$\overline{aws}$ 

관리 안내서

# Amazon EMR

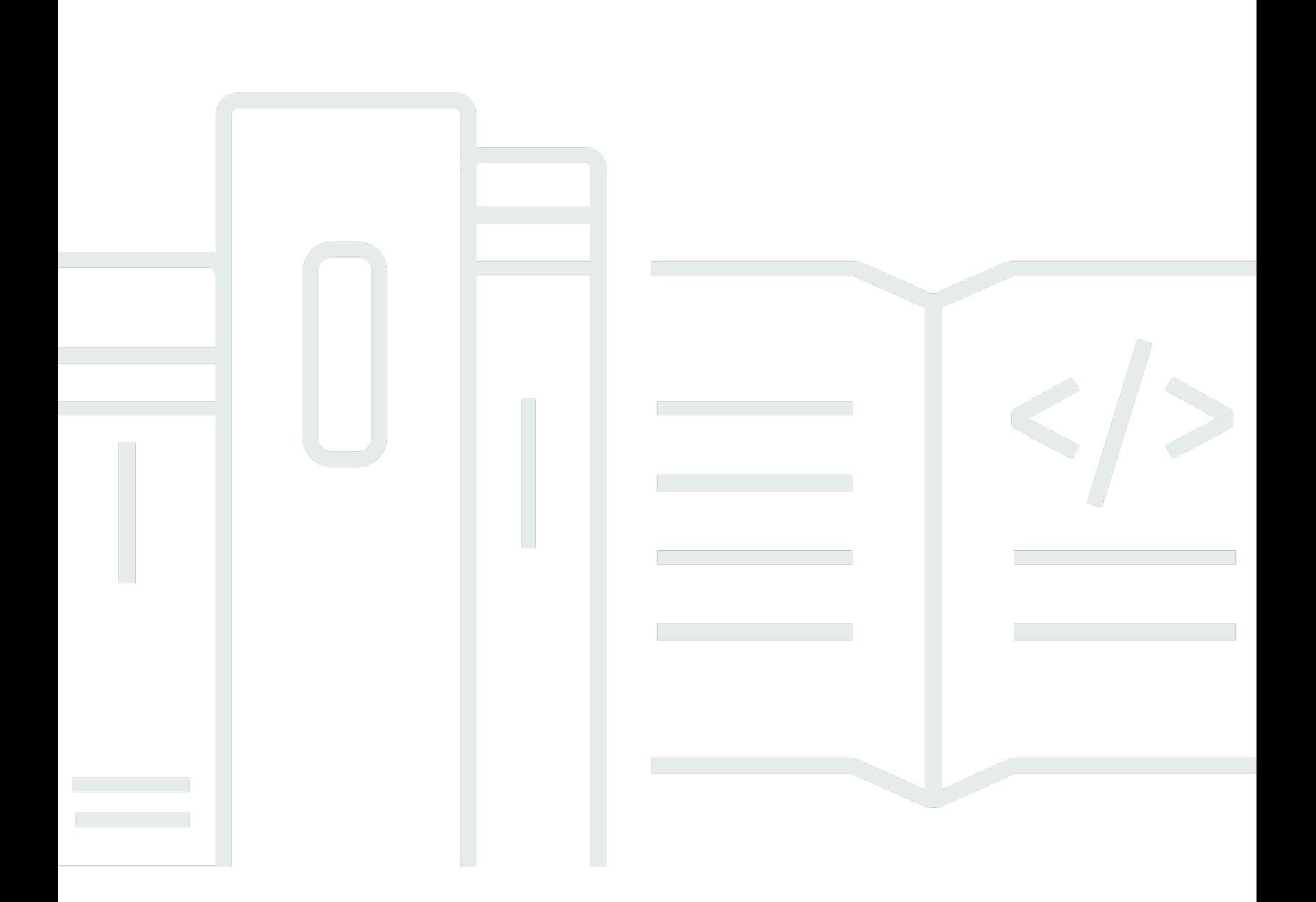

Copyright © 2024 Amazon Web Services, Inc. and/or its affiliates. All rights reserved.

## Amazon EMR: 관리 안내서

Copyright © 2024 Amazon Web Services, Inc. and/or its affiliates. All rights reserved.

Amazon의 상표 및 브랜드 디자인은 Amazon 외 제품 또는 서비스와 함께, 브랜드 이미지를 떨어뜨리 거나 고객에게 혼동을 일으킬 수 있는 방식으로 사용할 수 없습니다. Amazon이 소유하지 않은 기타 모 든 상표는 Amazon 계열사, 관련 업체 또는 Amazon의 지원 업체 여부에 상관없이 해당 소유자의 자산 입니다.

# **Table of Contents**

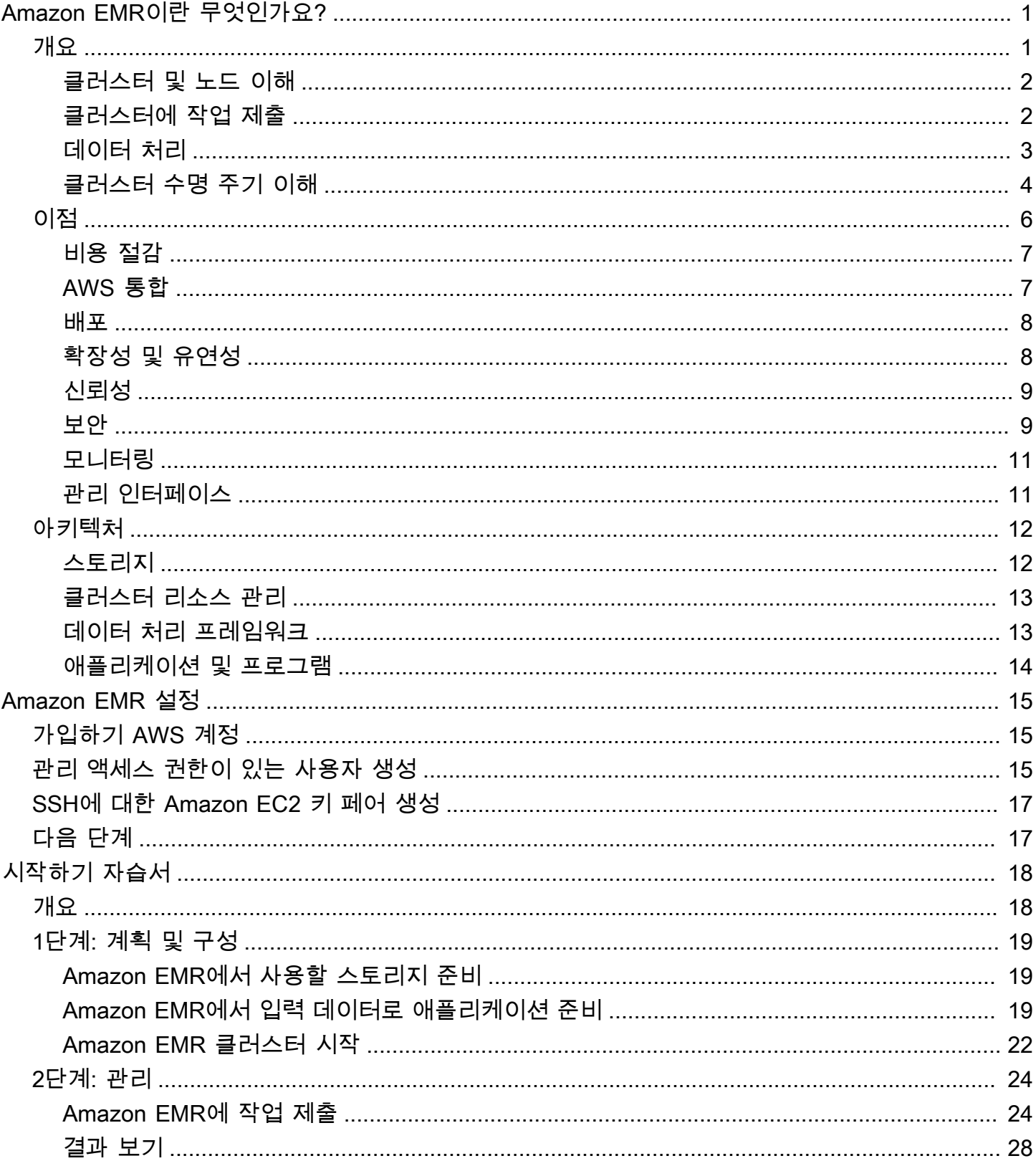

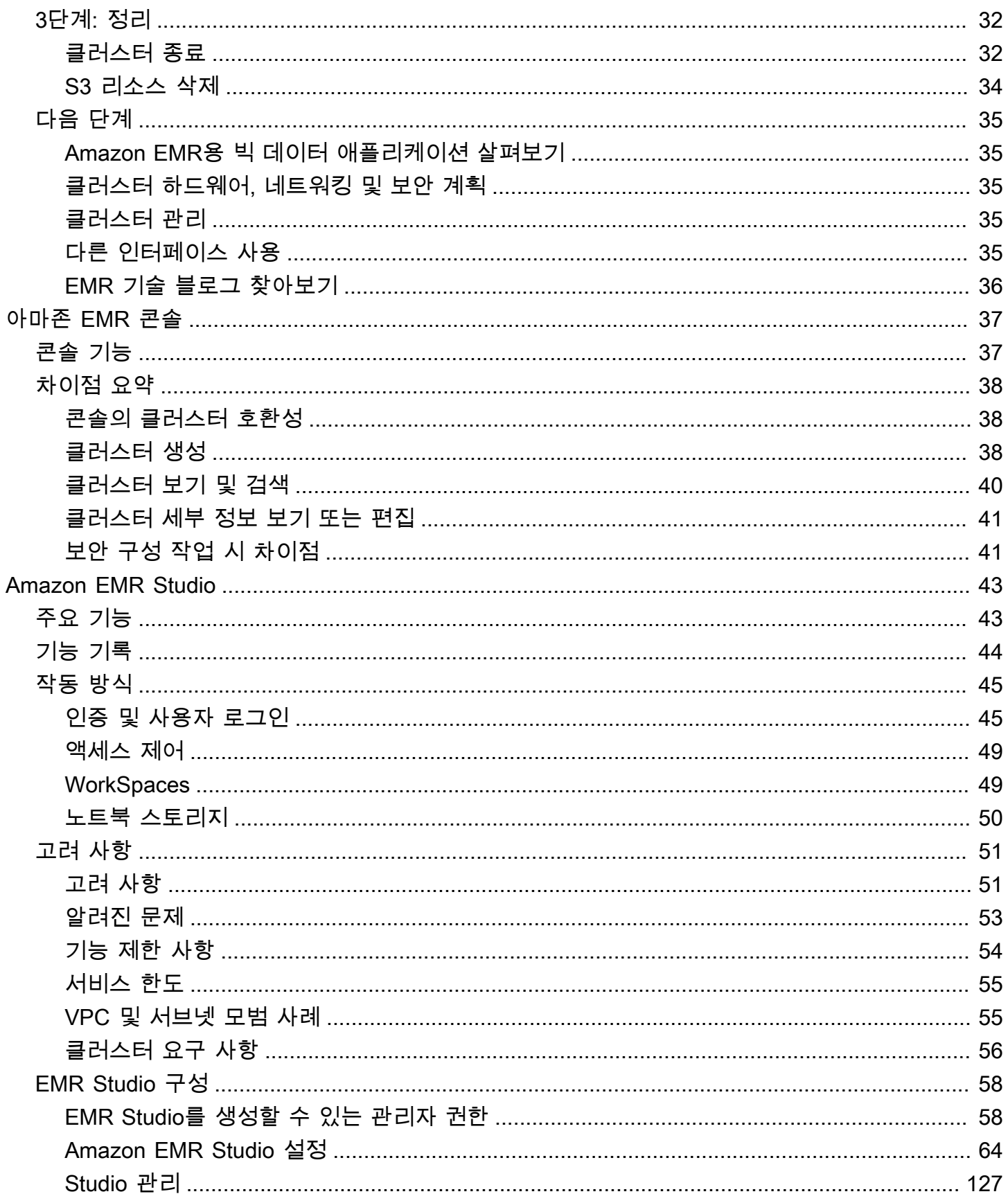

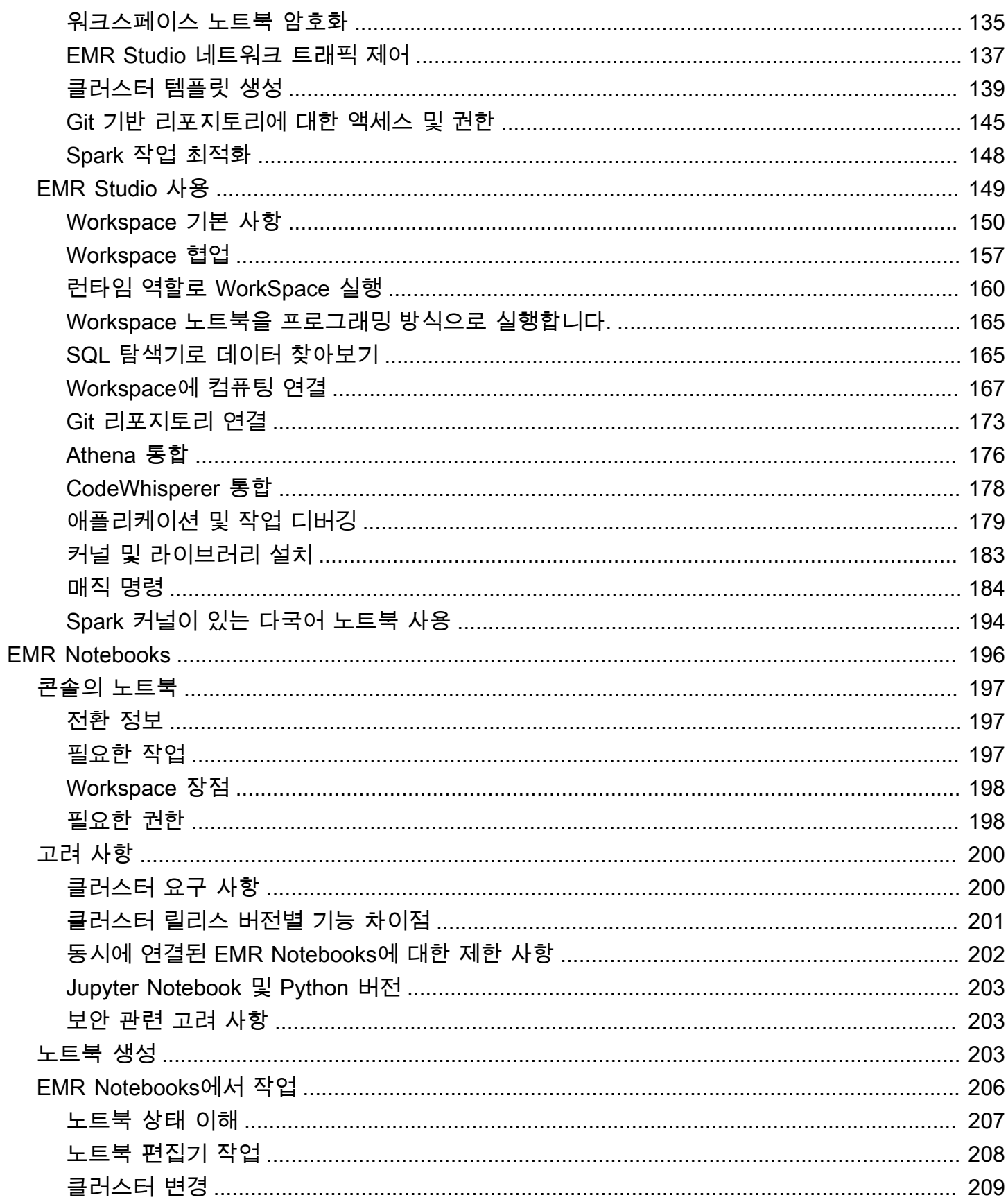

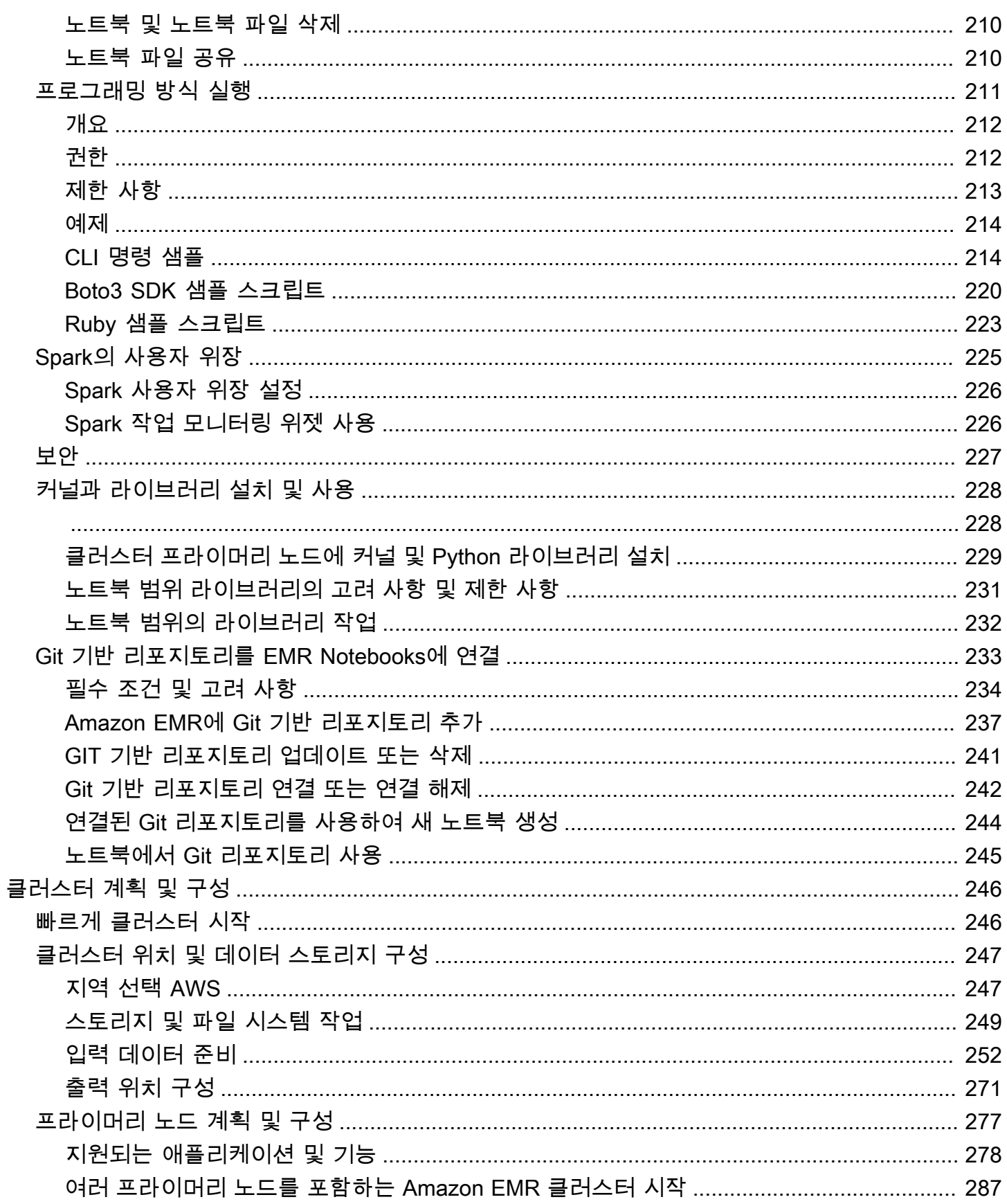

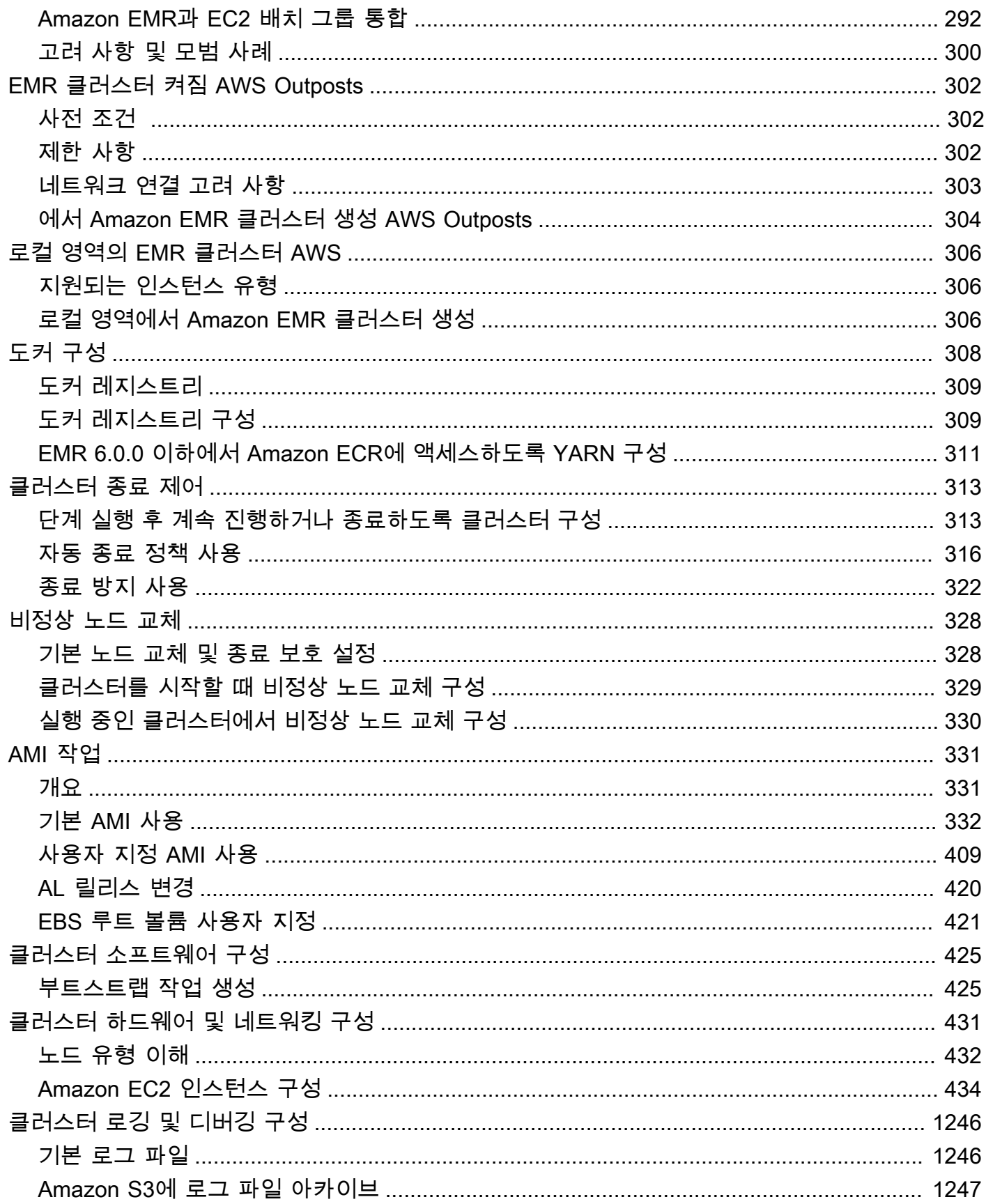

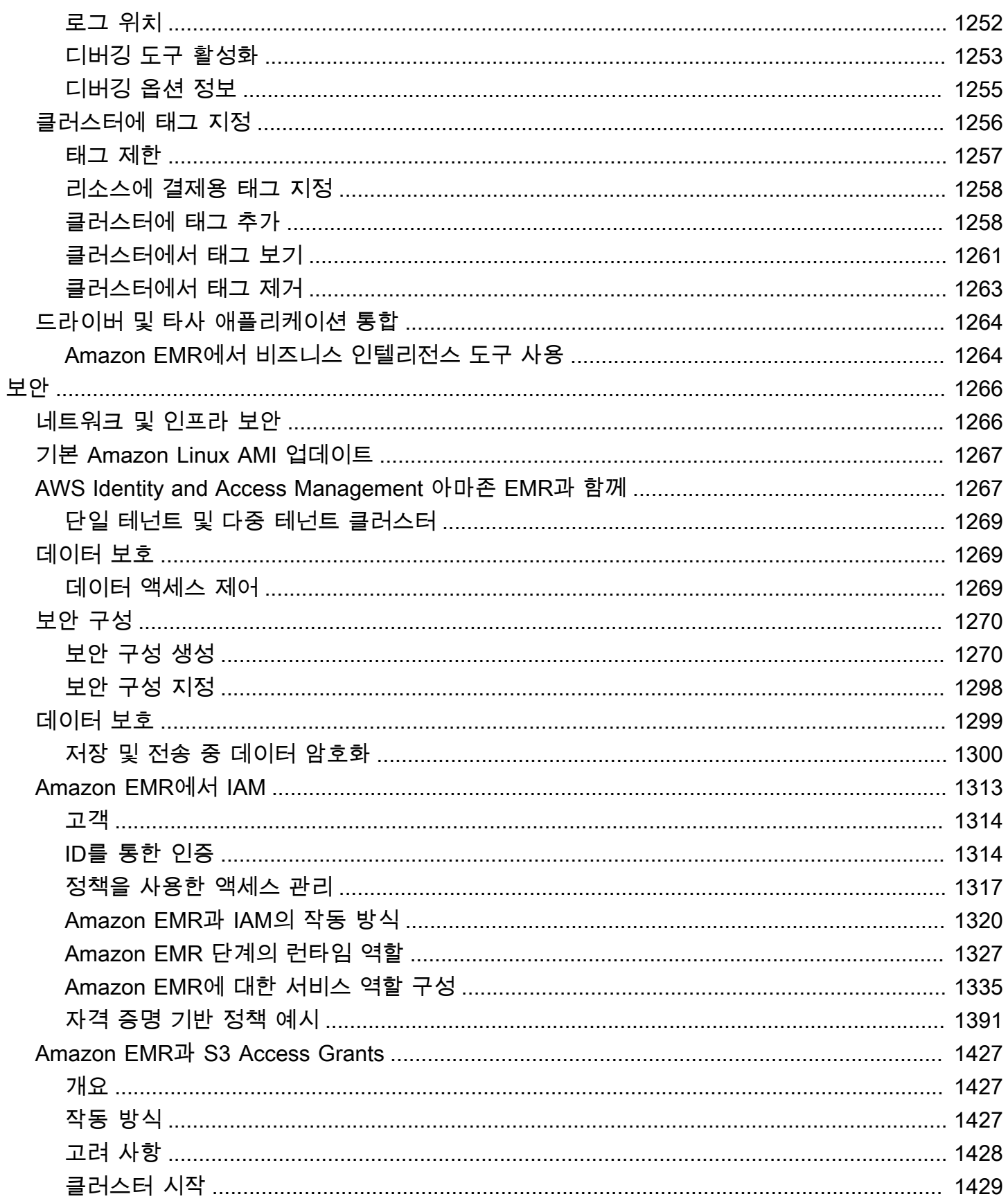

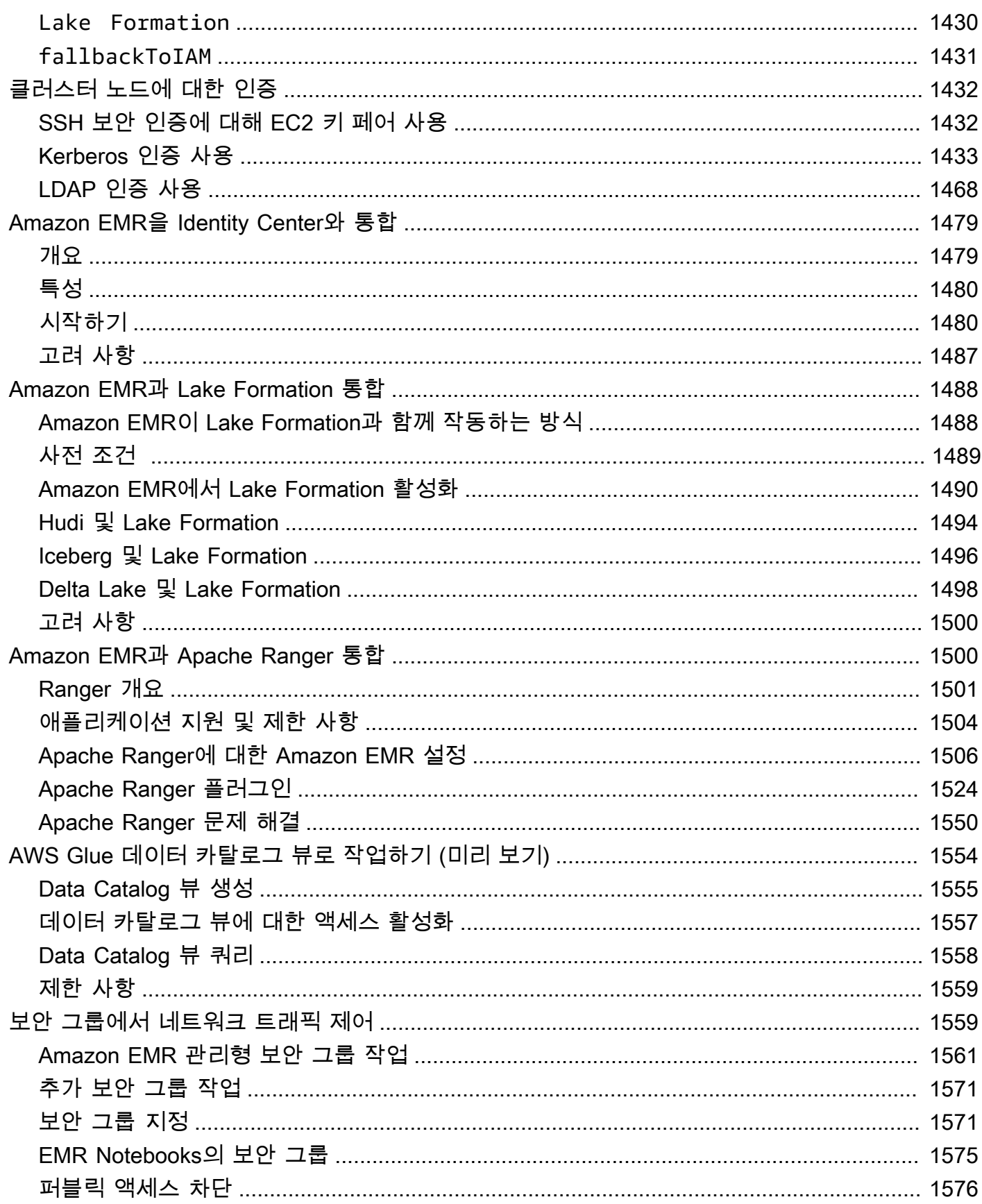

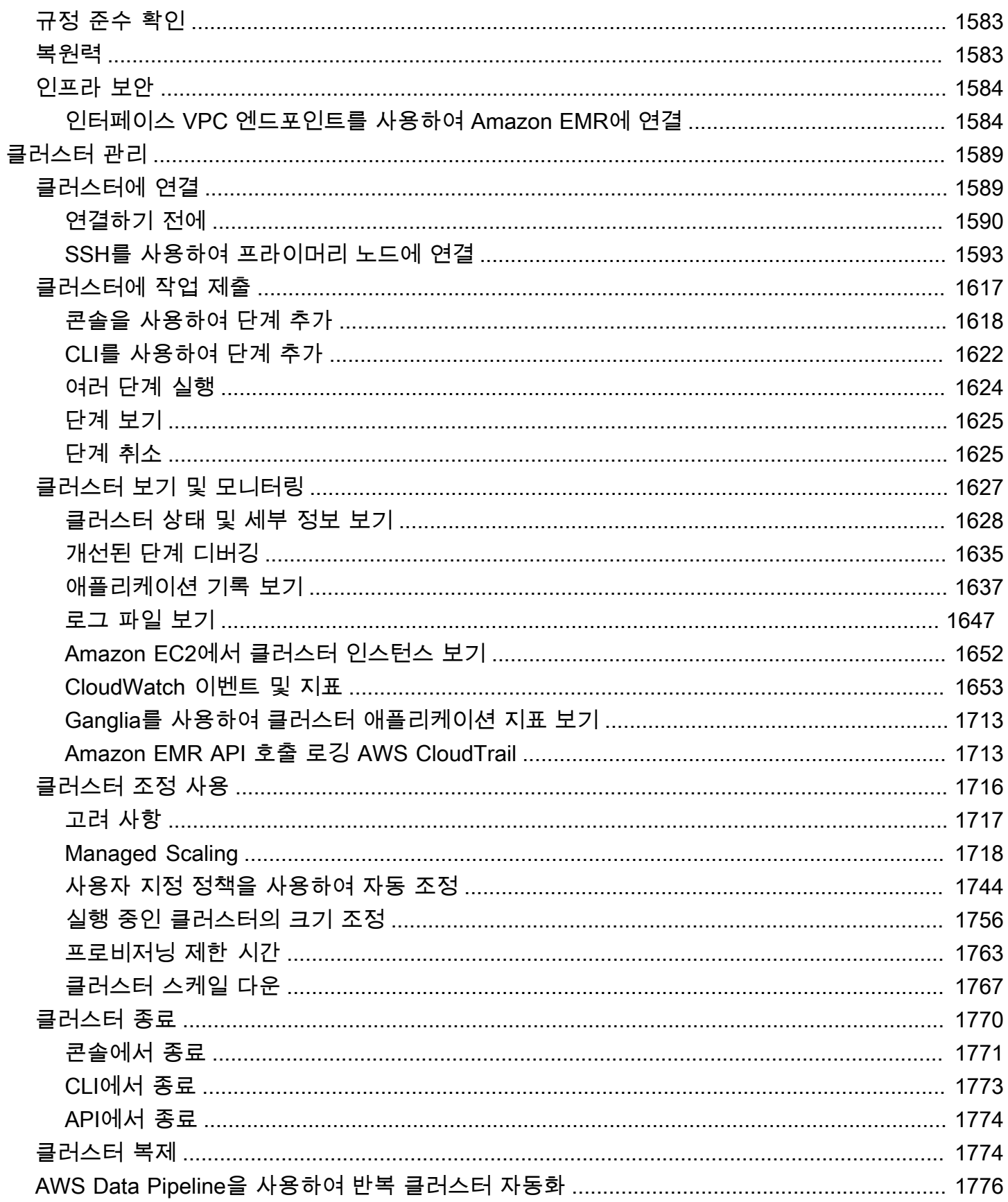

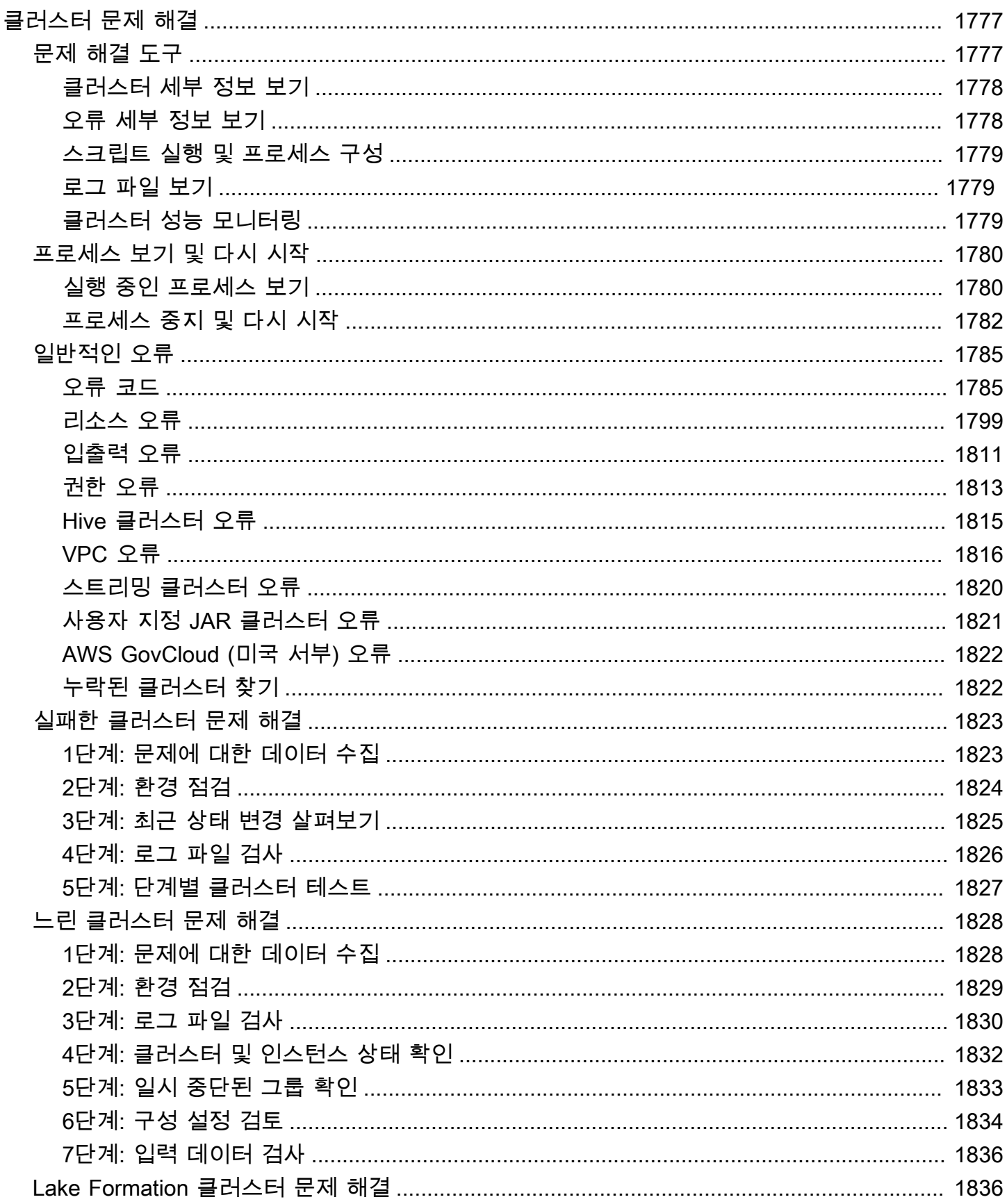

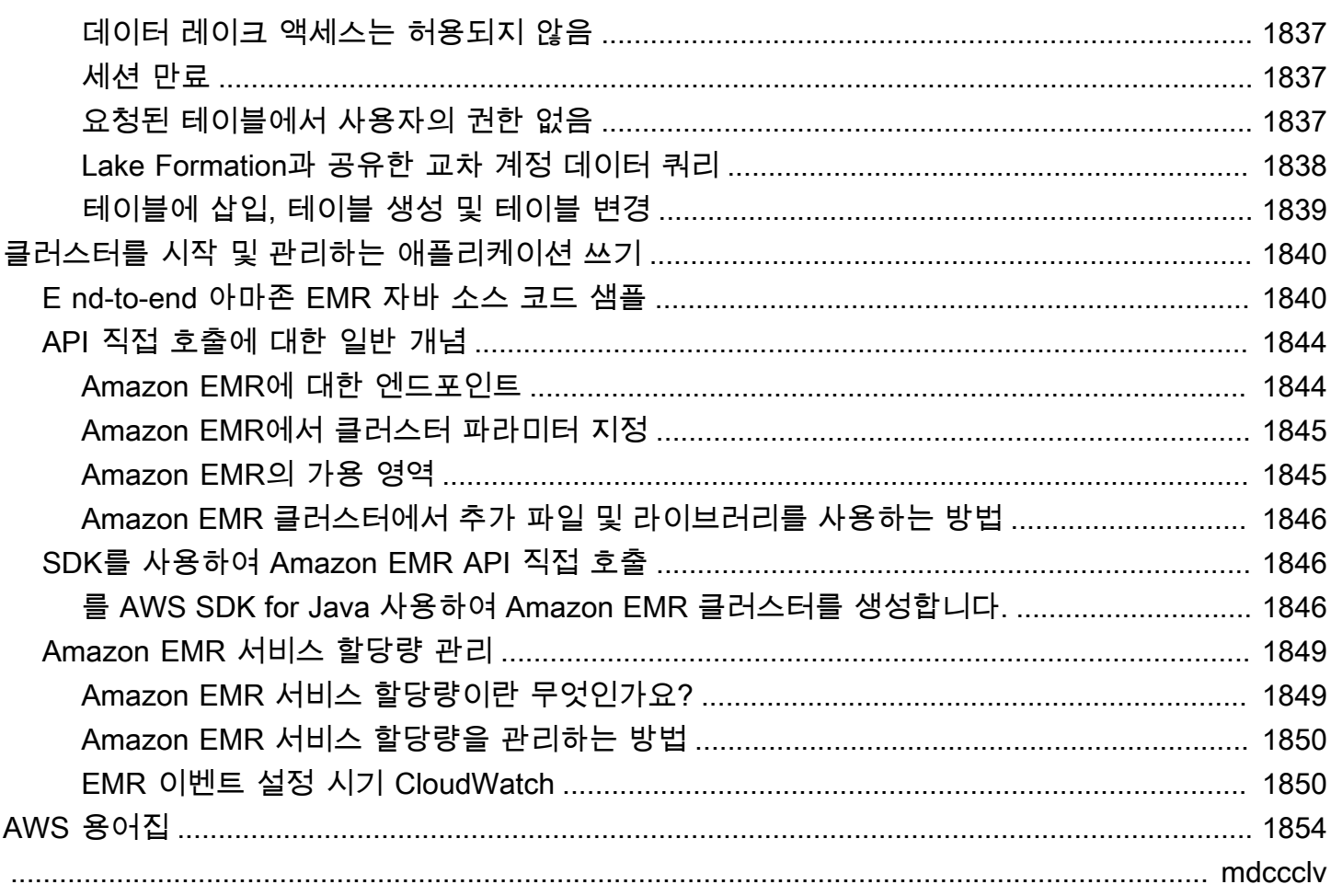

# <span id="page-12-0"></span>Amazon EMR이란 무엇인가요?

Amazon EMR (이전 명칭 Amazon Elastic MapReduce) 은 [Apache 하둡 및 Apache](https://aws.amazon.com/elasticmapreduce/details/hadoop) [Spark와](https://aws.amazon.com/elasticmapreduce/details/spark) 같은 빅 데이터 프레임워크를 간편하게 실행하여 방대한 양의 데이터를 처리하고 분석할 수 있게 해주는 관리 형 클러스터 플랫폼입니다. AWS 이러한 프레임워크와 함께 관련 오픈 소스 프로젝트를 사용하여 분 석용 데이터와 비즈니스 인텔리전스 워크로드를 처리할 수 있습니다. 또한 Amazon EMR을 사용하여 Amazon Simple Storage Service(Amazon S3) 및 Amazon DynamoDB와 같은 기타 AWS 데이터 스토 어 및 데이터베이스에서 많은 양의 데이터를 양방향으로 이동하고 변환할 수 있습니다.

Amazon EMR을 처음 사용할 경우 이 섹션 외에도 다음 섹션을 먼저 읽을 것을 권장합니다.

- [Amazon EMR](https://aws.amazon.com/elasticmapreduce/)  이 서비스 페이지는 Amazon EMR 하이라이트, 제품 세부 정보 및 요금 정보를 제공 합니다.
- [자습서: Amazon EMR 시작하기](#page-29-0)  이 자습서에서는 Amazon EMR 사용을 빠르게 시작해봅니다.

#### 이 섹션

- [Amazon EMR 개요](#page-12-1)
- [Amazon EMR 사용의 이점](#page-17-0)
- [Amazon EMR의 아키텍처 개요](#page-23-0)

## <span id="page-12-1"></span>Amazon EMR 개요

이 항목에서는 클러스터에 작업을 제출하는 방법, 데이터를 처리하는 방법, 처리 중 클러스터가 통과하 는 다양한 단계 등을 포함하는 Amazon EMR 클러스터의 개요를 제공합니다.

이 주제의 내용

- [클러스터 및 노드 이해](#page-13-0)
- [클러스터에 작업 제출](#page-13-1)
- [데이터 처리](#page-14-0)
- [클러스터 수명 주기 이해](#page-15-0)

## <span id="page-13-0"></span>클러스터 및 노드 이해

Amazon EMR의 중심 구성 요소는 클러스터입니다. 클러스터는 Amazon Elastic Compute Cloud(Amazon EC2) 인스턴스의 모음입니다. 클러스터에 있는 각 인스턴스를 노드라고 합니다. 각 노 드에는 클러스터 내에서 역할(노드 유형이라고 함)이 있습니다. 또한 Amazon EMR은 각 노드 유형에 다양한 소프트웨어 구성 요소를 설치하여 각 노드에 Apache Hadoop과 같은 분산 애플리케이션의 역 할을 부여합니다.

Amazon EMR의 노드 유형은 다음과 같습니다.

- 프라이머리 노드: 처리를 위해 다른 노드 간에 데이터와 작업의 배포를 조정하는 소프트웨어 구성 요 소를 실행하여 클러스터를 관리하는 노드입니다. 프라이머리 노드는 작업 상태를 추적하고 클러스 터 상태를 모니터링합니다. 모든 클러스터에는 프라이머리 노드가 있으며 프라이머리 노드만으로 단일 노드 클러스터를 생성할 수 있습니다.
- 코어 노드: 클러스터의 Hadoop 분산 파일 시스템(HDFS)에서 작업을 실행하고 데이터를 저장하는 소프트웨어 구성 요소가 있는 노드입니다. 다중 노드 클러스터에는 1개 이상의 코어 노드가 있습니 다.
- 작업 노드: 작업만 실행하고 HDFS에 데이터를 저장하지는 않는 소프트웨어 구성 요소가 있는 노드 입니다. 작업 노드는 선택 사항입니다.

## <span id="page-13-1"></span>클러스터에 작업 제출

Amazon EMR에서 클러스터를 실행할 때 수행해야 할 작업을 지정하는 방법에 대한 몇 가지 옵션이 있 습니다.

- 클러스터를 생성할 때 단계로 지정할 함수에서 수행할 작업의 전체 정의를 제공하십시오. 이 작업은 대개 설정된 양의 데이터를 처리하고 처리가 완료되면 종료되는 클러스터에 대해 수행됩니다.
- 장기 실행 클러스터를 생성하고 Amazon EMR 콘솔, Amazon EMR API 또는 를 사용하여 단계를 제 출하십시오. AWS CLI 이 단계에는 하나 이상의 작업이 포함될 수 있습니다. 자세한 정보는 [클러스터](#page-1628-0) [에 작업 제출을](#page-1628-0) 참조하세요.
- 클러스터를 생성하고, SSH를 사용하여 필요한 대로 프라이머리 노드 및 기타 노드에 연결하며, 설치 된 애플리케이션에서 제공한 인터페이스를 사용하여 작업을 수행하고 스크립트 방식이나 대화형으 로 쿼리를 제출합니다. 자세한 내용은 [Amazon EMR 릴리스 안내서를](https://docs.aws.amazon.com/emr/latest/ReleaseGuide/) 참조하세요.

## <span id="page-14-0"></span>데이터 처리

클러스터를 시작할 때 데이터 치리 필요를 위해 설치할 프레임워크와 애플리케이션을 선택합니다. Amazon EMR 클러스터에서 데이터를 처리하려면 설치된 애플리케이션에 작업 또는 쿼리를 직접 제출 하거나 클러스터에서 단계를 실행할 수 있습니다.

애플리케이션에 직접 작업 제출

Amazon EMR 클러스터에 설치된 소프트웨어에 직접 작업을 제출하고 상호 작용할 수 있습니다. 이렇 게 하려면 일반적으로 보안 연결을 통해 프라이머리 노드에 연결하고 클러스터에서 직접 실행되는 소 프트웨어에 사용할 수 있는 인터페이스와 도구에 액세스합니다. 자세한 정보는 [클러스터에 연결을](#page-1600-1) 참 조하세요.

단계를 실행하여 데이터 처리

순서가 지정된 하나 이상의 단계를 Amazon EMR 클러스터에 제출할 수 있습니다. 각 단계는 클러스터 에 설치된 소프트웨어에서 처리할 데이터를 조작하기 위한 지침이 포함된 작업 단위입니다.

다음은 네 개의 단계를 사용하는 예제 프로세스입니다.

1. 처리를 위해 입력 데이터 세트 제출

- 2. Pig 프로그램을 사용하여 첫 번째 단계의 출력 처리.
- 3. Hive 프로그램을 사용하여 두 번째 입력 데이터 세트를 처리합니다.
- 4. 출력 데이터 세트를 씁니다.

일반적으로 Amazon EMR에서 데이터를 처리할 때 입력은 Amazon S3 또는 HDFS와 같은 선택한 기 본 파일 시스템에 파일로 저장된 데이터입니다. 이 데이터는 처리 시퀀스에 따라 한 단계에서 다음 단 계로 전달됩니다. 최종 단계는 Amazon S3 버킷과 같은 지정된 위치에 출력 데이터를 씁니다.

단계는 다음 시퀀스로 실행됩니다.

- 1. 요청을 제출하여 처리 단계를 시작합니다.
- 2. 모든 단계의 상태는 PENDING으로 설정됩니다.
- 3. 시퀀스의 첫 번째 단계가 시작되면 상태가 RUNNING으로 바뀝니다. 다른 단계는 PENDING 상태로 유지됩니다.
- 4. 첫 번째 단계가 완료된 후에는 상태가 COMPLETED로 바뀝니다.
- 5. 시퀀스의 다음 단계가 시작되고 상태가 RUNNING으로 바뀝니다. 완료되면 상태가 COMPLETED로 바뀝니다.

6. 단계가 모두 완료되고 처리가 종료될 때까지 이 패턴이 각 단계에 대해 반복됩니다.

다음 다이어그램은 단계 시퀀스와 단계가 처리될 때 단계의 상태 변화를 나타냅니다.

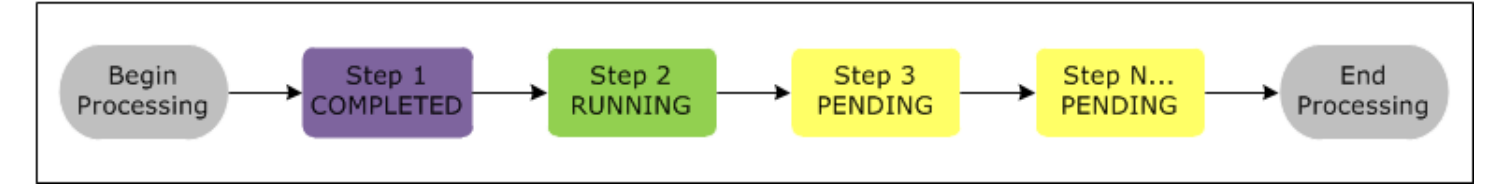

한 단계가 처리 중에 실패하면 해당 상태가 실패로 바뀝니다. 각 단계별로 다음 상황을 결정할 수 있습 니다. 기본적으로 시퀀스에 남아 있는 모든 단계는 CANCELLED로 설정되며 진행되는 단계에 실패해 도 실행되지 않습니다. 또한 오류를 무시하고 남은 단계를 진행하도록 선택하거나 해당 클러스터를 즉 시 종료하도록 선택할 수 있습니다.

다음 다이어그램은 단계 시퀀스와 처리 중 단계가 실패할 때 기본적인 단계 변화를 나타냅니다.

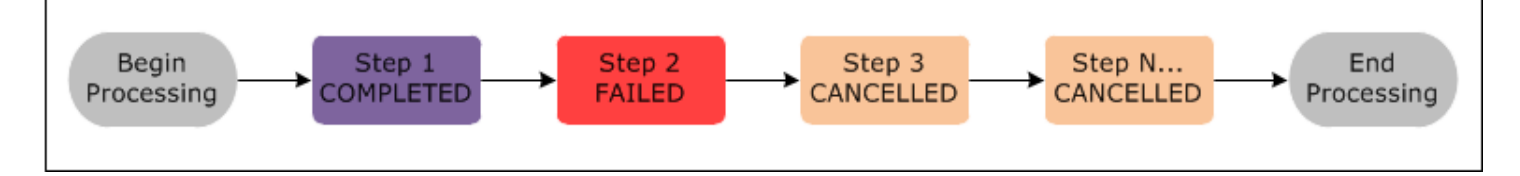

## <span id="page-15-0"></span>클러스터 수명 주기 이해

성공적인 Amazon EMR 클러스터는 다음 프로세스를 따릅니다.

- 1. Amazon EMR은 먼저 사용자가 지정한 내용에 따라 각 인스턴스의 클러스터에서 EC2 인스턴스를 프로비저닝합니다. 자세한 정보는 [클러스터 하드웨어 및 네트워킹 구성을](#page-442-0) 참조하세요. 모든 인스턴 스에 대하여 Amazon EMR은 Amazon EMR에 대한 기본 AMI를 사용하거나 사용자가 지정한 사용 자 지정 Amazon Linux AMI를 사용합니다. 자세한 정보는 [사용자 지정 AMI 사용을](#page-420-0) 참조하세요. 이 단계 중에 클러스터 상태는 STARTING입니다.
- 2. Amazon EMR은 사용자가 각 인스턴스에 지정한 부트스트랩 작업을 실행합니다. 부트스트랩 작업 을 사용하여 사용자 지정 애플리케이션을 설치하고 필요한 사용자 지정을 수행할 수 있습니다. 자세 한 정보는 [부트스트랩 작업을 생성하여 추가 소프트웨어 설치을](#page-436-1) 참조하세요. 이 단계 중에 클러스터 상태는 BOOTSTRAPPING입니다.
- 3. Amazon EMR은 Hive, Hadoop, Spark 등 클러스터를 생성할 때 지정한 기본 애플리케이션을 설치 합니다.
- 4. 부트스트랩 작업이 성공적으로 완료되고 기본 애플리케이션이 설치된 후 클러스터 상태는 RUNNING입니다. 이 시점에서 클러스터 인스턴스에 연결할 수 있으며 해당 클러스터는 사용자가 클

러스터를 생성할 때 지정했던 단계를 순차적으로 실행합니다. 실행 후 추가 단계를 제출하여 모든 이전 단계가 완료된 후 실행되도록 할 수 있습니다. 자세한 정보는 [클러스터에 작업 제출을](#page-1628-0) 참조하 세요.

5. 해당 단계를 성공적으로 실행한 후 클러스터 상태는 WAITING가 됩니다. 마지막 단계를 완료한 후 자동 종료하도록 클러스터를 구성한 경우 TERMINATING 상태에서 TERMINATED 상태로 변경됩니 다. 클러스터가 대기하도록 구성된 경우 더 이상 클러스터가 필요하지 않으면 클러스터를 수동으로 종료해야 합니다. 클러스터를 수동으로 종료하면 TERMINATING 상태로 바뀐 후, TERMINATED 상 태가 됩니다.

종료 방지 기능이 활성화되어 있지 않으면 클러스터 수명 주기 중 오류로 인해 Amazon EMR이 클러스 터 및 모든 인스턴스를 종료합니다. 오류로 인해 클러스터를 종료하는 경우 클러스터에 저장된 데이터 가 삭제되고 클러스터 상태는 TERMINATED\_WITH\_ERRORS가 됩니다. 종료 방지 기능이 활성화된 경 우 클러스터로부터 데이터를 가져온 다음 종료 방지 기능을 비활성화하고 클러스터를 종료할 수 있습 니다. 자세한 정보는 [종료 방지 사용을](#page-333-0) 참조하세요.

다음 다이어그램은 클러스터의 수명 주기와 수명 주기의 각 스테이지가 특정 클러스터 상태에 매핑되 는 방식을 나타냅니다.

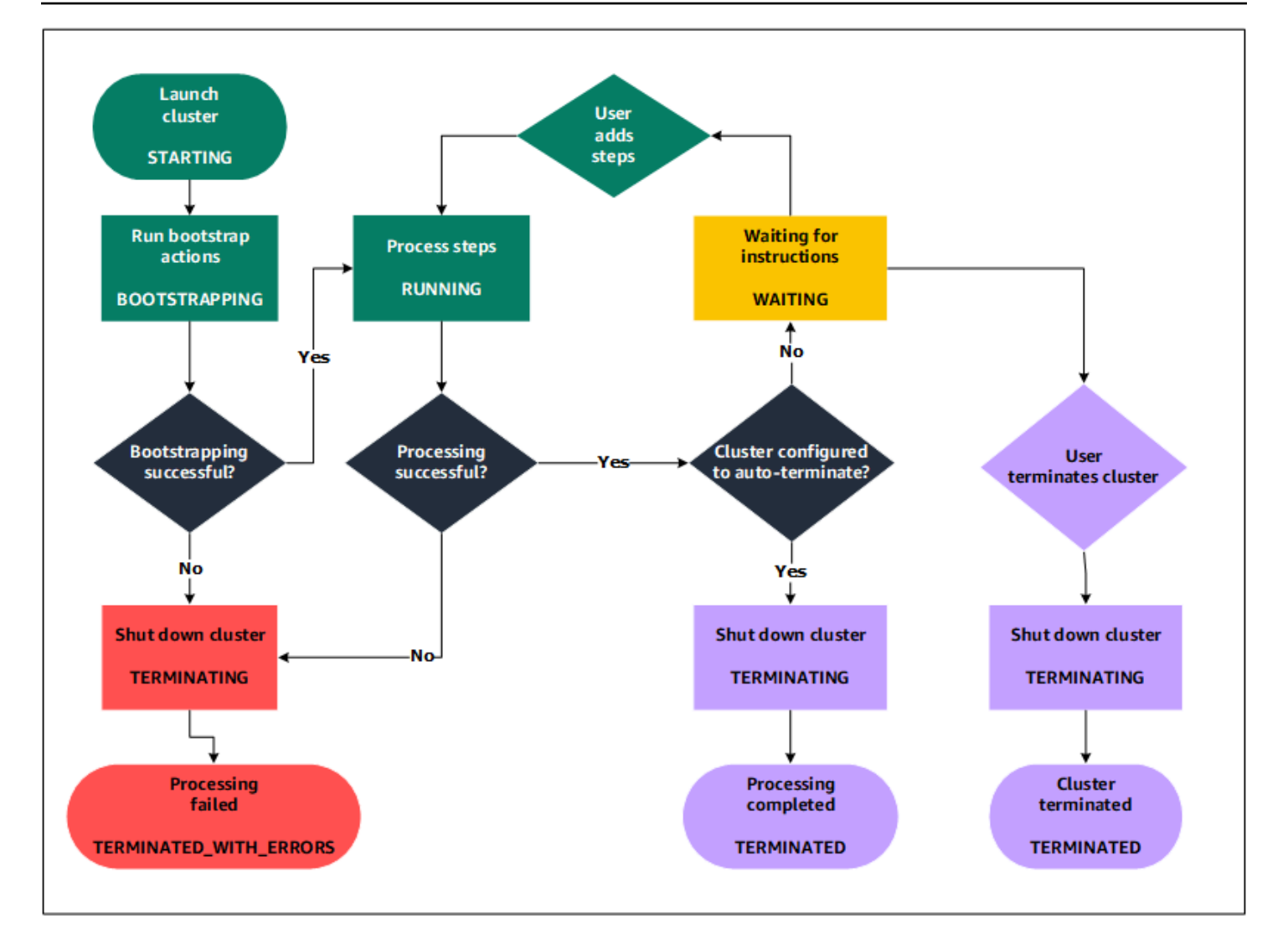

## <span id="page-17-0"></span>Amazon EMR 사용의 이점

Amazon EMR 사용에는 많은 이점이 있습니다. 이 단원에서는 이러한 이점의 개요와 자세한 내용을 탐 색할 수 있는 추가 정보 링크를 제공합니다.

주제

- [비용 절감](#page-18-0)
- [AWS 통합](#page-18-1)
- [배포](#page-19-0)
- [확장성 및 유연성](#page-19-1)
- [신뢰성](#page-20-0)
- [보안](#page-20-1)
- [모니터링](#page-22-0)
- [관리 인터페이스](#page-22-1)

## <span id="page-18-0"></span>비용 절감

Amazon EMR 요금은 배포하는 인스턴스 유형 및 Amazon EC2 인스턴스 수와 클러스터를 시작하는 리전에 따라 다릅니다. 온디맨드 요금은 낮은 요금을 제공하지만, 예약 인스턴스나 스팟 인스턴스를 구 매하면 비용을 훨씬 더 줄일 수 있습니다. 스팟 인스턴스는 상당한 비용 절감을 제공할 수 있습니다. 경 우에 따라 온디맨드 요금의 10분의 1까지 저렴합니다.

#### **a** Note

Amazon S3, Amazon Kinesis 또는 DynamoDB를 EMR 클러스터와 함께 사용할 경우 해당 서 비스에 대한 추가 요금이 발생하며 이러한 요금은 Amazon EMR 사용 요금과 별도로 청구됩니 다.

#### **a** Note

프라이빗 서브넷에서 Amazon EMR 클러스터를 설정할 때는 [Amazon S3에 대한 VPC 엔드포](https://docs.aws.amazon.com/vpc/latest/privatelink/vpc-endpoints-s3.html) [인트](https://docs.aws.amazon.com/vpc/latest/privatelink/vpc-endpoints-s3.html)도 설정하는 것이 좋습니다. EMR 클러스터가 Amazon S3의 VPC 엔드포인트 없이 프라이 빗 서브넷에 있는 경우, EMR 클러스터와 S3 간 트래픽이 VPC 내에 머물지 않기 때문에 S3 트 래픽과 관련된 추가 NAT 게이트웨이 요금이 발생합니다.

요금 옵션 및 세부 정보에 대한 자세한 내용은 [Amazon EMR 요금을](https://aws.amazon.com/elasticmapreduce/pricing/) 참조하세요.

### <span id="page-18-1"></span>AWS 통합

Amazon EMR은 다른 AWS 서비스와 통합되어 클러스터에 네트워킹, 스토리지, 보안 등과 관련된 기 능을 제공합니다. 다음 목록에서는 이러한 통합의 여러 가지 예를 제공합니다.

- 클러스터의 노드로 구성된 인스턴스에 대한 Amazon EC2
- 인스턴스를 시작하는 가상 네트워크를 구성하기 위한 Amazon Virtual Private Cloud(VPC)
- 입력 및 출력 데이터를 저장하기 위한 Amazon S3
- Amazon CloudWatch , 클러스터 성능 모니터링 및 경보 구성
- AWS Identity and Access Management 권한을 구성하기 위한 (IAM)
- AWS CloudTrail 서비스에 대한 요청을 감사하기 위해
- AWS Data Pipeline 클러스터 스케줄 지정 및 시작
- AWS Lake Formation Amazon S3 데이터 레이크의 데이터를 검색, 카탈로그 작성 및 보호합니다.

#### <span id="page-19-0"></span>배포

EMR 클러스터는 클러스터에 제출한 작업을 수행하는 EC2 인스턴스로 구성됩니다. 클러스터를 시작 하면 Amazon EMR은 Apache Hadoop 또는 Spark와 같이 사용자가 선택한 애플리케이션으로 인스턴 스를 구성합니다. 배치 처리, 짧은 지연 시간 쿼리, 스트리밍 데이터 또는 대규모 데이터 스토리지와 같 은 클러스터 처리 필요에 가장 적합한 인스턴스 크기 및 유형을 선택합니다. Amazon EMR에서 사용할 수 있는 인스턴스 유형에 대한 자세한 내용은 [클러스터 하드웨어 및 네트워킹 구성](#page-442-0) 섹션을 참조하세요.

Amazon EMR은 클러스터에서 소프트웨어를 구성하는 다양한 방법을 제공합니다. 예를 들어, Hadoop 과 같은 다기능 프레임워크 및 Hive, Pig 또는 Spark와 같은 애플리케이션이 포함될 수 있는 선택한 애 플리케이션 세트와 함께 Amazon EMR 릴리스를 설치할 수 있습니다. 여러 MapR 배포 중 하나를 설치 할 수도 있습니다. Amazon EMR은 Amazon Linux를 사용하므로 yum 패키지 관리자를 사용하거나 소 스에서 수동으로 클러스터에 소프트웨어를 설치할 수도 있습니다. 자세한 정보는 [클러스터 소프트웨](#page-436-0) [어 구성](#page-436-0)을 참조하세요.

#### <span id="page-19-1"></span>확장성 및 유연성

Amazon EMR은 컴퓨팅 필요 변화에 따라 클러스터를 확장하거나 축소할 수 있는 유연성을 제공합니 다. 클러스터의 크기를 조정하여 피크 워크로드를 위해 인스턴스를 추가하거나 피크 워크로드가 감소 할 때 비용을 제어하기 위해 인스턴스를 제거할 수 있습니다. 자세한 정보는 [실행 중인 클러스터의 크](#page-1767-0) [기를 수동으로 조정을](#page-1767-0) 참조하세요.

Amazon EMR은 여러 인스턴스 그룹을 실행하는 옵션도 제공하므로 한 그룹에서는 처리 성능을 보장 하기 위해 온디맨드 인스턴스를 사용하면서 동시에 다른 그룹에서는 작업을 더 빠르게 완료하고 비용 을 낮추기 위해 스팟 인스턴스를 사용할 수 있습니다. 다양한 인스턴스 유형을 혼합하여 특정 스팟 인 스턴스 유형의 요금 이점을 이용할 수도 있습니다. 자세한 정보는 [스팟 인스턴스는 언제 사용해야 하나](#page-1252-0) [요?을](#page-1252-0) 참조하세요.

또한 Amazon EMR은 입력, 출력 및 중간 데이터에 여러 파일 시스템을 사용할 수 있는 유연성도 제공 합니다. 예를 들어, 클러스터의 수명 주기 이후에 저장할 필요가 없는 데이터를 처리하기 위해 클러스 터의 프라이머리 및 코어 노드에서 실행하는 Hadoop 분산 파일 시스템(HDFS)을 선택할 수 있습니다. 컴퓨팅과 스토리지를 분리하고 클러스터의 수명 주기 이후에도 데이터를 유지할 수 있도록 EMR 파일 시스템(EMRFS)을 선택하여 Amazon S3를 클러스터에서 실행하는 애플리케이션을 위한 데이터 레이 어로 사용할 수 있습니다. EMRFS는 컴퓨팅 및 스토리지 필요에 맞게 독립적으로 확장하거나 축소할

수 있는 추가 이점을 제공합니다. 클러스터의 크기를 조정하여 컴퓨팅 필요에 맞게 규모를 조정하고 Amazon S3를 사용하여 스토리지 필요에 맞게 규모를 조정할 수 있습니다. 자세한 정보는 [스토리지 및](#page-260-0) [파일 시스템 작업을](#page-260-0) 참조하세요.

#### <span id="page-20-0"></span>신뢰성

Amazon EMR은 클러스터의 노드를 모니터링하고 장애가 발생할 경우 인스턴스를 자동으로 종료 및 교체합니다.

Amazon EMR은 클러스터가 종료되는 방식(자동 또는 수동)을 제어하는 구성 옵션을 제공합니다. 클러 스터가 자동으로 종료되도록 구성할 경우 모든 단계가 완료된 후 클러스터가 종료됩니다. 이 클러스터 를 일시적 클러스터라고 합니다. 하지만 처리가 완료된 후에도 클러스터가 계속 실행되도록 구성하여 클러스터가 더 이상 필요 없을 때 수동으로 클러스터를 종료하도록 선택할 수 있습니다. 또는 클러스터 를 생성하고 설치된 애플리케이션과 직접 상호 작용한 다음 클러스터가 더 이상 필요 없을 때 클러스터 를 수동으로 종료할 수 있습니다. 이러한 예의 클러스터를 장기 실행 클러스터라고 합니다.

또한 종료 방지 기능을 구성하여 처리 중 오류나 문제로 인해 클러스터의 인스턴스가 종료되는 것을 방 지할 수 있습니다. 종료 방지 기능을 활성화한 경우 종료 전에 인스턴스에서 데이터를 복구할 수 있습 니다. 이러한 옵션에 대한 기본 설정은 콘솔, CLI, API 중 무엇을 사용하여 클러스터를 시작하는지에 따 라 다릅니다. 자세한 정보는 [종료 방지 사용](#page-333-0)을 참조하세요.

#### <span id="page-20-1"></span>보안

Amazon EMR은 IAM 및 Amazon VPC와 같은 다른 AWS 서비스와 Amazon EC2 키 페어와 같은 기능 을 활용하여 클러스터와 데이터를 보호하는 데 도움이 됩니다.

#### IAM

Amazon EMR은 권한을 관리하기 위해 IAM과 통합됩니다. 사용자 또는 IAM 그룹에 연결하는 IAM 정 책을 사용하여 권한을 정의합니다. 정책에서 정의하는 권한에 따라 해당 사용자 또는 그룹 구성원이 수 행할 수 있는 작업과 액세스할 수 있는 리소스가 결정됩니다. 자세한 정보는 [Amazon EMR과 IAM의 작](#page-1331-0) [동 방식](#page-1331-0)을 참조하세요.

또한 Amazon EMR은 Amazon EMR 서비스 자체에 IAM 역할을 사용하고 인스턴스에 EC2 인스턴스 프로파일을 사용합니다. 이러한 역할은 서비스와 인스턴스가 사용자를 대신하여 다른 AWS 서비스에 액세스할 수 있는 권한을 부여합니다. Amazon EMR 서비스에 대한 기본 역할과 EC2 인스턴스 프로파 일에 대한 기본 역할이 있습니다. 기본 역할은 콘솔에서 EMR 클러스터를 처음 시작하고 기본 권한을 선택할 때 자동으로 생성되는 AWS 관리형 정책을 사용합니다. AWS CLI에서 기본 IAM 역할을 생성할 수도 있습니다. 대신 권한을 관리하려는 경우 서비스 및 인스턴스 프로필에 대한 사용자 지정 역할을

선택할 수 있습니다. AWS자세한 정보는 [AWS 서비스 및 리소스의 Amazon EMR 권한에 대한 IAM 서](#page-1346-0) [비스 역할 구성을](#page-1346-0) 참조하세요.

#### 보안 그룹

Amazon EMR은 보안 그룹을 사용하여 EC2 인스턴스에 대한 인바운드 및 아웃바운드 트래픽을 제어 합니다. 클러스터를 시작하면 Amazon EMR은 프라이머리 인스턴스의 보안 그룹과 코어 및 태스트 인 스턴스가 공유할 보안 그룹을 사용합니다. Amazon EMR은 클러스터의 인스턴스 간 통신을 보장하기 위해 보안 그룹 규칙을 구성합니다. 추가 고급 규칙이 필요한 경우 선택적으로 추가 보안 그룹을 구성 하고 해당 보안 그룹을 프라이머리 인스턴스와 코어 및 태스크 인스턴스에 할당할 수 있습니다. 자세한 정보는 [보안 그룹에서 네트워크 트래픽 제어을](#page-1570-1) 참조하세요.

#### 암호화(Encryption)

Amazon EMR은 Amazon S3에 저장하는 데이터를 보호할 수 있도록 EMRFS와 함께 선택적 Amazon S3 서버 측 및 클라이언트 측 암호화를 지원합니다. 서버 측 암호화를 사용하면 사용자가 데이터를 업 로드한 후 Amazon S3에서 데이터를 암호화합니다.

클라이언트 측 암호화를 사용하면 EMR 클러스터의 EMRFS 클라이언트에서 암호화 및 암호 해독 프 로세스가 수행됩니다. AWS Key Management Service (AWS KMS) 또는 자체 키 관리 시스템을 사용 하여 클라이언트 측 암호화의 루트 키를 관리합니다.

자세한 내용은 [EMRFS 속성을 사용하여 Amazon S3 암호화 지정](https://docs.aws.amazon.com/emr/latest/ReleaseGuide/emr-emrfs-encryption.html)을 참조하세요.

#### Amazon VPC

Amazon EMR은 Amazon VPC 내 Virtual Private Cloud(VPC)에서 클러스터를 시작할 수 있도록 지원 합니다. VPC는 네트워크 구성 및 액세스의 고급 측면을 제어할 수 AWS 있는 기능을 제공하는 격리된 가상 네트워크입니다. 자세한 정보는 [네트워킹 구성을](#page-1197-0) 참조하세요.

#### AWS CloudTrail

Amazon EMR은 과 (와 CloudTrail ) 통합되어 사용자 계정에 의해 또는 사용자 계정을 대신하여 이루 어진 요청에 대한 정보를 기록합니다. AWS 이 정보를 사용하면 클러스터에 액세스하고 있는 사람, 액 세스 시간, 요청이 수행된 IP 주소를 추적할 수 있습니다. 자세한 정보는 [Amazon EMR API 호출 로깅](#page-1724-1)  [AWS CloudTrail](#page-1724-1)을 참조하세요.

Amazon EC2 키 페어

원격 컴퓨터와 프라이머리 노드 간에 보안 연결을 구성하여 클러스터를 모니터링하고 클러스터와 상호 작용할 수 있습니다. 이 연결에는 Secure Shell(SSH) 네트워크 프로토콜을 사용하고 인증에는 Kerberos를 사용합니다. SSH를 사용하는 경우에는 Amazon EC2 키 페어가 필요합니다. 자세한 정보 는 [SSH 보안 인증에 대해 EC2 키 페어 사용을](#page-1443-1) 참조하세요.

### <span id="page-22-0"></span>모니터링

Amazon EMR 관리 인터페이스 및 로그 파일을 사용하여 장애 또는 오류와 같은 클러스터 문제를 해결 할 수 있습니다. Amazon EMR은 Amazon S3에 로그 파일을 아카이브하는 기능을 제공하므로 클러스 터가 종료된 후에도 로그를 저장하고 문제를 해결할 수 있습니다. 또한 Amazon EMR은 Amazon EMR 콘솔에서 단계, 작업 및 태스크를 기반으로 로그 파일을 탐색할 수 있는 선택적 디버깅 도구도 제공합 니다. 자세한 정보는 [클러스터 로깅 및 디버깅 구성을](#page-1257-0) 참조하세요.

Amazon EMR은 과 CloudWatch 통합되어 클러스터 및 클러스터 내 작업에 대한 성능 지표를 추적합니 다. 클러스터가 유휴 상태인지 여부 또는 사용된 스토리지 비율과 같은 다양한 지표를 기반으로 경보를 구성할 수 있습니다. 자세한 정보는 [를 사용하여 Amazon EMR 메트릭을 모니터링합니다. CloudWatch](#page-1664-1) 을 참조하세요.

<span id="page-22-1"></span>관리 인터페이스

Amazon EMR과 상호 작용하는 여러 가지 방법이 있습니다.

- 콘솔 클러스터를 시작하고 관리하는 데 사용할 수 있는 그래픽 사용자 인터페이스입니다. 이 콘솔 에서 웹 양식을 작성하여 시작할 클러스터의 세부 정보를 지정하고, 기존 클러스터의 세부 정보를 보며, 클러스터를 디버그하고 종료합니다. 콘솔을 사용하는 것은 Amazon EMR을 시작하는 가장 쉬 운 방법이며 프로그래밍 지식은 필요 없습니다. 콘솔은 온라인([https://console.aws.amazon.com/](https://console.aws.amazon.com/elasticmapreduce/home)  [elasticmapreduce/home](https://console.aws.amazon.com/elasticmapreduce/home))에서 사용할 수 있습니다.
- AWS Command Line Interface (AWS CLI) Amazon EMR에 연결하고 클러스터를 생성 및 관리하 기 위해 로컬 시스템에서 실행하는 클라이언트 애플리케이션입니다. 에는 Amazon EMR과 관련된 다양한 기능의 명령 세트가 AWS CLI 포함되어 있습니다. 이를 통해 클러스터를 시작하고 관리하는 프로세스를 자동화하는 스크립트를 작성할 수 있습니다. 명령줄에서 작업하는 것을 선호하는 경우 를 사용하는 AWS CLI 것이 가장 좋습니다. 자세한 내용은 AWS CLI 명령 참조에서 [Amazon EMR](https://docs.aws.amazon.com/cli/latest/reference/emr/index.html)을 참조하세요.
- 소프트웨어 개발 키트(SDK) SDK는 클러스터를 생성하고 관리하기 위해 Amazon EMR을 직접 호출하는 함수를 제공합니다. 이러한 함수를 사용하여 클러스터 생성 및 관리 프로세스를 자동화 하는 애플리케이션을 작성할 수 있습니다. Amazon EMR의 기능을 확장하거나 사용자 지정하려는 경우 SDK를 사용하는 것이 가장 좋습니다. Amazon EMR은 현재 Go, Java, .NET(C# 및 VB.NET), Node.js, PHP, Python, Ruby와 같은 SDK에서 사용할 수 있습니다. 이러한 SDK에 대한 자세한 내용 은 [AWS도구](https://aws.amazon.com/tools/) 및 [Amazon EMR 샘플 코드 및 라이브러리를](https://docs.aws.amazon.com/code-library/latest/ug/emr_code_examples.html) 참조하세요.

• 웹 서비스 API - JSON을 사용하여 웹 서비스를 직접 호출하는 데 사용할 수 있는 하위 수준 인터페 이스입니다. Amazon EMR을 직접 호출하는 사용자 지정 SDK를 만들려는 경우 API를 사용하는 것 이 가장 좋습니다. 자세한 내용은 [Amazon EMR API 참조를](https://docs.aws.amazon.com/ElasticMapReduce/latest/API/Welcome.html) 확인하세요.

## <span id="page-23-0"></span>Amazon EMR의 아키텍처 개요

Amazon EMR 서비스 아키텍처는 각각 특정 기능을 클러스터에 제공하는 여러 개의 계층으로 구성됩 니다. 이 단원에서는 계층과 각 계층의 구성 요소에 대한 개요를 제공합니다.

이 주제의 내용

- [스토리지](#page-23-1)
- [클러스터 리소스 관리](#page-24-0)
- [데이터 처리 프레임워크](#page-24-1)
- [애플리케이션 및 프로그램](#page-25-0)

### <span id="page-23-1"></span>스토리지

스토리지 계층에는 클러스터와 함께 사용되는 다양한 파일 시스템이 포함됩니다. 다음과 같은 다양한 유형의 스토리지 옵션이 있습니다.

Hadoop 분산 파일 시스템(HDFS)

하둡 분산 파일 시스템(HDFS)은 확장 가능한 하둡용 분산 파일 시스템입니다. HDFS는 저장하는 데이 터를 클러스터의 인스턴스 전체에 분산하고 여러 개의 데이터 사본을 다른 인스턴스에 저장하여 개별 인스턴스에 장애가 발생할 경우 데이터가 손실되지 않도록 보장합니다. HDFS는 클러스터가 종료될 때 회수되는 휘발성 스토리지입니다. HDFS는 MapReduce 처리 중에 중간 결과를 캐싱하거나 임의 I/ O가 많은 워크로드에 유용합니다.

자세한 내용은 이 안내서에서 [인스턴스 스토리지](#page-1192-0) 섹션을 참조하거나 Apache Hadoop 웹 사이트에서 [HDFS 사용 설명서](http://hadoop.apache.org/docs/stable/hadoop-project-dist/hadoop-hdfs/HdfsUserGuide.html)를 참조하세요.

EMR 파일 시스템(EMRFS)

EMR 파일 시스템(EMRFS) 사용을 통해 Amazon EMR은 HDFS 파일 시스템과 같은 방식으로 Amazon S3에 저장된 데이터에 직접 액세스할 수 있는 기능을 추가하도록 Hadoop을 확장합니다. HDFS 또는 Amazon S3를 클러스터의 파일 시스템으로 사용할 수 있습니다. 대부분은 Amazon S3를 사용하여 입 력 및 출력 데이터를 저장하고 중간 결과는 HDFS에 저장됩니다.

### 로컬 파일 시스템

로컬 파일 시스템은 로컬로 연결된 디스크를 참조합니다. Hadoop 클러스터를 생성할 때 인스턴스 스 토어라는 미리 연결된 디스크 스토리지의 사전 구성된 블록과 함께 제공되는 Amazon EC2 인스턴스에 서 각 노드가 생성됩니다. 인스턴스 스토어 볼륨의 데이터는 Amazon EC2 인스턴스의 수명 주기 동안 에만 유지됩니다.

## <span id="page-24-0"></span>클러스터 리소스 관리

리소스 관리 계층은 클러스터 리소스 관리와 데이터 처리 작업의 일정 계획을 담당합니다.

기본적으로 Amazon EMR은 Apache Hadoop 2.0에 도입된 구성 요소인 YARN(Yet Another Resource Negotiator)을 사용하여 여러 데이터 처리 프레임워크에 대한 클러스터 리소스를 중앙에서 관리합니다. 하지만 YARN을 리소스 관리자로 사용하지 않으며, Amazon EMR에서 제공되는 다른 프레임워크와 애 플리케이션도 있습니다. 또한 Amazon EMR에는 각 노드에 YARN 구성 요소를 관리하고, 클러스터를 정상 상태로 유지하며, Amazon EMR과 통신하는 에이전트가 있습니다.

태스크 노드를 실행하는 데 종종 스팟 인스턴스가 사용되기 때문에, Amazon EMR은 YARN 작업을 예 약하는 기본 기능을 제공하며 이를 통해 스팟 인스턴스에서 실행 중인 태스크 노드가 종료되어도 실행 중이던 작업이 실패하지 않습니다. Amazon EMR은 애플리케이션 마스터 프로세스가 코어 노드에서만 실행되게 함으로써 이를 지원합니다. 애플리케이션 마스터 프로세스는 실행 중인 작업을 제어하며, 작 업 수명 동안 유지되어야 합니다.

Amazon EMR 릴리스 5.19.0 이상에서는 기본 제공되는 [YARN 노드 레이블](https://hadoop.apache.org/docs/current/hadoop-yarn/hadoop-yarn-site/NodeLabel.html) 기능을 사용하여 이를 지 원합니다. (이전 버전에서는 코드 패치를 사용했습니다.) yarn-site 및 capacity-scheduler 구 성 분류의 속성은 기본적으로 구성되어 있으므로 YARN capacity-scheduler 및 fair-scheduler에서 노 드 레이블을 활용할 수 있습니다. Amazon EMR은 자동으로 코어 노드에 CORE 레이블을 지정하고, CORE 레이블이 있는 노드에서만 애플리케이션 마스터가 예약되도록 속성을 설정합니다. yarn-site 및 capacity-scheduler 구성 분류에서 해당 속성을 수동으로 수정하거나, 연결된 XML 파일에서 직접 수정 하면 이 기능이 작동하지 않거나 변경됩니다.

### <span id="page-24-1"></span>데이터 처리 프레임워크

데이터 처리 프레임워크 계층은 데이터를 처리하고 분석하는 데 사용되는 엔진입니다. YARN에서 실 행되거나 고유의 리소스 관리 기능을 갖춘 여러 프레임워크를 사용할 수 있습니다. 배치, 대화형, 인 메 모리, 스트리밍 등과 같은 다양한 종류의 처리 필요에 맞게 다른 프레임워크를 사용할 수 있습니다. 선 택하는 프레임워크는 각 사용 사례에 다릅니다. 이 선택은 처리할 데이터와 상호 작용하는 데 사용되는 계층인 애플리케이션 계층에서 사용 가능한 언어와 인터페이스에 영향을 미칩니다. Amazon EMR에서 사용할 수 있는 주요 처리 프레임워크는 MapReduce 하둡과 Spark입니다.

#### 하둡 MapReduce

MapReduce Hadoop은 분산 컴퓨팅을 위한 오픈 소스 프로그래밍 모델입니다. 이 모델은 사용자가 Map 및 Reduce 함수를 제공하는 동안 모든 로직을 처리하여 병렬 분산 애플리케이션 쓰기 프로세스를 간소화합니다. Map 함수는 데이터를 중간 결과라고 하는 키/값 페어 세트에 매핑합니다. Reduce 함수 는 중간 결과를 조합하고, 추가 알고리즘을 적용해 최종 결과를 산출합니다. Map and Reduce 프로그 램을 자동으로 생성하는 Hive와 같은 여러 프레임워크를 사용할 수 있습니다. MapReduce

자세한 내용은 Apache Hadoop Wiki 웹 사이트에서 [How map and reduce operations are actually](http://wiki.apache.org/hadoop/HadoopMapReduce)  [carried out을](http://wiki.apache.org/hadoop/HadoopMapReduce) 참조하세요.

#### Apache Spark

Spark는 빅 데이터 워크로드를 처리하기 위한 클러스터 프레임워크 및 프로그래밍 모델입니다. MapReduceHadoop과 마찬가지로 Spark는 오픈 소스 분산 처리 시스템이지만 실행 계획에는 방향성 비순환 그래프를 사용하고 데이터셋에는 인메모리 캐싱을 사용합니다. Amazon EMR에서 Spark를 실 행하면 EMRFS를 사용하여 Amazon S3의 데이터에 직접 액세스할 수 있습니다. Spark는 SparkSQL과 같은 여러 대화형 쿼리 모델을 지원합니다.

자세한 내용은 Amazon EMR 릴리스 안내서에서 [Amazon EMR 클러스터에서 Apache Spark를](https://docs.aws.amazon.com/emr/latest/ReleaseGuide/emr-spark.html) 참조하 세요.

### <span id="page-25-0"></span>애플리케이션 및 프로그램

Amazon EMR은 Hive, Pig 및 Spark Streaming 라이브러리와 같은 수많은 애플리케이션을 지원하여 더 높은 수준의 언어를 사용한 처리 워크로드 생성, 기계 학습 알고리즘 활용, 스트리밍 처리 애플리케 이션 작성, 데이터 웨어하우스 구축 등의 기능을 제공합니다. 또한 Amazon EMR은 YARN을 사용하는 대신 고유의 클러스터 관리 기능을 갖춘 오픈 소스 프로젝트도 지원합니다.

다양한 라이브러리와 언어를 사용하여 Amazon EMR에서 실행되는 애플리케이션과 상호 작용합니다. 예를 들어, Spark 스트리밍과 함께 MapReduce Java, Hive 또는 Pig, Spark SQL, Mllib 및 GraphX를 스 파크와 함께 사용할 수 있습니다.

자세한 내용은 [Amazon EMR 릴리스 안내서](https://docs.aws.amazon.com/emr/latest/ReleaseGuide/)를 참조하세요.

## <span id="page-26-0"></span>Amazon EMR 설정

Amazon EMR 클러스터를 처음 시작하기 전에 이 섹션의 작업을 완료합니다.

<span id="page-26-1"></span>Amazon EMR을 처음 사용한다면 먼저 다음 작업을 완료합니다.

가입하기 AWS 계정

계정이 없는 경우 다음 단계를 완료하여 계정을 만드세요. AWS 계정

가입하려면 AWS 계정

- 1. <https://portal.aws.amazon.com/billing/signup>을 여세요.
- 2. 온라인 지시 사항을 따르세요.

등록 절차 중에는 전화를 받고 키패드로 인증 코드를 입력하는 과정이 있습니다.

에 AWS 계정가입하면 AWS 계정 루트 사용자a가 생성됩니다. 루트 사용자에게는 계정의 모든 AWS 서비스 및 리소스 액세스 권한이 있습니다. 보안 모범 사례로, 사용자에게 관리자 액세스 권 한을 할당하고 루트 사용자 [액세스가 필요한 작업을 수행할 때는 루트 사용자만](https://docs.aws.amazon.com/accounts/latest/reference/root-user-tasks.html) 사용하십시오.

AWS 가입 프로세스가 완료된 후 확인 이메일을 보냅니다. 언제든지 <https://aws.amazon.com/>으로 가 서 내 계정(My Account)을 선택하여 현재 계정 활동을 보고 계정을 관리할 수 있습니다.

## <span id="page-26-2"></span>관리 액세스 권한이 있는 사용자 생성

가입한 AWS 계정후에는 일상적인 작업에 루트 사용자를 사용하지 않도록 관리 사용자를 보호하고 AWS IAM Identity Center활성화하고 생성하십시오. AWS 계정 루트 사용자

보안을 유지하세요. AWS 계정 루트 사용자

1. 루트 사용자를 선택하고 AWS 계정 이메일 주소를 입력하여 계정 [AWS Management Console](https://console.aws.amazon.com/)소 유자로 로그인합니다. 다음 페이지에서 비밀번호를 입력합니다.

루트 사용자를 사용하여 로그인하는 데 도움이 필요하면AWS 로그인 사용 설명서의 [루트 사용자](https://docs.aws.amazon.com/signin/latest/userguide/console-sign-in-tutorials.html#introduction-to-root-user-sign-in-tutorial) [로 로그인](https://docs.aws.amazon.com/signin/latest/userguide/console-sign-in-tutorials.html#introduction-to-root-user-sign-in-tutorial)을 참조하세요.

2. 루트 사용자의 다중 인증(MFA)을 활성화합니다.

지침은 IAM [사용 설명서의 AWS 계정 루트 사용자 \(콘솔\) 에 대한 가상 MFA 디바이스 활성화를](https://docs.aws.amazon.com/IAM/latest/UserGuide/enable-virt-mfa-for-root.html) 참 조하십시오.

관리 액세스 권한이 있는 사용자 생성

1. IAM Identity Center를 활성화합니다.

지침은 AWS IAM Identity Center 사용 설명서의 [AWS IAM Identity Center설정을](https://docs.aws.amazon.com/singlesignon/latest/userguide/get-set-up-for-idc.html) 참조하세요.

2. IAM ID 센터에서 사용자에게 관리 액세스 권한을 부여하십시오.

를 ID 소스로 사용하는 방법에 대한 자습서는 사용 [설명서의 기본값으로 IAM Identity Center 디렉](https://docs.aws.amazon.com/singlesignon/latest/userguide/quick-start-default-idc.html) [터리사용자 액세스 구성을](https://docs.aws.amazon.com/singlesignon/latest/userguide/quick-start-default-idc.html) 참조하십시오. IAM Identity Center 디렉터리 AWS IAM Identity Center

관리 권한이 있는 사용자로 로그인합니다.

• IAM IDentity Center 사용자로 로그인하려면 IAM IDentity Center 사용자를 생성할 때 이메일 주소 로 전송된 로그인 URL을 사용합니다.

IAM Identity Center 사용자를 사용하여 [로그인하는 데 도움이 필요하면 사용 설명서의 AWS 액세](https://docs.aws.amazon.com/signin/latest/userguide/iam-id-center-sign-in-tutorial.html) [스 포털에 로그인을](https://docs.aws.amazon.com/signin/latest/userguide/iam-id-center-sign-in-tutorial.html) 참조하십시오.AWS 로그인

추가 사용자에게 액세스 권한 할당

1. IAM Identity Center에서 최소 권한 권한 적용 모범 사례를 따르는 권한 세트를 생성합니다.

지침은 사용 설명서의 [권한 집합 생성을](https://docs.aws.amazon.com/singlesignon/latest/userguide/get-started-create-a-permission-set.html) 참조하십시오.AWS IAM Identity Center

2. 사용자를 그룹에 배정한 다음 그룹에 Single Sign-On 액세스 권한을 할당하십시오.

자세한 지침은 사용 설명서의 [그룹 추가를](https://docs.aws.amazon.com/singlesignon/latest/userguide/addgroups.html) 참조하십시오.AWS IAM Identity Center

## <span id="page-28-0"></span>SSH에 대한 Amazon EC2 키 페어 생성

#### **a** Note

Amazon EMR 릴리스 버전 5.10.0 이상에서는 클러스터에 대한 사용자 및 SSH 연결을 인증하 도록 Kerberos를 구성할 수 있습니다. 자세한 정보는 [Amazon EMR을 통한 인증에 Kerberos](#page-1444-0)  [사용](#page-1444-0)을 참조하세요.

Secure Shell(SSH) 프로토콜을 사용하여 보안 채널을 통해 클러스터의 노드를 인증하고 해당 노드에 연결하려면 클러스터를 시작하기 전에 Amazon Elastic Compute Cloud(Amazon EC2) 키 페어를 생성 합니다. 키 페어 없이 클러스터를 생성할 수도 있습니다. 대개 이 작업은 시작한 후 단계를 실행하고, 이 어서 자동으로 종료되는 임시 클러스터를 이용해 이루어집니다.

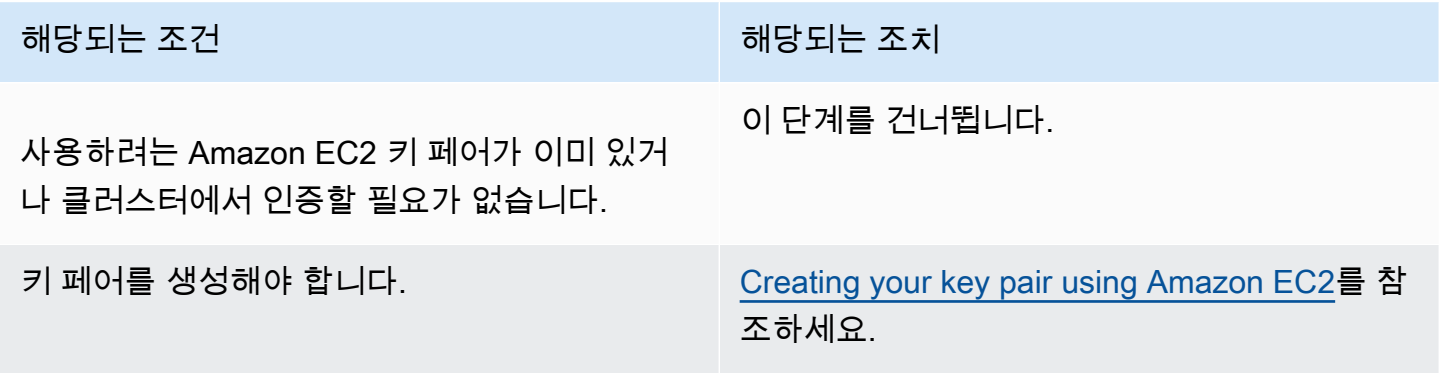

# <span id="page-28-1"></span>다음 단계

- 샘플 클러스터 생성에 대한 지침은 [자습서: Amazon EMR 시작하기](#page-29-0) 섹션을 참조하세요.
- 사용자 지정 클러스터를 구성하고 이에 대한 액세스를 제어하는 방법에 대한 자세한 내용은 [클러스](#page-257-0) [터 계획 및 구성](#page-257-0) 및 [Amazon EMR의 보안](#page-1277-0) 섹션을 참조하세요.

# <span id="page-29-0"></span>자습서: Amazon EMR 시작하기

# <span id="page-29-1"></span>개요

Amazon EMR을 사용하면 단 몇 분 만에 빅 데이터 프레임워크로 데이터를 처리하고 분석하도록 클 러스터를 설정할 수 있습니다. 이 자습서에서는 Spark를 사용하여 샘플 클러스터를 시작하는 방법과 Amazon S3 버킷에 저장된 간단한 PySpark 스크립트를 실행하는 방법을 보여줍니다. 그리고 계획 및 구성, 관리, 정리와 같은 세 가지 주요 워크플로 카테고리에서 핵심 Amazon EMR 작업을 다룹니다.

[다음 단계](#page-46-0) 섹션에서는 자습서를 진행하면서 더 자세한 주제로 연결되는 링크와 추가 단계에 대한 아이 디어를 제공합니다. 질문이 있거나 문제가 있는 경우 [토론 포럼을](https://forums.aws.amazon.com/forum.jspa?forumID=52) 통해 Amazon EMR 팀에 문의하세 요.

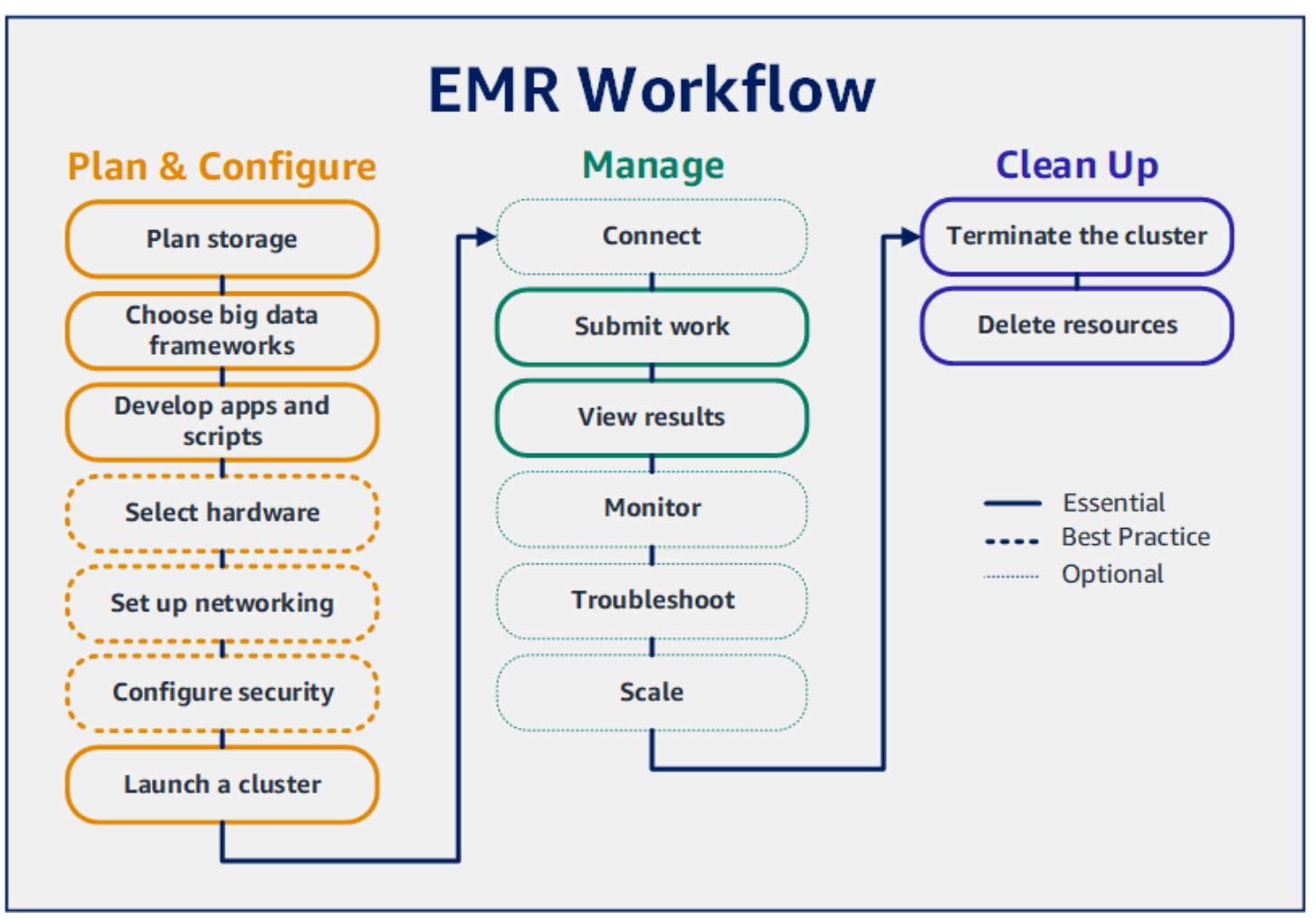

### 필수 조건

• Amazon EMR 클러스터를 시작하기 전에 [Amazon EMR 설정에](#page-26-0)서 작업을 완료해야 합니다.

비용

- 사용자가 생성하는 샘플 클러스터는 실제 환경에서 실행됩니다. 클러스터에는 최소 요금이 누적됩 니다. 추가 요금이 발생하지 않도록 하려면 이 자습서의 마지막 단계에서 정리 작업을 완료해야 합 니다. 요금은 Amazon EMR 요금에 따라 초당 요금으로 누적됩니다. 요금은 리전에 따라서도 다릅니 다. 자세한 내용은 [Amazon EMR 요금을](https://aws.amazon.com/emr/pricing) 참조하세요.
- Amazon S3에 저장하는 작은 파일에도 최소 요금이 누적될 수 있습니다. AWS 프리 티어 사용량 한 도 내에 있는 경우 Amazon S3에 대한 요금 중 일부 또는 전체가 면제될 수 있습니다. 자세한 내용은 [Amazon S3 요금](https://aws.amazon.com/s3/pricing) 및 [AWS 프리 티어를](https://aws.amazon.com/free/) 참조하세요.

## <span id="page-30-0"></span>1단계: Amazon EMR 클러스터 계획 및 구성

### <span id="page-30-1"></span>Amazon EMR에서 사용할 스토리지 준비

Amazon EMR을 사용하는 경우 다양한 파일 시스템 중에서 선택하여 입력 데이터, 출력 데이터 및 로 그 파일을 저장할 수 있습니다. 이 자습서에서는 EMRFS를 사용하여 데이터를 S3 버킷에 데이터를 저 장합니다. EMRFS는 Amazon S3에서 일반 파일을 읽고 쓸 수 있게 지원하는 Hadoop 파일 시스템의 구현입니다. 자세한 정보는 [스토리지 및 파일 시스템 작업을](#page-260-0) 참조하세요.

이 자습서에서 사용할 버킷을 생성하려면 Amazon Simple Storage Service 사용 설명서에서 [S3 버킷](https://docs.aws.amazon.com/AmazonS3/latest/user-guide/create-bucket.html) [을 생성하려면 어떻게 해야 하나요?의](https://docs.aws.amazon.com/AmazonS3/latest/user-guide/create-bucket.html) 지침을 따릅니다. Amazon EMR 클러스터를 시작하려는 AWS 지역과 동일한 지역에 버킷을 생성합니다. 예를 들어, 미국 서부(오레곤) us-west-2와 같습니다.

Amazon EMR에서 사용하는 버킷 및 폴더에는 다음과 같은 제한 사항이 있습니다.

- 이름에 소문자, 숫자, 마침표(.), 하이픈(-)을 포함할 수 있습니다.
- 이름은 숫자로 끝날 수 없습니다.
- 버킷 이름은 모든 AWS 계정에서 고유해야 합니다.
- 출력 폴더는 비어 있어야 합니다.

### <span id="page-30-2"></span>Amazon EMR에서 입력 데이터로 애플리케이션 준비

Amazon EMR용 애플리케이션을 준비하는 가장 일반적인 방법은 애플리케이션과 해당 입력 데이터를 Amazon S3에 업로드하는 것입니다. 그런 다음 클러스터에 작업을 제출할 때 스크립트와 데이터에 대 한 Amazon S3 위치를 지정합니다.

이 단계에서는 Amazon S3 버킷에 샘플 PySpark 스크립트를 업로드합니다. 사용할 수 있는 PySpark 스크립트를 제공했습니다. 스크립트는 식품 시설 검사 데이터를 처리하고 S3 버킷에 결과 파일을 반환 합니다. 결과 파일에는 'Red' 유형 위반이 가장 많은 상위 10개 시설이 나열됩니다.

또한 PySpark 스크립트에서 처리할 샘플 입력 데이터를 Amazon S3에 업로드합니다. 입력 데이터는 2006년부터 2020년까지 워싱턴 주 킹 카운티의 보건부 검사 결과를 수정한 버전입니다. 자세한 내용 은 [King County Open Data: Food Establishment Inspection Data](https://data.kingcounty.gov/Health-Wellness/Food-Establishment-Inspection-Data/f29f-zza5)를 참조하세요. 다음은 데이터 세트의 행 샘플입니다.

```
name, inspection_result, inspection_closed_business, violation_type, violation_points
100 LB CLAM, Unsatisfactory, FALSE, BLUE, 5
100 PERCENT NUTRICION, Unsatisfactory, FALSE, BLUE, 5
7-ELEVEN #2361-39423A, Complete, FALSE, , 0
```
PySpark EMR용 예제 스크립트를 준비하려면

1. 원하는 편집기에서 아래 예제 코드를 새 파일에 복사합니다.

```
import argparse
from pyspark.sql import SparkSession
def calculate_red_violations(data_source, output_uri): 
 """ 
     Processes sample food establishment inspection data and queries the data to 
 find the top 10 establishments 
     with the most Red violations from 2006 to 2020. 
     :param data_source: The URI of your food establishment data CSV, such as 's3://
DOC-EXAMPLE-BUCKET/food-establishment-data.csv'. 
     :param output_uri: The URI where output is written, such as 's3://DOC-EXAMPLE-
BUCKET/restaurant_violation_results'. 
    "''" with SparkSession.builder.appName("Calculate Red Health 
 Violations").getOrCreate() as spark: 
         # Load the restaurant violation CSV data 
         if data_source is not None: 
             restaurants_df = spark.read.option("header", "true").csv(data_source) 
         # Create an in-memory DataFrame to query 
         restaurants_df.createOrReplaceTempView("restaurant_violations")
```

```
 # Create a DataFrame of the top 10 restaurants with the most Red violations 
         top_red_violation_restaurants = spark.sql("""SELECT name, count(*) AS 
  total_red_violations 
           FROM restaurant_violations 
          WHERE violation type = 'RED'
           GROUP BY name 
           ORDER BY total_red_violations DESC LIMIT 10""") 
         # Write the results to the specified output URI 
        top_red_violation_restaurants.write.option("header",
  "true").mode("overwrite").csv(output_uri)
if name == " main ":
     parser = argparse.ArgumentParser() 
     parser.add_argument( 
         '--data_source', help="The URI for you CSV restaurant data, like an S3 
  bucket location.") 
     parser.add_argument( 
         '--output_uri', help="The URI where output is saved, like an S3 bucket 
 location.") 
     args = parser.parse_args() 
     calculate_red_violations(args.data_source, args.output_uri)
```
- 2. 파일을 health\_violations.py(으)로 저장합니다.
- 3. 이 자습서에서 생성한 Amazon S3의 버킷에 health\_violations.py를 업로드합니다. 지침을 보려면 Amazon Simple Storage Service 시작하기 안내서에서 [버킷에 객체 업로드를](https://docs.aws.amazon.com/AmazonS3/latest/gsg/PuttingAnObjectInABucket.html) 참조하세요.

EMR에 사용할 샘플 입력 데이터를 준비하는 방법

- 1. zip 파일([food\\_establishment\\_data.zip](samples/food_establishment_data.zip))를 다운로드합니다.
- 2. 압축을 풀고 컴퓨터에 food\_establishment\_data.zip을 food\_establishment\_data.csv으로 저장합니다.
- 3. CSV 파일을 이 자습서에서 생성한 S3 버킷에 업로드합니다. 지침을 보려면 Amazon Simple Storage Service 시작하기 안내서에서 [버킷에 객체 업로드를](https://docs.aws.amazon.com/AmazonS3/latest/gsg/PuttingAnObjectInABucket.html) 참조하세요.

EMR에서 사용할 데이터 설정에 대한 자세한 내용은 [입력 데이터 준비](#page-263-0) 섹션을 참조하세요.

### <span id="page-33-0"></span>Amazon EMR 클러스터 시작

스토리지 위치와 애플리케이션을 준비한 후 샘플 Amazon EMR 클러스터를 시작할 수 있습니다. 이 단 계에서는 최신 [Amazon EMR 릴리스 버전](https://docs.aws.amazon.com/emr/latest/ReleaseGuide/emr-release-components.html)을 사용하여 Apache Spark 클러스터를 시작합니다.

#### Console

콘솔과 함께 Spark가 설치된 클러스터를 시작하려면

- 1. [에 로그인하고 AWS Management Console https://console.aws.amazon.com/emr 에서](https://console.aws.amazon.com/emr) [Amazon EMR 콘솔을 엽니다.](https://console.aws.amazon.com/emr)
- 2. 왼쪽 탐색 창의 EMR on EC2에서 클러스터를 선택하고 클러스터 생성을 선택합니다.
- 3. 클러스터 생성 페이지에서 릴리스, 인스턴스 유형, 인스턴스 수 및 권한의 기본값을 기록합니 다. 이러한 필드는 범용 클러스터에 적합한 값으로 자동으로 채워집니다.
- 4. 클러스터 이름 필드에 클러스터를 식별하는 데 도움이 되는 고유한 클러스터 이름(예: *My first cluster*)을 입력합니다. 클러스터 이름에는 <, >, \$, | 또는 `(백틱) 문자를 포함할 수 없습니다.
- 5. 애플리케이션에서 Spark 옵션을 선택하여 클러스터에 Spark를 설치합니다.

#### **a** Note

클러스터를 시작하기 전에 Amazon EMR 클러스터에서 원하는 애플리케이션을 선택 합니다. 시작한 후에는 클러스터에서 애플리케이션을 추가하거나 클러스터에서 애플 리케이션을 제거할 수 없습니다.

- 6. 클러스터 로그에서 Amazon S3에 클러스터별 로그 게시 확인란을 선택합니다. Amazon S3 위 치 값을 이전에 생성한 Amazon S3 버킷으로 바꾸고 **/logs**를 추가합니다. 예를 들어 **s3:// DOC-EXAMPLE-BUCKET/logs**입니다. **/logs**를 추가하면 버킷에 'logs'라는 새 폴더가 생성되 며, 이 폴더에서 Amazon EMR이 클러스터의 로그 파일을 복사할 수 있습니다.
- 7. 보안 구성 및 권한에서 EC2 키 페어를 선택합니다. 동일한 섹션에서 Amazon EMR의 서비스 역할 드롭다운 메뉴를 선택하고 EMR\_을 선택합니다. DefaultRole 그런 다음 프로필 드롭다운 메뉴에서 인스턴스 IAM 역할을 선택하고 EMR\_EC2\_를 선택합니다. DefaultRole
- 8. 클러스터 생성을 선택하여 클러스터를 시작하고 클러스터 세부 정보 페이지를 엽니다.
- 9. 클러스터 이름 옆에서 클러스터 상태를 찾습니다. Amazon EMR이 클러스터를 프로비저닝함 에 따라 상태가 시작 중에서 실행 중, 대기 중으로 변경됩니다. 상태 업데이트를 확인하려면 오 른쪽에서 새로 고침 아이콘을 선택하거나 브라우저를 새로 쳐야 할 수도 있습니다.

클러스터가 가동 및 실행 중이고 작업을 수락할 준비가 되면 클러스터 상태가 대기 중으로 변경됩 니다. 클러스터 요약 읽기에 대한 자세한 내용은 [클러스터 상태 및 세부 정보 보기](#page-1639-0) 단원을 참조하십 시오. 클러스터 상태에 대한 자세한 내용은 [클러스터 수명 주기 이해](#page-15-0) 섹션을 참조하세요.

CLI

Spark가 설치된 상태에서 클러스터를 시작하려면 AWS CLI

1. 다음 명령을 사용하여 클러스터를 생성하는 데 사용할 수 있는 IAM 기본 역할을 생성합니다.

```
aws emr create-default-roles
```
create-default-roles에 대한 자세한 내용은 [AWS CLI 명령 참조](https://docs.aws.amazon.com/cli/latest/reference/emr/create-default-roles.html)를 참조하세요.

2. 다음 명령을 사용하여 Spark 클러스터를 생성합니다. --name 옵션을 사용하여 클러스터 이름 을 입력하고 --ec2-attributes 옵션을 사용하여 EC2 키 페어 이름을 지정합니다.

```
aws emr create-cluster \
--name "<My First EMR Cluster>" \
--release-label <emr-5.36.2> \
--applications Name=Spark \
--ec2-attributes KeyName=<myEMRKeyPairName> \
--instance-type m5.xlarge \
--instance-count 3 \
--use-default-roles
```
--instance-type, --instance-count 및 --use-default-roles의 기타 필수 값을 기 록합니다. 이 값은 범용 클러스터용으로 선택되었습니다. create-cluster에 대한 자세한 내 용은 [AWS CLI 명령 참조](https://docs.aws.amazon.com/cli/latest/reference/emr/create-cluster.html)를 참조하세요.

**a** Note

가독성을 위해 Linux 줄 연속 문자(\)가 포함됩니다. Linux 명령에 사용하거나 제외할 수 있습니다. Windows에서는 제외시키거나 캐럿(^)으로 바꿉니다.

그러면 다음과 같은 결과가 표시됩니다. 출력에는 새 클러스터의 ClusterId 및 ClusterArn이 표시됩니다. ClusterId를 기록합니다. ClusterId를 사용하여 클러스터 상 태를 확인하고 작업을 제출합니다.

```
{ 
     "ClusterId": "myClusterId", 
     "ClusterArn": "myClusterArn"
}
```
3. 다음 명령을 사용하여 클러스터 상태를 확인합니다.

```
aws emr describe-cluster --cluster-id <myClusterId>
```
새 클러스터에 대한 Status 객체와 함께 다음과 같은 결과가 표시됩니다.

```
{ 
      "Cluster": { 
          "Id": "myClusterId", 
          "Name": "My First EMR Cluster", 
          "Status": { 
               "State": "STARTING", 
               "StateChangeReason": { 
                    "Message": "Configuring cluster software" 
               } 
          } 
      }
}
```
Amazon EMR이 클러스터를 프로비저닝함에 따라 State 값이 STARTING에서 RUNNING, WAITING으로 변경됩니다.

클러스터가 가동 및 실행 중이고 작업을 수락할 준비가 되면 클러스터 상태가 **WAITING**으로 변경 됩니다. 클러스터 상태에 대한 자세한 내용은 [클러스터 수명 주기 이해](#page-15-0) 섹션을 참조하세요.

## <span id="page-35-0"></span>2단계: Amazon EMR 클러스터 관리

### <span id="page-35-1"></span>Amazon EMR에 작업 제출

클러스터를 시작한 후 실행 중인 클러스터에 작업을 제출하여 데이터를 처리하고 분석할 수 있습니다. 단계로 Amazon EMR 클러스터에 작업을 제출합니다. 단계는 하나 이상의 작업으로 구성된 작업 단위 입니다. 예를 들어 값을 계산하거나 데이터를 전송 및 처리하는 단계를 제출할 수 있습니다. 단계는 클 러스터를 실행할 때 제출하거나 실행 중인 클러스터에 제출할 수도 있습니다. 자습서의 이 부분에서는
실행 중인 클러스터에 단계로 health\_violations .py를 제출합니다. 단계에 대한 자세한 내용은 [클러스터에 작업 제출](#page-1628-0) 섹션을 참조하세요.

#### Console

콘솔을 사용하여 Spark 애플리케이션을 단계별로 제출하려면

- 1. [에 로그인하고 AWS Management Console https://console.aws.amazon.com/emr 에서](https://console.aws.amazon.com/emr) [Amazon EMR 콘솔을 엽니다.](https://console.aws.amazon.com/emr)
- 2. 왼쪽 탐색 창의 EMR on EC2에서 클러스터를 선택하고 작업을 제출할 클러스터를 선택합니 다. 클러스터 상태는 대기 중이어야 합니다.
- 3. 단계를 선택하고 단계 추가를 선택합니다.
- 4. 다음 지침에 따라 단계를 구성합니다.
	- 유형에서 Spark 애플리케이션을 선택합니다. 배포 모드, 애플리케이션 위치, Spark-submit 옵션에 대한 추가 필드가 표시됩니다.
	- 이름에 새 이름을 입력합니다. 클러스터에 여러 단계가 있는 경우 각 단계에 이름을 지정하 면 단계를 추적하는 데 도움이 됩니다.
	- 배포 모드의 경우 기본값인 클러스터 모드를 그대로 둡니다. Spark 배포 모드에 대한 자세한 내용은 Apache Spark 설명서에서 [Cluster mode overview](https://spark.apache.org/docs/latest/cluster-overview.html)를 참조하세요.
	- 애플리케이션 위치에는 Amazon S3의 health\_violations.py 스크립트 위치(예: *s3:// DOC-EXAMPLE-BUCKET/health\_violations.py*)를 입력합니다.
	- Spark-submit 옵션 필드는 비워 둡니다. spark-submit 옵션에 대한 자세한 내용은 [Launching applications with spark-submit을](https://spark.apache.org/docs/latest/submitting-applications.html#launching-applications-with-spark-submit) 참조하세요.
	- 인수 필드에 다음 인수 및 값을 입력합니다.

--data\_source *s3://DOC-EXAMPLE-BUCKET/food\_establishment\_data.csv* --output\_uri *s3://DOC-EXAMPLE-BUCKET/myOutputFolder*

*s3://DOC-EXAMPLE-BUCKET/food\_establishment\_data.csv*를 [Amazon EMR에서](#page-30-0)  [입력 데이터로 애플리케이션 준비에](#page-30-0)서 준비한 입력 데이터의 S3 버킷 URI로 바꿉니다.

*DOC-EXAMPLE-BUCKET#* 이 자습서에서 생성한 버킷 이름으로 바꾸고 클러스터 출력 폴더 의 이름으로 *myOutputFolder*바꾸십시오.

• 단계 실패 시 작업에서 기본 옵션(계속)을 수락합니다. 이렇게 하면 단계가 실패해도 클러스 터가 계속 실행됩니다.

- 5. 추가를 선택하여 단계를 제출합니다. 단계가 콘솔에 보류 중 상태로 나타납니다.
- 6. 단계 상태를 모니터링합니다. 대기 중에서 실행 중으로, 그리고 완료됨으로 변경됩니다. 콘솔 에서 상태를 업데이트하려면 필터의 오른쪽에 있는 새로 고침 아이콘을 선택합니다. 스크립트 를 실행하는 데 약 1분이 걸립니다. 상태가 완료됨으로 변경되면 단계가 성공적으로 완료된 것 입니다.

CLI

Spark 애플리케이션을 단계별로 제출하려면 다음을 수행하십시오. AWS CLI

1. [Amazon EMR 클러스터 시작에](#page-33-0)서 실행한 클러스터의 ClusterId가 있는지 확인합니다. 다음 명령을 사용하여 클러스터 ID를 검색할 수도 있습니다.

aws emr list-clusters --cluster-states WAITING

- 2. add-steps 명령 및 ClusterId를 사용하여 health\_violations.py를 단계로 제출합니 다.
	- *"My Spark Application"*를 바꾸어 단계 이름을 지정할 수 있습니다. Args 배열에서 *s3://DOC-EXAMPLE-BUCKET/health\_violations.py* 를 health\_violations.py 애플리케이션 위치로 바꿉니다.
	- *s3://DOC-EXAMPLE-BUCKET/food\_establishment\_data.csv*를 food\_establishment\_data.csv 데이터 세트의 S3 위치로 바꿉니다.
	- *s3://DOC-EXAMPLE-BUCKET/ MyOutputFolder* 을 지정된 버킷의 S3 경로와 클러스터 출력 폴더의 이름으로 바꾸십시오.
	- ActionOnFailure=CONTINUE는 단계에 실패해도 클러스터가 계속 실행됨을 의미합니다.

```
aws emr add-steps \
--cluster-id <myClusterId> \
--steps Type=Spark,Name="<My Spark 
 Application>",ActionOnFailure=CONTINUE,Args=[<s3://DOC-EXAMPLE-
BUCKET/health_violations.py>,--data_source,<s3://DOC-EXAMPLE-BUCKET/
food_establishment_data.csv>,--output_uri,<s3://DOC-EXAMPLE-BUCKET/
MyOutputFolder>]
```
CLI를 사용하여 단계를 제출하는 방법에 대한 자세한 내용은 [AWS CLI 명령 참조](https://docs.aws.amazon.com/cli/latest/reference/emr/add-steps.html)를 참조하세 요.

단계를 제출한 후에는 StepIds의 목록에서 다음과 같은 출력이 표시됩니다. 한 단계를 제출 했으므로 목록에 ID가 하나만 표시됩니다. 단계 ID를 복사합니다. 단계 ID를 사용하여 단계 상 태를 확인합니다.

```
{ 
       "StepIds": [ 
             "s-1XXXXXXXXXXA" 
      \mathbf{I}}
```
3. describe-step 명령을 사용하여 단계 상태를 쿼리합니다.

```
aws emr describe-step --cluster-id <myClusterId> --step-id <s-1XXXXXXXXXXA>
```
단계에 대한 정보와 함께 다음과 같은 결과가 표시됩니다.

```
{ 
     "Step": { 
         "Id": "s-1XXXXXXXXXXA", 
         "Name": "My Spark Application", 
         "Config": { 
              "Jar": "command-runner.jar", 
              "Properties": {}, 
              "Args": [ 
                  "spark-submit", 
                  "s3://DOC-EXAMPLE-BUCKET/health_violations.py", 
                  "--data_source", 
                  "s3://DOC-EXAMPLE-BUCKET/food_establishment_data.csv", 
                  "--output_uri", 
                  "s3://DOC-EXAMPLE-BUCKET/myOutputFolder" 
 ] 
         }, 
         "ActionOnFailure": "CONTINUE", 
         "Status": { 
              "State": "COMPLETED" 
         } 
     }
}
```
단계가 실행됨에 따라 단계의 State가 PENDING에서 RUNNING, 그리고 COMPLETED로 바뀝 니다. 단계를 실행하는 데 약 1분이 걸리므로 상태를 몇 번 확인해야 할 수도 있습니다.

State가 **COMPLETED**로 변경되면 단계가 성공적으로 수행된 것입니다.

단계 수명 주기에 대한 자세한 내용은 [단계를 실행하여 데이터 처리](#page-14-0) 섹션을 참조하세요.

#### 결과 보기

단계가 성공적으로 실행되면 Amazon S3 출력 폴더에서 출력 결과를 볼 수 있습니다.

#### **health\_violations.py**의 결과를 보는 방법

- 1. <https://console.aws.amazon.com/s3/>에서 S3 콘솔을 엽니다.
- 2. 버킷 이름을 선택하고 단계를 제출할 때 지정한 출력 폴더를 선택합니다. 예를 들어, *DOC-EXAMPLE-BUCKET#* 그 다음입니다. *myOutputFolder*
- 3. 출력 폴더에 다음 항목이 나타나는지 확인합니다.
	- SUCCESS라고 하는 작은 크기의 객체.
	- 결과를 포함하는 part- 접두사로 시작하는 CSV 파일.
- 4. 결과를 포함하는 개체를 선택하고 다운로드를 선택하여 결과를 로컬 파일 시스템에 저장합니다.
- 5. 원하는 편집기에서 결과를 엽니다. 출력 파일에는 Red 위반이 가장 많은 상위 10개 식품 시설이 나열됩니다. 또한 출력 파일에는 각 시설의 총 Red 위반 건수도 표시됩니다.

다음은 health\_violations.py 결과 예제입니다.

```
name, total_red_violations
SUBWAY, 322
T-MOBILE PARK, 315
WHOLE FOODS MARKET, 299
PCC COMMUNITY MARKETS, 251
TACO TIME, 240
MCDONALD'S, 177
THAI GINGER, 153
SAFEWAY INC #1508, 143
TAQUERIA EL RINCONSITO, 134
HIMITSU TERIYAKI, 128
```
Amazon EMR 클러스터 출력에 대한 자세한 내용은 [출력 위치 구성](#page-282-0) 섹션을 참조하세요.

### (선택 사항) 실행 중인 Amazon EMR 클러스터에 연결

Amazon EMR을 사용하는 경우 실행 중인 클러스터에 연결하여 로그 파일을 읽거나 클러스터를 디버깅하거나 Spark 쉘과 같은 CLI 도구를 사용할 수 있습니다. Amazon EMR을 사용하면 Secure Shell(SSH) 프로토콜을 사용하여 클러스터에 연결할 수 있습니다. 이 섹션에서는 SSH를 구성하고, 클 러스터에 연결하며, Spark의 로그 파일을 보는 방법을 다룹니다. 클러스터에 연결하는 방법에 대한 자 세한 내용은 [Amazon EMR 클러스터 노드에 대한 인증](#page-1443-0) 섹션을 참조하세요.

클러스터에 대한 SSH 연결 승인

클러스터에 연결하기 전에 클러스터 보안 그룹을 수정하여 인바운드 SSH 연결을 승인해야 합니다. Amazon EC2 보안 그룹은 클러스터에 대한 인바운드 및 아웃바운드 트래픽을 제어하는 가상 방화벽 역할을 합니다. 이 자습서에서 클러스터를 생성할 때 Amazon EMR은 사용자를 대신하여 다음 보안 그 룹을 생성했습니다.

ElasticMapReduce-마스터

프라이머리 노드에 연결된 기본 Amazon EMR 관리형 보안 그룹. Amazon EMR 클러스터에서 프라 이머리 노드는 클러스터를 관리하는 Amazon EC2 인스턴스입니다.

ElasticMapReduce-슬레이브

코어 및 태스크 노드에 연결된 기본 보안 그룹.

Console

콘솔을 사용하여 기본 보안 그룹의 신뢰할 수 있는 소스에 대한 SSH 액세스를 허용하려면

보안 그룹을 편집하려면 클러스터가 속한 VPC의 보안 그룹을 관리할 권한이 있어야 합니다. 자세 한 내용은 [사용자의 권한 변경](https://docs.aws.amazon.com/IAM/latest/UserGuide/id_users_change-permissions.html) 및 IAM 사용 설명서에서 EC2 보안 그룹을 관리할 수 있는 [예제 정](https://docs.aws.amazon.com/IAM/latest/UserGuide/reference_policies_examples_ec2_securitygroups-vpc.html) [책](https://docs.aws.amazon.com/IAM/latest/UserGuide/reference_policies_examples_ec2_securitygroups-vpc.html)을 참조하세요.

- 1. [에 로그인하고 AWS Management Console https://console.aws.amazon.com/emr 에서](https://console.aws.amazon.com/emr) [Amazon EMR 콘솔을 엽니다.](https://console.aws.amazon.com/emr)
- 2. 왼쪽 탐색 창의 EMR on EC2에서 클러스터를 선택하고 업데이트할 클러스터를 선택합니다. 그러면 클러스터 세부 정보 페이지가 열립니다. 이 페이지의 속성 탭은 미리 선택해야 합니다.
- 3. 속성 탭의 네트워킹에서 EC2 보안 그룹(방화벽) 옆의 화살표를 선택하여 이 섹션을 확장합니 다. 프라이머리 노드에서 보안 그룹 링크를 선택합니다. 다음 단계를 완료한 경우 선택적으로

이 단계로 돌아와서 코어 및 태스크 노드를 선택하고 다음 단계를 반복하여 SSH 클라이언트가 코어 및 태스크 노드에 액세스하도록 허용할 수 있습니다.

- 4. EC2 콘솔이 열립니다. 인바운드 규칙 탭을 선택한 후 인바운드 규칙 편집을 선택합니다.
- 5. 다음 설정으로 퍼블릭 액세스를 허용하는 인바운드 규칙이 있는지 확인합니다. 존재하는 경우 삭제를 선택하여 제거합니다.

• Type

SSH

• 포트

22

• 소스

사용자 지정 0.0.0.0/0

**A** Warning

2020년 12월 이전에 ElasticMapReduce -master 보안 그룹에는 모든 소스의 포트 22 로 들어오는 인바운드 트래픽을 허용하도록 미리 구성된 규칙이 있었습니다. 이 규칙 은 프라이머리 노드에 대한 초기 SSH 연결을 단순화하기 위해 생성되었습니다. 이 인 바운드 규칙을 제거하고 신뢰할 수 있는 소스로 이동하는 트래픽을 제한하는 것이 좋 습니다.

- 6. 규칙 목록의 하단으로 스크롤하고 규칙 추가를 선택합니다.
- 7. 유형에서 SSH를 선택합니다. SSH를 선택하면 프로토콜에는 TCP가 자동으로 입력되고 포트 범위에는 22가 입력됩니다.
- 8. 소스의 경우 내 IP를 선택하면 IP 주소가 소스 주소로 자동 추가됩니다. 신뢰할 수 있는 사용자 지정 클라이언트 IP 주소 범위를 추가하거나 다른 클라이언트에 대한 추가 규칙을 생성할 수도 있습니다. 많은 네트워크 환경에서 IP 주소를 동적으로 할당하므로 향후에 신뢰할 수 있는 클 라이언트의 IP 주소를 업데이트해야 할 수 있습니다.
- 9. 저장을 선택합니다.
- 10. 선택적으로 목록에서 코어 및 태스크 노드를 선택하고 위의 단계를 반복하여 코어 및 태스크 노드에 대한 SSH 클라이언트 액세스를 허용합니다.

Old console

신뢰할 수 있는 소스에 콘솔을 통해 기본 보안 그룹에 SSH 액세스 권한을 부여하려면

보안 그룹을 편집하려면 클러스터가 속한 VPC의 보안 그룹을 관리할 권한이 있어야 합니다. 자세 한 내용은 [사용자의 권한 변경](https://docs.aws.amazon.com/IAM/latest/UserGuide/id_users_change-permissions.html) 및 IAM 사용 설명서에서 EC2 보안 그룹을 관리할 수 있는 [예제 정](https://docs.aws.amazon.com/IAM/latest/UserGuide/reference_policies_examples_ec2_securitygroups-vpc.html) [책](https://docs.aws.amazon.com/IAM/latest/UserGuide/reference_policies_examples_ec2_securitygroups-vpc.html)을 참조하세요.

- 1. [에 로그인하고 AWS Management Console https://console.aws.amazon.com/emr 에서](https://console.aws.amazon.com/emr) [Amazon EMR 콘솔을 엽니다.](https://console.aws.amazon.com/emr)
- 2. 클러스터를 선택하십시오. 수정하려는 클러스터의 ID를 선택합니다.
- 3. 네트워크 및 보안 패널에서 EC2 보안 그룹 (방화벽) 드롭다운을 확장합니다.
- 4. 기본 노드에서 보안 그룹을 선택합니다.
- 5. 인바운드 규칙 편집을 선택합니다.
- 6. 다음 설정으로 퍼블릭 액세스를 허용하는 인바운드 규칙이 있는지 확인합니다. 존재하는 경우 삭제를 선택하여 제거합니다.
	- Type

**SSH** 

• 포트

22

• 소스

사용자 지정 0.0.0.0/0

2020년 12월 이전에는 포트 22에서 모든 소스의 인바운드 트래픽을 허용하도록 미리 구성된 규칙이 있었습니다. 이 규칙은 프라이머리 노드에 대한 초기 SSH 연결을 단순 화하기 위해 생성되었습니다. 이 인바운드 규칙을 제거하고 신뢰할 수 있는 소스로 이 동하는 트래픽을 제한하는 것이 좋습니다.

- 7. 규칙 목록의 하단으로 스크롤하고 규칙 추가를 선택합니다.
- 8. 유형에서 SSH를 선택합니다.

**A** Warning

SSH를 선택하면 프로토콜에는 TCP가 자동으로 입력되고 포트 범위에는 22가 입력됩니다.

- 9. 소스의 경우 내 IP를 선택하면 IP 주소가 소스 주소로 자동 추가됩니다. 신뢰할 수 있는 사용자 지정 클라이언트 IP 주소 범위를 추가하거나 다른 클라이언트에 대한 추가 규칙을 생성할 수도 있습니다. 많은 네트워크 환경에서 IP 주소를 동적으로 할당하므로 향후에 신뢰할 수 있는 클 라이언트의 IP 주소를 업데이트해야 할 수 있습니다.
- 10. 저장을 선택합니다.
- 11. 선택적으로 네트워크 및 보안 패널의 코어 및 태스크 노드에서 다른 보안 그룹을 선택하고 위 단계를 반복하여 SSH 클라이언트가 코어 및 태스크 노드에 액세스할 수 있도록 허용하십시오.

를 사용하여 클러스터에 연결 AWS CLI

운영 체제와 상관없이 AWS CLI를 사용하여 클러스터에 대한 SSH 연결을 생성할 수 있습니다.

를 사용하여 클러스터에 연결하고 로그 파일을 보려면 AWS CLI

1. 클러스터에 대한 SSH 연결을 열려면 다음 명령을 사용합니다. *<mykeypair.key>*를 키 페 어 파일의 전체 경로 및 파일 이름으로 바꿉니다. 예를 들어 C:\Users\<username>\.ssh \mykeypair.pem입니다.

aws emr ssh --cluster-id *<j-2AL4XXXXXX5T9>* --key-pair-file *<~/mykeypair.key>*

2. /mnt/var/log/spark로 이동하여 클러스터의 프라이머리 노드에서 Spark 로그에 액세스합니 다. 그런 다음 해당 위치에 있는 파일을 봅니다. 프라이머리 노드의 추가 로그 파일 목록은 [프라이](#page-1658-0) [머리 노드에서 로그 파일 보기](#page-1658-0) 섹션을 참조하세요.

```
cd /mnt/var/log/spark
ls
```
## 3단계: Amazon EMR 리소스 정리

### 클러스터 종료

이제 클러스터에 작업을 제출하고 PySpark 신청 결과를 확인했으므로 클러스터를 종료할 수 있습니 다. 클러스터를 종료하면 클러스터와 관련된 모든 Amazon EMR 요금 청구 및 Amazon EC2 인스턴스 가 중지됩니다.

클러스터를 종료하면 Amazon EMR은 클러스터에 대한 메타데이터를 2개월 동안 무료로 보관합니다. 아카이브된 메타데이터는 새 작업을 위해 [클러스터를 복제하](#page-1785-0)거나 참조용으로 클러스터 구성을 다시 검토하는 데 도움이 됩니다. 클러스터가 S3에 쓰는 데이터 또는 클러스터의 HDFS에 저장된 데이터는 메타데이터에 포함되지 않습니다.

#### **a** Note

Amazon EMR 콘솔에서는 클러스터를 종료한 후 목록 보기에서 클러스터를 삭제할 수 없습니 다. Amazon EMR이 메타데이터를 지우면 종료된 클러스터가 콘솔에서 사라집니다.

#### Console

#### 콘솔을 사용하여 클러스터를 종료하려면

- 1. [에 로그인하고 AWS Management Console https://console.aws.amazon.com/emr 에서](https://console.aws.amazon.com/emr) [Amazon EMR 콘솔을 엽니다.](https://console.aws.amazon.com/emr)
- 2. 먼저 클러스터를 선택하고 종료할 클러스터를 선택합니다.
- 3. 작업 드롭다운 메뉴에서 클러스터 종료를 선택합니다.
- 4. 대화 상자에서 종료를 선택합니다. 클러스터 구성에 따라 종료하는 데 5~10분이 소요될 수 있 습니다. Amazon EMR 클러스터 생성에 대한 자세한 내용은 [클러스터 종료](#page-1781-0) 섹션을 참조하세요.

#### CLI

```
를 사용하여 클러스터를 종료하려면 AWS CLI
```
1. 다음 명령을 사용하여 클러스터 종료 프로세스를 시작합니다. *< myClusterId >#* 샘플 클러 스터의 ID로 바꾸십시오. 명령은 출력을 반환하지 않습니다.

aws emr terminate-clusters --cluster-ids *<myClusterId>*

2. 클러스터 종료 프로세스가 진행 중인지 확인하려면 다음 명령을 사용하여 클러스터 상태를 확 인합니다.

aws emr describe-cluster --cluster-id *<myClusterId>*

다음은 JSON 형식의 출력 예제입니다. 클러스터 Status가 **TERMINATING**에서 **TERMINATED**로 변경됩니다. 클러스터 구성에 따라 종료하는 데 5분~10분이 소요될 수 있습니 다. Amazon EMR 클러스터 종료에 대한 자세한 내용은 [클러스터 종료](#page-1781-0) 섹션을 참조하세요.

```
{ 
     "Cluster": { 
         "Id": "j-xxxxxxxxxxxxx",
          "Name": "My Cluster Name", 
          "Status": { 
              "State": "TERMINATED", 
              "StateChangeReason": { 
                   "Code": "USER_REQUEST", 
                   "Message": "Terminated by user request" 
              } 
          } 
     }
}
```
S3 리소스 삭제

추가 비용을 피하려면 Amazon S3 버킷을 삭제해야 합니다. 버킷을 삭제하면 이 자습서의 모든 Amazon S3 리소스가 제거됩니다. 버킷에는 다음이 포함되어야 합니다.

- PySpark 스크립트
- 입력 데이터 세트
- 출력 결과 폴더
- 로그 파일 폴더

PySpark 스크립트나 출력을 다른 위치에 저장한 경우 저장된 파일을 삭제하려면 추가 단계를 수행해 야 할 수 있습니다.

#### **a** Note

버킷을 삭제하기 전에 클러스터를 종료해야 합니다. 그렇지 않으면 버킷을 비울 수 없습니다.

버킷을 삭제하려면 Amazon Simple Storage Service 사용 설명서에서 [S3 버킷을 삭제하려면 어떻게](https://docs.aws.amazon.com/AmazonS3/latest/user-guide/delete-bucket.html)  [해야 하나요?의](https://docs.aws.amazon.com/AmazonS3/latest/user-guide/delete-bucket.html) 지침을 따릅니다.

# 다음 단계

이제 첫 번째 Amazon EMR 클러스터를 처음부터 끝까지 실행했습니다. 빅 데이터 애플리케이션 준비 및 제출, 결과 보기, 클러스터 종료와 같은 필수 EMR 작업도 완료했습니다.

Amazon EMR 워크플로를 사용자 지정하는 방법에 대해 자세히 알아보려면 다음 주제를 참조하세요.

## Amazon EMR용 빅 데이터 애플리케이션 살펴보기

[Amazon EMR 릴리스 안내서에](https://docs.aws.amazon.com/emr/latest/ReleaseGuide/emr-release-components.html)서 클러스터에 설치할 수 있는 빅 데이터 애플리케이션을 검색하고 비 교해보세요. 릴리스 안내서에는 각 EMR 릴리스 버전이 자세히 설명되어 있으며 Amazon EMR에서 Spark 및 Hadoop과 같은 프레임워크를 사용하기 위한 팁도 포함되어 있습니다.

### 클러스터 하드웨어, 네트워킹 및 보안 계획

이 자습서에서는 고급 옵션을 구성하지 않고 간단한 EMR 클러스터를 생성했습니다. 고급 옵션을 사 용하면 Amazon EC2 인스턴스 유형, 클러스터 네트워킹 및 클러스터 보안을 지정할 수 있습니다. 요구 사항을 충족하는 클러스터를 계획하고 시작하는 방법에 대한 자세한 내용은 [클러스터 계획 및 구성](#page-257-0) 및 [Amazon EMR의 보안](#page-1277-0) 섹션을 참조하세요.

### 클러스터 관리

[클러스터 관리](#page-1600-0)에서 클러스터를 실행하는 작업에 대해 자세히 알아봅니다. 클러스터를 관리하기 위해 클러스터에 연결하고, 단계를 디버깅하며, 클러스터 활동 및 상태를 추적할 수 있습니다. 또한 [EMR](#page-1729-0)  [Managed Scaling을](#page-1729-0) 통해 워크로드 수요에 따라 클러스터 리소스를 조정할 수 있습니다.

# 다른 인터페이스 사용

Amazon EMR 콘솔 외에도, 웹 서비스 API 또는 지원되는 여러 SDK 중 하나를 사용하여 Amazon EMR 을 관리할 수 있습니다. AWS Command Line Interface AWS 자세한 정보는 [관리 인터페이스](#page-22-0)을 참조하 세요.

또한 다양한 방법으로 Amazon EMR 클러스터에 설치된 애플리케이션과 상호 작용할 수 있습니다. Apache Hadoop과 같은 일부 애플리케이션은 사용자가 볼 수 있는 웹 인터페이스를 게시합니다. 자세 한 정보는 [Amazon EMR 클러스터에 호스팅된 웹 인터페이스 보기](#page-1615-0)을 참조하세요.

# EMR 기술 블로그 찾아보기

새로운 Amazon EMR 기능에 대한 샘플 안내와 심층적인 기술 논의를 보려면 [AWS 빅 데이터 블로](https://aws.amazon.com/blogs/big-data/tag/amazon-emr/) [그](https://aws.amazon.com/blogs/big-data/tag/amazon-emr/)를 참조하세요.

# 아마존 EMR 콘솔

콘솔은 Amazon EMR 환경을 직관적으로 관리할 수 있는 방법을 제공하고 설명서, 제품 정보 및 기타 리소스에 편리하게 액세스할 수 있는 업데이트된 인터페이스를 제공합니다.

# 콘솔 기능

Amazon EMR 콘솔은 다음 URL에서 사용할 수 있습니다.

• 콘솔 URL [— https://console.aws.amazon.com/emr](https://console.aws.amazon.com/emr)

다음 표에는 기본 Amazon EMR 콘솔 구성 요소 상태가 나와 있습니다.

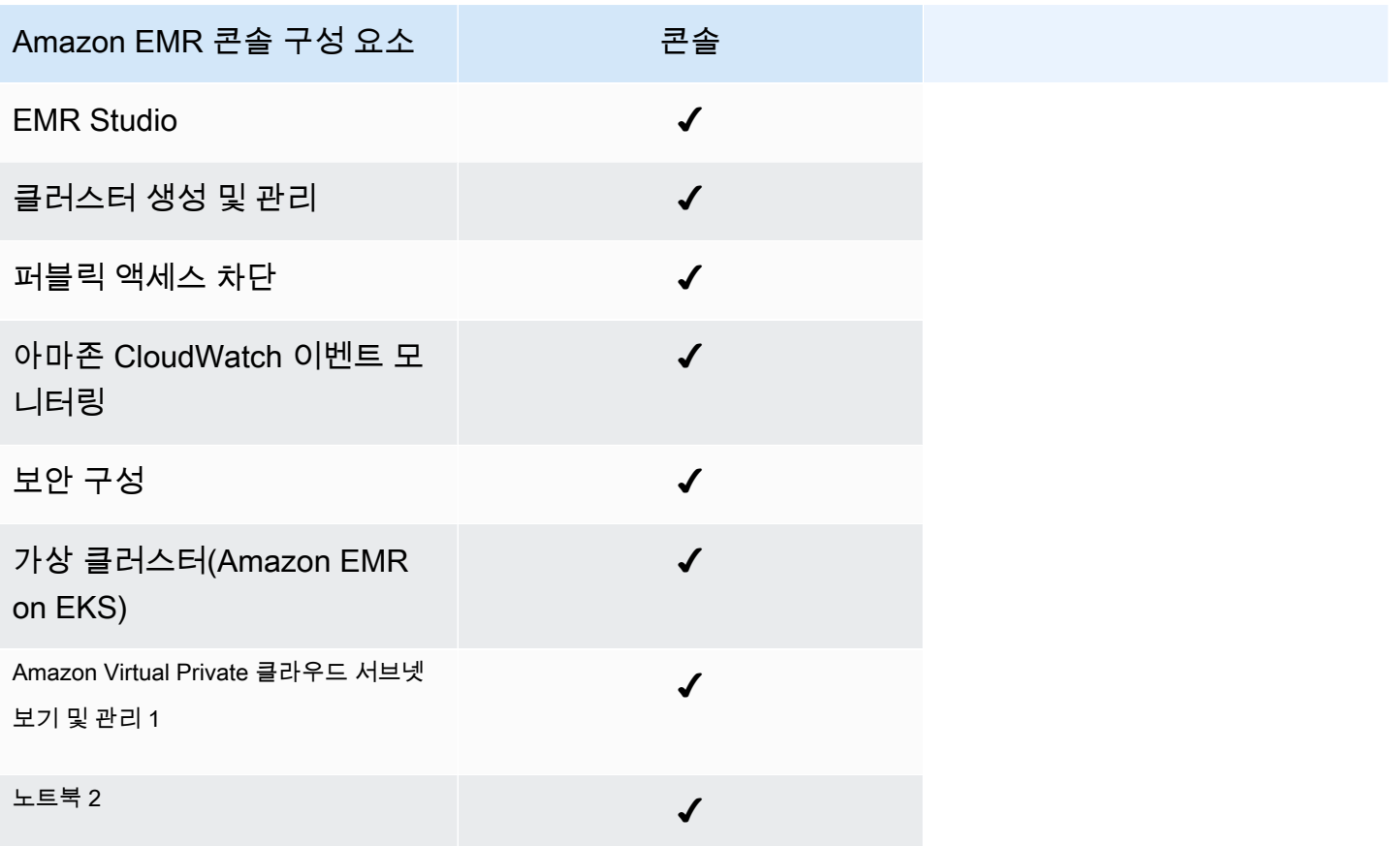

 $^{\rm 1}$  콘솔에서 클러스터를 생성할 때 네트워킹 섹션 내에서 Amazon VPC 서브넷을 보고 관리할 수 있습 니다.

 $^{2719}$  EMR 노트북은 콘솔에서 EMR 스튜디오 작업 공간으로 사용할 수 있습니다. 콘솔의 워크스페이스 생성 버튼을 사용하여 새 노트북을 생성할 수 있습니다. EMR Notebooks 사용자는 Workspace에 액세 스하거나 Workspace를 생성하려면 추가 IAM 역할 권한이 필요합니다. [자세한 내용은 Amazon EMR](https://docs.aws.amazon.com/emr/latest/ManagementGuide/whats-new-in-console.html) [노트북은 콘솔 및 Amazon EMR 콘솔의 Amazon EMR 스튜디오 작업 공간임을](https://docs.aws.amazon.com/emr/latest/ManagementGuide/emr-managed-notebooks-migration.html) [참조하십시오.](https://docs.aws.amazon.com/emr/latest/ManagementGuide/whats-new-in-console.html)

# 차이점 요약

이 섹션에서는 Amazon EMR 콘솔 환경의 기능을 간략하게 설명합니다. 이러한 기능은 다음과 같은 범 주로 분류됩니다.

- [콘솔의 클러스터 호환성](#page-49-0)
- [클러스터 생성](#page-49-1)
- [클러스터 세부 정보 보기 또는 편집](#page-52-0)
- [클러스터 보기 및 검색](#page-51-0)
- [보안 구성 작업 시 차이점](#page-52-1)

## <span id="page-49-0"></span>콘솔의 클러스터 호환성

생성한 클러스터가 콘솔과 호환되지 않는 경우가 있을 수 있습니다. 다음 목록은 Amazon EMR 콘솔의 호환성 요구 사항을 설명합니다.

- 콘솔은 Amazon EMR 릴리스 5.20.1 이상에서 생성된 클러스터를 지원합니다.
- 콘솔에서 자동 크기 조정을 사용하는 클러스터를 복제할 수 있지만, 클러스터를 수동으로 확장하거 나 관리형 조정을 사용하려는 경우에만 새 클러스터를 생성할 수 있습니다.

릴리스 5.20.1 및 이전 버전의 클러스터를 생성하고 사용하려면 AWS Command Line Interface (AWS CLI) 또는 SDK를 사용할 수 있습니다. AWS

### <span id="page-49-1"></span>클러스터 생성

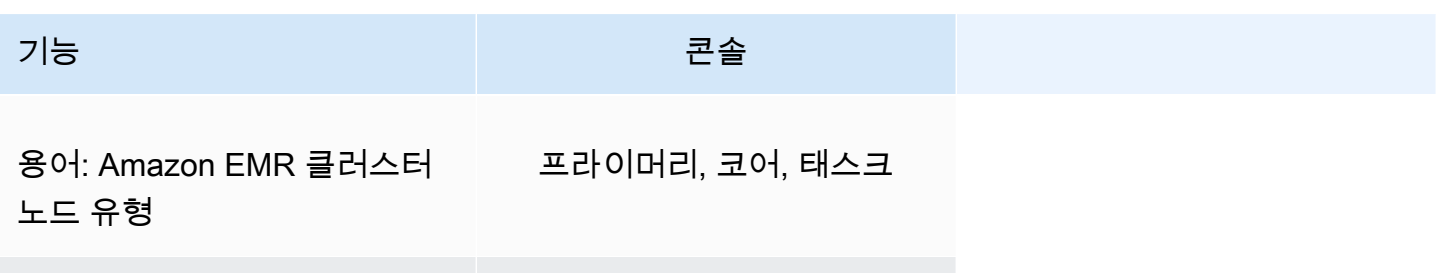

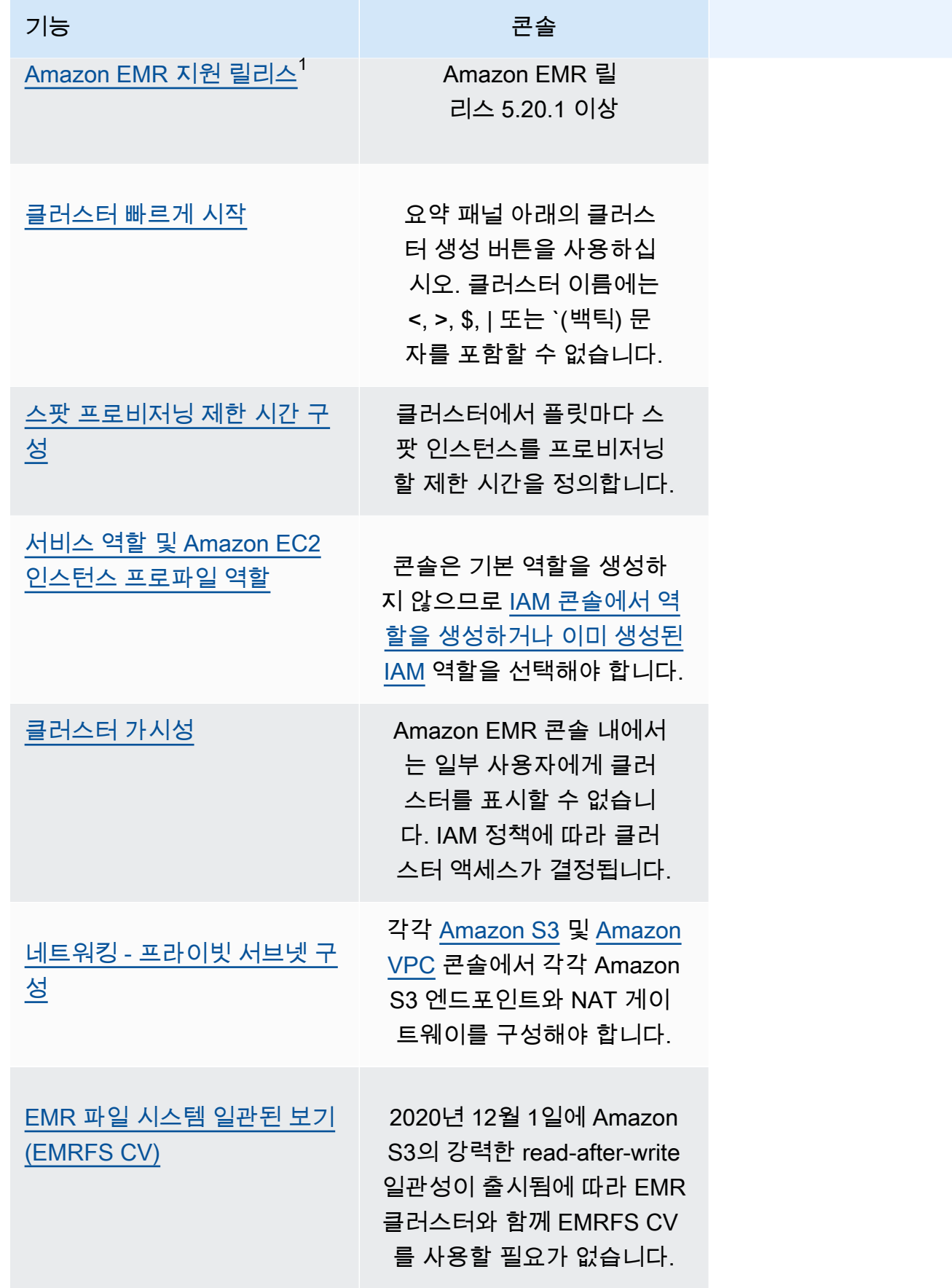

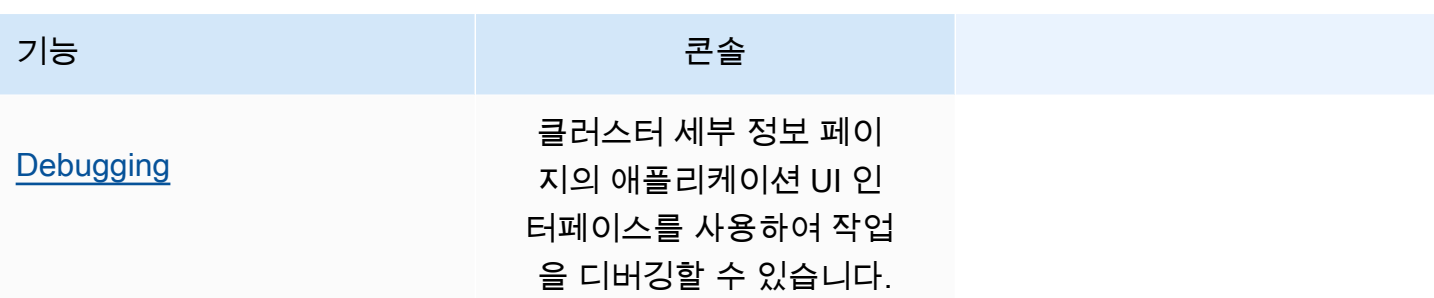

 $^{\rm 1}$  콘솔에서 Amazon EMR 5.20.1 이전 릴리스를 사용하여 클러스터를 생성하거나 편집할 수는 없지 만, 5.20.1 이전 릴리스를 사용하여 생성한 기존 클러스터는 계속 작동합니다. 5.20.1 이전의 Amazon EMR 릴리스로 클러스터를 생성하고 편집하려면 API 또는 CLI를 사용하십시오. 콘솔을 사용하여 모든 클러스터를 볼 수 있지만 5.20.1 이전에 생성된 콘솔은 최신 기능과 호환되지 않을 수 있습니다.

## <span id="page-51-0"></span>클러스터 보기 및 검색

다음 표에는 Amazon EMR 콘솔을 사용하여 클러스터를 보고, 검색하고, 검색하는 방법이 나와 있습니 다.

#### a Note

클러스터 목록에 데이터 필터를 적용하면 전체 데이터베이스를 쿼리합니다. 그러나 검색 상자 에 텍스트 문자열을 입력하면 목록이 클라이언트 측에서 로드한 결과에만 검색이 적용됩니다.

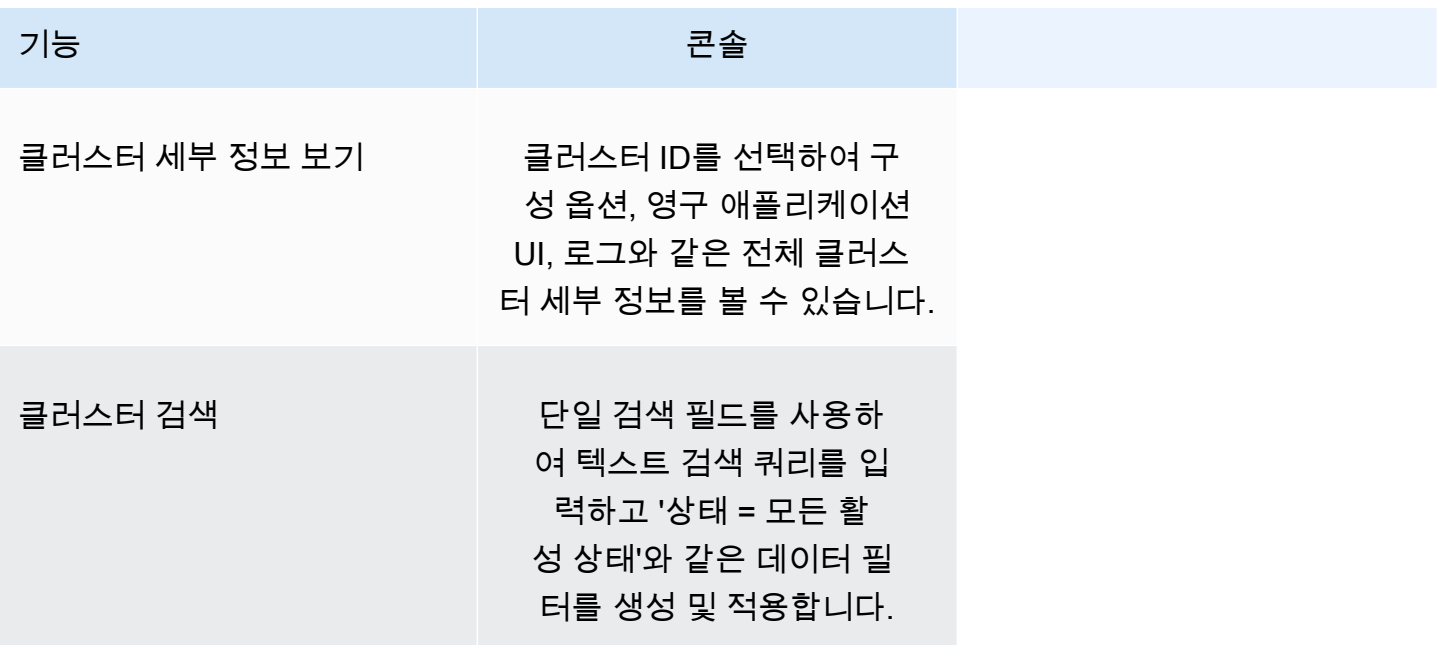

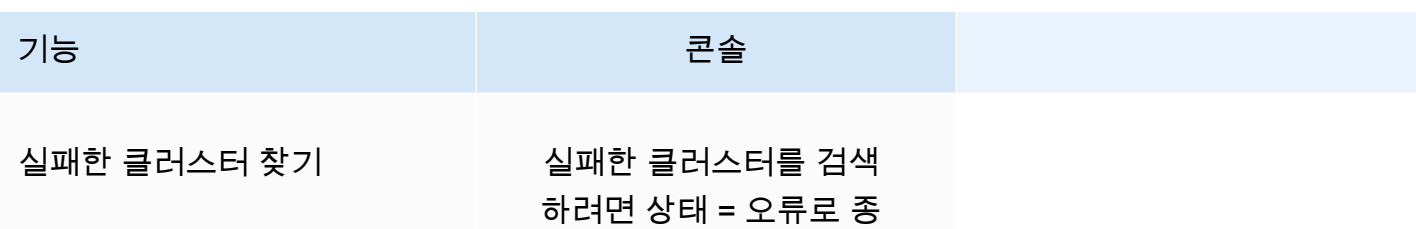

료됨 필터를 적용합니다.

# <span id="page-52-0"></span>클러스터 세부 정보 보기 또는 편집

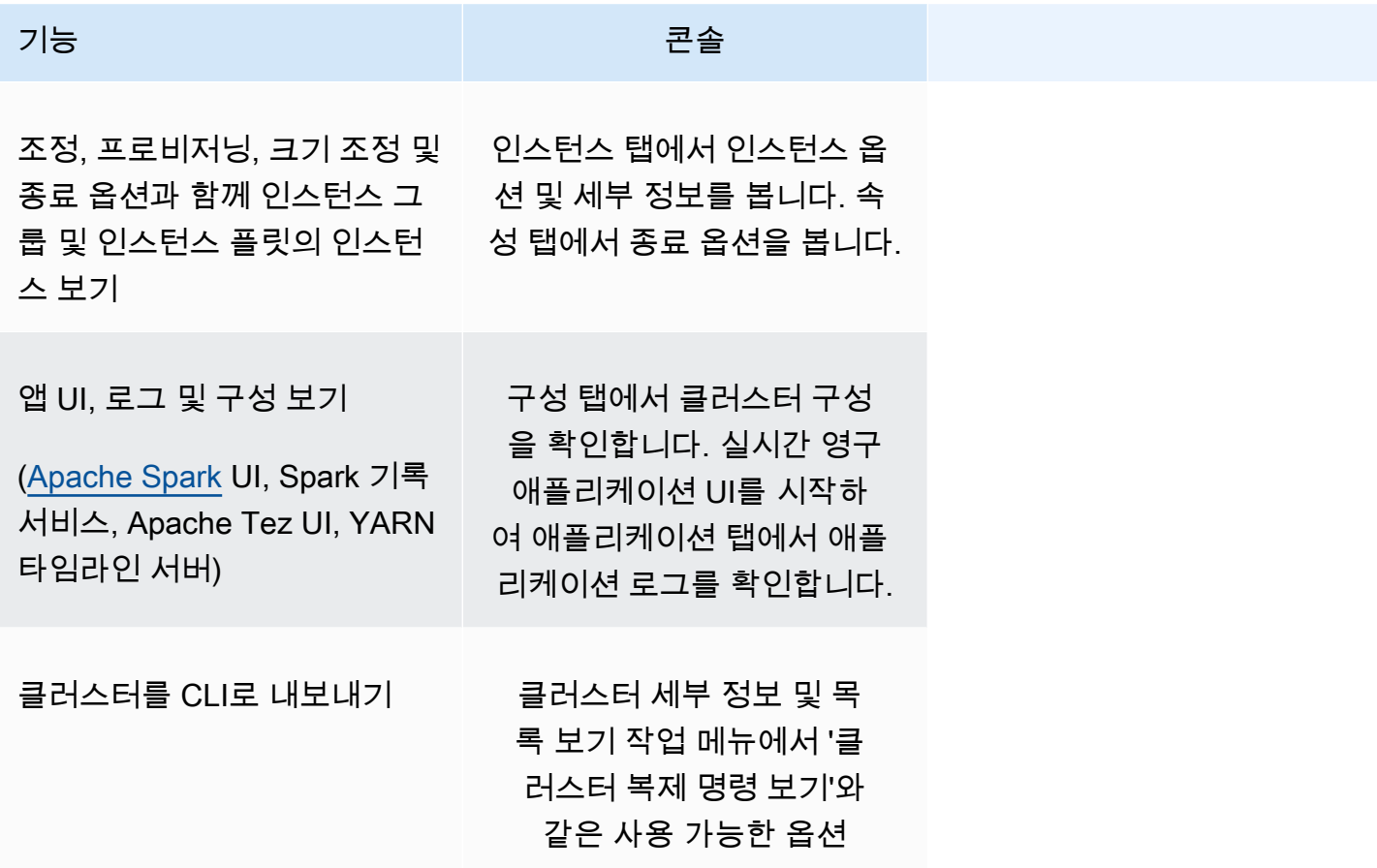

# <span id="page-52-1"></span>보안 구성 작업 시 차이점

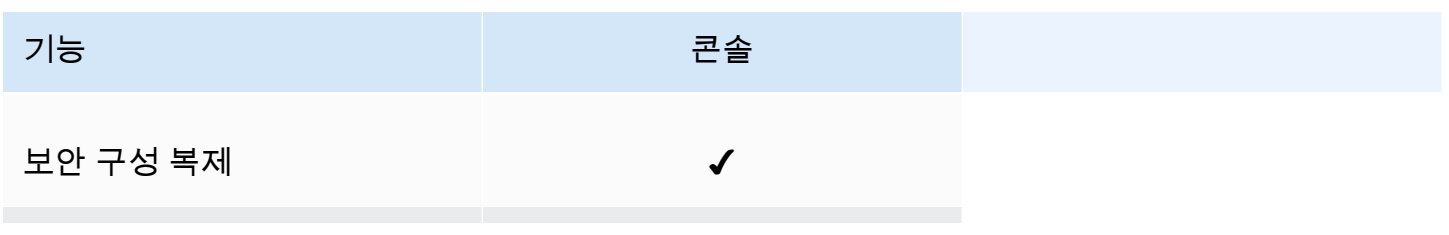

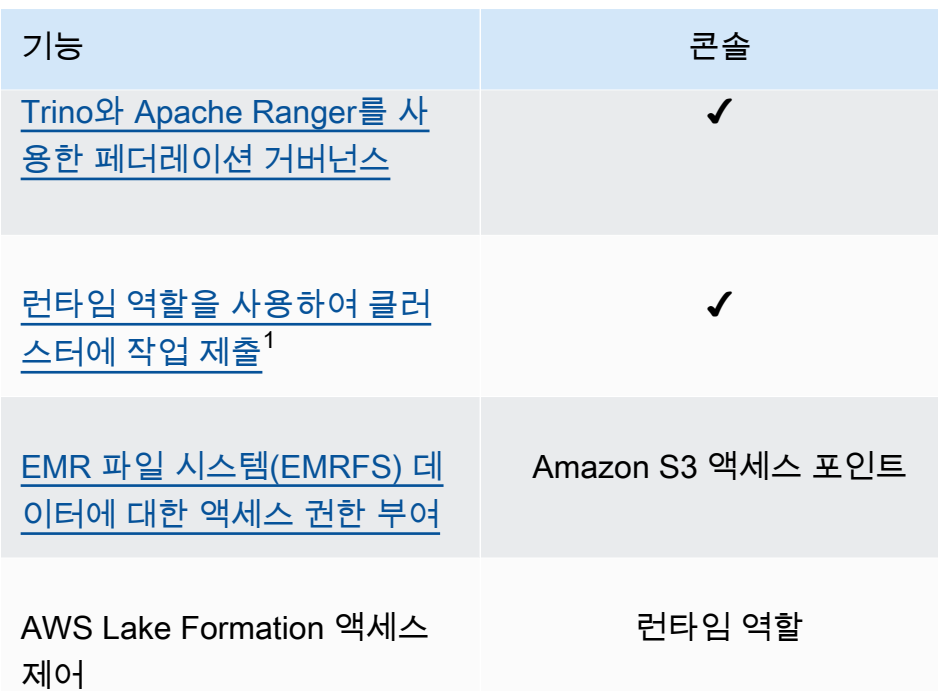

 $^{\rm 1}$  단계 제출 중에 역할을 전달하려면 클러스터에서 IAM 권한 정책이 첨부된 보안 구성을 사용해야 합 니다. 그러면 사용자는 승인된 역할만 전달하고 작업은 Amazon EMR 리소스에 액세스할 수 있습니다. 자세한 내용은 [Amazon EMR 단계의 런타임 역할을](#page-1338-0)(를) 참조하세요.

# Amazon EMR Studio

Amazon EMR Studio는 Amazon EMR 클러스터에서 실행되는 완전관리형 Jupyter Notebook을 위한 웹 기반 통합 개발 환경(IDE)입니다. 팀이 R, Python, Scala 등으로 작성된 애플리케이션을 개발, 시각 화 및 디버깅할 수 있도록 EMR Studio를 설정할 수 있습니다. PySpark EMR Studio는 AWS Identity and Access Management(IAM) 및 IAM Identity Center와 통합되므로 사용자는 회사 보안 인증을 사용 하여 로그인할 수 있습니다.

EMR Studio를 무료로 생성할 수 있습니다. EMR Studio를 사용할 때 Amazon S3 스토리지 및 Amazon EMR 클러스터에 해당되는 요금이 적용됩니다. 제품 세부 정보 및 주요 내용은 [Amazon EMR Studio의](https://aws.amazon.com/emr/features/studio/) 서비스 페이지를 참조하세요.

# EMR Studio의 주요 기능

Amazon EMR Studio는 다음 기능을 제공합니다.

- AWS Identity and Access Management(IAM) 또는 [신뢰할 수 있는 자격 인증 전파](https://docs.aws.amazon.com/singlesignon/latest/userguide/trustedidentitypropagation.html) 및 엔터프라이즈 ID 공급자 유무와 관계없이 AWS IAM Identity Center을 사용하여 사용자를 인증합니다.
- 온디맨드로 Amazon EMR 클러스터에 액세스하고 해당 클러스터를 시작하여 Jupyter Notebook 작 업을 실행합니다.
- Amazon EMR on EKS 클러스터에 연결하여 작업 실행 시 작업을 제출합니다.
- 예제 노트북을 탐색하고 저장합니다. 예제 노트북에 대한 자세한 내용은 [EMR Studio Notebook](https://github.com/aws-samples/emr-studio-notebook-examples)  [GitHub](https://github.com/aws-samples/emr-studio-notebook-examples) 예제 리포지토리를 참조하십시오.
- Python, Spark Scala PySpark, Spark R 또는 SparkSQL을 사용하여 데이터를 분석하고 사용자 지정 커널 및 라이브러리를 설치합니다.
- 동일한 Workspace에서 다른 사용자와 실시간으로 협업합니다. 자세한 설명은 [Workspace 협업 구](#page-168-0) [성](#page-168-0) 섹션을 참조하세요.
- 노트북에서 데이터에 대한 작업을 수행하기 전에 EMR Studio SQL 탐색기를 사용하여 데이터 카탈 로그를 탐색하고, SQL 쿼리를 실행하며, 결과를 다운로드할 수 있습니다.
- Apache Airflow 또는 Apache Airflow용 Amazon 관리형 워크플로와 같은 오케스트레이션 도구를 사 용하여 예약된 워크플로의 일부로 파라미터가 있는 노트북을 실행합니다. 자세한 내용은 AWS 빅 데 이터 블로그에서 [Orchestrating analytics jobs on EMR Notebooks using MWAA를](https://aws.amazon.com/blogs/big-data/orchestrating-analytics-jobs-on-amazon-emr-notebooks-using-amazon-mwaa/) 참조하세요.
- 및 와 같은 코드 리포지토리를 연결합니다. GitHub BitBucket
- Spark 기록 서버, Tez UI 또는 YARN 타임라인 서버를 사용하여 작업을 추적하고 디버깅합니다.

EMR Studio는 HIPAA 자격을 획득했으며 HITRUST CSF 및 SOC 2에 대해서도 인증을 받았습니다. AWS 서비스에서 HIPAA 규정 준수에 대한 자세한 내용은 [https://aws.amazon.com/compliance/hipaa](https://aws.amazon.com/compliance/hipaa-compliance/)[compliance/](https://aws.amazon.com/compliance/hipaa-compliance/) 섹션을 참조하세요. AWS 서비스에서 HITRUST CSF 규정 준수에 대한 자세한 내용은 <https://aws.amazon.com/compliance/hitrust/>섹션을 참조하세요. AWS 서비스에서 기타 규정 준수 프 로그램에 대한 자세한 내용은 [규정 준수 프로그램 제공 AWS 범위 내 서비스를](https://aws.amazon.com/compliance/services-in-scope/) 참조하세요.

# Amazon EMR Studio 기능 기록

이 테이블에는 Amazon EMR Managed Scaling 기능에 대한 업데이트가 나열되어 있습니다.

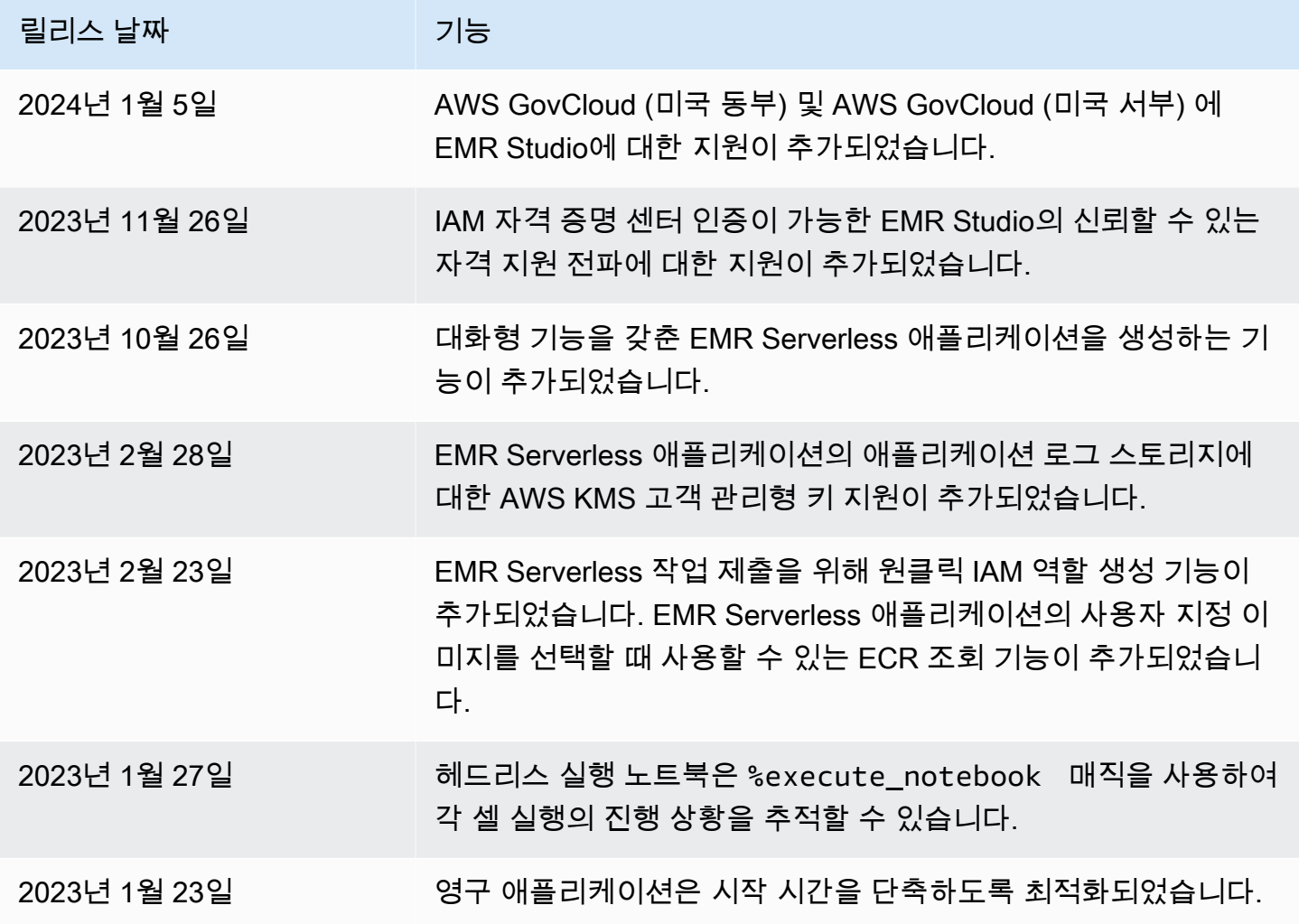

# Amazon EMR Studio 작동 방식

Amazon EMR Studio는 사용자 팀을 위해 만든 Amazon EMR 리소스입니다. EMR Studio는 Amazon EMR 클러스터에서 실행되는 Jupyter Notebook을 위한 자체 호스팅 웹 기반 통합 개발 환경입니다. 사 용자는 회사 보안 인증을 사용하여 Studio에 로그인합니다.

생성한 각 EMR Studio는 다음 AWS 리소스를 사용합니다.

- 서브넷이 있는 Amazon Virtual Private Cloud(VPC) 지정된 VPC의 Amazon EMR 및 Amazon EMR on EKS 클러스터에서 Studio 커널과 애플리케이션을 실행합니다. EMR Studio는 Studio 생성 시 지 정하는 서브넷의 모든 클러스터에 연결할 수 있습니다.
- IAM 역할 및 권한 정책 사용자 권한을 관리하려면 사용자의 IAM 자격 증명 또는 사용자 역할에 연 결하는 IAM 권한 정책을 생성합니다. 또한 EMR Studio는 IAM 서비스 역할 및 보안 그룹을 사용하여 다른 AWS 서비스와 상호 운용합니다. 자세한 정보는 [액세스 제어](#page-60-0) 및 [EMR Studio 네트워크 트래픽](#page-148-0) [을 제어할 보안 그룹을 정의합니다.](#page-148-0) 섹션을 참조하십시오.
- 보안 그룹 EMR Studio는 보안 그룹을 사용하여 Studio와 EMR 클러스터 간에 보안 네트워크 채널 을 설정합니다.
- Amazon S3 백업 위치 EMR Studio는 노트북 작업을 Amazon S3 위치에 저장합니다.

다음 단계는 EMR Studio를 생성하고 관리하는 방법을 간략하게 설명합니다.

- 1. IAM 또는 IAM Identity Center 인증을 사용하여 AWS 계정에서 Studio를 생성합니다. 지침은 [Amazon EMR Studio 설정](#page-75-0) 섹션을 참조하세요.
- 2. EMR Studio에 사용자 및 그룹을 할당합니다. 권한 정책을 사용하여 각 사용자에 대해 세분화된 권 한을 설정합니다. 자세한 내용은 [EMR Studio 사용자 할당 및 관리](#page-131-0) 주제를 참조하세요.
- 3. AWS CloudTrail 이벤트로 EMR Studio 작업 모니터링을 시작합니다. 자세한 내용은 [Amazon EMR](#page-140-0)  [Studio 작업 모니터링](#page-140-0) 섹션을 참조하세요.
- 4. Amazon EMR on EKS 관리형 엔드포인트 및 클러스터 템플릿을 통해 Studio 사용자에게 더 많은 클 러스터 옵션을 제공합니다.

# 인증 및 사용자 로그인

Amazon EMR Studio는 IAM 인증 모드 및 IAM Identity Center 인증 모드와 같은 두 가지 인증 모드를 지원합니다. IAM 모드는 AWS Identity and Access Management(IAM)를 사용하는 반면 IAM Identity Center 모드는 AWS IAM Identity Center을 사용합니다. EMR Studio를 생성할 때 해당 Studio의 모든 사용자에 대한 인증 모드를 선택합니다.

### IAM 인증 모드

IAM 인증 모드에서는 IAM 인증 또는 IAM 페더레이션을 사용할 수 있습니다.

IAM 인증을 사용하면 IAM의 사용자, 그룹, 역할과 같은 IAM 자격 증명을 관리할 수 있습니다. IAM 권 한 정책 및 [ABAC\(속성 기반 액세스 제어\)를](https://docs.aws.amazon.com/IAM/latest/UserGuide/introduction_attribute-based-access-control.html) 사용하여 Studio에 대한 액세스 권한을 사용자에게 부여합 니다.

IAM 페더레이션을 사용하면 서드 파티 ID 제공업체(idP) 및 AWS 사이에서 신뢰를 구축하고 IdP를 통 해 사용자 자격 증명을 관리할 수 있습니다.

#### IAM Identity Center 인증 모드

IAM Identity Center 인증 모드를 사용하면 사용자에게 EMR Studio에 대한 페더레이션 액세스 권한을 부여할 수 있습니다. IAM Identity Center를 사용하여 IAM Identity Center 디렉터리, 기존 기업 디렉터 리 또는 Azure Active Directory(AD)와 같은 외부 IdP에서 사용자와 그룹을 인증할 수 있습니다. 그런 다음 ID 제공업체(idP)를 통해 사용자를 관리합니다.

EMR Studio는 IAM Identity Center에서 다음과 같은 ID 제공업체(idP) 사용을 지원합니다.

- AWS Managed Microsoft AD 및 자체 관리형 Active Directory 자세한 내용은 [Connect to your](https://docs.aws.amazon.com/singlesignon/latest/userguide/manage-your-identity-source-ad.html)  [Microsoft AD directory를](https://docs.aws.amazon.com/singlesignon/latest/userguide/manage-your-identity-source-ad.html) 참조하세요.
- SAML 기반 제공업체 전체 목록은 [Supported identity providers를](https://docs.aws.amazon.com/singlesignon/latest/userguide/supported-idps.html) 참조하세요.
- IAM Identity Center 디렉터리 자세한 내용을 확인하려면 AWS IAM Identity Center 사용 설명서의 [IAM Identity Center에서의 자격 증명 관리](https://docs.aws.amazon.com/singlesignon/latest/userguide/manage-your-identity-source-sso.html) 및 [애플리케이션 전반에서 신뢰할 수 있는 자격 증명 전](https://docs.aws.amazon.com/singlesignon/latest/userguide/trustedidentitypropagation.html) [파](https://docs.aws.amazon.com/singlesignon/latest/userguide/trustedidentitypropagation.html)를 참조하세요.

### 인증이 로그인 및 사용자 할당에 미치는 영향

EMR Studio에 대해 선택한 인증 모드는 사용자가 Studio에 로그인하는 방법, Studio에 사용자를 할 당하는 방법, 새 Amazon EMR 클러스터 생성과 같은 작업을 수행할 수 있도록 사용자에게 권한을 부 여하는 방법(권한 부여)에 영향을 줍니다.

다음 테이블에는 인증 모드에 따른 EMR Studio의 로그인 방법이 요약되어 있습니다.

## 인증 모드별 EMR Studio 로그인 옵션

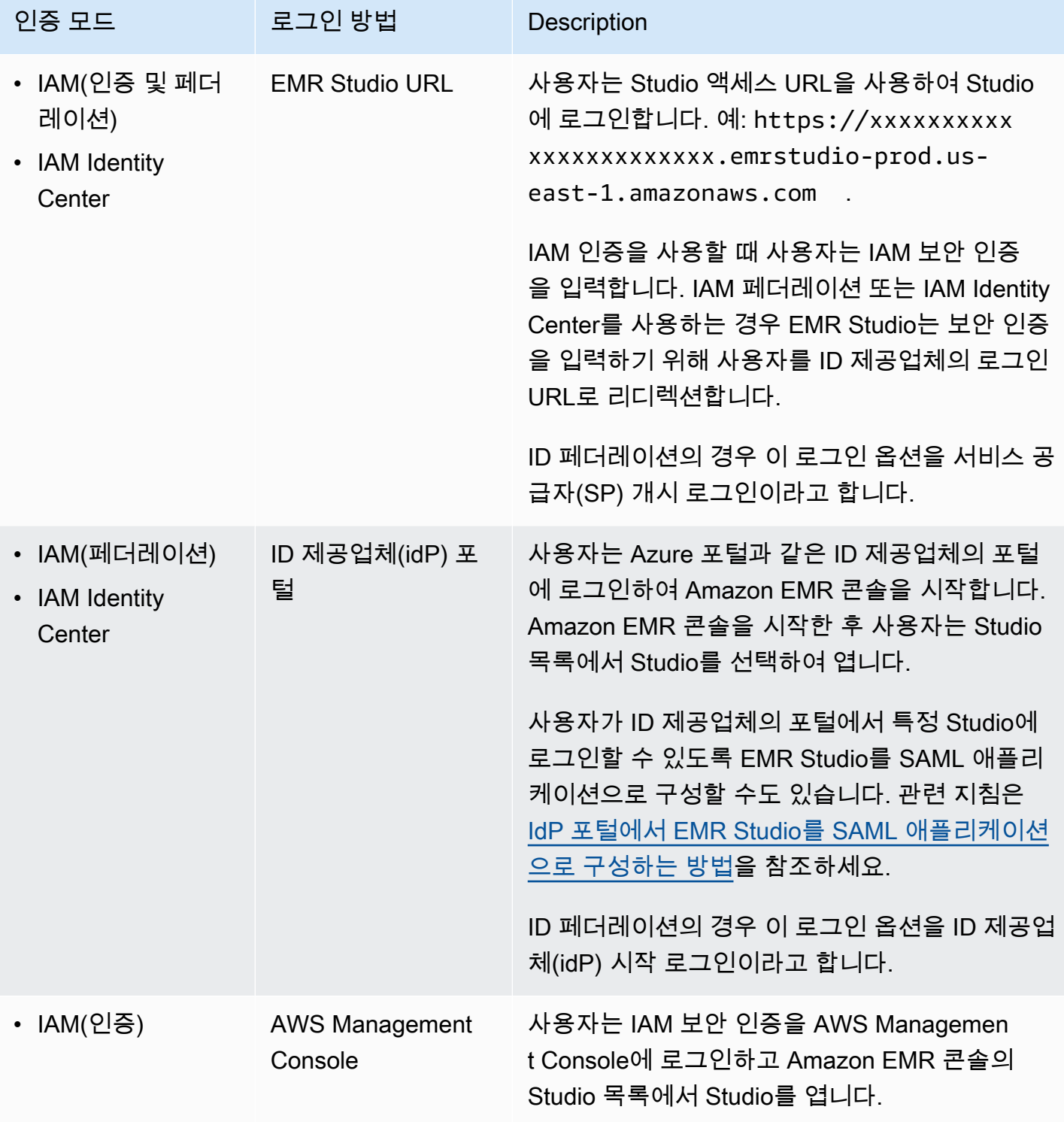

다음 테이블에는 인증 모드별 EMR Studio의 사용자 할당 및 권한 부여가 요약되어 있습니다.

### 인증 모드별 EMR Studio 사용자 할당 및 권한 부여

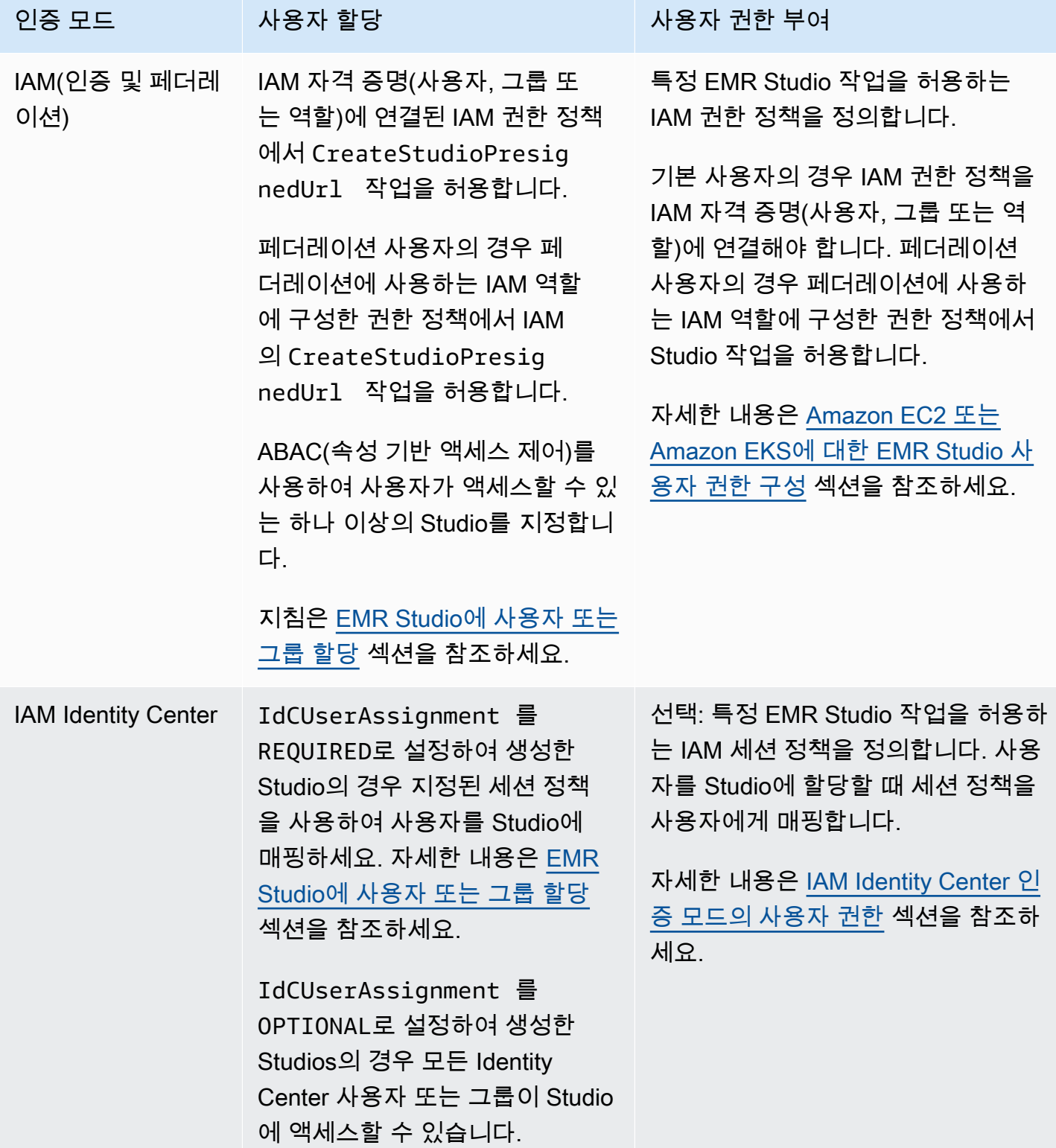

## <span id="page-60-0"></span>액세스 제어

Amazon EMR Studio에서는 AWS Identity and Access Management(IAM) 자격 증명 기반 정책을 사용 하여 사용자 권한 부여(권한)를 구성합니다. 이 정책에서 허용되거나 거부되는 작업 및 리소스와 작업 이 허용되는 조건을 지정합니다.

### IAM 인증 모드의 사용자 권한

EMR Studio용 IAM 인증을 사용할 때 사용자 권한을 설정하려면 IAM 권한 정책에서 elasticmapreduce:RunJobFlow 같은 작업을 허용합니다. 사용할 권한 정책을 하나 이상 생성 할 수 있습니다. 예를 들어, 사용자가 새 Amazon EMR 클러스터를 생성하는 것을 허용하지 않는 기 본 정책과 클러스터 생성을 허용하는 다른 정책을 생성할 수 있습니다. 모든 Studio 작업 목록은 [EMR](#page-114-0)  [Studio 사용자의 AWS Identity and Access Management 권한](#page-114-0) 섹션을 참조하세요.

### <span id="page-60-1"></span>IAM Identity Center 인증 모드의 사용자 권한

IAM Identity Center 인증을 사용하는 경우 단일 EMR Studio 사용자 역할을 생성합니다. 사용자 역할은 사용자가 로그인할 때 Studio가 수임하는 전용 IAM 역할입니다.

IAM 세션 정책을 EMR Studio 사용자 역할에 연결합니다. 세션 정책은 Studio 로그인 세션 중에 페더레 이션 사용자가 수행할 수 있는 작업을 제한하는 특수한 종류의 IAM 권한 정책입니다. 세션 정책을 사용 하면 EMR Studio에 대해 여러 사용자 역할을 생성하지 않고도 사용자 또는 그룹에 대한 특정 권한을 설정할 수 있습니다.

Studio에 [사용자 및 그룹을 할당](#page-131-1)할 때 세션 정책을 해당 사용자 또는 그룹에 매핑하여 세분화된 권한을 적용합니다. 또한 언제든지 사용자 또는 그룹의 세션 정책을 업데이트할 수 있습니다. Amazon EMR은 사용자가 생성한 각 세션 정책 매핑을 저장합니다.

세션 정책에 대한 자세한 내용은 AWS Identity and Access Management 사용 설명서에서 [권한 및 정](https://docs.aws.amazon.com/IAM/latest/UserGuide/access_policies.html#policies_session) [책](https://docs.aws.amazon.com/IAM/latest/UserGuide/access_policies.html#policies_session)을 참조하세요.

### **WorkSpaces**

Workspace는 Amazon EMR Studio의 기본 구성 요소입니다. 노트북을 구성하기 위해 사용자는 Studio 에 하나 이상의 Workspace를 생성합니다. 자세한 내용은 [Workspace 기본 사항 알아보기](#page-161-0) 섹션을 참조 하세요.

[JupyterLab의 Workspace와](https://jupyterlab.readthedocs.io/en/latest/user/urls.html#managing-workspaces-ui) 마찬가지로 Workspace는 노트북 작업 상태를 유지합니다. 그러나 Workspace 사용자 인터페이스는 EMR 클러스터를 생성 및 연결하고, 작업을 실행하며, 샘플 노트북을 탐색하고, Git 리포지토리를 연결할 수 있는 추가 도구를 통해 오픈 소스 [JupyterLab](https://jupyterlab.readthedocs.io/en/latest/user/interface.html) 인터페이스를 확 장합니다.

다음 목록에는 EMR Studio Workspace의 주요 기능이 포함되어 있습니다.

- Workspace 가시성은 Studio에 기반합니다. 한 Studio에서 생성한 Workspace는 다른 Studio에서 볼 수 없습니다.
- 기본적으로 Workspace는 공유되며 모든 Studio 사용자가 볼 수 있습니다. 하지만 한 번에 한 명의 사 용자만 Workspace를 열고 작업할 수 있습니다. 다른 사용자와 동시에 작업하려면 [Workspace 협업](#page-168-0)  [구성](#page-168-0) 작업을 수행하면 됩니다.
- Workspace 협업을 활성화하면 Workspace의 다른 사용자와 동시에 협업할 수 있습니다. 자세한 내 용은 [Workspace 협업 구성](#page-168-0) 섹션을 참조하세요.
- Workspace의 노트북은 동일한 EMR 클러스터를 공유하여 명령을 실행합니다. Amazon EC2에서 실 행되는 Amazon EMR 클러스터 또는 Amazon EMR on EKS 가상 클러스터 및 관리형 엔드포인트에 Workspace를 연결할 수 있습니다.
- Workspace는 Studio의 서브넷에 연결하는 다른 가용 영역으로 전환할 수 있습니다. Workspace를 중지하고 다시 시작하여 장애 조치 프로세스를 요청할 수 있습니다. Workspace를 다시 시작할 때 Studio가 여러 가용 영역에 액세스할 수 있도록 구성된 경우 EMR Studio는 Studio VPC의 서로 다른 가용 영역에서 Workspace를 시작합니다. Studio에 가용 영역이 하나뿐인 경우 EMR Studio는 다른 서브넷에 있는 Workspace를 시작하려고 시도합니다. 자세한 내용은 [Workspace 연결 문제 해결](#page-168-1) 섹 션을 참조하세요.
- Workspace는 Studio와 연결된 모든 서브넷의 클러스터에 연결할 수 있습니다.

EMR Studio Workspace 생성 및 구성에 대한 자세한 내용은 [Workspace 기본 사항 알아보기](#page-161-0) 섹션을 참 조하세요.

### Amazon EMR Studio의 노트북 스토리지

Workspace를 사용하는 경우 EMR Studio는 노트북의 셀을 Studio와 연결된 Amazon S3 위치에 주기 적으로 자동 저장합니다. 이 백업 프로세스는 세션 간 작업을 보존하므로 Git 리포지토리에 변경 사항 을 적용하지 않고도 나중에 다시 돌아올 수 있습니다. 자세한 내용은 [Workspace 콘텐츠 저장](#page-165-0) 섹션을 참조하세요.

Workspace에서 노트북 파일을 삭제하면 EMR Studio가 Amazon S3에서 백업 버전을 자동으로 삭제합 니다. 하지만 노트북 파일을 먼저 삭제하지 않고 Workspace를 삭제하면 노트북 파일은 Amazon S3에 남아 계속 스토리지 요금이 누적됩니다. 자세한 내용은 [Workspace 및 노트북 파일 삭제](#page-165-1) 단원을 참조하 십시오.

# EMR Studio 고려 사항

# 고려 사항

EMR Studio 사용 시 다음 사항을 고려하세요.

- EMR Studio는 다음에서 사용할 수 있습니다. AWS 리전
	- 미국 동부(오하이오)(us-east-2)
	- 미국 동부(버지니아 북부)(us-east-1)
	- 미국 서부(캘리포니아 북부) (us-west-1)
	- 미국 서부(오레곤)(us-west-2)
	- 아프리카(케이프타운)(af-south-1)
	- 아시아 태평양(홍콩)(ap-east-1)
	- 아시아 태평양 (자카르타) (ap-southeast-3) \*
	- 아시아 태평양 (멜버른) (ap-southeast-4) \*
	- 아시아 태평양(뭄바이)(ap-south-1)
	- 아시아 태평양 (오사카) (ap-northeast-3) \*
	- 아시아 태평양(서울)(ap-northeast-2)
	- 아시아 태평양(싱가포르)(ap-southeast-1)
	- 아시아 태평양(시드니)(ap-southeast-2)
	- 아시아 태평양(도쿄)(ap-northeast-1)
	- 캐나다(중부)(ca-central-1)
	- 유럽(프랑크푸르트)(eu-central-1)
	- 유럽(아일랜드)(eu-west-1)
	- 유럽(런던) (eu-west-2)
	- 유럽(밀라노) (eu-south-1)
	- 유럽(파리) (eu-west-3)
	- 유럽(스페인)(eu-south-2)
	- 유럽(스톡홀름)(eu-north-1)
	- 유럽 (취리히) (eu-central-2) \*
	- 이스라엘(텔아비브)(il-central-1)\*

고려 사**중 등 (UAE) (me-central-1) \*** The Contral of the Contral of the State of the State of the State of the State of the State of the State of the State of the State of the State of the State of the State of the State of th

- 남아메리카(상파울루)(sa-east-1)
- AWS GovCloud (미국 동부) (-1) gov-us-east
- AWS GovCloud (미국 서부) (gov-us-west-1)

\* 이 지역에서는 라이브 Spark UI가 지원되지 않습니다.

- 사용자가 Amazon EC2에서 실행되는 새 EMR 클러스터를 Workspace에 프로비저닝할 수 있도록 EMR Studio를 클러스터 템플릿 세트와 연결할 수 있습니다. 관리자는 Service Catalog에서 클러스 터 템플릿을 정의하고 사용자 또는 그룹이 Studio 내에서 클러스터 템플릿에 액세스할 수 있는지 또 는 클러스터 템플릿에 액세스하지 못하도록 할지 선택할 수 있습니다.
- Amazon S3에 저장된 노트북 파일 또는 읽기 암호에 대한 액세스 권한을 정의할 때는 Amazon EMR 서비스 역할을 사용하십시오. AWS Secrets Manager이러한 권한에서는 세션 정책이 지원되지 않습 니다.
- 여러 EMR Studio를 생성하여 서로 다른 VPC에 있는 EMR 클러스터에 대한 액세스를 제어할 수 있 습니다.
- AWS CLI 를 사용하여 EKS 클러스터에서 Amazon EMR을 설정할 수 있습니다. 그런 다음 Studio 인 터페이스를 사용하여 관리형 엔드포인트가 있는 Workspace에 클러스터를 연결하여 노트북 작업을 실행할 수 있습니다.
- Amazon EMR에서 신뢰할 수 있는 자격 증명 전파를 사용하는 경우 EMR Studio에도 적용되는 추가 고려 사항이 있습니다. 자세한 정보는 [Amazon EMR에 대한 Identity Center 통합 고려 사항 및 제한](#page-1498-0) [사항](#page-1498-0)을 참조하세요.
- EMR Studio는 다음과 같은 Python 매직 명령을 지원하지 않습니다.
	- %alias
	- %alias\_magic
	- %automagic
	- %macro
	- %%js
	- %%javascript
	- %configure를 사용하여 proxy\_user 수정
	- %env 또는 %set\_env를 사용하여 KERNEL\_USERNAME 수정
- EKS 클러스터의 Amazon EMR은 EMR SparkMagic 스튜디오용 명령을 지원하지 않습니다.
- 노트북 셀에 여러 줄의 Scala 명령문을 작성하려면 마지막 줄을 제외한 모든 줄이 마침표로 끝나야 합니다. 다음 예제에서는 여러 줄로 된 Scala 문에 올바른 구문을 사용합니다.

```
val df = spark.sql("SELECT * from table_name).
         filter("col1=='value'"). 
         limit(50)
```
• Amazon EMR에서 사용할 수 있는 콘솔 외부 애플리케이션에 대한 보안을 강화하기 위해 애 플리케이션 호스팅 도메인이 PSL(Public Suffix List)에 등록됩니다. 이러한 호스팅 도메인의 예에는 emrstudio-prod.us-east-1.amazonaws.com, emrnotebooks-prod.useast-1.amazonaws.com, emrappui-prod.us-east-1.amazonaws.com이 포함됩니다. 보안 강화를 위해 기본 도메인 이름에 민감한 쿠키를 설정해야 하는 경우 \_\_Host- 접두사가 있는 쿠키를 사용하는 것이 좋습니다. 이렇게 하면 교차 사이트 요청 위조 시도(CSRF) 로부터 도메인을 보호하는 데 도움이 됩니다. 자세한 내용은 Mozilla 개발자 네트워크의 [Set-Cookie](https://developer.mozilla.org/en-US/docs/Web/HTTP/Headers/Set-Cookie#cookie_prefixes) 페이지를 참조하세요.

### 알려진 문제

- 신뢰할 수 있는 자격 증명 전파가 활성화된 IAM Identity Center를 사용하는 EMR Studio는 신뢰할 수 있는 자격 증명 전파를 사용하는 EMR 클러스터에만 연결할 수 있습니다.
- Studio를 생성하기 전에 브라우저에서 FoxyProxy 또는 SwitchyOmega와 같은 프록시 관리 도구를 비활성화해야 합니다. Studio 생성을 선택하면 활성 프록시에서 오류가 발생할 수 있으며 네트워크 실패 오류 메시지가 표시될 수 있습니다.
- Amazon EMR on EKS 클러스터에서 실행되는 커널은 제한 시간 초과 문제로 인해 시작되지 않을 수 있습니다. 커널을 시작하는 중에 오류나 문제가 발생하는 경우 노트북 파일을 닫고 커널을 종료한 다 음, 노트북 파일을 다시 엽니다.
- Amazon EMR on EKS 클러스터를 사용하는 경우 커널 다시 시작 작업이 예상대로 작동하지 않습니 다. 커널 다시 시작을 선택한 후 Workspace를 새로 고쳐 다시 시작을 적용합니다.
- Workspace가 클러스터에 연결되지 않은 경우 Studio 사용자가 노트북 파일을 열고 커널을 선택하려 고 하면 오류 메시지가 나타납니다. 확인을 선택하여 이 오류 메시지를 무시할 수 있지만 노트북 코 드를 실행하려면 먼저 Workspace를 클러스터에 연결하고 커널을 선택해야 합니다.
- Amazon EMR 6.2.0을 [보안 구성과](https://docs.aws.amazon.com/emr/latest/ManagementGuide/emr-security-configurations.html) 함께 사용하여 클러스터 보안을 설정하는 경우 Workspace 인터 페이스가 공백으로 표시되고 예상대로 작동하지 않습니다. 클러스터의 EMRFS에 대한 데이터 암호 화 또는 Amazon S3 권한 부여를 구성하려면 지원되는 다른 Amazon EMR 버전을 사용하는 것이 좋 습니다. EMR Studio는 Amazon EMR 버전 5.32.0(Amazon EMR 5.x 시리즈) 및 6.2.0(Amazon EMR 6.x 시리즈) 이상에서 작동합니다.
- [Amazon EC2 작업에서 실행되는 Amazon EMR 디버깅](#page-191-0) 중에 클러스터 내 Spark UI에 대한 링크가 작 동하지 않거나 표시되지 않을 수 있습니다. 링크를 재생성하려면 새 노트북 셀을 생성하고 %%info 명령을 실행합니다.

• Jupyter Enterprise Gateway는 Amazon EMR 릴리스 버전 5.32.0, 5.33.0, 6.2.0, 6.3.0에서는 클러스 터의 프라이머리 노드에 있는 유휴 커널을 정리하지 않습니다. 유휴 커널은 컴퓨팅 리소스를 소비하 므로 장기 실행 클러스터가 실패할 수 있습니다. 다음 예제 스크립트를 사용하여 Jupyter Enterprise Gateway에 대한 유휴 커널 정리를 구성할 수 있습니다. [SSH를 사용하여 프라이머리 노드에 연결](#page-1604-0) 또 는 단계로 스크립트 제출을 수행할 수 있습니다. 자세한 내용은 [Amazon EMR 클러스터에서 명령 및](https://docs.aws.amazon.com/emr/latest/ReleaseGuide/emr-commandrunner.html) [스크립트 실행](https://docs.aws.amazon.com/emr/latest/ReleaseGuide/emr-commandrunner.html)을 참조하세요.

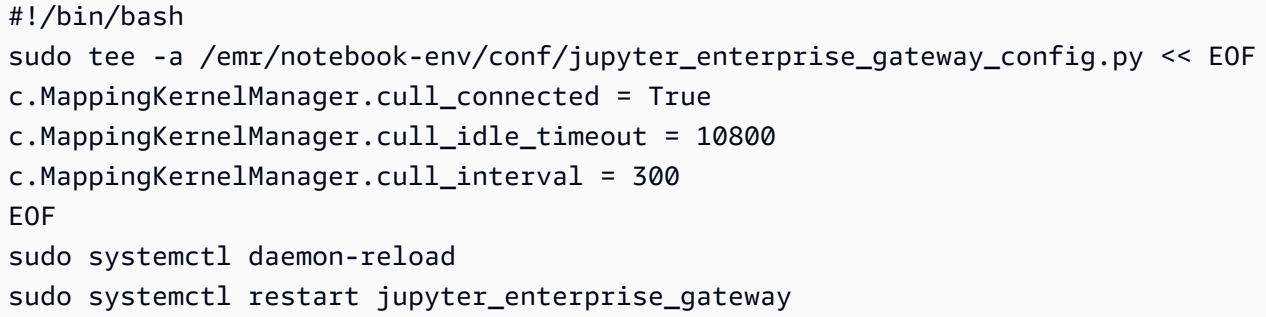

- Amazon EMR 버전 5.32.0, 5.33.0, 6.2.0 또는 6.3.0에서 자동 종료 정책을 사용하는 경우 Amazon EMR은 클러스터를 유휴 상태로 표시하고 활성 Python3 커널이 있더라도 클러스터를 자동으로 종 료할 수 있습니다. Python3 커널을 실행해도 클러스터에서 Spark 작업을 제출하지 않기 때문입니다. Python3 커널에서 자동 종료를 사용하려면 Amazon EMR 버전 6.4.0 이상을 사용하는 것이 좋습니 다. 자동 종료에 대한 자세한 내용은 [자동 종료 정책 사용](#page-327-0) 섹션을 참조하세요.
- 를 사용하여 테이블에 %%display DataFrame Spark를 표시할 경우 매우 넓은 테이블이 잘릴 수 있 습니다. 출력을 마우스 오른쪽 버튼으로 클릭하고 출력에 대한 새 보기 생성을 선택하여 스크롤 가능 한 출력 보기를 표시할 수 있습니다.
- Spark 또는 SparkR과 PySpark 같은 Spark 기반 커널을 시작하면 Spark 세션이 시작되고 노트북에 서 셀을 실행하면 해당 세션의 Spark 작업이 대기열에 추가됩니다. 실행 중인 셀을 중단해도 Spark 작업은 계속 실행됩니다. Spark 작업을 중지하려면 클러스터 내 Spark UI를 사용해야 합니다. Spark UI에 연결하는 방법에 대한 지침은 [EMR Studio에서 애플리케이션 및 작업 디버깅](#page-190-0) 섹션을 참조하세 요.

### 기능 제한 사항

Amazon EMR Studio는 다음과 같은 Amazon EMR 기능을 지원하지 않습니다.

- Kerberos 인증을 지정하는 보안 구성을 사용하여 EMR 클러스터에서 작업 연결 및 실행
- 여러 프라이머리 노드가 있는 클러스터

• Amazon EMR AWS 6.x용 Graviton2 기반 Amazon EC2 인스턴스를 사용하는 클러스터는 6.9.0 미만 릴리스와 5.36.1 미만의 5.x 릴리스를 사용합니다.

다음 기능은 신뢰할 수 있는 자격 증명 전파를 사용하는 Studio에서는 지원되지 않습니다.

- 템플릿 없이 EMR 클러스터를 생성합니다.
- EMR Serverless 애플리케이션을 사용합니다.
- Amazon EMR on EKS 클러스터를 시작합니다.
- 런타임 역할을 사용합니다.
- SQL 탐색기 또는 Workspace 협업을 활성화합니다.

# EMR Studio의 서비스 한도

다음 테이블에는 EMR Studio의 서비스 한도가 나와 있습니다.

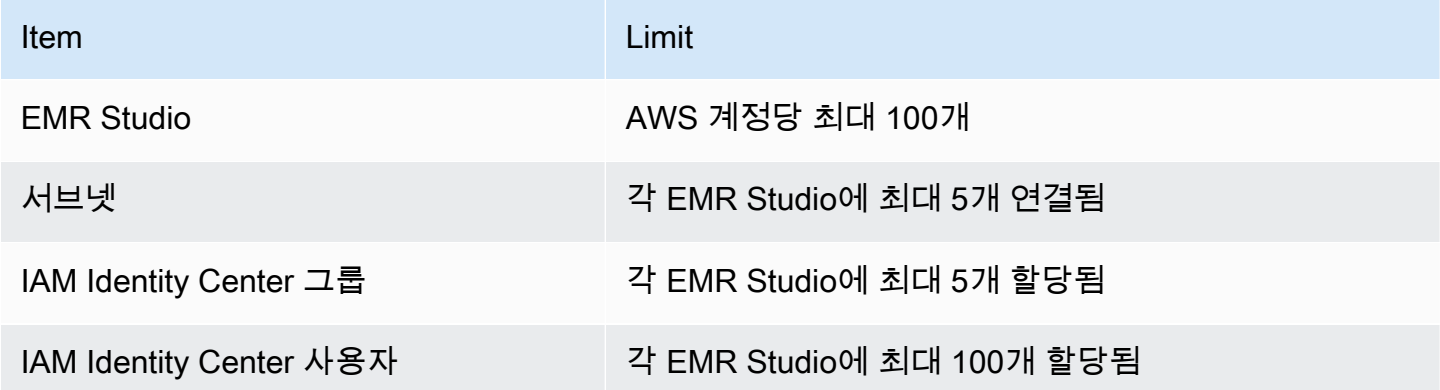

### VPC 및 서브넷 모범 사례

다음 모범 사례를 사용하여 EMR Studio용 서브넷이 있는 Amazon Virtual Private Cloud (Amazon VPC) 를 설정하십시오.

- Studio에 연결할 VPC의 최대 5개의 서브넷을 지정할 수 있습니다. Workspace 가용성을 지원하고 Studio 사용자에게 여러 가용 영역의 클러스터에 대한 액세스 권한을 부여하려면 서로 다른 가용 영 역에 여러 서브넷을 제공하는 것이 좋습니다. VPC, 서브넷, 가용 영역 사용에 대한 자세한 내용은 Amazon Virtual Private Cloud 사용 설명서에서 [VPC 및 서브넷을](https://docs.aws.amazon.com/vpc/latest/userguide/VPC_Subnets.html) 참조하세요.
- 지정한 서브넷은 서로 통신할 수 있어야 합니다.
- 사용자가 Workspace를 공개적으로 호스팅된 Git 리포지토리에 연결할 수 있게 하려면 Network Address Translation(NAT)을 통해 인터넷에 액세스할 수 있는 프라이빗 서브넷만 지정해야 합니다. Amazon EMR의 프라이빗 서브넷 설정에 대한 자세한 내용은 [프라이빗 서브넷](#page-1200-0) 섹션을 참조하세요.
- EMR Studio와 함께 Amazon EMR on EKS를 사용하는 경우 가상 클러스터를 등록하는 데 사용하는 Studio와 Amazon EKS 클러스터 사이에 하나 이상의 공통 서브넷이 있어야 합니다. 그렇지 않으면 관리형 엔드포인트가 Studio Workspace에 옵션으로 표시되지 않습니다. Amazon EKS 클러스터를 생성하고 Studio에 속한 서브넷에 연결하거나, Studio를 생성하고 EKS 클러스터의 서브넷을 지정할 수 있습니다.
- EMR Studio와 함께 Amazon EMR on EKS를 사용하려면 Amazon EKS 클러스터 워커 노드와 동일 한 VPC를 선택합니다.

## Amazon EMR Studio의 클러스터 요구 사항

#### Amazon EC2에서 실행되는 Amazon EMR 클러스터

EMR Studio Workspace용으로 생성한 Amazon EC2에서 실행되는 모든 Amazon EMR 클러스터는 다 음 요구 사항을 충족해야 합니다. EMR Studio 인터페이스를 사용하여 생성한 클러스터는 이러한 요구 사항을 자동으로 충족합니다.

- 클러스터는 Amazon EMR 버전 5.32.0(Amazon EMR 5.x 시리즈) 또는 6.2.0(Amazon EMR 6.x 시 리즈) 이상을 사용해야 합니다. Amazon EMR 콘솔 또는 SDK를 사용하여 클러스터를 생성한 다음 EMR 스튜디오 워크스페이스에 연결할 수 있습니다. AWS Command Line Interface Studio 사용자 는 Amazon EMR Workspace를 생성하거나 작업할 때 클러스터를 프로비저닝하고 연결할 수도 있습 니다. 자세한 정보는 [EMR Studio Workspace에 컴퓨팅 연결](#page-178-0)을 참조하세요.
- 클러스터는 Amazon Virtual Private Cloud 내에 있어야 합니다. EC2-Classic 플랫폼은 지원되지 않 습니다.
- 클러스터에는 Spark, Livy 및 Jupyter Enterprise Gateway가 설치되어 있어야 합니다. SQL 탐색기에 서 클러스터를 사용하려면 Presto 및 Spark를 모두 설치해야 합니다.
- SQL 탐색기를 사용하려면 클러스터에서 Amazon EMR 버전 5.34.0 이상 또는 버전 6.4.0 이상을 사 용하고 Presto가 설치되어 있어야 합니다. AWS Glue 데이터 카탈로그를 Presto용 Hive 메타스토 어로 지정하려면 클러스터에서 구성해야 합니다. 자세한 내용은 [AWS Glue 데이터 카탈로그에서](https://docs.aws.amazon.com/emr/latest/ReleaseGuide/emr-presto-glue.html) [Presto 사용을](https://docs.aws.amazon.com/emr/latest/ReleaseGuide/emr-presto-glue.html) 참조하세요.
- EMR Studio에서 공개적으로 호스팅된 Git 리포지토리를 사용하려면 클러스터가 Network Address Translation(NAT)이 있는 프라이빗 서브넷에 있어야 합니다.

EMR Studio를 사용할 때는 다음과 같은 클러스터 구성을 사용하는 것이 좋습니다.

- Spark 세션의 배포 모드를 클러스터 모드로 설정합니다. 클러스터 모드는 애플리케이션 마스터 프로 세스를 클러스터의 프라이머리 노드가 아닌 코어 노드에 배치합니다. 이렇게 하면 프라이머리 노드 에 발생할 수 있는 메모리 압박이 줄어듭니다. 자세한 내용은 Apache Spark 설명서의 [Cluster Mode](https://spark.apache.org/docs/latest/cluster-overview.html)  [Overview\(](https://spark.apache.org/docs/latest/cluster-overview.html)클러스터 모드 개요)를 참조하십시오.
- 다음 예제 구성에서처럼 Livy 제한 시간을 기본값인 1시간에서 6시간으로 변경합니다.

```
{ 
     "classification":"livy-conf", 
          "Properties":{ 
              "livy.server.session.timeout":"6h", 
              "livy.spark.deploy-mode":"cluster" 
          }
}
```
- 최대 30개의 인스턴스로 다양한 인스턴스 플릿을 생성하고 스팟 인스턴스 플릿에서 여러 인스턴 스 유형을 선택합니다. 예를 들어, Spark 워크로드에 대해 여러 메모리 최적화 인스턴스 유형(r5.2x, r5.4x, r5.8x, r5.12x, r5.16x, r4.2x, r4.4x, r4.8x, r4.12 등)을 지정할 수 있습니다. 자세한 정보는 [인스](#page-1212-0) [턴스 플릿 구성을](#page-1212-0) 참조하세요.
- 스팟 인스턴스의 용량 최적화 할당 전략을 사용하면 Amazon EMR이 Amazon EC2의 실시간 용량 인사이트를 기반으로 효과적인 인스턴스를 선택할 수 있습니다. 자세한 정보는 [인스턴스 플릿에 대](#page-1216-0) [한 할당 전략을](#page-1216-0) 참조하세요.
- 클러스터에서 Managed Scaling을 활성화합니다. 최대 코어 노드 파라미터를 사용하려는 최소 영구 용량으로 설정하고 스팟 인스턴스에서 실행되는 다각화된 태스크 플릿에서 조정 기능을 구성하여 비용을 절감합니다. 자세한 정보는 [Amazon EMR에서 Managed Scaling 사용을](#page-1729-0) 참조하세요.

또한 Amazon EMR 퍼블릭 액세스 차단을 계속 활성화하고 인바운드 SSH 트래픽을 신뢰할 수 있는 소 스로 제한할 것을 권장합니다. 클러스터에 대한 인바운드 액세스를 통해 사용자는 클러스터에서 노트 북을 실행할 수 있습니다. 자세한 내용은 [Amazon EMR 퍼블릭 액세스 차단 사용](#page-1587-0) 및 [보안 그룹에서 네](#page-1570-0) [트워크 트래픽 제어](#page-1570-0) 섹션을 참조하세요.

Amazon EMR on EKS 클러스터

Amazon EC2에서 실행되는 EMR 클러스터 외에도 AWS CLI를 사용하여 EMR Studio용 Amazon EMR on EKS 클러스터를 설정하고 관리할 수 있습니다. 다음 지침을 사용하여 Amazon EMR on EKS 클러 스터를 설정합니다.

• Amazon EMR on EKS 클러스터에 대한 관리형 HTTPS 엔드포인트를 생성합니다. 사용자가 관리 형 엔드포인트에 Workspace를 연결합니다. 가상 클러스터를 등록하는 데 사용하는 Amazon Elastic Kubernetes Service(EKS) 클러스터에는 관리형 엔드포인트를 지원하는 프라이빗 서브넷이 있어야 합니다.

- 공개적으로 호스팅되는 Git 리포지토리를 사용하려면 하나 이상의 프라이빗 서브넷과 Network Address Translation(NAT)이 있는 Amazon EKS 클러스터를 사용합니다.
- Amazon EMR on EKS 관리형 엔드포인트에 대해 지원되지 않는 [Amazon EKS에서 최적화된 Arm](https://docs.aws.amazon.com/eks/latest/userguide/eks-optimized-ami.html#arm-ami)  [Amazon Linux AMI를](https://docs.aws.amazon.com/eks/latest/userguide/eks-optimized-ami.html#arm-ami) 사용하지 않습니다.
- 지원되지 않는 AWS Fargate Amazon EKS 클러스터만 사용하지 마십시오.

# Amazon EMR Studio 구성

이 섹션은 EMR Studio 관리자를 위해 제공됩니다. 팀을 위해 EMR Studio를 설정하는 방법을 다루고, 사용자 및 그룹 할당, 클러스터 템플릿 설정, EMR Studio용 Apache Spark 최적화와 같은 작업의 지침 을 제공합니다.

주제

- [EMR Studio를 생성 및 관리하는 관리자 권한](#page-69-0)
- [Amazon EMR Studio 설정](#page-75-0)
- [Amazon EMR Studio 관리](#page-138-0)
- [EMR Studio 워크스페이스 노트북 및 파일 암호화](#page-146-0)
- [EMR Studio 네트워크 트래픽을 제어할 보안 그룹을 정의합니다.](#page-148-0)
- [Amazon EMR Studio용 AWS CloudFormation 템플릿 생성](#page-150-0)
- [Git 기반 리포지토리에 대한 액세스 및 권한 설정](#page-156-0)
- [EMR Studio에서 Spark 작업 최적화](#page-159-0)

## <span id="page-69-0"></span>EMR Studio를 생성 및 관리하는 관리자 권한

이 페이지에 설명된 IAM 권한을 통해 EMR Studio를 생성하고 관리할 수 있습니다. 필요한 각 권한에 대한 자세한 내용은 [EMR Studio를 관리하는 데 필요한 권한](#page-69-1) 섹션을 참조하세요.

### <span id="page-69-1"></span>EMR Studio를 관리하는 데 필요한 권한

다음 테이블에는 EMR Studio 생성 및 관리와 관련된 작업이 나열되어 있습니다. 이 테이블에는 각 작 업에 필요한 권한도 표시됩니다.

### **a** Note

IAM Identity Center 인증 모드를 사용할 때는 IAM Identity Center 및 Studio SessionMapping 작업만 필요합니다.

### EMR Studio를 생성 및 관리하는 권한

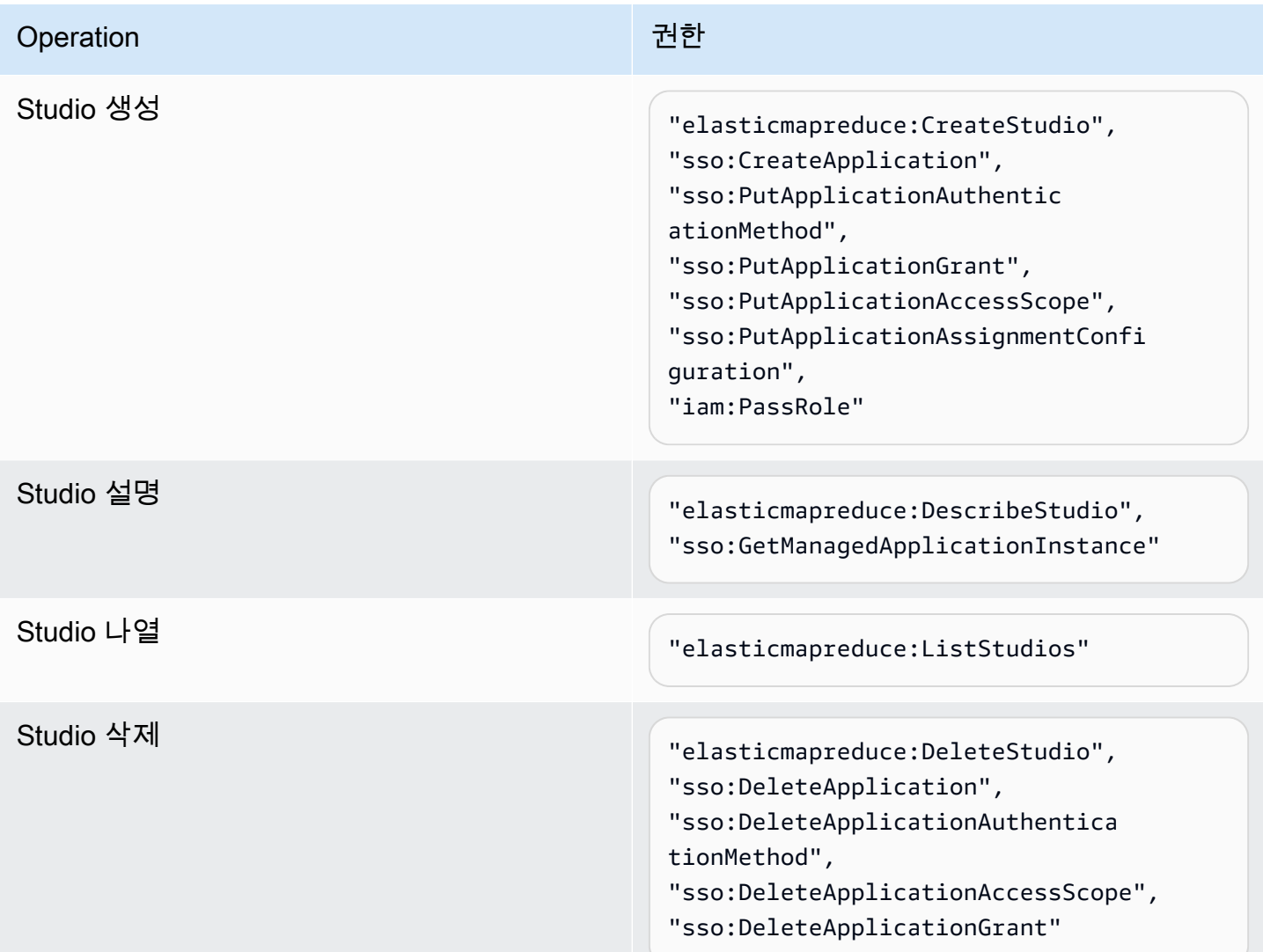

Additional permissions required when you use IAM Identity Center mode

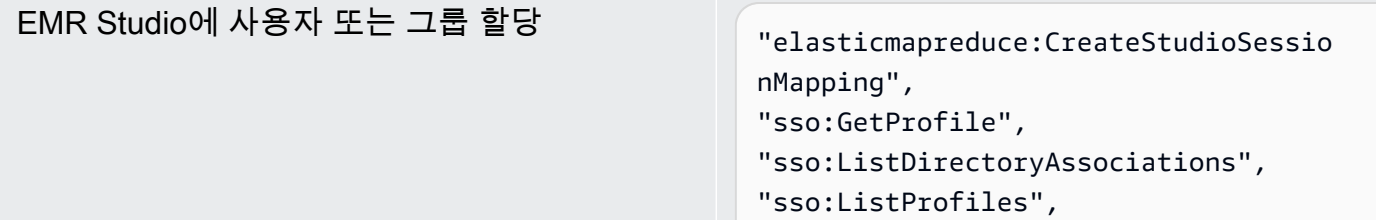

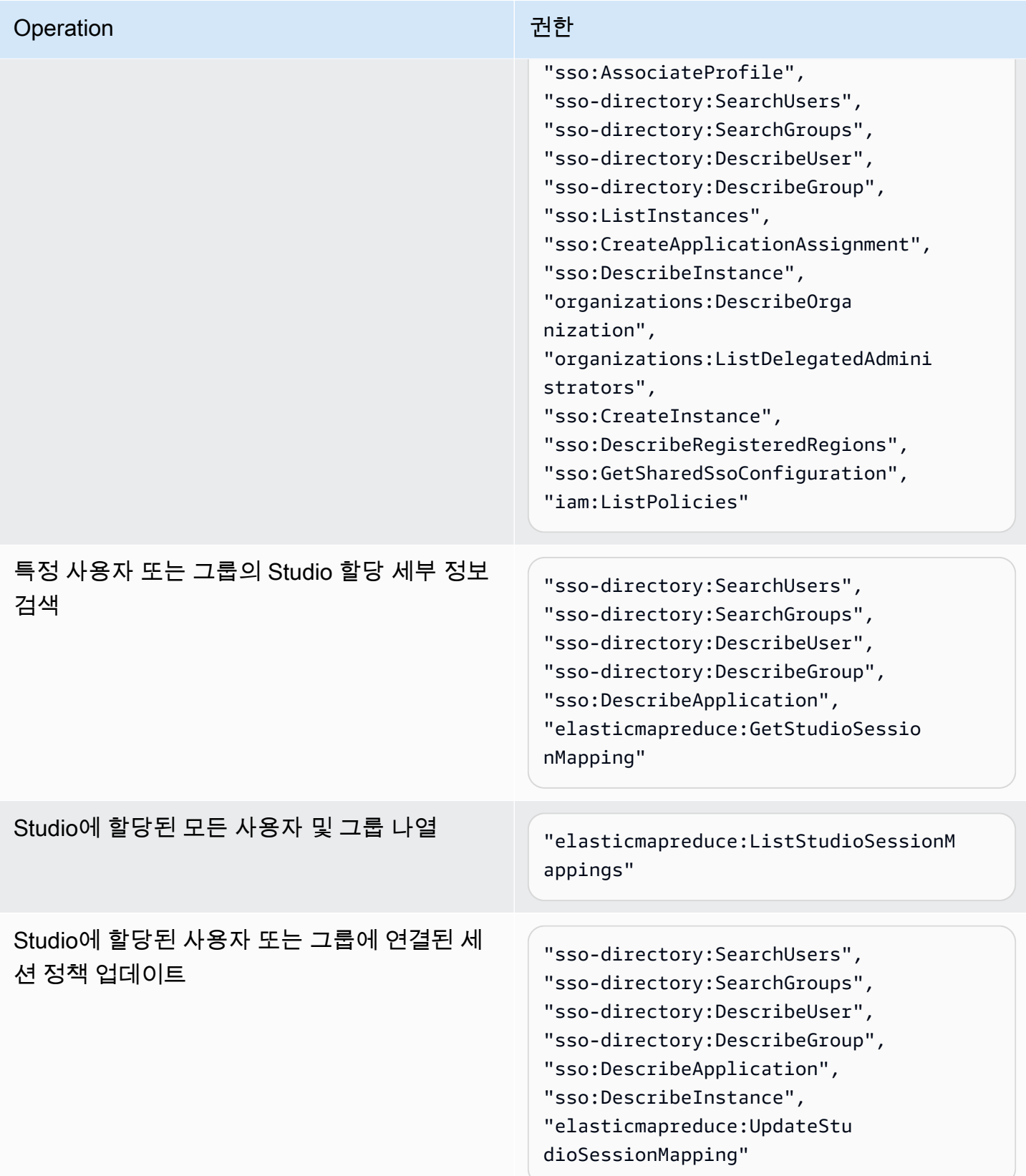
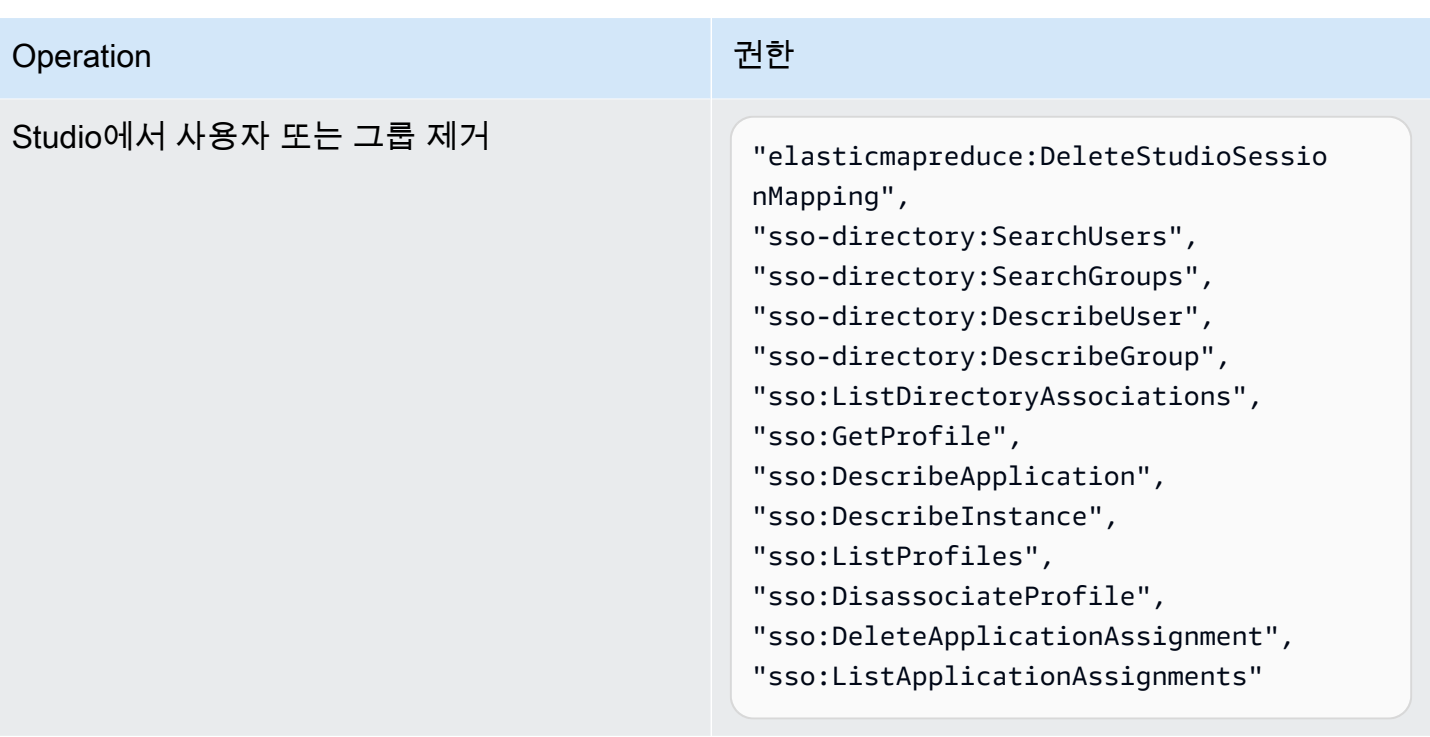

EMR Studio에 대한 관리자 권한이 포함된 정책을 생성하는 방법

1. [IAM 정책 생성](https://docs.aws.amazon.com/IAM/latest/UserGuide/access_policies_create.html) 지침에 따라 다음 예제 중 하나를 사용하여 정책을 생성합니다. 필요한 권한은 [EMR Studio의 인증 모드에](#page-76-0) 따라 달라집니다.

다음 항목에 대한 고유한 값을 삽입합니다.

- 명령문이 사용 사례에서 다루는 객체 또는 객체의 Amazon 리소스 이름(ARN)을 지정하도록 *<your-resource-ARN>*을 바꿉니다.
- *<region>*을 Studio를 생성할 AWS 리전의 코드로 바꿉니다.
- *<aws-account\_id>*를 Studio의 AWS 계정 ID로 바꿉니다.
- *<EMRStudio-Service-Role>* 및 *<EMRStudio-User-Role>*을 [EMR Studio 서비스 역할](#page-81-0) 및 [EMR Studio 사용자 역할](#page-91-0) 이름으로 바꿉니다.

Example 정책 예제: IAM 인증 모드를 사용할 때 관리자 권한

```
{ 
     "Version": "2012-10-17", 
     "Statement": [ 
          { 
               "Effect": "Allow",
```
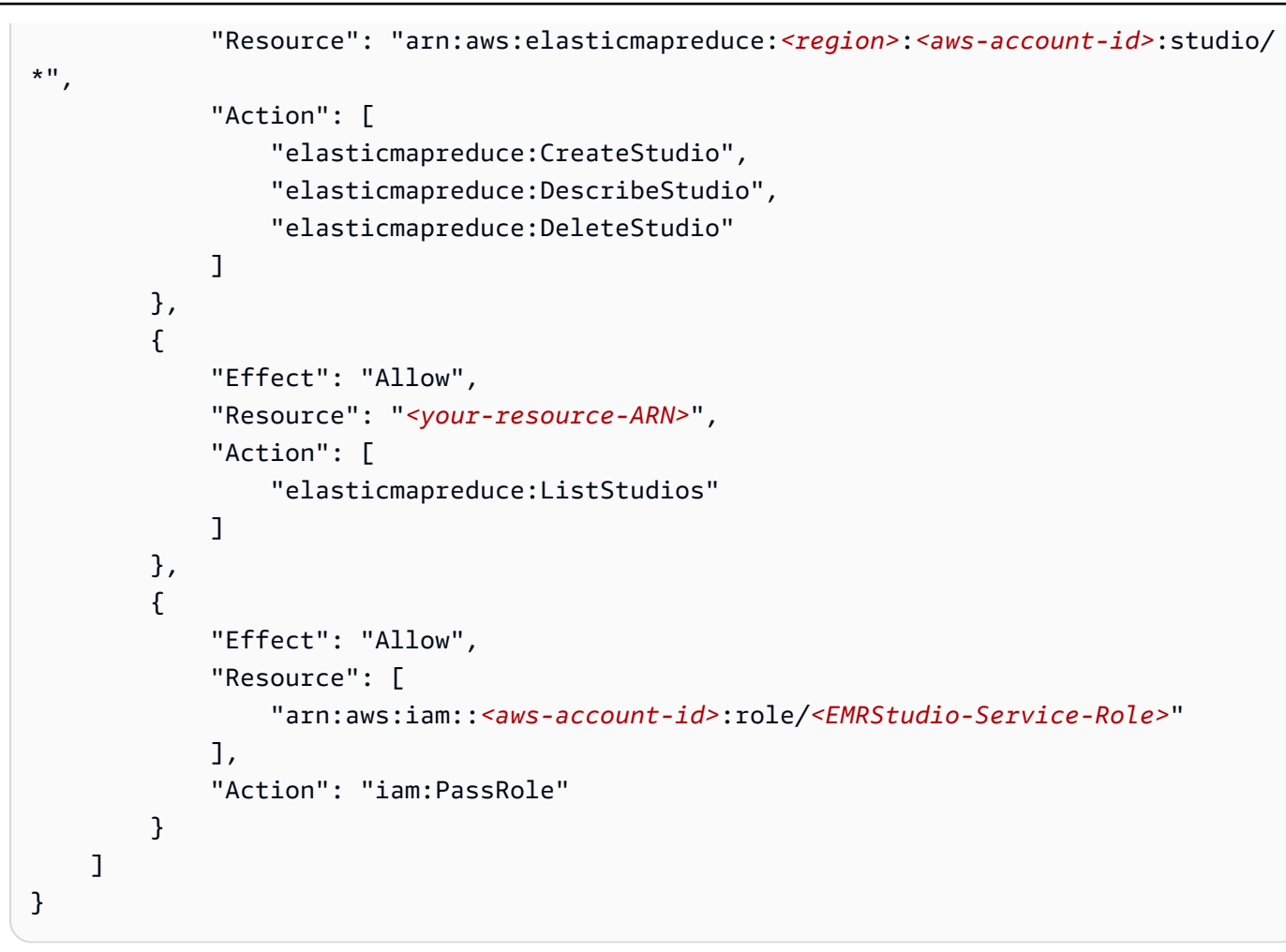

Example 예제 정책: IAM Identity Center 인증 모드를 사용할 때 관리자 권한

**a** Note

Identity Center 및 Identity Center 디렉터리 API는 IAM 정책 명령문의 리소스 요소에 ARN 을 지정하는 기능을 지원하지 않습니다. IAM Identity Center 및 IAM Identity Center 디렉 터리에 대한 액세스를 허용하기 위해 다음 권한은 IAM Identity Center 작업에 대한 모든 리소스("Resource":"\*")를 지정합니다. 자세한 내용은 [IAM Identity Center 디렉터리에 대](https://docs.aws.amazon.com/service-authorization/latest/reference/list_awsssodirectory.html#awsssodirectory-actions-as-permissions) [한 작업, 리소스 및 조건 키를](https://docs.aws.amazon.com/service-authorization/latest/reference/list_awsssodirectory.html#awsssodirectory-actions-as-permissions) 참조하세요.

```
{ 
     "Version": "2012-10-17", 
     "Statement": [ 
          { 
               "Effect": "Allow",
```

```
 "Resource": "arn:aws:elasticmapreduce:<region>:<aws-account-id>:studio/
*", 
              "Action": [ 
                  "elasticmapreduce:CreateStudio", 
                  "elasticmapreduce:DescribeStudio", 
                  "elasticmapreduce:DeleteStudio", 
                  "elasticmapreduce:CreateStudioSessionMapping", 
                  "elasticmapreduce:GetStudioSessionMapping", 
                  "elasticmapreduce:UpdateStudioSessionMapping", 
                  "elasticmapreduce:DeleteStudioSessionMapping" 
 ] 
         }, 
         { 
              "Effect": "Allow", 
              "Resource": "<your-resource-ARN>", 
              "Action": [ 
                  "elasticmapreduce:ListStudios", 
                  "elasticmapreduce:ListStudioSessionMappings" 
             \mathbf{I} }, 
         { 
              "Effect": "Allow", 
              "Resource": [ 
                  "arn:aws:iam::<aws-account-id>:role/<EMRStudio-Service-Role>", 
                  "arn:aws:iam::<aws-account-id>:role/<EMRStudio-User-Role>" 
              ], 
              "Action": "iam:PassRole" 
         }, 
         { 
              "Effect": "Allow", 
              "Resource": "*", 
              "Action": [ 
                  "sso:CreateApplication", 
                  "sso:PutApplicationAuthenticationMethod", 
                  "sso:PutApplicationGrant", 
                  "sso:PutApplicationAccessScope", 
                  "sso:PutApplicationAssignmentConfiguration", 
                  "sso:DescribeApplication", 
                  "sso:DeleteApplication", 
                  "sso:DeleteApplicationAuthenticationMethod", 
                  "sso:DeleteApplicationAccessScope", 
                  "sso:DeleteApplicationGrant", 
                  "sso:ListInstances", 
                  "sso:CreateApplicationAssignment",
```
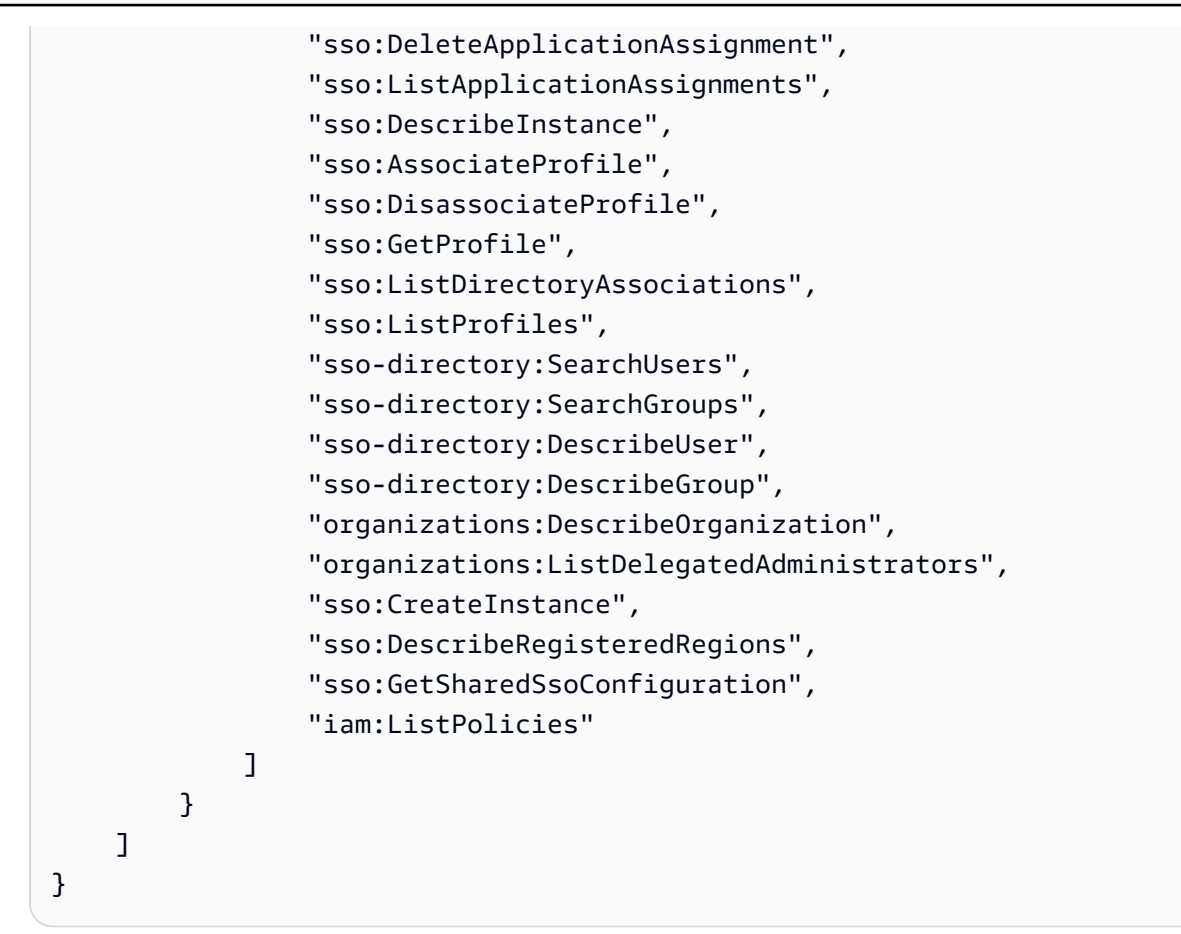

2. 정책을 IAM 자격 증명(사용자, 그룹 또는 역할)에 연결합니다. 관련 지침은 [IAM 자격 증명 권한 추](https://docs.aws.amazon.com/IAM/latest/UserGuide/access_policies_manage-attach-detach.html) [가 및 제거를](https://docs.aws.amazon.com/IAM/latest/UserGuide/access_policies_manage-attach-detach.html) 참조하세요.

Amazon EMR Studio 설정

Amazon EMR Studio를 설정하려면 다음 단계를 완료합니다.

시작하기 전에

**a** Note

Amazon EMR on EKS에서 EMR Studio를 사용하려는 경우 Studio를 설정하기 전에 먼저 EMR Studio용 Amazon EMR on EKS를 설정하는 것이 좋습니다.

EMR Studio를 설정하기 전에 다음 항목을 준비해야 합니다.

• AWS 계정. 지침은 [Amazon EMR 설정을](#page-26-0)(을) 참조하십시오.

- EMR Studio를 생성하고 관리할 수 있는 권한. 자세한 설명은 [the section called "EMR Studio를 생성](#page-69-0) [할 수 있는 관리자 권한"](#page-69-0) 섹션을 참조하세요.
- EMR Studio가 Studio에서 Workspace와 노트북 파일을 백업할 수 있는 Amazon S3 버킷. 관련 지침 은 Amazon Simple Storage Service(S3) 사용 설명서의 [버킷 생성을](https://docs.aws.amazon.com/AmazonS3/latest/userguide/create-bucket-overview.html) 참조하세요.
- Amazon EMR on EC2 또는 Amazon EMR on EK 클러스터를 연결하거나 Git 리포지토리를 사용하 려면 Studio용 Amazon Virtual Private Cloud(VPC)와 최대 5개의 서브넷이 필요합니다. EMR Studio 를 EMR Serverless와 함께 사용하는 경우 VPC가 필요하지 않습니다. 네트워킹 구성 방법에 대한 팁 은 [VPC 및 서브넷 모범 사례](#page-66-0) 섹션을 참조하세요.

# EMR Studio를 설정하는 방법

- 1. [Amazon EMR Studio의 인증 모드 선택](#page-76-0)
- 2. 다음 Studio 리소스를 생성합니다.
	- [EMR Studio 서비스 역할 생성](#page-81-0)
	- [Amazon EC2 또는 Amazon EKS에 대한 EMR Studio 사용자 권한 구성](#page-91-1)
	- (선택 사항) [EMR Studio 네트워크 트래픽을 제어할 보안 그룹을 정의합니다..](#page-148-0)
- 3. [EMR Studio 생성](#page-124-0)
- 4. [EMR Studio에 사용자 또는 그룹 할당](#page-131-0)

설정 단계를 완료한 후 [Amazon EMR Studio 사용](#page-160-0) 작업을 수행할 수 있습니다.

<span id="page-76-0"></span>Amazon EMR Studio의 인증 모드 선택

EMR Studio는 IAM 인증 모드 및 IAM Identity Center 인증 모드와 같은 두 가지 인증 모드를 지원합니 다. IAM 모드는 AWS Identity and Access Management(IAM)를 사용하는 반면 IAM Identity Center 모 드는 AWS IAM Identity Center을 사용합니다. EMR Studio를 생성할 때 해당 Studio의 모든 사용자에 대한 인증 모드를 선택합니다. 여러 인증 모드에 대한 자세한 내용은 [인증 및 사용자 로그인](#page-56-0) 섹션을 참 조하세요.

다음 테이블을 사용하여 EMR Studio의 인증 모드를 선택합니다.

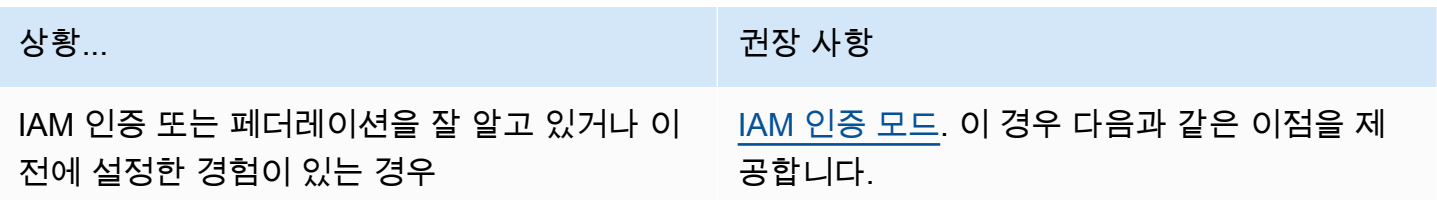

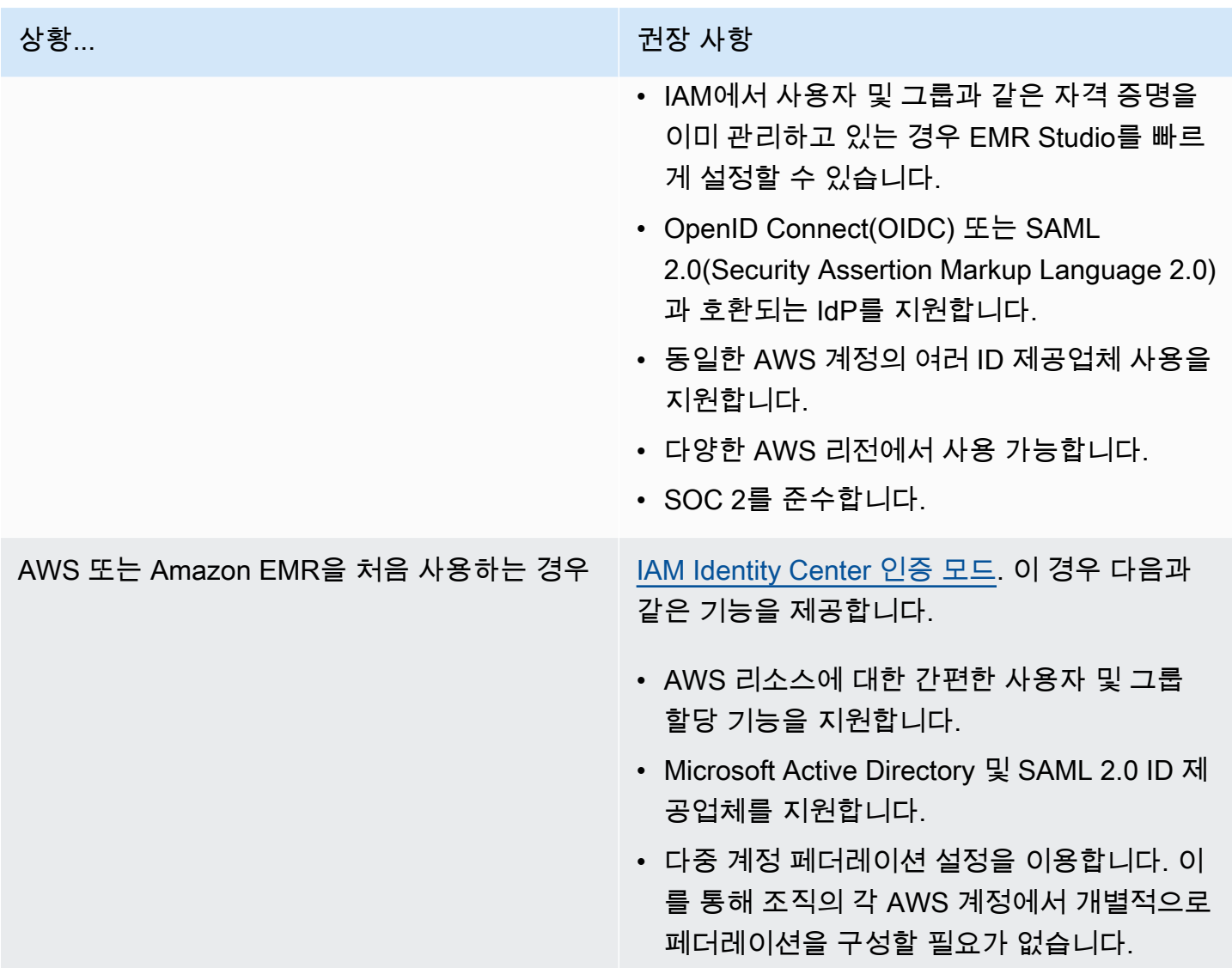

<span id="page-77-0"></span>Amazon EMR Studio에 대한 IAM 인증 모드 설정

IAM 인증 모드에서는 IAM 인증 또는 IAM 페더레이션을 사용할 수 있습니다. IAM 인증을 사용하면 IAM의 사용자, 그룹, 역할과 같은 IAM 자격 증명을 관리할 수 있습니다. IAM 권한 정책 및 [ABAC\(속](https://docs.aws.amazon.com/IAM/latest/UserGuide/introduction_attribute-based-access-control.html) [성 기반 액세스 제어\)를](https://docs.aws.amazon.com/IAM/latest/UserGuide/introduction_attribute-based-access-control.html) 사용하여 Studio에 대한 액세스 권한을 사용자에게 부여합니다. IAM 페더레이 션을 사용하면 서드 파티 ID 제공업체(idP) 및 AWS 사이에서 신뢰를 구축하고 IdP를 통해 사용자 자격 증명을 관리할 수 있습니다.

**a** Note

이미 IAM을 사용하여 AWS 리소스에 대한 액세스를 제어하거나 IAM용 ID 제공업체(idP)를 구 성한 경우 EMR Studio에 대한 IAM 인증 모드를 사용할 때 사용자 권한을 설정하려면 [IAM 인증](#page-60-0)  [모드의 사용자 권한](#page-60-0) 섹션을 참조하세요.

Amazon EMR Studio에 대한 IAM 페더레이션 사용

EMR Studio에 대한 IAM 페더레이션을 사용하려면 AWS 계정 및 ID 제공업체(idP) 사이에서 신뢰 관계 를 생성하고 페더레이션 사용자가 AWS Management Console에 액세스할 수 있도록 합니다. 이 신뢰 관계를 구축하기 위해 수행하는 단계는 IdP의 페더레이션 표준에 따라 다릅니다.

일반적으로 외부 IdP와의 페더레이션을 구성하려면 다음 작업을 완료합니다. 전체 지침은 AWS Identity and Access Management 사용 설명서에서 [SAML 2.0 페더레이션 사용자가 AWS](https://docs.aws.amazon.com/IAM/latest/UserGuide/id_roles_providers_enable-console-saml.html)  [Management Console에 액세스할 수 있게 하기](https://docs.aws.amazon.com/IAM/latest/UserGuide/id_roles_providers_enable-console-saml.html) 및 [사용자 지정 ID 브로커가 AWS Management](https://docs.aws.amazon.com/IAM/latest/UserGuide/id_roles_providers_enable-console-custom-url.html) [Console에 액세스할 수 있도록 하기](https://docs.aws.amazon.com/IAM/latest/UserGuide/id_roles_providers_enable-console-custom-url.html)를 참조하세요.

- 1. IdP에서 정보를 수집합니다. 일반적으로 IdP의 SAML 인증 요청을 검증하기 위한 메타데이터 문서 를 생성하는 작업이 이에 해당합니다.
- 2. ID 제공업체 IAM 엔터티를 생성하여 IdP에 대한 정보를 저장합니다. 관련 지침은 [IAM 자격 증명 제](https://docs.aws.amazon.com/IAM/latest/UserGuide/id_roles_providers_create.html) [공업체 생성을](https://docs.aws.amazon.com/IAM/latest/UserGuide/id_roles_providers_create.html) 참조하세요.
- 3. IdP에 대해 하나 이상의 IAM 역할을 생성합니다. EMR Studio는 사용자가 로그인할 때 페더레이션 사용자에게 역할을 할당합니다. 그 역할은 조직의 IdP가 AWS에 액세스하기 위해 임시 보안 인증을 요청할 수 있도록 허용합니다. 관련 지침은 [서드 파티 ID 제공업체의 역할 만들기\(페더레이션\)](https://docs.aws.amazon.com/IAM/latest/UserGuide/id_roles_create_for-idp.html)를 참 조하세요. 역할에 할당하는 권한 정책에 따라 페더레이션 사용자가 AWS 및 EMR Studio에서 수행 할 수 있는 작업이 결정됩니다. 자세한 설명은 [IAM 인증 모드의 사용자 권한](#page-60-0) 섹션을 참조하세요.
- 4. (SAML 제공업체의 경우) 페더레이션 사용자가 수임할 역할 및 AWS에 대한 정보로 IdP를 구성하여 SAML 신뢰를 구축합니다. 이 구성 프로세스를 통해 IdP와 AWS 사이에서 신뢰 당사자 신뢰를 구축 합니다. 자세한 내용은 [신뢰 당사자 신뢰로 SAML 2.0 IdP 구성 및 클레임 추가를](https://docs.aws.amazon.com/IAM/latest/UserGuide/id_roles_providers_create_saml_relying-party.html) 참조하십시오.

IdP 포털에서 EMR Studio를 SAML 애플리케이션으로 구성하는 방법

Studio에 대한 딥 링크를 사용하여 특정 EMR Studio를 SAML 애플리케이션으로 구성할 수 있습니다. 이렇게 하면 사용자가 Amazon EMR 콘솔을 탐색하는 대신 IdP 포털에 로그인하여 특정 Studio를 시작 할 수 있습니다.

• 다음 형식을 사용하여 SAML 어설션 확인 후 EMR Studio에 대한 딥 링크를 랜딩 URL로 구성합니 다.

```
https://console.aws.amazon.com/emr/home?region=<aws-region>#studio/<your-studio-
id>/start
```
<span id="page-79-0"></span>Amazon EMR Studio에 대한 IAM Identity Center 인증 모드 설정

EMR Studio에 대한 AWS IAM Identity Center을 준비하려면 자격 증명 소스를 구성하고 사용자 및 그 룹을 프로비전해야 합니다. 프로비저닝은 IAM Identity Center와 IAM Identity Center를 사용하는 애플 리케이션에서 사용자 및 그룹 정보를 사용할 수 있도록 하는 프로세스입니다. 자세한 내용은 [사용자 및](https://docs.aws.amazon.com/singlesignon/latest/userguide/users-groups-provisioning.html#user-group-provision)  [그룹 프로비저닝](https://docs.aws.amazon.com/singlesignon/latest/userguide/users-groups-provisioning.html#user-group-provision)을 참조하세요.

EMR Studio는 IAM Identity Center에서 다음과 같은 ID 제공업체(idP) 사용을 지원합니다.

- AWS Managed Microsoft AD 및 자체 관리형 Active Directory 자세한 내용은 [Connect to your](https://docs.aws.amazon.com/singlesignon/latest/userguide/manage-your-identity-source-ad.html)  [Microsoft AD directory를](https://docs.aws.amazon.com/singlesignon/latest/userguide/manage-your-identity-source-ad.html) 참조하세요.
- SAML 기반 제공업체 전체 목록은 [Supported identity providers를](https://docs.aws.amazon.com/singlesignon/latest/userguide/supported-idps.html) 참조하세요.
- The IAM Identity Center directory 자세한 내용은 [Manage identities in IAM Identity Center를](https://docs.aws.amazon.com/singlesignon/latest/userguide/manage-your-identity-source-sso.html) 참조 하세요.

EMR Studio에 대한 IAM Identity Center를 설정하는 방법

- 1. EMR Studio에 대한 IAM Identity Center를 설정하려면 다음이 필요합니다.
	- 조직에서 여러 계정을 사용하는 경우 AWS 조직의 관리 계정.

# **G** Note

관리 계정은 IAM Identity Center를 활성화하고 사용자 및 그룹을 프로비저닝하는 데만 사용해야 합니다. IAM Identity Center를 설정한 후 멤버 계정을 사용하여 EMR Studio 를 생성하고 사용자와 그룹을 할당합니다. AWS 용어에 대한 자세한 내용은 [AWS](https://docs.aws.amazon.com/organizations/latest/userguide/orgs_getting-started_concepts.html) [Organizations 용어 및 개념을](https://docs.aws.amazon.com/organizations/latest/userguide/orgs_getting-started_concepts.html) 참조하세요.

• 2019년 11월 25일 이전에 IAM Identity Center를 활성화한 경우 AWS 조직의 계정에 대해 IAM Identity Center를 사용하는 애플리케이션을 활성화해야 할 수 있습니다. 자세한 내용은 [Enable](https://docs.aws.amazon.com/singlesignon/latest/userguide/app-enablement.html#enable-app-enablement)  [IAM Identity Center-integrated applications in AWS accounts](https://docs.aws.amazon.com/singlesignon/latest/userguide/app-enablement.html#enable-app-enablement)를 참조하세요.

- [IAM Identity Center prerequisites](https://docs.aws.amazon.com/singlesignon/latest/userguide/prereqs.html) 페이지에 필수 조건이 나열되어 있는지 확인합니다.
- 2. [Enable IAM Identity Center](https://docs.aws.amazon.com/singlesignon/latest/userguide/step1.html) 지침에 따라 EMR Studio를 생성하려는 AWS 리전 위치에서 IAM Identity Center를 활성화합니다.
- 3. IAM Identity Center를 ID 제공업체에 연결하고 Studio에 할당할 사용자 및 그룹을 프로비저닝합니 다.

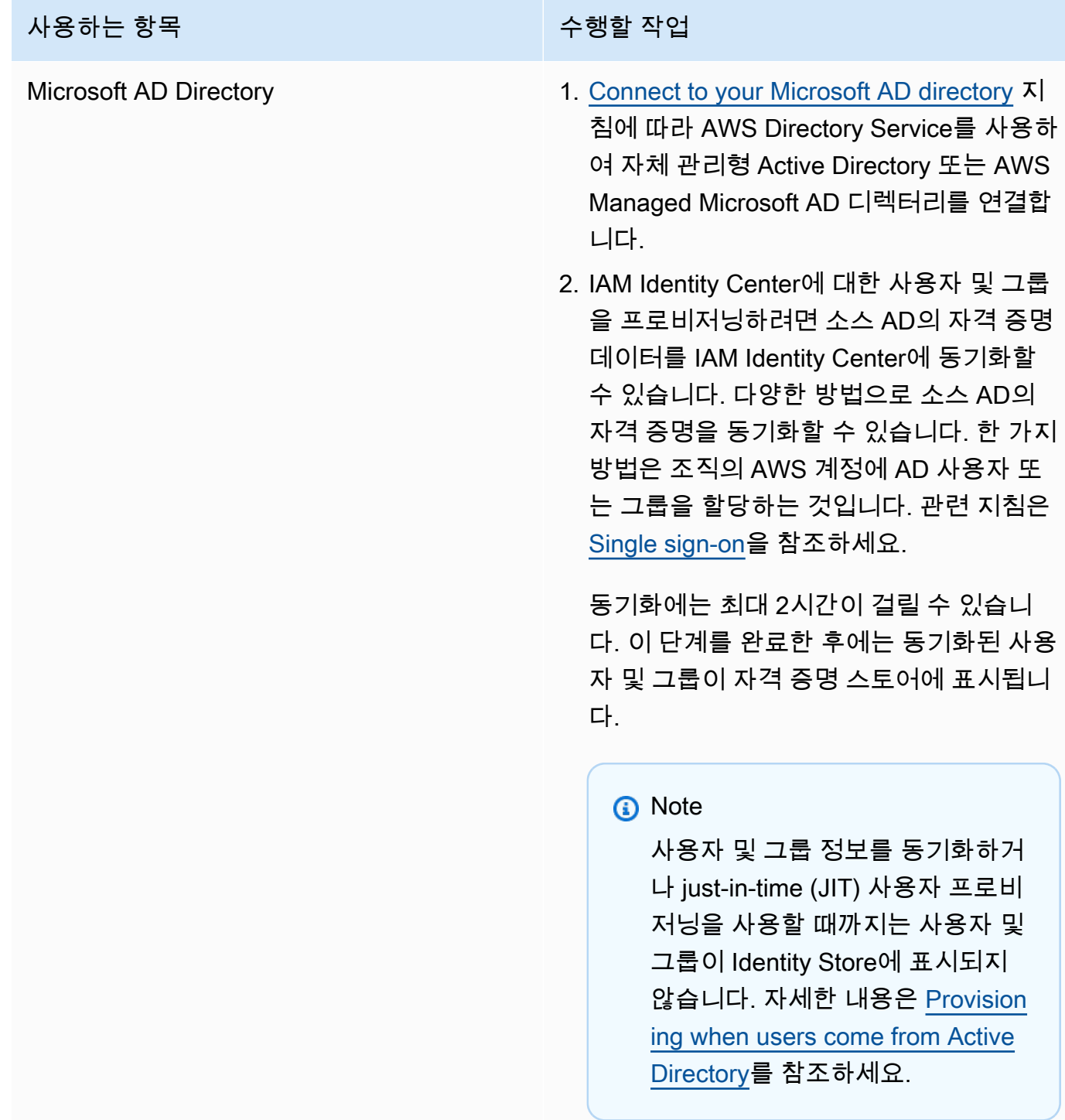

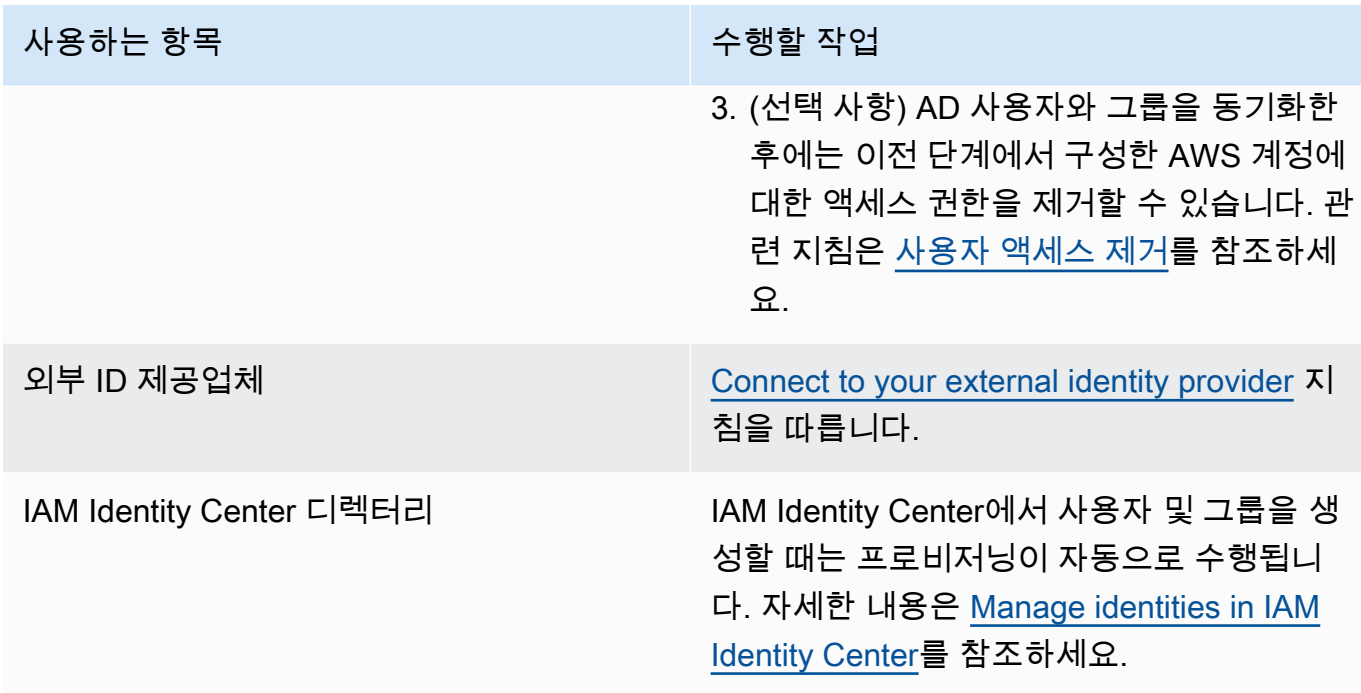

이제 자격 증명 저장소의 사용자와 그룹을 EMR Studio에 할당할 수 있습니다. 지침은 [EMR Studio에](#page-131-0)  [사용자 또는 그룹 할당을](#page-131-0)(을) 참조하십시오.

<span id="page-81-0"></span>EMR Studio 서비스 역할 생성

EMR Studio 서비스 역할 정보

각 EMR Studio는 Studio가 다른 AWS 서비스와 상호 작용할 수 있는 권한이 있는 IAM 역할을 사용합 니다. 이 서비스 역할에는 EMR Studio가 Workspace와 클러스터 간에 보안 네트워크 채널을 설정하고, Amazon S3 Control에 노트북 파일을 저장하며, Workspace를 Git 리포지토리에 연결하는 동안 AWS Secrets Manager에 액세스하도록 허용하는 권한이 포함되어야 합니다.

Studio 서비스 역할(세션 정책 대신)을 사용하여 노트북 파일 저장을 위해 모든 Amazon S3 액세스 권 한을 정의하고 AWS Secrets Manager 액세스 권한을 정의합니다.

<span id="page-81-1"></span>Amazon EC2 또는 Amazon EKS에서 EMR Studio의 서비스 역할을 생성하는 방법

1. [AWS 서비스에 대한 권한을 위임할 역할 생성](https://docs.aws.amazon.com/IAM/latest/UserGuide/id_roles_create_for-service.html) 지침에 따라 다음 신뢰 정책을 사용하여 서비스 역 할을 생성합니다.

# **A** Important

다음 신뢰 정책에는 EMR Studio에 부여하는 권한을 계정의 특정 리소스로 제한하는 [aws:SourceArn](https://docs.aws.amazon.com/IAM/latest/UserGuide/reference_policies_condition-keys.html#condition-keys-sourcearn) 및 [aws:SourceAccount](https://docs.aws.amazon.com/IAM/latest/UserGuide/reference_policies_condition-keys.html#condition-keys-sourceaccount) 글로벌 조건 키가 포함되어 있습니다. 이를 사용하면 [혼동된 대리자 문제를](https://docs.aws.amazon.com/IAM/latest/UserGuide/confused-deputy.html) 방지할 수 있습니다.

```
{ 
   "Version": "2012-10-17", 
   "Statement": [ 
     { 
        "Effect": "Allow", 
        "Principal": { 
          "Service": "elasticmapreduce.amazonaws.com" 
       }, 
        "Action": "sts:AssumeRole", 
        "Condition": { 
          "StringEquals": { 
            "aws:SourceAccount": "<account-id>" 
          }, 
          "ArnLike": { 
            "aws:SourceArn": "arn:aws:elasticmapreduce:<region>:<account-id>:*" 
          } 
       } 
     } 
   ]
}
```
2. 기본 역할 권한을 제거합니다. 그런 다음, 다음 샘플 IAM 권한 정책의 권한을 포함합니다. 또는 [EMR Studio 서비스 역할 권한을](#page-89-0) 사용하는 사용자 지정 보안 정책을 생성할 수 있습니다.

# **A** Important

- Amazon EC2 태그 기반 액세스 제어가 EMR Studio에서 작동하려면 다음 정책의 내용 대로 ModifyNetworkInterfaceAttribute API에 대한 액세스를 설정해야 합니다.
- EMR Studio가 서비스 역할을 사용하기 위해서는 AllowAddingEMRTagsDuringDefaultSecurityGroupCreation 및 AllowAddingTagsDuringEC2ENICreation 명령문은 절대로 변경하지 않아야 합니 다.
- 예제 정책을 사용하려면 다음 리소스에 "**for-use-with-amazon-emr-managedpolicies**" 키와 "**true**" 값의 태그를 지정해야 합니다.
	- EMR Studio용 Amazon Virtual Private Cloud(VPC).
	- Studio에서 사용할 각 서브넷
	- 모든 사용자 지정 EMR Studio 보안 그룹. EMR Studio 평가판 기간에 생성한 보안 그 룹을 계속 사용하려면 여기에 태그를 지정해야 합니다.
	- Studio 사용자가 Git 리포지토리를 Workspace에 연결하는 데 사용하는 보안 정보로, AWS Secrets Manager에서 유지 보수됩니다.

AWS Management Console에서 관련 리소스 화면의 태그 탭을 사용하여 리소스에 태 그를 적용할 수 있습니다.

해당하는 경우 다음 정책에서 "Resource":"*\**"의 *\**를 변경하여 명령문이 사용 사례에서 다루는 리소스에 대한 Amazon 리소스 이름(ARN)을 지정합니다.

```
{ 
   "Version": "2012-10-17", 
   "Statement": [ 
     { 
        "Sid": "AllowEMRReadOnlyActions", 
       "Effect": "Allow", 
       "Action": [ 
          "elasticmapreduce:ListInstances", 
          "elasticmapreduce:DescribeCluster", 
          "elasticmapreduce:ListSteps" 
       ], 
       "Resource": "*" 
     }, 
     { 
       "Sid": "AllowEC2ENIActionsWithEMRTags", 
        "Effect": "Allow", 
       "Action": [ 
          "ec2:CreateNetworkInterfacePermission", 
          "ec2:DeleteNetworkInterface" 
       ], 
        "Resource": [ 
          "arn:aws:ec2:*:*:network-interface/*" 
       ], 
        "Condition": {
```

```
 "StringEquals": { 
        "aws:ResourceTag/for-use-with-amazon-emr-managed-policies": "true" 
     } 
   } 
 }, 
\mathcal{L} "Sid": "AllowEC2ENIAttributeAction", 
   "Effect": "Allow", 
   "Action": [ 
     "ec2:ModifyNetworkInterfaceAttribute" 
   ], 
   "Resource": [ 
     "arn:aws:ec2:*:*:instance/*", 
     "arn:aws:ec2:*:*:network-interface/*", 
     "arn:aws:ec2:*:*:security-group/*" 
   ] 
 }, 
 { 
   "Sid": "AllowEC2SecurityGroupActionsWithEMRTags", 
   "Effect": "Allow", 
   "Action": [ 
     "ec2:AuthorizeSecurityGroupEgress", 
     "ec2:AuthorizeSecurityGroupIngress", 
     "ec2:RevokeSecurityGroupEgress", 
     "ec2:RevokeSecurityGroupIngress", 
     "ec2:DeleteNetworkInterfacePermission" 
   ], 
   "Resource": "*", 
   "Condition": { 
     "StringEquals": { 
        "aws:ResourceTag/for-use-with-amazon-emr-managed-policies": "true" 
     } 
   } 
 }, 
 { 
   "Sid": "AllowDefaultEC2SecurityGroupsCreationWithEMRTags", 
   "Effect": "Allow", 
   "Action": [ 
     "ec2:CreateSecurityGroup" 
   ], 
   "Resource": [ 
     "arn:aws:ec2:*:*:security-group/*" 
   ], 
   "Condition": {
```

```
 "StringEquals": { 
        "aws:RequestTag/for-use-with-amazon-emr-managed-policies": "true" 
     } 
   } 
 }, 
\mathcal{L} "Sid": "AllowDefaultEC2SecurityGroupsCreationInVPCWithEMRTags", 
   "Effect": "Allow", 
   "Action": [ 
     "ec2:CreateSecurityGroup" 
   ], 
   "Resource": [ 
     "arn:aws:ec2:*:*:vpc/*" 
   ], 
   "Condition": { 
     "StringEquals": { 
       "aws:ResourceTag/for-use-with-amazon-emr-managed-policies": "true" 
     } 
   } 
 }, 
 { 
   "Sid": "AllowAddingEMRTagsDuringDefaultSecurityGroupCreation", 
   "Effect": "Allow", 
   "Action": [ 
     "ec2:CreateTags" 
   ], 
   "Resource": "arn:aws:ec2:*:*:security-group/*", 
   "Condition": { 
     "StringEquals": { 
        "aws:RequestTag/for-use-with-amazon-emr-managed-policies": "true", 
       "ec2:CreateAction": "CreateSecurityGroup" 
     } 
   } 
 }, 
 { 
   "Sid": "AllowEC2ENICreationWithEMRTags", 
   "Effect": "Allow", 
   "Action": [ 
     "ec2:CreateNetworkInterface" 
   ], 
   "Resource": [ 
     "arn:aws:ec2:*:*:network-interface/*" 
   ], 
   "Condition": {
```

```
 "StringEquals": { 
        "aws:RequestTag/for-use-with-amazon-emr-managed-policies": "true" 
     } 
   } 
 }, 
\mathcal{L} "Sid": "AllowEC2ENICreationInSubnetAndSecurityGroupWithEMRTags", 
   "Effect": "Allow", 
   "Action": [ 
     "ec2:CreateNetworkInterface" 
   ], 
   "Resource": [ 
     "arn:aws:ec2:*:*:subnet/*", 
     "arn:aws:ec2:*:*:security-group/*" 
   ], 
   "Condition": { 
     "StringEquals": { 
        "aws:ResourceTag/for-use-with-amazon-emr-managed-policies": "true" 
     } 
   } 
 }, 
 { 
   "Sid": "AllowAddingTagsDuringEC2ENICreation", 
   "Effect": "Allow", 
   "Action": [ 
     "ec2:CreateTags" 
   ], 
   "Resource": "arn:aws:ec2:*:*:network-interface/*", 
   "Condition": { 
     "StringEquals": { 
       "ec2:CreateAction": "CreateNetworkInterface" 
     } 
   } 
 }, 
 { 
   "Sid": "AllowEC2ReadOnlyActions", 
   "Effect": "Allow", 
   "Action": [ 
     "ec2:DescribeSecurityGroups", 
     "ec2:DescribeNetworkInterfaces", 
     "ec2:DescribeTags", 
     "ec2:DescribeInstances", 
     "ec2:DescribeSubnets", 
     "ec2:DescribeVpcs"
```

```
 ], 
        "Resource": "*" 
     }, 
     { 
        "Sid": "AllowSecretsManagerReadOnlyActionsWithEMRTags", 
        "Effect": "Allow", 
        "Action": [ 
          "secretsmanager:GetSecretValue" 
        ], 
        "Resource": "arn:aws:secretsmanager:*:*:secret:*", 
        "Condition": { 
          "StringEquals": { 
            "aws:ResourceTag/for-use-with-amazon-emr-managed-policies": "true" 
          } 
       } 
     }, 
    \mathcal{L} "Sid": "AllowWorkspaceCollaboration", 
        "Effect": "Allow", 
        "Action": [ 
          "iam:GetUser", 
          "iam:GetRole", 
          "iam:ListUsers", 
          "iam:ListRoles", 
          "sso:GetManagedApplicationInstance", 
          "sso-directory:SearchUsers" 
        ], 
        "Resource": "*" 
     } 
   ]
}
```
3. 서비스 역할에 EMR Studio의 Amazon S3 위치에 대한 읽기 및 쓰기 액세스 권한을 부여합니다. 다음과 같은 최소 권한 세트를 사용합니다. 자세한 내용은 [Amazon S3: S3 버킷에 있는 객체에 대](https://docs.aws.amazon.com/IAM/latest/UserGuide/reference_policies_examples_s3_rw-bucket-console.html) [한 읽기 및 쓰기 액세스 권한을 프로그래밍 방식으로 콘솔에서 허용](https://docs.aws.amazon.com/IAM/latest/UserGuide/reference_policies_examples_s3_rw-bucket-console.html) 예제를 참조하세요.

```
"s3:PutObject",
"s3:GetObject",
"s3:GetEncryptionConfiguration",
"s3:ListBucket",
"s3:DeleteObject"
```
Amazon S3 버킷을 암호화하는 경우 AWS Key Management Service에 다음 권한을 포함합니다.

"kms:Decrypt", "kms:GenerateDataKey", "kms:ReEncryptFrom", "kms:ReEncryptTo", "kms:DescribeKey"

4. 사용자 수준에서 Git 암호에 대한 액세스를 제어하려는 경우, EMR Studio 사용자 역할 정책의 secretsmanager:GetSecretValue에 태그 기반 권한을 추가하고, EMR Studio 서비스 역할 정책에서 secretsmanager:GetSecretValue 정책에 대한 권한을 제거하세요. 세분화된 사용 자 권한 설정에 대한 자세한 내용은 [EMR Studio 사용자를 위한 권한 정책 생성](#page-92-0) 섹션을 참조하세 요.

EMR Serverless의 최소 서비스 역할

EMR Studio 노트북을 통해 EMR Serverless에서 대화형 워크로드를 실행하려면 이전 섹션[\(Amazon](#page-81-1) [EC2 또는 Amazon EKS에서 EMR Studio의 서비스 역할을 생성하는 방법\)](#page-81-1)에서 EMR Studio를 설정할 때 사용한 것과 동일한 신뢰 정책을 사용합니다.

IAM 정책의 경우 최소 실행 정책에는 다음과 같은 권한이 있습니다. EMR Studio 및 Workspace를 구 성할 때 사용하려는 버킷 이름으로 *bucket-name*을 업데이트합니다. EMR Studio는 버킷을 사용하여 Studio에서 Workspace 및 노트북 파일을 백업합니다.

```
{ 
     "Version": "2012-10-17", 
     "Statement": [ 
          { 
               "Sid": "ObjectActions", 
               "Effect": "Allow", 
               "Action": [ 
                  "s3:PutObject", 
                  "s3:GetObject", 
                  "s3:DeleteObject" 
               ], 
               "Resource": ["arn:aws:s3:::bucket-name/*"] 
          }, 
          { 
               "Sid": "BucketActions", 
               "Effect": "Allow", 
               "Action": [ 
                  "s3:ListBucket",
```

```
 "s3:GetEncryptionConfiguration" 
              ], 
              "Resource": ["arn:aws:s3:::bucket-name"] 
          } 
     ]
}
```
암호화된 Amazon S3 버킷을 사용하려는 경우 정책에 다음 권한을 추가합니다.

```
"kms:Decrypt",
"kms:GenerateDataKey",
"kms:ReEncryptFrom",
"kms:ReEncryptTo",
"kms:DescribeKey"
```
<span id="page-89-0"></span>EMR Studio 서비스 역할 권한

다음 테이블에는 EMR Studio가 서비스 역할을 사용하여 수행하는 작업과 각 작업에 필요한 IAM 작업 이 나열되어 있습니다.

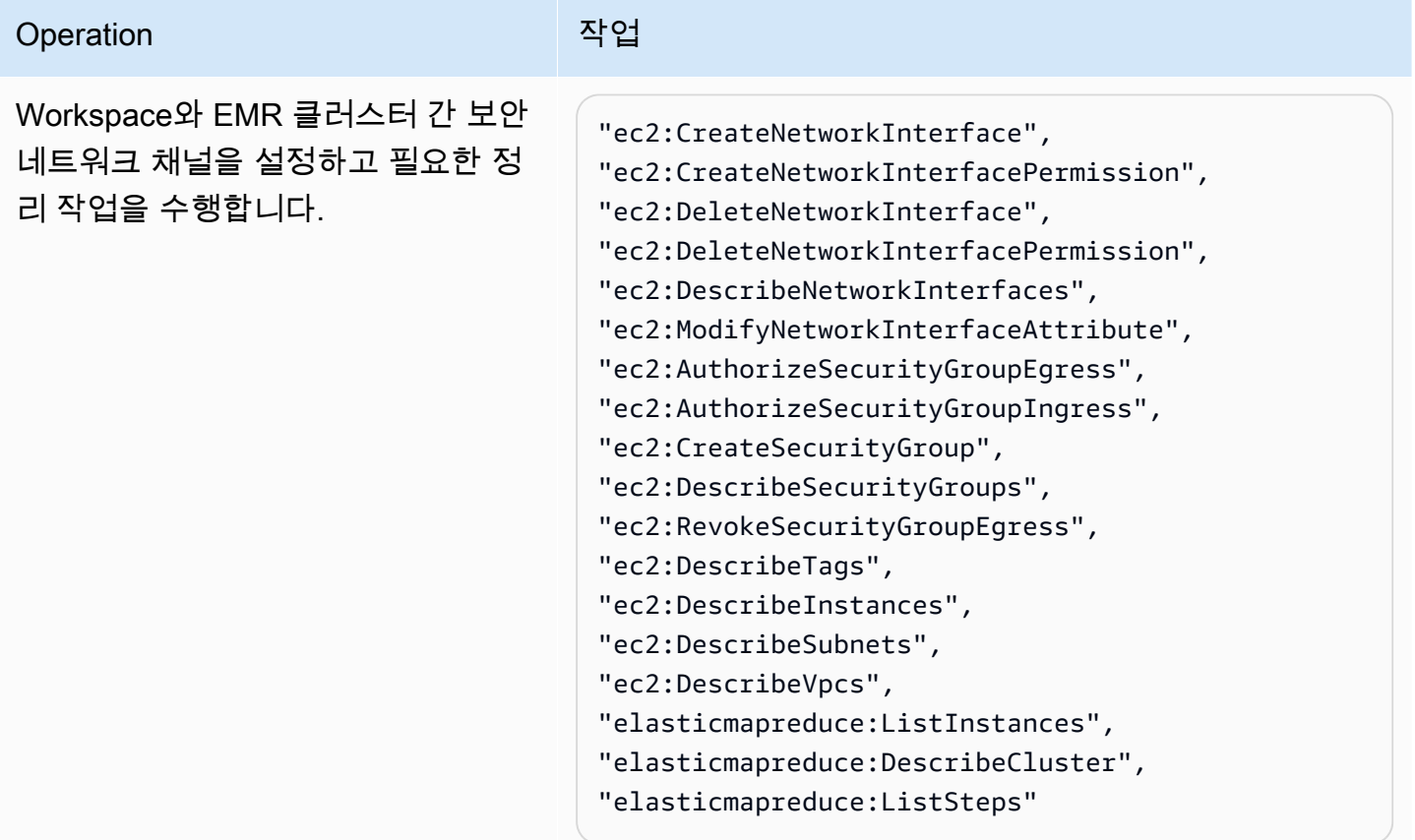

Amazon EMR 관리 안내서

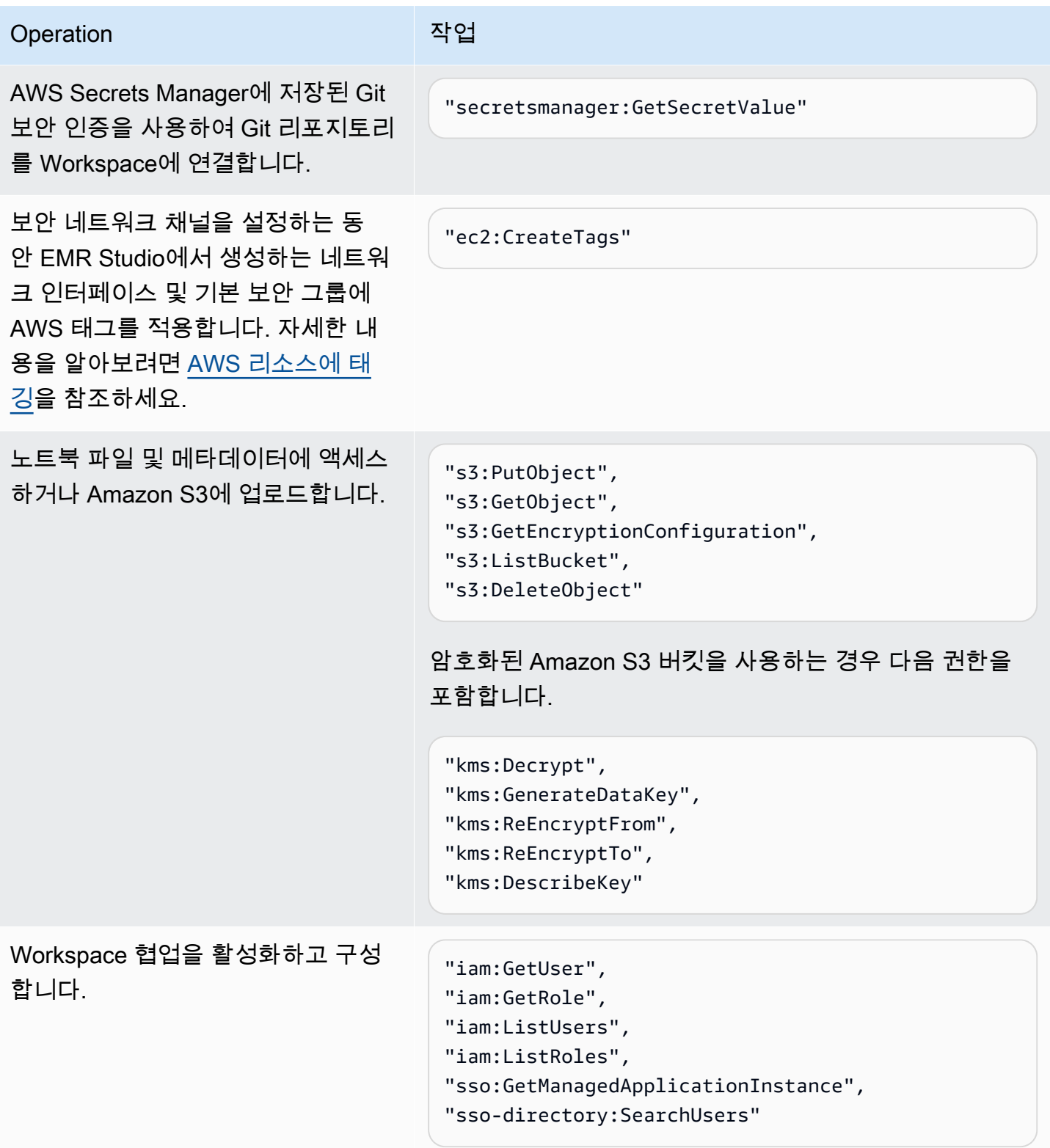

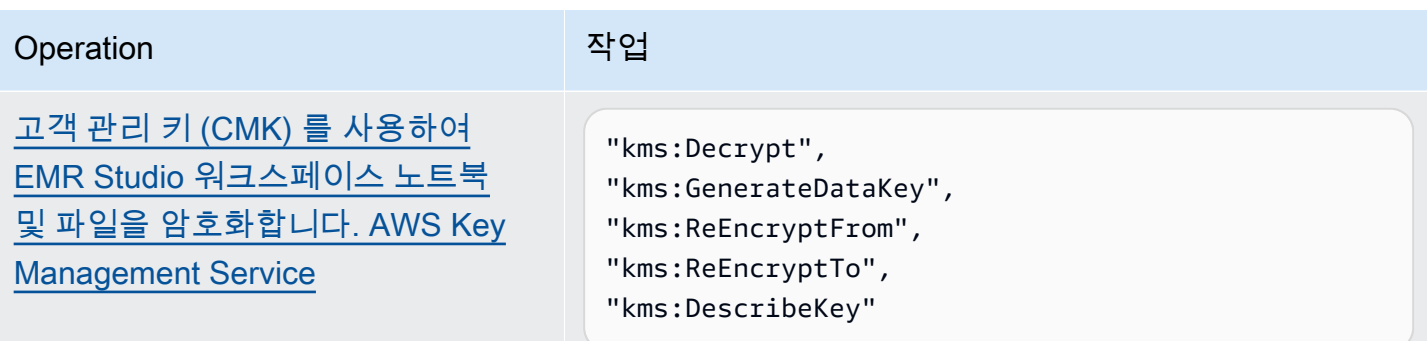

# <span id="page-91-1"></span>Amazon EC2 또는 Amazon EKS에 대한 EMR Studio 사용자 권한 구성

세분화된 사용자 및 그룹 권한을 설정할 수 있도록 Amazon EMR Studio에 대한 사용자 권한 정책을 구성해야 합니다. EMR Studio에서 사용자 권한이 작동하는 방식에 대한 자세한 내용은 [Amazon EMR](#page-56-1)  [Studio 작동 방식에](#page-56-1)서 [액세스 제어](#page-60-1) 섹션을 참조하세요.

**a** Note

이 섹션에서 다루는 권한은 데이터 액세스 제어를 적용하지 않습니다. 입력 데이터 세트에 대 한 액세스를 관리하려면 Studio에서 사용하는 클러스터에 대한 권한을 구성해야 합니다. 자세 한 설명은 [Amazon EMR의 보안](#page-1277-0) 섹션을 참조하세요.

<span id="page-91-0"></span>IAM Identity Center 인증 모드를 위한 EMR Studio 사용자 역할 생성

IAM Identity Center 인증 모드를 사용할 때는 EMR Studio 사용자 역할을 생성해야 합니다.

EMR Studio의 사용자 역할을 생성하는 방법

1. AWS Identity and Access Management 사용 설명서에서 [AWS 서비스에 대한 권한을 위임할 역할](https://docs.aws.amazon.com/IAM/latest/UserGuide/id_roles_create_for-service.html)  [생성](https://docs.aws.amazon.com/IAM/latest/UserGuide/id_roles_create_for-service.html) 지침에 따라 사용자 역할을 생성합니다.

역할을 생성할 때 다음과 같은 신뢰 관계 정책을 사용합니다.

```
{ 
   "Version": "2008-10-17", 
   "Statement": [ 
    \{ "Effect": "Allow", 
       "Principal": { 
          "Service": "elasticmapreduce.amazonaws.com"
```

```
 }, 
       "Action": [ 
               "sts:AssumeRole", 
               "sts:SetContext" 
 ] 
     } 
   ]
}
```
- 2. 기본 역할 권한 및 정책을 제거합니다.
- 3. 사용자와 그룹을 Studio에 할당하기 전에 EMR Studio 세션 정책을 사용자 역할에 연결합니다. 세 션 정책을 작성하는 방법에 대한 지침은 [EMR Studio 사용자를 위한 권한 정책 생성](#page-92-0) 섹션을 참조하 세요.

<span id="page-92-0"></span>EMR Studio 사용자를 위한 권한 정책 생성

다음 섹션을 참조하여 EMR Studio를 위한 권한 정책을 생성하세요.

주제

- [권한 정책 생성](#page-92-1)
- [Workspace 협업에 대한 소유권 설정](#page-93-0)
- [사용자 수준 Git 암호 정책 생성](#page-94-0)
- [IAM 자격 증명에 권한 정책 연결](#page-96-0)

**a** Note

노트북 파일 저장을 위한 Amazon S3 액세스 권한을 설정하고, Workspace를 Git 리포지토리에 연결할 때 암호를 읽을 수 있는 AWS Secrets Manager 액세스 권한을 설정하려면 EMR Studio 서비스 역할을 사용합니다.

<span id="page-92-1"></span>권한 정책 생성

사용자가 Studio에서 수행할 수 있는 작업을 지정하는 IAM 권한 정책을 하나 이상 생성합니다. 예를 들 어 이 페이지의 예제 정책을 사용하여 기본, 중급 및 고급 Studio 사용자 유형을 위한 세 가지 개별 정책 을 생성할 수 있습니다.

사용자가 수행할 수 있는 각 Studio 작업에 대한 분석과 각 작업을 수행하는 데 필요한 최소 IAM 작업 을 확인하려면 [EMR Studio 사용자의 AWS Identity and Access Management 권한](#page-114-0) 섹션을 참조하세요. 정책 생성을 위한 단계를 확인하려면 IAM 사용 설명서의 [IAM 정책 생성을](https://docs.aws.amazon.com/IAM/latest/UserGuide/access_policies_create-console.html) 참조하세요.

권한 정책에 다음 명령문이 포함되어야 합니다.

```
{ 
              "Sid": "AllowAddingTagsOnSecretsWithEMRStudioPrefix", 
              "Effect": "Allow", 
              "Action": "secretsmanager:TagResource", 
              "Resource": "arn:aws:secretsmanager:*:*:secret:emr-studio-*"
},
{ 
              "Sid": "AllowPassingServiceRoleForWorkspaceCreation", 
              "Action": "iam:PassRole", 
              "Resource": [ 
                  "arn:aws:iam::*:role/your-emr-studio-service-role" 
              ], 
              "Effect": "Allow"
}
```
<span id="page-93-0"></span>Workspace 협업에 대한 소유권 설정

Workspace 협업을 사용하면 여러 사용자가 동일한 Workspace에서 동시에 작업할 수 있으며 Workspace UI의 협업 패널로 구성할 수 있습니다. 협업 패널을 보고 사용하려면 사용자에게 다음 권한 이 있어야 합니다. 이 권한이 있는 모든 사용자는 협업 패널을 보고 사용할 수 있습니다.

```
"elasticmapreduce:UpdateEditor",
"elasticmapreduce:PutWorkspaceAccess",
"elasticmapreduce:DeleteWorkspaceAccess",
"elasticmapreduce:ListWorkspaceAccessIdentities"
```
협업 패널에 대한 액세스를 제한하기 위해 태그 기반 액세스 제어를 사용할 수 있습니다. 사 용자가 Workspace를 생성하면 EMR Studio는 Workspace를 생성하는 사용자의 ID가 값인 creatorUserId의 키와 함께 기본 태그를 적용합니다.

**a** Note

EMR Studio에서는 2021년 11월 16일 이후 만들어진 Workspaces에 creatorUserId 태그를 추가합니다. 이 날짜 이전에 생성한 작업 영역에 대해 협업을 구성할 수 있는 사용자를 제한하

려면 Workspace에 creatorUserId 태그를 수동으로 추가한 다음, 사용자 권한 정책에서 태 그 기반 액세스 제어를 사용하는 것이 좋습니다.

다음 예제 명령문을 사용하면 값이 사용자 ID(aws:userId 정책 변수로 표시됨)와 일치하는 creatorUserId 태그 키를 포함하는 모든 Workspace에 대해 협업을 구성할 수 있습니다. 즉, 이 명 령문을 통해 사용자가 생성한 Workspace에 대해 협업을 구성할 수 있습니다. 정책 변수에 대해 자세히 알아보려면 IAM 사용 설명서의 [IAM 정책 요소: 변수 및 태그를](https://docs.aws.amazon.com/IAM/latest/UserGuide/reference_policies_variables.html) 참조하세요.

```
 { 
     "Sid": "UserRolePermissionsForCollaboration", 
     "Action": [ 
          "elasticmapreduce:UpdateEditor", 
          "elasticmapreduce:PutWorkspaceAccess", 
          "elasticmapreduce:DeleteWorkspaceAccess", 
          "elasticmapreduce:ListWorkspaceAccessIdentities" 
     ], 
     "Resource": "*", 
     "Effect": "Allow", 
     "Condition": { 
          "StringEquals": { 
              "elasticmapreduce:ResourceTag/creatorUserId": "${aws:userid}" 
         } 
     } 
 }
```
# <span id="page-94-0"></span>사용자 수준 Git 암호 정책 생성

#### 주제

- [사용자 수준 권한을 사용하는 방법](#page-94-1)
- [서비스 수준 권한에서 사용자 수준 권한으로 전환하는 방법](#page-95-0)
- [서비스 수준 권한을 사용하는 방법](#page-96-1)

# <span id="page-94-1"></span>사용자 수준 권한을 사용하는 방법

EMR Studio에서는 Git 암호를 생성할 경우 for-use-with-amazon-emr-managed-userpolicies 태그를 자동으로 추가합니다. 사용자 수준에서 Git 암호에 대한 액세스를 제어하려는 경우 아래 [서비스 수준 권한에서 사용자 수준 권한으로 전환하는 방법](#page-95-0) 섹션에 설명된 것처럼 태그 기반 권한 을 secretsmanager:GetSecretValue가 있는 EMR Studio 사용자 역할 정책에 추가하세요.

EMR Studio 서비스 역할 정책에 secretsmanager:GetSecretValue에 대한 기존 권한이 있는 경 우 해당 권한을 제거해야 합니다.

<span id="page-95-0"></span>서비스 수준 권한에서 사용자 수준 권한으로 전환하는 방법

## **a** Note

for-use-with-amazon-emr-managed-user-policies 태그는 아래 1단계의 권한이 작업 영역 생성자에게 Git 암호에 대한 액세스 권한을 부여하도록 합니다. 하지만 2023년 9월 1일 이전에 Git 리포지토리를 연결했다면, 해당 Git 암호에 for-use-with-amazon-emrmanaged-user-policies 태그가 적용되지 않아 이 암호의 액세스가 거부됩니다. 사용자 수 준 권한을 적용하려면 적절한 Git 리포지토리에서 JupyterLab 이전 암호를 다시 만들고 해당 Git 리포지토리에 다시 연결해야 합니다.

정책 변수에 대한 자세한 내용을 확인하려면 IAM 사용 설명서의 [IAM 정책 요소: 변수 및 태](https://docs.aws.amazon.com/IAM/latest/UserGuide/reference_policies_variables.html) [그](https://docs.aws.amazon.com/IAM/latest/UserGuide/reference_policies_variables.html)를 참조하세요.

1. 다음 권한을 EMR Studio [사용자 역할 정책](#page-81-0)에 추가합니다. "\${aws:*userid*}" 값이 있는 foruse-with-amazon-emr-managed-user-policies 키를 사용합니다.

```
{ 
    "Sid": "AllowSecretsManagerReadOnlyActionsWithEMRTags", 
     "Effect": "Allow", 
     "Action": "secretsmanager:GetSecretValue", 
     "Resource": "arn:aws:secretsmanager:*:*:secret:*", 
     "Condition": { 
         "StringEquals": { 
             "secretsmanager:ResourceTag/for-use-with-amazon-emr-managed-user-
policies": "${aws:userid}" 
 } 
     }
}
```
2. 있는 경우 EMR Studio [서비스 역할 정책](#page-81-0)에서 다음 권한을 제거합니다. 서비스 역할 정책은 각 사 용자가 정의한 모든 암호에 적용되기 때문에 이 작업은 한 번만 수행하면 됩니다.

```
{ 
     "Sid": "AllowSecretsManagerReadOnlyActionsWithEMRTags", 
     "Effect": "Allow", 
     "Action": [ 
          "secretsmanager:GetSecretValue"
```

```
 ], 
     "Resource": "arn:aws:secretsmanager:*:*:secret:*", 
     "Condition": { 
          "StringEquals": { 
              "aws:ResourceTag/for-use-with-amazon-emr-managed-policies": "true" 
         } 
     } 
}
```
<span id="page-96-1"></span>서비스 수준 권한을 사용하는 방법

2023년 9월 1일부로 EMR Studio는 사용자 수준 액세스 제어를 위해 for-use-with-amazon-emrmanaged-user-policies 태그를 자동으로 추가합니다. 이 항목은 추가된 기능이기 때문에 [EMR](#page-81-0) [Studio 서비스 역할의](#page-81-0) GetSecretValue 권한을 통해 사용할 수 있는 서비스 수준 액세스를 계속 사용 할 수 있습니다.

2023년 9월 1일 이전에 생성된 암호의 경우 EMR Studio는 for-use-with-amazon-emrmanaged-user-policies 태그를 추가하지 않았습니다. 서비스 수준 권한을 계속 사용하기 위해서 는 기존 [EMR Studio 서비스 역할](#page-81-0) 및 사용자 역할 권한을 유지하기만 하면 됩니다. 단, 개별 암호에 액 세스할 수 있는 사용자를 제한하기 위해서는 [사용자 수준 권한을 사용하는 방법](#page-94-1)의 단계에 따라 암호에 for-use-with-amazon-emr-managed-user-policies 태그를 수동으로 추가한 후, 해당 사용자 권한 정책의 태그 기반 액세스 제어를 사용할 것을 권장합니다.

정책 변수에 대한 자세한 내용을 확인하려면 IAM 사용 설명서의 [IAM 정책 요소: 변수 및 태그](https://docs.aws.amazon.com/IAM/latest/UserGuide/reference_policies_variables.html)를 참조하 세요.

<span id="page-96-0"></span>IAM 자격 증명에 권한 정책 연결

다음 테이블에는 EMR Studio 인증 모드에 따라 권한 정책을 연결하는 IAM 자격 증명이 요약되어 있습 니다. 정책을 연결하는 방법에 대한 지침은 [IAM 자격 증명 권한 추가 및 제거를](https://docs.aws.amazon.com/IAM/latest/UserGuide/access_policies_manage-attach-detach.html) 참조하세요.

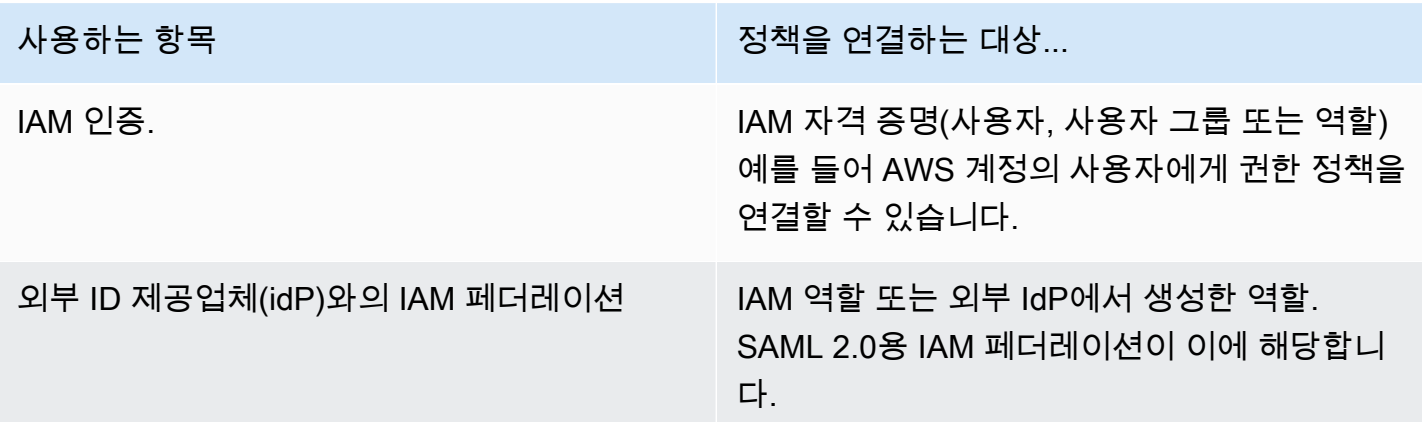

사용하는 항목 정책을 연결하는 대상...

EMR Studio는 Studio에 대한 페더레이션 액세 스 권한을 가진 사용자의 IAM 역할에 연결하는 권한을 사용합니다.

IAM Identity Center Amazon EMR Studio 사용자 역할.

사용자 정책 예제

다음 기본 사용자 정책은 대부분의 EMR Studio 작업을 허용하지만 이때 사용자는 새 Amazon EMR 클 러스터를 생성할 수 없습니다.

기본 정책

**A** Important

예제 정책에는 IAM 인증 모드를 사용할 때 사용자에게 허용해야 하는 CreateStudioPresignedUrl 권한이 포함되어 있지 않습니다. 자세한 설명은 [EMR Studio](#page-131-0) [에 사용자 또는 그룹 할당](#page-131-0) 섹션을 참조하세요.

예제 정책에는 EMR Studio의 예제 서비스 역할과 함께 정책을 사용할 수 있도록 태그 기반 액세스 제 어(TBAC)를 적용하는 Condition 요소가 포함되어 있습니다. 자세한 설명은 [EMR Studio 서비스 역](#page-81-0) [할 생성](#page-81-0) 섹션을 참조하세요.

```
{ 
    "Version":"2012-10-17", 
    "Statement":[ 
       { 
           "Sid":"AllowDefaultEC2SecurityGroupsCreationInVPCWithEMRTags", 
           "Effect":"Allow", 
           "Action":[ 
               "ec2:CreateSecurityGroup" 
           ], 
           "Resource":[ 
               "arn:aws:ec2:*:*:vpc/*" 
           ], 
           "Condition":{ 
               "StringEquals":{
```

```
 "aws:ResourceTag/for-use-with-amazon-emr-managed-policies":"true" 
 } 
          } 
       }, 
      \mathcal{L} "Sid":"AllowAddingEMRTagsDuringDefaultSecurityGroupCreation", 
          "Effect":"Allow", 
          "Action":[ 
              "ec2:CreateTags" 
          ], 
          "Resource":"arn:aws:ec2:*:*:security-group/*", 
          "Condition":{ 
              "StringEquals":{ 
                 "aws:RequestTag/for-use-with-amazon-emr-managed-policies":"true", 
                 "ec2:CreateAction":"CreateSecurityGroup" 
             } 
          } 
       }, 
       { 
          "Sid":"AllowSecretManagerListSecrets", 
          "Action":[ 
              "secretsmanager:ListSecrets" 
          ], 
          "Resource":"*", 
          "Effect":"Allow" 
       }, 
      \mathcal{L} "Sid":"AllowSecretCreationWithEMRTagsAndEMRStudioPrefix", 
          "Effect":"Allow", 
          "Action":"secretsmanager:CreateSecret", 
          "Resource":"arn:aws:secretsmanager:*:*:secret:emr-studio-*", 
          "Condition":{ 
              "StringEquals":{ 
                 "aws:RequestTag/for-use-with-amazon-emr-managed-policies":"true" 
 } 
          } 
       }, 
       { 
          "Sid":"AllowAddingTagsOnSecretsWithEMRStudioPrefix", 
          "Effect":"Allow", 
          "Action":"secretsmanager:TagResource", 
          "Resource":"arn:aws:secretsmanager:*:*:secret:emr-studio-*" 
       }, 
       {
```

```
 "Sid":"AllowPassingServiceRoleForWorkspaceCreation", 
          "Action":"iam:PassRole", 
          "Resource":[ 
              "arn:aws:iam::*:role/<your-emr-studio-service-role>" 
          ], 
          "Effect":"Allow" 
       }, 
       { 
          "Sid":"AllowS3ListAndLocationPermissions", 
          "Action":[ 
              "s3:ListAllMyBuckets", 
              "s3:ListBucket", 
              "s3:GetBucketLocation" 
          ], 
          "Resource":"arn:aws:s3:::*", 
          "Effect":"Allow" 
       }, 
       { 
          "Sid":"AllowS3ReadOnlyAccessToLogs", 
          "Action":[ 
              "s3:GetObject" 
          ], 
          "Resource":[ 
              "arn:aws:s3:::aws-logs-<aws-account-id>-<region>/elasticmapreduce/*" 
          ], 
          "Effect":"Allow" 
       }, 
       { 
          "Sid":"AllowConfigurationForWorkspaceCollaboration", 
          "Action":[ 
              "elasticmapreduce:UpdateEditor", 
              "elasticmapreduce:PutWorkspaceAccess", 
              "elasticmapreduce:DeleteWorkspaceAccess", 
              "elasticmapreduce:ListWorkspaceAccessIdentities" 
          ], 
          "Resource":"*", 
          "Effect":"Allow", 
          "Condition":{ 
              "StringEquals":{ 
                 "elasticmapreduce:ResourceTag/creatorUserId":"${aws:userId}" 
 } 
          } 
       }, 
       {
```

```
 "Sid":"DescribeNetwork", 
            "Effect":"Allow", 
            "Action":[ 
               "ec2:DescribeVpcs", 
               "ec2:DescribeSubnets", 
               "ec2:DescribeSecurityGroups" 
            ], 
            "Resource":"*" 
        }, 
        { 
            "Sid":"ListIAMRoles", 
            "Effect":"Allow", 
            "Action":[ 
               "iam:ListRoles" 
            ], 
            "Resource":"*" 
        } 
    ]
}
```
다음 중급 사용자 정책은 대부분의 EMR Studio 작업을 허용하고 사용자는 클러스터 템플릿을 사용하 여 새 Amazon EMR 클러스터를 생성할 수 있습니다.

중급 정책

### **A** Important

예제 정책에는 IAM 인증 모드를 사용할 때 사용자에게 허용해야 하는 CreateStudioPresignedUrl 권한이 포함되어 있지 않습니다. 자세한 설명은 [EMR Studio](#page-131-0) [에 사용자 또는 그룹 할당](#page-131-0) 섹션을 참조하세요.

예제 정책에는 EMR Studio의 예제 서비스 역할과 함께 정책을 사용할 수 있도록 태그 기반 액세스 제 어(TBAC)를 적용하는 Condition 요소가 포함되어 있습니다. 자세한 설명은 [EMR Studio 서비스 역](#page-81-0) [할 생성](#page-81-0) 섹션을 참조하세요.

```
{ 
    "Version":"2012-10-17", 
    "Statement":[ 
        { 
           "Sid":"AllowEMRBasicActions", 
           "Action":[
```

```
 "elasticmapreduce:CreateEditor", 
       "elasticmapreduce:DescribeEditor", 
       "elasticmapreduce:ListEditors", 
       "elasticmapreduce:StartEditor", 
       "elasticmapreduce:StopEditor", 
       "elasticmapreduce:DeleteEditor", 
       "elasticmapreduce:OpenEditorInConsole", 
       "elasticmapreduce:AttachEditor", 
       "elasticmapreduce:DetachEditor", 
       "elasticmapreduce:CreateRepository", 
       "elasticmapreduce:DescribeRepository", 
       "elasticmapreduce:DeleteRepository", 
       "elasticmapreduce:ListRepositories", 
       "elasticmapreduce:LinkRepository", 
       "elasticmapreduce:UnlinkRepository", 
       "elasticmapreduce:DescribeCluster", 
       "elasticmapreduce:ListInstanceGroups", 
       "elasticmapreduce:ListBootstrapActions", 
       "elasticmapreduce:ListClusters", 
       "elasticmapreduce:ListSteps", 
       "elasticmapreduce:CreatePersistentAppUI", 
       "elasticmapreduce:DescribePersistentAppUI", 
       "elasticmapreduce:GetPersistentAppUIPresignedURL", 
       "elasticmapreduce:GetOnClusterAppUIPresignedURL" 
    ], 
    "Resource":"*", 
    "Effect":"Allow" 
 }, 
 { 
    "Sid":"AllowEMRContainersBasicActions", 
    "Action":[ 
       "emr-containers:DescribeVirtualCluster", 
       "emr-containers:ListVirtualClusters", 
       "emr-containers:DescribeManagedEndpoint", 
       "emr-containers:ListManagedEndpoints", 
       "emr-containers:DescribeJobRun", 
       "emr-containers:ListJobRuns" 
    ], 
    "Resource":"*", 
    "Effect":"Allow" 
 }, 
 { 
     "Sid": "AllowRetrievingManagedEndpointCredentials", 
     "Effect": "Allow",
```

```
 "Action": [ 
                "emr-containers:GetManagedEndpointSessionCredentials" 
            ], 
            "Resource": [ 
                "arn:aws:emr-containers:<region>:<account-id>:/virtualclusters/<virtual-
cluster-id>/endpoints/<managed-endpoint-id>" 
            ], 
            "Condition": { 
                "StringEquals": { 
                     "emr-containers:ExecutionRoleArn": [ 
                         "arn:aws:iam::<account-id>:role/<emr-on-eks-execution-role>" 
\sim 100 \sim 100 \sim 100 \sim 100 \sim 100 \sim 100 \sim } 
 } 
       }, 
       { 
           "Sid":"AllowSecretManagerListSecrets", 
           "Action":[ 
              "secretsmanager:ListSecrets" 
           ], 
           "Resource":"*", 
           "Effect":"Allow" 
       }, 
       { 
           "Sid":"AllowSecretCreationWithEMRTagsAndEMRStudioPrefix", 
           "Effect":"Allow", 
           "Action":"secretsmanager:CreateSecret", 
           "Resource":"arn:aws:secretsmanager:*:*:secret:emr-studio-*", 
           "Condition":{ 
              "StringEquals":{ 
                 "aws:RequestTag/for-use-with-amazon-emr-managed-policies":"true" 
 } 
           } 
       }, 
       { 
           "Sid":"AllowAddingTagsOnSecretsWithEMRStudioPrefix", 
           "Effect":"Allow", 
           "Action":"secretsmanager:TagResource", 
           "Resource":"arn:aws:secretsmanager:*:*:secret:emr-studio-*" 
       }, 
       { 
           "Sid":"AllowClusterTemplateRelatedIntermediateActions", 
           "Action":[ 
              "servicecatalog:DescribeProduct",
```

```
 "servicecatalog:DescribeProductView", 
       "servicecatalog:DescribeProvisioningParameters", 
       "servicecatalog:ProvisionProduct", 
       "servicecatalog:SearchProducts", 
       "servicecatalog:UpdateProvisionedProduct", 
       "servicecatalog:ListProvisioningArtifacts", 
       "servicecatalog:ListLaunchPaths", 
       "servicecatalog:DescribeRecord", 
       "cloudformation:DescribeStackResources" 
    ], 
    "Resource":"*", 
    "Effect":"Allow" 
 }, 
 { 
    "Sid":"AllowPassingServiceRoleForWorkspaceCreation", 
    "Action":"iam:PassRole", 
    "Resource":[ 
       "arn:aws:iam::*:role/<your-emr-studio-service-role>" 
    ], 
    "Effect":"Allow" 
 }, 
 { 
    "Sid":"AllowS3ListAndLocationPermissions", 
    "Action":[ 
       "s3:ListAllMyBuckets", 
       "s3:ListBucket", 
       "s3:GetBucketLocation" 
    ], 
    "Resource":"arn:aws:s3:::*", 
    "Effect":"Allow" 
 }, 
 { 
    "Sid":"AllowS3ReadOnlyAccessToLogs", 
    "Action":[ 
       "s3:GetObject" 
    ], 
    "Resource":[ 
       "arn:aws:s3:::aws-logs-<aws-account-id>-<region>/elasticmapreduce/*" 
    ], 
    "Effect":"Allow" 
 }, 
 { 
    "Sid":"AllowConfigurationForWorkspaceCollaboration", 
    "Action":[
```

```
 "elasticmapreduce:UpdateEditor", 
              "elasticmapreduce:PutWorkspaceAccess", 
              "elasticmapreduce:DeleteWorkspaceAccess", 
              "elasticmapreduce:ListWorkspaceAccessIdentities" 
          ], 
          "Resource":"*", 
          "Effect":"Allow", 
          "Condition":{ 
              "StringEquals":{ 
                 "elasticmapreduce:ResourceTag/creatorUserId":"${aws:userId}" 
 } 
          } 
       }, 
       { 
          "Sid":"DescribeNetwork", 
          "Effect":"Allow", 
          "Action":[ 
              "ec2:DescribeVpcs", 
              "ec2:DescribeSubnets", 
              "ec2:DescribeSecurityGroups" 
          ], 
          "Resource":"*" 
       }, 
       { 
          "Sid":"ListIAMRoles", 
          "Effect":"Allow", 
          "Action":[ 
              "iam:ListRoles" 
          ], 
          "Resource":"*" 
       }, 
       { 
          "Sid": "AllowServerlessActions", 
          "Action": [ 
              "emr-serverless:CreateApplication", 
              "emr-serverless:UpdateApplication", 
              "emr-serverless:DeleteApplication", 
              "emr-serverless:ListApplications", 
              "emr-serverless:GetApplication", 
              "emr-serverless:StartApplication", 
              "emr-serverless:StopApplication", 
              "emr-serverless:StartJobRun", 
              "emr-serverless:CancelJobRun", 
              "emr-serverless:ListJobRuns",
```

```
 "emr-serverless:GetJobRun", 
              "emr-serverless:GetDashboardForJobRun", 
              "emr-serverless:AccessInteractiveEndpoints" 
           ], 
           "Resource": "*", 
           "Effect": "Allow" 
         }, 
          { 
             "Sid": "AllowPassingRuntimeRoleForRunningServerlessJob", 
             "Action": "iam:PassRole", 
             "Resource": "arn:aws:iam::*:role/serverless-runtime-role", 
             "Effect": "Allow" 
         } 
    ]
}
```
다음 고급 사용자 정책은 모든 EMR Studio 작업을 허용하고 사용자는 클러스터 템플릿을 사용하거나 클러스터 구성을 제공하여 새 Amazon EMR 클러스터를 생성할 수 있습니다.

고급 정책

# **A** Important 예제 정책에는 IAM 인증 모드를 사용할 때 사용자에게 허용해야 하는 CreateStudioPresignedUrl 권한이 포함되어 있지 않습니다. 자세한 설명은 [EMR Studio](#page-131-0)

[에 사용자 또는 그룹 할당](#page-131-0) 섹션을 참조하세요.

예제 정책에는 EMR Studio의 예제 서비스 역할과 함께 정책을 사용할 수 있도록 태그 기반 액세스 제 어(TBAC)를 적용하는 Condition 요소가 포함되어 있습니다. 자세한 설명은 [EMR Studio 서비스 역](#page-81-0) [할 생성](#page-81-0) 섹션을 참조하세요.

```
{ 
    "Version":"2012-10-17", 
    "Statement":[ 
       { 
           "Sid":"AllowEMRBasicActions", 
           "Action":[ 
              "elasticmapreduce:CreateEditor", 
              "elasticmapreduce:DescribeEditor", 
              "elasticmapreduce:ListEditors", 
              "elasticmapreduce:StartEditor",
```

```
 "elasticmapreduce:StopEditor", 
       "elasticmapreduce:DeleteEditor", 
       "elasticmapreduce:OpenEditorInConsole", 
       "elasticmapreduce:AttachEditor", 
       "elasticmapreduce:DetachEditor", 
       "elasticmapreduce:CreateRepository", 
       "elasticmapreduce:DescribeRepository", 
       "elasticmapreduce:DeleteRepository", 
       "elasticmapreduce:ListRepositories", 
       "elasticmapreduce:LinkRepository", 
       "elasticmapreduce:UnlinkRepository", 
       "elasticmapreduce:DescribeCluster", 
       "elasticmapreduce:ListInstanceGroups", 
       "elasticmapreduce:ListBootstrapActions", 
       "elasticmapreduce:ListClusters", 
       "elasticmapreduce:ListSteps", 
       "elasticmapreduce:CreatePersistentAppUI", 
       "elasticmapreduce:DescribePersistentAppUI", 
       "elasticmapreduce:GetPersistentAppUIPresignedURL", 
       "elasticmapreduce:GetOnClusterAppUIPresignedURL" 
    ], 
    "Resource":"*", 
    "Effect":"Allow" 
 }, 
 { 
    "Sid":"AllowEMRContainersBasicActions", 
    "Action":[ 
       "emr-containers:DescribeVirtualCluster", 
       "emr-containers:ListVirtualClusters", 
       "emr-containers:DescribeManagedEndpoint", 
       "emr-containers:ListManagedEndpoints", 
       "emr-containers:DescribeJobRun", 
       "emr-containers:ListJobRuns" 
    ], 
    "Resource":"*", 
    "Effect":"Allow" 
 }, 
 { 
     "Sid": "AllowRetrievingManagedEndpointCredentials", 
     "Effect": "Allow", 
     "Action": [ 
          "emr-containers:GetManagedEndpointSessionCredentials" 
     ], 
     "Resource": [
```

```
 "arn:aws:emr-containers:<region>:<account-id>:/virtualclusters/<virtual-
cluster-id>/endpoints/<managed-endpoint-id>" 
            ], 
            "Condition": { 
                "StringEquals": { 
                     "emr-containers:ExecutionRoleArn": [ 
                         "arn:aws:iam::<account-id>:role/<emr-on-eks-execution-role>" 
\sim 100 \sim 100 \sim 100 \sim 100 \sim 100 \sim 100 \sim } 
           } 
       }, 
       { 
           "Sid":"AllowSecretManagerListSecrets", 
           "Action":[ 
              "secretsmanager:ListSecrets" 
           ], 
           "Resource":"*", 
           "Effect":"Allow" 
       }, 
       { 
           "Sid":"AllowSecretCreationWithEMRTagsAndEMRStudioPrefix", 
           "Effect":"Allow", 
           "Action":"secretsmanager:CreateSecret", 
           "Resource":"arn:aws:secretsmanager:*:*:secret:emr-studio-*", 
           "Condition":{ 
              "StringEquals":{ 
                 "aws:RequestTag/for-use-with-amazon-emr-managed-policies":"true" 
 } 
          } 
       }, 
       { 
           "Sid":"AllowAddingTagsOnSecretsWithEMRStudioPrefix", 
           "Effect":"Allow", 
           "Action":"secretsmanager:TagResource", 
           "Resource":"arn:aws:secretsmanager:*:*:secret:emr-studio-*" 
       }, 
       { 
           "Sid":"AllowClusterTemplateRelatedIntermediateActions", 
           "Action":[ 
              "servicecatalog:DescribeProduct", 
              "servicecatalog:DescribeProductView", 
              "servicecatalog:DescribeProvisioningParameters", 
              "servicecatalog:ProvisionProduct", 
              "servicecatalog:SearchProducts",
```
```
 "servicecatalog:UpdateProvisionedProduct", 
       "servicecatalog:ListProvisioningArtifacts", 
       "servicecatalog:ListLaunchPaths", 
       "servicecatalog:DescribeRecord", 
       "cloudformation:DescribeStackResources" 
    ], 
    "Resource":"*", 
    "Effect":"Allow" 
 }, 
 { 
    "Sid":"AllowEMRCreateClusterAdvancedActions", 
    "Action":[ 
       "elasticmapreduce:RunJobFlow" 
    ], 
    "Resource":"*", 
    "Effect":"Allow" 
 }, 
 { 
    "Sid":"AllowPassingServiceRoleForWorkspaceCreation", 
    "Action":"iam:PassRole", 
    "Resource":[ 
       "arn:aws:iam::*:role/<your-emr-studio-service-role>", 
       "arn:aws:iam::*:role/EMR_DefaultRole_V2", 
       "arn:aws:iam::*:role/EMR_EC2_DefaultRole" 
    ], 
    "Effect":"Allow" 
 }, 
 { 
    "Sid":"AllowS3ListAndLocationPermissions", 
    "Action":[ 
       "s3:ListAllMyBuckets", 
       "s3:ListBucket", 
       "s3:GetBucketLocation" 
    ], 
    "Resource":"arn:aws:s3:::*", 
    "Effect":"Allow" 
 }, 
 { 
    "Sid":"AllowS3ReadOnlyAccessToLogs", 
    "Action":[ 
       "s3:GetObject" 
    ], 
    "Resource":[ 
        "arn:aws:s3:::aws-logs-<aws-account-id>-<region>/elasticmapreduce/*"
```

```
 ], 
           "Effect":"Allow" 
       }, 
       { 
           "Sid":"AllowConfigurationForWorkspaceCollaboration", 
           "Action":[ 
              "elasticmapreduce:UpdateEditor", 
              "elasticmapreduce:PutWorkspaceAccess", 
              "elasticmapreduce:DeleteWorkspaceAccess", 
              "elasticmapreduce:ListWorkspaceAccessIdentities" 
           ], 
           "Resource":"*", 
           "Effect":"Allow", 
           "Condition":{ 
              "StringEquals":{ 
                 "elasticmapreduce:ResourceTag/creatorUserId":"${aws:userId}" 
 } 
          } 
       }, 
       { 
           "Sid" : "SageMakerDataWranglerForEMRStudio", 
           "Effect" : "Allow", 
          "Action" : [
              "sagemaker:CreatePresignedDomainUrl", 
              "sagemaker:DescribeDomain", 
              "sagemaker:ListDomains", 
              "sagemaker:ListUserProfiles" 
           ], 
          "Resource":"*" 
       }, 
       { 
           "Sid":"DescribeNetwork", 
           "Effect":"Allow", 
           "Action":[ 
              "ec2:DescribeVpcs", 
              "ec2:DescribeSubnets", 
              "ec2:DescribeSecurityGroups" 
           ], 
           "Resource":"*" 
       }, 
       { 
           "Sid":"ListIAMRoles", 
           "Effect":"Allow", 
           "Action":[
```

```
 "iam:ListRoles" 
    ], 
    "Resource":"*" 
 }, 
 { 
    "Sid": "AllowServerlessActions", 
    "Action": [ 
       "emr-serverless:CreateApplication", 
       "emr-serverless:UpdateApplication", 
       "emr-serverless:DeleteApplication", 
       "emr-serverless:ListApplications", 
       "emr-serverless:GetApplication", 
       "emr-serverless:StartApplication", 
       "emr-serverless:StopApplication", 
       "emr-serverless:StartJobRun", 
       "emr-serverless:CancelJobRun", 
       "emr-serverless:ListJobRuns", 
       "emr-serverless:GetJobRun", 
       "emr-serverless:GetDashboardForJobRun", 
       "emr-serverless:AccessInteractiveEndpoints" 
    ], 
    "Resource": "*", 
    "Effect": "Allow" 
 }, 
 { 
    "Sid": "AllowPassingRuntimeRoleForRunningServerlessJob", 
    "Action": "iam:PassRole", 
    "Resource": "arn:aws:iam::*:role/serverless-runtime-role", 
    "Effect": "Allow" 
 }, 
 { 
    "Sid": "AllowCodeWhisperer", 
    "Effect": "Allow", 
    "Action": [ "codewhisperer:GenerateRecommendations" ], 
    "Resource": "*" 
 }, 
 { 
    "Sid": "AllowAthenaSQL", 
    "Action": [ 
       "athena:StartQueryExecution", 
       "athena:StopQueryExecution", 
       "athena:GetQueryExecution", 
       "athena:GetQueryRuntimeStatistics", 
       "athena:GetQueryResults",
```
 "athena:ListQueryExecutions", "athena:BatchGetQueryExecution", "athena:GetNamedQuery", "athena:ListNamedQueries", "athena:BatchGetNamedQuery", "athena:UpdateNamedQuery", "athena:DeleteNamedQuery", "athena:ListDataCatalogs", "athena:GetDataCatalog", "athena:ListDatabases", "athena:GetDatabase", "athena:ListTableMetadata", "athena:GetTableMetadata", "athena:ListWorkGroups", "athena:GetWorkGroup", "athena:CreateNamedQuery", "athena:GetPreparedStatement", "glue:CreateDatabase", "glue:DeleteDatabase", "glue:GetDatabase", "glue:GetDatabases", "glue:UpdateDatabase", "glue:CreateTable", "glue:DeleteTable", "glue:BatchDeleteTable", "glue:UpdateTable", "glue:GetTable", "glue:GetTables", "glue:BatchCreatePartition", "glue:CreatePartition", "glue:DeletePartition", "glue:BatchDeletePartition", "glue:UpdatePartition", "glue:GetPartition", "glue:GetPartitions", "glue:BatchGetPartition", "kms:ListAliases", "kms:ListKeys", "kms:DescribeKey", "lakeformation:GetDataAccess", "s3:GetBucketLocation", "s3:GetBucketLocation", "s3:GetObject", "s3:ListBucket",

```
 "s3:ListBucketMultipartUploads", 
              "s3:ListMultipartUploadParts", 
              "s3:AbortMultipartUpload", 
              "s3:PutObject", 
              "s3:PutBucketPublicAccessBlock", 
              "s3:ListAllMyBuckets" 
           ], 
           "Resource": "*", 
           "Effect": "Allow" 
       } 
    ]
}
```
다음 사용자 정책에는 EMR Studio Workspace와 함께 EMR Serverless 대화형 애플리케이션을 사용 하는 데 필요한 최소 사용자 권한이 포함되어 있습니다.

EMR Serverless 대화형 정책

[EMR Studio를 사용하는 EMR 서버리스 대화형 애플리케이션에 대한 사용자 권한이 있는 이 예제 정](https://docs.aws.amazon.com/emr/latest/EMR-Serverless-UserGuide/security-iam-runtime-role.html) [책에서는 자리 표시자를 올바른 EMR Studio 서비스 역할 및 EMR 서버리스 런타임](https://docs.aws.amazon.com/emr/latest/EMR-Serverless-UserGuide/security-iam-runtime-role.html) *serverlessruntime-role*역할로 *[emr-studio-service-role](https://docs.aws.amazon.com/emr/latest/EMR-Serverless-UserGuide/security-iam-runtime-role.html)*바꾸십시오.

```
{ 
     "Version": "2012-10-17", 
     "Statement": [ 
         { 
              "Sid": "AllowServerlessActions", 
              "Action": [ 
                  "emr-serverless:CreateApplication", 
                  "emr-serverless:UpdateApplication", 
                  "emr-serverless:DeleteApplication", 
                  "emr-serverless:ListApplications", 
                  "emr-serverless:GetApplication", 
                  "emr-serverless:StartApplication", 
                  "emr-serverless:StopApplication", 
                  "emr-serverless:StartJobRun", 
                  "emr-serverless:CancelJobRun", 
                  "emr-serverless:ListJobRuns", 
                  "emr-serverless:GetJobRun", 
                  "emr-serverless:GetDashboardForJobRun", 
                  "emr-serverless:AccessInteractiveEndpoints" 
              ], 
              "Resource": "*",
```

```
 "Effect": "Allow" 
 }, 
 { 
     "Sid": "AllowEMRBasicActions", 
     "Action": [ 
         "elasticmapreduce:CreateEditor", 
         "elasticmapreduce:DescribeEditor", 
         "elasticmapreduce:ListEditors", 
         "elasticmapreduce:UpdateStudio", 
         "elasticmapreduce:StartEditor", 
         "elasticmapreduce:StopEditor", 
         "elasticmapreduce:DeleteEditor", 
         "elasticmapreduce:OpenEditorInConsole", 
         "elasticmapreduce:AttachEditor", 
         "elasticmapreduce:DetachEditor", 
         "elasticmapreduce:CreateStudio", 
         "elasticmapreduce:DescribeStudio", 
         "elasticmapreduce:DeleteStudio", 
         "elasticmapreduce:ListStudios", 
         "elasticmapreduce:CreateStudioPresignedUrl" 
     ], 
     "Resource": "*", 
     "Effect": "Allow" 
 }, 
 { 
     "Sid": "AllowPassingRuntimeRoleForRunningEMRServerlessJob", 
     "Action": "iam:PassRole", 
     "Resource": "arn:aws:iam::*:role/serverless-runtime-role", 
     "Effect": "Allow" 
 }, 
 { 
     "Sid": "AllowPassingServiceRoleForWorkspaceCreation", 
     "Action": "iam:PassRole", 
     "Resource": "arn:aws:iam::*:role/emr-studio-service-role", 
     "Effect": "Allow" 
 }, 
 { 
     "Sid": "AllowS3ListAndGetPermissions", 
     "Action": [ 
          "s3:ListAllMyBuckets", 
         "s3:ListBucket", 
         "s3:GetBucketLocation", 
         "s3:GetObject" 
     ],
```

```
Amazon EMR Studio 설정 102
```

```
 "Resource": "arn:aws:s3:::*", 
               "Effect": "Allow" 
          }, 
          { 
               "Sid":"DescribeNetwork", 
               "Effect":"Allow", 
               "Action":[ 
                    "ec2:DescribeVpcs", 
                    "ec2:DescribeSubnets", 
                    "ec2:DescribeSecurityGroups" 
               ], 
               "Resource":"*" 
          }, 
          { 
               "Sid": "ListIAMRoles", 
               "Effect": "Allow", 
               "Action": [ 
                    "iam:ListRoles" 
               ], 
               "Resource": "*" 
          } 
     ]
}
```
EMR Studio 사용자의 AWS Identity and Access Management 권한

다음 테이블에는 사용자가 수행할 수 있는 각 Amazon EMR Studio 작업이 포함되어 있으며 해당 작업 을 수행하는 데 필요한 최소 IAM 작업이 나열되어 있습니다. 이러한 작업은 EMR Studio의 IAM 권한 정책(IAM 인증을 사용하는 경우) 또는 사용자 역할 세션 정책(IAM Identity Center 인증을 사용하는 경 우)에서 허용됩니다.

이 테이블에는 EMR Studio의 각 예제 권한 정책에서 허용된 작업도 표시됩니다. 권한 정책 예제에 대 한 자세한 내용은 [EMR Studio 사용자를 위한 권한 정책 생성](#page-92-0) 섹션을 참조하세요.

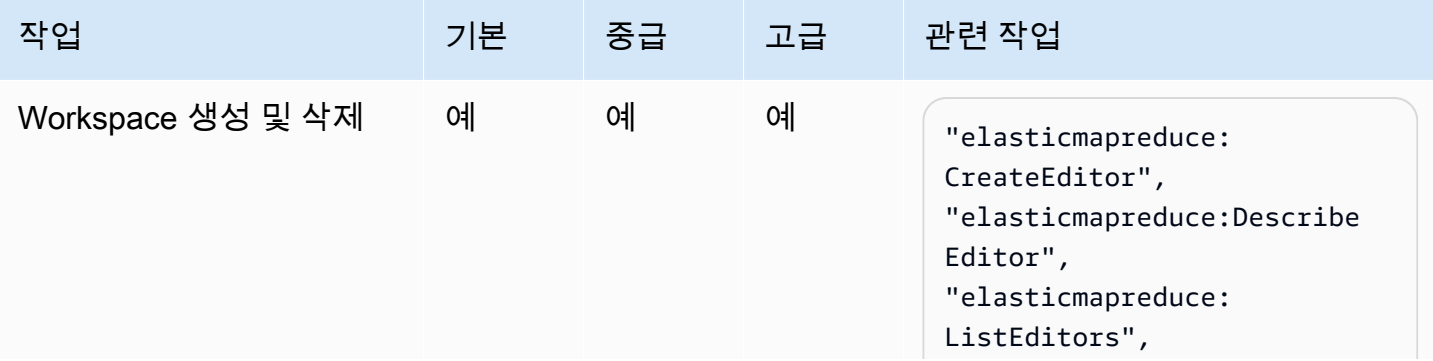

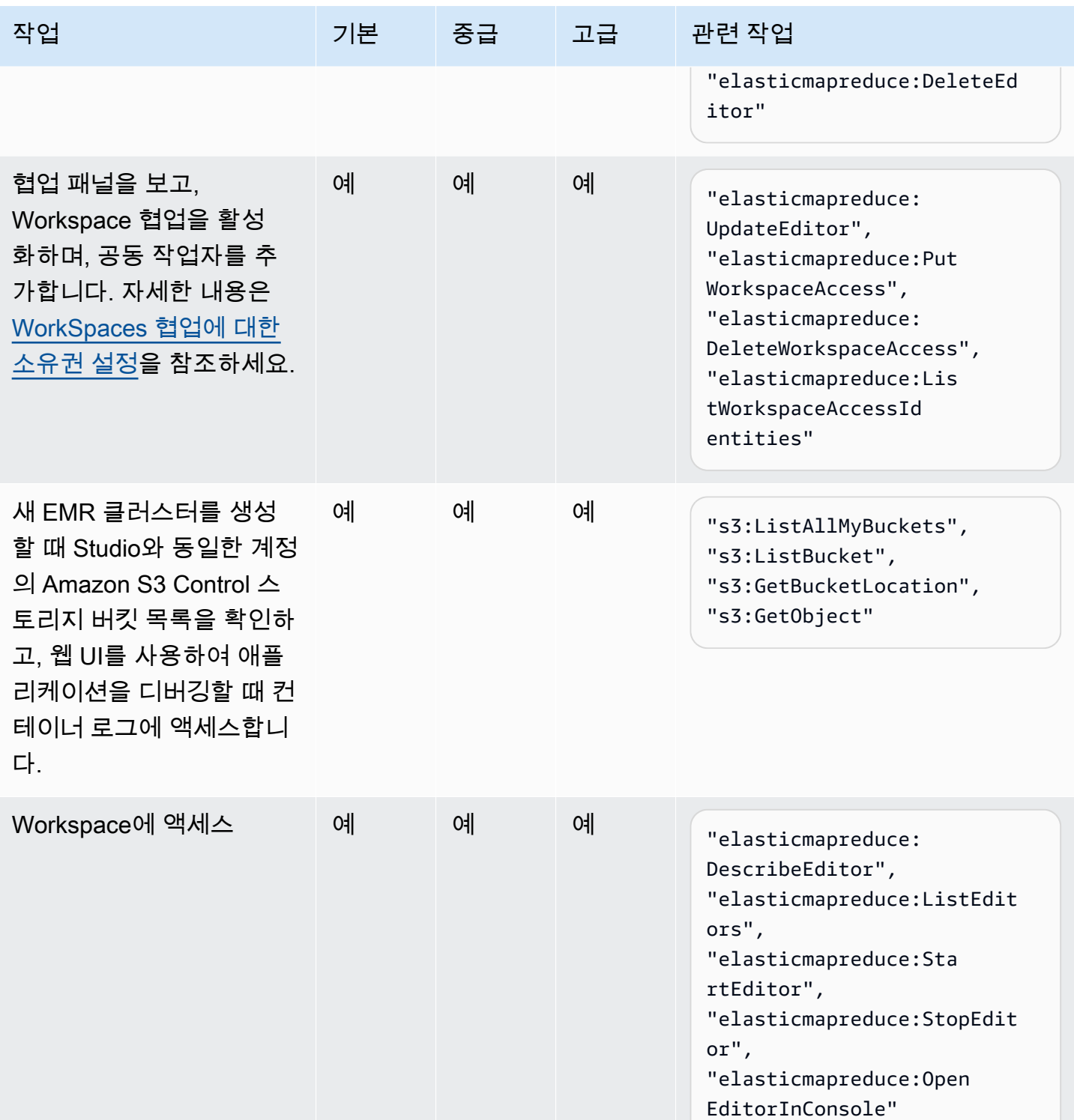

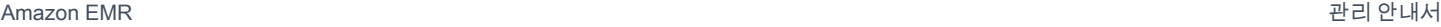

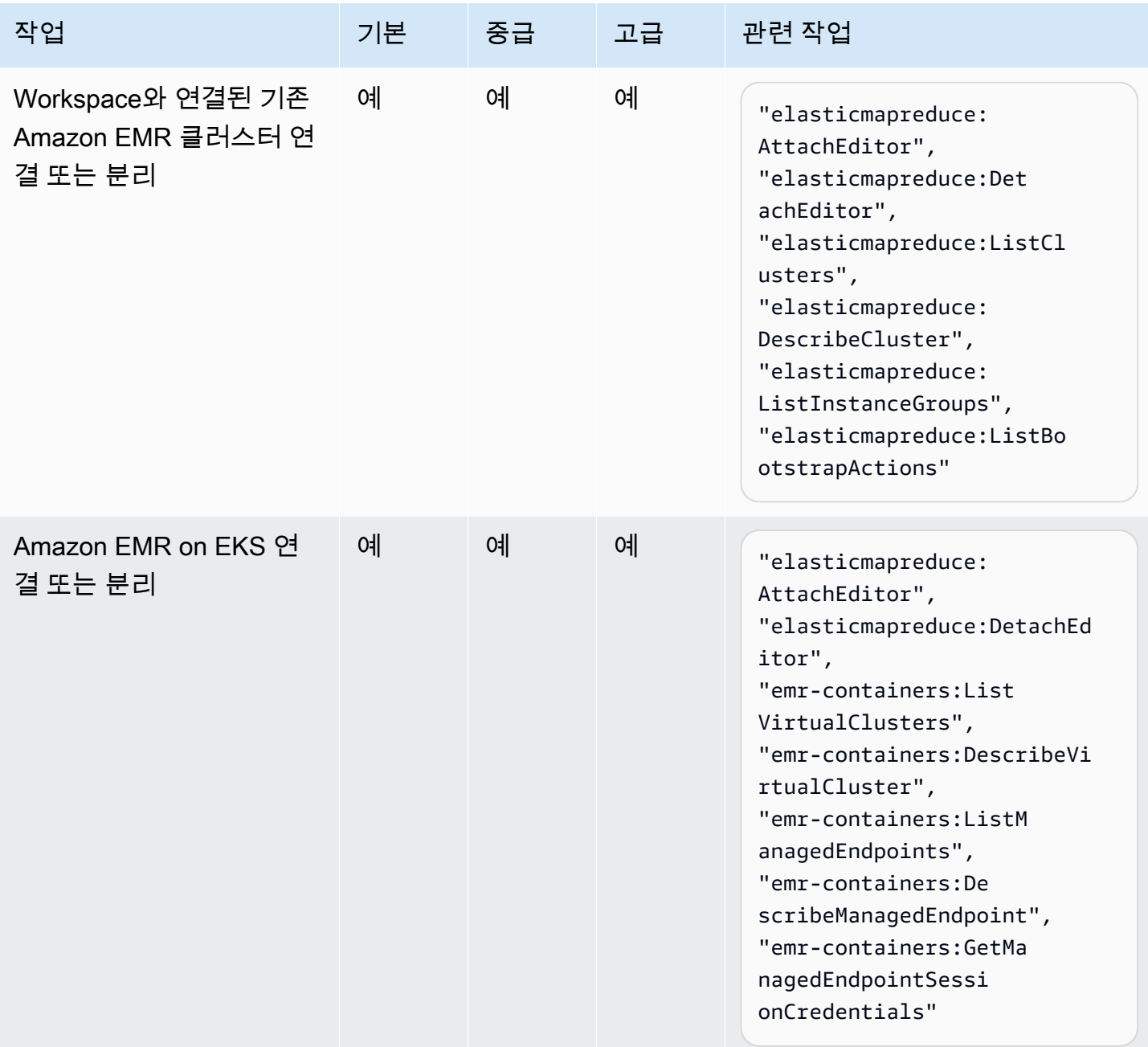

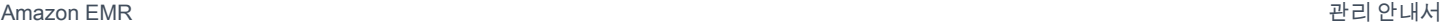

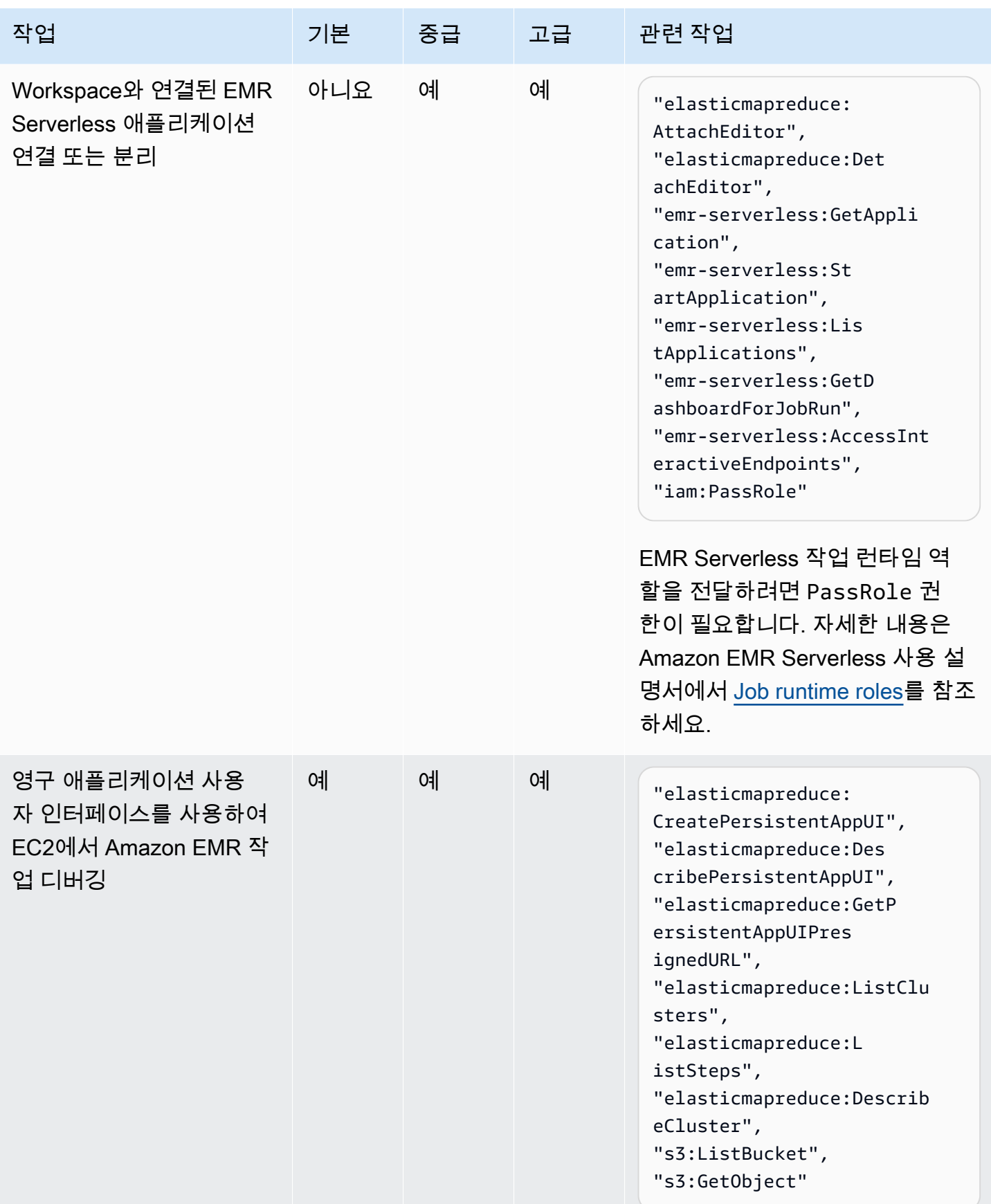

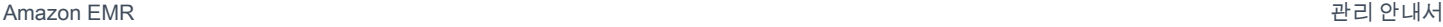

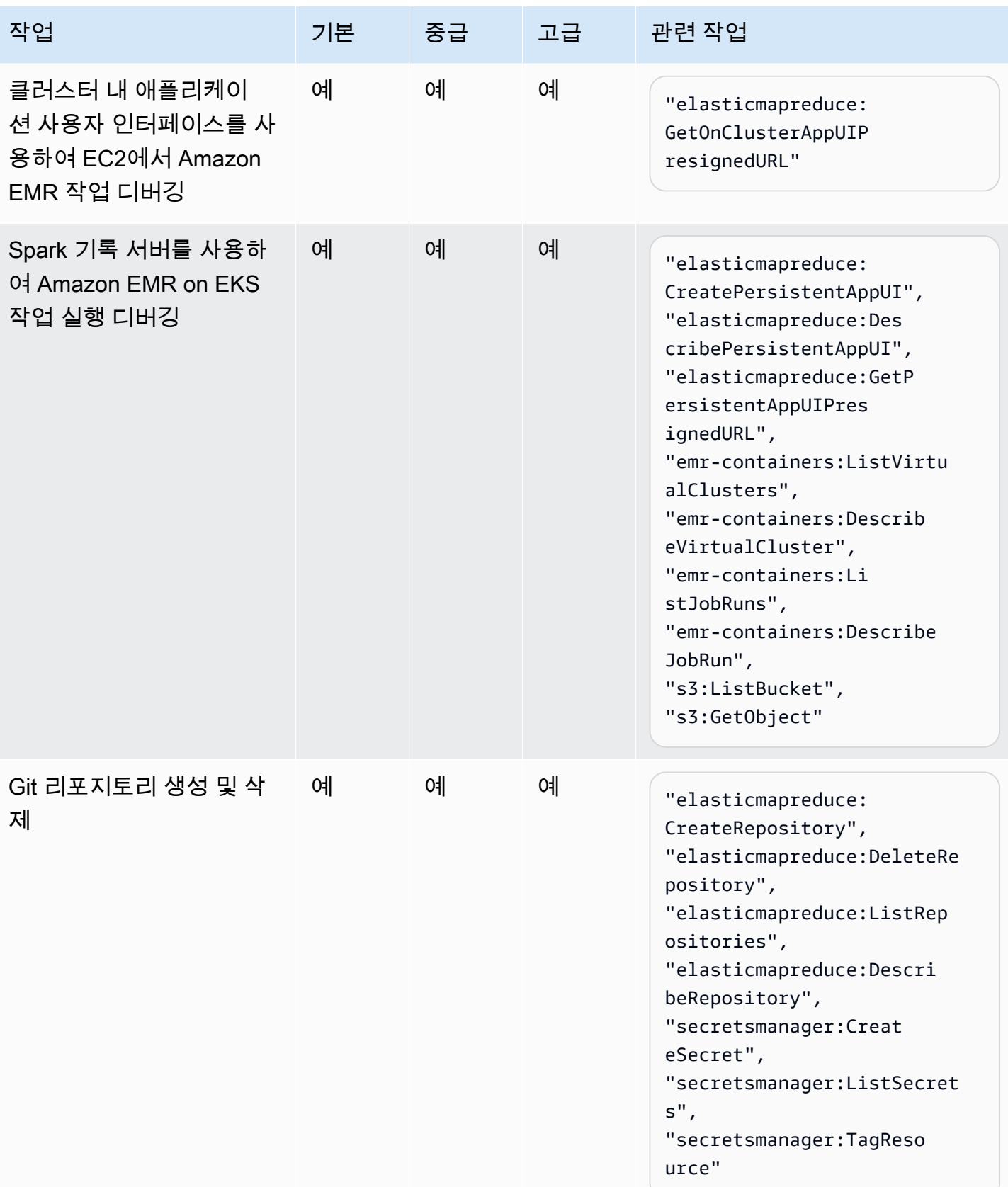

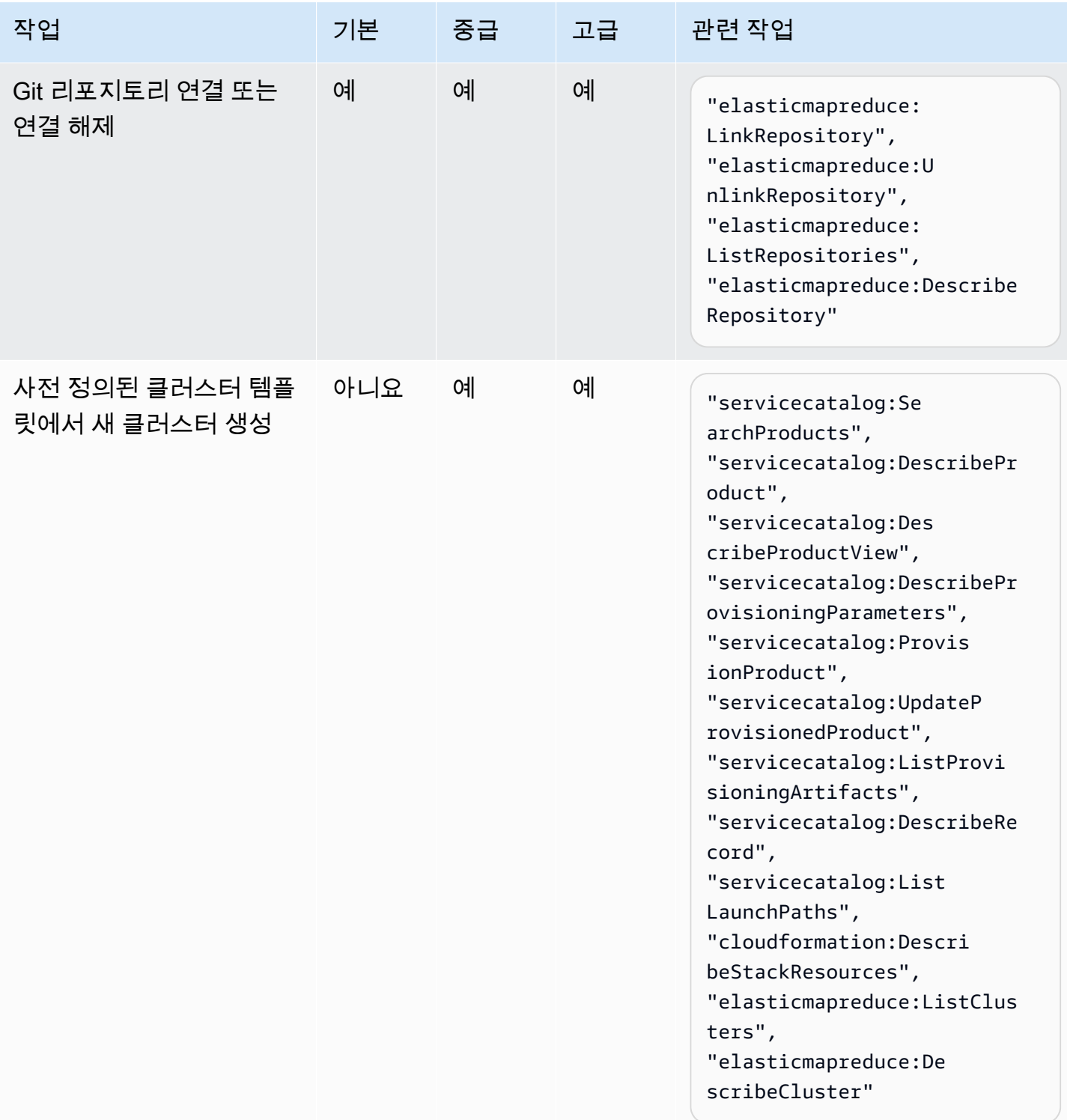

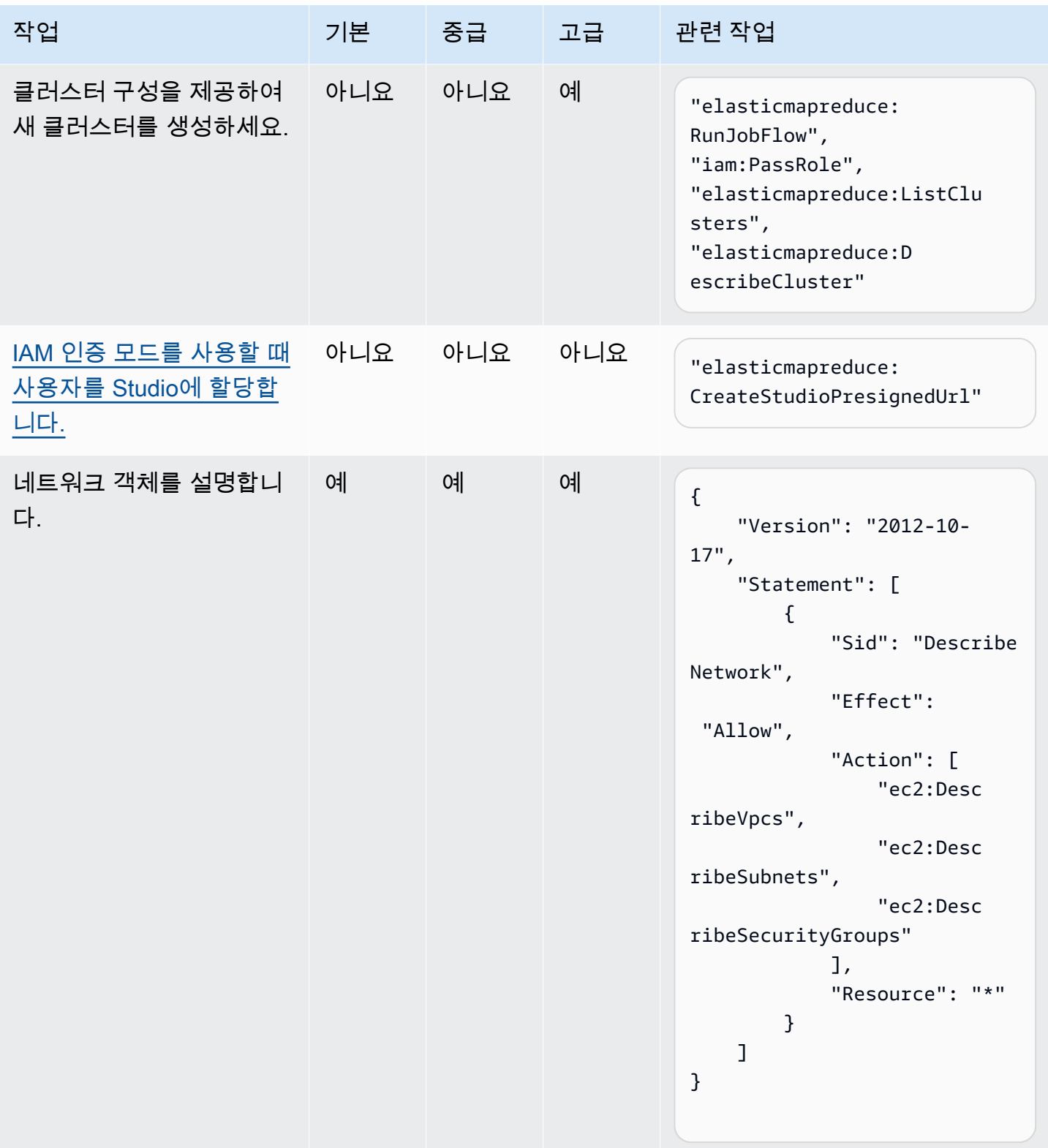

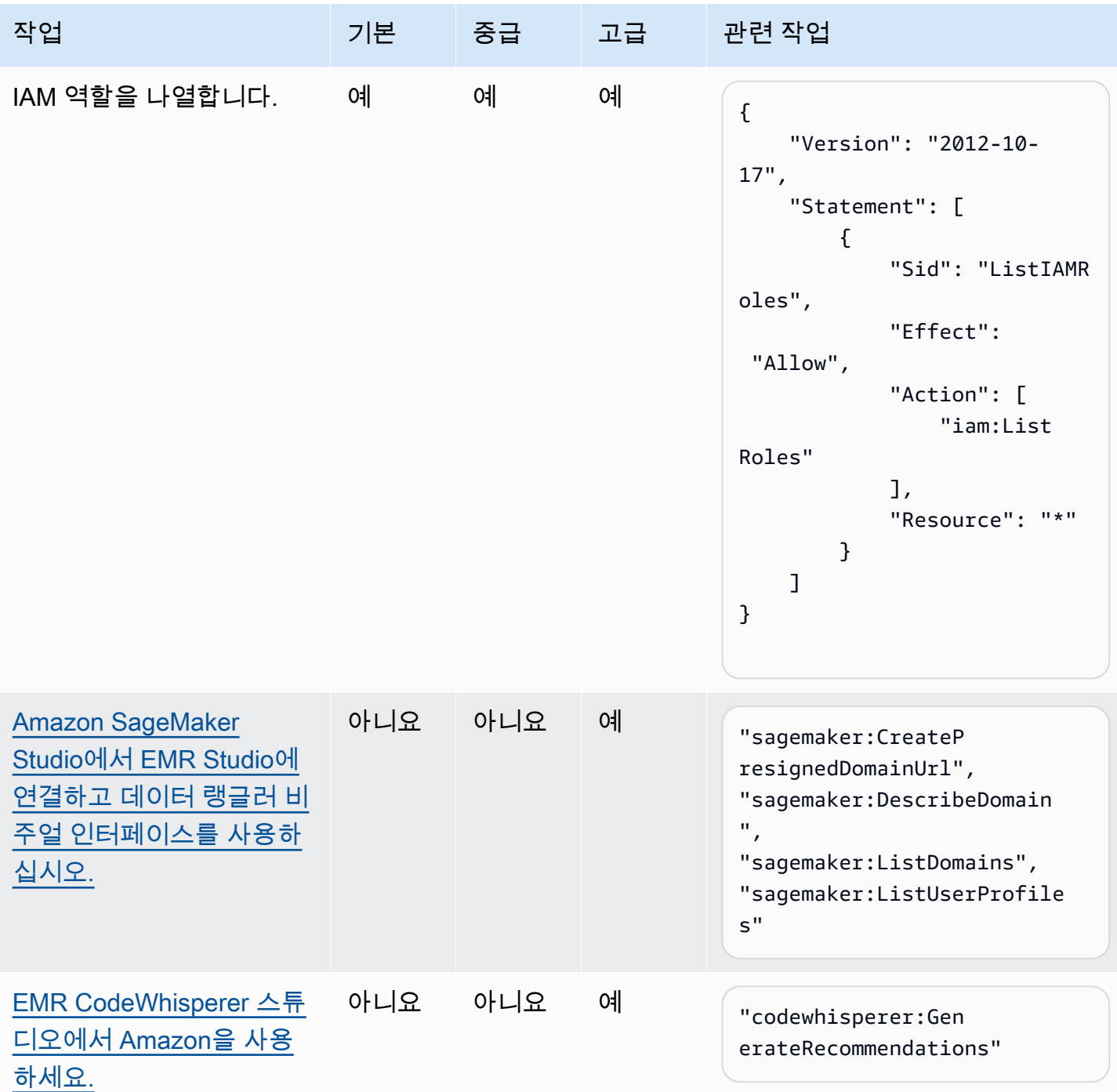

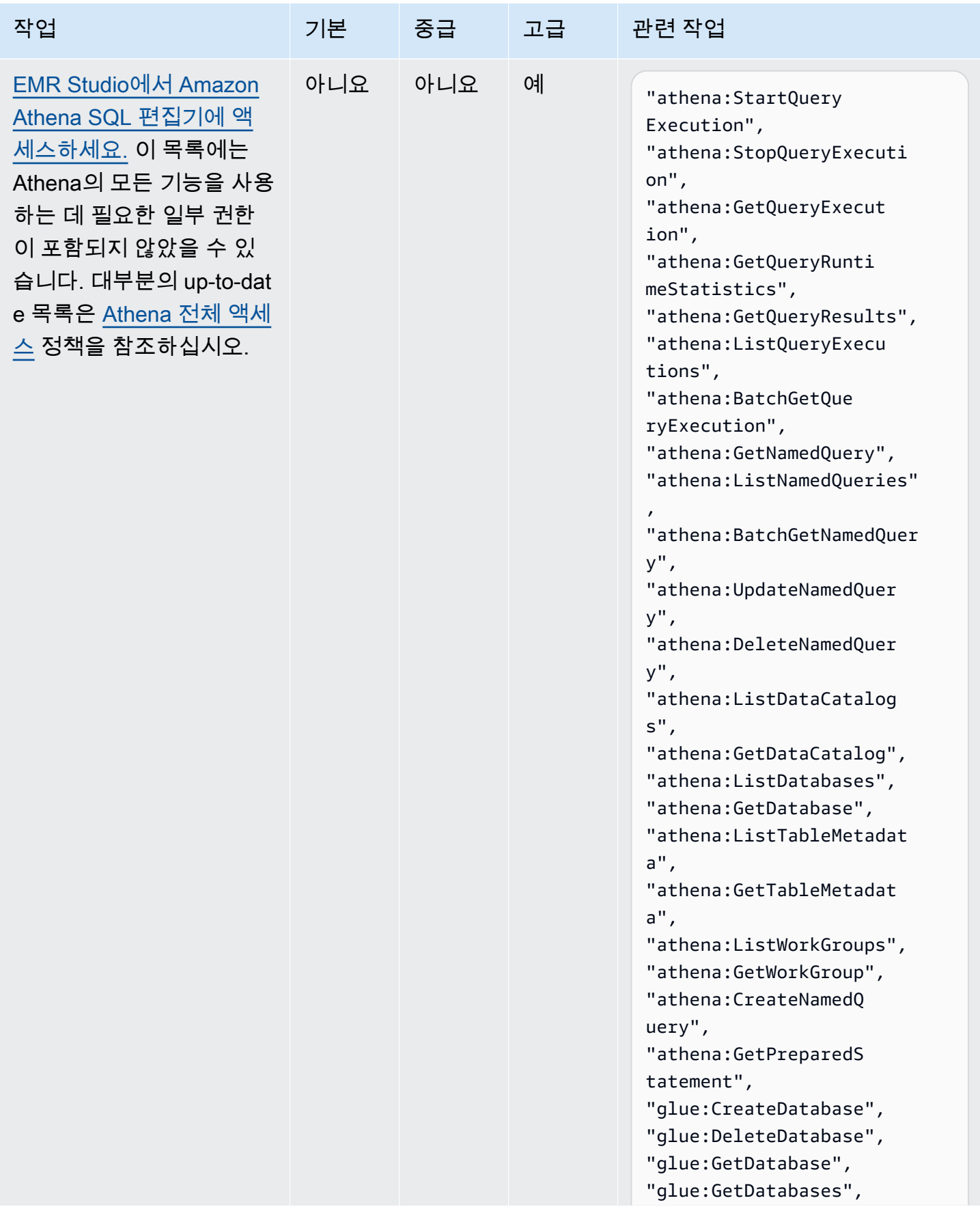

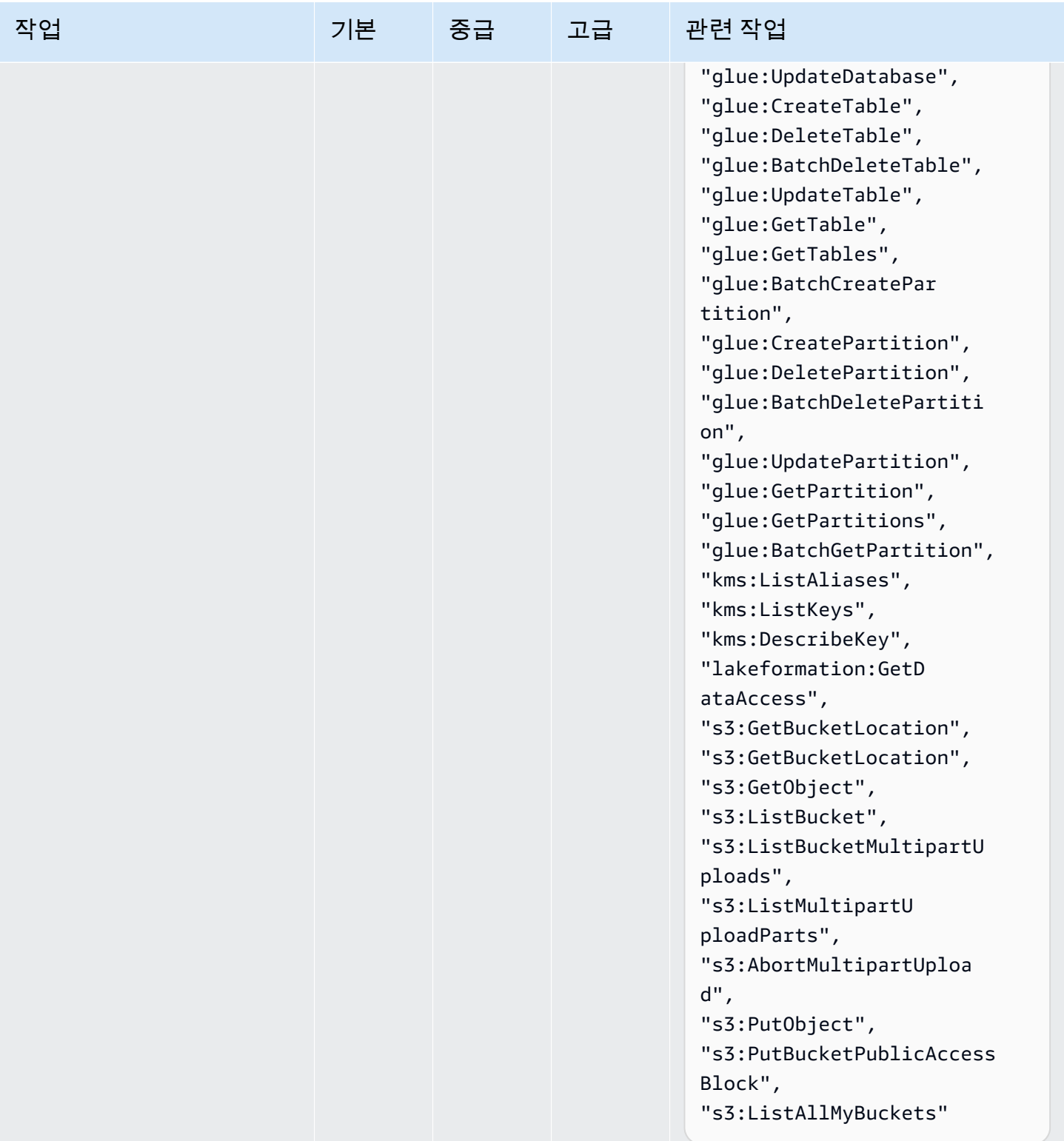

# <span id="page-124-0"></span>EMR Studio 생성

Amazon EMR 콘솔 또는 AWS CLI를 사용하여 팀을 위한 EMR Studio를 생성할 수 있습니다. Studio 인스턴스 생성은 Amazon EMR Studio 설정의 일부입니다.

### **a** Note

보다 사용하기 쉽도록 Amazon EMR 콘솔을 재설계했습니다. 이전 콘솔과 새 콘솔 간 차이점에 대해서는 [아마존 EMR 콘솔](#page-48-0) 섹션을 참조하세요.

사전 조건

Studio를 생성하기 전에 [Amazon EMR Studio 설정에](#page-75-0)서 이전 작업을 완료해야 합니다.

AWS CLI를 사용하여 Studio를 생성하려면 최신 버전이 설치되어 있어야 합니다. 자세한 내용은 [최신](https://docs.aws.amazon.com/cli/latest/userguide/getting-started-install.html) [버전의 AWS CLI 설치 또는 업데이트를](https://docs.aws.amazon.com/cli/latest/userguide/getting-started-install.html) 참조하세요.

## **A** Important

Studio를 생성하기 전에 SwitchyOmega 브라우저에서 FoxyProxy 또는 같은 프록시 관리 도구 를 비활성화하십시오. Studio 생성을 선택하면 활성 프록시에서 네트워크 실패 오류 메시지를 생성할 수 있습니다.

Amazon EMR은 Studio를 생성할 수 있는 간단한 콘솔 환경을 제공하므로 기본 설정으로 빠르게 시작 하여 기본 설정으로 대화형 워크로드 또는 일괄 작업을 실행할 수 있습니다. EMR Studio를 만들면 대 화형 작업에 사용할 수 있는 EMR 서버리스 애플리케이션도 생성됩니다.

Studio 설정을 완전히 제어하려면 사용자 지정을 선택하여 모든 추가 설정을 구성할 수 있습니다.

Interactive workloads

대화형 워크로드를 위한 EMR Studio를 만들려면

- 1. [https://console.aws.amazon.com/emr 에서 아마존 EMR 콘솔을 엽니다.](https://console.aws.amazon.com/emr)
- 2. 왼쪽 탐색 메뉴의 EMR Studio에서 시작하기를 선택합니다. Studio 페이지에서 새 Studio를 생 성할 수도 있습니다.
- 3. Amazon EMR은 대화형 워크로드용 EMR Studio를 생성하는 경우 기본 설정을 제공하지만 이 러한 설정을 편집할 수 있습니다. 구성 가능한 설정에는 EMR Studio의 이름, 작업 공간의 S3

위치, 사용할 서비스 역할, 사용할 작업 영역, EMR 서버리스 애플리케이션 이름 및 관련 런타 임 역할이 포함됩니다.

4. [Studio 생성] 을 선택하고 Workspace를 시작하여 작업을 완료하고 Studios 페이지로 이동합니 다. 목록에는 새 Studio와 함께 Studio 이름, 생성 날짜, Studio 액세스 URL과 같은 세부 정보가 나타납니다. 브라우저의 새 탭에 작업 영역이 열립니다.

Batch jobs

대화형 워크로드를 위한 EMR Studio를 만들려면

- 1. [https://console.aws.amazon.com/emr 에서 아마존 EMR 콘솔을 엽니다.](https://console.aws.amazon.com/emr)
- 2. 왼쪽 탐색 메뉴의 EMR Studio에서 시작하기를 선택합니다. Studio 페이지에서 새 Studio를 생 성할 수도 있습니다.
- 3. 배치 작업을 위한 EMR Studio를 생성하는 경우 Amazon EMR은 기본 설정을 제공하지만 이러 한 설정을 편집할 수 있습니다. 구성 가능한 설정에는 EMR Studio의 이름, EMR 서버리스 애플 리케이션 이름 및 관련 런타임 역할이 포함됩니다.
- 4. [Studio 생성] 을 선택하고 Workspace를 실행하여 작업을 완료하고 Studios 페이지로 이동합니 다. 목록에는 새 Studio와 함께 Studio 이름, 생성 날짜, Studio 액세스 URL과 같은 세부 정보가 나타납니다. 브라우저의 새 탭에서 EMR Studio가 열립니다.

Custom settings

사용자 지정 설정으로 EMR Studio를 만들려면

- 1. [https://console.aws.amazon.com/emr 에서 아마존 EMR 콘솔을 엽니다.](https://console.aws.amazon.com/emr)
- 2. 왼쪽 탐색 메뉴의 EMR Studio에서 시작하기를 선택합니다. Studio 페이지에서 새 Studio를 생 성할 수도 있습니다.
- 3. Studio 생성을 선택하여 Studio 생성 페이지를 엽니다.
- 4. 스튜디오 이름을 입력합니다.
- 5. 새 S3 버킷을 생성하거나 기존 위치를 사용하도록 선택합니다.
- 6. 스튜디오에 추가할 워크스페이스를 선택합니다. 작업 영역을 3개까지 추가할 수 있습니다.
- 7. 인증에서 Studio의 인증 모드를 선택하고 다음 테이블에 따라 정보를 제공합니다. EMR Studio 의 인증에 대한 자세한 내용은 [Amazon EMR Studio의 인증 모드 선택](#page-76-0) 섹션을 참조하세요.

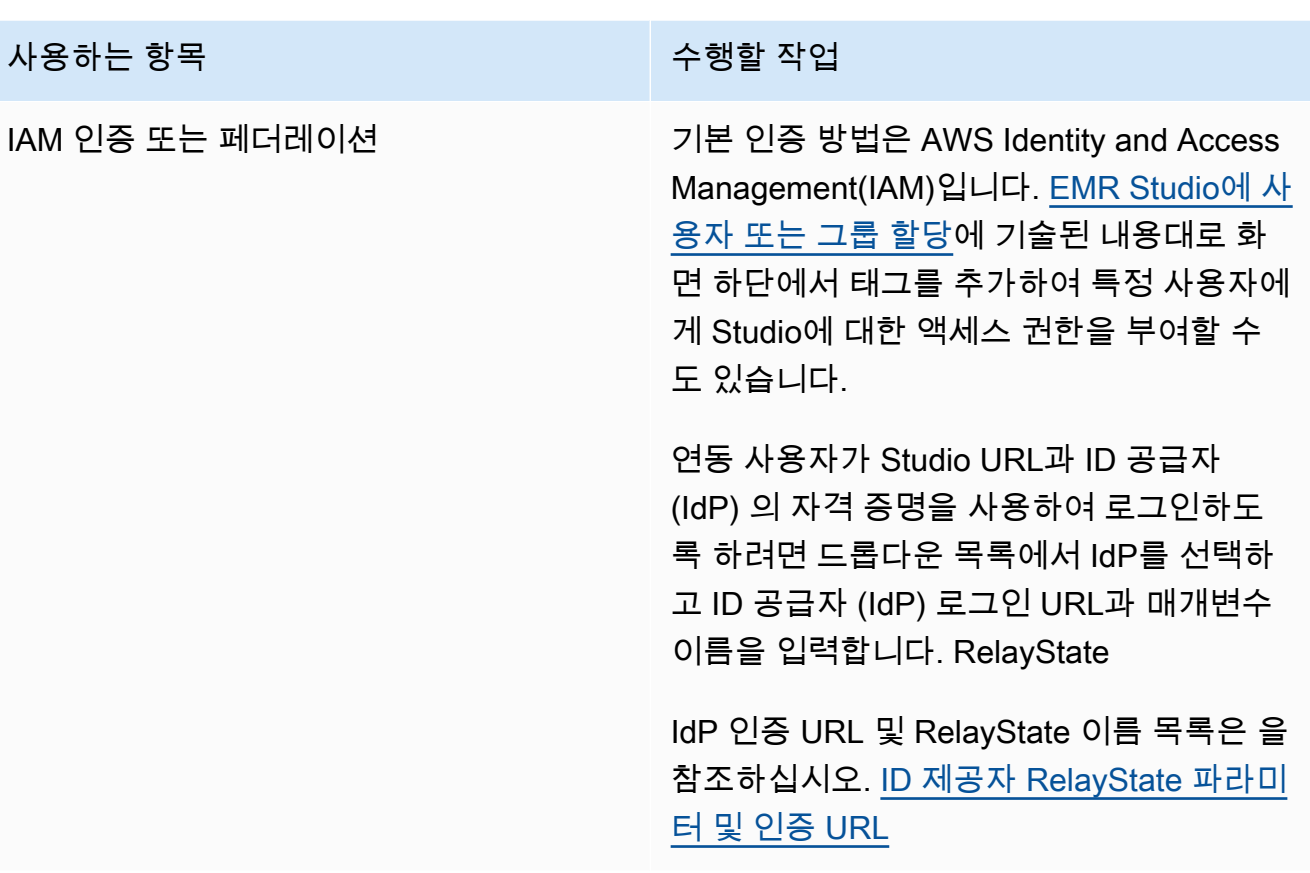

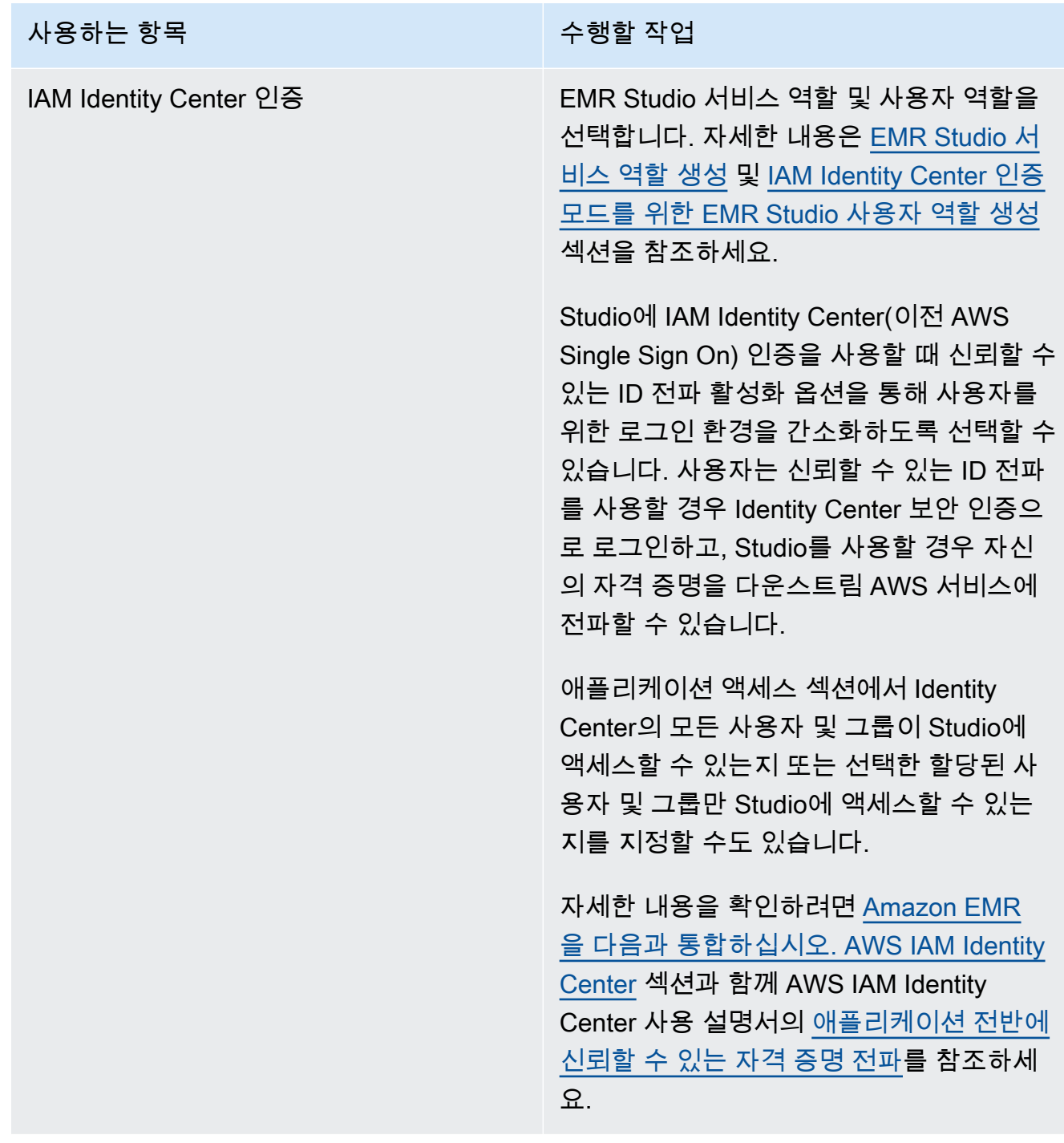

- 8. VPC의 경우 드롭다운 목록에서 스튜디오용 Amazon 가상 사설 클라우드 (VPC) 를 선택합니 다.
- 9. 서브넷에서 Studio와 연결할 VPC의 서브넷을 최대 5개 선택합니다. Studio를 생성한 후 서브 넷을 더 추가할 수 있습니다.
- 10. 보안 그룹에서 기본 보안 그룹 또는 사용자 지정 보안 그룹을 선택합니다. 자세한 설명은 [EMR](#page-148-0) [Studio 네트워크 트래픽을 제어할 보안 그룹을 정의합니다.](#page-148-0) 섹션을 참조하세요.

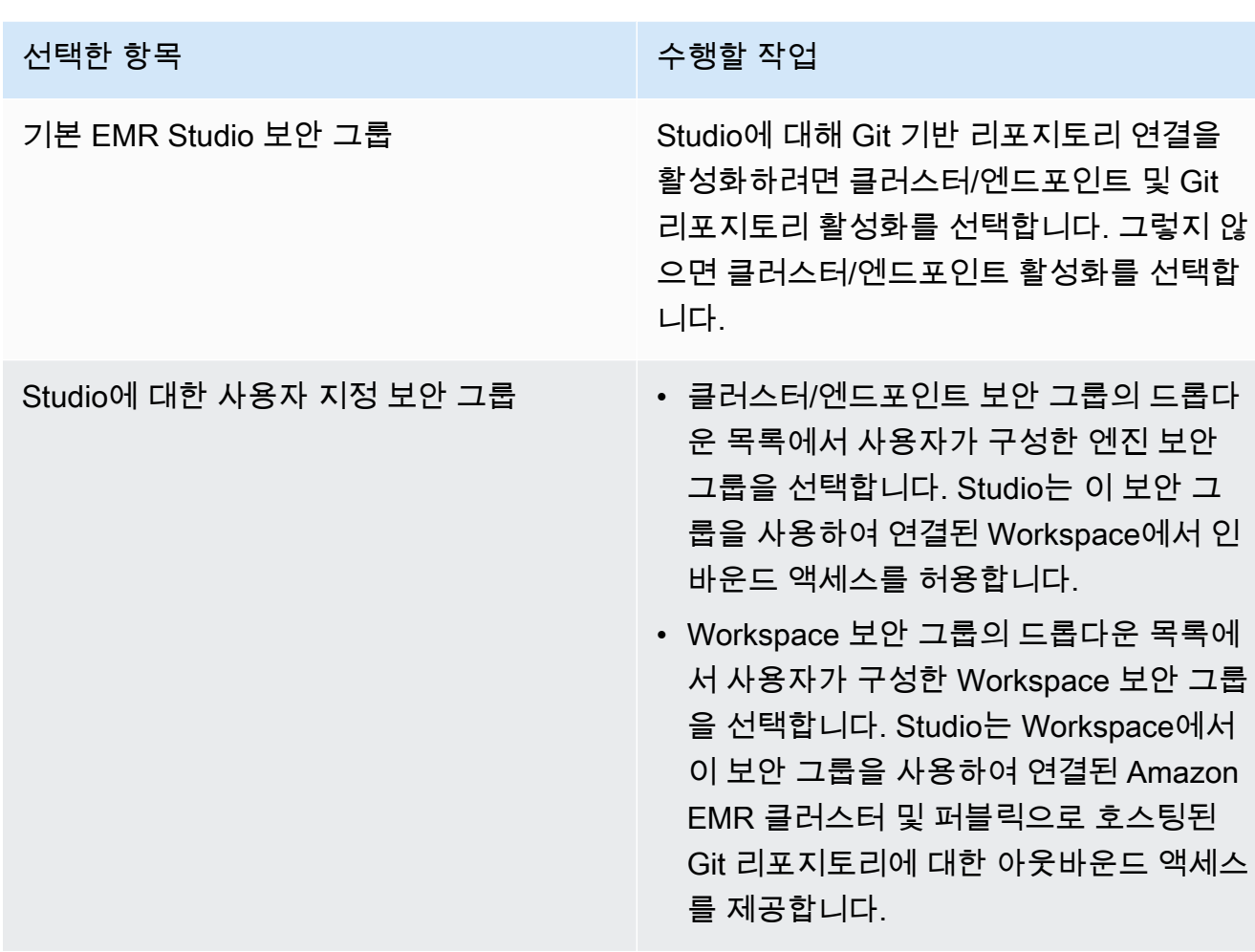

- 11. 스튜디오 및 기타 리소스에 태그를 추가합니다. 태그에 대한 자세한 내용은 [태그 클러스터를](https://docs.aws.amazon.com/emr/latest/ManagementGuide/emr-plan-tags.html) 참조하십시오.
- 12. [Studio 생성] 을 선택하고 Workspace를 실행하여 작업을 완료하고 Studios 페이지로 이동합니 다. 목록에는 새 Studio와 함께 Studio 이름, 생성 날짜, Studio 액세스 URL과 같은 세부 정보가 나타납니다.

Studio를 생성한 후에는 [EMR Studio에 사용자 또는 그룹 할당](#page-131-0)의 지침을 따릅니다.

CLI

**a** Note

가독성을 위해 Linux 줄 연속 문자(\)가 포함됩니다. Linux 명령에 사용하거나 제외할 수 있 습니다. Windows에서는 제외시키거나 캐럿(^)으로 바꿉니다.

Example – 인증을 위해 IAM을 사용하는 EMR Studio 생성

다음 예제 AWS CLI 명령은 IAM 인증 모드를 사용하는 EMR Studio를 생성합니다. Studio에 IAM 인 증 또는 페더레이션을 사용할 때 --user-role을 지정하지 않습니다.

페더레이션 사용자가 Studio URL 및 ID 제공업체(idP)의 보안 인증을 사용하여 로그인할 수 있게 하려면 --idp-auth-url 및 --idp-relay-state-parameter-name을 지정합니다. IdP 인증 URL 및 RelayState 이름 목록은 을 참조하십시오. [ID 제공자 RelayState 파라미터 및 인증 URL](#page-130-0)

```
aws emr create-studio \
--name <example-studio-name> \
--auth-mode IAM \
--vpc-id <example-vpc-id> \
--subnet-ids <subnet-id-1> <subnet-id-2>... <subnet-id-5> \
--service-role <example-studio-service-role-name> \
--user-role studio-user-role-name \
--workspace-security-group-id <example-workspace-sg-id> \
--engine-security-group-id <example-engine-sg-id> \
--default-s3-location <example-s3-location> \
--idp-auth-url <https://EXAMPLE/login/> \
--idp-relay-state-parameter-name <example-RelayState>
```
Example – 인증을 위해 Identity Center를 사용하는 EMR Studio 생성

다음 AWS CLI 예제 명령은 IAM Identity Center 인증 모드를 사용하는 EMR Studio를 생성합니다. IAM Identity Center 인증을 사용할 때는 --user-role을 지정해야 합니다.

IAM Identity Center 인증에 대한 자세한 내용은 [Amazon EMR Studio에 대한 IAM Identity Center](#page-79-0)  [인증 모드 설정](#page-79-0) 섹션을 참조하세요.

```
aws emr create-studio \
--name <example-studio-name> \
--auth-mode SSO \
--vpc-id <example-vpc-id> \
--subnet-ids <subnet-id-1> <subnet-id-2>... <subnet-id-5> \
--service-role <example-studio-service-role-name> \
--user-role <example-studio-user-role-name> \
--workspace-security-group-id <example-workspace-sg-id> \
--engine-security-group-id <example-engine-sg-id> \
--default-s3-location <example-s3-location>
--trusted-identity-propagation-enabled \
--idc-user-assignment OPTIONAL \
```
--idc-instance-arn *<iam-identity-center-instance-arn>*

Example – **aws emr create-studio**에 대한 CLI 출력

다음은 Studio를 생성한 후에 나타나는 출력의 예제입니다.

```
{ 
    StudioId: "es-123XXXXXXXXX",
     Url: "https://es-123XXXXXXXXX.emrstudio-prod.us-east-1.amazonaws.com"
}
```
create-studio 명령에 대한 자세한 내용은 [AWS CLI 명령 참조](https://docs.aws.amazon.com/cli/latest/reference/emr/create-studio.html)를 참조하세요.

<span id="page-130-0"></span>ID 제공자 RelayState 파라미터 및 인증 URL

IAM 페더레이션을 사용하고 사용자가 Studio URL과 ID 공급자 (IdP) 의 자격 증명을 사용하여 로그인 하도록 하려면 다음과 같은 경우 ID 공급자 (IdP) 로그인 RelayStateURL과 파라미터 이름을 지정할 수 있습니다. [EMR Studio 생성](#page-124-0)

다음 표에는 일부 유명 ID 제공자의 표준 인증 URL과 RelayState 매개변수 이름이 나와 있습니다.

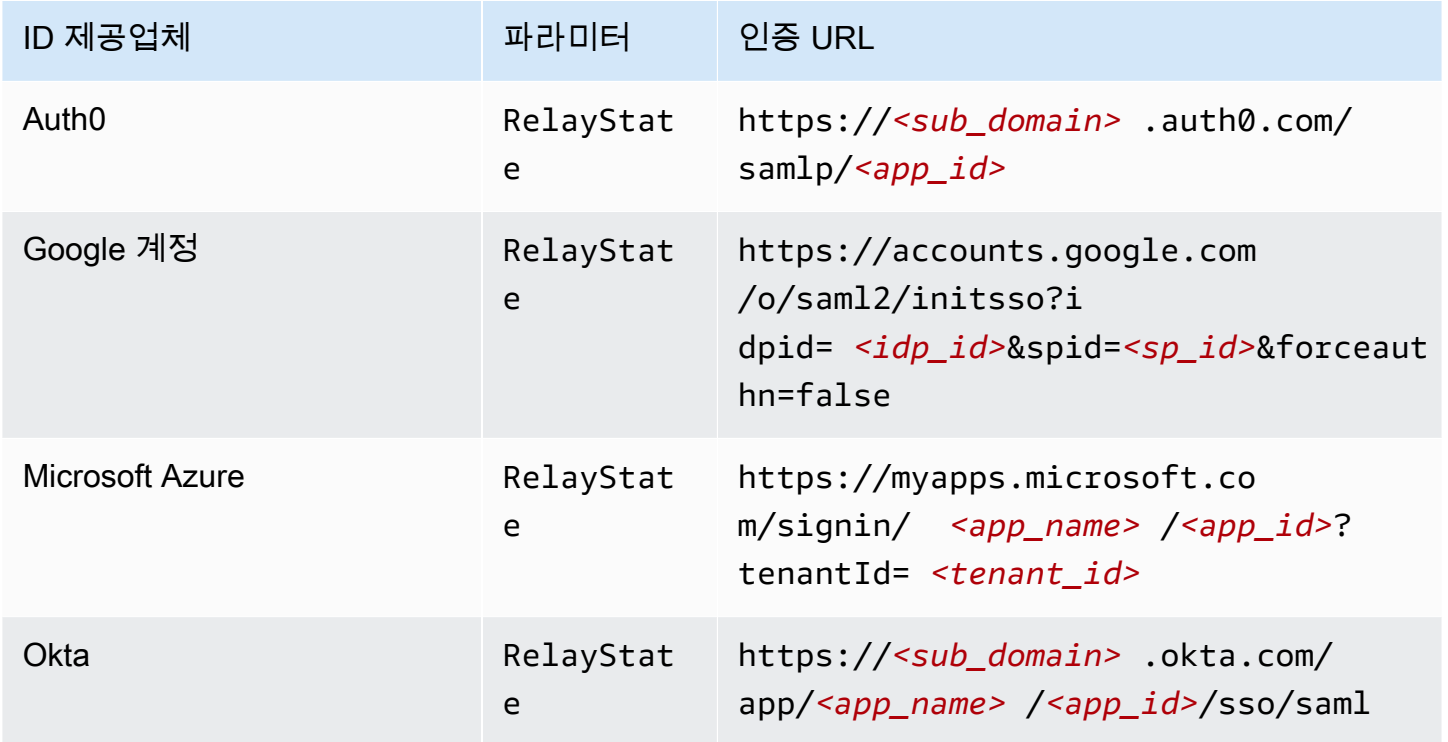

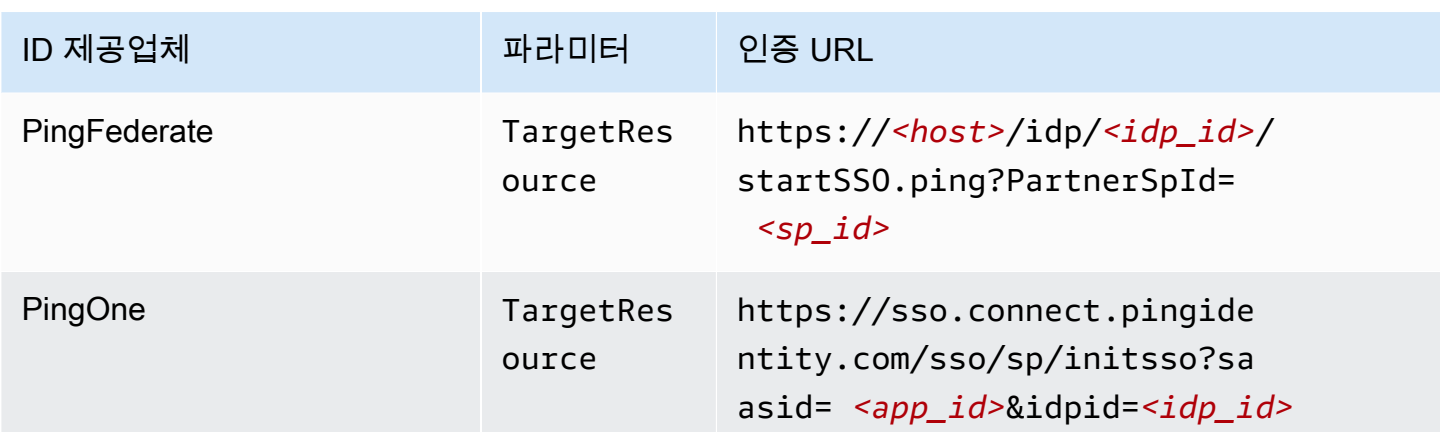

# <span id="page-131-1"></span>EMR Studio 사용자 할당 및 관리

EMR Studio를 생성한 후 사용자와 그룹을 할당할 수 있습니다. 사용자를 할당, 업데이트 및 제거하는 데 사용하는 방법은 Studio 인증 모드에 따라 다릅니다.

- IAM 인증 모드를 사용하는 경우 IAM에서 EMR Studio 사용자 할당 및 권한을 구성하거나 IAM 및 ID 제공업체를 통해 구성합니다.
- IAM Identity Center 인증 모드에서는 Amazon EMR 관리 콘솔 또는 AWS CLI를 사용하여 사용자를 관리합니다.

Amazon EMR Studio의 인증에 대한 자세한 내용은 [Amazon EMR Studio의 인증 모드 선택](#page-76-0) 섹션을 참 조하세요.

<span id="page-131-0"></span>EMR Studio에 사용자 또는 그룹 할당

## IAM

[Amazon EMR Studio에 대한 IAM 인증 모드 설정](#page-77-0)을 사용할 때는 사용자의 IAM 권한 정책에서 CreateStudioPresignedUrl 작업을 허용하고 사용자를 특정 Studio로 제한해야 합니다. [IAM](#page-60-0) [인증 모드의 사용자 권한에](#page-60-0)서 CreateStudioPresignedUrl을 포함하거나 별도의 정책을 사용 할 수 있습니다.

사용자를 Studio(또는 Studio 세트)로 제한하기 위해 ABAC(속성 기반 액세스 제어)를 사용하거나 권한 정책의 Resource 요소에 Studio의 Amazon 리소스 이름(ARN)을 지정할 수 있습니다.

Example Studio ARN을 사용하여 Studio에 사용자 할당

다음 예제 정책은 CreateStudioPresignedUrl 작업을 허용하고 Resource 요소에 Studio의 Amazon 리소스 이름(ARN)을 지정하여 사용자에게 특정 EMR Studio에 대한 액세스 권한을 부여 합니다.

```
{ 
     "Version": "2012-10-17", 
     "Statement": [ 
          { 
              "Sid": "AllowCreateStudioPresignedUrl", 
              "Effect": "Allow", 
              "Action": [ 
                   "elasticmapreduce:CreateStudioPresignedUrl" 
              ], 
              "Resource": "arn:aws:elasticmapreduce:<region>:<account-
id>:studio/<studio-id>" 
          } 
     ]
}
```
Example IAM 인증을 위해 ABAC를 사용하여 Studio에 사용자 할당

Studio에 대해 ABAC(속성 기반 액세스 제어)를 구성하는 방법은 여러 가지가 있습니다. 예를 들어 EMR Studio에 하나 이상의 태그를 연결한 다음 해당 태그가 있는 특정 Studio 또는 Studio 세트로 CreateStudioPresignedUrl 작업을 제한하는 IAM 정책을 생성할 수 있습니다.

Studio 생성 중 또는 이후에 태그를 추가할 수 있습니다. 기존 Studio에 태그를 추가하려면 AWS CLI[emr add-tags](https://awscli.amazonaws.com/v2/documentation/api/latest/reference/emr/add-tags.html) 명령을 사용합니다. 다음 예제에서는 키-값 페어 Team = Data Analytics를 포함하는 태그를 EMR Studio에 추가합니다.

```
aws emr add-tags --resource-id <example-studio-id> --tags Team="Data Analytics"
```
다음 예제 권한 정책은 태그 키-값 페어 Team = DataAnalytics를 사용하는 EMR Studio에 대한 CreateStudioPresignedUrl 작업을 허용합니다. 태그를 사용하여 액세스를 제어하는 방법에 대한 자세한 내용은 [태그를 사용하여 사용자 및 역할에 대한 액세스 제어](https://docs.aws.amazon.com/IAM/latest/UserGuide/access_iam-tags.html) 및 [태그를 사용한 AWS 리](https://docs.aws.amazon.com/IAM/latest/UserGuide/access_tags.html) [소스 액세스 제어를](https://docs.aws.amazon.com/IAM/latest/UserGuide/access_tags.html) 참조하세요.

```
 "Version": "2012-10-17",
```
{

```
 "Statement": [ 
        \sqrt{ } "Sid": "AllowCreateStudioPresignedUrl", 
              "Effect": "Allow", 
              "Action": [ 
                  "elasticmapreduce:CreateStudioPresignedUrl" 
              ], 
              "Resource": "arn:aws:elasticmapreduce:<region>:<account-id>:studio/*", 
              "Condition": { 
                  "StringEquals": { 
                      "elasticmapreduce:ResourceTag/Team": "Data Analytics" 
 } 
              } 
         } 
     ]
}
```
Example aws: SourceIdentity 글로벌 조건 키를 사용하여 스튜디오에 사용자를 할당합니다.

IAM 페더레이션을 사용하는 경우 권한 정책에서 글로벌 조건 키 aws:SourceIdentity를 사용하 여 페더레이션을 위한 IAM 역할을 수임할 때 사용자에게 Studio 액세스 권한을 부여할 수 있습니다.

먼저 사용자를 인증하고 사용자가 페더레이션을 위한 IAM 역할을 수임할 때 이메일 주소 또는 사용 자 이름과 같은 식별 문자열을 반환하도록 ID 제공업체(idP)를 구성해야 합니다. IAM은 글로벌 조건 키 aws:SourceIdentity를 IdP에서 반환한 식별 문자열로 설정합니다.

자세한 내용은 AWS 보안 블로그의 [IAM 역할 활동을 기업 자격 증명과 연결하는 방법](https://aws.amazon.com/blogs/security/how-to-relate-iam-role-activity-to-corporate-identity/) 블로그 게시 물 및 글로벌 조건 키 참조의 [aws: SourceIdentity](https://docs.aws.amazon.com/IAM/latest/UserGuide/reference_policies_condition-keys.html#condition-keys-sourceidentity) 항목을 참조하십시오.

```
## ## ### CreateStudioPresignedUrl ### #### ##### < ># ### EMR Studio# #
# < example-source-identity > ### ### #####. aws:SourceIdentity example-
studio-arn
```

```
\{ "Version": "2012-10-17", 
   "Statement": [ 
     { 
       "Effect": "Allow", 
       "Action": "elasticmapreduce:CreateStudioPresignedUrl", 
       "Resource": "<example-studio-arn>", 
       "Condition": { 
          "StringLike": {
```
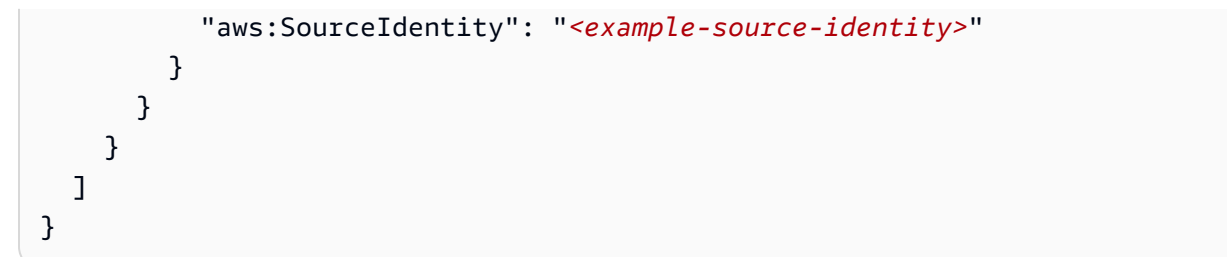

IAM Identity Center

EMR Studio에 사용자 또는 그룹을 할당할 때 해당 사용자 또는 그룹에 대한 세분화된 권한(예: 새 EMR 클러스터 생성 기능)을 정의하는 세션 정책을 지정합니다. Amazon EMR은 이러한 세션 정책 매핑을 저장합니다. 할당 후 사용자 또는 그룹의 세션 정책을 업데이트할 수 있습니다.

**a** Note

사용자 또는 그룹의 최종 권한은 EMR Studio 사용자 역할에 정의된 권한과 해당 사용자 또 는 그룹의 세션 정책에 정의된 권한의 교집합입니다. 사용자가 Studio에 할당된 둘 이상의 그룹에 속하는 경우 EMR Studio는 해당 사용자에 대한 권한 합집합을 사용합니다.

Amazon EMR 콘솔을 사용하여 EMR Studio에 사용자 또는 그룹을 할당하는 방법

- 1. 새 Amazon EMR 콘솔로 이동하고 측면 탐색에서 이전 콘솔로 전환을 선택합니다. 이전 콘솔로 전환할 때 예상되는 사항에 대한 자세한 내용은 [이전 콘솔 사용을](https://docs.aws.amazon.com/emr/latest/ManagementGuide/whats-new-in-console.html#console-opt-in) 참조하세요.
- 2. 왼쪽 탐색에서 EMR Studio를 선택합니다.
- 3. Studio 목록에서 Studio 이름을 선택하거나 Studio를 선택하고 세부 정보 보기를 선택하여 Studio 세부 정보 페이지를 엽니다.
- 4. 사용자 추가를 선택하여 사용자 및 그룹 검색 테이블을 확인합니다.
- 5. 사용자 탭 또는 그룹 탭을 선택하고 검색 표시줄에 검색어를 입력하여 사용자 또는 그룹을 찾 습니다.
- 6. 검색 결과 목록에서 사용자 또는 그룹을 하나 이상 선택합니다. 사용자 탭과 그룹 탭 사이를 전 환할 수 있습니다.
- 7. Studio에 추가할 사용자 및 그룹을 선택한 후 추가를 선택합니다. Studio 사용자 목록에 사용자 와 그룹이 표시됩니다. 목록을 새로 고치는 데 몇 초가 걸릴 수 있습니다.
- 8. [Studio에 할당된 사용자 또는 그룹의 권한 업데이트의](#page-136-0) 지침에 따라 사용자 또는 그룹의 Studio 권한을 세분화합니다.

AWS CLI를 사용하여 EMR Studio에 사용자 또는 그룹을 할당하는 방법

다음 create-studio-session-mapping 인수에 고유한 값을 입력합니다. create-studiosession-mapping 명령에 대한 자세한 내용은 [AWS CLI 명령 참조를](https://docs.aws.amazon.com/cli/latest/reference/emr/create-studio-session-mapping.html) 참조하세요.

- **--studio-id** 사용자 또는 그룹을 할당하려는 Studio의 ID. Studio ID를 검색하는 방법에 관한 지침은 [Studio 세부 정보 보기](#page-139-0) 섹션을 참조하세요.
- **--identity-name** 자격 증명 저장소의 사용자 또는 그룹 이름. 자세한 내용은 ID 저장소 API 참조의 사용자 및 [DisplayName](https://docs.aws.amazon.com/singlesignon/latest/IdentityStoreAPIReference/API_Group.html#singlesignon-Type-Group-DisplayName)그룹용을 참조하십시오 [UserName](https://docs.aws.amazon.com/singlesignon/latest/IdentityStoreAPIReference/API_User.html#singlesignon-Type-User-UserName).
- **--identity-type** USER 또는 GROUP 중 하나를 사용하여 자격 증명 유형을 지정합니다.
- **--session-policy-arn** 사용자 또는 그룹에 연결할 세션 정책 의 Amazon 리소스 이름(ARN). 예: **arn:aws:iam::***<aws-account-*

*id>***:policy/***EMRStudio\_Advanced\_User\_Policy*. 자세한 설명은 [EMR Studio 사용자를](#page-92-0)  [위한 권한 정책 생성](#page-92-0) 섹션을 참조하세요.

```
aws emr create-studio-session-mapping \
```

```
 --studio-id <example-studio-id> \
```

```
 --identity-name <example-identity-name> \
```

```
 --identity-type <USER-or-GROUP> \
```

```
 --session-policy-arn <example-session-policy-arn>
```
**a** Note

가독성을 위해 Linux 줄 연속 문자(\)가 포함됩니다. Linux 명령에 사용하거나 제외할 수 있 습니다. Windows에서는 제외시키거나 캐럿(^)으로 바꿉니다.

get-studio-session-mapping 명령을 사용하여 새 할당을 확인합니다. *< exampleidentity-name >#* 업데이트한 사용자 또는 그룹의 IAM ID 센터 이름으로 바꾸십시오.

```
aws emr get-studio-session-mapping \ 
  --studio-id <example-studio-id> \ 
  --identity-type <USER-or-GROUP> \ 
  --identity-name <user-or-group-name> \
```
#### <span id="page-136-0"></span>Studio에 할당된 사용자 또는 그룹의 권한 업데이트

#### IAM

IAM 인증 모드를 사용할 때 사용자 또는 그룹 권한을 업데이트하려면 IAM을 사용하여 IAM 자격 증 명(사용자, 그룹 또는 역할)에 연결된 IAM 권한 정책을 변경합니다.

자세한 설명은 [IAM 인증 모드의 사용자 권한](#page-60-0) 섹션을 참조하세요.

### IAM Identity Center

콘솔을 사용하여 사용자 또는 그룹의 EMR Studio 권한을 업데이트하는 방법

- 1. 새 Amazon EMR 콘솔로 이동하고 측면 탐색에서 이전 콘솔로 전환을 선택합니다. 이전 콘솔로 전환할 때 예상되는 사항에 대한 자세한 내용은 [이전 콘솔 사용을](https://docs.aws.amazon.com/emr/latest/ManagementGuide/whats-new-in-console.html#console-opt-in) 참조하세요.
- 2. 왼쪽 탐색에서 EMR Studio를 선택합니다.
- 3. Studio 목록에서 Studio 이름을 선택하거나 Studio를 선택하고 세부 정보 보기를 선택하여 Studio 세부 정보 페이지를 엽니다.
- 4. Studio 세부 정보 페이지의 Studio 사용자 목록에서, 업데이트할 사용자 또는 그룹을 검색합니 다. 이름 또는 ID 유형으로 검색할 수 있습니다.
- 5. 업데이트할 사용자 또는 그룹을 선택하고 정책 할당을 선택하여 세션 정책 대화 상자를 엽니 다.
- 6. 5단계에서 선택한 사용자 또는 그룹에 적용할 정책을 선택하고 정책 적용을 선택합니다. Studio 사용자 목록에는 업데이트한 사용자 또는 그룹의 세션 정책 열에 있는 정책 이름이 표시 됩니다.

AWS CLI를 사용하여 사용자 또는 그룹의 EMR Studio 권한을 업데이트하는 방법

다음 update-studio-session-mappings 인수에 고유한 값을 입력합니다. update-studiosession-mappings 명령에 대한 자세한 내용은 [AWS CLI 명령 참조를](https://docs.aws.amazon.com/cli/latest/reference/emr/update-studio-session-mapping.html) 참조하세요.

```
aws emr update-studio-session-mapping \ 
 --studio-id <example-studio-id> \ 
 --identity-name <name-of-user-or-group-to-update> \ 
  --session-policy-arn <new-session-policy-arn-to-apply> \ 
  --identity-type <USER-or-GROUP> \
```
get-studio-session-mapping 명령을 사용하여 새 세션 정책 할당을 확인합니다. *< example-identity-name >#* 업데이트한 사용자 또는 그룹의 IAM ID 센터 이름으로 바꾸십시 오.

```
aws emr get-studio-session-mapping \ 
  --studio-id <example-studio-id> \ 
  --identity-type <USER-or-GROUP> \ 
  --identity-name <user-or-group-name> \
```
Studio에서 사용자 또는 그룹 제거

#### IAM

IAM 인증 모드를 사용할 때 EMR Studio에서 사용자 또는 그룹을 제거하려면 사용자의 IAM 권한 정 책을 재구성하여 Studio에 대한 사용자 액세스를 취소해야 합니다.

다음 정책 예제에서 태그 키-값 페어 Team = Quality Assurance가 있는 EMR Studio가 있다 고 가정합니다. 정책에 따라 사용자는 값이 Data Analytics 또는 Quality Assurance와 같은 Team 키로 태그가 지정된 Studios에 액세스할 수 있습니다. Team = Quality Assurance 태그 가 지정된 Studio에서 사용자를 제거하려면 태그 값 목록에서 Quality Assurance를 제거합니 다.

```
{ 
     "Version": "2012-10-17", 
     "Statement": [ 
         { 
             "Sid": "AllowCreateStudioPresignedUrl", 
             "Effect": "Allow", 
             "Action": [ 
                 "elasticmapreduce:CreateStudioPresignedUrl" 
             ], 
             "Resource": "arn:aws:elasticmapreduce:<region>:<account-id>:studio/*", 
             "Condition": { 
                 "StringEquals": { 
                     "emr:ResourceTag/Team": [ 
                         "Data Analytics", 
                         "Quality Assurance" 
 ] 
 } 
 } 
         }
```
}

IAM Identity Center

 $\mathbf{I}$ 

콘솔을 사용하여 EMR Studio에서 사용자 또는 그룹을 제거하는 방법

- 1. 새 Amazon EMR 콘솔로 이동하고 측면 탐색에서 이전 콘솔로 전환을 선택합니다. 이전 콘솔로 전환할 때 예상되는 사항에 대한 자세한 내용은 [이전 콘솔 사용을](https://docs.aws.amazon.com/emr/latest/ManagementGuide/whats-new-in-console.html#console-opt-in) 참조하세요.
- 2. 왼쪽 탐색에서 EMR Studio를 선택합니다.
- 3. Studio 목록에서 Studio 이름을 선택하거나 Studio를 선택하고 세부 정보 보기를 선택하여 Studio 세부 정보 페이지를 엽니다.
- 4. Studio 세부 정보 페이지의 Studio 사용자 목록에서, Studio에서 제거할 사용자 또는 그룹을 찾 습니다. 이름 또는 ID 유형으로 검색할 수 있습니다.
- 5. 삭제할 사용자 또는 그룹을 선택하고 삭제를 선택한 후 삭제를 확인합니다. 삭제한 사용자 또 는 그룹은 Studio 사용자 목록에서 사라집니다.

AWS CLI를 사용하여 EMR Studio에서 사용자 또는 그룹을 제거하는 방법

다음 delete-studio-session-mapping 인수에 고유한 값을 입력합니다. delete-studiosession-mapping 명령에 대한 자세한 내용은 [AWS CLI 명령 참조를](https://docs.aws.amazon.com/cli/latest/reference/emr/delete-studio-session-mapping.html) 참조하세요.

```
aws emr delete-studio-session-mapping \ 
  --studio-id <example-studio-id> \ 
  --identity-type <USER-or-GROUP> \ 
  --identity-name <name-of-user-or-group-to-delete> \
```
# Amazon EMR Studio 관리

이 섹션에는 EMR Studio 리소스를 모니터링, 업데이트 또는 삭제하는 데 도움이 되는 지침이 포함되어 있습니다. 사용자 할당 또는 사용자 권한 업데이트에 대한 자세한 내용은 [EMR Studio 사용자 할당 및](#page-131-1)  [관리](#page-131-1) 섹션을 참조하세요.

# <span id="page-139-0"></span>Studio 세부 정보 보기

New console

새 콘솔을 사용하여 EMR Studio에 대한 세부 정보를 보는 방법

- 1. [https://console.aws.amazon.com/emr 에서 아마존 EMR 콘솔을 엽니다.](https://console.aws.amazon.com/emr)
- 2. 왼쪽 탐색의 EMR Studio에서 Studio를 선택합니다.
- 3. Studio 목록에서 Studio를 선택하여 Studio 세부 정보 페이지를 엽니다. Studio 세부 정보 페이 지에는 Studio 설정 정보(예: Studio 설명, VPC 및 서브넷)가 포함되어 있습니다.

Old console

이전 콘솔을 사용하여 EMR Studio에 대한 세부 정보를 보는 방법

- 1. [https://console.aws.amazon.com/elasticmapreduce/home 에서 아마존 EMR 콘솔을 엽니다.](https://console.aws.amazon.com/elasticmapreduce/home)
- 2. 왼쪽 탐색에서 EMR Studio를 선택합니다.
- 3. Studio 목록에서 Studio를 선택하여 Studio 세부 정보 페이지를 엽니다. Studio 세부 정보 페이 지에는 Studio 설정 정보(예: Studio 설명, VPC 및 서브넷)가 포함되어 있습니다.

CLI

AWS CLI를 사용하여 Studio ID로 EMR Studio의 세부 정보를 검색하는 방법

다음 describe-studio AWS CLI 명령을 사용하여 특정 EMR Studio에 대한 세부 정보를 가져옵 니다. 자세한 내용은 [AWS CLI 명령 참조](https://docs.aws.amazon.com/cli/latest/reference/emr/describe-studio.html)를 참조하세요.

```
aws emr describe-studio \ 
  --studio-id <id-of-studio-to-describe> \
```
AWS CLI를 사용하여 EMR Studio 목록을 검색하는 방법

다음 list-studios AWS CLI 명령을 사용합니다. 자세한 내용은 [AWS CLI 명령 참조](https://docs.aws.amazon.com/cli/latest/reference/emr/list-studios.html)를 참조하세 요.

aws emr list-studios

다음은 JSON 형식의 list-studios 명령 반환 값에 대한 예제입니다.

```
{ 
     "Studios": [ 
          { 
              "AuthMode": "IAM", 
              "VpcId": "vpc-b21XXXXX", 
              "Name": "example-studio-name", 
              "Url": "https://es-7HWP74SNGDXXXXXXXXXXXXXXX.emrstudio-prod.us-
east-1.amazonaws.com", 
              "CreationTime": 1605672582.781, 
              "StudioId": "es-7HWP74SNGDXXXXXXXXXXXXXXX", 
              "Description": "example studio description" 
         } 
     ]
}
```
Amazon EMR Studio 작업 모니터링

EMR Studio 및 API 활동 보기

EMR Studio는 EMR Studio에서 사용자, IAM 역할 또는 다른 AWS 서비스가 수행한 작업에 대한 레코 드를 제공하는 서비스인 AWS CloudTrail과 통합됩니다. CloudTrail EMR 스튜디오의 API 호출을 이벤 트로 캡처합니다. [https://console.aws.amazon.com/cloudtrail/ CloudTrail](https://console.aws.amazon.com/cloudtrail/) 콘솔을 사용하여 이벤트를 볼 수 있습니다.

EMR Studio 이벤트는 요청을 수행하는 Studio 또는 IAM 사용자, 수행되는 요청 종류와 같은 정보를 제 공합니다.

**a** Note

노트북 작업 실행과 같은 클러스터 내 작업에서는 AWS CloudTrail로 정보를 생성하지 않습니 다.

또한 EMR Studio CloudTrail 이벤트를 Amazon S3 버킷으로 지속적으로 전송하기 위한 추적을 생성할 수 있습니다. 자세한 내용은 [AWS CloudTrail 사용 설명서를](https://docs.aws.amazon.com/awscloudtrail/latest/userguide/cloudtrail-user-guide.html) 참조하세요.

예제 CloudTrail 이벤트: 사용자가 API를 호출합니다. DescribeStudio

다음은 사용자가 [DescribeStudioA](https://docs.aws.amazon.com/emr/latest/APIReference/API_DescribeStudio.html)PI를 호출할 때 생성되는 예제 AWS CloudTrail 이벤트입니다. admin CloudTrail 사용자 이름을 로 admin 기록합니다.

# **a** Note

스튜디오 세부 정보를 보호하기 위해 의 EMR Studio API 이벤트는 값을 DescribeStudio 제외 합니다. responseElements

```
{ 
    "eventVersion":"1.08", 
    "userIdentity":{ 
       "type":"IAMUser", 
       "principalId":"AIDXXXXXXXXXXXXXXXXXX", 
       "arn":"arn:aws:iam::653XXXXXXXXX:user/admin", 
       "accountId":"653XXXXXXXXX", 
       "accessKeyId":"AKIAIOSFODNN7EXAMPLE", 
       "userName":"admin" 
    }, 
    "eventTime":"2021-01-07T19:13:58Z", 
    "eventSource":"elasticmapreduce.amazonaws.com", 
    "eventName":"DescribeStudio", 
    "awsRegion":"us-east-1", 
    "sourceIPAddress":"72.XX.XXX.XX", 
    "userAgent":"aws-cli/1.18.188 Python/3.8.5 Darwin/18.7.0 botocore/1.19.28", 
    "requestParameters":{ 
       "studioId":"es-9O5XXXXXXXXXXXXXXXXXXXXXX" 
    }, 
    "responseElements":null, 
    "requestID":"0fxxxxxx-xxxx-xxxx-xxxx-xxxxxxxxxxxx", 
    "eventID":"b0xxxxxx-xxxx-xxxx-xxxx-xxxxxxxxxxxx", 
    "readOnly":true, 
    "eventType":"AwsApiCall", 
    "managementEvent":true, 
    "eventCategory":"Management", 
    "recipientAccountId":"653XXXXXXXXX"
}
```
# Spark 사용자 및 작업 활동 보기

Amazon EMR Studio 사용자의 Spark 작업 활동을 보기 위해 클러스터에서 사용자 위장을 구성할 수 있습니다. 사용자 위장을 사용하여 Workspace에서 제출된 각 Spark 작업은 코드를 실행한 Studio 사 용자와 연결됩니다.

사용자 위장 기능이 활성화되면 Amazon EMR은 Workspace에서 코드를 실행하는 각 사용자에 대 해 클러스터의 프라이머리 노드에서 HDFS 사용자 디렉터리를 생성합니다. 예를 들어, studiouser-1@example.com 사용자가 코드를 실행하는 경우 프라이머리 노드에 연결하여 hadoop fs ls /user에 studio-user-1@example.com에 대한 디렉터리가 있는지 확인할 수 있습니다.

Spark 사용자 위장을 설정하려면 다음 구성 분류에서 다음 속성을 설정합니다.

- core-site
- livy-conf

```
\Gamma { 
          "Classification": "core-site", 
          "Properties": { 
             "hadoop.proxyuser.livy.groups": "*", 
             "hadoop.proxyuser.livy.hosts": "*" 
          } 
     }, 
     { 
          "Classification": "livy-conf", 
          "Properties": { 
             "livy.impersonation.enabled": "true" 
          } 
     }
]
```
기록 서버 페이지를 보려면 [EMR Studio에서 애플리케이션 및 작업 디버깅](#page-190-0) 섹션을 참조하세요. SSH를 사용하여 클러스터의 프라이머리 노드에 연결해 애플리케이션 웹 인터페이스를 볼 수도 있습니다. 자 세한 설명은 [Amazon EMR 클러스터에 호스팅된 웹 인터페이스 보기](#page-1615-0) 섹션을 참조하세요.

# Amazon EMR Studio 업데이트

EMR Studio를 생성한 후 AWS CLI를 사용하여 다음 속성을 업데이트할 수 있습니다.

- 명칭
- 설명
- 기본 S3 위치
- 서브넷

### AWS CLI를 사용하여 EMR Studio를 업데이트하는 방법

update-studio AWS CLI 명령을 사용하여 EMR Studio를 업데이트합니다. 자세한 내용은 [AWS CLI](https://docs.aws.amazon.com/cli/latest/reference/emr/update-studio.html) [명령 참조](https://docs.aws.amazon.com/cli/latest/reference/emr/update-studio.html)를 참조하세요.

```
a Note
```
Studio를 최대 5개의 서브넷에 연결할 수 있습니다. 서브넷은 Studio와 동일한 VPC에 속해야 합니다. update-studio 명령에 제출하는 서브넷 ID 목록에는 새 서브넷 ID가 포함될 수 있지 만 Studio에 이미 연결된 모든 서브넷 ID도 포함되어야 합니다. Studio에서 서브넷을 제거할 수 없습니다.

```
aws emr update-studio \ 
  --studio-id <example-studio-id-to-update> \ 
 --name <example-new-studio-name> \ 
  --subnet-ids <old-subnet-id-1 old-subnet-id-2 old-subnet-id-3 new-subnet-id> \
```
변경 내용을 확인하려면 describe-studio AWS CLI 명령을 사용하고 Studio ID를 지정합니다. 자세 한 내용은 [AWS CLI 명령 참조를](https://docs.aws.amazon.com/cli/latest/reference/emr/describe-studio.html) 참조하세요.

```
aws emr describe-studio \ 
  --studio-id <id-of-updated-studio> \
```
Amazon EMR Studio 및 Workspace 삭제

Studio를 삭제하면 EMR Studio는 Studio와 연결된 모든 IAM Identity Center 사용자 및 그룹 할당을 삭 제합니다.

**a** Note

Studio를 삭제해도 Amazon EMR은 해당 Studio와 연결된 Workspace를 삭제하지 않습니다. Studio에서 Workspace를 개별적으로 삭제해야 합니다.

WorkSpace 삭제
#### Console

각 EMR Studio Workspace는 EMR 노트북 인스턴스이므로 Amazon EMR 관리 콘솔을 사용하여 Workspace를 삭제할 수 있습니다. Studio를 삭제하기 전이나 후에 Amazon EMR 콘솔을 사용하여 Workspace를 삭제할 수 있습니다.

Amazon EMR 콘솔을 사용하여 Workspace를 삭제하는 방법

- 1. 새 Amazon EMR 콘솔로 이동하고 측면 탐색에서 이전 콘솔로 전환을 선택합니다. 이전 콘솔로 전환할 때 예상되는 사항에 대한 자세한 내용은 [이전 콘솔 사용을](https://docs.aws.amazon.com/emr/latest/ManagementGuide/whats-new-in-console.html#console-opt-in) 참조하세요.
- 2. 노트북을 선택합니다.
- 3. 삭제할 Workspace를 선택합니다.
- 4. 삭제를 선택한 후 삭제를 다시 선택하여 확인합니다.
- 5. Amazon S3에서 삭제된 작업 Workspace와 연결된 노트북 파일을 제거하려면 Amazon Simple Storage Service 콘솔 사용 설명서에서 [객체 삭제](https://docs.aws.amazon.com/AmazonS3/latest/user-guide/delete-objects.html) 지침을 따릅니다.

EMR Studio UI

From the Workspace UI

EMR Studio에서 Workspace 및 관련 백업 파일 삭제

- 1. Studio 액세스 URL을 사용하여 EMR Studio에 로그인하고 왼쪽 탐색에서 Workspace를 선 택합니다.
- 2. 목록에서 Workspace를 찾은 후 이름 옆의 확인란을 선택합니다. 동시에 삭제할 Workspace를 여러 개 선택할 수 있습니다.
- 3. Workspace 목록의 오른쪽 상단에서 삭제를 선택하고 선택한 Workspace의 삭제를 확인합 니다. [Delete]를 선택하여 확인합니다.
- 4. Amazon S3에서 삭제된 작업 Workspace와 연결된 노트북 파일을 제거하려면 Amazon Simple Storage Service 콘솔 사용 설명서에서 [객체 삭제](https://docs.aws.amazon.com/AmazonS3/latest/user-guide/delete-objects.html) 지침을 따릅니다. Studio를 생성 하지 않은 경우 Studio 관리자에게 문의하여 삭제된 Workspace의 Amazon S3 백업 위치를 확인합니다.

Workspace 목록에서 Workspace 및 관련 백업 파일 삭제

- 1. 콘솔에서 Workspace 목록으로 이동합니다.
- 2. 목록에서 삭제하려는 Workspace를 선택하고 작업을 선택합니다.
- 3. Delete를 선택합니다.
- 4. Amazon S3에서 삭제된 작업 Workspace와 연결된 노트북 파일을 제거하려면 Amazon Simple Storage Service 콘솔 사용 설명서에서 [객체 삭제](https://docs.aws.amazon.com/AmazonS3/latest/user-guide/delete-objects.html) 지침을 따릅니다. Studio를 생성 하지 않은 경우 Studio 관리자에게 문의하여 삭제된 Workspace의 Amazon S3 백업 위치를 확인합니다.

EMR Studio 삭제

### New console

새 콘솔을 사용하여 EMR Studio를 삭제하는 방법

- 1. [https://console.aws.amazon.com/emr 에서 아마존 EMR 콘솔을 엽니다.](https://console.aws.amazon.com/emr)
- 2. 왼쪽 탐색의 EMR Studio에서 Studio를 선택합니다.
- 3. Studio 이름 왼쪽에 토글이 있는 Studio 목록에서 Studio를 선택합니다. Delete를 선택합니다.

### Old console

이전 콘솔을 사용하여 EMR Studio를 삭제하는 방법

- 1. [https://console.aws.amazon.com/elasticmapreduce/home 에서 아마존 EMR 콘솔을 엽니다.](https://console.aws.amazon.com/elasticmapreduce/home)
- 2. 왼쪽 탐색에서 EMR Studio를 선택합니다.
- 3. Studio 목록에서 Studio를 선택하고 삭제를 선택합니다.

### CLI

AWS CLI를 사용하여 EMR Studio를 삭제하는 방법

delete-studio AWS CLI 명령을 사용하여 EMR Studio를 삭제합니다. 자세한 내용은 [AWS CLI](https://docs.aws.amazon.com/cli/latest/reference/emr/delete-studio.html) [명령 참조](https://docs.aws.amazon.com/cli/latest/reference/emr/delete-studio.html)를 참조하세요.

aws emr delete-studio --studio-id *<id-of-studio-to-delete>*

## EMR Studio 워크스페이스 노트북 및 파일 암호화

EMR Studio에서는 노트북을 구성하고 실행하기 위한 다양한 작업 영역을 만들고 구성할 수 있습니다. 이러한 워크스페이스는 지정된 Amazon S3 버킷에 노트북과 관련 파일을 저장합니다. 기본적으로 이 러한 파일은 서버 측 암호화를 기본 암호화 수준으로 사용하는 Amazon S3 관리 키 (SSE-S3) 로 암호 화됩니다. 고객 관리형 KMS 키 (SSE-KMS) 를 사용하여 파일을 암호화하도록 선택할 수도 있습니다. Amazon EMR 관리 콘솔을 사용하거나 EMR 스튜디오를 생성할 때 AWS CLI and AWS SDK를 통해 이 작업을 수행할 수 있습니다.

EMR Studio 작업 영역 스토리지 암호화는 EMR Studio를 사용할 수 있는 모든 [지역에서](https://docs.aws.amazon.com/emr/latest/ManagementGuide/emr-studio-considerations.html#emr-studio-considerations-general) 사용할 수 있 습니다.

사전 조건

EMR Studio 워크스페이스 노트북과 파일을 암호화하려면 먼저 EMR Studio와 AWS 계정 동일한 리전 에서 CMK (고객 관리자 키) 를 AWS Key Management Service 사용하여 [대칭 고객 관리자 키 \(CMK\)](https://docs.aws.amazon.com/kms/latest/developerguide/create-keys.html#create-symmetric-cmk) [를 생성해야](https://docs.aws.amazon.com/kms/latest/developerguide/create-keys.html#create-symmetric-cmk) 합니다.

의 리소스 정책에는 EMR Studio의 서비스 역할에 필요한 액세스 권한이 AWS KMS 있어야 합니다. 다 음은 EMR Studio Workspace 스토리지 암호화에 대한 최소 액세스 권한을 부여하는 샘플 IAM 정책입 니다.

```
{ 
     "Sid": "AllowEMRStudioServiceRoleAccess", 
     "Effect": "Allow", 
     "Principal": { 
          "AWS": "arn:aws:iam::<ACCOUNT_ID>:role/<ROLE_NAME>" 
     }, 
     "Action": [ 
          "kms:Decrypt", 
          "kms:GenerateDataKey", 
          "kms:ReEncryptFrom", 
          "kms:ReEncryptTo", 
          "kms:DescribeKey" 
     ], 
     "Resource": "*", 
     "Condition": { 
          "StringEquals": {
```

```
 "kms:CallerAccount": "<ACCOUNT_ID>", 
              "kms:EncryptionContext:aws:s3:arn": "arn:aws:s3:::<S3_BUCKET_NAME>", 
              "kms:ViaService": "s3.<AWS_REGION>.amazonaws.com" 
         } 
     }
}
```
EMR Studio 서비스 역할에는 키를 사용할 수 AWS KMS 있는 액세스 권한도 있어야 합니다. 다음은 EMR Studio Workspace 스토리지 암호화에 대한 최소 액세스 권한을 부여하는 샘플 IAM 정책입니다.

```
{ 
     "Version": "2012-10-17", 
     "Statement": [ 
          { 
               "Sid": "AllowEMRStudioWorkspaceStorageEncryptionAccess", 
               "Effect": "Allow", 
               "Action": [ 
                  "kms:Decrypt", 
                  "kms:GenerateDataKey", 
                  "kms:ReEncryptFrom", 
                  "kms:ReEncryptTo", 
                  "kms:DescribeKey" 
              ], 
               "Resource": ["arn:aws:kms:<REGION>:<ACCOUNT_ID>:key/<KEY_IDENTIFIER>"] 
          } 
    \mathbf{I}}
```
# 설치

다음 단계에 따라 작업 영역 스토리지 암호화를 사용하는 새 EMR Studio를 생성하십시오.

- 1. [https://console.aws.amazon.com/elasticmapreduce/에](https://console.aws.amazon.com/elasticmapreduce/)서 Amazon EMR 콘솔을 엽니다.
- 2. Studios를 선택한 다음 Create Studio를 선택합니다.
- 3. 스토리지용 S3 위치에는 Amazon S3 경로를 입력하거나 선택합니다. 이곳은 Amazon EMR이 작 업 공간 노트북과 파일을 저장하는 Amazon S3 위치입니다.
- 4. 서비스 역할에 IAM 역할을 입력하거나 선택합니다. 이는 Amazon EMR이 맡는 IAM 역할입니다.
- 5. 자체 키로 작업 공간 파일 암호화를 선택합니다. AWS KMS
- 6. Amazon S3에서 작업 공간 노트북 및 파일을 암호화하는 데 사용할 AWS KMS 키를 입력하거나 선택합니다.
- 7. [스튜디오 생성] 또는 [스튜디오 생성 및 작업 영역 시작] 을 선택합니다.
- 8. 자체 AWS KMS 키로 작업 영역 파일 암호화를 선택합니다.
- 9. Amazon S3에서 작업 공간 노트북 및 파일을 암호화하는 AWS KMS 데 사용할 암호를 입력하거나 선택합니다.
- 10. 변경 사항 저장(Save Changes)을 선택합니다.

다음 단계는 EMR Studio를 업데이트하고 작업 영역 스토리지 암호화를 설정하는 방법을 보여줍니다.

- 1. [https://console.aws.amazon.com/elasticmapreduce/에](https://console.aws.amazon.com/elasticmapreduce/)서 Amazon EMR 콘솔을 엽니다.
- 2. 목록에서 기존 EMR Studio를 선택한 다음 편집을 선택합니다.
- 3. 자체 AWS KMS 키로 작업 영역 파일 암호화를 선택합니다.
- 4. Amazon S3에서 작업 공간 노트북 및 파일을 암호화하는 AWS KMS 데 사용할 암호를 입력하거나 선택합니다.
- 5. 변경 사항 저장(Save Changes)을 선택합니다.

## <span id="page-148-0"></span>EMR Studio 네트워크 트래픽을 제어할 보안 그룹을 정의합니다.

EMR Studio 보안 그룹 정보

Amazon EMR Studio는 다음과 같은 두 개의 보안 그룹을 사용하여 Studio의 Workspaces 및 Amazon EC2에서 실행되는 연결된 Amazon EMR 클러스터 간 네트워크 트래픽을 제어합니다.

- 포트 18888을 사용하여 Amazon EC2에서 실행되는 연결된 Amazon EMR 클러스터와 통신하는 엔 진 보안 그룹.
- Studio의 Workspace에 연결된 Workspace 보안 그룹. 이 보안 그룹에는 Workspace가 트래픽을 인 터넷으로 라우팅할 수 있도록 허용하는 아웃바운드 HTTPS 규칙이 포함되어 있으며, Git 리포지토리 를 Workspace에 연결할 수 있도록 포트 443을 통해 인터넷으로의 아웃바운드 트래픽을 허용해야 합 니다.

EMR Studio는 Workspace에 연결된 EMR 클러스터와 연결된 보안 그룹과 함께 이러한 보안 그룹을 사 용합니다.

AWS CLI를 사용하여 Studio를 생성할 때 이러한 보안 그룹을 생성해야 합니다.

#### **a** Note

환경에 맞게 조정된 규칙을 통해 EMR Studio의 보안 그룹을 사용자 지정할 수 있지만 이 페이 지에 설명된 규칙을 포함해야 합니다. Workspace 보안 그룹은 인바운드 트래픽을 허용할 수 없으며 엔진 보안 그룹은 Workspace 보안 그룹의 인바운드 트래픽을 허용해야 합니다.

### 기본 EMR Studio 보안 그룹 사용

Amazon EMR 콘솔을 사용하는 경우 다음 기본 보안 그룹을 선택할 수 있습니다. 기본 보안 그룹은 사 용자를 대신하여 EMR Studio에서 생성하며, EMR Studio의 Workspace에 필요한 최소 인바운드 및 아 웃바운드 규칙을 포함합니다.

- DefaultEngineSecurityGroup
- DefaultWorkspaceSecurityGroupGit 또는 DefaultWorkspaceSecurityGroupWithoutGit

사전 조건

EMR Studio의 보안 그룹을 생성하려면 Studio용 Amazon Virtual Private Cloud(VPC)가 있어야 합니 다. 보안 그룹을 생성할 때 이 VPC를 선택합니다. 이 VPC는 Studio를 생성할 때 지정한 것과 같아야 합 니다. EMR Studio와 함께 Amazon EMR on EKS를 사용하려면 Amazon EKS 클러스터 워커 노드에 대 한 VPC를 선택합니다.

### 지침

Amazon EC2 Linux 인스턴스용 사용 설명서에서 [보안 그룹 생성의](https://docs.aws.amazon.com/AWSEC2/latest/UserGuide/working-with-security-groups.html#creating-security-group) 지침에 따라 VPC에 엔진 보안 그룹 과 Workspace 보안 그룹을 생성합니다. 보안 그룹에는 다음 테이블에 요약된 규칙이 포함되어야 합니 다.

EMR Studio용 보안 그룹을 생성할 때 두 그룹의 ID를 모두 기록합니다. Studio를 생성할 때 ID별로 각 보안 그룹을 지정합니다.

엔진 보안 그룹

EMR Studio는 포트 18888을 사용하여 연결된 클러스터와 통신합니다.

### 인바운드 규칙

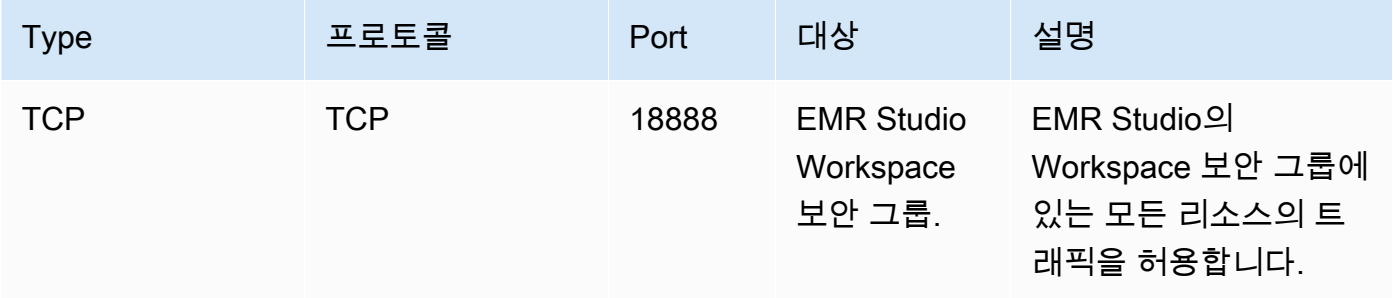

### WorkSpace 보안 그룹

이 보안 그룹은 EMR Studio의 Workspace와 연결되어 있습니다.

### 아웃바운드 규칙

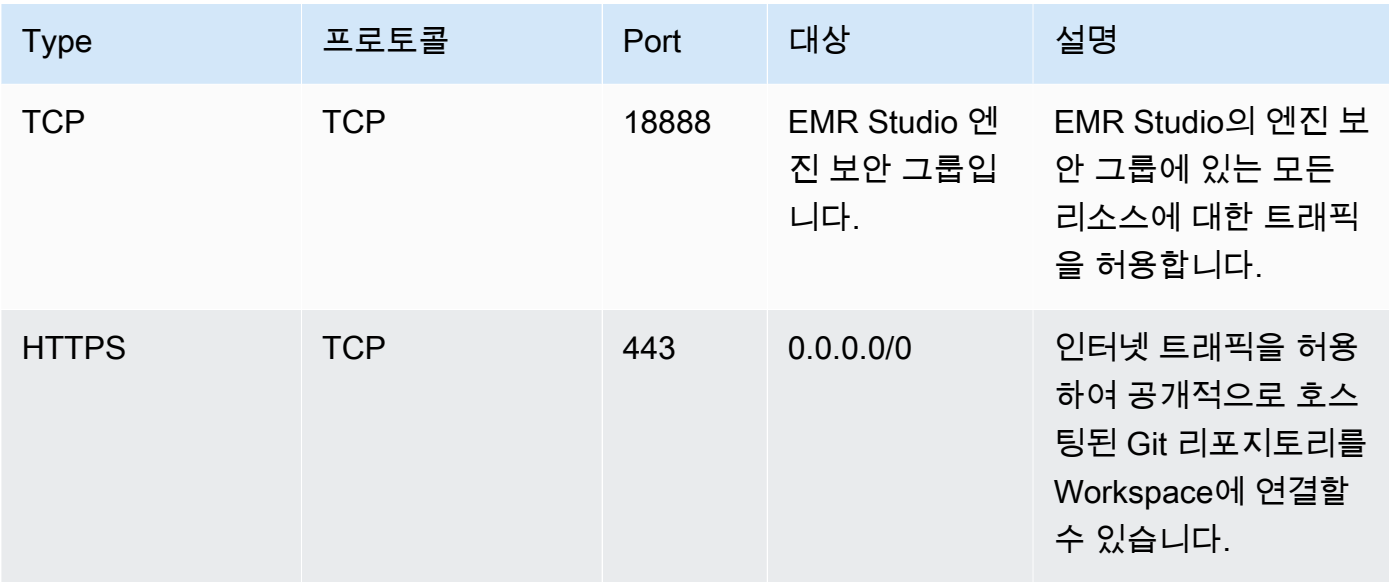

# Amazon EMR Studio용 AWS CloudFormation 템플릿 생성

## EMR Studio 클러스터 템플릿 정보

AWS CloudFormation템플릿을 생성하여 EMR Studio 사용자가 작업 공간에서 새 Amazon EMR 클 러스터를 시작하는 데 도움이 될 수 있습니다. CloudFormation 템플릿은 JSON 또는 YAML 형식 의 텍스트 파일입니다. 템플릿에서는 리소스 스택을 설명하고 해당 AWS 리소스를 프로비저닝하는 CloudFormation 방법을 알려줍니다. EMR Studio의 경우 Amazon EMR 클러스터를 설명하는 템플릿 을 하나 이상 생성할 수 있습니다.

AWS Service Catalog에서 템플릿을 구성합니다. AWS Service Catalog에서 AWS의 제품이라고 하는 일반적으로 배포되는 IT 서비스를 생성하고 관리할 수 있습니다. EMR Studio 사용자와 공유할 포트폴 리오의 제품으로 템플릿을 수집합니다. 클러스터 템플릿을 생성한 후 Studio 사용자는 템플릿 중 하나 를 사용하여 Workspace에 대한 새 클러스터를 시작할 수 있습니다. 사용자에게 템플릿에서 새 클러스 터를 생성할 권한이 있어야 합니다. [EMR Studio 권한 정책에](#page-91-0)서 사용자 권한을 설정할 수 있습니다.

CloudFormation 템플릿에 대한 자세한 내용은 AWS CloudFormation사용 설명서의 [템플릿을](https://docs.aws.amazon.com/AWSCloudFormation/latest/UserGuide/cfn-whatis-concepts.html#w2ab1b5c15b7) 참조하 십시오. AWS Service Catalog에 대한 자세한 정보는 [AWS Service Catalog란 무엇입니까?를](https://docs.aws.amazon.com/servicecatalog/latest/adminguide/introduction.html) 참조하세 요.

다음 비디오에서는 AWS Service Catalog에서 EMR Studio용 클러스터 템플릿을 설정하는 방법을 보 여줍니다. [Build a self-service environment for each line of business using Amazon EMR and Service](https://aws.amazon.com/blogs/big-data/build-a-self-service-environment-for-each-line-of-business-using-amazon-emr-and-aws-service-catalog/) [Catalog](https://aws.amazon.com/blogs/big-data/build-a-self-service-environment-for-each-line-of-business-using-amazon-emr-and-aws-service-catalog/) 블로그 게시물에서 자세한 내용을 확인할 수 있습니다.

#### 선택적 템플릿 파라미터

템플릿 [Parameters](https://docs.aws.amazon.com/AWSCloudFormation/latest/UserGuide/parameters-section-structure.html) 섹션에 추가 옵션을 포함할 수 있습니다. 파라미터를 통해 Studio 사용자는 클러 스터의 사용자 지정 값을 입력하거나 선택할 수 있습니다. 예를 들어, 사용자가 특정 Amazon EMR 릴 리스를 선택할 수 있도록 하는 파라미터를 추가할 수 있습니다. 자세한 내용은 AWS CloudFormation 사용 설명서의 [Parameters를](https://docs.aws.amazon.com/AWSCloudFormation/latest/UserGuide/parameters-section-structure.html) 참조하세요.

다음 예제 Parameters 섹션에서는 ClusterName, EmrRelease 버전 및 ClusterInstanceType 등의 추가 입력 파라미터를 정의합니다.

```
Parameters: 
   ClusterName: 
     Type: "String" 
     Default: "Cluster_Name_Placeholder" 
   EmrRelease: 
     Type: "String" 
     Default: "emr-6.2.0" 
     AllowedValues: 
     - "emr-6.2.0" 
     - "emr-5.32.0" 
   ClusterInstanceType: 
     Type: "String" 
     Default: "m5.xlarge" 
     AllowedValues: 
     - "m5.xlarge" 
     - "m5.2xlarge"
```
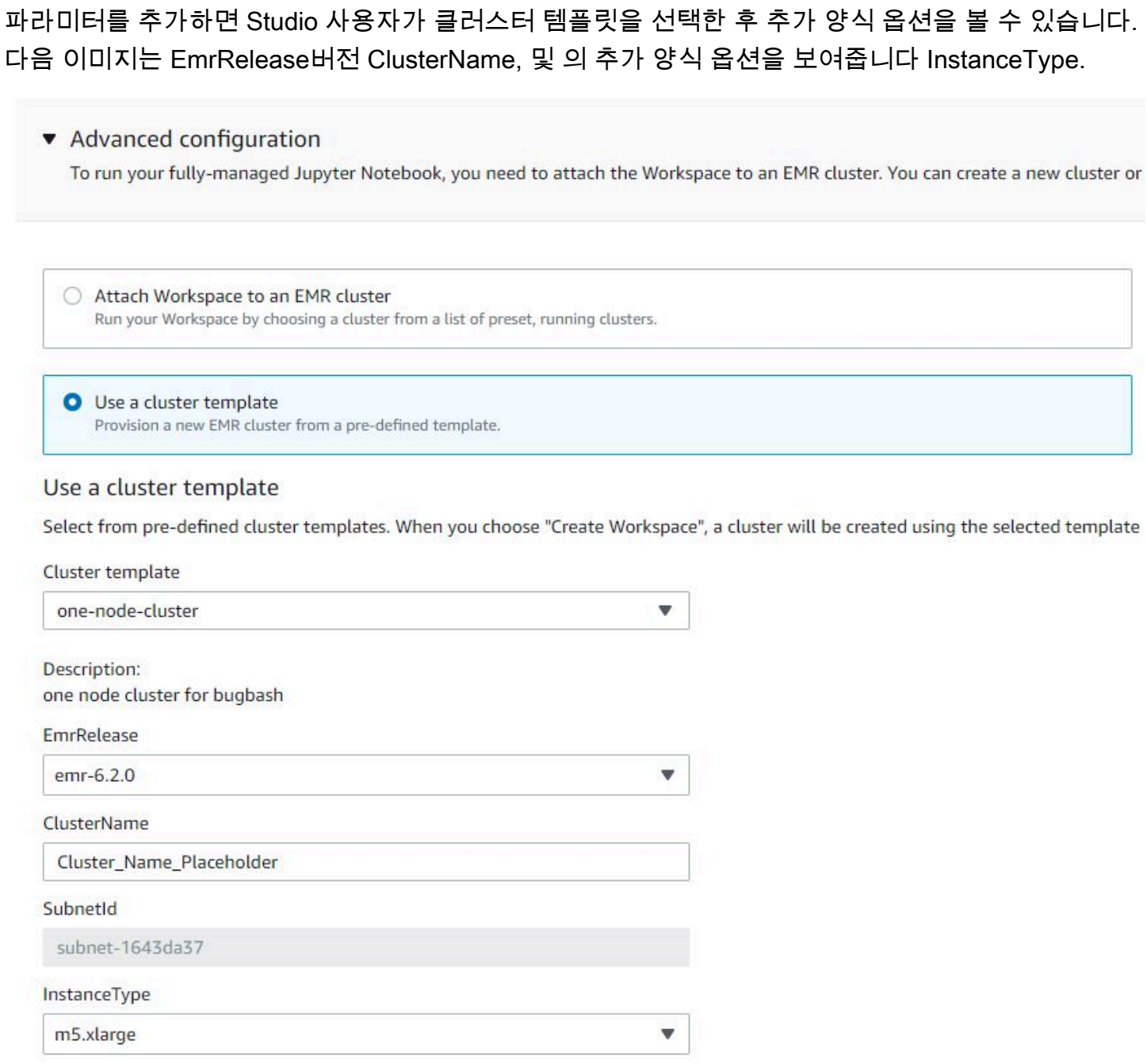

# 사전 조건

클러스터 템플릿을 생성하기 전에 Service Catalog 관리자 콘솔 보기에 액세스할 수 있는 IAM 권한이 있어야 합니다. 또한 Service Catalog 관리 작업을 수행하는 데 필요한 IAM 권한이 필요합니다. 자세한 내용은 [Grant permissions to Service Catalog administrators를](https://docs.aws.amazon.com/servicecatalog/latest/adminguide/getstarted-iamadmin.html) 참조하세요.

지침

Service Catalog를 사용하여 EMR 클러스터 템플릿을 생성하는 방법

1. 하나 이상의 CloudFormation 템플릿을 생성합니다. 템플릿 저장 위치는 사용자가 결정합니다. 템 플릿 형식은 텍스트 파일이므로 Amazon S3에 업로드하거나 로컬 파일 시스템에 보관할 수 있습 니다. CloudFormation 템플릿에 대한 자세한 내용은 AWS CloudFormation사용 설명서의 [템플릿](https://docs.aws.amazon.com/AWSCloudFormation/latest/UserGuide/cfn-whatis-concepts.html#w2ab1b5c15b7) [을](https://docs.aws.amazon.com/AWSCloudFormation/latest/UserGuide/cfn-whatis-concepts.html#w2ab1b5c15b7) 참조하십시오.

다음 규칙을 사용하여 템플릿의 이름을 지정하거나 [a-zA-Z0-9][a-zA-Z0-9.\_-]\* 패턴과 비 교하여 이름을 확인합니다.

- 템플릿 이름은 숫자 또는 문자로 시작해야 합니다.
- 템플릿 이름에는 문자, 숫자, 마침표(.), 밑줄(\_), 하이픈(-)만 사용할 수 있습니다.

생성하는 각 클러스터 템플릿에는 다음 옵션이 있어야 합니다.

입력 파라미터

• ClusterName — 클러스터가 프로비저닝된 후 사용자가 클러스터를 식별하는 데 도움이 되는 클 러스터의 이름입니다.

출력

• ClusterId - 새로 프로비저닝된 EMR 클러스터의 ID.

다음은 두 개의 노드가 있는 클러스터에 대한 YAML 형식의 AWS CloudFormation 템플릿 예 제입니다. 예제 템플릿에는 필수 템플릿 옵션이 포함되어 있으며, 여기에서 EmrRelease 및 ClusterInstanceType에 대한 추가 입력 파라미터를 정의합니다.

```
awsTemplateFormatVersion: 2010-09-09
Parameters: 
   ClusterName: 
     Type: "String" 
     Default: "Example_Two_Node_Cluster" 
   EmrRelease: 
     Type: "String" 
     Default: "emr-6.2.0"
```

```
 AllowedValues: 
     - "emr-6.2.0" 
     - "emr-5.32.0" 
   ClusterInstanceType: 
     Type: "String" 
     Default: "m5.xlarge" 
     AllowedValues: 
     - "m5.xlarge" 
     - "m5.2xlarge"
Resources: 
   EmrCluster: 
     Type: AWS::EMR::Cluster 
     Properties: 
       Applications: 
       - Name: Spark 
       - Name: Livy 
       - Name: JupyterEnterpriseGateway 
       - Name: Hive 
       EbsRootVolumeSize: '10' 
       Name: !Ref ClusterName 
       JobFlowRole: EMR_EC2_DefaultRole 
       ServiceRole: EMR_DefaultRole_V2 
       ReleaseLabel: !Ref EmrRelease 
       VisibleToAllUsers: true 
       LogUri: 
          Fn::Sub: 's3://aws-logs-${AWS::AccountId}-${AWS::Region}/elasticmapreduce/' 
       Instances: 
          TerminationProtected: false 
          Ec2SubnetId: 'subnet-ab12345c' 
         MasterInstanceGroup: 
            InstanceCount: 1 
            InstanceType: !Ref ClusterInstanceType 
         CoreInstanceGroup: 
            InstanceCount: 1 
            InstanceType: !Ref ClusterInstanceType 
            Market: ON_DEMAND 
            Name: Core
Outputs: 
   ClusterId: 
     Value: 
       Ref: EmrCluster
```
Description: The ID of the EMR cluster

- 2. Studio와 동일한 AWS 계정에서 클러스터 템플릿의 포트폴리오를 생성합니다.
	- a. [https://console.aws.amazon.com/servicecatalog/ 에서 AWS Service Catalog 콘솔을 엽니다.](https://console.aws.amazon.com/servicecatalog/)
	- b. 왼쪽 탐색 메뉴에서 포트폴리오를 선택합니다.
	- c. 포트폴리오 생성 페이지에 요청된 정보를 입력합니다.
	- d. 생성 탭을 선택합니다. AWS Service Catalog는 포트폴리오를 생성하고 포트폴리오의 세부 정보를 표시합니다.
- 3. 다음 단계에 따라 클러스터 템플릿을 AWS Service Catalog 제품으로 추가합니다.
	- a. AWS Service Catalog 관리 콘솔의 관리 아래에 있는 제품 페이지로 이동합니다.
	- b. 새 제품 업로드를 선택합니다.
	- c. 제품 이름 및 소유자를 입력합니다.
	- d. 버전 세부 정보에서 템플릿 파일을 지정합니다.
	- e. 검토를 선택하여 제품 설정을 검토하고 제품 생성을 선택합니다.
- 4. 다음 단계를 완료하여 포트폴리오에 제품을 추가합니다.
	- a. AWS Service Catalog 관리 콘솔에서 제품 페이지로 이동합니다.
	- b. 제품을 선택하고 작업을 선택한 후 포트폴리오에 제품 추가를 선택합니다.
	- c. 포트폴리오를 선택한 다음 포트폴리오에 제품 추가를 선택합니다.
- 5. 제품의 시작 제약 조건을 생성합니다. 시작 제약 조건은 제품 시작에 관한 사용자 권한을 지정하 는 IAM 역할입니다. 시작 제약 조건을 조정할 수 있지만 Amazon EMR 및 사용 권한은 허용해야 합니다. CloudFormation AWS Service Catalog 자세한 내용과 지침은 [Service Catalog launch](https://docs.aws.amazon.com/servicecatalog/latest/adminguide/constraints-launch.html) [constraints를](https://docs.aws.amazon.com/servicecatalog/latest/adminguide/constraints-launch.html) 참조하세요.
- 6. 포트폴리오의 각 제품에 시작 제약 조건을 적용합니다. 시작 제약 조건을 각 제품에 개별적으로 적 용해야 합니다.
	- a. AWS Service Catalog 관리 콘솔의 포트폴리오 페이지에서 포트폴리오를 선택합니다.
	- b. 제약 탭을 선택하고 제약 생성를 선택합니다.
	- c. 제품을 선택하고 제약 유형에서 시작을 선택합니다. Continue(계속)을 선택합니다.
	- d. 시작 제약 조건 섹션에서 시작 제약 조건을 선택하고 생성을 선택합니다.
- 7. 포트폴리오에 대한 액세스 권한을 부여합니다.

\_\_\_\_**a.\_\_\_AWS Service Catalog 관리 콘솔의 포트폴리오 페이지에서 포트폴리오를 선택합니다.** \_\_\_\_\_\_\_\_\_\_\_\_\_\_\_\_\_<br><sub>클러스터 템플릿 생성</sub>

- b. 그룹, 역할 및 사용자 탭을 확장하고 그룹, 역할 및 사용자 추가를 선택합니다.
- c. 역할 탭에서 EMR Studio IAM 역할을 검색하고 역할을 선택한 다음 액세스 추가를 선택합니 다.

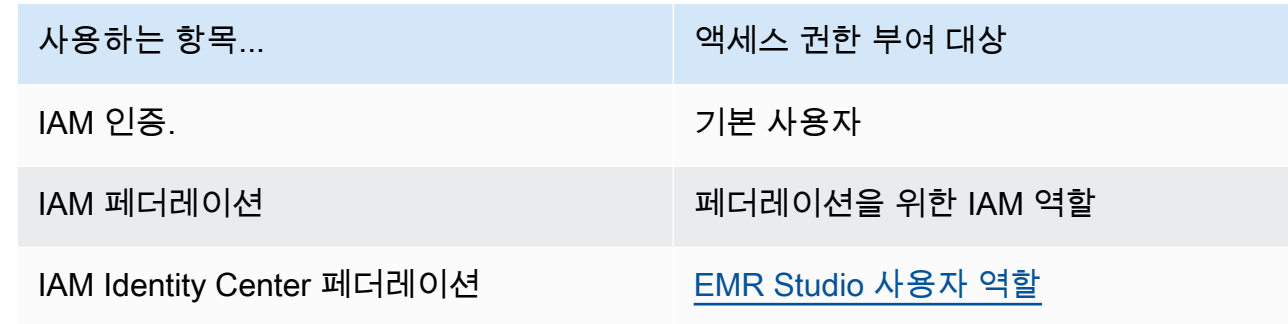

# Git 기반 리포지토리에 대한 액세스 및 권한 설정

EMR Studio는 다음 Git 기반 서비스를 지원합니다.

- [AWS CodeCommit](https://aws.amazon.com/codecommit)
- [GitHub](https://github.com)
- [Bitbucket](https://bitbucket.org/)
- [GitLab](https://about.gitlab.com/)

EMR Studio 사용자가 Git 리포지토리를 Workspace와 연결할 수 있게 하려면 다음과 같은 액세스 및 권한 요구 사항을 설정합니다. [EMR Studio용으로 비공개로 호스팅된 Git 리포지토리 구성의](#page-157-0) 지침에 따 라 프라이빗 네트워크에서 호스팅하는 Git 기반 리포지토리를 구성할 수도 있습니다.

클러스터 인터넷 액세스

Studio Workspace에 연결된 Amazon EMR on EKS 클러스터 및 Amazon EC2에서 실행되는 Amazon EMR 클러스터 모두 Network Address Translation(NAT) 게이트웨이를 사용하는 프라이빗 서브넷에 있거나 가상 프라이빗 게이트웨이를 통해 인터넷에 액세스할 수 있어야 합니다. 자세한 설명은 [Amazon VPC 옵션](#page-1198-0) 섹션을 참조하세요.

EMR Studio와 함께 사용하는 보안 그룹에는 Workspace가 연결된 EMR 클러스터에서 인터넷으 로 트래픽을 라우팅하도록 허용하는 아웃바운드 규칙도 포함되어야 합니다. 자세한 설명은 [EMR](#page-148-0) [Studio 네트워크 트래픽을 제어할 보안 그룹을 정의합니다.](#page-148-0) 섹션을 참조하세요.

#### **A** Important

네트워크 인터페이스가 퍼블릭 서브넷에 있는 경우 인터넷 게이트웨이(IGW)를 통해 인터 넷과 통신할 수 없습니다.

#### AWS Secrets Manager 권한

EMR Studio 사용자가 AWS Secrets Manager에 보안 암호를 저장하는 Git 리포지토리에 액세스할 수 있으려면 secretsmanager:GetSecretValue 작업을 허용하는 권한 정책을 [EMR Studio의](#page-81-0) [서비스 역할](#page-81-0)에 추가합니다.

Git 기반 리포지토리를 Workspaces에 연결하는 방법에 대한 자세한 내용은 [Git 기반 리포지토리를](#page-184-0) [EMR Studio Workspace에 연결](#page-184-0) 섹션을 참조하세요.

### <span id="page-157-0"></span>EMR Studio용으로 비공개로 호스팅된 Git 리포지토리 구성

다음 지침을 사용하여 Amazon EMR Studio에 대해 비공개로 호스팅되는 리포지토리를 구성합니다. DNS 및 Git 서버에 대한 정보가 포함된 구성 파일을 제공합니다. EMR Studio는 이 정보를 사용하여 자 체 관리형 리포지토리로 트래픽을 라우팅할 수 있는 Workspace를 구성합니다.

#### **a** Note

DnsServerIpV4를 구성하는 경우 EMR Studio는 DNS 서버를 사용하여 GitServerDnsName 및 Amazon EMR 엔드포인트(예: elasticmapreduce.useast-1.amazonaws.com)를 모두 해석합니다. Amazon EMR용 엔드포인트를 설정하려면 Studio에서 사용하는 VPC를 통해 엔드포인트에 연결합니다. 이렇게 하면 Amazon EMR 엔드 포인트가 프라이빗 IP로 확인됩니다. 자세한 설명은 [인터페이스 VPC 엔드포인트를 사용하여](#page-1595-0) [Amazon EMR에 연결](#page-1595-0) 섹션을 참조하세요.

사전 조건

비공개로 호스팅되는 EMR Studio용 Git 리포지토리를 구성하려면 먼저 EMR Studio가 Studio의 Workspace과 노트북 파일을 백업할 수 있는 Amazon S3 스토리지 위치가 필요합니다. Studio를 생성 할 때 지정한 것과 동일한 S3 버킷을 사용합니다.

EMR Studio에 대해 비공개로 호스팅되는 Git 리포지토리를 하나 이상 구성하는 방법

- 1. 다음 템플릿을 사용하여 구성 파일을 생성합니다. 구성에서 지정하려는 각 Git 서버에 대해 다음 값을 포함합니다.
	- **DnsServerIpV4** DNS 서버의 IPv4 주소. DnsServerIpV4 및 GitServerIpV4List에 대한 값을 모두 제공하는 경우 DnsServerIpV4의 값이 우선하며 EMR Studio에서는 DnsServerIpV4를 사용하여 GitServerDnsName을 해석합니다.

**a** Note

비공개로 호스팅되는 Git 리포지토리를 사용하려면 DNS 서버에서 EMR Studio의 인바 운드 액세스를 허용해야 합니다. DNS 서버를 다른 무단 액세스로부터 보호해야 합니다.

- **GitServerDnsName** Git 서버의 DNS 이름입니다. 예를 들어 "git.example.com"입니다.
- **GitServerIpV4List** Git 서버에 속하는 IPv4 주소 목록.

```
\Gamma { 
         "Type": "PrivatelyHostedGitConfig", 
         "Value": [ 
\{\hspace{.1cm} \} "DnsServerIpV4": "<10.24.34.xxx>", 
                 "GitServerDnsName": "<enterprise.git.com>", 
                 "GitServerIpV4List": [ 
                     "<xxx.xxx.xxx.xxx>", 
                     "<xxx.xxx.xxx.xxx>" 
 ] 
             }, 
             { 
                 "DnsServerIpV4": "<10.24.34.xxx>", 
                 "GitServerDnsName": "<git.example.com>", 
                 "GitServerIpV4List": [ 
                     "<xxx.xxx.xxx.xxx>", 
                     "<xxx.xxx.xxx.xxx>" 
 ] 
 } 
         ] 
     }
]
```
- 2. 구성 파일을 configuration.json으로 저장합니다.
- 3. 구성 파일을 Amazon S3 스토리지 위치, life-cycle-configuration 폴더에 업로드 합니다. 예를 들어, 기본 S3 위치가 s3://*DOC-EXAMPLE-BUCKET*/studios인 경우 구 성 파일은 s3://*DOC-EXAMPLE-BUCKET*/studios/**life-cycle-configuration/ configuration.json**에 있습니다.

#### **A** Important

life-cycle-configuration 폴더에 대한 액세스를 Studio 관리자 및 EMR Studio 서 비스 역할로 제한하고 무단 액세스로부터 configuration.json을 보호해야 합니다. 관 련 지침은 [사용자 정책을 사용하여 버킷에 대한 액세스 제어](https://docs.aws.amazon.com/AmazonS3/latest/userguide/walkthrough1.html) 또는 [Amazon S3의 보안 모범](https://docs.aws.amazon.com/AmazonS3/latest/userguide/security-best-practices.html)  [사례](https://docs.aws.amazon.com/AmazonS3/latest/userguide/security-best-practices.html)를 참조하세요.

업로드 지침은 Amazon Simple Storage Service 사용 설명서에서 [폴더 생성](https://docs.aws.amazon.com/AmazonS3/latest/userguide/using-folders.html#create-folder) 및 [객체 업로드를](https://docs.aws.amazon.com/AmazonS3/latest/userguide/upload-objects.html) 참조하세요. 구성을 기존 Workspace에 적용하려면 구성 파일을 Amazon S3에 업로드한 후 Workspace를 닫고 다시 시작합니다.

# EMR Studio에서 Spark 작업 최적화

EMR Studio를 사용하여 Spark 작업을 실행할 때 Amazon EMR 클러스터 리소스를 최적화하는 데 도 움이 되는 몇 가지 단계가 있습니다.

Livy 세션 연장

Amazon EMR 클러스터에서 Spark와 함께 Apache Livy를 사용하는 경우 다음 중 하나를 수행하여 Livy 세션 제한 시간을 늘리는 것이 좋습니다.

• Amazon EMR 클러스터를 생성할 때 구성 입력 필드에서 이 구성 분류를 설정합니다.

```
\Gamma { 
           "Classification": "livy-conf", 
           "Properties": { 
             "livy.server.session.timeout": "8h" 
          } 
     }
]
```
• 이미 실행 중인 EMR 클러스터의 경우 ssh를 사용하여 클러스터에 연결하고 /etc/livy/conf/ livy.conf에서 livy-conf 구성 분류를 설정합니다.

```
\Gamma { 
           "Classification": "livy-conf", 
           "Properties": { 
             "livy.server.session.timeout": "8h" 
          } 
     }
]
```
구성을 변경한 후 Livy를 다시 시작해야 할 수 있습니다.

• Livy 세션 제한 시간이 초과되지 않도록 하려면 /etc/livy/conf/livy.conf에서 livy.server.session.timeout-check 속성을 false로 설정합니다.

### Spark를 클러스터 모드로 실행

클러스터 모드에서는 Spark 드라이버는 프라이머리 노드가 아닌 코어 노드에서 실행되므로 프라이머 리 노드의 리소스 사용률이 향상됩니다.

기본 클라이언트 모드 대신 클러스터 모드에서 Spark 애플리케이션을 실행하려면 새 Amazon EMR 클 러스터에서 Spark 단계를 구성하는 동안 배포 모드를 설정할 때 클러스터 모드를 선택합니다. 자세한 내용은 Apache Spark 설명서의 [Cluster mode overview](https://spark.apache.org/docs/latest/cluster-overview.html)를 참조하세요.

Spark 드라이버 메모리 증가

Spark 드라이버 메모리를 늘리려면 다음 예제와 같이 EMR 노트북에서 %%configure 매직 명령을 사 용하여 Spark 세션을 구성합니다.

```
%%configure -f
{"driverMemory": "6000M"}
```
# Amazon EMR Studio 사용

이 섹션에는 Amazon EMR Studio를 구성하고 사용하는 데 도움이 되는 주제가 포함되어 있습니다.

다음 비디오는 새 Workspace를 생성하는 방법 및 클러스터 템플릿을 사용하여 새 Amazon EMR 클러 스터를 시작하는 방법과 같은 실용적인 정보를 다룹니다. 이 비디오는 샘플 노트북을 통해서도 실행됩 니다.

이 섹션에는 EMR Studio에서 작업하는 데 도움이 되는 다음 주제가 포함되어 있습니다.

- [Workspace 기본 사항 알아보기](#page-161-0)
- [Workspace 협업 구성](#page-168-0)
- [런타임 역할로 EMR Studio Workspace 실행](#page-171-0)
- [Workspace 노트북을 프로그래밍 방식으로 실행합니다.](#page-176-0)
- [SQL 탐색기로 데이터 찾아보기](#page-176-1)
- [EMR Studio Workspace에 컴퓨팅 연결](#page-178-0)
- [Git 기반 리포지토리를 EMR Studio Workspace에 연결](#page-184-0)
- [EMR Studio에서 Amazon Athena SQL 편집기 사용](#page-187-0)
- [Amazon과 EMR 스튜디오 워크스페이스의 CodeWhisperer 통합](#page-189-0)
- [EMR Studio에서 애플리케이션 및 작업 디버깅](#page-190-0)
- [EMR Studio Workspace에 커널 및 라이브러리 설치](#page-194-0)
- [magic 명령으로 커널 개선](#page-195-0)
- [Spark 커널이 있는 다국어 노트북 사용](#page-205-0)

## <span id="page-161-0"></span>Workspace 기본 사항 알아보기

EMR Studio를 사용하는 경우 노트북을 구성하고 실행하기 위해 다양한 Workspace를 생성하고 구 성할 수 있습니다. 이 섹션에서는 Workspace 생성 및 사용에 대해 다룹니다. 개념적 개요는 [Amazon](#page-56-0)  [EMR Studio 작동 방식](#page-56-0) 페이지에서 [WorkSpaces](#page-60-0) 섹션을 참조하세요.

이 섹션에서는 EMR Studio Workspace를 사용하는 데 도움이 되는 다음 주제를 다룹니다.

- [EMR Studio Workspace 생성](#page-162-0)
- [Workspace 시작](#page-163-0)
- [Workspace 사용자 인터페이스 이해](#page-164-0)
- [노트북 예제 살펴보기](#page-165-0)
- [Workspace 콘텐츠 저장](#page-165-1)
- [Workspace 및 노트북 파일 삭제](#page-165-2)
- [Workspace 상태 이해](#page-166-0)

• [Workspace 연결 문제 해결](#page-168-1)

<span id="page-162-0"></span>EMR Studio Workspace 생성

EMR Studio 인터페이스를 사용하여 노트북 코드를 실행하도록 EMR Studio Workspace를 생성할 수 있습니다.

EMR Studio에서 Workspace를 생성하는 방법

- 1. EMR Studio에 로그인합니다.
- 2. Workspace 생성을 선택합니다.
- 3. Workspace 이름 및 설명을 입력합니다. Workspace에 이름을 지정하면 Workspace 페이지에서 Workspace를 쉽게 식별할 수 있습니다.
- 4. 이 Workspace에서 다른 Studio 사용자와 실시간으로 작업하려면 Workspace 협업을 활성화합니 다. Workspace를 시작한 후 공동 작업자를 구성할 수 있습니다.
- 5. 클러스터를 Workspace에 연결하려면 고급 구성 섹션을 확장합니다. 원하는 경우 나중에 클러스 터를 연결할 수 있습니다. 자세한 정보는 [EMR Studio Workspace에 컴퓨팅 연결](#page-178-0)을 참조하세요.

**a** Note

새 클러스터를 프로비전하려면 관리자의 액세스 권한이 필요합니다.

Workspace의 클러스터 옵션 중 하나를 선택하고 클러스터를 연결합니다. Workspace를 생성할 때 클러스터를 프로비저닝하는 방법에 대한 자세한 내용은 [새 EMR 클러스터를 생성하여 EMR](#page-182-0)  [Studio Workspace에 연결](#page-182-0) 섹션을 참조하세요.

6. 페이지 오른쪽 하단에서 Workspace 생성을 선택합니다.

Workspace를 생성한 후 EMR Studio에서 Workspace 페이지가 열립니다. 페이지 상단에 녹색 성공 배 너가 표시되며 목록에서 새로 생성된 Workspace를 찾을 수 있습니다.

기본적으로 Workspace는 공유되며 모든 Studio 사용자가 볼 수 있습니다. 하지만 한 번에 한 명의 사용 자만 Workspace를 열고 작업할 수 있습니다. 다른 사용자와 동시에 작업하려면 [Workspace 협업 구성](#page-168-0) 작업을 수행하면 됩니다.

### <span id="page-163-0"></span>Workspace 시작

노트북 파일 작업을 시작하려면 Workspace를 실행하여 노트북 편집기에 액세스합니다. Studio의 Workspace 페이지에는 액세스할 수 있는 모든 Workspace와 함께 이름, 상태, 생성 시간, 최종 수정 등 의 세부 정보와 나열됩니다.

### **a** Note

이전 Amazon EMR 콘솔에 EMR Notebooks이 있었다면 새 콘솔에서 EMR Studio Workspace 로 찾을 수 있습니다. EMR Notebooks 사용자가 Workspace에 액세스하거나 Workspace를 생 성하려면 추가 IAM 역할 권한이 필요합니다. 최근에 이전 콘솔에서 노트북을 생성한 경우 새 콘솔에서 노트북을 보려면 Workspaces 목록을 새로 고쳐야 할 수 있습니다. 전환에 대한 자세 한 내용은 [Amazon EMR 노트북은 콘솔에서 Amazon EMR 스튜디오 작업 공간으로 사용할 수](#page-208-0) [있습니다.](#page-208-0) 및 [아마존 EMR 콘솔](#page-48-0) 섹션을 참조하세요.

노트북을 편집하고 실행하기 위해 Workspace를 시작하는 방법

- 1. Studio의 Workspace 페이지에서 Workspace를 찾습니다. 키워드나 열 값을 기준으로 목록을 필터 링할 수 있습니다.
- 2. Workspace 이름을 선택하여 새 브라우저 탭에서 Workspace를 시작합니다. Workspace가 유휴 상태인 경우 여는 데 몇 분 정도 걸릴 수 있습니다. 또는 Workspace 행을 선택하고 Workspace 시 작을 선택할 수도 있습니다. 다음 시작 옵션 중에서 선택할 수 있습니다.
	- 빠른 실행 기본 옵션을 사용하여 Workspace를 빠르게 시작합니다. 에서 Workspace에 클러스 터를 연결하려면 빠른 실행을 선택합니다 JupyterLab.
	- 옵션으로 시작 사용자 지정 옵션을 사용하여 Workspace를 시작합니다. Jupyter에서 시작하거 나 Workspace를 EMR 클러스터에 연결하고 보안 그룹을 선택할 수 있습니다. JupyterLab

**a** Note

한 번에 한 명의 사용자만 Workspace를 열고 작업할 수 있습니다. 이미 사용 중인 Workspace를 선택하면 해당 Workspace를 열려고 할 때 EMR Studio에 알림이 표시됩니 다. Workspace 페이지의 사용자 열에는 Workspace에서 작업하는 사용자가 표시됩니다.

## <span id="page-164-0"></span>Workspace 사용자 인터페이스 이해

EMR Studio Workspace 사용자 인터페이스는 왼쪽 사이드바에 아이콘으로 표시된 탭이 있는 [JupyterLab인터페이스를](https://jupyterlab.readthedocs.io/en/latest/user/interface.html) 기반으로 합니다. 아이콘 위에서 잠시 멈추면 탭 이름을 보여주는 도구 설명 을 볼 수 있습니다. 왼쪽 사이드바에서 탭을 선택하여 다음 패널에 액세스합니다.

- 파일 브라우저 Workspace의 파일 및 디렉터리는 물론 연결된 Git 리포지토리의 파일 및 디렉터리 도 표시합니다.
- 커널 및 터미널 실행 Workspace에서 실행 중인 모든 커널과 터미널을 나열합니다. 자세한 내용은 공식 문서의 [커널 및 터미널 관리를](https://jupyterlab.readthedocs.io/en/latest/user/running.html) 참조하십시오. JupyterLab
- Git Workspace에 연결된 Git 리포지토리에서 명령을 수행할 수 있는 그래픽 사용자 인터페이스 를 제공합니다. 이 패널은 JupyterLab jupyterlab-git이라는 확장 프로그램입니다. 자세한 내용은 [jupyterlab-git을](https://github.com/jupyterlab/jupyterlab-git) 참조하세요.
- EMR 클러스터 클러스터를 Workspace에 연결하거나 Workspace에서 클러스터를 분리하여 노트북 코드를 실행할 수 있습니다. 또한 EMR 클러스터 구성 패널은 새 클러스터를 생성하여 Workspace에 연결하는 데 도움이 되는 고급 구성 옵션을 제공합니다. 자세한 정보는 [새 EMR 클러](#page-182-0) [스터를 생성하여 EMR Studio Workspace에 연결](#page-182-0)을 참조하세요.
- Amazon EMR Git 리포지토리 Workspace를 최대 3개의 Git 리포지토리에 연결할 수 있도록 도와줍 니다. 자세한 내용과 지침은 [Git 기반 리포지토리를 EMR Studio Workspace에 연결](#page-184-0) 섹션을 참조하세 요.
- 노트북 예제 Workspace에 저장할 수 있는 노트북 예제 목록을 제공합니다. Workspace의 시작 관 리자 페이지에서 노트북 예제를 선택하여 예제에 액세스할 수도 있습니다.
- 명령 키보드 기반 방식으로 명령을 검색하고 실행할 수 있습니다. JupyterLab 자세한 내용은 설명 서의 [명령 팔레트](https://jupyterlab.readthedocs.io/en/latest/user/commands.html) 페이지를 참조하십시오. JupyterLab
- 노트북 도구 셀 슬라이드 유형 및 메타데이터와 같은 옵션을 선택하고 설정할 수 있습니다. 노트북 파일을 열면 왼쪽 사이드바에 노트북 도구 옵션이 나타납니다.
- 열린 탭 열린 탭으로 바로 이동할 수 있도록 기본 작업 영역에 열려 있는 문서 및 활동을 나열합니 다. 자세한 내용은 JupyterLab 설명서의 [탭 및 단일 문서 모드](https://jupyterlab.readthedocs.io/en/latest/user/interface.html#tabs-and-single-document-mode) 페이지를 참조하십시오.
- 협업 Workspace 협업을 활성화 또는 비활성화하고 공동 작업자를 관리할 수 있습니다. 협업 패널 을 보려면 필수 권한이 있어야 합니다. 자세한 내용은 [WorkSpaces 협업에 대한 소유권 설정](#page-93-0)을 참조 하세요.

### <span id="page-165-0"></span>노트북 예제 살펴보기

모든 EMR Studio Workspace에는 EMR Studio 기능을 탐색하는 데 사용할 수 있는 노트북 예제 세트가 포함되어 있습니다. 노트북 예제를 편집하거나 실행하려면 해당 예제를 Workspace에 저장합니다.

#### 노트북 예제를 Workspace에 저장하는 방법

- 1. 왼쪽 사이드바에서 노트북 예제 탭을 선택하여 노트북 예제 패널을 엽니다. Workspace의 시작 관 리자 페이지에서 노트북 예제를 선택하여 예제에 액세스할 수도 있습니다.
- 2. 노트북 예제를 선택하여 기본 작업 영역에서 미리 볼 수 있습니다. 이 예제는 읽기 전용입니다.
- 3. 노트북 예제를 Workspace에 저장하려면 Workspace에 저장을 선택합니다. EMR Studio는 예제를 홈 디렉터리에 저장합니다. 노트북 예제를 Workspace에 저장한 후 이름을 바꾸고, 편집하며, 실행 할 수 있습니다.

노트북 예제에 대한 자세한 내용은 [EMR Studio 노트북 예제 GitHub](https://github.com/aws-samples/emr-studio-notebook-examples) 저장소를 참조하십시오.

### <span id="page-165-1"></span>Workspace 콘텐츠 저장

Workspace의 노트북 편집기에서 작업하는 경우 EMR Studio는 노트북 셀의 콘텐츠와 출력을 Studio와 연결된 Amazon S3 위치에 저장합니다. 이 백업 프로세스는 세션 간 작업을 보존합니다.

열린 노트북 탭에서 Ctrl+S를 누르거나 파일 아래의 저장 옵션 중 하나를 사용하여 노트북을 저장할 수 도 있습니다.

Workspace에서 Notebook 파일을 백업하는 또 다른 방법은 Workspace를 Git 기반 리포지토리와 연 결하고 변경 내용을 원격 리포지토리와 동기화하는 것입니다. 또한 이렇게 하면 다른 Workspace 또는 Studio를 사용하는 팀원과 노트북을 공유하고 저장할 수 있습니다. 지침은 [Git 기반 리포지토리를 EMR](#page-184-0) [Studio Workspace에 연결을](#page-184-0) 참조하세요.

### <span id="page-165-2"></span>Workspace 및 노트북 파일 삭제

EMR Studio Workspace에서 노트북 파일을 삭제하면 파일 브라우저에서 파일이 삭제되고 EMR Studio는 Amazon S3에서 해당 백업 사본을 제거합니다. Workspace에서 파일을 삭제할 때 스토리지 요금이 부과되지 않도록 추가 조치를 취하지 않아도 됩니다.

전체 Workspace를 삭제해도 노트북 파일 및 폴더는 Amazon S3 스토리지 위치에 남아 있습니다. 파일 에는 계속해서 스토리지 요금이 누적됩니다. 스토리지 요금이 부과되지 않도록 Amazon S3에서 삭제 된 Workspace와 관련된 모든 백업 파일 및 폴더를 제거합니다.

EMR Studio Workspace에서 노트북 파일을 삭제하는 방법

- 1. Workspace의 왼쪽 사이드바에서 파일 브라우저 패널을 선택합니다.
- 2. 삭제할 파일 또는 폴더를 선택합니다. 선택한 항목을 마우스 오른쪽 버튼으로 클릭하고 삭제를 선 택합니다. 목록에서 파일이 사라집니다. EMR Studio는 사용자를 대신하여 Amazon S3에서 파일 또는 폴더를 제거합니다.

From the Workspace UI

EMR Studio에서 Workspace 및 관련 백업 파일 삭제

- 1. Studio 액세스 URL을 사용하여 EMR Studio에 로그인하고 왼쪽 탐색에서 Workspace를 선택 합니다.
- 2. 목록에서 Workspace를 찾은 후 이름 옆의 확인란을 선택합니다. 동시에 삭제할 Workspace를 여러 개 선택할 수 있습니다.
- 3. Workspace 목록의 오른쪽 상단에서 삭제를 선택하고 선택한 Workspace의 삭제를 확인합니 다. [삭제]를 선택하여 확인합니다.
- 4. Amazon S3에서 삭제된 작업 Workspace와 연결된 노트북 파일을 제거하려면 Amazon Simple Storage Service 콘솔 사용 설명서에서 [객체 삭제](https://docs.aws.amazon.com/AmazonS3/latest/user-guide/delete-objects.html) 지침을 따릅니다. Studio를 생성하지 않은 경 우 Studio 관리자에게 문의하여 삭제된 Workspace의 Amazon S3 백업 위치를 확인합니다.

From the Workspaces list

Workspace 목록에서 Workspace 및 관련 백업 파일 삭제

- 1. 콘솔에서 Workspace 목록으로 이동합니다.
- 2. 목록에서 삭제하려는 Workspace를 선택하고 작업을 선택합니다.
- 3. 삭제를 선택합니다.
- 4. Amazon S3에서 삭제된 작업 Workspace와 연결된 노트북 파일을 제거하려면 Amazon Simple Storage Service 콘솔 사용 설명서에서 [객체 삭제](https://docs.aws.amazon.com/AmazonS3/latest/user-guide/delete-objects.html) 지침을 따릅니다. Studio를 생성하지 않은 경 우 Studio 관리자에게 문의하여 삭제된 Workspace의 Amazon S3 백업 위치를 확인합니다.

<span id="page-166-0"></span>Workspace 상태 이해

EMR Studio Workspace를 생성한 후 Studio의 Workspace 목록에 이름, 상태, 생성 시간 및 마지막 수 정 타임스탬프와 함께 행으로 나타납니다. 다음 테이블에서는 WorkSpace 상태를 설명합니다.

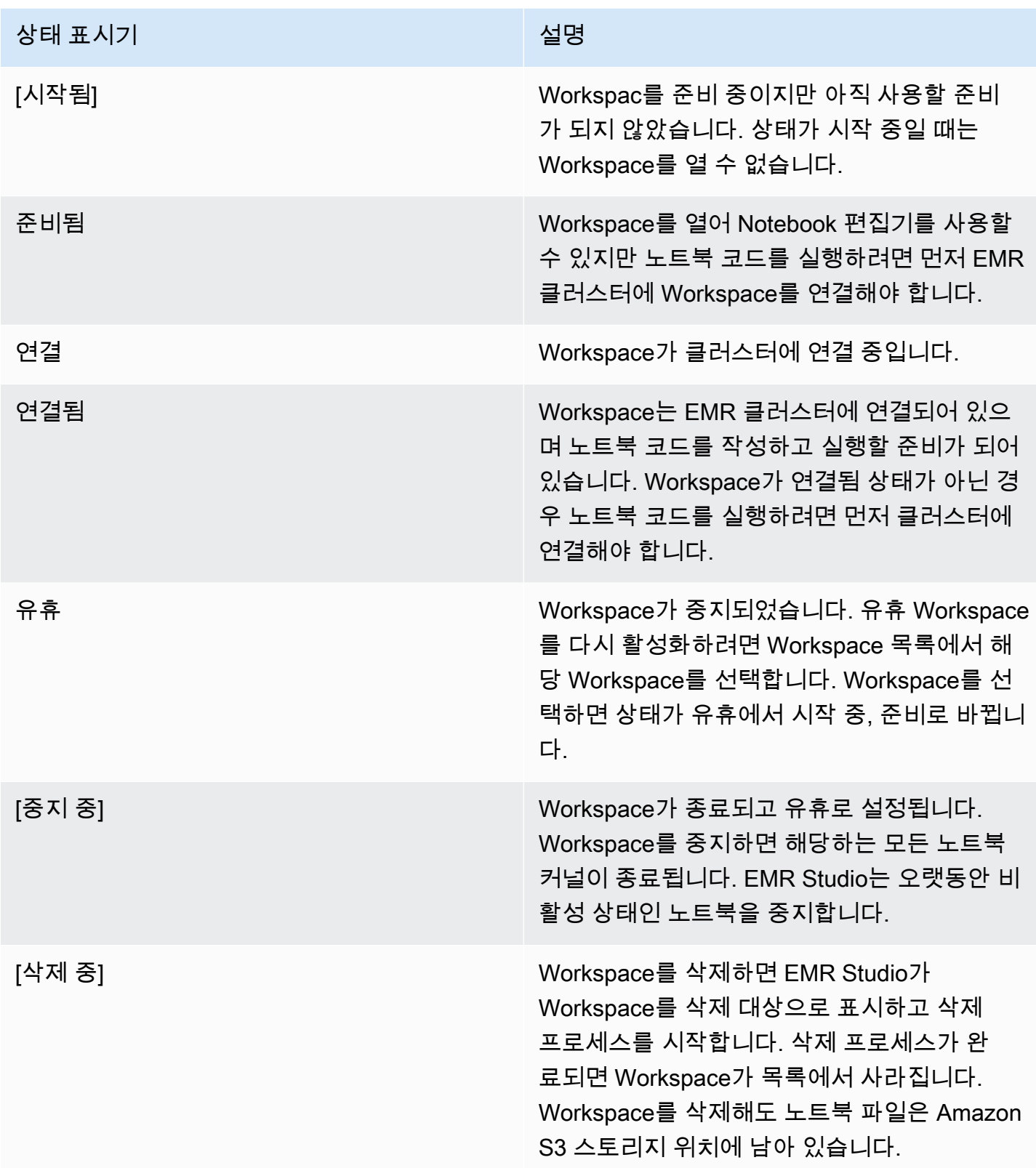

## <span id="page-168-1"></span>Workspace 연결 문제 해결

Workspace 연결 문제를 해결하기 위해 Workspace를 중지하고 다시 시작할 수 있습니다. Workspace 를 다시 시작하면 EMR Studio는 다른 가용 영역 또는 Studio와 연결된 다른 서브넷에서 Workspace를 시작합니다.

EMR Studio Workspace를 중지하고 다시 시작하는 방법

- 1. 브라우저에서 Workspace를 닫습니다.
- 2. 콘솔에서 Workspace 목록으로 이동합니다.
- 3. 목록에서 Workspace를 선택하고 작업을 선택합니다.
- 4. 중지를 선택하고 Workspace 상태가 중지 중에서 유휴로 변경될 때까지 기다립니다.
- 5. 작업을 다시 선택하고 시작을 선택하여 Workspace를 다시 시작합니다.
- 6. Workspace 상태가 시작 중에서 준비로 변경될 때까지 기다린 다음 Workspace 이름을 선택하여 새 브라우저 탭에서 Workspace를 다시 엽니다.

# <span id="page-168-0"></span>Workspace 협업 구성

Workspace 협업을 통해 다른 팀원과 동시에 노트북 코드를 작성하고 실행할 수 있습니다. 동일한 노트 북 파일에서 작업하는 경우 공동 작업자가 변경한 내용을 확인할 수 있습니다. Workspace를 생성할 때 협업을 활성화하거나 기존 Workspace에서 협업을 켜거나 끌 수 있습니다.

**a** Note

EMR Studio Workspace 협업은 [EMR Serverless 대화형 애플리케이션](https://docs.aws.amazon.com/emr/latest/EMR-Serverless-UserGuide/interactive-workloads.html)에서, 또는 신뢰할 수 있 는 자격 증명 전파가 활성화된 경우에는 지원되지 않습니다.

### 필수 조건

Workspace에 대한 협업을 구성하기 전에 다음 작업을 완료해야 합니다.

• EMR Studio 관리자가 필요한 권한을 부여했는지 확인합니다. 예를 들어 다음 예제 명령문을 사용하 면 값이 사용자 ID(aws:userId 정책 변수로 표시됨)와 일치하는 creatorUserId 태그 키를 포함 하는 모든 Workspace에 대해 협업을 구성할 수 있습니다.

```
 "Sid": "UserRolePermissionsForCollaboration", 
     "Action": [ 
          "elasticmapreduce:UpdateEditor", 
          "elasticmapreduce:PutWorkspaceAccess", 
          "elasticmapreduce:DeleteWorkspaceAccess", 
          "elasticmapreduce:ListWorkspaceAccessIdentities" 
     ], 
     "Resource": "*", 
     "Effect": "Allow", 
     "Condition": { 
          "StringEquals": { 
              "elasticmapreduce:ResourceTag/creatorUserId": "${aws:userid}" 
         } 
     }
}
```
• EMR Studio와 연결된 서비스 역할에 Workspace 협업을 활성화하고 구성하는 데 필요한 권한이 있 는지 확인합니다(다음 예제 명령문 참조).

```
{ 
     "Sid": "AllowWorkspaceCollaboration", 
     "Effect": "Allow", 
     "Action": [ 
          "iam:GetUser", 
          "iam:GetRole", 
          "iam:ListUsers", 
          "iam:ListRoles", 
          "sso:GetManagedApplicationInstance", 
          "sso-directory:SearchUsers" 
     ], 
     "Resource": "*"
}
```
자세한 정보는 [EMR Studio 서비스 역할 생성을](#page-81-0) 참조하세요.

Workspace 협업을 활성화하고 공동 작업자를 추가하는 방법

1. Workspace의 런처 화면 또는 왼쪽 패널 하단에서 협업 아이콘을 선택합니다.

#### **a** Note

Studio 관리자가 Workspace에 대한 협업을 구성할 권한을 부여하지 않으면 협업 패널은 표시되지 않습니다. 자세한 내용은 [WorkSpaces 협업에 대한 소유권 설정을](#page-93-0) 참조하세요.

- 2. Workspace 협업 허용 토글이 켜져 있는지 확인합니다. 협업을 활성화하면 사용자와 사용자가 추 가한 공동 작업자만 Studio Workspace 페이지의 목록에서 Workspace를 볼 수 있습니다.
- 3. 공동 작업자 이름을 입력합니다. Workspace에는 사용자를 포함하여 최대 5명의 공동 작업자가 있 을 수 있습니다. 공동 작업자로는 EMR Studio에 액세스할 수 있는 모든 사용자가 가능합니다. 공 동 작업자를 입력하지 않는 경우 Workspace는 사용자만 액세스할 수 있는 프라이빗 Workspace 가 됩니다.

다음 테이블에는 소유자의 자격 증명 유형에 따라 입력할 수 있는 해당 공동 작업자 값이 지정되어 있습니다.

#### **a** Note

소유자는 자격 증명 유형이 같은 공동 작업자만 초대할 수 있습니다. 예를 들어 사용자는 다른 사용자를 추가만 할 수 있고 IAM Identity Center 사용자는 다른 IAM Identity Center 사용자를 추가만 할 수 있습니다.

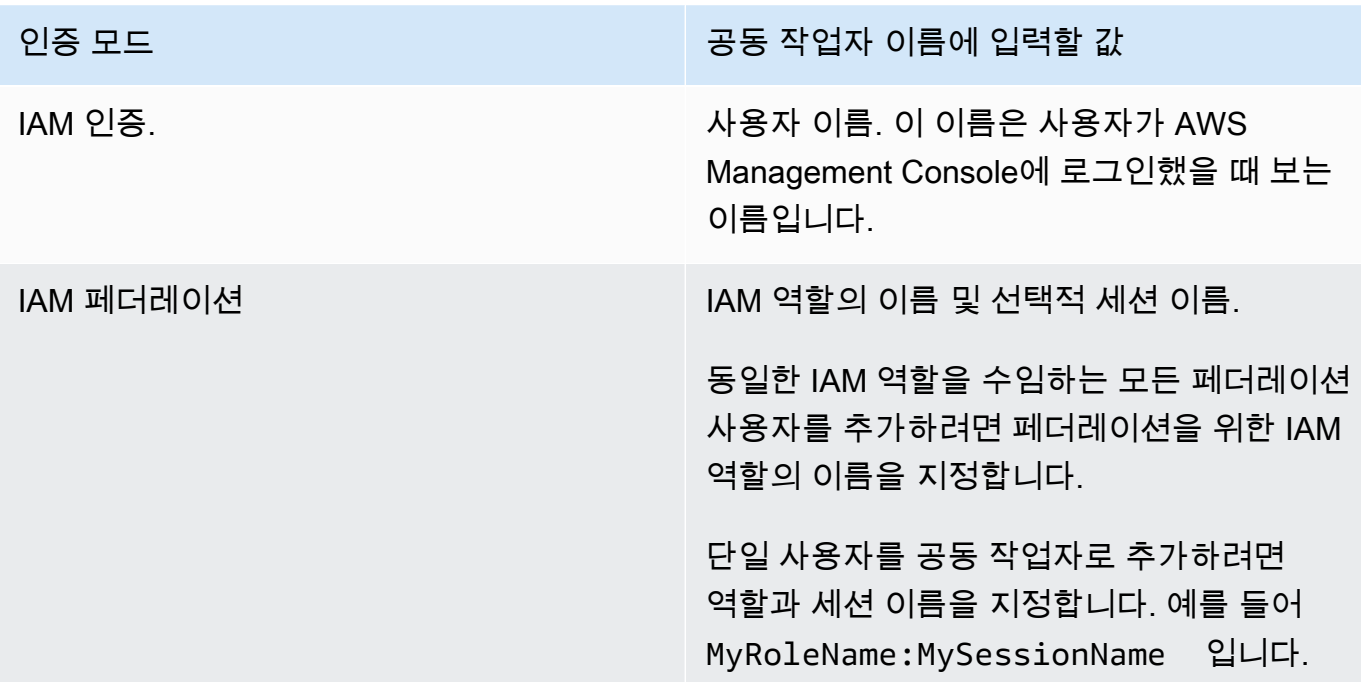

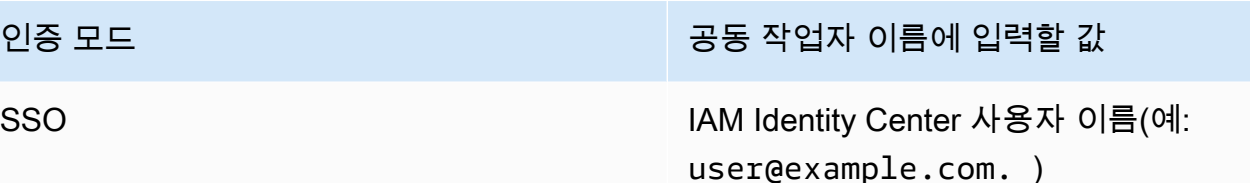

- 4. 추가를 선택합니다. 이제 공동 작업자는 EMR Studio Workspace 페이지에서 Workspace를 확인 하고 Workspace를 시작하여 실시간으로 사용할 수 있습니다.
	- **a** Note

Workspace 협업을 비활성화하면 Workspace가 공유 상태로 돌아가고 모든 Studio 사용자가 볼 수 있습니다. 공유 상태에서는 한 번에 한 명의 Studio 사용자만 Workspace를 열고 작업할 수 있습니다.

# <span id="page-171-0"></span>런타임 역할로 EMR Studio Workspace 실행

#### **a** Note

이 페이지에 설명된 런타임 역할 기능은 Amazon EC2에서 실행되는 Amazon EMR에만 적용 되며, EMR Serverless 대화형 애플리케이션의 런타임 역할 기능을 참조하지 않습니다. EMR Serverless에서 런타임 역할을 사용하는 방법에 대한 자세한 내용은 Amazon EMR Serverless 사용 설명서에서 [Job runtime roles를](https://docs.aws.amazon.com/emr/latest/EMR-Serverless-UserGuide/security-iam-runtime-role.html) 참조하세요.

런타임 역할은 Amazon EMR 클러스터에 작업 또는 쿼리를 제출할 때 지정할 수 있는 AWS Identity and Access Management (IAM) 역할입니다. EMR 클러스터에 제출하는 작업 또는 쿼리는 런타임 역할 을 사용하여 Amazon S3의 객체와 같은 AWS 리소스에 액세스합니다.

Amazon EMR 6.11 이상을 사용하는 EMR 클러스터에 EMR Studio Workspace를 연결하는 경우, 리소 스에 액세스할 때 사용하도록 제출한 작업 또는 쿼리의 런타임 역할을 선택할 수 있습니다. AWS 하지 만 EMR 클러스터가 런타임 역할을 지원하지 않는 경우 EMR 클러스터는 리소스에 액세스할 때 역할 을 맡지 않습니다. AWS

Amazon EMR Studio Workspace에서 런타임 역할을 사용하려면 먼저 Studio 사용자가 런타임 역할에 서 elasticmapreduce:GetClusterSessionCredentials API를 직접 호출할 수 있도록 관리자 가 사용자 권한을 구성해야 합니다. 그런 다음 Amazon EMR Studio Workspace에서 사용할 수 있는 런 타임 역할을 포함하는 새 클러스터를 시작합니다.

### 이 페이지에서

- [런타임 역할에 대한 사용자 권한 구성](#page-172-0)
- [런타임 역할을 사용하여 새 클러스터 시작](#page-174-0)
- [Workspace에서 런타임 역할을 포함하는 EMR 클러스터 사용](#page-174-1)
- [고려 사항](#page-175-0)

### <span id="page-172-0"></span>런타임 역할에 대한 사용자 권한 구성

Studio 사용자가 사용하려는 런타임 역할에서

elasticmapreduce:GetClusterSessionCredentials API를 직접 호출할 수 있도록 사용자 권 한을 구성합니다. 또한 사용자가 Studio 사용을 시작하기 전에 [the section called "Studio 사용자 권한](#page-91-0) [\(EC2, EKS\)"을](#page-91-0) 구성해야 합니다.

#### **A** Warning

이 권한을 부여하려면 호출자에게 GetClusterSessionCredentials API 직접 호출 액세 스 권한을 부여할 때 elasticmapreduce:ExecutionRoleArn 컨텍스트 키를 기반으로 조 건을 생성합니다. 다음 예제에서는 이 작업을 수행하는 방법을 보여줍니다.

```
{ 
        "Sid": "AllowSpecificExecRoleArn", 
        "Effect": "Allow", 
        "Action": [ 
             "elasticmapreduce:GetClusterSessionCredentials" 
        ], 
        "Resource": "*", 
        "Condition": { 
             "StringEquals": { 
                  "elasticmapreduce:ExecutionRoleArn": [ 
                      "arn:aws:iam::111122223333:role/test-emr-demo1", 
                      "arn:aws:iam::111122223333:role/test-emr-demo2" 
. . . . . . . . . . . . . . . . <u>]</u>
            } 
        } 
   }
```
다음 예제에서는 IAM 보안 주체가 런타임 역할로 test-emr-demo3 IAM 역할을 사용하도록 허용하는 방법을 보여줍니다. 또한 정책 보유자는 클러스터 ID j-123456789로만 Amazon EMR 클러스터에 액 세스할 수 있습니다.

```
{ 
     "Sid":"AllowSpecificExecRoleArn", 
     "Effect":"Allow", 
     "Action":[ 
         "elasticmapreduce:GetClusterSessionCredentials" 
     ], 
     "Resource": [ 
            "arn:aws:elasticmapreduce:<region>:111122223333:cluster/j-123456789" 
      ], 
     "Condition":{ 
         "StringEquals":{ 
              "elasticmapreduce:ExecutionRoleArn":[ 
                  "arn:aws:iam::111122223333:role/test-emr-demo3" 
 ] 
         } 
     }
}
```
다음 예제를 통해 IAM 보안 주체는 이름이 test-emr-demo4 문자열로 시작하는 모든 IAM 역할을 런 타임 역할로 사용할 수 있습니다. 또한 정책 보유자는 키-값 페어 tagKey: tagValue로 태그가 지정 된 Amazon EMR 클러스터에만 액세스할 수 있습니다.

```
{ 
     "Sid":"AllowSpecificExecRoleArn", 
     "Effect":"Allow", 
     "Action":[ 
         "elasticmapreduce:GetClusterSessionCredentials" 
     ], 
     "Resource": "*", 
     "Condition":{ 
         "StringEquals":{ 
               "elasticmapreduce:ResourceTag/tagKey": "tagValue" 
         }, 
         "StringLike":{ 
              "elasticmapreduce:ExecutionRoleArn":[ 
                  "arn:aws:iam::111122223333:role/test-emr-demo4*" 
 ] 
         }
```
}

# <span id="page-174-0"></span>런타임 역할을 사용하여 새 클러스터 시작

이제 필요한 권한을 확보했으면 Amazon EMR Studio Workspace에서 사용할 수 있는 런타임 역할을 포함하는 새 클러스터를 시작합니다.

런타임 역할이 있는 새 클러스터를 이미 시작한 경우 [the section called "Workspace에서 클러스터 사](#page-174-1) [용"](#page-174-1) 섹션으로 건너뛰어도 됩니다.

- 1. 먼저 [Amazon EMR 단계의 런타임 역할](#page-1338-0) 섹션의 필수 조건을 완료합니다.
- 2. 그런 다음 Amazon EMR Studio Workspace에서 런타임 역할을 사용하도록 다음 설정으로 클러스 터를 시작합니다. 클러스터를 시작하는 방법에 대한 지침은 [클러스터에 대한 보안 구성 지정](#page-1309-0) 섹션 을 참조하세요.
	- 릴리스 레이블 emr-6.11.0 이상을 선택합니다.
	- Spark, Livy, Jupyter Enterprise Gateway를 클러스터 애플리케이션으로 선택합니다.
	- 이전 단계에서 생성한 보안 그룹을 사용합니다.
	- 선택적으로 EMR 클러스터에 대해 Lake Formation을 활성화할 수 있습니다. 자세한 정보는 [Amazon EMR에서 Lake Formation 활성화을](#page-1501-0) 참조하세요.

클러스터를 시작한 후에는 [EMR Studio Workspace에서 런타임 역할 지원 클러스터를 사용할](#page-174-1) 준비가 된 것입니다.

#### **a** Note

[ExecutionRoleArn](https://docs.aws.amazon.com/emr/latest/APIReference/API_ExecutionEngineConfig.html%20%20%20%20%20%20%20%20%20%20%20%23EMR-Type-ExecutionEngineConfig-ExecutionRoleArn)값이 다음과 같으면 현재 [StartNotebookExecutionA](https://docs.aws.amazon.com/emr/latest/APIReference/API_StartNotebookExecution.html)PI 작업에서 해당 값이 지원되지 않습니다. ExecutionEngineConfig.Type EMR

<span id="page-174-1"></span>Workspace에서 런타임 역할을 포함하는 EMR 클러스터 사용

클러스터를 설정하고 시작한 후에는 EMR Studio Workspace에서 런타임 역할 지원 클러스터를 사용 할 수 있습니다.

1. 새 Workspace를 생성하거나 기존 Workspace를 시작합니다. 자세한 정보는 [EMR Studio](#page-162-0)  [Workspace 생성](#page-162-0)을 참조하세요.

2. 열린 Workspace의 왼쪽 사이드바에서 EMR 클러스터 탭을 선택하고 컴퓨팅 유형 섹션을 확장한 다음, EC2의 EMR 클러스터 메뉴에서 클러스터를 선택하고 런타임 역할 메뉴에서 런타임 역할을 선택합니다.

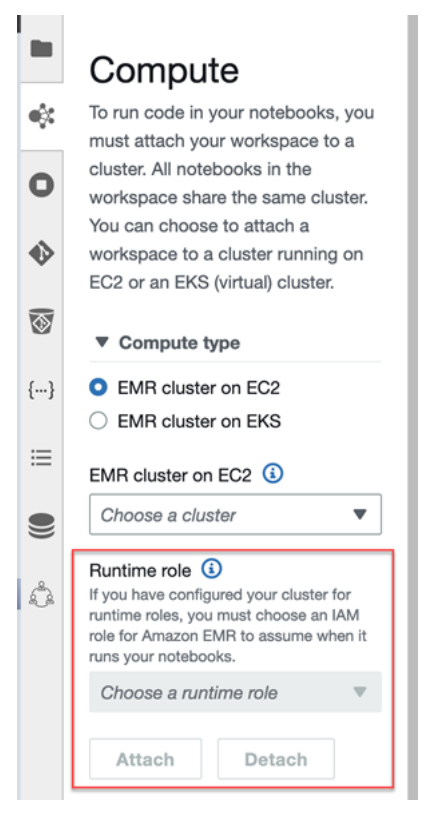

3. 연결을 선택하여 Workspace에 런타임 역할을 포함하는 클러스터를 연결합니다.

### <span id="page-175-0"></span>고려 사항

Amazon EMR Studio Workspace에서 런타임 역할 지원 클러스터를 사용할 때 다음 사항을 고려합니 다.

- Amazon EMR 릴리스 6.11 이상을 사용하는 EMR 클러스터에 EMR Studio Workspace를 연결할 때 만 런타임 역할을 선택할 수 있습니다.
- 이 페이지에 설명된 런타임 역할 기능은 Amazon EC2에서 실행되는 Amazon EMR에서만 지원되며, EMR Serverless 대화형 애플리케이션에서는 지원되지 않습니다. EMR Serverless에서 런타임 역할 에 대한 자세한 내용은 Amazon EMR Serverless 사용 설명서에서 [Job runtime roles](https://docs.aws.amazon.com/emr/latest/EMR-Serverless-UserGuide/security-iam-runtime-role.html)를 참조하세요.
- 클러스터에 작업을 제출할 때 런타임 역할을 지정하기 전에 추가 권한을 구성해야 하지만 EMR Studio Workspace에서 생성된 파일에 액세스하기 위한 추가 권한은 필요하지 않습니다. 이러한 파 일에 대한 권한은 런타임 역할 없이 클러스터에서 생성된 파일과 동일합니다.
- 런타임 역할이 있는 클러스터를 포함하는 EMR Studio Workspace에서는 SQL 탐색기를 사용할 수 없습니다. Amazon EMR은 Workspace가 런타임 역할 지원 EMR 클러스터에 연결된 경우 UI에서 SQL 탐색기를 비활성화합니다.
- 런타임 역할이 있는 클러스터를 포함하는 EMR Studio Workspace에서는 협업 모드를 사용할 수 없 습니다. Amazon EMR은 Workspace가 런타임 역할 지원 EMR 클러스터에 연결된 경우 Workspace 협업 기능을 비활성화합니다. Workspace는 해당 Workspace를 연결한 사용자만 계속 액세스할 수 있습니다.
- IAM Identity Center의 신뢰할 수 있는 자격 증명 전파가 활성화된 Studio에서는 런타임 역할을 사용 할 수 없습니다.
- 'Page may not be safe!' 경고가 런타임 역할 지원 클러스터의 경우 Spark UI에 나타날 수 있습니다. 이 경우 알림을 무시하고 Spark UI를 계속 표시하게 합니다.

## <span id="page-176-0"></span>Workspace 노트북을 프로그래밍 방식으로 실행합니다.

**a** Note

Amazon EMR Serverless 대화형 애플리케이션에서는 노트북의 프로그래밍 방식 실행을 지원 하지 않습니다.

Amazon EMR Studio Workspace 노트북을 스크립트 또는 AWS CLI에서 프로그래밍 방식으로 실행할 수 있습니다. 노트북을 프로그래밍 방식으로 실행하는 방법은 [프로그래밍 방식으로 EMR Notebooks](#page-222-0) [를 실행하기 위한 샘플 명령](#page-222-0) 섹션을 참조하세요.

# <span id="page-176-1"></span>SQL 탐색기로 데이터 찾아보기

**a** Note

Amazon EMR Serverless 대화형 애플리케이션 또는 IAM Identity Center 신뢰할 수 있는 자격 증명 전파가 활성화된 Studio에서는 EMR Studio용 SQL Explorer가 지원되지 않습니다.

이 주제에서는 Amazon EMR Studio에서 SQL 탐색기를 시작하는 데 도움이 되는 정보를 제공합니다. SQL 탐색기는 EMR 클러스터 데이터 카탈로그의 데이터 소스를 이해하는 데 도움이 되는 Workspace 의 단일 페이지 도구입니다. SQL 탐색기를 사용하여 데이터를 찾아보고, SQL 쿼리를 실행하여 데이터 를 검색하며, 쿼리 결과를 다운로드할 수 있습니다.

SQL 탐색기는 Presto를 지원합니다. SQL 탐색기를 사용하기 전에 Amazon EMR 버전 5.34.0 이상 또 는 Presto가 설치된 버전 6.4.0 이상을 사용하는 클러스터가 있는지 확인합니다. Amazon EMR Studio SQL 탐색기는 전송 중 암호화 기능이 구성된 Presto 클러스터를 지원하지 않습니다. Presto가 이러한 클러스터에서 TLS 모드로 실행되기 때문입니다.

클러스터의 데이터 카탈로그 찾아보기

SQL 탐색기는 데이터 구성 방식을 탐색하고 이해하는 데 사용할 수 있는 카탈로그 브라우저 인터페이 스를 제공합니다. 예를 들어, SQL 쿼리를 작성하기 전에 데이터 카탈로그 브라우저를 사용하여 테이블 및 열 이름을 확인할 수 있습니다.

데이터 카탈로그를 찾아보는 방법

- 1. Workspace에서 SQL 탐색기를 엽니다.
- 2. Presto가 설치된 Amazon EMR 버전 6.4.0 이상을 사용하는 EC2에서 실행되는 EMR 클러스터에 Workspace가 연결되어 있는지 확인합니다. 기존 키 페어를 선택하거나 새로 생성할 수 있습니다. 자세한 정보는 [EMR Studio Workspace에 컴퓨팅 연결을](#page-178-0) 참조하세요.
- 3. 드롭다운 목록에서 데이터베이스를 선택하여 찾습니다.
- 4. 데이터베이스의 테이블을 확장하여 테이블의 열 이름을 확인합니다. 검색 표시줄에 키워드를 입 력하여 테이블 결과를 필터링할 수도 있습니다.

SQL 쿼리를 실행하여 데이터 검색

SQL 쿼리로 데이터를 검색하고 결과를 다운로드하는 방법

- 1. Workspace에서 SQL 탐색기를 엽니다.
- 2. Presto와 Spark가 설치된 EC2에서 실행되는 EMR 클러스터에 Workspace가 연결되어 있는지 확인합니다. 기존 키 페어를 선택하거나 새로 생성할 수 있습니다. 자세한 정보는 [EMR Studio](#page-178-0) [Workspace에 컴퓨팅 연결을](#page-178-0) 참조하세요.
- 3. 편집기 열기를 선택하여 Workspace에서 새 편집기 탭을 엽니다.
- 4. 편집기 탭에서 SQL 쿼리를 작성합니다.
- 5. Run(실행)을 선택합니다.
- 6. 결과 미리보기에서 쿼리 결과를 확인합니다. SQL 탐색기에는 기본적으로 처음 100개의 결과가 표시됩니다. 처음 100개의 쿼리 결과 미리 보기 드롭다운을 사용하여 표시할 여러 결과 수(최대 1,000개)를 선택할 수 있습니다.

7. CSV 형식으로 결과를 다운로드하려면 결과 다운로드를 선택합니다. 최대 1,000행의 결과를 다운 로드할 수 있습니다.

# <span id="page-178-0"></span>EMR Studio Workspace에 컴퓨팅 연결

Amazon EMR Studio는 EMR 클러스터의 커널을 사용하여 노트북 명령을 실행합니다. 커널을 선택하 려면 먼저 Amazon EC2 인스턴스를 사용하는 클러스터, Amazon EMR on EKS 클러스터 또는 EMR Serverless 애플리케이션에 Workspace를 연결해야 합니다. EMR Studio를 사용하면 Workspace를 새 클러스터나 기존 클러스터에 연결하고 Workspace를 닫지 않고도 클러스터를 변경할 수 있는 유연성 을 제공합니다.

이 섹션에는 EMR Studio의 클러스터 사용 및 프로비저닝에 도움이 되는 다음 주제가 포함되어 있습니 다.

- [Amazon EC2 클러스터를 EMR Studio Workspace에 연결](#page-178-1)
- [Amazon EMR on EKS 클러스터를 EMR Studio Workspace에 연결](#page-180-0)
- [Amazon EMR Serverless 애플리케이션을 EMR Studio Workspace에 연결](#page-181-0)
- [새 EMR 클러스터를 생성하여 EMR Studio Workspace에 연결](#page-182-0)
- [EMR Studio Workspace에서 컴퓨팅 분리](#page-184-1)

### <span id="page-178-1"></span>Amazon EC2 클러스터를 EMR Studio Workspace에 연결

Workspace를 생성할 때 Amazon EC2에서 실행되는 EMR 클러스터를 Workspace에 연결하거나 클러 스터를 기존 Workspace에 연결할 수 있습니다. 새 클러스터를 생성 및 연결하려면 [새 EMR 클러스터](#page-182-0) [를 생성하여 EMR Studio Workspace에 연결](#page-182-0) 섹션을 참조하세요.

### **a** Note

IAM Identity Center 신뢰할 수 있는 자격 증명 전파가 활성화된 Studio의 작업 영역은 Identity Center가 활성화된 보안 구성이 있는 EMR 클러스터에만 연결할 수 있습니다.

### On create

Workspace를 생성할 때 Amazon EMR 컴퓨팅 클러스터에 연결

1. Workspace 생성 대화 상자에서 새 Workspace의 서브넷을 이미 선택했는지 확인합니다. 고급 구성 섹션을 확장합니다.

- 2. EMR 클러스터에 Workspace 연결을 선택합니다.
- 3. EMR 클러스터 드롭다운 목록에서 Workspace에 연결할 기존 EMR 클러스터를 선택합니다.

클러스터를 연결한 후 Workspace 생성을 완료합니다. 새 Workspace를 처음 열고 EMR 클러스터 패널을 선택하면 선택한 클러스터가 연결되었음을 알 수 있습니다.

#### On launch

Workspace를 시작할 때 Amazon EMR 컴퓨팅 클러스터에 연결

- 1. Workspace 목록으로 이동하여 시작하려는 Workspace의 행을 선택합니다. 그런 다음 Workspace 시작 > 옵션으로 시작을 선택합니다.
- 2. Workspace에 연결할 EMR 클러스터를 선택합니다.

클러스터를 연결한 후 Workspace 생성을 완료합니다. 새 Workspace를 처음 열고 EMR 클러스터 패널을 선택하면 선택한 클러스터가 연결되었음을 알 수 있습니다.

#### In JupyterLab

워크스페이스를 Amazon EMR 컴퓨팅 클러스터에 연결 JupyterLab

- 1. Workspace를 선택하고 Workspace 시작 > 빠른 시작을 선택합니다.
- 2. 안에서 JupyterLab 왼쪽 사이드바의 클러스터 탭을 엽니다.
- 3. EMR on EC2 클러스터 드롭다운을 선택하거나 Amazon EMR on EKS 클러스터를 선택합니 다.
- 4. 연결을 선택하여 클러스터를 Workspace에 연결합니다.

클러스터를 연결한 후 Workspace 생성을 완료합니다. 새 Workspace를 처음 열고 EMR 클러스터 패널을 선택하면 선택한 클러스터가 연결되었음을 알 수 있습니다.

#### In the Workspace UI

Workspace 사용자 인터페이스에서 Amazon EMR 컴퓨팅 클러스터에 Workspace 연결

- 1. 클러스터에 연결하려는 Workspace의 왼쪽 사이드바에서 EMR 클러스터 아이콘을 선택하여 클러스터 패널을 엽니다.
- 2. 클러스터 유형에서 드롭다운을 확장하고 EC2의 EMR 클러스터를 선택합니다.
- 3. 드롭다운 목록에서 클러스터를 선택합니다. 클러스터 선택 드롭다운 목록을 활성화하려면 먼 저 기존 클러스터를 분리해야 할 수 있습니다.
- 4. 연결을 선택합니다. 클러스터가 연결되면 성공 메시지가 표시됩니다.

### Amazon EMR on EKS 클러스터를 EMR Studio Workspace에 연결

Amazon EC2에서 실행되는 Amazon EMR 클러스터를 사용하는 것 외에도 Workspace를 Amazon EMR on EKS 클러스터에 연결하여 노트북 코드를 실행할 수 있습니다. Amazon EMR on EKS에 대한 자세한 내용은 [Amazon EMR on EKS는 무엇인가요?를](https://docs.aws.amazon.com/emr/latest/EMR-on-EKS-DevelopmentGuide/emr-eks.html) 참조하세요.

Workspace를 Amazon EMR on EKS 클러스터에 연결하려면 먼저 Studio 관리자가 액세스 권한을 부 여해야 합니다.

**a** Note

IAM Identity Center 신뢰할 수 있는 자격 증명 전파를 사용하는 EMR Studio에서는 Amazon EMR on EKS 클러스터를 시작할 수 없습니다.

On create

Workspace를 생성할 때 Amazon EMR on EKS 클러스터를 연결하는 방법

- 1. Workspace 생성 대화 상자에서 고급 구성 섹션을 확장합니다.
- 2. Amazon EMR on EKS 클러스터에 Workspace 연결을 선택합니다.
- 3. Amazon EMR on EKS 클러스터의 드롭다운 목록에서 클러스터를 선택합니다.
- 4. 엔드포인트 선택에서 Workspace에 연결할 관리형 엔드포인트를 선택합니다. 관리형 엔드포인 트는 EMR Studio가 선택한 클러스터와 통신할 수 있도록 지원하는 게이트웨이입니다.
- 5. Workspace 생성을 선택하여 Workspace 생성 프로세스를 완료하고 선택한 클러스터를 연결합 니다.

클러스터를 연결한 후 Workspace 생성 프로세스를 완료할 수 있습니다. 새 Workspace를 처음 열 고 EMR 클러스터 패널을 선택하면 선택한 클러스터가 연결되었음을 알 수 있습니다.

In the Workspace UI

Workspace 사용자 인터페이스에서 Amazon EMR on EKS을 연결하는 방법

- 1. 클러스터에 연결하려는 Workspace의 왼쪽 사이드바에서 EMR 클러스터 아이콘을 선택하여 클러스터 패널을 엽니다.
- 2. 클러스터 유형 드롭다운을 확장하고 EKS의 EMR 클러스터를 선택합니다.
- 3. EKS의 EMR 클러스터에서 드롭다운 목록에서 클러스터를 선택합니다.
- 4. 엔드포인트에서 Workspace에 연결할 관리형 엔드포인트를 선택합니다. 관리형 엔드포인트는 EMR Studio가 선택한 클러스터와 통신할 수 있도록 지원하는 게이트웨이입니다.
- 5. 연결을 선택합니다. 클러스터가 연결되면 성공 메시지가 표시됩니다.

Amazon EMR Serverless 애플리케이션을 EMR Studio Workspace에 연결

Workspace를 EMR Serverless 애플리케이션에 연결하여 대화형 워크로드를 실행할 수 있습니다. 자세 한 내용은 [노트북을 사용하여 EMR Studio를 통해 EMR Serverless에서 대화형 워크로드 실행을](https://docs.aws.amazon.com/emr/latest/EMR-Serverless-UserGuide/interactive-workloads.html) 참조 하세요.

**a** Note

EMR Serverless 애플리케이션은 IAM Identity Center 신뢰할 수 있는 자격 증명 전파를 사용하 는 EMR Studio에 연결할 수 없습니다.

Example 워크스페이스를 EMR 서버리스 애플리케이션에 연결 JupyterLab

Workspace를 EMR Serverless 애플리케이션에 연결하려면 먼저 계정 관리자가 [대화형 워크로드에 필](https://docs.aws.amazon.com/emr/latest/EMR-Serverless-UserGuide/interactive-workloads.html#interactive-permissions) [요한 권한](https://docs.aws.amazon.com/emr/latest/EMR-Serverless-UserGuide/interactive-workloads.html#interactive-permissions)에서 설명한 대로 액세스 권한을 부여해야 합니다.

- 1. EMR Studio로 이동한 후 Workspace를 선택하고 Workspace 시작 > 빠른 시작을 선택합니다.
- 2. 내부 JupyterLab 왼쪽 사이드바에서 클러스터 탭을 엽니다.
- 3. 컴퓨팅 옵션으로 EMR Serverless를 선택한 다음, EMR Serverless 애플리케이션과 런타임 역할을 선택합니다.
- 4. 클러스터를 Workspace에 연결하려면 연결을 선택합니다.

이제 이 Workspace를 열면 선택한 애플리케이션이 연결된 것을 확인할 수 있습니다.

### 새 EMR 클러스터를 생성하여 EMR Studio Workspace에 연결

고급 EMR Studio 사용자는 Amazon EC2에서 실행되는 새 EMR 클러스터를 프로비저닝하여 Workspace에서 사용할 수 있습니다. 새 클러스터에는 EMR Studio에 필요한 모든 빅 데이터 애플리케 이션이 기본적으로 설치되어 있습니다.

클러스터를 생성하려면 Studio 관리자가 먼저 세션 정책을 사용하여 권한을 부여해야 합니다. 자세한 정보는 [EMR Studio 사용자를 위한 권한 정책 생성을](#page-92-0) 참조하세요.

Workspace 생성 대화 상자 또는 Workspace UI의 클러스터 패널에서 새 클러스터를 생성할 수 있습니 다. 어느 쪽이든 다음 두 가지 클러스터 생성 옵션이 제공됩니다.

- 1. EMR 클러스터 생성 Amazon EC2 인스턴스 유형과 수를 선택하여 EMR 클러스터를 생성합니다.
- 2. 클러스터 템플릿 사용 사전 정의된 클러스터 템플릿을 선택하여 클러스터를 프로비저닝합니다. 이 옵션은 클러스터 템플릿을 사용할 권한이 있는 경우에 나타납니다.

#### **a** Note

Studio를 위한 IAM Identity Center를 사용하여 신뢰할 수 있는 자격 증명 전파를 활성화한 경우에는 템플릿을 사용하여 클러스터를 생성해야 합니다.

#### 클러스터 구성을 제공하여 EMR 클러스터를 생성하는 방법

1. 시작 지점을 선택합니다.

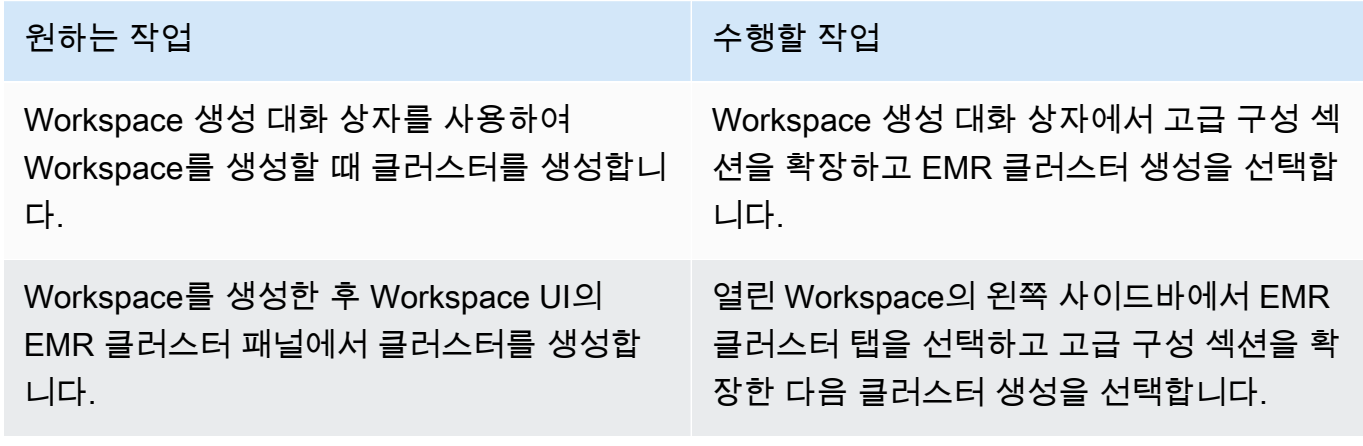

- 2. 클러스터 이름을 입력합니다. 클러스터 이름을 지정하면 나중에 EMR Studio 클러스터 목록에서 해당 클러스터를 찾을 때 도움이 됩니다.
- 3. Amazon EMR 릴리스에서 클러스터의 Amazon EMR 릴리스 버전을 선택합니다.
- 4. 인스턴스에서 클러스터의 Amazon EC2 인스턴스 유형 및 수를 선택합니다. 인스턴스 유형 선택에 대한 자세한 내용은 [Amazon EC2 인스턴스 구성](#page-445-0) 섹션을 참조하세요. 인스턴스 하나가 프라이머리 노드에 사용됩니다.
- 5. EMR Studio가 새 클러스터를 시작할 수 있는 서브넷을 선택합니다. 각 서브넷 옵션은 Studio 관리 자의 사전 승인을 받으며 Workspace는 나열된 모든 서브넷의 클러스터에 연결할 수 있어야 합니 다.
- 6. 로그 스토리지에 대한 S3 URI를 선택합니다.
- 7. EMR 클러스터 생성을 선택하여 클러스터를 프로비저닝합니다. Workspace 생성 대화 상자를 사 용하는 경우 Workspace 생성을 선택하여 Workspace를 생성하고 클러스터를 프로비저닝합니다. EMR Studio는 새 클러스터를 프로비저닝한 후 클러스터를 Workspace에 연결합니다.

#### 클러스터 템플릿 사용하여 클러스터를 생성하는 방법

1. 시작 지점을 선택합니다.

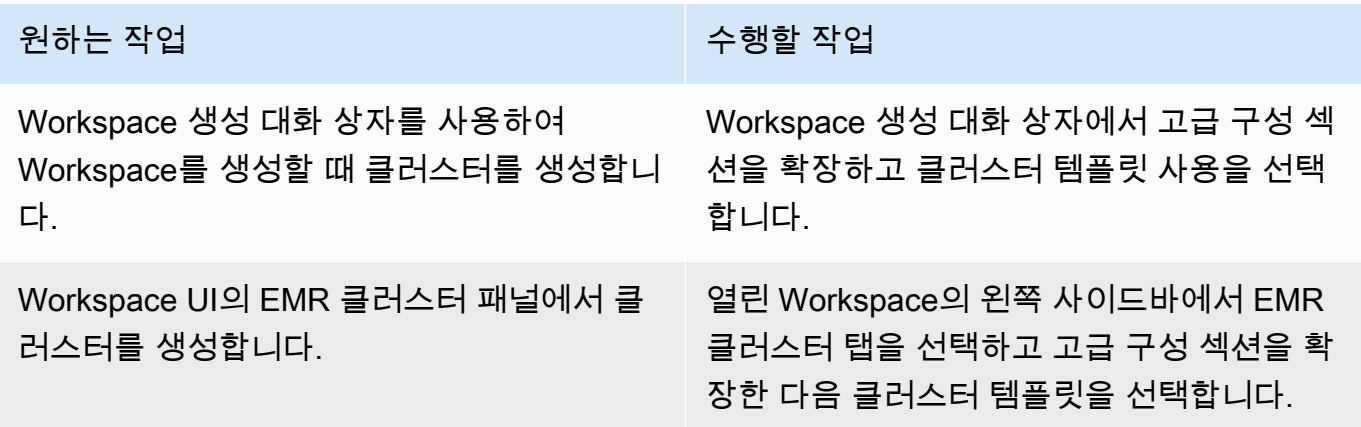

- 2. 드롭다운 목록에서 클러스터 템플릿을 선택합니다. 사용 가능한 각 클러스터 템플릿에는 선택에 도움이 되는 간략한 설명이 포함되어 있습니다.
- 3. 선택한 클러스터 템플릿에는 Amazon EMR 릴리스 버전 또는 클러스터 이름과 같은 추가 파라미 터가 있을 수 있습니다. 값을 선택 또는 삽입하거나 관리자가 선택한 기본값을 사용할 수 있습니 다.
- 4. EMR Studio가 새 클러스터를 시작할 수 있는 서브넷을 선택합니다. 각 서브넷 옵션은 Studio 관리 자의 사전 승인을 받으며 Workspace는 모든 서브넷의 클러스터에 연결할 수 있어야 합니다.
- 5. 클러스터 템플릿 사용을 선택하여 클러스터를 프로비전하고 Workspace에 연결합니다. EMR Studio에서 클러스터를 생성하는 데 몇 분 정도 걸립니다. Workspace 생성 대화 상자를 사용하는 경우 Workspace 생성을 선택하여 Workspace를 생성하고 클러스터를 프로비저닝합니다. EMR Studio는 새 클러스터를 프로비저닝한 후 클러스터를 Workspace에 연결합니다.

EMR Studio Workspace에서 컴퓨팅 분리

Workspace에 연결된 클러스터를 교환하려면 Workspace UI에서 클러스터를 분리하면 됩니다.

WorkSpaces에서 클러스터를 분리하는 방법

- 1. 클러스터에서 분리하려는 Workspace의 왼쪽 사이드바에서 EMR 클러스터 아이콘을 선택하여 클 러스터 패널을 엽니다.
- 2. 클러스터 선택에서 분리를 선택하고 EMR Studio가 클러스터를 분리할 때까지 기다립니다. 클러 스터가 분리되면 성공 메시지가 표시됩니다.

EMR Studio Workspace에서 EMR Serverless 애플리케이션을 분리하는 방법

Workspace에 연결된 컴퓨팅을 교환하려면 Workspace UI에서 애플리케이션을 분리하면 됩니다.

- 1. 클러스터에서 분리하려는 Workspace의 왼쪽 사이드바에서 Amazon EMR 클러스터 아이콘을 선 택하여 컴퓨팅 패널을 엽니다.
- 2. 컴퓨팅 선택에서 분리를 선택하고 EMR Studio가 애플리케이션을 분리할 때까지 기다립니다. 애 플리케이션이 분리되면 성공 메시지가 표시됩니다.

## <span id="page-184-0"></span>Git 기반 리포지토리를 EMR Studio Workspace에 연결

EMR Studio용 Git 리포지토리 정보

최대 3개의 Git 리포지토리를 EMR Studio Workspace에 연결할 수 있습니다. 기본적으로 각 Workspace에서는 Studio와 동일한 AWS 계정에 연결된 Git 리포지토리 목록에서 선택할 수 있습니다. 새 Git 리포지토리를 WorkSpace의 리소스로 생성할 수도 있습니다.

클러스터의 프라이머리 노드에 연결된 상태에서 터미널 명령을 사용하여 다음과 같은 Git 명령을 실행 할 수 있습니다.

!git pull origin *<branch-name>*

또는 jupyterlab-git 확장을 사용할 수 있습니다. 왼쪽 사이드바에서 Git 아이콘을 선택하여 엽니다. [jupyterlab-git 확장에 대한 자세한 내용은 jupyterlab-git을 참조하십시오. JupyterLab](https://github.com/jupyterlab/jupyterlab-git)

# 필수 조건

- Git 리포지토리를 Workspace에 연결하려면 Git 리포지토리 연결을 허용하도록 Studio를 구성해야 합니다. Studio 관리자가 [Git 기반 리포지토리에 대한 액세스 및 권한 설정에](#page-156-0) 대한 단계를 수행해야 합니다.
- CodeCommit 리포지토리를 사용하는 경우 Git 자격 증명과 HTTPS를 사용해야 합니다. AWS Command Line Interface 자격 증명 도우미가 있는 SSH 키 및 HTTPS는 지원되지 않습니다. CodeCommit 개인용 액세스 토큰 (PAT) 도 지원하지 않습니다. 자세한 내용은 IAM [사용 설명서의](https://docs.aws.amazon.com/IAM/latest/UserGuide/id_credentials_ssh-keys.html)  [IAM](https://docs.aws.amazon.com/IAM/latest/UserGuide/id_credentials_ssh-keys.html) 사용 및 사용 설명서의 Git 자격 증명을 사용하는 HTTPS 사용자를 [위한 설정을](https://docs.aws.amazon.com/codecommit/latest/userguide/setting-up-gc.html) 참조하십시오. CodeCommit AWS CodeCommit

### 지침

연결된 Git 리포지토리를 Workspace에 연결하는 방법

- 1. Studio의 Workspace 목록에서 리포지토리에 연결하려는 Workspace를 엽니다.
- 2. 왼쪽 사이드바에서 Amazon EMR Git 리포지토리 아이콘을 선택하여 Git 리포지토리 도구 패널을 엽니다.
- 3. Git 리포지토리에서 드롭다운 목록을 확장하고 Workspace에 연결할 리포지토리를 최대 3개 선택 합니다. EMR Studio는 선택 항목을 등록하고 각 리포지토리를 연결하기 시작합니다.

연결 프로세스를 완료하는 데 시간이 걸릴 수 있습니다. Git 리포지토리 도구 패널에서 선택한 각 리포 지토리의 상태를 볼 수 있습니다. EMR Studio가 리포지토리를 Workspace에 연결하면 해당 리포지토 리에 속하는 파일이 파일 브라우저 패널에 나타납니다.

새 Git 리포지토리를 Workspace에 리소스로 추가하는 방법

- 1. Studio의 Workspace 목록에서 리포지토리에 연결하려는 Workspace를 엽니다.
- 2. 왼쪽 사이드바에서 Amazon EMR Git 리포지토리 아이콘을 선택하여 Git 리포지토리 도구 패널을 엽니다.
- 3. 새 Git 리포지토리 추가를 선택합니다.
- 4. 리포지토리 이름에 EMR Studio의 리포지토리에 대한 설명 이름을 입력합니다. 이름은 영숫자, 하 이픈(-) 및 밑줄(\_)만 포함할 수 있습니다.
- 5. Git repository URL(Git 리포지토리 URL)에 리포지토리 URL을 입력합니다. CodeCommit 리 포지토리를 사용할 때 URL 복제를 선택한 다음 HTTPS 복제를 선택하면 이 URL이 복사됩니

다. 예를 들어 https://git-codecommit.us-west-2.amazonaws.com/v1/repos/ [MyCodeCommitRepoName]입니다.

- 6. 브랜치에는 체크아웃하려는 기존 브랜치의 이름을 입력합니다.
- 7. Git 보안 인증의 경우 다음 지침에 따라 옵션을 선택합니다. EMR Studio는 Secrets Manager에 저 장된 보안 암호를 사용하여 Git 보안 인증에 액세스합니다.

#### **a** Note

GitHub 리포지토리를 사용하는 경우 PAT (개인용 액세스 토큰) 를 사용하여 인증하는 것 이 좋습니다. 2021년 8월 13일부터 토큰 기반 GitHub 인증이 필요하며 Git 작업을 인증할 때 더 이상 암호를 허용하지 않습니다. 자세한 내용은 블로그의 [Git 작업에 대한 토큰 인증](https://github.blog/2020-12-15-token-authentication-requirements-for-git-operations/)  [요구 사항](https://github.blog/2020-12-15-token-authentication-requirements-for-git-operations/) 게시물을 참조하십시오. GitHub

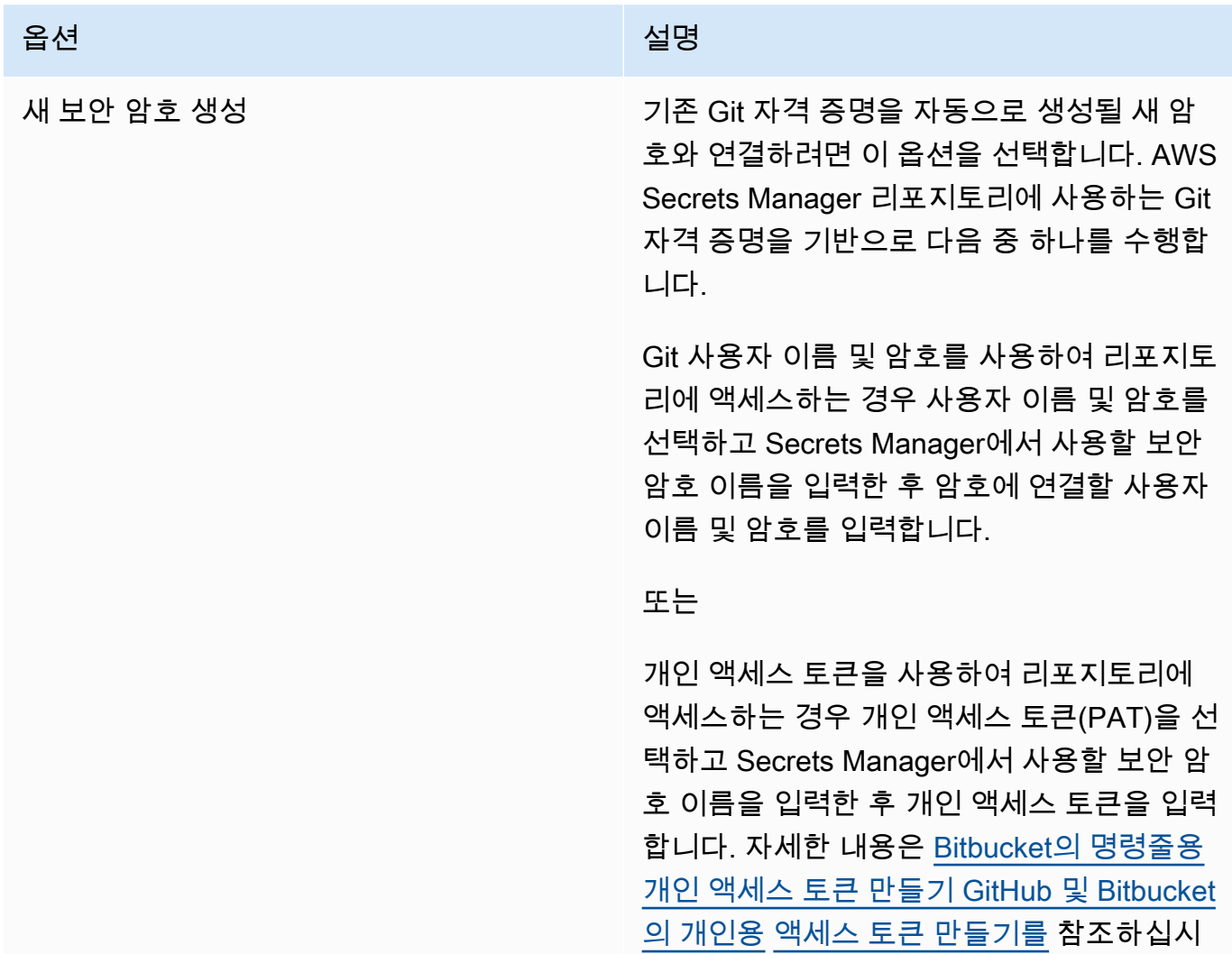

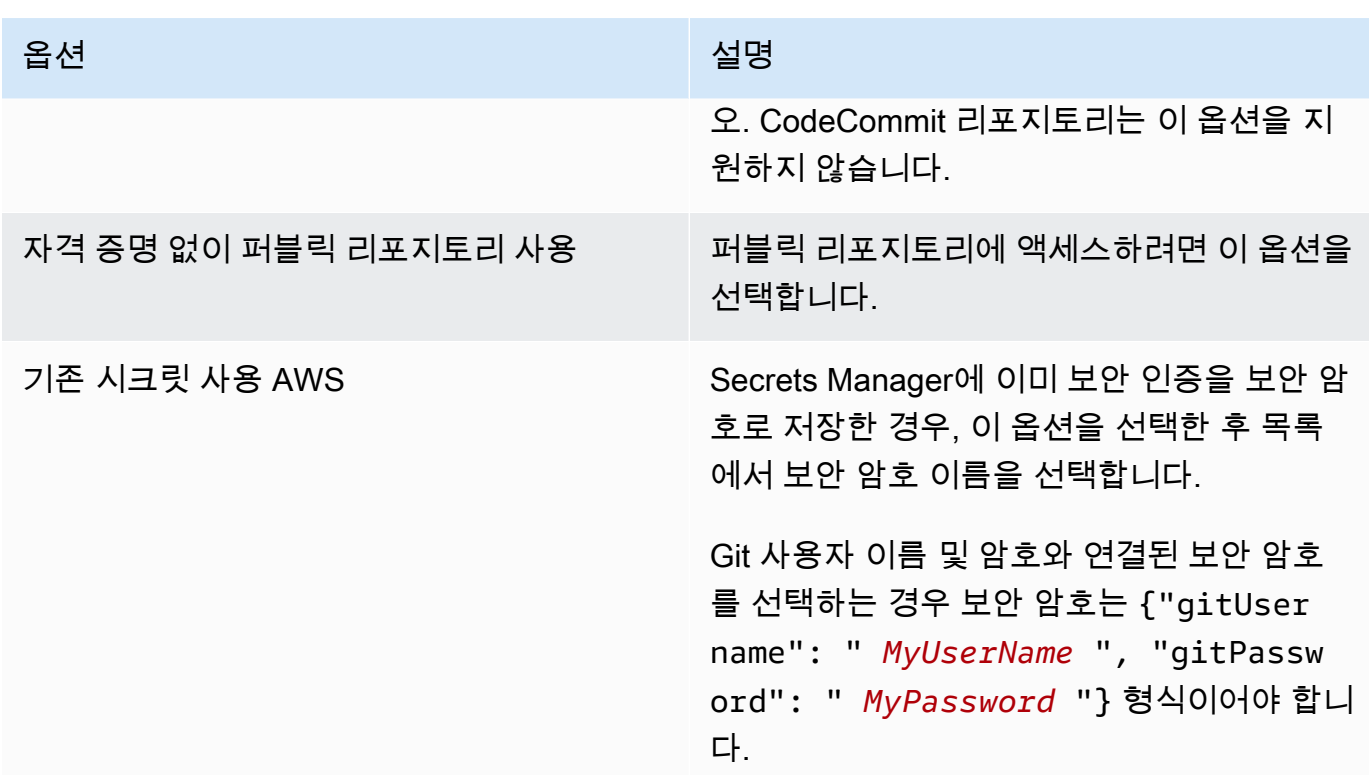

- 8. 리포지토리 추가를 선택하여 새 리포지토리를 생성합니다. EMR Studio에서 새 리포지토리를 생 성한 후에 성공 메시지가 표시됩니다. 그러면 Git 리포지토리 아래 드롭다운 목록에 새 리포지토리 가 표시됩니다.
- 9. 새 리포지토리를 Workspace에 연결하려면 Git 리포지토리 아래 드롭다운 목록에서 해당 리포지 토리를 선택합니다.

연결 프로세스를 완료하는 데 시간이 걸릴 수 있습니다. EMR Studio가 새 리포지토리를 Workspace에 연결하면 파일 브라우저 패널에 리포지토리와 이름이 같은 새 폴더가 나타납니다.

연결된 다른 리포지토리를 열려면 파일 브라우저에서 해당 폴더로 이동합니다.

## EMR Studio에서 Amazon Athena SQL 편집기 사용

#### 개요

Amazon EMR Studio를 사용하여 Amazon Athena에서 대화형 쿼리를 개발하고 실행할 수 있습니다. 즉, Spark, Scala 및 기타 워크로드를 실행하는 데 사용하는 것과 동일한 EMR Studio 인터페이스의 Athena에서 SQL 분석을 수행할 수 있습니다. 이 통합을 통해 자동 완성 기능을 사용하여 쿼리를 빠르 게 개발하고, AWS Glue Data Catalog에서 데이터를 찾아보고, 저장된 쿼리를 생성하고, 쿼리 기록을 보는 등의 작업을 수행할 수 있습니다.

Amazon Athena 사용에 대한 자세한 내용을 확인하려면 Amazon Athena 사용 설명서의 [Athena SQL](https://docs.aws.amazon.com/athena/latest/ug/using-athena-sql.html)  [사용](https://docs.aws.amazon.com/athena/latest/ug/using-athena-sql.html)을 참조하세요.

EMR Studio에서 Athena SQL 편집기 사용

EMR Studio에서 Amazon Athena에 대한 대화형 쿼리를 개발하고 실행하려면 다음 단계를 따르세요.

- 1. 이 Studio의 작업 영역에 액세스하는 사용자의 사용자 역할에 필요한 권한을 추가합니다. 권한 은 EMR Studio에서 Amazon Athena SQL 편집기에 액세스 열의 표 [EMR Studio 사용자의 AWS](#page-114-0)  [Identity and Access Management 권한에](#page-114-0) 나열되어 있습니다. 또는 [사용자 정책 예제에](#page-97-0)서 고급 정 책 콘텐츠를 복사하여 사용자에게 이 항목을 포함한 EMR Studio 기능에 대한 모든 권한을 부여하 도록 선택할 수 있습니다.
- 2. [EMR Studio를 설정](#page-75-0)하[고생성](#page-124-0)합니다.
- 3. Studio로 이동하여 사이드바에서 쿼리 편집기를 선택합니다.

그러면 익숙한 Athena의 편집기 UI가 나타납니다. 시작하고 Athena SQL을 사용하여 대화형 쿼리를 실행하는 작업에 대한 자세한 내용을 확인하려면 Amazon Athena 사용 설명서의 [시작하기](https://docs.aws.amazon.com/athena/latest/ug/getting-started.html) 및 [Athena](https://docs.aws.amazon.com/athena/latest/ug/using-athena-sql.html)  [SQL 사용](https://docs.aws.amazon.com/athena/latest/ug/using-athena-sql.html)을 참조하세요.

#### **a** Note

EMR Studio에 대한 IAM Identity Center를 통해 신뢰할 수 있는 자격 증명 전파를 활성화했다 면, Athena 작업 그룹을 사용하여 쿼리 액세스를 제어해야 하며 사용하는 작업 그룹에서도 신 뢰할 수 있는 자격 증명 전파를 사용해야 합니다. Identity Center를 설정하고 작업 그룹에 대해 신뢰할 수 있는 자격 증명 전파를 활성화하기 위한 단계를 확인하려면 Amazon Athena 사용 설 명서의 [IAM Identity Center 지원 Athena 작업 그룹 사용을](https://docs.aws.amazon.com/athena/latest/ug/workgroups-identity-center.html) 참조하세요.

EMR Studio에서 Athena SQL 편집기를 사용하는 경우의 고려할 사항

- Athena와의 통합은 EMR Studio 및 Athena를 사용할 수 있는 모든 상용 리전에서 사용할 수 있습니 다.
- EMR Studio에서는 다음 Athena 기능을 사용할 수 없습니다.
	- Athena 작업 그룹, 데이터 소스 또는 용량 예약 생성 또는 업데이트와 같은 관리 기능
	- Athena for Spark 또는 Spark 노트북
	- 아마존 DataZone 통합
- 비용 기반 최적화 프로그램(CBO)
- Step Functions

### Amazon과 EMR 스튜디오 워크스페이스의 CodeWhisperer 통합

#### 개요

[Amazon](https://docs.aws.amazon.com/codewhisperer/latest/userguide/what-is-cwspr.html) EMR CodeWhisperer Studio와 함께 Amazon을 사용하면 코드를 작성할 때 실시간 권장 사항 을 얻을 수 있습니다. JupyterLab CodeWhisperer주석을 작성하고, 한 줄의 코드를 완성하고, line-byline 추천하고, 완전한 형식의 함수를 생성할 수 있습니다.

#### **a** Note

Amazon EMR Studio를 사용하는 경우, 서비스 개선을 위해 사용 및 콘텐츠에 대한 데이터 를 저장할 AWS 수 있습니다. 데이터 공유를 거부하는 방법에 대한 자세한 내용 및 지침은 Amazon CodeWhisperer User AWS Guide의 [데이터 공유를](https://docs.aws.amazon.com/codewhisperer/latest/userguide/sharing-data.html) 참조하십시오.

워크스페이스 사용 CodeWhisperer 시 고려 사항

- CodeWhisperer [EMR Studio 고려 사항에 설명된 대로 EMR Studio를 사용할 수 AWS 리전 있는 곳](#page-62-0) [과 동일한 곳에서 통합이 가능합니다.](#page-62-0)
- Amazon EMR Studio는 스튜디오가 위치한 지역과 상관없이 미국 동부 (버지니아 북부) (us-east-1) 의 CodeWhisperer 엔드포인트를 자동으로 사용하여 추천을 제공합니다.
- CodeWhisperer EMR Studio의 Spark 작업에 대한 ETL 스크립트 코딩에는 Python 언어만 지원합니 다.
- 클라이언트측 원격 측정 옵션은 사용량을 정량화합니다. CodeWhisperer 이 기능은 EMR Studio에 서 지원되지 않습니다.

필요한 권한: CodeWhisperer

사용하려면 CodeWhisperer Amazon EMR Studio의 IAM 사용자 역할에 다음 정책을 연결해야 합니다.

```
{ 
     "Version": "2012-10-17", 
     "Statement": [
```

```
 { 
            "Sid": "CodeWhispererPermissions", 
            "Effect": "Allow", 
            "Action": [ "codewhisperer:GenerateRecommendations" ], 
            "Resource": "*" 
          } 
      ] 
}
```
워크스페이스와 함께 사용 CodeWhisperer

CodeWhisperer 참조 로그인을 표시하려면 JupyterLab 창 하단의 CodeWhisperer패널을 열고 [코드 참 조 로그 열기] 를 선택합니다. JupyterLab

다음 목록에는 CodeWhisperer 제안과 상호작용하는 데 사용할 수 있는 단축키가 포함되어 있습니다.

- 권장 사항 일시 중지 설정에서 자동 제안 일시 중지를 사용합니다. CodeWhisperer
- 권장 사항 수락 키보드에서 Tab 키를 누릅니다.
- 권장 사항 거부 키보드에서 Esc 키를 누릅니다.
- 권장 사항 탐색 키보드의 위쪽 및 아래쪽 화살표를 사용합니다.
- 수동 간접 호출 키보드에서 Alt 및 C 키를 누릅니다. Mac을 사용 중이라면 Cmd와 C 키를 누릅니다.

를 CodeWhisperer 사용하여 로그 수준과 같은 설정을 변경하고 코드 참조에 대한 제안을 받을 수도 있습니다. 자세한 내용은 Amazon CodeWhisperer 사용 설명서의 [기능 JupyterLab](https://docs.aws.amazon.com/codewhisperer/latest/userguide/features.html) 및 [설정](https://docs.aws.amazon.com/codewhisperer/latest/userguide/jupyterlab-setup.html)  [CodeWhisperer](https://docs.aws.amazon.com/codewhisperer/latest/userguide/jupyterlab-setup.html) 섹션을 참조하십시오.

## EMR Studio에서 애플리케이션 및 작업 디버깅

Amazon EMR Studio를 사용하면 데이터 애플리케이션 인터페이스를 시작하여 브라우저에서 애플리 케이션 및 작업 실행을 분석할 수 있습니다.

또한 Amazon EMR 콘솔에서 EC2 클러스터에서 실행되는 Amazon EMR용 영구 클러스터 외부 사용 자 인터페이스를 시작할 수도 있습니다. 자세한 정보는 [영구 애플리케이션 사용자 인터페이스 보기을](#page-1649-0) 참조하세요.

**a** Note

브라우저 설정에 따라 애플리케이션 UI를 열려면 팝업을 활성화해야 할 수 있습니다.

애플리케이션 인터페이스 구성 및 사용에 대한 자세한 내용은 [The YARN Timeline Server](https://hadoop.apache.org/docs/current/hadoop-yarn/hadoop-yarn-site/TimelineServer.html), [Monitoring](https://spark.apache.org/docs/latest/monitoring.html)  [and instrumentation](https://spark.apache.org/docs/latest/monitoring.html) 또는 [Tez UI overview를](https://tez.apache.org/tez-ui.html) 참조하세요.

Amazon EC2 작업에서 실행되는 Amazon EMR 디버깅

Workspace UI

노트북 파일에서 클러스터 내 UI 실행

Amazon EMR 릴리스 버전 5.33.0 이상을 사용하는 경우 Workspace의 노트북에서 Spark 웹 사용 자 인터페이스(Spark UI 또는 Spark 기록 서버)를 시작할 수 있습니다.

클러스터 내 UI는 PySpark, Spark 또는 SparkR 커널과 함께 작동합니다. Spark 이벤트 로그 또는 컨테이너 로그에서 볼 수 있는 최대 파일 크기는 10MB입니다. 로그 파일이 10MB를 초과하는 경우 클러스터 내 Spark UI 대신 영구 Spark 기록 서버를 사용하여 작업을 디버깅하는 것이 좋습니다.

**A** Important

EMR Studio가 Workspace에서 클러스터 내 애플리케이션 사용자 인터페이스를 실행하려 면 클러스터가 Amazon API Gateway와 통신할 수 있어야 합니다. Amazon API Gateway로 의 발신 네트워크 트래픽을 허용하도록 EMR 클러스터를 구성하고 클러스터에서 Amazon API Gateway에 연결할 수 있는지 확인해야 합니다. Spark UI는 호스트 이름을 확인하여 컨테이너 로그에 액세스합니다. 사용자 지정 도메인

이름을 사용하는 경우 Amazon DNS 또는 사용자가 지정한 DNS 서버가 클러스터 노드의 호스트 이름을 확인할 수 있는지 확인해야 합니다. 이를 위해 클러스터와 연결된 Amazon Virtual Private Cloud(VPC)에 대한 Dynamic Host Configuration Protocol(DHCP) 옵션을 설 정합니다. DHCP 옵션에 대한 자세한 내용은 Amazon Virtual Private Cloud 사용 설명서에 서 [DHCP 옵션 세트를](https://docs.aws.amazon.com/vpc/latest/userguide/VPC_DHCP_Options.html) 참조하세요.

- 1. EMR Studio에서 사용하려는 Workspace를 열고 EC2에서 실행되는 Amazon EMR 클러스터에 연결되어 있는지 확인합니다. 지침은 [EMR Studio Workspace에 컴퓨팅 연결을](#page-178-0) 참조하세요.
- 2. 노트북 파일을 열고 PySpark, Spark 또는 SparkR 커널을 사용합니다. 커널을 선택하려면 노트 북 도구 모음의 오른쪽 상단에서 커널 이름을 선택하여 커널 선택 대화 상자를 엽니다. 커널을 선택하지 않으면 이름은 커널 없음!으로 표시됩니다.
- 3. 노트북 코드를 실행합니다. Spark 컨텍스트를 시작하면 노트북에 다음과 같은 출력이 나타 납니다. 표시하는 데 몇 초 정도 걸릴 수 있습니다. Spark 컨텍스트를 시작한 경우 언제든지 % %info 명령을 실행하여 Spark UI에 대한 링크에 액세스할 수 있습니다.

### **a** Note

Spark UI 링크가 작동하지 않거나 몇 초 후에도 나타나지 않으면 새 노트북 셀을 생성 하고 %%info 명령을 실행하여 링크를 다시 생성합니다.

 $[1]:$  sc

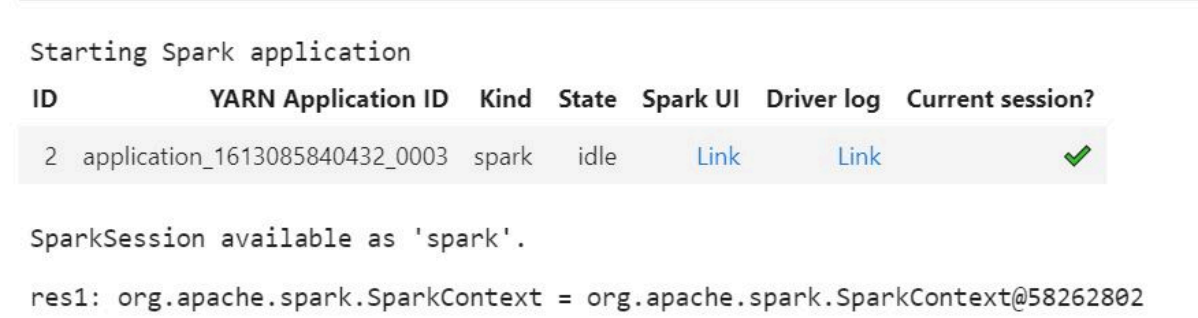

4. Spark UI를 시작하려면 Spark UI에서 연결을 선택합니다. Spark 애플리케이션이 실행 중인 경 우 Spark UI가 새 탭에서 열립니다. 애플리케이션이 완료되면 Spark 기록 서버가 대신 열립니 다.

Spark UI를 시작한 후 브라우저에서 URL을 수정하여 YARN ResourceManager 또는 Yarn 타 임라인 서버를 열 수 있습니다. amazonaws.com 뒤에 다음 경로 중 하나를 추가합니다.

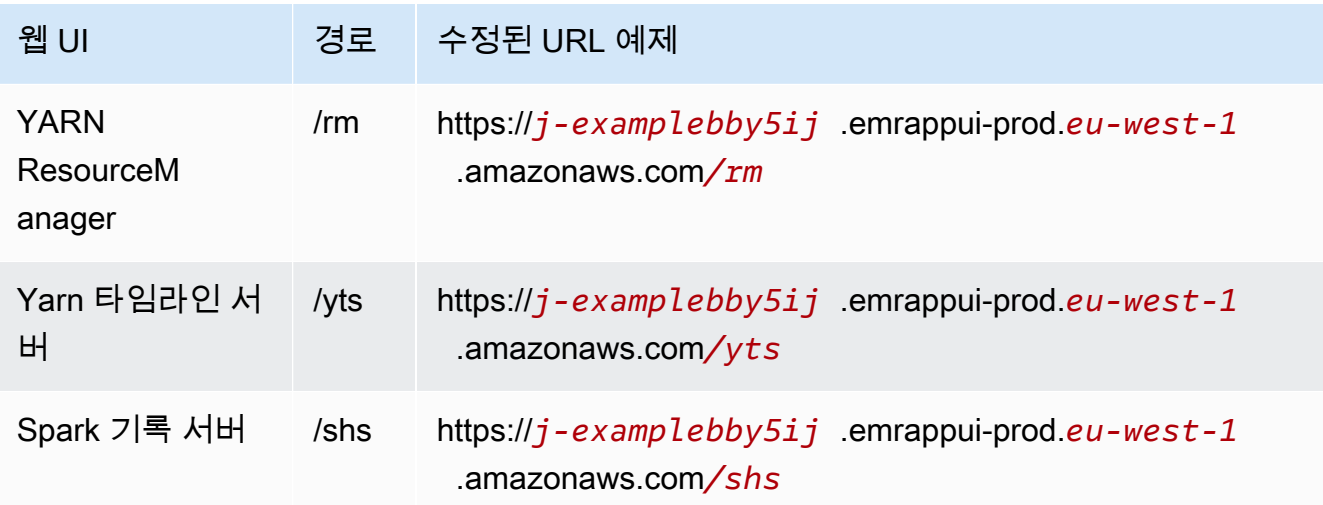

Studio UI

EMR Studio UI에서 영구 YARN 타임라인 서버, Spark 기록 서버 또는 Tez UI 시작

- 1. EMR Studio에서 페이지 왼쪽에 있는 Amazon EMR on EC2를 선택하여 Amazon EMR on EC2 클러스터 목록을 엽니다.
- 2. 검색 상자에 값을 입력하여 이름, 상태 또는 ID별로 클러스터 목록을 필터링합니다. 생성 시간 범위를 기준으로 검색할 수도 있습니다.
- 3. 클러스터를 선택한 다음 애플리케이션 UI 시작을 선택하여 애플리케이션 사용자 인터페이스를 선택합니다. 새 브라우저 탭에서 애플리케이션 UI가 열리고 로드하는 데 시간이 걸릴 수 있습 니다.

### EMR Serverless에서 실행되는 EMR Studio 디버깅

Amazon EC2에서 실행되는 Amazon EMR과 마찬가지로, Workspace 사용자 인터페이스를 사용하 여 EMR Serverless 애플리케이션을 분석할 수 있습니다. Amazon EMR 릴리스 6.14.0 이상을 사용하 는 경우 Workspace UI를 통해 Workspace의 노트북에서 Spark 웹 사용자 인터페이스(Spark UI 또는 Spark 기록 서버)를 시작할 수 있습니다. 편의를 위해 Spark 드라이버 로그에 빠르게 액세스할 수 있는 드라이버 로그 링크도 제공합니다.

### Spark 기록 서버를 사용하여 Amazon EMR on EKS 작업 실행 디버깅

Amazon EMR on EKS 클러스터에 작업 실행을 제출하는 경우 Spark 기록 서버를 사용하여 해당 작업 실행의 로그에 액세스할 수 있습니다. Spark 기록 서버는 스케줄러 스테이지 및 작업 목록, RDD 크기 및 메모리 사용량 요약, 환경 정보와 같은 Spark 애플리케이션을 모니터링하기 위한 도구를 제공합니 다. 다음과 같은 방법으로 Amazon EMR on EKS 작업 실행을 위한 Spark 기록 서버를 시작할 수 있습 니다.

- Amazon EMR on EKS 관리형 엔드포인트에서 EMR Studio를 사용하여 작업 실행을 제출하면 Workspace의 노트북 파일에서 Spark 기록 서버를 시작할 수 있습니다.
- EKS 기반 Amazon EMR용 AWS CLI 또는 AWS SDK를 사용하여 작업 실행을 제출하면 EMR Studio UI에서 Spark 기록 서버를 시작할 수 있습니다.

Spark 기록 서버를 사용하는 방법에 대한 자세한 내용은 Apache Spark 설명서에서 [Monitoring and](https://spark.apache.org/docs/latest/monitoring.html) [Instrumentation을](https://spark.apache.org/docs/latest/monitoring.html) 참조하세요. 작업 실행에 대한 자세한 내용은 Amazon EMR on EKS 개발 안내서에 서 [개념 및 구성 요소](https://docs.aws.amazon.com/emr/latest/EMR-on-EKS-DevelopmentGuide/emr-eks-concepts.html)를 참조하세요.

EMR Studio Workspace의 노트북 파일에서 Spark 기록 서버를 시작하는 방법

- 1. Amazon EMR on EKS 클러스터에 연결된 Workspace를 엽니다.
- 2. Workspace에서 노트북 파일을 선택하고 엽니다.
- 3. 노트북 파일 상단에서 Spark UI를 선택하여 새 탭에서 영구 Spark 기록 서버를 엽니다.

EMR Studio UI에서 Spark 기록 서버를 시작하는 방법

#### **a** Note

EMR 스튜디오 UI의 작업 목록에는 EKS 기반 Amazon AWS EMR용 AWS CLI 또는 SDK를 사 용하여 제출한 작업 실행만 표시됩니다.

- 1. EMR Studio에서 페이지 왼쪽에 있는 Amazon EMR on EKS를 선택합니다.
- 2. 작업 실행을 제출하는 데 사용한 Amazon EMR on EKS 가상 클러스터를 검색합니다. 검색 상자에 값을 입력하여 상태 또는 ID별로 클러스터 목록을 필터링할 수 있습니다.
- 3. 클러스터를 선택하여 세부 정보 페이지를 엽니다. 세부 정보 페이지에는 ID, 네임스페이스 및 상태 와 같은 클러스터에 대한 정보가 표시됩니다. 이 페이지에는 해당 클러스터에 제출된 모든 작업 실 행 목록도 표시됩니다.
- 4. 클러스터 세부 정보 페이지에서 디버깅할 작업 실행을 선택합니다.
- 5. 작업 목록의 오른쪽 상단에서 Spark 기록 서버 시작을 선택하여 새 브라우저 탭에서 애플리케이션 인터페이스를 엽니다.

EMR Studio Workspace에 커널 및 라이브러리 설치

각 Amazon EMR Studio에는 사전 설치된 라이브러리 및 커널 세트가 함께 제공됩니다.

Amazon EC2에서 실행되는 클러스터의 커널 및 라이브러리

Amazon EC2에서 실행되는 EMR 클러스터를 사용할 때 다음과 같은 방법으로 EMR Studio의 환경을 사용자 지정할 수도 있습니다.

• Jupyter Notebook 커널과 Python 라이브러리를 클러스터 프라이머리 노드에 설치 - 이 옵션을 사용 하여 라이브러리를 설치하면 동일한 클러스터에 연결된 모든 Workspace가 해당 라이브러리를 공유 합니다. 노트북 셀 내에서 또는 SSH를 사용하여 클러스터의 프라이머리 노드에 연결된 상태에서 커 널이나 라이브러리를 설치할 수 있습니다.

• 노트북 범위 라이브러리 사용 - Workspace 사용자가 노트북 셀 내에서 라이브러리를 설치하고 사용 하는 경우 해당 라이브러리는 해당 노트북에서만 사용할 수 있습니다. 이 옵션을 사용하면 동일한 클 러스터를 사용하는 여러 노트북이 라이브러리 버전 충돌에 대한 걱정 없이 작동할 수 있습니다.

EMR Studio Workspace는 EMR Notebooks과 동일한 기본 아키텍처를 사용합니다. EMR Notebooks 과 동일한 방식으로 Jupyter Notebook 커널과 Python 라이브러리를 EMR Studio와 함께 설치하고 사 용할 수 있습니다. 지침은 [커널과 라이브러리 설치 및 사용을](#page-239-0) 참조하세요.

Amazon EMR on EKS 클러스터의 커널 및 라이브러리

EKS 기반 Amazon EMR 클러스터에는 사전 설치된 라이브러리 세트가 있는 및 PySpark Python 3.7 커널이 포함됩니다. Amazon EMR on EKS는 추가 라이브러리 또는 클러스터 설치를 지원하지 않습니 다.

EKS의 각 Amazon EMR 클러스터에는 다음과 같은 Python 및 PySpark 라이브러리가 설치되어 있습 니다.

- Python boto3, cffi, future, ggplot, jupyter, kubernetes, matplotlib, numpy, pandas, plotly, pycryptodomex, py4j, requests, scikit-learn, scipy, seaborn
- PySpark ggplot, jupyter, matplotlib, numpy, pandas, plotly, pycryptodomex, py4j, requests, scikitlearn, scipy, seaborn

## EMR Serverless 애플리케이션의 커널 및 라이브러리

각 EMR 서버리스 애플리케이션에는 다음과 같은 Python 및 PySpark 라이브러리가 설치되어 있습니 다.

- Python ggplot, matplotlib, numpy, pandas, plotly, bokeh, scikit-learn, scipy, seaborn
- PySpark ggplot, matplotlib,numpy, pandas, plotly, bokeh, scikit-learn, scipy, seaborn

## magic 명령으로 커널 개선

### 개요

EMR Studio와 EMR Notebooks은 magic 명령을 지원합니다. Magic 명령 또는 magic은 IPython 커널 이 데이터를 실행하고 분석하는 데 도움이 되도록 제공하는 향상된 기능입니다. IPython은 Python으로 구축된 대화형 쉘 환경입니다.

Amazon EMR은 Spark 관련 커널 (SparkmagicPySpark, SparkR 및 Scala 커널) 에 magic 특정 명령을 제공하고 클러스터의 Livy를 사용하여 Spark 작업을 제출하는 패키지도 지원합니다.

EMR 노트북에 Python 커널이 있으면 magic 명령을 사용할 수 있습니다. 마찬가지로 모든 Spark 관련 커널은 Sparkmagic 명령을 지원합니다.

magic이라고도 하는 Magic 명령에는 두 가지 종류가 있습니다.

- 줄 magic 이 magic 명령은 단일 % 접두사로 표시되며 한 줄의 코드에서 작동함
- 셀 magic 이 magic 명령은 이중 %% 접두사로 표시되며 여러 줄의 코드에서 작동함

사용 가능한 모든 magic에 대한 자세한 내용은 [magic 및 Sparkmagic 명령 나열](#page-196-0) 섹션을 참조하세요.

고려 사항 및 제한

- EMR Serverless는 spark-submit을 실행하도록 %%sh를 지원하지 않습니다. EMR Notebooks magic은 지원하지 않습니다.
- Amazon EMR on EKS 클러스터는 EMR Studio용 Sparkmagic 명령을 지원하지 않습니다. 이는 관리 형 엔드포인트와 함께 사용하는 Spark 커널이 Kubernetes에 내장되어 있으며, Sparkmagic 및 Livy 에서는 지원되지 않기 때문입니다. 다음 예제에서 볼 수 있듯이 Spark 구성을 SparkContext 객체에 직접 설정하여 해결 방법으로 사용할 수 있습니다.

spark.conf.set("spark.driver.maxResultSize", '6g')

- 다음 magic 명령 및 동작은 금지됩니다. AWS
	- %alias
	- %alias\_magic
	- %automagic
	- %macro
	- %configure를 proxy\_user 수정
	- %env 또는 %set\_env를 KERNEL\_USERNAME 수정

<span id="page-196-0"></span>magic 및 Sparkmagic 명령 나열

사용 가능한 magic 명령 목록을 보려면 다음 명령을 사용합니다.

• %lsmagic은 현재 사용 가능한 모든 magic 함수를 나열합니다.

• %%help는 Sparkmagic 패키지에서 제공하는 현재 사용 가능한 Spark 관련 magic 함수를 나열합니 다.

## **%%configure**를 사용하여 Spark 구성

가장 유용한 Sparkmagic 명령 중 하나는 세션 생성 파라미터를 구성하는 %%configure 명령입니다. conf 설정을 사용하여 [Apache Spark 구성 설명서에](https://spark.apache.org/docs/latest/configuration.html) 언급된 모든 Spark 구성을 구성할 수 있습니다.

Example Maven 리포지토리 또는 Amazon S3에서 EMR Notebooks으로 외부 JAR 파일 추가

다음 접근 방식을 사용하여 Sparkmagic에서 지원하는 모든 Spark 관련 커널에 외부 JAR 파일 종속 항 목을 추가할 수 있습니다.

```
%%configure -f
{"conf": { 
     "spark.jars.packages": "com.jsuereth:scala-arm_2.11:2.0,ml.combust.bundle:bundle-
ml_2.11:0.13.0,com.databricks:dbutils-api_2.11:0.0.3", 
     "spark.jars": "s3://DOC-EXAMPLE-BUCKET/my-jar.jar" 
     }
}
```
Example : Hudi 구성

그런 다음 노트북 편집기를 이용해 Hudi를 사용하도록 EMR 노트북을 구성합니다.

```
%%configure
{ "conf": { 
      "spark.jars": "hdfs://apps/hudi/lib/hudi-spark-bundle.jar,hdfs:///apps/hudi/lib/
spark-spark-avro.jar", 
      "spark.serializer": "org.apache.spark.serializer.KryoSerializer", 
      "spark.sql.hive.convertMetastoreParquet":"false" 
      }
}
```
### **%%sh**를 사용하여 **spark-submit** 실행

%%sh magic는 연결된 클러스터 인스턴스의 하위 프로세스에서 쉘 명령을 실행합니다. 일반적으로 Spark 관련 커널 중 하나를 사용하여 연결된 클러스터에서 Spark 애플리케이션을 실행합니다. 하지만 Python 커널을 사용하여 Spark 애플리케이션을 제출하려는 경우 다음 magic을 사용할 수 있습니다. 이 때 버킷 이름을 소문자로 바꾼 버킷 이름으로 바꿉니다.

%%sh

spark-submit --master yarn --deploy-mode cluster s3://*DOC-EXAMPLE-BUCKET*/test.py

이 예제에서는 클러스터가 s3://*DOC-EXAMPLE-BUCKET*/test.py의 위치에 액세스할 수 있어야 합 니다. 그렇지 않으면 명령이 실패합니다.

%%sh magic과 함께 Linux 명령을 사용할 수 있습니다. Spark 또는 YARN 명령을 실행하려면 다음 옵션 중 하나를 사용하여 emr-notebook Hadoop 사용자를 생성하고 사용자에게 명령을 실행할 권한을 부 여합니다.

• 다음 명령을 실행하여 새 사용자를 명시적으로 생성할 수 있습니다.

```
hadoop fs -mkdir /user/emr-notebook
hadoop fs -chown emr-notebook /user/emr-notebook
```
• Livy에서 사용자 위장 기능을 켜면 자동으로 사용자가 생성됩니다. 자세한 정보는 [사용자 위장을 활](#page-236-0) [성화하여 Spark 사용자 및 작업 활동 모니터링](#page-236-0)을 참조하세요.

**%%display**를 사용하여 Spark DataFrame 시각화

%%display magic을 사용하여 Spark DataFrame을 시각화할 수 있습니다. 이 magic을 사용하려면 다 음 명령을 실행합니다.

%%display df

다음 이미지와 같이 결과를 테이블 형식으로 보도록 선택합니다.

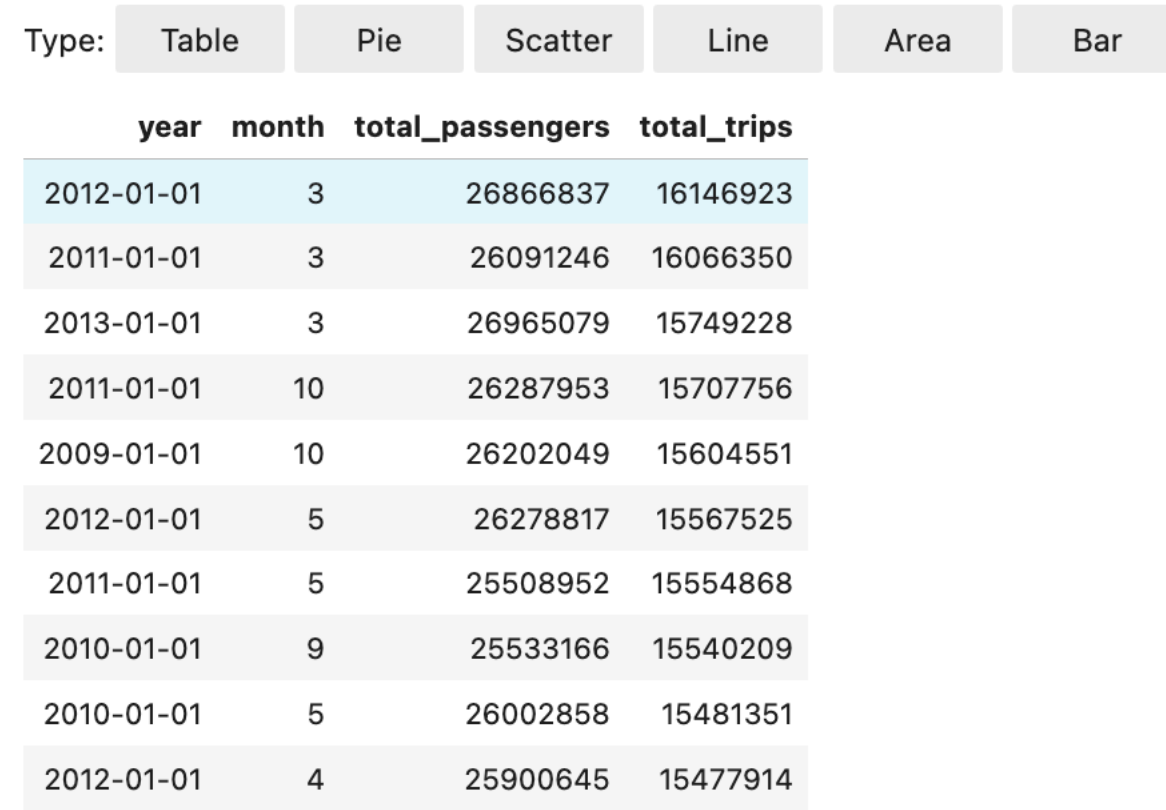

다섯 가지 유형의 차트로 데이터를 시각화하도록 선택할 수도 있습니다. 옵션으로, 파이, 산점도, 선형, 영역 및 막대 차트가 있습니다.

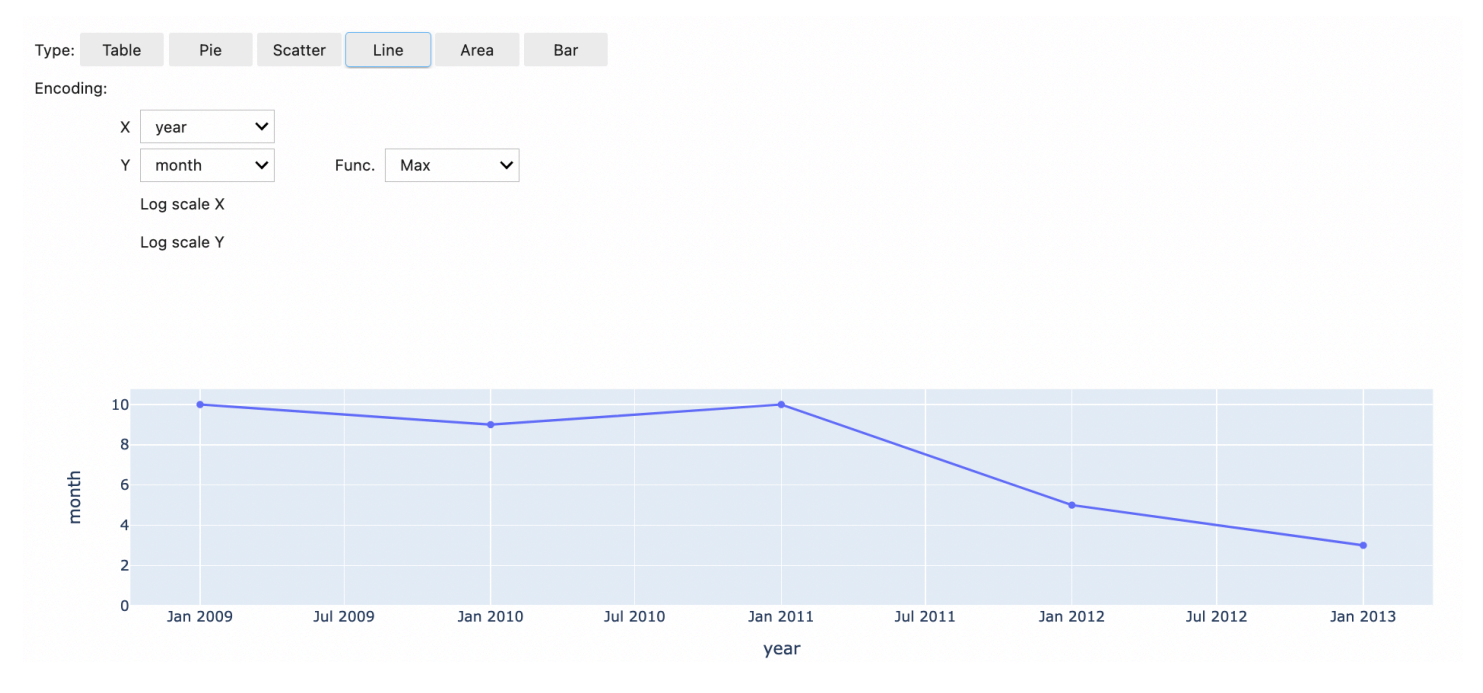

### EMR Notebooks magic 사용

Amazon EMR은 Python3 및 Spark 기반 커널과 함께 사용할 수 있는 다음과 같은 EMR Notebooks magic을 제공합니다.

• %mount\_workspace\_dir - Workspace의 다른 파일에서 코드를 가져오고 실행할 수 있도록 Workspace 디렉터리를 클러스터에 마운트

**a** Note

%mount\_workspace\_dir을 사용하면 Python 3 커널만 로컬 파일 시스템에 액세스할 수 있 습니다. Spark 실행기는 이 커널로 마운트된 디렉터리에 액세스할 수 없습니다.

- %umount\_workspace\_dir 클러스터에서 Workspace 디렉토리를 마운트 해제합니다.
- %generate\_s3\_download\_url 노트북 출력에 Amazon S3 객체의 임시 다운로드 링크 생성

### 필수 조건

EMR Notebooks magic을 설치하려면 먼저 다음 작업을 완료해야 합니다.

• [클러스터 EC2 인스턴스에 대한 서비스 역할\(EC2 인스턴스 프로파일\)에](#page-1361-0) Amazon S3에 대한 읽기 액 세스 권한이 있는지 확인합니다. AmazonElasticMapReduceforEC2Role 관리형 정책을 포함하 는 EMR\_EC2\_DefaultRole은 이 요구 사항을 충족합니다. 사용자 지정 역할 또는 정책을 사용하는 경우 필요한 S3 권한이 있는지 확인합니다.

EMR Notebooks magic은 클러스터에서 노트북 사용자로 실행되며 EC2 인스턴스 프로파일 을 사용하여 Amazon S3와 상호 작용합니다. EMR 클러스터에 Workspace 디렉터리를 마운 트하면 해당 클러스터에 연결할 권한이 있는 모든 Workspace와 EMR Notebooks가 마운트 된 디렉터리에 액세스할 수 있습니다.

디렉터리는 기본적으로 읽기 전용으로 마운트됩니다. s3fs-fuse 및 goofys에서 읽기-쓰 기 마운트를 허용하는 동안에는 디렉터리를 읽기-쓰기 모드로 마운트하도록 마운트 파라미 터를 수정하지 않는 것이 좋습니다. 쓰기 액세스를 허용하면 디렉터리에 대한 모든 변경 사 항이 S3 버킷에 기록됩니다. 실수로 삭제하거나 덮어쓰는 것을 방지하기 위해 S3 버킷의 버 전 관리를 활성화할 수 있습니다. 자세한 내용은 [S3 버킷에서 버전 관리 사용을](https://docs.aws.amazon.com/AmazonS3/latest/userguide/Versioning.html) 참조하세요.

**a** Note

• 클러스터에서 다음 스크립트 중 하나를 실행하여 EMR Notebooks magic에 대한 종속 항목을 설치합 니다. 이미 실행 중인 클러스터가 있는 경우 스크립트를 실행하려면 [사용자 지정 부트스트랩 작업 사](#page-438-0) [용](#page-438-0) 작업을 수행하거나 [Amazon EMR 클러스터에서 명령 및 스크립트 실행](https://docs.aws.amazon.com/emr/latest/ReleaseGuide/emr-commandrunner.html) 지침을 따를 수 있습니다.

설치할 종속 항목을 선택할 수 있습니다. [s3fs-fuse](https://github.com/s3fs-fuse/s3fs-fuse) 및 [goofys](https://github.com/kahing/goofys) 모두 Amazon S3 버킷을 클러스터의 로컬 파일 시스템으로 마운트할 수 있는 사용자 공간의 파일 시스템(FUSE) 도구입니다. s3fs 도구 는 POSIX와 비슷한 경험을 제공합니다. goofys 도구는 POSIX 호환 파일 시스템보다 성능을 선호 하는 경우 적합합니다.

아마존 EMR 7.x 시리즈는 EPEL 리포지토리를 지원하지 않는 아마존 리눅스 2023을 사용합니다. Amazon EMR 7.x를 실행 중인 경우 [GitHubs3fs-fuse](https://github.com/s3fs-fuse/s3fs-fuse/blob/master/COMPILATION.md) 지침에 따라 설치하십시오. s3fs-fuse 5.x 또 는 6.x 시리즈를 사용하는 경우 다음 명령을 사용하여 설치하십시오. s3fs-fuse

#### #!/bin/sh

# Install the s3fs dependency for EMR Notebooks magics sudo amazon-linux-extras install epel -y sudo yum install s3fs-fuse -y

#### 또는

#### #!/bin/sh

```
# Install the goofys dependency for EMR Notebooks magics 
sudo wget https://github.com/kahing/goofys/releases/latest/download/goofys -P /usr/
bin/
sudo chmod ugo+x /usr/bin/goofys
```
#### EMR Notebooks magic 설치

#### **a** Note

Amazon EMR 릴리스 6.0~6.9.0 및 5.0~5.36.0에서는 emr-notebooks-magics 패키지 버전 0.2.0 이상에서만 %mount\_workspace\_dir magic을 지원합니다.

EMR Notebooks magic을 설치하려면 다음 단계를 완료합니다.

1. 노트북에서 다음 명령을 실행하여 [emr-notebooks-magics](https://pypi.org/project/emr-notebooks-magics/) 패키지를 설치합니다.

```
%pip install boto3 --upgrade
%pip install botocore --upgrade
%pip install emr-notebooks-magics --upgrade
```
- 2. 커널을 다시 시작하여 EMR Notebooks magic을 로드합니다.
- 3. 다음 명령을 사용하여 설치를 확인합니다. 그러면 %mount\_workspace\_dir에 대한 출력 도움말 텍스트가 표시됩니다.

%mount\_workspace\_dir?

#### **%mount\_workspace\_dir**을 사용하여 Workspace 디렉토리 마운트

%mount\_workspace\_dir magic을 사용하면 Workspace 디렉터리를 EMR 클러스터에 마운트하여 디렉터리에 저장된 다른 파일, 모듈 또는 패키지를 가져오고 실행할 수 있습니다.

다음 예제에서는 전체 Workspace 디렉터리를 클러스터에 마운트하고, 디렉터리 마운트 시 goofys를 사용하도록 선택적 *<--fuse-type>* 인수를 지정합니다.

%mount\_workspace\_dir . *<--fuse-type goofys>*

Workspace 디렉터리가 마운트되었는지 확인하려면 다음 예제를 사용하여 ls 명령으로 현재 작업 디 렉터리를 표시합니다. 출력에는 Workspace에 있는 모든 파일이 표시됩니다.

%%sh ls

Workspace에서 변경을 완료하면 다음 명령을 사용하여 Workspace 디렉터리를 마운트 해제할 수 있 습니다.

#### **a** Note

Workspace가 중지되거나 분리된 경우에도 Workspace 디렉터리는 클러스터에 마운트된 상태 로 유지됩니다. Workspace 디렉터리를 명시적으로 마운트 해제해야 합니다.

%umount\_workspace\_dir

#### **%generate\_s3\_download\_url**을 사용하여 Amazon S3 객체 다운로드

generate\_s3\_download\_url 명령은 Amazon S3에 저장된 객체에 대한 사전 서명된 URL을 생 성합니다. 사전 서명된 URL을 사용하여 객체를 로컬 시스템에 다운로드할 수 있습니다. 예를 들어 generate\_s3\_download\_url을 실행하여 코드가 Amazon S3에 작성한 SQL 쿼리의 결과를 다운로 드할 수 있습니다.

사전 서명된 URL은 기본적으로 60분 동안 유효합니다. --expires-in 플래그에 시간(초)을 지정하 여 만료 시간을 변경할 수 있습니다. 예를 들어, --expires-in 1800은 30분 동안 유효한 URL을 생 성합니다.

다음 예제는 전체 Amazon S3 경로(*s3://EXAMPLE-DOC-BUCKET/path/to/my/object*)를 지정하 여 객체에 대한 다운로드 링크를 생성합니다.

%generate\_s3\_download\_url *s3://EXAMPLE-DOC-BUCKET/path/to/my/object*

generate\_s3\_download\_url 사용에 대해 자세히 알아보려면 다음 명령을 실행하여 도움말 텍스트 를 표시합니다.

%generate\_s3\_download\_url?

#### **%execute\_notebook**을 사용하여 헤드리스 모드에서 노트북 실행

%execute\_notebook magic을 사용하면 헤드리스 모드에서 다른 노트북을 실행하고 실행한 각 셀 의 출력을 볼 수 있습니다. 이 magic을 사용하려면 Amazon EMR과 Amazon EC2가 공유하는 인스 턴스 역할에 대한 추가 권한이 필요합니다. 추가 권한을 부여하는 방법에 대한 자세한 내용을 보려면 %execute\_notebook? 명령을 실행합니다.

장기 실행 작업에서는 미활동으로 인해 시스템이 절전 모드로 전환되거나 인터넷 연결이 일시적으 로 끊길 수 있습니다. 이로 인해 브라우저와 Jupyter Server 간 연결이 끊어질 수 있습니다. 이 경우 Jupyter 서버에서 실행하고 전송한 셀의 출력이 손실될 수 있습니다.

 $\%$ execute\_notebook magic을 사용하여 헤드리스 모드에서 노트북을 실행하면 로컬 네트워크에 장 애가 발생하더라도 EMR Notebooks는 실행된 셀의 출력을 캡처합니다. EMR Notebooks는 실행한 노 트북과 이름이 같은 새 노트북에 출력을 증분식으로 저장합니다. 그러면 EMR Notebooks는 노트북 을 Workspace 내 새 폴더에 배치합니다. 헤드리스 실행은 동일한 클러스터에서 수행되고 서비스 역할 EMR\_Notebook\_DefaultRole을 사용하지만 추가 인수를 통해 기본값을 변경할 수 있습니다.

헤드리스 모드에서 노트북을 실행하려면 다음 명령을 사용합니다.

#### %execute\_notebook *<relative-file-path>*

#### 헤드리스 실행에 대한 클러스터 ID 및 서비스 역할을 지정하려면 다음 명령을 사용합니다.

```
%execute_notebook <notebook_name>.ipynb --cluster-id <emr-cluster-id> --service-role 
  <emr-notebook-service-role>
```
Amazon EMR과 Amazon EC2가 인스턴스 역할을 공유하는 경우 역할에 다음과 같은 추가 권한이 필 요합니다.

```
{ 
     "Version": "2012-10-17", 
     "Statement": [ 
          { 
               "Effect": "Allow", 
               "Action": [ 
                   "elasticmapreduce:StartNotebookExecution", 
                   "elasticmapreduce:DescribeNotebookExecution", 
                   "ec2:DescribeInstances" 
               ], 
               "Resource": "*" 
          }, 
          { 
               "Effect": "Allow", 
               "Action": [ 
                   "iam:PassRole" 
               ], 
               "Resource": "arn:aws:iam::<AccoundId>:role/EMR_Notebooks_DefaultRole" 
          } 
    \mathbf{I}}
```
#### **a** Note

%execute\_notebook magic을 사용하려면 emr-notebooks-magics 패키지 버전 0.2.3 이 상을 설치합니다.

# Spark 커널이 있는 다국어 노트북 사용

각 Jupyter Notebook 커널에는 기본 언어가 있습니다. 예를 들어 Spark 커널의 기본 언어는 Scala이고 PySpark 커널의 기본 언어는 Python입니다. Amazon EMR 6.4.0 이상에서는 EMR Studio는 다국어 노 트북을 지원합니다. 즉, EMR Studio의 각 커널은 기본 언어 외에도 Python, Spark, R 및 Spark SQL과 같은 언어를 지원할 수 있습니다.

이 기능을 활성화하려면 셀의 시작 부분에 다음 magic 명령 중 하나를 지정합니다.

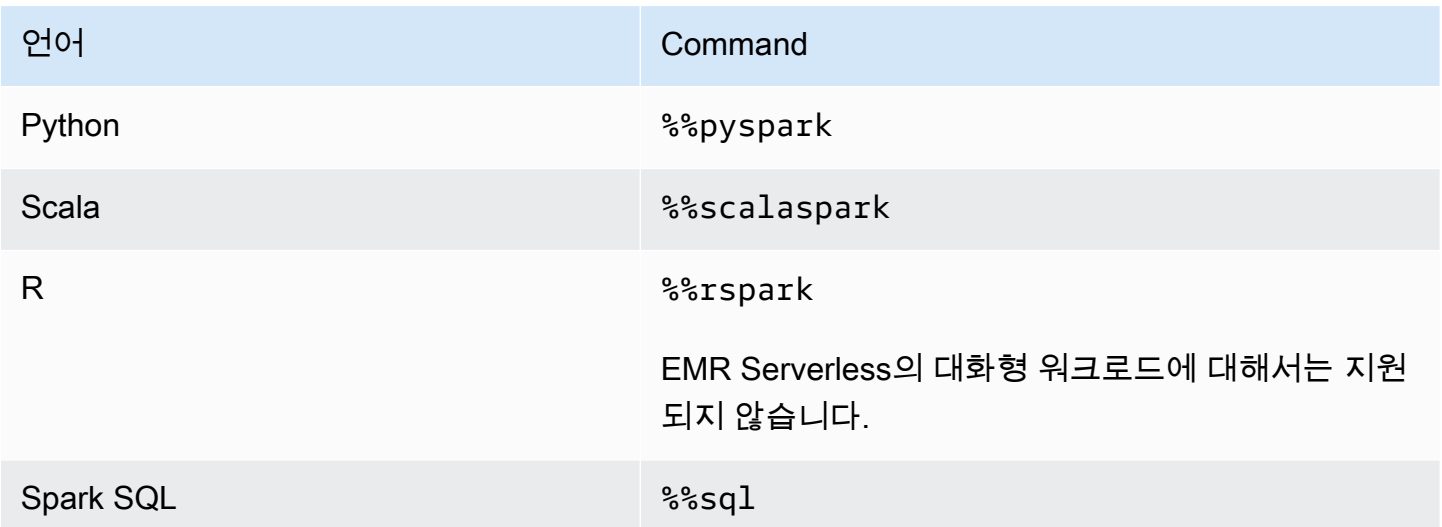

간접 호출되면 해당 명령이 해당 언어의 인터프리터를 사용하여 동일한 Spark 세션 내에서 전체 셀을 실행합니다.

%%pyspark셀을 magic 통해 사용자는 모든 Spark 커널에서 PySpark 코드를 작성할 수 있습니다.

%%pyspark  $a = 1$ 

%%sql 셀 magic에서는 사용자가 모든 Spark 커널에서 Spark-SQL 코드를 작성할 수 있습니다.

%%sql SHOW TABLES

%%rspark 셀 magic에서는 사용자가 모든 Spark 커널에서 SparkR 코드를 작성할 수 있습니다.

%%rspark

 $a \le -1$ 

%%scalaspark 셀 magic에서는 사용자가 모든 Spark 커널에서 Spark Scala 코드를 작성할 수 있습니 다.

%%scalaspark  $val a = 1$ 

## 임시 테이블을 사용하여 언어 인터프리터 사이에서 데이터 공유

임시 테이블을 사용하여 언어 인터프리터 사이에서 데이터를 공유할 수도 있습니다. 다음 예제 에서는 한 셀에서 %%pyspark를 사용하여 Python에서 임시 테이블을 생성하고 다음 셀에서 % %scalaspark를 사용하여 Scala에서 해당 테이블의 데이터를 읽습니다.

```
%%pyspark
df=spark.sql("SELECT * from nyc_top_trips_report LIMIT 20")
# create a temporary table called nyc_top_trips_report_view in python
df.createOrReplaceTempView("nyc_top_trips_report_view")
```
%%scalaspark // read the temp table in scala val df=spark.sql("SELECT \* from nyc\_top\_trips\_report\_view") df.show(5)

# Amazon EMR Notebook 개요

#### **a** Note

EMR 노트북은 콘솔에서 EMR 스튜디오 작업 공간으로 사용할 수 있습니다. 콘솔의 워크스 페이스 생성 버튼을 사용하여 새 노트북을 생성할 수 있습니다. EMR Notebooks 사용자는 Workspace에 액세스하거나 Workspace를 생성하려면 추가 IAM 역할 권한이 필요합니다. [자](https://docs.aws.amazon.com/emr/latest/ManagementGuide/whats-new-in-console.html) [세한 내용은 Amazon EMR 노](https://docs.aws.amazon.com/emr/latest/ManagementGuide/whats-new-in-console.html)[트북은 콘솔 및 Amazon EMR 콘솔의 Amazon EMR 스튜디오 작](https://docs.aws.amazon.com/emr/latest/ManagementGuide/emr-managed-notebooks-migration.html) [업 공간임](https://docs.aws.amazon.com/emr/latest/ManagementGuide/emr-managed-notebooks-migration.html)[을 참조하십시오.](https://docs.aws.amazon.com/emr/latest/ManagementGuide/whats-new-in-console.html)

[Apache Spark를 실행하는](https://aws.amazon.com/emr/features/spark/) Amazon EMR 클러스터와 함께 Amazon EMR 노트북을 사용하여 Amazon EMR 콘솔 내에서 [Jupyter](https://jupyter.org) 노트북과 인터페이스를 생성하고 열 수 있습니다. JupyterLab EMR 노트북 은 쿼리와 코드를 실행하는 데 사용할 수 있는 '서버리스' 노트북입니다. 기존 노트북과 달리 EMR 노트 북의 콘텐츠(노트북 셀 내 방정식, 쿼리, 모델, 코드, 설명 텍스트)는 클라이언트에서 실행됩니다. 명령 은 EMR 클러스터에서 커널을 사용하여 실행됩니다. 노트북 콘텐츠는 내구성과 유연한 재사용을 위해 클러스터 데이터와 별도로 Amazon S3에 저장됩니다.

클러스터를 시작하고, 분석을 위해 EMR 노트북을 연결한 다음, 클러스터를 종료할 수 있습니다. 실행 중인 한 클러스터에 연결된 노트북을 닫고 다른 클러스터로 전환할 수도 있습니다. 여러 사용자가 동일 한 클러스터에 노트북을 동시에 연결하고 Amazon S3의 노트북 파일을 서로 공유할 수 있습니다. 이러 한 기능을 사용하면 온디맨드로 클러스터를 실행하여 비용을 절감할 수 있으며 다양한 클러스터와 데 이터 세트에 맞게 노트북을 재구성하는 데 소요되는 시간을 단축할 수 있습니다.

또한 Amazon EMR 콘솔과 상호 작용할 필요 없이 Amazon EMR API를 사용하여 프로그래밍 방식으로 EMR 노트북을 실행할 수도 있습니다('헤드리스 실행'). EMR 노트북에 파라미터 태그가 있는 셀을 포 함해야 합니다. 이 셀을 사용하면 스크립트가 새 입력 값을 노트북에 전달할 수 있습니다. 파라미터화 된 노트북은 다양한 입력 값 세트와 함께 재사용할 수 있습니다. 새 입력 값으로 편집하고 실행하기 위 해 동일한 노트북을 복사할 필요가 없습니다. Amazon EMR은 파라미터화된 노트북을 실행할 때마다 S3에 출력 노트북을 생성하고 저장합니다. EMR 노트북 API 코드 샘플은 [프로그래밍 방식으로 EMR](#page-222-0) [Notebooks를 실행하기 위한 샘플 명령](#page-222-0) 섹션을 참조하세요.

**A** Important

EMR Notebooks 기능은 Amazon EMR 릴리스 5.18.0 이상을 사용하는 클러스터를 지원합니 다. 최신 버전의 Amazon EMR 또는 최소 5.30.0, 5.32.0 또는 6.2.0을 사용하는 클러스터에서 EMR Notebooks를 사용하는 것이 좋습니다. 이 릴리스에서 Jupyter 커널은 Jupyter 인스턴스

에서 실행되는 대신, 연결된 클러스터에서 실행됩니다. 이를 통해 성능을 개선하는 데 도움이 되며 커널과 라이브러리를 사용자 지정하는 기능을 향상합니다. 자세한 정보는 [클러스터 릴리](#page-212-0) [스 버전별 기능 차이점을](#page-212-0) 참조하세요.

Amazon S3 스토리지와 Amazon EMR 클러스터의 해당 요금이 적용됩니다.

# Amazon EMR 노트북은 콘솔에서 Amazon EMR 스튜디오 작업 공간 으로 사용할 수 있습니다.

## EMR Notebooks에서 Workspace로 전환

[새로운 Amazon EMR 콘솔에](https://docs.aws.amazon.com/emr/latest/ManagementGuide/whats-new-in-console.html)서는 EMR Notebooks를 Amazon EMR Studio Workspace와 통합하여 단일 환경으로 만들었습니다. EMR Studio를 사용하는 경우 노트북을 구성하고 실행하기 위해 다양한 Workspace를 생성하고 구성할 수 있습니다. 이전 콘솔에 Amazon EMR Notebooks가 있는 경우 새 콘 솔에서는 EMR Studio Workspace로 사용할 수 있습니다.

Amazon EMR은 사용자를 위해 이러한 새로운 EMR Studio Workspace를 만들었습니다. 생성 된 Studio의 수는 EMR Notebooks에서 사용하는 개별 VPC의 수와 일치합니다. 예를 들어 EMR Notebooks의 서로 다른 두 VPC에 있는 EMR 클러스터에 연결하는 경우 두 개의 새로운 EMR Studio가 생성됩니다. 노트북은 새 Studio에 배포됩니다.

**A** Important

이전 Amazon EMR 콘솔에서 새 노트북을 생성하는 옵션을 해제했습니다. 대신 새 Amazon EMR 콘솔에서 Workspace 생성을 사용합니다.

Amazon EMR Studio Workspace에 대한 자세한 내용은 [Workspace 기본 사항 알아보기](#page-161-0) 섹션을 참조 하세요. EMR Studio의 개념적 개요는 [Amazon EMR Studio 작동 방식](#page-56-0) 페이지에서 [WorkSpaces](#page-60-0) 섹션 을 참조하세요.

## 필요한 작업

이전 콘솔에서도 기존 노트북을 계속 사용할 수 있지만 대신 새 콘솔에서 Amazon EMR Studio Workspace를 사용하는 것이 좋습니다. [EMR Notebooks에서는 사용할 수 없는 EMR Studio의 기능을](#page-209-0) 켜려면 추가 역할 권한을 구성해야 합니다.

### **a** Note

기존 EMR Notebooks를 EMR Studio Workspace로 보고 새 Workspace를 생성 하려면 적어도 사용자의 역할에 대한 elasticmapreduce:ListStudios 및 elasticmapreduce:CreateStudioPresignedUrl 권한이 있어야 합니다. 모든 EMR Studio 기능에 액세스하려는 경우 EMR Notebooks 사용자에게 필요한 추가 권한의 전체 목록 은 [EMR Notebooks 사용자를 위한 EMR Studio 기능 활성화](#page-209-1) 섹션을 참조하세요.

# <span id="page-209-0"></span>EMR Notebooks에서 확장된 EMR Studio의 향상된 기능

Amazon EMR Studio를 사용하면 EMR Notebooks에서는 사용할 수 없는 다음과 같은 기능을 설정하 고 사용할 수 있습니다.

- [Jupyterlab 내에서 EMR 클러스터 찾아보기 및 연결](#page-178-0)
- [Jupyterlab 내에서 EMR Notebooks 가상 클러스터 찾아보기 및 연결](#page-178-0)
- [Jupyterlab 내에서 Git 리포지토리에 연결](#page-184-0)
- [다른 팀원과 협업하여 노트북 코드 작성 및 실행](#page-168-0)
- [SQL 탐색기로 데이터 찾아보기](#page-176-0)
- [Service Catalog를 사용하여 EMR 클러스터 프로비저닝](#page-150-0)

Amazon EMR Studio의 전체 기능 목록은 [EMR Studio의 주요 기능](#page-54-0) 섹션을 참조하세요.

## <span id="page-209-1"></span>EMR Notebooks 사용자를 위한 EMR Studio 기능 활성화

이번 병합의 일환으로 생성된 새 EMR Studio는 기존 EMR\_Notebooks\_DefaultRole IAM 역할을 EMR Studio 서비스 역할로 사용합니다.

EMR Notebooks에서 EMR Studio로 전환하고 EMR Studio의 추가 기능을 사용하려는 사용자는 몇 가 지 새로운 역할 권한이 필요합니다. EMR Studio를 사용하려는 EMR Notebooks 사용자의 역할에 다음 권한을 추가합니다.

#### **a** Note

기존 EMR Notebooks를 EMR Studio Workspace로 보고 새 Workspace를 생성 하려면 적어도 사용자의 역할에 대한 elasticmapreduce:ListStudios 및

elasticmapreduce:CreateStudioPresignedUrl 권한이 있어야 합니다. EMR Studio 기능을 모두 사용하려면 아래 나열된 모든 권한을 추가합니다. 관리자에게는 EMR Studio를 생 성하고 관리할 수 있는 권한도 필요합니다. 자세한 정보는 [EMR Studio를 생성 및 관리하는 관](#page-69-0) [리자 권한](#page-69-0)을 참조하세요.

"elasticmapreduce:DescribeStudio", "elasticmapreduce:ListStudios", "elasticmapreduce:CreateStudioPresignedUrl", "elasticmapreduce:UpdateEditor", "elasticmapreduce:PutWorkspaceAccess", "elasticmapreduce:DeleteWorkspaceAccess", "elasticmapreduce:ListWorkspaceAccessIdentities", "emr-containers:ListVirtualClusters", "emr-containers:DescribeVirtualCluster", "emr-containers:ListManagedEndpoints", "emr-containers:DescribeManagedEndpoint", "emr-containers:CreateAccessTokenForManagedEndpoint", "emr-containers:ListJobRuns", "emr-containers:DescribeJobRun", "servicecatalog:SearchProducts", "servicecatalog:DescribeProduct", "servicecatalog:DescribeProductView", "servicecatalog:DescribeProvisioningParameters", "servicecatalog:ProvisionProduct", "servicecatalog:UpdateProvisionedProduct", "servicecatalog:ListProvisioningArtifacts", "servicecatalog:DescribeRecord", "servicecatalog:ListLaunchPaths", "cloudformation:DescribeStackResources"

다음 권한은 EMR Studio에서 협업 기능을 사용하는 데에도 필요하지만 EMR Notebooks에는 필요하 지 않습니다.

"sso-directory:SearchUsers", "iam:GetUser", "iam:GetRole", "iam:ListUsers", "iam:ListRoles", "sso:GetManagedApplicationInstance"

# <span id="page-211-0"></span>EMR Notebooks 사용 시 고려 사항

#### **a** Note

EMR 노트북은 콘솔에서 EMR 스튜디오 작업 공간으로 사용할 수 있습니다. 콘솔의 워크스 페이스 생성 버튼을 사용하여 새 노트북을 생성할 수 있습니다. EMR Notebooks 사용자는 Workspace에 액세스하거나 Workspace를 생성하려면 추가 IAM 역할 권한이 필요합니다. [자](https://docs.aws.amazon.com/emr/latest/ManagementGuide/whats-new-in-console.html) [세한 내용은 Amazon EMR 노](https://docs.aws.amazon.com/emr/latest/ManagementGuide/whats-new-in-console.html)[트북은 콘솔 및 Amazon EMR 콘솔의 Amazon EMR 스튜디오 작](https://docs.aws.amazon.com/emr/latest/ManagementGuide/emr-managed-notebooks-migration.html) [업 공간임](https://docs.aws.amazon.com/emr/latest/ManagementGuide/emr-managed-notebooks-migration.html)[을 참조하십시오.](https://docs.aws.amazon.com/emr/latest/ManagementGuide/whats-new-in-console.html)

EMR 노트북을 사용하여 클러스터를 생성하고 솔루션을 개발할 때 다음 요구 사항을 고려합니다.

## 클러스터 요구 사항

- Amazon EMR 퍼블릭 액세스 차단 활성화 클러스터에 대한 인바운드 액세스를 사용하면 클러스터 사용자가 노트북 커널을 실행할 수 있습니다. 인증된 사용자만 클러스터에 액세스할 수 있는지 확인 합니다. 퍼블릭 공용 액세스 차단을 활성화된 상태로 두고 인바운드 SSH 트래픽을 신뢰할 수 있는 소스로만 제한하는 것이 좋습니다. 자세한 내용은 [Amazon EMR 퍼블릭 액세스 차단 사용](#page-1587-0) 및 [보안](#page-1570-0) [그룹에서 네트워크 트래픽 제어](#page-1570-0) 섹션을 참조하세요.
- 호환 클러스터 사용 노트북에 연결된 클러스터는 다음 요구 사항을 충족해야 합니다.
	- Amazon EMR을 사용하여 생성한 클러스터만 지원됩니다. Amazon EMR 내에서 독립적으로 클 러스터를 생성한 다음 EMR 노트북을 연결하거나, EMR 노트북을 생성할 때 호환되는 클러스터를 생성할 수 있습니다.
	- Amazon EMR 릴리스 버전 5.18.0 이상을 사용하여 생성한 클러스터만 지원됩니다. [the section](#page-212-0)  [called "클러스터 릴리스 버전별 기능 차이점"를](#page-212-0) 참조하세요.
	- AMD EPYC 프로세서를 사용하는 Amazon EC2 인스턴스를 통해 생성된 클러스터(예: m5a.\* and r5a.\* 인스턴스 유형)는 지원되지 않습니다.
	- EMR Notebooks는 VisibleToAllUsers를 true로 설정된 상태로 생성된 클러스터에서만 작동 하빈다. VisibleToAllUsers는 기본적으로 true입니다.
	- EC2-VPC 안에서 클러스터를 시작해야 합니다. 퍼블릭 및 프라이빗 서브넷이 지원됩니다. EC2- Classic 플랫폼은 지원되지 않습니다.
	- 하둡, Spark 및 Livy가 설치된 상태에서 클러스터를 시작해야 합니다. 다른 애플리케이션을 설치할 수도 있지만 EMR Notebooks는 현재 Spark 클러스터만 지원합니다.

#### **A** Important

Amazon EMR 릴리스 버전 5.32.0 이상 또는 6.2.0 이상의 경우 EMR Notebooks와 함께 작 동하려면 클러스터에서 Jupyter Enterprise Gateway 애플리케이션도 실행 중이어야 합니 다.

- Kerberos 인증을 사용하는 클러스터는 지원되지 않습니다.
- 와 통합된 클러스터는 노트북 범위의 라이브러리 설치만 AWS Lake Formation 지원합니다. 클러 스터에 커널과 라이브러리를 설치하는 작업은 지원되지 않습니다.
- 프라이머리 노드가 여러 개 있는 클러스터는 지원되지 않습니다.
- AWS Graviton2 기반 Amazon EC2 인스턴스를 사용하는 클러스터는 지원되지 않습니다.

# <span id="page-212-0"></span>클러스터 릴리스 버전별 기능 차이점

Amazon EMR 릴리스 버전 5.30.0, 5.32.0 이상 또는 6.2.0 이상을 사용하여 생성한 클러스터와 함께 EMR Notebooks를 사용하는 것이 좋습니다. 이 버전에서는 EMR Notebooks가 연결된 Amazon EMR 클러스터에서 커널을 실행합니다. 클러스터 프라이머리 노드에 커널과 라이브러리를 직접 설치할 수 있습니다. 이러한 클러스터 버전에서 EMR Notebooks를 사용하면 다음과 같은 이점이 있습니다.

- 성능 향상 노트북 커널은 선택한 EC2 인스턴스 유형의 클러스터에서 실행됩니다. 이전 버전은 크 기를 조정하거나 액세스하거나 사용자 지정할 수 없는 특별 인스턴스에서 커널을 실행합니다.
- 커널 추가 및 사용자 정의 가능 conda 및 pip를 사용하여 커널 패키지를 설치하기 위해 클러스터 에 연결할 수 있습니다. 또한 노트북 셀 내에서 터미널 명령을 사용하여 pip 설치가 지원됩니다. 이 전 버전에서는 사전 설치된 커널 (Python, Spark PySpark, SparkR) 만 사용할 수 있었습니다. 자세한 정보는 [클러스터 프라이머리 노드에 커널 및 Python 라이브러리 설치을](#page-240-0) 참조하세요.
- Python 라이브러리 설치 기능 conda 및 pip를 사용하여 [클러스터 프라이머리 노드에 Python 라이](#page-240-0) [브러리를 설치](#page-240-0)할 수 있습니다. conda를 사용하는 것이 좋습니다. 이전 버전에서는 [노트북 범위 라이](#page-242-0) [브러리만 지원됩니다](#page-242-0). PySpark

클러스터 릴리스별로 지원되는 EMR Notebooks 기능

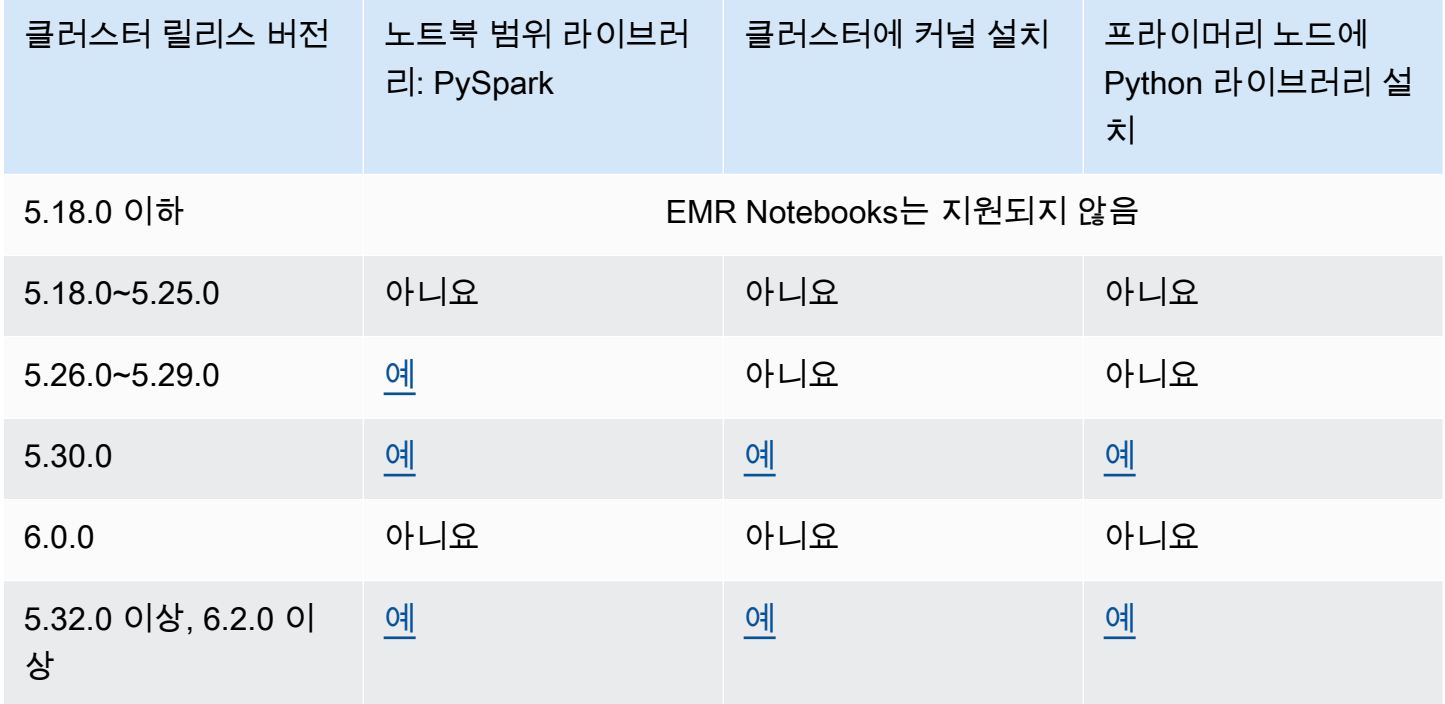

# <span id="page-213-0"></span>동시에 연결된 EMR Notebooks에 대한 제한 사항

노트북을 지원하는 클러스터를 생성할 때는 클러스터 프라이머리 노드의 EC2 인스턴스 유형을 고려합 니다. 이 EC2 인스턴스의 메모리 제약에 따라 클러스터에서 코드와 쿼리를 동시에 실행할 수 있는 노 트북 수가 결정됩니다.

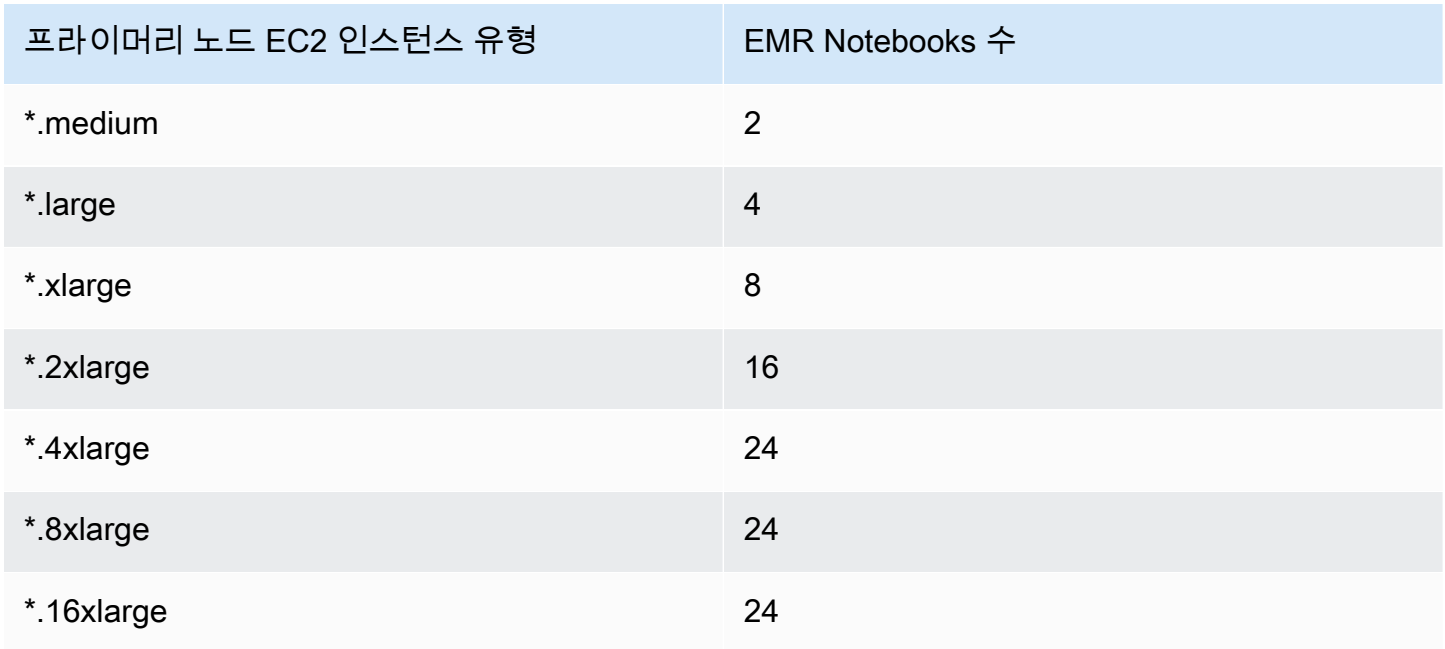

## Jupyter Notebook 및 Python 버전

EMR Notebooks는 연결된 클러스터의 Amazon EMR 릴리스 버전과 상관없이 [Jupyter Notebook 버전](https://jupyter-notebook.readthedocs.io/en/stable/changelog.html#release-6-0-2)  [6.0.2](https://jupyter-notebook.readthedocs.io/en/stable/changelog.html#release-6-0-2) 및 Python 3.6.5를 실행합니다.

## 보안 관련 고려 사항

암호화된 S3 위치 사용

Amazon S3에서 노트북 파일을 저장할 암호화된 위치를 지정하는 경우 [EMR Notebooks의 서비](#page-1370-0) [스 역할](#page-1370-0)을 키 사용자로 설정해야 합니다. 기본 서비스 역할은 EMR\_Notebooks\_DefaultRole입 니다. 암호화에 AWS KMS 키를 사용하는 경우 AWS Key Management Service 개발자 안내서의 [AWS KMS에서의 키 정책 사용](https://docs.aws.amazon.com/kms/latest/developerguide/key-policies.html#key-policy-users-crypto) 및 주요 사용자 추가에 대한 [지원 문서를](https://aws.amazon.com/premiumsupport/knowledge-center/s3-bucket-access-default-encryption/) 참조하십시오.

#### 호스팅 도메인에서 쿠키 사용

Amazon EMR에서 사용할 수 있는 콘솔 외부 애플리케이션에 대한 보안을 강화하기 위해 애 플리케이션 호스팅 도메인이 PSL(Public Suffix List)에 등록됩니다. 이러한 호스팅 도메인의 예에는 emrstudio-prod.us-east-1.amazonaws.com, emrnotebooks-prod.useast-1.amazonaws.com, emrappui-prod.us-east-1.amazonaws.com이 포함됩니다. 보 안 강화를 위해 기본 도메인 이름에 민감한 쿠키를 설정해야 하는 경우 \_\_Host- 접두사가 있는 쿠 키를 사용하는 것이 좋습니다. 이렇게 하면 교차 사이트 요청 위조 시도(CSRF) 로부터 도메인을 보 호하는 데 도움이 됩니다. 자세한 내용은 Mozilla 개발자 네트워크의 [Set-Cookie](https://developer.mozilla.org/en-US/docs/Web/HTTP/Headers/Set-Cookie#cookie_prefixes) 페이지를 참조하세 요.

# 노트북 생성

#### **a** Note

EMR 노트북은 콘솔에서 EMR 스튜디오 작업 공간으로 사용할 수 있습니다. 콘솔의 워크스 페이스 생성 버튼을 사용하여 새 노트북을 생성할 수 있습니다. EMR Notebooks 사용자는 Workspace에 액세스하거나 Workspace를 생성하려면 추가 IAM 역할 권한이 필요합니다. [자](https://docs.aws.amazon.com/emr/latest/ManagementGuide/whats-new-in-console.html) [세한 내용은 Amazon EMR 노](https://docs.aws.amazon.com/emr/latest/ManagementGuide/whats-new-in-console.html)[트북은 콘솔 및 Amazon EMR 콘솔의 Amazon EMR 스튜디오 작](https://docs.aws.amazon.com/emr/latest/ManagementGuide/emr-managed-notebooks-migration.html) [업 공간임](https://docs.aws.amazon.com/emr/latest/ManagementGuide/emr-managed-notebooks-migration.html)[을 참조하십시오.](https://docs.aws.amazon.com/emr/latest/ManagementGuide/whats-new-in-console.html)

이전 Amazon EMR 콘솔을 사용하여 EMR 노트북을 생성합니다. AWS CLI 또는 Amazon EMR API를 사용하여 노트북을 생성하는 것은 지원되지 않습니다.

#### EMR 노트북을 생성하려면

- 1. [https://console.aws.amazon.com/elasticmapreduce/에](https://console.aws.amazon.com/elasticmapreduce/)서 Amazon EMR 콘솔을 엽니다.
- 2. 노트북, 노트북 생성을 선택합니다.
- 3. 노트북 이름과 선택적 노트북 설명을 입력합니다.
- 4. 노트북을 연결하려는 활성 클러스터가 있으면 기본값인 기존 클러스터 선택을 선택된 상태로 두고 선택을 클릭한 다음, 목록에서 클러스터를 선택하고 클러스터 선택을 클릭합니다. EMR Notebooks의 클러스터 요구 사항에 대한 자세한 내용은 [EMR Notebooks 사용 시 고려 사항](#page-211-0) 섹션 을 참조하세요.

-또는-

클러스터 생성을 선택하고 클러스터 이름을 입력한 후 다음 지침에 따라 옵션을 선택합니다. 클러 스터는 온디맨드 인스턴스를 사용하는 계정의 기본 VPC에 생성됩니다.

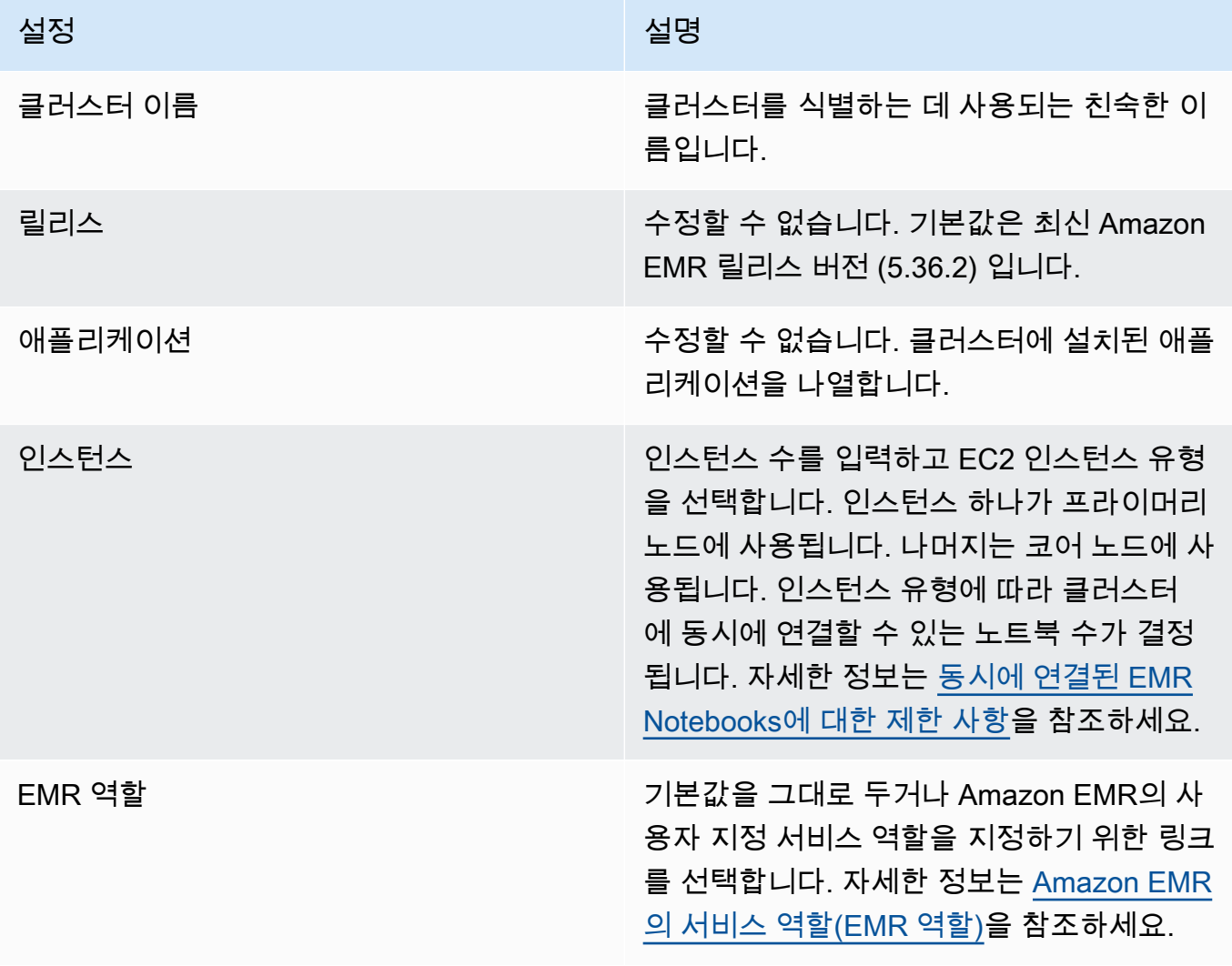
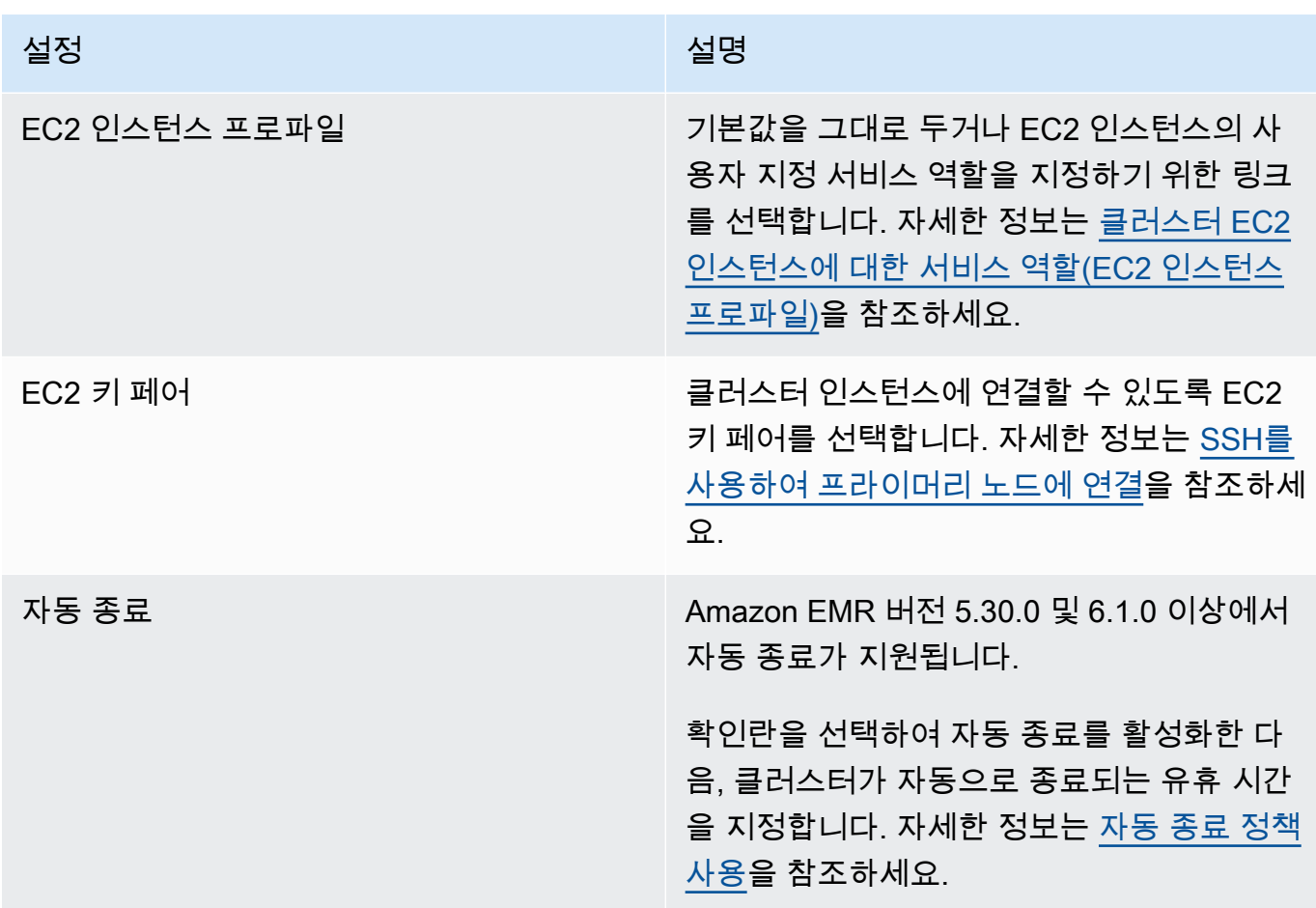

- 5. 보안 그룹에 대해 Use default security groups(기본 보안 그룹 사용)를 선택합니다. 또는 보안 그룹 선택을 선택하고 클러스터의 VPC에서 사용할 수 있는 사용자 지정 보안 그룹을 선택합니다. 프라 이머리 인스턴스에 대해 하나를 선택하고 노트북 클라이언트 인스턴스에 대해 다른 하나를 선택 합니다. 자세한 정보는 [the section called "EMR Notebooks의 보안 그룹"](#page-1586-0)을 참조하세요.
- 6. AWS 서비스 역할에 대해 기본값을 그대로 두거나 목록에서 사용자 지정 역할을 선택합니다. 노트 북의 클라이언트 인스턴스가 이 역할을 사용합니다. 자세한 정보는 [EMR Notebooks의 서비스 역](#page-1370-0) [할](#page-1370-0)을 참조하세요.
- 7. 노트북 위치에 대해 노트북 파일이 저장된 Amazon S3 내의 위치를 선택하거나 직접 위치를 지정 합니다. 버킷과 폴더가 없으면 Amazon EMR에서 만듭니다.

Amazon EMR에서 폴더 이름이 노트북 ID인 폴더를 생성하고 이름이 *NotebookName*.ipynb인 파일에 노트북을 저장합니다. 예를 들어 이름이 MyFirstEMRManagedNotebook인 노트 북에 Amazon S3 위치 s3://MyBucket/MyNotebooks를 지정하면 노트북 파일이 s3:// MyBucket/MyNotebooks/*NotebookID*/MyFirstEMRManagedNotebook.ipynb에 저장됩 니다.

Amazon S3에서 암호화된 위치를 지정하는 경우 [EMR Notebooks의 서비스 역할을](#page-1370-0) 키 사용자로 설정해야 합니다. 기본 서비스 역할은 EMR\_Notebooks\_DefaultRole입니다. 암호화에 AWS KMS 키를 사용하는 경우 AWS Key Management Service 개발자 안내서의 [AWS KMS에서의 키](https://docs.aws.amazon.com/kms/latest/developerguide/key-policies.html#key-policy-users-crypto) [정책 사용](https://docs.aws.amazon.com/kms/latest/developerguide/key-policies.html#key-policy-users-crypto) 및 주요 사용자 추가에 대한 [지원](https://aws.amazon.com/premiumsupport/knowledge-center/s3-bucket-access-default-encryption/) 문서를 참조하십시오.

- 8. 선택적으로 이 노트북과 연결하려는 Amazon EMR에 Git 기반 리포지토리를 추가한 경우, Git 리 포지토리를 선택하고 리포지토리 선택을 클릭한 다음 목록에서 리포지토리를 선택합니다. 자세한 정보는 [Git 기반 리포지토리를 EMR Notebooks에 연결](#page-244-0)을 참조하세요.
- 9. 선택적으로 태그를 선택한 후 노트북의 추가 키-값 태그를 추가합니다.

#### **A** Important

키 문자열이 creatorUserID로 설정되고 값이 IAM 사용자 ID로 설정된 기본 태그가 액 세스 목적으로 적용됩니다. 액세스를 제어하는 데 이 태그를 사용할 수 있으므로 변경하거 나 제거하지 않는 것이 좋습니다. 자세한 정보는 [액세스 제어를 위한 IAM 정책에서 클러스](#page-1337-0) [터 및 노트북 태그 사용](#page-1337-0)을 참조하세요.

10. 노트북 생성을 선택합니다.

# EMR Notebooks에서 작업

**a** Note

EMR 노트북은 콘솔에서 EMR 스튜디오 작업 공간으로 사용할 수 있습니다. 콘솔의 워크스 페이스 생성 버튼을 사용하여 새 노트북을 생성할 수 있습니다. EMR Notebooks 사용자는 Workspace에 액세스하거나 Workspace를 생성하려면 추가 IAM 역할 권한이 필요합니다. [자](https://docs.aws.amazon.com/emr/latest/ManagementGuide/whats-new-in-console.html) [세한 내용은 Amazon EMR 노](https://docs.aws.amazon.com/emr/latest/ManagementGuide/whats-new-in-console.html)[트북은 콘솔 및 Amazon EMR 콘솔의 Amazon EMR 스튜디오 작](https://docs.aws.amazon.com/emr/latest/ManagementGuide/emr-managed-notebooks-migration.html) [업 공간임](https://docs.aws.amazon.com/emr/latest/ManagementGuide/emr-managed-notebooks-migration.html)[을 참조하십시오.](https://docs.aws.amazon.com/emr/latest/ManagementGuide/whats-new-in-console.html)

EMR 노트북을 생성한 후 잠시 후에 노트북이 시작됩니다. 노트북 목록의 상태가 시작 중으로 표시됩 니다. 준비 상태가 되면 노트북을 열 수 있습니다. 노트북과 함께 클러스터를 생성한 경우 노트북이 준 비 상태가 되려면 시간이 좀 더 걸릴 수 있습니다.

## **1** Tip

브라우저를 새로 고치거나 노트북 목록 위쪽의 새로 고침 아이콘을 선택하여 노트북 상태를 새 로 고치십시오.

# 노트북 상태 이해

EMR 노트북은 노트북 목록의 상태에 대해 다음을 포함할 수 있습니다.

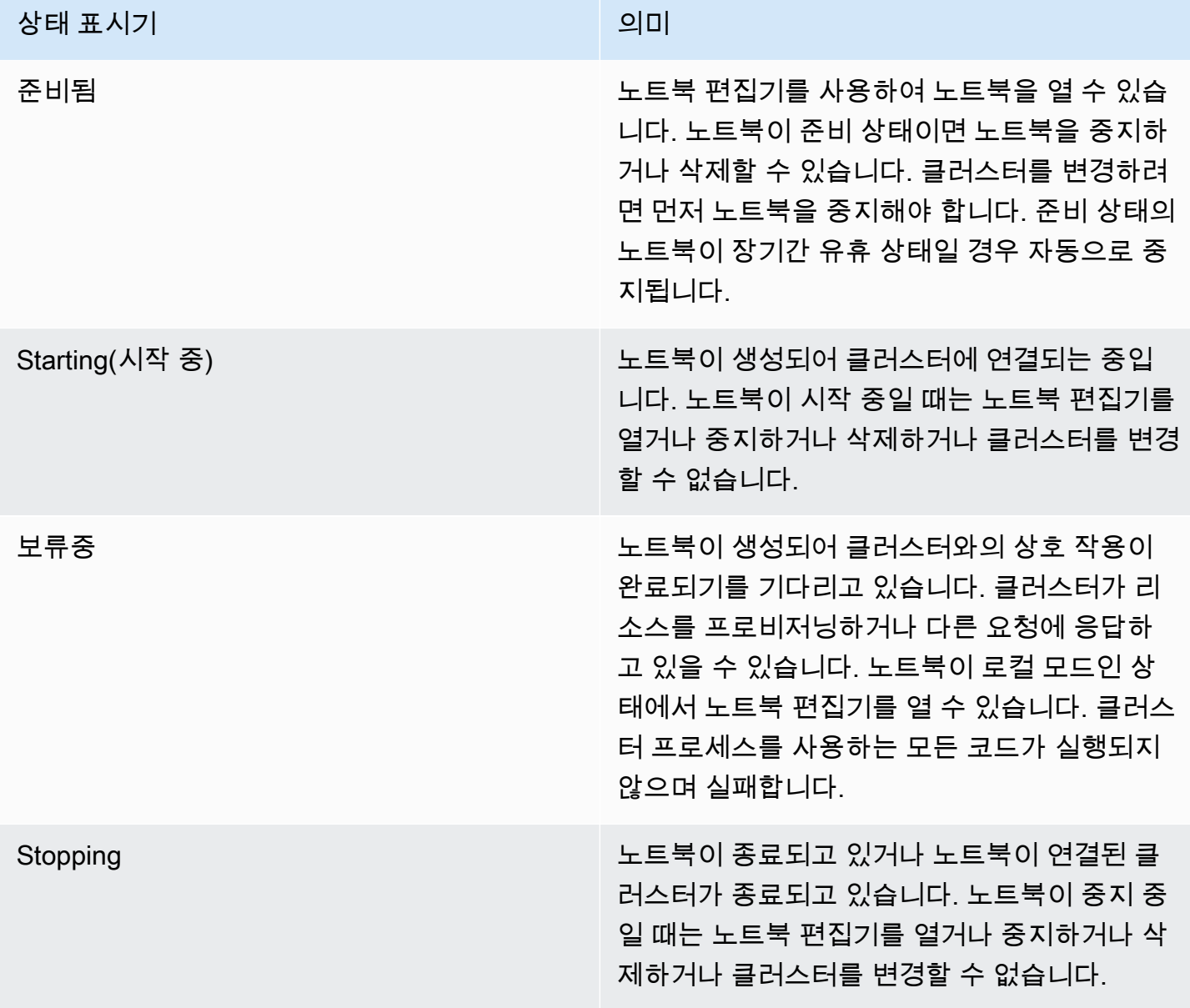

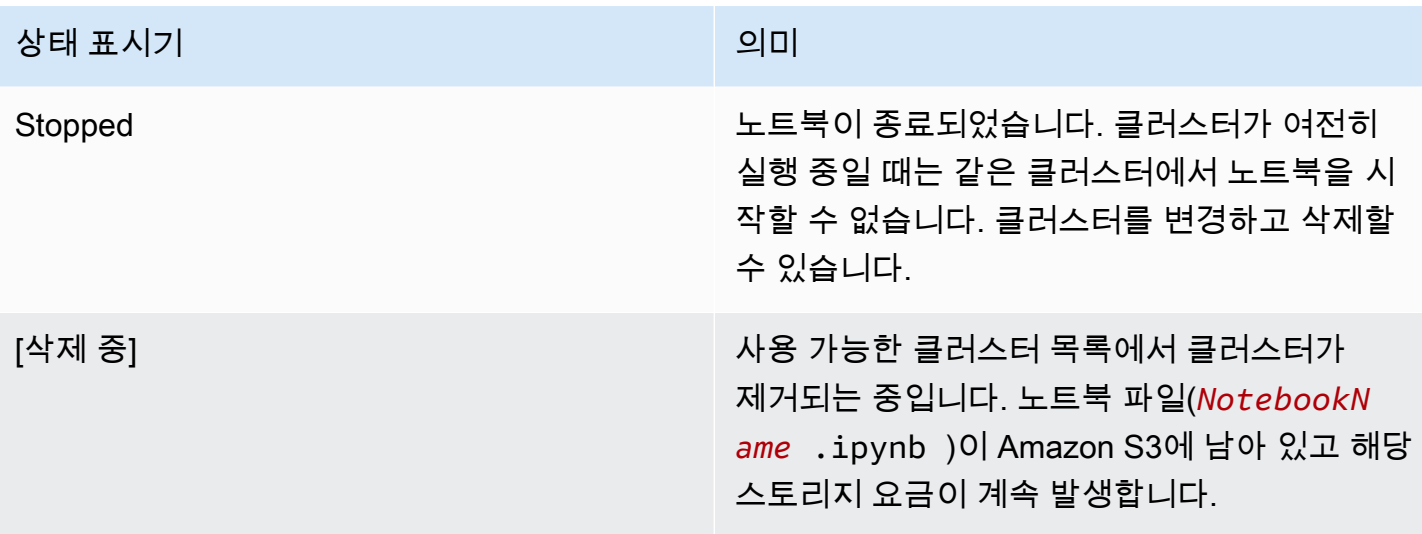

## 노트북 편집기 작업

EMR 노트북을 사용하면 Jupyter에서 또는 콘솔에서 JupyterLab 직접 노트북을 실행할 수 있다는 장점 이 있습니다.

EMR Notebooks를 사용하면 Amazon EMR 콘솔에서 액세스할 수 있는 노트북 편집기가 친숙한 오픈 소스 Jupyter 노트북 편집기 또는 입니다. JupyterLab Amazon EMR 콘솔 내부에서 노트북 편집기가 시 작되므로 Amazon EMR 클러스터에서 호스팅되는 노트북을 사용할 때보다 효율적으로 액세스를 구성 할 수 있습니다. SSH, 보안 그룹 규칙 및 프록시 구성을 통해 웹에 액세스할 수 있도록 사용자의 클라 이언트를 구성할 필요가 없습니다. 사용자에게 충분한 권한이 있으면 Amazon EMR 콘솔에서 노트북 편집기를 열 수 있습니다.

Amazon EMR에서는 한 번에 한 사용자만 EMR 노트북을 열 수 있습니다. 이미 열려 있는 EMR 노트북 을 다른 사용자가 열려고 하면 오류가 발생합니다.

#### A Important

Amazon EMR은 각 노트북 편집기 세션에 대해 사전 서명된 URL을 생성합니다. 이 URL은 단 기간에만 유효합니다. 노트북 에디터 URL을 공유하지 않도록 하십시오. 공유할 경우 URL 수 신자가 해당 권한을 사용하여 URL 수명 동안 노트북을 편집하고 노트북 코드를 실행할 수 있 기 때문에 보안 위험이 발생합니다. 다른 사용자가 노트북에 액세스해야 하는 경우, 권한 정책 을 통해 사용자에게 권한을 제공하고 EMR Notebooks의 서비스 역할이 Amazon S3 위치에 액 세스할 수 있는지 확인합니다. 자세한 내용은 [the section called "보안"](#page-238-0) 및 [EMR Notebooks의](#page-1370-0) [서비스 역할](#page-1370-0) 섹션을 참조하세요.

#### EMR 노트북의 노트북 편집기를 여는 방법

- 1. 상태가 준비 상태이거나 대기 중인 노트북을 노트북 목록에서 선택합니다.
- 2. [열기] 또는 [Jupyter에서 열기] 를 선택합니다. JupyterLab

JupyterLab 또는 Jupyter Notebook 편집기에 새 브라우저 탭이 열립니다.

3. 커널 메뉴에서 Change kernel(커널 변경)을 선택한 후 프로그래밍 언어에 맞는 커널을 선택합니 다.

이제 노트북 편집기에서 코드를 작성하고 실행할 수 있습니다.

### 노트북 콘텐츠 저장

노트북 편집기에서 작업할 때 노트북 셀 및 출력의 내용이 주기적으로 Amazon S3의 노트북 파일에 자동 저장됩니다. 마지막으로 셀을 편집한 후 변경되지 않은 노트북은 편집기에서 노트북 이름 옆에 (autosaved)(자동 저장)가 표시됩니다. 변경 사항이 아직 저장되지 않았으면 저장되지 않은 변경 사 항이 나타납니다.

노트북을 수동으로 저장할 수 있습니다. 파일 메뉴에서 저장 및 체크포인트를 선택하거나 Ctrl+S 를 누릅니다. 그러면 Amazon S3의 노트북 폴더 내 체크포인트 폴더에 *NotebookName*.ipynb 파일이 생성됩니다. 예를 들어 s3://*MyBucket*/*MyNotebookFolder*/*NotebookID*/ checkpoints/*NotebookName*.ipynb입니다. 최신 체크포인트 파일만 이 위치에 저장됩니다.

## 클러스터 변경

노트북 자체의 내용을 변경하지 않고 EMR 노트북이 연결된 클러스터를 변경할 수 있습니다. 중지됨 상태의 노트북만 클러스터를 변경할 수 있습니다.

EMR 노트북의 클러스터를 변경하는 방법

- 1. 변경할 노트북이 실행 중이면 노트북 목록에서 해당 노트북을 선택한 후 중지를 선택합니다.
- 2. 노트북 상태가 중지됨이면 노트북 목록에서 노트북을 선택한 후 세부 정보 보기를 선택합니다.
- 3. Change cluster(클러스터 변경)를 변경합니다.
- 4. 노트북을 연결할 활성 클러스터에서 하둡, Spark 및 Livy를 실행 중인 경우 기본값을 그대로 두고 목록에서 클러스터를 선택합니다. 요구 사항에 맞는 클러스터만 나열됩니다.

- 또는 -

Create a cluster(클러스터 생성)를 선택한 후 클러스터 옵션을 선택합니다. 자세한 정보는 [클러스](#page-211-0) [터 요구 사항을](#page-211-0) 참조하세요.

5. 보안 그룹의 옵션을 선택한 후 Change cluster and start notebook(클러스터 변경 및 노트북 시 작)을 선택합니다.

## 노트북 및 노트북 파일 삭제

Amazon EMR 콘솔을 사용하여 EMR 노트북을 삭제할 때 사용 가능한 노트북 목록에서 노트북을 삭제 합니다. 하지만 노트북 파일은 Amazon S3에 남아 있고 스토리지 요금이 계속 발생합니다.

노트북을 삭제하고 연결된 파일을 제거하려면

- 1. [https://console.aws.amazon.com/elasticmapreduce/에](https://console.aws.amazon.com/elasticmapreduce/)서 Amazon EMR 콘솔을 엽니다.
- 2. 노트북을 선택하고 목록에서 노트북을 선택한 후 세부 정보 보기를 선택합니다.
- 3. Notebook location(노트북 위치) 옆의 폴더 아이콘을 선택하고 URL을 복사합니다. URL 패턴은 s3://*MyNotebookLocationPath*/*NotebookID*/입니다.
- 4. 삭제를 선택합니다.

목록에서 노트북이 제거되고 노트북 세부 정보가 더 이상 보이지 않습니다.

5. Amazon Simple Storage Service 사용 설명서에서 [S3 버킷에서 폴더를 삭제하려면 어떻게 해야](https://docs.aws.amazon.com/AmazonS3/latest/user-guide/delete-folders.html)  [하나요?의](https://docs.aws.amazon.com/AmazonS3/latest/user-guide/delete-folders.html) 지침을 따릅니다. 3단계의 버킷과 폴더로 이동합니다.

- 또는 -

AWS CLI 설치되어 있다면 명령 프롬프트를 열고 이 단락 끝에 명령을 입력하십시오. Amazon S3 위치를 위에서 복사한 위치로 바꿉니다. Amazon S3 위치를 삭제할 권한이 있는 사용자의 액세스 키로 AWS CLI 이 구성되어 있는지 확인하십시오. 자세한 내용은 AWS Command Line Interface 사용 설명서의 [AWS CLI구성을](https://docs.aws.amazon.com/AmazonS3/latest/user-guide/cli-chap-getting-started.html) 참조하세요.

aws s3 rm s3://*MyNotebookLocationPath*/*NotebookID*

## 노트북 파일 공유

각 EMR 노트북은 *NotebookName*.ipynb 파일로 Amazon S3에 저장됩니다. 노트북 파일이 EMR Notebooks가 기반한 Jupyter Notebook의 동일한 버전과 호환되면 노트북을 EMR 노트북으로 열 수 있 습니다.

다른 사용자의 노트북 파일을 여는 가장 쉬운 방법은 다른 사용자의 \*.ipynb 파일을 로컬 파일 시스템에 저장한 다음 Jupyter 및 Editor의 업로드 기능을 사용하는 것입니다. JupyterLab

이 절차를 사용하여 다른 사람이 공유한 EMR 노트북(Jupyter 커뮤니티에 공유된 노트북)을 사용하거 나, 아직 노트북 파일을 가지고 있을 때 콘솔에서 삭제한 노트북을 복원할 수 있습니다.

다른 노트북 파일을 EMR 노트북의 기반으로 사용하는 방법

- 1. 계속하기 전에 작업에 사용할 노트북의 노트북 편집기를 닫고, EMR 노트북일 경우 중지합니다.
- 2. EMR 노트북을 생성하고 이름을 입력합니다. 노트북에 대해 입력한 이름은 바꿀 파일의 이름이 됩 니다. 새 파일 이름은 이 파일 이름과 정확히 일치해야 합니다.
- 3. 노트북에 대해 선택한 Amazon S3의 위치를 적어 둡니다. 바꾼 파일은 s3://*MyNotebookLocation*/*NotebookID*/*MyNotebookName*.ipynb 패턴과 같이 경로와 파일 이름을 가진 폴더에 있습니다.
- 4. 노트북을 중지합니다.
- 5. Amazon S3 위치에 있는 이전 노트북 파일을 새 노트북 파일로 바꿉니다. 이때 똑같은 이름을 사 용해야 합니다.

Amazon S3의 다음 AWS CLI 명령은 EMR SharedNotebook.ipynb 노트북용으로 호출되는 로컬 시스템에 저장된 파일을 Amazon S3에서 지정한 MyNotebook이름, ID e-12A3BCDEFJHIJKLMNO45PQRST 및 생성된 MyBucket/MyNotebooksFolder 파일로 대체 합니다. Amazon S3 콘솔을 사용하는 파일 복사 및 대치에 대한 자세한 내용은 Amazon Simple Storage Service 사용 설명서에서 [객체 업로드, 다운로드 및 관리를](https://docs.aws.amazon.com/AmazonS3/latest/user-guide/upload-download-objects.html) 참조하세요.

aws s3 cp SharedNotebook.ipynb s3://MyBucket/ MyNotebooksFolder/-12A3BCDEFJHIJKLMNO45PQRST/MyNotebook.ipynb

# 프로그래밍 방식으로 EMR Notebooks를 실행하기 위한 샘플 명령

**a** Note

EMR 노트북은 콘솔에서 EMR 스튜디오 작업 공간으로 사용할 수 있습니다. 콘솔의 워크스 페이스 생성 버튼을 사용하여 새 노트북을 생성할 수 있습니다. EMR Notebooks 사용자는 Workspace에 액세스하거나 Workspace를 생성하려면 추가 IAM 역할 권한이 필요합니다. [자](https://docs.aws.amazon.com/emr/latest/ManagementGuide/whats-new-in-console.html) [세한 내용은 Amazon EMR 노](https://docs.aws.amazon.com/emr/latest/ManagementGuide/whats-new-in-console.html)[트북은 콘솔 및 Amazon EMR 콘솔의 Amazon EMR 스튜디오 작](https://docs.aws.amazon.com/emr/latest/ManagementGuide/emr-managed-notebooks-migration.html) [업 공간임](https://docs.aws.amazon.com/emr/latest/ManagementGuide/emr-managed-notebooks-migration.html)[을 참조하십시오.](https://docs.aws.amazon.com/emr/latest/ManagementGuide/whats-new-in-console.html)

# 개요

스크립트 또는 명령줄에서 실행 API를 사용하여 EMR Notebooks를 실행할 수 있습니다. AWS 콘솔 외부에서 EMR 노트북 실행을 시작, 중지, 나열, 설명할 때 프로그래밍 방식으로 EMR 노트북을 제어 할 수 있습니다. 파라미터화된 노트북 셀이 있는 노트북에 다양한 파라미터 값을 전달할 수 있습니다. 이렇게 하면 새 파라미터 값 세트마다 노트북 사본을 만들 필요가 없습니다. 자세한 내용은 [Amazon](https://docs.aws.amazon.com/emr/latest/APIReference/API_Operations.html)  [EMR API 작업을](https://docs.aws.amazon.com/emr/latest/APIReference/API_Operations.html) 참조하세요.

Amazon CloudWatch 이벤트 및 를 사용하여 EMR 노트북 실행을 예약하거나 일괄 처리할 수 있습니 다. AWS Lambda자세한 내용은 [Amazon AWS Lambda CloudWatch Events와 함께 사용을](https://docs.aws.amazon.com/lambda/latest/dg/services-cloudwatchevents.html) 참조하십 시오.

# 프로그래밍 실행을 위한 역할 권한

EMR Notebooks에서 프로그래밍 방식 실행을 사용하려면 다음 정책으로 사용자 권한을 구성해야 합 니다.

```
{ 
     "Version": "2012-10-17", 
     "Statement": [ 
          { 
              "Sid": "AllowExecutionActions", 
               "Effect": "Allow", 
               "Action": [ 
                   "elasticmapreduce:StartNotebookExecution", 
                   "elasticmapreduce:DescribeNotebookExecution", 
                   "elasticmapreduce:ListNotebookExecutions" 
              ], 
               "Resource": "*" 
          }, 
          { 
               "Sid": "AllowPassingServiceRole", 
               "Effect": "Allow", 
               "Action": [ 
                   "iam:PassRole" 
              ], 
               "Resource": "arn:aws:iam::account-id:role/EMR_Notebooks_DefaultRole" 
          } 
    \mathbf{I}}
```
EMR Notebooks 클러스터에서 프로그래밍 방식으로 EMR Notebooks를 실행할 때는 다음과 같은 추 가 권한을 추가해야 합니다.

```
{ 
      "Version": "2012-10-17", 
      "Statement": [ 
           { 
                 "Sid": "AllowRetrievingManagedEndpointCredentials", 
                 "Effect": "Allow", 
                "Action": [ 
                      "emr-containers:GetManagedEndpointSessionCredentials" 
                ], 
                 "Resource": [ 
                      "arn:aws:emr-containers:region:account-id:/virtualclusters/virtual-
cluster-id/endpoints/managed-endpoint-id" 
                ], 
                 "Condition": { 
                      "StringEquals": { 
                           "emr-containers:ExecutionRoleArn": [ 
                                "arn:aws:iam::account-id:role/emr-on-eks-execution-role" 
\sim 100 \sim 100 \sim 100 \sim 100 \sim 100 \sim 100 \sim 100 \sim 100 \sim 100 \sim 100 \sim 100 \sim 100 \sim 100 \sim 100 \sim 100 \sim 100 \sim 100 \sim 100 \sim 100 \sim 100 \sim 100 \sim 100 \sim 100 \sim 100 \sim 
 } 
 } 
           }, 
           { 
                 "Sid": "AllowDescribingManagedEndpoint", 
                 "Effect": "Allow", 
                 "Action": [ 
                      "emr-containers:DescribeManagedEndpoint" 
                ], 
                 "Resource": [ 
                      "arn:aws:emr-containers:region:account-id:/virtualclusters/virtual-
cluster-id/endpoints/managed-endpoint-id" 
 ] 
           } 
      ]
}
```
## 프로그래밍 방식 실행의 제한 사항

- AWS 리전 계정당 최대 100개의 동시 실행이 지원됩니다.
- 30일 넘게 실행되면 실행이 종료됩니다.

• Amazon EMR Serverless 대화형 애플리케이션에서는 노트북의 프로그래밍 방식 실행을 지원하지 않습니다.

## 프로그래밍 방식의 EMR 노트북 실행 예제

다음 섹션에서는, Boto3 SDK (Python) 및 Ruby를 사용한 AWS CLI프로그래밍 방식의 EMR 노트북을 실행하는 몇 가지 예를 제공합니다.

- [노트북 실행 CLI 명령 샘플](#page-225-0)
- [노트북 실행 Python 샘플](#page-231-0)
- [노트북 실행 Ruby 샘플](#page-234-0)

Apache Airflow 또는 Apache Airflow용 Amazon 관리형 워크플로(MWAA)와 같은 오케스트레이션 도 구를 사용하여 예약된 워크플로의 일부로 파라미터화된 노트북을 실행할 수 있습니다. 자세한 내용은 AWS 빅 데이터 블로그에서 [Orchestrating analytics jobs on EMR Notebooks using MWAA를](https://aws.amazon.com/blogs/big-data/orchestrating-analytics-jobs-on-amazon-emr-notebooks-using-amazon-mwaa/) 참조하세 요.

# <span id="page-225-0"></span>노트북 실행 CLI 명령 샘플

**a** Note

EMR 노트북은 콘솔에서 EMR 스튜디오 작업 공간으로 사용할 수 있습니다. 콘솔의 워크스 페이스 생성 버튼을 사용하여 새 노트북을 생성할 수 있습니다. EMR Notebooks 사용자는 Workspace에 액세스하거나 Workspace를 생성하려면 추가 IAM 역할 권한이 필요합니다. [자](https://docs.aws.amazon.com/emr/latest/ManagementGuide/whats-new-in-console.html) [세한 내용은 Amazon EMR 노](https://docs.aws.amazon.com/emr/latest/ManagementGuide/whats-new-in-console.html)[트북은 콘솔 및 Amazon EMR 콘솔의 Amazon EMR 스튜디오 작](https://docs.aws.amazon.com/emr/latest/ManagementGuide/emr-managed-notebooks-migration.html) [업 공간임](https://docs.aws.amazon.com/emr/latest/ManagementGuide/emr-managed-notebooks-migration.html)[을 참조하십시오.](https://docs.aws.amazon.com/emr/latest/ManagementGuide/whats-new-in-console.html)

다음 예제에서는 EMR Notebooks 콘솔의 데모 노트북을 사용합니다. 노트북을 찾으려면 홈 디렉터리 에 상대적인 파일 경로를 사용합니다. 이 예제에서는 두 개의 노트북 파일(demo\_pyspark.ipynb 및 my\_folder/python3.ipynb)을 실행할 수 있습니다.

demo\_pyspark.ipynb 파일의 상대 경로는 아래와 같이 demo\_pyspark.ipynb입니다.

python3.ipynb의 상대 경로는 아래와 같이 my\_folder/python3.ipynb입니다.

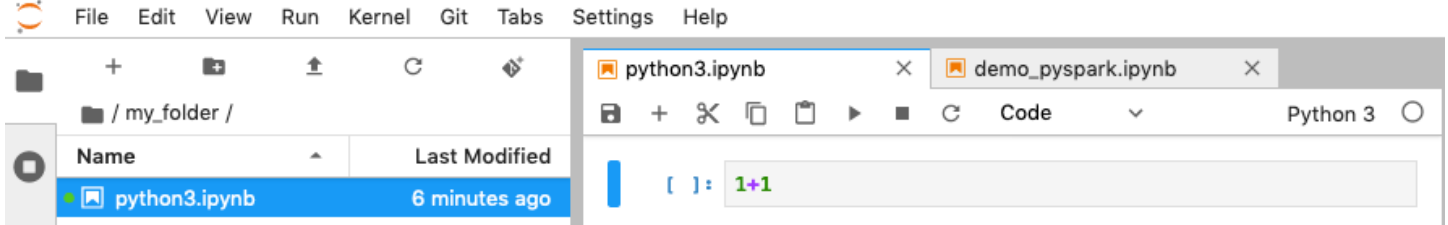

Amazon EMR API NotebookExecution 작업에 대한 자세한 내용은 [Amazon EMR API 작업을](https://docs.aws.amazon.com/emr/latest/APIReference/API_Operations.html) 참조 하세요.

## 노트북 실행

다음 예제에서 볼 수 있듯이 AWS CLI 를 사용하여 start-notebook-execution 작업과 함께 노트 북을 실행할 수 있습니다.

Example - Amazon EMR(Amazon EC2에서 실행) 클러스터를 사용하는 EMR Studio Workspace에서 EMR 노트북 실행

```
aws emr --region us-east-1 \
start-notebook-execution \
--editor-id e-ABCDEFG123456 \
--notebook-params '{"input_param":"my-value", "good_superhero":["superman", "batman"]}' 
\setminus--relative-path test.ipynb \
--notebook-execution-name my-execution \
--execution-engine '{"Id" : "j-1234ABCD123"}' \
--service-role EMR_Notebooks_DefaultRole 
{ 
     "NotebookExecutionId": "ex-ABCDEFGHIJ1234ABCD"
}
```
Example - EMR Notebooks 클러스터를 사용하여 EMR Studio Workspace에서 EMR 노트북 실행

```
aws emr start-notebook-execution \ 
     --region us-east-1 \ 
    --service-role EMR Notebooks DefaultRole \
     --environment-variables '{"KERNEL_EXTRA_SPARK_OPTS": "--conf 
  spark.executor.instances=1", "KERNEL_LAUNCH_TIMEOUT": "350"}' \ 
     --output-notebook-format HTML \ 
     --execution-engine Id=arn:aws:emr-containers:us-west-2:account-id:/
virtualclusters/ABCDEFG/
endpoints/ABCDEF,Type=EMR_ON_EKS,ExecutionRoleArn=arn:aws:iam::account-
id:role/execution-role \ 
     --editor-id e-ABCDEFG \ 
     --relative-path EMRonEKS-spark_python.ipynb
```
Example - Amazon S3 위치를 지정하는 EMR 노트북 실행

```
aws emr start-notebook-execution \ 
     --region us-east-1 \ 
     --notebook-execution-name my-execution-on-emr-on-eks-cluster \ 
     --service-role EMR_Notebooks_DefaultRole \ 
     --environment-variables '{"KERNEL_EXTRA_SPARK_OPTS": "--conf 
 spark.executor.instances=1", "KERNEL_LAUNCH_TIMEOUT": "350"}' \
     --output-notebook-format HTML \ 
     --execution-engine Id=arn:aws:emr-containers:us-west-2:account-id:/
virtualclusters/ABCDEF/
endpoints/ABCDEF,Type=EMR_ON_EKS,ExecutionRoleArn=arn:aws:iam::account-
id:role/execution-role \ 
     --notebook-s3-location '{"Bucket": "your-s3-bucket","Key": "s3-prefix-to-notebook-
location/EMRonEKS-spark_python.ipynb"}' \ 
     --output-notebook-s3-location '{"Bucket": "your-s3-bucket","Key": "s3-prefix-for-
storing-output-notebook"}'
```
## 노트북 출력

다음은 샘플 노트북의 출력입니다. 셀 3에는 새로 삽입된 파라미터 값이 표시됩니다.

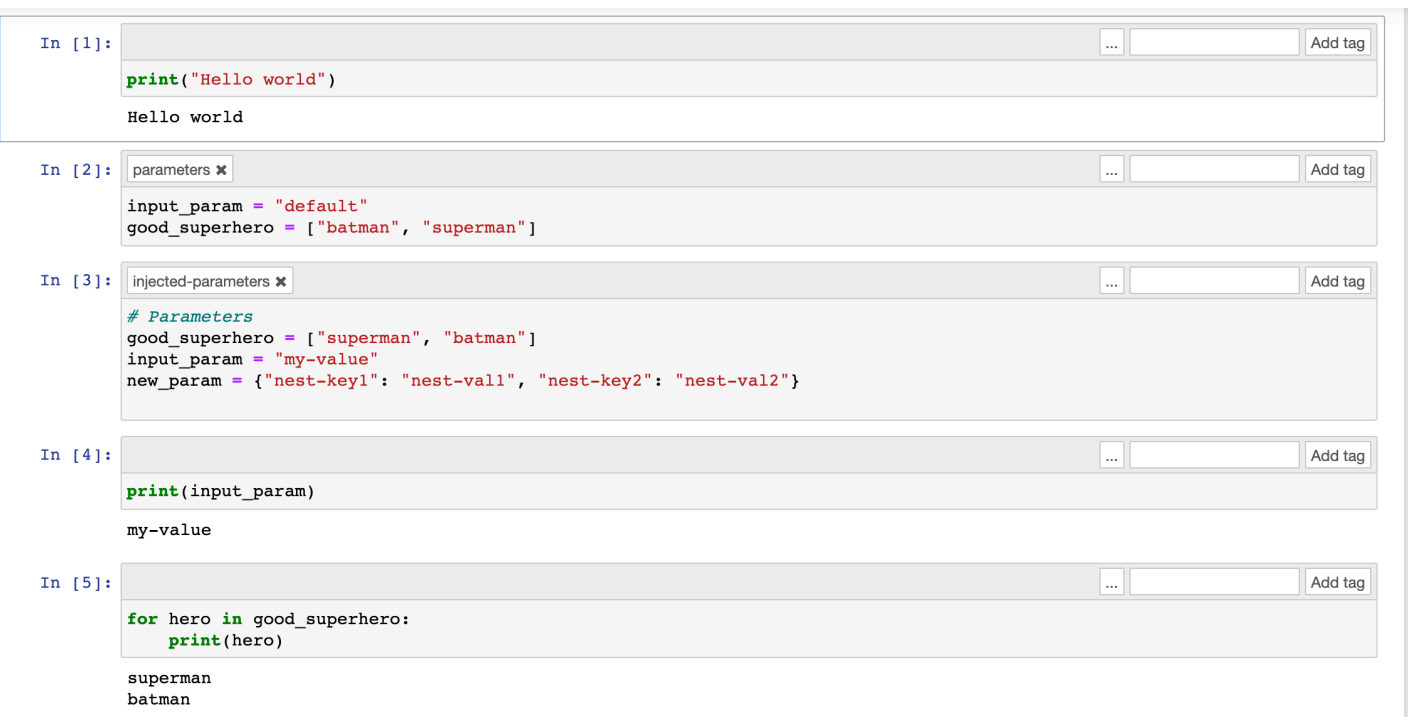

## 노트북 설명

describe-notebook-execution 작업을 사용하여 특정 노트북 실행에 대한 정보에 액세스할 수 있 습니다.

```
aws emr --region us-east-1 \
describe-notebook-execution --notebook-execution-id ex-IZWZZVR9DKQ9WQ7VZWXJZR29UGHTE 
{ 
     "NotebookExecution": { 
         "NotebookExecutionId": "ex-IZWZZVR9DKQ9WQ7VZWXJZR29UGHTE", 
         "EditorId": "e-BKTM2DIHXBEDRU44ANWRKIU8N", 
         "ExecutionEngine": { 
             "Id": "j-2QMOV6JAX1TS2", 
             "Type": "EMR", 
             "MasterInstanceSecurityGroupId": "sg-05ce12e58cd4f715e" 
         }, 
         "NotebookExecutionName": "my-execution", 
         "NotebookParams": "{\"input_param\":\"my-value\", \"good_superhero\":
[\"superman\", \"batman\"]}", 
         "Status": "FINISHED", 
         "StartTime": 1593490857.009, 
         "Arn": "arn:aws:elasticmapreduce:us-east-1:123456789012:notebook-execution/ex-
IZWZZVR9DKQ9WQ7VZWXJZR29UGHTE",
```
}

```
 "LastStateChangeReason": "Execution is finished for cluster j-2QMOV6JAX1TS2.", 
     "NotebookInstanceSecurityGroupId": "sg-0683b0a39966d4a6a", 
     "Tags": [] 
 }
```
## 노트북 중지

노트북에서 중지하려는 실행이 실행 중인 경우 stop-notebook-execution 명령을 사용하여 중지 할 수 있습니다.

```
# stop a running execution
aws emr --region us-east-1 \
stop-notebook-execution --notebook-execution-id ex-IZWZX78UVPAATC8LHJR129B1RBN4T 
# describe it
aws emr --region us-east-1 \setminusdescribe-notebook-execution --notebook-execution-id ex-IZWZX78UVPAATC8LHJR129B1RBN4T 
{ 
     "NotebookExecution": { 
         "NotebookExecutionId": "ex-IZWZX78UVPAATC8LHJR129B1RBN4T", 
         "EditorId": "e-BKTM2DIHXBEDRU44ANWRKIU8N", 
         "ExecutionEngine": { 
             "Id": "j-2QMOV6JAX1TS2", 
             "Type": "EMR" 
         }, 
         "NotebookExecutionName": "my-execution", 
         "NotebookParams": "{\"input_param\":\"my-value\", \"good_superhero\":
[\"superman\", \"batman\"]}", 
         "Status": "STOPPED", 
         "StartTime": 1593490876.241, 
         "Arn": "arn:aws:elasticmapreduce:us-east-1:123456789012:editor-execution/ex-
IZWZX78UVPAATC8LHJR129B1RBN4T", 
         "LastStateChangeReason": "Execution is stopped for cluster j-2QMOV6JAX1TS2. 
  Internal error", 
         "Tags": [] 
     }
}
```
## 시작 시간을 기준으로 노트북의 실행 나열

--from 파라미터를 list-notebook-executions로 전달하여 시작 시간별로 노트북의 실행을 나 열할 수 있습니다.

```
# filter by start time 
aws emr --region us-east-1 \ 
list-notebook-executions --from 1593400000.000 
{ 
     "NotebookExecutions": [ 
         { 
              "NotebookExecutionId": "ex-IZWZX78UVPAATC8LHJR129B1RBN4T", 
              "EditorId": "e-BKTM2DIHXBEDRU44ANWRKIU8N", 
              "NotebookExecutionName": "my-execution", 
              "Status": "STOPPED", 
              "StartTime": 1593490876.241 
         }, 
         { 
              "NotebookExecutionId": "ex-IZWZZVR9DKQ9WQ7VZWXJZR29UGHTE", 
              "EditorId": "e-BKTM2DIHXBEDRU44ANWRKIU8N", 
              "NotebookExecutionName": "my-execution", 
              "Status": "RUNNING", 
              "StartTime": 1593490857.009 
         }, 
         { 
              "NotebookExecutionId": "ex-IZWZYRS0M14L5V95WZ9OQ399SKMNW", 
              "EditorId": "e-BKTM2DIHXBEDRU44ANWRKIU8N", 
              "NotebookExecutionName": "my-execution", 
              "Status": "STOPPED", 
              "StartTime": 1593490292.995 
         }, 
         { 
              "NotebookExecutionId": "ex-IZX009ZK83IVY5E33VH8MDMELVK8K", 
              "EditorId": "e-BKTM2DIHXBEDRU44ANWRKIU8N", 
              "NotebookExecutionName": "my-execution", 
              "Status": "FINISHED", 
              "StartTime": 1593489834.765 
         }, 
         { 
              "NotebookExecutionId": "ex-IZWZXOZF88JWDF9J09GJ91R57VI0N", 
              "EditorId": "e-BKTM2DIHXBEDRU44ANWRKIU8N", 
              "NotebookExecutionName": "my-execution",
```

```
 "Status": "FAILED", 
               "StartTime": 1593488934.688 
          } 
     ]
}
```
## 시작 시간 및 상태를 기준으로 노트북의 실행 나열

list-notebook-executions 명령은 --status 파라미터를 사용하여 결과를 필터링할 수도 있습 니다.

```
# filter by start time and status 
aws emr --region us-east-1 \ 
list-notebook-executions --from 1593400000.000 --status FINISHED
{ 
     "NotebookExecutions": [ 
         { 
              "NotebookExecutionId": "ex-IZWZZVR9DKQ9WQ7VZWXJZR29UGHTE", 
              "EditorId": "e-BKTM2DIHXBEDRU44ANWRKIU8N", 
              "NotebookExecutionName": "my-execution", 
              "Status": "FINISHED", 
              "StartTime": 1593490857.009 
         }, 
         { 
              "NotebookExecutionId": "ex-IZX009ZK83IVY5E33VH8MDMELVK8K", 
              "EditorId": "e-BKTM2DIHXBEDRU44ANWRKIU8N", 
              "NotebookExecutionName": "my-execution", 
              "Status": "FINISHED", 
              "StartTime": 1593489834.765 
         } 
    \mathbf{I}}
```
# <span id="page-231-0"></span>노트북 실행 Python 샘플

**a** Note

EMR 노트북은 콘솔에서 EMR 스튜디오 작업 공간으로 사용할 수 있습니다. 콘솔의 워크스 페이스 생성 버튼을 사용하여 새 노트북을 생성할 수 있습니다. EMR Notebooks 사용자는 Workspace에 액세스하거나 Workspace를 생성하려면 추가 IAM 역할 권한이 필요합니다. [자](https://docs.aws.amazon.com/emr/latest/ManagementGuide/whats-new-in-console.html) [세한 내용은 Amazon EMR 노](https://docs.aws.amazon.com/emr/latest/ManagementGuide/whats-new-in-console.html)[트북은 콘솔 및 Amazon EMR 콘솔의 Amazon EMR 스튜디오 작](https://docs.aws.amazon.com/emr/latest/ManagementGuide/emr-managed-notebooks-migration.html) [업 공간임](https://docs.aws.amazon.com/emr/latest/ManagementGuide/emr-managed-notebooks-migration.html)[을 참조하십시오.](https://docs.aws.amazon.com/emr/latest/ManagementGuide/whats-new-in-console.html)

다음 코드 예제는 노트북 실행 API를 보여주는 SDK for Python(Boto3) demo.py 파일입니다.

Amazon EMR API NotebookExecution 작업에 대한 자세한 내용은 [Amazon EMR API 작업을](https://docs.aws.amazon.com/emr/latest/APIReference/API_Operations.html) 참조 하세요.

```
import boto3,time
emr = boto3.client( 
     'emr', 
     region_name='us-west-1'
) 
start_resp = emr.start_notebook_execution( 
     EditorId='e-40AC8ZO6EGGCPJ4DLO48KGGGI', 
     RelativePath='boto3_demo.ipynb', 
     ExecutionEngine={'Id':'j-1HYZS6JQKV11Q'}, 
     ServiceRole='EMR_Notebooks_DefaultRole'
)
execution_id = start_resp["NotebookExecutionId"]
print(execution_id)
print("\n") 
describe_response = emr.describe_notebook_execution(NotebookExecutionId=execution_id) 
print(describe_response)
print("n")list_response = emr.list_notebook_executions()
print("Existing notebook executions:\n")
for execution in list_response['NotebookExecutions']: 
     print(execution) 
     print("\n") 
print("Sleeping for 5 sec...")
time.sleep(5) 
print("Stop execution " + execution_id)
emr.stop_notebook_execution(NotebookExecutionId=execution_id)
```

```
describe_response = emr.describe_notebook_execution(NotebookExecutionId=execution_id)
print(describe_response)
print("\n")
```
다음은 demo.py 실행의 출력입니다.

```
ex-IZX56YJDW1D29Q1PHR32WABU2SAPK 
{'NotebookExecution': {'NotebookExecutionId': 'ex-IZX56YJDW1D29Q1PHR32WABU2SAPK', 
  'EditorId': 'e-40AC8ZO6EGGCPJ4DLO48KGGGI', 'ExecutionEngine': {'Id': 
  'j-1HYZS6JQKV11Q', 'Type': 'EMR'}, 'NotebookExecutionName': '', 'Status': 'STARTING', 
  'StartTime': datetime.datetime(2020, 8, 19, 0, 49, 19, 418000, tzinfo=tzlocal()), 
  'Arn': 'arn:aws:elasticmapreduce:us-west-1:123456789012:notebook-execution/ex-
IZX56YJDW1D29Q1PHR32WABU2SAPK', 'LastStateChangeReason': 'Execution is starting 
  for cluster j-1HYZS6JQKV11Q.', 'Tags': []}, 'ResponseMetadata': {'RequestId': 
  '70f12c5f-1dda-45b7-adf6-964987d373b7', 'HTTPStatusCode': 200, 'HTTPHeaders': {'x-
amzn-requestid': '70f12c5f-1dda-45b7-adf6-964987d373b7', 'content-type': 'application/
x-amz-json-1.1', 'content-length': '448', 'date': 'Wed, 19 Aug 2020 00:49:22 GMT'}, 
  'RetryAttempts': 0}} 
Existing notebook executions: 
{'NotebookExecutionId': 'ex-IZX56YJDW1D29Q1PHR32WABU2SAPK', 'EditorId': 
  'e-40AC8ZO6EGGCPJ4DLO48KGGGI', 'NotebookExecutionName': '', 'Status': 'STARTING', 
  'StartTime': datetime.datetime(2020, 8, 19, 0, 49, 19, 418000, tzinfo=tzlocal())} 
{'NotebookExecutionId': 'ex-IZX5ABS5PR1E5AHMFYEMX3JJIORRB', 'EditorId': 
  'e-40AC8ZO6EGGCPJ4DLO48KGGGI', 'NotebookExecutionName': '', 'Status': 'RUNNING', 
  'StartTime': datetime.datetime(2020, 8, 19, 0, 48, 36, 373000, tzinfo=tzlocal())} 
{'NotebookExecutionId': 'ex-IZX5GLVXIU1HNI8BWVW057F6MF4VE', 'EditorId': 
  'e-40AC8ZO6EGGCPJ4DLO48KGGGI', 'NotebookExecutionName': '', 'Status': 'FINISHED', 
  'StartTime': datetime.datetime(2020, 8, 19, 0, 45, 14, 646000, tzinfo=tzlocal()), 
  'EndTime': datetime.datetime(2020, 8, 19, 0, 46, 26, 543000, tzinfo=tzlocal())}
```
{'NotebookExecutionId': 'ex-IZX5CV8YDUO8JAIWMXN2VH32RUIT1', 'EditorId': 'e-40AC8ZO6EGGCPJ4DLO48KGGGI', 'NotebookExecutionName': '', 'Status': 'FINISHED', 'StartTime': datetime.datetime(2020, 8, 19, 0, 43, 5, 807000, tzinfo=tzlocal()), 'EndTime': datetime.datetime(2020, 8, 19, 0, 44, 31, 632000, tzinfo=tzlocal())}

```
{'NotebookExecutionId': 'ex-IZX5AS0PPW55CEDEURZ9NSOWSUJZ6', 'EditorId': 
  'e-40AC8ZO6EGGCPJ4DLO48KGGGI', 'NotebookExecutionName': '', 'Status': 'FINISHED', 
  'StartTime': datetime.datetime(2020, 8, 19, 0, 42, 29, 265000, tzinfo=tzlocal()), 
  'EndTime': datetime.datetime(2020, 8, 19, 0, 43, 48, 320000, tzinfo=tzlocal())} 
{'NotebookExecutionId': 'ex-IZX57YF5Q53BKWLR4I5QZ14HJ7DRS', 'EditorId': 
  'e-40AC8ZO6EGGCPJ4DLO48KGGGI', 'NotebookExecutionName': '', 'Status': 'FINISHED', 
  'StartTime': datetime.datetime(2020, 8, 19, 0, 38, 37, 81000, tzinfo=tzlocal()), 
  'EndTime': datetime.datetime(2020, 8, 19, 0, 40, 39, 646000, tzinfo=tzlocal())} 
Sleeping for 5 sec...
Stop execution ex-IZX56YJDW1D29Q1PHR32WABU2SAPK
{'NotebookExecution': {'NotebookExecutionId': 'ex-IZX56YJDW1D29Q1PHR32WABU2SAPK', 
  'EditorId': 'e-40AC8ZO6EGGCPJ4DLO48KGGGI', 'ExecutionEngine': {'Id': 
  'j-1HYZS6JQKV11Q', 'Type': 'EMR'}, 'NotebookExecutionName': '', 'Status': 'STOPPING', 
  'StartTime': datetime.datetime(2020, 8, 19, 0, 49, 19, 418000, tzinfo=tzlocal()), 
  'Arn': 'arn:aws:elasticmapreduce:us-west-1:123456789012:notebook-execution/ex-
IZX56YJDW1D29Q1PHR32WABU2SAPK', 'LastStateChangeReason': 'Execution is being stopped 
  for cluster j-1HYZS6JQKV11Q.', 'Tags': []}, 'ResponseMetadata': {'RequestId': 
  '2a77ef73-c1c6-467c-a1d1-7204ab2f6a53', 'HTTPStatusCode': 200, 'HTTPHeaders': {'x-
amzn-requestid': '2a77ef73-c1c6-467c-a1d1-7204ab2f6a53', 'content-type': 'application/
x-amz-json-1.1', 'content-length': '453', 'date': 'Wed, 19 Aug 2020 00:49:30 GMT'}, 
  'RetryAttempts': 0}}
```
# <span id="page-234-0"></span>노트북 실행 Ruby 샘플

**a** Note

EMR 노트북은 콘솔에서 EMR 스튜디오 작업 공간으로 사용할 수 있습니다. 콘솔의 워크스 페이스 생성 버튼을 사용하여 새 노트북을 생성할 수 있습니다. EMR Notebooks 사용자는 Workspace에 액세스하거나 Workspace를 생성하려면 추가 IAM 역할 권한이 필요합니다. [자](https://docs.aws.amazon.com/emr/latest/ManagementGuide/whats-new-in-console.html) [세한 내용은 Amazon EMR 노](https://docs.aws.amazon.com/emr/latest/ManagementGuide/whats-new-in-console.html)[트북은 콘솔 및 Amazon EMR 콘솔의 Amazon EMR 스튜디오 작](https://docs.aws.amazon.com/emr/latest/ManagementGuide/emr-managed-notebooks-migration.html) [업 공간임](https://docs.aws.amazon.com/emr/latest/ManagementGuide/emr-managed-notebooks-migration.html)[을 참조하십시오.](https://docs.aws.amazon.com/emr/latest/ManagementGuide/whats-new-in-console.html)

다음은 노트북 실행 API 사용을 보여주는 Ruby 코드 샘플입니다.

# prepare an Amazon EMR client

```
emr = Aws::EMR::Client.new( 
   region: 'us-east-1', 
   access_key_id: 'AKIA...JKPKA', 
   secret_access_key: 'rLMeu...vU0OLrAC1',
)
```
## 노트북 실행 시작 및 실행 ID 가져오기

이 예제에서 Amazon S3 편집기 및 EMR 노트북은 s3://mybucket/notebooks/e-EA8VGAA429FEQTC8HC9ZHWISK/test.ipynb입니다.

Amazon EMR API NotebookExecution 작업에 대한 자세한 내용은 [Amazon EMR API 작업을](https://docs.aws.amazon.com/emr/latest/APIReference/API_Operations.html) 참조 하세요.

```
start_response = emr.start_notebook_execution({ 
     editor_id: "e-EA8VGAA429FEQTC8HC9ZHWISK", 
     relative_path: "test.ipynb", 
     execution_engine: {id: "j-3U82I95AMALGE"}, 
     service_role: "EMR_Notebooks_DefaultRole",
})
```
notebook\_execution\_id = start\_resp.notebook\_execution\_id

## 노트북 실행 설명 및 세부 정보 인쇄

```
describe_resp = emr.describe_notebook_execution({ 
     notebook_execution_id: notebook_execution_id
})
puts describe_resp.notebook_execution
```
### 위 명령의 출력은 다음과 같습니다.

```
{
:notebook_execution_id=>"ex-IZX3VTVZWVWPP27KUB90BZ7V9IEDG", 
:editor_id=>"e-EA8VGAA429FEQTC8HC9ZHWISK",
:execution_engine=>{:id=>"j-3U82I95AMALGE", :type=>"EMR", :master_instance_security_group_id=>r
:notebook_execution_name=>"", 
:notebook_params=>nil, 
:status=>"STARTING",
```

```
:start time=>2020-07-23 15:07:07 -0700,
:end time=>nil,
:arn=>"arn:aws:elasticmapreduce:us-east-1:123456789012:notebook-execution/ex-
IZX3VTVZWVWPP27KUB90BZ7V9IEDG", 
:output_notebook_uri=>nil, 
: last state change reason=>"Execution is starting for cluster
 j-3U82I95AMALGE.", :notebook_instance_security_group_id=>nil, 
:tags=>[]
}
```
## 노트북 필터

```
"EditorId": "e-XXXX", [Optional]
"From" : "1593400000.000", [Optional]
"To" :
```
### 노트북 실행 중지

```
stop_resp = emr.stop_notebook_execution({ 
     notebook_execution_id: notebook_execution_id
})
```
# 사용자 위장을 활성화하여 Spark 사용자 및 작업 활동 모니터링

#### **a** Note

EMR 노트북은 콘솔에서 EMR 스튜디오 작업 공간으로 사용할 수 있습니다. 콘솔의 워크스 페이스 생성 버튼을 사용하여 새 노트북을 생성할 수 있습니다. EMR Notebooks 사용자는 Workspace에 액세스하거나 Workspace를 생성하려면 추가 IAM 역할 권한이 필요합니다. [자](https://docs.aws.amazon.com/emr/latest/ManagementGuide/whats-new-in-console.html) [세한 내용은 Amazon EMR 노](https://docs.aws.amazon.com/emr/latest/ManagementGuide/whats-new-in-console.html)[트북은 콘솔 및 Amazon EMR 콘솔의 Amazon EMR 스튜디오 작](https://docs.aws.amazon.com/emr/latest/ManagementGuide/emr-managed-notebooks-migration.html) [업 공간임](https://docs.aws.amazon.com/emr/latest/ManagementGuide/emr-managed-notebooks-migration.html)[을 참조하십시오.](https://docs.aws.amazon.com/emr/latest/ManagementGuide/whats-new-in-console.html)

EMR Notebooks에서는 Spark 클러스터에서 사용자 위장을 구성할 수 있습니다. 이 기능은 노트북 편 집기 안에서 시작된 작업 활동을 추적하는 데 도움이 됩니다. 또한 EMR Notebooks에는 노트북 편집기 에서 쿼리 출력과 함께 Spark 작업 세부 정보를 볼 수 있는 기본 제공 Jupyter Notebook 위젯이 있습니 다. 위젯은 기본적으로 사용 가능하며 특별한 구성이 필요 없습니다. 하지만 기록 서버를 보려면 프라 이머리 노드에서 호스팅되는 Amazon EMR 웹 인터페이스를 보도록 클라이언트를 구성해야 합니다.

# Spark 사용자 위장 설정

기본적으로 노트북 편집기를 사용하여 사용자가 제출하는 Spark 작업은 불분명한 livy 사용자 자 격 증명에서 시작되는 것처럼 보입니다. 코드를 대신 실행한 사용자 자격 증명과 이 작업이 연결되 도록 클러스터의 사용자 위장을 구성할 수 있습니다. 노트북에서 코드를 실행하는 사용자 자격 증명 마다 프라이머리 노드의 HDFS 사용자 디렉터리가 생성됩니다. 예를 들어 NbUser1 사용자가 노트 북 편집기에서 코드를 실행하면 프라이머리 노드에 연결하여 hadoop fs -ls /user가 /user/ user\_NbUser1 디렉터리를 표시하는 것을 볼 수 있습니다.

core-site 및 livy-conf 구성 분류에서 속성을 설정하여 이 기능을 활성화합니다. Amazon EMR 에서 노트북과 함께 클러스터를 생성하도록 할 때는 이 기능이 기본적으로 사용 가능하지 않습니다. 애 플리케이션을 사용자 지정하기 위해 구성 분류를 사용하는 방법에 대한 자세한 내용은 Amazon EMR 릴리스 안내서에서 [애플리케이션 구성을](https://docs.aws.amazon.com/emr/latest/ReleaseGuide/emr-configure-apps.html) 참조하세요.

다음 구성 분류와 값을 사용하여 EMR Notebooks의 사용자 위장을 활성화합니다.

```
\Gamma { 
          "Classification": "core-site", 
          "Properties": { 
             "hadoop.proxyuser.livy.groups": "*", 
             "hadoop.proxyuser.livy.hosts": "*" 
          } 
     }, 
      { 
          "Classification": "livy-conf", 
          "Properties": { 
             "livy.impersonation.enabled": "true" 
          } 
     }
\mathbf{I}
```
## Spark 작업 모니터링 위젯 사용

EMR 클러스터에 대해 Spark 작업을 실행하는 코드를 노트북 편집기에서 실행할 때 Spark 작업 모니 터링을 위한 Jupyter Notebook 위젯이 출력에 포함됩니다. 위젯은 작업 세부 정보 및 Spark 기록 서버 페이지와 Hadoop 작업 기록 페이지로 연결되는 유용한 링크와 실패한 작업에 대한 Amazon S3의 작업 로그로 연결되는 편리한 링크를 제공합니다.

클러스터 프라이머리 노드의 기록 서버 페이지를 보려면 SSH 클라이언트와 프록시를 적절하게 설정 해야 합니다. 자세한 정보는 [Amazon EMR 클러스터에 호스팅된 웹 인터페이스 보기](#page-1615-0)을 참조하세요.

Amazon S3에 있는 로그를 보려면 클러스터 로깅이 활성화되어 있어야 합니다. 이 설정은 새 클러스터 의 기본값입니다. 자세한 정보는 [Amazon S3에 아카이브된 로그 파일 보기을](#page-1660-0) 참조하세요.

다음은 Spark 작업 모니터링의 예제입니다.

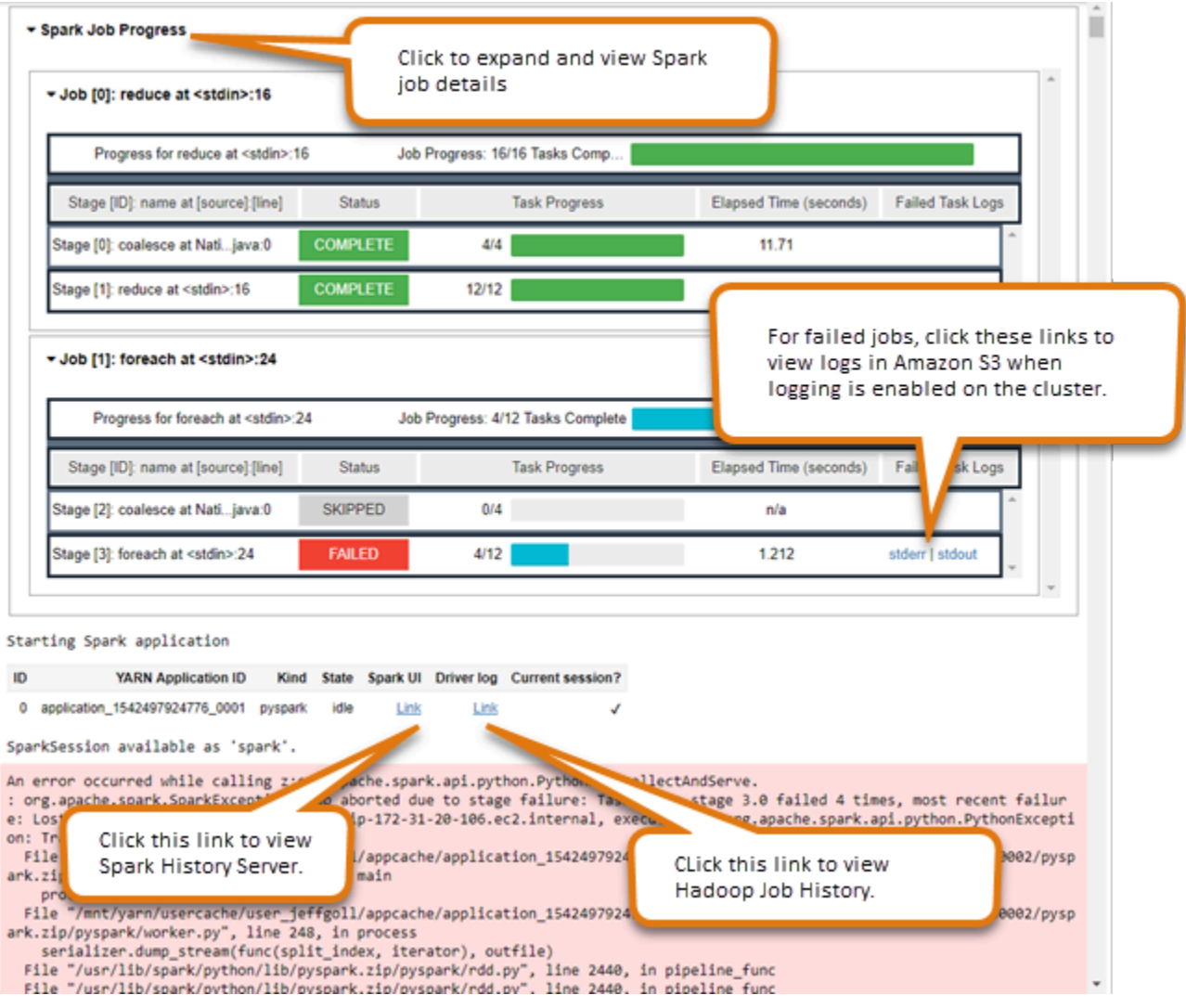

# <span id="page-238-0"></span>EMR Notebooks 보안 및 액세스 제어

**a** Note

EMR 노트북은 콘솔에서 EMR 스튜디오 작업 공간으로 사용할 수 있습니다. 콘솔의 워크스 페이스 생성 버튼을 사용하여 새 노트북을 생성할 수 있습니다. EMR Notebooks 사용자는 Workspace에 액세스하거나 Workspace를 생성하려면 추가 IAM 역할 권한이 필요합니다. [자](https://docs.aws.amazon.com/emr/latest/ManagementGuide/whats-new-in-console.html) [세한 내용은 Amazon EMR 노](https://docs.aws.amazon.com/emr/latest/ManagementGuide/whats-new-in-console.html)[트북은 콘솔 및 Amazon EMR 콘솔의 Amazon EMR 스튜디오 작](https://docs.aws.amazon.com/emr/latest/ManagementGuide/emr-managed-notebooks-migration.html) [업 공간임](https://docs.aws.amazon.com/emr/latest/ManagementGuide/emr-managed-notebooks-migration.html)[을 참조하십시오.](https://docs.aws.amazon.com/emr/latest/ManagementGuide/whats-new-in-console.html)

EMR Notebooks의 보안 태세를 사용자 지정할 수 있도록 몇 가지 기능이 제공됩니다. 권한이 있는 사 용자만 EMR 노트북에 액세스할 수 있고 노트북으로 작업하며 노트북 편집기를 사용하여 클러스터에 대해 코드를 실행할 수 있습니다. 이 기능은 Amazon EMR 및 Amazon EMR 클러스터에 사용할 수 있 는 보안 기능과 함께 작동합니다. 자세한 정보는 [Amazon EMR의 보안을](#page-1277-0) 참조하세요.

- AWS Identity and Access Management 정책 설명을 노트북 태그와 함께 사용하여 액세스를 제한할 수 있습니다. 자세한 내용은 [Amazon EMR과 IAM의 작동 방식](#page-1331-0) 및 [EMR Notebooks에 대한 자격 증명](#page-1427-0)  [기반 정책 명령문 예제](#page-1427-0) 섹션을 참조하세요.
- Amazon EC2 보안 그룹은 클러스터의 프라이머리 인스턴스와 노트북 편집기 사이의 네트워크 트래 픽을 제어하는 가상 방화벽 역할을 합니다. 기본값을 사용하거나 이 보안 그룹을 사용자 지정할 수 있습니다. 자세한 정보는 [EMR Notebooks에 EC2 보안 그룹 지정](#page-1586-0)을 참조하세요.
- 다른 AWS 서비스와 상호 작용할 때 EMR 노트북이 갖는 권한을 결정하는 서비스 역할을 지정합니 다. AWS 자세한 정보는 [EMR Notebooks의 서비스 역할을](#page-1370-0) 참조하세요.

# 커널과 라이브러리 설치 및 사용

#### **a** Note

EMR 노트북은 콘솔에서 EMR 스튜디오 작업 공간으로 사용할 수 있습니다. 콘솔의 워크스 페이스 생성 버튼을 사용하여 새 노트북을 생성할 수 있습니다. EMR Notebooks 사용자는 Workspace에 액세스하거나 Workspace를 생성하려면 추가 IAM 역할 권한이 필요합니다. [자](https://docs.aws.amazon.com/emr/latest/ManagementGuide/whats-new-in-console.html) [세한 내용은 Amazon EMR 노](https://docs.aws.amazon.com/emr/latest/ManagementGuide/whats-new-in-console.html)[트북은 콘솔 및 Amazon EMR 콘솔의 Amazon EMR 스튜디오 작](https://docs.aws.amazon.com/emr/latest/ManagementGuide/emr-managed-notebooks-migration.html) [업 공간임](https://docs.aws.amazon.com/emr/latest/ManagementGuide/emr-managed-notebooks-migration.html)[을 참조하십시오.](https://docs.aws.amazon.com/emr/latest/ManagementGuide/whats-new-in-console.html)

각 EMR 노트북에는 사전 설치된 라이브러리 및 커널 세트가 함께 제공됩니다. 커널과 라이브러리가 위치하고 있는 리포지토리에 클러스터가 액세스할 수 있는 경우 EMR 클러스터에 추가 라이브러리와 커널을 설치할 수 있습니다. 예를 들어, 프라이빗 서브넷에 있는 클러스터의 경우 NAT(네트워크 주소 변환)를 구성하고 클러스터가 퍼블릭 PyPI 리포지토리에 액세스하여 라이브러리를 설치할 수 있도록 경로를 제공해야 합니다. 다양한 네트워크 구성에서 외부 액세스를 구성하는 방법에 대한 자세한 내용 은 Amazon VPC 사용 설명서에서 [시나리오 및 예제를](https://docs.aws.amazon.com/vpc/latest/userguide/VPC_Scenarios.html) 참조하세요.

EMR 서버리스 애플리케이션은 다음과 같은 Python용 사전 설치된 라이브러리와 함께 제공됩니다. **PySpark** 

- Python 라이브러리 ggplot, matplotlib, numpy, pandas, plotly, bokeh, scikit-learn, scipy, scipy
- PySpark 라이브러리 —ggplot,,matplotlib,numpy,,pandas,plotly, bokeh scikit-learn scipy scipy

# 클러스터 프라이머리 노드에 커널 및 Python 라이브러리 설치

6.0.0을 제외하고 Amazon EMR 릴리스 버전 5.30.0 이상을 사용하여 클러스터의 프라이머리 노드에 추가 Python 라이브러리와 커널을 설치할 수 있습니다. 설치 후 이러한 커널과 라이브러리는 클러스터 에 연결된 EMR 노트북을 실행하는 모든 사용자가 사용할 수 있습니다. 이 방법으로 설치한 Python 라 이브러리는 프라이머리 노드에서 실행되는 프로세스에서만 사용할 수 있습니다. 이 라이브러리는 코 어 또는 작업 노드에 설치되지 않으며 해당 노드에서 실행되는 실행기에서 사용할 수 없습니다.

**a** Note

Amazon EMR 버전 5.30.1, 5.31.0 및 6.1.0의 경우 클러스터의 프라이머리 노드에 커널과 라이 브러리를 설치하려면 추가 단계를 수행해야 합니다. 이 기능을 활성화하려면 다음을 수행합니다.

1. EMR Notebooks의 서비스 역할에 연결된 권한 정책이 다음 작업을 허용하는지 확인합니다.

elasticmapreduce:ListSteps

자세한 내용은 [EMR Notebooks 서비스 역할](https://docs.aws.amazon.com/emr/latest/ManagementGuide/emr-managed-notebooks-service-role.html)을 참조하세요.

2. AWS CLI 를 사용하여 클러스터에서 다음 예와 같이 EMR Notebooks를 설정하는 단계를 실 행합니다. EMRNotebooksSetup 단계 이름을 사용해야 합니다. *us-east-1*을 클러스터가 상주하는 리전으로 바꿉니다. 자세한 내용은 [AWS CLI를 사용하여 클러스터에 단계 추가를](https://docs.aws.amazon.com/emr/latest/ManagementGuide/add-step-cli.html) 참조하세요.

```
aws emr add-steps --cluster-id MyClusterID --steps 
 Type=CUSTOM_JAR,Name=EMRNotebooksSetup,ActionOnFailure=CONTINUE,Jar=s3://us-
east-1.elasticmapreduce/libs/script-runner/script-runner.jar,Args=["s3://
awssupportdatasvcs.com/bootstrap-actions/EMRNotebooksSetup/emr-notebooks-
setup.sh"]
```
프라이머리 노드의 /emr/notebook-env/bin 디렉터리에 pip 또는 conda를 사용하여 커널과 라이 브러리를 설치할 수 있습니다.

Example - Python 라이브러리 설치

Python3 커널의 경우 노트북 셀 내에서 %pip 매직을 명령으로 실행하여 Python 라이브러리를 설치합 니다.

%pip install pmdarima

업데이트된 패키지를 사용하려면 커널을 다시 시작해야 할 수 있습니다. [%%sh](https://ipython.readthedocs.io/en/stable/interactive/magics.html#cellmagic-sh) Spark 매직을 사용하여 pip를 간접 호출할 수도 있습니다.

%%sh /emr/notebook-env/bin/pip install -U matplotlib /emr/notebook-env/bin/pip install -U pmdarima

PySpark 커널을 사용하는 경우 pip 명령을 사용하여 클러스터에 라이브러리를 설치하거나 노트북 내 에서 노트북 범위의 라이브러리를 사용할 수 있습니다. PySpark

터미널에서 클러스터에 pip 명령을 실행하려면 먼저 다음 명령에서 볼 수 있듯이 SSH를 사용하여 프 라이머리 노드에 연결합니다.

```
sudo pip3 install -U matplotlib
sudo pip3 install -U pmdarima
```
또는 노트북 범위 라이브러리를 사용할 수 있습니다. 노트북 범위 라이브러리의 경우 라이브러리 설치 는 세션 범위로 제한되며 모든 Spark 실행기에서 실행됩니다. 자세한 내용은 [노트북 범위 라이브러리](#page-242-0)  [사용](#page-242-0)을 참조하세요.

PySpark 커널 내에 여러 Python 라이브러리를 패키징하려는 경우 격리된 Python 가상 환경을 만들 수 도 있습니다. 예제는 [Using Virtualenv를](https://spark.apache.org/docs/latest/api/python/user_guide/python_packaging.html#using-virtualenv) 참조하세요.

세션에서 Python 가상 환경을 생성하려면 다음 예제와 같이 노트북의 첫 번째 셀에 있는 % %configure 매직 명령의 Spark 속성 spark.yarn.dist.archives를 사용합니다.

```
%%configure -f
{ 
    "conf": { 
    "spark.yarn.appMasterEnv.PYSPARK_PYTHON":"./environment/bin/python", 
    "spark.yarn.appMasterEnv.PYSPARK_DRIVER_PYTHON":"./environment/bin/python", 
    "spark.yarn.dist.archives":"s3://DOC-EXAMPLE-BUCKET/prefix/
my_pyspark_venv.tar.gz#environment", 
    "spark.submit.deployMode":"cluster" 
    }
}
```
마찬가지로 Spark 실행기 환경을 생성할 수 있습니다.

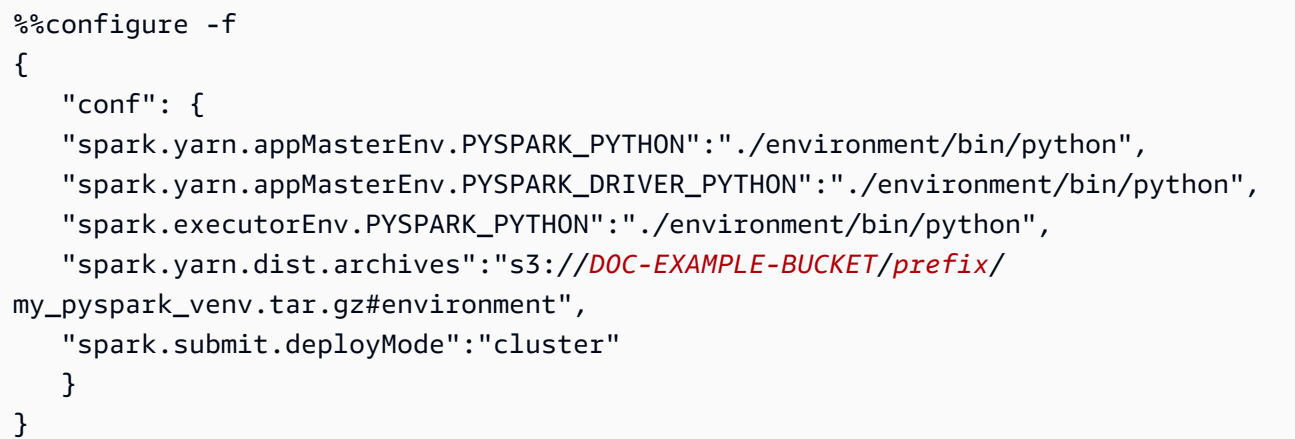

conda를 사용하여 Python 라이브러리를 설치할 수도 있습니다. sudo 액세스 권한이 없어도 conda를 사용할 수 있습니다. SSH를 사용하여 프라이머리 노드에 연결한 다음, 터미널에서 conda를 실행해야 합니다. 자세한 정보는 [SSH를 사용하여 프라이머리 노드에 연결](#page-1604-0)을 참조하세요.

Example - 커널 설치

다음 예제에서는 클러스터의 프라이머리 노드에 연결된 상태에서 터미널 명령을 사용하여 Kotlin 커널 을 설치하는 방법을 보여줍니다.

sudo /emr/notebook-env/bin/conda install kotlin-jupyter-kernel -c jetbrains

**a** Note

이 지침에서는 커널 종속 항목을 설치하지 않습니다. 커널에 타사 종속 항목이 있는 경우 노트 북에서 커널을 사용하려면 먼저 추가 설정 단계를 수행해야 할 수 있습니다.

## <span id="page-242-0"></span>노트북 범위 라이브러리의 고려 사항 및 제한 사항

노트북 범위의 라이브러리를 사용할 때는 다음을 고려합니다.

- 노트북 범위 라이브러리는 Amazon EMR 릴리스 5.26.0 이상으로 생성한 클러스터에서 사용할 수 있 습니다.
- 노트북 범위 라이브러리는 커널에서만 사용하도록 설계되었습니다. PySpark
- 모든 사용자는 노트북 셀 내에서 노트북 범위의 라이브러리를 추가로 설치할 수 있습니다. 이러한 라 이브러리는 단일 노트북 세션 중에 해당 노트북 사용자만 사용할 수 있습니다. 다른 사용자가 동일한

라이브러리를 필요로 하거나 동일한 사용자가 다른 세션에서 동일한 라이브러리를 필요로 하는 경 우 라이브러리를 다시 설치해야 합니다.

- install\_pypi\_package API를 사용하여 설치된 라이브러리만 제거할 수 있습니다. 클러스터에 사전 설치된 라이브러리는 제거할 수 없습니다.
- 다른 버전의 동일한 라이브러리가 클러스터 및 노트북 범위의 라이브러리로 설치된 경우 노트북 범 위 라이브러리 버전이 클러스터 라이브러리 버전을 재정의합니다.

## 노트북 범위의 라이브러리 작업

라이브러리를 설치하려면 Amazon EMR 클러스터에서 라이브러리가 있는 PyPI 리포지토리에 액세스 할 수 있어야 합니다.

다음 예제는 커널과 API를 사용하여 노트북 셀 내에서 라이브러리를 나열, 설치 및 제거하는 간단한 명 령을 보여줍니다. PySpark 추가 예제는 빅데이터 블로그의 [EMR Notebooks를 사용하여 실행 중인 클](https://aws.amazon.com/blogs/big-data/install-python-libraries-on-a-running-cluster-with-emr-notebooks/) [러스터에 AWS Python 라이브러리 설치](https://aws.amazon.com/blogs/big-data/install-python-libraries-on-a-running-cluster-with-emr-notebooks/) 게시물을 참조하십시오.

Example - 현재 라이브러리 나열

다음 명령은 현재 Spark 노트북 세션에 사용 가능한 Python 패키지를 나열합니다. 클러스터 및 노트북 범위의 라이브러리에 설치된 라이브러리가 나열됩니다.

```
sc.list_packages()
```
Example - Celery 라이브러리 설치

다음 명령은 [Celery](https://pypi.org/project/celery/) 라이브러리를 노트북 범위의 라이브러리로 설치합니다.

sc.install\_pypi\_package("celery")

라이브러리를 설치한 후, 다음 명령은 라이브러리가 Spark 드라이버 및 실행기에서 사용 가능한지 확 인합니다.

```
import celery
sc.range(1,10000,1,100).map(lambda x: celery.__version__).collect()
```
Example - Arrow 라이브러리 설치, 버전 및 리포지토리 지정

다음 명령은 [Arrow](https://pypi.org/project/arrow/) 라이브러리를 노트북 범위의 라이브러리로 설치하고 라이브러리 버전 및 리포지토 리 URL을 지정합니다.

sc.install\_pypi\_package("arrow==0.14.0", "https://pypi.org/simple")

Example - 라이브러리 제거

다음 명령은 Arrow 라이브러리를 제거하여 현재 세션에서 노트북 범위의 라이브러리를 제거합니다.

<span id="page-244-0"></span>sc.uninstall\_package("arrow")

# Git 기반 리포지토리를 EMR Notebooks에 연결

### **a** Note

EMR 노트북은 콘솔에서 EMR 스튜디오 작업 공간으로 사용할 수 있습니다. 콘솔의 워크스 페이스 생성 버튼을 사용하여 새 노트북을 생성할 수 있습니다. EMR Notebooks 사용자는 Workspace에 액세스하거나 Workspace를 생성하려면 추가 IAM 역할 권한이 필요합니다. [자](https://docs.aws.amazon.com/emr/latest/ManagementGuide/whats-new-in-console.html) [세한 내용은 Amazon EMR 노](https://docs.aws.amazon.com/emr/latest/ManagementGuide/whats-new-in-console.html)[트북은 콘솔 및 Amazon EMR 콘솔의 Amazon EMR 스튜디오 작](https://docs.aws.amazon.com/emr/latest/ManagementGuide/emr-managed-notebooks-migration.html) [업 공간임](https://docs.aws.amazon.com/emr/latest/ManagementGuide/emr-managed-notebooks-migration.html)[을 참조하십시오.](https://docs.aws.amazon.com/emr/latest/ManagementGuide/whats-new-in-console.html)

Git 기반 리포지토리를 Amazon EMR Notebooks와 연결하여 버전 제어 환경에서 노트북을 저장할 수 있습니다. 노트북 1개에 연결할 수 있는 리포지토리는 최대 3개입니다. 지원되는 GIT 기반 서비스는 다 음과 같습니다.

- [AWS CodeCommit](https://aws.amazon.com/codecommit)
- [GitHub](https://www.github.com)
- [Bitbucket](https://bitbucket.org/)
- [GitLab](https://about.gitlab.com/)

GIT 기반 리포지토리를 노트북과 연결하면 다음과 같은 이점이 있습니다.

- 버전 제어 코드 변경 사항을 버전 제어 시스템에 기록할 수 있으므로 변경 기록을 살펴보거나 일부 변경 사항을 선택적으로 되돌릴 수 있습니다.
- 협업 다른 노트북에서 작업하는 동료가 원격 GIT 기반 리포지토리를 통해 코드를 공유할 수 있습니 다. 이를 통해 원격 리포지토리에서 코드를 복제 또는 병합한 후 변경 사항을 원격 리포지토리로 다 시 푸시할 수 있습니다.

• 코드 재사용 — 데이터 분석 또는 기계 학습 기술을 시연하는 많은 Jupyter 노트북은 다음과 같은 퍼 블릭 호스팅 리포지토리에서 사용할 수 있습니다. GitHub 노트북을 리포지토리와 연결하면 리포지 토리에 저장된 Jupyter Notebook을 재사용할 수 있습니다.

EMR Notebooks에서 Git 기반 리포지토리를 사용하려면 Amazon EMR 콘솔에서 리포지토리를 리소스 로 추가하고 인증에 필요한 리포지토리 보안 인증을 연결한 다음 리포지토리를 노트북과 연결합니다. Amazon EMR 콘솔에서 계정에 저장된 리포지토리 목록과 각 리포지토리에 대한 세부 정보를 확인할 수 있습니다. 노트북을 생성할 때 기존 GIT 기반 리포지토리를 노트북과 연결할 수 있습니다.

#### 주제

- [필수 조건 및 고려 사항](#page-245-0)
- [Amazon EMR에 Git 기반 리포지토리 추가](#page-248-0)
- [GIT 기반 리포지토리 업데이트 또는 삭제](#page-252-0)
- [Git 기반 리포지토리 연결 또는 연결 해제](#page-253-0)
- [연결된 Git 리포지토리를 사용하여 새 노트북 생성](#page-255-0)
- [노트북에서 Git 리포지토리 사용](#page-256-0)

## <span id="page-245-0"></span>필수 조건 및 고려 사항

#### **a** Note

EMR 노트북은 콘솔에서 EMR 스튜디오 작업 공간으로 사용할 수 있습니다. 콘솔의 워크스 페이스 생성 버튼을 사용하여 새 노트북을 생성할 수 있습니다. EMR Notebooks 사용자는 Workspace에 액세스하거나 Workspace를 생성하려면 추가 IAM 역할 권한이 필요합니다. [자](https://docs.aws.amazon.com/emr/latest/ManagementGuide/whats-new-in-console.html) [세한 내용은 Amazon EMR 노](https://docs.aws.amazon.com/emr/latest/ManagementGuide/whats-new-in-console.html)[트북은 콘솔 및 Amazon EMR 콘솔의 Amazon EMR 스튜디오 작](https://docs.aws.amazon.com/emr/latest/ManagementGuide/emr-managed-notebooks-migration.html) [업 공간임](https://docs.aws.amazon.com/emr/latest/ManagementGuide/emr-managed-notebooks-migration.html)[을 참조하십시오.](https://docs.aws.amazon.com/emr/latest/ManagementGuide/whats-new-in-console.html)

GIT 기반 리포지토리를 EMR Notebooks와 통합하려는 경우 다음 사항을 고려합니다.

### AWS CodeCommit

CodeCommit 리포지토리를 사용하는 경우 Git 자격 증명과 HTTPS를 함께 사용해야 합니다. CodeCommit SSH 키 및 AWS CLI 자격 증명 도우미가 있는 HTTPS는 지원되지 않습니다. CodeCommit 개인용 액세스 토큰 (PAT) 은 지원하지 않습니다. 자세한 내용은 [IAM 사용 설명서의 Git](https://docs.aws.amazon.com/IAM/latest/UserGuide/id_credentials_ssh-keys.html) [자격 증명, SSH 키, 액세스 키와 함께 CodeCommit IAM 사용 AWS 및](https://docs.aws.amazon.com/IAM/latest/UserGuide/id_credentials_ssh-keys.html) 사용 설명서의 [Git 자격 증명을](https://docs.aws.amazon.com/codecommit/latest/userguide/setting-up-gc.html) [사용하는 HTTPS 사용자를 위한 설정을](https://docs.aws.amazon.com/codecommit/latest/userguide/setting-up-gc.html) 참조하십시오.AWS CodeCommit

### 액세스 및 권한 고려 사항

리포지토리를 노트북과 연결하려면 먼저 클러스터, EMR Notebooks에 대한 IAM 역할 및 보안 그룹의 설정과 권한이 올바르게 지정되어 있는지 확인해야 합니다. [EMR Notebooks에 대해 비공개로 호스팅](#page-246-0) [된 Git 리포지토리 구성](#page-246-0)의 지침에 따라 프라이빗 네트워크에서 호스팅하는 Git 기반 리포지토리를 구성 할 수도 있습니다.

• 클러스터 인터넷 액세스 - 시작된 네트워크 인터페이스에는 프라이빗 IP 주소만 있습니다. 따라서 노트북이 연결되는 클러스터는 NAT(네트워크 주소 변환) 게이트웨이를 사용하는 프라이빗 서브넷 에 있거나, 가상 프라이빗 게이트웨이를 통해 인터넷에 액세스할 수 있어야 합니다. 자세한 내용은 [Amazon VPC 옵션](https://docs.aws.amazon.com/emr/latest/ManagementGuide/emr-clusters-in-a-vpc.html)을 참조하세요.

노트북 보안 그룹에는 노트북이 트래픽을 클러스터에서 인터넷으로 전송할 수 있는 아웃바운드 규 칙이 포함되어야 합니다. 따라서 자체적으로 보안 그룹을 생성하는 것이 좋습니다. 자세한 내용은 [EMR Notebooks에 대한 EC2 보안 그룹 지정](https://docs.aws.amazon.com/emr/latest/ManagementGuide/emr-managed-notebooks-security-groups.html) 섹션을 참조하세요.

#### **A** Important

네트워크 인터페이스가 퍼블릭 서브넷에서 시작되는 경우 인터넷 게이트웨이(IGW)를 통해 인터넷과 통신할 수 없습니다.

• 권한 AWS Secrets Manager - Secrets Manager를 사용하여 저장소에 액세스하는 데 사용하는 암호 를 저장하는 경우 해당 secretsmanager:GetSecretValue 작업을 허용하는 권한 정책이 첨부되 어 [the section called "EMR Notebooks 역할"](#page-1370-0) 있어야 합니다.

## <span id="page-246-0"></span>EMR Notebooks에 대해 비공개로 호스팅된 Git 리포지토리 구성

다음 지침을 사용하여 EMR Notebooks에 대해 비공개로 호스팅된 리포지토리를 구성합니다. DNS 및 Git 서버에 대한 정보가 포함된 구성 파일을 제공해야 합니다. Amazon EMR은 이 정보를 사용하여 비 공개로 호스팅된 리포지토리로 트래픽을 라우팅할 수 있는 EMR Notebooks를 구성합니다.

사전 조건

EMR Notebooks에 대해 비공개로 호스팅되는 Git 리포지토리를 구성하려면 다음이 있어야 합니다.

• EMR 노트북용 파일이 저장되는 Amazon S3 Control 위치입니다.

EMR Notebooks에 대해 비공개로 호스팅되는 Git 리포지토리를 하나 이상 구성하는 방법

- 1. 제공된 템플릿을 사용하여 구성 파일을 생성합니다. 구성에서 지정하려는 각 Git 서버에 대해 다음 값을 포함합니다.
	- **DnsServerIpV4** DNS 서버의 IPv4 주소. DnsServerIpV4 및 GitServerIpV4List에 대 한 값을 모두 제공하는 경우 DnsServerIpV4의 값이 우선하며 GitServerDnsName을 해석하 는 데 사용됩니다.

**a** Note

비공개로 호스팅되는 Git 리포지토리를 사용하려면 DNS 서버에서 EMR Notebooks의 인바운드 액세스를 허용해야 합니다. DNS 서버를 다른 무단 액세스로부터 보호해야 합 니다.

- **GitServerDnsName** Git 서버의 DNS 이름입니다. 예를 들어 "git.example.com"입니다.
- **GitServerIpV4List** Git 서버에 속하는 IPv4 주소 목록.

```
\Gamma { 
         "Type": "PrivatelyHostedGitConfig", 
         "Value": [ 
\{\hspace{.1cm} \} "DnsServerIpV4": "<10.24.34.xxx>", 
                 "GitServerDnsName": "<enterprise.git.com>", 
                 "GitServerIpV4List": [ 
                     "<xxx.xxx.xxx.xxx>", 
                     "<xxx.xxx.xxx.xxx>" 
 ] 
             }, 
\{\hspace{.1cm} \} "DnsServerIpV4": "<10.24.34.xxx>", 
                 "GitServerDnsName": "<git.example.com>", 
                 "GitServerIpV4List": [ 
                     "<xxx.xxx.xxx.xxx>", 
                     "<xxx.xxx.xxx.xxx>" 
 ] 
 } 
         ] 
     }
```
 $\mathbf{I}$ 

- 2. 구성 파일을 configuration.json으로 저장합니다.
- 3. 구성 파일을 지정된 Amazon S3 스토리지 위치, life-cycle-configuration 폴더에 업 로드합니다. 예를 들어, 기본 S3 위치가 s3://DOC-EXAMPLE-BUCKET/notebooks인 경우 구성 파일은 s3://DOC-EXAMPLE-BUCKET/notebooks/**life-cycle-configuration/ configuration.json**에 있습니다.

**A** Important

life-cycle-configuration 폴더에 대한 액세스는 EMR Notebooks 관리자만, EMR Notebooks의 경우 서비스 역할로만 제한하는 것이 좋습니다. 또한 무단 액세스로부터 configuration.json을 보안해야 합니다. 관련 지침은 [사용자 정책을 사용하여 버킷에](https://docs.aws.amazon.com/AmazonS3/latest/userguide/walkthrough1.html)  [대한 액세스 제어](https://docs.aws.amazon.com/AmazonS3/latest/userguide/walkthrough1.html) 또는 [Amazon S3의 보안 모범 사례](https://docs.aws.amazon.com/AmazonS3/latest/userguide/security-best-practices.html)를 참조하세요.

업로드 지침은 Amazon Simple Storage Service 사용 설명서에서 [폴더 생성](https://docs.aws.amazon.com/AmazonS3/latest/userguide/using-folders.html#create-folder) 및 [객체 업로드를](https://docs.aws.amazon.com/AmazonS3/latest/userguide/upload-objects.html) 참 조하세요.

## <span id="page-248-0"></span>Amazon EMR에 Git 기반 리포지토리 추가

**a** Note

EMR 노트북은 콘솔에서 EMR 스튜디오 작업 공간으로 사용할 수 있습니다. 콘솔의 워크스 페이스 생성 버튼을 사용하여 새 노트북을 생성할 수 있습니다. EMR Notebooks 사용자는 Workspace에 액세스하거나 Workspace를 생성하려면 추가 IAM 역할 권한이 필요합니다. [자](https://docs.aws.amazon.com/emr/latest/ManagementGuide/whats-new-in-console.html) [세한 내용은 Amazon EMR 노](https://docs.aws.amazon.com/emr/latest/ManagementGuide/whats-new-in-console.html)[트북은 콘솔 및 Amazon EMR 콘솔의 Amazon EMR 스튜디오 작](https://docs.aws.amazon.com/emr/latest/ManagementGuide/emr-managed-notebooks-migration.html) [업 공간임](https://docs.aws.amazon.com/emr/latest/ManagementGuide/emr-managed-notebooks-migration.html)[을 참조하십시오.](https://docs.aws.amazon.com/emr/latest/ManagementGuide/whats-new-in-console.html)

이전 콘솔의 EMR 노트북이나 새 콘솔의 EMR Studio Workspace에 Git 기반 리포지토리를 추가하는 방법에 대한 자세한 내용은 다음 섹션을 참조하세요.

New console

EMR Notebooks는 새 콘솔의 EMR Studio Workspace이므로 [Git 기반 리포지토리를 EMR Studio](#page-184-0) [Workspace에 연결](#page-184-0)의 지침에 따라 최대 3개의 Git 리포지토리를 Workspace에 연결할 수 있습니다. 또는 JupyterLab Git 확장를 사용할 수 있습니다. 확장 프로그램에 액세스하려면 Jupyterlab 노트북 의 왼쪽 사이드바에서 Git 아이콘을 선택합니다. [확장 프로그램에 대한 자세한 내용은 jupyterlab-git](https://github.com/jupyterlab/jupyterlab-git)  [리포지토리를 참조하십시오.](https://github.com/jupyterlab/jupyterlab-git) GitHub

Git 리포지토리를 Workspace에 연결하려면 Studio 관리자가 Git 리포지토리 연결을 허용하도록 Studio를 구성하는 단계를 수행해야 합니다. 자세한 정보는 [Git 기반 리포지토리에 대한 액세스 및](#page-156-0)  [권한 설정](#page-156-0)을 참조하세요.

Old console

이전 콘솔을 사용하여 Amazon EMR 계정에서 Git 기반 리포지토리를 리소스로 추가하는 방법

- 1. <https://console.aws.amazon.com/elasticmapreduce>에서 이전 Amazon EMR 콘솔을 엽니다.
- 2. Git 리포지토리를 선택하고 리포지토리 추가를 선택합니다.
- 3. 리포지토리 이름에 Amazon EMR의 리포지토리에 사용할 이름을 입력합니다.

이름에는 영숫자, 하이픈(-) 또는 밑줄(\_) 만 사용할 수 있습니다.

- 4. Git repository URL(Git 리포지토리 URL)에 리포지토리 URL을 입력합니다. CodeCommit 리포지토리를 사용할 때 URL 복제를 선택한 다음 HTTPS 복제를 선택하면 복사되는 URL입니다 (예:). https://git-codecommit.*us-west-2*.amazonaws.com/v1/ repos/*MyCodeCommitRepoName*
- 5. 브랜치에 브랜치 이름을 입력합니다.
- 6. Git 자격 증명의 경우 다음 지침에 따라 옵션을 선택합니다. Git 사용자 이름과 암호 또는 개 인 액세스 토큰(PAT)을 사용하여 리포지토리에 대해 인증할 수 있습니다. EMR Notebooks는 Secrets Manager에 저장된 보안 암호를 사용하여 Git 보안 인증에 액세스합니다.

### **a** Note

GitHub 리포지토리를 사용하는 경우 PAT (개인용 액세스 토큰) 를 사용하여 인증하는 것이 좋습니다. 2021년 8월 13일부터 Git 작업을 인증할 때 더 이상 비밀번호를 허용하 지 않습니다. GitHub 자세한 내용은 블로그의 [Git 작업에 대한 토큰 인증 요구 사항](https://github.blog/2020-12-15-token-authentication-requirements-for-git-operations/) 게 시물을 참조하십시오. GitHub

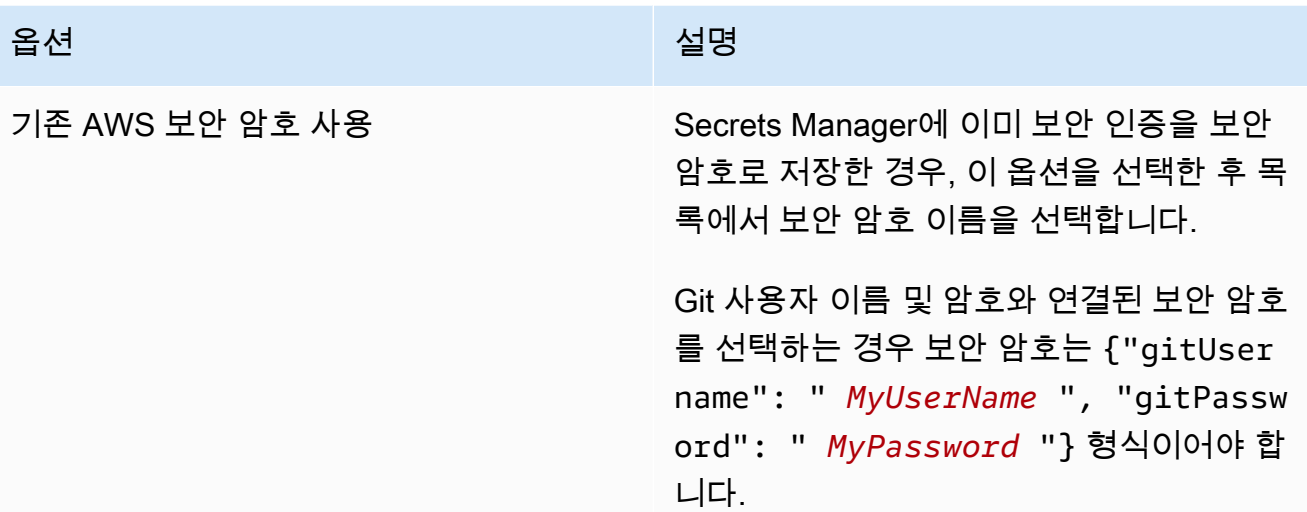

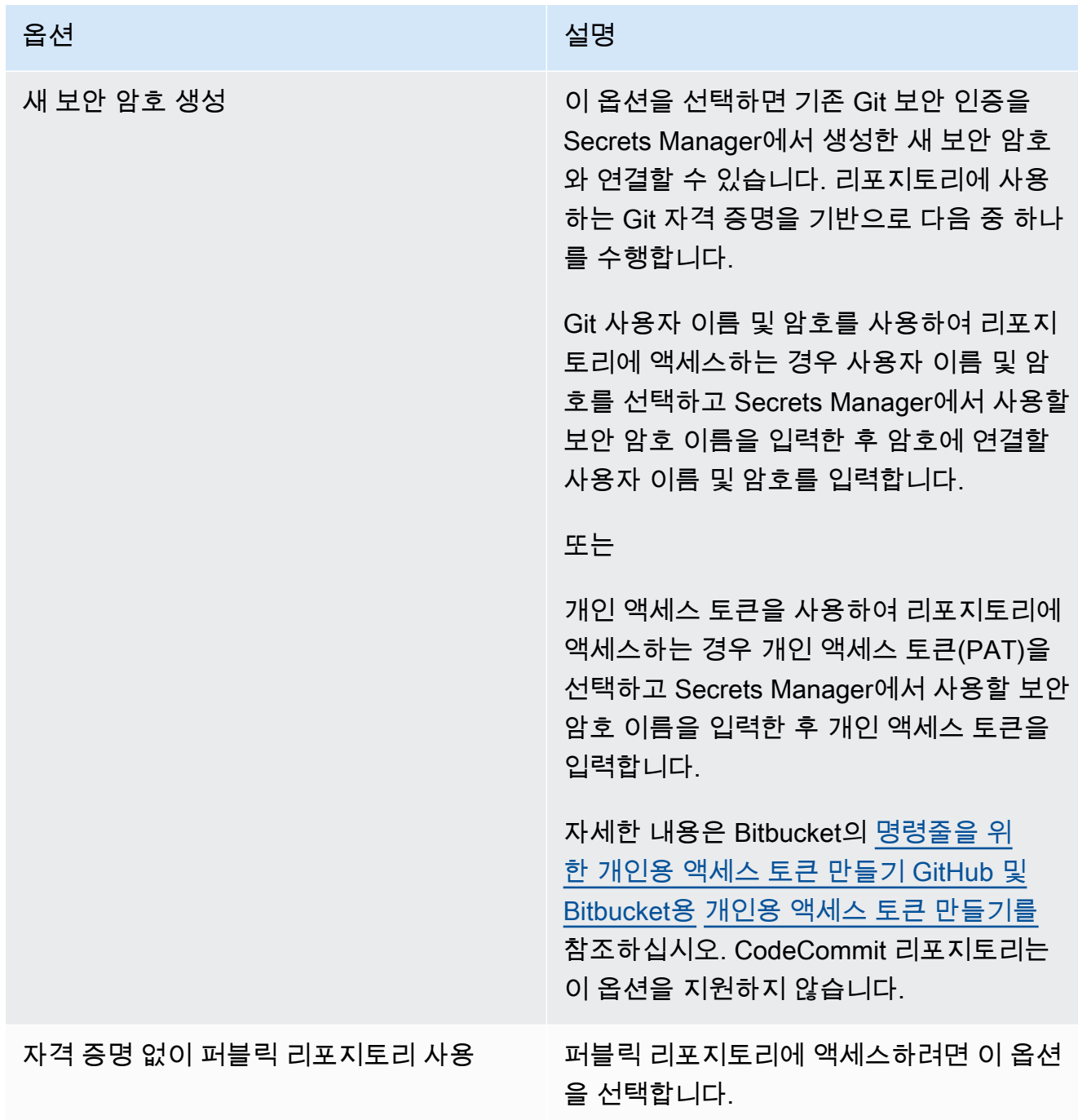

7. 리포지토리 추가를 선택합니다.
## <span id="page-252-0"></span>GIT 기반 리포지토리 업데이트 또는 삭제

#### **a** Note

EMR 노트북은 콘솔에서 EMR 스튜디오 작업 공간으로 사용할 수 있습니다. 콘솔의 워크스 페이스 생성 버튼을 사용하여 새 노트북을 생성할 수 있습니다. EMR Notebooks 사용자는 Workspace에 액세스하거나 Workspace를 생성하려면 추가 IAM 역할 권한이 필요합니다. [자](https://docs.aws.amazon.com/emr/latest/ManagementGuide/whats-new-in-console.html) [세한 내용은 Amazon EMR 노](https://docs.aws.amazon.com/emr/latest/ManagementGuide/whats-new-in-console.html)[트북은 콘솔 및 Amazon EMR 콘솔의 Amazon EMR 스튜디오 작](https://docs.aws.amazon.com/emr/latest/ManagementGuide/emr-managed-notebooks-migration.html) [업 공간임](https://docs.aws.amazon.com/emr/latest/ManagementGuide/emr-managed-notebooks-migration.html)[을 참조하십시오.](https://docs.aws.amazon.com/emr/latest/ManagementGuide/whats-new-in-console.html)

이전 콘솔의 EMR 노트북이나 새 콘솔의 EMR Studio Workspace에서 Git 기반 리포지토리를 삭제하는 방법에 대한 자세한 내용은 다음 섹션을 참조하세요.

#### New console

EMR Notebooks는 새 콘솔의 EMR Studio Workspace이므로 Workspace에서 Git 리포지토리를 사 용하는 방법에 대한 자세한 내용은 [Git 기반 리포지토리를 EMR Studio Workspace에 연결](#page-184-0) 섹션을 참조하세요. 하지만 지금은 Workspace에서 Git 리포지토리를 삭제할 수 없습니다.

#### Old console

이전 콘솔에서 Git 기반 리포지토리를 업데이트하는 방법

- 1. Git repositories(Git 리포지토리) 페이지에서 업데이트할 리포지토리를 선택합니다.
- 2. 리포지토리 페이지에서 Edit repository(리포지토리 편집)를 선택합니다.
- 3. 리포지토리 페이지에서 Git credentials(Git 자격 증명)를 업데이트합니다.

이전 콘솔에서 Git 리포지토리를 삭제하는 방법

- 1. Git repositories(Git 리포지토리) 페이지에서 삭제할 리포지토리를 선택합니다.
- 2. 리포지토리 페이지에서 현재 리포지토리에 연결되어 있는 노트북을 모두 선택합니다. Unlink notebook(노트북 연결 해제)을 선택합니다.
- 3. 리포지토리 페이지에서 삭제를 선택합니다.

#### **a** Note

로컬 Git 리포지토리를 Amazon EMR에서 삭제하려면 먼저 해당 리포지토리를 노트북에서 연결 해제해야 합니다. 자세한 정보는 [Git 기반 리포지토리 연결 또는 연결 해제](#page-253-0)을 참조하세 요. Git 리포지토리를 삭제해도 리포지토리에 생성된 보안 암호는 삭제되지 않습니다. AWS Secrets Manager에서 보안 암호를 삭제할 수 있습니다.

## <span id="page-253-0"></span>Git 기반 리포지토리 연결 또는 연결 해제

#### **a** Note

EMR 노트북은 콘솔에서 EMR 스튜디오 작업 공간으로 사용할 수 있습니다. 콘솔의 워크스 페이스 생성 버튼을 사용하여 새 노트북을 생성할 수 있습니다. EMR Notebooks 사용자는 Workspace에 액세스하거나 Workspace를 생성하려면 추가 IAM 역할 권한이 필요합니다. [자](https://docs.aws.amazon.com/emr/latest/ManagementGuide/whats-new-in-console.html) [세한 내용은 Amazon EMR 노](https://docs.aws.amazon.com/emr/latest/ManagementGuide/whats-new-in-console.html)[트북은 콘솔 및 Amazon EMR 콘솔의 Amazon EMR 스튜디오 작](https://docs.aws.amazon.com/emr/latest/ManagementGuide/emr-managed-notebooks-migration.html) [업 공간임](https://docs.aws.amazon.com/emr/latest/ManagementGuide/emr-managed-notebooks-migration.html)[을 참조하십시오.](https://docs.aws.amazon.com/emr/latest/ManagementGuide/whats-new-in-console.html)

다음 단계를 사용하여 Git 기반 리포지토리를 이전 콘솔의 EMR 노트북이나 새 콘솔의 EMR Studio Workspace에 연결하거나 연결을 해제합니다.

New console

EMR Notebooks는 새 콘솔의 EMR Studio Workspace이므로 Workspace에서 Git 리포지토리를 사 용하는 방법에 대한 자세한 내용은 [Git 기반 리포지토리를 EMR Studio Workspace에 연결](#page-184-0) 섹션을 참조하세요. 하지만 지금은 Workspace에서 Git 리포지토리를 삭제할 수 없습니다.

Old console

Git 기반 리포지토리를 EMR 노트북에 연결하려면

리포지토리는 노트북이 준비 상태가 되어야만 노트북에 연결할 수 있습니다.

- 1. 노트북 목록에서 업데이트할 노트북을 선택합니다.
- 2. 노트북 페이지의 Git 리포지토리 섹션에서 새 리포지토리 연결을 선택합니다.
- 3. Link Git repository to notebook(Git 리포지토리를 노트북에 연결) 창에 있는 리포지토리 목록에 서 노트북에 연결할 리포지토리를 1개 이상 선택한 다음 이어서 Link repository(리포지토리 연 결)을 선택합니다.

Or

- 1. Git repositories(Git 리포지토리) 페이지에서 노트북에 연결할 리포지토리를 선택합니다.
- 2. EMR notebooks(EMR 노트북) 목록에서 Link new notebook(새 노트북 연결)을 선택하여 리포 지토리를 기존 노트북에 연결합니다.

EMR 노트북에서 Git 리포지토리의 연결을 해제하려면

- 1. 노트북 목록에서 업데이트할 노트북을 선택합니다.
- 2. Git repositories(Git 리포지토리) 목록에서 노트북에서 연결 해제할 리포지토리를 선택한 다음 이어서 Unlink repository(리포지토리 연결 해제)를 선택합니다.

Or

- 1. Git repositories(Git 리포지토리) 페이지에서 업데이트할 리포지토리를 선택합니다.
- 2. EMR notebooks(EMR 노트북) 목록에서 리포지토리에서 연결 해제할 노트북을 선택한 다음 이 어서 Unlink notebook(노트북 연결 해제)을 선택합니다.

#### **a** Note

Git 리포지토리를 노트북에 연결하면 원격 리포지토리가 로컬 Jupyter Notebook으로 복제 됩니다. 이후 Git 리포지토리를 노트북에서 연결 해제하면 원격 리포지토리에서 노트북만 연결이 끊어질 뿐 [로컬 Git 리포지토리는 삭제](#page-252-0)되지 않습니다.

### 리포지토리 상태 이해

Git 리포지토리는 리포지토리 목록에서 다음과 같은 상태 중 하나를 가질 수 있습니다. EMR 노트북을 Git 리포지토리와 연결하는 방법에 대한 자세한 내용은 [Git 기반 리포지토리 연결 또는 연결 해제](#page-253-0) 단원 을 참조하십시오.

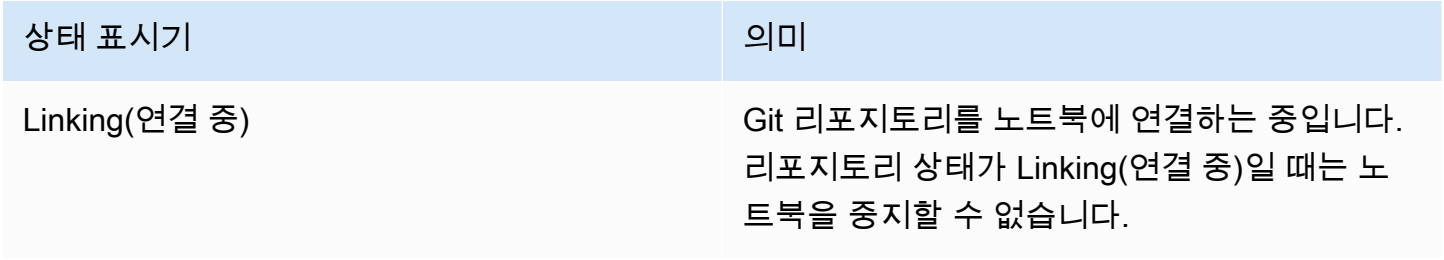

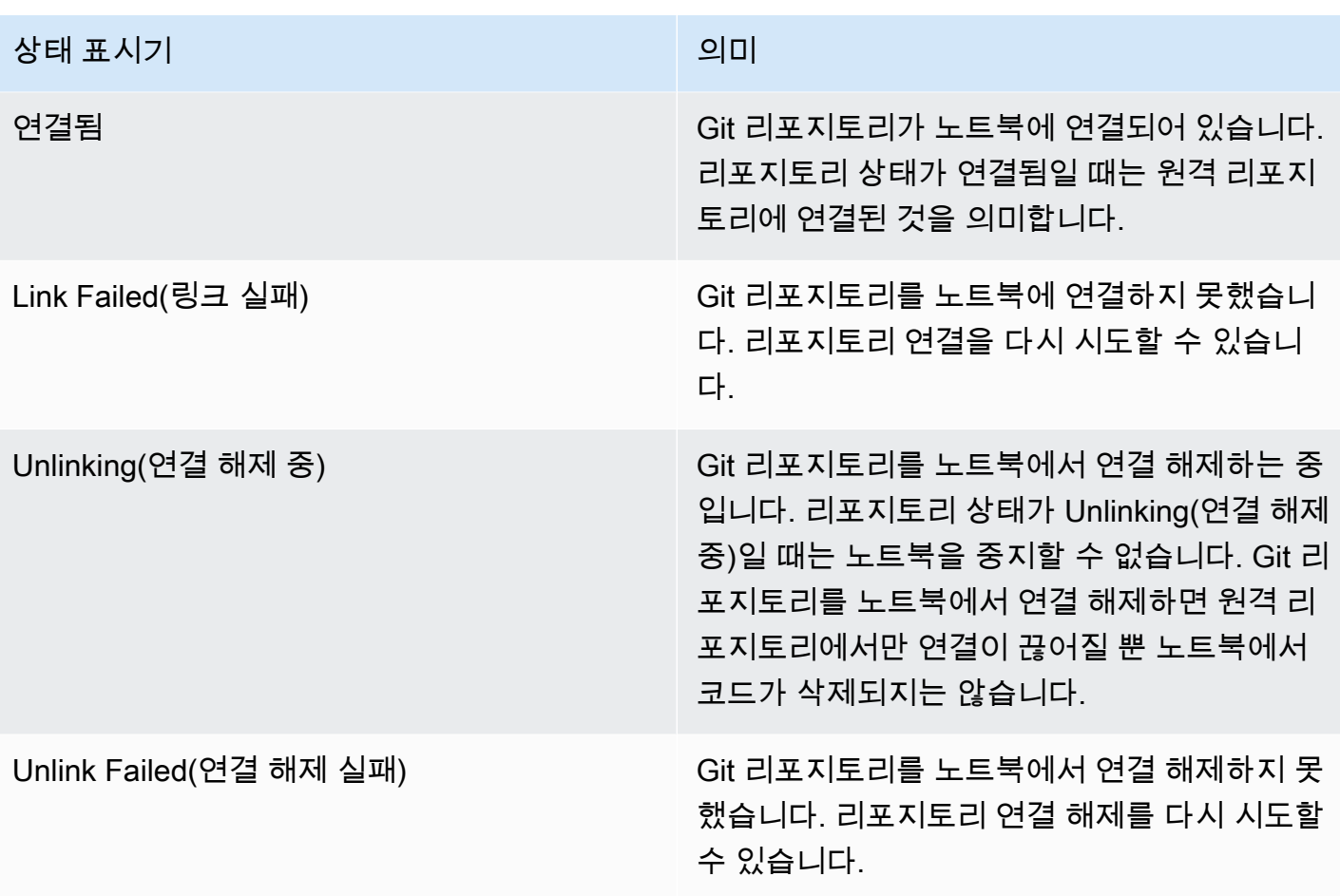

## 연결된 Git 리포지토리를 사용하여 새 노트북 생성

**a** Note

EMR 노트북은 콘솔에서 EMR 스튜디오 작업 공간으로 사용할 수 있습니다. 콘솔의 워크스 페이스 생성 버튼을 사용하여 새 노트북을 생성할 수 있습니다. EMR Notebooks 사용자는 Workspace에 액세스하거나 Workspace를 생성하려면 추가 IAM 역할 권한이 필요합니다. [자](https://docs.aws.amazon.com/emr/latest/ManagementGuide/whats-new-in-console.html) [세한 내용은 Amazon EMR 노](https://docs.aws.amazon.com/emr/latest/ManagementGuide/whats-new-in-console.html)[트북은 콘솔 및 Amazon EMR 콘솔의 Amazon EMR 스튜디오 작](https://docs.aws.amazon.com/emr/latest/ManagementGuide/emr-managed-notebooks-migration.html) [업 공간임](https://docs.aws.amazon.com/emr/latest/ManagementGuide/emr-managed-notebooks-migration.html)[을 참조하십시오.](https://docs.aws.amazon.com/emr/latest/ManagementGuide/whats-new-in-console.html)

Amazon EMR 콘솔에서 노트북을 생성하고 Git 리포지토리와 연결하는 방법

- 1. [노트북 생성](#page-214-0)의 지침을 따릅니다.
- 2. 보안 그룹에서 Use your own security group(사용자 고유 보안 그룹 사용)을 선택합니다.

#### **a** Note

노트북 보안 그룹에는 노트북이 트래픽을 클러스터를 통해 인터넷으로 전송할 수 있는 아 웃바운드 규칙이 포함되어야 합니다. 따라서 자체적으로 보안 그룹을 생성하는 것이 좋습 니다. 자세한 내용은 [EMR Notebooks에 대한 EC2 보안 그룹 지정](https://docs.aws.amazon.com/emr/latest/ManagementGuide/emr-managed-notebooks-security-groups.html) 섹션을 참조하세요.

- 3. Git repositories(Git 리포지토리)에서 노트북과 연결할 리포지토리를 선택합니다.
	- 1. 계정 리소스로 저장할 리포지토리와 저장을 차례대로 선택합니다.
	- 2. 새로운 리포지토리를 계정 리소스로 추가하려면 add a new repository(새 리포지토리 추가)를 선택합니다. 새로운 창에서 Add repository(리포지토리 추가) 워크플로우를 완료합니다.

## 노트북에서 Git 리포지토리 사용

#### **a** Note

EMR 노트북은 콘솔에서 EMR 스튜디오 작업 공간으로 사용할 수 있습니다. 콘솔의 워크스 페이스 생성 버튼을 사용하여 새 노트북을 생성할 수 있습니다. EMR Notebooks 사용자는 Workspace에 액세스하거나 Workspace를 생성하려면 추가 IAM 역할 권한이 필요합니다. [자](https://docs.aws.amazon.com/emr/latest/ManagementGuide/whats-new-in-console.html) [세한 내용은 Amazon EMR 노](https://docs.aws.amazon.com/emr/latest/ManagementGuide/whats-new-in-console.html)[트북은 콘솔 및 Amazon EMR 콘솔의 Amazon EMR 스튜디오 작](https://docs.aws.amazon.com/emr/latest/ManagementGuide/emr-managed-notebooks-migration.html) [업 공간임](https://docs.aws.amazon.com/emr/latest/ManagementGuide/emr-managed-notebooks-migration.html)[을 참조하십시오.](https://docs.aws.amazon.com/emr/latest/ManagementGuide/whats-new-in-console.html)

노트북을 열 때 Jupyter에서 JupyterLab 열거나 Jupyter에서 열도록 선택할 수 있습니다.

노트북을 Jupyter에서 열기로 선택하면 노트북의 파일 및 폴더가 확장 가능한 목록으로 표시됩니다. 노 트북 셀에서 다음과 같은 Git 명령을 수동으로 실행할 수 있습니다.

!git pull origin primary

추가 리포지토리를 열려면 다른 폴더로 이동합니다.

JupyterLab 인터페이스가 있는 노트북을 열도록 선택한 경우 사전 설치된 JupyterLab Git 확장을 사용 할 수 있습니다. 확장 프로그램에 대한 자세한 내용은 [jupyterlab-git을](https://github.com/jupyterlab/jupyterlab-git) 참조하세요.

# 클러스터 계획 및 구성

이 섹션에서는 Amazon EMR을 사용하여 클러스터를 계획 및 구성하고 시작하기 위한 구성 옵션과 지 침을 설명합니다. 클러스터를 시작하기 전에 처리할 데이터 및 비용, 속도, 용량, 가용성, 보안, 관리성 에 대한 요구 사항을 기반으로 시스템 관련 설정을 선택할 수 있습니다. 이러한 선택 사항에는 다음이 포함됩니다.

- 클러스터를 실행할 리전, 데이터 저장 위치 및 방법, 결과 출력 방법. [클러스터 위치 및 데이터 스토리](#page-258-0) [지 구성](#page-258-0) 섹션을 참조하십시오.
- Amazon EMR 클러스터를 Outposts에서 실행하는지 아니면 로컬 영역에서 실행하는지 여부. [EMR](#page-313-0)  [클러스터 켜짐 AWS Outposts](#page-313-0) 또는 [로컬 영역의 EMR 클러스터 AWS](#page-317-0)을 참조하세요.
- 클러스터를 장기적으로 실행할 것인지 아니면 일시적으로 실행할 것인지 여부, 실행되는 소프트웨 어. [단계 실행 후 계속 진행하거나 종료하도록 클러스터 구성](#page-324-0) 및 [클러스터 소프트웨어 구성](#page-436-0) 단원을 참조하세요.
- 클러스터에 단일 프라이머리 노드 또는 3개의 프라이머리 노드가 있는지 여부. [프라이머리 노드 계](#page-288-0) [획 및 구성](#page-288-0) 섹션을 참조하십시오.
- 애플리케이션의 비용, 성능 및 가용성을 최적화하는 하드웨어 및 네트워킹 옵션. [클러스터 하드웨어](#page-442-0) [및 네트워킹 구성](#page-442-0) 섹션을 참조하십시오.
- 활동, 성능 및 상태 확인을 모니터링하고 쉽게 관리할 수 있도록 클러스터를 설정하는 방법. [클러스](#page-1257-0) [터 로깅 및 디버깅 구성](#page-1257-0) 및 [클러스터에 태그 지정](#page-1267-0) 단원을 참조하세요.
- 클러스터 리소스에 대한 액세스 권한을 인증 및 부여하는 방법과 데이터를 암호화하는 방법. [Amazon EMR의 보안](#page-1277-0) 섹션을 참조하십시오.
- 다른 소프트웨어 및 서비스와 통합하는 방법. [드라이버 및 타사 애플리케이션 통합](#page-1275-0) 섹션을 참조하십 시오.

## 빠르게 클러스터 시작

콘솔로 클러스터를 빠르게 시작하려면

- 1. [에 로그인하고 AWS Management Console https://console.aws.amazon.com/emr/clusters 에서](https://console.aws.amazon.com/emr)  [Amazon EMR 콘솔을 엽니다.](https://console.aws.amazon.com/emr)
- 2. 왼쪽 탐색 창의 EMR on EC2에서 클러스터를 선택하고 클러스터 생성을 선택합니다.
- 3. 클러스터 생성 페이지에서 제공된 필드의 값을 입력하거나 선택합니다. 영구 요약 패널에는 현재 선택한 클러스터 옵션의 실시간 보기가 표시됩니다. 요약 패널에서 제목을 선택하여 해당 섹션으

로 이동한 후 조정합니다. 클러스터 이름에는 <, >, \$, | 또는 `(백틱) 문자를 포함할 수 없습니다. 클 러스터 생성을 선택하기 전에 필요한 구성을 모두 완료해야 합니다.

- 4. 표시된 대로 구성을 수락하려면 클러스터 생성을 선택합니다.
- 5. 클러스터 세부 정보 페이지가 열립니다. 클러스터 이름 옆에서 클러스터 상태를 찾습니다. 클러스 터 생성 프로세스 중에는 상태가 시작 중에서 실행 중으로, 다시 대기 중으로 변경되어야 합니다. 업데이트를 받으려면 오른쪽 상단에서 새로 고침 아이콘을 선택하거나 브라우저를 새로 고침해야 할 수도 있습니다.

상태가 대기 중으로 변경되면 클러스터가 가동되어 실행 중이며 단계 및 SSH 연결을 수락할 준비 가 된 것입니다.

# <span id="page-258-0"></span>클러스터 위치 및 데이터 스토리지 구성

이 섹션에서는 클러스터의 리전을 구성하는 방법, Amazon EMR을 사용할 때 사용 가능한 다양한 파일 시스템 및 그러한 파일 시스템의 사용 방법을 설명합니다. 또한 필요할 경우 Amazon EMR로 데이터를 업로드하거나 준비하는 방법 및 구성할 모든 출력 데이터 및 로그 파일의 출력 위치를 준비하는 방법을 설명합니다.

주제

- [지역 선택 AWS](#page-258-1)
- [스토리지 및 파일 시스템 작업](#page-260-0)
- [입력 데이터 준비](#page-263-0)
- [출력 위치 구성](#page-282-0)

## <span id="page-258-1"></span>지역 선택 AWS

Amazon Web Services는 전 세계의 데이터 센터에 있는 서버에서 실행됩니다. 데이터 센터는 지리적 리전별로 구성됩니다. Amazon EMR 클러스터를 시작할 때 리전을 지정해야 합니다. 지연 시간을 단축 하고, 비용을 최소화하며, 규정 요구 사항을 준수하기 위해 리전을 선택할 수 있습니다. 모든 Amazon EMR 지원 리전 및 엔드포인트 목록은 Amazon Web Services 일반 참조에서 [리전 및 엔드포인트를](https://docs.aws.amazon.com/general/latest/gr/#emr_region) 참 조하세요.

최상의 성능을 내려면 데이터와 동일한 리전에서 클러스터를 시작해야 합니다. 예를 들어, 입력 데이터 를 저장하는 Amazon S3 버킷이 미국 서부(오레곤) 리전에 있는 경우, 리전 간 데이터 전송 요금이 발생 하지 않도록 하려면 미국 서부(오레곤) 리전에서 클러스터를 시작해야 합니다. Amazon S3 버킷을 사 용하여 클러스터의 출력을 받는 경우, 미국 서부(오레곤) 리전에 이를 생성할 수도 있습니다.

Amazon EC2 키 페어와 클러스터를 연결하려는 경우(SSH를 사용하여 프라이머리 노드에 로그온하기 위해 필요함), 키 페어를 클러스터와 동일한 리전에 생성해야 합니다. 마찬가지로 클러스터를 관리하기 위해 Amazon EMR이 생성하는 보안 그룹은 클러스터와 동일한 리전에 생성됩니다.

2017년 5월 AWS 계정 17일 또는 그 이후에 가입한 경우, 에서 리소스에 액세스할 때의 기본 지역은 미 국 동부 (오하이오) (us-east-2) AWS Management Console 이며, 이전 계정의 경우 기본 지역은 미국 서부 (오레곤) (us-west-2) 또는 미국 동부 (버지니아 북부) (us-east-1) 입니다. 자세한 설명은 [리전 및](https://docs.aws.amazon.com/general/latest/gr/rande.html)  [엔드포인트](https://docs.aws.amazon.com/general/latest/gr/rande.html)를 참조하십시오.

일부 기능은 제한된 지역에서만 사용할 AWS 수 있습니다. 예를 들어, 클러스터 컴퓨팅 인스턴스는 미 국 동부(버지니아 북부) 리전에서만 사용 가능하며, 아시아 태평양(시드니) 리전은 Hadoop 1.0.3 이상 만 지원합니다. 리전을 선택할 때는 사용하려는 기능을 지원하는지 확인합니다.

최상의 성능을 위해 클러스터와 함께 사용할 모든 AWS 리소스에 동일한 지역을 사용하십시오. 다 음 테이블에는 서비스 간의 리전 매핑이 나와 있습니다. Amazon EMR 리전 목록은 Amazon Web Services 일반 참조에서 [AWS 리전 및 엔드포인트](https://docs.aws.amazon.com/general/latest/gr/rande.html#emr_region)를 참조하세요.

### 콘솔을 사용하여 리전 선택

기본 리전은 탐색 표시줄의 계정 정보 왼쪽에 표시됩니다. 새 콘솔과 이전 콘솔 모두에서 리전을 전환 하려면 리전 드롭다운 메뉴를 선택하고 새 옵션을 선택합니다.

### 다음을 사용하여 지역을 지정하십시오. AWS CLI

aws configure명령이나 AWS\_DEFAULT\_REGION 환경 변수를 AWS CLI 사용하여 에서 기본 지역을 지 정합니다. 자세한 내용은 AWS Command Line Interface 사용 설명서의 AWS [지역 구성을](https://docs.aws.amazon.com/cli/latest/userguide/cli-chap-getting-started.html#cli-installing-specifying-region) 참조하십시 오.

SDK 또는 API를 사용하여 리전 선택

SDK를 사용하여 리전을 선택하려면 리전의 엔드포인트를 사용하도록 애플리케이션을 구성합니다. AWS SDK를 사용하여 클라이언트 애플리케이션을 생성하는 경우, 다음 예제와 같이 setEndpoint를 직접 호출하여 클라이언트 엔드포인트를 변경할 수 있습니다.

client.setEndpoint("elasticmapreduce.us-west-2.amazonaws.com");

엔드포인트를 설정하여 애플리케이션에 리전을 지정한 후, 클러스터의 EC2 인스턴스에 대한 가용 영 역을 설정할 수 있습니다. 가용 영역은 다른 가용 영역에 장애가 발생할 경우 분리되도록 설계된 개별 적인 지리적 지점으로서, 동일 리전 내의 다른 가용 영역에 저렴하고, 지연 시간이 짧은 네트워크 연결 을 제공합니다. 한 리전에는 하나 이상의 가용 영역이 있습니다. 성능을 최적화하고 지연 시간을 줄이 려면, 리소스를 사용하는 클러스터와 동일한 가용 영역에 모든 리소스가 있어야 합니다.

## <span id="page-260-0"></span>스토리지 및 파일 시스템 작업

Amazon EMR과 Hadoop은 클러스터 단계를 처리할 때 사용할 수 있는 다양한 파일 시스템을 제공합니 다. 데이터에 액세스하는 데 사용된 URI의 접두사를 기준으로 어떤 파일 시스템을 사용할지를 지정합 니다. 예를 들어, s3://DOC-EXAMPLE-BUCKET1/path는 EMRFS를 사용하는 Amazon S3 버킷을 참 조합니다. 다음 표에서는 사용 가능한 파일 시스템과 언제 각 파일 시스템을 가장 적합하게 사용할 수 있는지에 대한 권장 사항이 나열됩니다.

Amazon EMR과 Hadoop은 클러스터를 처리할 때 일반적으로 다음 파일 시스템 중 두 개 이상을 사용 합니다. Amazon EMR과 함께 사용되는 두 개의 기본 파일 시스템은 HDFS 및 EMRFS입니다.

#### **A** Important

Amazon EMR 릴리스 5.22.0부터 Amazon AWS EMR은 서명 버전 4를 독점적으로 사용하여 Amazon S3에 대한 요청을 인증합니다. 이전 Amazon EMR 릴리스에서는 경우에 따라 AWS 서명 버전 2를 사용합니다. 단, 릴리스 노트에 서명 버전 4만 사용한다고 명시되어 있는 경우 는 예외입니다. 자세한 내용은 Amazon Simple Storage Service 개발자 [안내서의 요청 인증](https://docs.aws.amazon.com/AmazonS3/latest/API/sig-v4-authenticating-requests.html)  [\(AWSAWS 서명 버전 4\)](https://docs.aws.amazon.com/AmazonS3/latest/API/sig-v4-authenticating-requests.html) [및 요청 인증 \(서명 버전 2\)](https://docs.aws.amazon.com/AmazonS3/latest/API/auth-request-sig-v2.html) 을 참조하십시오.

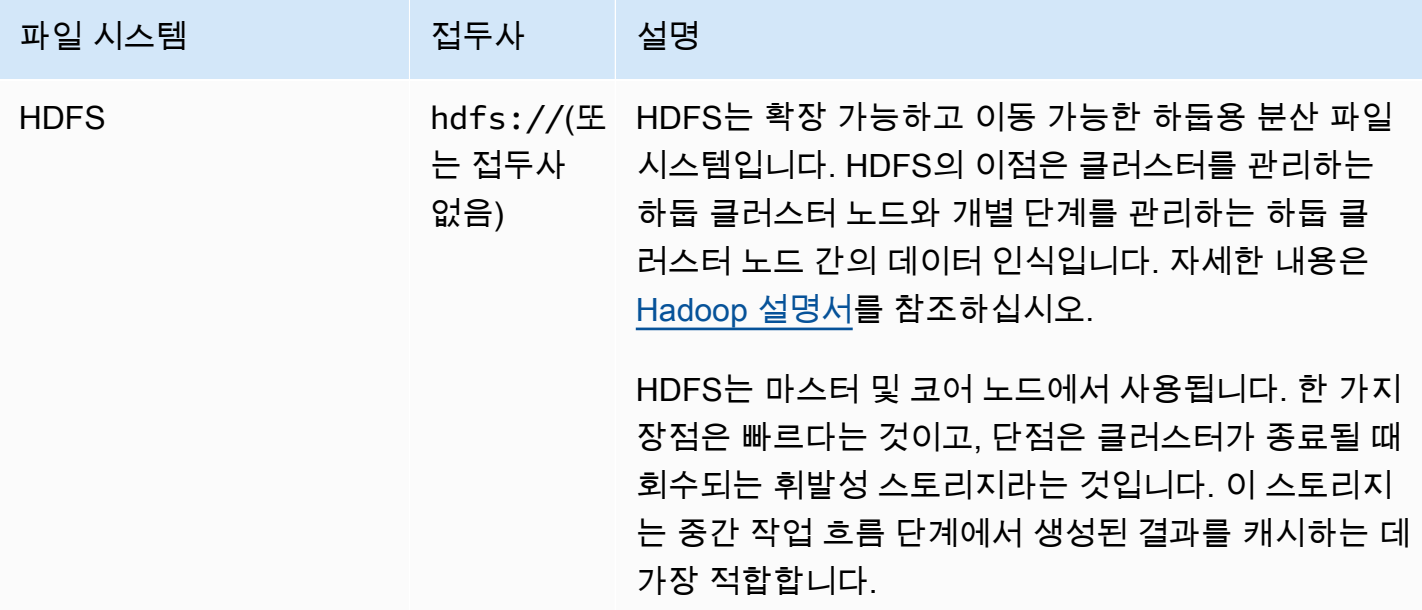

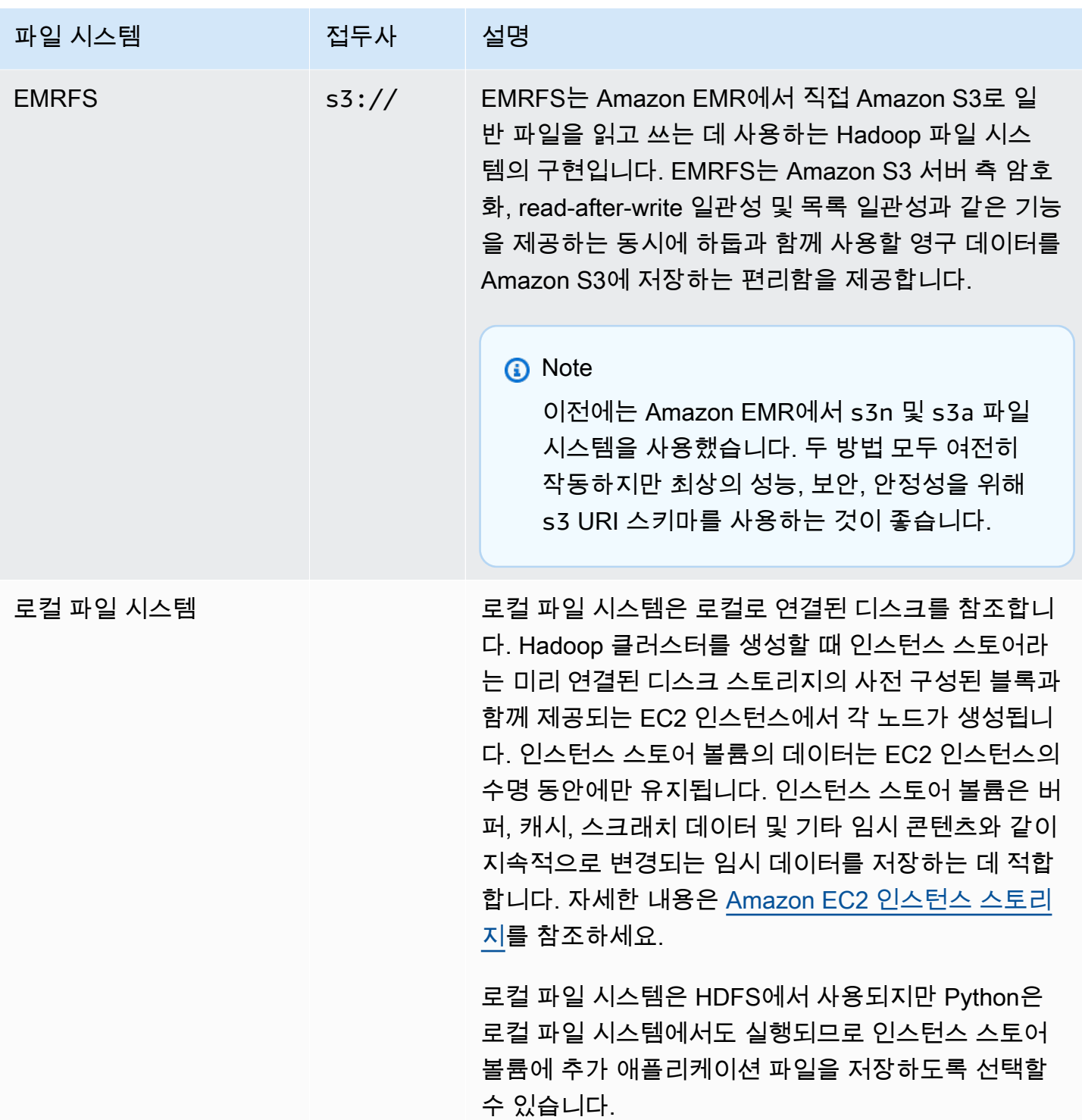

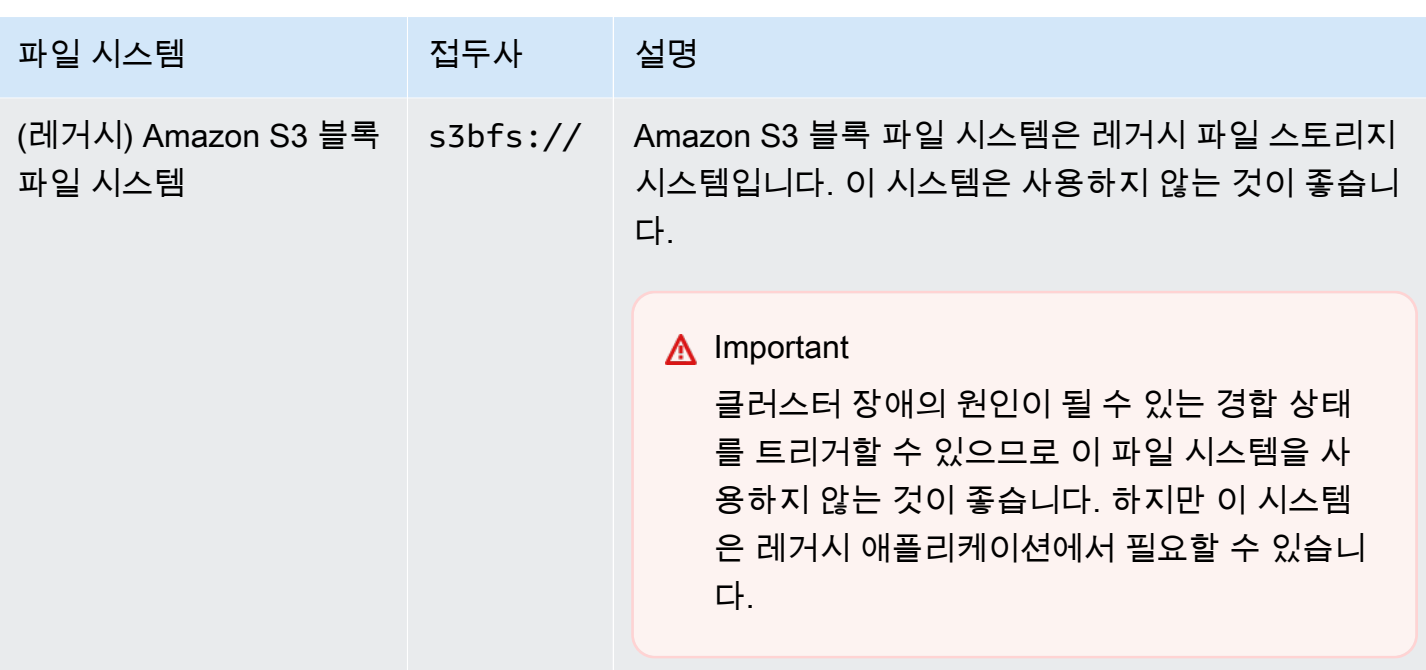

파일 시스템에 액세스

데이터에 액세스하는 데 사용된 URI(Uniform Resource Identifier)의 접두사를 기준으로 어떤 파일 시 스템을 사용할지를 지정합니다. 다음 절차에서는 다양한 유형의 파일 시스템을 참조하는 방법을 설명 합니다.

로컬 HDFS에 액세스하려면

• URI에 hdfs:/// 접두사를 지정합니다. Amazon EMR은 URI에 접두사를 지정하지 않은 경로를 로컬 HDFS로 확인합니다. 예를 들어 다음 두 개의 URI는 HDFS에서 모두 동일한 위치로 확인됩 니다.

hdfs:///*path-to-data* /*path-to-data*

원격 HDFS에 액세스하려면

• 다음 예제와 같이 마스터 노드의 IP 주소를 URI에 포함시킵니다.

hdfs://*master-ip-address*/*path-to-data*

*master-ip-address*/*path-to-data*

Amazon S3에 액세스하는 방법

• s3:// 접두사를 사용합니다.

s3://*bucket-name*/*path-to-file-in-bucket*

Amazon S3 블록 파일 시스템에 액세스하는 방법

• Amazon S3 블록 파일 시스템이 필요한 레거시 애플리케이션에만 사용합니다. 이 파일 시스템을 사용하여 데이터에 액세스하거나 저장하려면 URI에 s3bfs:// 접두사를 사용합니다.

Amazon S3 블록 파일 시스템은 크기가 5GB를 초과하는 파일을 Amazon S3에 업로드할 수 있도 록 지원하기 위해 사용되었던 레거시 파일 시스템입니다. Amazon EMR이 Java SDK를 통해 AWS 제공하는 멀티파트 업로드 기능을 사용하면 최대 5TB 크기의 파일을 Amazon S3 네이티브 파일 시스템에 업로드할 수 있으며, Amazon S3 블록 파일 시스템은 더 이상 사용되지 않습니다.

**A** Warning

이 레거시 파일 시스템에서는 파일 시스템을 손상시킬 수 있는 경합 상태가 발생할 수 있 기 때문에 이 형식을 사용하지 말고 대신 EMRFS를 사용해야 합니다.

s3bfs://*bucket-name*/*path-to-file-in-bucket*

## <span id="page-263-0"></span>입력 데이터 준비

대부분의 클러스터는 입력 데이터를 로드한 다음 해당 데이터를 처리합니다. 데이터를 로드하려면 데 이터는 클러스터가 액세스할 수 있는 위치에 있어야 하며 클러스터가 처리할 수 있는 형식이어야 합니 다. 가장 일반적인 시나리오는 입력 데이터를 Amazon S3에 업로드하는 것입니다. Amazon EMR은 클 러스터가 Amazon S3에서 데이터를 가져오거나 읽을 수 있는 도구를 제공합니다.

하둡에서 기본 입력 형식은 텍스트 파일이지만, 하둡을 사용자 지정할 수 있으며 도구를 사용하여 다른 형식으로 저장된 데이터를 가져올 수 있습니다.

주제

- [Amazon EMR에서 허용할 수 있는 입력 유형](#page-264-0)
- [데이터를 Amazon EMR로 가져오는 방법](#page-264-1)

<span id="page-264-0"></span>Amazon EMR에서 허용할 수 있는 입력 유형

클러스터의 기본 입력 형식은 각 줄이 줄 바꿈(\n) 문자로 구분되는 텍스트 파일로, 이 형식은 가장 일반 적으로 사용되는 입력 형식입니다.

입력 데이터가 기본 텍스트 파일 이외의 다른 형식인 경우 하둡 인터페이스 InputFormat을 사용하여 다른 입력 형식을 지정할 수 있습니다. 사용자 지정 데이터 유형을 처리하기 위해 FileInputFormat 클래스의 하위 클래스를 만들 수도 있습니다. [자세한 내용은 http://hadoop.apache.org/docs/current/](http://hadoop.apache.org/docs/current/api/org/apache/hadoop/mapred/InputFormat.html) [api/org/apache/hadoop/mapred/ .html을 참조하십시오. InputFormat](http://hadoop.apache.org/docs/current/api/org/apache/hadoop/mapred/InputFormat.html)

Hive를 사용하는 경우 시리얼 라이저/디시리얼라이저 (SerDe) 를 사용하여 지정된 형식의 데이터를 HDFS로 읽을 수 있습니다. 자세한 [내용은 SerDe](https://cwiki.apache.org/confluence/display/Hive/SerDe) https://cwiki.apache.org/confluence/display/Hive/ 을 참조하십시오.

<span id="page-264-1"></span>데이터를 Amazon EMR로 가져오는 방법

Amazon EMR은 데이터를 클러스터로 가져오는 여러 가지 방법을 제공합니다. 가장 일반적인 방법은 데이터를 Amazon S3에 업로드하고 Amazon EMR의 기본 제공 기능을 사용하여 데이터를 클러스터에 로드하는 것입니다. Hadoop의 DistributedCache 기능을 사용하여 분산 파일 시스템에서 로컬 파일 시 스템으로 파일을 전송할 수도 있습니다. Amazon EMR에서 제공하는 Hive 구현(Hive 버전 0.7.1.1 이 상)에는 DynamoDB와 Amazon EMR 클러스터 간에 데이터를 가져오고 내보내기 위해 사용할 수 있는 기능이 포함됩니다. 대량의 온프레미스 데이터를 처리해야 하는 경우 AWS Direct Connect 서비스가 유용할 수 있습니다.

주제

- [Amazon S3로 데이터 업로드](#page-265-0)
- [AWS DataSync를 사용하여 데이터 업로드](#page-276-0)
- [분산 캐시를 사용하여 파일 가져오기](#page-276-1)
- [압축 파일을 처리하는 방법](#page-281-0)
- [DynamoDB 데이터를 Hive로 가져오기](#page-282-1)
- [AWS Direct Connect를 사용하여 데이터에 연결](#page-282-2)
- [AWS Snowball을 사용하여 대량 데이터 업로드](#page-282-3)

<span id="page-265-0"></span>Amazon S3로 데이터 업로드

객체를 Amazon S3에 업로드하는 방법에 대한 자세한 내용은 Amazon Simple Storage Service 사용 설명서에서 [버킷에 객체 추가를](https://docs.aws.amazon.com/AmazonS3/latest/gsg/PuttingAnObjectInABucket.html) 참조하세요. Hadoop에서 Amazon S3를 사용하는 방법에 대한 자세한 내용은 [http://wiki.apache.org/hadoop/AmazonS3를](http://wiki.apache.org/hadoop/AmazonS3) 참조하세요.

주제

- [Amazon S3 버킷 생성 및 구성](#page-265-1)
- [Amazon S3에 대한 멀티파트 업로드 구성](#page-266-0)
- [모범 사례](#page-269-0)
- [Amazon S3 Express One Zone에 데이터 업로드](#page-271-0)

<span id="page-265-1"></span>Amazon S3 버킷 생성 및 구성

Amazon EMR은 Amazon S3를 사용하여 입력 데이터, 로그 파일 및 출력 데이터를 저장합니다. AWS SDK for Java Amazon S3에서는 이러한 스토리지 위치를 버킷이라고 합니다. 버킷에는 Amazon S3 및 DNS 요구 사항을 준수하기 위한 특정 규제 및 제한이 있습니다. 자세한 내용은 Amazon Simple Storage Service 사용 설명서의 [Bucket restrictions and limitations](https://docs.aws.amazon.com/AmazonS3/latest/dev/BucketRestrictions.html)을 참조하세요.

이 단원에서는 Amazon AWS Management Console S3를 사용하여 Amazon S3 버킷을 생성하고 권한 을 설정하는 방법을 보여줍니다. Amazon S3 API 또는 AWS CLI를 사용하여 Amazon S3 버킷에 대한 권한을 생성하고 설정할 수도 있습니다. 또한 수정 사항과 함께 curl을 사용하여 Amazon S3에 대한 적 절한 인증 파라미터를 전달할 수 있습니다.

다음 리소스를 참조하세요.

- 콘솔을 사용하여 버킷을 생성하려면 Amazon S3 사용 설명서에서 [버킷 생성을](https://docs.aws.amazon.com/AmazonS3/latest/userguide/create-bucket.html) 참조하세요.
- 를 사용하여 버킷을 생성하고 작업하려면 Amazon S3 사용 설명서의 [고급 S3 명령 사용을](https://docs.aws.amazon.com/AmazonS3/latest/userguide/using-s3-commands.html) 참조하십 시오. AWS CLI AWS Command Line Interface
- SDK를 사용하여 버킷을 생성하려면 Amazon Simple Storage Service 사용 설명서에서 [버킷 생성 예](https://docs.aws.amazon.com/AmazonS3/latest/dev/create-bucket-get-location-example.html) [제](https://docs.aws.amazon.com/AmazonS3/latest/dev/create-bucket-get-location-example.html)를 참조하세요.
- Curl을 사용하여 버킷 작업을 하려면 [Curl용 Amazon S3 인증 도구를](https://aws.amazon.com/code/amazon-s3-authentication-tool-for-curl/) 참조하세요.
- 리전별 버킷을 지정하는 방법에 대한 자세한 내용은 Amazon Simple Storage Service 사용 설명서에 서 [버킷 액세스를](https://docs.aws.amazon.com/AmazonS3/latest/dev/UsingBucket.html#access-bucket-intro) 참조하세요.
- Amazon S3 액세스 포인트를 사용해 버킷을 작업하려면 Amazon S3 사용 설명서에서 [액세스 포인](https://docs.aws.amazon.com/AmazonS3/latest/userguide/access-points-alias.html) [트에 버킷 스타일 별칭 사용](https://docs.aws.amazon.com/AmazonS3/latest/userguide/access-points-alias.html)을 참조하세요. Amazon S3 버킷 이름 대신 Amazon S3 액세스 포인트 별칭으로 Amazon S3 액세스 포인트를 쉽게 사용할 수 있습니다. Spark, Hive, Presto를 비롯한 기존 애플리케이션 및 새 애플리케이션 모두에서 Amazon S3 액세스 포인트 별칭을 사용할 수 있습니다.

**a** Note

버킷에 대한 로깅을 활성화할 경우 Amazon EMR 클러스터 로그가 아니라 버킷 액세스 로그만 활성화됩니다.

버킷 생성 도중에 또는 이후에 애플리케이션에 따라 버킷에 액세스하기 위한 적절한 권한을 설정할 수 있습니다. 일반적으로 자신(소유자)에게 읽기 및 쓰기 액세스 권한을 부여하고 인증된 사용자에게는 읽 기 액세스 권한을 부여합니다.

클러스터를 생성하려면 먼저 필수 Amazon S3 버킷이 필요합니다. 클러스터에서 참조되는 모든 필수 스크립트 또는 데이터를 Amazon S3로 업로드해야 합니다. 다음 표에서는 예제 데이터, 스크립트 및 로그 파일 위치에 대해 설명합니다.

<span id="page-266-0"></span>Amazon S3에 대한 멀티파트 업로드 구성

Amazon EMR은 AWS 자바용 SDK를 통한 Amazon S3 멀티파트 업로드를 지원합니다. 멀티파트 업로 드를 사용하면 단일 객체를 여러 파트의 집합으로 업로드할 수 있습니다. 이러한 객체 부분은 독립적 으로 그리고 임의의 순서로 업로드할 수 있습니다. 부분의 전송이 실패할 경우 다른 부분에 영향을 주 지 않고도 해당 부분을 재전송할 수 있습니다. 객체의 모든 부분이 업로드되면 Amazon S3가 이 부분 을 수집하여 객체를 생성합니다.

자세한 내용은 Amazon Simple Storage Service 사용 설명서에서 [멀티파트 업로드 개요를](https://docs.aws.amazon.com/AmazonS3/latest/dev/mpuoverview.html) 참조하세요.

또한 Amazon EMR은 실패한 멀티파트 업로드 파트의 정리를 더 정밀하게 제어할 수 있는 속성을 제공 합니다.

다음 테이블에서는 멀티파트 업로드를 위한 Amazon EMR 구성 속성을 설명합니다. core-site 구성 분류를 사용하여 이 속성을 구성할 수 있습니다. 자세한 내용은 Amazon EMR 릴리스 안내서에서 [애플](https://docs.aws.amazon.com/emr/latest/ReleaseGuide/configure-apps.html) [리케이션 구성](https://docs.aws.amazon.com/emr/latest/ReleaseGuide/configure-apps.html)을 참조하세요.

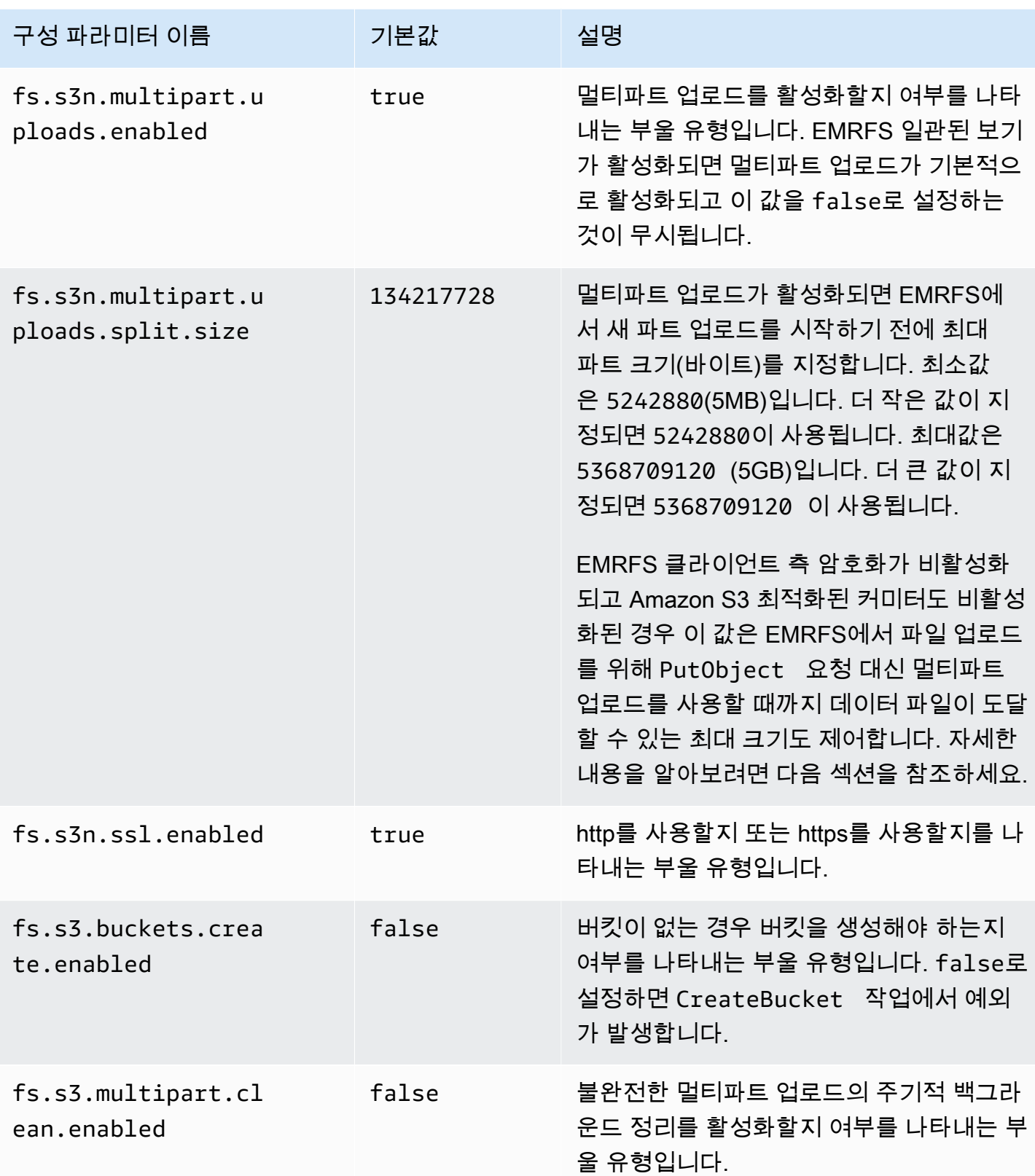

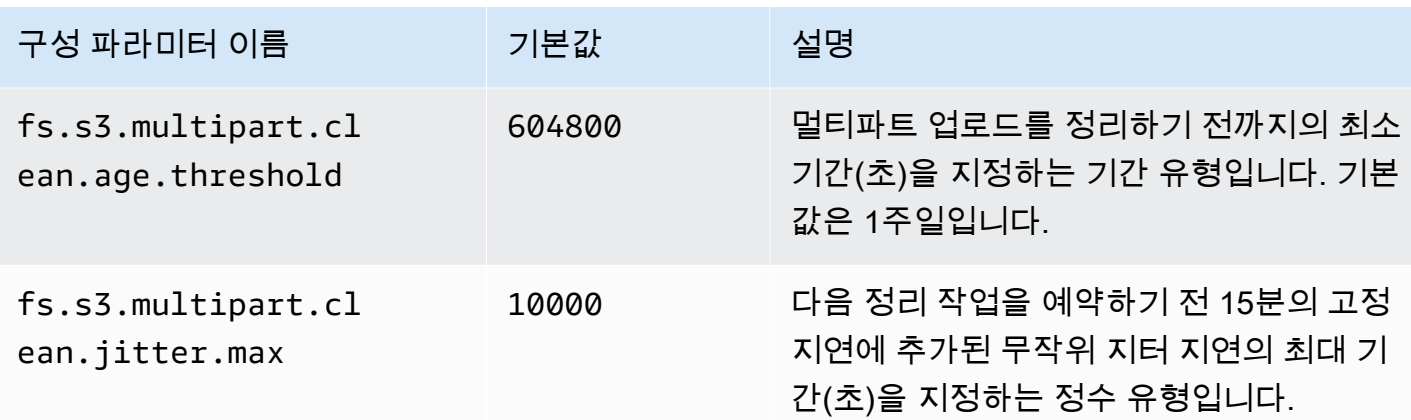

#### 멀티파트 업로드 비활성화

#### Console

콘솔에서 멀티파트 업로드를 비활성화하려면

- 1. [에 로그인하고 AWS Management Console https://console.aws.amazon.com/emr 에서](https://console.aws.amazon.com/emr) [Amazon EMR 콘솔을 엽니다.](https://console.aws.amazon.com/emr)
- 2. 왼쪽 탐색 창의 EMR on EC2에서 클러스터를 선택하고 클러스터 생성을 선택합니다.
- 3. 소프트웨어 설정에 classification=coresite,properties=[fs.s3n.multipart.uploads.enabled=false] 구성을 입력합니 다.
- 4. 클러스터에 적용할 다른 옵션을 선택합니다.
- 5. 클러스터를 시작하려면 클러스터 생성을 선택합니다.

#### CLI

를 사용하여 멀티파트 업로드를 비활성화하려면 AWS CLI

이 절차에서는 AWS CLI를 사용하여 멀티파트 업로드를 비활성화하는 방법을 설명합니다. 멀티파 트 업로드를 비활성화하려면 create-cluster 명령을 --bootstrap-actions 파라미터와 함 께 입력합니다.

1. 다음 내용이 포함된 myConfig.json 파일을 만들어 명령을 실행한 디렉터리와 동일한 디렉 터리에 저장합니다.

[

```
 { 
     "Classification": "core-site", 
     "Properties": { 
        "fs.s3n.multipart.uploads.enabled": "false" 
     } 
   }
]
```
2. 다음 명령을 입력하고 *myKey*를 EC2 키 페어의 이름으로 바꿉니다.

#### **a** Note

가독성을 위해 Linux 줄 연속 문자(\)가 포함됩니다. Linux 명령에 사용하거나 제외할 수 있습니다. Windows에서는 제외시키거나 캐럿(^)으로 바꿉니다.

```
aws emr create-cluster --name "Test cluster" \
--release-label emr-7.1.0 --applications Name=Hive Name=Pig \
--use-default-roles --ec2-attributes KeyName=myKey --instance-type m5.xlarge \
--instance-count 3 --configurations file://myConfig.json
```
#### API

API를 사용하여 멀티파트 업로드를 비활성화하는 방법

• Amazon S3 멀티파트 업로드를 프로그래밍 방식으로 사용하는 방법에 대한 자세한 내용은 Amazon Simple Storage Service 사용 설명서에서 [멀티파트 업로드에 AWS SDK for Java 사](https://docs.aws.amazon.com/AmazonS3/latest/dev/UsingMPDotJavaAPI.html) [용](https://docs.aws.amazon.com/AmazonS3/latest/dev/UsingMPDotJavaAPI.html)을 참조하세요.

Java용 AWS SDK에 대한 자세한 내용은 Java용 [SDK를AWS 참조하십시오](https://aws.amazon.com/sdkforjava/).

<span id="page-269-0"></span>모범 사례

다음은 Amazon S3 버킷을 EMR 클러스터와 함께 사용하기 위한 권장 사항입니다.

버전 관리 사용

버전 관리는 Amazon S3 버킷에 대한 권장 구성입니다. 버전 관리를 활성화하면 데이터를 실수로 삭 제하거나 덮어 쓰는 경우에도 데이터를 복구할 수 있습니다. 자세한 내용은 Amazon Simple Storage Service 사용 설명서에서 [버전 관리 사용을](https://docs.aws.amazon.com/AmazonS3/latest/dev/Versioning.html) 참조하세요.

#### 실패한 멀티파트 업로드 정리

EMR 클러스터 구성 요소는 Amazon S3 API와 함께 AWS Java용 SDK를 통한 멀티파트 업로드를 사 용하여 기본적으로 Amazon S3에 로그 파일을 작성하고 데이터를 출력합니다. Amazon EMR을 사용 하여 이 구성과 관련된 속성을 변경하는 방법에 대한 자세한 내용은 [Amazon S3에 대한 멀티파트 업로](#page-266-0) [드 구성](#page-266-0) 섹션을 참조하세요. 대규모 파일을 업로드할 경우 가끔 불완전 Amazon S3 멀티파트 업로드가 될 수 있습니다. 멀티파트 업로드를 성공적으로 완료할 수 없는 경우 진행 중인 멀티파트 업로드가 버 킷을 계속 점유하며 스토리지 요금이 발생합니다. 파일 스토리지가 과도하게 사용되는 것을 방지하려 면 다음 옵션을 사용하는 것이 좋습니다.

- Amazon EMR과 함께 사용하는 버킷에 대해 업로드 시작 날짜로부터 3일 후에 불완전 멀티파트 업 로드를 제거하는 Amazon S3의 수명 주기 구성 규칙을 사용합니다. 수명 주기 구성 규칙을 사용하면 객체의 스토리지 클래스와 수명을 제어할 수 있습니다. 자세한 내용은 [객체 수명 주기 관리](https://docs.aws.amazon.com/AmazonS3/latest/dev/object-lifecycle-mgmt.html) 및 [버킷](https://docs.aws.amazon.com/AmazonS3/latest/dev/mpuoverview.html#mpu-abort-incomplete-mpu-lifecycle-config)  [수명 주기 정책을 사용하여 불완전 멀티파트 업로드 중단](https://docs.aws.amazon.com/AmazonS3/latest/dev/mpuoverview.html#mpu-abort-incomplete-mpu-lifecycle-config)을 참조하세요.
- fs.s3.multipart.clean.enabled를 true로 설정하고 다른 정리 파라미터를 튜닝하여 Amazon EMR의 멀티파트 정리 기능을 활성화합니다. 이 기능은 대량, 대규모 및 제한된 가동 시간 의 클러스터에 유용합니다. 이 경우 수명 주기 구성 규칙의 DaysAfterIntitiation 파라미터는 최솟값으로 설정된 경우에도 너무 길어질 수 있어 Amazon S3 스토리지에 급증 문제가 발생할 수 있습니다. Amazon EMR의 멀티파트 정리를 통해 보다 정밀한 제어가 가능합니다. 자세한 정보는 [Amazon S3에 대한 멀티파트 업로드 구성](#page-266-0)을 참조하세요.

#### 버전 마커 관리

Amazon EMR와 함께 사용할 버전이 지정된 버킷에 대해 만료된 객체 삭제 마커를 제거하는 Amazon S3의 수명 주기 구성 규칙을 활성화하는 것이 좋습니다. 버전이 지정된 버킷에서 객체를 삭제하면 삭 제 마커가 생성됩니다. 객체의 이전 버전이 모두 순차적으로 만료되면 만료된 객체 삭제 마커가 버킷에 남겨집니다. 삭제 마커에 대한 요금은 부과되지 않지만, 만료된 마커를 제거하면 LIST 요청의 성능이 향상될 수 있습니다. 자세한 내용은 Amazon Simple Storage Service 사용 설명서에서 [버전 관리를 포](https://docs.aws.amazon.com/AmazonS3/latest/user-guide/lifecycle-configuration-bucket-with-versioning.html) [함하는 버킷의 수명 주기 구성](https://docs.aws.amazon.com/AmazonS3/latest/user-guide/lifecycle-configuration-bucket-with-versioning.html)을 참조하세요.

#### 성능 모범 사례

워크로드에 따라 특정한 유형으로 EMR 클러스터와 해당 클러스터의 애플리케이션을 사용할 경우 버 킷에 대해 많은 수의 요청이 발생할 수 있습니다. 자세한 내용은 Amazon Simple Storage Service 사용 설명서에서 [요청 속도 및 성능 고려 사항을](https://docs.aws.amazon.com/AmazonS3/latest/dev/request-rate-perf-considerations.html) 참조하세요.

#### <span id="page-271-0"></span>Amazon S3 Express One Zone에 데이터 업로드

#### 개요

Amazon EMR 6.15.0 이상에서는 Apache Spark가 있는 Amazon EMR을 [Amazon S3 Express One](https://docs.aws.amazon.com/AmazonS3/latest/userguide/s3-express-one-zone.html) [Zone](https://docs.aws.amazon.com/AmazonS3/latest/userguide/s3-express-one-zone.html) 스토리지 클래스와 함께 사용하여 Spark 작업의 성능을 향상시킬 수 있습니다. S3 Express One Zone은 초당 수십만 개의 요청을 통해 데이터에 빈번하게 액세스하는 애플리케이션을 위한 S3 스토리 지 클래스입니다. 릴리스 시점에 S3 Express One Zone은 Amazon S3에서 지연 시간이 가장 낮고 성 능은 가장 뛰어난 클라우드 객체 스토리지를 제공합니다.

#### <span id="page-271-1"></span>사전 조건

 $\Gamma$ 

- S3 Express One Zone 권한 S3 Express One Zone이 S3 객체에 대해 GET, LIST 또는 PUT과 같은 작업을 최초로 수행하면 스토리지 클래스가 사용자를 대신하여 CreateSession을 호출 합니다. S3A 커넥터가 CreateSession API를 간접적으로 호출할 수 있으려면 IAM 정책에서 s3express:CreateSession 권한을 허용해야 합니다. 이 권한이 있는 정책 예시는 [Amazon S3](#page-272-0)  [Express One Zone 시작하기](#page-272-0) 섹션을 참조하세요.
- S3A 커넥터 Spark 클러스터를 S3 Express One Zone 스토리지 클래스를 사용하는 Amazon S3 버 킷의 데이터에 액세스하도록 구성하려면 Apache Hadoop 커넥터 S3A를 사용해야 합니다. 커넥터를 사용하려면 모든 S3 URI가 s3a 체계를 사용하는지 확인해야 합니다. 그렇지 않은 경우 s3 및 s3n 체계에 대해 사용하는 파일 시스템 구현을 변경할 수 있습니다.

s3 체계를 변경하려면 다음 클러스터 구성을 지정하세요.

```
 { 
     "Classification": "core-site", 
     "Properties": { 
        "fs.s3.impl": "org.apache.hadoop.fs.s3a.S3AFileSystem", 
        "fs.AbstractFileSystem.s3.impl": "org.apache.hadoop.fs.s3a.S3A" 
     } 
   }
\mathbf{I}
```
s3n 체계를 변경하려면 다음 클러스터 구성을 지정하세요.

```
\Gamma { 
      "Classification": "core-site", 
      "Properties": {
```

```
 "fs.s3n.impl": "org.apache.hadoop.fs.s3a.S3AFileSystem", 
        "fs.AbstractFileSystem.s3n.impl": "org.apache.hadoop.fs.s3a.S3A" 
     } 
   }
\mathbf{I}
```
<span id="page-272-0"></span>Amazon S3 Express One Zone 시작하기

#### 주제

- [권한 정책 생성](#page-272-1)
- [클러스터 생성 및 구성](#page-272-2)
- [구성 개요](#page-273-0)

<span id="page-272-1"></span>권한 정책 생성

Amazon S3 Express One Zone을 사용하는 클러스터를 생성하기 전에 클러스터의 Amazon EC2 인스 턴스 프로파일에 연결할 IAM 정책을 생성해야 합니다. 정책에는 S3 Express One Zone 스토리지 클래 스에 액세스할 수 있는 권한이 있어야 합니다. 다음 정책 예제에서는 필요한 권한을 부여하는 방법을 보여줍니다. 정책을 생성한 후에는 [클러스터 생성 및 구성](#page-272-2) 섹션의 내용대로 정책을 EMR 클러스터를 생성하는 데 사용하는 인스턴스 프로파일 역할에 연결할 수 있습니다.

```
{ 
   "Version":"2012-10-17", 
   "Statement": [ 
         { 
              "Effect": "Allow", 
              "Resource": "arn:aws:s3express:region-code:account-id:bucket/DOC-EXAMPLE-
BUCKET", 
              "Action": [ 
                  "s3express:CreateSession" 
 ] 
         } 
     ] 
  }
```
<span id="page-272-2"></span>클러스터 생성 및 구성

다음으로 S3 Express One Zone을 사용하여 Spark를 실행하는 클러스터를 생성합니다. 다음 단계에서 는 AWS Management Console에서 클러스터를 생성하는 방법을 개략적으로 설명합니다.

- 1. Amazon EMR 콘솔로 이동하고 사이드바에서 클러스터를 선택합니다. 그 다음에 클러스터 생성을 선택합니다.
- 2. Amazon EMR 릴리스 emr-6.15.0 이상을 선택합니다.
- 3. Spark 대화형 애플리케이션 번들을 선택하고 클러스터에 포함하려는 다른 애플리케이션을 선택 합니다. 클러스터에 적어도 Spark 및 Hadoop은 포함해야 합니다.
- 4. Amazon S3 Express One Zone을 활성화하기 위해 소프트웨어 설정 섹션에 다음 예시와 비슷한 구성을 입력합니다. 구성 및 권장되는 값은 이 절차 다음에 이어지는 [구성 개요](#page-273-0) 섹션에서 확인할 수 있습니다.

```
\Gamma { 
     "Classification": "core-site", 
     "Properties": { 
       "fs.s3a.aws.credentials.provider": 
  "software.amazon.awssdk.auth.credentials.InstanceProfileCredentialsProvider", 
       "fs.s3a.change.detection.mode": "none", 
       "fs.s3a.endpoint.region": "aa-example-1", 
       "fs.s3a.select.enabled": "false" 
     } 
   }, 
   { 
     "Classification": "spark-defaults", 
     "Properties": { 
       "spark.sql.sources.fastS3PartitionDiscovery.enabled": "false" 
     } 
   }
\mathbf 1
```
- 5. Amazon EMR용 EC2 인스턴스 프로파일 섹션에서 기존 역할을 사용하도록 선택하고 위의 [권한](#page-272-1)  [정책 생성](#page-272-1) 섹션에서 생성한 정책이 첨부된 역할을 사용합니다.
- 6. 나머지 클러스터 설정을 애플리케이션에 맞게 구성한 다음 클러스터 생성을 선택합니다.

<span id="page-273-0"></span>구성 개요

다음 표에는 [클러스터 생성 및 구성](#page-272-2) 섹션의 내용처럼 Amazon EMR과 함께 S3 Express One Zone을 사용하는 클러스터를 설정하는 경우 지정해야 하는 구성 및 권장되는 값이 설명되어 있습니다.

S3A 구성

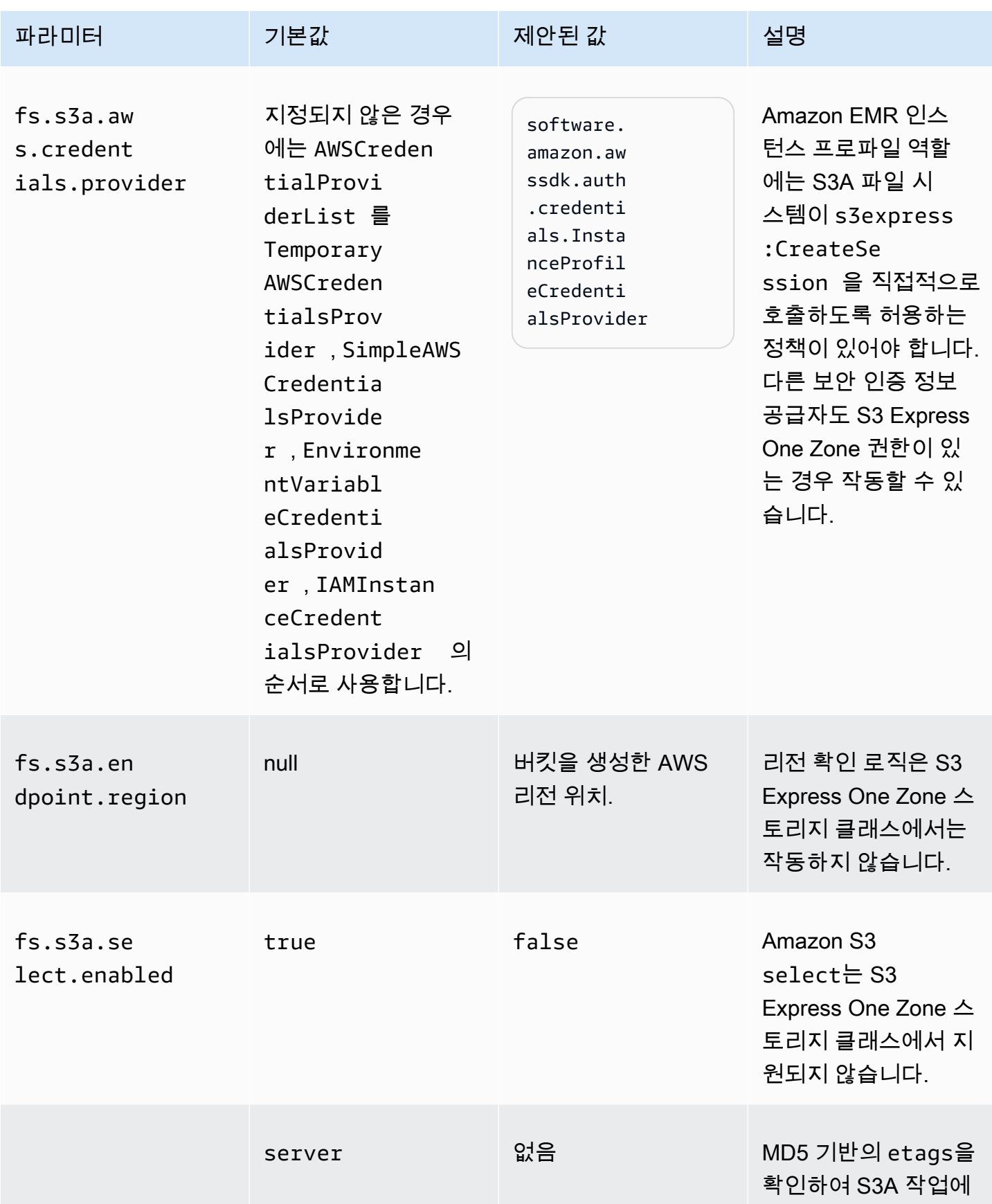

Amazon EMR 관리 안내서

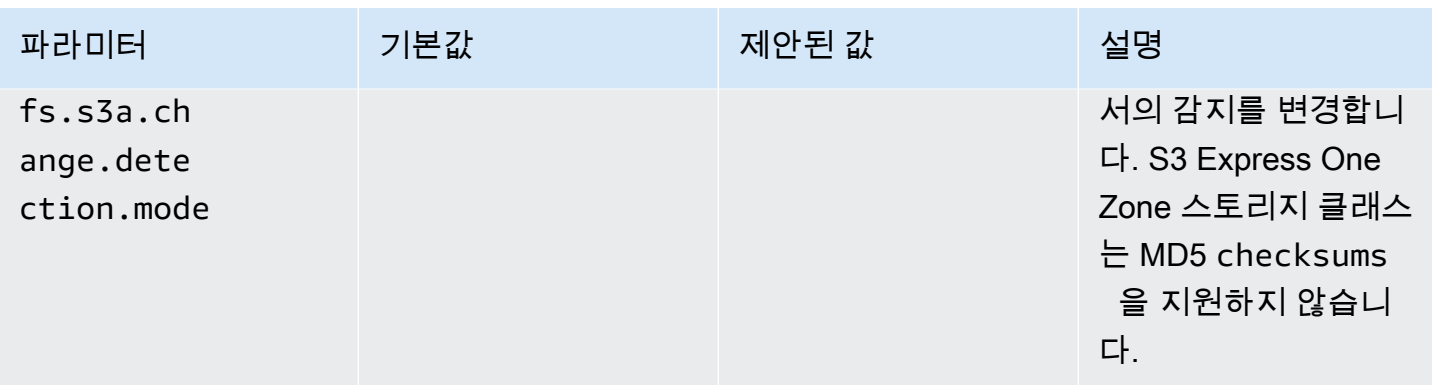

### Spark 구성

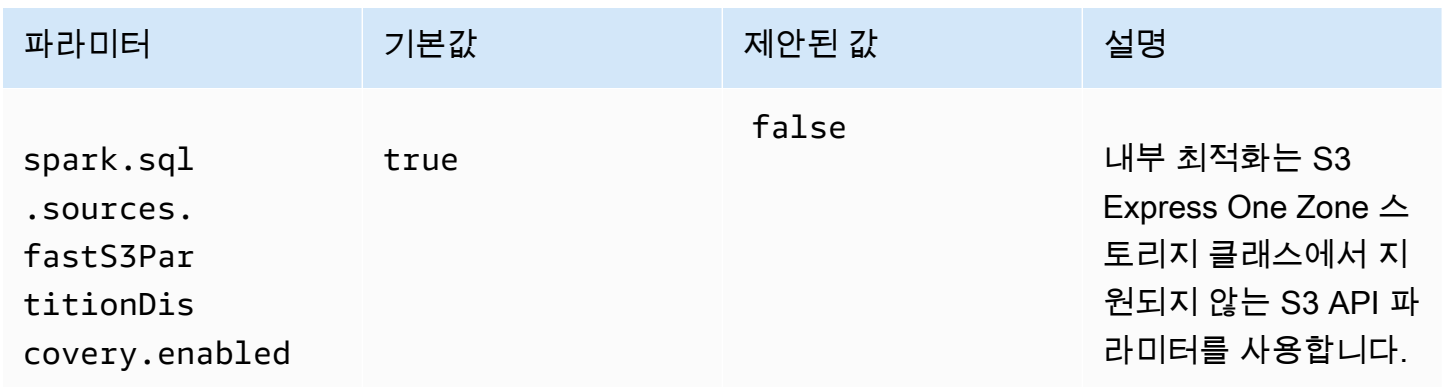

### 고려 사항

Amazon EMR의 Apache Spark를 S3 Express One Zone 스토리지 클래스와 통합하는 경우에는 다음 사항을 고려하세요.

- Amazon S3 Express One Zone은 Amazon EMR 릴리스 6.15.0 이상에서 지원됩니다.
- S3 Express One Zone을 Amazon EMR과 함께 사용하기 위해서는 S3A 커넥터가 있어야 합니다. S3 Express One Zone과 상호 작용하는 데 필요한 기능과 스토리지 클래스는 S3A에만 있습니다. 커넥 터를 설정하는 단계는 [the section called "사전 조건 "](#page-271-1) 섹션을 참조하세요.
- Amazon S3 Express One Zone 스토리지 클래스는 Amazon EC2에서 실행되는 Amazon EMR 클러 스터의 Spark에서만 지원됩니다.
- Amazon S3 Express One Zone 스토리지 클래스는 SSE-S3 암호화만 지원합니다. 자세한 내용은 [Amazon S3 관리형 키\(SSE-S3\)로 서버측 암호화를](https://docs.aws.amazon.com/AmazonS3/latest/userguide/s3-express-data-protection.html#s3-express-ecnryption) 참조하세요.
- Amazon S3 Express One Zone 스토리지 클래스는 S3A FileOutputCommitter를 사용한 쓰기를 지원하지 않습니다. S3 Express One Zone 버킷에서 S3A FileOutputCommitter를 사용하여 쓸 경우 InvalidStorageClass: The storage class you specified is not valid 오류가 발생합니다.

• Amazon S3 Express One Zone 스토리지 클래스는 Amazon EMR Serverless 또는 Amazon EMR on EKS에서 지원되지 않습니다.

<span id="page-276-0"></span>AWS DataSync를 사용하여 데이터 업로드

AWS DataSync 온 프레미스 스토리지와 스토리지 서비스 간 또는 스토리지 서비스 간 데이터 이동 프 로세스를 간소화, 자동화 및 가속화하는 온라인 데이터 전송 서비스입니다. AWS AWS DataSync 하둡 분산 파일 시스템 (HDFS), NAS 파일 서버, 자체 관리형 개체 스토리지와 같은 다양한 온프레미스 스토 리지 시스템을 지원합니다.

클러스터로 데이터를 가져가는 가장 일반적인 방법은 데이터를 Amazon S3에 업로드하고 Amazon EMR의 기본 제공 기능을 사용하여 데이터를 클러스터에 로드하는 것입니다.

DataSync 다음 작업을 수행하는 데 도움이 될 수 있습니다.

- 비즈니스 연속성을 위해 Hadoop 클러스터의 HDFS를 Amazon S3로 복제
- HDFS를 Amazon S3에 복사하여 데이터 레이크 채우기
- 분석 및 처리를 위해 Hadoop 클러스터의 HDFS와 Amazon S3 사이에서 데이터 전송

S3 버킷에 데이터를 업로드하려면 먼저 온프레미스 스토리지와 동일한 네트워크에 하나 이상의 DataSync 에이전트를 배포해야 합니다. 에이전트란, 자체 관리형 위치에서 데이터를 읽거나 쓰는 데 사용되는 가상 머신(VM)입니다. 그런 다음 S3 버킷이 AWS 리전 있는 AWS 계정 및 위치에서 에이전 트를 활성화합니다.

에이전트가 활성화되면 온프레미스 스토리지의 소스 위치, S3 버킷의 대상 위치 및 작업을 생성합니 다. 작업이란 두 위치(소스 및 대상)의 집합이자 작업의 동작을 제어하는 데 사용하는 기본 옵션의 집합 입니다.

마지막으로 DataSync 작업을 실행하여 원본에서 대상으로 데이터를 전송합니다.

자세한 내용은 [AWS DataSync시작하기](https://docs.aws.amazon.com/datasync/latest/userguide/getting-started.html)를 참조하십시오.

<span id="page-276-1"></span>분산 캐시를 사용하여 파일 가져오기

주제

- [지원되는 파일 형식](#page-277-0)
- [캐시된 파일의 위치](#page-277-1)
- [스트리밍 애플리케이션에서 캐시된 파일에 액세스](#page-278-0)
- [스트리밍 애플리케이션에서 캐시된 파일에 액세스](#page-278-1)

DistributedCache는 map 또는 reduce 작업이 일반적인 데이터에 액세스해야 할 때 효율성을 높일 수 있는 Hadoop 기능입니다. 클러스터가 생성될 때 설치되지 않은 기존 애플리케이션이나 바이너리를 이 용하는 경우 DistributedCache를 사용하여 이러한 파일을 가져올 수 있습니다. 이 기능을 사용하면 클 러스터 노드가 다른 클러스터 노드에서 파일을 가져오는 대신 로컬 파일 시스템에서 가져온 파일을 읽 을 수 있습니다.

자세한 내용은 [http://hadoop.apache.org/docs/stable/api/org/apache/hadoop/filecache/](http://hadoop.apache.org/docs/stable/api/org/apache/hadoop/filecache/DistributedCache.html) [DistributedCache .html을 참조하십시오.](http://hadoop.apache.org/docs/stable/api/org/apache/hadoop/filecache/DistributedCache.html)

클러스터를 생성할 때 DistributedCache를 간접적으로 호출할 수 있습니다. 파일은 하둡 작업을 시 작하기 직전에 캐시되며 파일은 작업이 지속되는 동안 캐시된 상태로 유지됩니다. 모든 Hadoop 호환 파일 시스템(예: HDFS 또는 Amazon S3)에 저장된 파일을 캐시할 수 있습니다. 파일 캐시의 기본 크기는 10GB입니다. 캐시 크기를 변경하려면 부트스트랩 작업을 사용하여 하둡 파라미터 local.cache.size를 다시 구성합니다. 자세한 정보는 [부트스트랩 작업을 생성하여 추가 소프트웨](#page-436-1) [어 설치](#page-436-1)을 참조하세요.

<span id="page-277-0"></span>지원되는 파일 형식

DistributedCache는 단일 파일과 아카이브를 모두 허용합니다. 개별 파일은 읽기 전용으로 캐시됩니다. 실행 파일과 바이너리 파일에는 실행 권한이 설정되어 있습니다.

아카이브는 gzip과 같은 유틸리티를 사용하여 패키징된 하나 이상의 파일입니다. DistributedCache 에서는 압축된 파일을 각 코어 노드에 전달하고 캐싱의 일부로 아카이브의 압축을 풉니다. DistributedCache에서는 다음과 같은 압축 형식이 지원됩니다.

- zip
- tgz
- tar.gz
- tar
- jar

<span id="page-277-1"></span>캐시된 파일의 위치

DistributedCache에서는 파일을 코어 노드로만 복사합니다. 클러스터에 코어 노드가 없는 경우 DistributedCache는 파일을 프라이머리 노드에 복사합니다.

DistributedCache는 symlinks를 사용하여 캐시 파일을 매퍼 및 reducer의 현재 작업 중인 디렉터리 에 연결합니다. symlink는 실제 파일 위치가 아니라 파일 위치의 별칭입니다. 파라미터 값(yarnsite.xml의 yarn.nodemanager.local-dirs)은 임시 파일의 위치를 지정합니다. Amazon EMR 은 이 파라미터를 /mnt/mapred로 설정하거나 인스턴스 유형 및 EMR 버전에 따라 약간 다르게 설 정합니다. 예를 들어, 인스턴스 유형에는 두 개의 휘발성 볼륨이 있으므로 설정에 /mnt/mapred 및 / mnt1/mapred가 있을 수 있습니다. 캐시 파일은 /mnt/mapred/taskTracker/archive에 있는 임 시 파일 위치인 하위 디렉터리에 있습니다.

단일 파일을 캐시하면 DistributedCache는 파일을 archive 디렉터리에 넣습니다. 아카이브를 캐시하 면 DistributedCache에서는 파일을 압축 해제하고 /archive에 아카이브 파일 이름과 동일한 이름으 로 하위 디렉터리를 생성합니다. 개별 파일은 새 하위 디렉터리에 있습니다.

스트리밍을 사용할 때만 DistributedCache를 사용할 수 있습니다.

<span id="page-278-0"></span>스트리밍 애플리케이션에서 캐시된 파일에 액세스

매퍼 또는 reducer 애플리케이션에서 캐시된 파일에 액세스하려면 현재 작업 디렉터리(./)를 애플리케 이션 경로에 추가했으며 캐시 파일이 현재 작업 디렉터리에 있는 것처럼 캐시 파일을 참조했는지 확인 합니다.

<span id="page-278-1"></span>스트리밍 애플리케이션에서 캐시된 파일에 액세스

AWS Management Console 및 를 사용하여 분산 캐시를 사용하는 클러스터를 생성할 수 있습니다. AWS CLI

**a** Note

보다 사용하기 쉽도록 Amazon EMR 콘솔을 재설계했습니다. 이전 콘솔과 새 콘솔 간 차이점에 대해서는 [아마존 EMR 콘솔](#page-48-0) 섹션을 참조하세요.

New console

새 콘솔을 사용하여 분산 캐시 파일을 지정하는 방법

- 1. [에 로그인하고 AWS Management Console https://console.aws.amazon.com/emr 에서](https://console.aws.amazon.com/emr) [Amazon EMR 콘솔을 엽니다.](https://console.aws.amazon.com/emr)
- 2. 왼쪽 탐색 창의 EMR on EC2에서 클러스터를 선택하고 클러스터 생성을 선택합니다.
- 3. 단계에서 단계 추가를 선택합니다. 그러면 단계 추가 대화 상자가 열립니다. 인수 필드에서 캐 시에 저장할 파일과 아카이브를 포함합니다. 파일의 크기(또는 아카이브 파일의 총 파일 크기) 는 할당된 캐시 크기보다 작아야 합니다.

분산 캐시에 개별 파일을 추가하려는 경우 -cacheFile 다음에 파일의 이름 및 위치, 파운드 (#) 기호, 그리고 파일에 제공할 이름(파일이 로컬 캐시에 배치되는 경우)을 차례로 지정합니다. 다음 예제에서는 분산 캐시에 개별 파일을 추가하는 방법을 보여줍니다.

-cacheFile \ s3://*DOC-EXAMPLE-BUCKET*/*file-name*#*cache-file-name*

분산 캐시에 아카이브 파일을 추가하려는 경우 -cacheArchive 다음에 Amazon S3 내 파일 의 위치, 파운드(#) 기호 및 로컬 캐시에서 파일 모음에 제공할 이름을 차례로 입력합니다. 다음 예제에서는 분산 캐시에 아카이브 파일을 추가하는 방법을 보여줍니다.

-cacheArchive \ s3://*DOC-EXAMPLE-BUCKET*/*archive-name*#*cache-archive-name*

다른 대화 상자 필드에 적절한 값을 입력합니다. 옵션은 단계 유형에 따라 다릅니다. 단계를 추 가하고 대화 상자를 종료하려면 단계 추가를 선택합니다.

- 4. 클러스터에 적용할 다른 옵션을 선택합니다.
- 5. 클러스터를 시작하려면 클러스터 생성을 선택합니다.

Old console

이전 콘솔을 사용하여 분산 캐시 파일을 지정하는 방법

- 1. 새 Amazon EMR 콘솔로 이동하고 측면 탐색에서 이전 콘솔로 전환을 선택합니다. 이전 콘솔로 전환할 때 예상되는 사항에 대한 자세한 내용은 [이전 콘솔 사용을](https://docs.aws.amazon.com/emr/latest/ManagementGuide/whats-new-in-console.html#console-opt-in) 참조하세요.
- 2. 클러스터 생성을 선택합니다.
- 3. Step execution(단계 실행)을 시작 모드로 선택합니다.
- 4. Steps(단계) 섹션의 Add step(단계 추가) 필드에 있는 목록에서 Streaming program(스트리밍 프로그램)을 선택하고 Configure and add(구성 및 추가)를 클릭합니다.
- 5. 인수 필드에서 캐시에 저장할 파일과 아카이브를 포함하고 추가를 클릭합니다. 파일의 크기(또 는 아카이브 파일의 총 파일 크기)는 할당된 캐시 크기보다 작아야 합니다.

분산 캐시에 개별 파일을 추가하려는 경우 -cacheFile 다음에 파일의 이름 및 위치, 파운드 (#) 기호, 그리고 파일에 제공할 이름(파일이 로컬 캐시에 배치되는 경우)을 차례로 지정합니다. 다음 예제에서는 분산 캐시에 개별 파일을 추가하는 방법을 보여줍니다.

-cacheFile \ s3://*DOC-EXAMPLE-BUCKET*/file\_name#cache\_file\_name

분산 캐시에 아카이브 파일을 추가하려는 경우 -cacheArchive 다음에 Amazon S3 내 파일 의 위치, 파운드(#) 기호 및 로컬 캐시에서 파일 모음에 제공할 이름을 차례로 입력합니다. 다음 예제에서는 분산 캐시에 아카이브 파일을 추가하는 방법을 보여줍니다.

```
-cacheArchive \
s3://DOC-EXAMPLE-BUCKET/archive_name#cache_archive_name
```
6. 클러스터 구성 및 시작으로 진행합니다. 클러스터 단계를 처리하기 전에 클러스터에서 파일을 캐시 위치로 복사합니다.

 $CLI$ 

를 사용하여 분산 캐시 파일을 지정하려면 AWS CLI

• 클러스터가 생성될 때 스트리밍 단계를 제출하려면 create-cluster 명령을 --steps 파라 미터와 함께 입력합니다. 를 사용하여 분산 캐시 파일을 AWS CLI지정하려면 스트리밍 단계를 제출할 때 적절한 인수를 지정하십시오.

분산 캐시에 개별 파일을 추가하려는 경우 -cacheFile 다음에 파일의 이름 및 위치, 파운드 (#) 기호, 그리고 파일에 제공할 이름(파일이 로컬 캐시에 배치되는 경우)을 차례로 지정합니다.

분산 캐시에 아카이브 파일을 추가하려는 경우 -cacheArchive 다음에 Amazon S3 내 파일 의 위치, 파운드(#) 기호 및 로컬 캐시에서 파일 모음에 제공할 이름을 차례로 입력합니다. 다음 예제에서는 분산 캐시에 아카이브 파일을 추가하는 방법을 보여줍니다.

에서 Amazon EMR 명령을 사용하는 방법에 대한 자세한 내용은 을 AWS CLI참조하십시오. <https://docs.aws.amazon.com/cli/latest/reference/emr>

Example 1

다음 명령을 입력하여 클러스터를 시작하고 -cacheFile를 사용하여 sample\_dataset\_cached.dat 파일을 캐시에 추가하는 스트리밍 단계를 제출합니다.

```
aws emr create-cluster --name "Test cluster" --release-label emr-4.0.0 --
applications Name=Hive Name=Pig --use-default-roles --ec2-attributes KeyName=myKey
```
 --instance-type m5.xlarge --instance-count 3 --steps Type=STREAMING,Name="Streaming program",ActionOnFailure=CONTINUE,Args=["--files","s3://my\_bucket/my\_mapper.py s3://my\_bucket/my\_reducer.py","-mapper","my\_mapper.py","-reducer","my\_reducer.py," input","s3://my\_bucket/my\_input","-output","s3://my\_bucket/my\_output", " cacheFile","s3://my\_bucket/sample\_dataset.dat#sample\_dataset\_cached.dat"]

--instance-groups 파라미터를 사용하지 않고 인스턴스 수를 지정하면 단일 프라이머리 노드 가 시작되고 나머지 인스턴스는 코어 노드로 시작됩니다. 모든 노드는 이 명령에 지정된 인스턴스 유형을 사용합니다.

EMR 서비스 역할과 EC2 인스턴스 프로파일을 아직 생성하지 않았다면 aws emr createdefault-roles 하위 명령을 입력하기 전에 create-cluster를 입력하여 생성합니다.

Example 2

다음 명령은 스트리밍 클러스터의 생성 방법을 보여 주며 -cacheArchive를 사용하여 파일 아카 이브를 캐시에 추가합니다.

aws emr create-cluster --name "Test cluster" --release-label emr-4.0.0 - applications Name=Hive Name=Pig --use-default-roles --ec2-attributes KeyName=myKey --instance-type m5.xlarge --instance-count 3 --steps Type=STREAMING,Name="Streaming program",ActionOnFailure=CONTINUE,Args=["--files","s3://my\_bucket/my\_mapper.py s3://my\_bucket/my\_reducer.py","-mapper","my\_mapper.py","-reducer","my\_reducer.py," input","s3://my\_bucket/my\_input","-output","s3://my\_bucket/my\_output", " cacheArchive","s3://my\_bucket/sample\_dataset.tgz#sample\_dataset\_cached"]

--instance-groups 파라미터를 사용하지 않고 인스턴스 수를 지정하면 단일 프라이머리 노드 가 시작되고 나머지 인스턴스는 코어 노드로 시작됩니다. 모든 노드는 이 명령에 지정된 인스턴스 유형을 사용합니다.

EMR 서비스 역할과 EC2 인스턴스 프로파일을 아직 생성하지 않았다면 aws emr createdefault-roles 하위 명령을 입력하기 전에 create-cluster를 입력하여 생성합니다.

<span id="page-281-0"></span>압축 파일을 처리하는 방법

하둡은 파일 확장명을 확인하여 압축 파일을 감지합니다. 하둡에서 지원되는 압축 형식은 gzip, bzip2 및 LZO입니다. 이러한 압축 형식을 사용하는 파일을 압축 해제하기 위해 추가 작업을 수행할 필요는 없으며 하둡에서 자동으로 처리됩니다.

LZO 파일을 인덱스하려면 [https://github.com/kevinweil/hadoop-lzo에](https://github.com/kevinweil/hadoop-lzo)서 다운로드할 수 있는 hadooplzo 라이브러리를 사용할 수 있습니다. 이 라이브러리는 타사 라이브러리이므로 Amazon EMR은 이

도구를 사용하는 방법에 대한 개발자 지원을 제공하지 않습니다. 사용 방법에 대한 자세한 내용은 [hadoop-lzo readme 파일을](https://github.com/kevinweil/hadoop-lzo/blob/master/README.md) 참조하십시오.

<span id="page-282-1"></span>DynamoDB 데이터를 Hive로 가져오기

Amazon EMR에서 제공하는 Hive 구현에는 DynamoDB와 Amazon EMR 클러스터 간에 데이터를 가져 오고 내보내기 위해 사용할 수 있는 기능이 포함됩니다. 이 기능은 입력 데이터가 DynamoDB에 저장된 경우에 유용합니다. 자세한 내용은 [Amazon EMR을 사용하여 DynamoDB에서 테이블 내보내기, 가져](https://docs.aws.amazon.com/emr/latest/ReleaseGuide/EMRforDynamoDB.html) [오기, 쿼리 및 조인](https://docs.aws.amazon.com/emr/latest/ReleaseGuide/EMRforDynamoDB.html)을 참조하세요.

<span id="page-282-2"></span>AWS Direct Connect를 사용하여 데이터에 연결

AWS Direct Connect 데이터 센터, 사무실 또는 코로케이션 환경에서 Amazon Web Services에 대한 프라이빗 전용 네트워크 연결을 설정하는 데 사용할 수 있는 서비스입니다. 입력 데이터의 양이 많은 경우 를 사용하면 네트워크 비용을 줄이고 대역폭 처리량을 늘리며 인터넷 기반 연결보다 더 일관된 네 트워크 환경을 제공할 AWS Direct Connect 수 있습니다. 자세한 내용은 [AWS Direct Connect 사용 설](https://docs.aws.amazon.com/directconnect/latest/UserGuide/) [명서](https://docs.aws.amazon.com/directconnect/latest/UserGuide/)를 참조하세요.

<span id="page-282-3"></span>AWS Snowball을 사용하여 대량 데이터 업로드

AWS Snowball Amazon Simple Storage Service (Amazon S3) 와 온사이트 데이터 스토리지 위치 간에 대량의 데이터를 빠른 속도로 전송하는 데 사용할 수 있는 서비스입니다. faster-than-internet Snowball은 가져오기 작업과 내보내기 작업과 같은 두 가지 작업 유형을 지원합니다. 가져오기 작업에 는 온프레미스 소스에서 Amazon S3 버킷으로 데이터를 전송하는 작업이 포함됩니다. 내보내기 작업 에는 Amazon S3 버킷에서 온프레미스 소스로의 데이터 전송이 포함됩니다. 두 작업 유형 모두에서 현 지 배송업체가 Amazon S3 및 현장 데이터 스토리지 위치 사이에서 Snowball 디바이스를 운송하는 동 안 Snowball 디바이스는 데이터를 보호하고 보안합니다. Snowball 디바이스는 물리적으로 견고하며 () 으로 보호됩니다. AWS Key Management Service AWS KMS자세한 내용은 [AWS Snowball Edge 개발](https://docs.aws.amazon.com/snowball/latest/developer-guide/) [자 안내서](https://docs.aws.amazon.com/snowball/latest/developer-guide/)를 참조하세요.

## <span id="page-282-0"></span>출력 위치 구성

Amazon EMR 클러스터의 가장 일반적인 출력 형식은 압축 또는 압축 해제된 텍스트 파일입니다. 일반 적으로 이 파일은 Amazon S3 버킷에 기록됩니다. 클러스터를 시작하기 전에 이 버킷을 만들어야 합니 다. 클러스터를 시작할 때 S3 버킷을 출력 위치로 지정합니다.

자세한 정보는 다음 주제를 참조하세요.

주제

• [Amazon S3 버킷 생성 및 구성](#page-283-0)

- [Amazon EMR은 어떤 형식을 반환할 수 있나요?](#page-284-0)
- [소유하지 않는 Amazon S3 버킷에 데이터를 쓰는 방법3](#page-284-1)
- [클러스터 출력 압축](#page-287-0)

## <span id="page-283-0"></span>Amazon S3 버킷 생성 및 구성

Amazon EMR은 Amazon S3를 사용하여 입력 데이터, 로그 파일 및 출력 데이터를 저장합니다. Amazon S3에서는 이러한 스토리지 위치를 버킷이라고 합니다. 버킷에는 Amazon S3 및 DNS 요구 사 항을 준수하기 위한 특정 규제 및 제한이 있습니다. 자세한 내용은 Amazon Simple Storage Service 개 발자 안내서DPTJ [버킷 규제 및 제한을](https://docs.aws.amazon.com/AmazonS3/latest/userguide/BucketRestrictions.html) 참조하세요.

Amazon S3 버킷을 생성하려면 Amazon Simple Storage Service 사용 설명서에서 [버킷 생성](https://docs.aws.amazon.com/AmazonS3/latest/userguide/create-bucket-overview.html) 지침을 따릅니다.

### **a** Note

Create a Bucket(버킷 생성) 마법사에서 로깅을 활성화할 경우 클러스터 로그가 아니라 버킷 액세스 로그만 활성화됩니다.

### a Note

지역별 버킷을 지정하는 방법에 대한 자세한 내용은 Amazon Simple Storage Service 개발자 안내서의 [버킷 및](https://docs.aws.amazon.com/AmazonS3/latest/dev/LocationSelection.html) [지역 및 SDK의 사용 가능한 리전 엔드포인트를](https://aws.amazon.com/articles/available-region-endpoints-for-the-aws-sdks/) 참조하십시오. AWS

버킷을 생성한 후에는 해당 버킷에 적합한 권한을 설정할 수 있습니다. 일반적으로 자신(소유자)에게 읽기 및 쓰기 액세스 권한을 부여합니다. 버킷을 구성할 때는 [Amazon S3의 보안 모범 사례](https://docs.aws.amazon.com/AmazonS3/latest/userguide/security-best-practices.html)를 따르는 것이 좋습니다.

클러스터를 생성하려면 먼저 필수 Amazon S3 버킷이 필요합니다. 클러스터에서 참조되는 모든 필수 스크립트 또는 데이터를 Amazon S3로 업로드해야 합니다. 다음 표에서는 예제 데이터, 스크립트 및 로그 파일 위치에 대해 설명합니다.

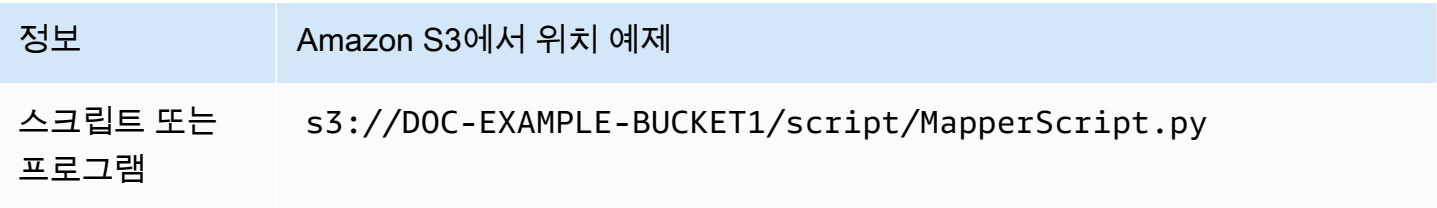

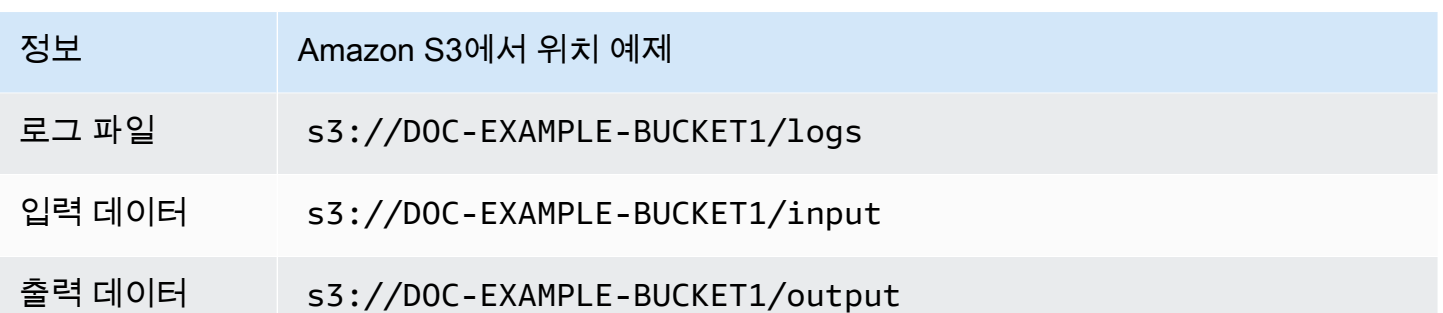

## <span id="page-284-0"></span>Amazon EMR은 어떤 형식을 반환할 수 있나요?

클러스터의 기본 출력 형식은 키 값 쌍이 텍스트 파일의 개별 행에 쓰여진 텍스트입니다. 이 형식은 가 장 일반적으로 사용되는 출력 형식입니다.

출력 데이터가 기본 텍스트 파일 이외의 다른 형식으로 작성되어야 하는 경우 Hadoop 인터페이스 OutputFormat을 사용하여 다른 출력 형식을 지정할 수 있습니다. 사용자 지정 데이터 유형을 처리 하기 위해 FileOutputFormat 클래스의 하위 클래스를 만들 수도 있습니다. 자세한 내용은 [http://](http://hadoop.apache.org/docs/current/api/org/apache/hadoop/mapred/OutputFormat.html) [hadoop.apache.org/docs/current/api/org/apache/hadoop/mapred/ OutputFormat .html을](http://hadoop.apache.org/docs/current/api/org/apache/hadoop/mapred/OutputFormat.html) 참조하십시 오.

Hive 클러스터를 시작하는 경우 시리얼 라이저/디시리얼라이저 (SerDe) 를 사용하여 HDFS의 데이터 를 지정된 형식으로 출력할 수 있습니다. [자세한 내용은 https://cwiki.apache.org/confluence/display/](https://cwiki.apache.org/confluence/display/Hive/SerDe) [Hive/ 을 참조하십시오. SerDe](https://cwiki.apache.org/confluence/display/Hive/SerDe)

### <span id="page-284-1"></span>소유하지 않는 Amazon S3 버킷에 데이터를 쓰는 방법3

파일을 Amazon Simple Storage Service(S3)에 쓰는 경우 해당 사용자가 기본적으로 해당 파일을 읽을 수 있는 유일한 사람입니다. 이 기본 설정은 해당 사용자가 파일을 자신의 고유 버킷에 쓴다고 가정하 여 파일의 개인 정보를 보호합니다.

하지만 클러스터를 실행 중이고 출력을 다른 사용자의 Amazon S3 버킷에 쓰고 다른 AWS 사용자가 해당 출력을 읽을 수 있게 하려면 다음 두 가지 작업을 수행해야 합니다. AWS

- 다른 AWS 사용자에게 Amazon S3 버킷에 대한 쓰기 권한을 부여하도록 하십시오. 시작하는 클러스 터는 사용자의 AWS 자격 증명으로 실행되므로 시작하는 모든 클러스터는 다른 AWS 사용자의 버킷 에도 쓸 수 있습니다.
- AWS 사용자 또는 클러스터가 Amazon S3 버킷에 쓰는 파일에 대해 다른 사용자의 읽기 권한을 설 정합니다. 이러한 읽기 권한을 설정하는 가장 쉬운 방법은 Amazon S3에서 정의한 사전 정의된 액세 스 정책 세트인 미리 준비된 액세스 제어 목록(ACL)을 사용하는 것입니다.

다른 AWS 사용자가 다른 사용자의 Amazon S3 버킷에 파일을 쓸 수 있는 권한을 부여하는 방법에 대 한 자세한 내용은 Amazon Simple Storage Service 사용 설명서의 [버킷 권한 편집을](https://docs.aws.amazon.com/AmazonS3/latest/user-guide/EditingBucketPermissions.html) 참조하십시오.

파일을 Amazon S3에 쓸 때 클러스터에서 미리 준비된 ACL을 사용하도록 하려면 fs.s3.canned.acl 클러스터 구성 옵션을 사용하고자 하는 미리 준비된 ACL로 설정합니다. 다음 표 에는 현재 정의되어 있는 미리 준비된 ACL이 나열됩니다.

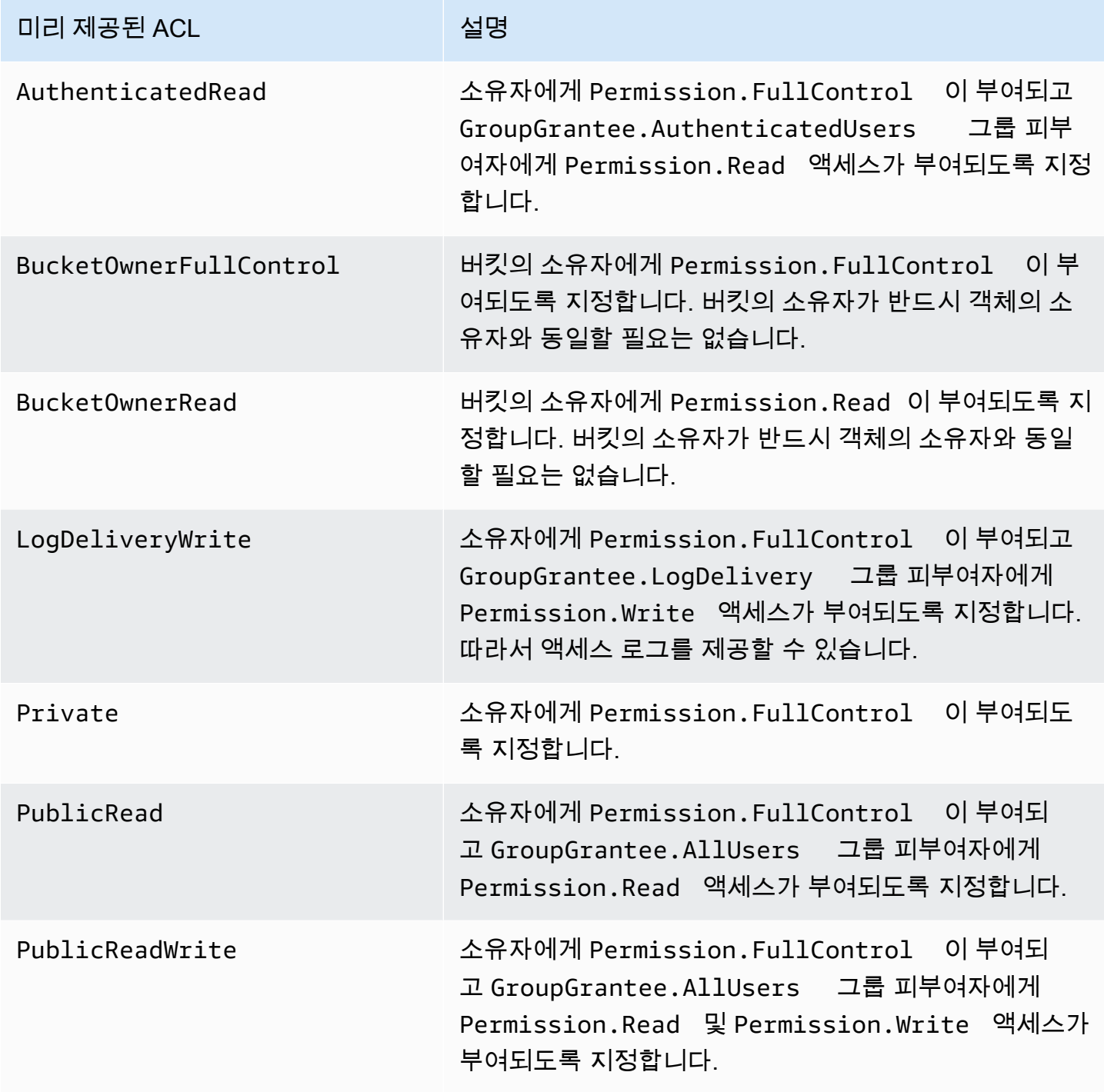

실행 중인 클러스터 유형에 따라 클러스터 구성 옵션을 설정하는 방법에는 여러 가지가 있습니다. 다음 절차에서는 일반적인 경우에 적합한 옵션 설정 방법을 보여 줍니다.

Hive에서 미리 준비된 ACL을 사용하여 파일을 쓰려면

• Hive 명령 프롬프트에서 fs.s3.canned.acl 구성 옵션을 클러스터에서 Amazon S3에 쓰는 파 일에 대해 설정할 미리 준비된 ACL로 설정합니다. Hive 명령 프롬프트에 액세스하려면 SSH를 사 용하여 마스터 노드에 연결하고 하둡 명령 프롬프트에서 Hive를 입력합니다. 자세한 정보는 [SSH](#page-1604-0) [를 사용하여 프라이머리 노드에 연결](#page-1604-0)을 참조하세요.

다음 예제에서는 fs.s3.canned.acl 구성 옵션을 BucketOwnerFullControl로 설정하여 Amazon S3 버킷 소유자에게 파일을 완벽하게 제어할 수 있는 권한을 부여합니다. set 명령은 대/ 소문자를 구분하며 물음표나 공백을 포함하지 않습니다.

hive> set fs.s3.canned.acl=BucketOwnerFullControl; create table acl (n int) location 's3://acltestbucket/acl/'; insert overwrite table acl select count(\*) from acl;

이 예제의 마지막 두 행은 Amazon S3에 저장된 테이블을 생성하고 데이터를 테이블에 씁니다.

Pig에서 미리 준비된 ACL을 사용하여 파일을 쓰려면

• Pig 명령 프롬프트에서 fs.s3.canned.acl 구성 옵션을 클러스터에서 Amazon S3에 쓰는 파일 에 대해 설정할 미리 준비된 ACL로 설정합니다. Pig 명령 프롬프트에 액세스하려면 SSH를 사용 하여 마스터 노드에 연결하고 하둡 명령 프롬프트에서 Pig를 입력합니다. 자세한 정보는 [SSH를](#page-1604-0)  [사용하여 프라이머리 노드에 연결을](#page-1604-0) 참조하세요.

다음 예제는 fs.s3.canned.acl 구성 옵션을 로 BucketOwnerFullControl 설정하여 Amazon S3 버킷 소유자에게 파일에 대한 완전한 제어권을 부여합니다. set 명령은 미리 준비된 ACL 이름 앞 에 공백 하나를 포함하며 물음표는 포함하지 않습니다.

pig> set fs.s3.canned.acl BucketOwnerFullControl; store some data into 's3://acltestbucket/pig/acl';

### 사용자 지정 JAR에서 미리 준비된 ACL을 사용하여 파일을 쓰려면

• -D 플래그와 함께 하둡을 사용하여 fs.s3.canned.acl 옵션을 설정합니다. 아래 예제에는 이 방 법이 나와 있습니다.

hadoop jar hadoop-examples.jar wordcount -Dfs.s3.canned.acl=BucketOwnerFullControl s3://mybucket/input s3://mybucket/output

## <span id="page-287-0"></span>클러스터 출력 압축

주제

- [출력 데이터 압축](#page-287-1)
- [중간 데이터 압축](#page-288-1)
- [Amazon EMR에서 Snappy 라이브러리 사용](#page-288-2)

### <span id="page-287-1"></span>출력 데이터 압축

이 기능은 하둡 작업의 출력을 압축합니다. 사용하는 경우 TextOutputFormat 결과는 gzip으로 압축된 텍스트 파일입니다. 에 글을 쓰는 SequenceFiles 경우 결과는 내부적으로 SequenceFile 압축됩니다. 구성 설정 mapred.output.compress를 true로 설정하여 이 기능을 활성화할 수 있습니다.

스트리밍 작업을 실행 중인 경우 스트리밍 작업을 이러한 인수로 전달하여 활성화할 수 있습니다.

-jobconf mapred.output.compress=true

또한 부트스트랩 작업을 사용하여 모든 작업 출력을 자동으로 압축할 수도 있습니다. 다음은 Ruby 클 라이언트를 사용하여 이 작업을 수행하는 방법입니다.

--bootstrap-actions s3://elasticmapreduce/bootstrap-actions/configure-hadoop \ --args "-s,mapred.output.compress=true"
마지막으로 사용자 지정 Jar를 작성하려는 경우 작업 생성 시 다음 행을 사용하여 출력 압축을 활성화 할 수 있습니다.

FileOutputFormat.setCompressOutput(conf, true);

#### 중간 데이터 압축

작업이 상당한 양의 데이터를 매퍼에서 reducer로 재편성하는 경우 중간 압축을 활성화하면 성능 이 향상될 수 있습니다. 맵 출력을 압축하고 코어 노드에 도착할 때 압축을 해제합니다. 구성 설정은 mapred.compress.map.output입니다. 출력 압축과 비슷하게 이 기능을 활성화할 수 있습니다.

사용자 지정 Jar를 작성하려는 경우 다음 명령을 사용합니다.

```
conf.setCompressMapOutput(true);
```
Amazon EMR에서 Snappy 라이브러리 사용

Snappy는 속도에 최적화된 압축/압축 해제 라이브러리입니다. Amazon EMR AMI 버전 2.0 이상 에서 제공되며 중간 압축을 위한 기본값으로 사용됩니다. Snappy에 대한 자세한 내용은 [http://](http://code.google.com/p/snappy/)  [code.google.com/p/snappy/](http://code.google.com/p/snappy/) 단원을 참조하십시오.

# 프라이머리 노드 계획 및 구성

Amazon EMR 클러스터를 시작하면 클러스터에서 1개 또는 3개의 프라이머리 노드를 갖도록 선택할 수 있습니다. Amazon EMR 릴리스 5.36.1, 5.36.2, 6.8.1, 6.9.1, 6.10.1, 6.11.1, 6.12.0 이상에서는 인 스턴스 플릿의 고가용성이 지원됩니다. 인스턴스 그룹의 경우에는 고가용성이 Amazon EMR 릴리스 5.23.0 이상에서 지원됩니다. 클러스터 가용성을 더욱 높이려면 Amazon EMR에서 Amazon EC2 배치 그룹을 사용하여 프라이머리 노드가 고유한 기본 하드웨어에 배치되도록 할 수 있습니다. 자세한 정보 는 [Amazon EMR과 EC2 배치 그룹 통합을](#page-303-0) 참조하세요.

여러 프라이머리 노드가 있는 Amazon EMR 클러스터는 다음과 같은 이점을 제공합니다.

• 프라이머리 노드는 더 이상 단일 장애 발생 지점이 아닙니다. 프라이머리 노드 중 하나에 장애가 발생하면 클러스터가 다른 두 프라이머리 노드를 사용하여 중단 없이 실행합니다. 이 때, Amazon EMR은 장애가 발생한 프라이머리 노드를 동일한 구성과 부트스트랩 작업으로 프로비저닝된 새 프 라이머리 노드로 자동 교체합니다.

• Amazon EMR은 HDFS NameNode ResourceManager 및 YARN의 하둡 고가용성 기능을 지원하고 몇 가지 다른 오픈 소스 애플리케이션을 위한 고가용성을 지원합니다.

여러 프라이머리 노드를 포함하는 Amazon EMR에서 오픈 소스 애플리케이션 및 기타 Amazon EMR 기능을 지원하는 방법에 대한 자세한 내용은 [지원되는 애플리케이션 및 기능](#page-289-0) 섹션을 참조하세 요.

**a** Note

클러스터는 하나의 가용 영역 또는 서브넷에만 상주할 수 있습니다.

이 섹션에서는 여러 프라이버리 노드가 있는 Amazon EMR 클러스터의 지원되는 애플리케이션 및 기 능에 대한 정보, 그리고 클러스터 실행 시 구성 세부 정보, 모범 사례 및 고려 사항을 제공합니다.

주제

- [지원되는 애플리케이션 및 기능](#page-289-0)
- [여러 프라이머리 노드를 포함하는 Amazon EMR 클러스터 시작](#page-298-0)
- [Amazon EMR과 EC2 배치 그룹 통합](#page-303-0)
- [고려 사항 및 모범 사례](#page-311-0)

## <span id="page-289-0"></span>지원되는 애플리케이션 및 기능

이 주제에서는 Amazon EMR 클러스터에 있는 HDFS NameNode 및 YARN의 하둡 고가용성 기능에 대한 정보와 고가용성 기능이 오픈 소스 애플리케이션 및 기타 ResourceManager Amazon EMR 기능 과 작동하는 방식에 대한 정보를 제공합니다.

고가용성 HDFS

여러 프라이머리 노드가 있는 Amazon EMR 클러스터를 사용하면 Hadoop에서 HDFS NameNode 고 가용성 기능을 사용할 수 있습니다. 자세한 내용은 [HDFS high availability를](https://hadoop.apache.org/docs/stable/hadoop-project-dist/hadoop-hdfs/HDFSHighAvailabilityWithNFS.html) 참조하세요.

Amazon EMR 클러스터에서는 두 개 이상의 개별 노드가 로 구성됩니다. NameNodes NameNode 하나는 active 상태에 있고 다른 하나는 standby 상태에 있습니다. 가 있는 노드에 active NameNode 장애가 발생하면 Amazon EMR은 자동 HDFS 장애 조치 프로세스를 시작합니다. 가 있

는 노드는 클러스터의 모든 클라이언트 작업이 standby NameNode active 되고 이를 인수합니다. Amazon EMR은 장애가 발생한 프라이머리 노드를 새 노드로 바꾸고 standby로 다시 조인합니다.

#### **a** Note

5.30.1까지의 Amazon EMR 버전 5.23.0에서는 기본 노드 3개 중 2개만 HDFS를 실행합니다. NameNode

어떤 NameNode 노드인지 확인해야 하는 경우 SSH를 사용하여 클러스터의 모든 기본 노드에 연결하 고 다음 명령을 실행할 수 있습니다. active

hdfs haadmin -getAllServiceState

출력에는 설치된 노드와 해당 상태가 NameNode 나열됩니다. 예:

ip-##-#-#-##1.ec2.internal:8020 active ip-##-#-#-##2.ec2.internal:8020 standby ip-##-#-#-##3.ec2.internal:8020 standby

고가용성 YARN ResourceManager

여러 기본 노드가 있는 Amazon EMR 클러스터를 사용하면 하둡에서 YARN ResourceManager 고가용 성 기능을 사용할 수 있습니다. [자세한 내용은 고가용성을 참조하십시오ResourceManager .](https://hadoop.apache.org/docs/current/hadoop-yarn/hadoop-yarn-site/ResourceManagerHA.html)

여러 기본 노드가 있는 Amazon EMR 클러스터에서 YARN은 세 개의 기본 노드 모두에서 ResourceManager 실행됩니다. ResourceManager 하나는 active 상태에 있고 다른 두 개는 standby 상태에 있습니다. 가 있는 기본 노드에 active ResourceManager 장애가 발생하면 Amazon EMR은 자동 장애 조치 프로세스를 시작합니다. 가 있는 기본 노드가 모든 작업을 standby ResourceManager 인계합니다. Amazon EMR은 장애가 발생한 기본 노드를 새 노드로 교체한 다음 새 노드를 a로 쿼럼에 다시 연결합니다. ResourceManager standby

모든 기본 노드의 "http: //:8088/cluster*master-public-dns-name*"에 연결할 수 있으며, 그러면 리소 스 관리자로 자동 연결됩니다. active 어떤 리소스 관리자가 active인지 확인하려면 SSH를 사용하 여 클러스터의 모든 프라이머리 노드에 연결합니다. 그런 다음 아래 명령을 실행하여 세 개의 프라이머 리 노드 및 해당 상태 목록을 가져옵니다.

```
yarn rmadmin -getAllServiceState
```
### <span id="page-291-0"></span>여러 프라이머리 노드를 포함하는 Amazon EMR 클러스터에서 지원되는 애플리케이션

여러 프라이머리 노드가 있는 Amazon EMR 클러스터에 다음 애플리케이션을 설치하고 실행할 수 있 습니다. 각 애플리케이션에 따라 프라이머리 노드 장애 조치 프로세스가 다릅니다.

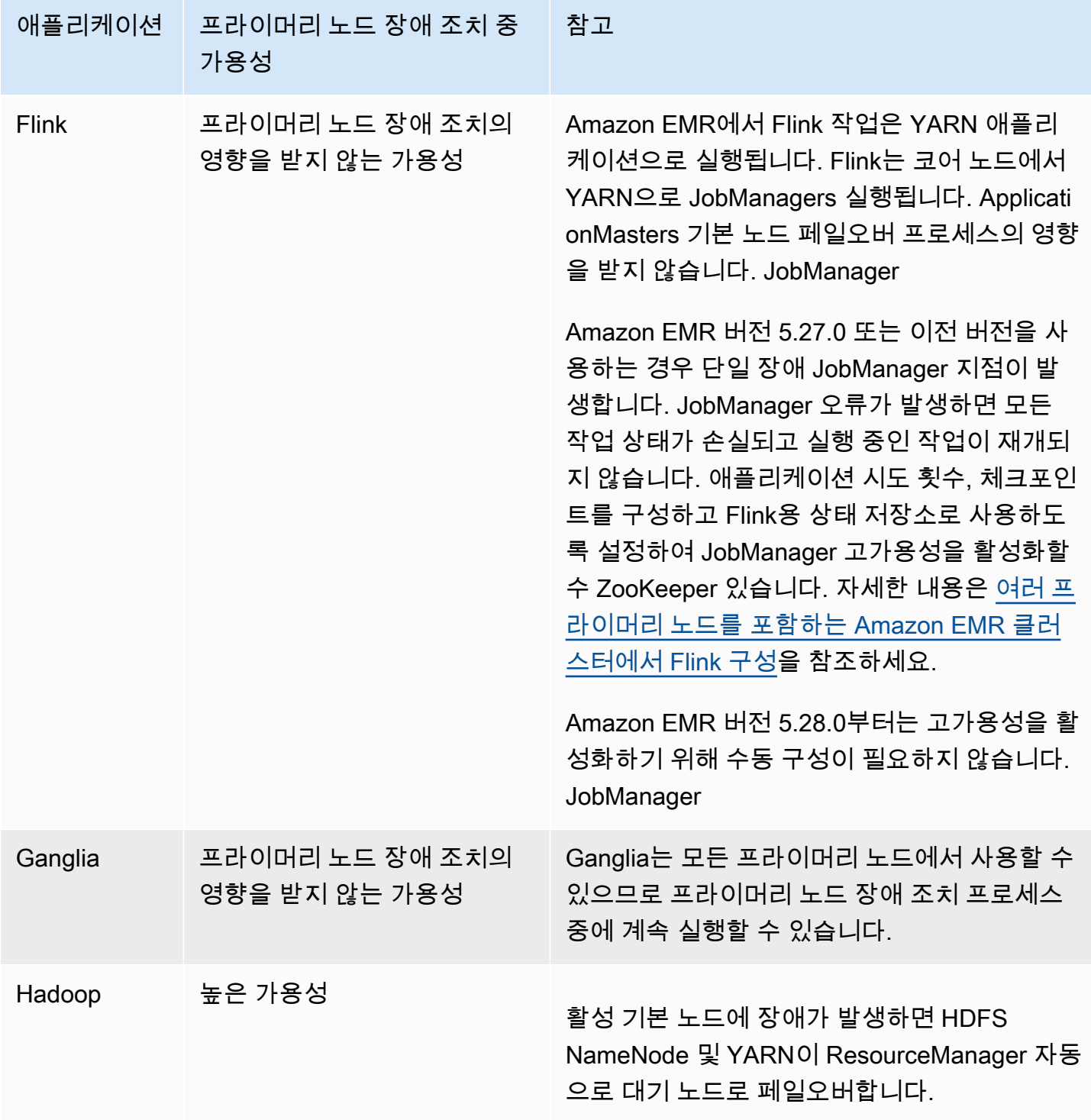

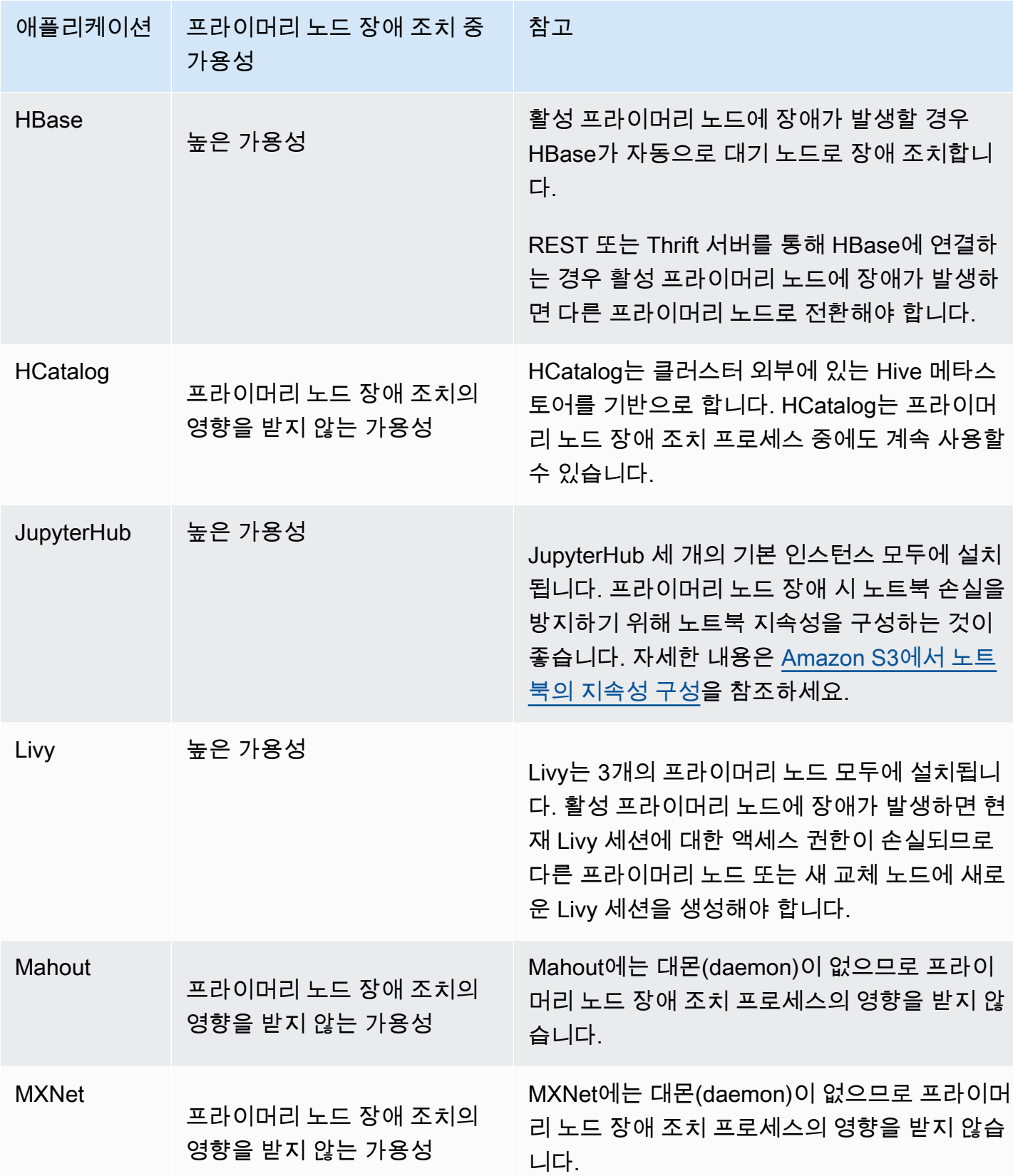

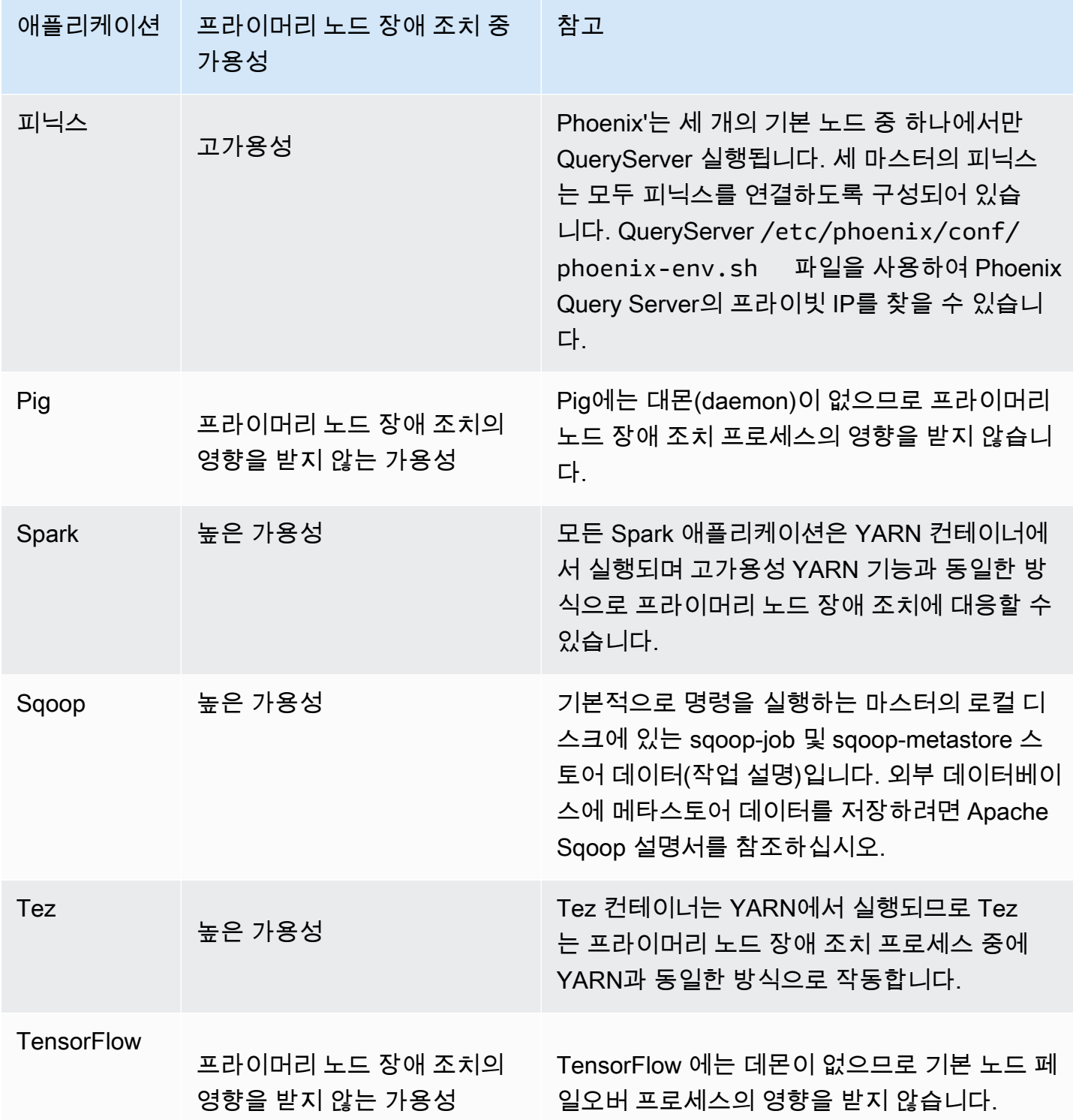

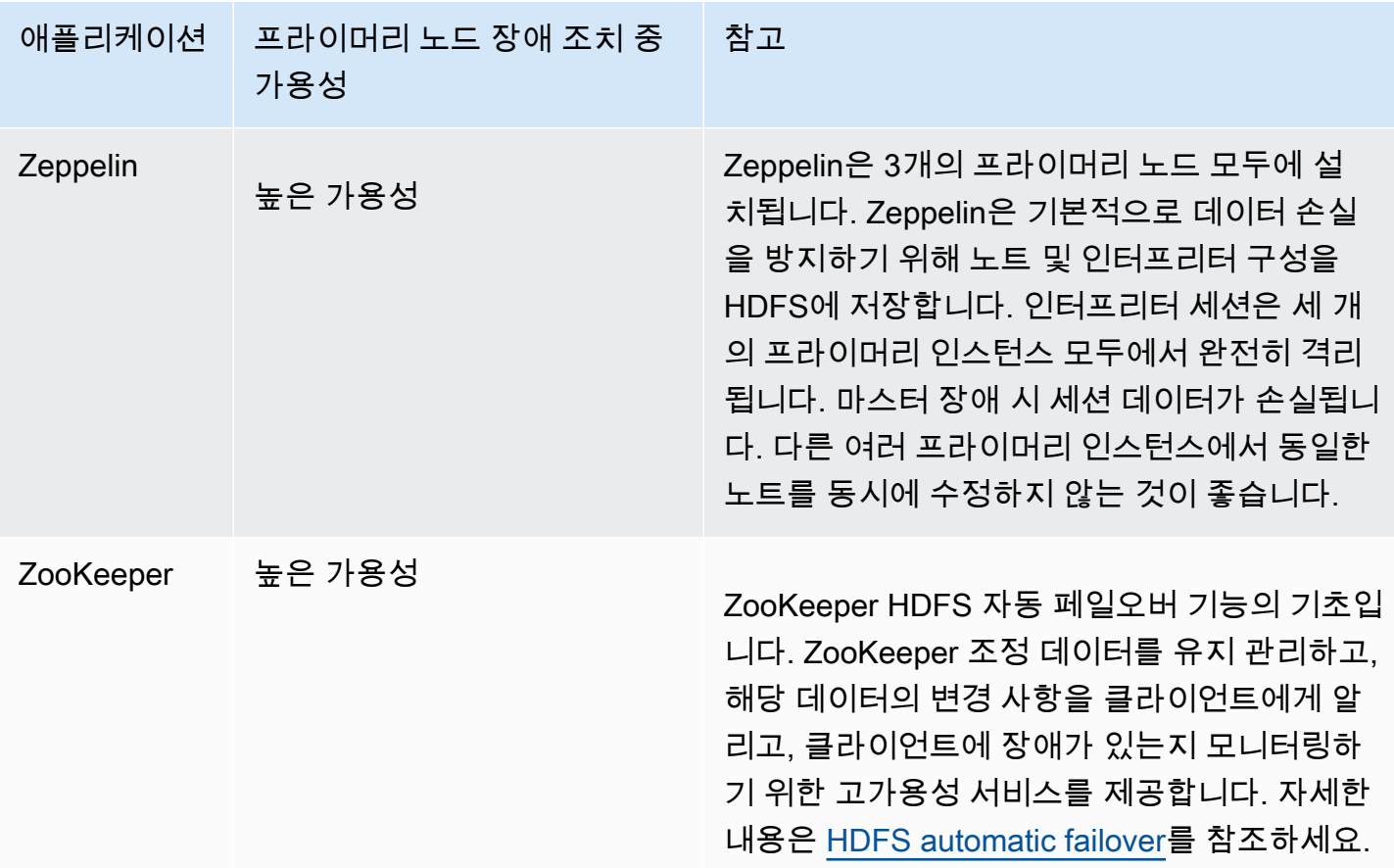

여러 프라이머리 노드가 있는 Amazon EMR 클러스터에서 다음 애플리케이션을 실행하려면 외부 데이 터베이스를 구성해야 합니다. 외부 데이터베이스는 클러스터 외부에 존재하며 프라이머리 노드 장애 조치 프로세스 중에 데이터를 영구 보존합니다. 다음 애플리케이션의 경우, 서비스 구성 요소는 프라이 머리 노드 장애 조치 프로세스 중에 자동으로 복구되지만 활성 작업은 실패하여 재시도해야 할 수도 있 습니다.

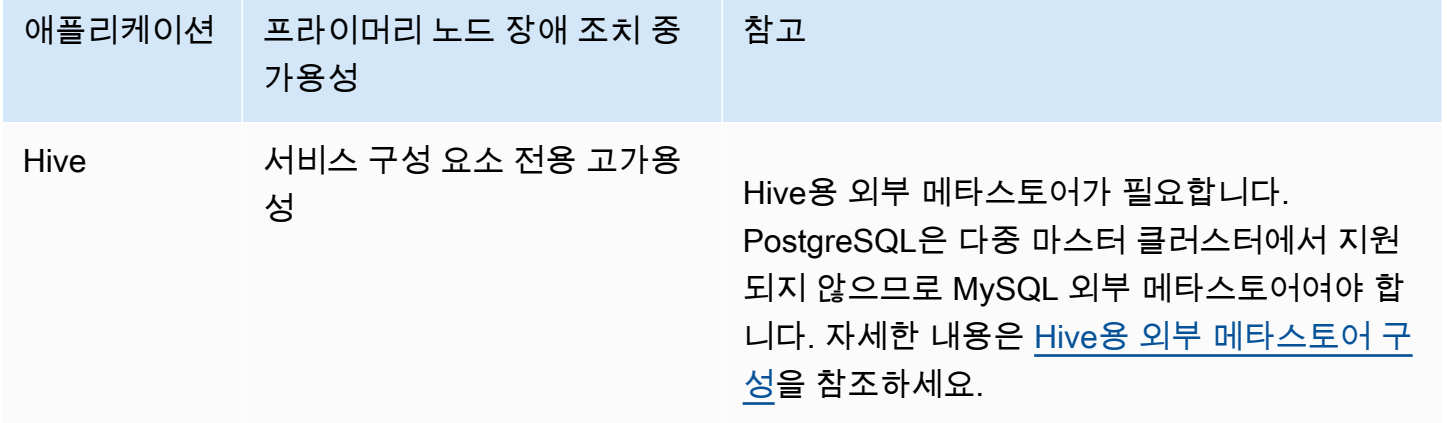

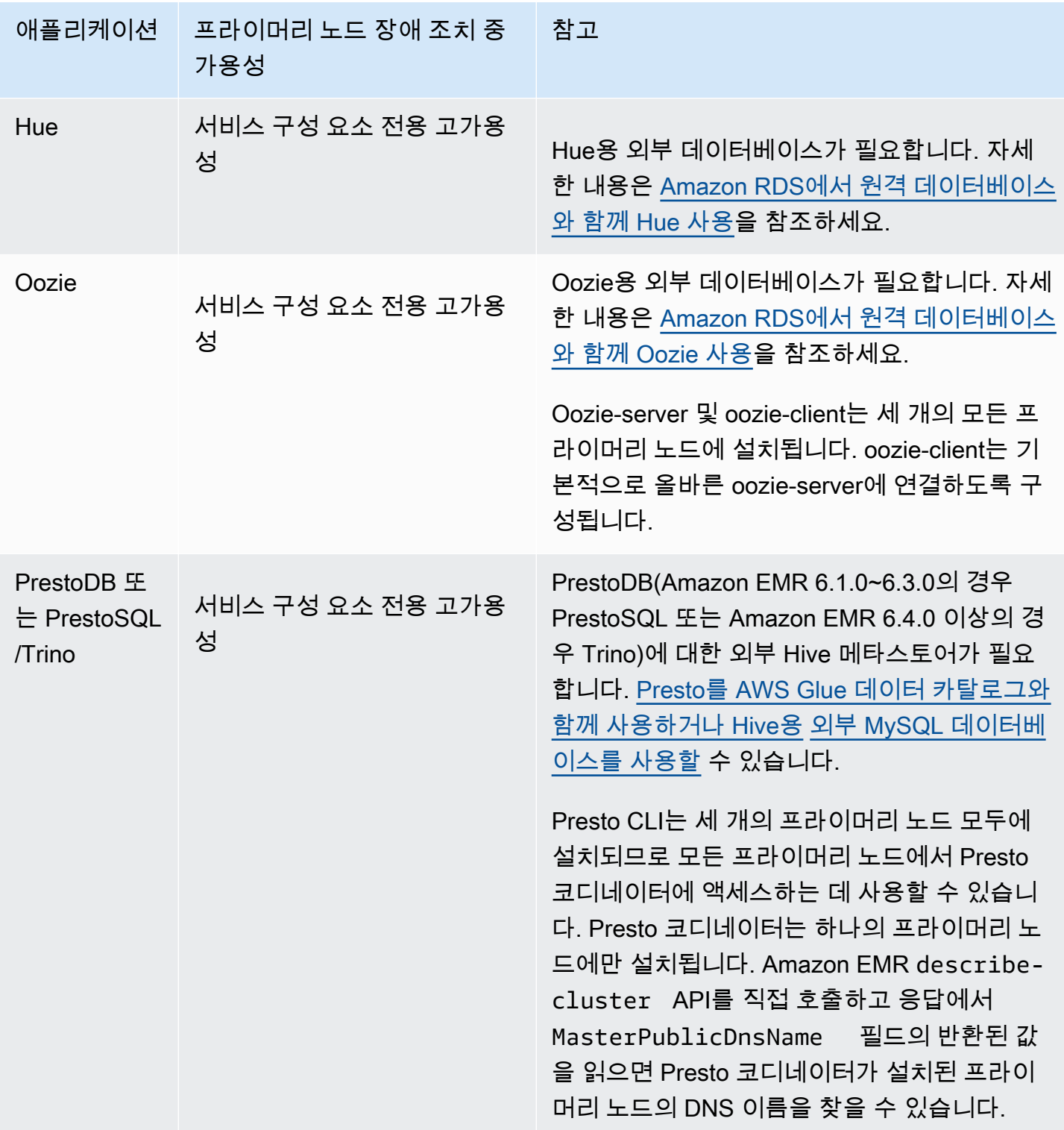

#### **a** Note

프라이머리 노드에 장애가 발생하면 JDBC(Java Database Connectivity) 또는 ODBC(Open Database Connectivity)가 프라이머리 노드에 대한 연결을 종료합니다. Hive 메타스토어 대몬 (daemon)은 모든 프라이머리 노드에서 실행되기 때문에 나머지 프라이머리 노드 중 하나에 연 결하여 작업을 계속할 수 있습니다. 또는 장애가 발생한 프라이머리 노드가 교체될 때까지 기 다릴 수 있습니다.

여러 프라이머리 노드가 있는 클러스터에서 Amazon EMR 기능이 작동하는 방식

SSH를 사용하여 프라이머리 노드 연결

단일 프라이머리 노드에 연결하는 것과 같은 방법으로 SSH를 사용하여 Amazon EMR 클러스터에 있 는 3개의 프라이머리 노드 중 하나에 연결할 수 있습니다. 자세한 내용은 [SSH를 사용하여 프라이머리](https://docs.aws.amazon.com/emr/latest/ManagementGuide/emr-connect-master-node-ssh.html)  [노드에 연결](https://docs.aws.amazon.com/emr/latest/ManagementGuide/emr-connect-master-node-ssh.html)을 참조하세요.

프라이머리 노드에서 장애가 발생하면 해당 프라이머리 노드에 대한 SSH 연결이 종료됩니다. 작업을 계속하려면 다른 두 프라이머리 노드 중 하나에 연결하면 됩니다. 또는 Amazon EMR이 장애가 발생한 노드를 새 노드로 바꾼 후에 새 프라이머리 노드에 액세스할 수 있습니다.

#### **a** Note

교체 프라이머리 노드의 프라이빗 IP 주소는 이전 프라이머리 노드의 IP 주소와 동일합니다. 교체 프라이머리 노드의 퍼블릭 IP 주소는 변경될 수 있습니다. 콘솔에서 또는 AWS CLI의 describe-cluster 명령을 사용하여 새 IP 주소를 검색할 수 있습니다. NameNode 두 개의 기본 노드에서만 실행됩니다. 그러나 hdfs CLI 명령을 실행하고 작업을 실행하여 세 개의 프라이머리 노드 모두에서 HDFS에 액세스할 수 있습니다.

여러 프라이머리 노드를 포함하는 Amazon EMR 클러스터에서 단계 작업 수행

단일 프라이머리 노드가 있는 클러스터에서 단계 작업을 수행할 때와 같은 방법으로 여러 프라이머리 노드가 있는 Amazon EMR 클러스터에 단계를 제출할 수 있습니다. 자세한 내용은 [클러스터에 작업 제](https://docs.aws.amazon.com/emr/latest/ManagementGuide/emr-work-with-steps.html) [출](https://docs.aws.amazon.com/emr/latest/ManagementGuide/emr-work-with-steps.html)을 참조하세요.

다음은 여러 프라이머리 노드가 있는 Amazon EMR 클러스터에서 단계를 작업할 때 고려할 사항입니 다.

- 프라이머리 노드에 장애가 발생할 경우 프라이머리 노드에서 실행 중인 단계는 실패로 표시됩니다. 로컬로 작성된 모든 데이터는 손실됩니다. 그러나 FAILED(실패) 상태가 실제 단계 상태를 반영하지 않을 수 있습니다.
- 프라이머리 노드에 장애가 발생할 경우 실행 단계가 YARN 애플리케이션을 시작했다면 프라이머리 노드의 자동 장애 조치로 인해 이 단계가 계속 실행되고 성공할 수 있습니다.
- 작업 출력을 참조하여 단계의 상태를 확인하는 것이 좋습니다. 예를 들어, MapReduce 작업은 \_SUCCESS 파일을 사용하여 작업이 성공적으로 완료되었는지 확인합니다.
- TERMINATE\_JOB\_FLOW 또는 TERMINATE\_CLUSTER 대신 ActionOnFailure 매개 변수를 CONTINUE 또는 CANCEL\_AND\_WAIT로 설정하는 것이 좋습니다.

자동 종료 방지

Amazon EMR은 여러 프라이머리 노드가 있는 모든 클러스터에 대해 종료 보호를 자동으로 활성화하 고 클러스터를 생성할 때 사용자가 제공하는 모든 단계 실행 설정을 재정의합니다. 클러스터가 시작된 후 종료 보호를 비활성화할 수 있습니다. [실행 중인 클러스터에 대한 종료 방지 구성](#page-338-0) 섹션을 참조하십 시오. 여러 프라이머리 노드가 있는 클러스터를 종료하려면 먼저 클러스터 속성을 수정하여 종료 보호 를 비활성화해야 합니다. 지침은 [여러 프라이머리 노드를 포함하는 Amazon EMR 클러스터 종료](#page-303-1) 섹션 을 참조하세요.

종료 보호에 대한 자세한 내용은 [종료 방지 사용](#page-333-0) 섹션을 참조하세요.

여러 프라이머리 노드를 포함하는 Amazon EMR 클러스터에서 지원되지 않는 기능

여러 프라이머리 노드가 있는 Amazon EMR 클러스터에서는 현재 다음과 같은 Amazon EMR 기능을 사용할 수 없습니다.

- EMR Notebooks
- 영구 Spark 기록 서버에 대한 원클릭 액세스
- 영구 애플리케이션 사용자 인터페이스
- 여러 기본 노드가 있는 Amazon EMR 클러스터 또는 Lake Formation과 통합된 Amazon EMR 클러 스터에서는 현재 영구 애플리케이션 사용자 인터페이스에 원클릭 액세스를 사용할 수 없습니다. AWS

**a** Note

클러스터에서 Kerberos 인증을 사용하려면 외부 KDC를 구성해야 합니다.

Amazon EMR 버전 5.27.0부터 여러 프라이머리 노드가 있는 Amazon EMR 클러스터에서 HDFS 투명한 암호화를 구성할 수 있습니다. 자세한 내용은 [Amazon EMR에서 HDFS의 투명](https://docs.aws.amazon.com/emr/latest/ReleaseGuide/emr-encryption-tdehdfs.html) [한 암호화](https://docs.aws.amazon.com/emr/latest/ReleaseGuide/emr-encryption-tdehdfs.html)를 참조하세요.

## <span id="page-298-0"></span>여러 프라이머리 노드를 포함하는 Amazon EMR 클러스터 시작

이 주제에서는 여러 프라이머리 노드가 있는 Amazon EMR 클러스터를 시작하기 위한 구성 세부 정보 와 예제를 제공합니다.

#### **a** Note

Amazon EMR은 복수의 프라이머리 노드가 있는 모든 클러스터에 대해 종료 보호를 자동으로 활성화하고 클러스터를 생성할 때 사용자가 제공하는 모든 자동 종료 설정을 재정의합니다. 여 러 프라이머리 노드가 있는 클러스터를 종료하려면 먼저 클러스터 속성을 수정하여 종료 보호 를 비활성화해야 합니다. 지침은 [여러 프라이머리 노드를 포함하는 Amazon EMR 클러스터 종](#page-303-1) [료](#page-303-1) 섹션을 참조하세요.

### 사전 조건

• 퍼블릭 및 프라이빗 VPC 서브넷 모두에서 여러 프라이머리 노드가 있는 Amazon EMR 클러스터를 시작할 수 있습니다. EC2-Classic은 지원되지 않습니다. 퍼블릭 서브넷에서 여러 프라이머리 노드가 있는 Amazon EMR 클러스터를 시작하려면 콘솔에서 IPv4 자동 할당을 선택하거나 다음 명령을 실 행하여 퍼블릭 IP 주소를 수신하도록 이 서브넷의 인스턴스를 활성화해야 합니다. *22XXXX01*을 해 당 서브넷 ID로 바꿉니다.

aws ec2 modify-subnet-attribute --subnet-id subnet-*22XXXX01* --map-public-ip-on-launch

- 여러 프라이머리 노드가 있는 Amazon EMR 클러스터에서 Hive, Hue 또는 Oozie를 실행하려면 외부 메타스토어를 생성해야 합니다. 자세한 내용은 [Hive용 외부 메타스토어 구성,](https://docs.aws.amazon.com/emr/latest/ReleaseGuide/emr-metastore-external-hive.html) [Amazon RDS에서 원](https://docs.aws.amazon.com/emr/latest/ReleaseGuide/hue-rds.html) [격 데이터베이스와 함께 Hue 사용](https://docs.aws.amazon.com/emr/latest/ReleaseGuide/hue-rds.html) 또는 [Apache Ozie를](https://docs.aws.amazon.com/emr/latest/ReleaseGuide/emr-oozie.html) 참조하세요.
- 클러스터에서 Kerberos 인증을 사용하려면 외부 KDC를 구성해야 합니다. 자세한 내용은 [Amazon](https://docs.aws.amazon.com/emr/latest/ManagementGuide/emr-kerberos-configure.html)  [EMR에서 Kerberos 구성을](https://docs.aws.amazon.com/emr/latest/ManagementGuide/emr-kerberos-configure.html) 참조하세요.

### 여러 프라이머리 노드를 포함하는 Amazon EMR 클러스터 시작

인스턴스 그룹 또는 인스턴스 플릿을 사용할 경우, 복수의 프라이머리 노드가 있는 클러스터를 시작 할 수 있습니다. 복수의 프라이머리 노드가 포함된 인스턴스 그룹을 사용하는 경우에는 프라이머리 노 드 인스턴스 그룹에 대해 인스턴스 수 값 3을 지정해야 합니다. 복수의 프라이머리 노드와 함께 인스 턴스 플릿을 사용하는 경우에는 3의 TargetOnDemandCapacity, 프라이머리 인스턴스 플릿에 대 한 0의 TargetSpotCapacity 및 프라이머리 플릿에 대해 구성하는 각 인스턴스 유형에 대한 1의 WeightedCapacity를 지정해야 합니다.

다음 예에서는 인스턴스 그룹과 인스턴스 플릿이 모두 포함된 기본 AMI 또는 사용자 지정 AMI를 사용 하여 클러스터를 시작하는 방법을 보여줍니다.

#### **a** Note

AWS CLI를 사용하여 여러 프라이머리 노드가 있는 Amazon EMR 클러스터를 시작할 때 서브 넷 ID를 지정해야 합니다. 다음 예에서 *22XXXX01* 및 *22XXXX02*를 해당 서브넷 ID로 바꿉니다.

#### Default AMI, instance groups

Example 예시 - 기본 AMI를 사용하여 여러 프라이머리 노드가 있는 Amazon EMR 인스턴스 그룹 클러스터 시작

```
aws emr create-cluster \
--name "ha-cluster" \
--release-label emr-6.15.0 \
--instance-groups InstanceGroupType=MASTER,InstanceCount=3,InstanceType=m5.xlarge 
 InstanceGroupType=CORE, InstanceCount=4, InstanceType=m5.xlarge \
--ec2-attributes 
  KeyName=ec2_key_pair_name,InstanceProfile=EMR_EC2_DefaultRole,SubnetId=subnet-22XXXX01 
\setminus--service-role EMR_DefaultRole \
--applications Name=Hadoop Name=Spark
```
#### Default AMI, instance fleets

Example 예시 - 기본 AMI를 사용하여 여러 프라이머리 노드가 있는 Amazon EMR 인스턴스 플릿 클러스터 시작

```
aws emr create-cluster \
--name "ha-cluster" \
```

```
--release-label emr-6.15.0 \
--instance-fleets '[ 
     { 
         "InstanceFleetType": "MASTER", 
         "TargetOnDemandCapacity": 3, 
         "TargetSpotCapacity": 0, 
         "LaunchSpecifications": { 
              "OnDemandSpecification": { 
                  "AllocationStrategy": "lowest-price" 
 } 
         }, 
         "InstanceTypeConfigs": [ 
              { 
                  "WeightedCapacity": 1, 
                  "BidPriceAsPercentageOfOnDemandPrice": 100, 
                  "InstanceType": "m5.xlarge" 
              }, 
              { 
                  "WeightedCapacity": 1, 
                  "BidPriceAsPercentageOfOnDemandPrice": 100, 
                  "InstanceType": "m5.2xlarge" 
              }, 
              { 
                  "WeightedCapacity": 1, 
                  "BidPriceAsPercentageOfOnDemandPrice": 100, 
                  "InstanceType": "m5.4xlarge" 
 } 
         ], 
         "Name": "Master - 1" 
     }, 
     { 
         "InstanceFleetType": "CORE", 
         "TargetOnDemandCapacity": 5, 
        "TargetSpotCapacity": 0,
         "LaunchSpecifications": { 
              "OnDemandSpecification": { 
                  "AllocationStrategy": "lowest-price" 
 } 
         }, 
         "InstanceTypeConfigs": [ 
              { 
                  "WeightedCapacity": 1, 
                  "BidPriceAsPercentageOfOnDemandPrice": 100, 
                  "InstanceType": "m5.xlarge"
```

```
 }, 
\{\hspace{.1cm} \} "WeightedCapacity": 2, 
                  "BidPriceAsPercentageOfOnDemandPrice": 100, 
                  "InstanceType": "m5.2xlarge" 
             }, 
             { 
                  "WeightedCapacity": 4, 
                  "BidPriceAsPercentageOfOnDemandPrice": 100, 
                  "InstanceType": "m5.4xlarge" 
 } 
         ], 
         "Name": "Core - 2" 
     }
1' \lambda --ec2-attributes '{"InstanceProfile":"EMR_EC2_DefaultRole","SubnetIds":
['subnet-22XXXX01", 'subnet-22XXX02"]' \ \--service-role EMR_DefaultRole \
--applications Name=Hadoop Name=Spark
```
Custom AMI, instance groups

Example 예시 - 사용자 지정 AMI를 사용하여 여러 프라이머리 노드가 있는 Amazon EMR 인스턴스 그룹 클러스터 시작

```
aws emr create-cluster \
--name "custom-ami-ha-cluster" \
--release-label emr-6.15.0 \
--instance-groups InstanceGroupType=MASTER,InstanceCount=3,InstanceType=m5.xlarge 
 InstanceGroupType=CORE, InstanceCount=4, InstanceType=m5.xlarge \
--ec2-attributes 
  KeyName=ec2_key_pair_name,InstanceProfile=EMR_EC2_DefaultRole,SubnetId=subnet-22XXXX01 
\setminus--service-role EMR_DefaultRole \
--applications Name=Hadoop Name=Spark \
--custom-ami-id ami-MyAmiID
```
Custom AMI, instance fleets

Example 예시 - 사용자 지정 AMI를 사용하여 여러 프라이머리 노드가 있는 Amazon EMR 인스턴스 플릿 클러스터 시작

```
aws emr create-cluster \
```

```
--name "ha-cluster" \
--release-label emr-6.15.0 \
--instance-fleets '[ 
     { 
         "InstanceFleetType": "MASTER", 
         "TargetOnDemandCapacity": 3, 
         "TargetSpotCapacity": 0, 
         "LaunchSpecifications": { 
              "OnDemandSpecification": { 
                  "AllocationStrategy": "lowest-price" 
 } 
         }, 
         "InstanceTypeConfigs": [ 
              { 
                  "WeightedCapacity": 1, 
                  "BidPriceAsPercentageOfOnDemandPrice": 100, 
                  "InstanceType": "m5.xlarge" 
              }, 
              { 
                  "WeightedCapacity": 1, 
                  "BidPriceAsPercentageOfOnDemandPrice": 100, 
                  "InstanceType": "m5.2xlarge" 
              }, 
              { 
                  "WeightedCapacity": 1, 
                  "BidPriceAsPercentageOfOnDemandPrice": 100, 
                  "InstanceType": "m5.4xlarge" 
 } 
         ], 
         "Name": "Master - 1" 
     }, 
     { 
         "InstanceFleetType": "CORE", 
         "TargetOnDemandCapacity": 5, 
         "TargetSpotCapacity": 0, 
         "LaunchSpecifications": { 
              "OnDemandSpecification": { 
                  "AllocationStrategy": "lowest-price" 
 } 
         }, 
         "InstanceTypeConfigs": [ 
\{\hspace{.1cm} \} "WeightedCapacity": 1, 
                  "BidPriceAsPercentageOfOnDemandPrice": 100,
```

```
 "InstanceType": "m5.xlarge" 
             }, 
             { 
                  "WeightedCapacity": 2, 
                  "BidPriceAsPercentageOfOnDemandPrice": 100, 
                  "InstanceType": "m5.2xlarge" 
             }, 
\{\hspace{.1cm} \} "WeightedCapacity": 4, 
                  "BidPriceAsPercentageOfOnDemandPrice": 100, 
                  "InstanceType": "m5.4xlarge" 
 } 
         ], 
         "Name": "Core - 2" 
     }
1' \
--ec2-attributes '{"InstanceProfile":"EMR_EC2_DefaultRole","SubnetIds":
\lceil"subnet-22XXXX01", "subnet-22XXXX02"]}' \
--service-role EMR_DefaultRole \
--applications Name=Hadoop Name=Spark \
--custom-ami-id ami-MyAmiID
```
### <span id="page-303-1"></span>여러 프라이머리 노드를 포함하는 Amazon EMR 클러스터 종료

여러 프라이머리 노드가 있는 Amazon EMR 클러스터를 종료하려면 클러스터를 종료하기 전에 다음 예제와 같이 종료 방지 기능을 비활성화해야 합니다. *j-3KVTXXXXXX7UG*를 클러스터 ID로 바꿉니다.

```
aws emr modify-cluster-attributes --cluster-id j-3KVTXXXXXX7UG --no-termination-
protected
aws emr terminate-clusters --cluster-id j-3KVTXXXXXX7UG
```
## <span id="page-303-0"></span>Amazon EMR과 EC2 배치 그룹 통합

Amazon EC2에서 Amazon EMR의 여러 프라이머리 노드 클러스터를 시작하는 경우 배치 그룹 전략 을 사용하여 하드웨어 장애로부터 보호하기 위해 프라이머리 노드 인스턴스를 배포하는 방법을 지정 할 수 있습니다.

배치 그룹 전략은 여러 프라이머리 노드 클러스터의 옵션으로 Amazon EMR 버전 5.23.0부터 지원됩니 다. 현재 배치 그룹 전략에서는 프라이머리 노드 유형만 지원되며 해당 프라이머리 노드에는 SPREAD 전략이 적용됩니다. SPREAD 전략은 하드웨어 장애 발생 시 여러 프라이머리 노드의 손실을 방지하기 위해 별도의 기본 하드웨어에 작은 그룹의 인스턴스를 배치합니다. 요청을 이행하기에 충분한 고유 하

드웨어가 없으면 인스턴스 시작 요청에 실패할 수 있습니다. EC2 배치 전략 및 제한 사항에 대한 자세 한 내용은 EC2 Linux 인스턴스용 사용 설명서에서 [배치 그룹을](https://docs.aws.amazon.com/AWSEC2/latest/UserGuide/placement-groups.html) 참조하세요.

Amazon EC2의 초기 제한은 지역별로 시작할 수 있는 배치 그룹 전략 지원 클러스터를 500개로 제 한합니다. AWS AWS 지원팀에 문의하여 허용된 배치 그룹 수를 늘려 달라고 요청하십시오. Amazon EMR이 Amazon EMR 배치 그룹 전략에 연결하는 키-값 페어를 추적하여 Amazon EMR이 생성하는 EC2 배치 그룹을 식별할 수 있습니다. EC2 클러스터 인스턴스 유형에 대한 자세한 내용은 [Amazon](#page-1663-0) [EC2에서 클러스터 인스턴스 보기](#page-1663-0) 섹션을 참조하세요.

<span id="page-304-0"></span>배치 그룹 관리형 정책을 Amazon EMR 역할에 연결

배치 그룹 전략에는 Amazon EMR이 Amazon EC2에 배치 그룹을 생성, 삭제 및 설명할 수 있도록 허 용하는 관리형 정책(AmazonElasticMapReducePlacementGroupPolicy)이 필요합니다. 복수 의 프라이머리 노드가 있는 Amazon EMR 클러스터를 시작하기 전에 Amazon EMR의 서비스 역할에 AmazonElasticMapReducePlacementGroupPolicy를 연결해야 합니다.

배치 그룹 관리형 정책 대신 Amazon EMR 서비스 역할에 AmazonEMRServicePolicy\_v2 관리형 정 책을 연결할 수도 있습니다. AmazonEMRServicePolicy\_v2에서는 동일한 Amazon EC2의 배치 그 룹에 대해 AmazonElasticMapReducePlacementGroupPolicy와 동일한 액세스를 허용합니다. 자세한 정보는 [Amazon EMR의 서비스 역할\(EMR 역할\)](#page-1352-0)을 참조하세요.

AmazonElasticMapReducePlacementGroupPolicy 관리형 정책은 Amazon EMR에서 생성 및 관리하는 다음과 같은 JSON 텍스트입니다.

**a** Note

AmazonElasticMapReducePlacementGroupPolicy관리형 정책은 자동으로 업데이트되 므로 여기에 표시된 정책은 다음과 같을 수 있습니다 out-of-date. AWS 관리 콘솔을 사용하여 현재 정책을 확인하십시오.

```
{ 
    "Version":"2012-10-17", 
    "Statement":[ 
        { 
           "Resource":"*", 
           "Effect":"Allow", 
           "Action":[ 
               "ec2:DeletePlacementGroup", 
               "ec2:DescribePlacementGroups"
```

```
 ] 
        }, 
        { 
            "Resource":"arn:aws:ec2:*:*:placement-group/pg-*", 
            "Effect":"Allow", 
            "Action":[ 
               "ec2:CreatePlacementGroup" 
            ] 
        } 
    ]
}
```
배치 그룹 전략을 사용하여 복수의 프라이머리 노드가 있는 Amazon EMR 클러스터 시 작

배치 그룹 전략을 사용하여 복수의 프라이머리 노드가 있는 Amazon EMR 클러스터를 시작하려면 배 치 그룹 관리형 정책 AmazonElasticMapReducePlacementGroupPolicy를 Amazon EMR 역할 에 연결합니다. 자세한 정보는 [배치 그룹 관리형 정책을 Amazon EMR 역할에 연결을](#page-304-0) 참조하세요.

이 역할을 사용하여 복수의 프라이머리 노드가 있는 Amazon EMR 클러스터를 시작할 때마다 Amazon EMR은 프라이머리 노드에 SPREAD 전략을 적용하여 클러스터를 시작하려고 시도합니다. 배치 그룹 관리형 정책 AmazonElasticMapReducePlacementGroupPolicy이 연결되지 않은 역할을 사용하 는 경우 Amazon EMR은 배치 그룹 전략 없이 복수의 프라이머리 노드가 있는 Amazon EMR 클러스터 를 시작하려고 합니다.

Amazon EMR API 또는 CLI를 사용하여 placement-group-configs 파라미터가 포함된 복수의 프 라이머리 노드가 있는 Amazon EMR 클러스터를 시작하는 경우, Amazon EMR 역할에 배치 그룹 관리 형 정책 AmazonElasticMapReducePlacementGroupPolicy가 연결된 경우에만 Amazon EMR이 클러스터를 시작합니다. Amazon EMRrole에 정책이 연결되어 있지 않은 경우 복수의 프라이머리 노드 가 있는 Amazon EMR 클러스터가 시작되지 않습니다.

#### Amazon EMR API

Example 예 – 배치 그룹 전략을 사용하여 Amazon EMR API에서 제공되는 여러 프라이머리 노드가 있는 인스턴스 그룹 클러스터를 시작합니다.

RunJobFlow 작업을 사용하여 여러 기본 노드가 있는 Amazon EMR 클러스터를 생성하는 경우 PlacementGroupConfigs 속성을 다음과 같이 설정합니다. 현재 MASTER 인스턴스 역할은 자동 으로 배치 그룹 전략으로 SPREAD를 사용합니다.

{

```
 "Name":"ha-cluster", 
    "PlacementGroupConfigs":[ 
        { 
           "InstanceRole":"MASTER" 
        } 
    ], 
    "ReleaseLabel": emr-6.15.0, 
    "Instances":{ 
        "ec2SubnetId":"subnet-22XXXX01", 
        "ec2KeyName":"ec2_key_pair_name", 
        "InstanceGroups":[ 
           { 
               "InstanceCount":3, 
               "InstanceRole":"MASTER", 
               "InstanceType":"m5.xlarge" 
           }, 
          \mathcal{L} "InstanceCount":4, 
               "InstanceRole":"CORE", 
               "InstanceType":"m5.xlarge" 
           } 
       ] 
    }, 
    "JobFlowRole":"EMR_EC2_DefaultRole", 
    "ServiceRole":"EMR_DefaultRole"
}
```
- *ha-cluster*를 고가용성 클러스터 이름으로 바꿉니다.
- *subnet-22XXXX01*을 사용자 서브넷 ID로 바꿉니다.
- *ec2\_key\_pair\_name*을 이 클러스터의 EC2 키 페어 이름으로 바꿉니다. EC2 키 페어는 선택 사항이고 SSH를 사용하여 클러스터에 액세스하려는 경우에만 필수입니다.

#### AWS CLI

Example 예 – 배치 그룹 전략을 사용하여 AWS Command Line Interface에서 제공되는 여러 프라 이머리 노드가 있는 인스턴스 플릿 클러스터를 시작합니다.

RunJobFlow 작업을 사용하여 여러 기본 노드가 있는 Amazon EMR 클러스터를 생성하는 경우 PlacementGroupConfigs 속성을 다음과 같이 설정합니다. 현재 MASTER 인스턴스 역할은 자동 으로 배치 그룹 전략으로 SPREAD를 사용합니다.

```
aws emr create-cluster \
--name "ha-cluster" \
--placement-group-configs InstanceRole=MASTER \
--release-label emr-6.15.0 \
--instance-fleets '[ 
     { 
         "InstanceFleetType": "MASTER", 
         "TargetOnDemandCapacity": 3, 
         "TargetSpotCapacity": 0, 
         "LaunchSpecifications": { 
              "OnDemandSpecification": { 
                  "AllocationStrategy": "lowest-price" 
 } 
         }, 
         "InstanceTypeConfigs": [ 
\{\hspace{.1cm} \} "WeightedCapacity": 1, 
                  "BidPriceAsPercentageOfOnDemandPrice": 100, 
                  "InstanceType": "m5.xlarge" 
             }, 
             { 
                  "WeightedCapacity": 1, 
                  "BidPriceAsPercentageOfOnDemandPrice": 100, 
                  "InstanceType": "m5.2xlarge" 
             }, 
\{\hspace{.1cm} \} "WeightedCapacity": 1, 
                  "BidPriceAsPercentageOfOnDemandPrice": 100, 
                  "InstanceType": "m5.4xlarge" 
 } 
         ], 
         "Name": "Master - 1" 
     }, 
     { 
         "InstanceFleetType": "CORE", 
         "TargetOnDemandCapacity": 5, 
         "TargetSpotCapacity": 0, 
         "LaunchSpecifications": { 
             "OnDemandSpecification": { 
                  "AllocationStrategy": "lowest-price" 
 } 
         }, 
         "InstanceTypeConfigs": [
```

```
 { 
                  "WeightedCapacity": 1, 
                  "BidPriceAsPercentageOfOnDemandPrice": 100, 
                  "InstanceType": "m5.xlarge" 
              }, 
\{\hspace{.1cm} \} "WeightedCapacity": 2, 
                  "BidPriceAsPercentageOfOnDemandPrice": 100, 
                  "InstanceType": "m5.2xlarge" 
              }, 
\{\hspace{.1cm} \} "WeightedCapacity": 4, 
                  "BidPriceAsPercentageOfOnDemandPrice": 100, 
                  "InstanceType": "m5.4xlarge" 
 } 
         ], 
         "Name": "Core - 2" 
     }
1' \lambda--ec2-attributes '{ 
     "KeyName": "ec2_key_pair_name", 
     "InstanceProfile": "EMR_EC2_DefaultRole", 
     "SubnetIds": [ 
         "subnet-22XXXX01", 
         "subnet-22XXXX02" 
     ]
}'--service-role EMR_DefaultRole \
--applications Name=Hadoop Name=Spark
```
- *ha-cluster*를 고가용성 클러스터 이름으로 바꿉니다.
- *ec2\_key\_pair\_name*을 이 클러스터의 EC2 키 페어 이름으로 바꿉니다. EC2 키 페어는 선택 사항이고 SSH를 사용하여 클러스터에 액세스하려는 경우에만 필수입니다.
- *subnet-22XXXX01* 및 *subnet-22XXXX02*를 서브넷 ID로 교체합니다.

배치 그룹 전략 없이 여러 프라이머리 노드가 있는 클러스터 시작

여러 프라이머리 노드가 있는 클러스터에서 배치 그룹 전략 없이 프라이머리 노드를 시작하려면 다음 중 하나를 수행해야 합니다.

- Amazon EMR 역할에서 배치 그룹 관리형 정책 AmazonElasticMapReducePlacementGroupPolicy 제거 또는
- Amazon EMRAPI 또는 CLI에서 placement-group-configs 파라미터를 통해 배치 그룹 전략으 로 NONE을 선택하여 여러 프라이머리 노드가 있는 클러스터를 시작합니다.

Amazon EMR API

Example - Amazon EMRAPI를 사용하여 배치 그룹 전략 없이 여러 프라이머리 노드가 있는 클러스 터 시작.

RunJobFlow 작업을 사용하여 여러 기본 노드가 있는 클러스터를 생성하는 경우 PlacementGroupConfigs 속성을 다음과 같이 설정하십시오.

```
{ 
    "Name":"ha-cluster", 
    "PlacementGroupConfigs":[ 
        { 
           "InstanceRole":"MASTER", 
           "PlacementStrategy":"NONE" 
       } 
    ], 
    "ReleaseLabel":"emr-5.30.1", 
    "Instances":{ 
        "ec2SubnetId":"subnet-22XXXX01", 
        "ec2KeyName":"ec2_key_pair_name", 
        "InstanceGroups":[ 
\overline{\mathcal{E}} "InstanceCount":3, 
               "InstanceRole":"MASTER", 
               "InstanceType":"m5.xlarge" 
           }, 
           { 
               "InstanceCount":4, 
               "InstanceRole":"CORE", 
               "InstanceType":"m5.xlarge" 
           } 
        ] 
    }, 
    "JobFlowRole":"EMR_EC2_DefaultRole", 
    "ServiceRole":"EMR_DefaultRole"
}
```
- *ha-cluster*를 고가용성 클러스터 이름으로 바꿉니다.
- *subnet-22XXXX01*을 사용자 서브넷 ID로 바꿉니다.
- *ec2\_key\_pair\_name*을 이 클러스터의 EC2 키 페어 이름으로 바꿉니다. EC2 키 페어는 선택 사항이고 SSH를 사용하여 클러스터에 액세스하려는 경우에만 필수입니다.

Amazon EMR CLI

Example - Amazon EMRCLI를 사용하여 배치 그룹 전략 없이 여러 프라이머리 노드가 있는 클러스 터 시작.

RunJobFlow 작업을 사용하여 여러 기본 노드가 있는 클러스터를 생성하는 경우 PlacementGroupConfigs 속성을 다음과 같이 설정하십시오.

```
aws emr create-cluster \
--name "ha-cluster" \
--placement-group-configs InstanceRole=MASTER, PlacementStrategy=NONE \
--release-label emr-5.30.1 \
--instance-groups InstanceGroupType=MASTER,InstanceCount=3,InstanceType=m5.xlarge 
 InstanceGroupType=CORE,InstanceCount=4,InstanceType=m5.xlarge \
--ec2-attributes 
 KeyName=ec2_key_pair_name,InstanceProfile=EMR_EC2_DefaultRole,SubnetId=subnet-22XXXX01 
\lambda--service-role EMR_DefaultRole \
--applications Name=Hadoop Name=Spark
```
- *ha-cluster*를 고가용성 클러스터 이름으로 바꿉니다.
- *subnet-22XXXX01*을 사용자 서브넷 ID로 바꿉니다.
- *ec2\_key\_pair\_name*을 이 클러스터의 EC2 키 페어 이름으로 바꿉니다. EC2 키 페어는 선택 사항이고 SSH를 사용하여 클러스터에 액세스하려는 경우에만 필수입니다.

### 여러 프라이머리 노드가 있는 클러스터에 연결된 배치 그룹 전략 구성 확인

Amazon EMR 클러스터 설명 API를 사용하여 여러 프라이머리 노드가 있는 클러스터에 연결된 배치 그룹 전략 구성을 확인할 수 있습니다.

#### Example

aws emr describe-cluster --cluster-id "j-xxxxx"

```
{ 
    "Cluster":{ 
        "Id":"j-xxxxx", 
 ... 
 ... 
        "PlacementGroups":[ 
           { 
              "InstanceRole":"MASTER", 
              "PlacementStrategy":"SPREAD" 
           } 
       ] 
    }
}
```
### <span id="page-311-0"></span>고려 사항 및 모범 사례

복수의 프라이머리 노드를 사용하여 Amazon EMR 클러스터를 생성할 경우 다음을 고려하세요.

#### **A** Important

복수의 프라이머리 노드가 있는 고가용성 EMR 클러스터를 시작하기 위해서는 최신 Amazon EMR 릴리스를 사용하는 것이 가장 좋습니다. 이렇게 하면 고가용성 클러스터에 대해 최고 수 준의 복원력과 안정성을 확보할 수 있습니다.

- Amazon EMR 릴리스 5.36.1, 5.36.2, 6.8.1, 6.9.1, 6.10.1, 6.11.1, 6.12.0 이상에서는 인스턴스 플릿 의 고가용성이 지원됩니다. 인스턴스 그룹의 경우에는 고가용성이 Amazon EMR 릴리스 5.23.0 이상 에서 지원됩니다. 자세히 알아보려면 [Amazon EMR 릴리스 정보](https://docs.aws.amazon.com/emr/latest/ReleaseGuide/emr-release-components.html)를 참조하세요.
- 고가용성 클러스터에서 Amazon EMR은 온디맨드 인스턴스가 포함된 프라이머리 노드의 시작만을 지원합니다. 따라서 클러스터의 최대 가용성이 보장됩니다.
- 여전히 프라이머리 플릿에 복수의 인스턴스 유형을 지정할 수 있지만, 비정상 프라이머리 노드의 교 체를 포함하여 고가용성 클러스터의 모든 프라이머리 노드가 동일한 인스턴스 유형으로 시작됩니 다.
- 작업을 계속하기 위해서는 프라이머리 노드의 수가 여러 개인 고가용성 클러스터에서 프라이머리 노드 3개 중 2개가 정상이어야 합니다. 따라서 프라이머리 노드 두 개에 장애가 동시에 발생할 경우 EMR 클러스터에 장애가 발생합니다.
- 고가용성 클러스터를 포함한 모든 EMR 클러스터는 단일 가용 영역에서 시작됩니다. 따라서 가용 영 역 장애를 용납할 수 없습니다. 가용 영역 중단의 경우 클러스터에 대한 액세스 권한이 손실됩니다.
- Amazon EMR은 [여러 프라이머리 노드를 포함하는 Amazon EMR 클러스터에서 지원되는 애플리케](#page-291-0) [이션](#page-291-0)에 명시된 것 이외의 오픈 소스 애플리케이션 고가용성을 보장하지 않습니다.
- Amazon EMR 릴리스 5.23.0부터 5.30.1까지는 인스턴스 그룹 클러스터의 프라이머리 노드 3개 중 2 개에서만 HDFS NameNode를 실행합니다.

서브넷 구성 시 고려 사항:

• 여러 프라이머리 노드가 있는 Amazon EMR 클러스터는 하나의 가용 영역 또는 서브넷에만 위치 할 수 있습니다. 장애 조치 이벤트가 발생할 때 서브넷이 모두 사용되고 있거나 과다 구독된 경우 Amazon EMR은 장애가 발생한 프라이머리 노드를 대체할 수 없습니다. 이러한 시나리오를 피하려 면 전체 서브넷을 Amazon EMR 클러스터 전용으로 사용하는 것이 좋습니다. 또한 서브넷에서 사용 할 수 있는 프라이빗 IP 주소가 충분한지 확인하십시오.

코어 노드 구성 시 고려 사항:

• 코어 노드의 가용성도 높게 보장하려면 4개 이상의 코어 노드를 시작하는 것이 좋습니다. 코어 노 드가 3개 이하인 더 작은 클러스터를 시작하려면 HDFS에서 DFS를 충분하게 복제할 수 있도록 dfs.replication parameter를 2 이상으로 설정합니다. 자세한 내용은 [HDFS 구성](https://docs.aws.amazon.com/emr/latest/ReleaseGuide/emr-hdfs-config.html)을 참조하세 요.

#### **A** Warning

- 1. 노드 수가 4개 미만인 클러스터에서 dfs.replication을 1로 설정하면 단일 노드가 중단 된 경우 HDFS 데이터가 손실될 수 있습니다. 프로덕션 워크로드에는 코어 노드가 4개 이상 있는 클러스터를 사용하는 것이 좋습니다.
- 2. Amazon EMR은 클러스터에서 코어 노드를 dfs.replication 미만으로 조정하는 허용하 지 않습니다. 예를 들어, dfs.replication = 2인 경우 최소 코어 노드 수가 2개입니다.
- 3. Managed Scaling, Auto Scaling을 사용하거나 클러스터 크기를 수동으로 조정하는 경우 dfs.replication을 2 이상으로 설정하는 것이 좋습니다.

지표에 대한 경보 설정 시 고려 사항:

• Amazon EMR은 현재 HDFS 또는 YARN에 대한 애플리케이션 특정 지표를 제공하지 않 습니다. 프라이머리 노드 인스턴스 수를 모니터링하도록 경보를 설정하는 것이 좋습니다. MultiMasterInstanceGroupNodesRunningMultiMasterInstanceGroupNodesRunningPercent 또는 MultiMasterInstanceGroupNodesRequested Amazon CloudWatch 측정치를 사용하여 경보를 구성합니다. CloudWatch 기본 노드 장애 및 교체 시 알려줍니다.

- MultiMasterInstanceGroupNodesRunningPercentage가 1.0보다 작고 0.5보다 크면 클러 스터에 프라이머리 노드가 없는 것일 수 있습니다. 이 경우 Amazon EMR은 프라이머리 노드를 교 체하려고 시도합니다.
- MultiMasterInstanceGroupNodesRunningPercentage가 0.5 미만으로 떨어지면 두 개의 프라이머리 노드에서 장애가 발생한 것일 수 있습니다. 이 경우 쿼럼이 손실되고 클러스터를 복구 할 수 없습니다. 이 클러스터에서 데이터를 수동으로 마이그레이션해야 합니다.

자세한 내용은 [지표에 대한 경보 설정을](https://docs.aws.amazon.com/emr/latest/ManagementGuide/UsingEMR_ViewingMetrics.html#UsingEMR_ViewingMetrics_Alarm) 참조하세요.

# EMR 클러스터 켜짐 AWS Outposts

Amazon EMR 5.28.0부터 EMR 클러스터를 생성하고 실행할 수 있습니다. AWS Outposts AWS Outposts 온프레미스 시설에서 네이티브 AWS 서비스, 인프라 및 운영 모델을 사용할 수 있습니다. AWS Outposts 환경에서는 클라우드에서 사용하는 것과 동일한 AWS API, 도구 및 인프라를 사용 할 수 있습니다. AWS Amazon EMR AWS Outposts on은 온프레미스 데이터 및 애플리케이션과 근 접하여 실행해야 하는 지연 시간이 짧은 워크로드에 적합합니다. [에 대한 자세한 내용은 사용 AWS](https://docs.aws.amazon.com/outposts/latest/userguide/)  [Outposts설명서를 참조하십시오AWS Outposts .](https://docs.aws.amazon.com/outposts/latest/userguide/)

## 사전 조건

다음은 AWS Outposts에서 Amazon EMR을 사용하기 위한 필수 조건입니다.

- 온프레미스 데이터 센터에 설치하고 AWS Outposts 구성해야 합니다.
- Outpost 환경과 지역 간에 안정적인 네트워크 연결이 있어야 합니다. AWS
- Outpost에 Amazon EMR 지원 인스턴스 유형을 사용할 수 있는 충분한 용량이 있어야 합니다.

## 제한 사항

AWS Outposts에서 Amazon EMR을 사용하는 경우 제한 사항은 다음과 같습니다.

- 온디맨드 인스턴스는 Amazon EC2 인스턴스에서 지원되는 유일한 옵션입니다. AWS Outposts의 Amazon EMR에서는 스팟 인스턴스를 사용할 수 없습니다.
- 추가 Amazon EBS 스토리지 볼륨이 필요한 경우 범용 SSD(GP2)만 지원됩니다.
- Amazon EMR 릴리스 AWS Outposts 5.28~6.x와 함께 사용하는 경우 지정한 위치에 객체를 저장하 는 S3 버킷만 사용할 수 있습니다. AWS 리전 Amazon EMR 7.0.0 이상에서는 파일 시스템 클라이언 트인 접두사를 통해 Amazon EMR AWS Outposts on도 지원됩니다. S3A s3a://
- AWS Outposts의 Amazon EMR에서는 다음과 같은 인스턴스 유형만 지원됩니다.

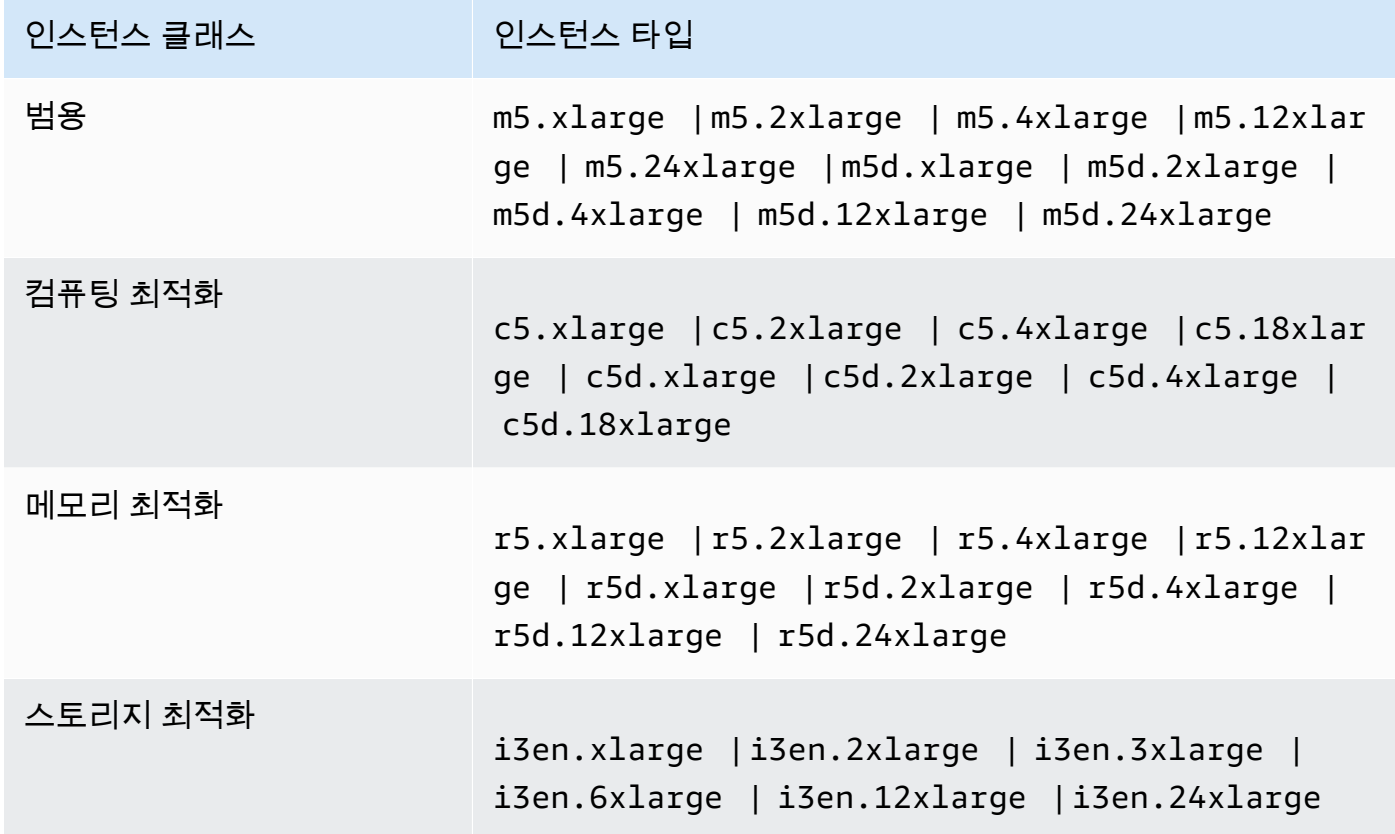

## 네트워크 연결 고려 사항

- Outpost와 해당 AWS 지역 간의 네트워크 연결이 끊어져도 클러스터는 계속 실행됩니다. 하지만 연 결이 복원될 때까지 새 클러스터를 생성하거나 기존 클러스터에 대해 새 태스크를 수행할 수 없습니 다. 인스턴스에 장애가 발생한 경우 인스턴스는 자동으로 교체되지 않습니다. 또한 실행 중인 클러스 터에 단계 추가, 단계 실행 상태 확인, CloudWatch 지표 및 이벤트 전송과 같은 작업이 지연됩니다.
- Outpost와 AWS 지역 간에 안정적이고 가용성이 높은 네트워크 연결을 제공하는 것이 좋습니다. Outpost와 해당 AWS 지역 간의 네트워크 연결이 몇 시간 이상 끊어져도 종료 방지를 활성화한 클러 스터는 계속 실행되며 종료 보호를 비활성화한 클러스터는 종료될 수 있습니다.
- 일상적인 유지 관리로 인해 네트워크 연결이 영향을 받는 경우 사전 예방적으로 종료 방지를 활성 화하는 것이 좋습니다. 일반적으로 연결이 중단되면 Outpost 또는 고객 네트워크에 대해 로컬이 아 닌 외부 종속 항목에는 액세스할 수 없습니다. 여러 프라이머리 노드가 있는 Amazon EMR 클러스터

에 리전 내 인스턴스를 사용하는 경우 여기에는 Amazon S3, EMRFS 일관된 보기와 함께 사용되는 DynamoDB, Amazon RDS가 포함됩니다.

## 에서 Amazon EMR 클러스터 생성 AWS Outposts

에서 Amazon EMR 클러스터를 생성하는 AWS Outposts 것은 클라우드에서 Amazon EMR 클러스터 를 생성하는 것과 비슷합니다. AWS 에서 Amazon EMR 클러스터를 생성할 때는 아웃포스트와 AWS Outposts연결된 Amazon EC2 서브넷을 지정해야 합니다.

Amazon VPC는 한 지역의 모든 가용 영역을 포괄할 수 있습니다. AWS AWS Outposts 가용 영역의 확장이며, 하나의 계정에서 Amazon VPC를 확장하여 여러 가용 영역 및 관련 Outpost 위치로 확장할 수 있습니다. Outpost를 구성할 때 리전 환경을 온프레미스 시설로 확장하려면 서브넷과 연결합니다. Outpost 인스턴스 및 관련 서비스는 연결된 서브넷이 있는 가용 영역과 마찬가지로, 리전 VPC의 일부 로 나타납니다. 자세한 내용은 [AWS Outposts 사용 설명서를](https://docs.aws.amazon.com/outposts/latest/userguide/) 참조하십시오.

#### 콘솔

에서 새 Amazon EMR 클러스터를 생성하려면 AWS Outposts Outpost와 연결된 Amazon EC2 서브넷 을 지정하십시오. AWS Management Console

### **a** Note

보다 사용하기 쉽도록 Amazon EMR 콘솔을 재설계했습니다. 이전 콘솔과 새 콘솔 간 차이점에 대해서는 [아마존 EMR 콘솔](#page-48-0) 섹션을 참조하세요.

New console

새 콘솔을 사용하여 클러스터를 만들려면 AWS Outposts

- 1. [에 로그인하고 AWS Management Console https://console.aws.amazon.com/emr 에서](https://console.aws.amazon.com/emr) [Amazon EMR 콘솔을 엽니다.](https://console.aws.amazon.com/emr)
- 2. 왼쪽 탐색 창의 EMR on EC2에서 클러스터를 선택하고 클러스터 생성을 선택합니다.
- 3. 클러스터 구성DPTJ 인스턴스 그룹 또는 인스턴스 플릿을 선택합니다. 그런 다음 EC2 인스 턴스 유형 선택 드롭다운 메뉴에서 인스턴스 유형을 선택하거나 작업을 선택하고 EBS 볼륨 추가를 선택합니다. Amazon EMR은 제한된 Amazon EBS 볼륨 및 인스턴스 유형을 AWS Outposts 지원합니다.
- 4. 네트워킹에서 Outpost ID가 op-123456789 형식인 EC2 서브넷을 선택합니다.
- 5. 클러스터에 적용할 다른 옵션을 선택합니다.
- 6. 클러스터를 시작하려면 클러스터 생성을 선택합니다.

Old console

기존 콘솔을 사용하여 클러스터를 만들려면 AWS Outposts

- 1. 새 Amazon EMR 콘솔로 이동하고 측면 탐색에서 이전 콘솔로 전환을 선택합니다. 이전 콘솔로 전환할 때 예상되는 사항에 대한 자세한 내용은 [이전 콘솔 사용을](https://docs.aws.amazon.com/emr/latest/ManagementGuide/whats-new-in-console.html#console-opt-in) 참조하세요.
- 2. 클러스터 생성을 선택합니다.
- 3. Go to advanced options(고급 옵션으로 이동)를 선택합니다.
- 4. Software Configuration(소프트웨어 구성) 아래 있는 Release(릴리스)에서 5.28.0 이상을 선택 합니다.
- 5. 하드웨어 구성에서 EC2 서브넷의 경우, op-123456789 형식의 아웃포스트 ID를 가진 Amazon EC2 서브넷을 선택합니다.
- 6. 인스턴스 유형을 선택하거나 균일한 인스턴스 그룹 또는 인스턴스 플릿에 대한 Amazon EBS 스토리지 볼륨을 추가합니다. 제한된 Amazon EBS 볼륨 및 인스턴스 유형은 AWS Outposts의 Amazon EMR에서 지원됩니다.

#### CLI

AWS Outposts 를 사용하여 클러스터를 만들려면 AWS CLI

• 를 사용하여 새 Amazon EMR 클러스터를 생성하려면 다음 AWS Outposts 예와 같이 Outpost 와 연결된 EC2 서브넷을 지정하십시오. AWS CLI*###-22xxxx01# ## ### EC2 ### ID# ######*.

```
aws emr create-cluster \
--name "Outpost cluster" \
--release-label emr-7.1.0 \
--applications Name=Spark \
--ec2-attributes KeyName=myKey SubnetId=subnet-22XXXX01 \
--instance-type m5.xlarge --instance-count 3 --use-default-roles
```
# 로컬 영역의 EMR 클러스터 AWS

Amazon EMR 버전 5.28.0부터 로컬 영역 서브넷에서 AWS 로컬 영역을 지원하는 지역의 논리적 확 장으로 Amazon EMR 클러스터를 생성하고 실행할 수 있습니다. AWS 로컬 영역을 사용하면 Amazon EMR 기능과 일부 서비스 (예: 컴퓨팅 및 스토리지 AWS 서비스) 를 사용자와 더 가깝게 배치하여 로컬 에서 실행 중인 애플리케이션에 대한 액세스 지연 시간을 매우 짧게 제공할 수 있습니다. 사용 가능한 로컬 영역 목록은 [AWS Local Zones를](https://aws.amazon.com/about-aws/global-infrastructure/localzones/) 참조하세요. 사용 가능한 AWS Local Zone에 액세스하는 방법 에 대한 자세한 내용은 [지역, 가용 영역, 로컬 영역을](https://docs.aws.amazon.com/AWSEC2/latest/UserGuide/using-regions-availability-zones.html) 참조하십시오.

# 지원되는 인스턴스 유형

로컬 영역의 Amazon EMR 클러스터에서는 다음 인스턴스 유형을 사용할 수 있습니다. 인스턴스 유형 의 가용성은 리전별로 다를 수 있습니다.

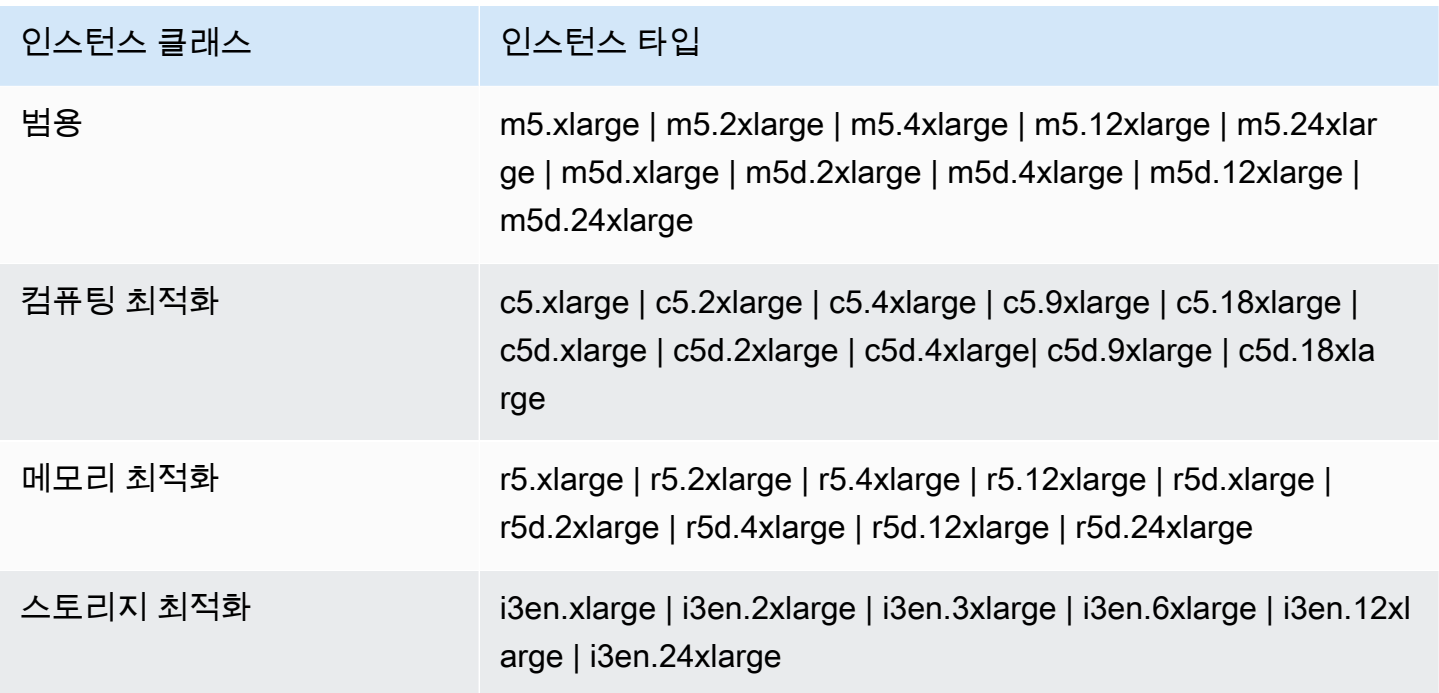

# 로컬 영역에서 Amazon EMR 클러스터 생성

Amazon EMR 클러스터를 AWS 로컬 영역과 연결된 Amazon VPC 서브넷에서 시작하여 로컬 영역에 Amazon EMR 클러스터를 생성합니다. 미국 서부(오레곤) 콘솔에서 us-west-2-lax-1a와 같은 로컬 영역 이름을 사용하여 클러스터에 액세스할 수 있습니다.

로컬 영역은 현재 Amazon EMR 노트북을 지원하거나 인터페이스 VPC 엔드포인트 () 를 사용하여 Amazon EMR에 직접 연결하는 것을 지원하지 않습니다.AWS PrivateLink

#### **a** Note

보다 사용하기 쉽도록 Amazon EMR 콘솔을 재설계했습니다. 이전 콘솔과 새 콘솔 간 차이점에 대해서는 [아마존 EMR 콘솔](#page-48-0) 섹션을 참조하세요.

#### New console

새 콘솔을 사용하여 로컬 영역에서 클러스터를 생성하는 방법

- 1. [에 로그인하고 AWS Management Console https://console.aws.amazon.com/emr 에서](https://console.aws.amazon.com/emr) [Amazon EMR 콘솔을 엽니다.](https://console.aws.amazon.com/emr)
- 2. 왼쪽 탐색 창의 EMR on EC2에서 클러스터를 선택하고 클러스터 생성을 선택합니다.
- 3. 네트워킹에서 로컬 영역 ID가 subnet 123abc | us-west-2-lax-1a인 EC2 서브넷을 선택합니다.
- 4. 인스턴스 유형을 선택하거나 균일한 인스턴스 그룹 또는 인스턴스 플릿에 대한 Amazon EBS 스토리지 볼륨을 추가합니다.
- 5. 클러스터에 적용할 다른 옵션을 선택합니다.
- 6. 클러스터를 시작하려면 클러스터 생성을 선택합니다.

#### Old console

이전 콘솔을 사용하여 로컬 영역에서 클러스터를 생성하는 방법

- 1. 새 Amazon EMR 콘솔로 이동하고 측면 탐색에서 이전 콘솔로 전환을 선택합니다. 이전 콘솔로 전환할 때 예상되는 사항에 대한 자세한 내용은 [이전 콘솔 사용을](https://docs.aws.amazon.com/emr/latest/ManagementGuide/whats-new-in-console.html#console-opt-in) 참조하세요.
- 2. 클러스터 생성을 선택합니다.
- 3. Go to advanced options(고급 옵션으로 이동)를 선택합니다.
- 4. Software Configuration(소프트웨어 구성) 아래 있는 Release(릴리스)에서 5.28.0 이상을 선택 합니다.
- 5. 하드웨어 구성의 EC2 서브넷에서 로컬 영역 ID가 subnet 123abc | us-west-2-lax-1a 형식인 EC2 서브넷을 선택합니다.
- 6. 균일한 인스턴스 그룹 또는 인스턴스 플릿에 대한 Amazon EBS 스토리지 볼륨을 추가하거나 인스턴스 유형을 선택합니다.

CLI

다음을 사용하여 로컬 영역에 클러스터를 만들려면 AWS CLI

• 다음 예와 같이 로컬 영역에 SubnetId 대해 create-cluster 명령을 함께 사용합니다. 서브 넷-22xxxx1234567을 로컬 영역으로 바꾸고 필요에 따라 다른 옵션을 교체하십시오. SubnetId 자세한 정보는 <https://docs.aws.amazon.com/cli/latest/reference/emr/create-cluster.html>을 참 조하세요.

```
aws emr create-cluster \
--name "Local Zones cluster" \
--release-label emr-5.29.0 \
--applications Name=Spark \
--ec2-attributes KeyName=myKey,SubnetId=subnet-22XXXX1234567 \
--instance-type m5.xlarge --instance-count 3 --use-default-roles
```
# 도커 구성

Amazon EMR 6.x는 하둡 3을 지원합니다. 하둡 3을 사용하면 NodeManager YARN이 Amazon EMR 클러스터에서 직접 또는 Docker 컨테이너 내에서 컨테이너를 시작할 수 있습니다. 도커 컨테이너는 애 플리케이션 코드가 실행되는 사용자 지정 실행 환경을 제공합니다. 사용자 지정 실행 환경은 YARN 및 기타 애플리케이션의 실행 환경과 분리되어 있습니다. NodeManager

도커 컨테이너에는 애플리케이션에서 사용하는 특수 라이브러리가 포함될 수 있으며 R 및 Python과 같은 기본 도구 및 라이브러리의 다양한 버전을 제공할 수 있습니다. 익숙한 도커 도구를 사용하여 애 플리케이션의 라이브러리 및 런타임 종속 항목을 정의할 수 있습니다.

Amazon EMR 6.x 클러스터는 기본적으로 Spark와 같은 YARN 애플리케이션을 Docker 컨테이너를 사 용하여 실행할 수 있도록 구성됩니다. 컨테이너 구성을 사용자 지정하려면 /etc/hadoop/conf 디 렉터리에 있는 yarn-site.xml 및 container-executor.cfg 파일에 정의된 도커 지원 옵션을 편집합니다. 각 구성 옵션 및 사용 방법에 대한 자세한 내용은 [Launching applications using Docker](https://hadoop.apache.org/docs/r3.1.0/hadoop-yarn/hadoop-yarn-site/DockerContainers.html)  [containers](https://hadoop.apache.org/docs/r3.1.0/hadoop-yarn/hadoop-yarn-site/DockerContainers.html)를 참조하세요.

작업을 제출할 때 도커를 사용하도록 선택할 수 있습니다. 다음 변수를 사용하여 도커 런타임과 도커 이미지를 지정합니다.

- YARN CONTAINER RUNTIME TYPE=docker
- YARN\_CONTAINER\_RUNTIME\_DOCKER\_IMAGE={*DOCKER\_IMAGE\_NAME*}

도커 컨테이너를 사용하여 YARN 애플리케이션을 실행하면 작업을 제출할 때 지정한 도커 이미지를 YARN이 다운로드합니다. YARN이 이 도커 이미지를 확인할 수 있도록 도커 레지스트리를 사용해 구 성해야 합니다. 도커 레지스트리의 구성 옵션은 클러스터를 배포할 때 퍼블릭 서브넷을 사용하는지 프 라이빗 서브넷을 사용하는지에 따라 달라집니다.

## 도커 레지스트리

도커 레지스트리는 도커 이미지의 저장 및 배포 시스템입니다. Amazon EMR에서는 완전관리형 Docker 컨테이너 레지스트리인 Amazon ECR을 사용하는 것이 좋습니다. 그러면 사용자 지정 이미지 를 만들어 가용성과 확장성이 뛰어난 아키텍처에서 호스팅할 수 있습니다.

배포 고려 사항

도커 레지스트리를 사용하려면 클러스터의 각 호스트에서 네트워크에 액세스할 수 있어야 합니다. 이 는 YARN 애플리케이션이 클러스터에서 실행될 때 각 호스트가 도커 레지스트리에서 이미지를 다운로 드하기 때문입니다. 이러한 네트워크 연결 요구 사항은 Amazon EMR 클러스터를 퍼블릭 서브넷에 배 포하는지 프라이빗 서브넷에 배포하는지에 따라 Docker 레지스트리 선택을 제한할 수 있습니다.

[Public subnet]

EMR 클러스터가 퍼블릭 서브넷에 배포되면 YARN을 실행하는 노드는 인터넷을 통해 사용 가능한 모 든 레지스트리에 직접 액세스할 NodeManager 수 있습니다.

Private subnet

EMR 클러스터가 프라이빗 서브넷에 배포되면 YARN을 실행하는 노드는 인터넷에 직접 액세스할 수 NodeManager 없습니다. Docker 이미지는 Amazon ECR에서 호스팅되고 이를 통해 액세스할 수 있습 니다. AWS PrivateLink

프라이빗 서브넷 시나리오에서 Amazon ECR에 대한 AWS PrivateLink 액세스를 허용하는 방법에 대 한 자세한 내용은 Amazon [ECS 및 AWS PrivateLink Amazon ECR 설정을](https://aws.amazon.com/blogs/compute/setting-up-aws-privatelink-for-amazon-ecs-and-amazon-ecr/) 참조하십시오.

## <span id="page-320-0"></span>도커 레지스트리 구성

Amazon EMR과 함께 Docker 레지스트리를 사용하려면 도커 이미지를 확인하는 데 사용할 특정 레 지스트리를 신뢰하도록 도커를 구성해야 합니다. 기본 신뢰 레지스트리는 local(프라이빗) 및 centos 입니다. 다른 퍼블릭 리포지토리 또는 Amazon ECR을 사용하려면 EMR 분류 API를 containerexecutor 분류 키와 함께 사용하여 /etc/hadoop/conf/container-executor.cfg에서 docker.trusted.registries 설정을 재정의할 수 있습니다.

다음 예제에서는 공개 리포지토리 your-public-repo와 ECR 레지스트리 엔드포인트 123456789123.dkr.ecr.us-east-1.amazonaws.com을 신뢰하도록 클러스터를 구성하는 방법 을 보여 줍니다. ECR을 사용하는 경우 이 엔드포인트를 특정 ECR 엔드포인트로 대체합니다.

```
\Gamma { 
     "Classification": "container-executor", 
     "Configurations": [ 
          { 
              "Classification": "docker", 
              "Properties": { 
                  "docker.trusted.registries": "local,centos,your-public-
repo,123456789123.dkr.ecr.us-east-1.amazonaws.com", 
                  "docker.privileged-containers.registries": "local,centos,your-public-
repo,123456789123.dkr.ecr.us-east-1.amazonaws.com" 
 } 
          } 
    \mathbf{I} }
\mathbf{I}
```
AWS Command Line Interface (AWS CLI) 를 사용하여 이 구성으로 Amazon EMR 6.0.0 클러스터를 시작하려면 이전 컨테이너 실행기 JSON 구성의 container-executor.json 내용으로 이름이 지정 된 파일을 생성하십시오. 그러고 나서 다음 명령을 사용하여 클러스터를 시작합니다.

```
export KEYPAIR=<Name of your Amazon EC2 key-pair>
export SUBNET_ID=<ID of the subnet to which to deploy the cluster>
export INSTANCE_TYPE=<Name of the instance type to use>
export REGION=<Region to which to deploy the cluster>
aws emr create-cluster \ 
     --name "EMR-6.0.0" \ 
     --region $REGION \ 
     --release-label emr-6.0.0 \ 
     --applications Name=Hadoop Name=Spark \ 
     --service-role EMR_DefaultRole \ 
    --ec2-attributes KeyName=$KEYPAIR, InstanceProfile=EMR_EC2_DefaultRole, SubnetId=
$SUBNET_ID \ 
     --instance-groups InstanceGroupType=MASTER,InstanceCount=1,InstanceType=
$INSTANCE_TYPE InstanceGroupType=CORE,InstanceCount=2,InstanceType=$INSTANCE_TYPE \ 
     --configuration file://container-executor.json
```
## EMR 6.0.0 이하에서 Amazon ECR에 액세스하도록 YARN 구성

Amazon ECR을 처음 사용하는 경우 [Amazon ECR 시작하기의](https://docs.aws.amazon.com/AmazonECR/latest/userguide/ECR_GetStarted.html) 지침에 따라 Amazon EMR 클러스터의 각 인스턴스에서 Amazon ECR에 액세스할 수 있는지 확인합니다.

EMR 6.0.0 이하에서 Docker 명령을 사용하여 Amazon ECR에 액세스하려면 먼저 보안 인증을 생성 해야 합니다. YARN이 Amazon ECR의 이미지에 액세스할 수 있는지 확인하려면 컨테이너 환경 변수 YARN\_CONTAINER\_RUNTIME\_DOCKER\_CLIENT\_CONFIG를 사용하여 생성한 보안 인증에 대한 참조 를 전달합니다.

코어 노드 중 하나에서 다음 명령을 실행하여 ECR 계정의 로그인 줄을 가져옵니다.

```
aws ecr get-login --region us-east-1 --no-include-email
```
get-login 명령은 자격 증명을 만드는 올바른 도커 CLI 명령을 생성합니다. get-login에서 출력을 복사하여 실행합니다.

```
sudo docker login -u AWS -p <password> https://<account-id>.dkr.ecr.us-
east-1.amazonaws.com
```
이 명령은 /root/.docker 폴더에 config.json 파일을 생성합니다. 클러스터에 제출된 작업에서 Amazon ECR에 인증하는 데 사용할 수 있도록 이 파일을 HDFS에 복사합니다.

아래 명령을 실행하여 config.json 파일을 홈 디렉터리에 복사합니다.

```
mkdir -p ~/.docker
sudo cp /root/.docker/config.json ~/.docker/config.json
sudo chmod 644 ~/.docker/config.json
```
아래 명령을 실행하여 config.json을 HDFS에 넣으면 클러스터에서 실행 중인 작업에서 사용할 수 있습 니다.

hadoop fs -put ~/.docker/config.json /user/hadoop/

YARN은 ECR을 도커 이미지 레지스트리로 액세스하고 작업 실행 중에 컨테이너를 가져올 수 있습니 다.

도커 레지스트리와 YARN을 구성한 후 도커 컨테이너를 사용하여 YARN 애플리케이션을 실행할 수 있 습니다. 자세한 내용은 [Amazon EMR 6.0.0을 사용하여 Docker와 함께 Spark 애플리케이션 실행을](https://docs.aws.amazon.com/emr/latest/ReleaseGuide/emr-spark-docker.html) 참 조하세요.

EMR 6.1.0 이상에서는 Amazon ECR에 대한 인증을 수동으로 설정하지 않아도 됩니다. container-executor 분류 키에서 Amazon ECR 레지스트리가 감지되면 Amazon ECR 자 동 인증 기능이 활성화되고 ECR 이미지와 함께 Spark 작업을 제출하면 YARN이 인증 프로세스 를 처리합니다. yarn-site에서 yarn.nodemanager.runtime.linux.docker.ecr-autoauthentication.enabled를 확인하여 자동 인증이 활성화되었는지 확인할 수 있습니다. 자동 인증 이 활성화되고 docker.trusted.registries에 ECR 레지스트리 URL이 포함된 경우 YARN 인증 설정이 true로 설정됩니다.

Amazon ECR에 대한 자동 인증을 사용하기 위한 필수 조건

- EMR 버전 6.1.0 이상
- 구성에 포함된 ECR 레지스트리는 클러스터와 동일한 리전에 있습니다.
- 권한 부여 토큰을 가져오고 이미지를 가져올 수 있는 권한이 있는 IAM 역할

자세한 내용은 [Amazon ECR을 사용하여 설정을](https://docs.aws.amazon.com/AmazonECR/latest/userguide/get-set-up-for-amazon-ecr.html) 참조하세요.

자동 인증을 활성화하는 방법

[도커 레지스트리 구성 을](#page-320-0) 통해 Amazon ECR 레지스트리를 신뢰할 수 있는 레지스트리로 설정하고 Amazon ECR 리포지토리와 클러스터가 동일한 리전에 있는지 확인합니다.

ECR 레지스트리가 신뢰할 수 있는 레지스트리에 설정되어 있지 않은 경우에도 이 기능을 활성 화하려면 구성 분류를 사용하여 yarn.nodemanager.runtime.linux.docker.ecr-autoauthentication.enabled를 true로 설정합니다.

자동 인증을 비활성화하는 방법

기본적으로 신뢰할 수 있는 레지스트리에서 Amazon ECR 레지스트리가 감지되지 않으면 자동 인증이 비활성화됩니다.

Amazon ECR 레지스트리가 신뢰할 수 있는 레지스트리에 설정된 경우에도 자동 인증을 비활성 화하려면 구성 분류를 사용하여 yarn.nodemanager.runtime.linux.docker.ecr-autoauthentication.enabled를 false로 설정합니다.

클러스터에서 자동 인증이 활성화되었는지 확인하는 방법

프라이머리 노드에서 텍스트 편집기(예: vi)를 사용하여 vi /etc/hadoop/conf.empty/yarnsite.xml 파일의 콘텐츠를 확인합니다. yarn.nodemanager.runtime.linux.docker.ecrauto-authentication.enabled의 값을 확인합니다.
# 클러스터 종료 제어

이 섹션에서는 Amazon EMR 클러스터를 종료하는 옵션을 설명합니다. 여기에서는 자동 종료 및 종료 보호, 그리고 이러한 기능과 다른 Amazon EMR 기능의 상호 작용 방식을 다룹니다.

다음 방법으로 Amazon EMR 클러스터를 종료할 수 있습니다.

- 마지막 단계 실행 후 종료 모든 단계가 완료되면 종료되는 임시 클러스터를 생성합니다.
- 자동 종료(유휴 후) 지정된 유휴 시간 후에 종료되는 자동 종료 정책을 포함하는 클러스터를 생성합 니다. 자세한 정보는 [자동 종료 정책 사용](#page-327-0)을 참조하세요.
- 수동 종료 의도적으로 종료할 때까지 계속 실행되는 장기 실행 클러스터를 생성합니다. 클러스터를 수동으로 종료하는 방법에 대한 자세한 내용은 [클러스터 종료](#page-1781-0) 단원을 참조하십시오.

또한 클러스터에 종료 방지 기능을 설정하여 오류나 실수로 EC2 인스턴스가 종료되지 않도록 할 수 있 습니다.

Amazon EMR이 클러스터를 종료하면 클러스터의 모든 Amazon EC2 인스턴스가 종료됩니다. 인스턴 스 스토어와 EBS 볼륨의 데이터는 더 이상 사용할 수 없으며 복구할 수 없습니다. 클러스터 종료를 이 해하고 관리하는 것은 Amazon S3에 작성하고 비용의 균형을 조정하여 데이터를 관리하고 보존하는 전략을 개발하는 데 중요합니다.

#### 주제

- [단계 실행 후 계속 진행하거나 종료하도록 클러스터 구성](#page-324-0)
- [자동 종료 정책 사용](#page-327-0)
- [종료 방지 사용](#page-333-0)

# <span id="page-324-0"></span>단계 실행 후 계속 진행하거나 종료하도록 클러스터 구성

이 주제에서는 장기 실행 클러스터 사용과 마지막 단계 실행 후 종료되는 임시 클러스터 생성 사이의 차이점을 설명합니다. 또한 클러스터의 단계 실행을 구성하는 방법도 다룹니다.

장기 실행 클러스터 생성

기본적으로 콘솔이나 를 사용하여 생성한 클러스터는 장기간 실행됩니다. AWS CLI 장기 실행 클러스 터는 클러스터 종료 작업을 수행할 때까지 계속 실행되고, 작업을 수락하며, 요금이 누적됩니다.

장기 실행 클러스터는 다음 상황에서 효과적입니다.

- 대화형 방식 또는 자동으로 데이터를 쿼리해야 하는 경우.
- 클러스터에 호스팅되는 빅 데이터 애플리케이션과 지속적으로 상호 작용해야 하는 경우.
- 대량으로 또는 빈번하게 데이터 세트를 주기적으로 처리하여 매번 새로운 클러스터에 데이터를 로 드하는 것이 비효율적인 경우.

또한 장기 실행 클러스터에 종료 방지 기능을 설정하여 오류나 실수로 EC2 인스턴스가 종료되지 않도 록 할 수 있습니다. 자세한 정보는 [종료 방지 사용을](#page-333-0) 참조하세요.

#### **a** Note

Amazon EMR은 여러 프라이머리 노드가 있는 모든 클러스터에 대해 종료 보호를 자동으로 활 성화하고 클러스터를 생성할 때 사용자가 제공하는 모든 단계 실행 설정을 재정의합니다. 클러 스터가 시작된 후 종료 보호를 비활성화할 수 있습니다. [실행 중인 클러스터에 대한 종료 방지](#page-338-0)  [구성](#page-338-0) 섹션을 참조하십시오. 여러 프라이머리 노드가 있는 클러스터를 종료하려면 먼저 클러스 터 속성을 수정하여 종료 보호를 비활성화해야 합니다. 지침은 [여러 프라이머리 노드를 포함하](#page-303-0) [는 Amazon EMR 클러스터 종료](#page-303-0) 섹션을 참조하세요.

### 단계 실행 후 종료하도록 클러스터 구성

단계 실행 후 종료를 구성하면 클러스터가 시작되고 부트스트랩 작업을 실행한 다음 사용자가 지정한 단계를 실행합니다. 마지막 단계가 완료되는 즉시 Amazon EMR은 클러스터의 Amazon EC2 인스턴스 를 종료합니다. Amazon EMR API로 시작하는 클러스터에는 기본적으로 단계 실행이 활성화되어 있습 니다.

단계 실행 후 종료는 이는 일일 데이터 처리 실행과 같은 주기적 처리 작업을 수행하는 클러스터에 효 과적입니다. 또한 단계 실행을 통해 데이터 처리에 필요한 시간에 대해서만 요금이 청구되도록 할 수 있습니다. 단계에 대한 자세한 정보는 [클러스터에 작업 제출](#page-1628-0) 단원을 참조하십시오.

**a** Note

보다 사용하기 쉽도록 Amazon EMR 콘솔을 재설계했습니다. 이전 콘솔과 새 콘솔 간 차이점에 대해서는 [아마존 EMR 콘솔](#page-48-0) 섹션을 참조하세요.

#### **Console**

#### 콘솔에서 단계별 실행 후 종료를 켜려면

- 1. [에 로그인하고 AWS Management Console https://console.aws.amazon.com/emr 에서](https://console.aws.amazon.com/emr) [Amazon EMR 콘솔을 엽니다.](https://console.aws.amazon.com/emr)
- 2. 왼쪽 탐색 창의 EMR on EC2에서 클러스터를 선택하고 클러스터 생성을 선택합니다.
- 3. 단계에서 단계 추가를 선택합니다. 단계 추가 대화 상자에서 적절한 필드 값을 입력합니다. 옵 션은 단계 유형에 따라 다릅니다. 단계를 추가하고 대화 상자를 종료하려면 단계 추가를 선택 합니다.
- 4. 클러스터 종료에서 마지막 단계 완료 후 클러스터 종료 확인란을 선택합니다.
- 5. 클러스터에 적용할 다른 옵션을 선택합니다.
- 6. 클러스터를 시작하려면 클러스터 생성을 선택합니다.

AWS CLI

다음을 사용하여 단계 실행 후 종료를 활성화하려면 AWS CLI

• --auto-terminate 명령을 사용하여 임시 클러스터를 생성할 때 create-cluster 파라미 터를 지정합니다.

다음은 --auto-terminate 파라미터를 사용하는 방법에 대한 예제입니다. 다음 명령을 입력 한 후 *myKey*를 자신의 EC2 키 페어로 변경하면 됩니다.

#### **a** Note

가독성을 위해 Linux 줄 연속 문자(\)가 포함됩니다. Linux 명령에 사용하거나 제외할 수 있습니다. Windows에서는 제외시키거나 캐럿(^)으로 바꿉니다.

```
aws emr create-cluster --name "Test cluster" --release-label emr-7.1.0 \
--applications Name=Hive Name=Pig --use-default-roles --ec2-attributes 
 KeyName=myKey \
--steps Type=PIG,Name="Pig Program",ActionOnFailure=CONTINUE,\
Args=[-f,s3://mybucket/scripts/pigscript.pig,-p,\
INPUT=s3://mybucket/inputdata/,-p,OUTPUT=s3://mybucket/outputdata/,\
$INPUT=s3://mybucket/inputdata/,$OUTPUT=s3://mybucket/outputdata/]
--instance-type m5.xlarge --instance-count 3 --auto-terminate
```
API

클러스터 시작 시 Amazon EMR API로 단계 실행 후 종료를 끄려면

- 1. [RunJobFlow작](https://docs.aws.amazon.com/ElasticMapReduce/latest/API/API_RunJobFlow.html)업을 사용하여 클러스터를 생성할 때는 [KeepJobFlowAliveWhenNoSteps](https://docs.aws.amazon.com/ElasticMapReduce/latest/API/API_JobFlowInstancesConfig.html#EMR-Type-JobFlowInstancesConfig-KeepJobFlowAliveWhenNoSteps)속성 을 로 false 설정하십시오.
- 2. Amazon EMR API 사후 클러스터를 사용하여 단계 실행 후 종료 구성을 변경하려면:

SetKeepJobFlowAliveWhenNoSteps 조치를 사용하세요.

# <span id="page-327-0"></span>자동 종료 정책 사용

자동 종료 정책을 사용하면 사용하지 않는 클러스터를 모니터링하고 수동으로 종료할 필요 없이 클러 스터 정리를 오케스트레이션할 수 있습니다. 클러스터에 자동 종료 정책을 추가할 때 클러스터가 자동 으로 종료되기 위해 경과해야 하는는 유휴 시간을 지정합니다.

Amazon EMR은 릴리스 버전에 따라 다른 기준을 사용하여 클러스터를 유휴 상태로 표시합니다. 다음 테이블에는 Amazon EMR이 클러스터 유휴 상태를 결정하는 방법이 요약되어 있습니다.

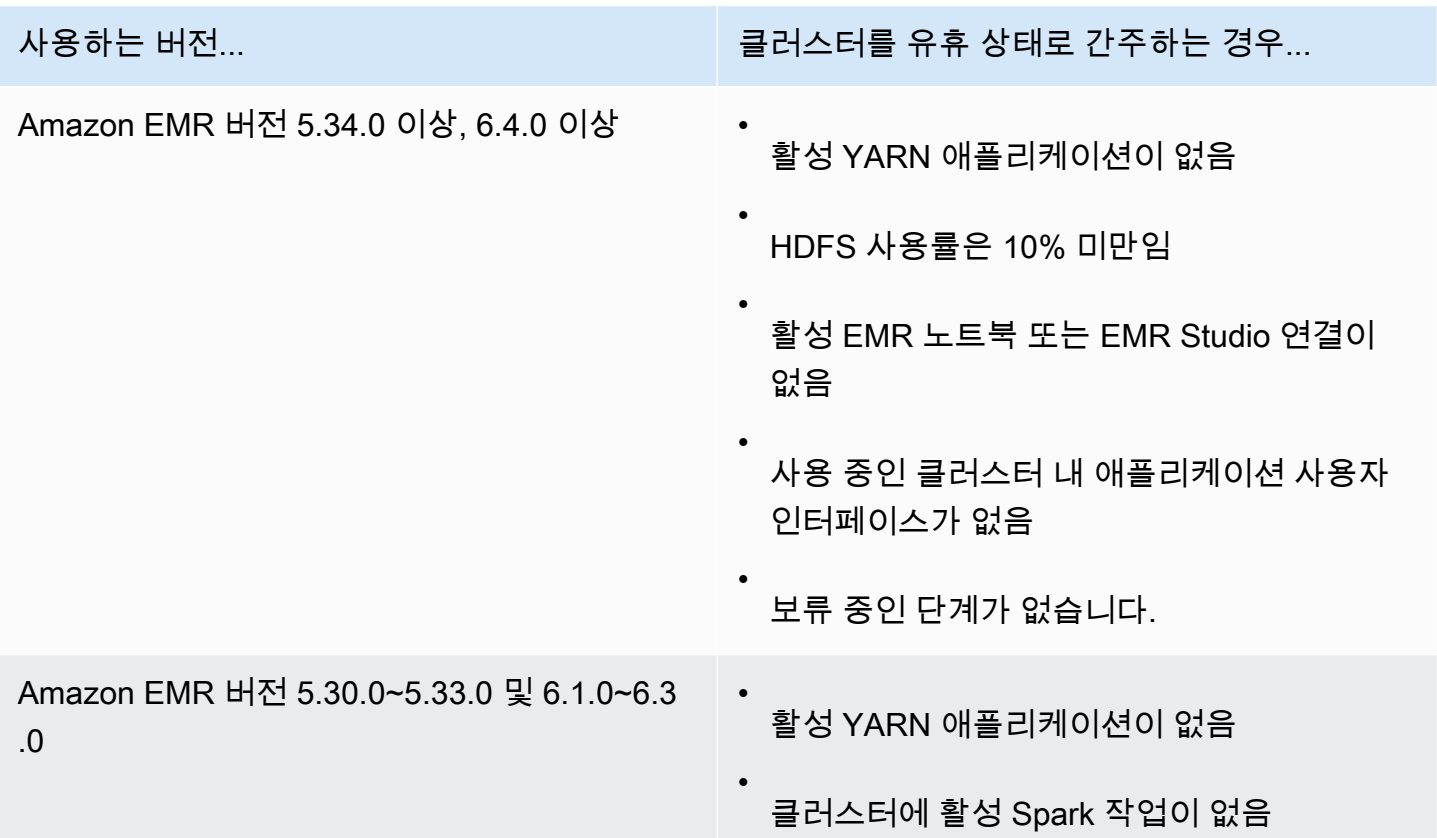

# 사용하는 버전... \_\_\_\_\_\_\_\_\_\_\_\_\_\_\_\_\_\_\_\_\_\_\_\_\_\_\_\_\_\_\_\_ 클러스터를 유휴 상태로 간주하는 경우... **a** Note Amazon EMR은 클러스터를 유휴 상태 로 표시하고 활성 Python3 커널이 있더 라도 클러스터를 자동으로 종료할 수 있습니다. Python3 커널을 실행해도 클 러스터에서 Spark 작업을 제출하지 않 기 때문입니다. Python3 커널에서 자동 종료를 사용하려면 Amazon EMR 버전 6.4.0 이상을 사용하는 것이 좋습니다.

#### **a** Note

Amazon EMR 버전 6.4.0 이상에서는 프라이머리 노드의 활동을 감지하기 위한 클러스터 내 파 일(/emr/metricscollector/isbusy)을 지원합니다. 클러스터를 사용하여 쉘 스크립트 또 는 YARN 이외의 애플리케이션을 실행하는 경우 주기적으로 터치하거나 isbusy를 업데이트 하여 클러스터가 유휴 상태가 아님을 Amazon EMR에 알릴 수 있습니다.

클러스터를 생성할 때 자동 종료 정책을 연결하거나 기존 클러스터에 정책을 추가할 수 있습니다. 자동 종료를 변경하거나 비활성화하기 위해 정책을 업데이트하거나 제거할 수 있습니다.

고려 사항

자동 종료 정책을 사용하기 전에 다음 기능과 제한 사항을 고려합니다.

- Amazon EMR 6.14.0 AWS 리전이상에서는 다음과 같이 Amazon EMR 자동 종료 기능을 사용할 수 있습니다.
	- 아시아 태평양(하이데라바드)(ap-south-2)
	- 아시아 태평양(자카르타) (ap-southeast-3)
	- 유럽(스페인)(eu-south-2)
- 다음은 아마존 EMR 5.30.0 AWS 리전및 6.1.0 이상에서 아마존 EMR 자동 종료 기능을 사용할 수 있 습니다.
	- 미국 동부(버지니아 북부)(us-east-1)
- 미국 동부(오하이오)(us-east-2)
- 미국 서부(오레곤)(us-west-2)
- 미국 서부(캘리포니아 북부)(us-west-1)
- 아프리카(케이프타운)(af-south-1)
- 아시아 태평양(홍콩)(ap-east-1)
- 아시아 태평양(뭄바이)(ap-south-1)
- 아시아 태평양(서울)(ap-northeast-2)
- 아시아 태평양(싱가포르)(ap-southeast-1)
- 아시아 태평양(시드니)(ap-southeast-2)
- 아시아 태평양(도쿄)(ap-northeast-1)
- 캐나다(중부)(ca-central-1)
- 남아메리카(상파울루)(sa-east-1)
- 유럽(프랑크푸르트)(eu-central-1)
- 유럽(아일랜드)(eu-west-1)
- 유럽(런던) (eu-west-2)
- 유럽(밀라노) (eu-south-1)
- 유럽(파리) (eu-west-3)
- 유럽(스톡홀름) (eu-north-1)
- 중국(베이징) (cn-north-1)
- 중국(닝샤) (cn-northwest-1)
- AWS GovCloud (미국 동부) (-1) us-gov-east
- AWS GovCloud (미국 서부) (us-gov-west-1)
- 크기를 지정하지 않은 경우 유휴 제한 시간은 기본적으로 60분(1시간)입니다. 최소 유휴 제한 시간은 1분으로, 최대 유휴 제한 시간은 7일로 지정할 수 있습니다.
- Amazon EMR 버전 6.4.0 이상에서는 Amazon EMR 콘솔로 새 클러스터를 생성할 때 기본적으로 자 동 종료가 활성화됩니다.
- Amazon EMR은 클러스터 자동 종료를 활성화하면 고해상도 Amazon CloudWatch 지표를 게시합니 다. 이러한 지표를 사용하여 클러스터 활동과 유휴 상태를 추적할 수 있습니다. 자세한 정보는 [클러](#page-1680-0) [스터 용량 지표을](#page-1680-0) 참조하세요.
- Presto, Trino 또는 HBase와 같은 YARN 기반이 아닌 애플리케이션을 사용하는 경우 자동 종료 기능  $\mathbb{R}^3$  지원되지 않습니다.
- 자동 종료 기능을 사용하려면 metrics-collector 프로세스가 API 게이트웨이에서 자동 종료 기능의 퍼블릭 API 엔드포인트에 연결할 수 있어야 합니다. 와 함께 Amazon Virtual Private Cloud프라이빗 DNS 이름을 사용하면 자동 종료가 제대로 작동하지 않습니다. 자동 종료 기능이 제대로 작동하려면 다음 작업 중 하나를 수행하는 것이 좋습니다.
	- Amazon VPC에서 API Gateway 인터페이스 VPC 엔드포인트를 제거합니다.
	- [VPC에서 API Gateway API에 연결할 때 HTTP 403 Forbidden 오류가 발생하는 이유는 무엇입니](https://aws.amazon.com/premiumsupport/knowledge-center/api-gateway-vpc-connections/) [까?의](https://aws.amazon.com/premiumsupport/knowledge-center/api-gateway-vpc-connections/) 지침에 따라 프라이빗 DNS 이름 설정을 비활성화합니다.
	- 대신 프라이빗 서브넷에서 인스턴스를 시작합니다. 자세한 내용은 [프라이빗 서브넷의](#page-1200-0) 주제를 참 조하세요.
- (EMR 5.30.0 이상) 기본 보안 그룹의 기본 모두 허용 아웃바운드 규칙(0.0.0.0/)을 제거하는 경우 포 트 9443에서 서비스에 액세스할 수 있도록 보안 그룹에 아웃바운드 TCP 연결을 허용하는 규칙을 추 가해야 합니다. 또한 서비스 액세스를 위한 보안 그룹은 기본 보안 그룹의 포트 9443을 통한 인바운 드 TCP 트래픽을 허용해야 합니다. 보안 그룹 구성에 대한 자세한 내용은 [기본 인스턴스\(프라이빗](https://docs.aws.amazon.com/emr/latest/ManagementGuide/emr-man-sec-groups.html#emr-sg-elasticmapreduce-master-private) [서브넷\)에 대한 Amazon EMR 관리형 보안 그룹을](https://docs.aws.amazon.com/emr/latest/ManagementGuide/emr-man-sec-groups.html#emr-sg-elasticmapreduce-master-private) 참조하세요.

# <span id="page-330-0"></span>자동 종료 기능을 사용하는 권한

Amazon EMR에 대한 자동 종료 정책을 적용 및 관리하려면 먼저 다음 예제 IAM 권한 정책에 나열된 권한을 EMR 클러스터를 관리하는 IAM 리소스에 연결해야 합니다.

```
{ 
   "Version": "2012-10-17", 
   "Statement": { 
       "Sid": "AllowAutoTerminationPolicyActions", 
       "Effect": "Allow", 
       "Action": [ 
          "elasticmapreduce:PutAutoTerminationPolicy", 
          "elasticmapreduce:GetAutoTerminationPolicy", 
          "elasticmapreduce:RemoveAutoTerminationPolicy" 
       ], 
       "Resource": "<your-resources>" 
     }
}
```
### 자동 종료 정책 추가, 업데이트 또는 제거

이 섹션에는 Amazon EMR 클러스터에 자동 종료 정책을 연결, 업데이트 또는 제거하는 데 도움이 되 는 지침이 포함되어 있습니다. 자동 종료 정책을 작업하기 전에 필요한 IAM 권한이 있는지 확인합니다. [자동 종료 기능을 사용하는 권한](#page-330-0) 섹션을 참조하십시오.

#### **a** Note

보다 사용하기 쉽도록 Amazon EMR 콘솔을 재설계했습니다. 이전 콘솔과 새 콘솔 간 차이점에 대해서는 [아마존 EMR 콘솔](#page-48-0) 섹션을 참조하세요.

New console

새 콘솔을 사용하여 클러스터를 생성할 때 자동 종료 정책을 연결하는 방법

- 1. [에 로그인하고 AWS Management Console https://console.aws.amazon.com/emr 에서](https://console.aws.amazon.com/emr) [Amazon EMR 콘솔을 엽니다.](https://console.aws.amazon.com/emr)
- 2. 왼쪽 탐색 창의 EMR on EC2에서 클러스터를 선택하고 클러스터 생성을 선택합니다.
- 3. 클러스터 종료에서 유휴 시간 후 클러스터 종료를 선택합니다.
- 4. 클러스터가 자동 종료되기 전에 경과할 수 있는 유휴 시간 및 분 수를 지정합니다. 기본 유휴 시 간은 1시간입니다.
- 5. 클러스터에 적용할 다른 옵션을 선택합니다.
- 6. 클러스터를 시작하려면 클러스터 생성을 선택합니다.

새 콘솔을 사용하여 실행 중인 클러스터에서 자동 종료 정책을 연결, 업데이트 또는 제거하는 방법

- 1. [에 로그인하고 AWS Management Console https://console.aws.amazon.com/emr 에서](https://console.aws.amazon.com/emr) [Amazon EMR 콘솔을 엽니다.](https://console.aws.amazon.com/emr)
- 2. 왼쪽 탐색 창의 EMR on EC2에서 클러스터를 선택하고 업데이트할 클러스터를 선택합니다.
- 3. 클러스터 세부 정보 페이지의 속성 탭에서 클러스터 종료를 찾아 편집을 선택합니다.
- 4. 기능을 켜거나 끄려면 자동 종료 활성화를 선택하거나 선택 취소합니다. 자동 종료 기능을 켜 는 경우 클러스터가 자동 종료되기 전에 경과할 수 있는 유휴 시간 및 분 수를 지정합니다. 그런 다음 변경 사항 저장을 선택하여 확인합니다.

Old console

이전 콘솔을 사용하여 클러스터를 생성할 때 자동 종료 정책을 연결하는 방법

- 1. 새 Amazon EMR 콘솔로 이동하고 측면 탐색에서 이전 콘솔로 전환을 선택합니다. 이전 콘솔로 전환할 때 예상되는 사항에 대한 자세한 내용은 [이전 콘솔 사용을](https://docs.aws.amazon.com/emr/latest/ManagementGuide/whats-new-in-console.html#console-opt-in) 참조하세요.
- 2. 클러스터 생성을 선택합니다.
- 3. 하드웨어 구성에서 자동 종료를 선택합니다.
- 4. 클러스터를 자동 종료해야 하는 유휴 시간 및 분 수를 지정합니다. 기본 유휴 시간은 1시간입니 다.
- 5. 애플리케이션에 적절한 다른 설정을 선택하고 Create Cluster(클러스터 생성)를 선택합니다.

이전 콘솔을 사용하여 실행 중인 클러스터에서 자동 종료 정책을 연결, 업데이트 또는 제거하는 방 법

- 1. 새 Amazon EMR 콘솔로 이동하고 측면 탐색에서 이전 콘솔로 전환을 선택합니다. 이전 콘솔로 전환할 때 예상되는 사항에 대한 자세한 내용은 [이전 콘솔 사용을](https://docs.aws.amazon.com/emr/latest/ManagementGuide/whats-new-in-console.html#console-opt-in) 참조하세요.
- 2. 클러스터를 선택하고 업데이트할 클러스터를 선택합니다.
- 3. 클러스터 세부 정보 페이지에서 하드웨어를 선택합니다.
- 4. 기능을 켜거나 끄려면 자동 종료 활성화를 선택하거나 선택 취소합니다. 자동 종료 기능을 설 정하는 경우 클러스터를 자동 종료하기 위해 경과해야 하는 유휴 시간 및 분 수를 지정합니다.

#### AWS CLI

시작하기 전에

자동 종료 정책을 적용하기 전에 AWS CLI의 최신 버전으로 업데이트하는 것이 좋습니다. 자세한 내용은 [AWS CLI설치, 업데이트, 제거를](https://docs.aws.amazon.com/cli/latest/userguide/cli-chap-install.html) 참조하세요.

AWS CLI를 사용하여 자동 종료 정책을 첨부하거나 업데이트하는 방법

• aws emr put-auto-termination-policy 명령을 사용하여 클러스터에서 자동 종료 정 책을 연결하거나 업데이트할 수 있습니다.

다음 예제에서는 시간을 3600초로 지정합니다. *IdleTimeout IdleTimeout*지정하지 않을 경우 기본값은 1시간입니다.

aws emr put-auto-termination-policy \ --cluster-id *<your-cluster-id>* \ --auto-termination-policy IdleTimeout=3600

**a** Note

가독성을 위해 Linux 줄 연속 문자(\)가 포함됩니다. Linux 명령에 사용하거나 제외할 수 있습니다. Windows에서는 제외시키거나 캐럿(^)으로 바꿉니다.

aws emr create-cluster 명령을 사용할 때 --auto-termination-policy의 값을 지 정할 수도 있습니다. [에서 Amazon EMR 명령을 사용하는 방법에 대한 자세한 내용은 명령 참](https://docs.aws.amazon.com/cli/latest/reference/emr) [조를AWS CLI 참조하십시오. AWS CLI](https://docs.aws.amazon.com/cli/latest/reference/emr)

를 사용하여 자동 종료 정책을 제거하려면 AWS CLI

• aws emr remove-auto-termination-policy 명령을 사용하여 클러스터에서 자동 종료 정책을 제거합니다. [에서 Amazon EMR 명령을 사용하는 방법에 대한 자세한 내용은 명령 참조](https://docs.aws.amazon.com/cli/latest/reference/emr) [를AWS CLI 참조하십시오. AWS CLI](https://docs.aws.amazon.com/cli/latest/reference/emr)

aws emr remove-auto-termination-policy --cluster-id *<your-cluster-id>*

# <span id="page-333-0"></span>종료 방지 사용

종료 보호는 클러스터가 우발적인 종료로부터 보호되므로 중요한 워크로드를 처리하는 장기 실행 클 러스터에 특히 유용할 수 있습니다. 장기 실행 클러스터에서 종료 방지 기능이 활성화된 경우 클러스터 를 종료할 수는 있지만 먼저 클러스터에서 종료 방지 기능을 명시적으로 제거해야 합니다. 그러면 실수 또는 오류로 인해 EC2 인스턴스가 종료되는 것을 방지할 수 있습니다. 클러스터를 생성할 때 종료 방 지 기능을 활성화할 수 있으며 실행 중인 클러스터의 설정을 변경할 수 있습니다.

종료 방지 기능을 활성화하면 Amazon EMR API의 TerminateJobFlows 작업이 작동하지 않습니 다. 사용자는 이 API를 사용하거나 또는 AWS CLI에서 terminate-clusters 명령을 사용하여 클러 스터를 종료할 수 없습니다. API에서 오류를 반환하고 CLI가 0이 아닌 반환 코드와 함께 종료됩니다. Amazon EMR 콘솔을 사용하여 클러스터를 종료하면 종료 방지 기능을 해제할 것인지 묻는 추가 단계 가 메시지로 표시됩니다.

## **A** Warning

종료 방지 기능은 SSH를 사용하여 인스턴스에 연결된 동안 명령줄에서 재부팅 명령을 실행 하거나 인스턴스에서 실행 중인 애플리케이션 또는 스크립트가 재부팅 명령을 실행하거나 Amazon EC2 또는 Amazon EMR API를 사용하여 종료 방지 기능을 비활성화하는 경우 등 인 적 오류가 발생한 경우 데이터 유지나 해결 방법을 보장하지 않습니다. 이는 Amazon EMR 릴 리스 7.1 이상을 실행 중이고 인스턴스가 비정상 상태가 되어 복구할 수 없는 경우에도 마찬가 지입니다. 종료 방지가 활성화된 경우에도 HDFS 데이터를 포함하여 인스턴스 스토리지에 저 장된 데이터가 손실될 수 있습니다. 데이터 출력을 Amazon S3 위치에 기록하고 비즈니스 연속 성 요구 사항에 따라 적절한 백업 전략을 생성합니다.

종료 방지 기능은 다음 작업 중 하나를 사용하여 클러스터 리소스를 확장하는 기능에 영향을 미치지 않 습니다.

- OR를 사용하여 수동으로 클러스터 크기를 조정합니다. AWS Management Console AWS CLI자세 한 정보는 [실행 중인 클러스터의 크기를 수동으로 조정](#page-1767-0)을 참조하세요.
- 자동 조정과 함께 확장 정책을 사용하여 코어 또는 작업 인스턴스 그룹에서 인스턴스 제거. 자세한 정보는 [인스턴스 그룹에서 사용자 지정 정책과 함께 자동 조정 사용을](#page-1755-0) 참조하세요.
- 대상 용량을 줄여 인스턴스 플릿에서 인스턴스 제거. 자세한 정보는 [인스턴스 플릿 옵션을](#page-1214-0) 참조하세 요.

# 종료 방지 및 Amazon EC2

Amazon EMR 클러스터의 종료 보호 설정은 클러스터에 있는 모든 Amazon EC2 인스턴스 의 DisableApiTermination 속성과 일치합니다. 예를 들어 EMR 클러스터에서 종료 보 호를 활성화하면 Amazon EMR은 EMR 클러스터 내의 모든 EC2 인스턴스에 대해 자동으 로 DisableApiTermination true로 설정됩니다. 종료 보호를 비활성화한 경우에도 마 찬가지입니다. Amazon EMR은 EMR 클러스터 내의 모든 EC2 인스턴스에 대해 자동으로 DisableApiTermination false로 설정합니다. Amazon EMR에서 클러스터를 종료하거나 축소하 고 EC2 인스턴스의 Amazon EC2 설정이 충돌하는 경우, Amazon EMR은 Amazon EC2의 및 설정보 다 Amazon EMR DisableApiStop 설정을 DisableApiTermination 우선시하여 EC2 인스턴스 를 계속 종료합니다.

예를 들어 Amazon EC2 콘솔을 사용하여 종료 보호 기능이 비활성화된 상태에서 EMR 클러스 터의 Amazon EC2 인스턴스에 대한 종료 보호를 활성화할 수 있습니다. Amazon EMR 콘솔, 또는 Amazon EMR API를 사용하여 클러스터를 종료하거나 축소하는 경우 Amazon EMR은

DisableApiTermination 설정을 재정의하여 false로 설정하고 다른 인스턴스와 함께 인스턴스를 종료합니다. AWS CLI

Amazon EC2 콘솔을 사용하여 종료 보호 기능이 비활성화된 상태에서 EMR 클러스터의 Amazon EC2 인스턴스에서 중지 보호를 활성화할 수도 있습니다. 클러스터를 종료하거나 축소하면 Amazon EC2에 서 Amazon EMR이 DisableApiStop false로 설정되고 다른 인스턴스와 함께 인스턴스가 종료됩니 다.

Amazon EMR은 클러스터를 종료하거나 축소할 때만 DisableApiStop 설정을 재정의합니다. EMR 클러스터에서 종료 보호를 활성화하거나 비활성화하는 경우 Amazon EMR은 해당 EMR 클러스터의 EC2 인스턴스 disableApiStop 설정을 변경하지 않습니다.

#### **A** Important

종료 보호 기능이 있는 Amazon EMR 클러스터의 일부로 인스턴스를 생성하고 Amazon EC2 API AWS CLI 또는 명령을 사용하여 인스턴스를 수정하여 수정한 다음 Amazon EC2 API AWS CLI 또는 명령으로 작업을 실행하면 TerminateInstances Amazon EC2 false 인스 턴스가 종료됩니다. DisableApiTermination

### 종료 방지 및 비정상 YARN 노드

Amazon EMR은 클러스터의 코어 및 태스크 Amazon EC2 인스턴스에서 실행 중인 노드의 Apache Hadoop YARN 상태를 주기적으로 점검합니다. [상태 확인 서비스에서 상태를 보고합니다.](https://hadoop.apache.org/docs/current/hadoop-yarn/hadoop-yarn-site/NodeManager.html#Health_checker_service)  [NodeManager](https://hadoop.apache.org/docs/current/hadoop-yarn/hadoop-yarn-site/NodeManager.html#Health_checker_service) 노드가 UNHEALTHY 보고하면 Amazon EMR 인스턴스 컨트롤러는 노드를 거부 목록에 추가하고 다시 정상화될 때까지 YARN 컨테이너를 거부 목록에 할당하지 않습니다. 종료 보호, 비정상 노드 교체 및 Amazon EMR 릴리스 버전의 상태에 따라 Amazon EMR은 [비정상 인스턴스를 교체하거](https://docs.aws.amazon.com/emr/latest/ManagementGuide/emr-plan-node-replacement.html) [나 인스턴스에 대한](https://docs.aws.amazon.com/emr/latest/ManagementGuide/emr-plan-node-replacement.html) 컨트롤러 할당을 중단합니다.

### 종료 보호 및 단계 실행 후 종료

단계 실행 후 종료를 활성화하고 종료 보호도 활성화하면 Amazon EMR은 종료 보호를 무시합니다.

클러스터에 단계를 제출할 때, ActionOnFailure 속성을 설정하여 단계가 오류로 인해 실행을 완료 할 수 없는 경우 수행할 작업을 결정할 수 있습니다. 이 설정의 가능한 값은 TERMINATE\_CLUSTER(이 전 버전의 TERMINATE\_JOB\_FLOW), CANCEL\_AND\_WAIT 및 CONTINUE입니다. 자세한 정보는 [클러스](#page-1628-0) [터에 작업 제출을](#page-1628-0) 참조하세요.

로 ActionOnFailure CANCEL\_AND\_WAIT 설정된 상태에서 단계 실행 후 종료가 활성화된 경우 클 러스터는 후속 단계를 실행하지 않고 종료됩니다.

ActionOnFailure를 TERMINATE\_CLUSTER로 설정하여 구성된 단계가 실패하면 아래 설정 테이블 을 사용하여 출력을 결정합니다.

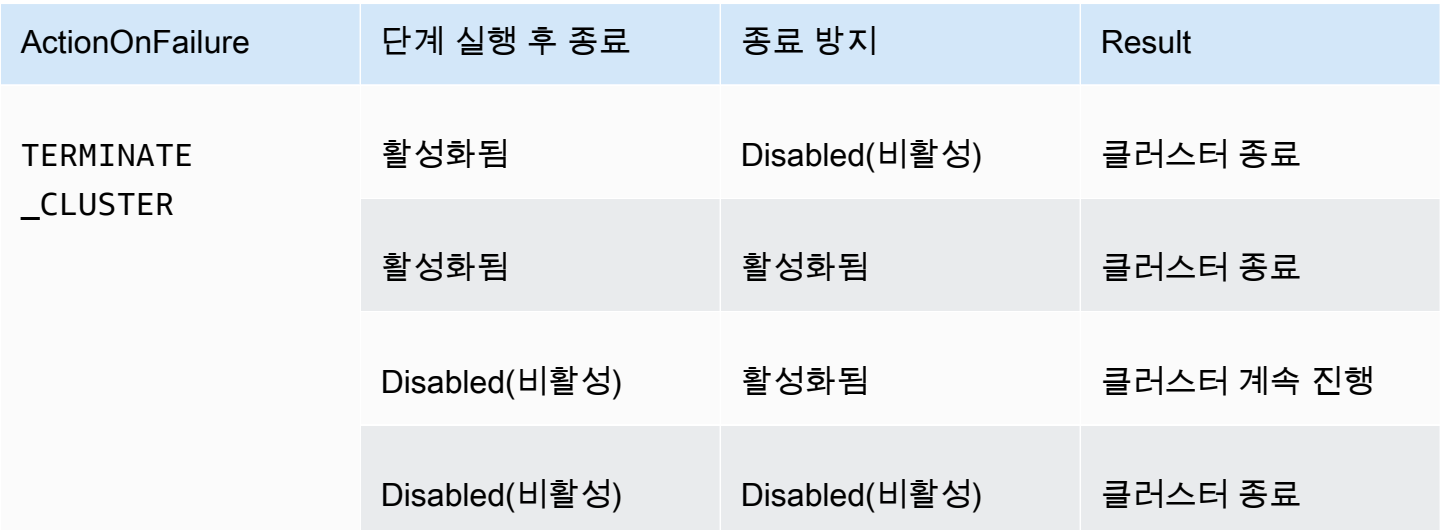

# 종료 방지 및 스팟 인스턴스

스팟 가격이 최고 스팟 가격을 초과하는 경우 Amazon EMR 종료 방지 기능은 Amazon EC2 스팟 인스 턴스가 종료되는 것을 방지하지 않습니다.

클러스터 시작 시 종료 방지 구성

콘솔, 또는 API를 사용하여 클러스터를 시작할 때 종료 보호를 활성화하거나 비활성화할 수 있습니다. AWS CLI

단일 노드 클러스터의 경우 기본 종료 보호 설정은 다음과 같습니다.

- Amazon EMR 콘솔로 클러스터 시작 종료 방지는 기본적으로 비활성화되어 있습니다.
- AWS CLI aws emr create-cluster—종료 보호를 통한 클러스터 시작은 별도로 지정하지 않는 한 **--termination-protected**비활성화됩니다.
- Amazon EMR API [RunJobFlow명](https://docs.aws.amazon.com/ElasticMapReduce/latest/API/API_RunJobFlow)령으로 클러스터 시작 TerminationProtected boolean 값이 로 설정되지 않으면 종료 방지가 비활성화됩니다. true

고가용성 클러스터의 경우 기본 종료 보호 설정은 다음과 같습니다.

• Amazon EMR 콘솔로 클러스터 시작 — 종료 방지가 기본적으로 활성화되어 있습니다.

- 별도로 지정하지 않는 --termination-protected 한 AWS CLI aws emr create-cluster —종료 보호를 통한 클러스터 시작은 비활성화됩니다.
- Amazon EMR API [RunJobFlow명](https://docs.aws.amazon.com/ElasticMapReduce/latest/API/API_RunJobFlow)령으로 클러스터 시작 TerminationProtected boolean 값이 로 설정되지 않으면 종료 방지가 비활성화됩니다. true

#### Console

#### 콘솔로 클러스터를 생성할 때 종료 방지 기능을 켜거나 끄려면

- 1. [에 로그인하고 AWS Management Console https://console.aws.amazon.com/emr 에서](https://console.aws.amazon.com/emr) [Amazon EMR 콘솔을 엽니다.](https://console.aws.amazon.com/emr)
- 2. 왼쪽 탐색 창의 EMR on EC2에서 클러스터를 선택하고 클러스터 생성을 선택합니다.
- 3. EMR 릴리스 버전에서 emr-6.6.0 이상을 선택합니다.
- 4. 클러스터 종료 및 노드 교체에서 종료 보호 사용이 미리 선택되어 있는지 확인하거나 선택을 취소하여 사용 중지하십시오.
- 5. 클러스터에 적용할 다른 옵션을 선택합니다.
- 6. 클러스터를 시작하려면 클러스터 생성을 선택합니다.

#### AWS CLI

를 사용하여 클러스터를 생성할 때 종료 방지 기능을 켜거나 끄려면 AWS CLI

• 를 AWS CLI사용하면 --termination-protected 매개 변수와 함께 create-cluster 명 령을 사용하여 종료 보호를 활성화한 상태로 클러스터를 시작할 수 있습니다. 종료 방지 기능 은 기본적으로 비활성화됩니다.

다음은 종료 방지 기능이 활성화된 클러스터를 생성하는 예제입니다.

**a** Note

가독성을 위해 Linux 줄 연속 문자(\)가 포함됩니다. Linux 명령에 사용하거나 제외할 수 있습니다. Windows에서는 제외시키거나 캐럿(^)으로 바꿉니다.

```
aws emr create-cluster --name "TerminationProtectedCluster" --release-
label emr-7.1.0 \
--applications Name=Hadoop Name=Hive Name=Pig \
```
--use-default-roles --ec2-attributes KeyName=*myKey* --instance-type *m5.xlarge* \ --instance-count *3* --termination-protected

에서 Amazon EMR 명령을 사용하는 방법에 대한 자세한 내용은 을 AWS CLI참조하십시오. <https://docs.aws.amazon.com/cli/latest/reference/emr>

# <span id="page-338-0"></span>실행 중인 클러스터에 대한 종료 방지 구성

콘솔 또는 AWS CLI를 사용하여 실행 중인 클러스터에 대해 종료 방지 기능을 구성할 수 있습니다.

Console

콘솔을 사용하여 실행 중인 클러스터의 종료 방지 기능을 켜거나 끄려면

- 1. [에 로그인하고 AWS Management Console https://console.aws.amazon.com/emr 에서](https://console.aws.amazon.com/emr) [Amazon EMR 콘솔을 엽니다.](https://console.aws.amazon.com/emr)
- 2. 왼쪽 탐색 창의 EMR on EC2에서 클러스터를 선택하고 업데이트할 클러스터를 선택합니다.
- 3. 클러스터 세부 정보 페이지의 속성 탭에서 클러스터 종료를 찾아 편집을 선택합니다.
- 4. 종료 방지 기능 사용 확인란을 선택하거나 선택 취소하여 기능을 켜거나 끕니다. 그런 다음 변 경 사항 저장을 선택하여 확인합니다.

AWS CLI

- 를 사용하여 실행 중인 클러스터의 종료 보호를 켜거나 끄려면 AWS CLI
- AWS CLI를 사용하여 실행 중인 클러스터에 대해 종료 방지 기능을 활성화하려면 termination-protected 파라미터와 함께 modify-cluster-attributes 명령을 사용 합니다. 이 기능을 비활성화하려면 --no-termination-protected 파라미터를 사용합니 다.

다음 예에서는 ID가 *j-3KVTXXXXXX7UG*인 클러스터에서 종료 방지 기능을 활성화합니다.

aws emr modify-cluster-attributes --cluster-id *j-3KVTXXXXXX7UG* --terminationprotected

다음 예에서는 동일한 클러스터에서 종료 방지 기능을 비활성화합니다.

aws emr modify-cluster-attributes --cluster-id *j-3KVTXXXXXX7UG* --no-terminationprotected

# 비정상 노드 교체

Amazon EMR은 정기적으로 Apache 하둡의 [NodeManager 상태 확인 서비스를](https://hadoop.apache.org/docs/current/hadoop-yarn/hadoop-yarn-site/NodeManager.html#Health_checker_service) 사용하여 Amazon EC2 기반 Amazon EMR 클러스터의 코어 노드 상태를 모니터링합니다. 노드가 기능적으로 최적으로 작동하지 않는 경우 상태 검사기는 해당 노드를 Amazon EMR 컨트롤러에 보고합니다. Amazon EMR 컨트롤러는 노드를 거부 목록에 추가하여 노드 상태가 개선될 때까지 노드가 새 YARN 애플리케이션 을 수신하지 못하게 합니다. 노드가 비정상 상태가 되는 일반적인 이유 중 하나는 디스크를 과도하게 사용하기 때문입니다. [비정상 노드 식별 및 복구에 대한 자세한 내용은 리소스 오류를 참조하십시오.](https://docs.aws.amazon.com/emr/latest/ManagementGuide/emr-troubleshoot-error-resource.html)

Amazon EMR에서 비정상 노드를 종료할지 아니면 클러스터에 유지할지 선택할 수 있습니다. 비정상 노드 교체를 끄면 비정상 노드는 거부 목록에 남아 계속 클러스터 용량에 포함됩니다. 구성 및 복구를 위해 Amazon EC2 코어 인스턴스에 계속 연결할 수 있으므로 클러스터 크기를 조정하여 용량을 추가 할 수 있습니다. Amazon EMR은 [종료 방지가](https://docs.aws.amazon.com/emr/latest/ManagementGuide/UsingEMR_TerminationProtection.html) 켜져 있더라도 비정상 노드를 대체한다는 점에 유의하십 시오.

비정상 노드 교체가 켜져 있는 경우 Amazon EMR은 비정상 코어 노드를 종료하고 인스턴스 그룹의 인 스턴스 수 또는 인스턴스 플릿의 목표 용량을 기반으로 새 인스턴스를 프로비저닝합니다. 여러 코어 노 드 또는 모든 코어 노드가 45분 이상 비정상인 경우 Amazon [EMR은 노드를 정상적으로 교체합니다](https://docs.aws.amazon.com/emr/latest/ManagementGuide/emr-scaledown-behavior.html#emr-scaledown-terminate-task).

**A** Important

Amazon EMR이 비정상 코어 인스턴스를 정상적으로 교체하므로 HDFS 데이터가 영구적으로 손실될 가능성을 방지하려면 항상 데이터를 백업하는 것이 좋습니다.

Amazon EMR은 비정상 노드 교체를 위한 CloudWatch Amazon Events를 게시하므로 비정상 코어 인 스턴스에 어떤 일이 발생하는지 추적할 수 있습니다. 자세한 내용은 [비정상](https://docs.aws.amazon.com/emr/latest/ManagementGuide/emr-manage-cloudwatch-events.html#emr-cloudwatch-unhealthy-node-replacement-events) 노드 교체 이벤트를 참조하 십시오.

### 기본 노드 교체 및 종료 보호 설정

모든 Amazon EMR 릴리스에서 비정상 노드 교체가 가능하지만 기본 설정은 선택한 릴리스 레이블에 따라 다릅니다. 새 클러스터를 생성할 때 비정상 노드 교체를 구성하거나 언제든지 클러스터 구성으로 이동하여 이러한 설정을 변경할 수 있습니다.

Amazon EMR 릴리스 7.0 이하를 실행하는 단일 노드 클러스터 또는 고가용성 클러스터를 생성하는 경 우 비정상 노드 교체의 기본 설정은 종료 보호에 따라 달라집니다.

- 종료 보호를 활성화하면 비정상 노드 교체가 비활성화됩니다.
- 종료 보호를 비활성화하면 비정상 노드 교체가 가능합니다.

# 클러스터를 시작할 때 비정상 노드 교체 구성

콘솔, 또는 API를 사용하여 클러스터를 시작할 때 비정상 노드 교체를 활성화하거나 비활성화할 수 있 습니다. AWS CLI

기본 비정상 노드 교체 설정은 클러스터를 시작하는 방법에 따라 달라집니다.

- Amazon EMR 콘솔 비정상 노드 교체가 기본적으로 활성화되어 있습니다.
- AWS CLI aws emr create-cluster— 비정상 노드 교체는 사용자가 지정하지 않는 한 기본적으 로 활성화됩니다. --no-unhealthy-node-replacement
- Amazon EMR [RunJobFlow API 명령](https://docs.aws.amazon.com/emr/latest/APIReference/API_RunJobFlow.html)  UnhealthyNodeReplacement Boolean 값을 또는 로 설 정하지 않으면 비정상 노드 교체가 기본적으로 활성화됩니다. True False

#### Console

콘솔로 클러스터를 생성할 때 비정상 노드 교체를 켜거나 끄려면

- 1. [에 로그인하고 AWS Management Console https://console.aws.amazon.com/emr 에서](https://console.aws.amazon.com/emr) [Amazon EMR 콘솔을 엽니다.](https://console.aws.amazon.com/emr)
- 2. 왼쪽 탐색 창의 EMR on EC2에서 클러스터를 선택하고 클러스터 생성을 선택합니다.
- 3. EMR 릴리스 버전의 경우 원하는 Amazon EMR 릴리스 라벨을 선택합니다.
- 4. 클러스터 종료 및 노드 교체에서 비정상 노드 교체 (권장) 가 미리 선택되어 있는지 확인하거나 선택을 취소하여 비활성화하십시오.
- 5. 클러스터에 적용할 다른 옵션을 선택합니다.
- 6. 클러스터를 시작하려면 클러스터 생성을 선택합니다.

AWS CLI

를 사용하여 클러스터를 생성할 때 비정상 노드 교체를 켜거나 끄려면 AWS CLI

• 를 사용하면 AWS CLI매개 변수와 함께 create-cluster 명령을 사용하여 비정상 노드 교체 를 활성화한 상태로 클러스터를 시작할 수 있습니다. --unhealthy-node-replacement 비정상 노드 교체는 기본적으로 켜져 있습니다.

다음 예에서는 비정상 노드 교체가 활성화된 클러스터를 생성합니다.

**a** Note

가독성을 위해 Linux 줄 연속 문자(\)가 포함됩니다. Linux 명령에 사용하거나 제외할 수 있습니다. Windows에서는 제외시키거나 캐럿(^)으로 바꿉니다.

```
aws emr create-cluster --name "SampleCluster" --release-label emr-7.1.0 \
--applications Name=Hadoop Name=Hive Name=Pig \
--use-default-roles --ec2-attributes KeyName=myKey --instance-type m5.xlarge \
--instance-count 3 --unhealthy-node-replacement
```
에서 Amazon EMR 명령을 사용하는 방법에 대한 자세한 내용은 Amazon [EMR](https://docs.aws.amazon.com/cli/latest/reference/emr) 명령을 참조하 십시오. AWS CLI AWS CLI

# 실행 중인 클러스터에서 비정상 노드 교체 구성

콘솔, 또는 API를 사용하여 실행 중인 클러스터에 대해 비정상 노드 교체를 켜거나 끌 수 있습니다. AWS CLI

Console

콘솔을 사용하여 실행 중인 클러스터의 비정상 노드 교체를 켜거나 끄려면

- 1. [에 로그인하고 AWS Management Console https://console.aws.amazon.com/emr 에서](https://console.aws.amazon.com/emr) [Amazon EMR 콘솔을 엽니다.](https://console.aws.amazon.com/emr)
- 2. 왼쪽 탐색 창의 EMR on EC2에서 클러스터를 선택하고 업데이트할 클러스터를 선택합니다.
- 3. 클러스터 세부 정보 페이지의 속성 탭에서 클러스터 종료 및 노드 교체를 찾아 편집을 선택합 니다.

4. 비정상 노드 교체 확인란을 선택하거나 선택 취소하여 기능을 켜거나 끕니다. 그런 다음 변경 사항 저장을 선택하여 확인합니다.

AWS CLI

를 사용하여 실행 중인 클러스터의 비정상 노드 교체를 켜거나 끄려면 AWS CLI

• 를 사용하여 실행 중인 클러스터에서 비정상 노드 교체를 켜려면 modify-clusterattributes 명령을 AWS CLI매개 변수와 함께 사용합니다. --unhealthy-nodereplacement 이 기능을 비활성화하려면 --no-unhealthy-node-replacement 파라미 터를 사용합니다.

*## #### ID# J-3kVTxxxxxx7ug# ###### ### ## ### ######.*

```
aws emr modify-cluster-attributes --cluster-id j-3KVTXXXXXX7UG --unhealthy-node-
replacement
```
다음 예에서는 동일한 클러스터에서 비정상 노드 교체를 비활성화합니다.

```
aws emr modify-cluster-attributes --cluster-id j-3KVTXXXXXX7UG --no-unhealthy-
node-replacement
```
# Amazon EMR에서 Amazon Linux AMI 작업

# Amazon Linux Amazon Machine Image(AMI)

클러스터를 생성 및 시작하면 Amazon EMR에서 Amazon Linux Amazon Machine Image(AMI)를 사용 하여 Amazon EC2 인스턴스를 초기화합니다. AMI에는 각 인스턴스에서 클러스터 애플리케이션을 호 스팅하는 데 필요한 Amazon Linux 운영 체제, 기타 소프트웨어 및 구성이 포함되어 있습니다.

기본적으로 클러스터를 생성할 때 Amazon EMR에서는 사용 중인 Amazon EMR 릴리스 버전에 대해 특별히 생성된 기본 Amazon Linux AMI를 사용합니다. 기본 Amazon Linux AMI에 대한 자세한 정보는 [Amazon EMR용 기본 Amazon Linux AMI 사용](#page-343-0) 섹션을 참조하세요. Amazon EMR 5.7.0 이상을 사용하 는 경우 Amazon EMR에 대한 기본 Amazon Linux AMI 대신 사용자 지정 Amazon Linux AMI를 지정하 도록 선택할 수 있습니다. 사용자 지정 AMI를 사용하면 루트 디바이스 볼륨을 암호화할 수 있으며, 부 트스트랩 작업을 사용하는 대신 애플리케이션 및 구성을 사용자 지정할 수 있습니다. Amazon EMR 클 러스터의 인스턴스 그룹 또는 인스턴스 플릿 구성에서 각 인스턴스 유형에 대해 사용자 지정 AMI를 지 정할 수 있습니다. 다중 사용자 지정 AMI 지원을 통해 클러스터에서 둘 이상의 아키텍처 유형을 유연하 게 사용할 수 있습니다. [사용자 지정 AMI 사용](#page-420-0) 섹션을 참조하십시오.

Amazon EMR은 모든 AMI용 루트 디바이스로 Amazon EBS 범용 SSD 볼륨을 자동으로 연결합니 다. EBS 지원 AMI는 성능을 강화합니다. Amazon Linux AMI에 대한 자세한 내용은 [Amazon Machine](https://docs.aws.amazon.com/AWSEC2/latest/UserGuide/AMIs.html) [Image\(AMI\)를](https://docs.aws.amazon.com/AWSEC2/latest/UserGuide/AMIs.html) 참조하세요. Amazon EMR 인스턴스용 인스턴스 스토리지에 대한 자세한 내용은 [인스](#page-1192-0) [턴스 스토리지](#page-1192-0) 섹션을 참조하세요.

# <span id="page-343-0"></span>Amazon EMR용 기본 Amazon Linux AMI 사용

사용자 지정 AMI를 지정하지 않으면 각 Amazon EMR 릴리스 버전에서는 Amazon EMR용 기본 Amazon Linux AMI를 사용합니다. 아마존 EMR 5.36, 아마존 EMR 6.6, 아마존 EMR 7.0부터 아마존 EMR 기본 AMI에서 아마존 리눅스 2 (EMR 5.x 및 6.x는 AL2, EMR 7.x는 AL2023) 를 업데이트하기 위 한 기본 동작은 기본 아마존 EMR AMI에 최신 아마존 리눅스 릴리스를 자동으로 적용하는 것입니다.

Amazon EMR 릴리스용 Amazon Linux 자동 업데이트

Amazon EMR 7.0 이상, 6.6 이상 또는 5.36 이상의 최신 패치 릴리스가 적용된 클러스터를 시작하는 경우 Amazon EMR은 기본 Amazon EMR AMI에 대한 최신 Amazon Linux 릴리스를 사용합니다. 예:

- x.x.0 및 x.x.1 릴리스가 있는 경우 x.x.0 릴리스는 x.x.1 시작 시 AMI 업데이트 수신을 중지합 니다.
- 마찬가지로 x.x.1에서도 x.x.2 시작 시 AMI 업데이트 수신을 중지합니다.
- 나중에 x.y.0이 출시되면 x.x.*[latest]*는 x.y.*[latest]*와 함께 AMI 업데이트도 계속 수신합 니다.

Amazon EMR 릴리스에서 소수점 두 번째 자리(6.8.*1*) 뒤의 숫자로 표시된 대로 최신 패치 릴리스를 사용하고 있는지 확인하려면 [Amazon EMR 릴리스 안내서에](https://docs.aws.amazon.com/emr/latest/ReleaseGuide)서 사용 가능한 릴리스를 참조하거나, 콘 솔에서 클러스터를 생성할 때 Amazon EMR 릴리스 드롭다운을 확인하거나, [ListReleaseLabels](https://docs.aws.amazon.com/emr/latest/APIReference/API_ListReleaseLabels.html) API 또는 [list-release-labels](https://docs.aws.amazon.com/cli/latest/reference/emr/list-release-labels.html) CLI 작업을 사용합니다. 새 Amazon EMR 릴리스를 출시할 때 업 데이트를 받으려면 릴리스 안내서의 [새로운 기능에](https://docs.aws.amazon.com/emr/latest/ReleaseGuide/emr-whatsnew.html)서 RSS 피드를 구독합니다.

원하는 경우 Amazon EMR 릴리스에서 처음 제공된 Amazon Linux 버전으로 클러스터를 시작하도록 선택할 수 있습니다. 클러스터에서 Amazon Linux 릴리스를 지정하는 방법에 대한 자세한 내용은 [EMR](#page-431-0)  [클러스터를 생성할 때 Amazon Linux 릴리스 변경](#page-431-0) 섹션을 참조하세요.

기본 Amazon Linux 버전

주제

- [아마존 EMR 7.0 이상을 위한 기본 AMI](#page-344-0)
- [Amazon EMR 6.6 이상을 위한 기본 AMI](#page-355-0)
- [Amazon EMR 5.x를 위한 기본 AMI](#page-404-0)

<span id="page-344-0"></span>아마존 EMR 7.0 이상을 위한 기본 AMI

다음 표에는 Amazon EMR 릴리스 7.0 이상의 최신 패치 버전에 대한 Amazon Linux 정보가 나와 있습 니다.

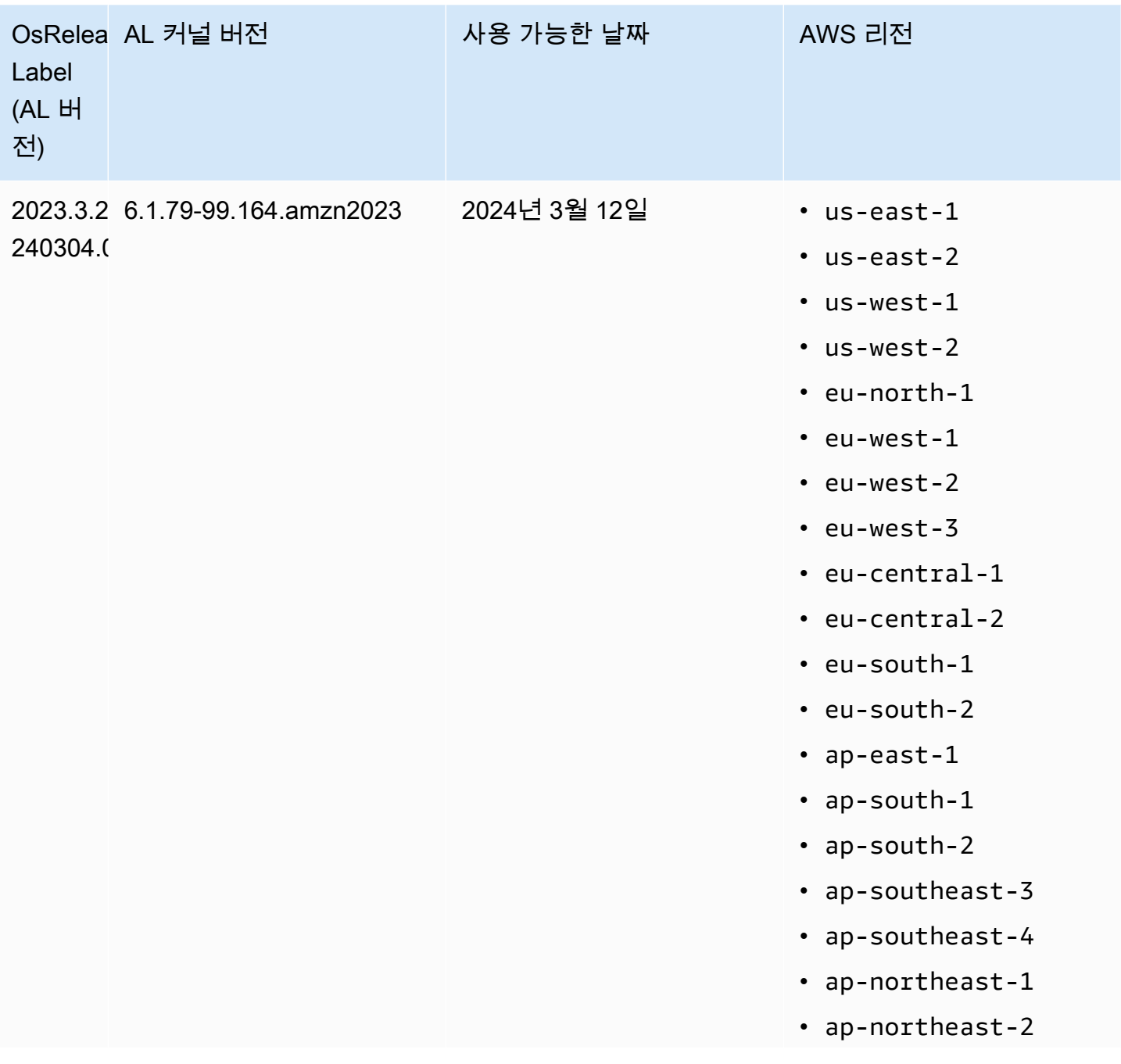

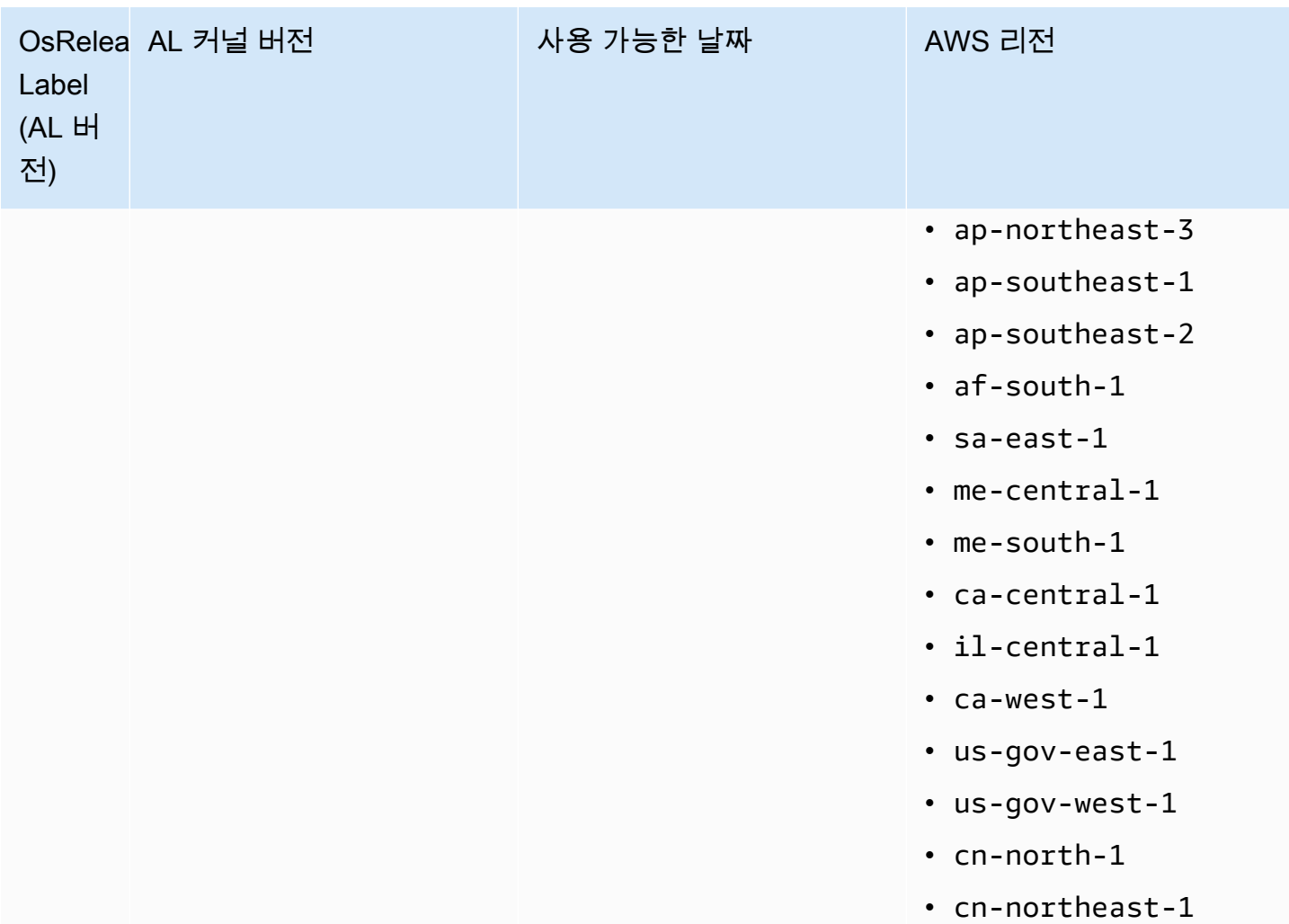

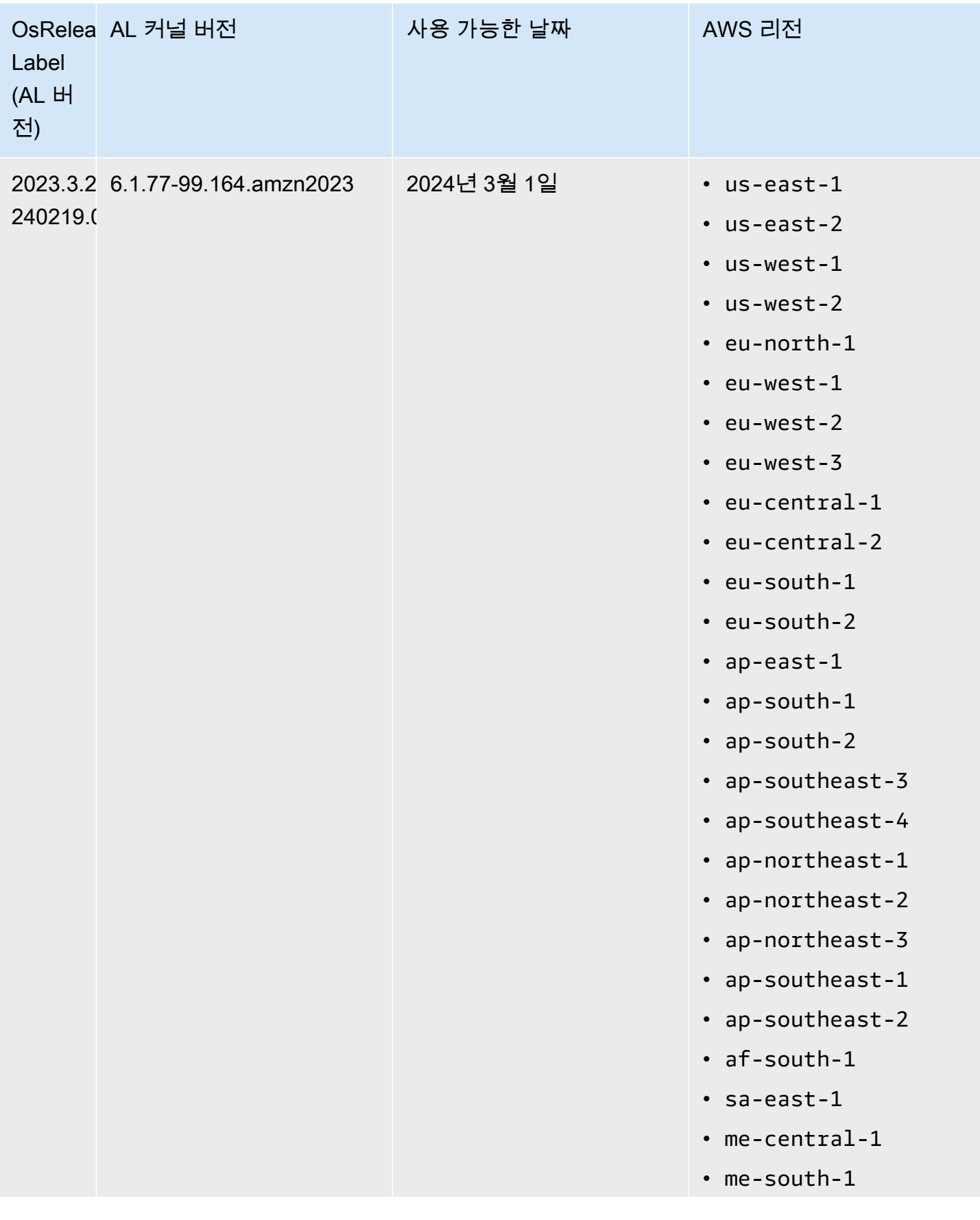

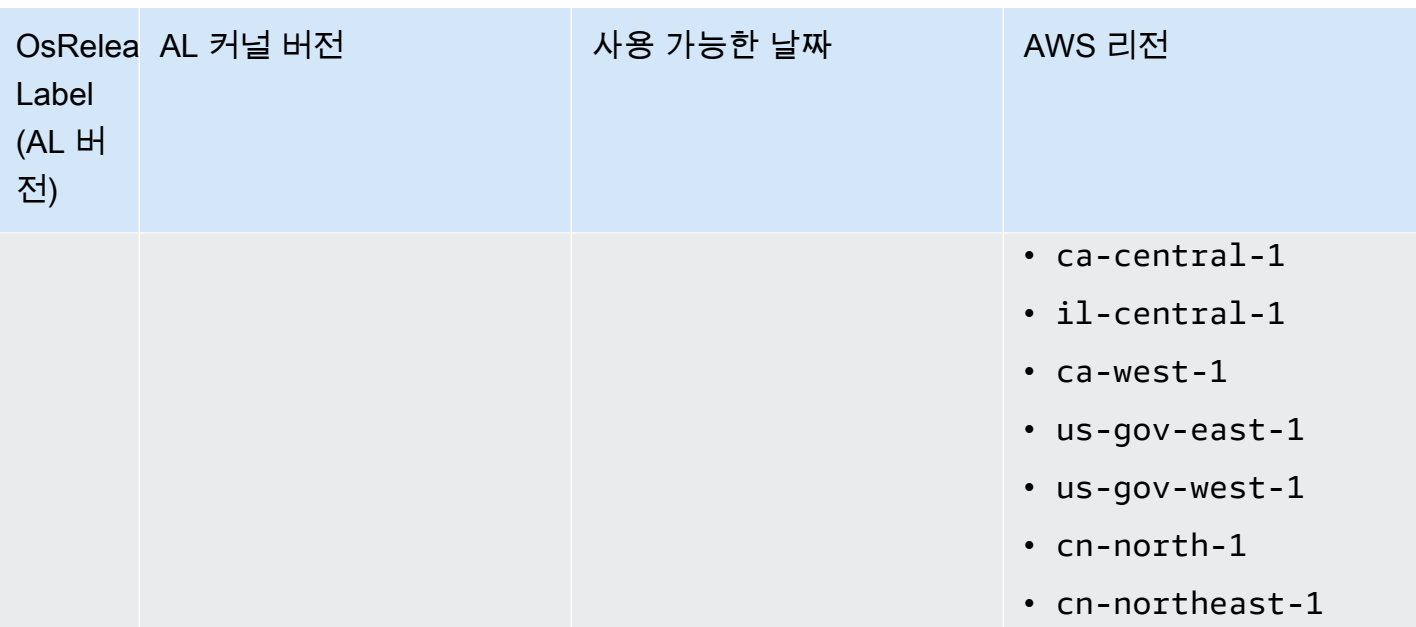

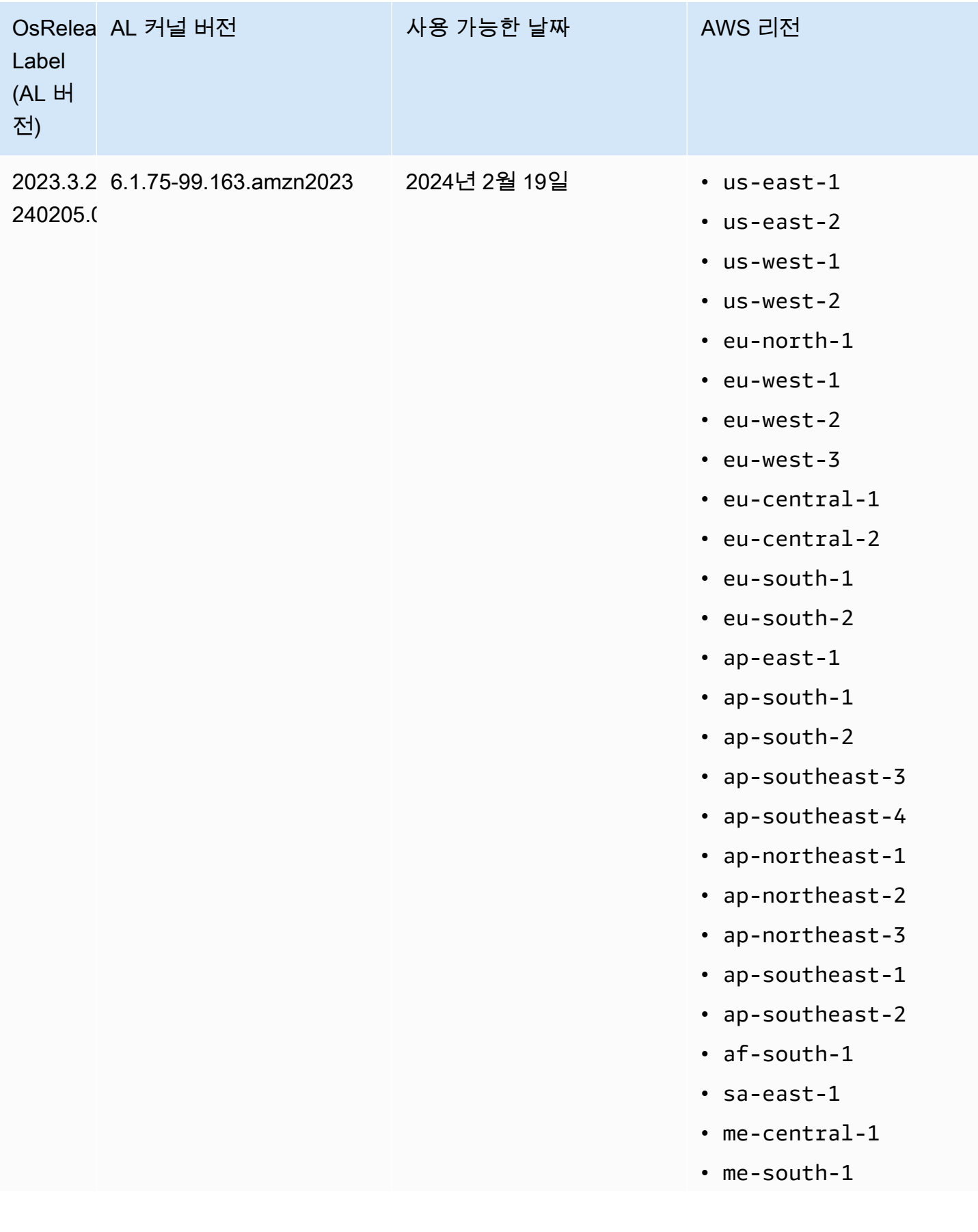

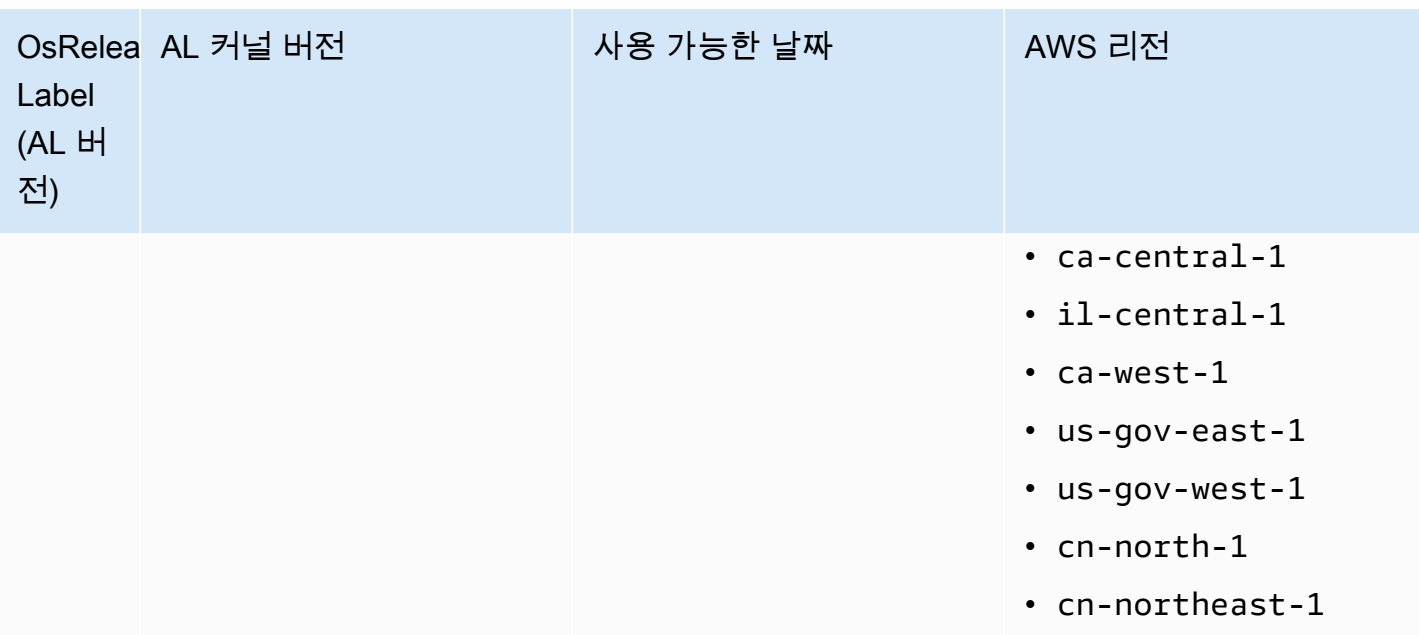

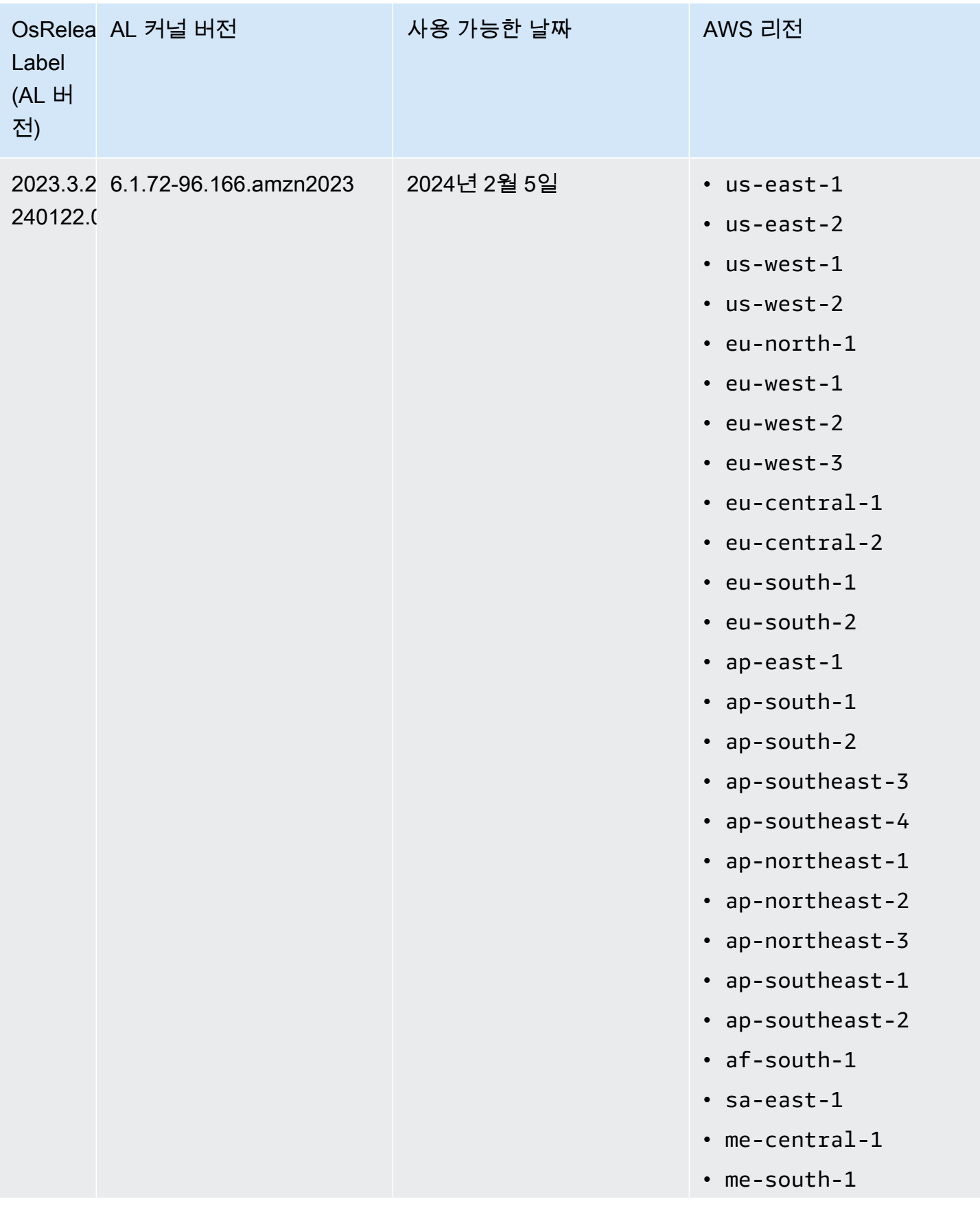

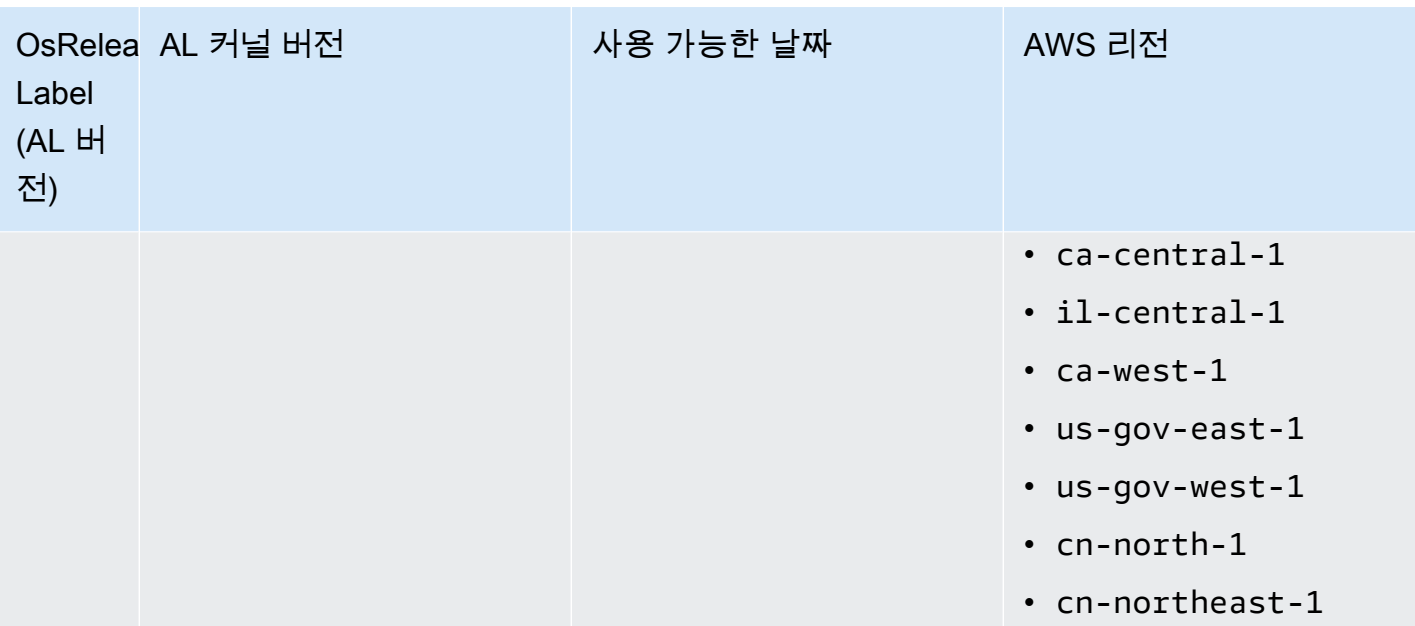

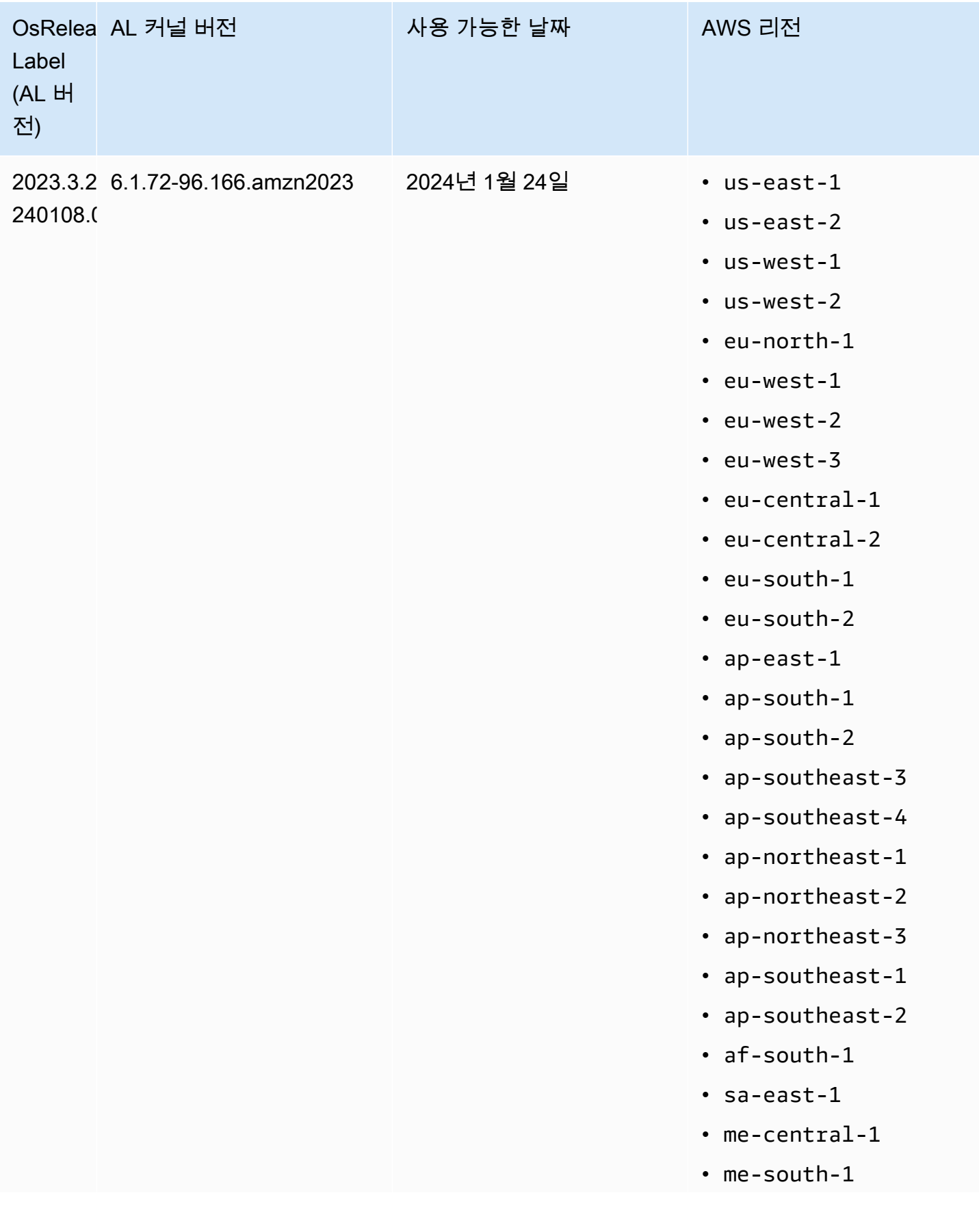

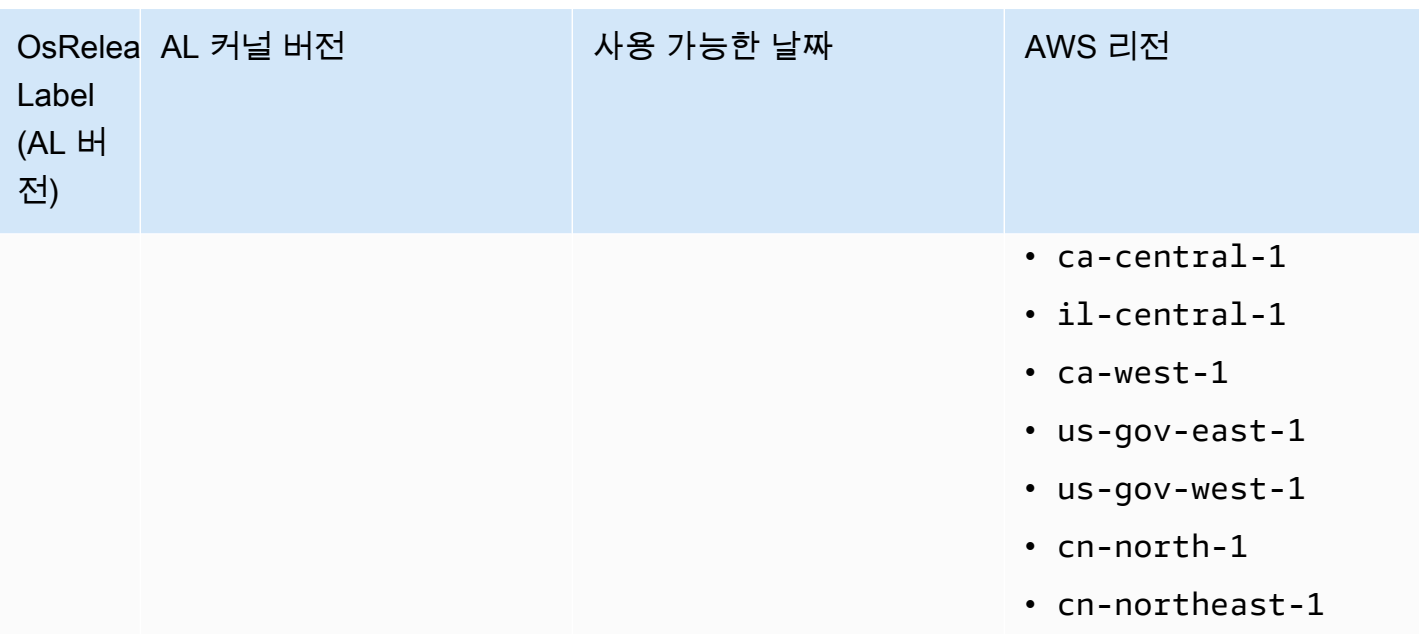

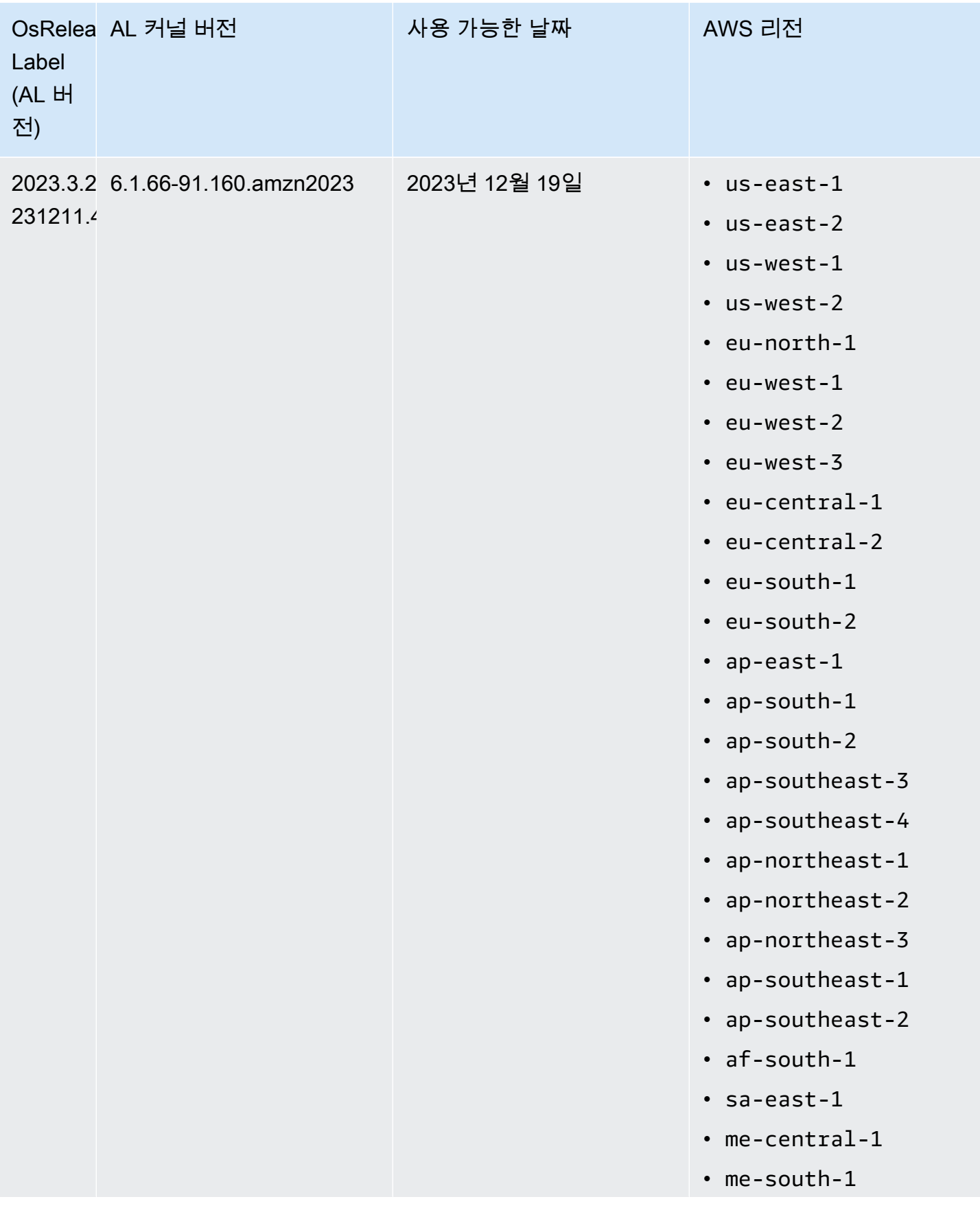

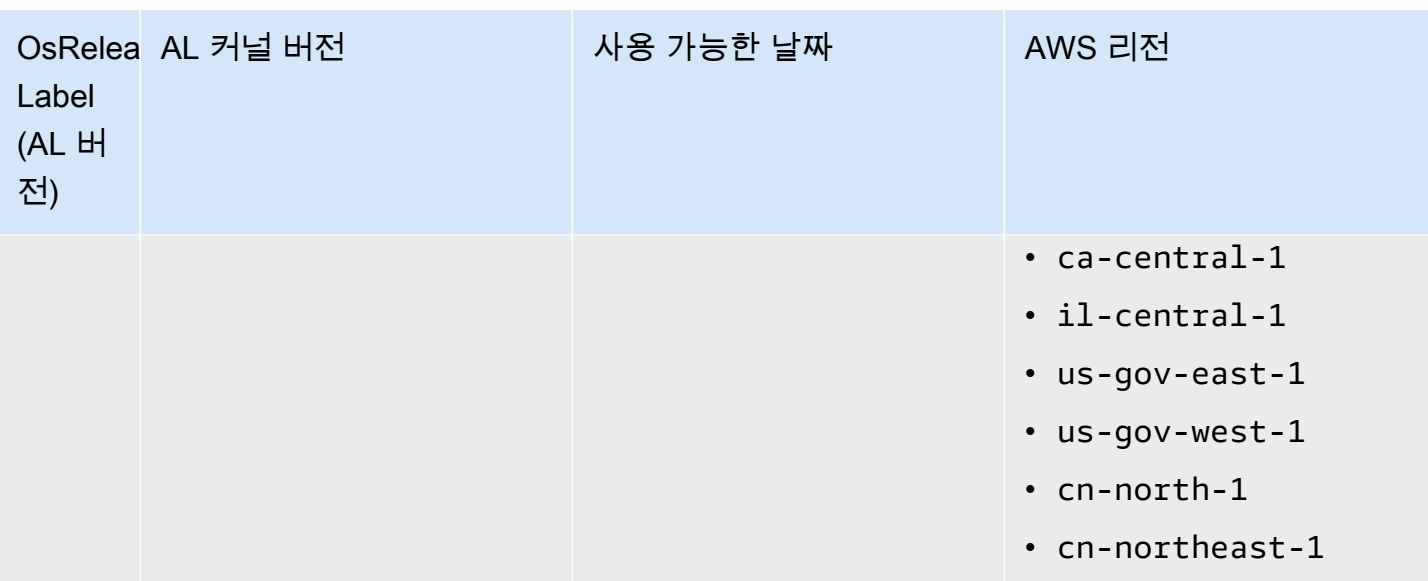

# <span id="page-355-0"></span>Amazon EMR 6.6 이상을 위한 기본 AMI

다음 테이블에는 Amazon EMR 릴리스 6.6x 이상의 최신 패치 버전에 대한 Amazon Linux 정보가 나와 있습니다.

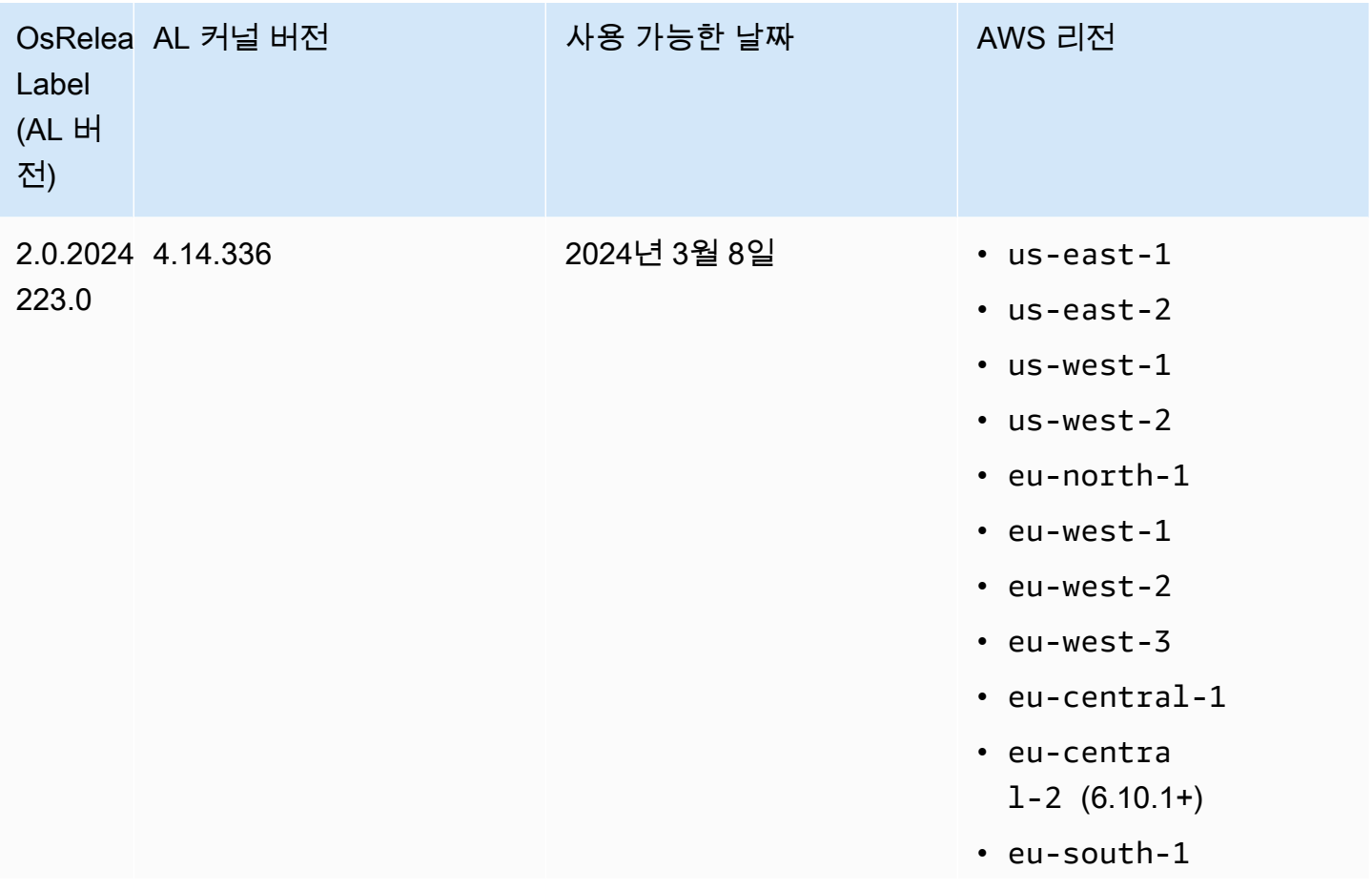

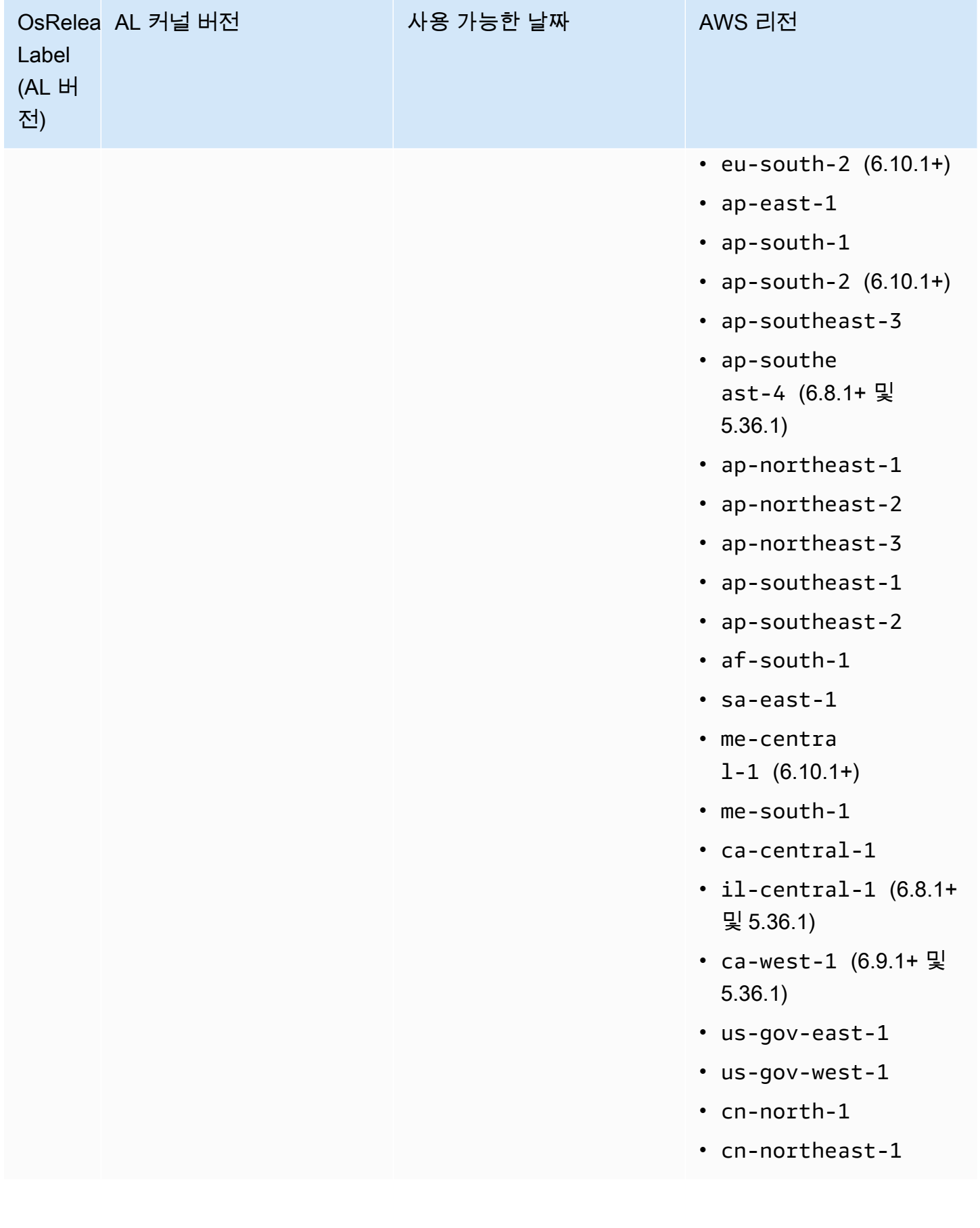

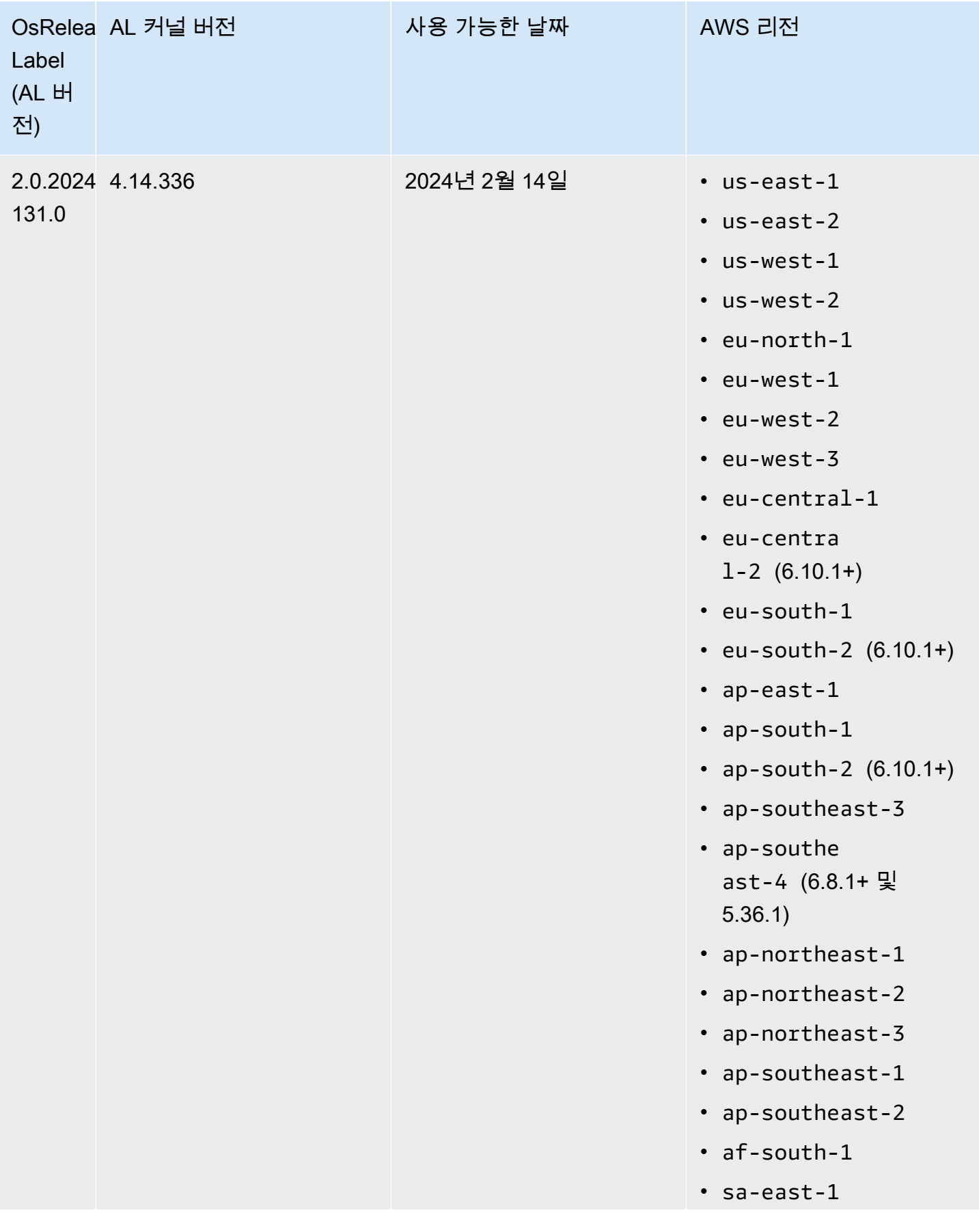

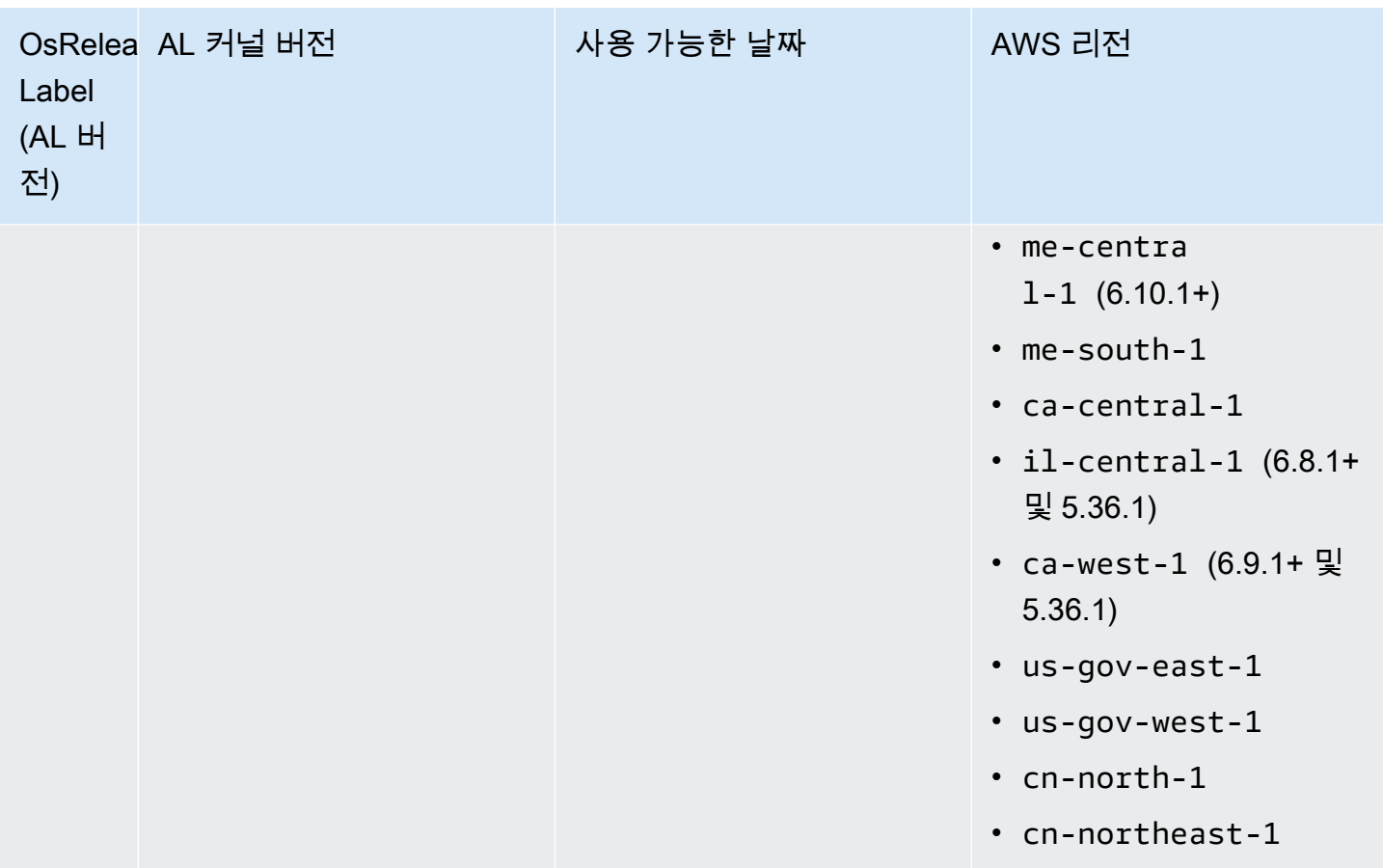

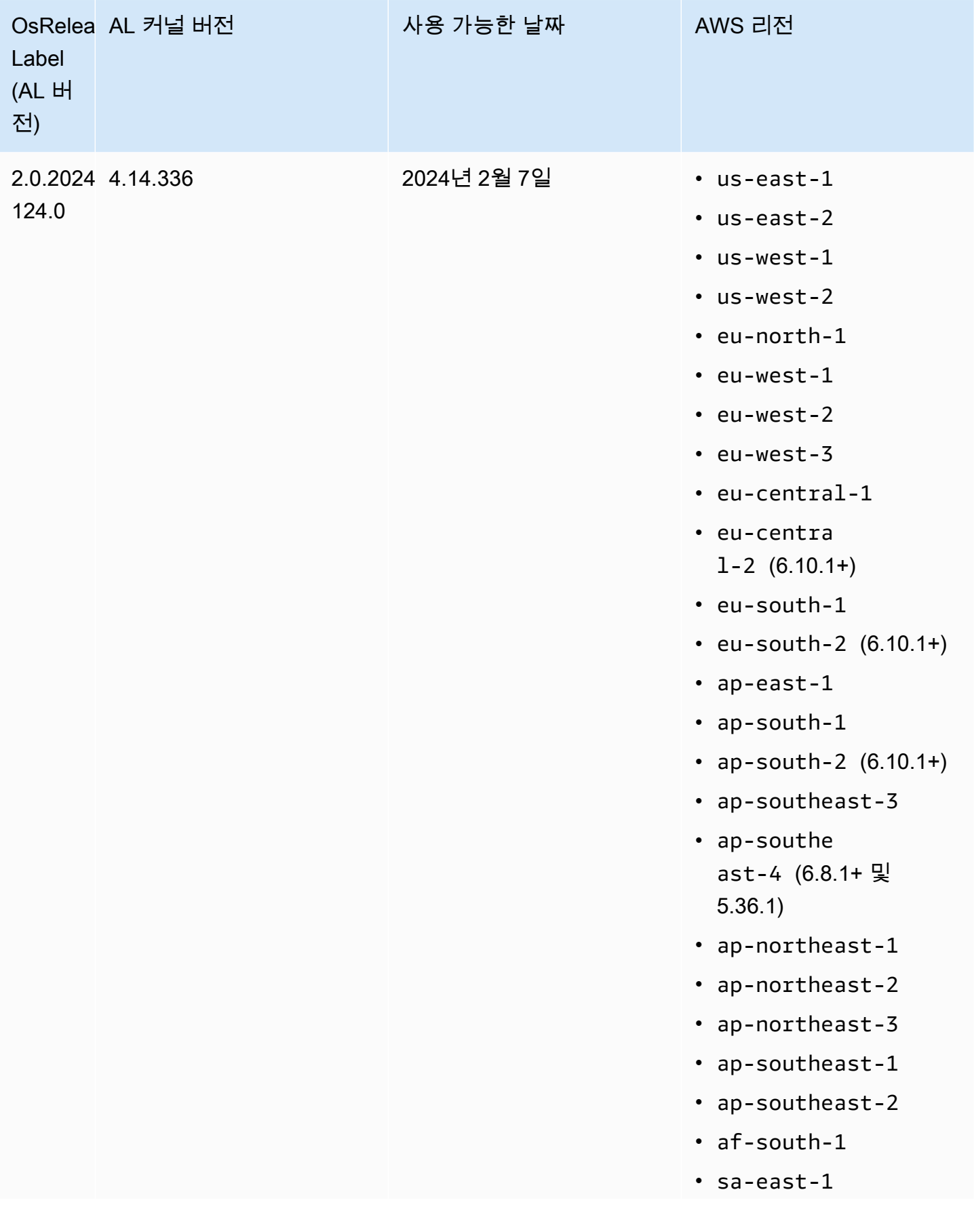
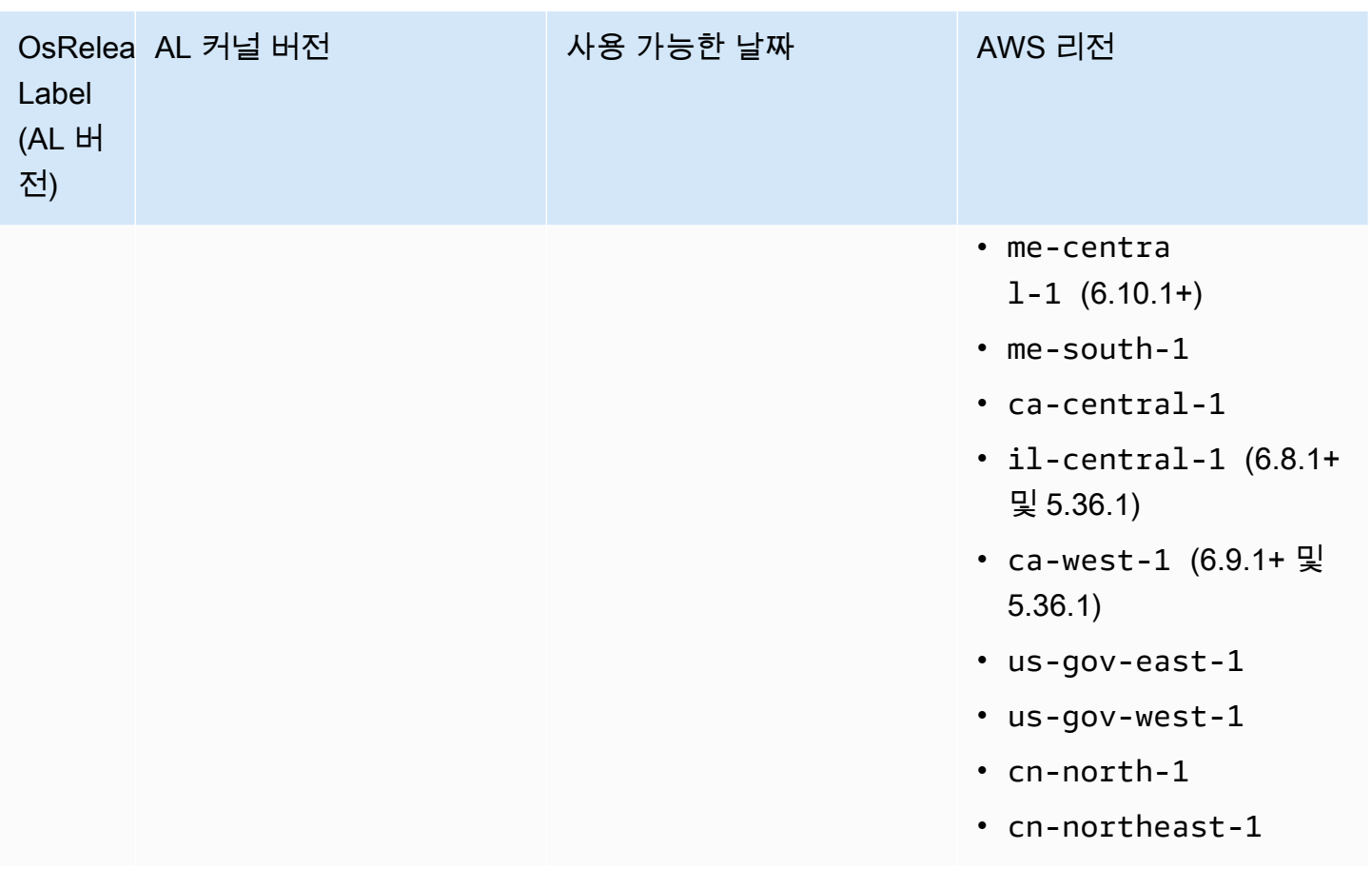

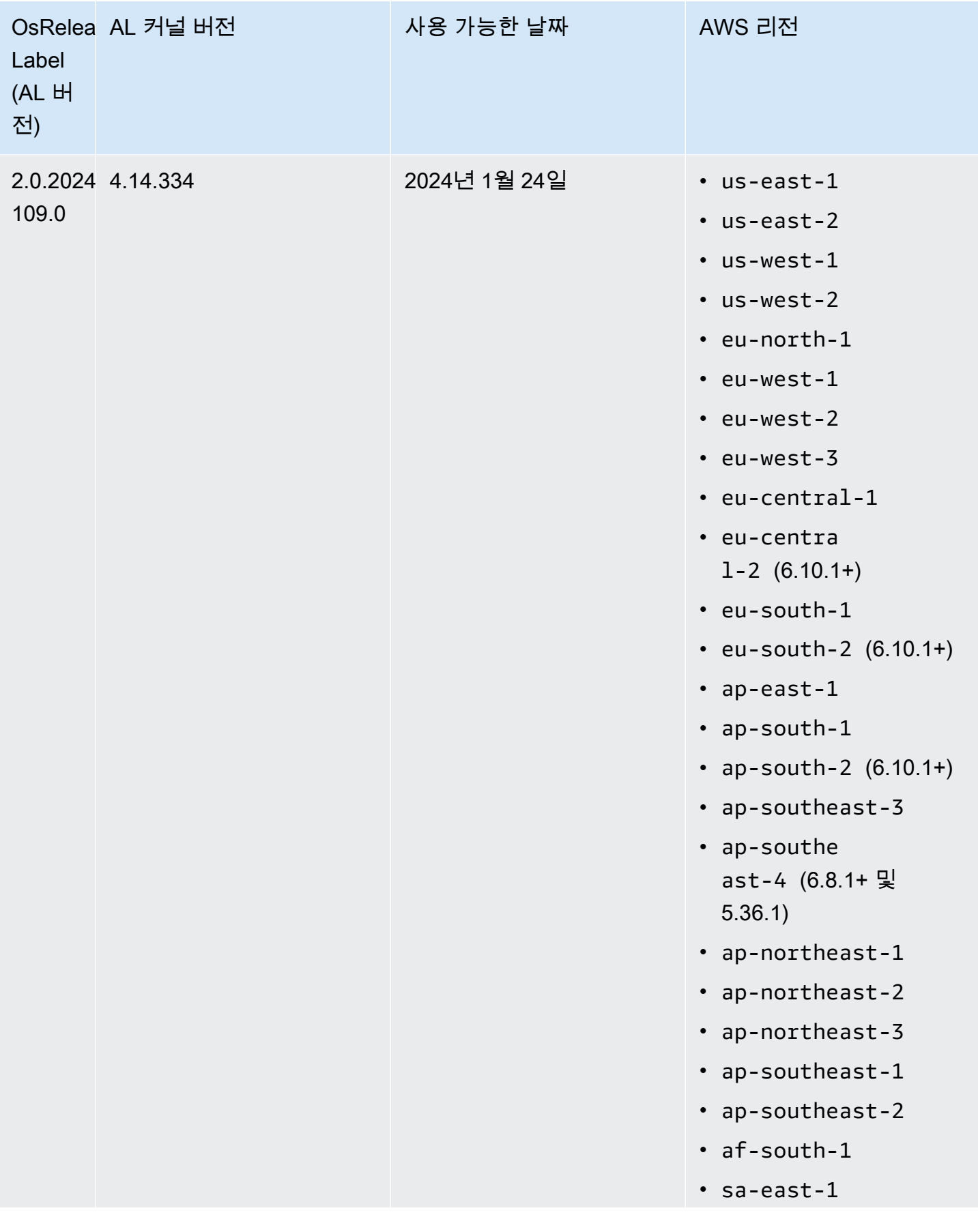

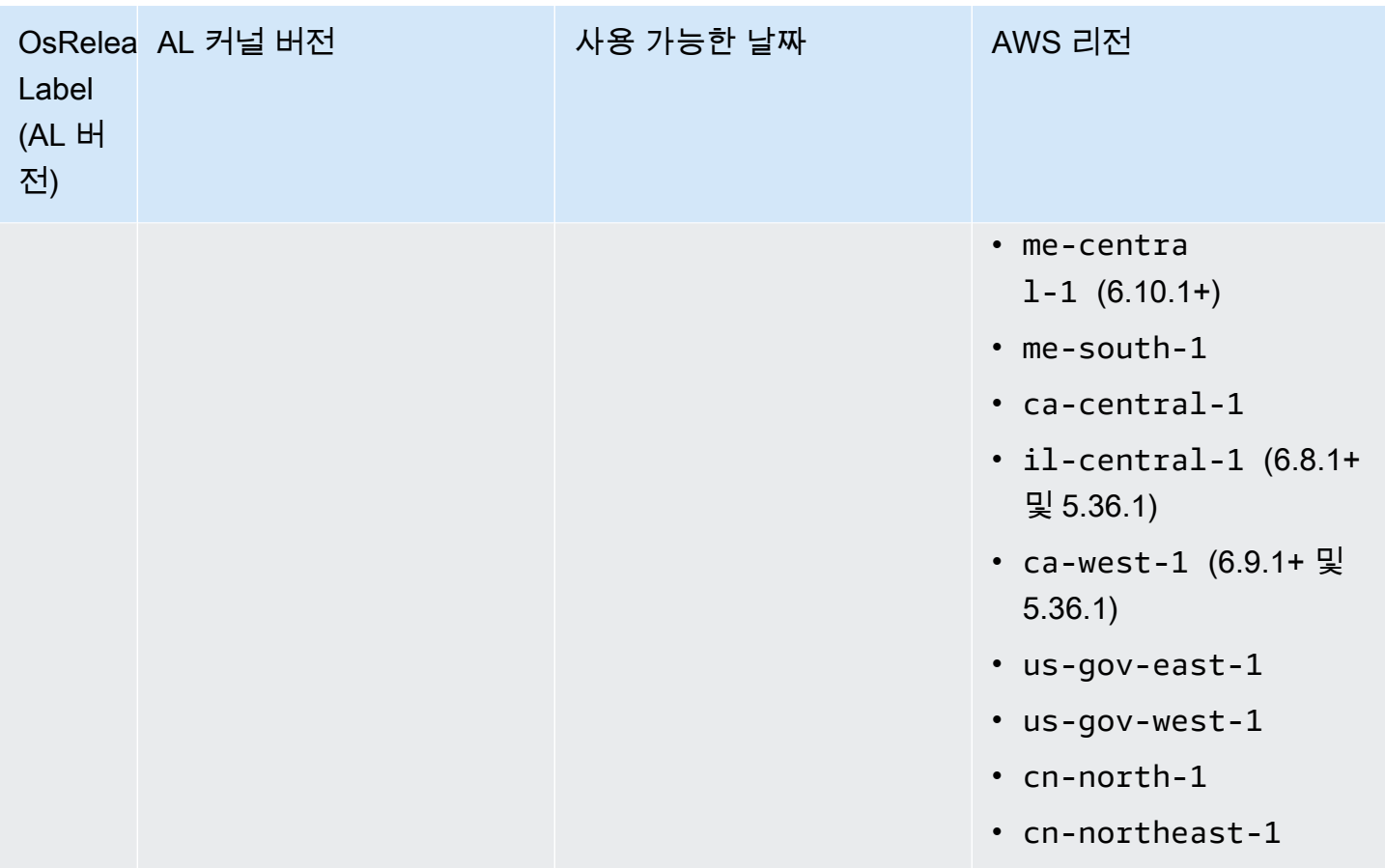

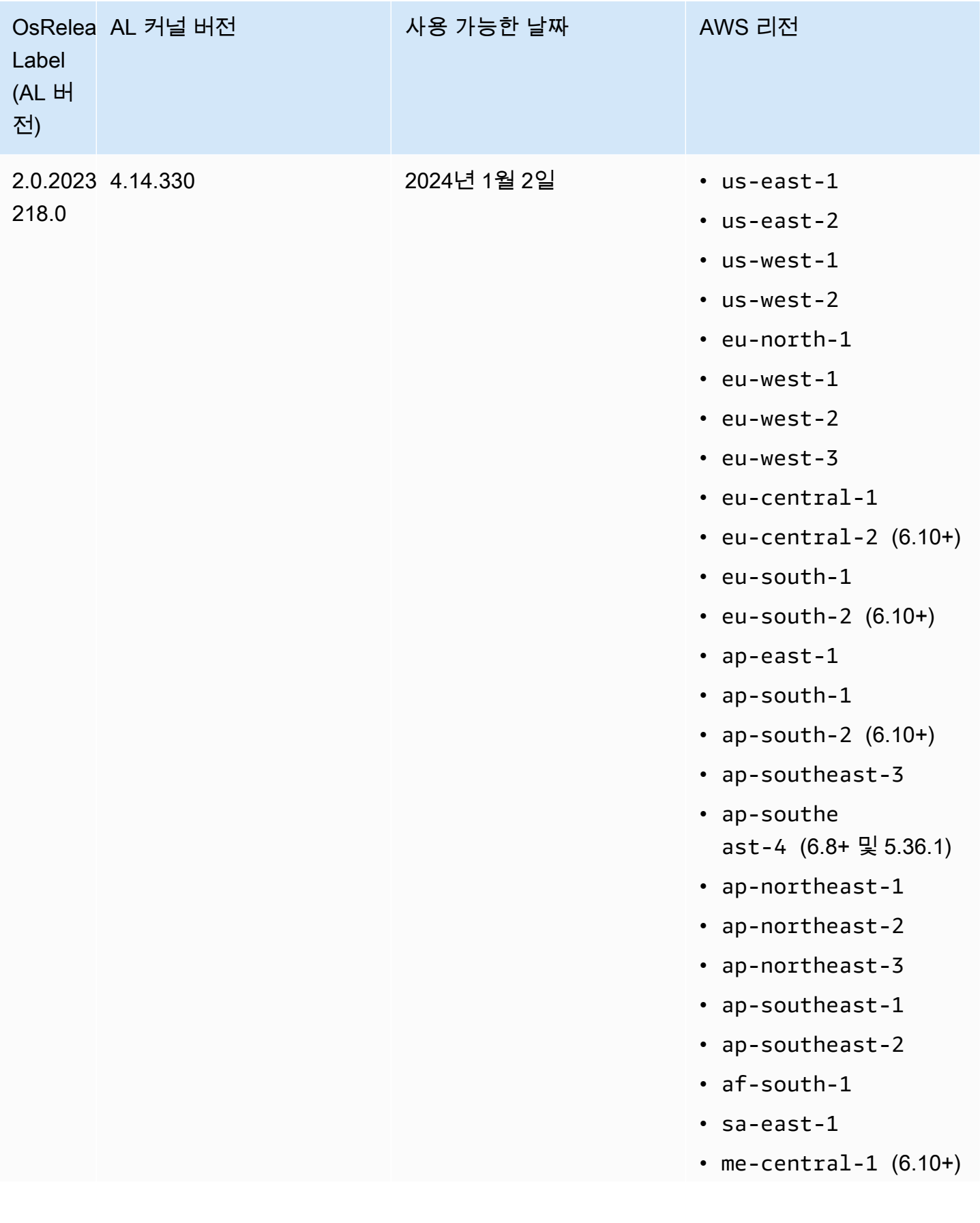

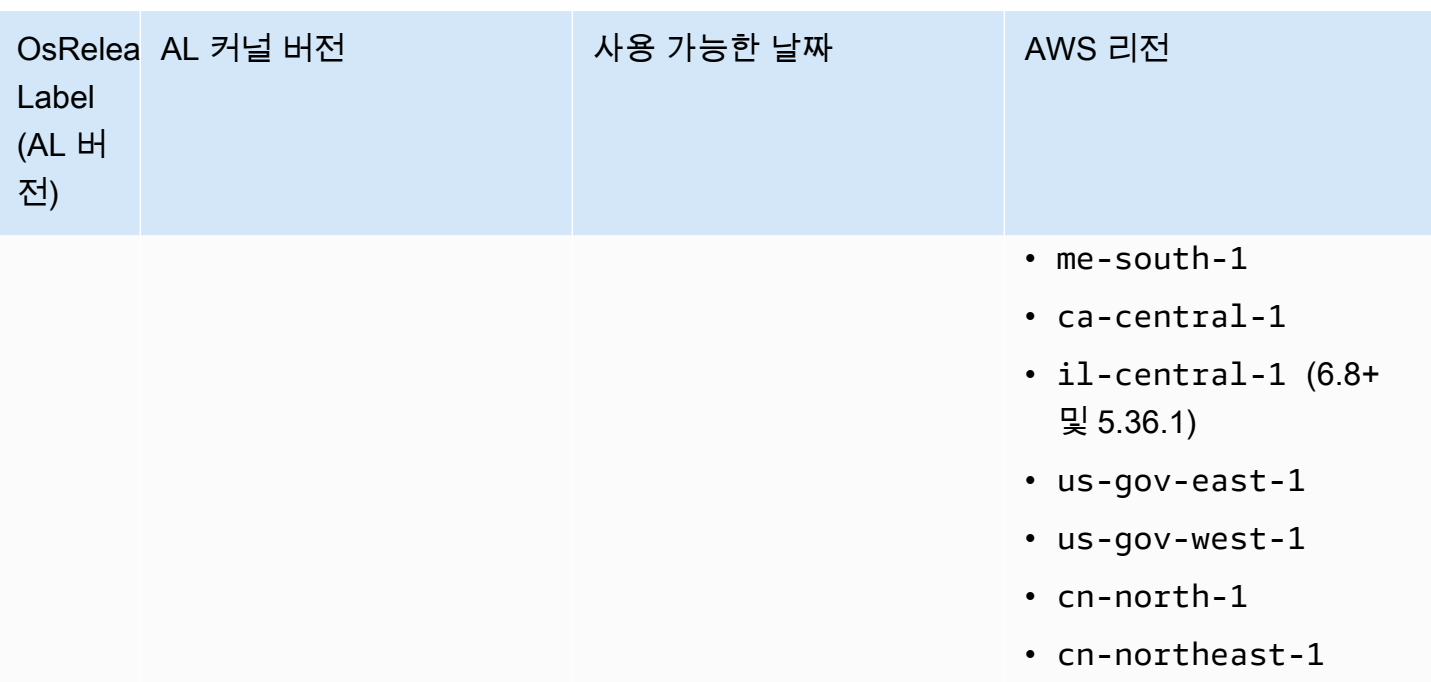

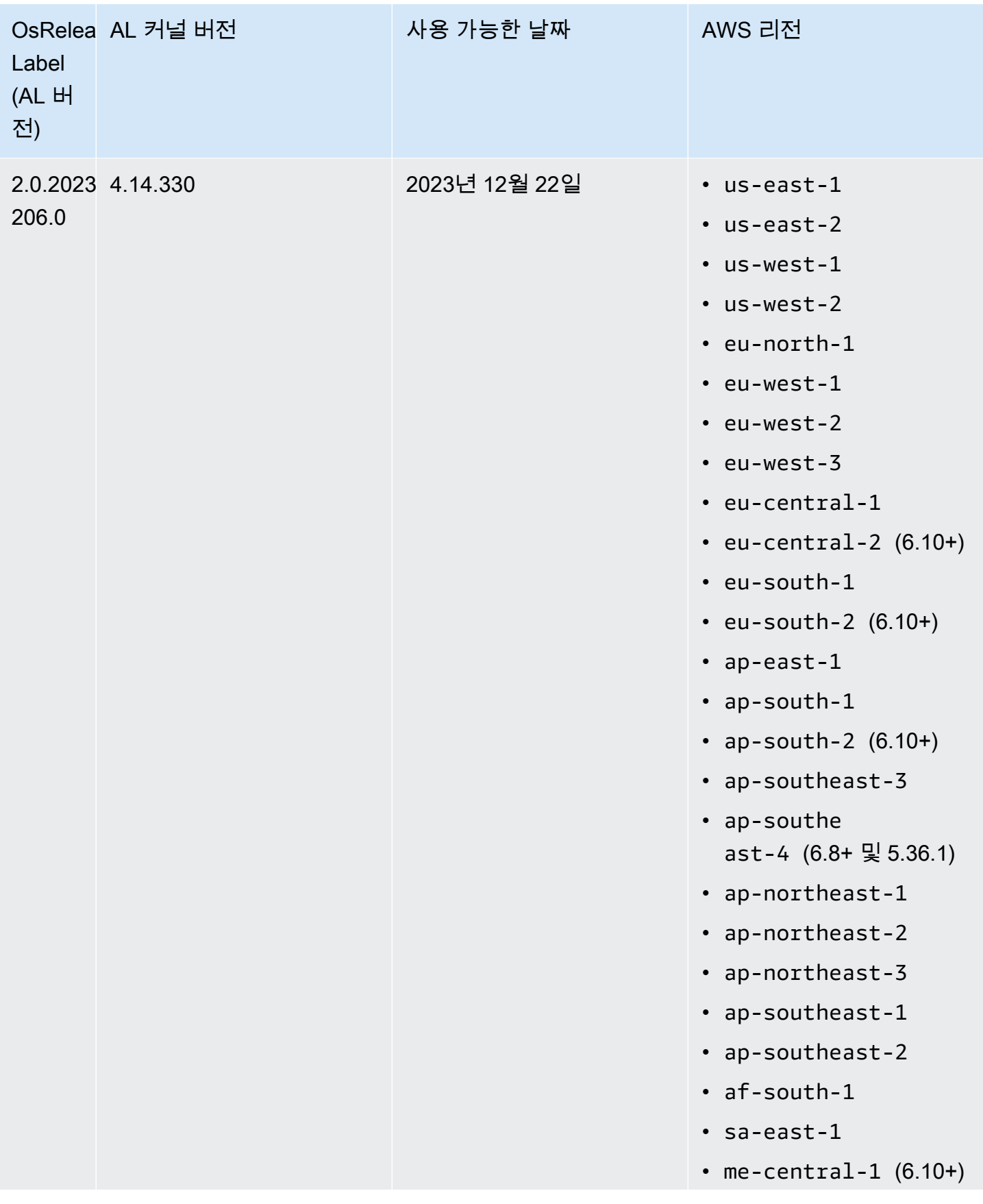

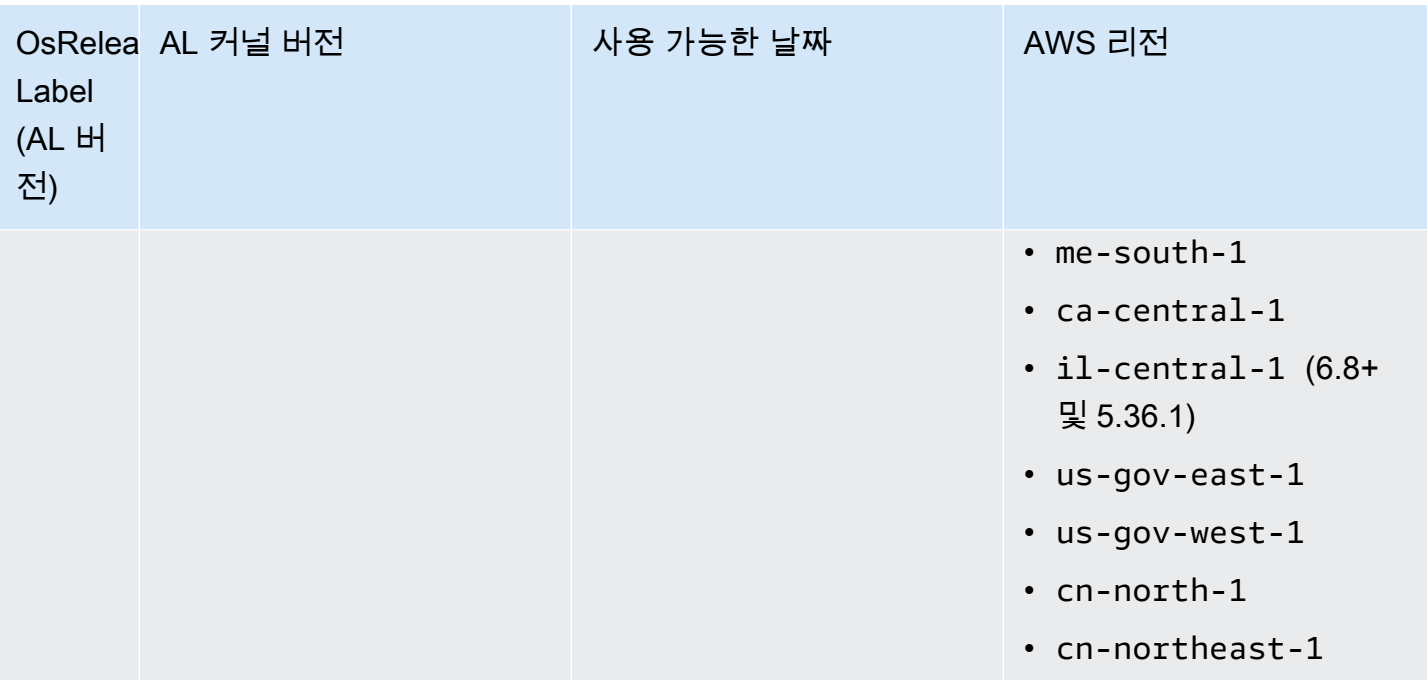

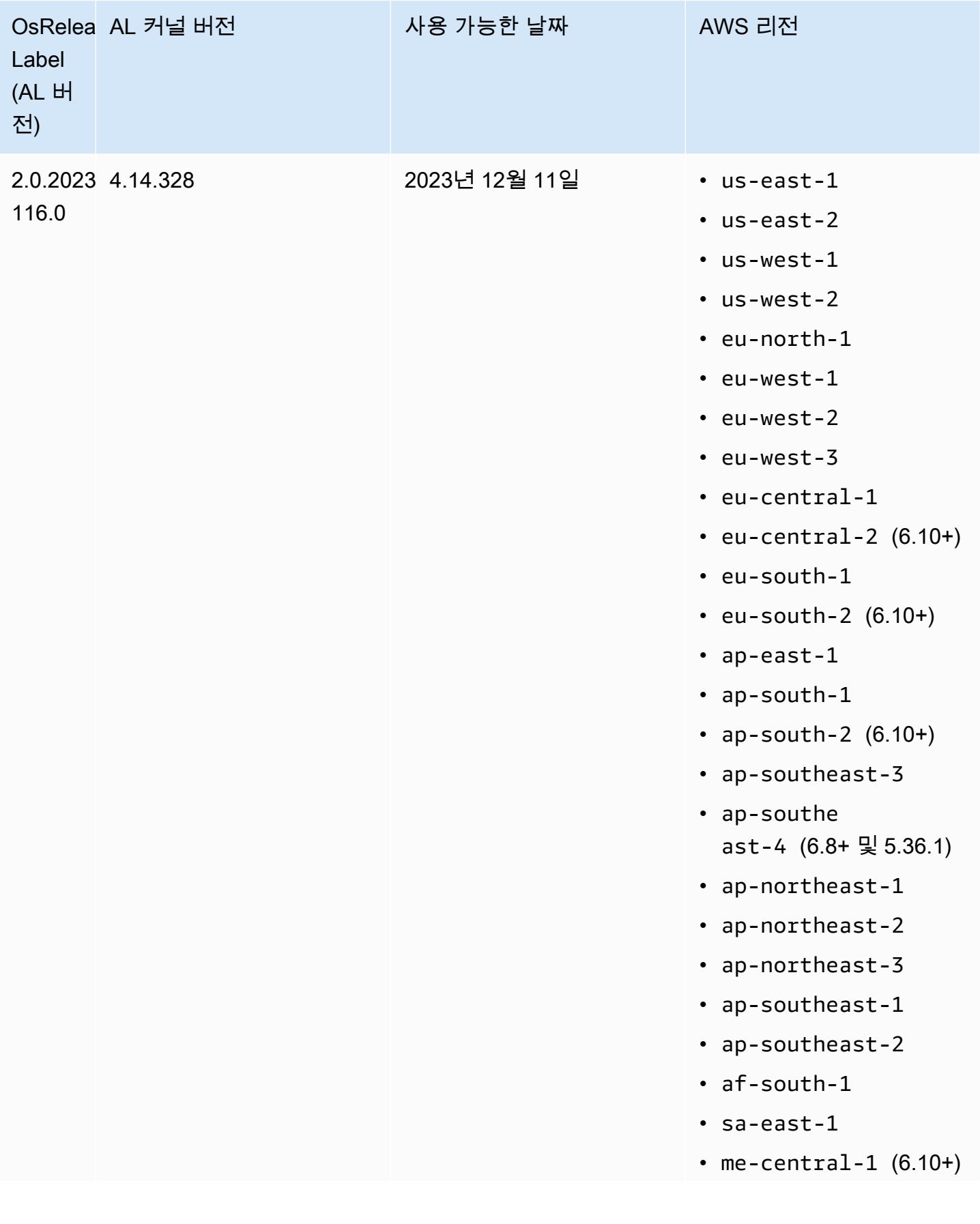

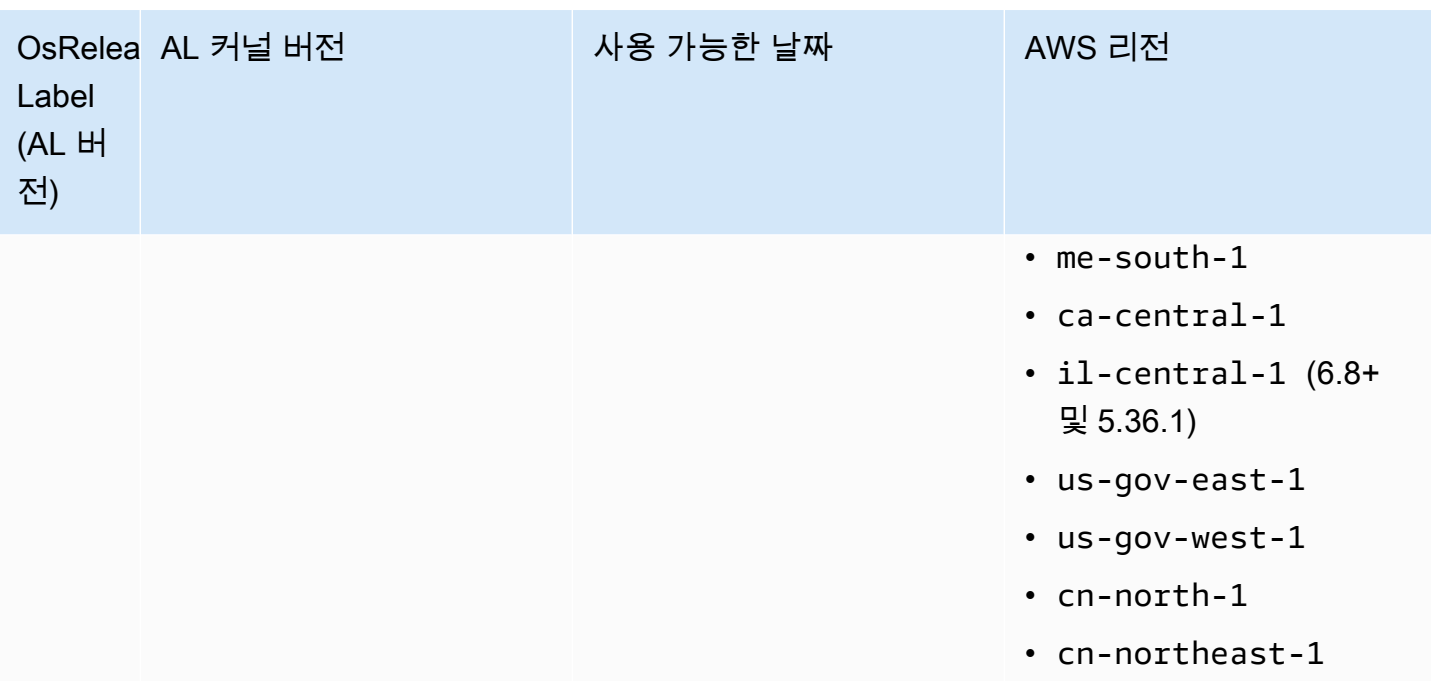

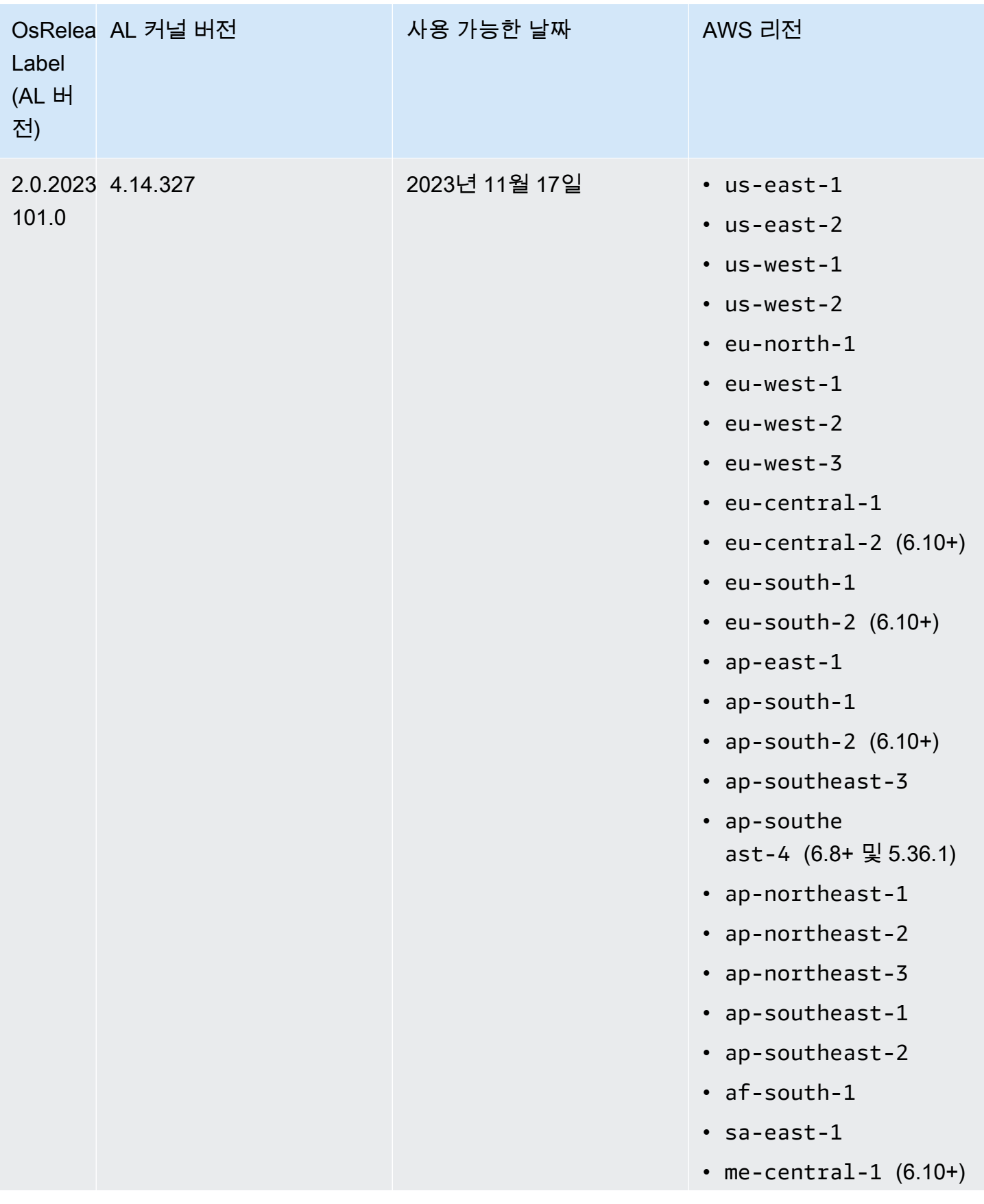

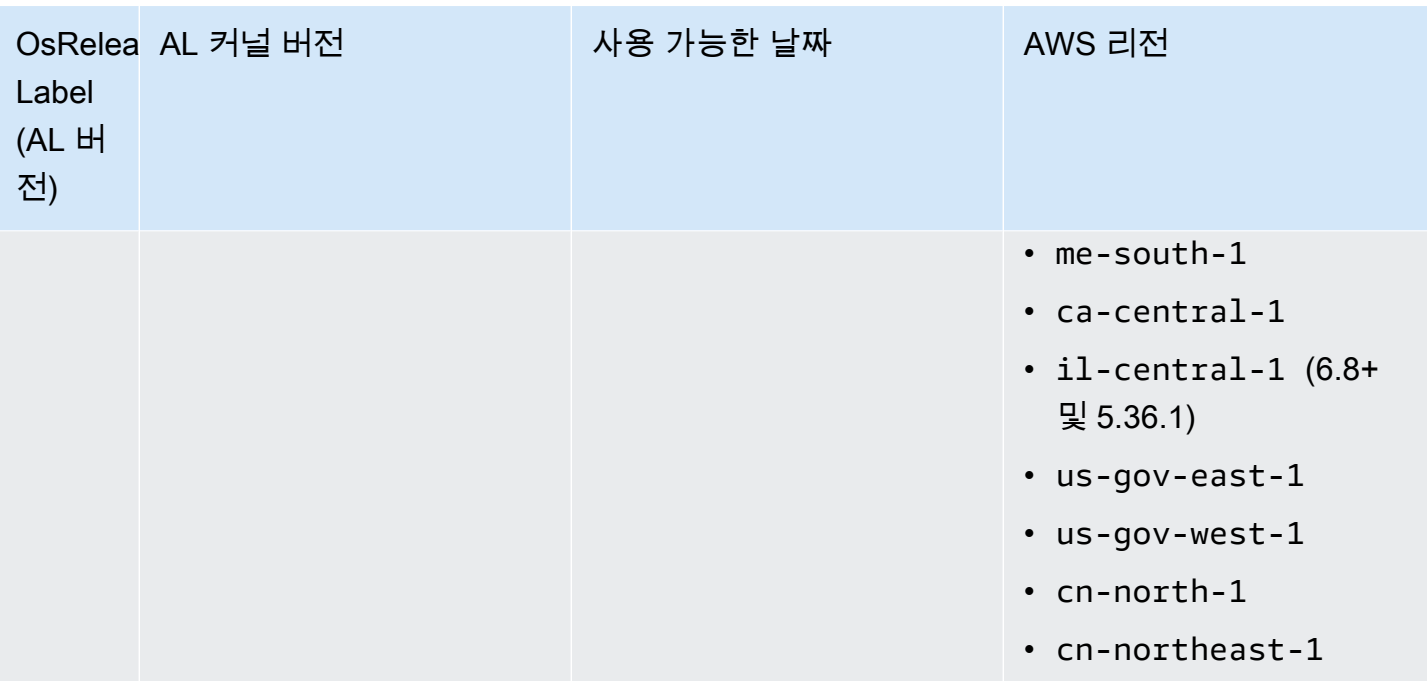

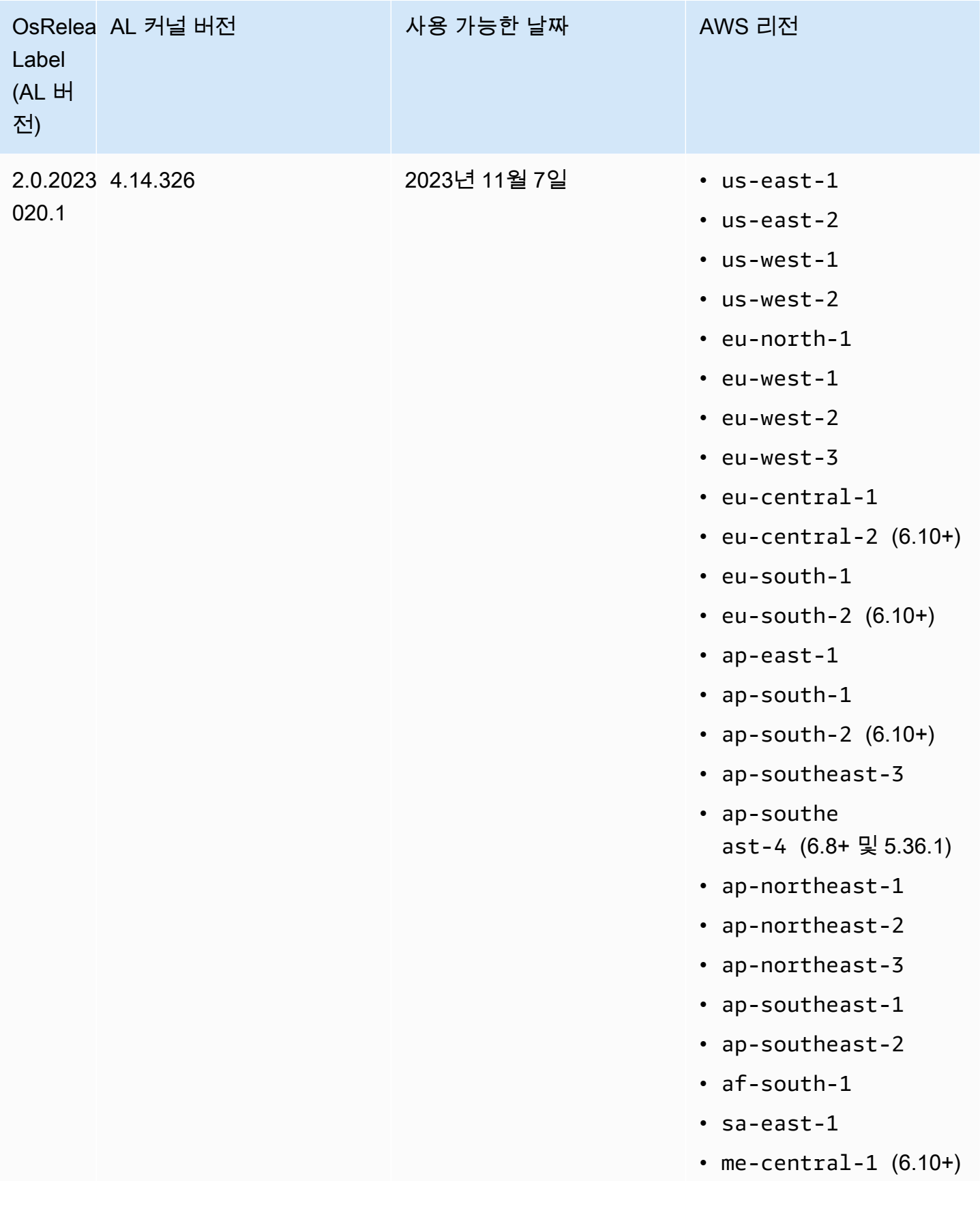

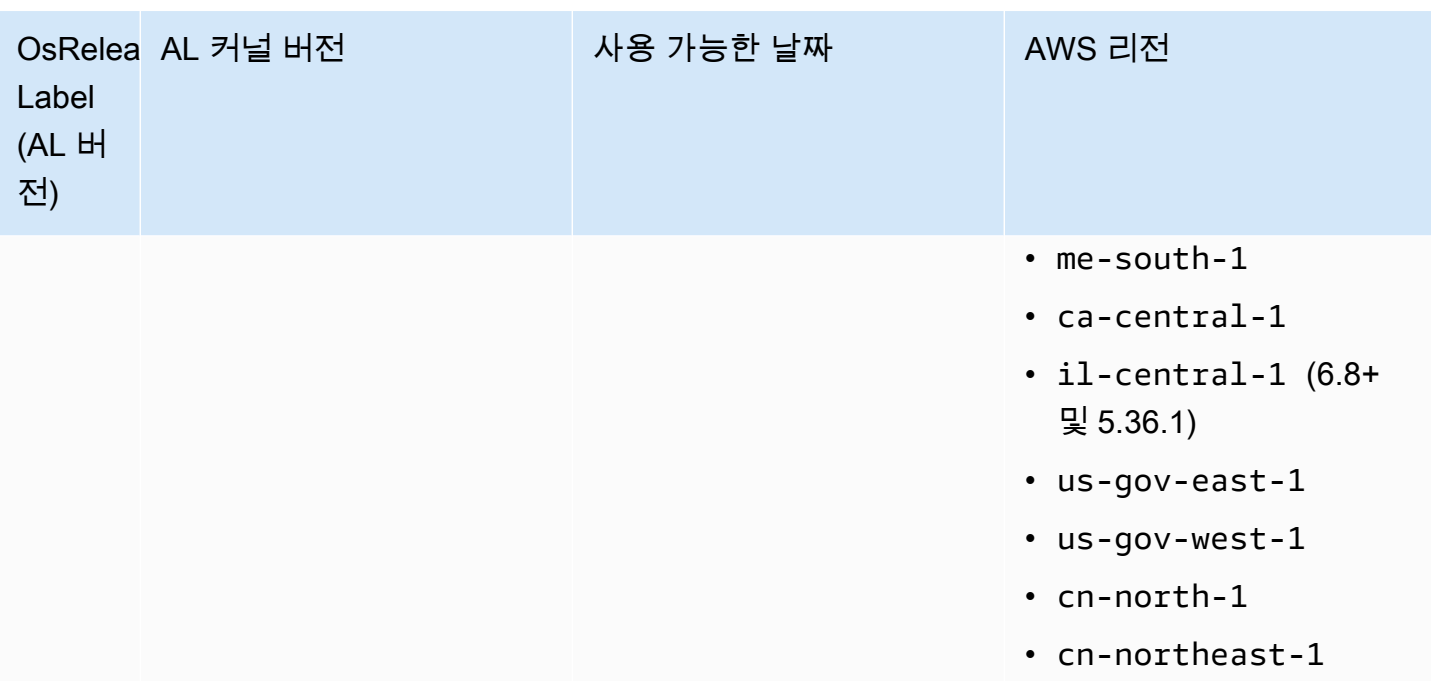

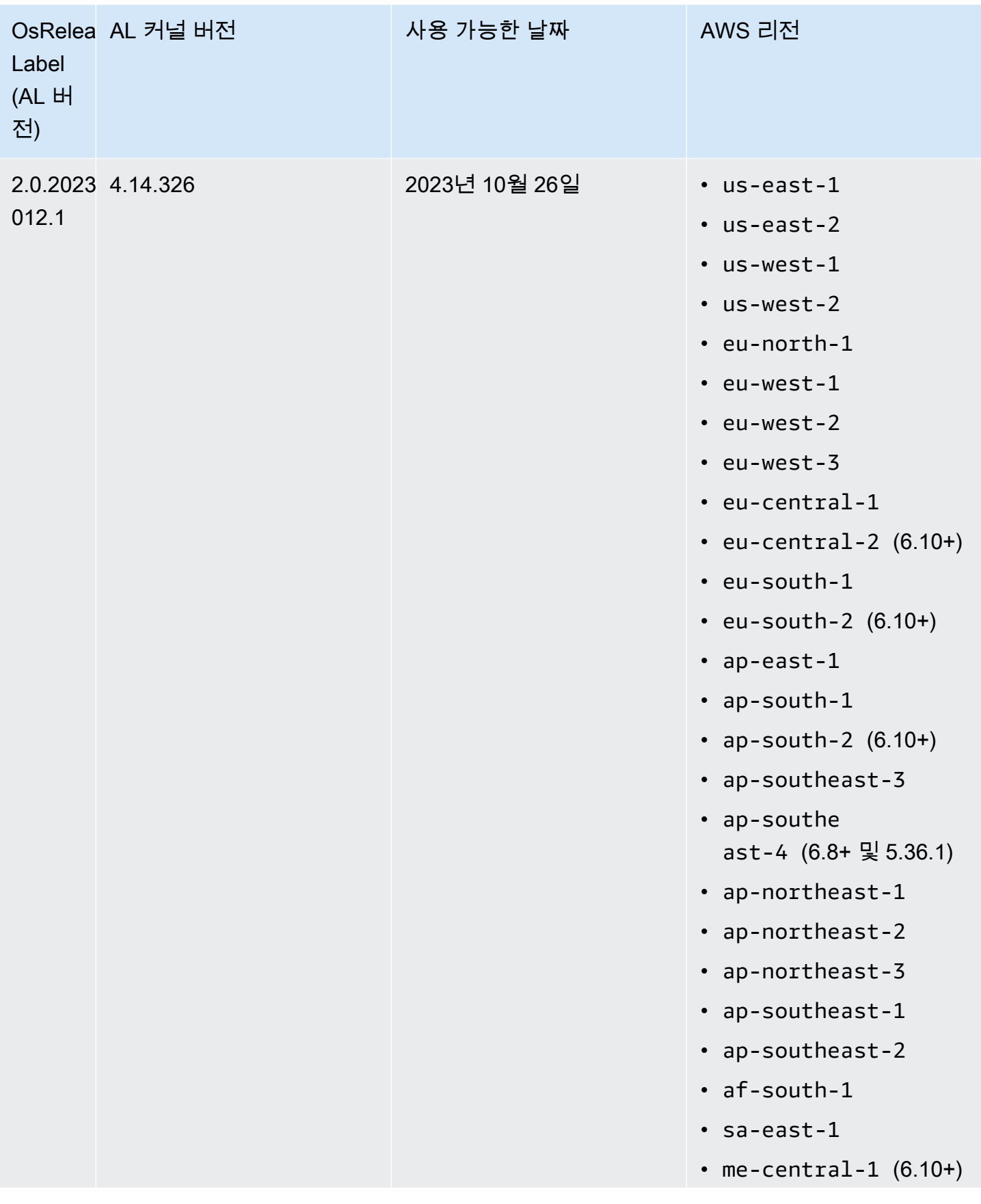

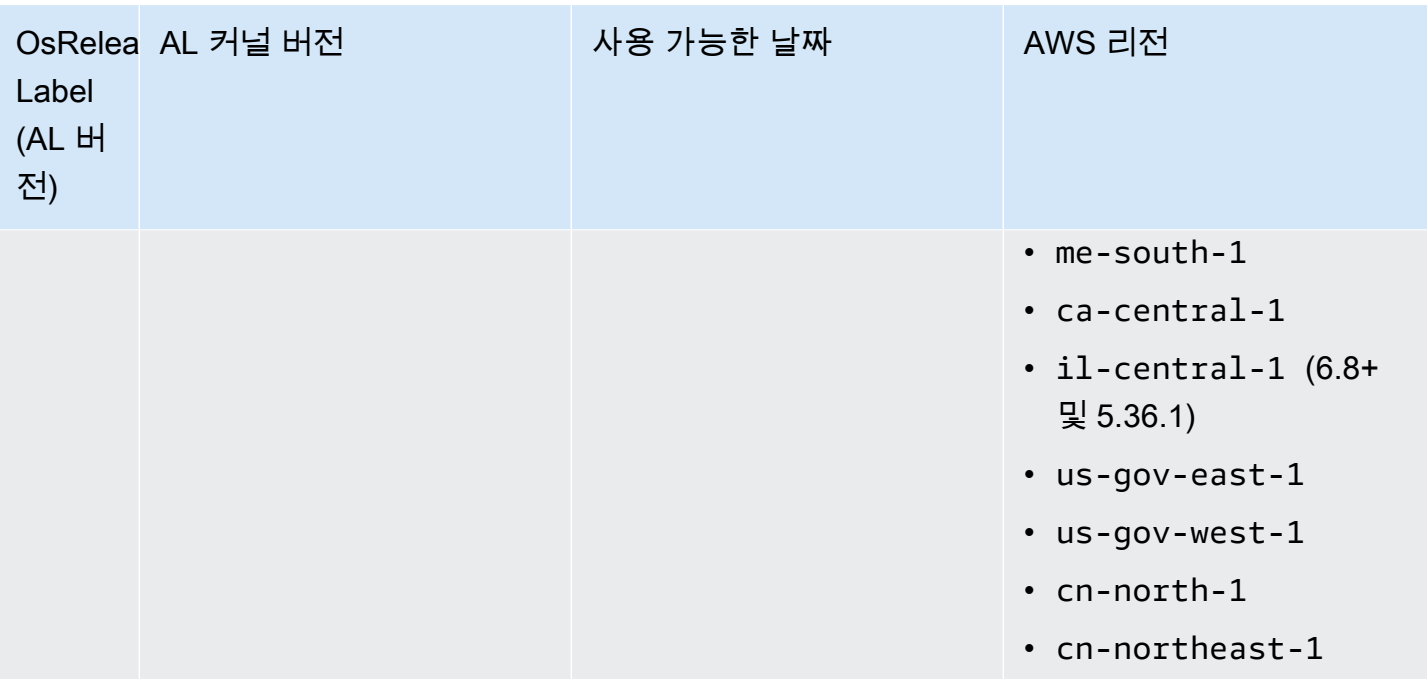

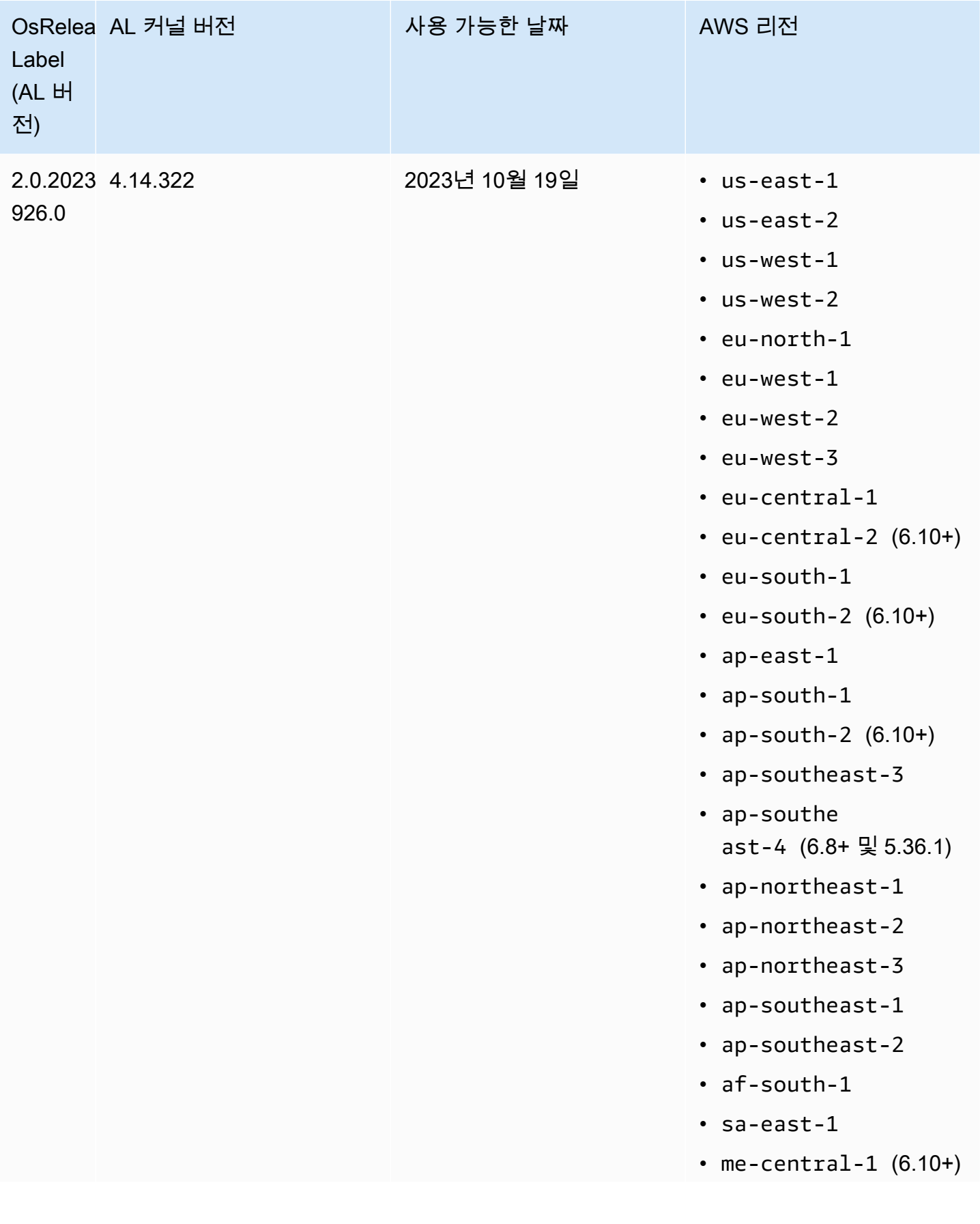

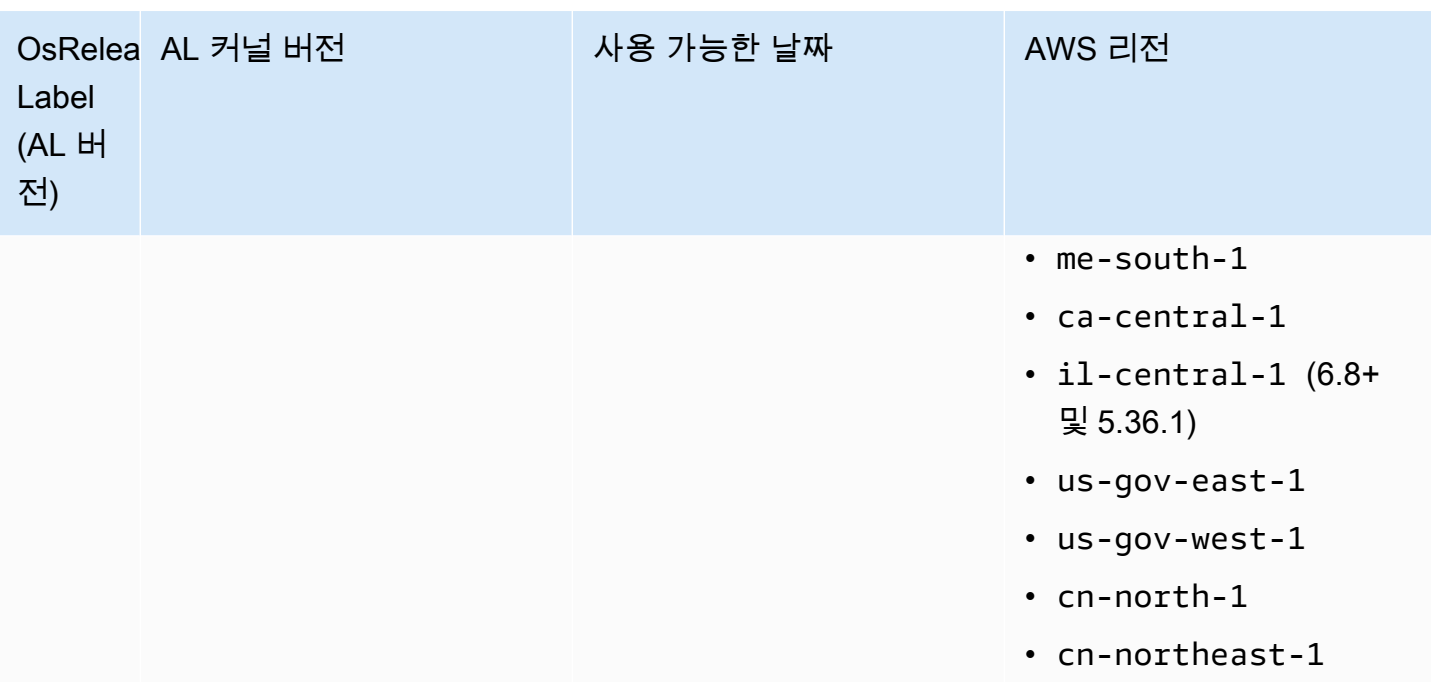

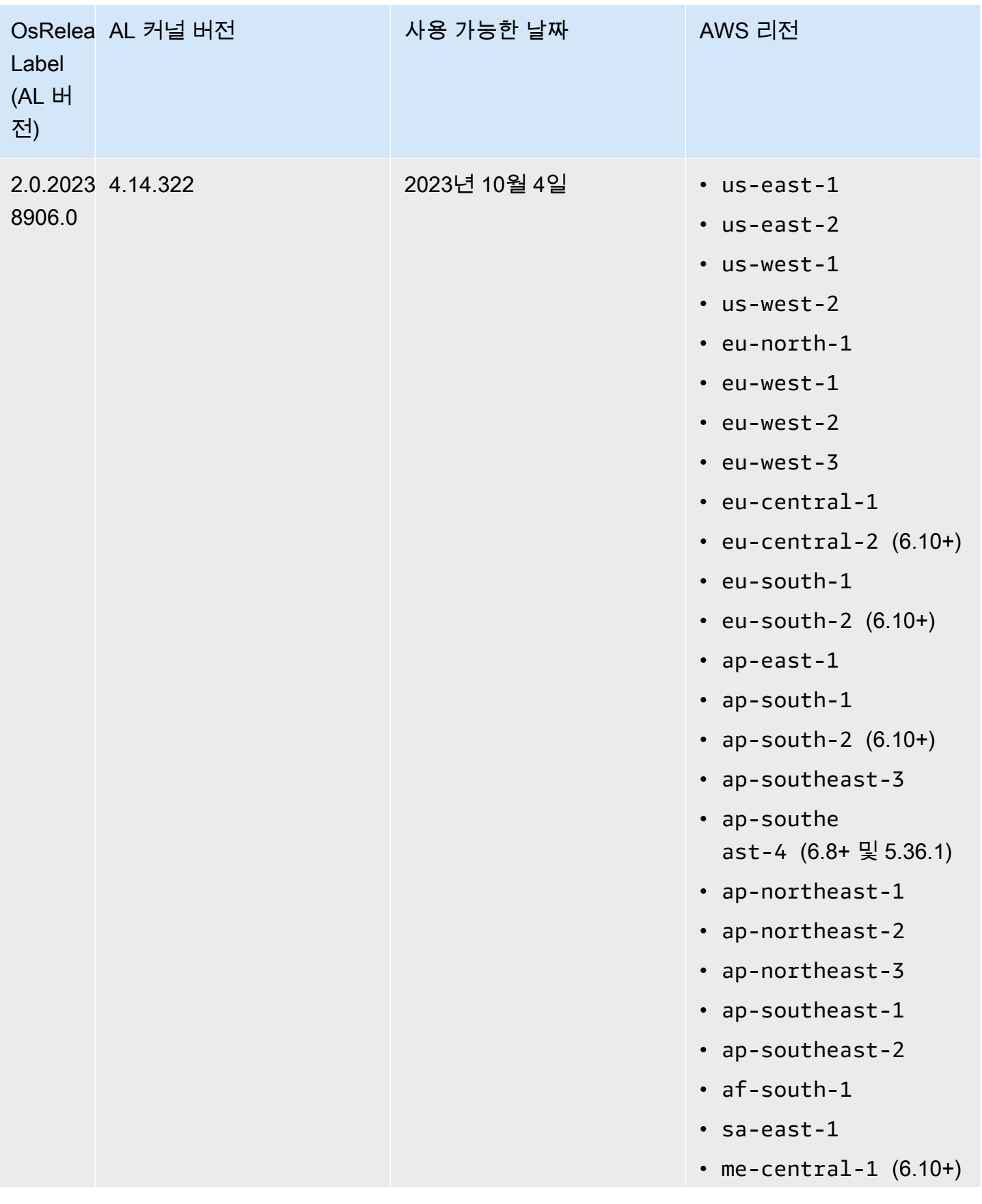

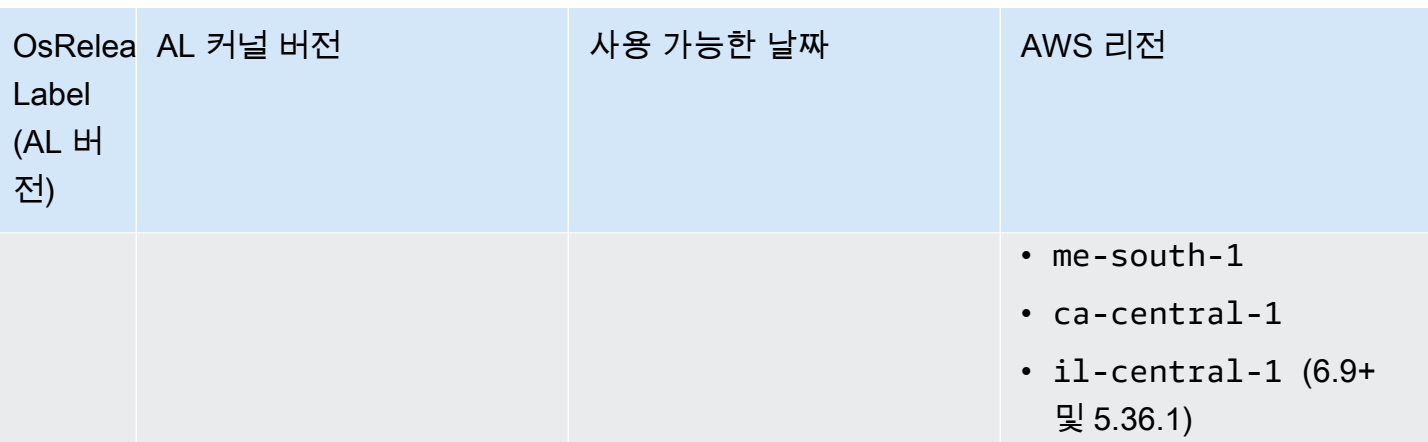

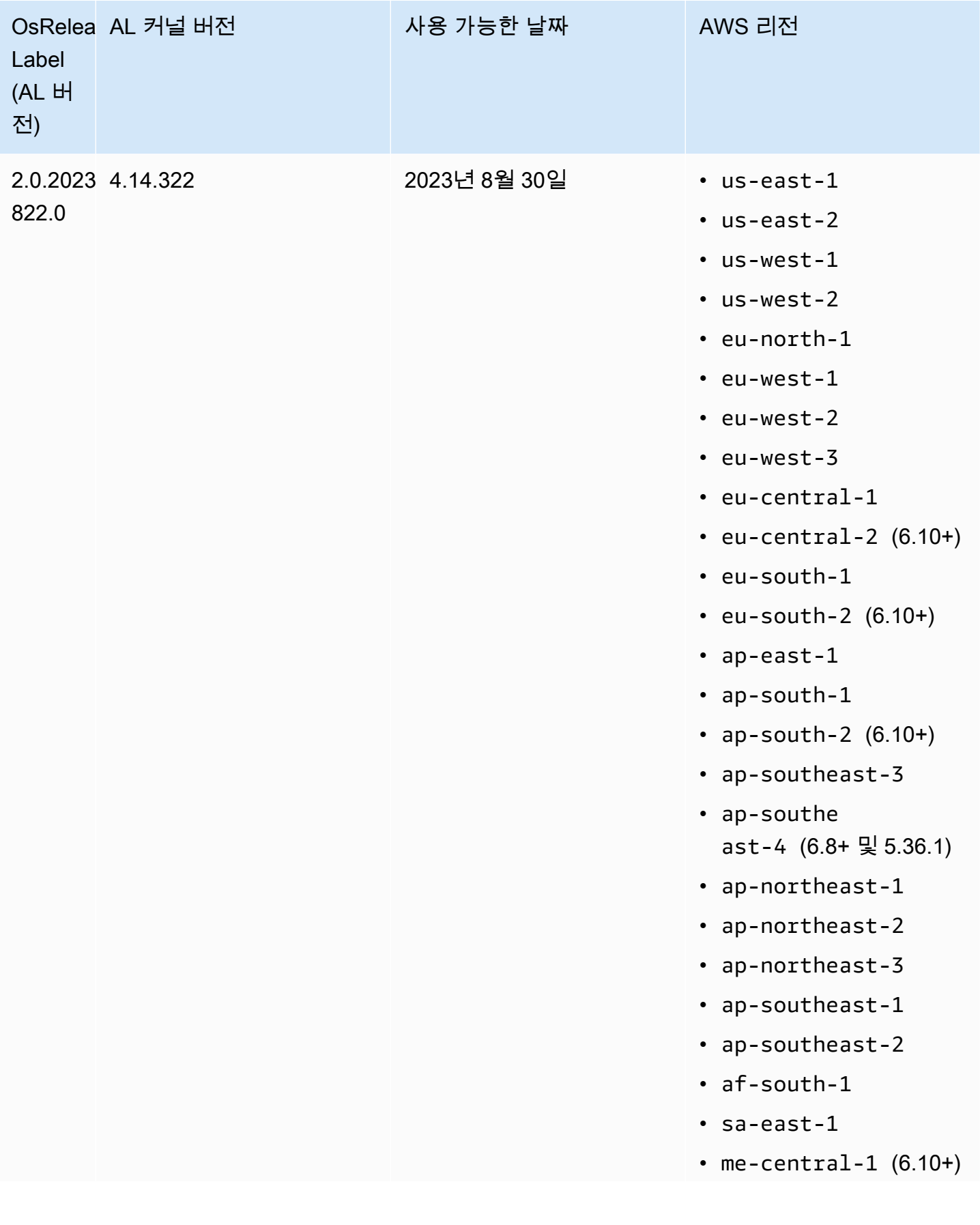

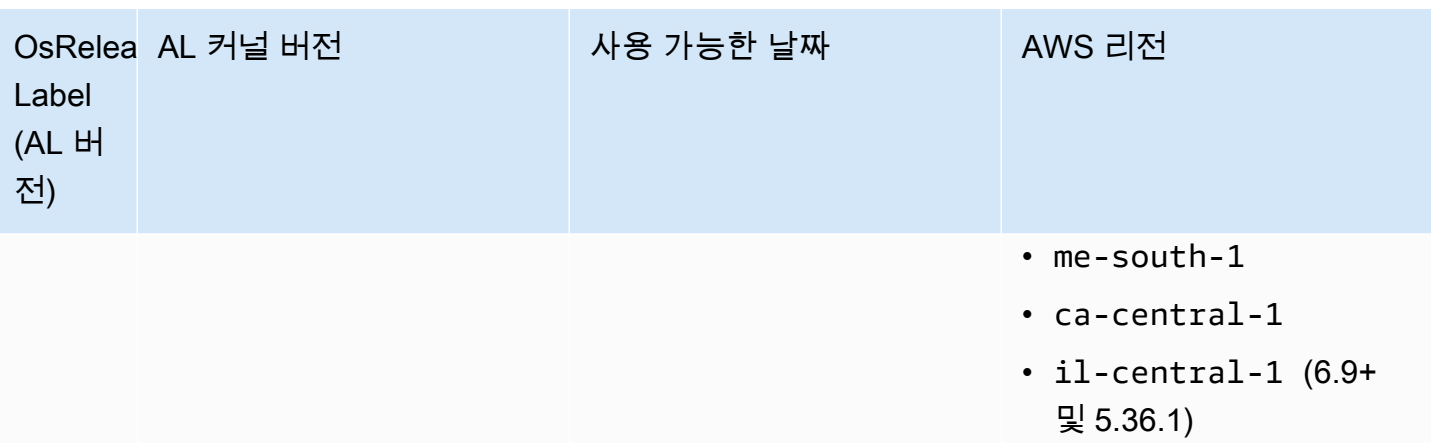

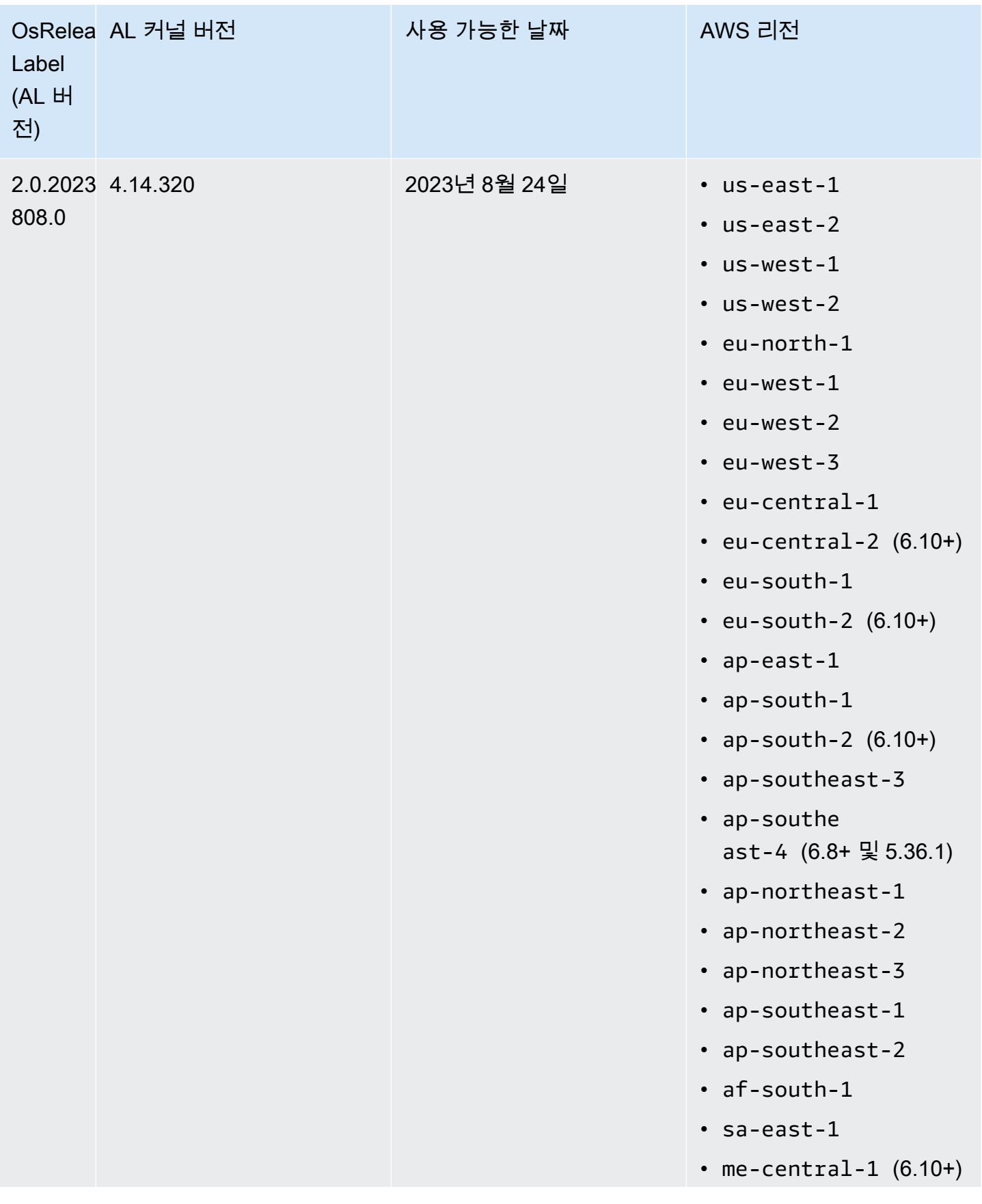

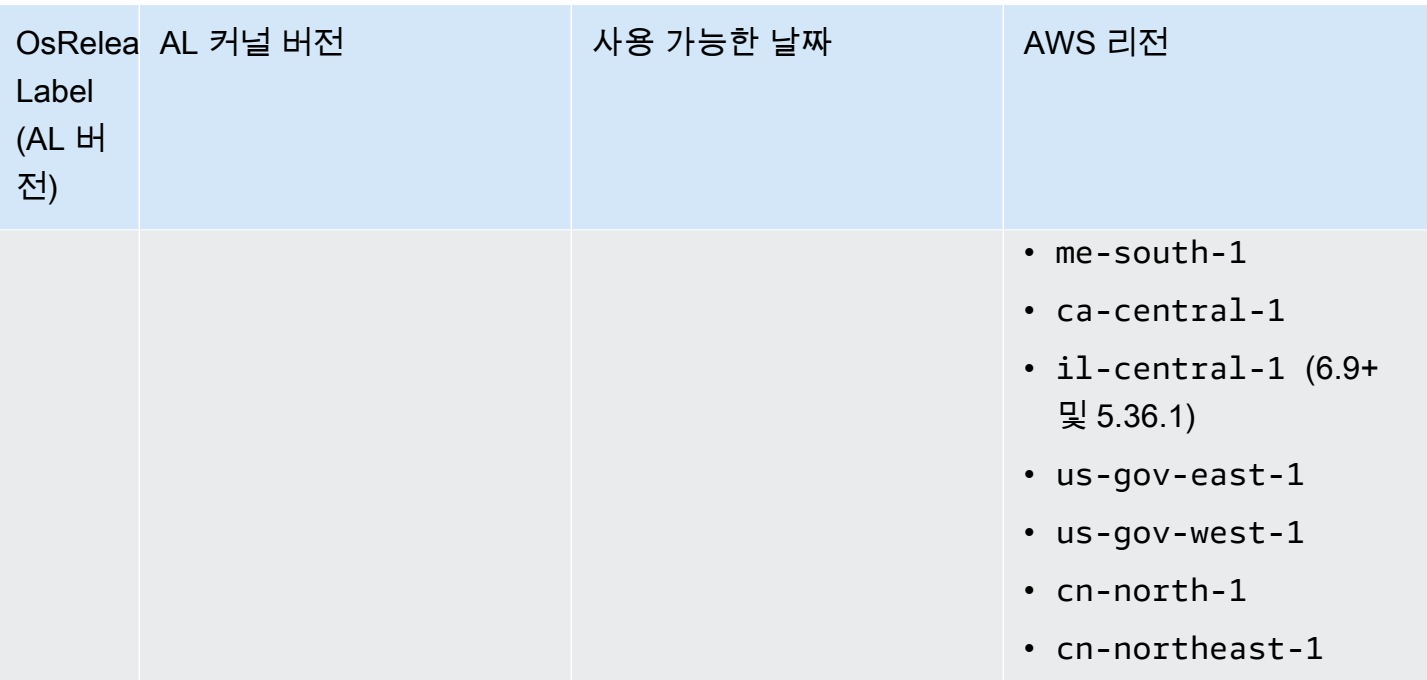

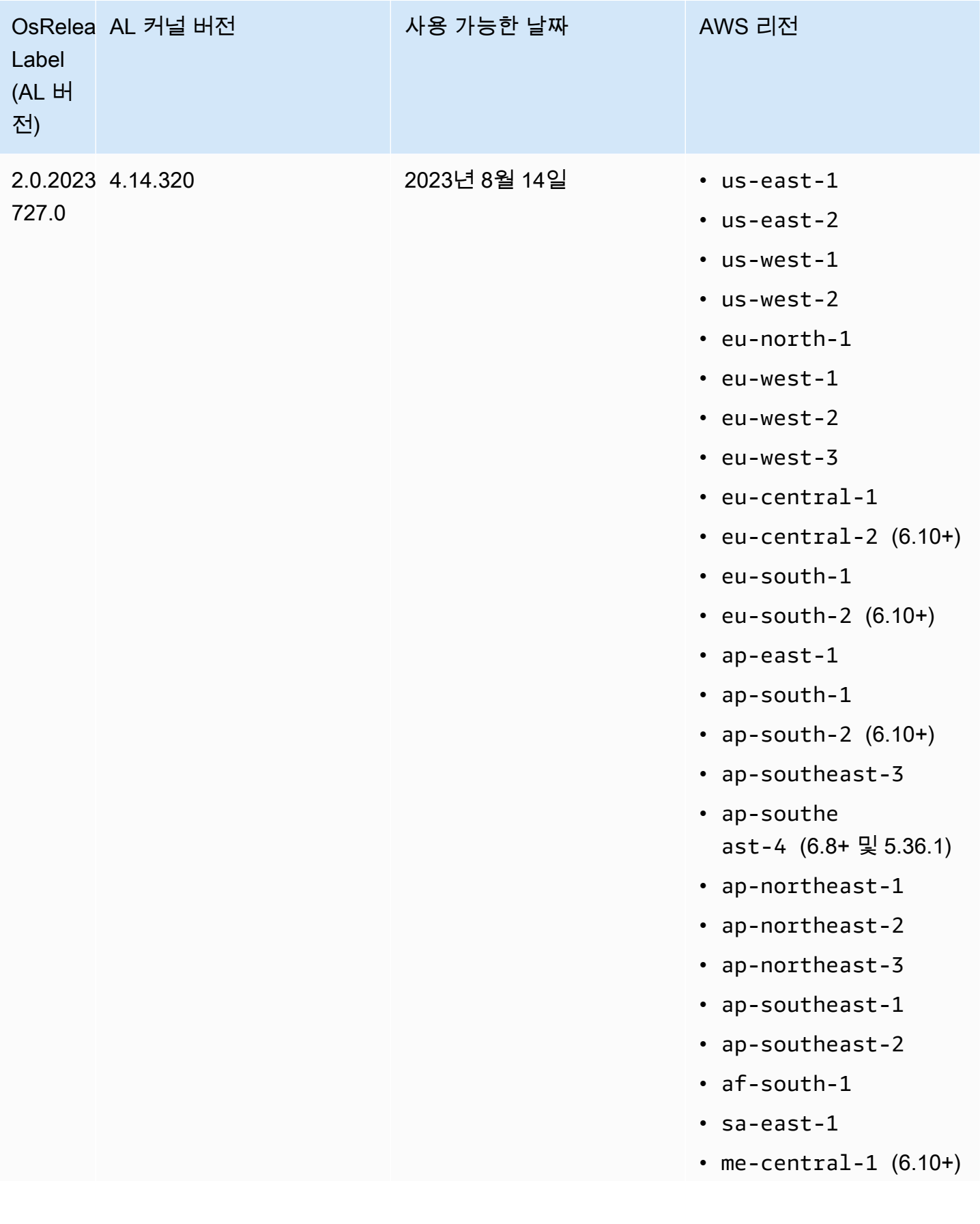

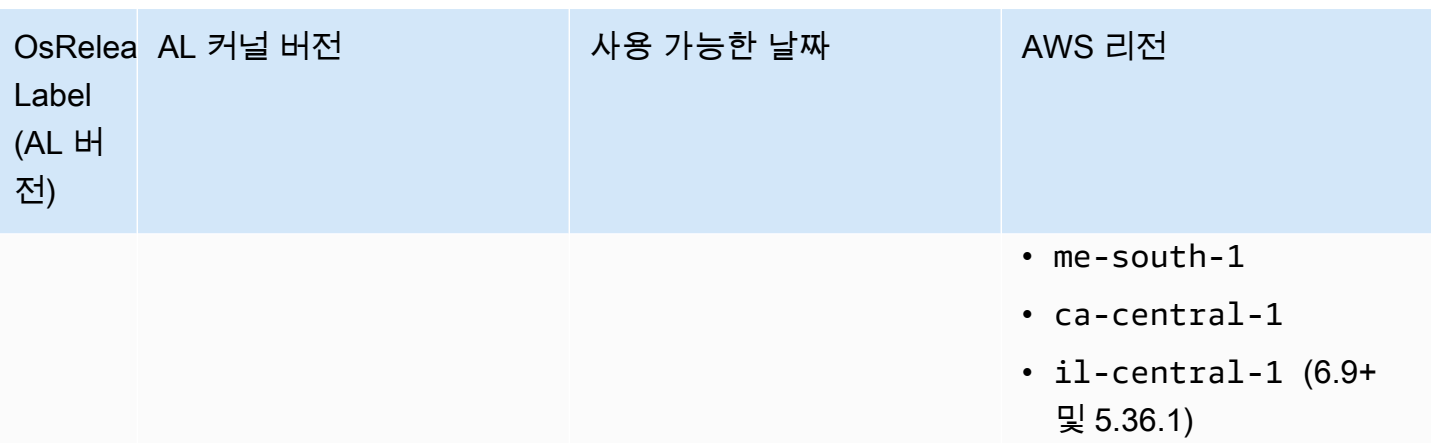

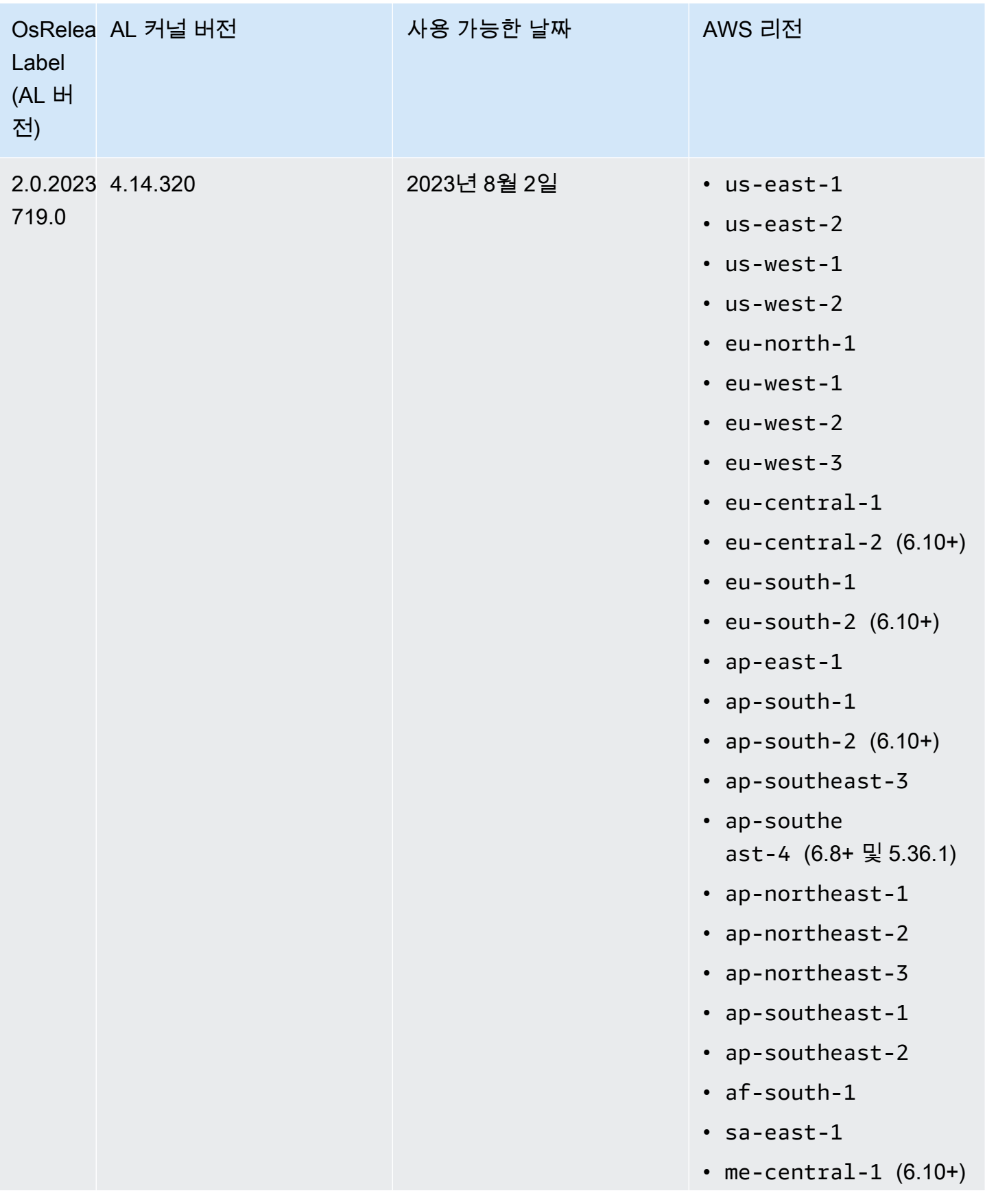

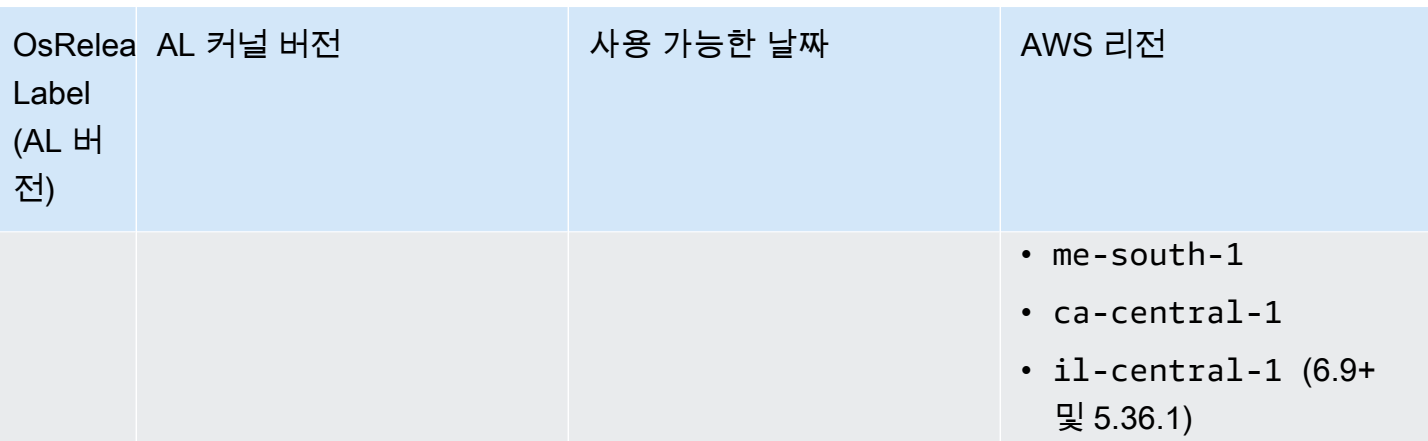

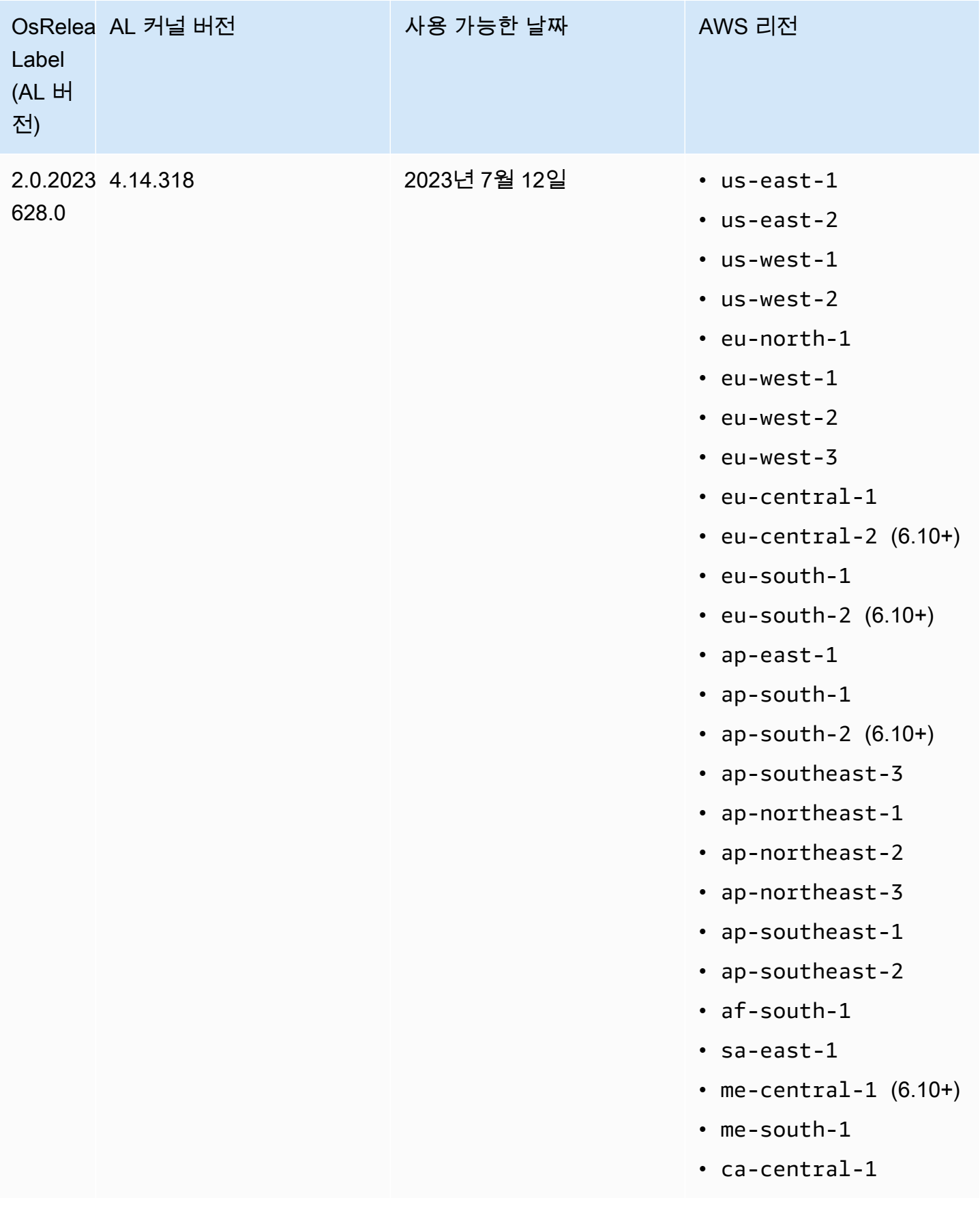

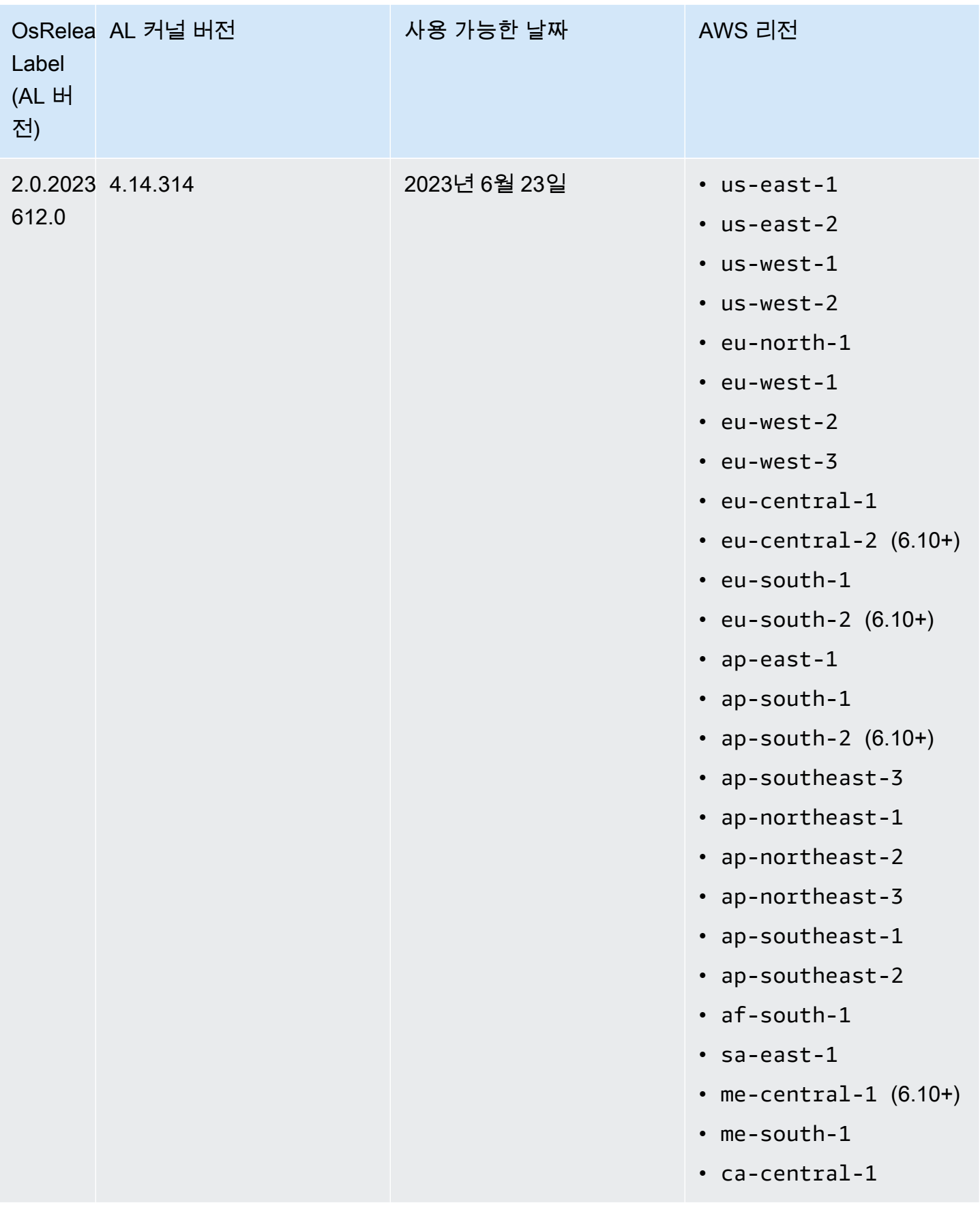

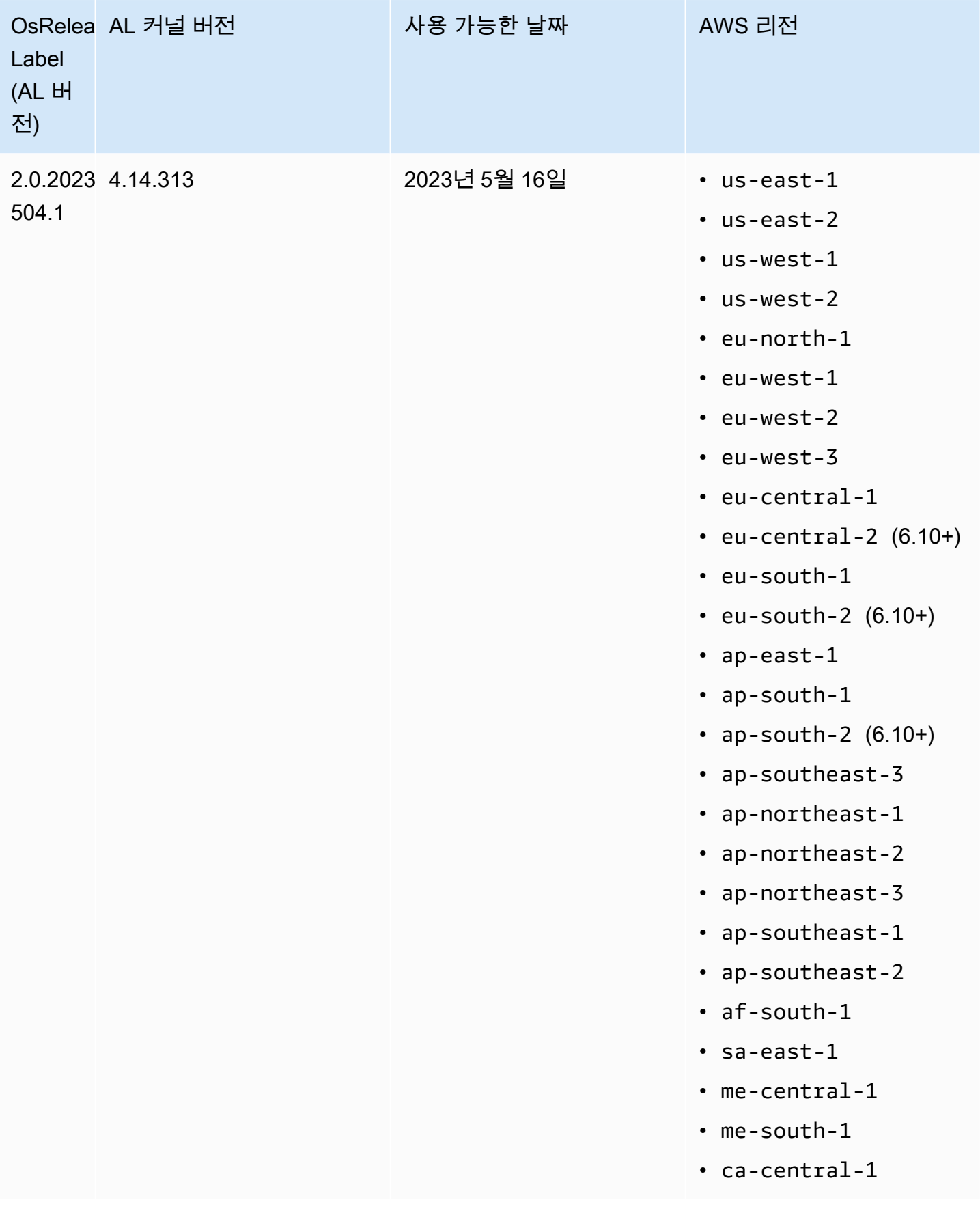

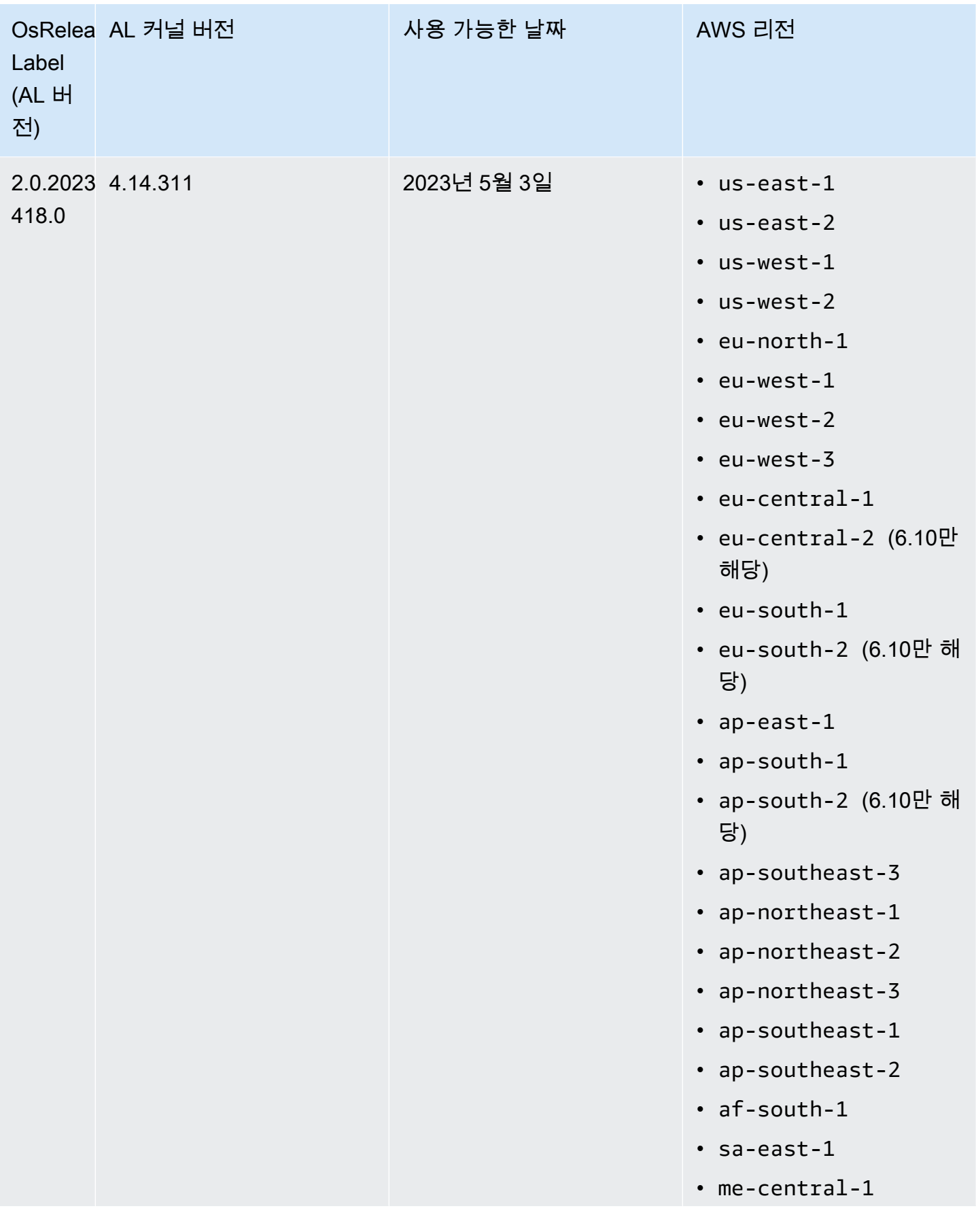

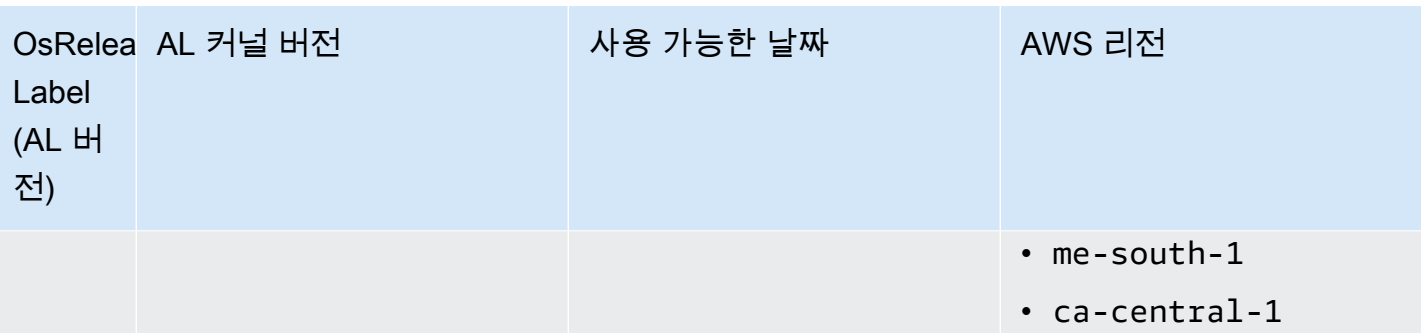

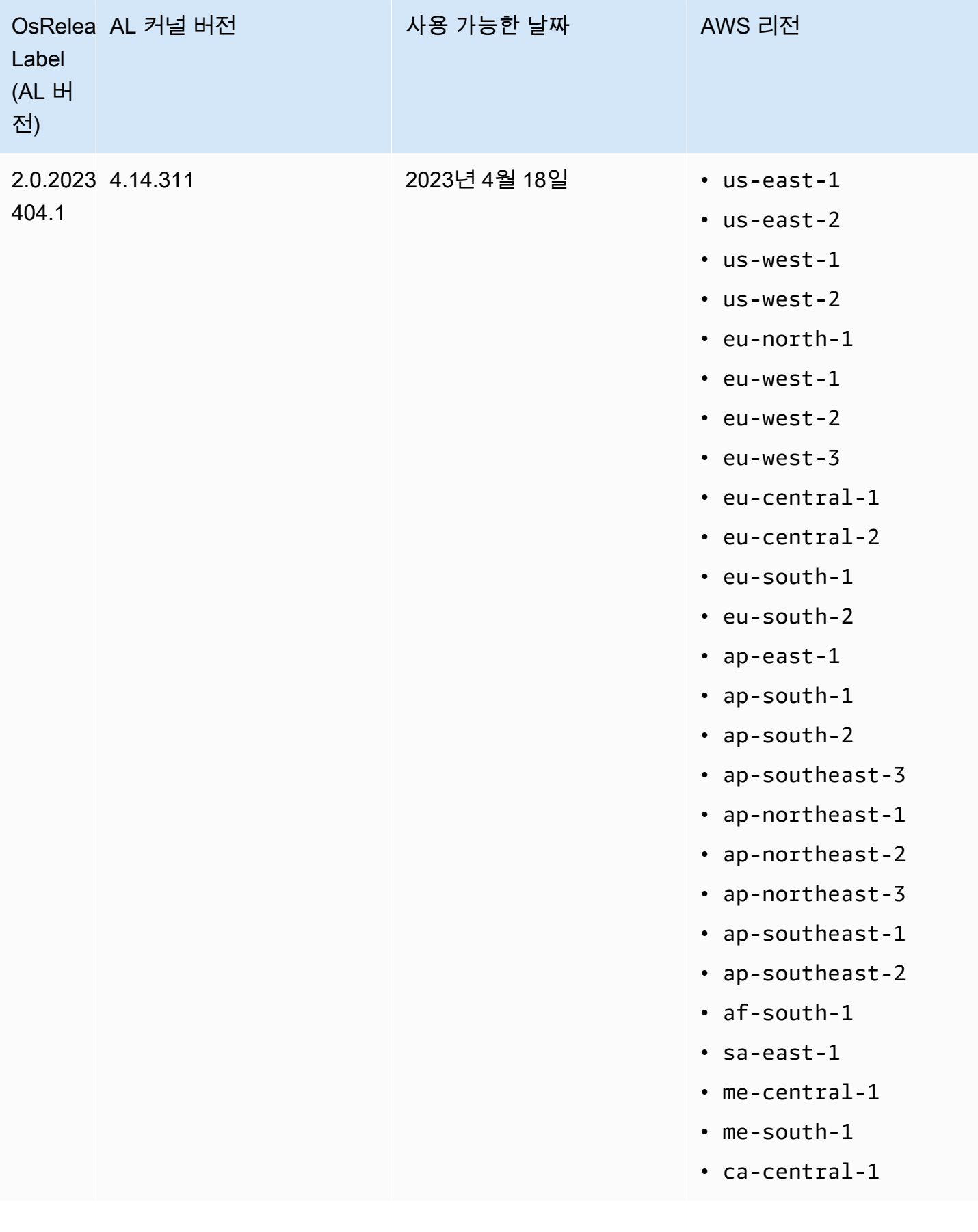

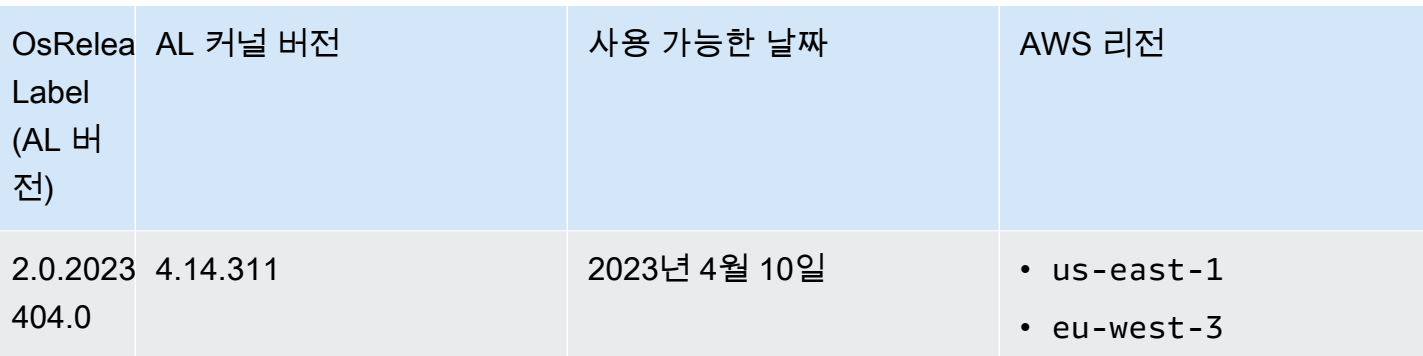

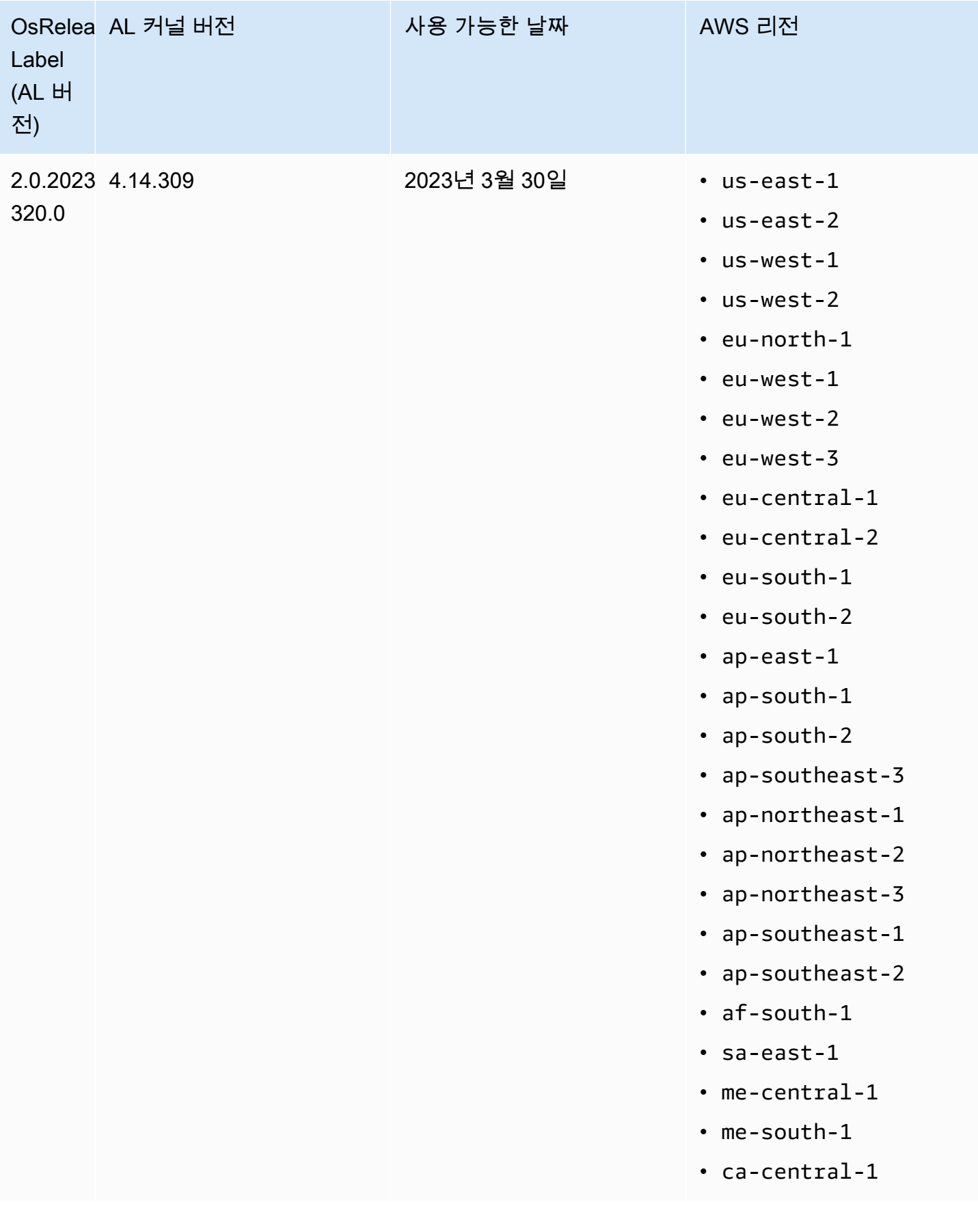

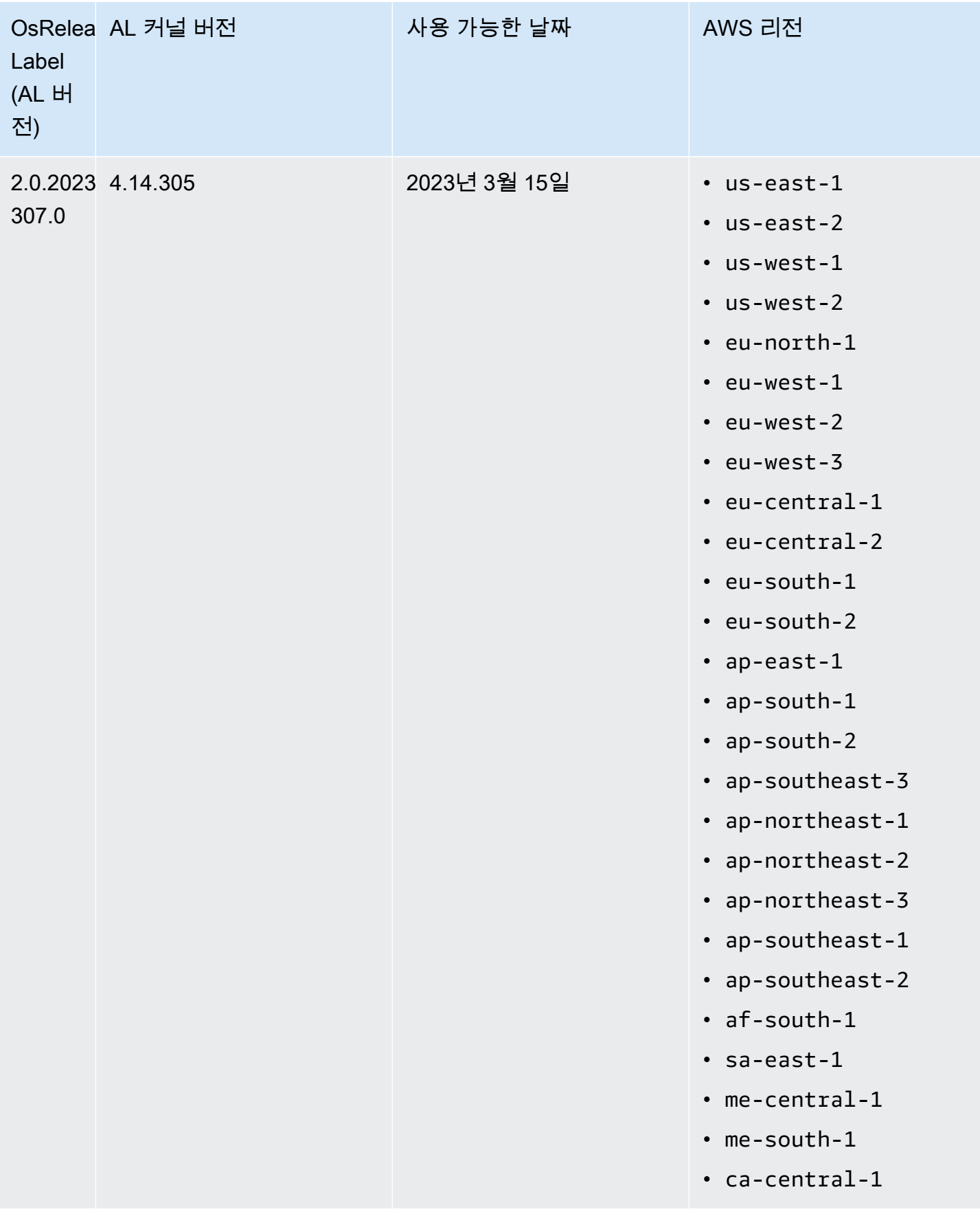
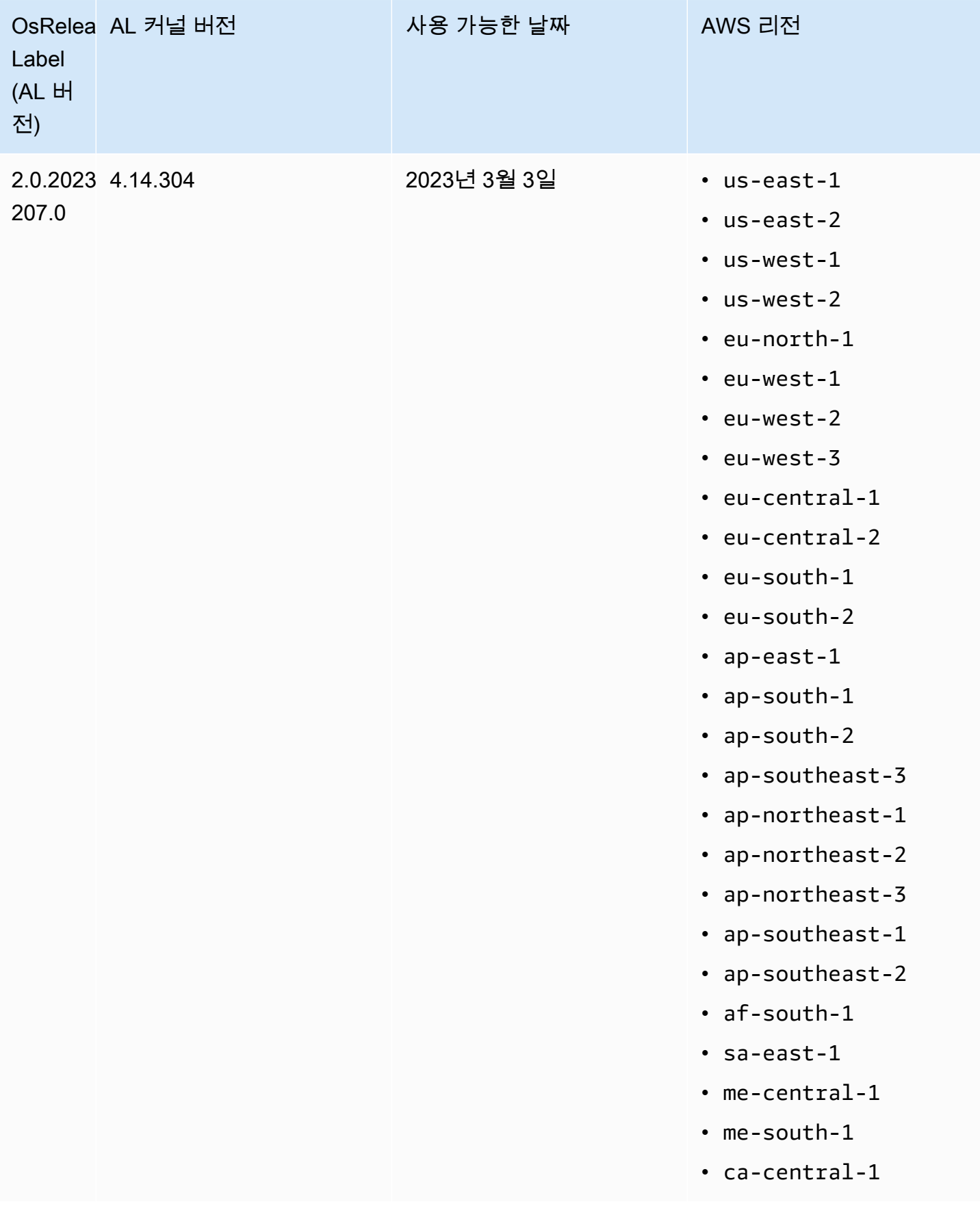

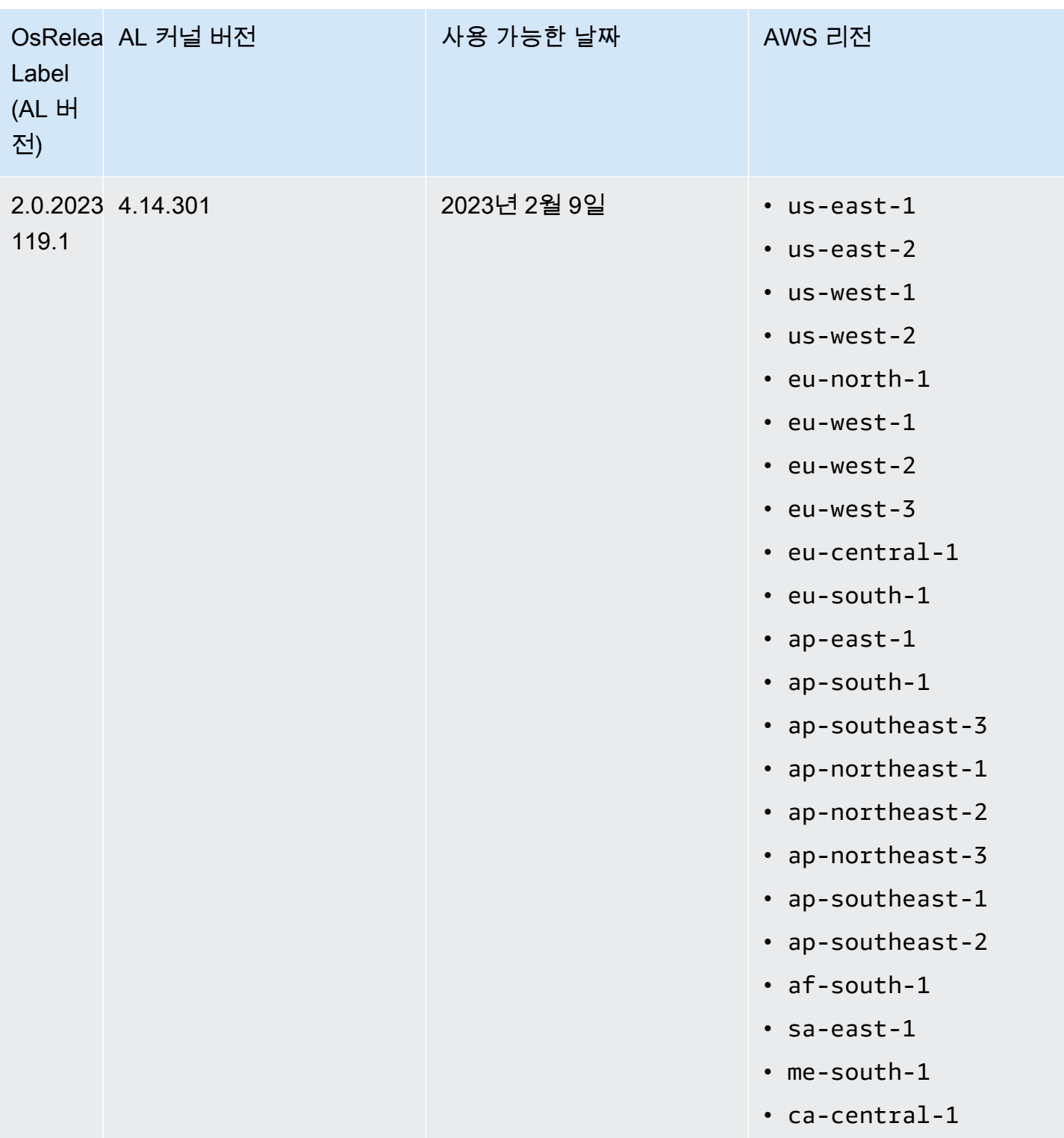

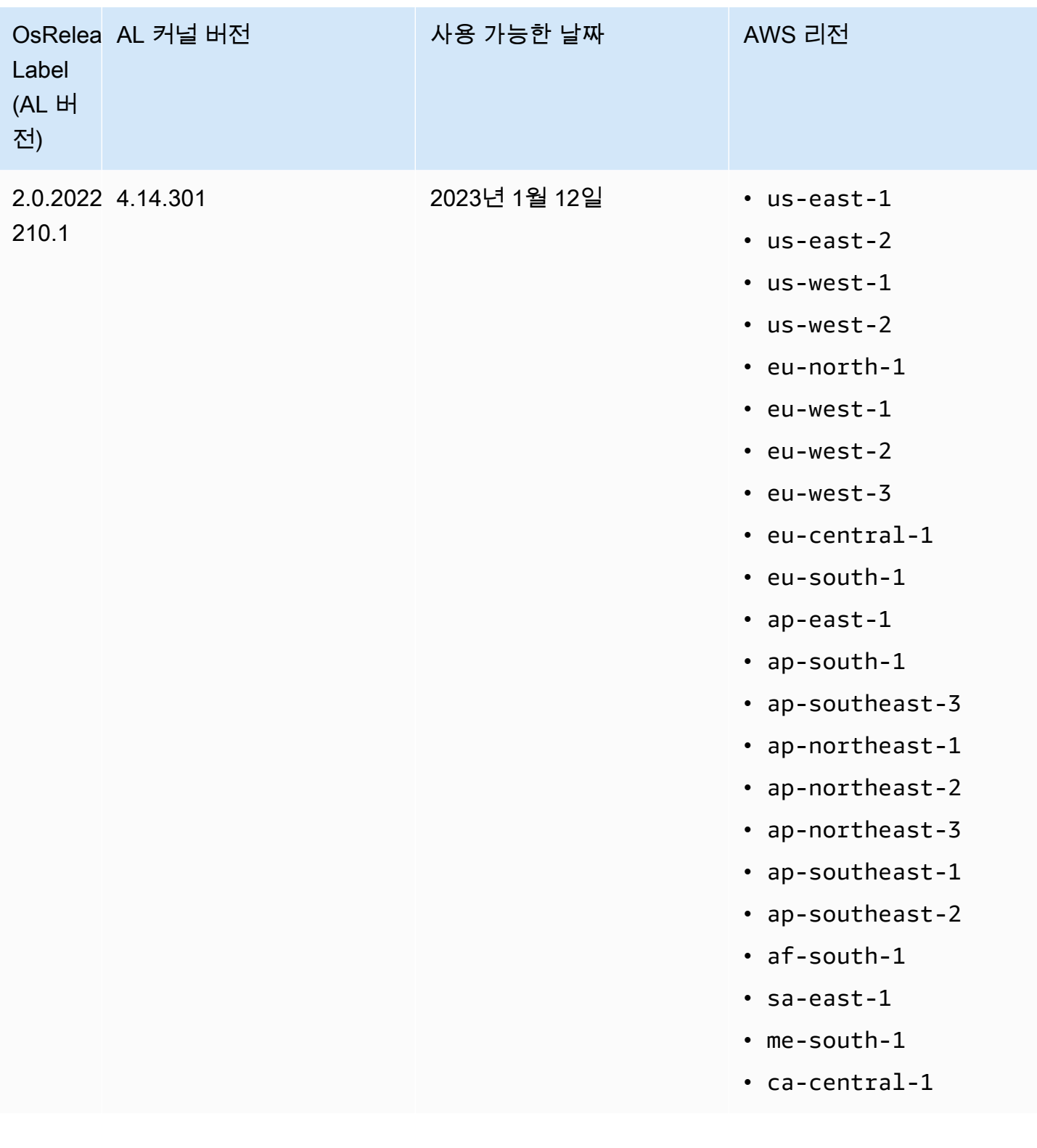

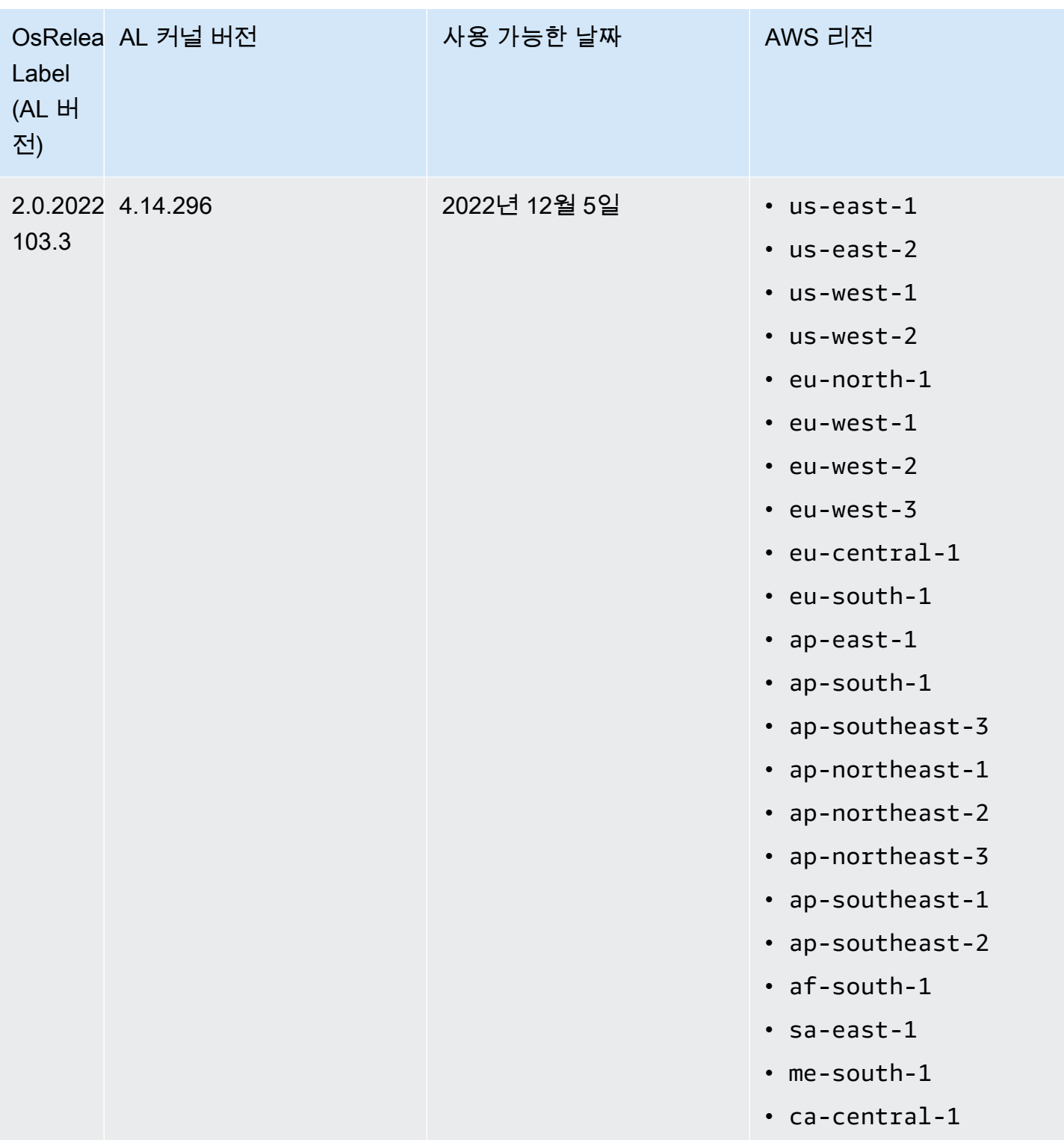

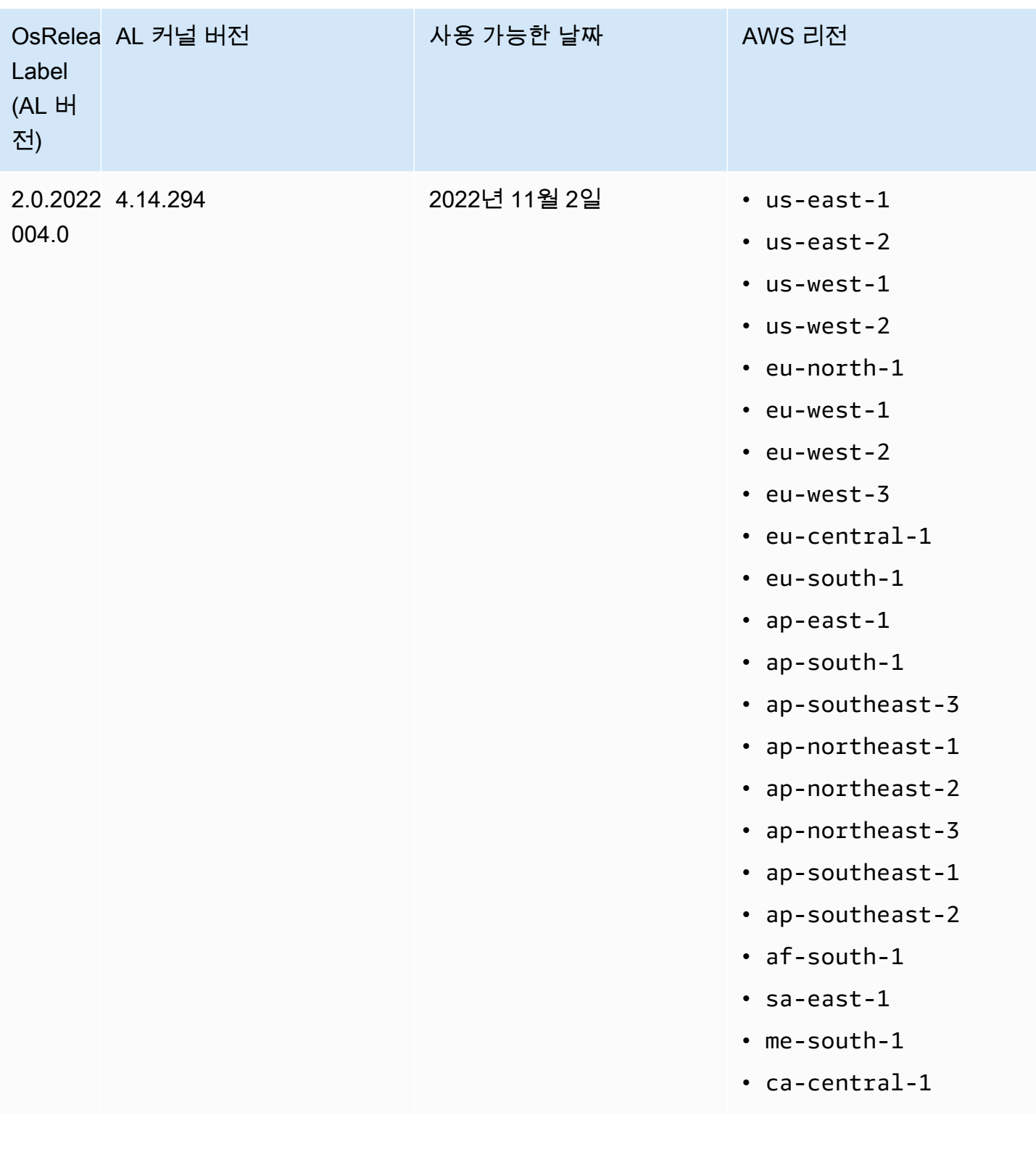

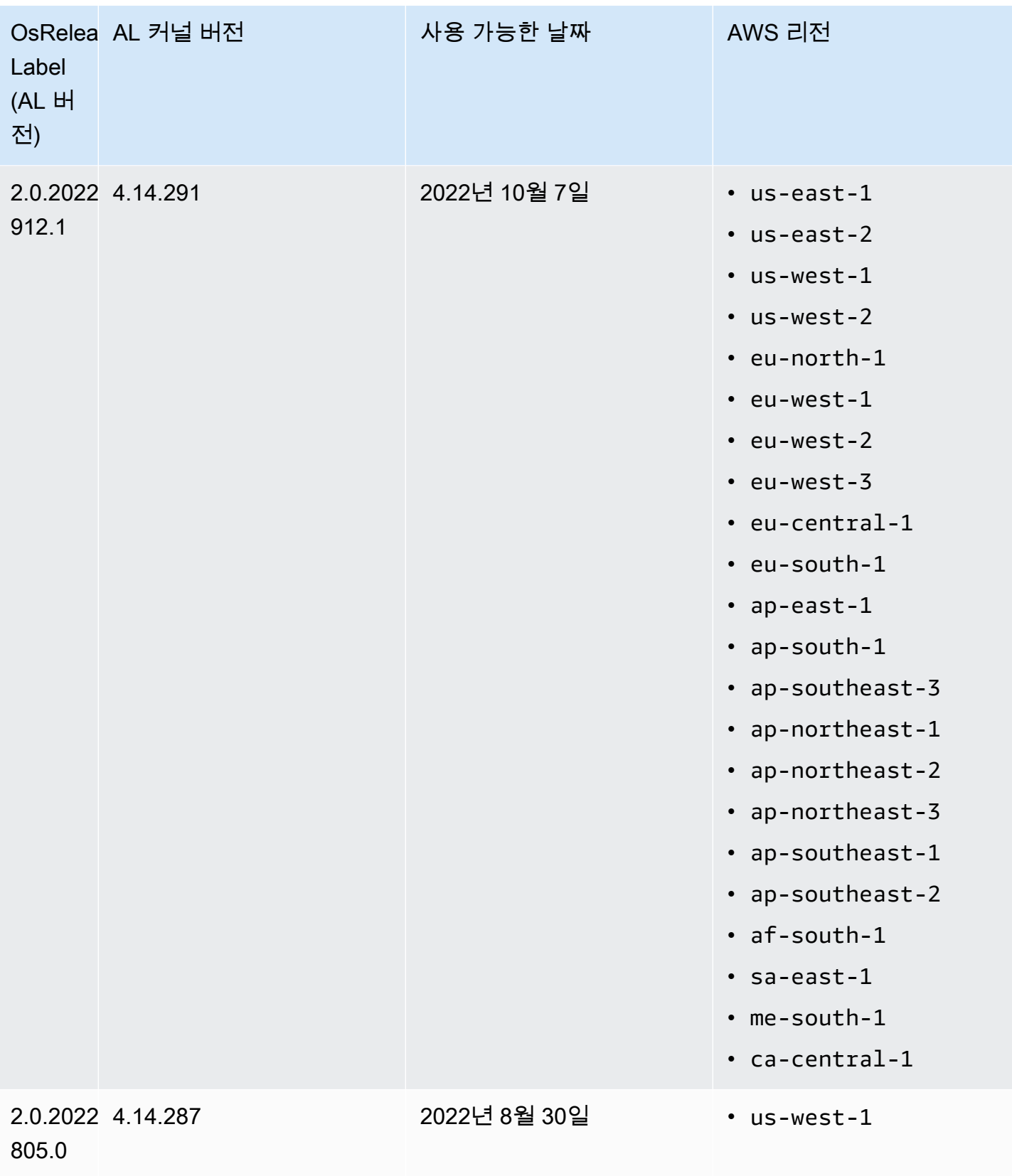

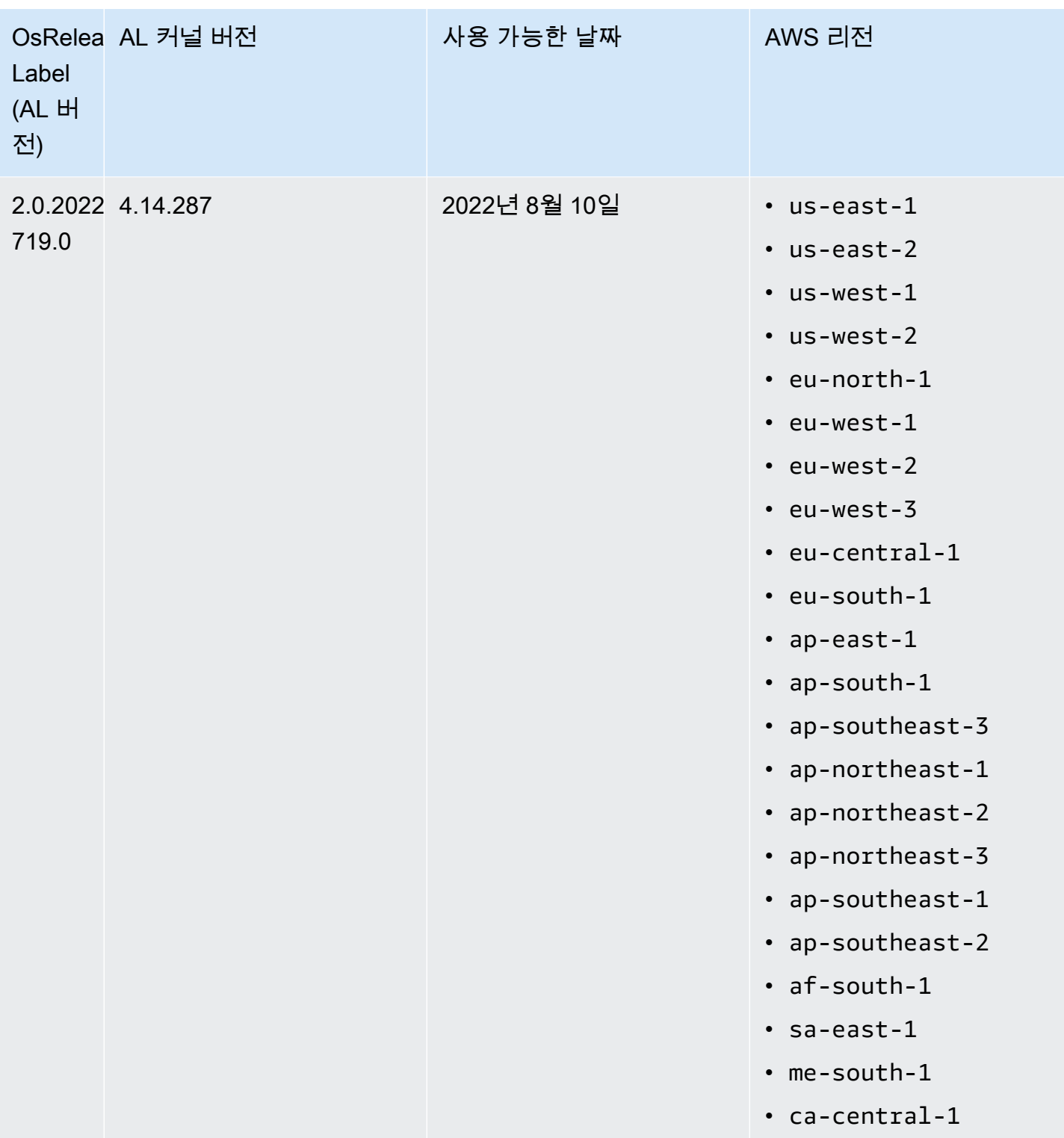

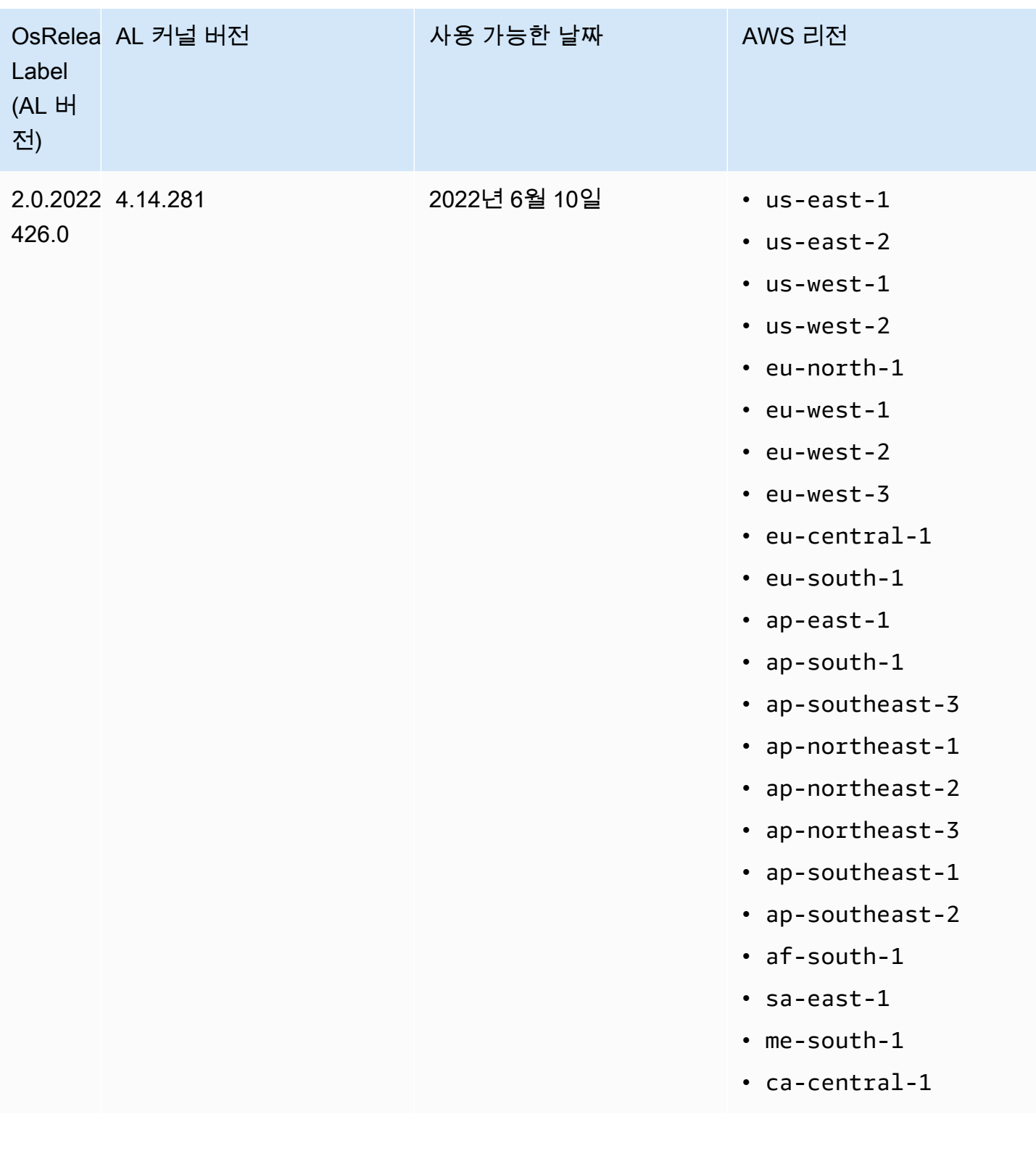

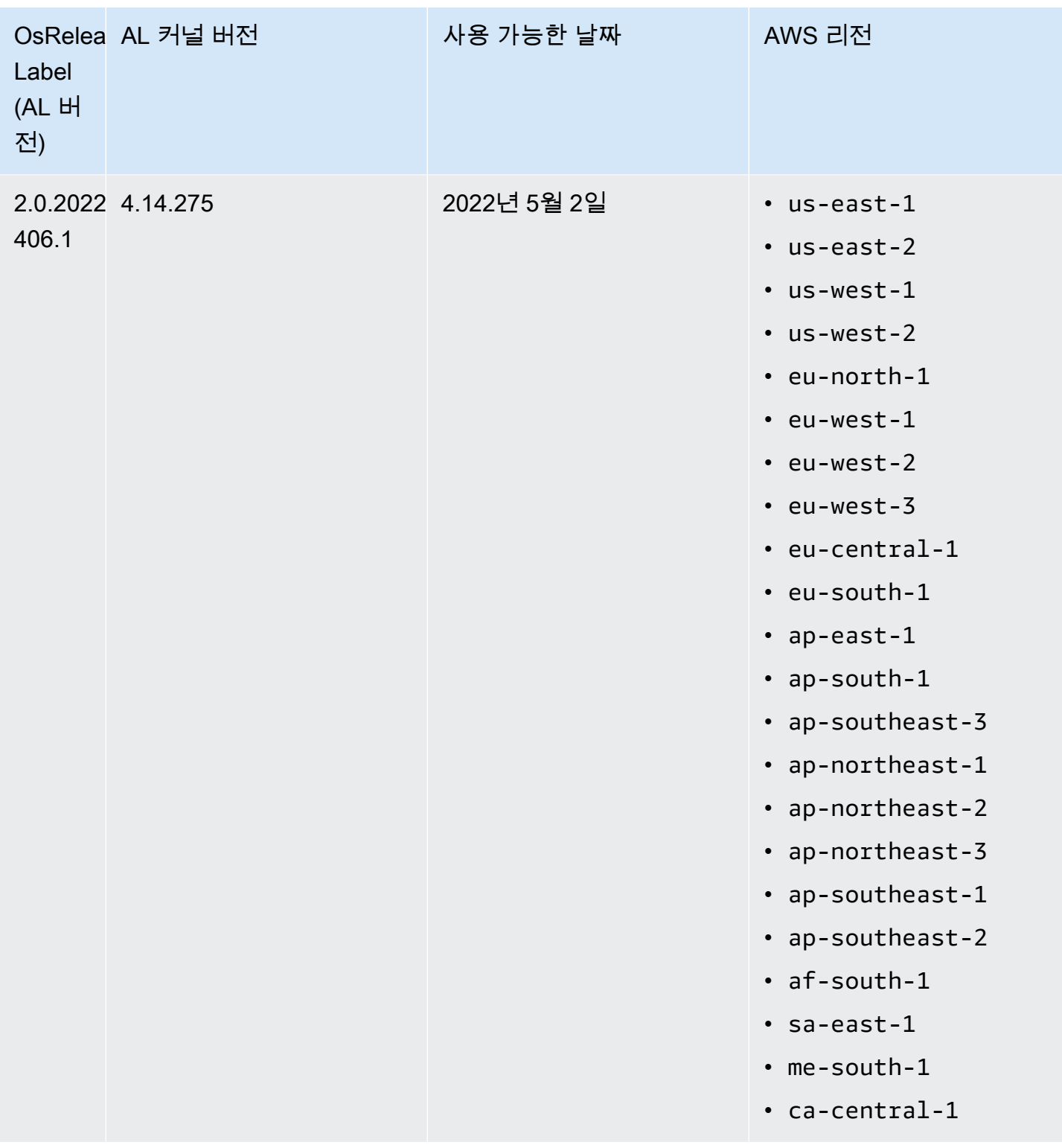

Amazon EMR 5.x를 위한 기본 AMI

다음 테이블에는 Amazon EMR 5.x 릴리스 5.36 이상의 최신 패치 버전에 대한 Amazon Linux 정보가 나와 있습니다.

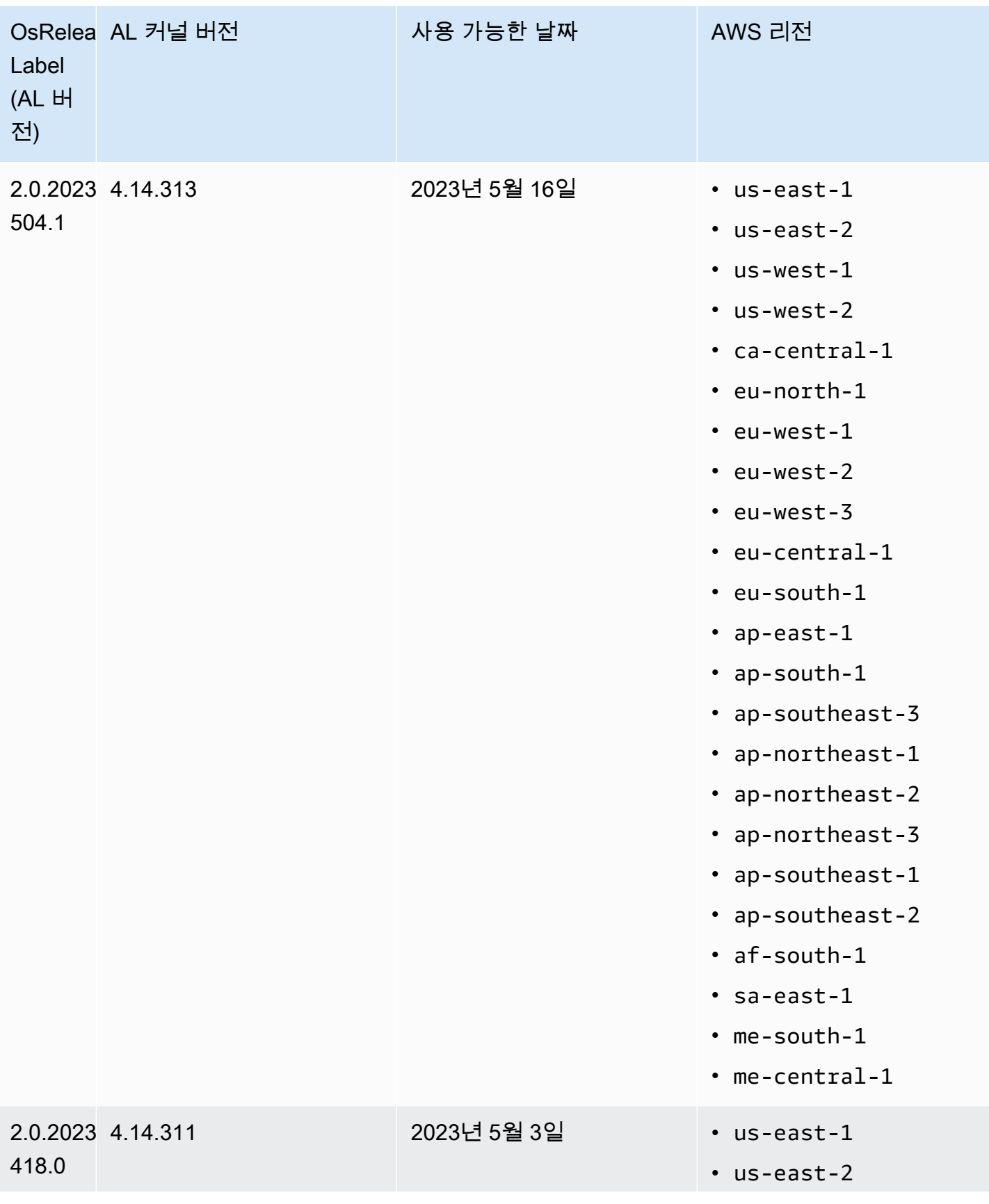

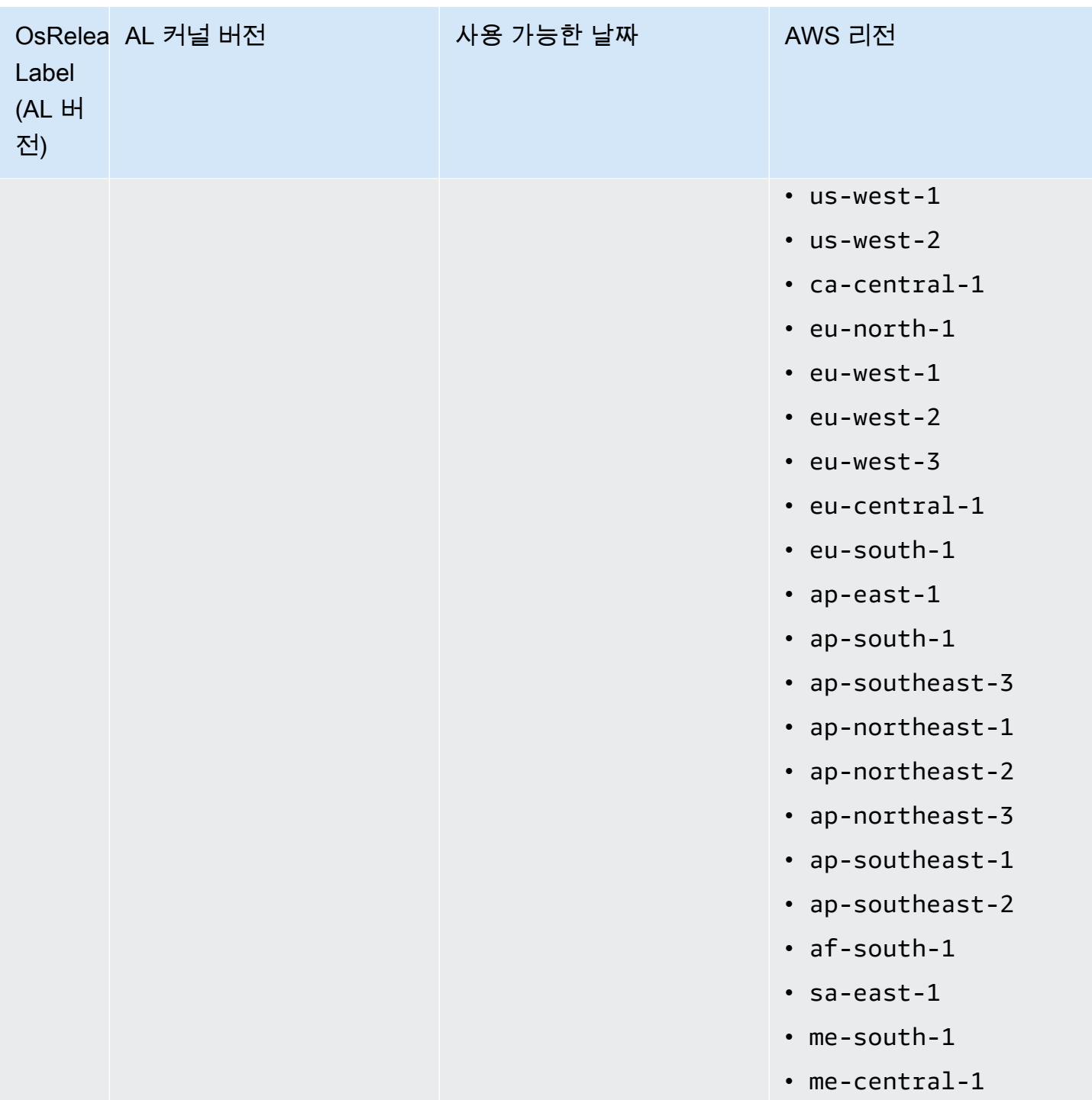

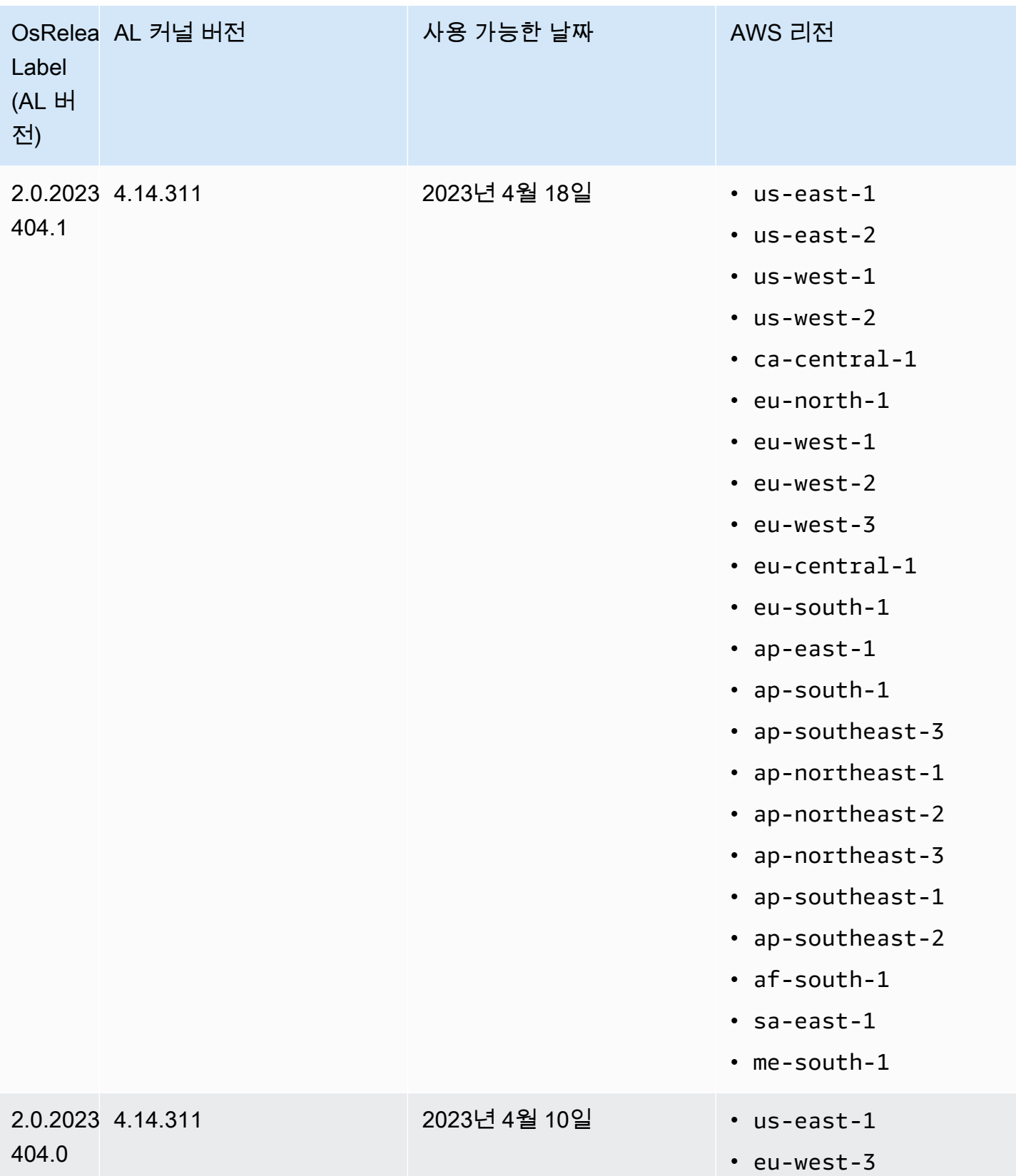

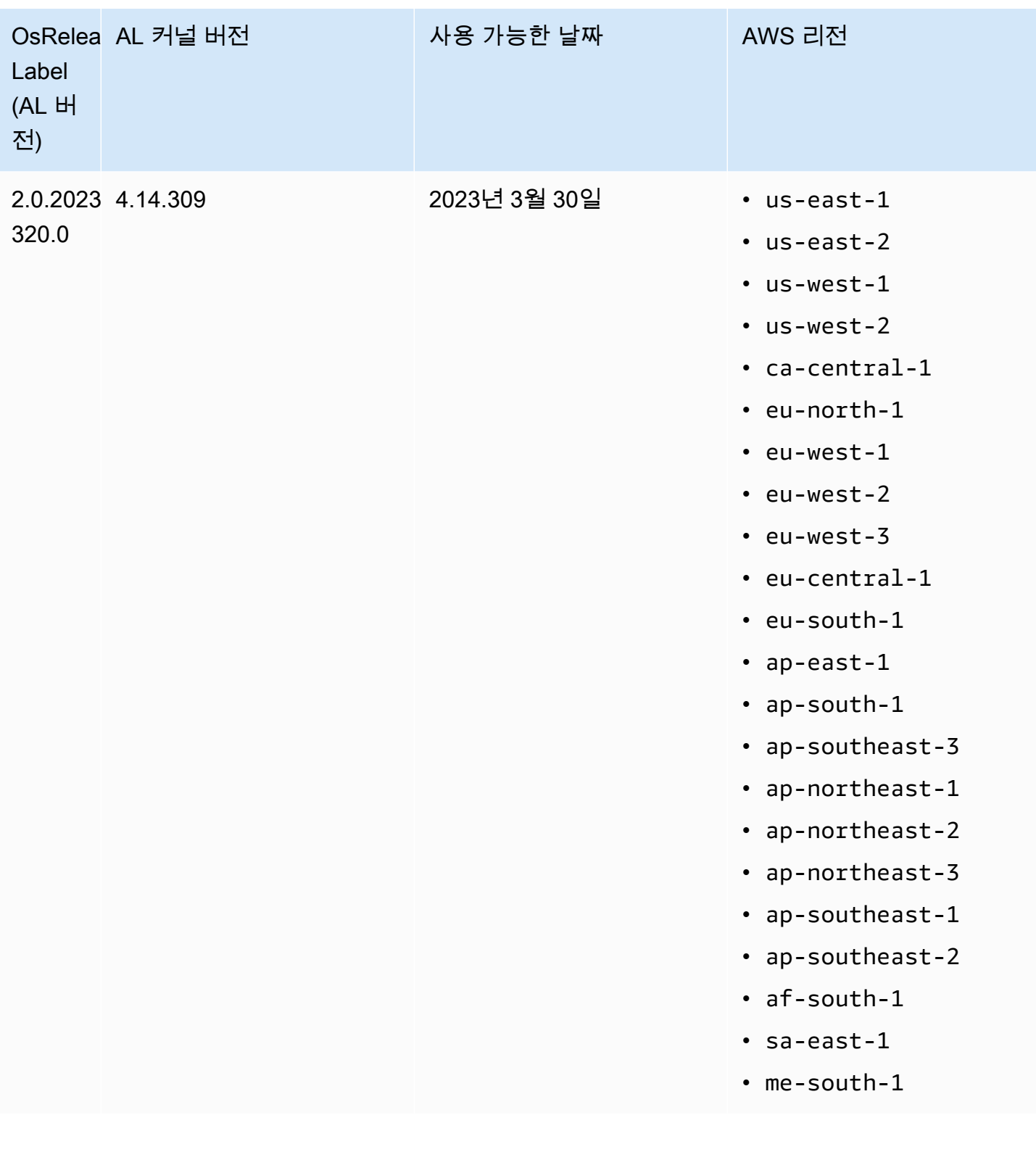

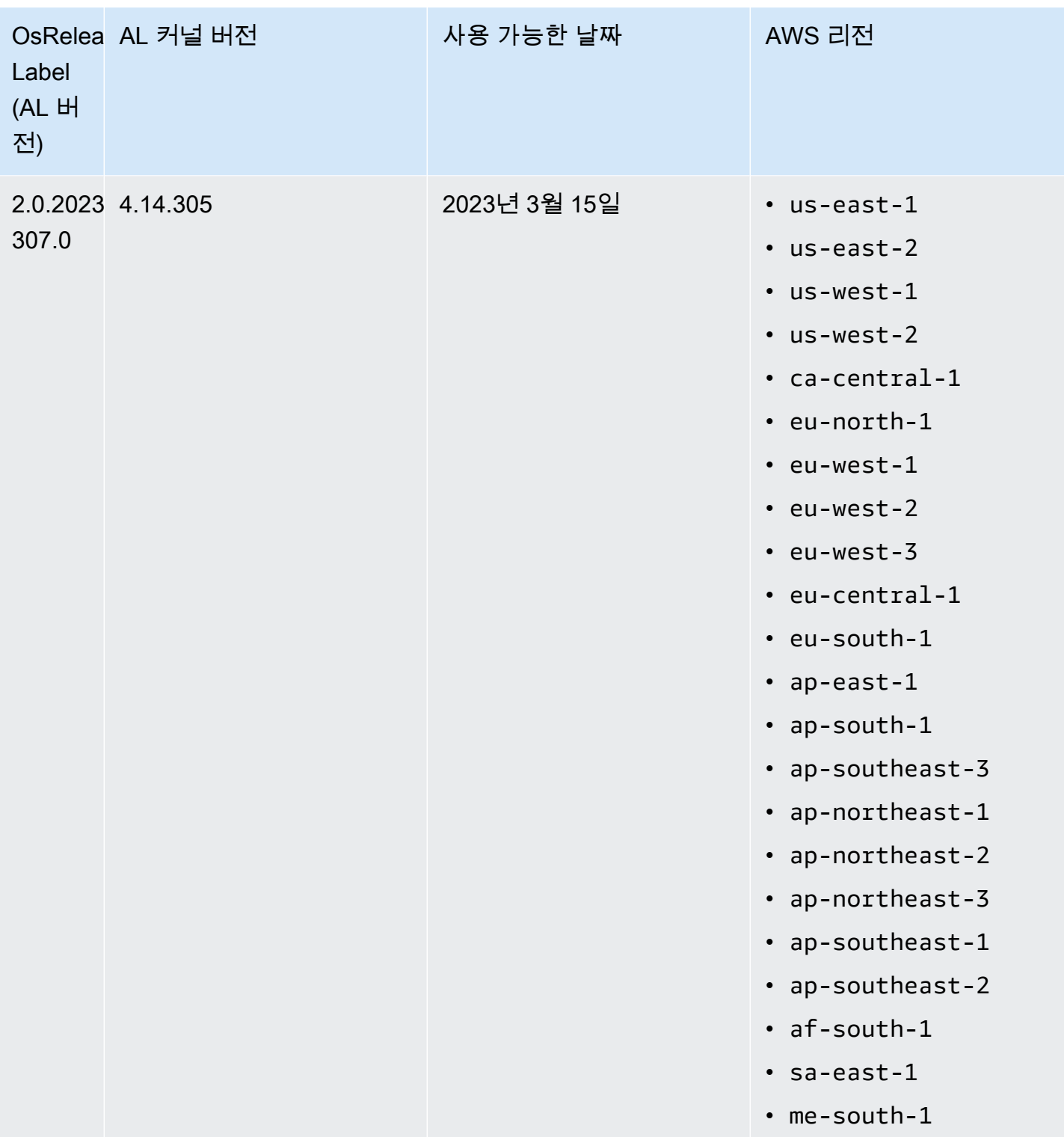

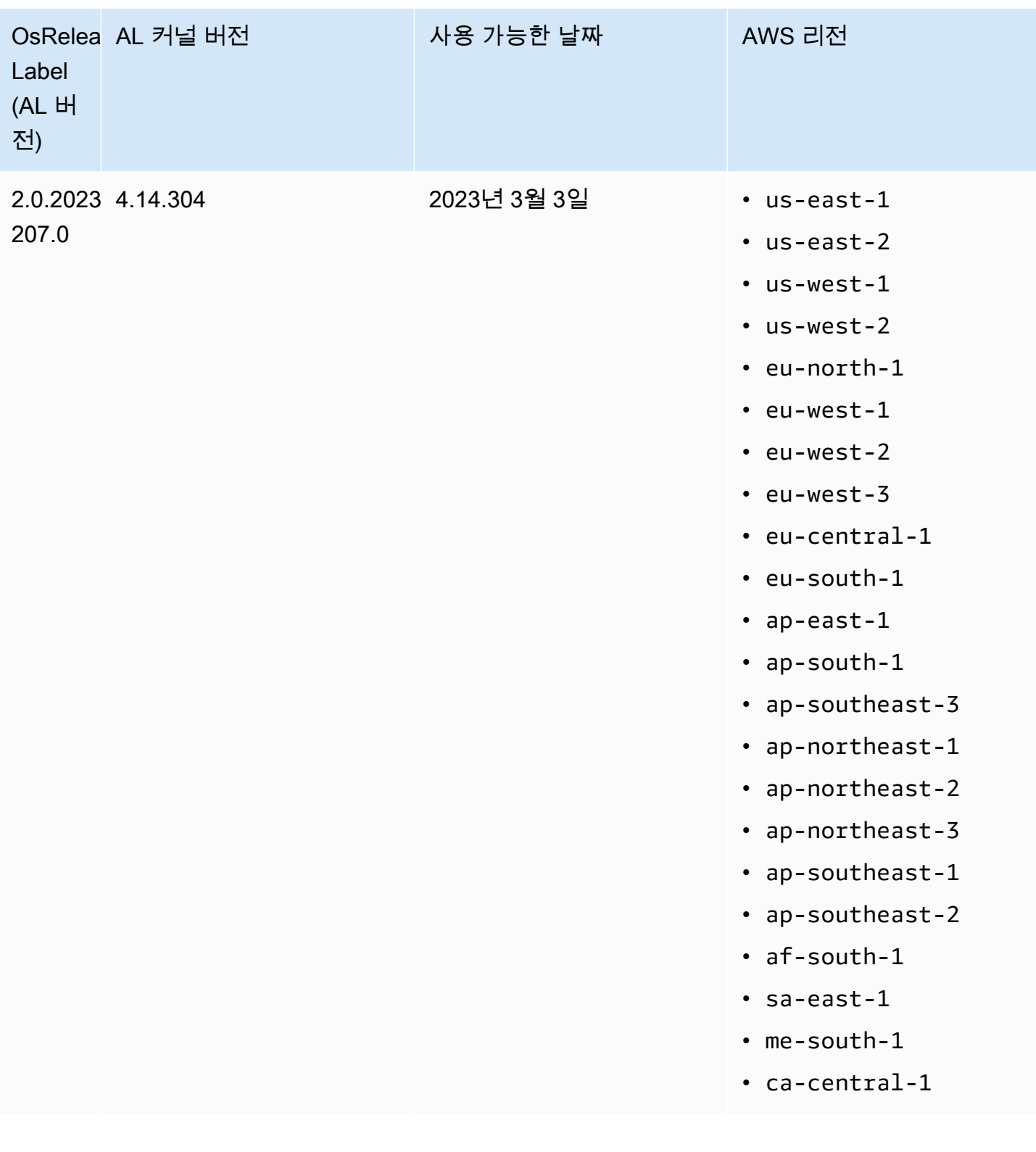

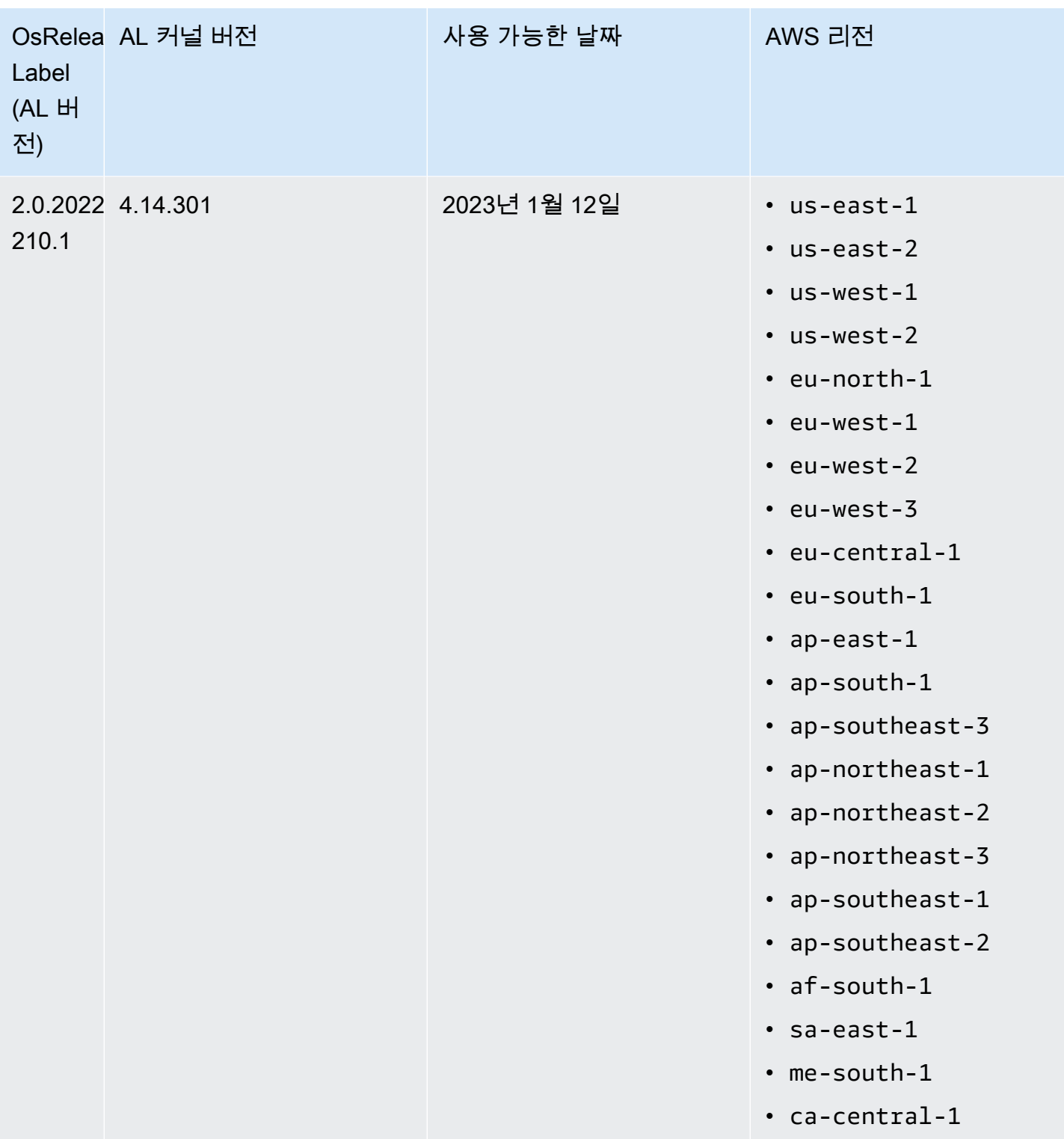

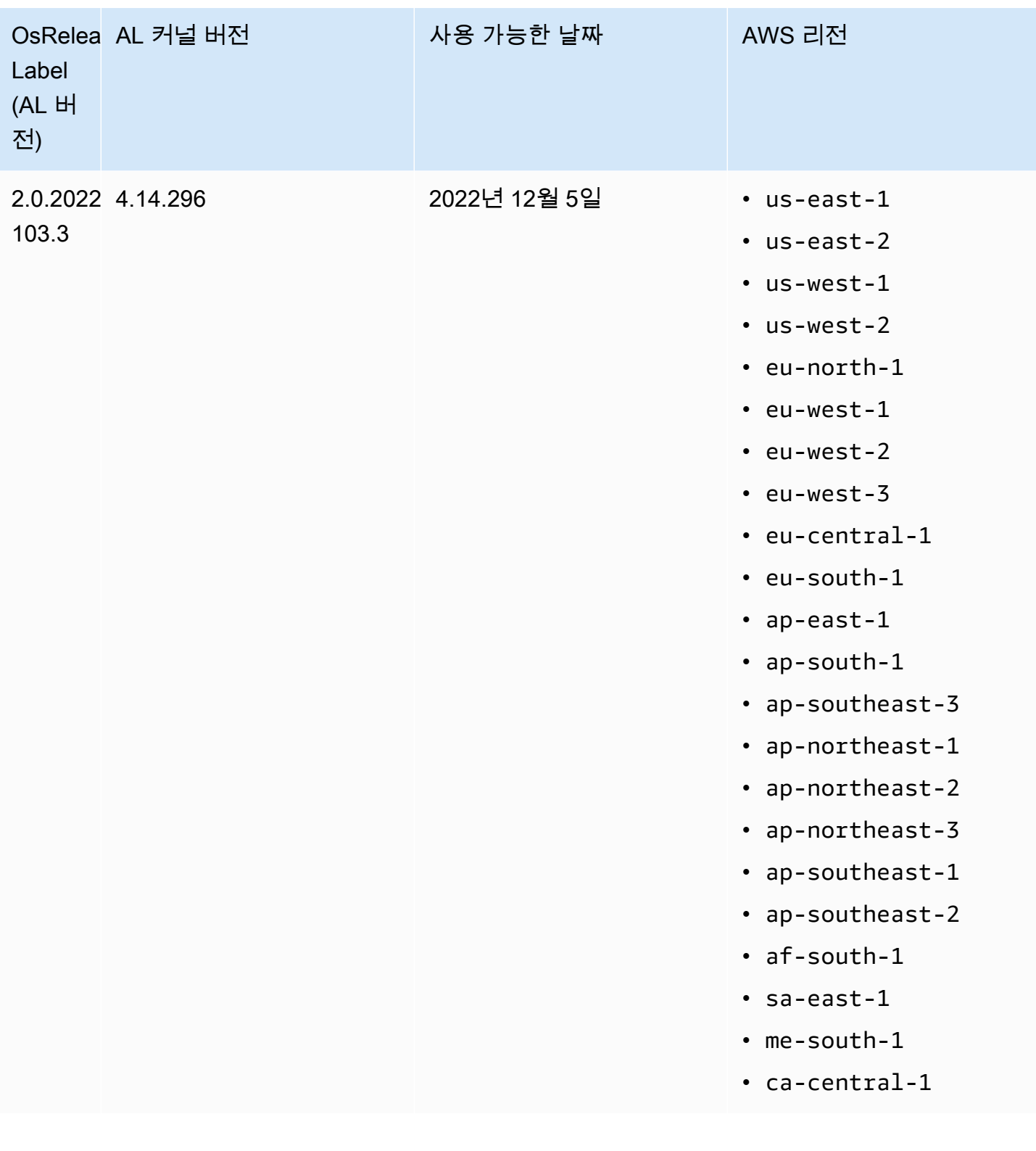

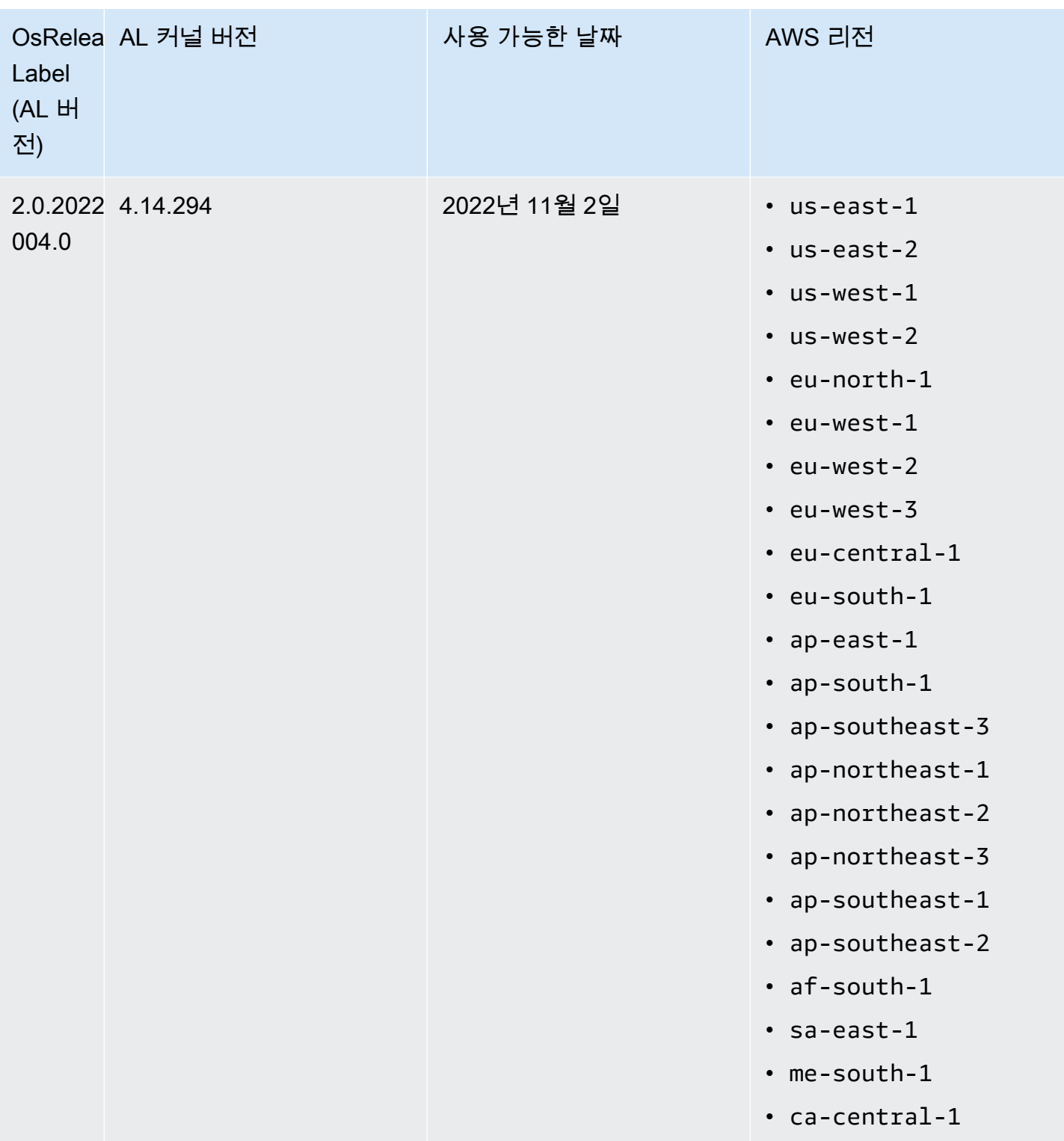

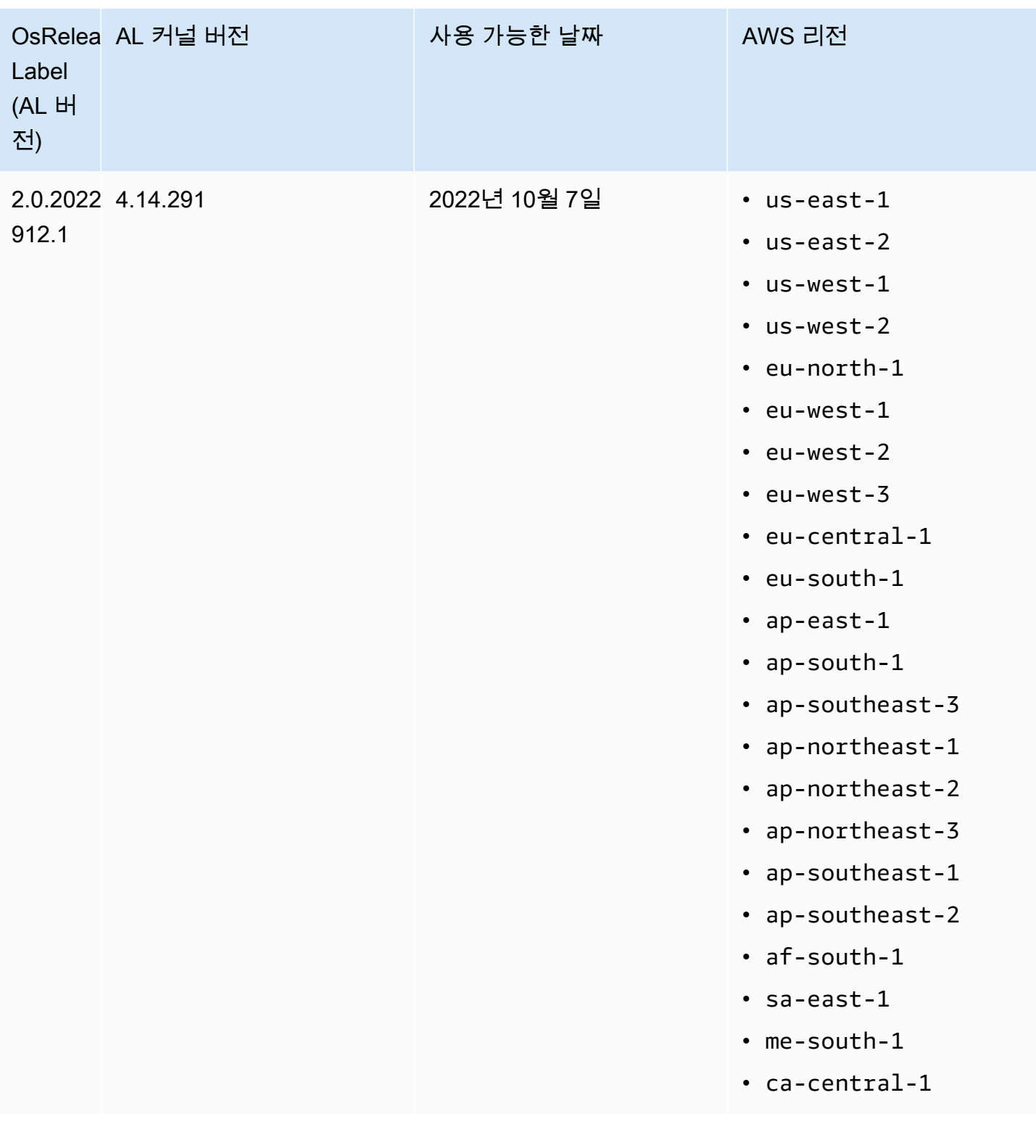

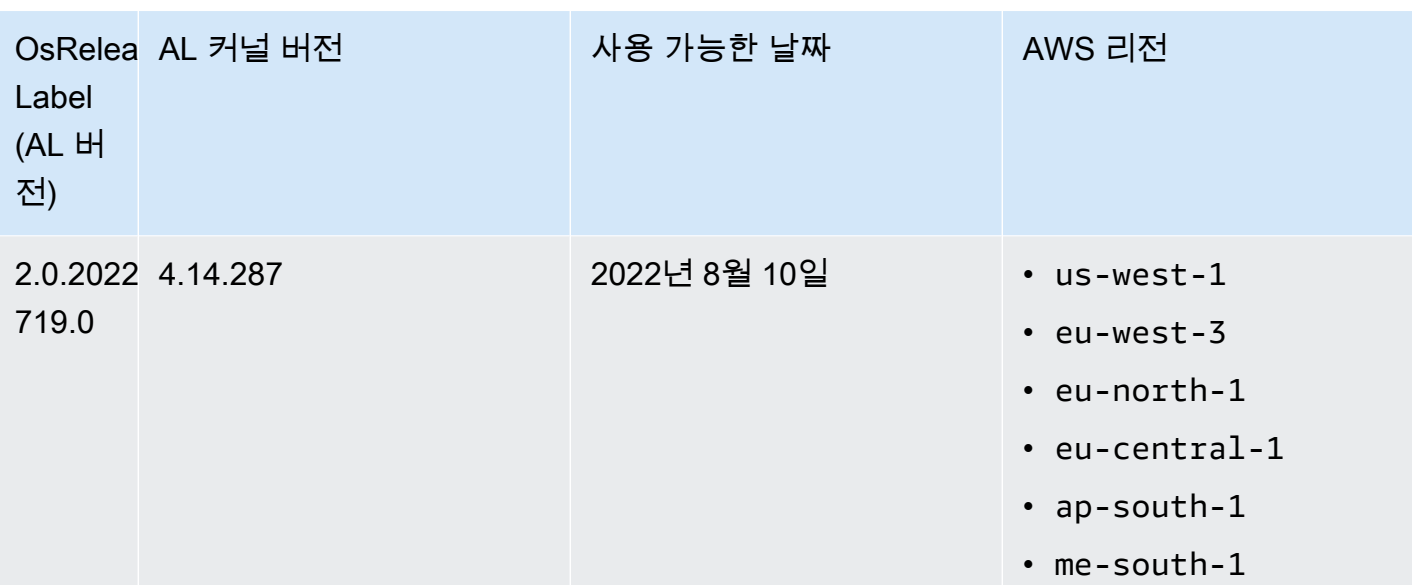

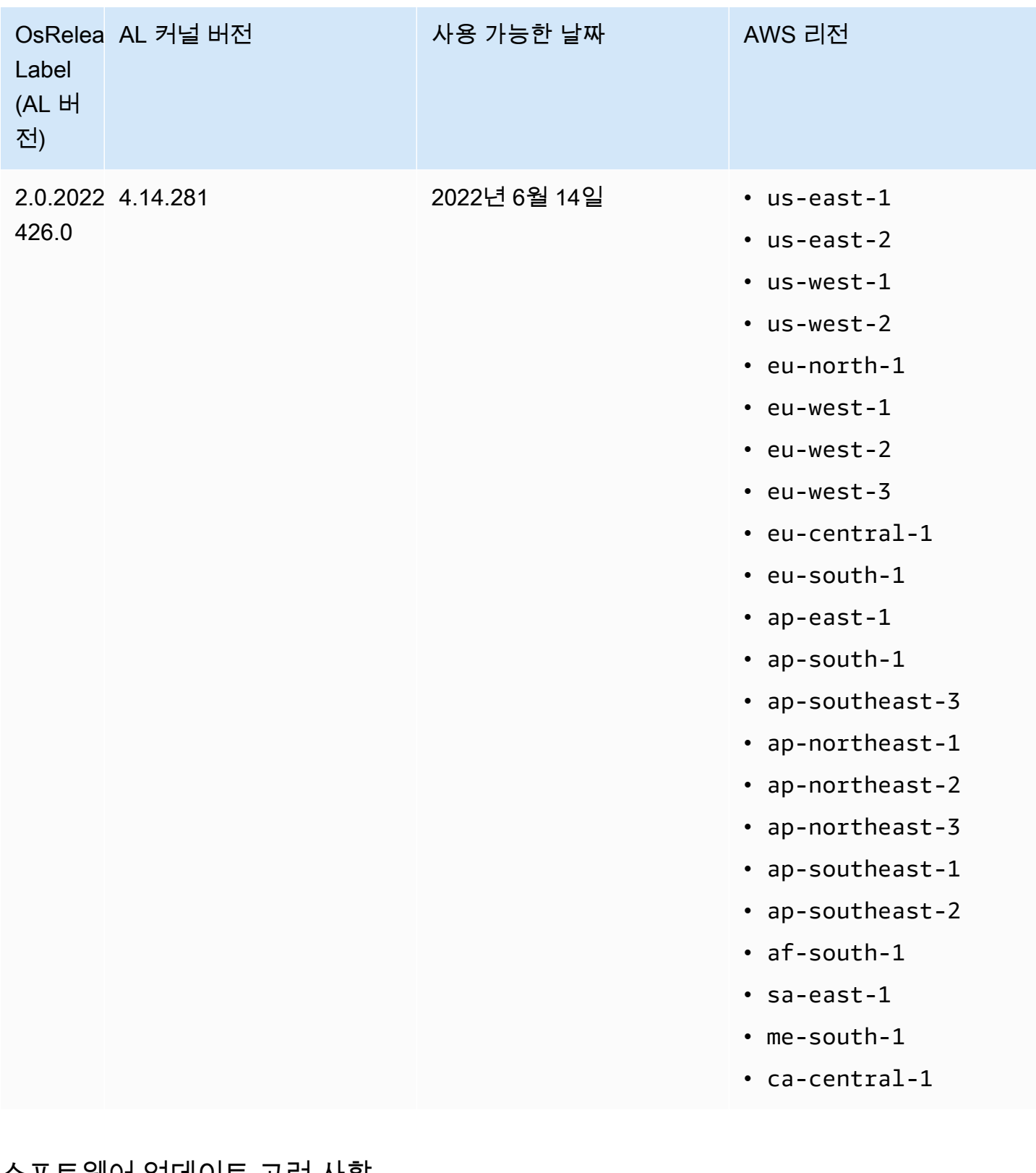

### 소프트웨어 업데이트 고려 사항

다음의 기본 소프트웨어 업데이트 동작을 기록하세요.

#### Amazon EMR 7.x — Amazon Linux 2023

Amazon EMR 릴리스 7.0 이상은 Amazon Linux 2023(AL2023)에서 실행됩니다. AL2023의 기본 동작 은 AMI를 Amazon Linux 소프트웨어 리포지토리의 특정 버전으로 고정하는 것입니다. 따라서 보안 업 데이트가 클러스터를 시작할 때마다 적용되지는 않습니다. 대신 Amazon EMR 7.x 릴리스의 기본 동작 은 클러스터를 생성하는 경우에만 기본 Amazon EMR AMI를 위한 최신 AL2023 릴리스를 자동으로 적 용하는 것입니다. 최신 보안 업데이트를 받기 위해서는 클러스터를 주기적으로 재생성하는 것을 권장 합니다.

Amazon EMR 5.x 및 6.x — Amazon Linux 및 Amazon Linux 2

7.0 미만의 Amazon EMR 릴리스의 경우 Amazon EMR용 기본 Amazon Linux(AL) 또는 Amazon Linux 2(AL2) AMI를 기반으로 하는 클러스터에서 Amazon EC2 인스턴스가 처음 부팅되면, 해당 인스턴스는 AL 및 Amazon EMR에 대해 활성화된 패키지 저장소의 릴리스 버전에 적용되는 소프트웨어 업데이트 를 확인합니다. 다른 AL 및 AL2 인스턴스와 마찬가지로 이러한 리포지토리의 필수 및 중요 보안 업데 이트가 자동으로 설치됩니다.

또한 네트워킹 구성에서는 Amazon S3의 Amazon Linux 리포지토리로 HTTP 및 HTTPS 송신을 허용 해야 합니다. 그렇지 않을 경우, 보안 업데이트가 실패합니다. 자세한 내용은 Amazon EC2 사용 설명 서의 [Amazon Linux - 패키지 리포지토리를](https://docs.aws.amazon.com/AWSEC2/latest/UserGuide/amazon-linux-ami-basics.html#package-repository) 참조하십시오. 기본적으로 NVIDIA 및 CUDA를 포함하여 재부팅이 필요한 다른 소프트웨어 패키지 및 커널 업데이트는 최초 부팅 시 자동 다운로드에서 제외됩 니다.

Amazon EMR 5.35.0 이하, 6.5.0 이하 - Amazon Linux AMI는 Amazon EMR 릴리스 버전에 고정됨

Amazon EMR 5.35.0 이하 및 6.5.0 이하에서 기본 AMI는 아마존 EMR 릴리스 당시 사용 가능한 대부 분의 아마존 up-to-date 리눅스 AMI를 기반으로 합니다. 이 AMI는 빅 데이터 애플리케이션 및 해당 릴 리스 버전에 포함된 Amazon EMR 기능과의 호환성을 위해 테스트되었습니다.

각 Amazon EMR 5.35.0 이하 및 6.5.0 이하에서 Amazon EMR 릴리스 버전은 호환성을 유지하기 위해 할당된 각 Amazon Linux AMI 버전에 '잠깁니다'. 따라서 호환성을 위해 이전 버전이 필요하거나 마이 그레이션할 수 없는 경우가 아닌 한, 최신 Amazon EMR 릴리스 버전을 사용하는 것이 좋습니다. 호환 성을 위해 Amazon EMR의 이전 릴리스 버전을 사용해야 할 경우 시리즈의 최신 릴리스를 사용하는 것 이 좋습니다. 예를 들어, 5.12 시리즈를 사용해야 할 경우 5.12.0 또는 5.12.1 대신 5.12.2를 사용합니다. 시리즈에서 새 릴리스를 사용할 수 있는 경우 애플리케이션을 새 릴리스로 마이그레이션하는 것을 고 려하십시오.

Amazon EMR 5.36.0 이상 및 6.6.0 이상에서 도입된 자동 업데이트 동작에 대한 자세한 내용은 [Amazon EMR 릴리스용 Amazon Linux 자동 업데이트](#page-343-0) 섹션을 참조하세요.

기본 부팅 동작에서 커널 업데이트 제외

Amazon EMR용 기본 Amazon Linux AMI를 기반으로 하는 클러스터에서 Amazon EC2 인스턴스가 처 음으로 부팅되면 AMI 버전에 적용할 소프트웨어 업데이트에 대해 Amazon Linux 및 Amazon EMR에 대해 활성화된 패키지 리포지토리를 확인합니다. 다른 Amazon EC2 인스턴스와 마찬가지로 이러한 리 포지토리의 필수 및 중요 보안 업데이트가 자동으로 설치됩니다.

하지만 이전 버전의 Amazon Linux AMI를 사용하는 경우 최신 보안 업데이트가 자동으로 설치되지 않 을 수 있습니다. 이는 EMR에서 참조하는 리포지토리가 Amazon Linux AMI의 각 버전에 대해 고정되어 있기 때문입니다.

또한 네트워킹 구성에서는 Amazon S3의 Amazon Linux 리포지토리로 HTTP 및 HTTPS 송신을 허용 해야 합니다. 그렇지 않을 경우, 보안 업데이트가 실패합니다. 자세한 내용은 Amazon EC2 사용 설명 서의 [Amazon Linux - 패키지 리포지토리를](https://docs.aws.amazon.com/AWSEC2/latest/UserGuide/amazon-linux-ami-basics.html#package-repository) 참조하십시오. 기본적으로 NVIDIA 및 CUDA를 포함하여 재부팅이 필요한 다른 소프트웨어 패키지 및 커널 업데이트는 최초 부팅 시 자동 다운로드에서 제외됩 니다.

#### **A** Important

AL2023을 실행하는 EMR 클러스터는 기본 Amazon Linux 동작을 사용하고, Amazon Machine Image(AMI)는 Amazon Linux 리포지토리의 특정 버전에 고정됩니다. 기본적으로 클러스터에 서는 시작 시점에 소프트웨어 보안 업데이트가 자동으로 수신되지 않습니다. 클러스터에는 클 러스터를 생성했을 때 선택한 AL2023 AMI 버전의 가용 업데이트만 포함되어 있습니다. 자세 한 정보는Amazon Linux 2023 사용 설명서의 [Amazon Linux 2023 업데이트를](https://docs.aws.amazon.com/linux/al2023/ug/updating.html) 참조하세요.

#### **A** Important

Amazon Linux 또는 Amazon Linux 2 Amazon Machine Image(AMI)를 실행하는 EMR 클러스 터는 기본 Amazon Linux 동작을 사용하며, 재부팅이 필요한 중요한 핵심 커널 업데이트를 자 동으로 다운로드하여 설치하지는 않습니다. 이는 기본 Amazon Linux AMI를 실행하는 다른 Amazon EC2 인스턴스와 동일한 동작입니다. Amazon EMR 릴리스가 출시된 후 재부팅이 필 요한 새로운 Amazon Linux 소프트웨어 업데이트(예: 커널, NVIDIA, CUDA 업데이트)를 사용할 수 있게 되면 기본 AMI를 실행하는 EMR 클러스터 인스턴스는 해당 업데이트를 자동으로 다운 로드하여 설치하지 않습니다. 커널 업데이트를 받으려면 [최신 Amazon Linux AMI를 사용하](https://docs.aws.amazon.com/AWSEC2/latest/UserGuide/finding-an-ami.html)도 록 [Amazon EMR AMI를 사용자 지정할](https://docs.aws.amazon.com/emr/latest/ManagementGuide/emr-custom-ami.html) 수 있습니다.

클러스터는 업데이트 포함 여부에 상관없이 시작됩니다.

처음 클러스터를 부팅할 때 패키지 리포지토리에 연결할 수 없어 소프트웨어 업데이트를 설치할 수 없 는 경우에도 클러스터 인스턴스는 여전히 시작을 완료합니다. 예를 들어 S3를 일시적으로 사용할 수 없어 리포지토리에 접속할 수 없거나 액세스를 차단하기 위해 VPC 또는 방화벽 규칙이 구성되어 있을 수 있습니다.

#### **sudo yum update** 실행하지 않음

SSH를 통해 클러스터 인스턴스에 연결되면 화면 출력의 처음 몇 줄에서는 인스턴스에서 사용되는 Amazon Linux AMI의 출시 정보, 최신 Amazon Linux AMI 버전 공지, 활성화된 리포지토리에서 업데이 트에 사용할 수 있는 패키지 수의 공지 및 sudo yum update 실행을 위한 지침에 대한 링크를 제공합 니다.

#### **A** Important

SSH를 통해 연결되거나 부트스트랩 작업을 사용하는 동안 클러스터 인스턴스에서 sudo yum update를 실행하지 않는 것이 좋습니다. 실행하면 모든 패키지가 무분별하게 설치되므로 호 환성 문제가 발생할 수 있습니다.

### 소프트웨어 업데이트 모범 사례

소프트웨어 업데이트 관리를 위한 모범 사례

- Amazon EMR의 하위 릴리스 버전을 사용하는 경우 소프트웨어 패키지를 업데이트하기 전에 최신 릴리스로 마이그레이션하는 것을 고려하고 테스트합니다.
- 상위 릴리스 버전으로 마이그레이션하거나 소프트웨어 패키지를 업그레이드할 경우 먼저 비프로덕 션 환경에서 구현을 테스트합니다. 이 경우 Amazon EMR 콘솔을 사용하여 클러스터를 복제하는 옵 션이 유용합니다.
- 개별 기준으로 Amazon Linux AMI의 버전 및 애플리케이션에 대한 소프트웨어 업데이트를 평가합니 다. 프로덕션 환경에서 보안 태세, 애플리케이션 기능 또는 성능에 절대적으로 필요하다고 판단되는 패키지만 테스트 및 설치하십시오.
- 업데이트는 [Amazon Linux Security Center](https://alas.aws.amazon.com/)에서 확인합니다.
- SSH를 통해 개별 클러스터 인스턴스에 연결하여 패키지 설치를 방지하십시오. 대신, 필요한 경우 부 트스트랩 작업을 사용하여 모든 클러스터 인스턴스에 패키지를 설치 및 업데이트하십시오. 이렇게 하려면 클러스터를 종료하고 다시 시작해야 합니다. 자세한 정보는 [부트스트랩 작업을 생성하여 추](#page-436-0) [가 소프트웨어 설치을](#page-436-0) 참조하세요.

# 사용자 지정 AMI 사용

Amazon EMR 5.7.0 이상을 사용하는 경우 Amazon EMR에 대한 기본 Amazon Linux AMI 대신 사용자 지정 Amazon Linux AMI를 지정하도록 선택할 수 있습니다. 다음을 수행할 경우 사용자 지정 AMI가 유 용합니다.

- 부트스트랩 작업을 사용하는 대신 애플리케이션을 사전 설치하고 다른 사용자 지정을 수행합니다. 이렇게 하면 클러스터 시작 시간이 향상되고 스타트업 워크플로우가 간소화됩니다. 자세한 내용과 예제는 [사전 구성된 인스턴스에서 사용자 지정 Amazon Linux AMI 생성](#page-421-0) 단원을 참조하세요.
- 부트스트랩 작업에서 허용되는 것보다 더 정교한 클러스터 및 노드 구성을 구현합니다.
- 5.24.0보다 앞서 나온 Amazon EMR 버전을 사용 중인 경우 클러스터 내 EC2 인스턴스의 EBS 루트 디바이스 볼륨(부트 볼륨)을 암호화합니다. 기본 AMI와 마찬가지로 사용자 지정 AMI의 최소 루트 볼 륨 크기는 Amazon EMR 릴리스 6.9 이하의 경우에는 10GiB이고, Amazon EMR 릴리스 6.10 이상의 경우에는 15GiB입니다. 자세한 정보는 [암호화된 Amazon EBS 루트 디바이스 볼륨이 있는 사용자](#page-427-0) [지정 AMI 생성을](#page-427-0) 참조하세요.

#### **a** Note

Amazon EMR 버전 5.24.0부터 키 제공자로 지정할 때 보안 구성 옵션을 사용하여 EBS 루트 디바이스 및 스토리지 볼륨을 암호화할 수 있습니다. AWS KMS 자세한 정보는 [로컬 디스크](#page-1315-0) [암호화](#page-1315-0)을 참조하세요.

사용자 지정 AMI는 클러스터를 생성한 AWS 지역과 동일한 지역에 있어야 합니다. 또한 EC2 인스턴스 아키텍처와도 일치해야 합니다. 예를 들어 m5.xlarge 인스턴스에는 x86\_64 아키텍처가 있습니다. 따라 서 사용자 지정 AMI를 사용하여 m5.xlarge를 프로비저닝하려면 사용자 지정 AMI에도 x86\_64 아키텍 처가 있어야 합니다. 마찬가지로 arm64 아키텍처를 사용하는 m6g.xlarge 인스턴스를 프로비저닝하려 면 사용자 지정 AMI에 arm64 아키텍처가 있어야 합니다. 인스턴스 유형에 맞는 Linux AMI를 식별하는 방법에 대한 자세한 내용은 Amazon EC2 사용 설명서에서 [Linux AMI 찾기를](https://docs.aws.amazon.com/AWSEC2/latest/UserGuide/finding-an-ami.html) 참조하십시오.

#### **A** Important

Amazon Linux 또는 Amazon Linux 2 Amazon Machine Image(AMI)를 실행하는 EMR 클러스 터는 기본 Amazon Linux 동작을 사용하며, 재부팅이 필요한 중요한 핵심 커널 업데이트를 자 동으로 다운로드하여 설치하지는 않습니다. 이는 기본 Amazon Linux AMI를 실행하는 다른 Amazon EC2 인스턴스와 동일한 동작입니다. Amazon EMR 릴리스가 출시된 후 재부팅이 필 요한 새로운 Amazon Linux 소프트웨어 업데이트(예: 커널, NVIDIA, CUDA 업데이트)를 사용할

수 있게 되면 기본 AMI를 실행하는 EMR 클러스터 인스턴스는 해당 업데이트를 자동으로 다운 로드하여 설치하지 않습니다. 커널 업데이트를 받으려면 [최신 Amazon Linux AMI를 사용하](https://docs.aws.amazon.com/AWSEC2/latest/UserGuide/finding-an-ami.html)도 록 [Amazon EMR AMI를 사용자 지정할](https://docs.aws.amazon.com/emr/latest/ManagementGuide/emr-custom-ami.html) 수 있습니다.

<span id="page-421-0"></span>사전 구성된 인스턴스에서 사용자 지정 Amazon Linux AMI 생성

소프트웨어를 사전 설치하고 다른 구성을 수행하여 Amazon EMR용 사용자 지정 Amazon Linux AMI 를 생성하는 기본 단계는 다음과 같습니다.

- 기본 Amazon Linux AMI에서 인스턴스를 시작합니다.
- 인스턴스에 연결하여 소프트웨어를 설치하고 다른 사용자 지정을 수행합니다.
- 구성한 인스턴스의 새 이미지(AMI 스냅샷)를 생성합니다.

사용자 지정된 인스턴스를 기반으로 이미지를 생성한 후 [암호화된 Amazon EBS 루트 디바이스 볼륨이](#page-427-0)  [있는 사용자 지정 AMI 생성](#page-427-0) 단원에 설명된 대로 해당 이미지를 암호화된 대상에 복사할 수 있습니다.

자습서: 사용자 지정 소프트웨어가 설치된 인스턴스에서 AMI 생성

최신 Amazon Linux AMI를 기반으로 EC2 인스턴스를 시작하려면

1. AWS CLI 를 사용하여 기존 AMI에서 인스턴스를 생성하는 다음 명령을 실행합니다. 인스턴스에 연결하는 데 사용하는 키 *MyKeyName* 페어와 적절한 Amazon Linux AMI의 *MyAmiId*ID로 대체하 십시오. 최신 AMI ID는 [Amazon Linux AMI를](https://aws.amazon.com/amazon-linux-ami/) 참조하십시오.

**a** Note

가독성을 위해 Linux 줄 연속 문자(\)가 포함됩니다. Linux 명령에 사용하거나 제외할 수 있 습니다. Windows에서는 제외시키거나 캐럿(^)으로 바꿉니다.

```
aws ec2 run-instances --image-id MyAmiID \
--count 1 --instance-type m5.xlarge \
--key-name MyKeyName --region us-west-2
```
InstanceId 출력 값은 다음 단계에서 *MyInstanceId*로 사용됩니다.

2. 다음 명령을 실행합니다:

aws ec2 describe-instances --instance-ids *MyInstanceId*

PublicDnsName 출력 값은 다음 단계에서 인스턴스에 연결하는 데 사용됩니다.

인스턴스에 연결하고 소프트웨어를 설치하려면

- 1. Linux 인스턴스에 대해 셸 명령을 실행할 수 있는 SSH 연결을 사용합니다. 자세한 내용은 Amazon EC2 사용 [설명서의 SSH를 사용하여 Linux 인스턴스에 연결을](https://docs.aws.amazon.com/AWSEC2/latest/UserGuide/AccessingInstancesLinux.html) 참조하십시오.
- 2. 필요한 사용자 지정을 수행합니다. 예:

sudo yum install *MySoftwarePackage* sudo pip install *MySoftwarePackage*

사용자 지정된 이미지에서 스냅샷을 생성하려면

• 인스턴스를 사용자 지정한 후 create-image 명령을 사용하여 인스턴스에서 AMI를 생성합니다.

aws ec2 create-image --no-dry-run --instance-id *MyInstanceId* --name *MyEmrCustomAmi*

imageID 출력 값은 클러스터를 시작하거나 암호화된 스냅샷을 생성할 때 사용됩니다. 자세한 내 용은 [EMR 클러스터에서 단일 사용자 지정 AMI 사용](#page-423-0) 및 [암호화된 Amazon EBS 루트 디바이스 볼](#page-427-0) [륨이 있는 사용자 지정 AMI 생성](#page-427-0) 섹션을 참조하세요.

### Amazon EMR 클러스터에서 사용자 지정 AMI를 사용하는 방법

사용자 지정 AMI를 사용하여 다음 두 가지 방법으로 Amazon EMR 클러스터를 프로비저닝할 수 있습 니다.

- 클러스터의 모든 EC2 인스턴스에 단일 사용자 지정 AMI를 사용합니다.
- 클러스터에서 사용되는 여러 EC2 인스턴스 유형별로 다른 사용자 지정 AMI를 사용합니다.

EMR 클러스터를 프로비저닝할 때는 두 옵션 중 하나만 사용할 수 있으며 클러스터가 시작된 후에는 변경할 수 없습니다.

Amazon EMR 클러스터에서 단일 또는 다중 사용자 지정 AMI를 사용할 때 고려 사항

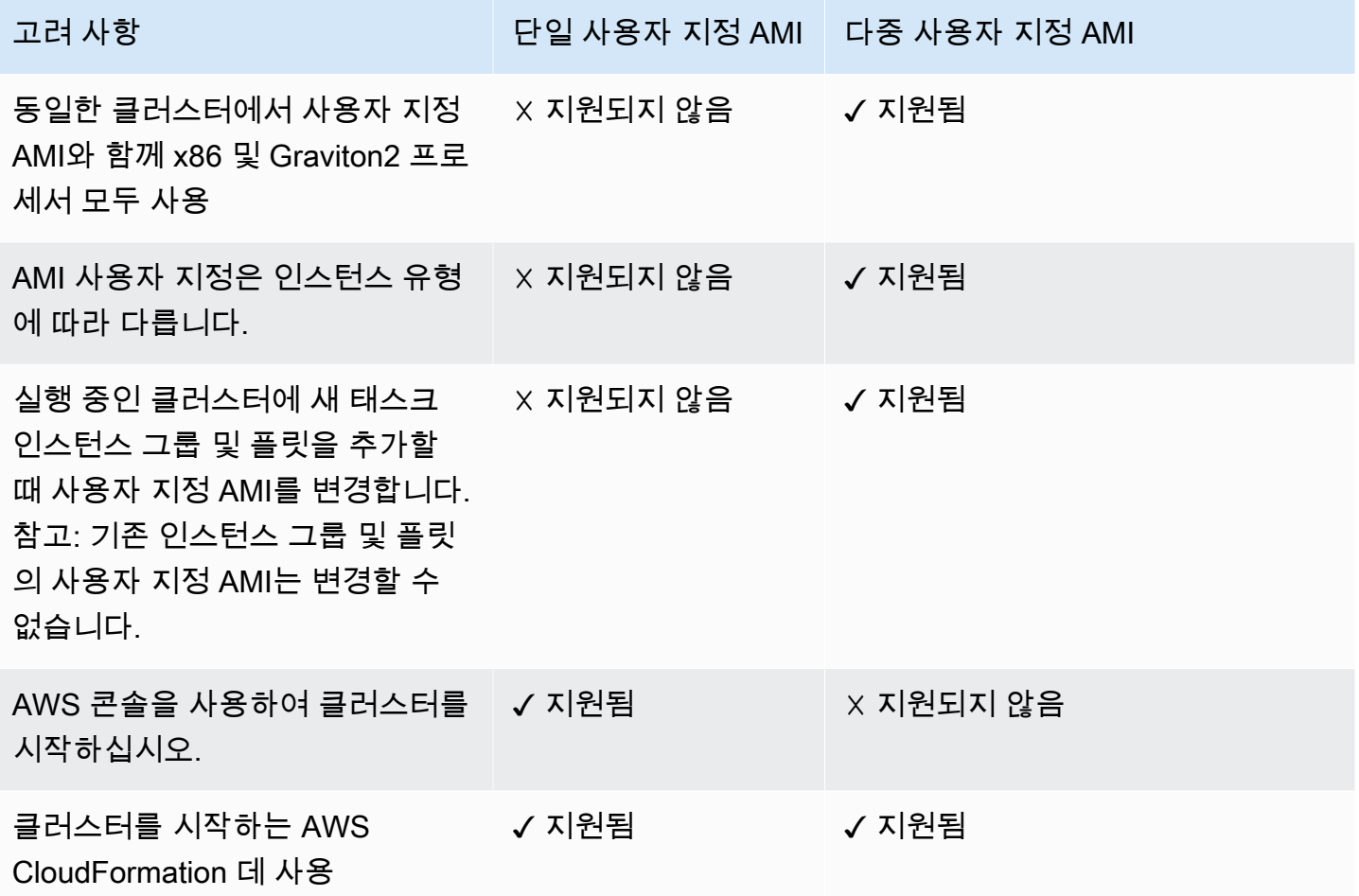

<span id="page-423-0"></span>EMR 클러스터에서 단일 사용자 지정 AMI 사용

클러스터를 생성할 때 사용자 지정 AMI ID를 지정하려면 다음 중 하나를 사용합니다.

- AWS Management Console
- AWS CLI
- Amazon EMR SDK
- 아마존 EMR API [RunJobFlow](https://docs.aws.amazon.com/emr/latest/APIReference/API_RunJobFlow.html)
- AWS CloudFormation [\(클러스터 InstanceGroupConfig, 클](https://docs.aws.amazon.com/AWSCloudFormation/latest/UserGuide/aws-properties-elasticmapreduce-cluster-instancegroupconfig.html)[러스터 InstanceTypeConfig](https://docs.aws.amazon.com/AWSCloudFormation/latest/UserGuide/aws-properties-elasticmapreduce-cluster-instancetypeconfig.html) InstanceGroupConfig, [리소스](https://docs.aws.amazon.com/AWSCloudFormation/latest/UserGuide/aws-resource-emr-instancegroupconfig.html) 또는 리소스의 CustomAmiID [속성 참조 InstanceFleetConfig -](https://docs.aws.amazon.com/AWSCloudFormation/latest/UserGuide/aws-properties-elasticmapreduce-instancefleetconfig-instancetypeconfig.html) [InstanceTypeConfig\)](https://docs.aws.amazon.com/AWSCloudFormation/latest/UserGuide/aws-properties-elasticmapreduce-instancefleetconfig-instancetypeconfig.html)

Amazon EMR console

콘솔에서 단일 사용자 지정 AMI를 지정하는 방법

- 1. [에 로그인하고 AWS Management Console https://console.aws.amazon.com/emr 에서](https://console.aws.amazon.com/emr) [Amazon EMR 콘솔을 엽니다.](https://console.aws.amazon.com/emr)
- 2. 왼쪽 탐색 창의 EMR on EC2에서 클러스터를 선택하고 클러스터 생성을 선택합니다.
- 3. 이름 및 애플리케이션에서 운영 체제 옵션을 찾습니다. 사용자 지정 AMI를 선택하고 사용자 지 정 AMI 필드에 AMI ID를 입력합니다.
- 4. 클러스터에 적용할 다른 옵션을 선택합니다.
- 5. 클러스터를 시작하려면 클러스터 생성을 선택합니다.

AWS CLI

를 사용하여 단일 사용자 지정 AMI를 지정하려면 AWS CLI

• --custom-ami-id 명령을 실행할 때 aws emr [create-cluster](https://docs.aws.amazon.com/cli/latest/reference/emr/create-cluster.html) 파라미터를 사용하여 AMI ID를 지정합니다.

다음은 부트 볼륨이 20GiB인 단일 사용자 지정 AMI를 사용하는 클러스터를 지정하는 예제입 니다. 자세한 정보는 [Amazon EBS 루트 디바이스 볼륨 사용자 지정](#page-432-0)을 참조하세요.

**a** Note

가독성을 위해 Linux 줄 연속 문자(\)가 포함됩니다. Linux 명령에 사용하거나 제외할 수 있습니다. Windows에서는 제외시키거나 캐럿(^)으로 바꿉니다.

```
aws emr create-cluster --name "Cluster with My Custom AMI" \
--custom-ami-id MyAmiID --ebs-root-volume-size 20 \
--release-label emr-5.7.0 --use-default-roles \
--instance-count 2 --instance-type m5.xlarge
```
### Amazon EMR 클러스터에서 여러 사용자 지정 AMI 사용

다중 사용자 지정 AMI를 사용하여 클러스터를 생성하려면 다음 중 하나를 사용합니다.

- AWS CLI 버전 1.20.21 이상
- AWS SDK
- 아마존 EMR API [RunJobFlow레](https://docs.aws.amazon.com/emr/latest/APIReference/API_RunJobFlow.html)퍼런스의 아마존 EMR
- AWS CloudFormation [\(클러스터 InstanceGroupConfig, 클](https://docs.aws.amazon.com/AWSCloudFormation/latest/UserGuide/aws-properties-elasticmapreduce-cluster-instancegroupconfig.html)[러스터 InstanceTypeConfig](https://docs.aws.amazon.com/AWSCloudFormation/latest/UserGuide/aws-properties-elasticmapreduce-cluster-instancetypeconfig.html) InstanceGroupConfig, [리소스 InstanceFleetConfig](https://docs.aws.amazon.com/AWSCloudFormation/latest/UserGuide/aws-properties-elasticmapreduce-instancefleetconfig-instancetypeconfig.html) 또는 리소스의 CustomAmiID 속성 참조 -) InstanceTypeConfig

AWS 관리 콘솔은 현재 여러 사용자 지정 AMI를 사용한 클러스터 생성을 지원하지 않습니다.

Example - AWS CLI를 사용하여 여러 사용자 지정 AMI를 사용하여 인스턴스 그룹 클러스터를 생성합 니다.

AWS CLI 버전 1.20.21 이상을 사용하면 전체 클러스터에 단일 사용자 지정 AMI를 할당하거나 클러스 터의 모든 인스턴스 노드에 여러 사용자 지정 AMI를 할당할 수 있습니다.

다음 예제는 여러 노드 유형(프라이머리, 코어, 태스크)에서 사용되는 두 개의 인스턴스 유형 (m5.xlarge)으로 생성된 균일한 인스턴스 그룹 클러스터를 보여줍니다. 각 노드에는 여러 개의 사용자 지정 AMI가 있습니다. 이 예제는 다중 사용자 지정 AMI 구성의 여러 기능을 보여줍니다.

- 클러스터 수준에서 할당된 사용자 지정 AMI는 없습니다. 다중 사용자 지정 AMI와 단일 사용자 지정 AMI 간 충돌로 인해 클러스터 시작이 실패하는 것을 방지하기 위해서입니다.
- 클러스터에는 프라이머리, 코어 및 개별 태스크 노드에 걸쳐 여러 사용자 지정 AMI가 있을 수 있습니 다. 이를 통해 사전 설치된 애플리케이션, 정교한 클러스터 구성, 암호화된 Amazon EBS 루트 디바 이스 볼륨 등 개별 AMI 사용자 지정이 허용됩니다.
- 인스턴스 그룹 코어 노드는 하나의 인스턴스 유형과 대응하는 사용자 지정 AMI만 가질 수 있습니다. 마찬가지로 프라이머리 노드는 하나의 인스턴스 유형과 대응하는 사용자 지정 AMI만 가질 수 있습 니다.
- 클러스터에는 여러 태스크 노드가 있을 수 있습니다.

aws emr create-cluster --instance-groups InstanceGroupType=PRIMARY,InstanceType=*m5.xlarge*,InstanceCount=*1*,CustomAmiId=*ami-123456* InstanceGroupType=CORE,InstanceType=*m5.xlarge*,InstanceCount=*1*,CustomAmiId=*ami-234567*

InstanceGroupType=TASK,InstanceType=*m6g.xlarge*,InstanceCount=*1*,CustomAmiId=*ami-345678* InstanceGroupType=TASK,InstanceType=*m5.xlarge*,InstanceCount=*1*,CustomAmiId=*ami-456789*

Example - AWS CLI 버전 1.20.21 이상을 사용하여 여러 인스턴스 유형과 여러 사용자 지정 AMI가 있 는 실행 중인 인스턴스 그룹 클러스터에 작업 노드를 추가합니다.

AWS CLI 버전 1.20.21 이상을 사용하면 실행 중인 클러스터에 추가하는 인스턴스 그룹에 여러 사 용자 지정 AMI를 추가할 수 있습니다. 다음 예제와 같이 add-instance-groups 명령과 함께 CustomAmiId 인수를 사용할 수 있습니다. 동일한 다중 사용자 지정 AMI ID(ami-123456)가 둘 이상의 노드에서 사용됩니다.

```
aws emr create-cluster --instance-groups 
InstanceGroupType=PRIMARY,InstanceType=m5.xlarge,InstanceCount=1,CustomAmiId=ami-123456 
InstanceGroupType=CORE,InstanceType=m5.xlarge,InstanceCount=1,CustomAmiId=ami-123456
InstanceGroupType=TASK,InstanceType=m5.xlarge,InstanceCount=1,CustomAmiId=ami-234567
{ 
     "ClusterId": "j-123456", 
     ...
}
```

```
aws emr add-instance-groups --cluster-id j-123456 --instance-groups 
  InstanceGroupType=Task,InstanceType=m6g.xlarge,InstanceCount=1,CustomAmiId=ami-345678
```
Example - AWS CLI 버전 1.20.21 이상을 사용하여 인스턴스 플릿 클러스터, 다중 사용자 지정 AMI, 다 중 인스턴스 유형, 온디맨드 기본, 온디맨드 코어, 다중 코어 및 태스크 노드를 생성합니다.

```
aws emr create-cluster --instance-fleets 
InstanceFleetType=PRIMARY,TargetOnDemandCapacity=1,InstanceTypeConfigs=['{InstanceType=m5.xlarge, 
 CustomAmiId=ami-123456}'] 
InstanceFleetType=CORE,TargetOnDemandCapacity=1,InstanceTypeConfigs=['{InstanceType=m5.xlarge,C
{InstanceType=m6g.xlarge, CustomAmiId=ami-345678}']
InstanceFleetType=TASK,TargetSpotCapacity=1,InstanceTypeConfigs=['{InstanceType=m5.xlarge,Custo
{InstanceType=m6g.xlarge, CustomAmiId=ami-567890}']
```
Example - AWS CLI 버전 1.20.21 이상을 사용하여 여러 인스턴스 유형과 여러 사용자 지정 AMI가 있 는 실행 중인 클러스터에 작업 노드를 추가합니다.

```
aws emr create-cluster --instance-fleets 
InstanceFleetType=PRIMARY,TargetOnDemandCapacity=1,InstanceTypeConfigs=['{InstanceType=m5.xlarge, 
  CustomAmiId=ami-123456}']
```

```
InstanceFleetType=CORE,TargetOnDemandCapacity=1,InstanceTypeConfigs=['{InstanceType=m5.xlarge, C
{InstanceType=m6g.xlarge, CustomAmiId=ami-345678}']
{ 
     "ClusterId": "j-123456", 
     ...
}
aws emr add-instance-fleet --cluster-id j-123456 --instance-fleet 
InstanceFleetType=TASK,TargetSpotCapacity=1,InstanceTypeConfigs=['{InstanceType=m5.xlarge,Custo
{InstanceType=m6g.xlarge, CustomAmiId=ami-345678}']
```
### AMI 패키지 리포지토리 업데이트 관리

처음으로 부팅하면 기본적으로 Amazon Linux AMI가 패키지 리포지토리에 연결되어 다른 서비스가 시작되기 이전에 보안 업데이트를 설치합니다. 필요에 따라 Amazon EMR용 사용자 지정 AMI를 지정 할 때 이러한 업데이트를 비활성화하도록 선택할 수 있습니다. 이 기능을 비활성화하는 옵션은 사용자 지정 AMI를 사용하는 경우에만 사용할 수 있습니다. 기본적으로 Amazon Linux 커널 업데이트 및 재 부팅이 필요한 기타 소프트웨어 패키지는 업데이트되지 않습니다. 네트워킹 구성은 Amazon S3에서 Amazon Linux 리포지토리로의 HTTP 및 HTTPS 송신을 허용해야 합니다. 그렇지 않으면 보안 업데이 트에 실패합니다.

#### **A** Warning

사용자 지정 AMI를 지정할 때 재부팅 시 모든 설치된 패키지를 업데이트하도록 선택하는 것이 좋습니다. 패키지를 업데이트하지 않도록 선택하면 보안 위험이 높아집니다.

를 AWS Management Console사용하면 사용자 지정 AMI를 선택할 때 업데이트를 비활성화하는 옵션 을 선택할 수 있습니다.

를 AWS CLI사용하면 create-cluster 명령 사용 시기와 --repo-upgrade-on-boot NONE - custom-ami-id 함께 지정할 수 있습니다.

Amazon EMR API를 사용하면 파라미터를 NONE 지정할 수 있습니다. [RepoUpgradeOnBoot](https://docs.aws.amazon.com/ElasticMapReduce/latest/API/API_RunJobFlow.html#EMR-RunJobFlow-request-RepoUpgradeOnBoot)

<span id="page-427-0"></span>암호화된 Amazon EBS 루트 디바이스 볼륨이 있는 사용자 지정 AMI 생성

Amazon EMR용 Amazon Linux AMI의 Amazon EBS 루트 디바이스 볼륨을 암호화하려면 암호화되 지 않은 AMI의 스냅샷 이미지를 암호화된 대상에 복사합니다. 암호화된 EBS 볼륨을 생성하는 방법에 대한 자세한 내용은 [Amazon EC2 사용 설명서의 Amazon EBS 암호화를](https://docs.aws.amazon.com/AWSEC2/latest/UserGuide/EBSEncryption.html) 참조하십시오. 스냅샷의 소 스 AMI를 기본 Amazon Linux AMI로 사용하거나, 사용자 지정한 기본 Amazon Linux AMI에서 파생된 AMI에서 스냅샷을 복사할 수 있습니다.

#### **a** Note

Amazon EMR 버전 5.24.0부터 키 제공자로 지정할 때 보안 구성 옵션을 사용하여 EBS 루트 디바이스 및 스토리지 볼륨을 암호화할 수 있습니다. AWS KMS 자세한 정보는 [로컬 디스크 암](#page-1315-0) [호화](#page-1315-0)을 참조하세요.

외부 키 제공자 또는 AWS KMS 키를 사용하여 EBS 루트 볼륨을 암호화할 수 있습니다. Amazon EMR 에서 AMI를 사용하여 클러스터를 생성하려면 최소한 Amazon EMR에서 사용되는 서비스 역할(일반적 으로 기본 EMR\_DefaultRole)에 볼륨 암호화 및 해독 권한이 부여되어야 합니다. 즉, 키 AWS KMS 제공자로 사용할 경우 다음 작업이 허용되어야 합니다.

- kms:encrypt
- kms:decrypt
- kms:ReEncrypt\*
- kms:CreateGrant
- kms:GenerateDataKeyWithoutPlaintext"
- kms:DescribeKey"

가장 간단한 방법은 다음 자습서에 설명된 대로 역할을 키 사용자로 추가하는 것입니다. 다음 정책 설 명 예제는 역할 정책을 사용자 지정해야 하는 경우 제공됩니다.

```
{ 
"Version": "2012-10-17", 
"Statement": [ 
\{ "Sid": "EmrDiskEncryptionPolicy", 
    "Effect": "Allow", 
    "Action": [ 
       "kms:Encrypt", 
       "kms:Decrypt", 
       "kms:ReEncrypt*", 
       "kms:CreateGrant", 
       "kms:GenerateDataKeyWithoutPlaintext",
```

```
 "kms:DescribeKey" 
         ], 
     "Resource": [ 
        " ] 
     } 
] 
}
```
자습서: KMS 키를 사용하여 암호화된 루트 디바이스 볼륨이 있는 사용자 지정 AMI 생성

이 예제의 첫 번째 단계에서는 KMS 키의 ARN을 찾거나 새 ARN을 생성합니다. 키 생성에 대한 자세한 내용은 AWS Key Management Service 개발자 안내서에서 [Creating keys를](https://docs.aws.amazon.com/kms/latest/developerguide/create-keys.html) 참조하세요. 다음 절차에 서는 기본 서비스 역할인 EMR\_DefaultRole을 키 정책에 키 사용자로 추가하는 방법을 보여줍니다. 생성하거나 편집한 키의 ARN 값을 메모해 두십시오. AMI를 생성할 때 상위 ARN을 사용합니다.

콘솔을 사용하여 Amazon EC2의 서비스 역할을 암호화 키 사용자 목록에 추가하는 방법

- 1. <https://console.aws.amazon.com/kms> 에서 AWS Management Console 로그인하고 AWS Key Management Service (AWS KMS) 콘솔을 엽니다.
- 2. 를 변경하려면 AWS 리전페이지 오른쪽 상단에 있는 지역 선택기를 사용하십시오.
- 3. 사용할 KMS 키의 별칭을 선택합니다.
- 4. 키 세부 정보 페이지의 Key Users(키 사용자)에서 Add(추가)를 선택합니다.
- 5. 연결 대화 상자에서 Amazon EMR 서비스 역할을 선택합니다. 기본 역할의 이름은 EMR\_DefaultRole입니다.
- 6. 연결을 선택합니다.

를 사용하여 암호화된 AMI를 만들려면 AWS CLI

• 의 aws ec2 copy-image 명령을 사용하여 암호화된 EBS 루트 디바이스 볼륨과 수정한 키로 AMI를 생성합니다. AWS CLI 지정된 --kms-key-id 값을 더 낮게 생성하거나 수정한 키의 전체 ARN으로 바꿉니다.

**a** Note

가독성을 위해 Linux 줄 연속 문자(\)가 포함됩니다. Linux 명령에 사용하거나 제외할 수 있 습니다. Windows에서는 제외시키거나 캐럿(^)으로 바꿉니다.

```
aws ec2 copy-image --source-image-id MyAmiId \
--source-region us-west-2 --name MyEncryptedEMRAmi \
--encrypted --kms-key-id arn:aws:kms:us-west-2:12345678910:key/xxxxxxxx-xxxx-xxxx
xxxx-xxxxxxxxxxxx
```
명령의 출력에는 생성된 AMI의 ID가 제공됩니다. 이 값은 클러스터를 생성할 때 지정할 수 있습니다. 자세한 정보는 [EMR 클러스터에서 단일 사용자 지정 AMI 사용을](#page-423-0) 참조하세요. 소프트웨어를 설치하고 다른 구성을 수행하여 이 AMI를 사용자 지정하도록 선택할 수도 있습니다. 자세한 정보는 [사전 구성된](#page-421-0)  [인스턴스에서 사용자 지정 Amazon Linux AMI 생성을](#page-421-0) 참조하세요.

모범 사례 및 고려 사항

Amazon EMR용 사용자 지정 AMI를 생성할 경우 다음 사항을 고려합니다.

- 아마존 EMR 7.x 시리즈는 아마존 리눅스 2023을 기반으로 합니다. 이러한 Amazon EMR 버전의 경 우 사용자 지정 AMI를 위해 Amazon Linux 2023에 기반한 이미지를 사용해야 합니다. 기본 사용자 지정 AMI를 찾으려면 [Linux AMI 찾기를](https://docs.aws.amazon.com/AWSEC2/latest/UserGuide/finding-an-ami.html) 참조하십시오.
- 7.x 미만의 아마존 EMR 버전의 경우, 아마존 리눅스 2023 AMI는 지원되지 않습니다.
- Amazon EMR 5.30.0 이상 및 Amazon EMR 6.x 시리즈는 Amazon Linux 2를 기반으로 합니다. 이러 한 Amazon EMR 버전의 경우 사용자 지정 AMI에 Amazon Linux 2를 기반으로 하는 이미지를 사용 해야 합니다. 기본 사용자 지정 AMI를 찾으려면 [Linux AMI 찾기를](https://docs.aws.amazon.com/AWSEC2/latest/UserGuide/finding-an-ami.html) 참조하십시오.
- 5.30.0 및 6.x 이전 Amazon EMR 버전에서는 Amazon Linux 2 AMI가 지원되지 않습니다.
- 64비트 Amazon Linux AMI를 사용해야 합니다. 32비트 AMI는 지원되지 않습니다.
- 다중 Amazon EBS 볼륨을 포함하는 Amazon Linux AMI는 지원되지 않습니다.
- 최신 EBS 지원 [Amazon Linux AMI를](https://aws.amazon.com/amazon-linux-ami/) 기반으로 사용자 지정합니다. Amazon Linux AMI 및 해당 AMI ID 목록은 [Amazon Linux AMI](https://aws.amazon.com/amazon-linux-ami/) 단원을 참조하십시오.
- 기존 Amazon EMR 인스턴스의 스냅샷을 복사하여 사용자 지정 AMI를 생성하지 않습니다. 그러면 오류가 발생합니다.
- Amazon EMR과 호환되는 HVM 가상화 유형 및 인스턴스만 지원됩니다. Amazon EMR과 호환되는 HVM 이미지 및 인스턴스 유형을 선택하여 AMI 사용자 지정 프로세스를 완료해야 합니다. 호환되는 인스턴스 및 가상화 유형은 [지원되는 인스턴스 유형](#page-446-0) 단원을 참조하십시오.
- 이 서비스 역할은 AMI에 대한 시작 권한이 있어야 하므로, AMI가 퍼블릭 AMI이거나, 사용자가 AMI 의 소유자이거나, AMI 소유자가 사용자와 AMI를 공유해야 합니다.
- 애플리케이션과 동일한 이름을 가진 AMI 사용자를 생성하면 오류가 발생합니다(예: hadoop, hdfs, yarn 또는 spark).
- /tmp, /var 및 /emr의 콘텐츠(AMI에 있는 경우)는 시작 중에 각 /mnt/tmp, /mnt/var 및 /mnt/ emr로 이동합니다. 파일은 보존되지만 데이터의 양이 많을 경우 시작하는 데 예상보다 오래 걸릴 수 있습니다.
- 생성 날짜가 2018-08-11인 Amazon Linux AMI를 기반으로 사용자 지정 Amazon Linux AMI를 사용 하면 Oozie 서버가 시작에 실패합니다. Oozie를 사용하는 경우 생성 날짜가 다른 Amazon Linux AMI ID를 기반으로 사용자 지정 AMI를 생성하십시오. 다음 AWS CLI 명령을 사용하여 2018.03 버전의 모든 HVM Amazon Linux AMI에 대한 이미지 ID 목록을 출시 날짜와 함께 반환하여 적절한 Amazon Linux AMI를 기본으로 선택할 수 있습니다. 해당 지역 식별자 (예: us-west-2) MyRegion 로 바꾸십시 오.

```
aws ec2 --region MyRegion describe-images --owner amazon --query 'Images[?
Name!=`null`]|[?starts_with(Name, `amzn-ami-hvm-2018.03`) == `true`].
[CreationDate,ImageId,Name]' --output text | sort -rk1
```
• 비표준 도메인 이름 및 AmazonProvided DNS가 포함된 VPC를 사용하는 경우 운영 체제 DNS 구성 의 rotate 옵션을 사용해서는 안 됩니다.

자세한 내용은 Amazon EC2 사용 [설명서의 Amazon EBS 기반 Linux AMI 생성을](https://docs.aws.amazon.com/AWSEC2/latest/UserGuide/creating-an-ami-ebs.html) 참조하십시오.

## EMR 클러스터를 생성할 때 Amazon Linux 릴리스 변경

Amazon EMR 6.6.0 이상을 사용하여 클러스터를 시작하면 기본 Amazon EMR AMI에 대해 검증된 최 신 Amazon Linux 2 릴리스가 자동으로 사용됩니다. Amazon EMR 콘솔 또는 AWS CLI를 사용하여 클 러스터에 다른 Amazon Linux 릴리스를 지정할 수 있습니다.

#### Amazon EMR console

콘솔에서 클러스터를 생성할 때 Amazon Linux 릴리스를 변경하는 방법

- 1. [에 로그인하고 AWS Management Console https://console.aws.amazon.com/emr 에서](https://console.aws.amazon.com/emr) [Amazon EMR 콘솔을 엽니다.](https://console.aws.amazon.com/emr)
- 2. 왼쪽 탐색 창의 EMR on EC2에서 클러스터를 선택하고 클러스터 생성을 선택합니다.
- 3. EMR 버전의 경우 emr-6.6.0 이상을 선택합니다.
- 4. 운영 체제 옵션에서 Amazon Linux 버전을 선택하고 최신 Amazon Linux 업데이트 자동 적용 확인란을 선택합니다.
- 5. 클러스터에 적용할 다른 옵션을 선택합니다.
- 6. 클러스터를 시작하려면 클러스터 생성을 선택합니다.

#### AWS CLI

AWS CLI를 사용하여 클러스터를 생성할 때 Amazon Linux 릴리스를 변경하는 방법

• aws emr[create-cluster](https://awscli.amazonaws.com/v2/documentation/api/latest/reference/emr/create-cluster.html) 명령을 실행할 때 --os-release-label 파라미터를 사용하여 Amazon Linux 릴리스를 지정합니다.

```
aws emr create-cluster --name "Cluster with Different Amazon Linux Release" \ 
--os-release-label 2.0.20210312.1 \
--release-label emr-6.6.0 --use-default-roles \ 
--instance-count 2 --instance-type m5.xlarge
```
# Amazon EBS 루트 디바이스 볼륨 사용자 지정

### EBS 루트 볼륨 기본값

Amazon EMR 4.x 이상에서는 클러스터를 생성할 경우 루트 볼륨 크기를 지정할 수 있습니다. Amazon EMR 릴리스 6.15.0 이상을 사용하는 경우에는 루트 볼륨 IOPS 및 처리량도 지정할 수 있습니다. 속성 은 Amazon EBS 루트 디바이스 볼륨에만 적용되며 클러스터의 모든 인스턴스에 적용됩니다. 속성은 스토리지 볼륨에 적용되지 않습니다. 스토리지 볼륨의 경우 클러스터를 생성할 때 인스턴스 유형별로 별도로 지정합니다.

- Amazon EMR 6.10.0 이상에서는 기본 루트 볼륨 크기가 15GiB입니다. 이전 릴리스에서 기본 루트 볼륨 크기는 10GiB였습니다. 이 항목을 최대 100GiB까지 조정할 수 있습니다.
- 기본 루트 볼륨 IOPS는 3000입니다. 이 항목을 최대 16000까지 조정할 수 있습니다.
- 기본 루트 볼륨 처리량은 125MiB/s입니다. 이 항목을 최대 1000Mib/초까지 조정할 수 있습니다.

**a** Note

루트 볼륨 크기와 IOPS는 1볼륨 대 500IOPS(1:500)보다 높은 비율을 가질 수 없는 반면, 루트 볼륨 IOPS와 처리량의 비율은 0.25처리량(1:0.25)에 대한 1IOPS보다 높을 수 없습니다.

Amazon EBS에 대한 자세한 내용은 [Amazon EC2 인스턴스 루트 디바이스 볼륨을](https://docs.aws.amazon.com/AWSEC2/latest/UserGuide/RootDeviceStorage.html) 참조하세요.

## 기본 AMI를 사용하는 루트 디바이스 볼륨 유형

기본 AMI를 사용하는 경우 루트 디바이스 볼륨 유형은 사용하는 Amazon EMR 릴리스에 의해 정해집 니다.

- Amazon EMR 릴리스 6.15.0 이상에서는 Amazon EMR이 범용 SSD(gp3)를 루트 디바이스 볼륨 유 형으로 연결합니다.
- Amazon EMR 릴리스 6.15.0 미만인 경우에는 Amazon EMR이 범용 SSD(gp2)를 루트 디바이스 볼 륨 유형으로 연결합니다.

# 사용자 지정 AMI를 사용하는 루트 디바이스 볼륨 유형

사용자 지정 AMI는 루트 디바이스 볼륨 유형이 다를 수 있습니다. Amazon EMR은 언제나 사용자 지정 AMI 볼륨 유형을 사용합니다.

- Amazon EMR 릴리스 6.15.0 이상을 사용하는 경우에는 사용자 지정 AMI에 대해 루트 볼륨 크기, IOPS 및 처리량을 구성할 수 있습니다. 단, 이러한 속성들을 사용자 지정 AMI 볼륨 유형에 적용할 수 있어야 합니다.
- 6.15.0 미만의 Amazon EMR 릴리스를 사용하는 경우에는 사용자 지정 AMI에 대해 루트 볼륨 크기 만 구성할 수 있습니다.

클러스터를 생성할 때 루트 볼륨 크기, IOPS 또는 처리량을 구성하지 않은 경우에는 Amazon EMR에 서 사용자 지정 AMI의 값을 사용합니다(해당되는 경우). 클러스터를 생성하는 시점에 이러한 값을 구 성하기로 한 경우에는 사용자가 지정한 값들이 사용자 지정 AMI 루트 볼륨과 호환되고 지원될 경우 Amazon EMR에서 해당 값들을 사용합니다. 자세한 정보는 [사용자 지정 AMI 사용을](#page-420-0) 참조하세요.

#### 루트 디바이스 볼륨 크기 요금

EBS 루트 디바이스 볼륨의 비용은 클러스터가 실행되는 리전의 해당 볼륨 유형에 대한 월별 EBS 요 금에 따라 시간 단위로 비례 청구됩니다. 스토리지 볼륨의 경우에도 마찬가지입니다. 요금은 GB 단 위로 청구되지만, 루트 볼륨의 크기를 GiB 단위로 지정하여 비용 추정에 고려할 수 있습니다(1GB = 0.931323GiB).

범용 SSD gp2와 gp3의 비용이 다르게 청구됩니다. 클러스터 내 EBS 루트 디바이스 볼륨에 관한 요금 을 추정하려면 다음 공식을 사용합니다.

#### 범용 SSD gp2

gp2의 비용에는 GB 단위의 EBS 볼륨 크기만 포함됩니다.

(\$EBS size in GB/month) \* 0.931323 / 30 / 24 \* EMR EBSRootVolumesizeInGiB \* **InstanceCount** 

예를 들어, 프라이머리 노드와 코어 노드를 포함하고 기본 Amazon Linux AMI를 사용하며 10GiB의 기본 루트 디바이스 볼륨이 있는 클러스터를 사용한다고 가정합니다. 리전의 EBS 비용이 매월 GB 당 0.10 USD인 경우 인스턴스별로 시간당 약 0.00129 USD, 클러스터별로 시간당 0.00258 USD의 비용이 청구됩니다(매월 GB당 0.10 USD를 30일로 나누고, 24시간으로 나눈 후 10GB를 곱하고 클 러스터 인스턴스 개수 2를 곱함).

범용 SSD gp3

gp3의 비용에는 GB 단위의 EBS 볼륨 크기, 3000 이상의 IOPS(3000 IOPS는 무료), 125MB/s 이상 의 처리량(125MB/s는 무료)이 포함됩니다.

```
($EBS size in GB/month) * 0.931323 / 30 / 24 * EMR_EBSRootVolumesizeInGiB * 
  InstanceCount
+
($EBS IOPS/Month)/30/24* (EMR_EBSRootVolumeIops - 3000) * InstanceCount
+
($EBS throughput/Month)/30/24* (EMR_EBSRootVolumeThroughputInMb/s - 125) * 
 InstanceCount
```
예를 들어, 프라이머리 노드와 코어 노드가 있고 기본 Amazon Linux AMI를 사용하며 기본 루트 디바이스 볼륨 크기가 15GiB, IOPS가 4000, 처리량이 140인 클러스터를 사용한다고 가정해 보겠 습니다. 해당 리전의 EBS 비용이 매월 GB당 0.10달러, 3000 초과 시 매월 프로비저닝된 IOPS당 0.005달러, 125 초과 시 매월 프로비저닝된 MB당 0.040 달러인 경우 이는 시간별로 인스턴스당 약 0.009293 달러이고 클러스터의 경우 시간당 0.018586달러가 됩니다.

# 사용자 지정 루트 디바이스 볼륨 설정 지정

**a** Note

루트 볼륨 크기와 IOPS는 1볼륨 대 500IOPS(1:500)보다 높은 비율을 가질 수 없는 반면, 루트 볼륨 IOPS와 처리량의 비율은 0.25처리량(1:0.25)에 대한 1IOPS보다 높을 수 없습니다.

**Console** 

Amazon EMR 콘솔에서 Amazon EBS 루트 디바이스 볼륨 속성을 지정하는 방법

- 1. [에 로그인하고 AWS Management Console https://console.aws.amazon.com/emr 에서](https://console.aws.amazon.com/emr) [Amazon EMR 콘솔을 엽니다.](https://console.aws.amazon.com/emr)
- 2. 왼쪽 탐색 창의 EMR on EC2에서 클러스터를 선택하고 클러스터 생성을 선택합니다.
- 3. Amazon EMR 릴리스 6.15.0 이상을 선택합니다.
- 4. 클러스터 구성에서 EBS 루트 볼륨 섹션으로 이동하여 구성하고자 하는 속성에 대해 값을 입력 합니다.
- 5. 클러스터에 적용할 다른 옵션을 선택합니다.
- 6. 클러스터를 시작하려면 클러스터 생성을 선택합니다.

CLI

AWS CLI를 사용하여 Amazon EBS 루트 디바이스 볼륨 속성을 지정하는 방법

• 다음 예제와 같이 [create-cluster](https://docs.aws.amazon.com/cli/latest/reference/emr/create-cluster.html) 명령의 --ebs-root-volume-size, --ebs-rootvolume-iops 및 --ebs-root-volume-throughput 파라미터를 사용합니다.

**a** Note

가독성을 위해 Linux 줄 연속 문자(\)가 포함됩니다. Linux 명령에 사용하거나 제외할 수 있습니다. Windows에서는 제외시키거나 캐럿(^)으로 바꿉니다.

```
aws emr create-cluster --release-label emr-6.15.0\
--ebs-root-volume-size 20 \
--ebs-root-volume-iops 3000\
--ebs-root-volume-throughput 135\
--instance-groups InstanceGroupType=MASTER,\
InstanceCount=1,InstanceType=m5.xlarge 
  InstanceGroupType=CORE,InstanceCount=2,InstanceType=m5.xlarge
```
# 클러스터 소프트웨어 구성

소프트웨어 릴리스를 선택하면 Amazon EMR은 Amazon Linux에서 AMI(Amazon Machine Image) 를 사용하여 Hadoop, Spark 및 Hive와 같은 클러스터를 시작할 때 선택한 소프트웨어를 설치합니다. Amazon EMR은 주기적으로 새 릴리스를 제공하여 새 기능, 새 애플리케이션 및 일반 업데이트를 추가 합니다. 가능할 때마다 최신 릴리스를 사용하여 클러스터를 시작하는 것이 좋습니다. 콘솔에서 클러스 터를 시작할 때 최신 릴리스가 기본 옵션입니다.

Amazon EMR 릴리스 및 각 릴리스에서 사용 가능한 소프트웨어 버전에 대한 자세한 내용은 [Amazon](https://docs.aws.amazon.com/emr/latest/ReleaseGuide/)  [EMR 릴리스 안내서](https://docs.aws.amazon.com/emr/latest/ReleaseGuide/)를 참조하세요. 클러스터에 설치된 애플리케이션 및 소프트웨어의 기본 구성을 편 집하는 방법에 대한 자세한 내용은 Amazon EMR 릴리스 안내서에서 [애플리케이션 구성을](https://docs.aws.amazon.com/emr/latest/ReleaseGuide/emr-configure-apps.html) 참조하세 요. Amazon EMR 릴리스에 포함된 일부 오픈 소스 Hadoop 및 Spark 에코시스템 구성 요소 버전에는 패치 및 개선 사항이 있으며, 이는 [Amazon EMR 릴리스 안내서에](https://docs.aws.amazon.com/emr/latest/ReleaseGuide/) 설명되어 있습니다.

표준 소프트웨어 및 클러스터에 설치할 수 있는 애플리케이션 외에도 부트스트랩 작업을 사용하여 사 용자 지정 소프트웨어를 설치할 수 있습니다. 부트스트랩 작업은 클러스터가 실행될 때 인스턴스에서 실행되고 클러스터가 작성될 때 클러스터에 추가되는 새 노드에서 실행되는 스크립트입니다. 부트스 트랩 작업은 Amazon S3에서 클러스터의 각 노드로 객체를 복사하는 AWS CLI 명령을 각 노드에서 호 출할 때도 유용합니다.

#### **G** Note

부트스트랩 작업은 Amazon EMR 릴리스 4.x 이상에서 다르게 사용됩니다. Amazon EMR AMI 버전 2.x 및 3.x의 차이점에 대한 자세한 내용은 Amazon EMR 릴리스 안내서에서 [4.x에 도입된](https://docs.aws.amazon.com/emr/latest/ReleaseGuide/emr-release-differences.html)  [차이점](https://docs.aws.amazon.com/emr/latest/ReleaseGuide/emr-release-differences.html)을 참조하세요.

# 부트스트랩 작업을 생성하여 추가 소프트웨어 설치

부트스트랩 작업을 사용하여 추가 소프트웨어를 설치하거나 클러스터 인스턴스의 구성을 사용자 지정 할 수 있습니다. 부트스트랩 작업은 Amazon EMR에서 Amazon Linux Amazon Machine Image(AMI)를 사용하여 인스턴스를 시작한 후 해당 클러스터에서 실행되는 스크립트입니다. 부트스트랩 작업은 사 용자가 클러스터를 생성할 때 지정한 애플리케이션을 Amazon EMR에서 설치하기 이전 및 클러스터 노드에서 데이터 처리를 시작하기 이전에 실행됩니다. 실행 중인 클러스터에 노드를 추가하는 경우, 부 트스트랩 작업은 해당 노드에서도 같은 방식으로 실행됩니다. 사용자 지정 부트스트랩 작업을 생성한 다음 클러스터를 생성할 때 해당 작업을 지정할 수 있습니다.

Amazon EMR 릴리스 4.x에서는 사전 정의된 Amazon EMR AMI 버전 2.x 및 3.x용 부트스트랩 작업 중 대다수가 지원되지 않습니다. 예를 들어, configure-Hadoop 및 configure-daemons는 Amazon

EMR 릴리스 4.x에서 지원되지 않습니다. 대신, Amazon EMR 릴리스 4.x에서는 이 기능을 기본적으로 제공합니다. Amazon EMR AMI 버전 2.x 및 3.x에서 Amazon EMR 릴리스 4.x로 부트스트랩 작업을 마 이그레이션하는 방법에 대한 자세한 내용은 Amazon EMR 릴리스 안내서에서 [Amazon EMR의 이전](https://docs.aws.amazon.com/emr/latest/ReleaseGuide/emr-3x-customizeappconfig.html)  [AMI 버전을 사용하여 클러스터 및 애플리케이션 구성 사용자 지정을](https://docs.aws.amazon.com/emr/latest/ReleaseGuide/emr-3x-customizeappconfig.html) 참조하세요.

#### 부트스트랩 작업 기본 사항

부트스트랩 작업은 기본적으로 하둡 사용자로 실행됩니다. sudo를 사용하여 루트 권한으로 부트스트 랩 작업을 실행할 수 있습니다.

모든 Amazon EMR 관리 인터페이스는 부트스트랩 작업을 지원합니다. 콘솔 또는 API에서 여러 bootstrap-actions 파라미터를 제공하여 클러스터당 최대 16개의 부트스트랩 작업을 지정할 수 있습니다. AWS CLI

Amazon EMR 콘솔에서는 클러스터를 생성하는 동안 선택적으로 부트스트랩 작업을 지정할 수 있습니 다.

CLI를 사용할 경우 create-cluster 명령을 사용하여 클러스터를 생성할 때 --bootstrapactions 파라미터를 추가하여 부트스트랩 작업 스크립트에 대한 참조를 Amazon EMR에 전달할 수 있습니다.

--bootstrap-actions Path="s3://*mybucket*/*filename*",Args=[*arg1*,*arg2*]

부트스트랩 작업이 0이 아닌 오류 코드를 반환할 경우 Amazon EMR은 이 작업을 실패로 처리하고 인 스턴스를 종료합니다. 너무 많은 인스턴스가 부트스트랩 작업에 실패하면 Amazon EMR은 클러스터를 종료합니다. 몇 개의 인스턴스만 실패하면 Amazon EMR은 실패한 인스턴스를 다시 할당하고 계속하 려고 시도합니다. 클러스터 lastStateChangeReason 오류 코드를 사용하여 부트스트랩 작업으로 인한 실패를 식별합니다.

조건부로 부트스트랩 작업을 실행합니다.

프라이머리 노드에서만 부트스트랩 작업을 실행하려면 일부 로직이 포함된 사용자 지정 부트스트랩 작업을 사용하여 프라이머리 노드인지 확인할 수 있습니다.

```
#!/bin/bash
if grep isMaster /mnt/var/lib/info/instance.json | grep false;
then 
     echo "This is not master node, do nothing,exiting" 
     exit 0
```
fi

echo "This is master, continuing to execute script" # continue with code logic for master node below

다음 출력은 코어 노드에서 인쇄됩니다.

This is not master node, do nothing, exiting

다음 출력은 프라이머리 노드에서 인쇄됩니다.

This is master, continuing to execute script

이 로직을 사용하려면 위 코드를 포함한 부트스트랩 작업을 Amazon S3 버킷에 업로드합니다. 에서 aws emr create-cluster API 호출에 AWS CLI--bootstrap-actions 파라미터를 추가하고 부 트스트랩 스크립트 위치를 의 값으로 지정합니다. Path

#### 종료 작업

부트스트랩 작업 스크립트는 /mnt/var/lib/instance-controller/public/shutdownactions/ 디렉터리에 스크립트를 작성하여 하나 이상의 종료 작업을 생성할 수 있습니다. 클러스터 가 종료되면 이 디렉터리에 있는 모든 스크립트는 병렬로 실행됩니다. 각 스크립트는 60초 내에 실행하 고 완료해야 합니다.

노드가 오류로 종료되는 경우 종료 작업 스크립트 실행이 보장되지 않습니다.

#### **a** Note

Amazon EMR 버전 4.0 이상을 사용할 때는 /mnt/var/lib/instance-controller/ public/shutdown-actions/ 디렉터리를 프라이머리 노드에서 수동으로 생성해야 합니다. 이 디렉터리는 기본적으로 존재하지 않지만 생성된 후에는 종료 전에 이 디렉터리의 스크립트 가 실행됩니다. 마스터 노드에 연결하여 디렉터리를 생성하는 방법에 대한 자세한 내용은 [SSH](#page-1604-0) [를 사용하여 프라이머리 노드에 연결](#page-1604-0) 단원을 참조하십시오.

### 사용자 지정 부트스트랩 작업 사용

사용자 지정 스크립트를 생성하여 사용자 지정 부트스트랩 작업을 수행할 수 있습니다. 모든 Amazon EMR 인터페이스가 사용자 지정 부트스트랩 작업을 참조할 수 있습니다.

#### **a** Note

최상의 성능을 위해 Amazon EMR에서 사용하려는 사용자 지정 부트스트랩 작업, 스크립트 및 기타 파일을 클러스터와 AWS 리전 동일한 Amazon S3 버킷에 저장하는 것이 좋습니다.

#### 내용

- [사용자 지정 부트스트랩 작업 추가](#page-439-0)
- [사용자 지정 부트스트랩 작업을 사용하여 Amazon S3에서 각 노드로 객체 복사](#page-441-0)

#### <span id="page-439-0"></span>사용자 지정 부트스트랩 작업 추가

#### **a** Note

보다 사용하기 쉽도록 Amazon EMR 콘솔을 재설계했습니다. 이전 콘솔과 새 콘솔 간 차이점에 대해서는 [아마존 EMR 콘솔](#page-48-0) 섹션을 참조하세요.

#### New console

#### 새 콘솔을 사용하여 부트스트랩 작업을 포함하는 클러스터를 생성하는 방법

- 1. [에 로그인하고 AWS Management Console https://console.aws.amazon.com/emr 에서](https://console.aws.amazon.com/emr) [Amazon EMR 콘솔을 엽니다.](https://console.aws.amazon.com/emr)
- 2. 왼쪽 탐색 창의 EMR on EC2에서 클러스터를 선택하고 클러스터 생성을 선택합니다.
- 3. 부트스트랩 작업에서 추가를 선택하여 작업의 이름, 스크립트 위치, 선택적 인수를 지정합니 다. 부트스트랩 작업 추가를 선택합니다.
- 4. 선택적으로 부트스트랩 작업을 더 추가합니다.
- 5. 클러스터에 적용할 다른 옵션을 선택합니다.
- 6. 클러스터를 시작하려면 클러스터 생성을 선택합니다.

Old console

이전 콘솔을 사용하여 사용자 지정 부트스트랩 작업을 포함하는 클러스터를 생성하는 방법

- 1. 새 Amazon EMR 콘솔로 이동하고 측면 탐색에서 이전 콘솔로 전환을 선택합니다. 이전 콘솔로 전환할 때 예상되는 사항에 대한 자세한 내용은 [이전 콘솔 사용을](https://docs.aws.amazon.com/emr/latest/ManagementGuide/whats-new-in-console.html#console-opt-in) 참조하세요.
- 2. 클러스터 생성을 선택합니다.
- 3. Go to advanced options(고급 옵션으로 이동)를 클릭합니다.
- 4. Create Cluster Advanced Options, Steps 1 and 2(클러스터 생성 고급 옵션, 1단계 및 2단 계)에서 필요에 따라 옵션을 선택하고 Step 3: General Cluster Settings(3단계: 일반 클러스터 설정)로 진행합니다.
- 5. Bootstrap Actions(부트스트랩 작업)에서 Configure and add(구성 및 추가)를 선택하여 이름, JAR 위치, 부트스트랩 작업에 대한 인수를 지정합니다. 추가를 선택합니다.
- 6. 선택 사항으로 필요에 따라 부트스트랩 작업을 추가합니다.
- 7. 계속해서 클러스터를 생성합니다. 클러스터가 프로비저닝되고 초기화된 후 부트스트랩 작업이 수행됩니다.

클러스터의 프라이머리 노드가 실행 중인 동안 프라이머리 노드에 연결하고 부트스트랩 작업 스크립트가 /mnt/var/log/bootstrap-actions/1 디렉터리에 생성한 로그 파일을 볼 수 있습니다.

CLI

를 사용하여 사용자 지정 부트스트랩 작업을 사용하여 클러스터를 만들려면 AWS CLI

를 사용하여 부트스트랩 작업을 포함하는 경우 Path 및 를 쉼표로 구분된 Args 목록으로 지정하십 시오. AWS CLI 다음 예제는 인수 목록을 사용하지 않습니다.

- 사용자 지정 부트스트랩 작업을 포함하는 클러스터를 시작하려면 다음 명령을 입력하고 *myKey*를 EC2 키 페어 이름으로 바꿉니다. --bootstrap-actions를 파라미터로 포함하고 부트스트랩 스크립트 위치를 Path의 값으로 지정합니다.
	- Linux, UNIX 및 Mac OS X 사용자:

```
aws emr create-cluster --name "Test cluster" --release-label emr-4.0.0 \
--use-default-roles --ec2-attributes KeyName=myKey \
--applications Name=Hive Name=Pig \
--instance-count 3 --instance-type m5.xlarge \
```
--bootstrap-actions Path=*"s3://elasticmapreduce/bootstrap-actions/download.sh"*

• Windows 사용자:

```
aws emr create-cluster --name "Test cluster" --release-label emr-4.2.0 --use-
default-roles --ec2-attributes KeyName=myKey --applications Name=Hive Name=Pig
  --instance-count 3 --instance-type m5.xlarge --bootstrap-actions Path="s3://
elasticmapreduce/bootstrap-actions/download.sh"
```
--instance-groups 파라미터를 사용하지 않고 인스턴스 수를 지정하면 단일 프라이머리 노드가 시작되고 나머지 인스턴스는 코어 노드로 시작됩니다. 모든 노드는 이 명령에 지정된 인스턴스 유형을 사용합니다.

**a** Note

Amazon EMR 서비스 역할과 EC2 인스턴스 프로파일을 아직 생성하지 않았다면 aws emr create-default-roles 하위 명령을 입력하기 전에 create-cluster를 입 력하여 생성합니다.

에서 Amazon EMR 명령을 사용하는 방법에 대한 자세한 내용은 을 AWS CLI참조하십시오. <https://docs.aws.amazon.com/cli/latest/reference/emr>

<span id="page-441-0"></span>사용자 지정 부트스트랩 작업을 사용하여 Amazon S3에서 각 노드로 객체 복사

애플리케이션이 설치되기 전에 부트스트랩 작업을 사용하여 Amazon S3에서 클러스터의 각 노드로 객 체를 복사할 수 있습니다. AWS CLI 는 클러스터의 각 노드에 설치되므로 부트스트랩 작업에서 명령을 AWS CLI 호출할 수 있습니다.

다음 예제는 Amazon S3에서 myfile.jar 파일을 각 클러스터 노드의 /mnt1/myfolder 로컬 폴더 로 복사하는 간단한 부트스트랩 작업 스크립트를 보여줍니다. 이 스크립트는 다음 콘텐츠를 포함하여 Amazon S3에서 이름이 copymyfile.sh인 파일에 저장됩니다.

#!/bin/bash

aws s3 cp s3://mybucket/myfilefolder/myfile.jar /mnt1/myfolder

클러스터를 시작할 때 스크립트를 지정해야 합니다. 다음 AWS CLI 예제는 이를 보여줍니다.

```
aws emr create-cluster --name "Test cluster" --release-label emr-7.1.0 \
--use-default-roles --ec2-attributes KeyName=myKey \
--applications Name=Hive Name=Pig \
--instance-count 3 --instance-type m5.xlarge \
--bootstrap-actions Path="s3://mybucket/myscriptfolder/copymyfile.sh"
```
# 클러스터 하드웨어 및 네트워킹 구성

Amazon EMR 클러스터를 생성할 때 중요한 고려 사항은 Amazon EC2 인스턴스 및 네트워크 옵션을 구성하는 방식입니다. 이 장에서는 다음 옵션을 자세히 살펴보고, [모범 사례 및 지침](#page-1250-0)과 연계합니다.

- 노드 유형 EMR 클러스터의 Amazon EC2 인스턴스는 노드 유형으로 구성됩니다. 프라이머리 노 드, 코어 노드 및 태스크 노드와 같은 세 가지 유형이 있습니다. 각 노드 유형은 클러스터에 설치한 분 산 애플리케이션에서 정의되는 역할 세트를 수행합니다. 예를 들어 하둡 MapReduce 또는 Spark 작 업 중에 코어 및 작업 노드의 구성 요소는 데이터를 처리하고, 출력을 Amazon S3 또는 HDFS로 전 송하고, 상태 메타데이터를 기본 노드에 다시 제공합니다. 단일 노드 클러스터의 경우, 모든 구성 요 소가 프라이머리 노드에서 실행됩니다. 자세한 정보는 [노드 유형 이해: 프라이머리, 코어, 태스크 노](#page-443-0) [드](#page-443-0)을 참조하세요.
- EC2 인스턴스 클러스터를 생성할 때 각 노드 유형에서 실행할 Amazon EC2 인스턴스를 선택합 니다. EC2 인스턴스 유형으로 노드의 처리 및 스토리지 프로파일이 결정됩니다. Amazon EC2 인스 턴스는 클러스터 내 개별 노드 유형의 성능 프로파일을 결정하기 때문에 노드에서 사용할 Amazon EC2 인스턴스를 선택하는 것이 중요합니다. 자세한 정보는 [Amazon EC2 인스턴스 구성](#page-445-0)을 참조하세 요.
- 네트워킹 퍼블릭 서브넷, 프라이빗 서브넷 또는 공유 서브넷을 사용하여 VPC로 Amazon EMR 클 러스터를 시작할 수 있습니다. 네트워킹 구성에 따라 고객과 서비스가 클러스터에 연결하여 작업을 수행하는 방법, 클러스터에서 데이터 스토어 및 기타 AWS 리소스에 연결하는 방법, 해당 연결에서 트래픽을 제어하는 옵션이 결정됩니다. 자세한 정보는 [네트워킹 구성을](#page-1197-0) 참조하세요.
- 인스턴스 그룹화 각 노드 유형을 호스팅하는 EC2 인스턴스의 컬렉션을 인스턴스 플릿 또는 균일한 인스턴스 그룹이라고 합니다. 클러스터를 생성할 때 인스턴스 그룹화 구성을 선택합니다. 이 선택에 따라 클러스터가 실행되는 동안 클러스터에 노드를 추가할 수 있는 방법이 결정됩니다. 구성은 모든 노드 유형에 적용됩니다. 나중에 변경할 수 없습니다. 자세한 정보는 [인스턴스 플릿이나 균일한 인스](#page-1210-0) [턴스 그룹을 사용하여 클러스터 생성](#page-1210-0)을 참조하세요.

**a** Note

인스턴스 플릿 구성은 5.0.0 및 5.0.3을 제외한 Amazon EMR 릴리스 4.8.0 이상에서만 제공 됩니다.

# <span id="page-443-0"></span>노드 유형 이해: 프라이머리, 코어, 태스크 노드

이 섹션을 통해 Amazon EMR에서 각 노드 유형이 사용되는 방식과 클러스터 용량 계획의 기초로 사용 되는 방식을 이해합니다.

프라이머리 노드

프라이머리 노드는 클러스터를 관리하며 일반적으로 분산 애플리케이션의 프라이머리 구성 요소를 실 행합니다. 예를 들어, 기본 노드는 YARN ResourceManager 서비스를 실행하여 애플리케이션의 리소 스를 관리합니다. 또한 HDFS NameNode 서비스를 실행하고, 클러스터에 제출된 작업의 상태를 추적 하고, 인스턴스 그룹의 상태를 모니터링합니다.

클러스터의 진행 상황을 모니터링하고 애플리케이션과 직접 상호 작용하려는 경우, SSH를 통해 Hadoop 사용자로 프라이머리 노드에 연결하면 됩니다. 자세한 정보는 [SSH를 사용하여 프라이머리 노](#page-1604-0) [드에 연결](#page-1604-0)을 참조하세요. 프라이머리 노드에 연결하면 Hadoop 로그 파일과 같은 디렉터리 및 파일에 직접 액세스 할 수 있습니다. 자세한 정보는 [로그 파일 보기을](#page-1658-0) 참조하세요. 프라이머리 노드에서 실행 중인 웹 사이트로 애플리케이션이 게시하는 사용자 인터페이스를 확인할 수도 있습니다. 자세한 정보 는 [Amazon EMR 클러스터에 호스팅된 웹 인터페이스 보기을](#page-1615-0) 참조하세요.

**a** Note

Amazon EMR 5.23.0 이상에서는 YARN 리소스 관리자, HDFS NameNode, Spark, Hive, Ganglia와 같은 애플리케이션의 고가용성을 지원하는 세 개의 기본 노드가 있는 클러스터를 시 작할 수 있습니다. 이 기능을 사용하면 프라이머리 노드가 더 이상 잠재적 단일 장애 지점이 아 닙니다. 프라이머리 노드 중 하나에 장애가 발생할 경우, Amazon EMR이 자동으로 대기 프라 이머리 노드로 장애 조치하고 장애가 발생한 프라이머리 노드를 동일한 구성 및 부트스트랩 작 업을 갖는 새로운 프라이머리 노드로 교체합니다. 자세한 내용은 [프라이머리 노드 계획 및 구](https://docs.aws.amazon.com/emr/latest/ManagementGuide/emr-plan-ha.html) [성](https://docs.aws.amazon.com/emr/latest/ManagementGuide/emr-plan-ha.html)을 참조하세요.

## 코어 노드

코어 노드는 프라이머리 노드에서 관리합니다. 코어 노드는 데이터 노드 데몬을 실행하여 데이터 스토 리지를 하둡 분산 파일 시스템(HDFS)의 일부로서 조정합니다. 또한 코어 노드는 Task Tracker 데몬을 실행하고 설치된 애플리케이션에 필요한 데이터에 대해 다양한 병렬 계산 작업도 수행합니다. 예를 들 어 코어 노드는 YARN NodeManager 데몬, 하둡 작업 및 Spark 실행기를 실행합니다. MapReduce

클러스터당 코어 인스턴스 그룹 또는 인스턴스 플릿은 하나만 있지만, 인스턴스 그룹 또는 인스턴스 플릿의 여러 Amazon EC2 인스턴스에서 여러 노드가 실행될 수 있습니다. 인스턴스 그룹을 사용하면 클러스터 실행 중에 Amazon EC2 인스턴스를 추가 및 제거할 수 있습니다. 또한 지표 값을 기반으로 인스턴스를 추가하도록 자동 크기 조정을 설정할 수 있습니다. 인스턴스 그룹 구성을 사용한 Amazon EC2 인스턴스 추가 및 제거에 대한 자세한 내용은 [클러스터 조정 사용](#page-1727-0) 섹션을 참조하세요.

인스턴스 플릿을 사용하면 인스턴스 플릿의 대상 용량을 온디맨드 및 스팟에 맞게 적절히 수정하여 인 스턴스를 효과적으로 추가 및 제거할 수 있습니다. 대상 용량에 대한 자세한 내용은 [인스턴스 플릿 옵](#page-1214-0) [션](#page-1214-0) 단원을 참조하십시오.

#### **A** Warning

실행 중인 코어 노드에서 HDFS 데몬을 제거하거나 코어 노드를 종료하면 데이터가 손실될 위 험이 있습니다. 스팟 인스턴스를 사용하도록 코어 노드를 구성할 때는 각별히 주의하십시오. 자세한 정보는 [스팟 인스턴스는 언제 사용해야 하나요?을](#page-1252-0) 참조하세요.

### 태스크 노드

작업 노드를 사용하여 데이터에 대한 병렬 계산 작업 (예: Hadoop MapReduce 작업 및 Spark Executor) 을 수행하기 위한 전원을 추가할 수 있습니다. 작업 노드는 데이터 노드 데몬을 실행하지 않 으며 HDFS에 데이터를 저장하지도 않습니다. 코어 노드와 마찬가지로, 태스크 인스턴스 플릿에 대한 대상 용량을 수정하거나 Amazon EC2 인스턴스를 기존의 균일한 인스턴스 그룹에 추가하여 클러스터 에 태스크 노드를 추가할 수 있습니다.

균일한 인스턴스 그룹 구성에서 태스크 인스턴스 그룹을 총 48개까지 포함할 수 있습니다. 이 방식으로 인스턴스 그룹을 추가하면 온디맨드 인스턴스 및 스팟 인스턴스 등 Amazon EC2 인스턴스 유형 및 요 금 옵션을 혼합할 수 있습니다. 따라서 워크로드 요구 사항에 비용 효율적으로 대처할 수 있는 유연성 을 얻게 됩니다.

인스턴스 플릿 구성을 사용하는 경우 인스턴스 유형과 구매 옵션을 혼합할 수 있는 기능이 기본으로 제 공되므로 태스크 인스턴스 플릿은 하나만 있습니다.

태스크 노드를 실행하는 데 종종 스팟 인스턴스가 사용되기 때문에, Amazon EMR은 YARN 작업을 예 약하는 기본 기능을 제공하며 이를 통해 스팟 인스턴스에서 실행 중인 태스크 노드가 종료되어도 실행 중이던 작업이 실패하지 않습니다. Amazon EMR은 애플리케이션 마스터 프로세스가 코어 노드에서만 실행되게 함으로써 이를 지원합니다. 애플리케이션 마스터 프로세스는 실행 중인 작업을 제어하며, 작 업 수명 동안 유지되어야 합니다.

Amazon EMR 릴리스 5.19.0 이상에서는 기본 제공되는 [YARN 노드 레이블](https://hadoop.apache.org/docs/current/hadoop-yarn/hadoop-yarn-site/NodeLabel.html) 기능을 사용하여 이를 지 원합니다. (이전 버전에서는 코드 패치를 사용했습니다.) yarn-site 및 capacity-scheduler 구 성 분류의 속성은 기본적으로 구성되어 있으므로 YARN capacity-scheduler 및 fair-scheduler에서 노 드 레이블을 활용할 수 있습니다. Amazon EMR은 자동으로 코어 노드에 CORE 레이블을 지정하고, CORE 레이블이 있는 노드에서만 애플리케이션 마스터가 예약되도록 속성을 설정합니다. yarn-site 및 capacity-scheduler 구성 분류에서 해당 속성을 수동으로 수정하거나, 연결된 XML 파일에서 직접 수정 하면 이 기능이 작동하지 않거나 변경됩니다.

Amazon EMR 6.x 릴리스 시리즈부터 YARN 노드 레이블 기능은 기본적으로 비활성화되어 있습니다. 애플리케이션 기본 프로세스는 기본적으로 코어 및 태스크 노드 모두에서 실행할 수 있습니다. 다음과 같은 속성을 구성하여 YARN 노드 레이블 기능을 활성화할 수 있습니다.

- yarn.node-labels.enabled: true
- yarn.node-labels.am.default-node-label-expression: 'CORE'

특정 속성에 대한 자세한 내용은 [태스크 노드 스팟 인스턴스가 종료되어 작업이 실패하지 않도록 하기](#page-1252-1) [위한 Amazon EMR 설정](#page-1252-1) 단원을 참조하십시오.

# <span id="page-445-0"></span>Amazon EC2 인스턴스 구성

EC2 인스턴스는 인스턴스 유형이라고 하는 다양한 구성으로 제공됩니다. 인스턴스 유형마다 CPU, 입 출력 및 스토리지 용량이 다릅니다. 인스턴스 유형 외에도, Amazon EC2 인스턴스에 대해 서로 다른 구매 옵션을 선택할 수 있습니다. 균일한 인스턴스 그룹이나 인스턴스 플릿 내에서 다양한 인스턴스 유 형 및 구매 옵션을 지정할 수 있습니다. 자세한 정보는 [인스턴스 플릿이나 균일한 인스턴스 그룹을 사](#page-1210-0) [용하여 클러스터 생성을](#page-1210-0) 참조하세요. 애플리케이션의 인스턴스 유형 및 구매 옵션 선택에 대한 지침은 [클러스터 구성 모범 사례](#page-1250-0) 섹션을 참조하세요.

#### **A** Important

를 사용하여 인스턴스 유형을 선택할 경우 각 인스턴스 유형에 표시되는 vCPU 수는 해당 인 스턴스 유형의 YARN vCore 수이며, 해당 인스턴스 유형의 EC2 vCPU 수는 아닙니다. AWS

Management Console인스턴스 유형별 vCPU 수에 대한 자세한 내용은 [Amazon EC2 인스턴스](https://aws.amazon.com/ec2/instance-types/)  [유형](https://aws.amazon.com/ec2/instance-types/)을 참조하십시오.

주제

- [지원되는 인스턴스 유형](#page-446-0)
- [네트워킹 구성](#page-1197-0)
- [인스턴스 플릿이나 균일한 인스턴스 그룹을 사용하여 클러스터 생성](#page-1210-0)

# <span id="page-446-0"></span>지원되는 인스턴스 유형

이 섹션에서는 Amazon EMR에서 지원되는 AWS 리전별 인스턴스 유형을 설명합니다. 인스턴스 유형 에 대한 자세한 내용은 [Amazon EC2 인스턴스](https://aws.amazon.com/ec2/instance-types/) 및 [Amazon Linux AMI 인스턴스 유형 매트릭스를](https://aws.amazon.com/amazon-linux-ami/instance-type-matrix/) 참조 하세요.

모든 리전에서 일부 인스턴스 유형은 사용할 수 없으며, 인스턴스 가용성은 지정된 리전 및 가용 영역 의 가용성 및 수요에 따라 달라집니다. 인스턴스의 가용 영역은 클러스터를 시작하는 데 사용하는 서브 넷에 따라 결정됩니다.

고려 사항

Amazon EMR 클러스터에 대한 인스턴스 유형을 선택할 때 다음 사항을 고려합니다.

**A** Important

를 사용하여 인스턴스 유형을 선택할 경우 각 인스턴스 유형에 표시되는 vCPU 수는 해당 인 스턴스 유형의 YARN vCore 수이며, 해당 인스턴스 유형의 EC2 vCPU 수는 아닙니다. AWS Management Console인스턴스 유형별 vCPU 수에 대한 자세한 내용은 [Amazon EC2 인스턴스](https://aws.amazon.com/ec2/instance-types/)  [유형](https://aws.amazon.com/ec2/instance-types/)을 참조하십시오.

- 지정된 리전 및 가용 영역에서 사용할 수 없는 인스턴스 유형을 사용하여 클러스터를 생성하는 경우, 클러스터가 프로비저닝에 실패하거나 프로비저닝 중에 멈출 수 있습니다. 인스턴스 가용성에 대한 자세한 내용은 [Amazon EMR 요금 페이지](https://aws.amazon.com/emr/pricing) 또는 이 페이지의 [지원되는 인스턴스 유형은 다음과 같습](#page-447-0) [니다. AWS 리전](#page-447-0) 테이블을 참조하세요.
- Amazon EMR 릴리스 버전 5.13.0부터 모든 인스턴스에서는 루트 볼륨에 대해 HVM 가상화 및 EBS 지원 스토리지가 사용됩니다. 5.13.0 이전의 Amazon EMR 릴리스 버전을 사용하는 경우 일부 이전

세대 인스턴스에서는 PVM 가상화가 사용됩니다. 자세한 내용은 [Linux AMI 가상화 유형을](https://docs.aws.amazon.com/AWSEC2/latest/UserGuide/virtualization_types.html) 참조하십 시오.

- 일부 인스턴스 유형은 향상된 네트워킹을 지원합니다. 자세한 내용은 [Linux에서 향상된 네트워킹](https://docs.aws.amazon.com/AWSEC2/latest/UserGuide/enhanced-networking.html)을 참조하십시오.
- 기본적으로 GPU 인스턴스 유형에는 NVIDIA 및 CUDA 드라이버가 설치됩니다.

<span id="page-447-0"></span>지원되는 인스턴스 유형은 다음과 같습니다. AWS 리전

다음 표에는 Amazon EMR이 지원하는 Amazon EC2 인스턴스 유형이 정리되어 있습니다. AWS 리전 또한 테이블에는 각 인스턴스 유형을 지원하는 5.x, 6.x 또는 7.x 시리즈 중 가장 초기의 Amazon EMR 릴리스가 나열되어 있습니다.

미국 동부(버지니아 북부) - us-east-1

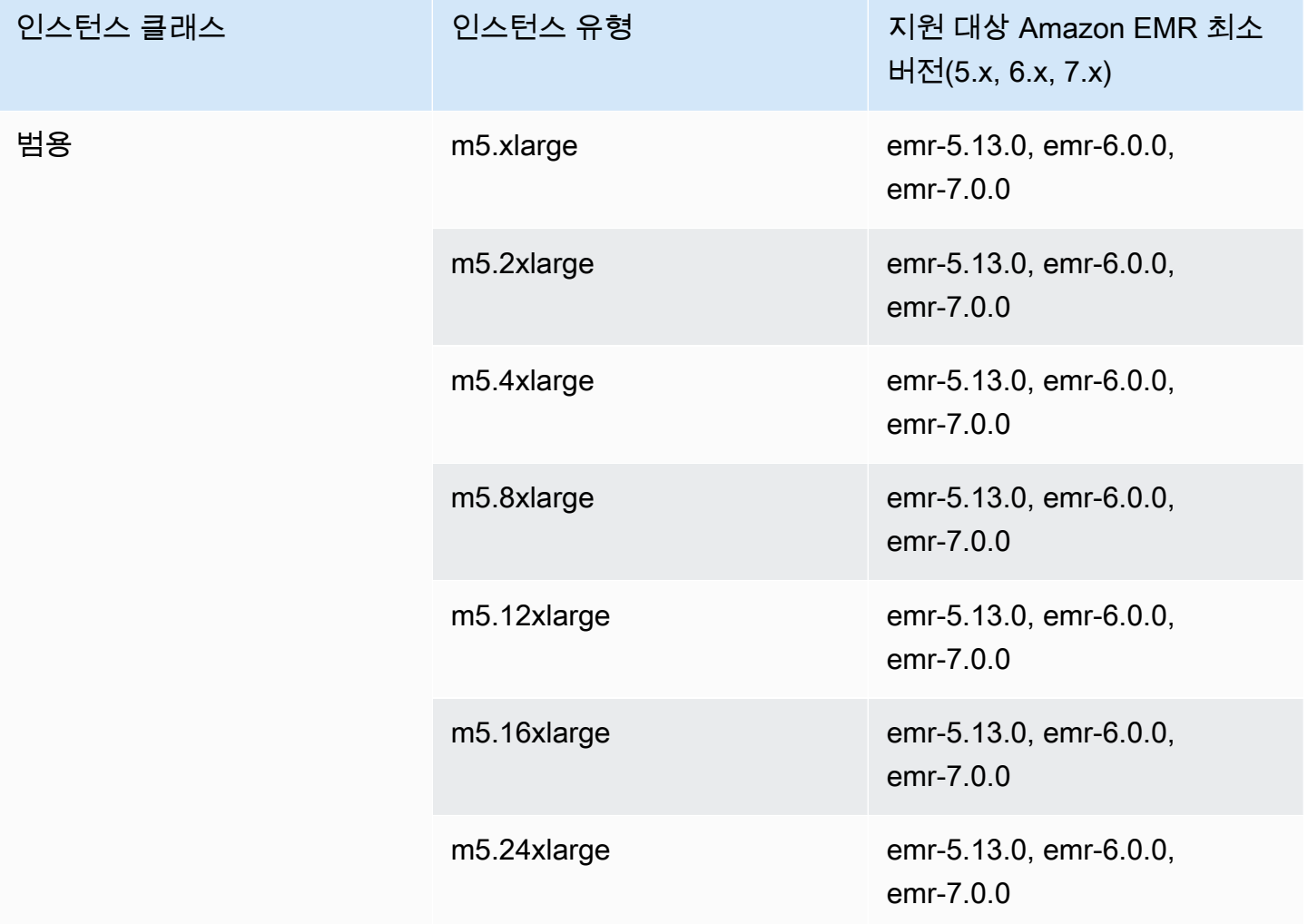

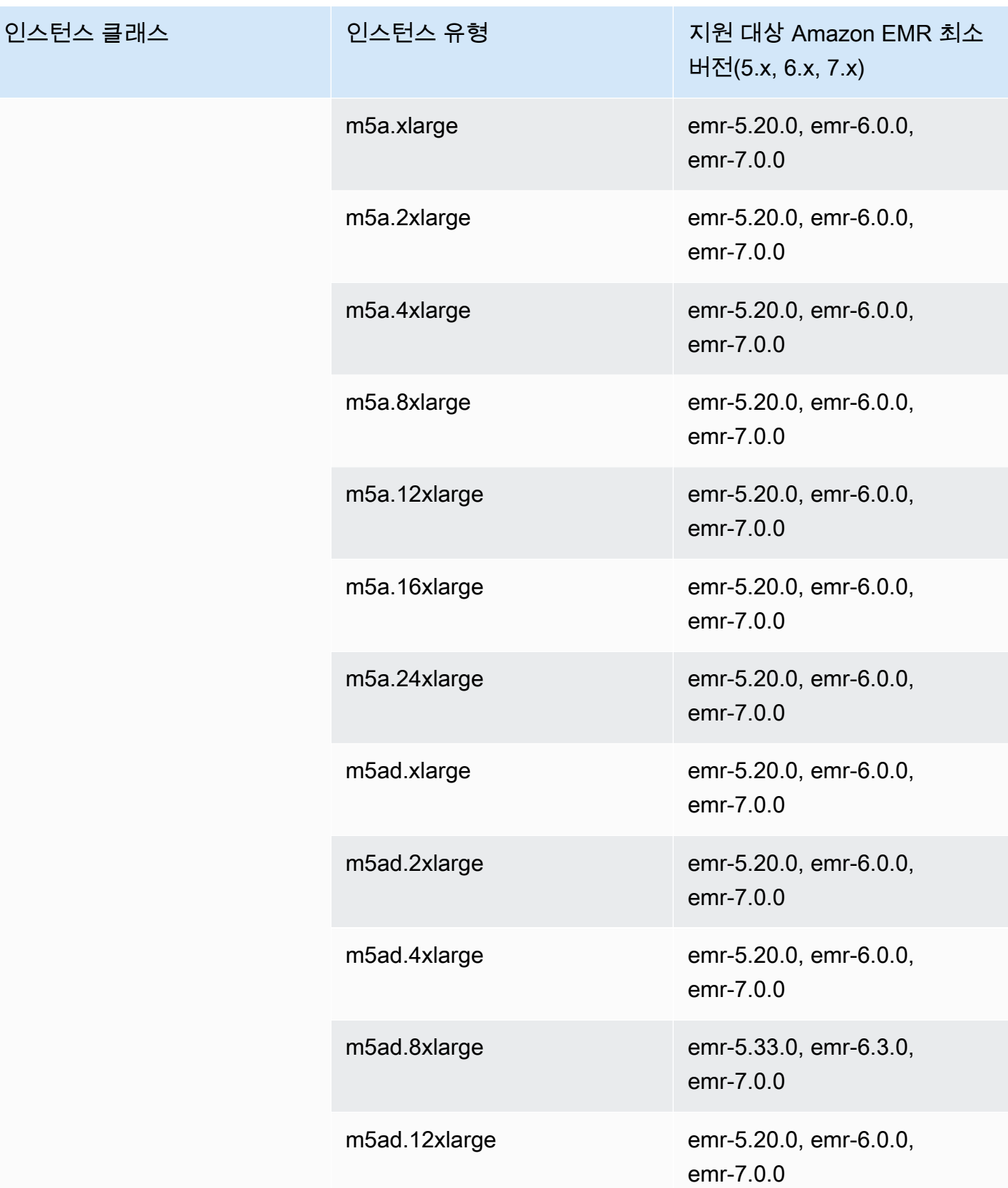

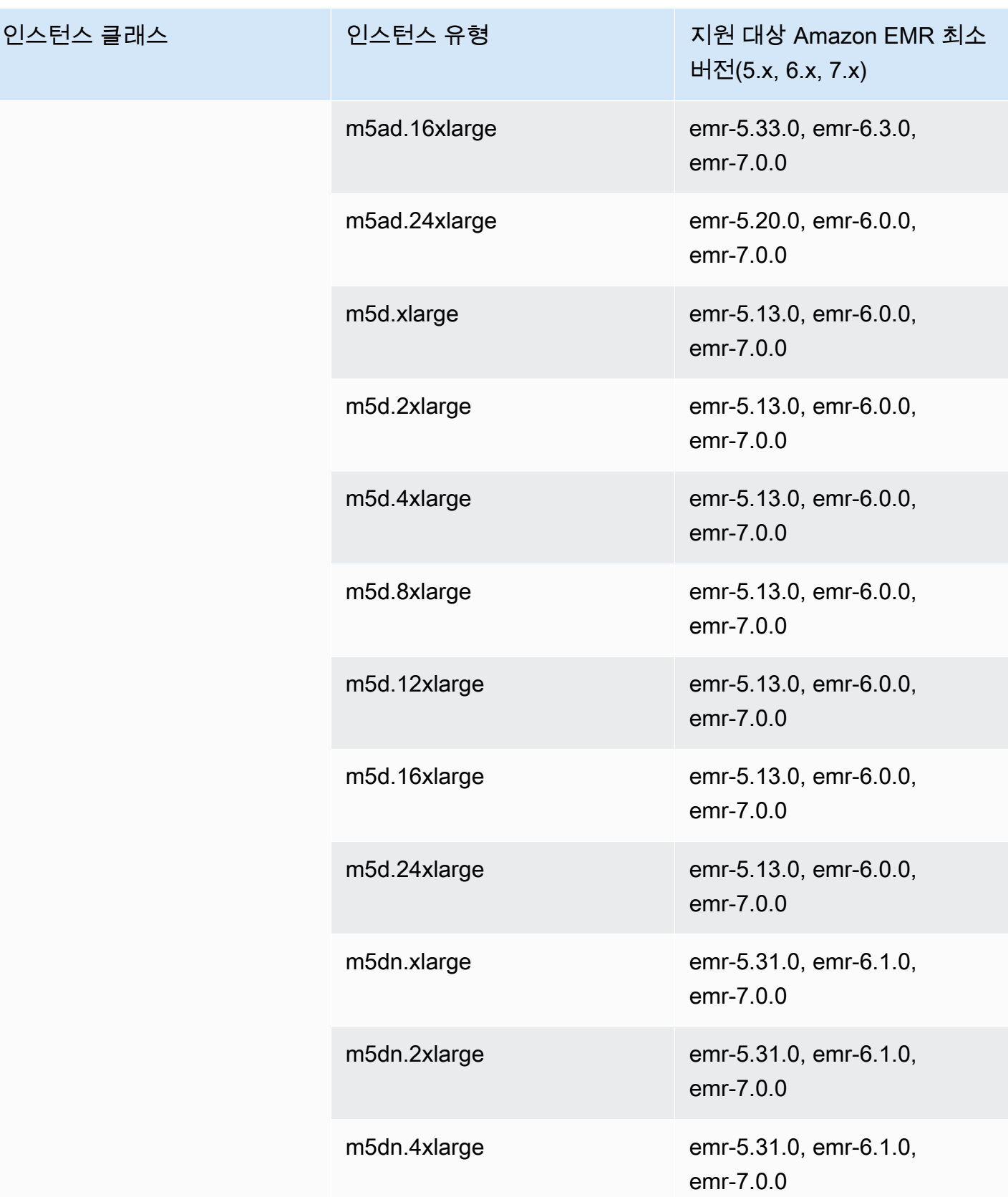

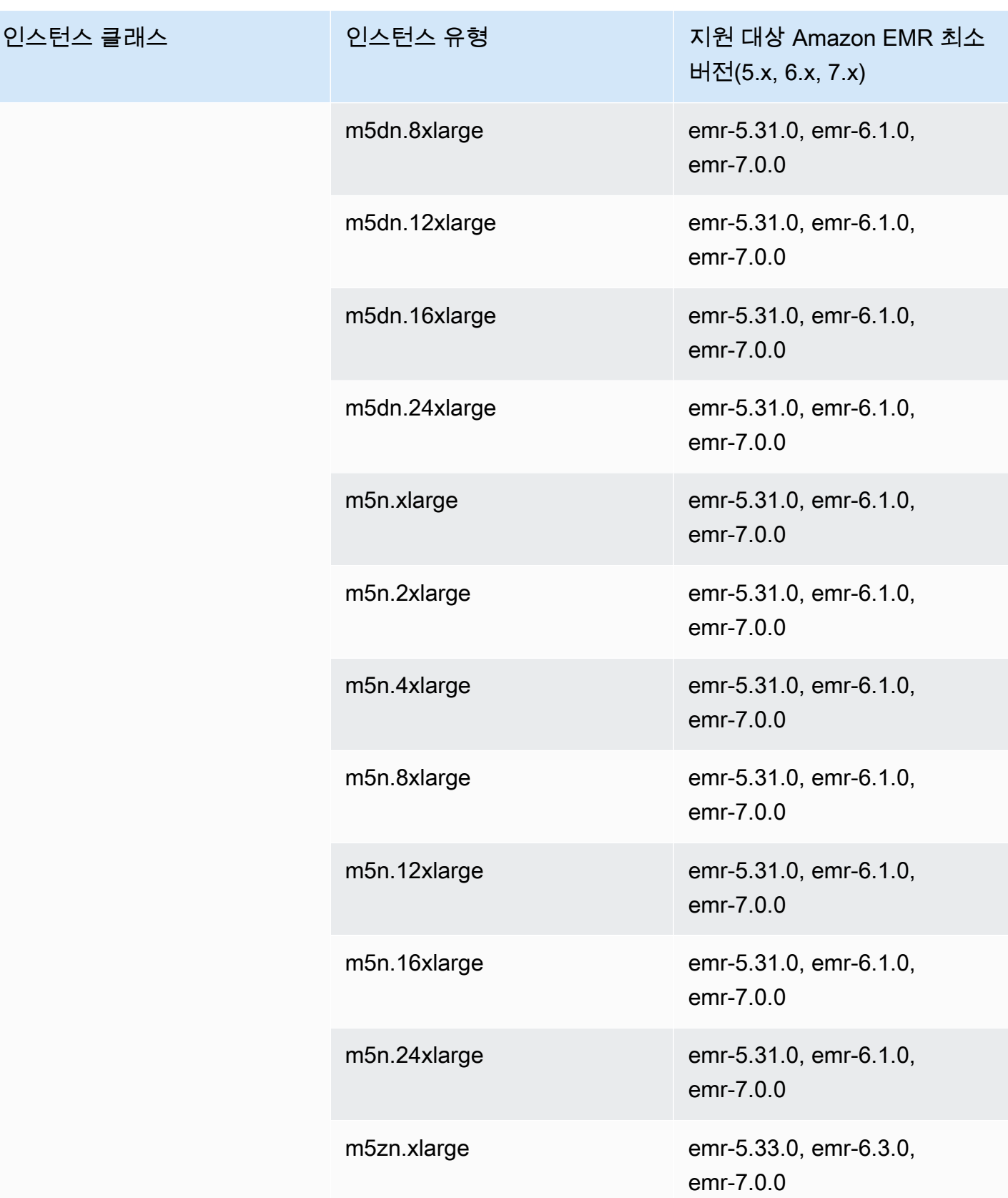

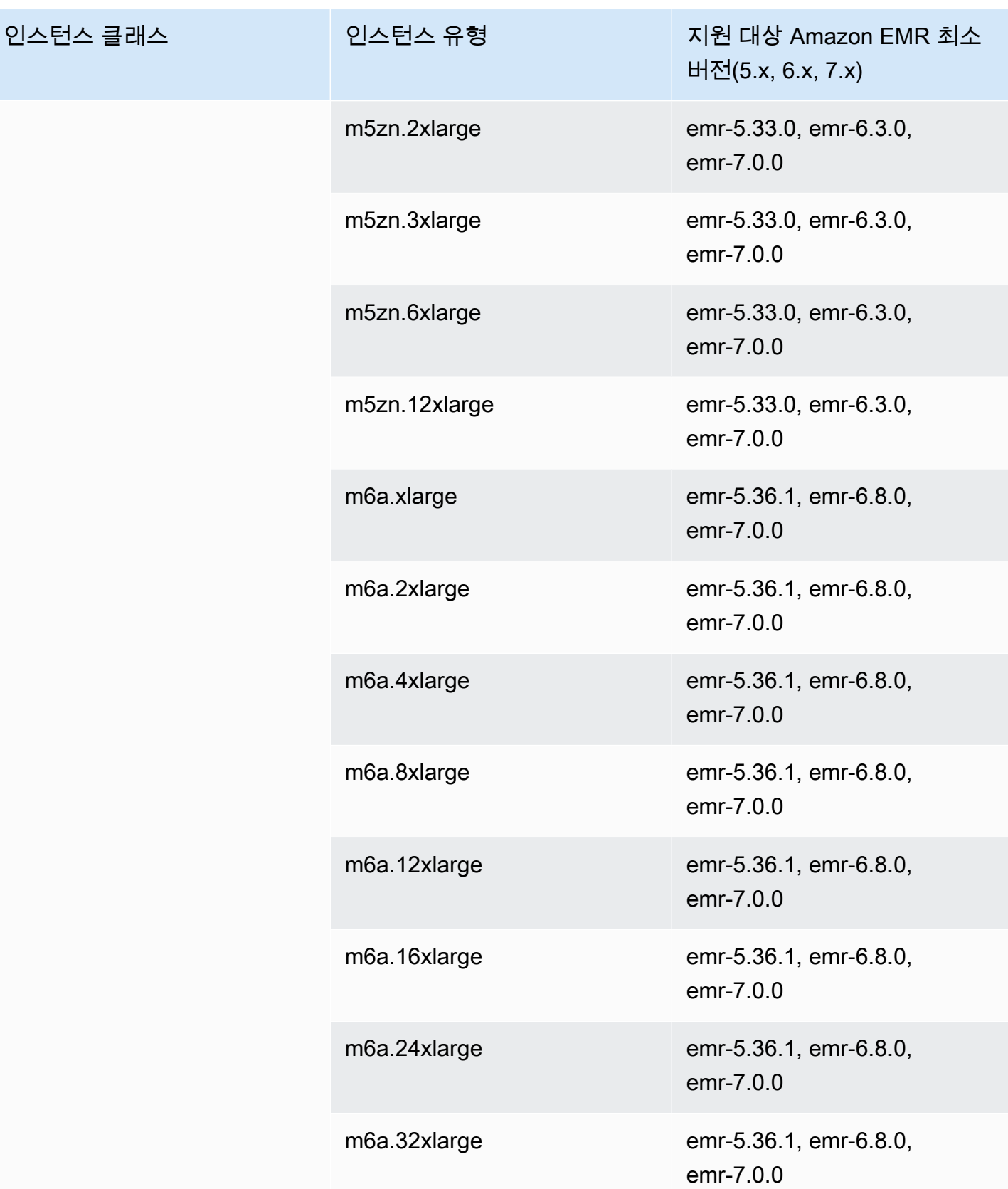

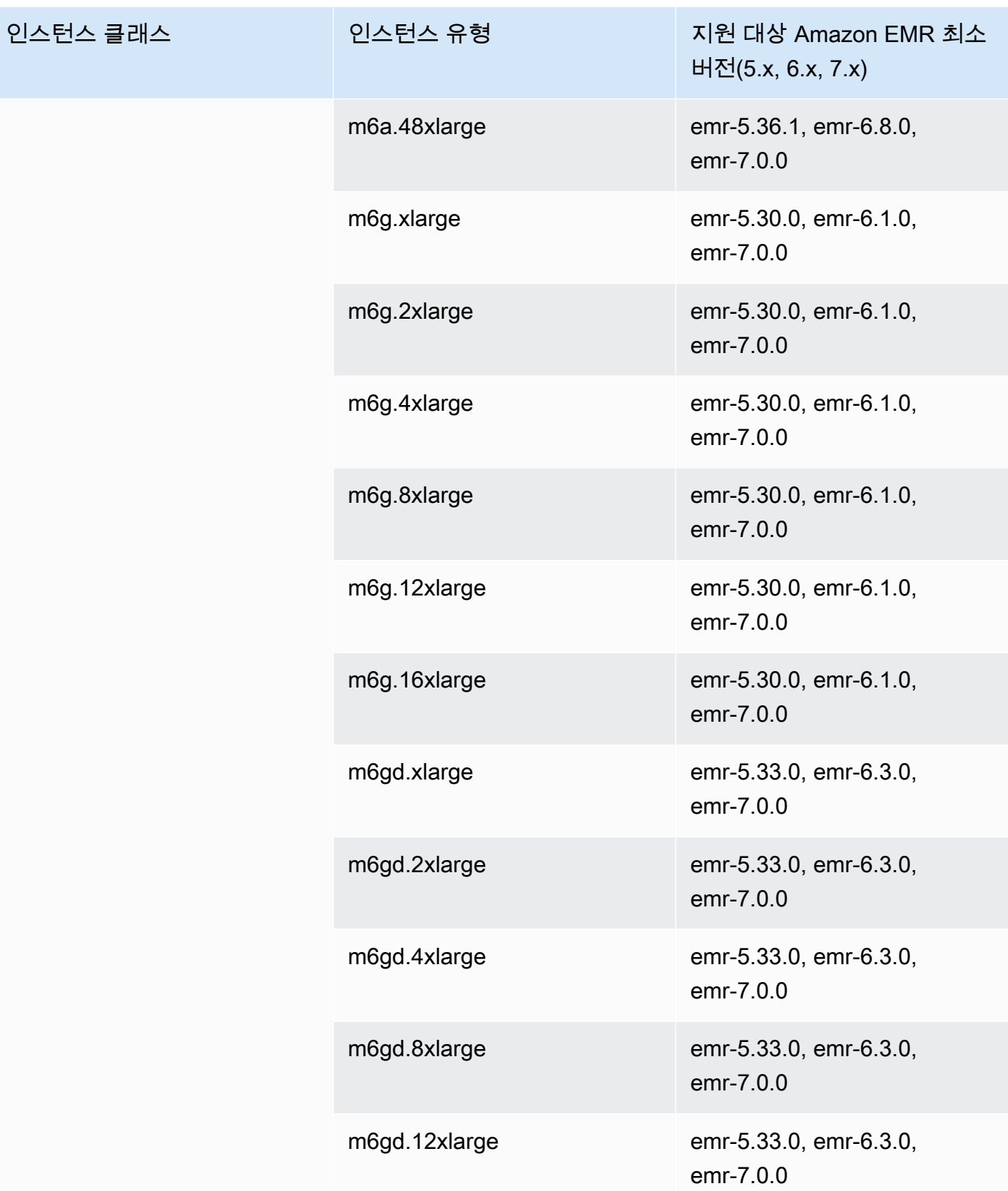

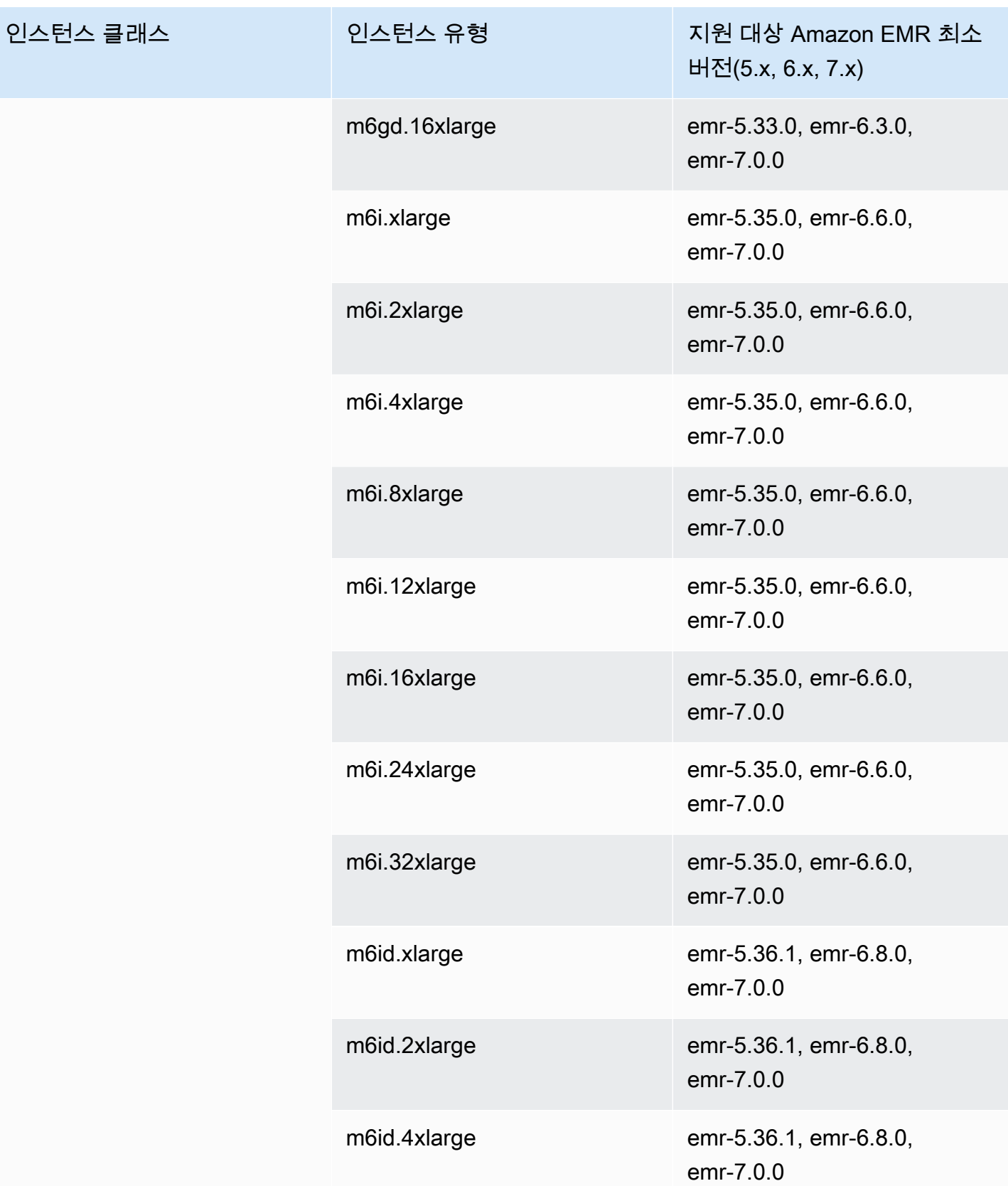

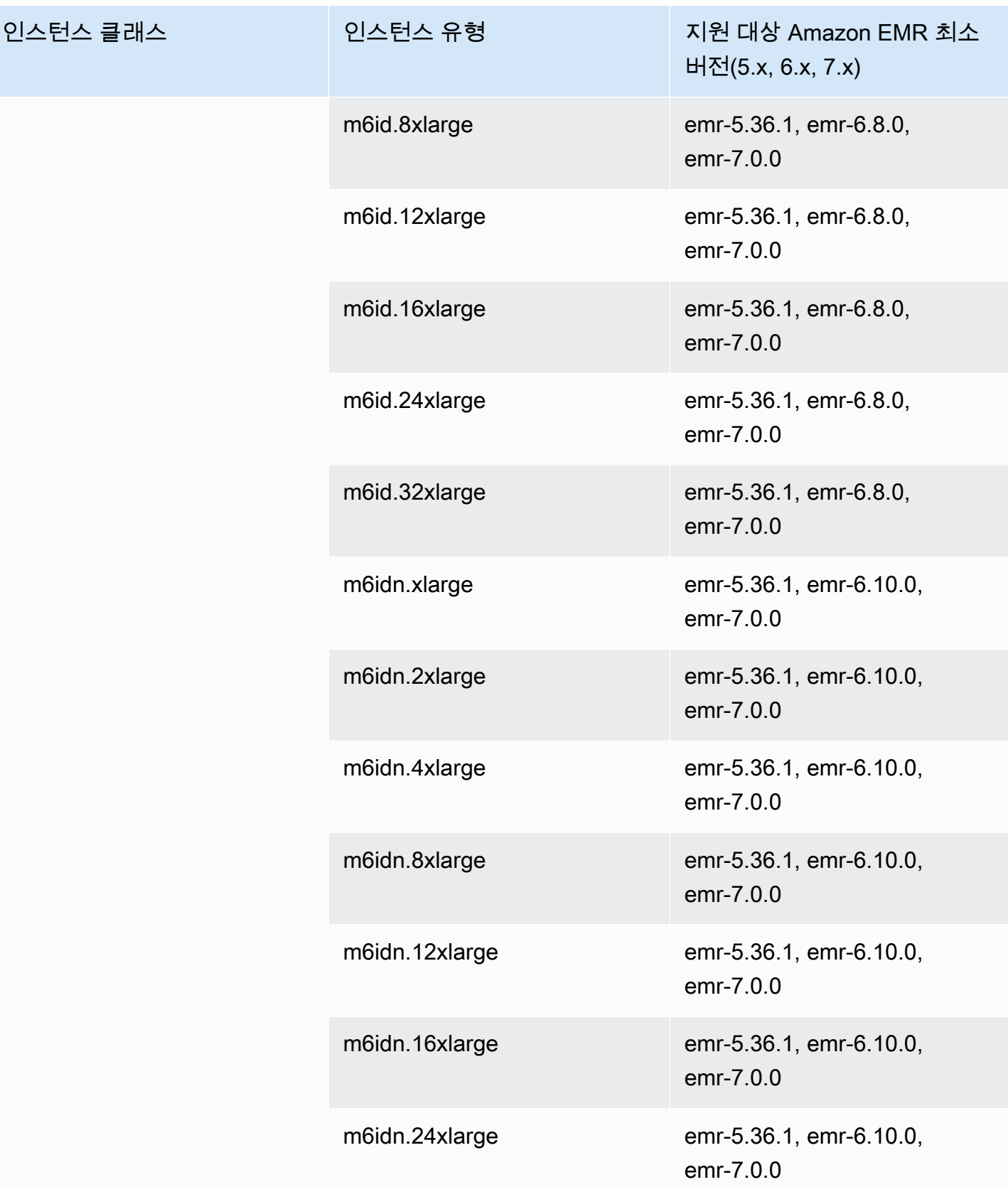

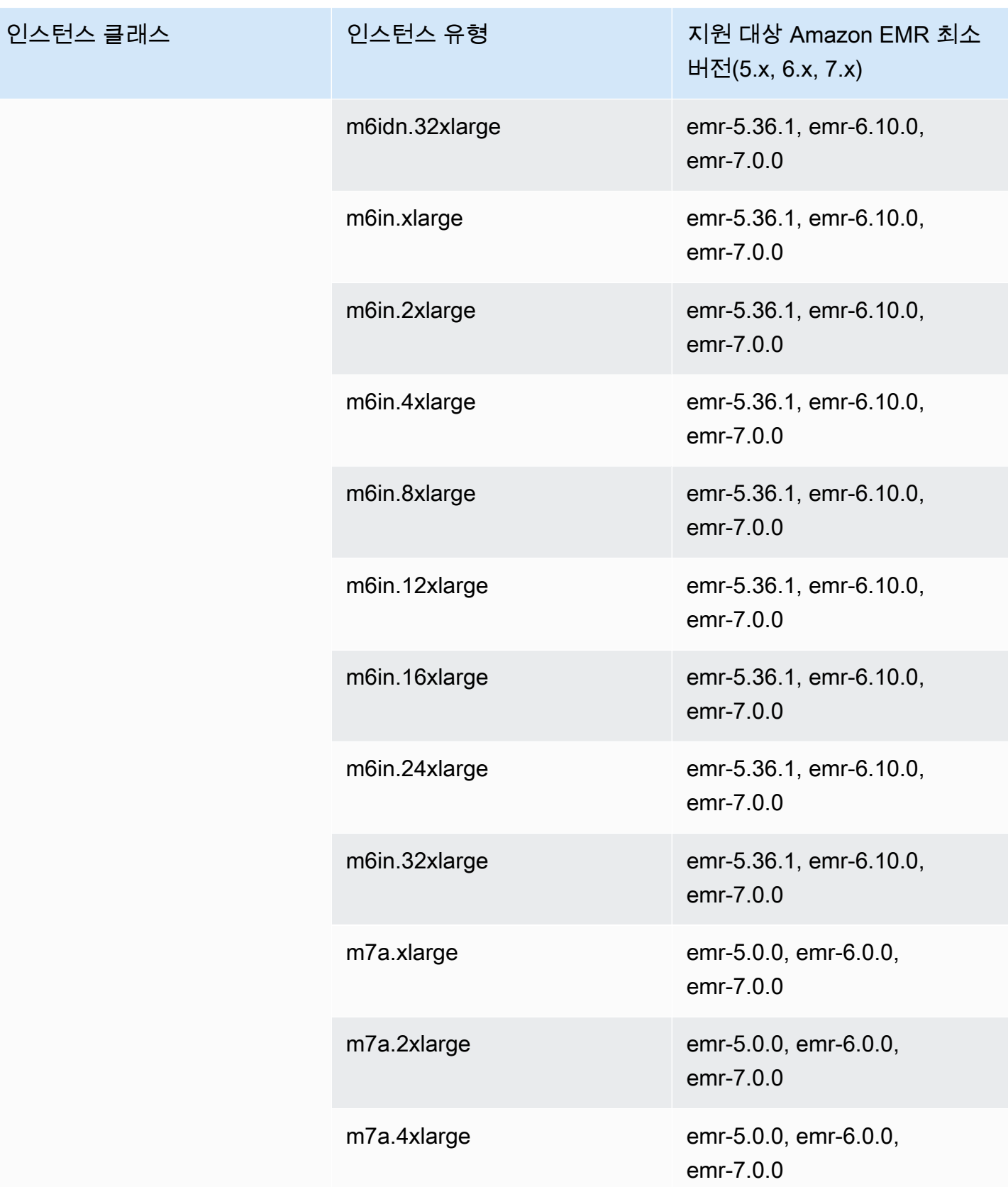

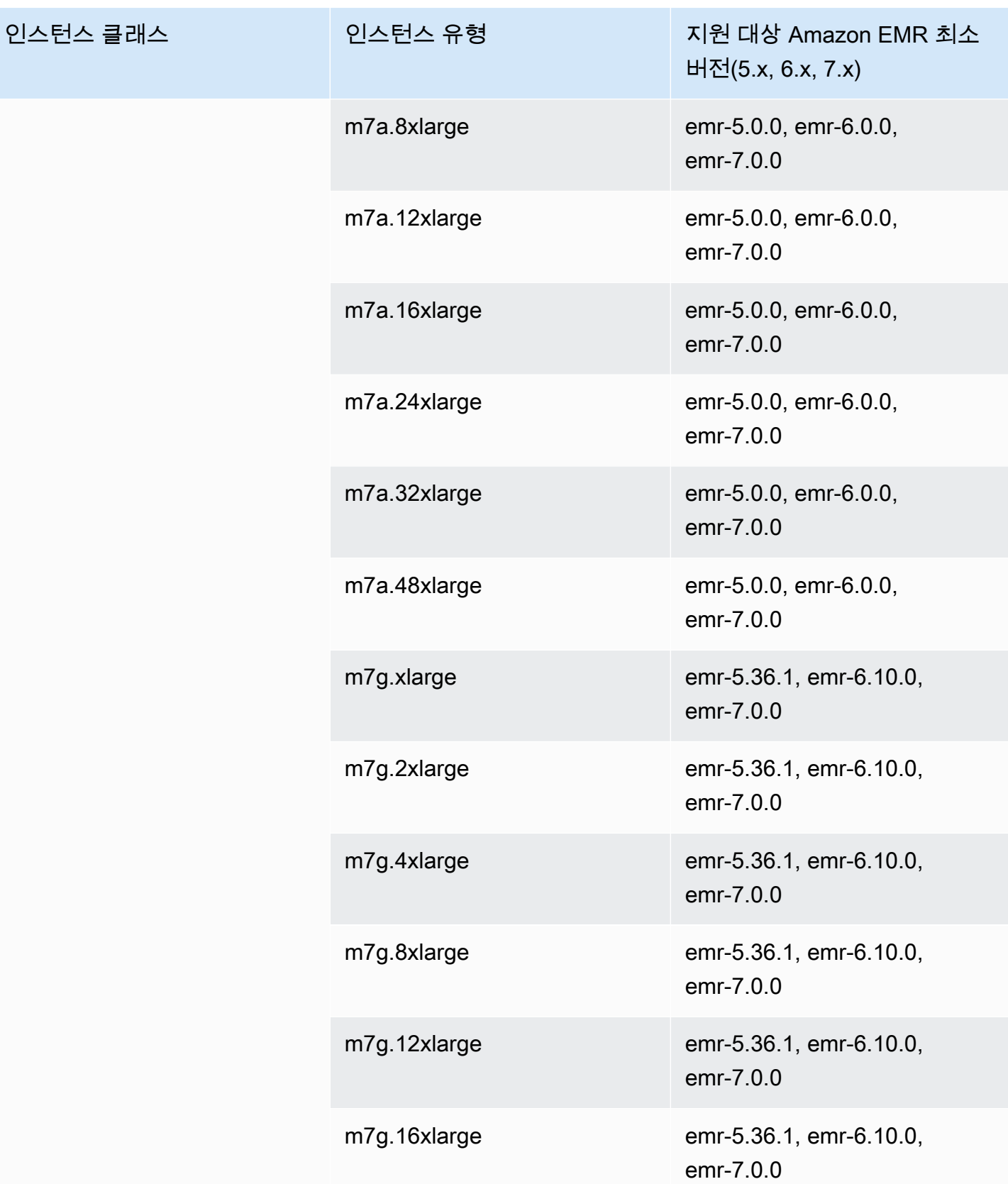

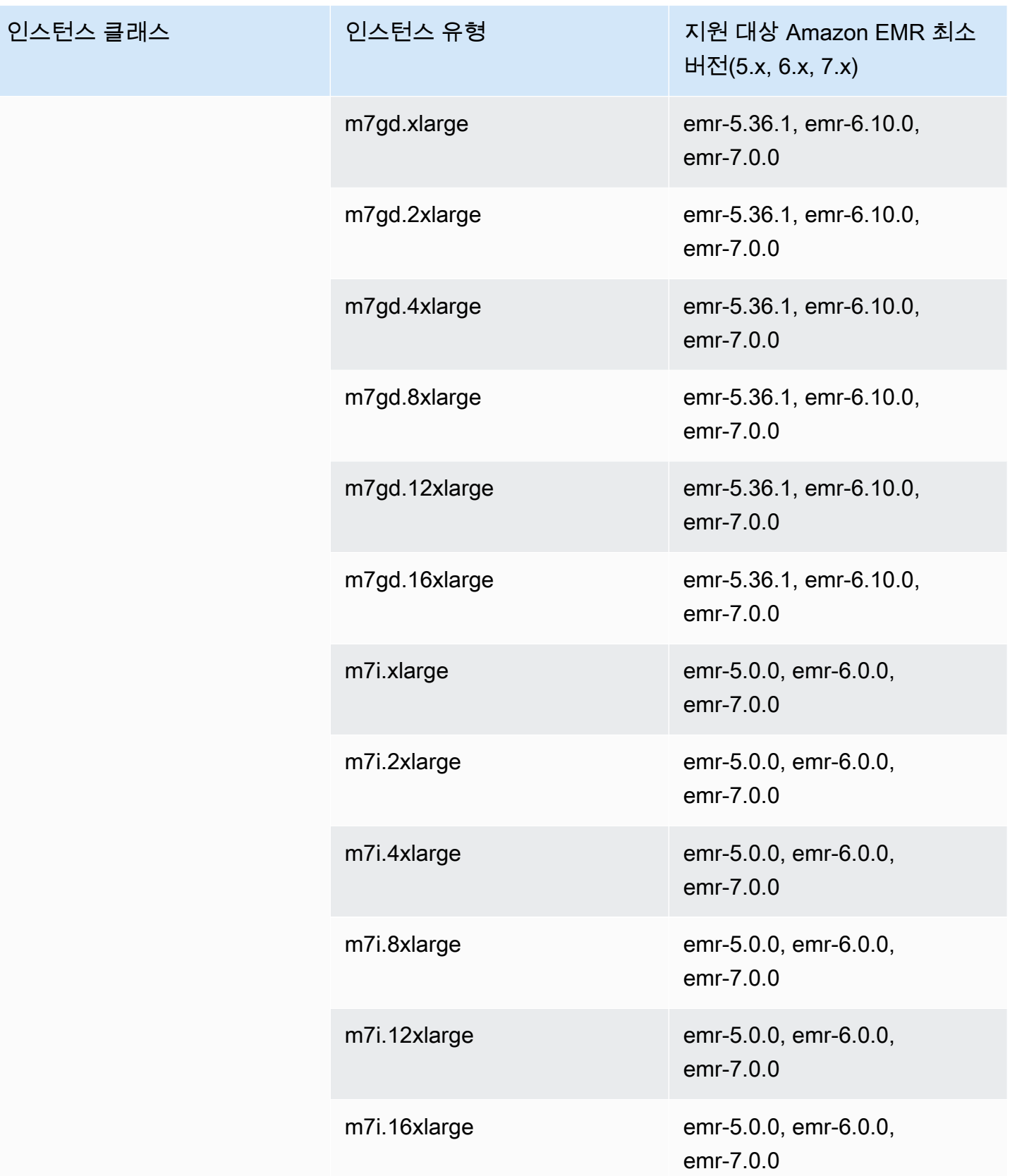

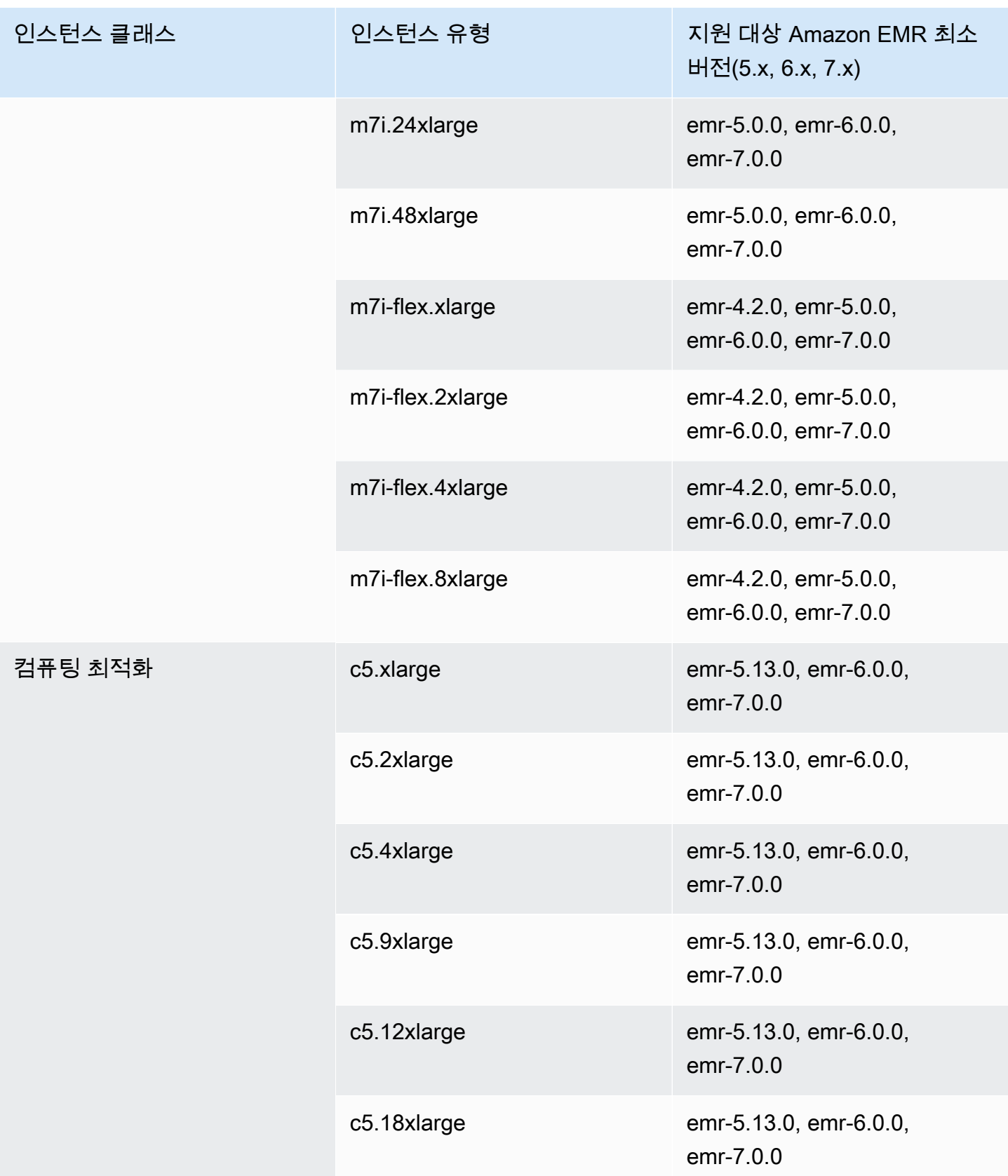

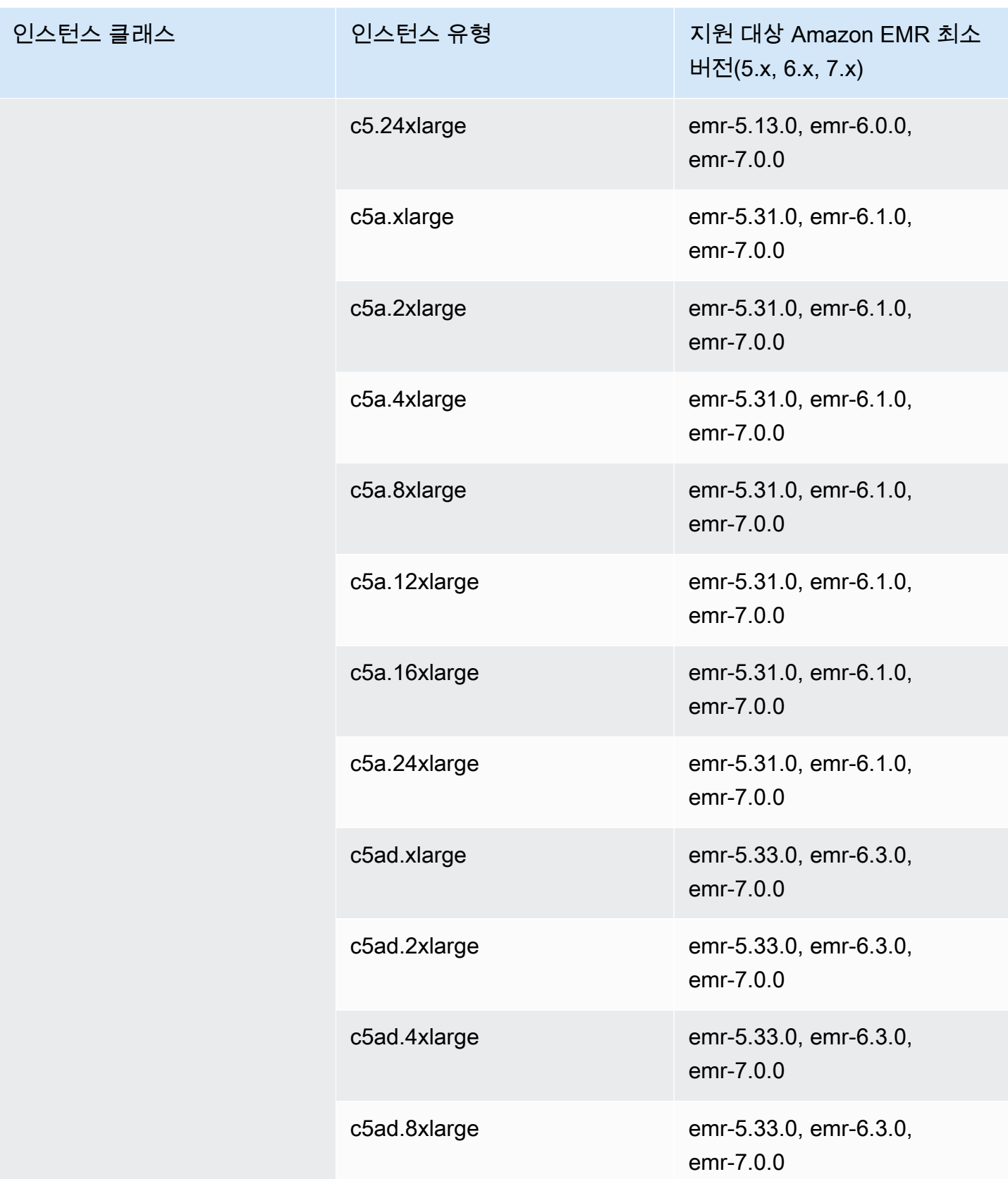

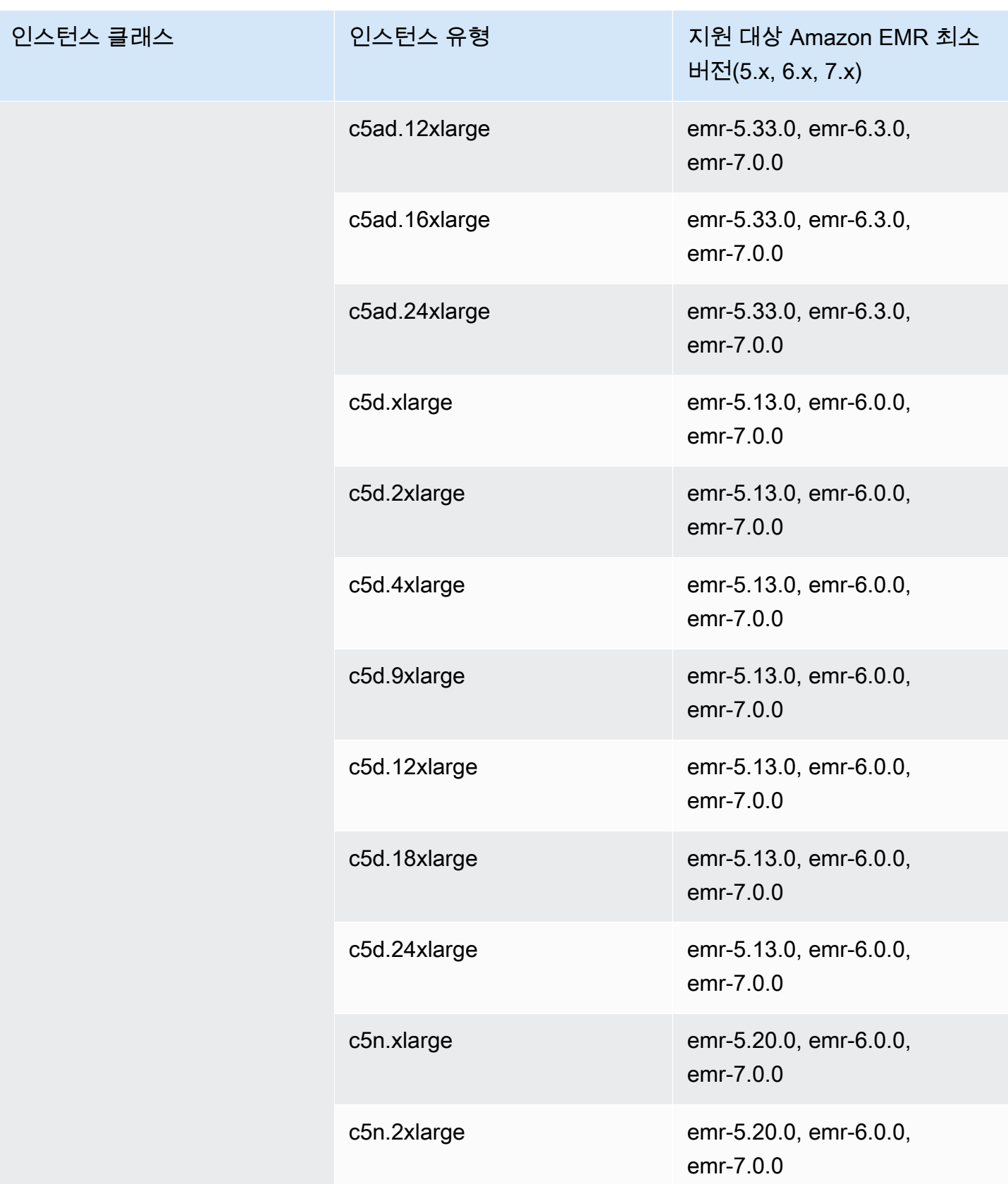

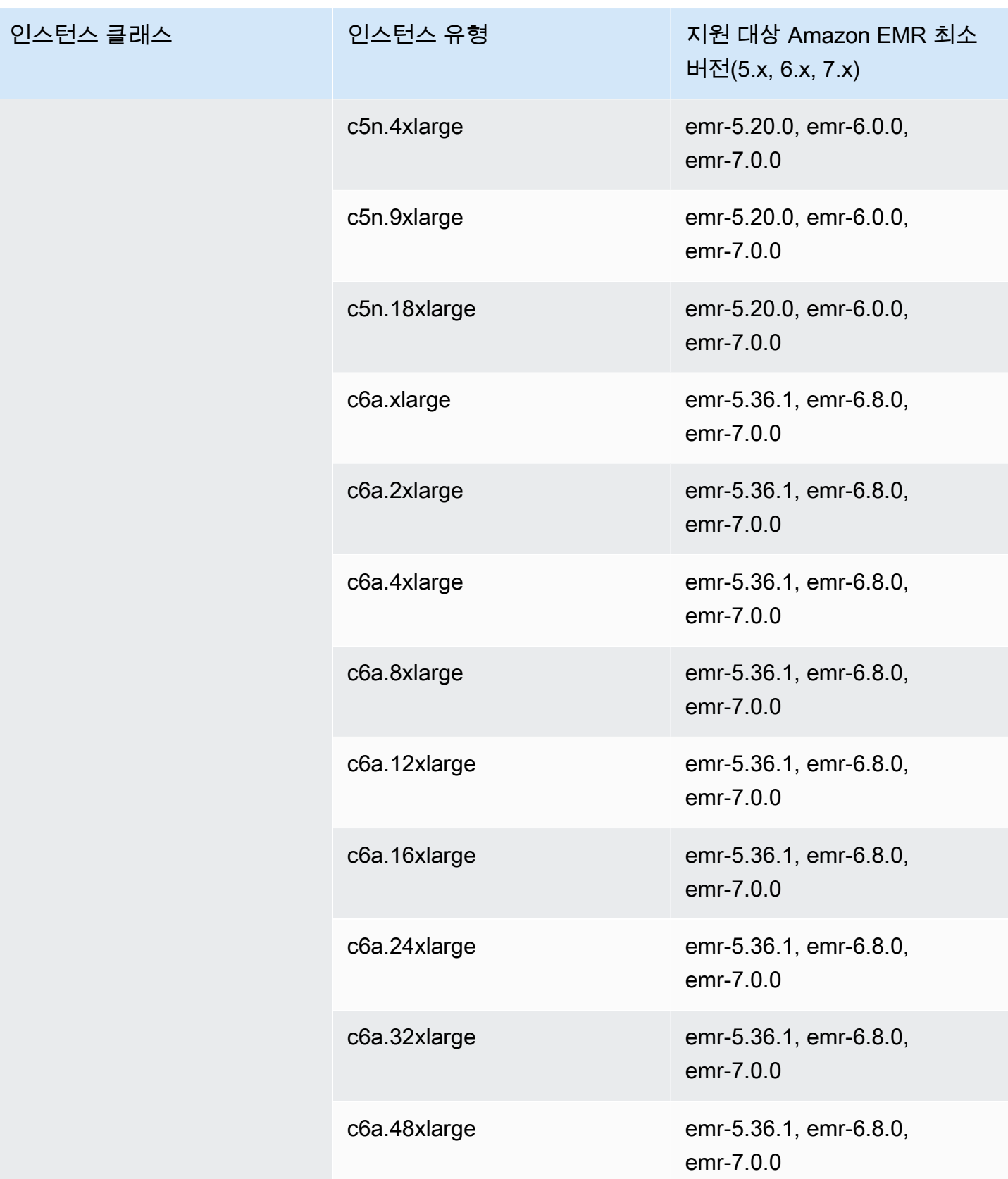

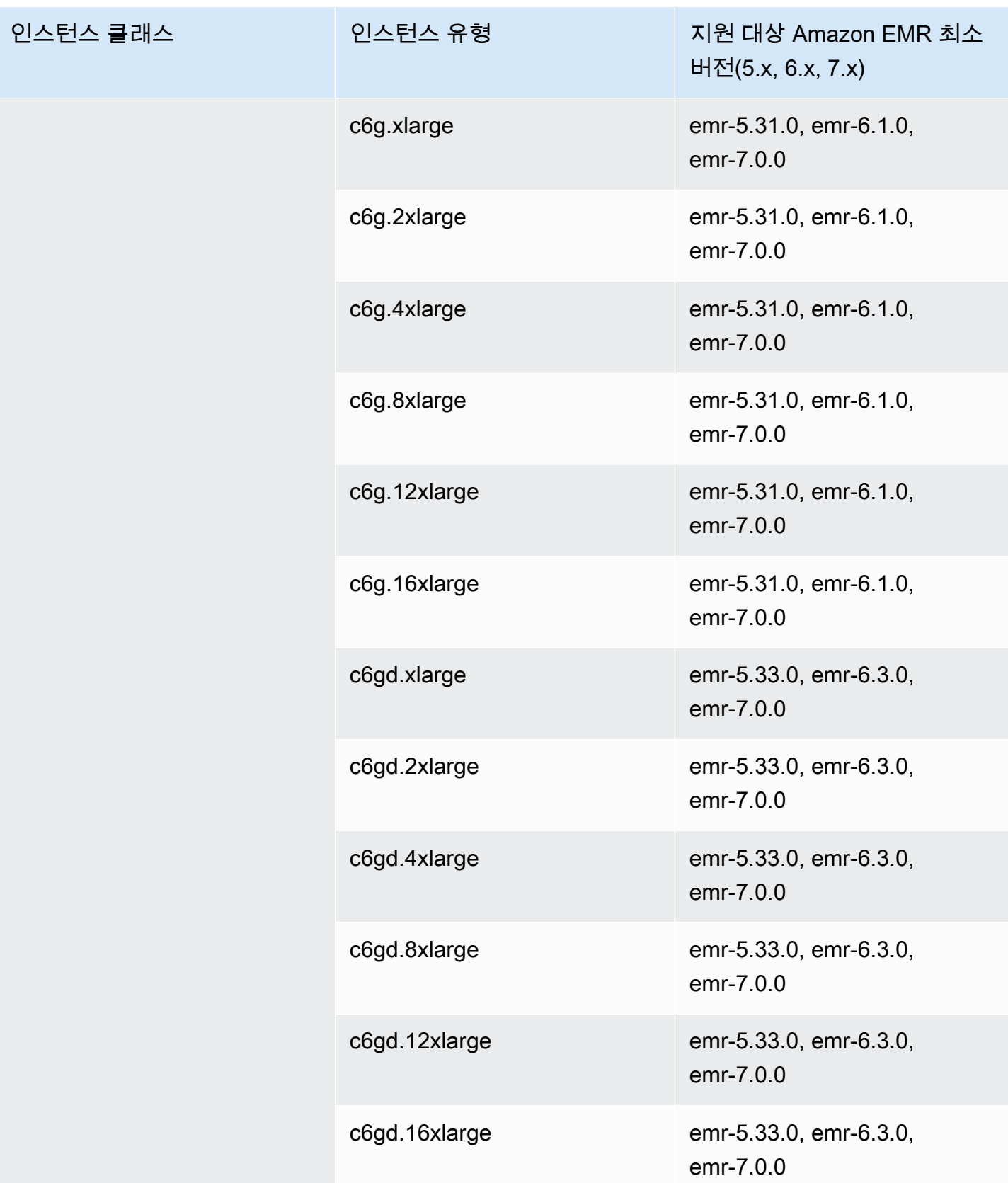

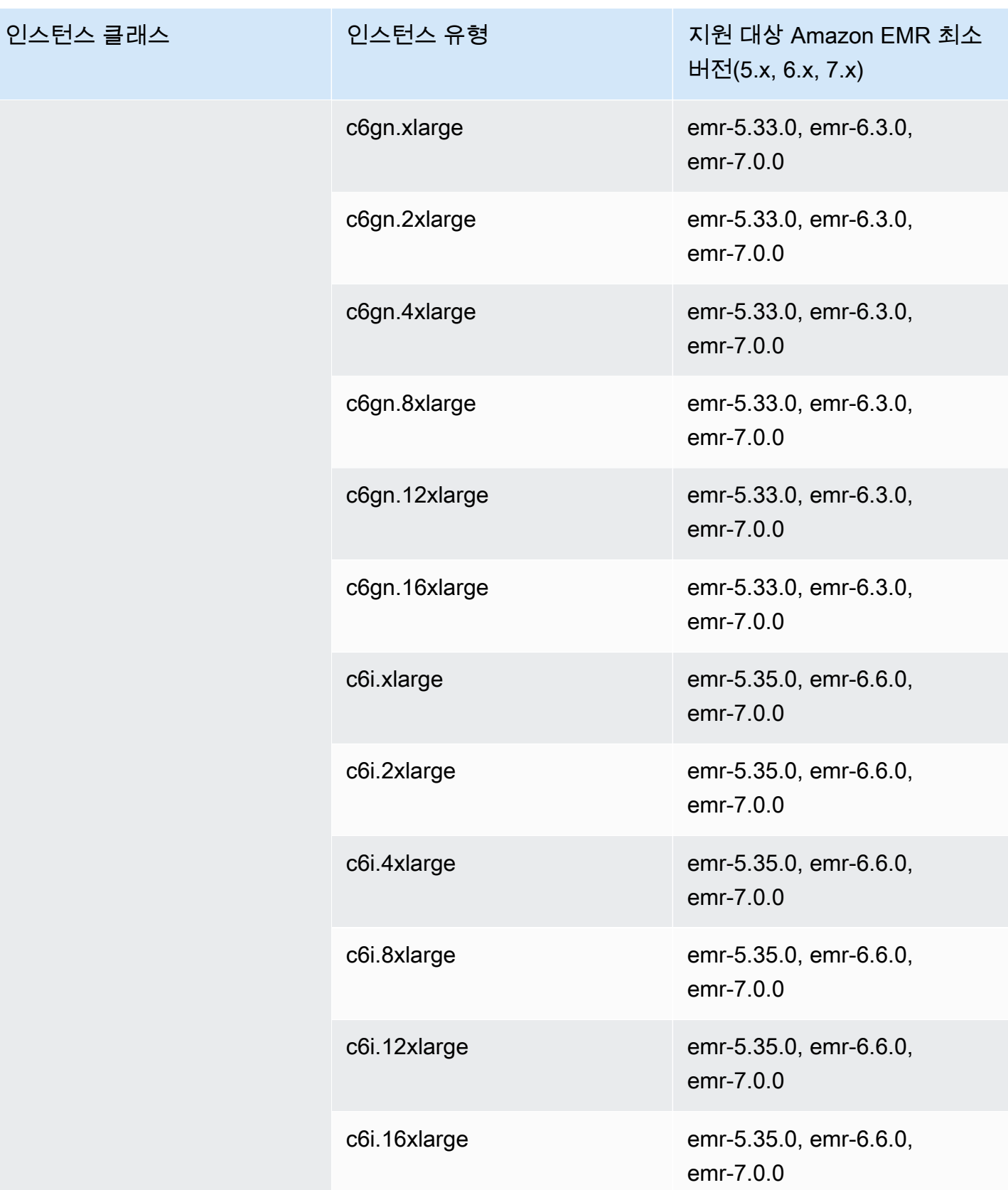

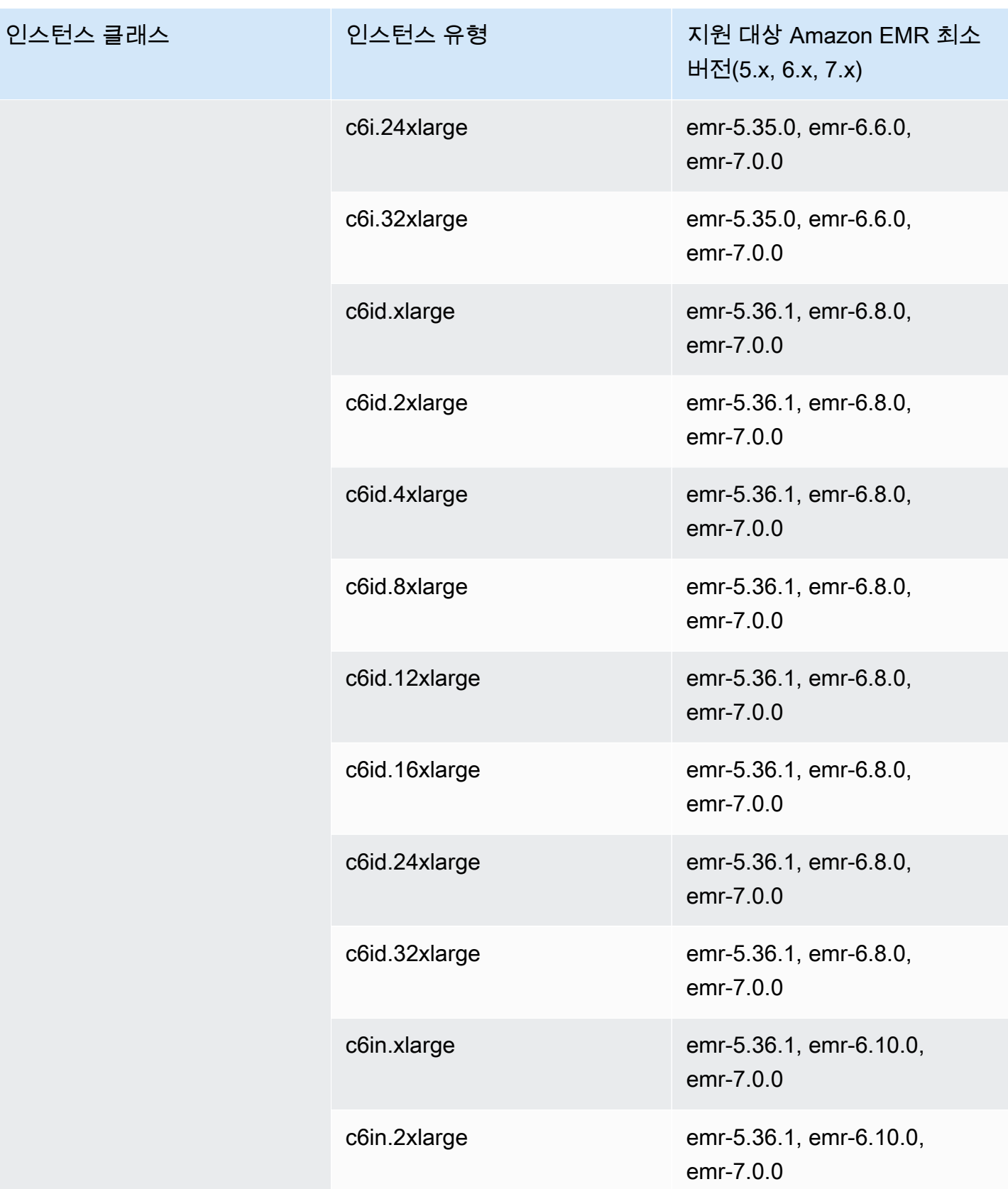

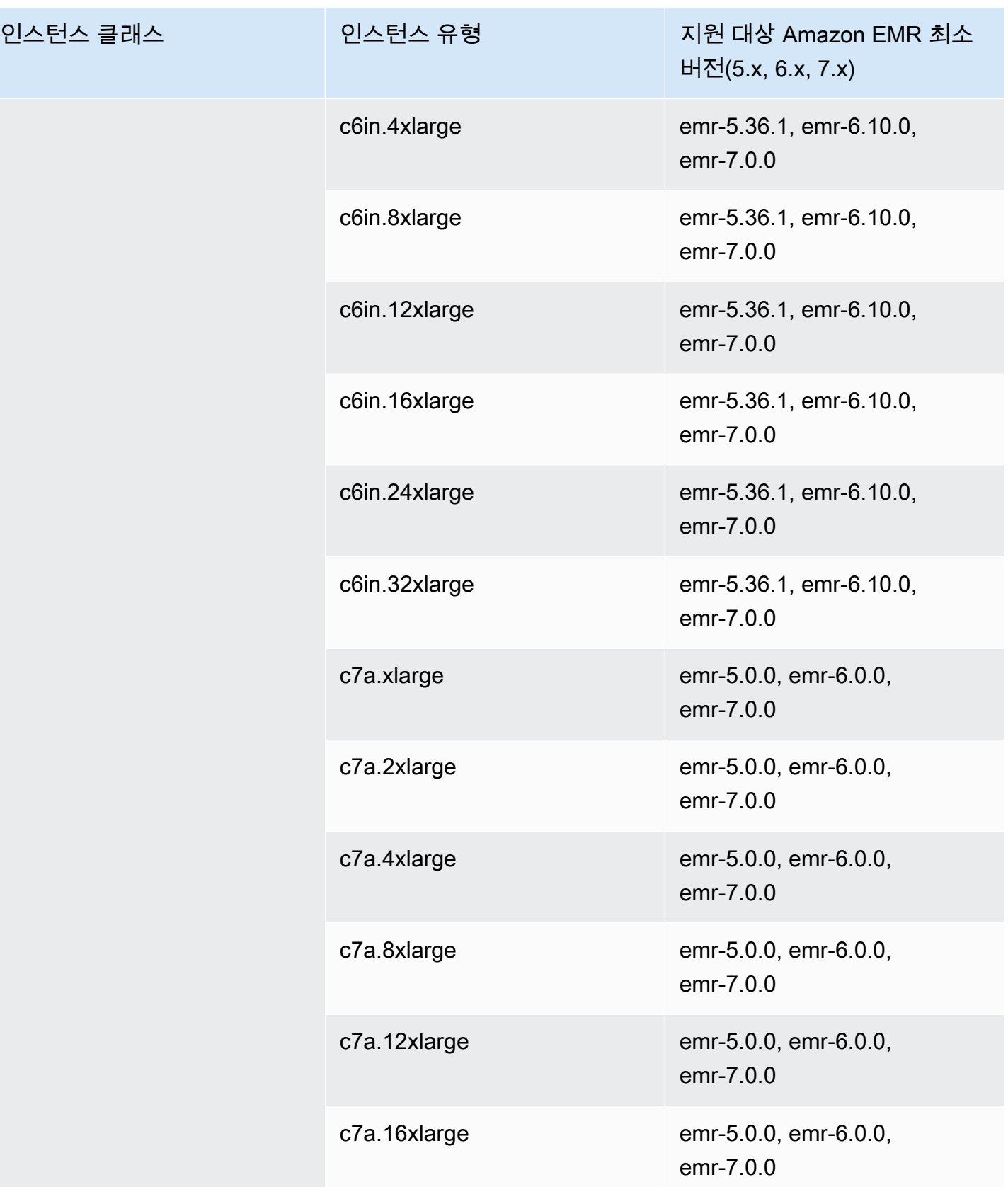

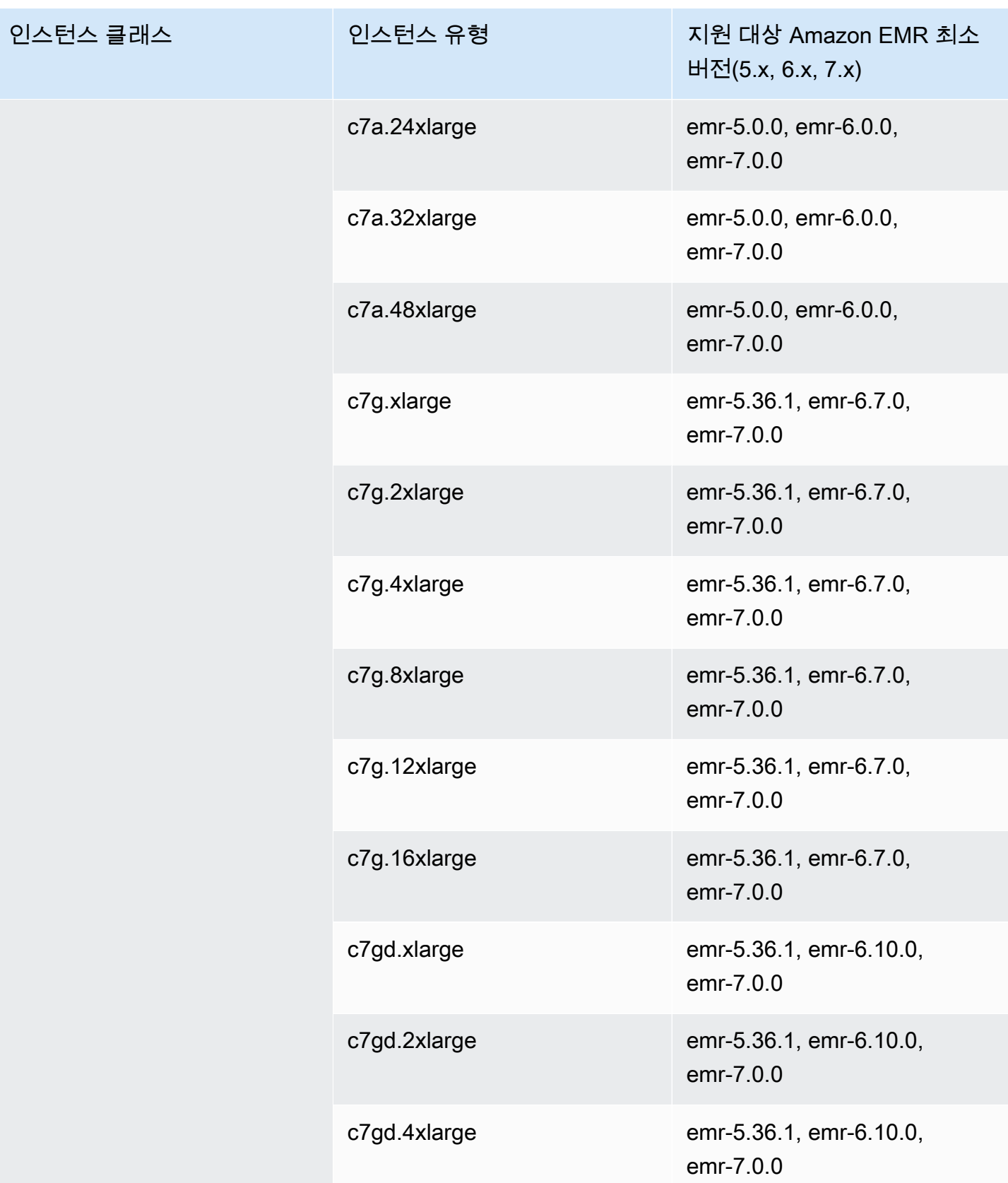

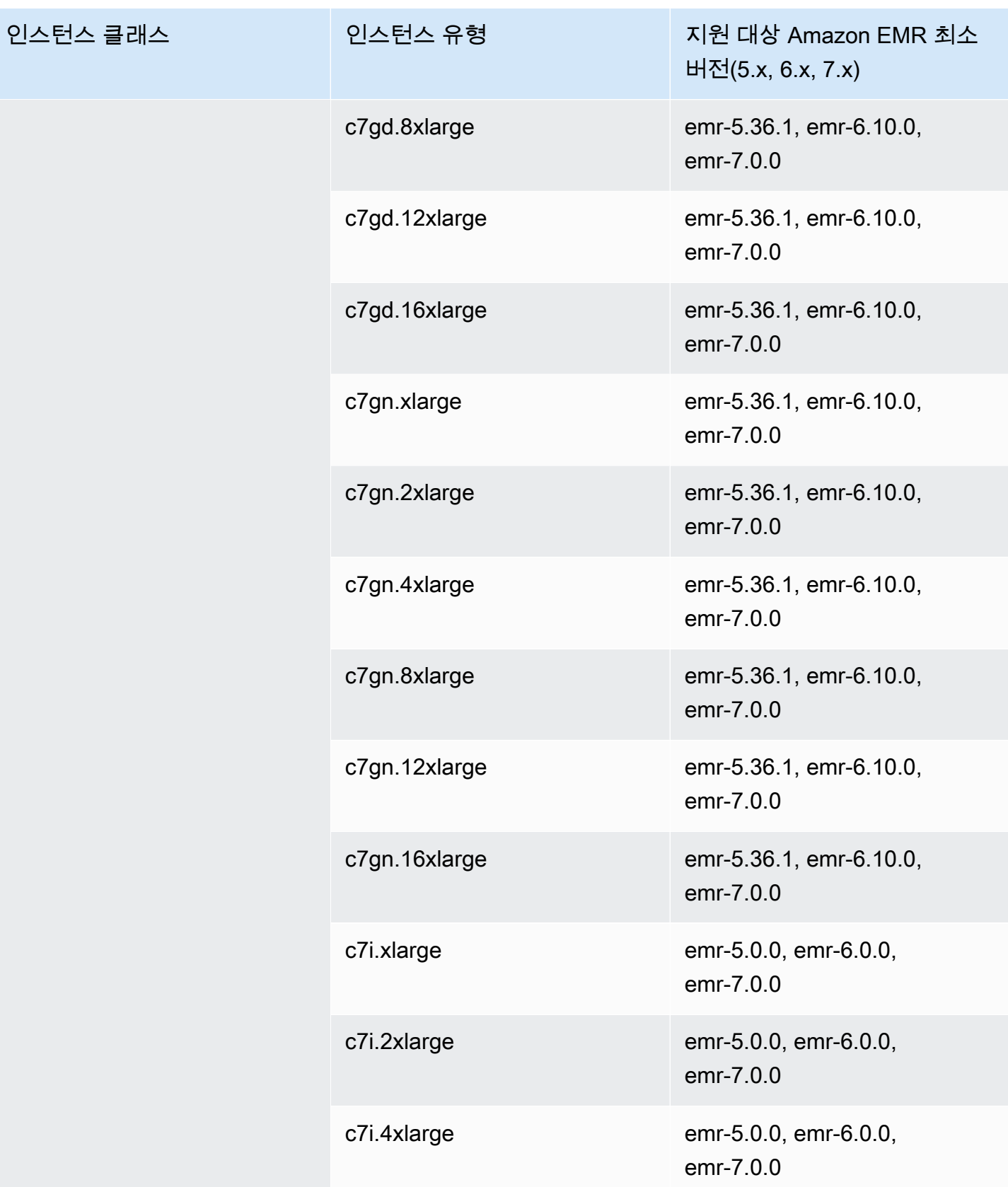
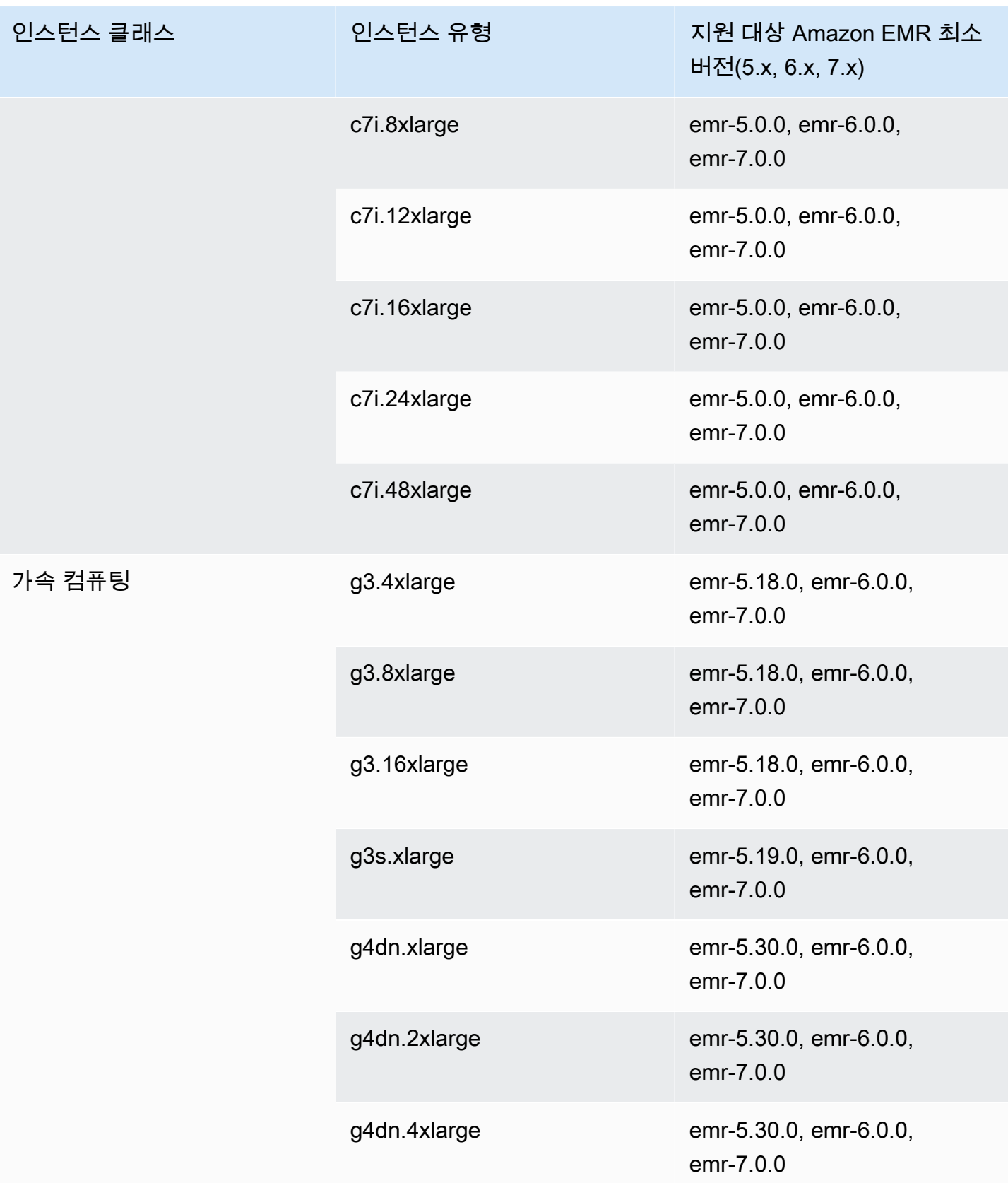

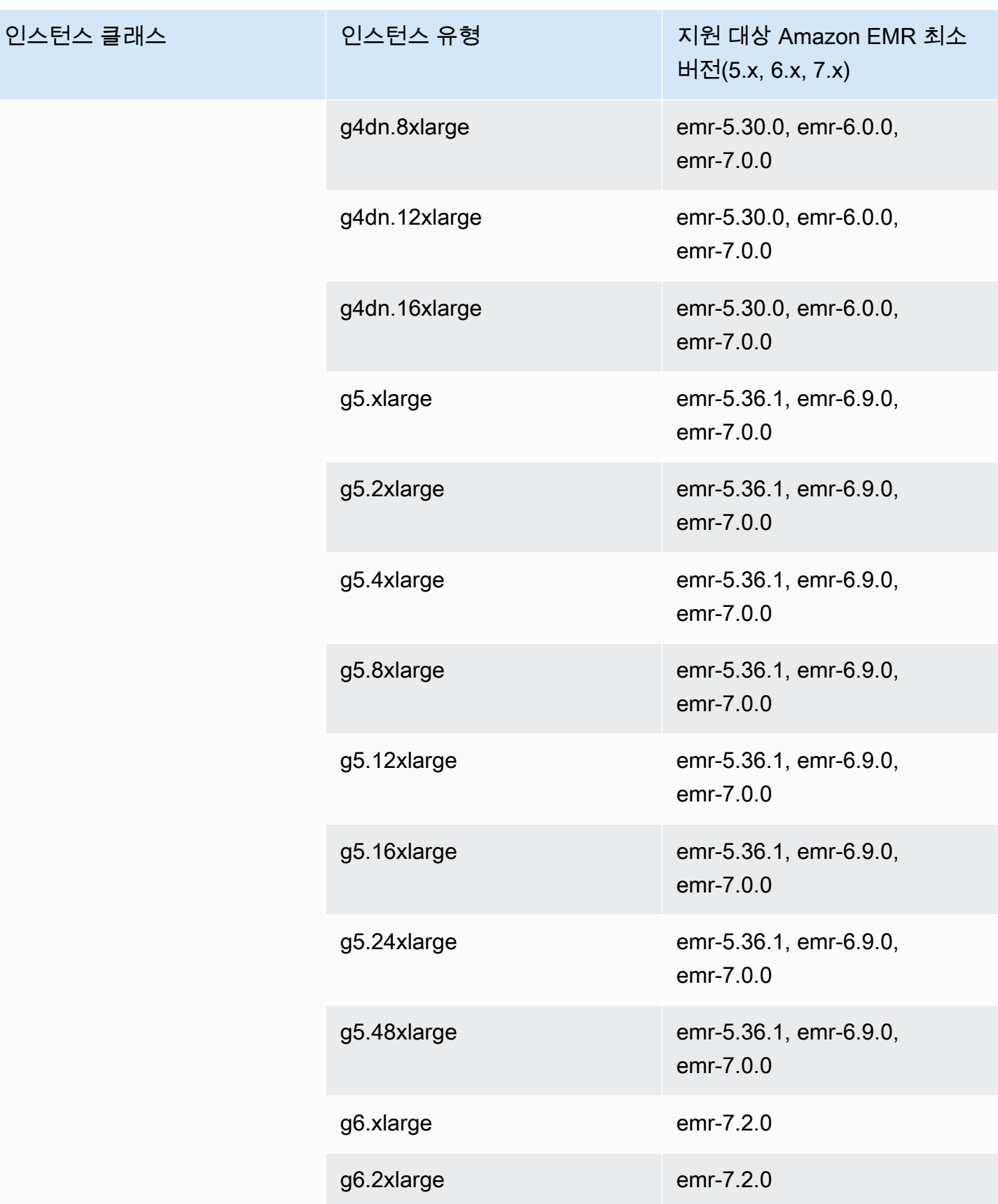

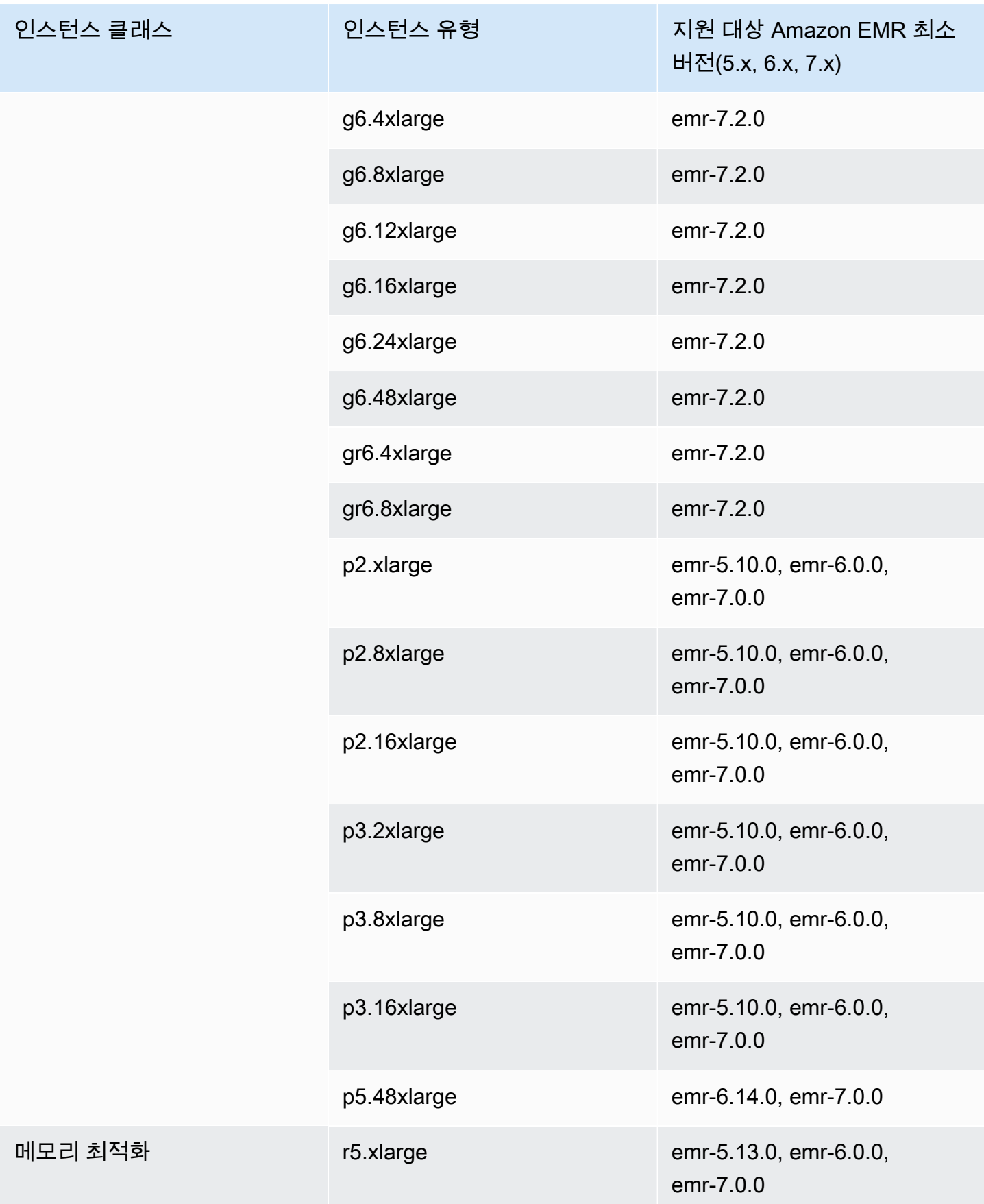

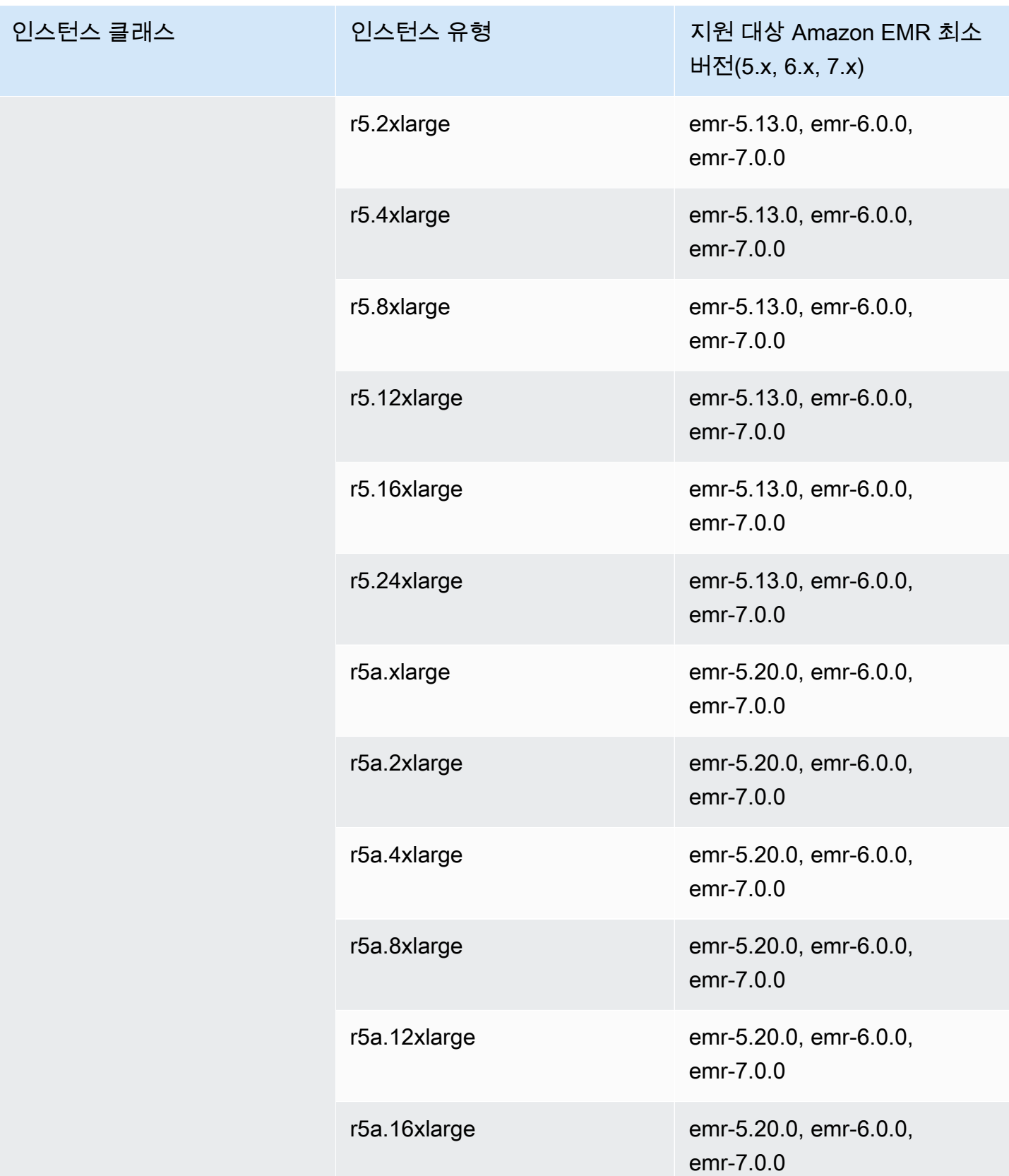

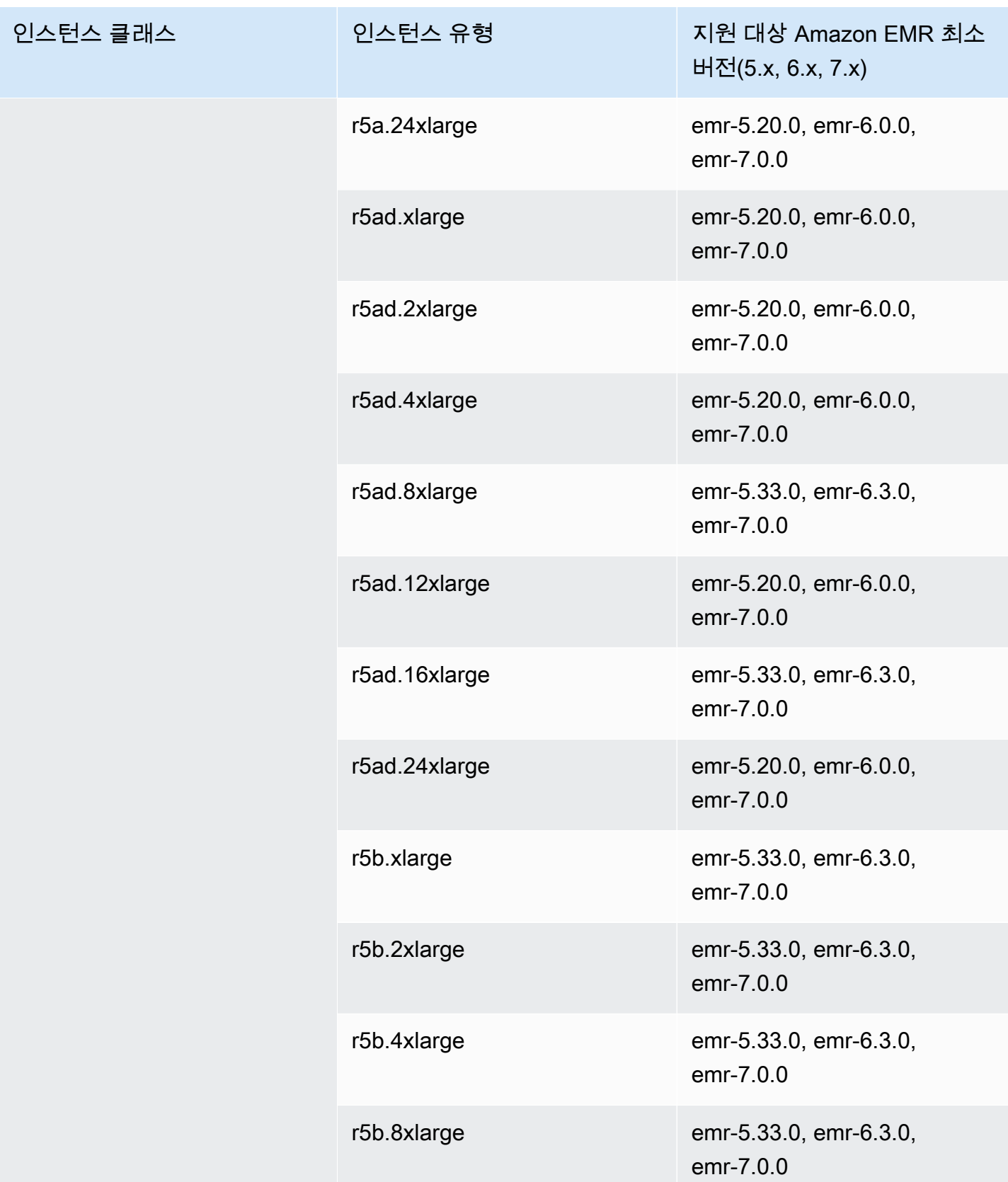

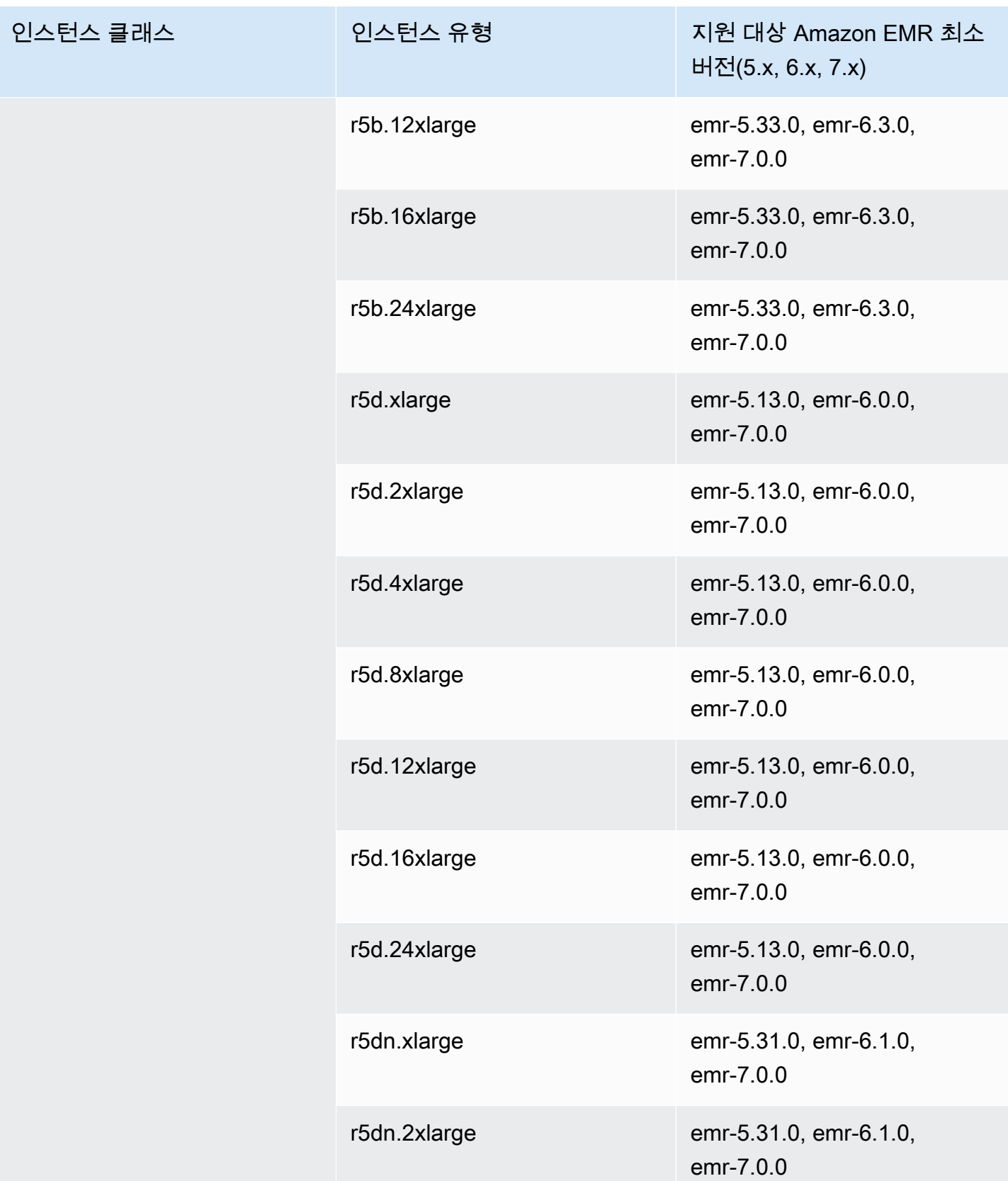

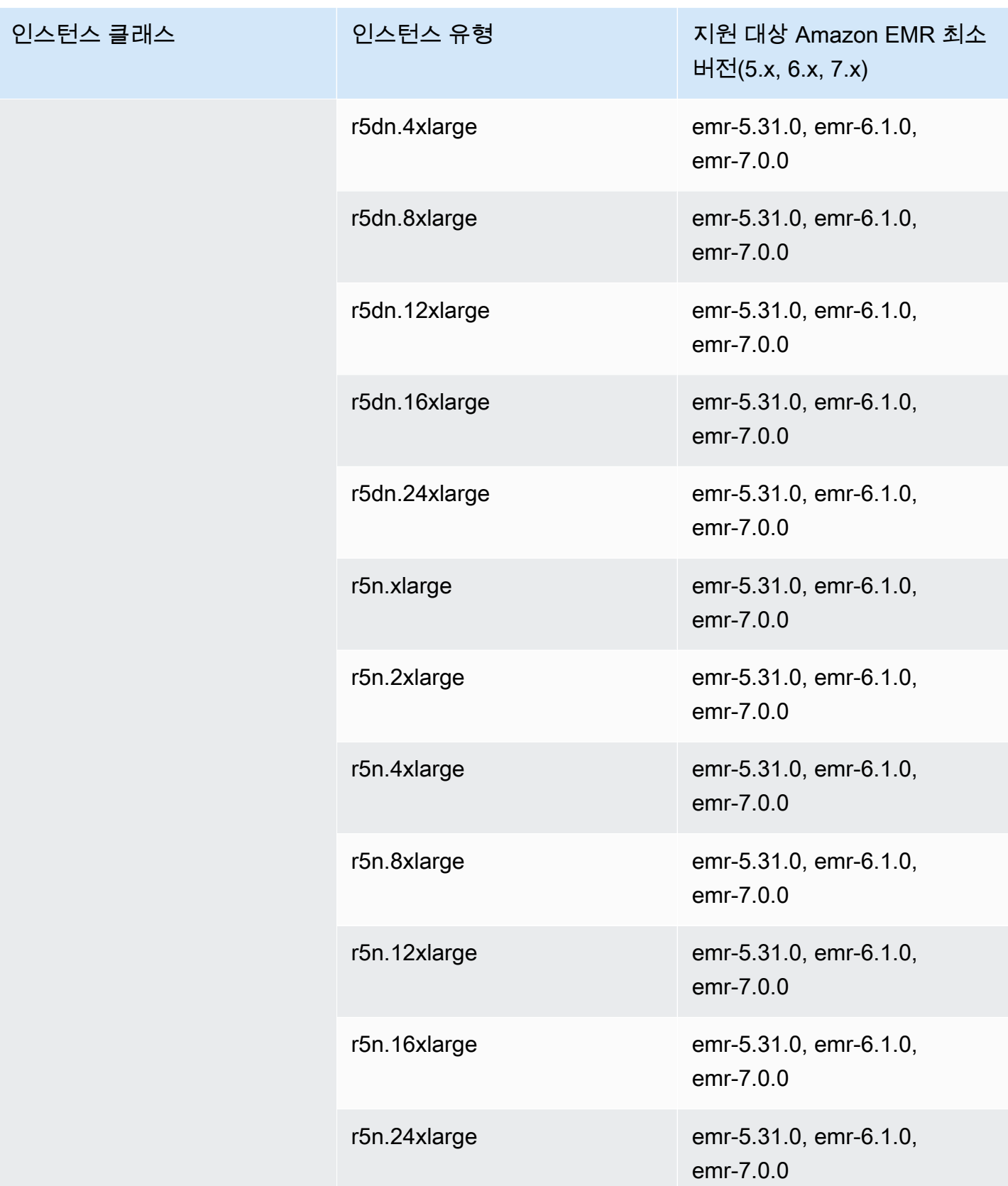

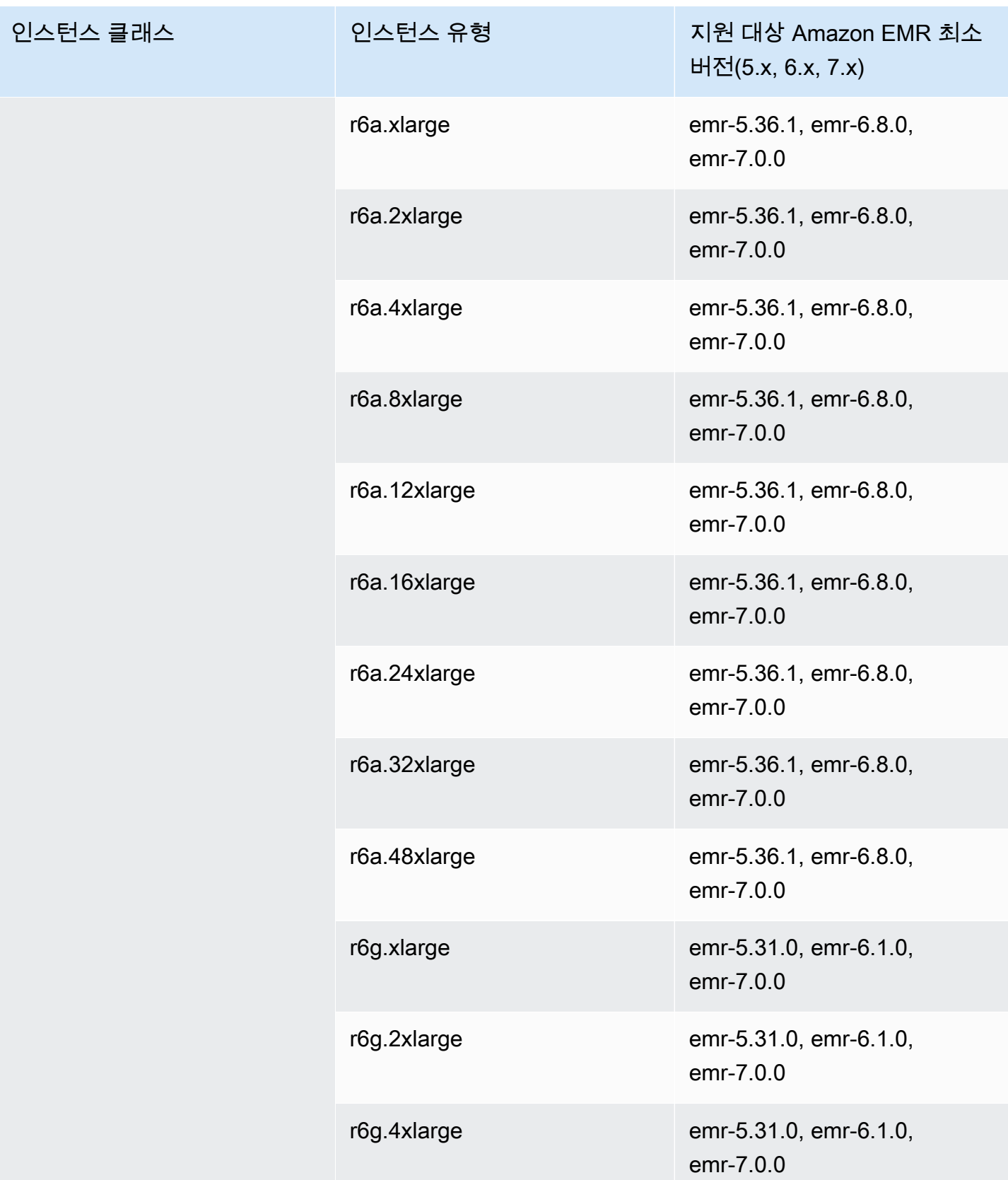

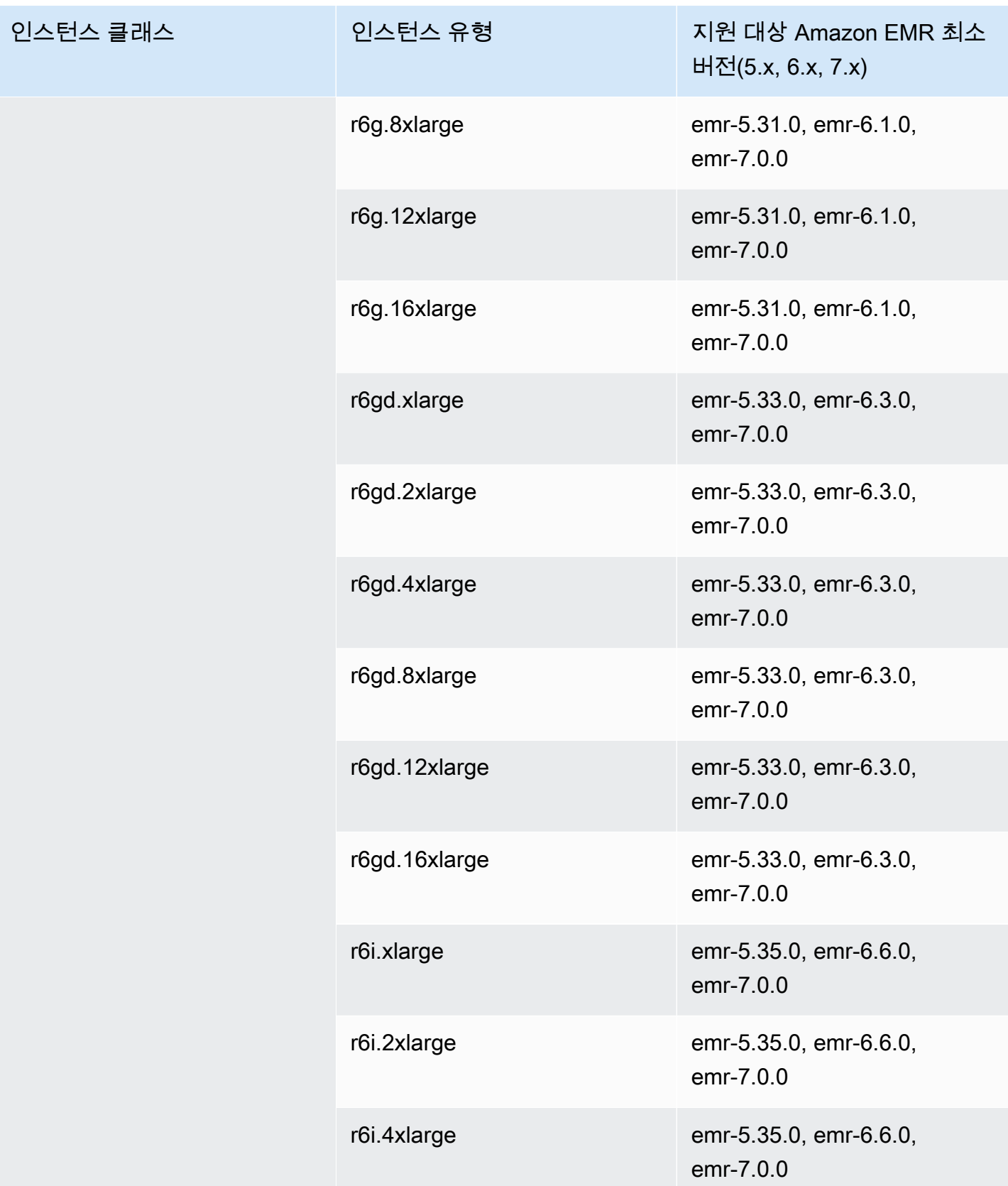

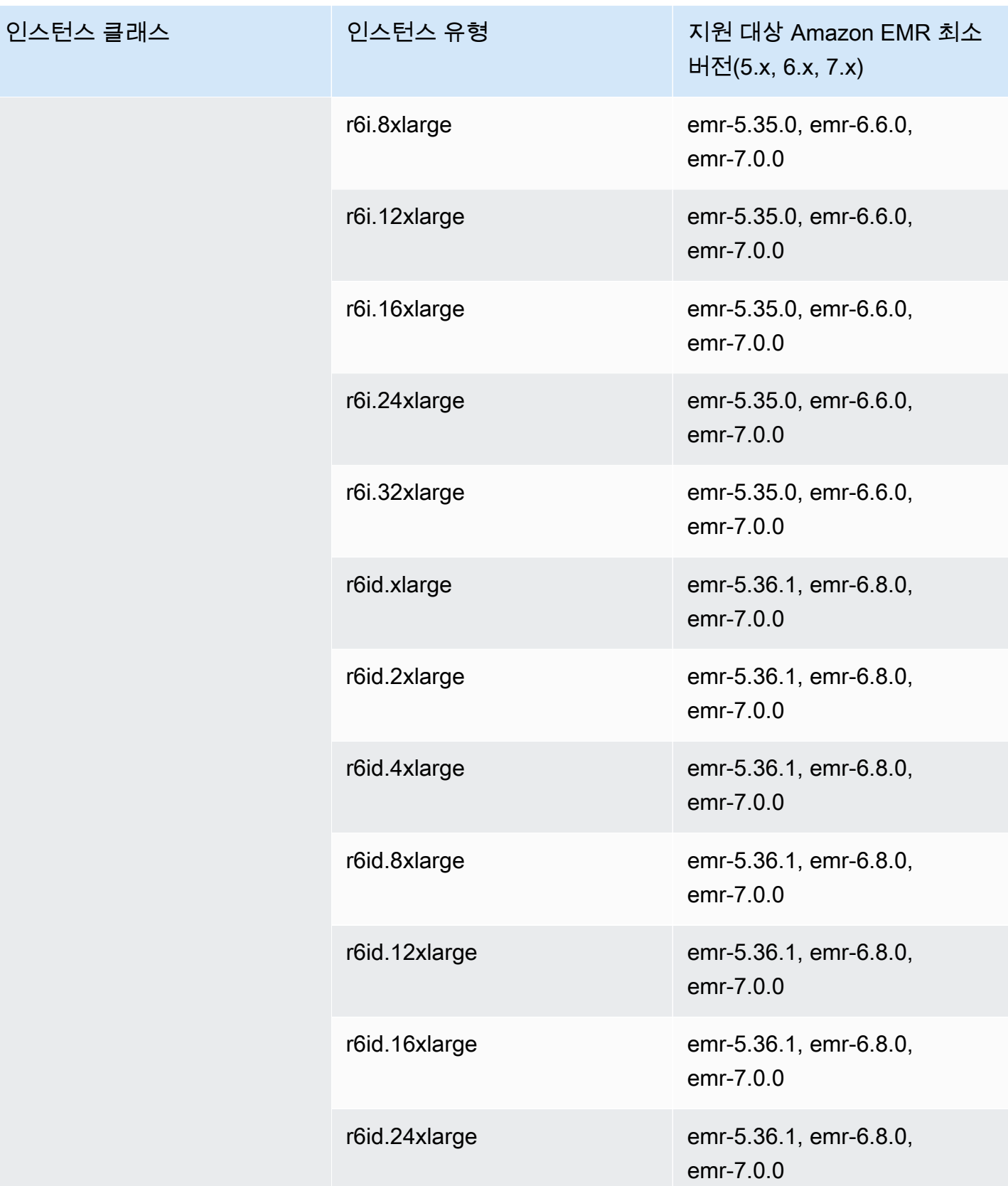

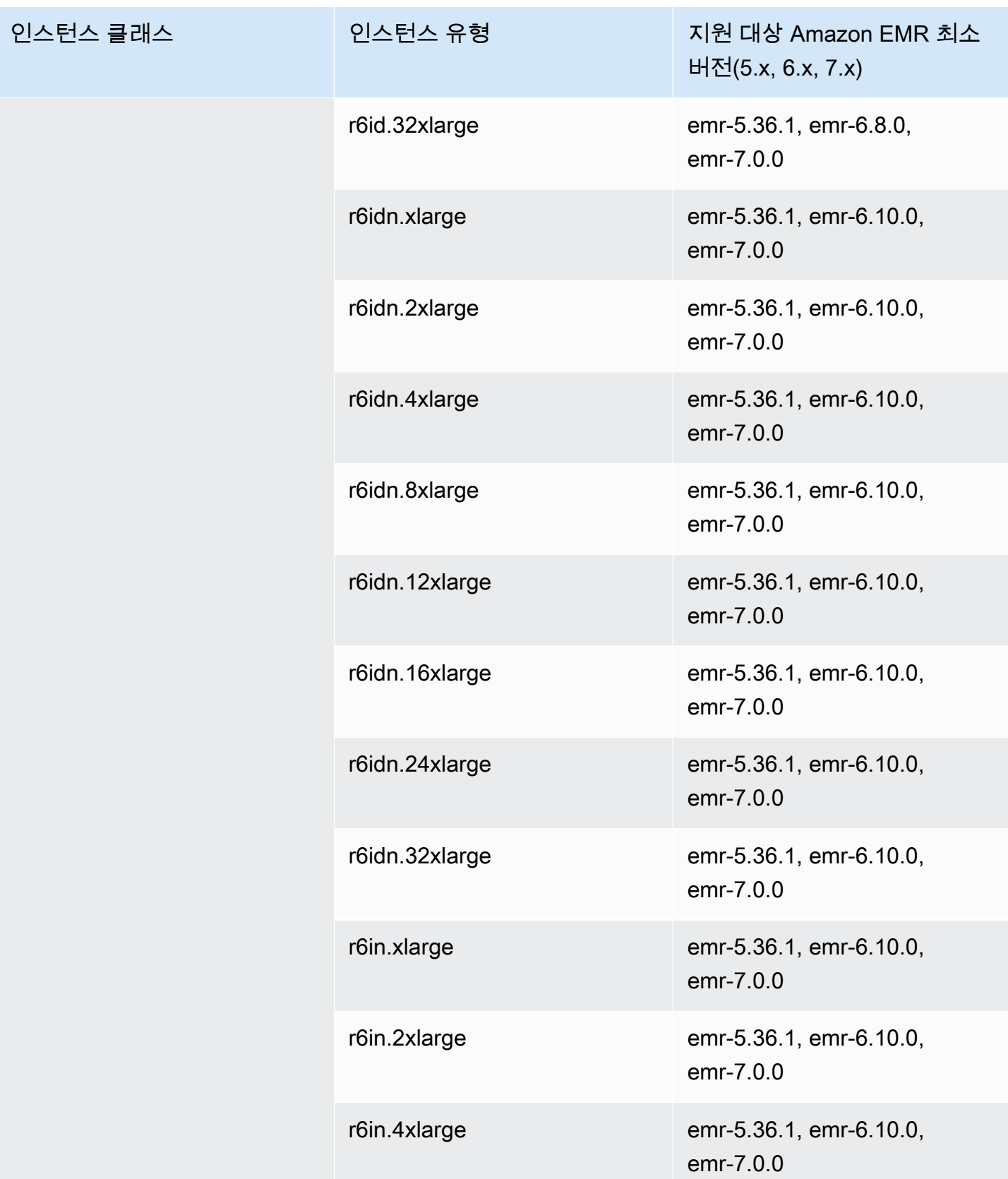

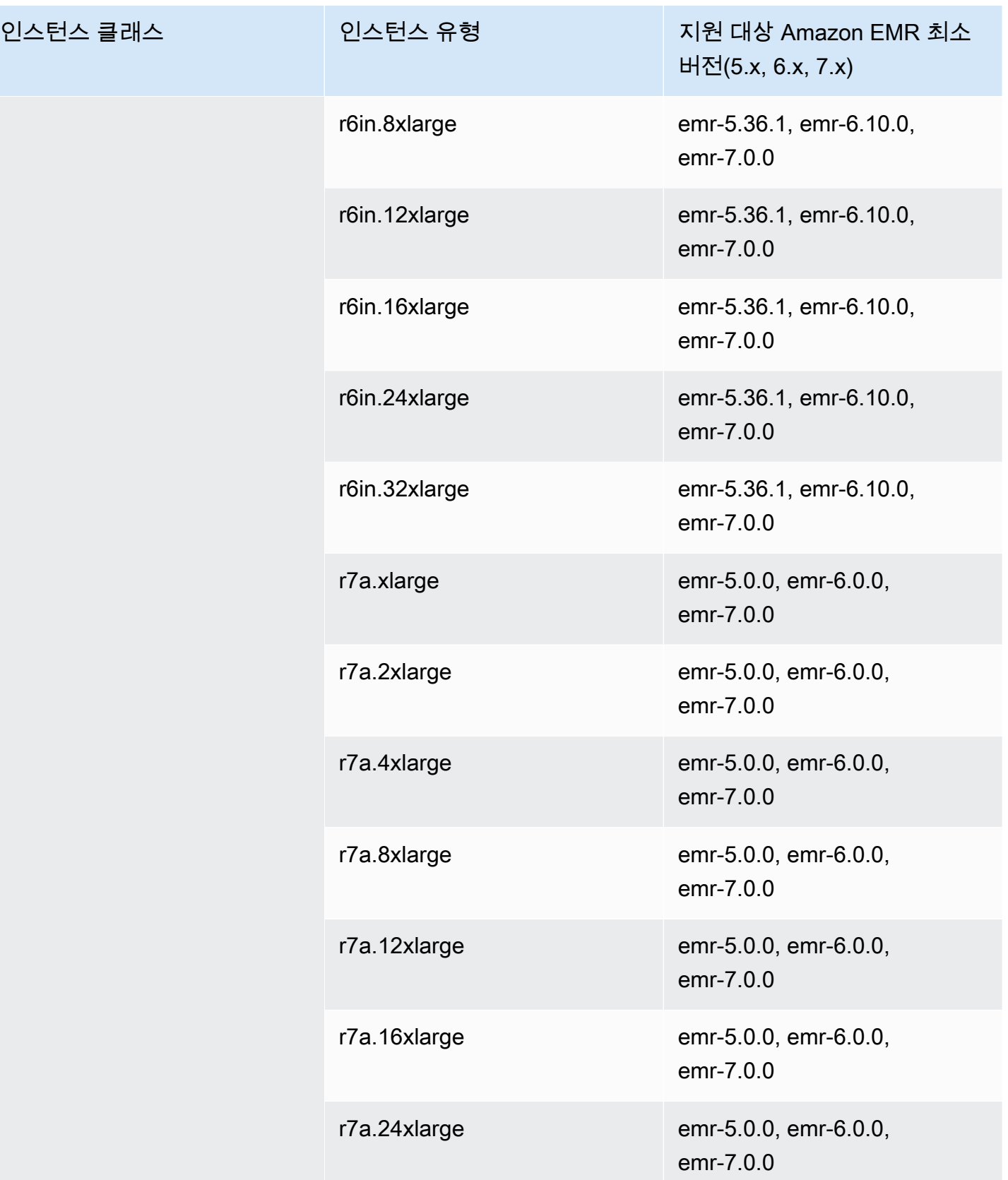

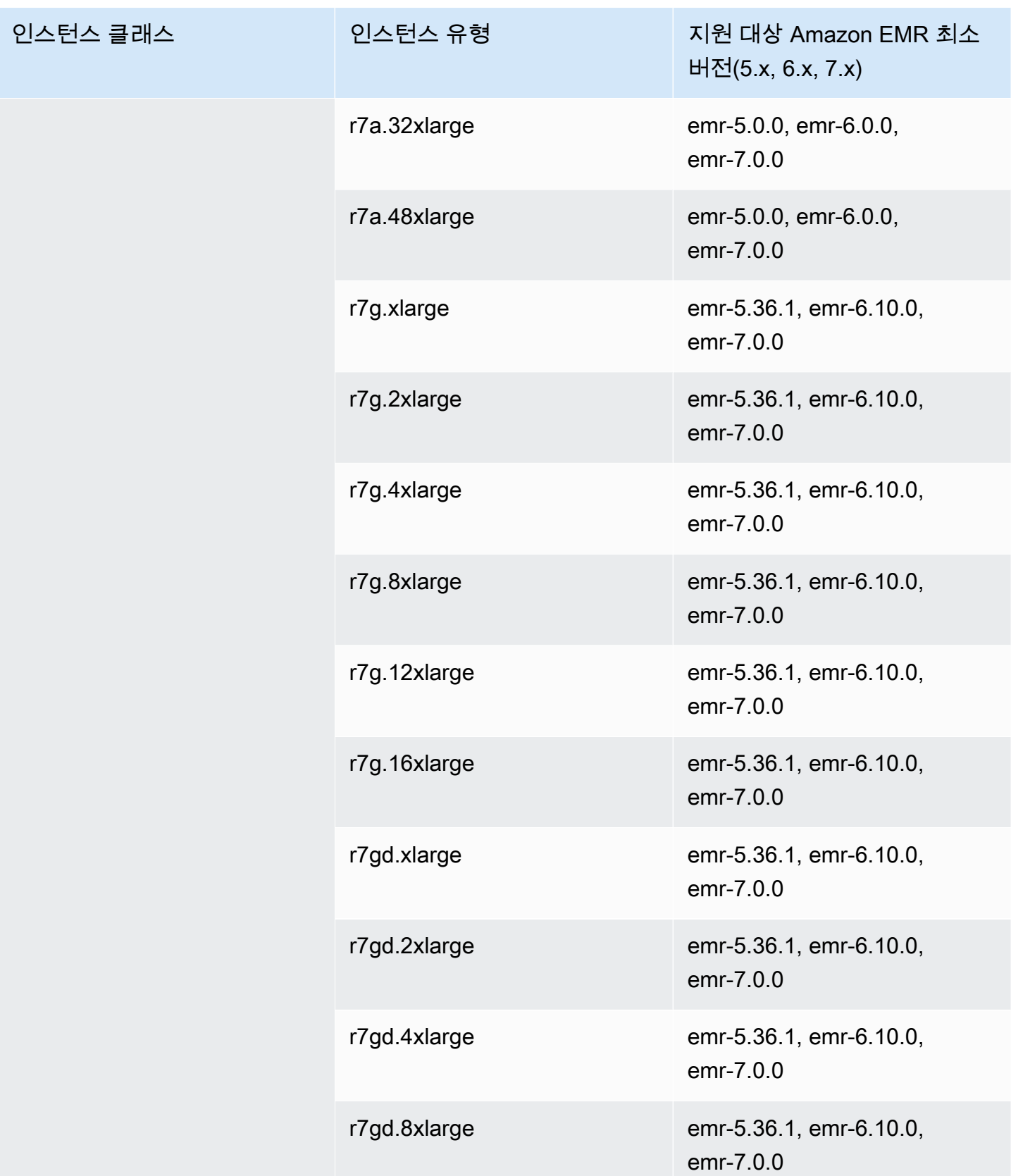

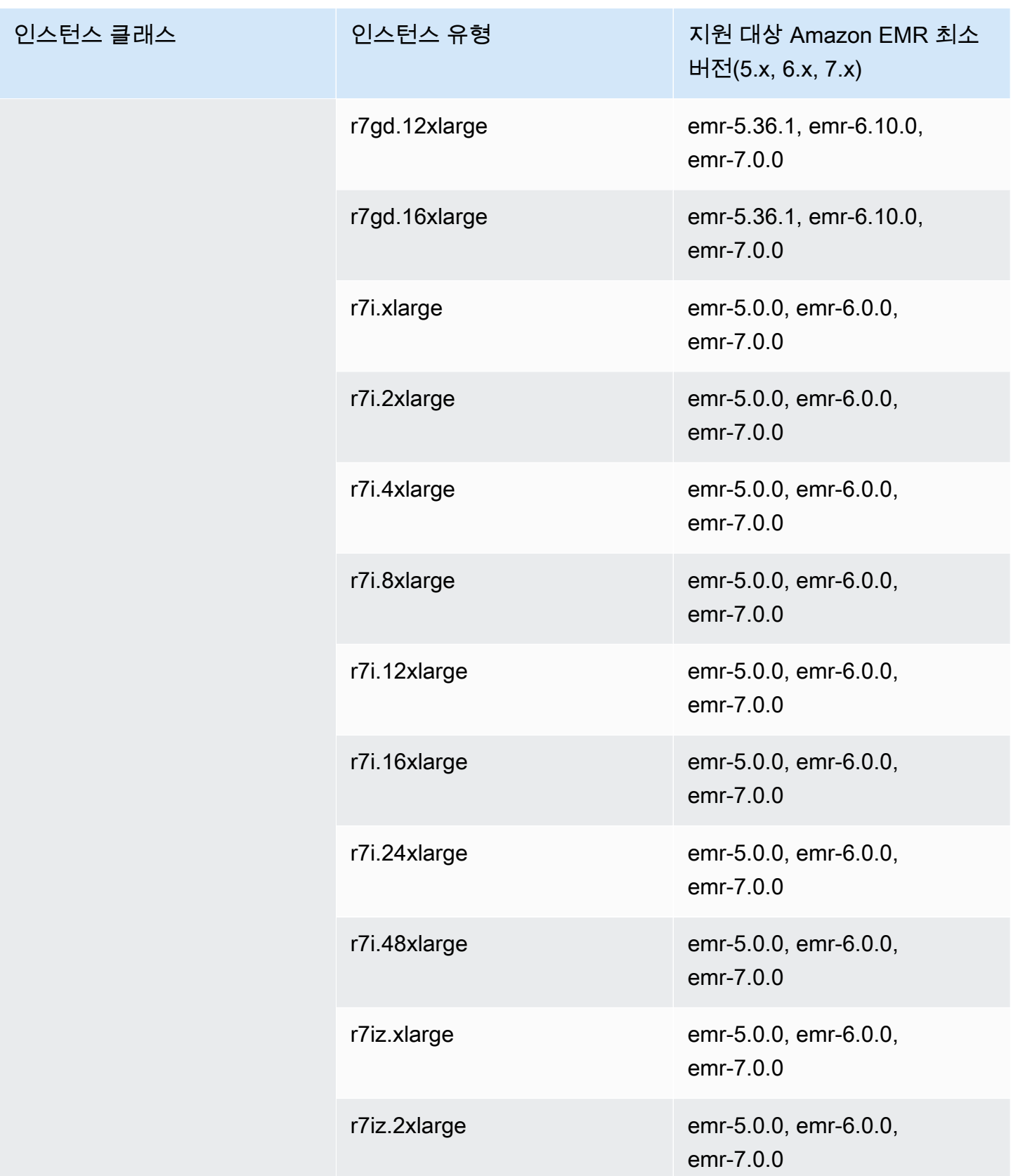

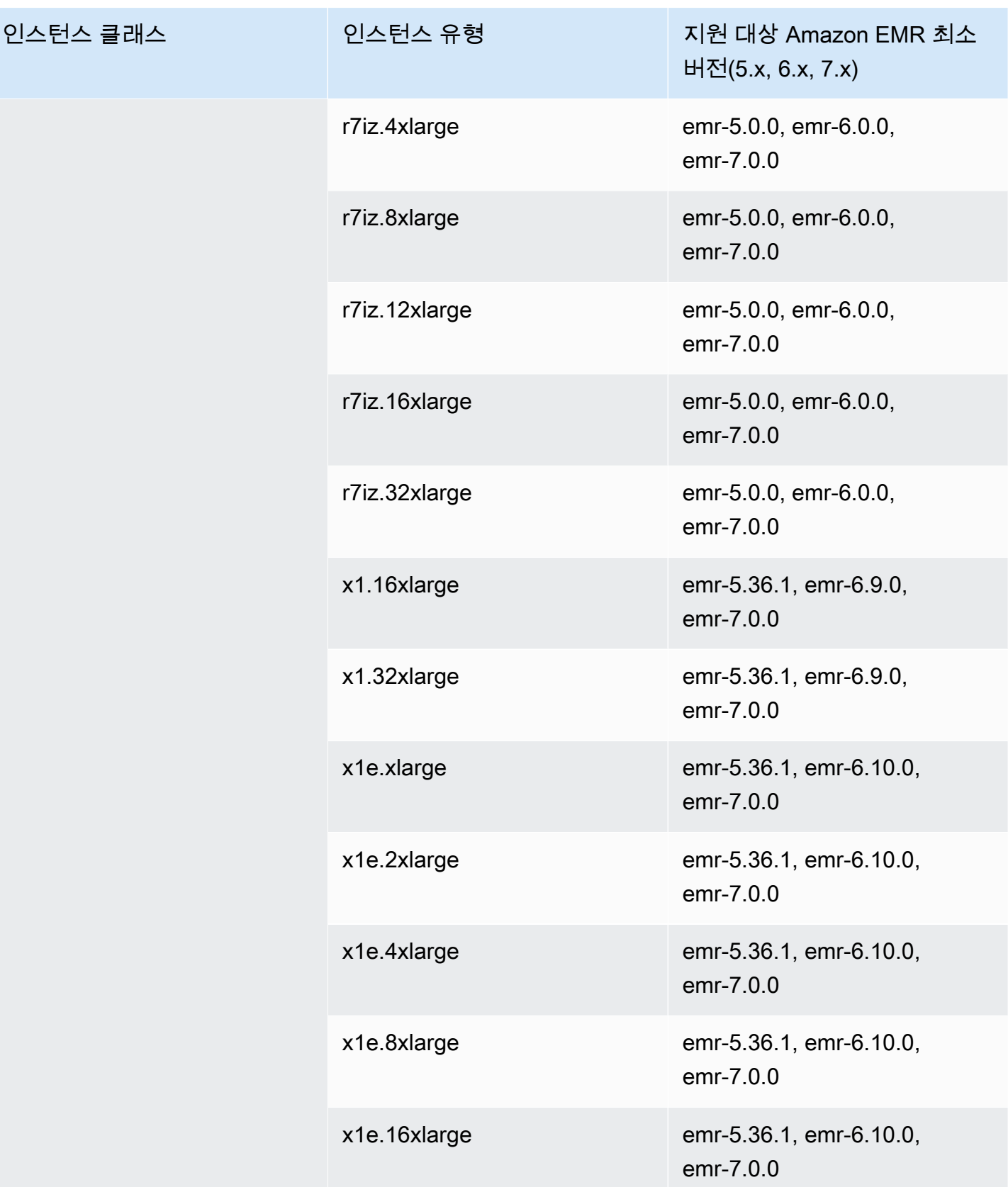

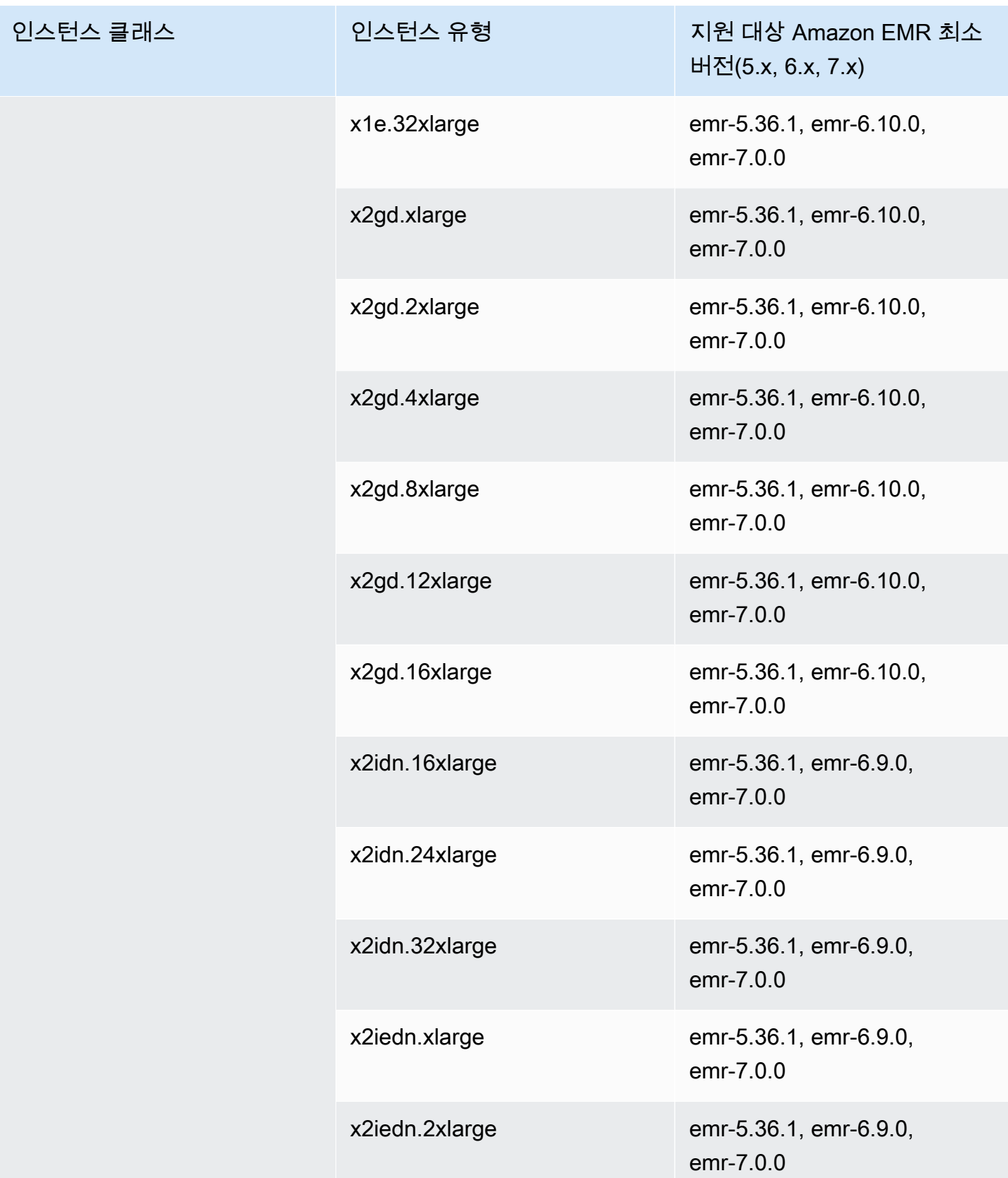

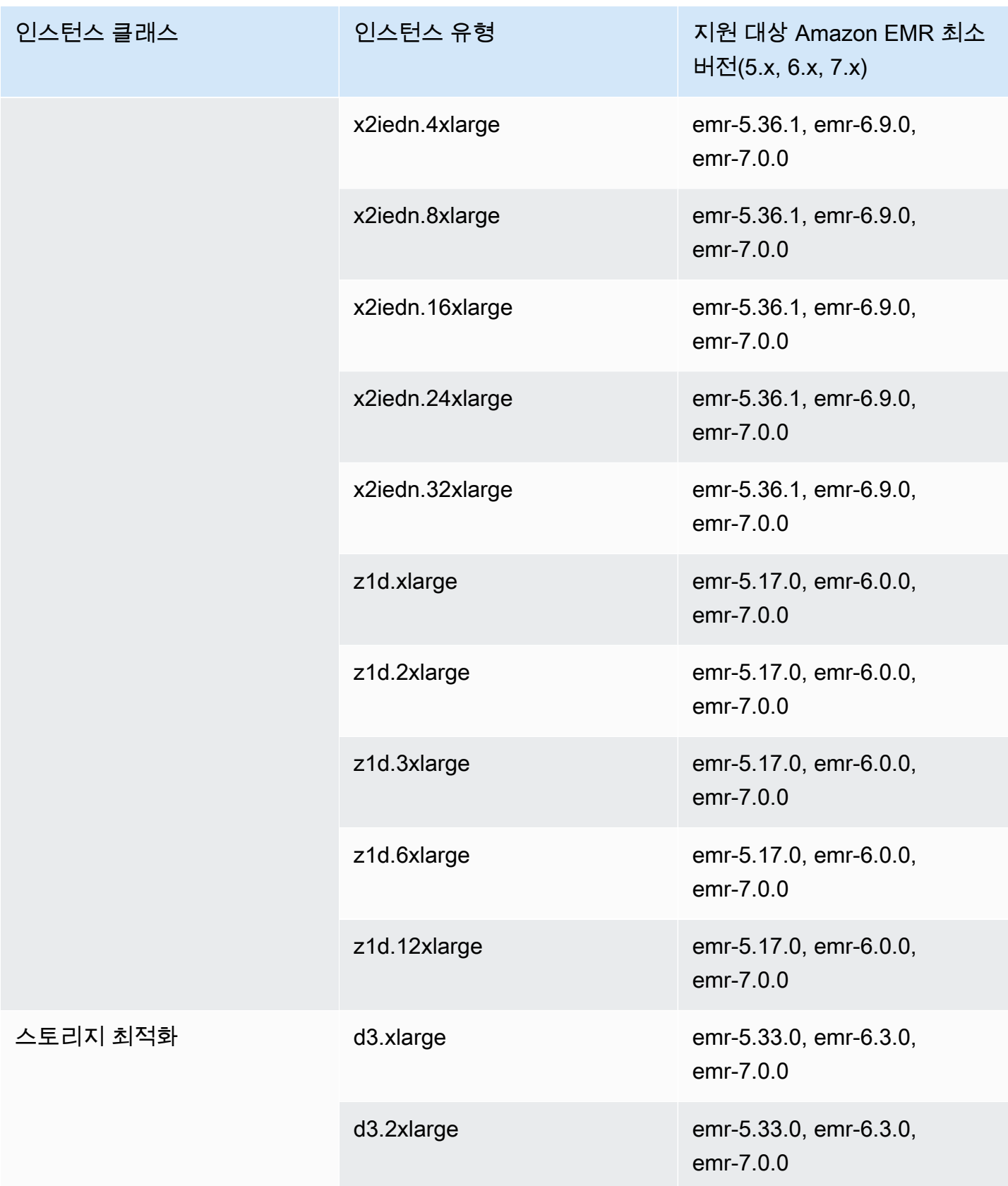

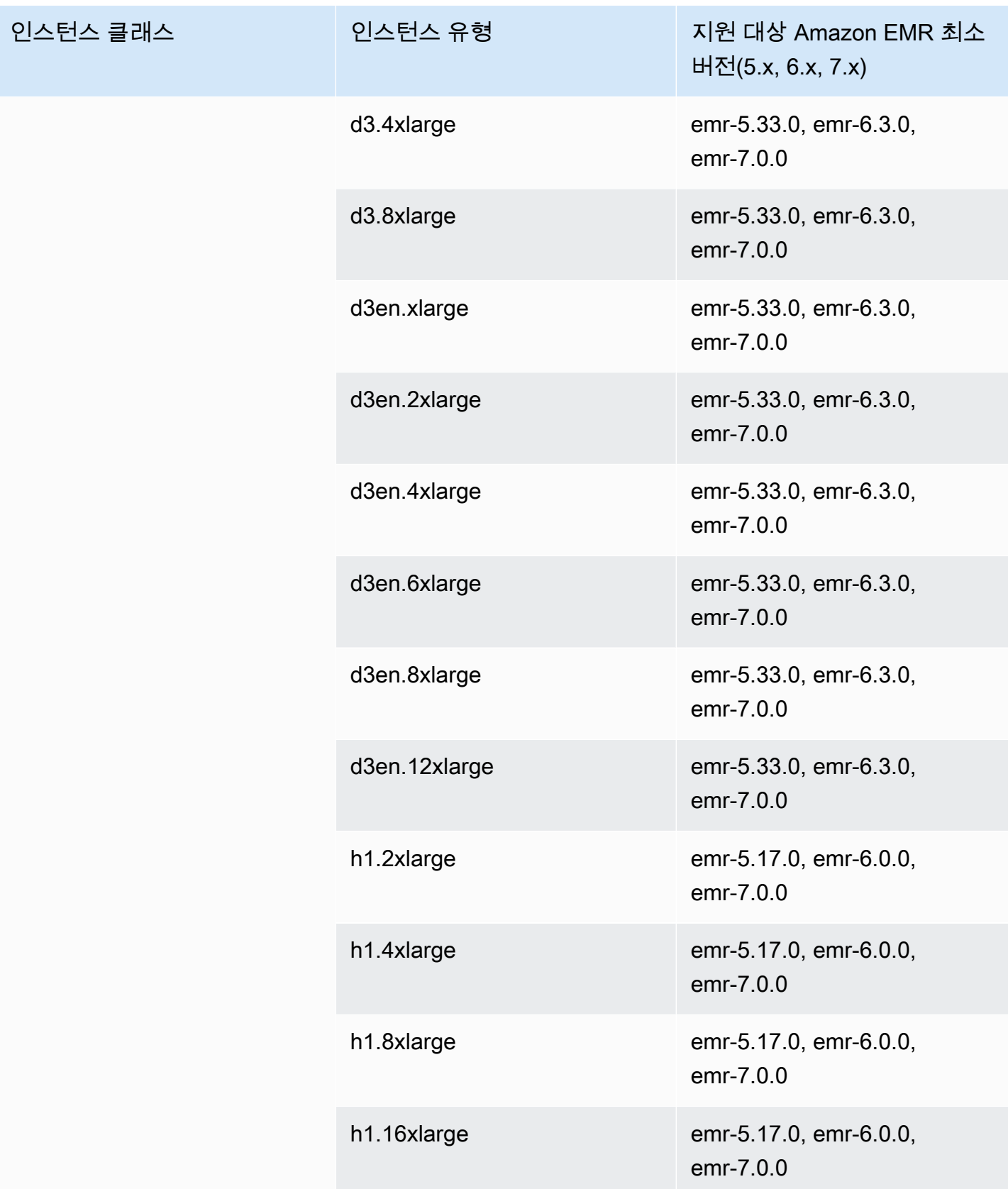

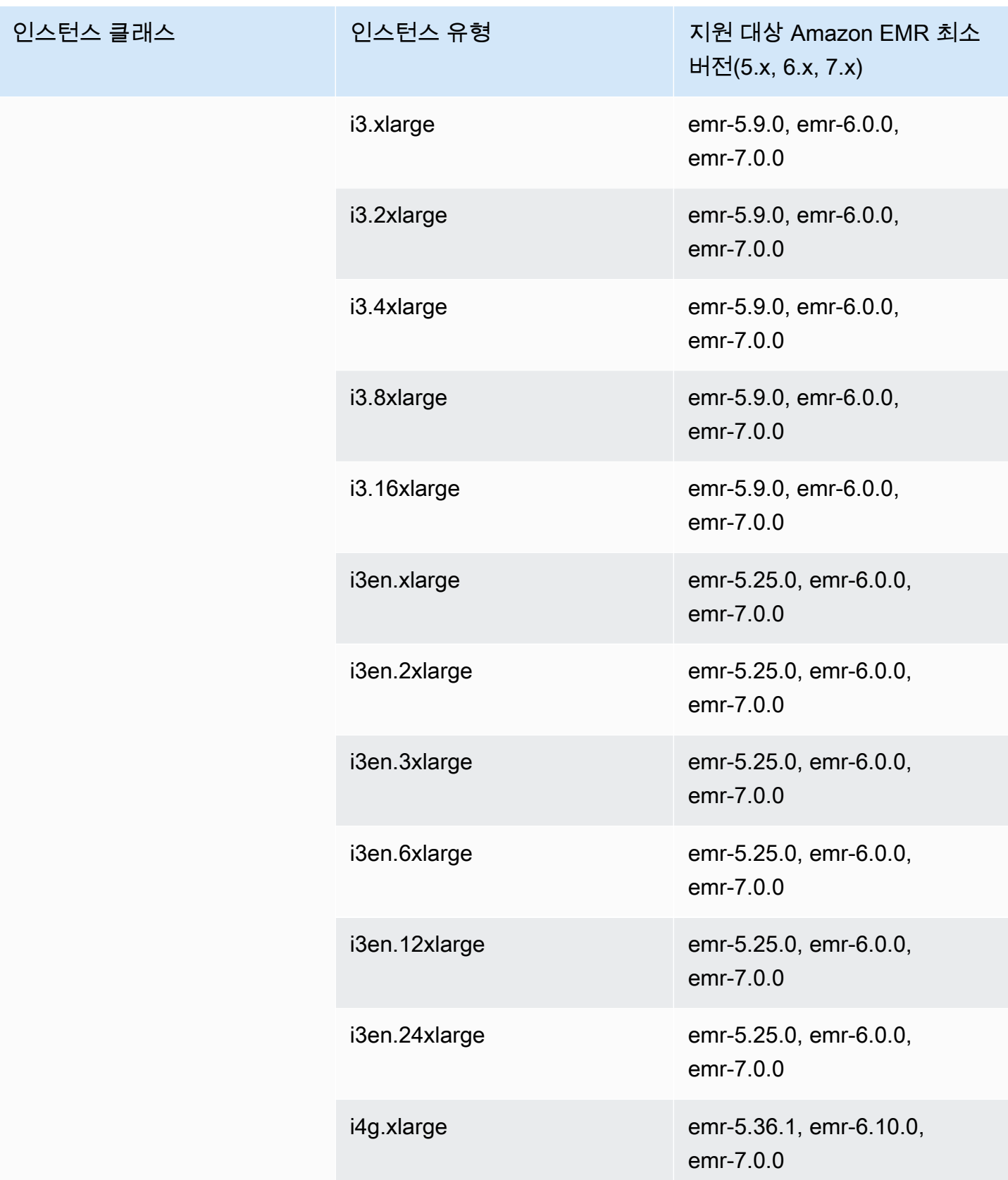

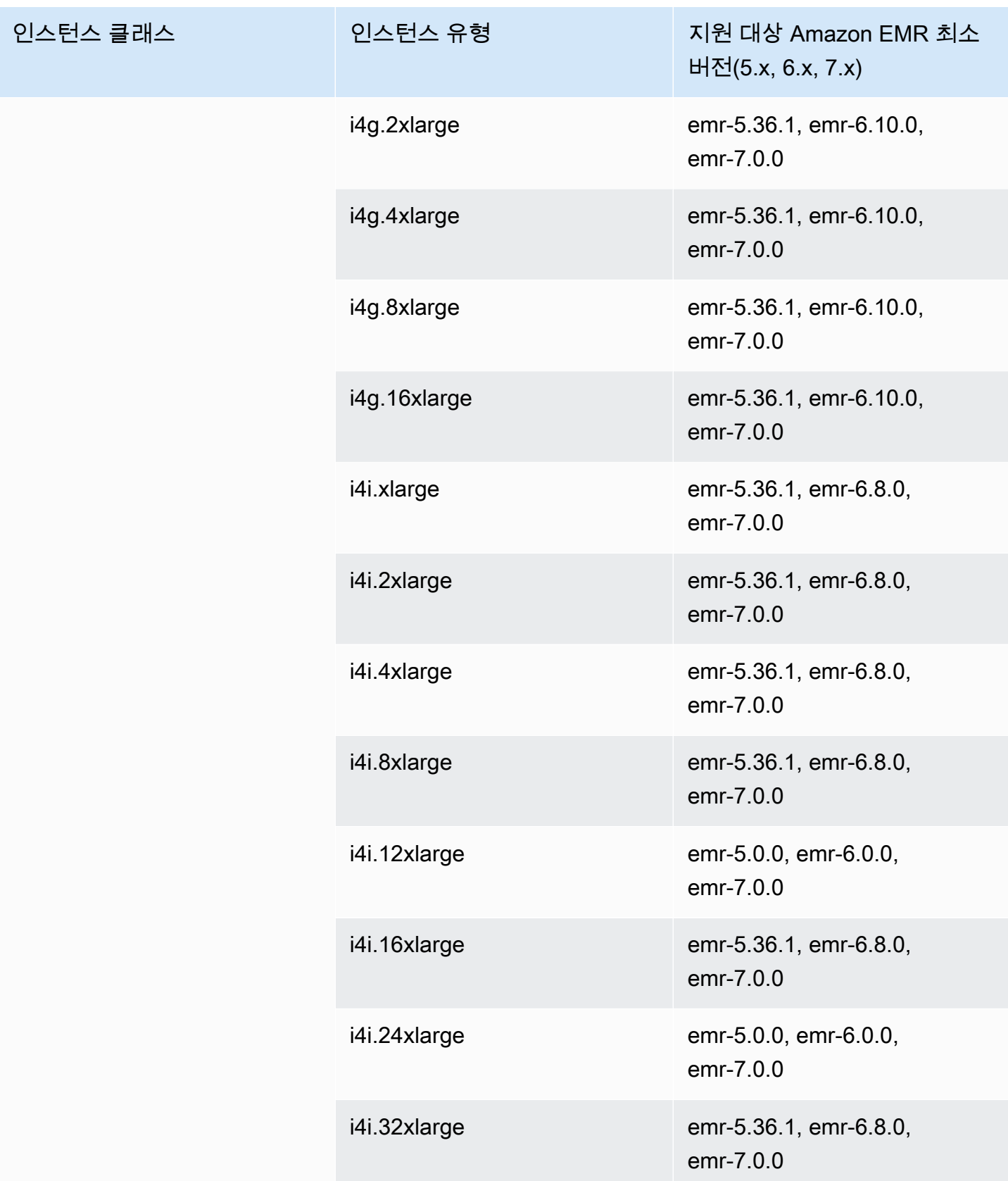

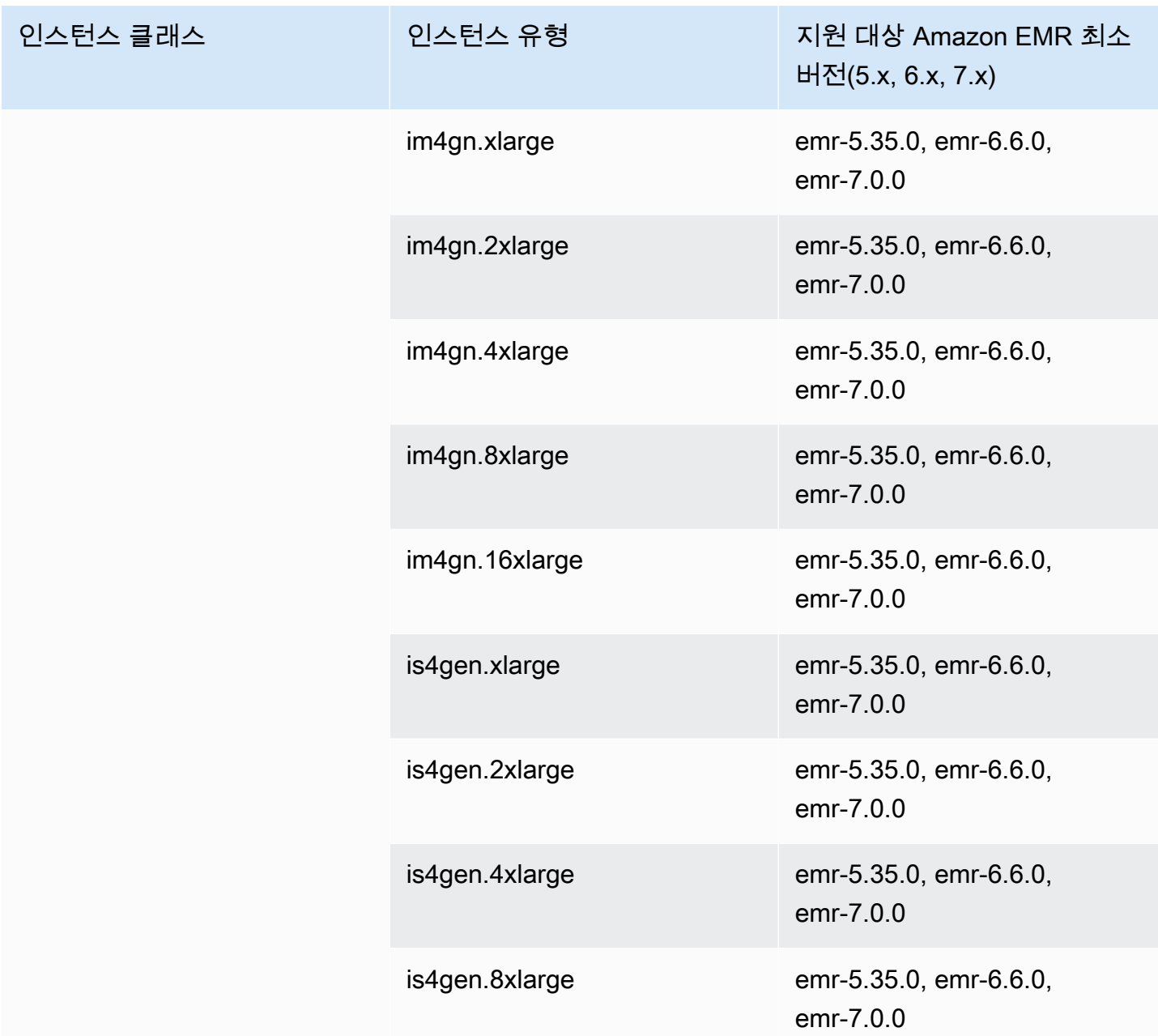

미국 동부(오하이오) - us-east-2

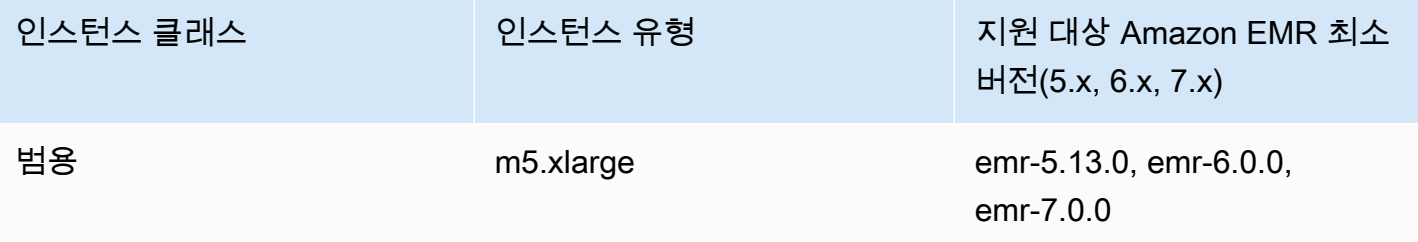

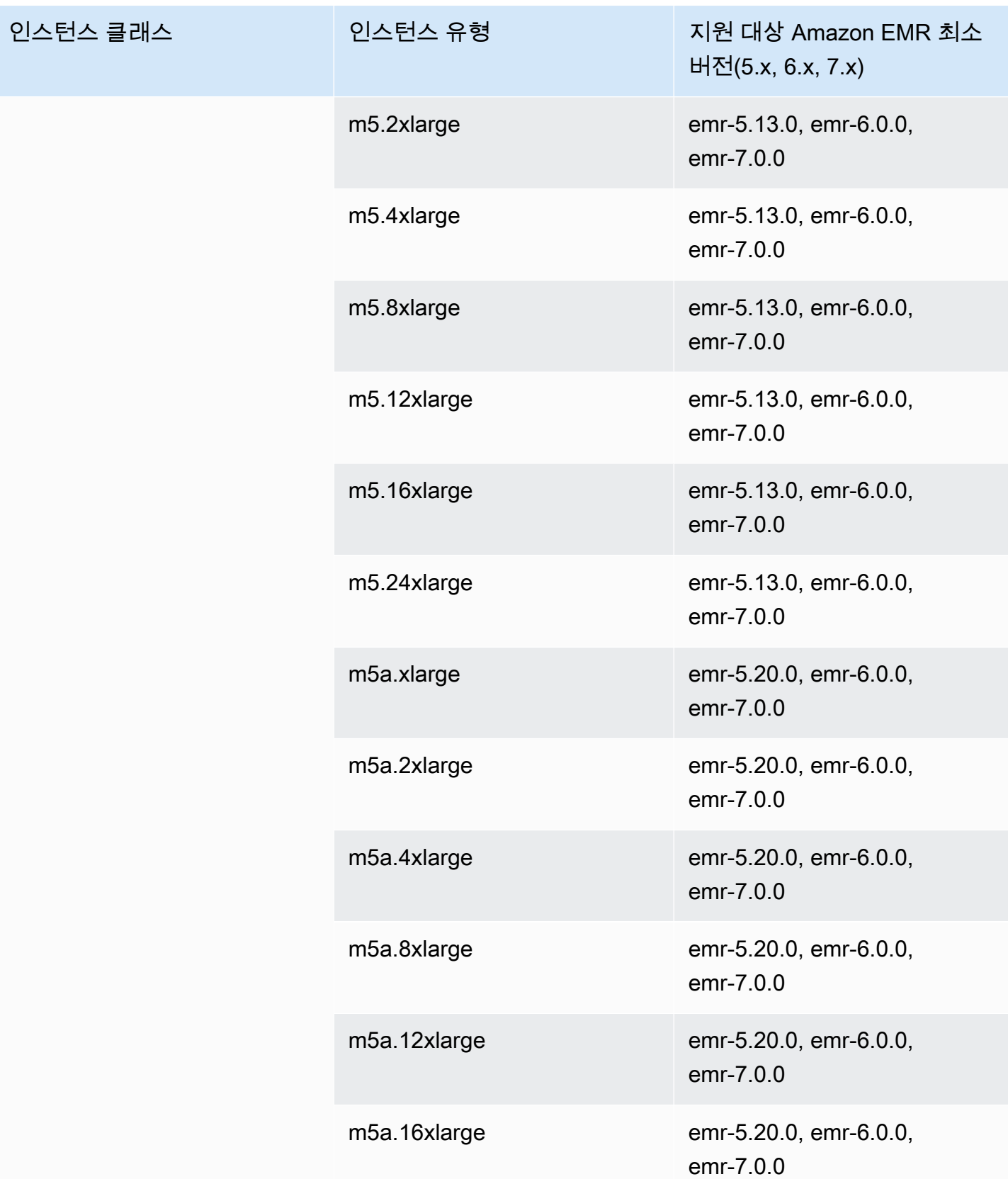

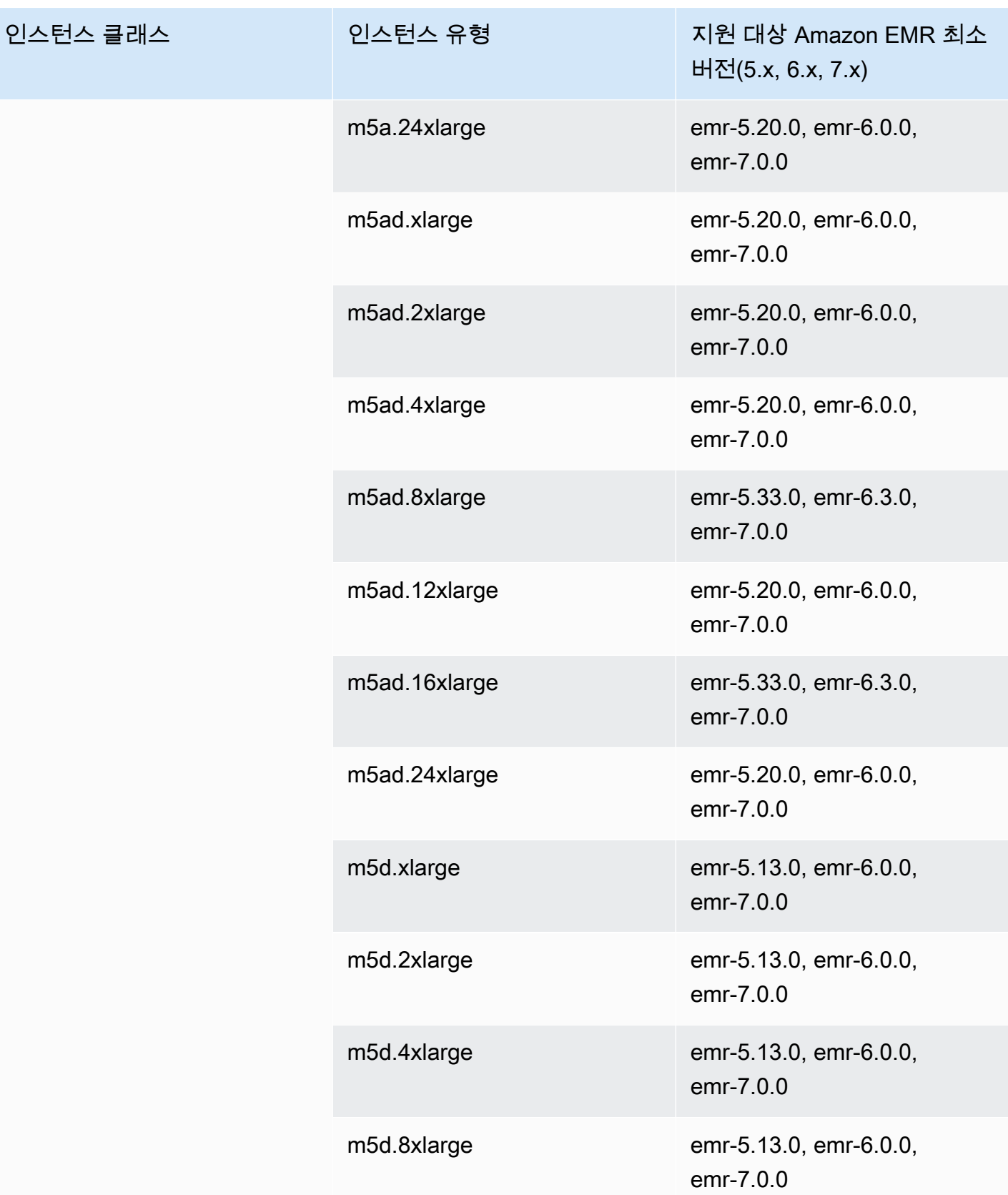

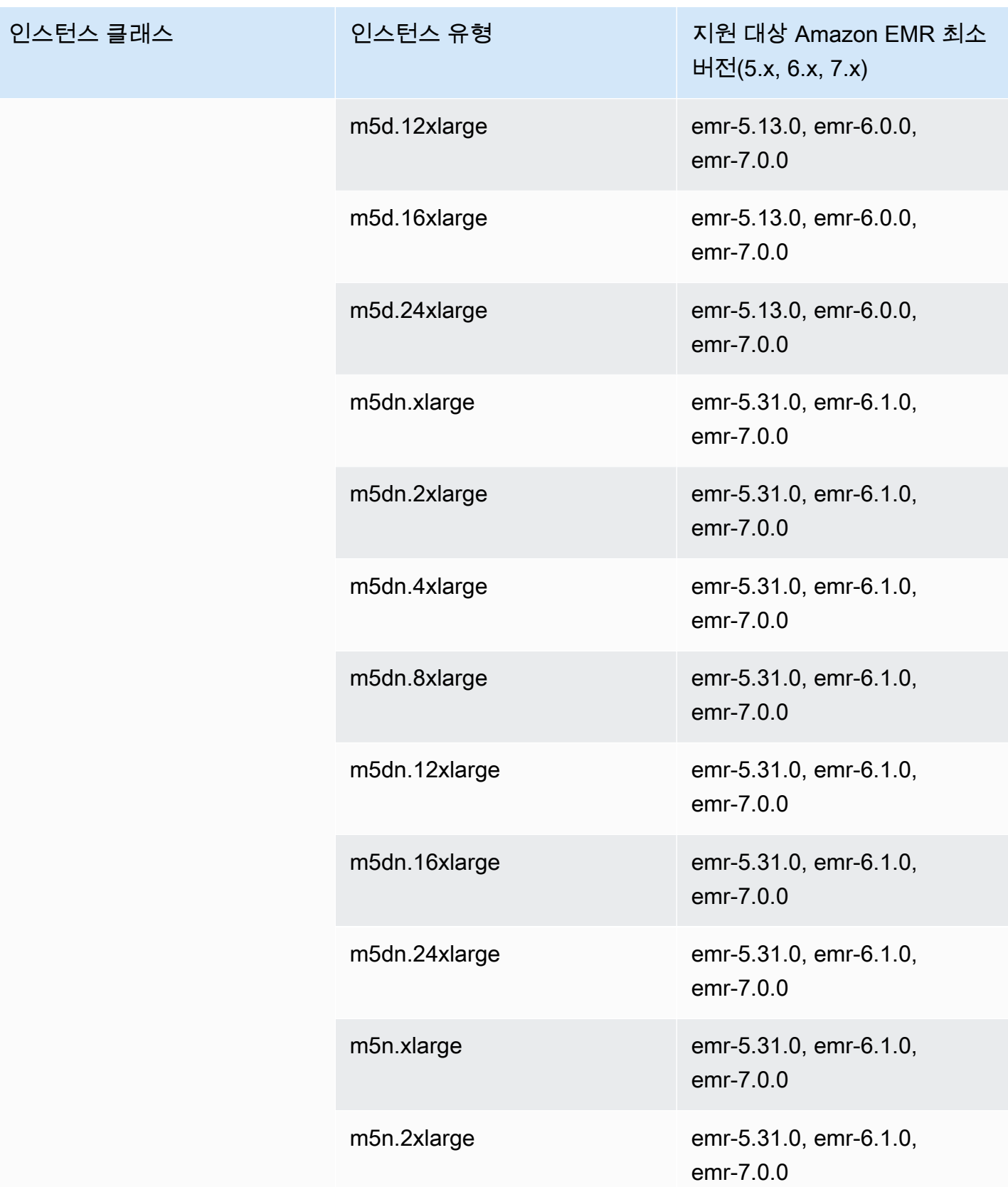

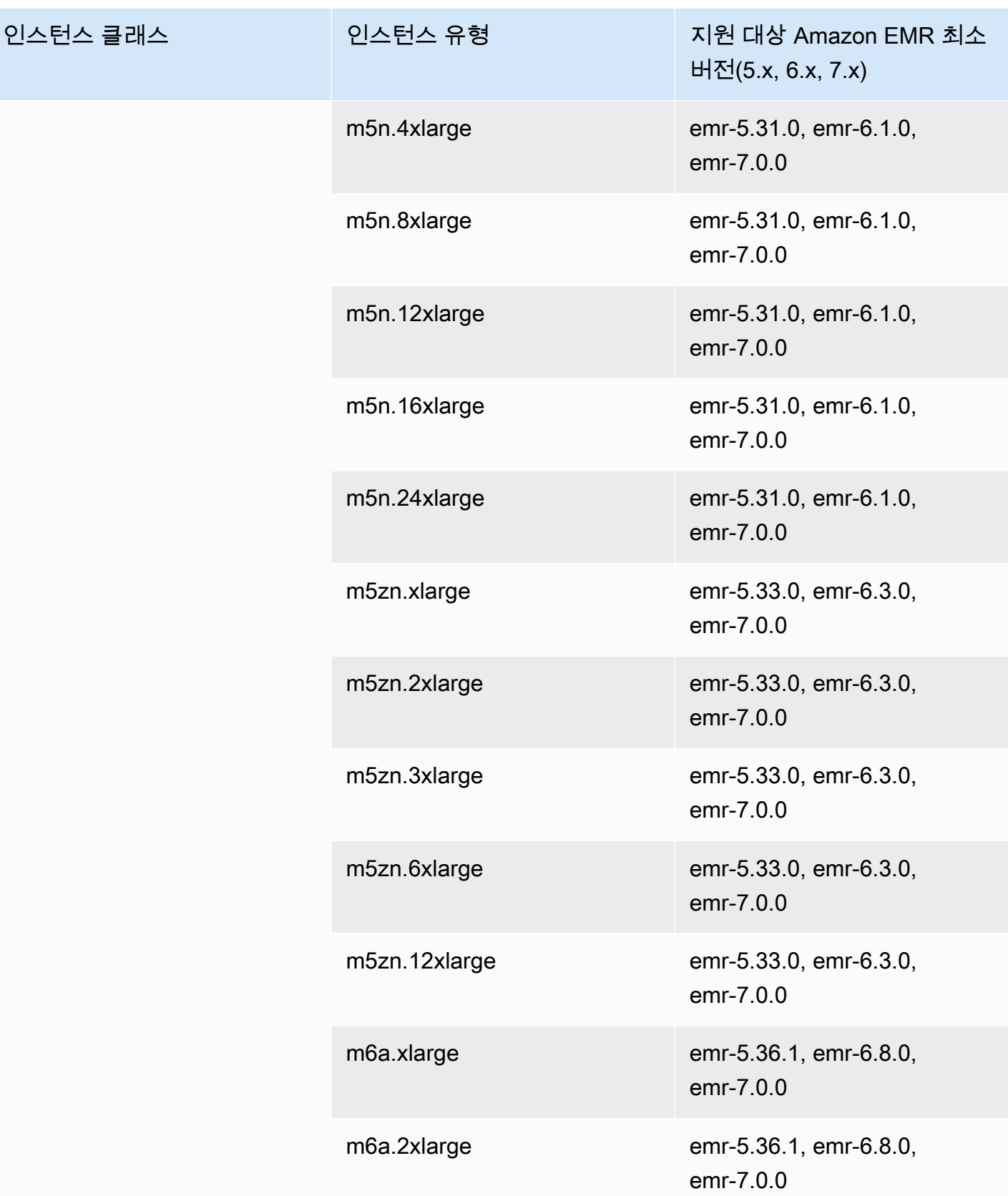

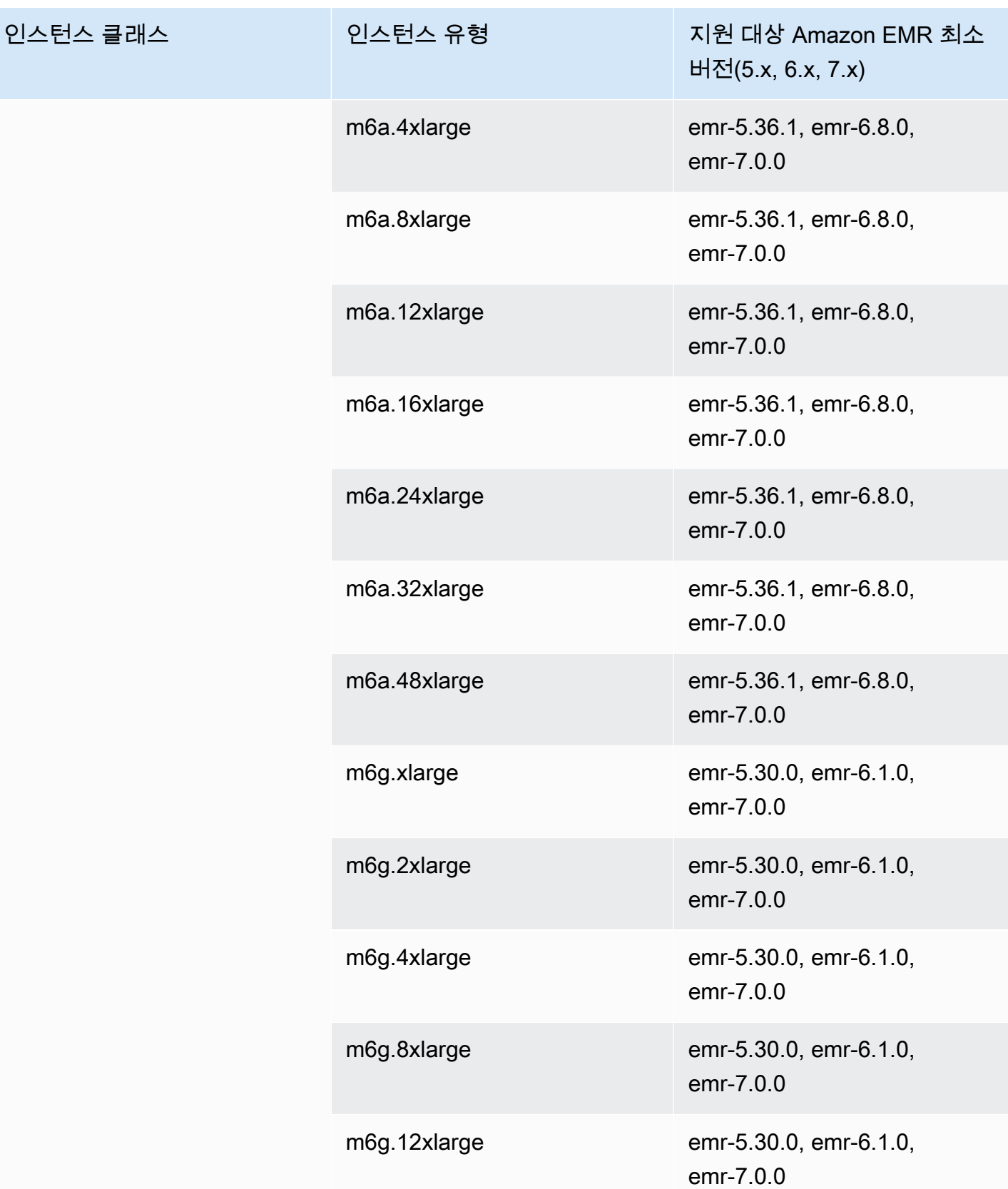

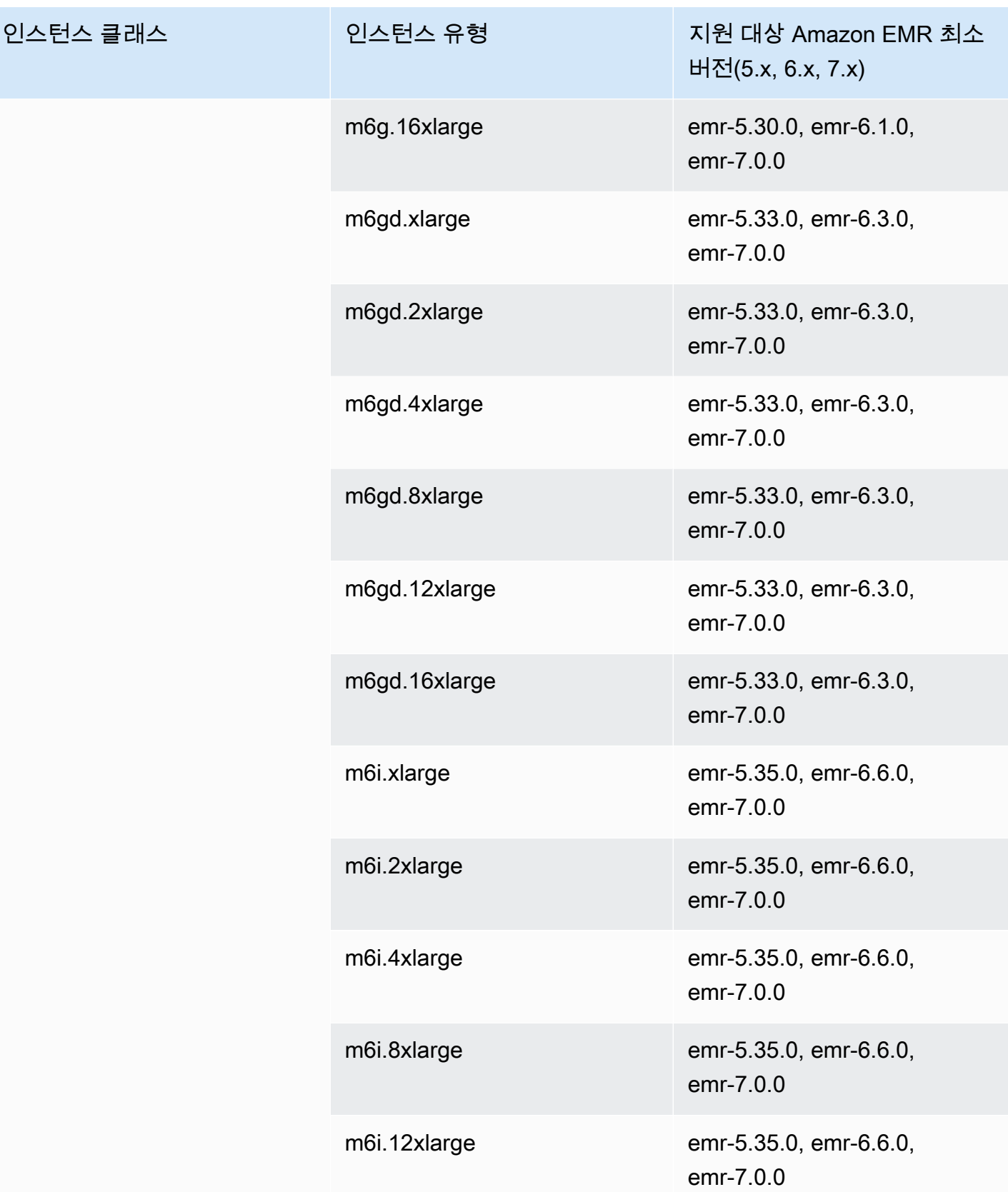

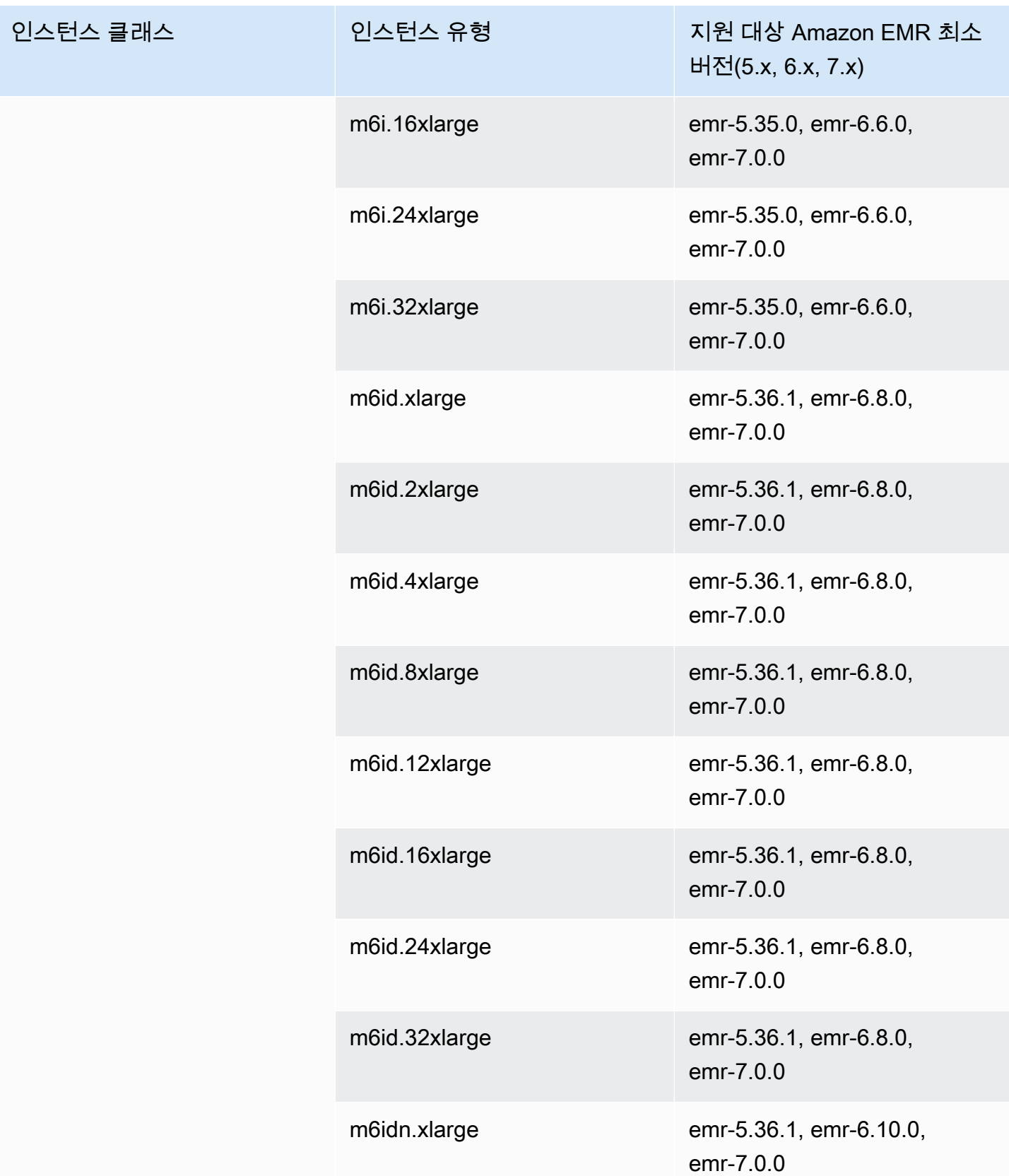

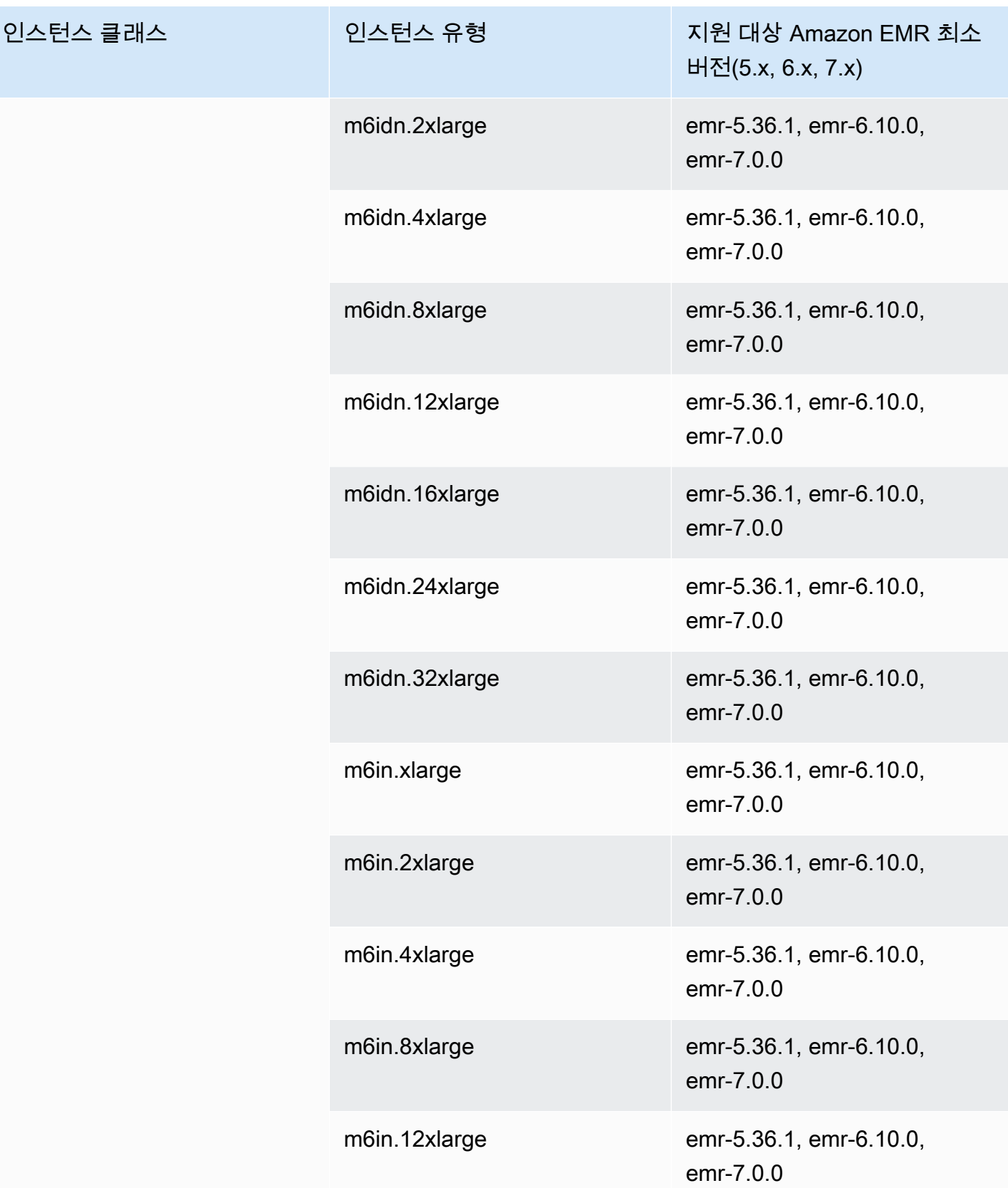

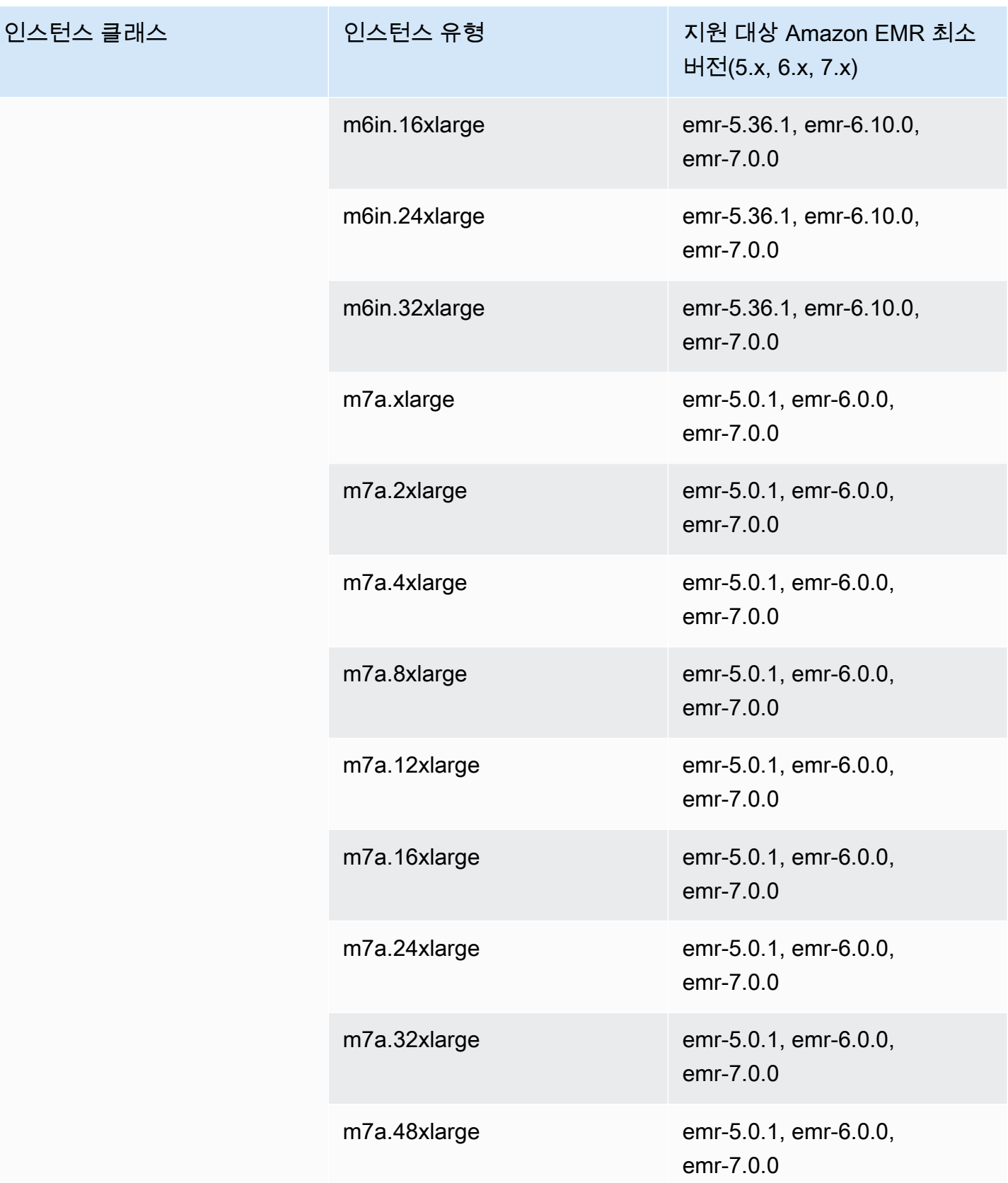

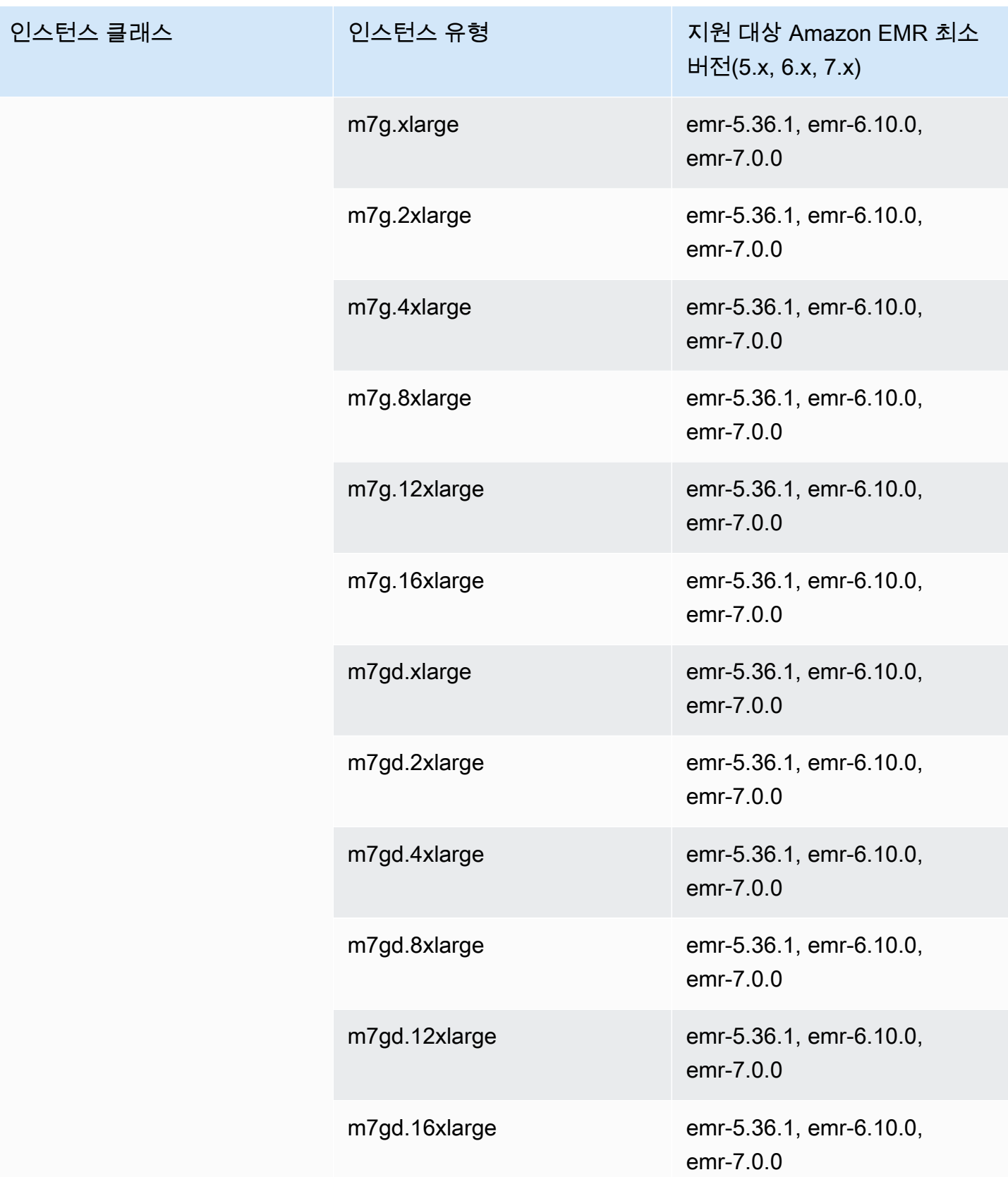

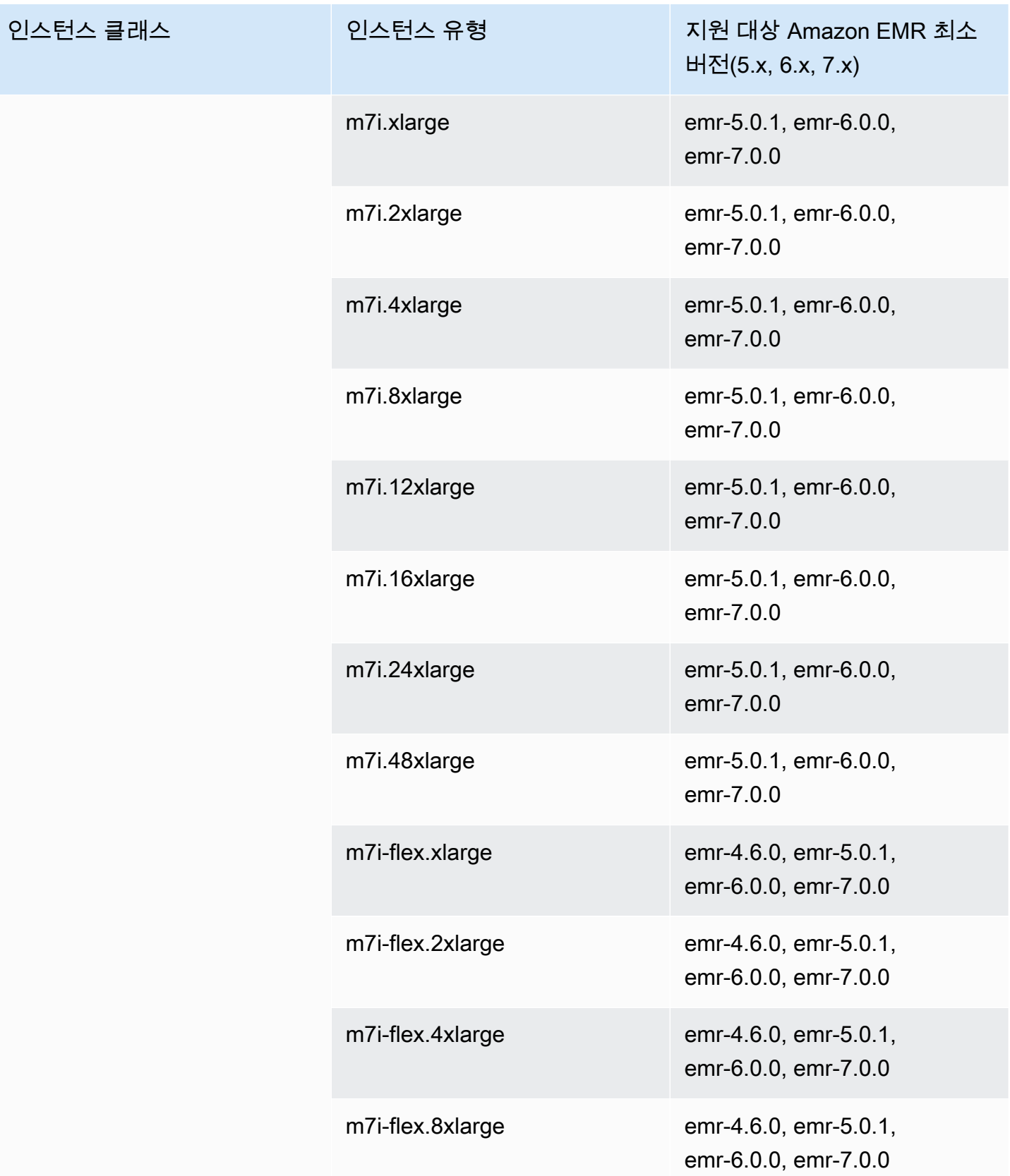

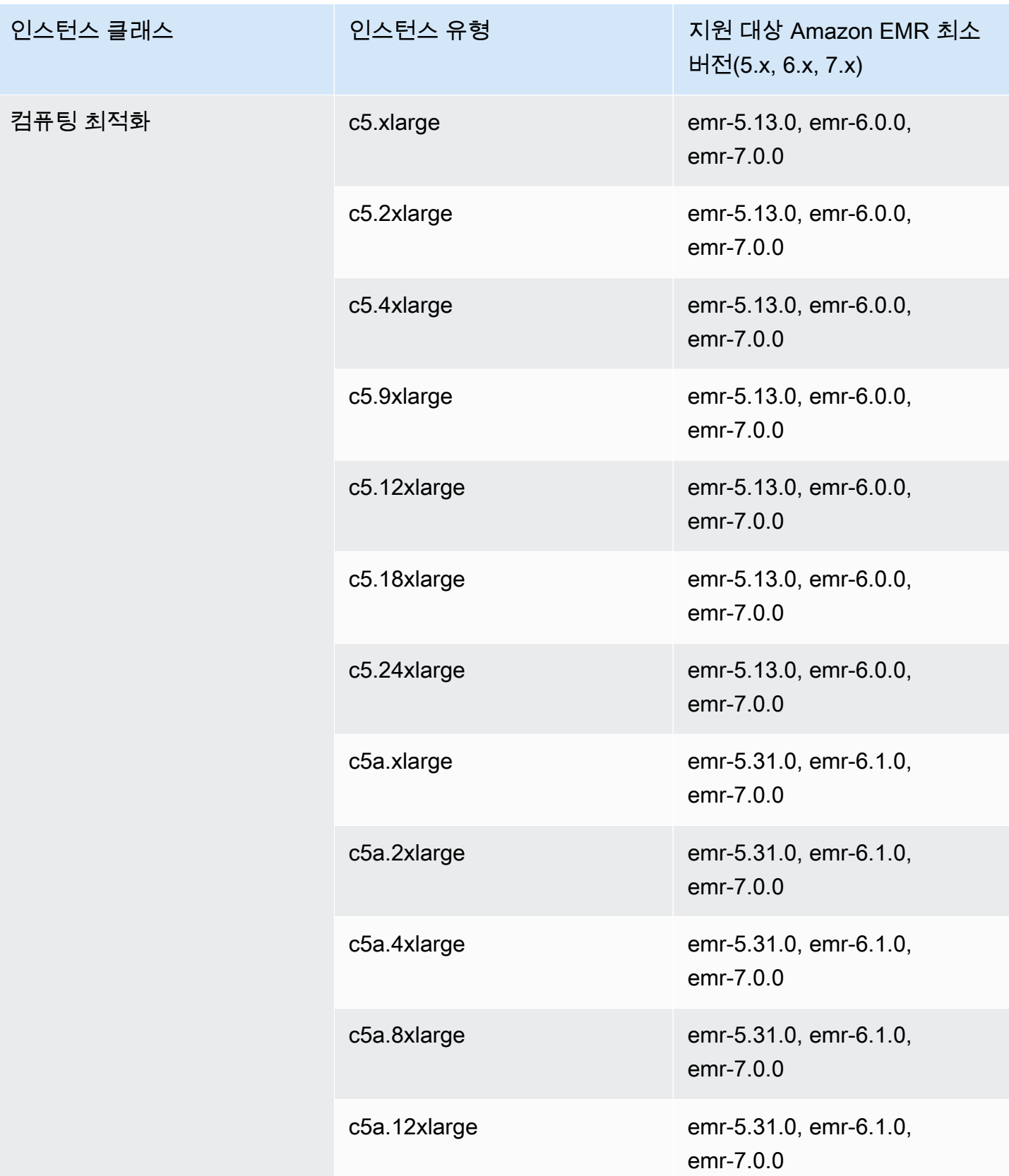

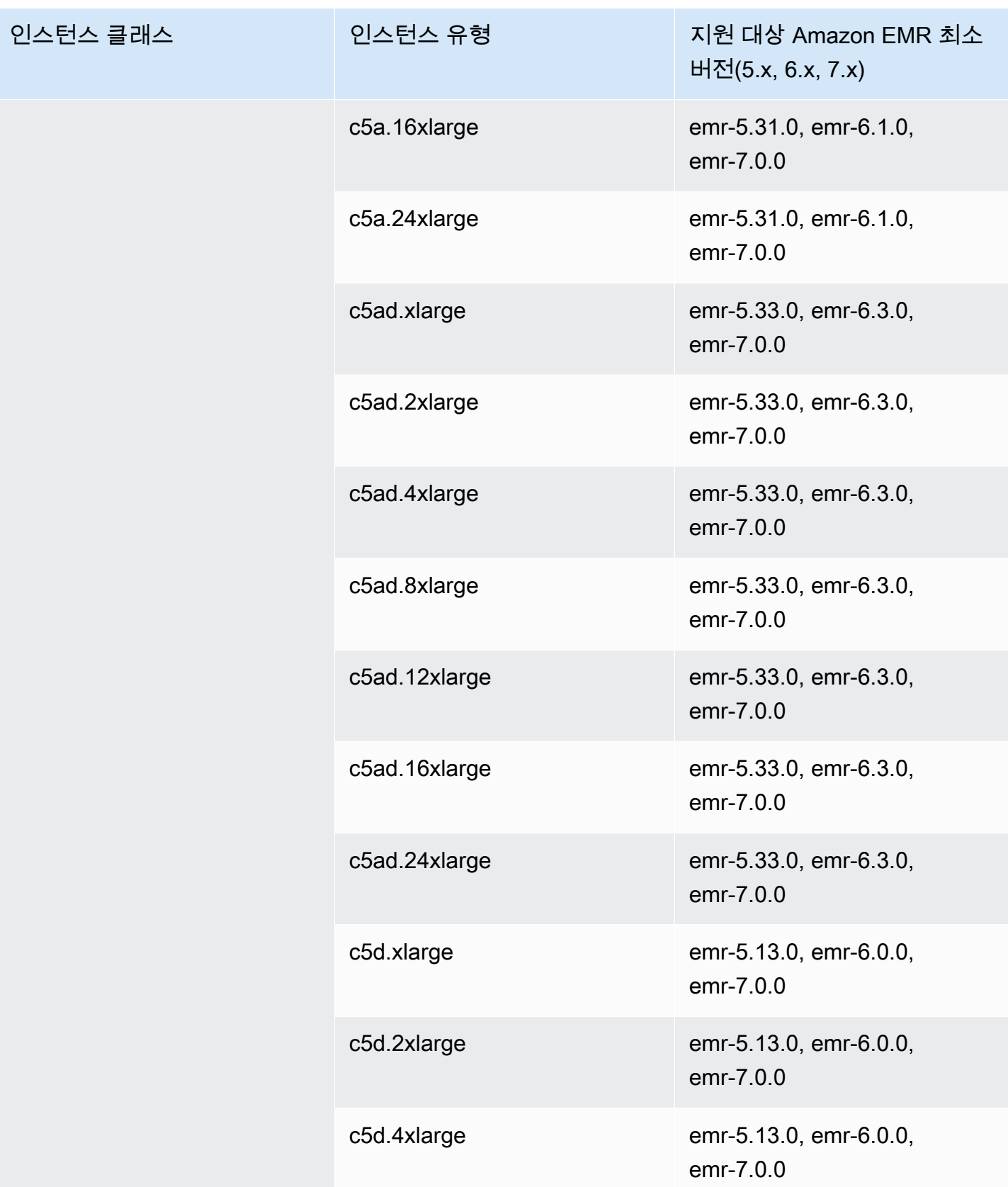

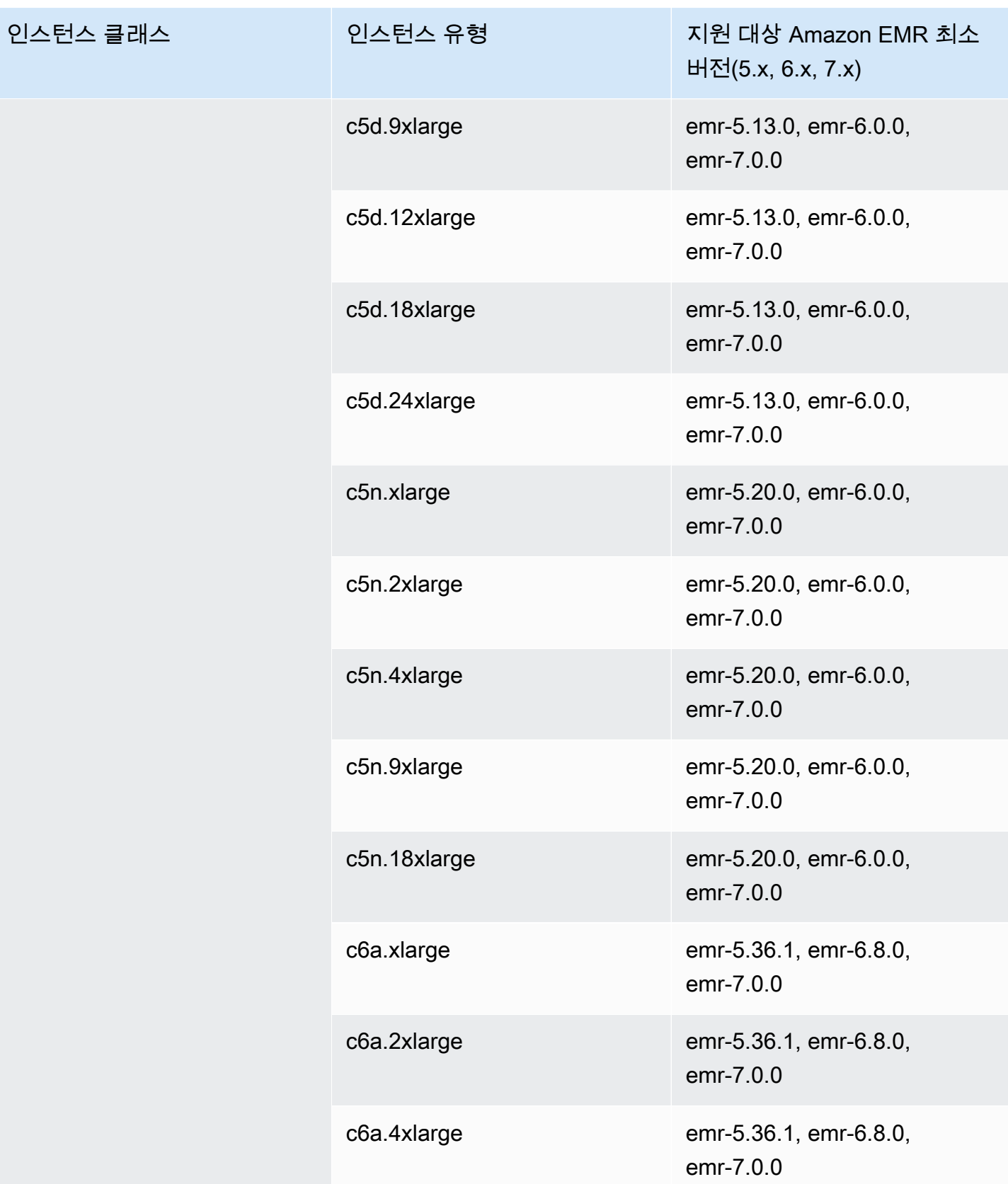

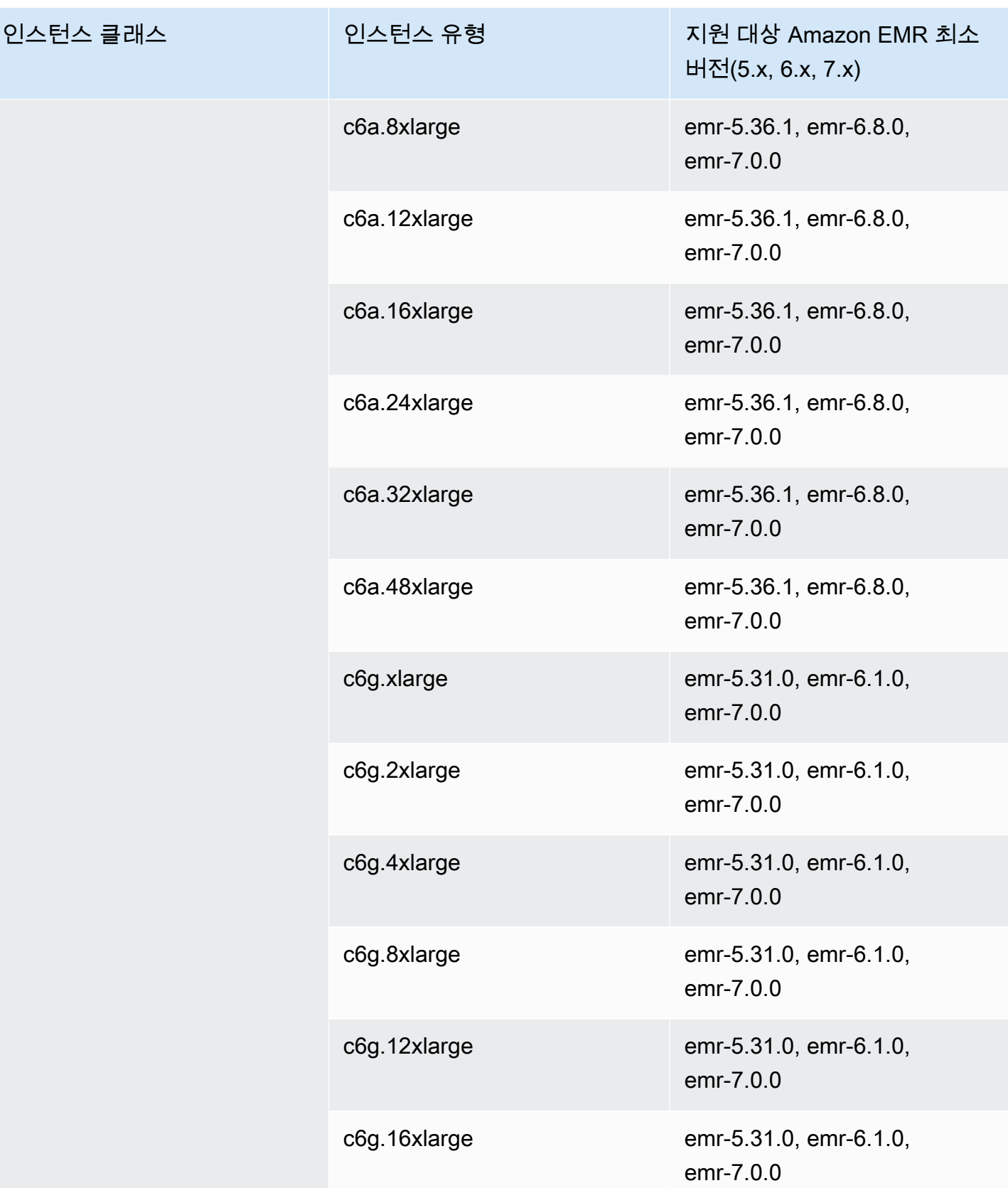
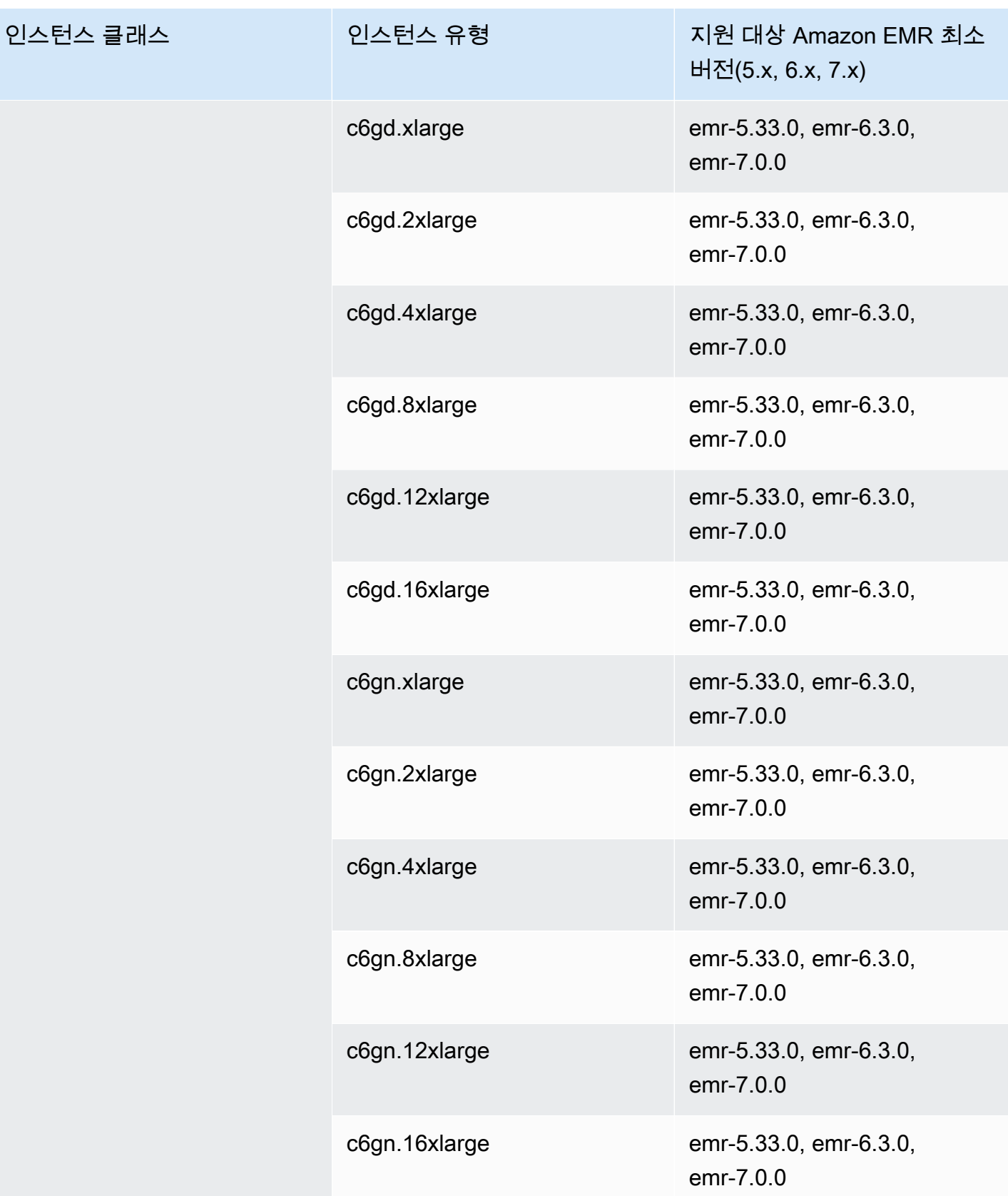

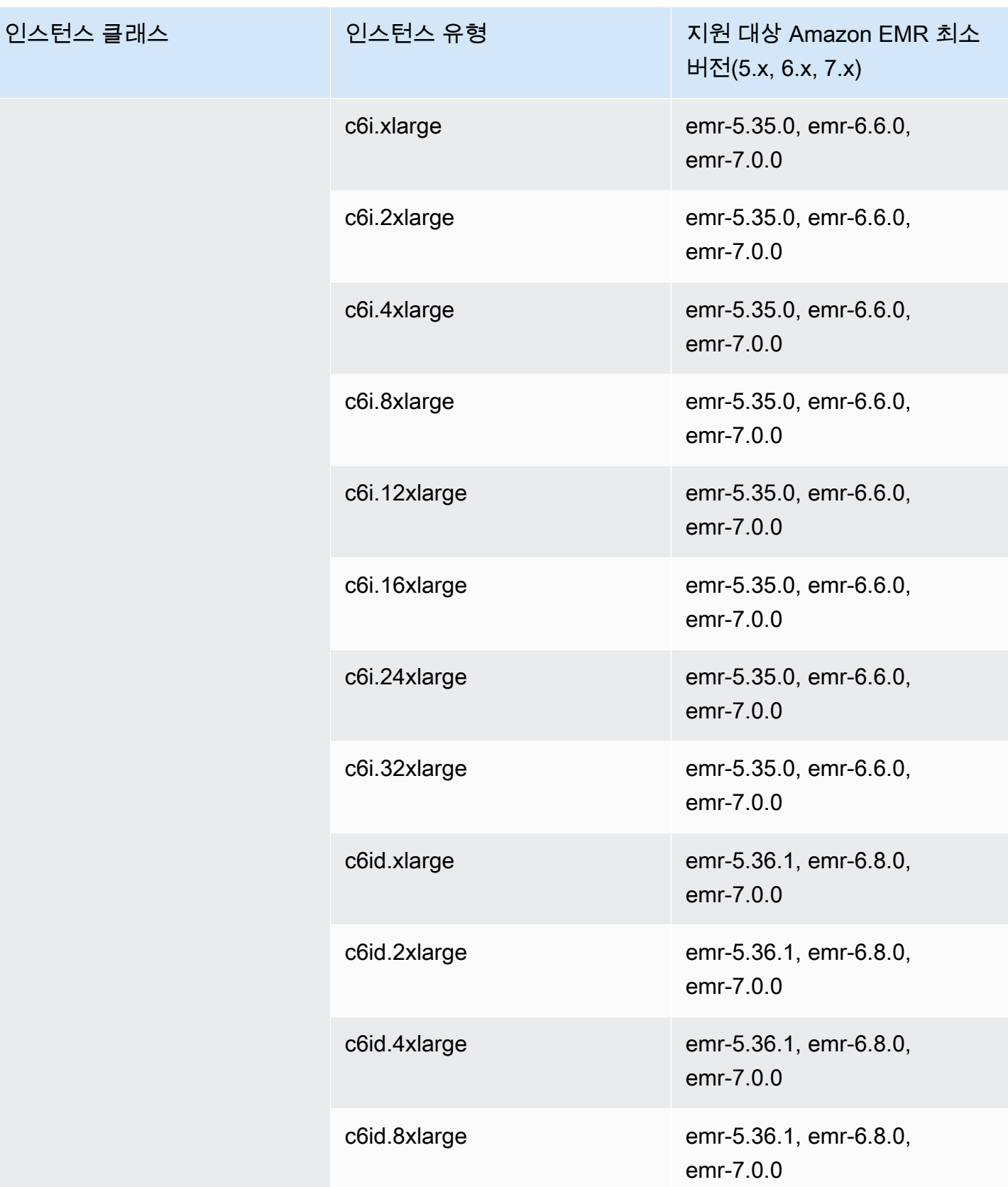

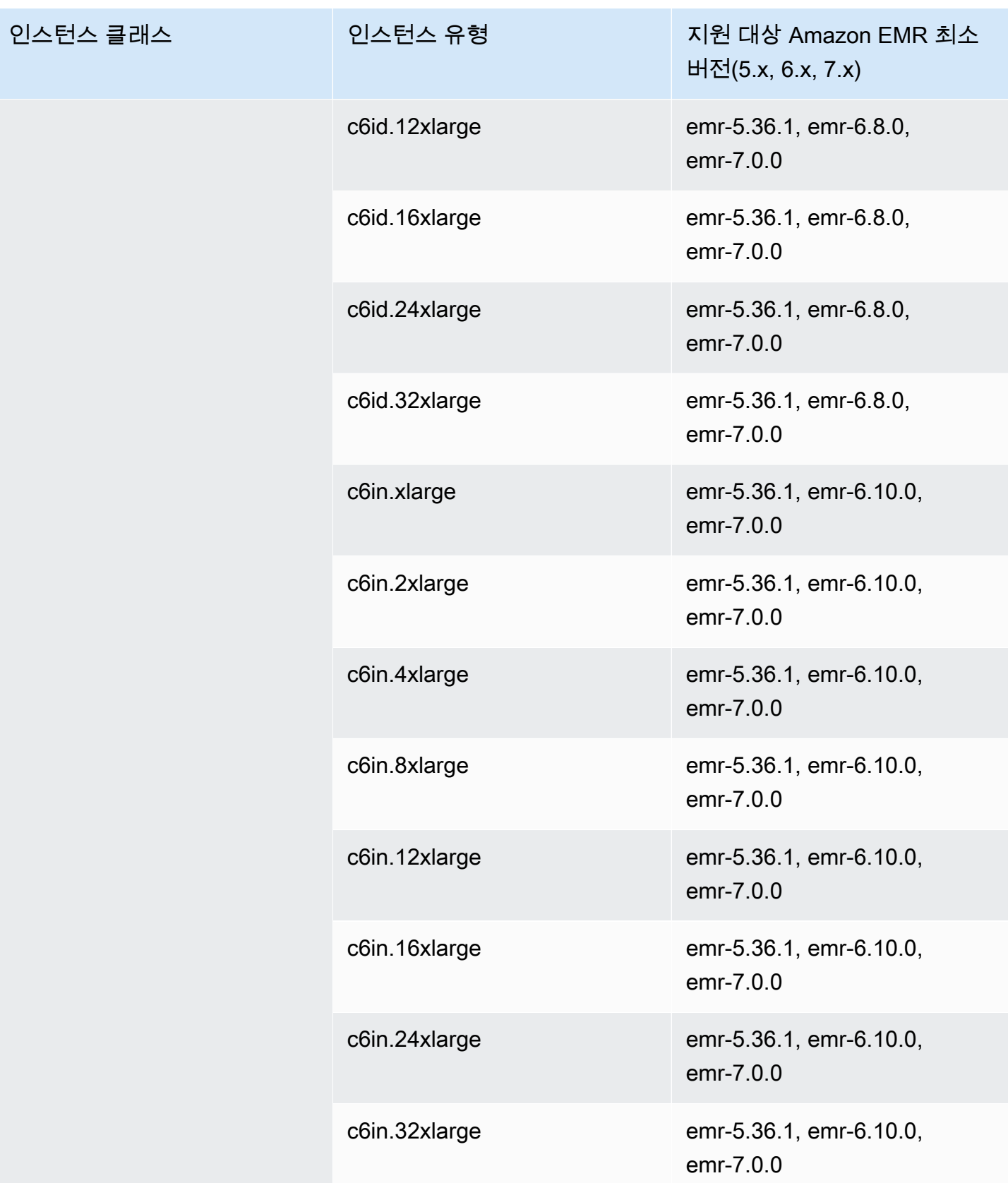

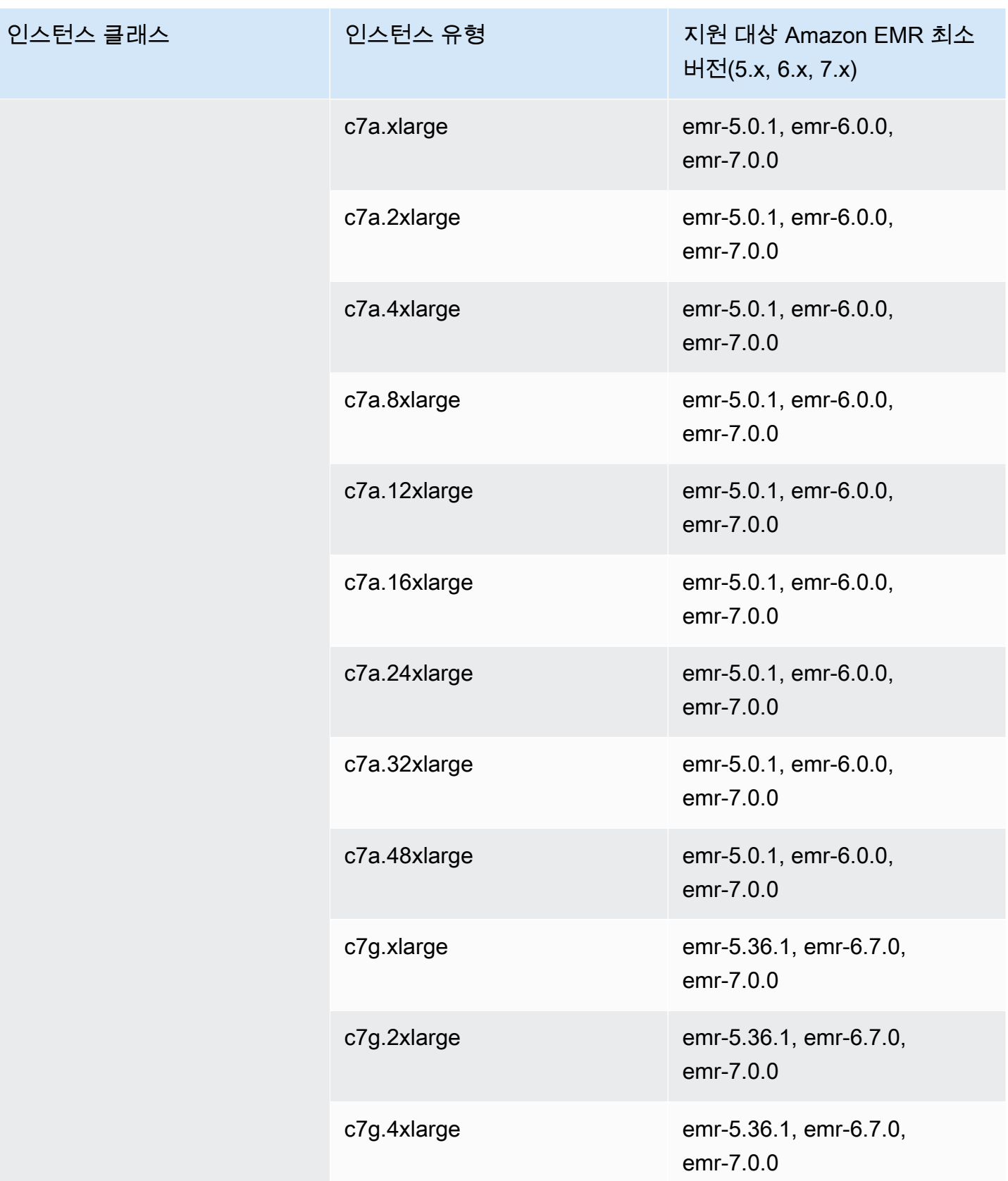

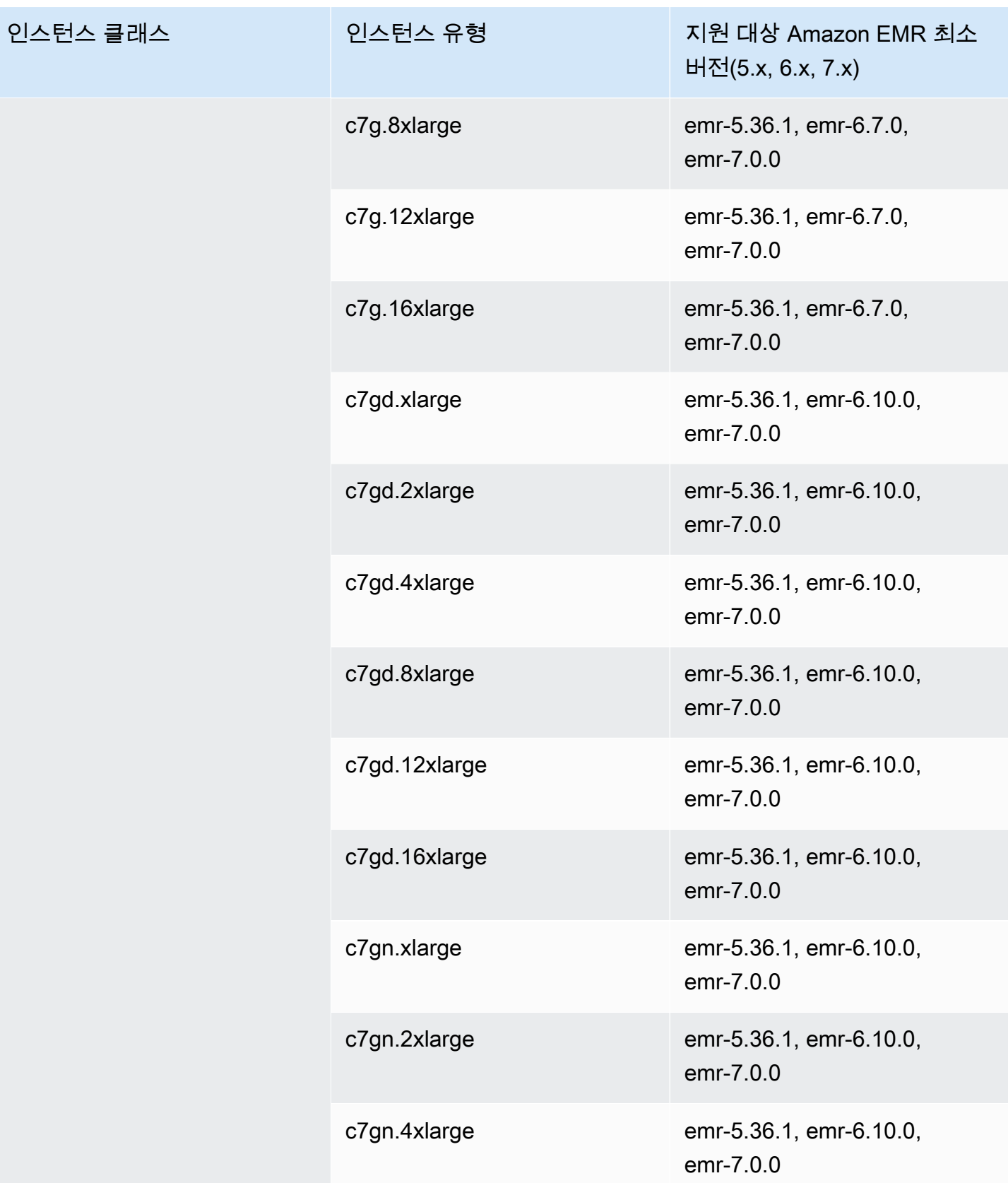

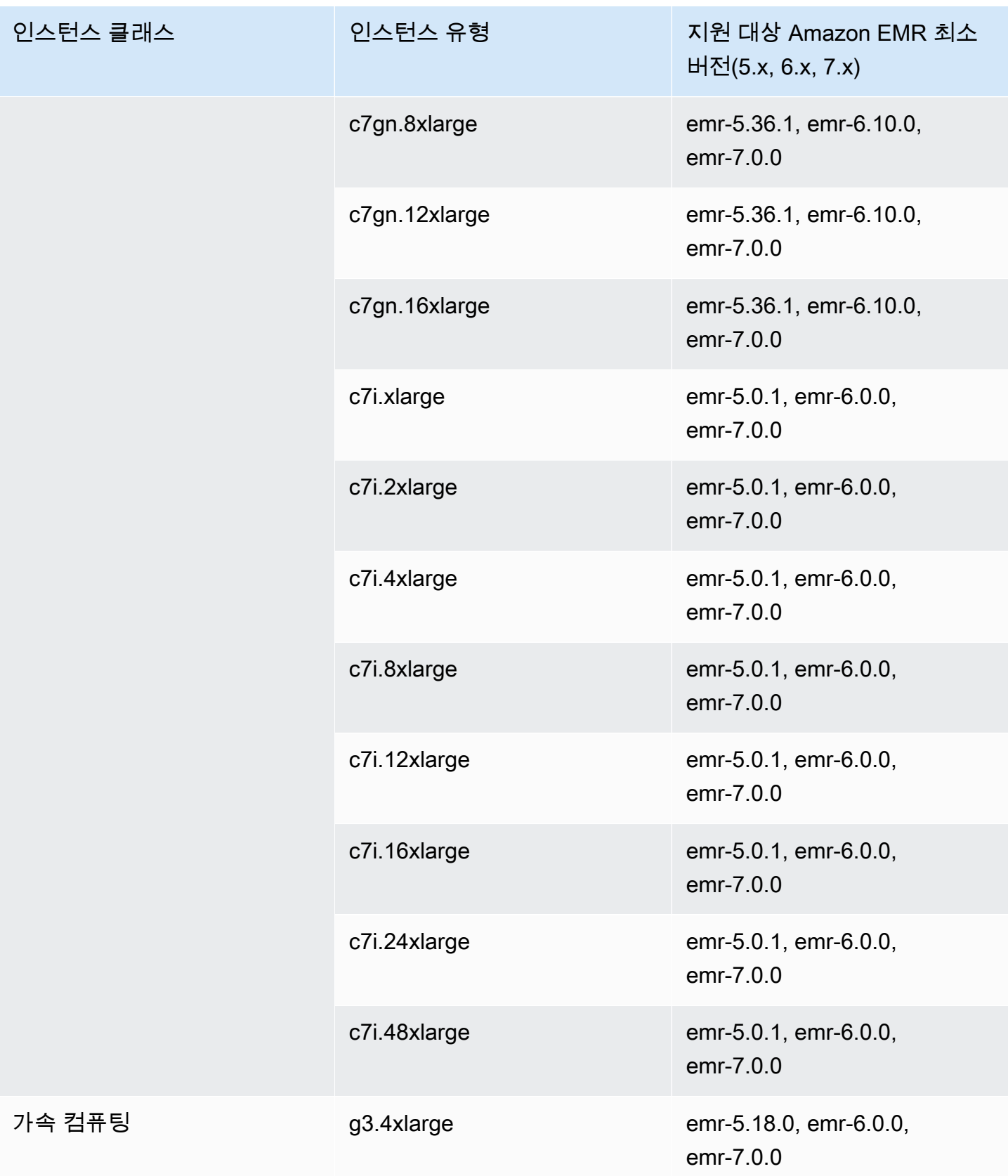

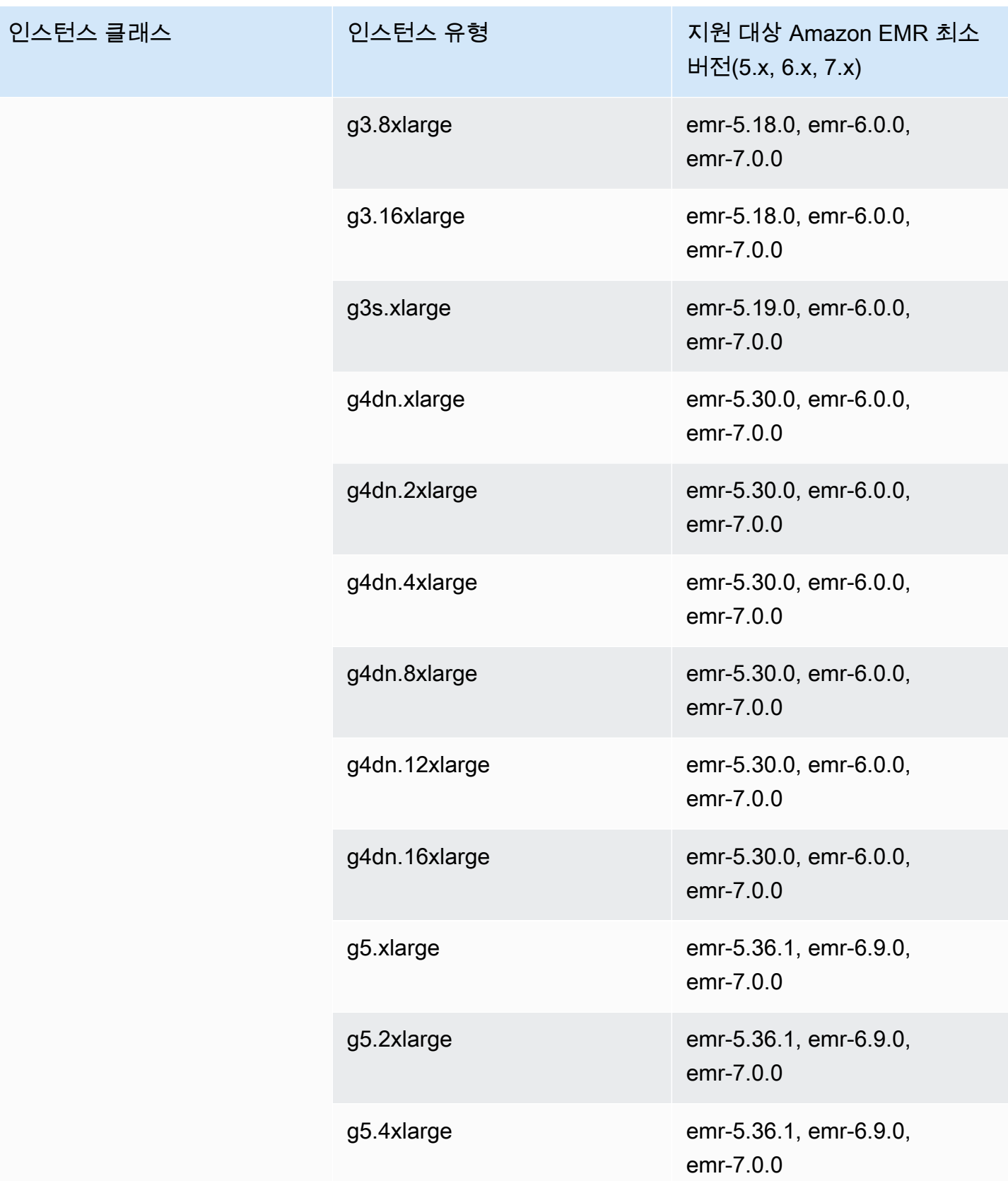

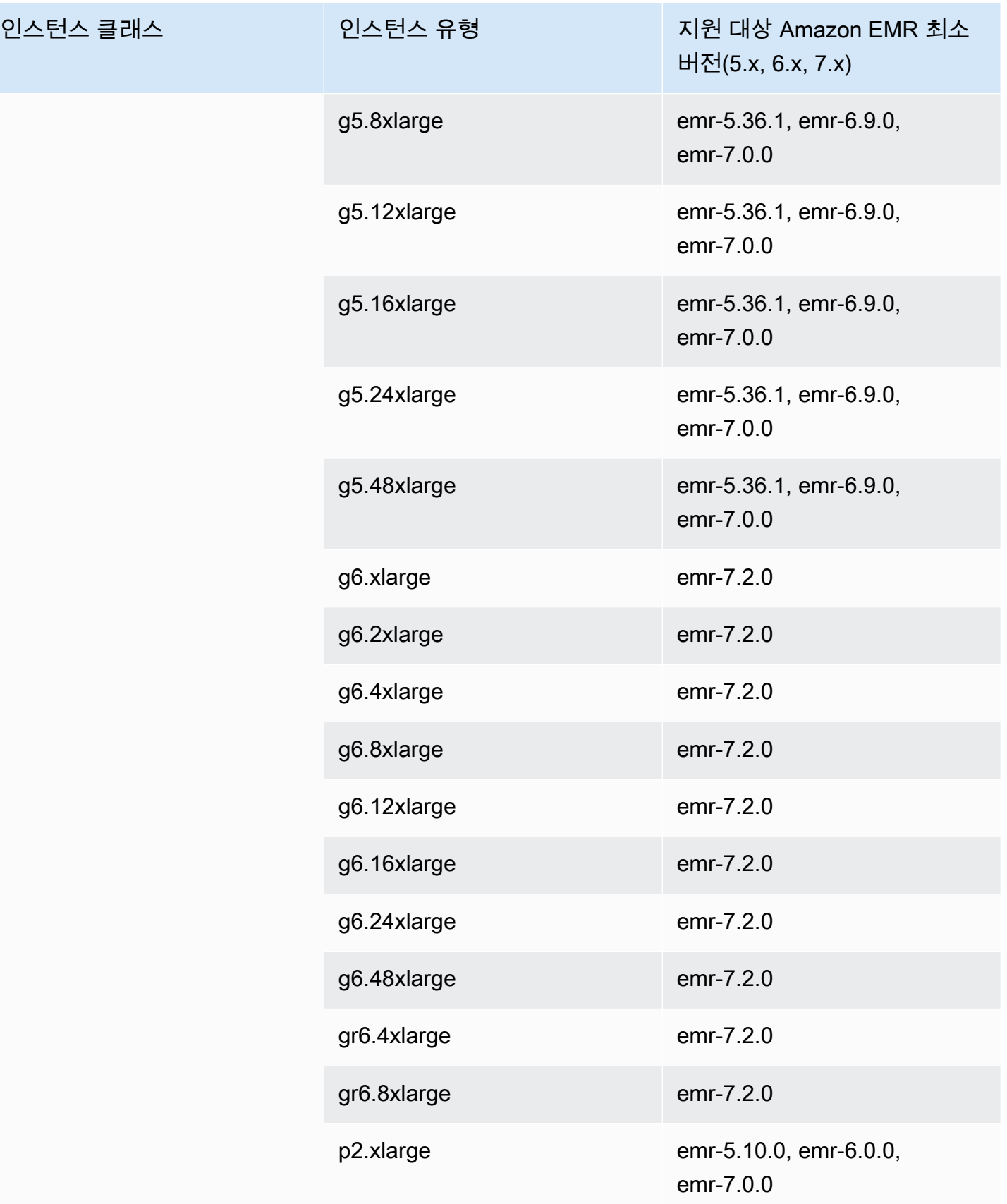

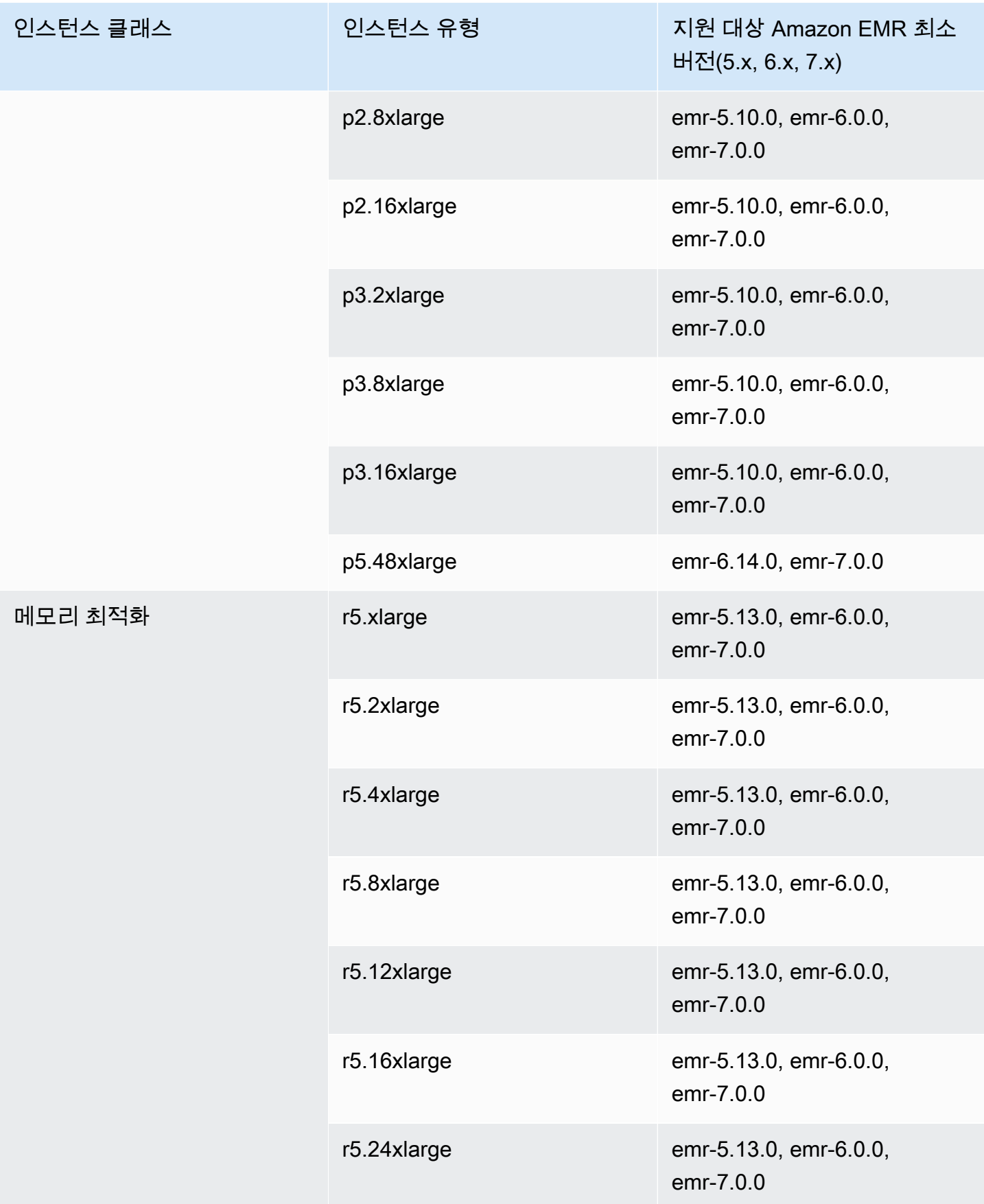

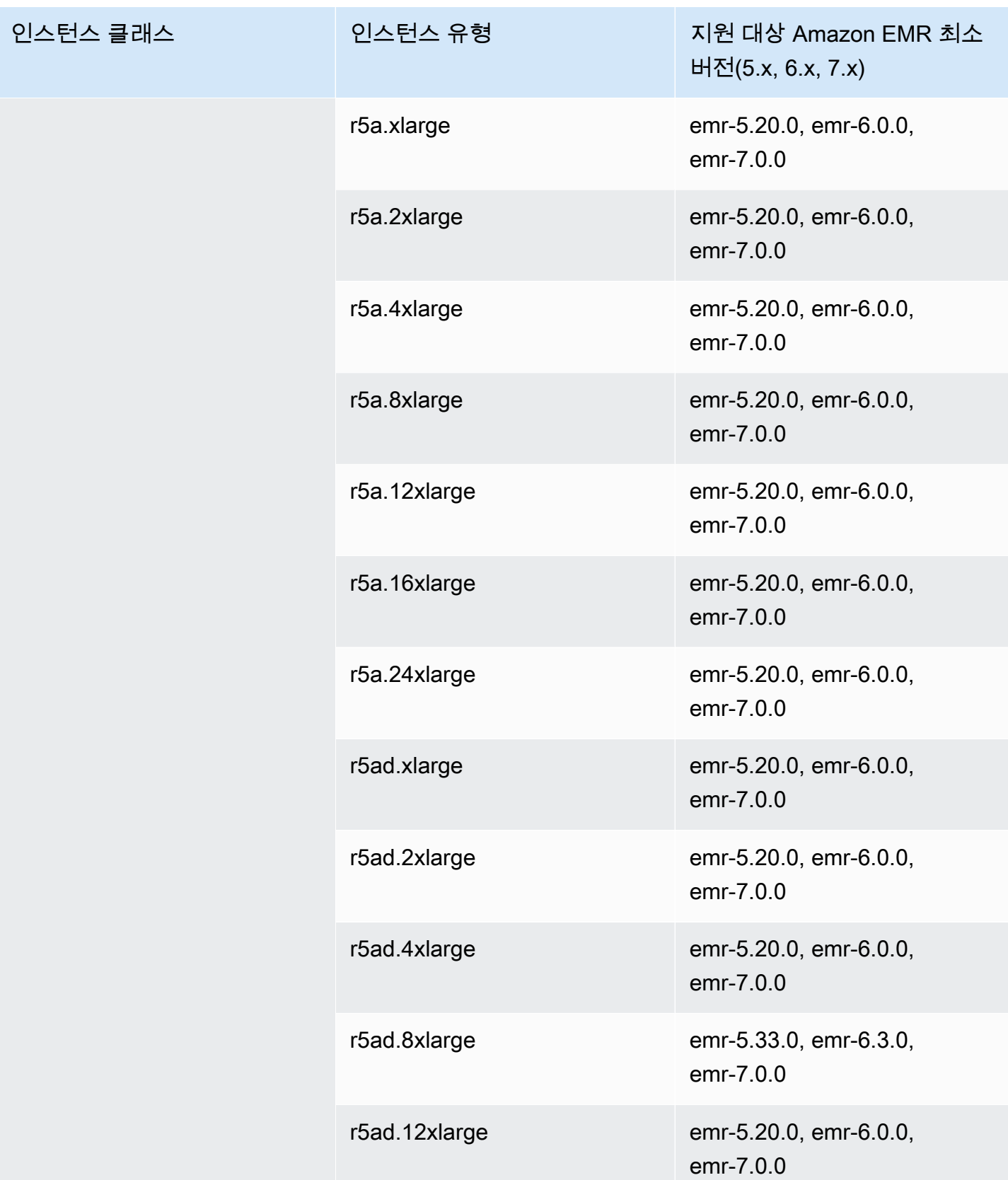

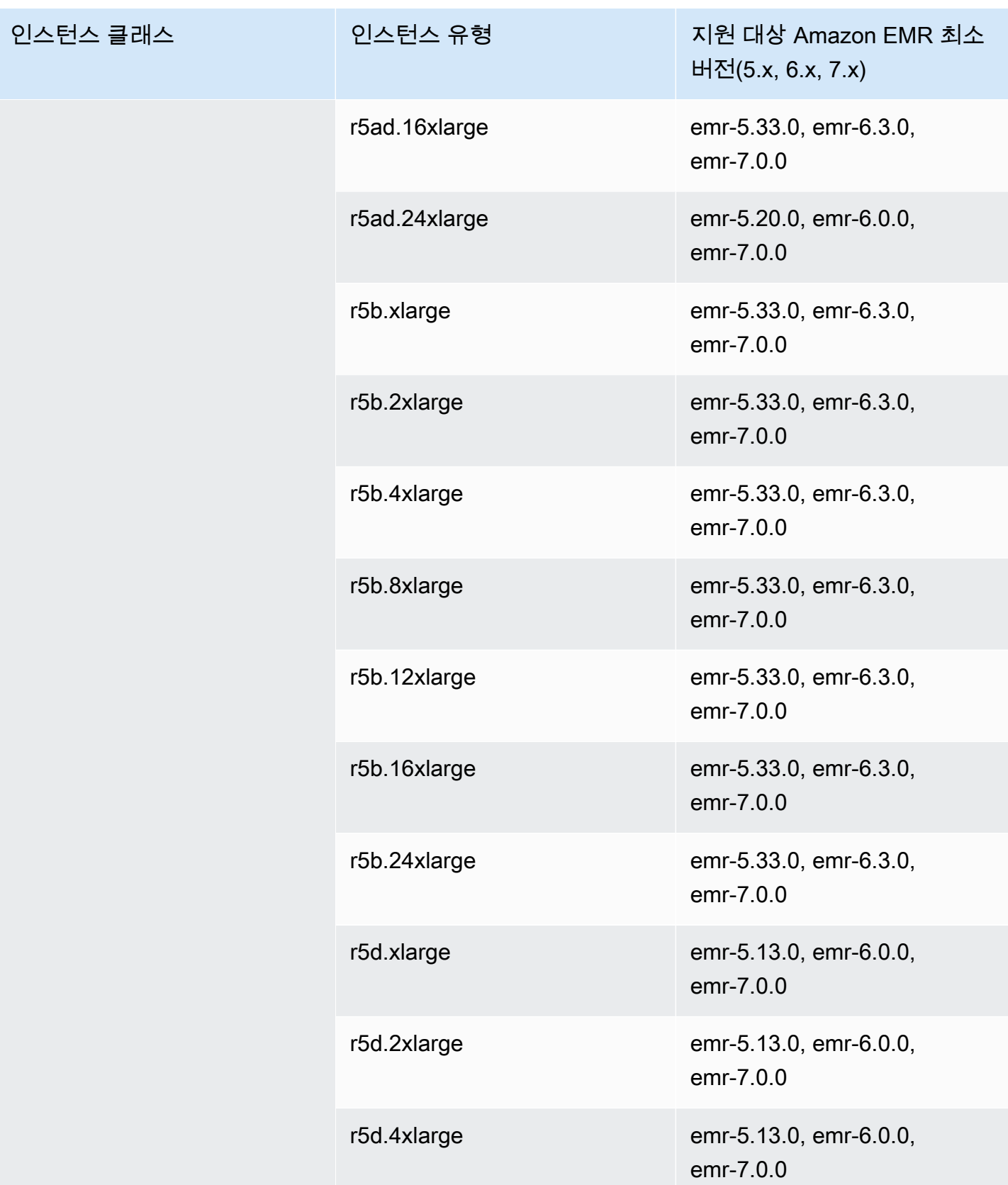

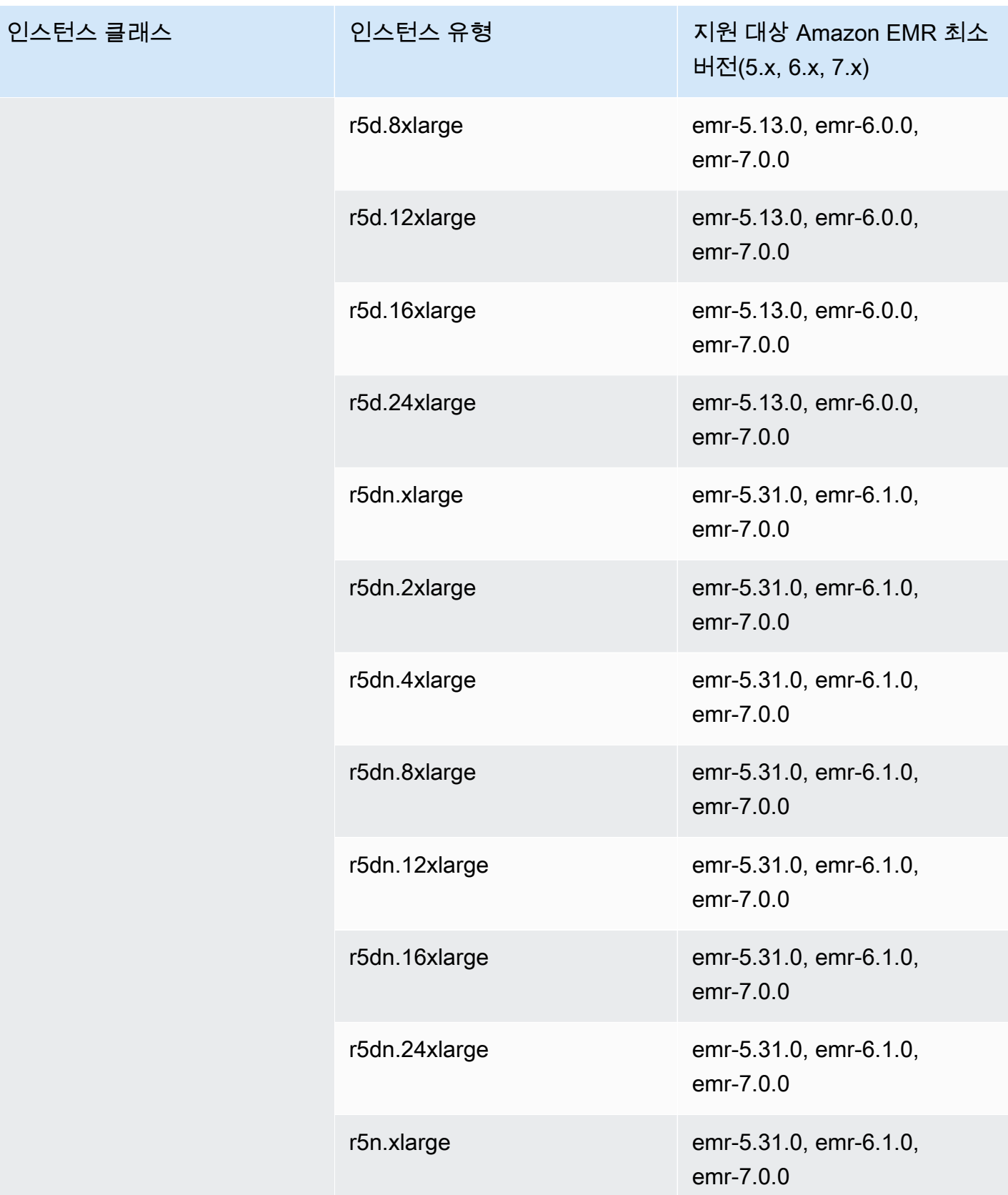

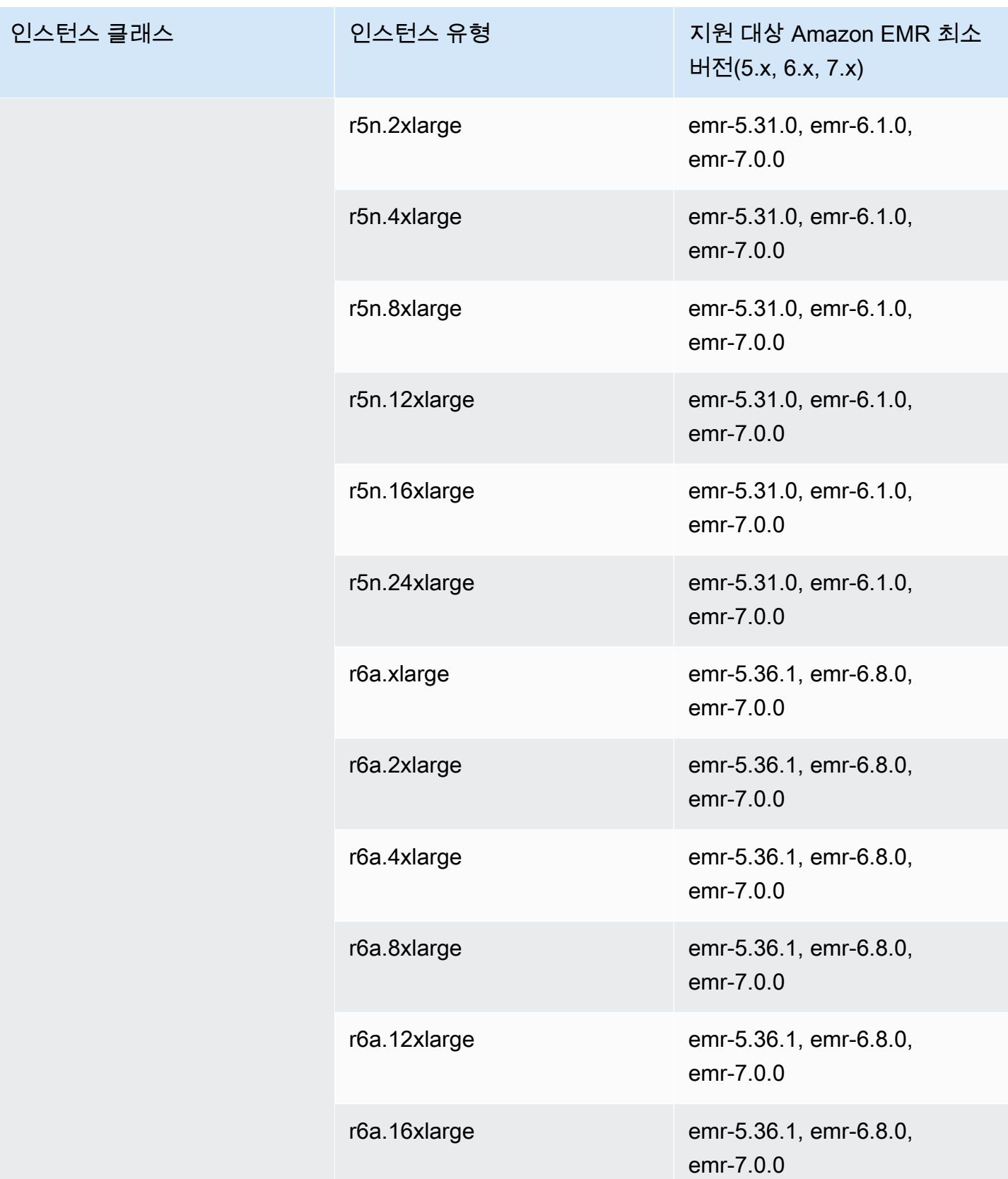

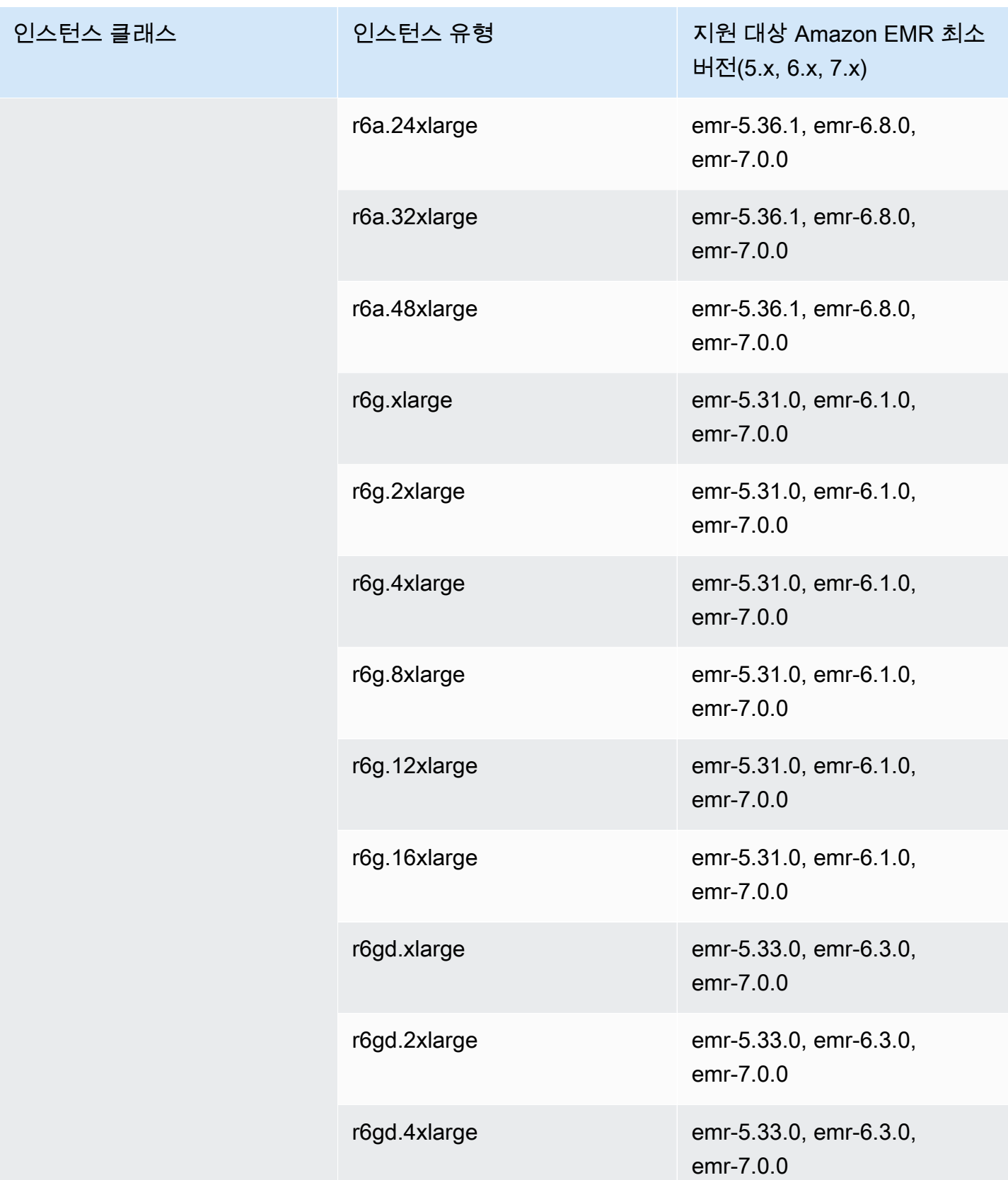

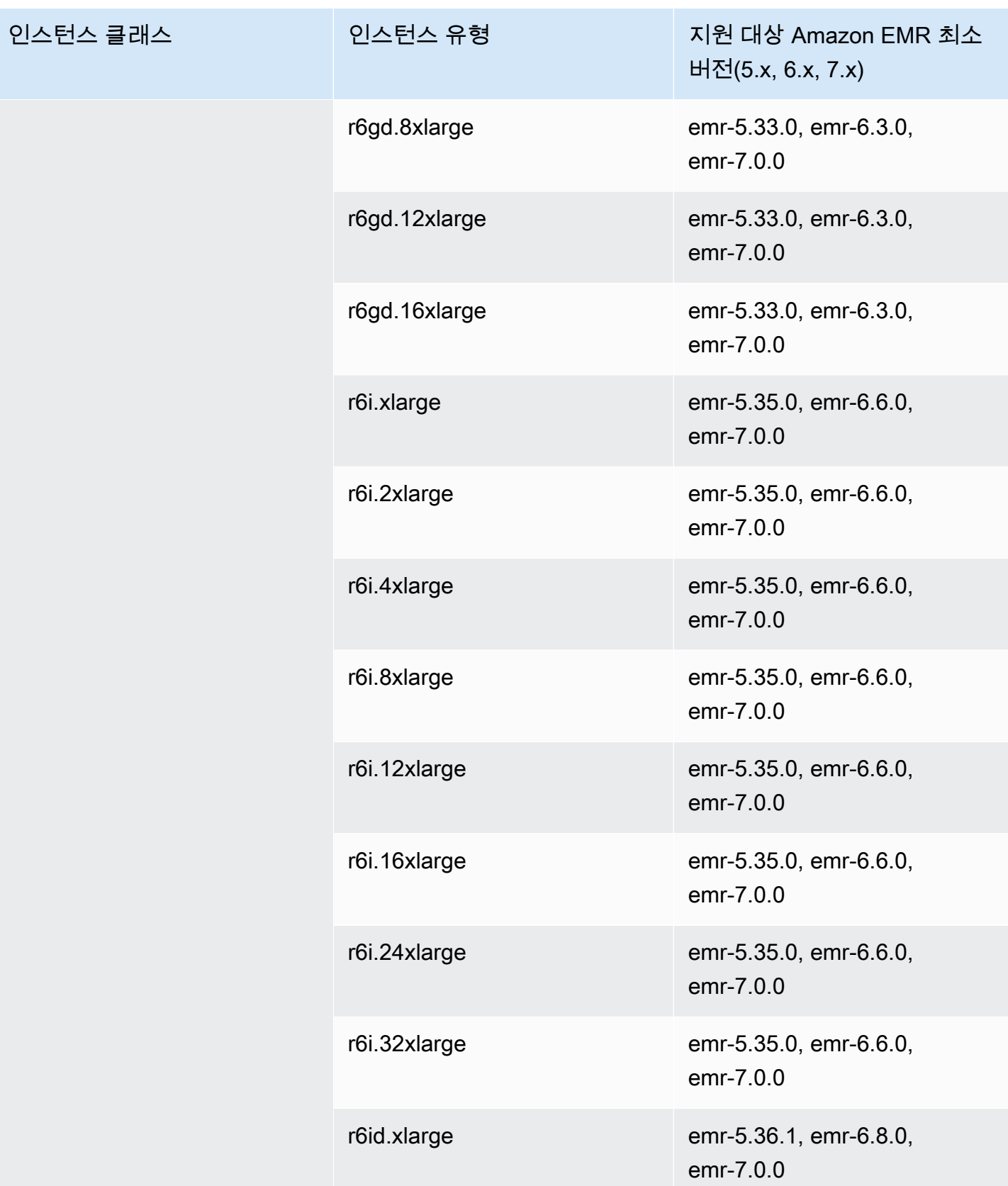

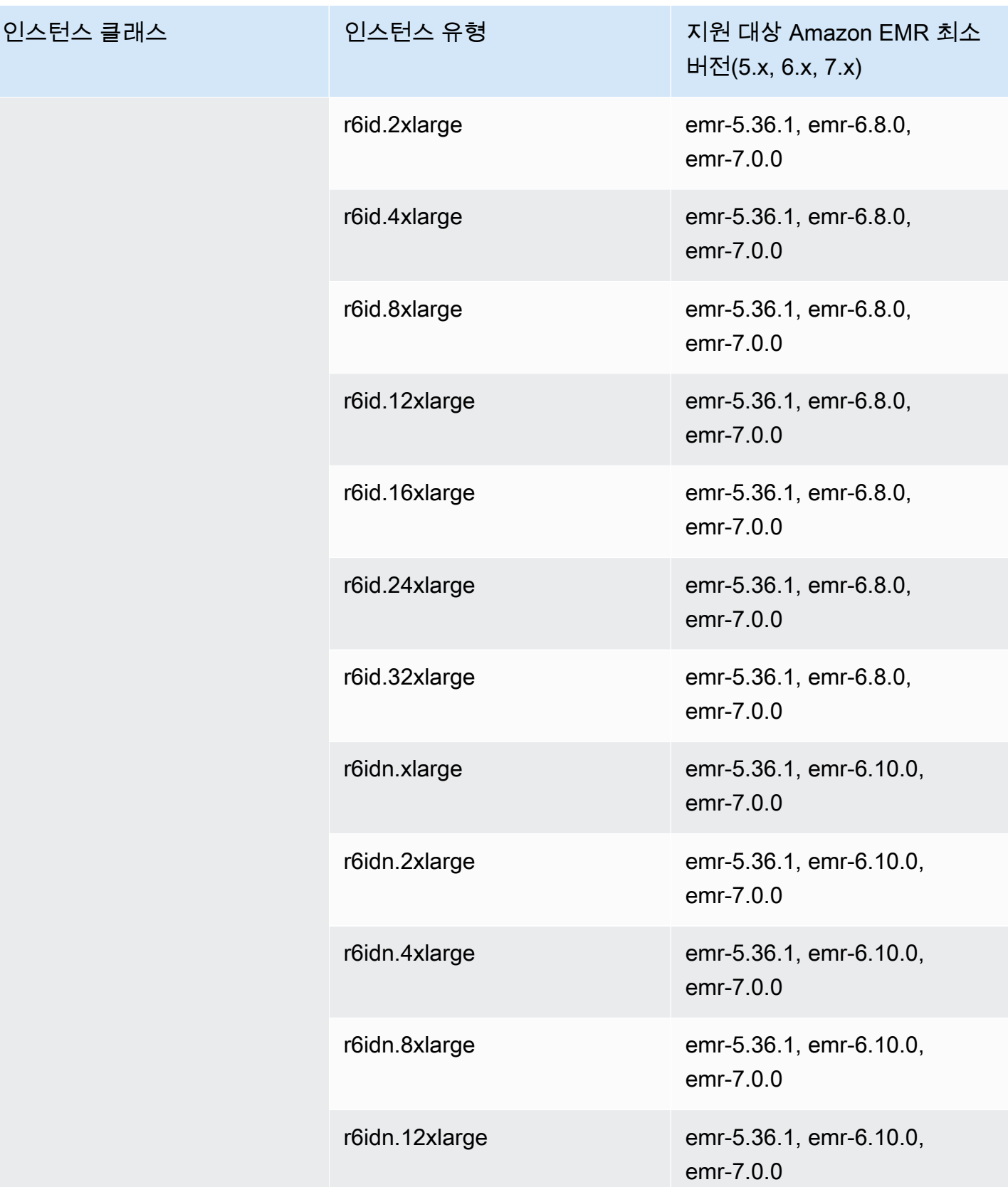

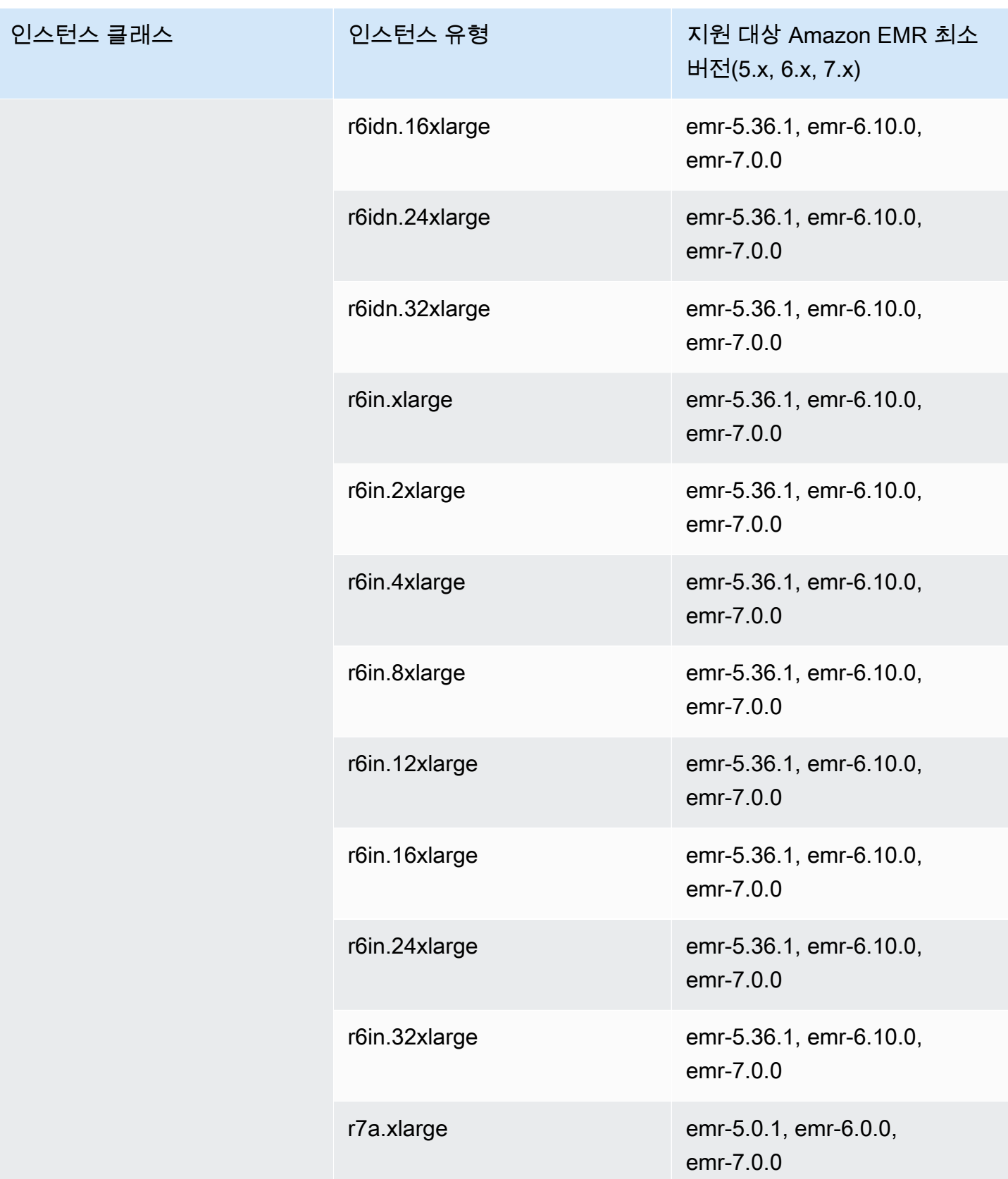

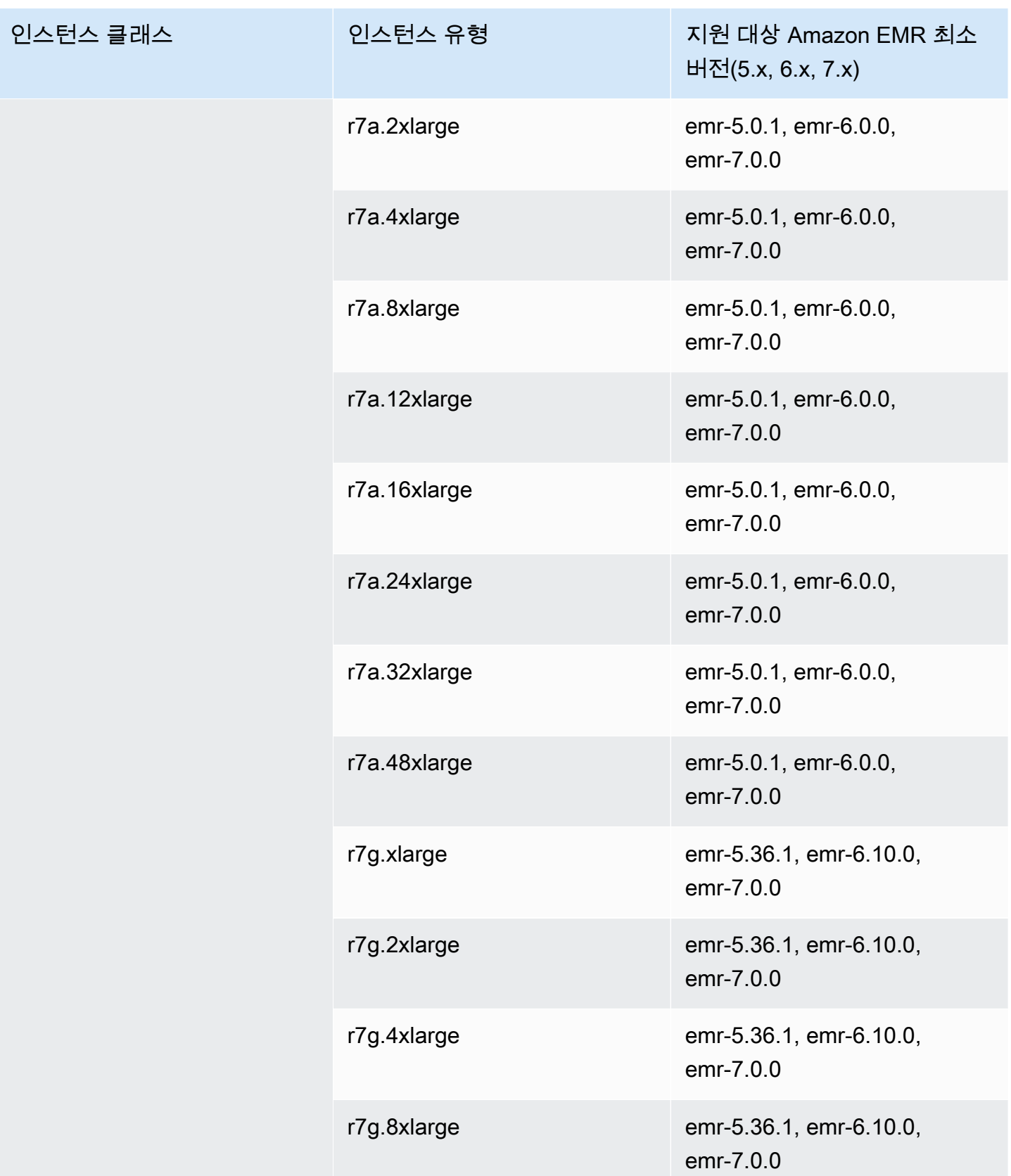

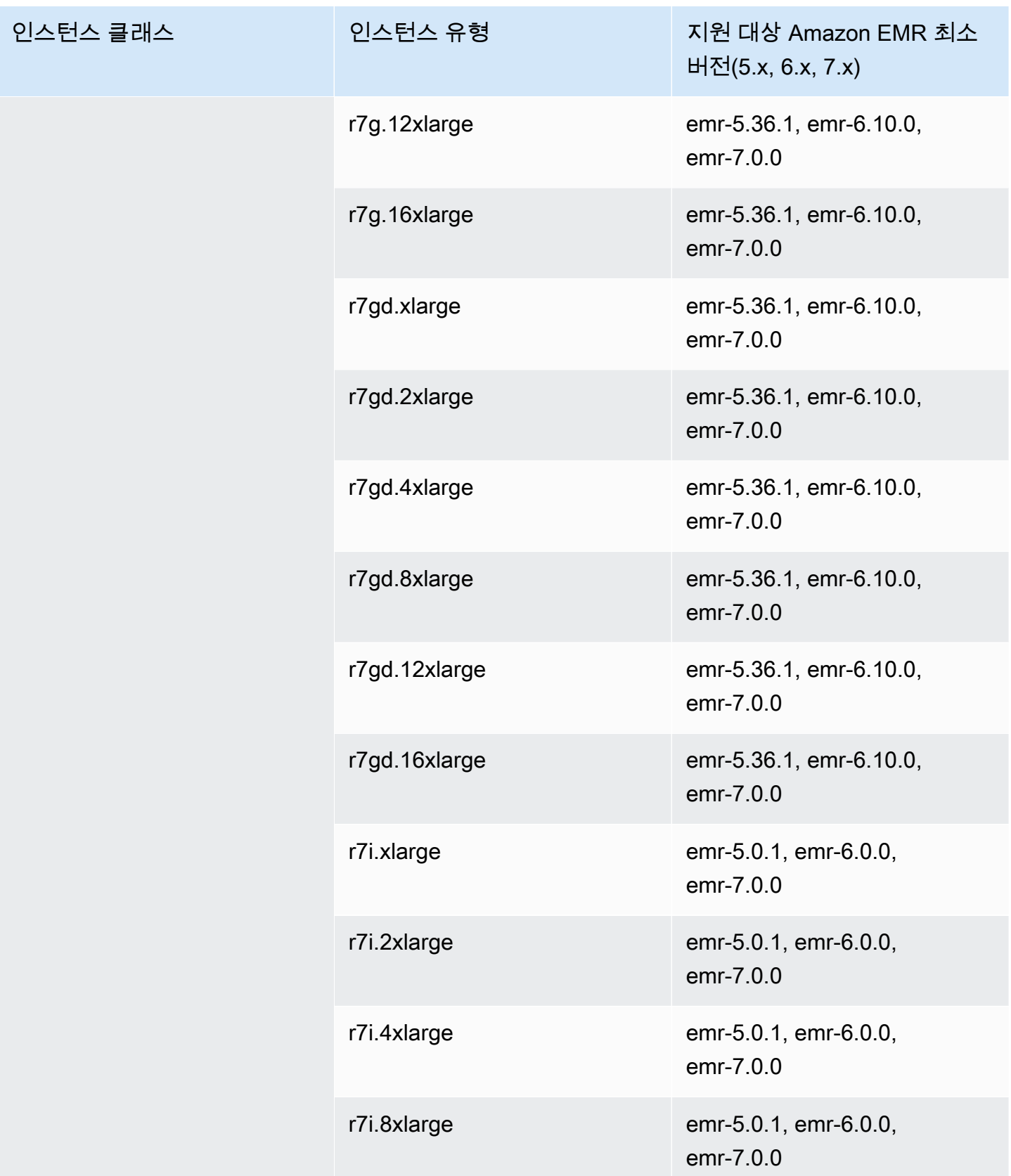

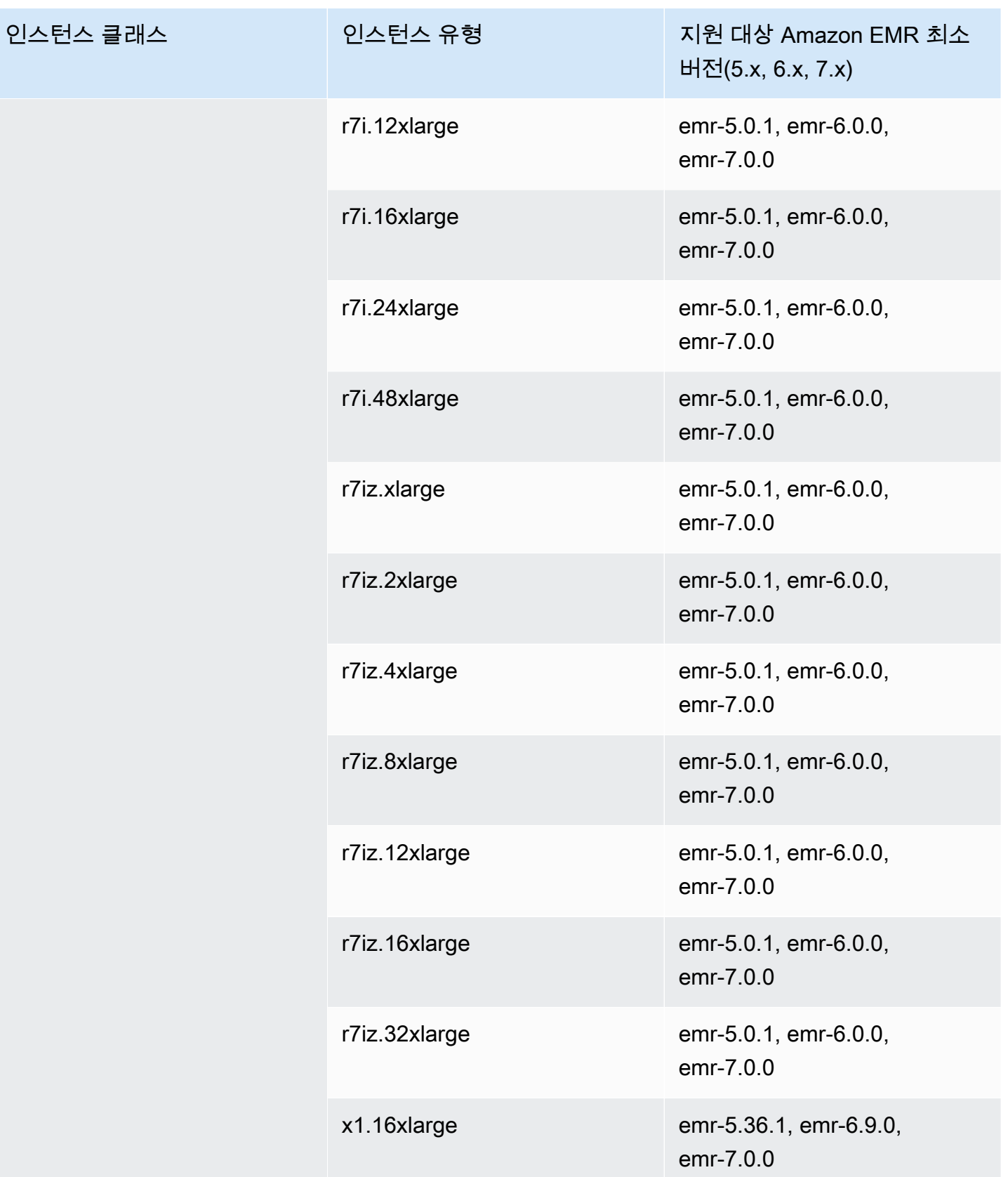

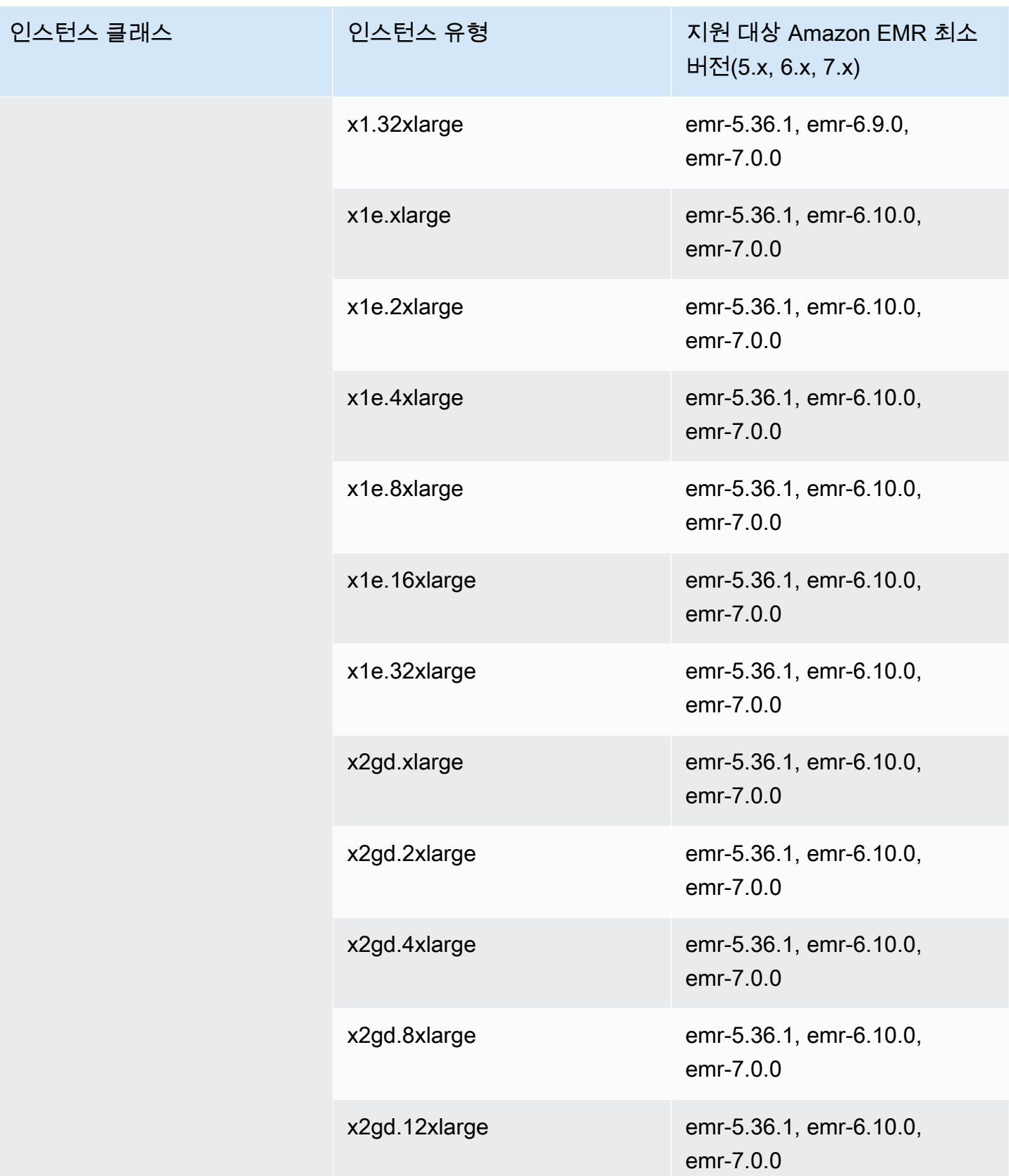

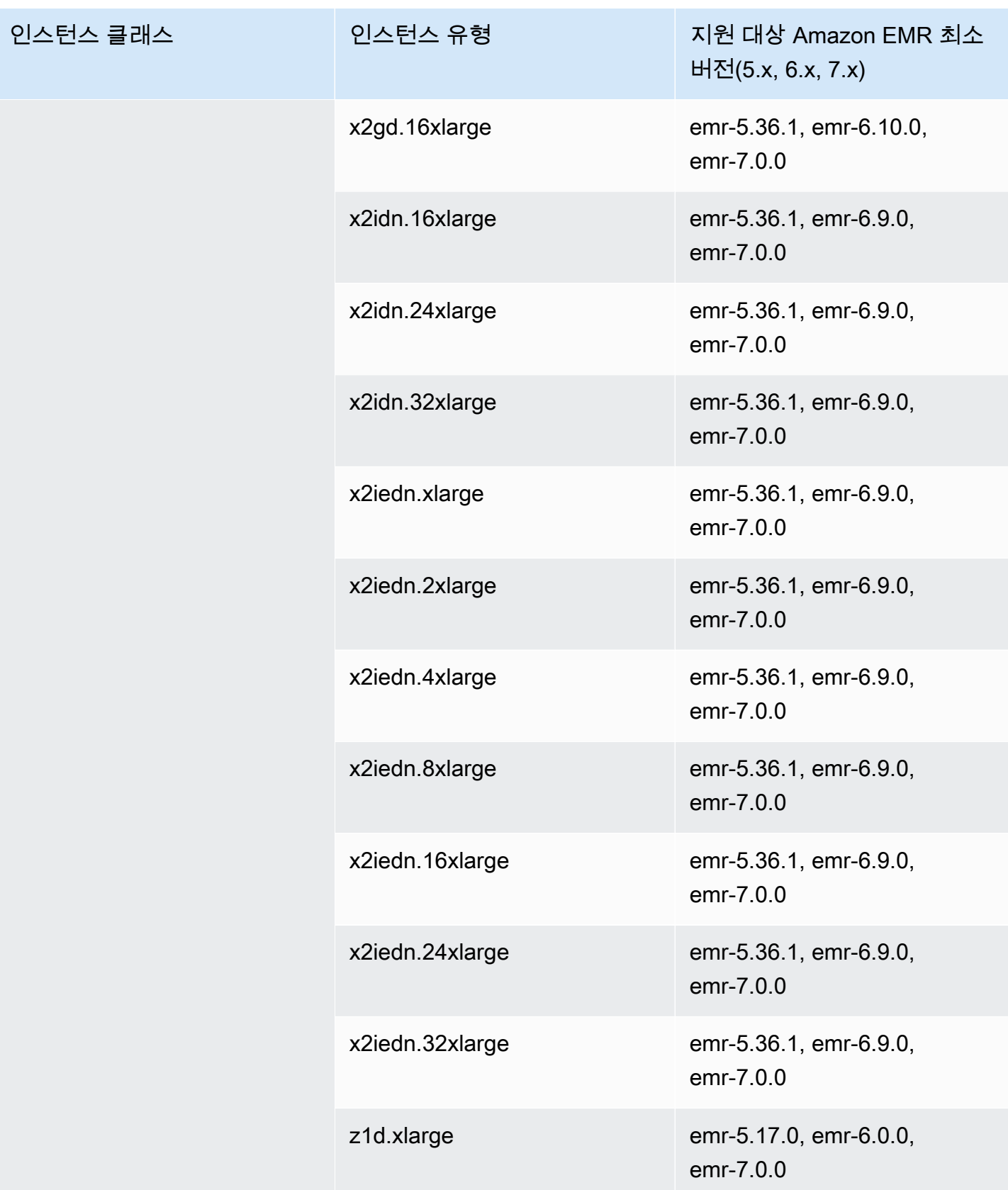

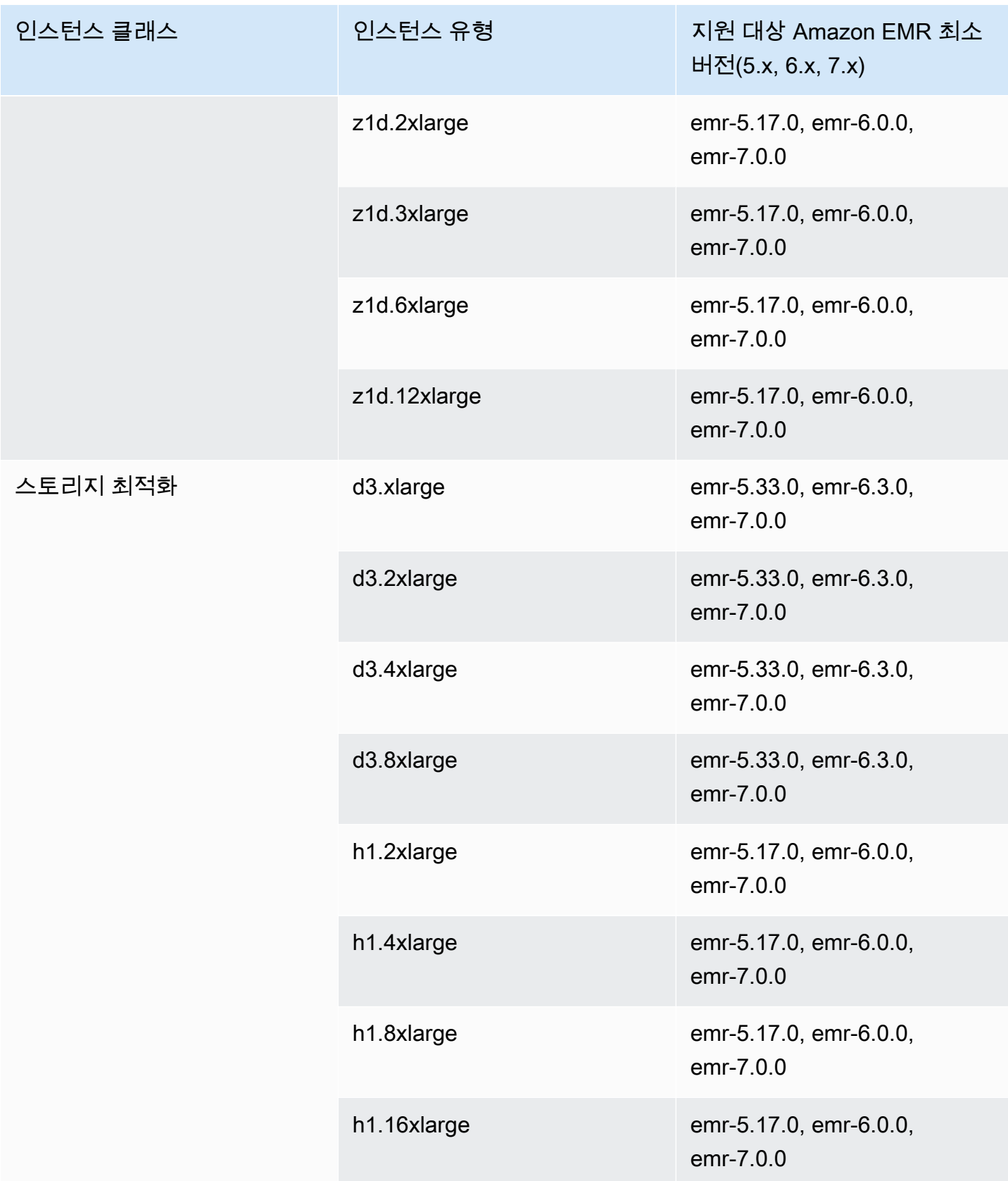

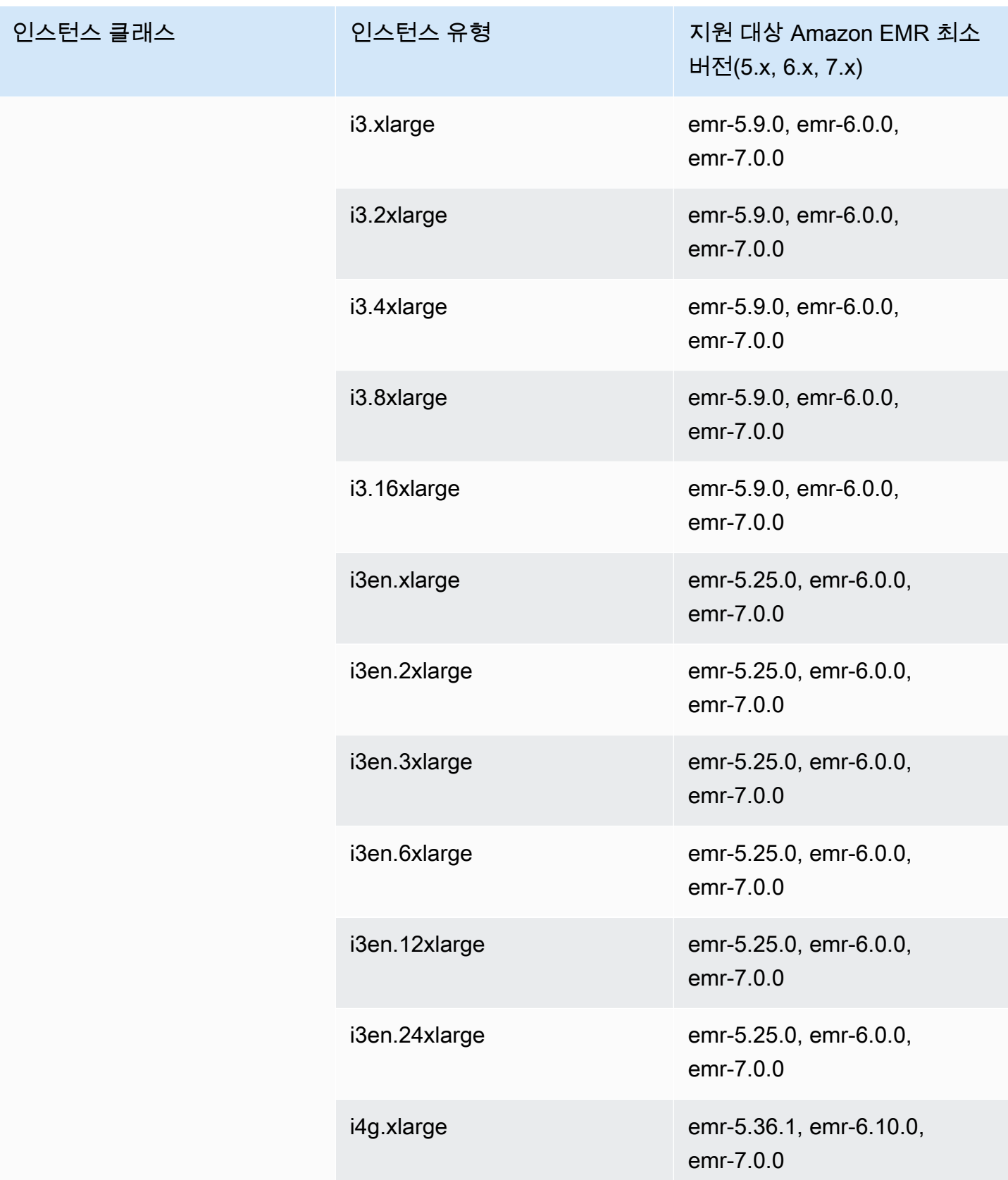

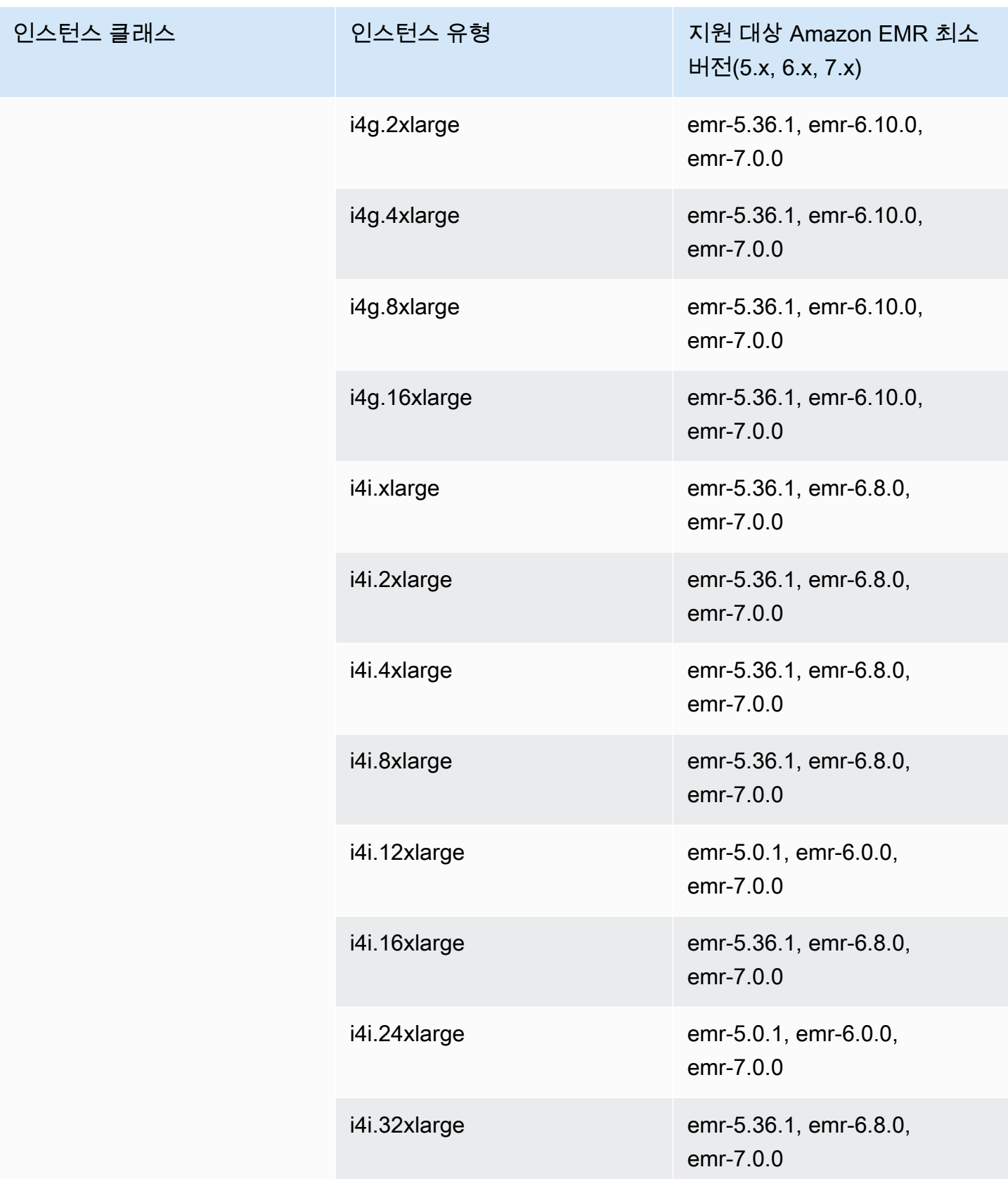

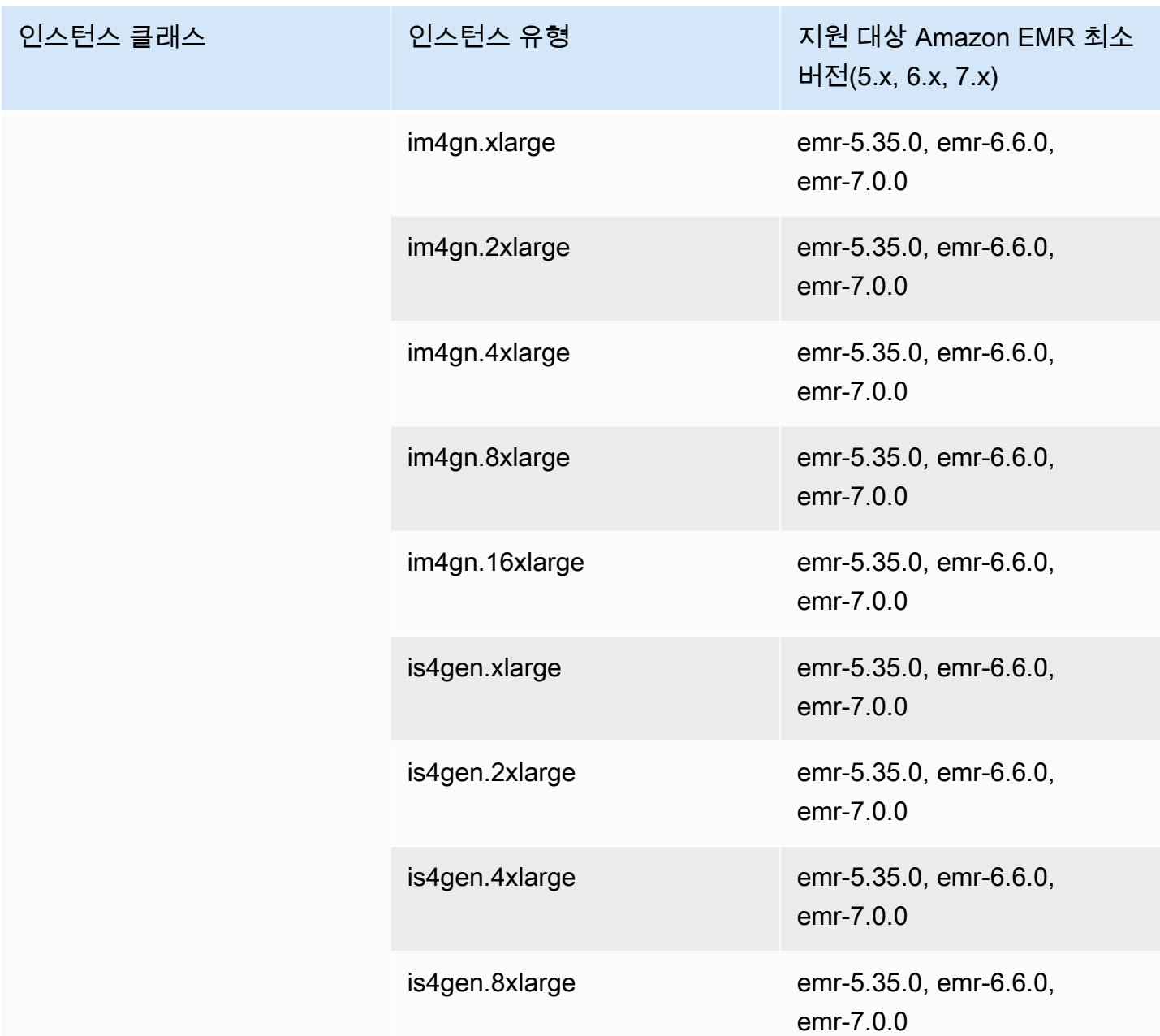

미국 서부(캘리포니아 북부) - us-west-1

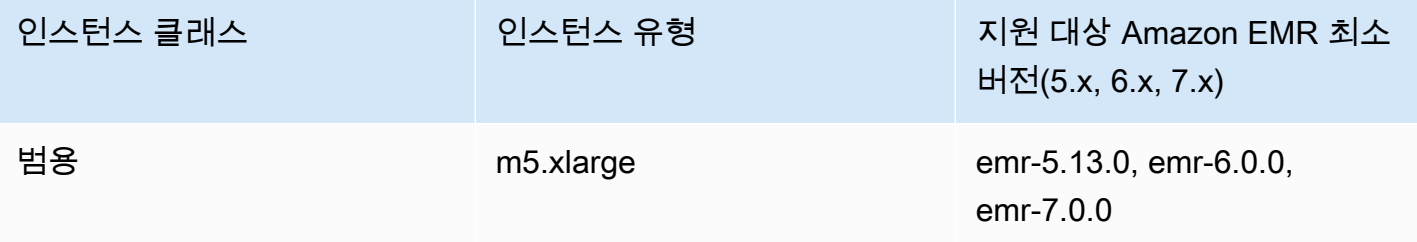

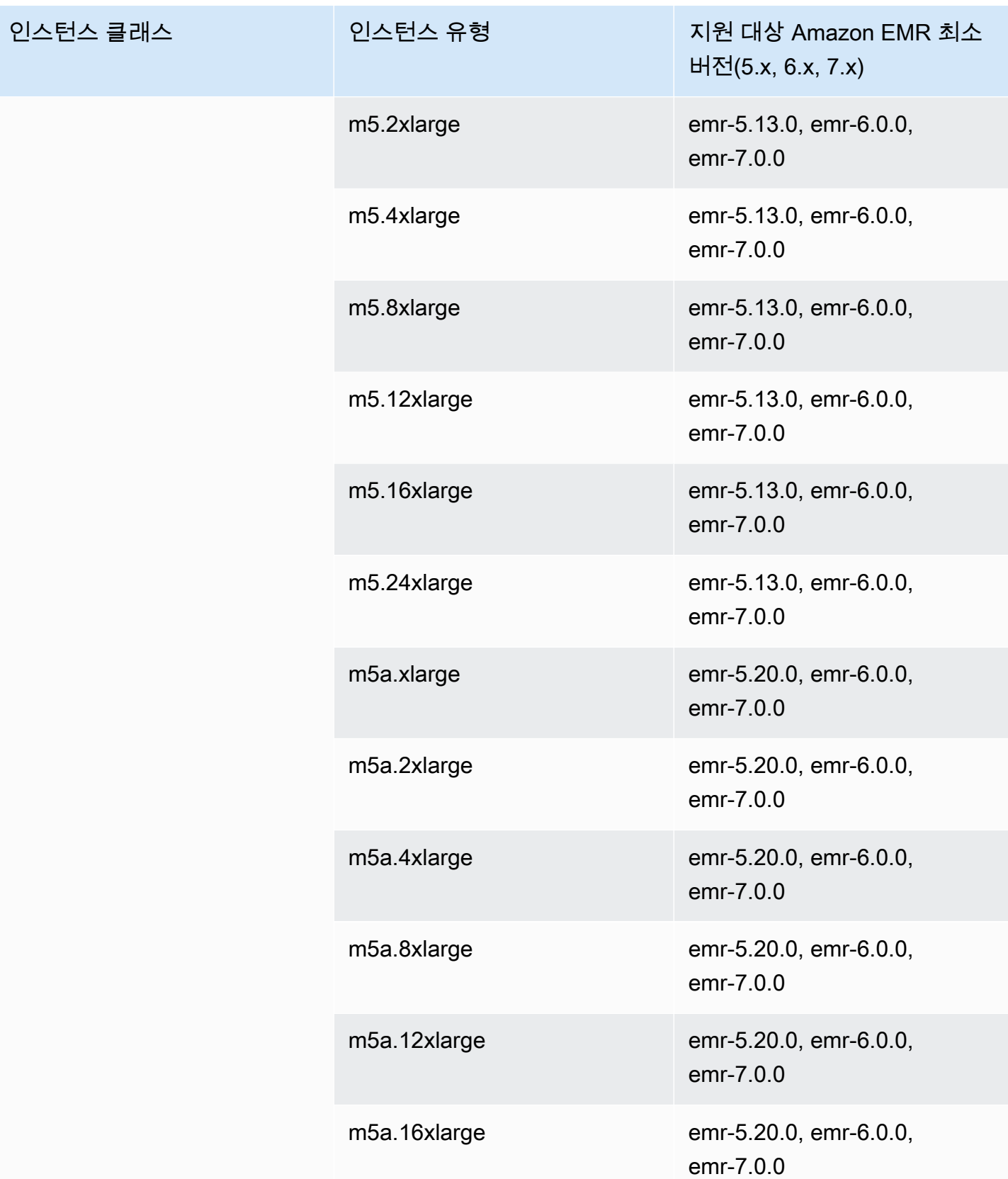

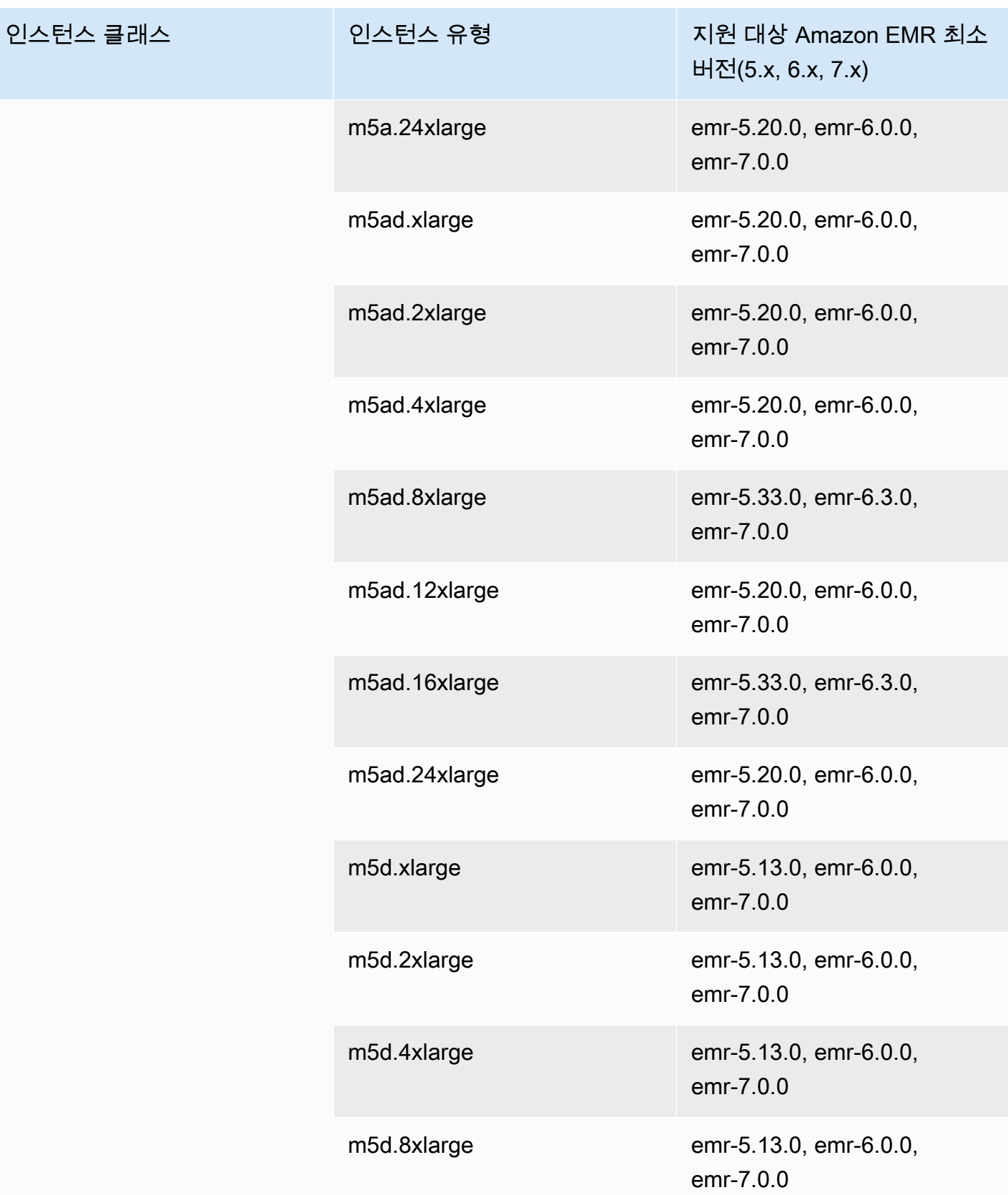

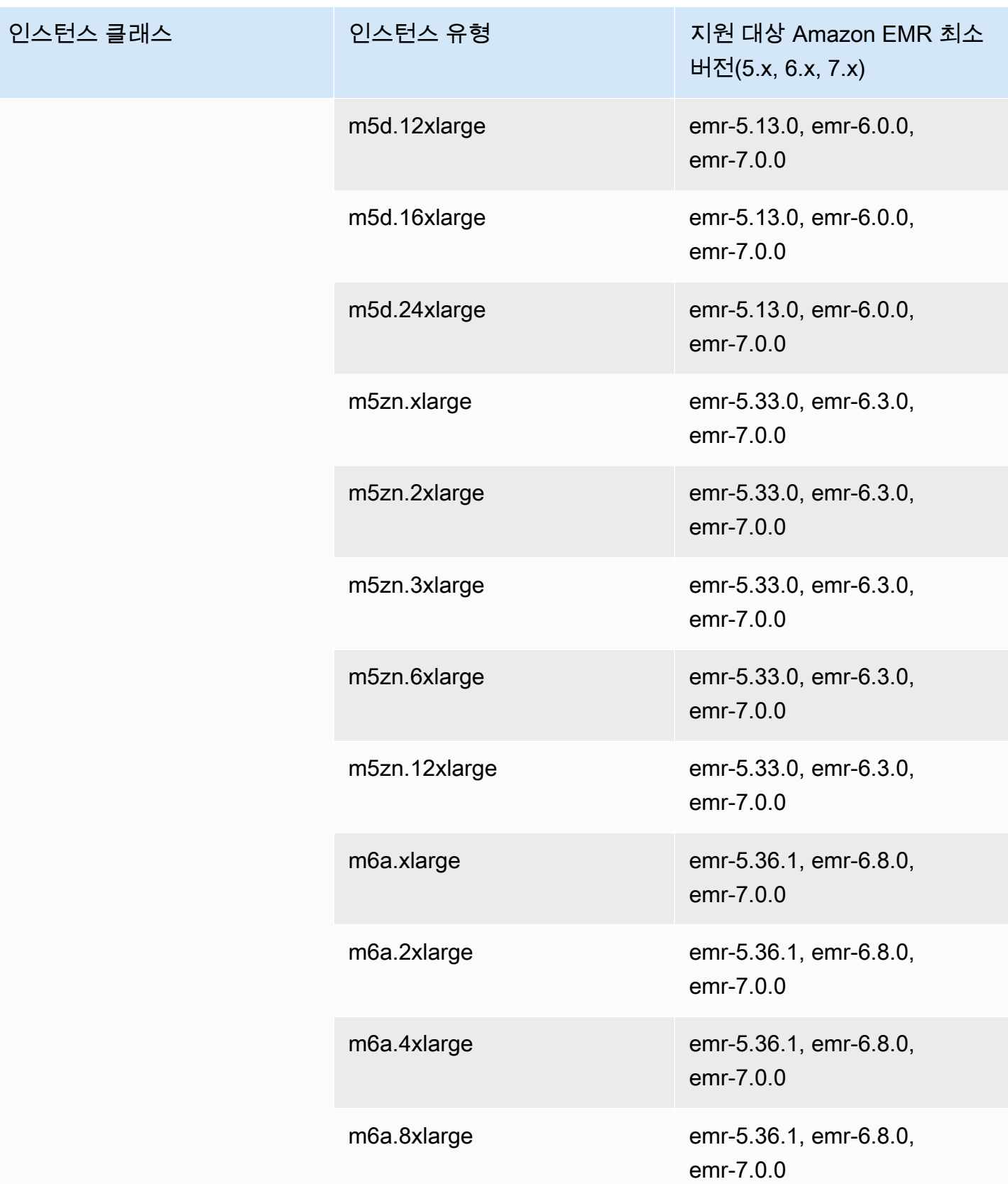

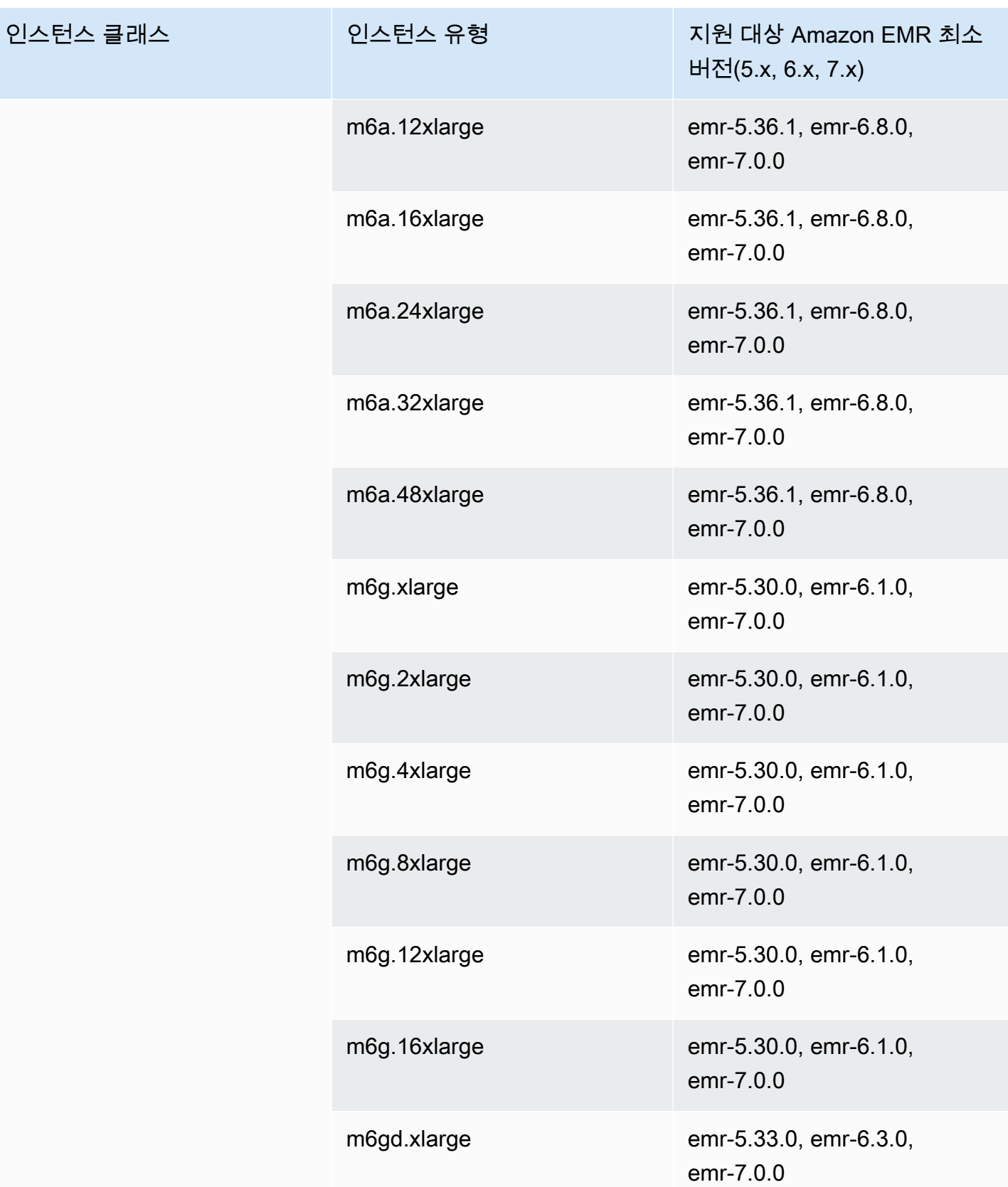

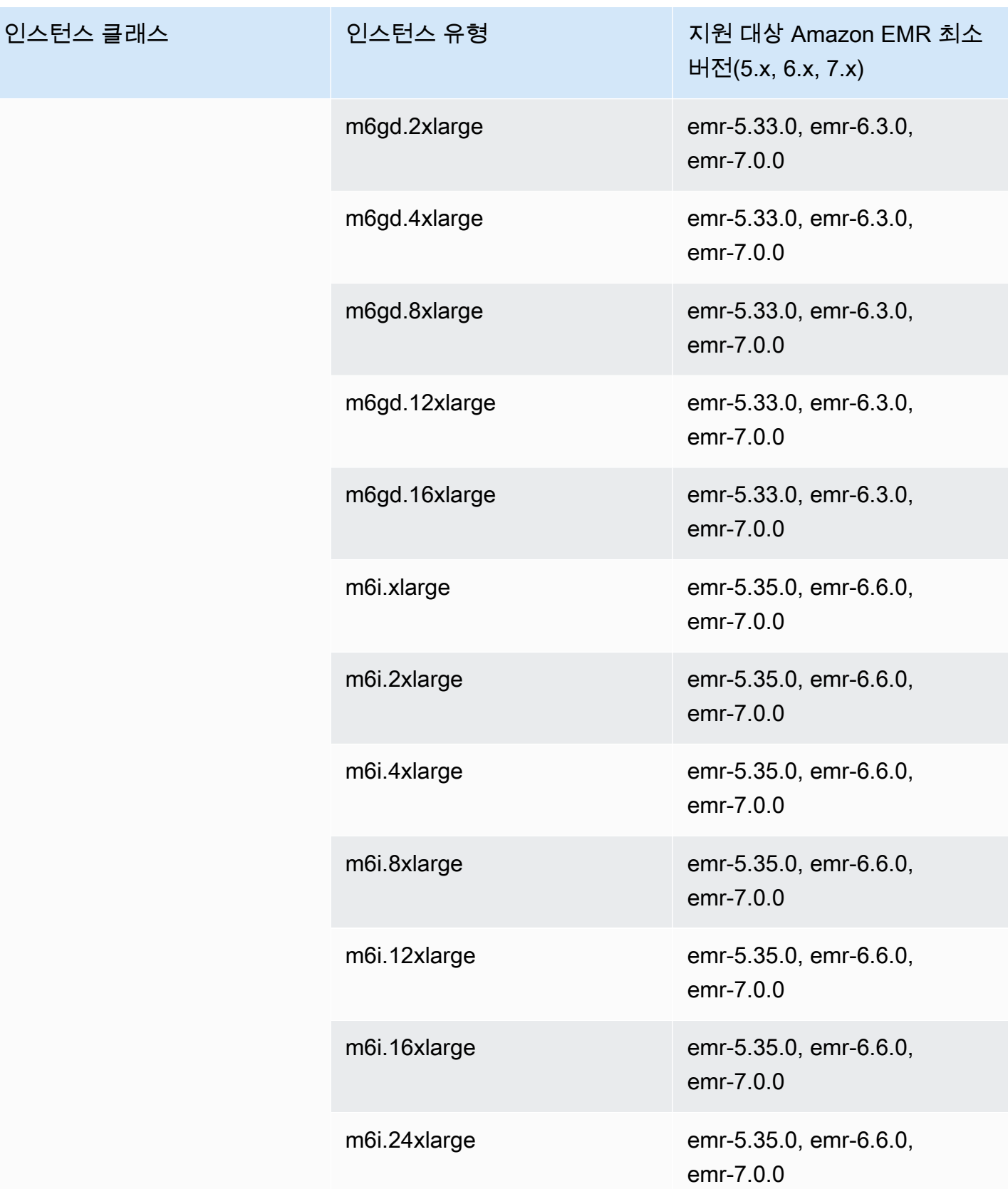

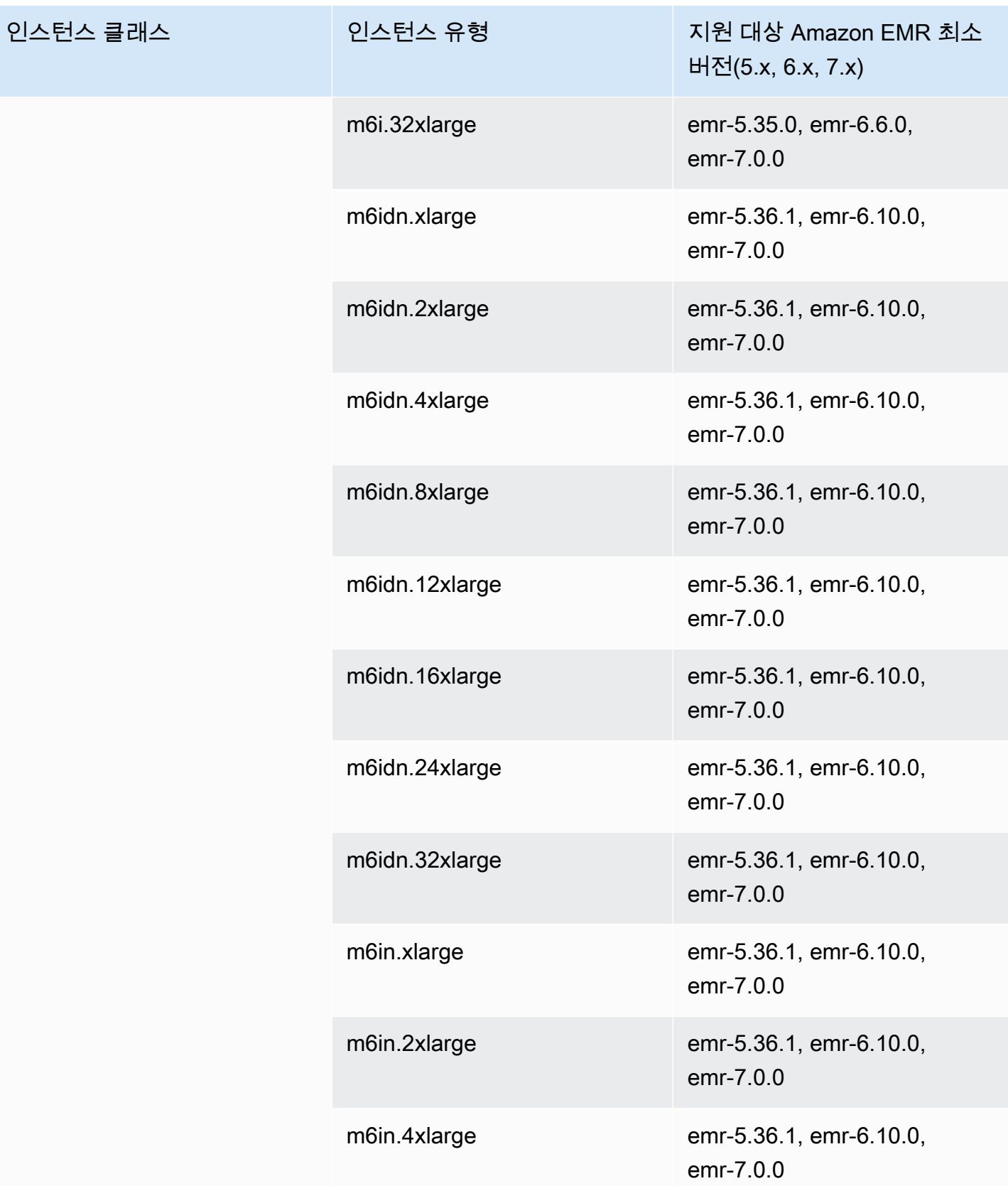

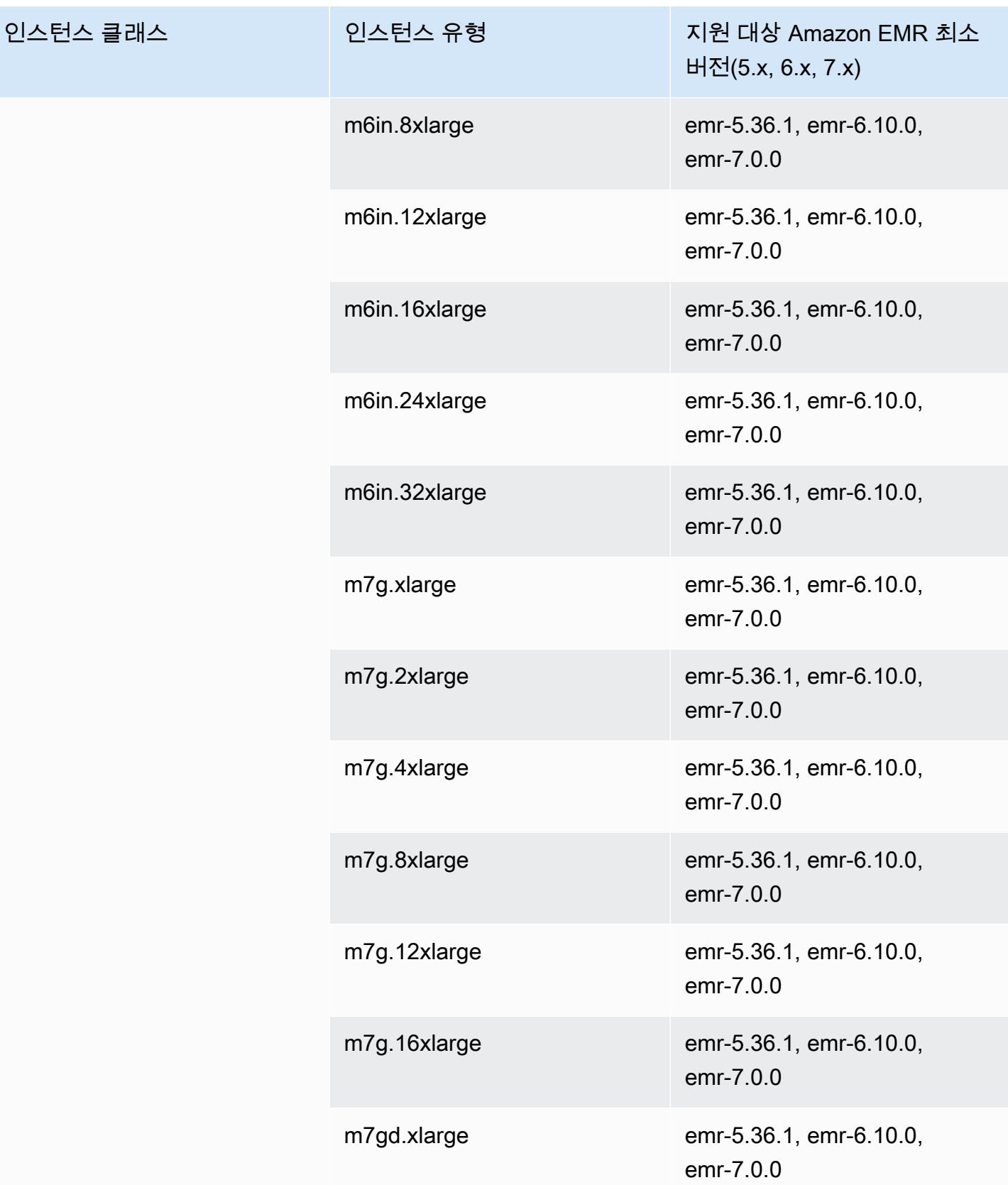

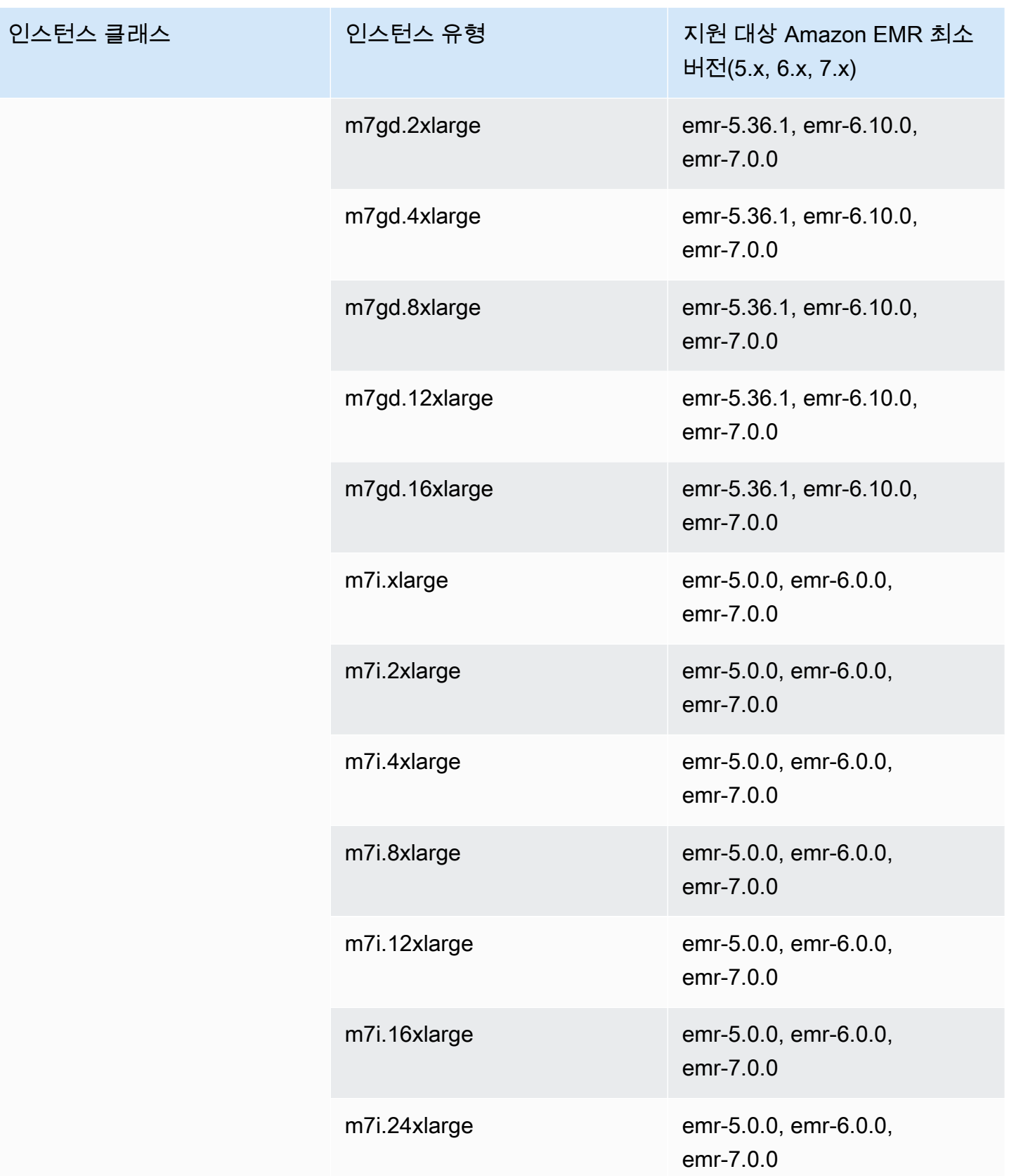

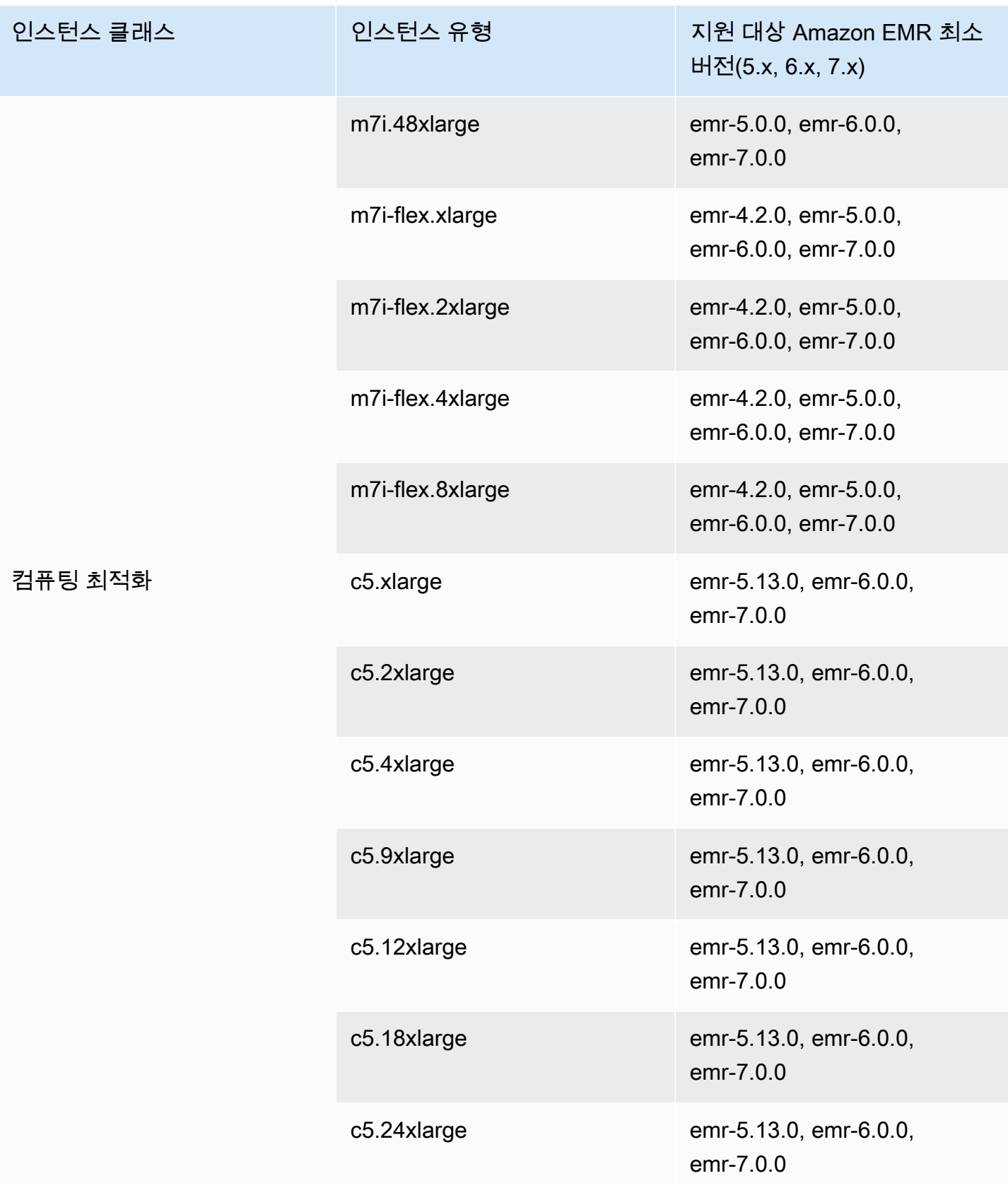

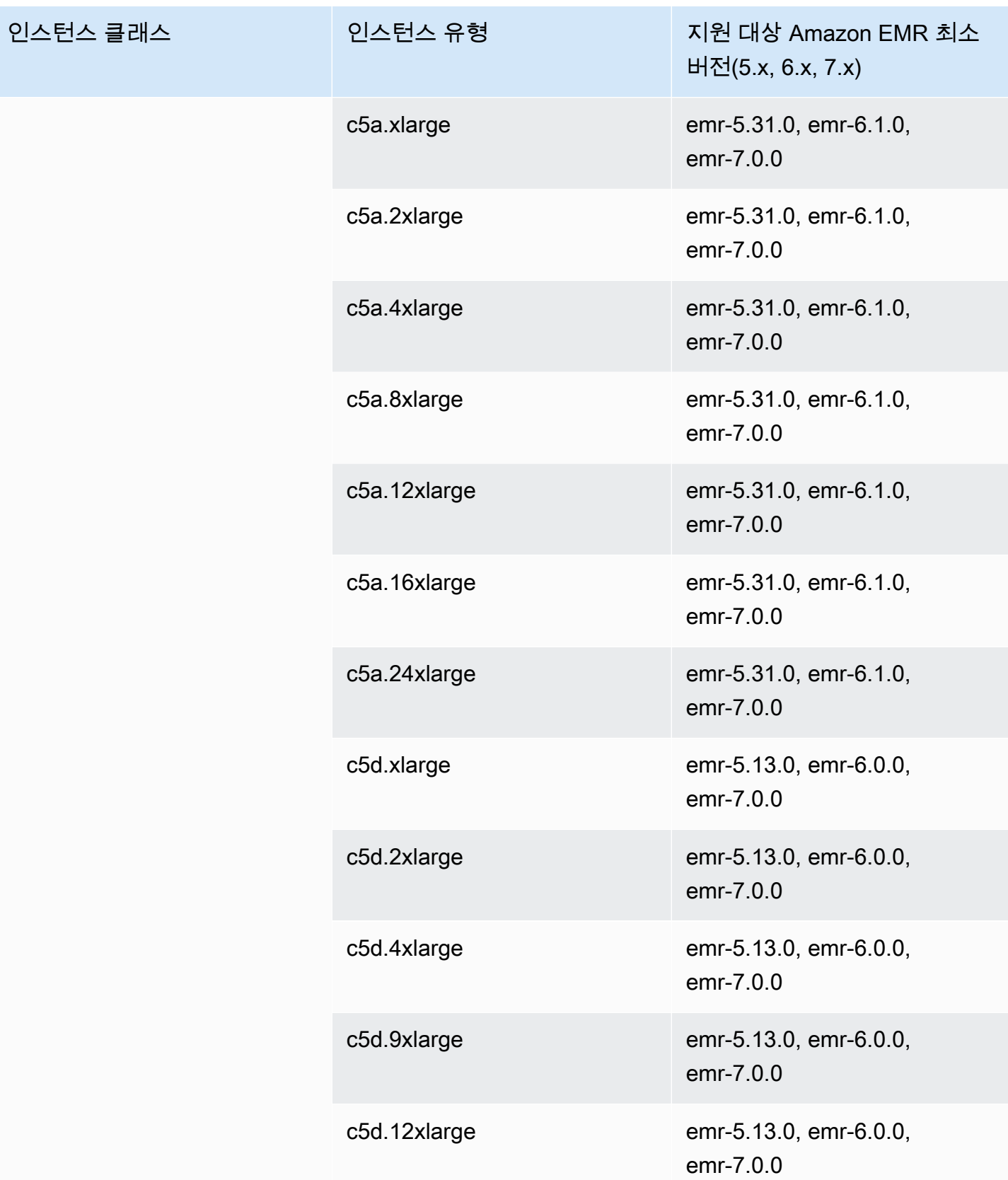
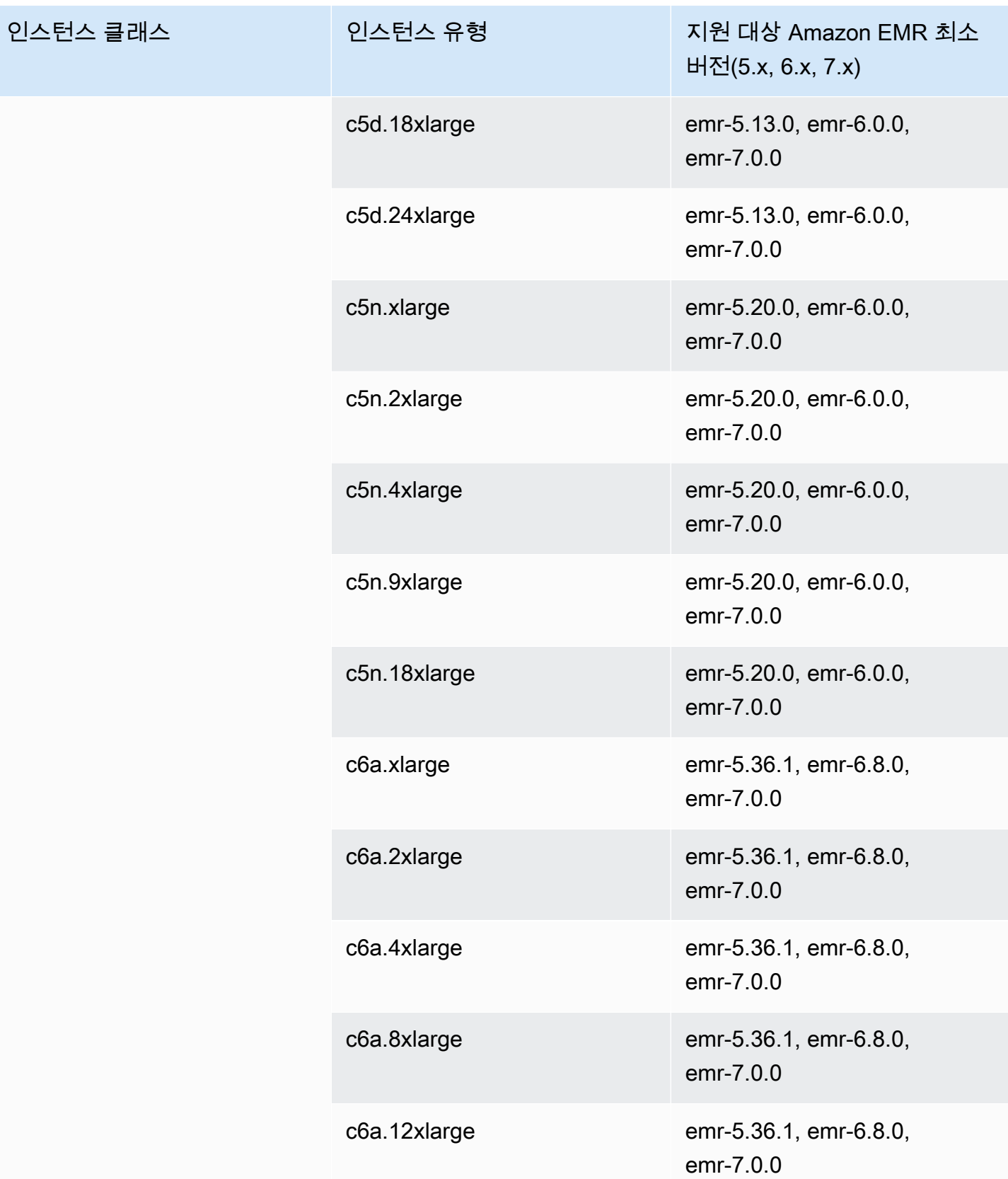

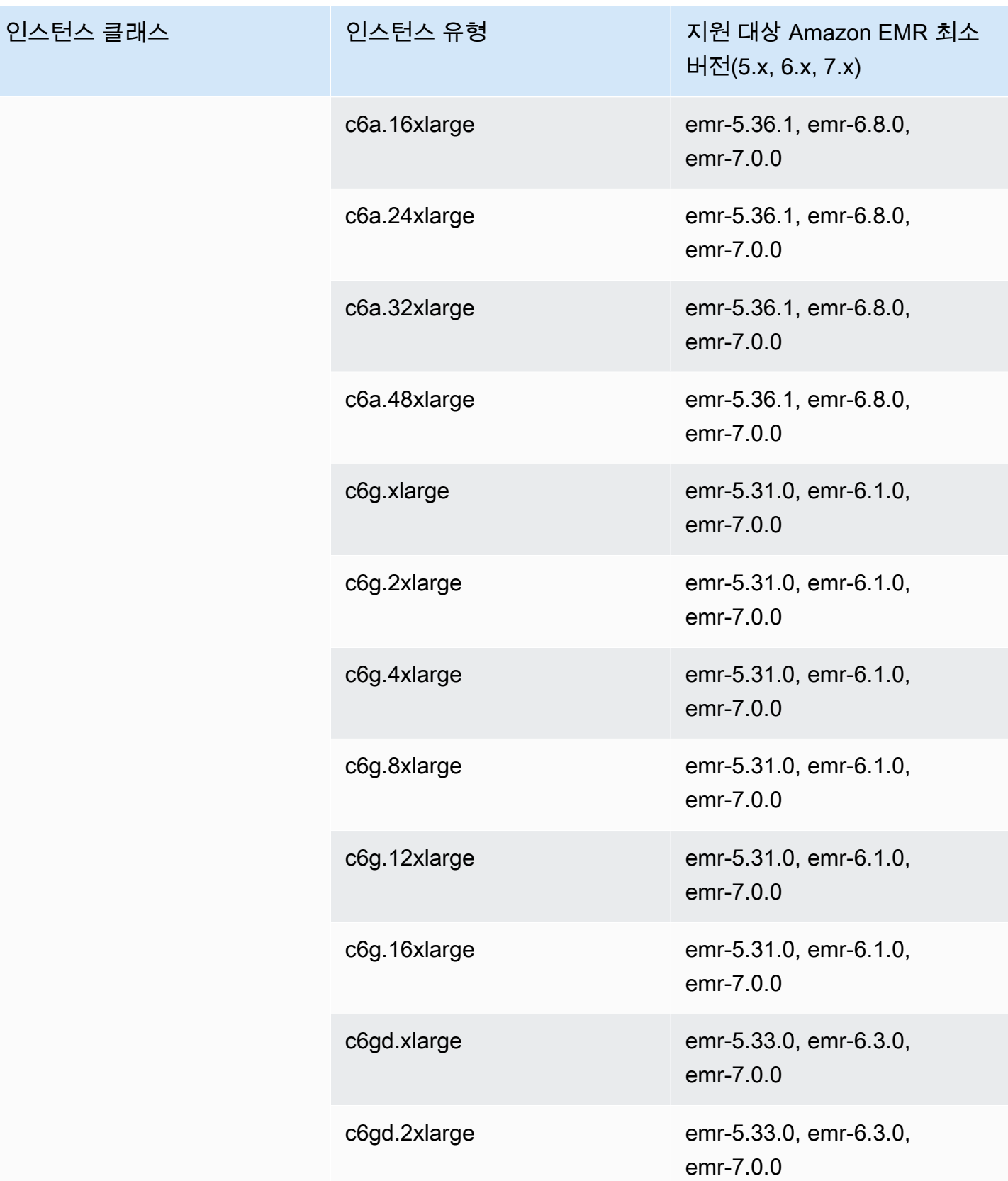

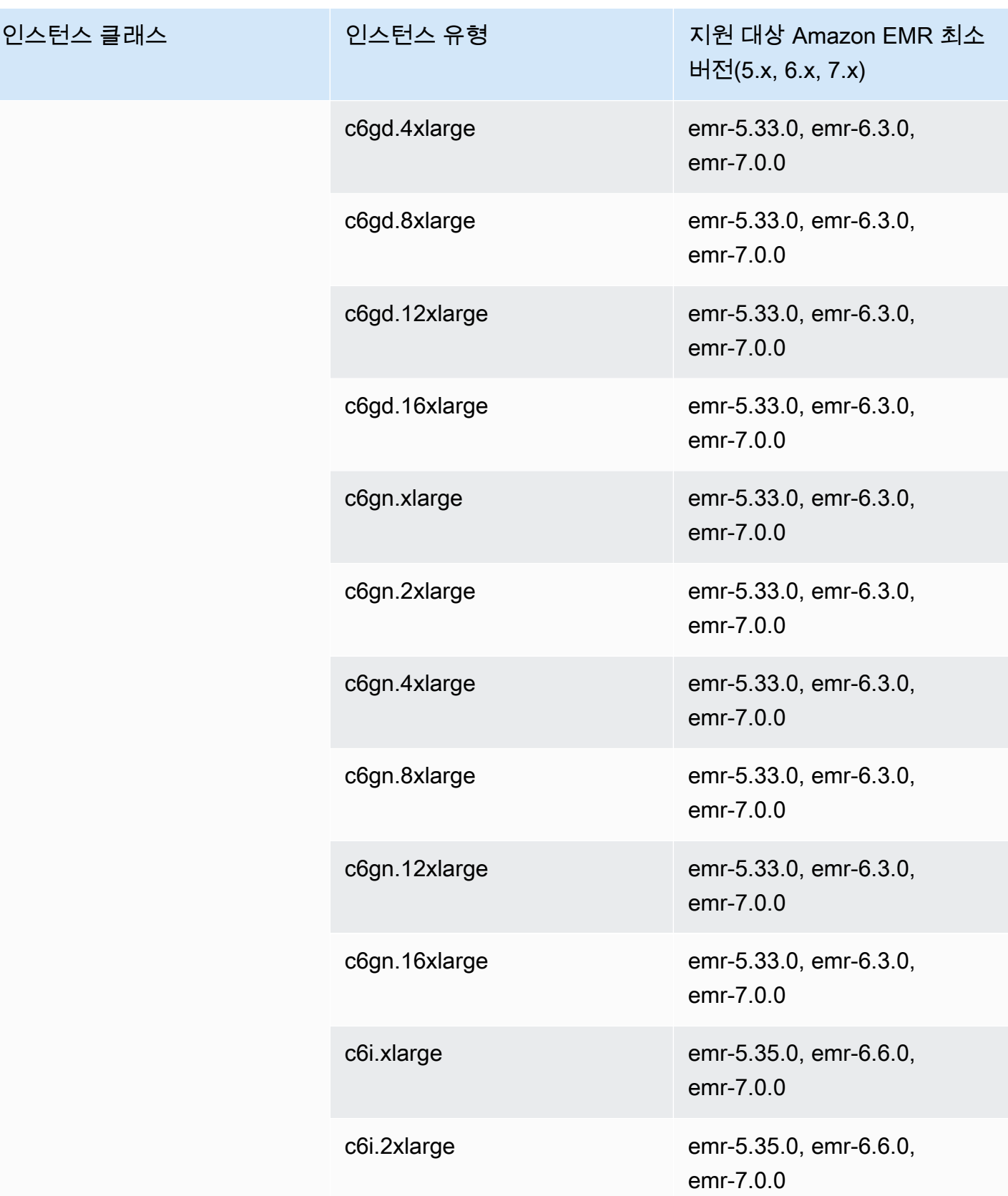

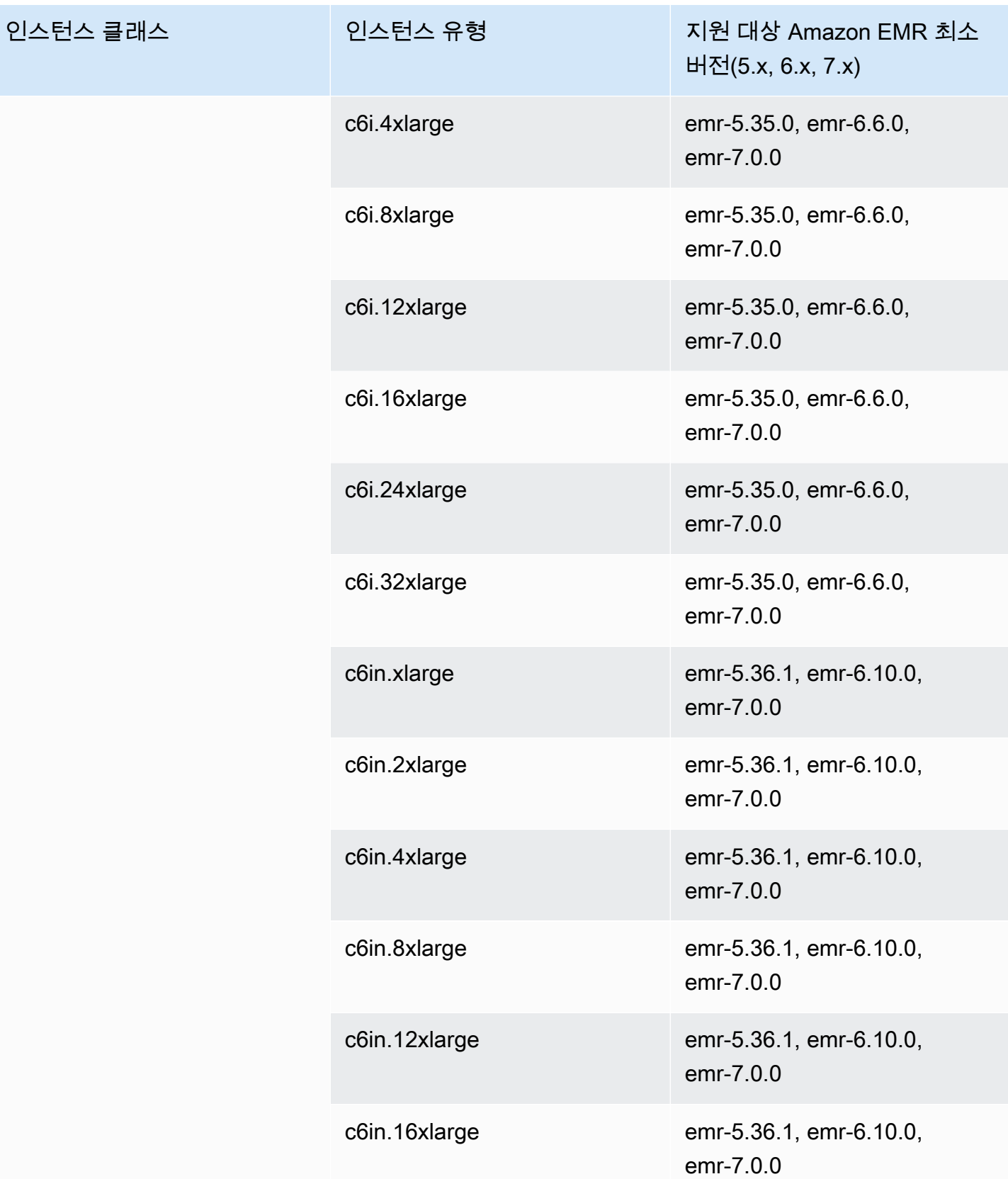

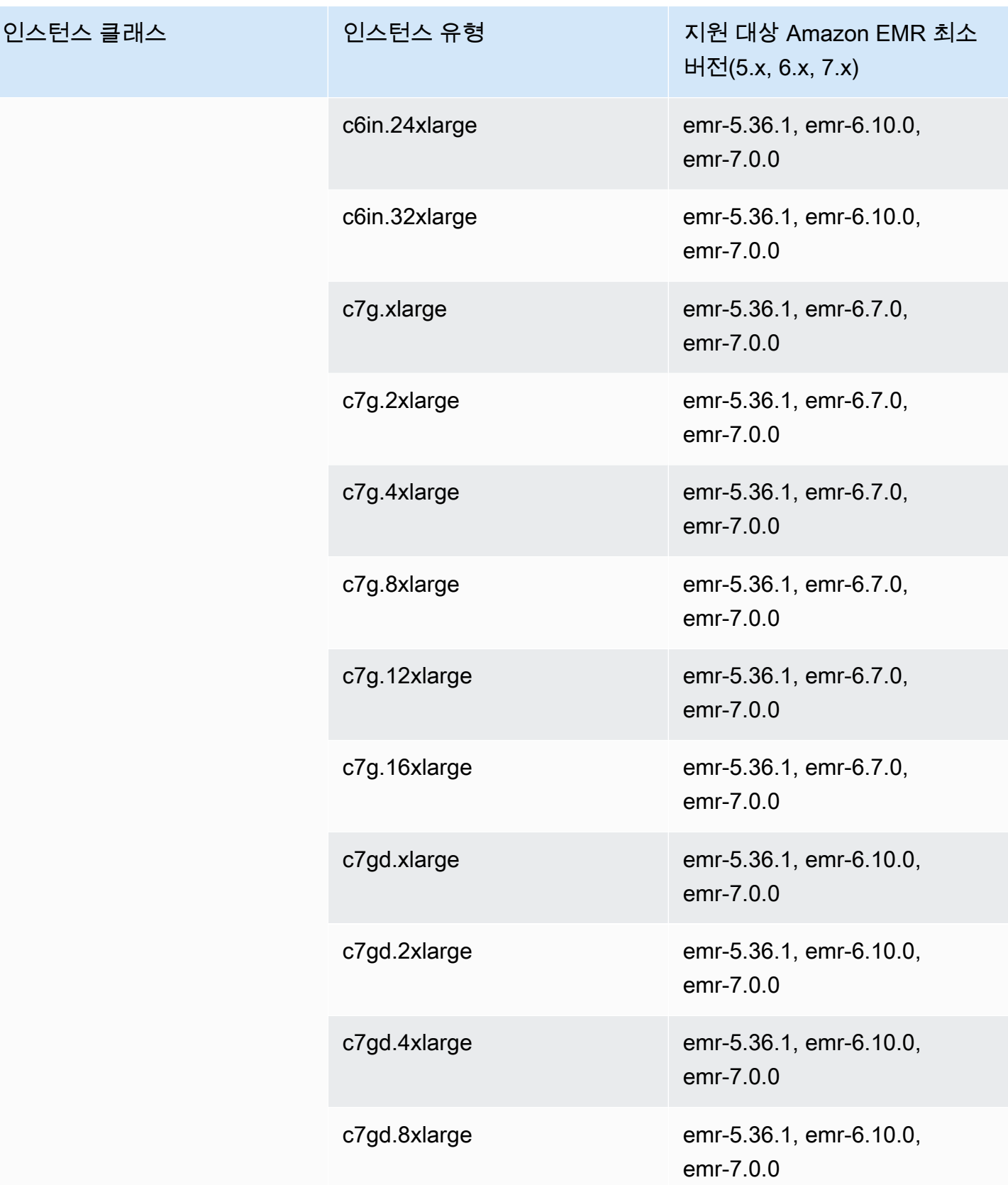

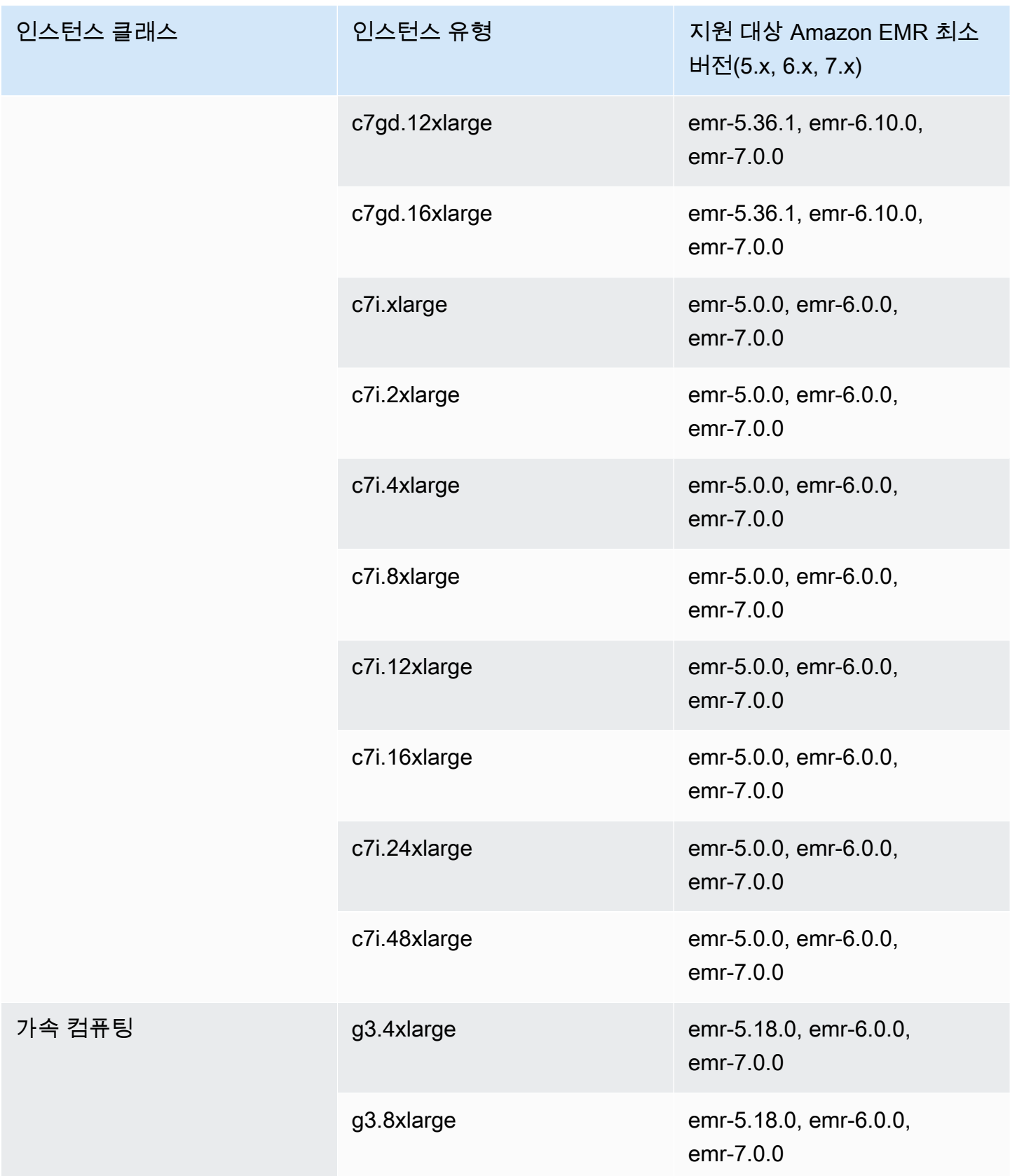

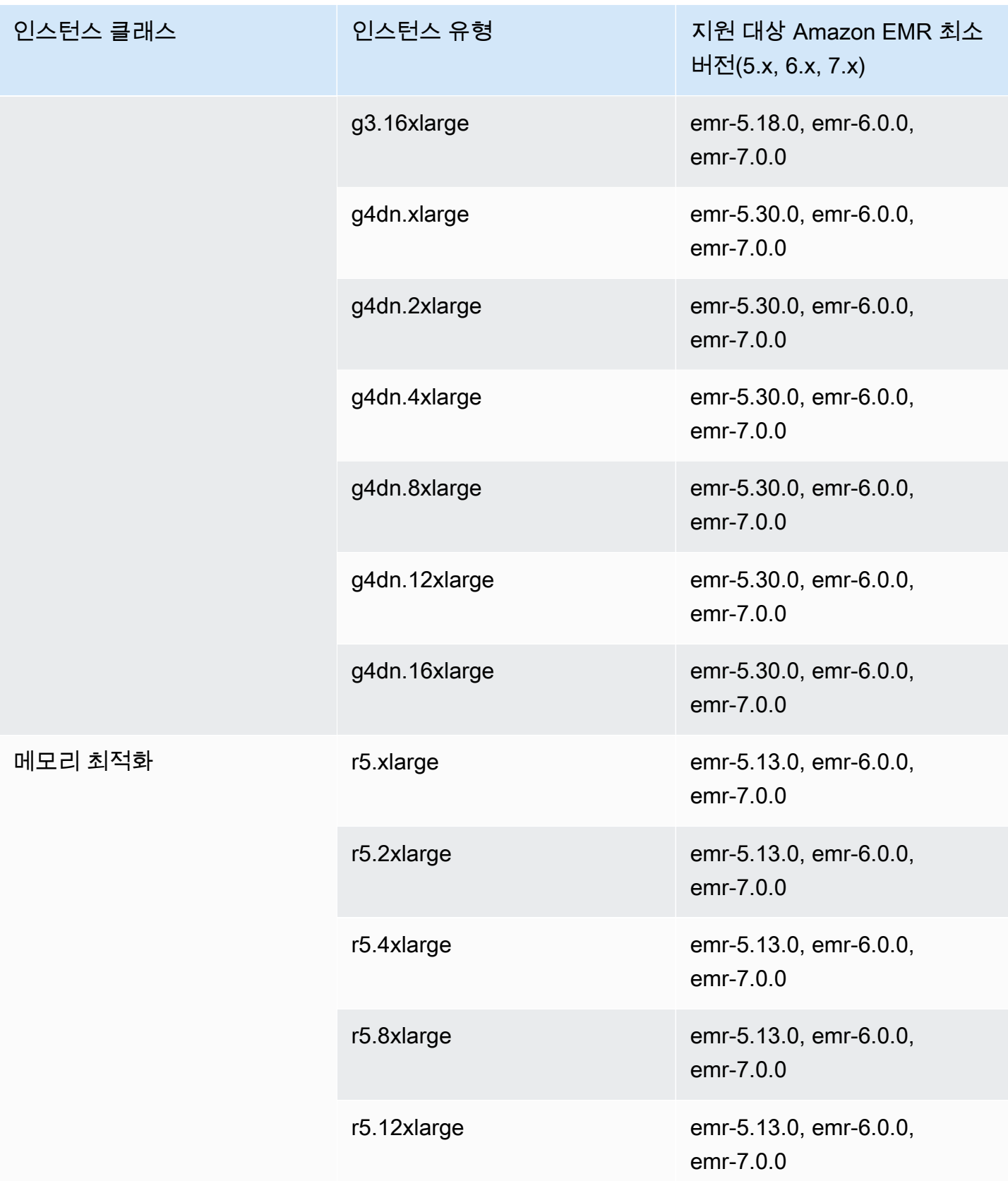

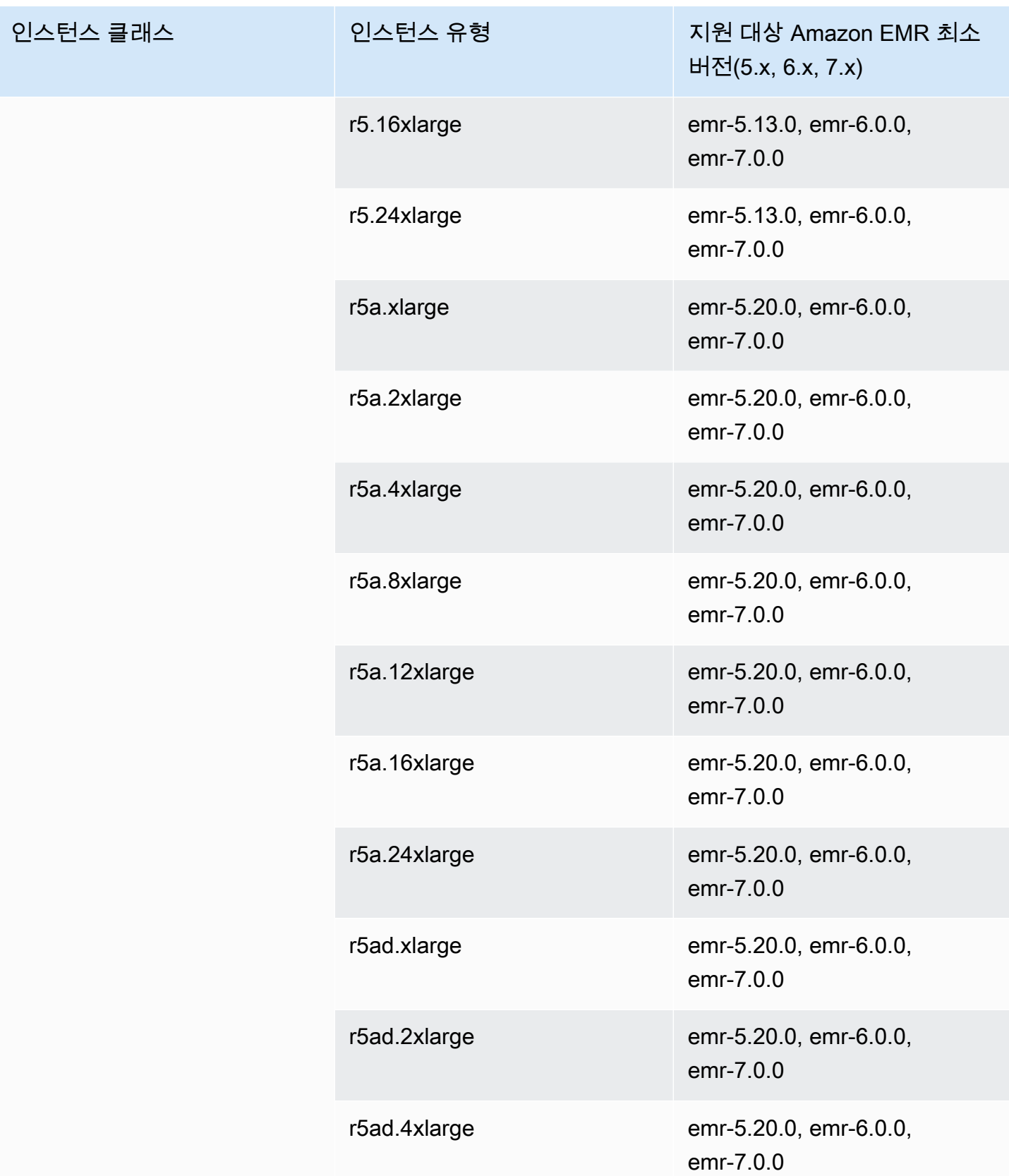

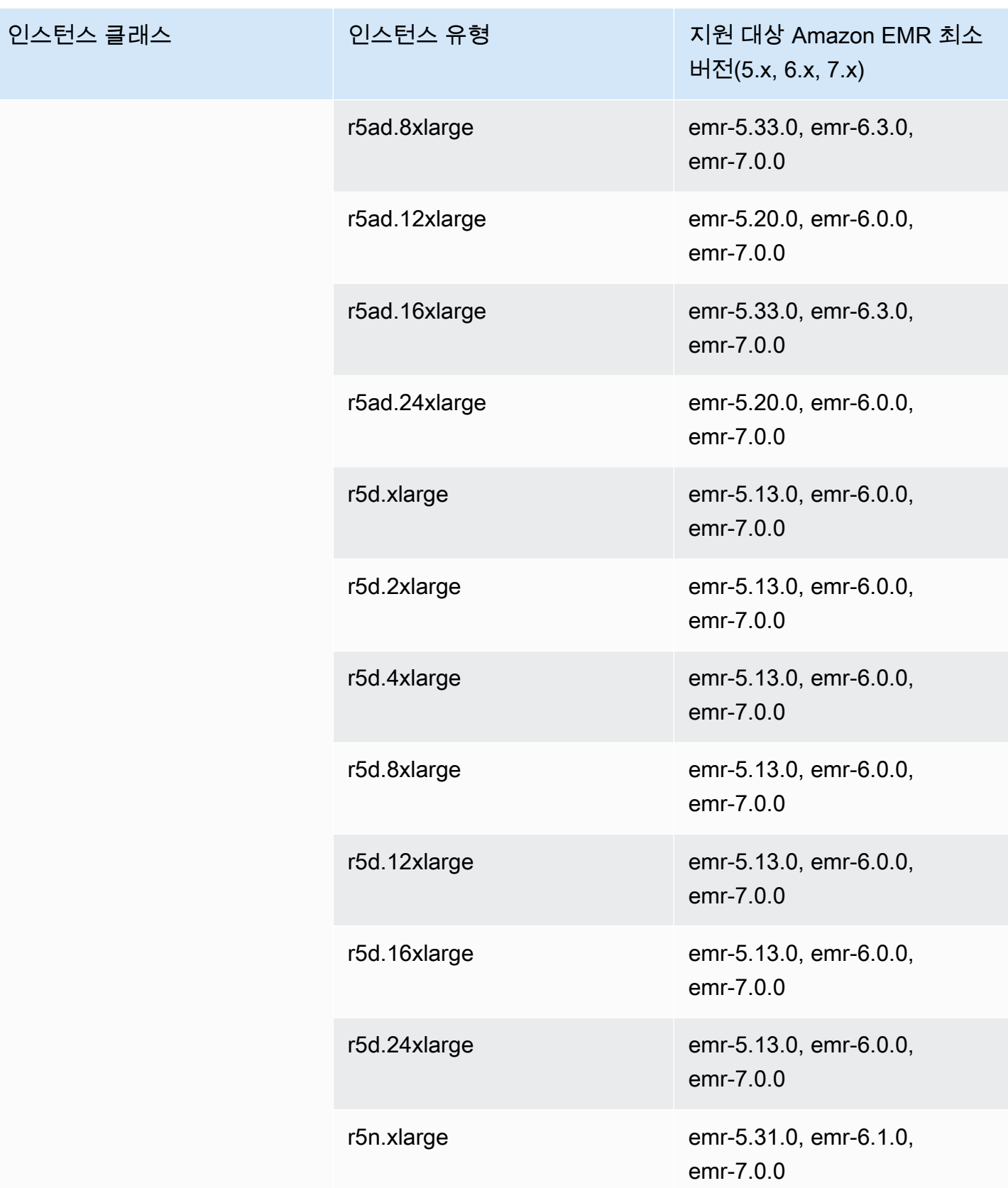

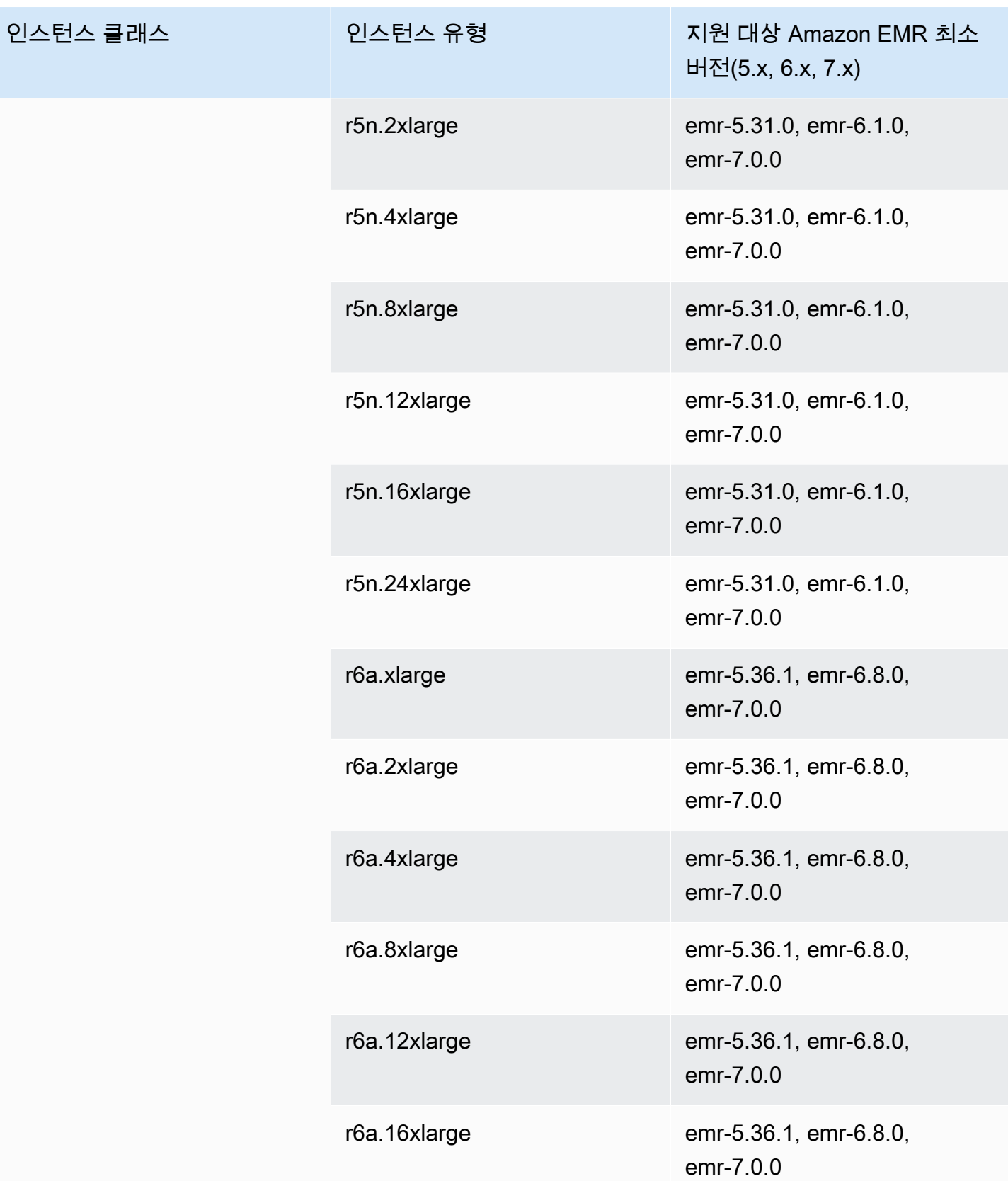

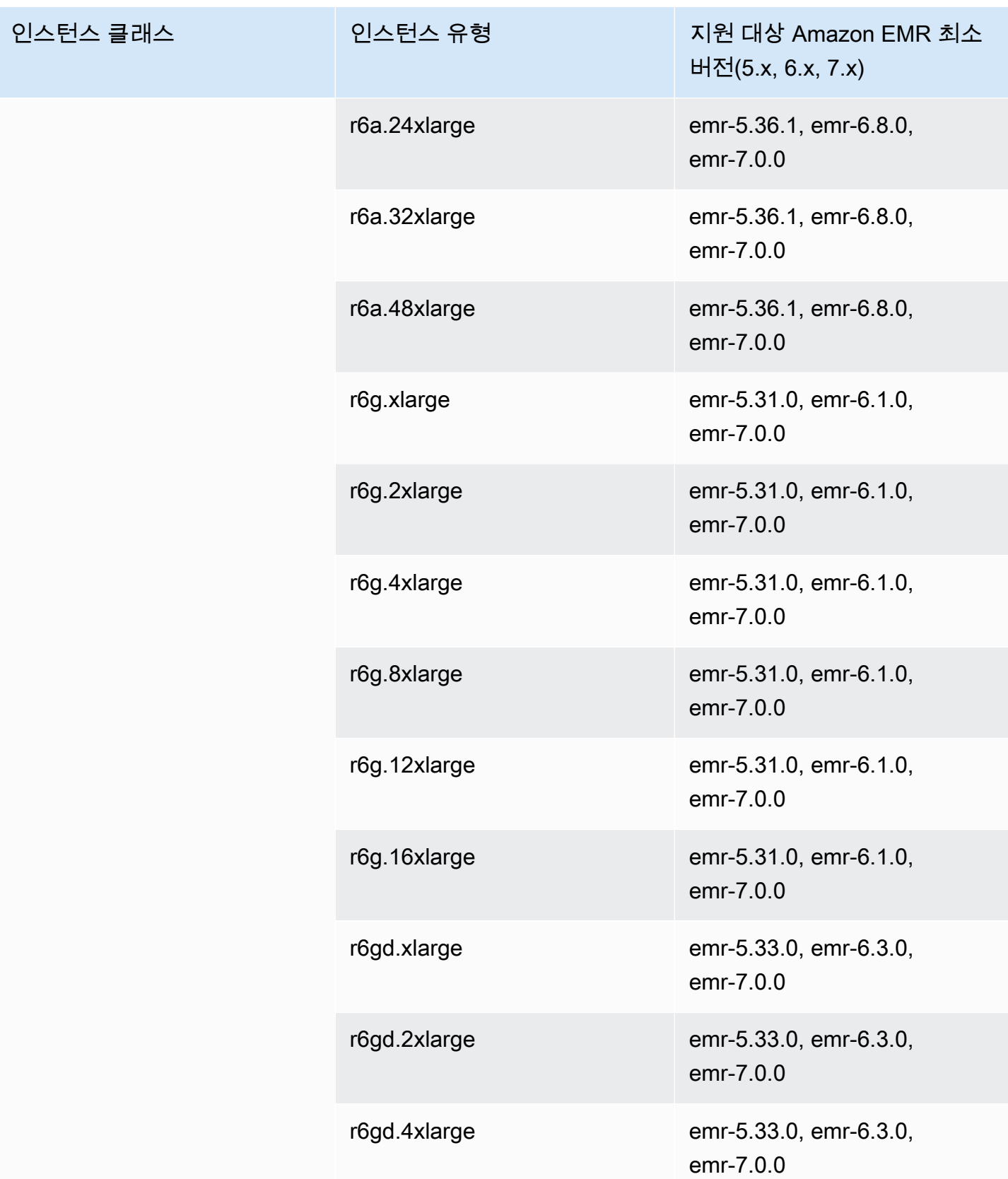

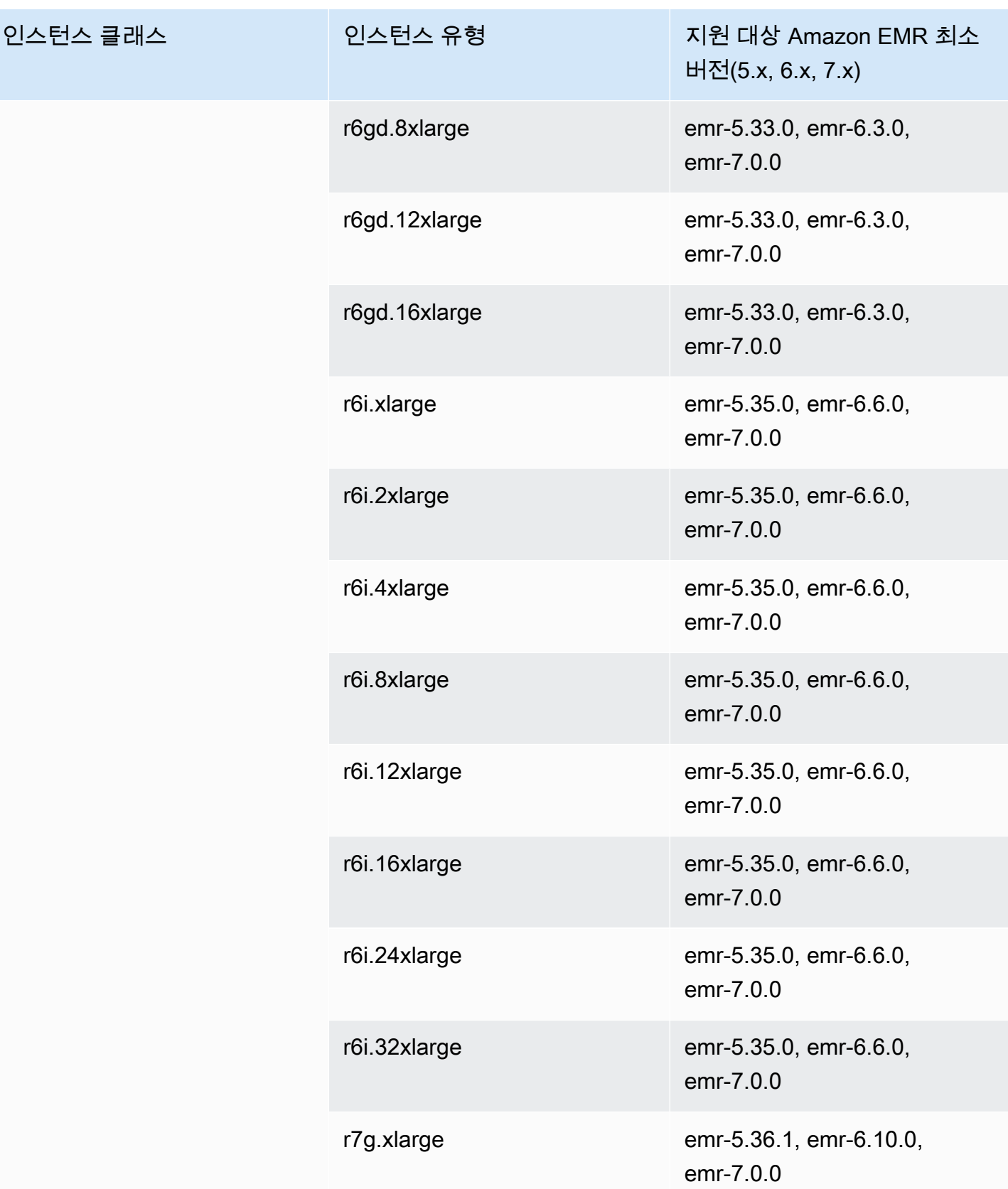

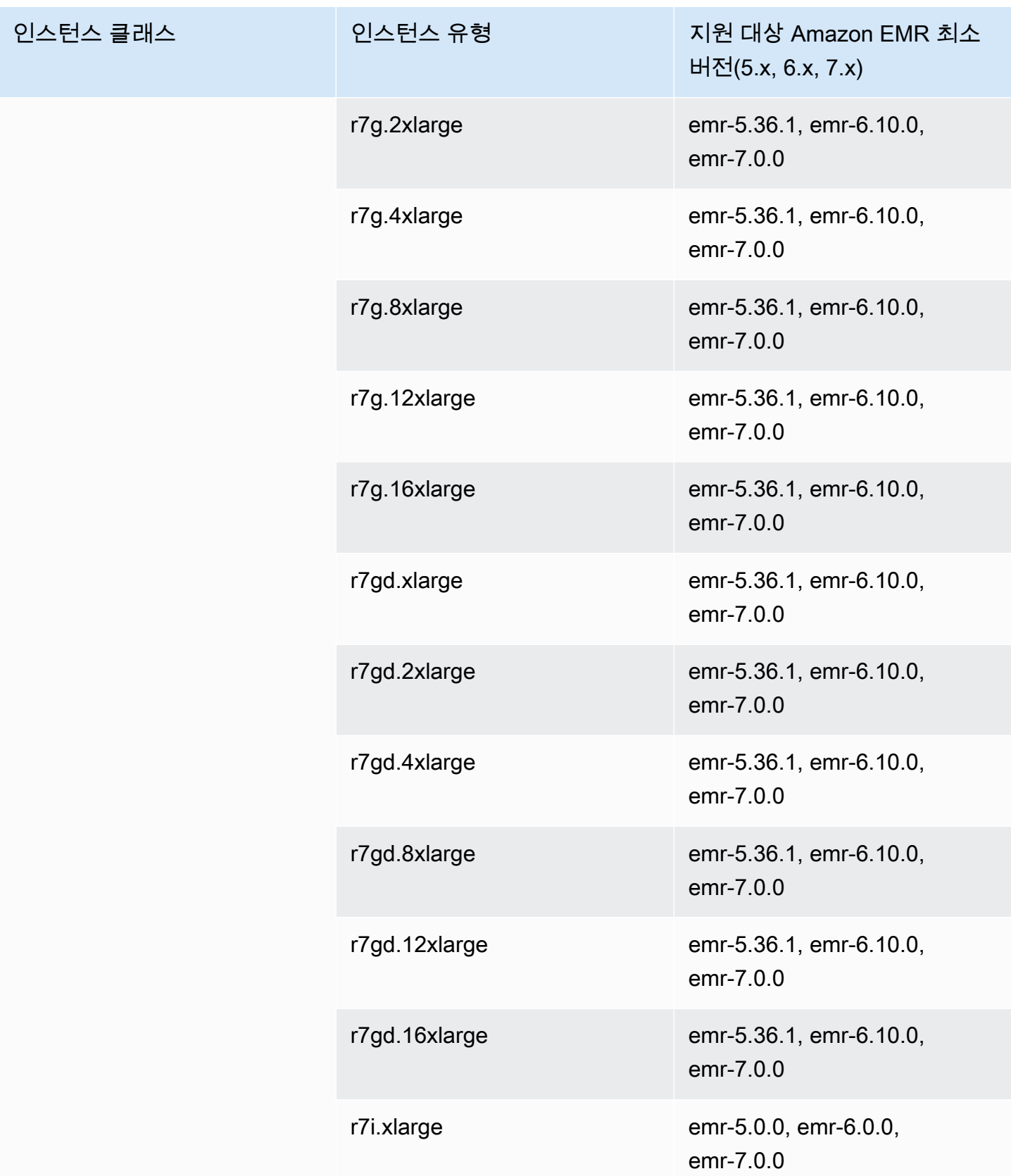

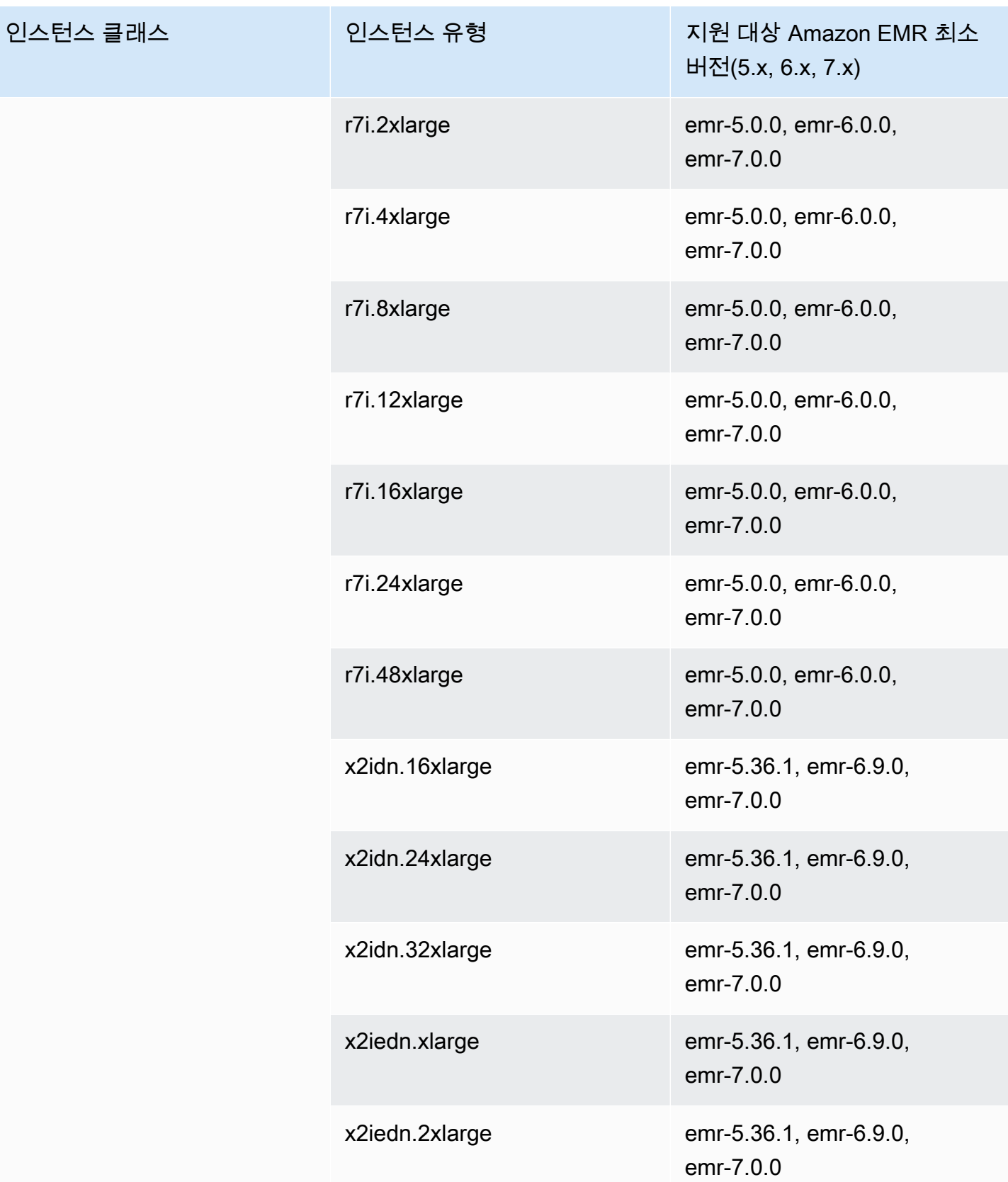

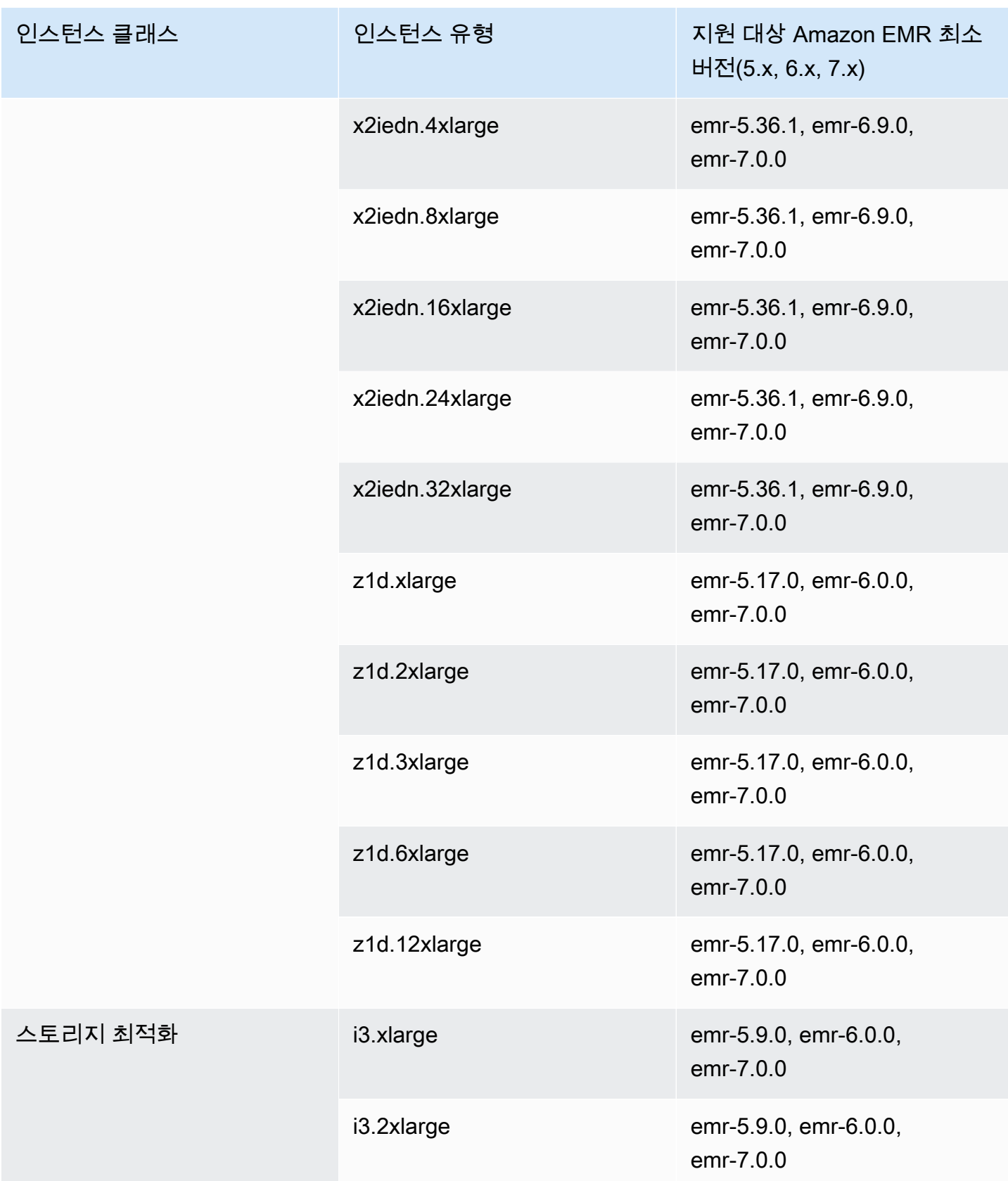

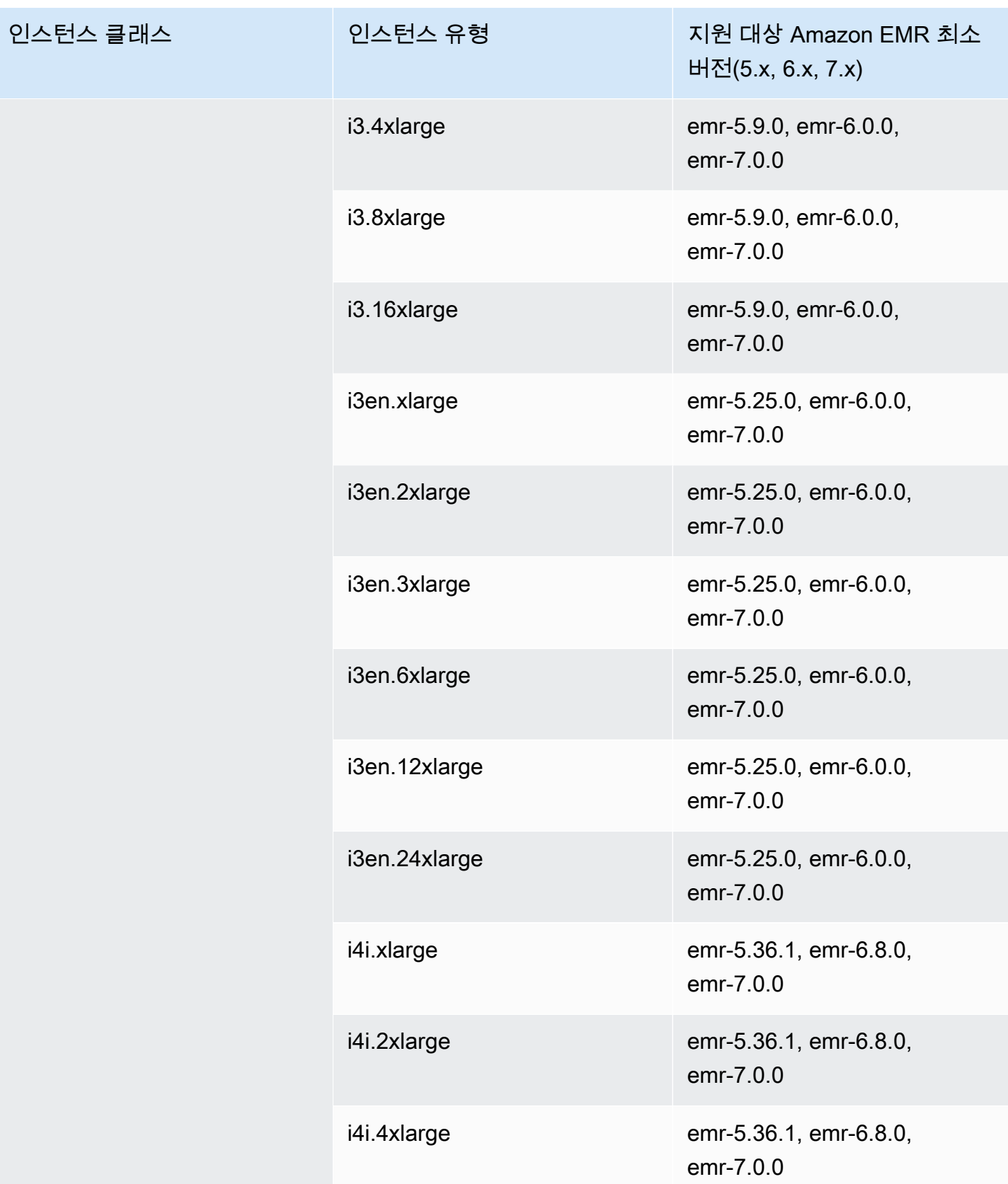

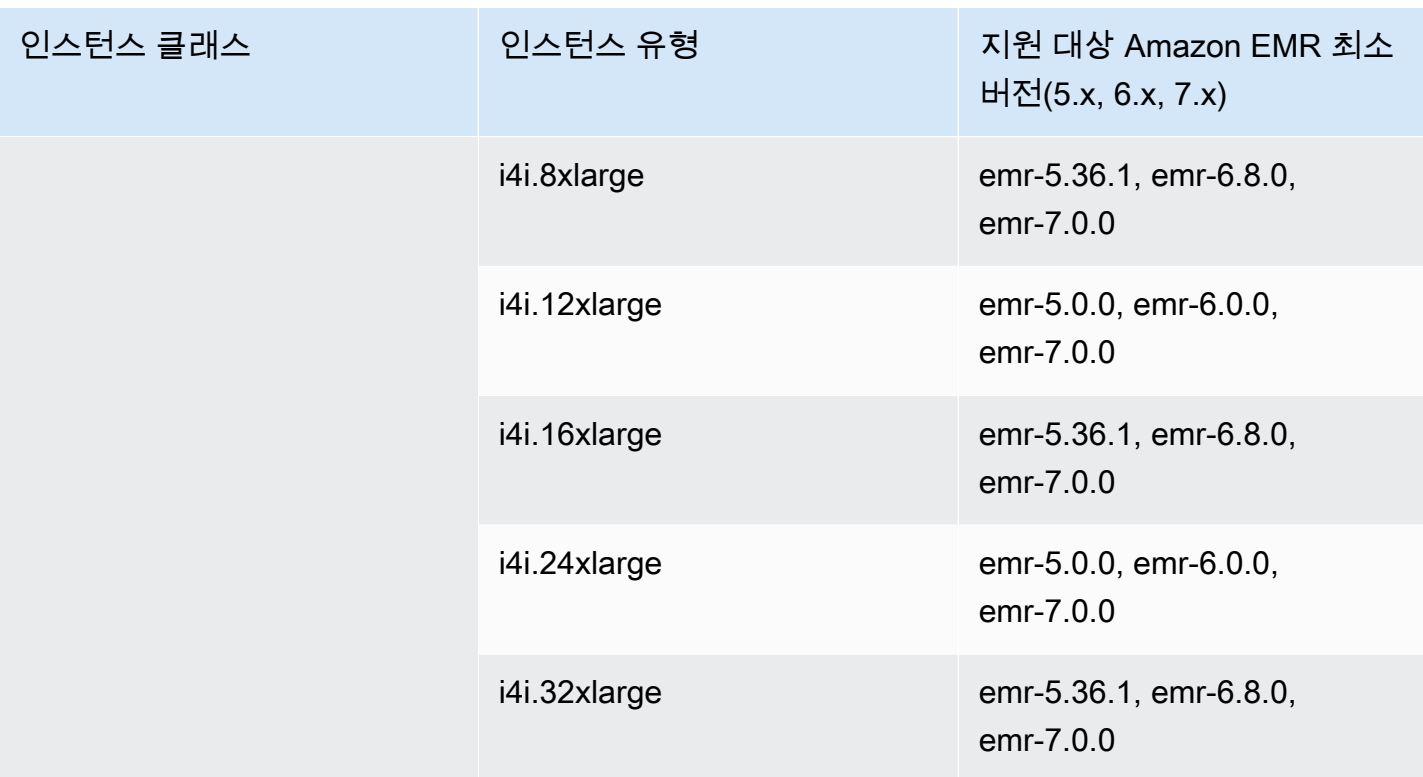

## 미국 서부(오레곤) - us-west-2

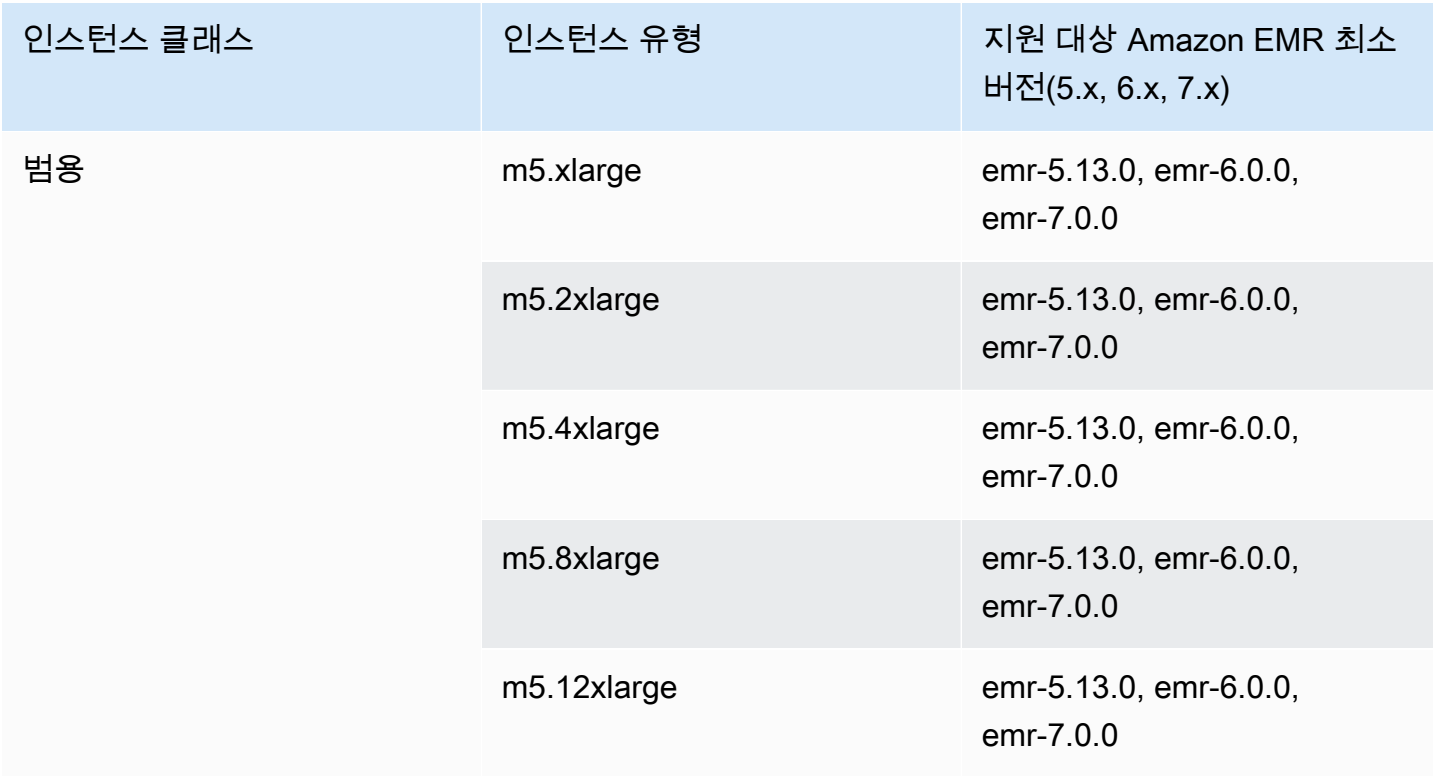

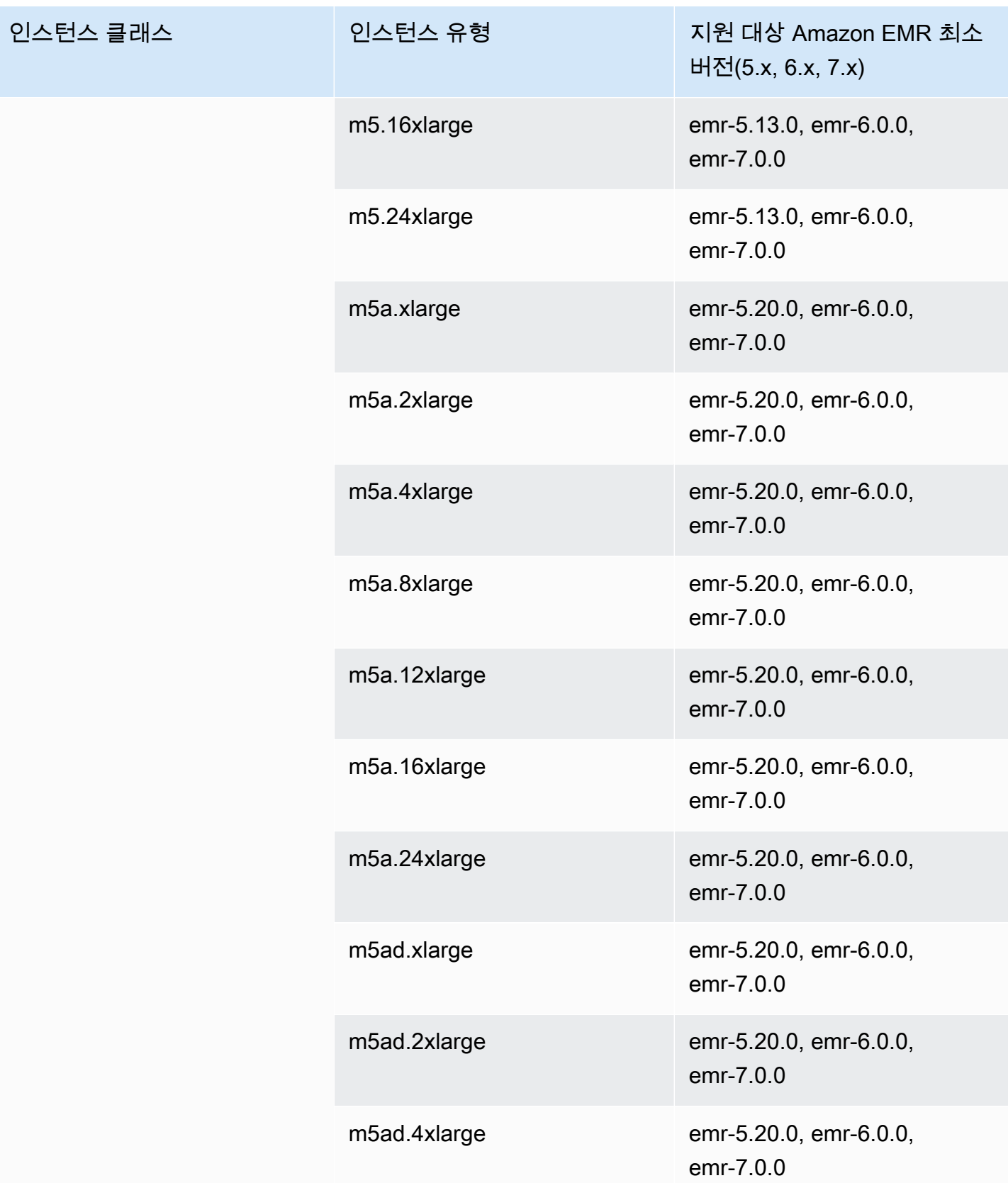

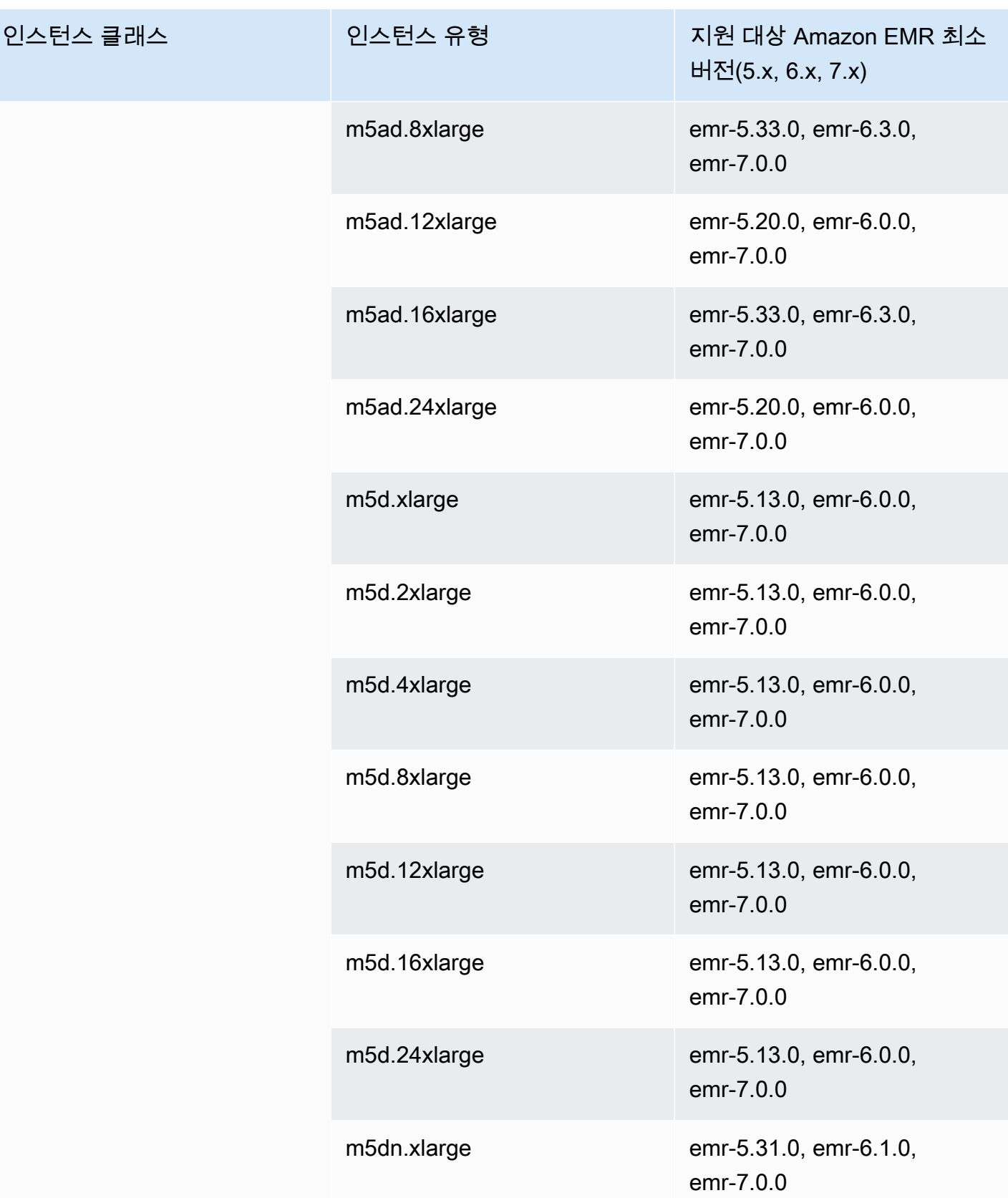

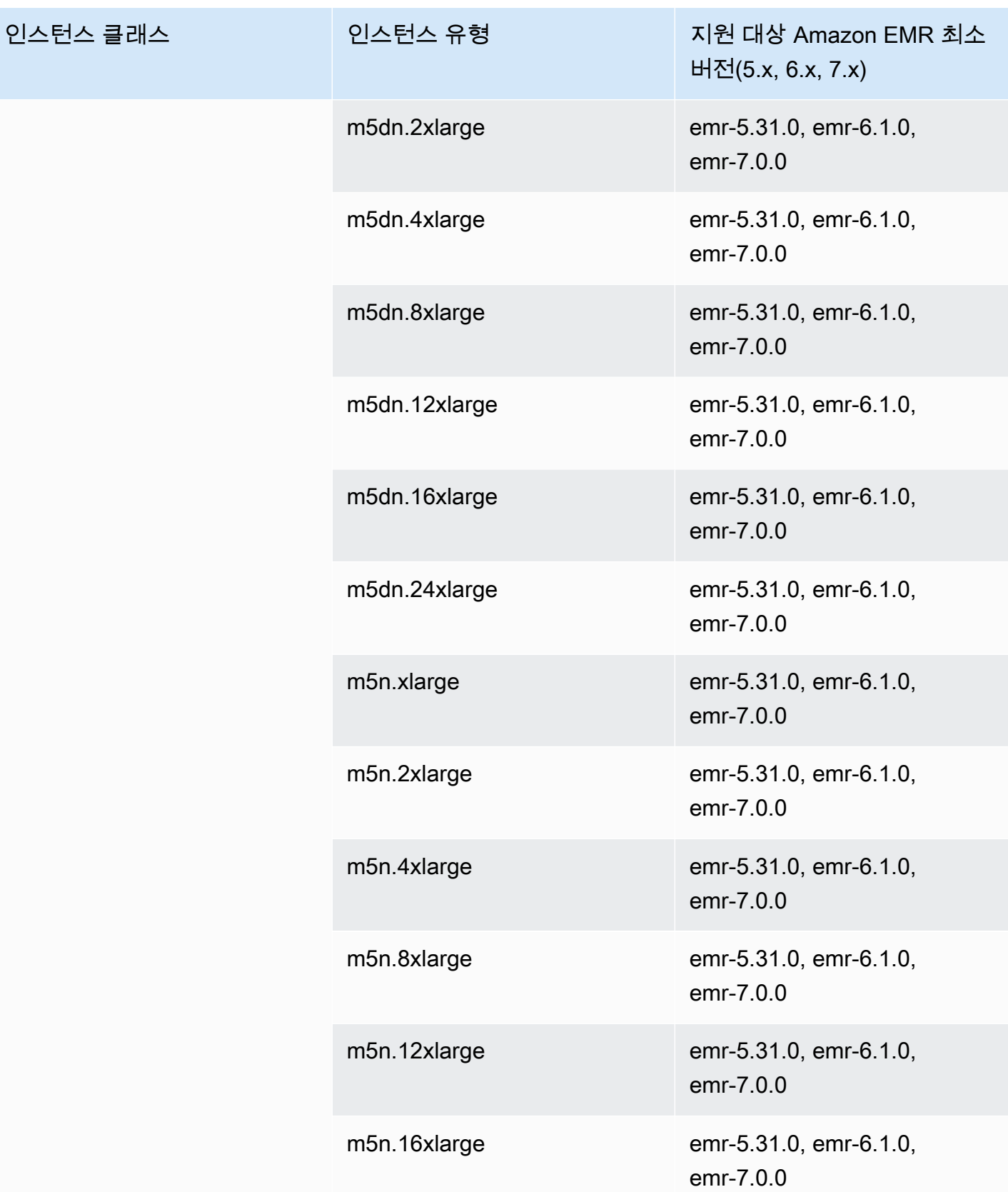

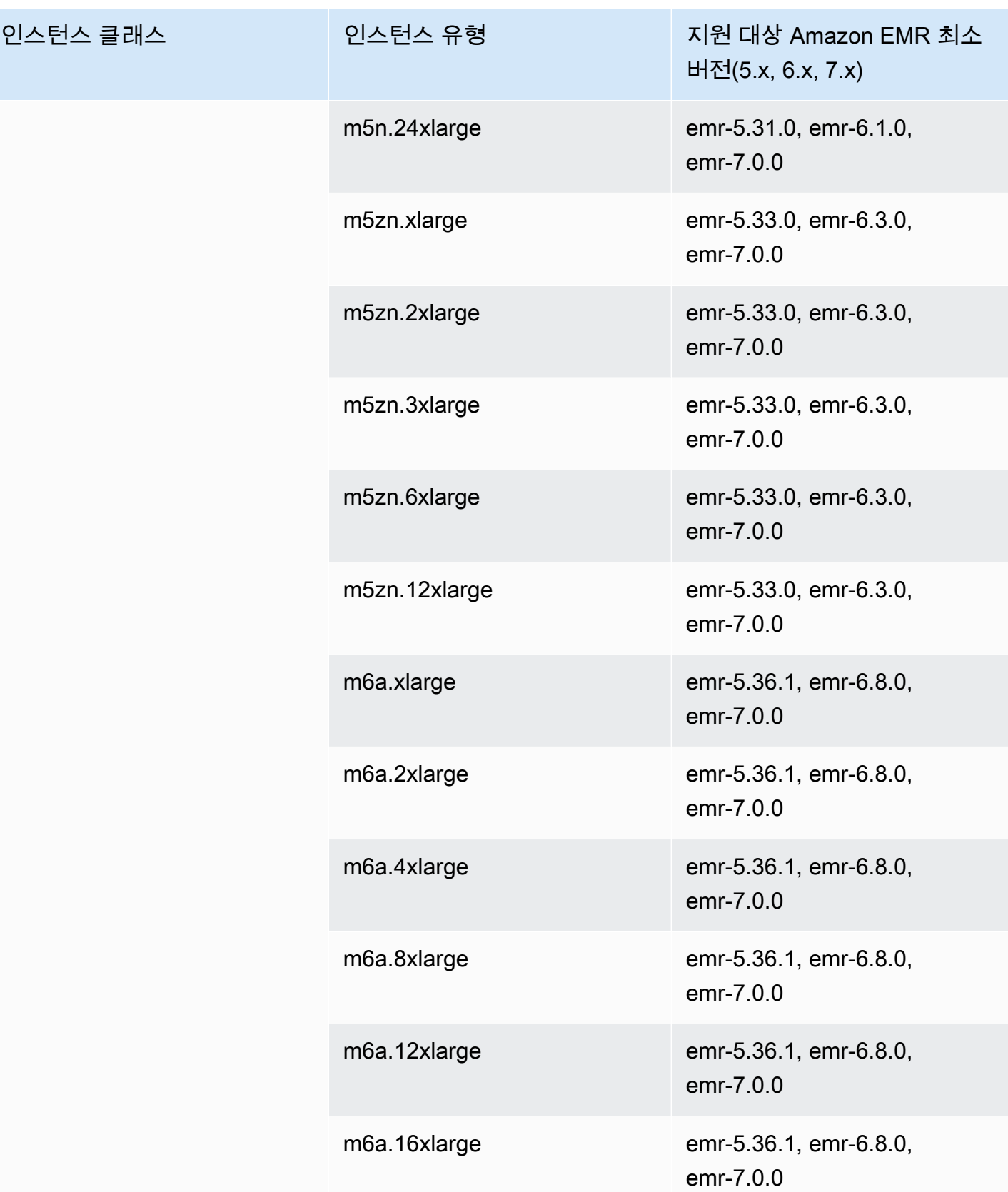

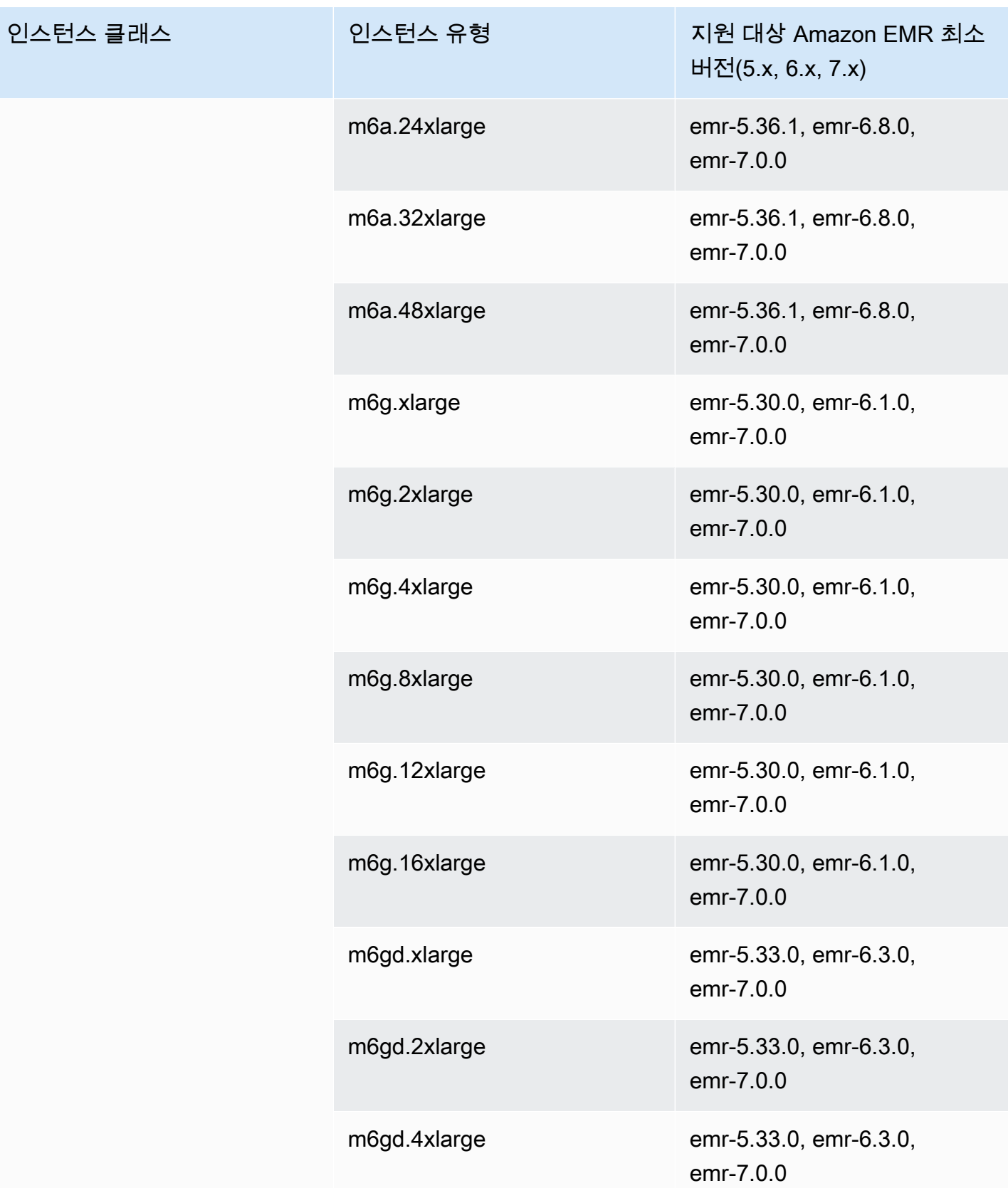

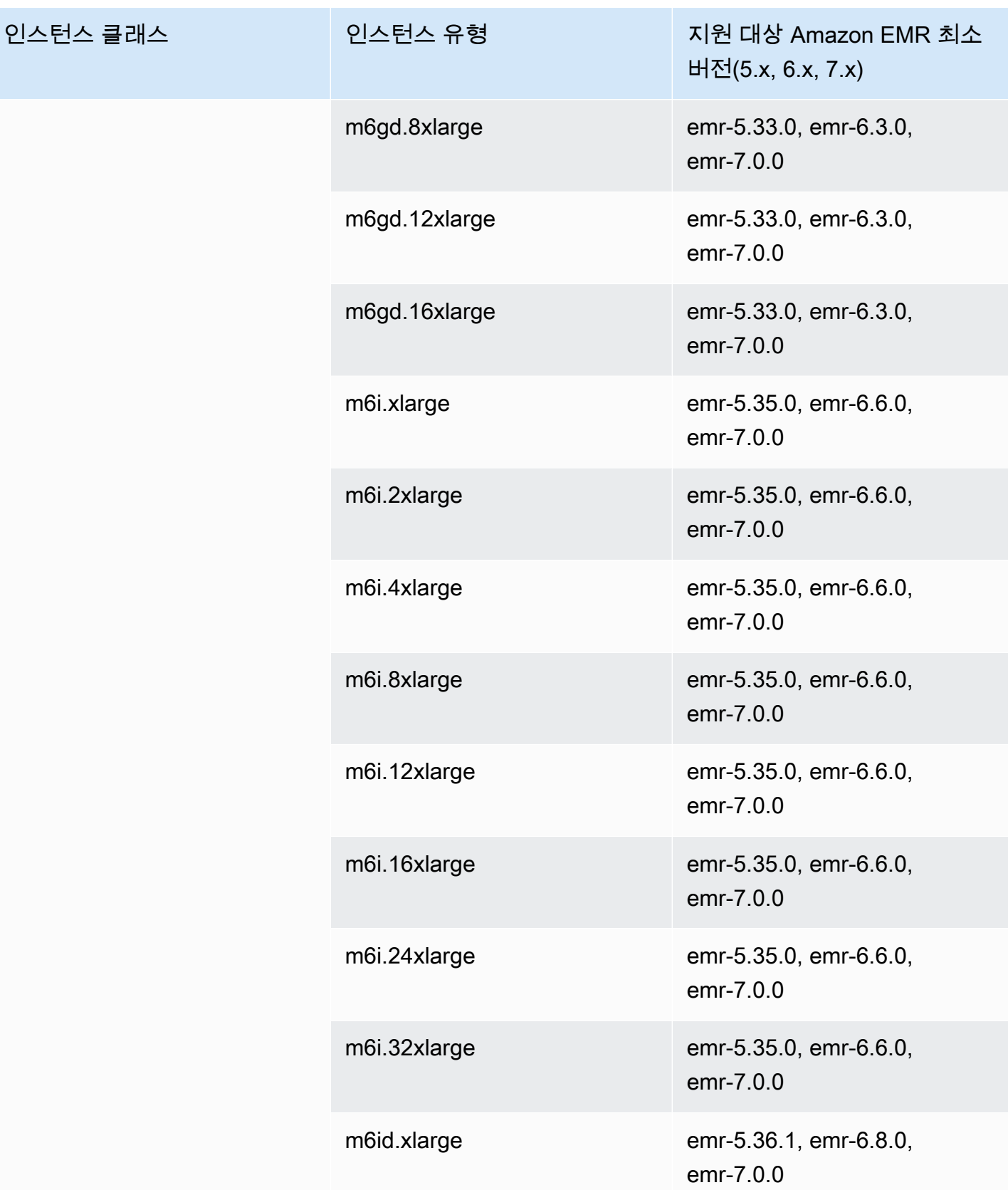

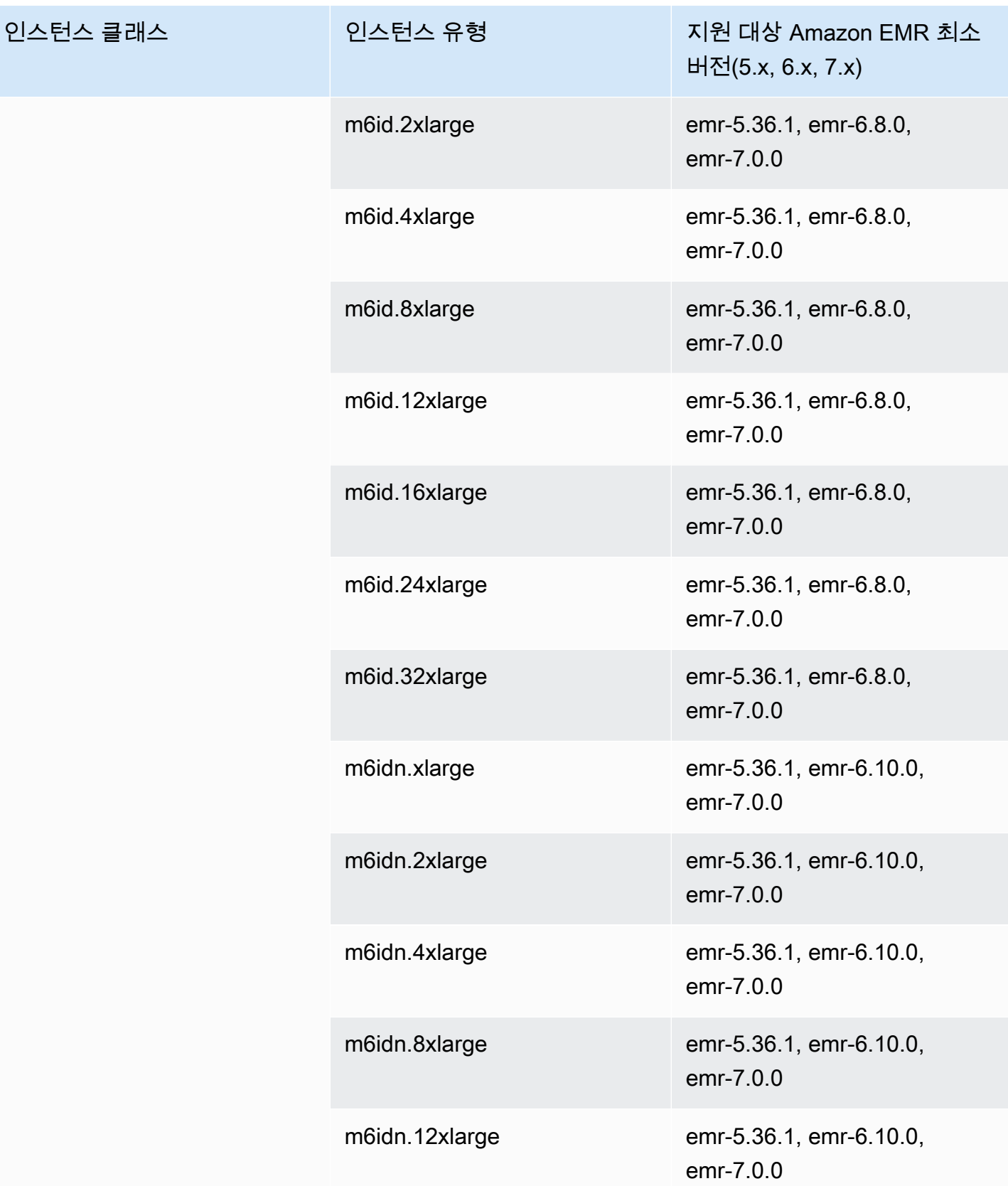

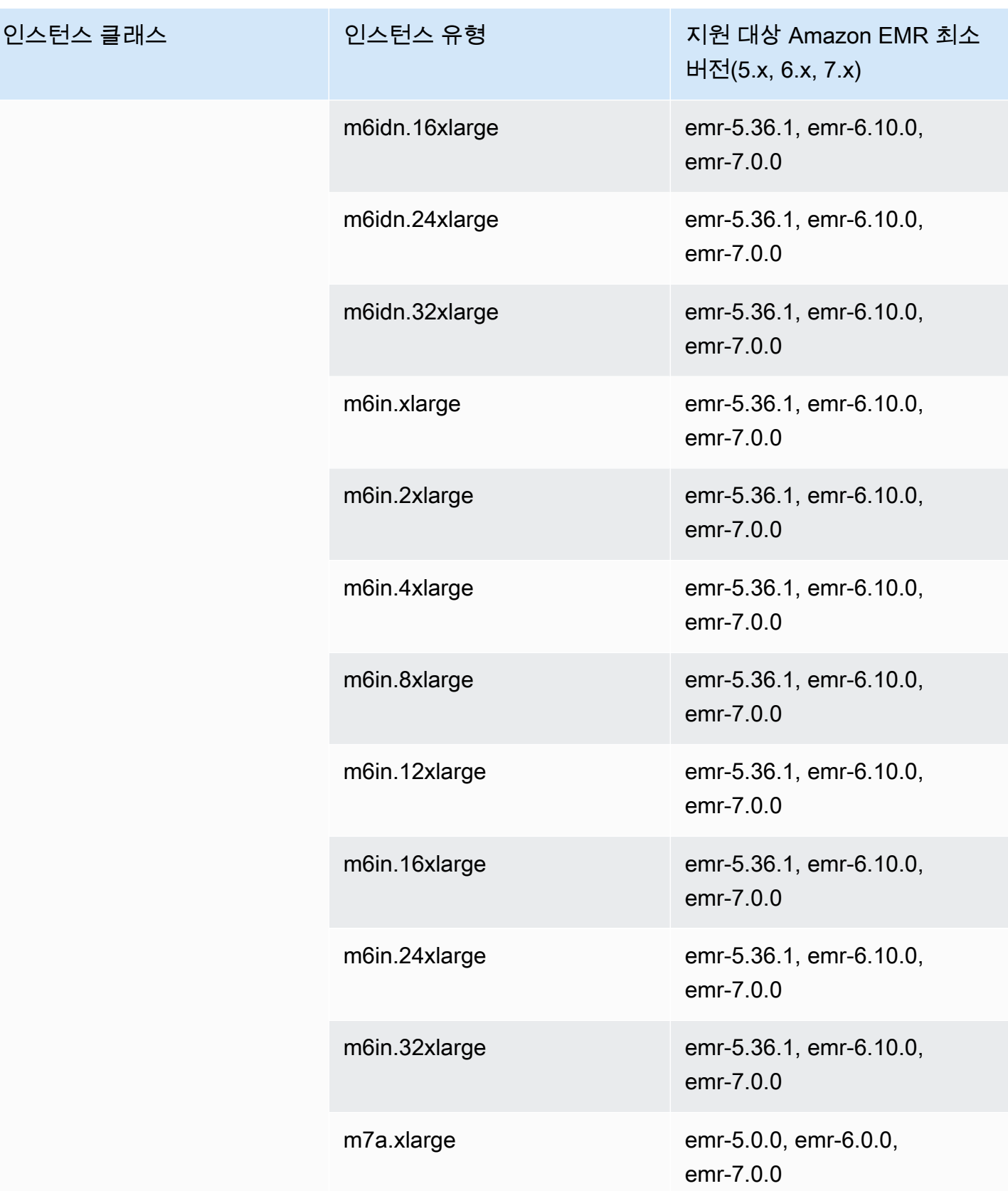

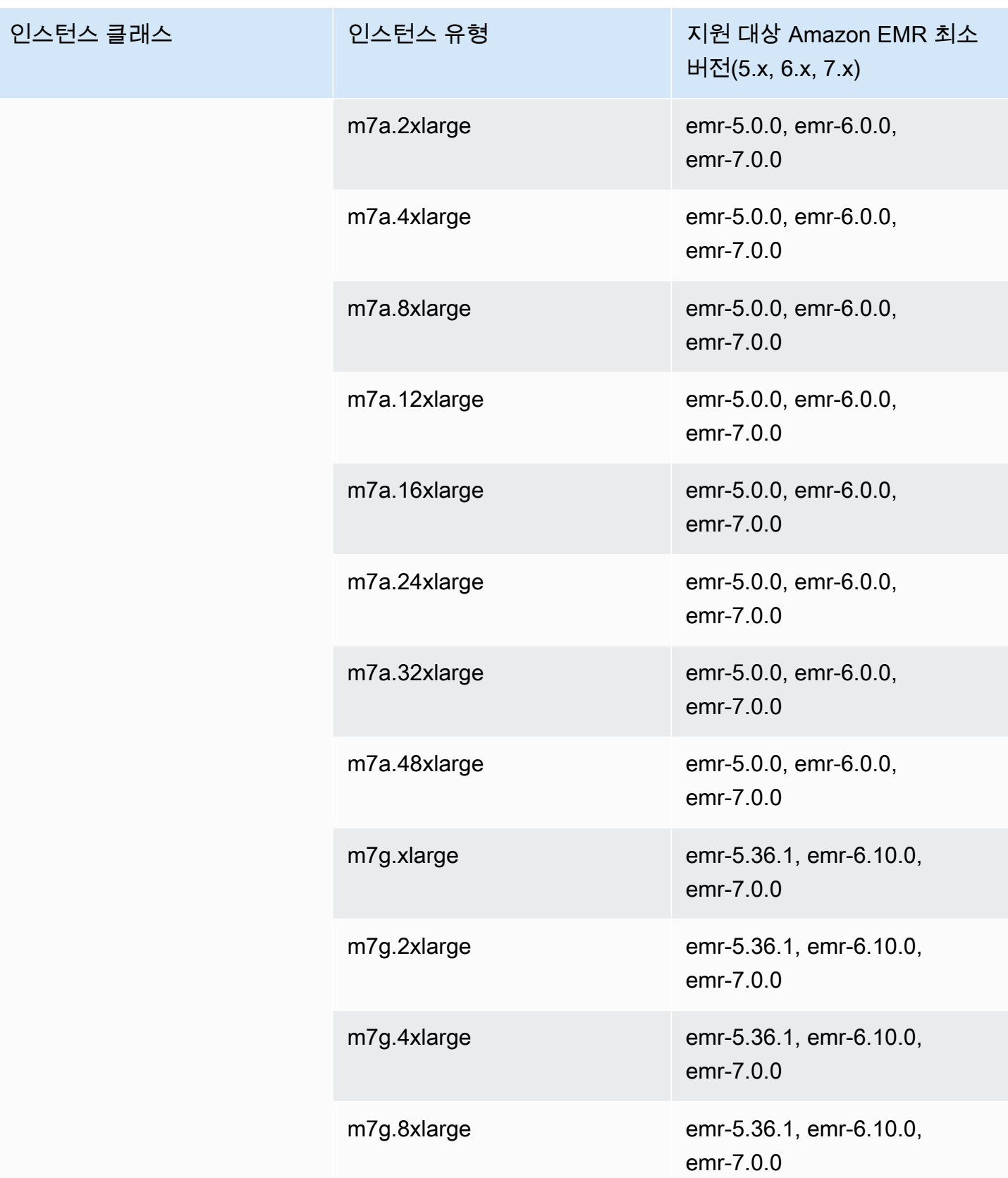

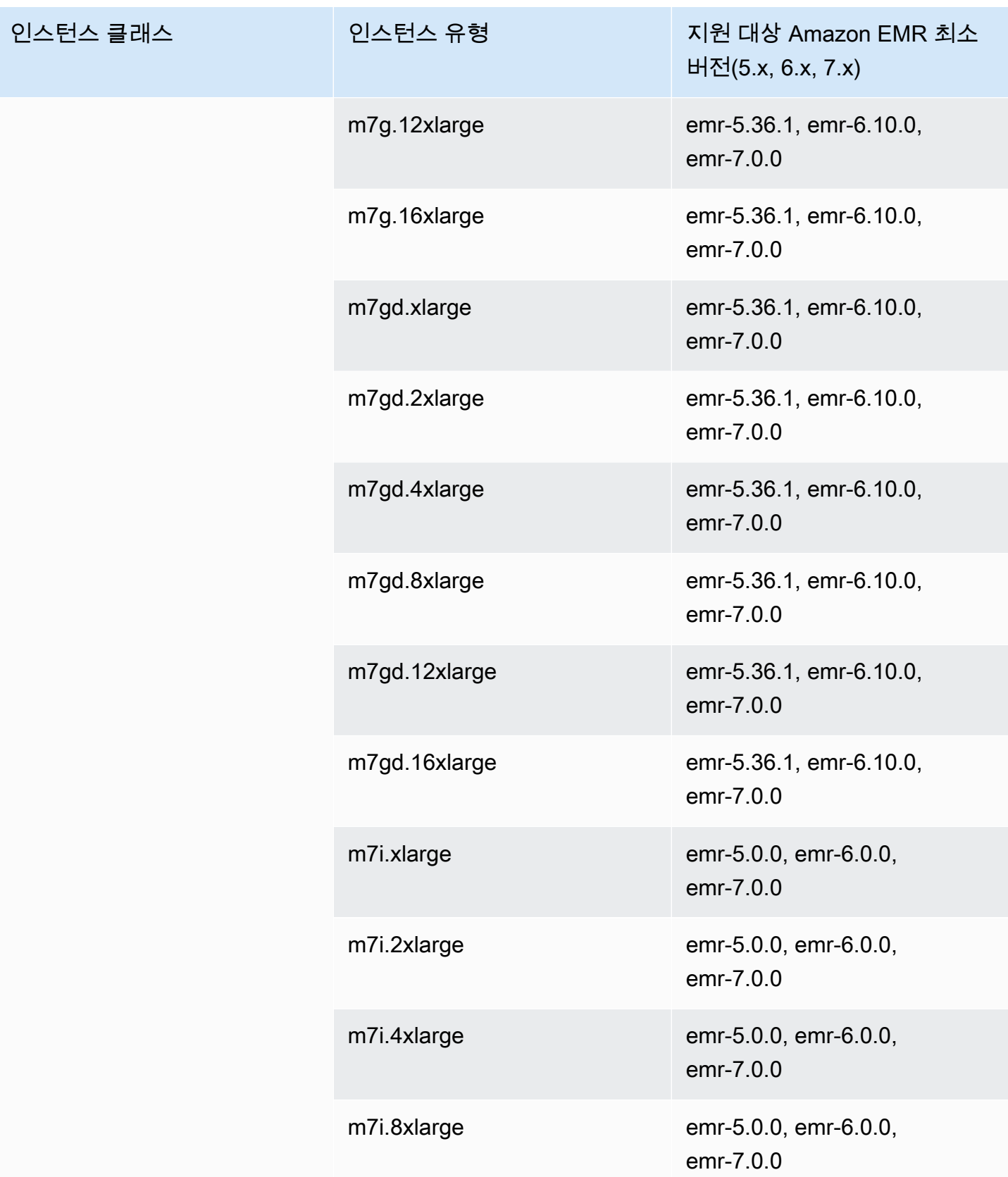

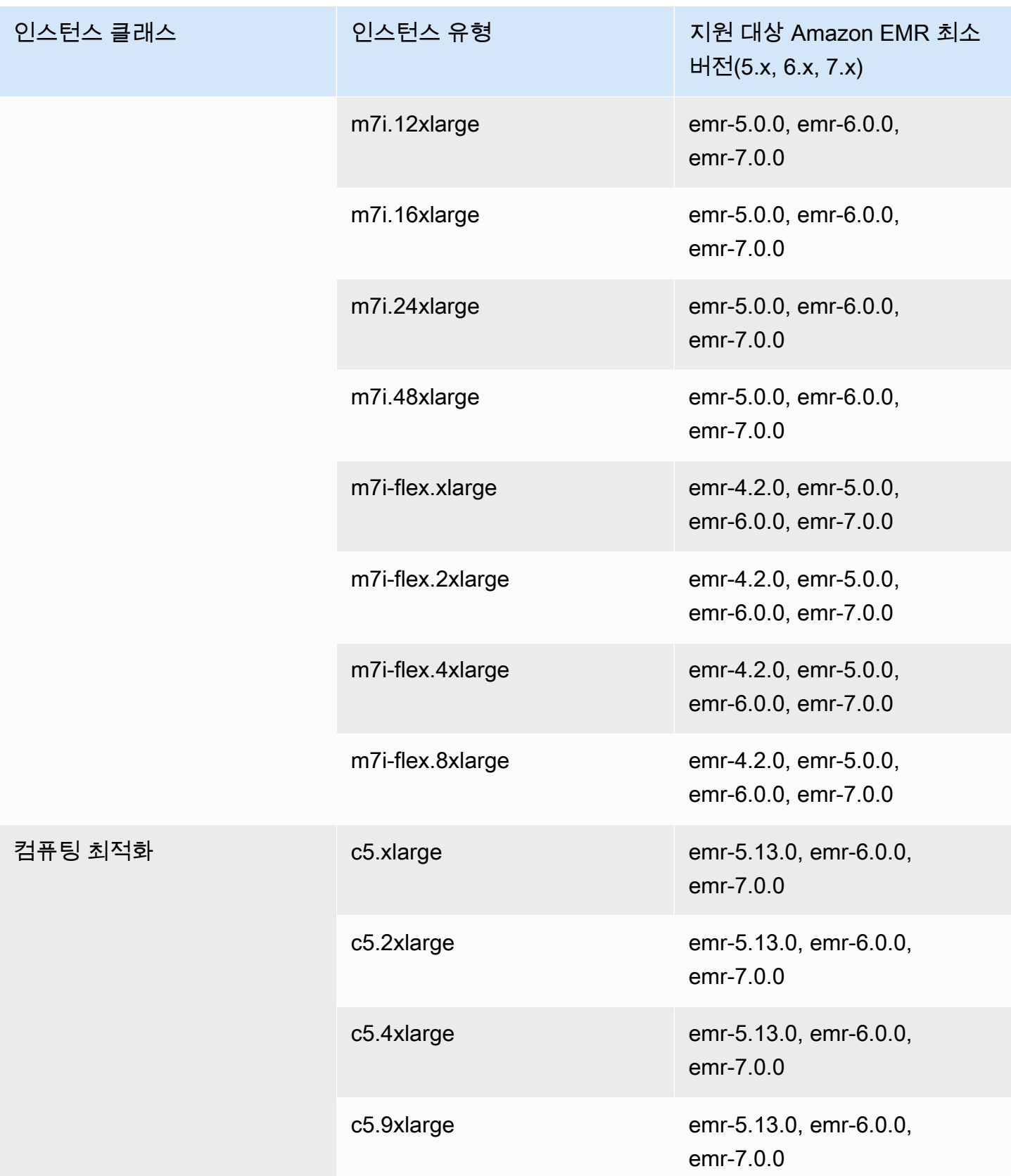

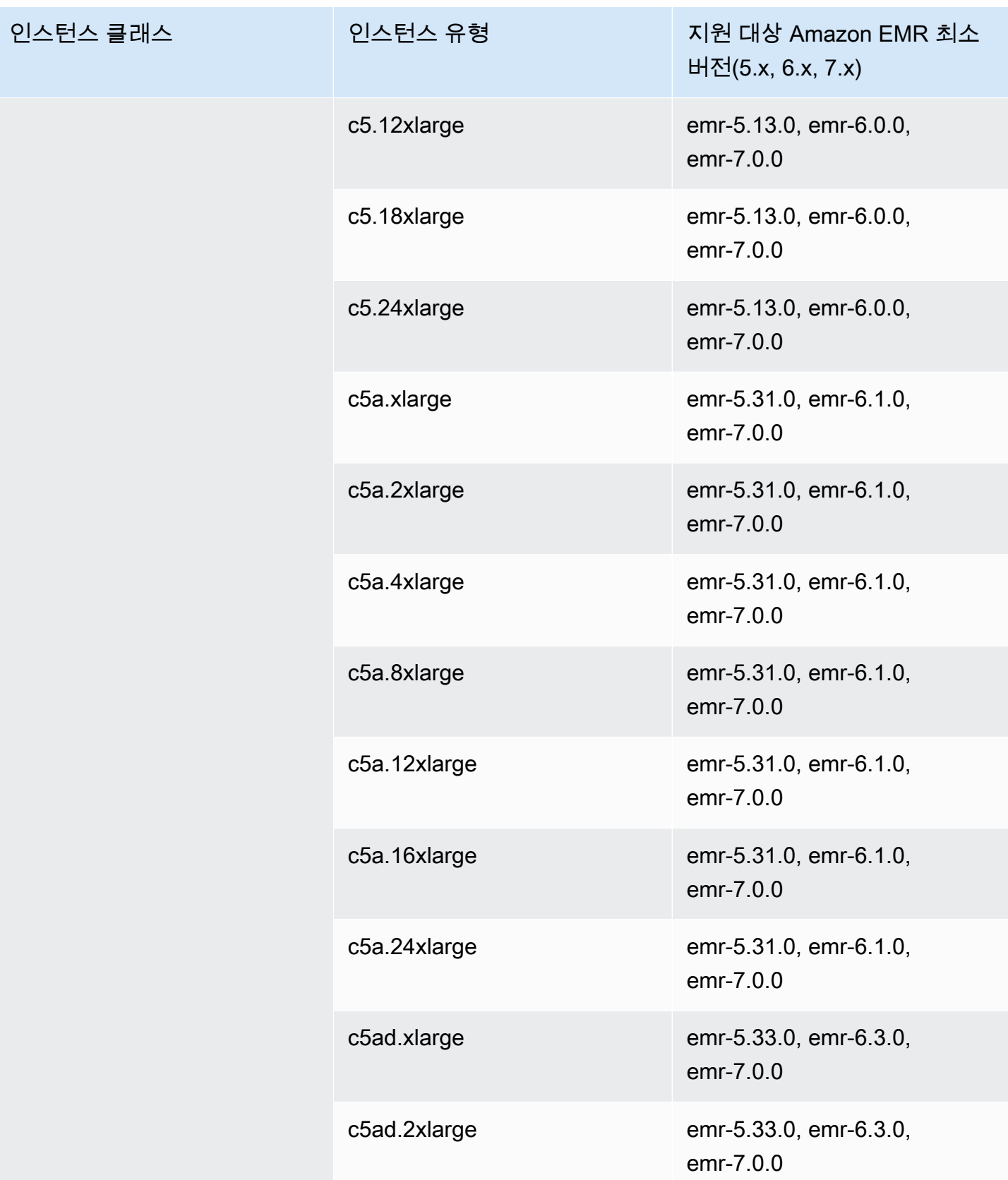

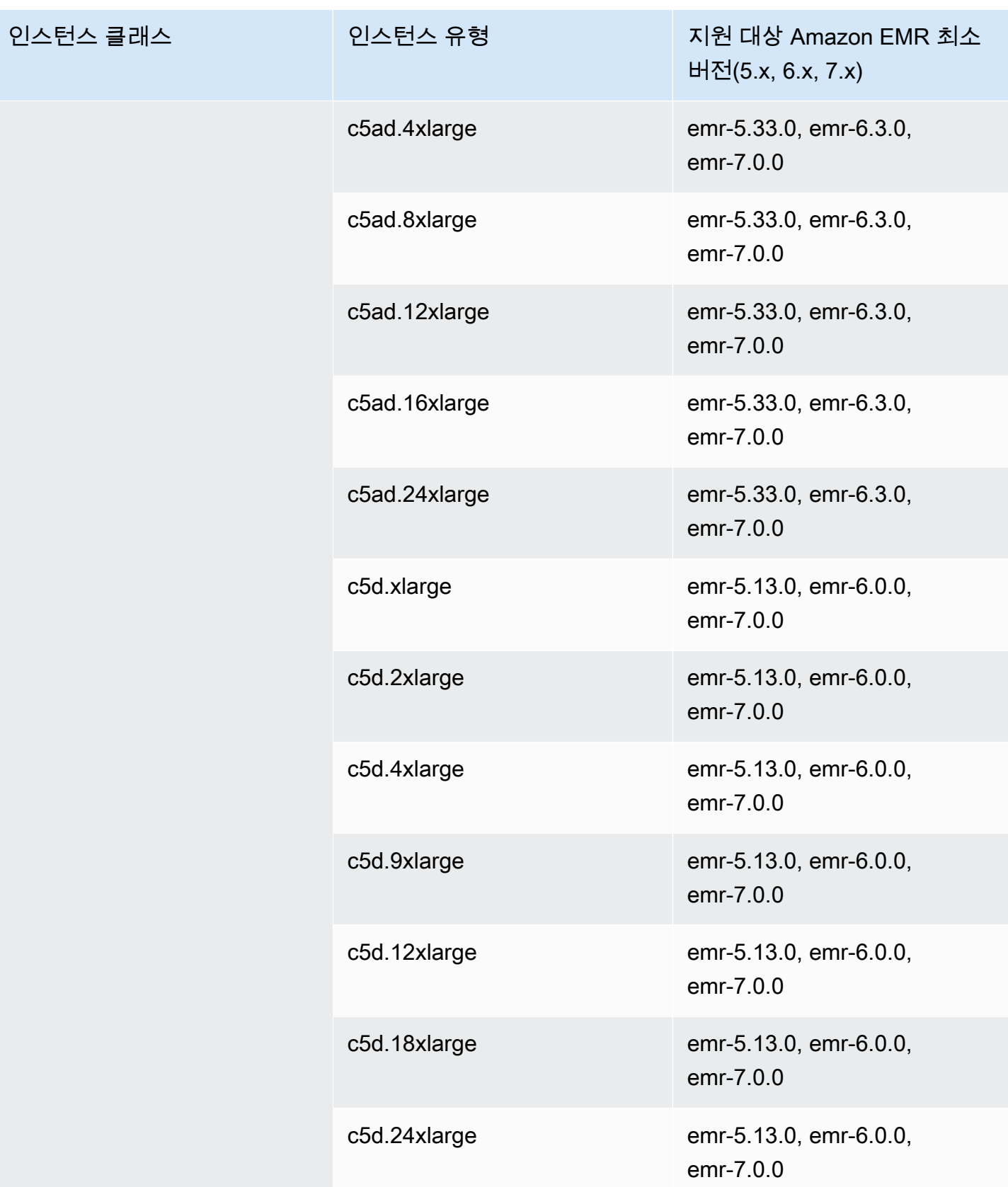

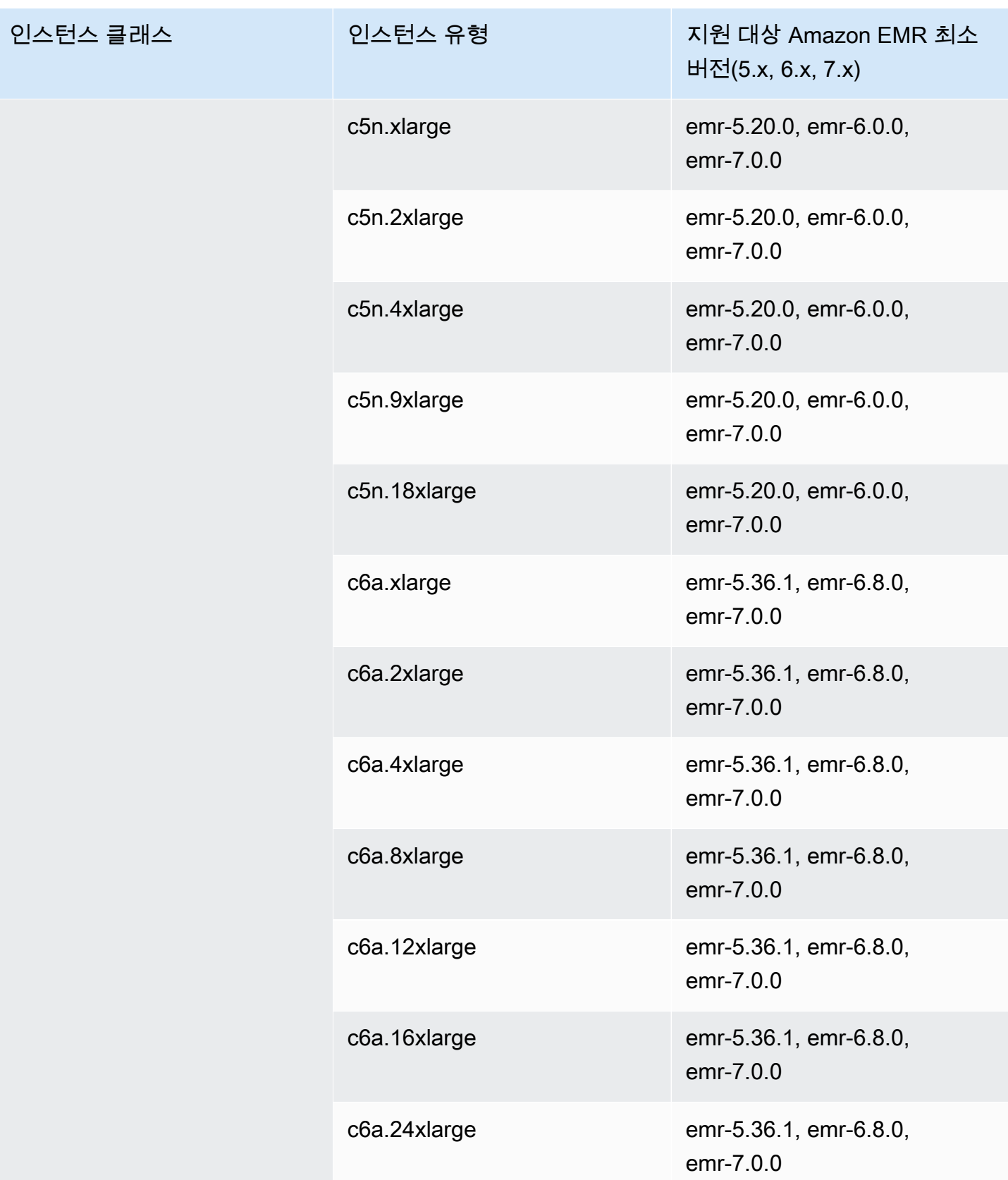

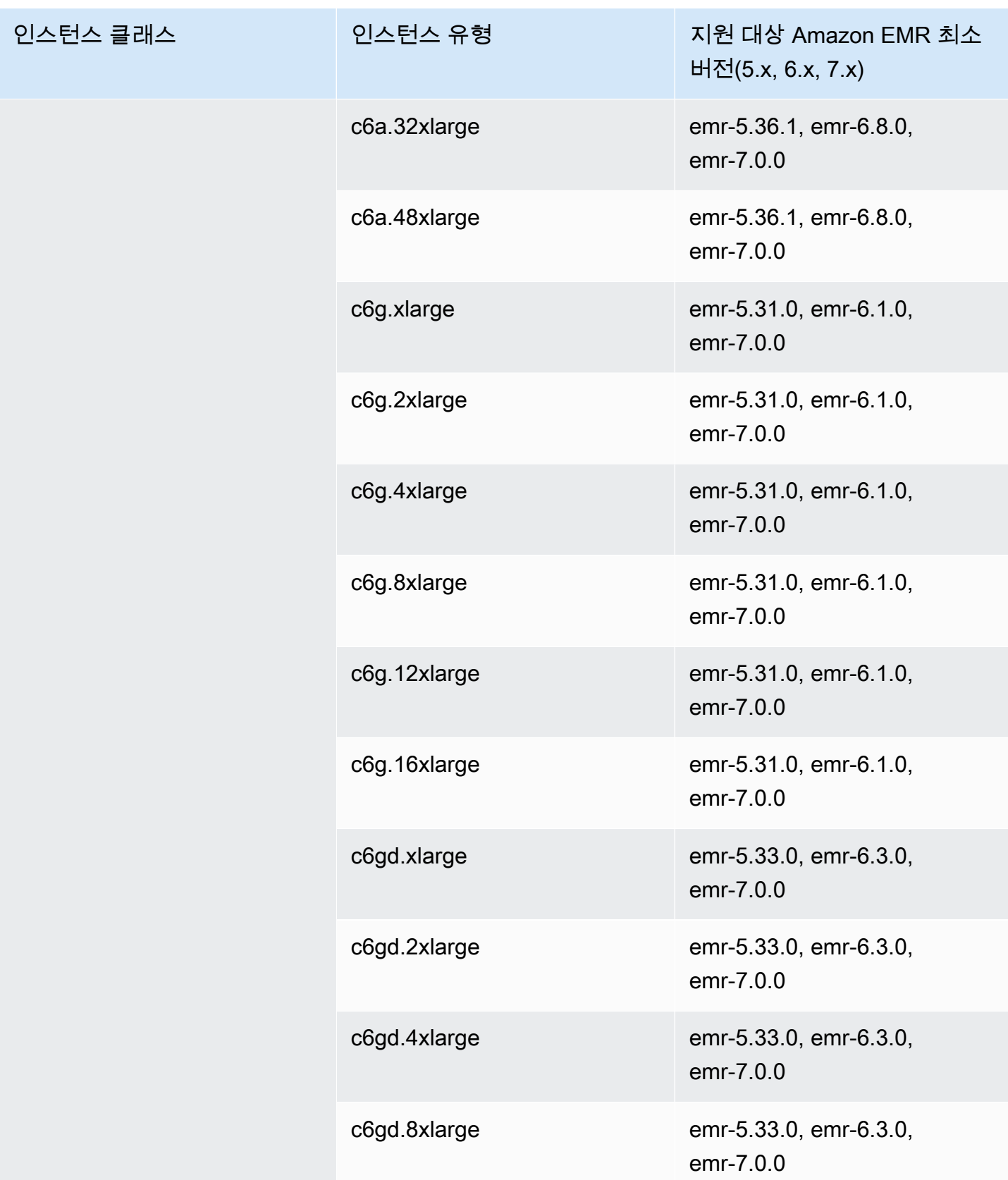

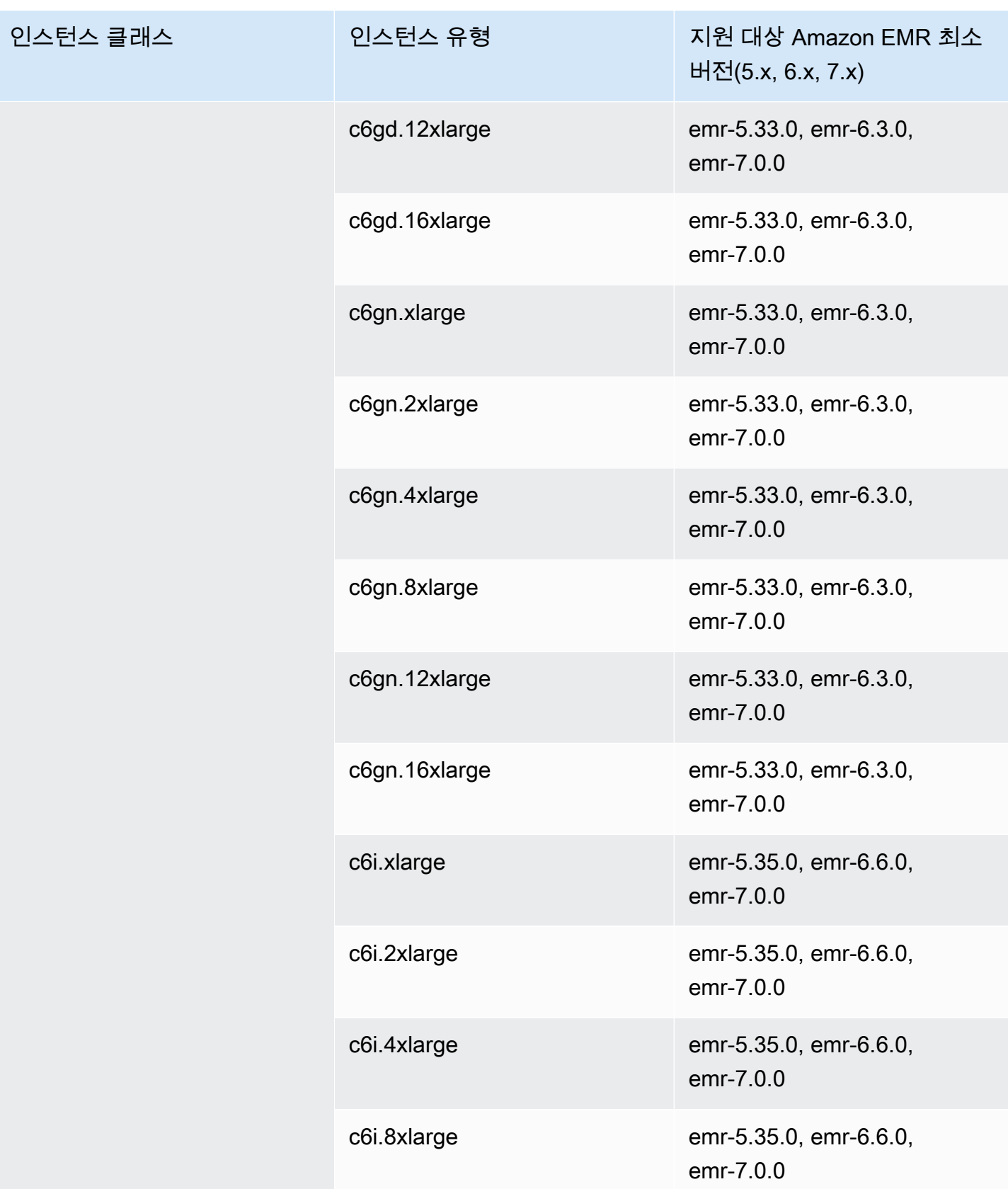

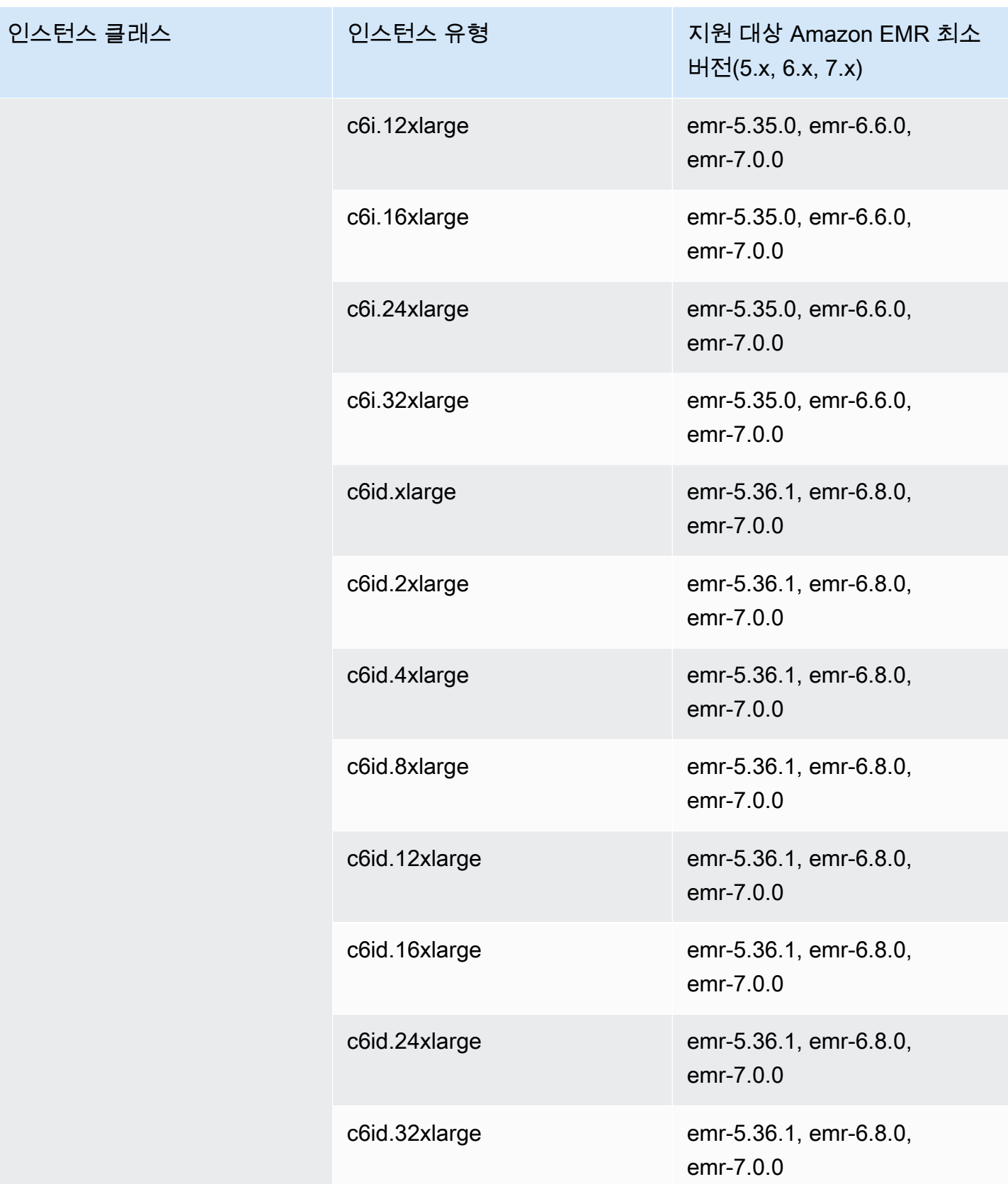

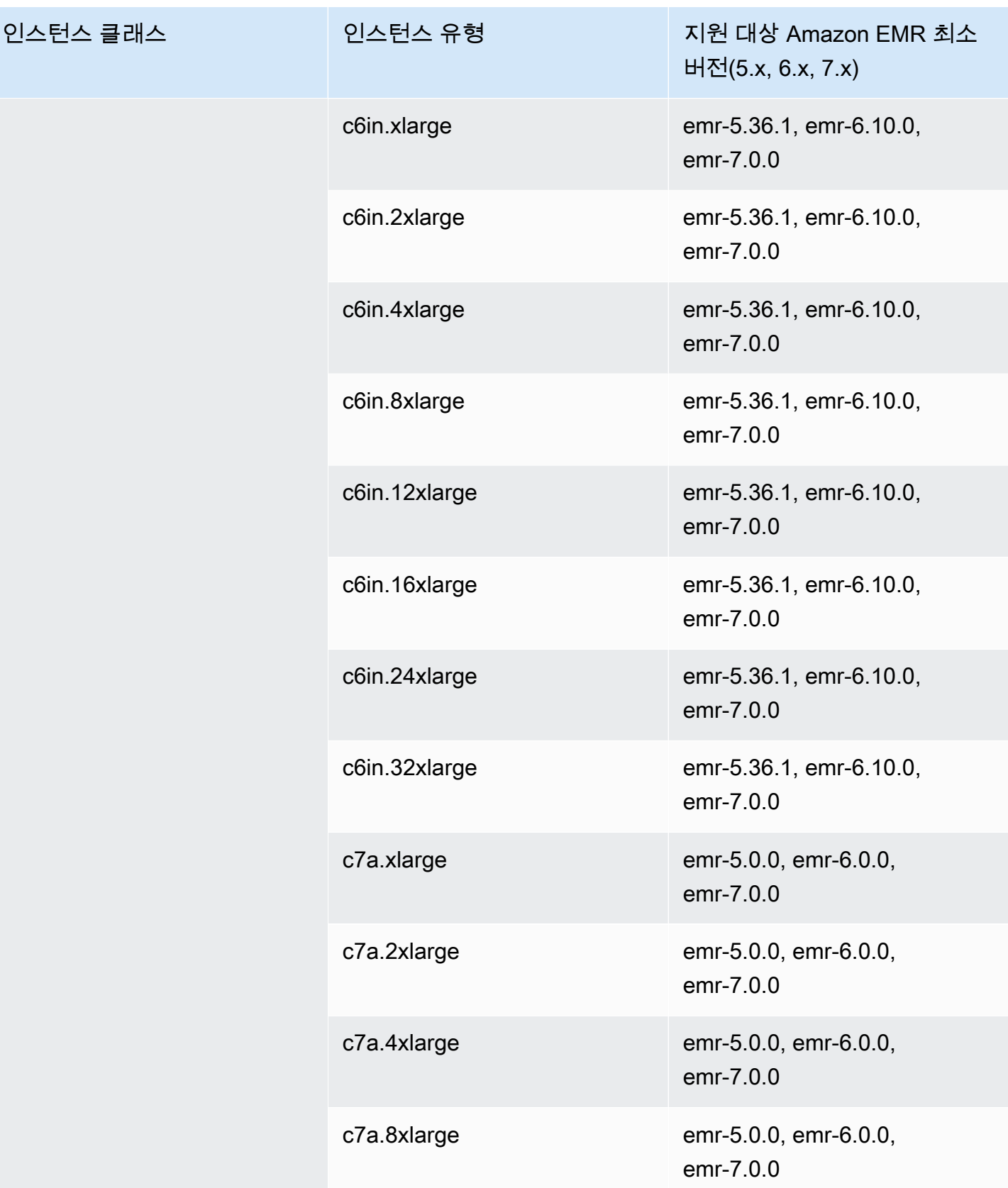

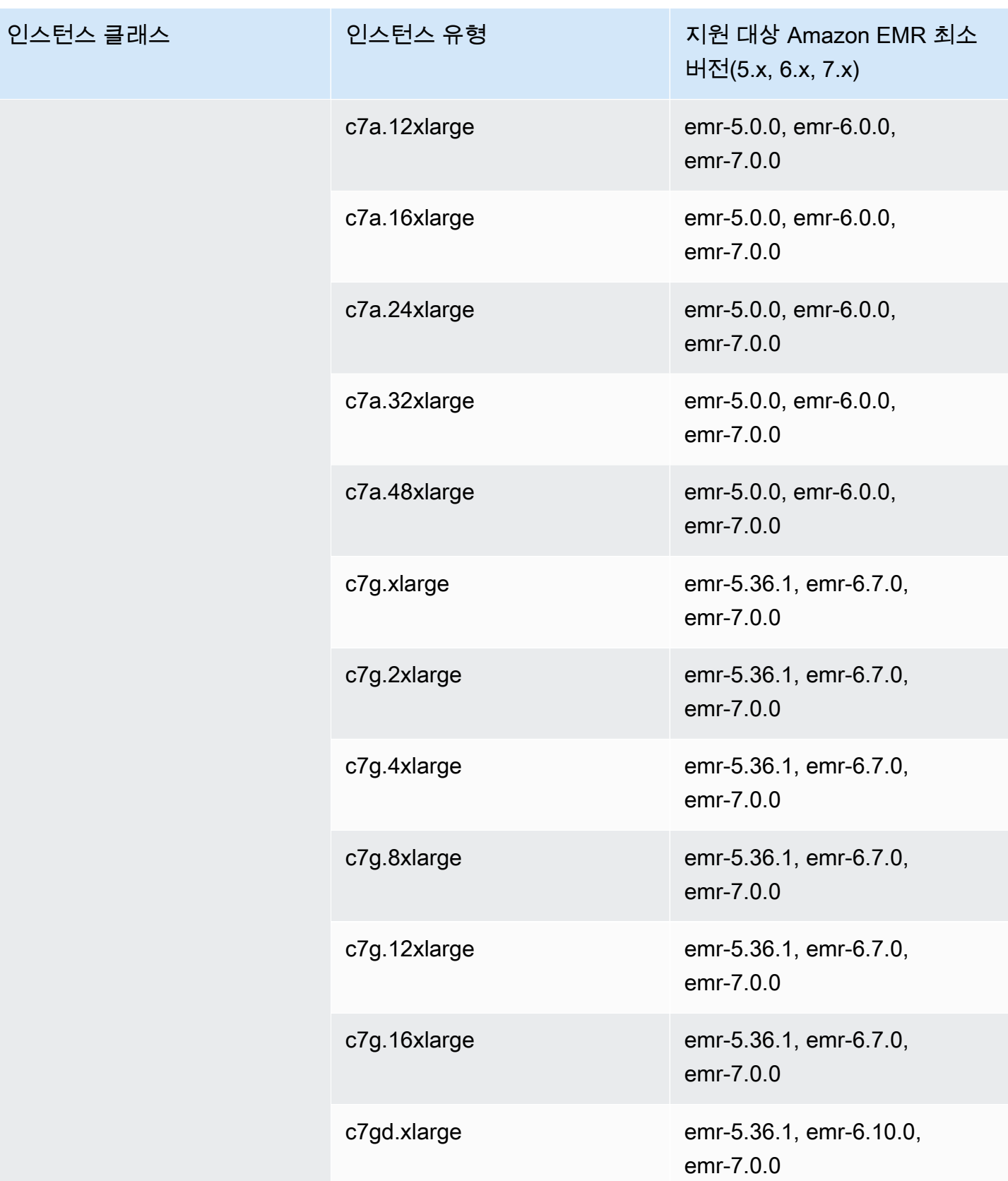
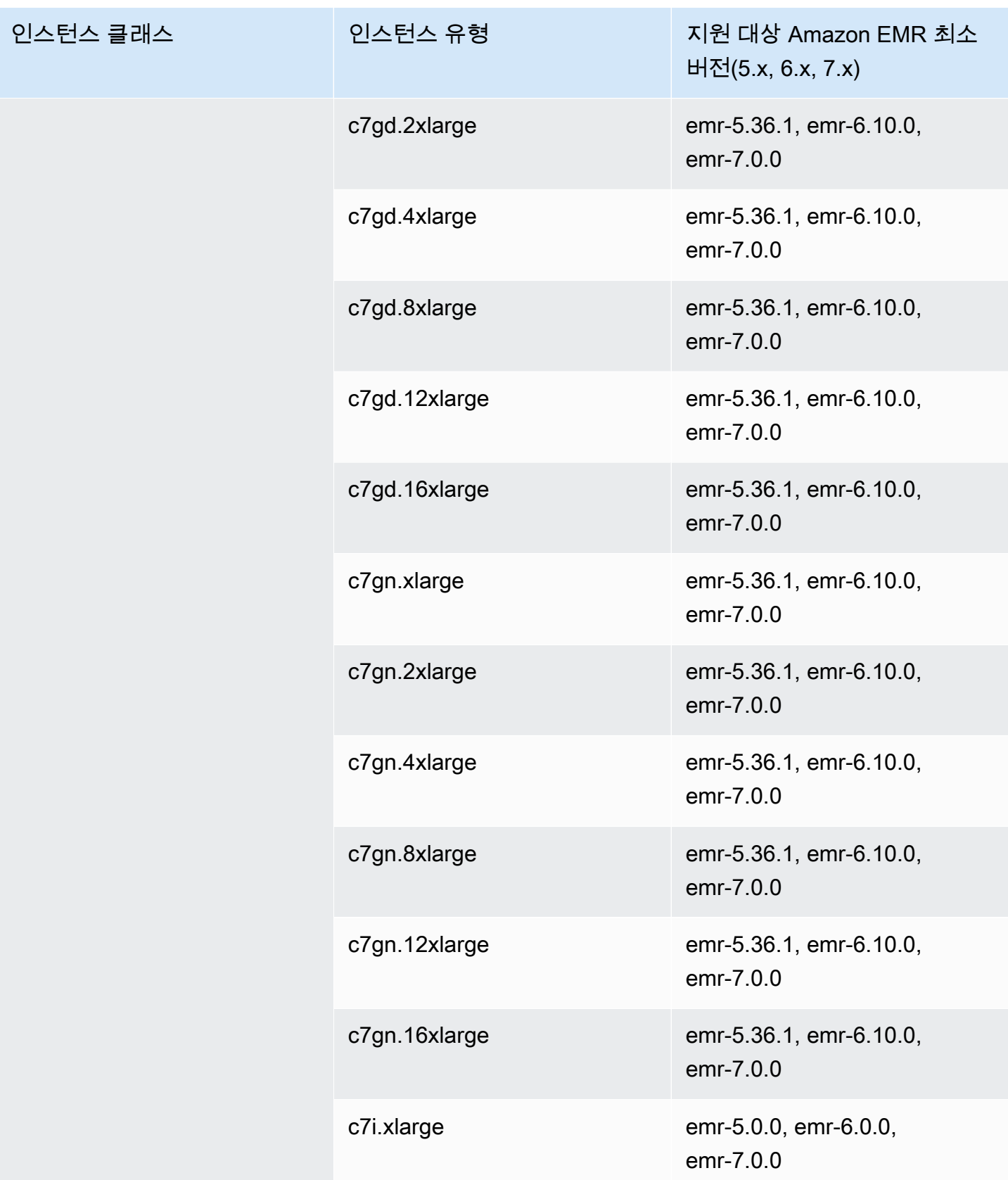

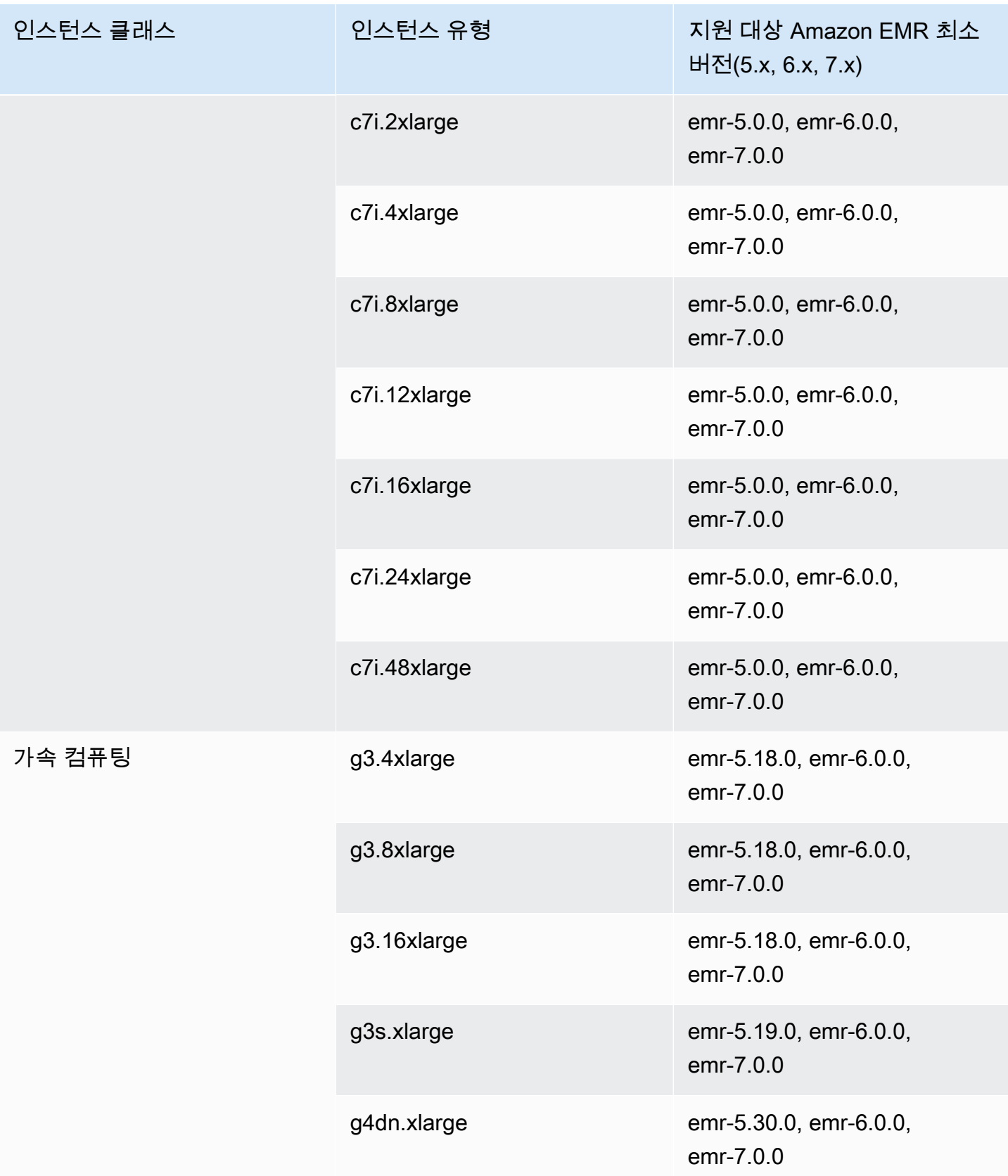

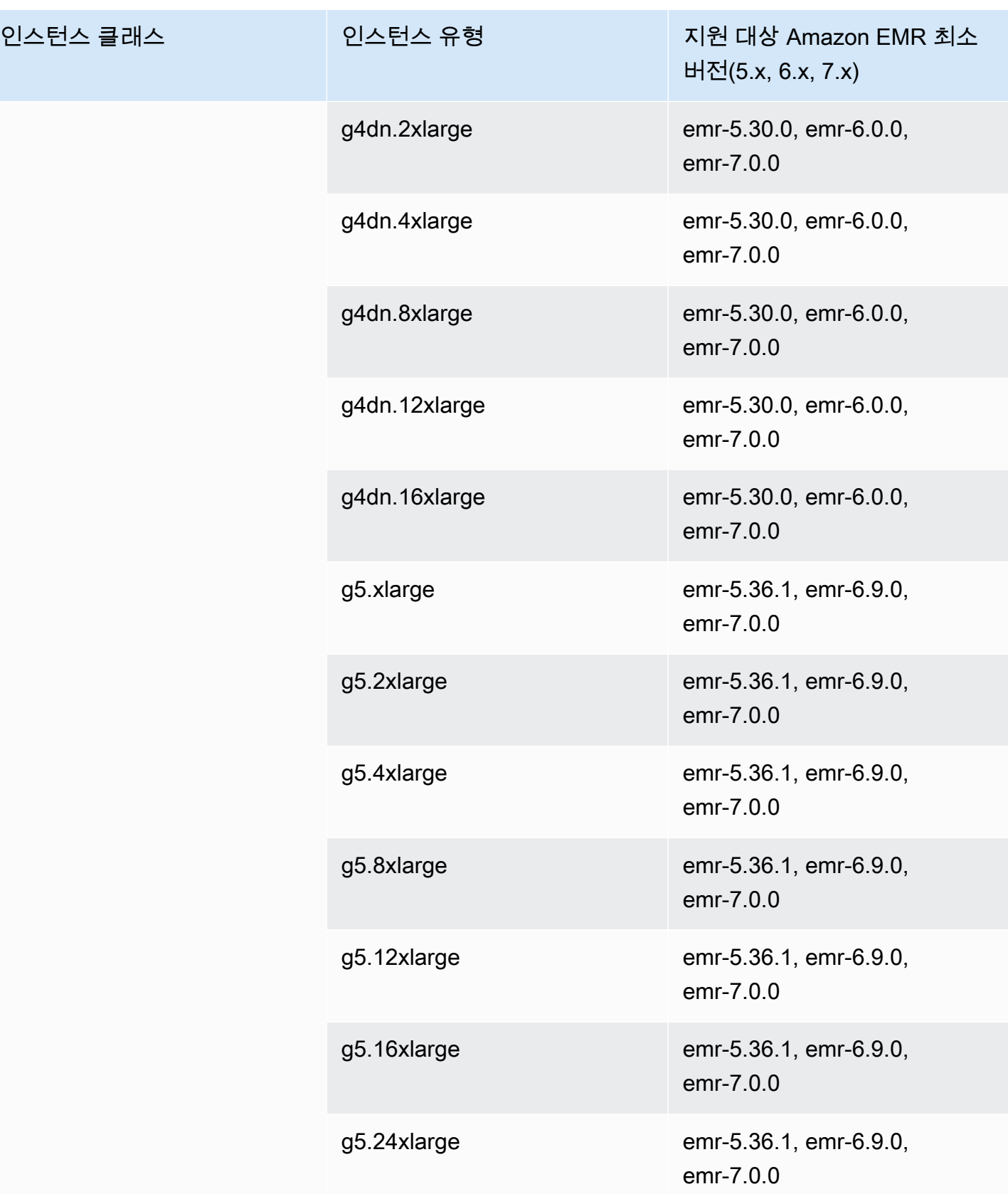

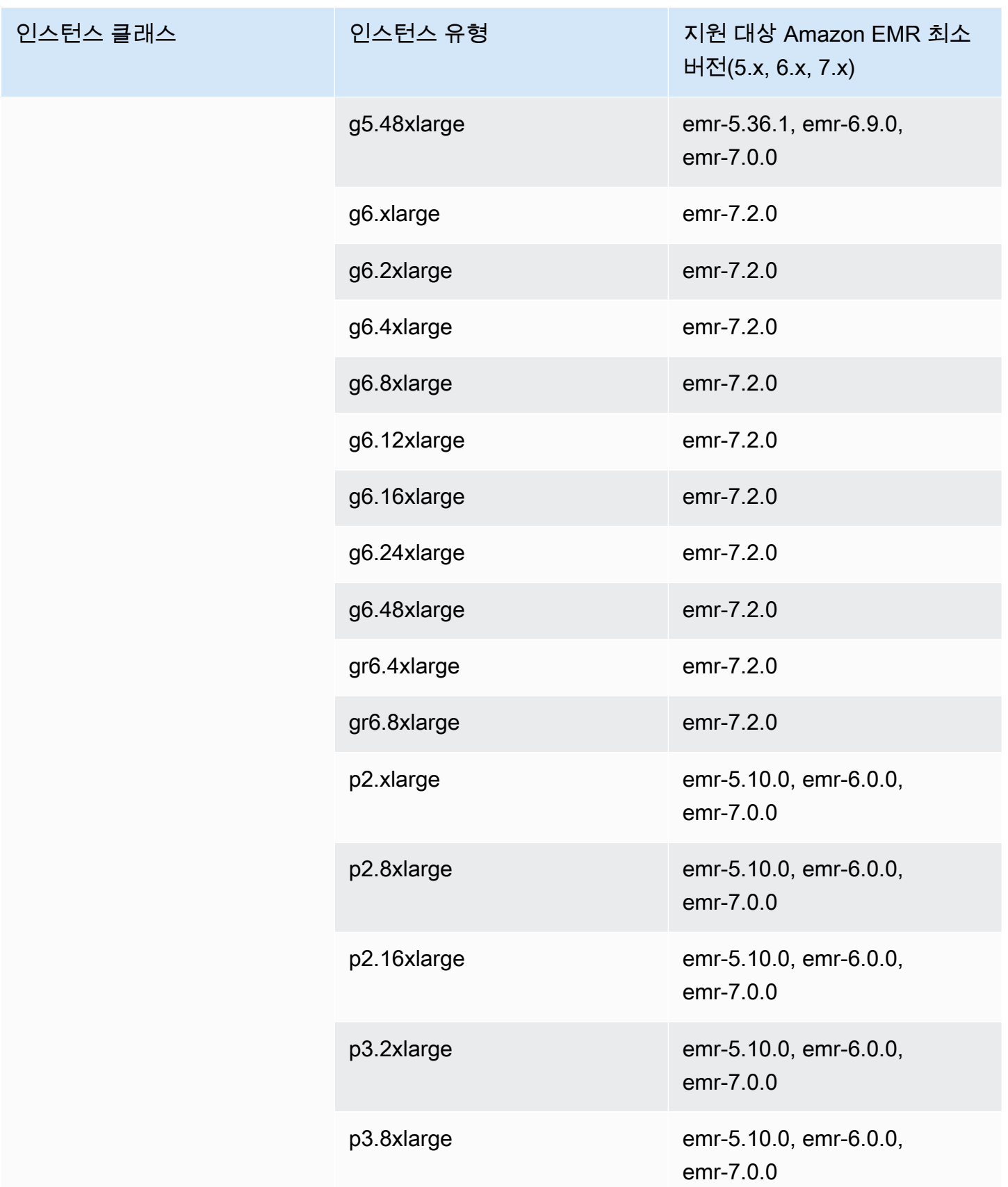

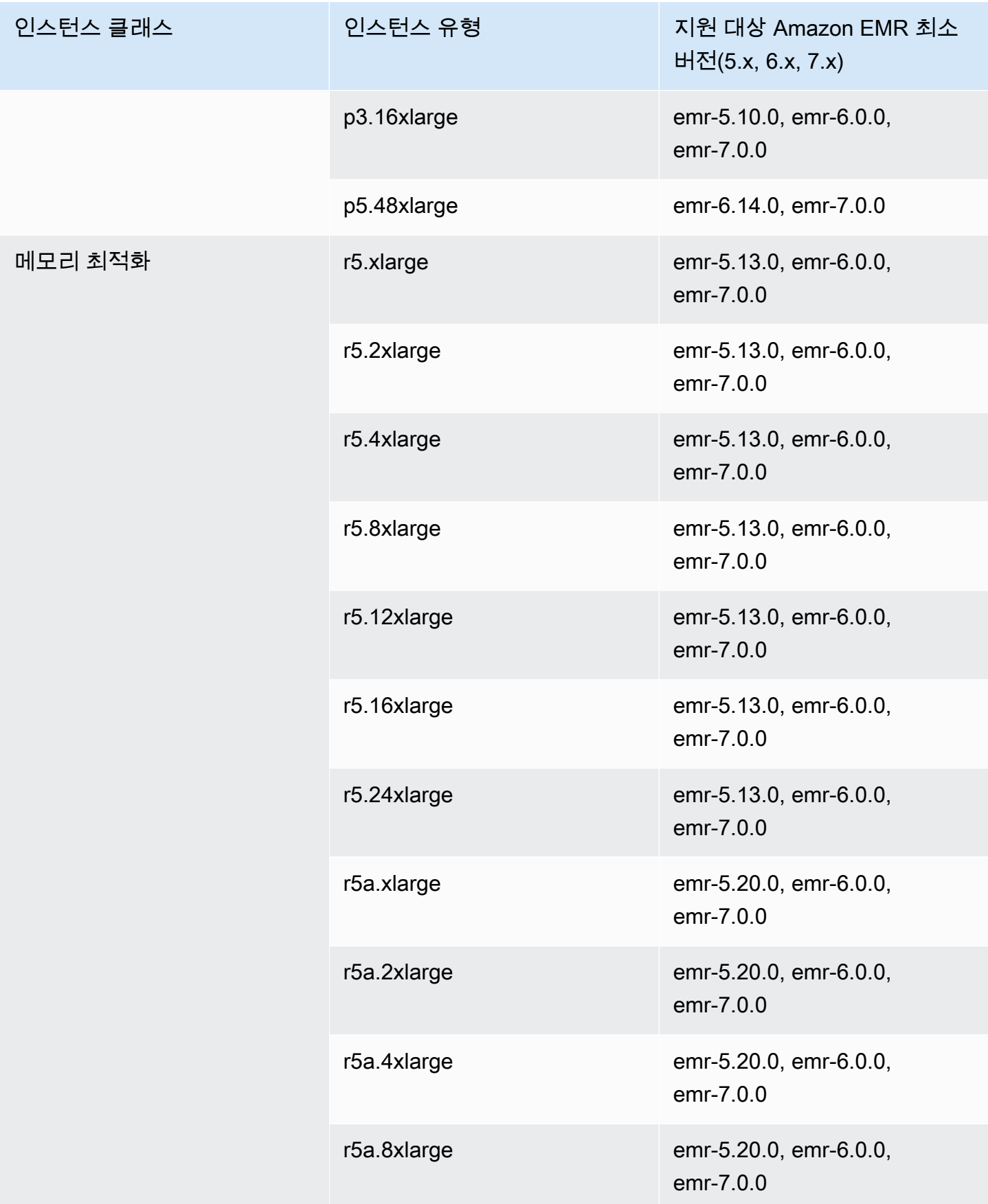

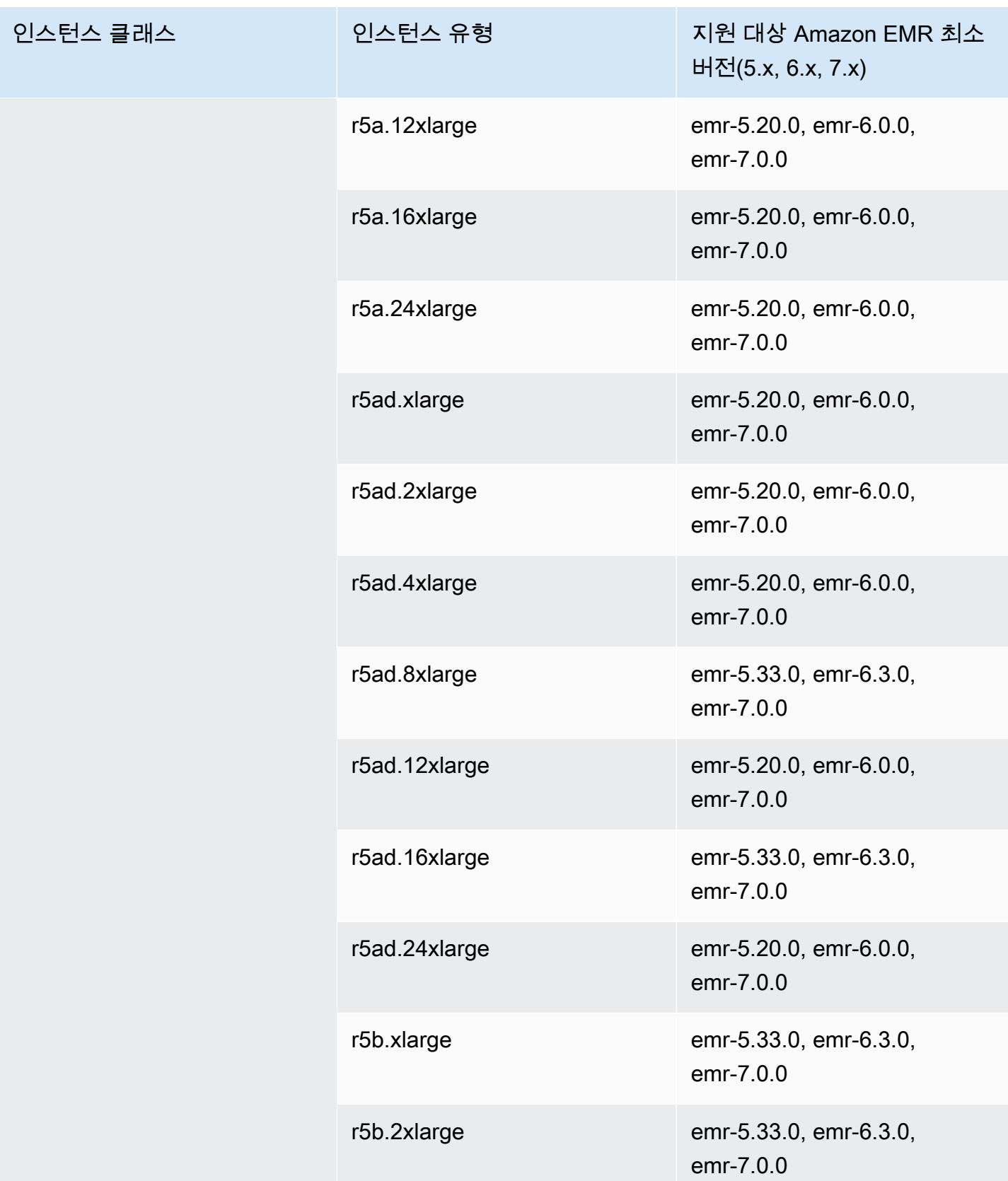

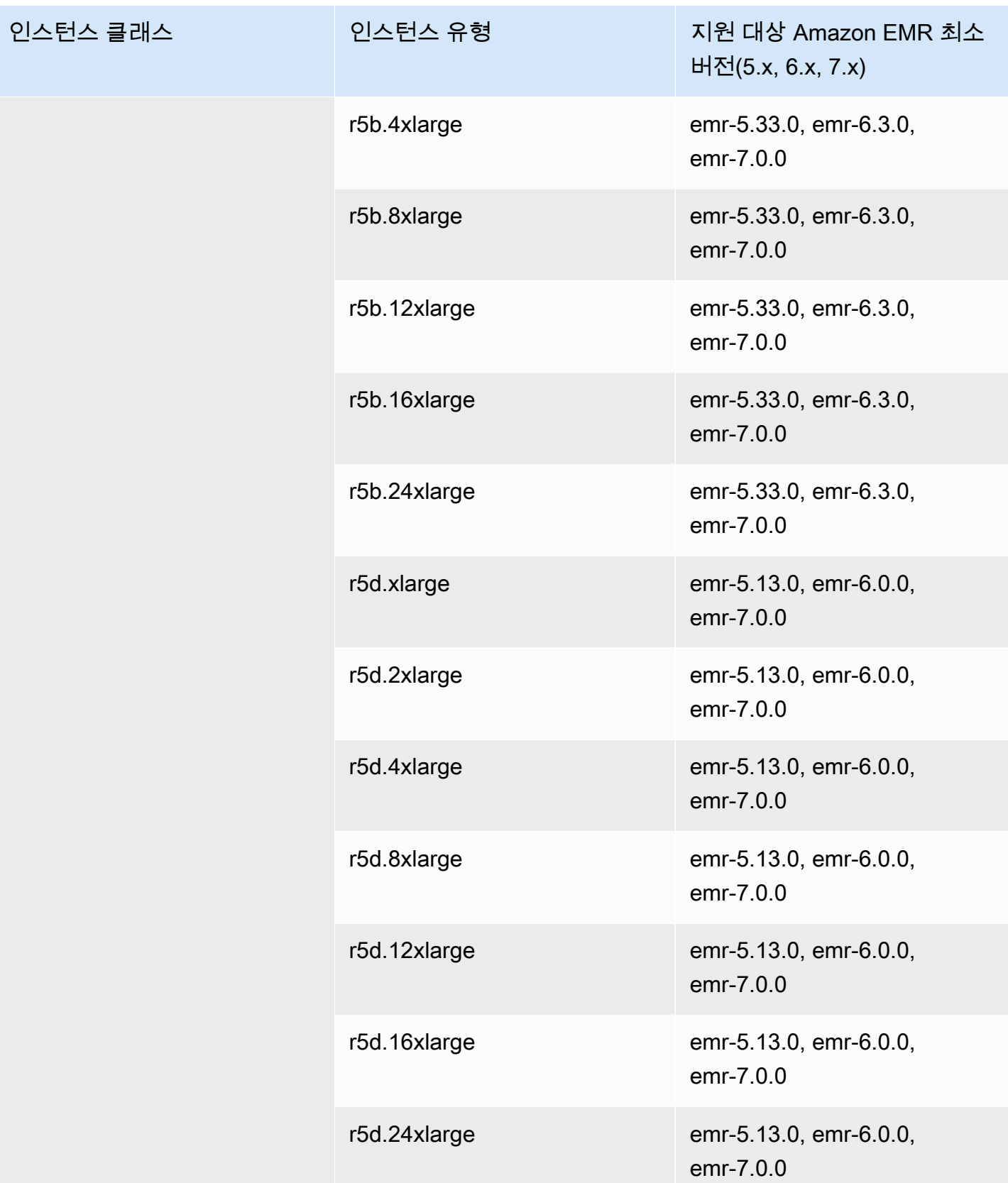

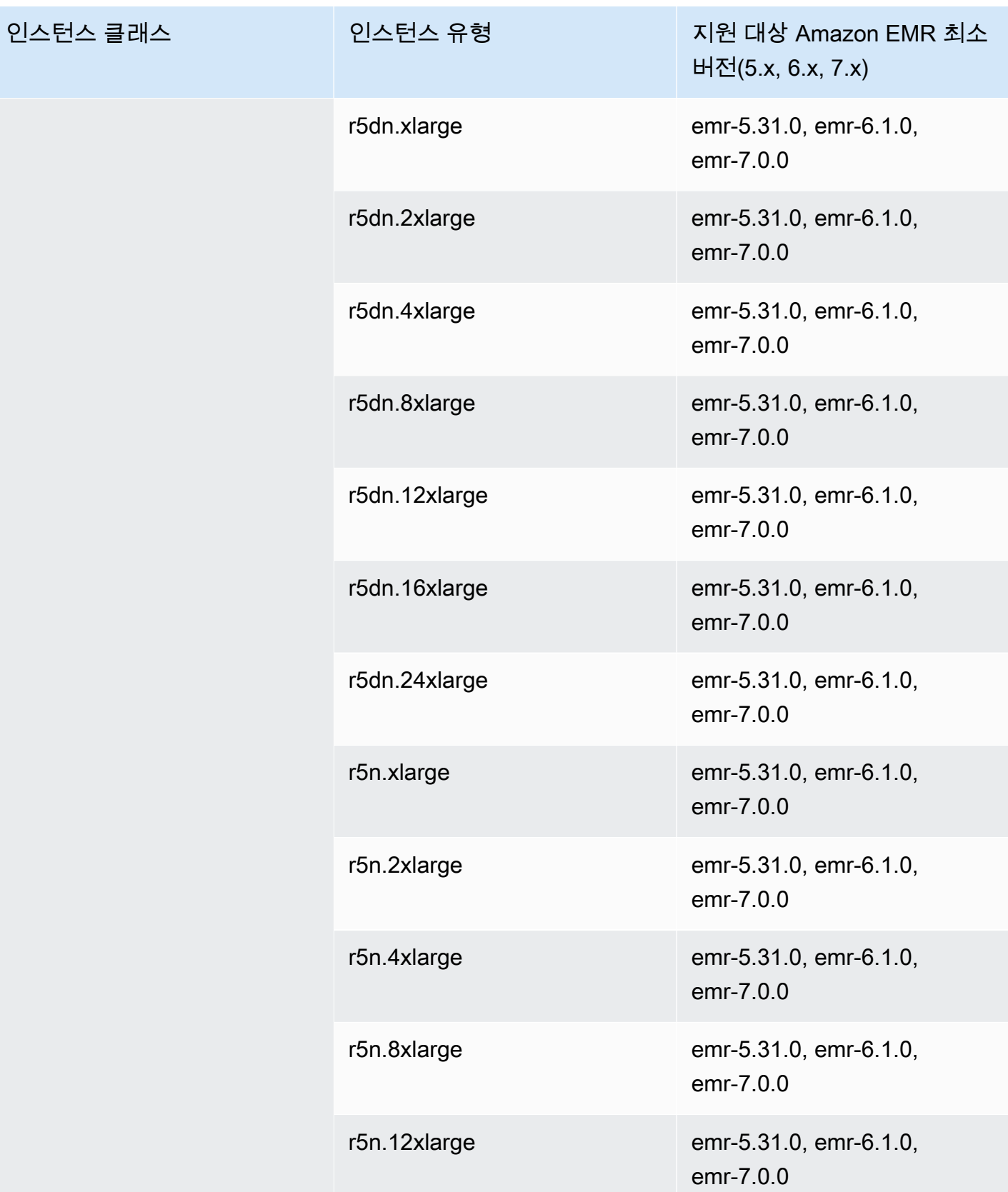

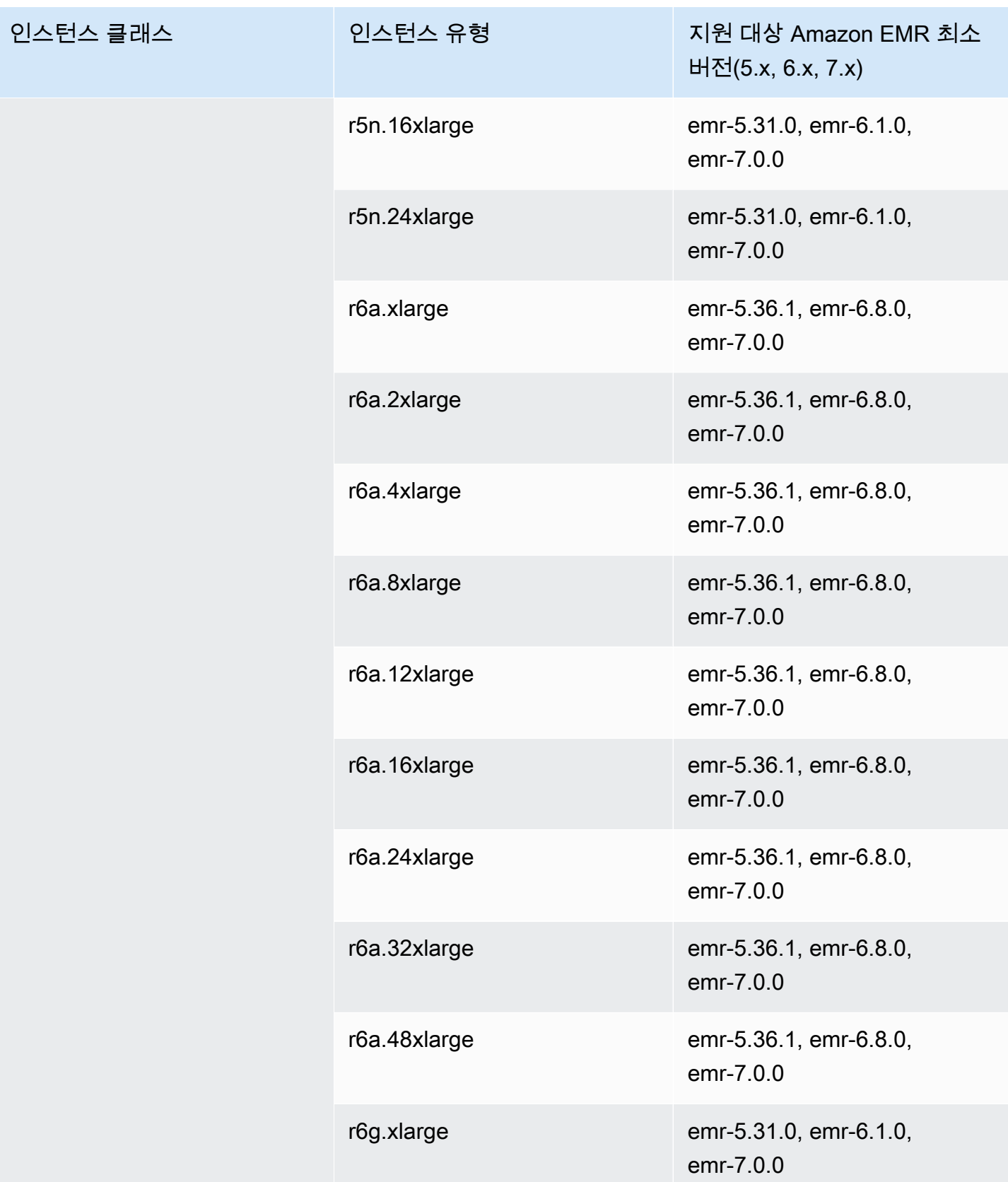

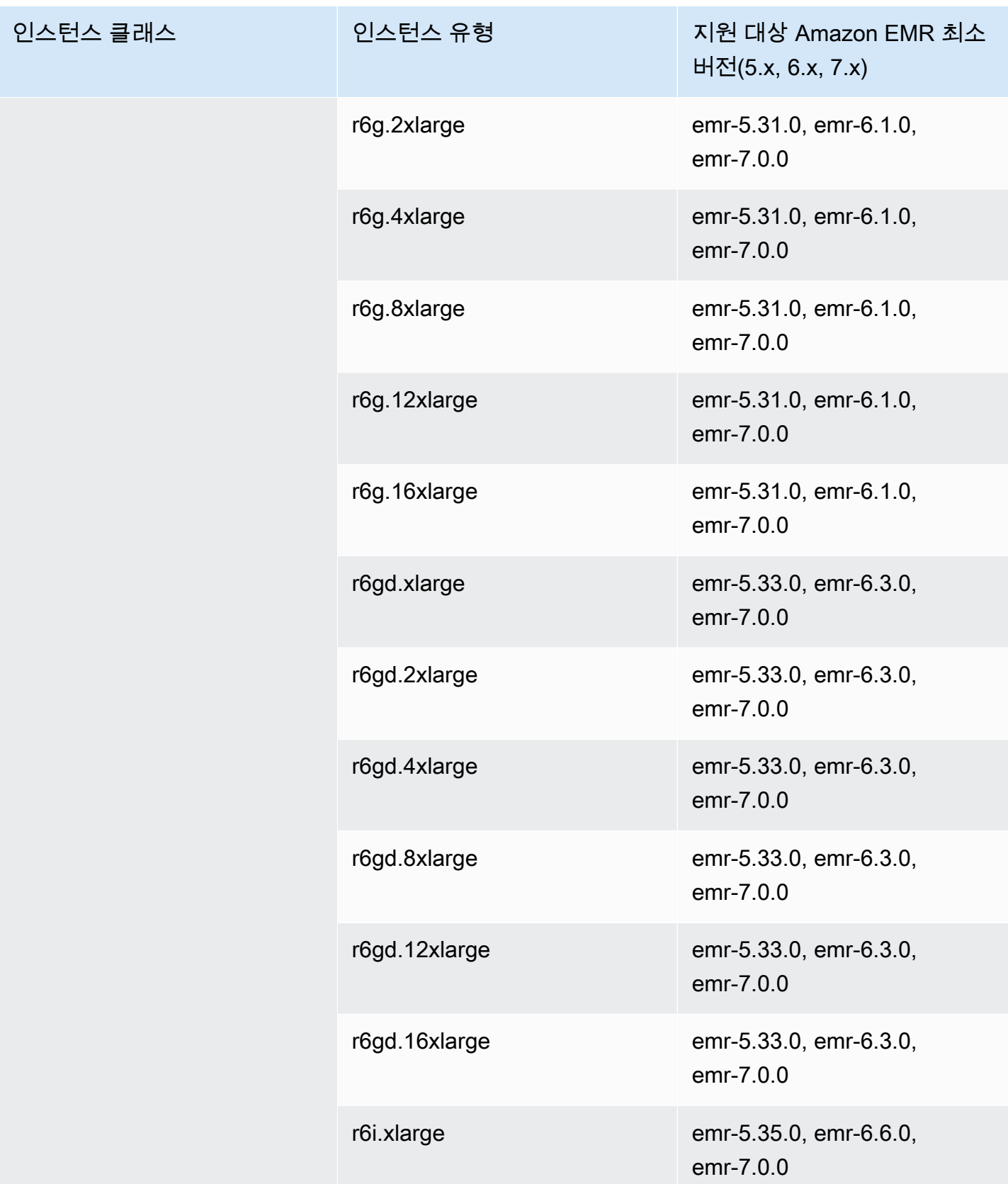

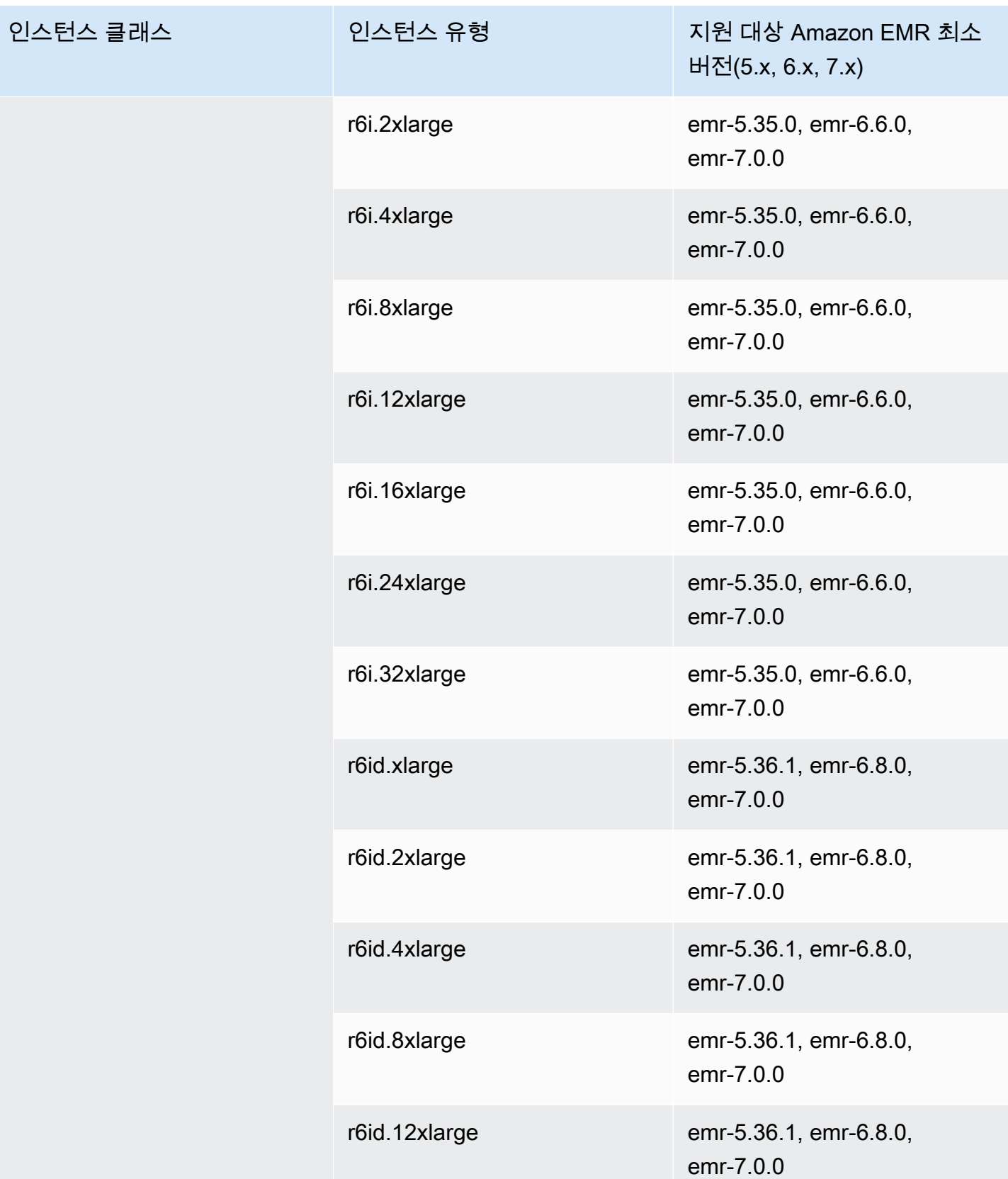

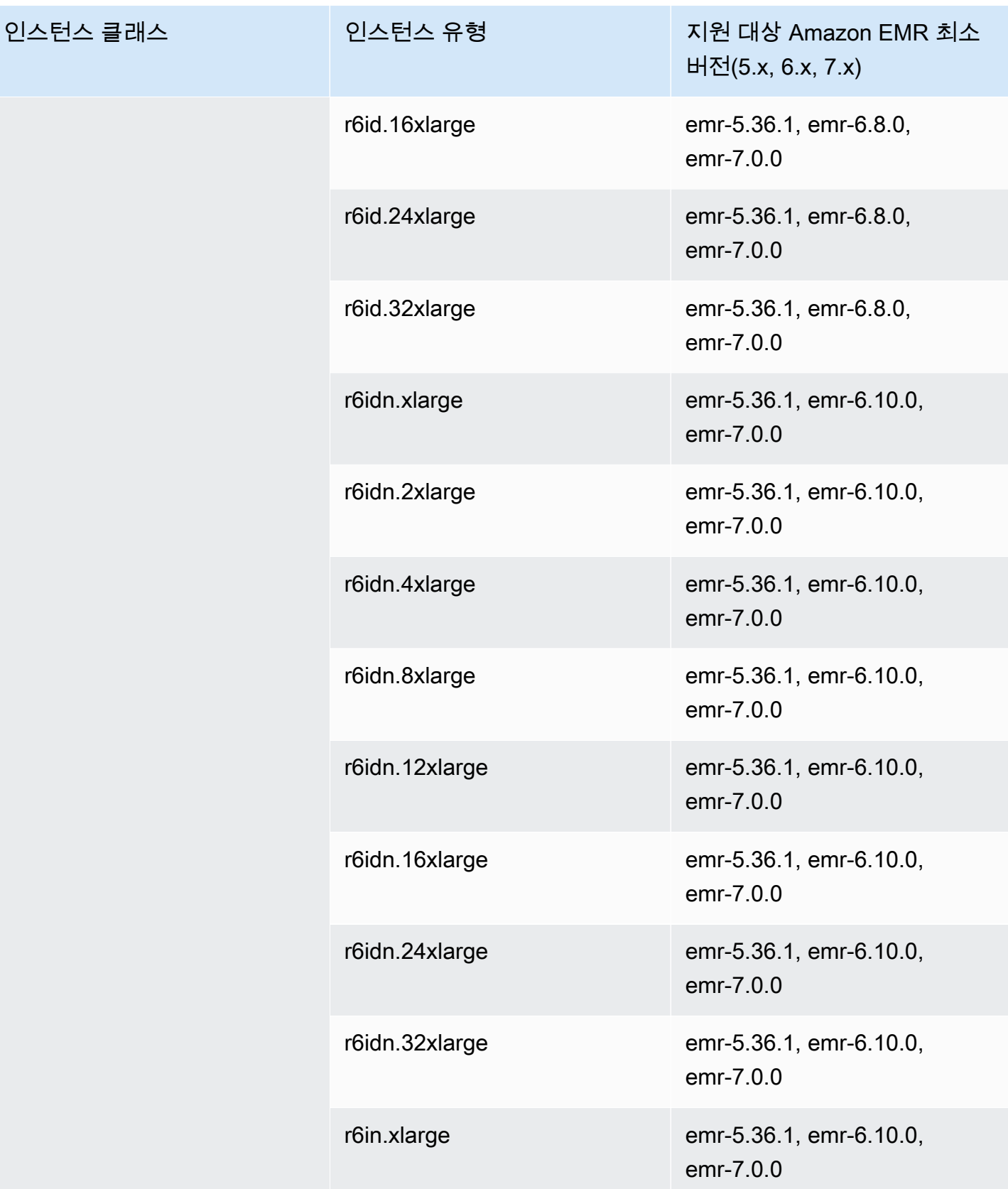

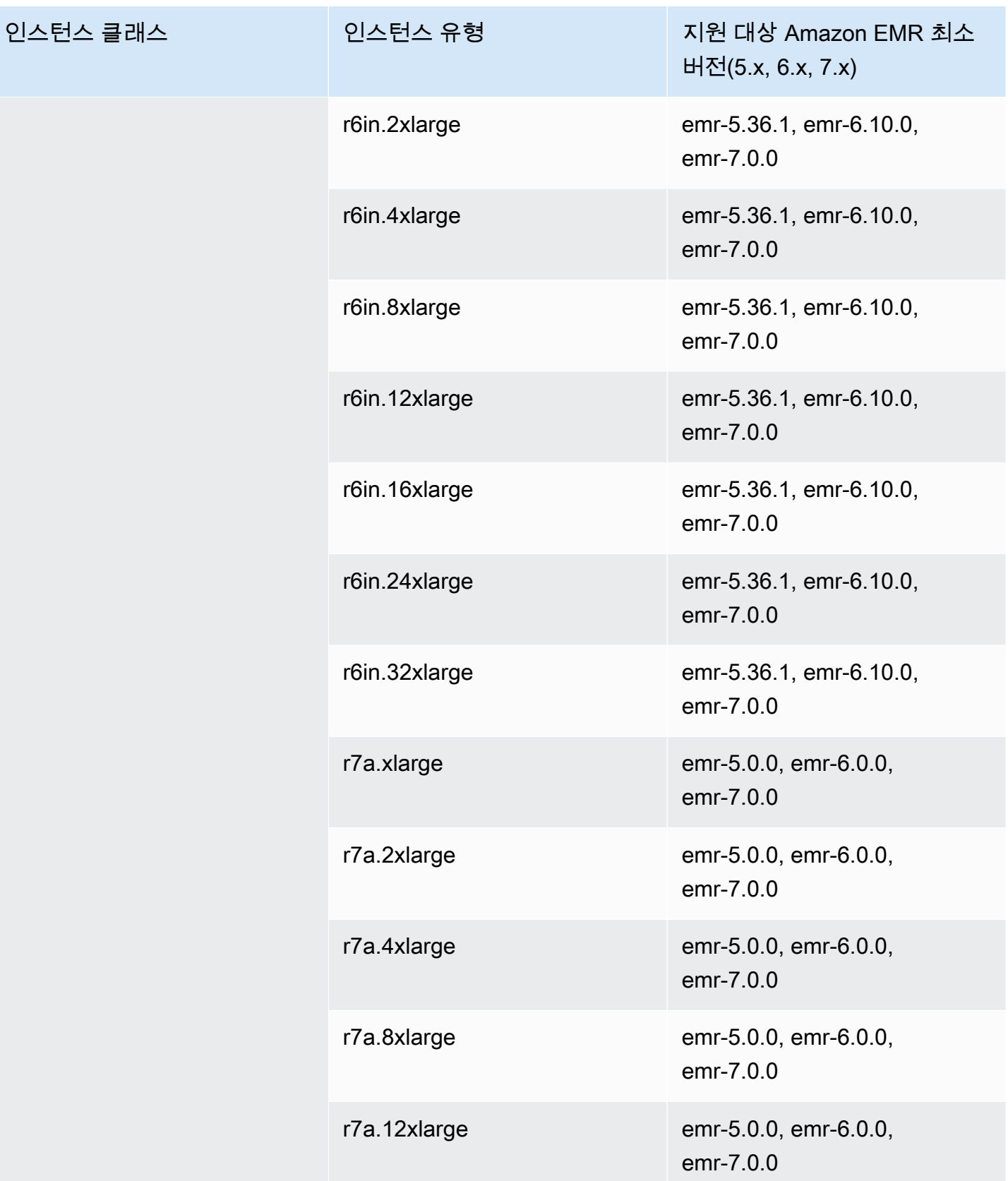

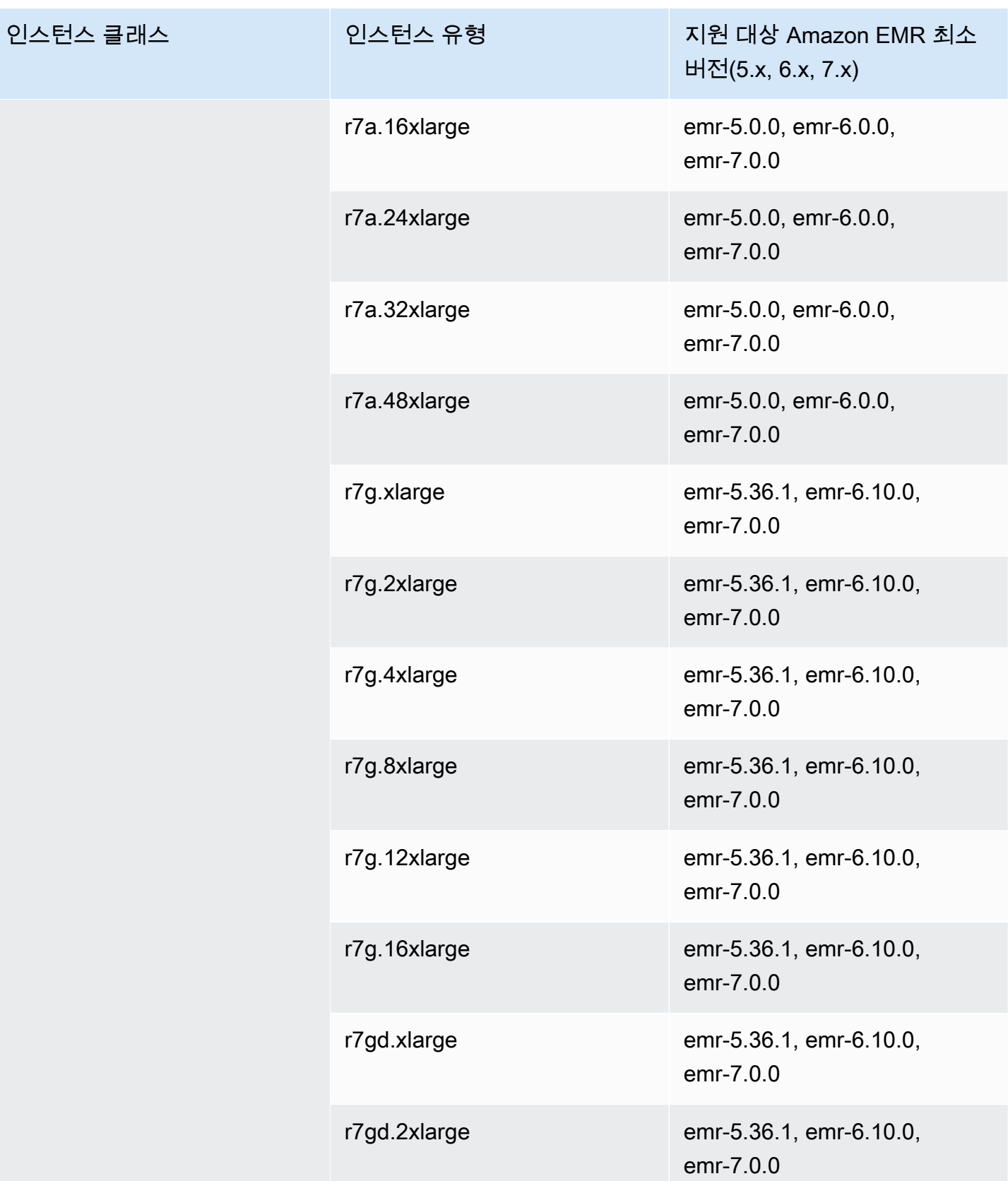

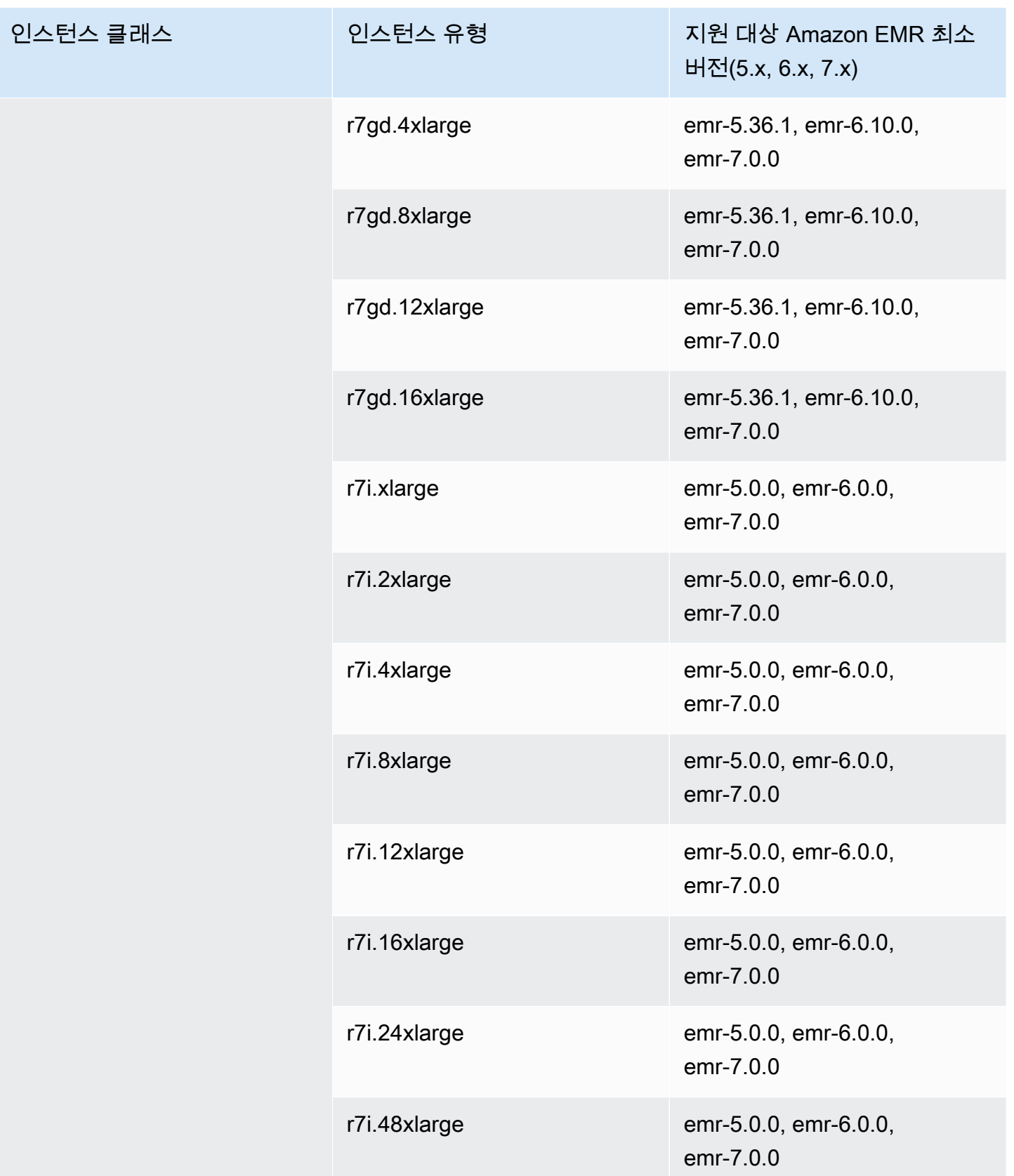

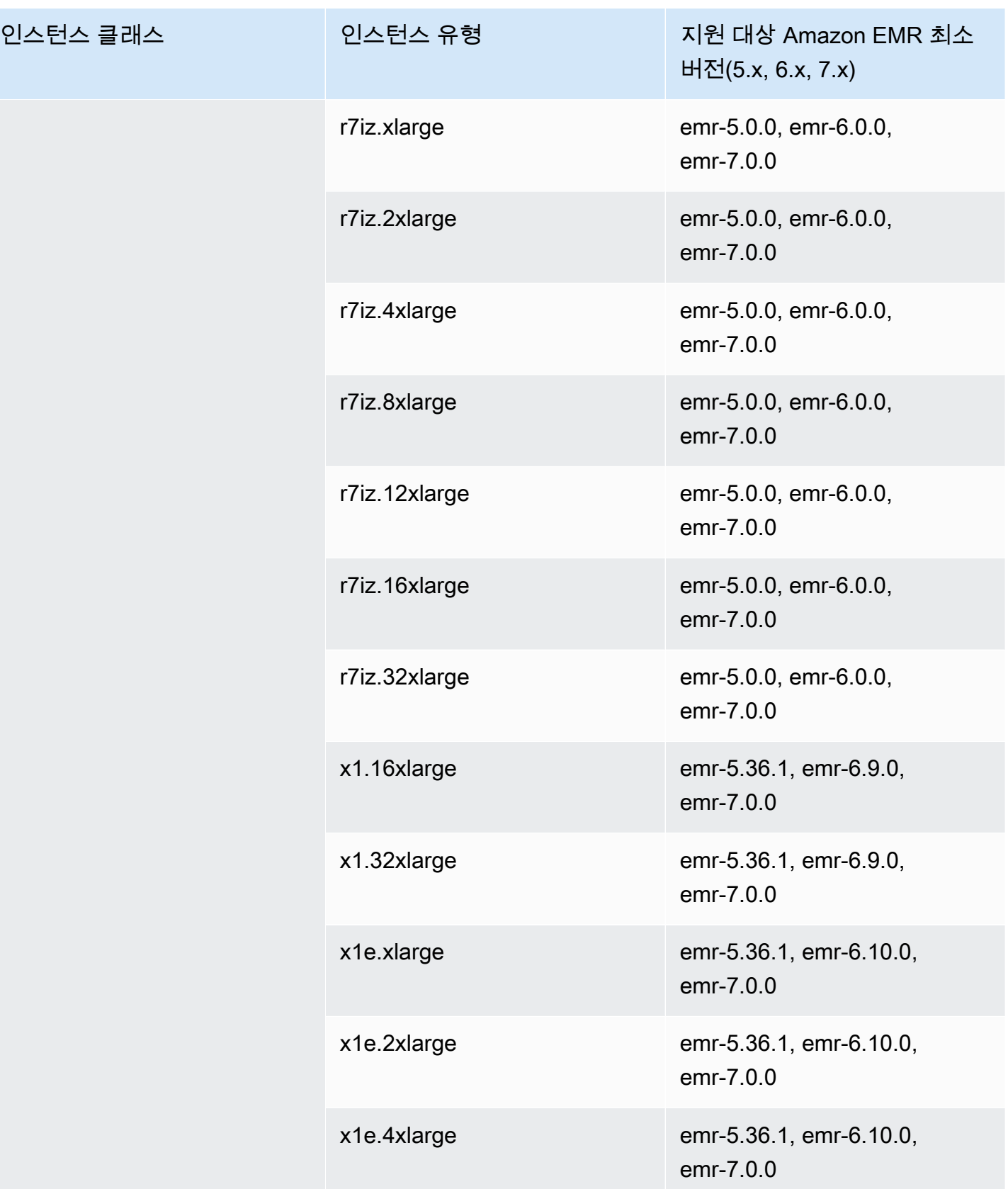

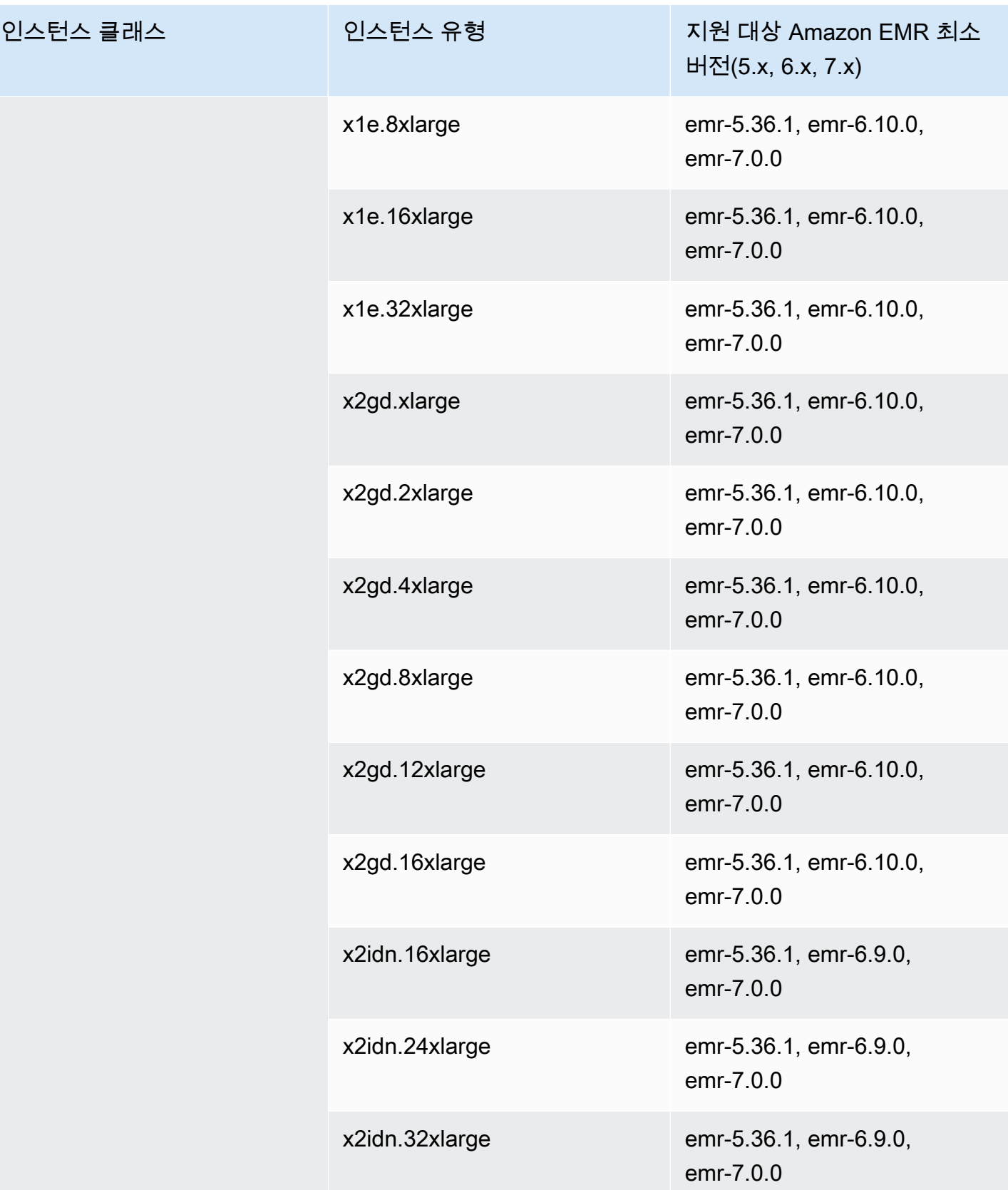

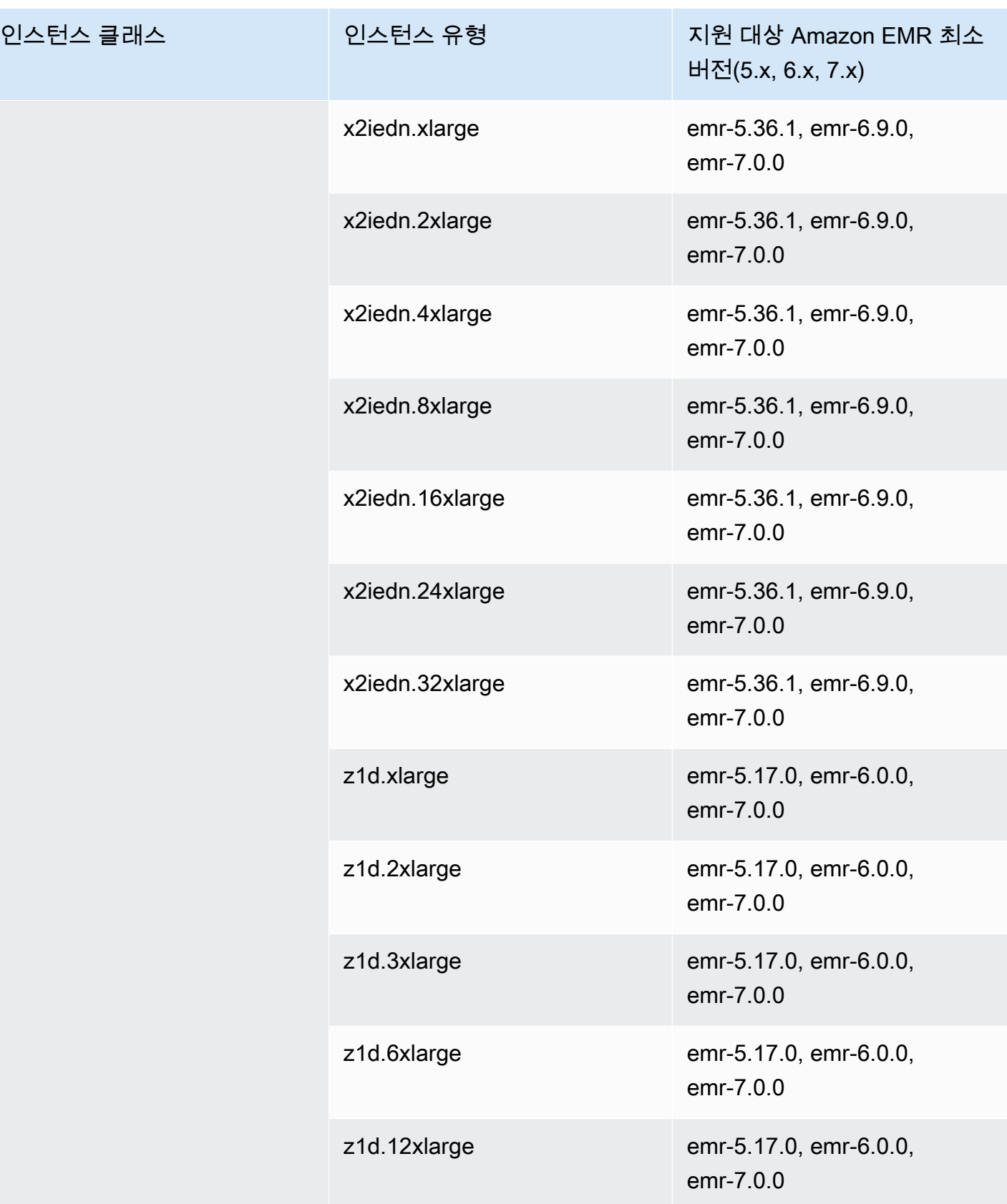

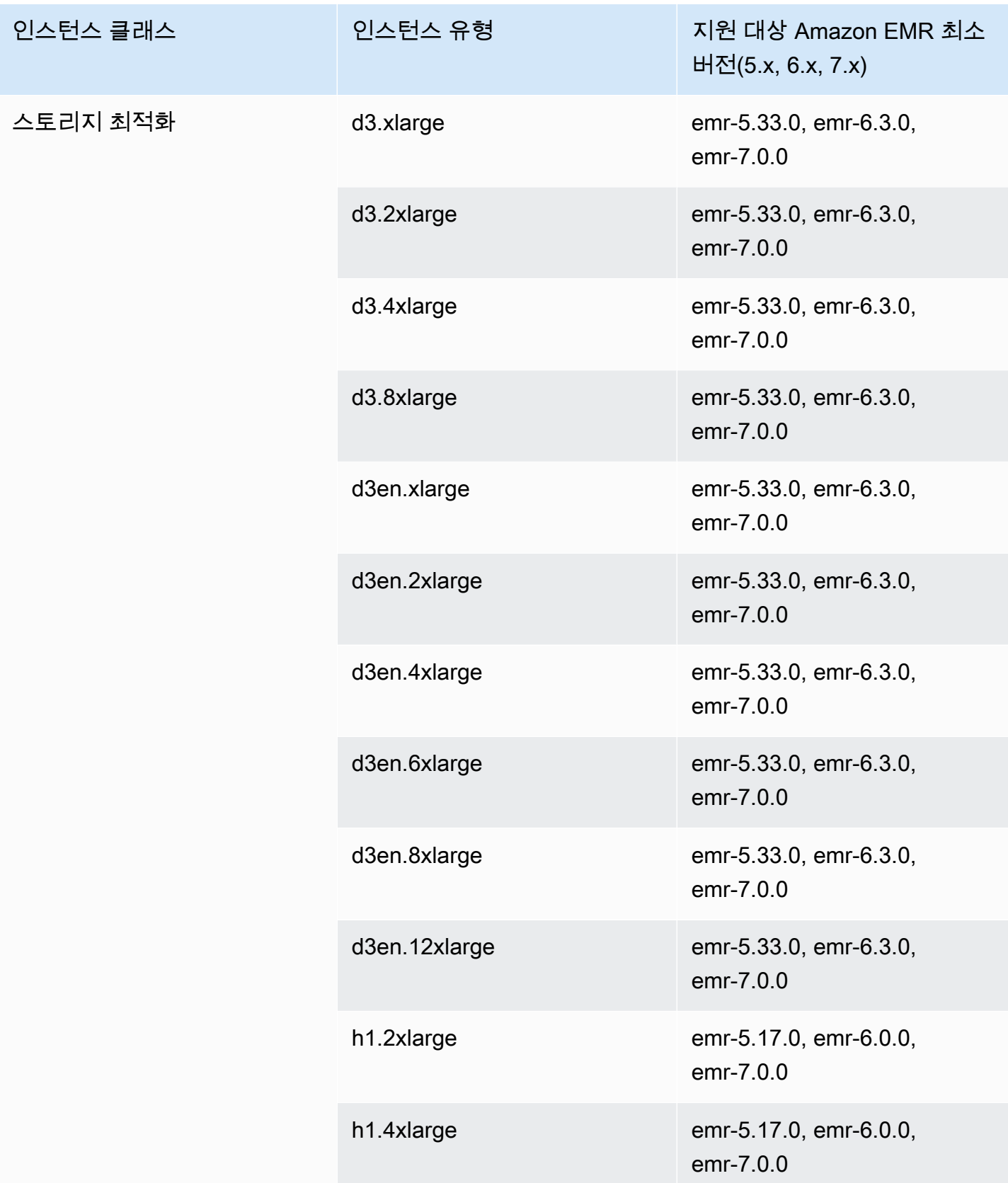

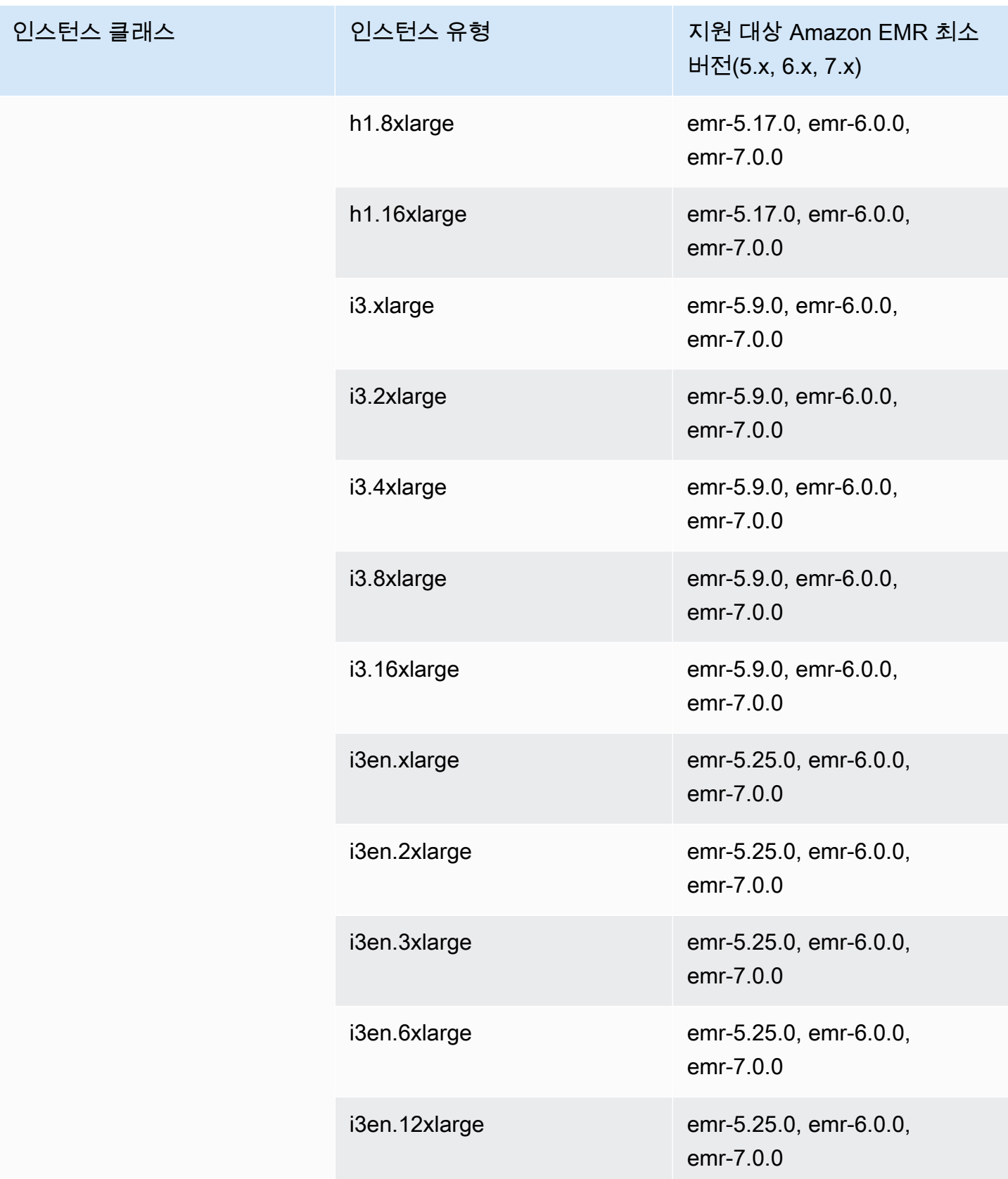

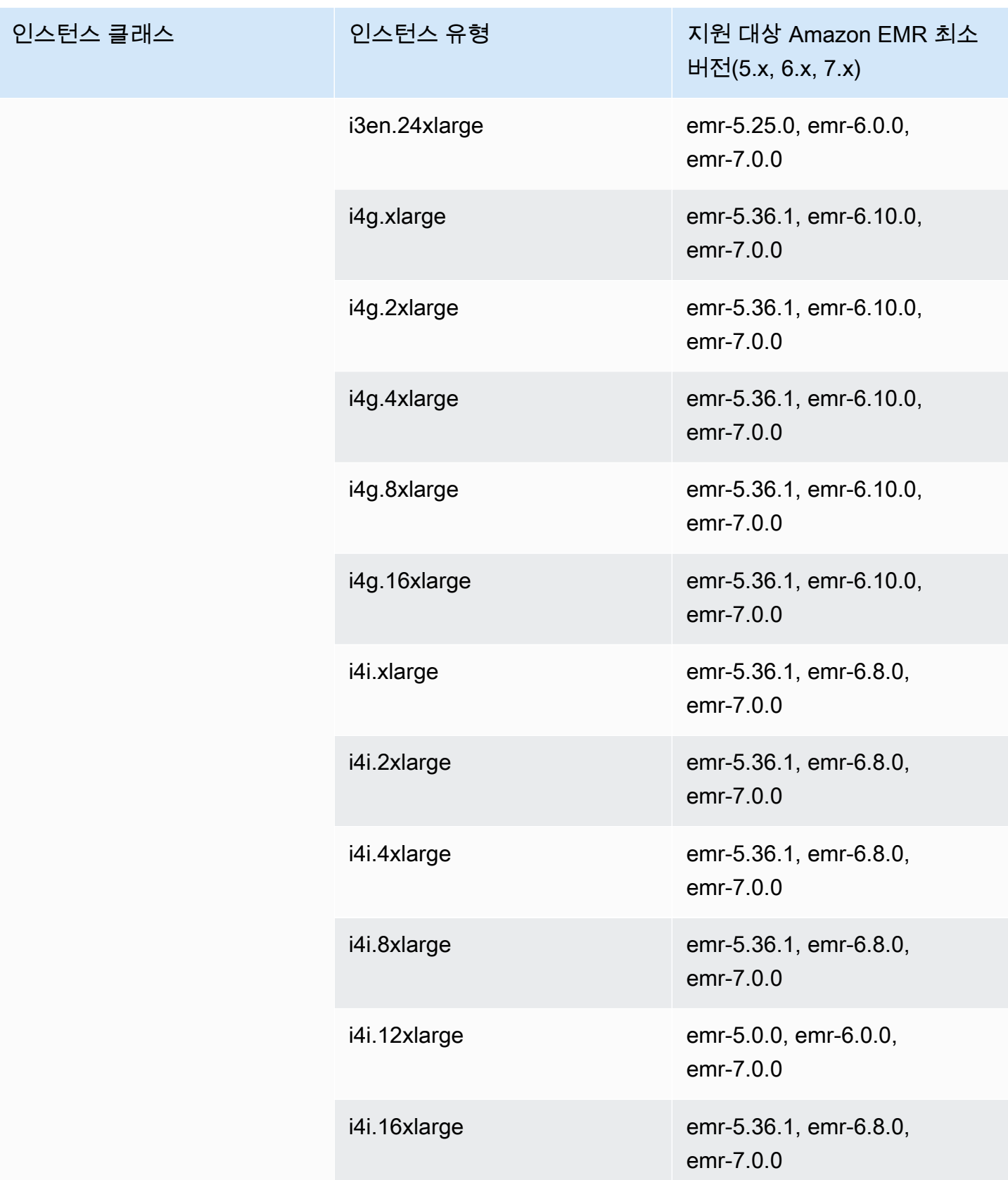

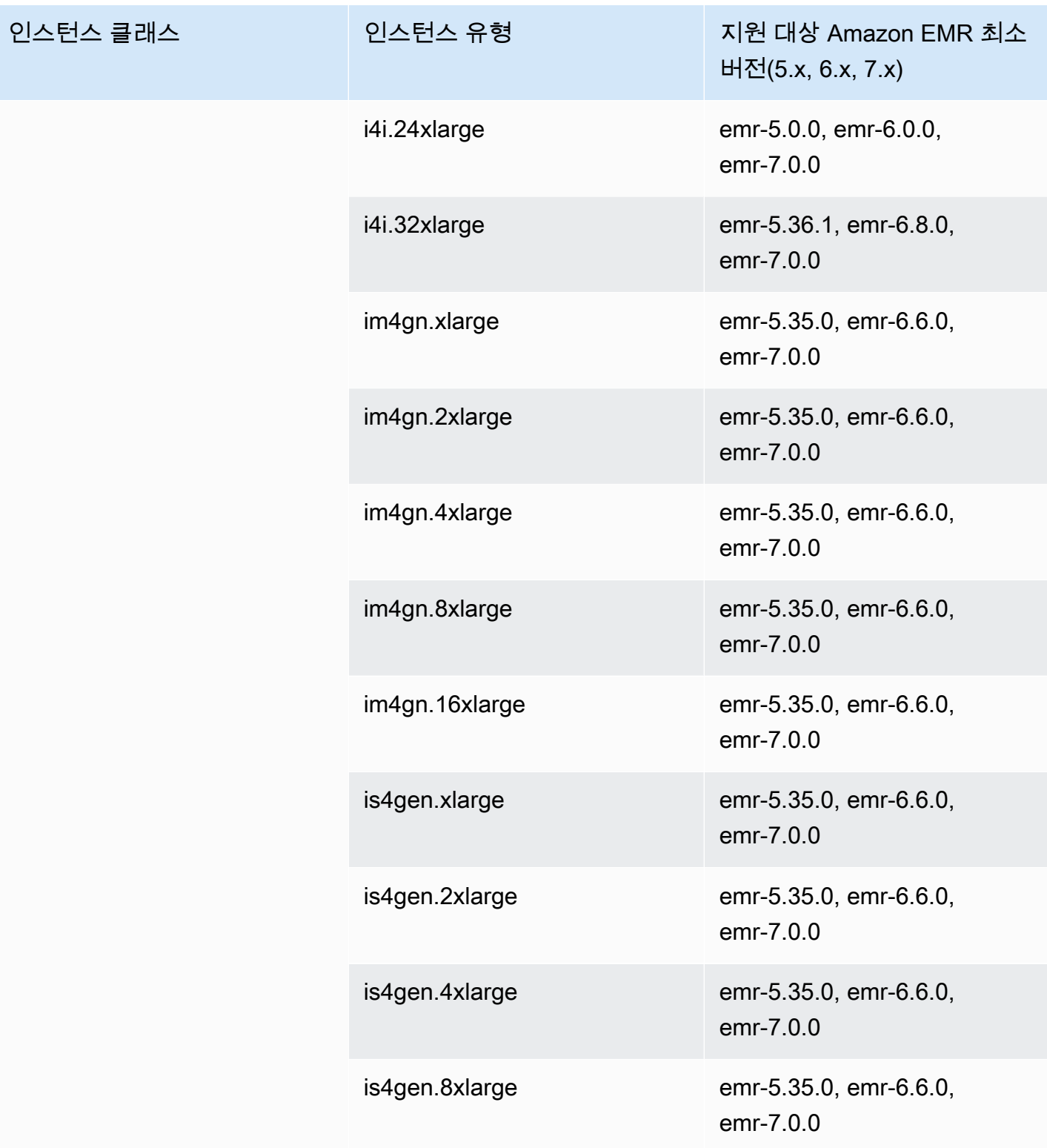

## AWS GovCloud (미국 서부) - -1 us-gov-west

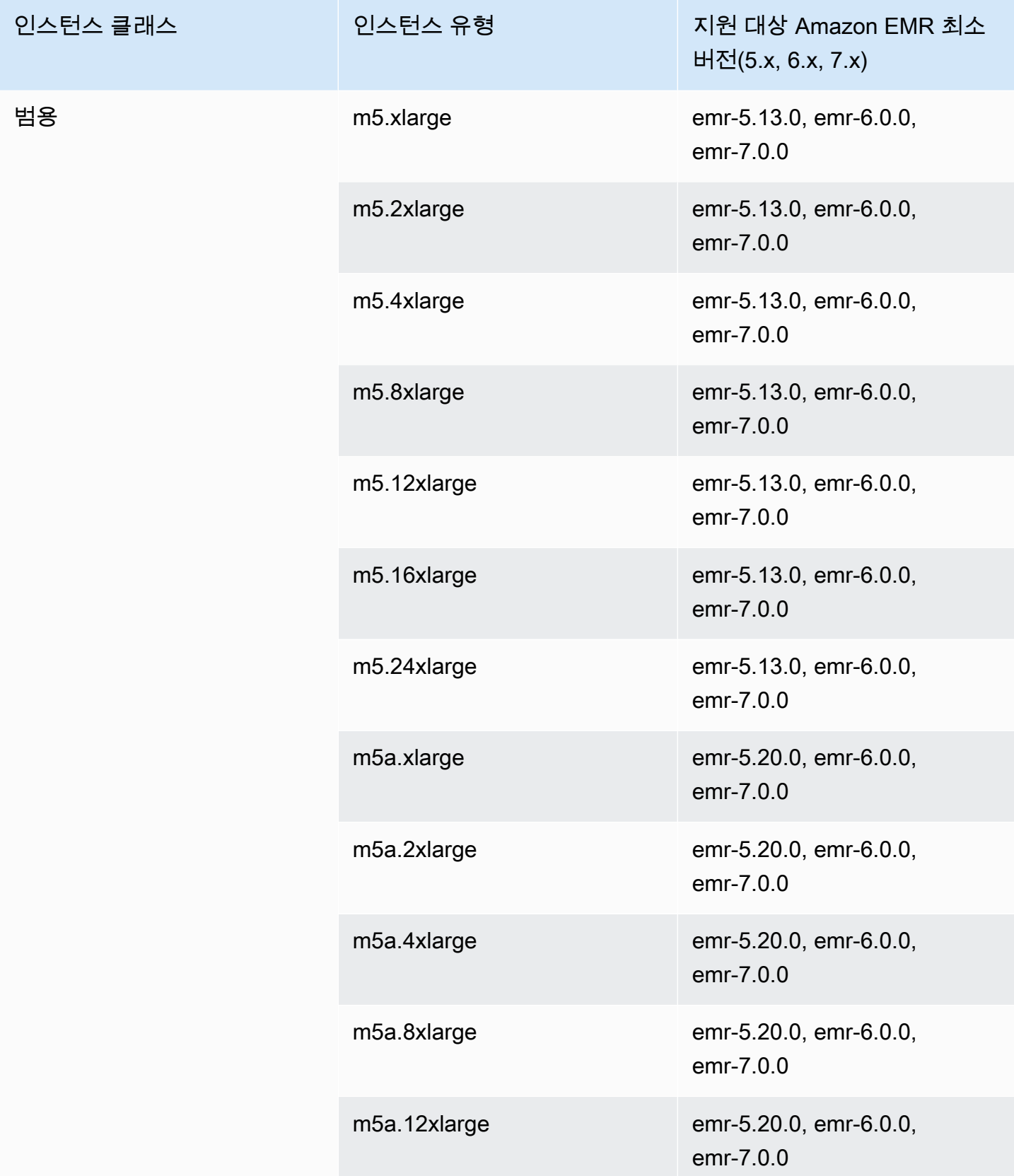

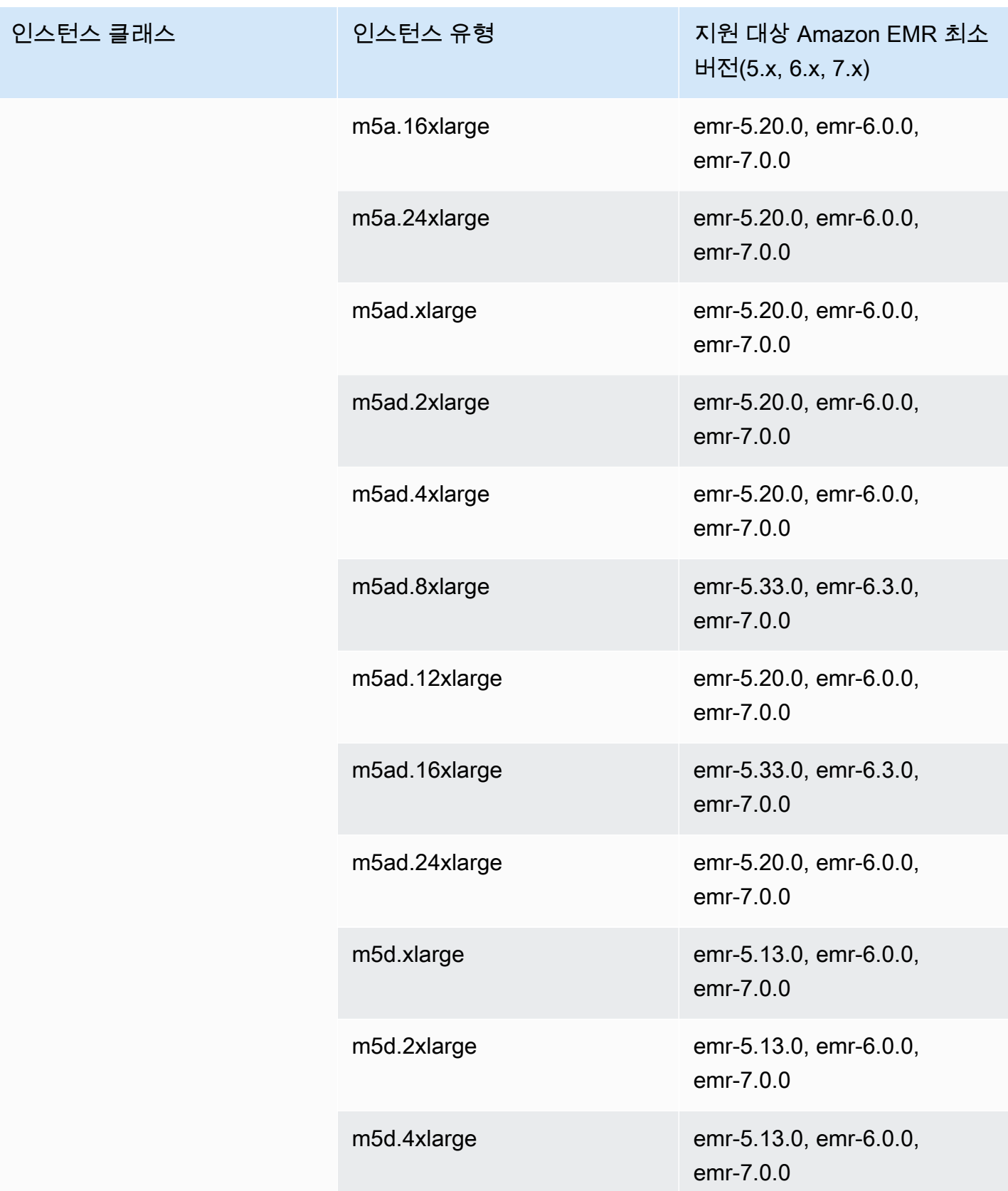

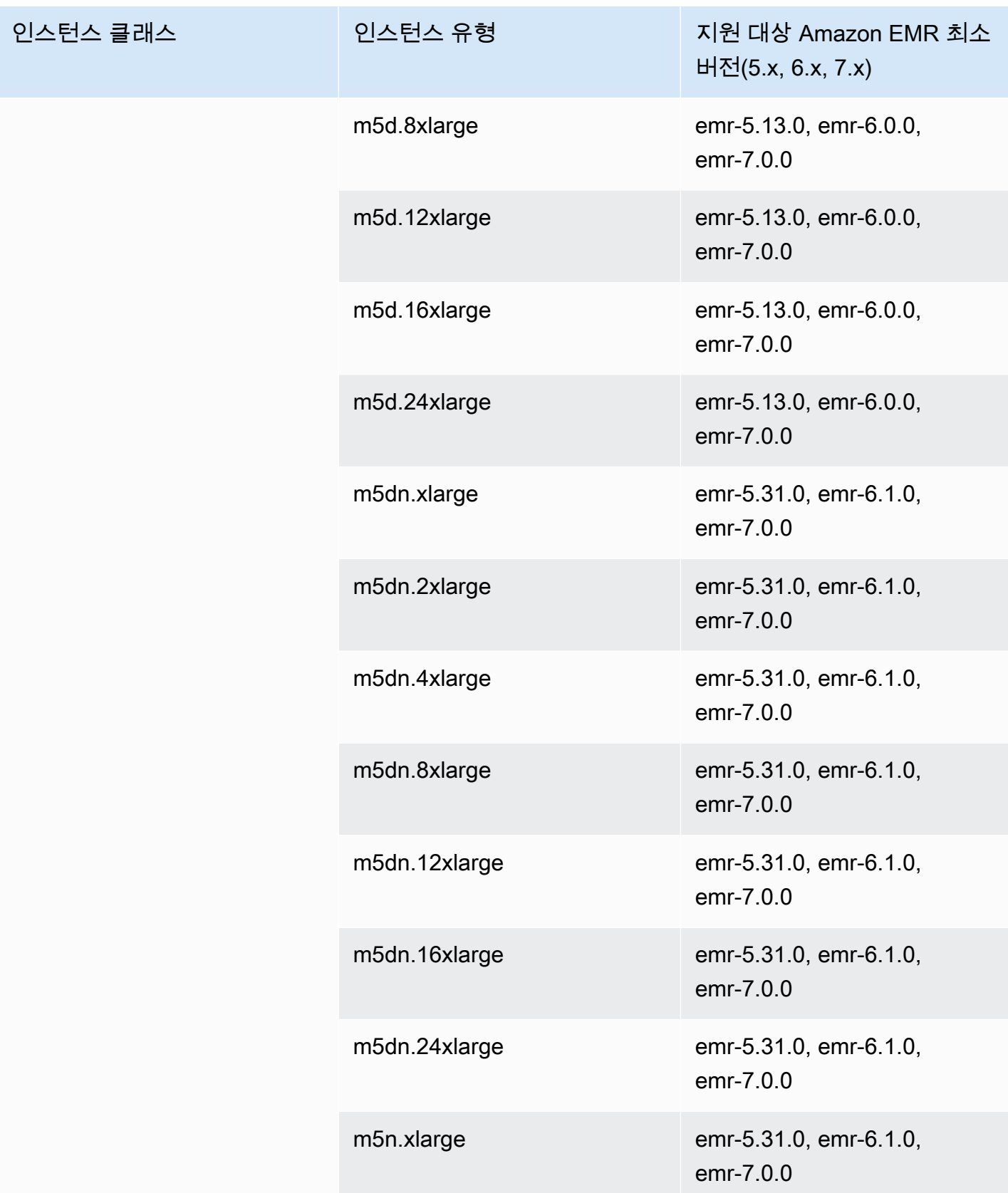

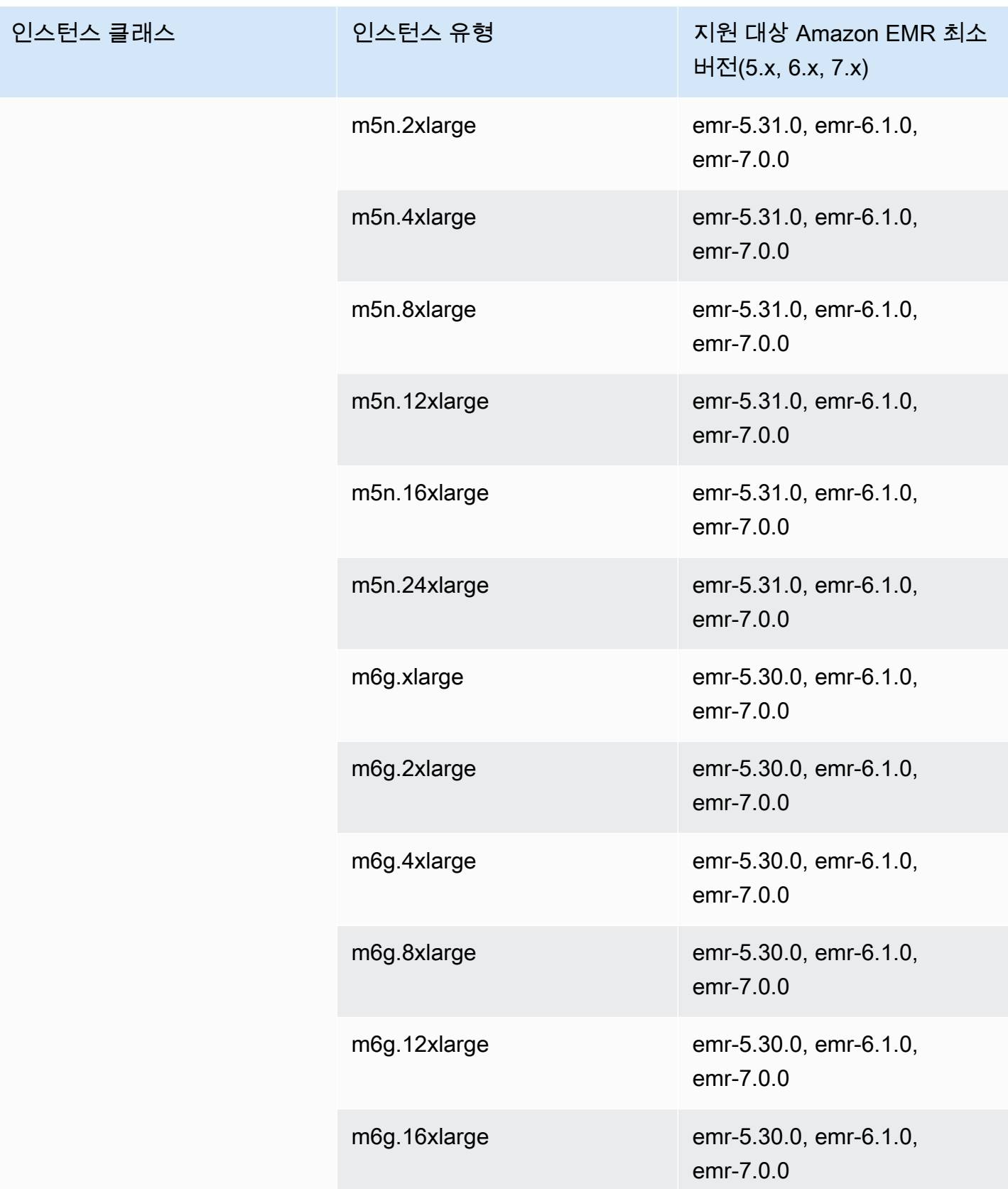

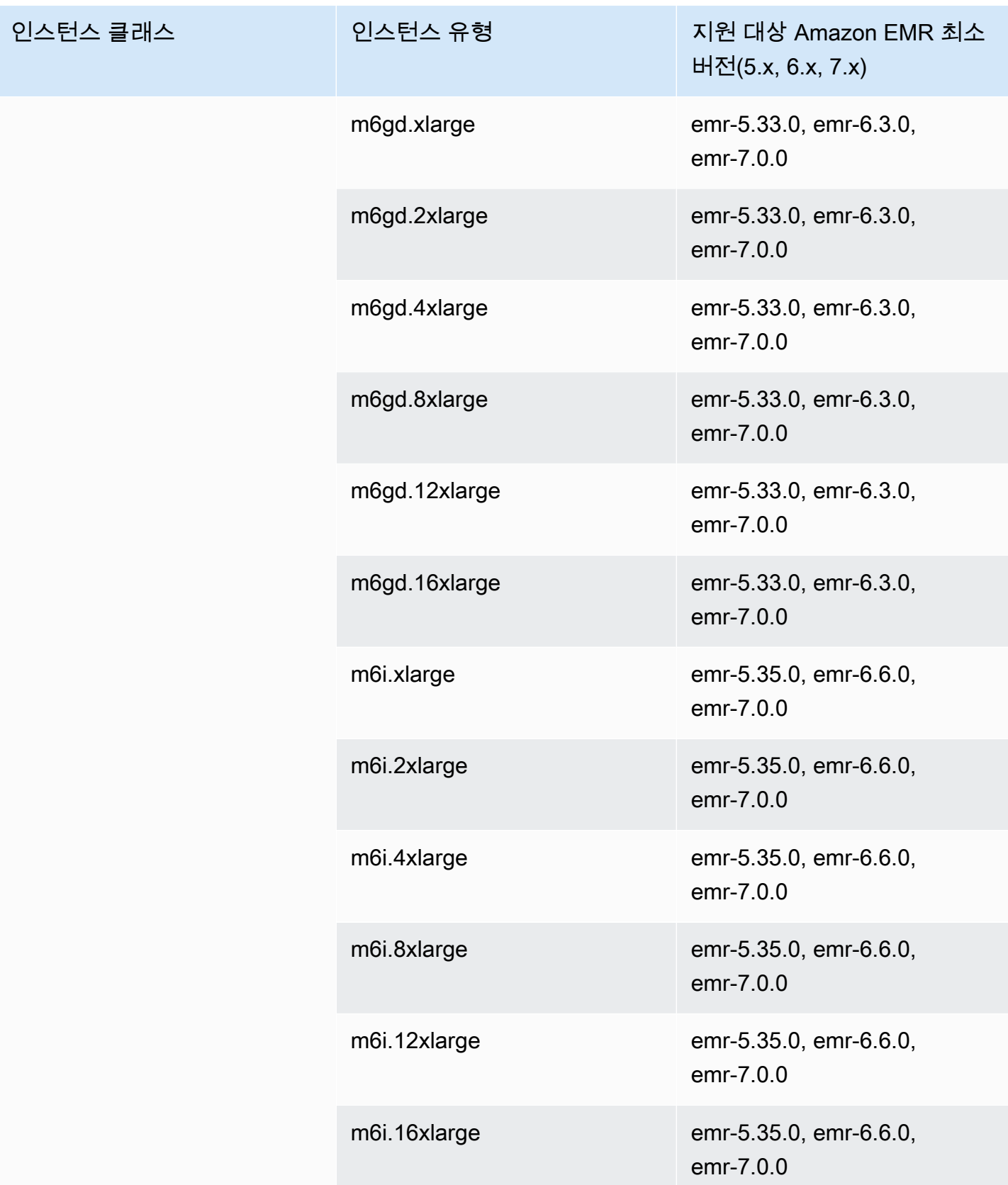

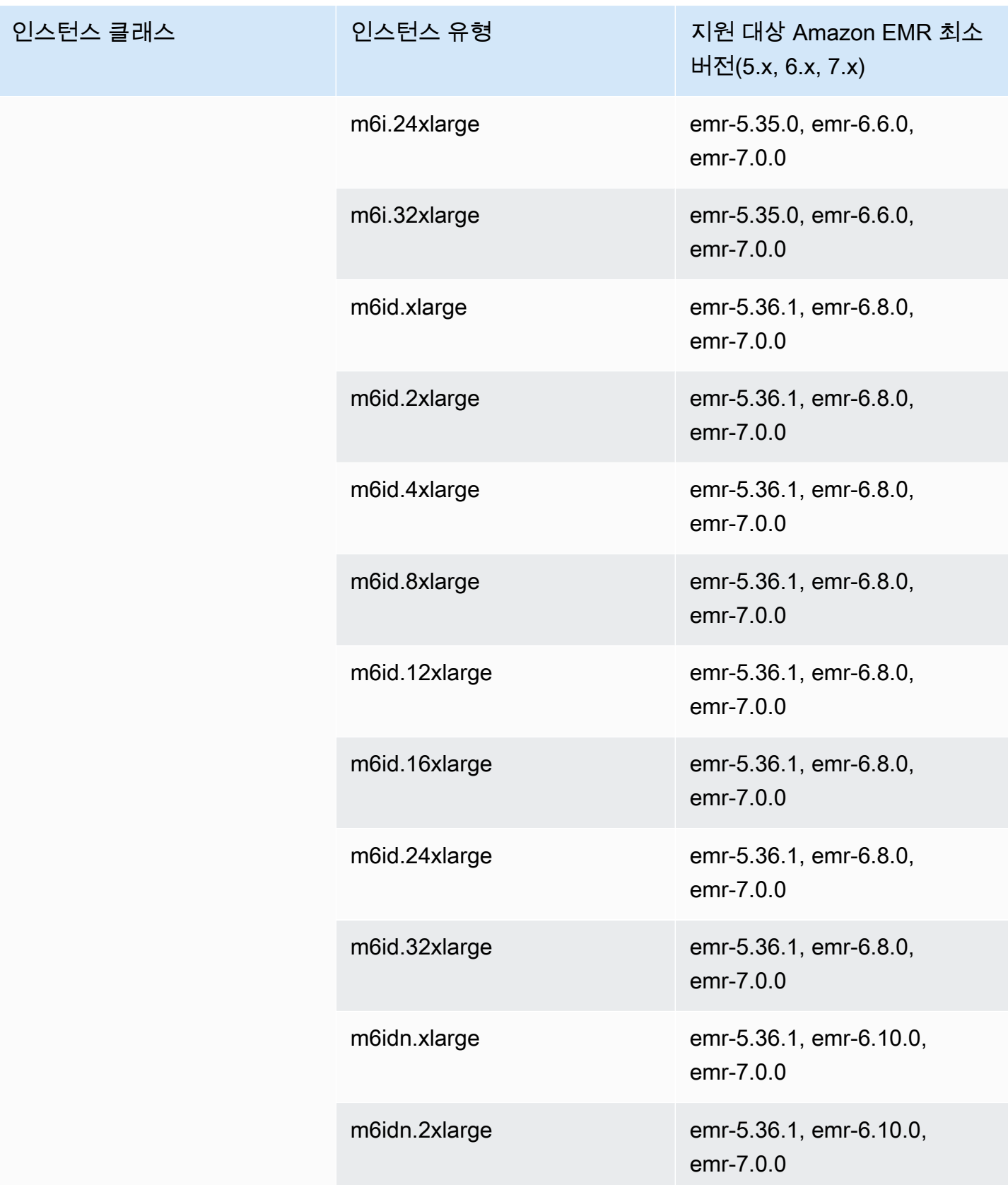

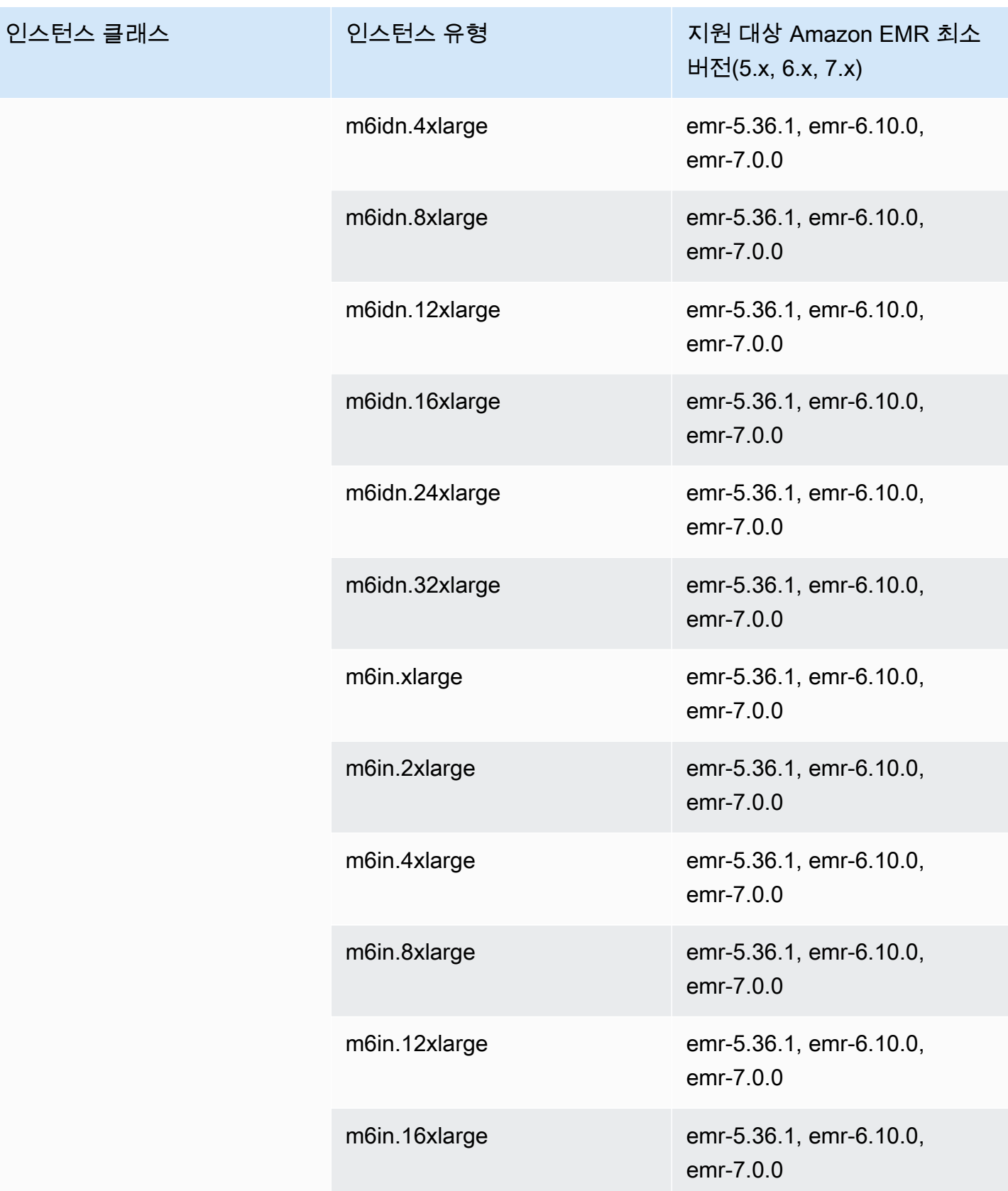

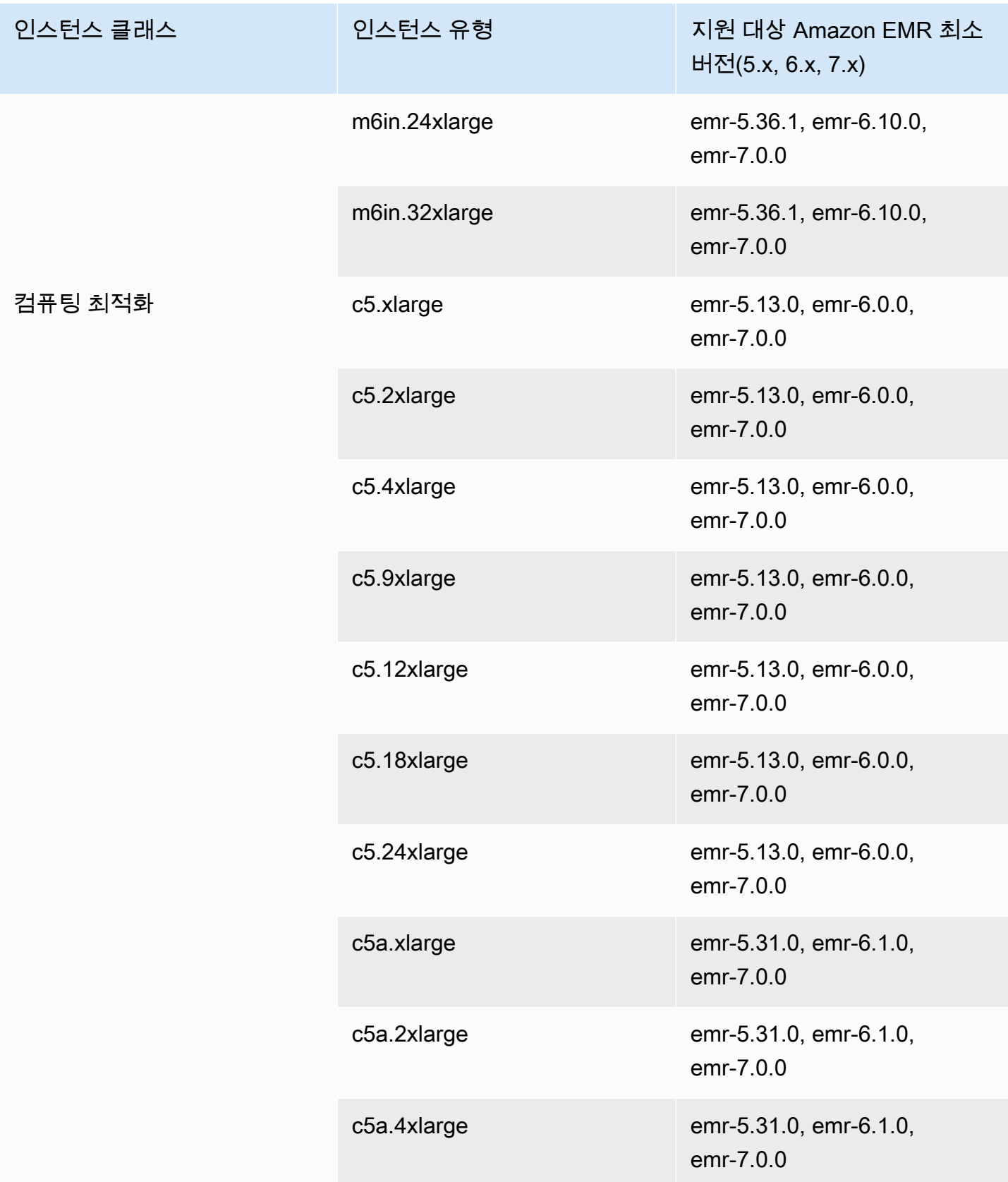

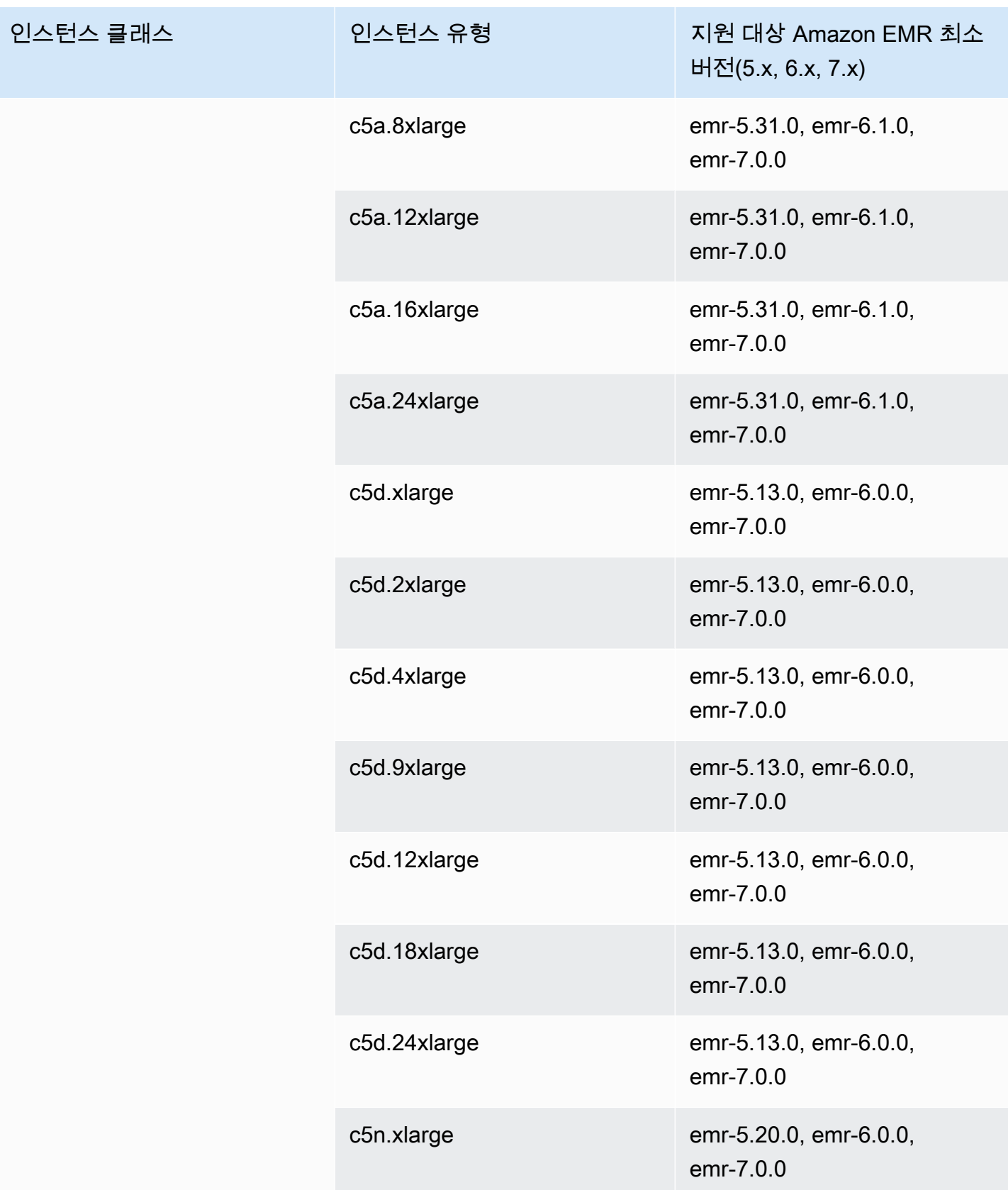

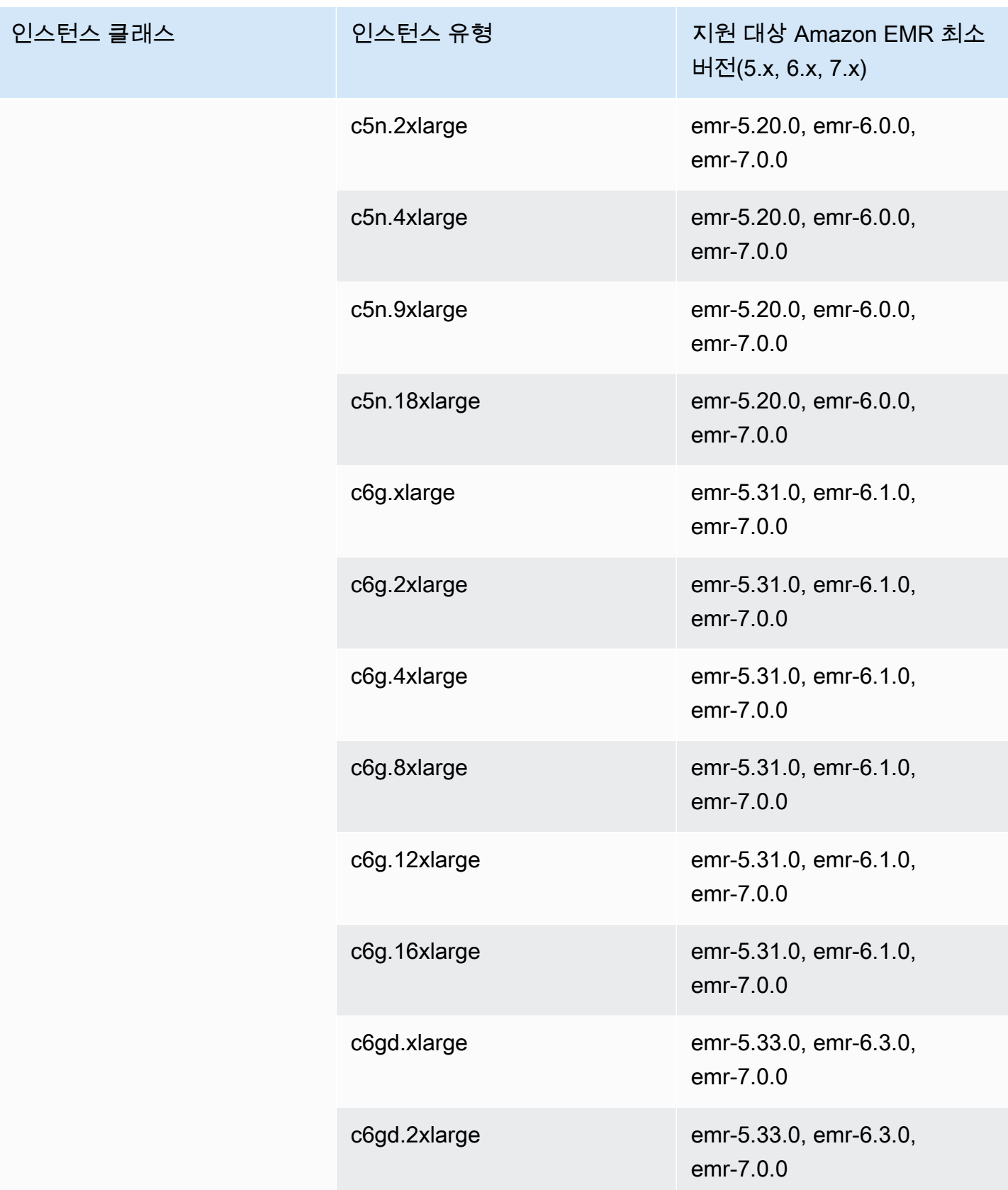

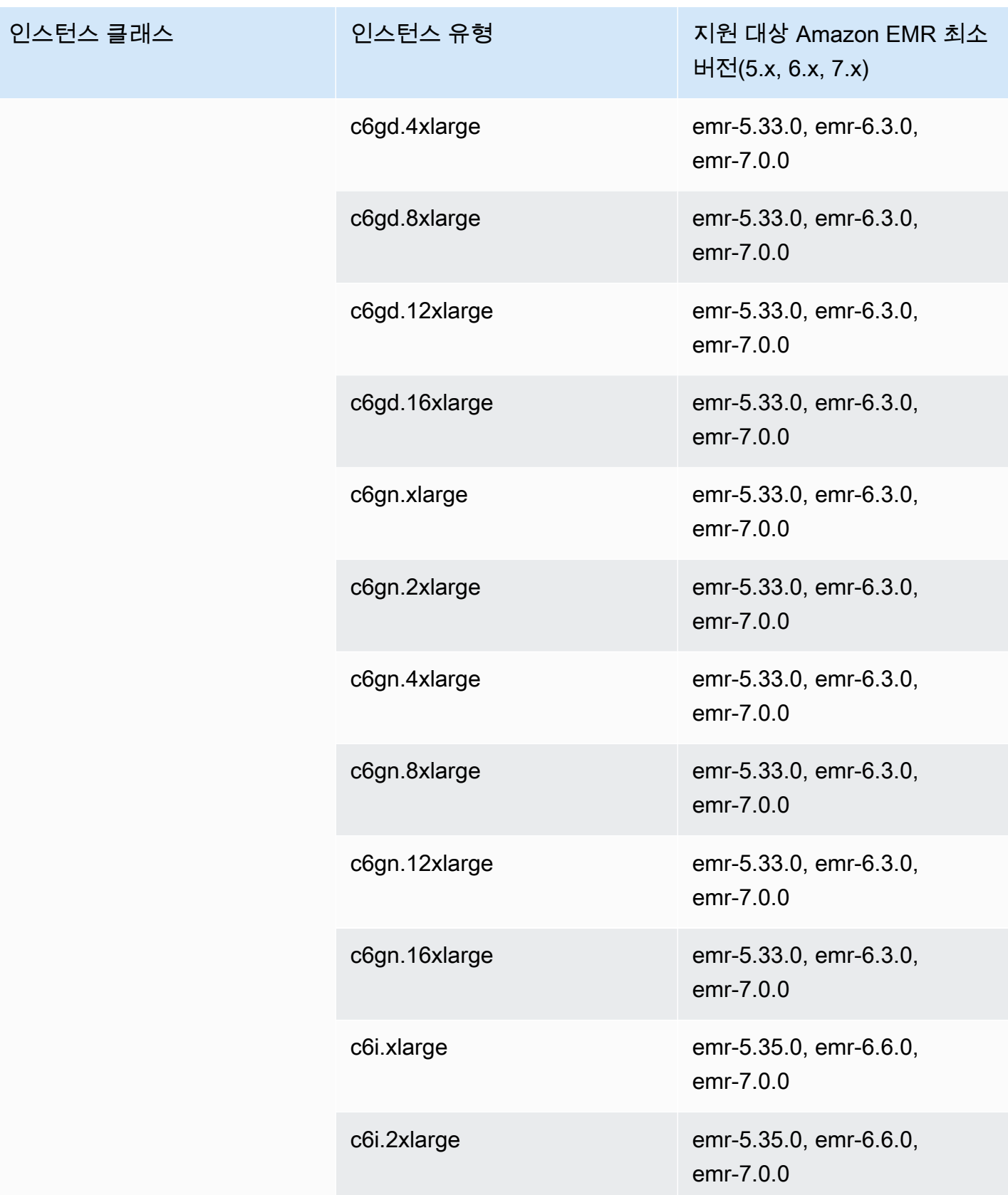

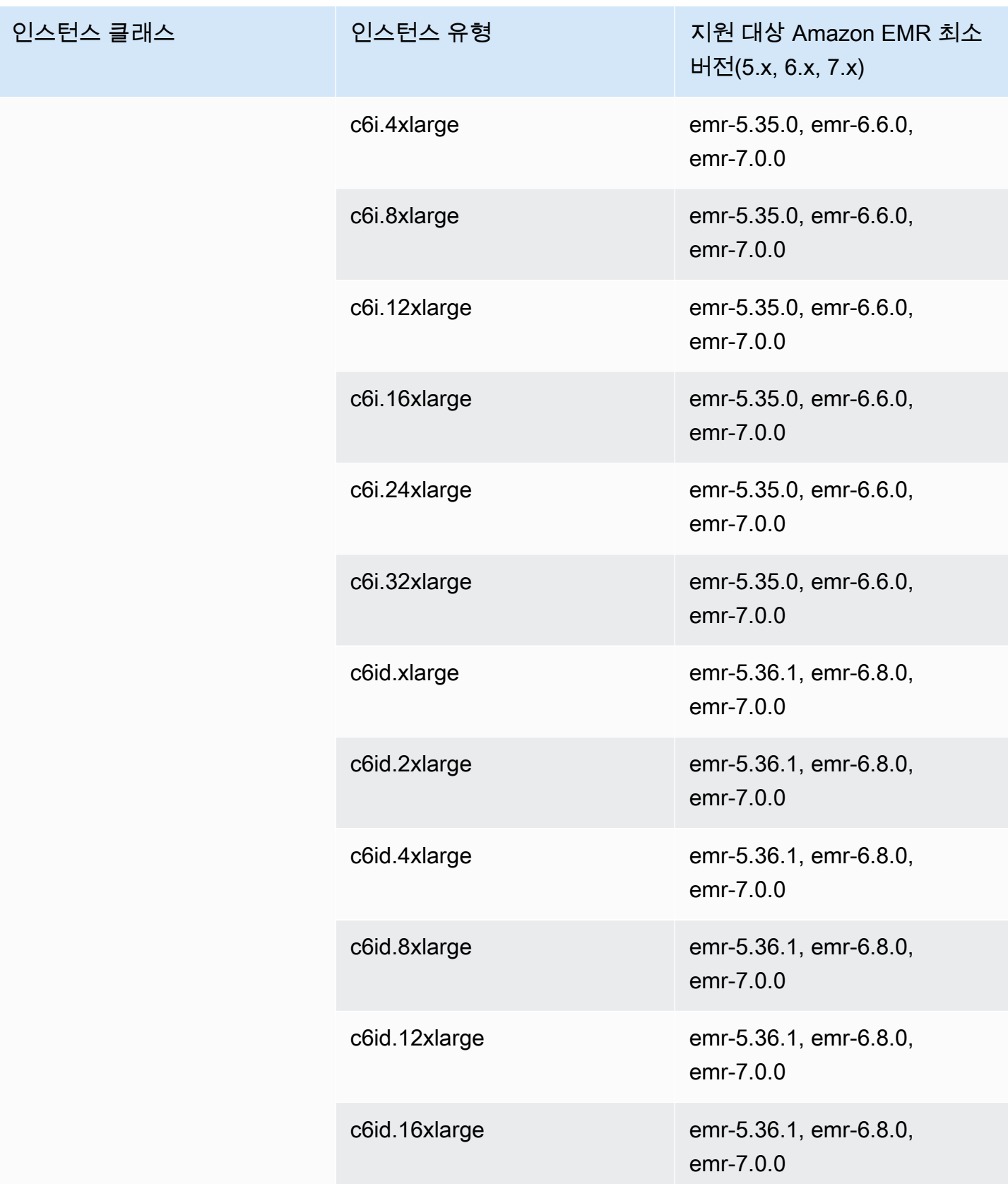

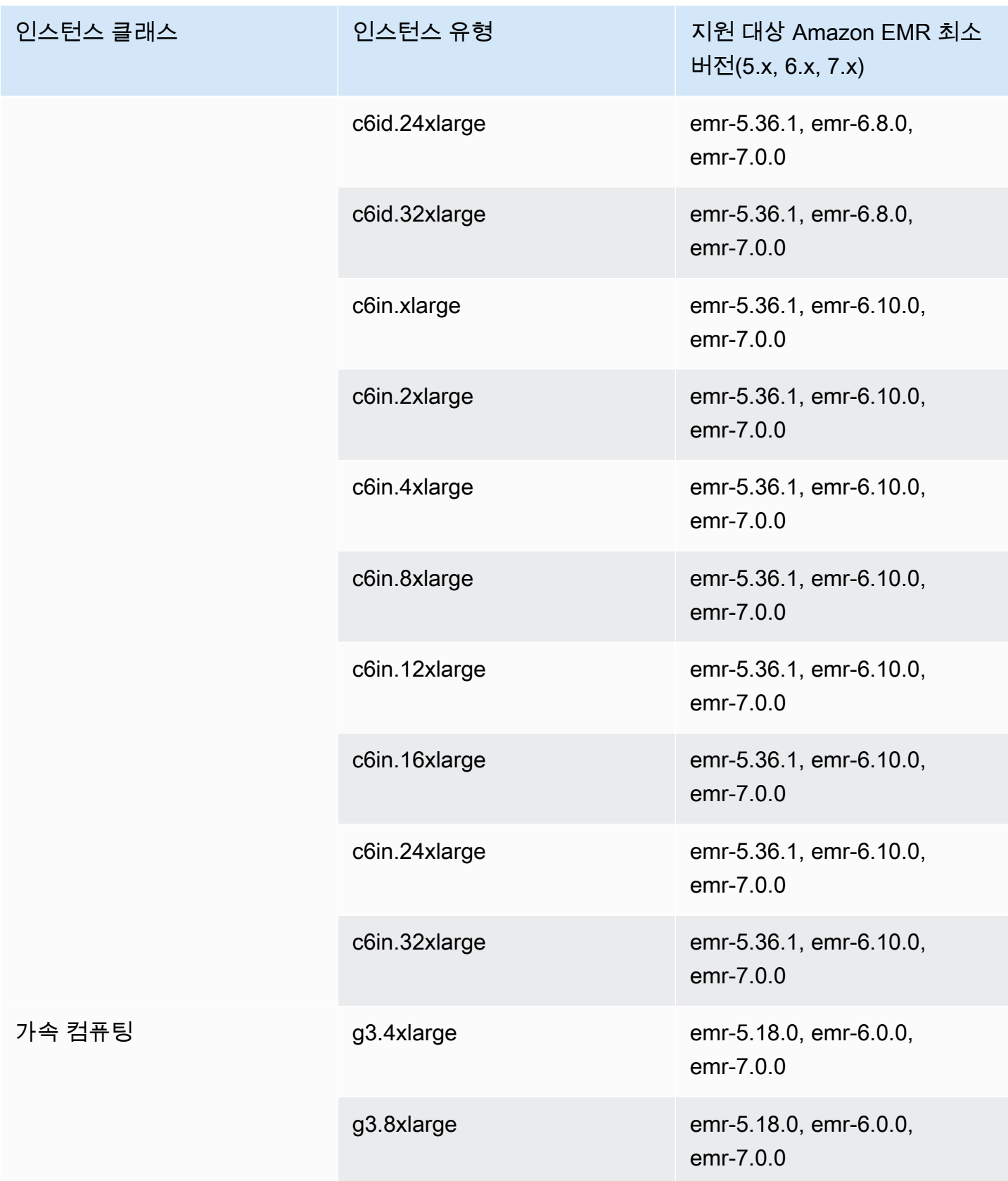

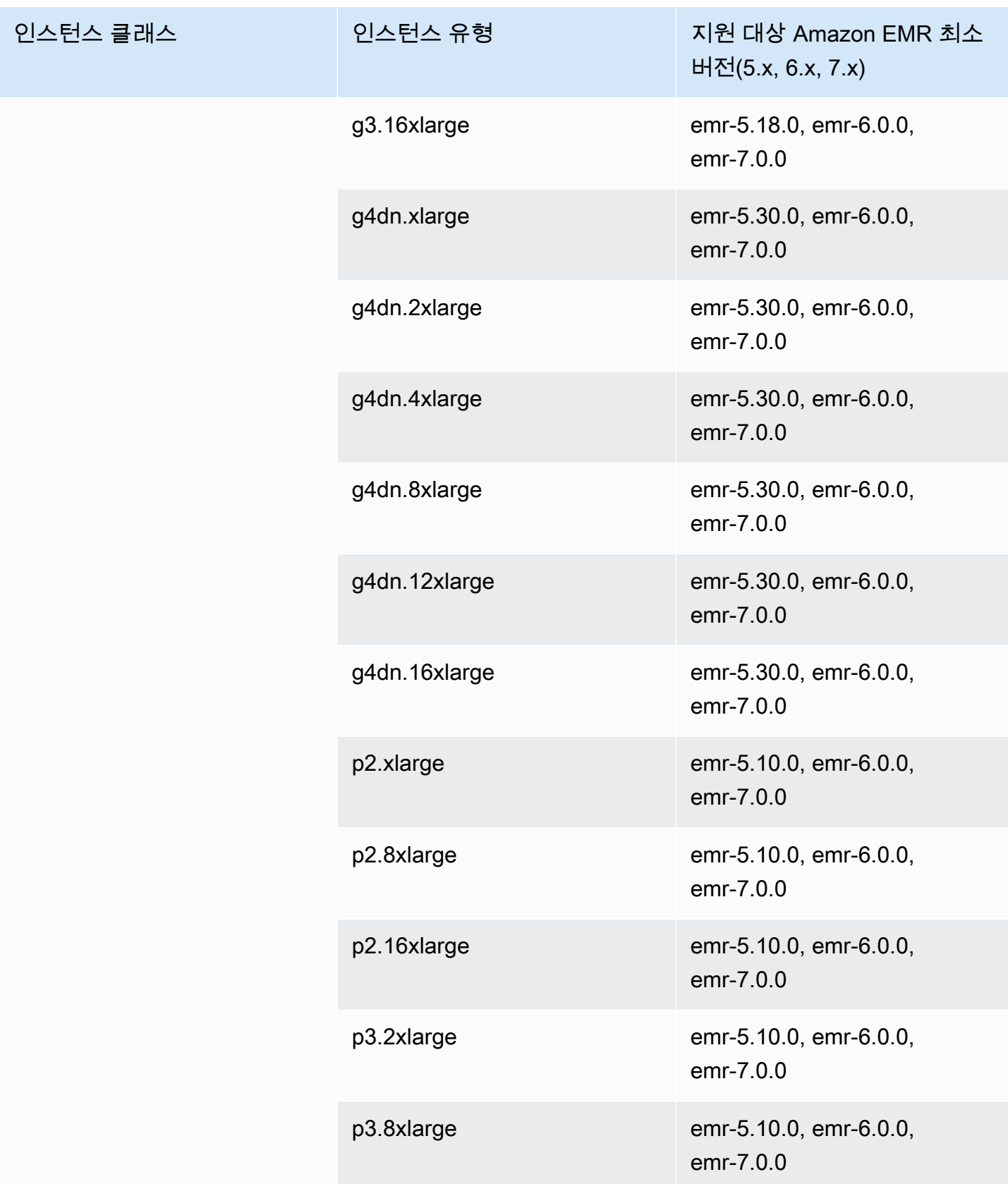
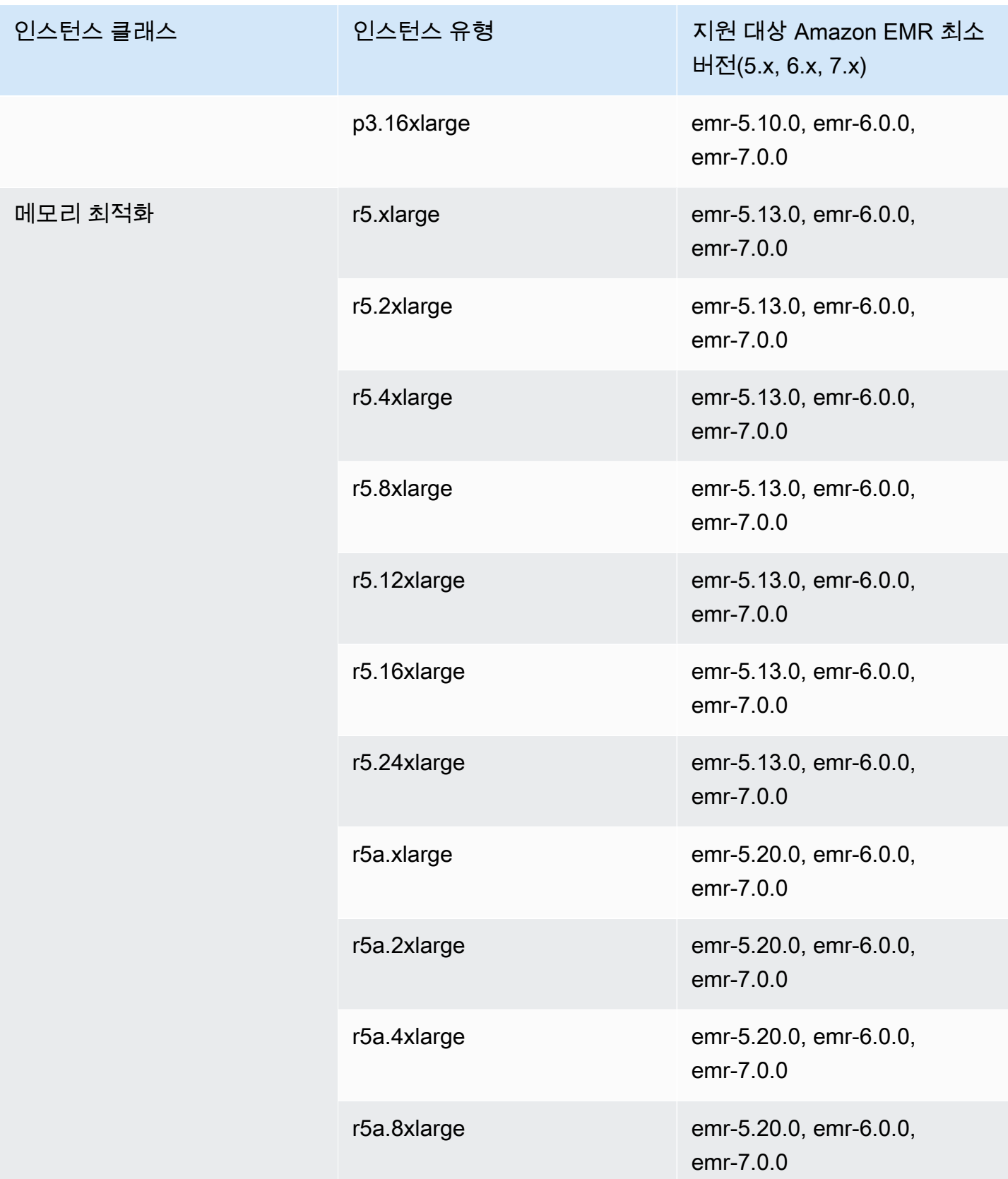

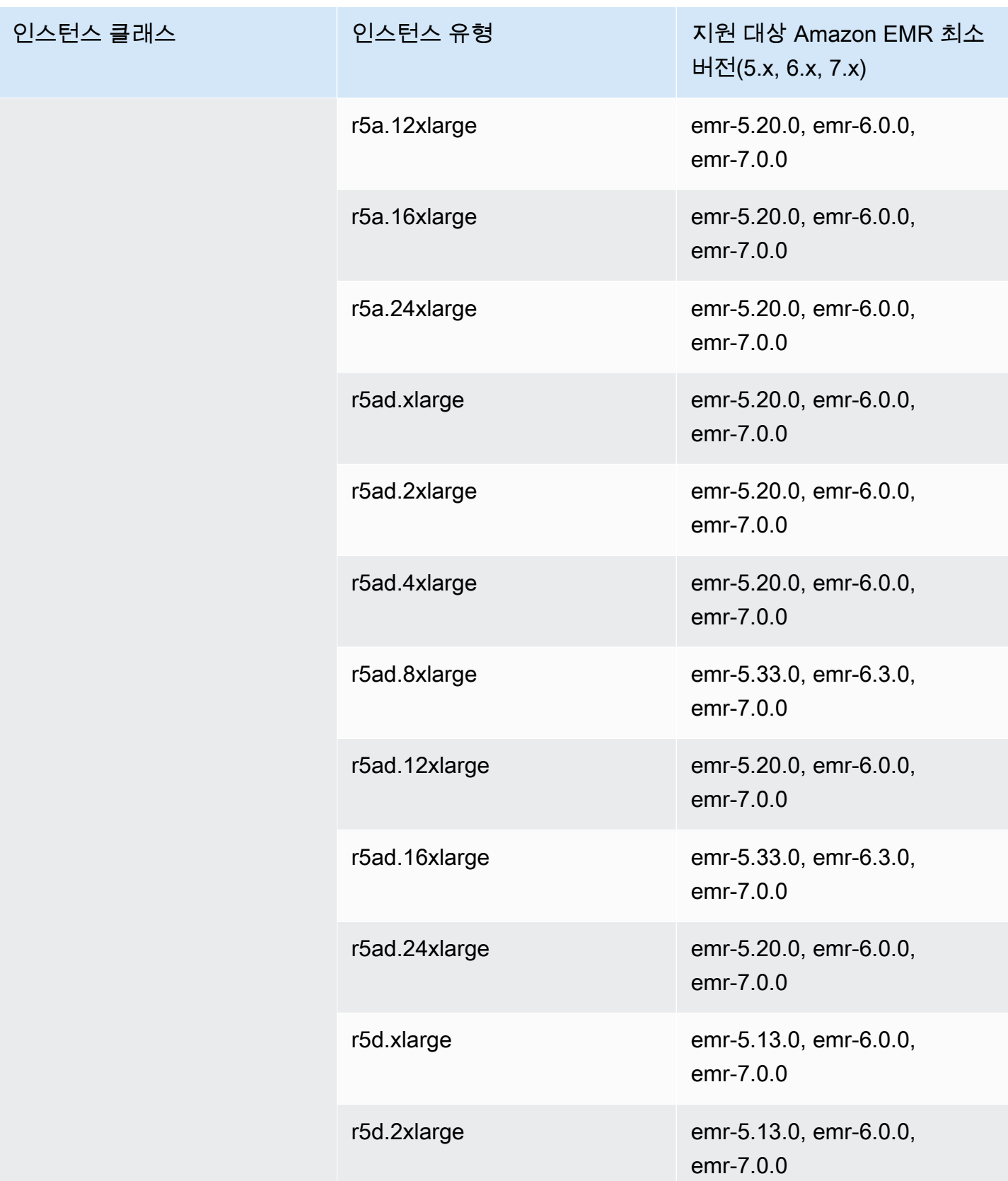

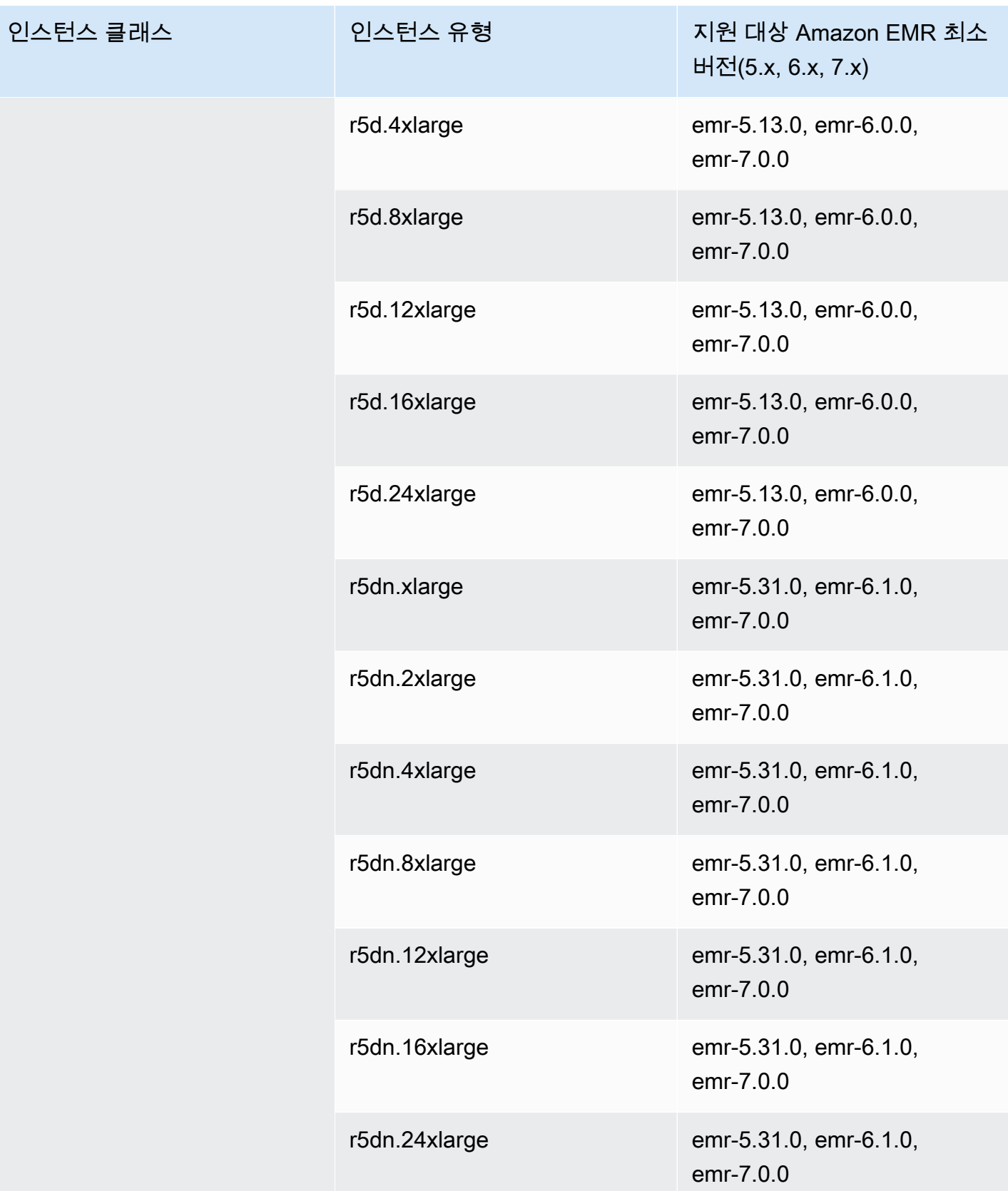

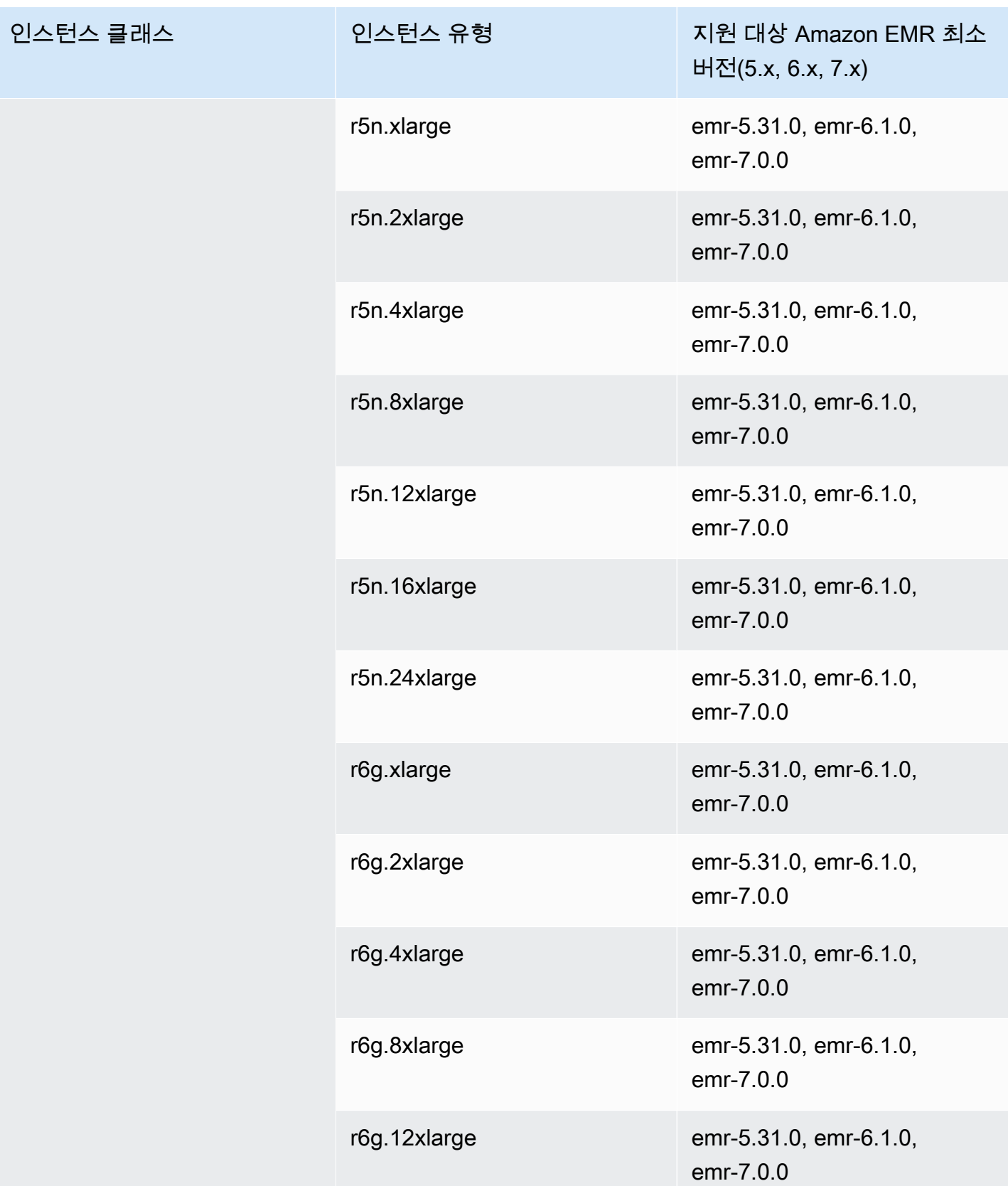

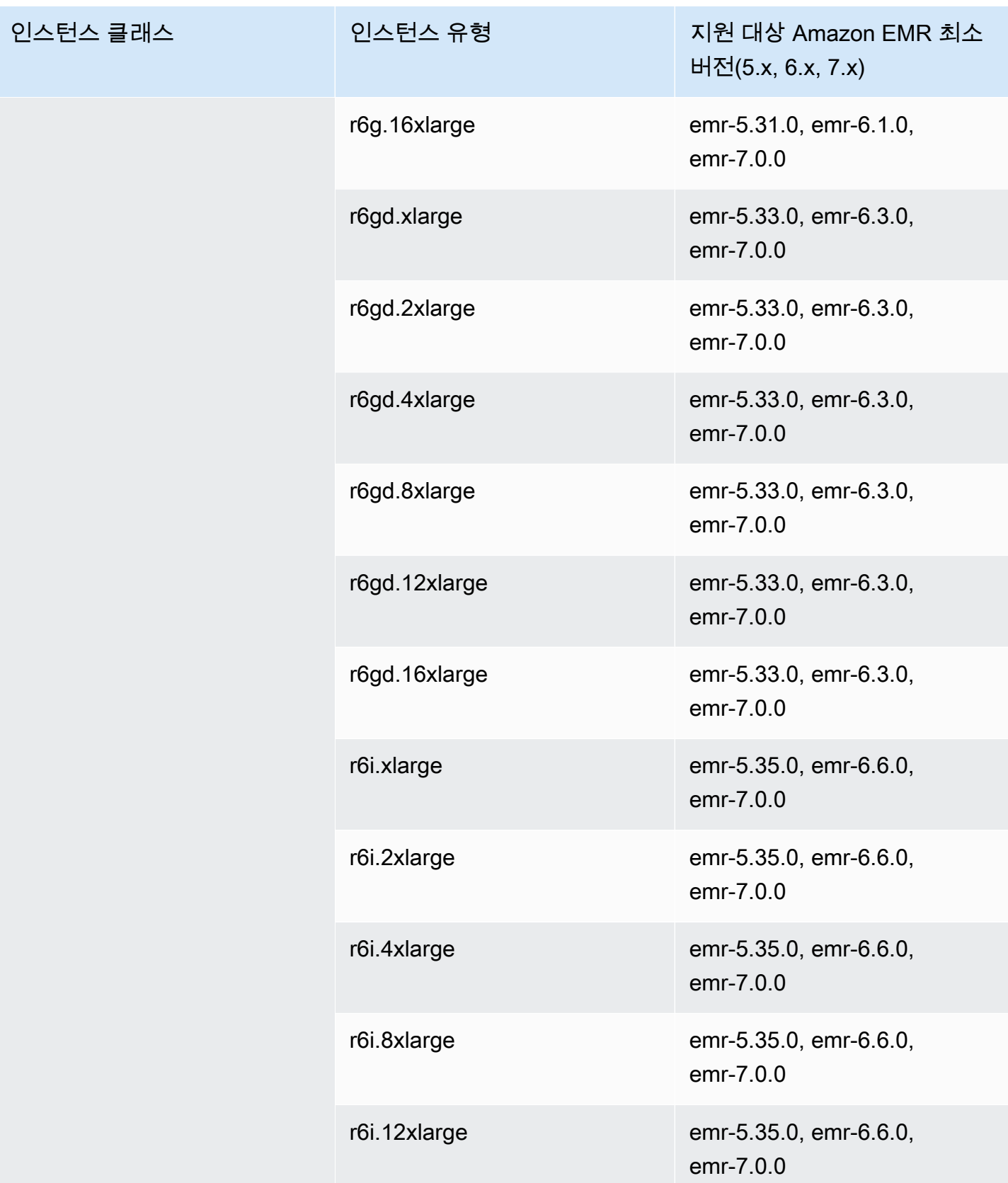

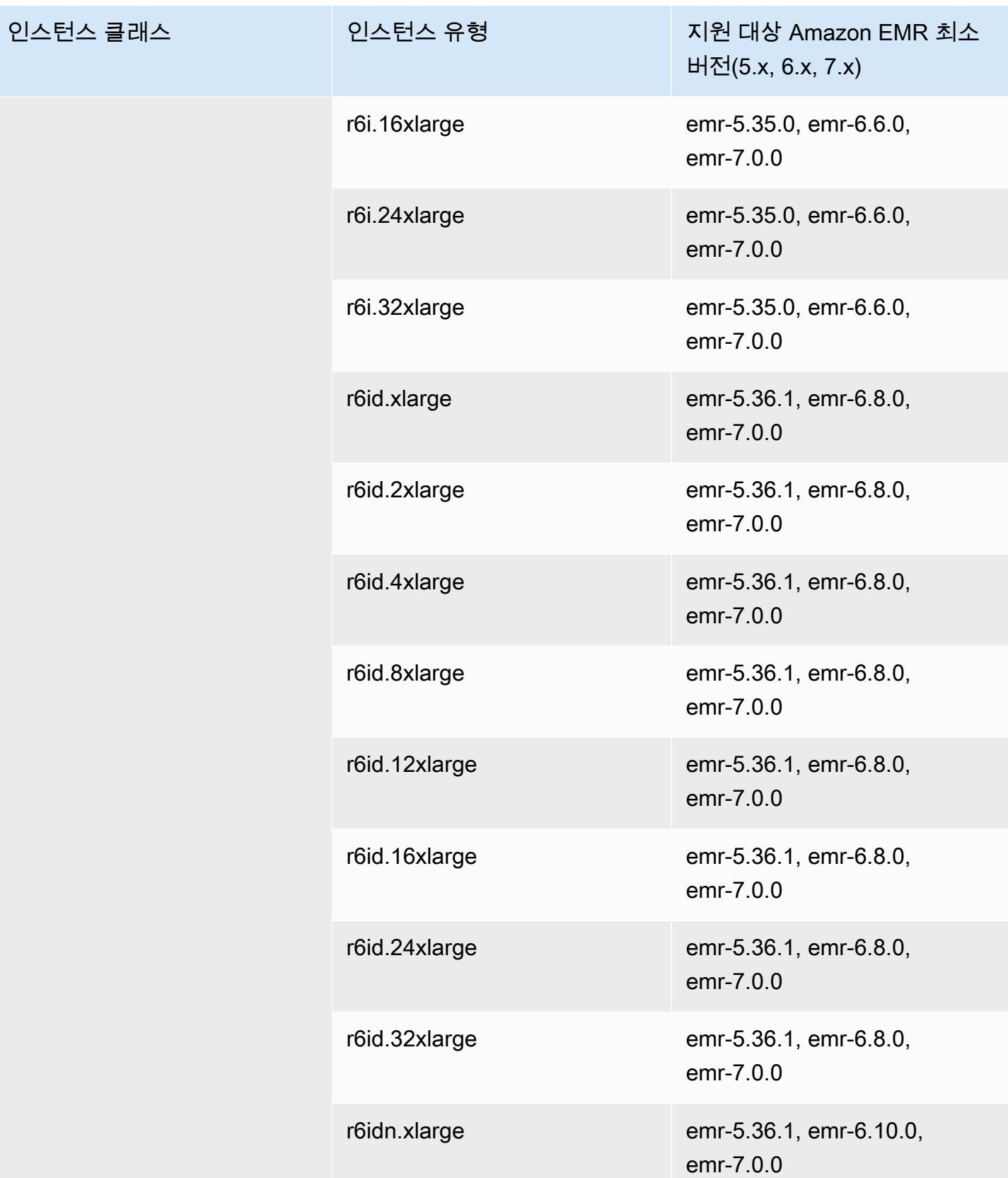

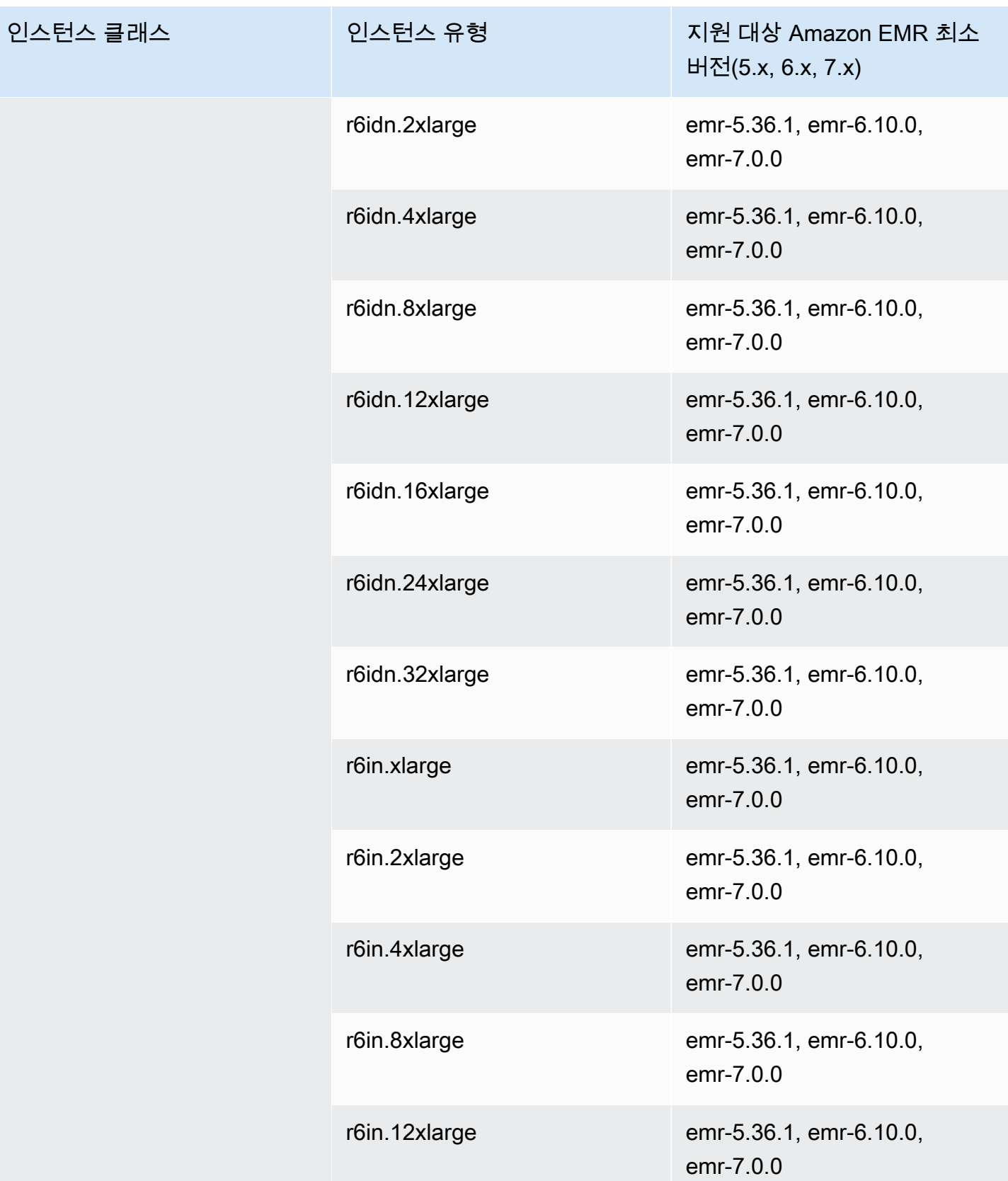

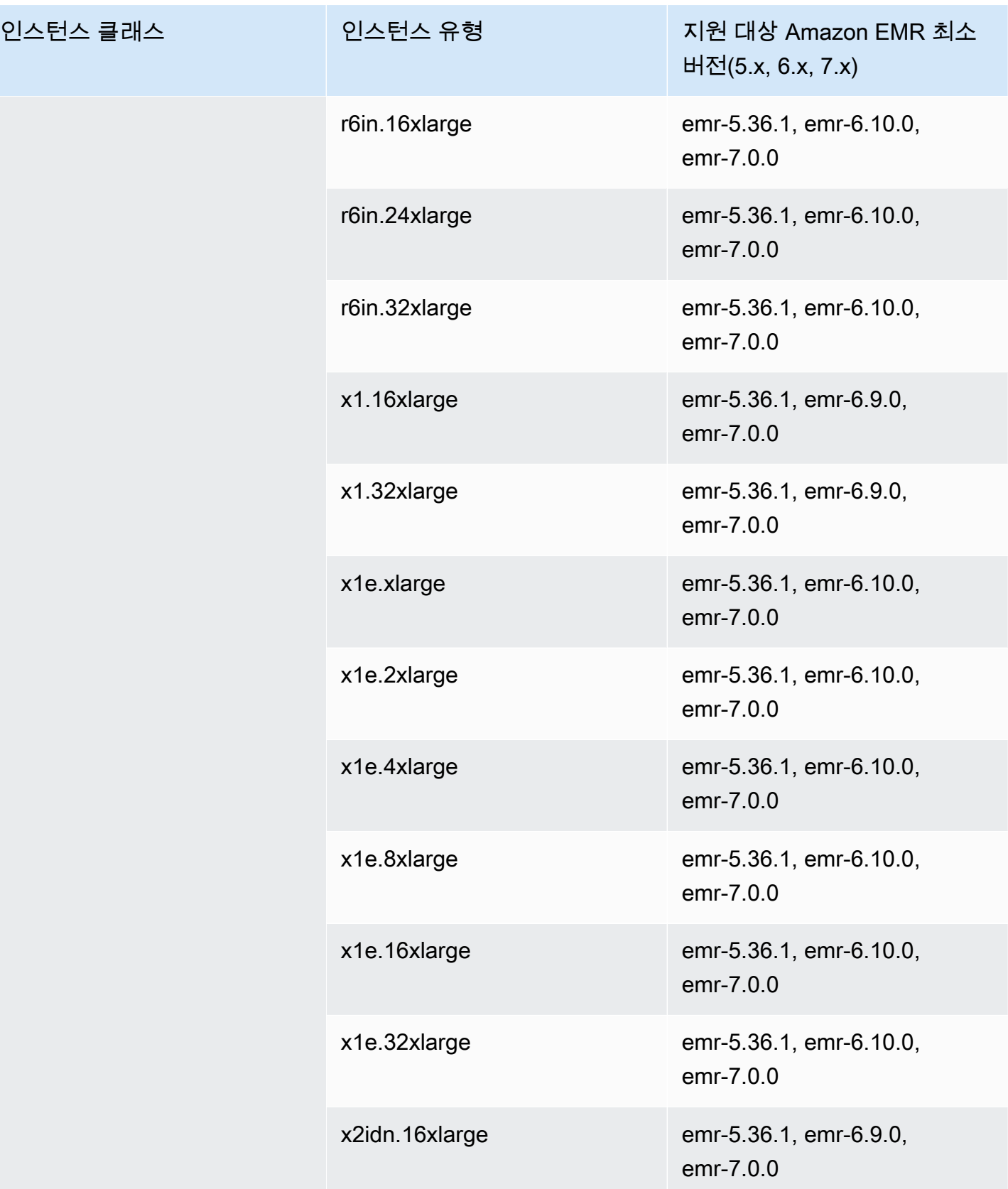

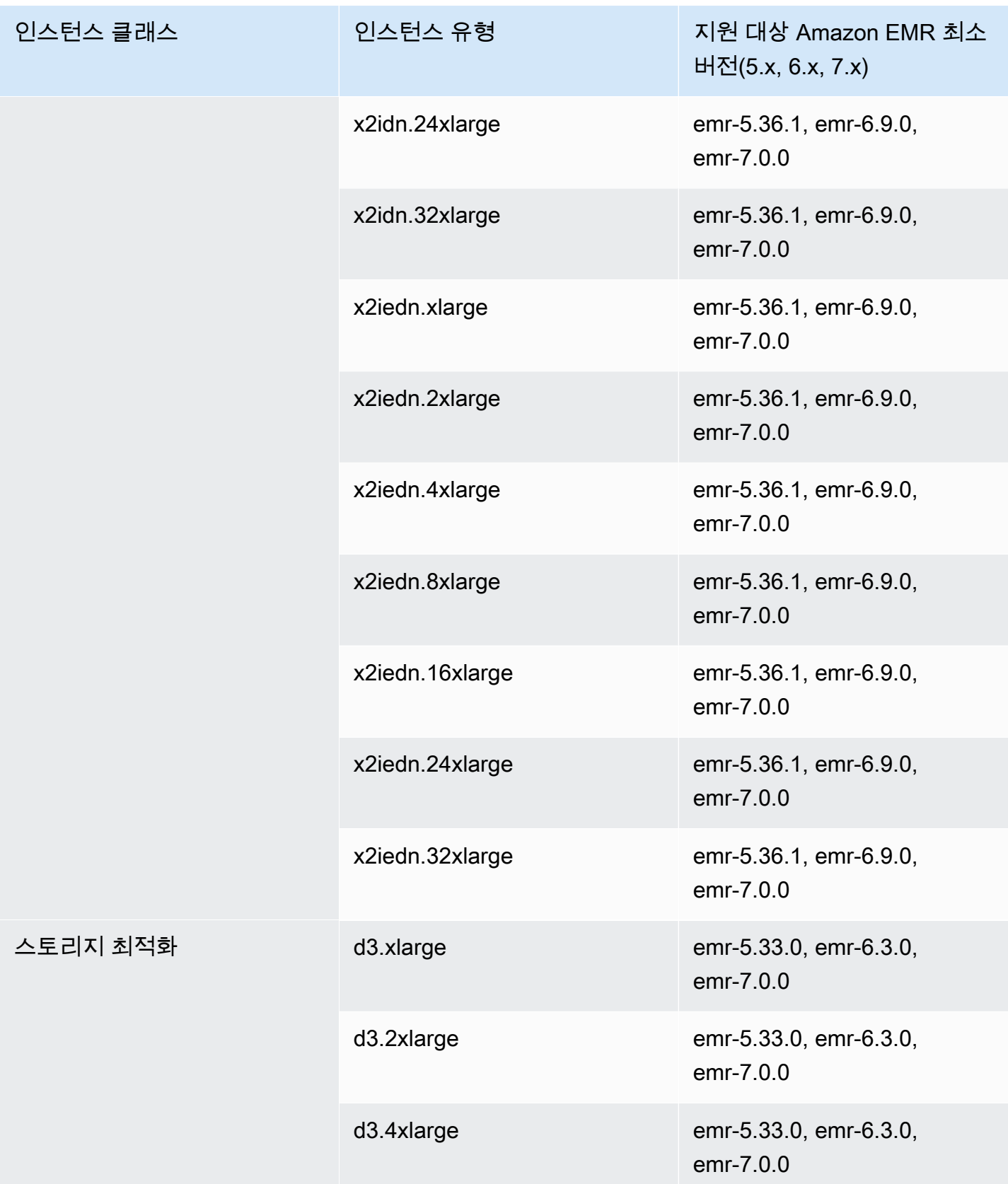

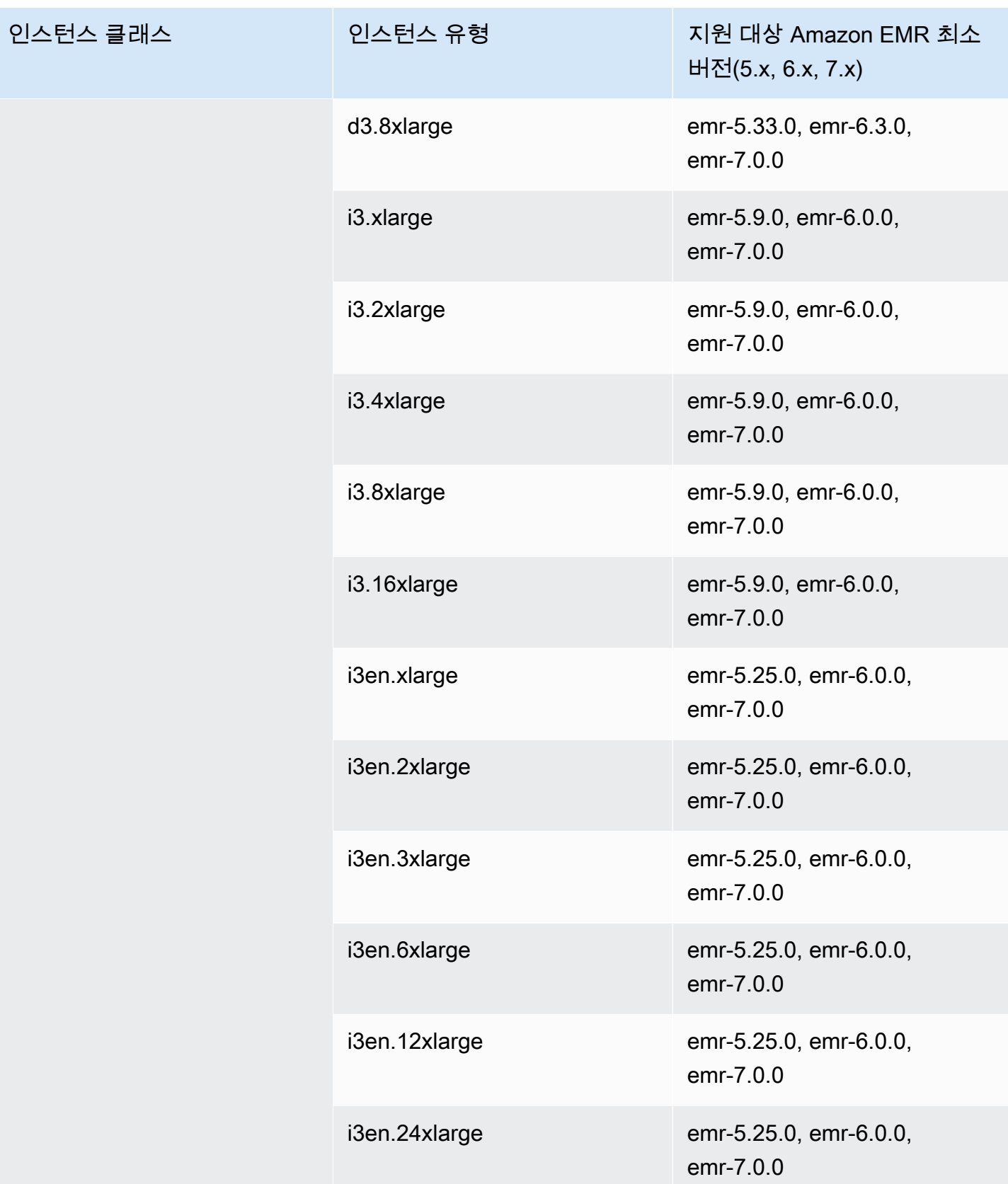

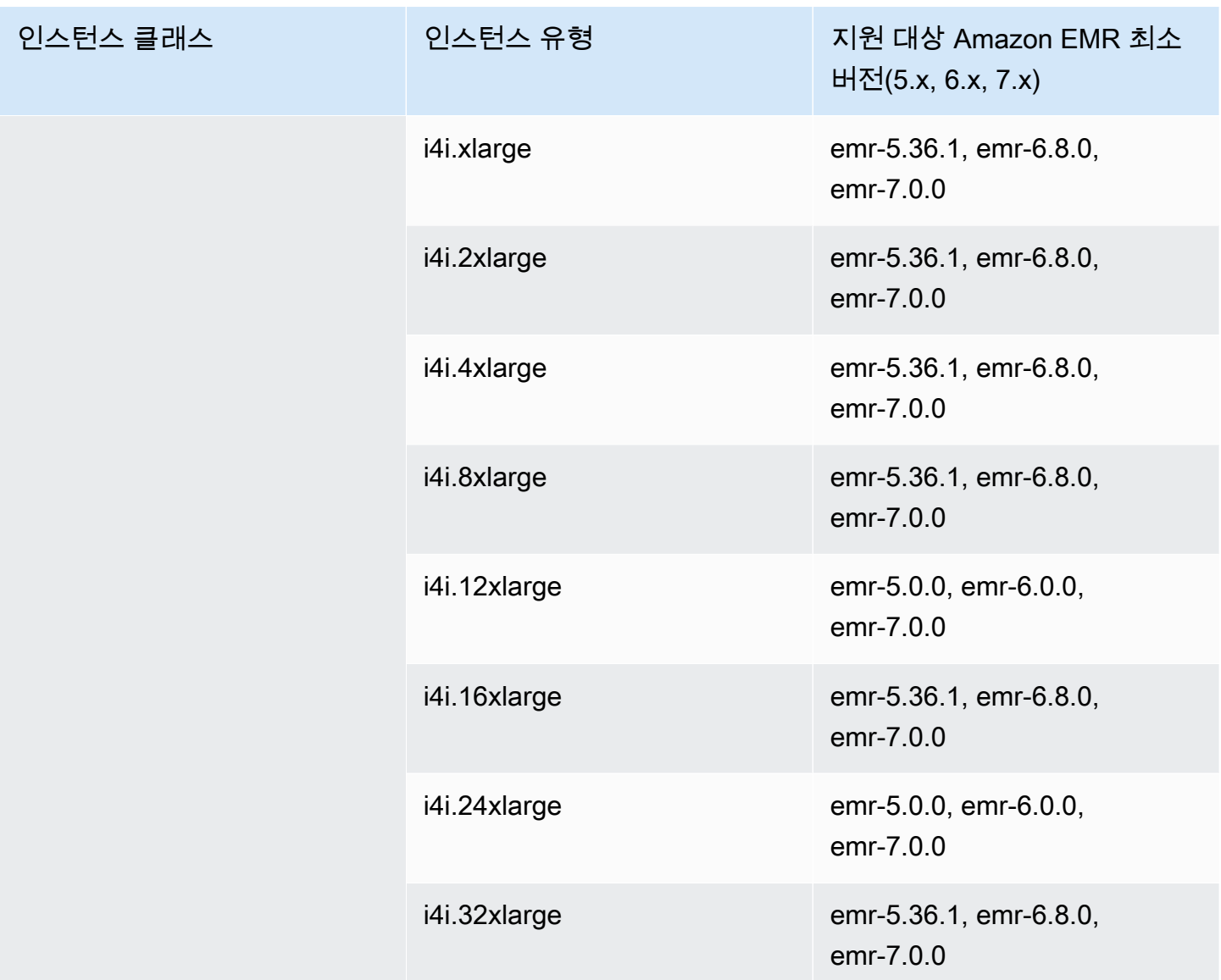

## AWS GovCloud (미국 동부) - -1 us-gov-east

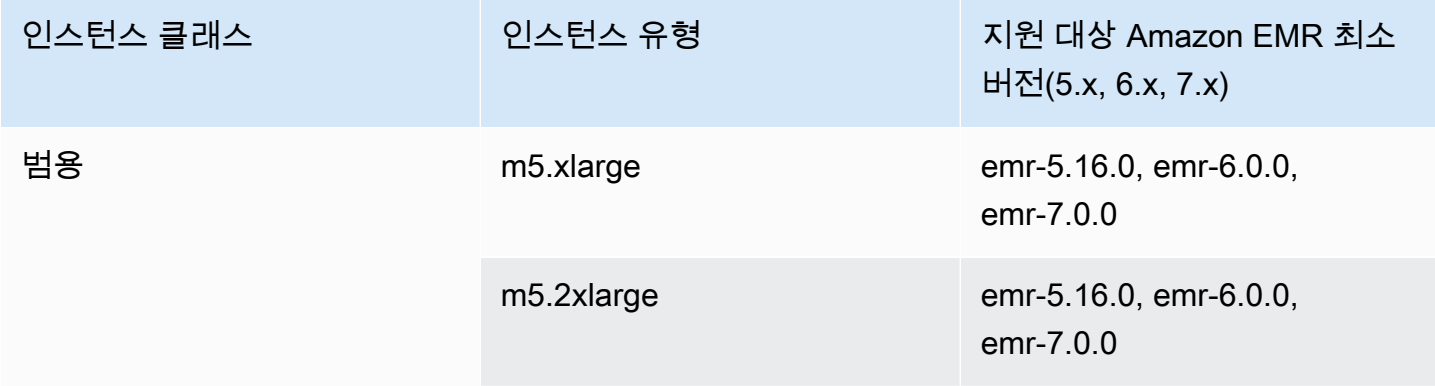

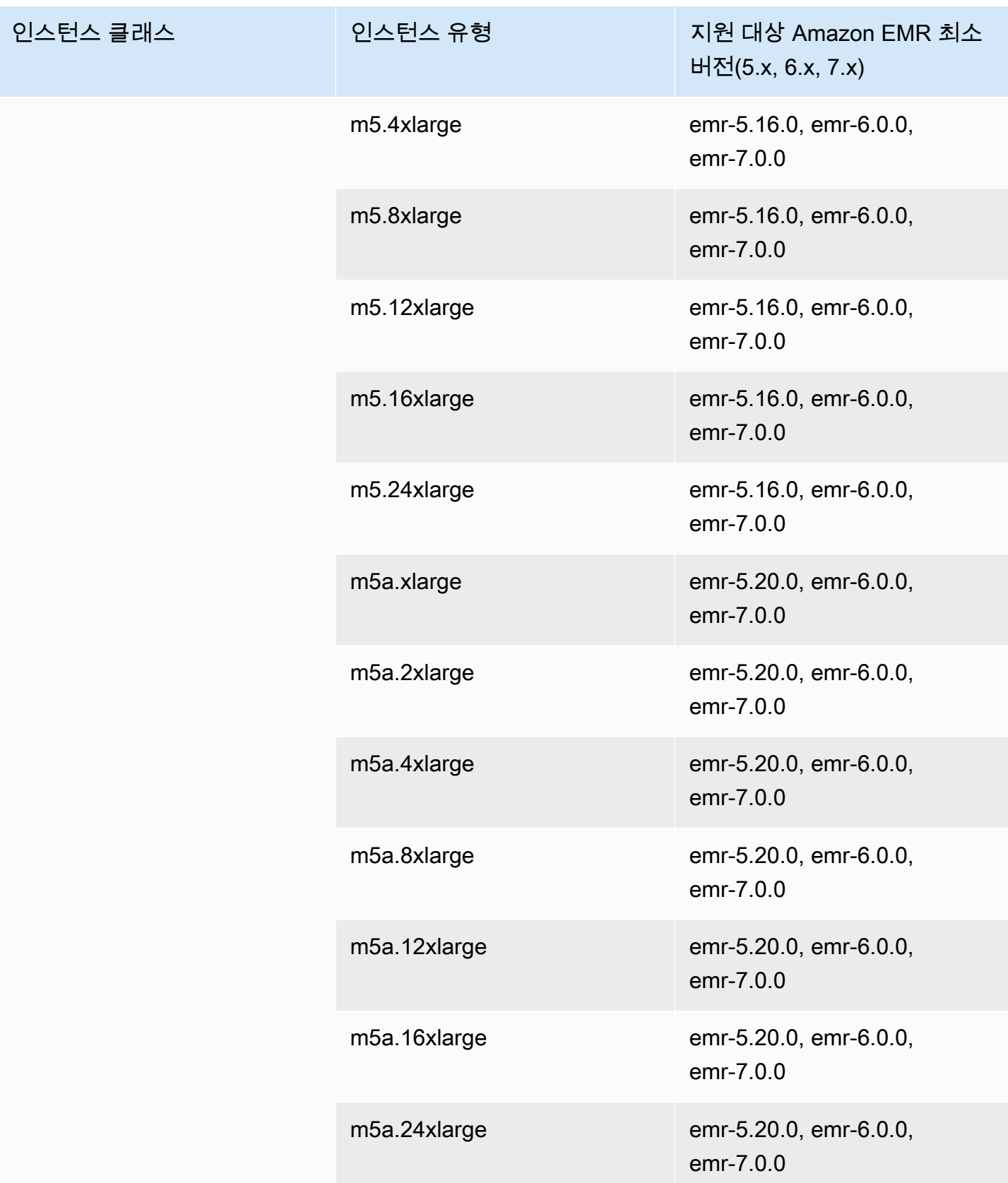

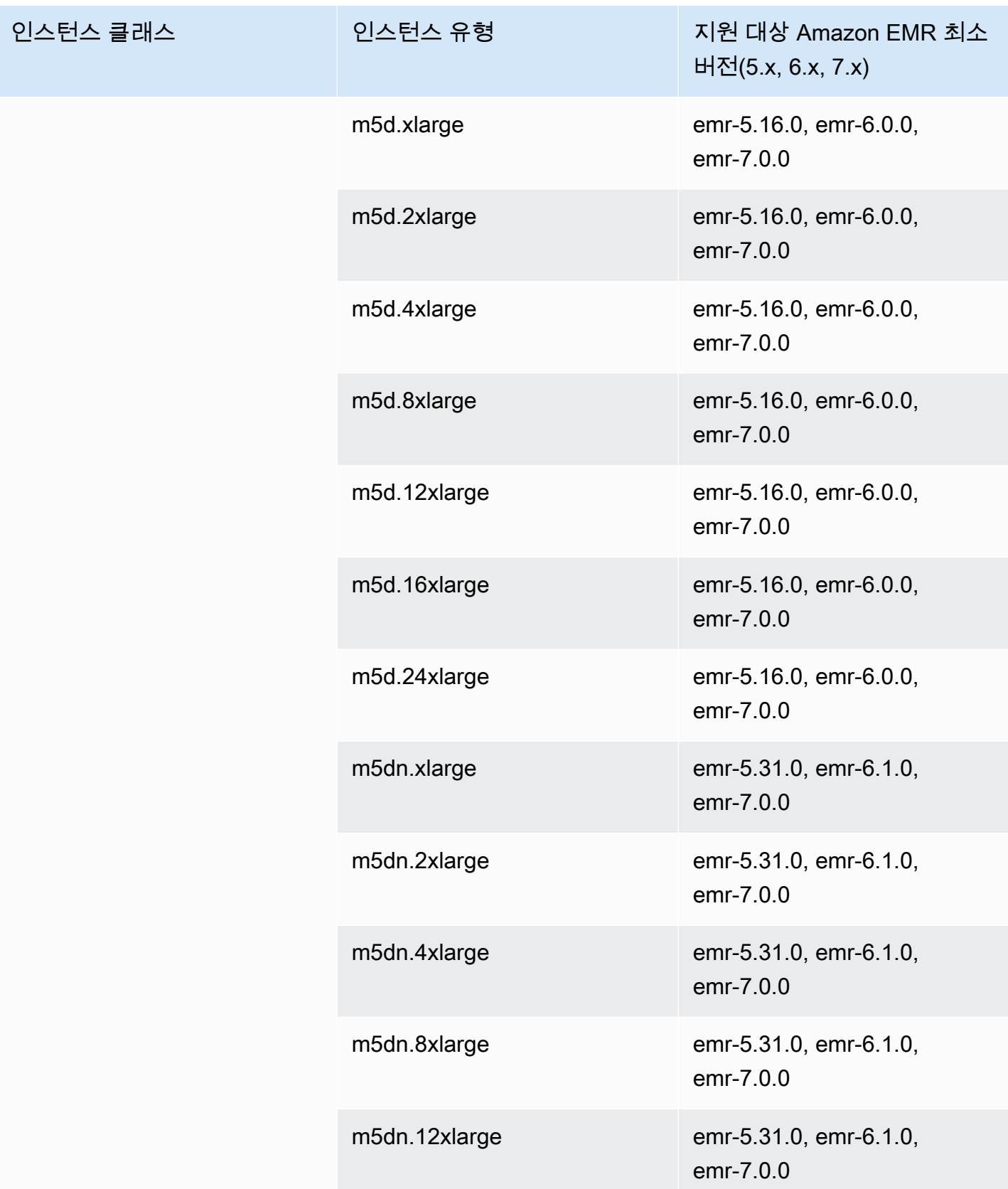

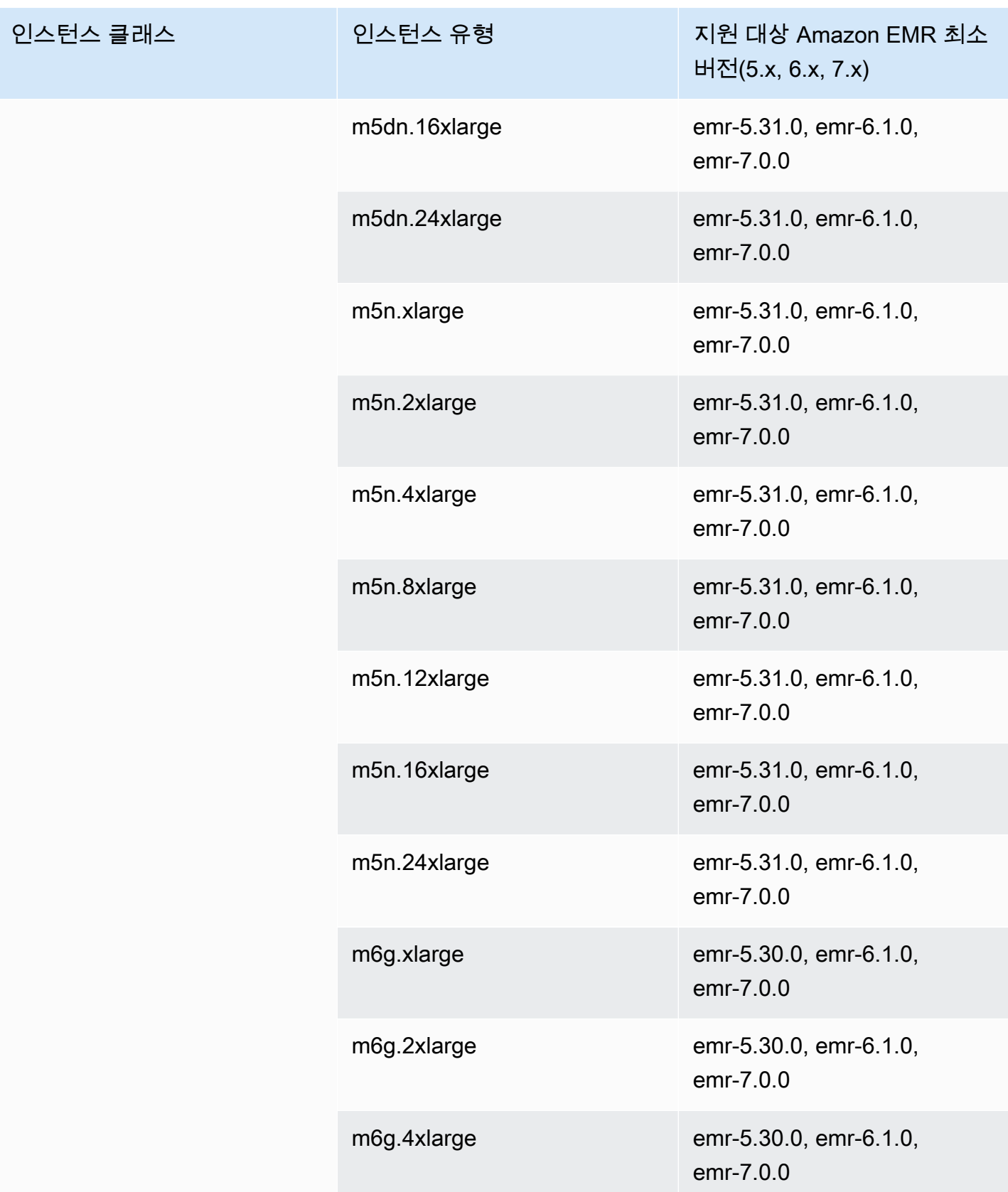

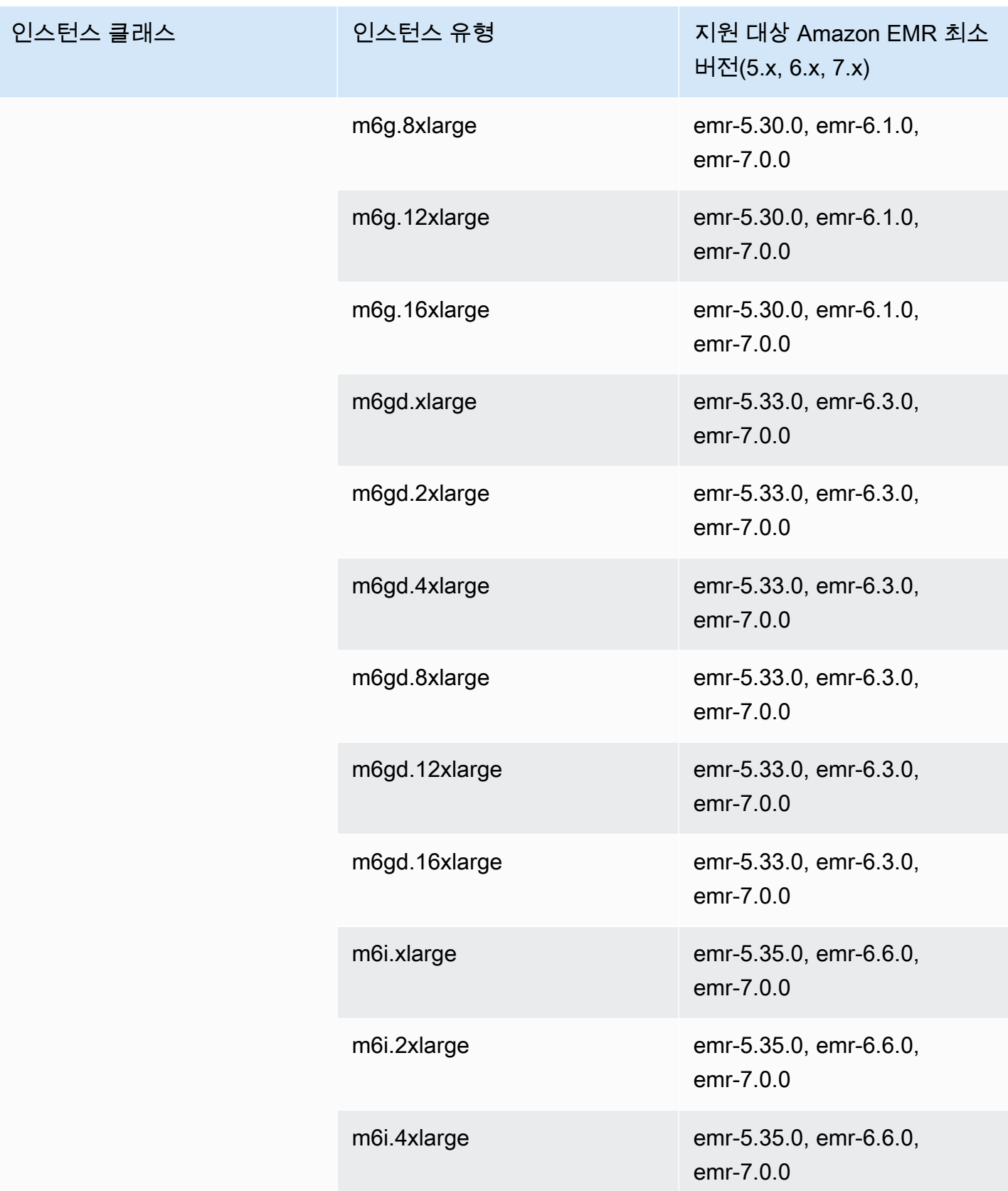

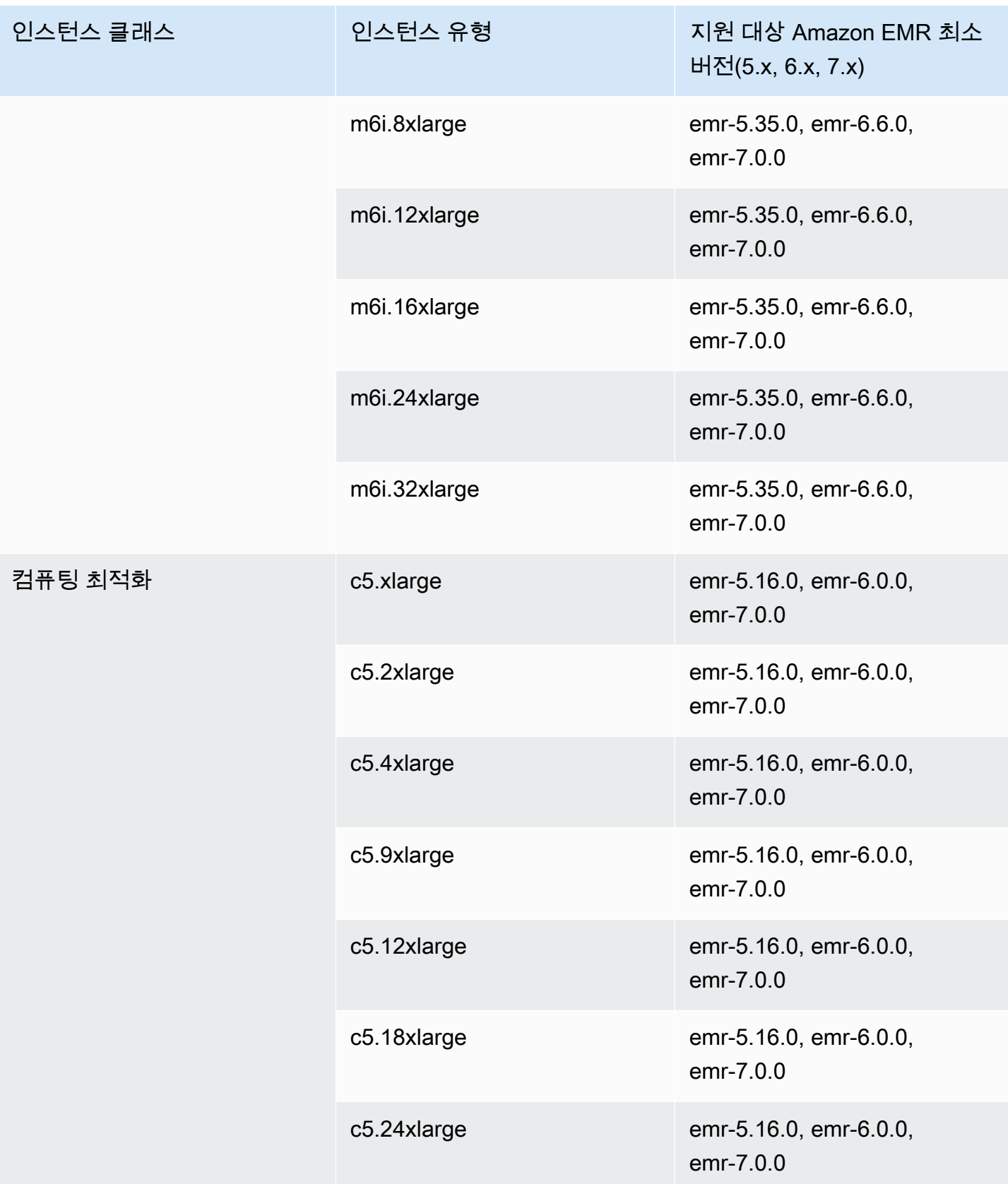

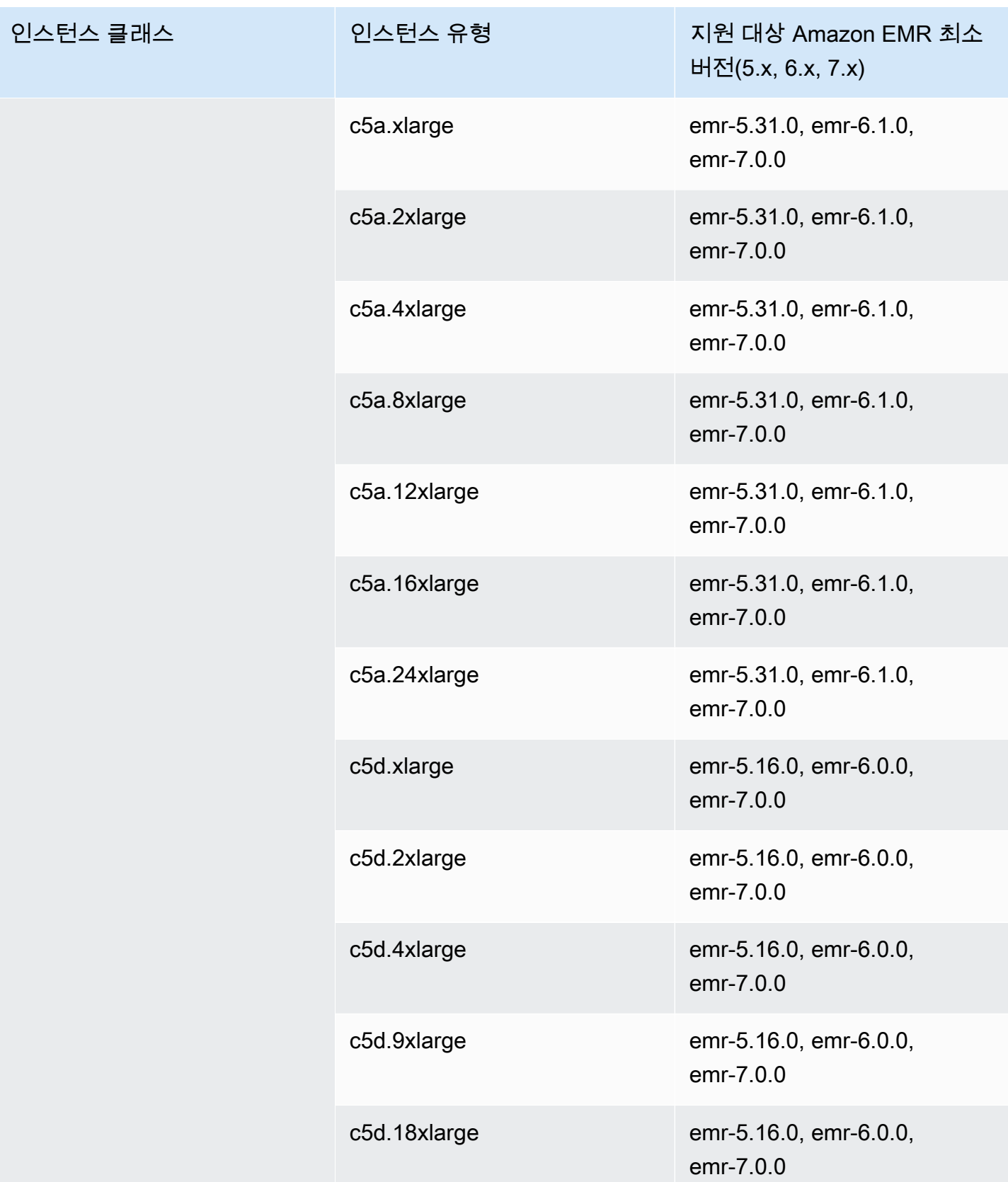

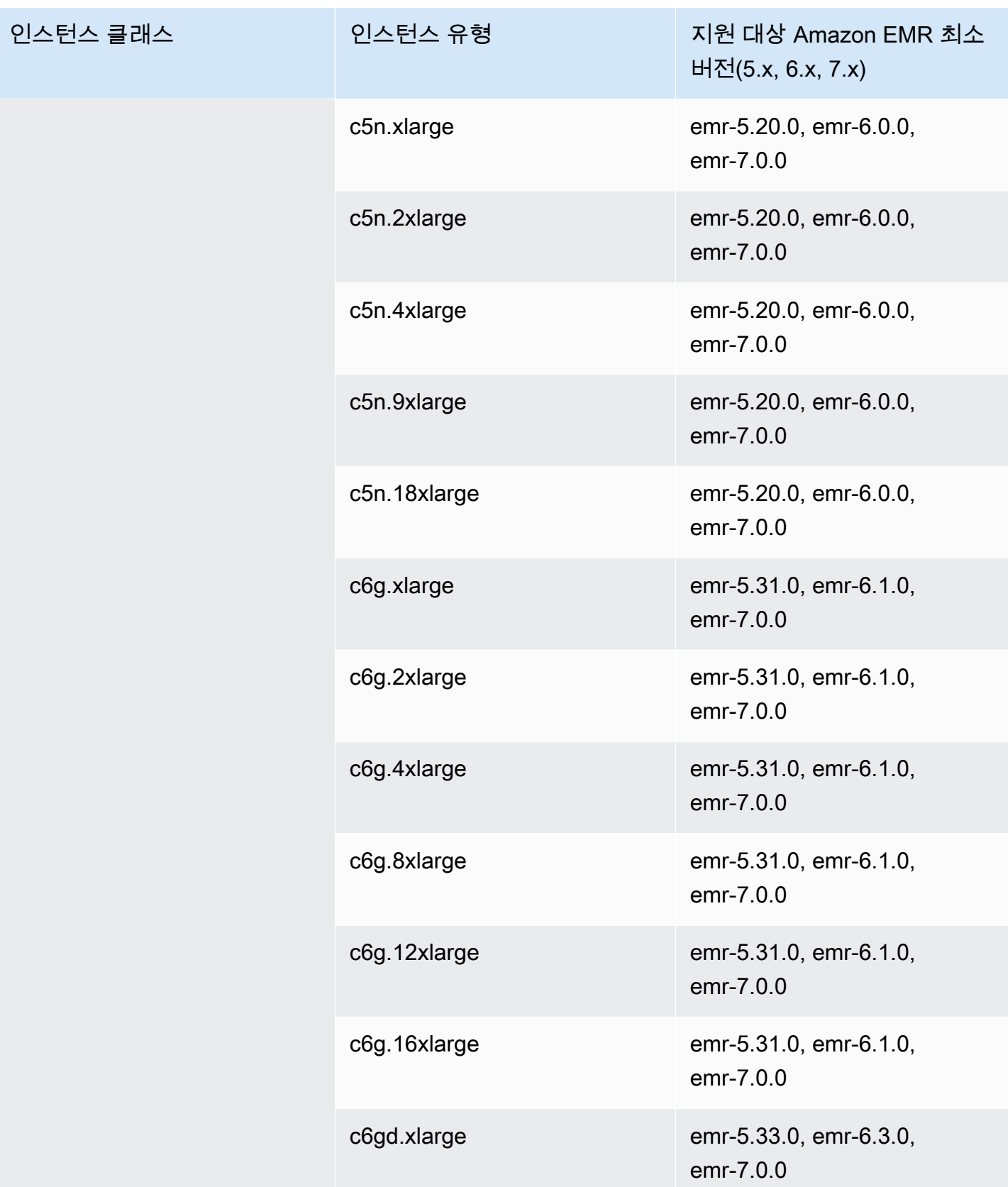

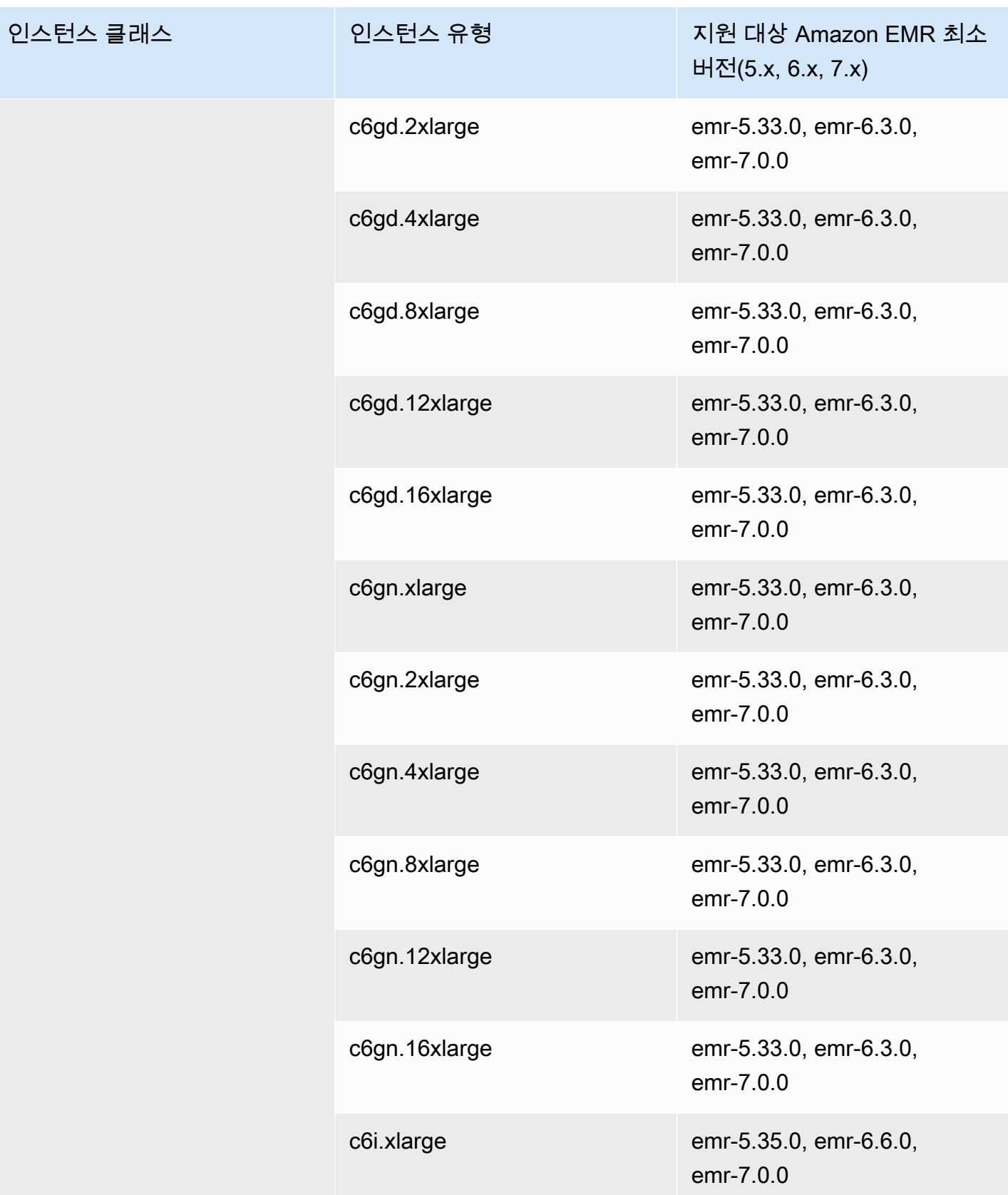

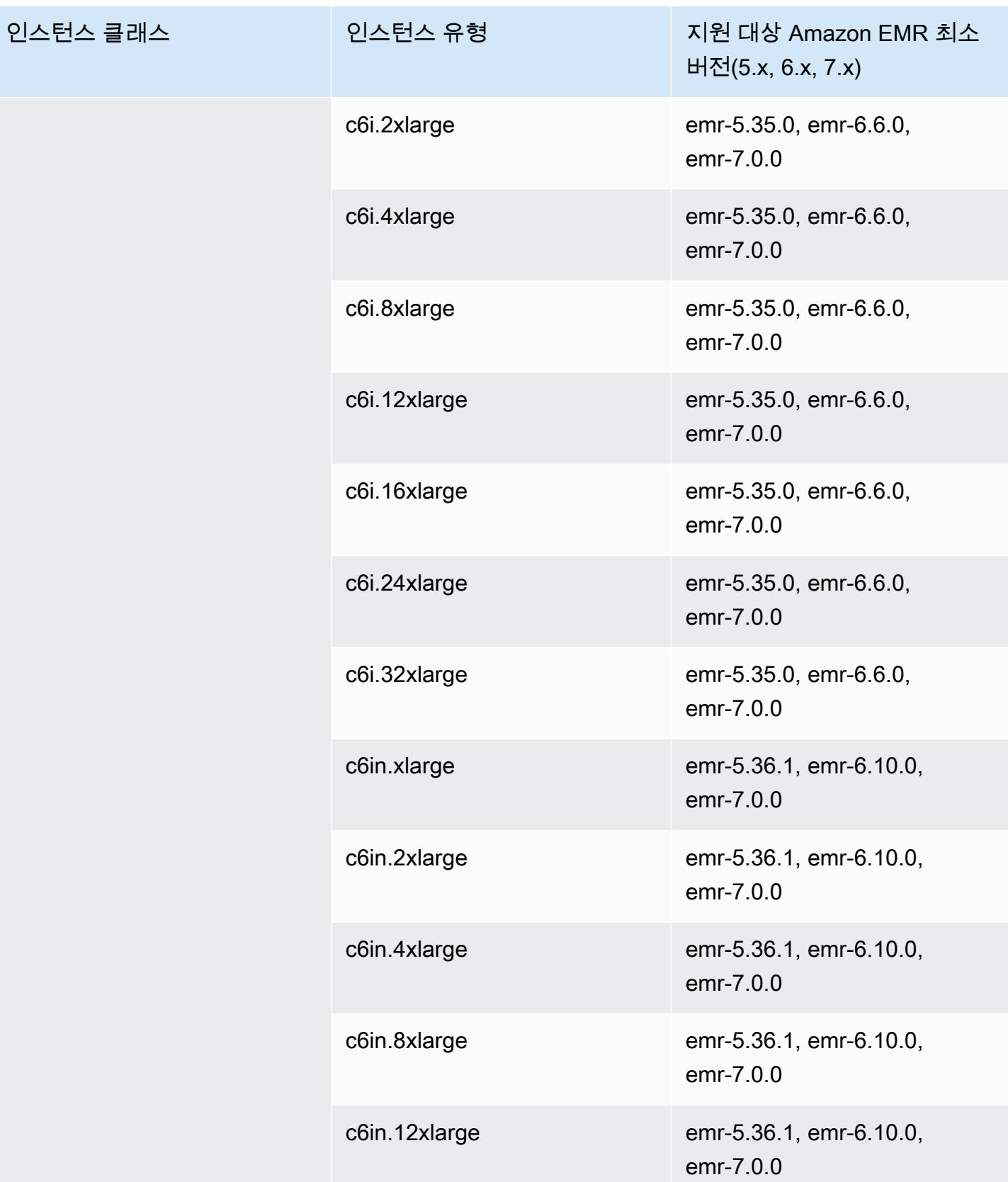

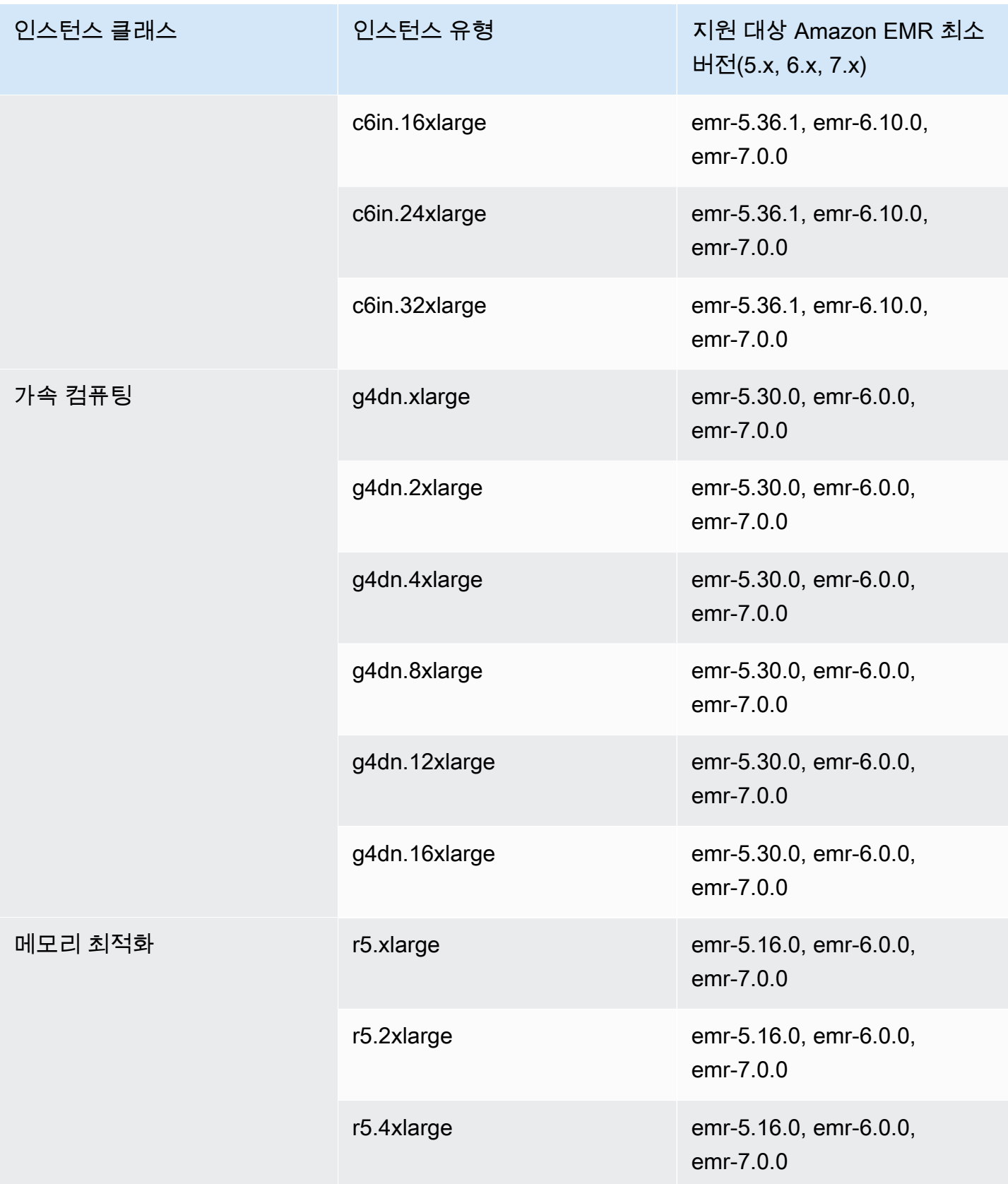

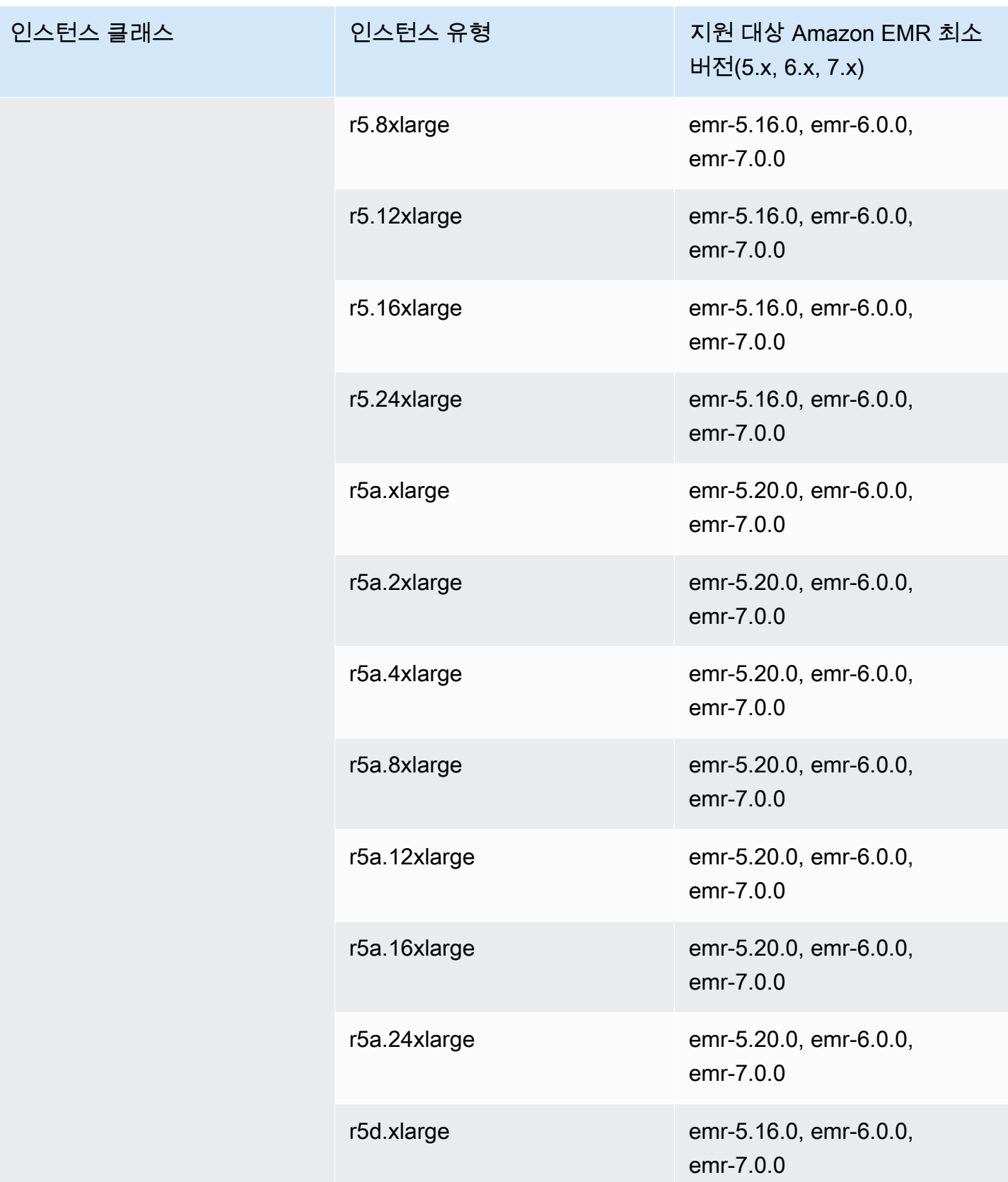

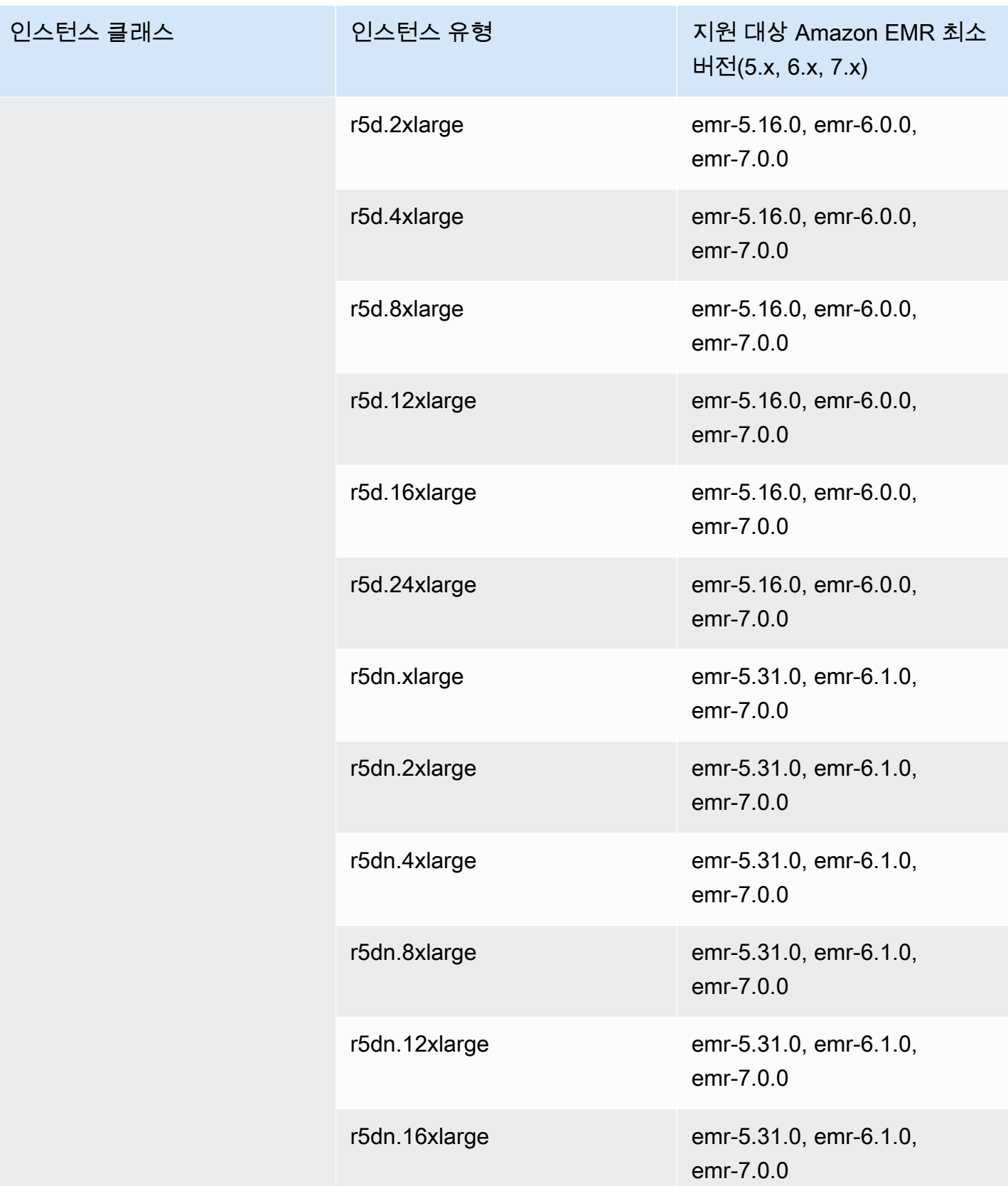

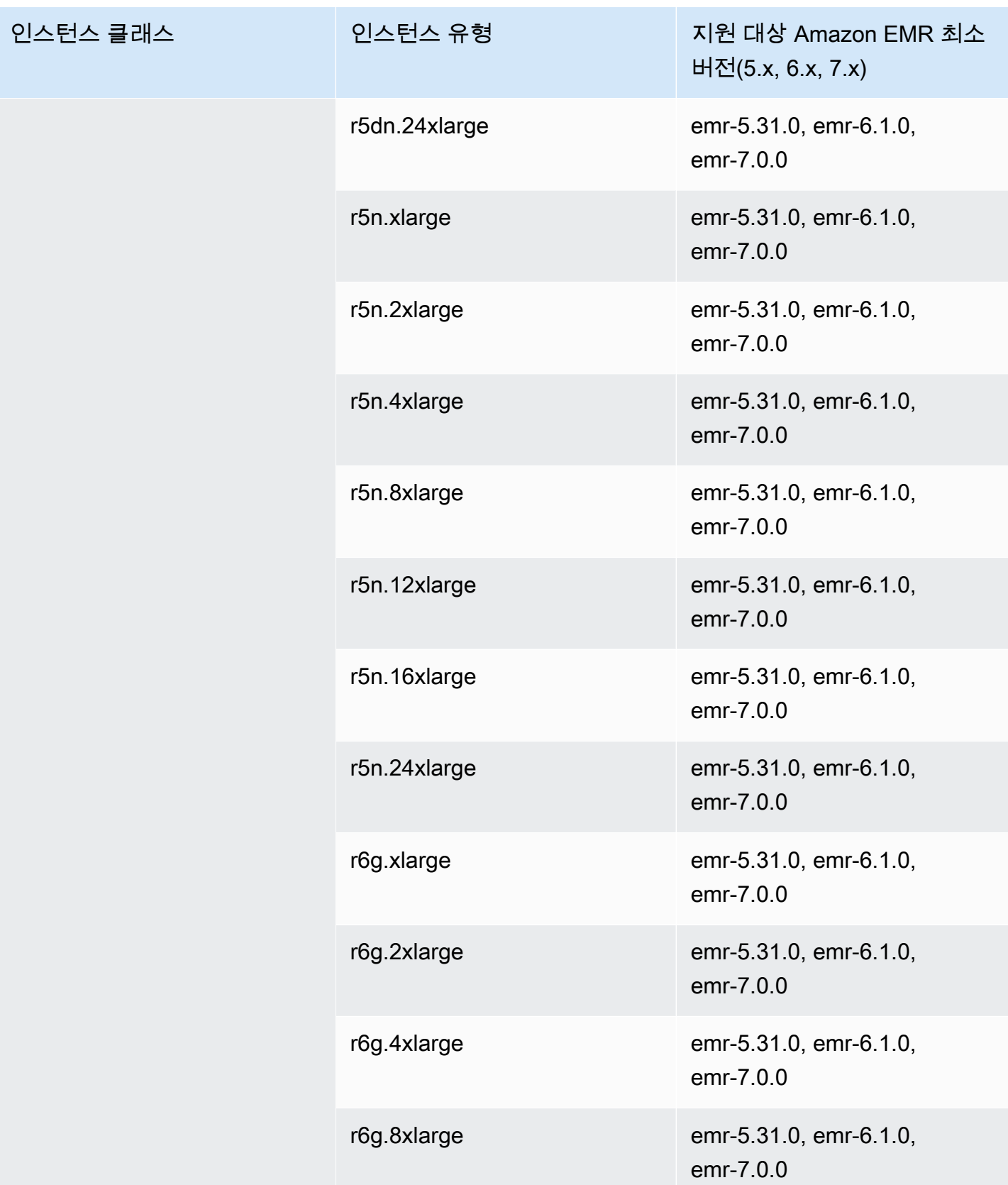

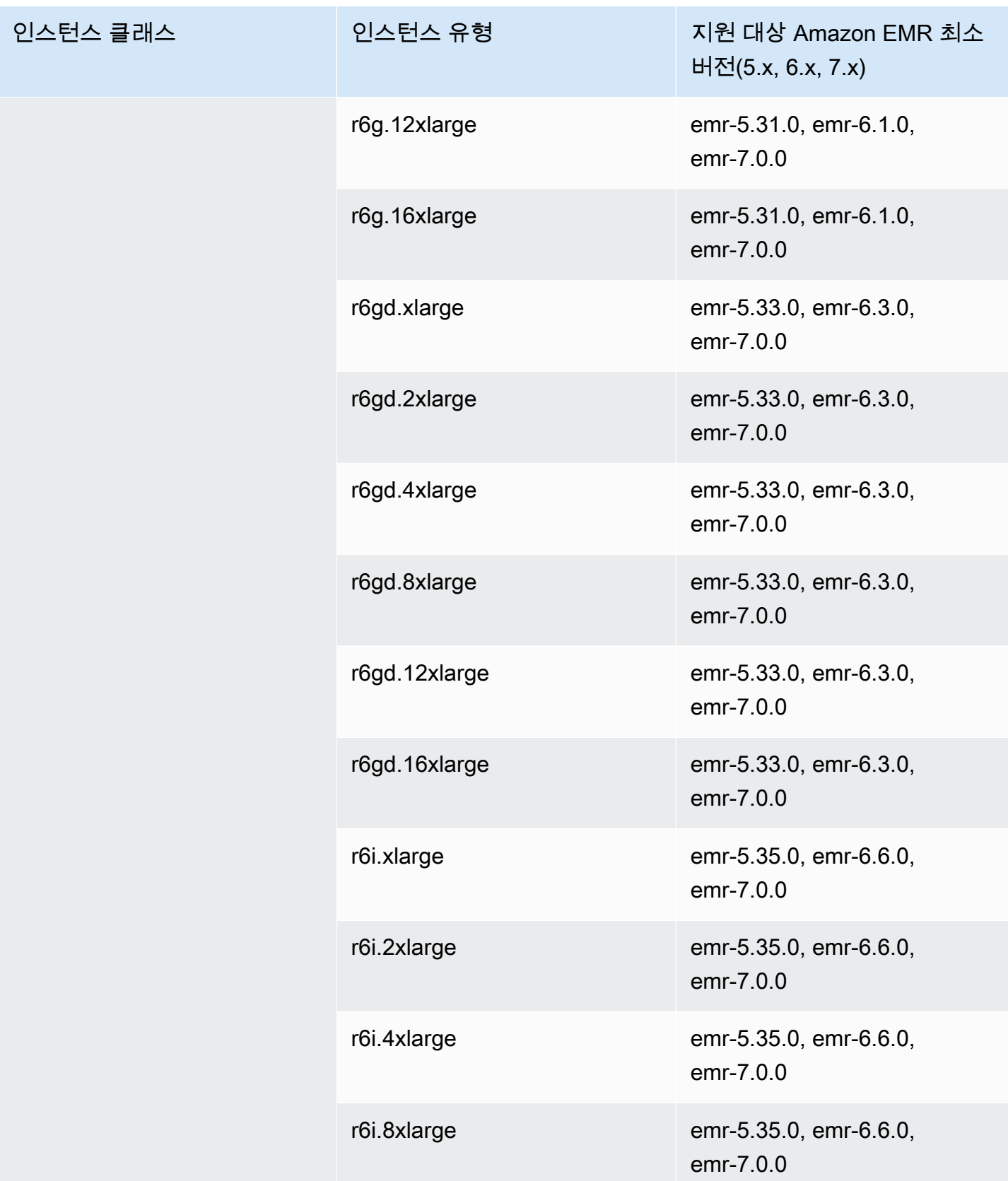

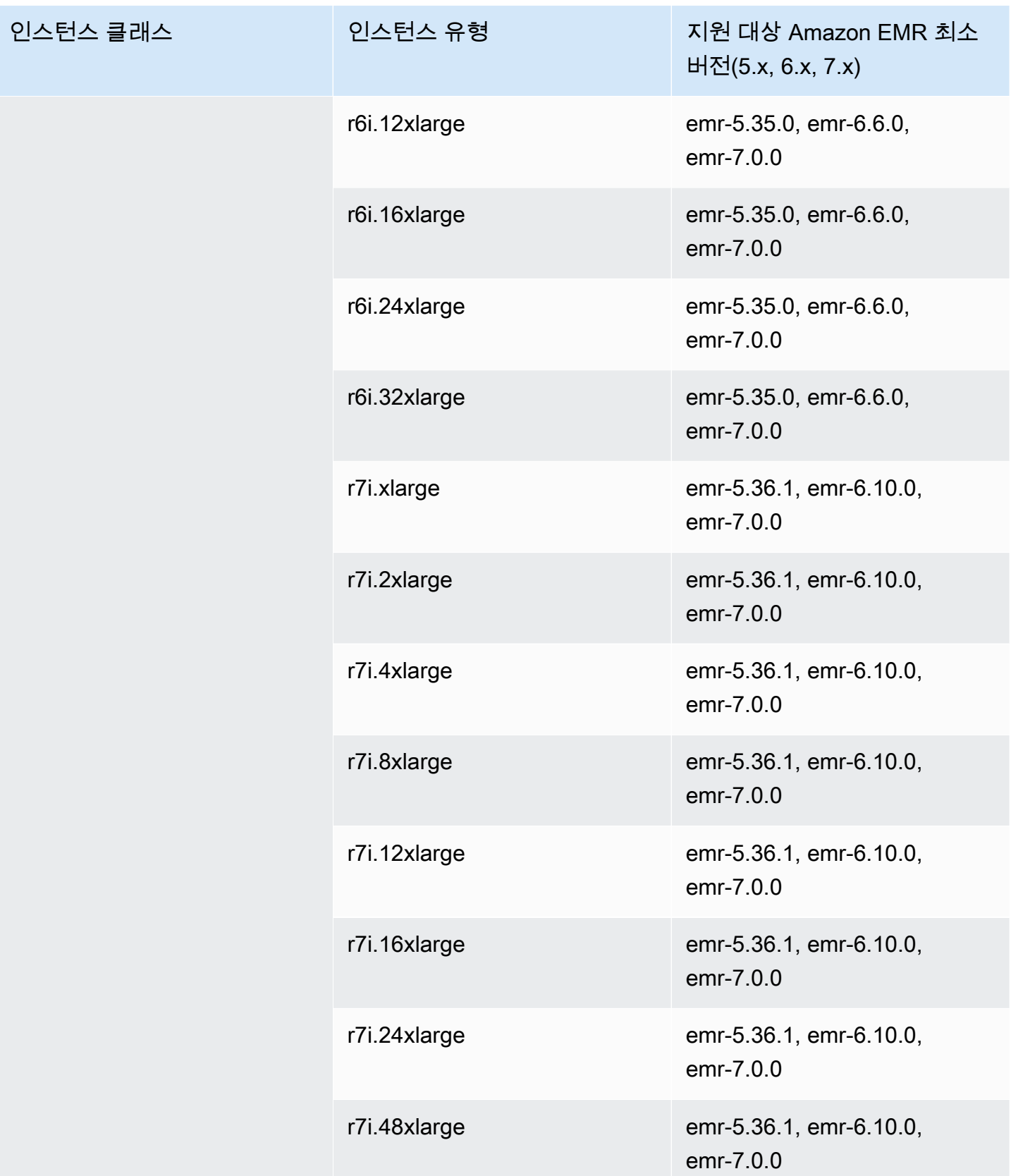

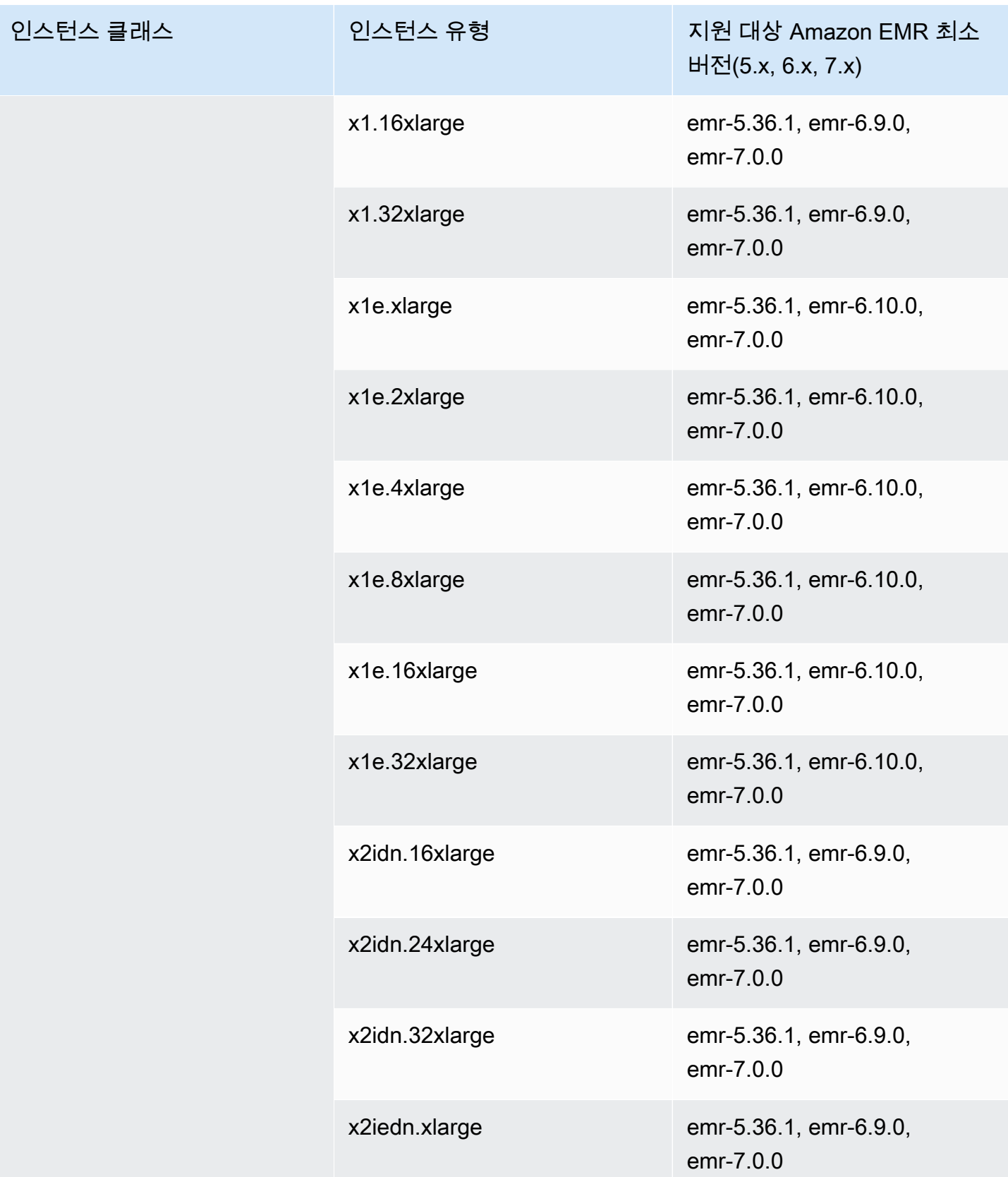

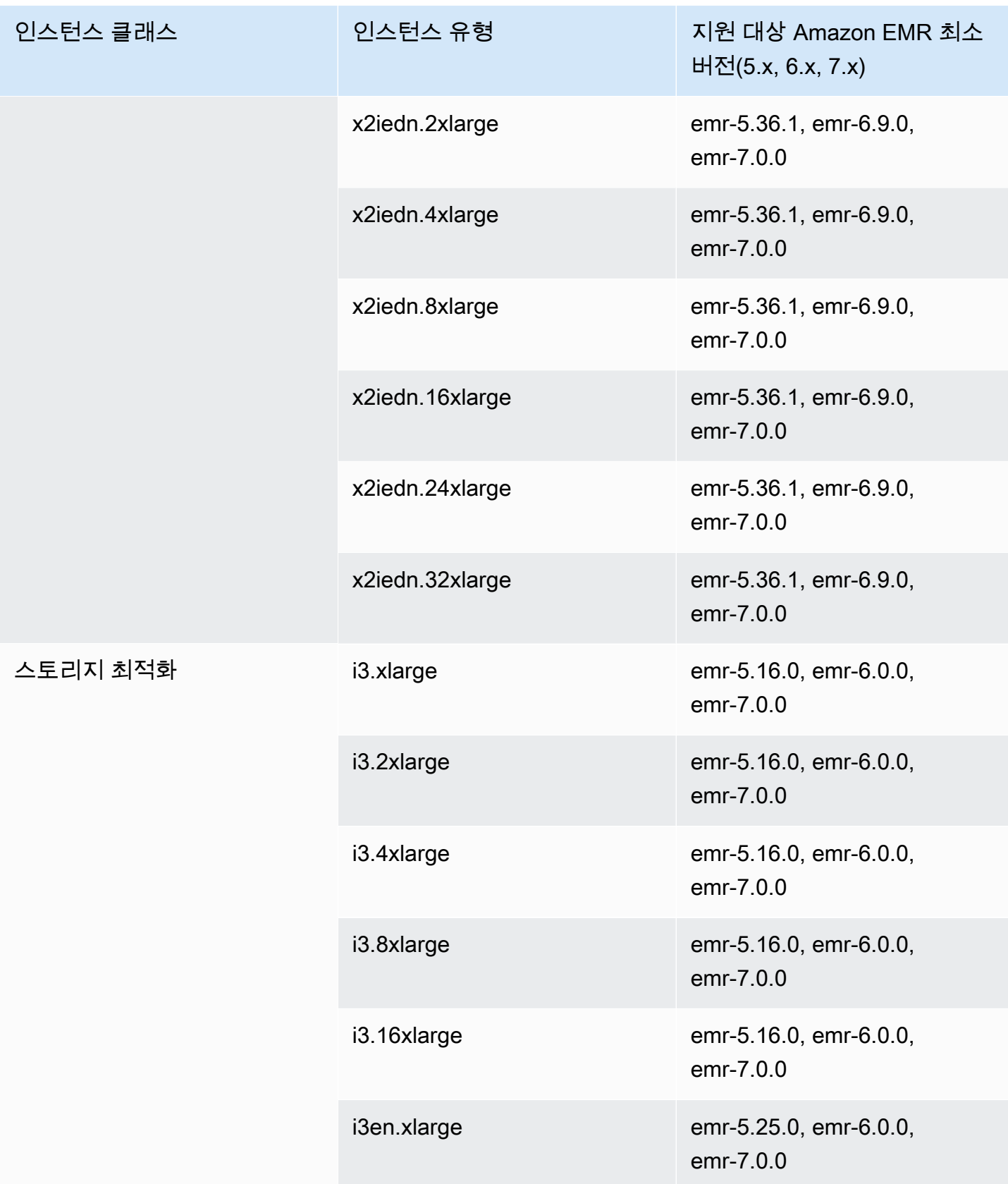

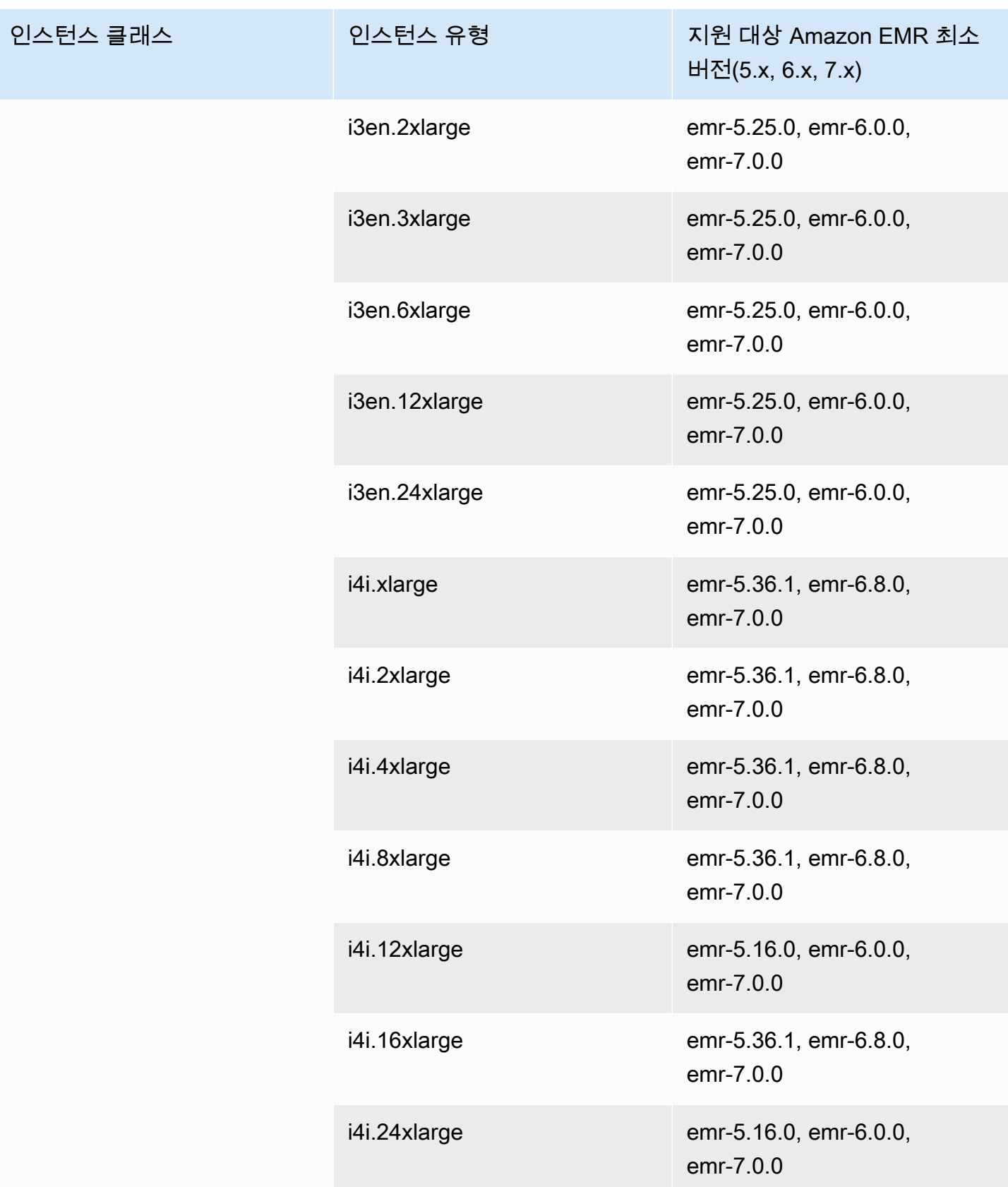

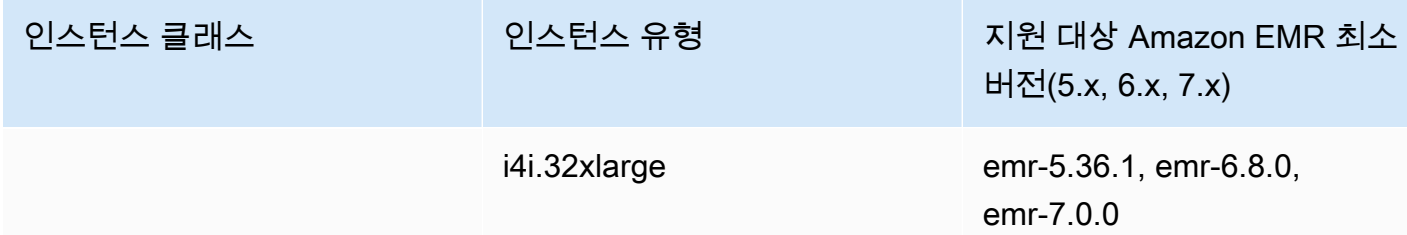

아프리카(케이프타운) – af-south-1

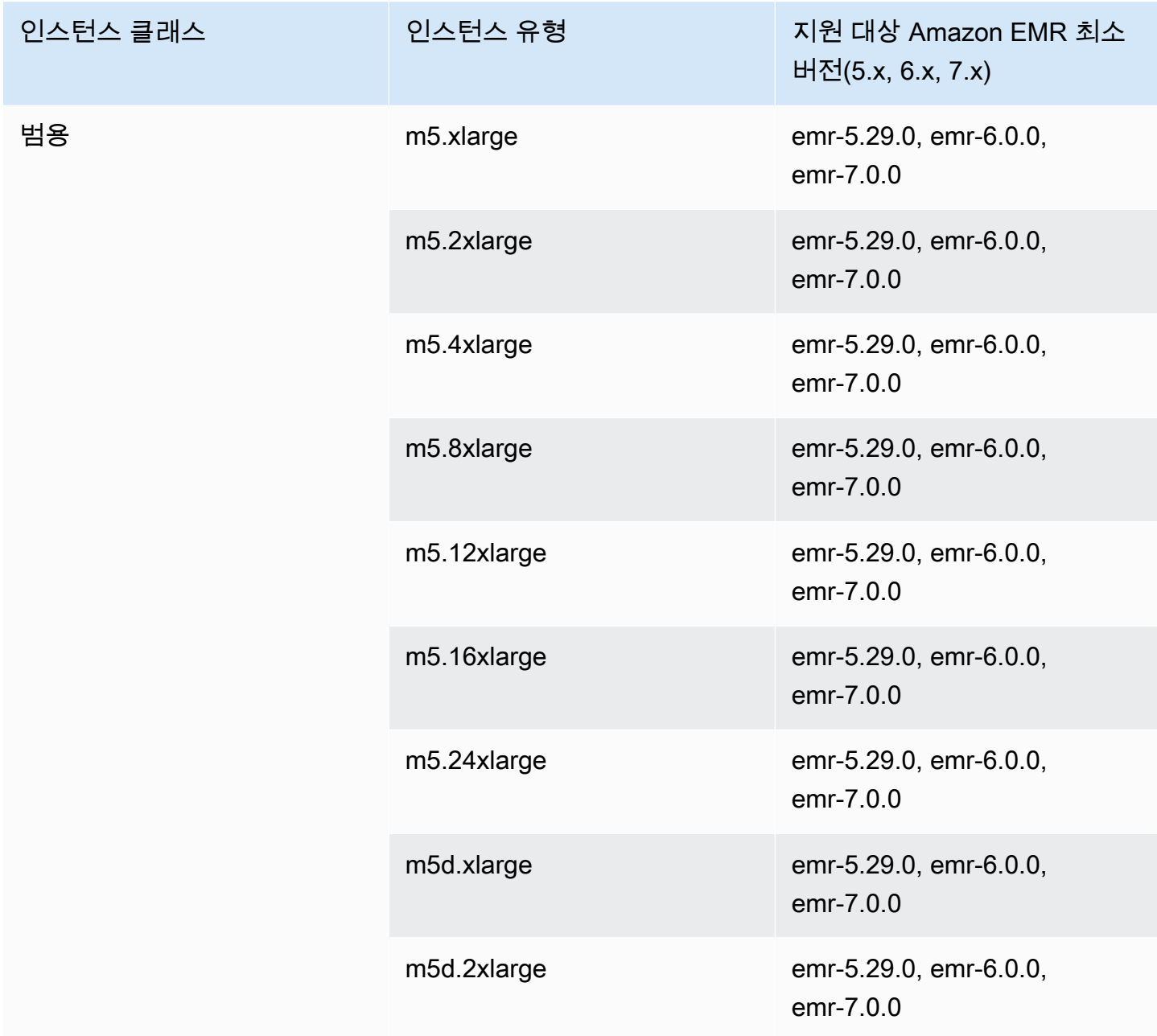

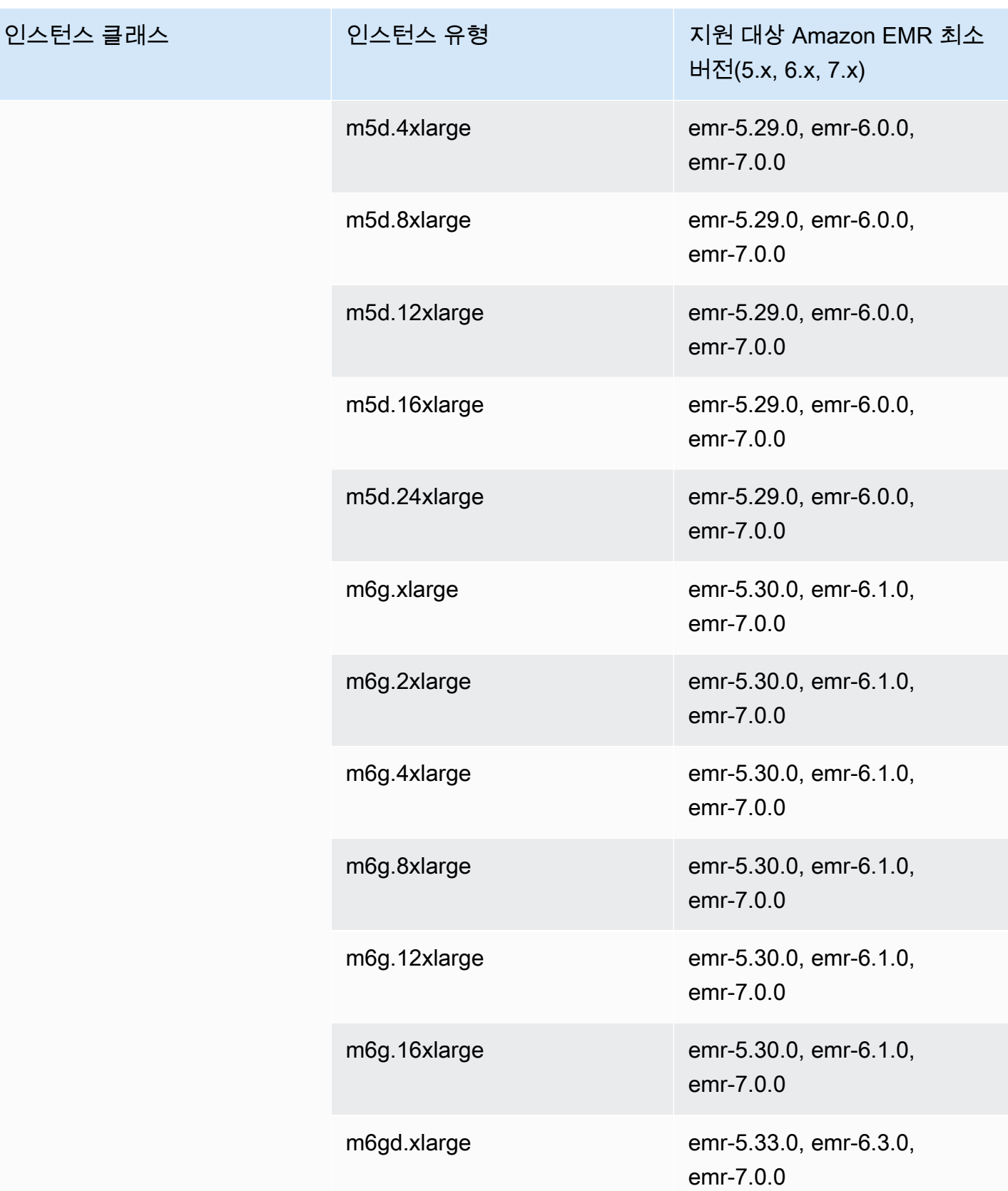

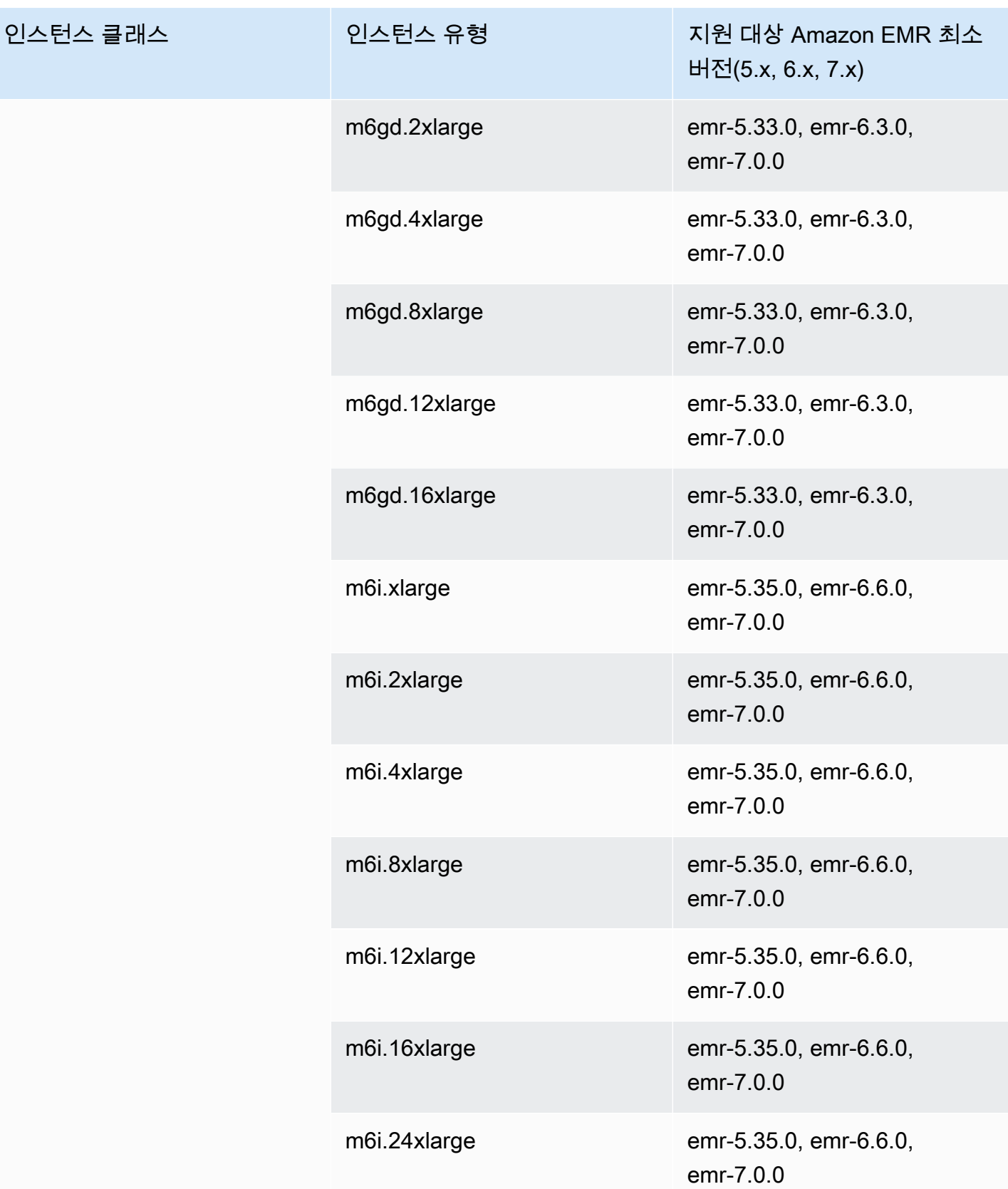

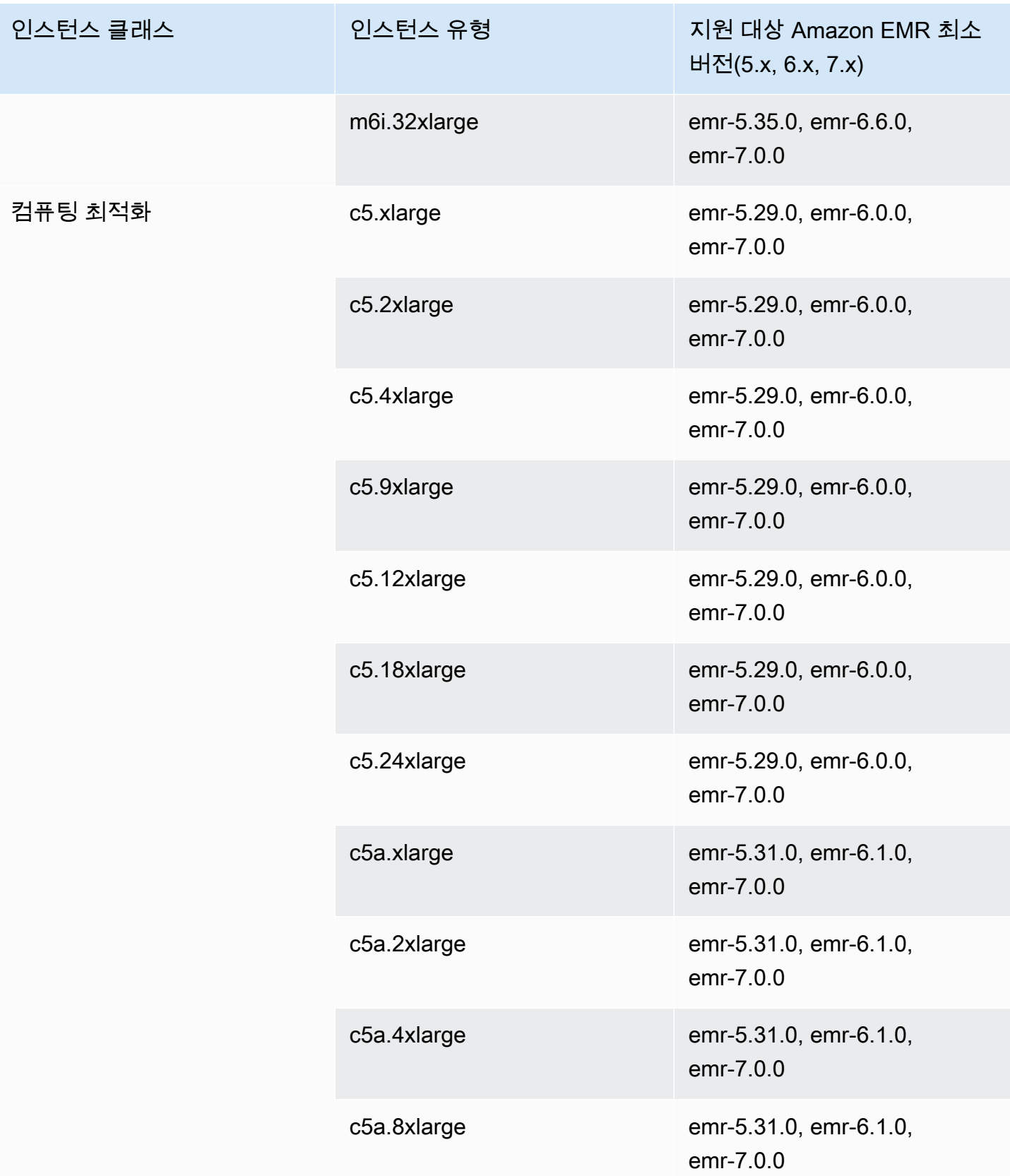

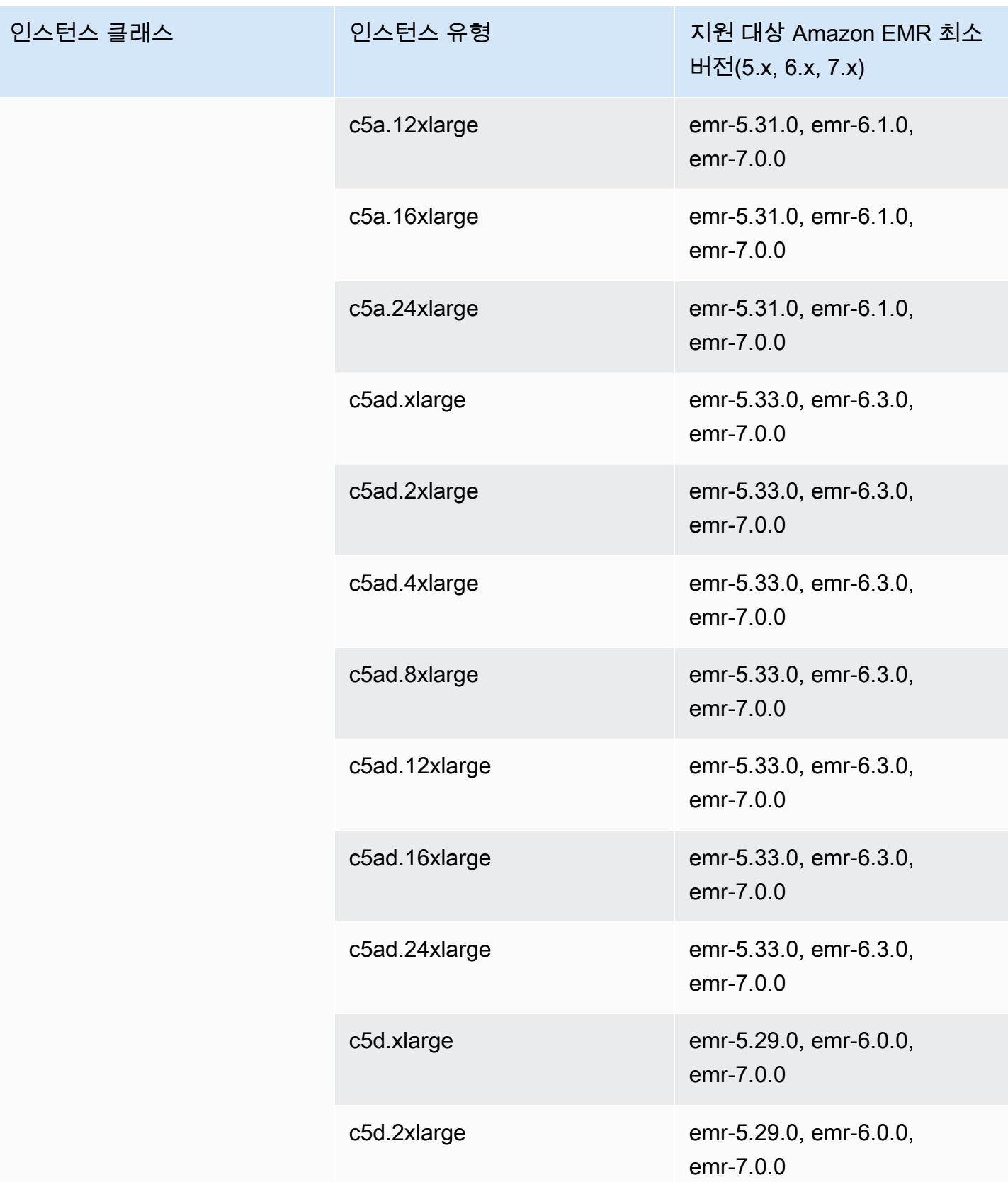

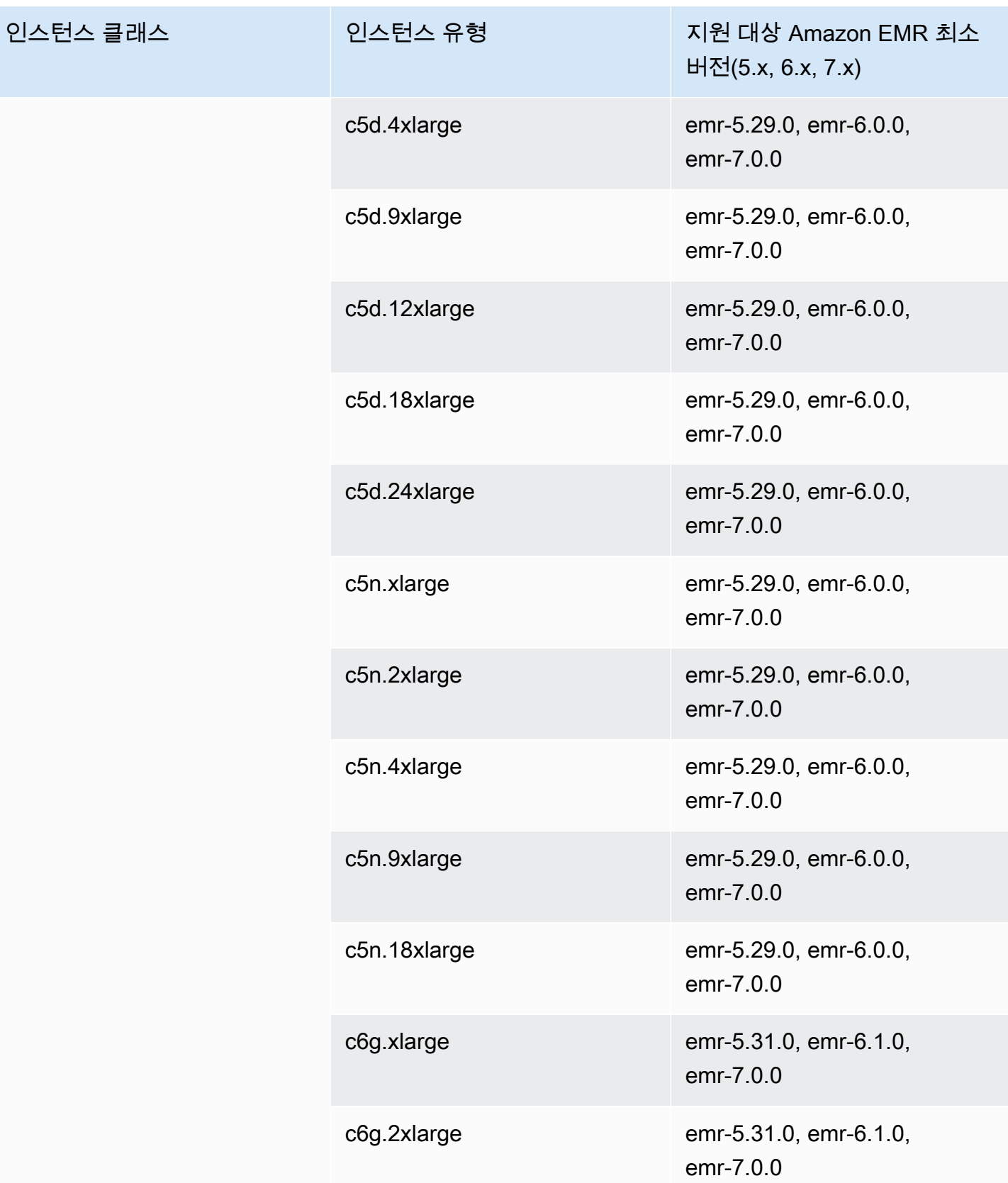

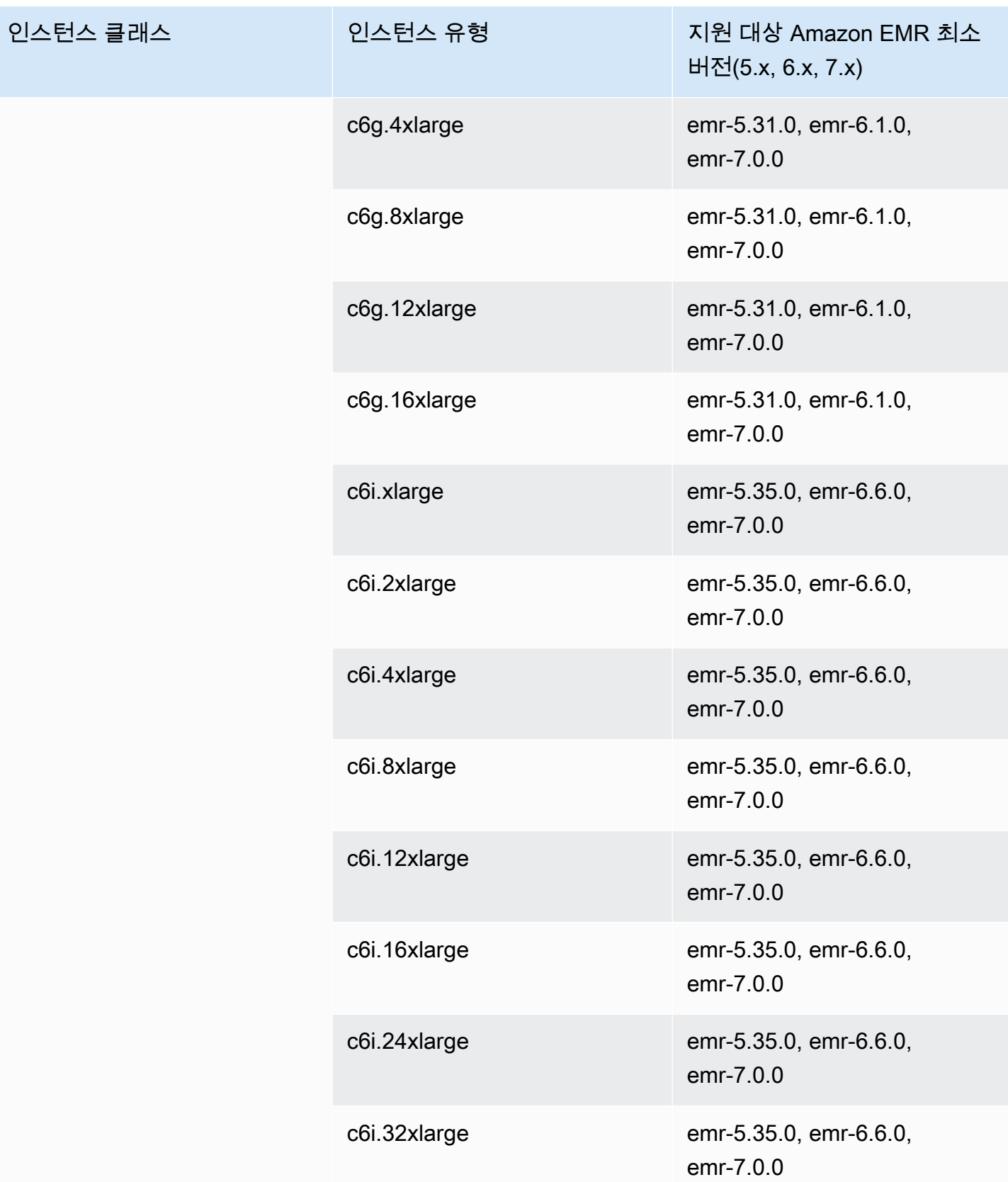
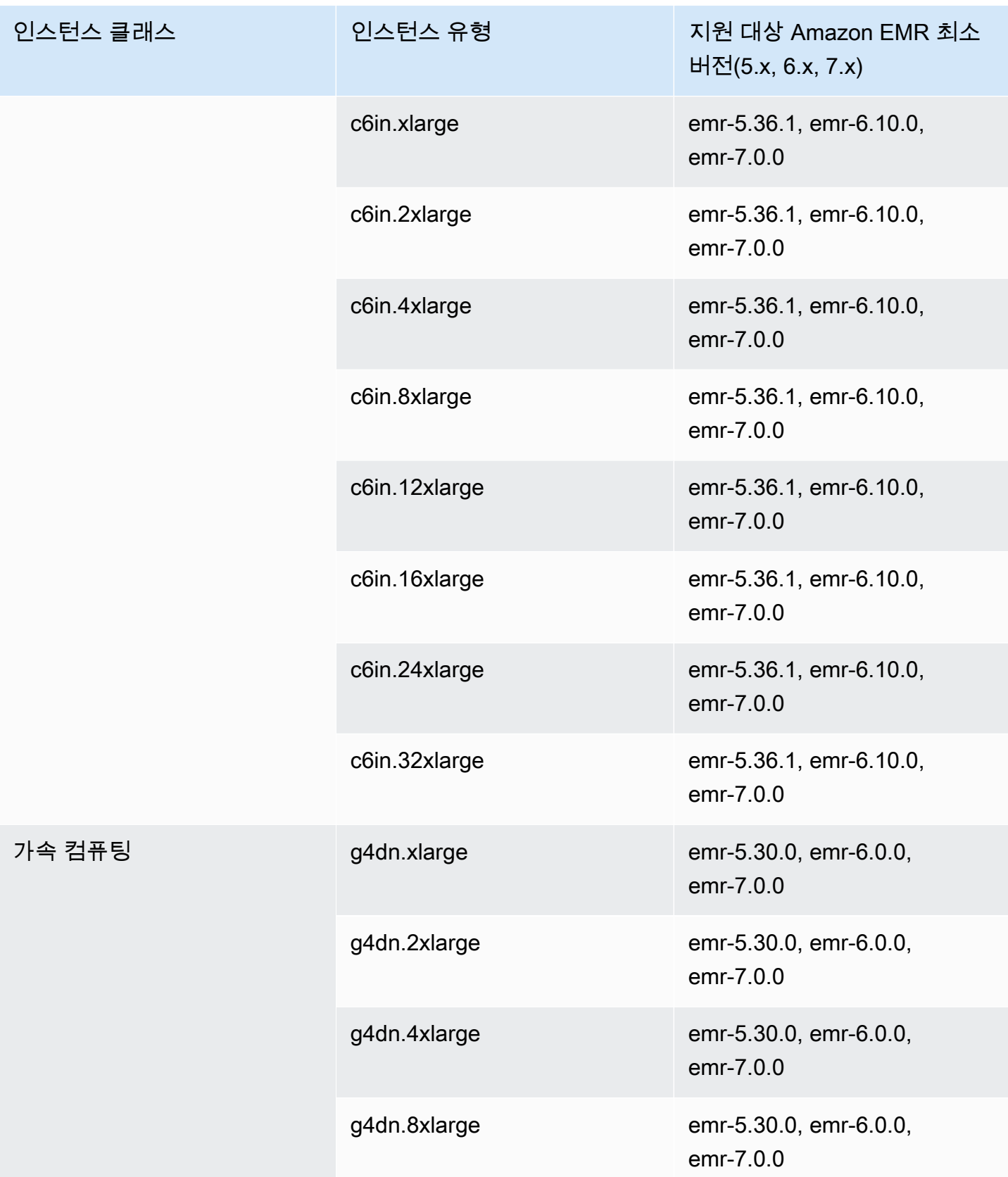

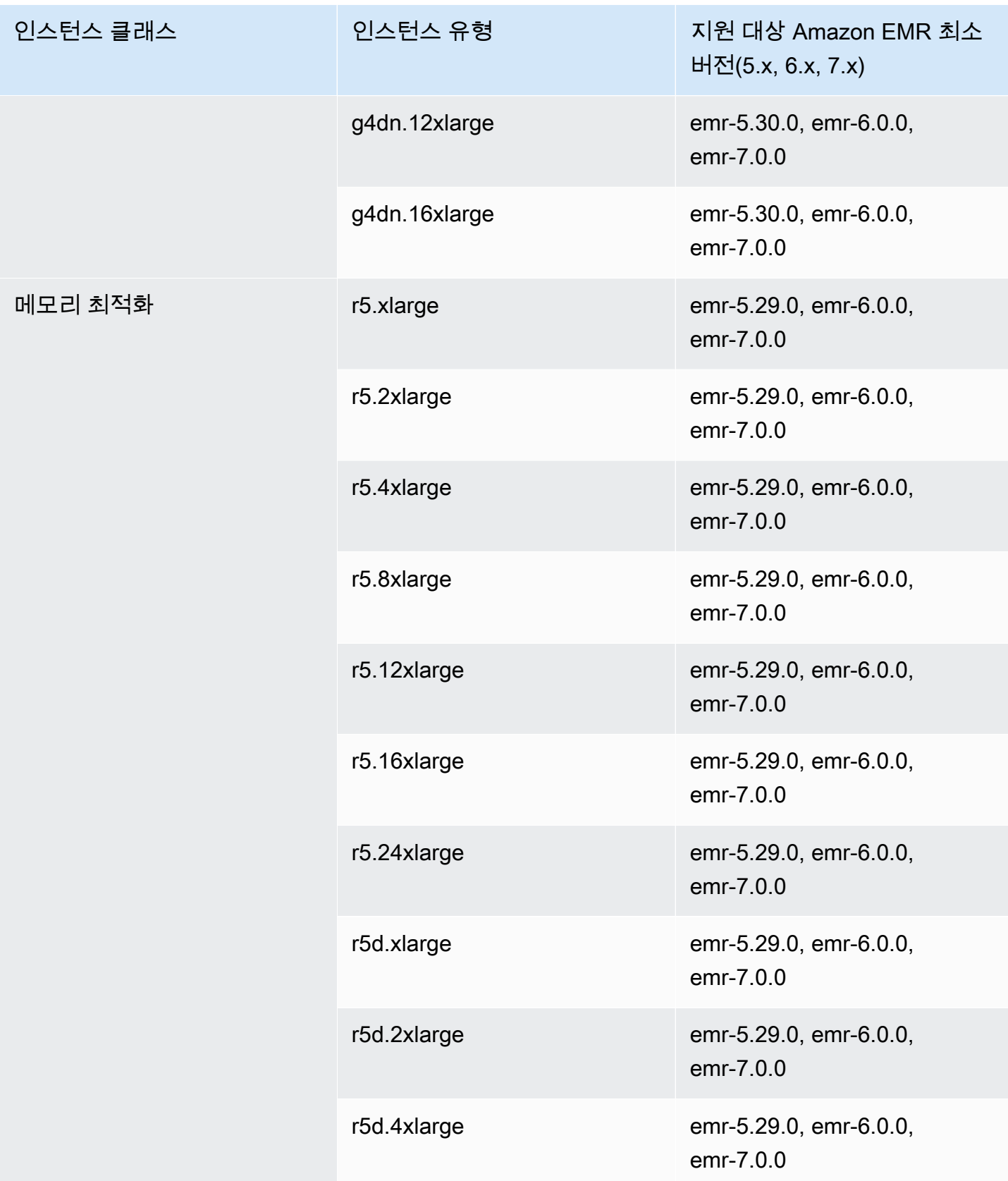

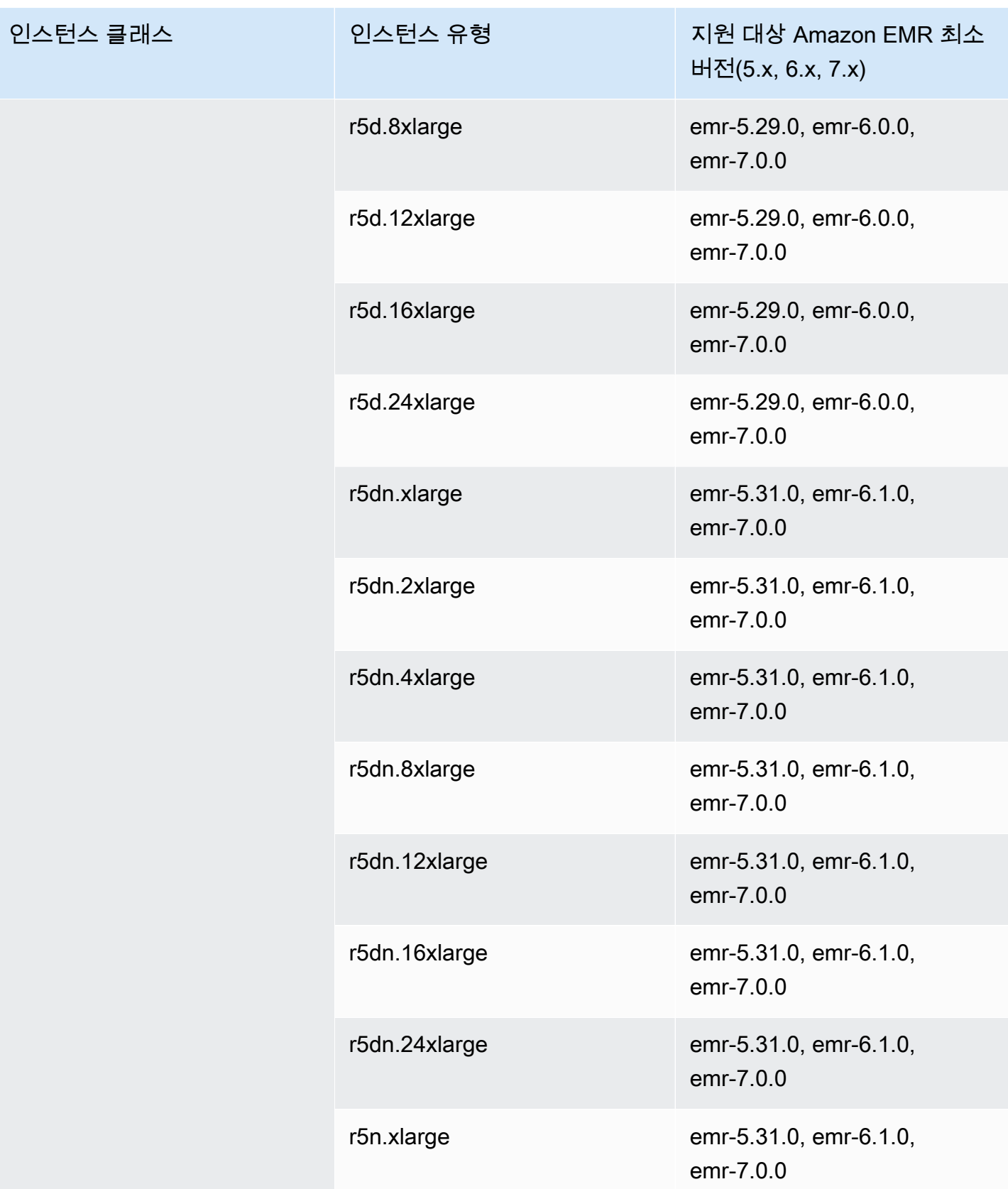

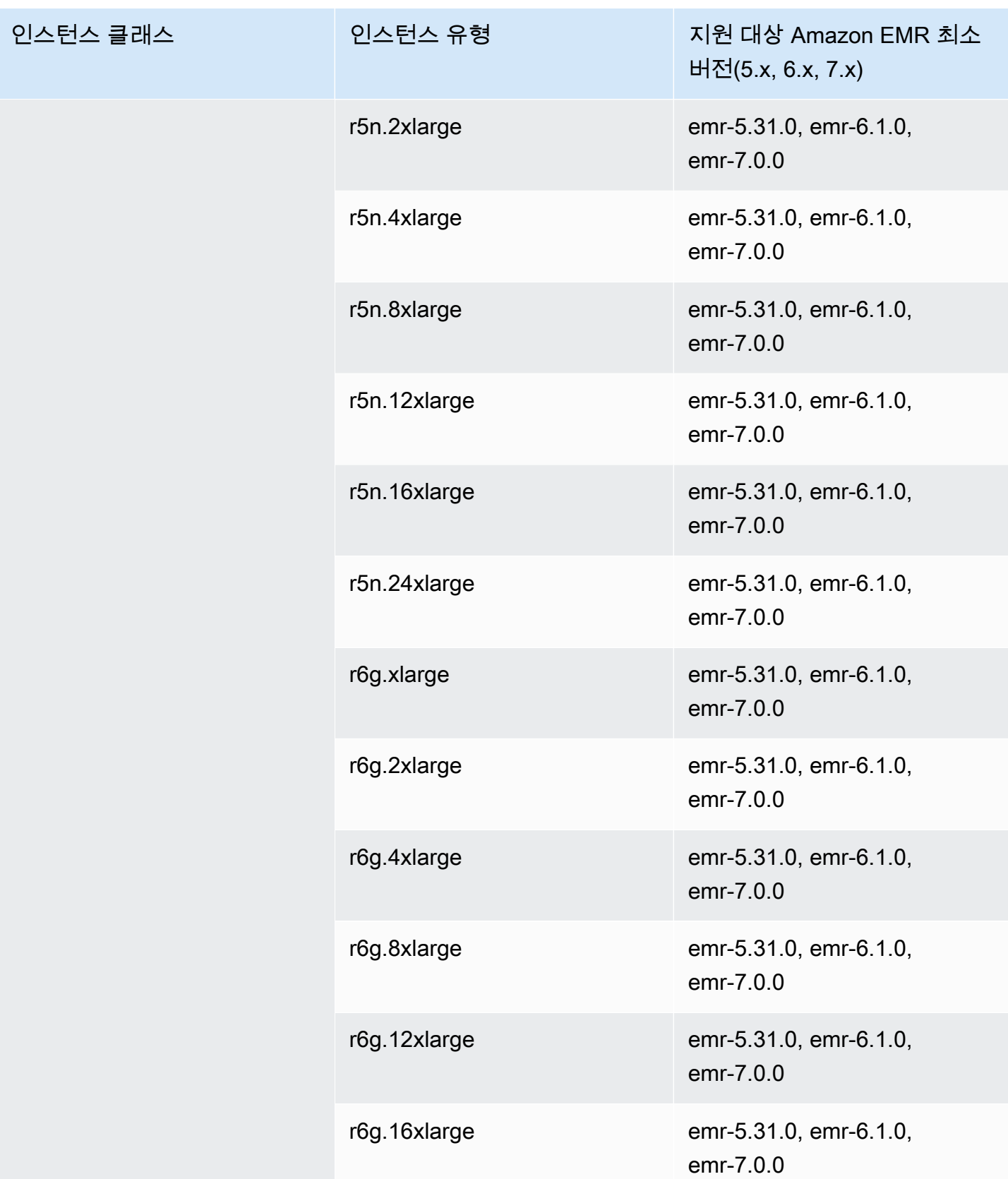

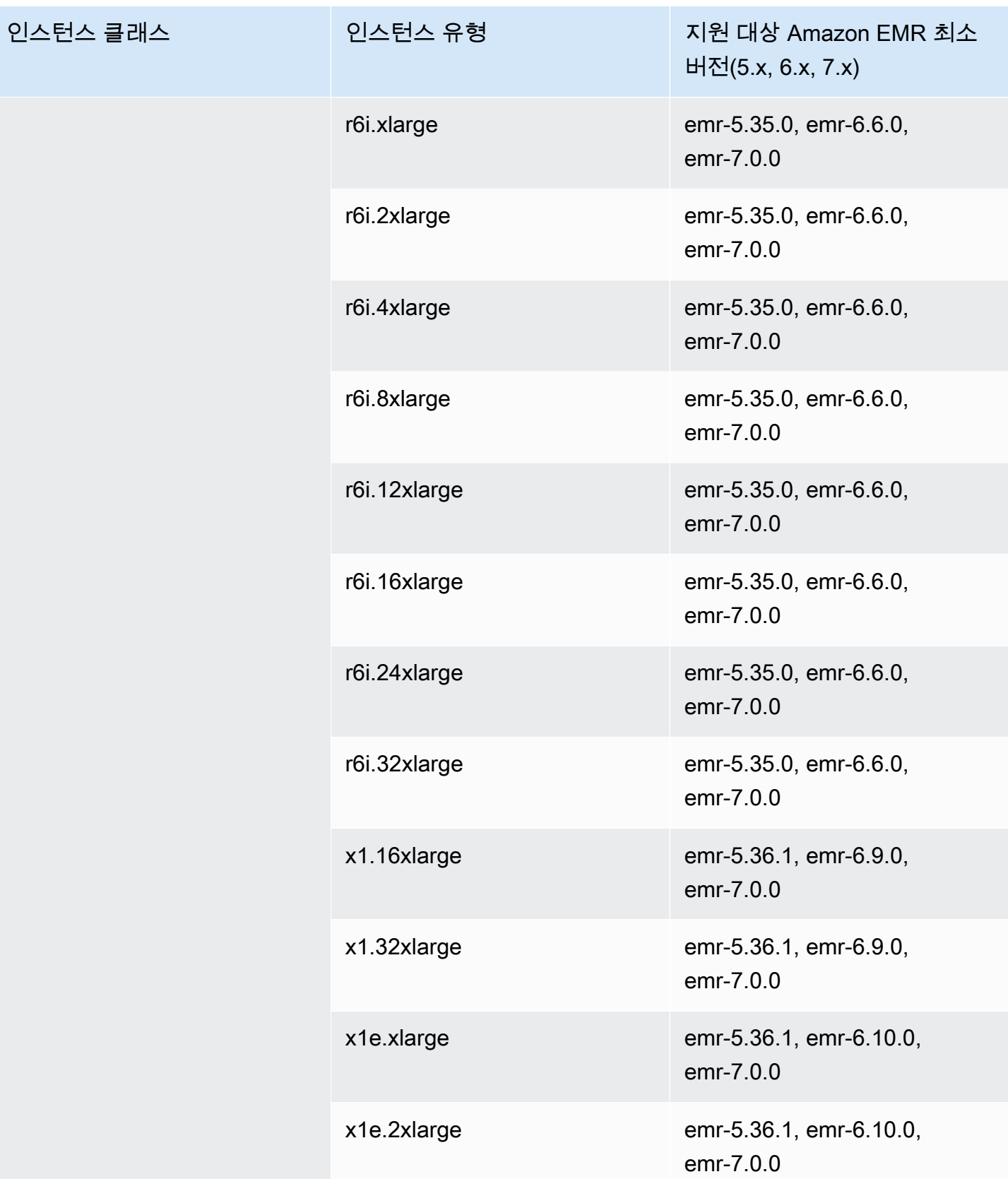

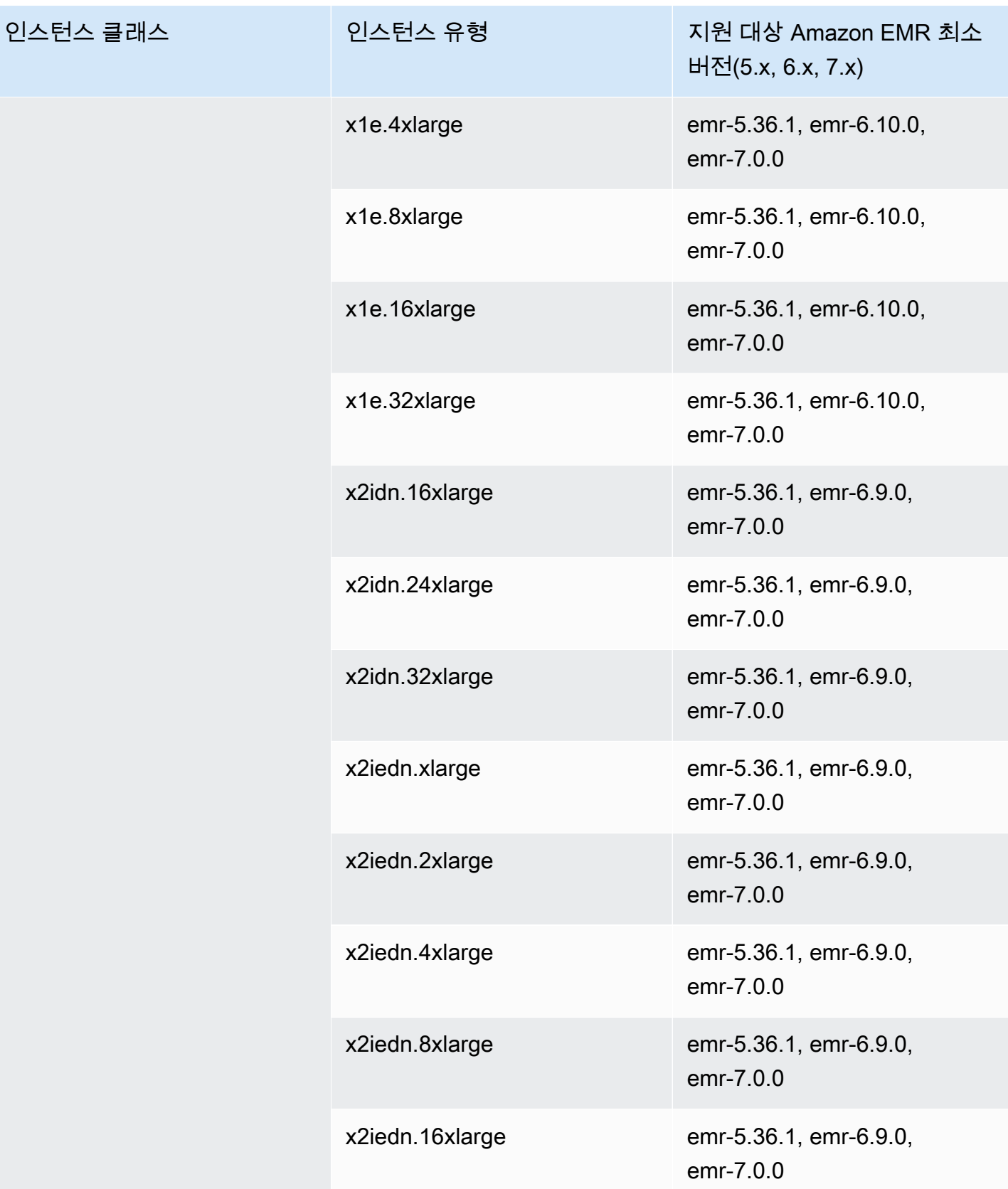

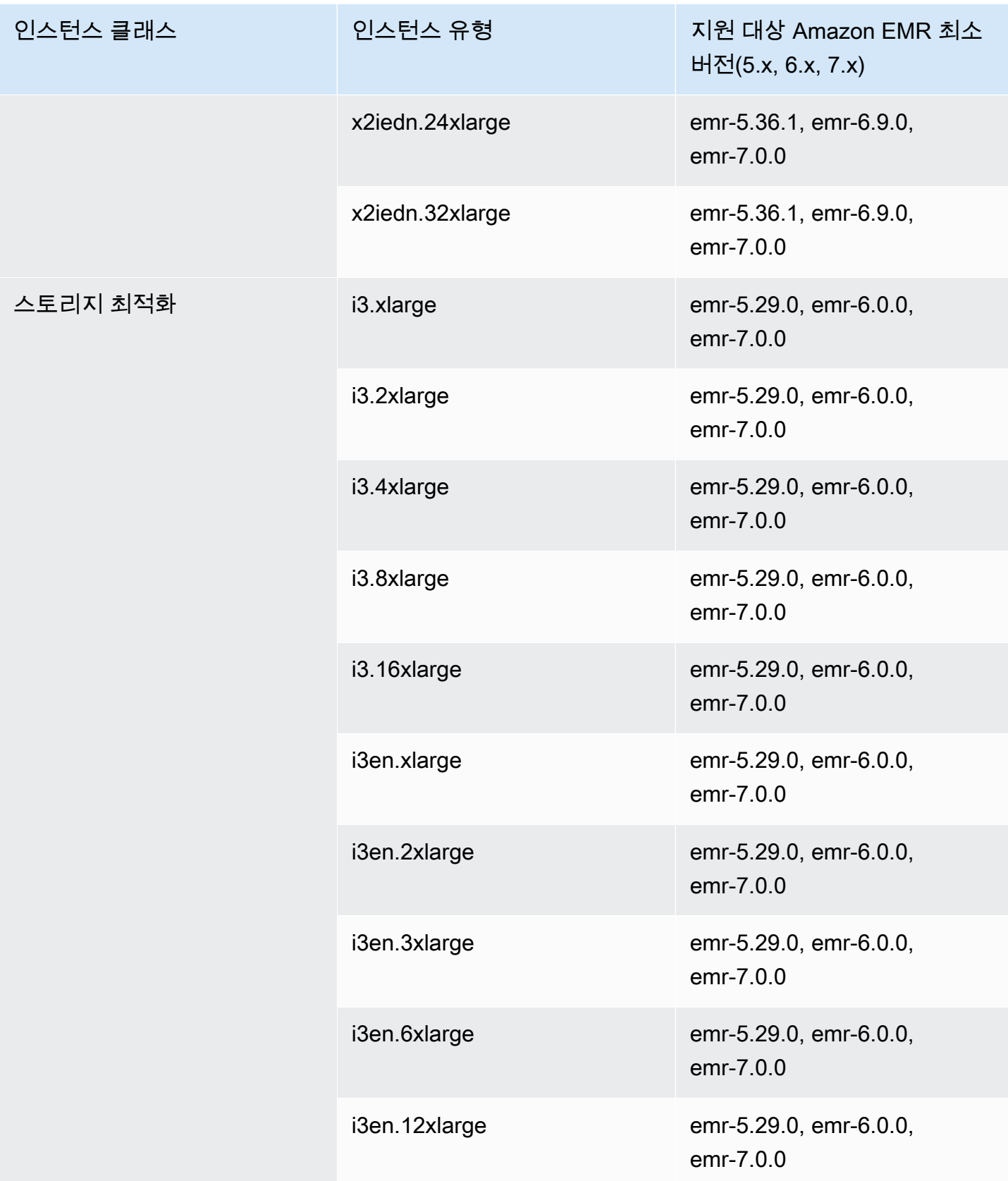

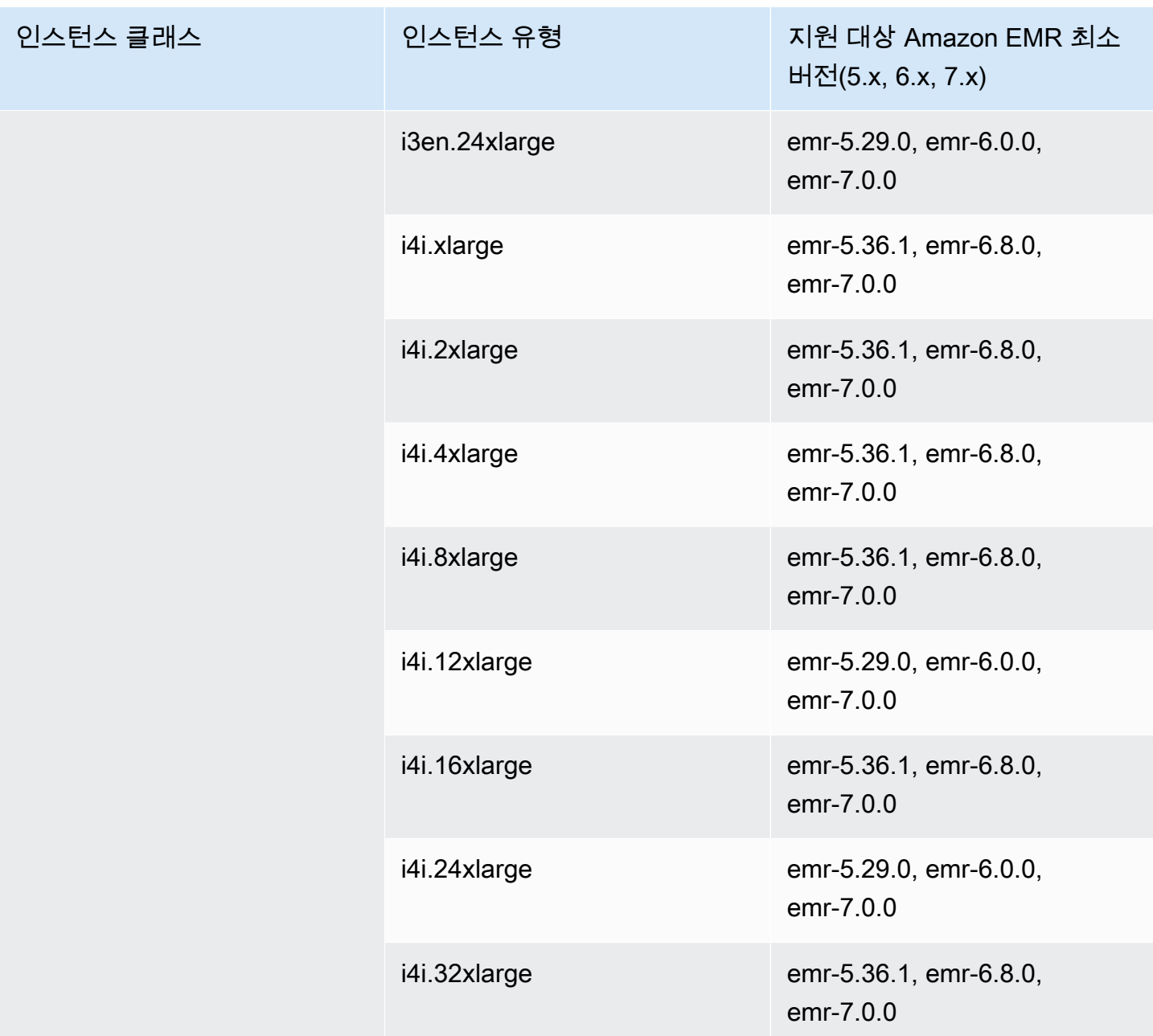

아시아 태평양(홍콩) - ap-east-1

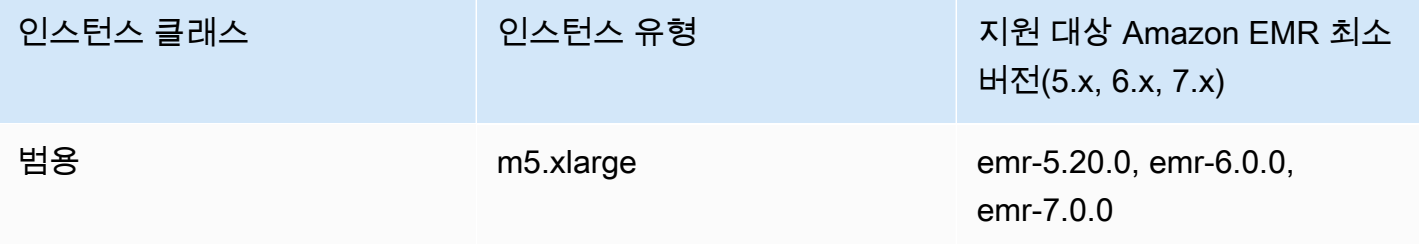

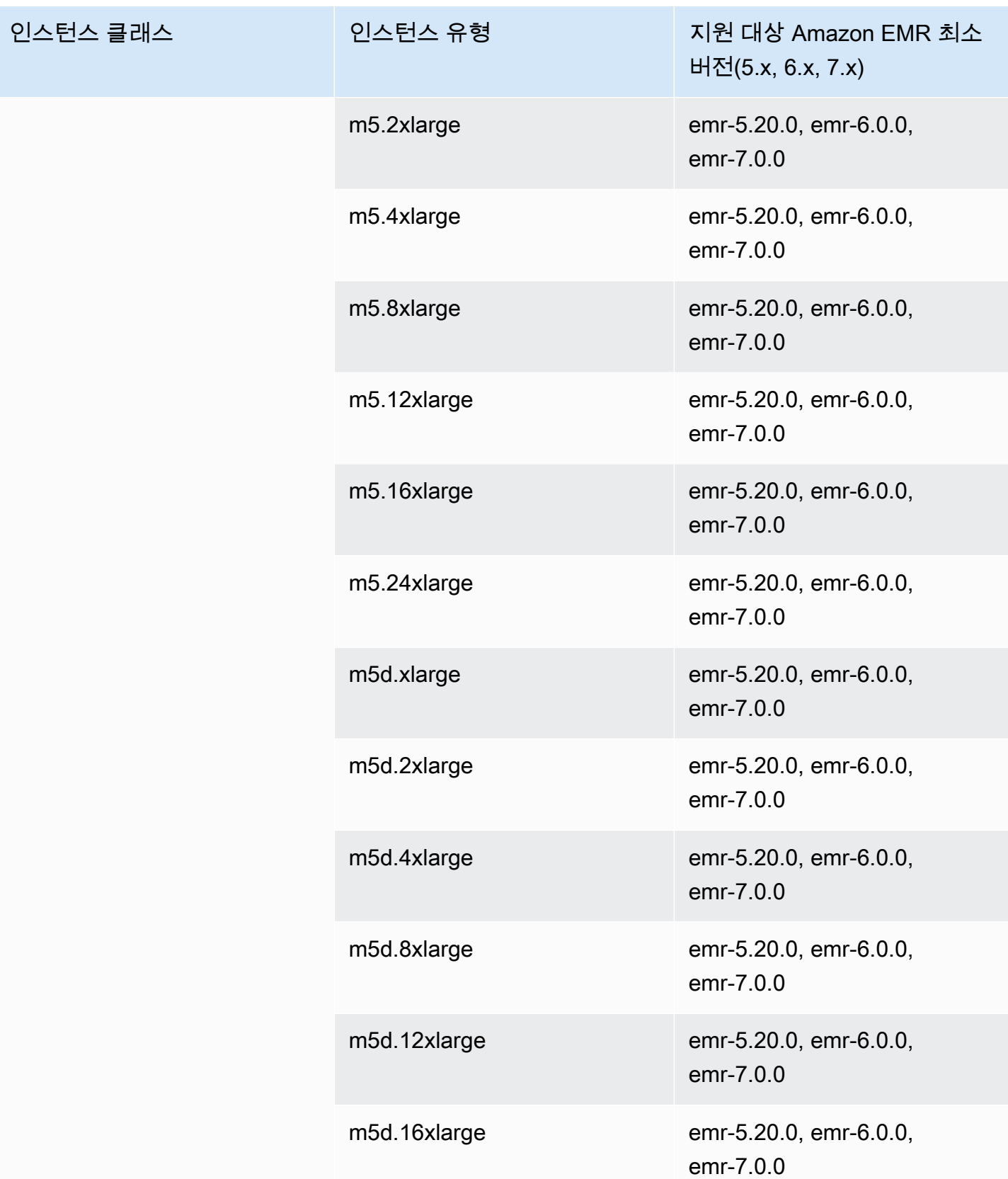

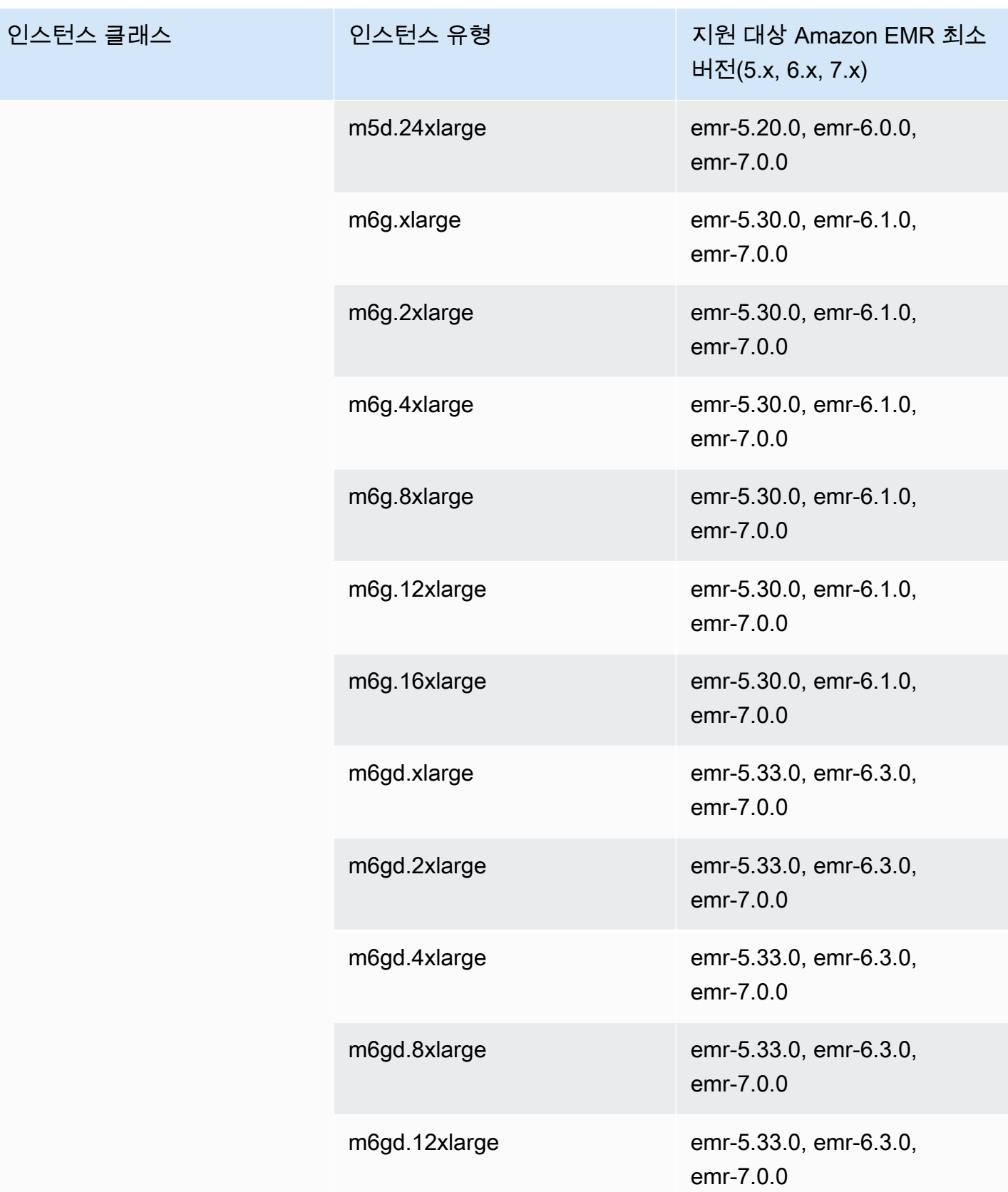

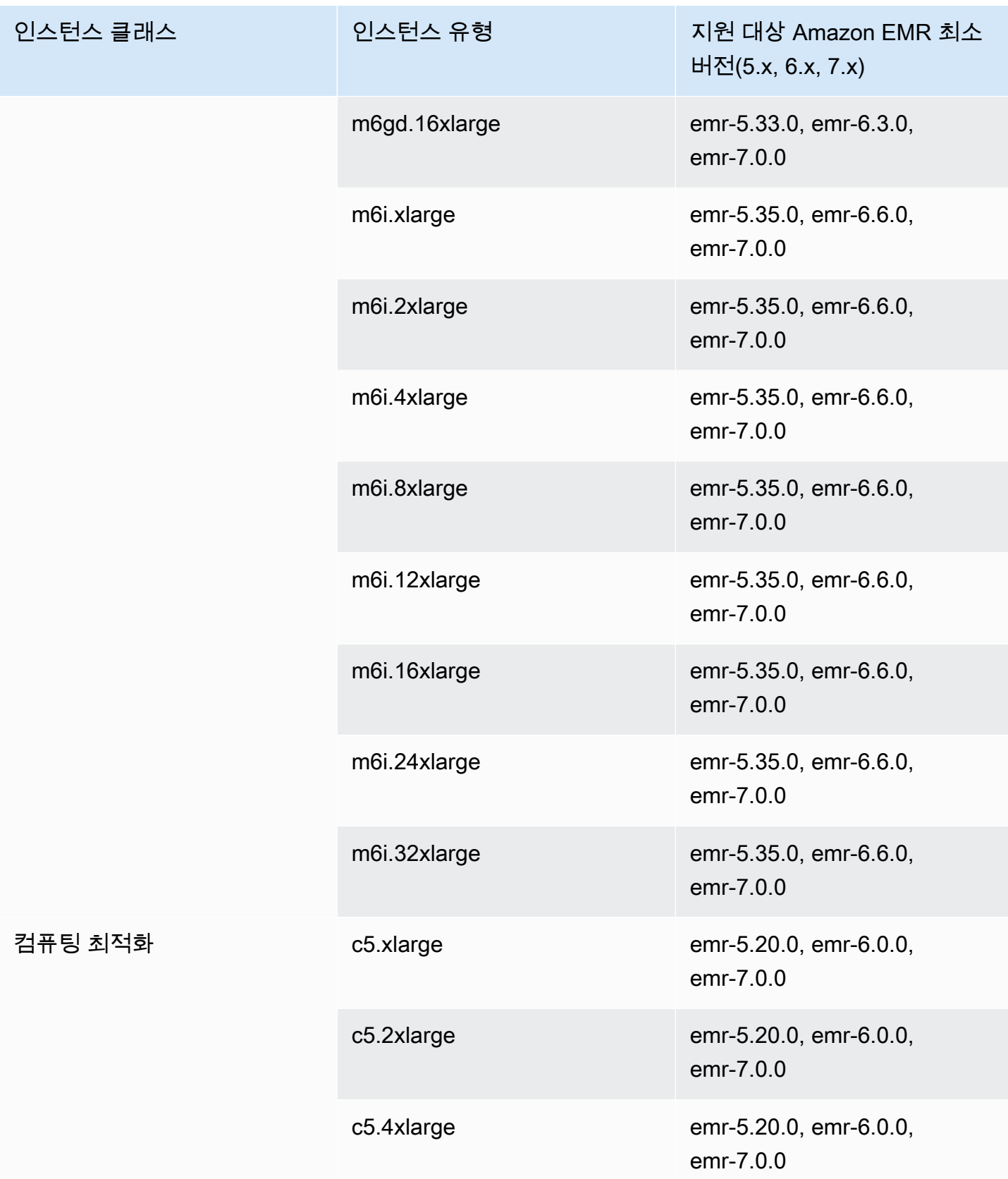

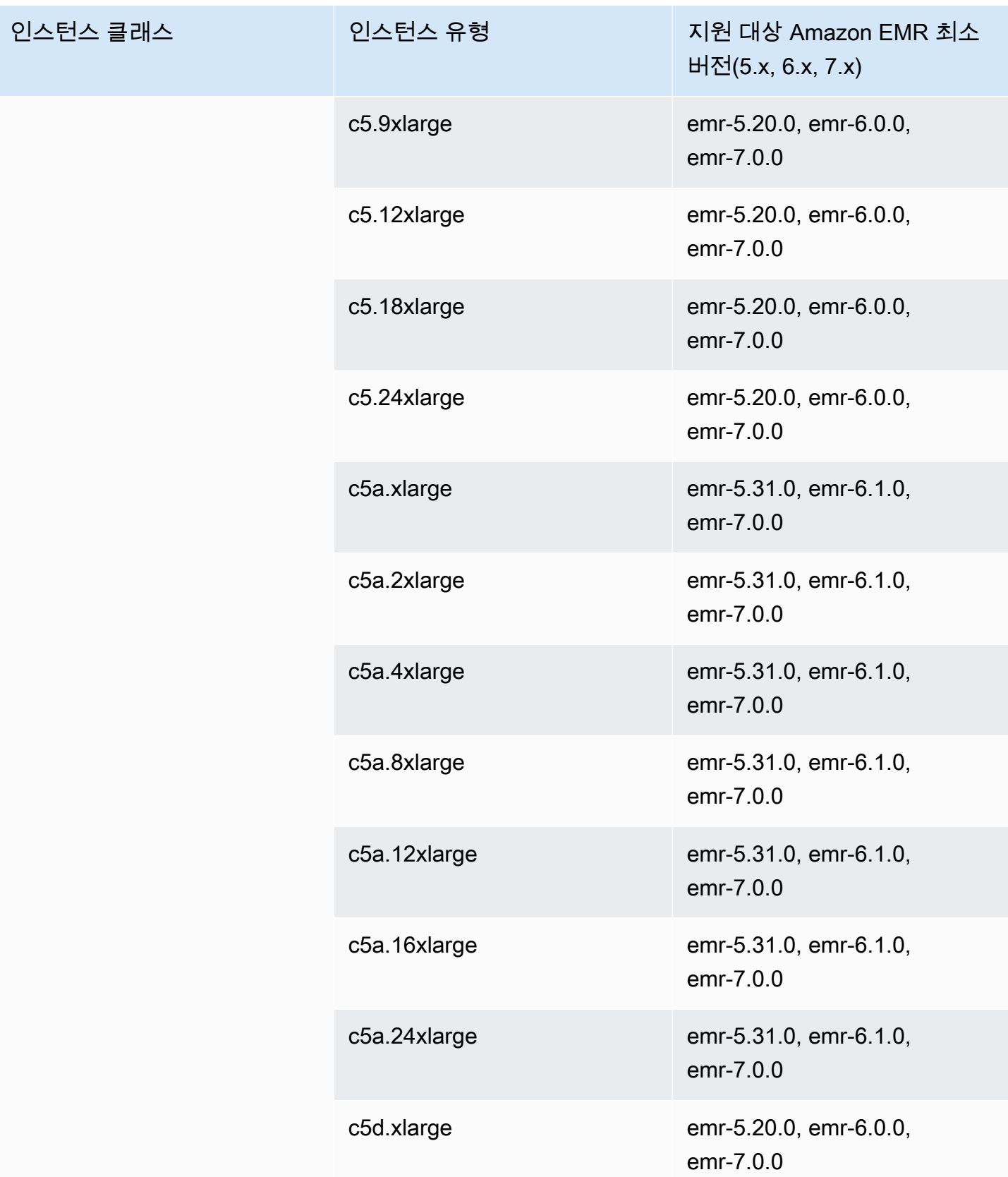

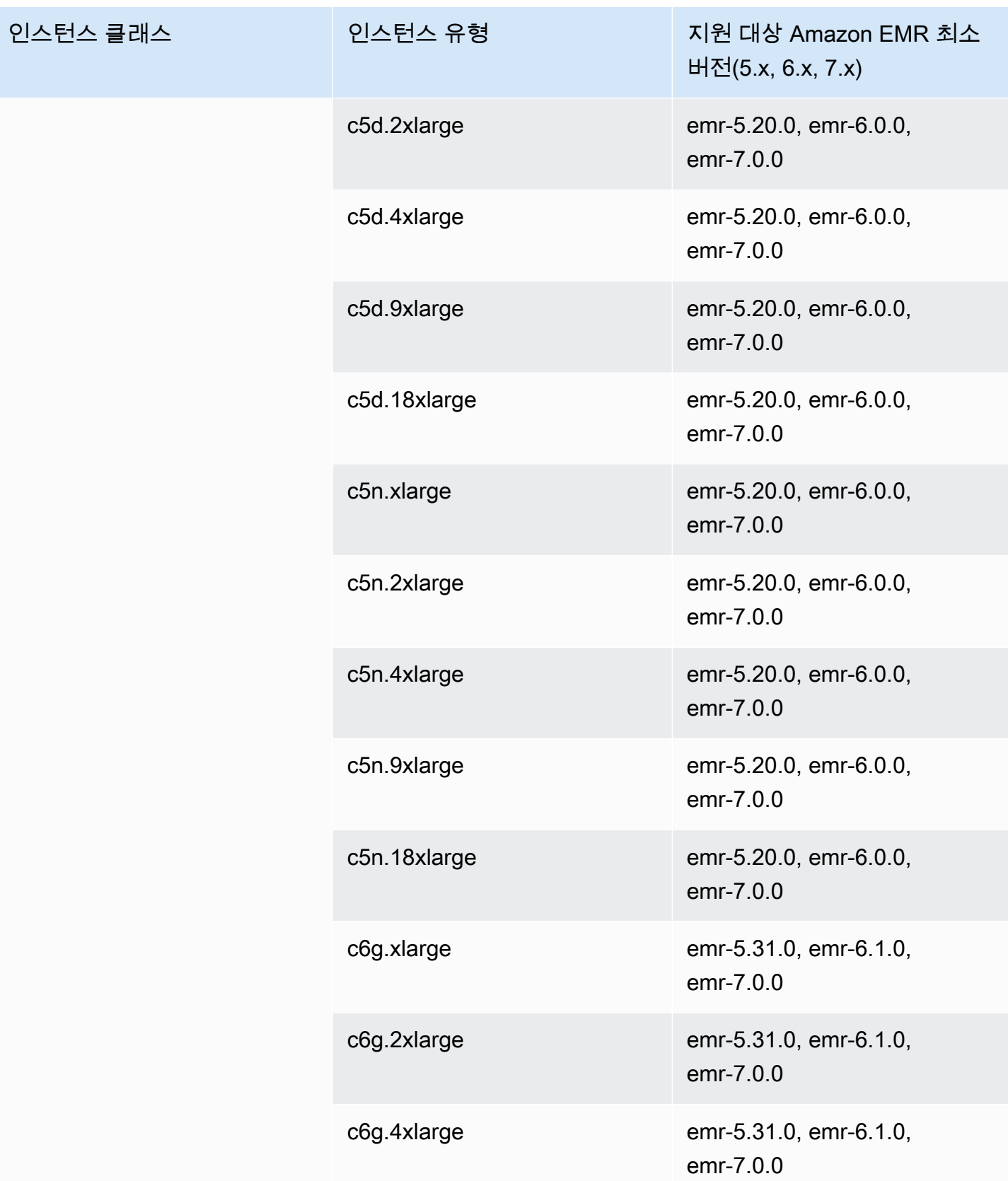

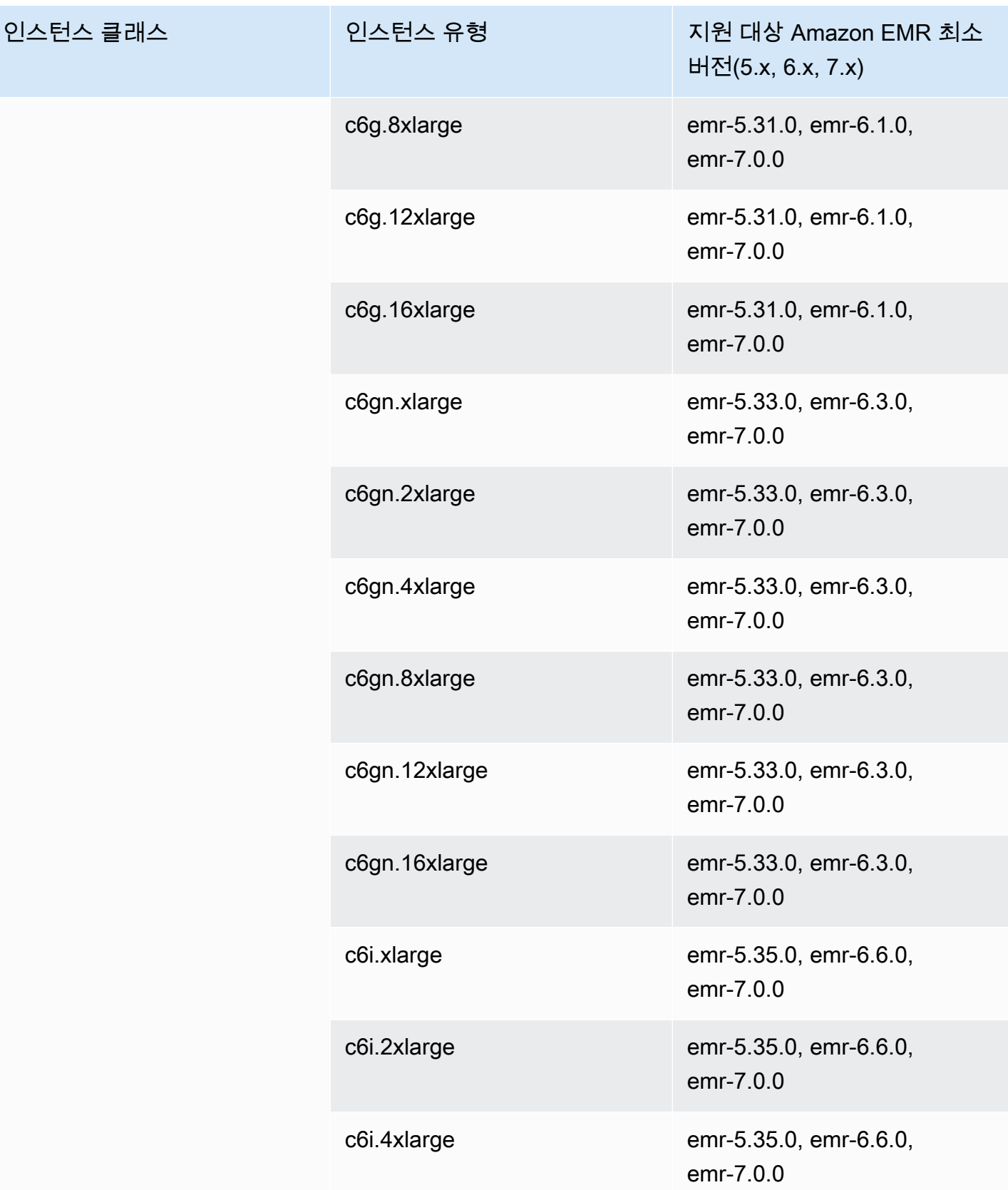

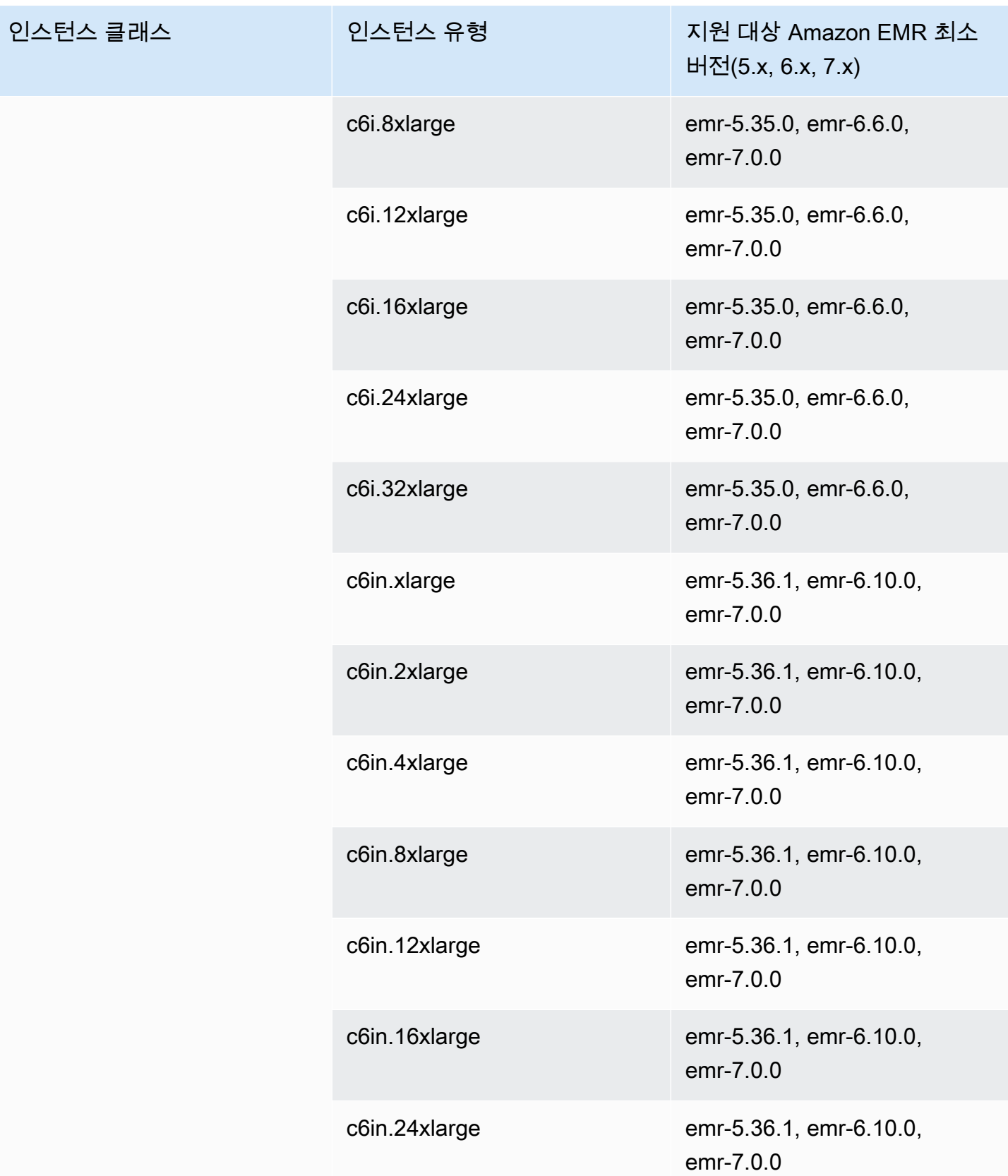

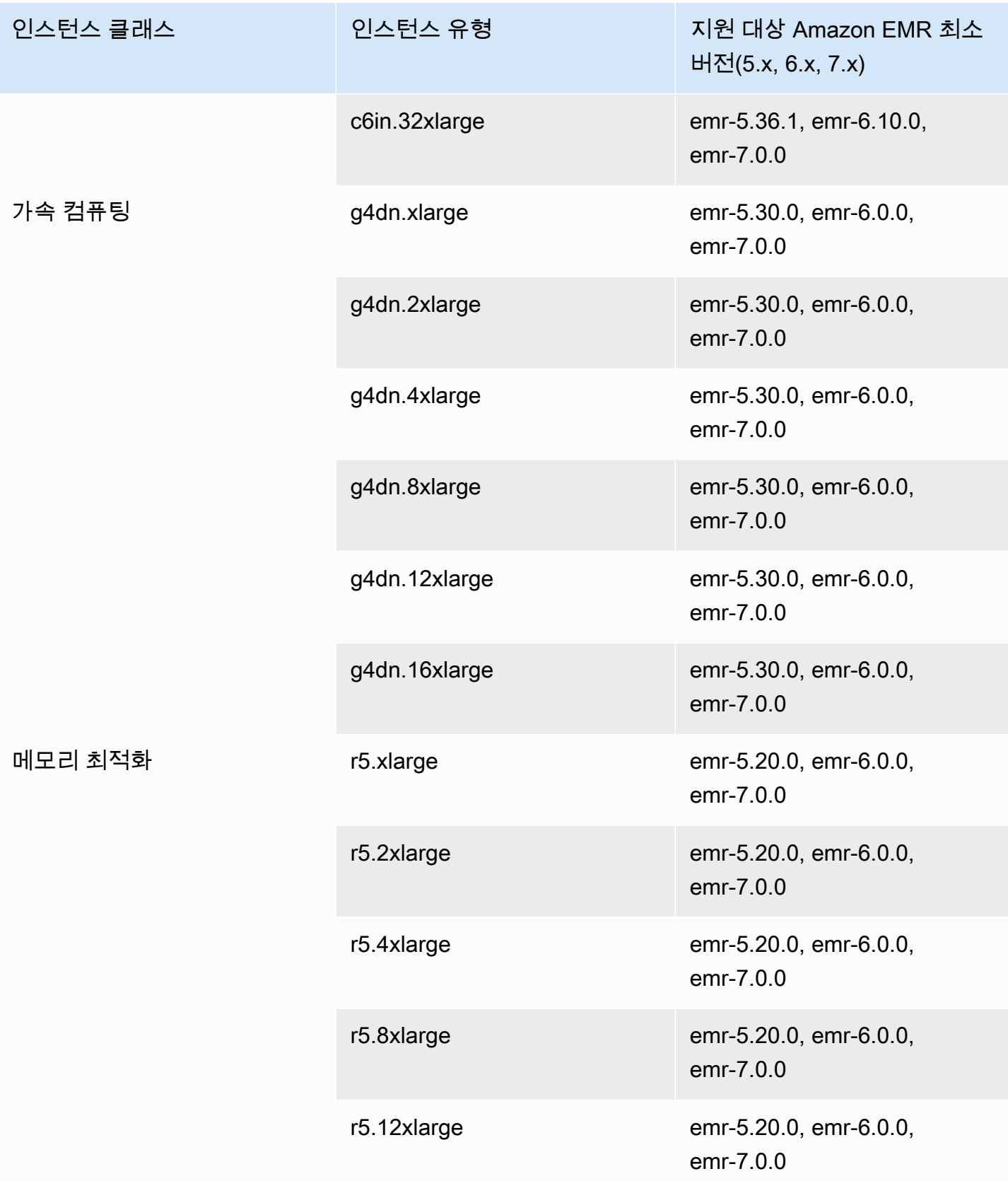

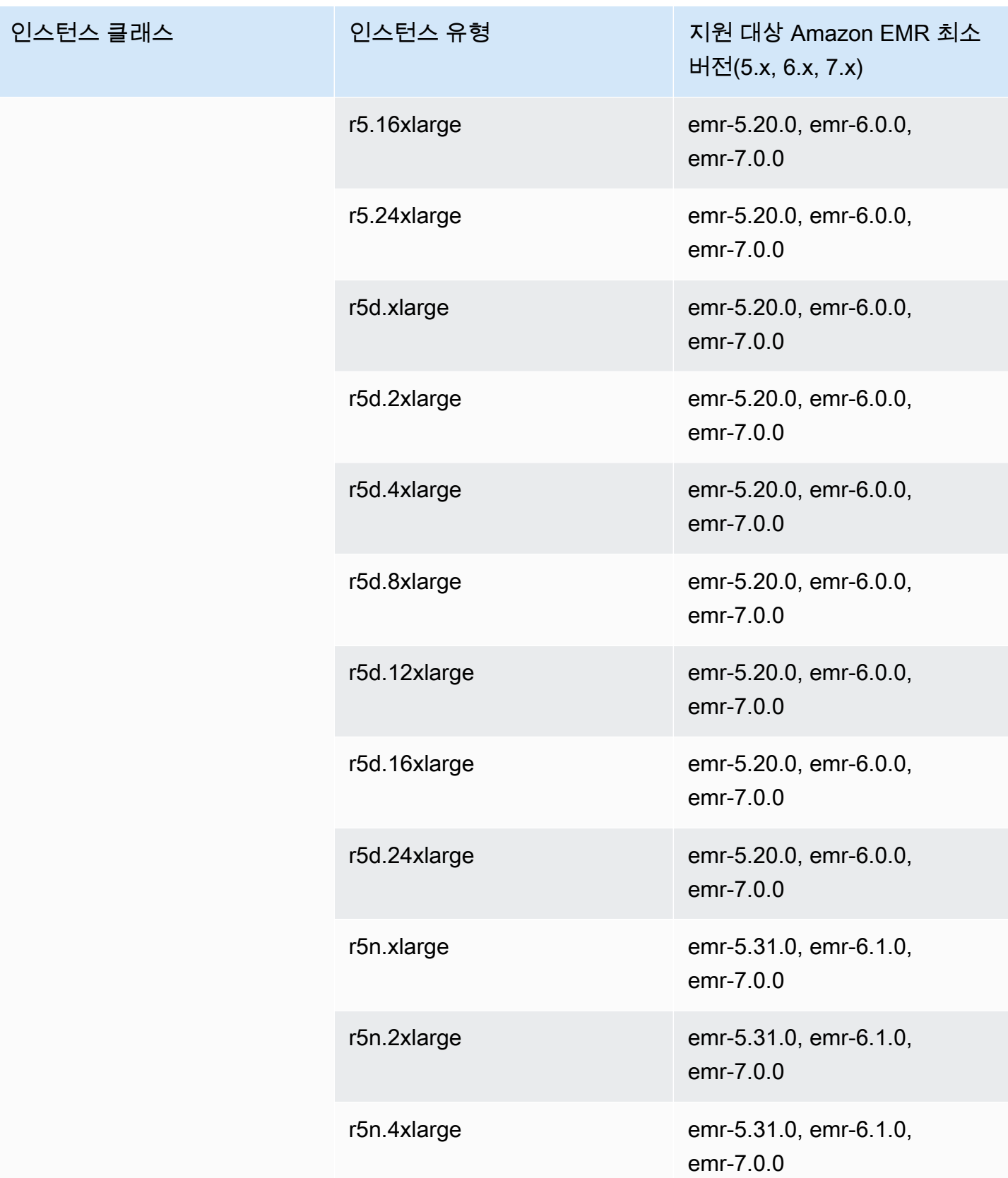

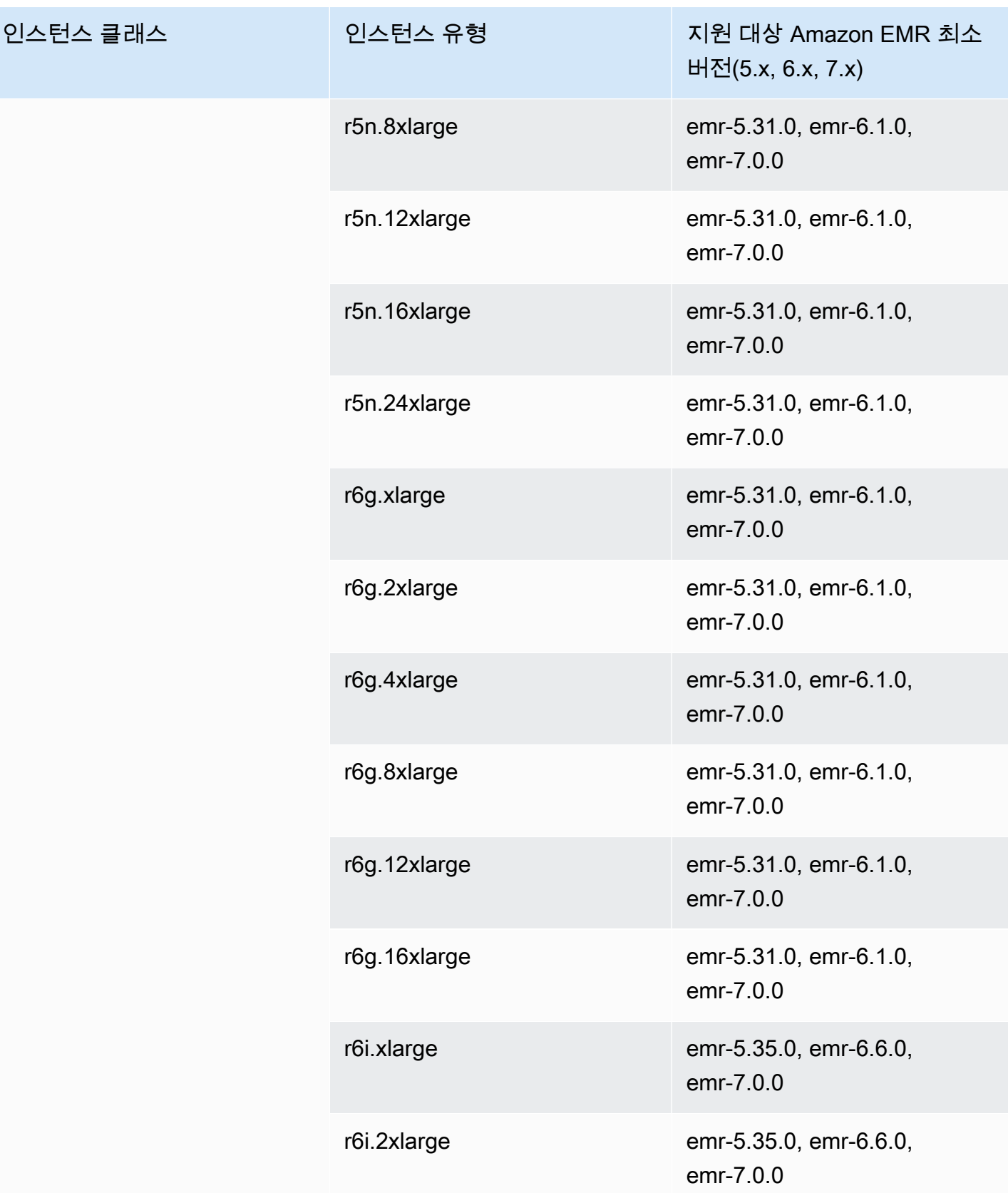

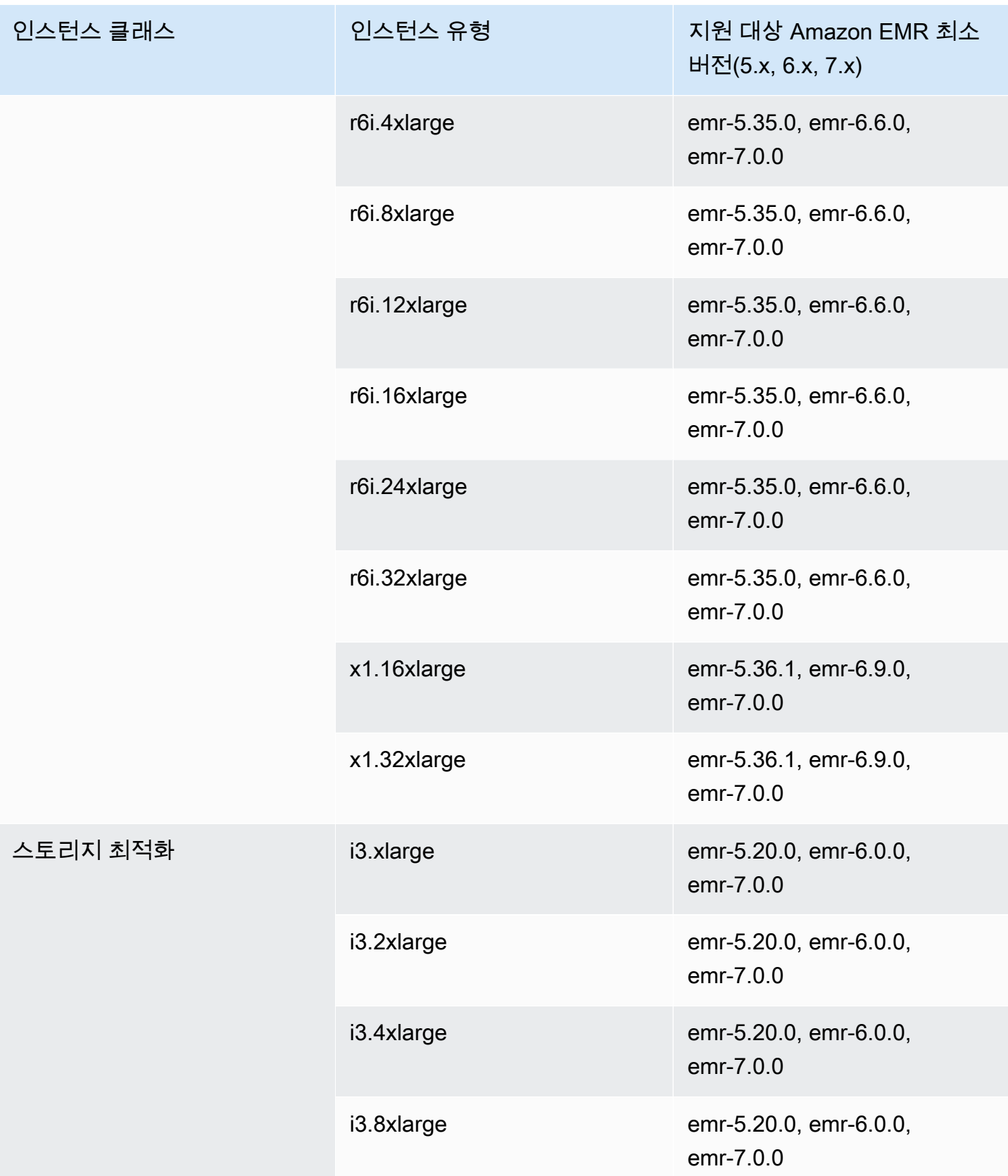

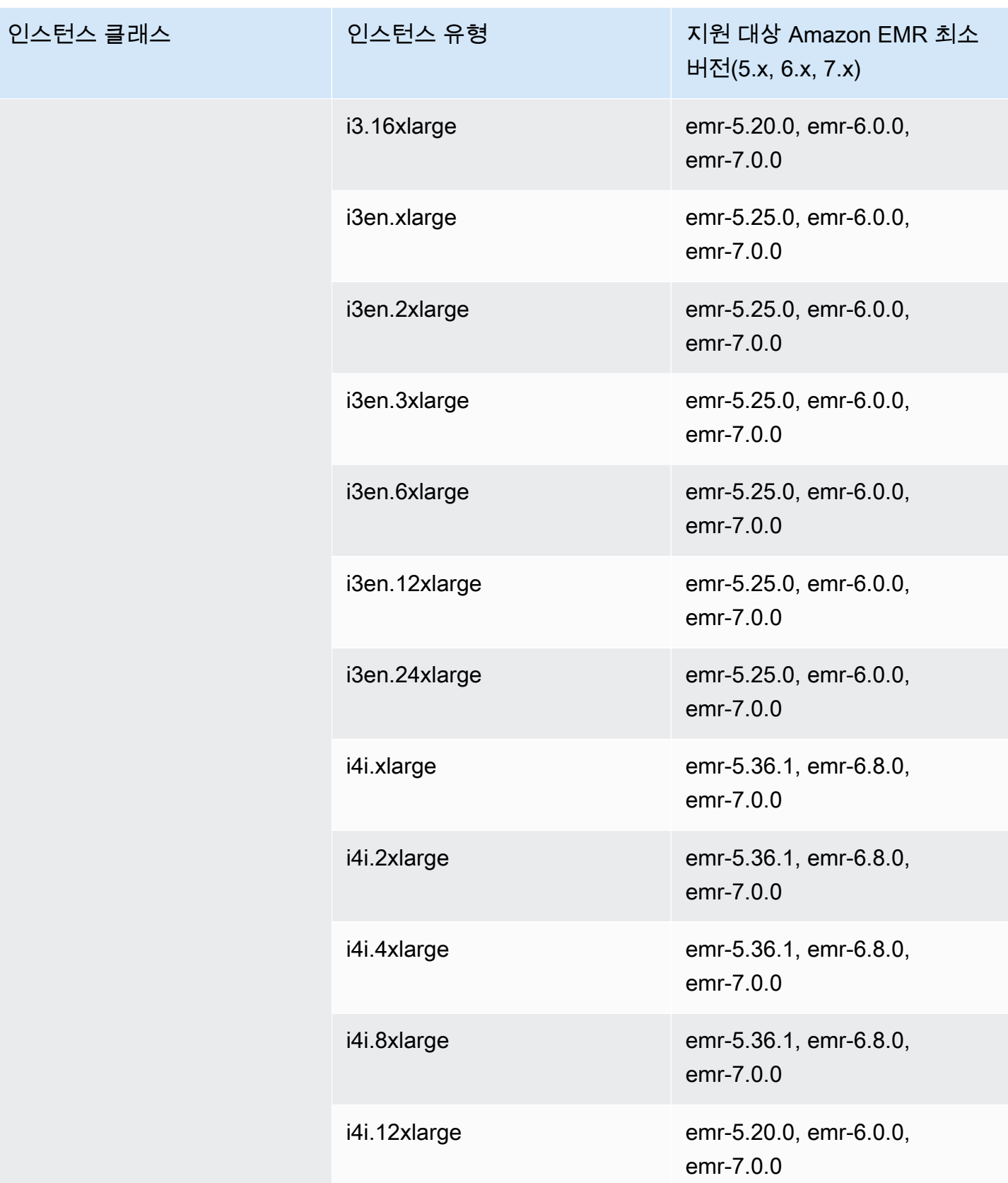

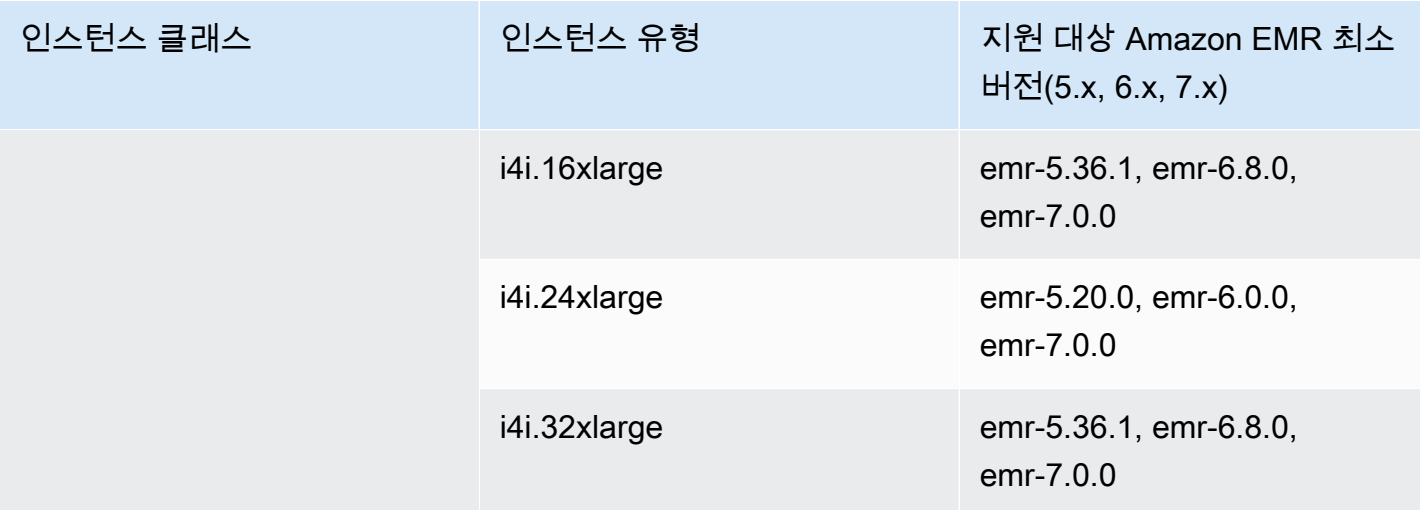

## 아시아 태평양(자카르타) – ap-southeast-3

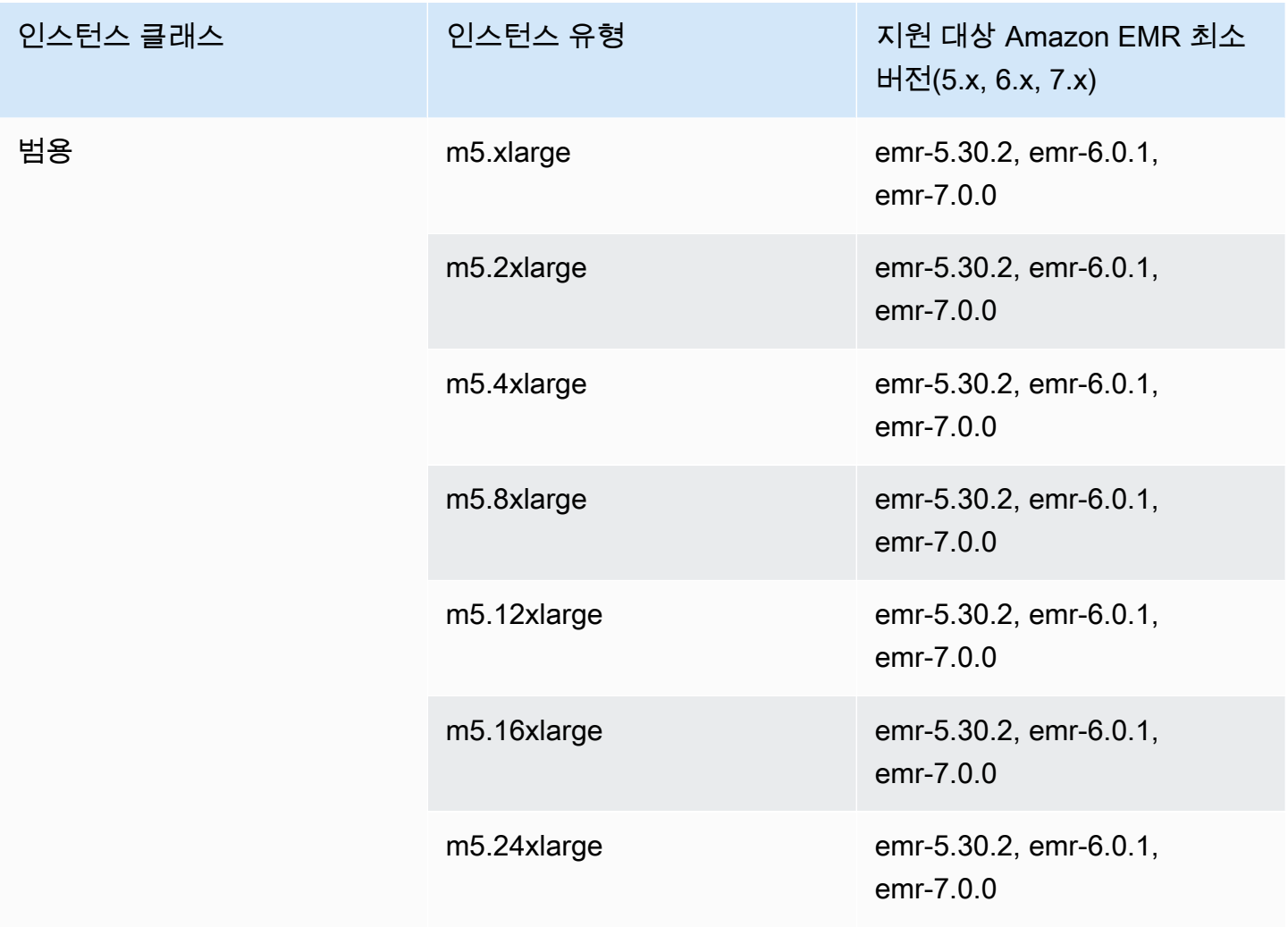

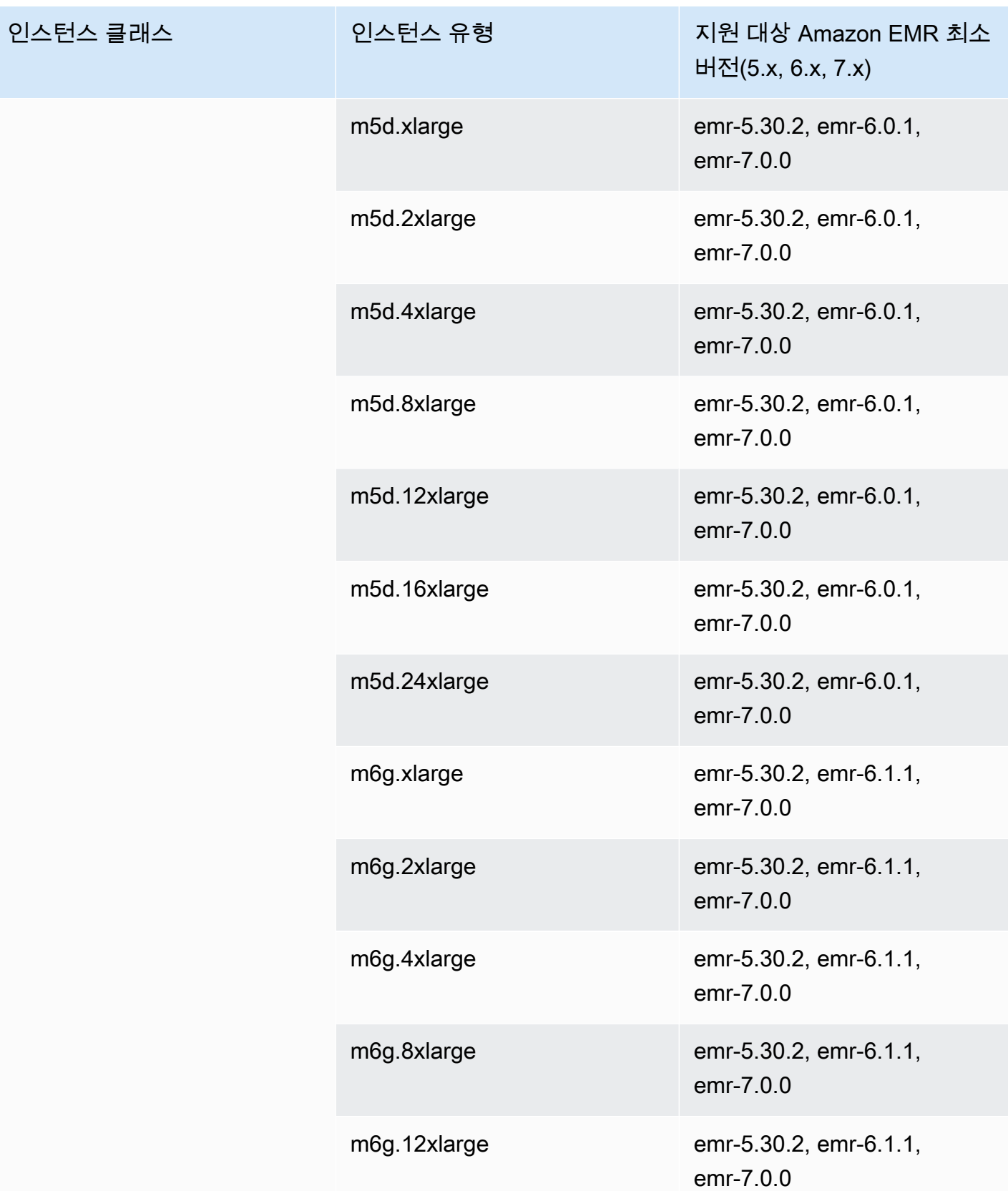

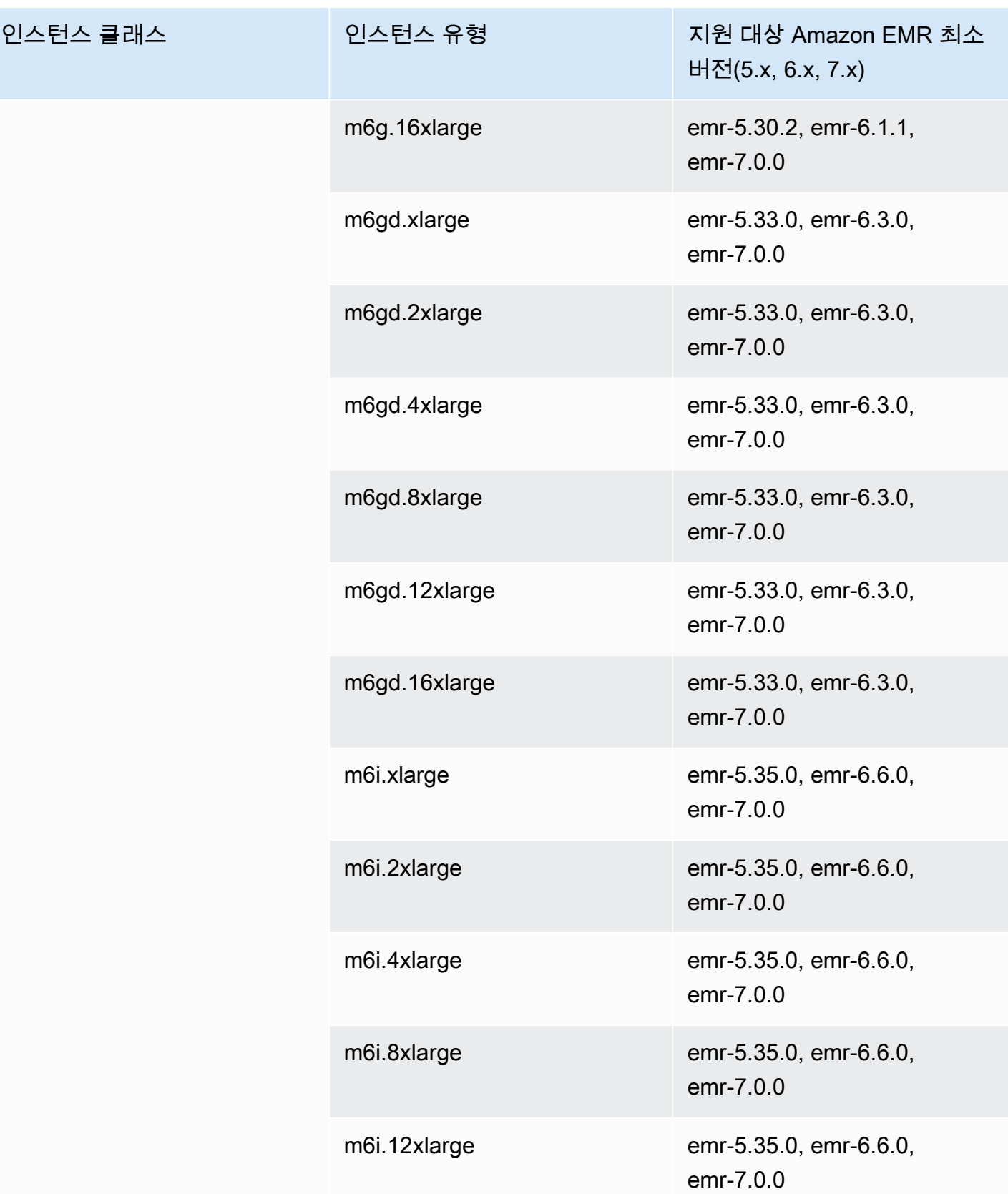

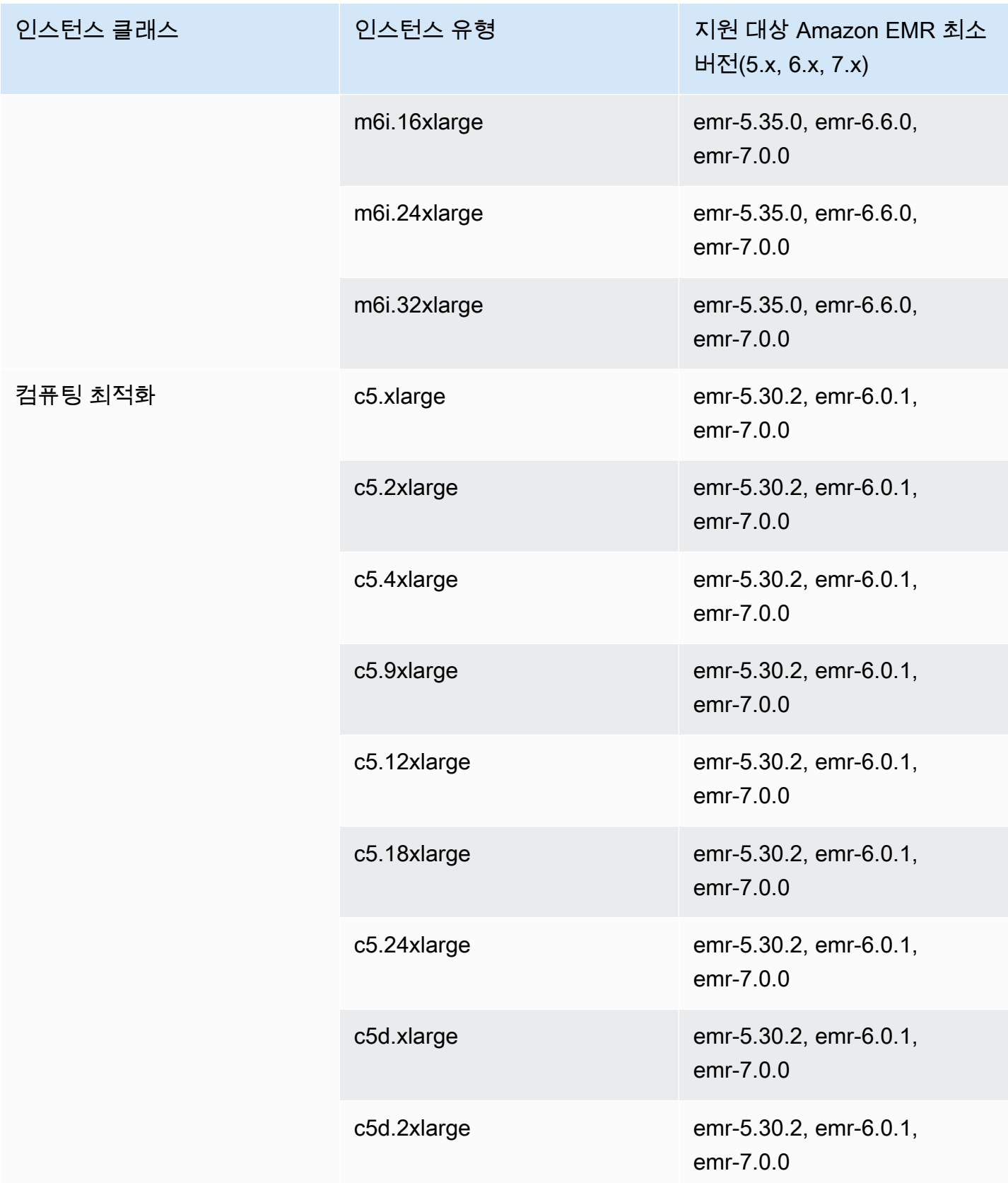

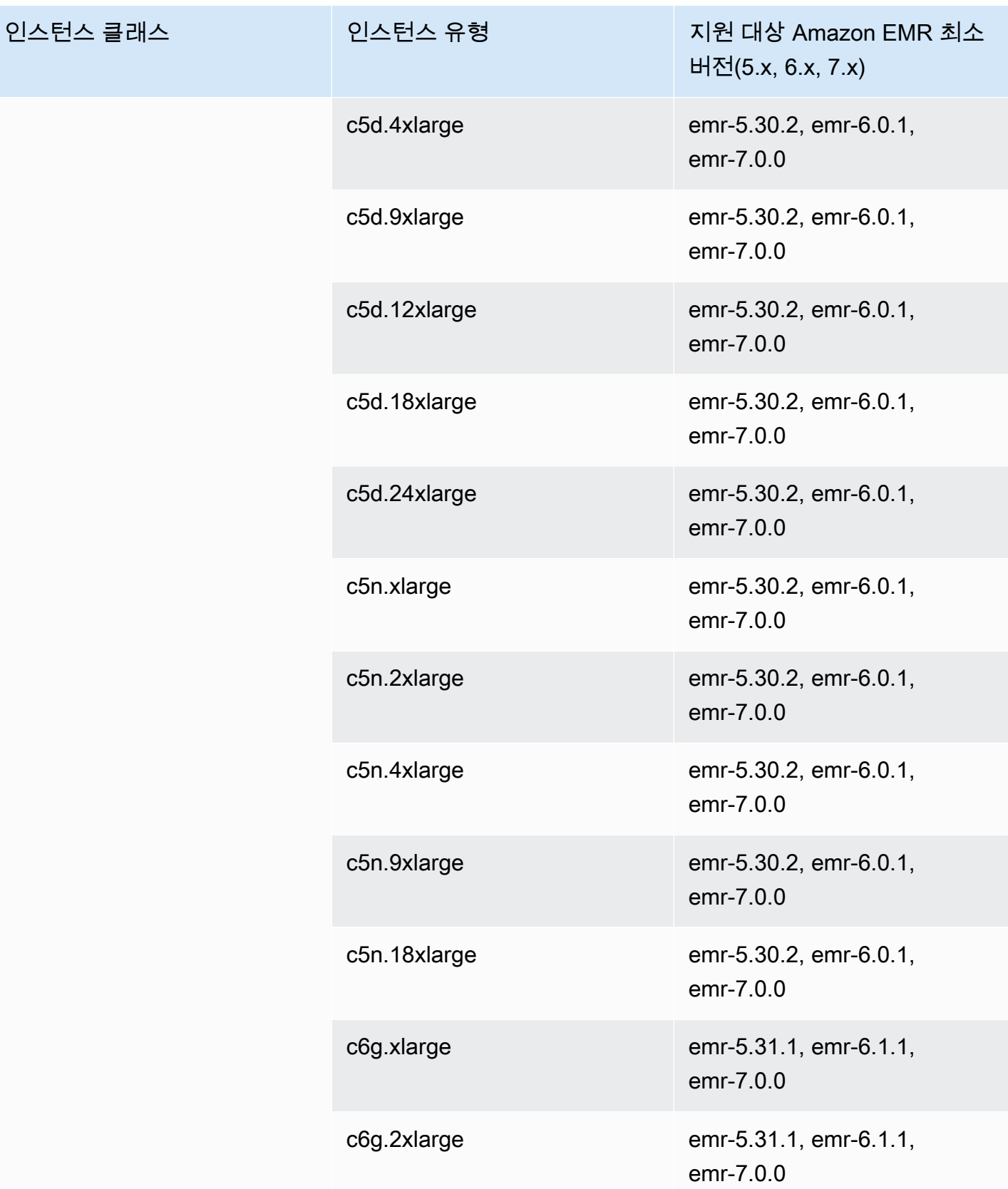

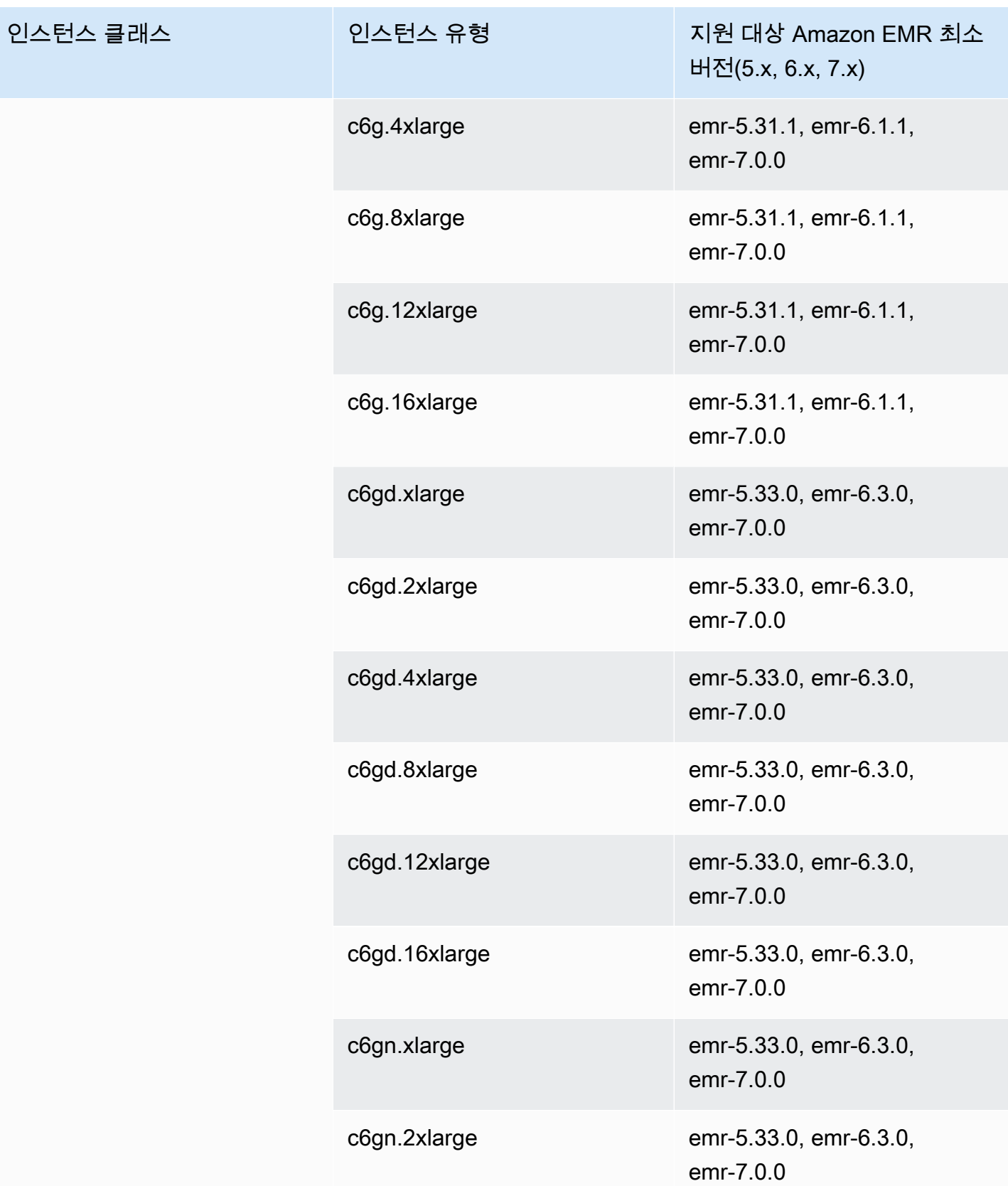

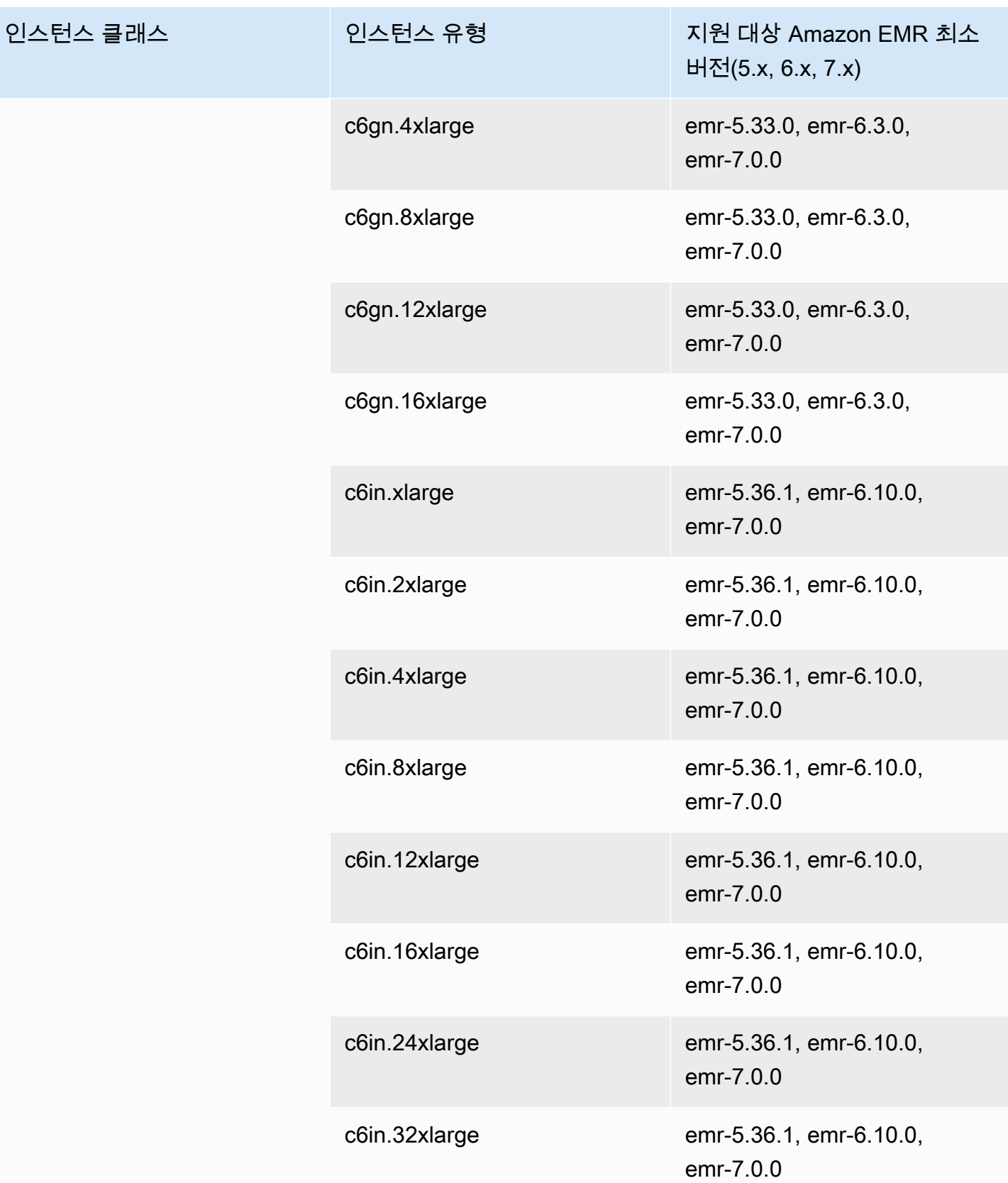

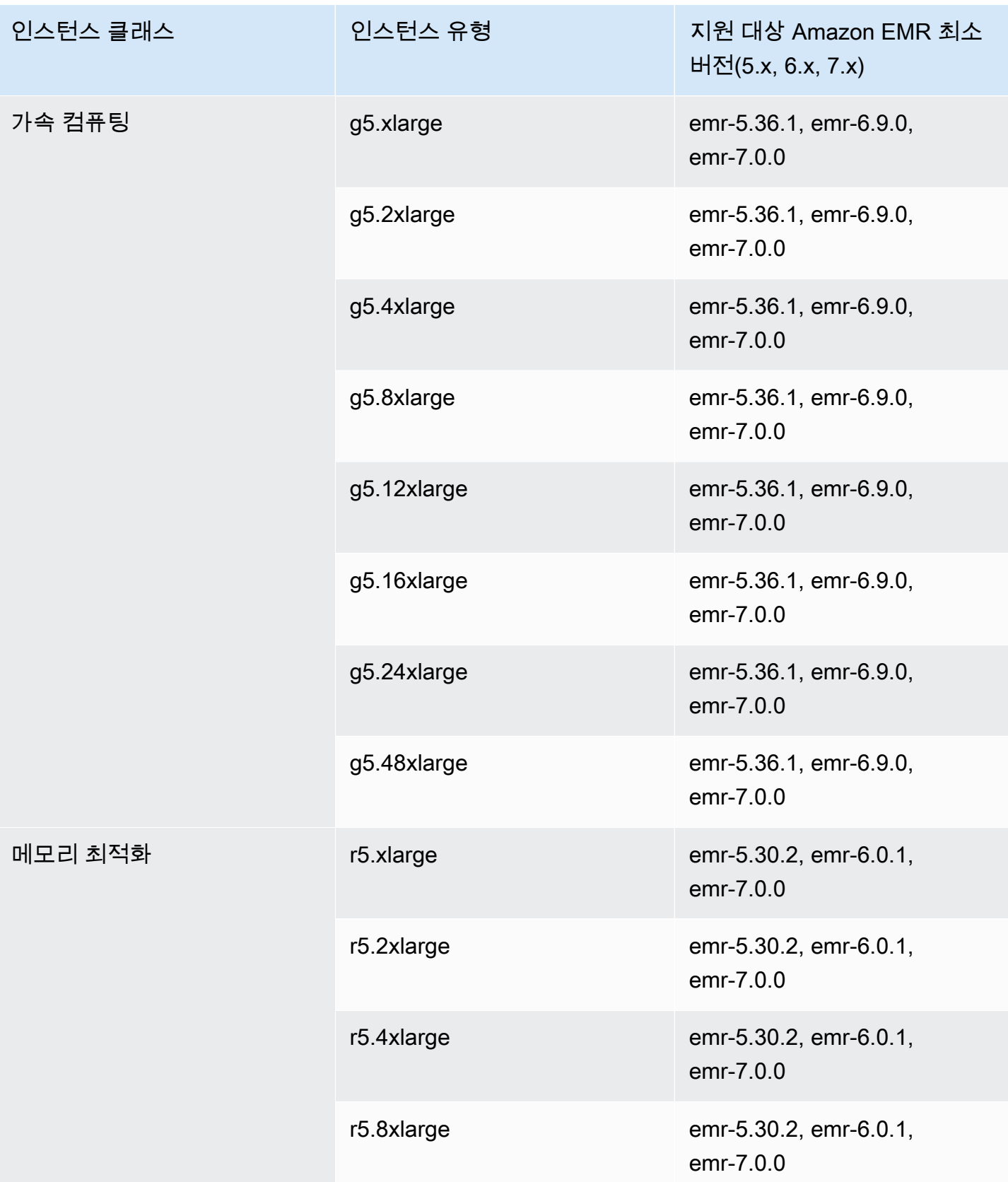

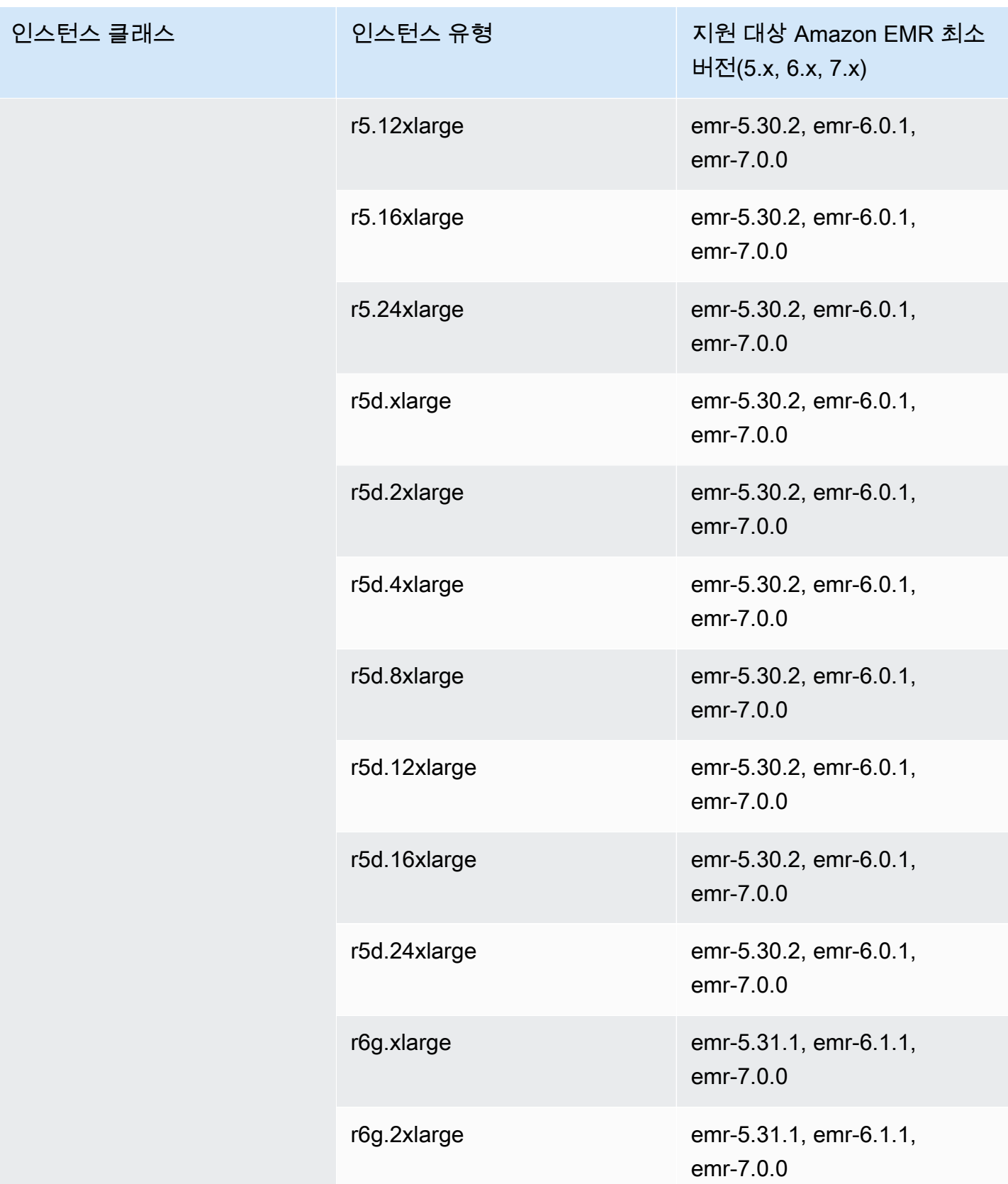

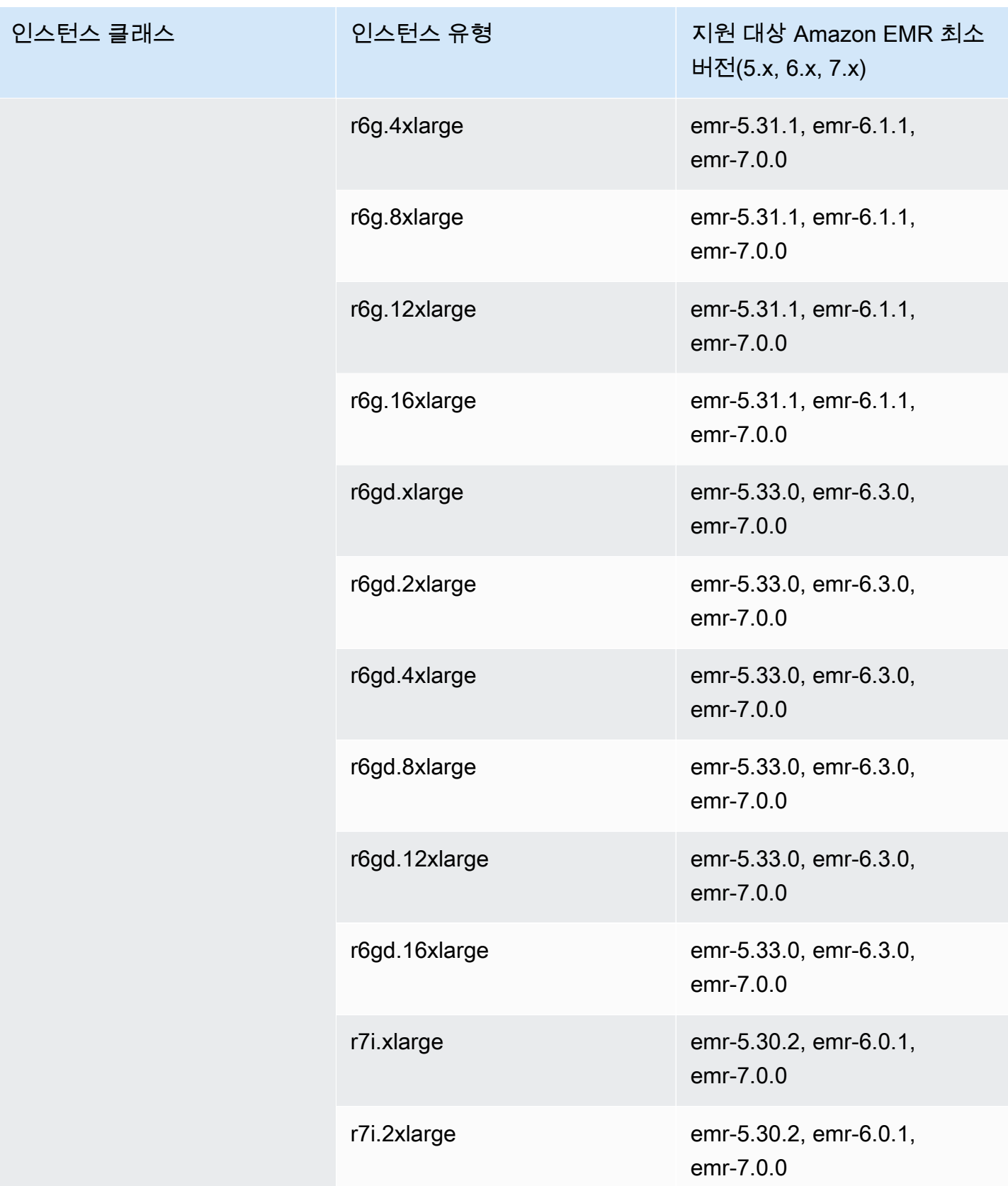

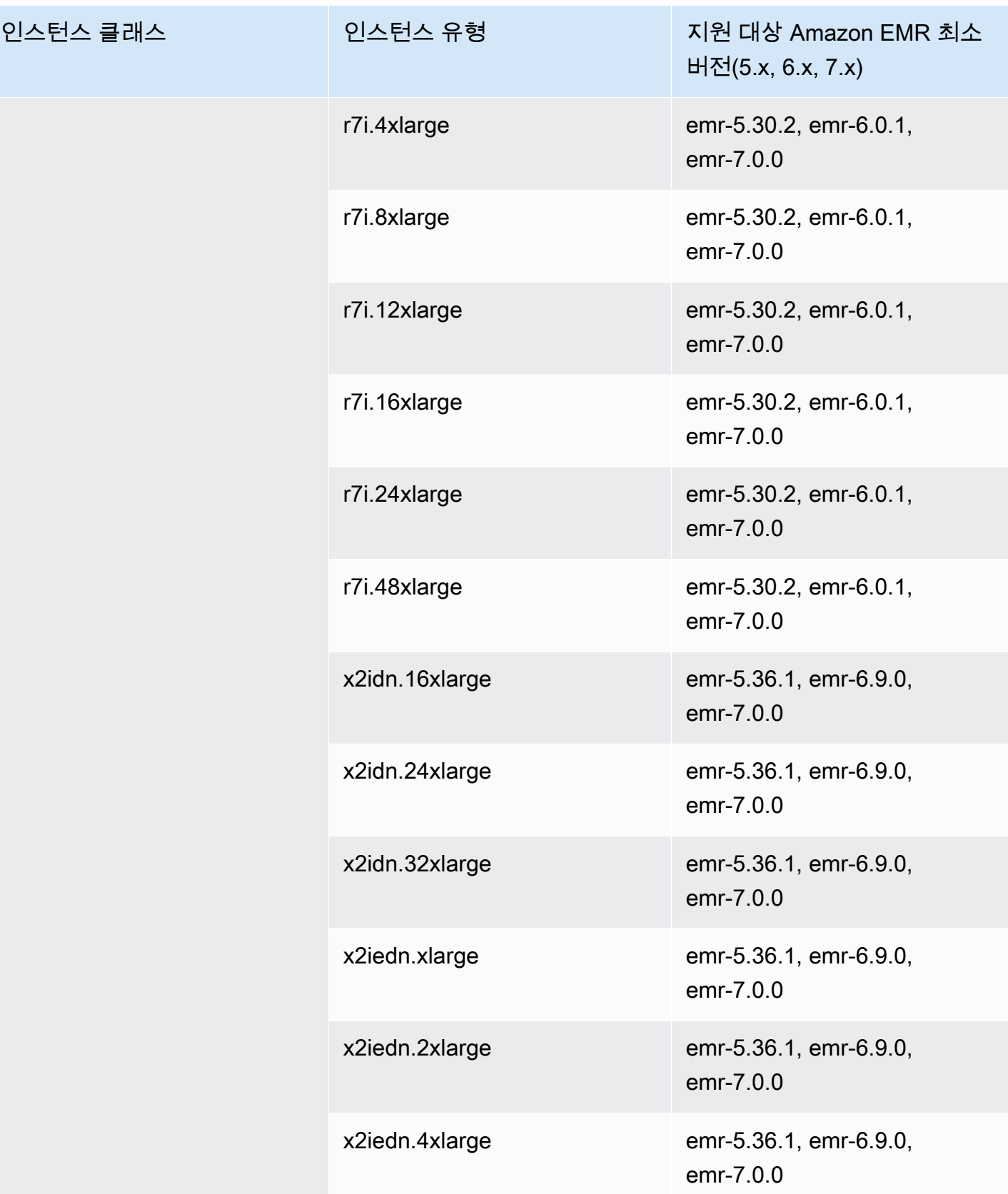

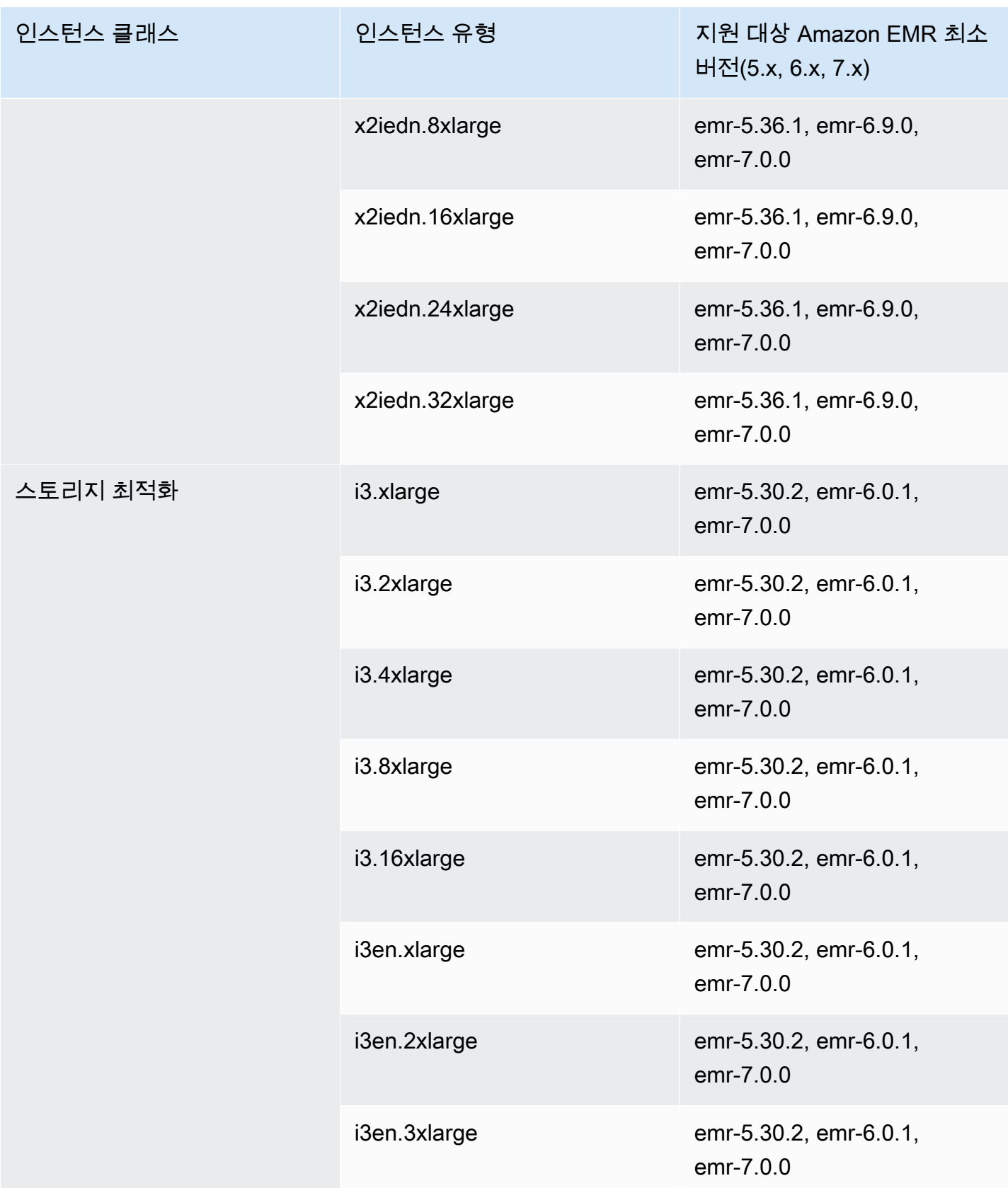

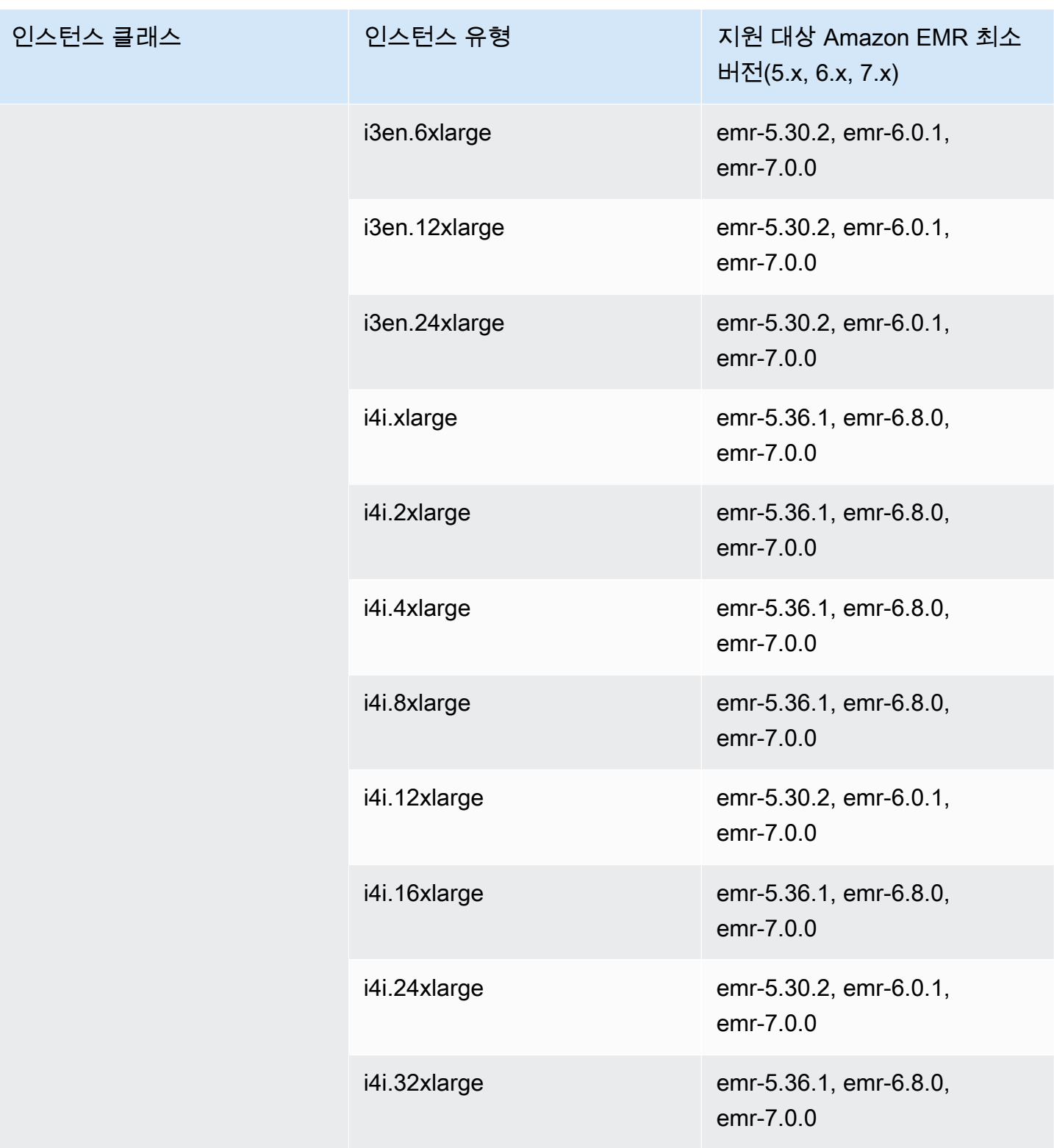

## 아시아 태평양(뭄바이) - ap-south-1

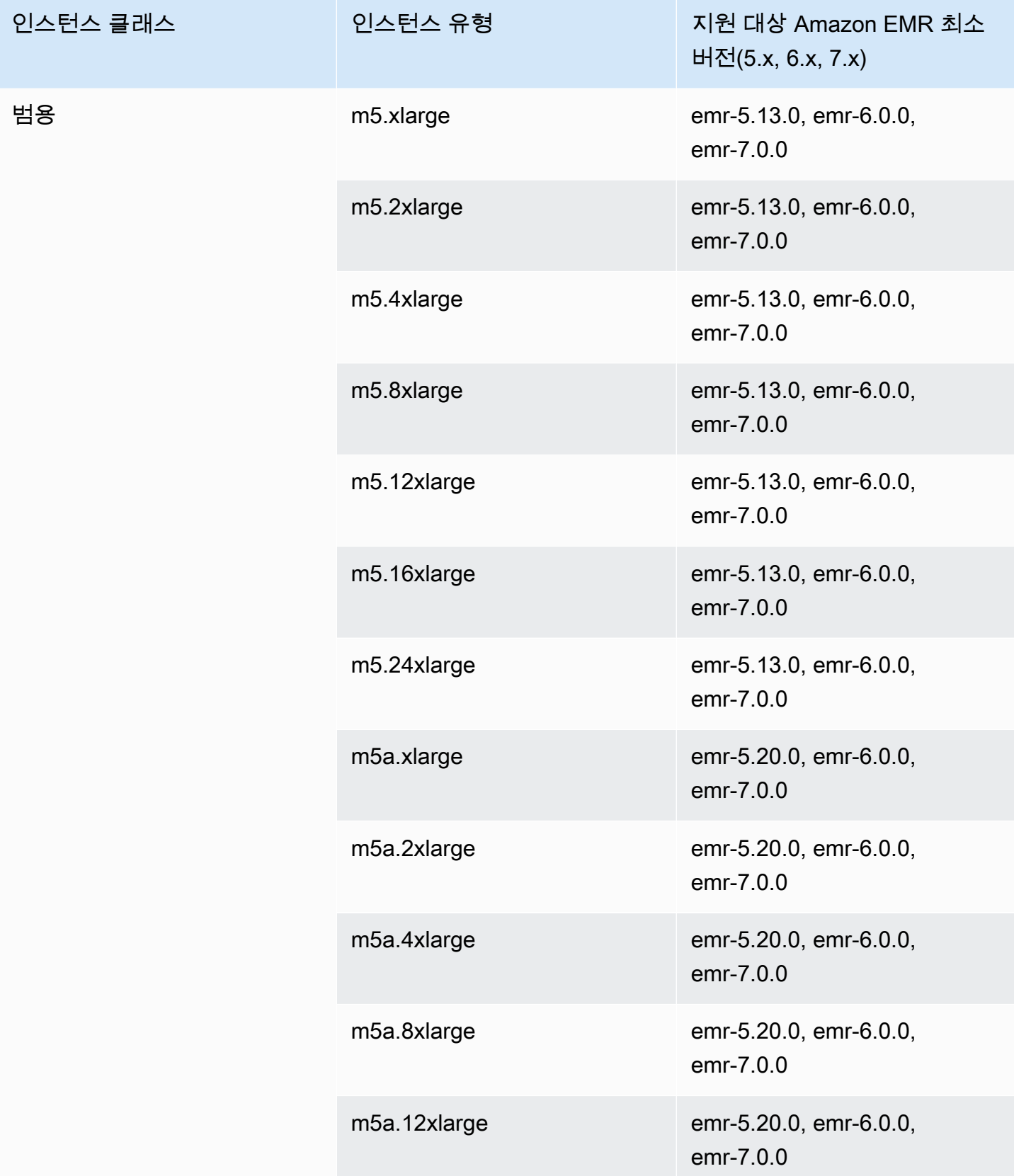

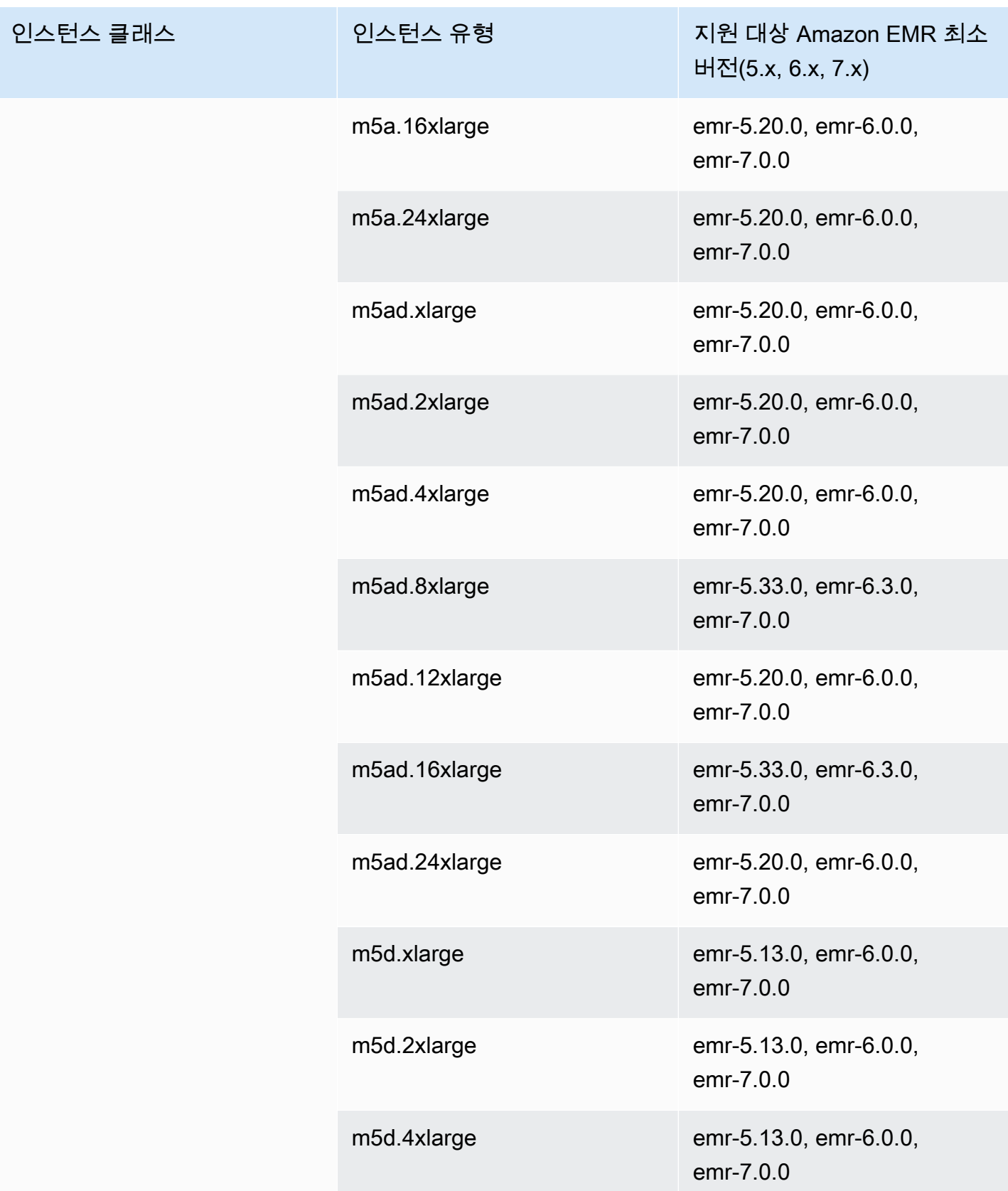

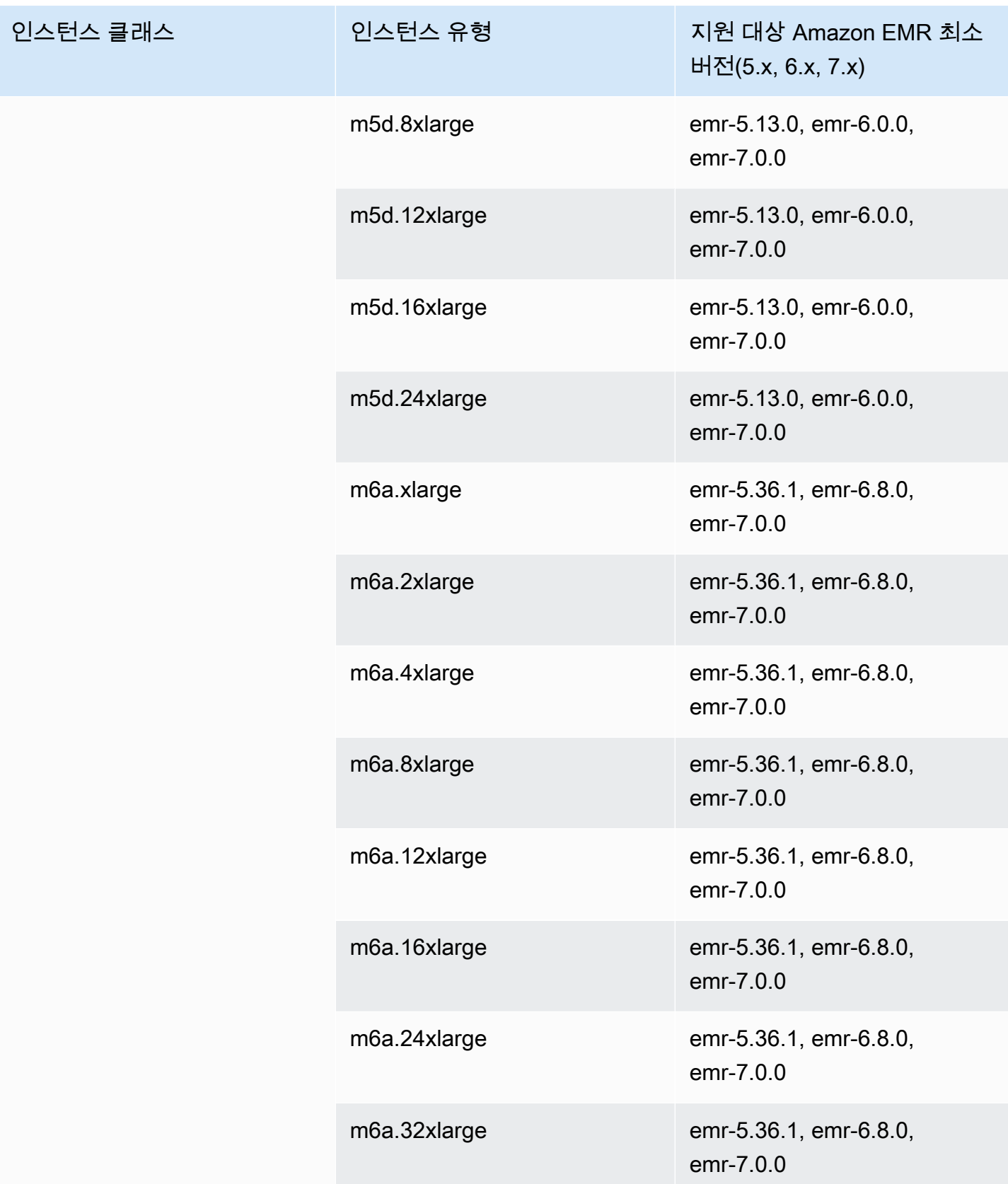
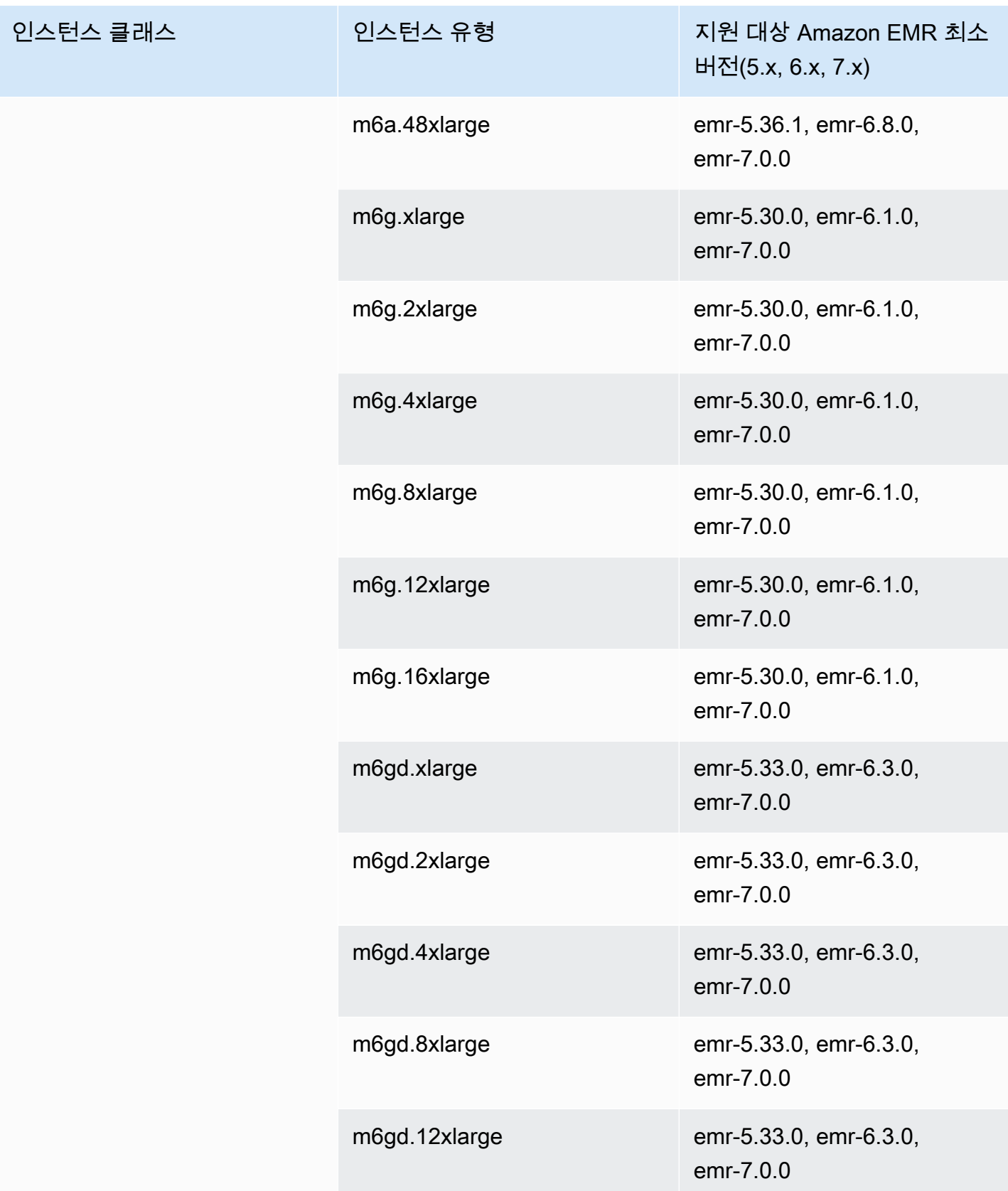

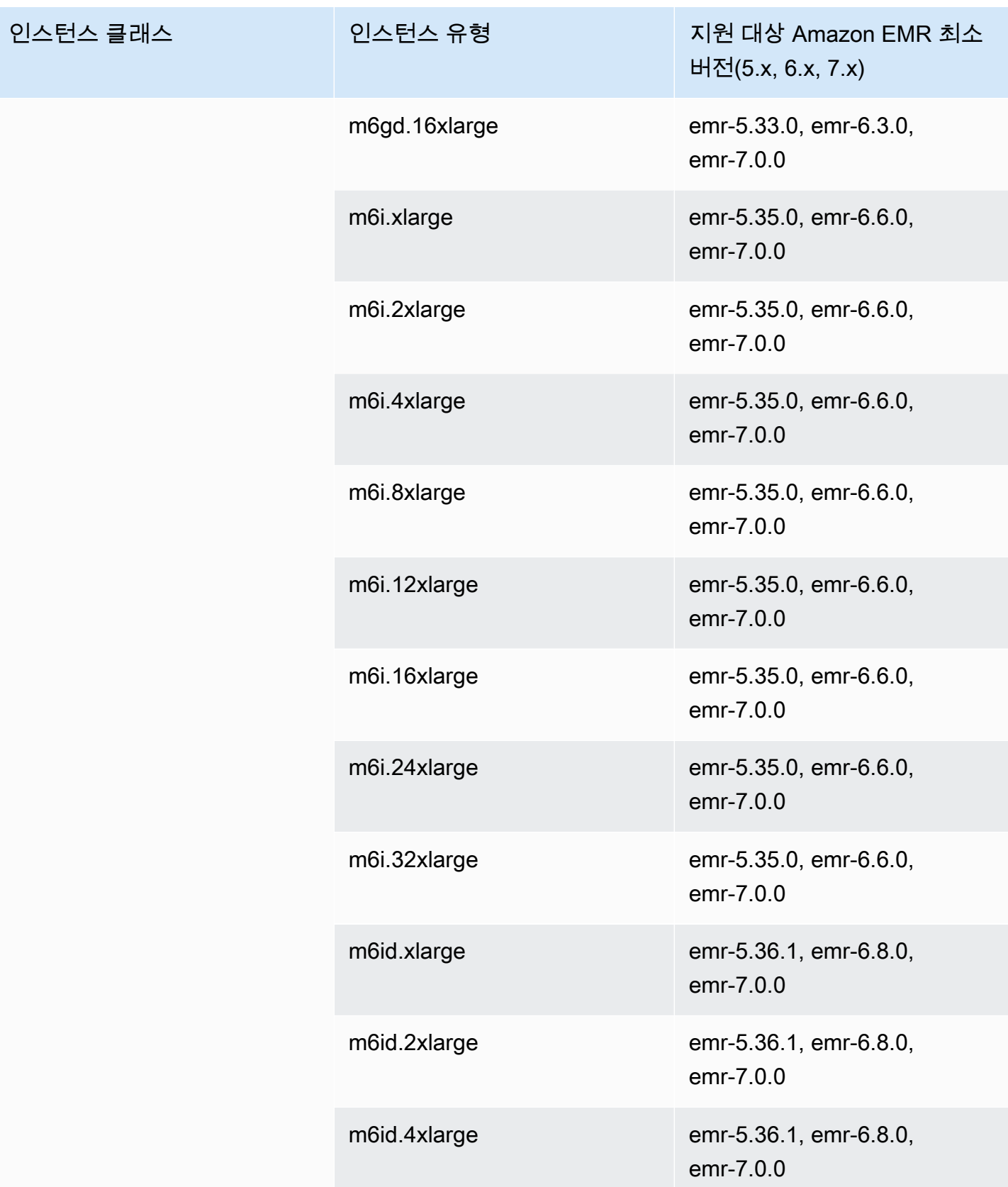

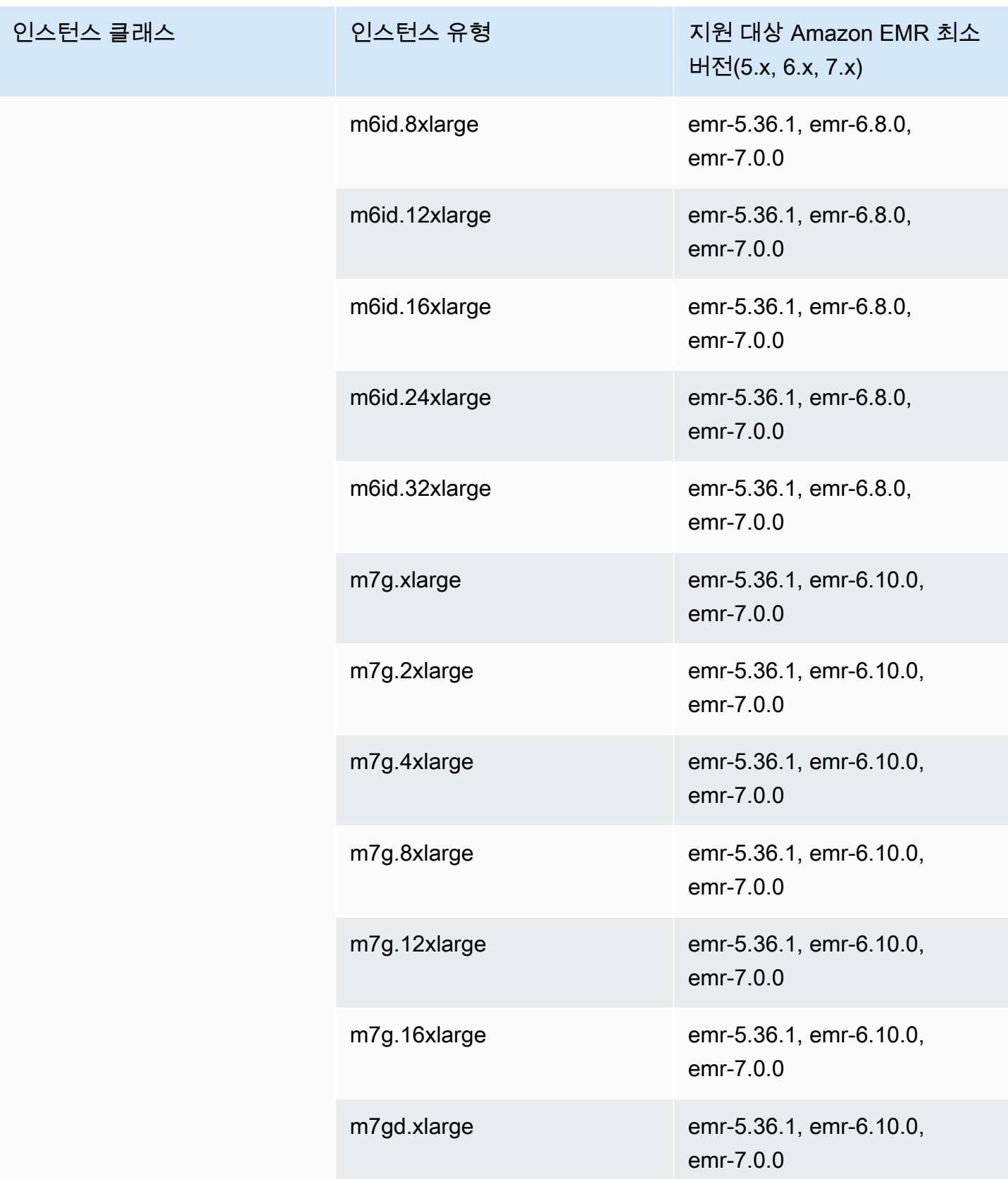

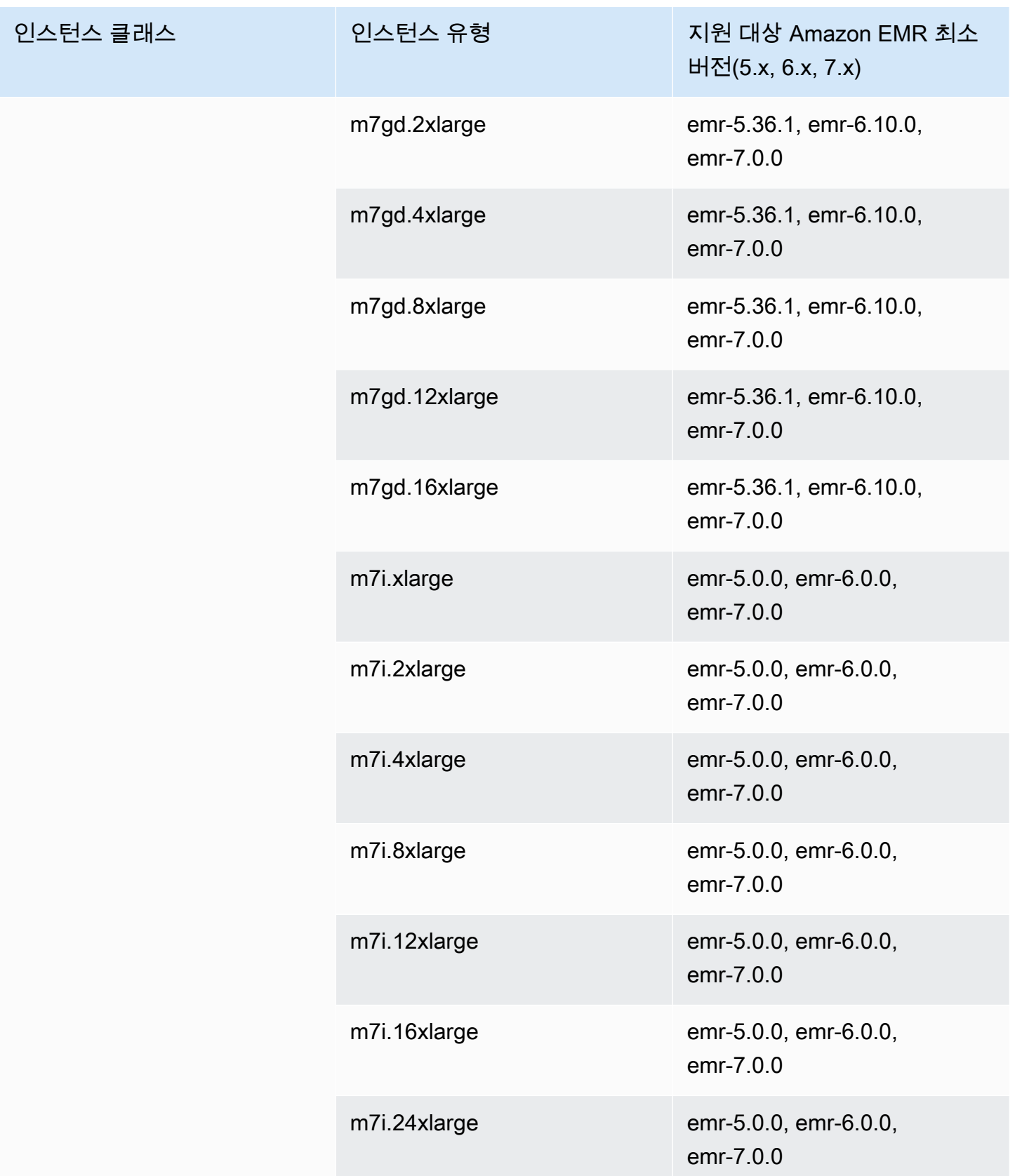

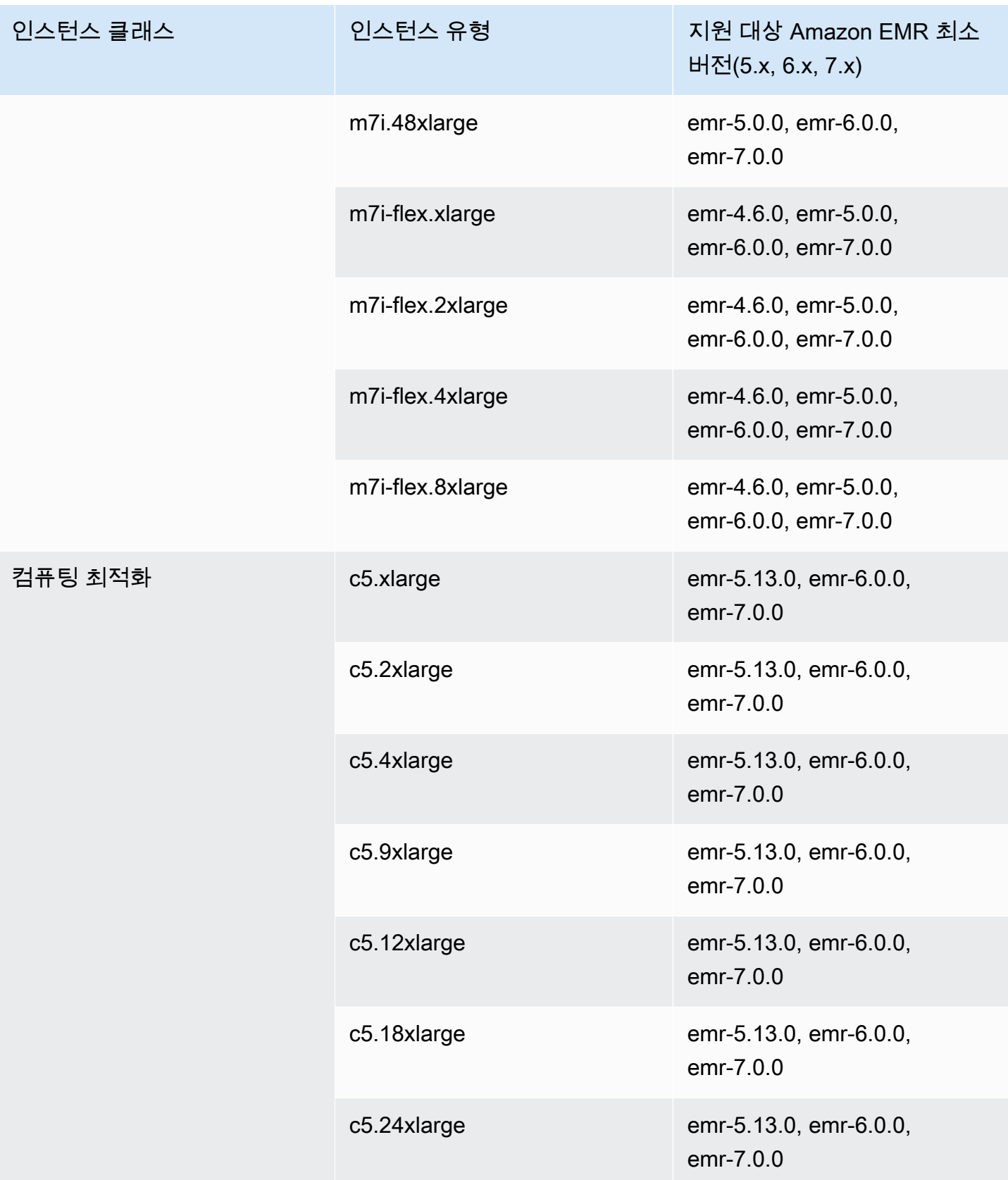

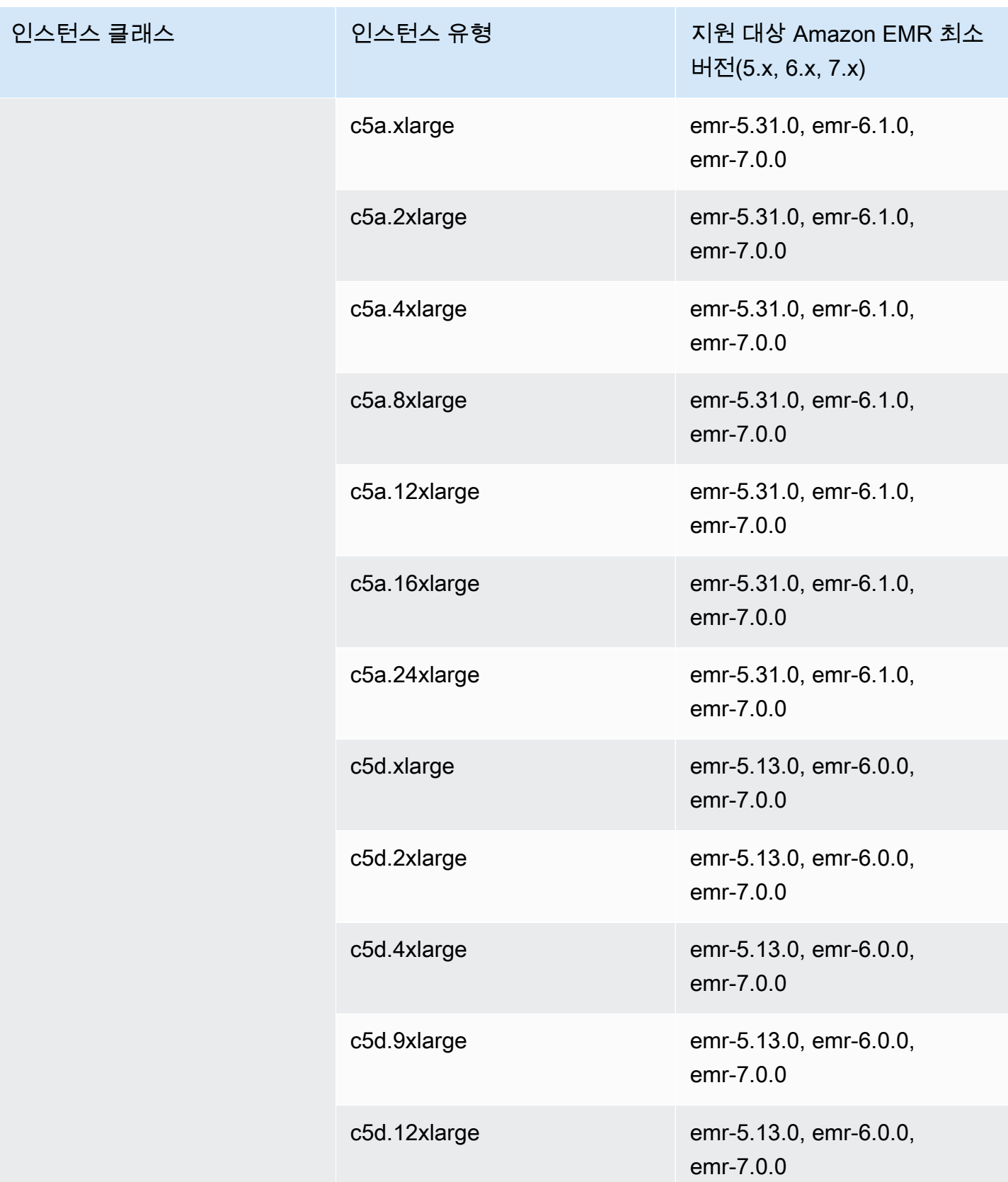

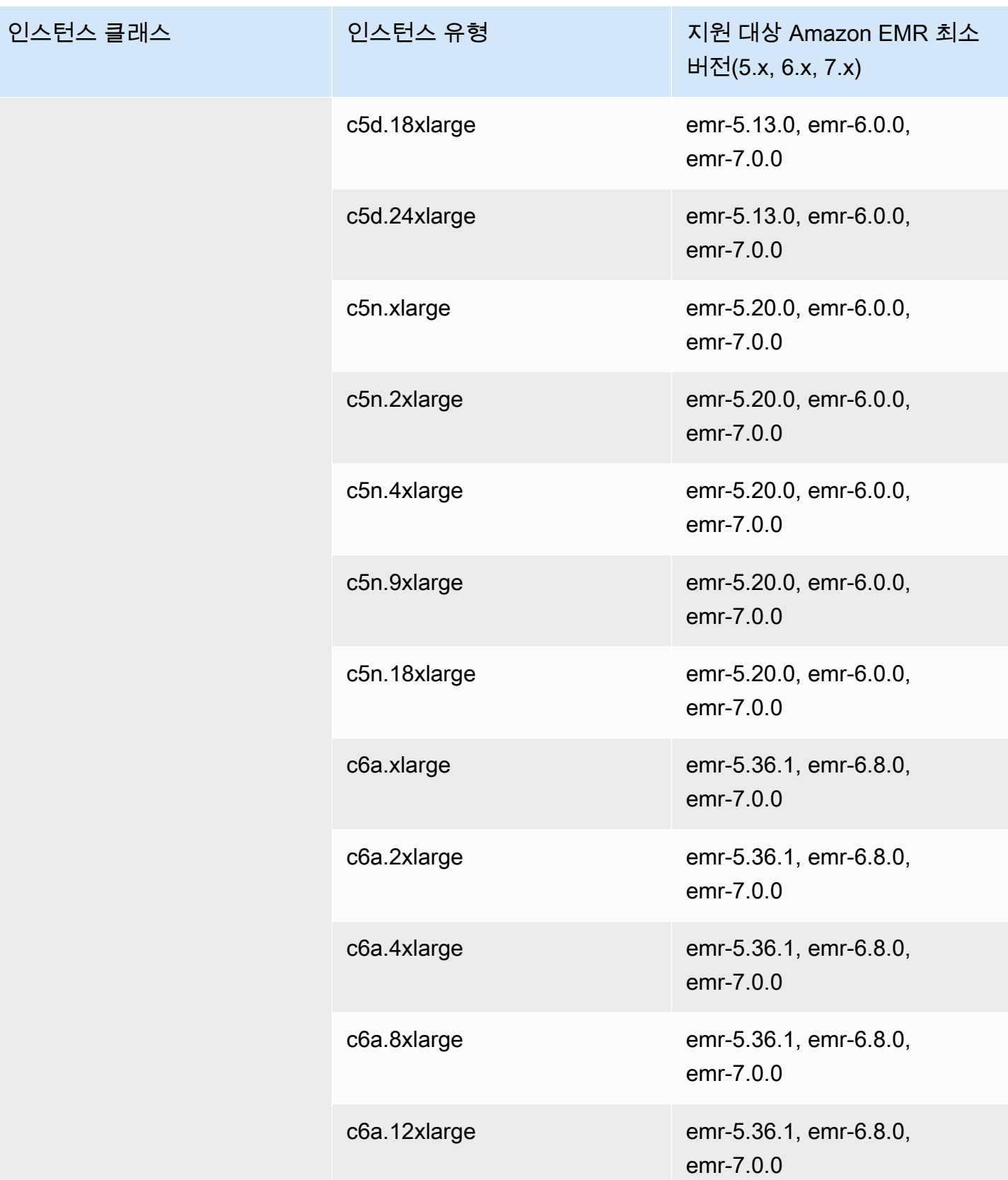

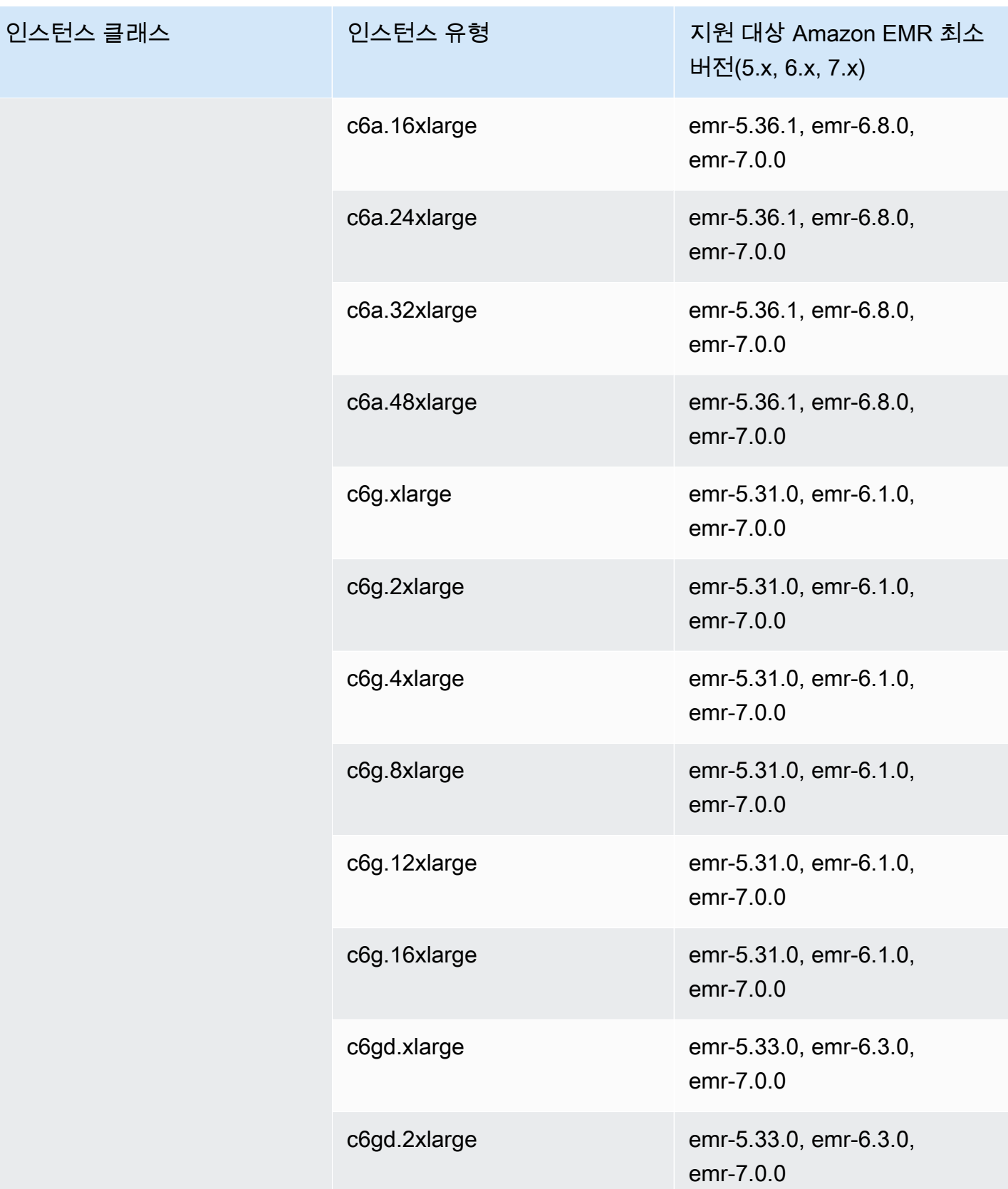

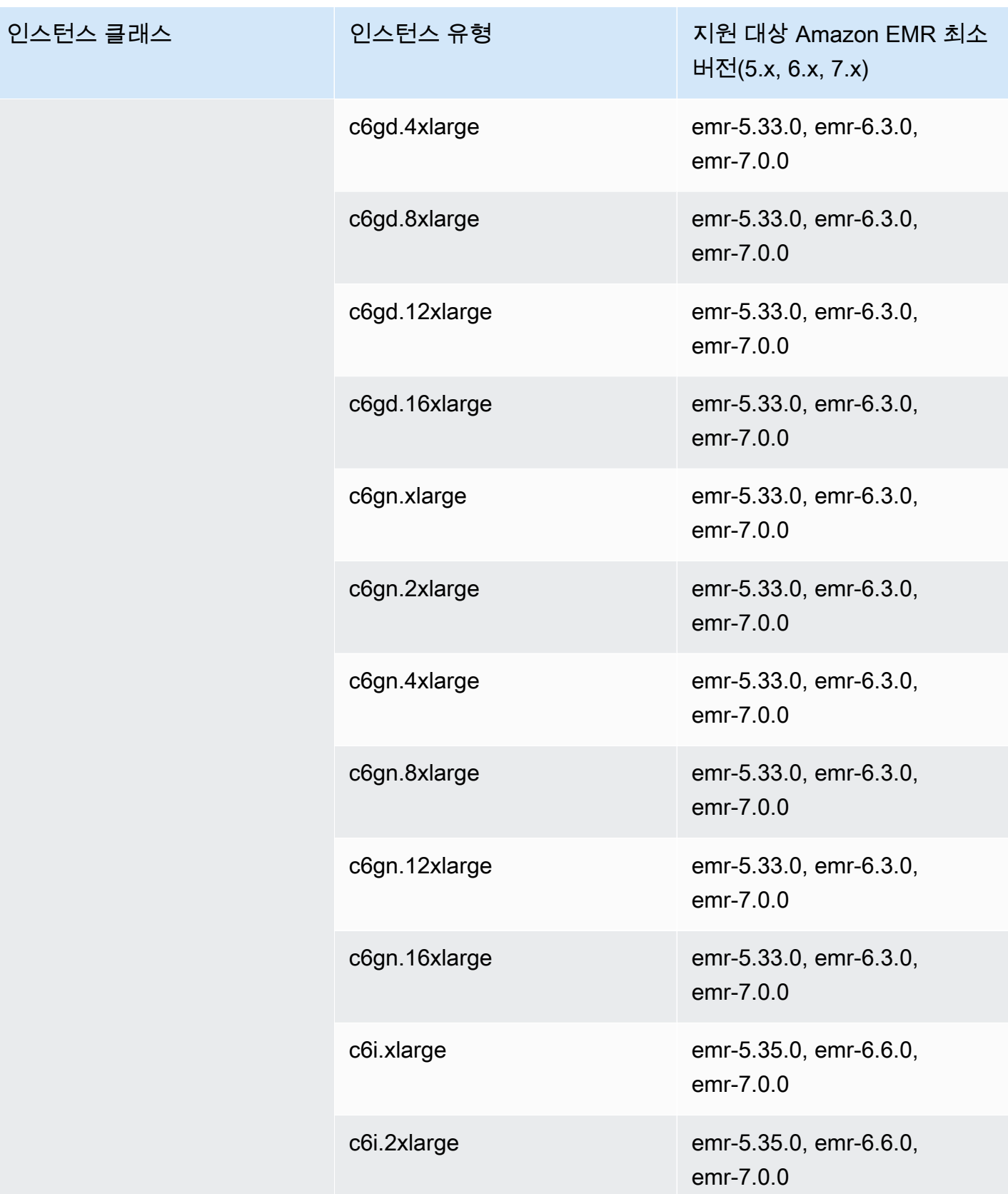

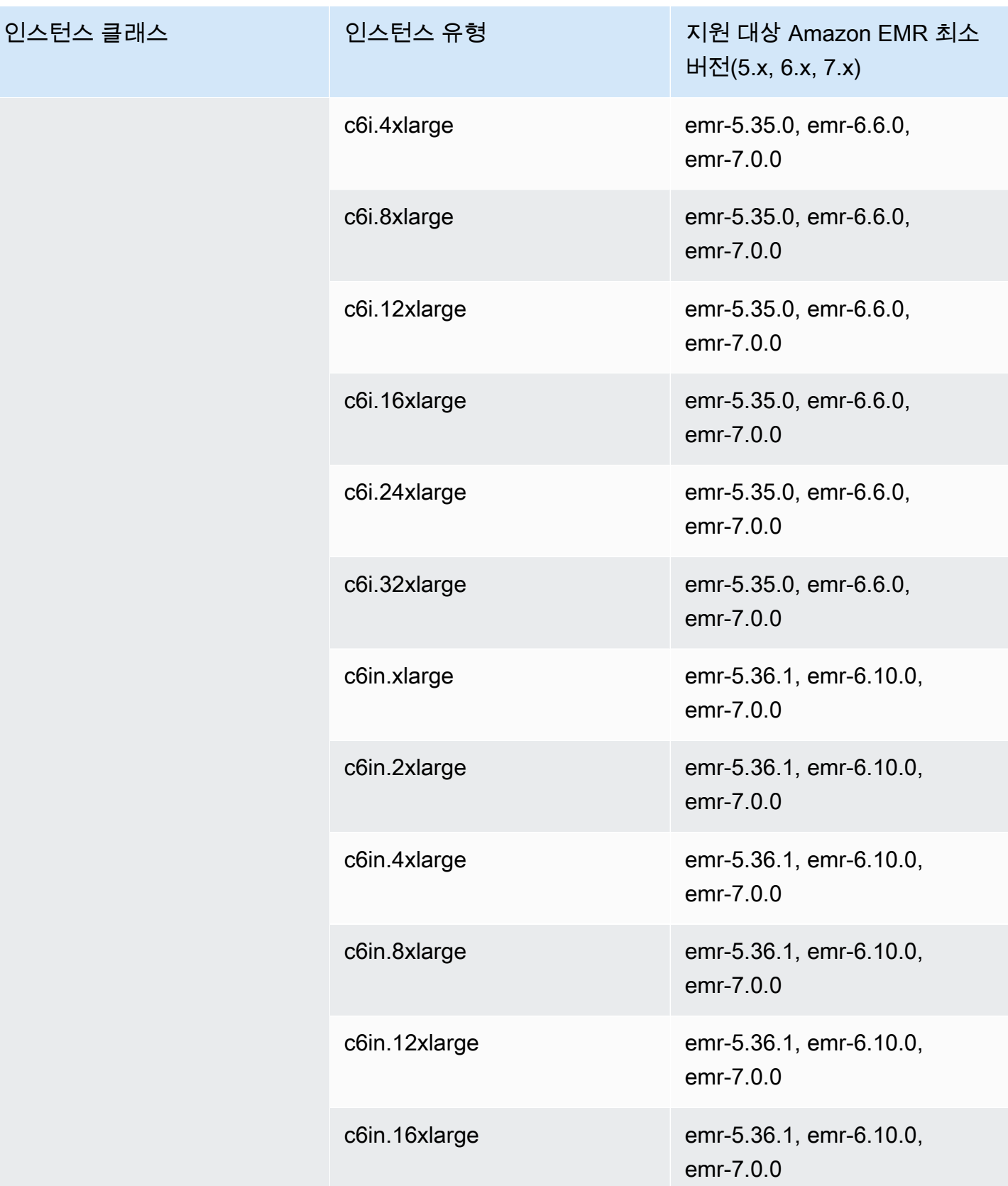

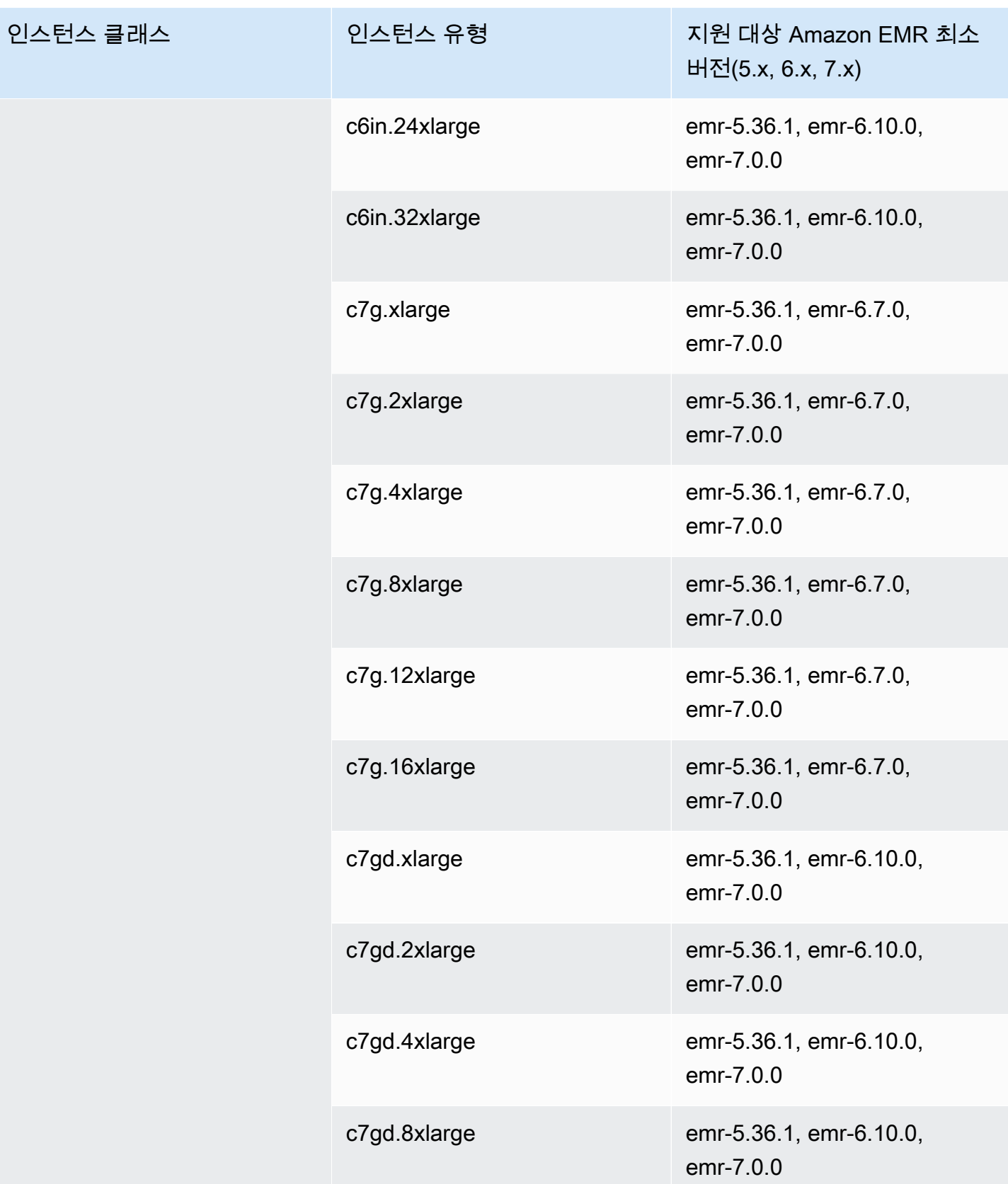

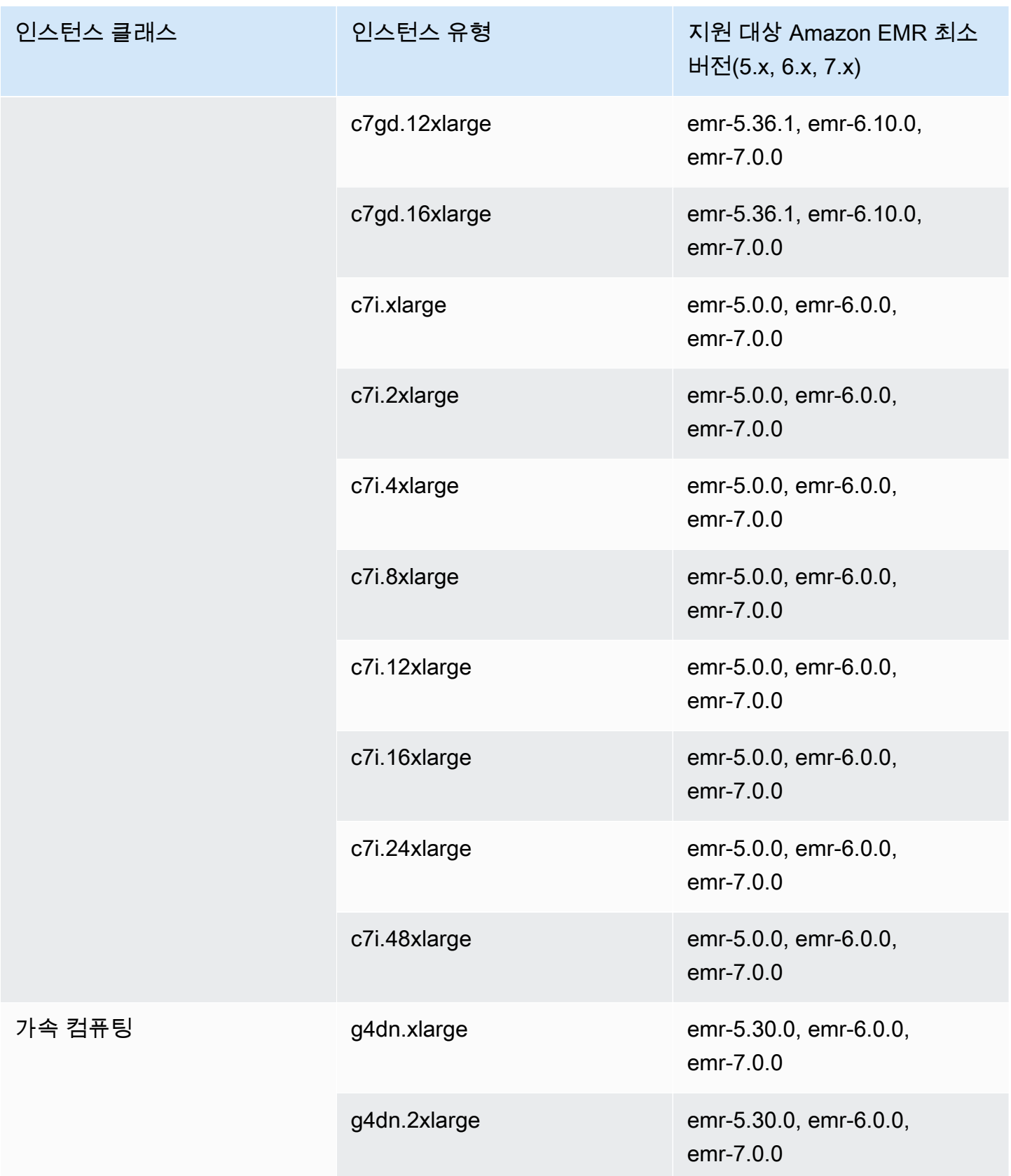

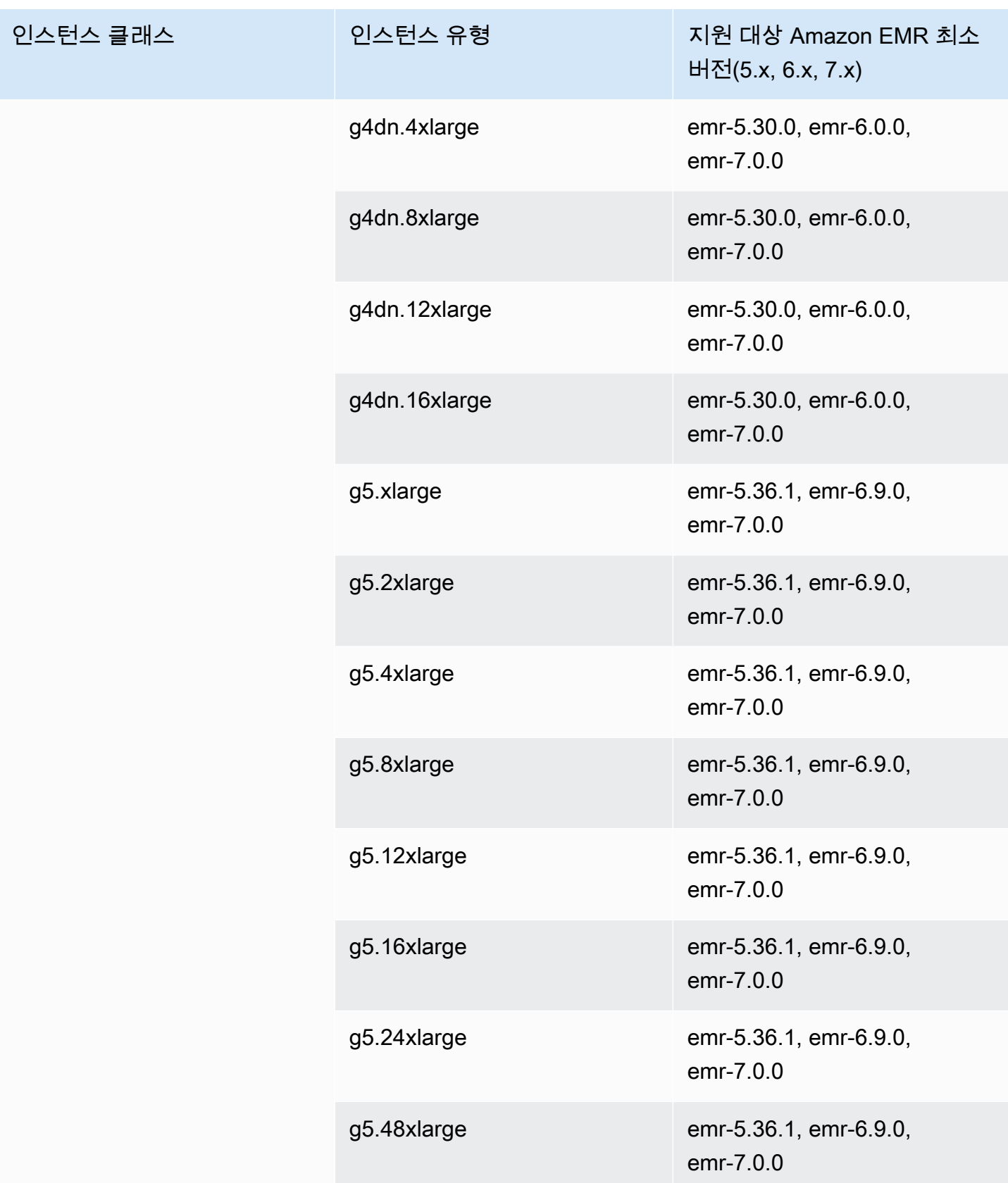

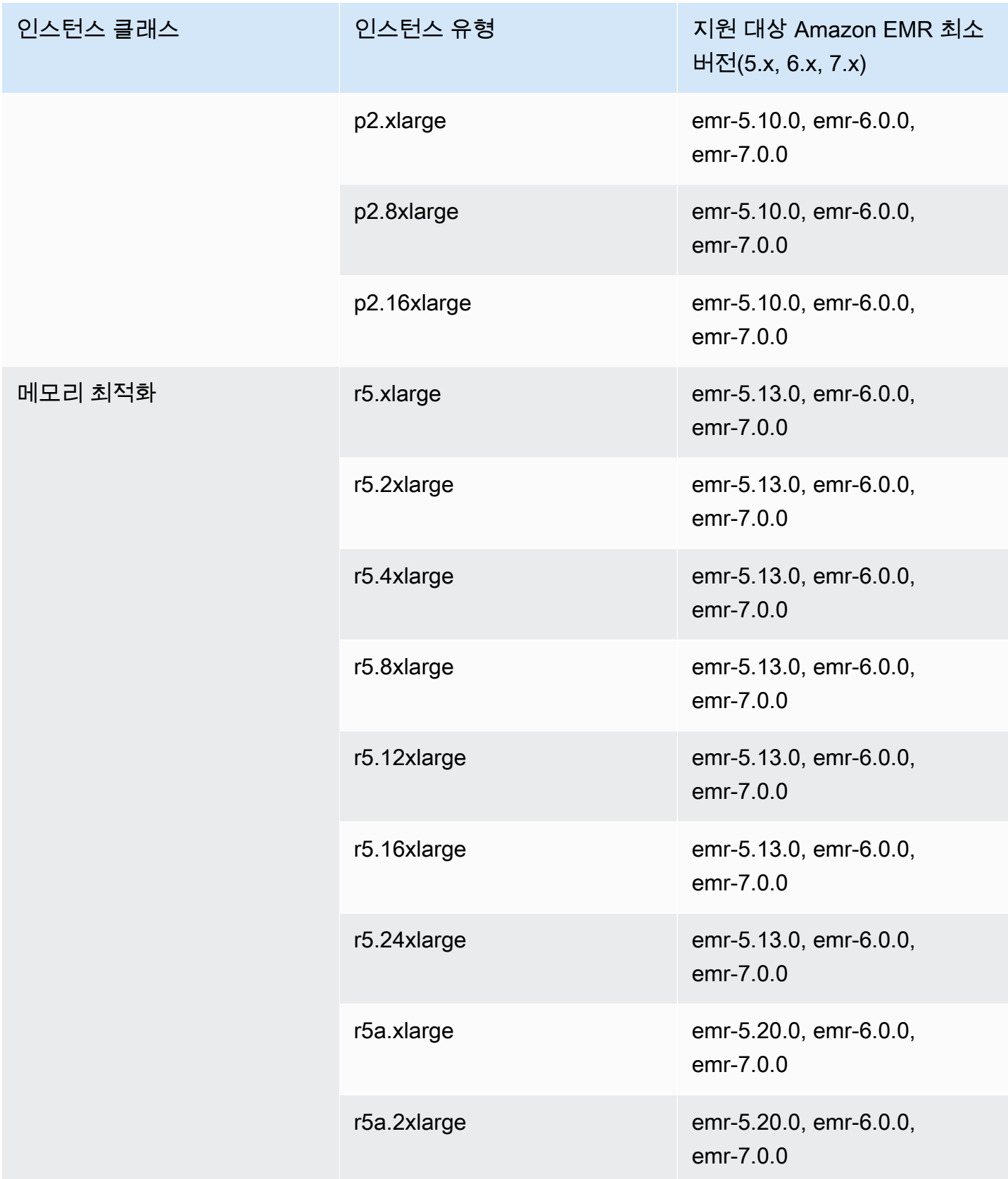

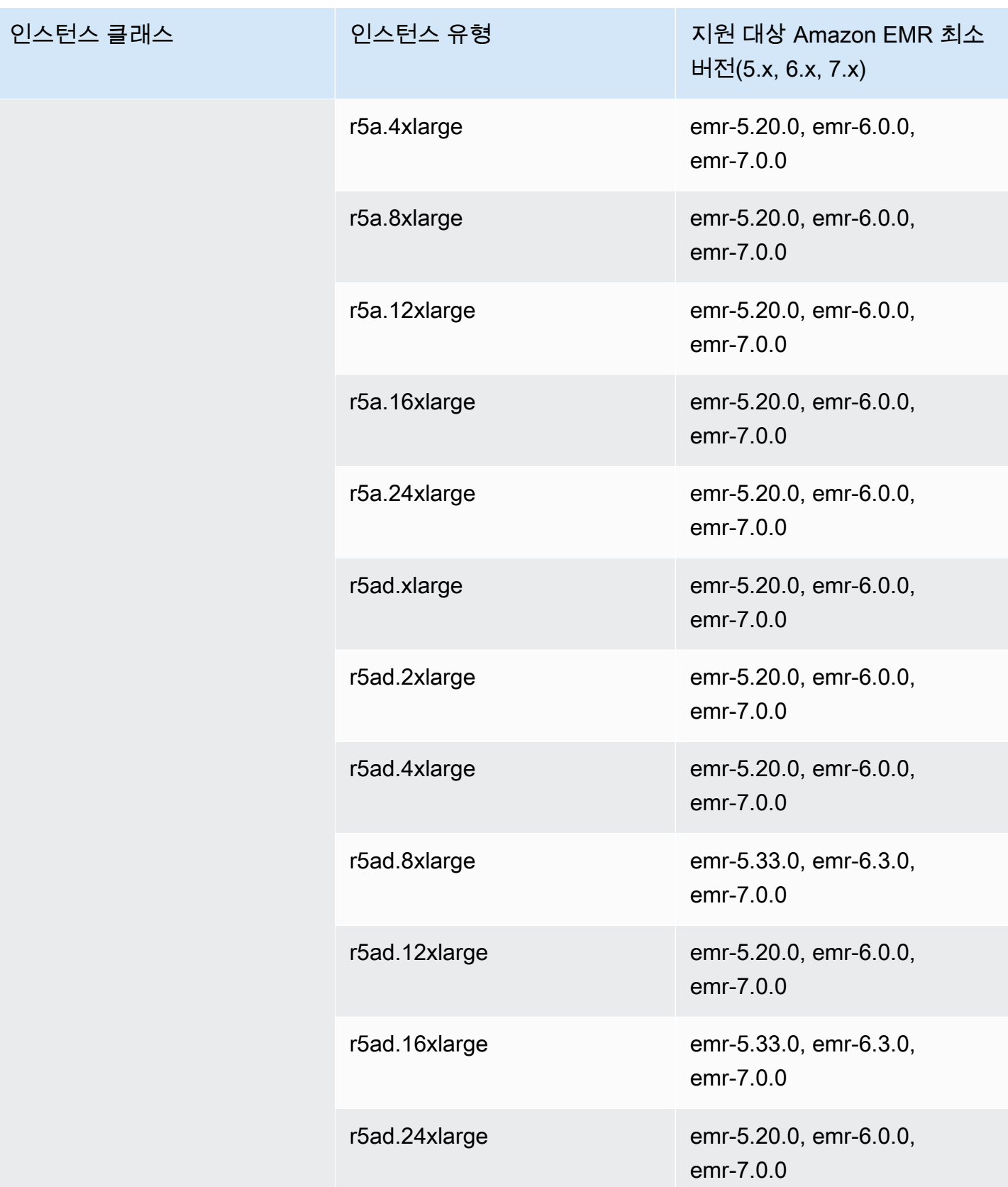

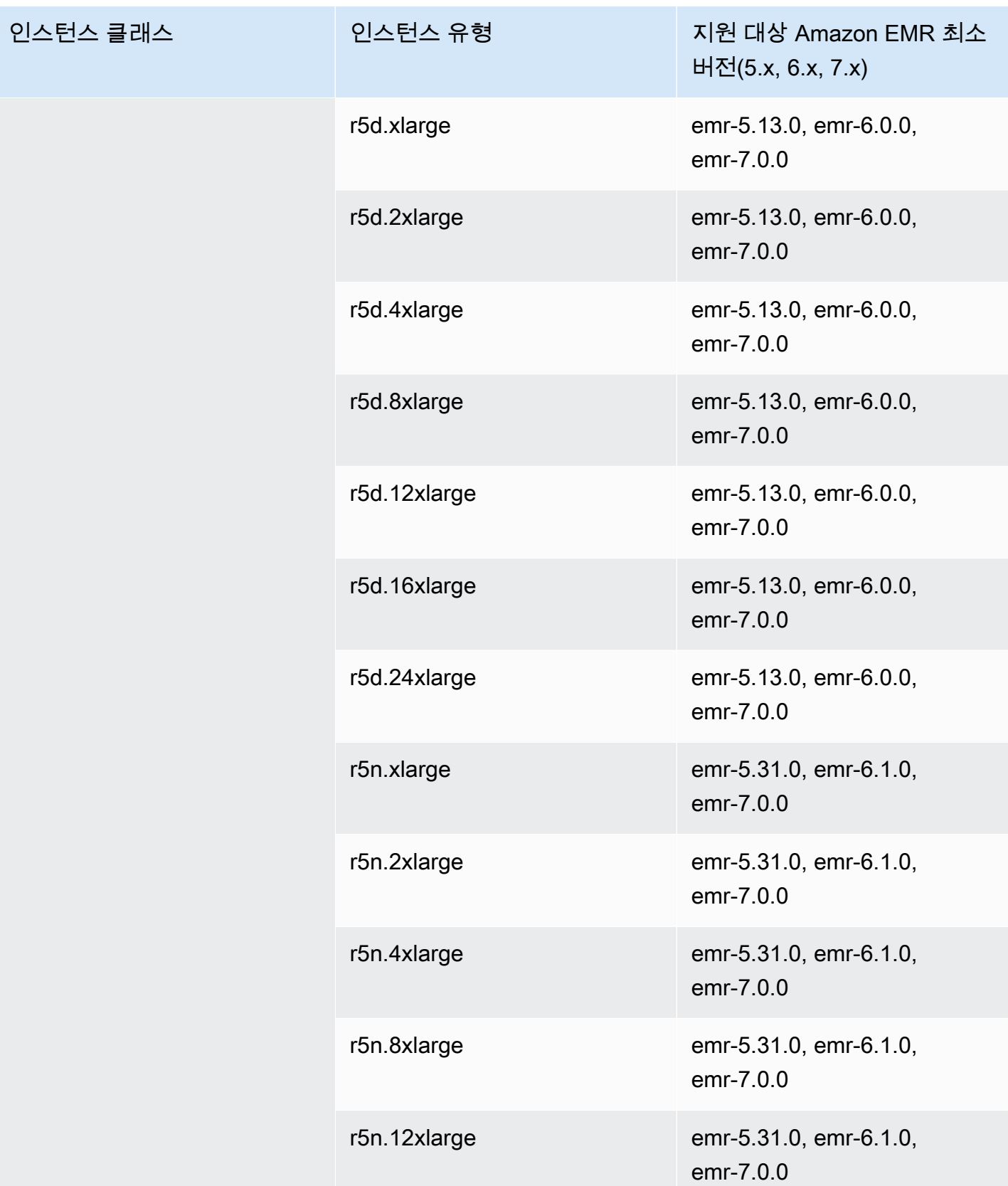

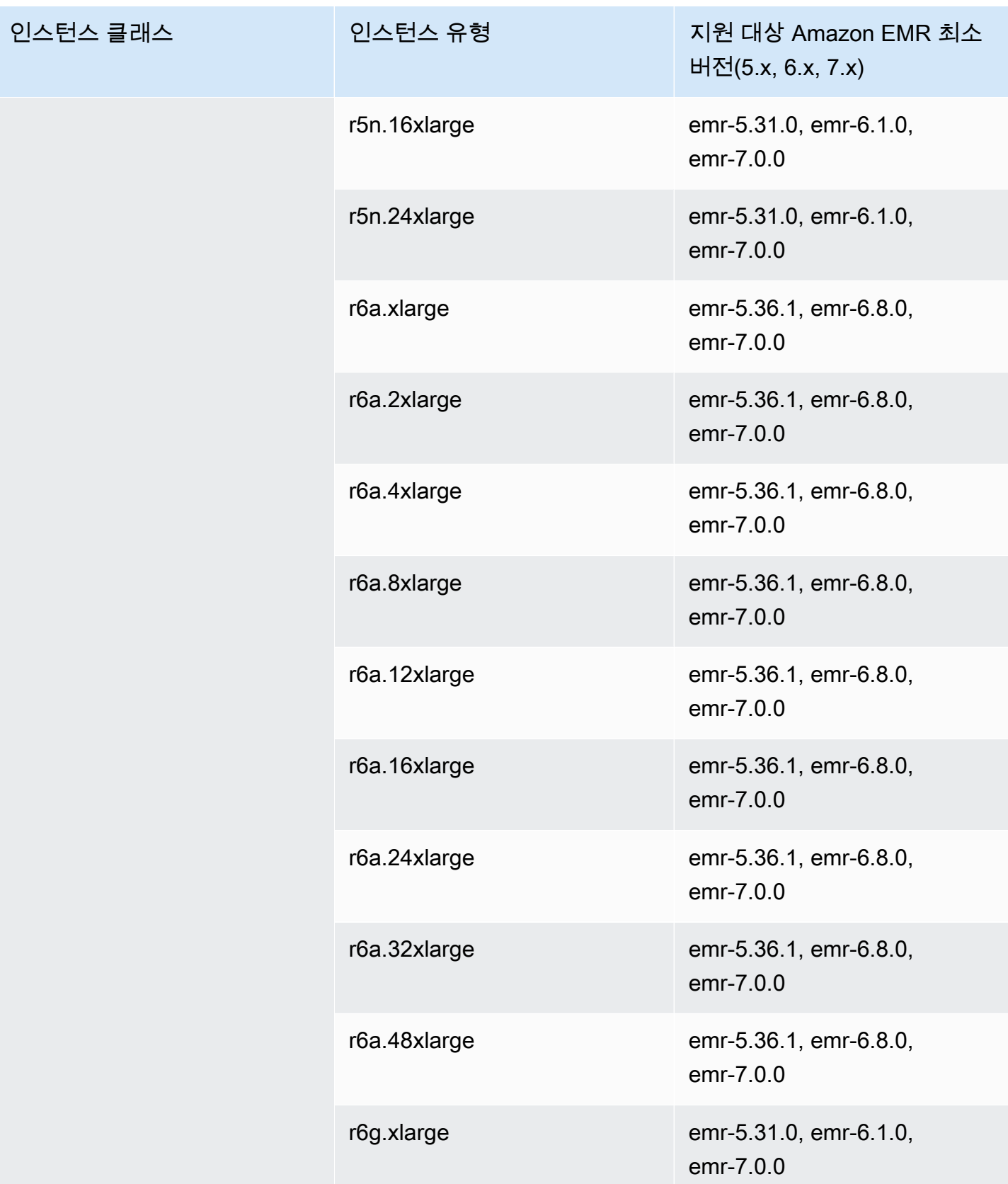

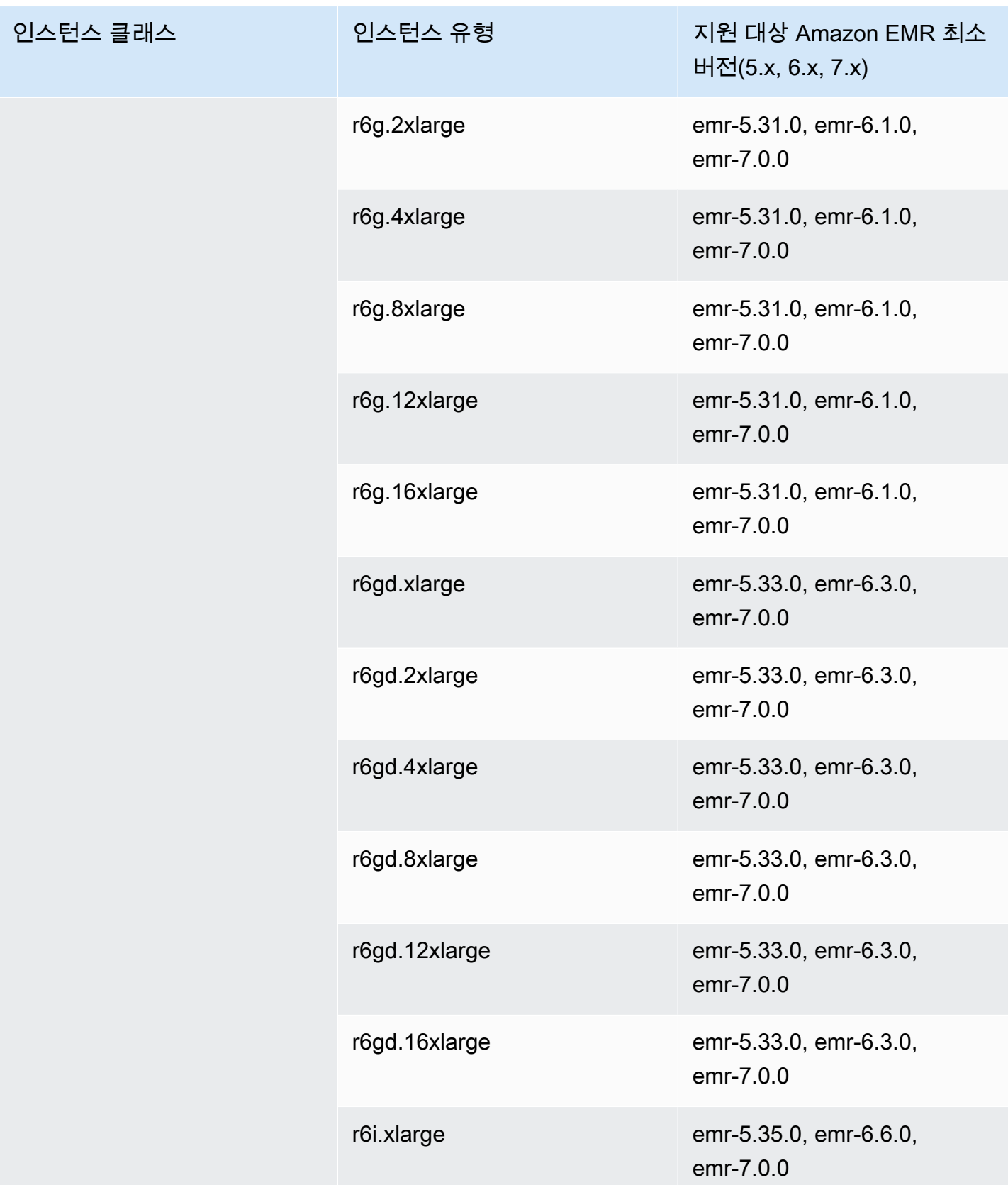

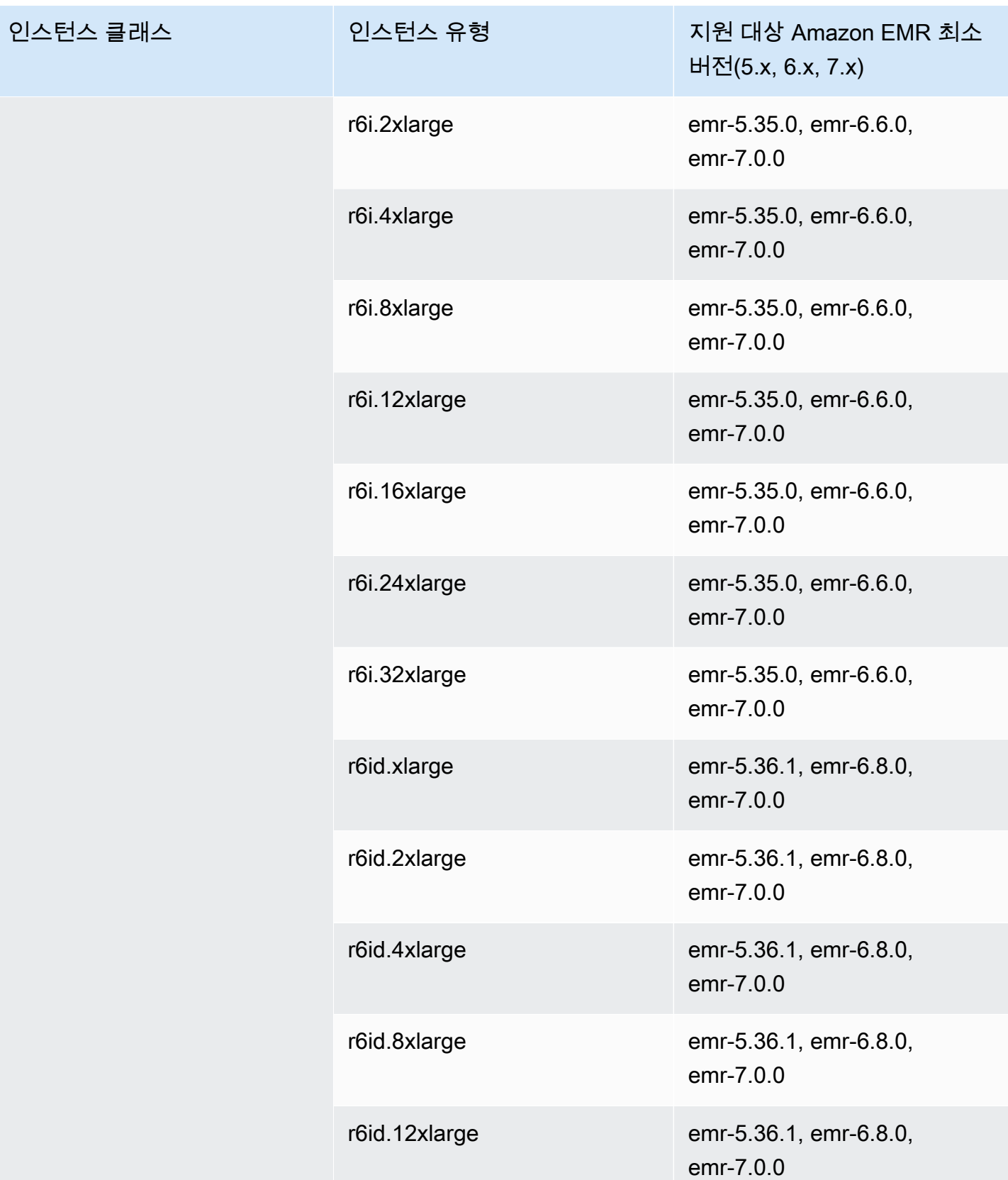

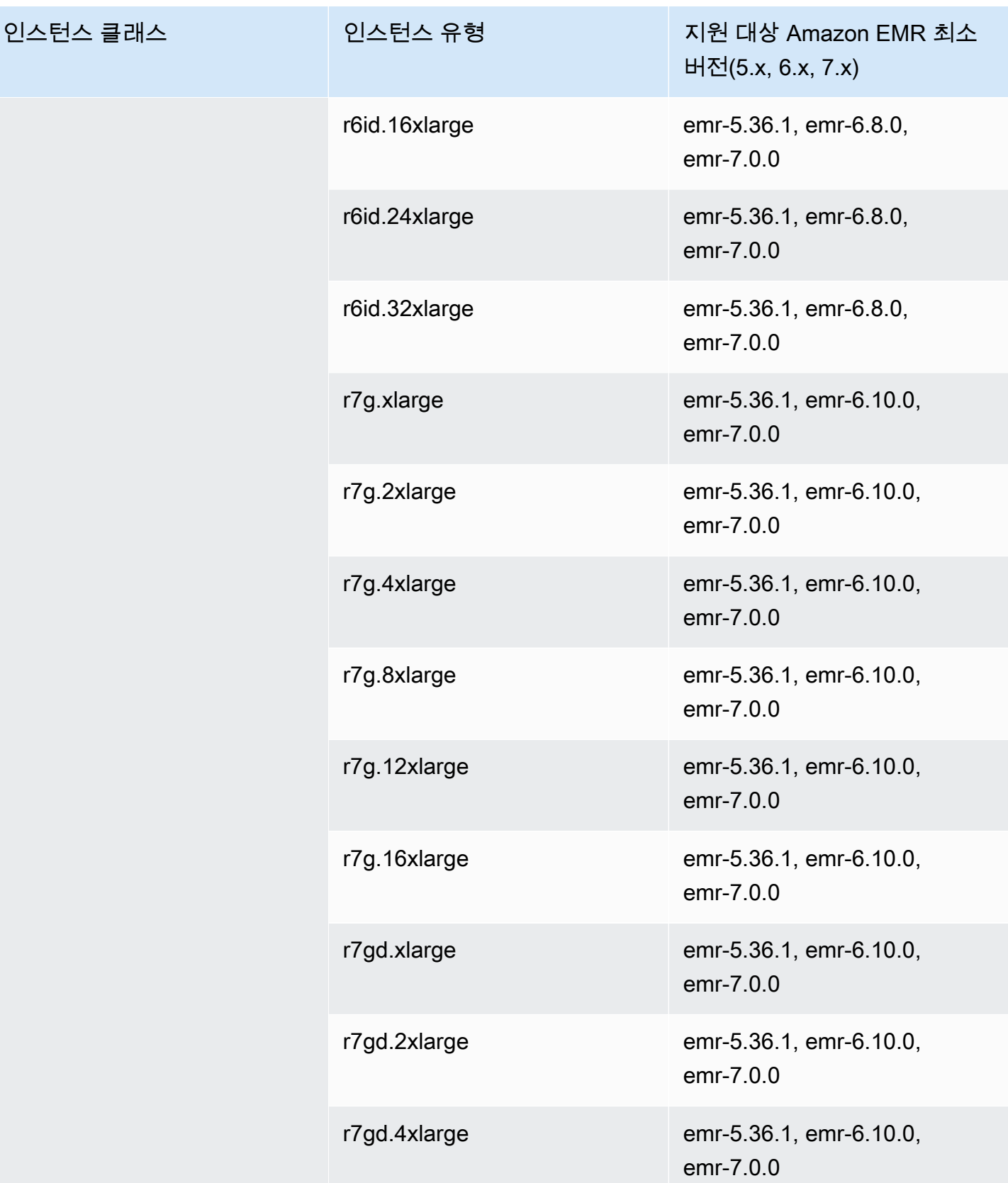

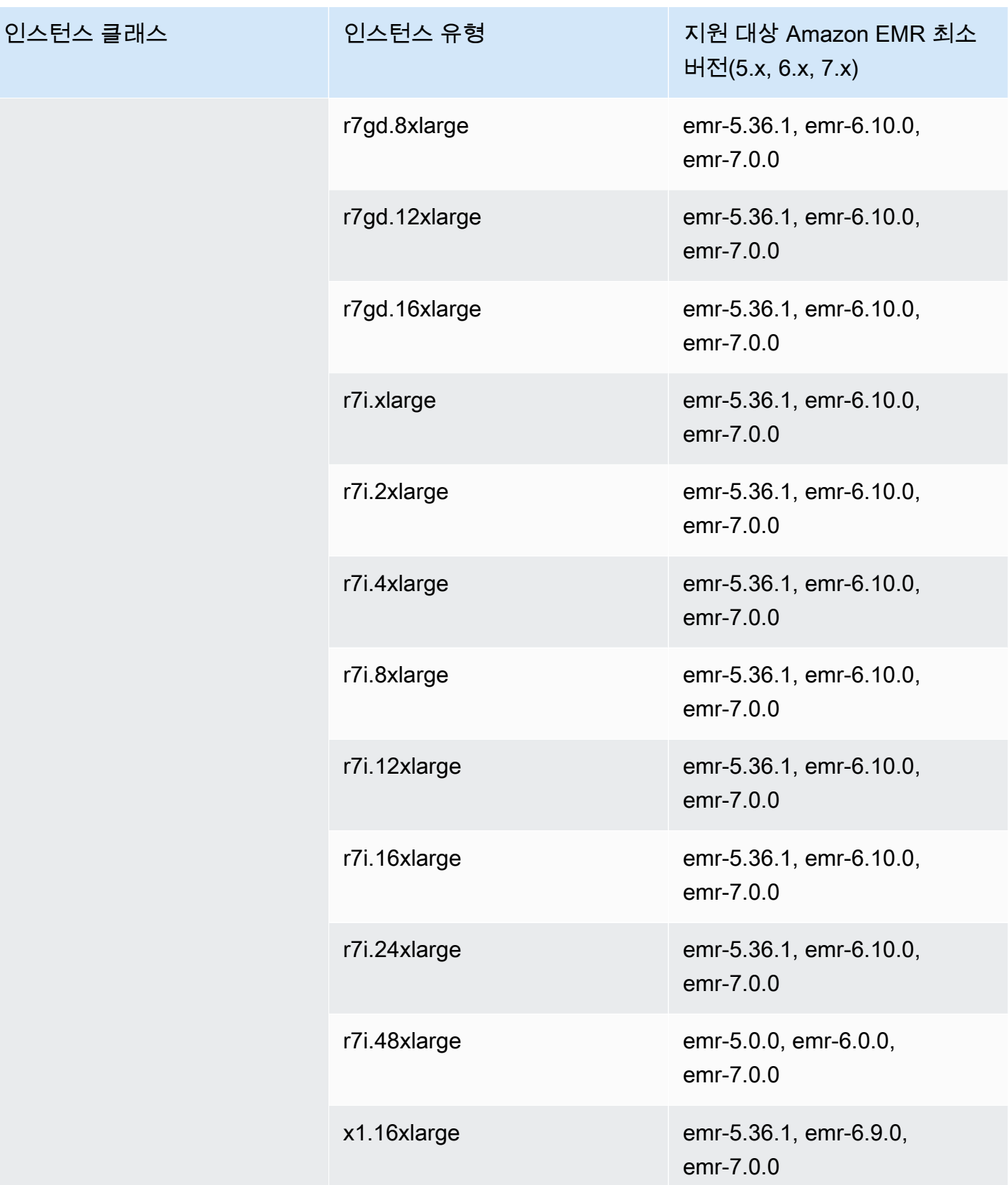

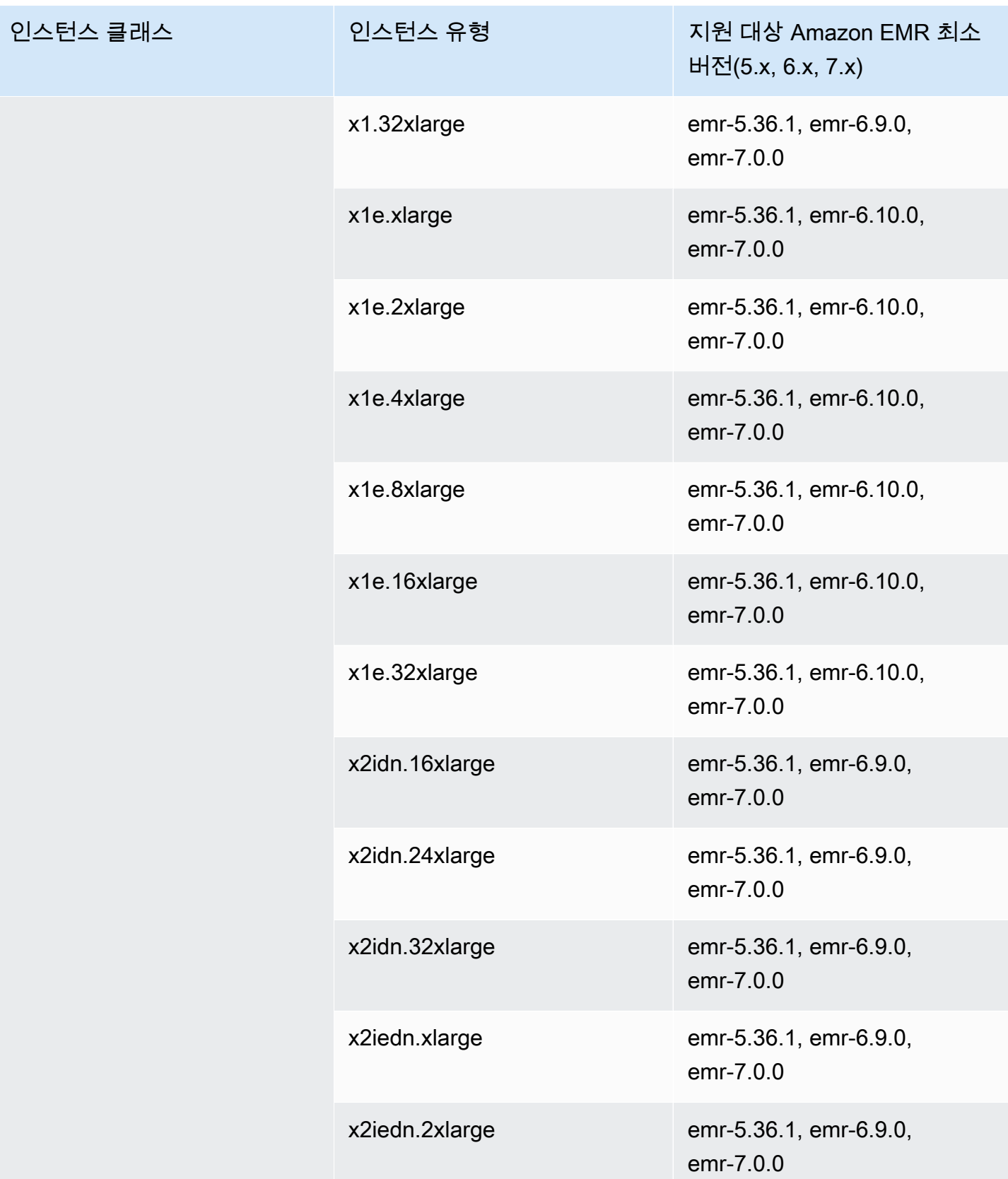

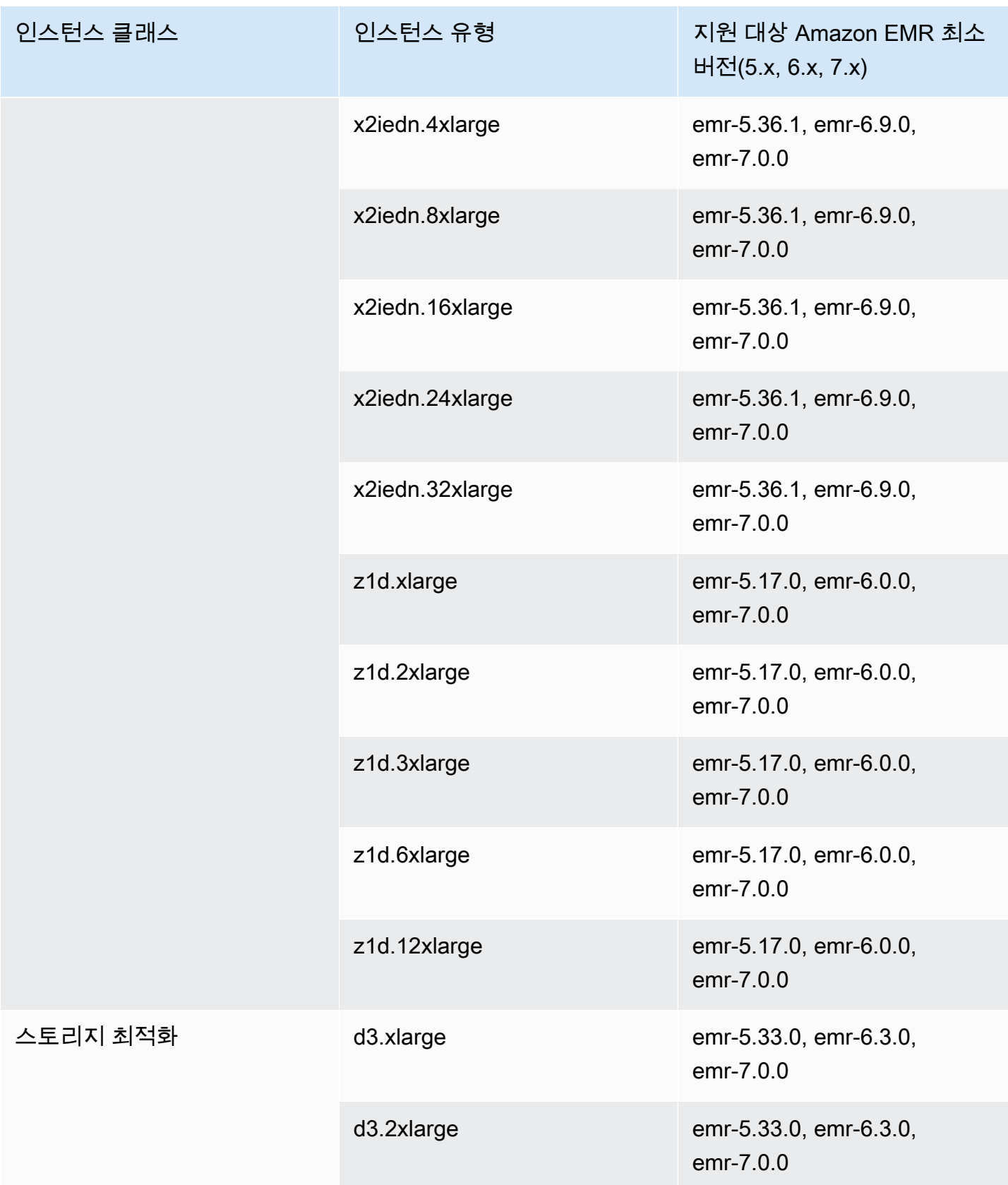

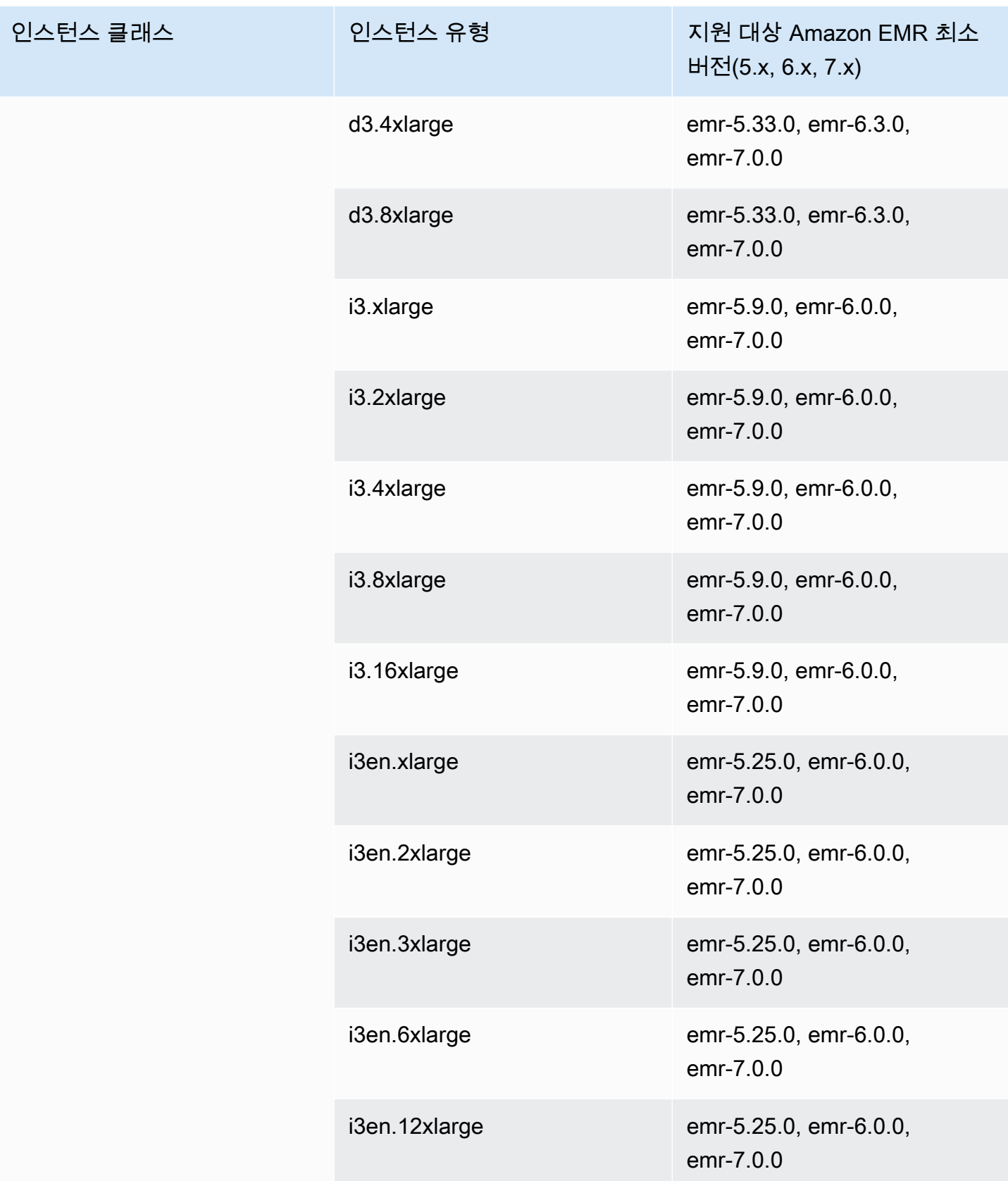

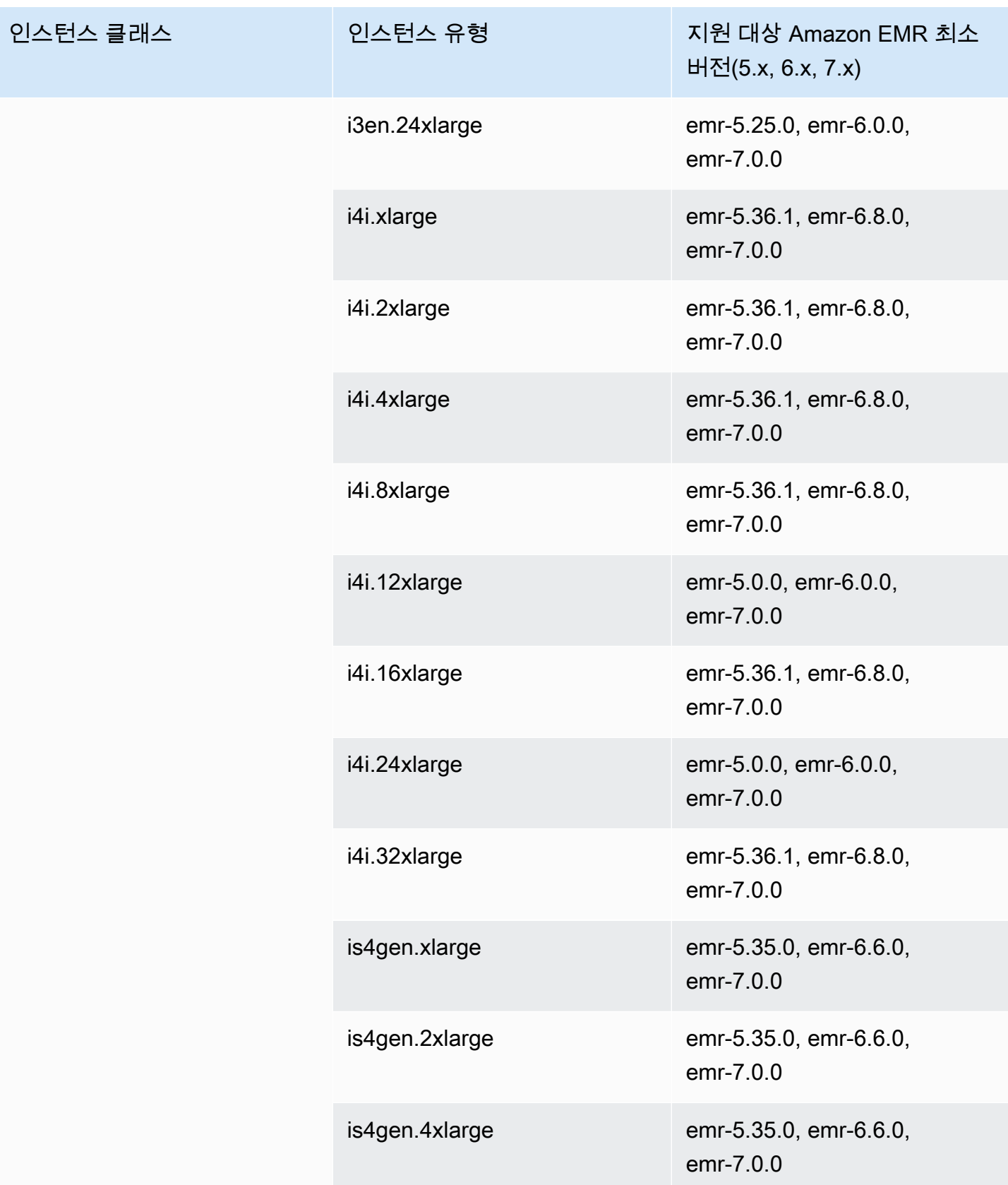

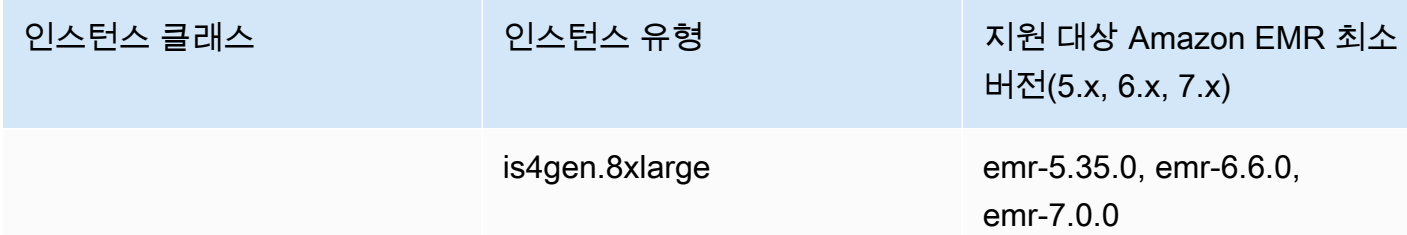

아시아 태평양(하이데라바드) - ap-south-2

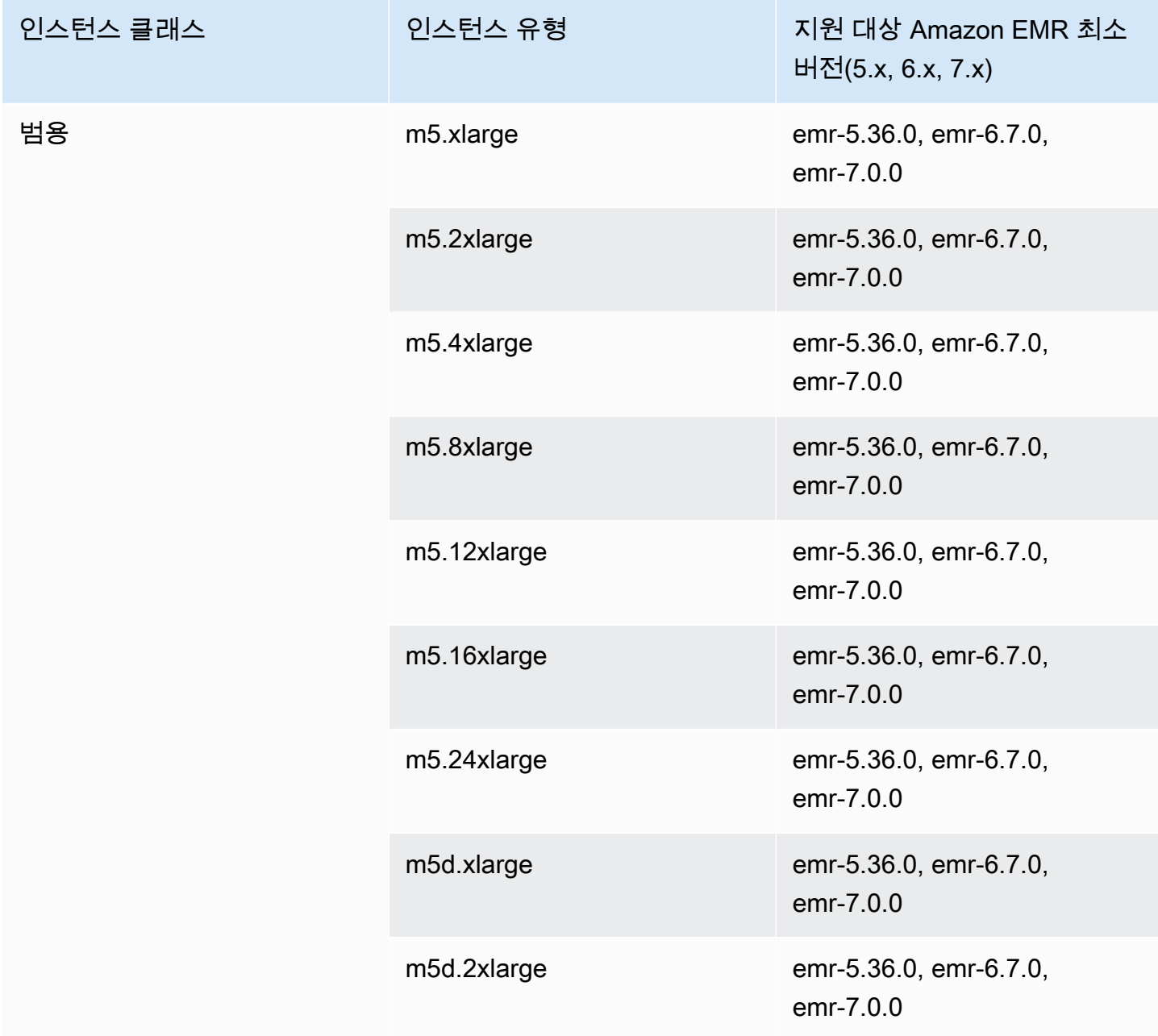

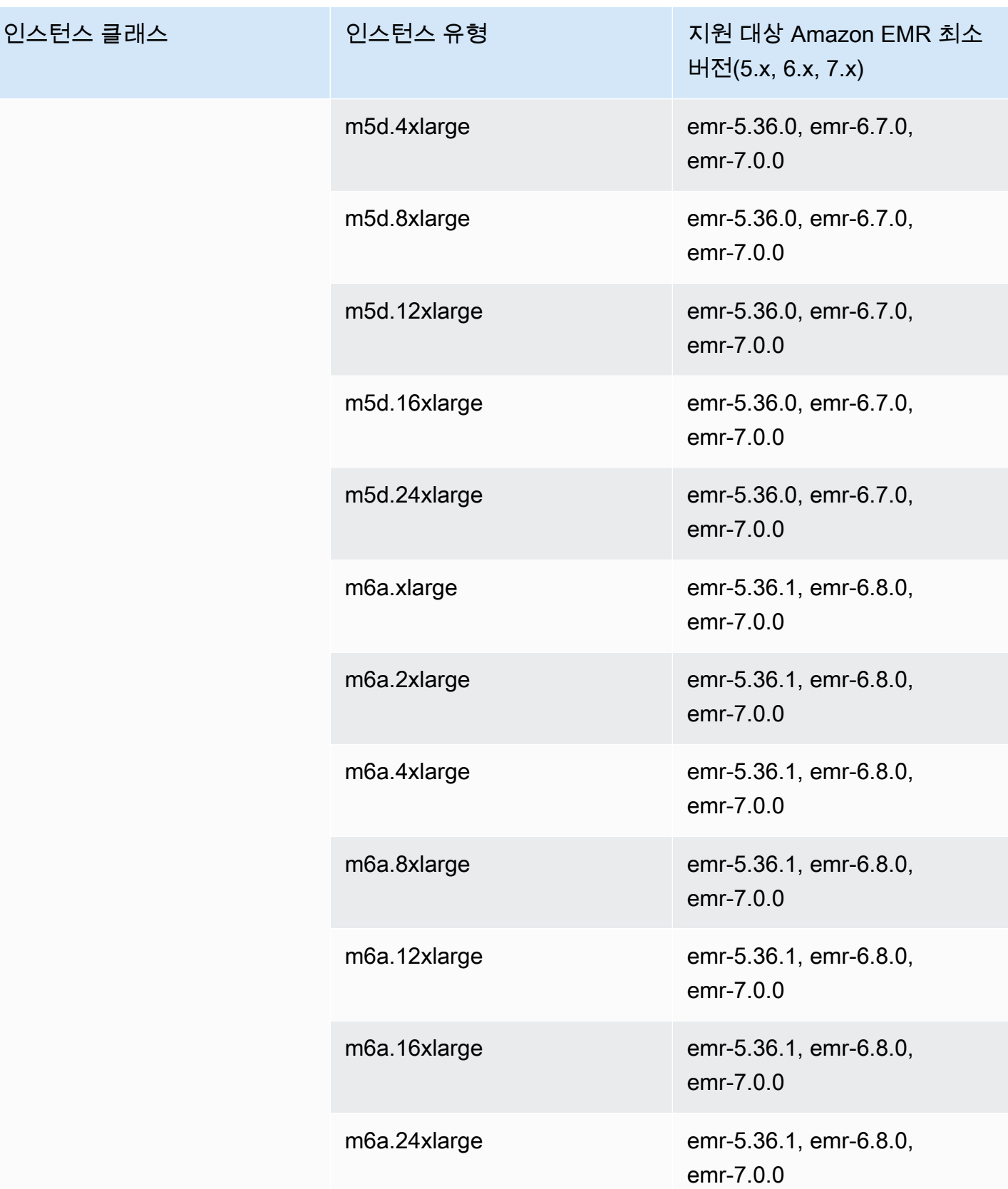

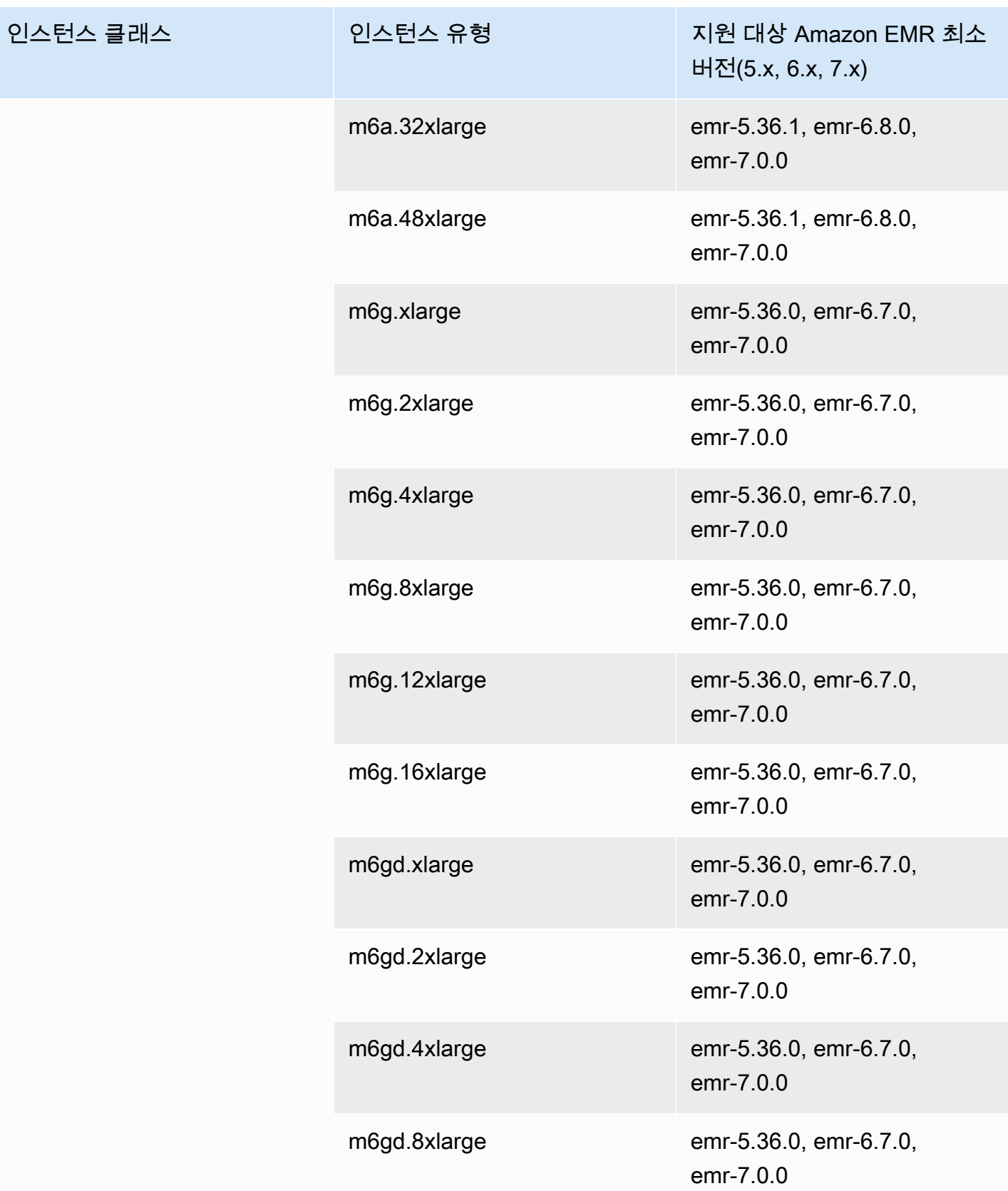

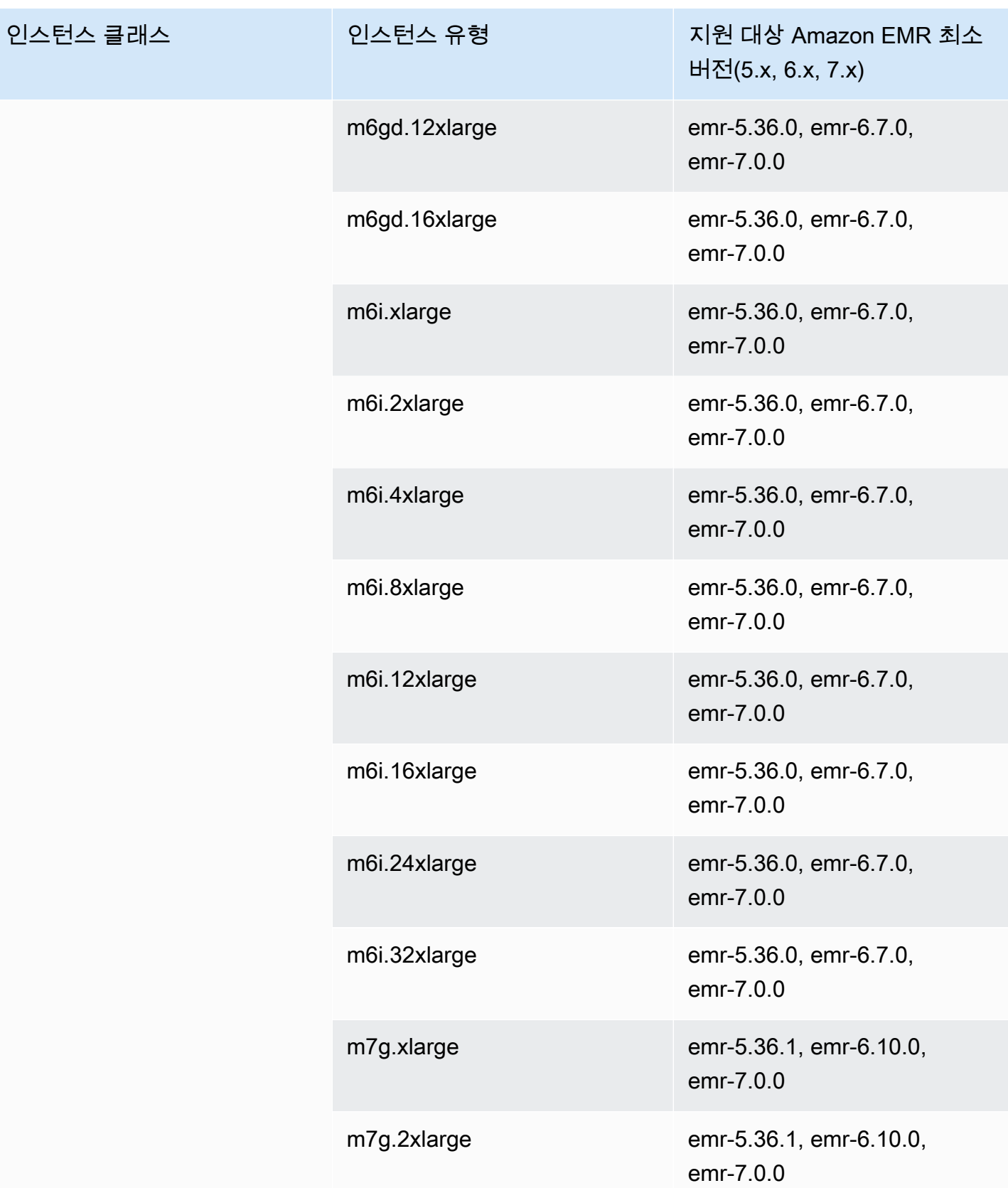

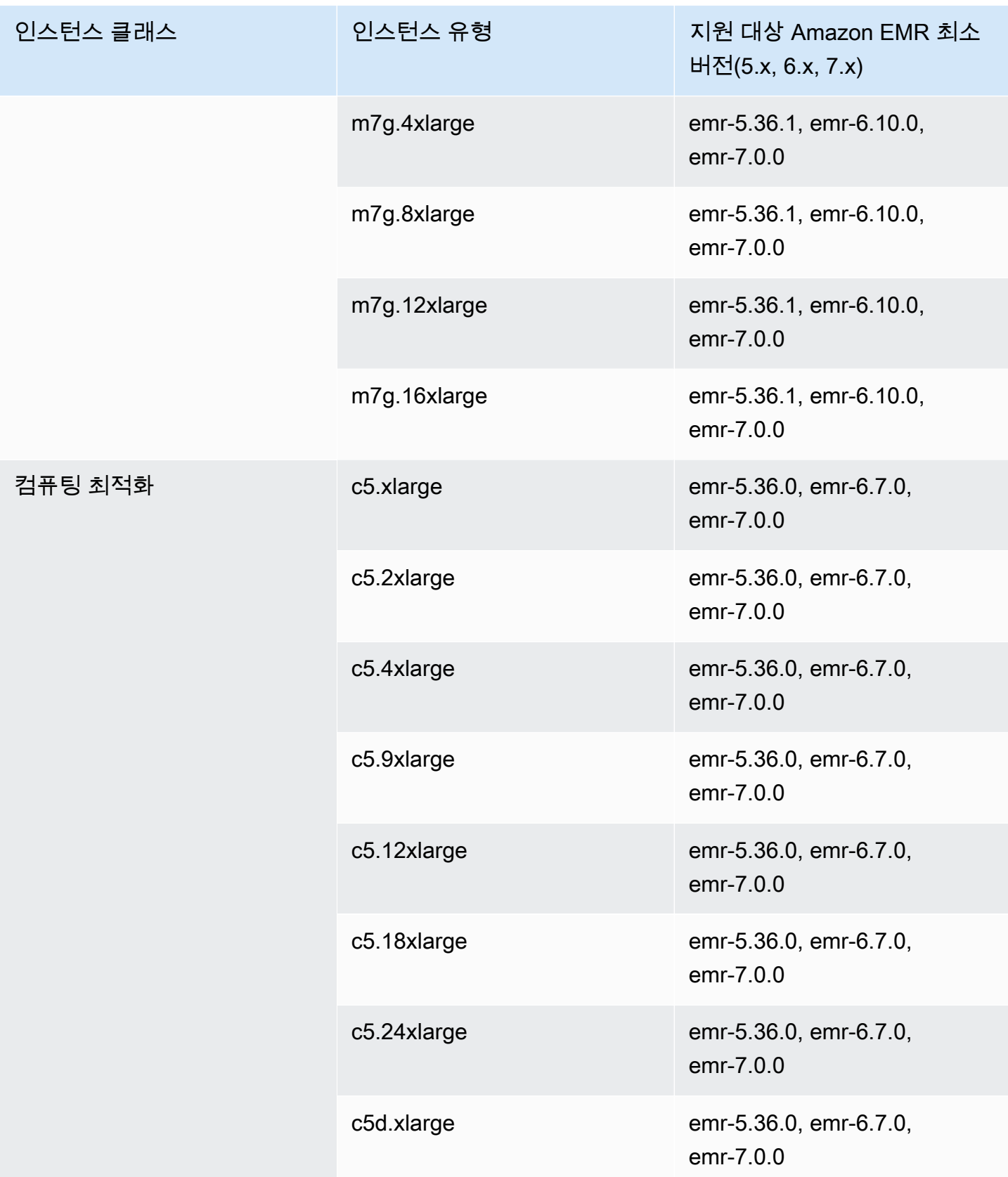

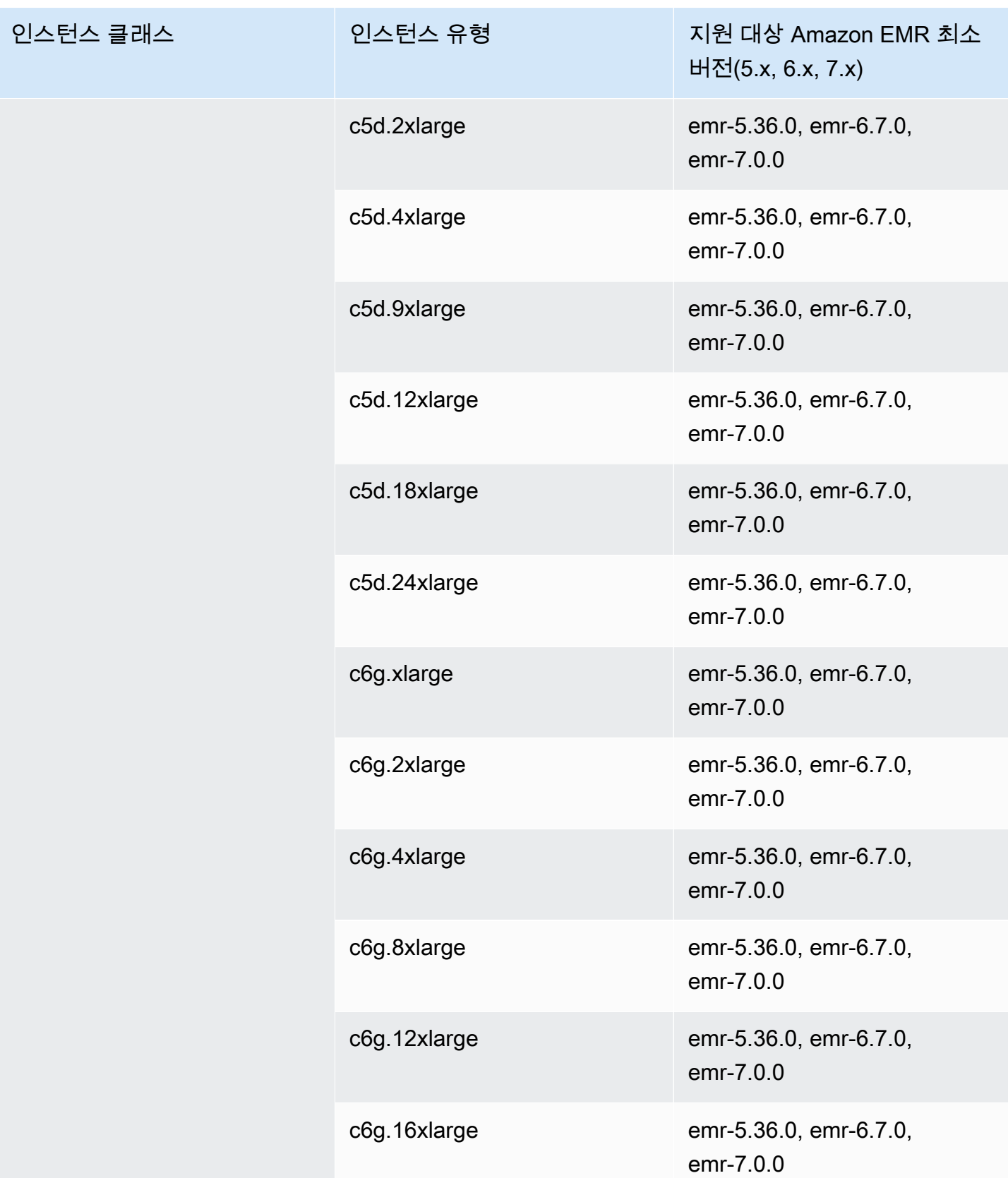

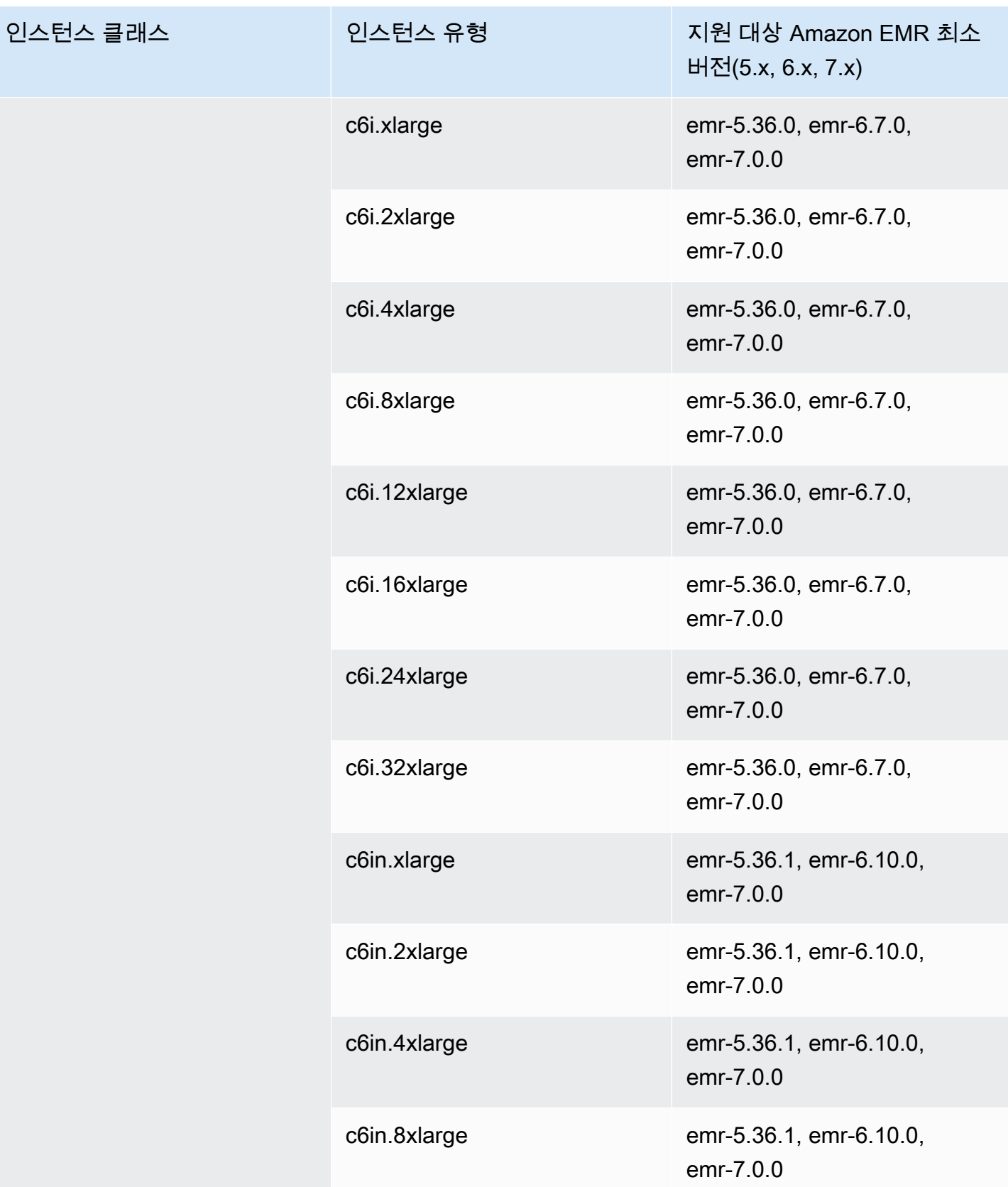

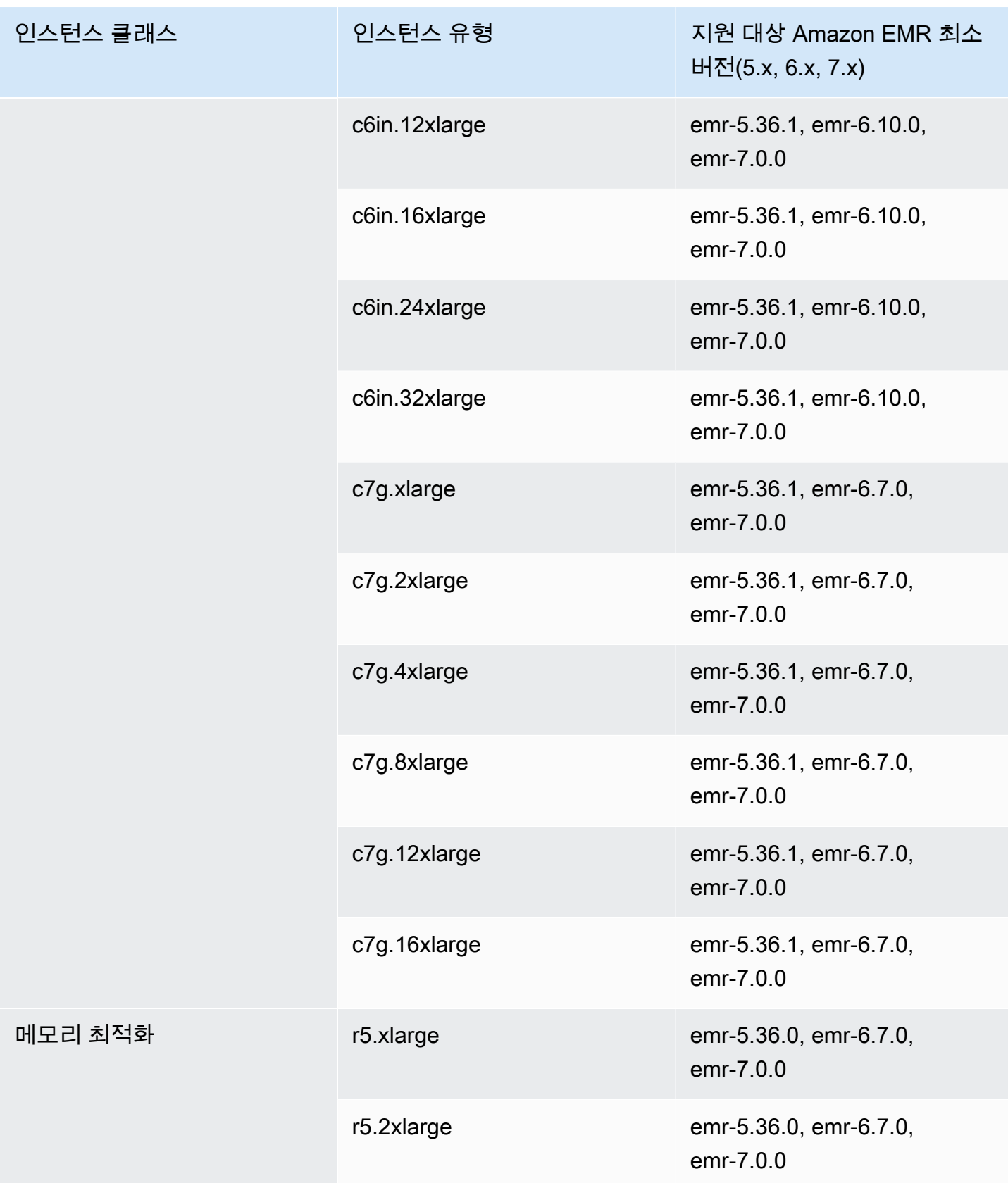

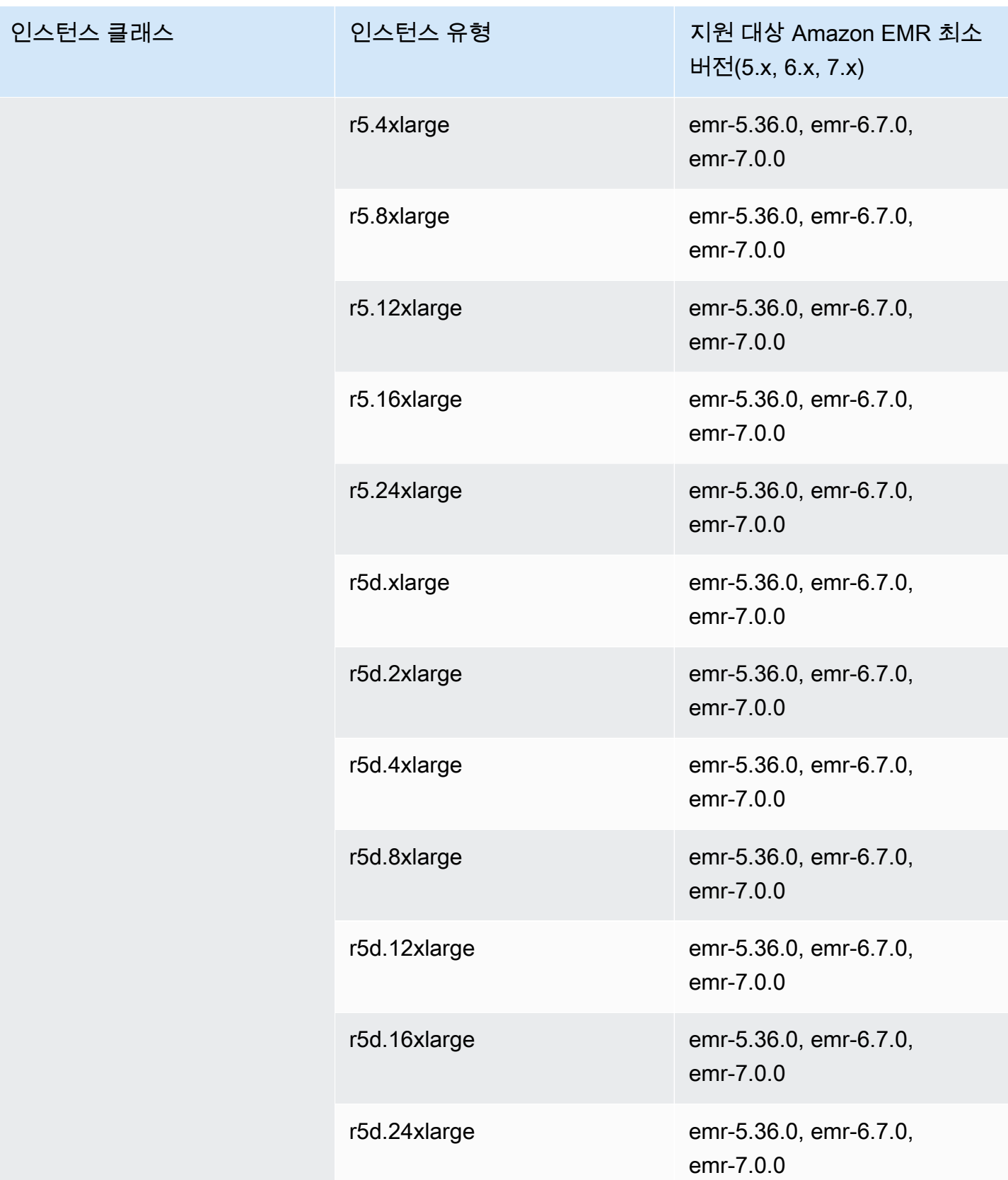

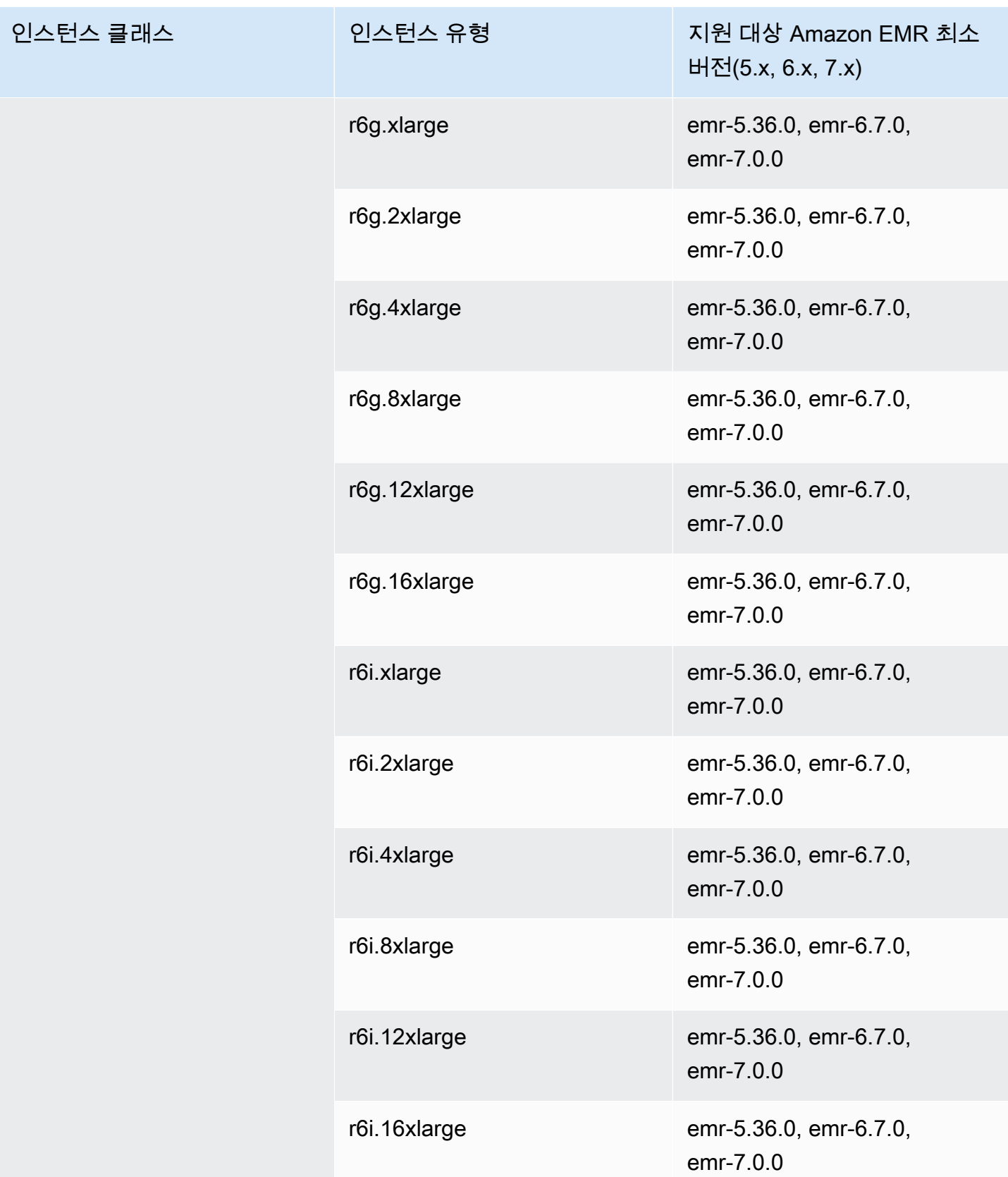

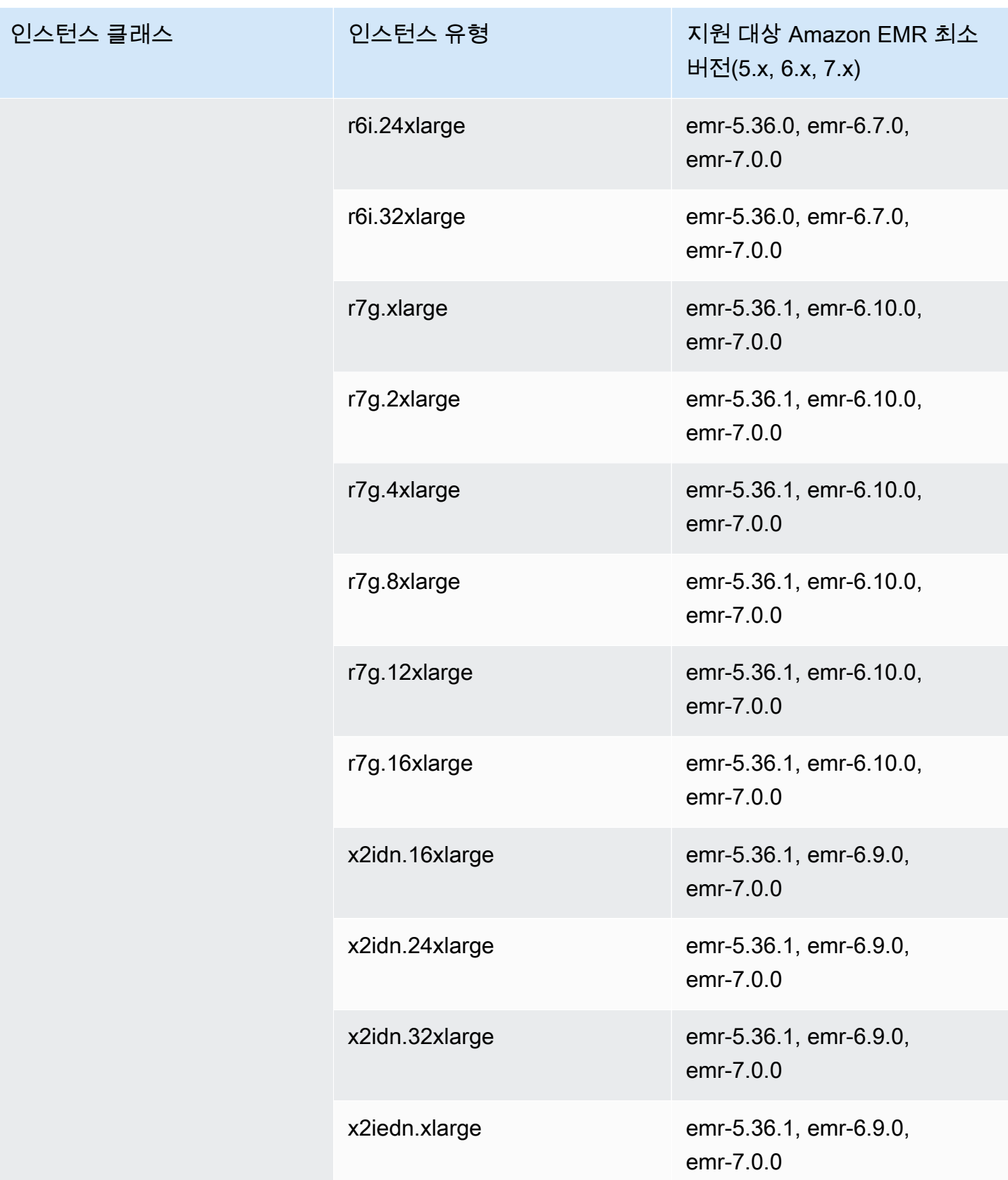
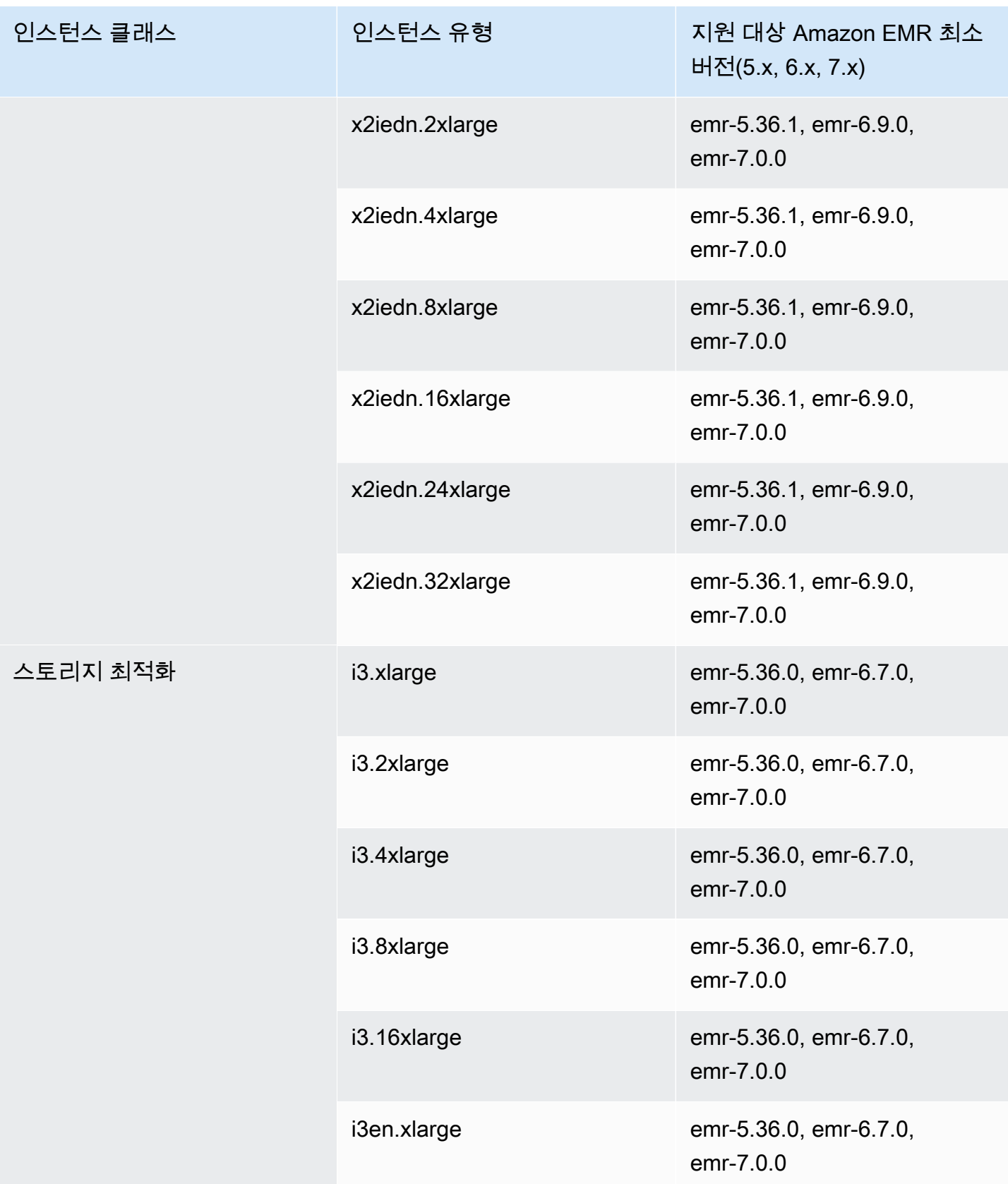

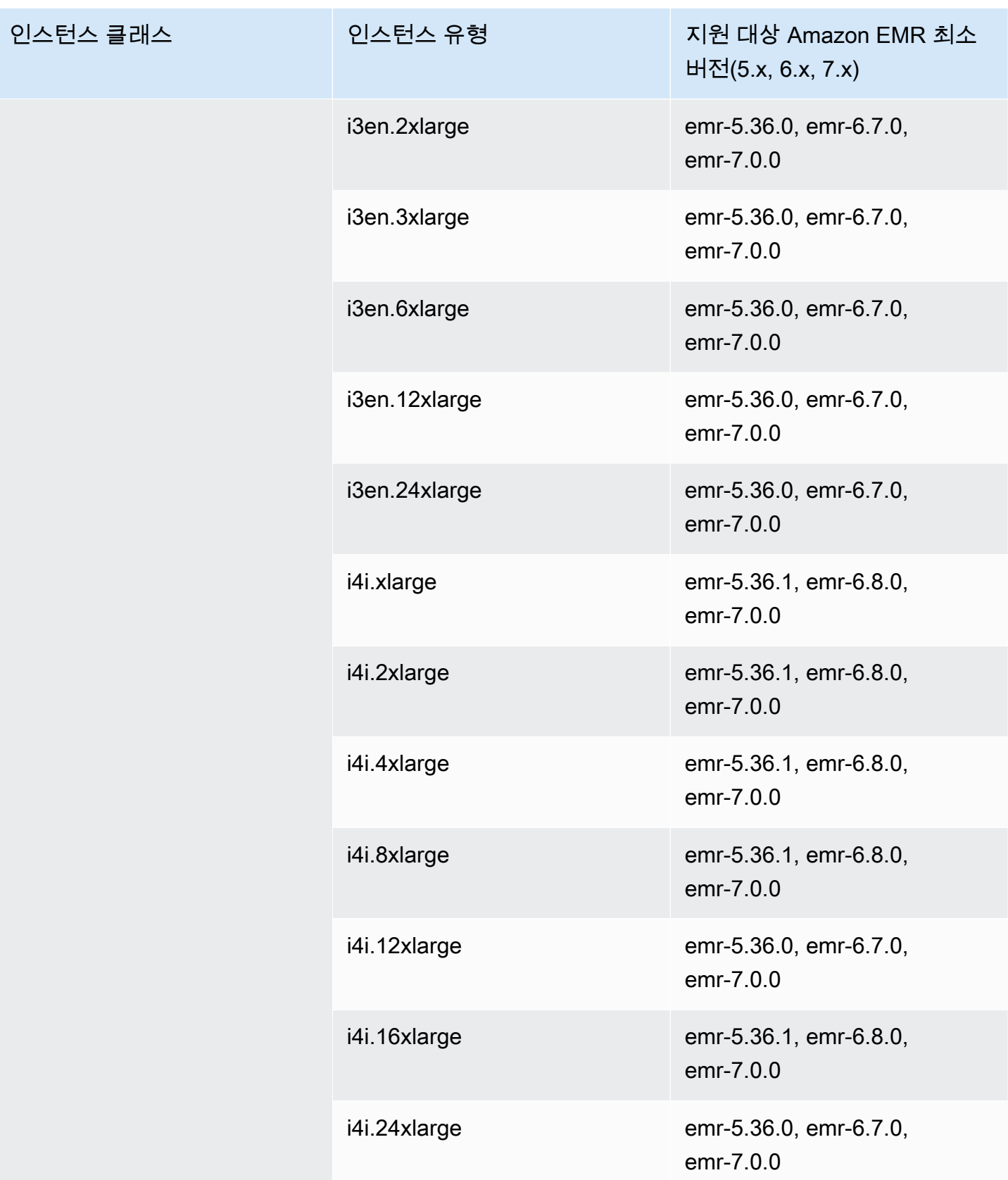

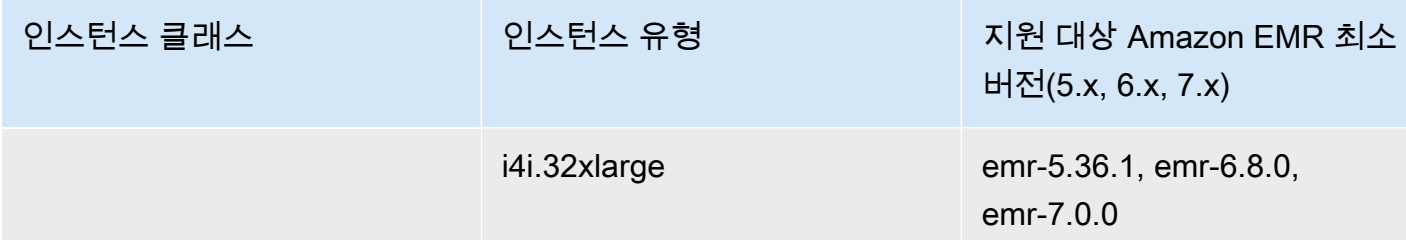

아시아 태평양(오사카) – ap-northeast-3

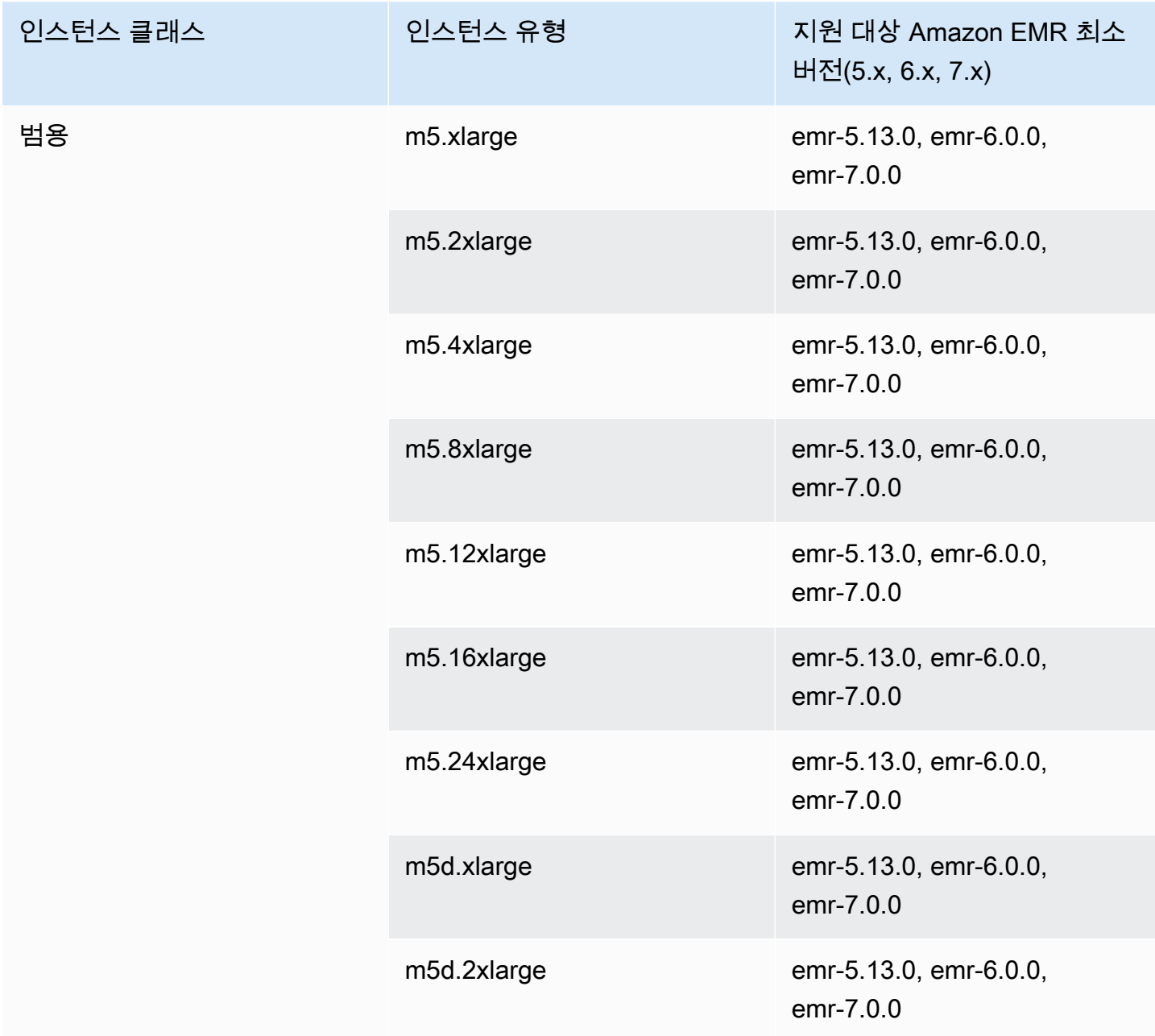

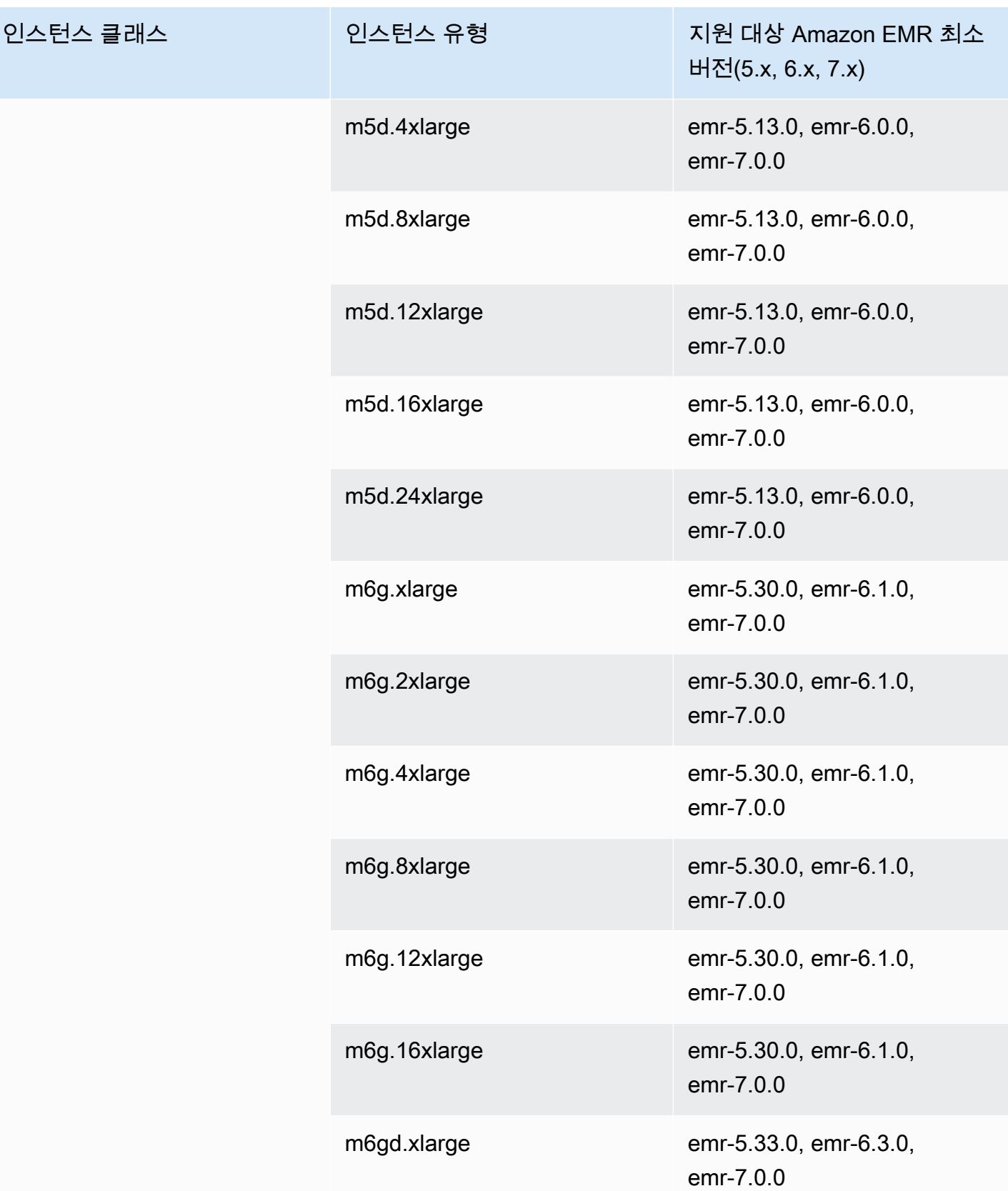

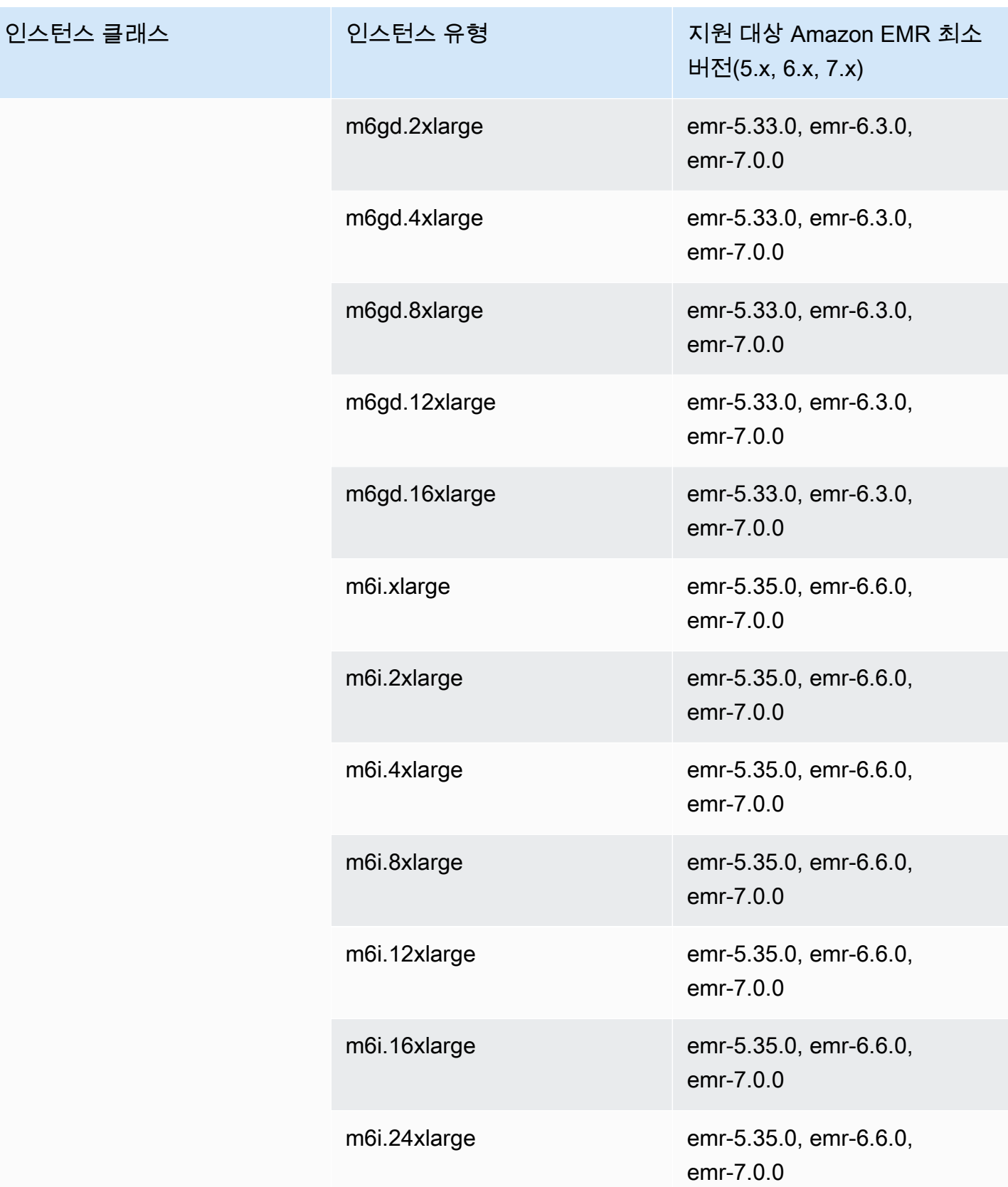

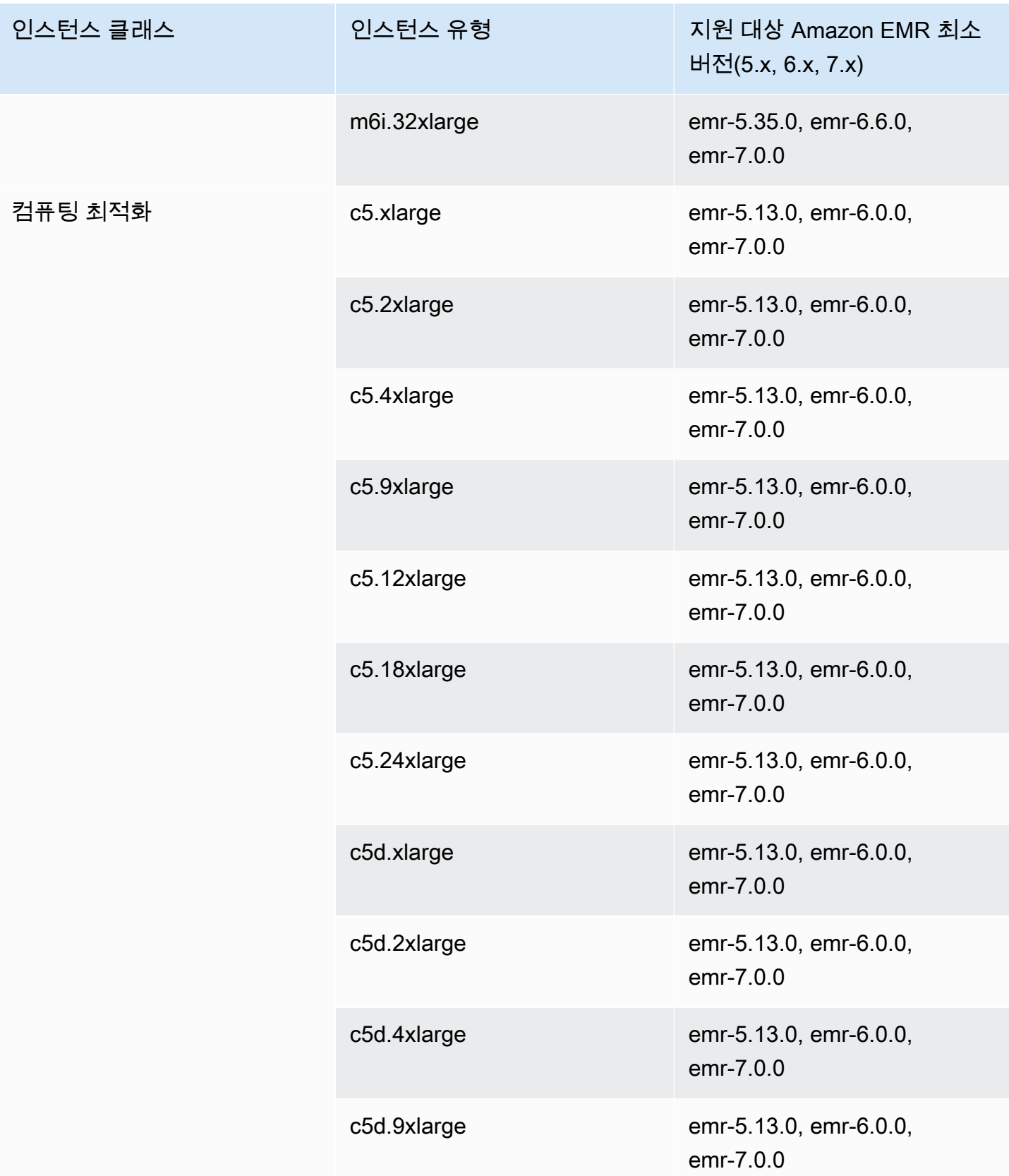

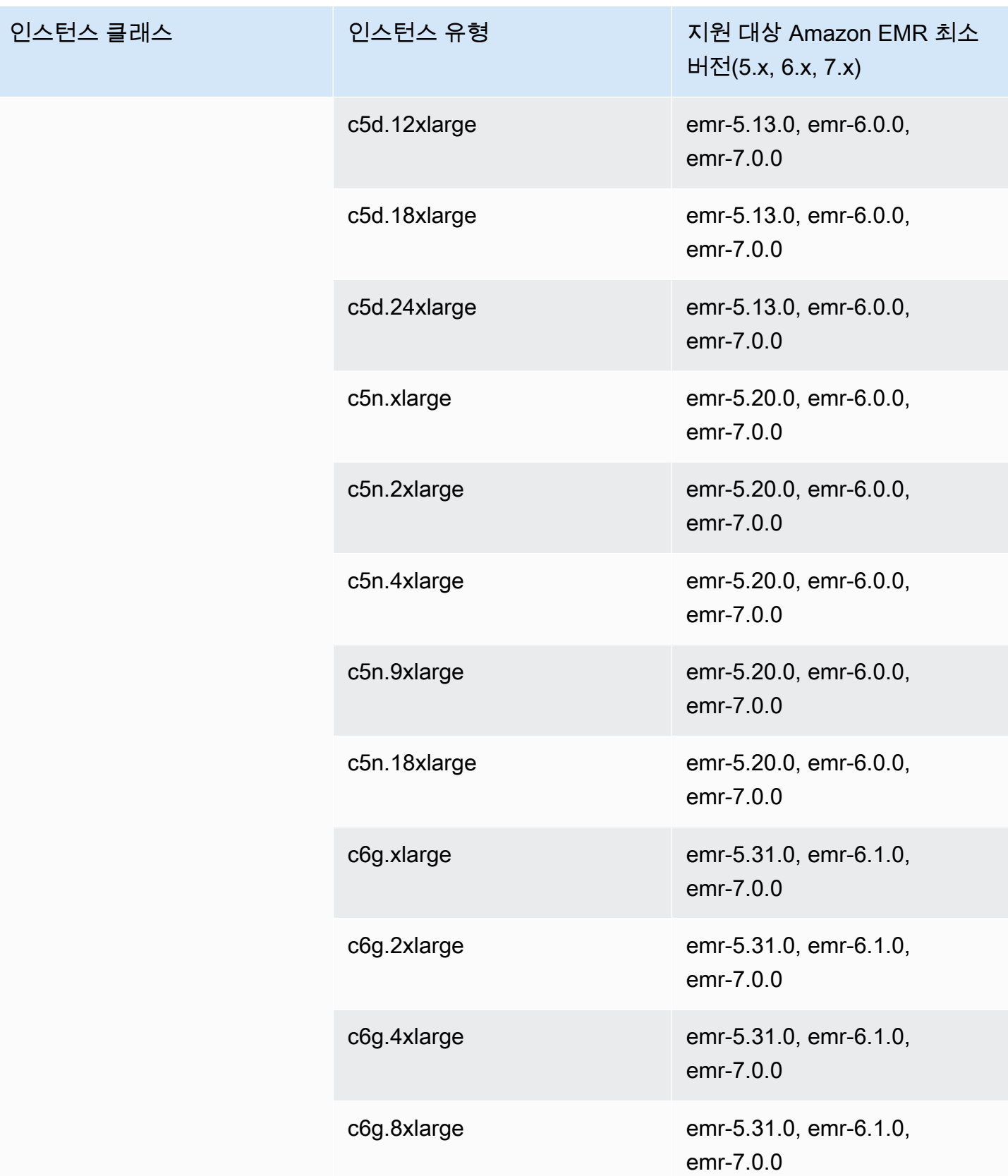

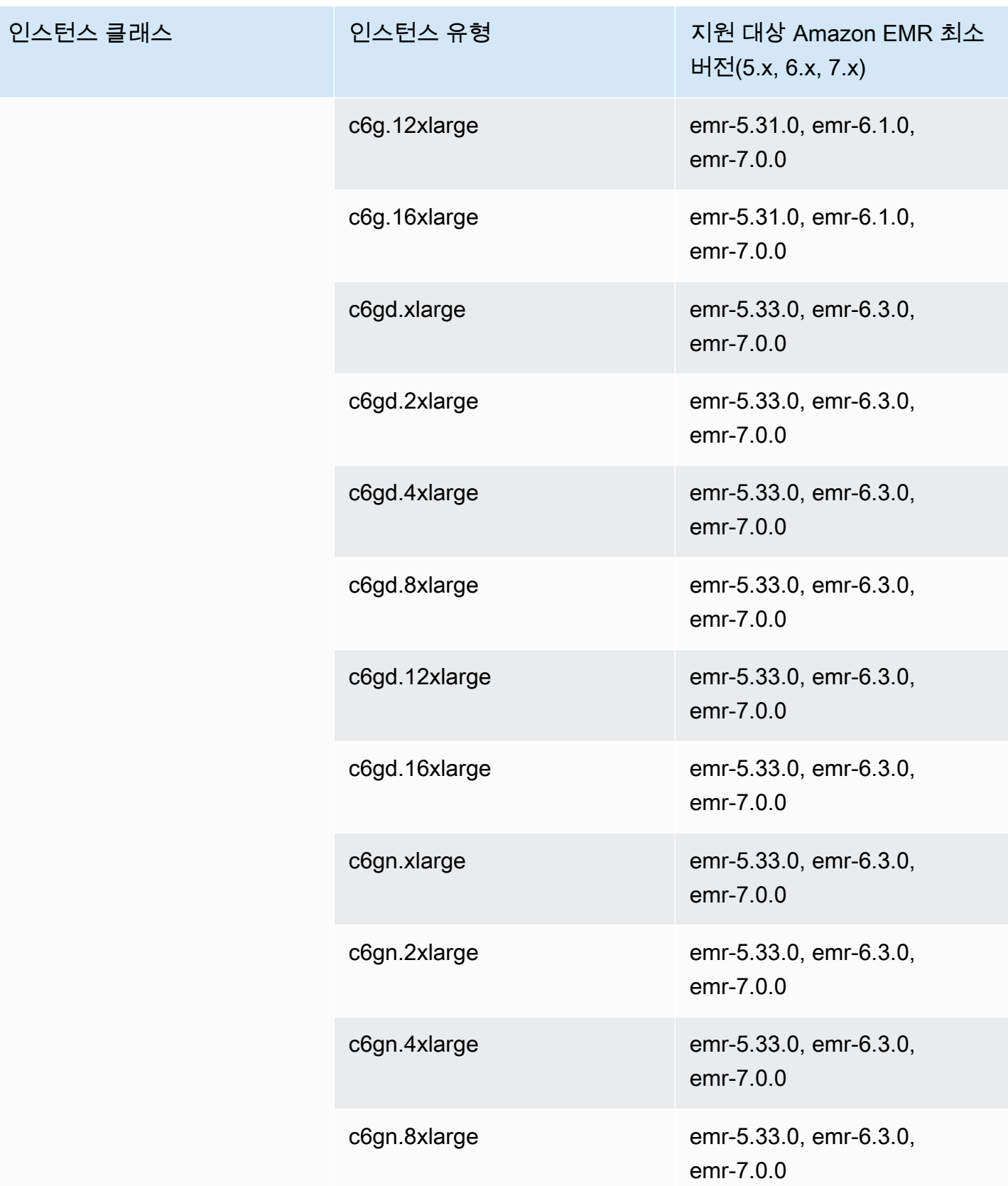

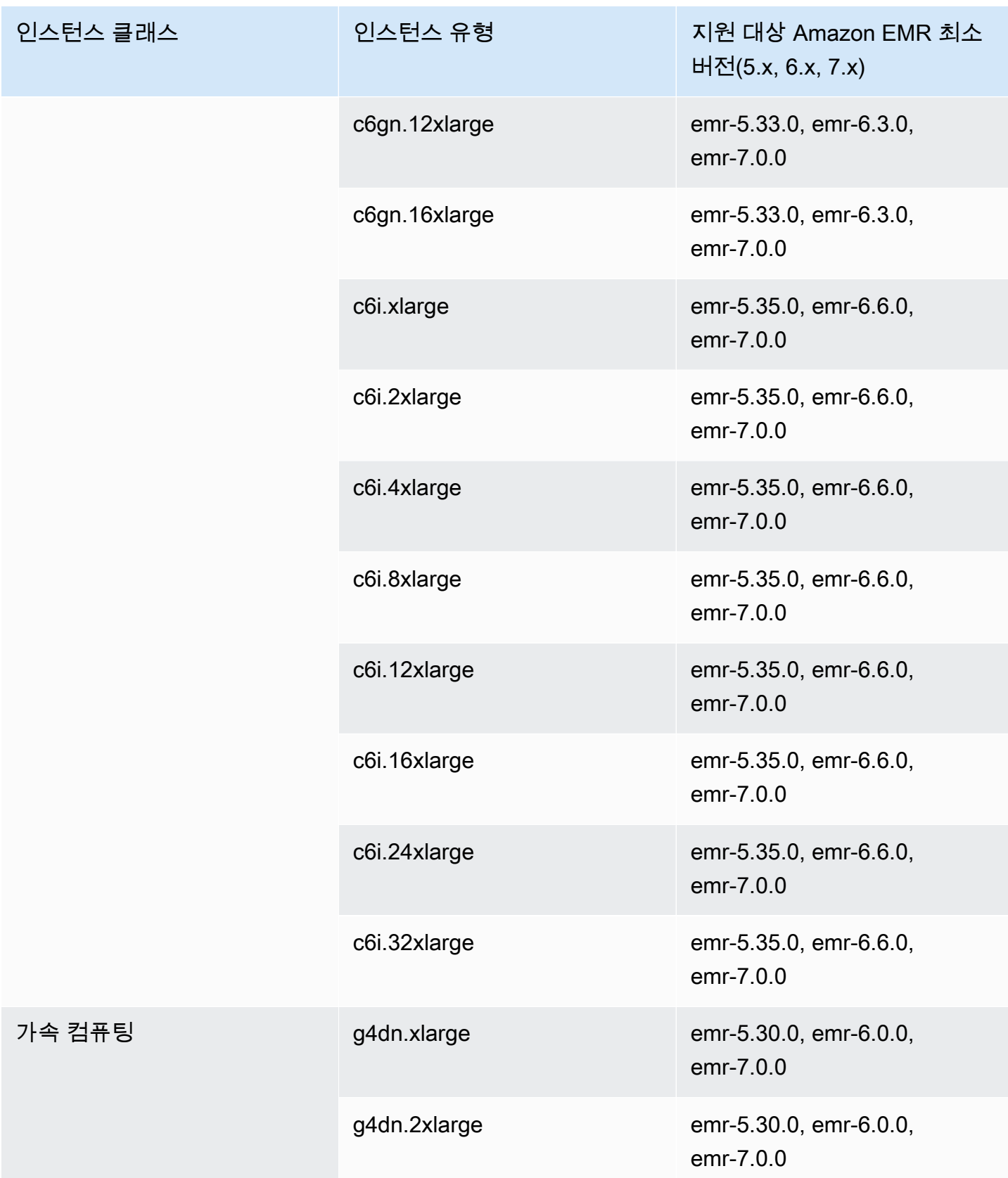

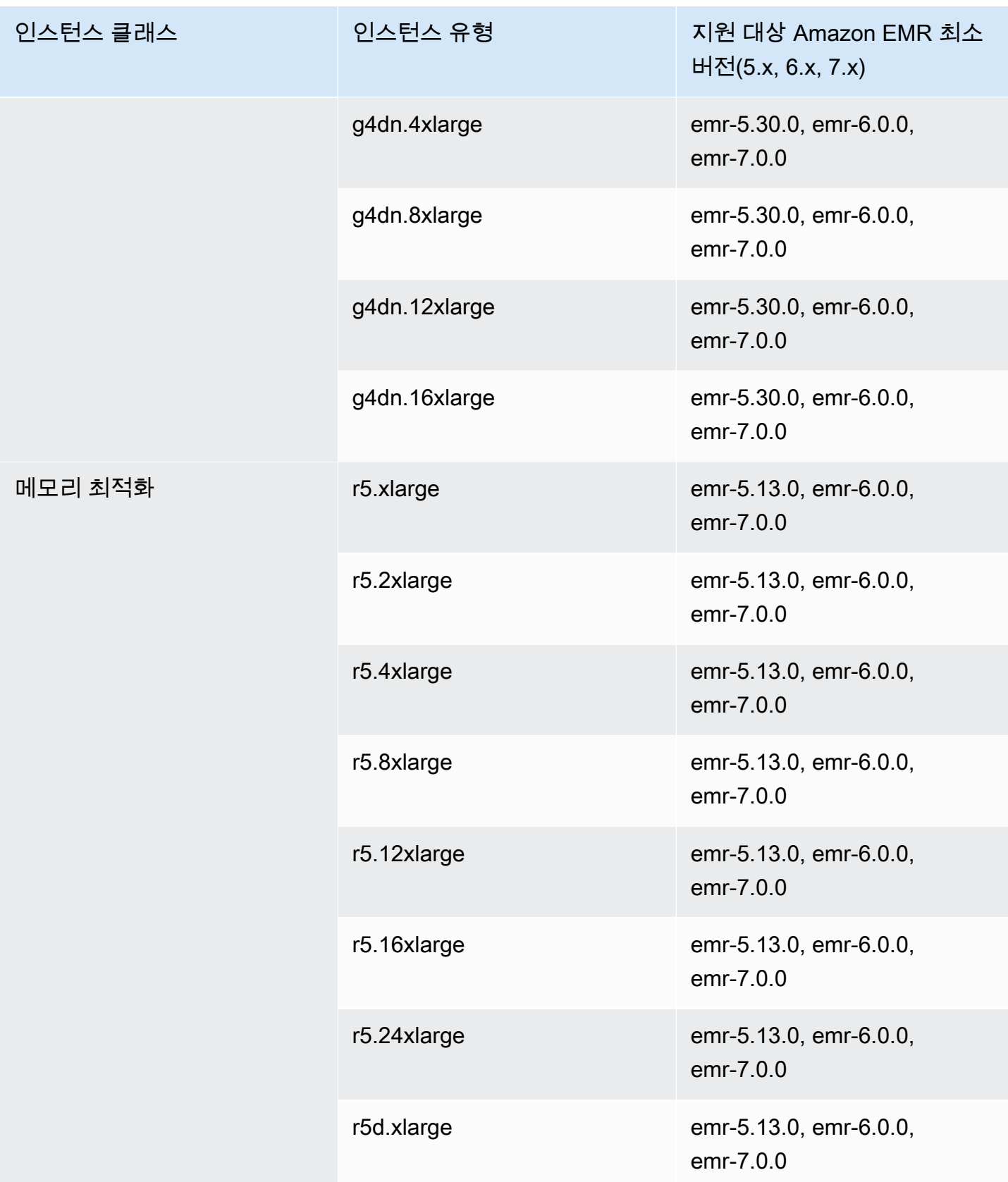

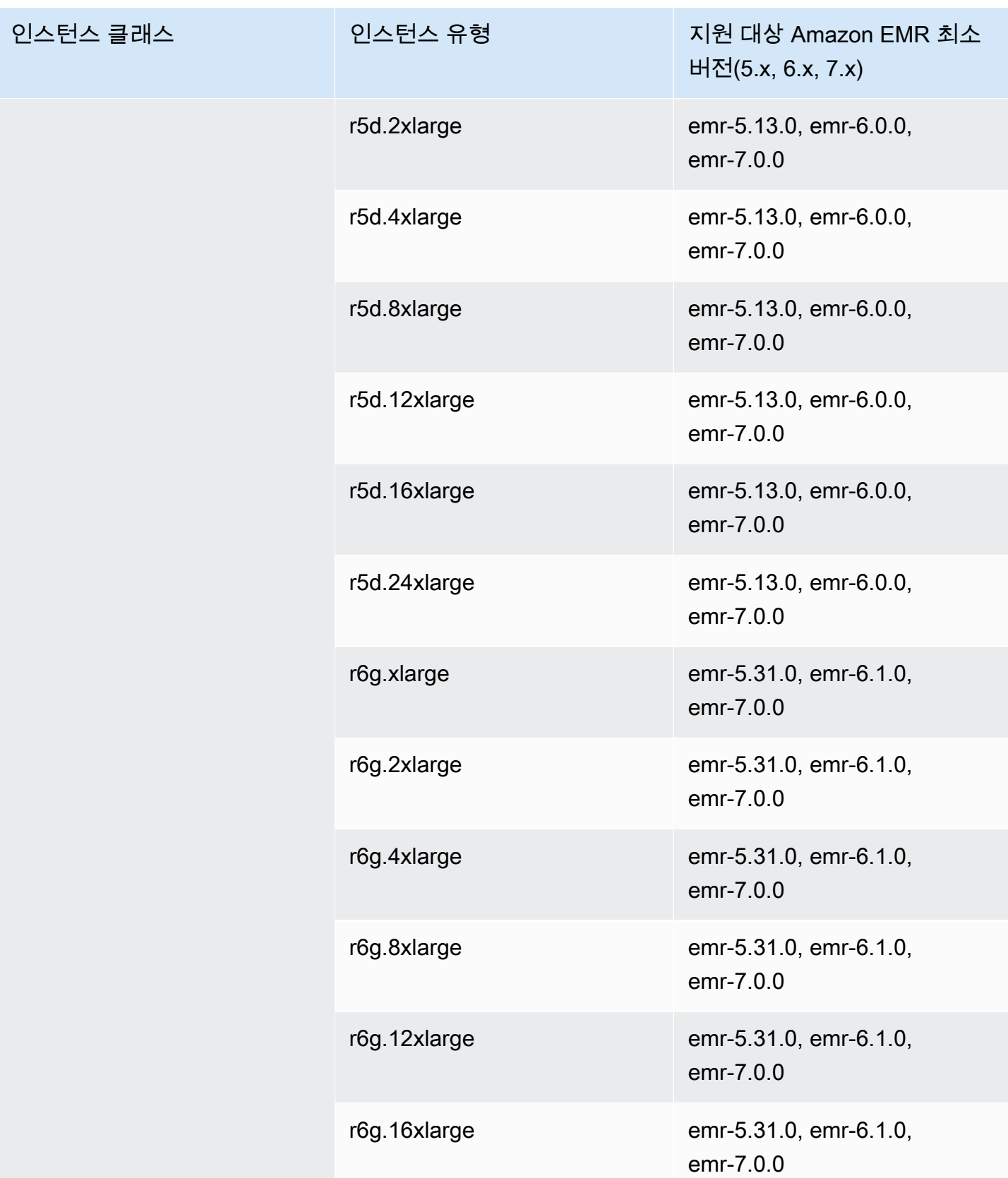

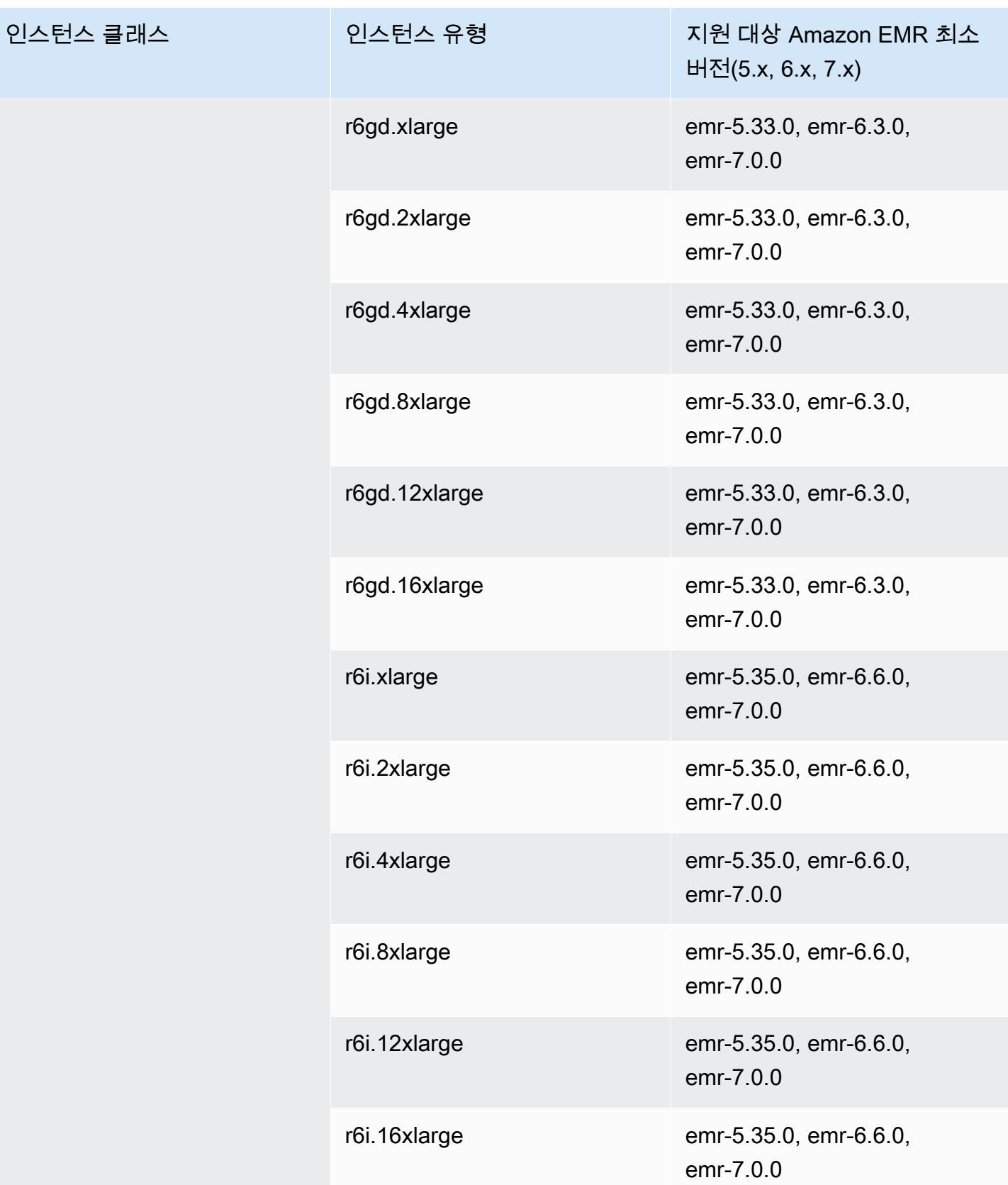

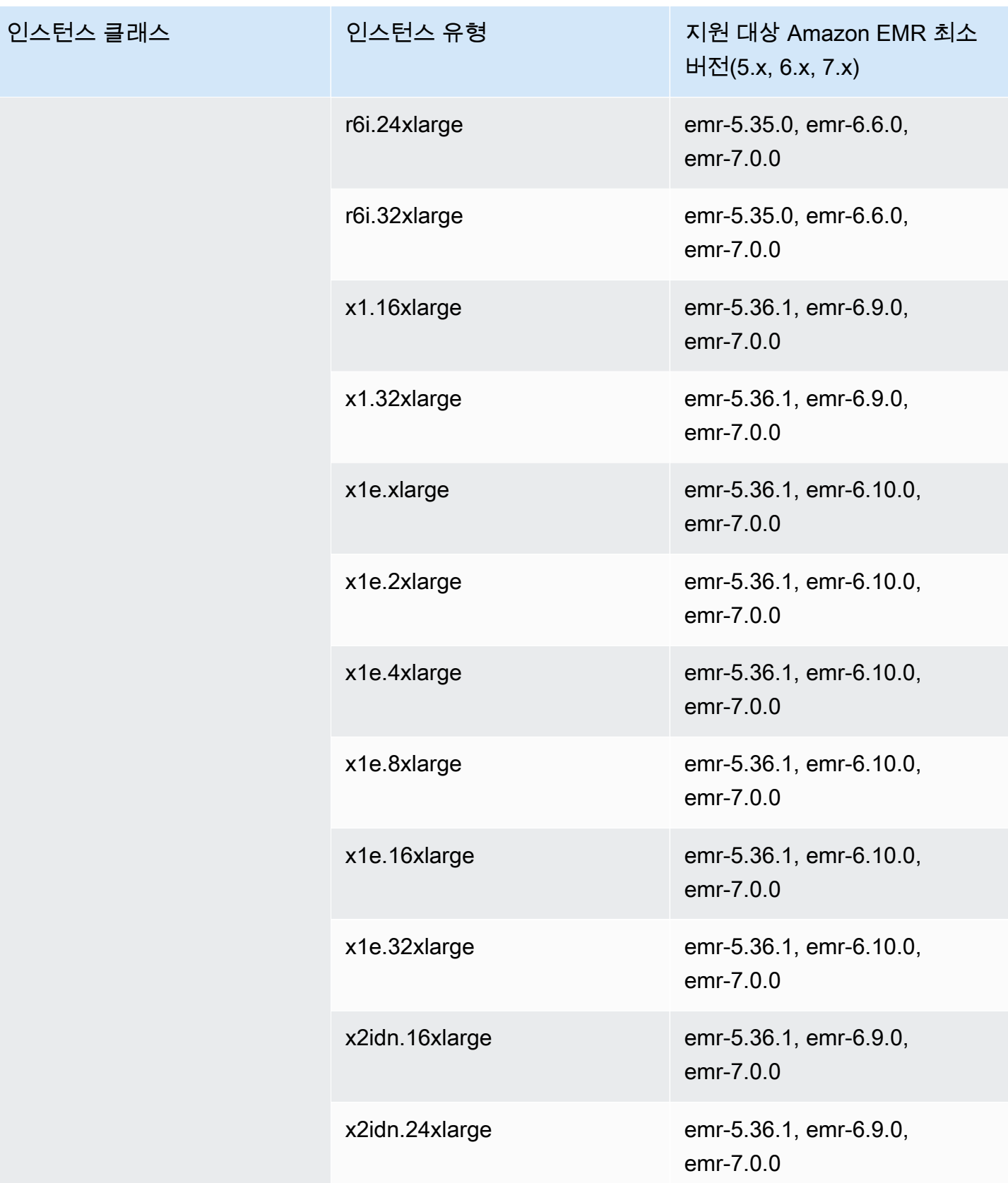

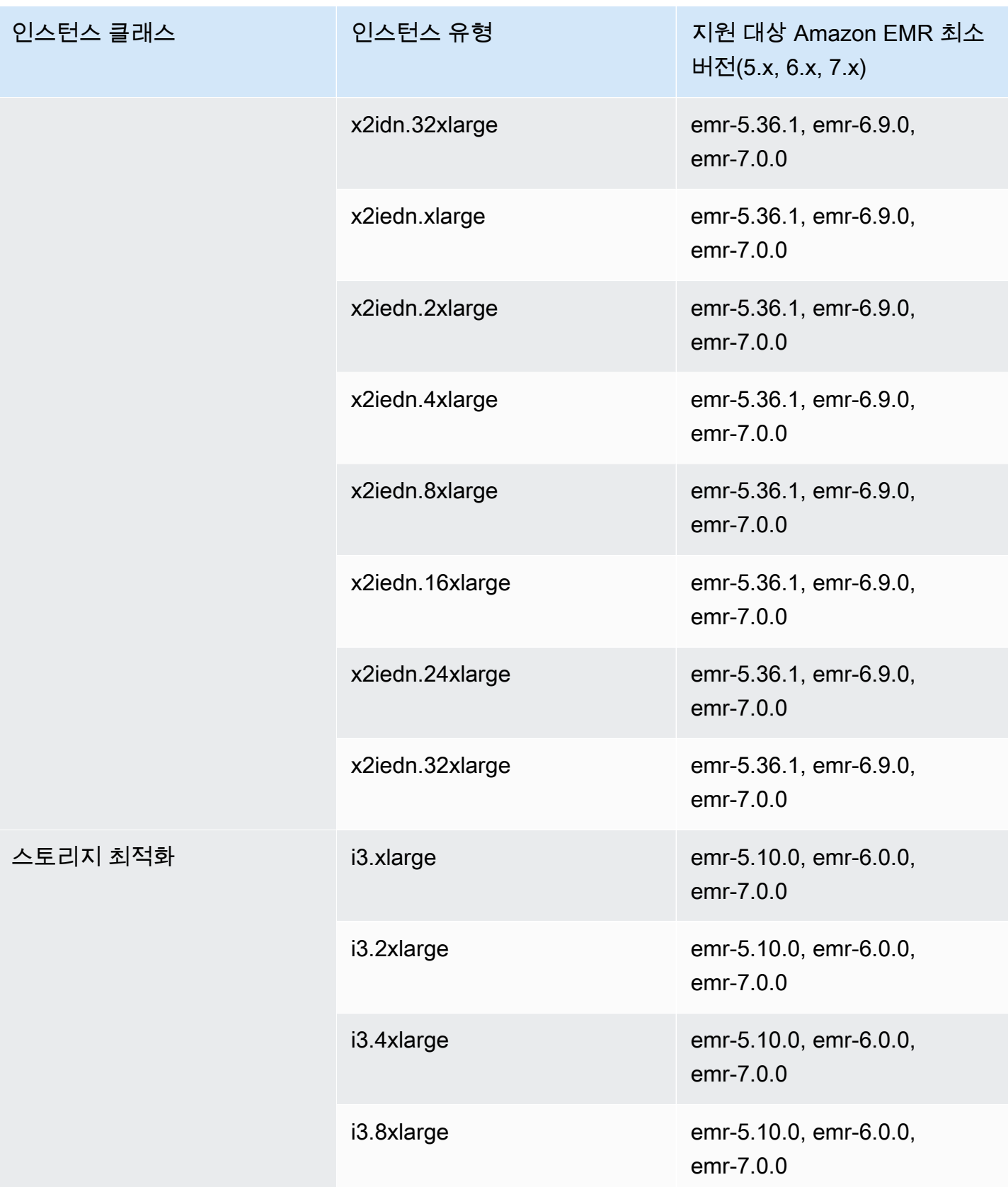

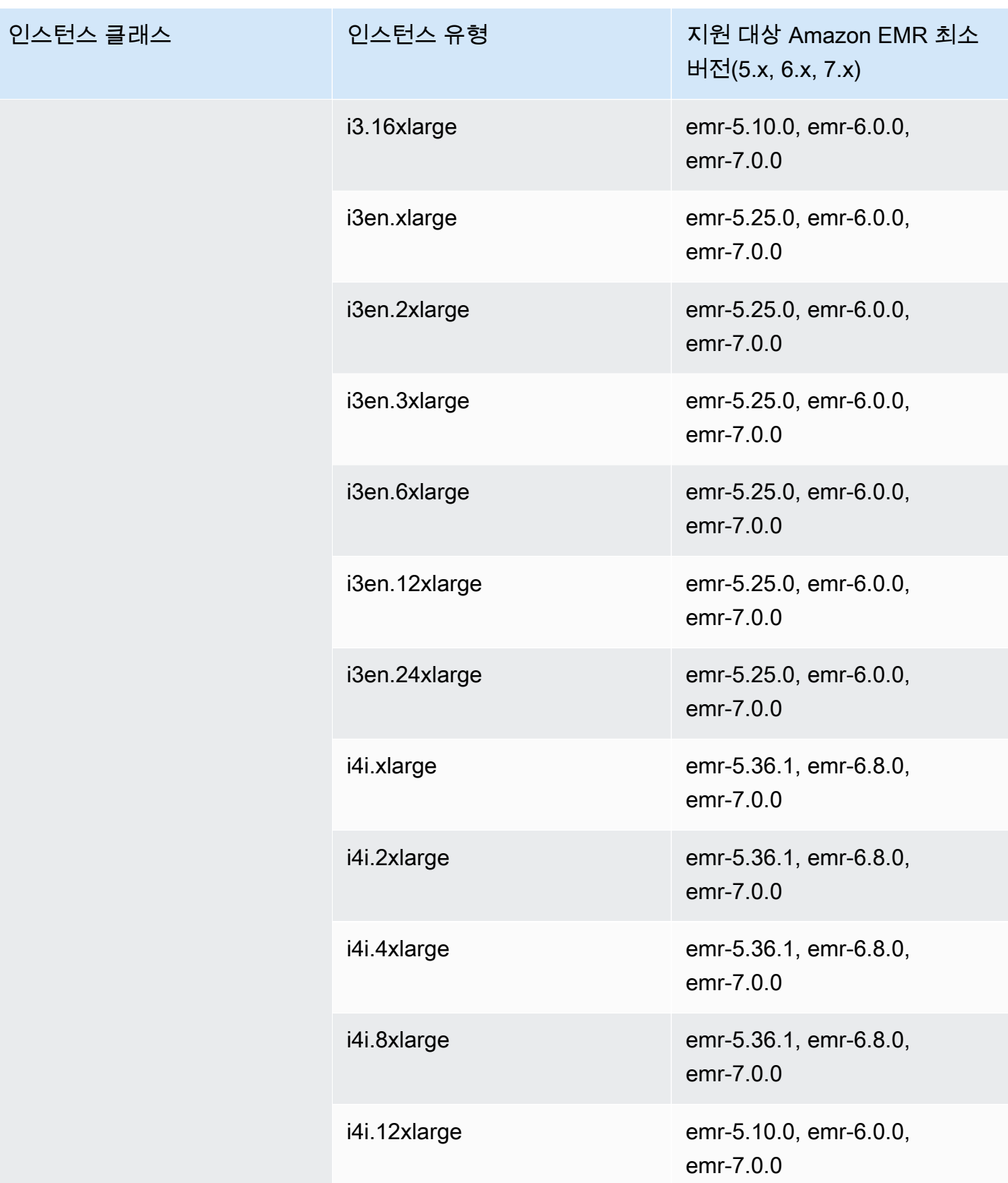

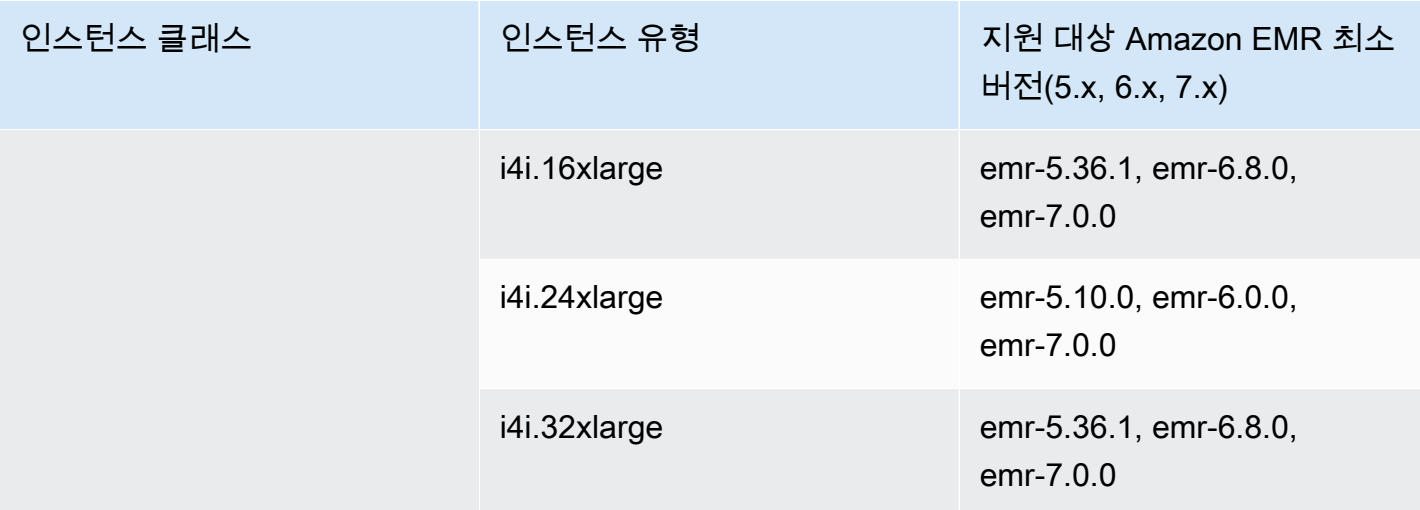

## 아시아 태평양(서울) - ap-northeast-2

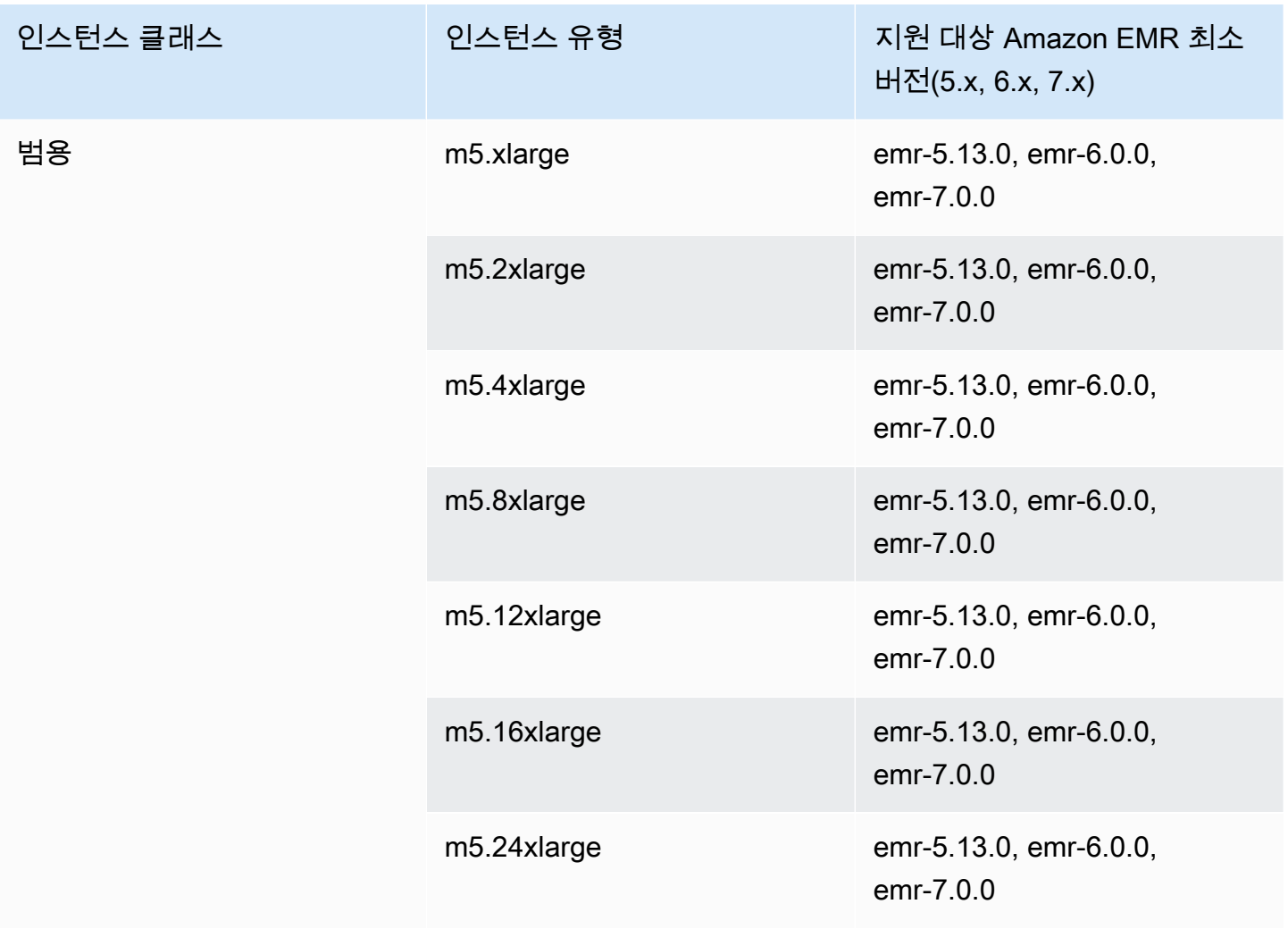

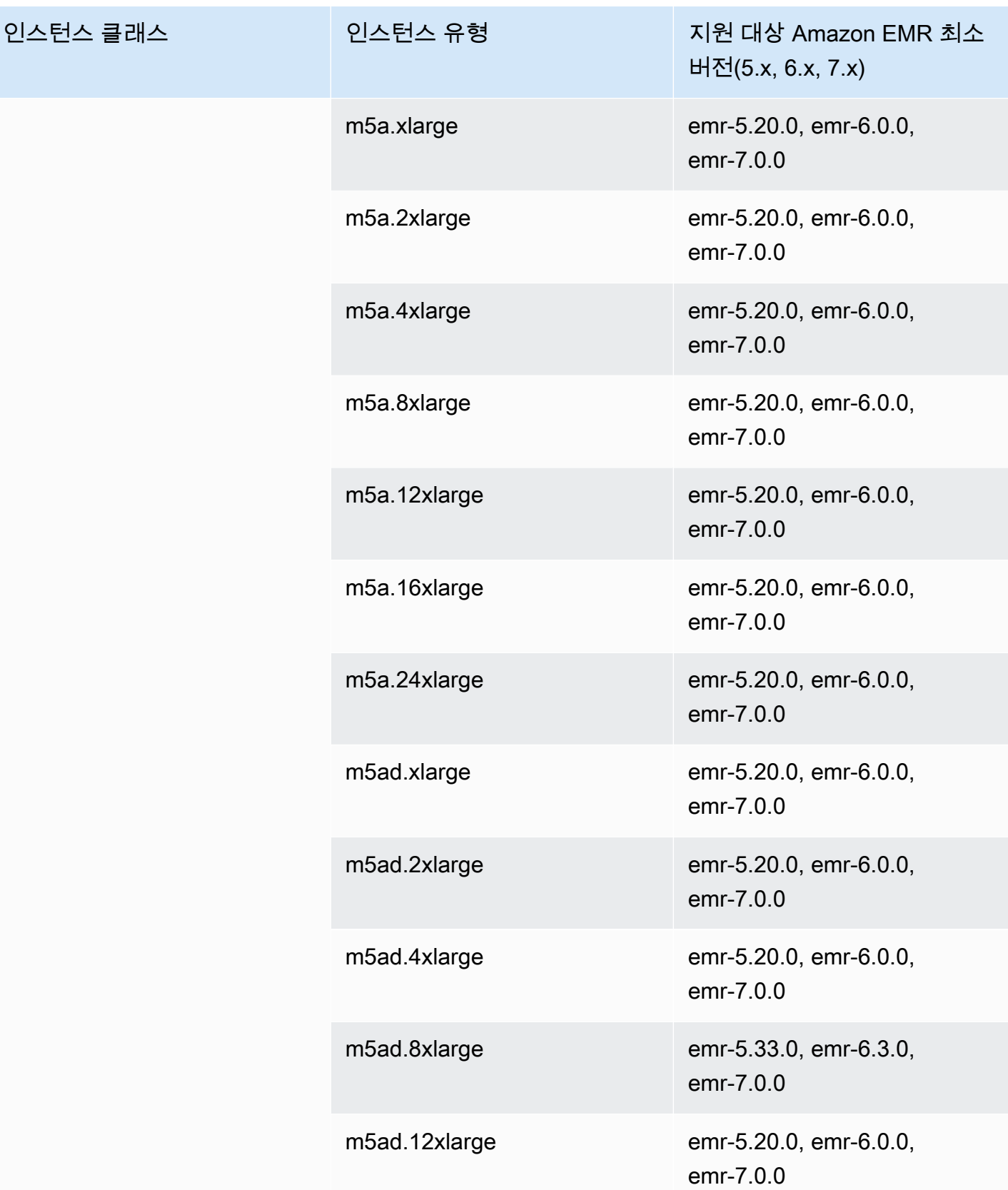

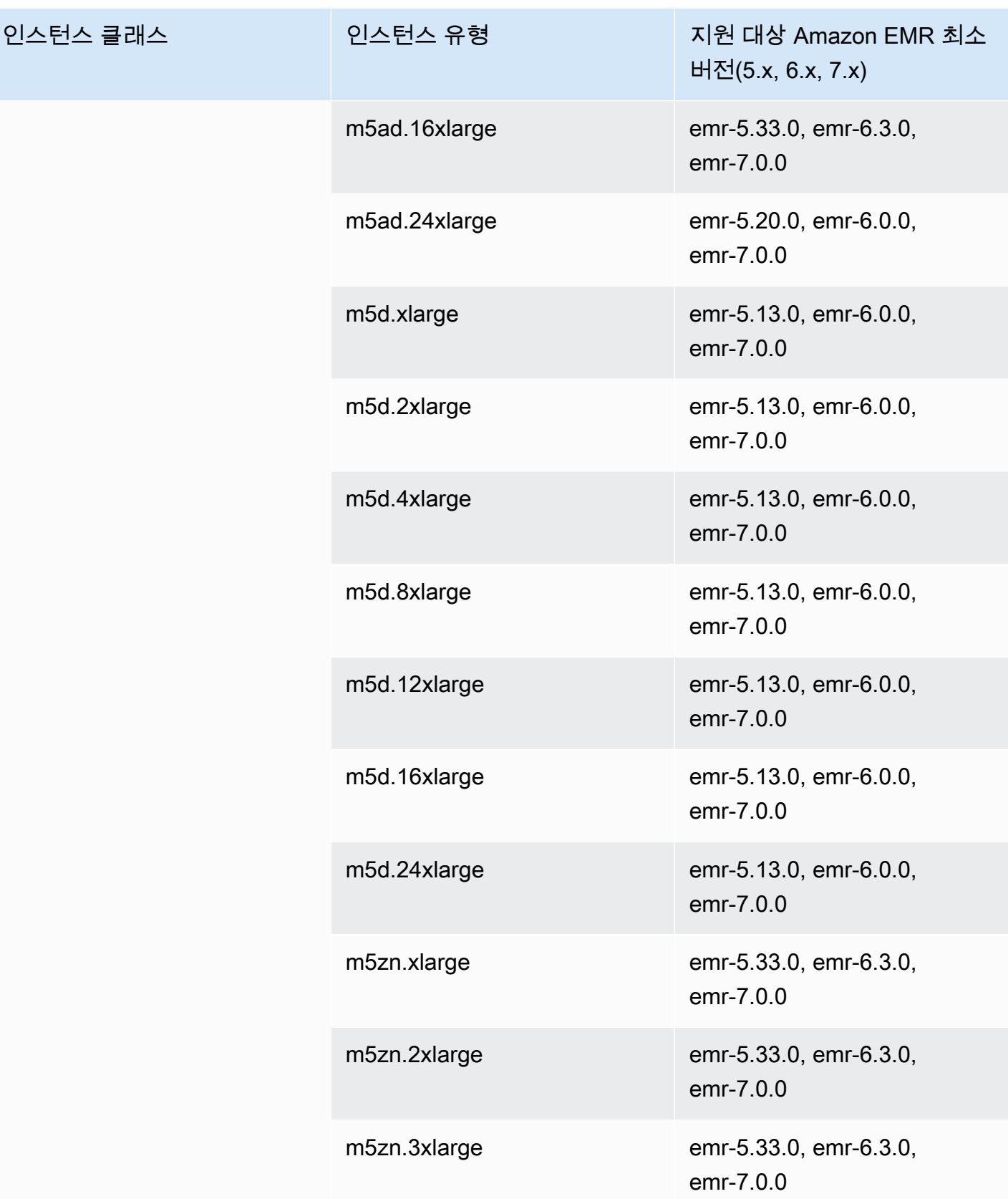

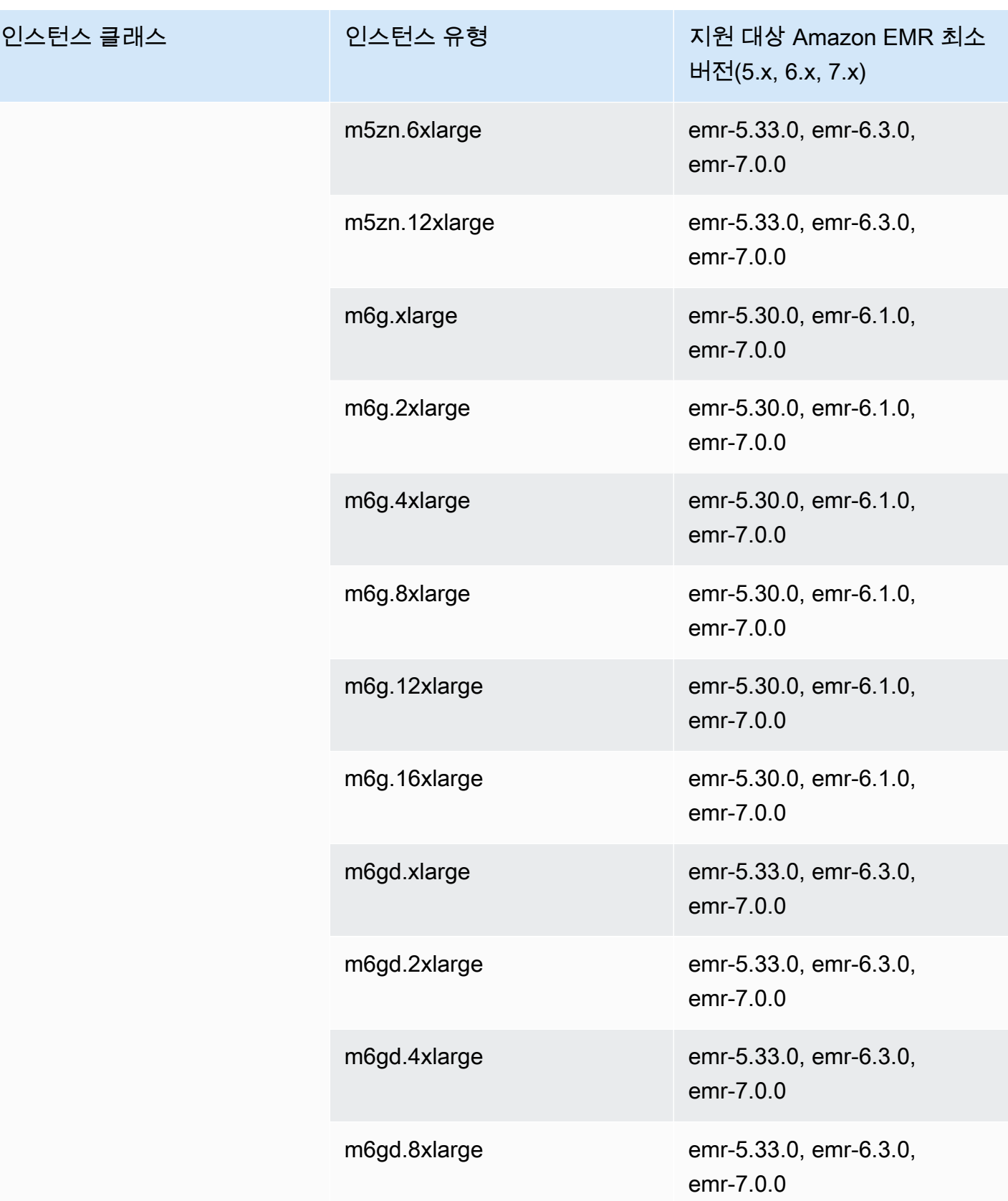

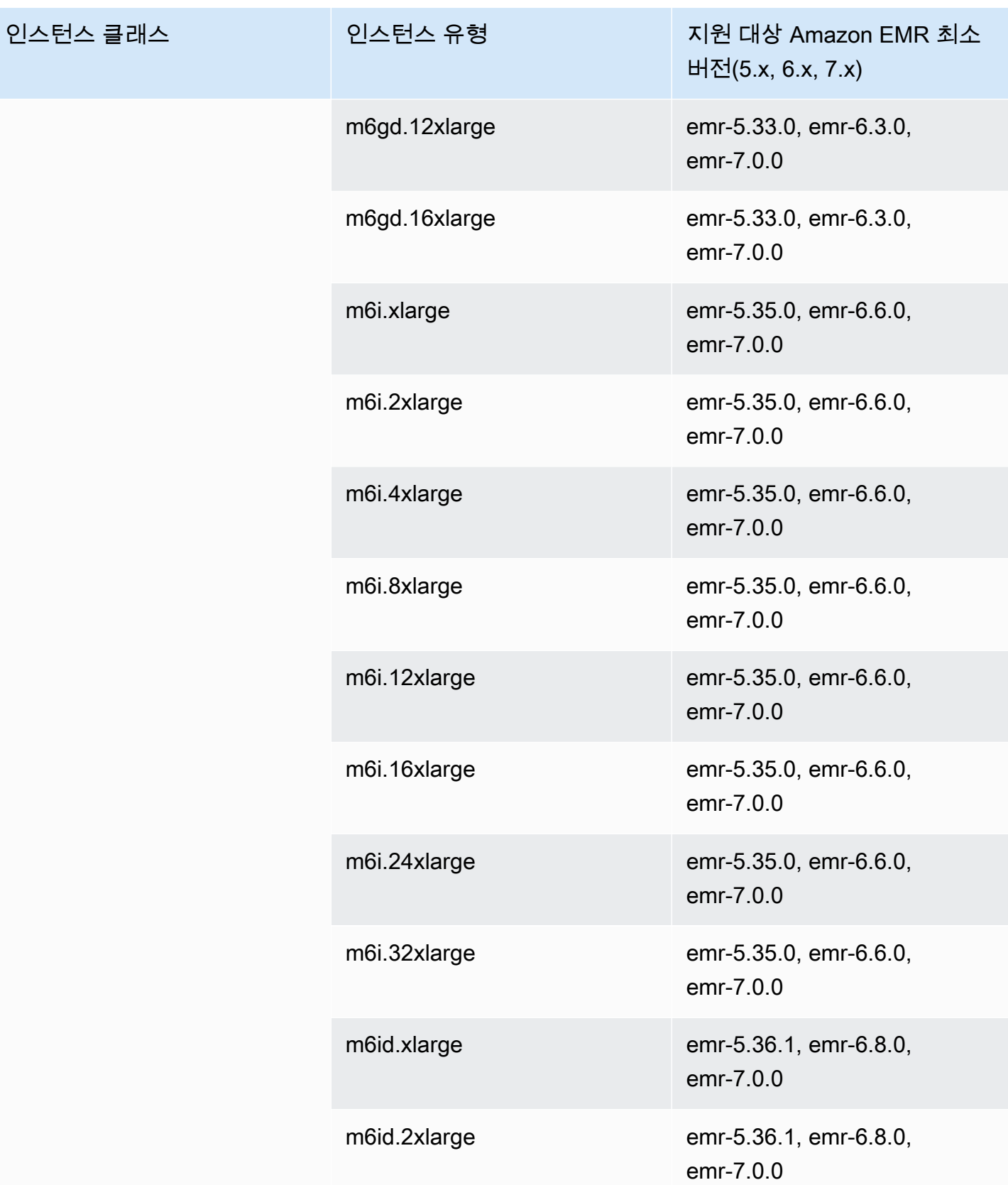

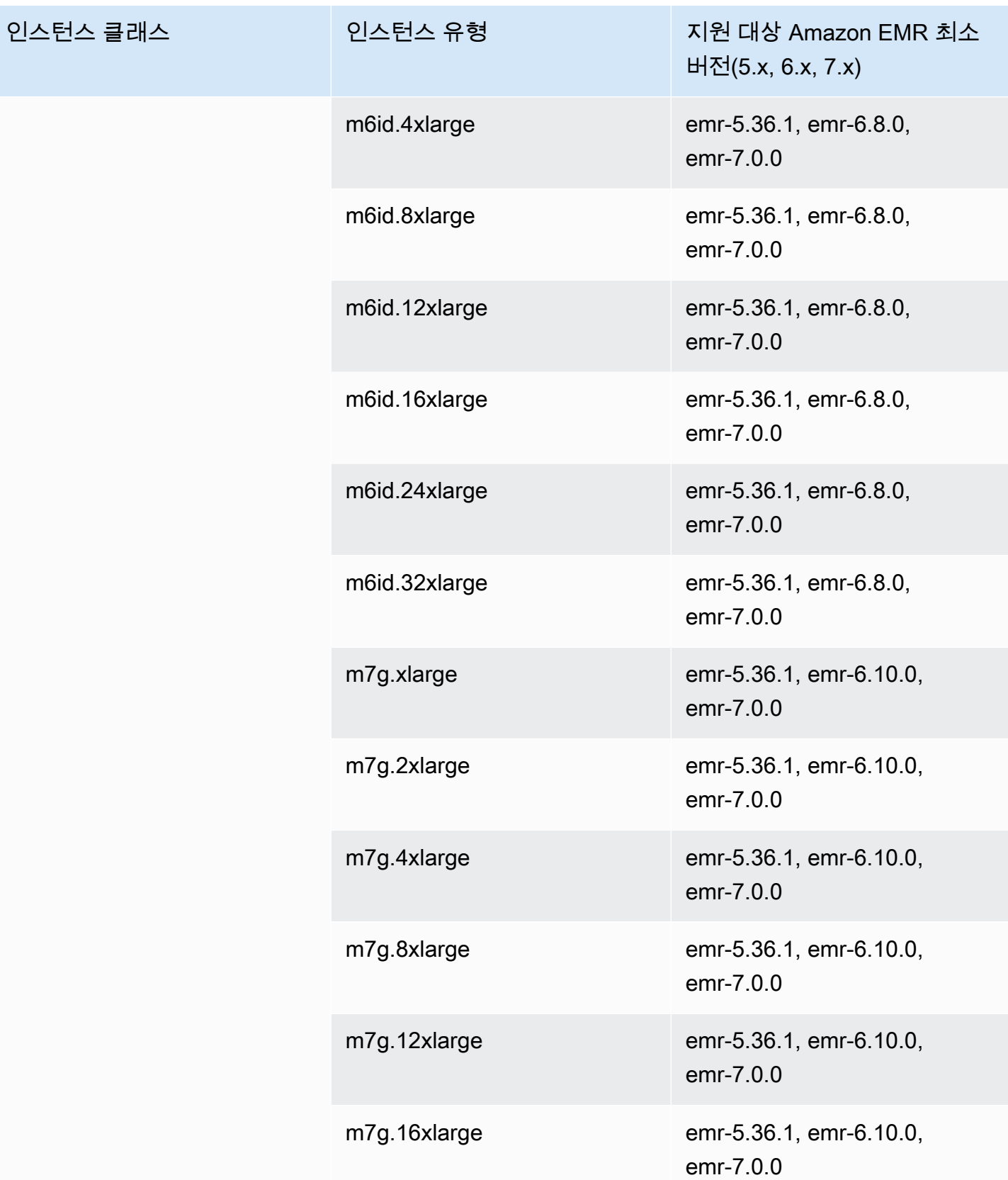

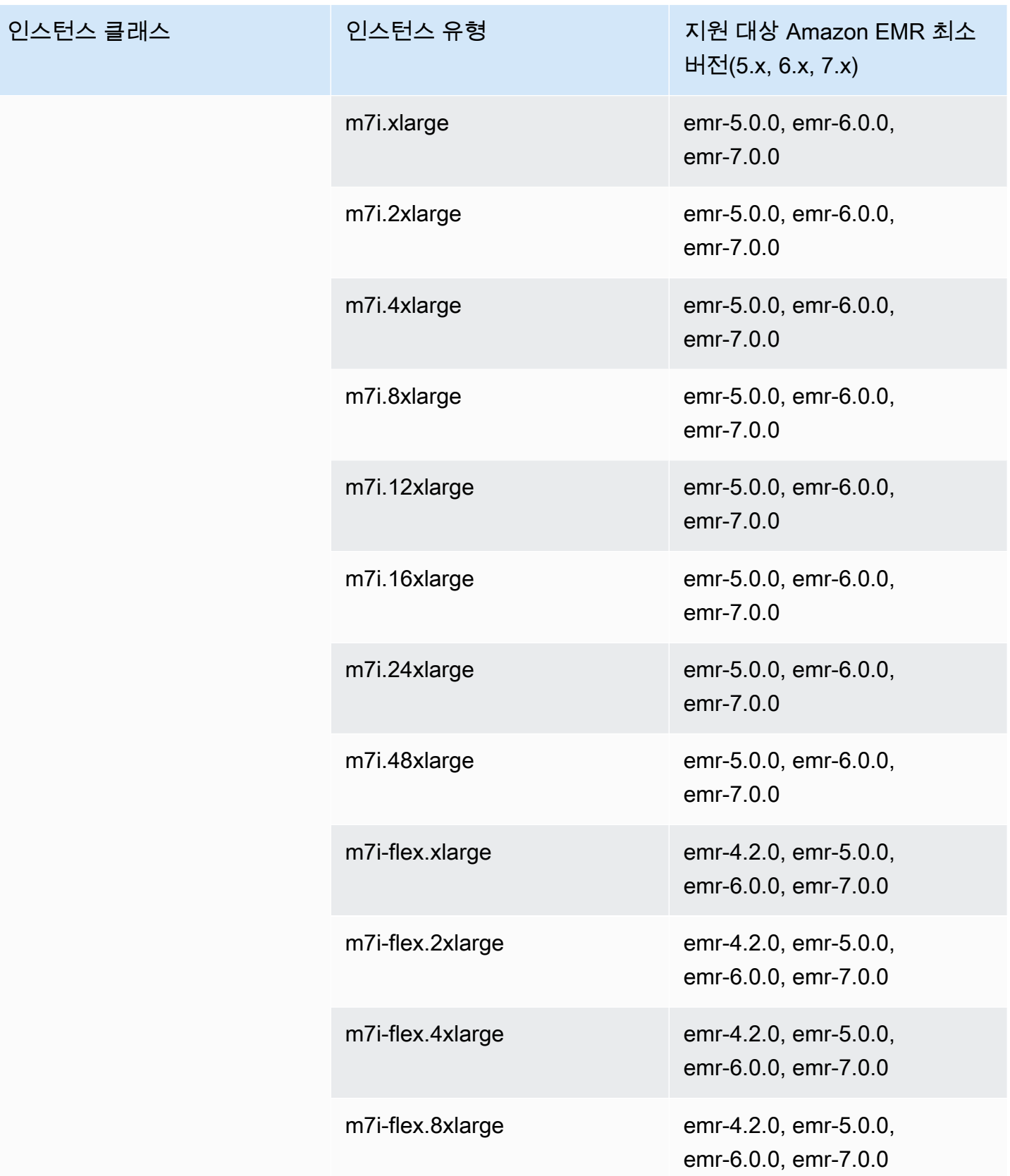

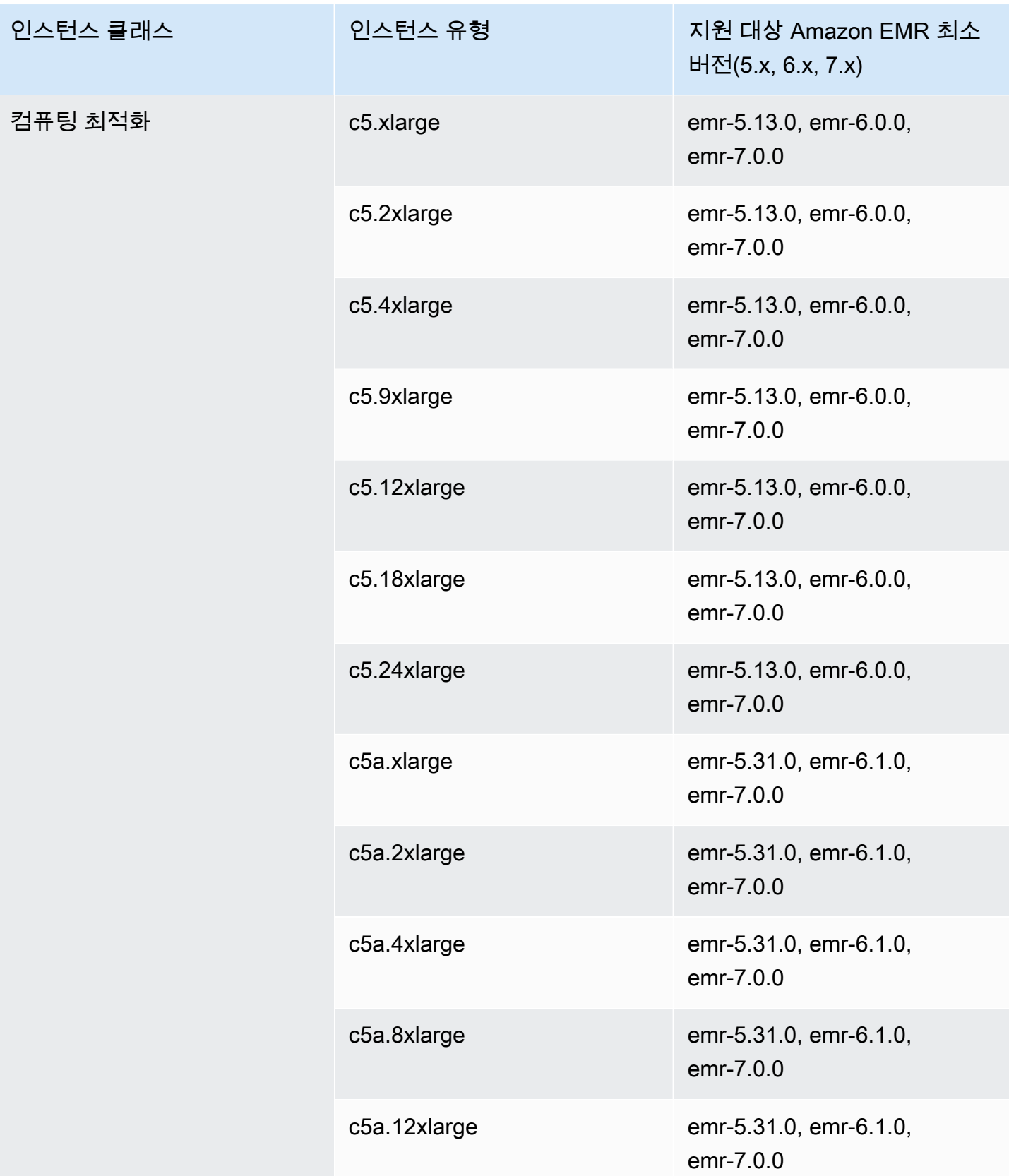

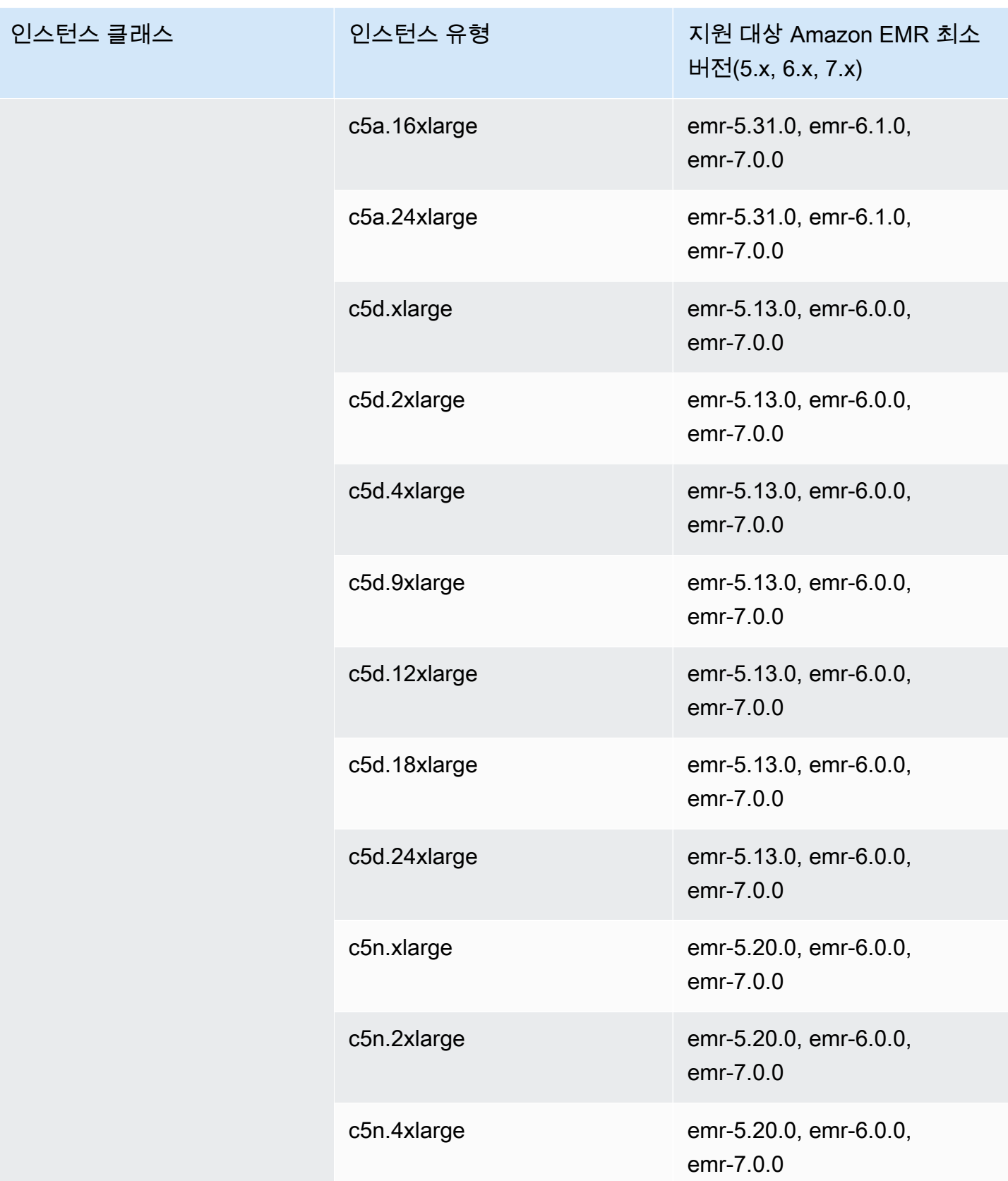

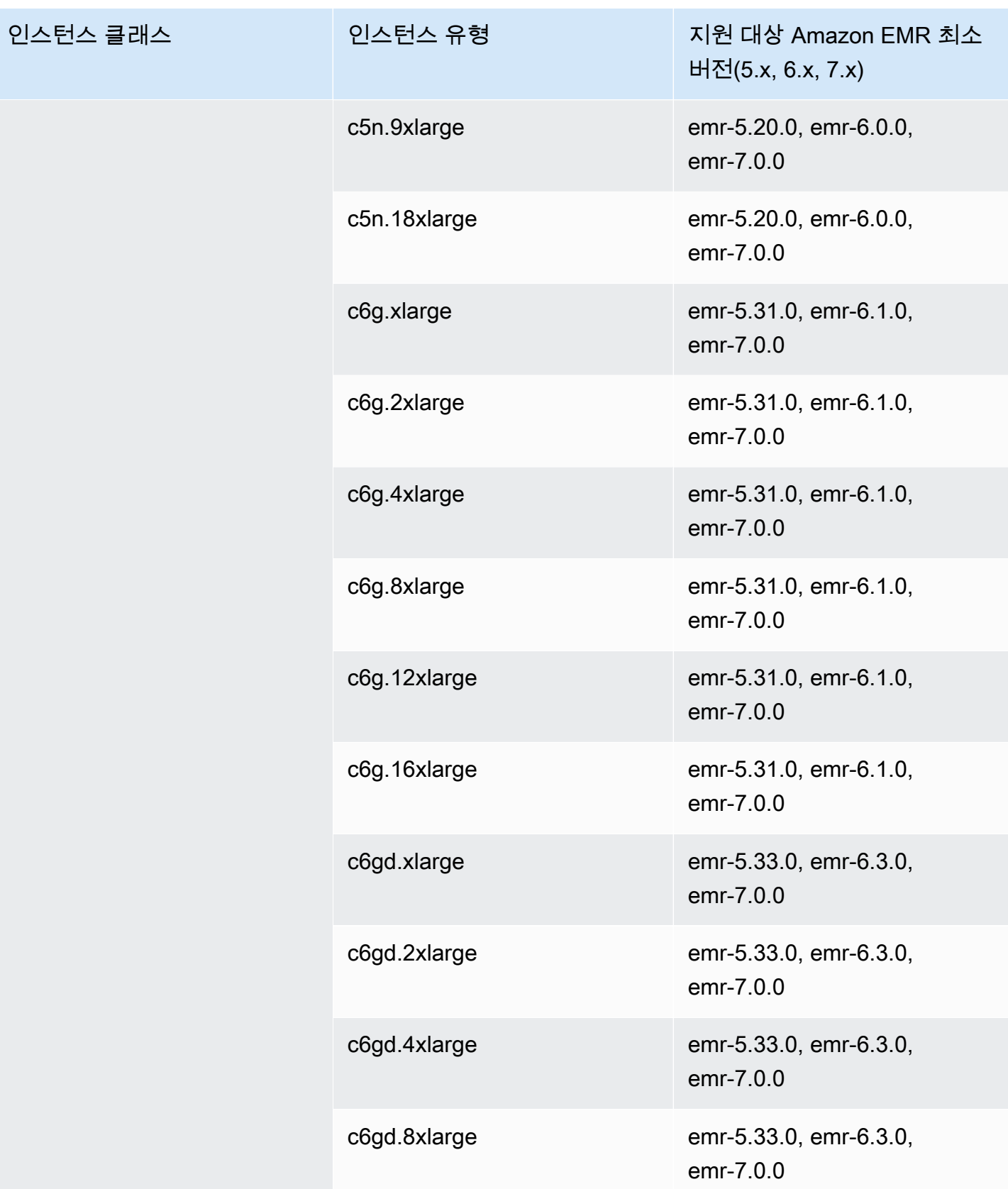

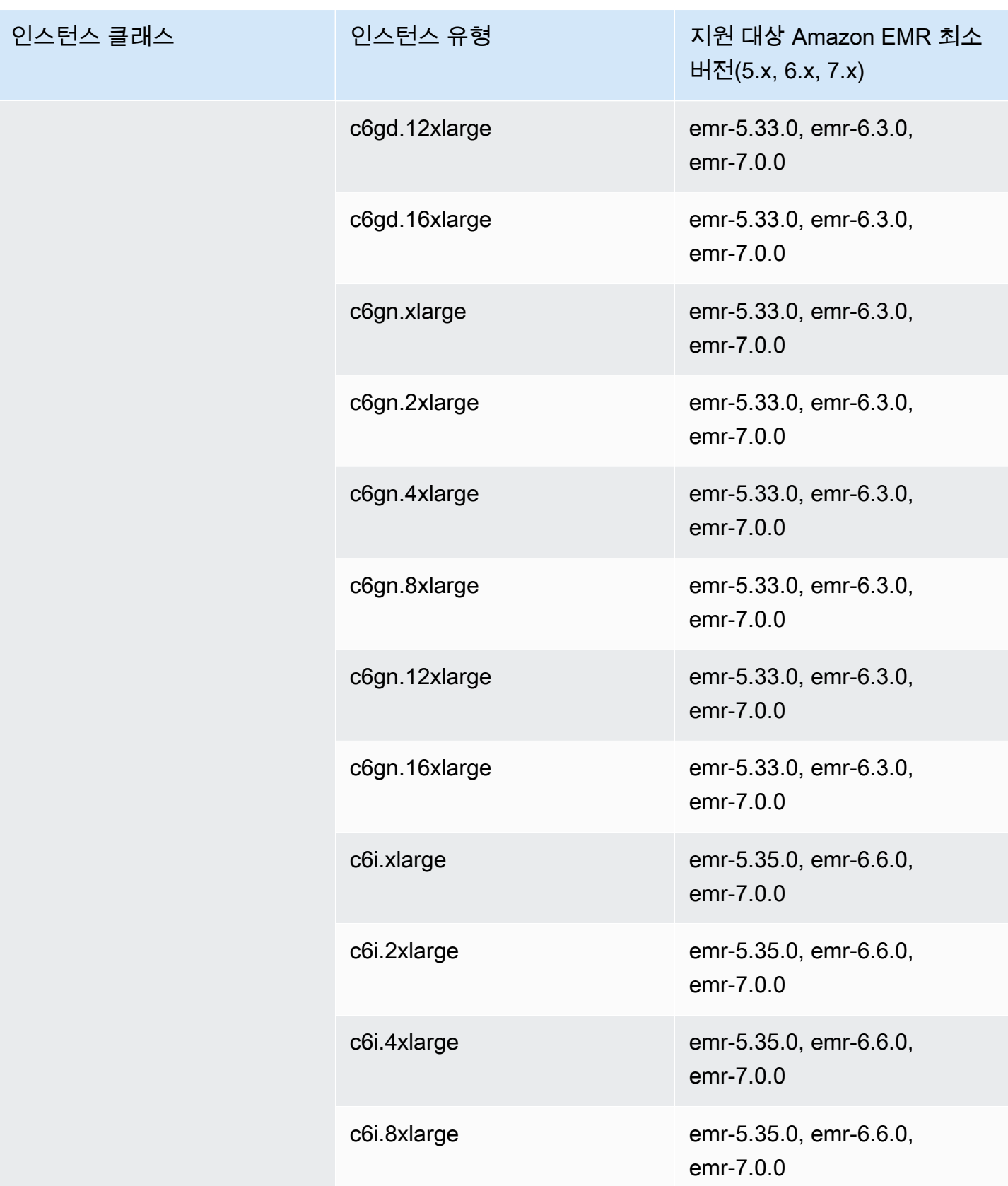

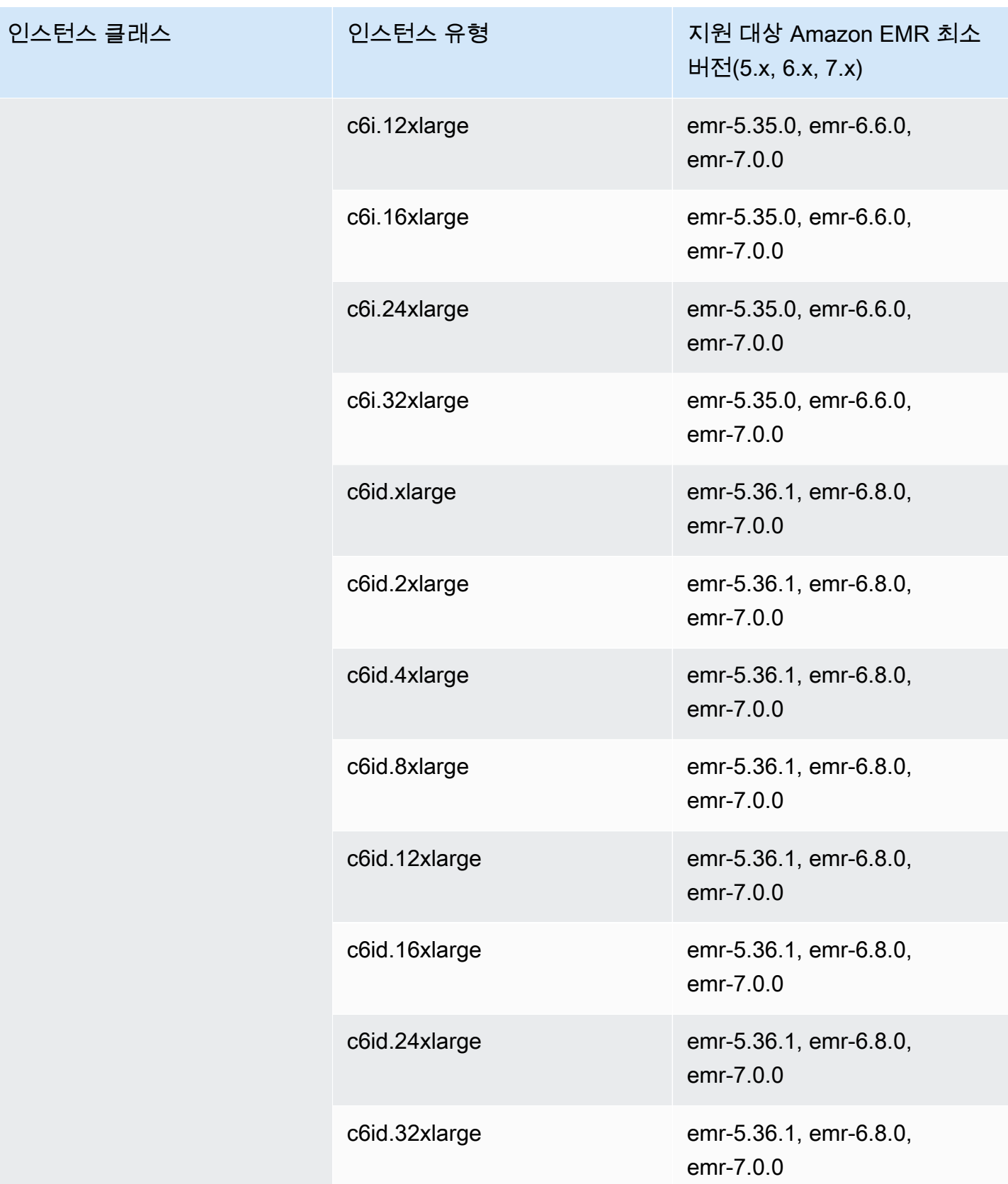

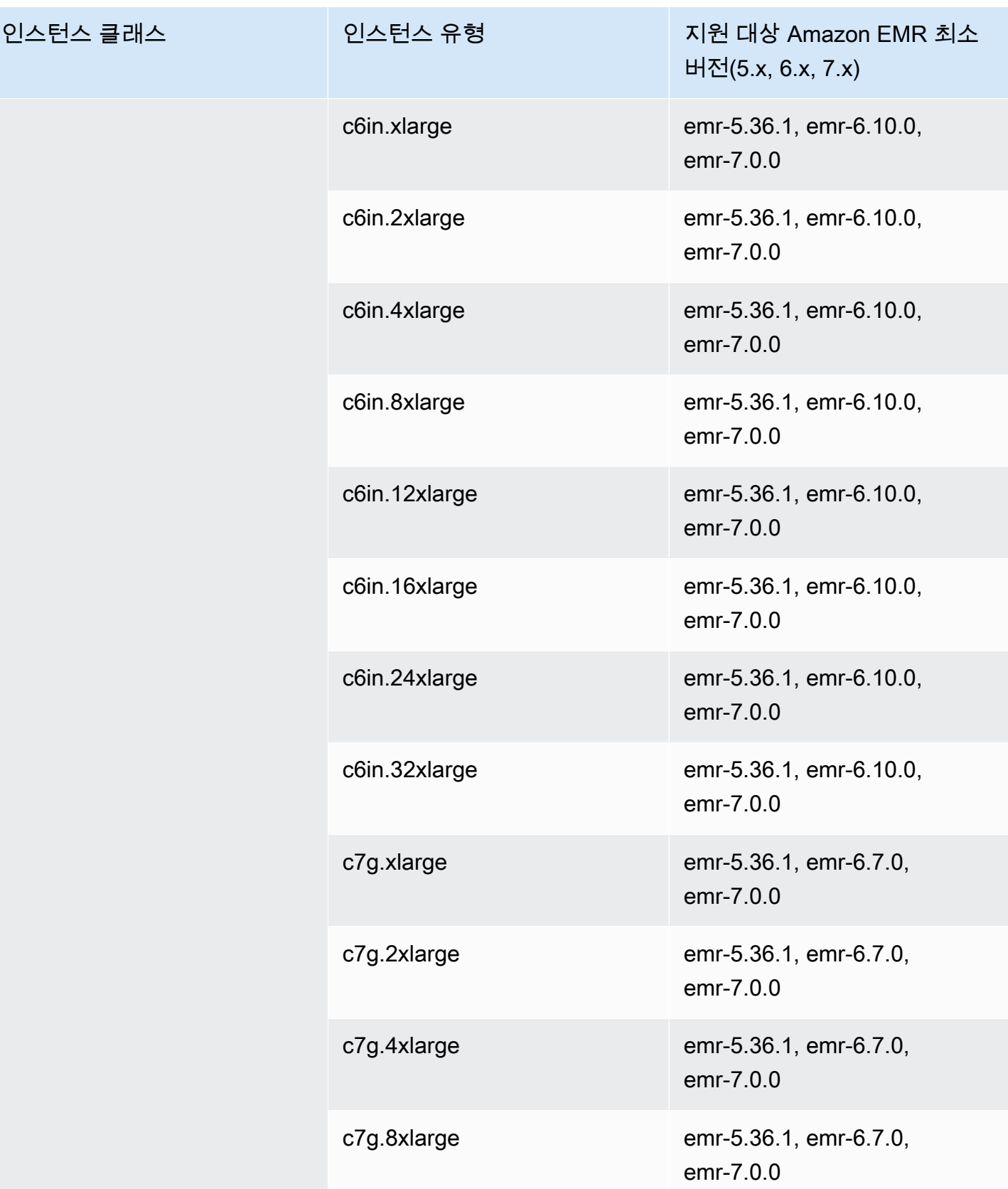

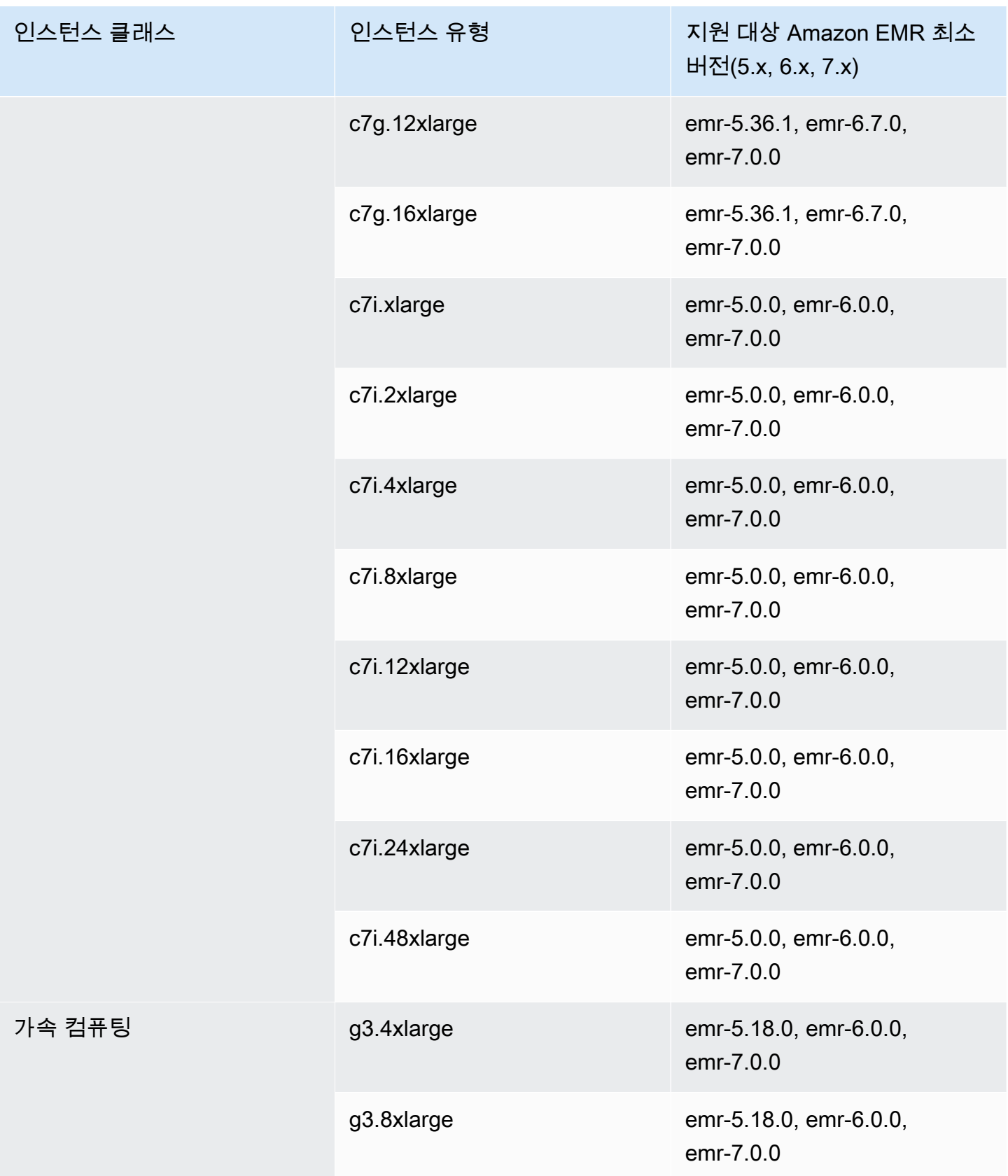

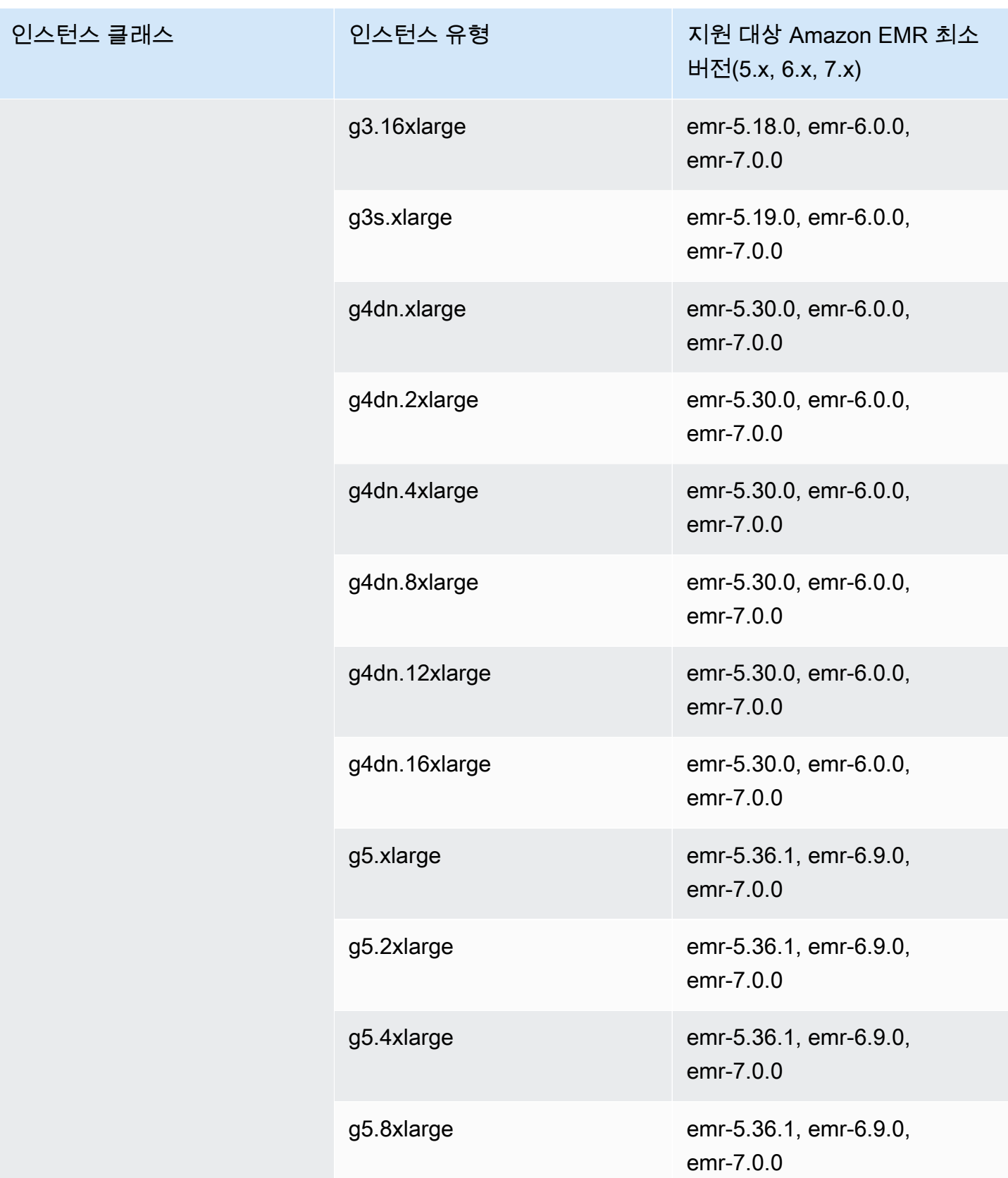

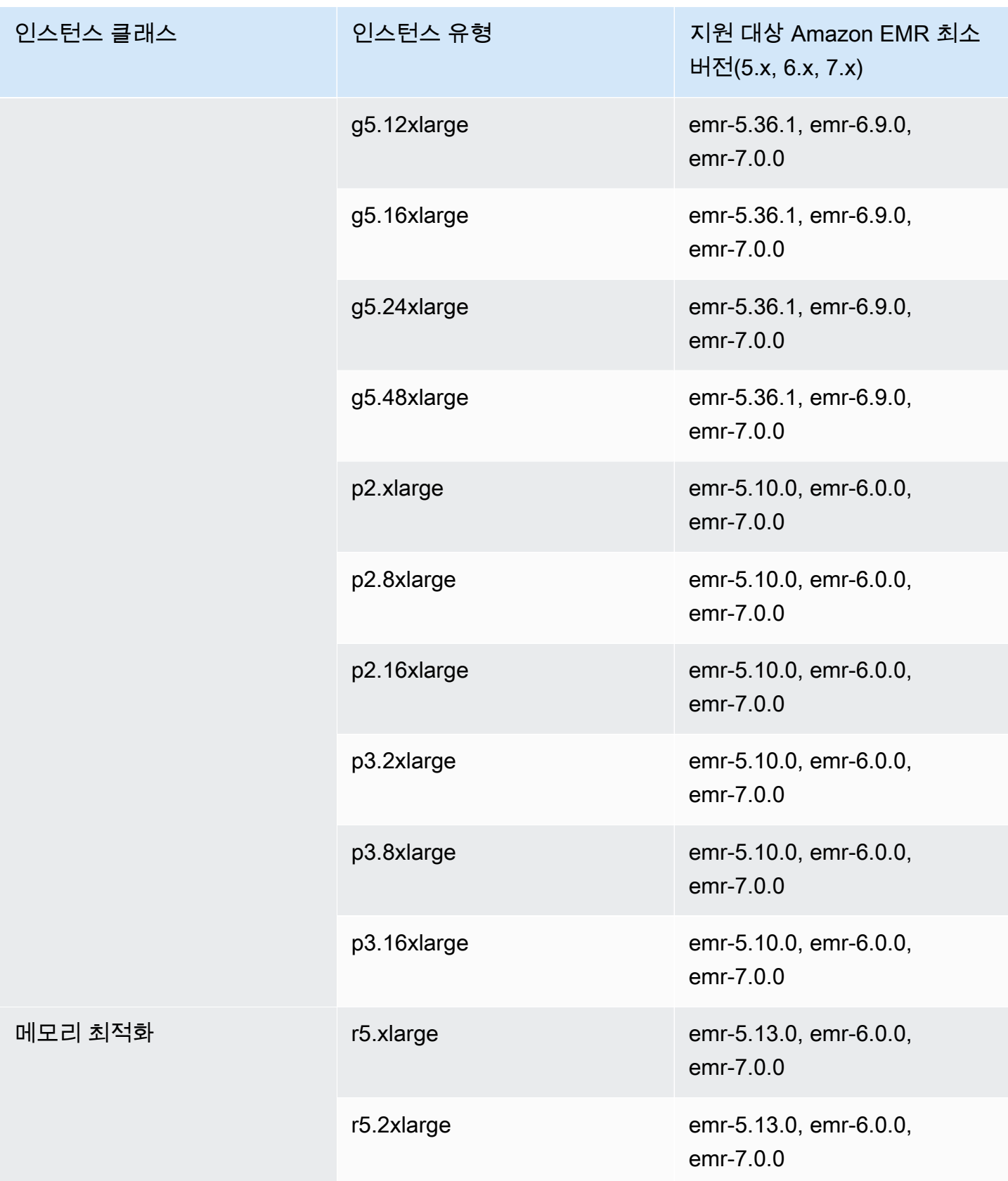

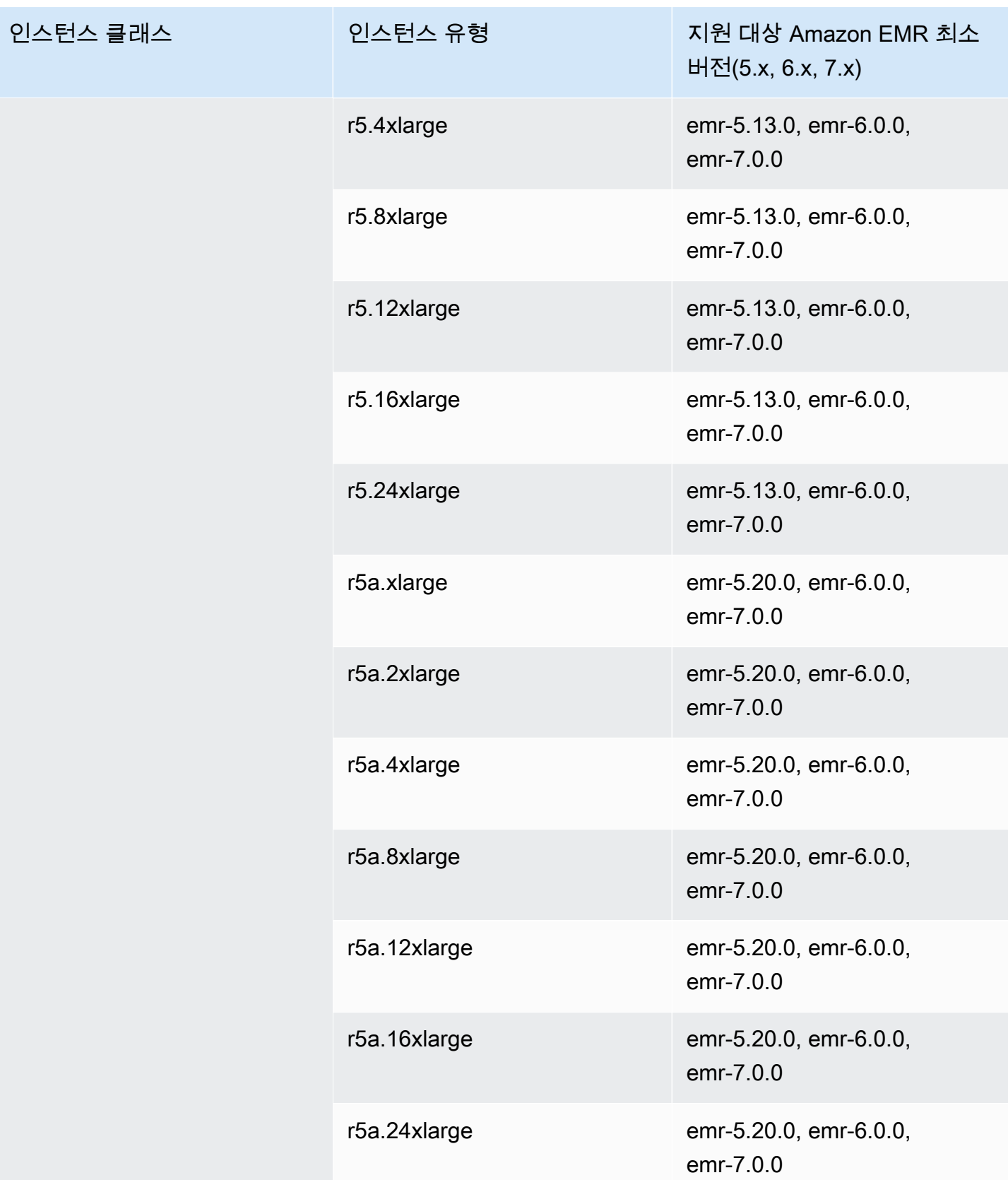

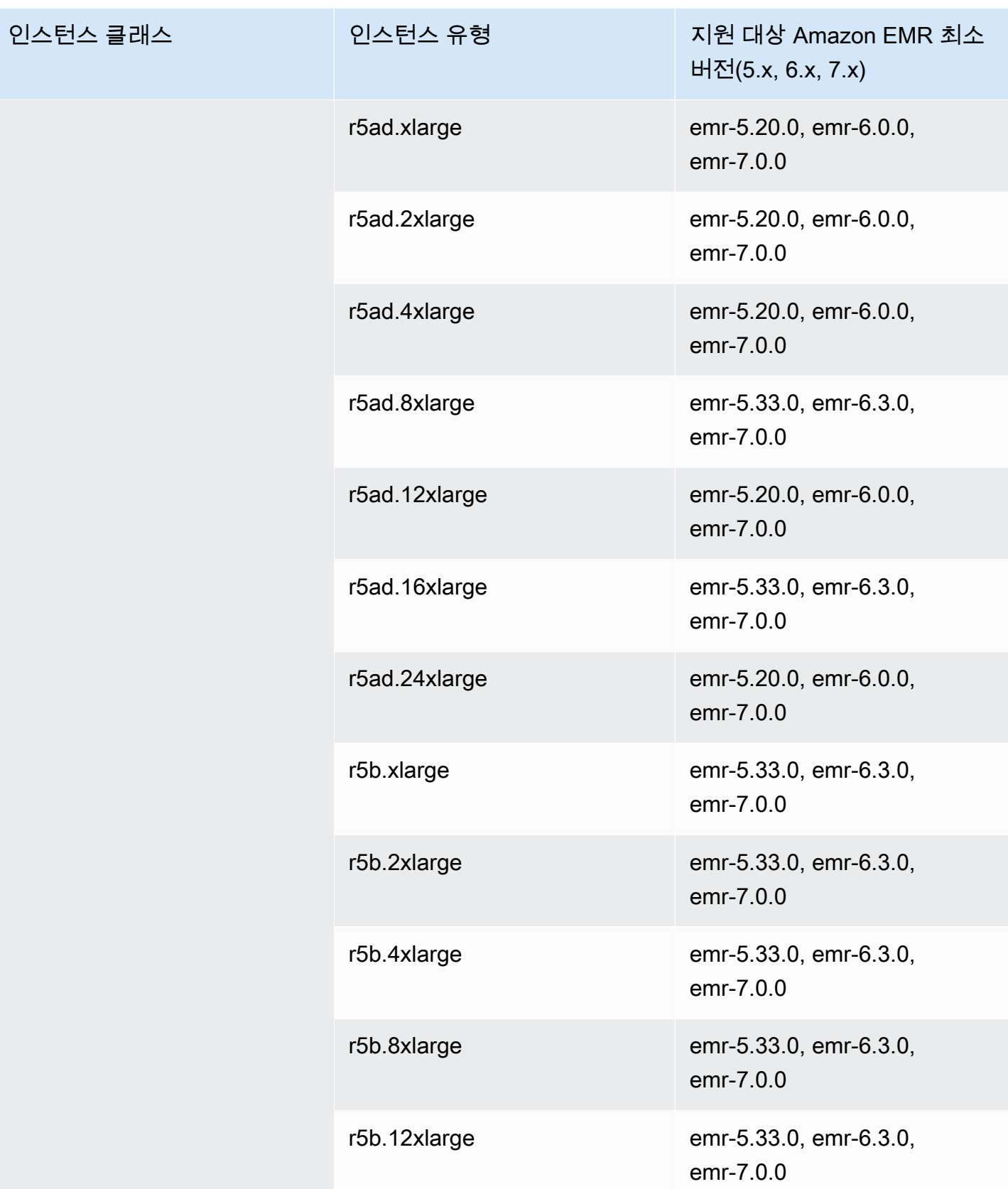

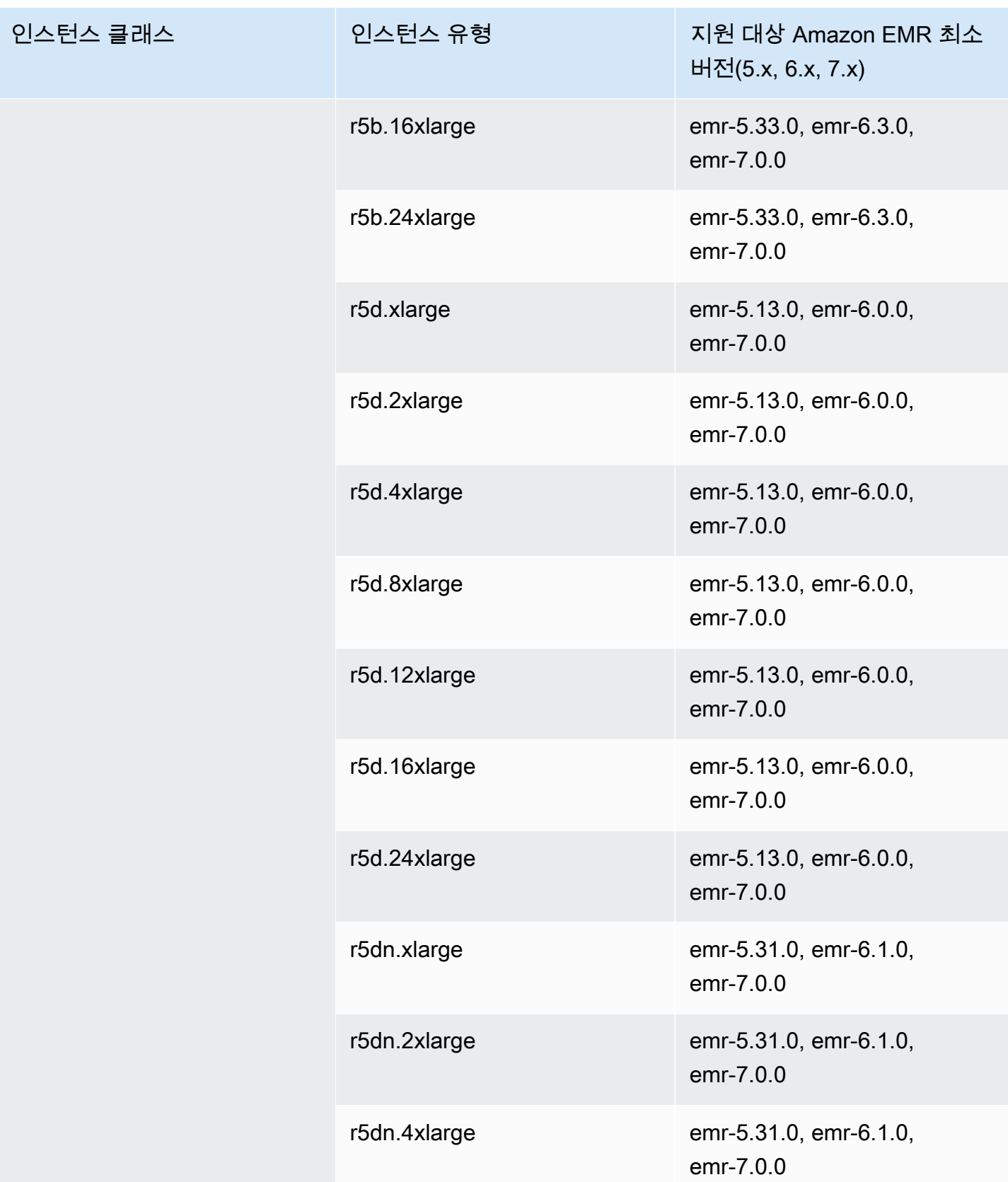

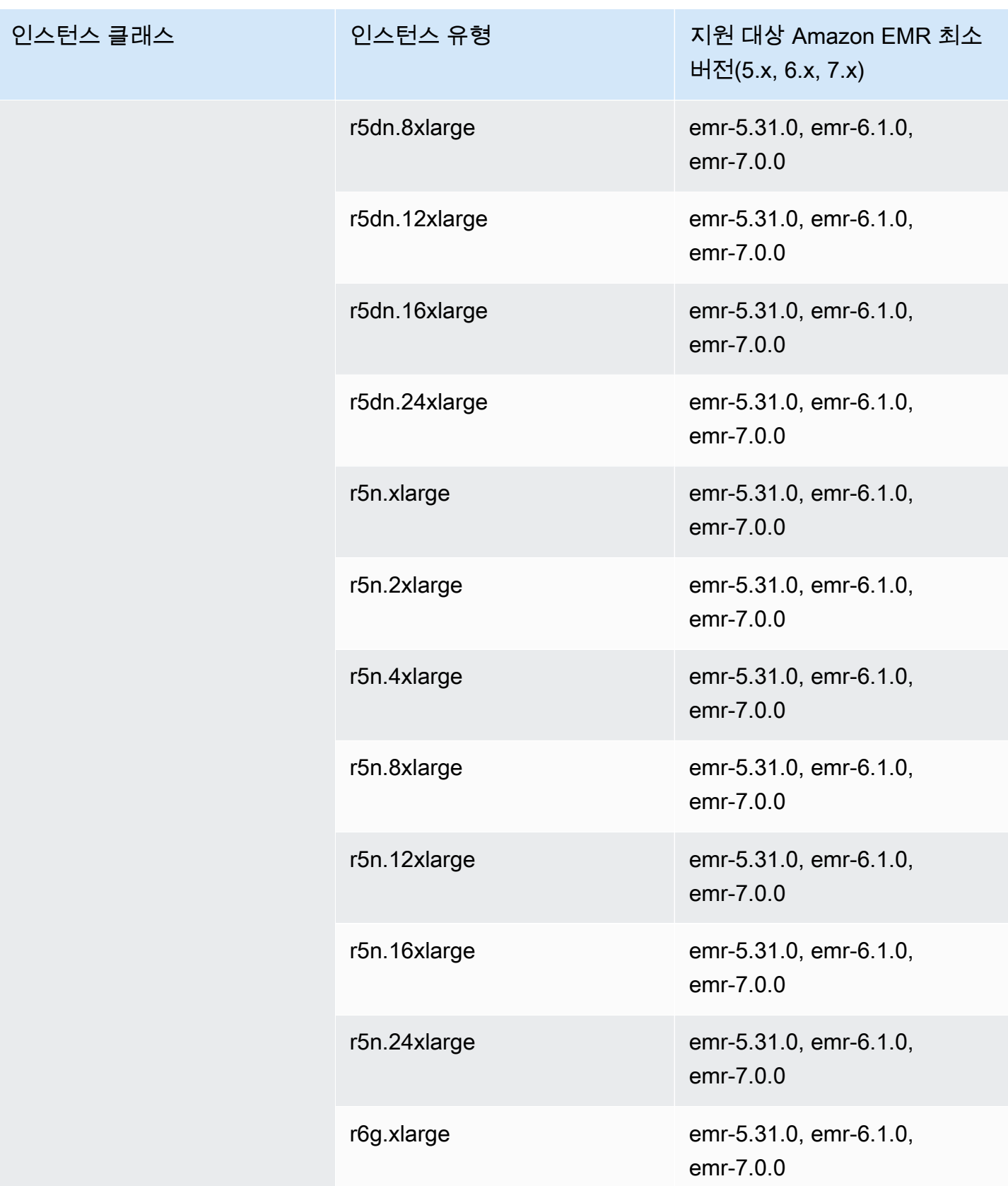

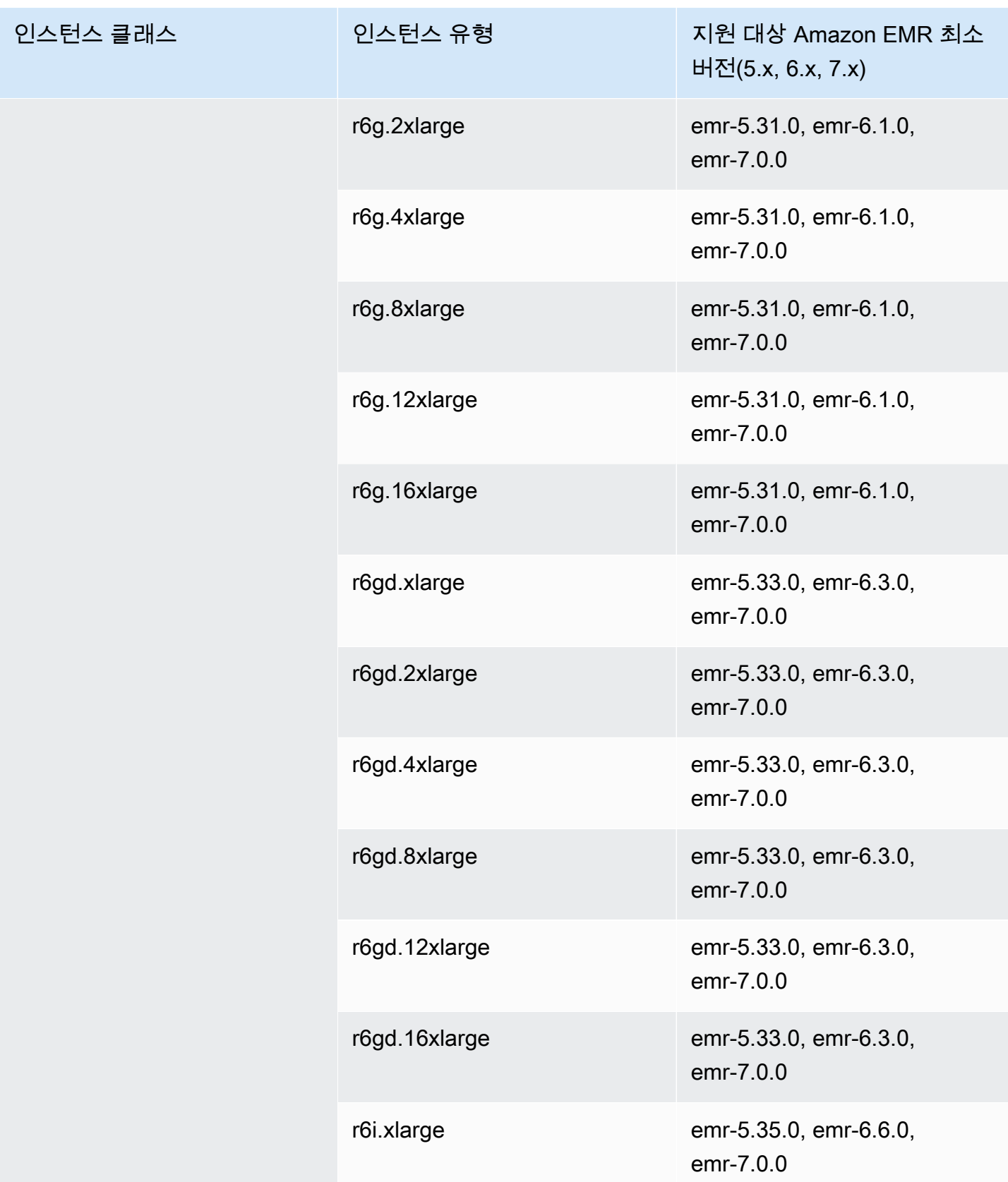
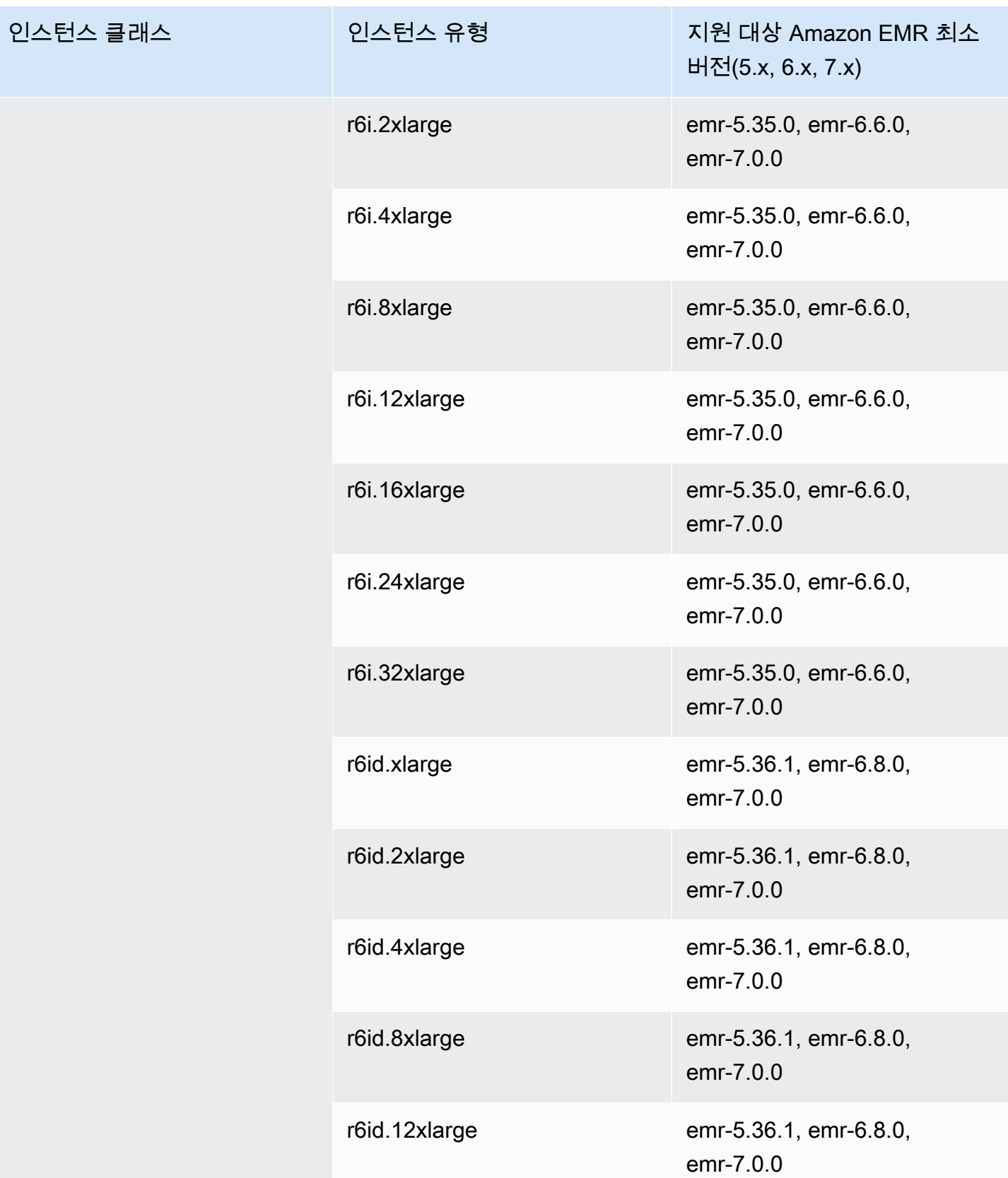

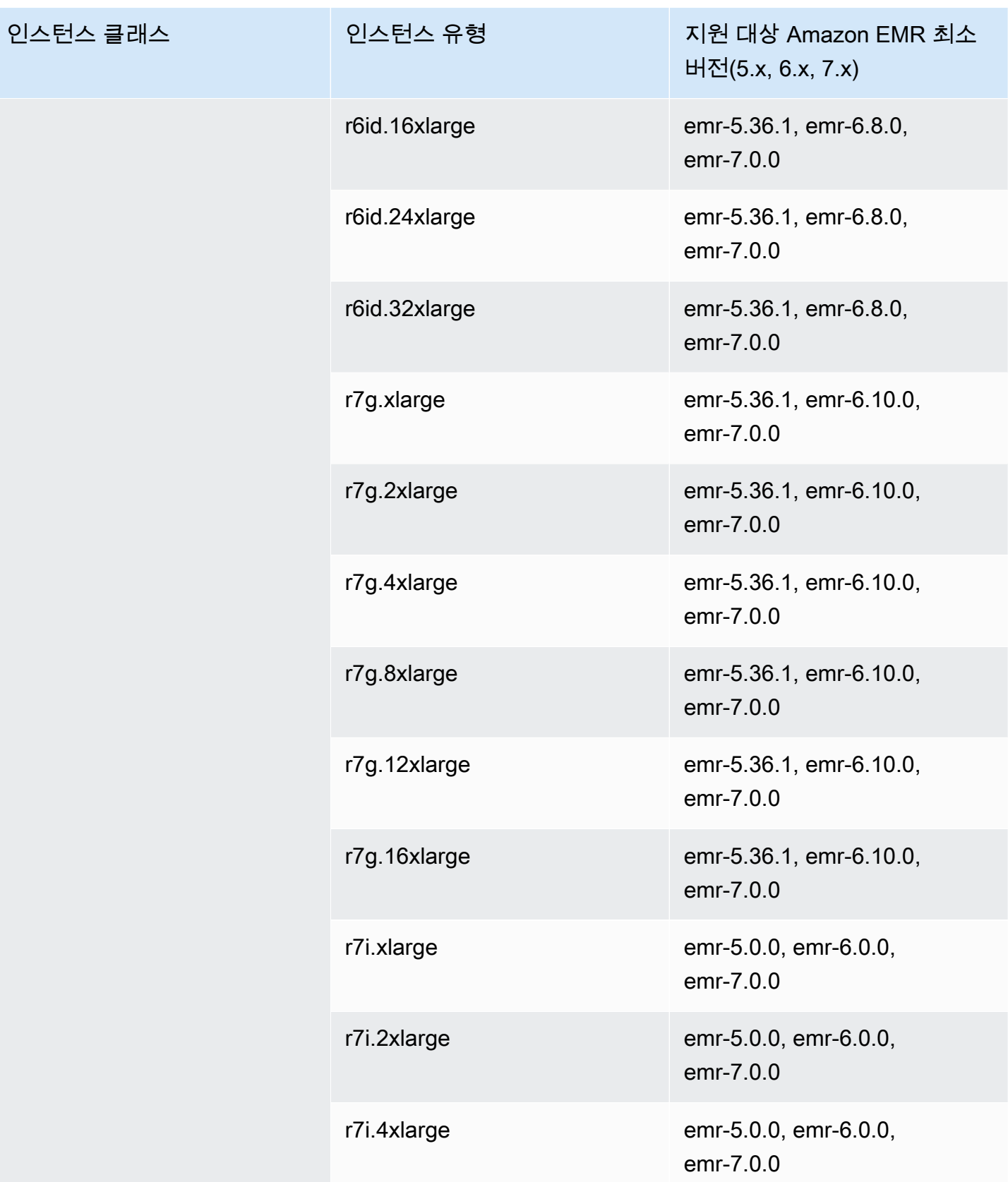

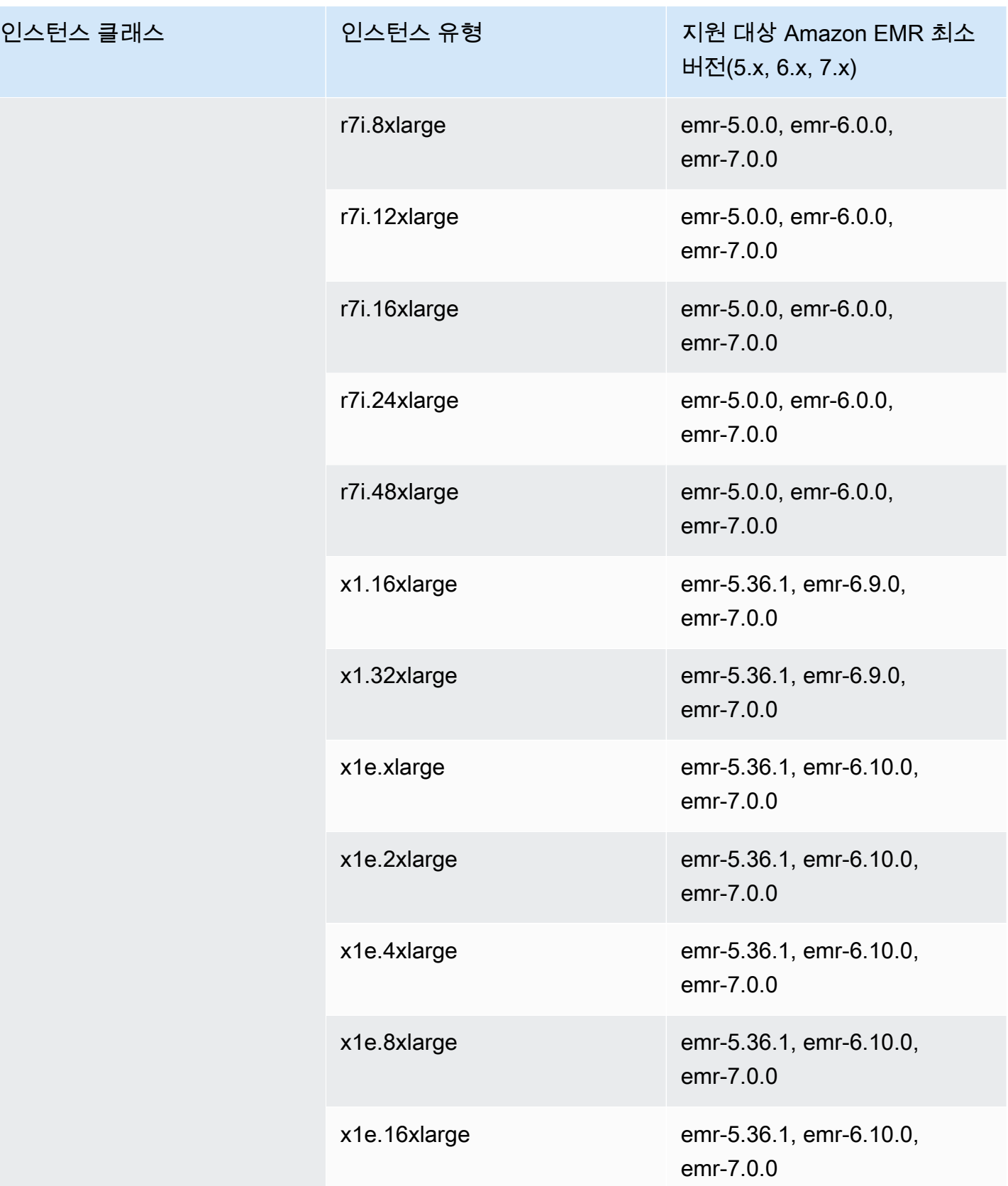

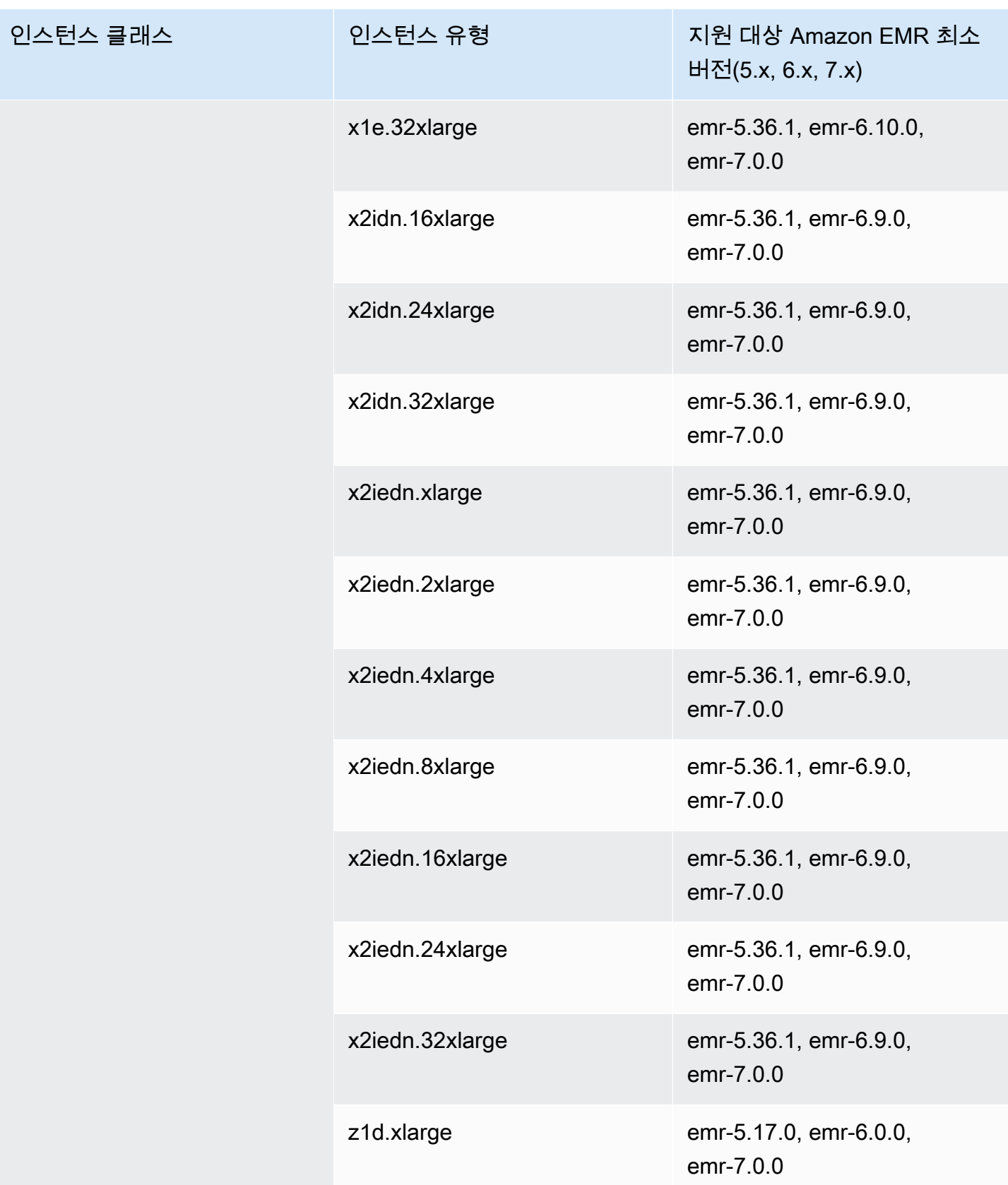

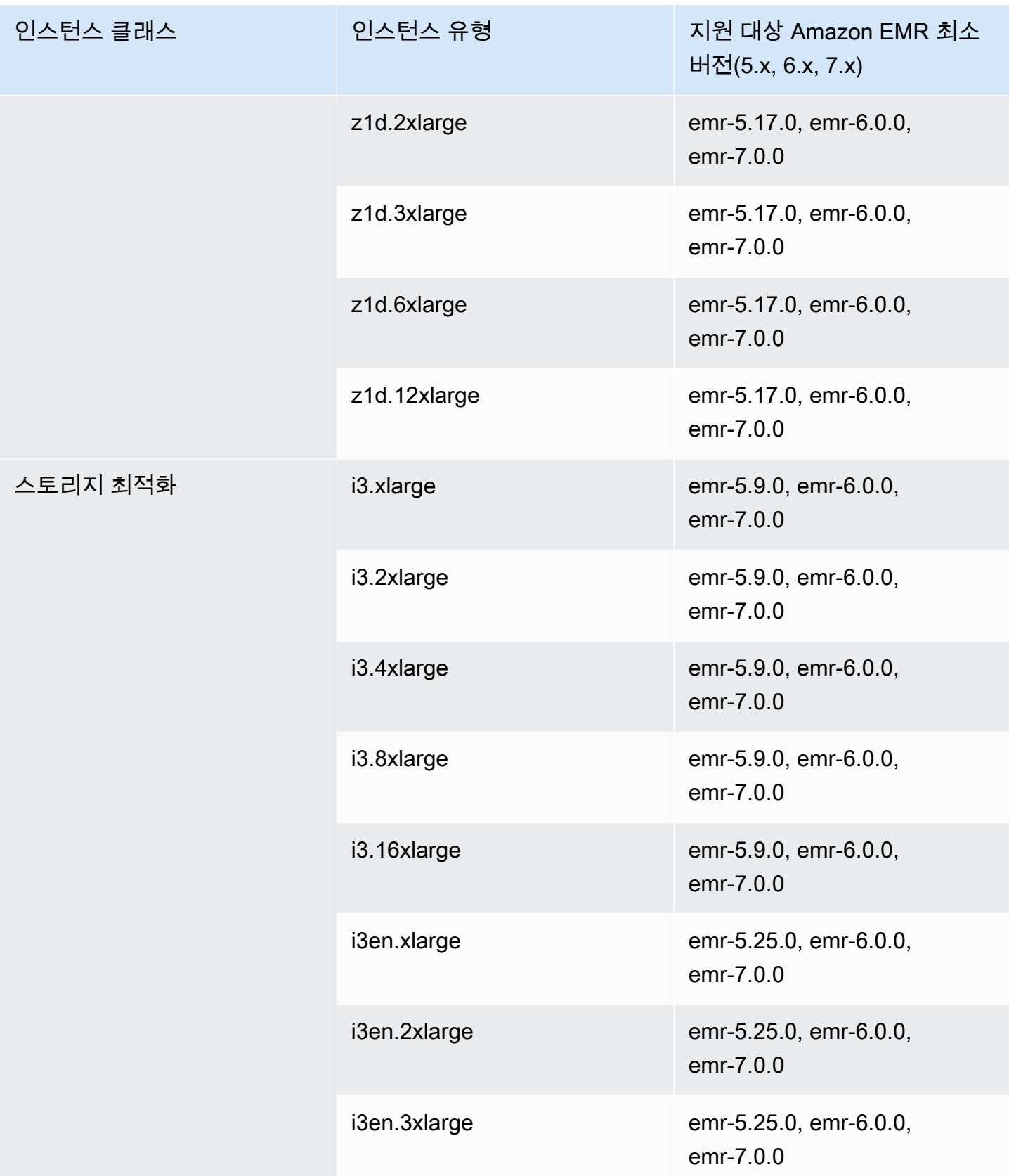

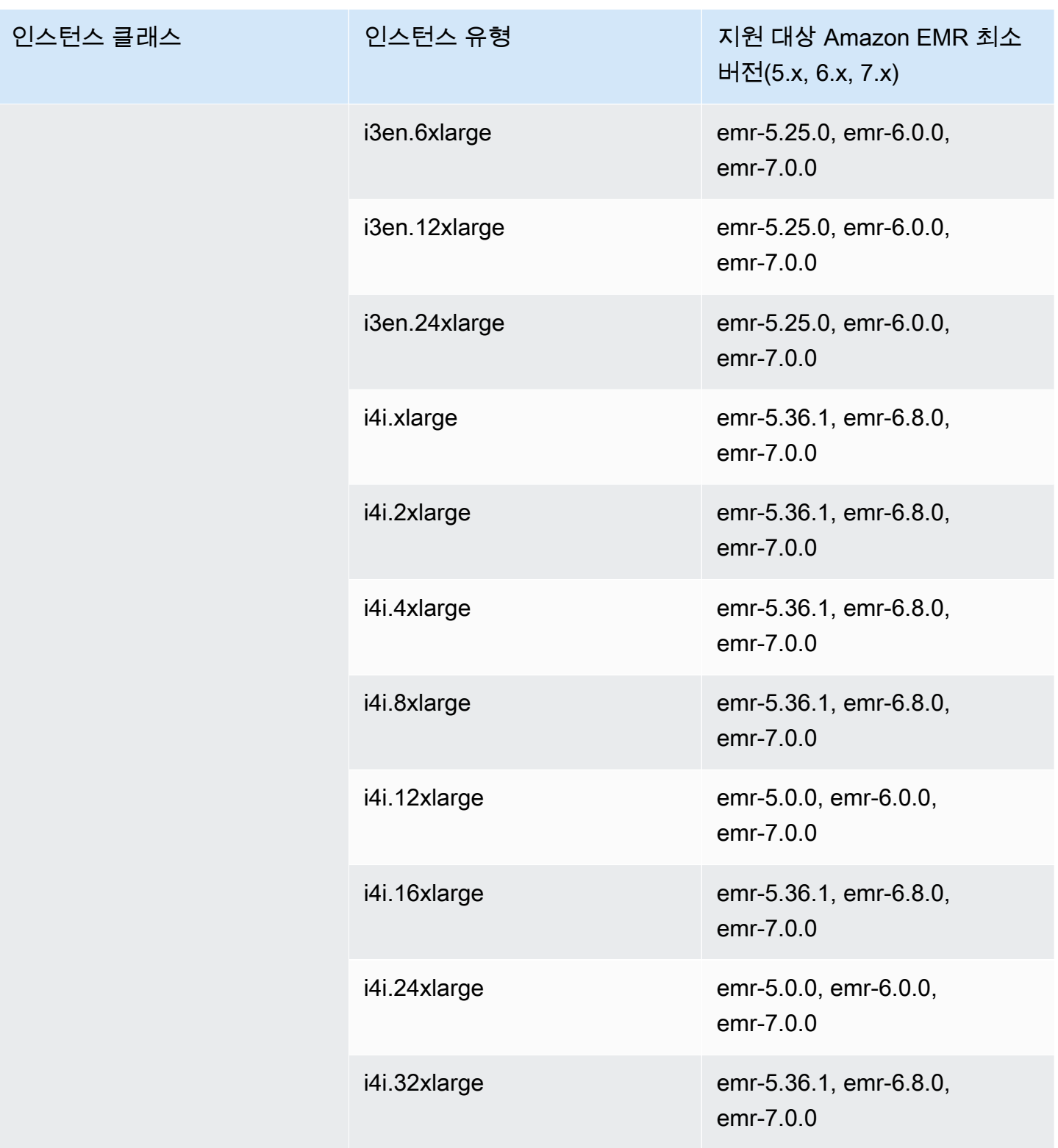

## 아시아 태평양(싱가포르) - ap-southeast-1

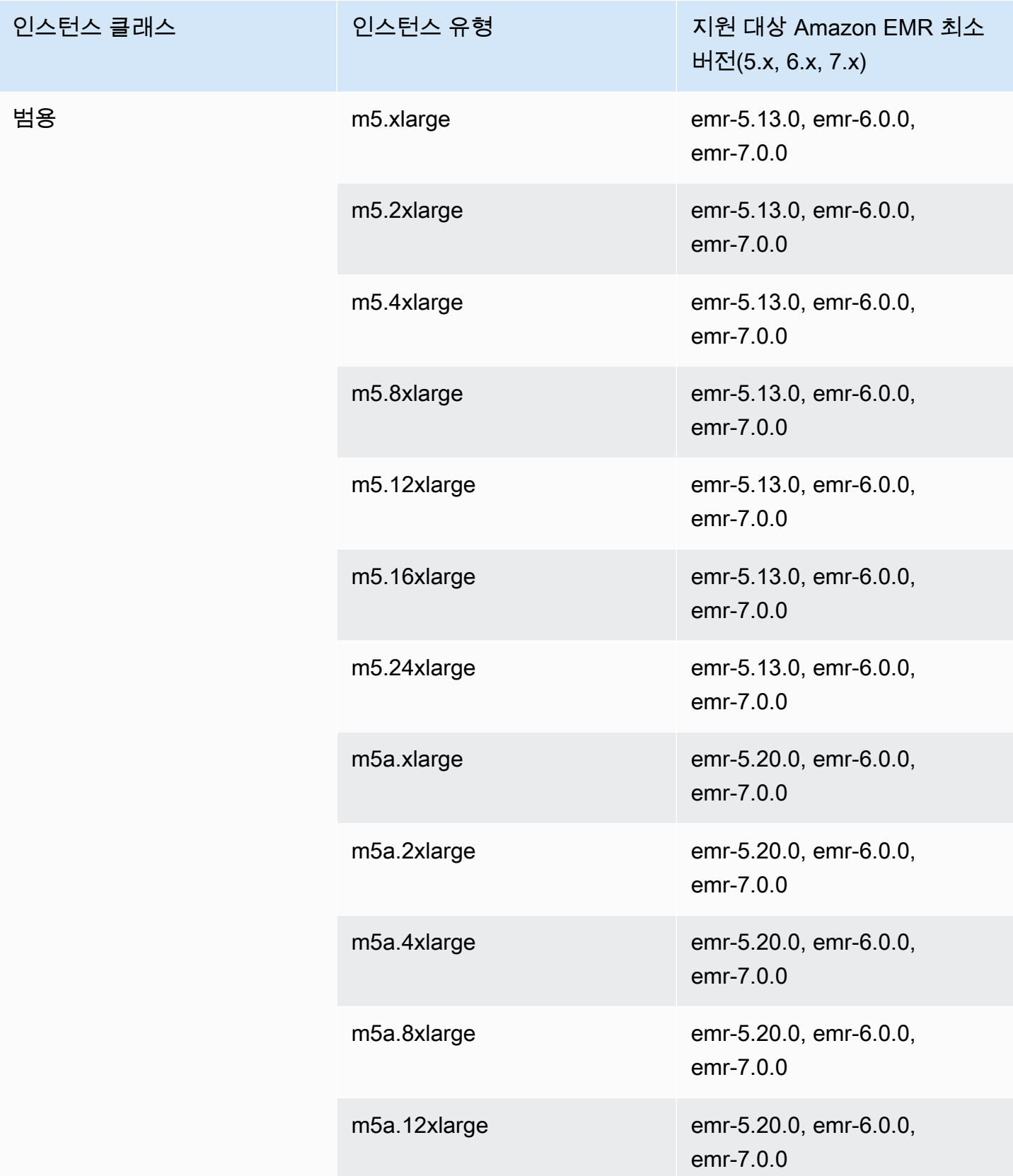

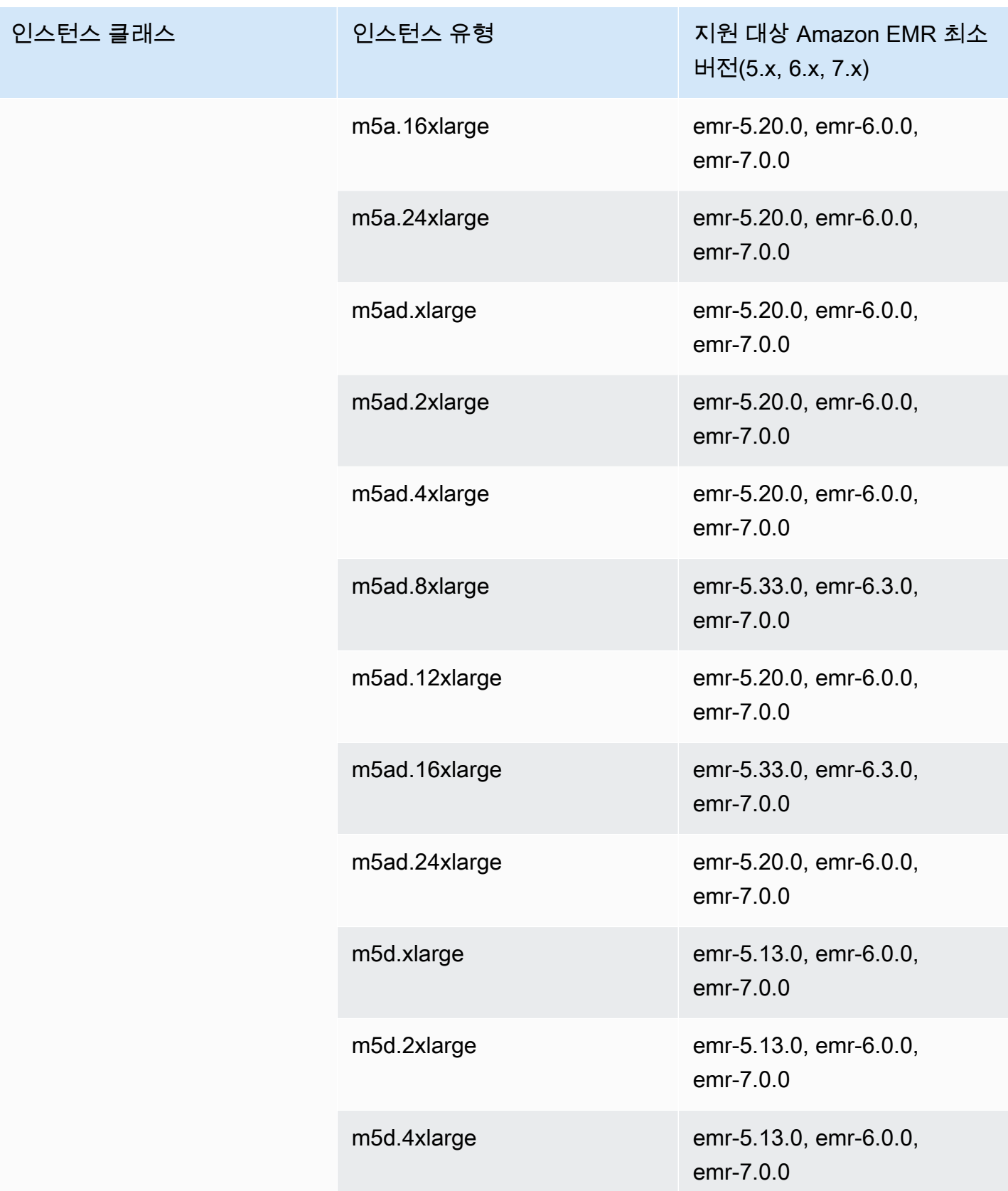

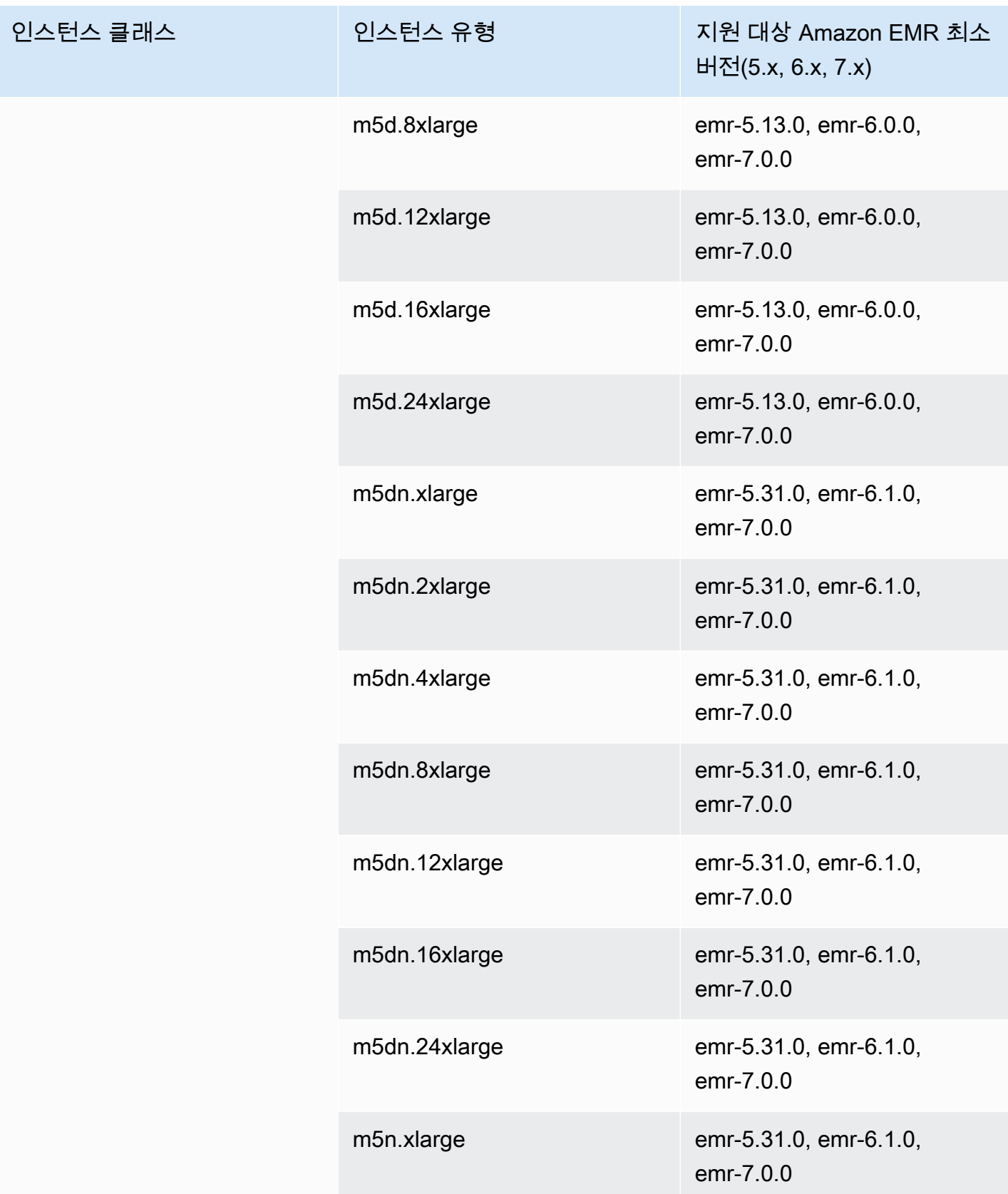

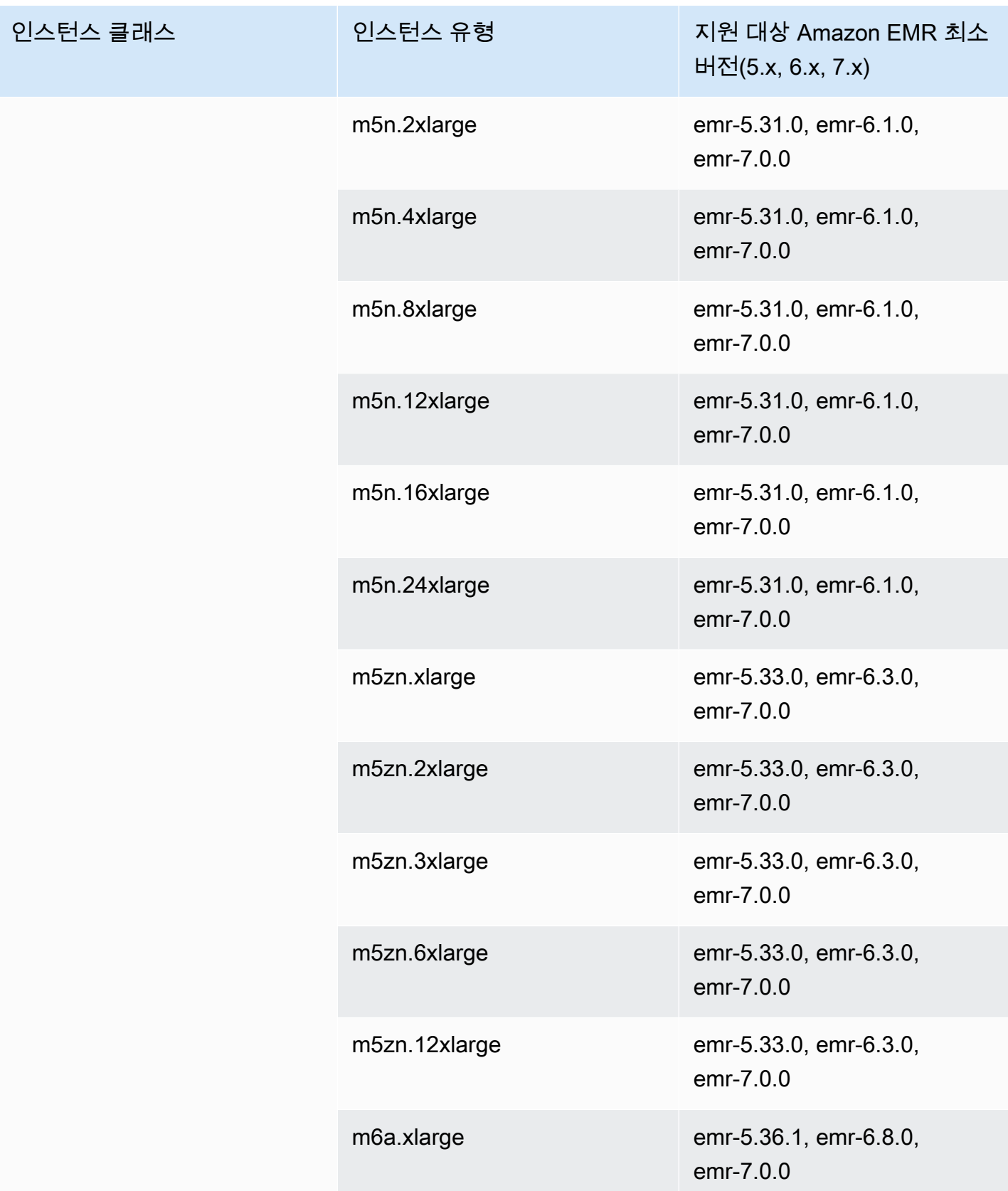

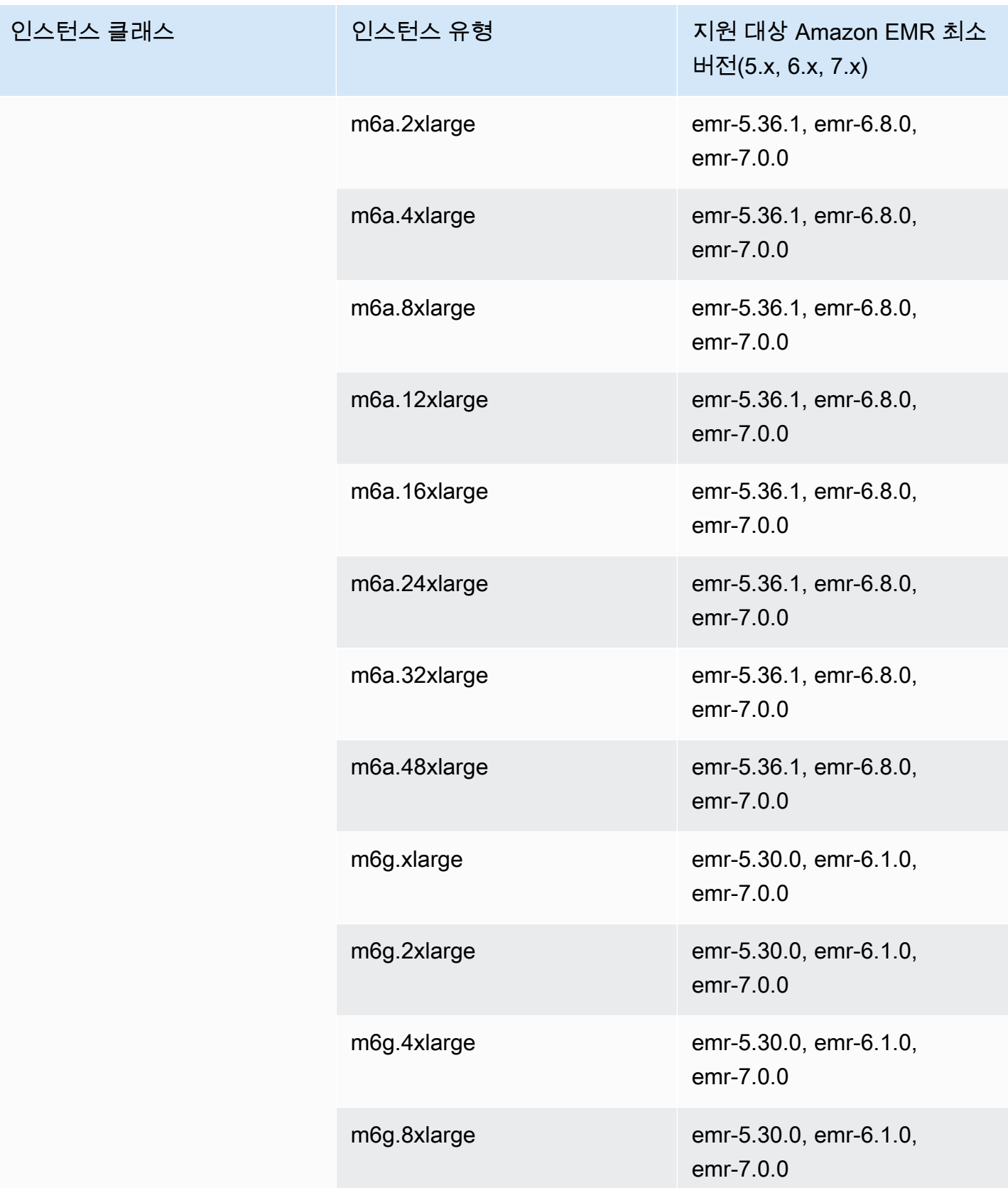

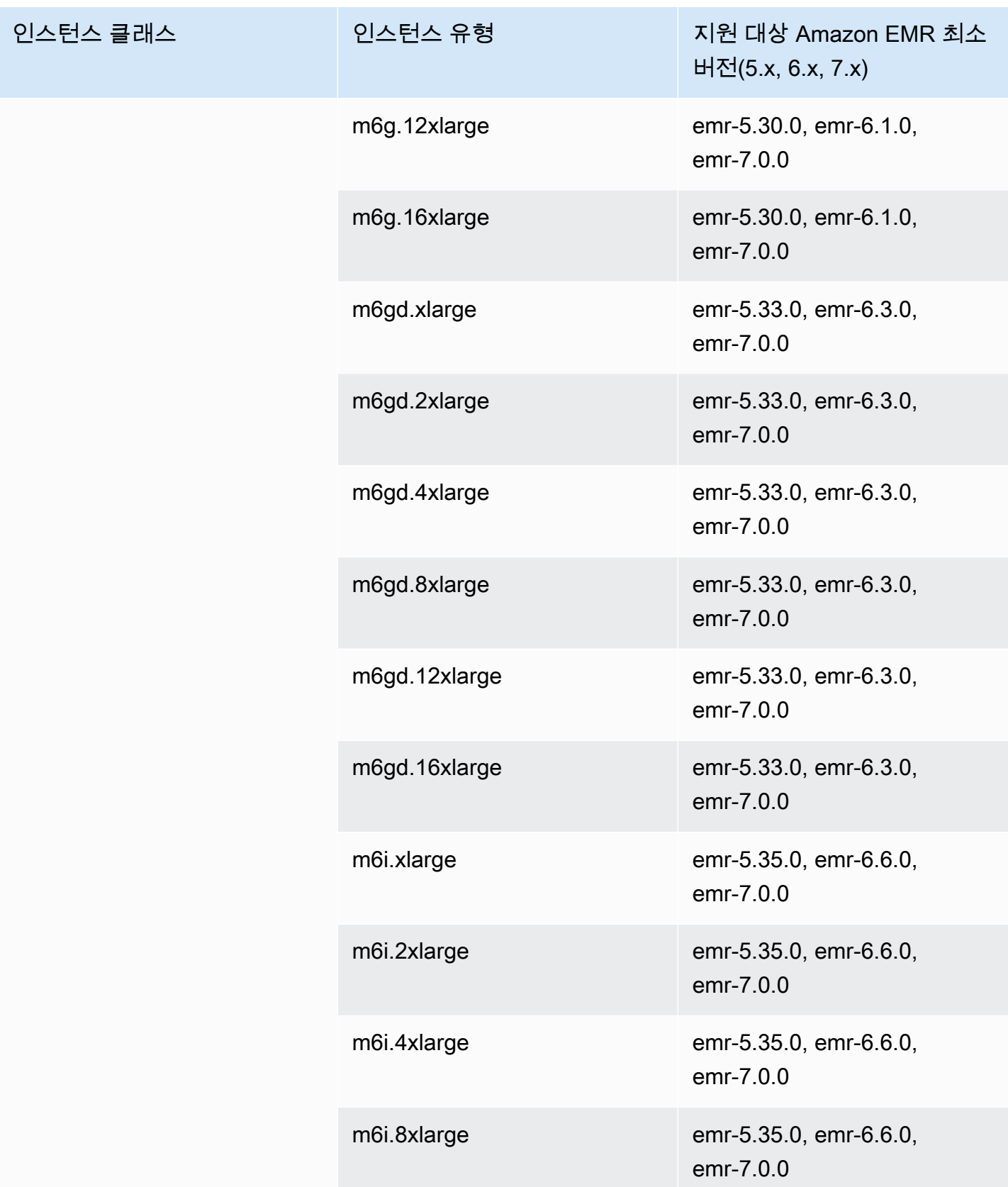

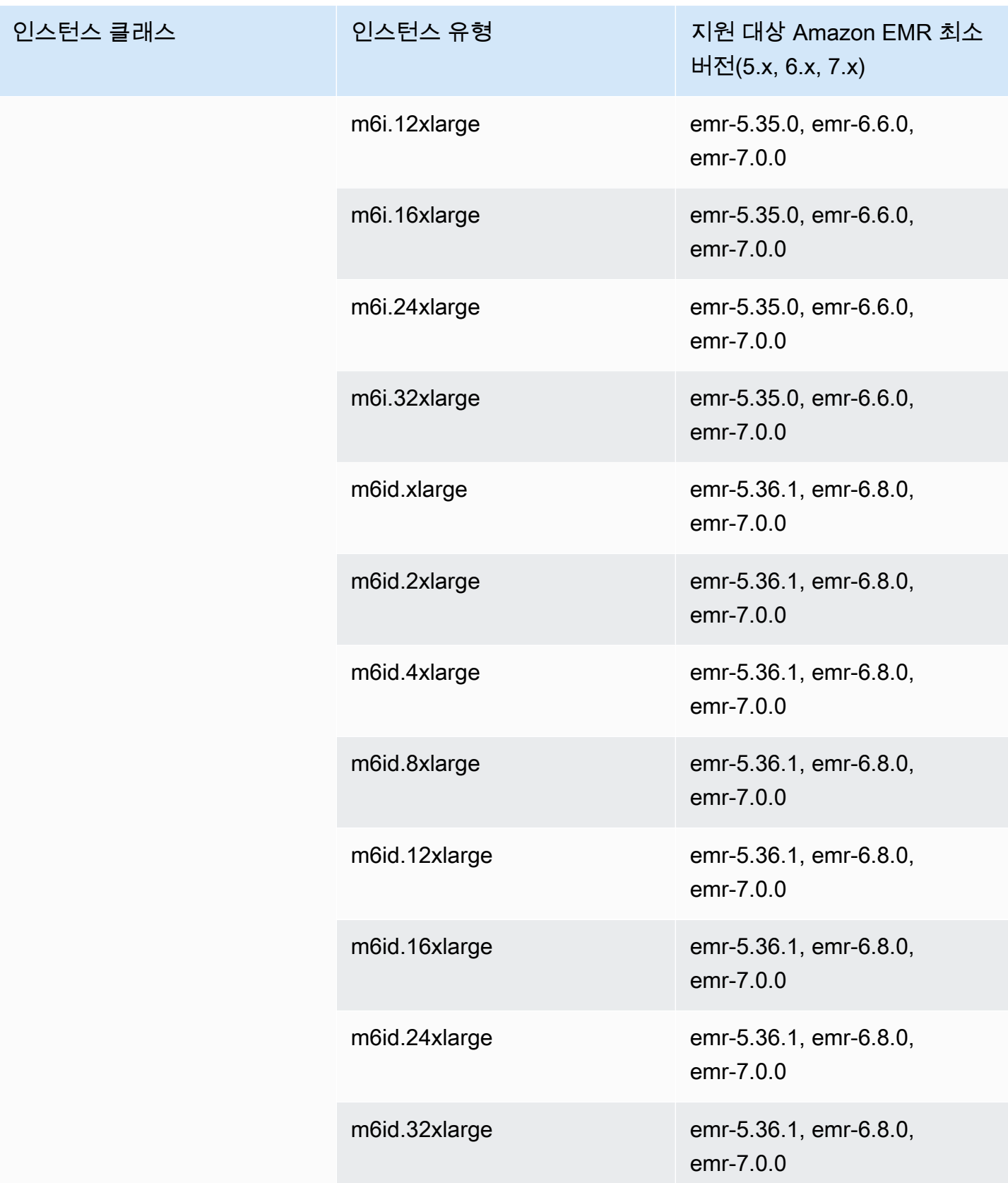

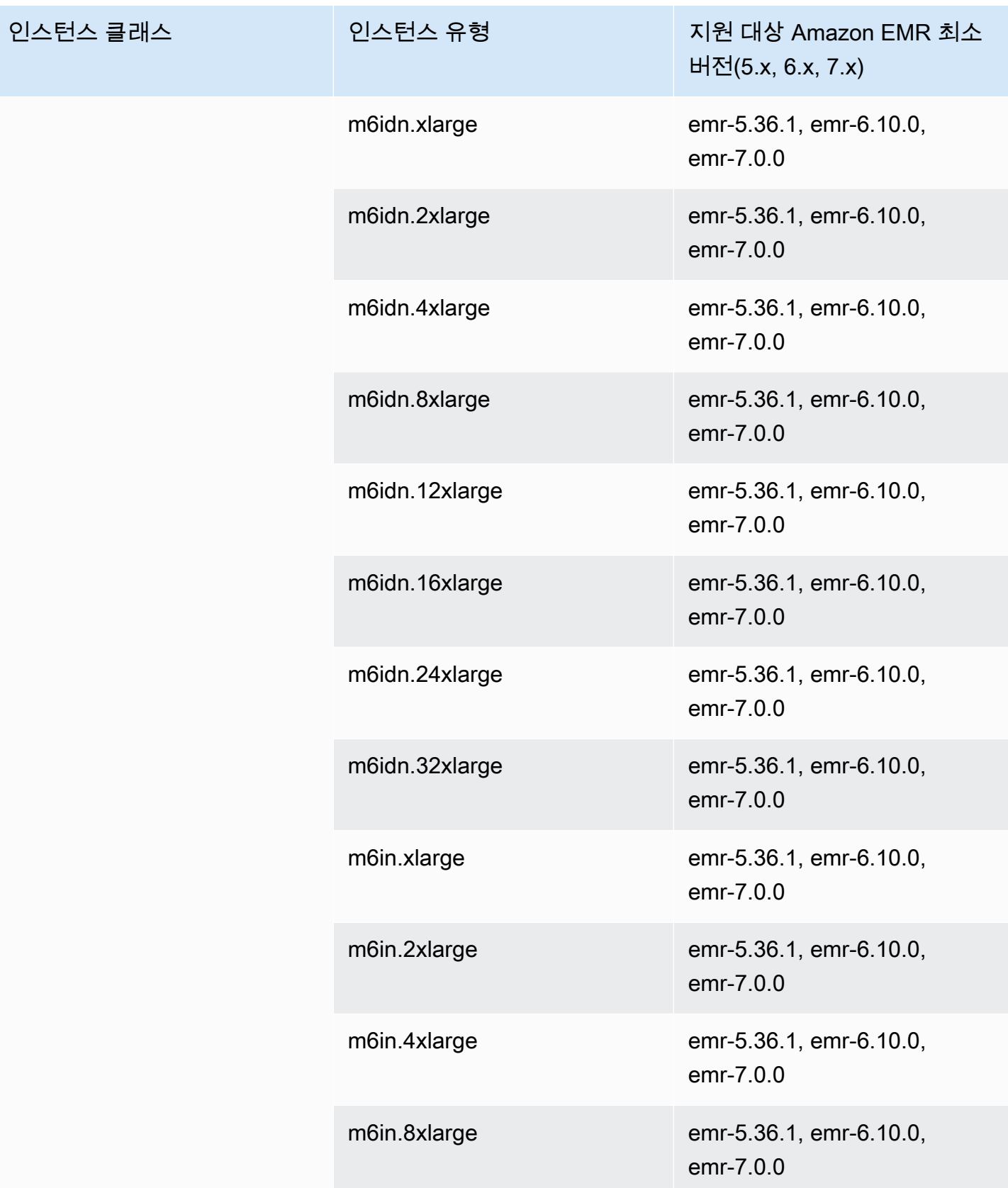

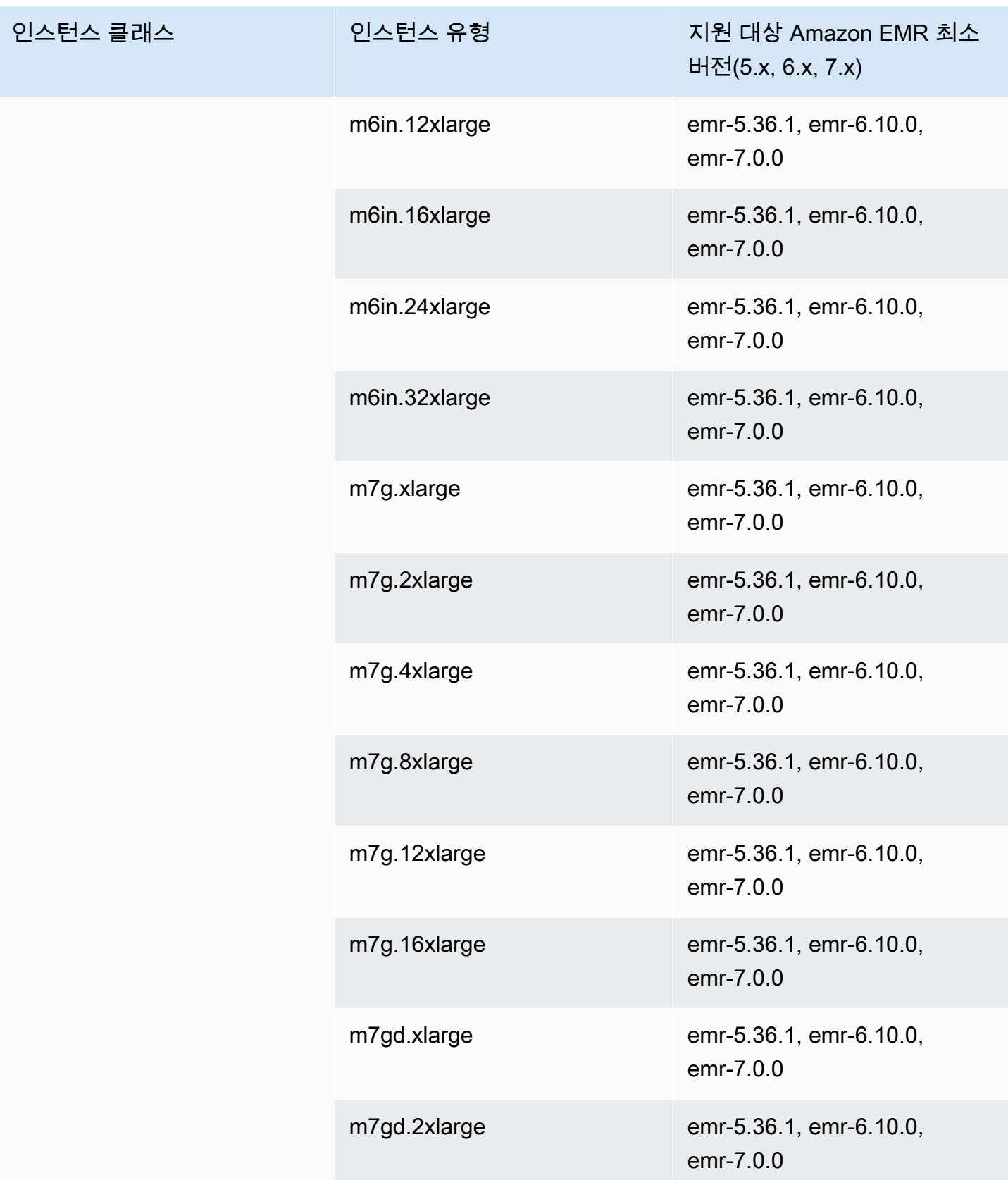

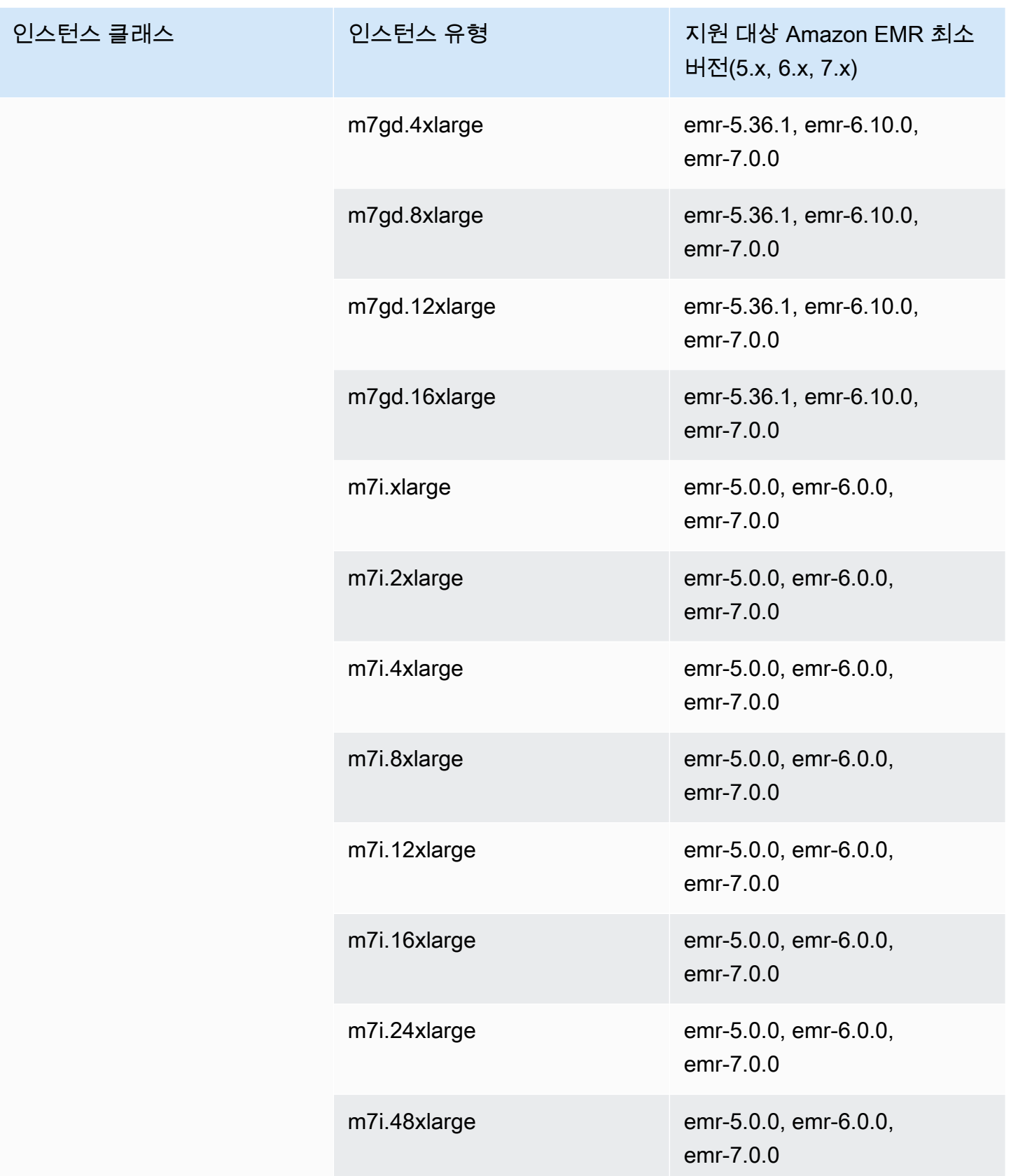

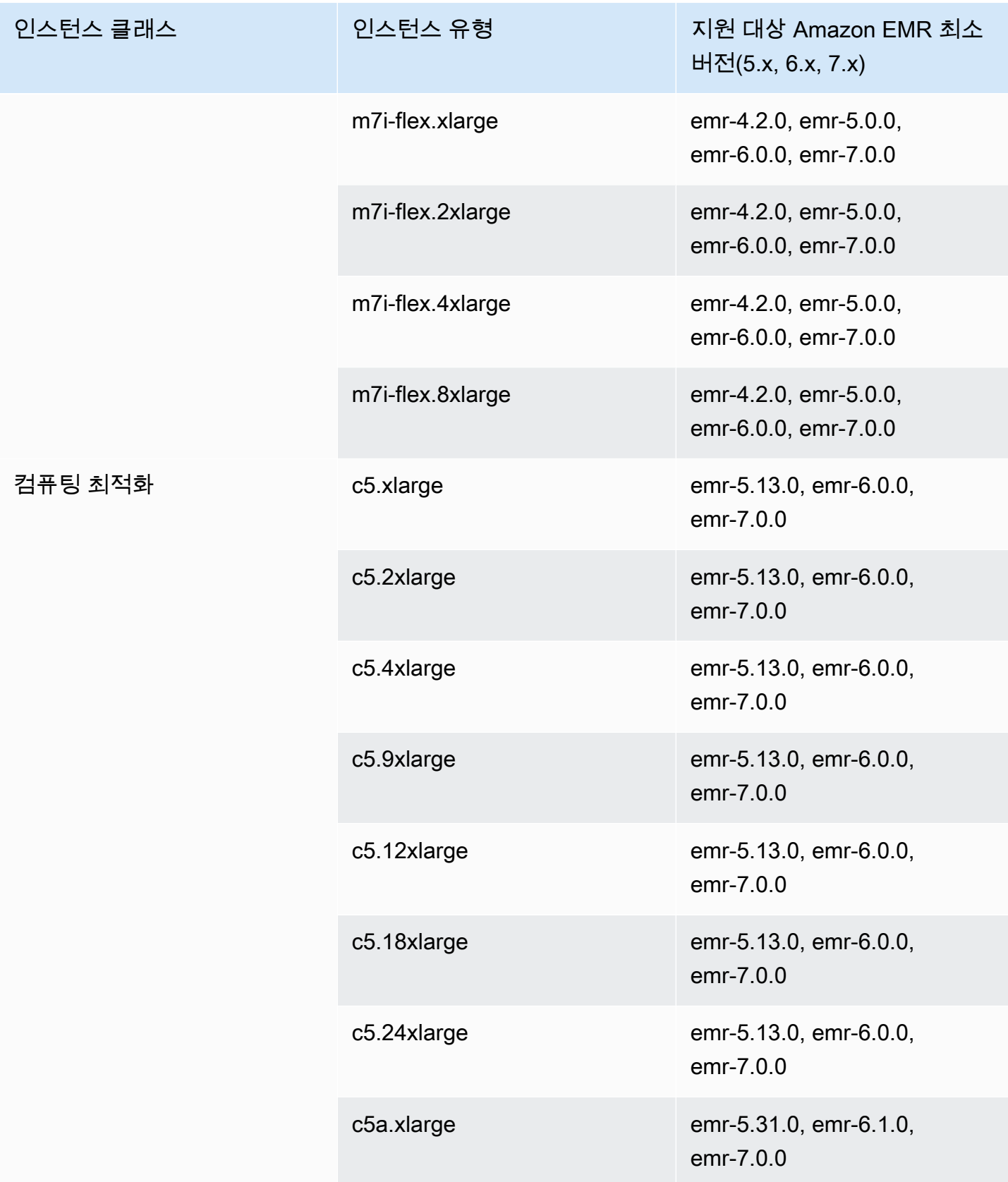

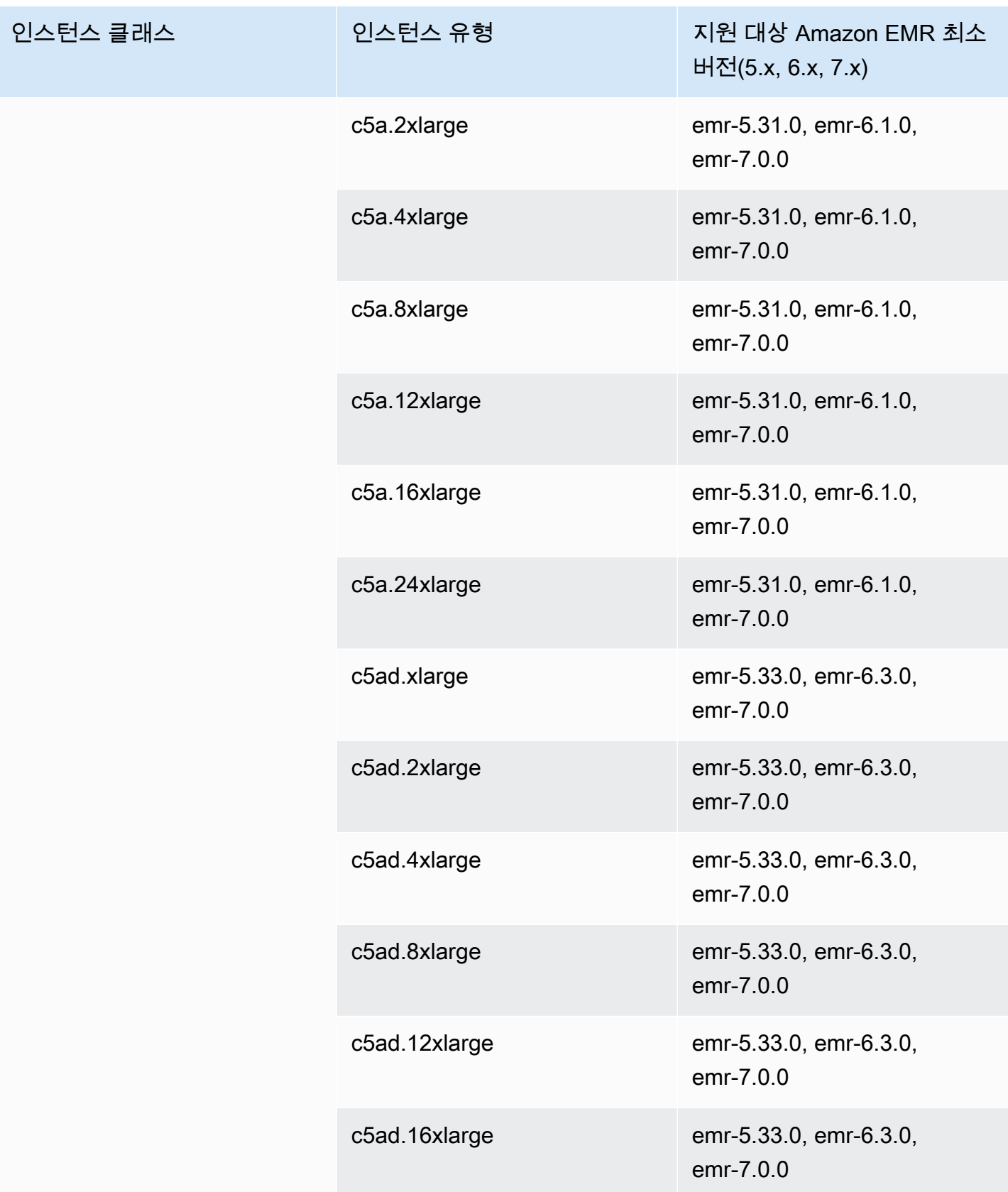

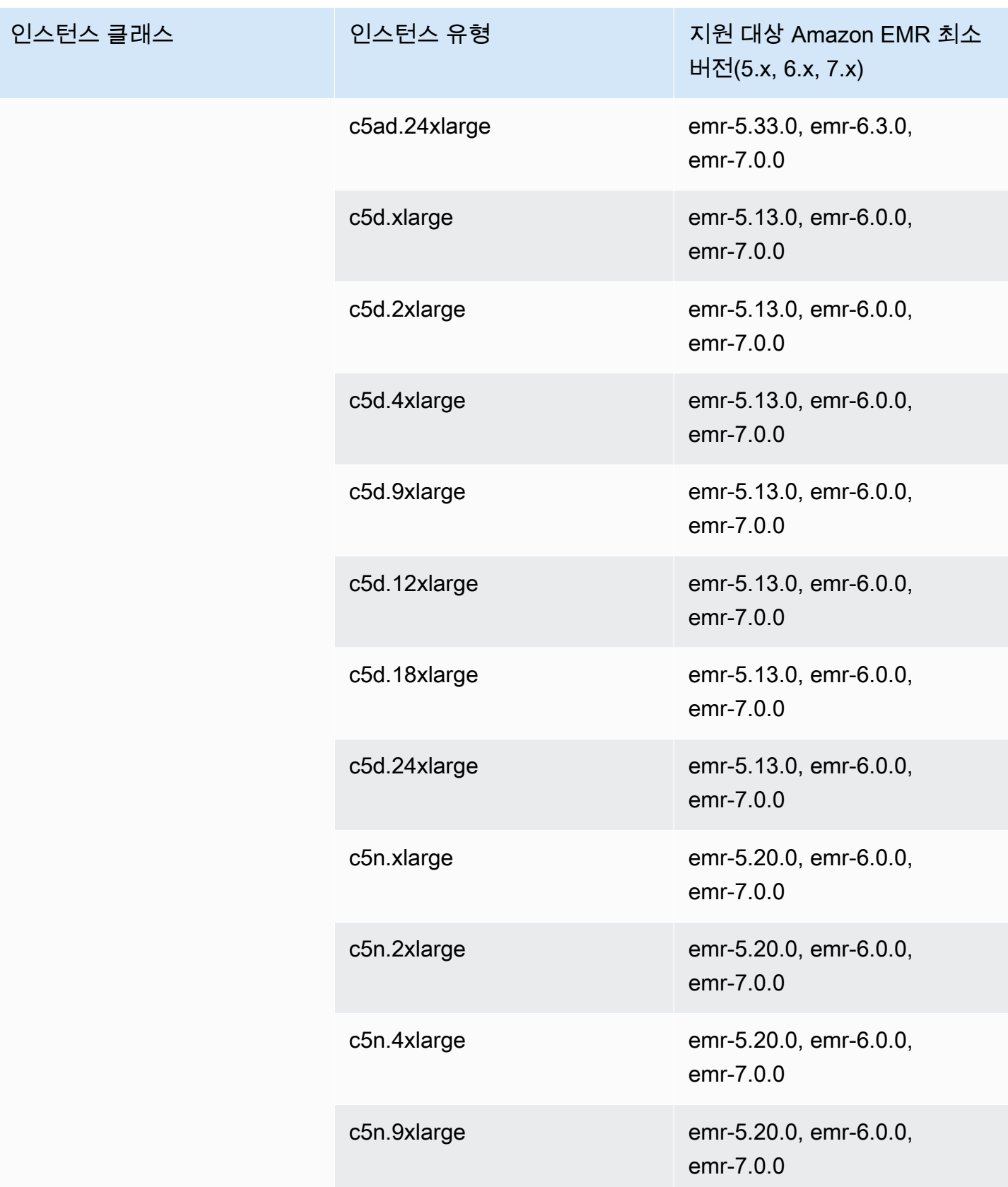

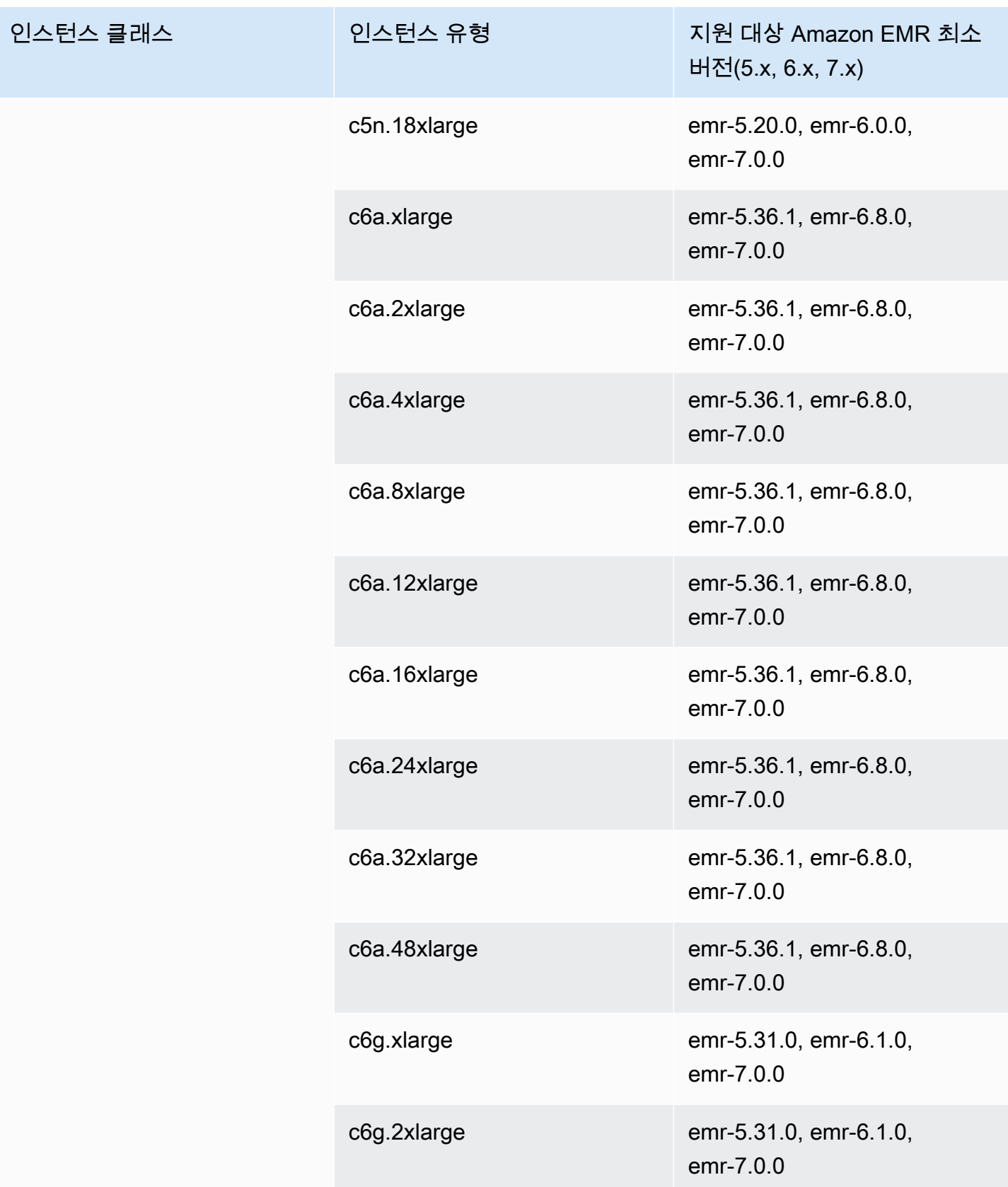

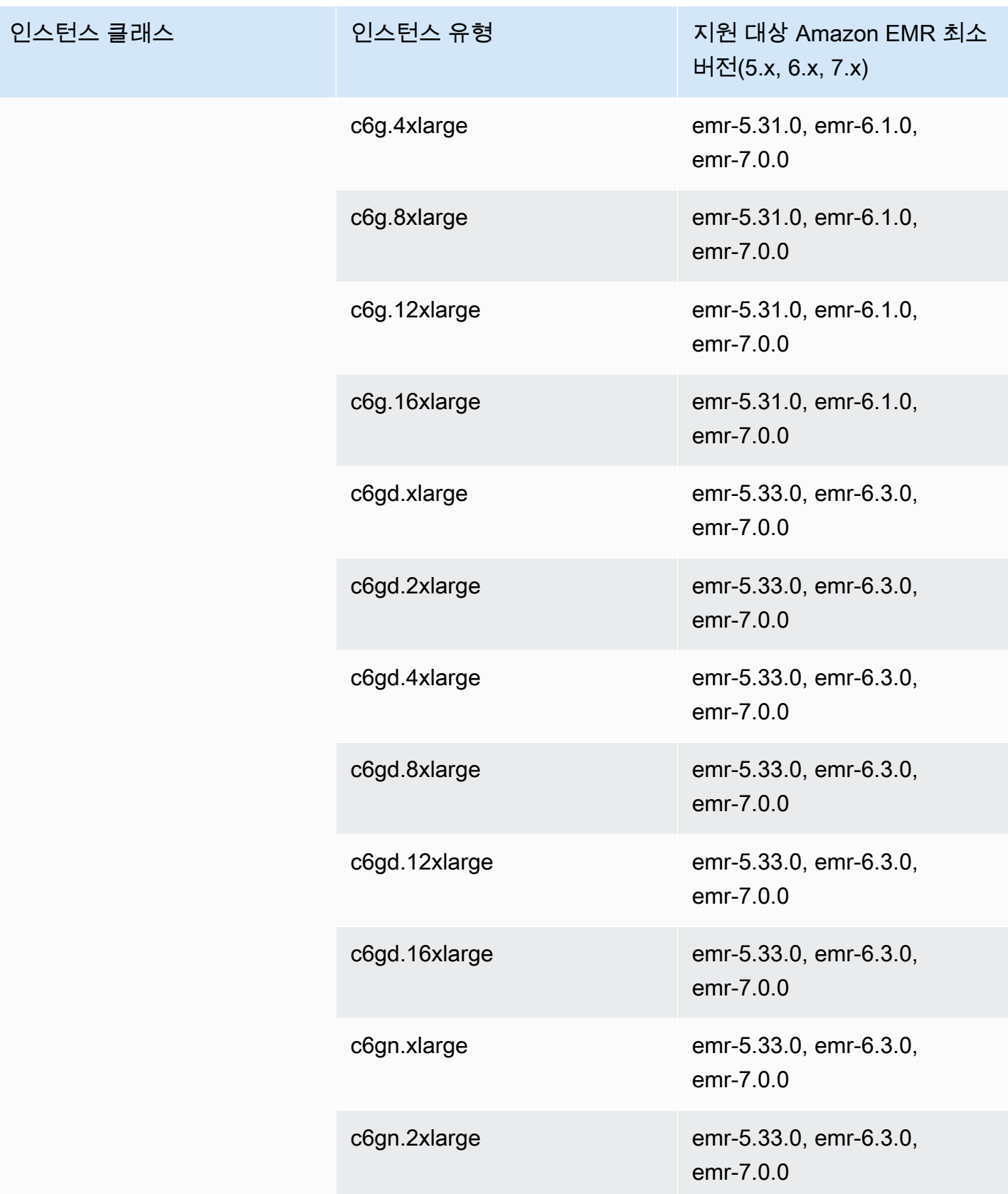

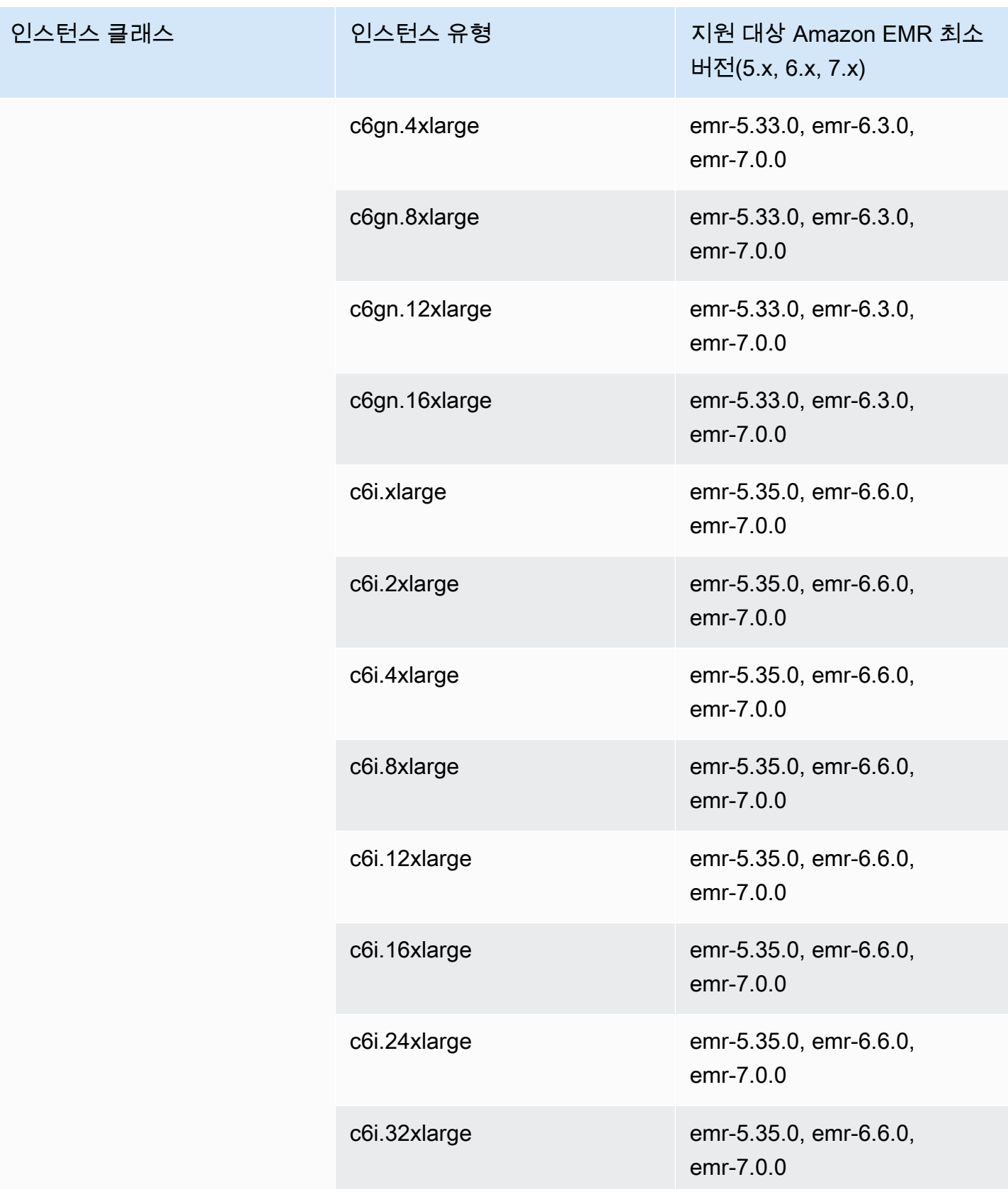

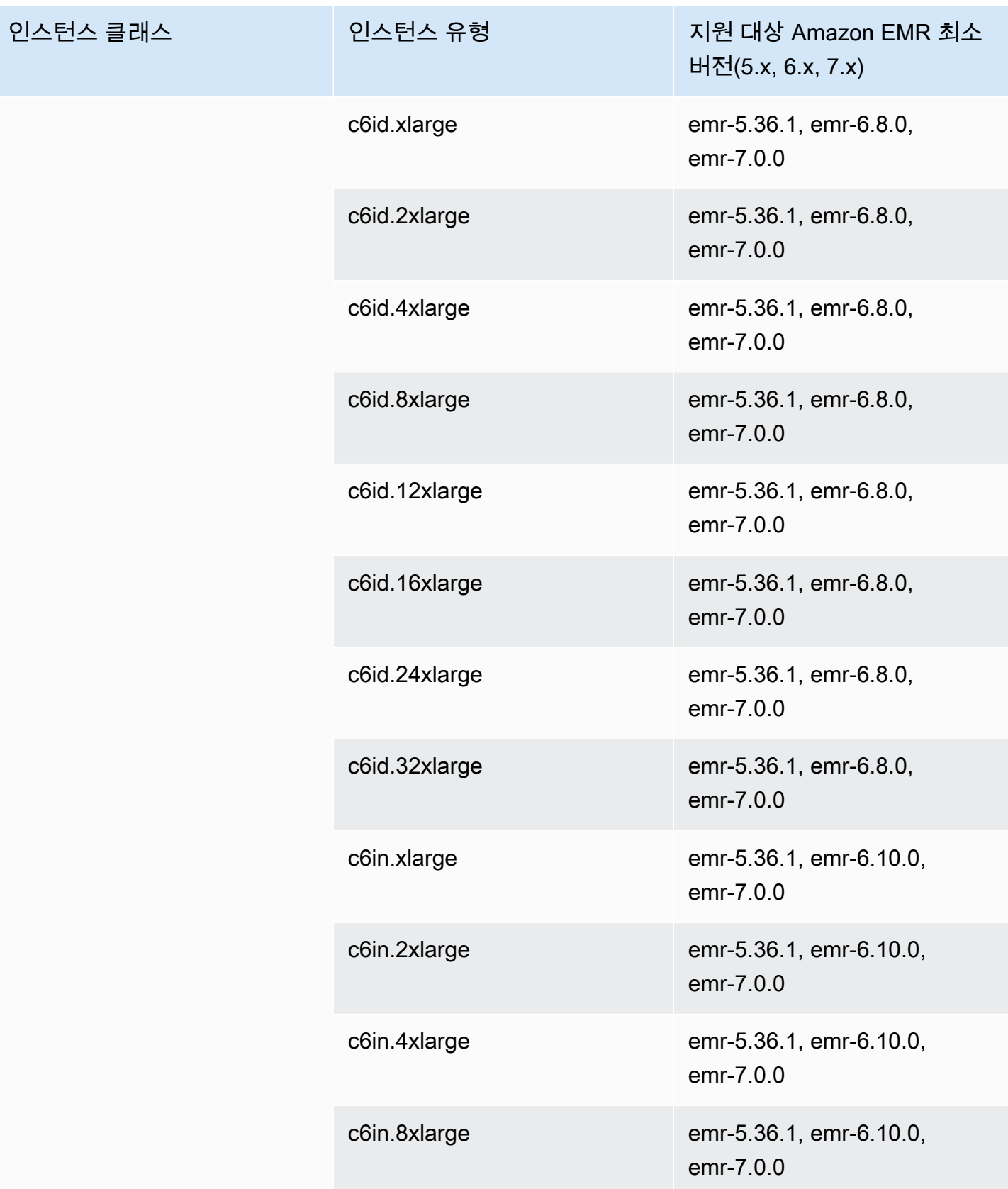

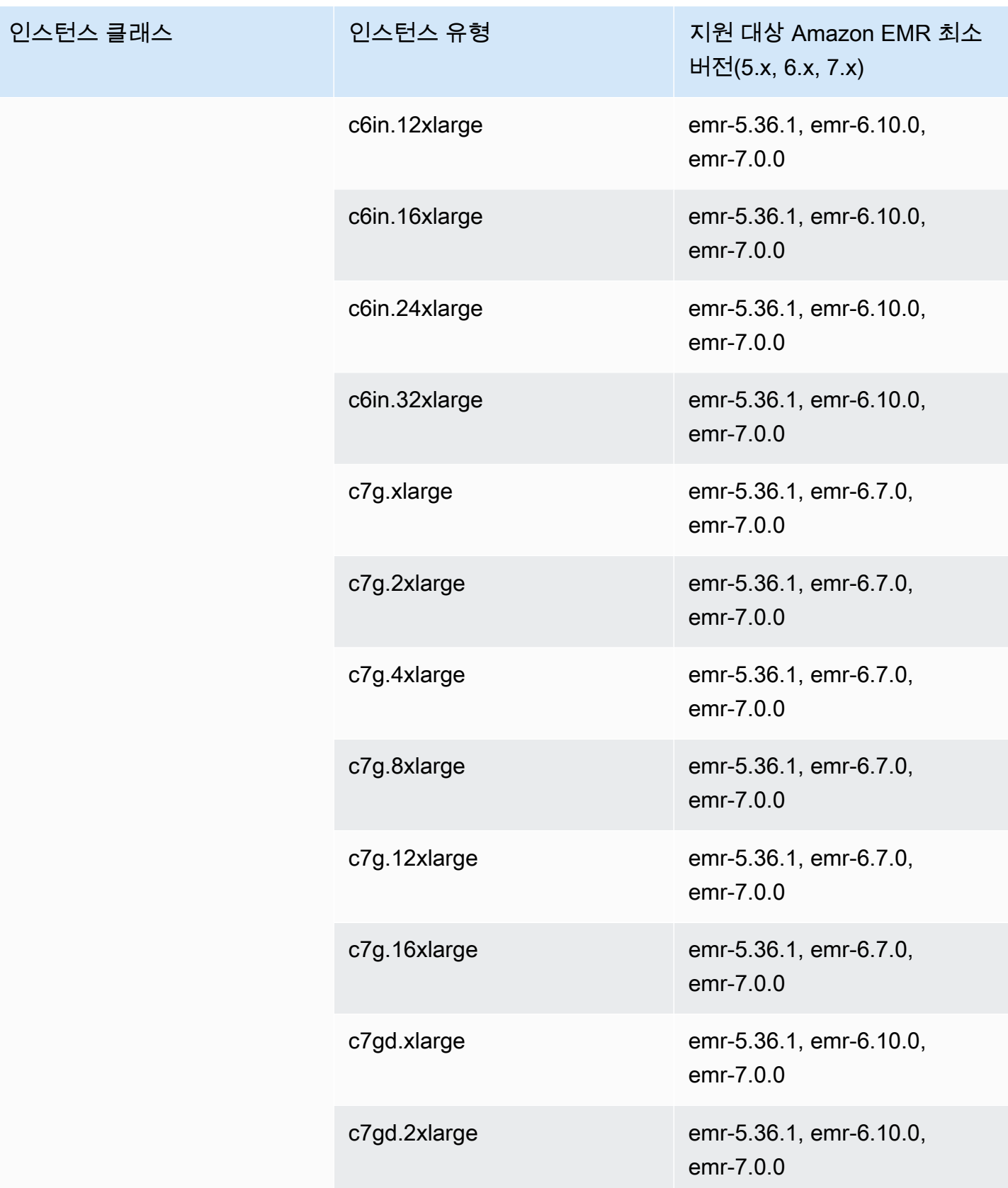

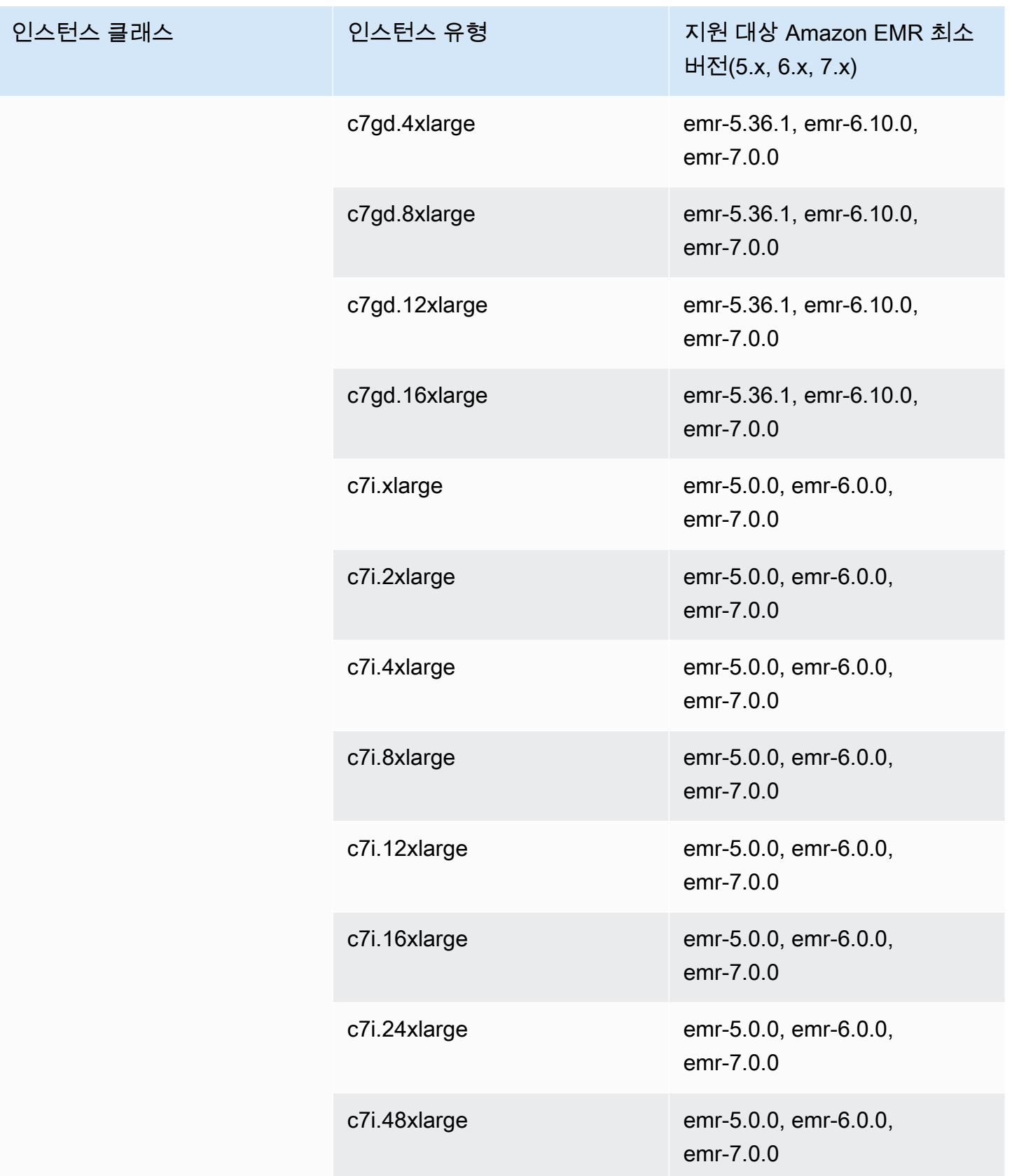

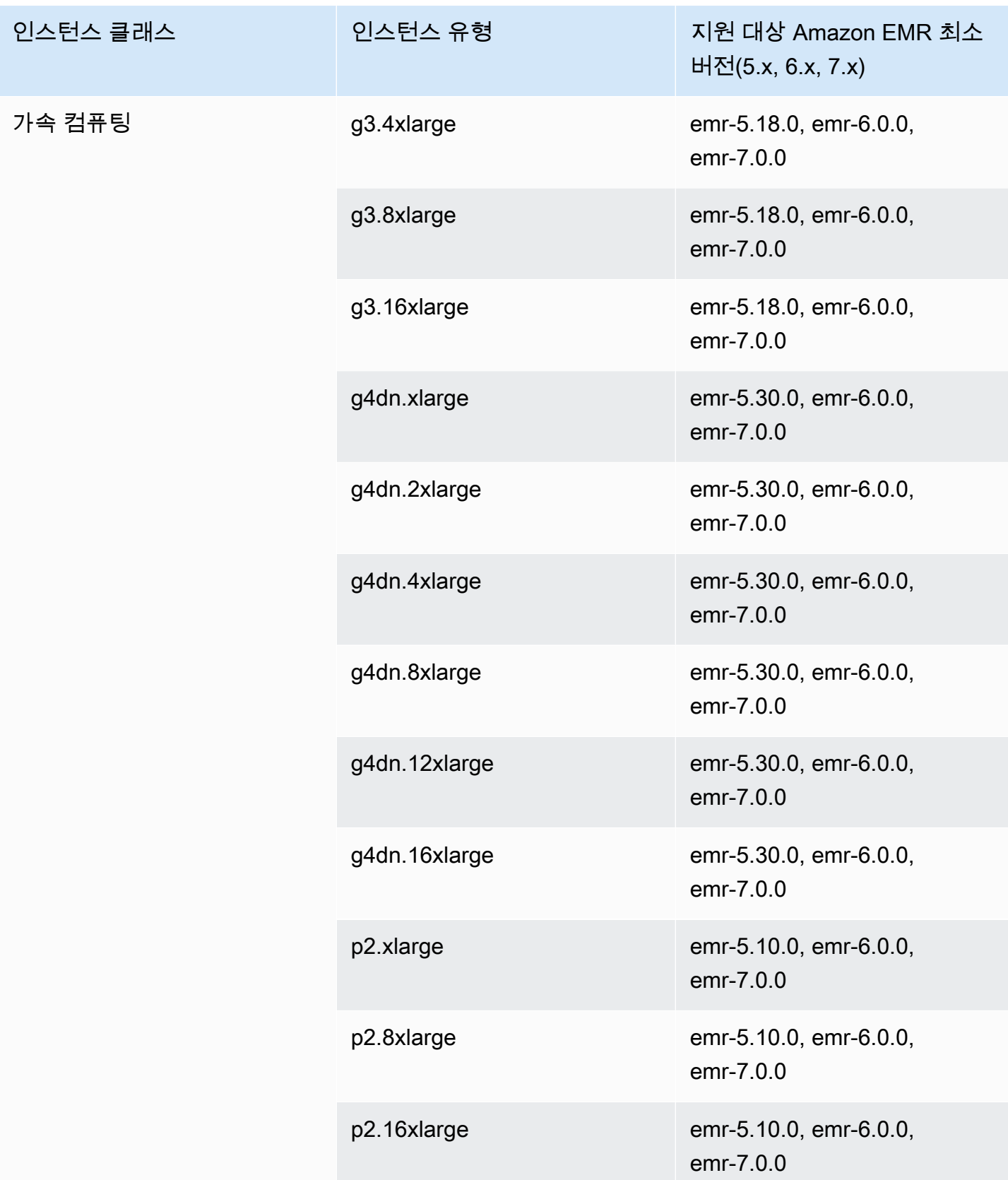

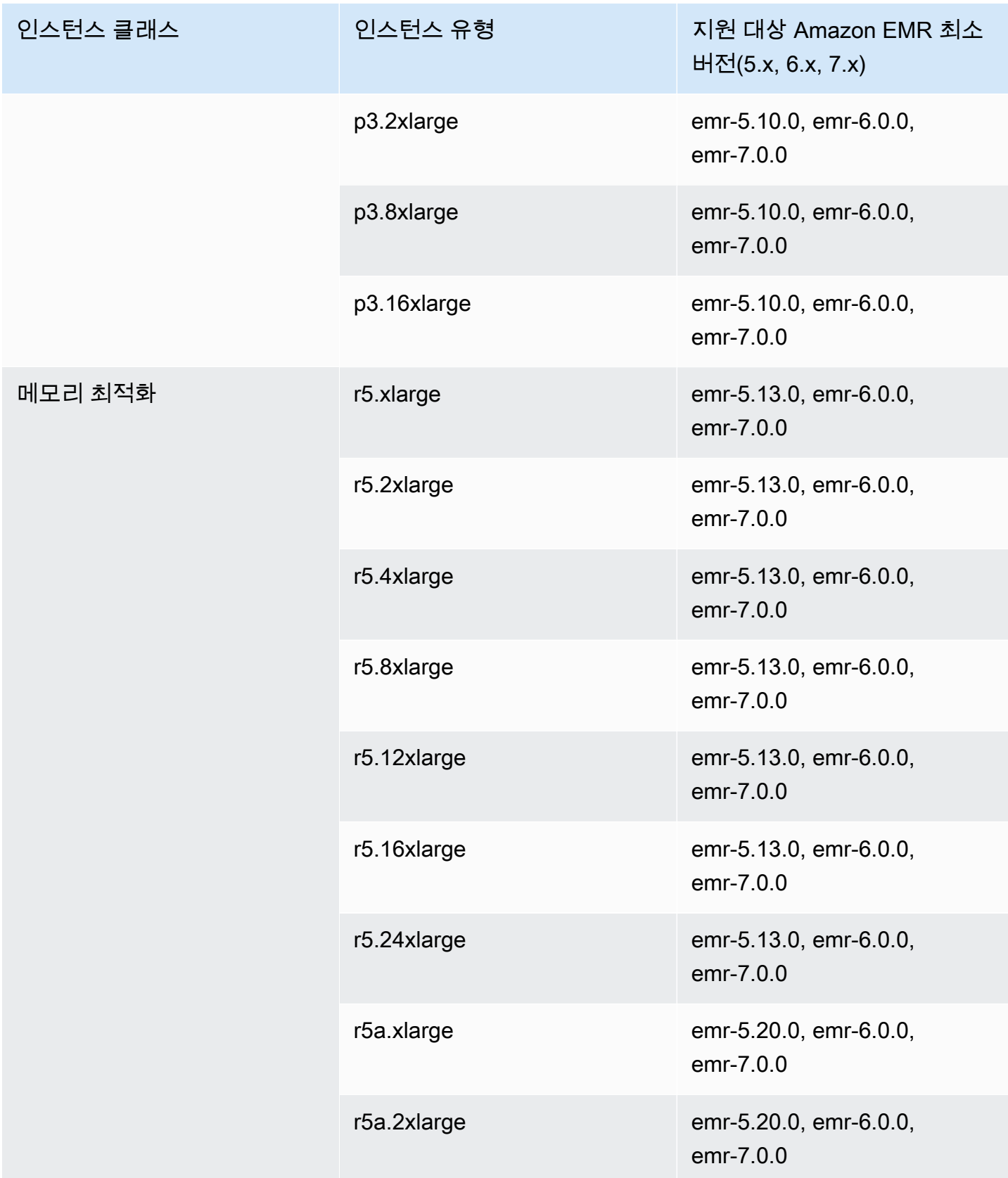

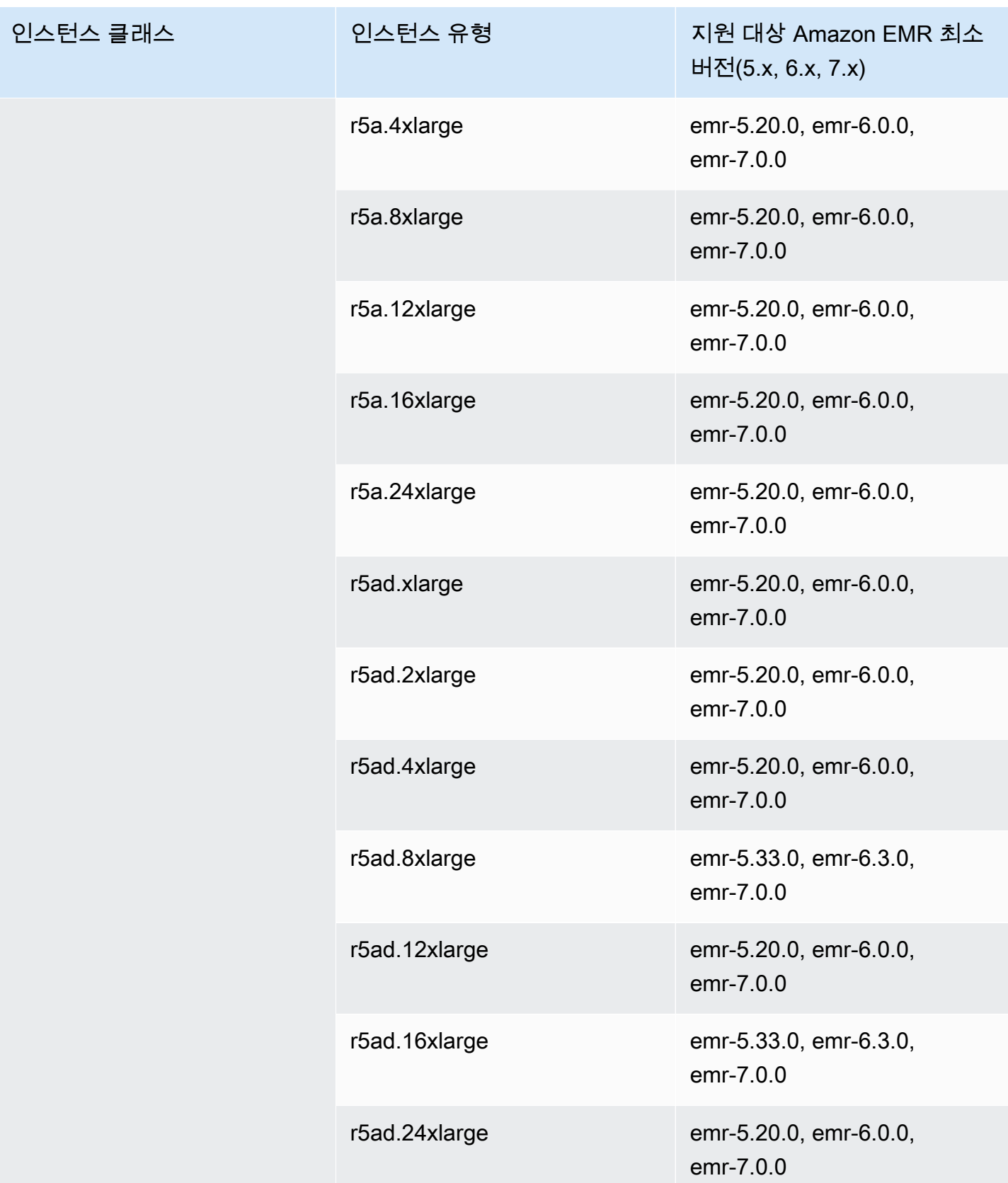

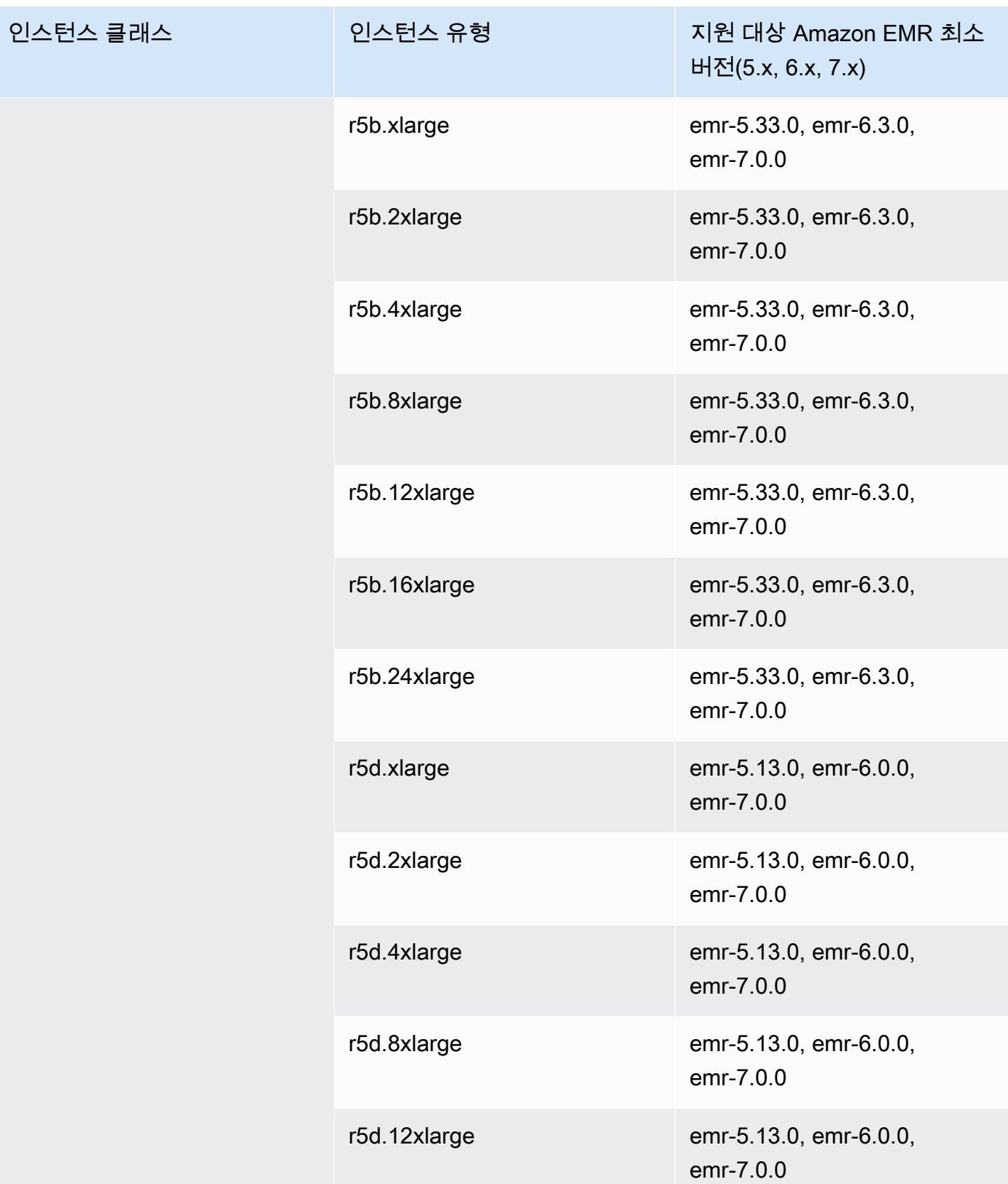

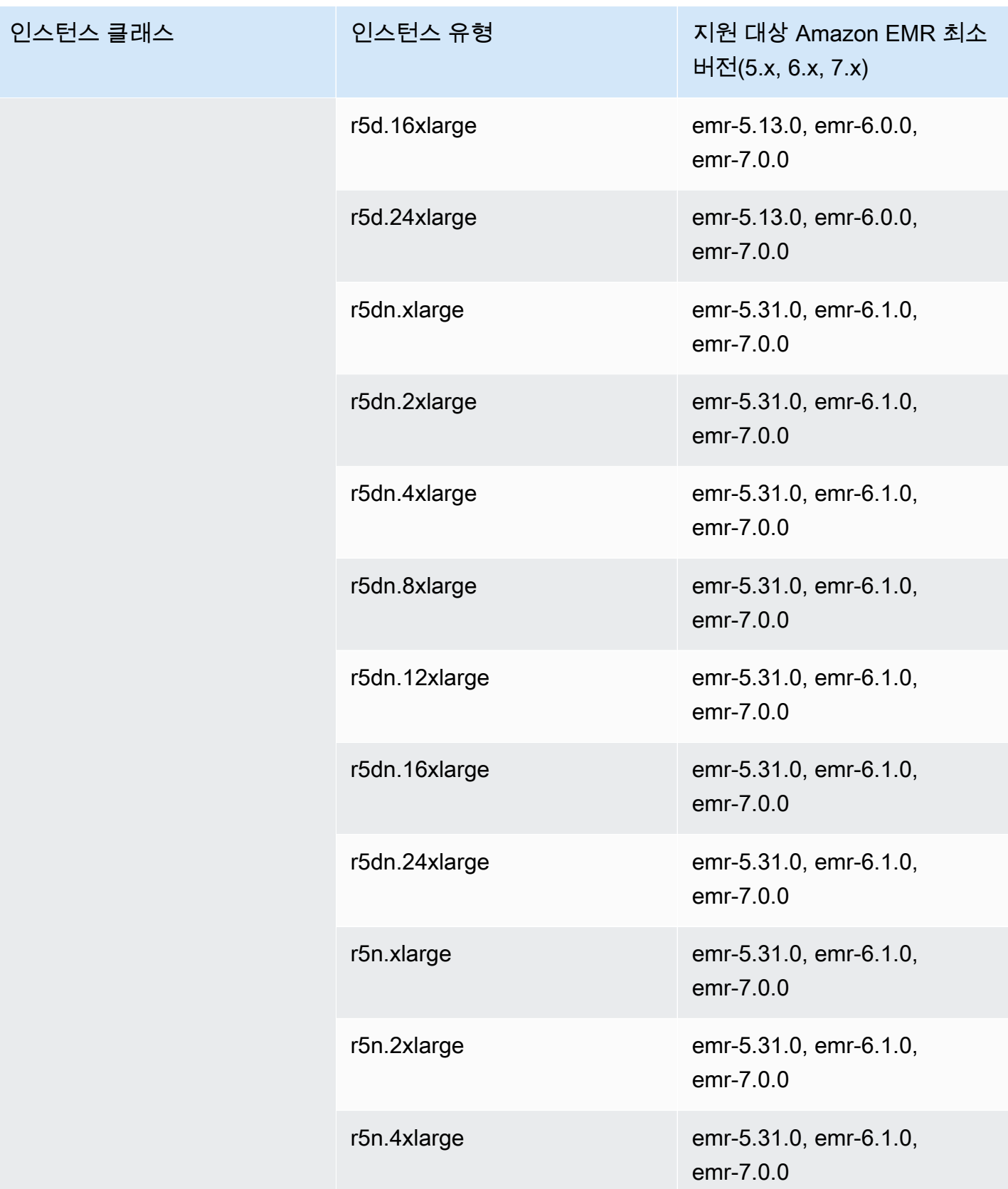

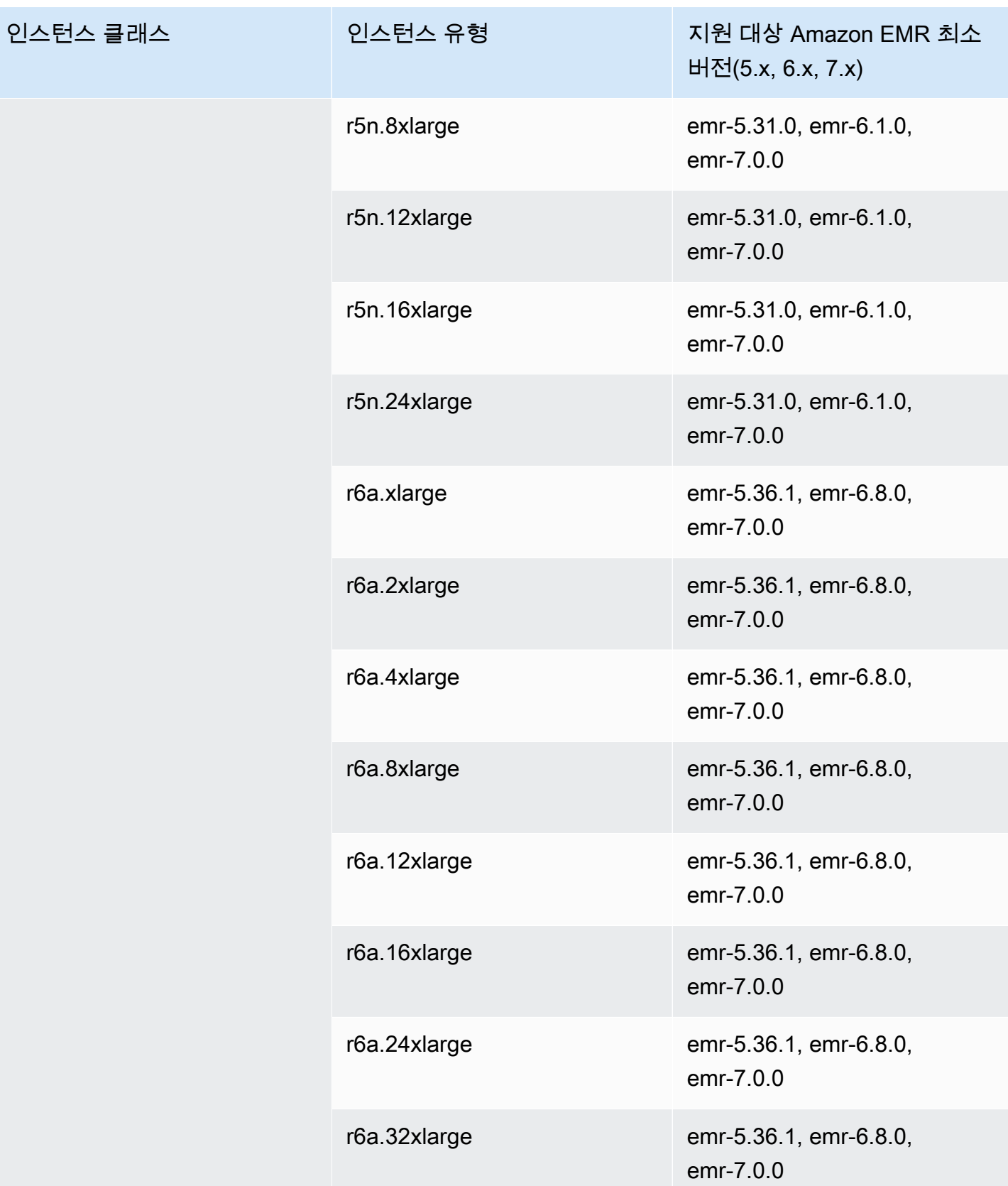

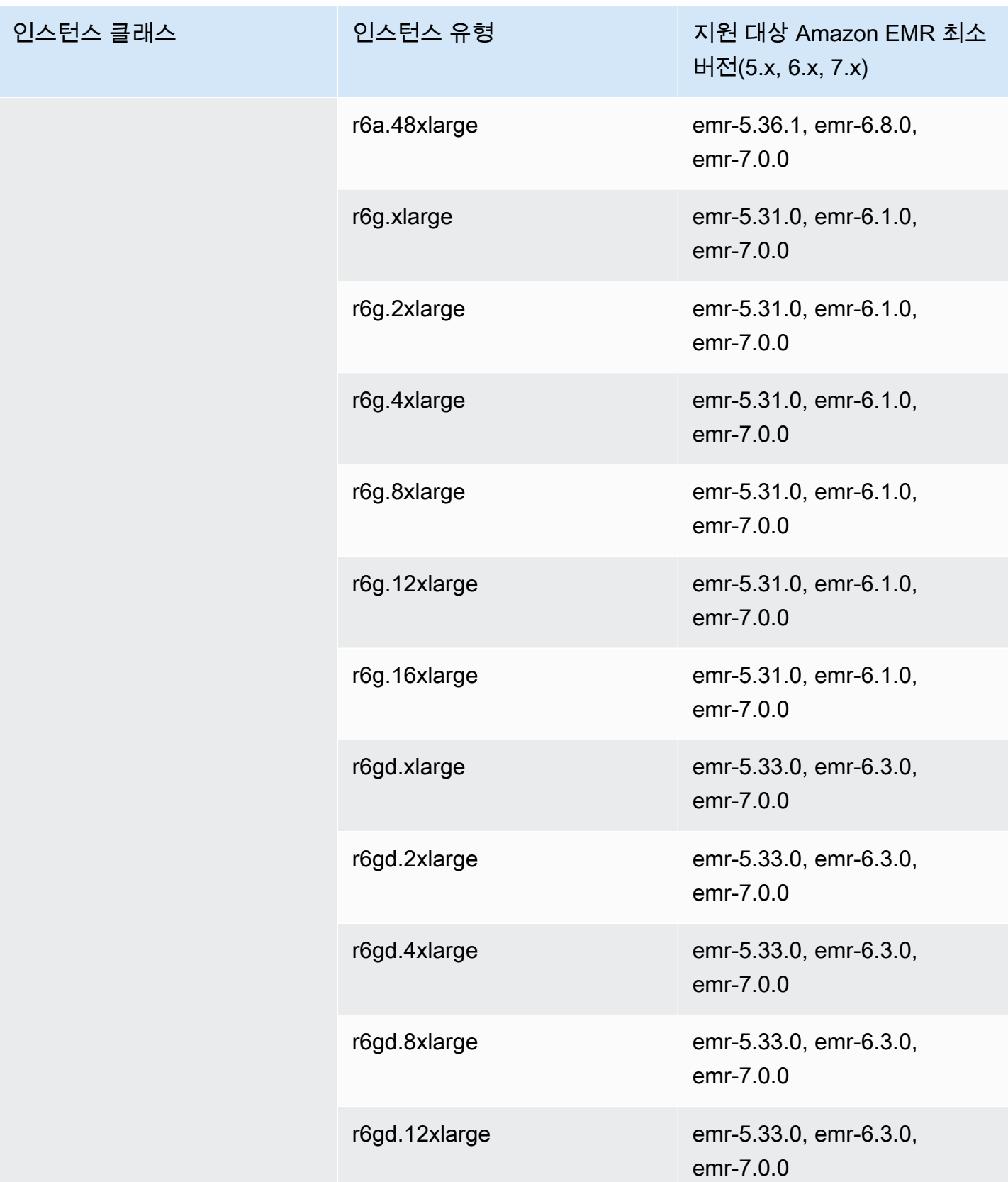

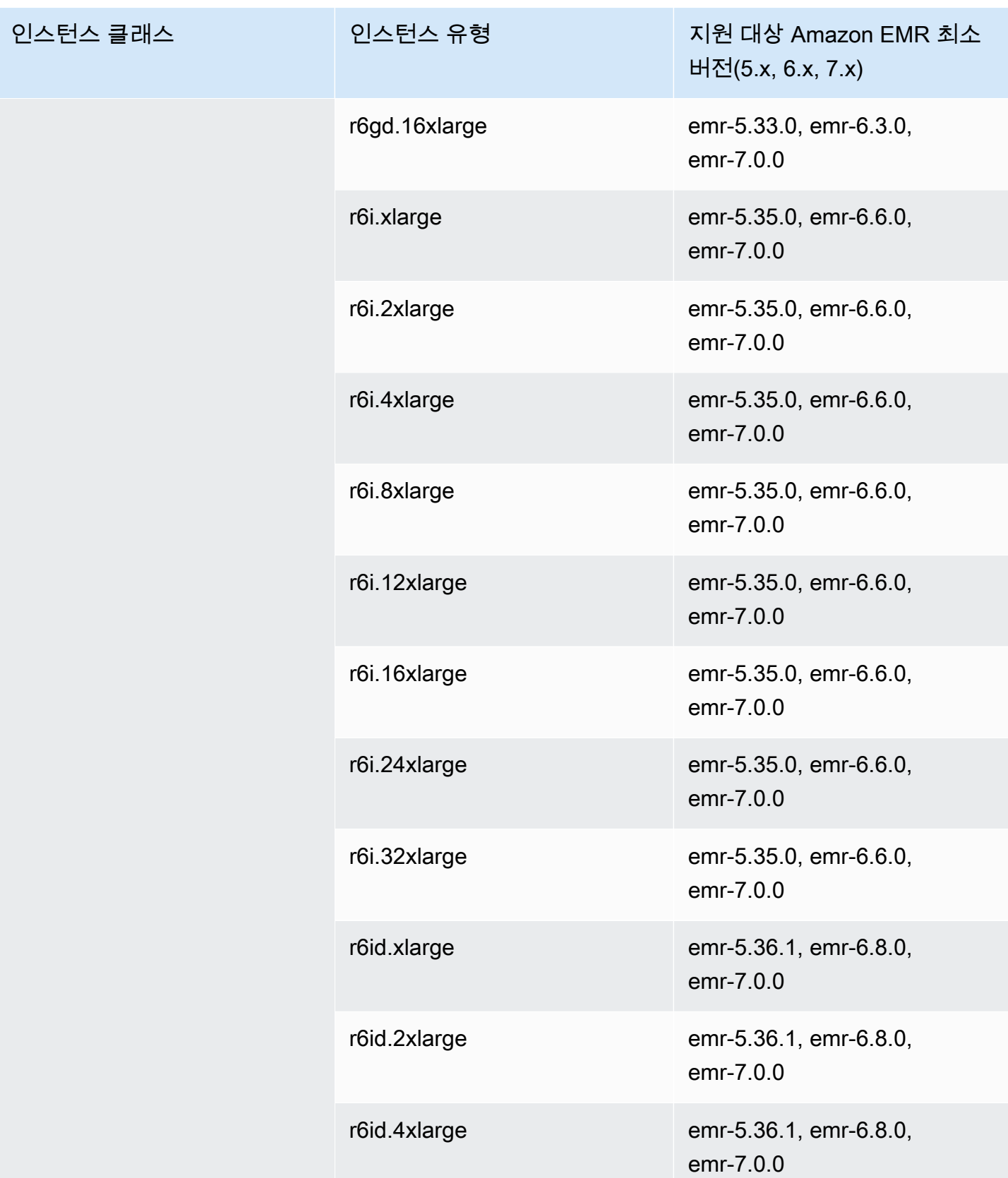

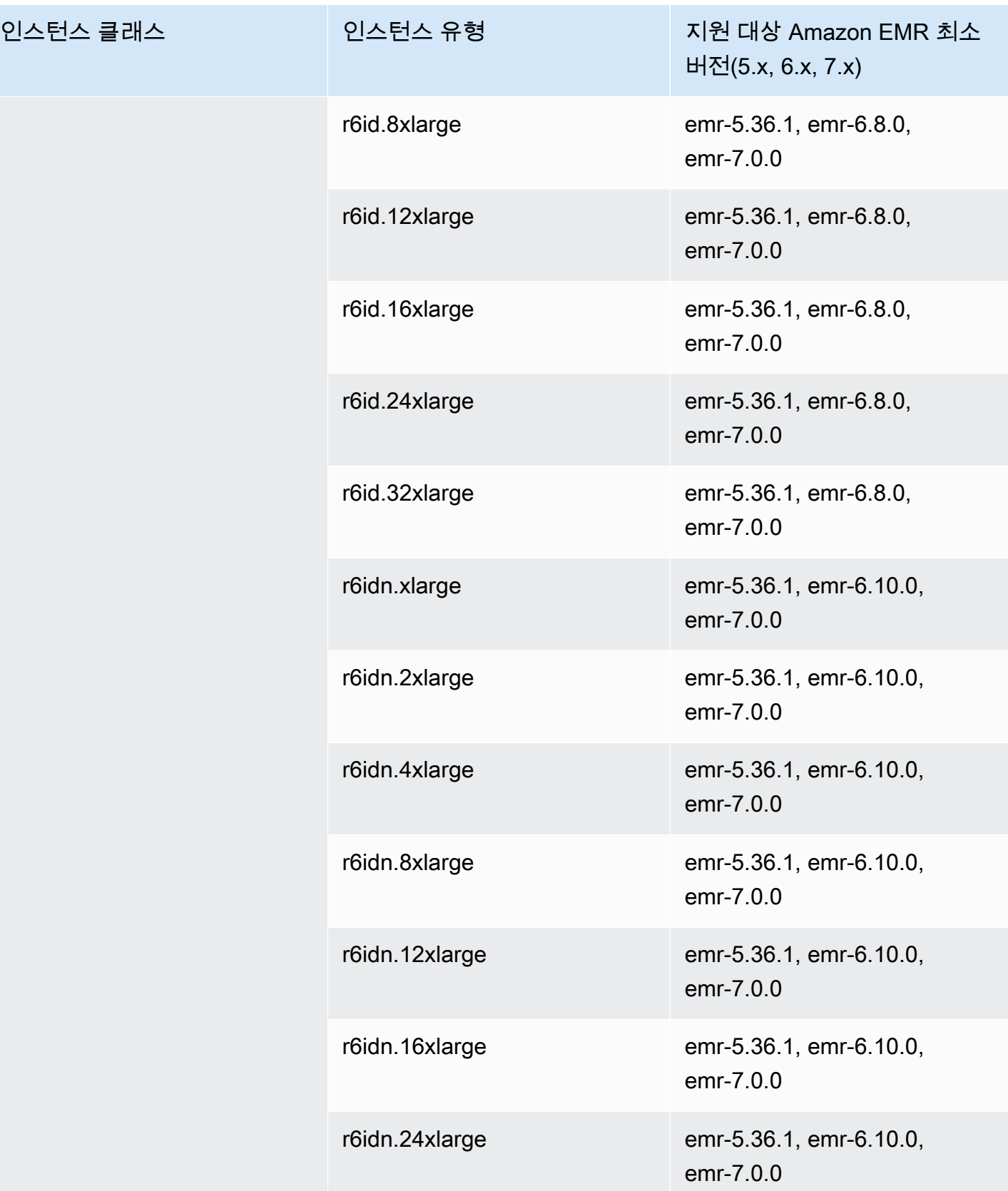

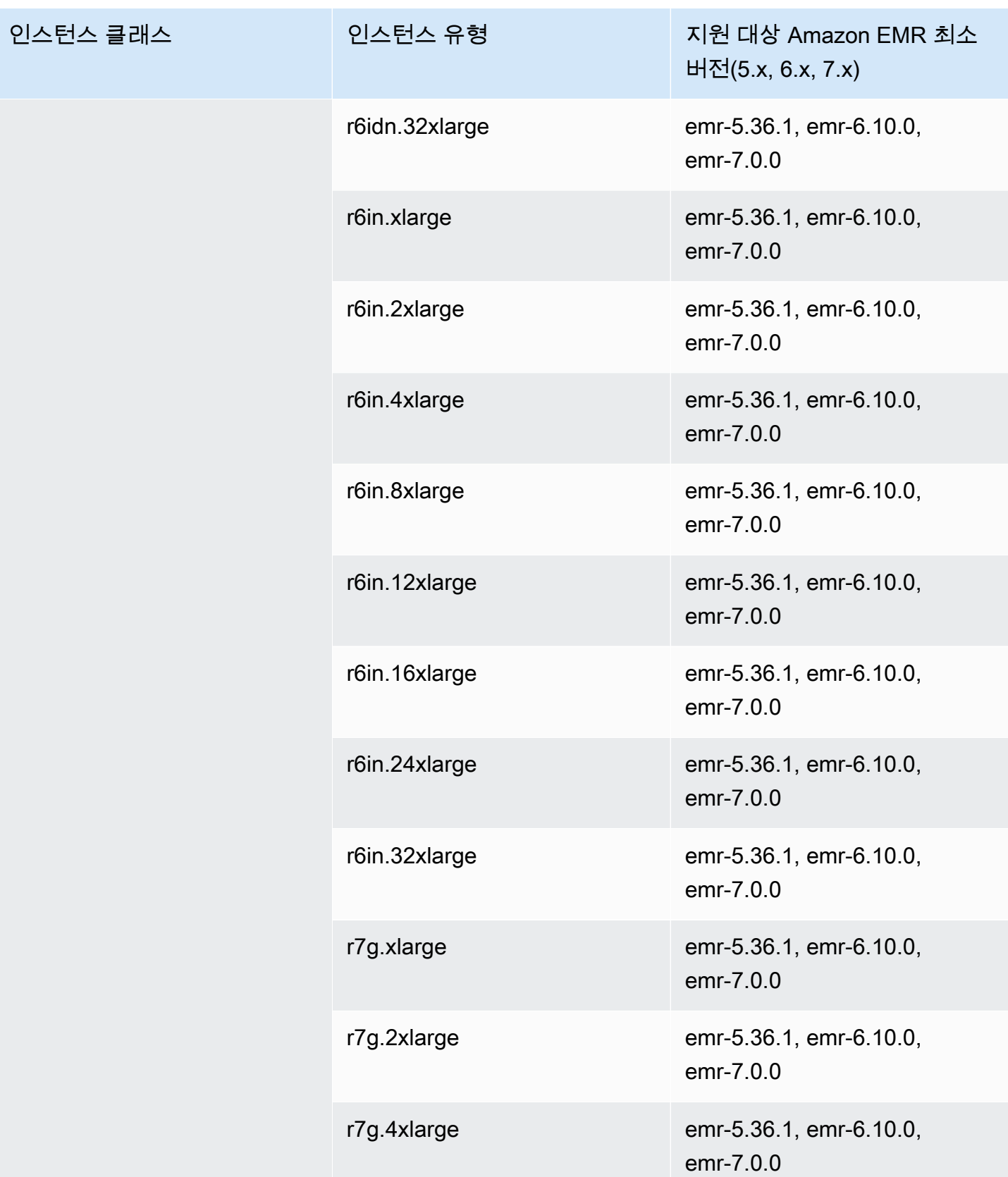

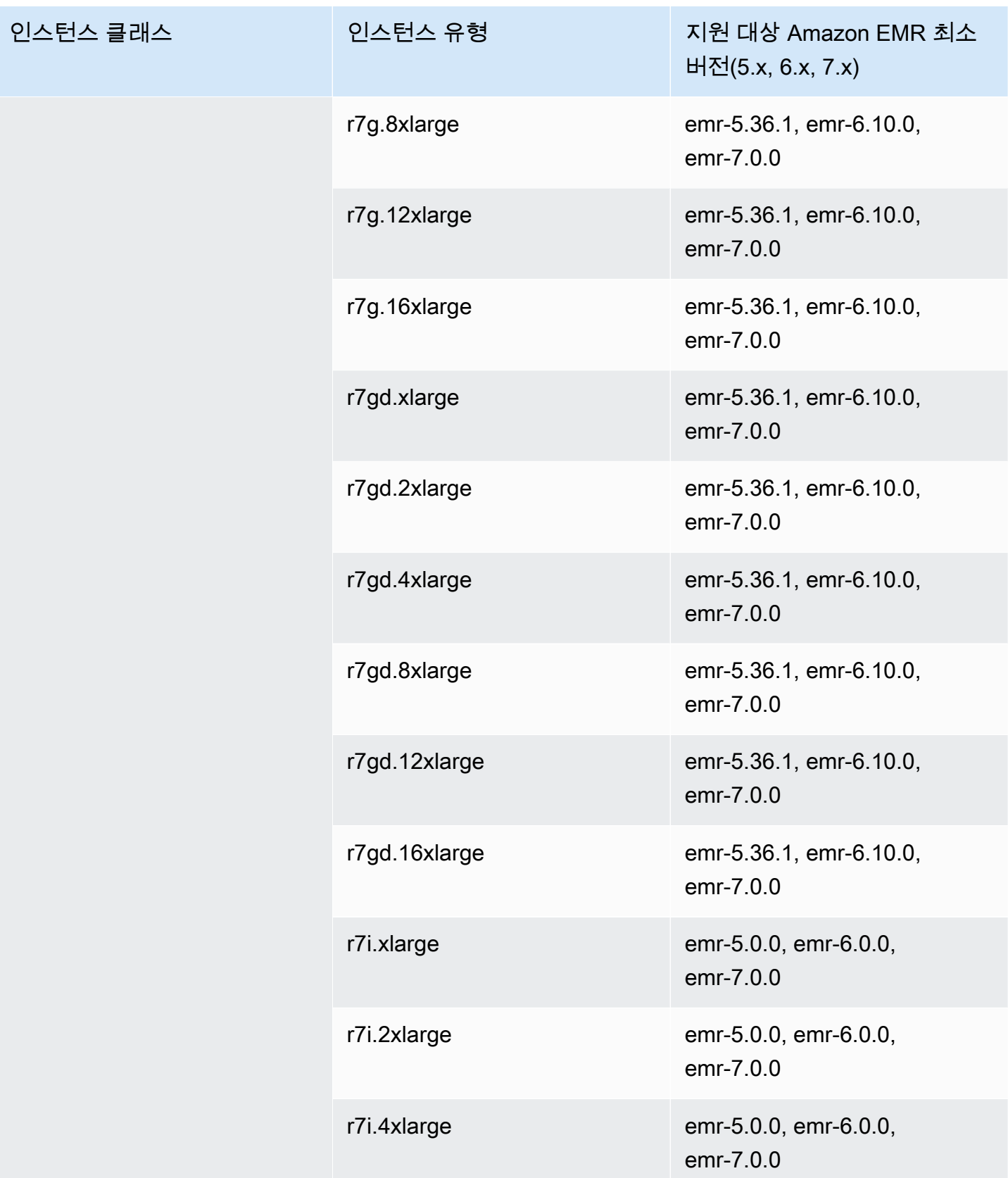
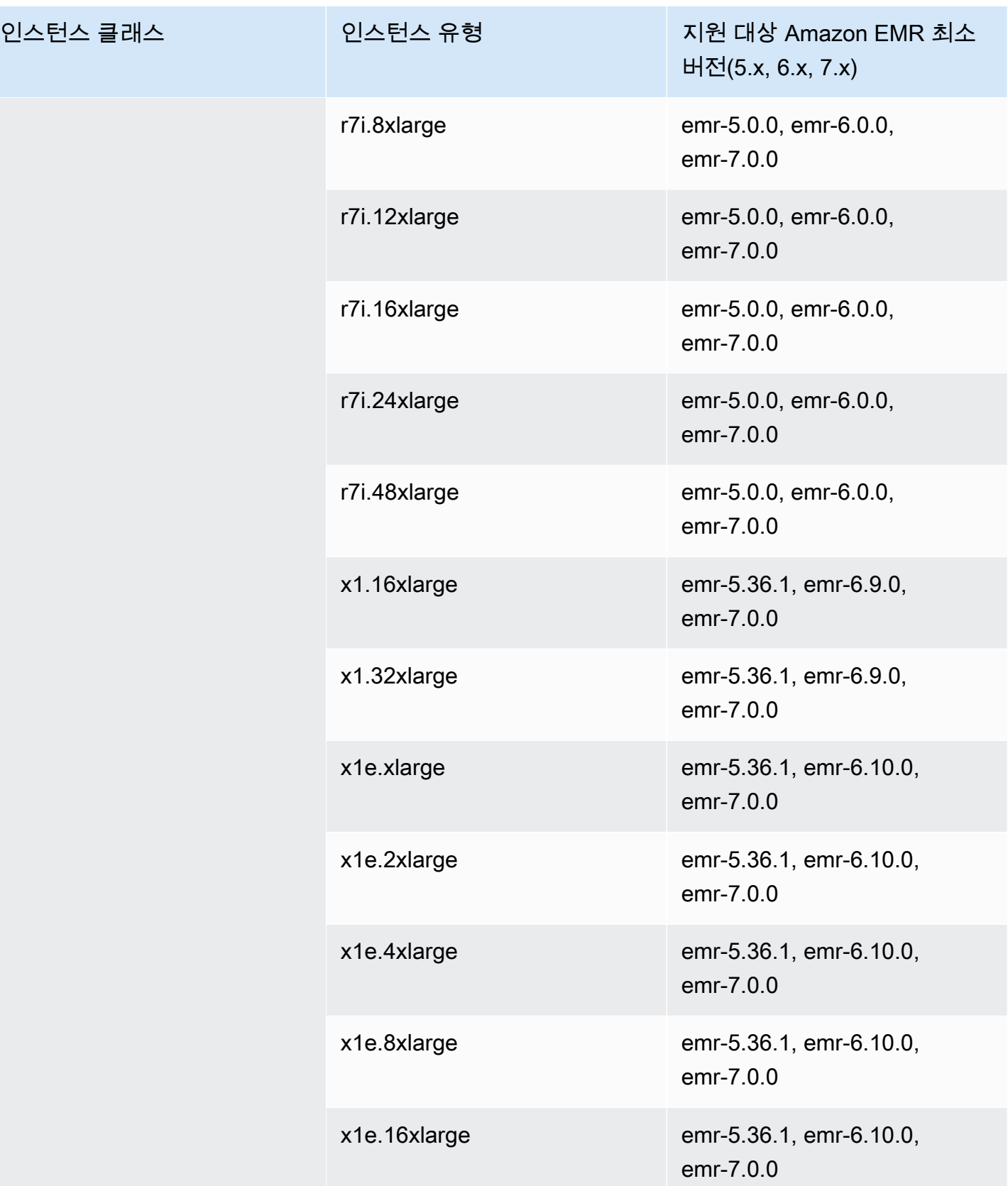

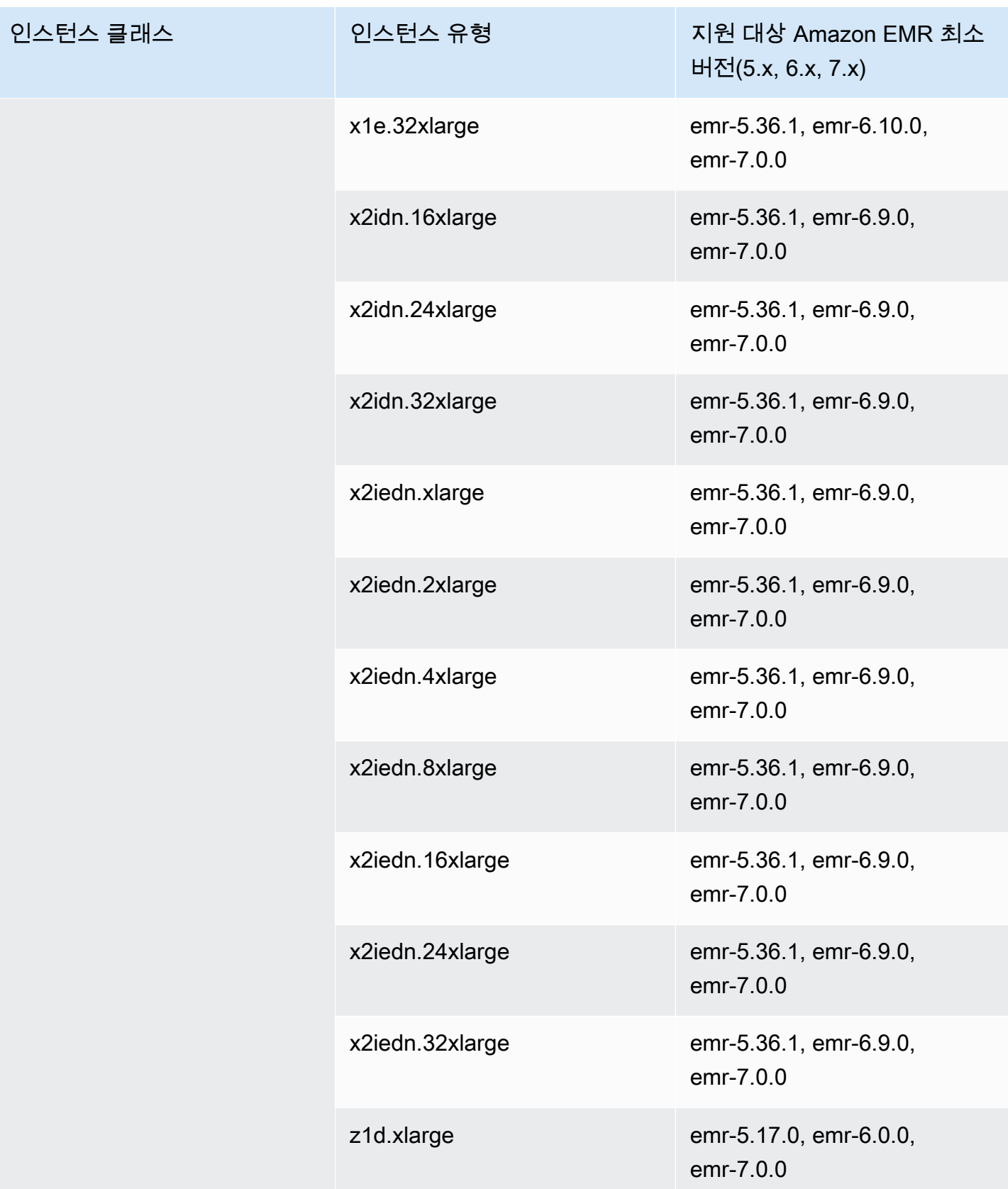

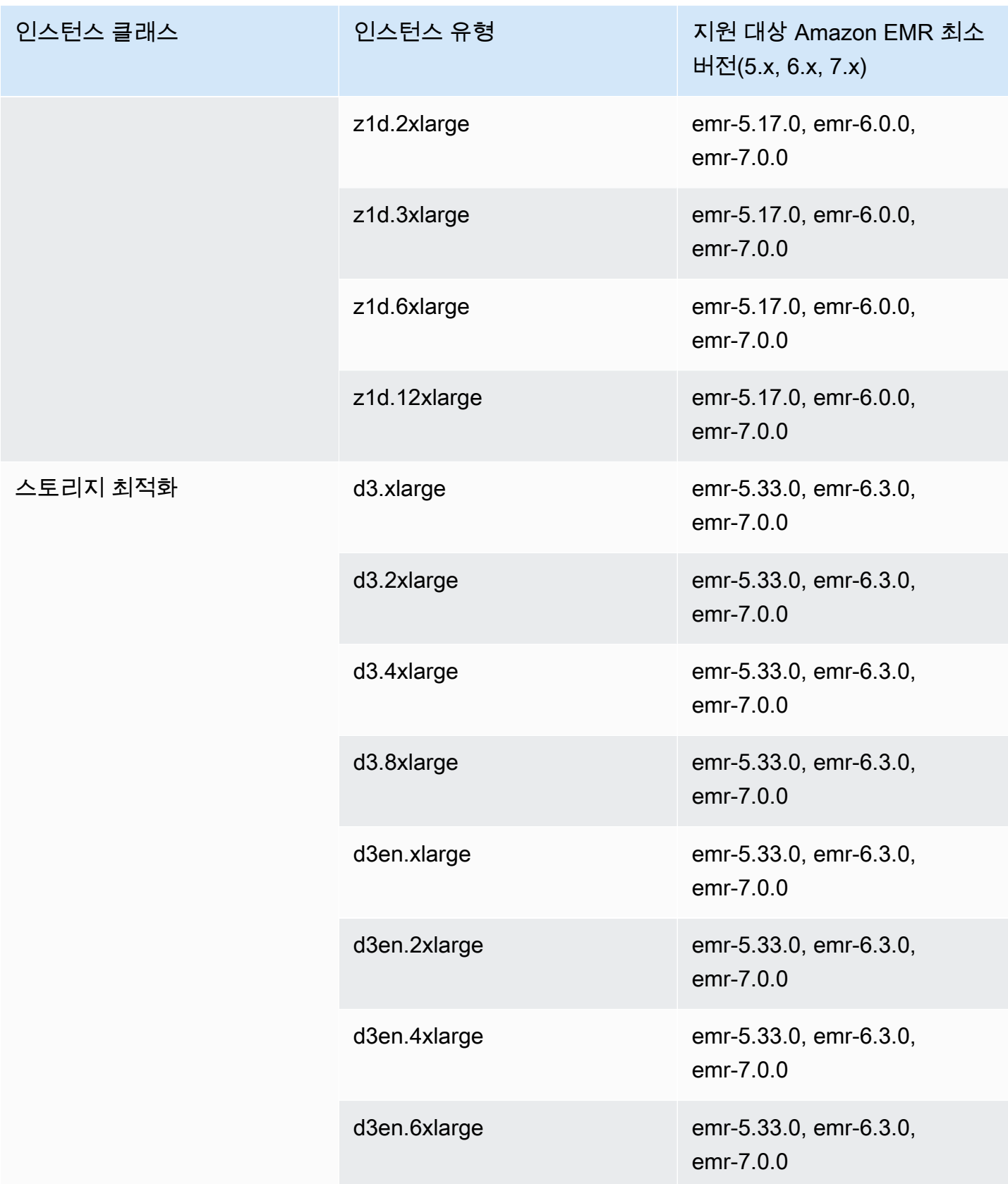

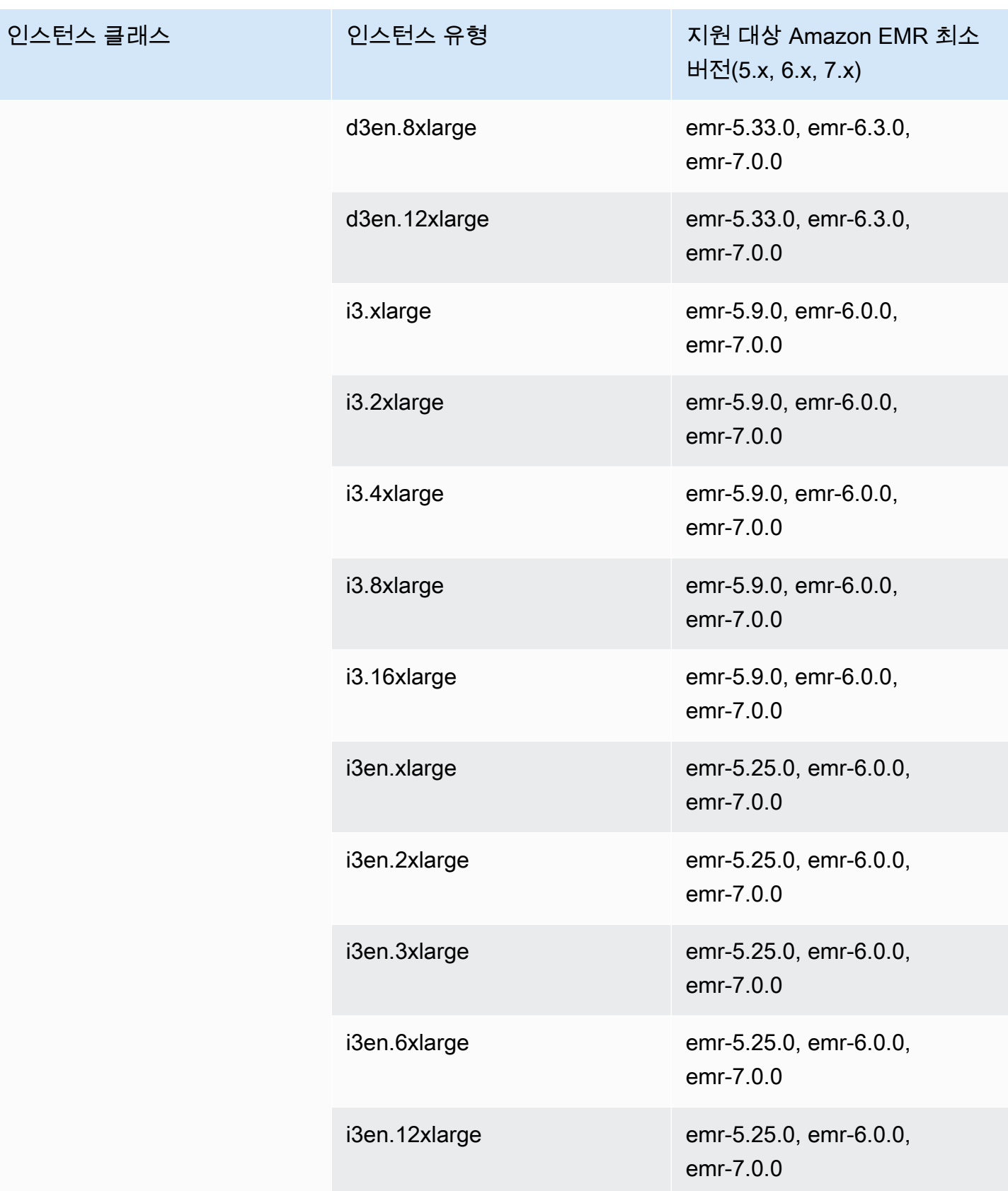

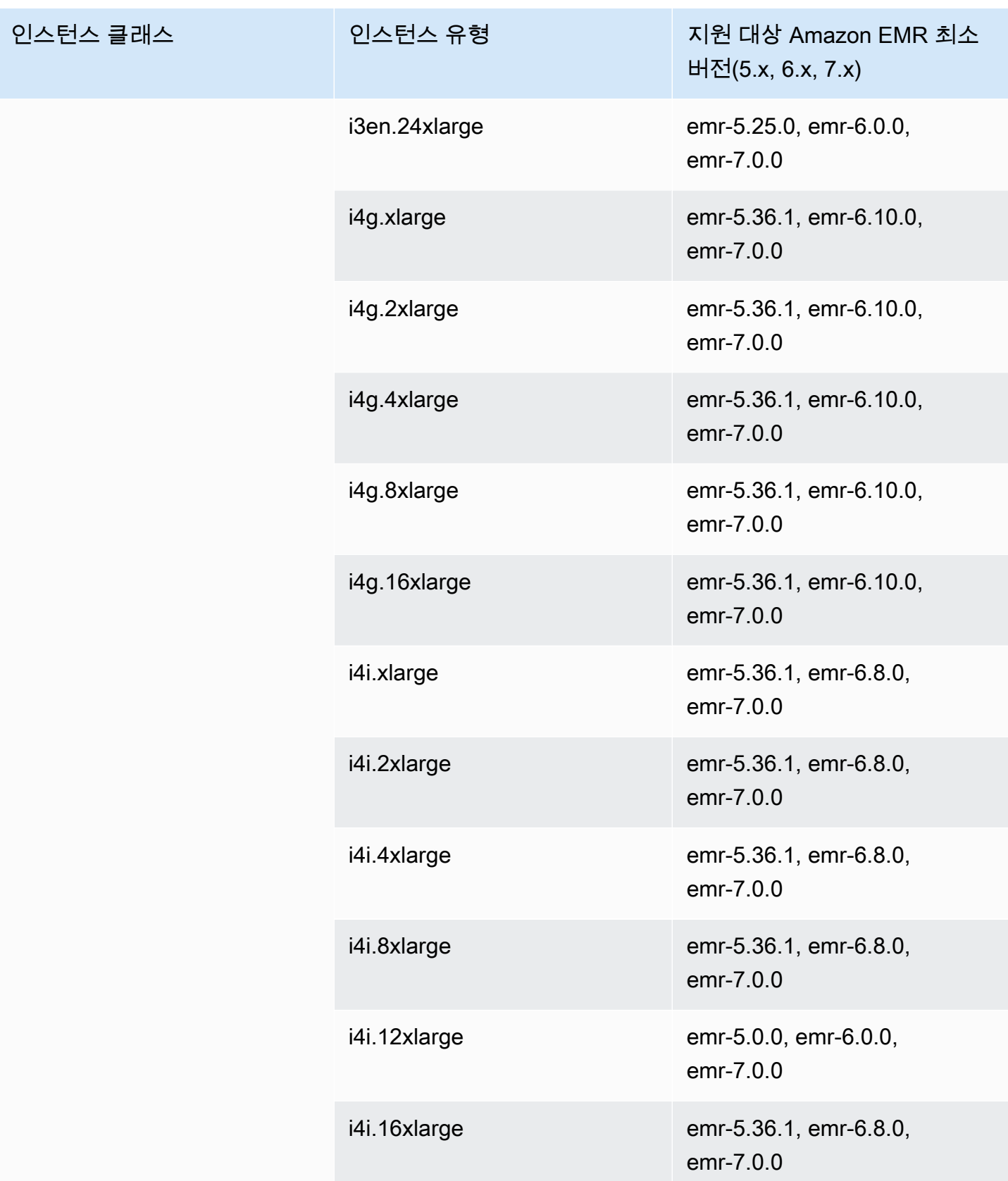

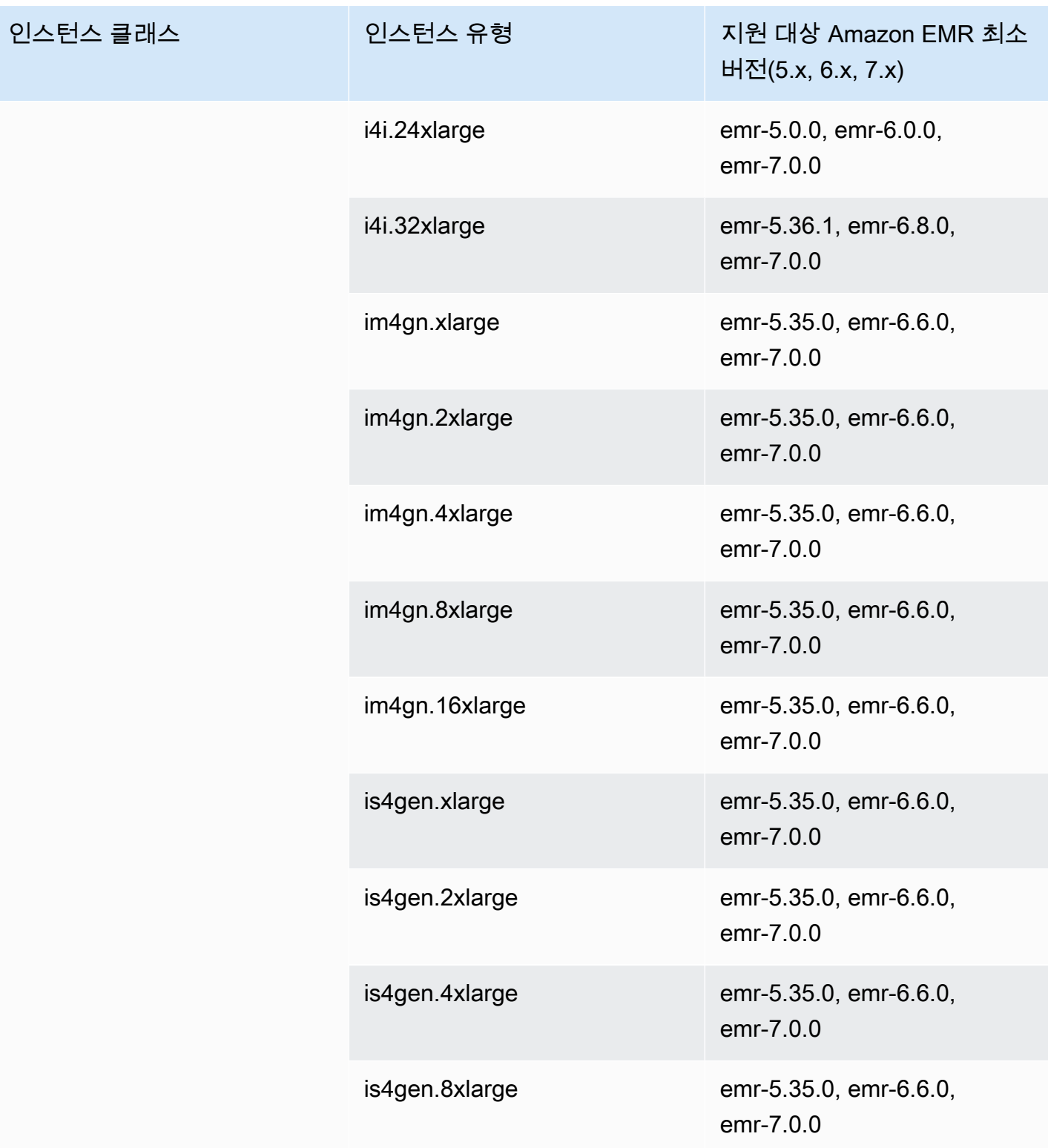

## 아시아 태평양(시드니) - ap-southeast-2

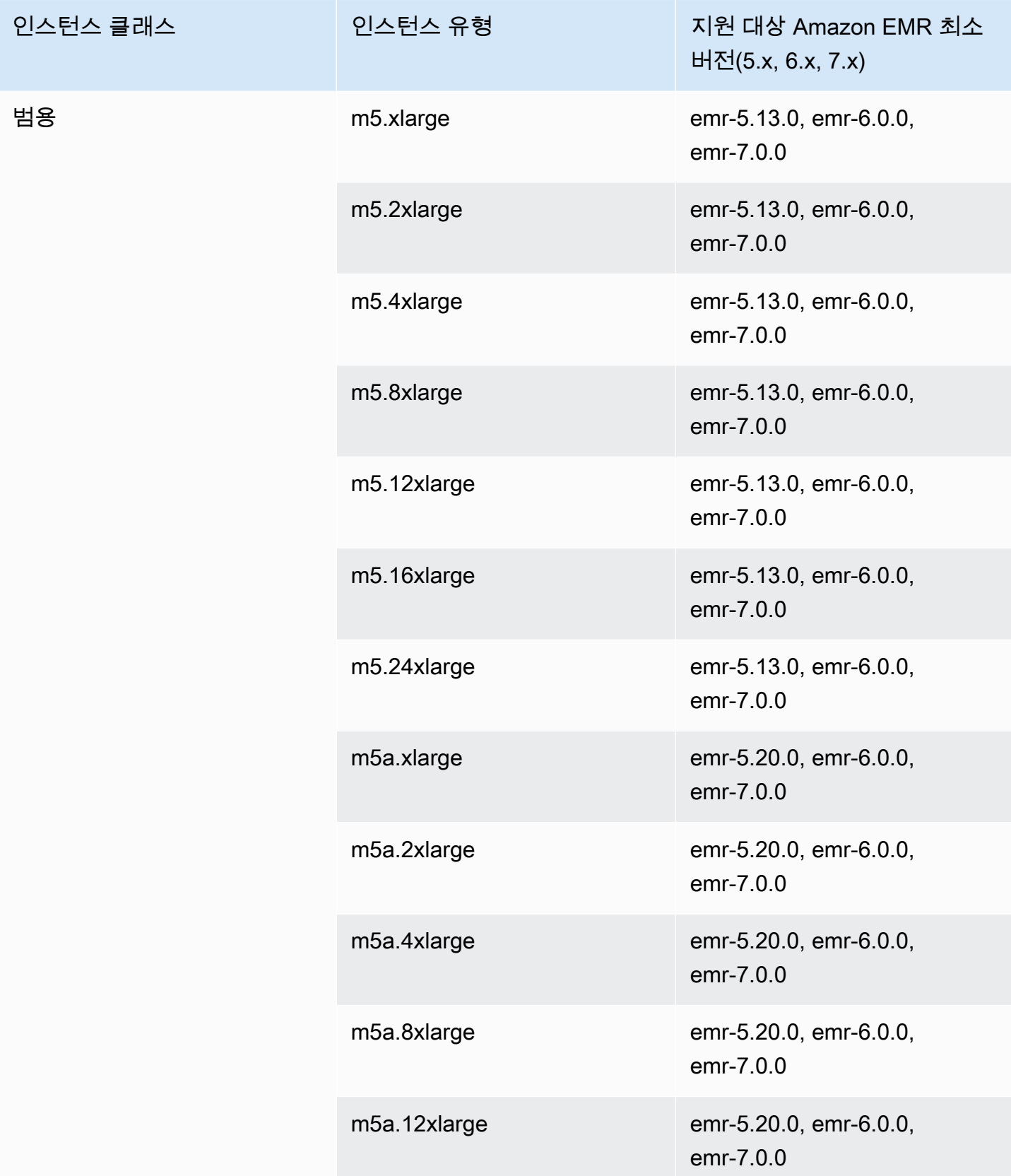

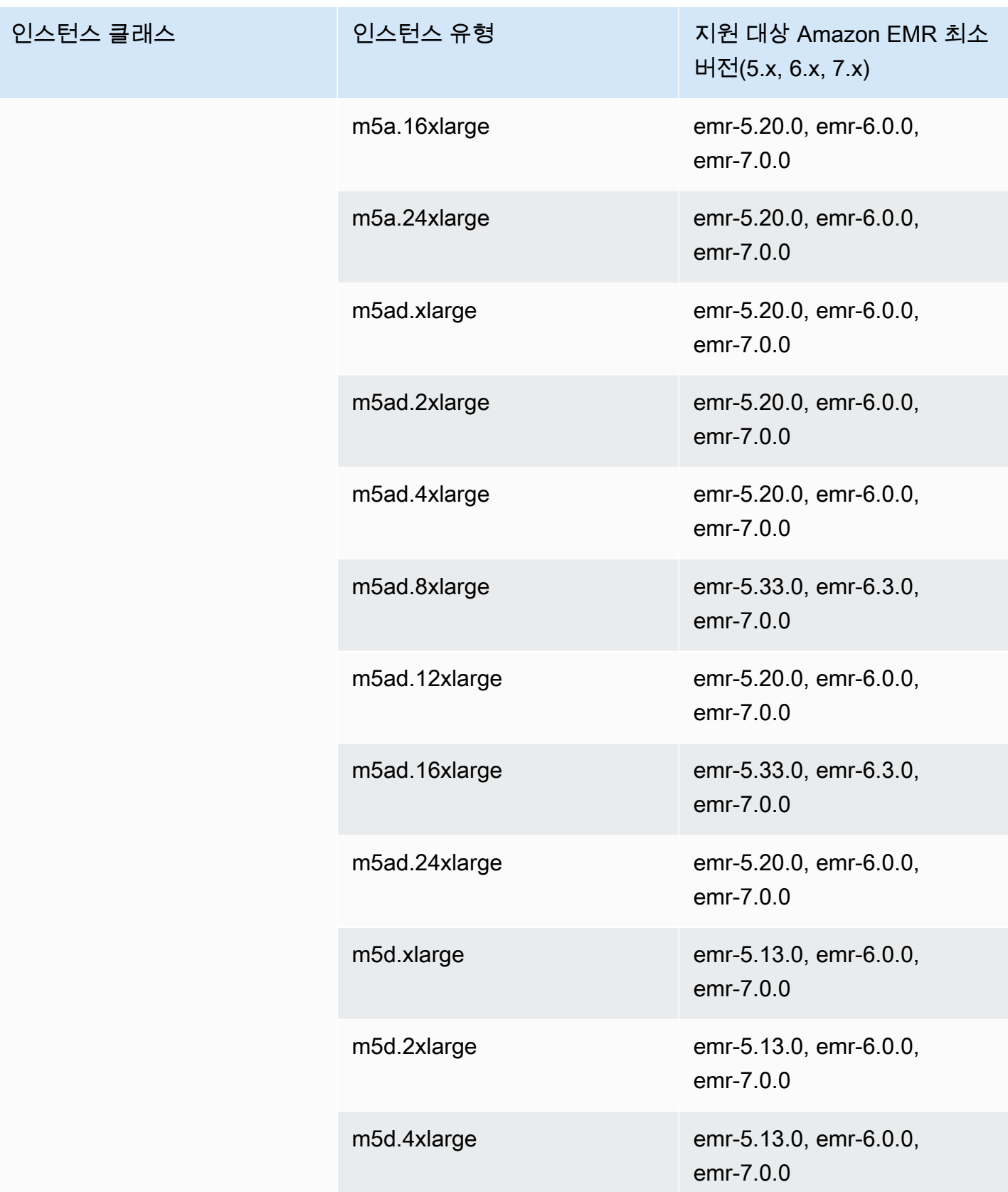

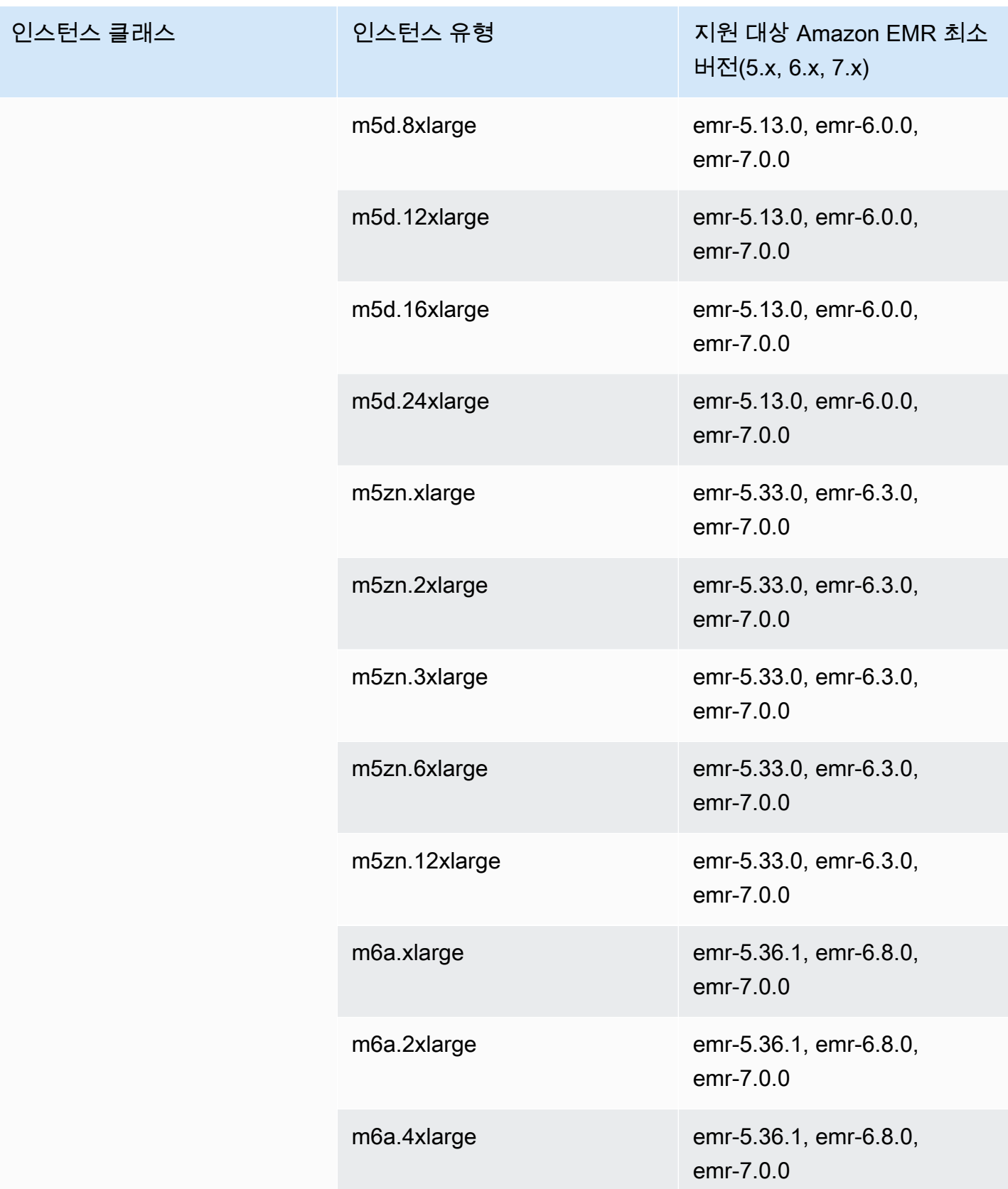

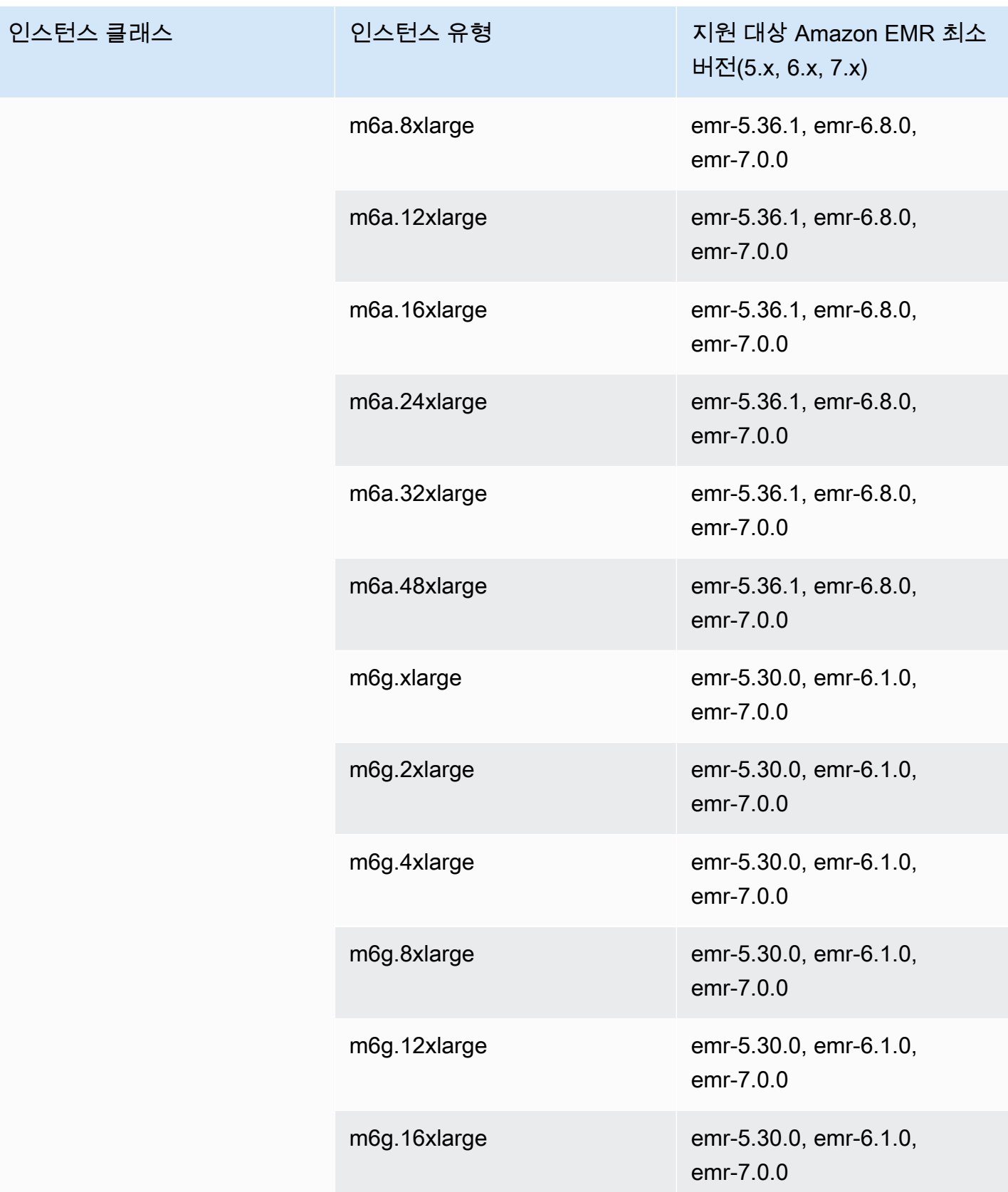

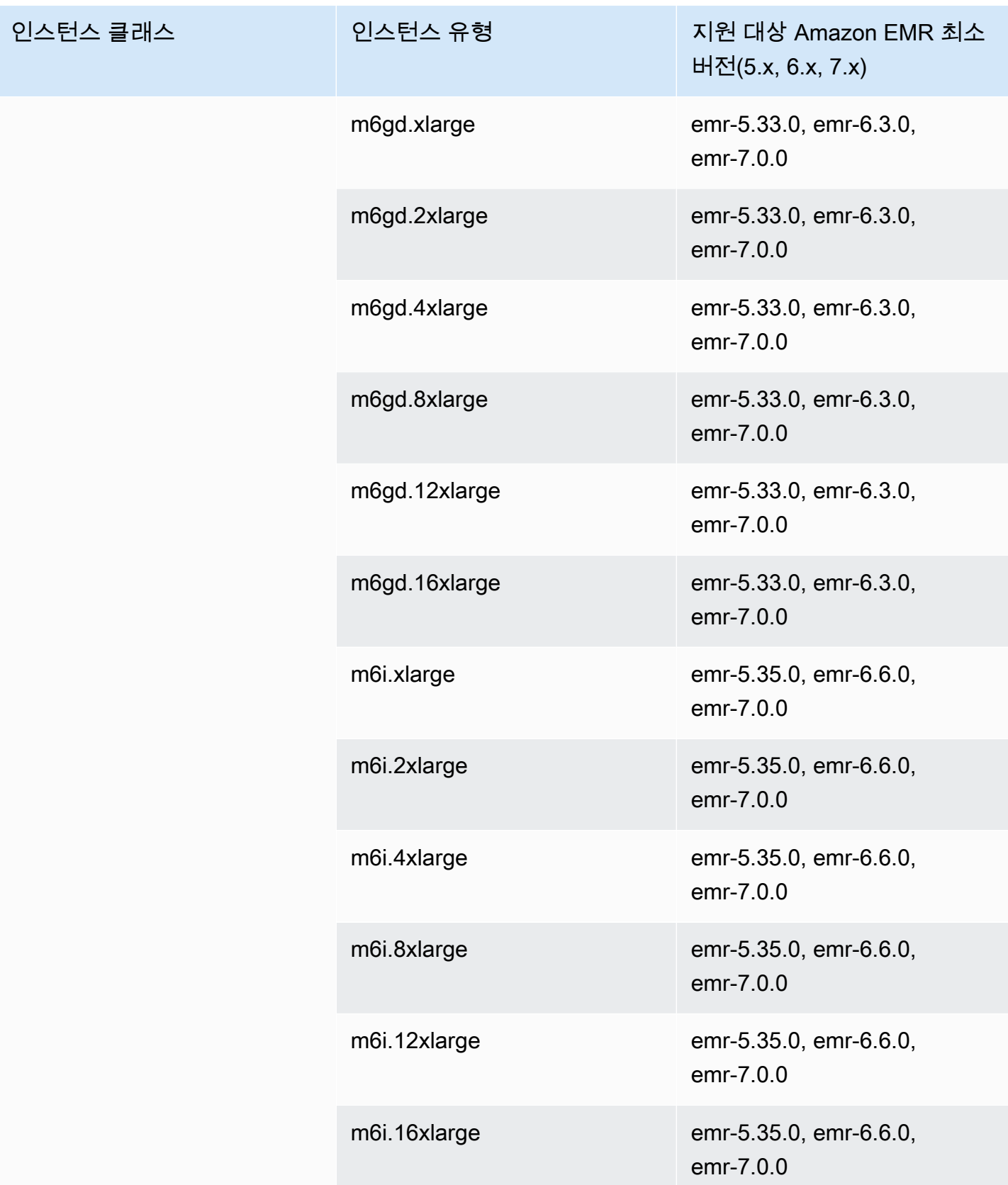

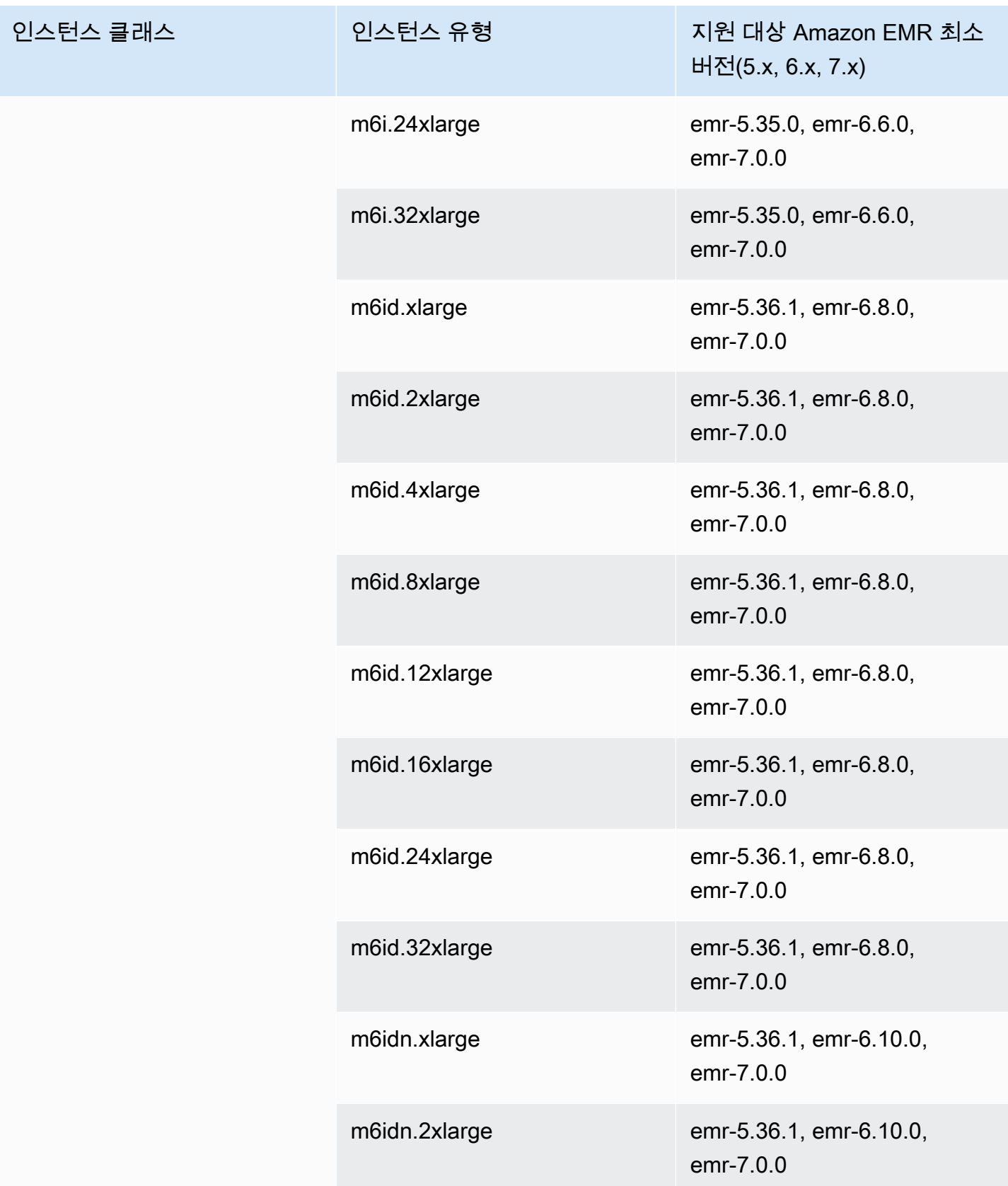

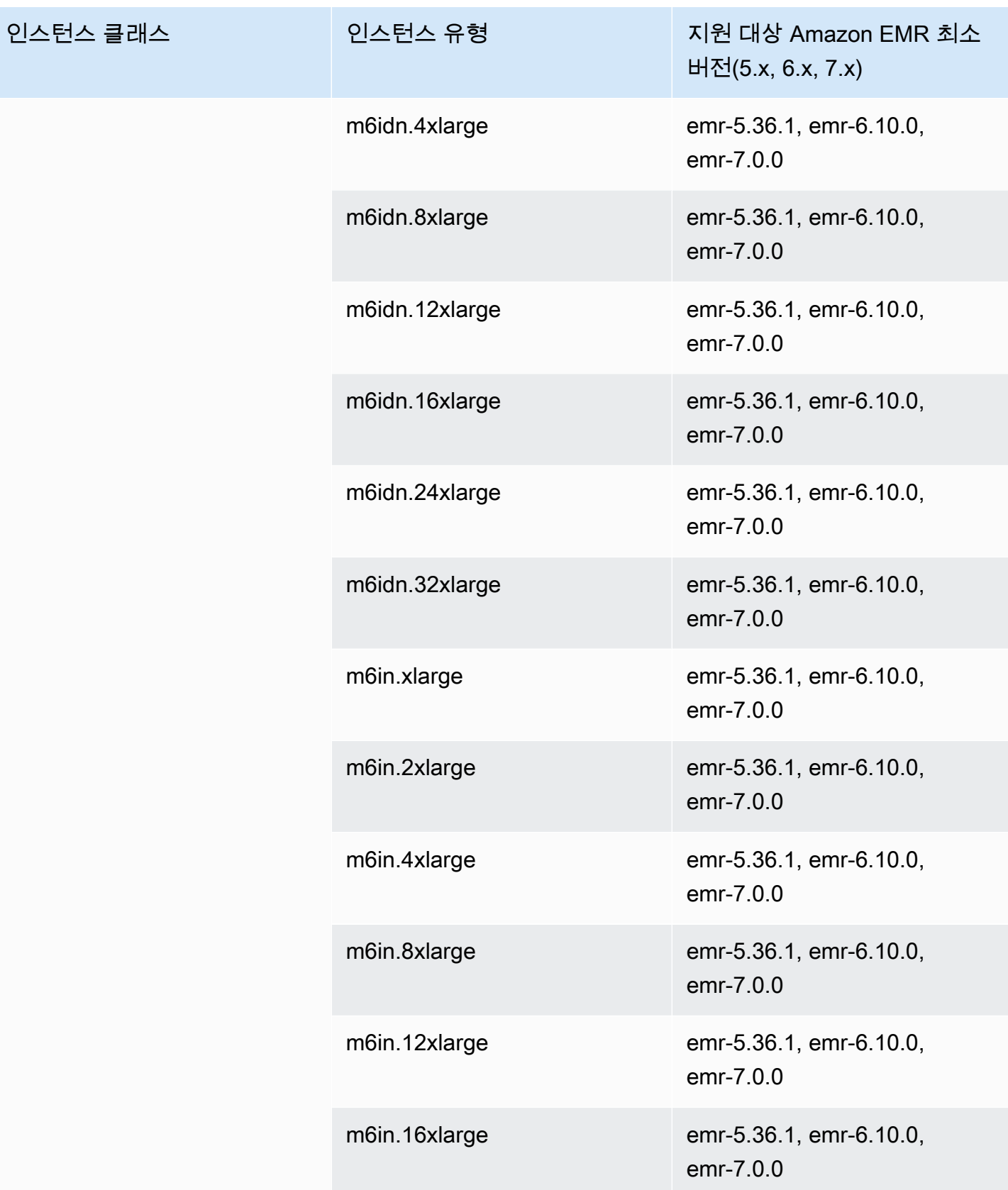

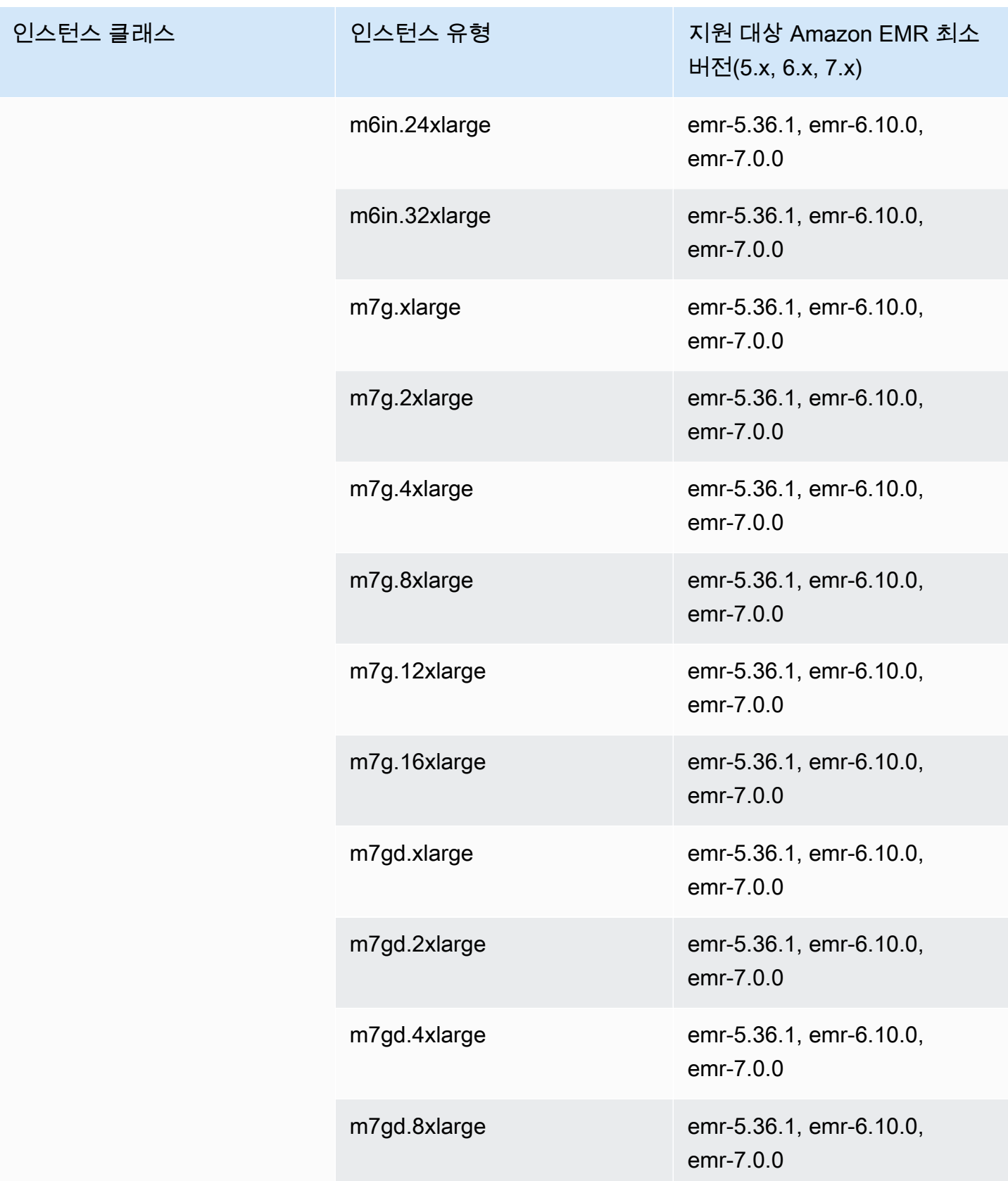

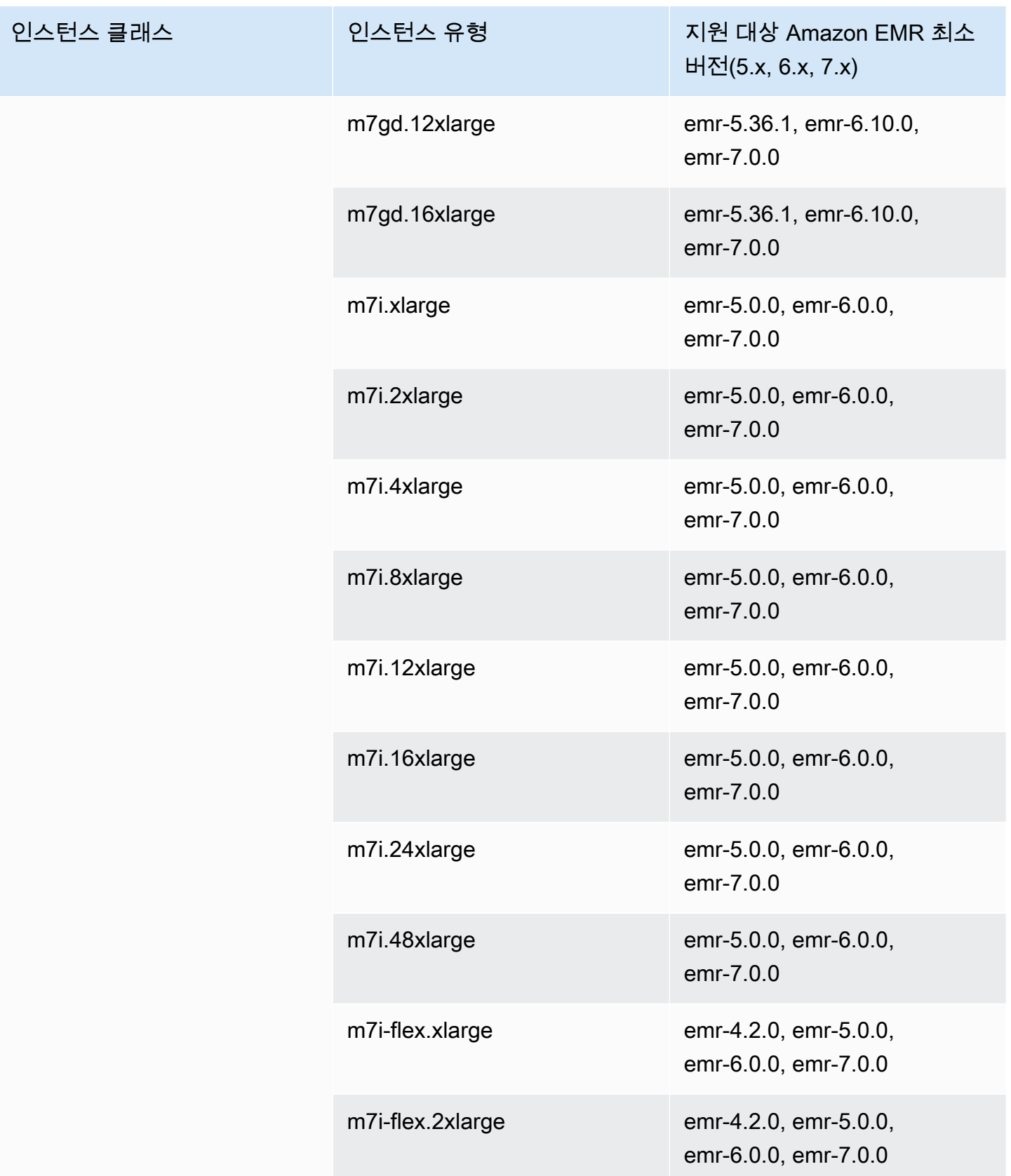

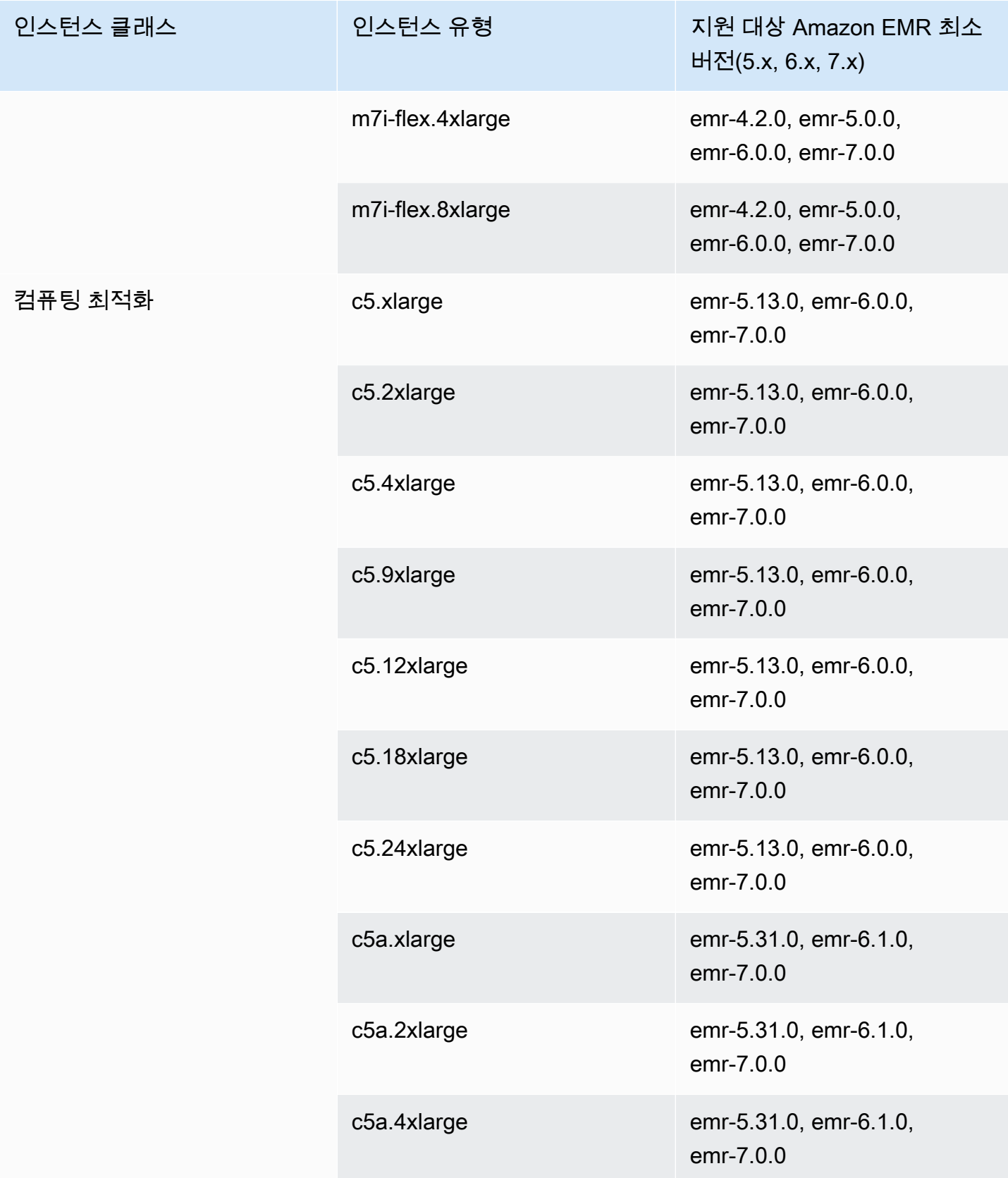

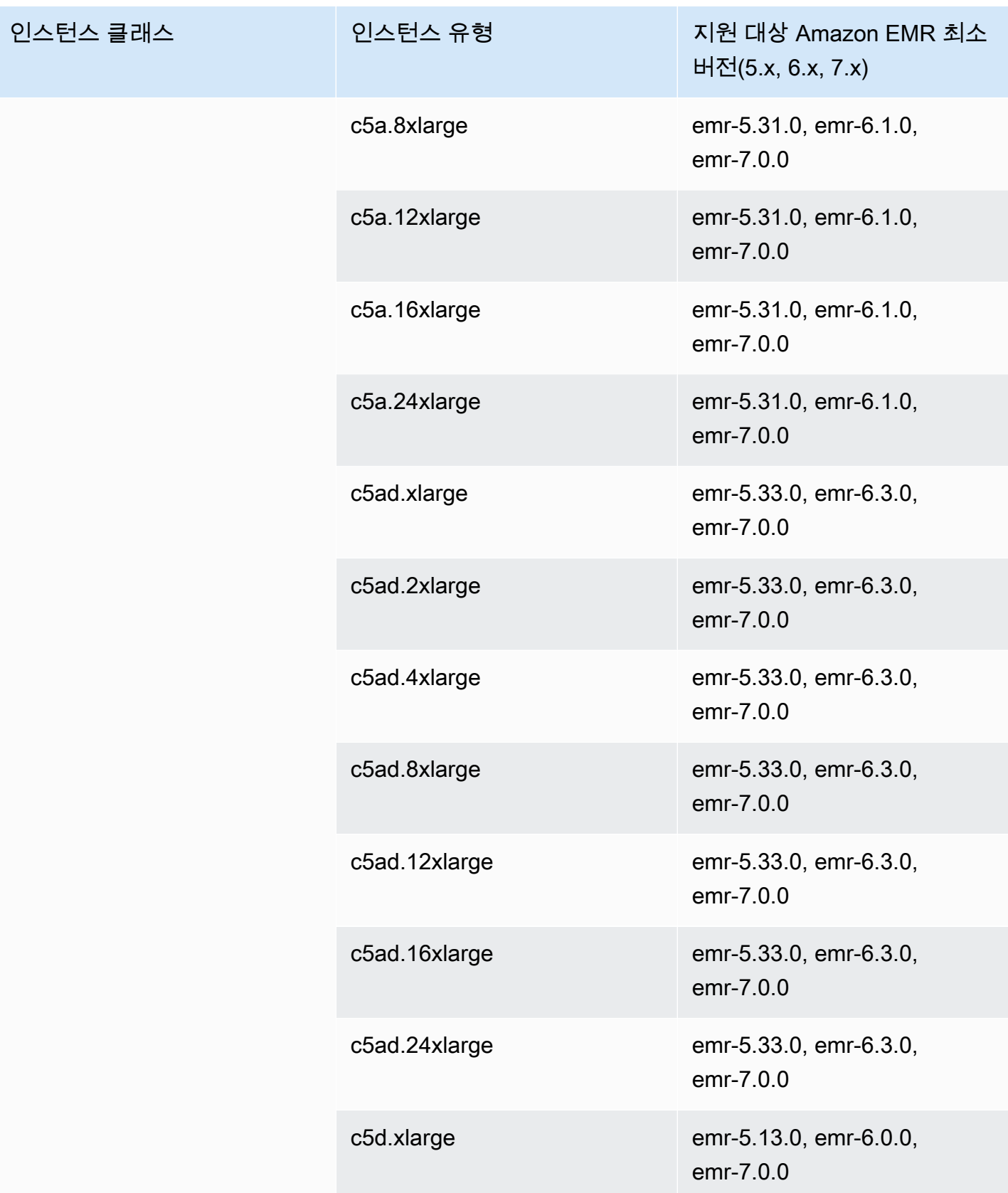

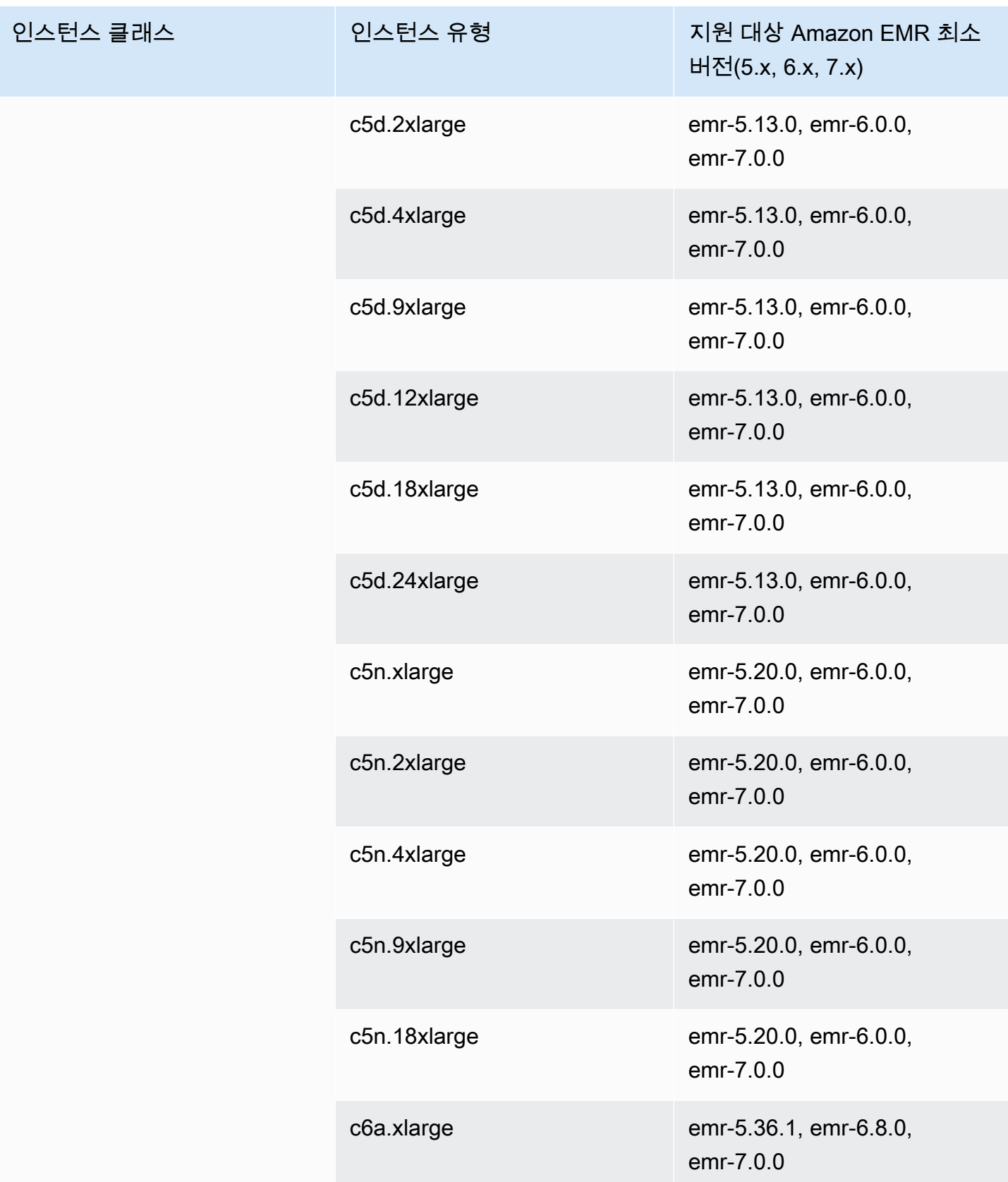

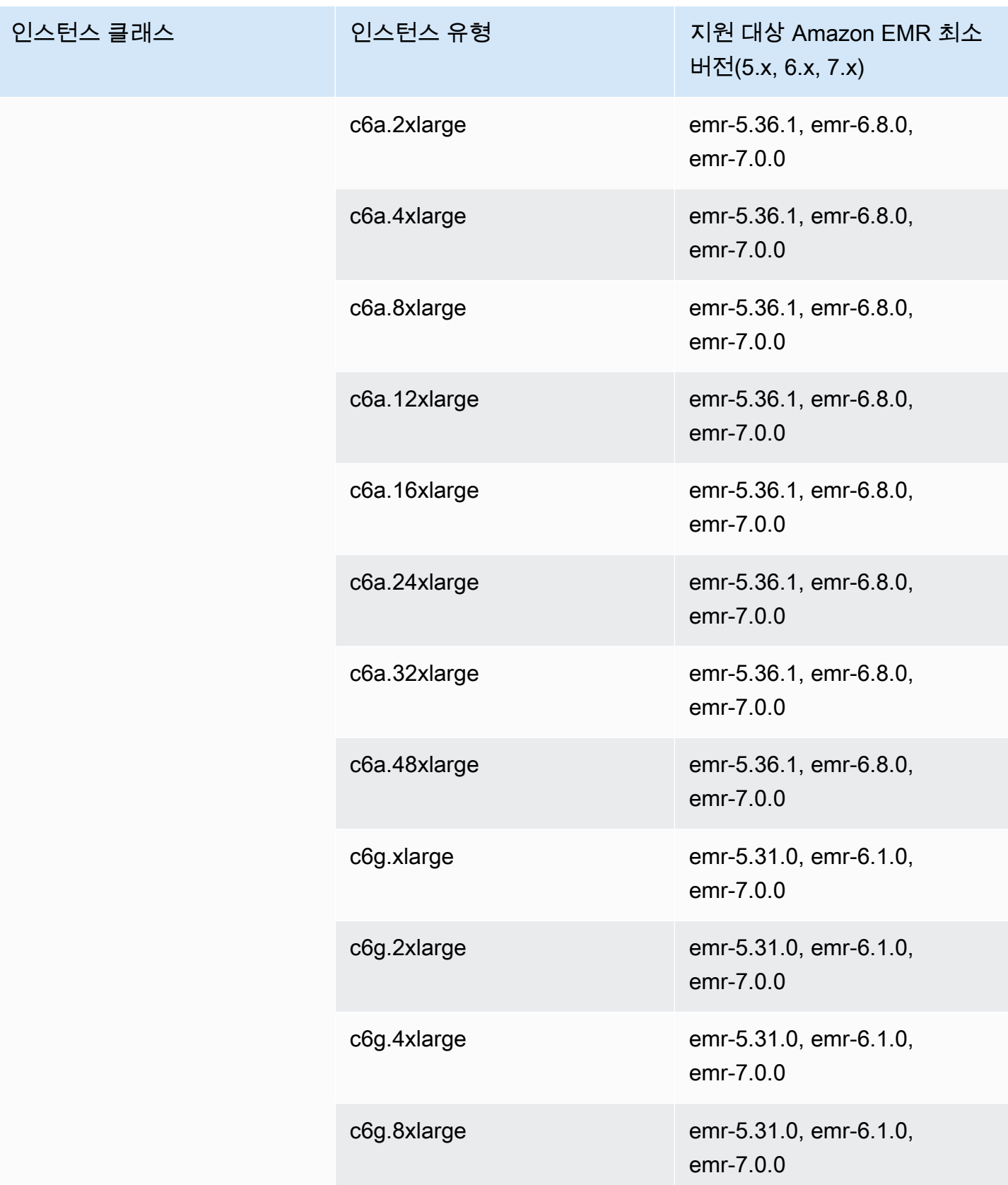

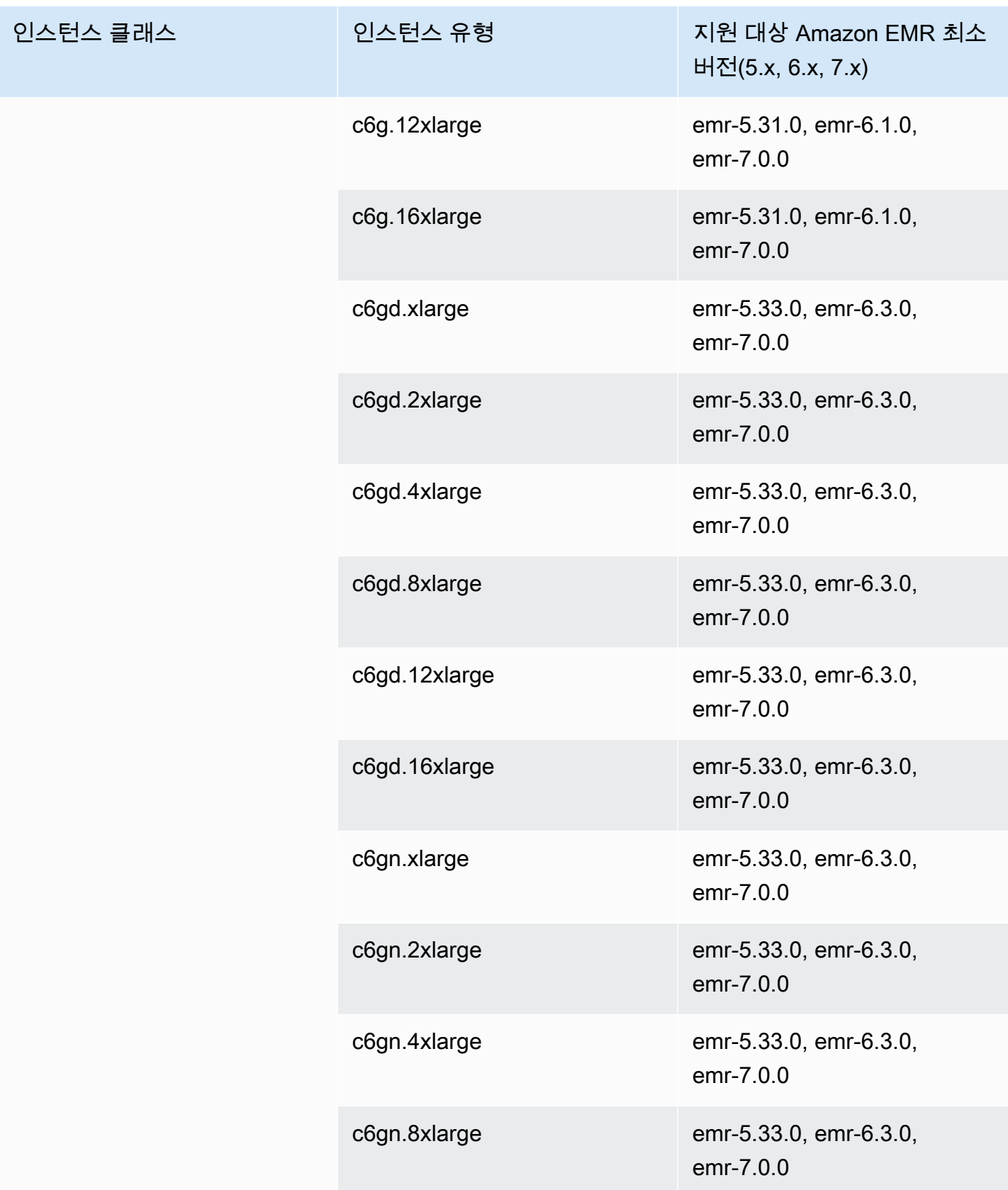

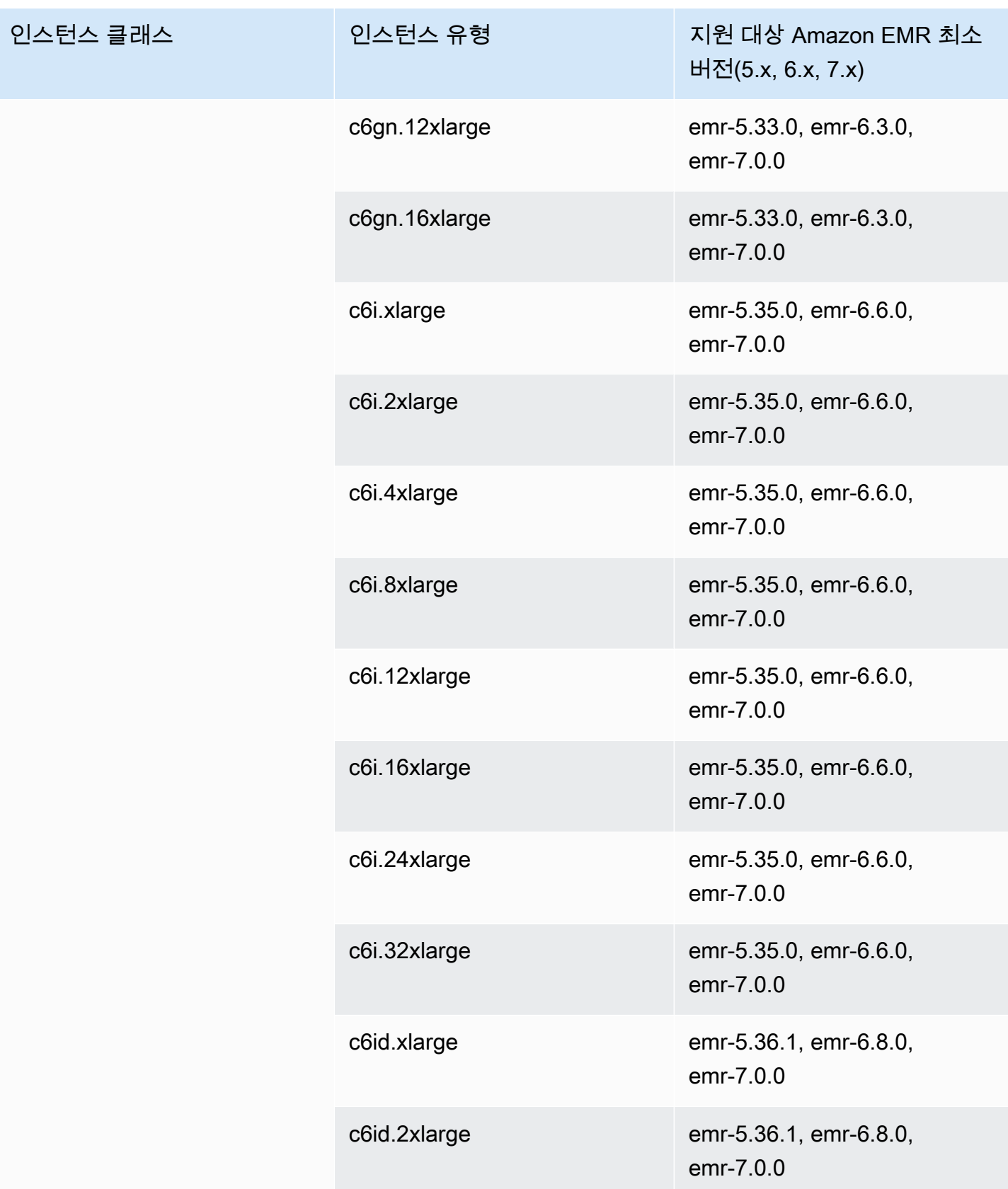

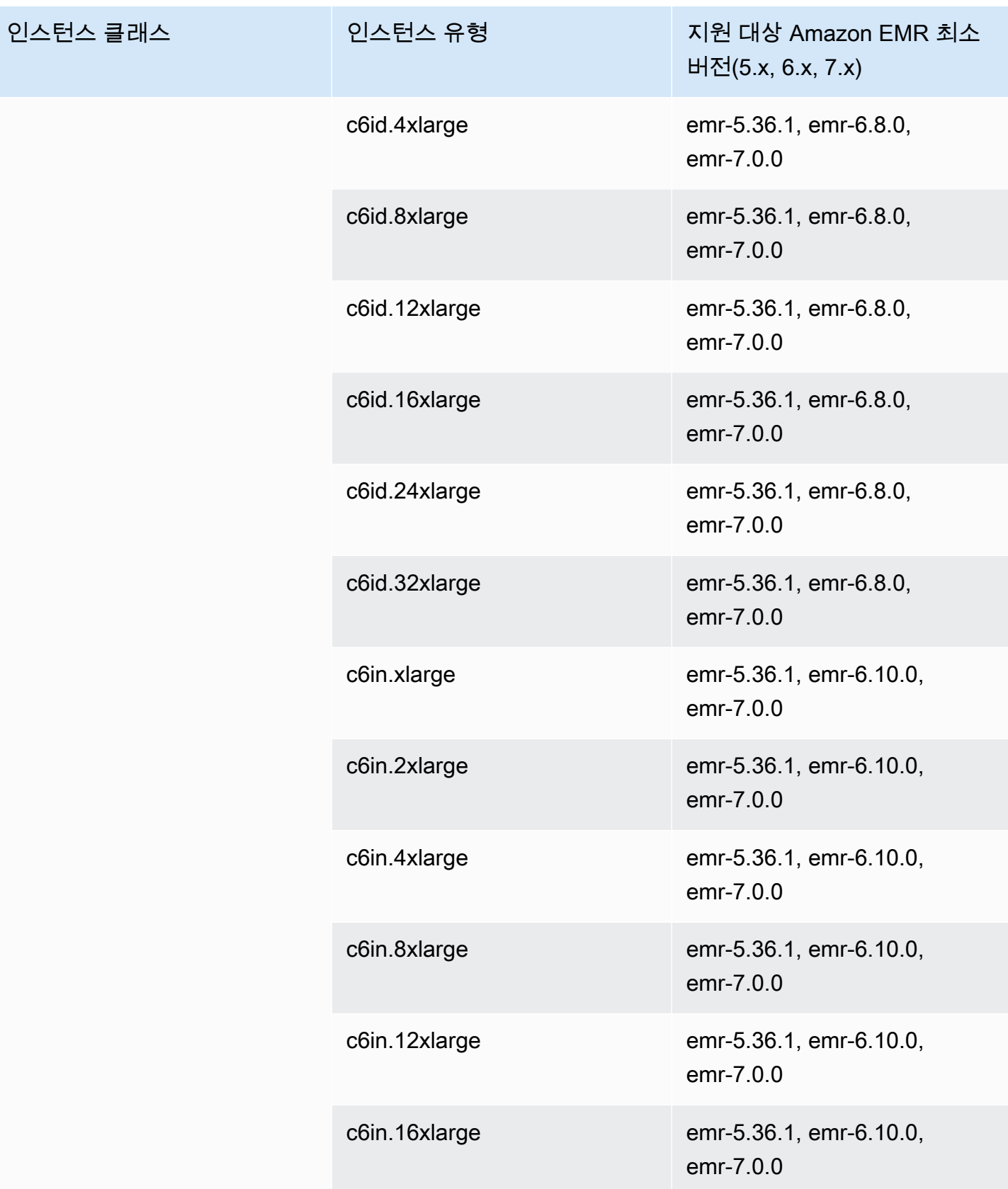

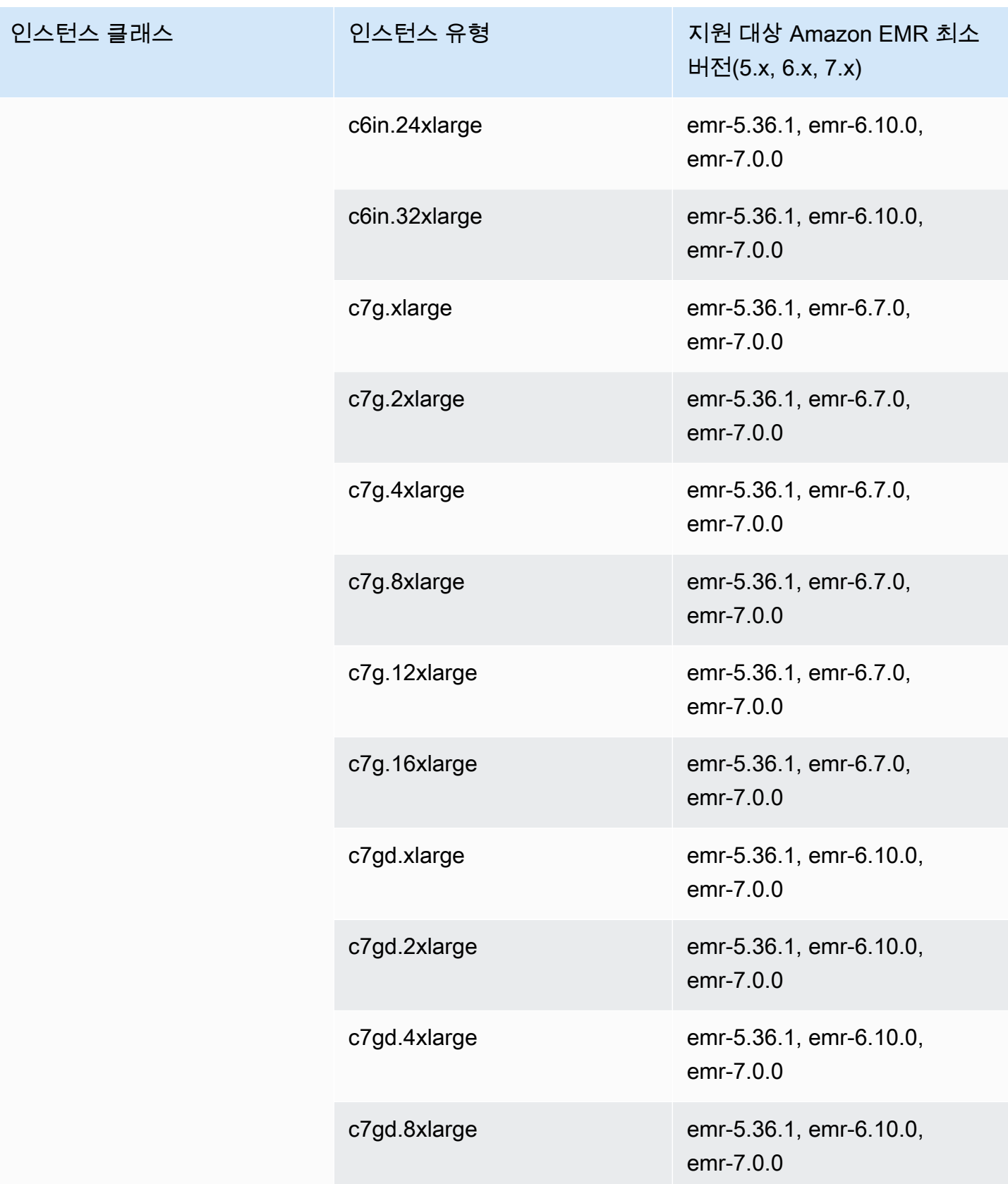

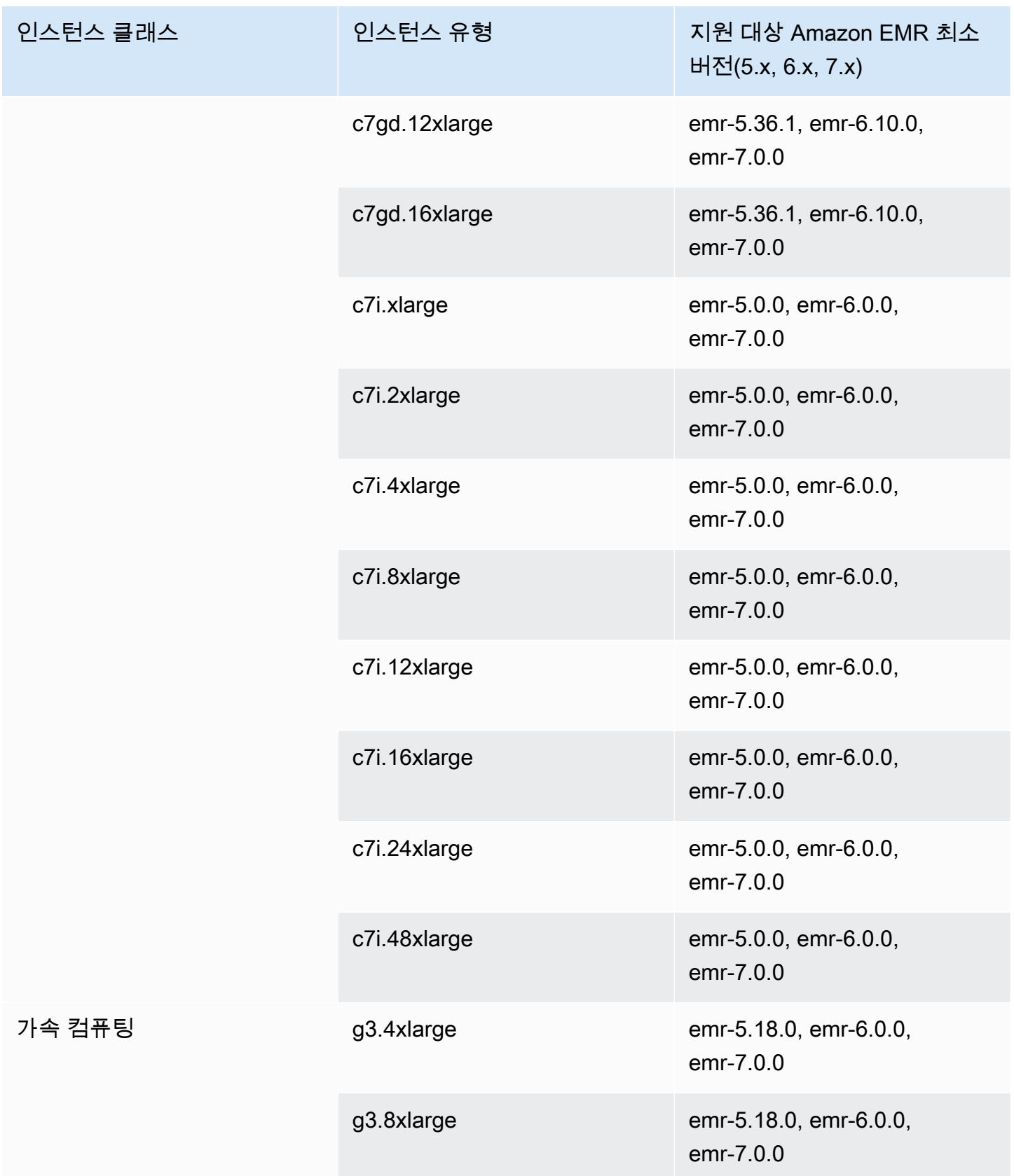

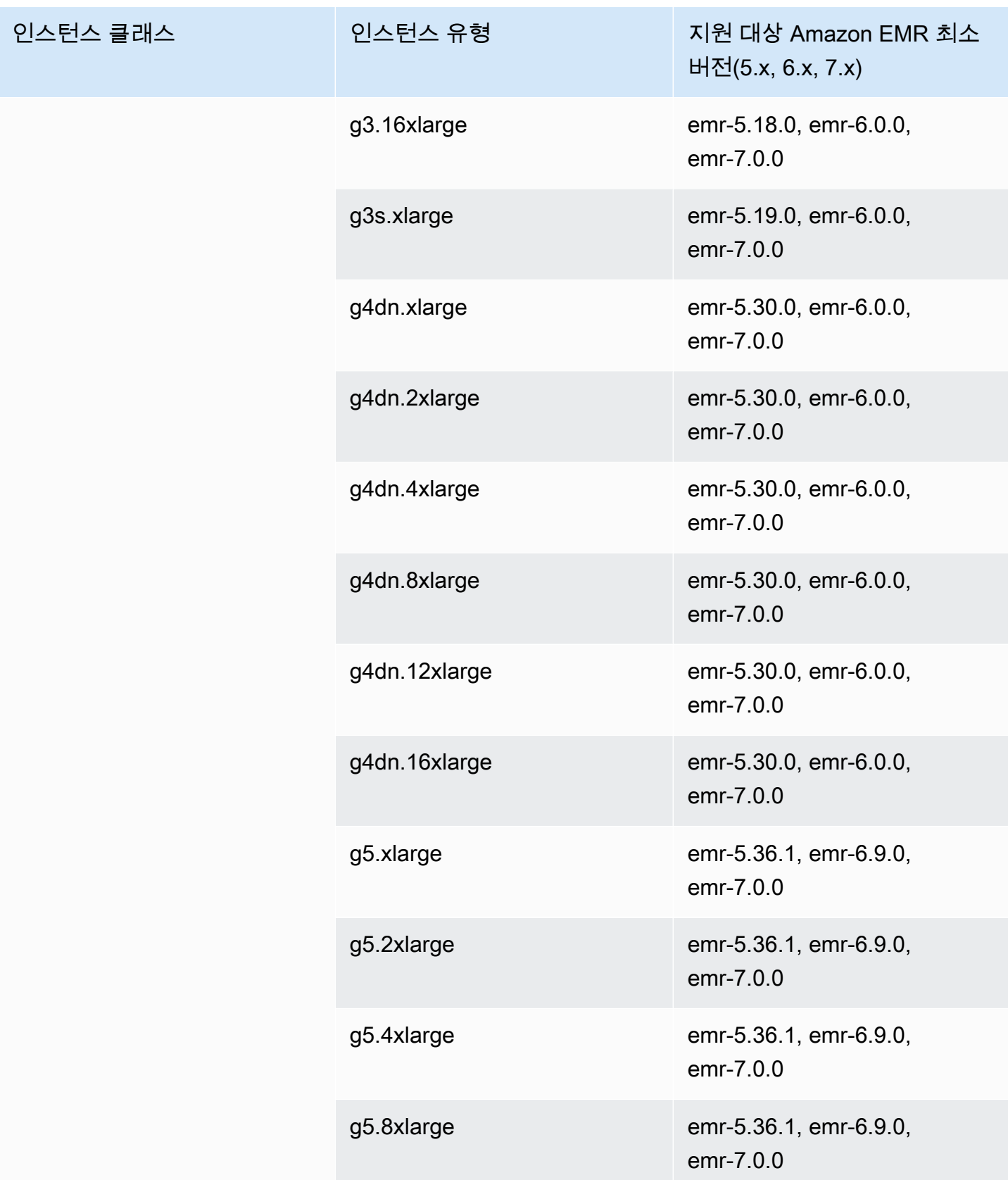

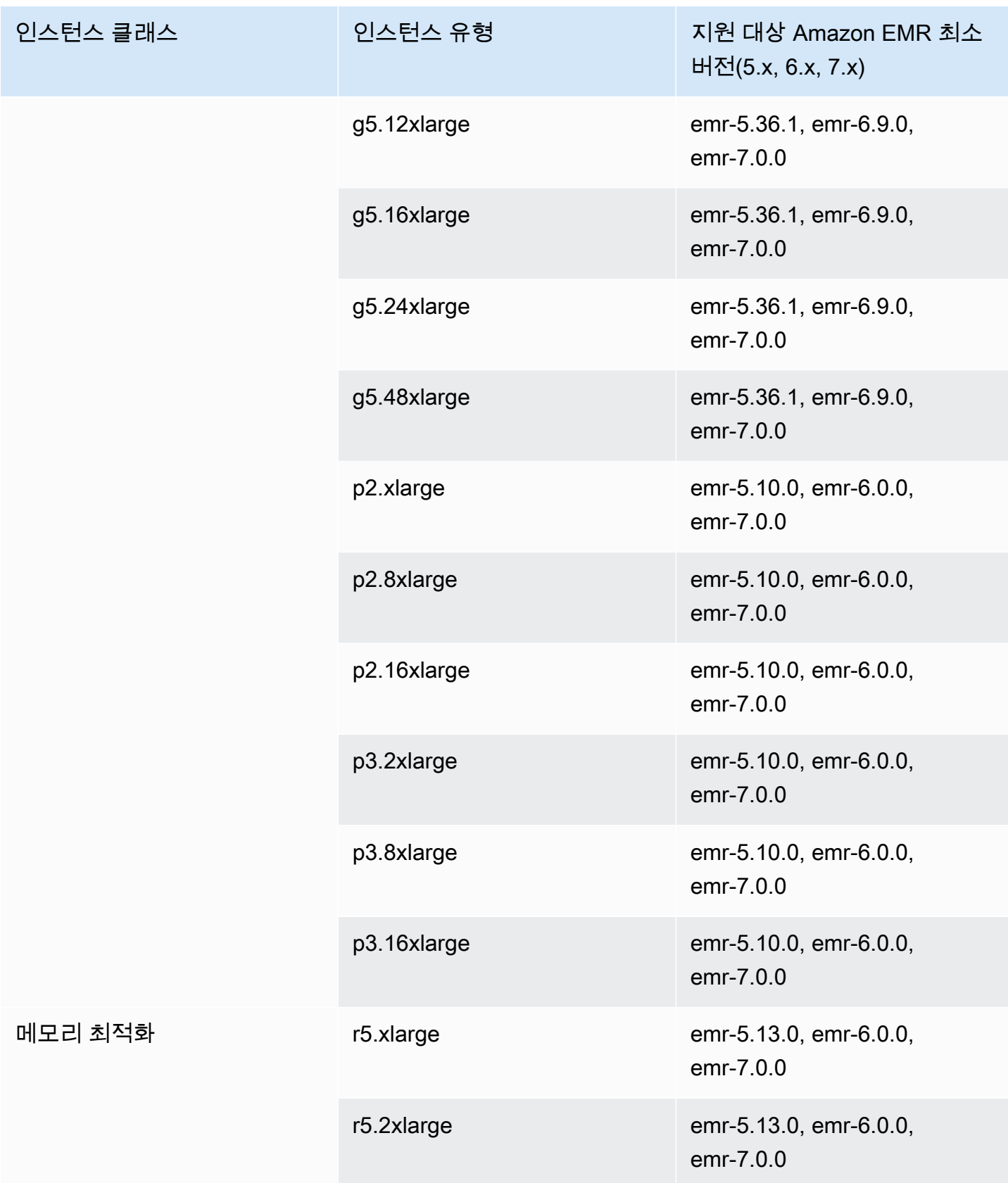

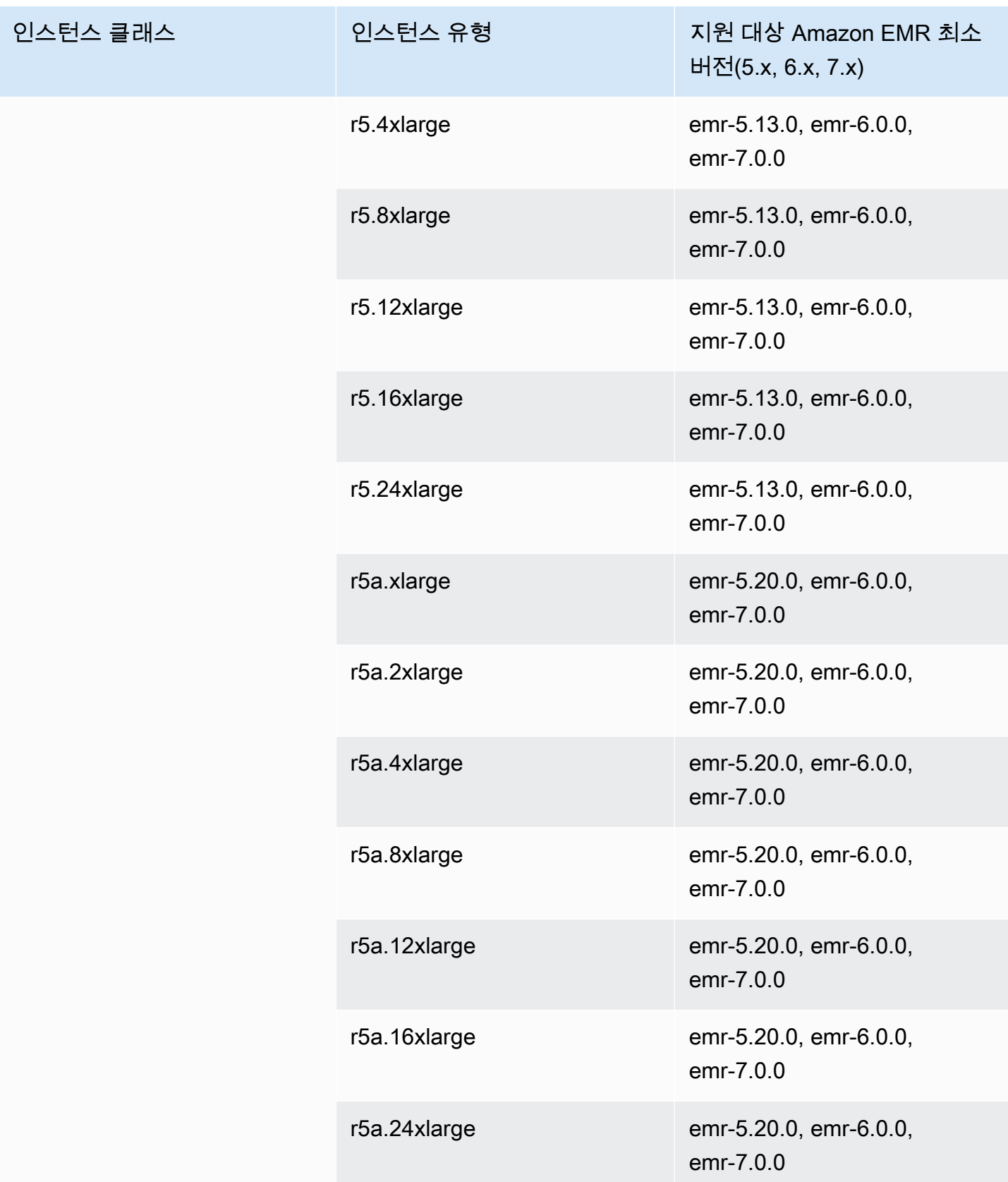

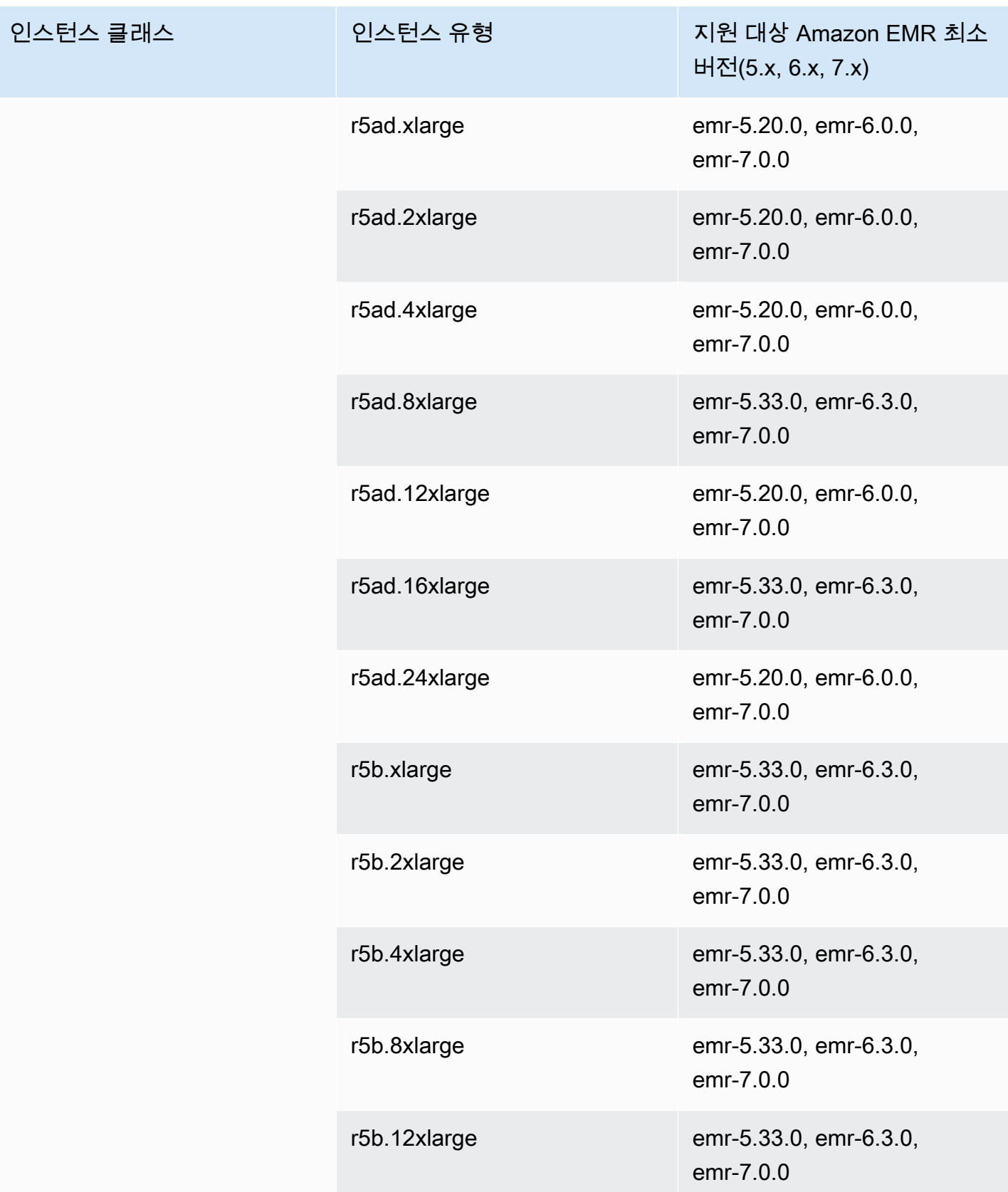

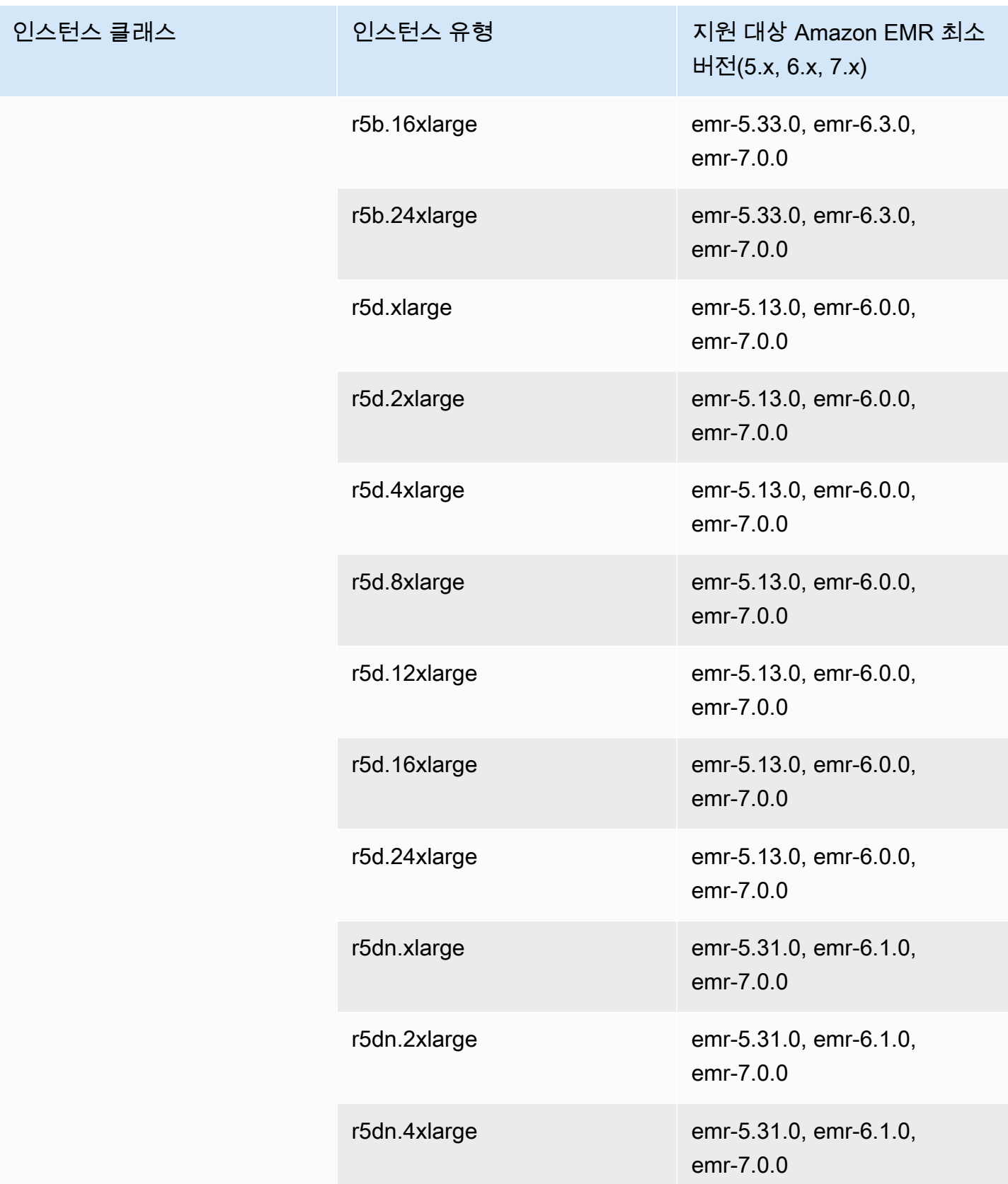

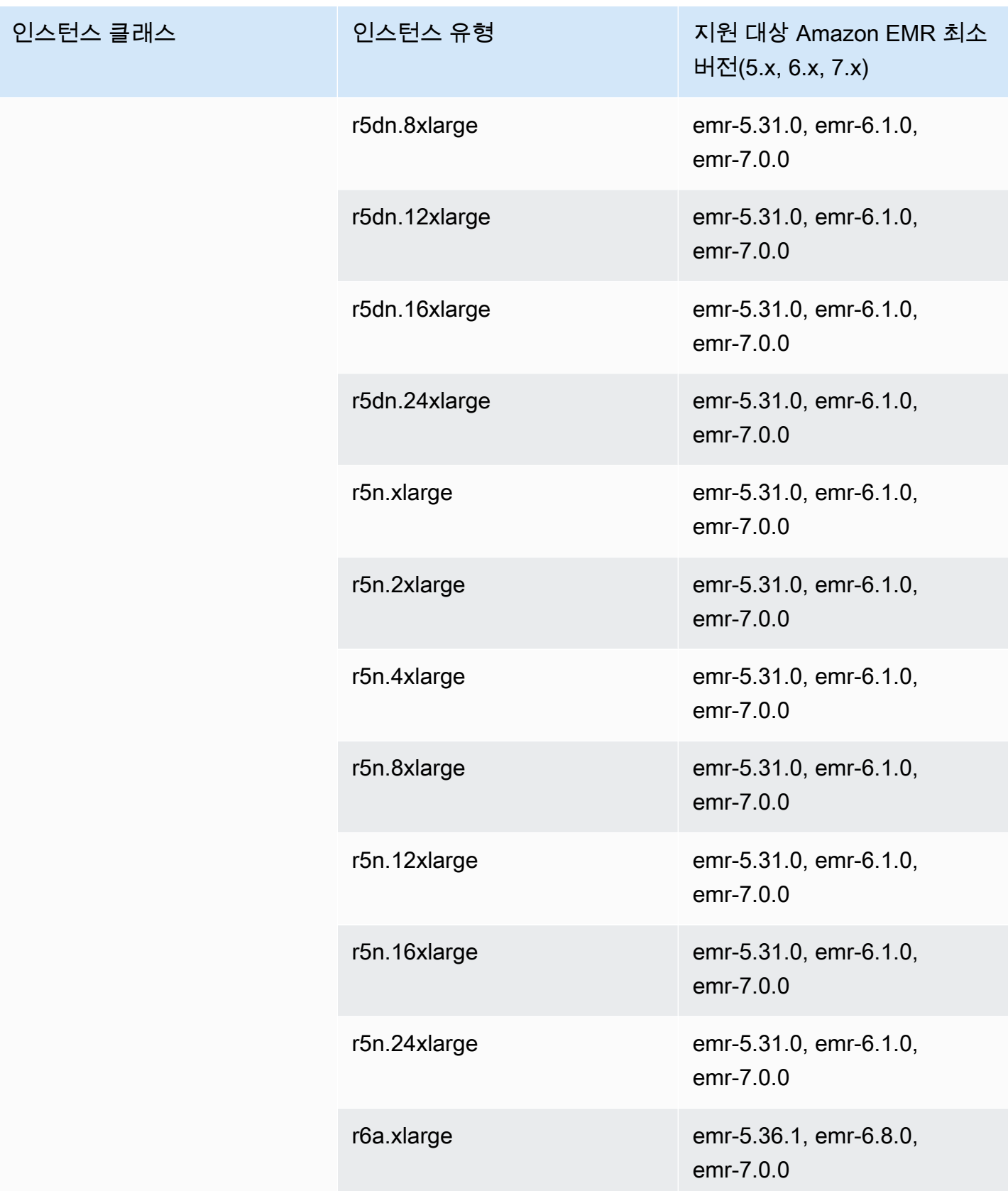

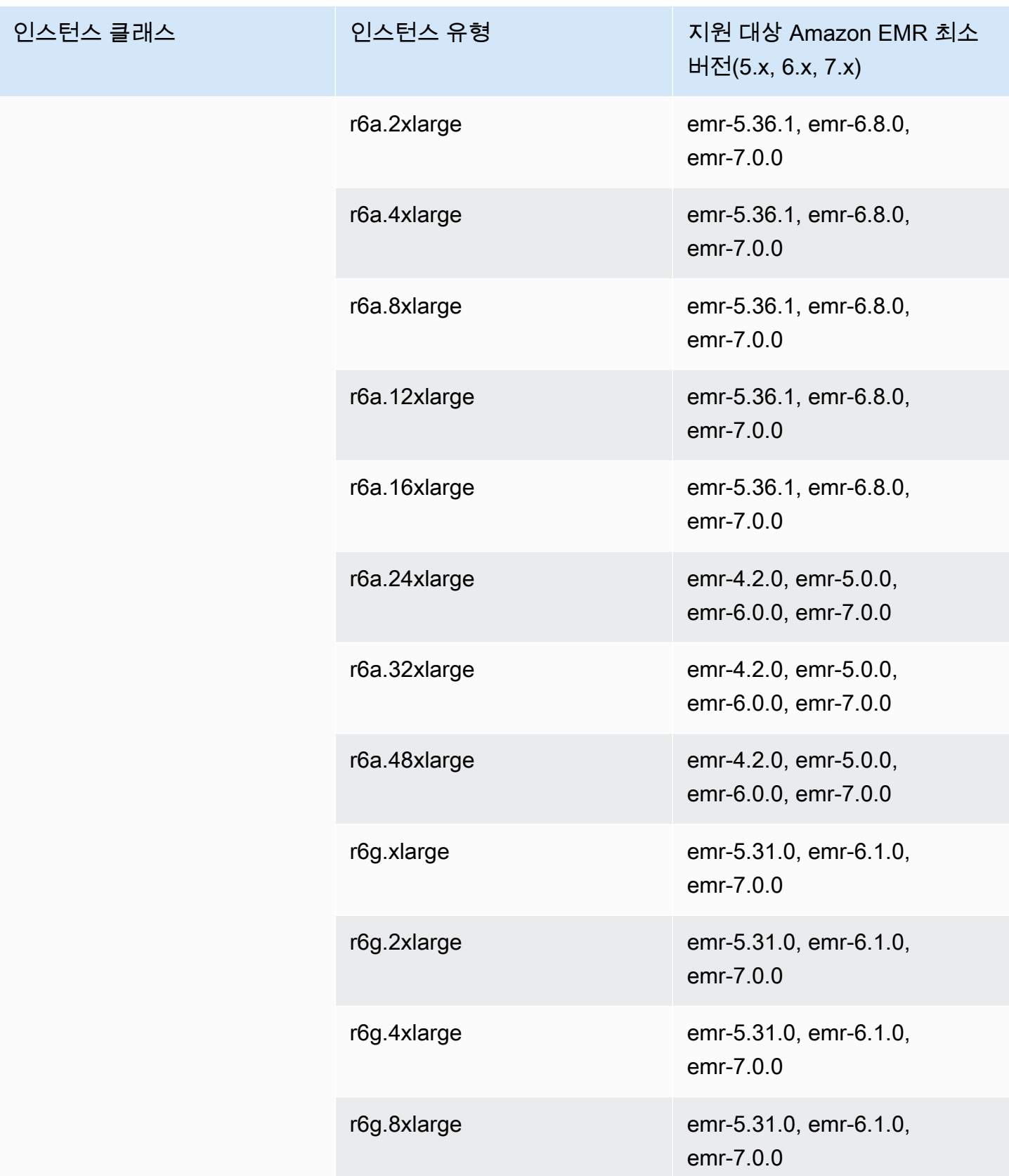

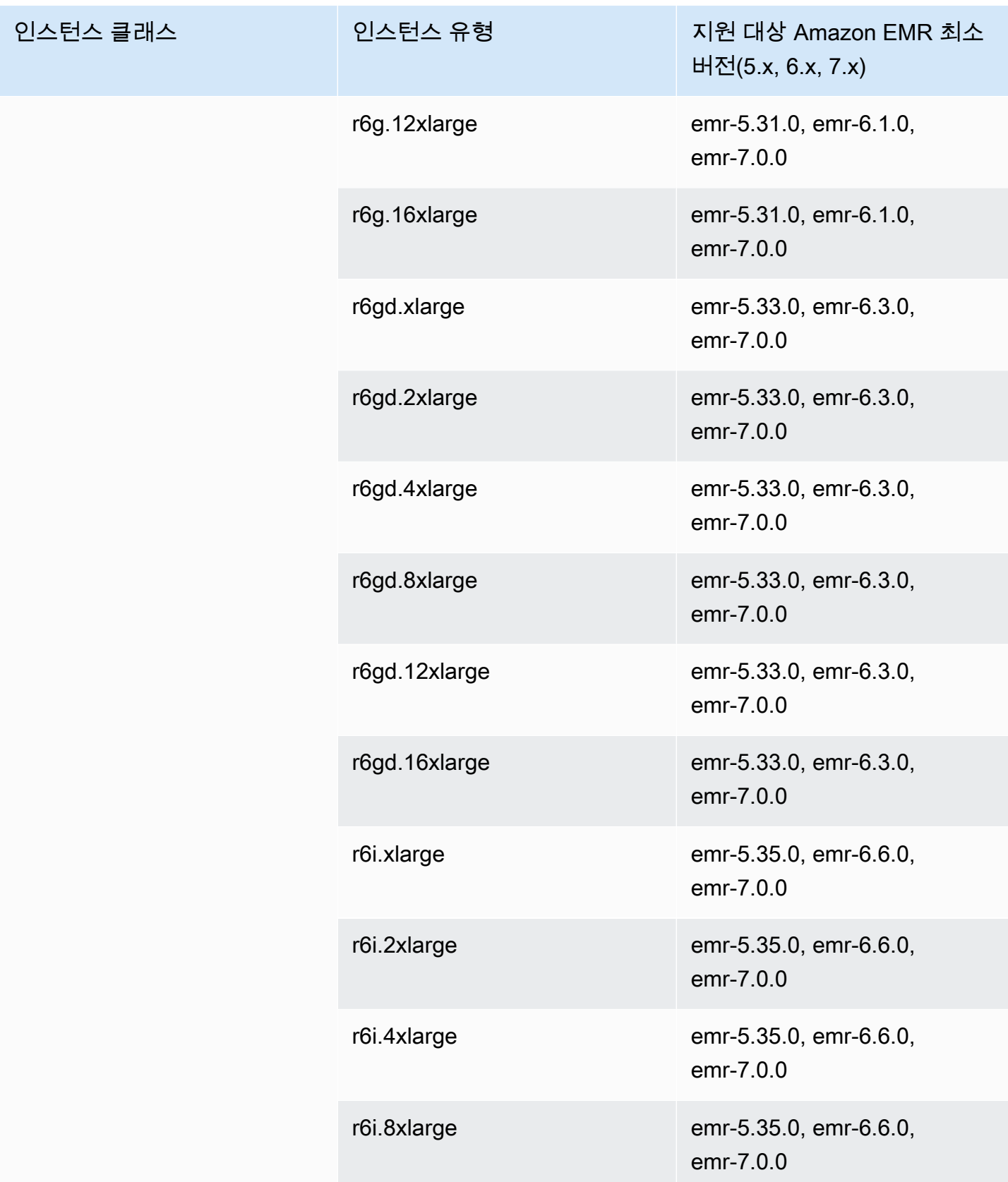

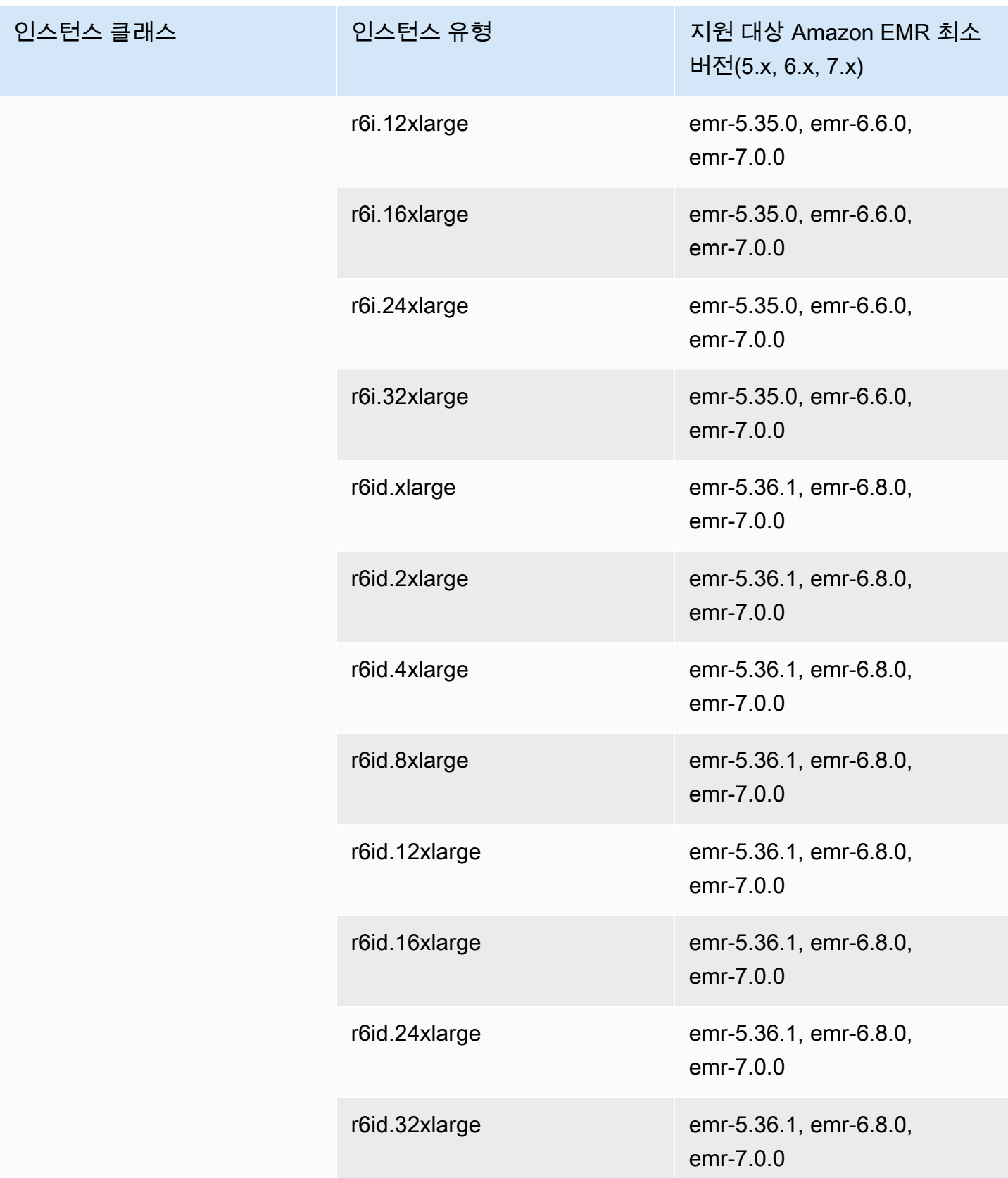

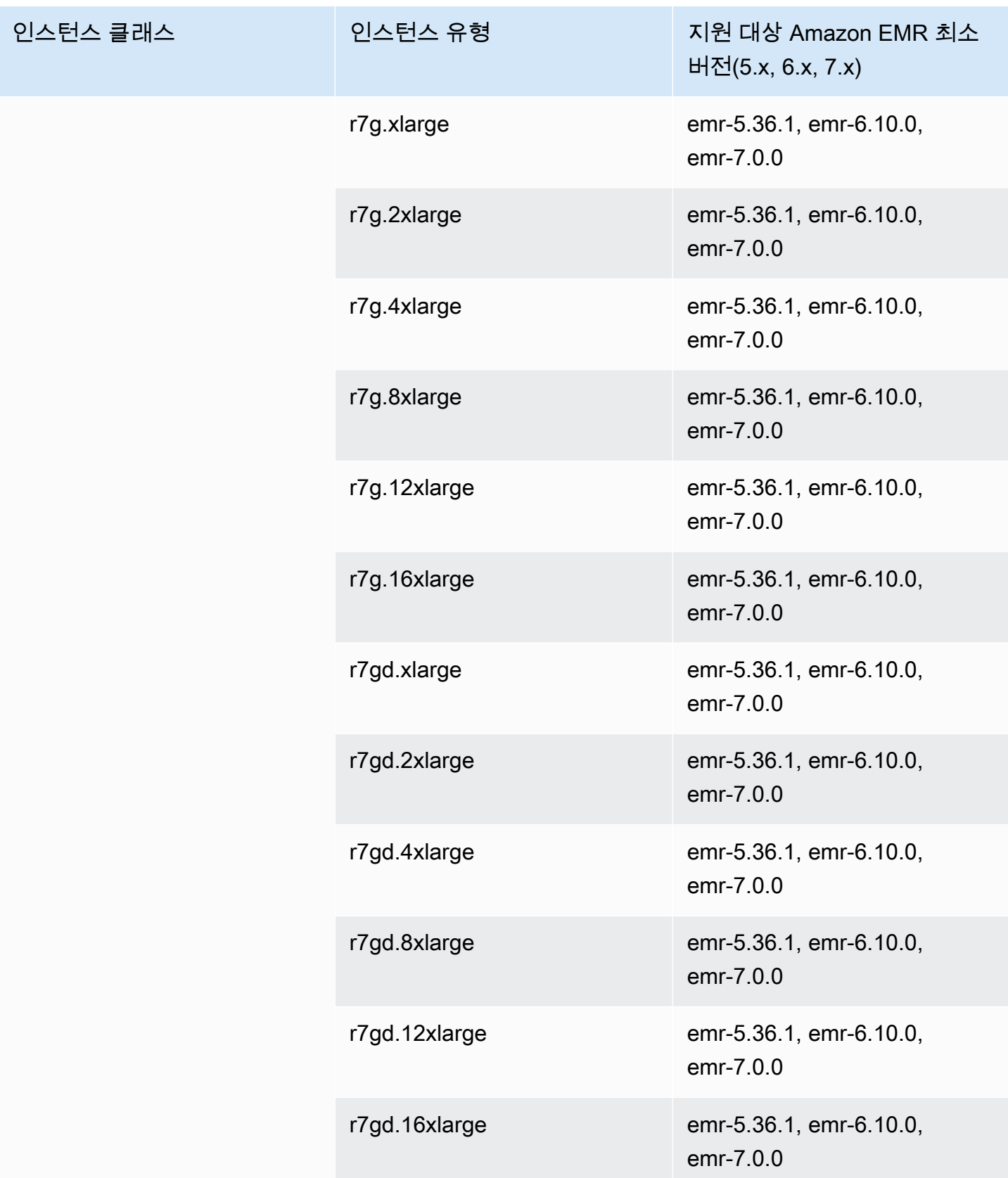

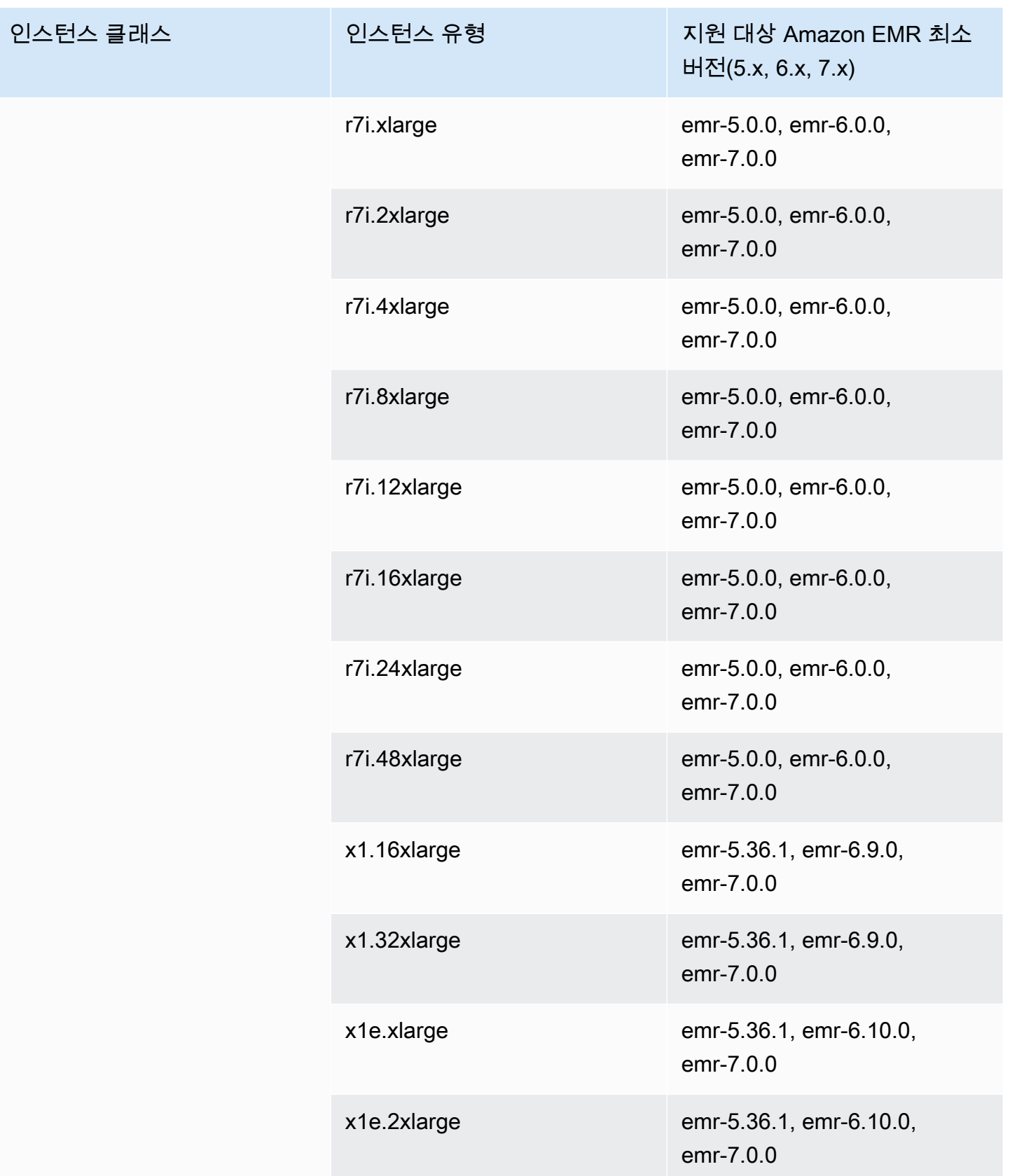

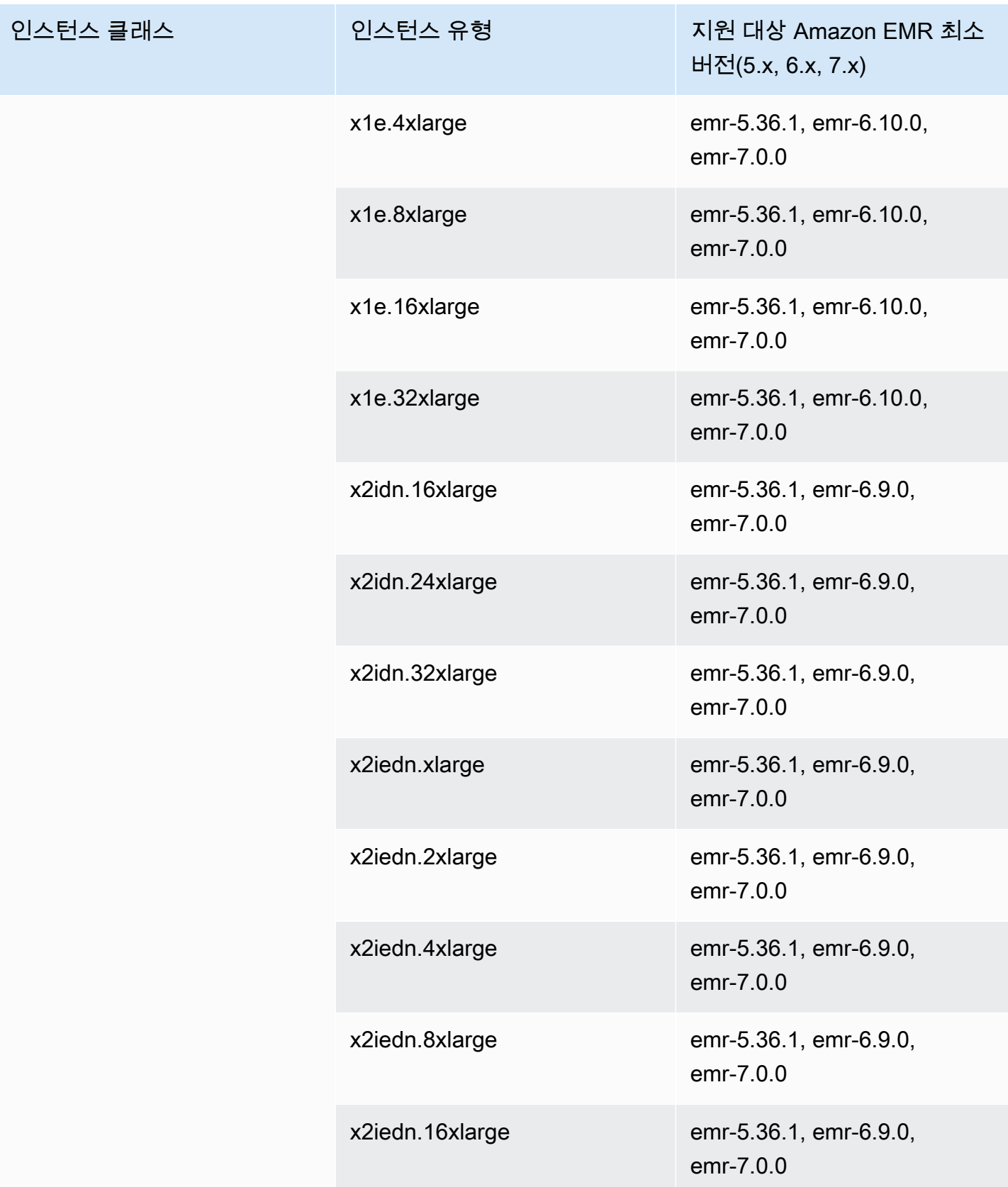
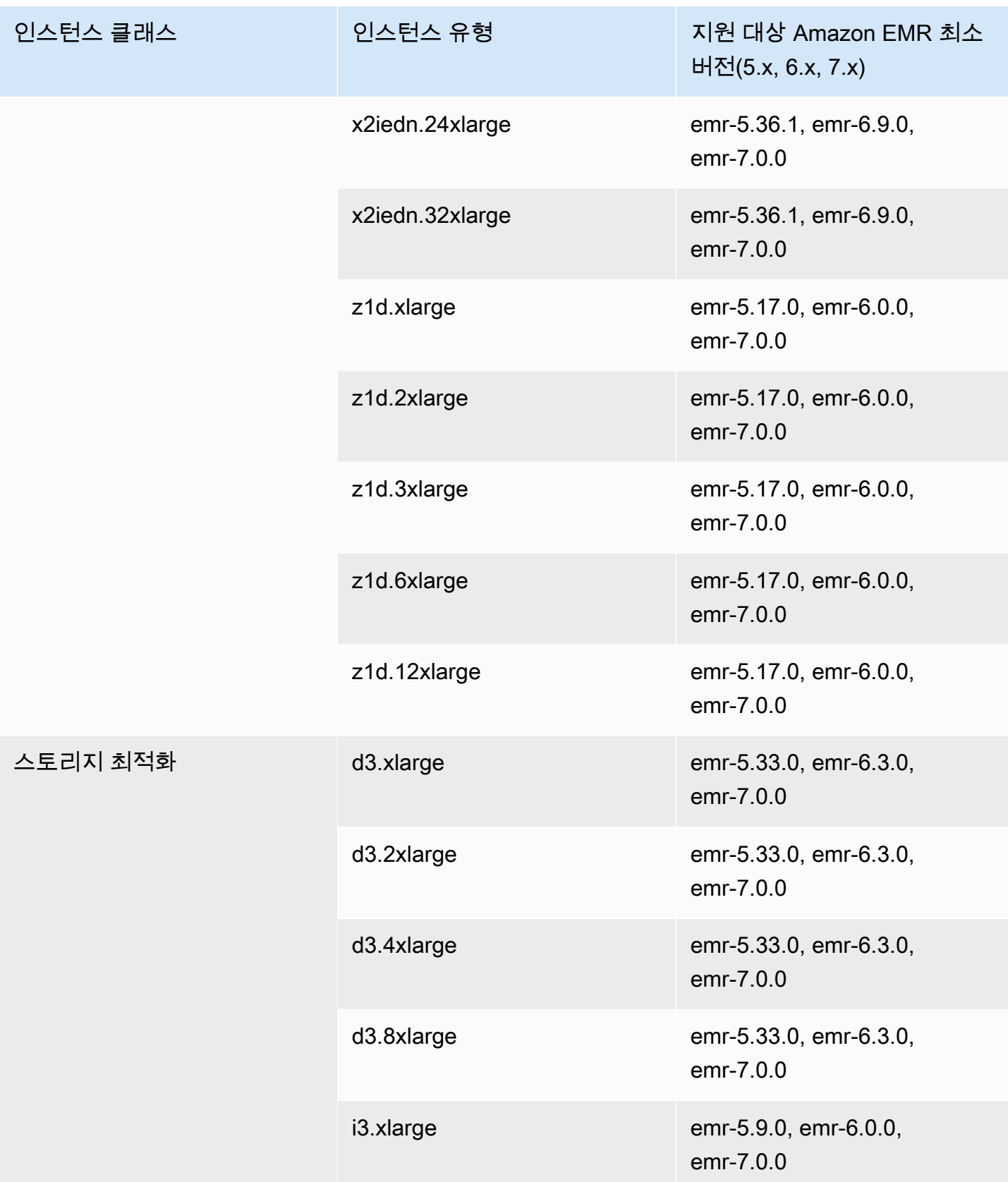

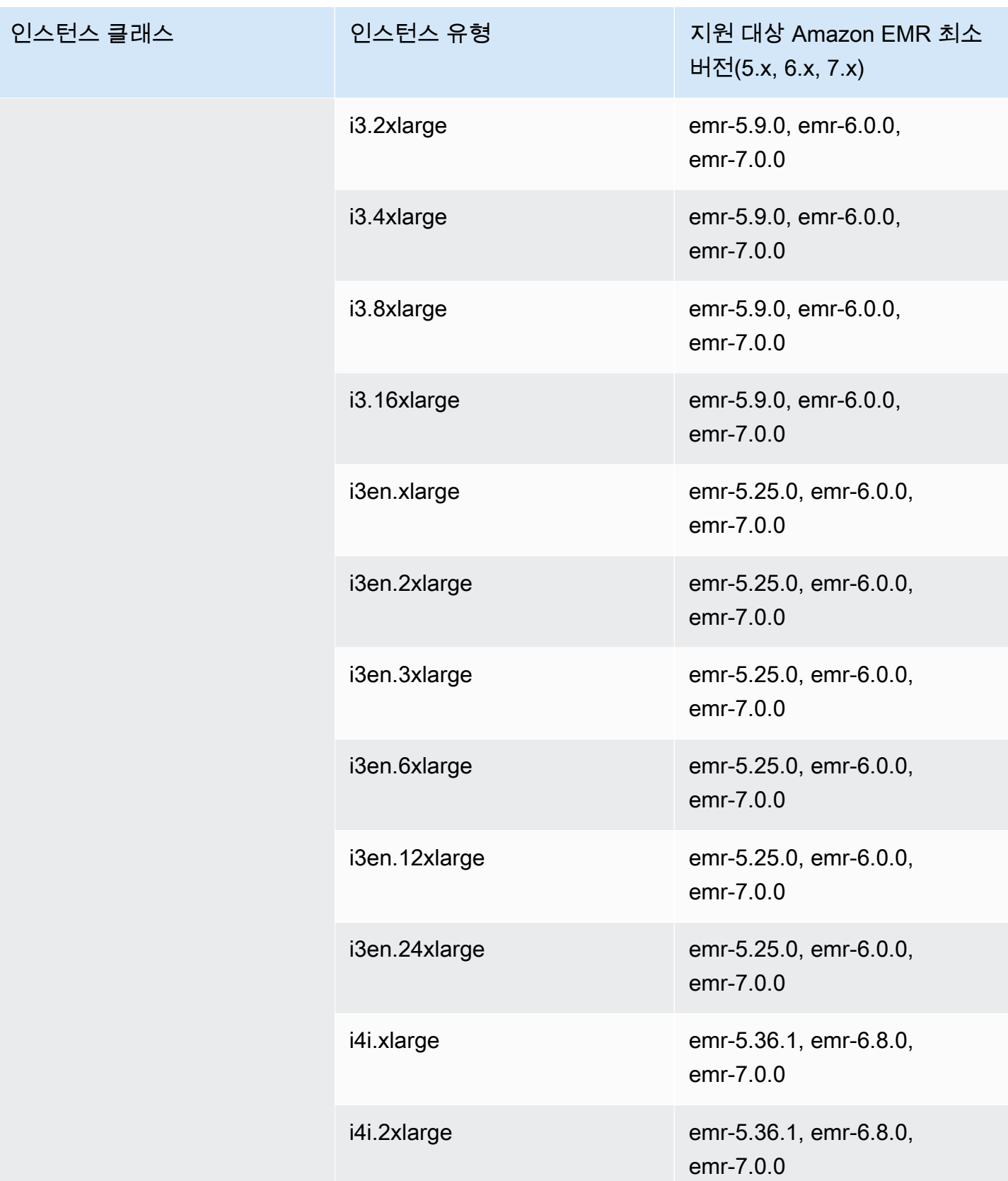

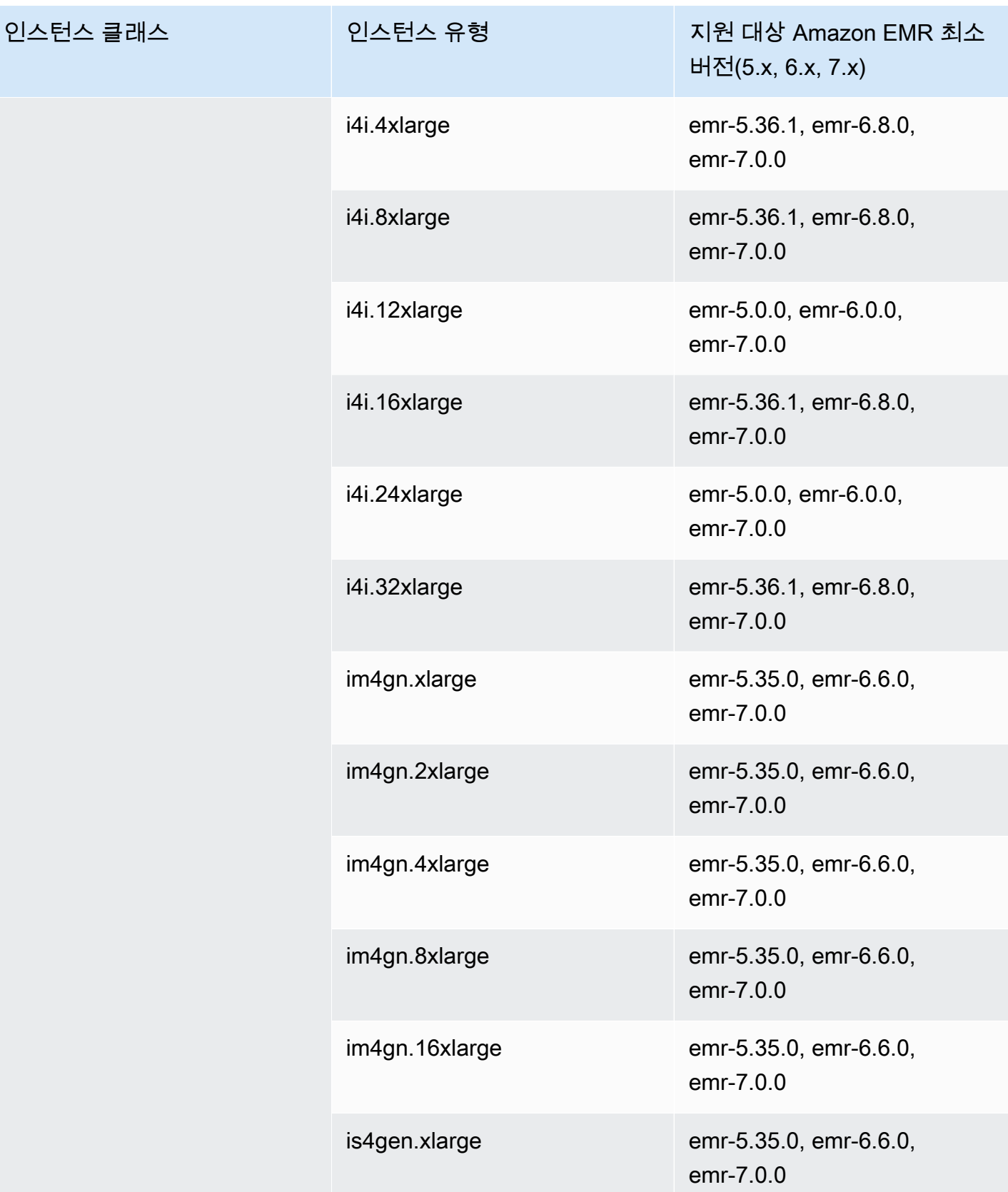

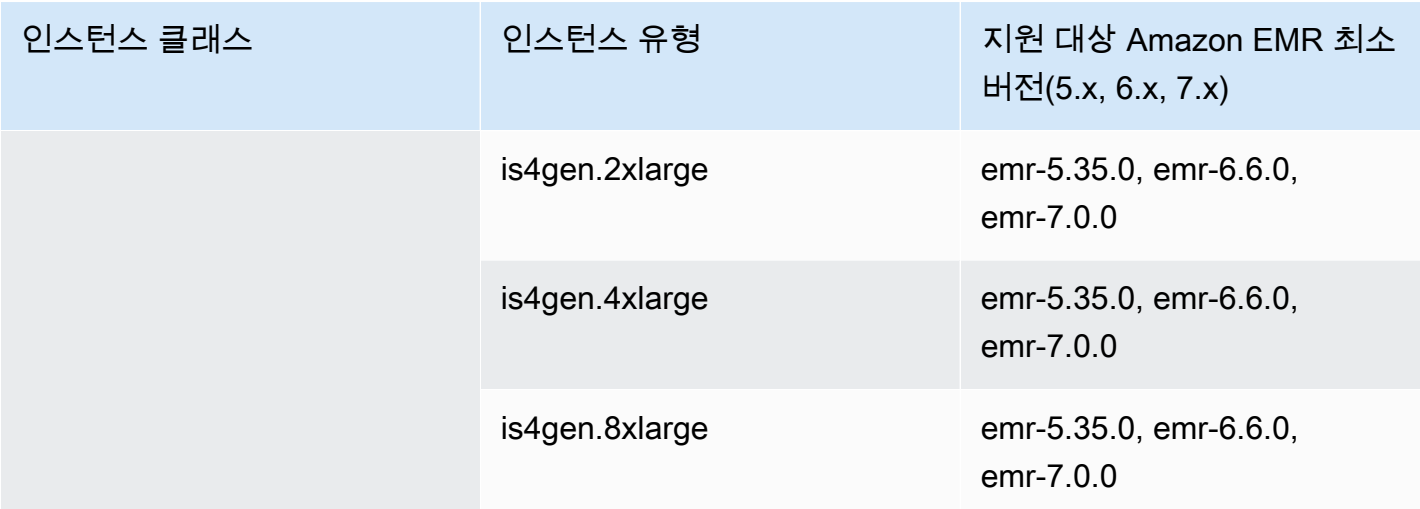

## 아시아 태평양(도쿄) - ap-northeast-1

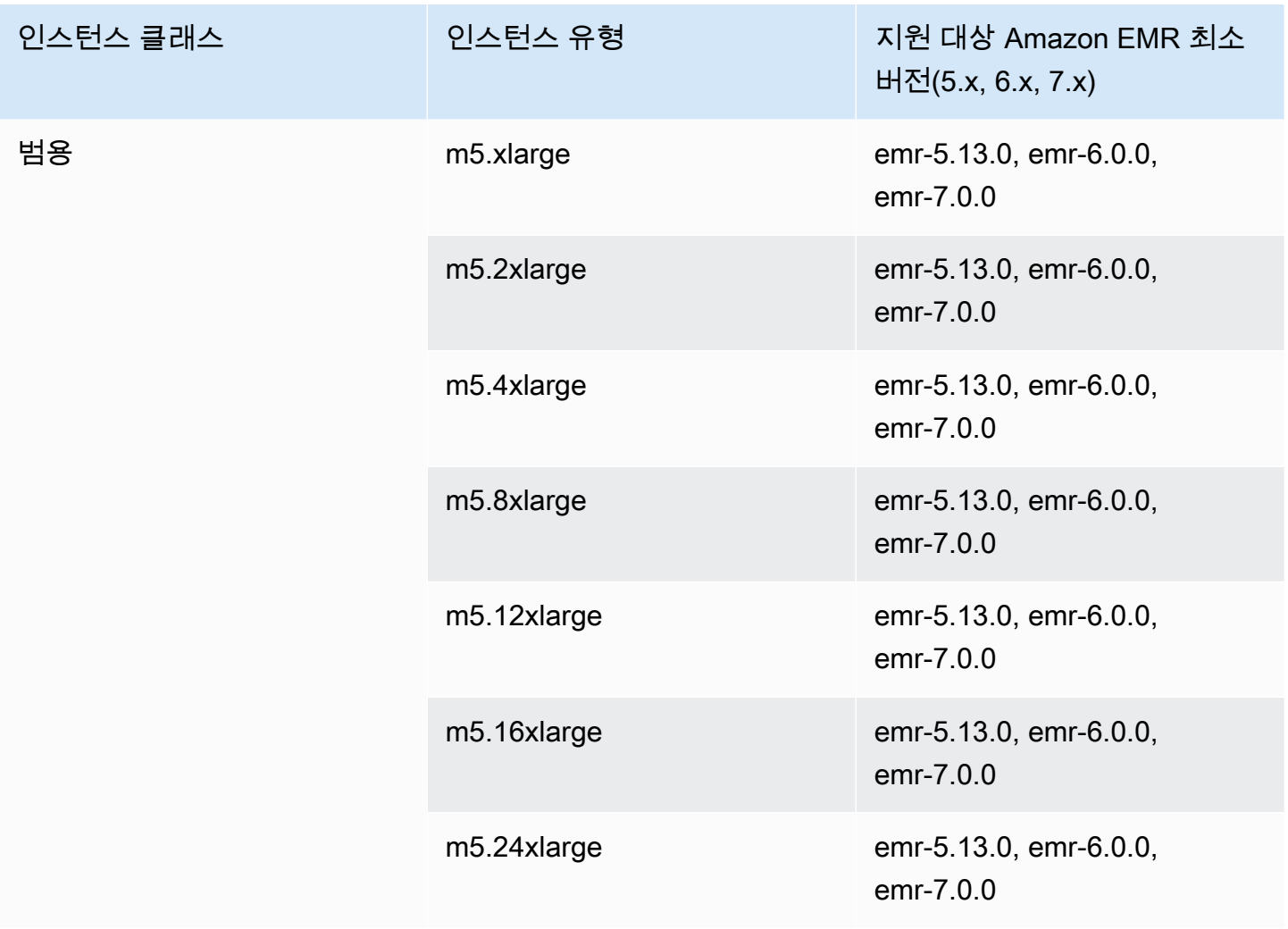

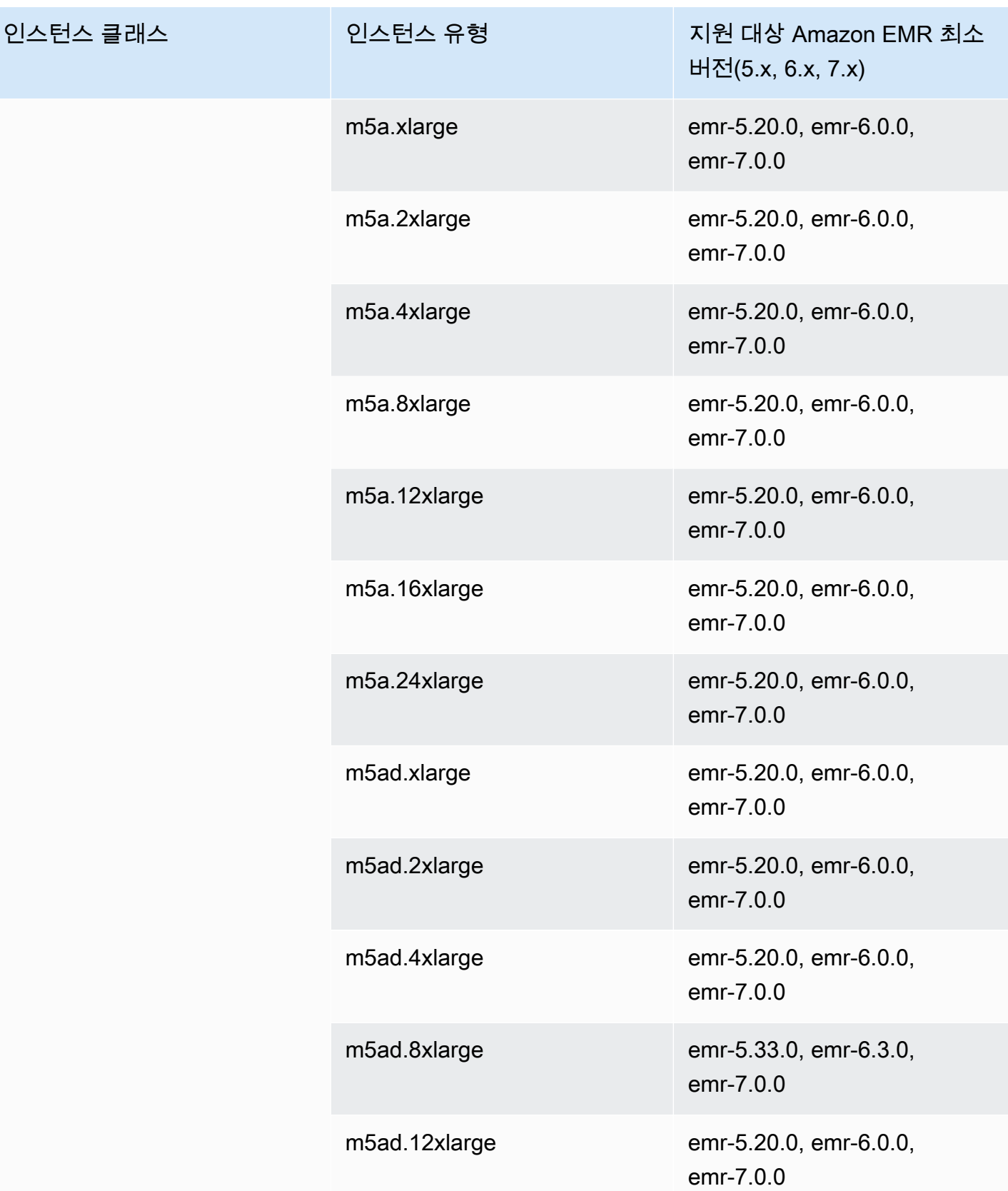

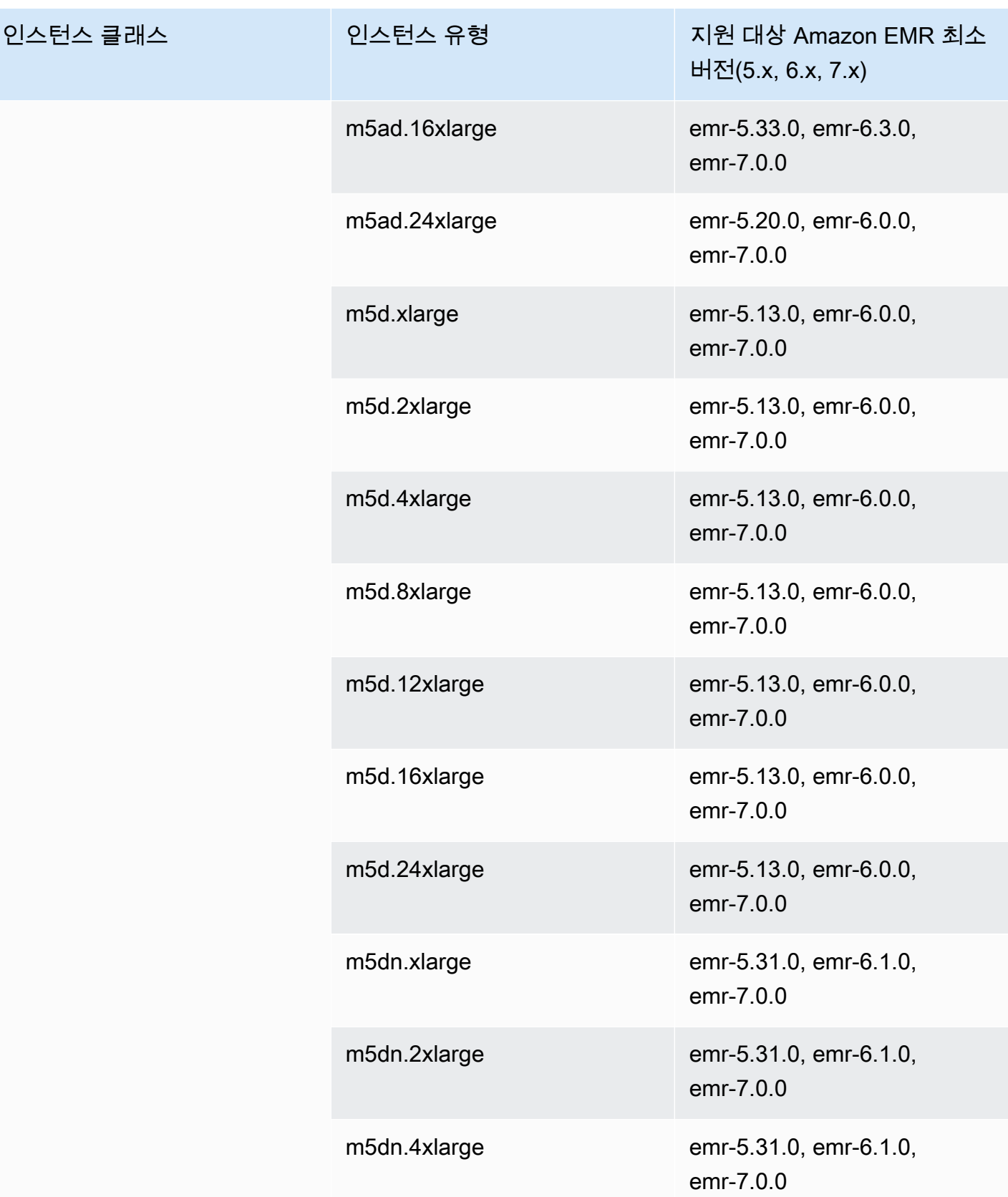

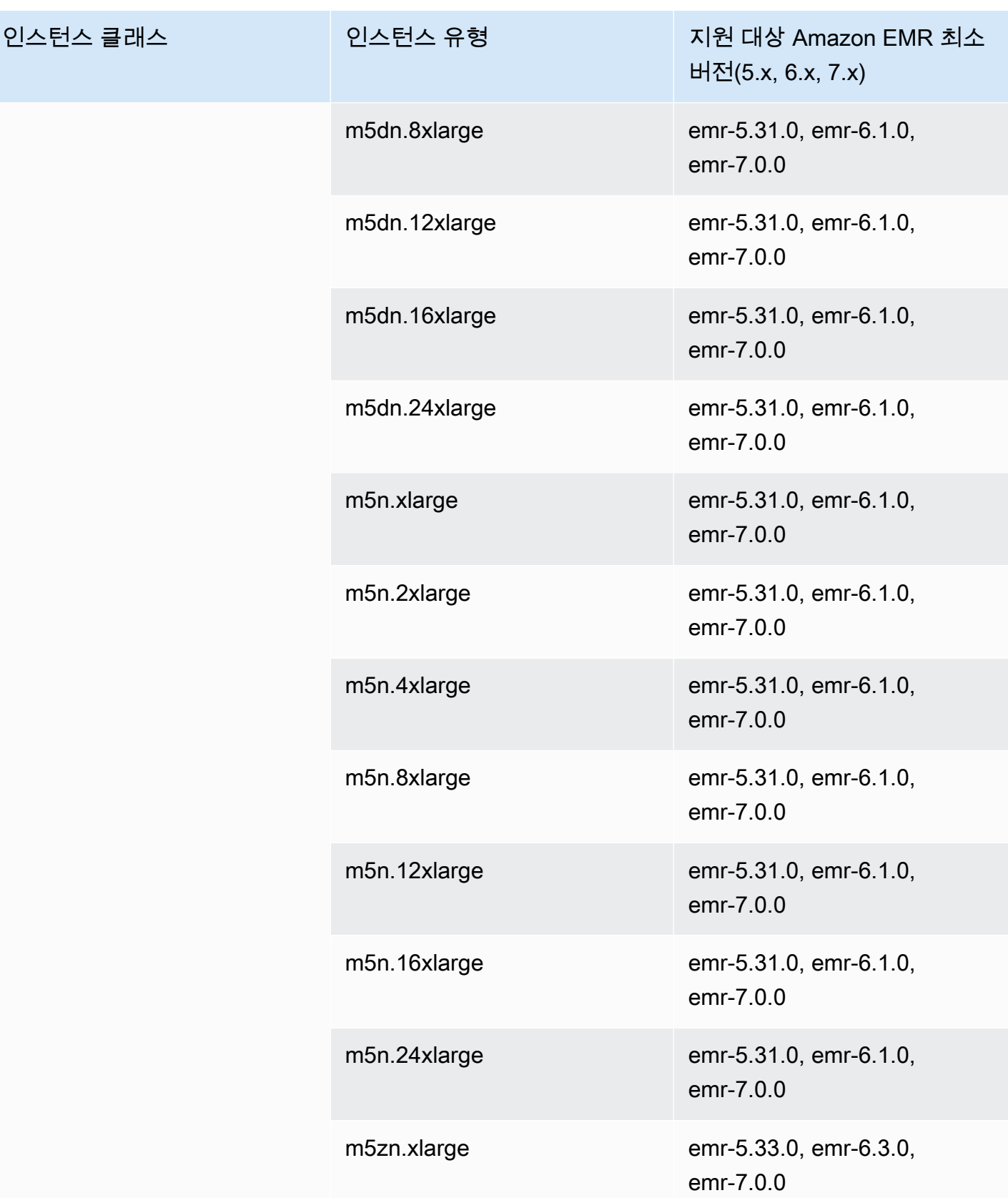

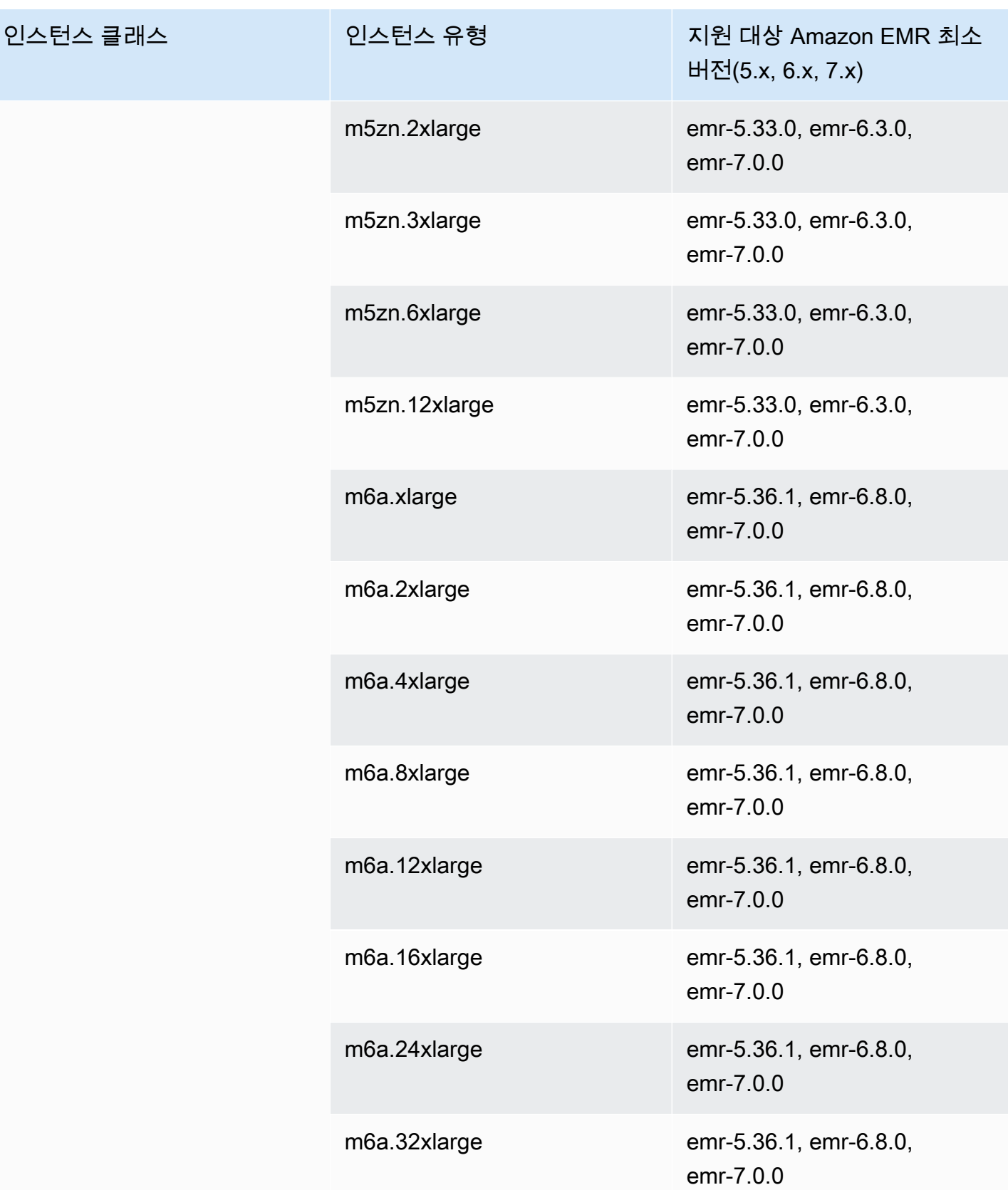

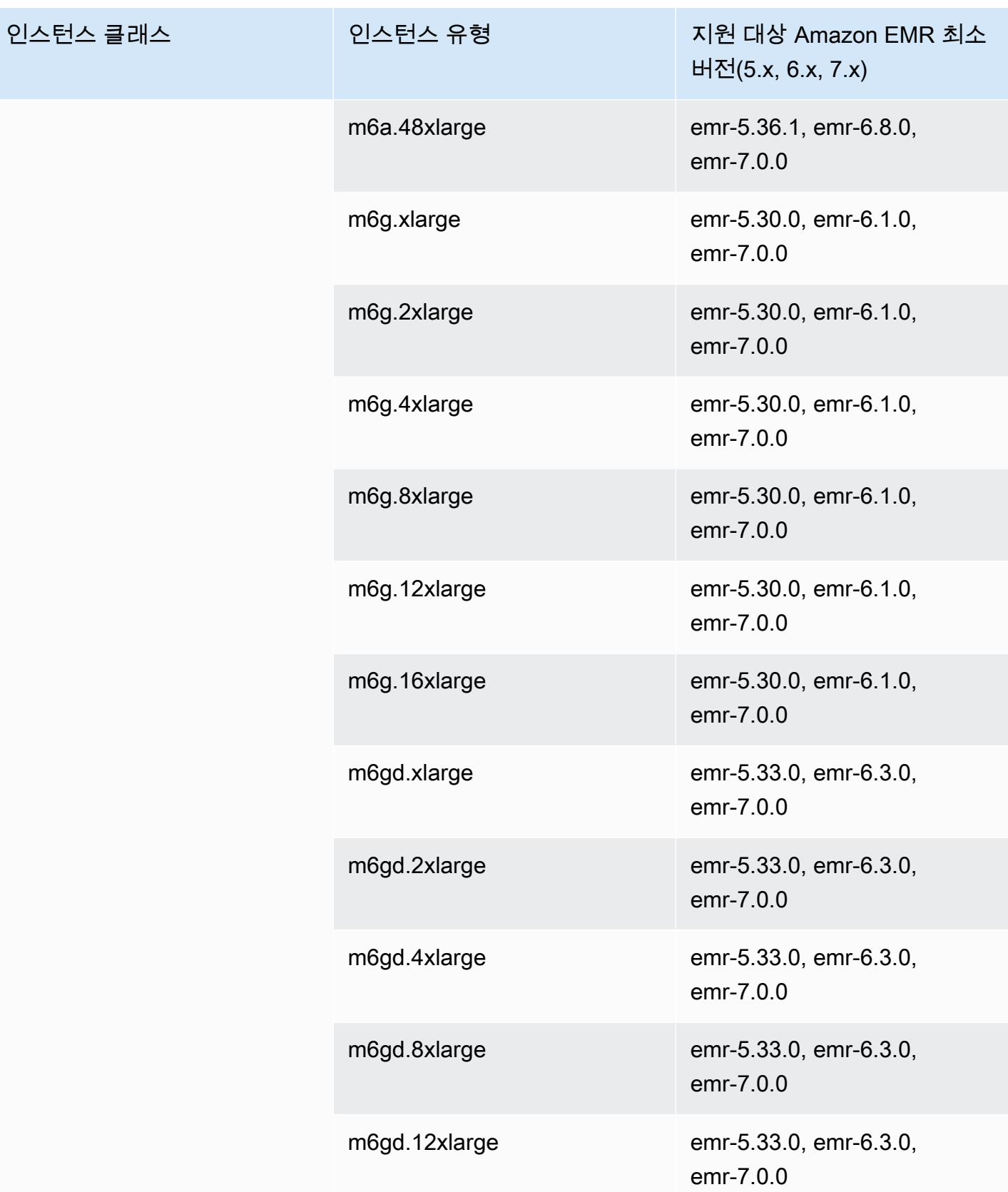

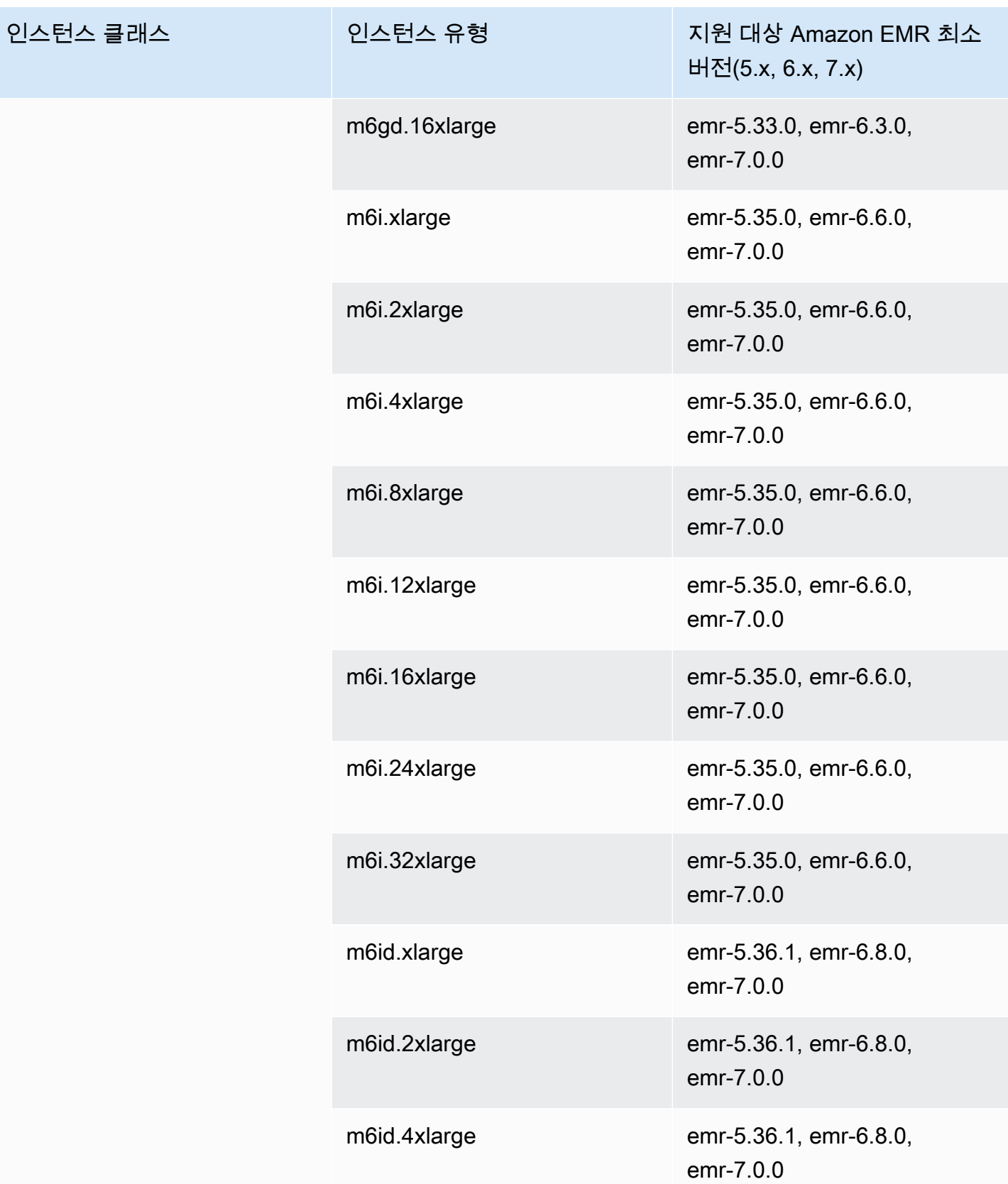

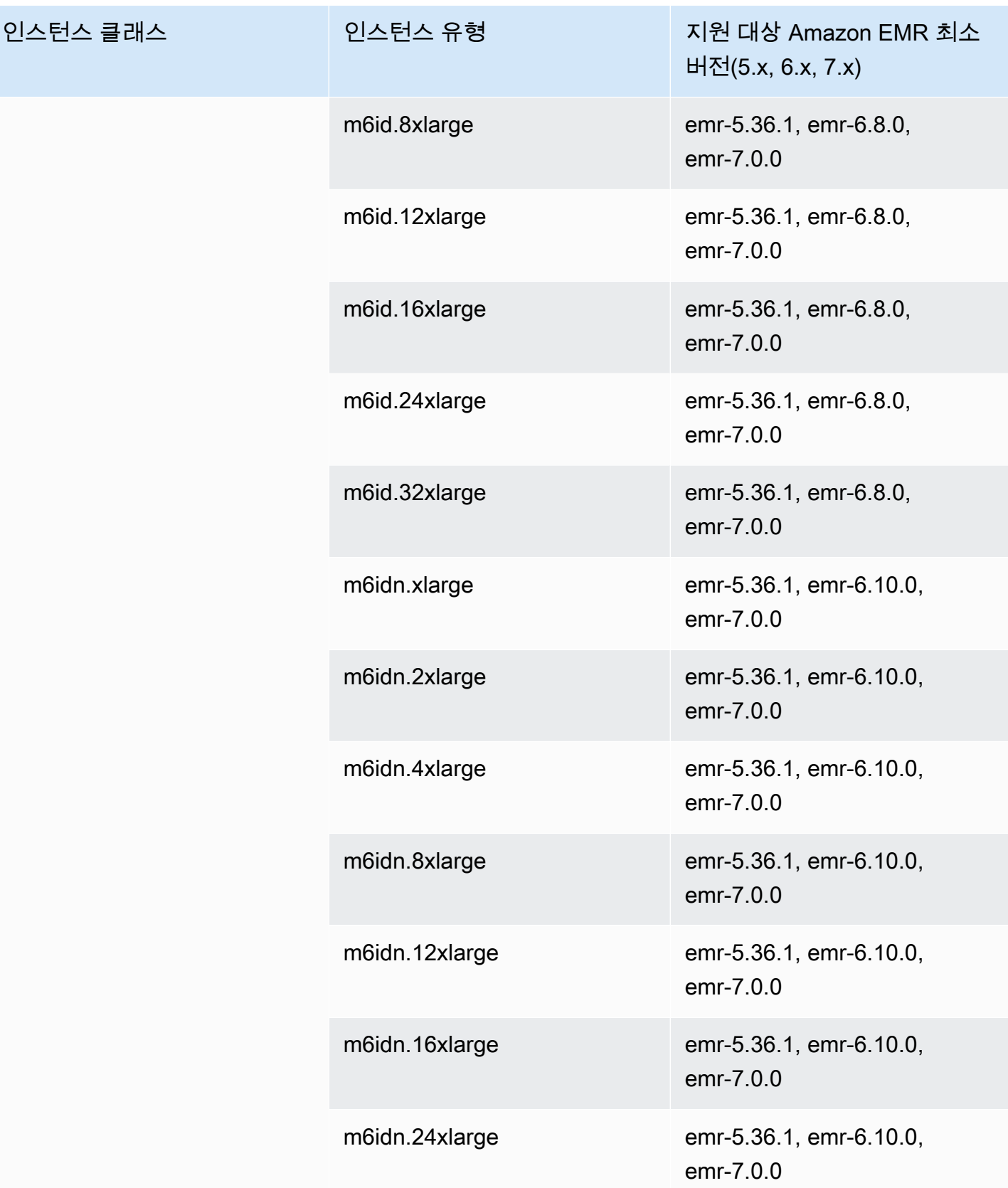

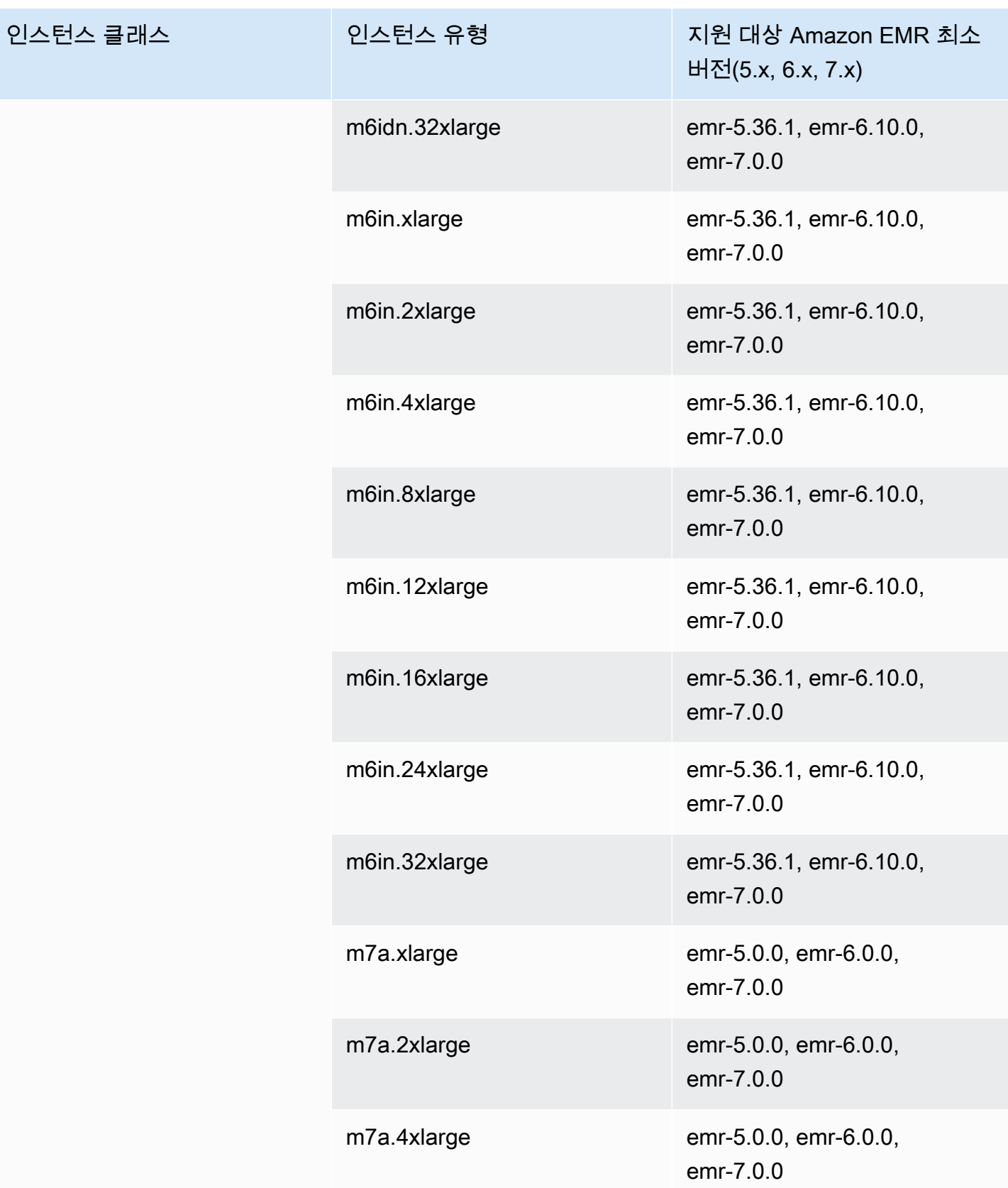

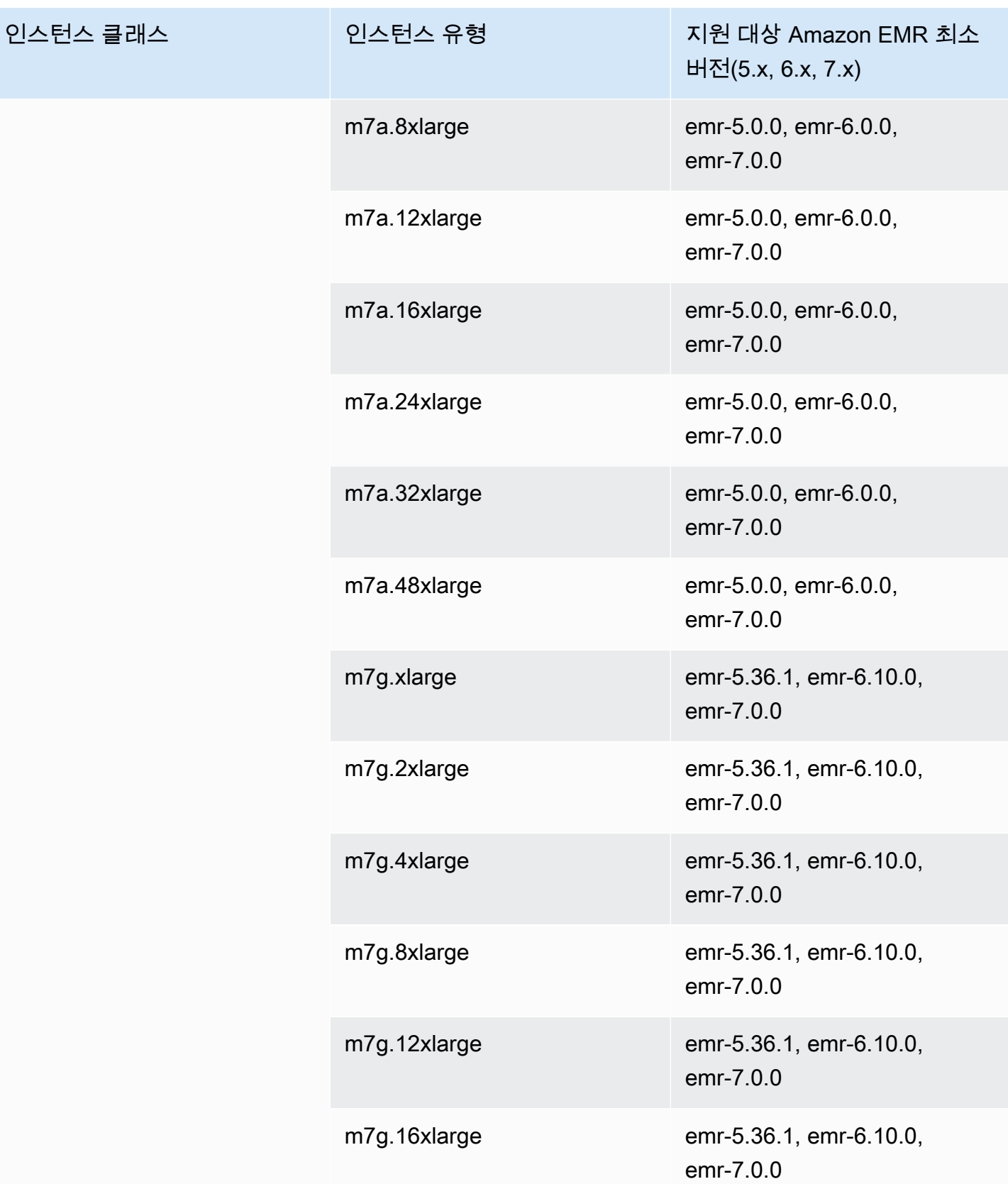

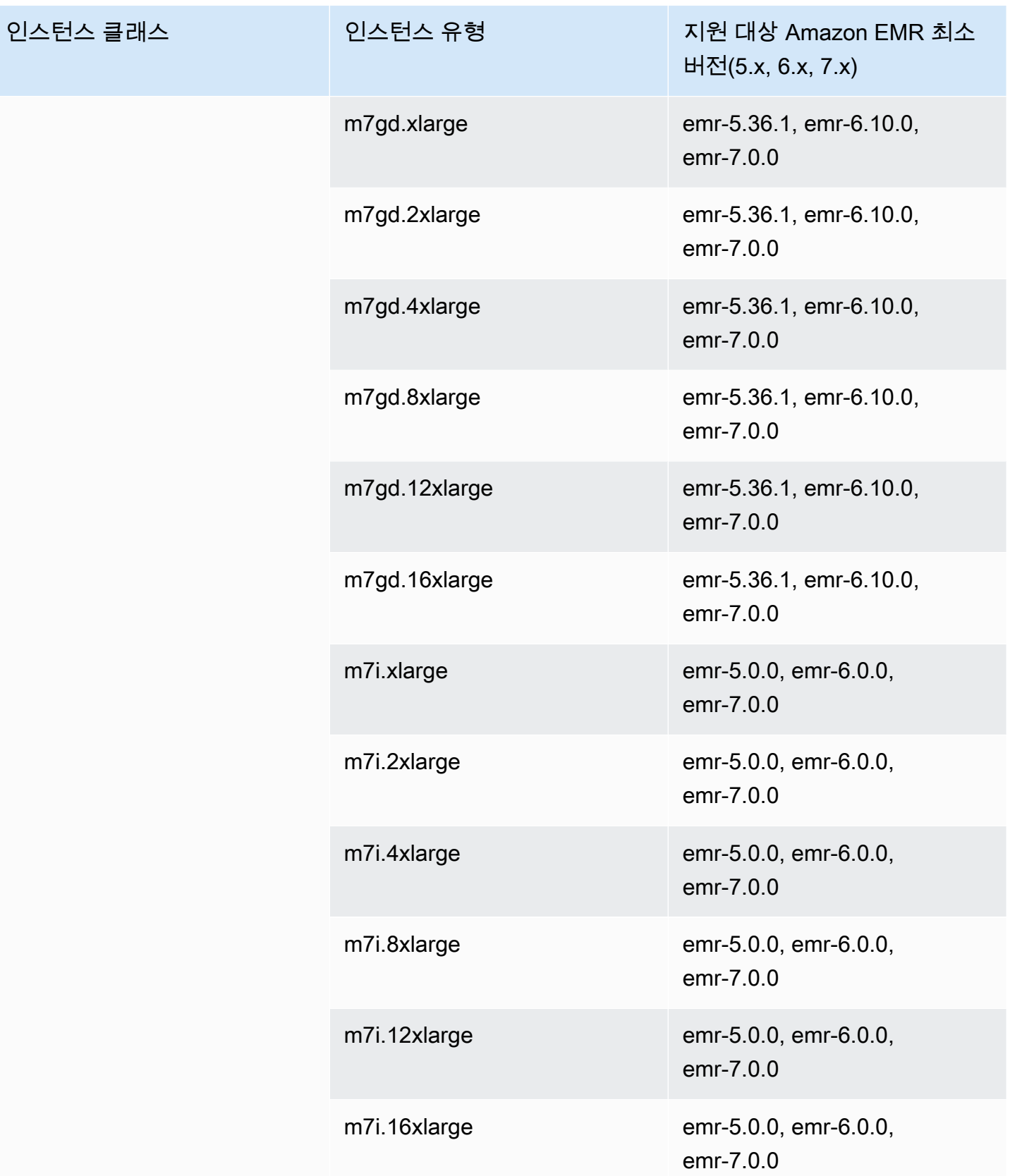

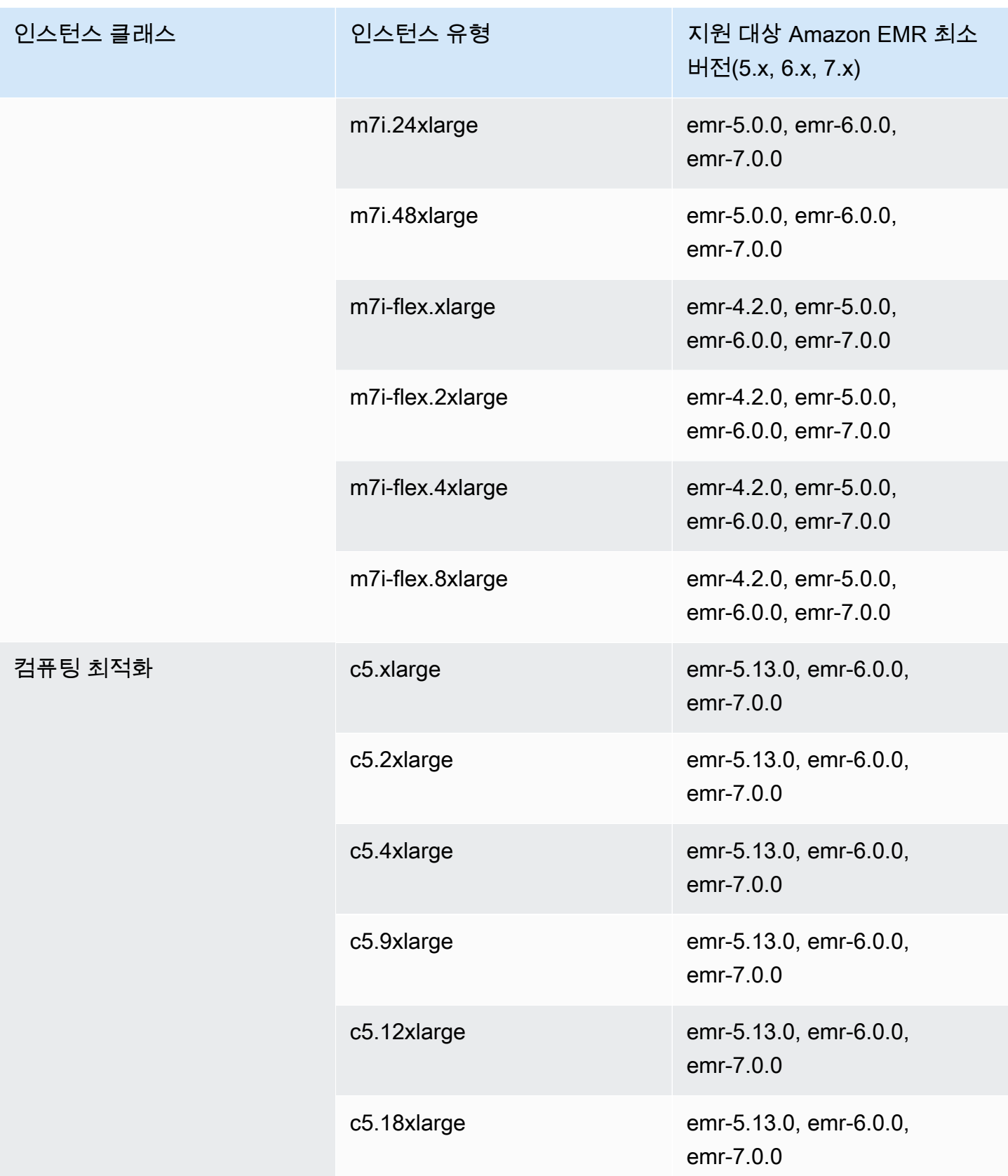

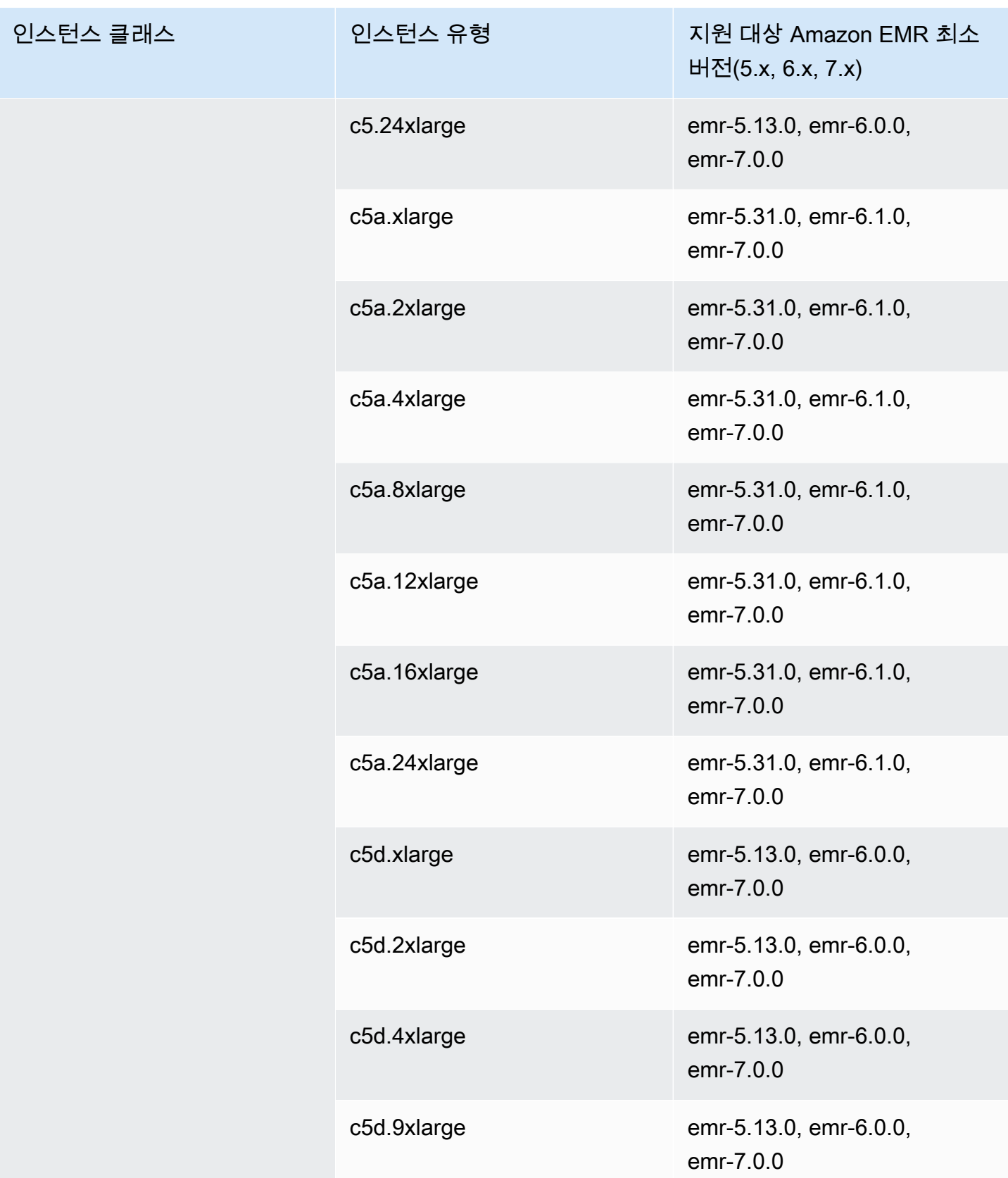

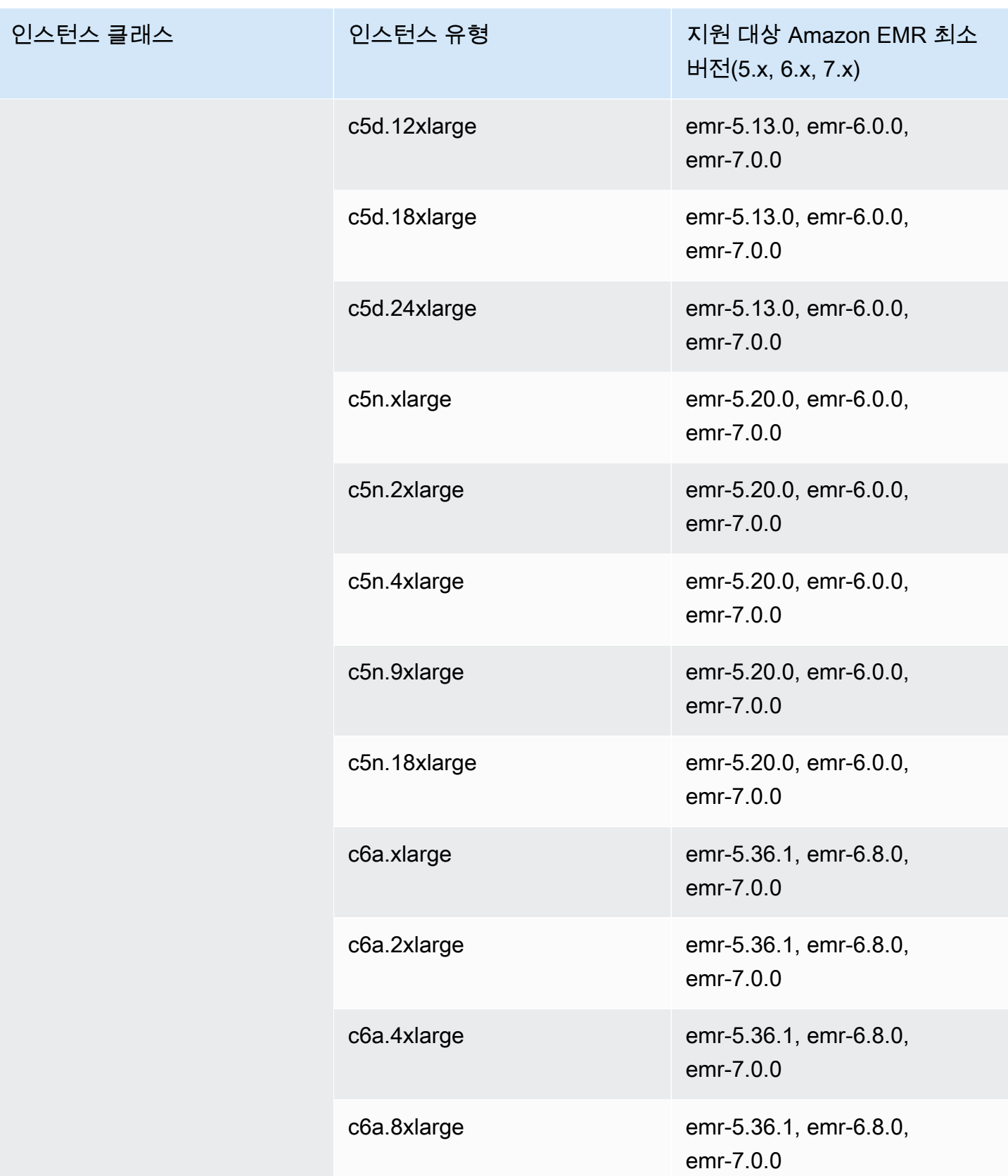

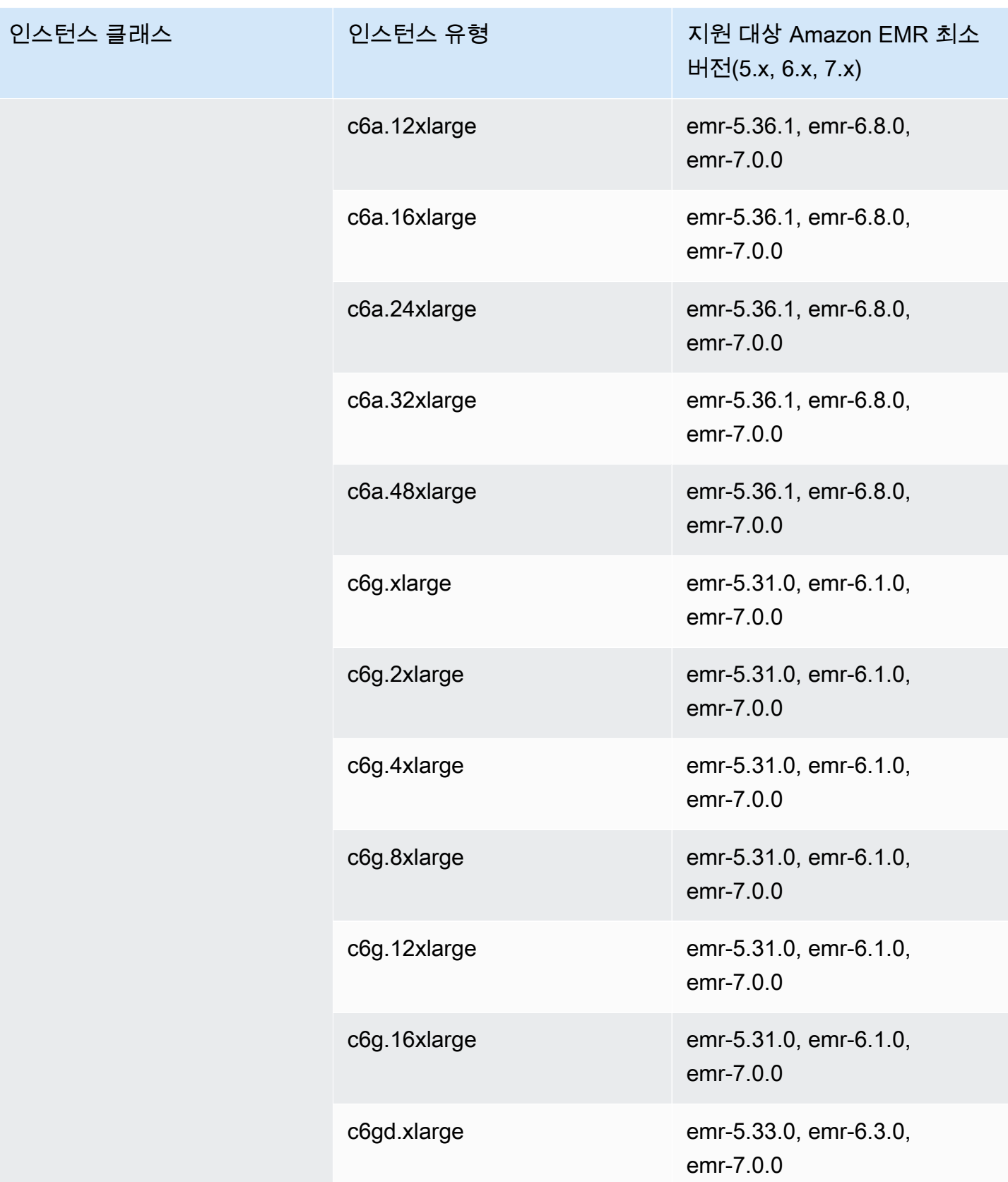

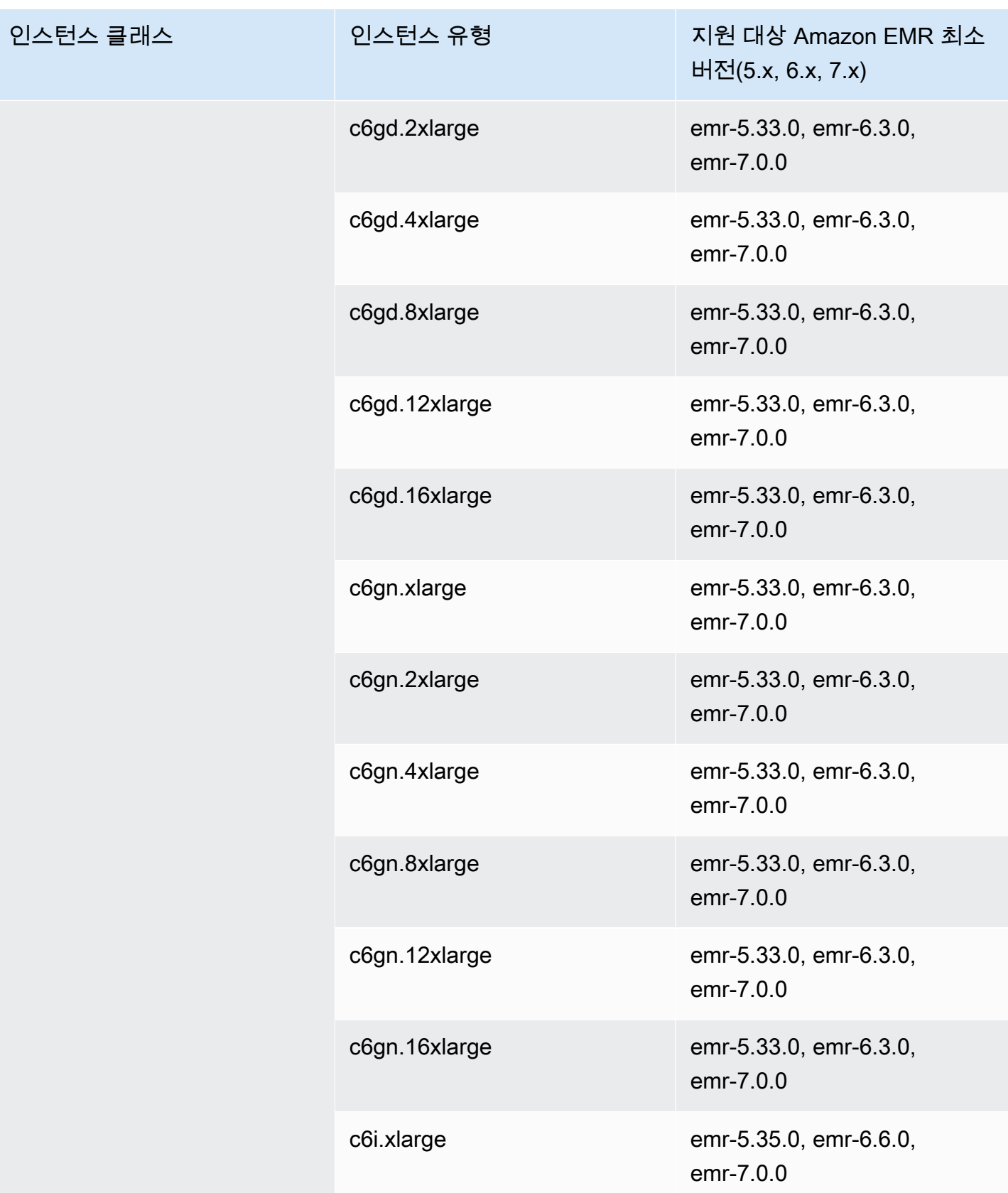

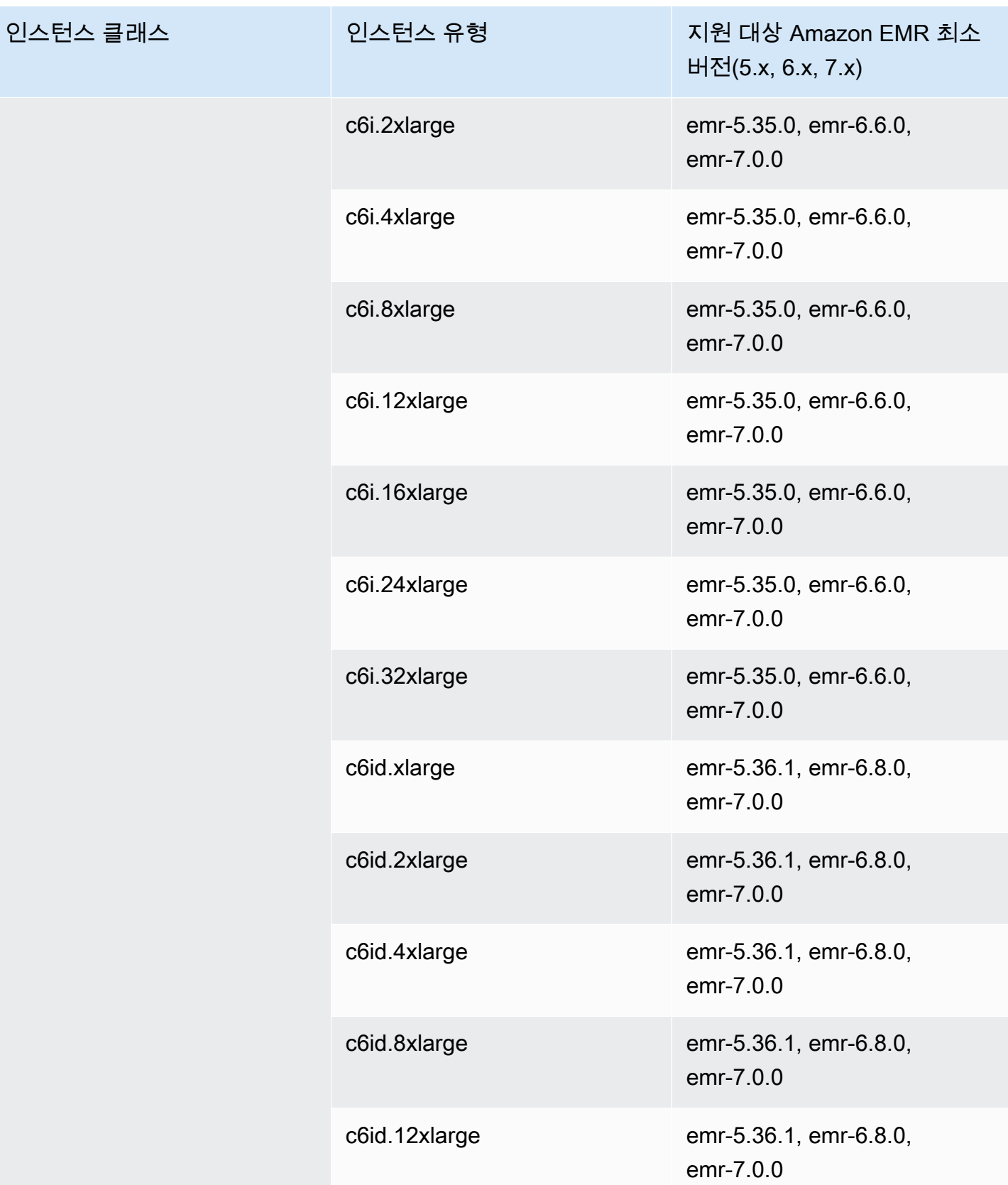

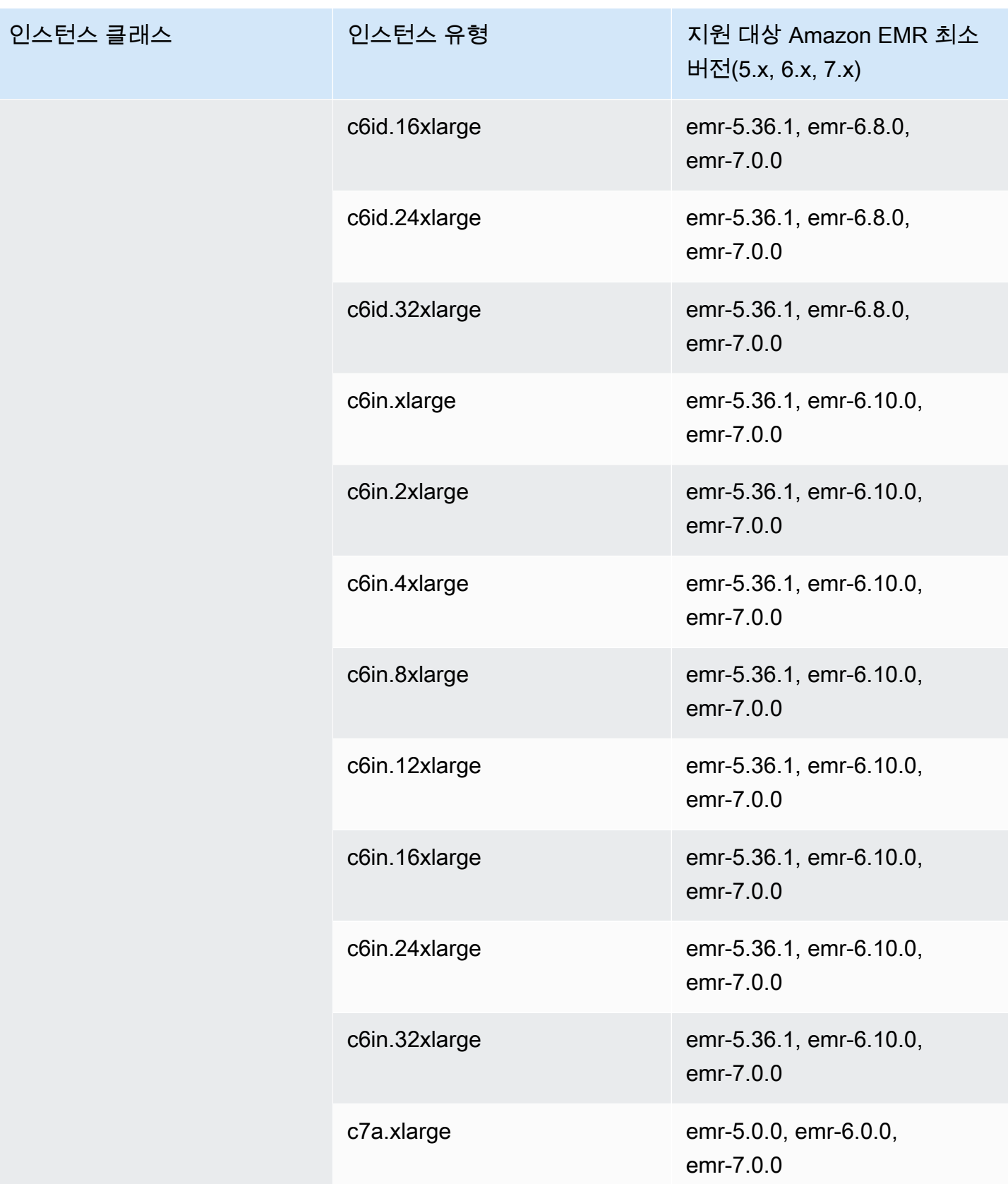

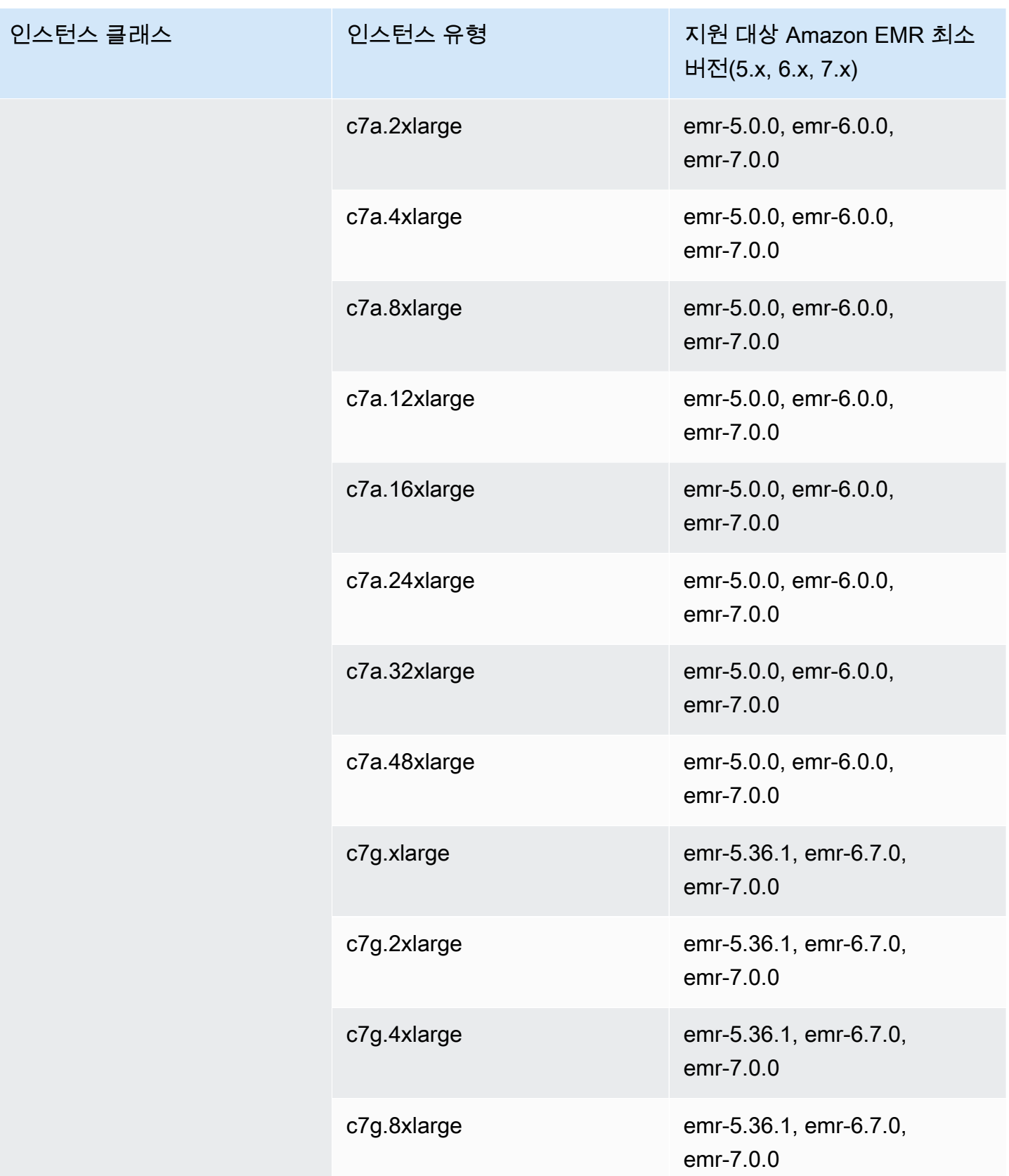

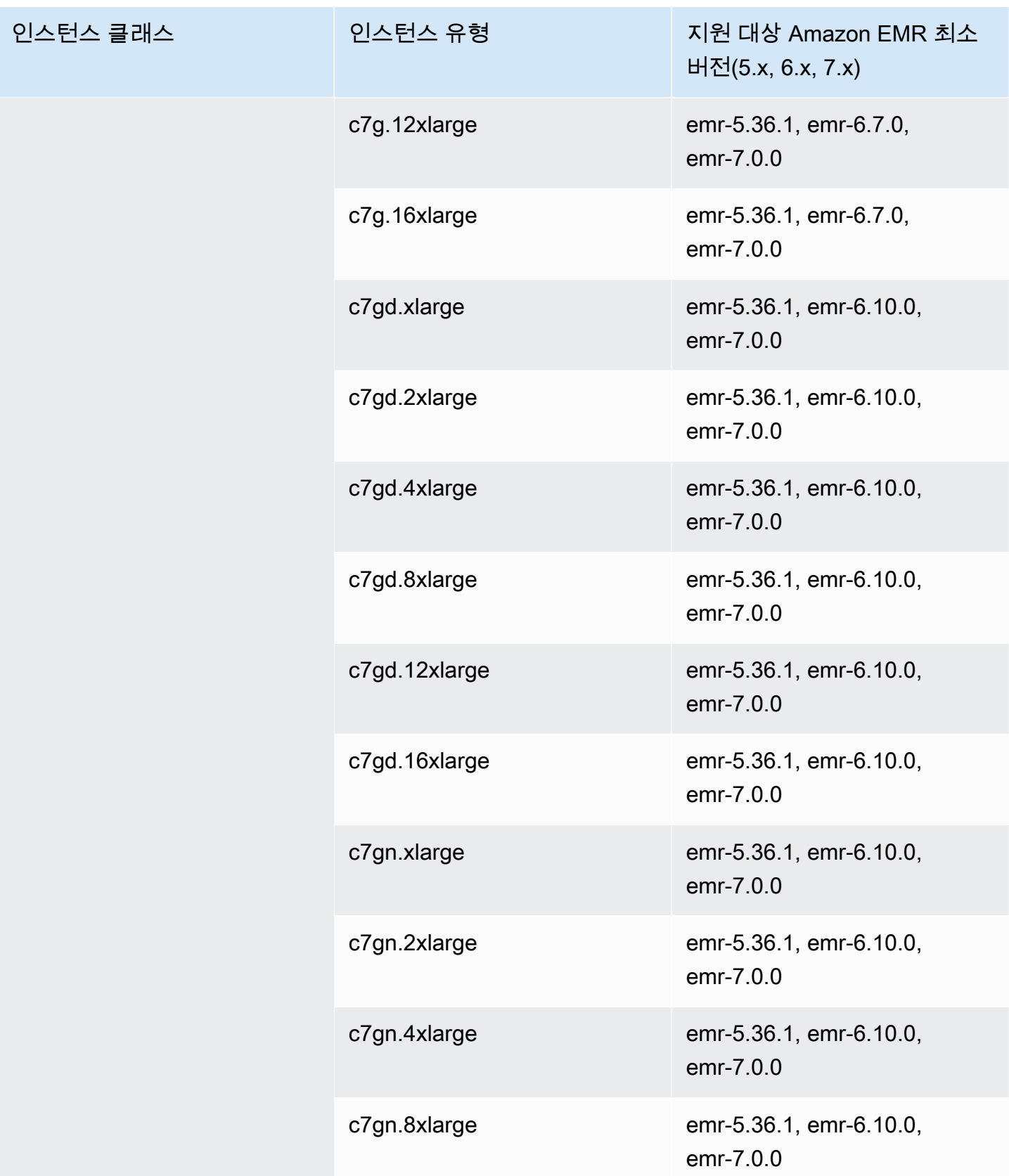

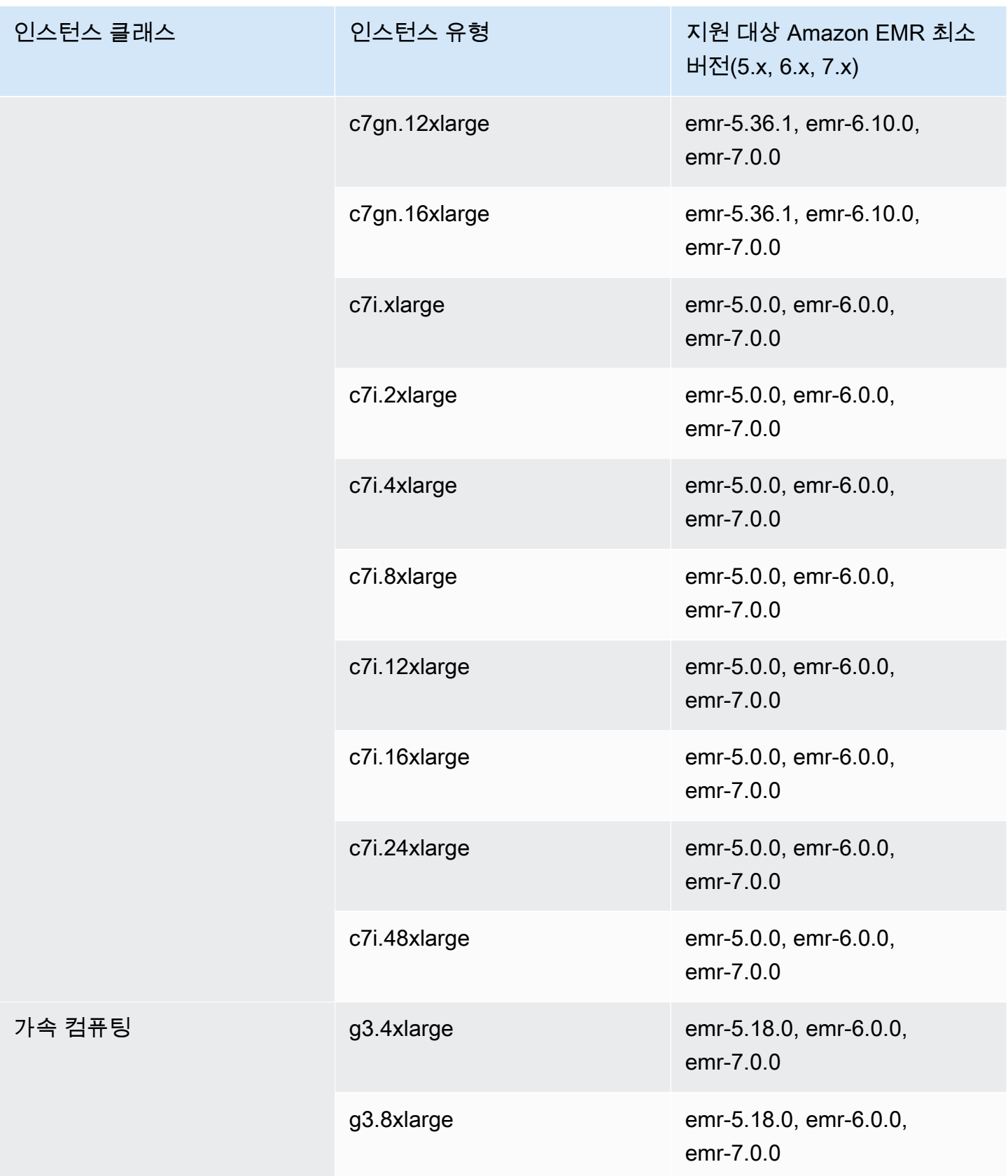

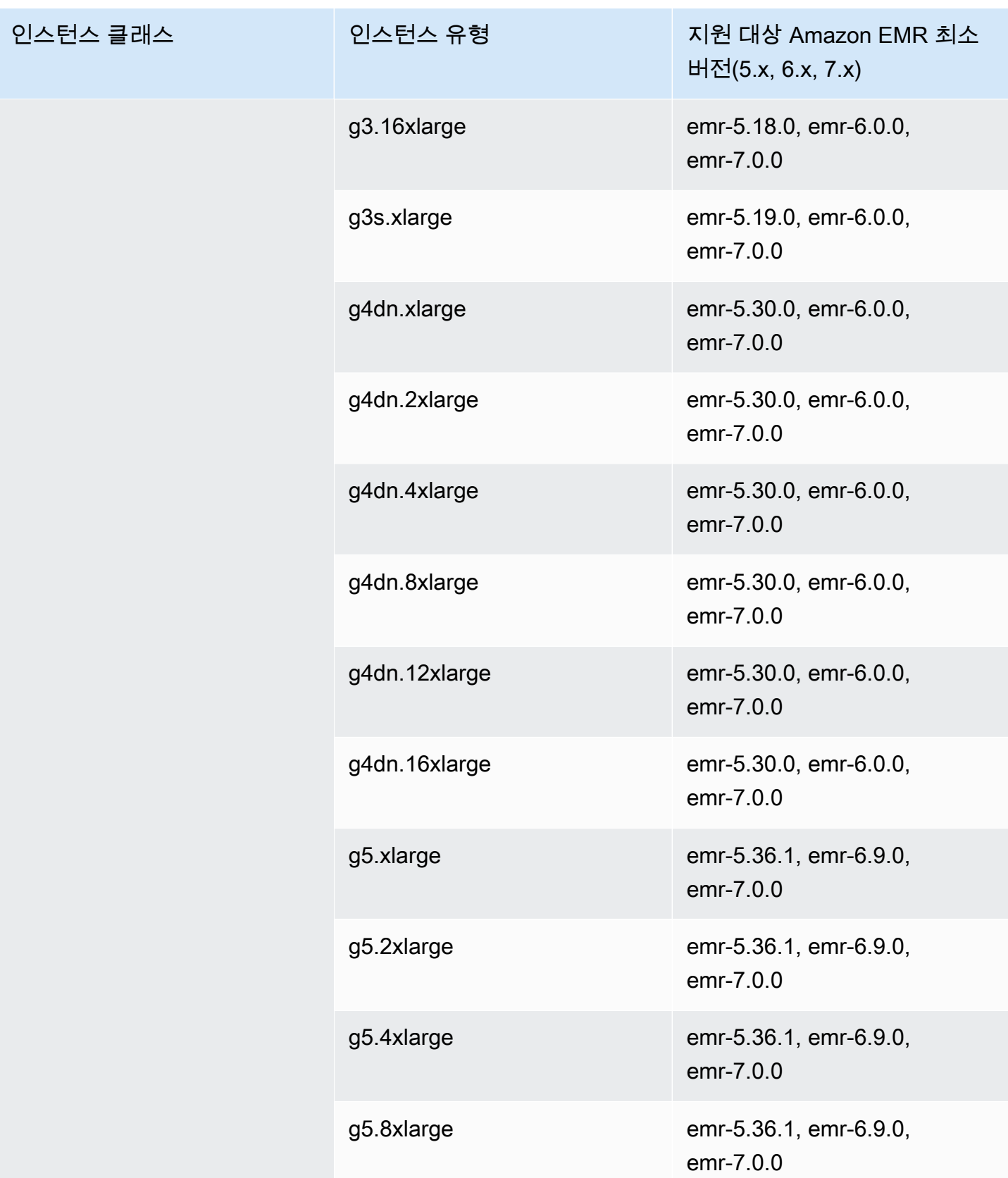

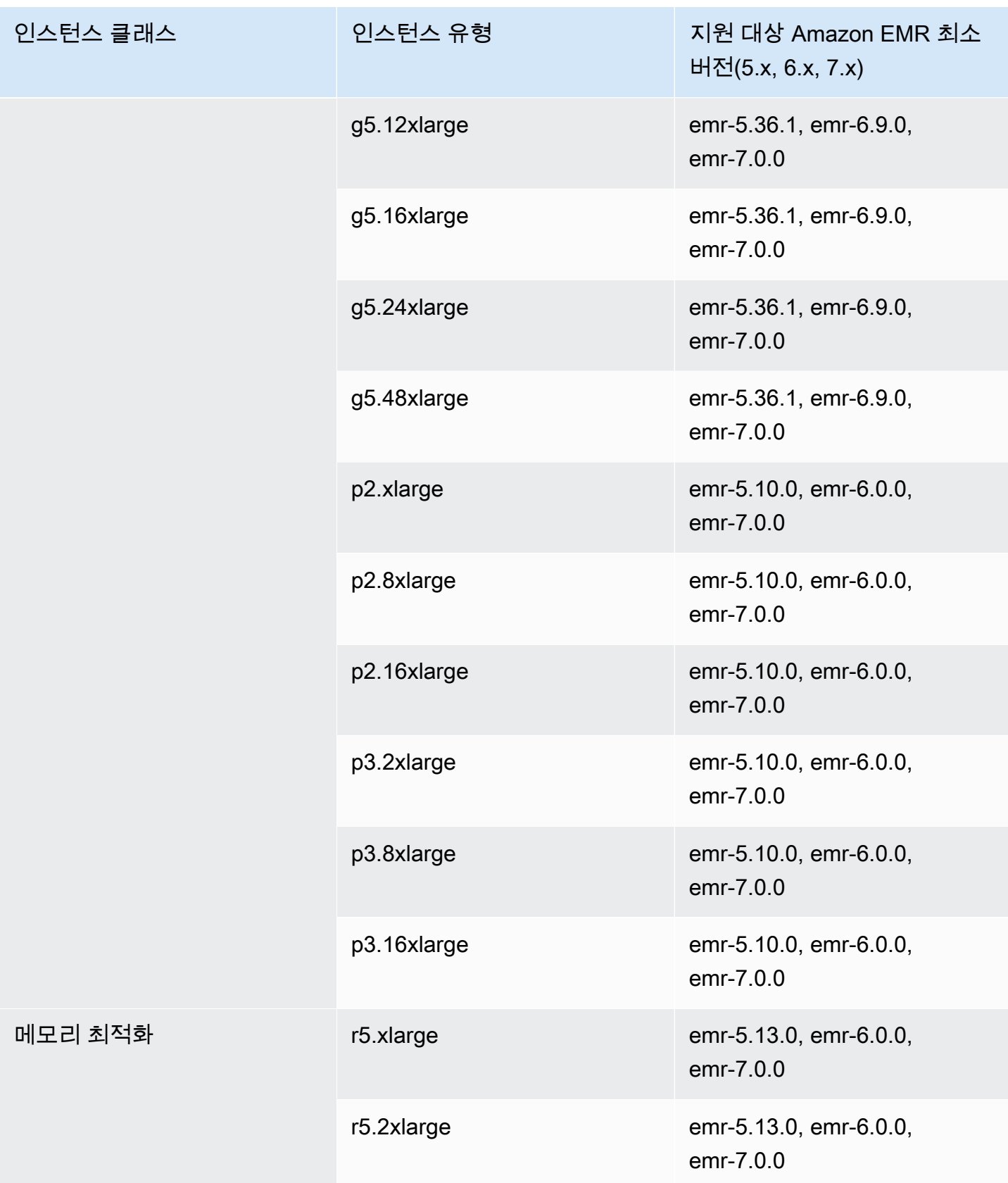

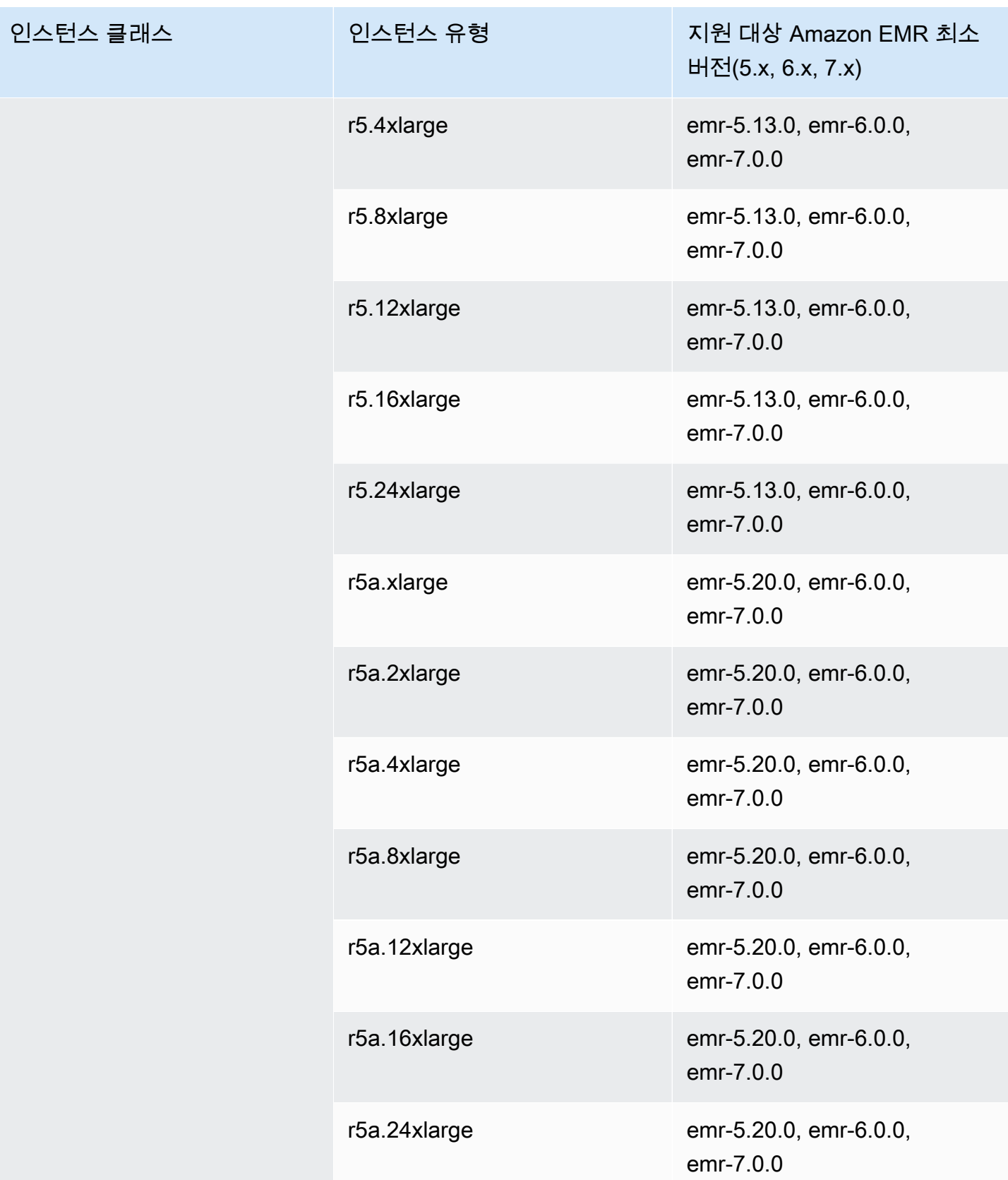

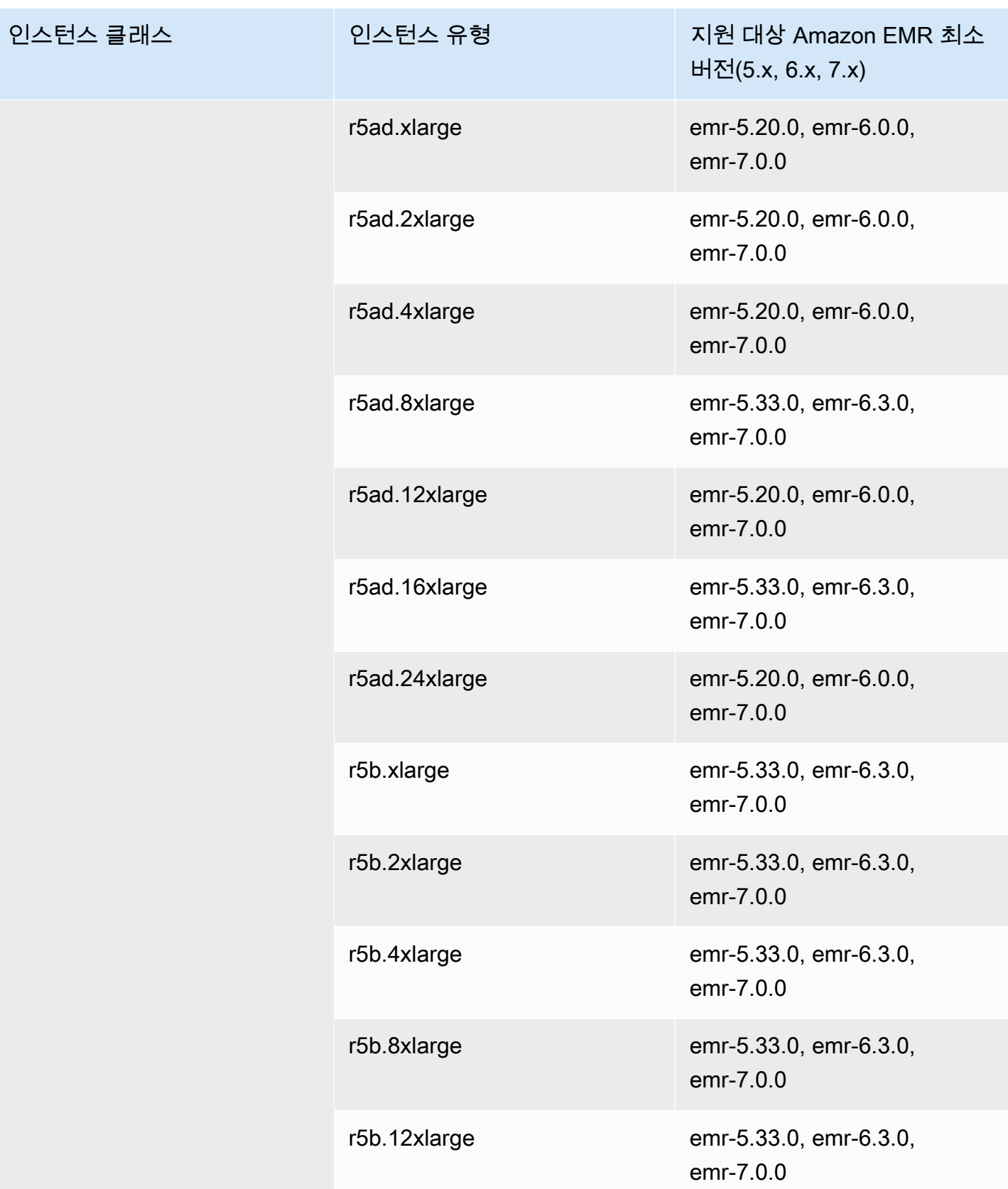

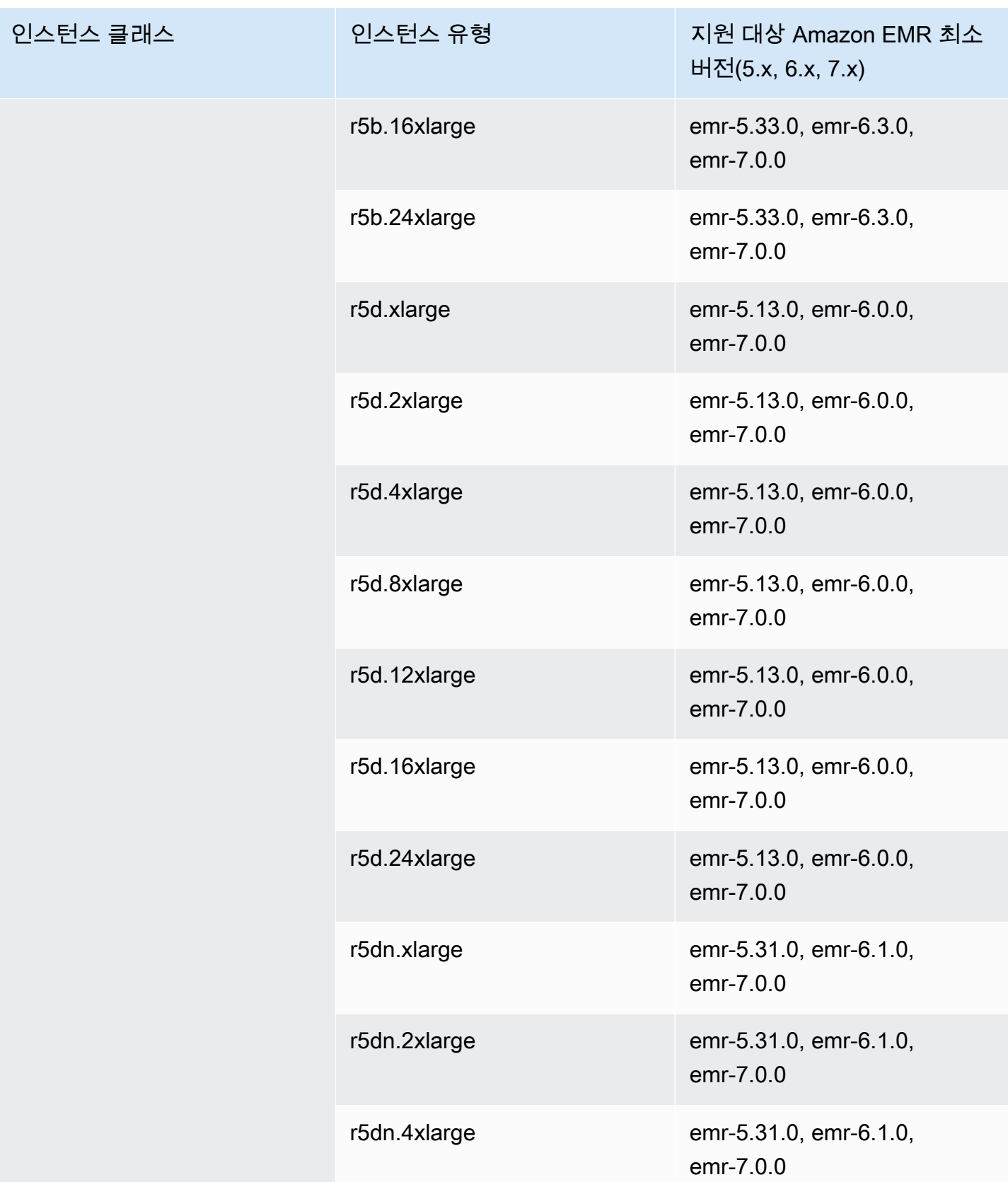

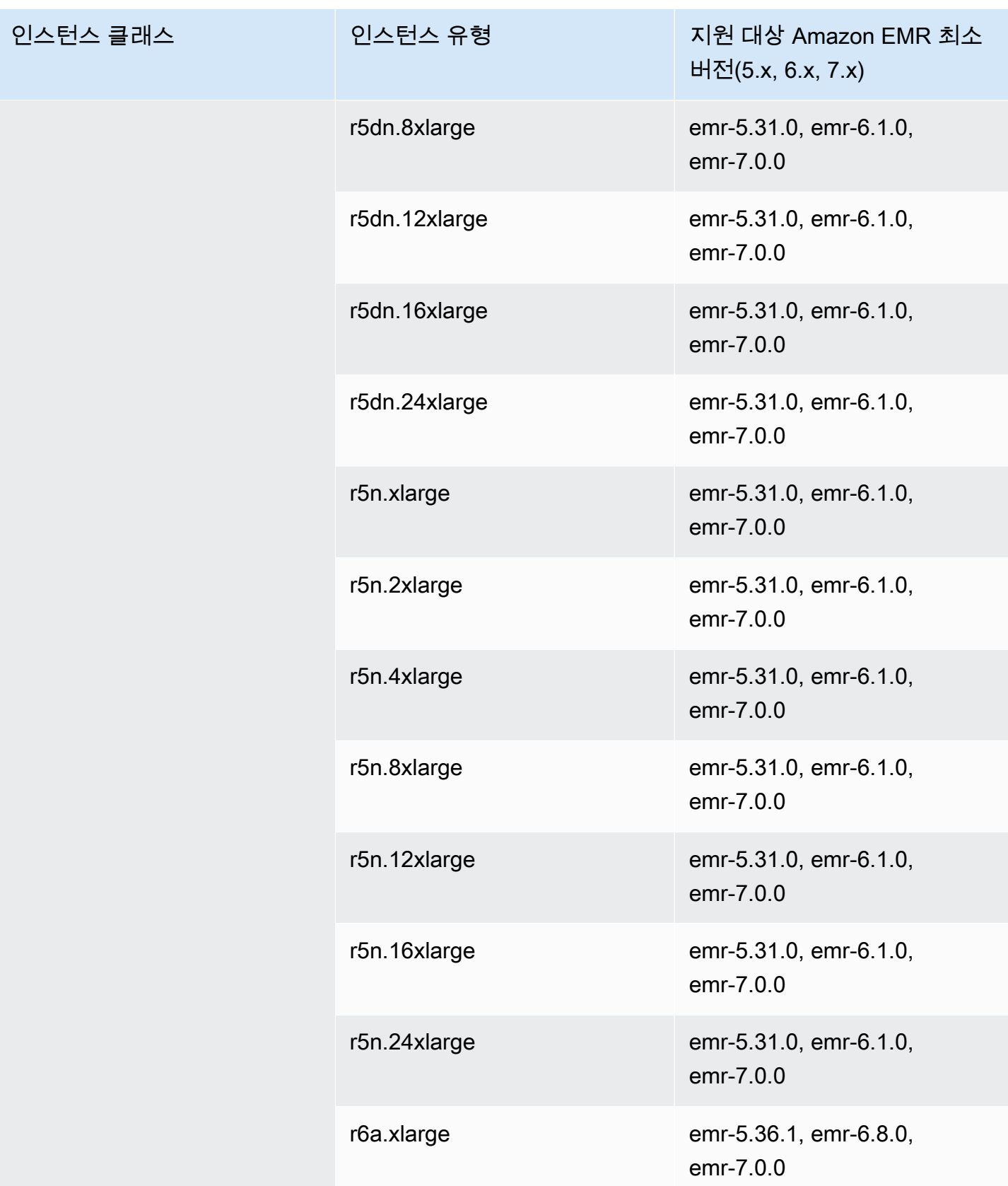

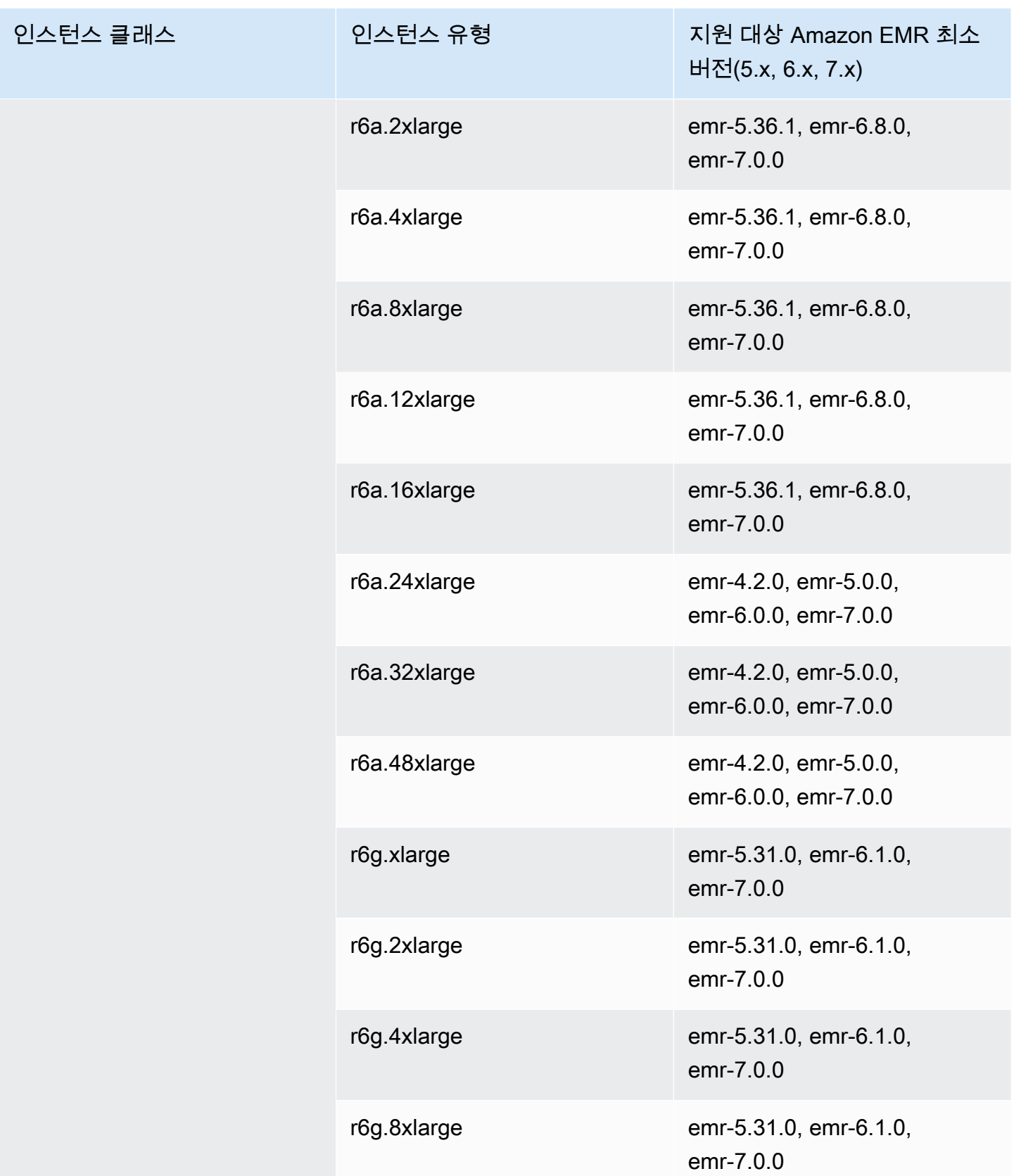

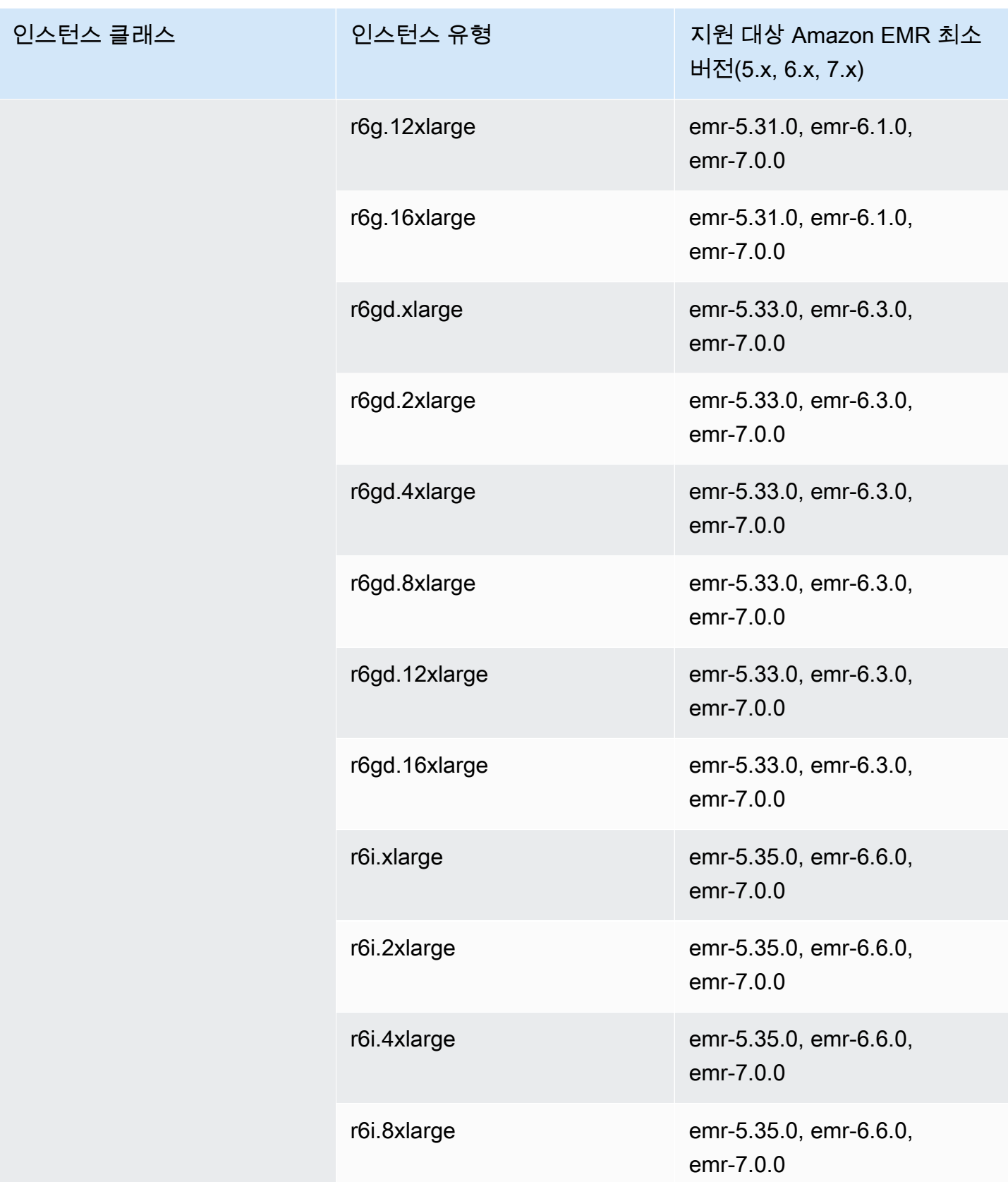

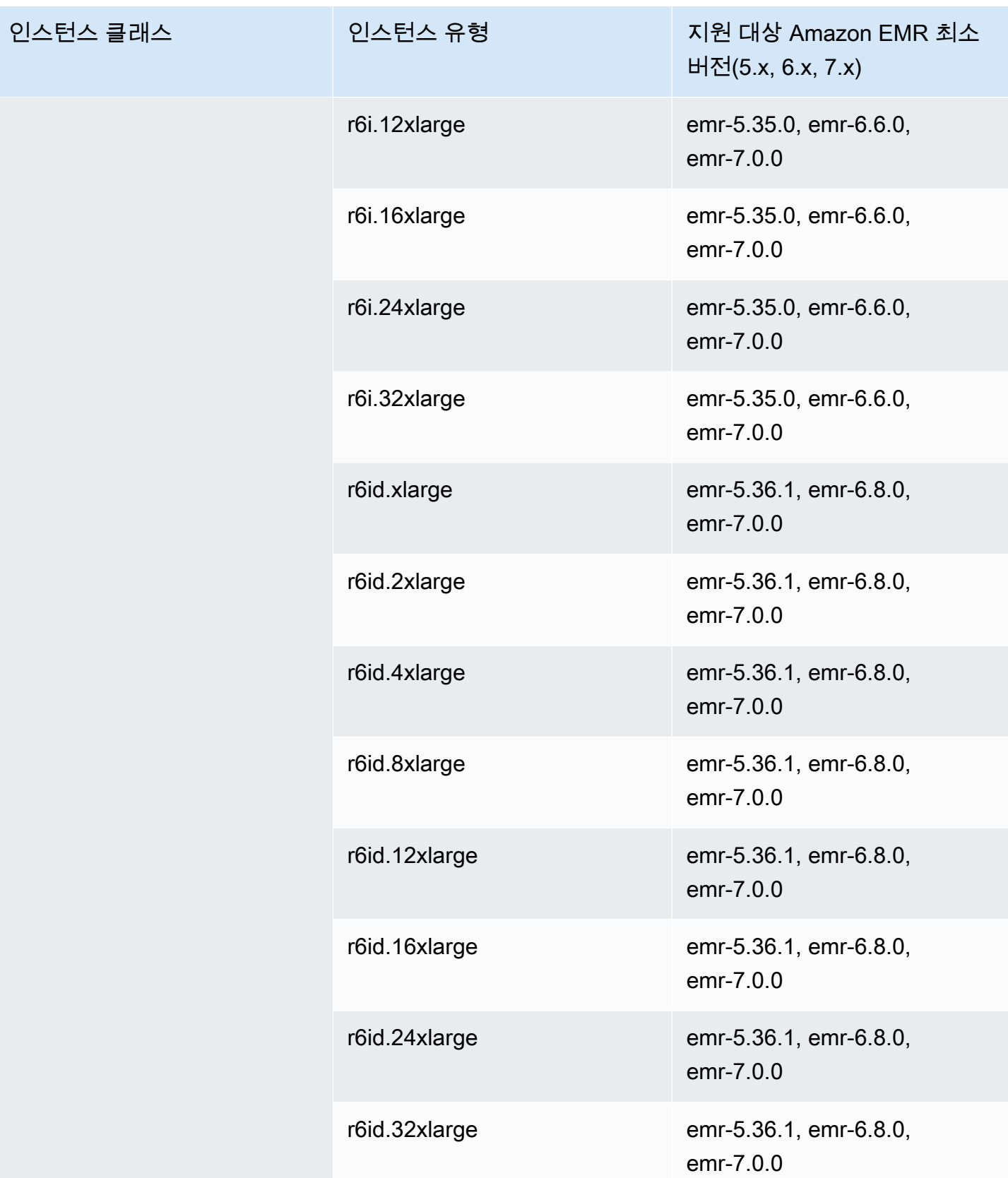

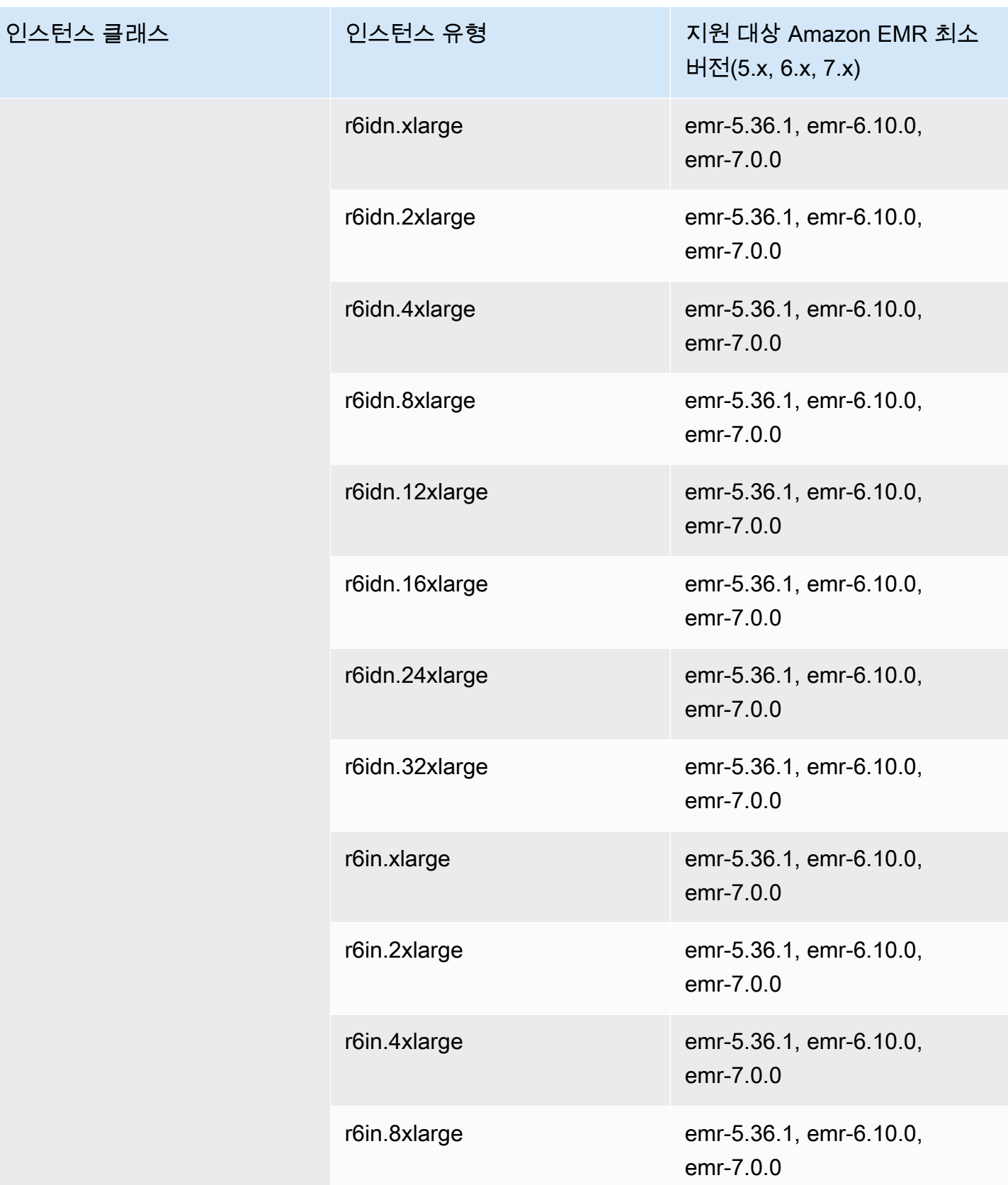

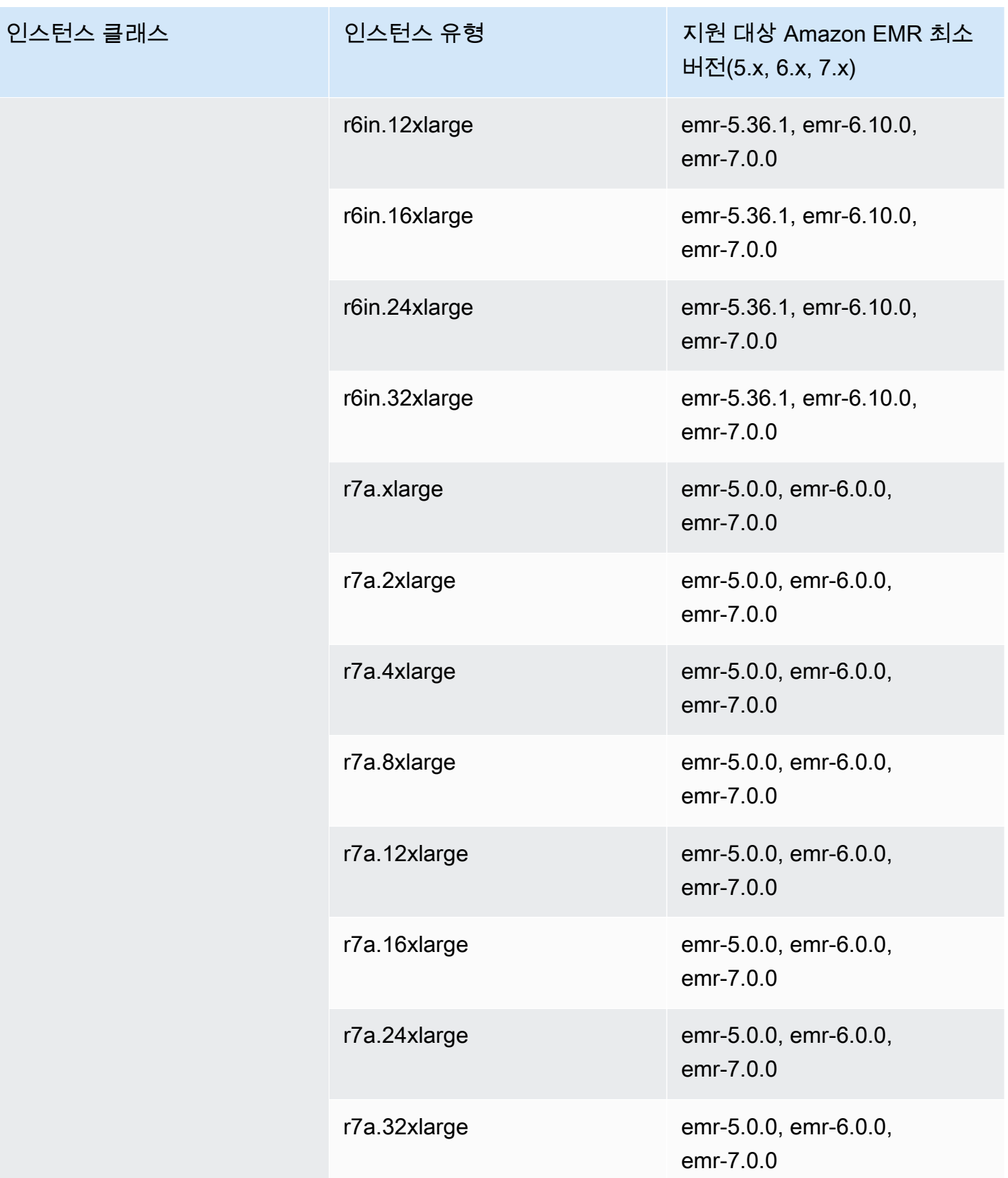

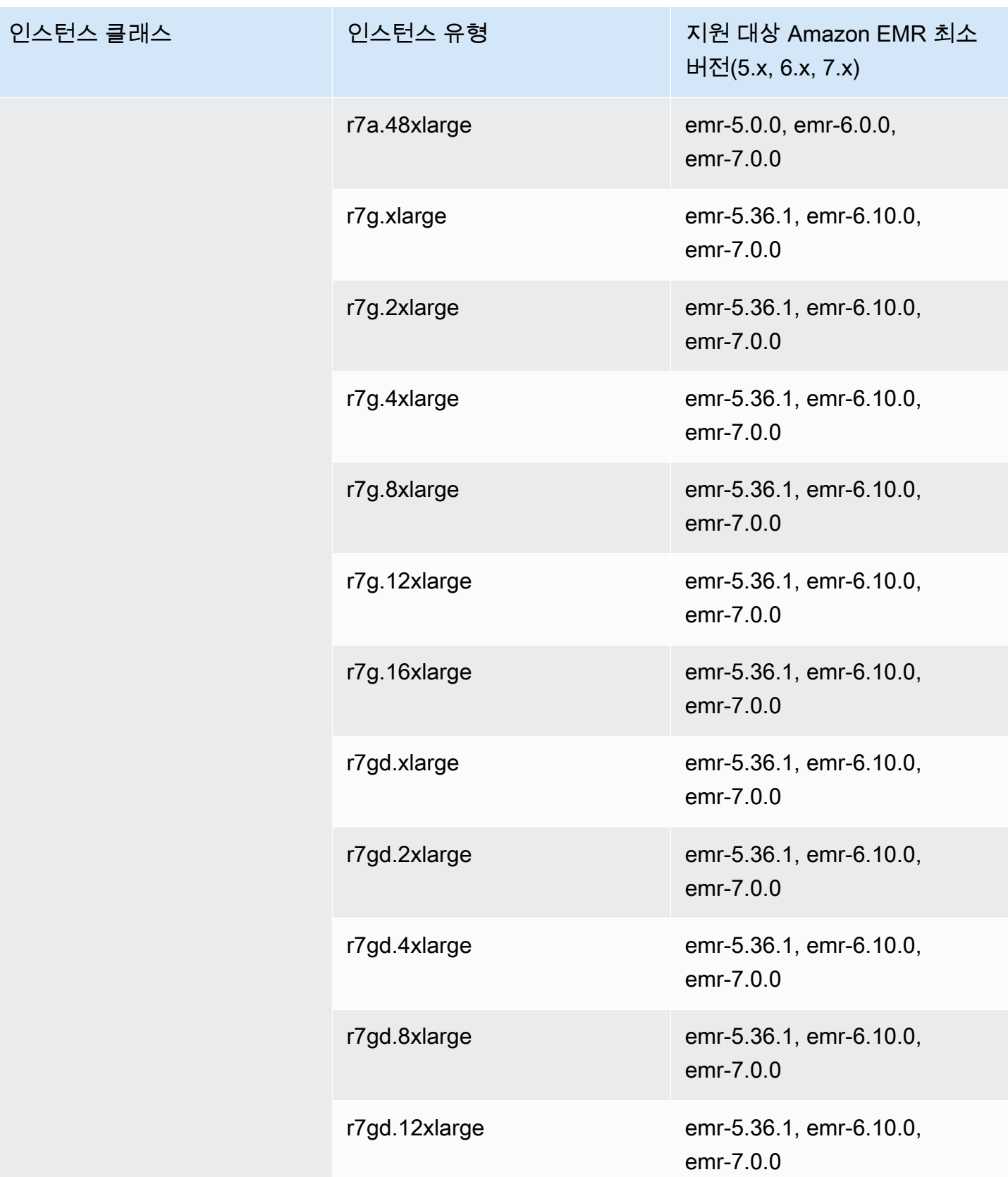
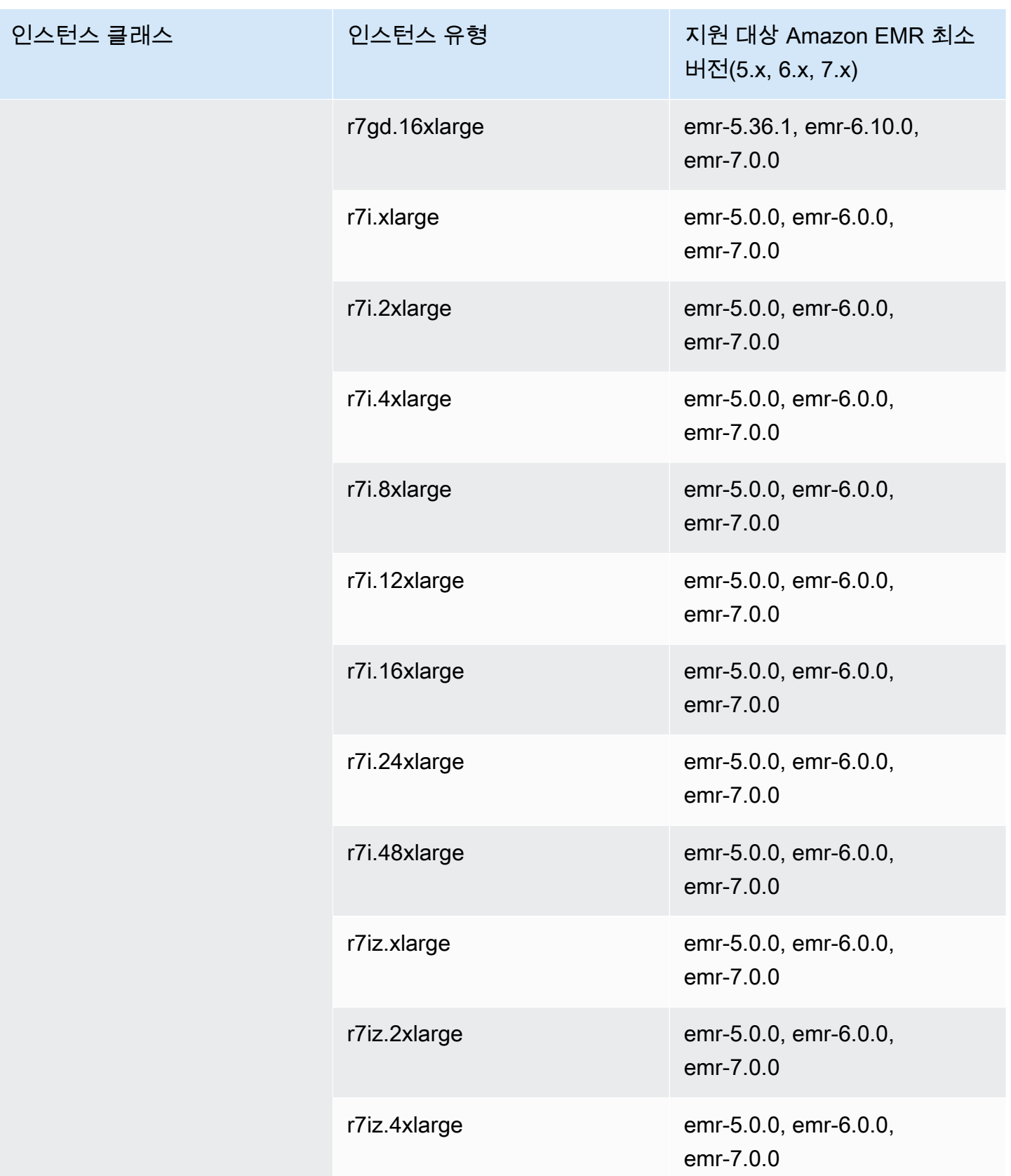

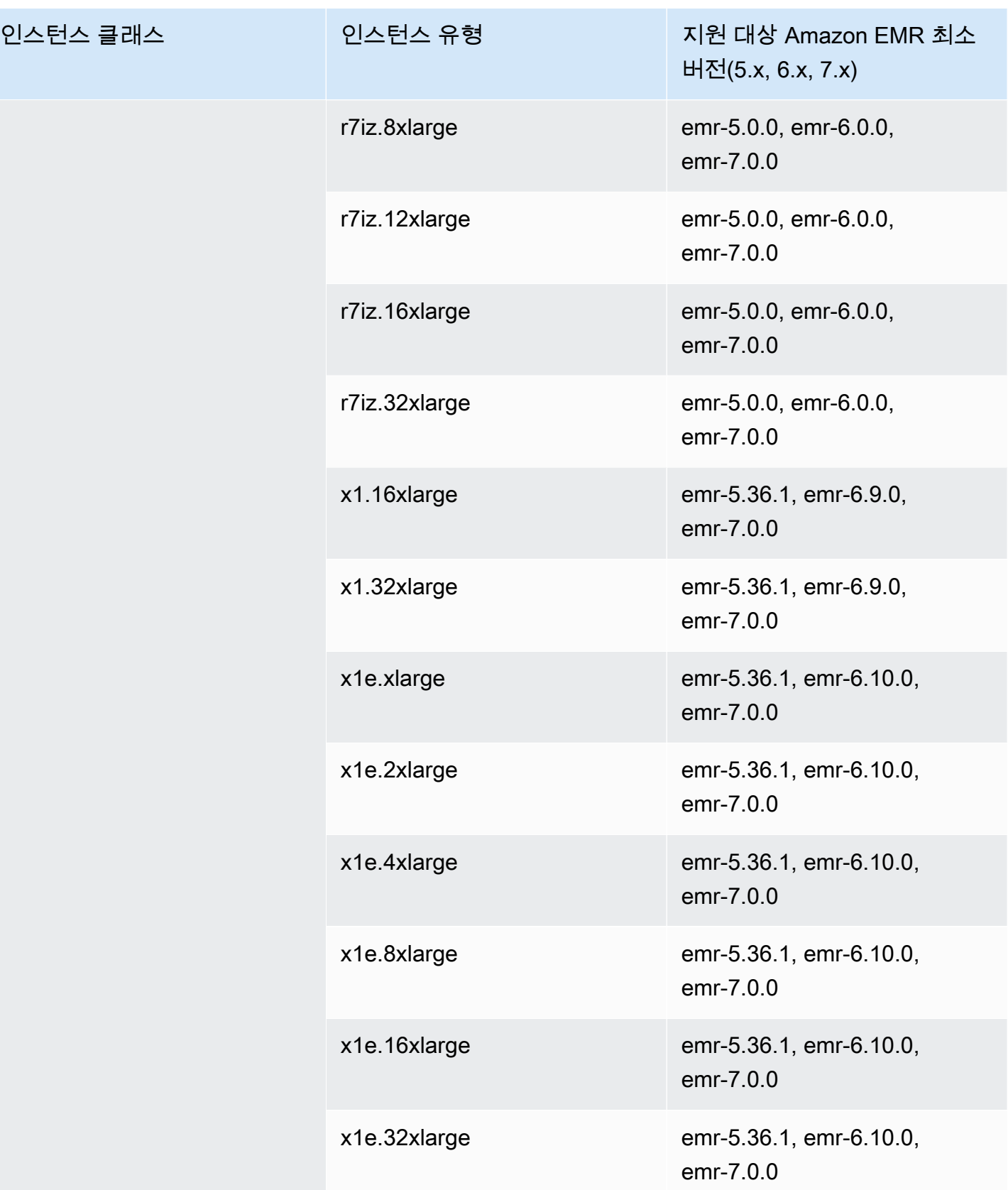

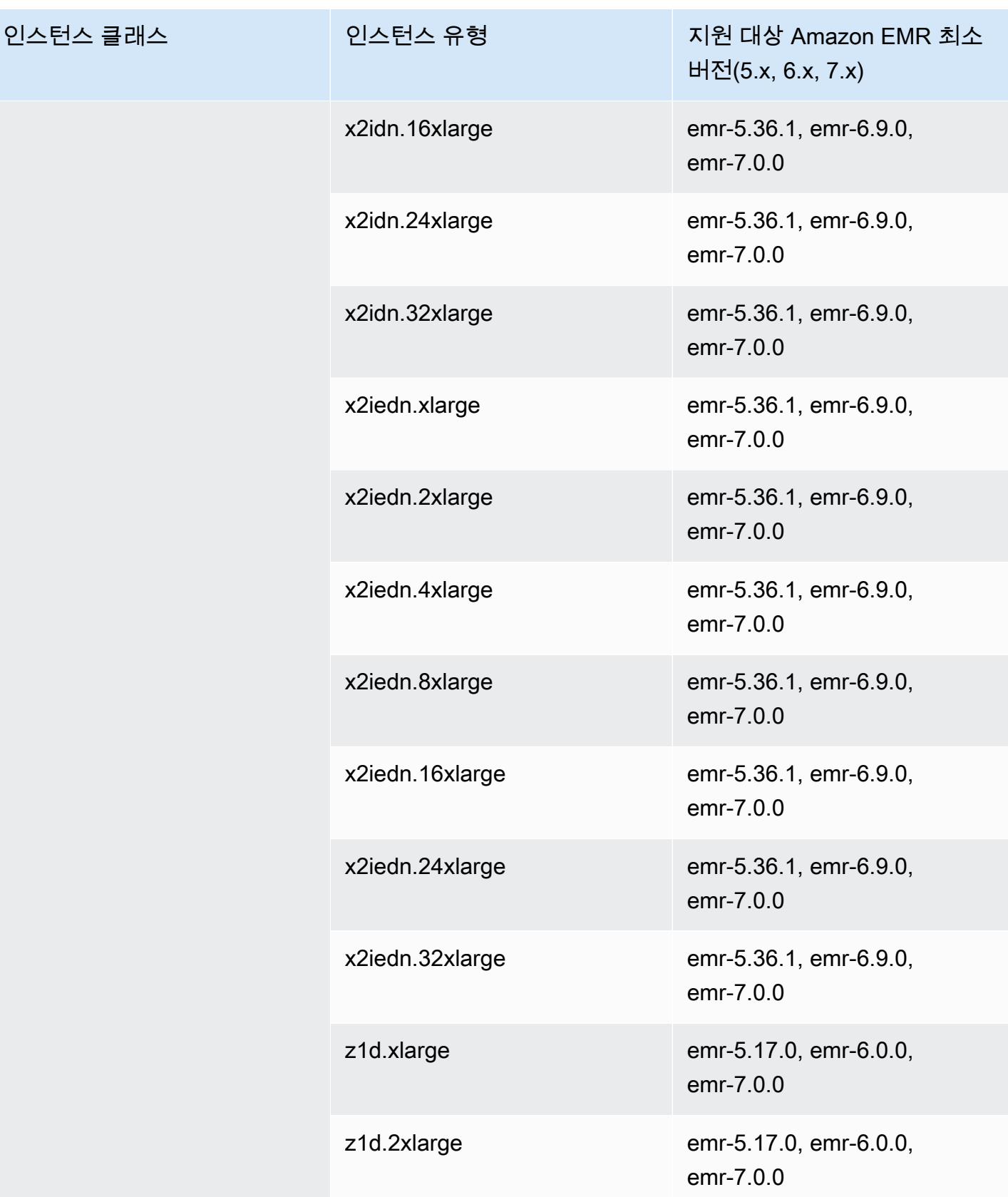

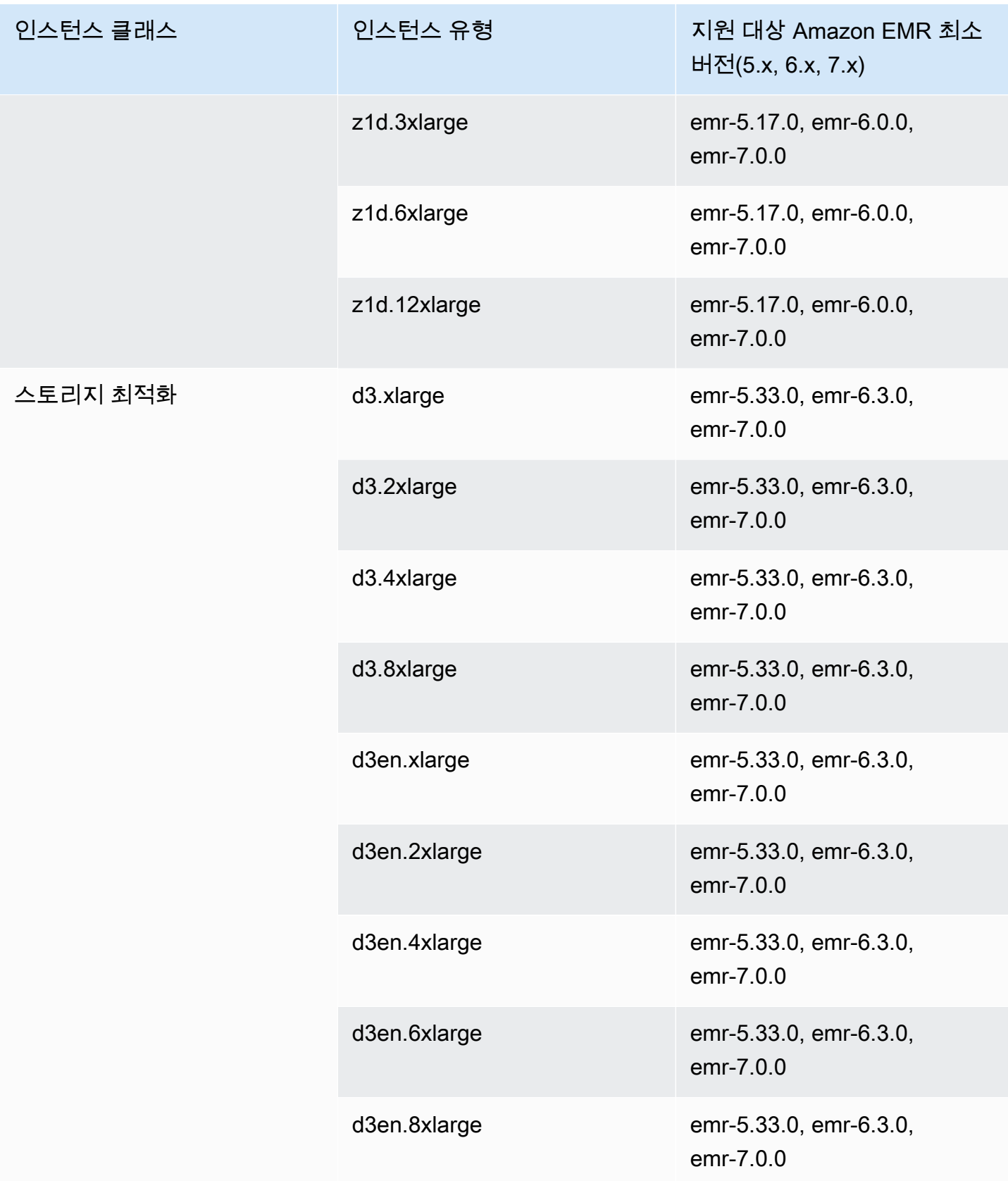

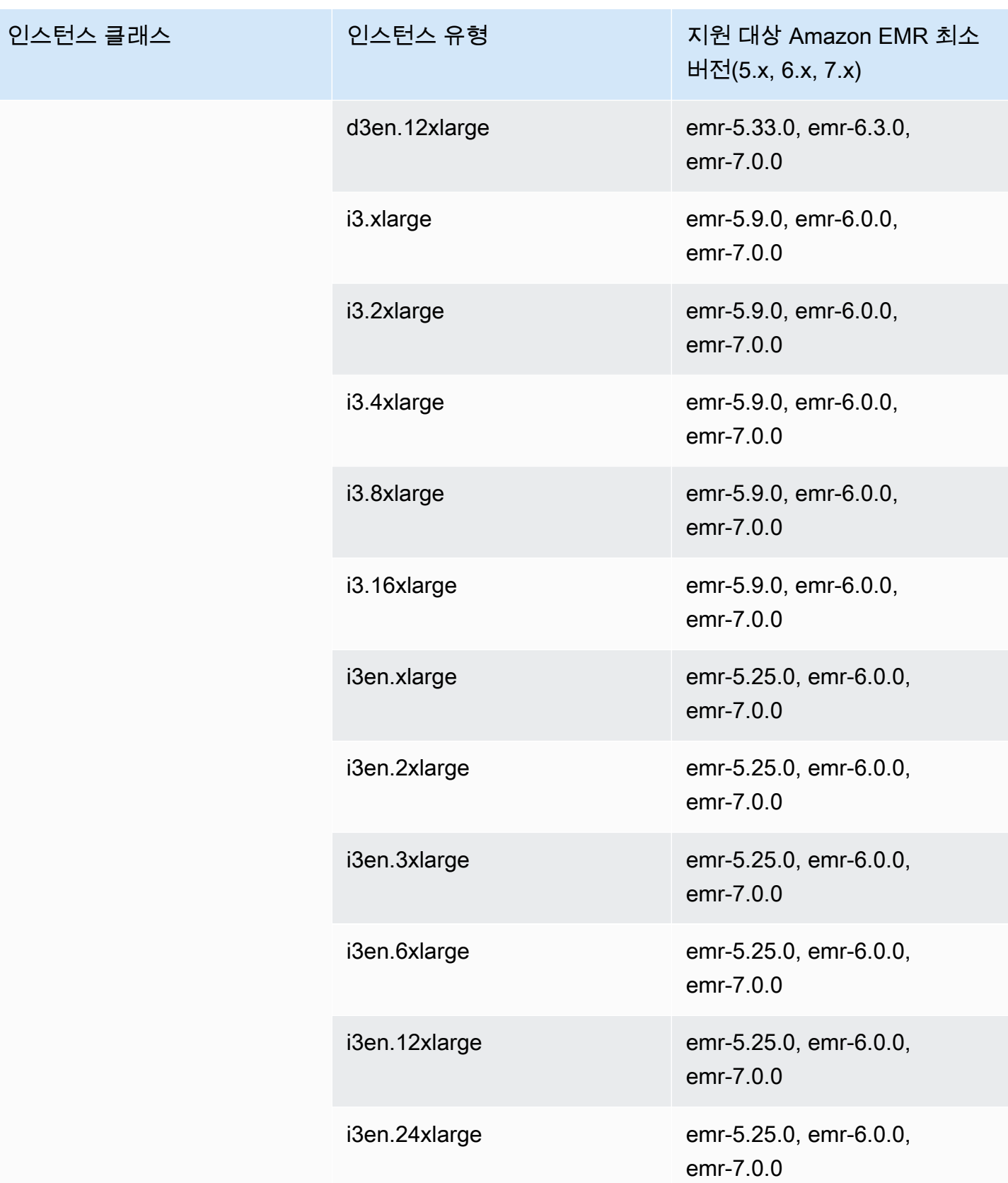

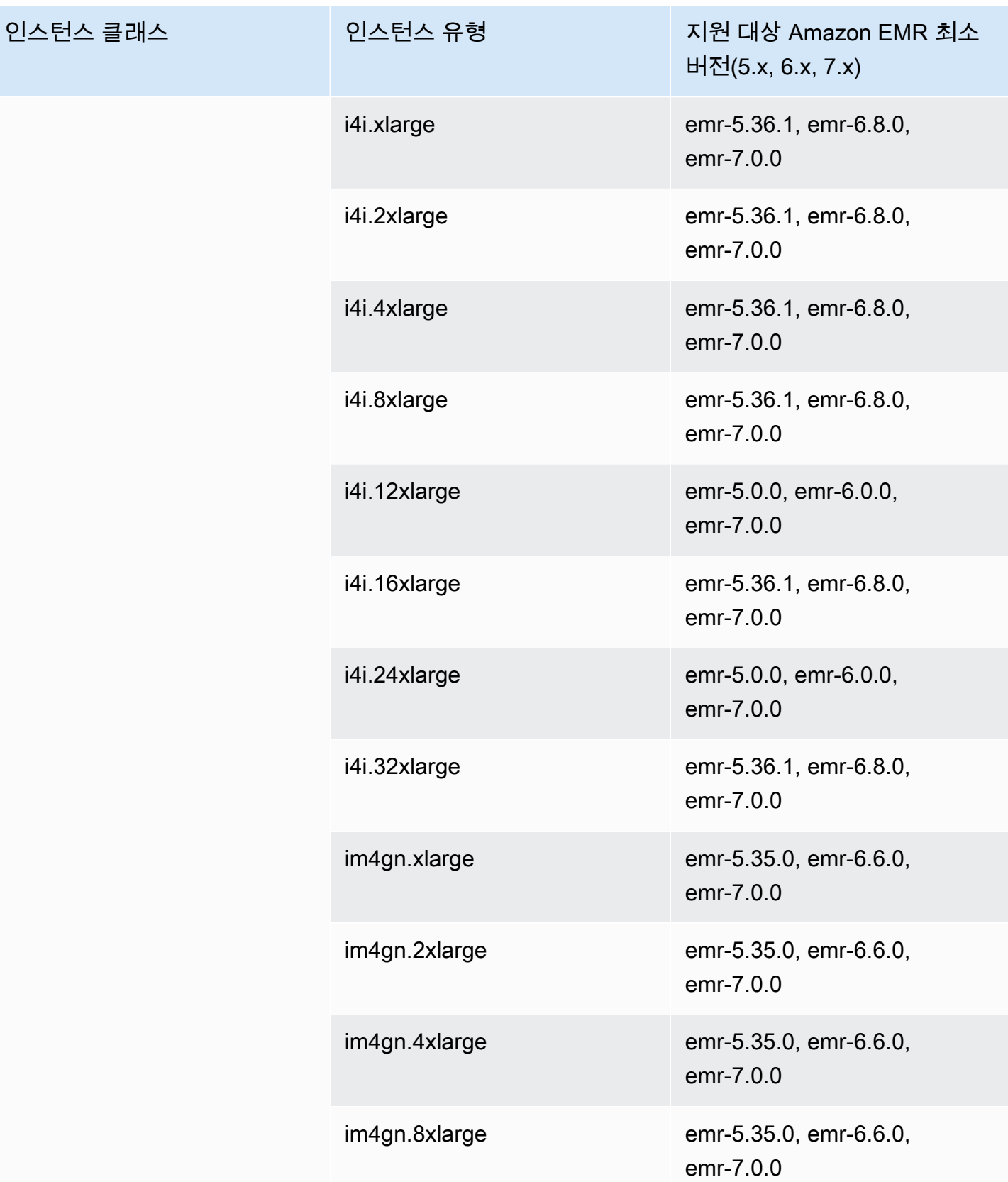

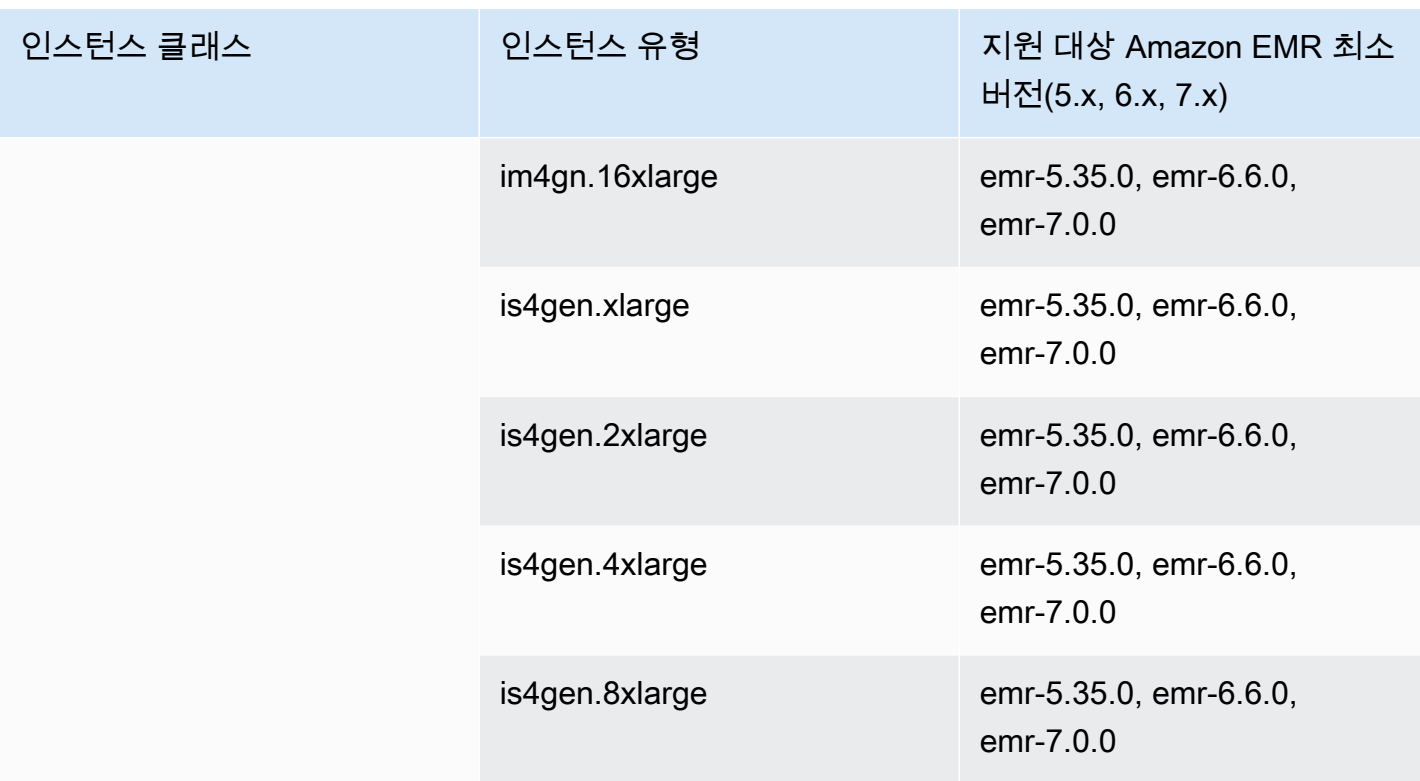

## 캐나다(중부) - ca-central-1

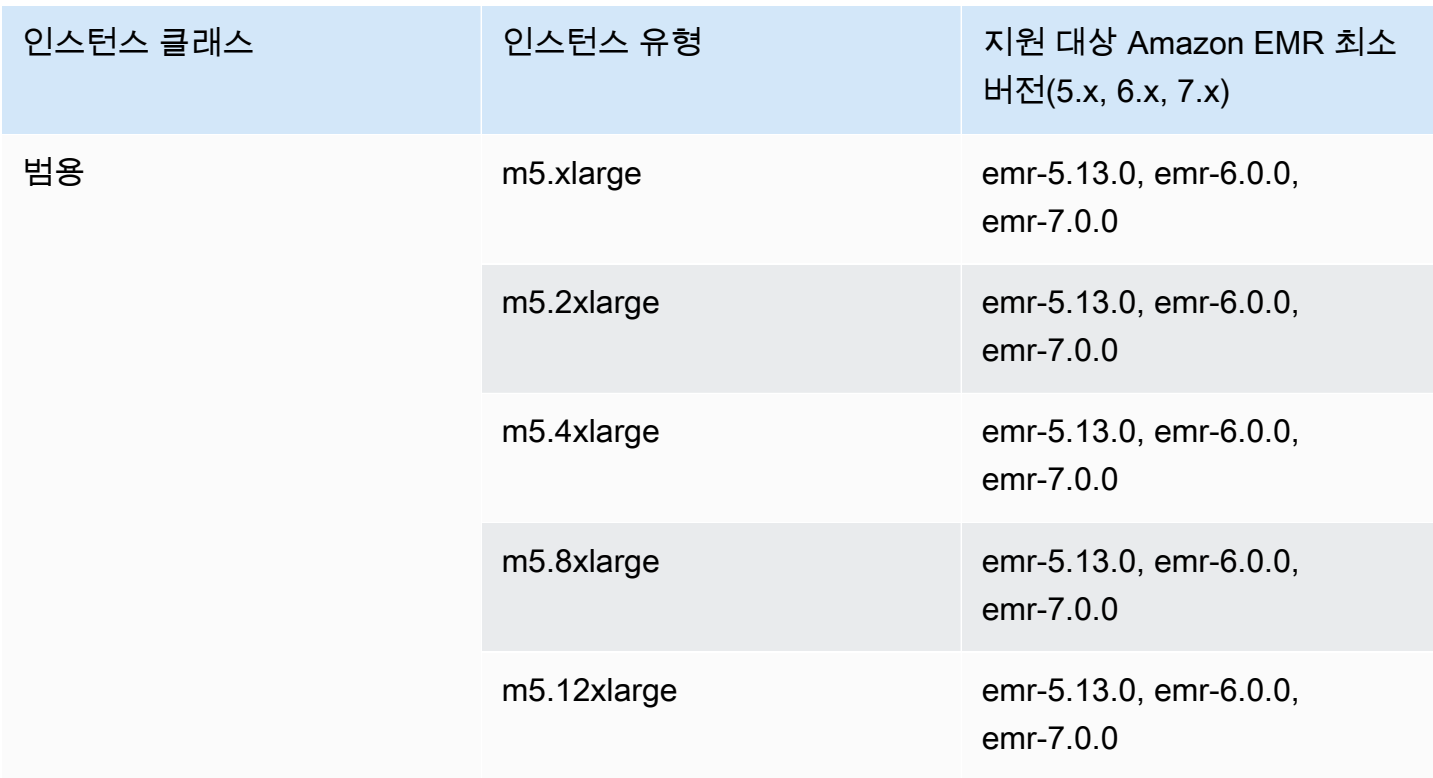

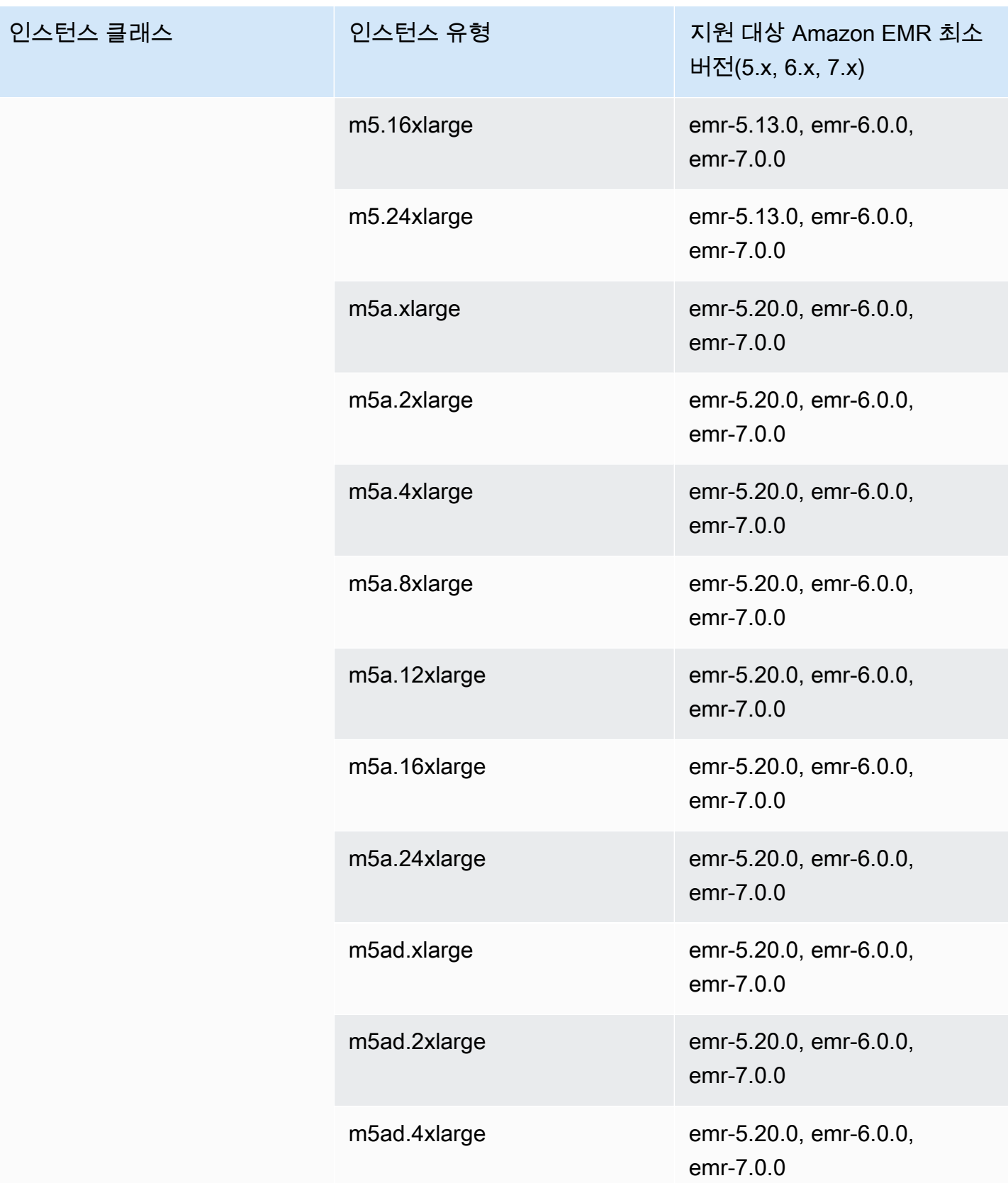

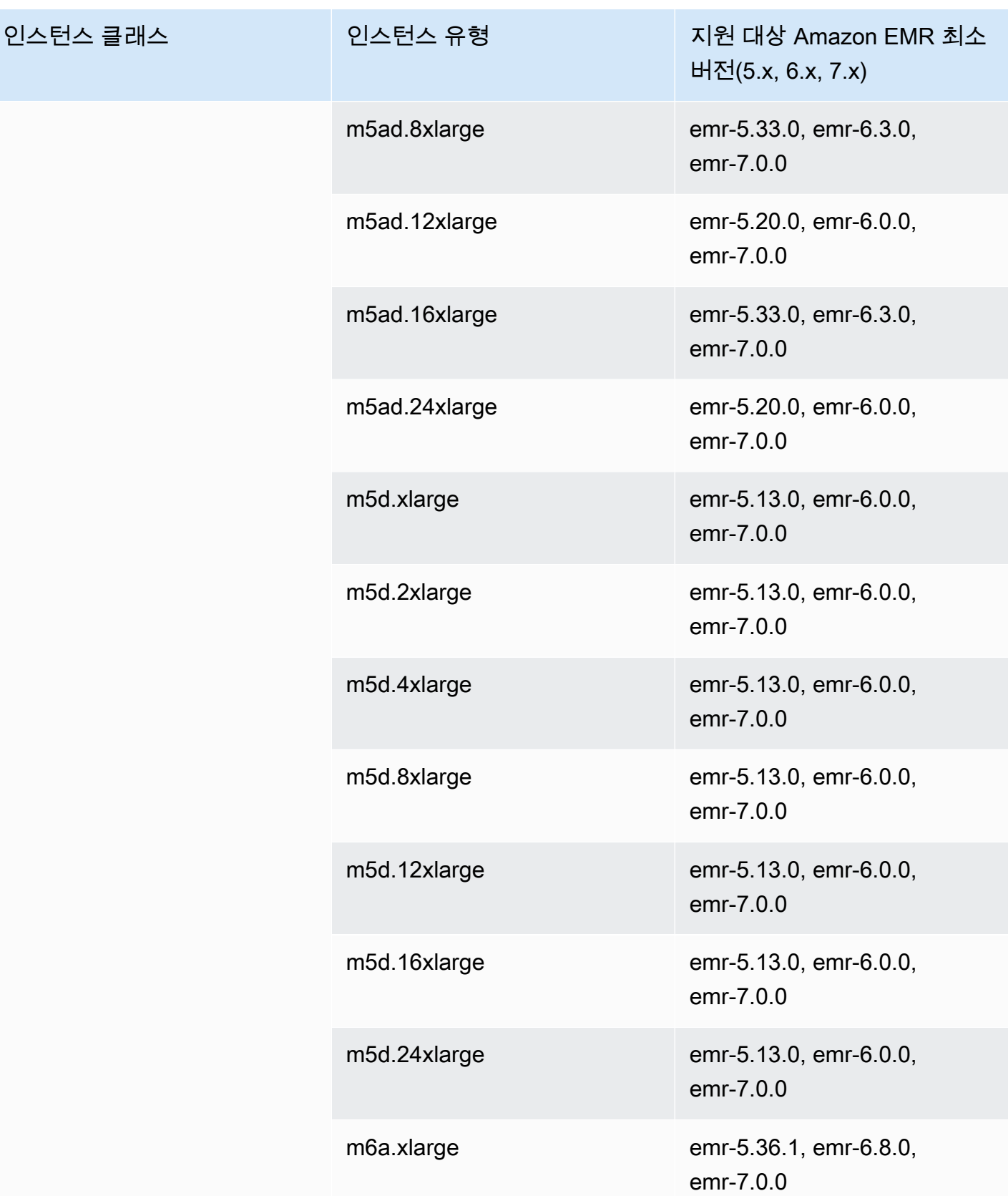

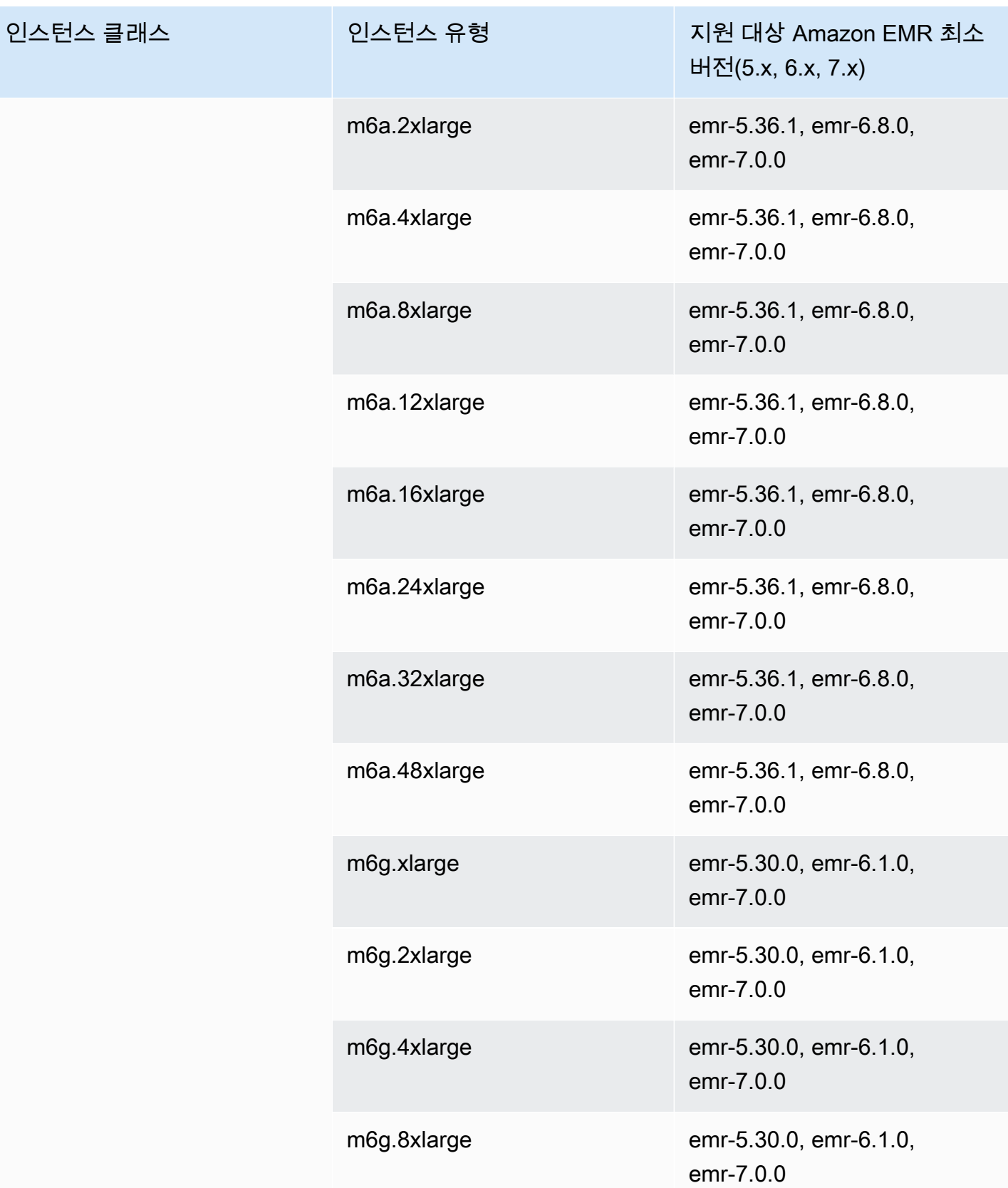

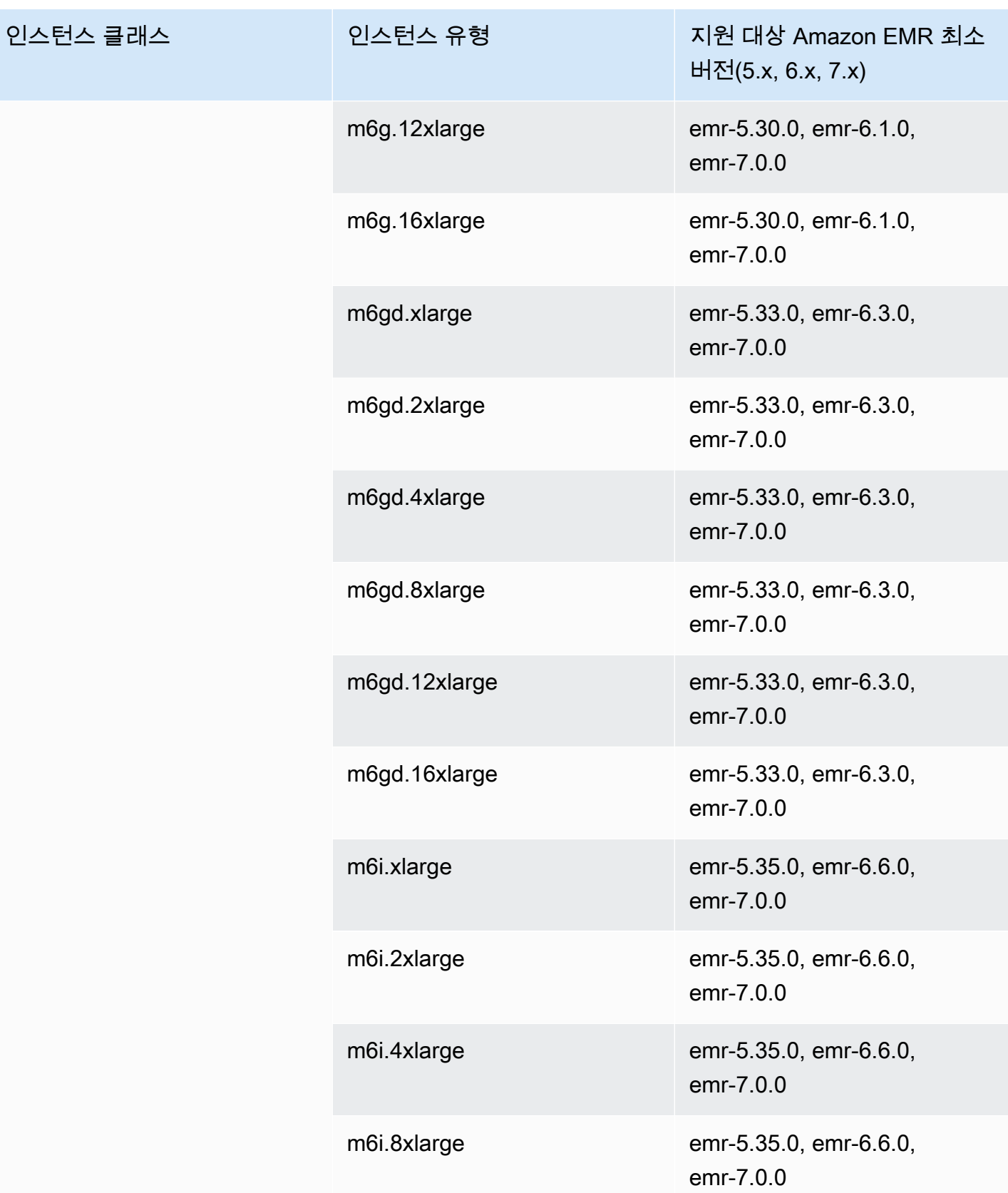

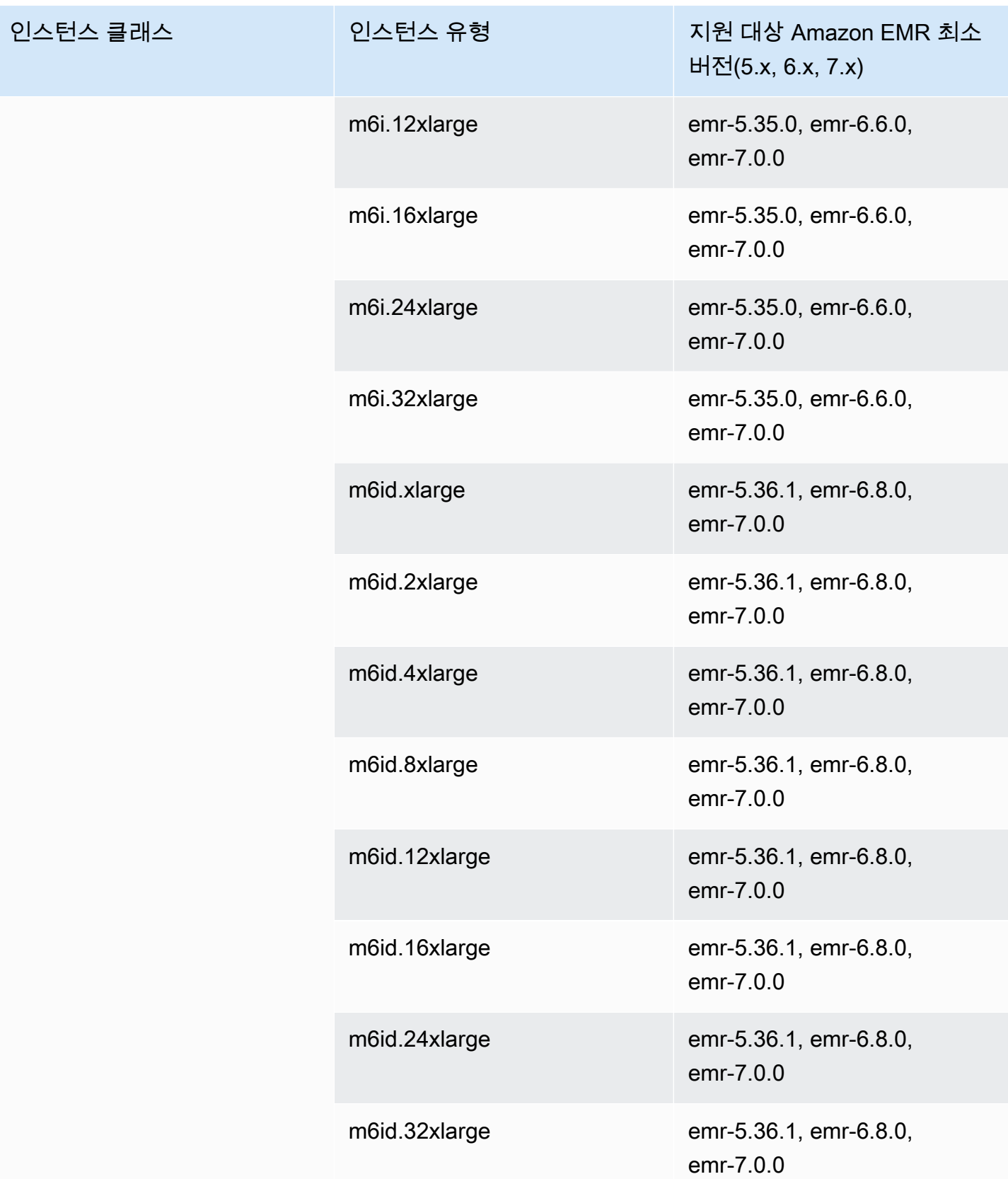

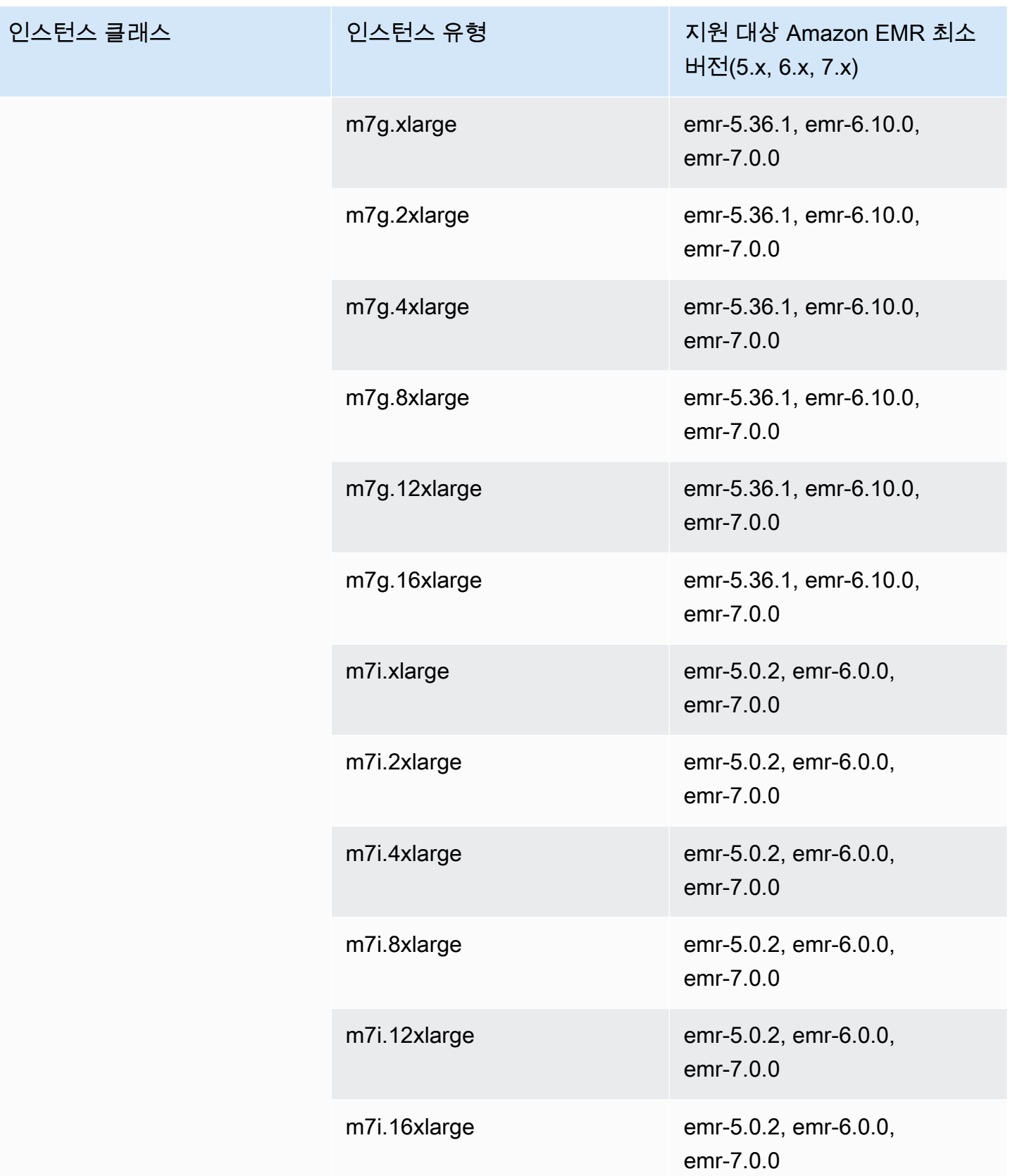

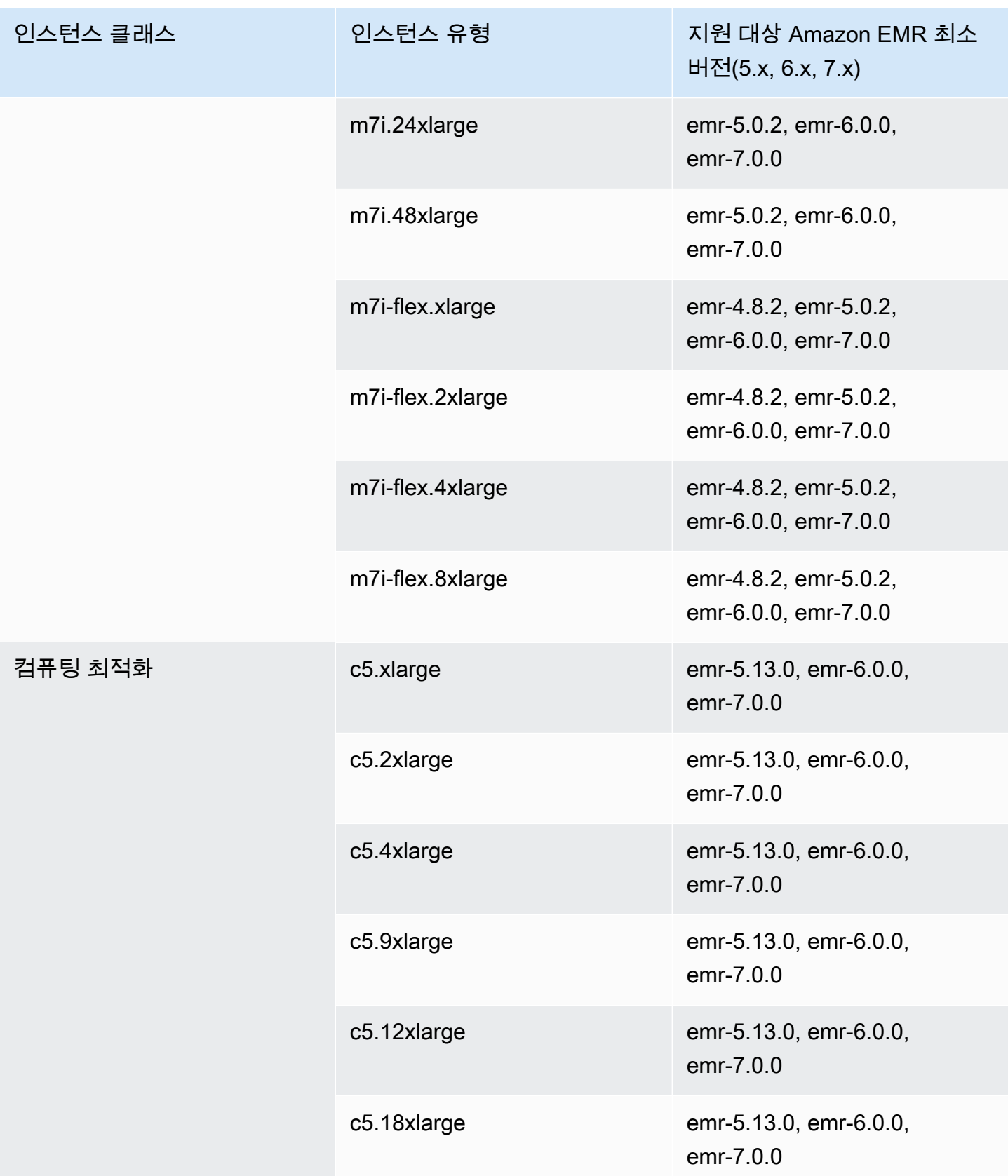

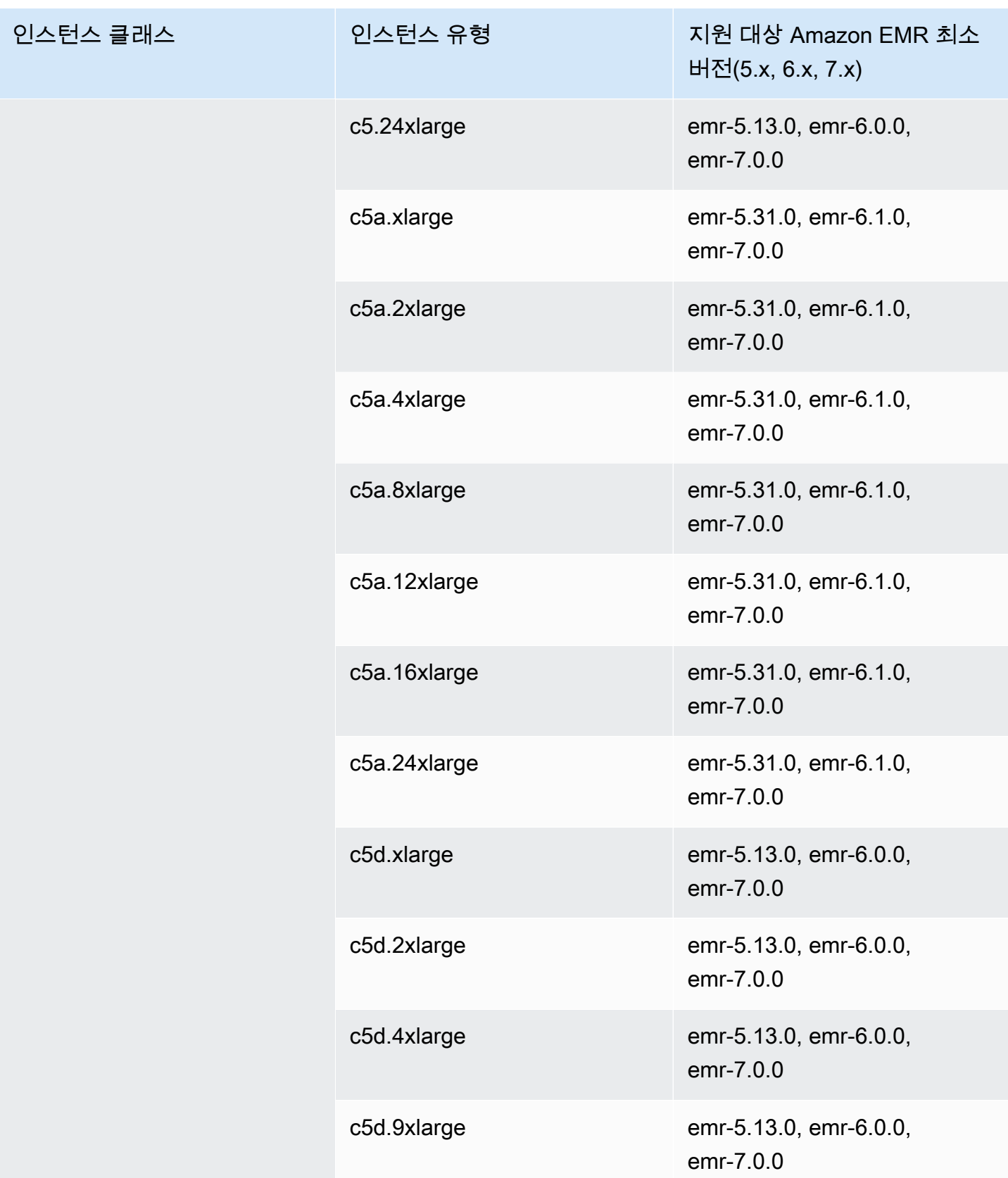

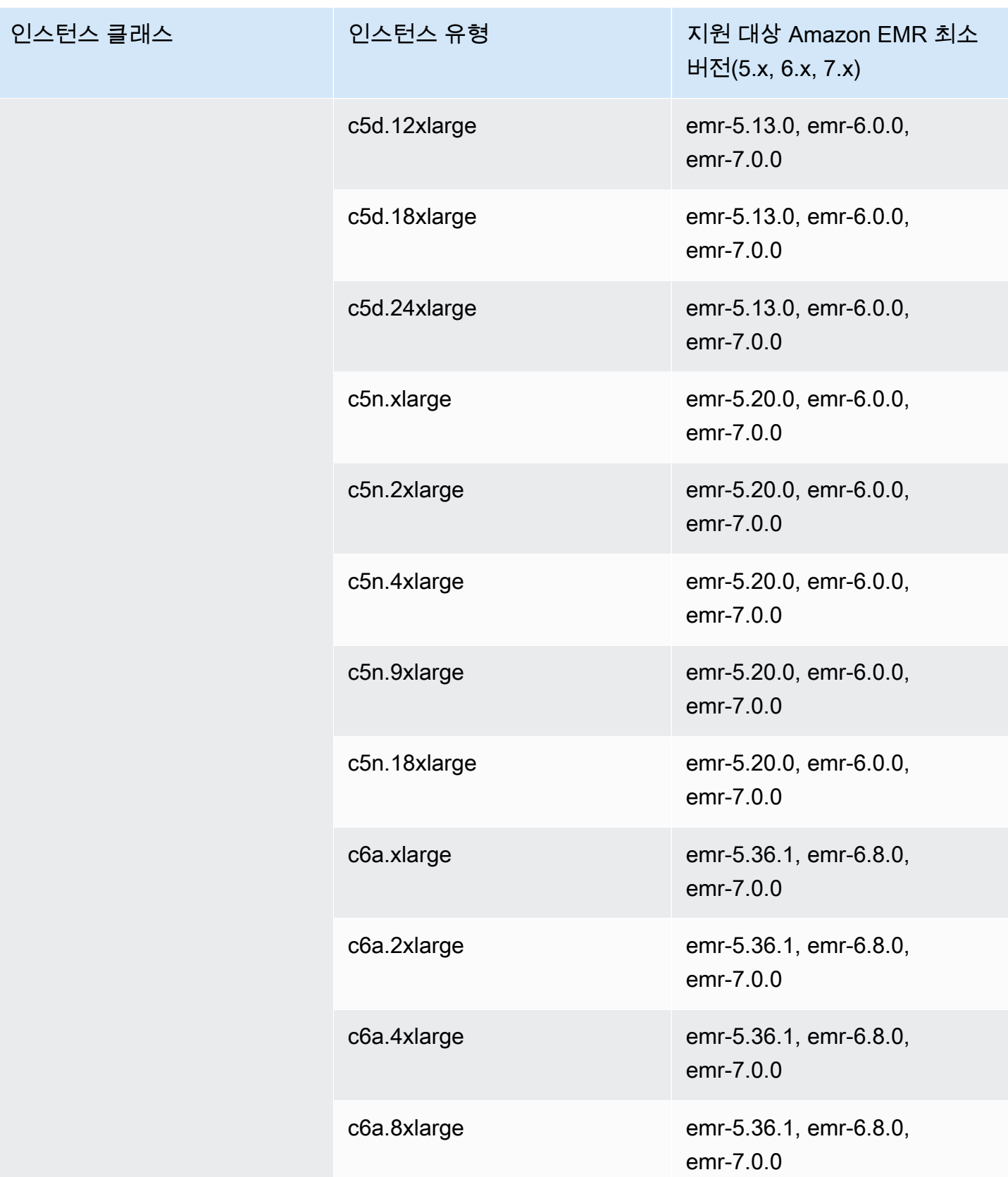

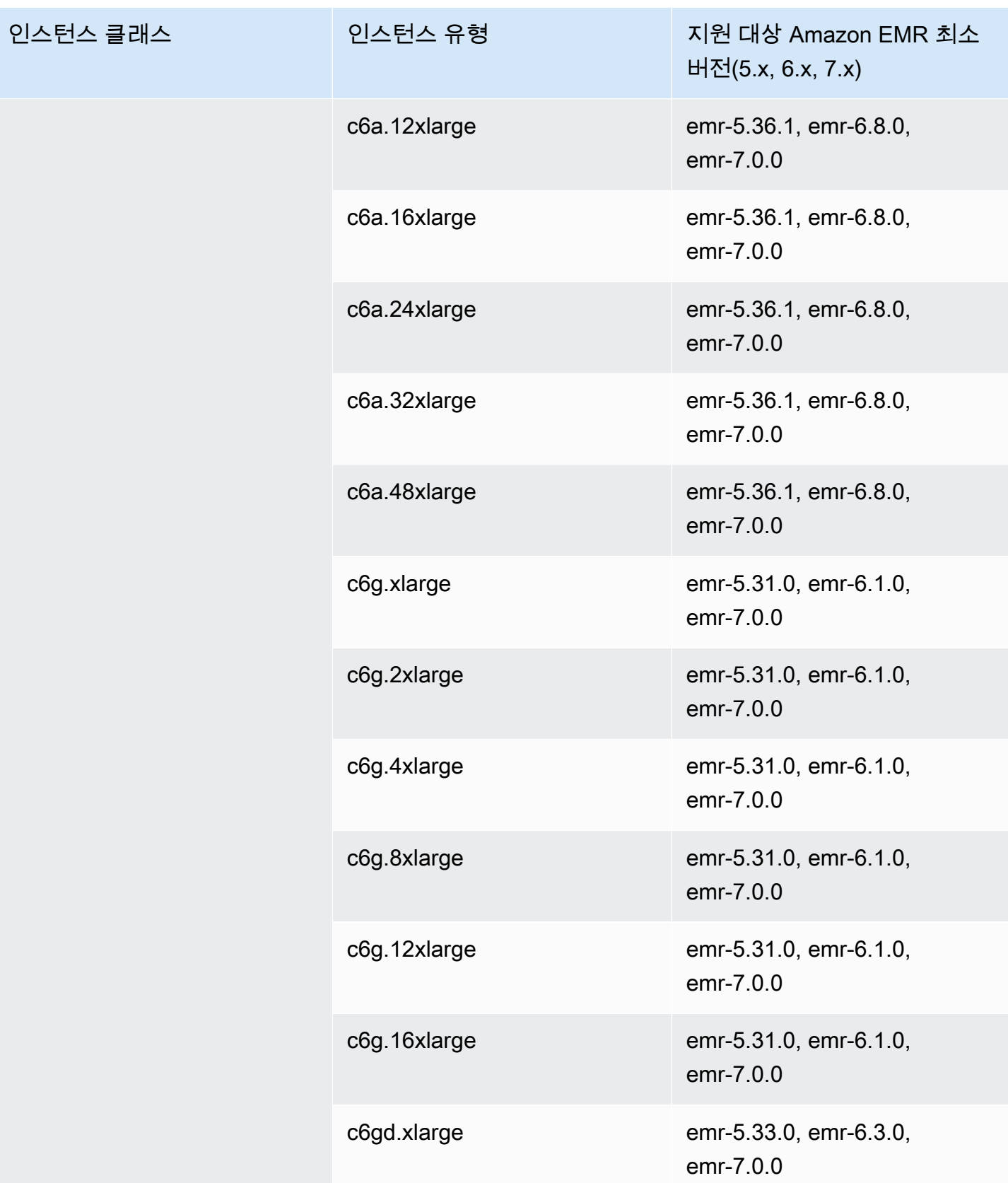

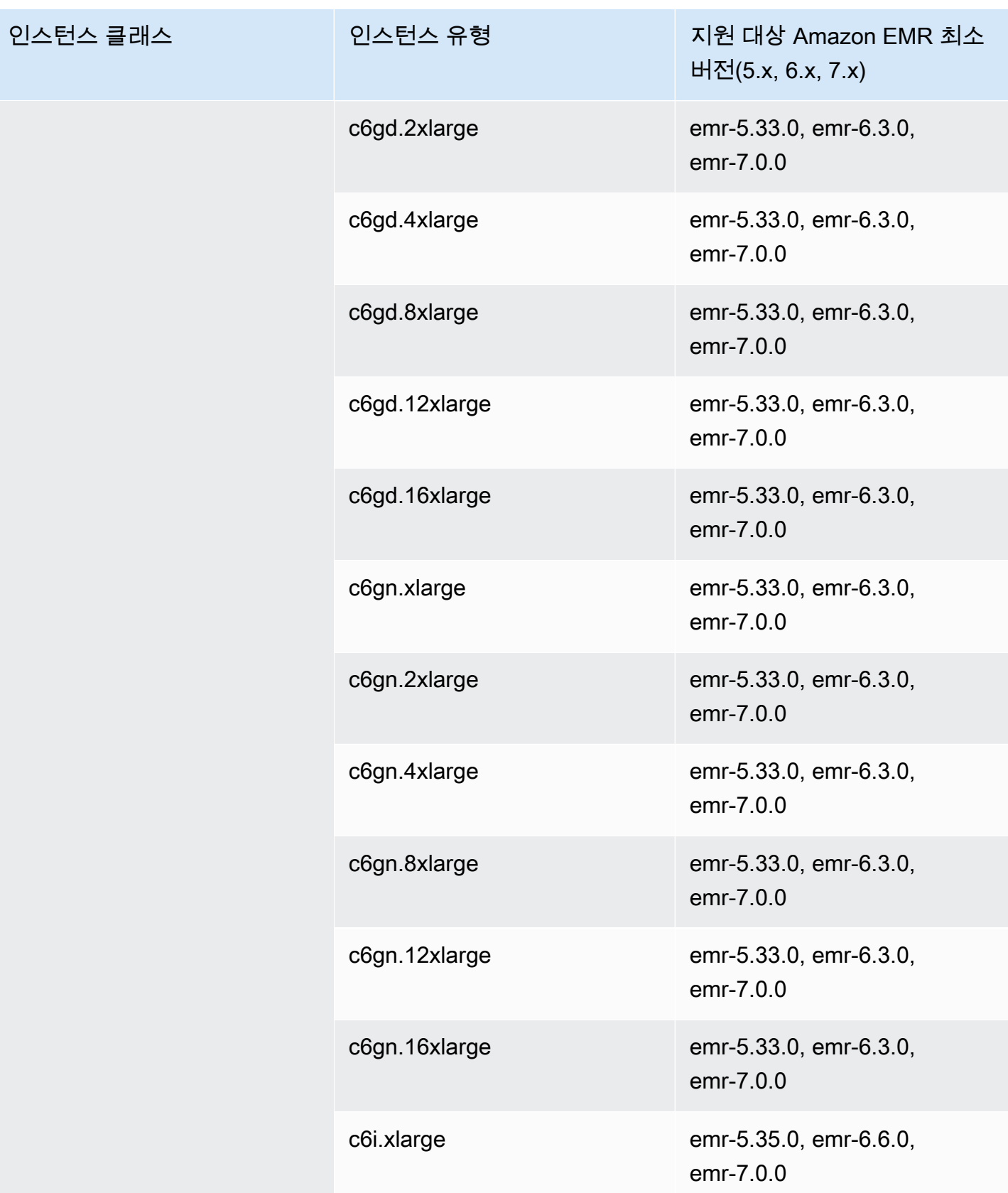

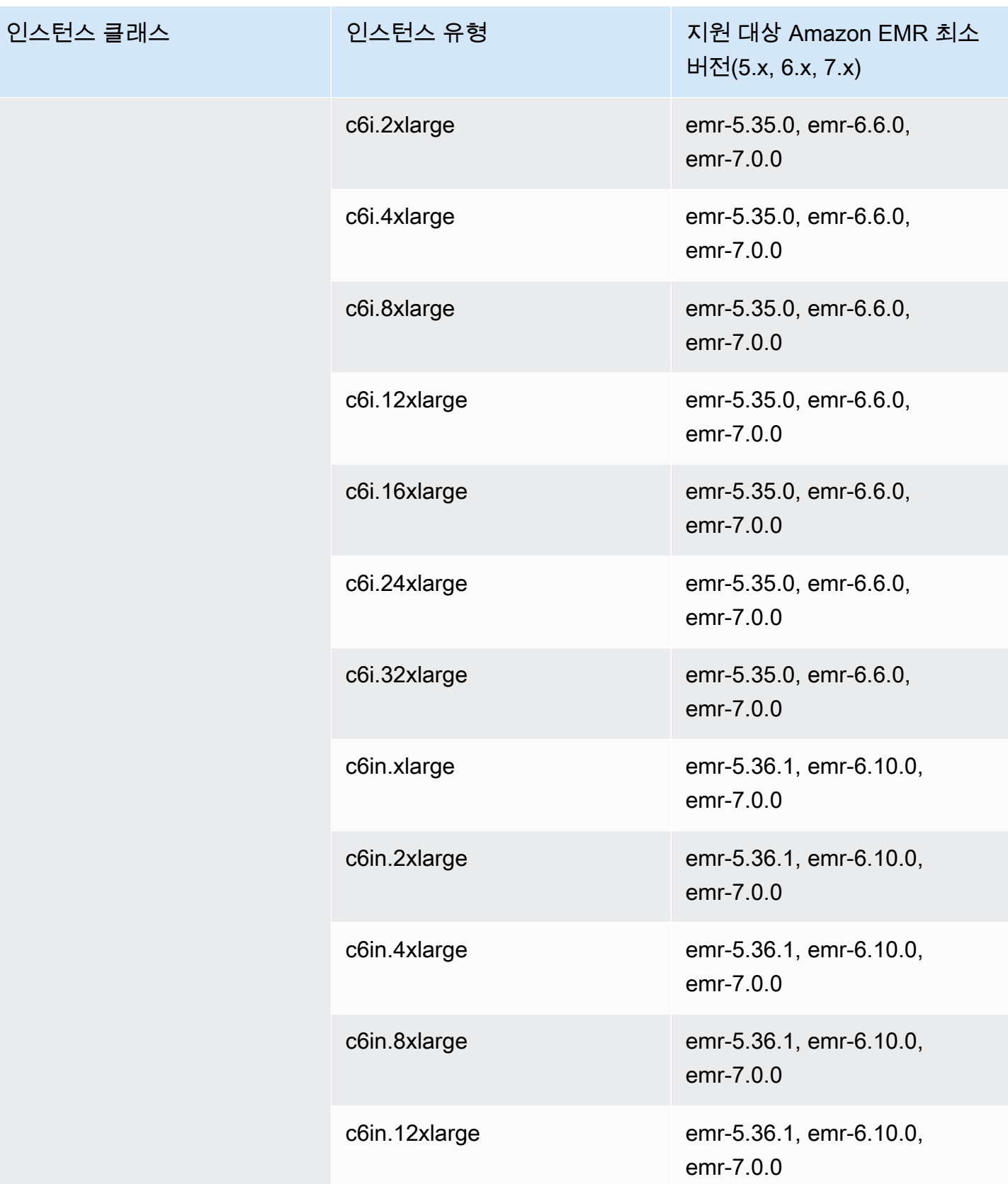

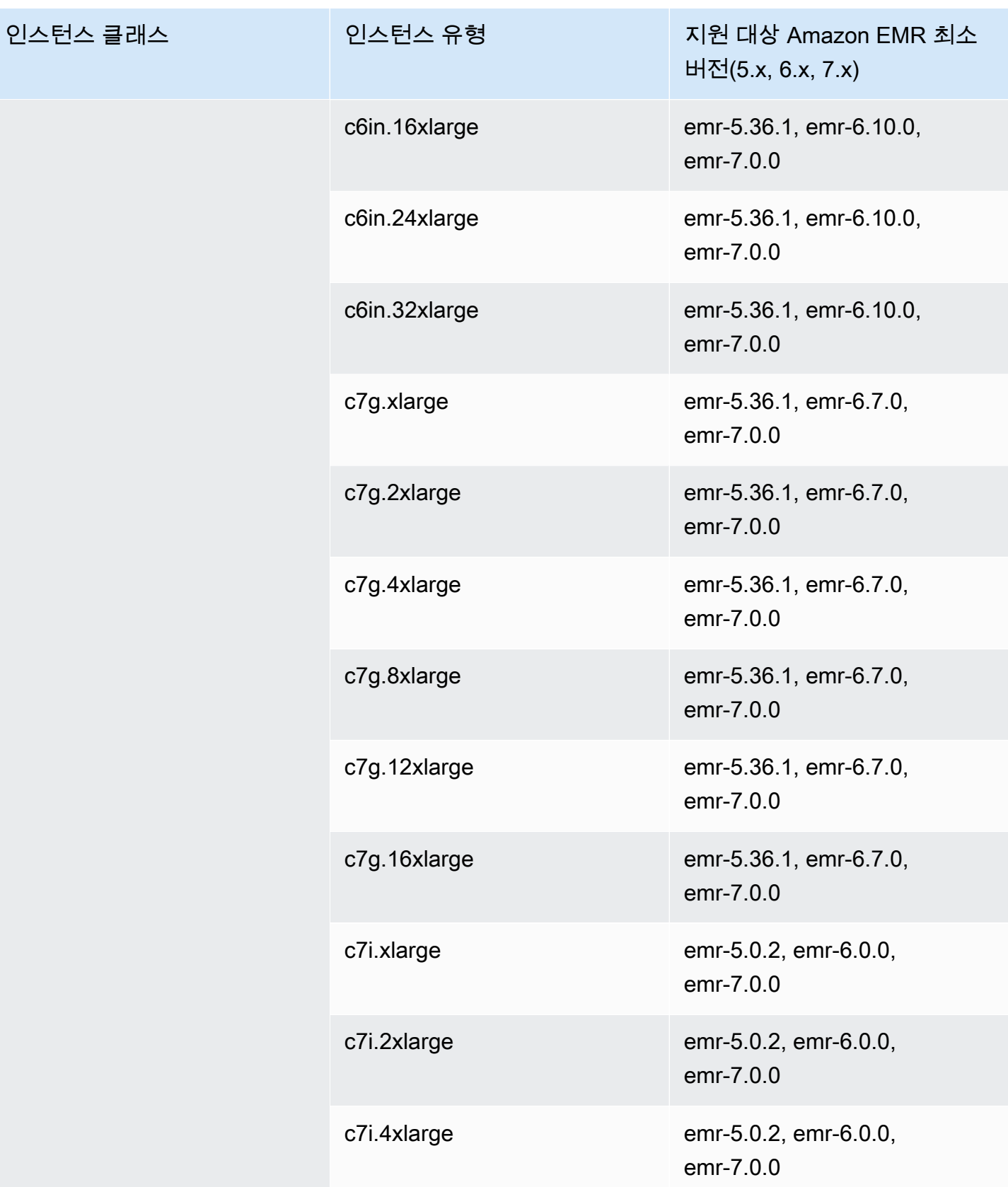

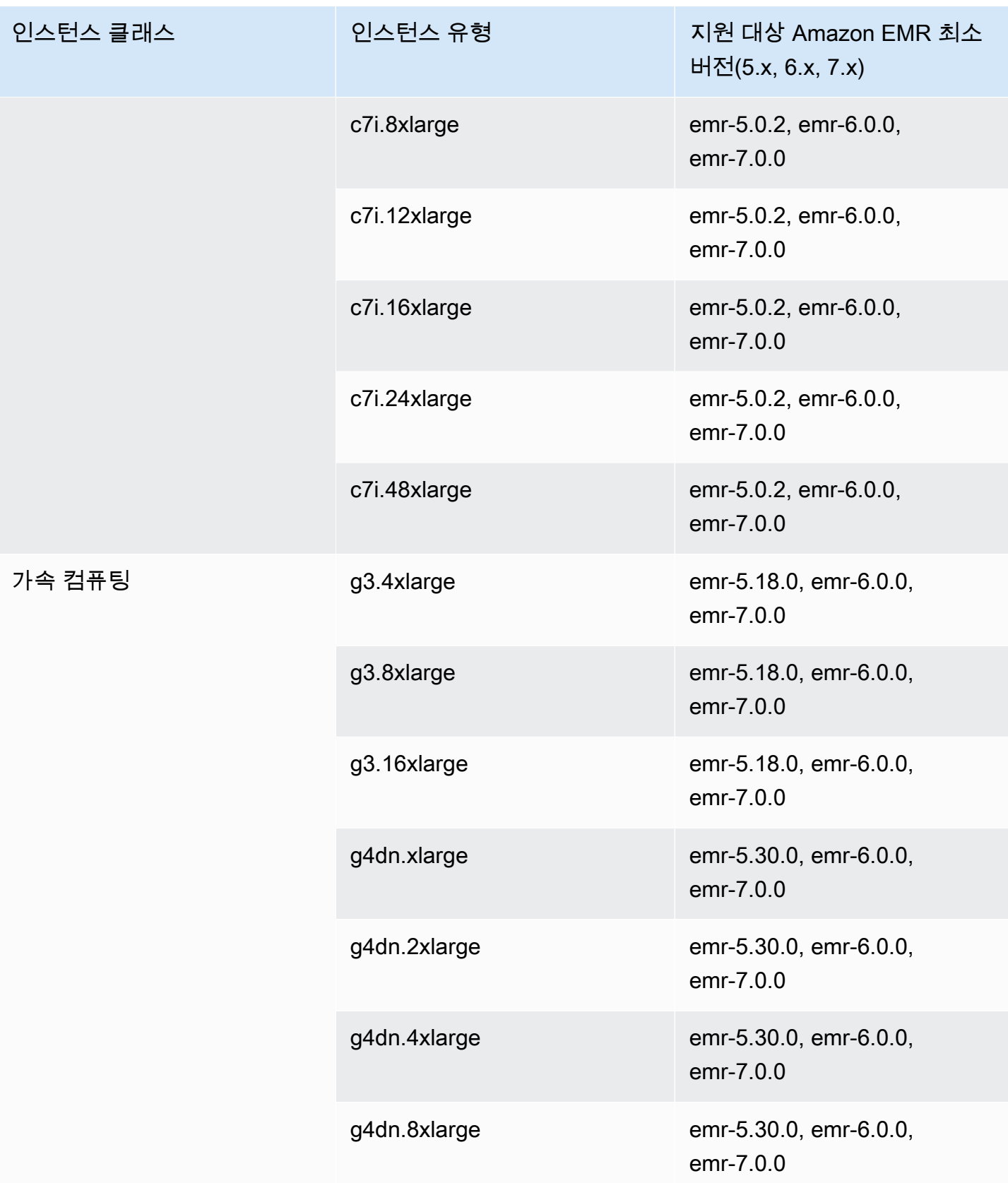

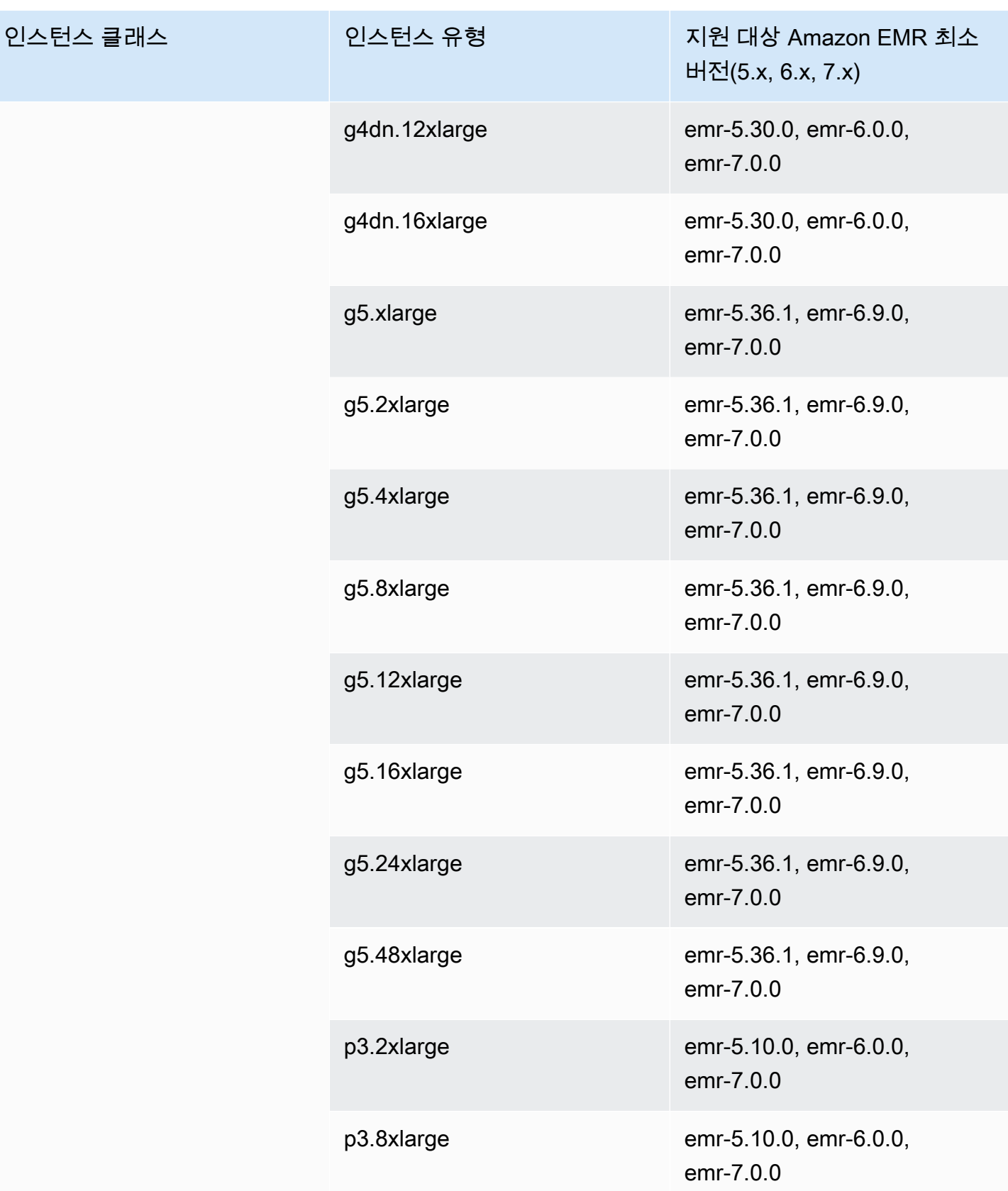

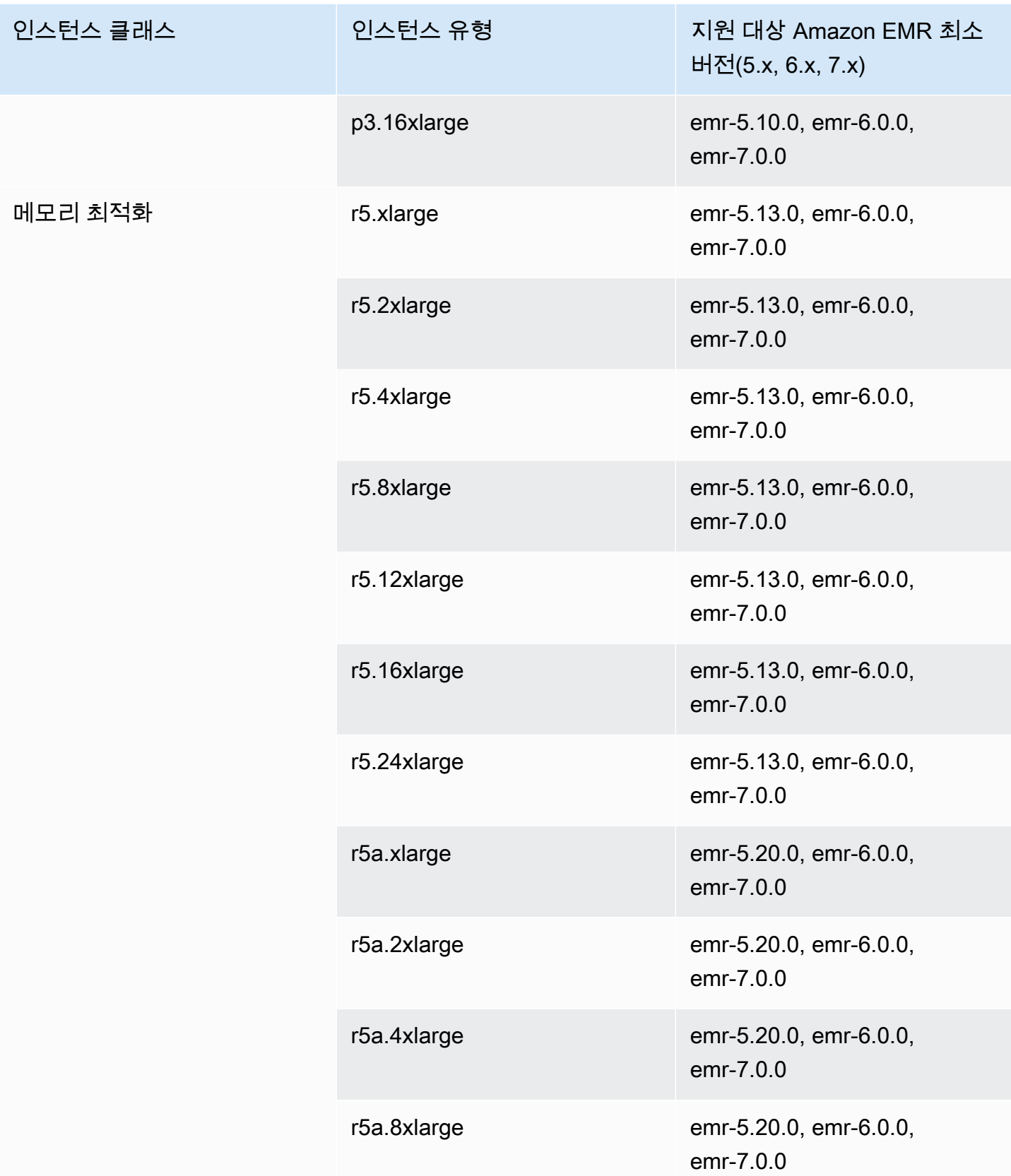

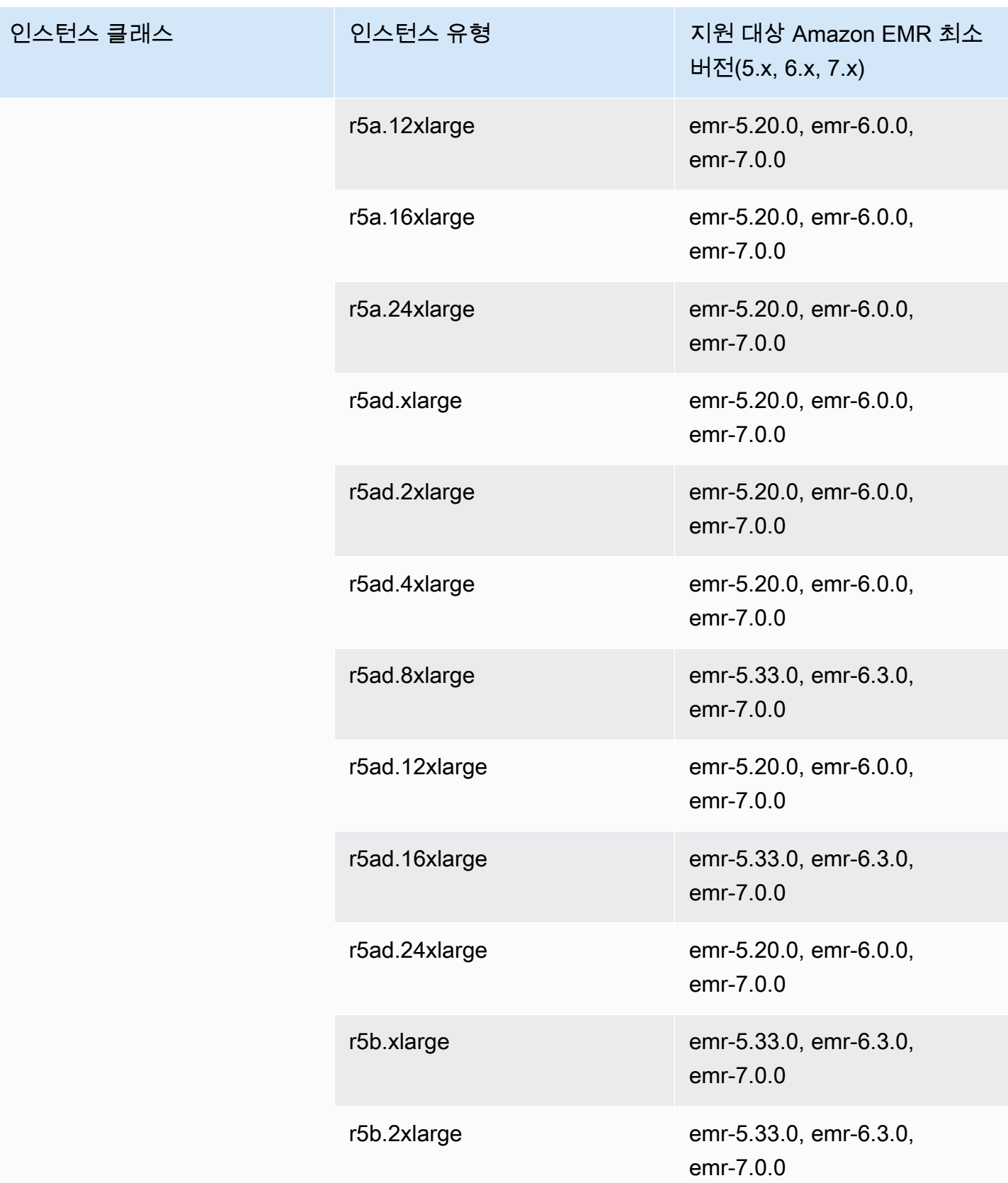

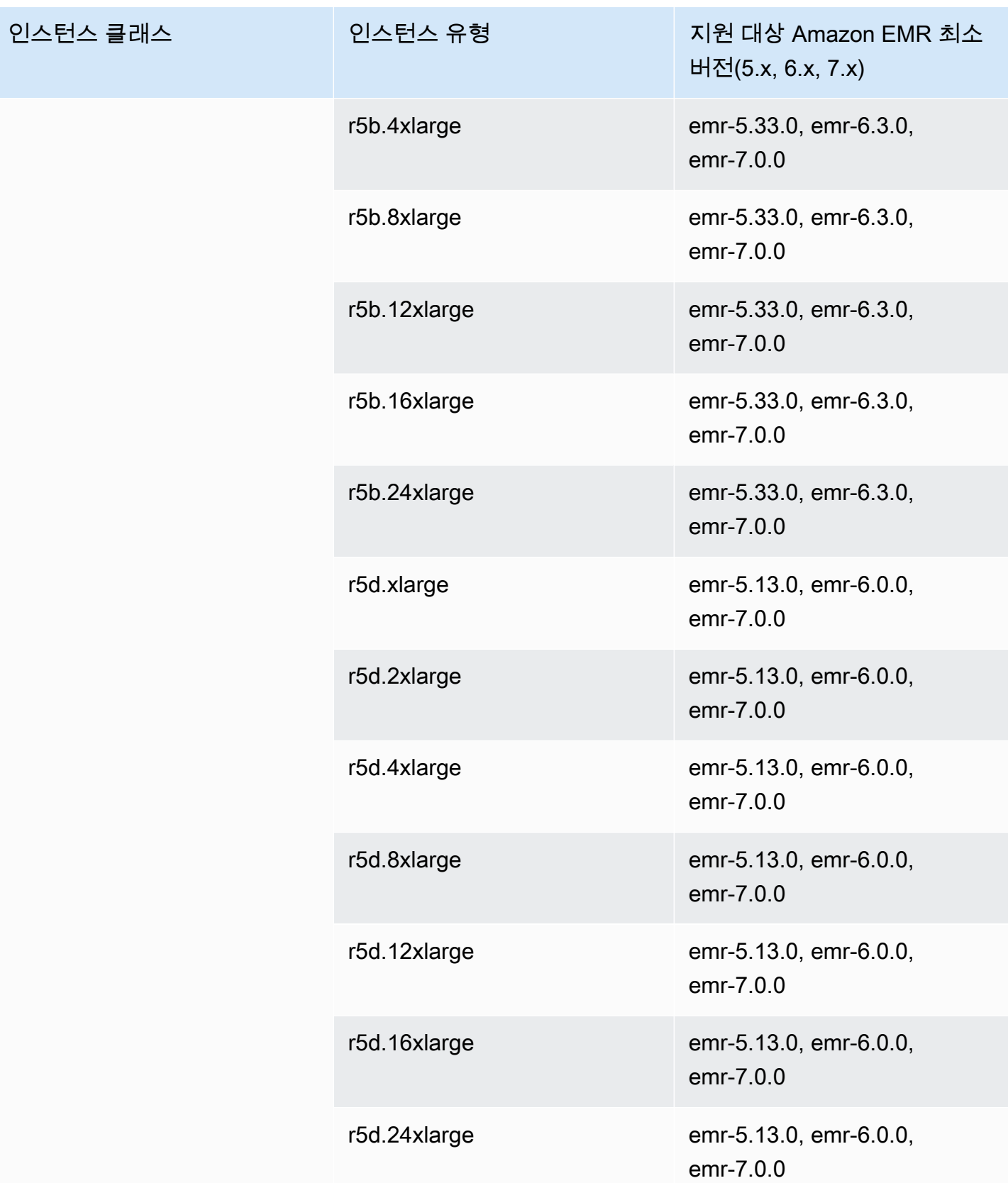

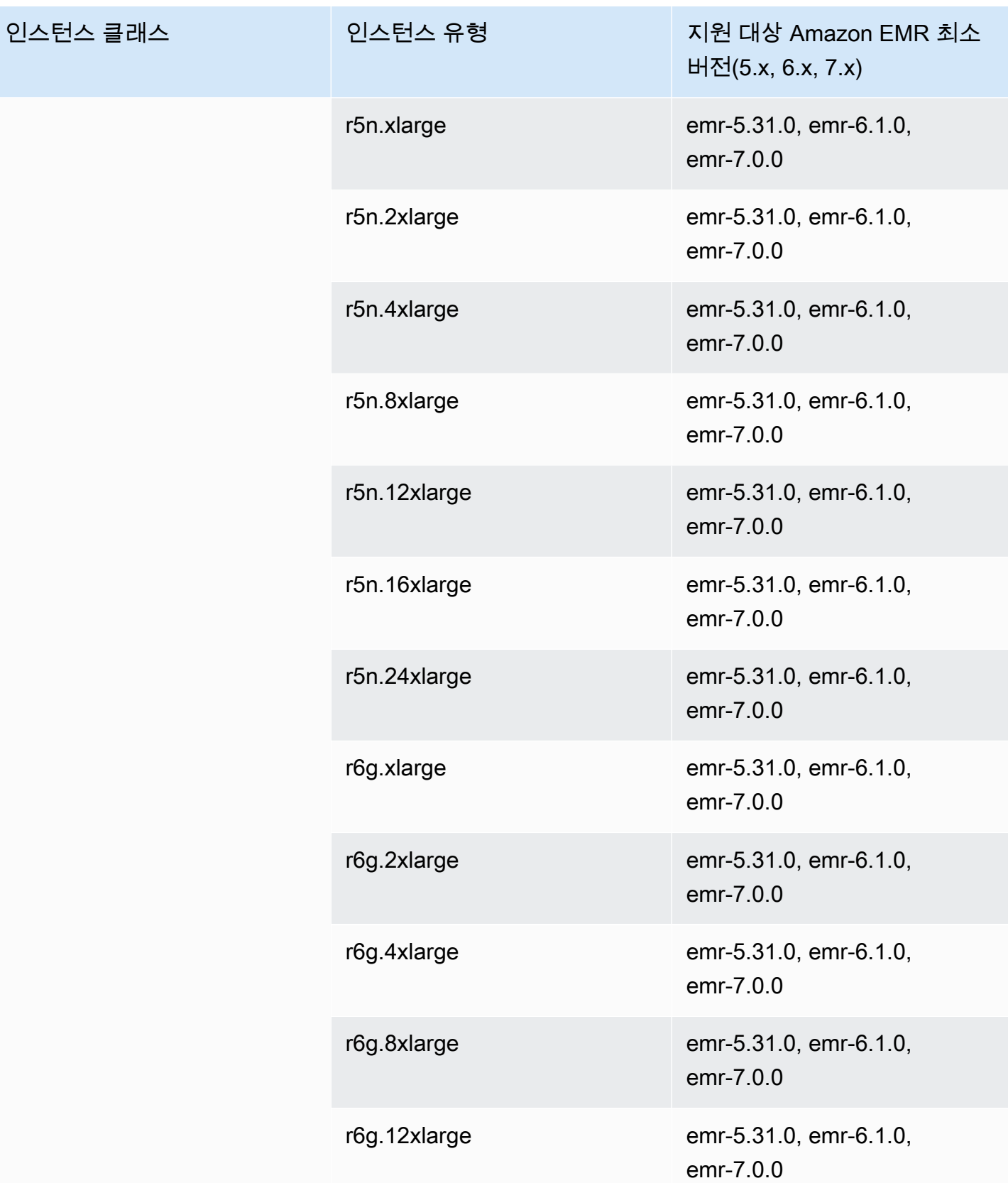

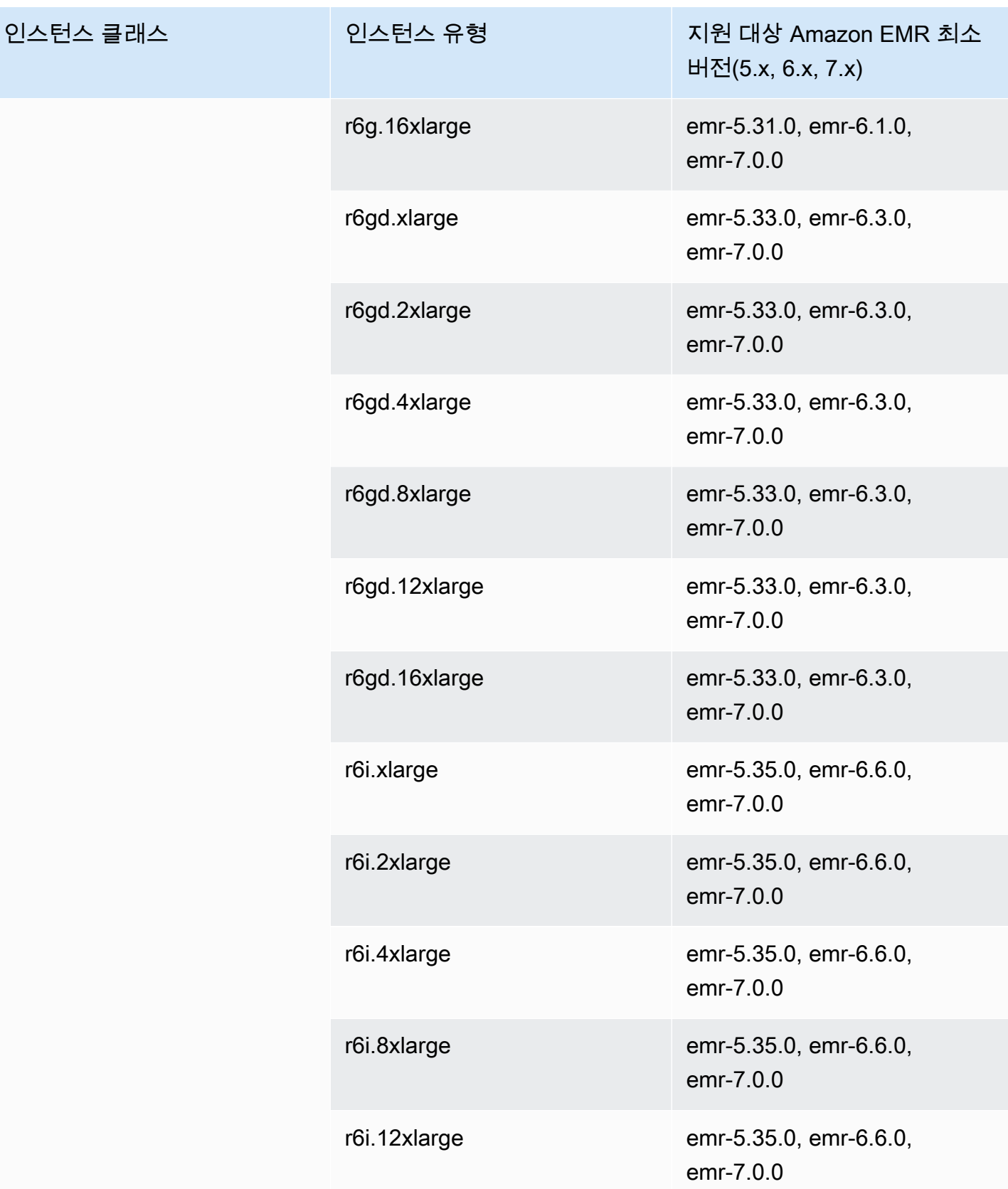

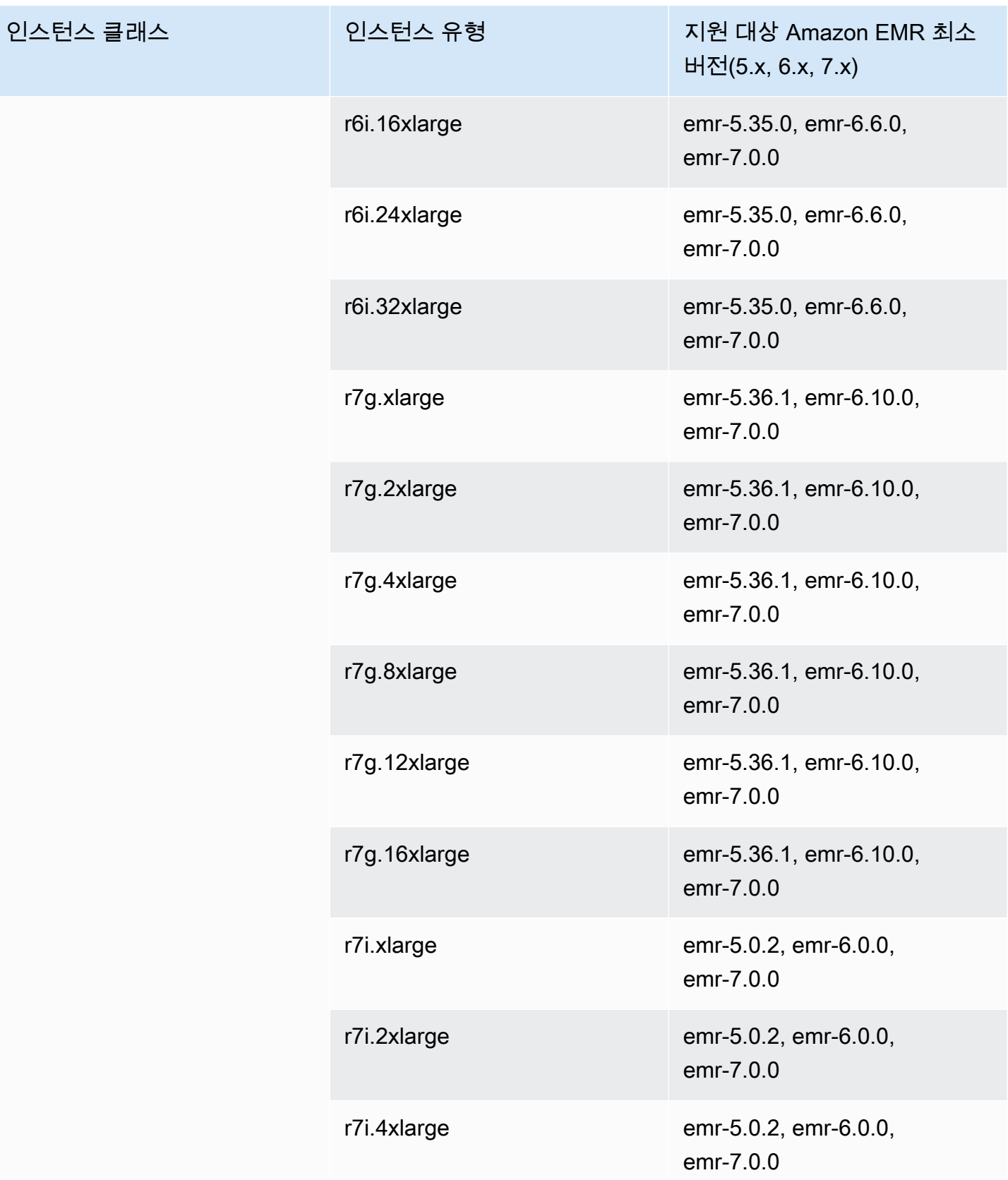

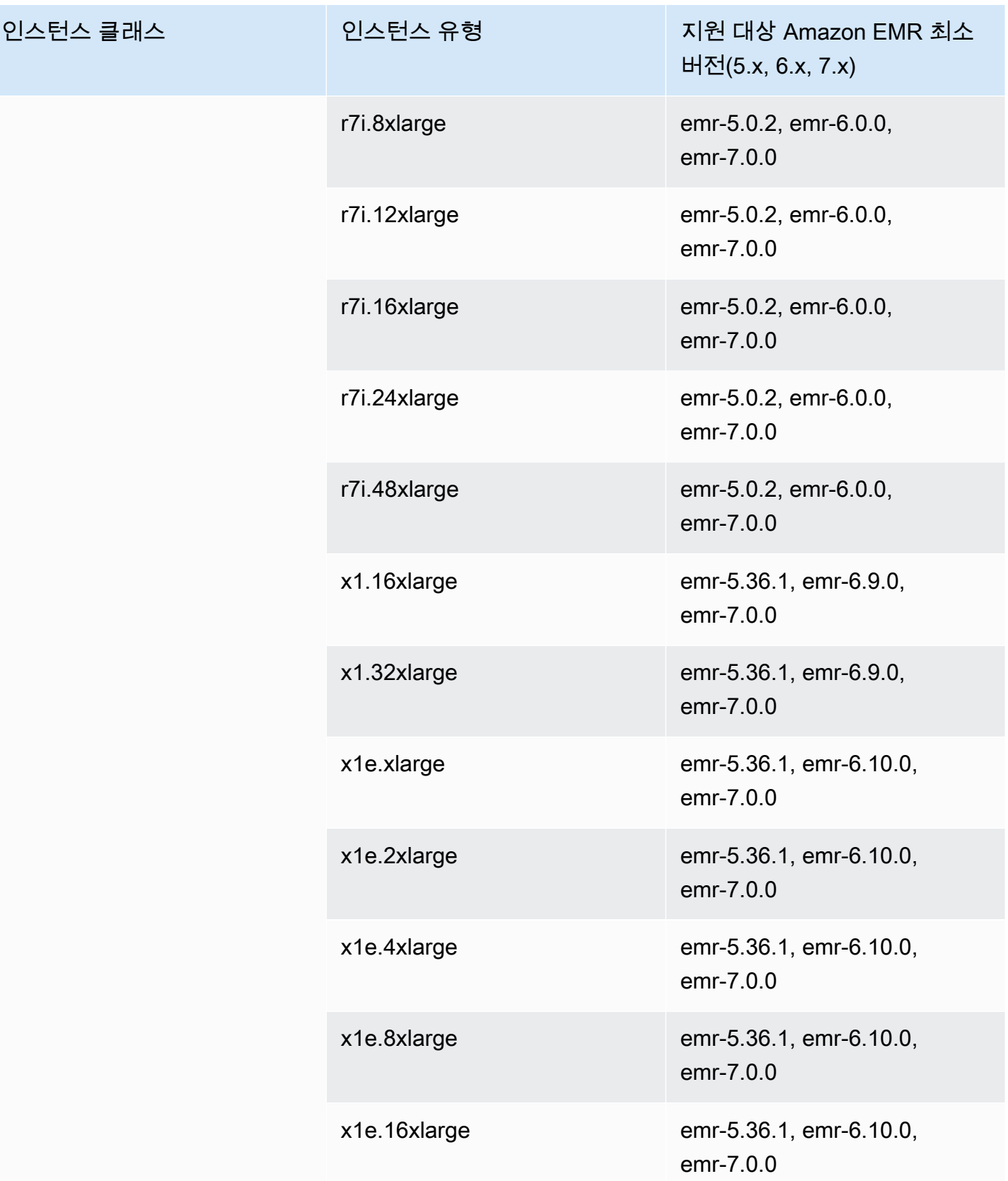

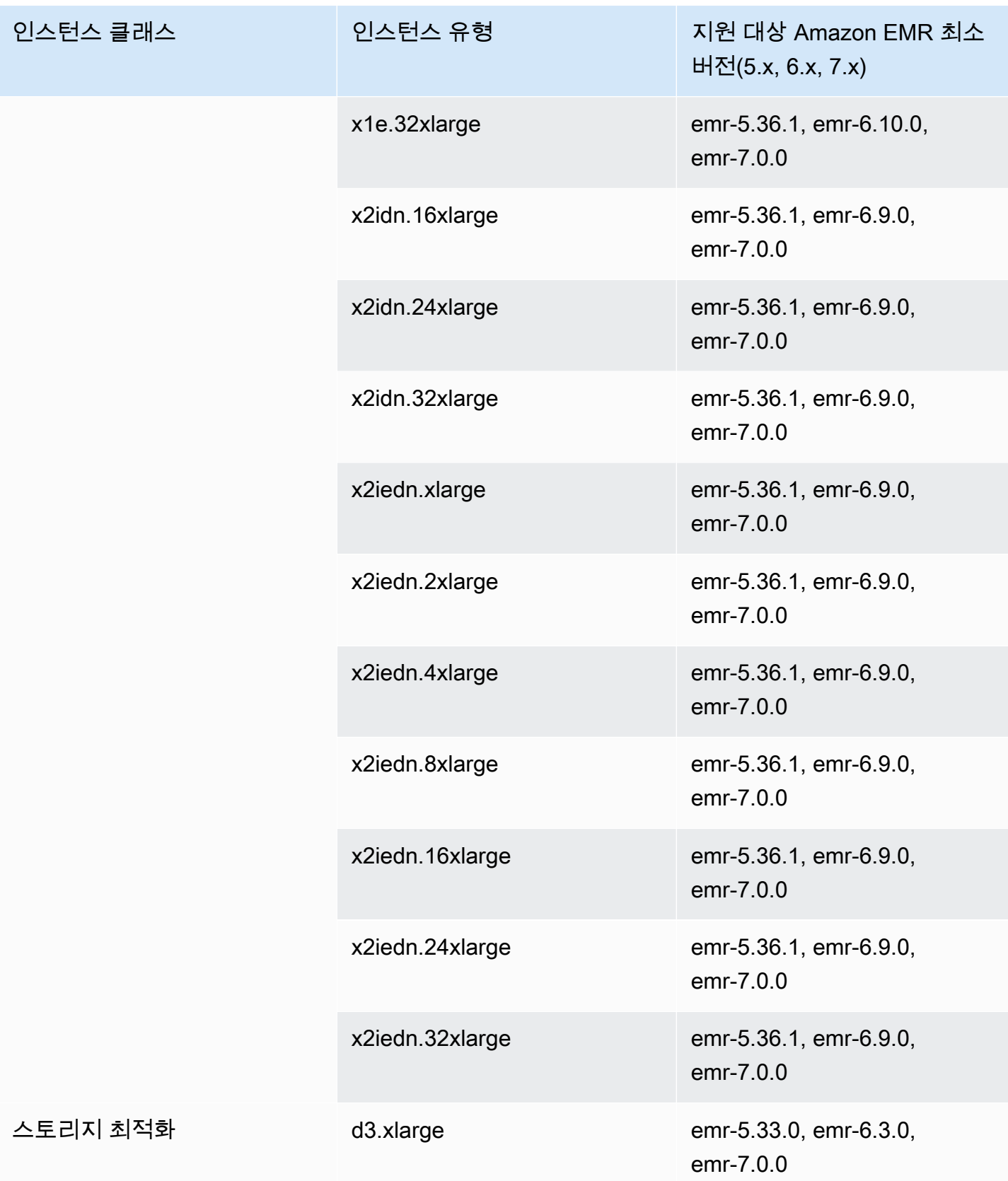

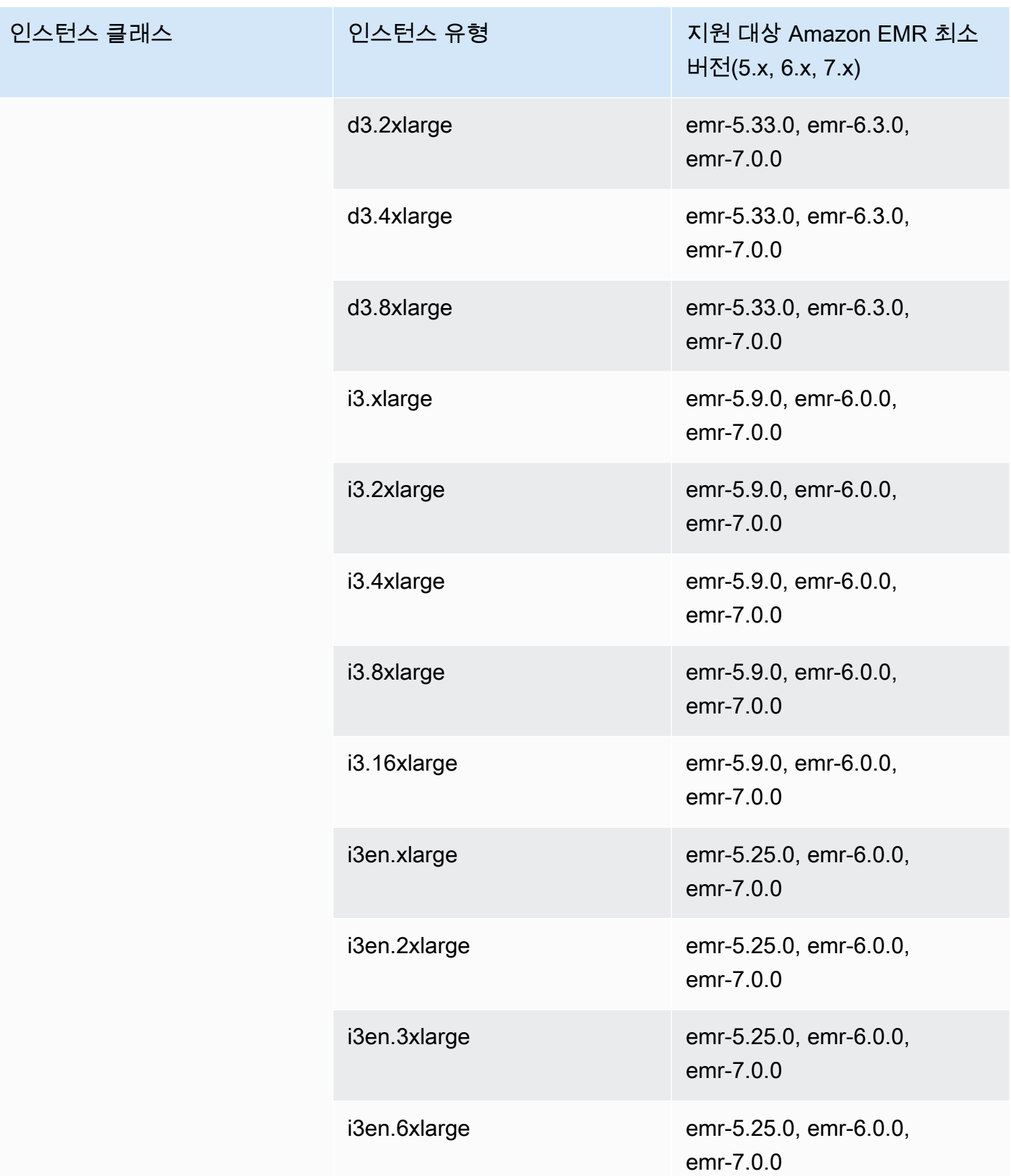

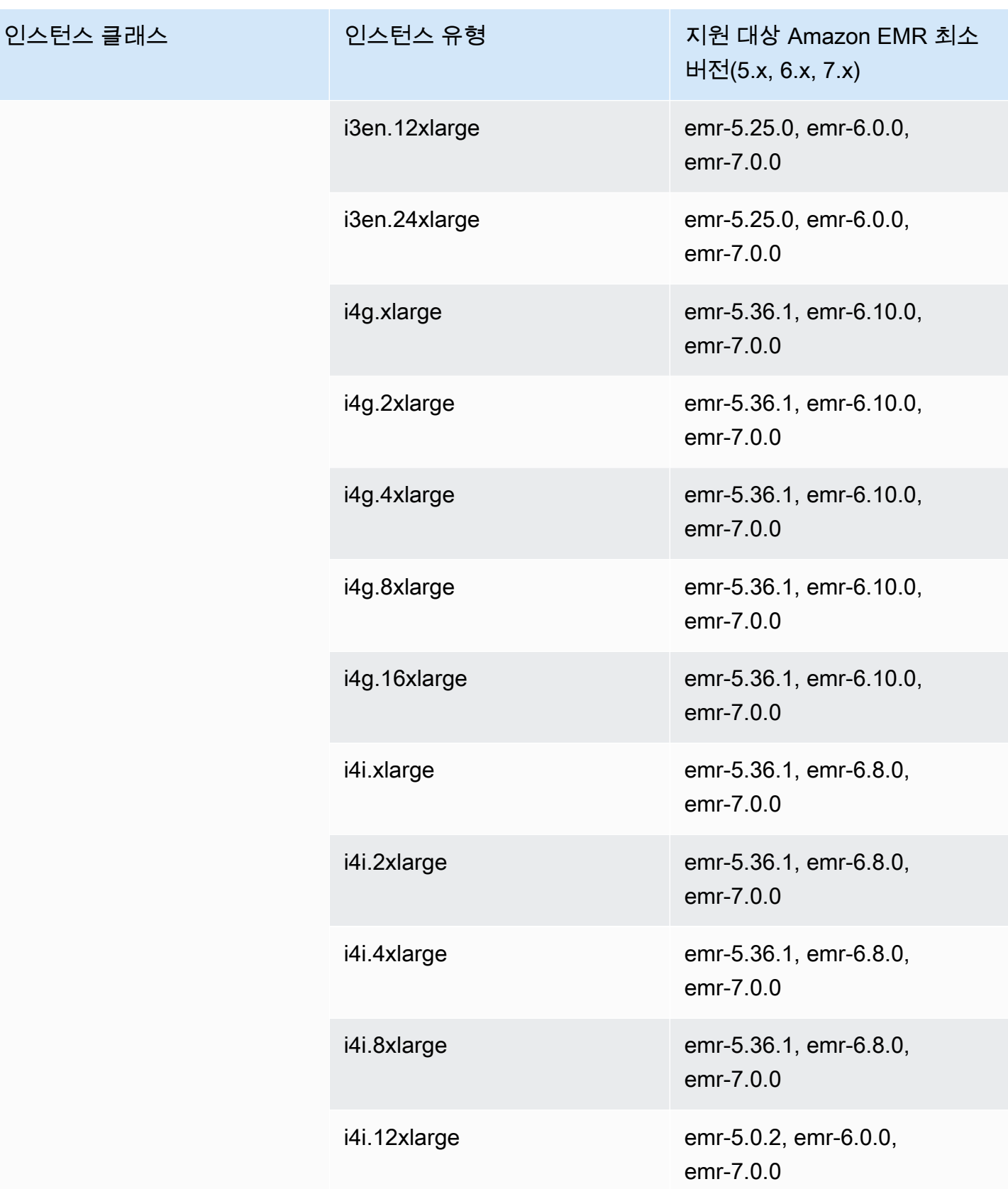

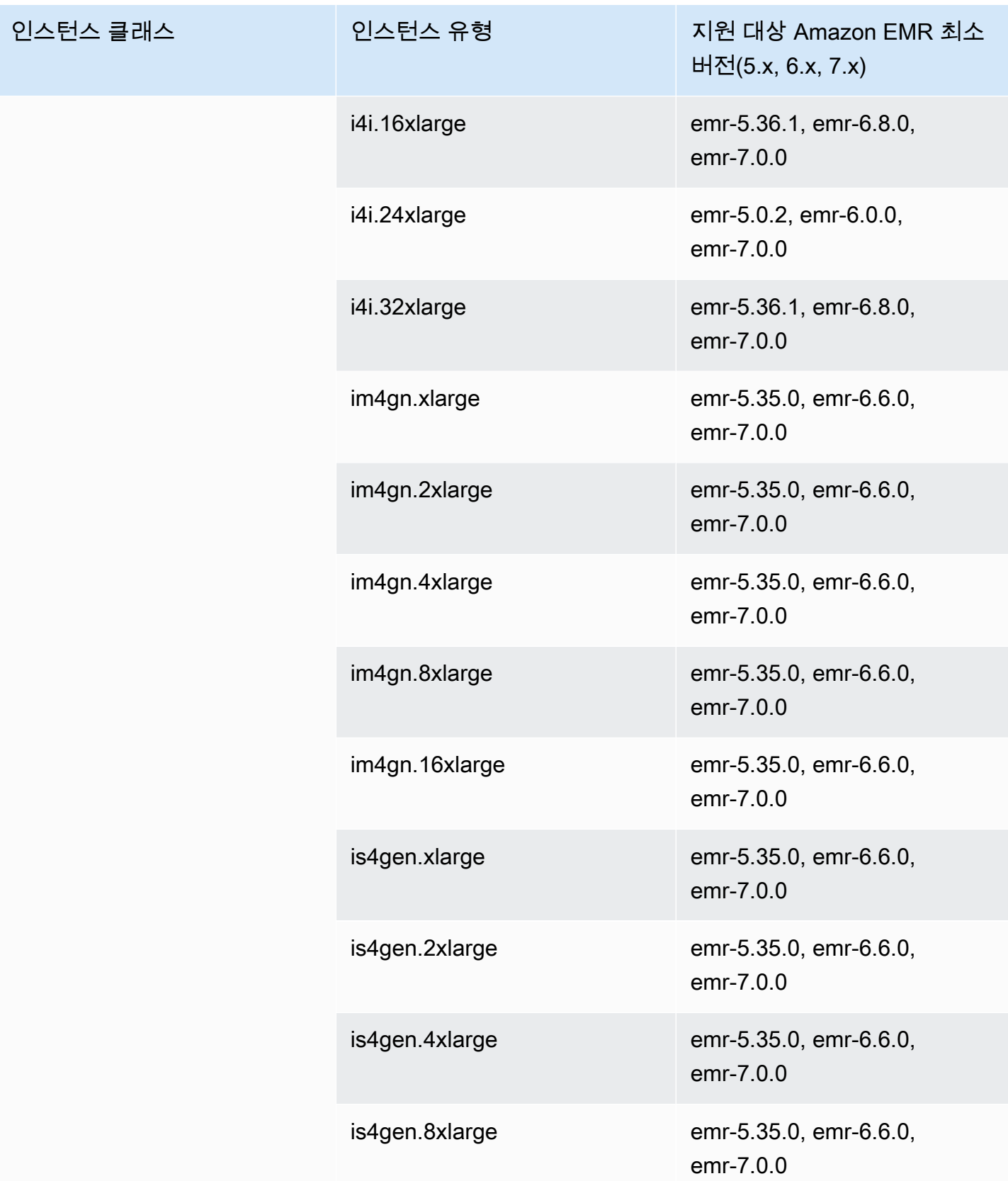

## 캐나다 서부(캘거리) - ca-west-1

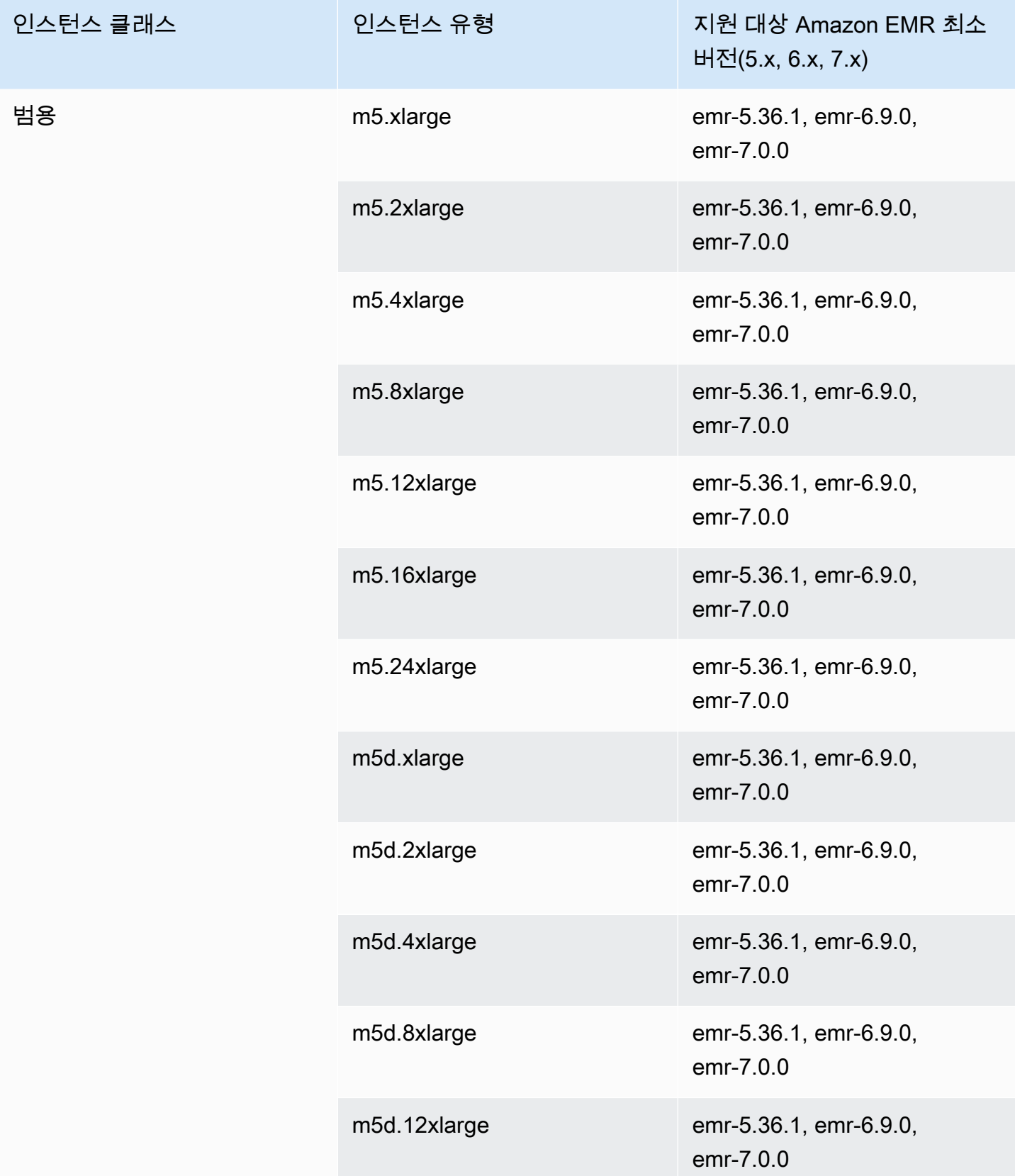

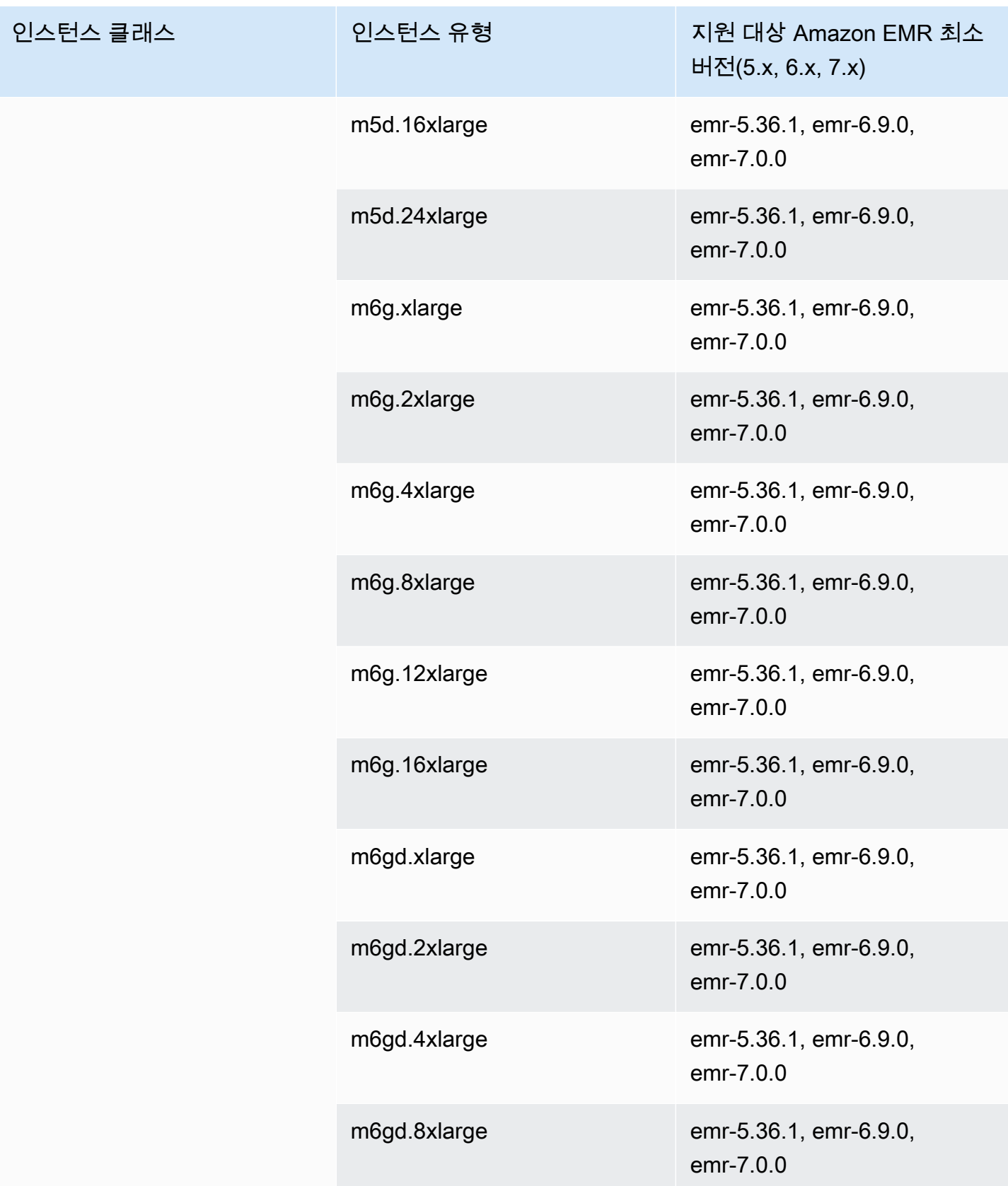

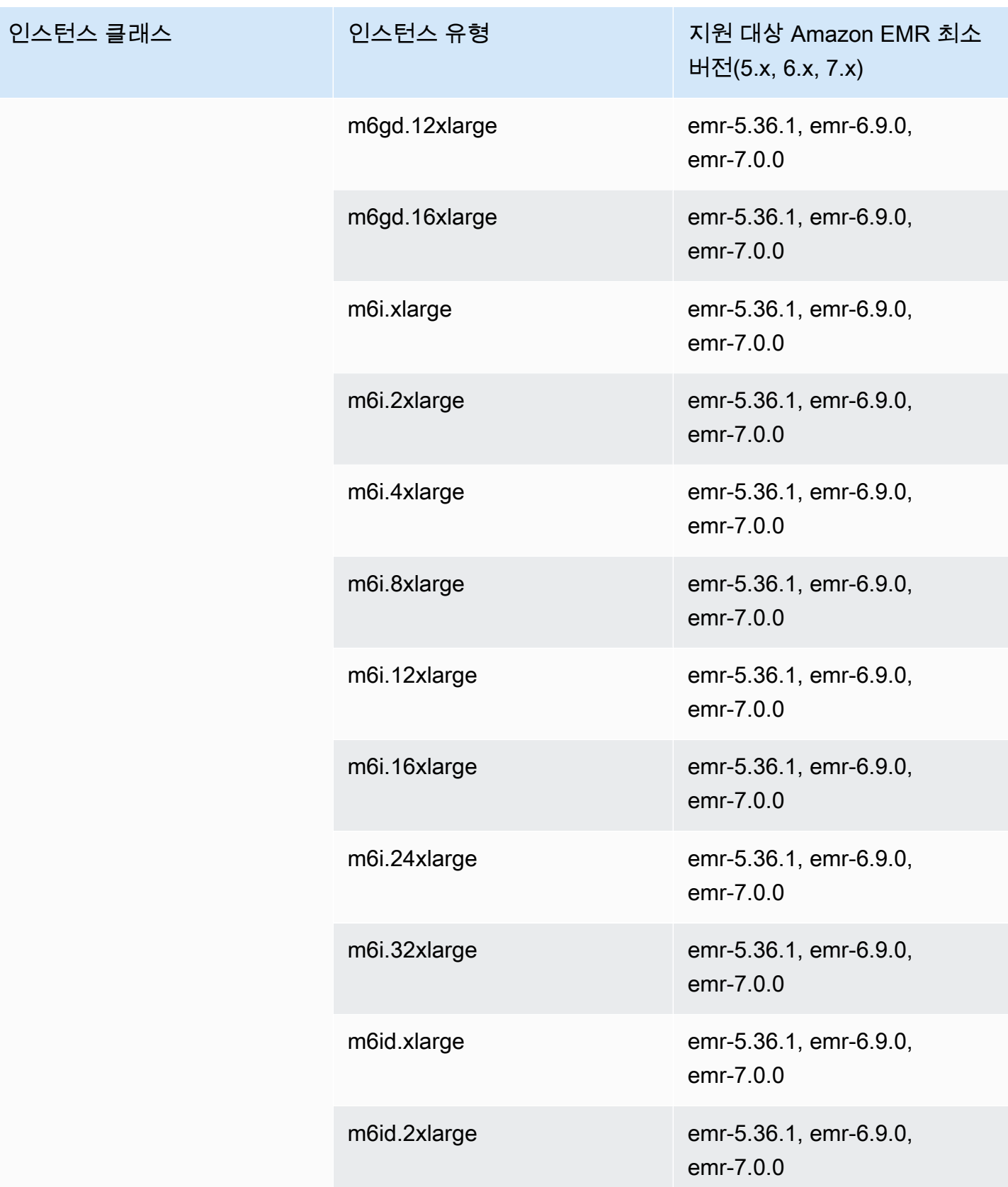
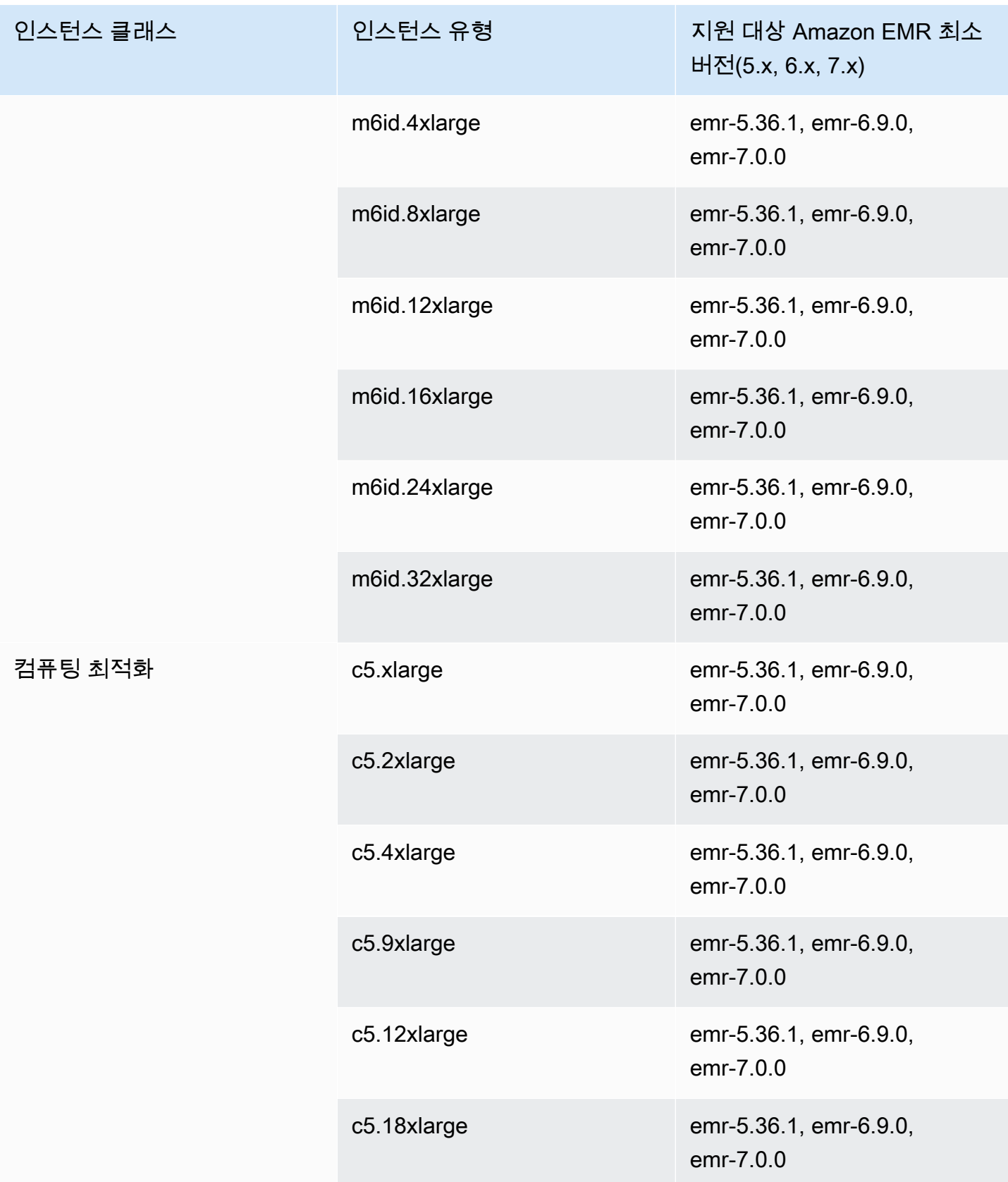

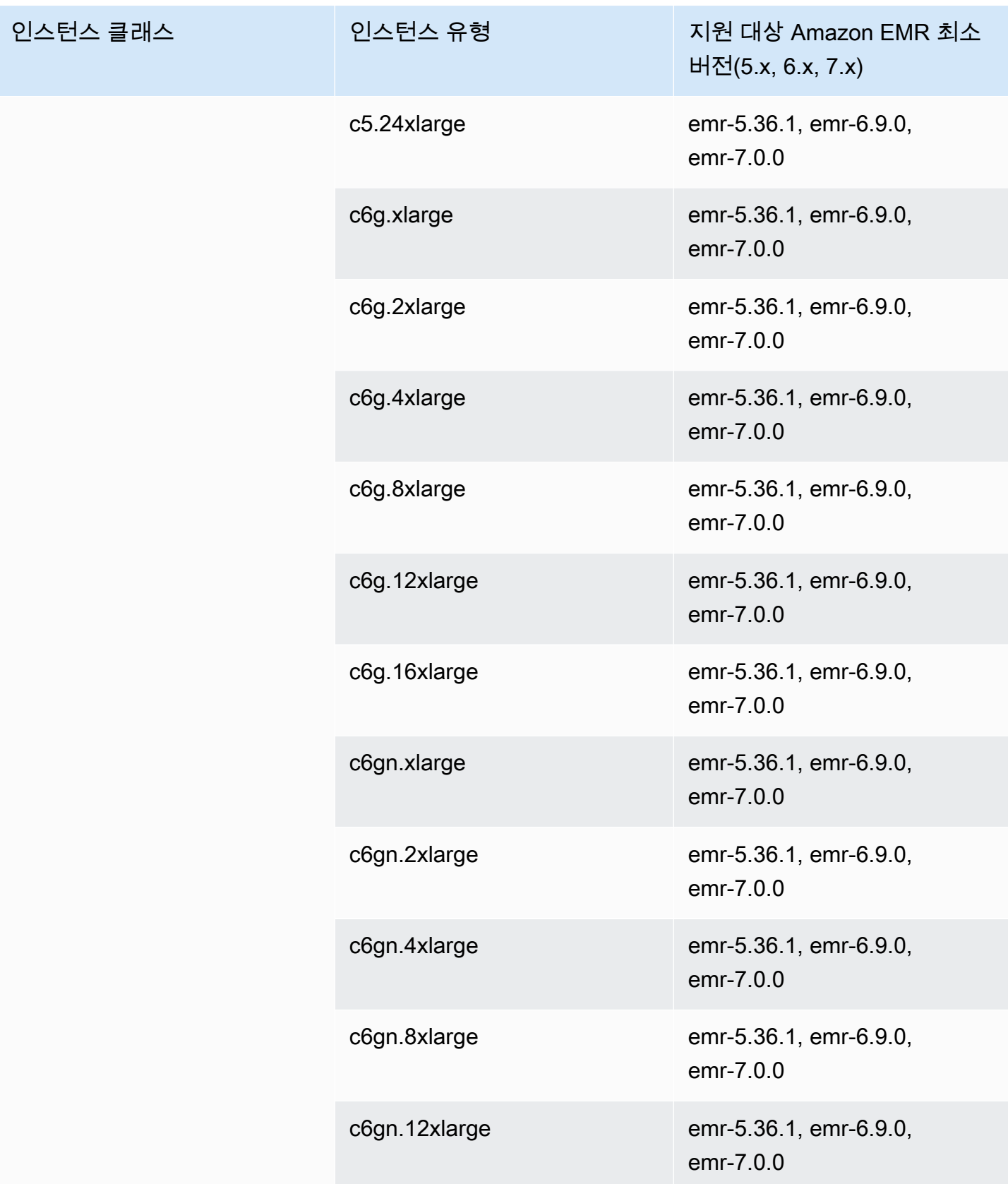

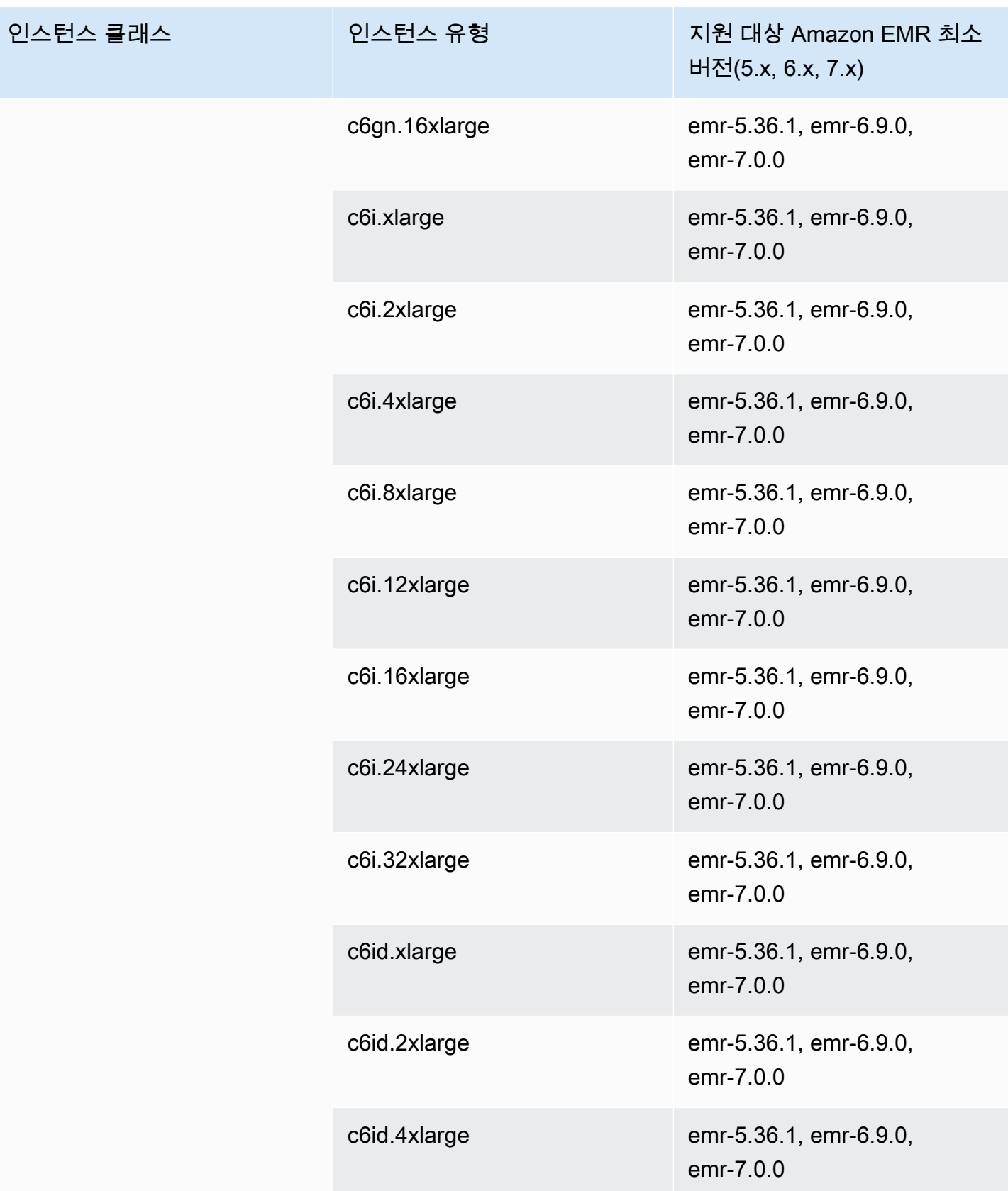

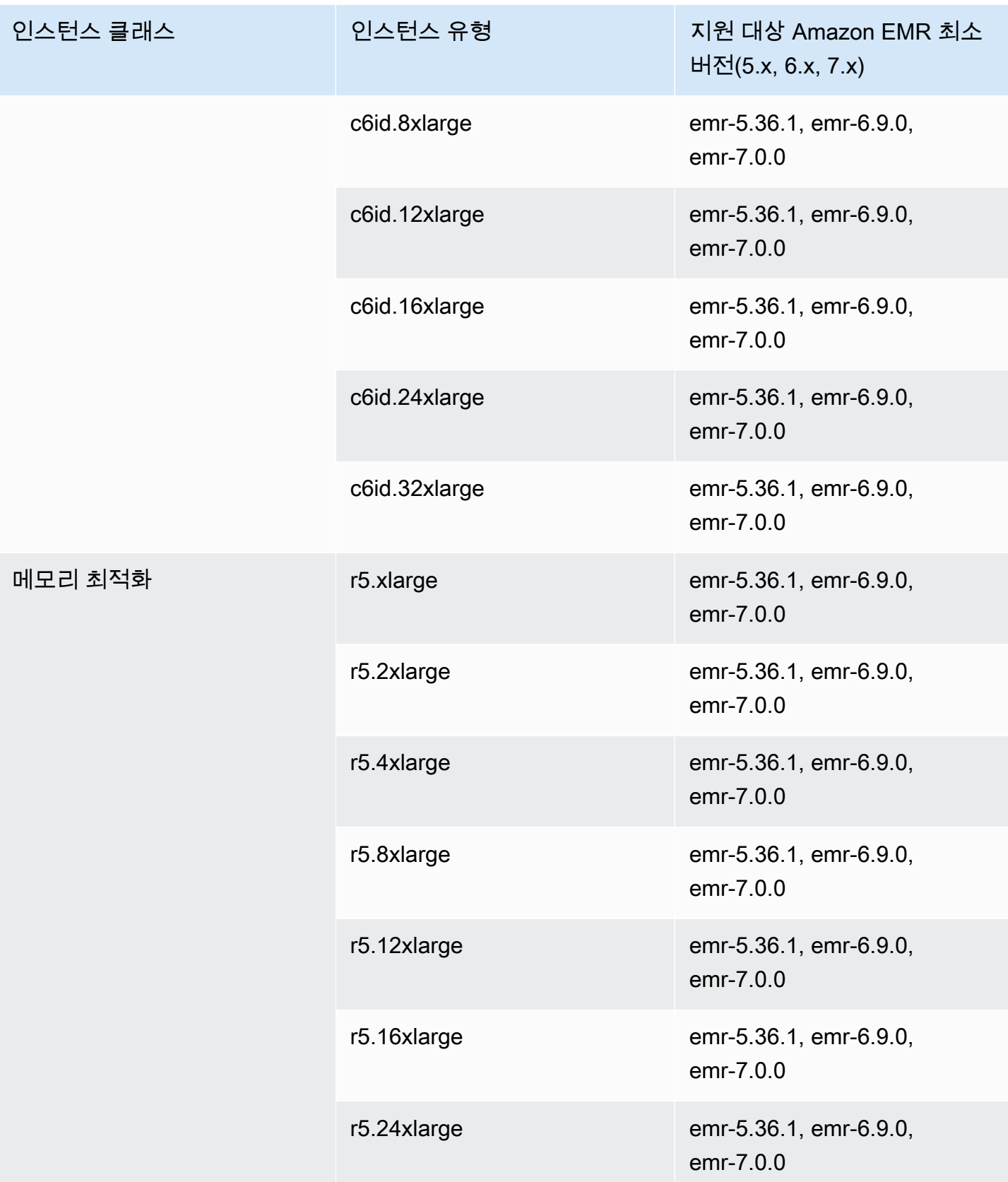

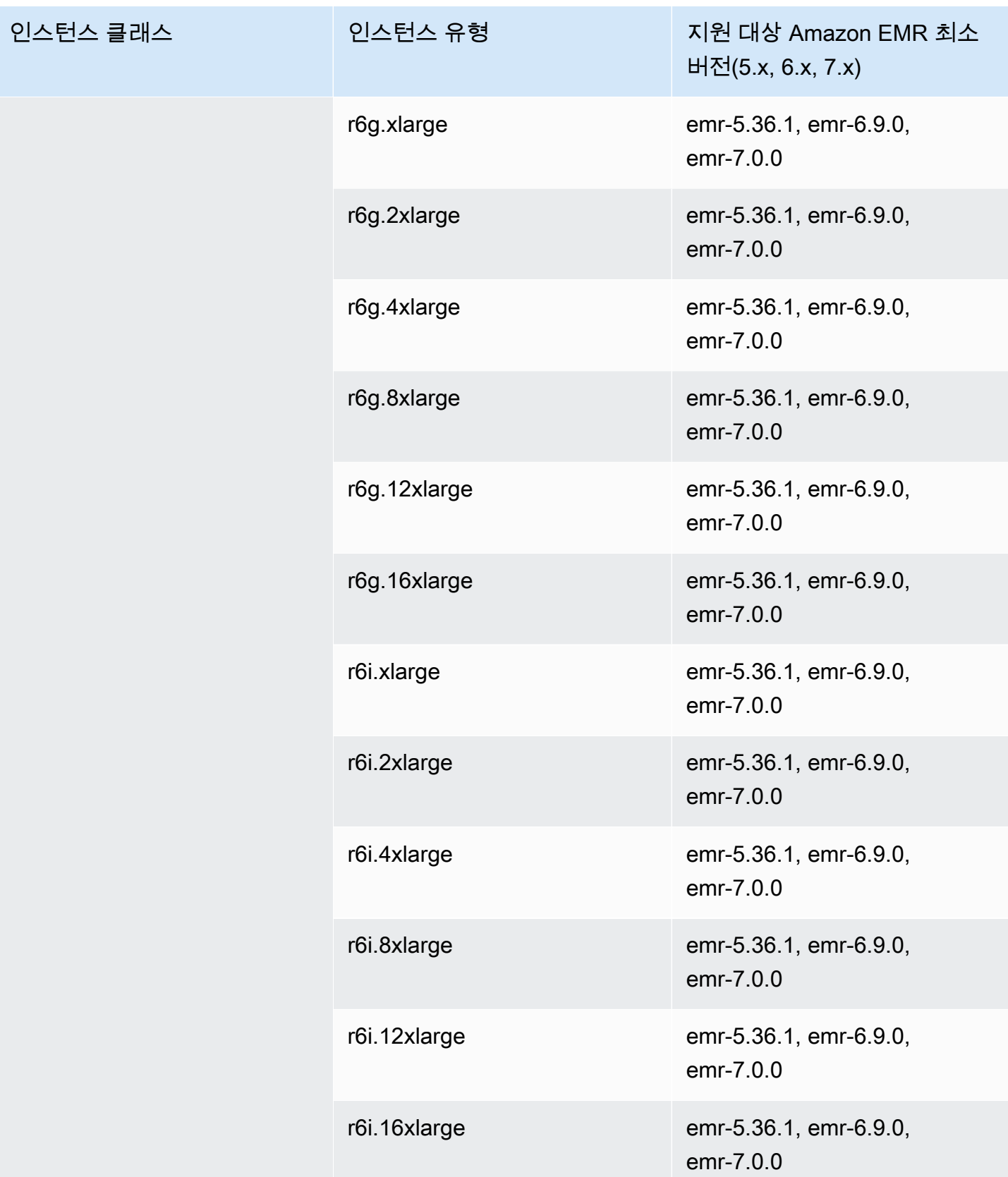

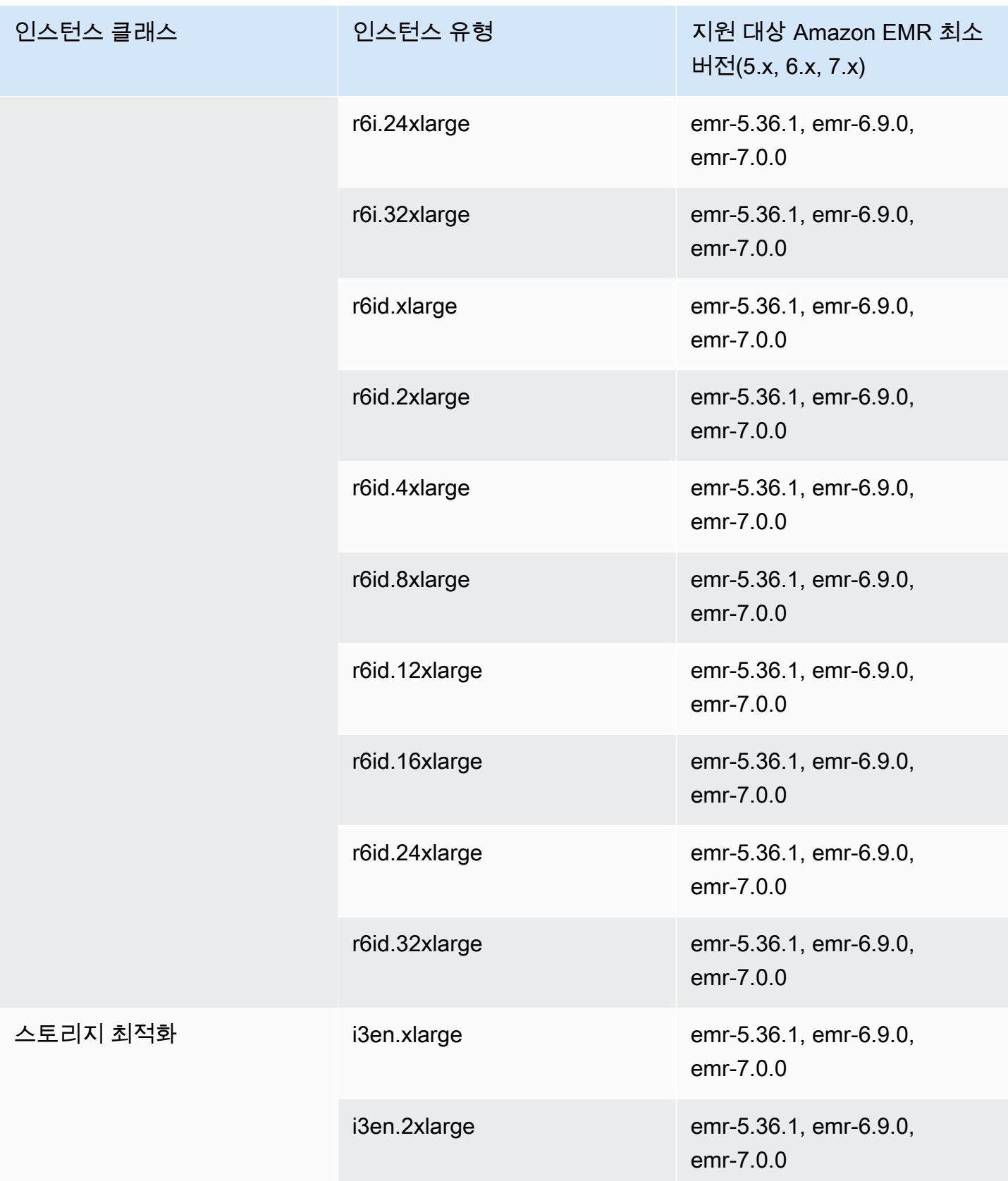

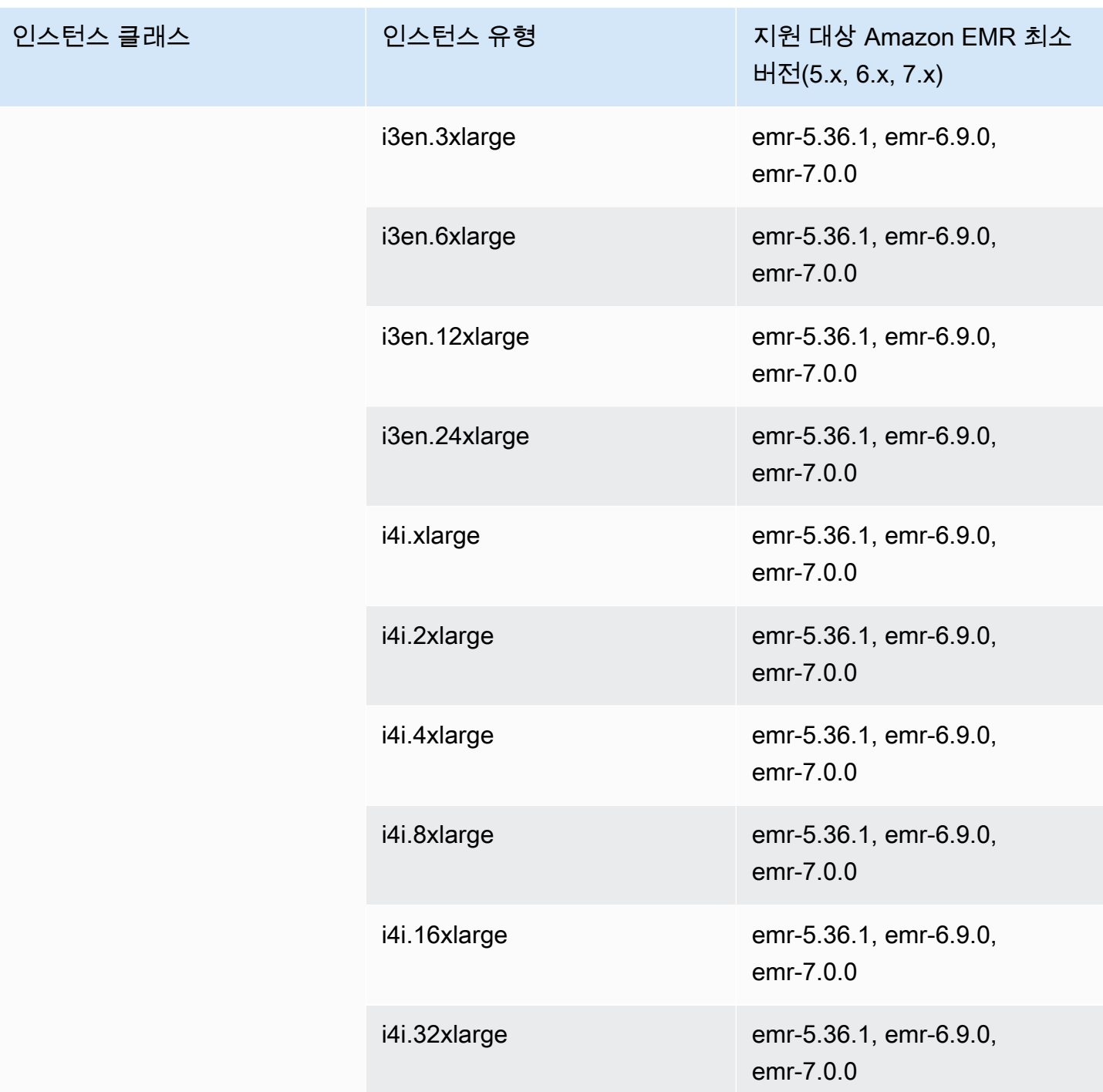

## 중국(닝샤) - cn-northwest-1

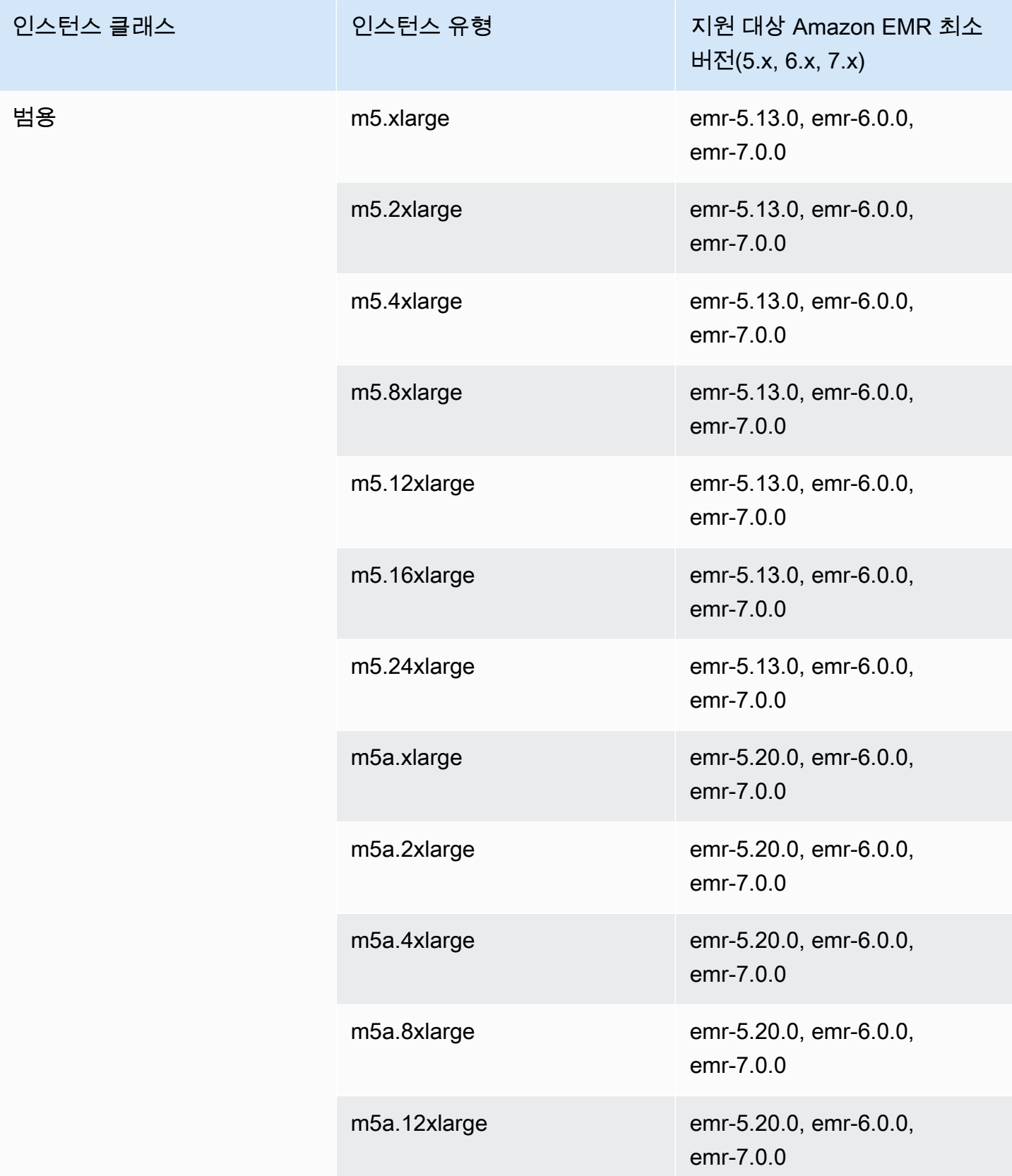

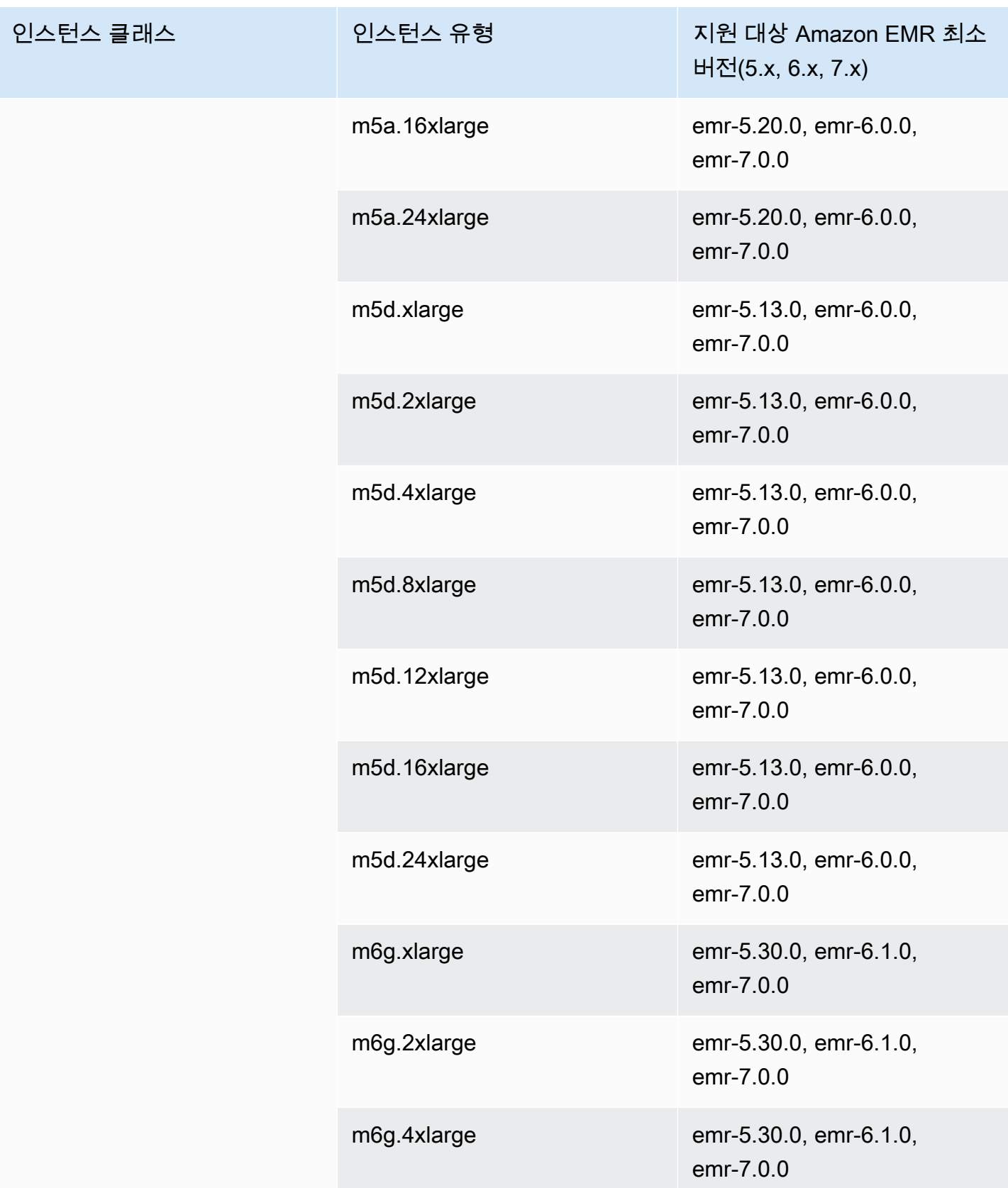

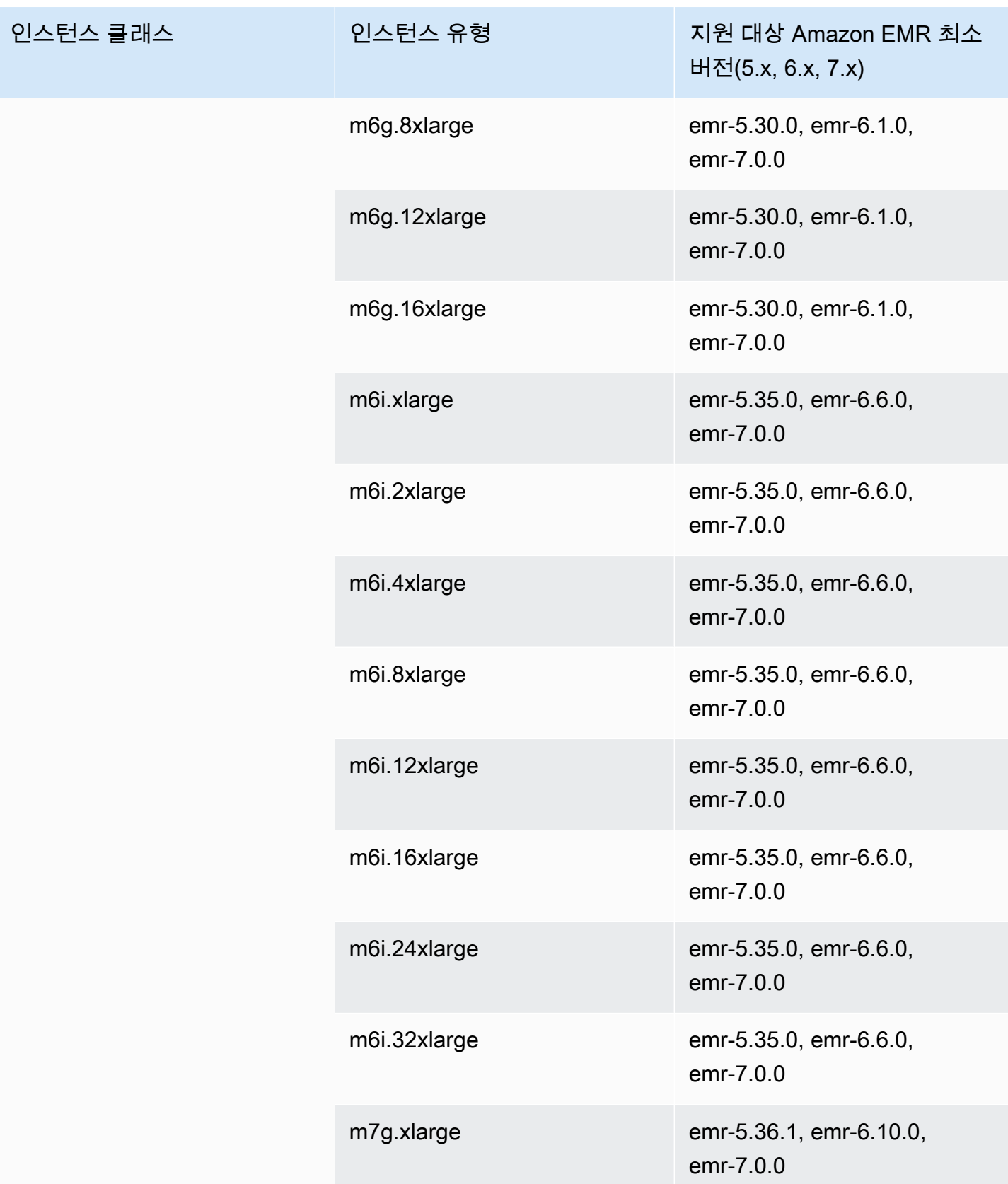

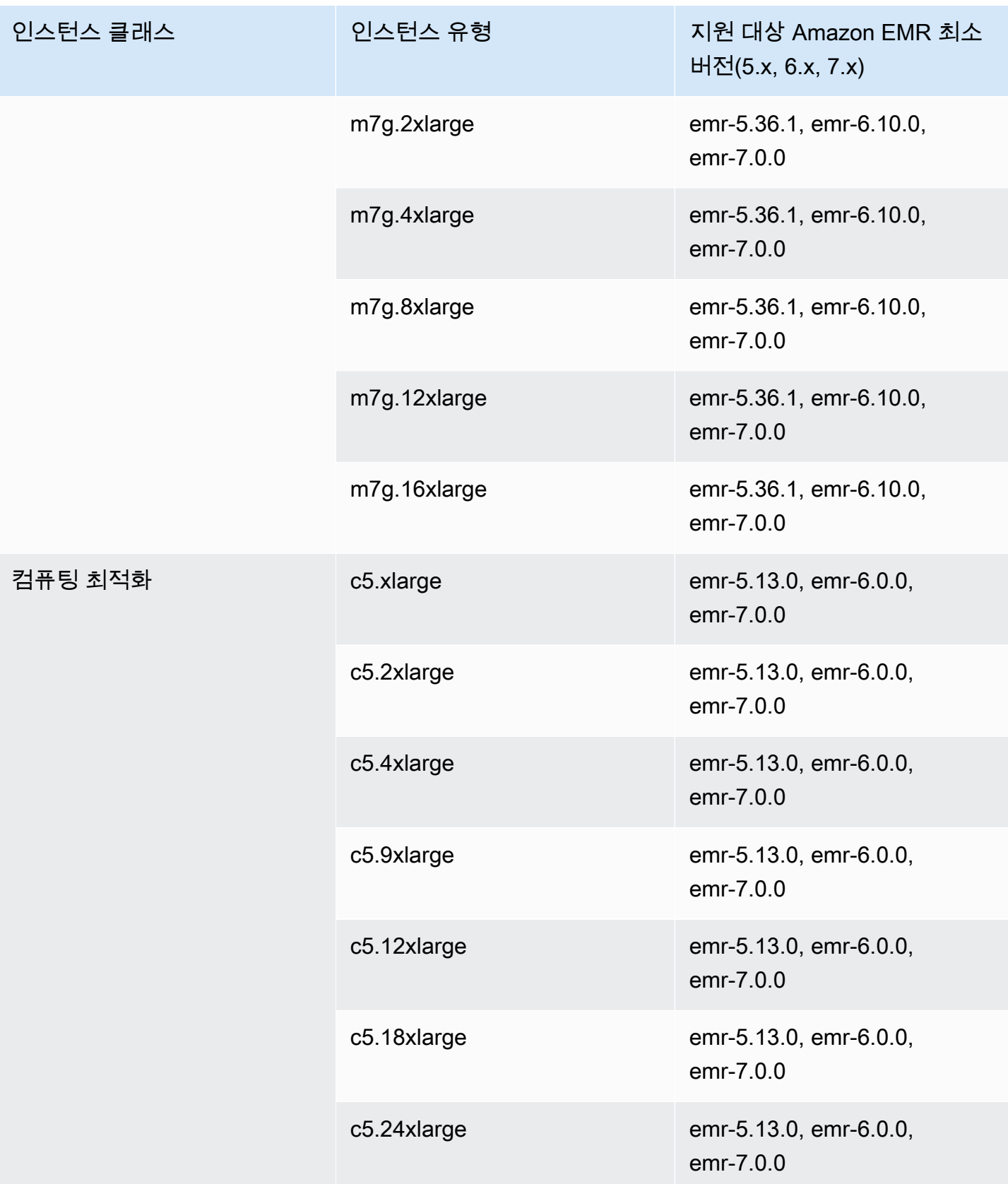

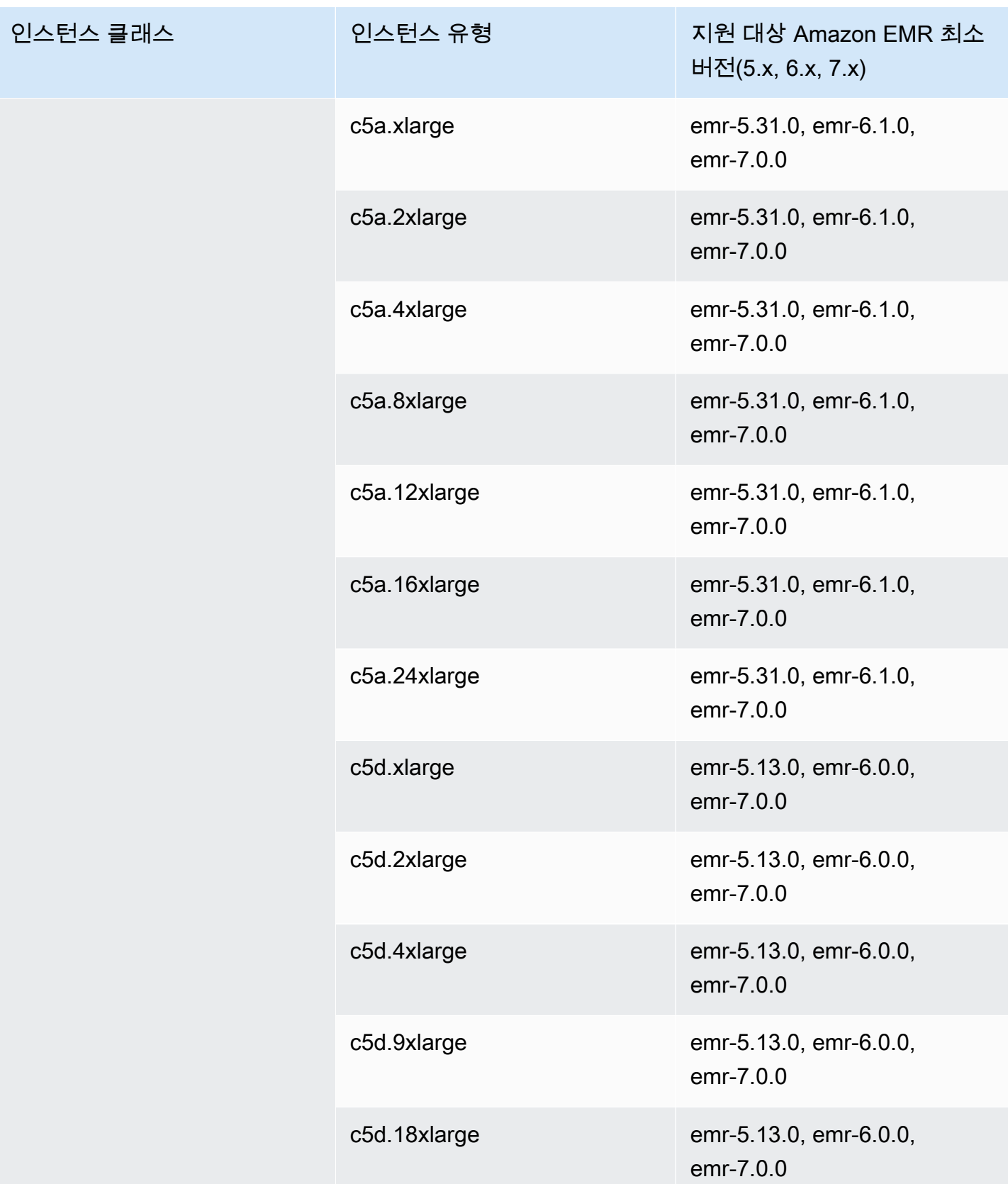

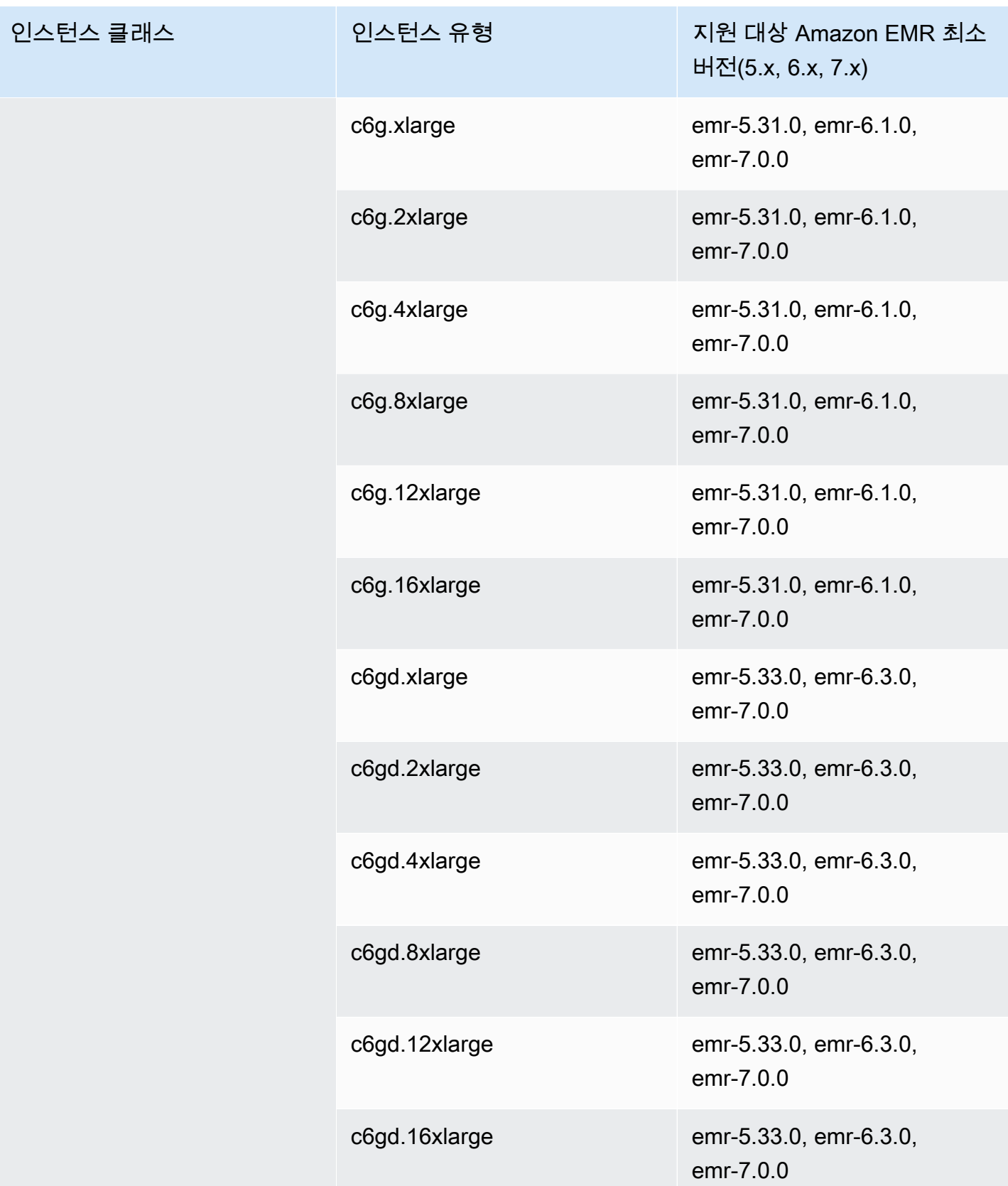

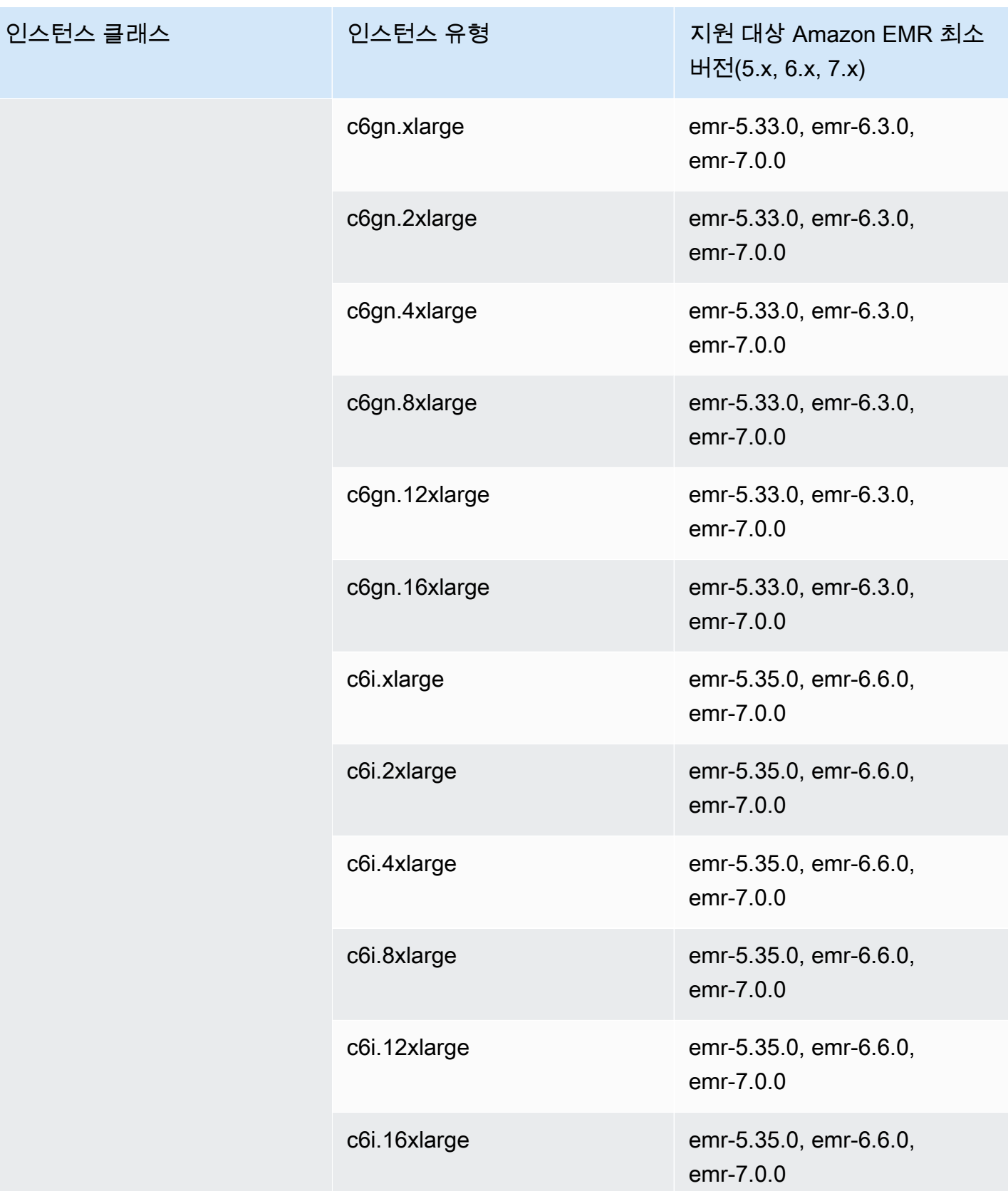

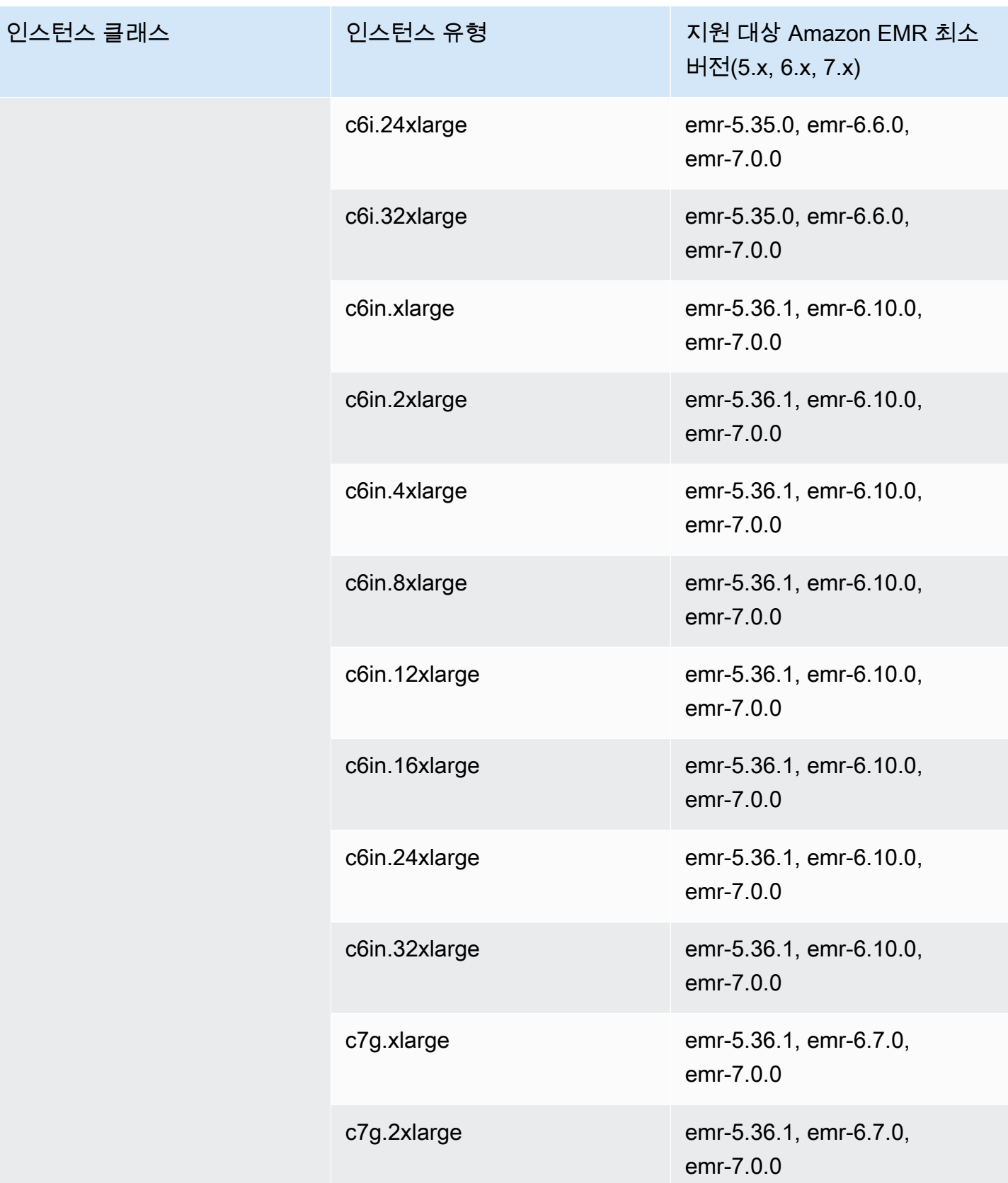

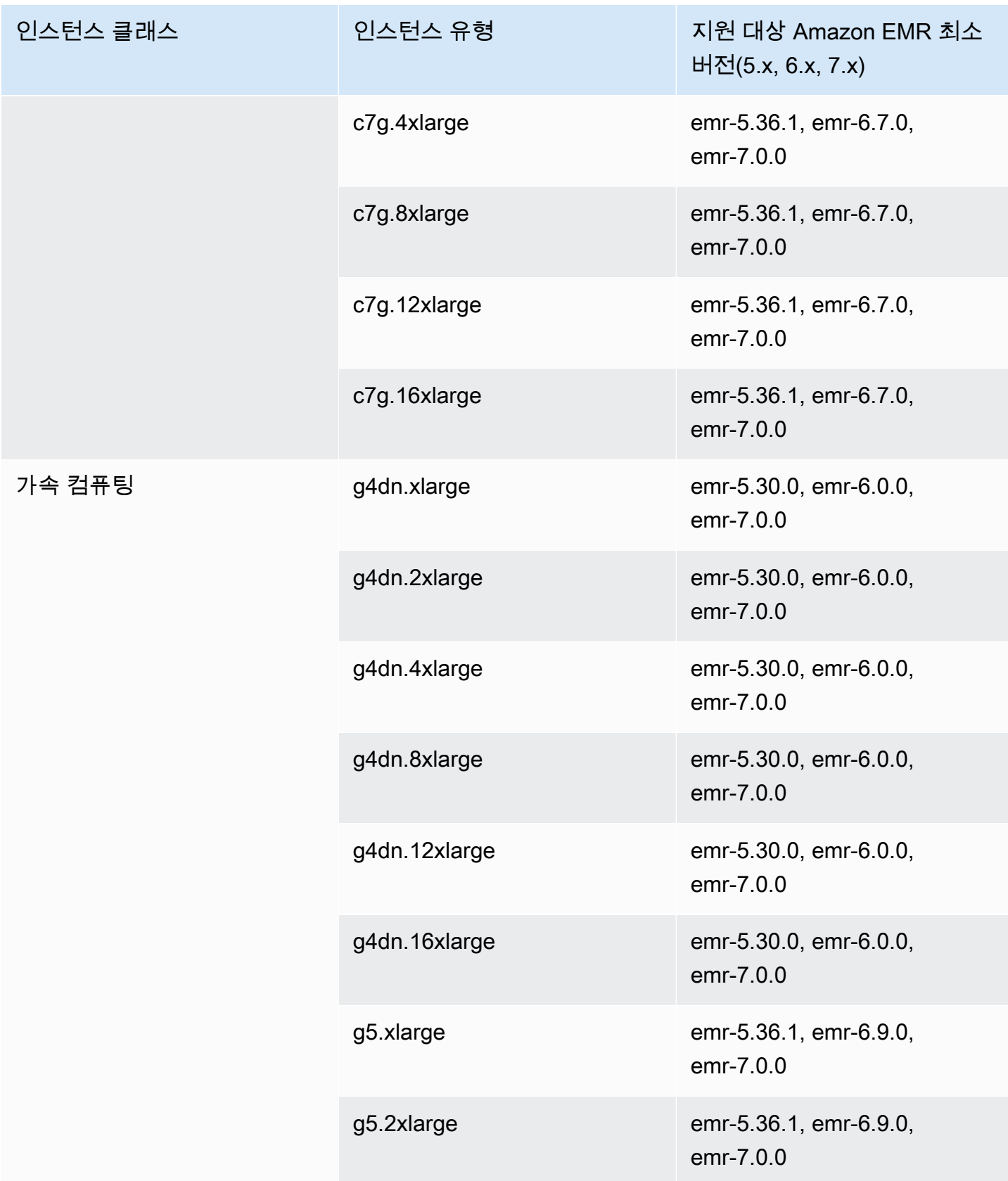

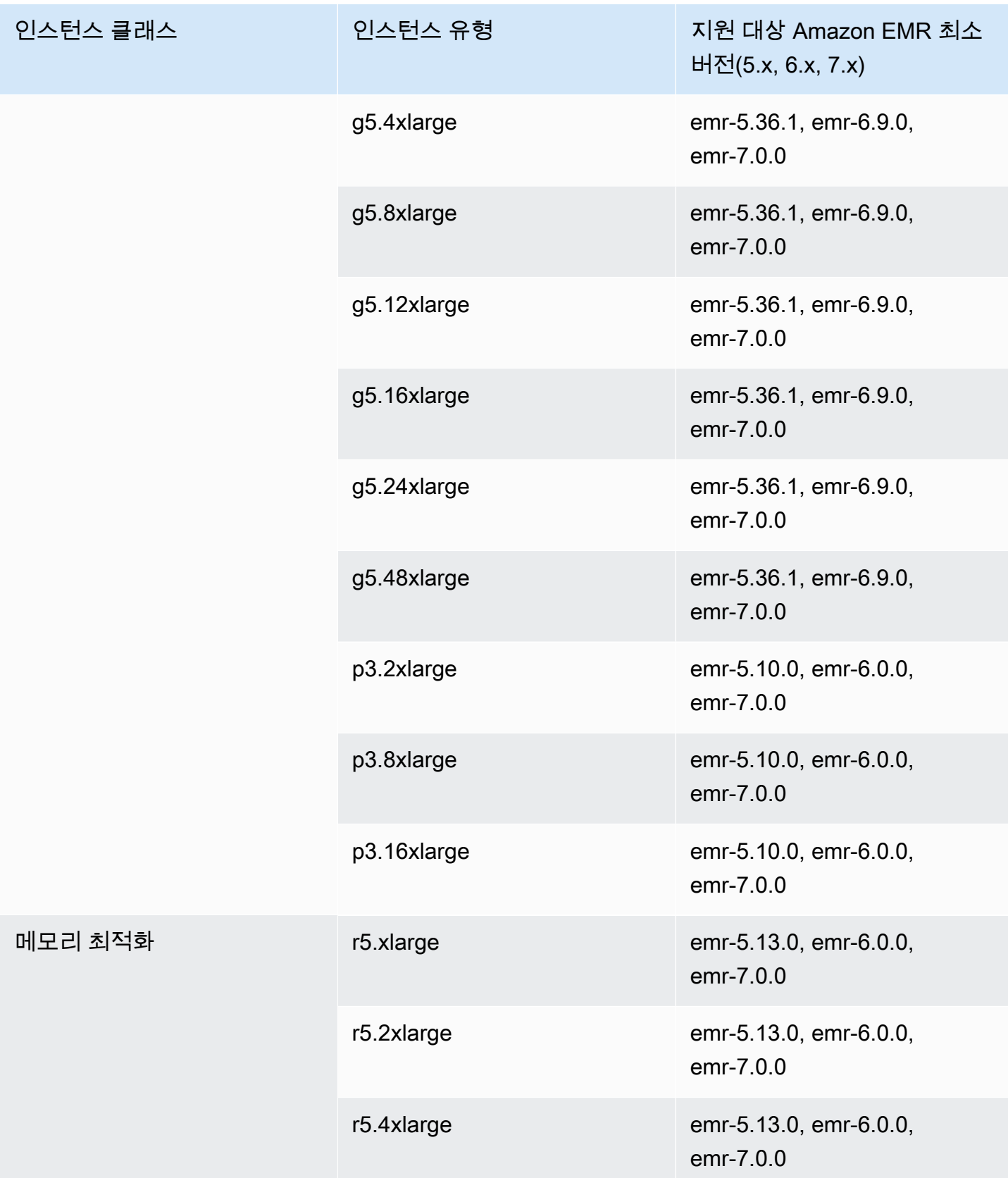

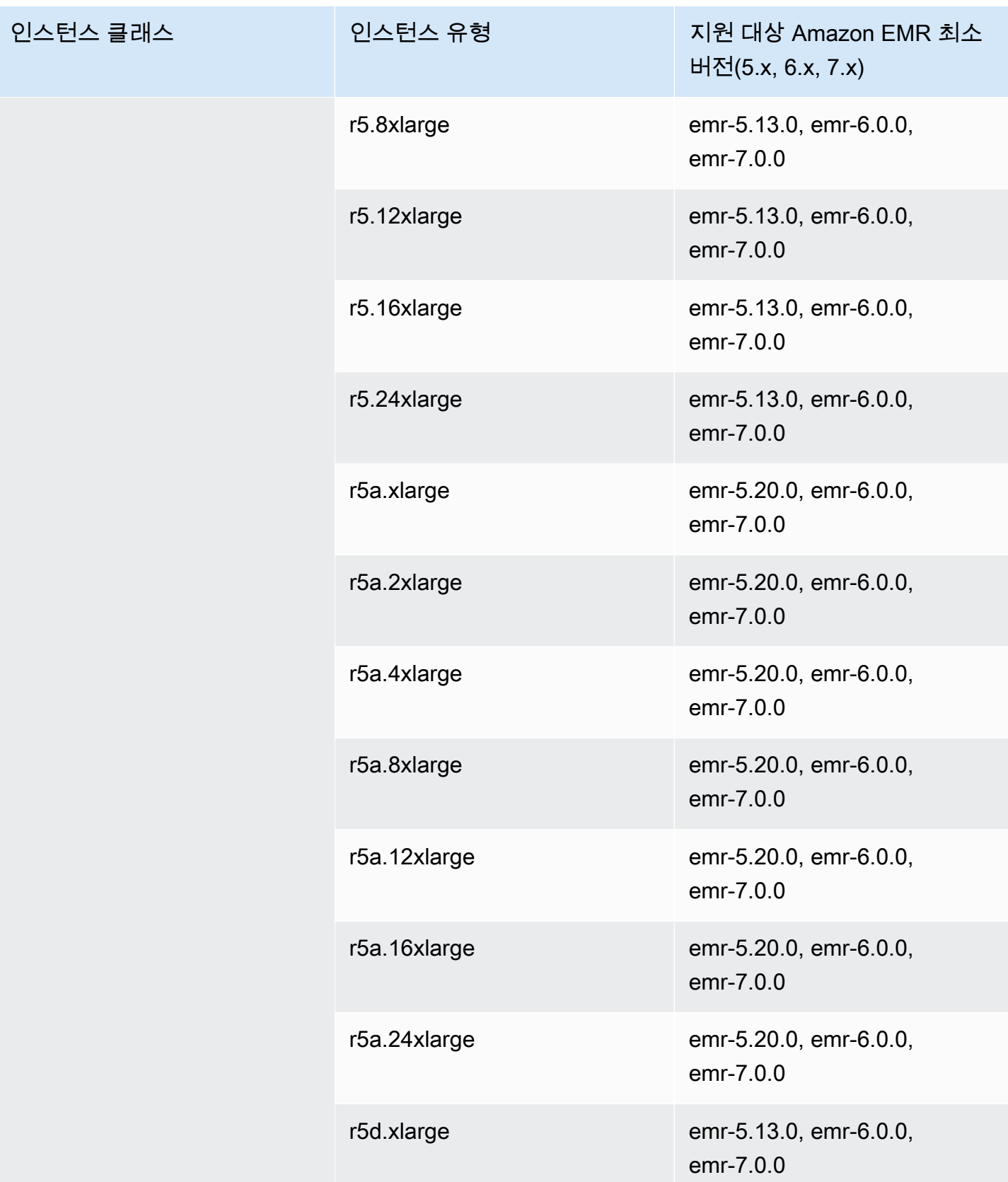

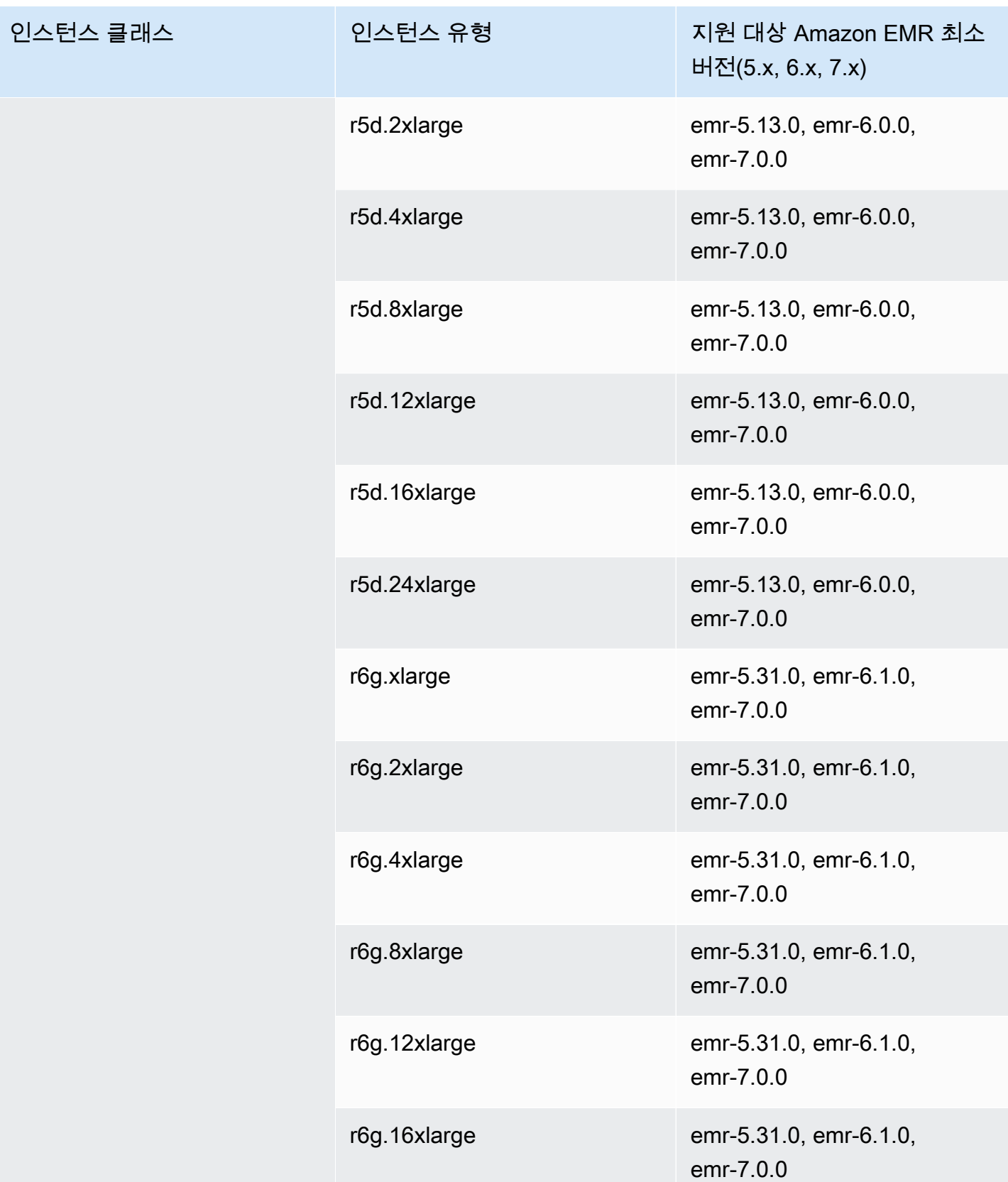

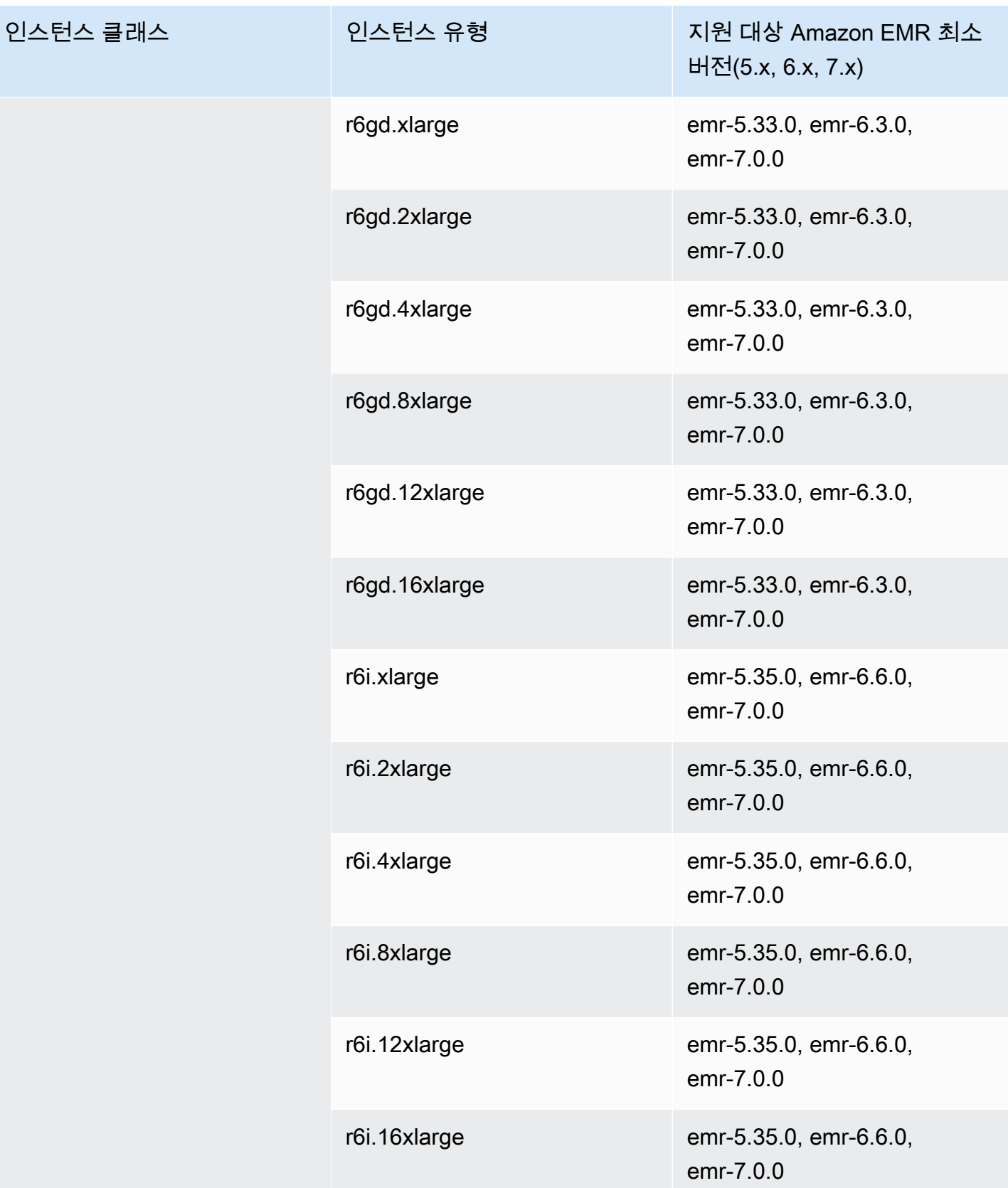

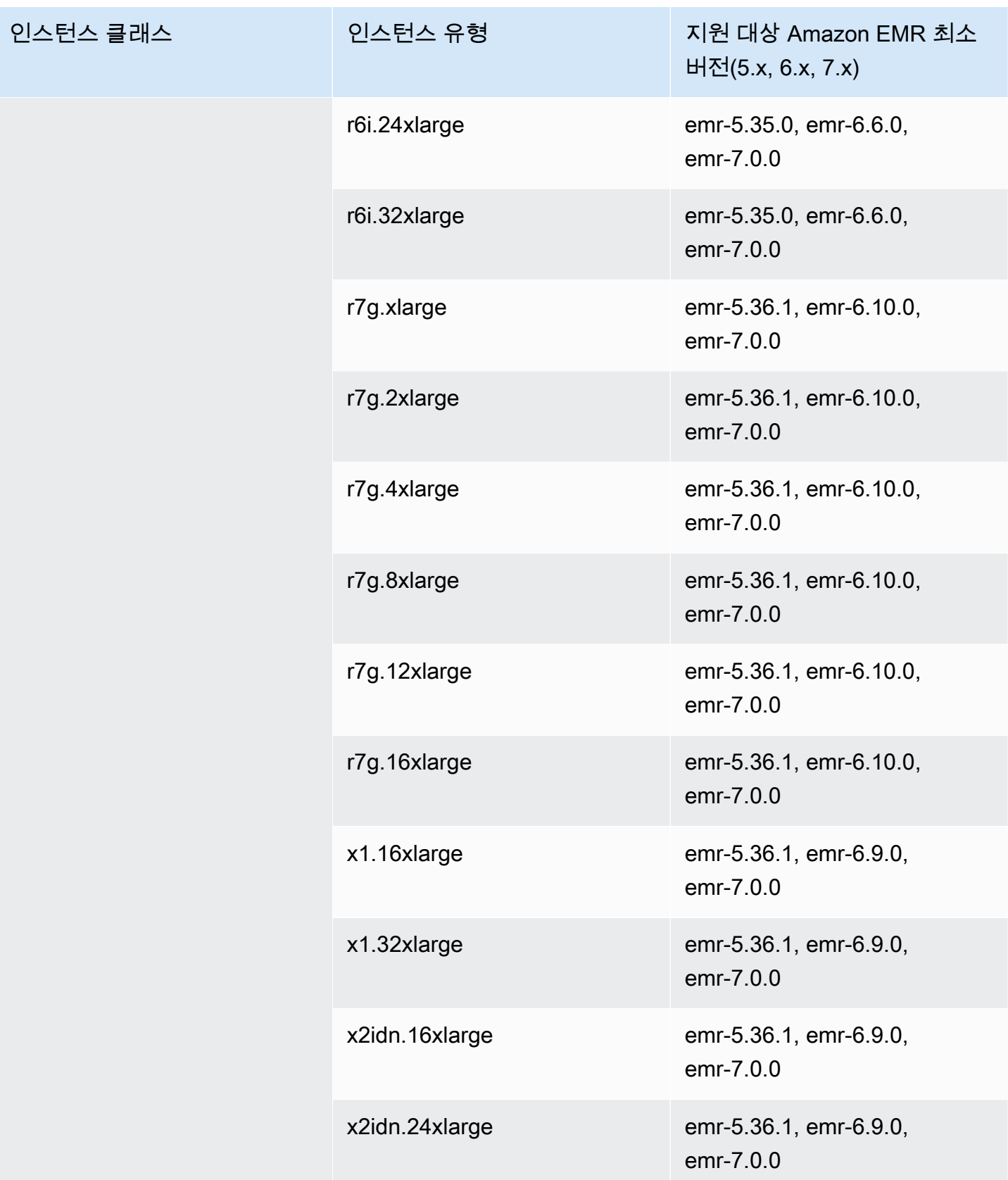

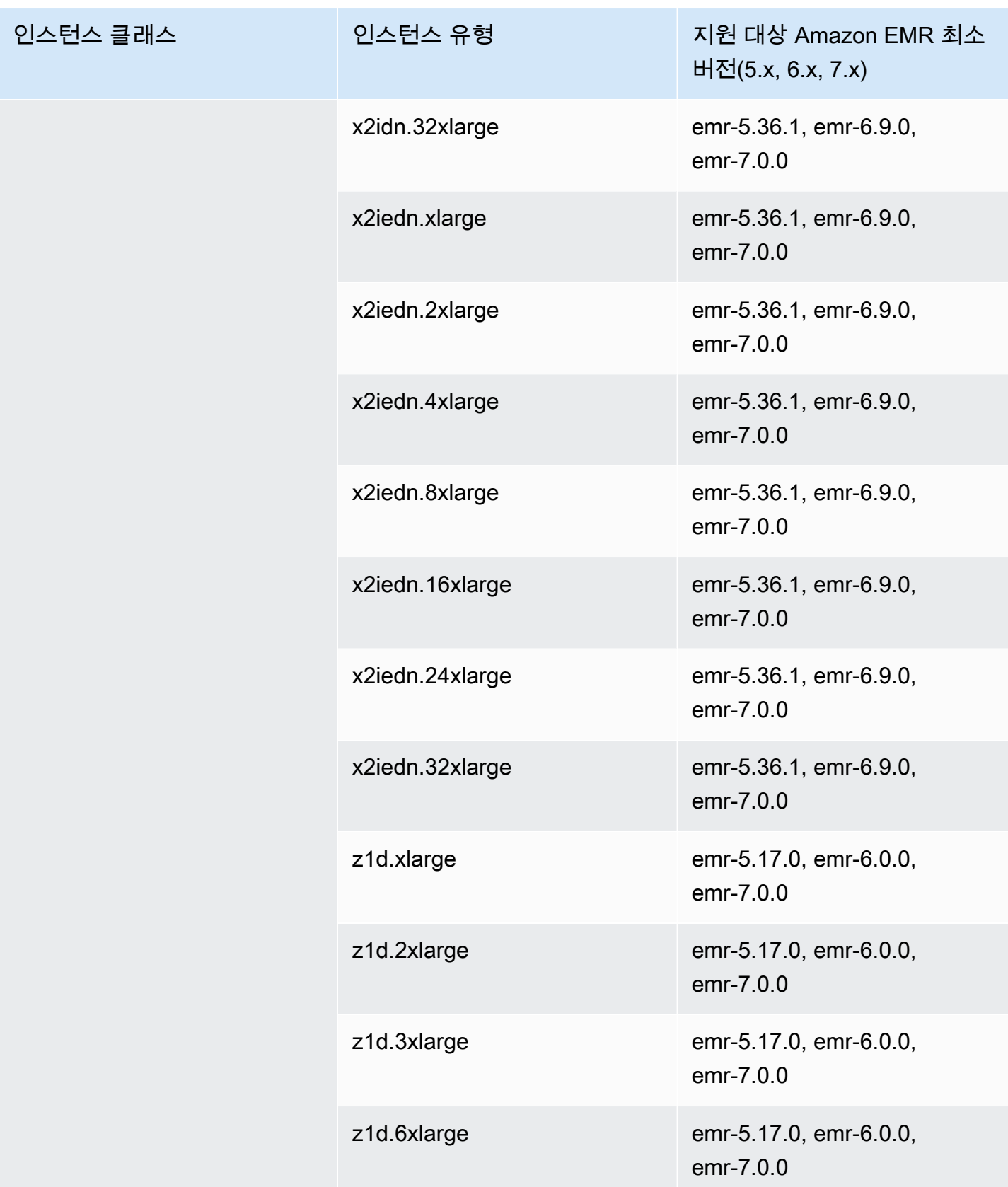

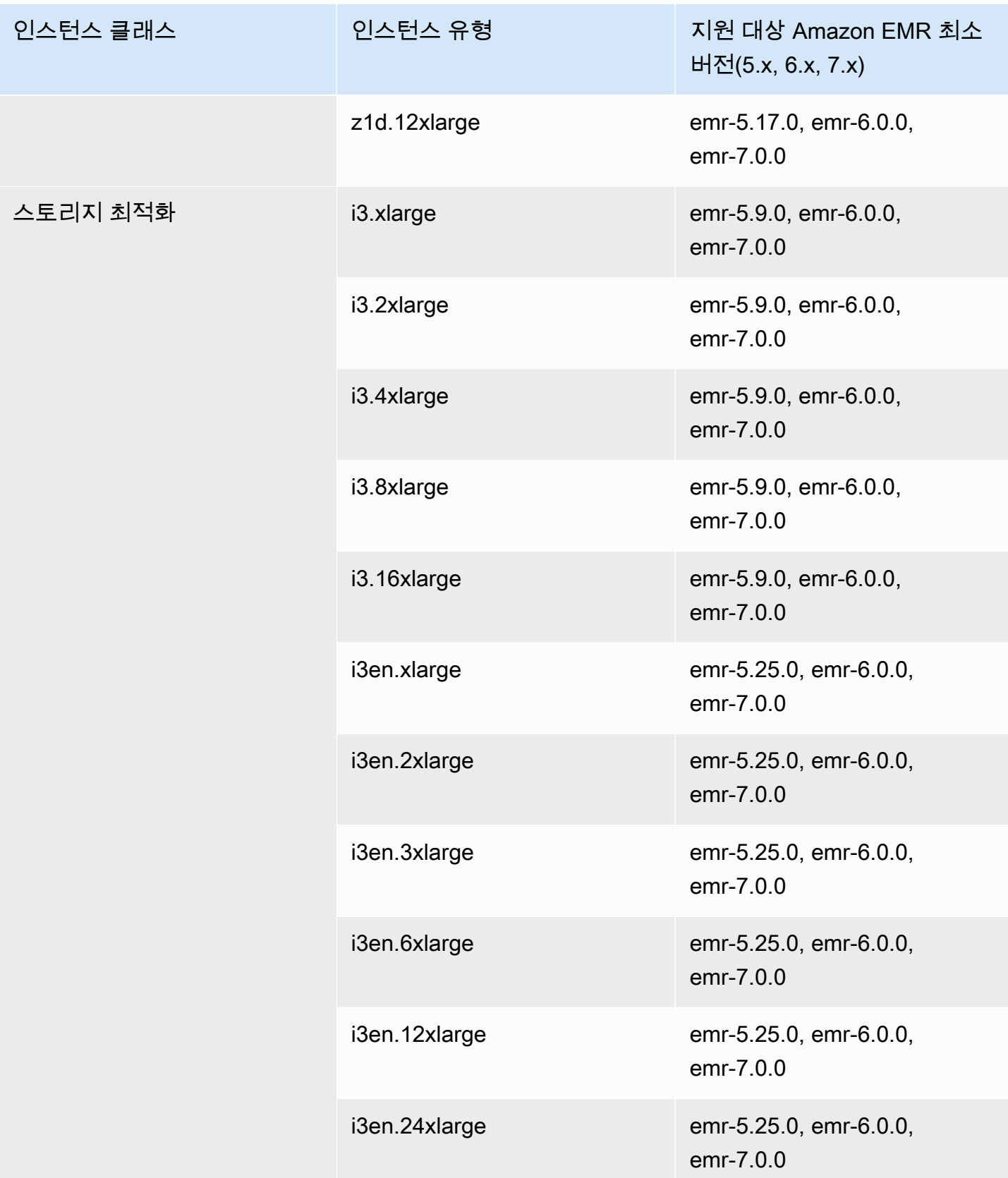

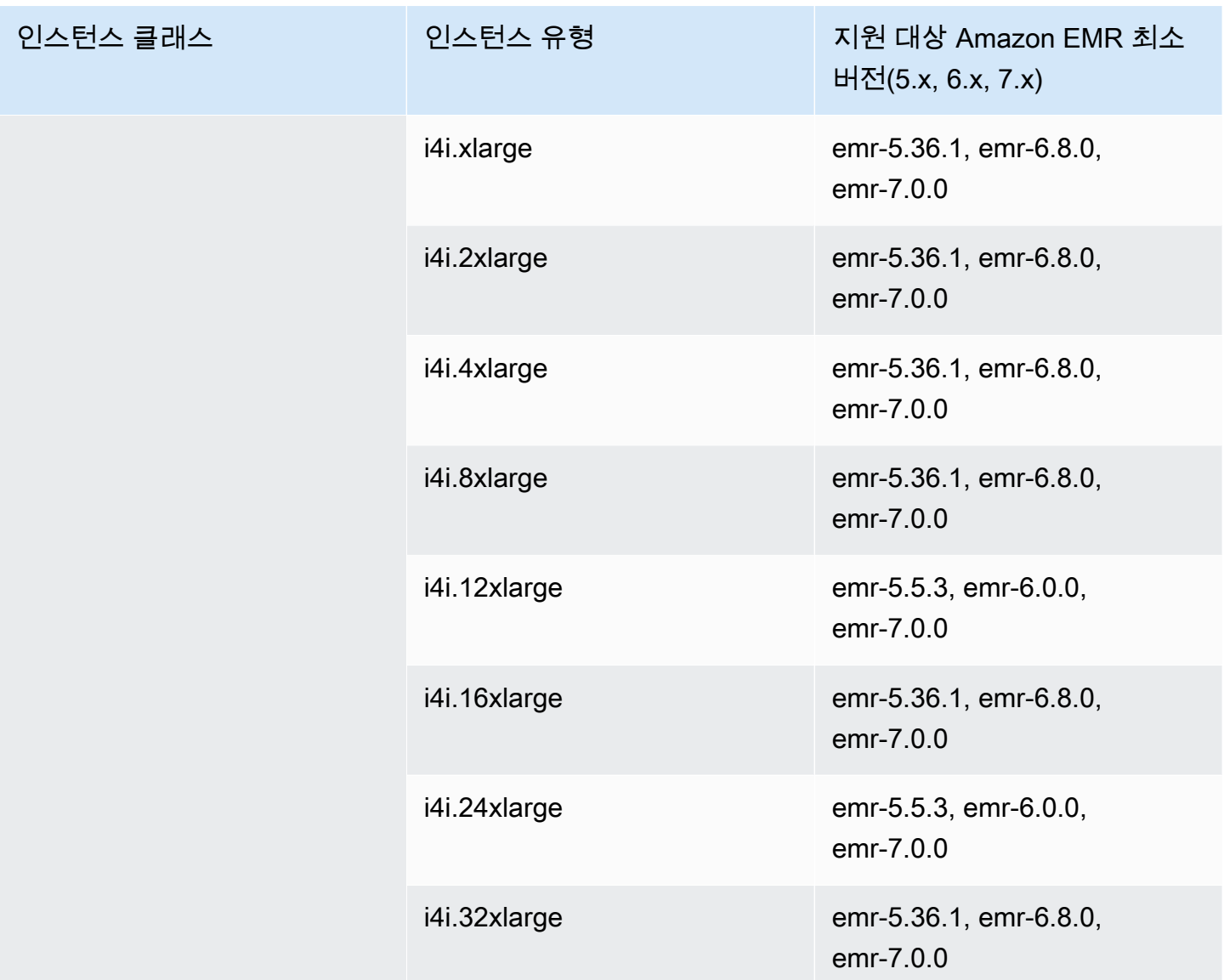

중국(베이징) - cn-north-1

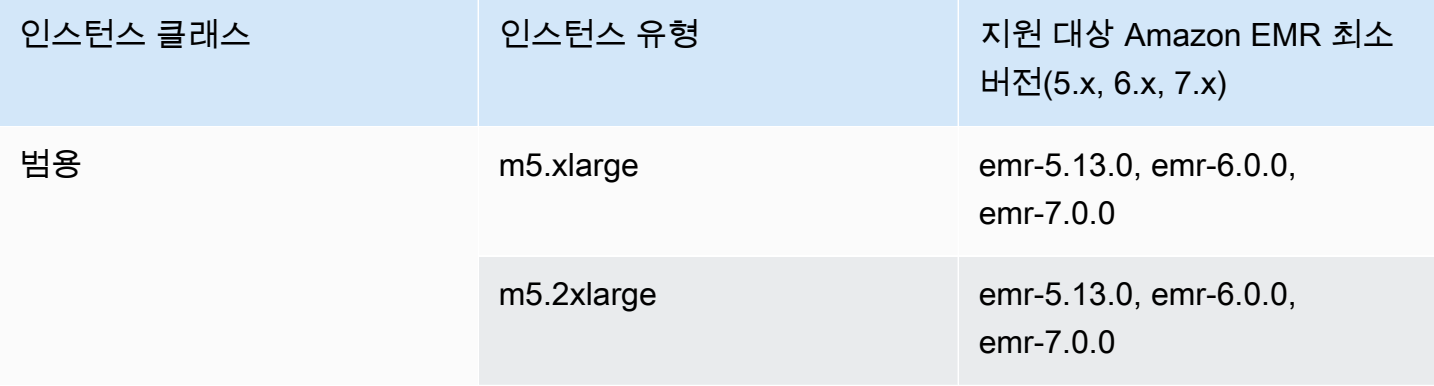

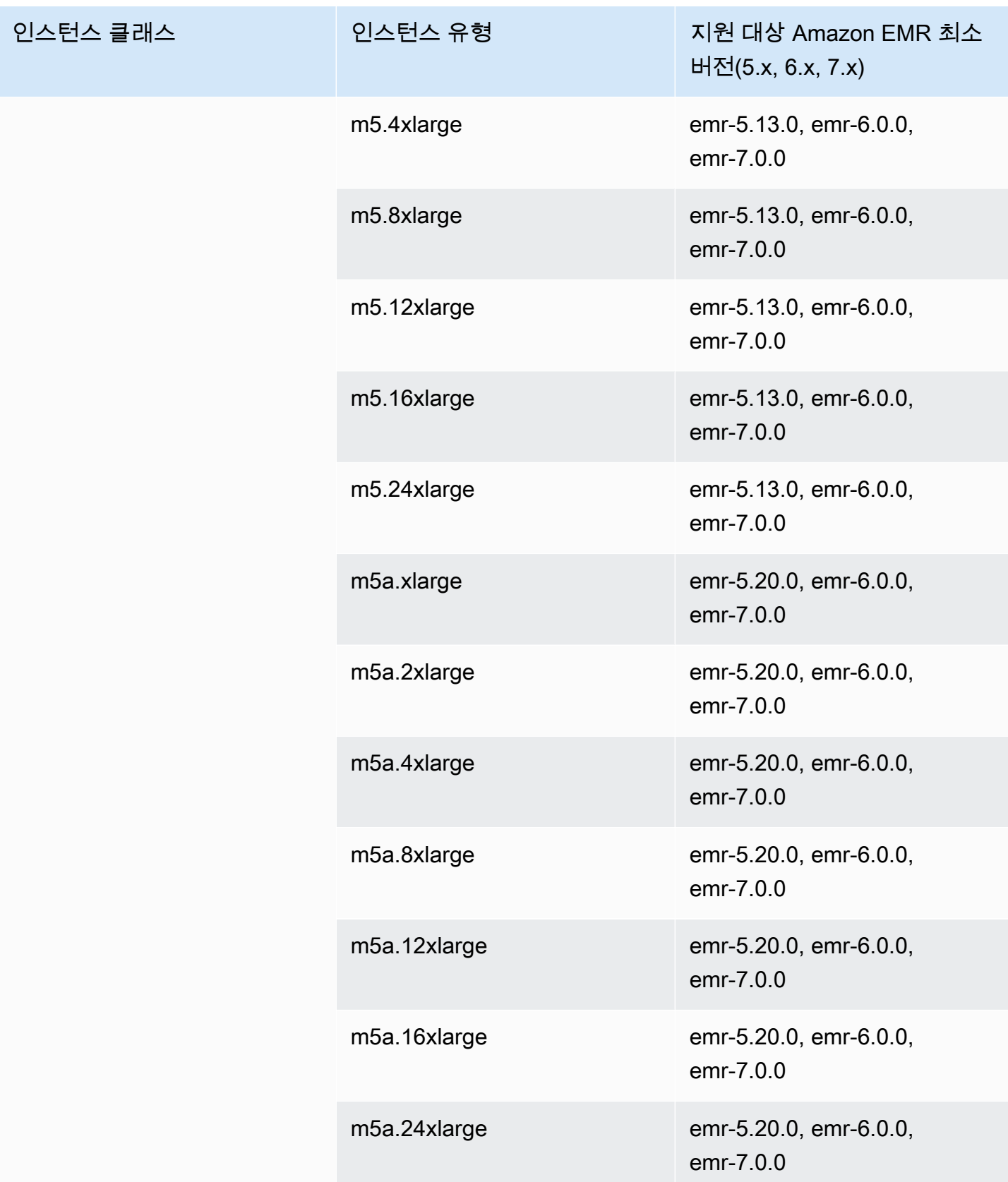

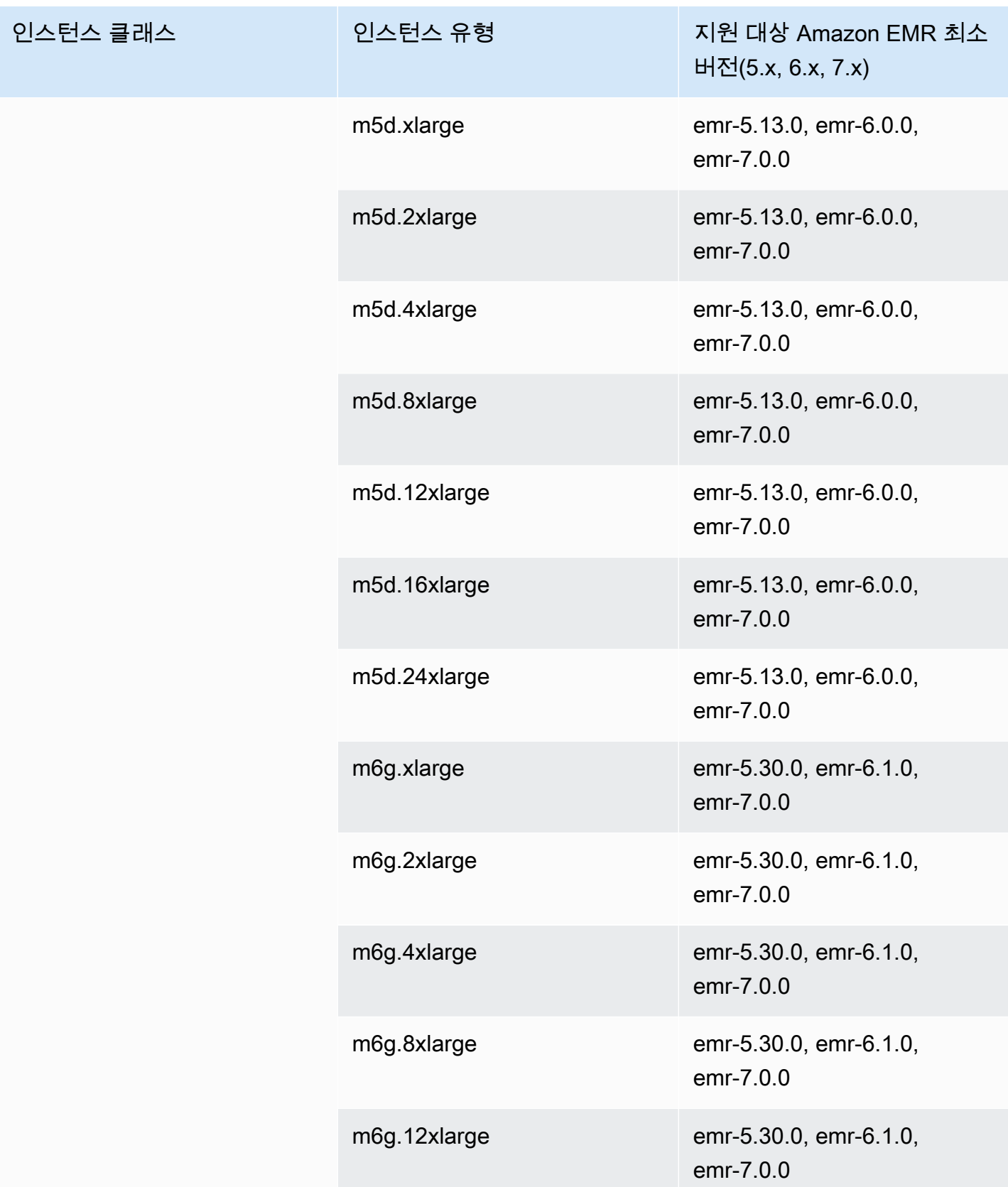

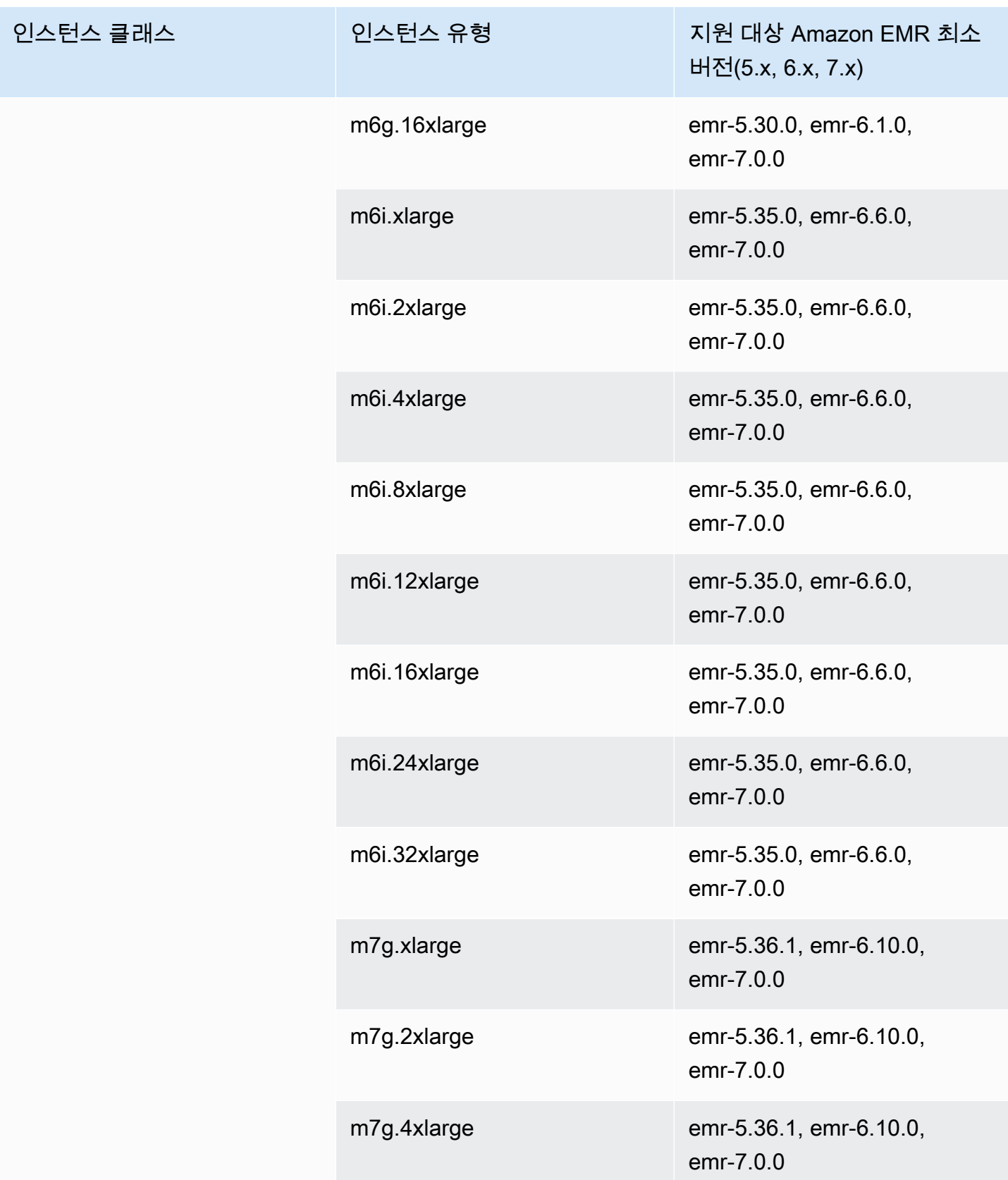

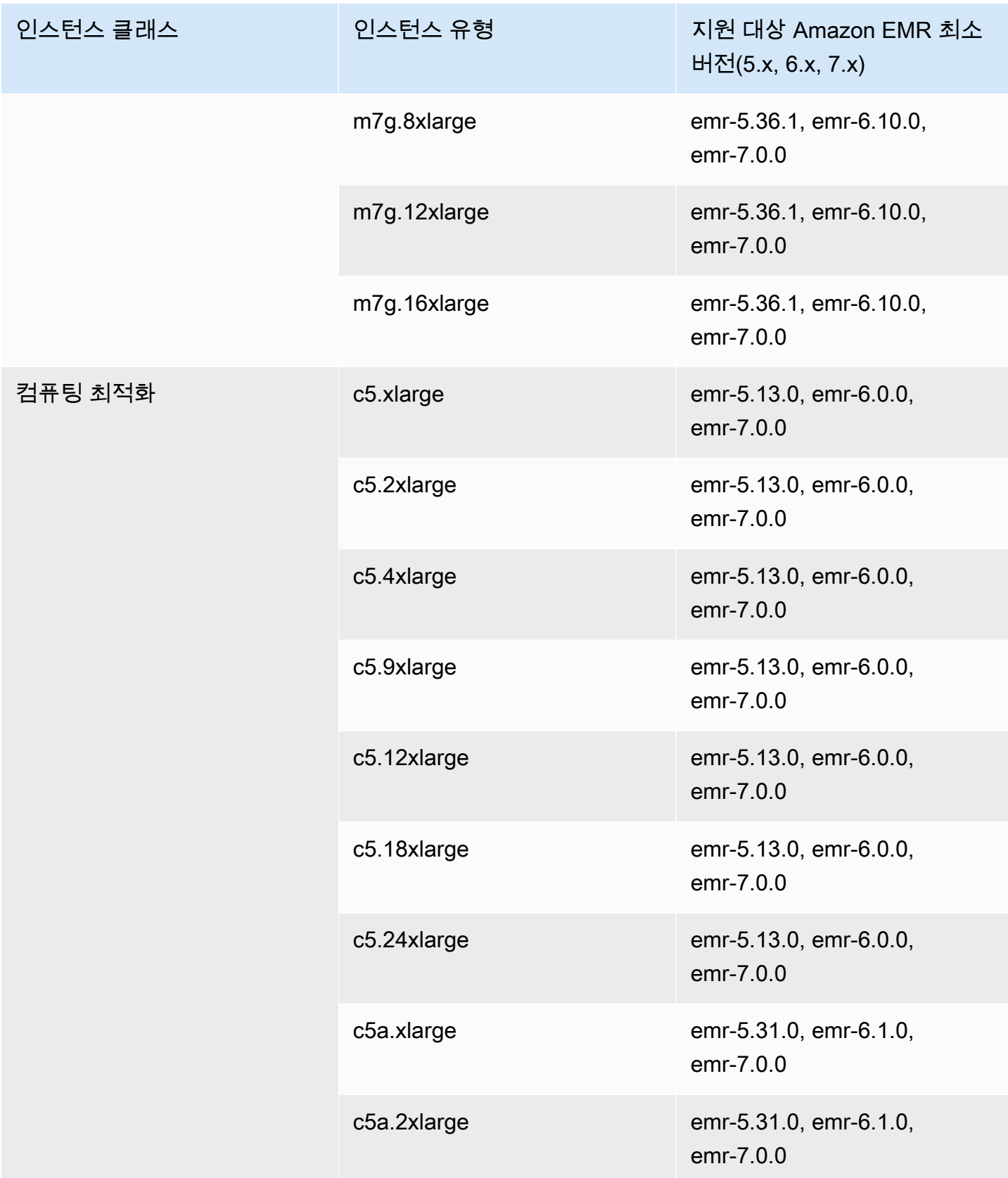

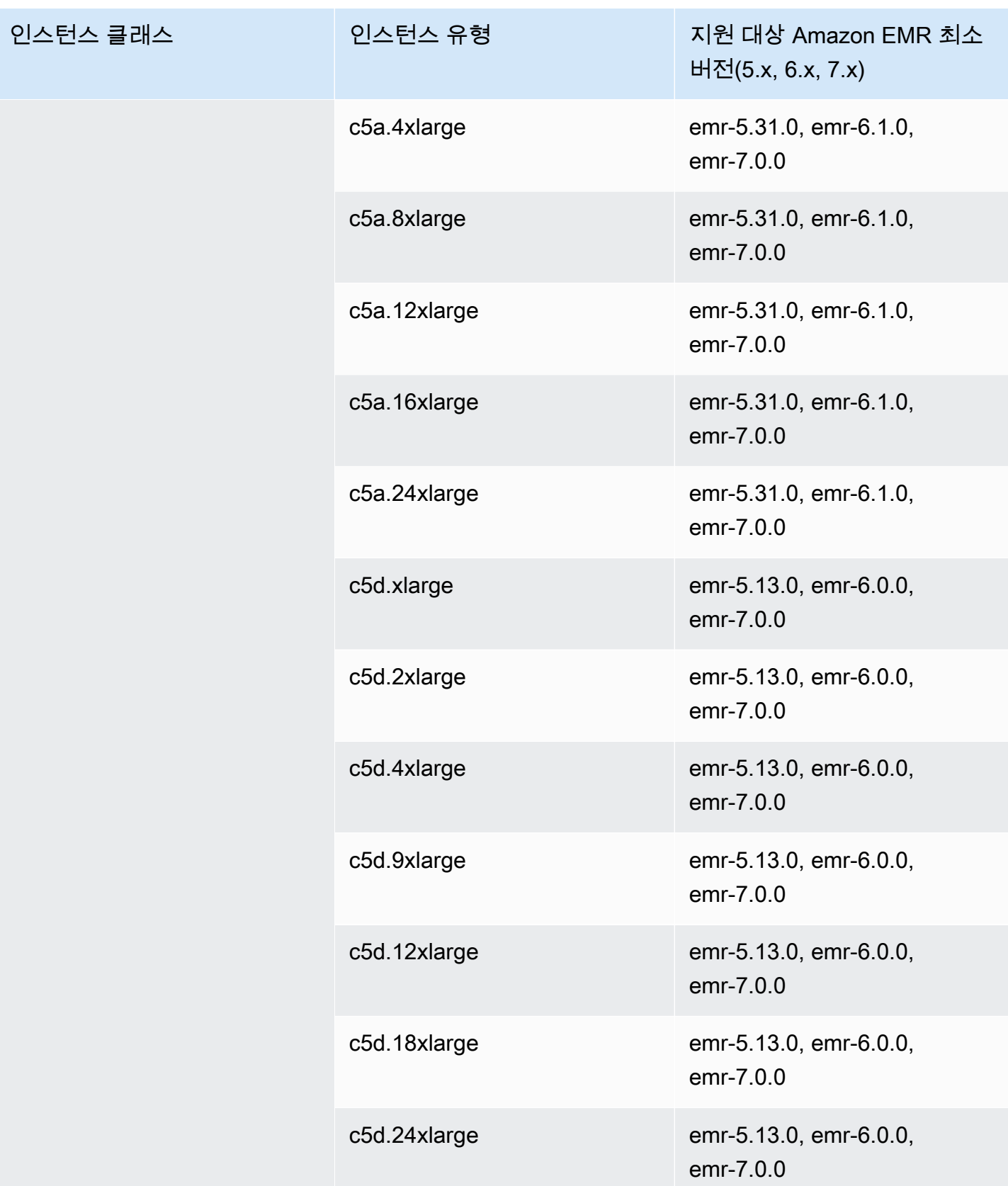

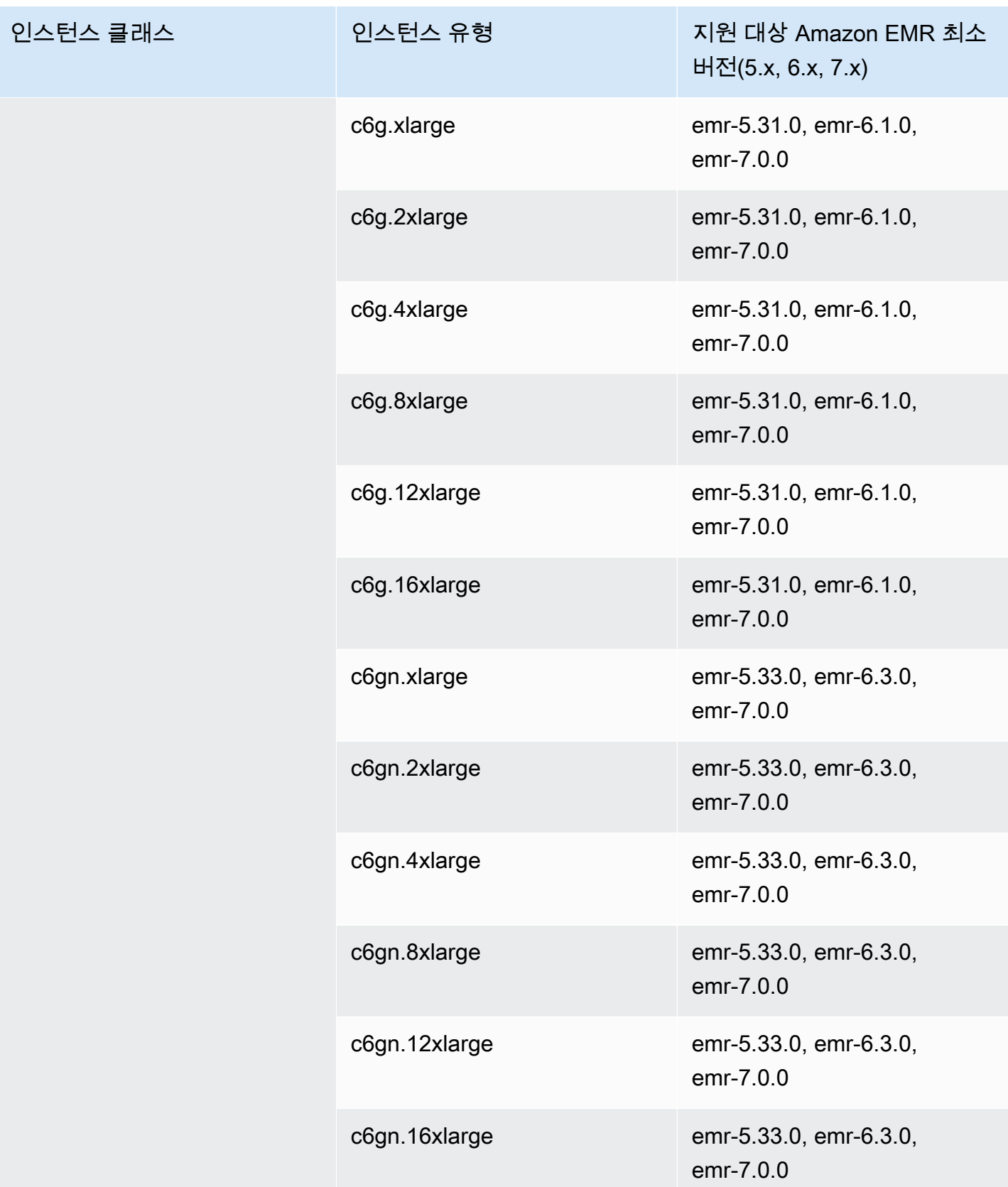

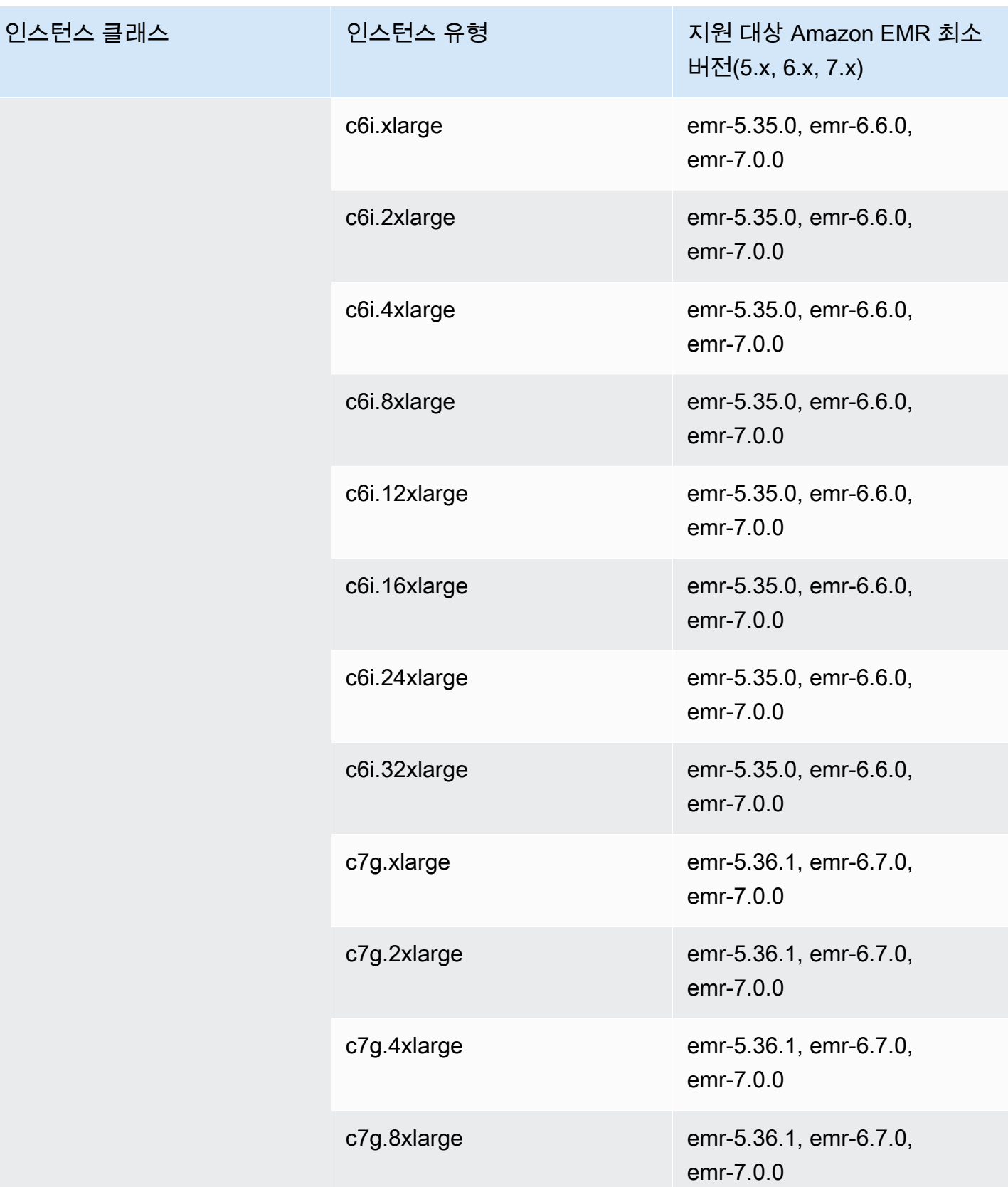

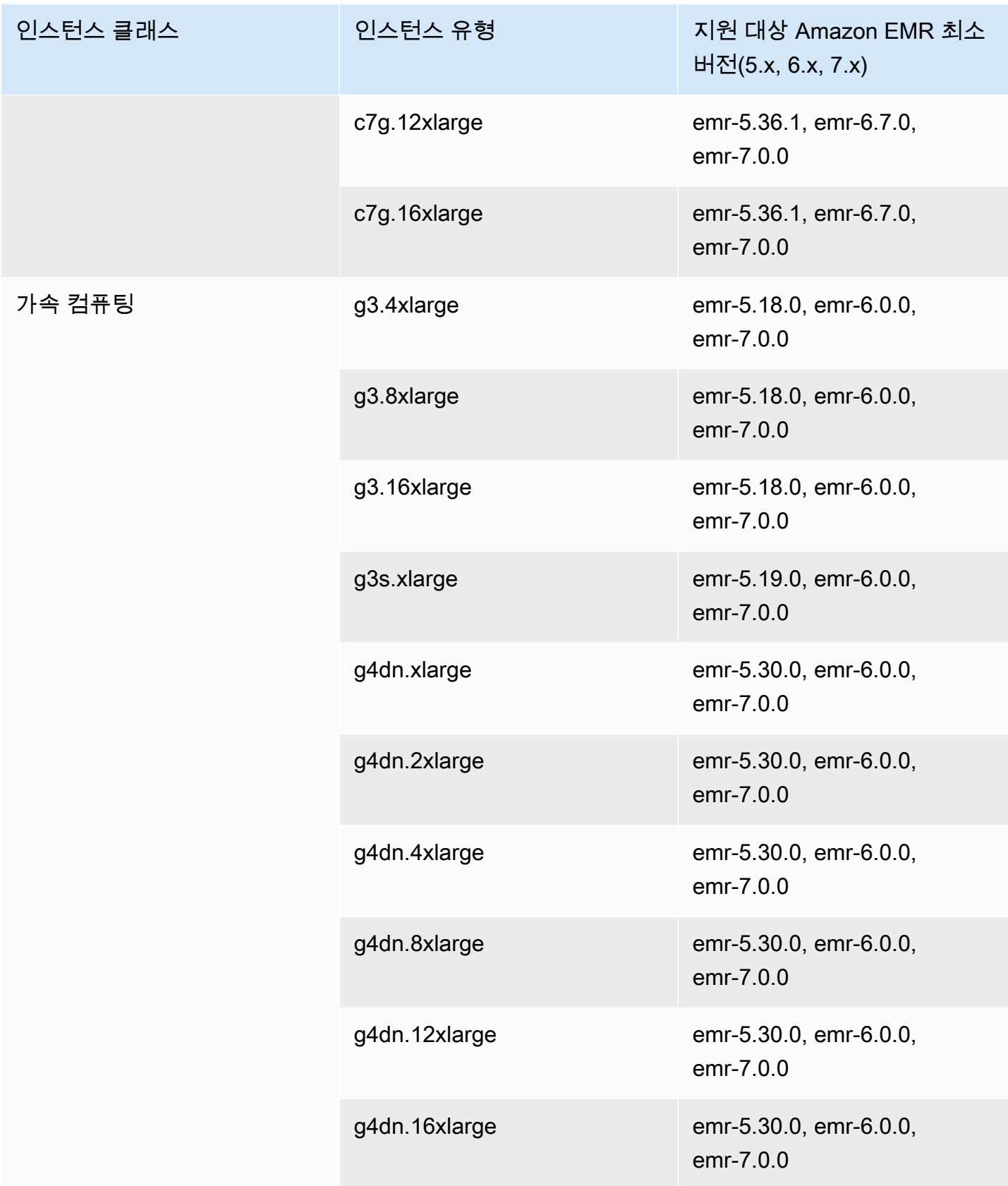

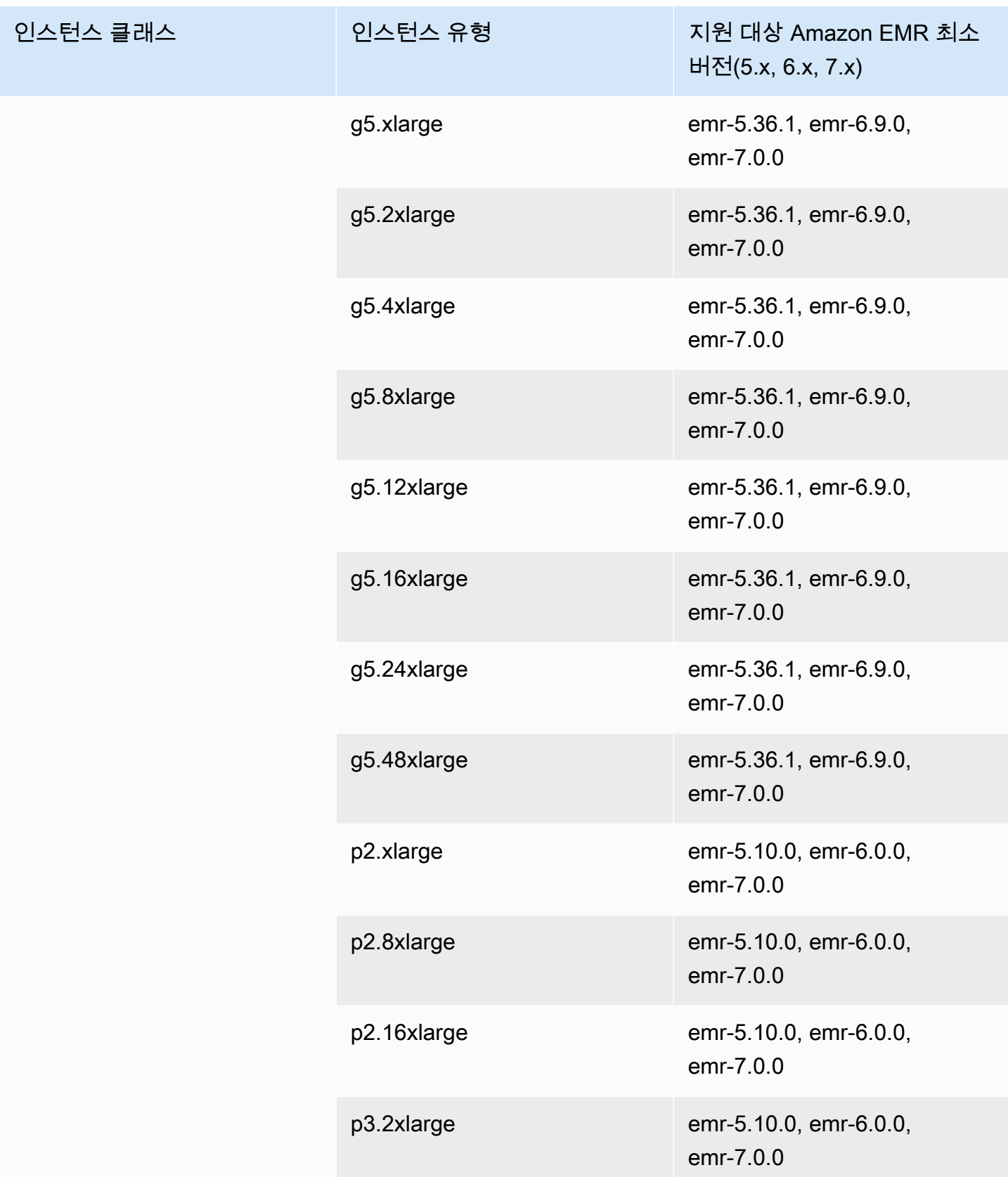

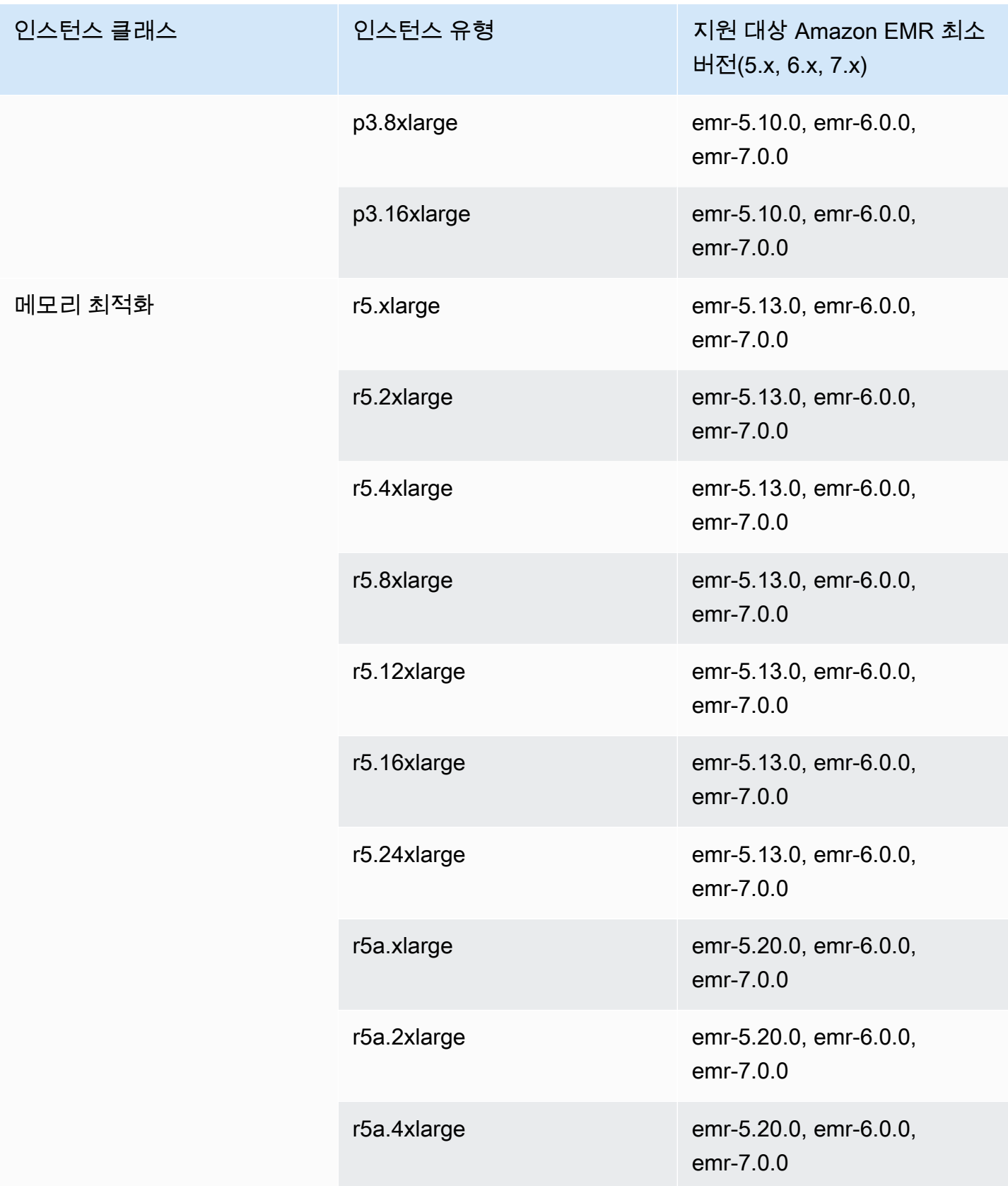

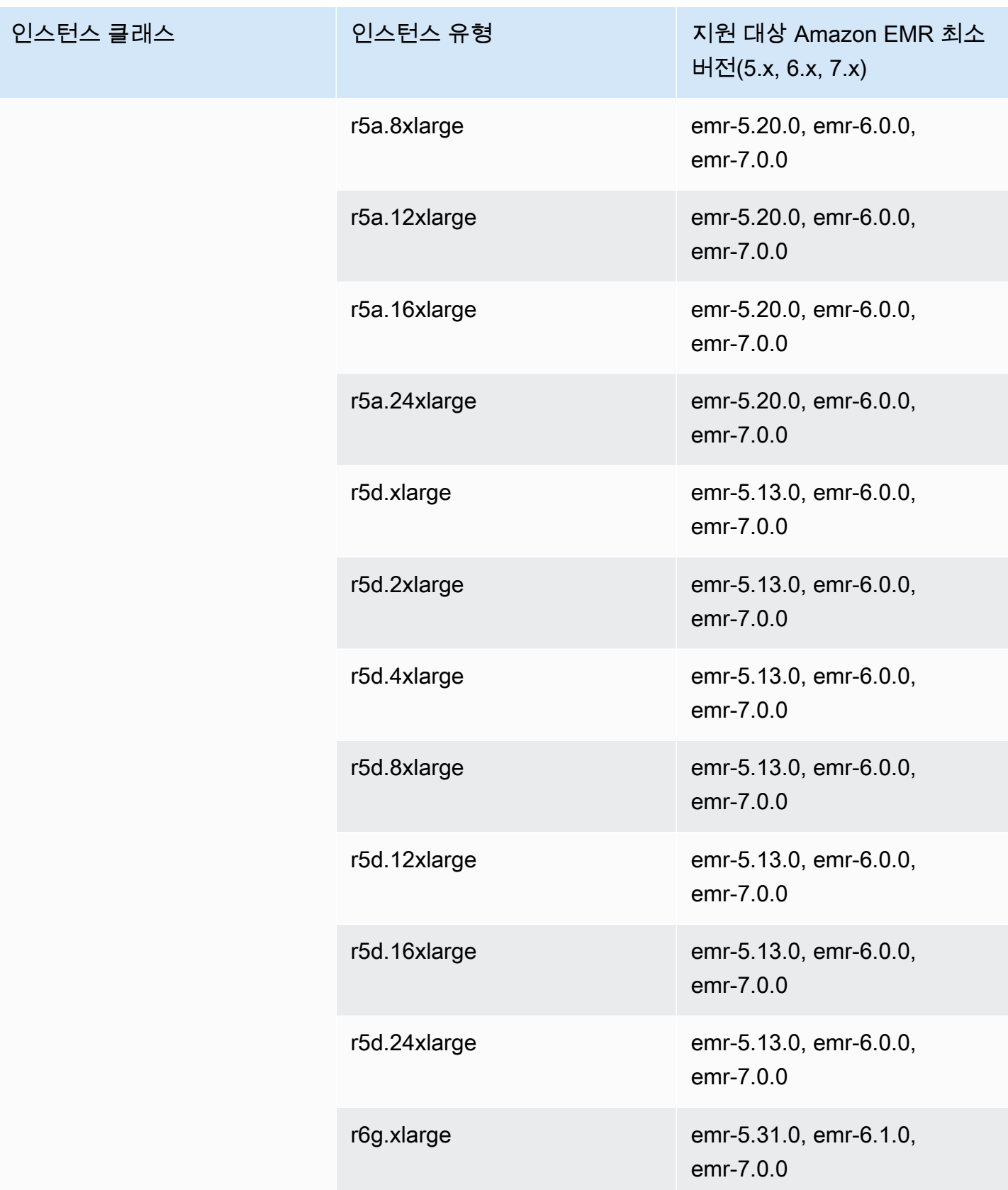

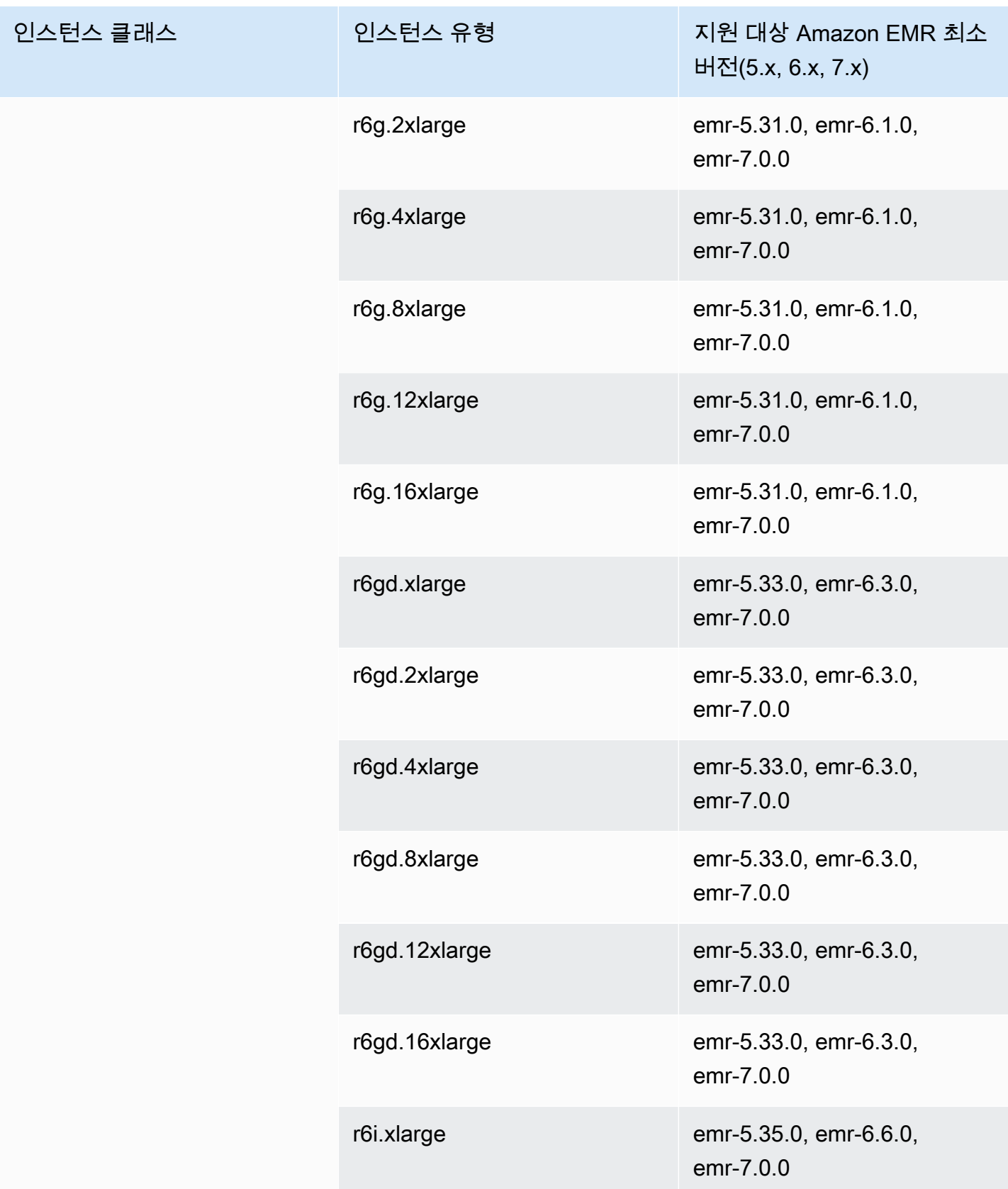
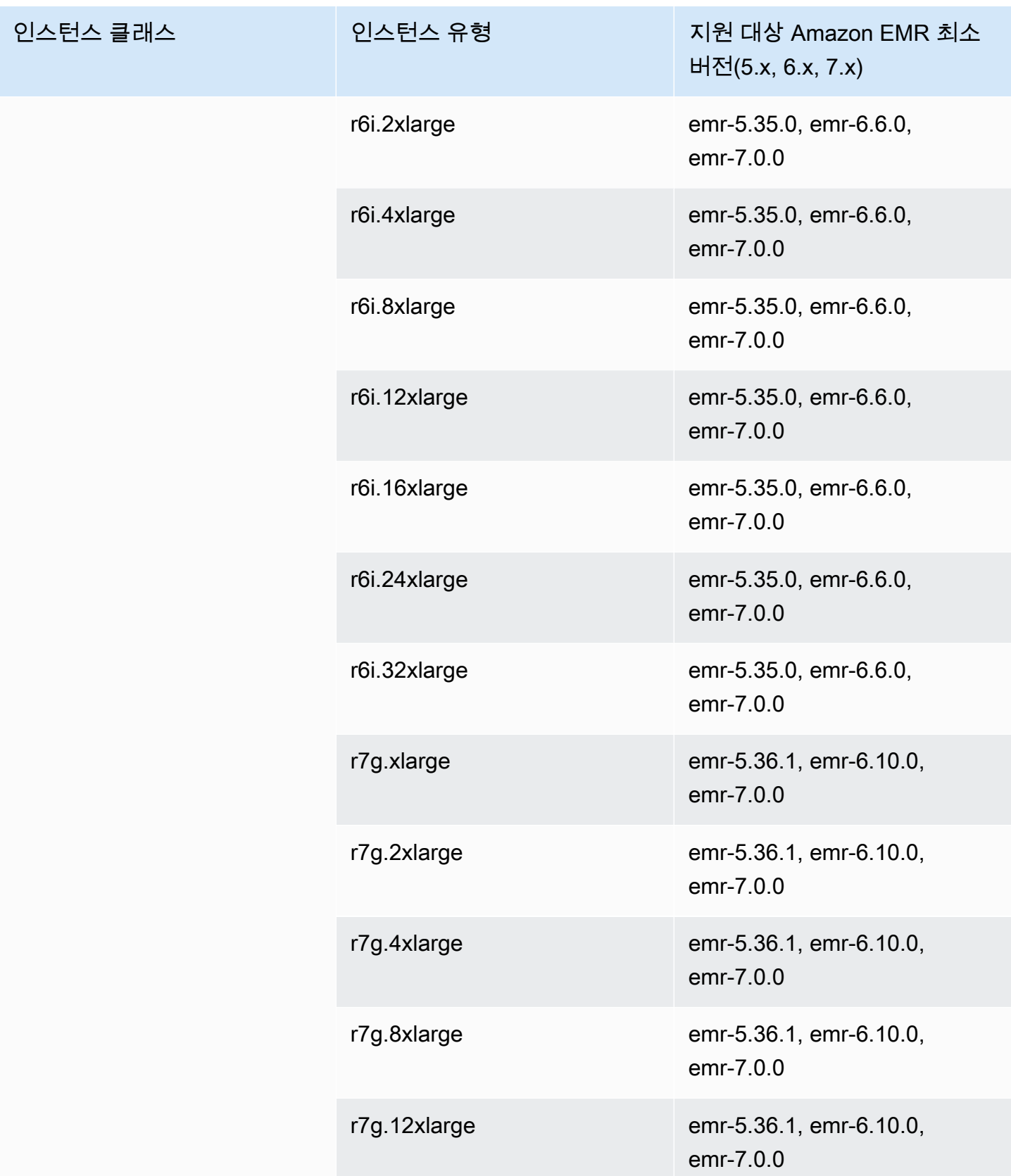

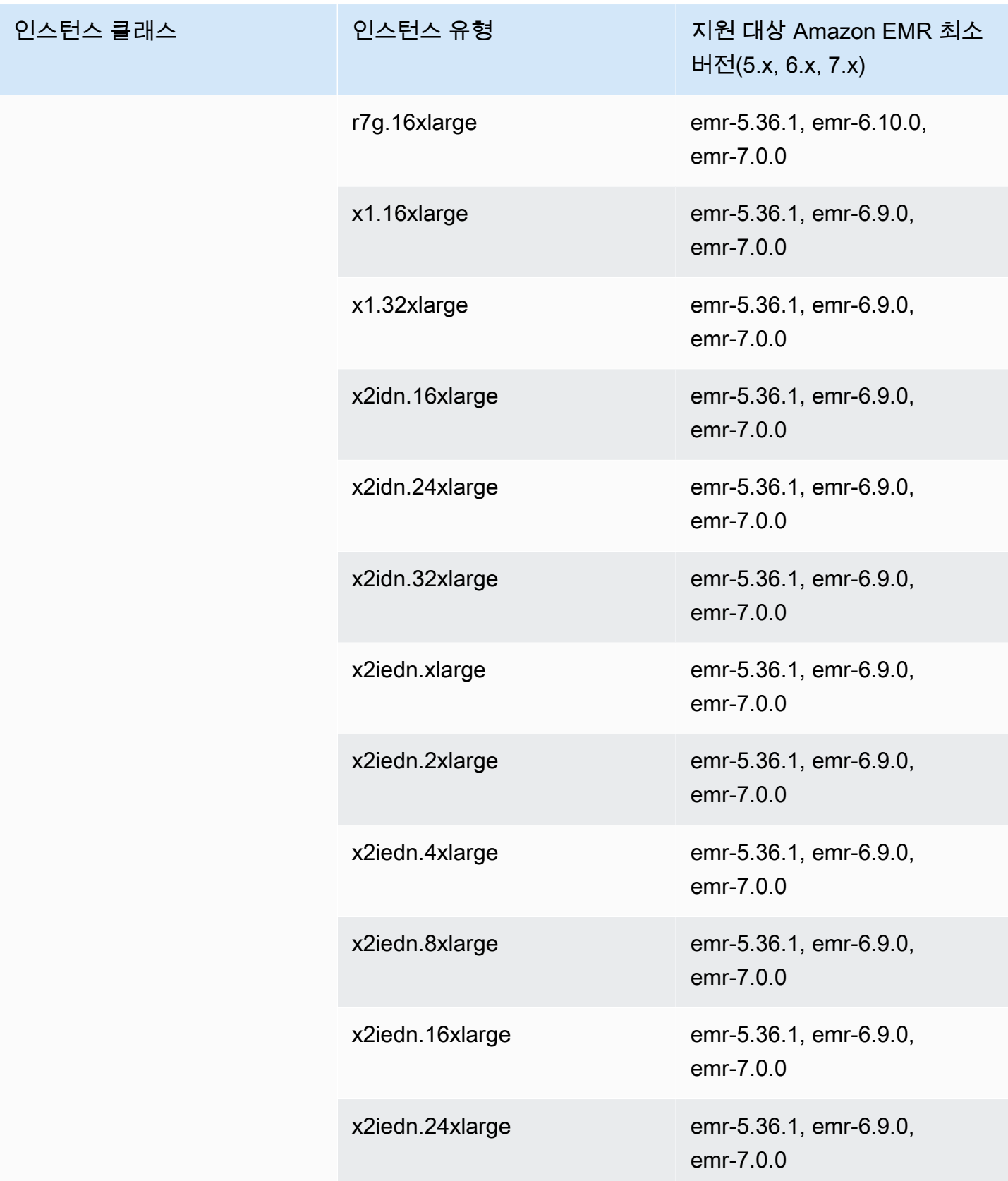

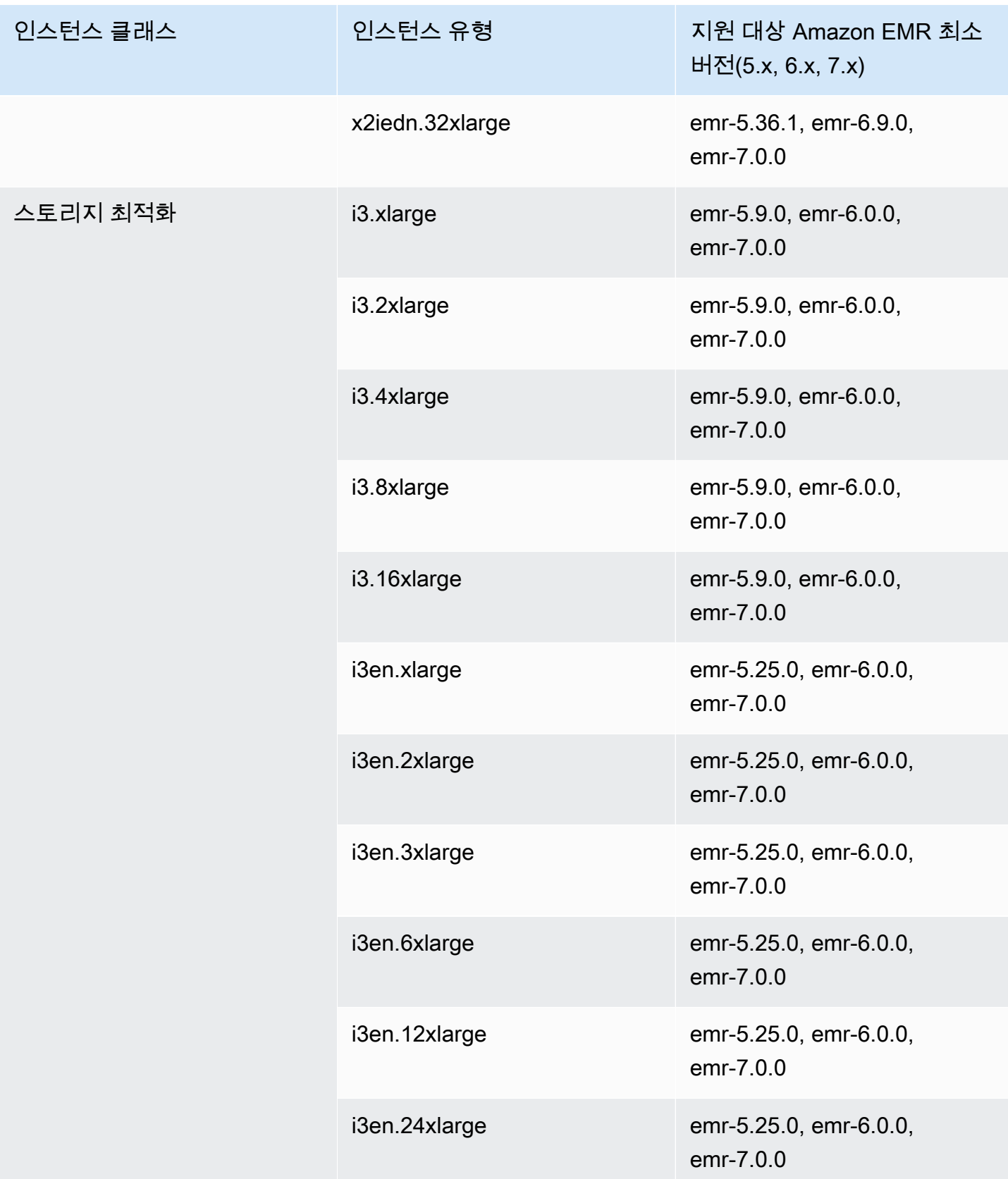

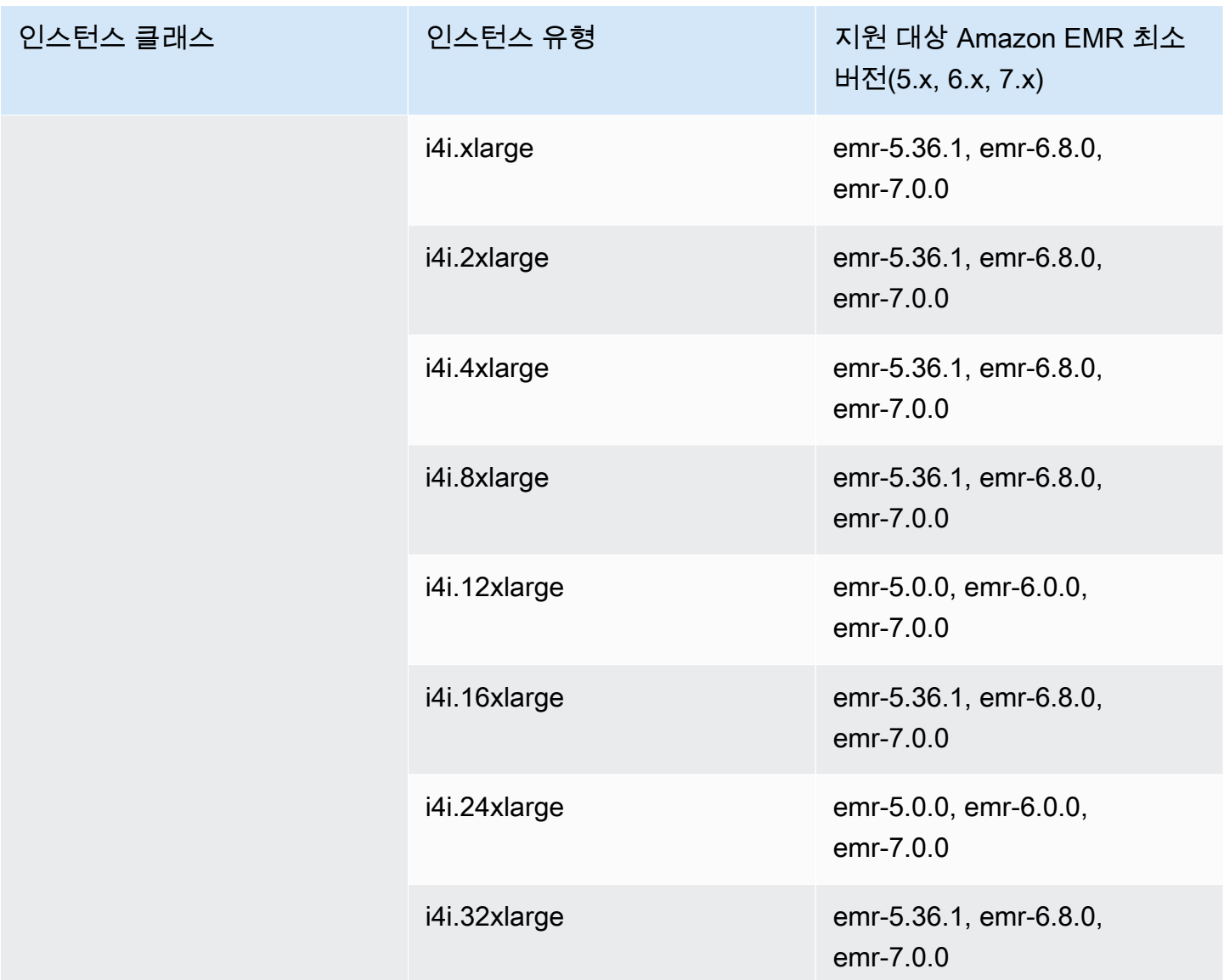

## 유럽(프랑크푸르트) eu-central-1

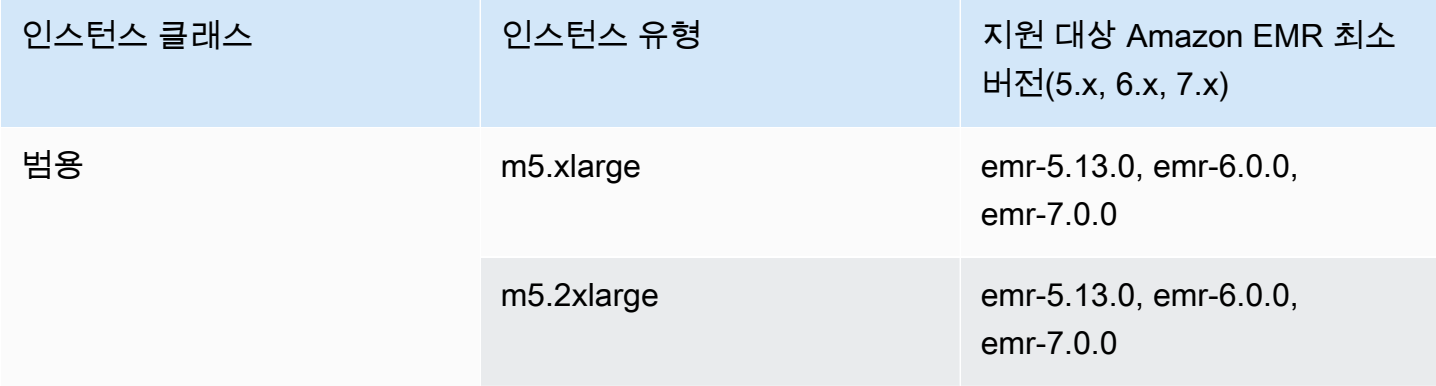

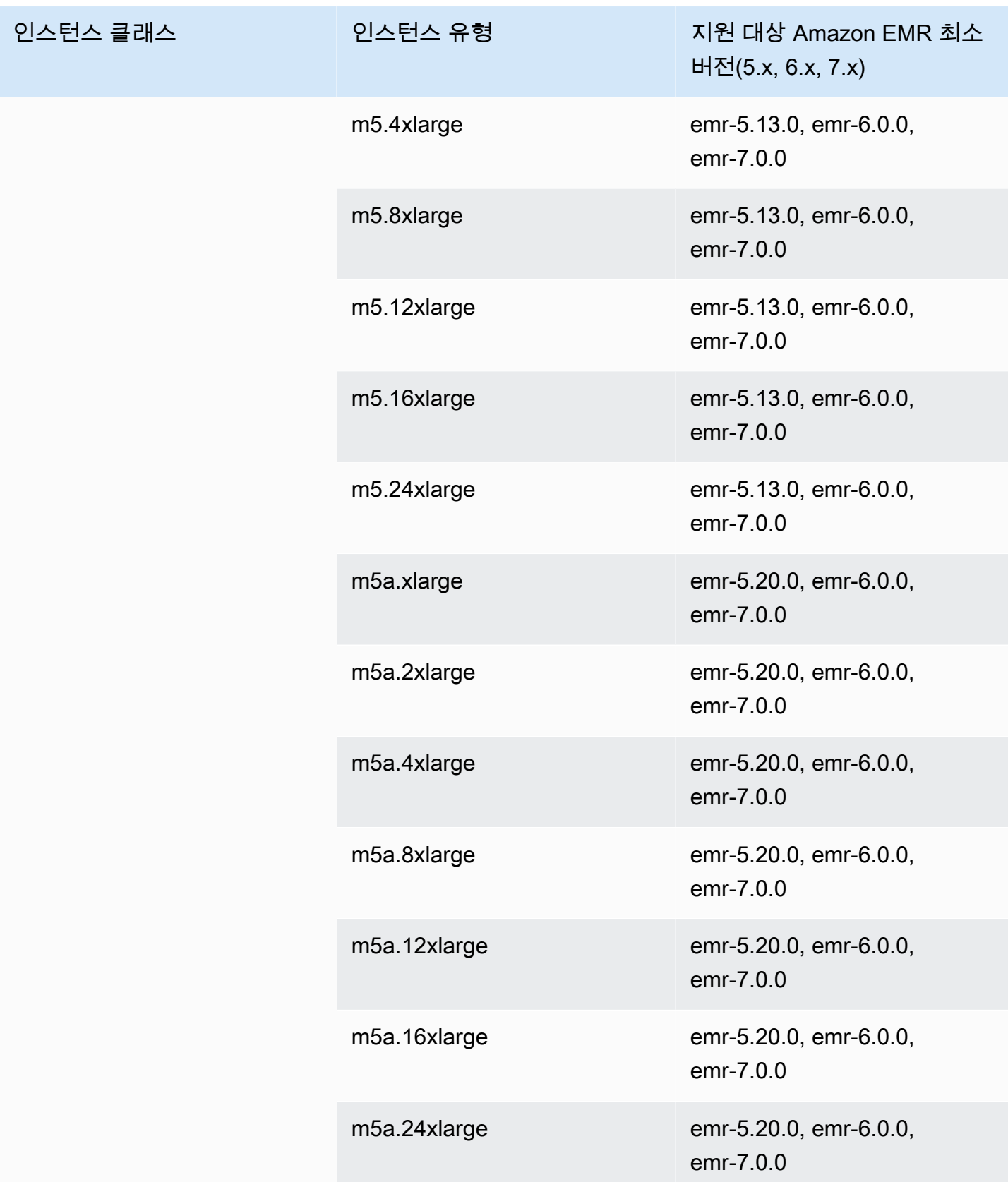

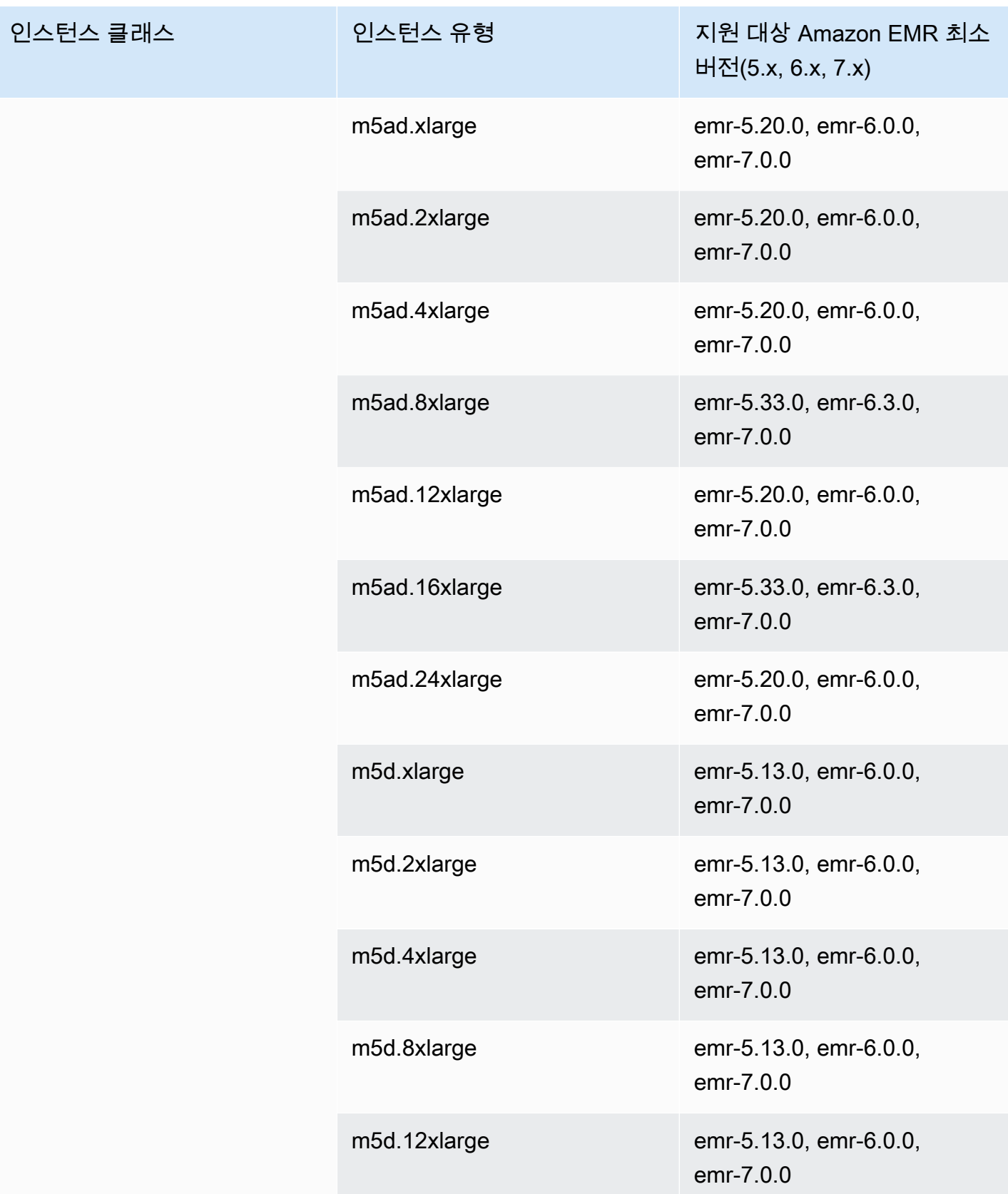

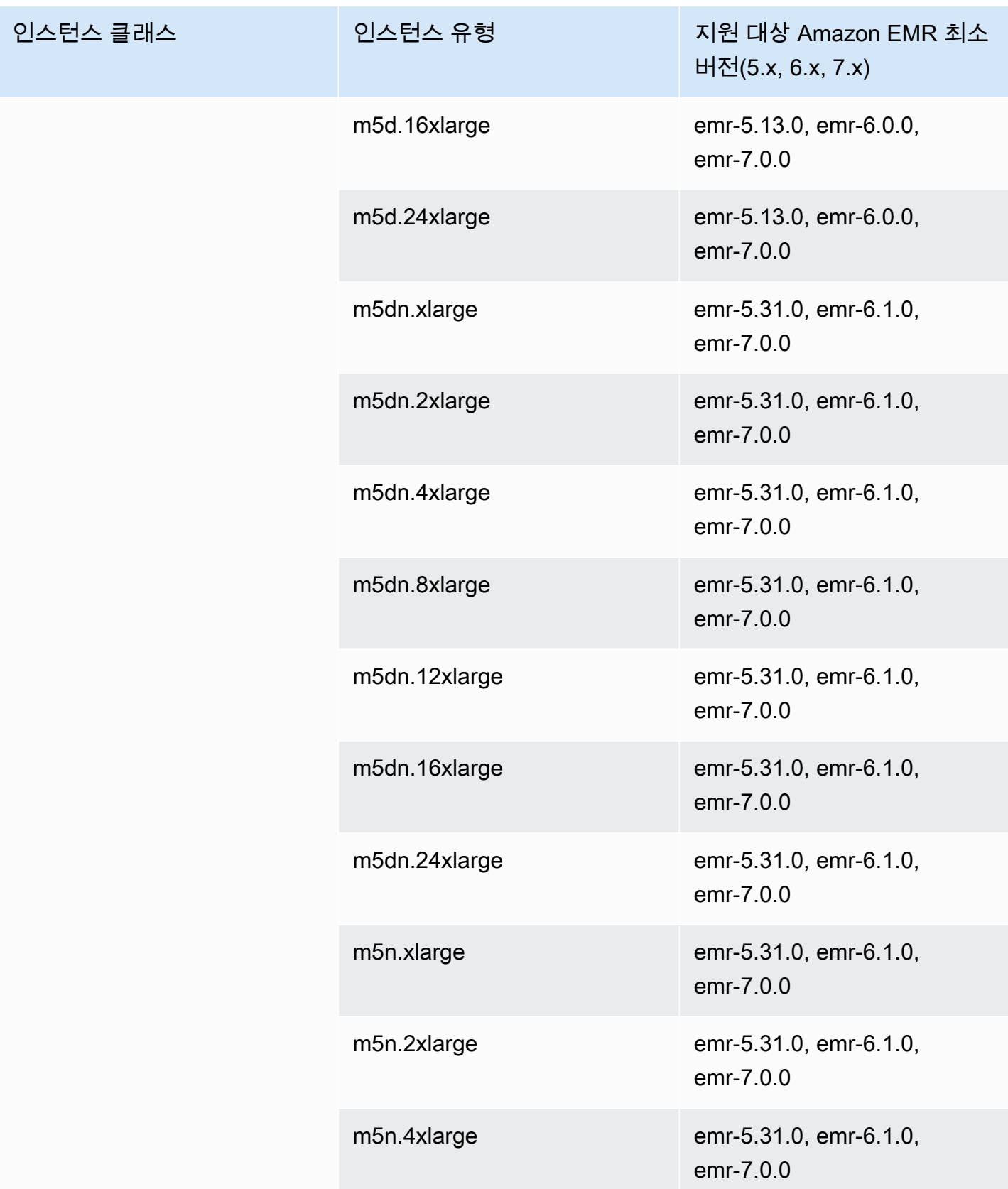

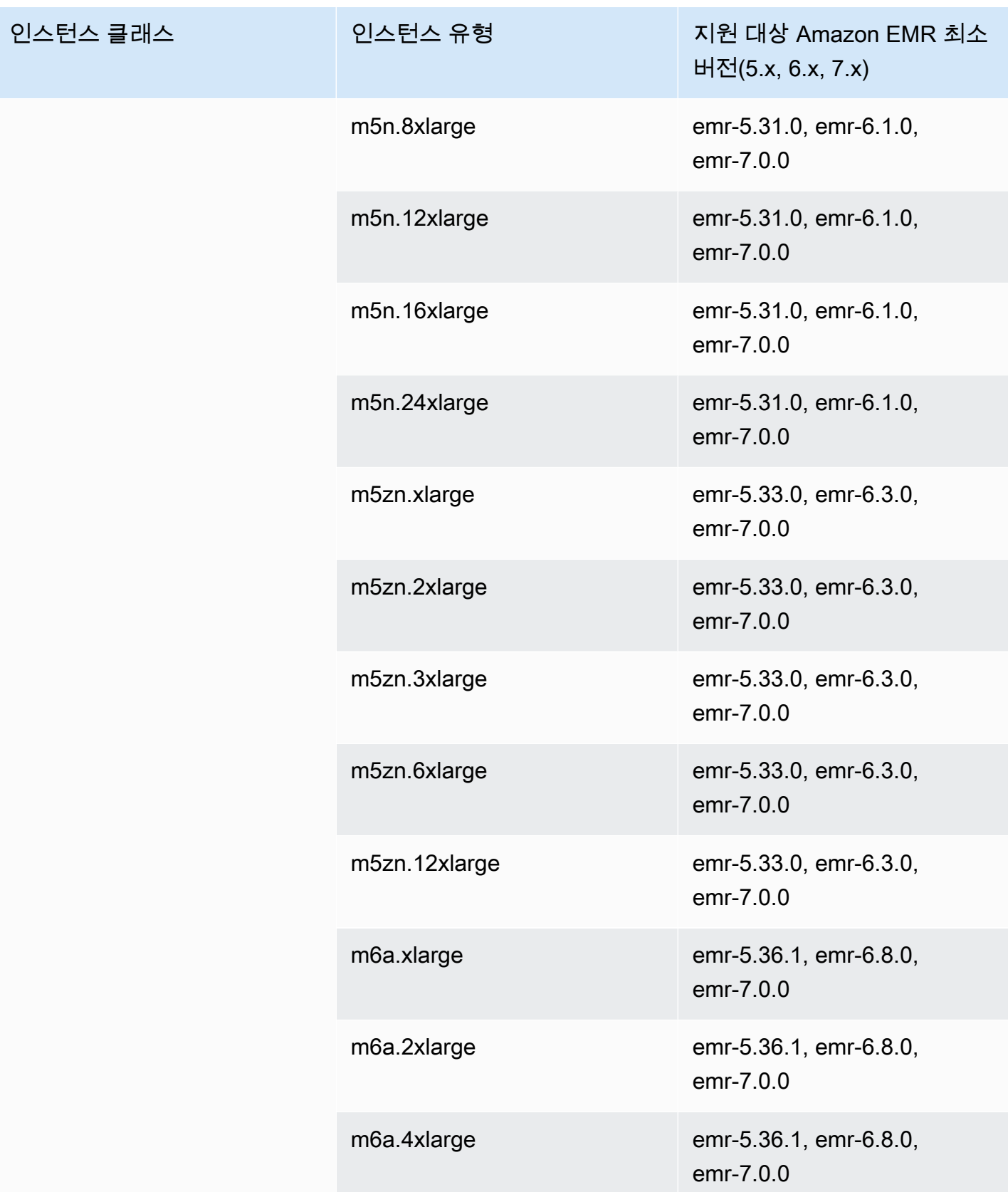

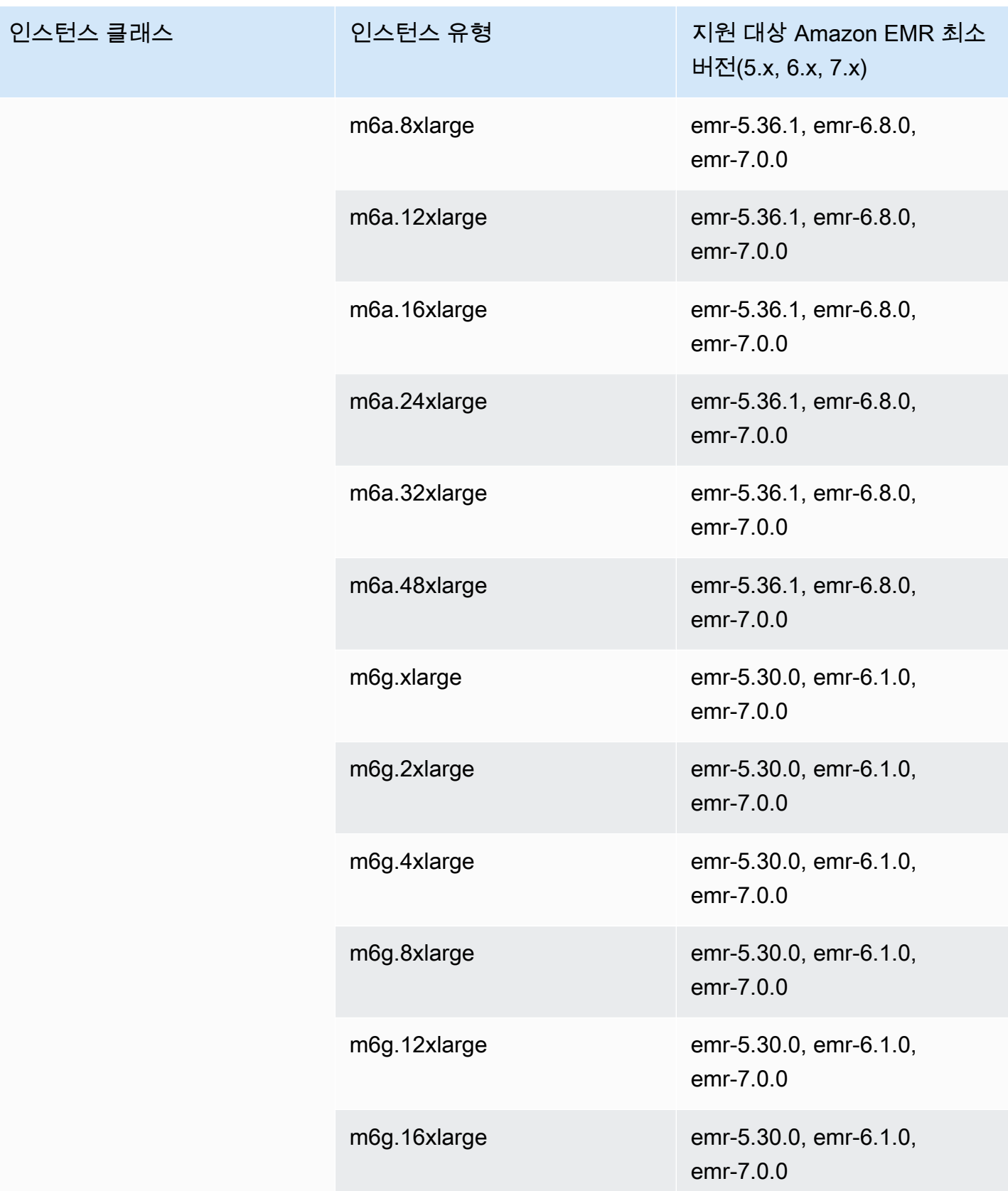

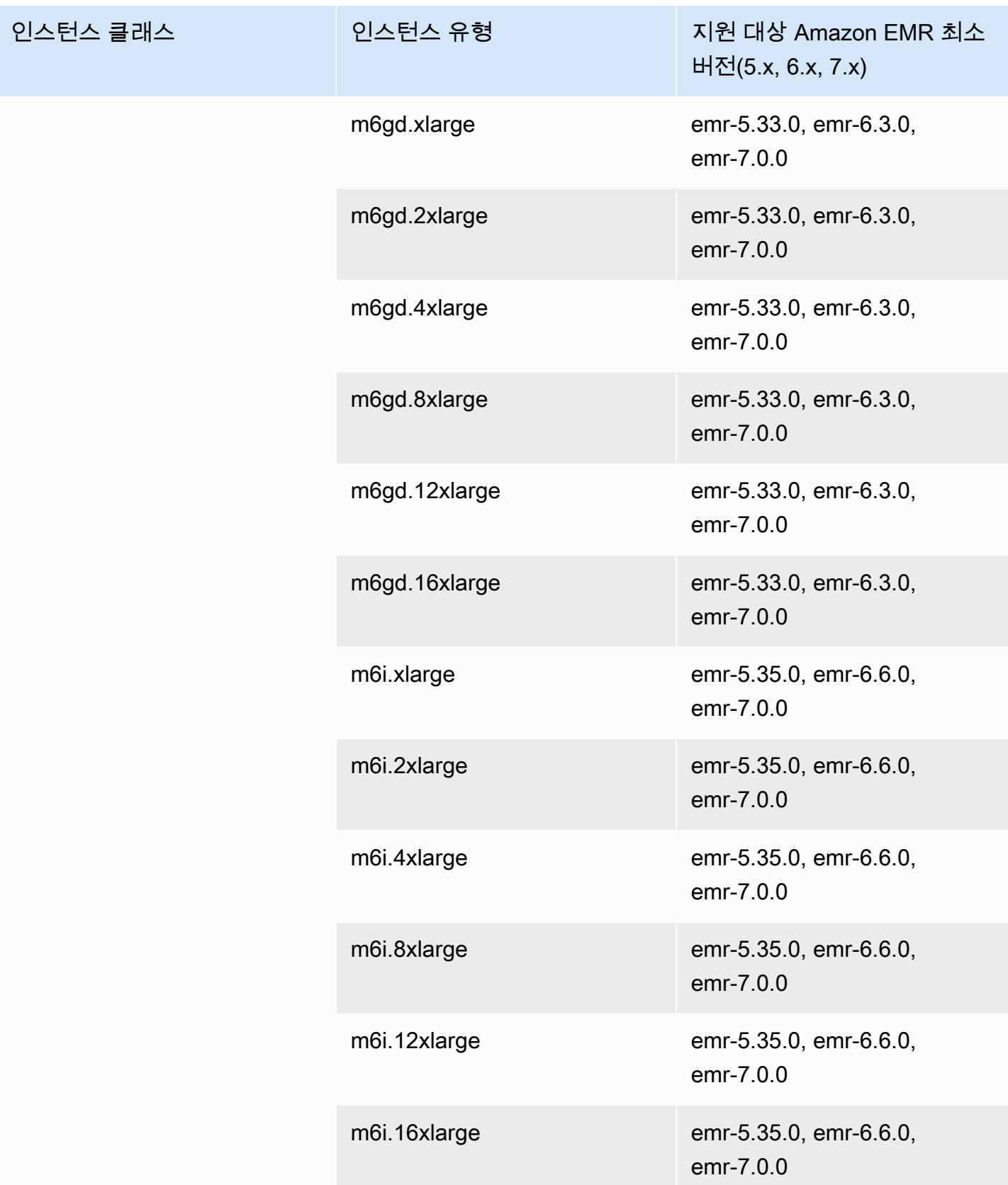

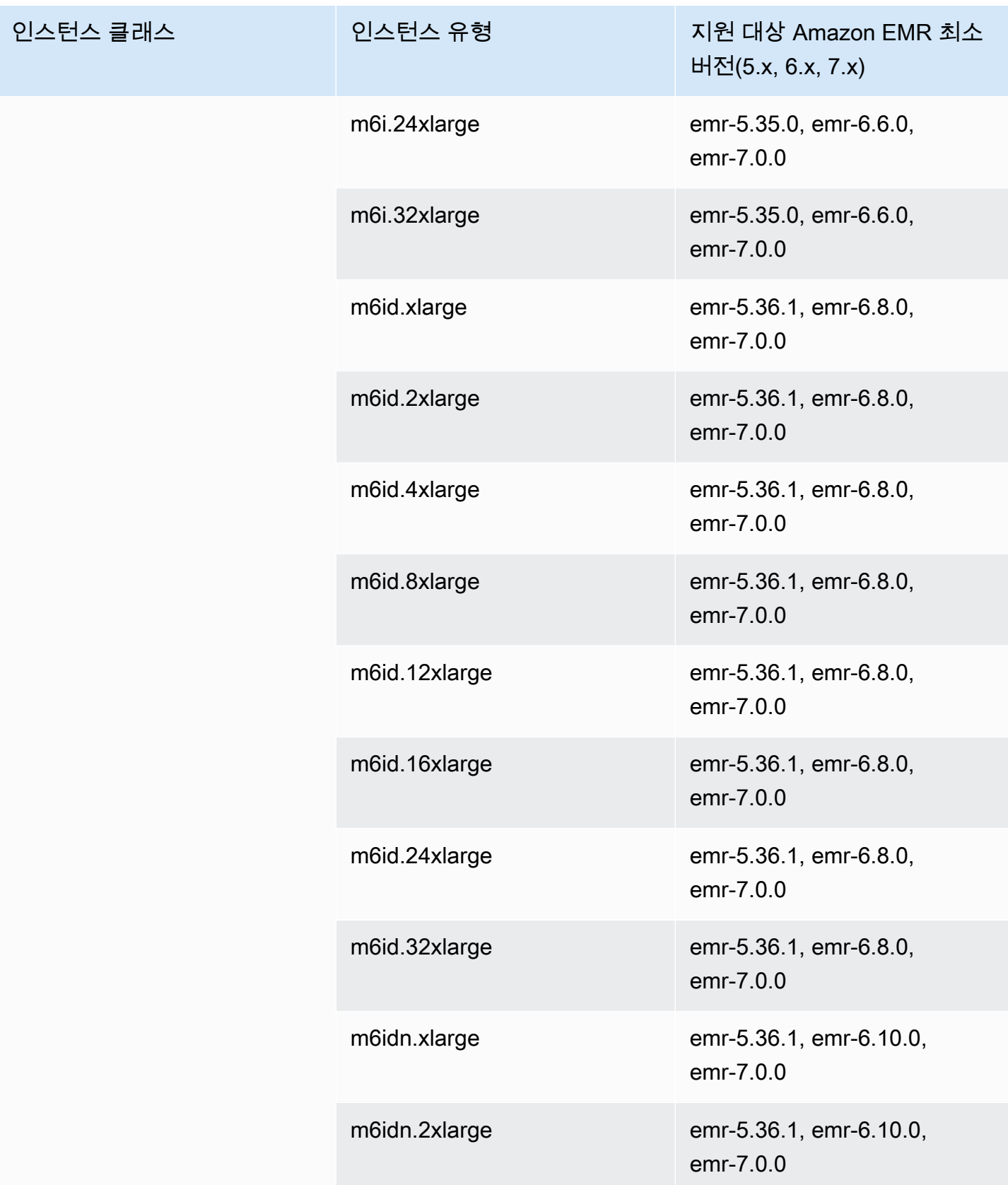

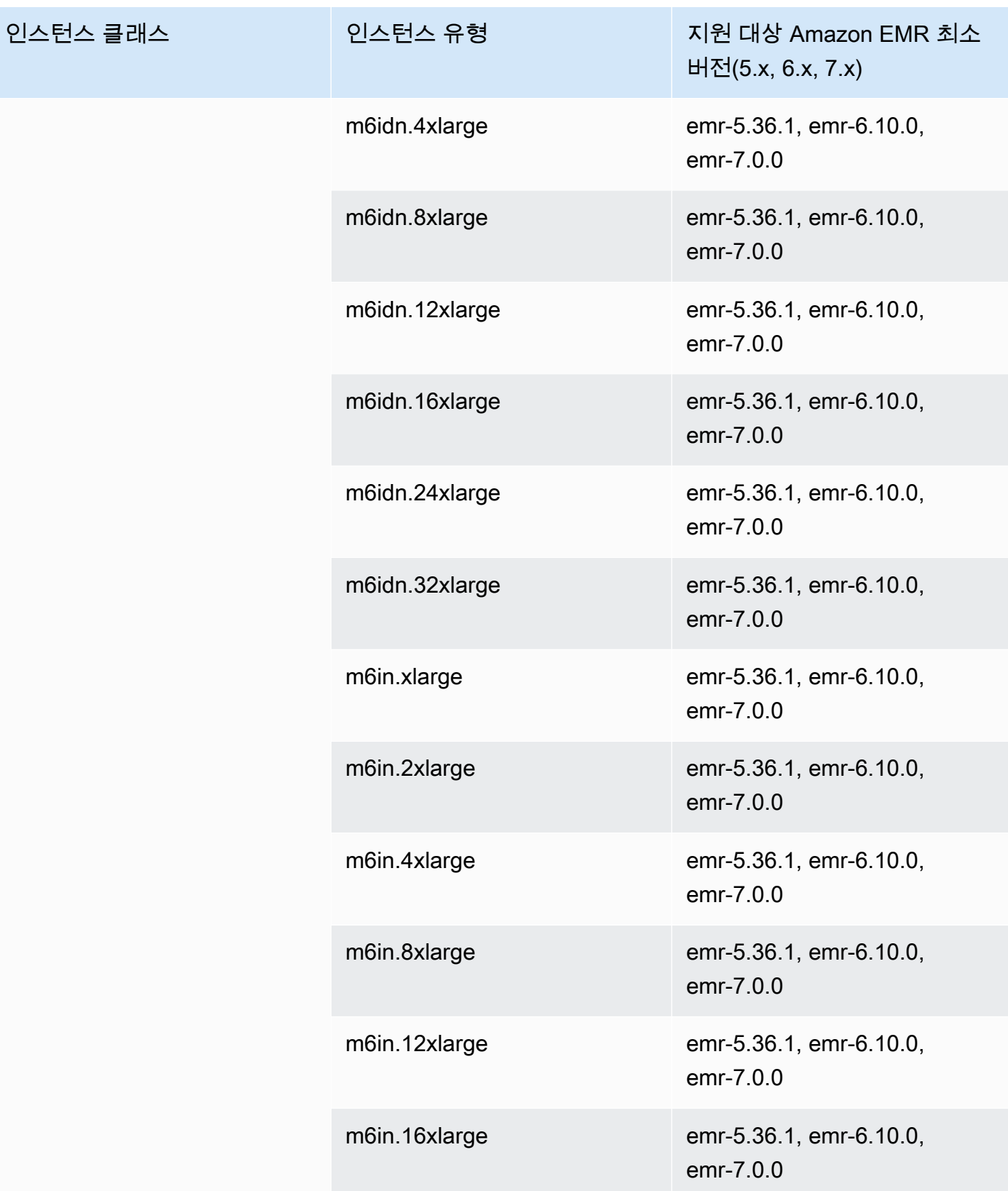

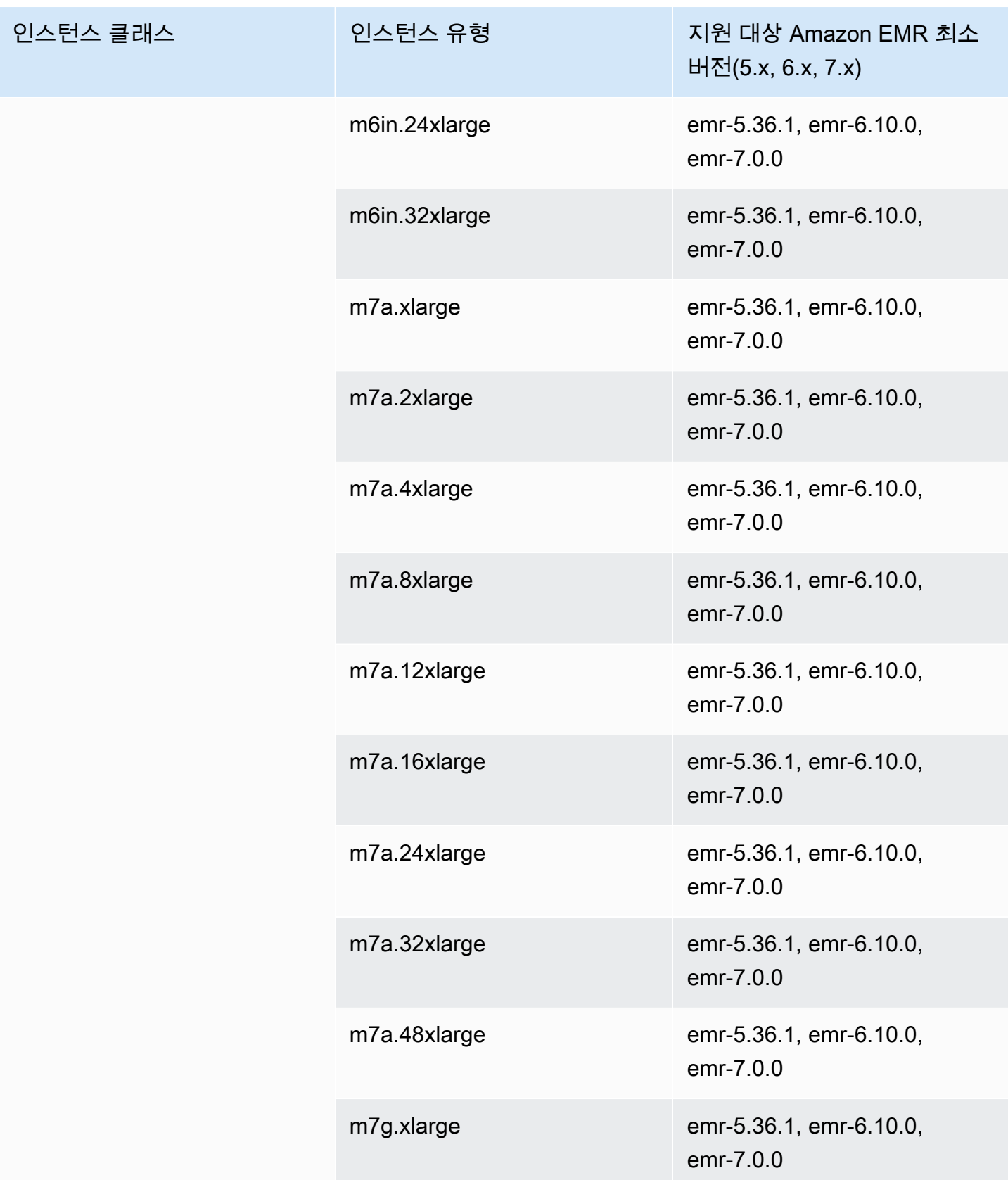

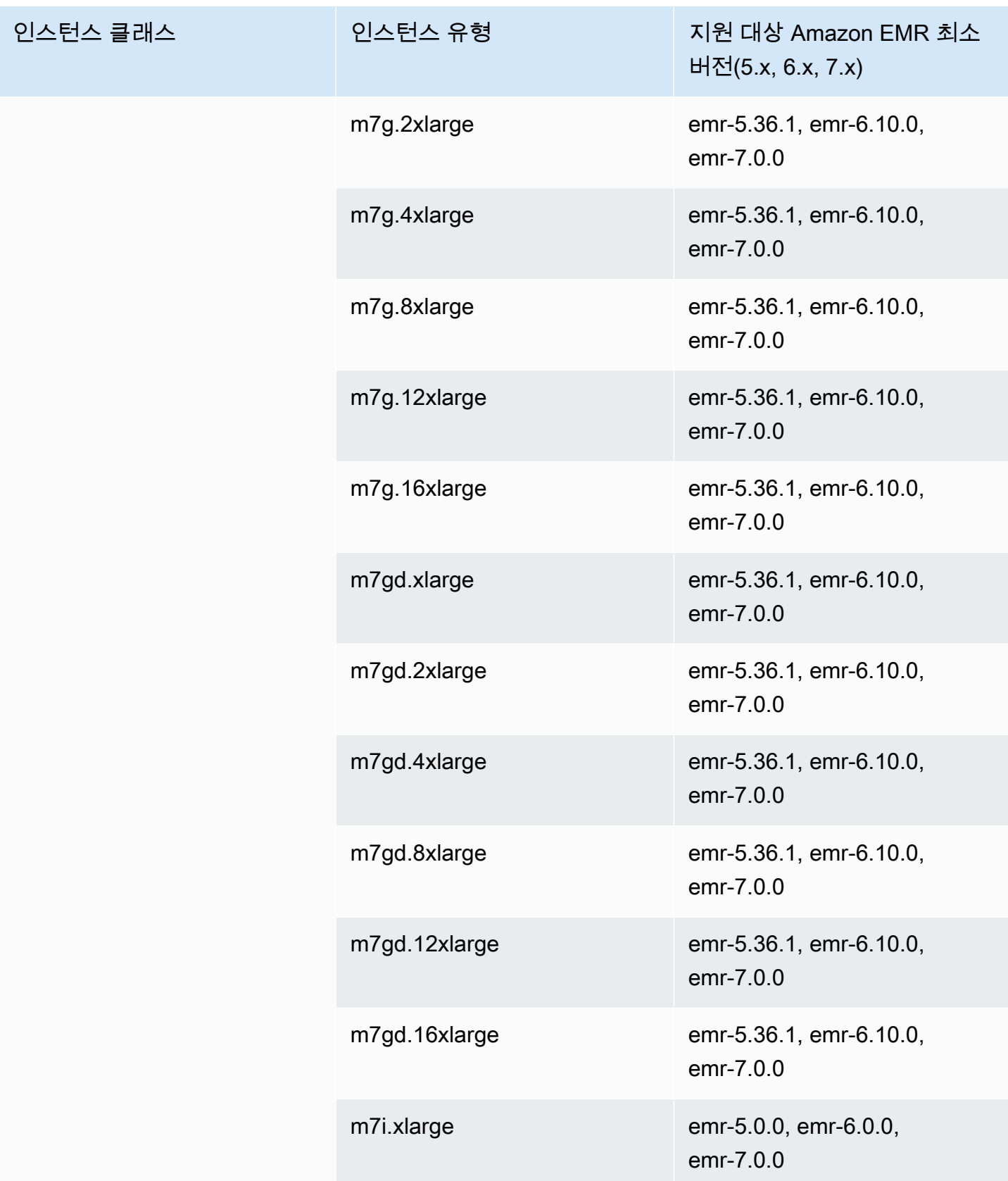

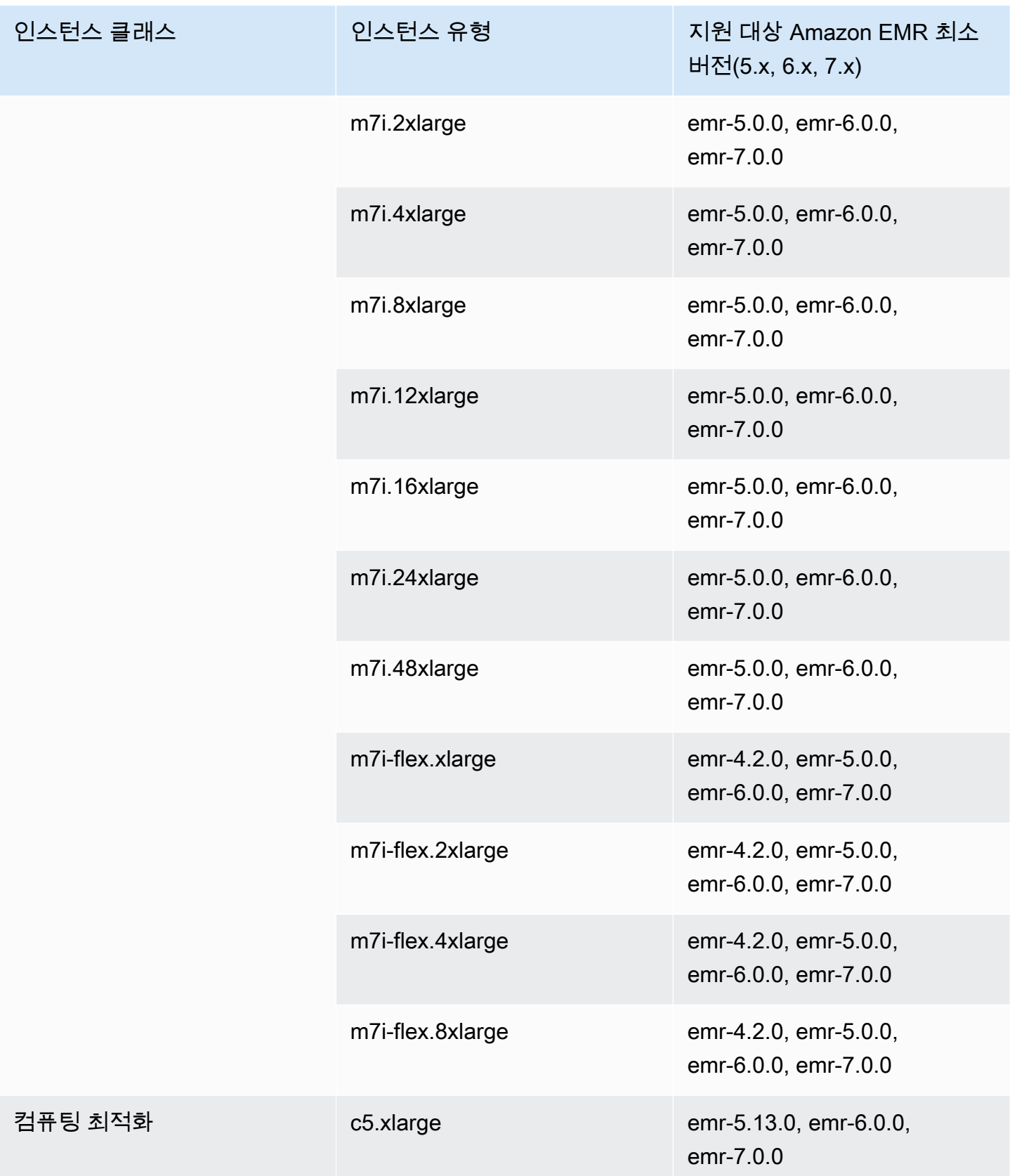

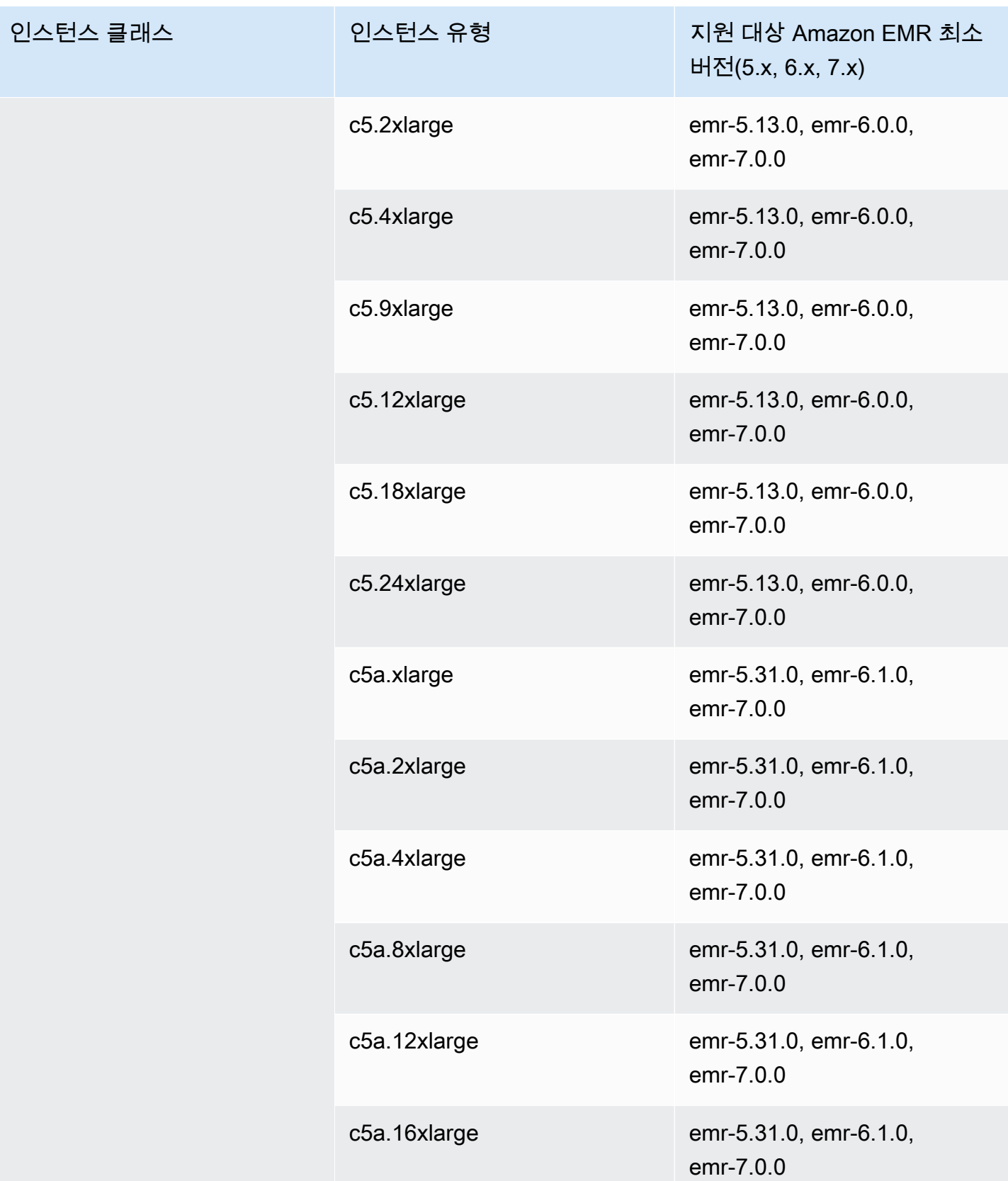

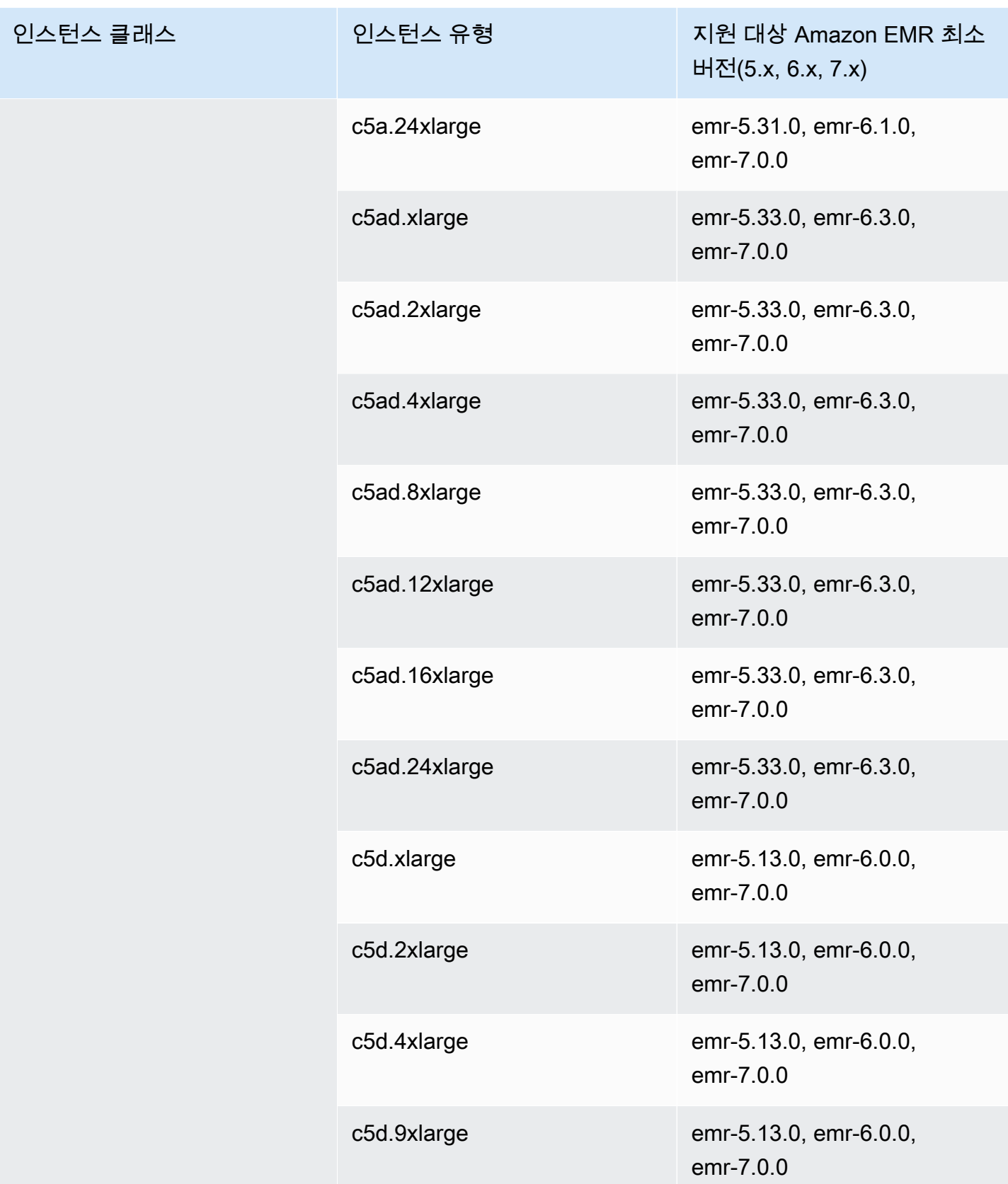

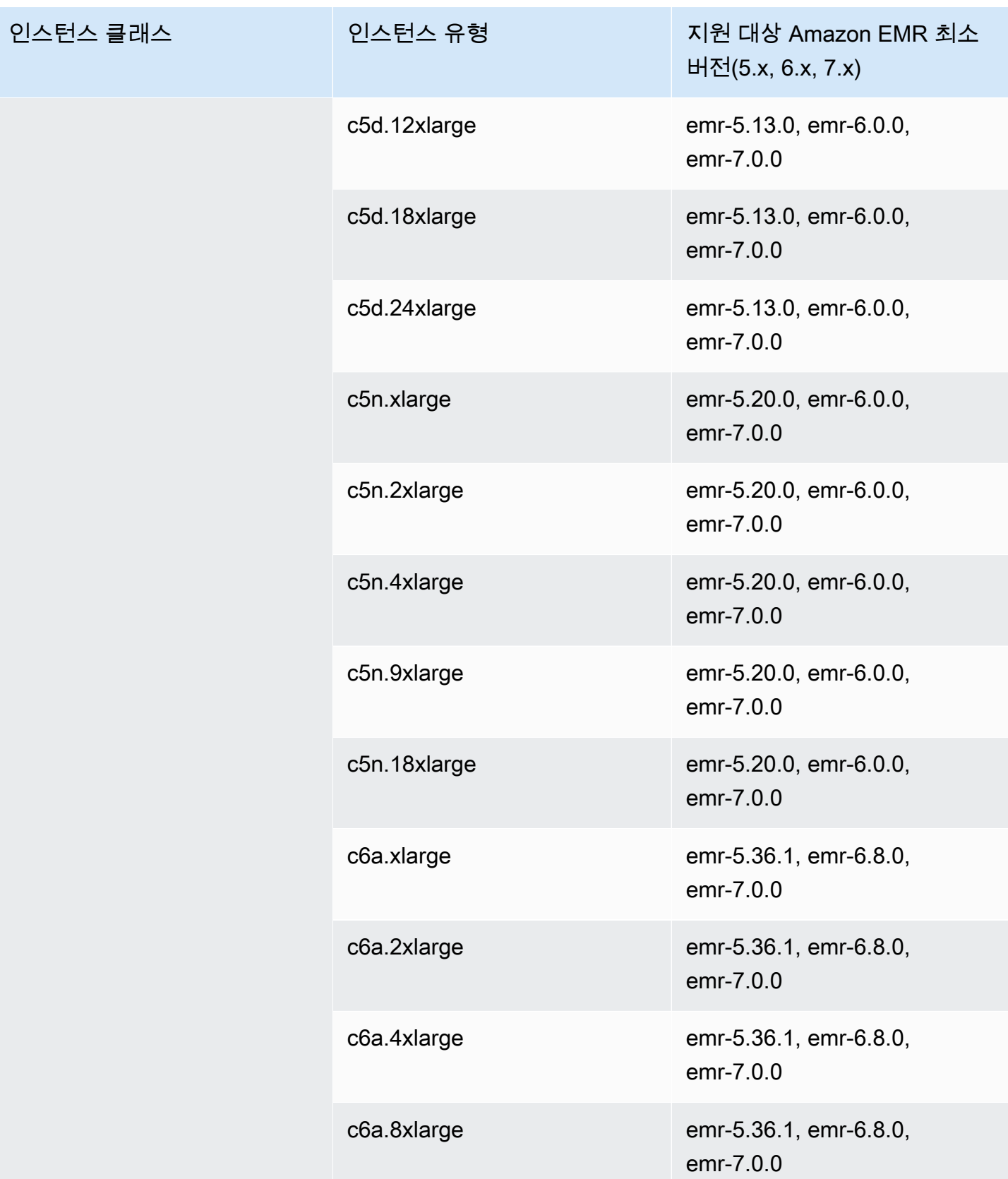

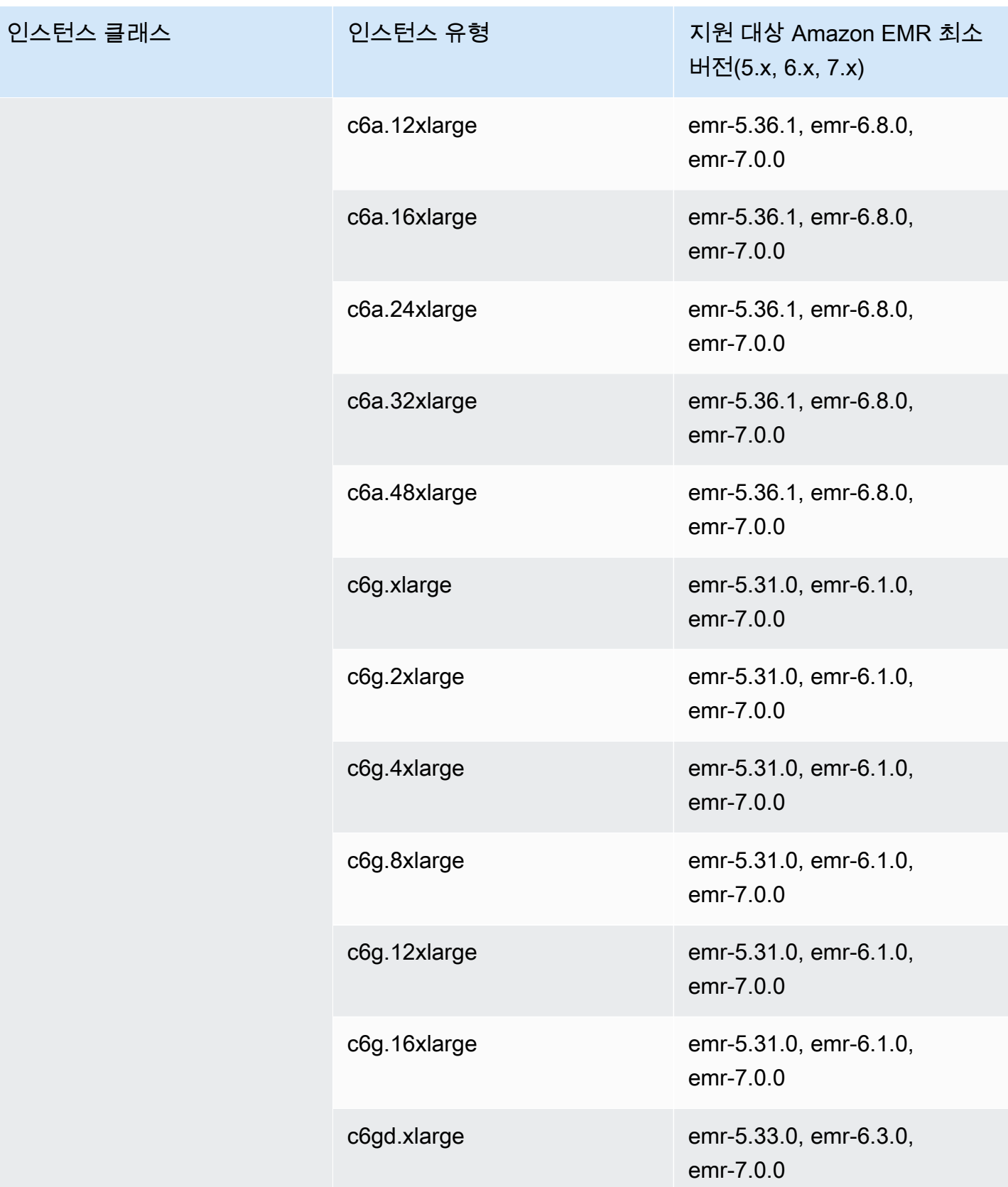

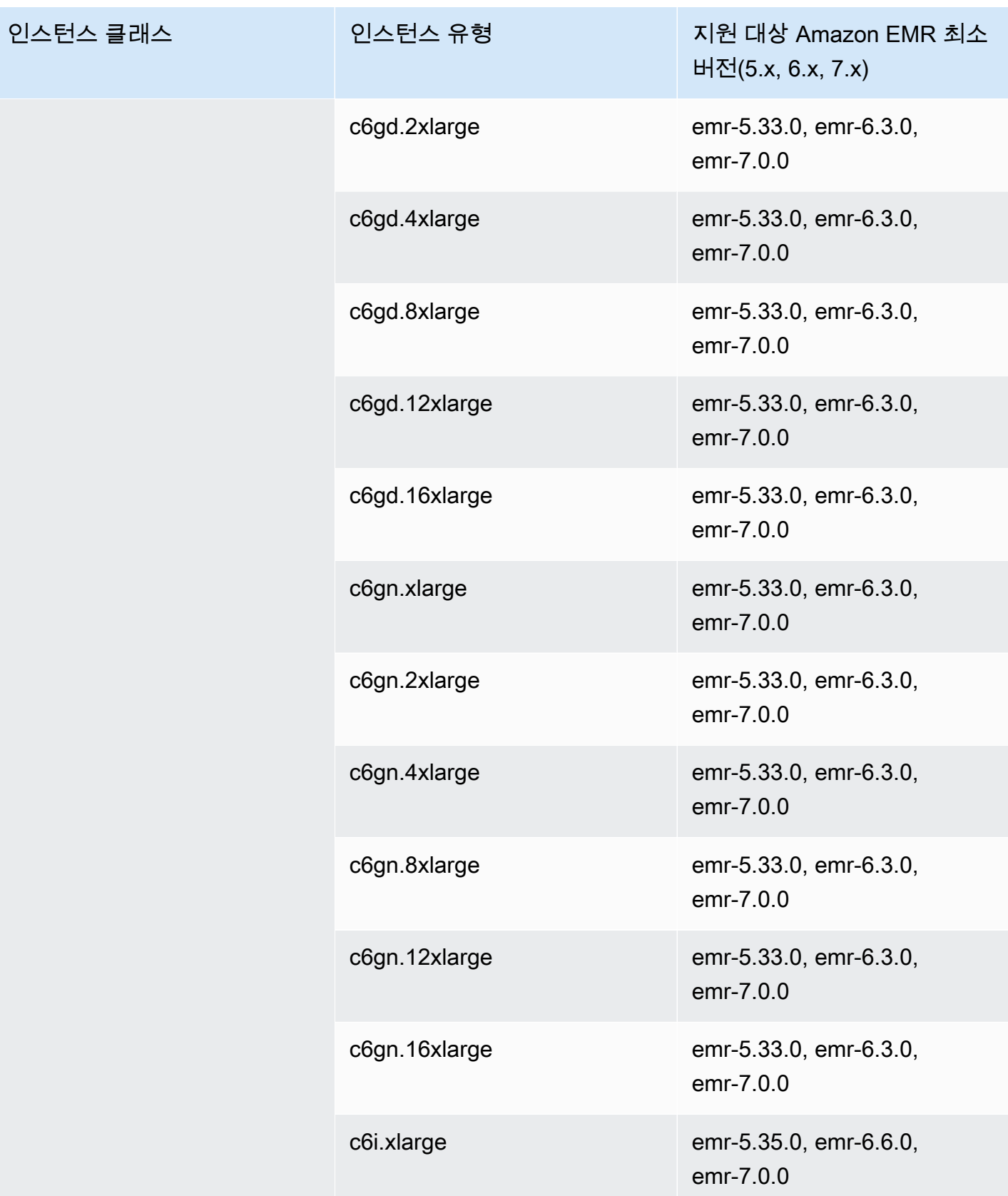

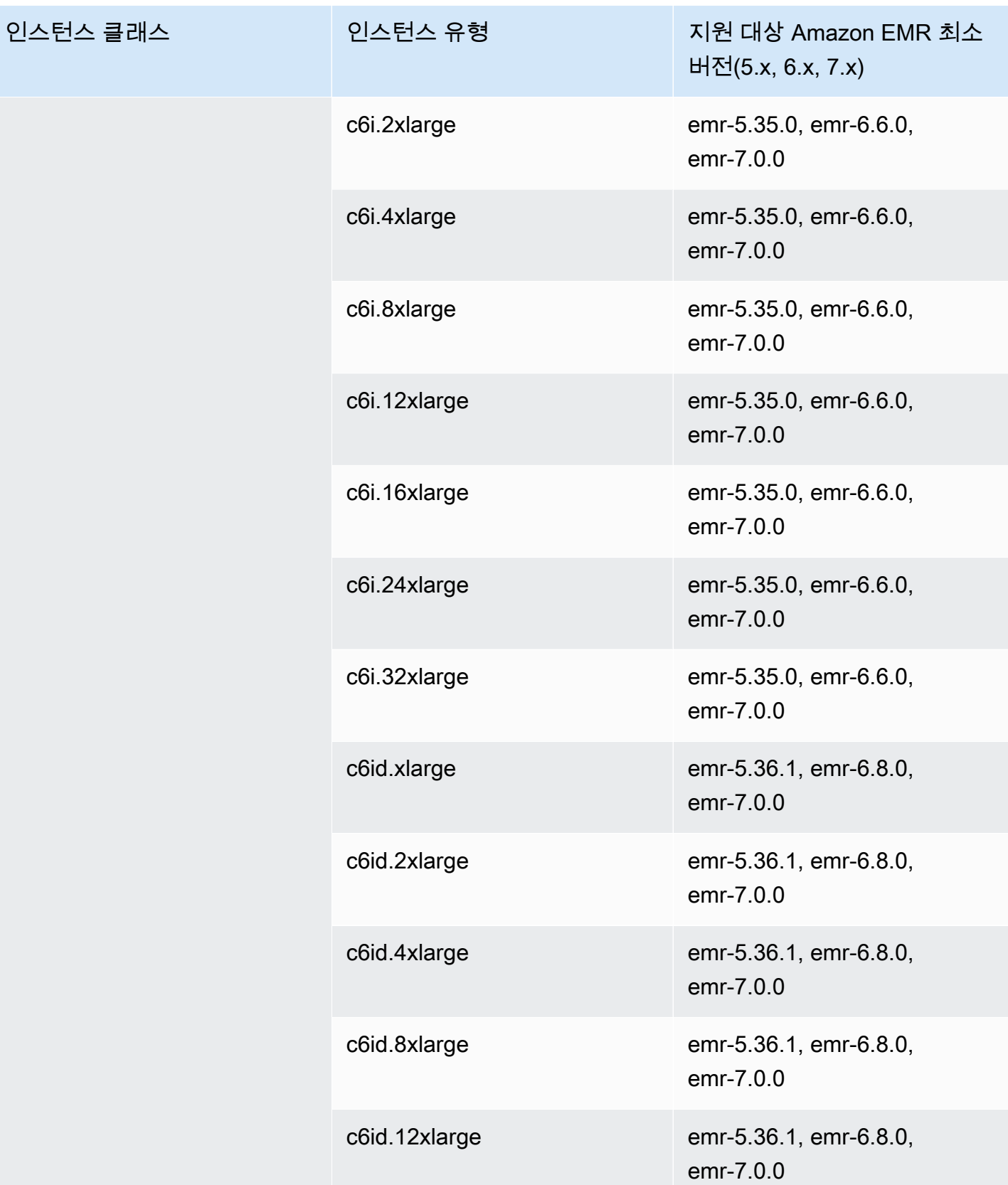

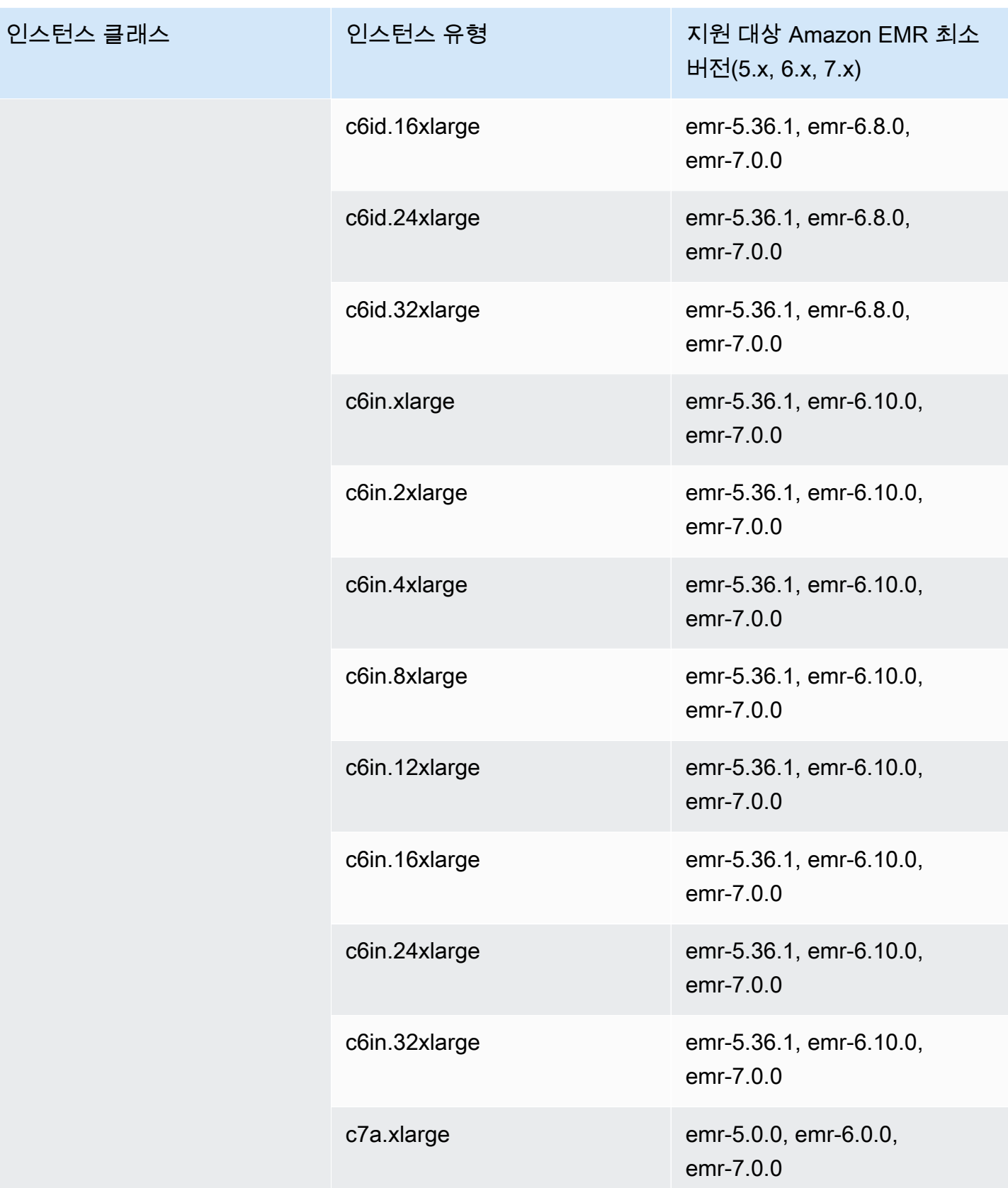

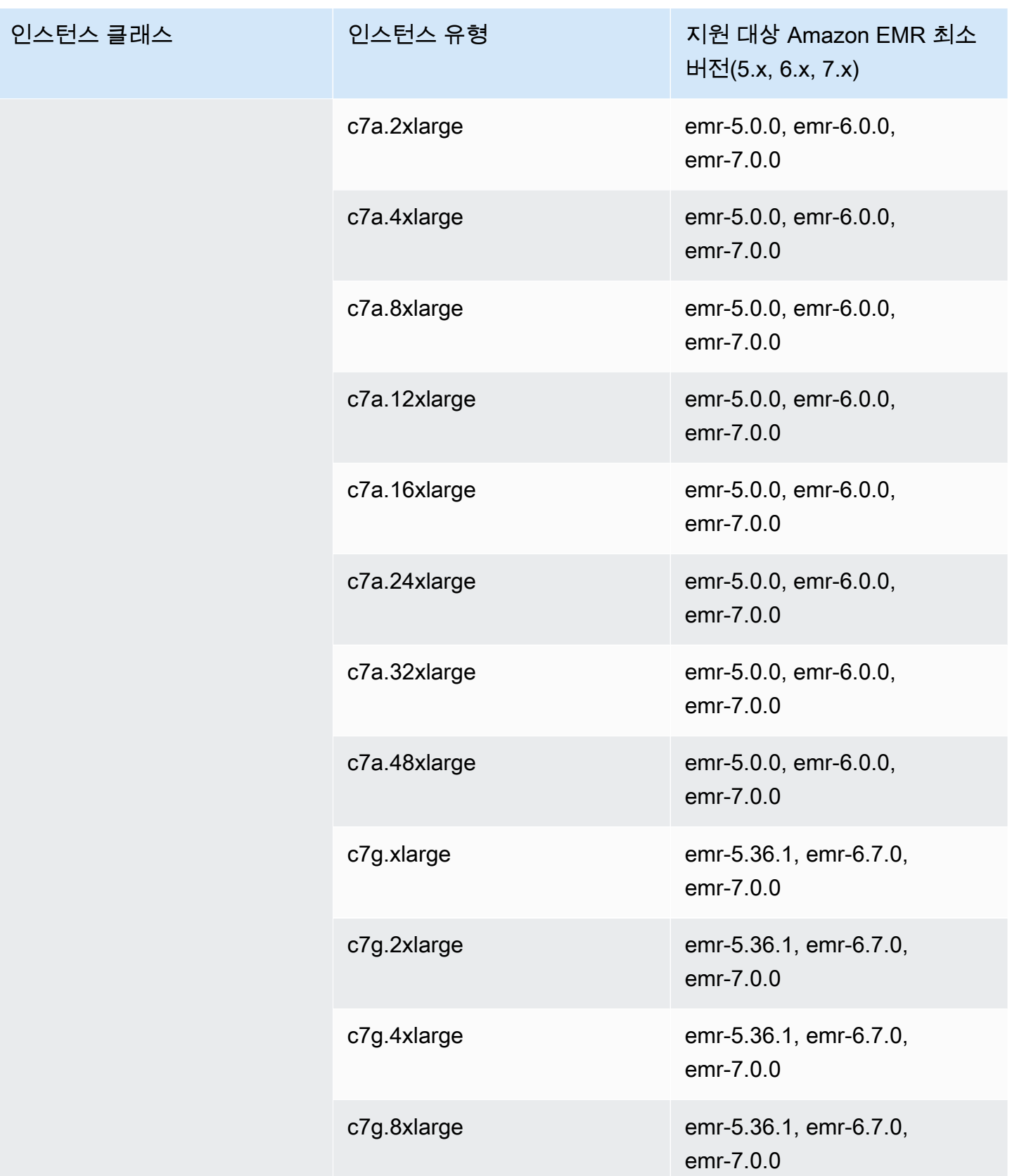

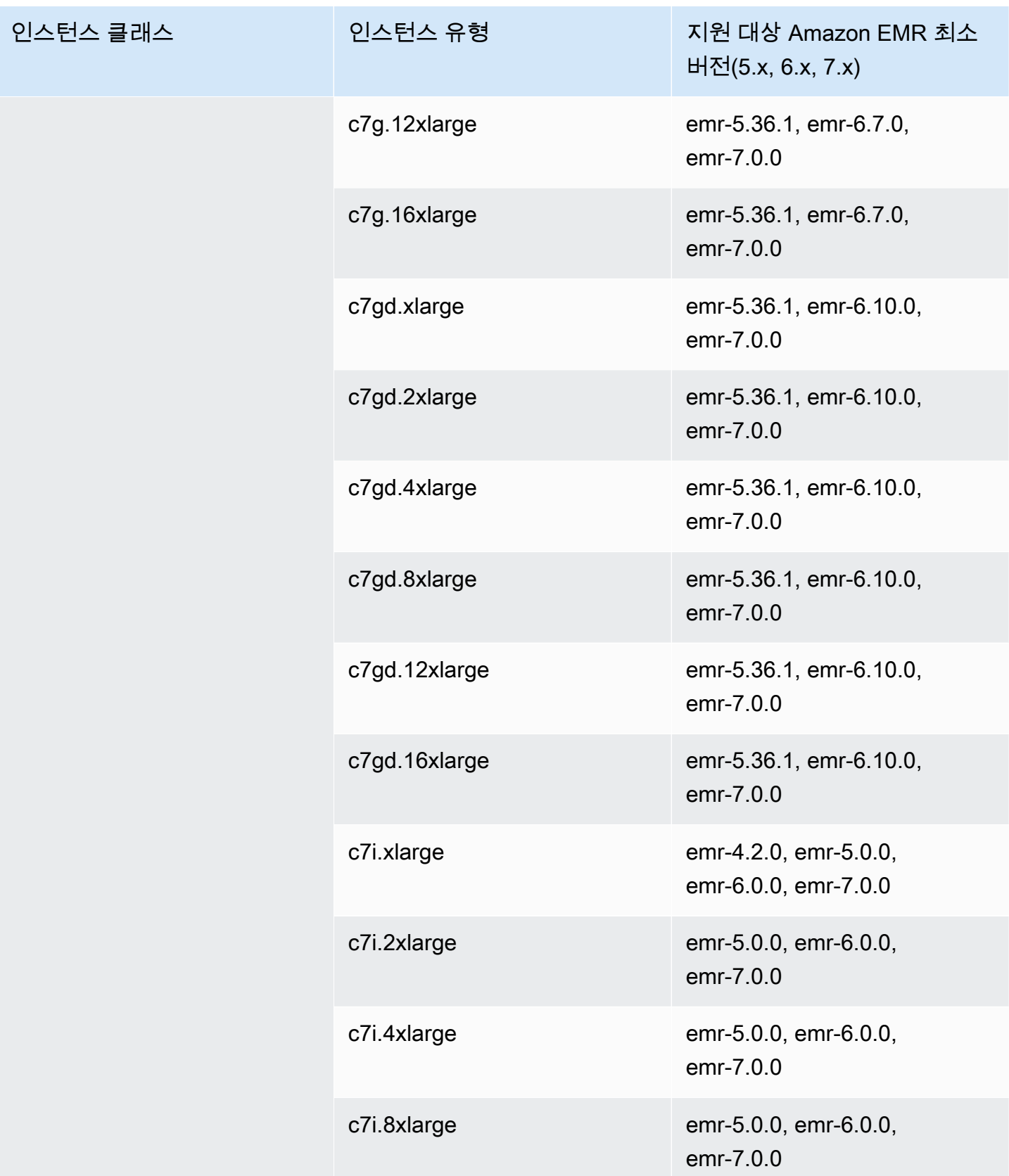

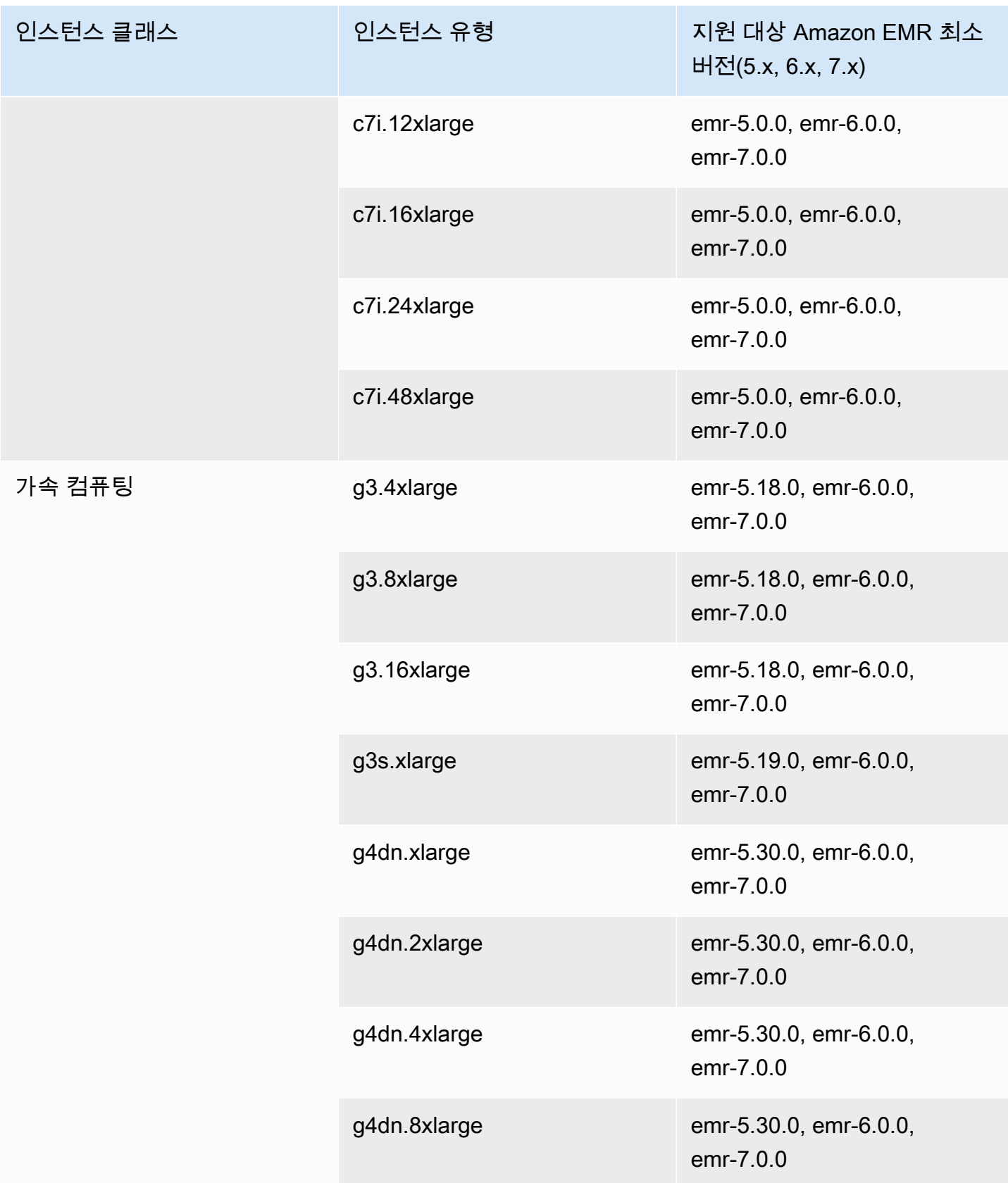

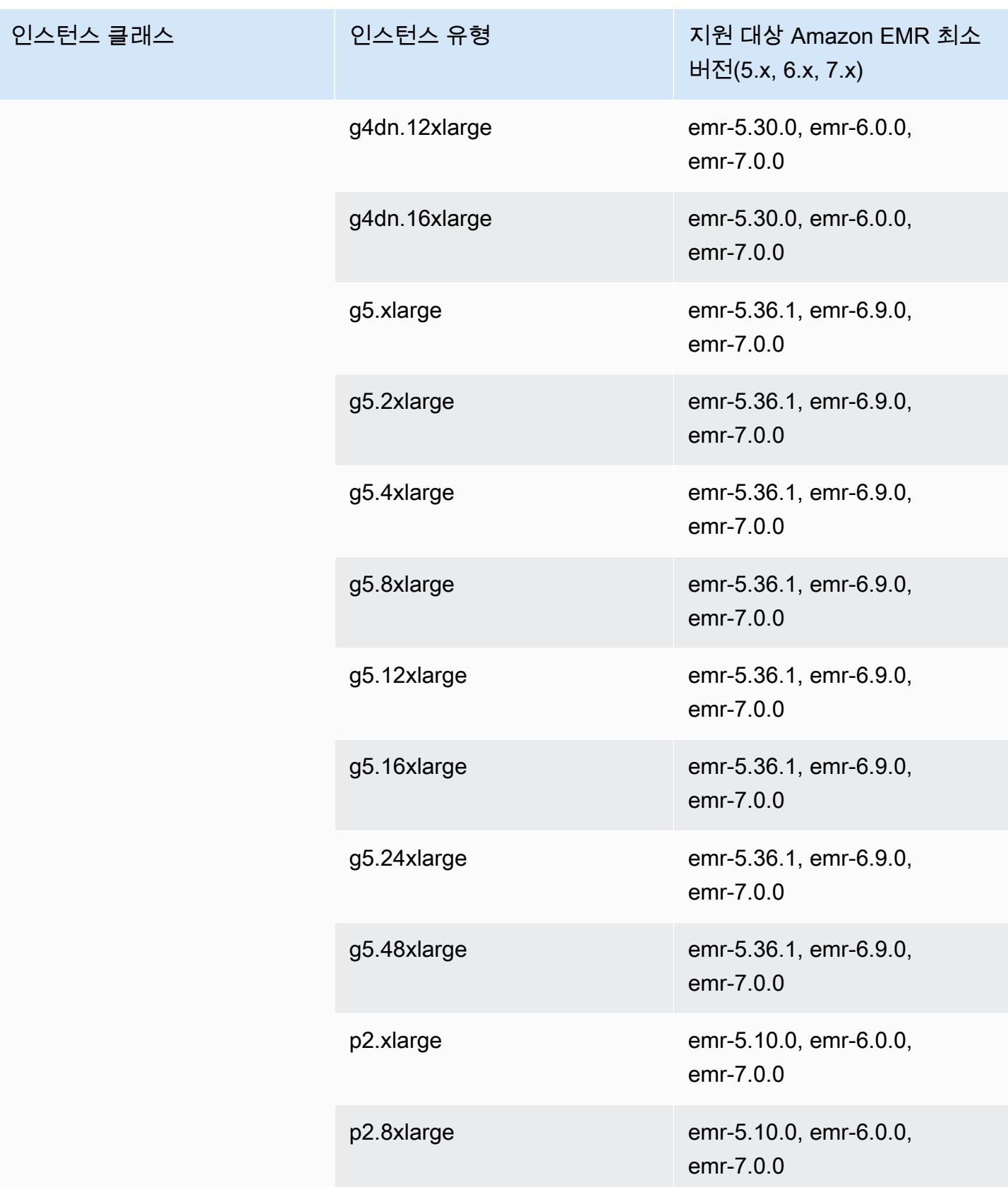

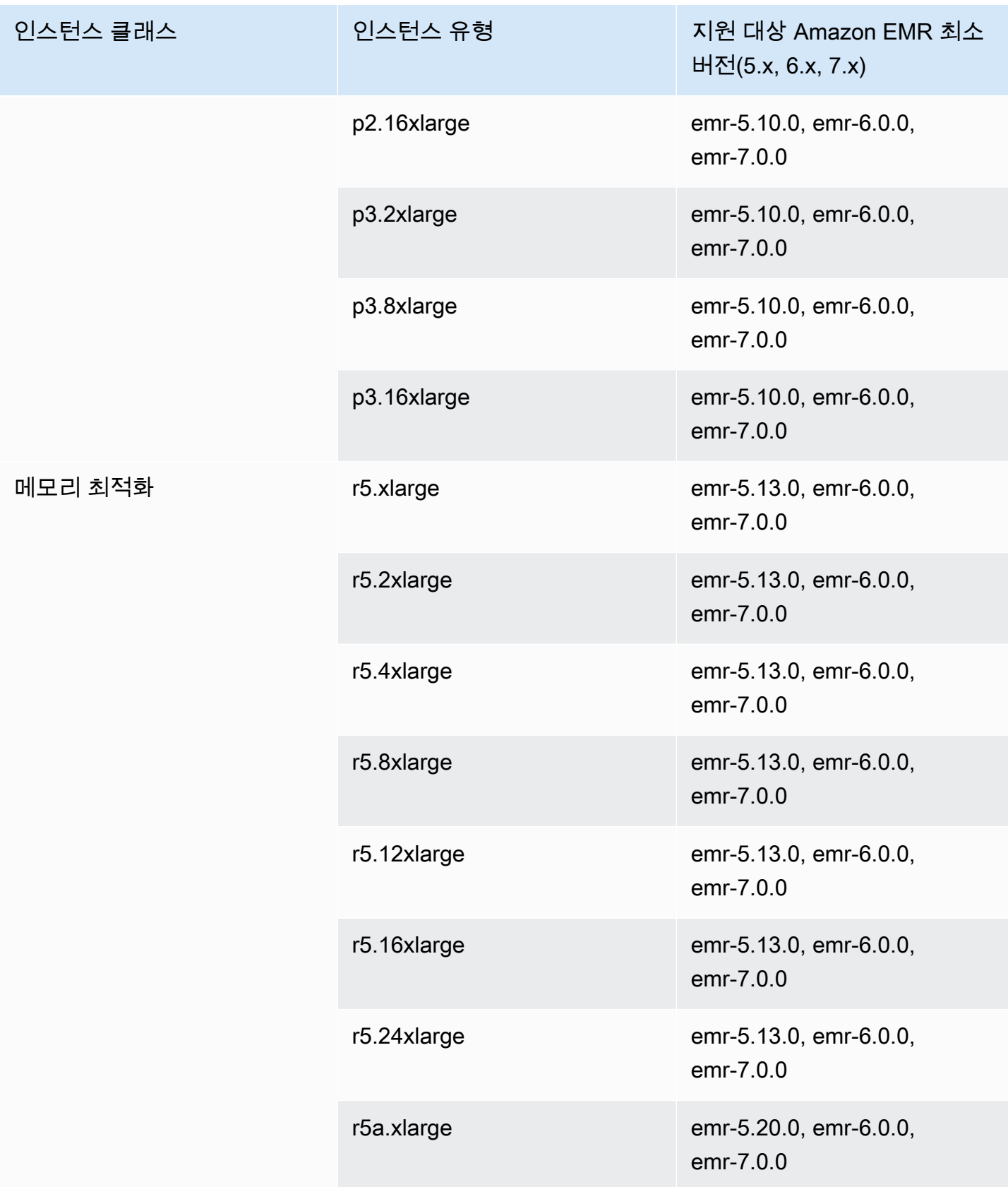

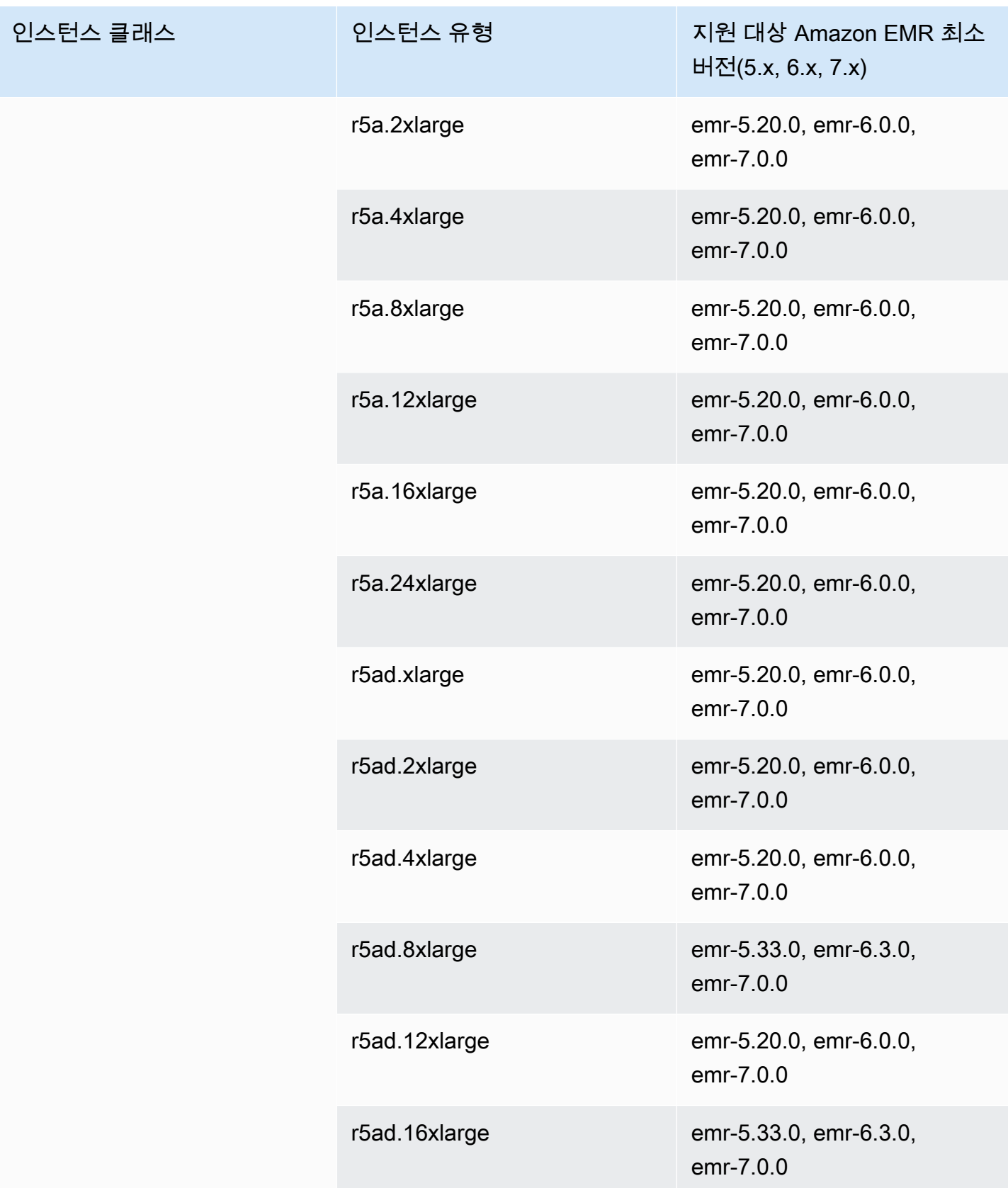

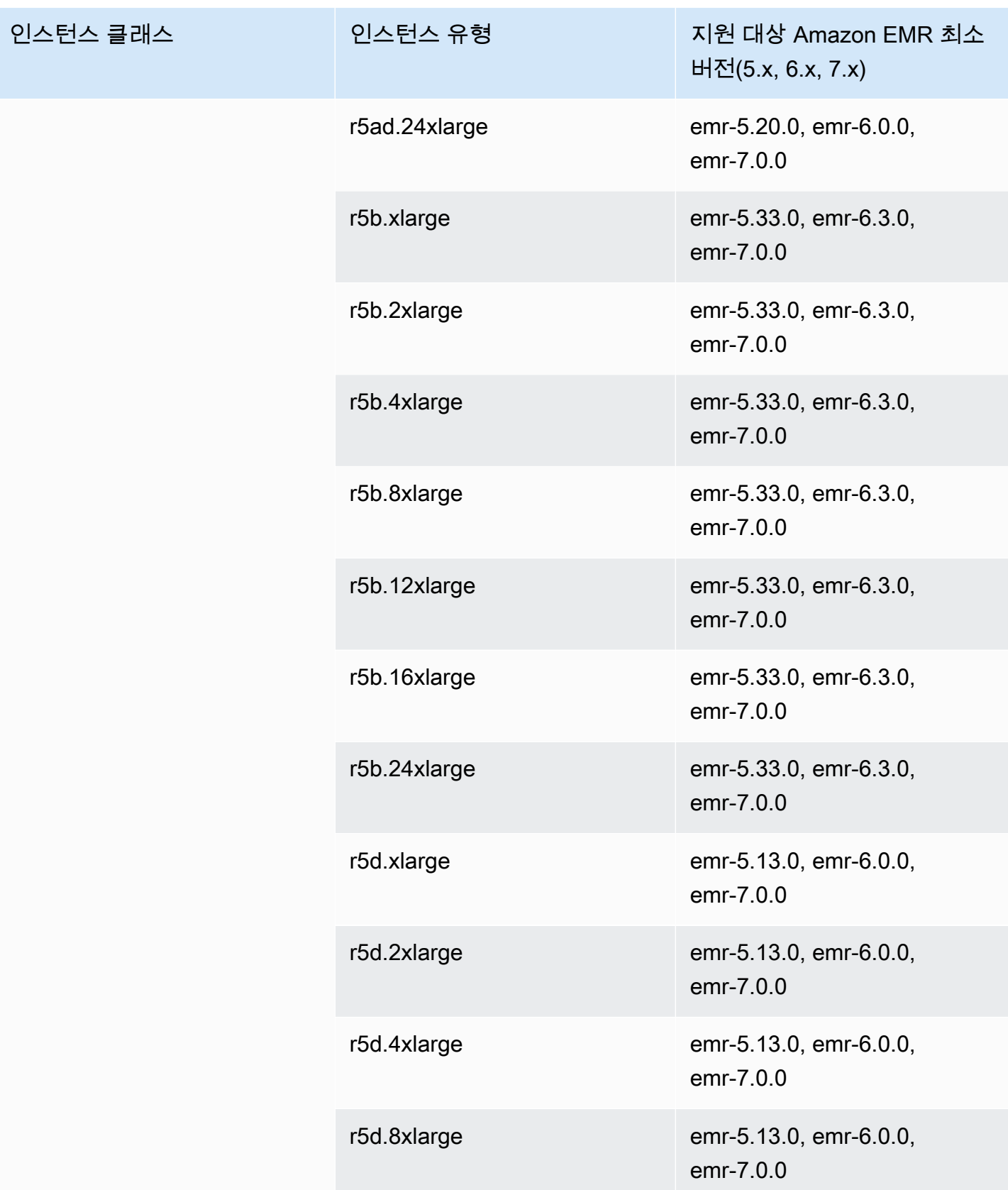

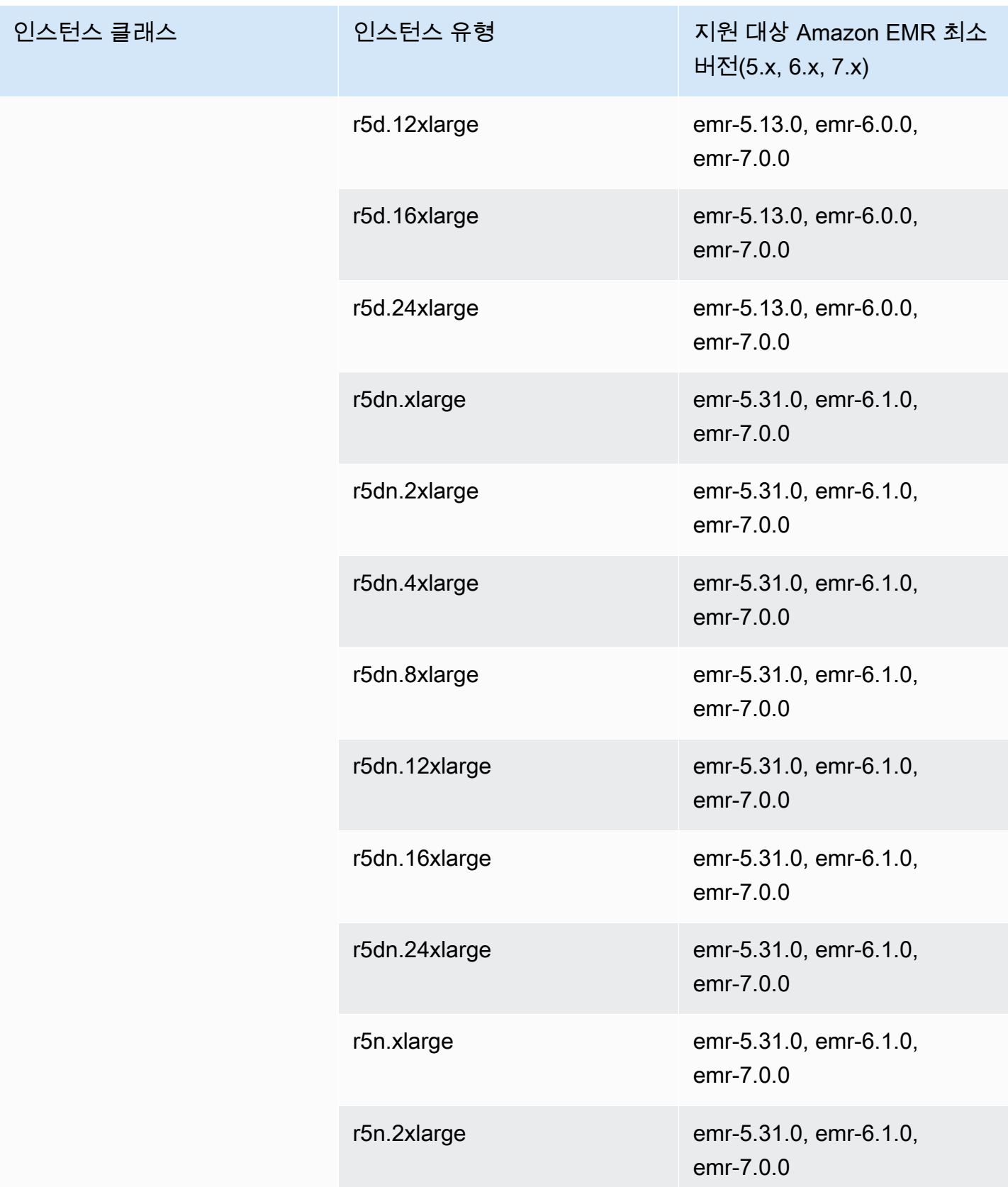

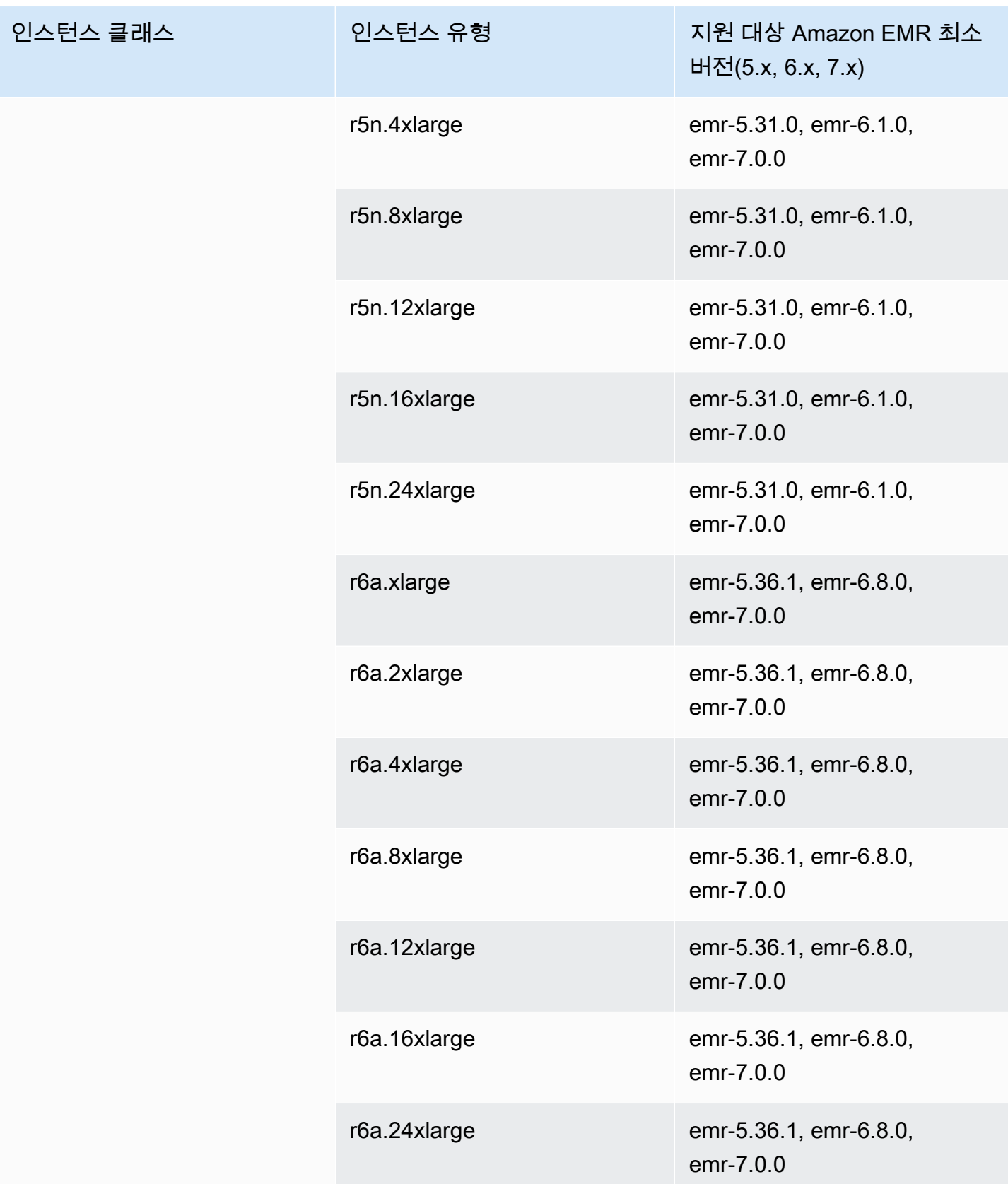

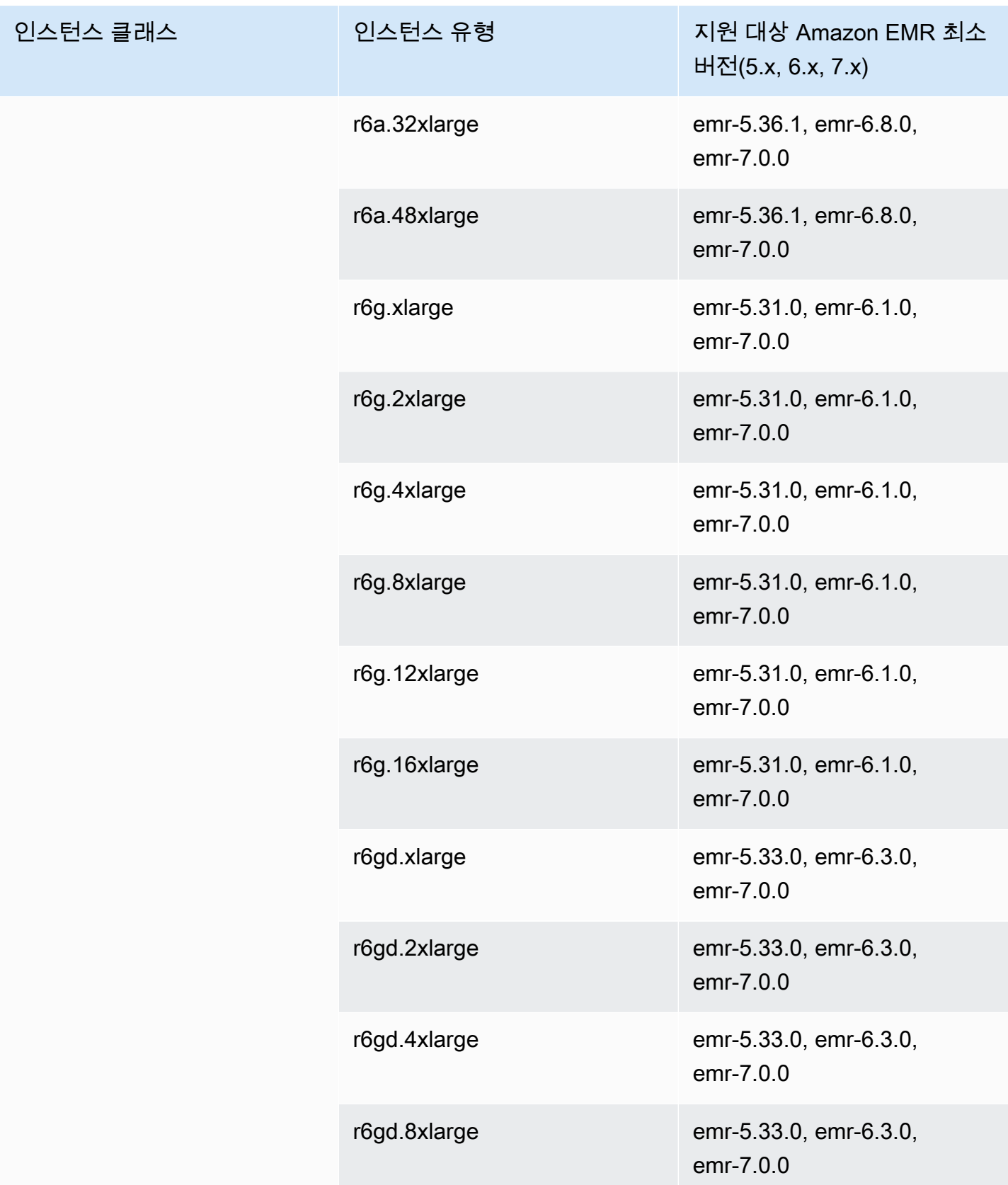

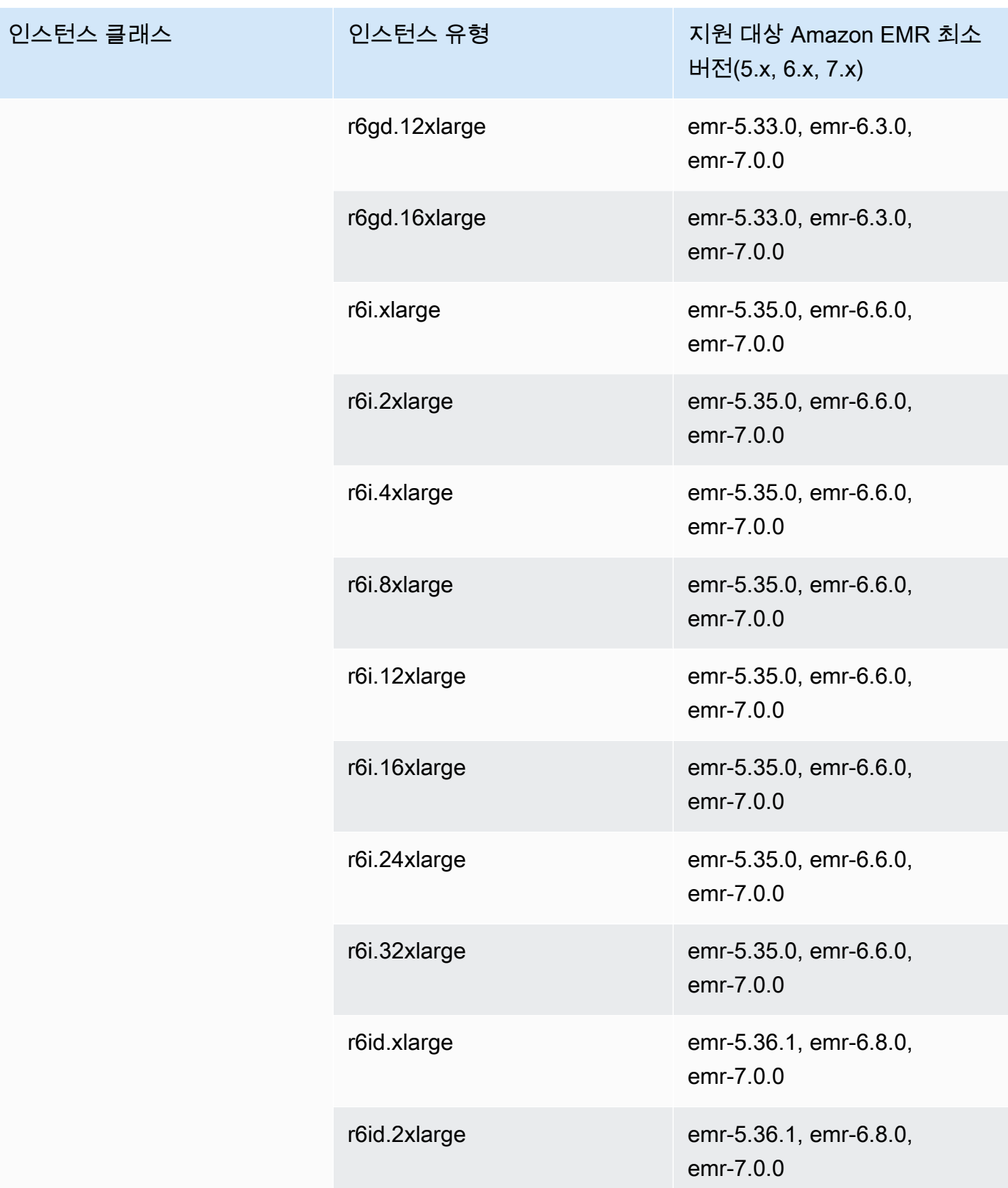

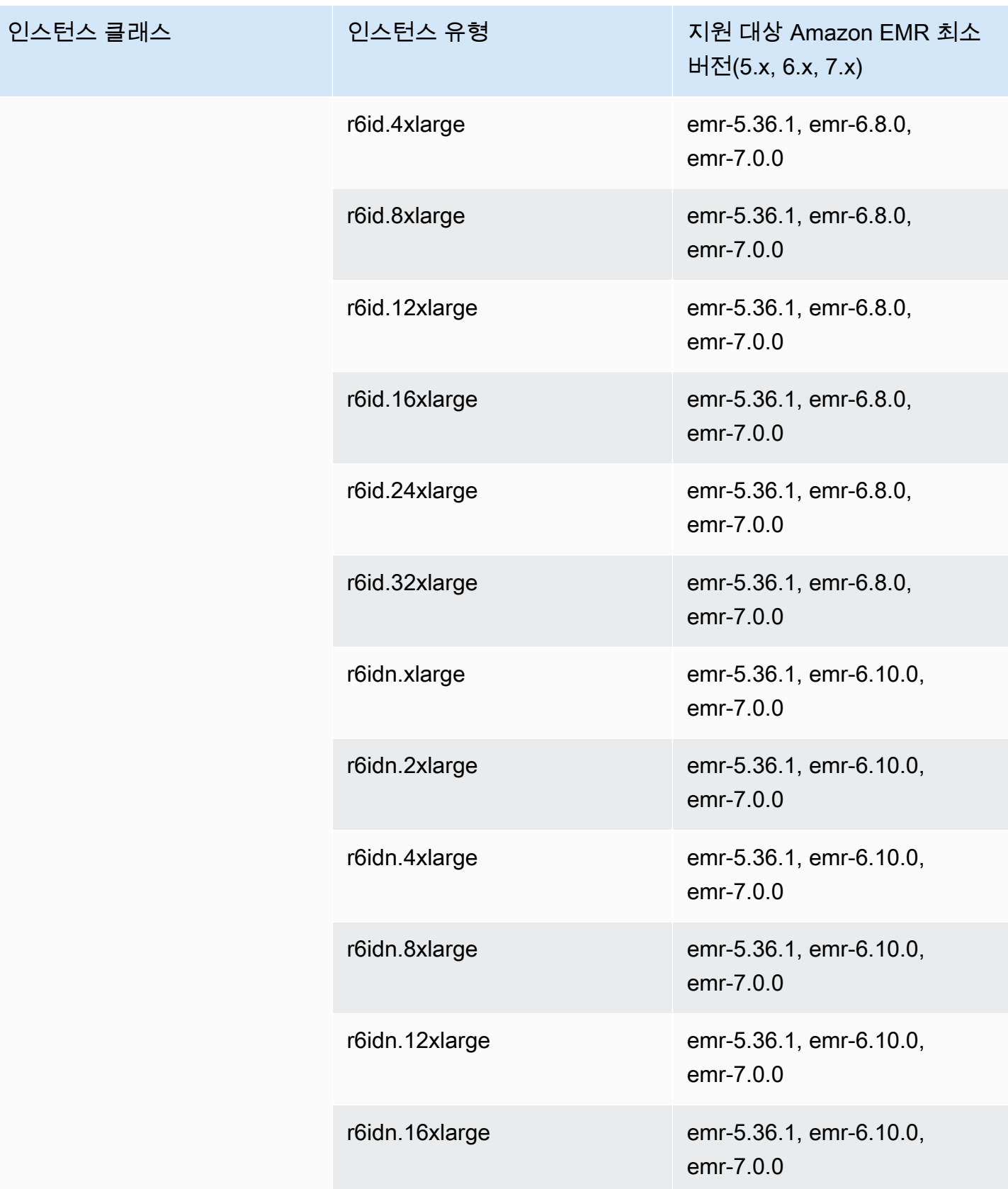

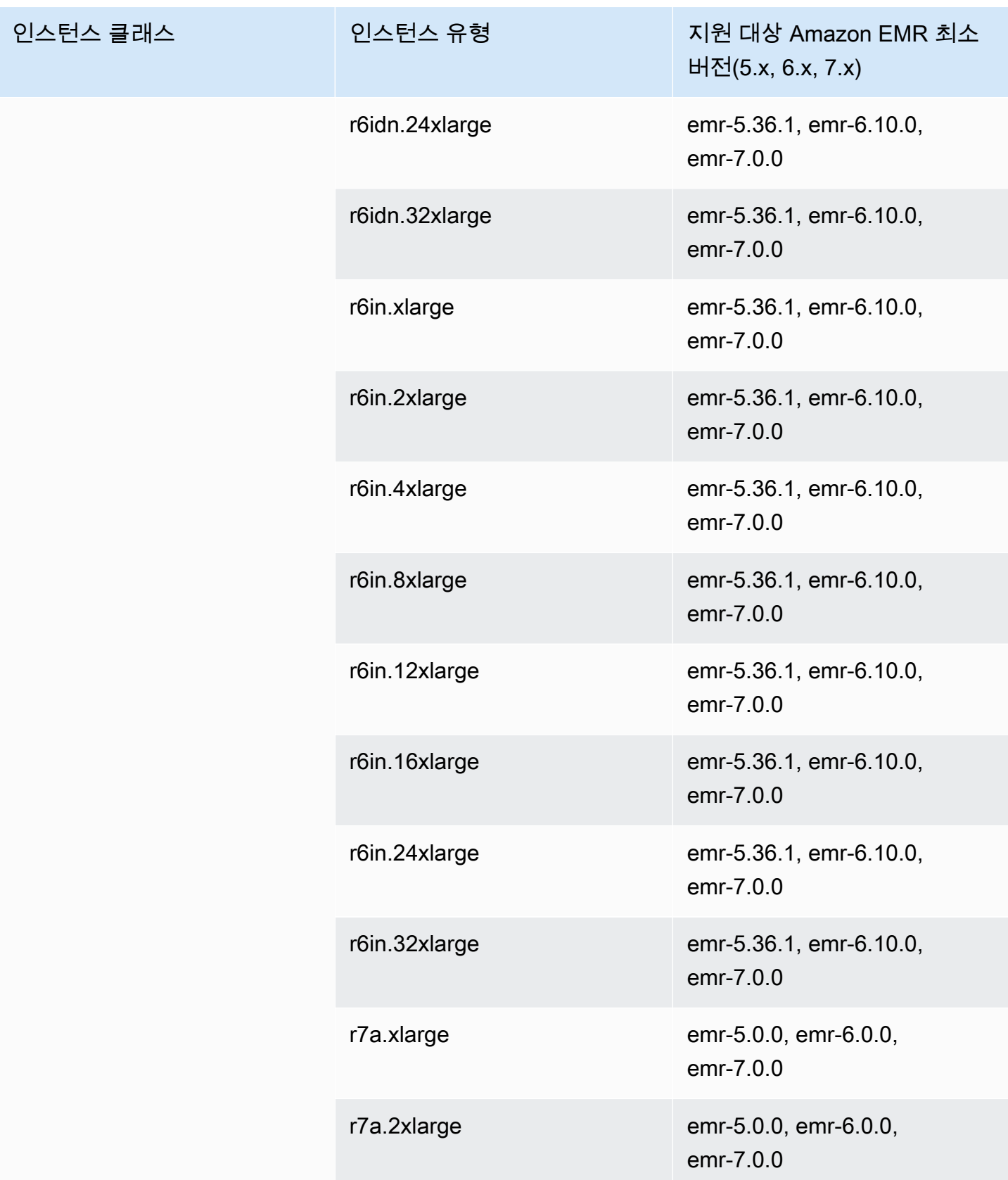

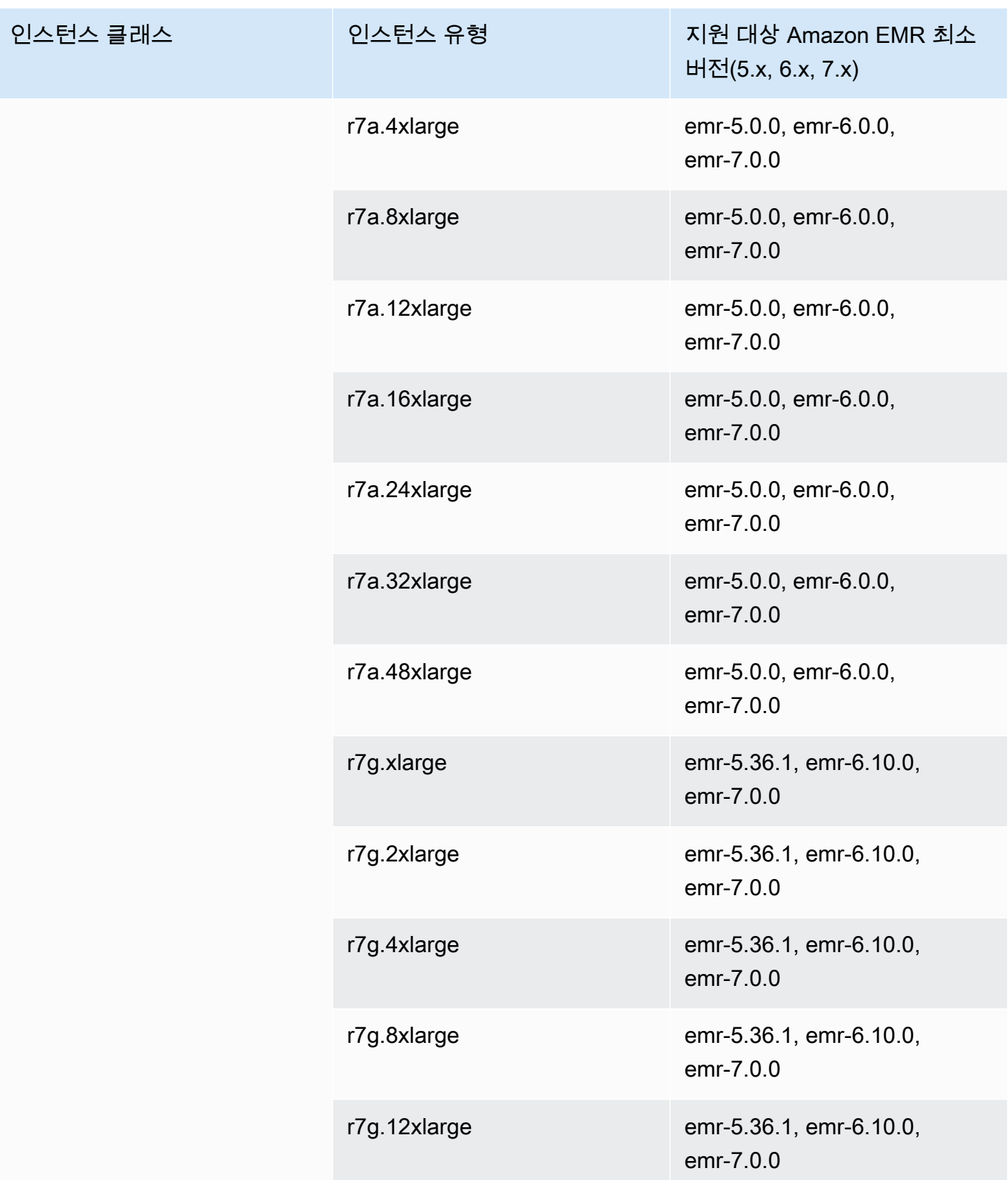
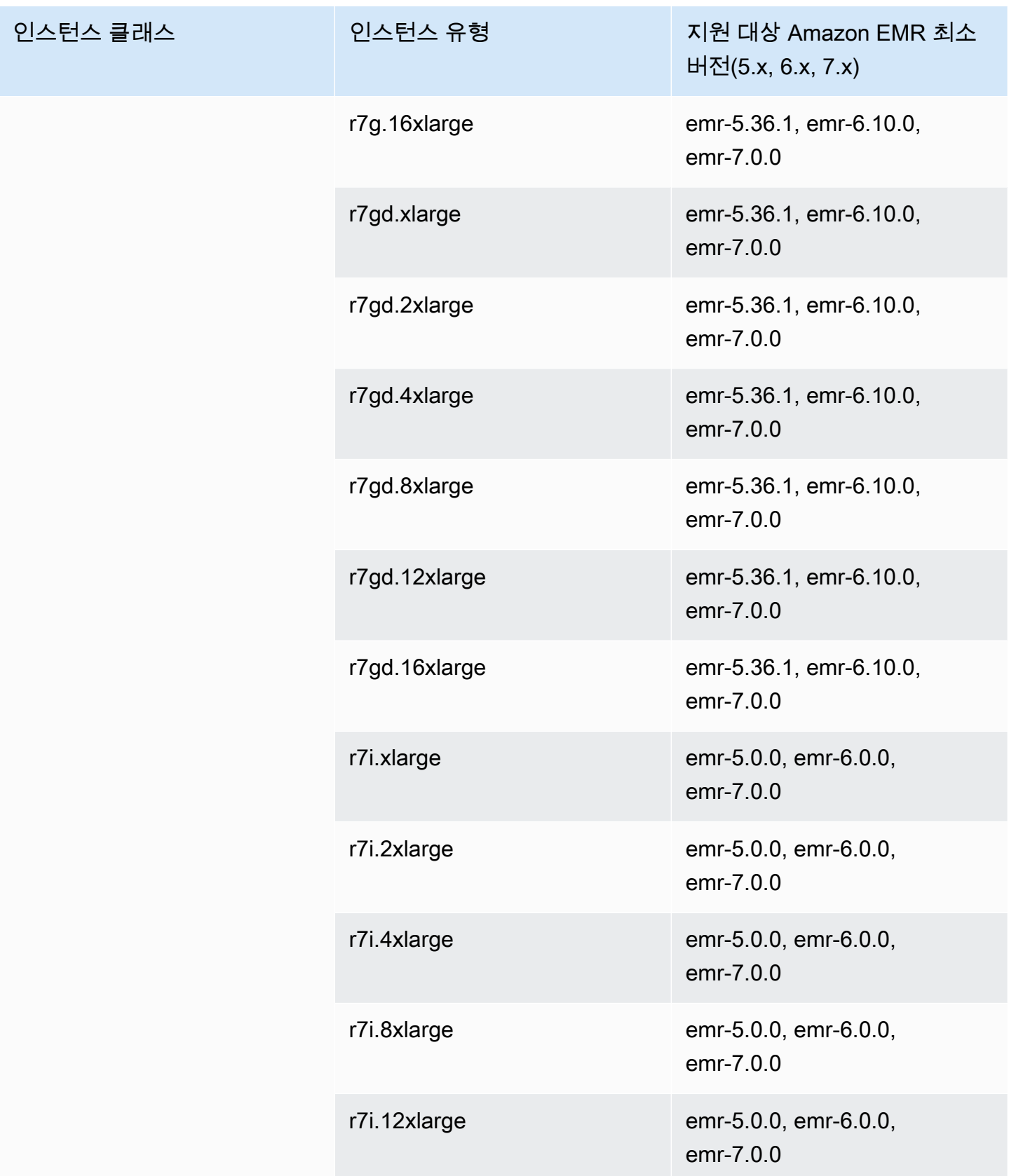

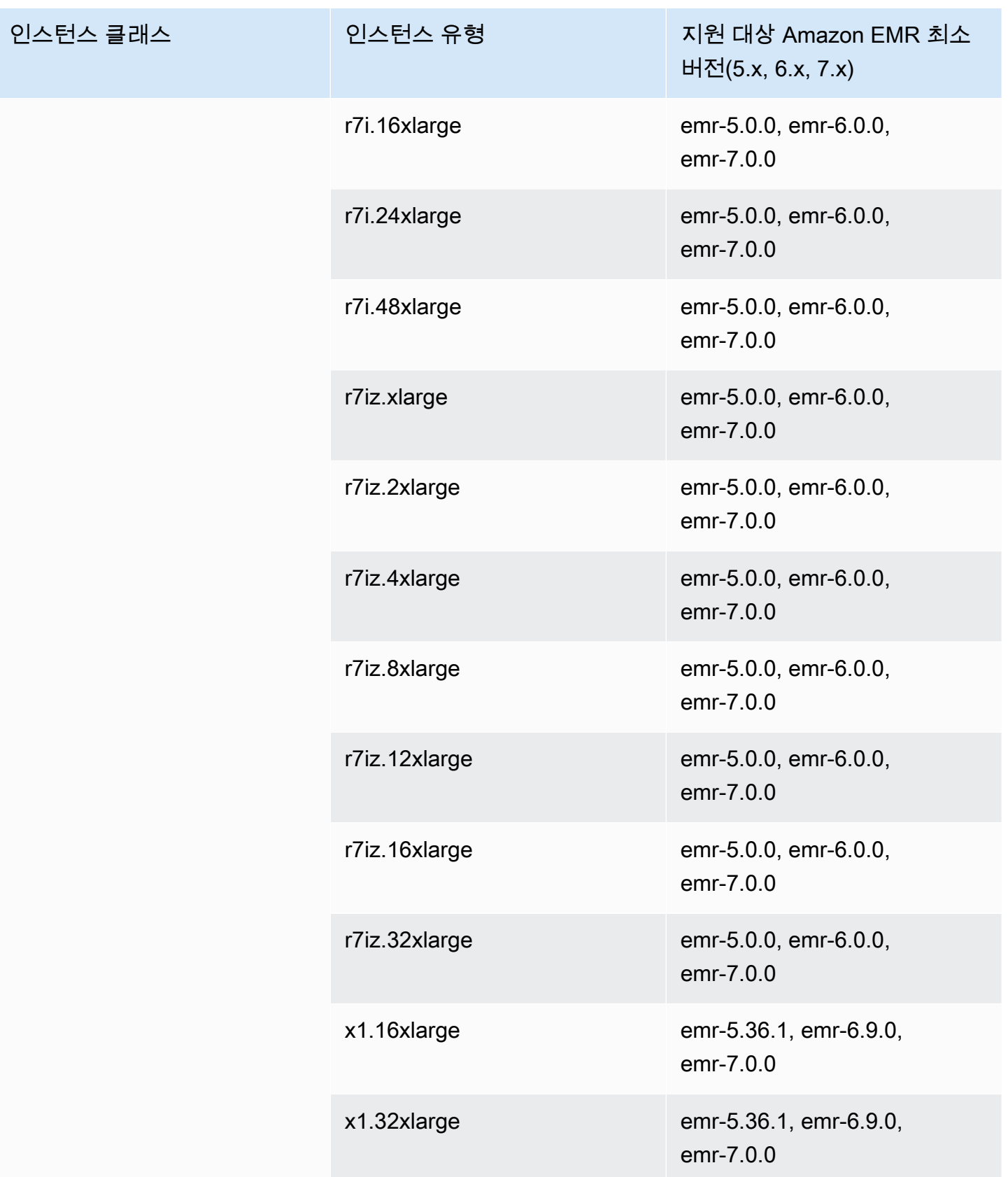

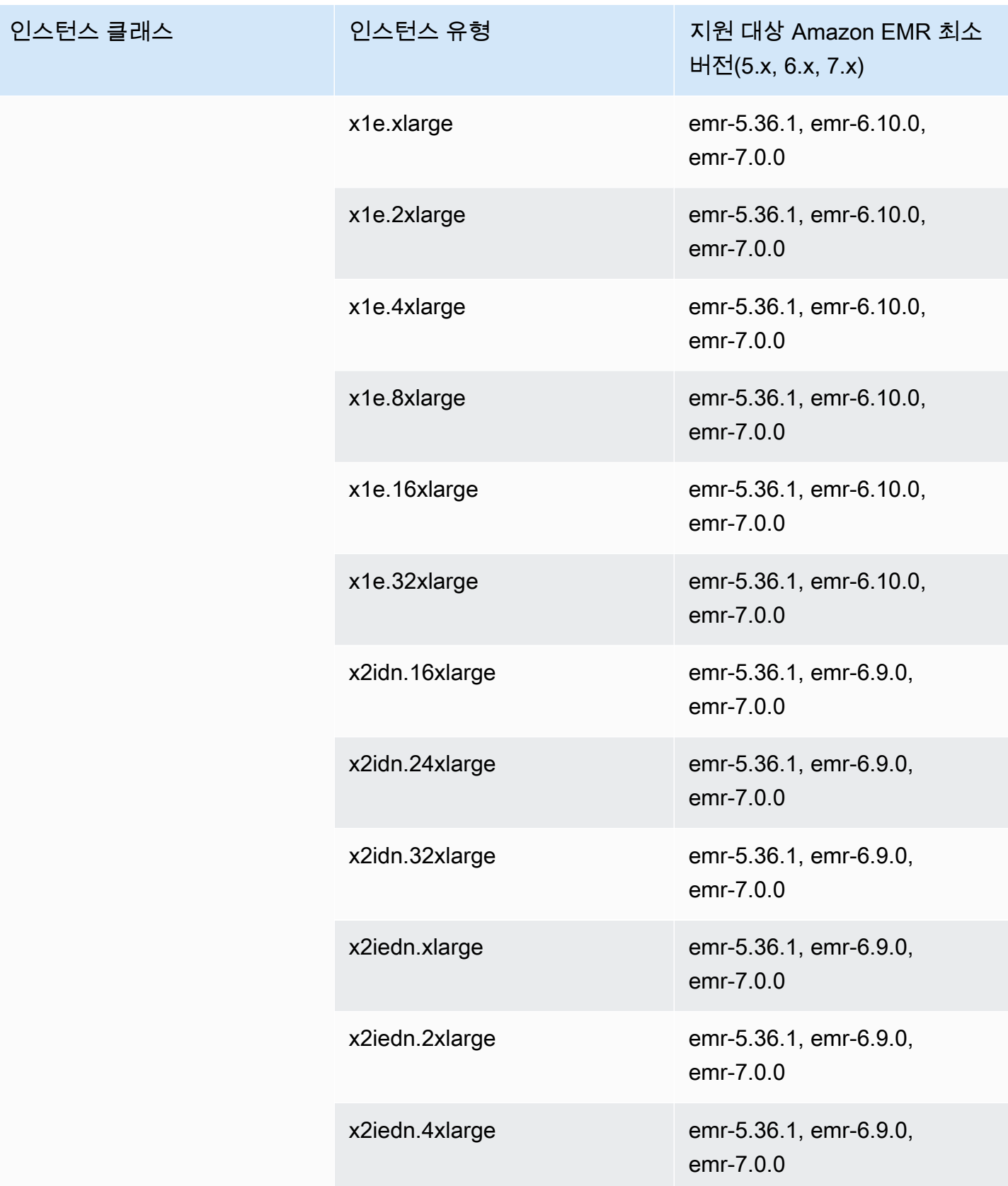

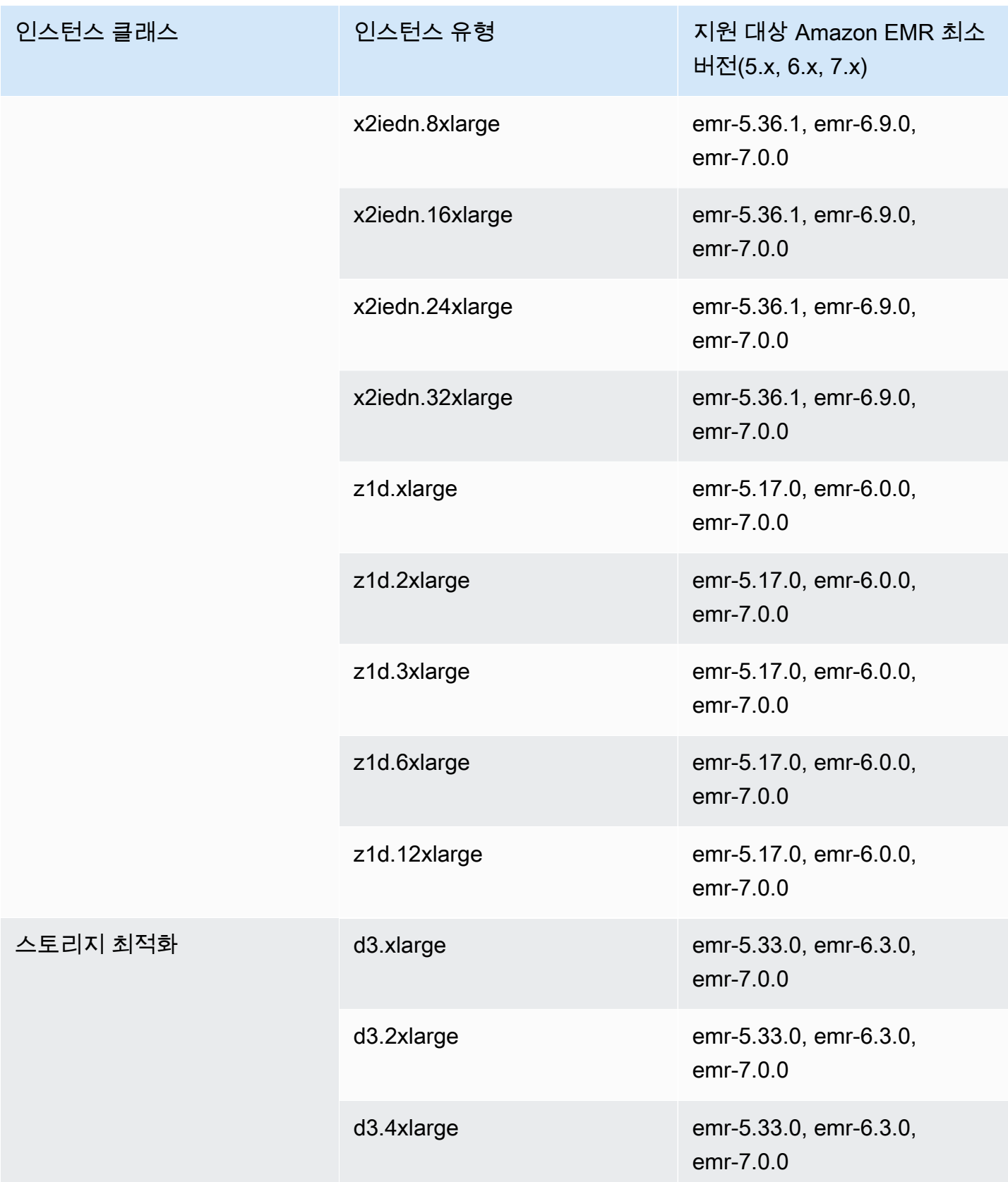

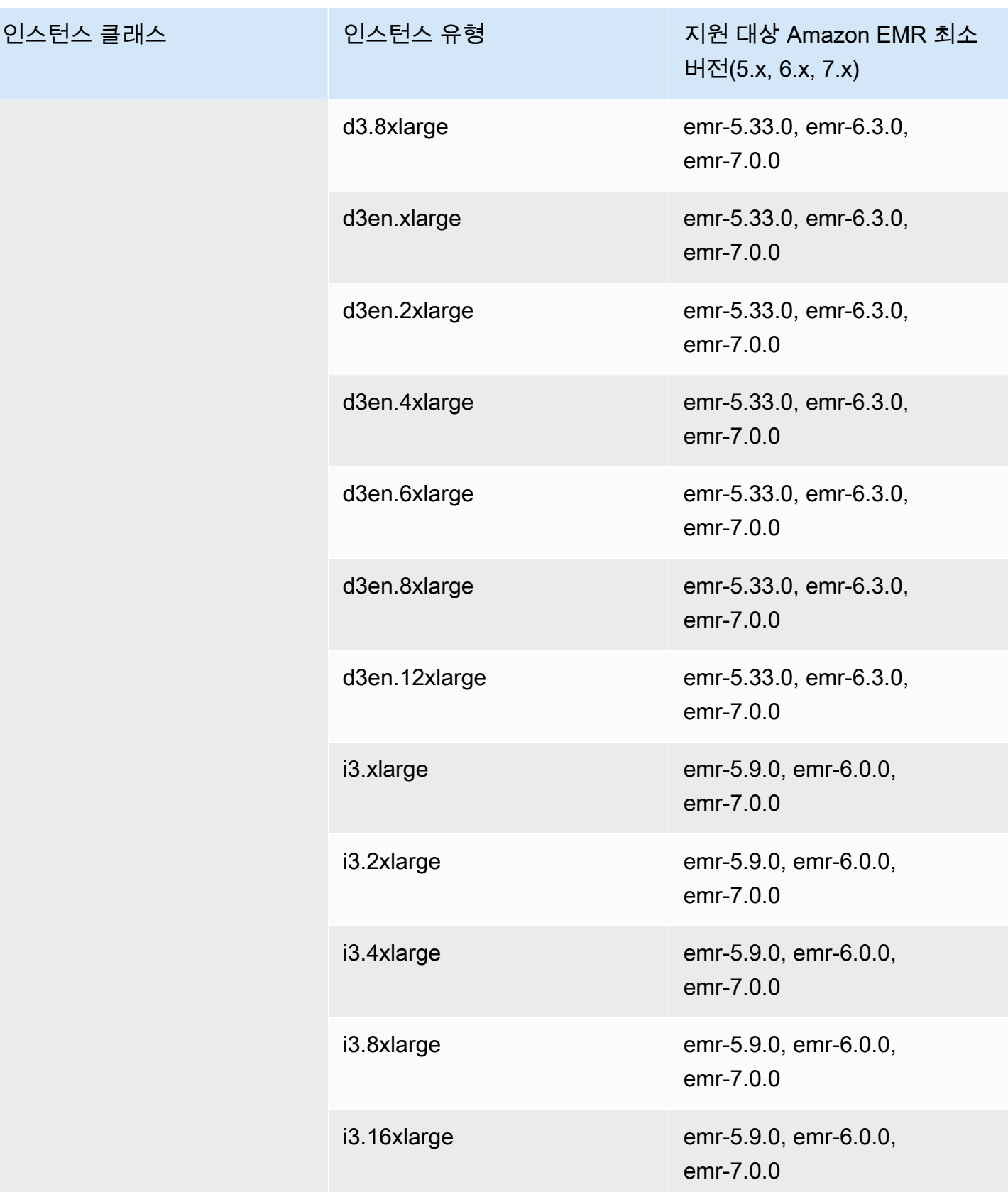

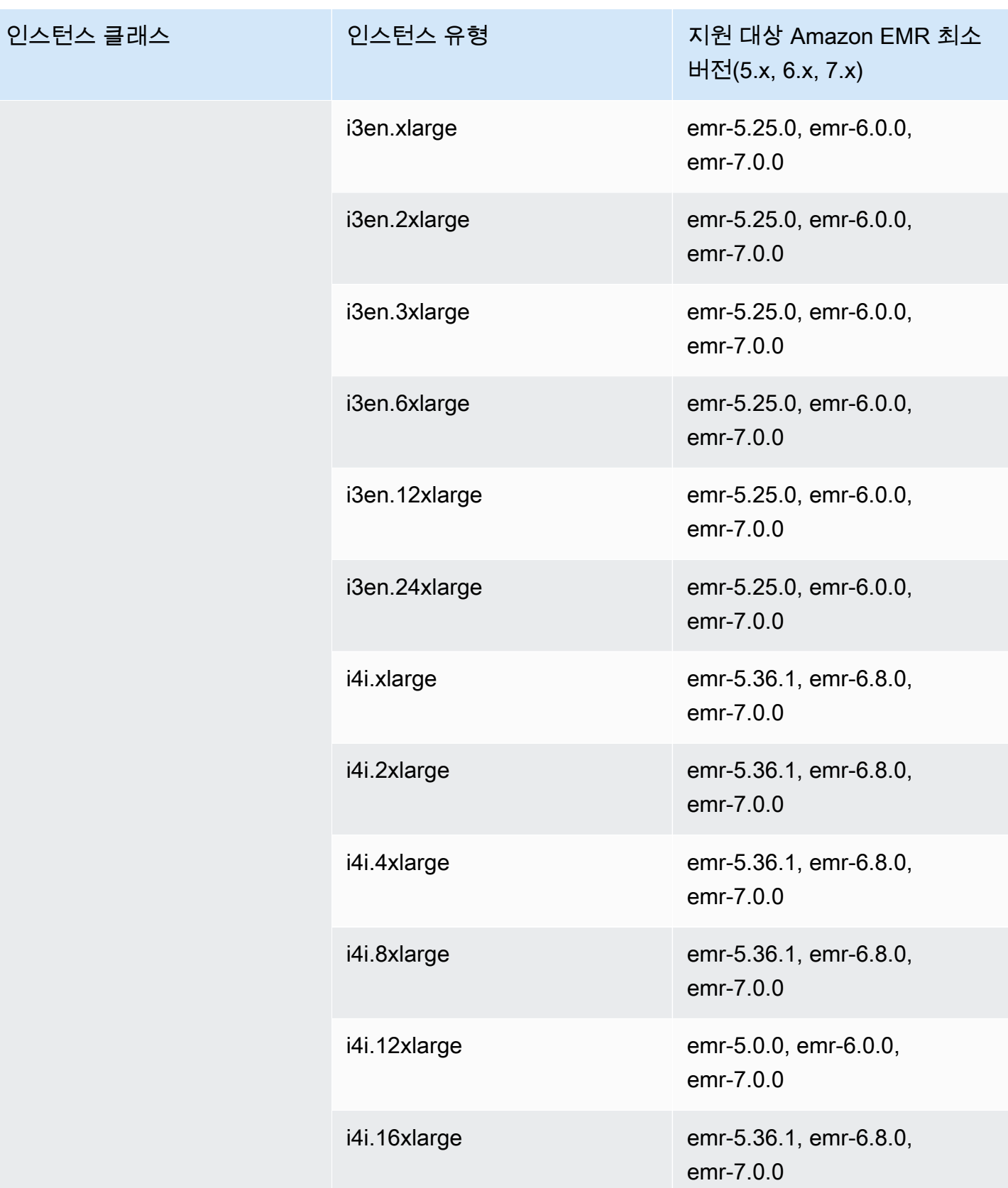

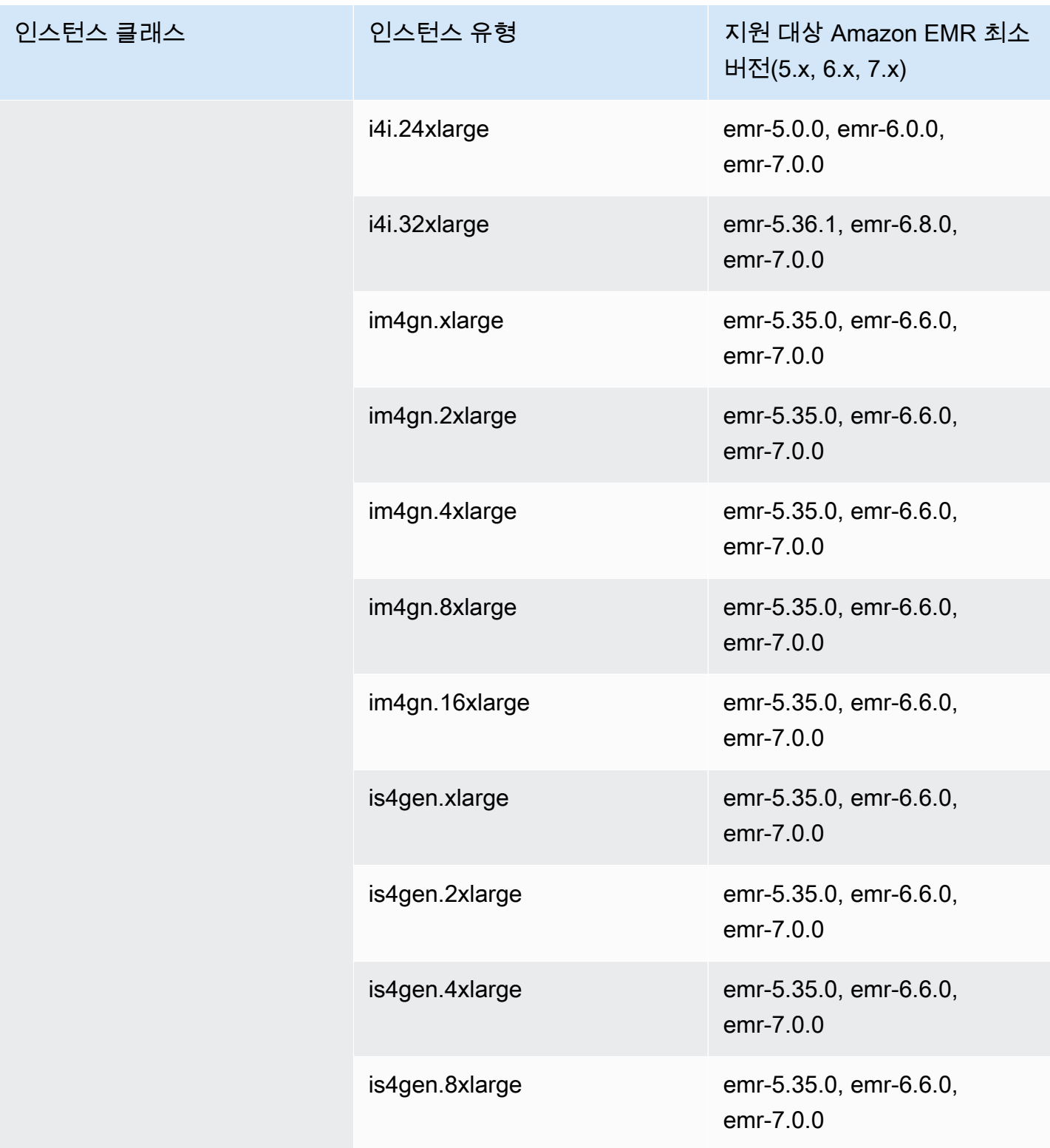

## 유럽(취리히) - eu-central-2

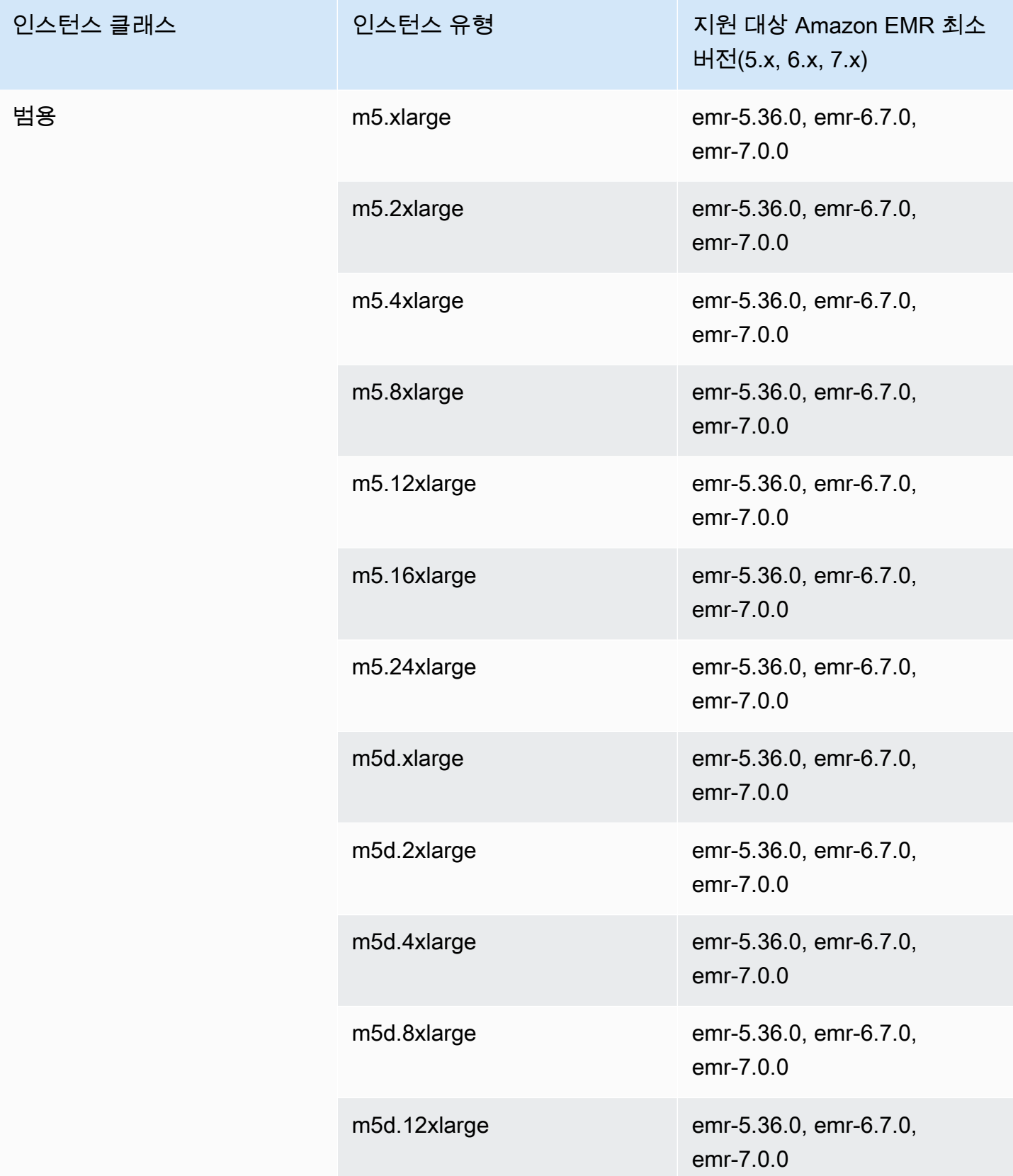

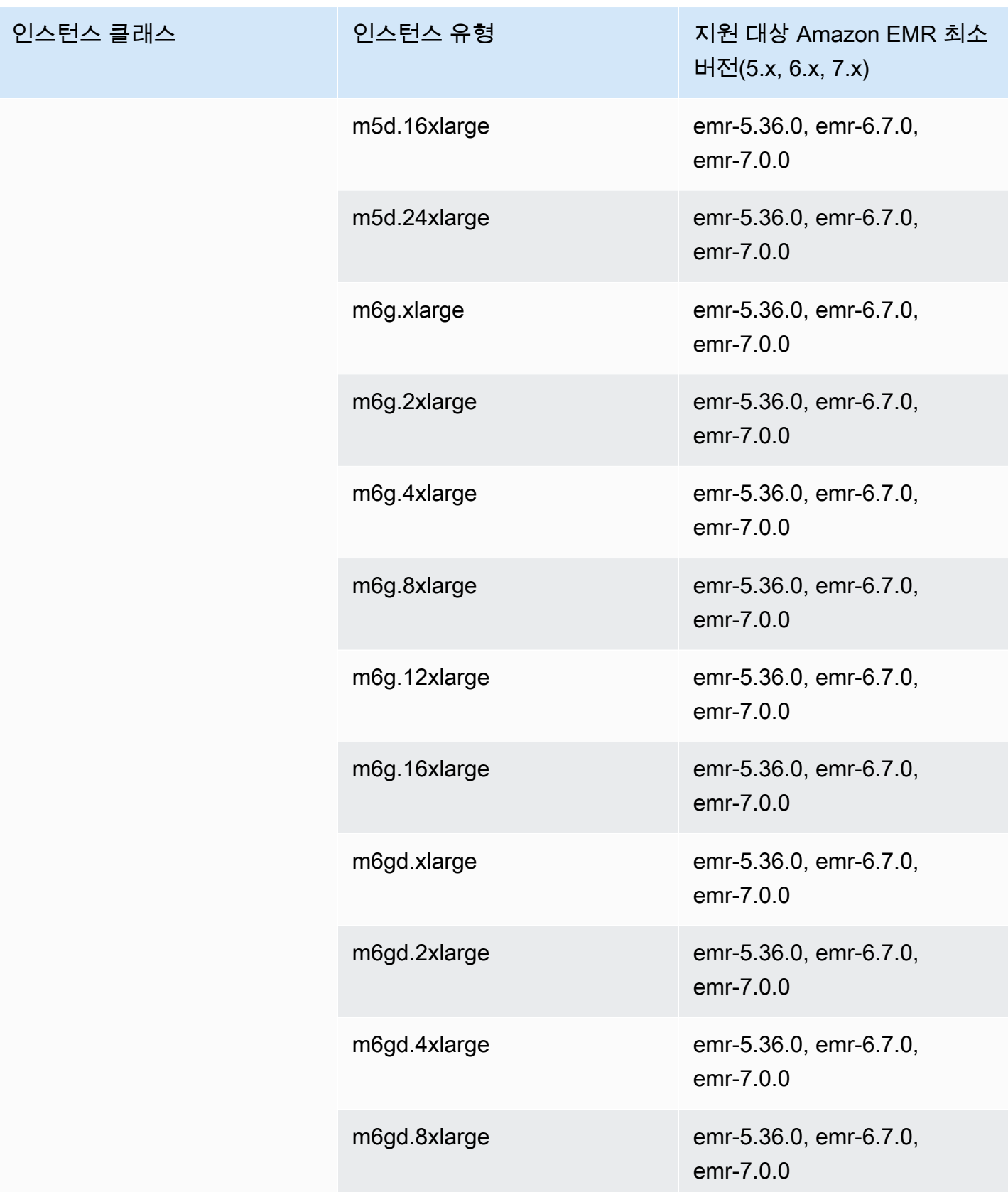

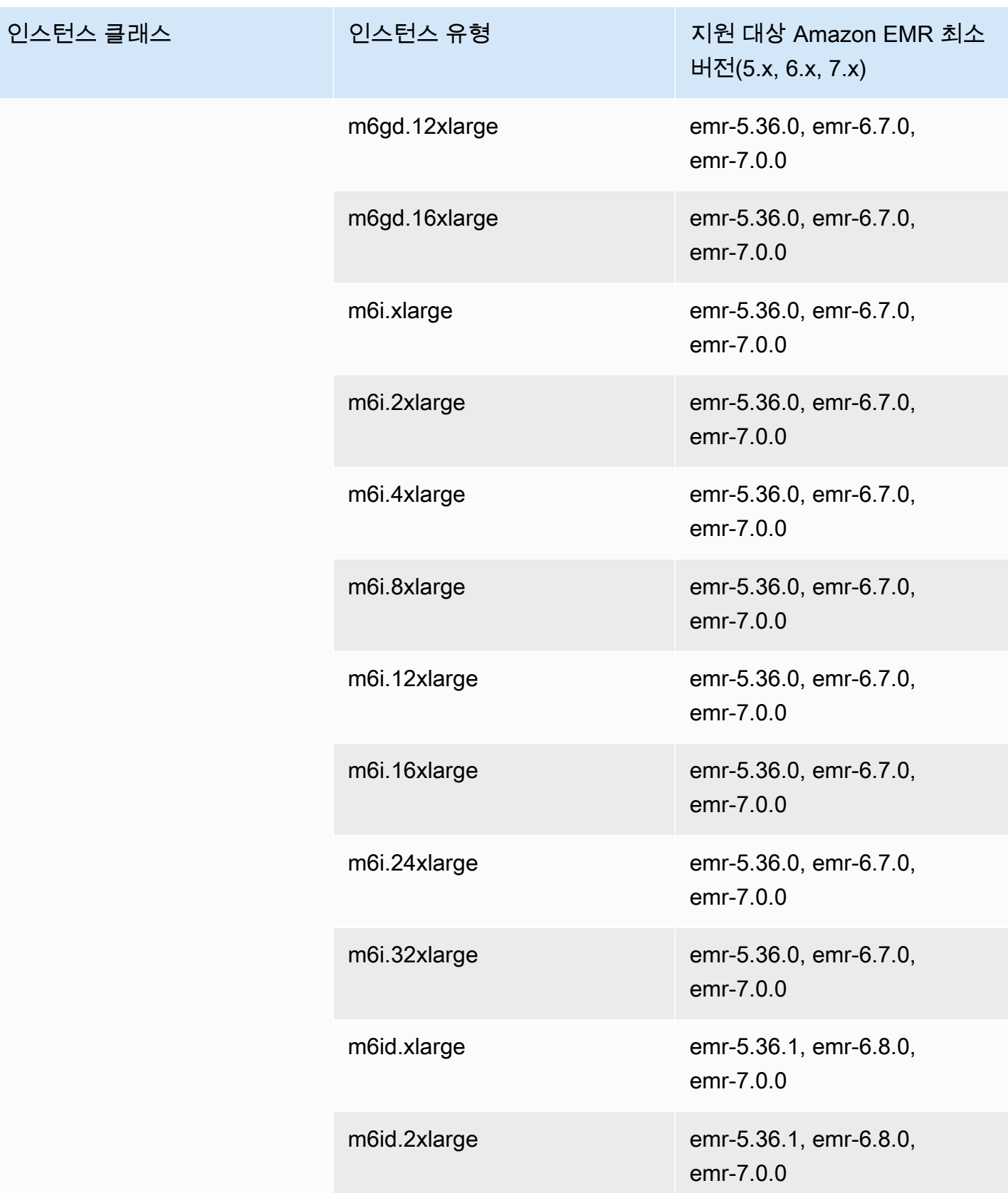

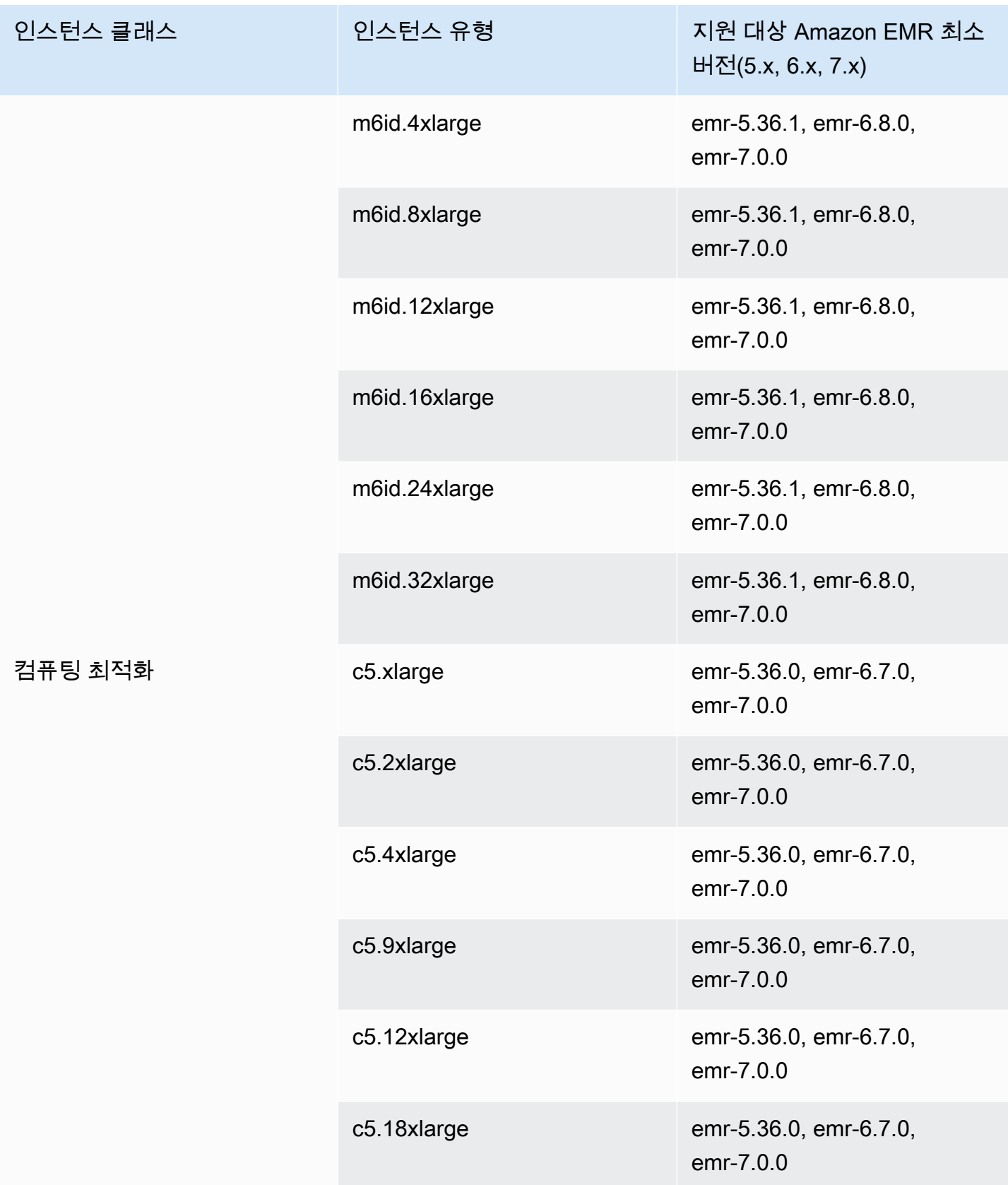

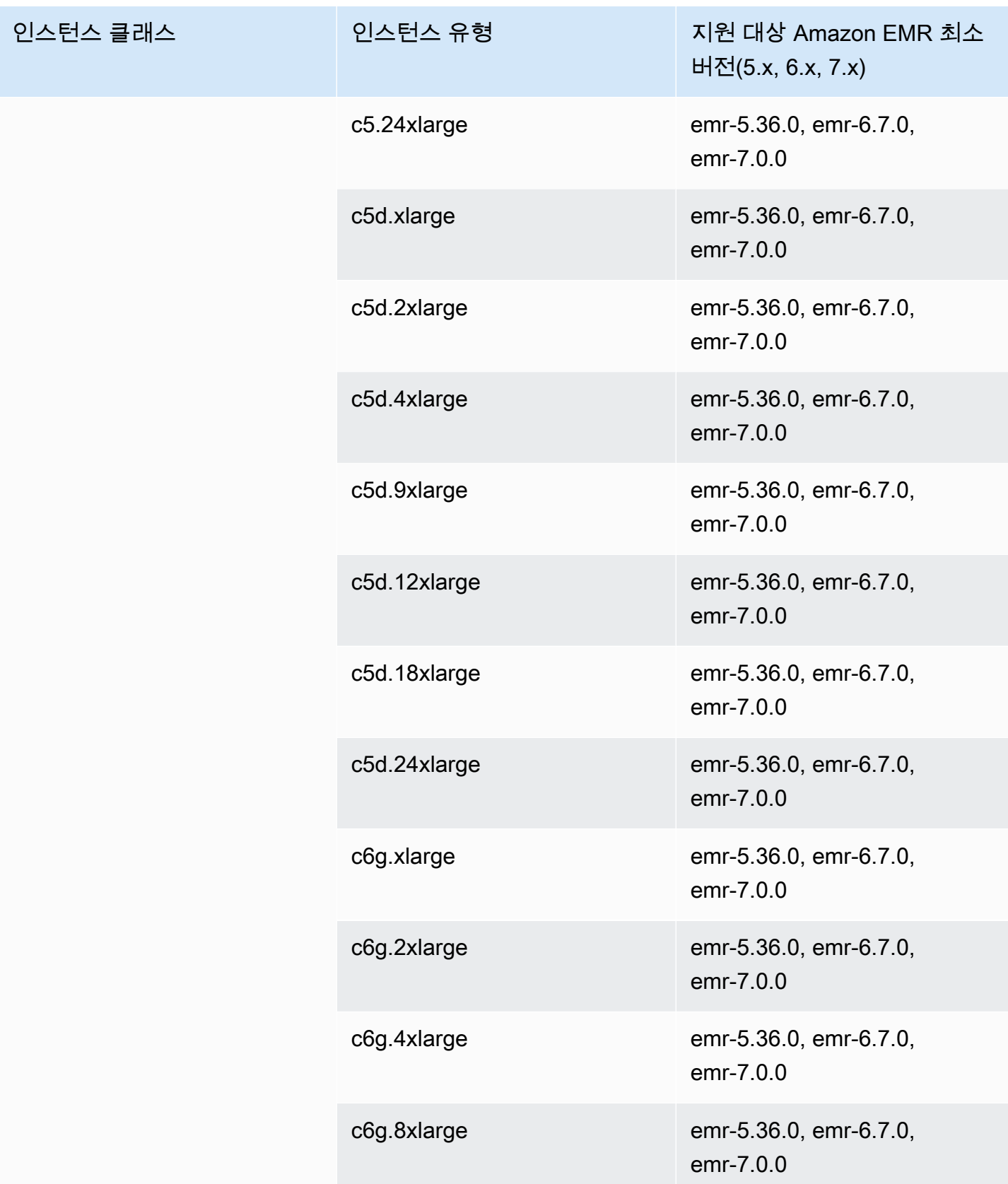

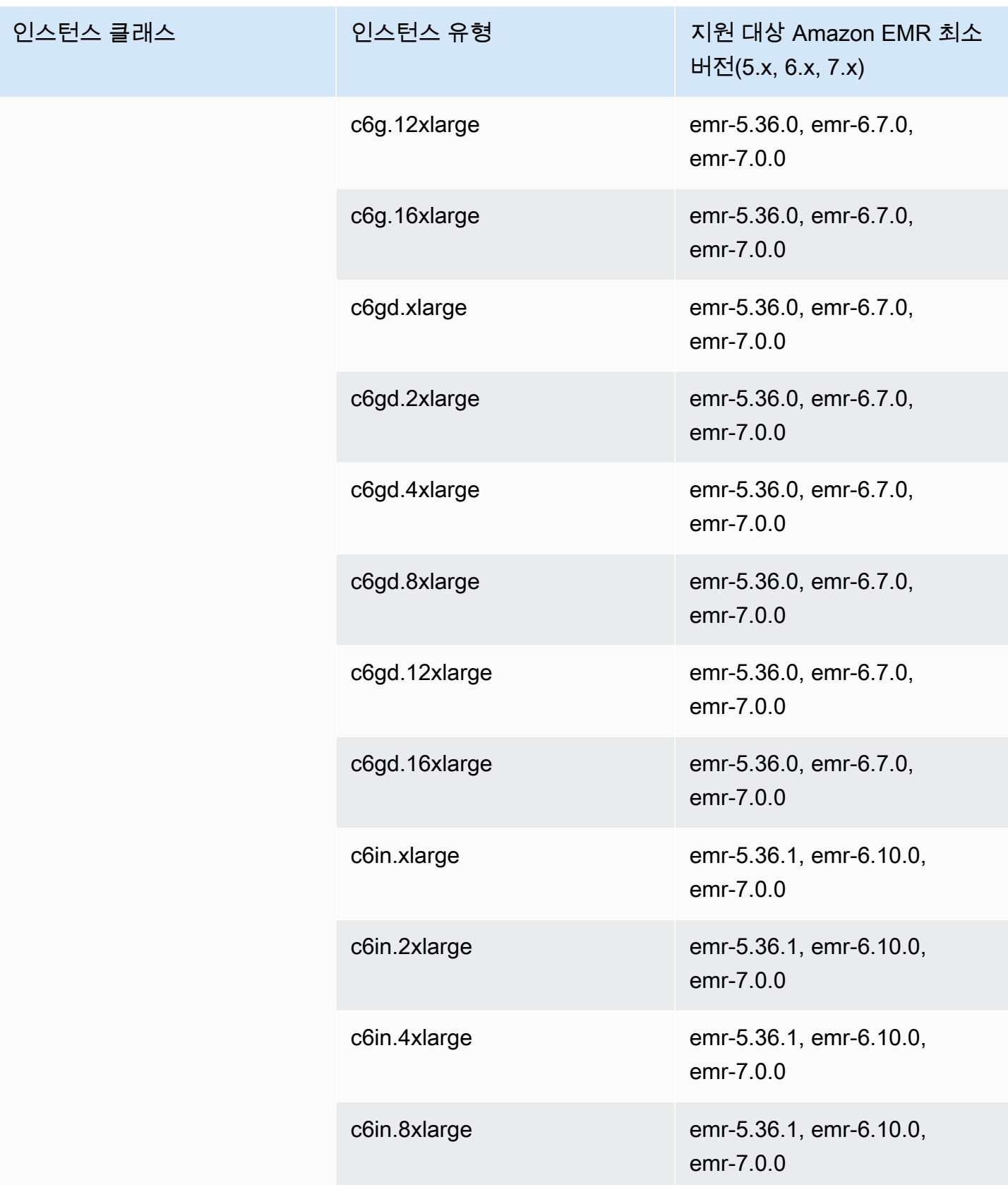

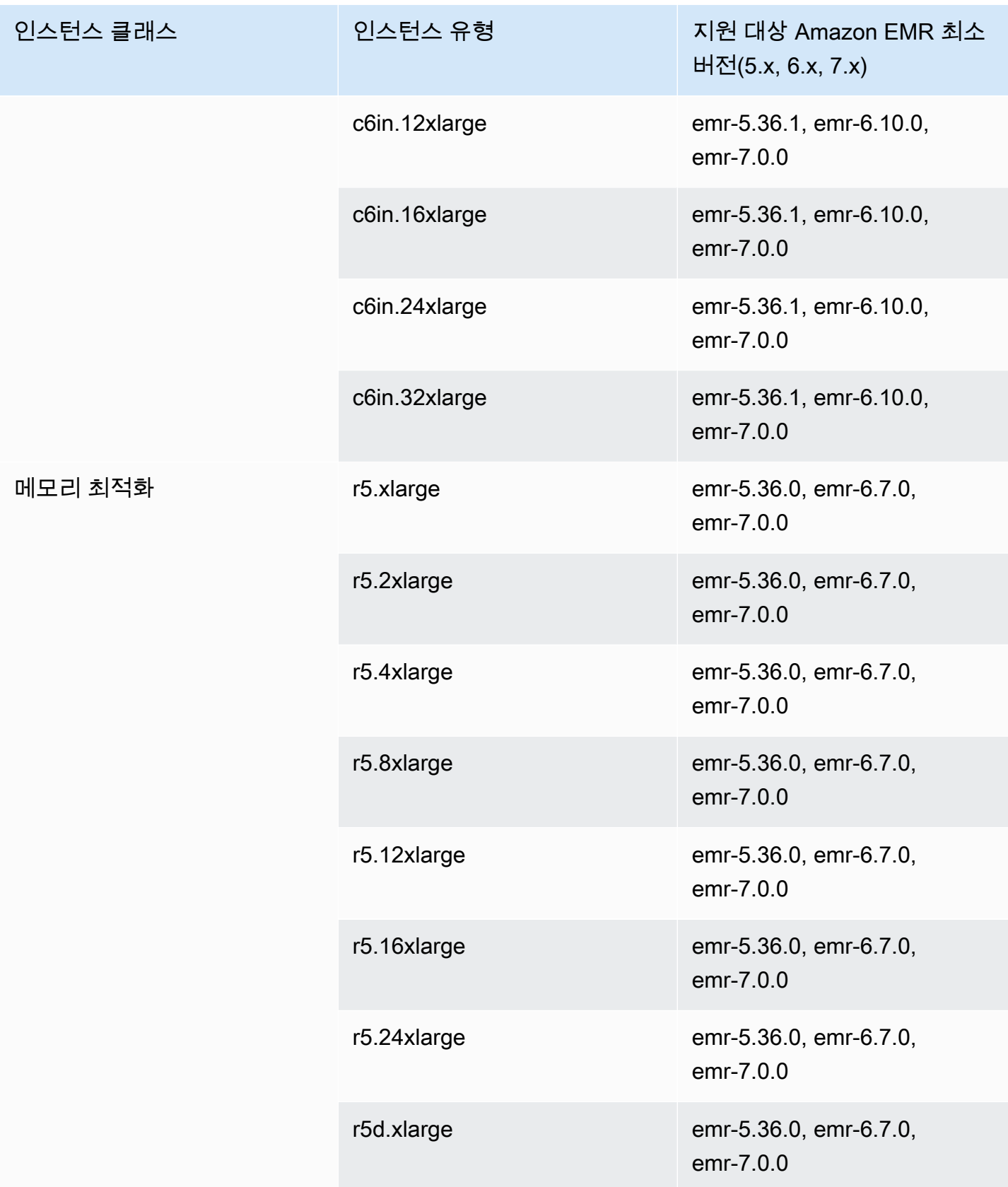

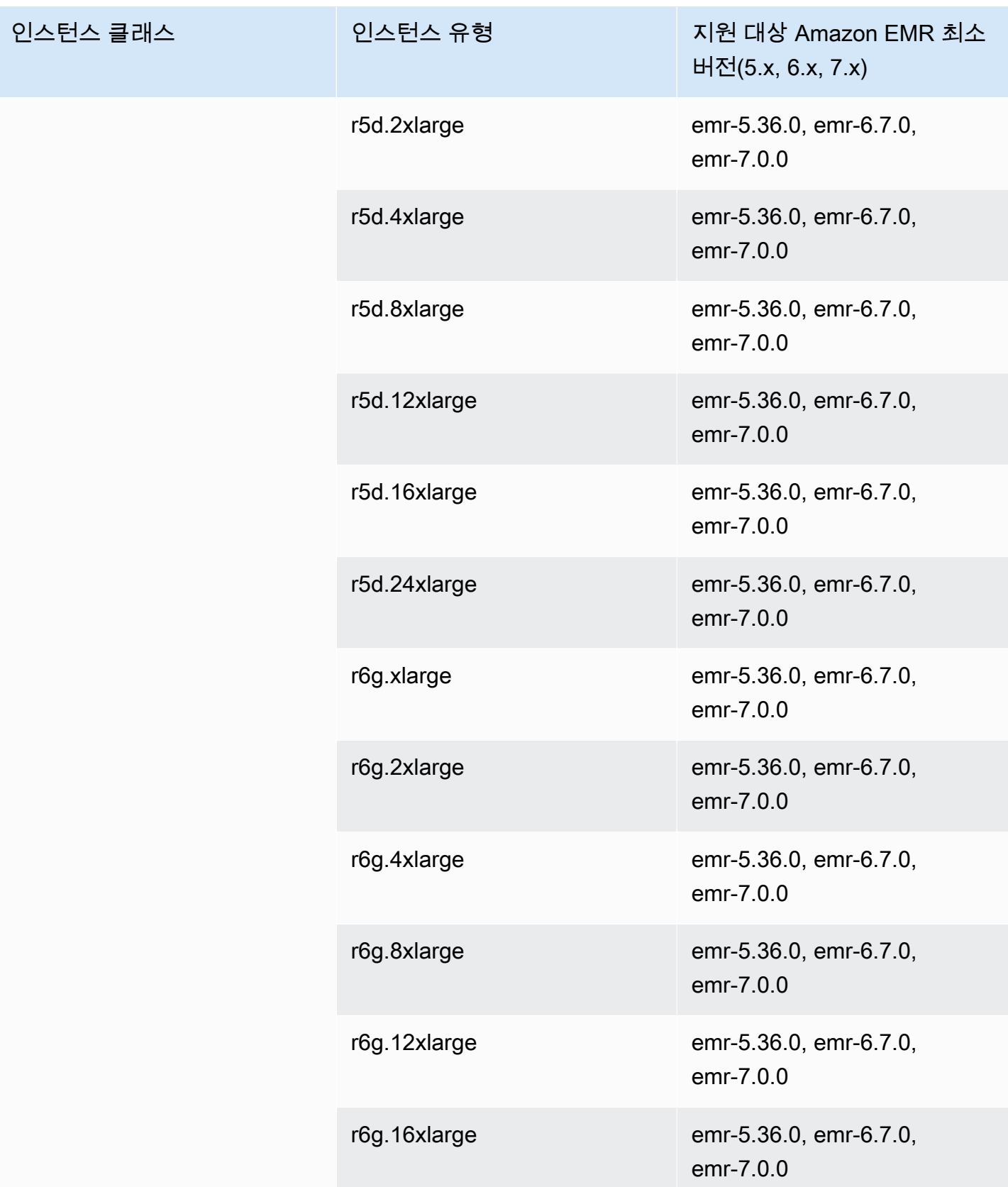

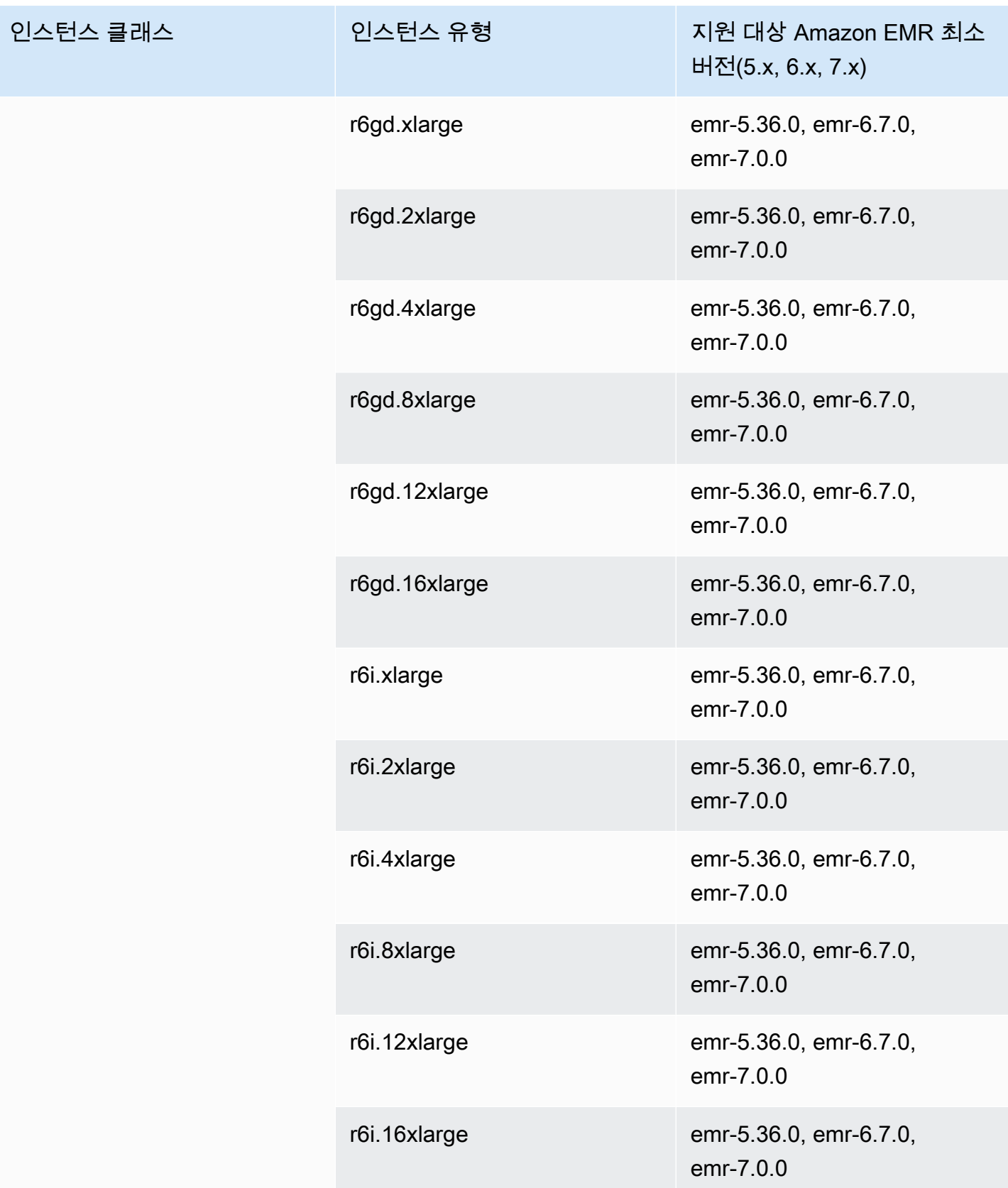

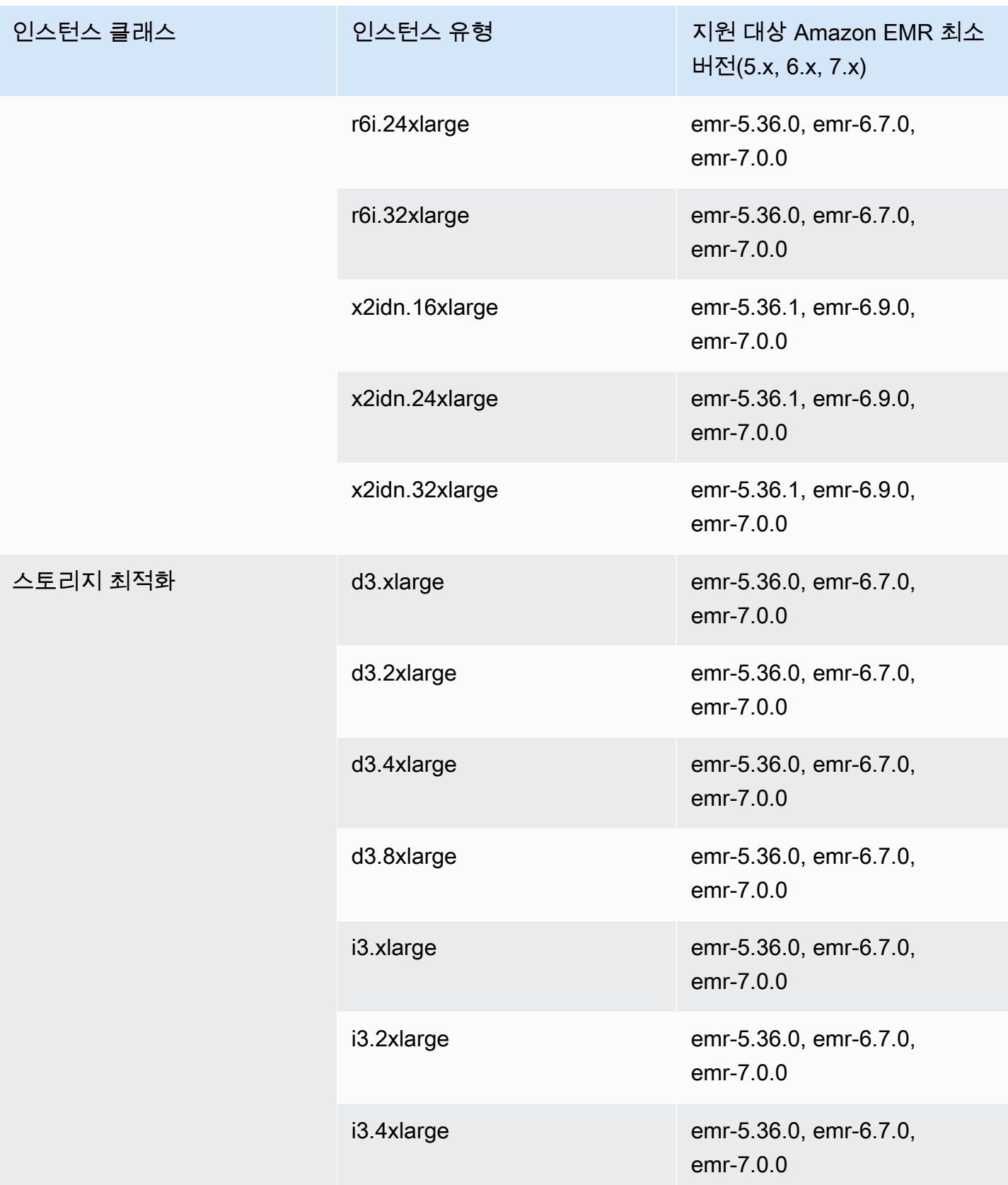

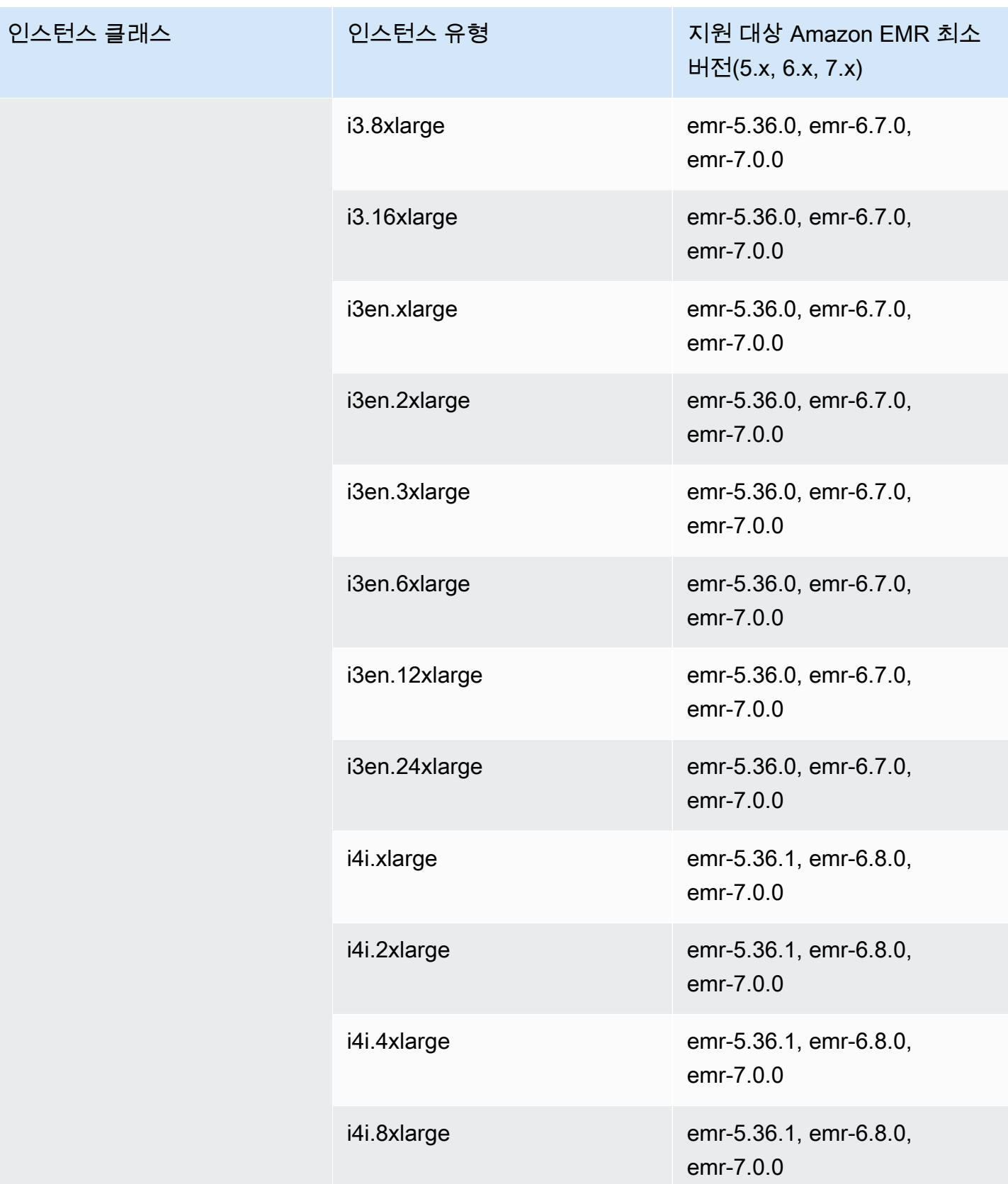

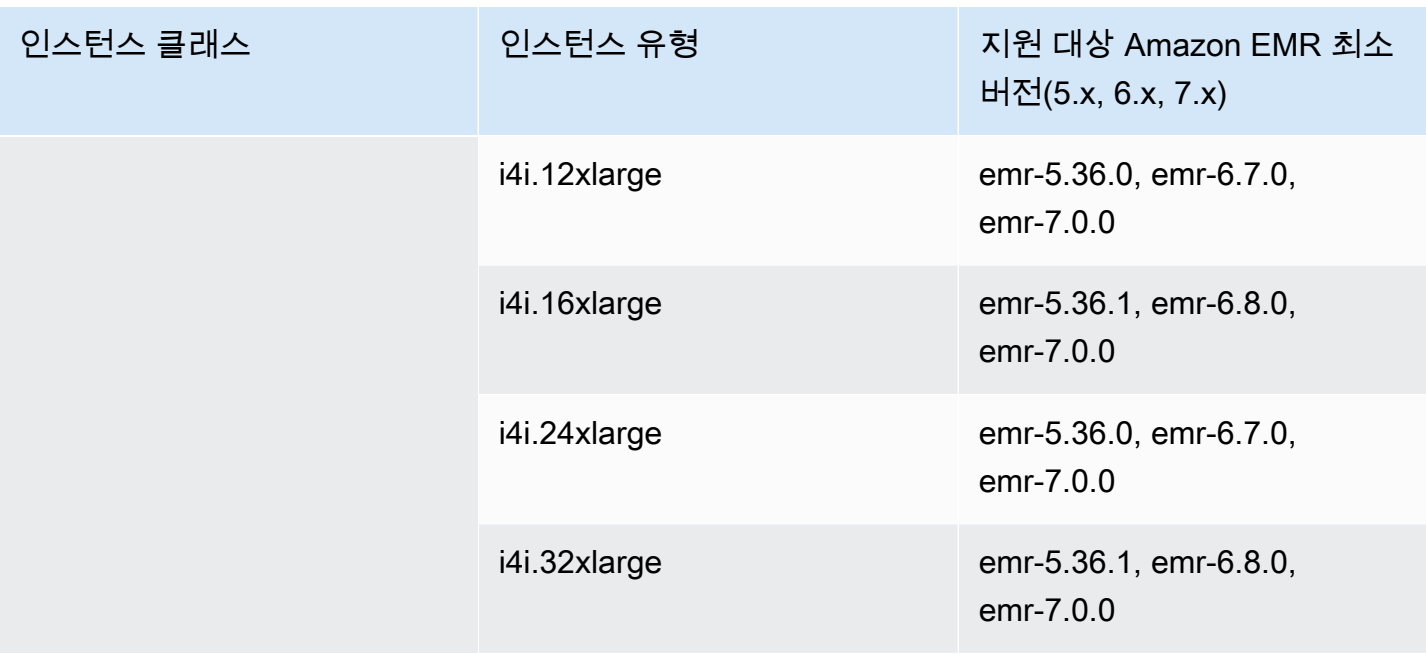

유럽(아일랜드) - eu-west-1

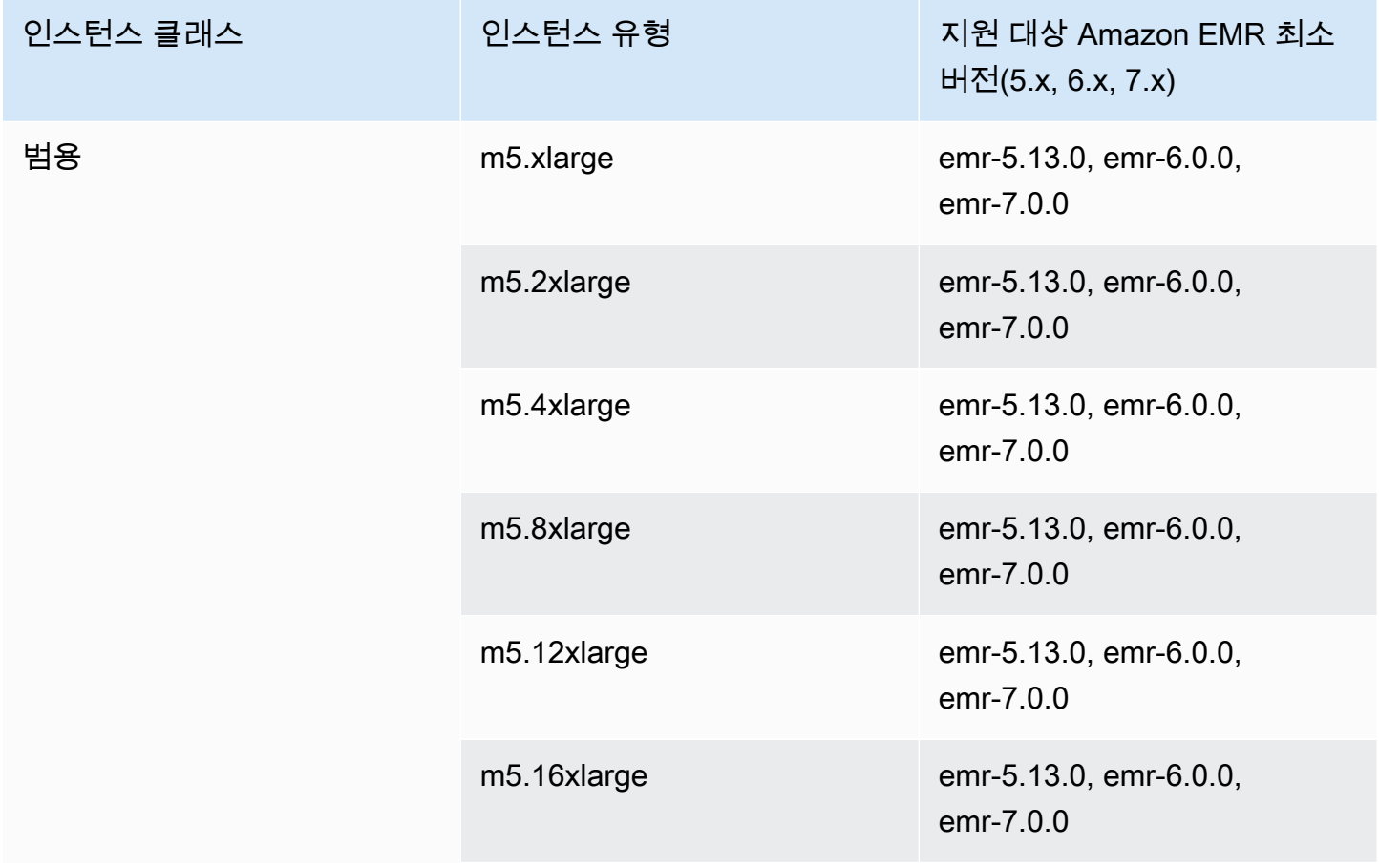

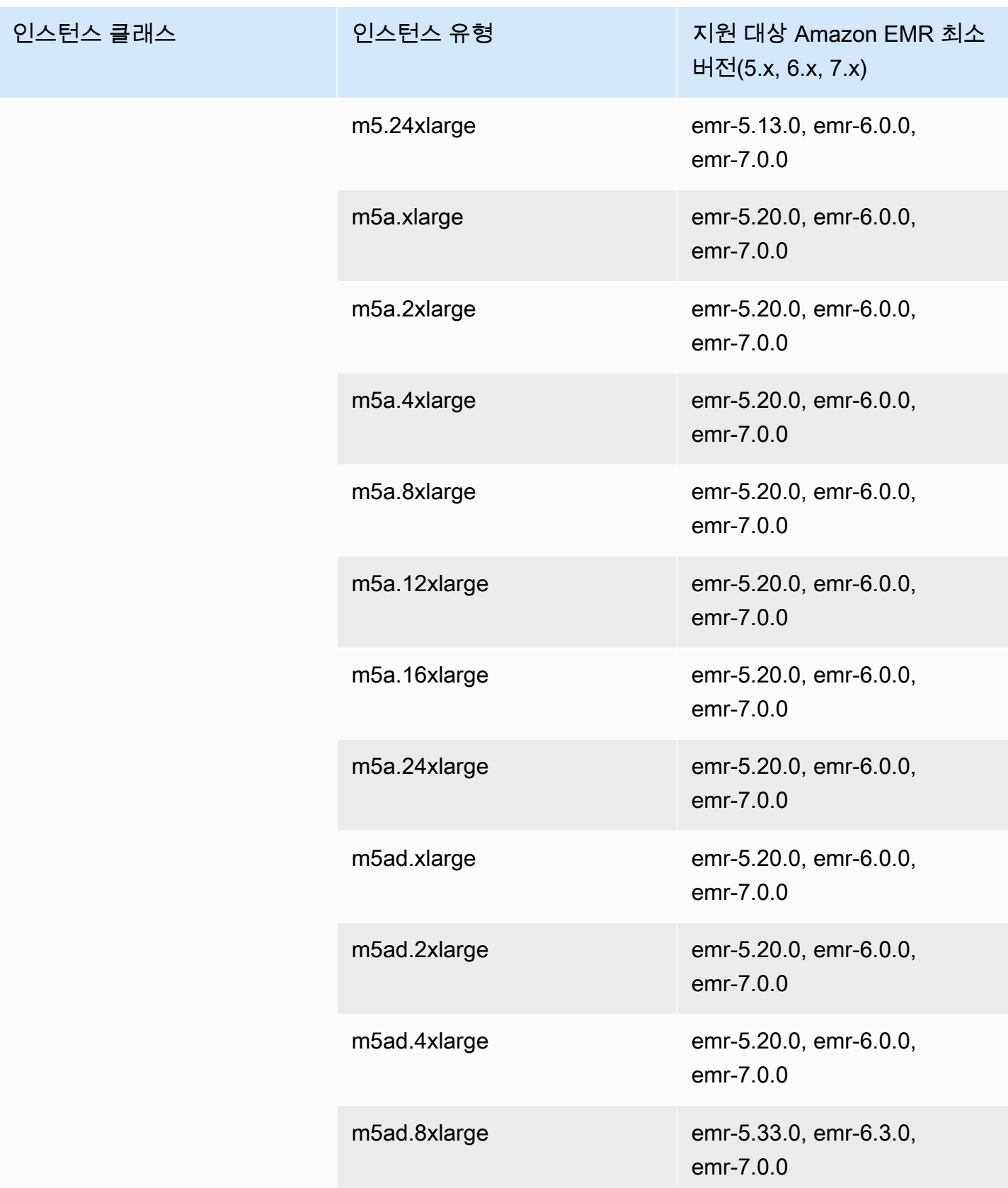

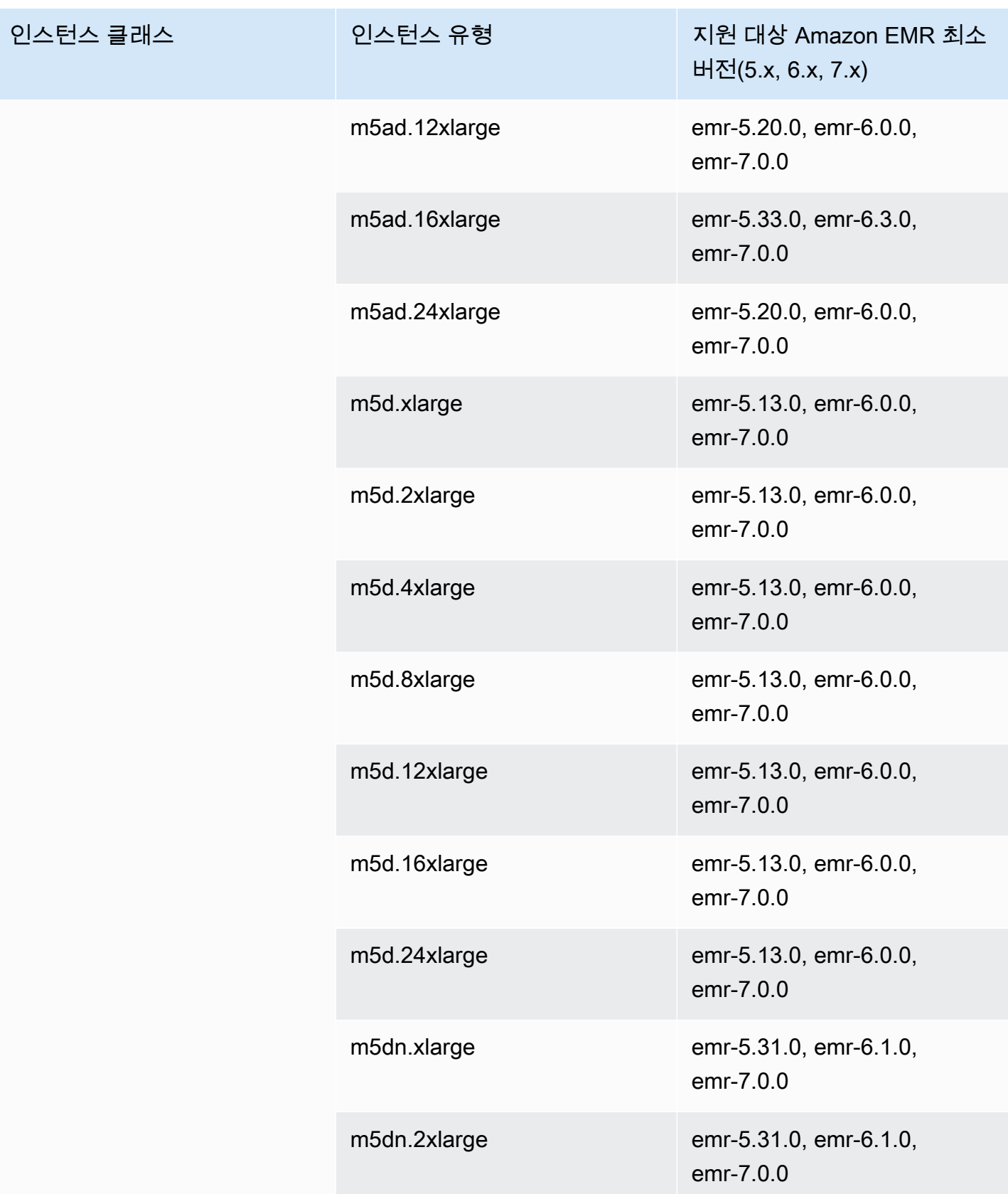

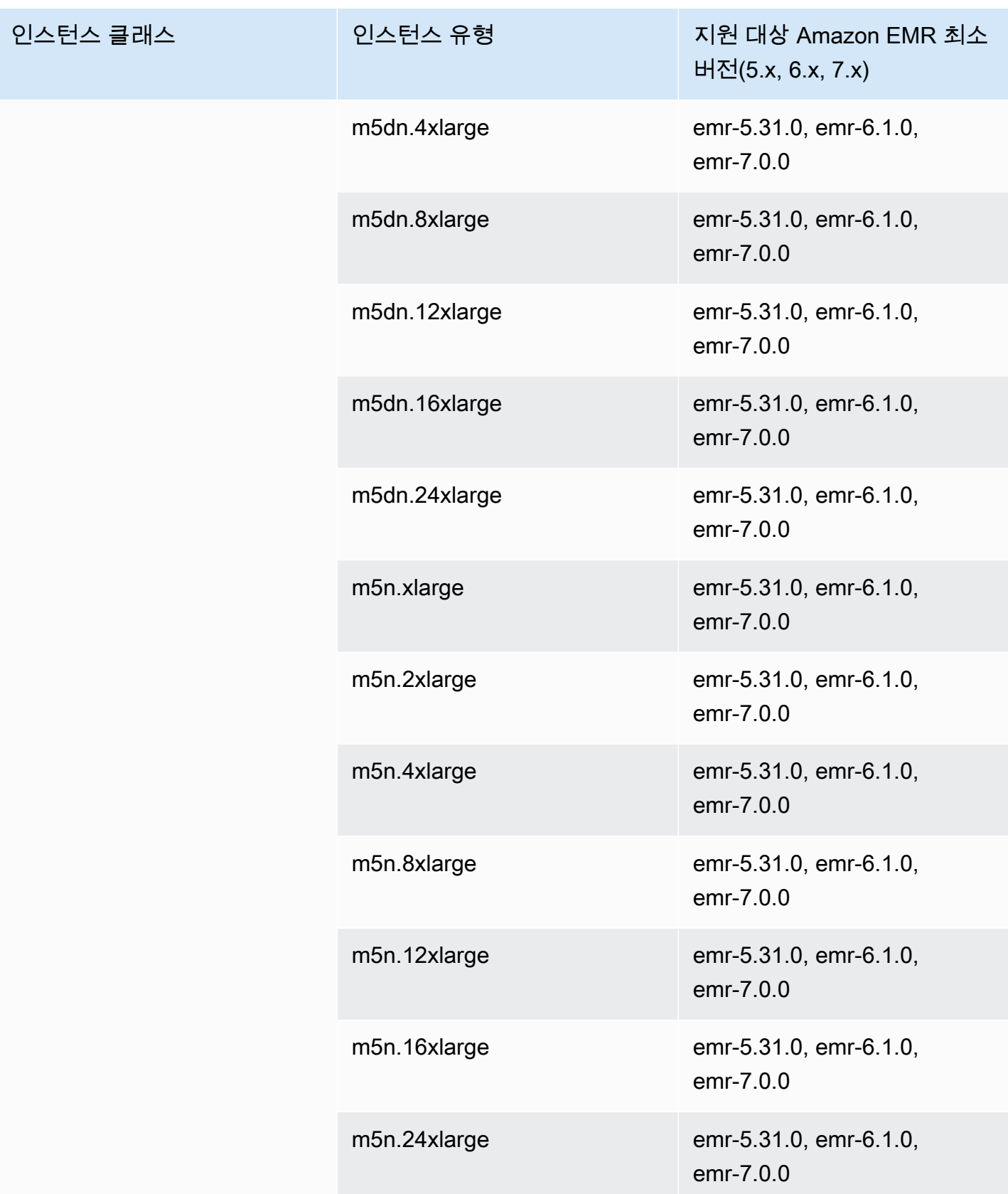

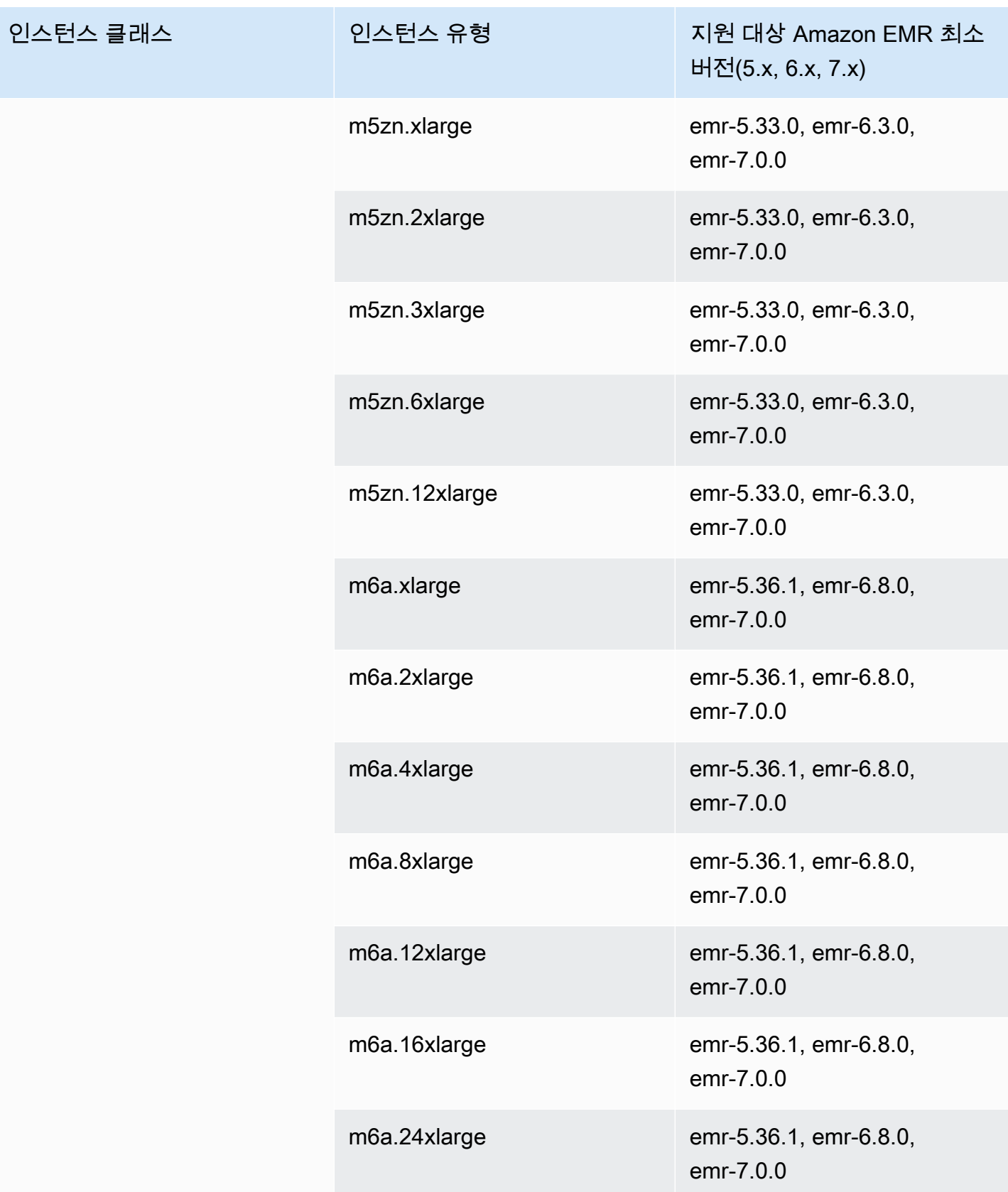

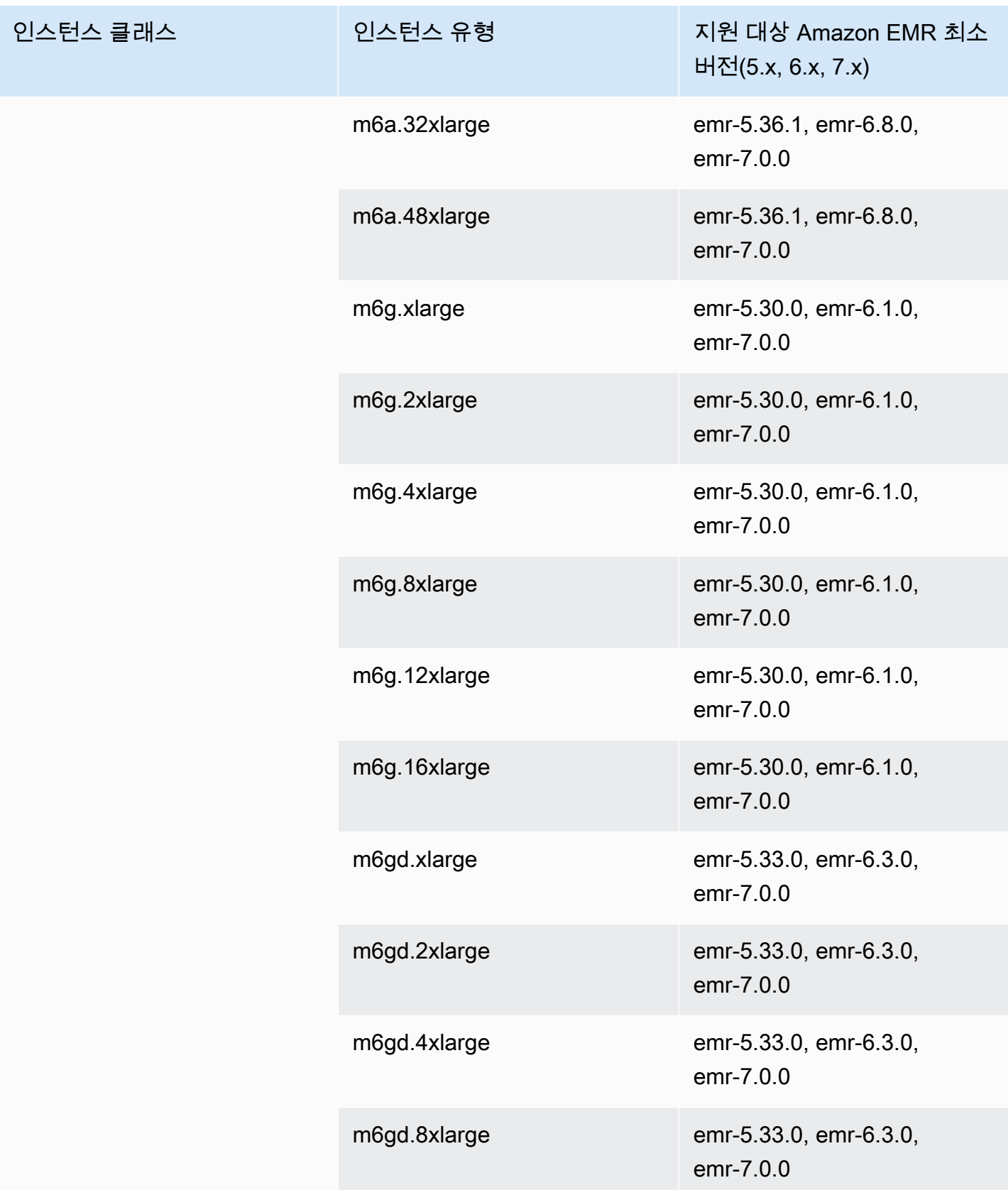

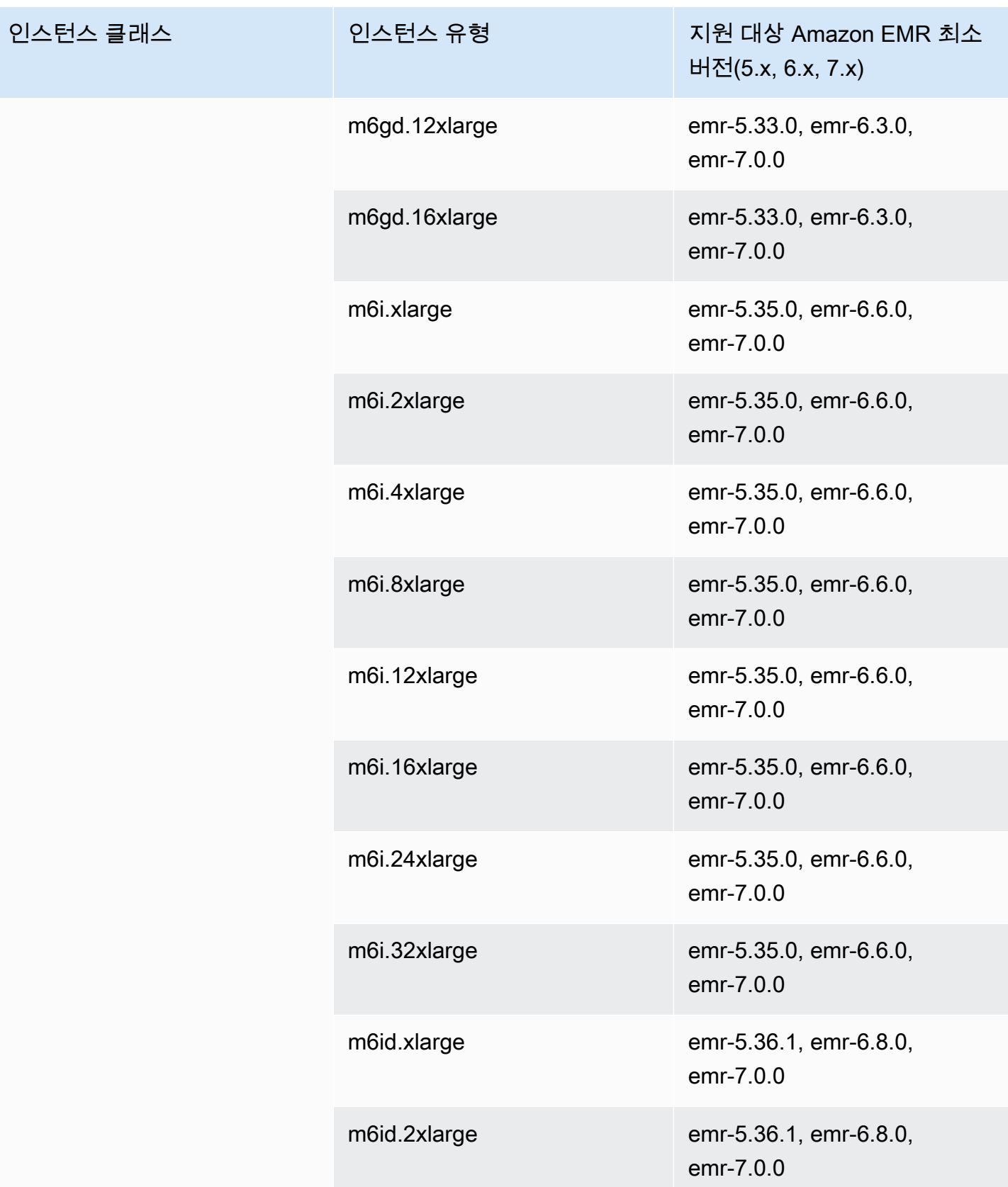

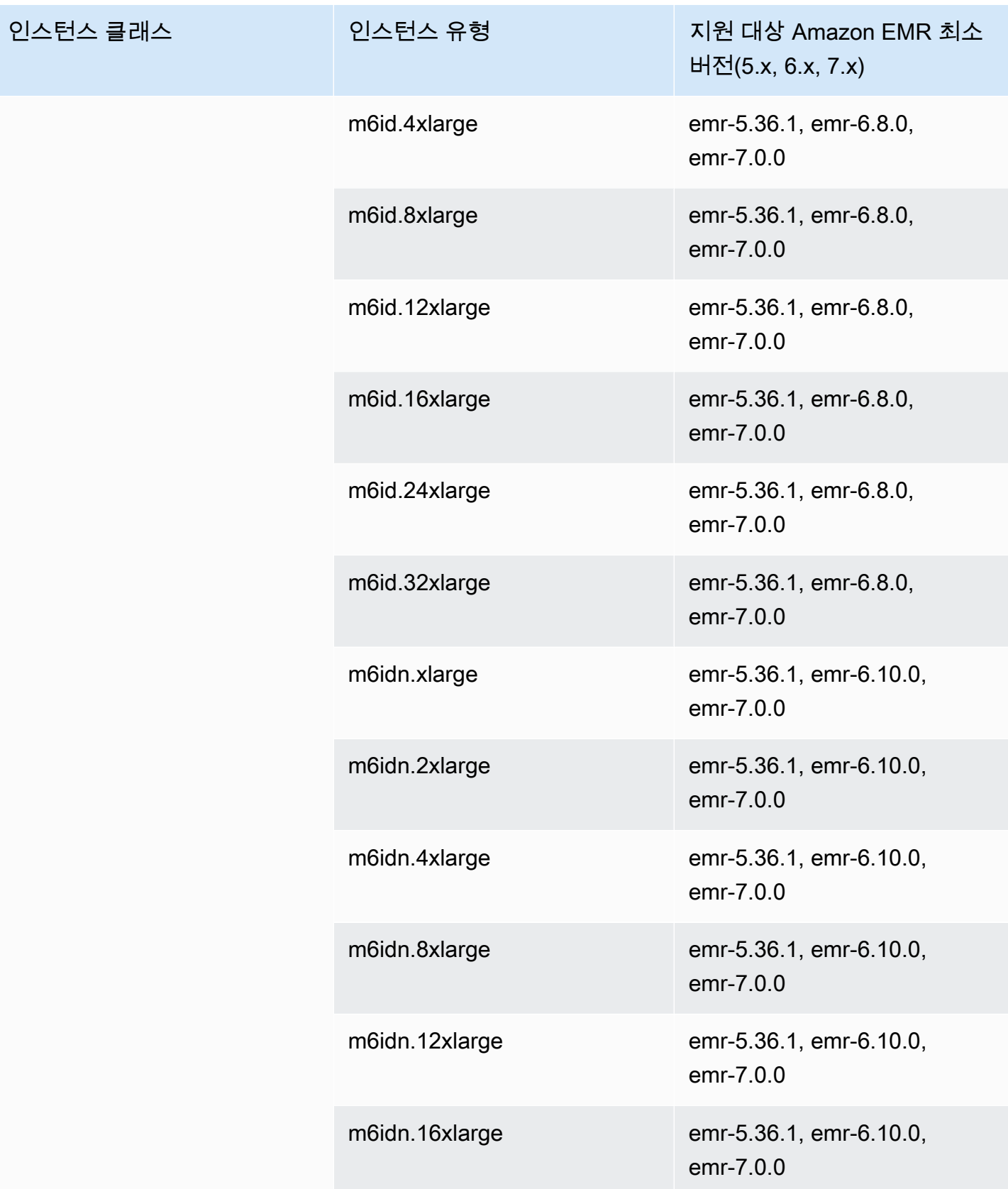

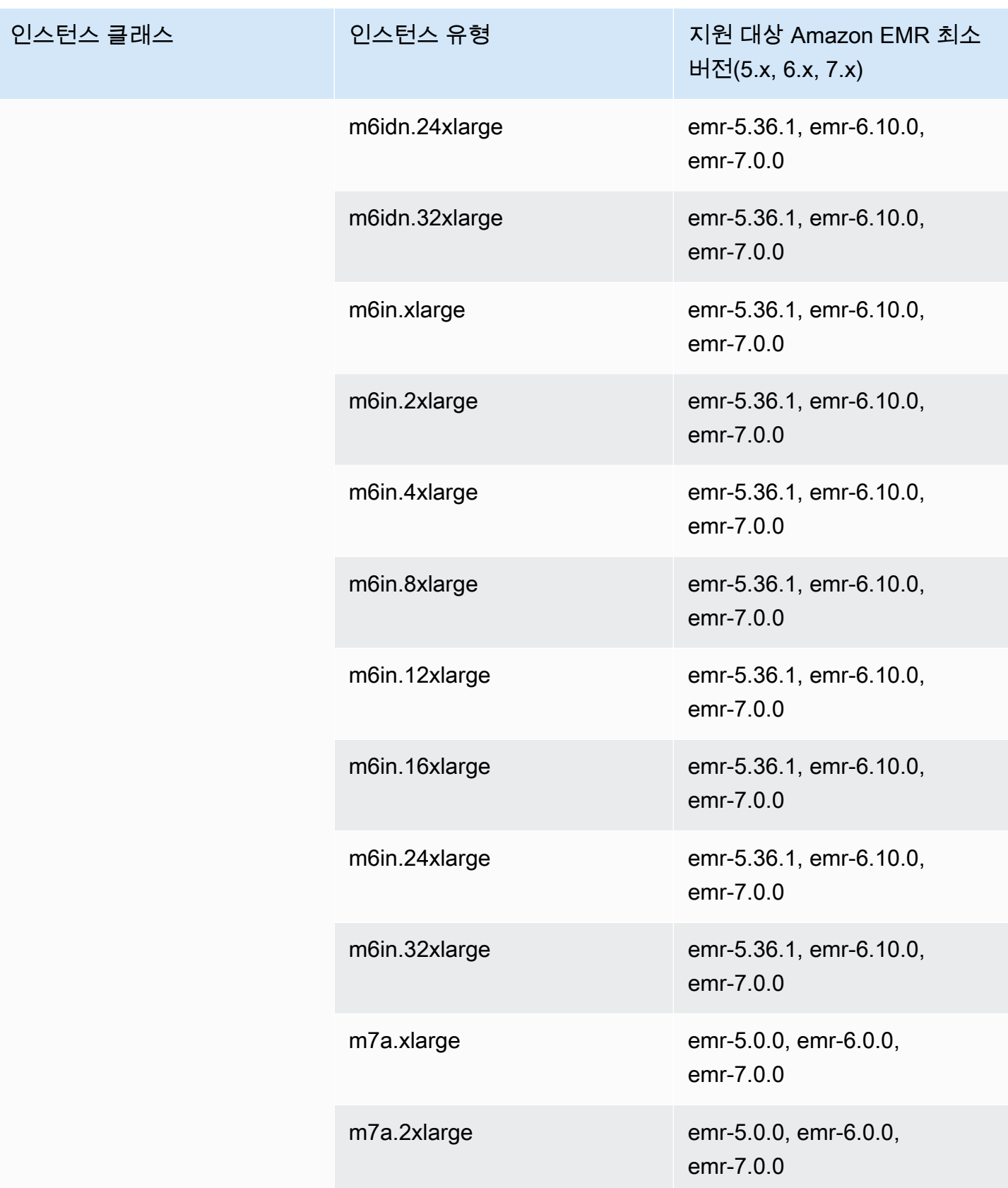

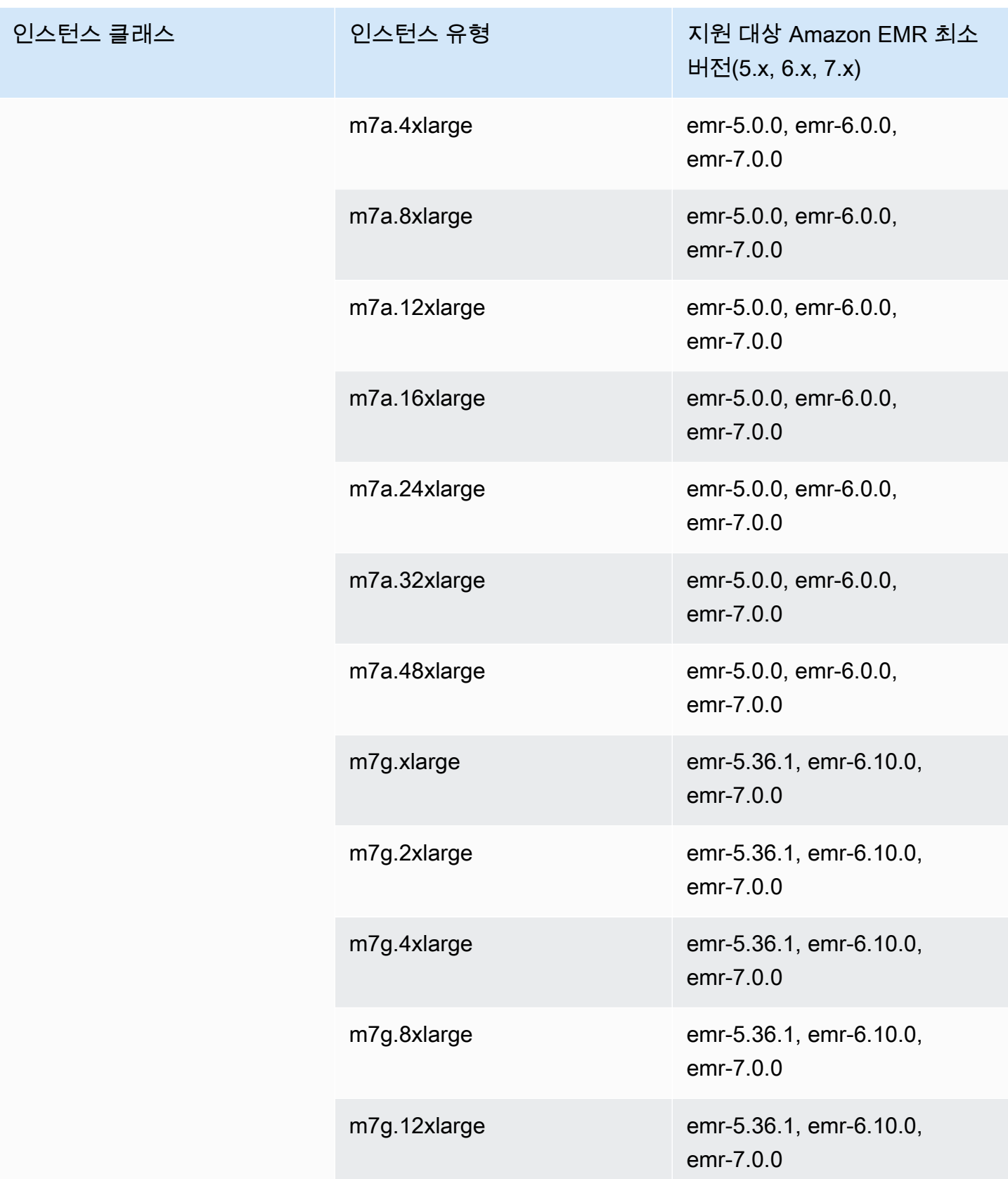

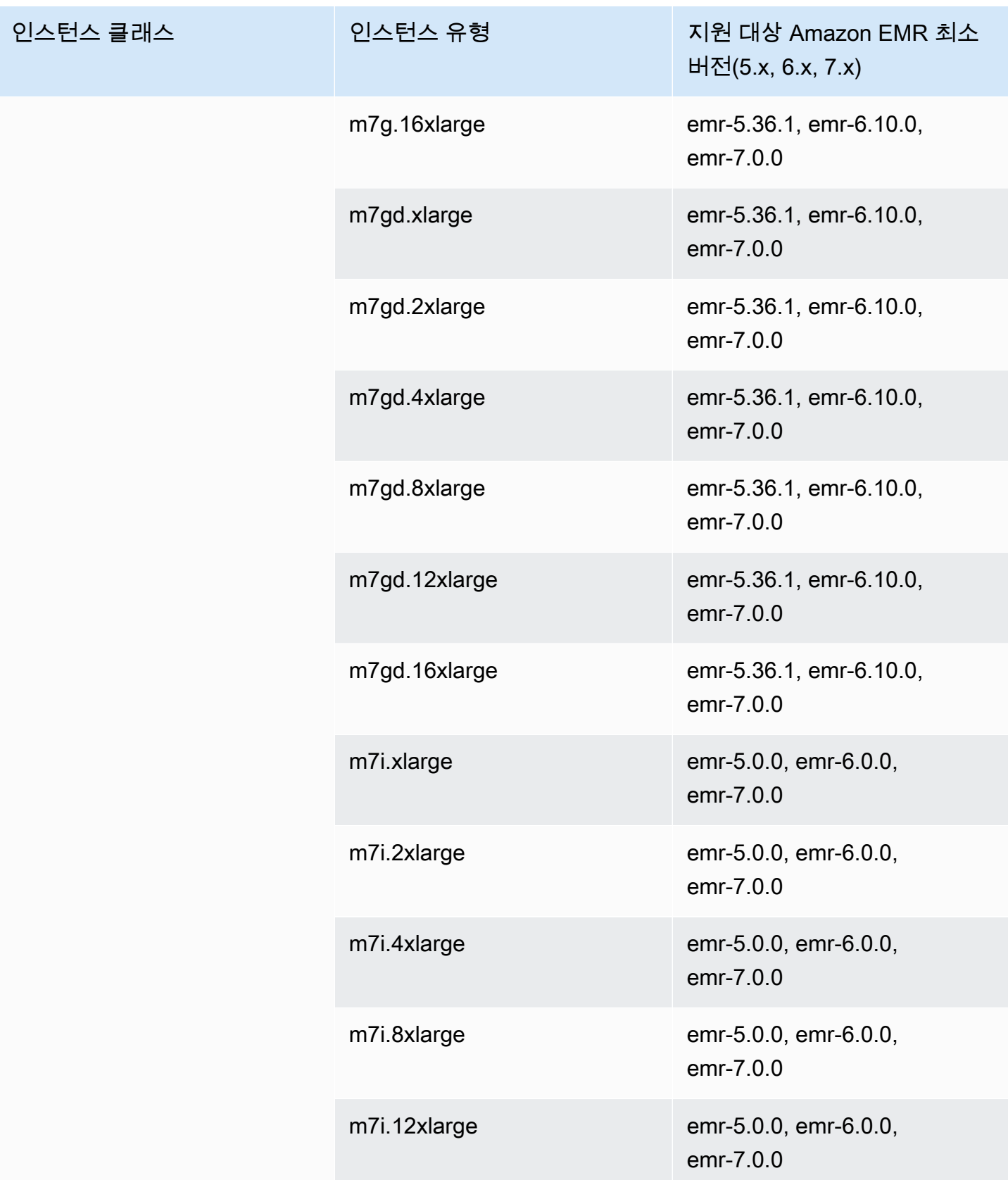

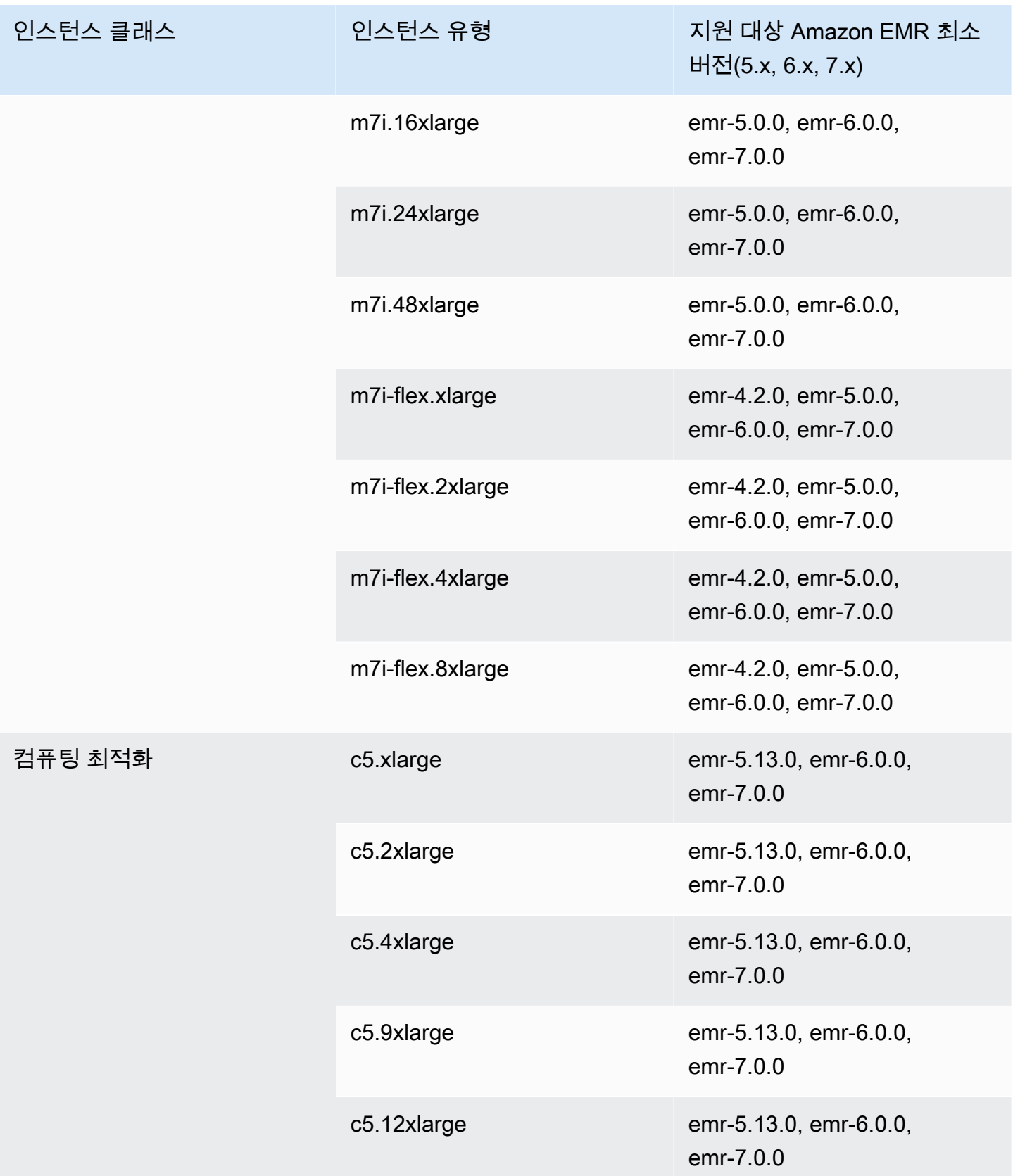

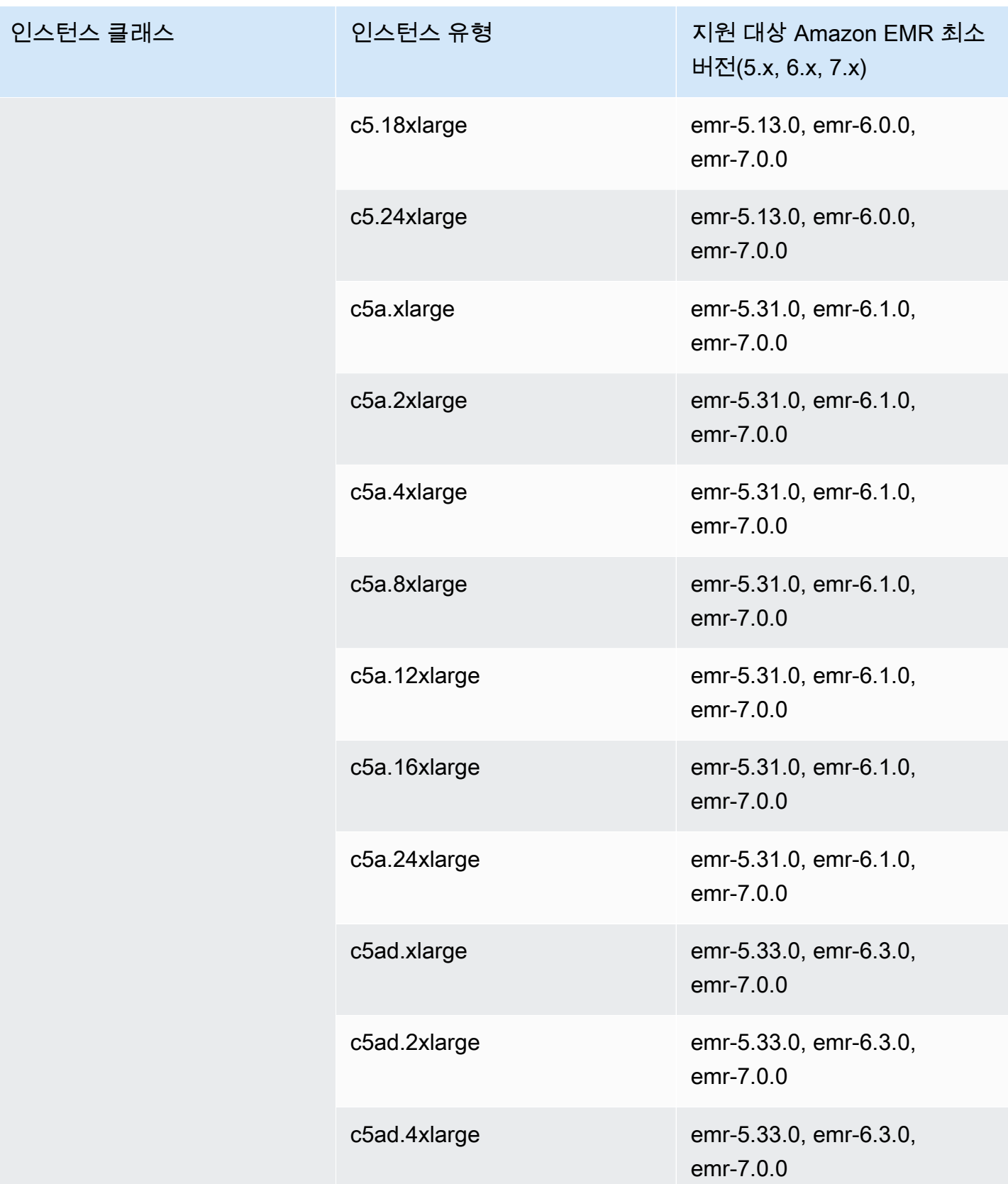

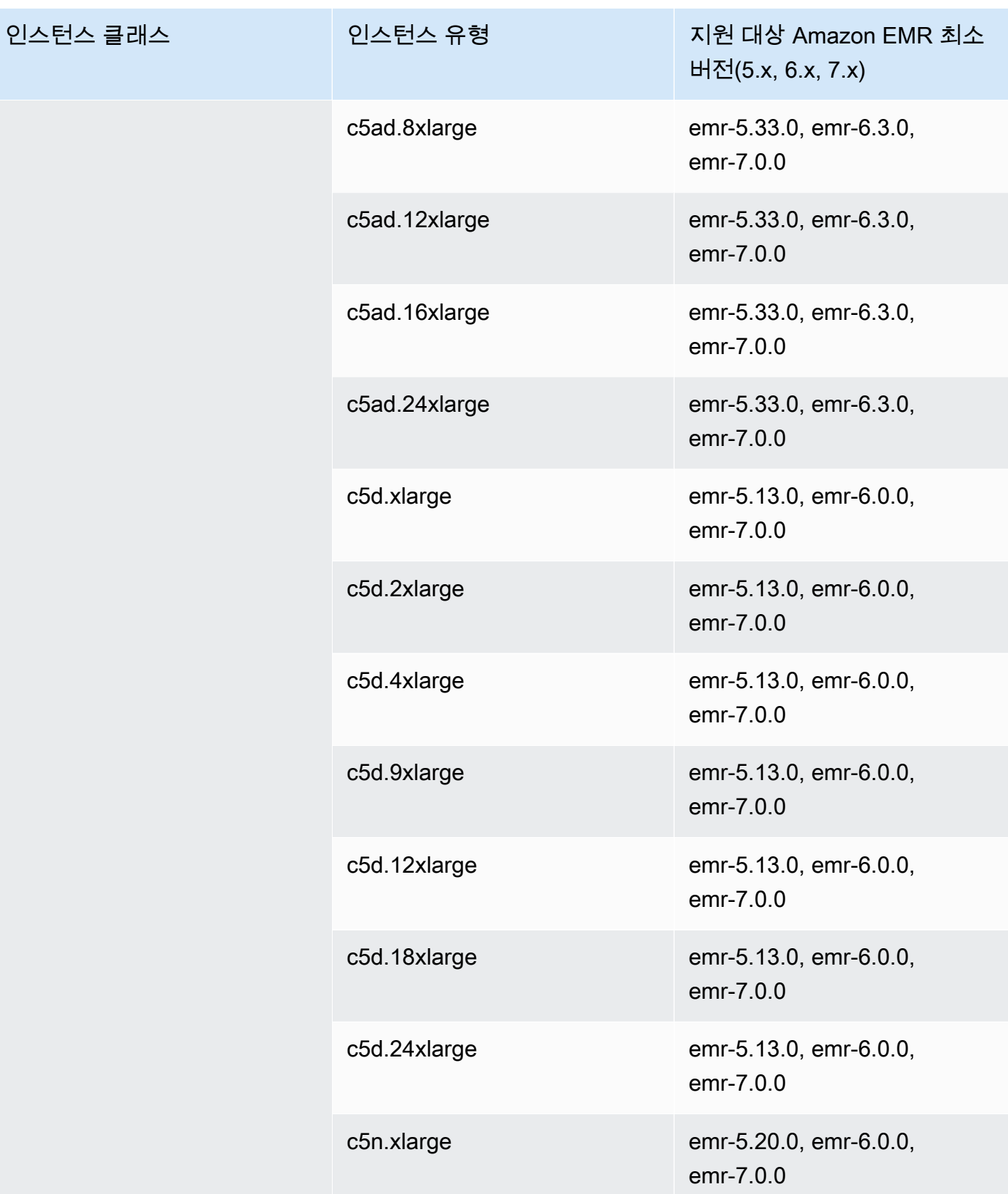

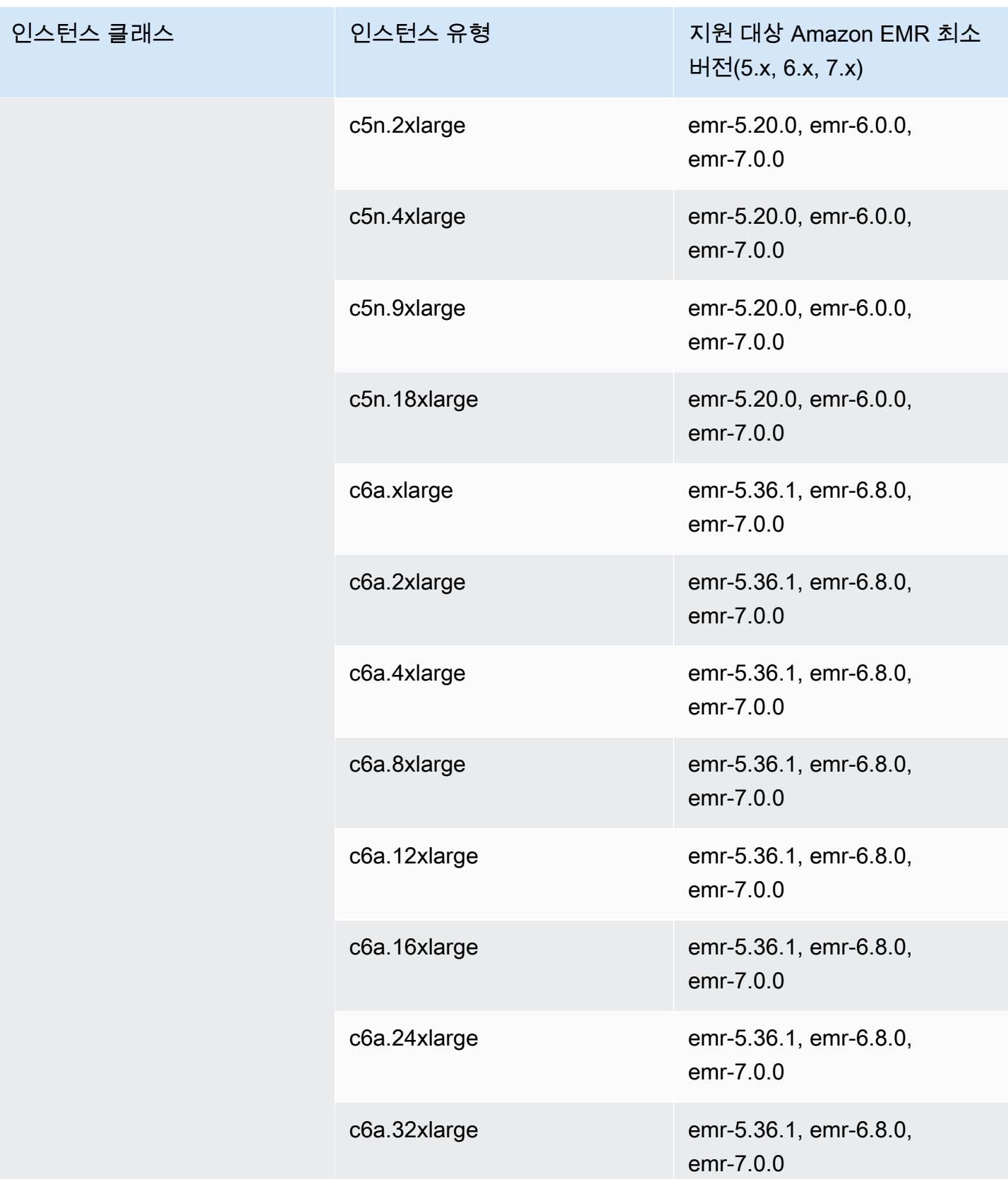

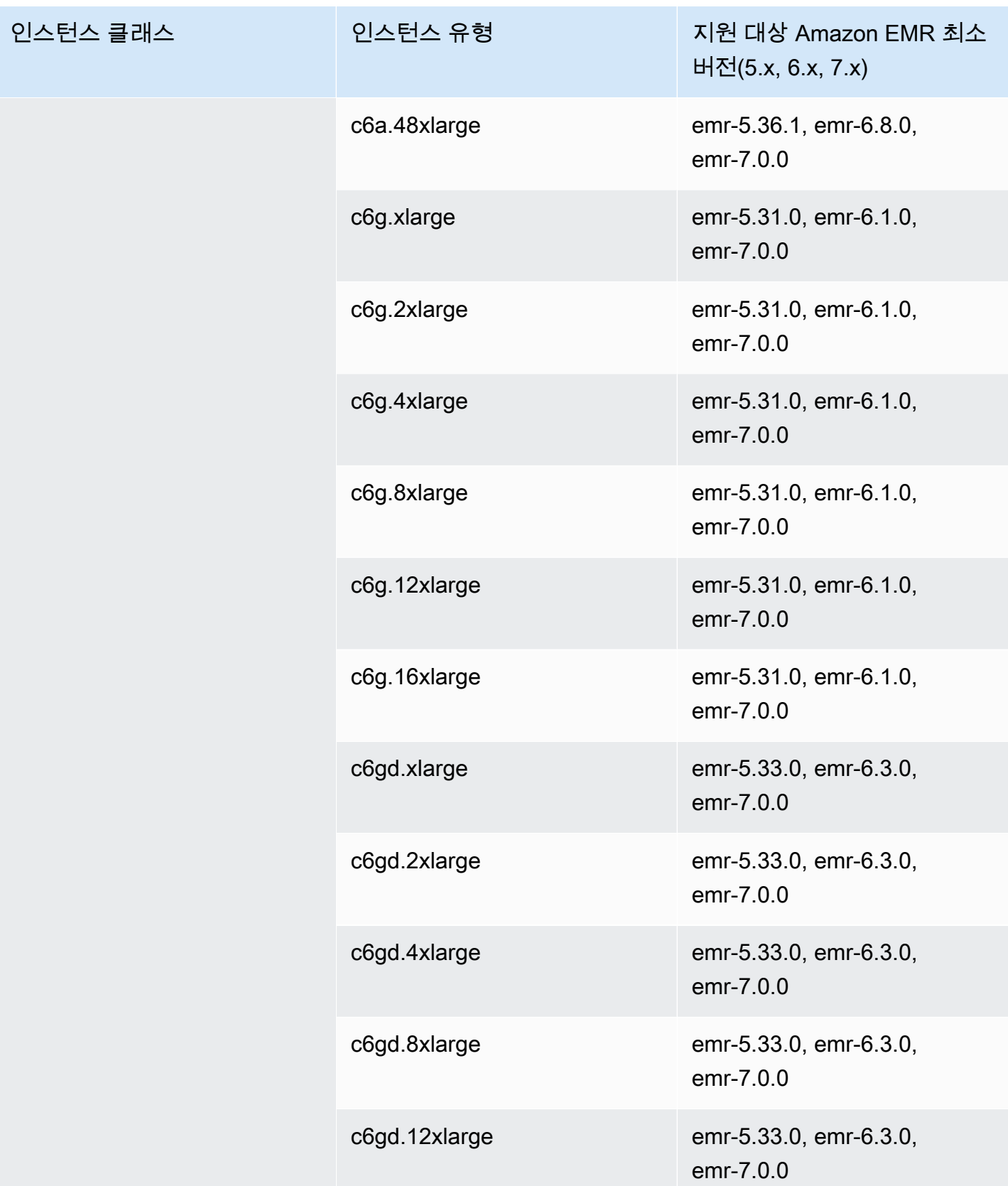

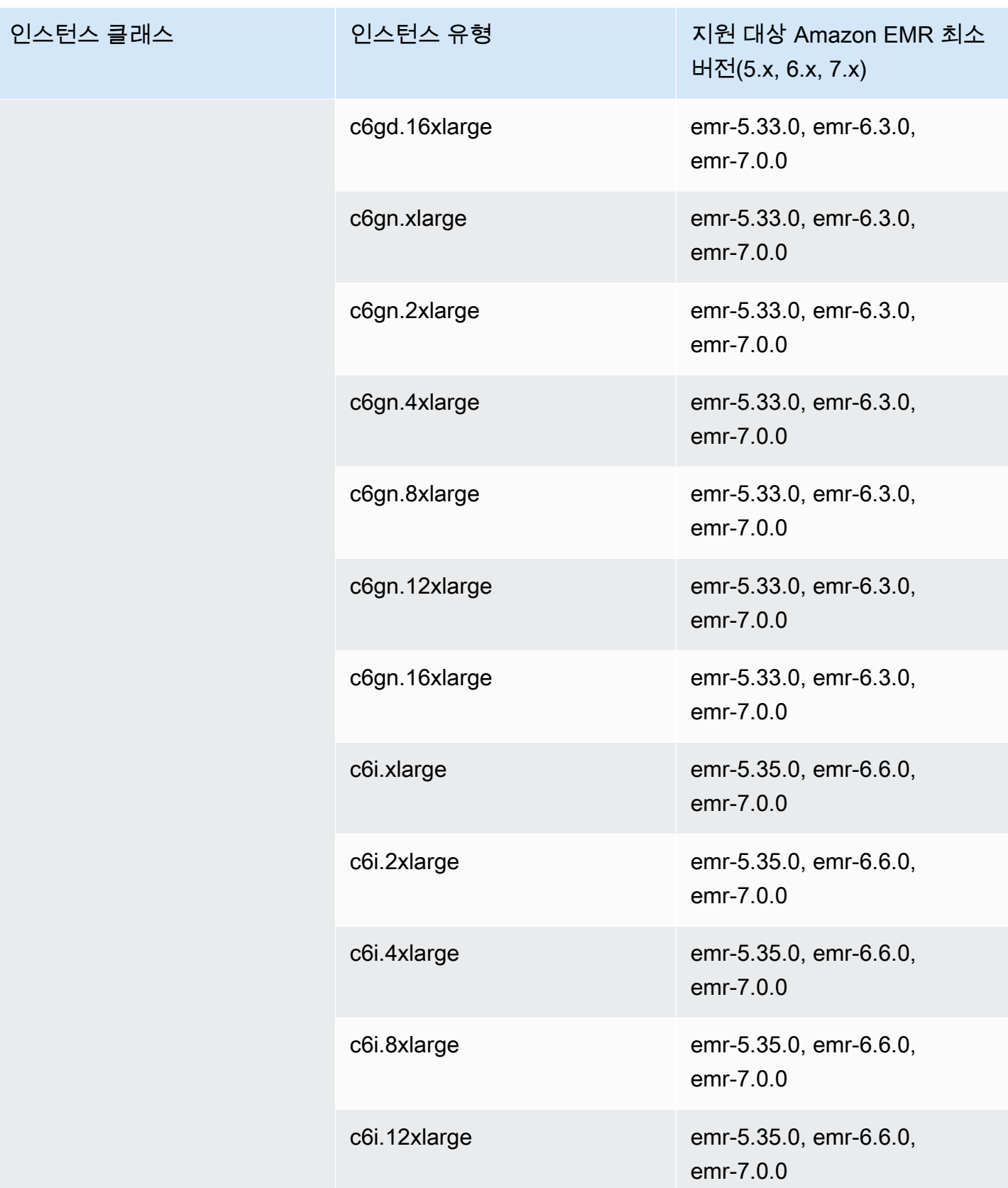

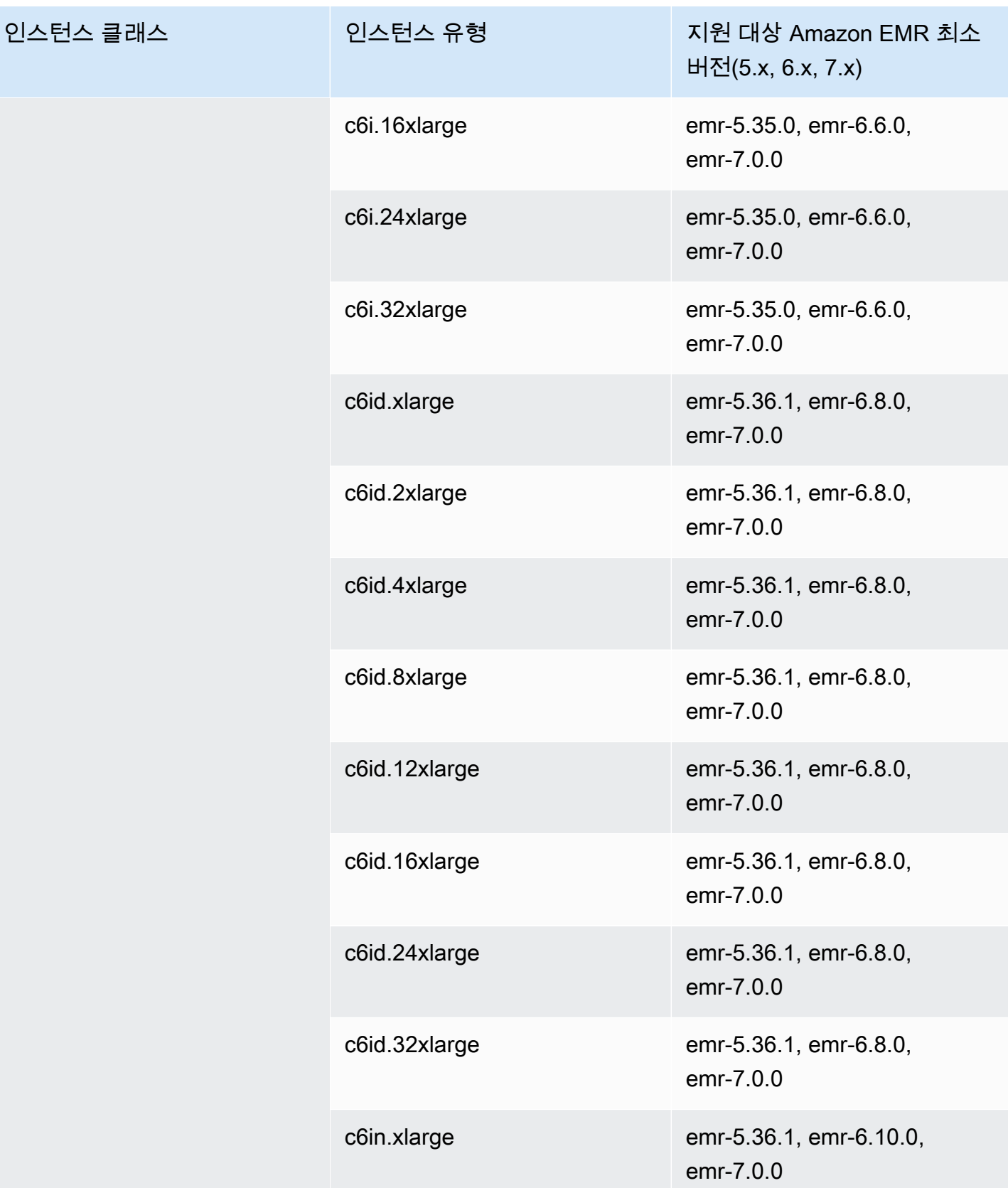
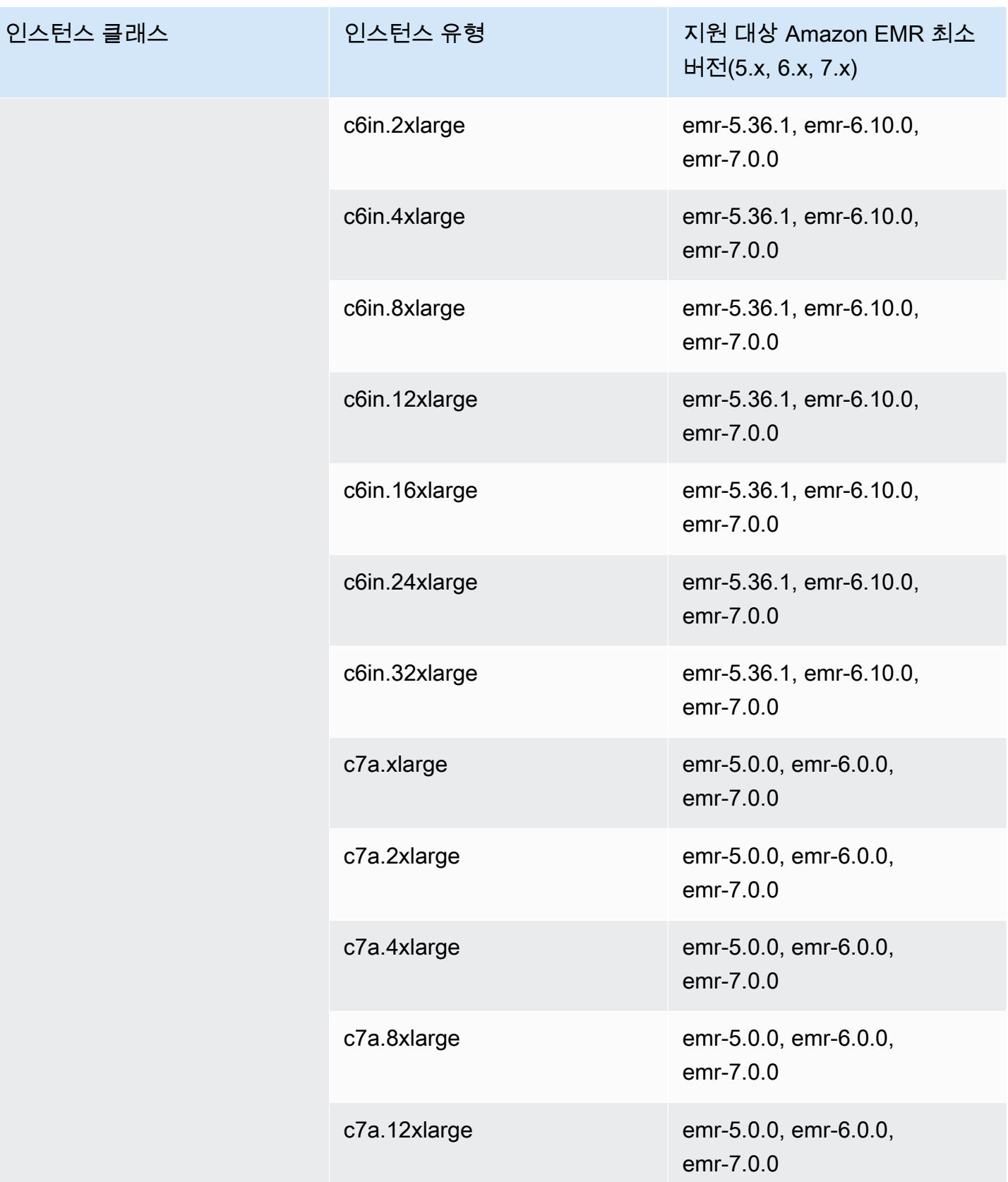

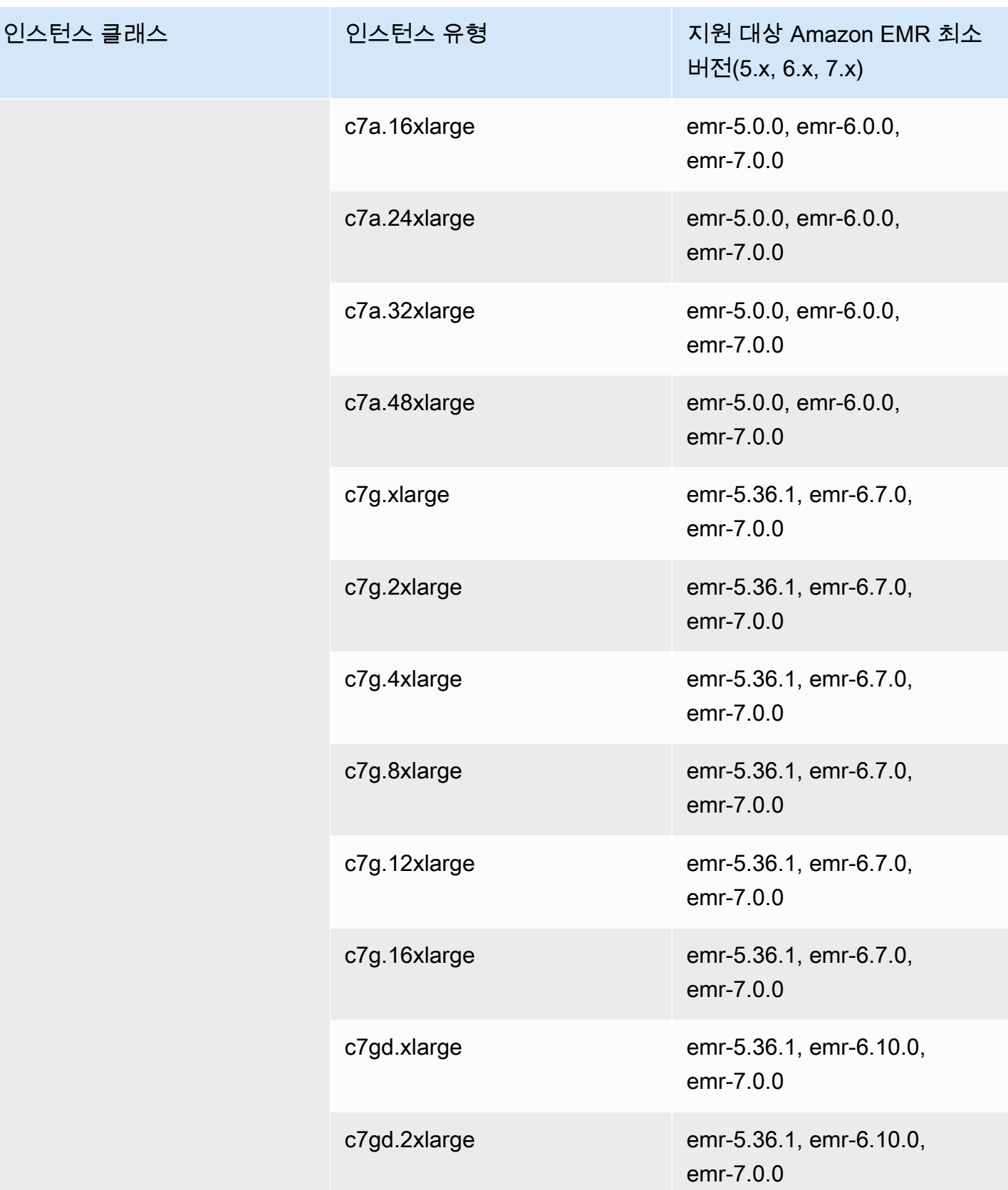

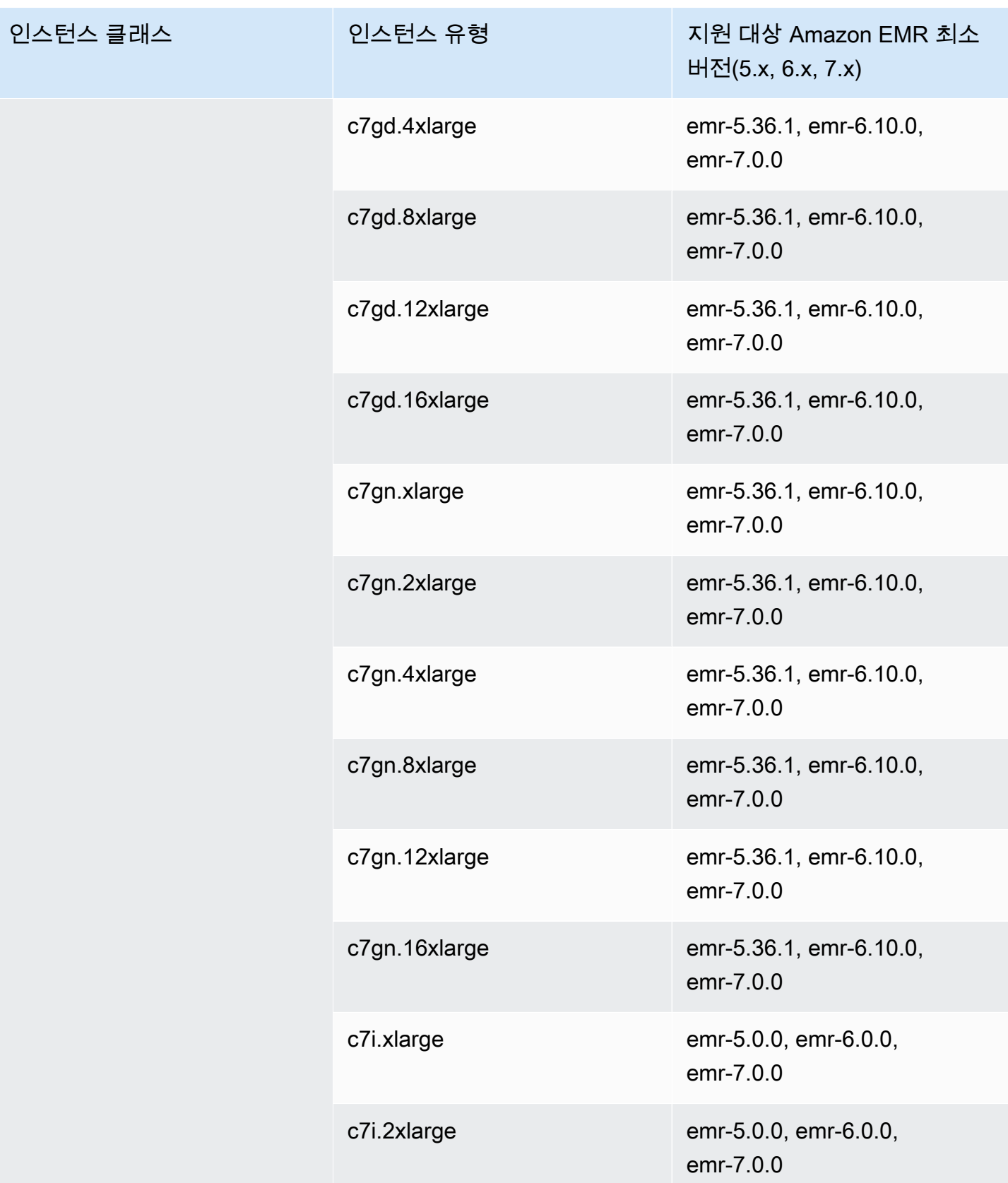

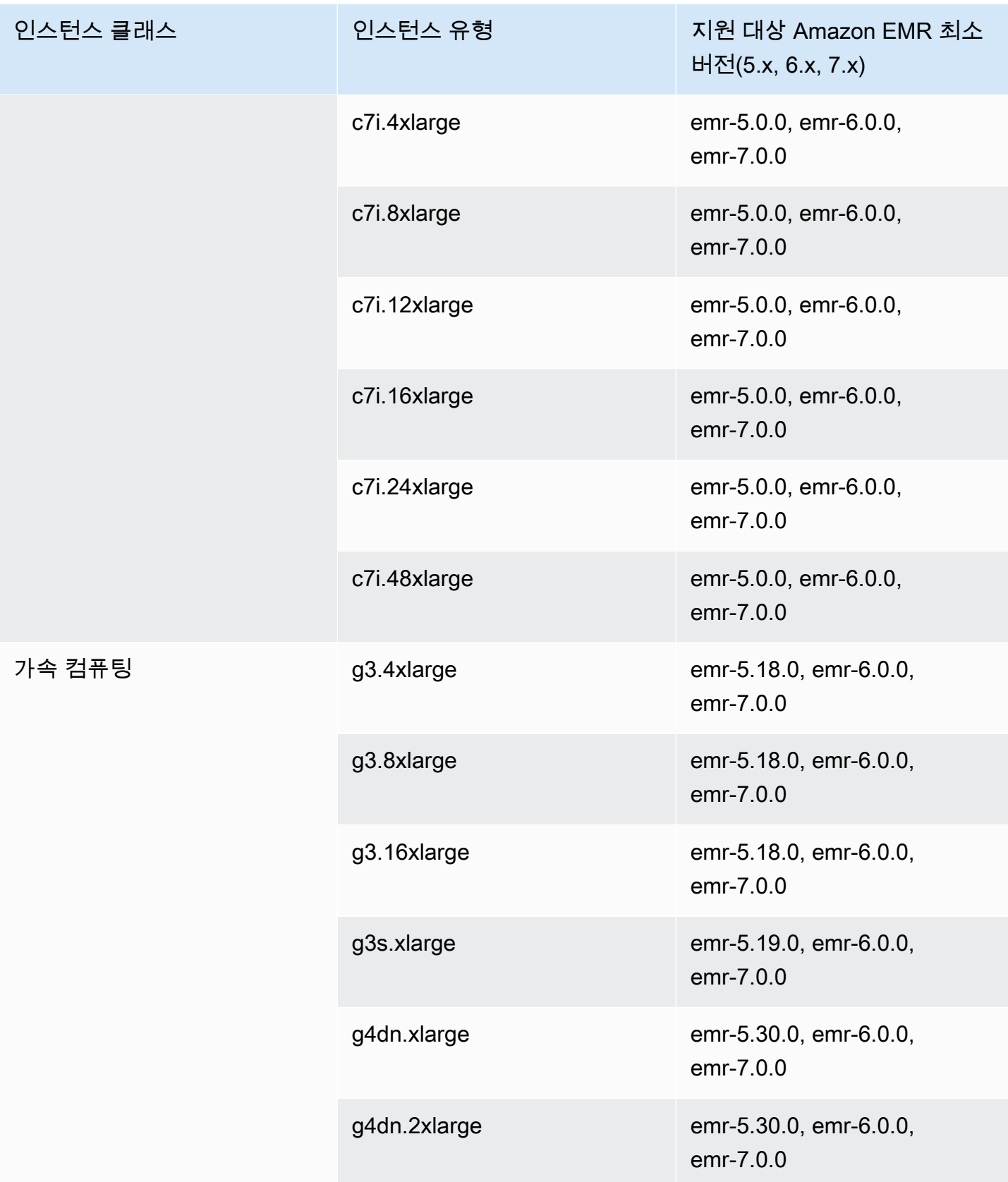

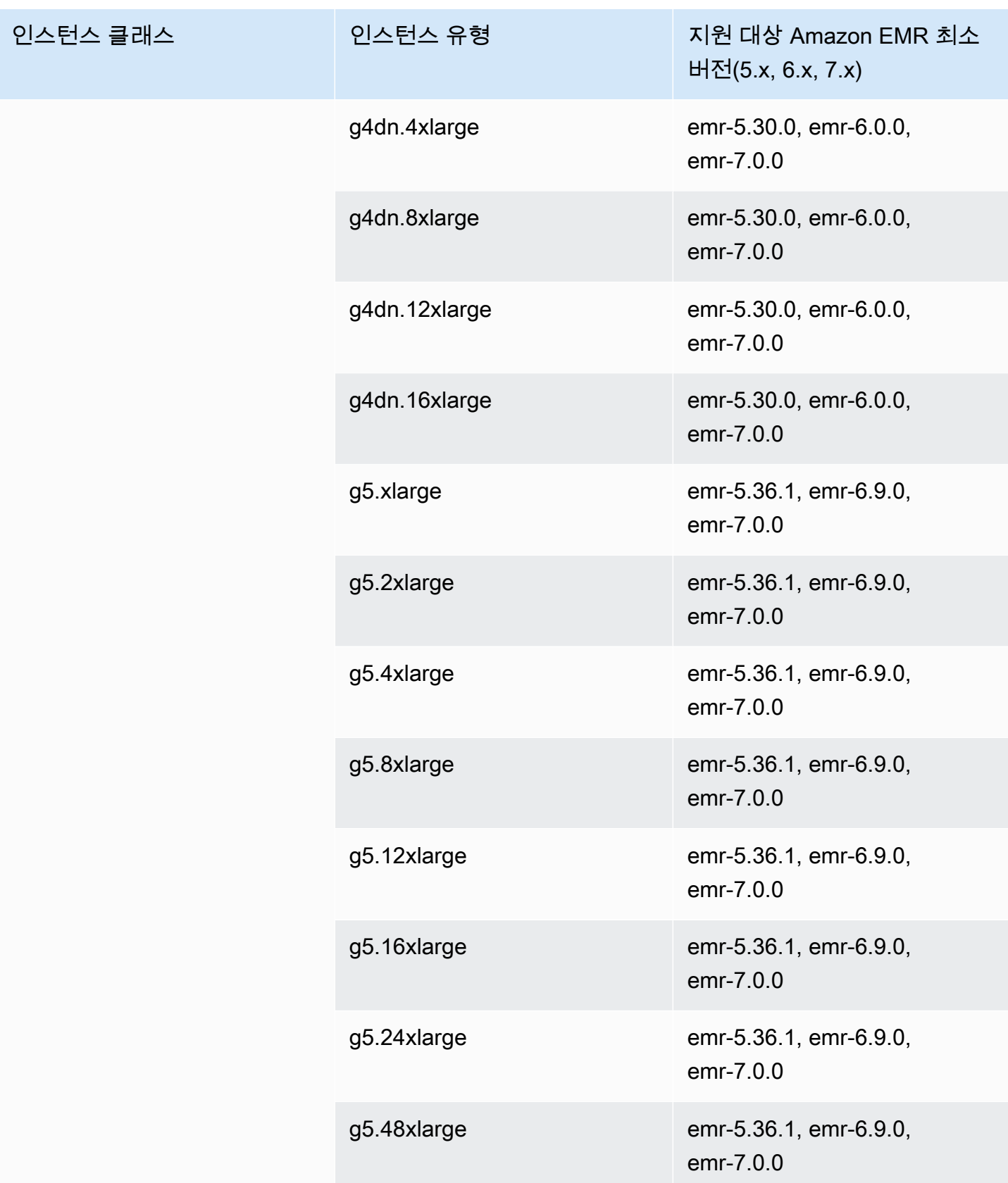

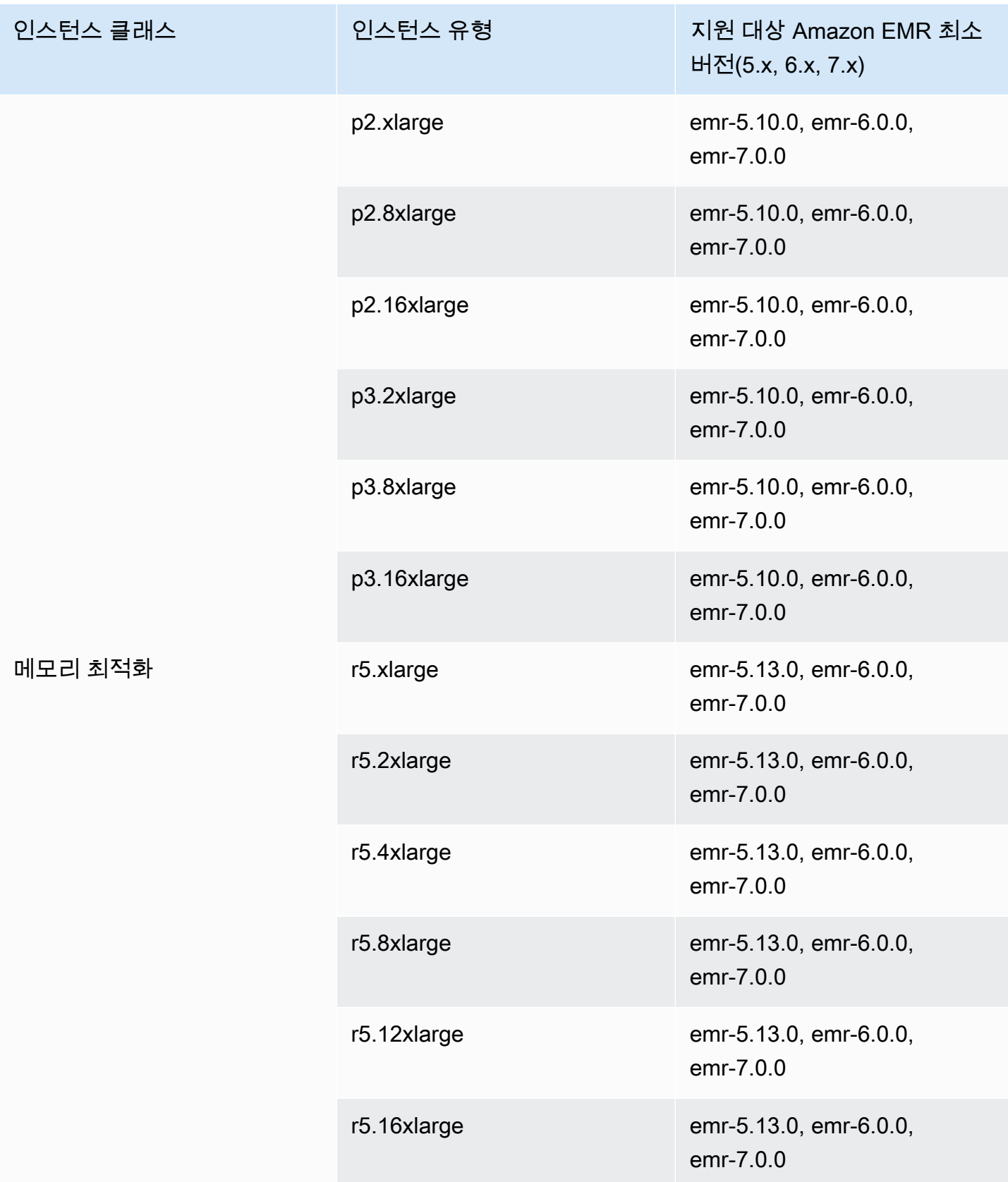

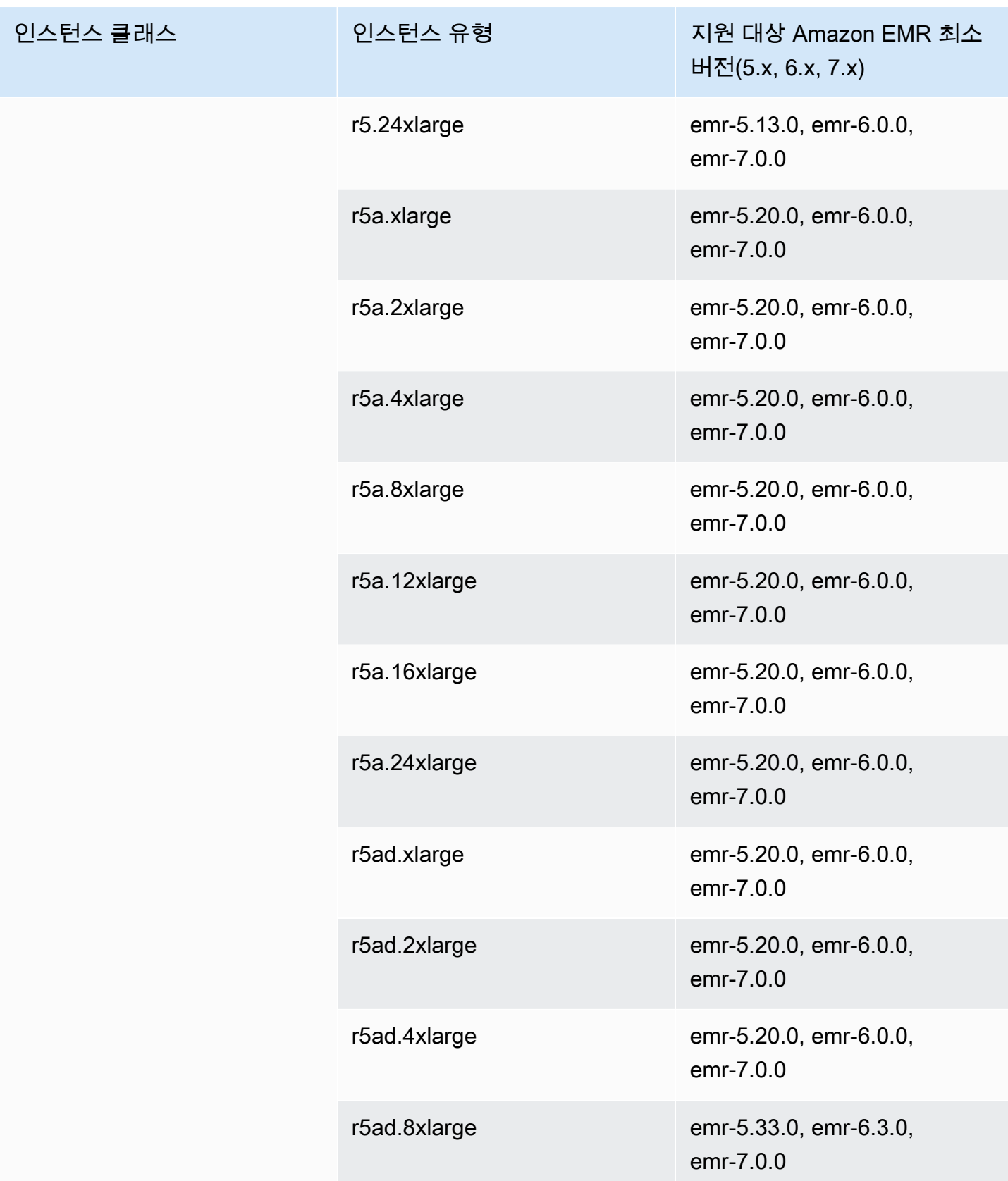

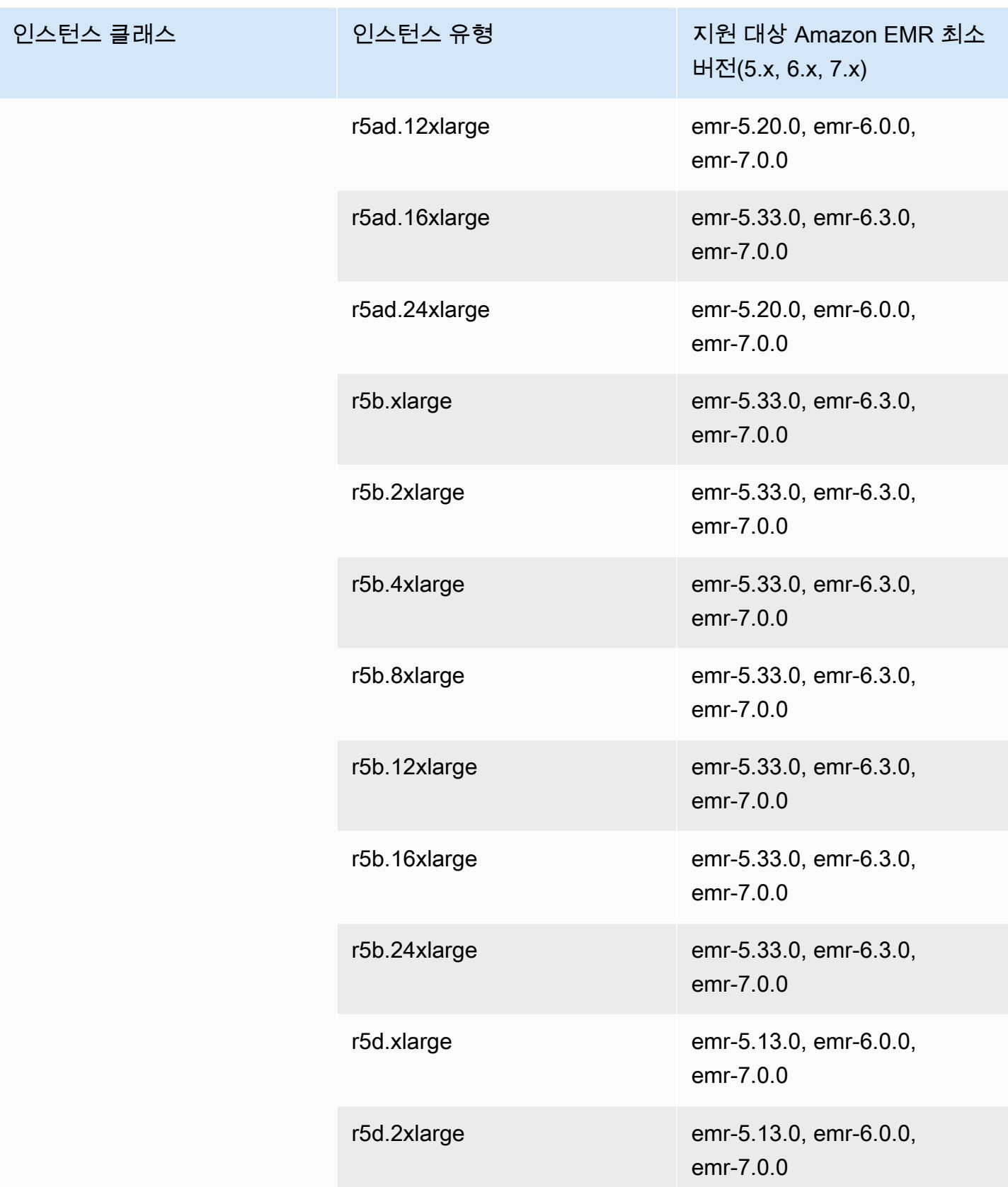

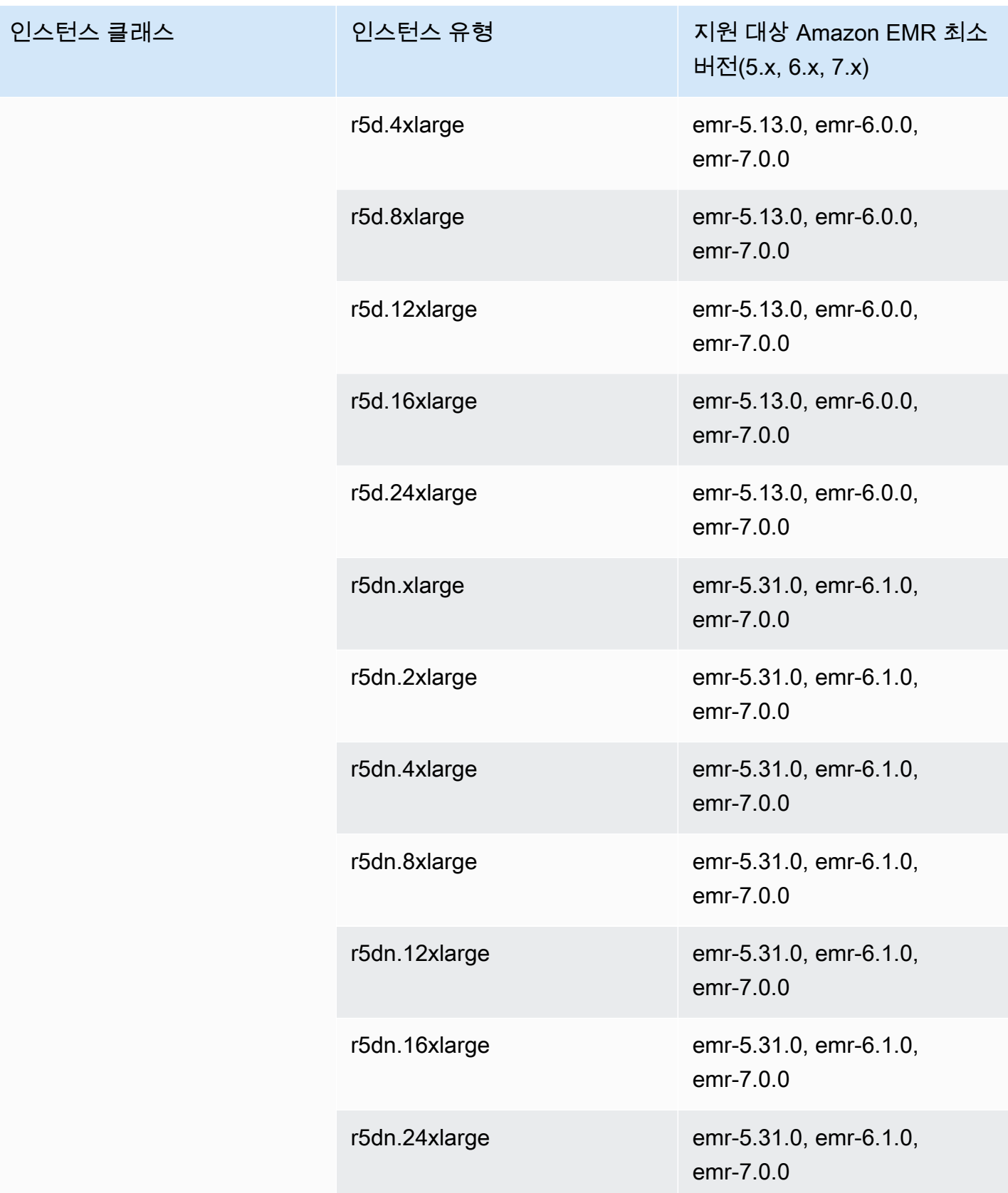

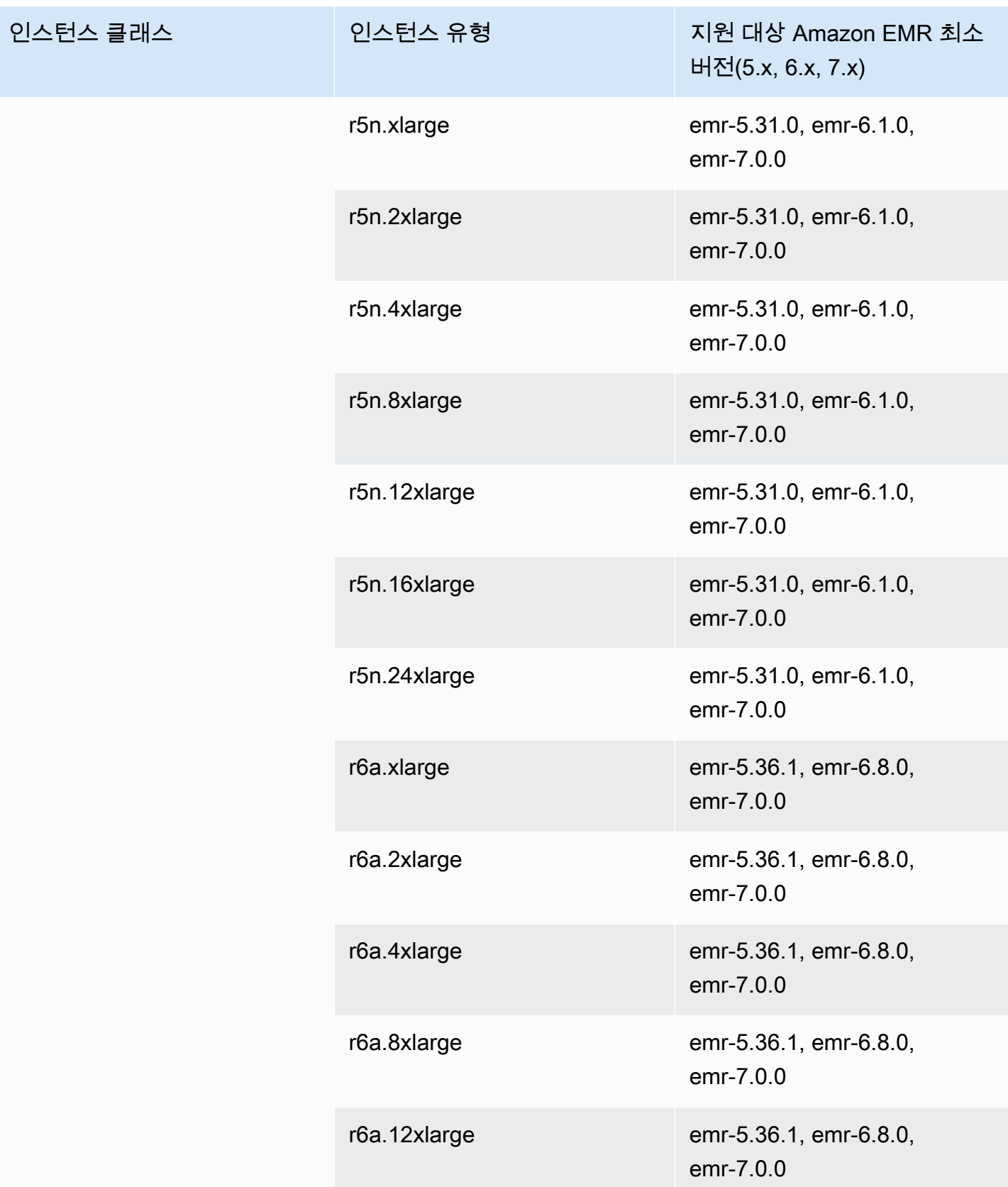

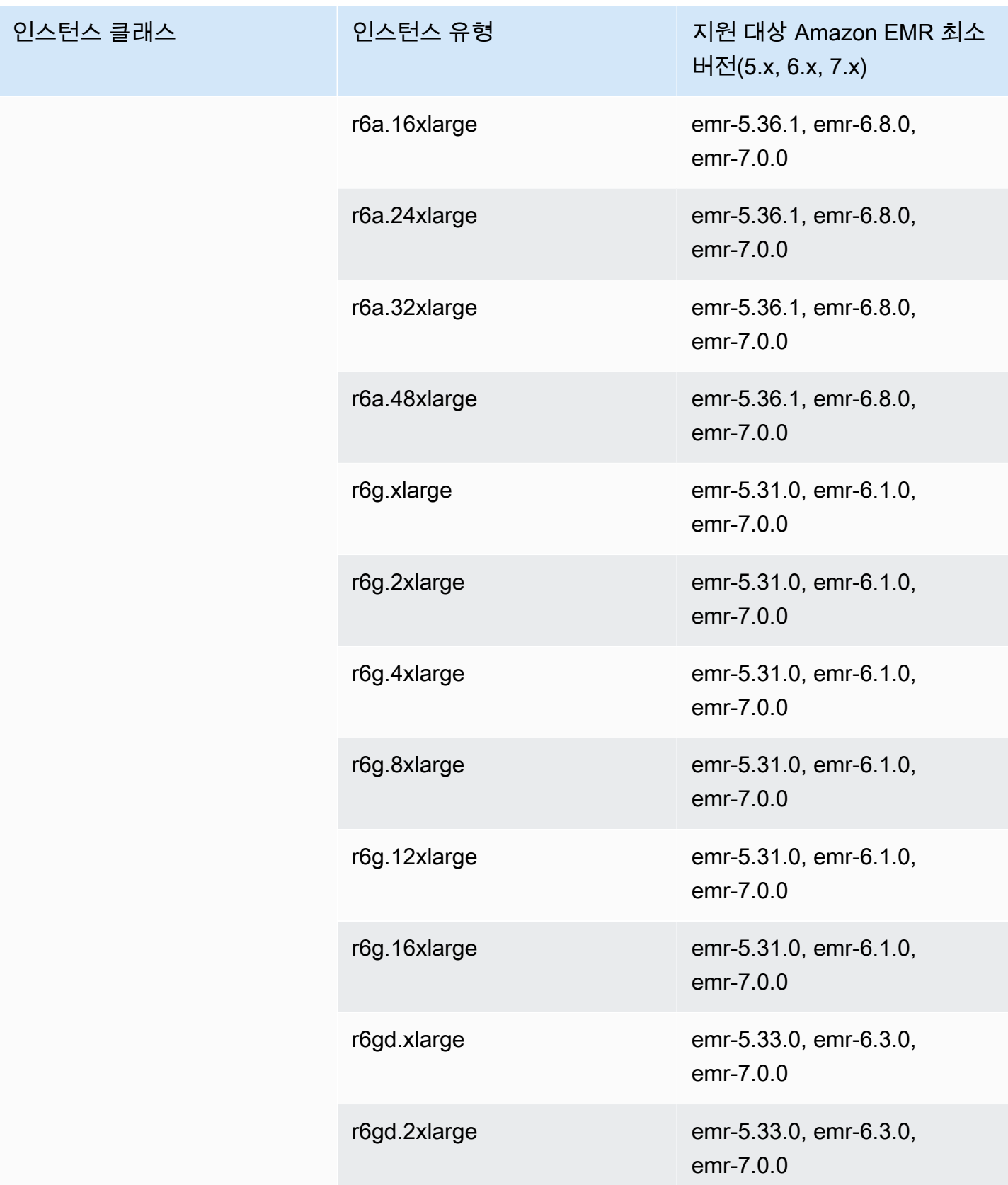

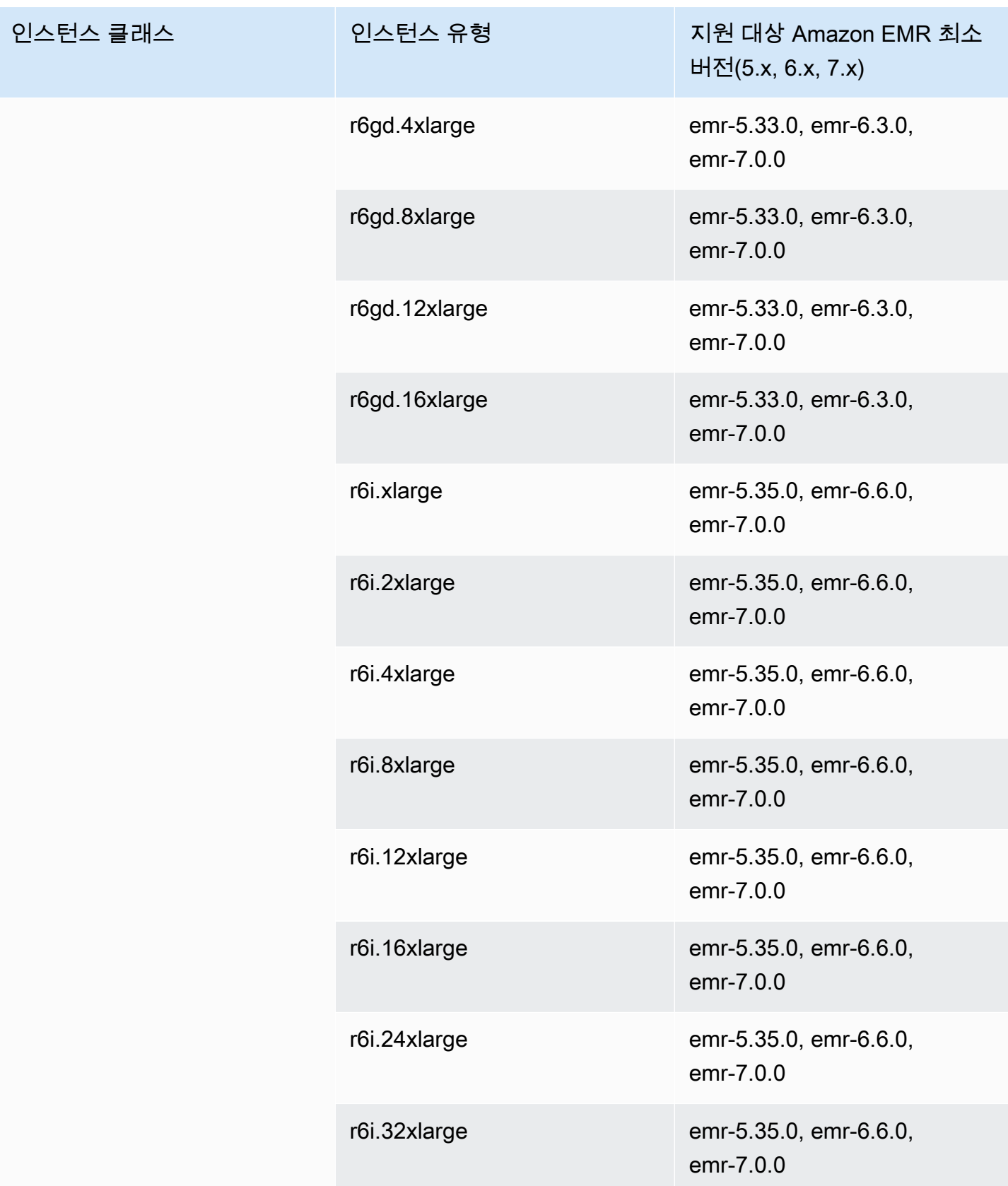

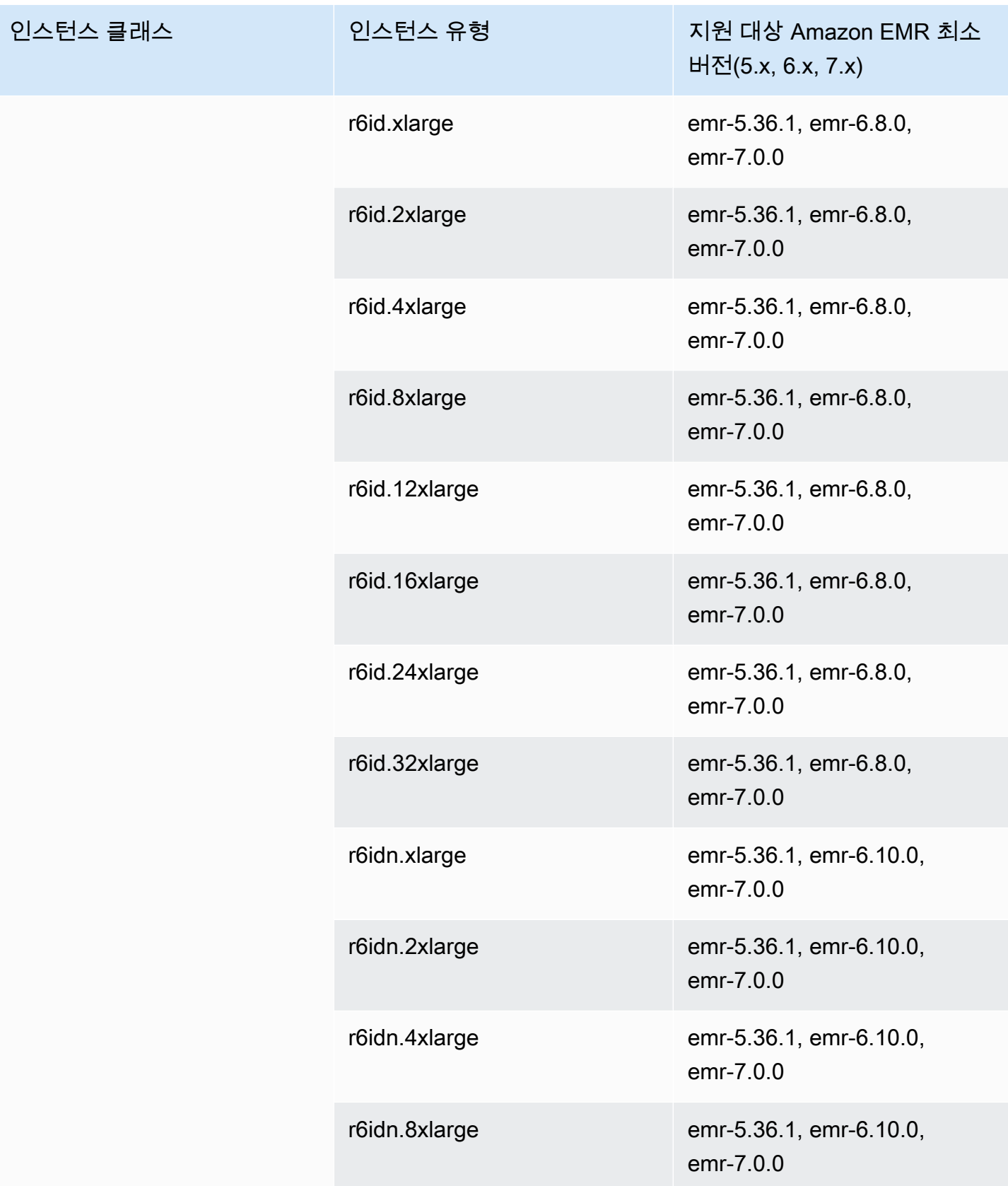

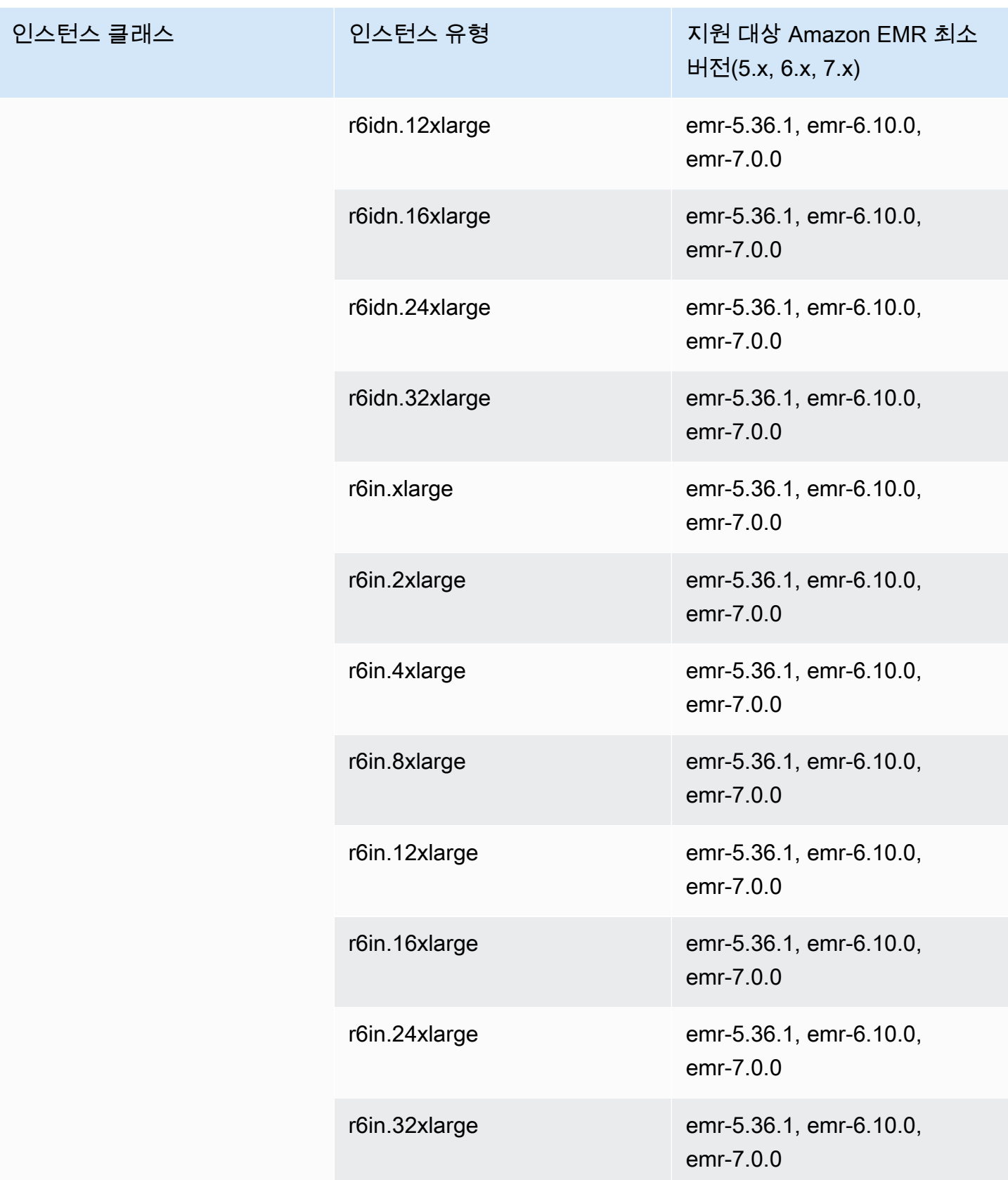

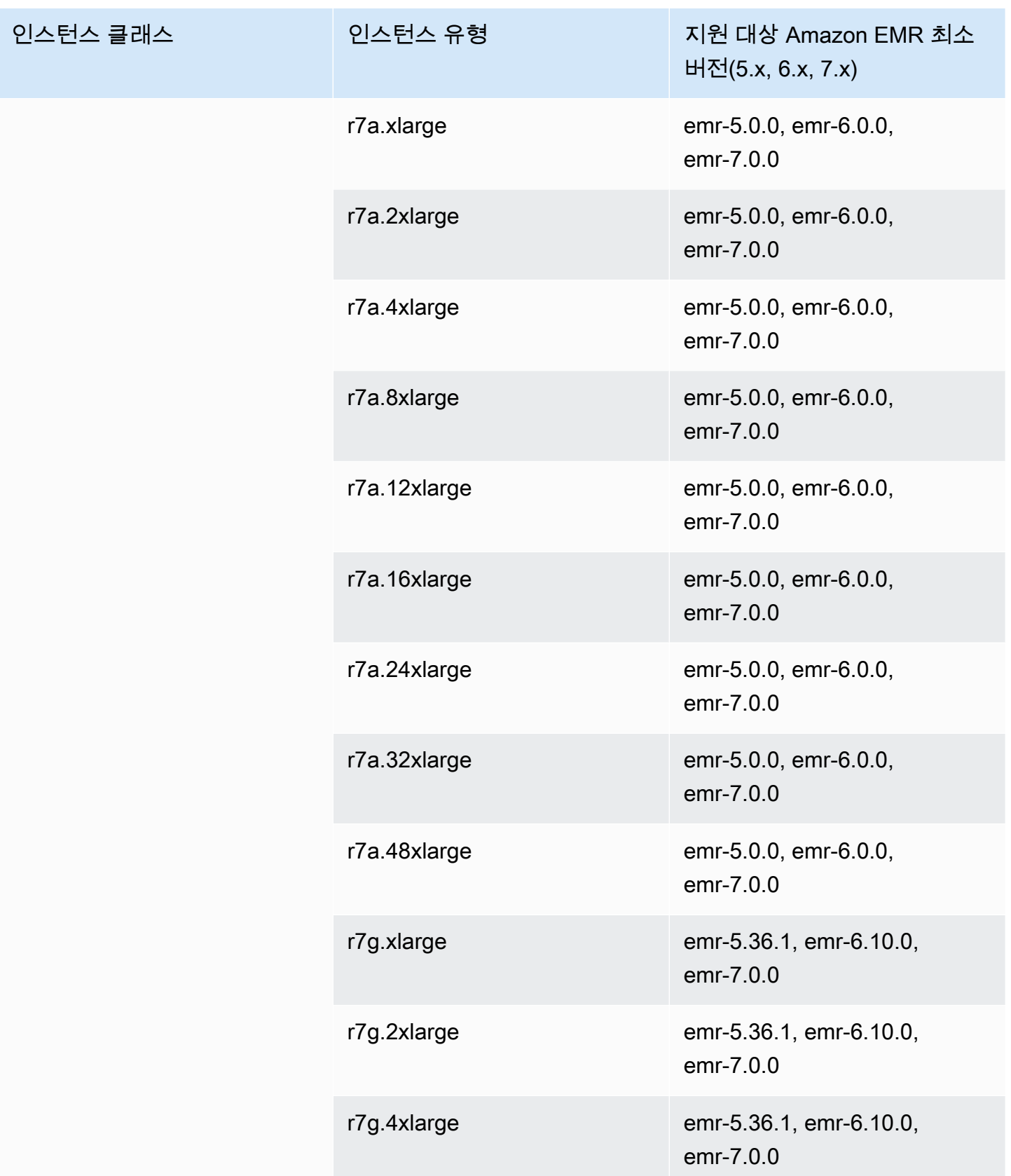

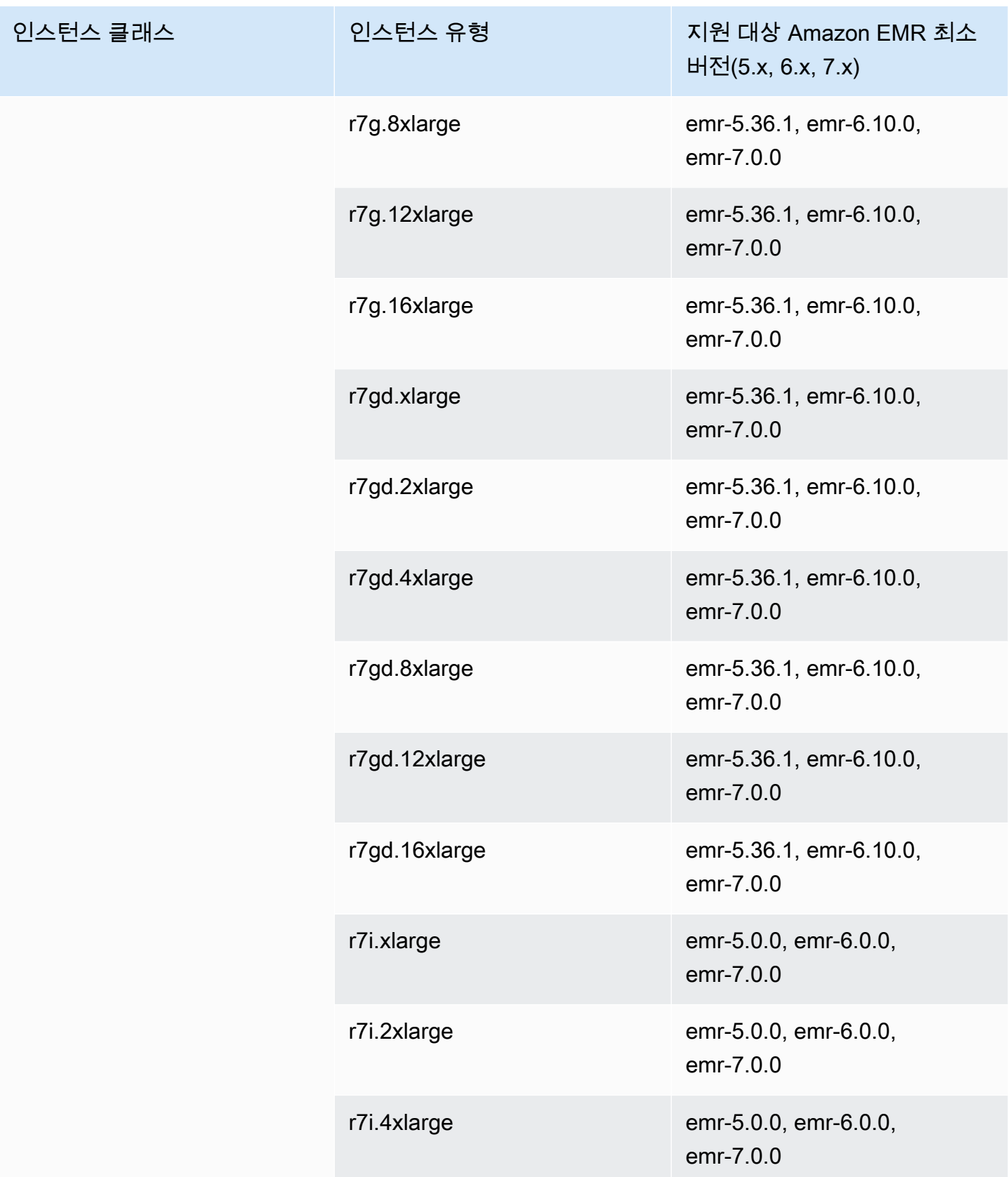

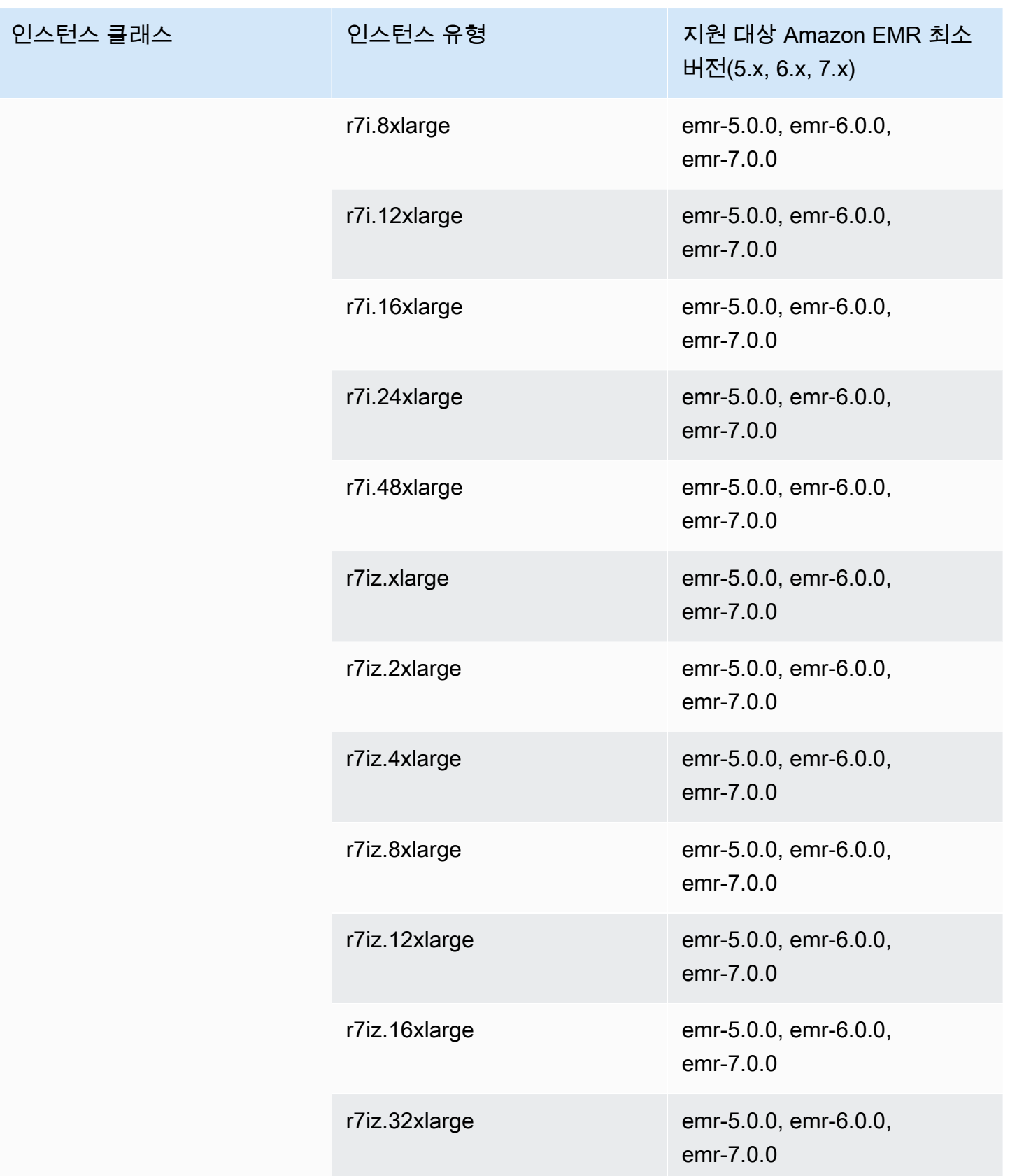

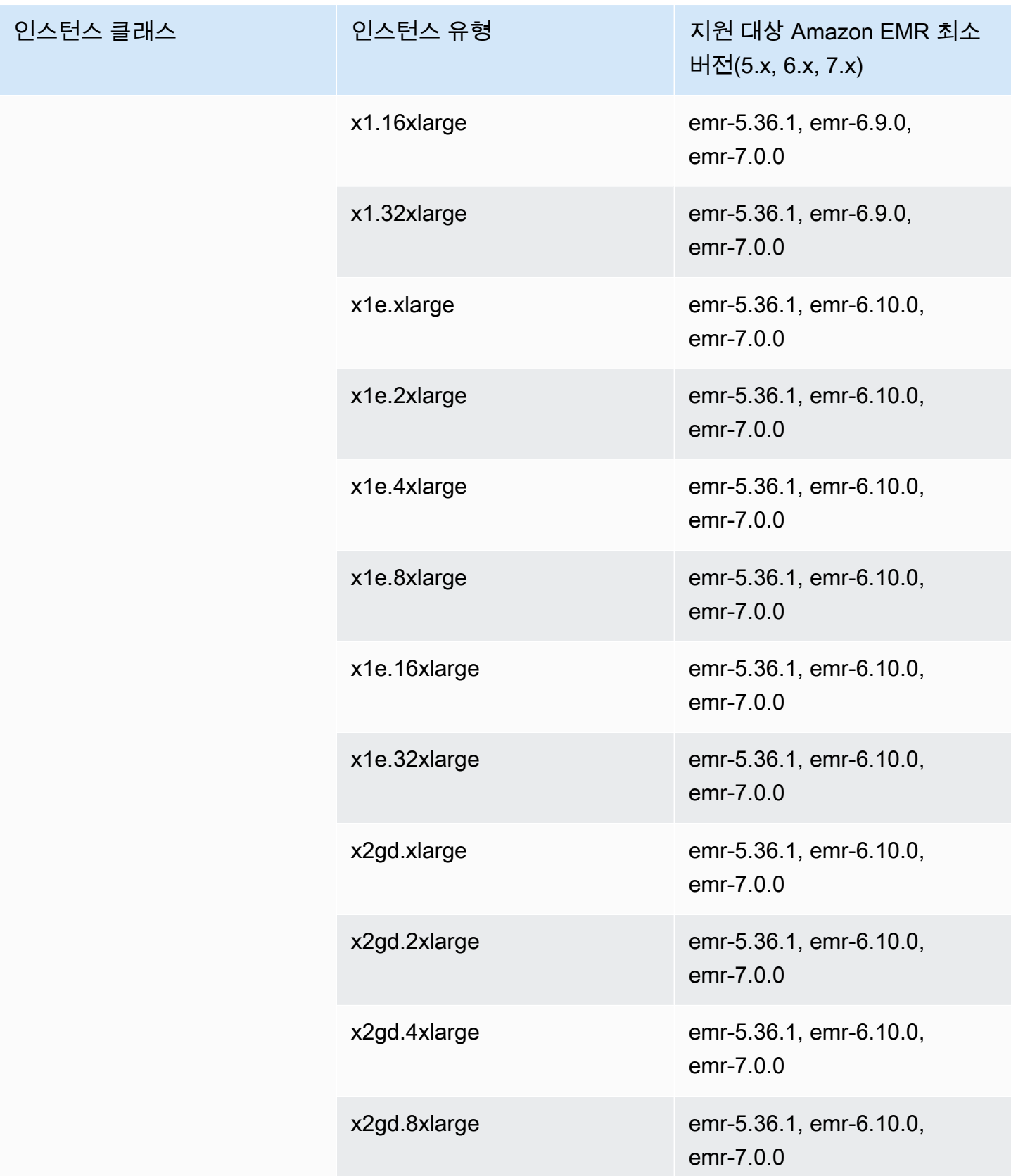

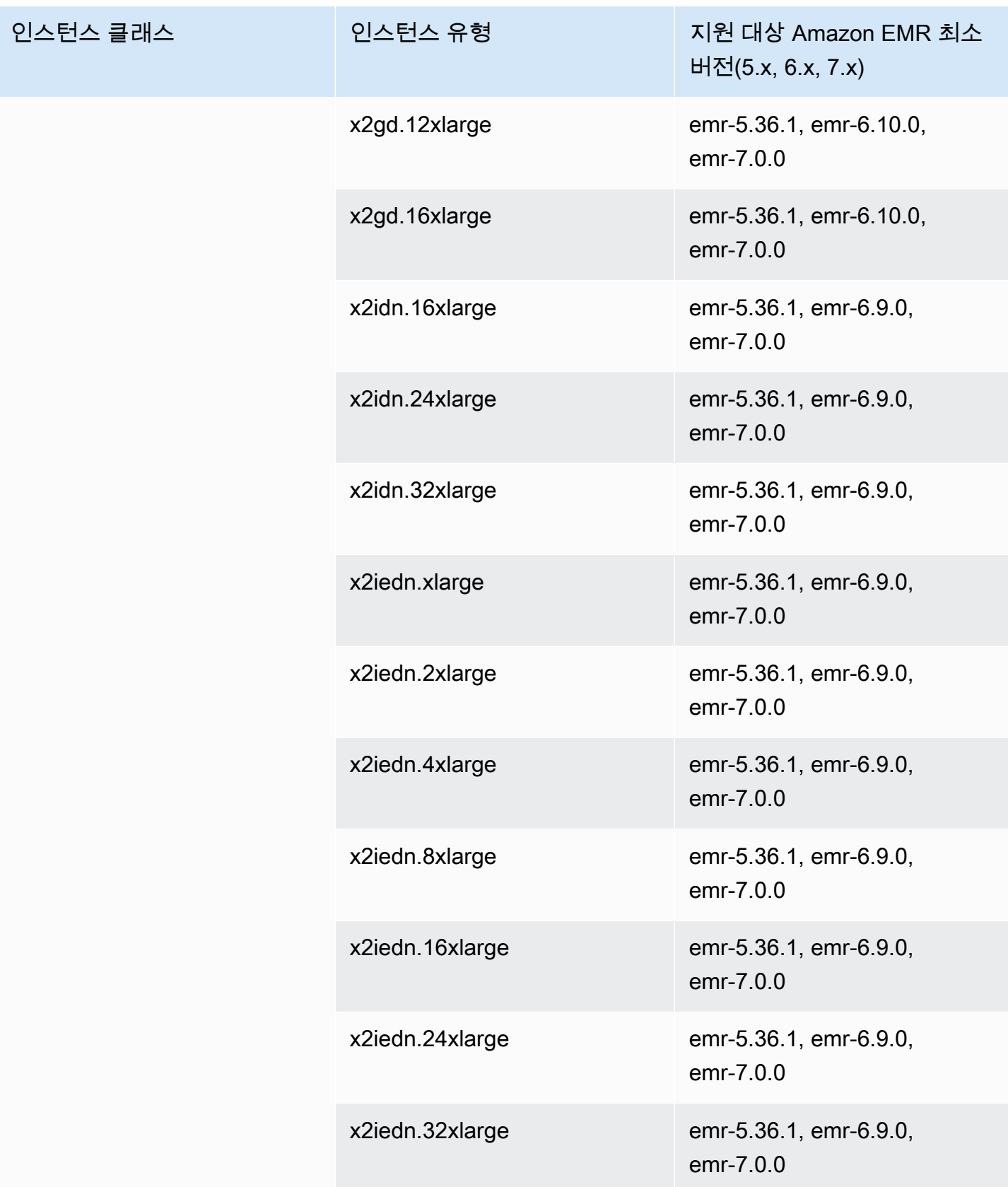

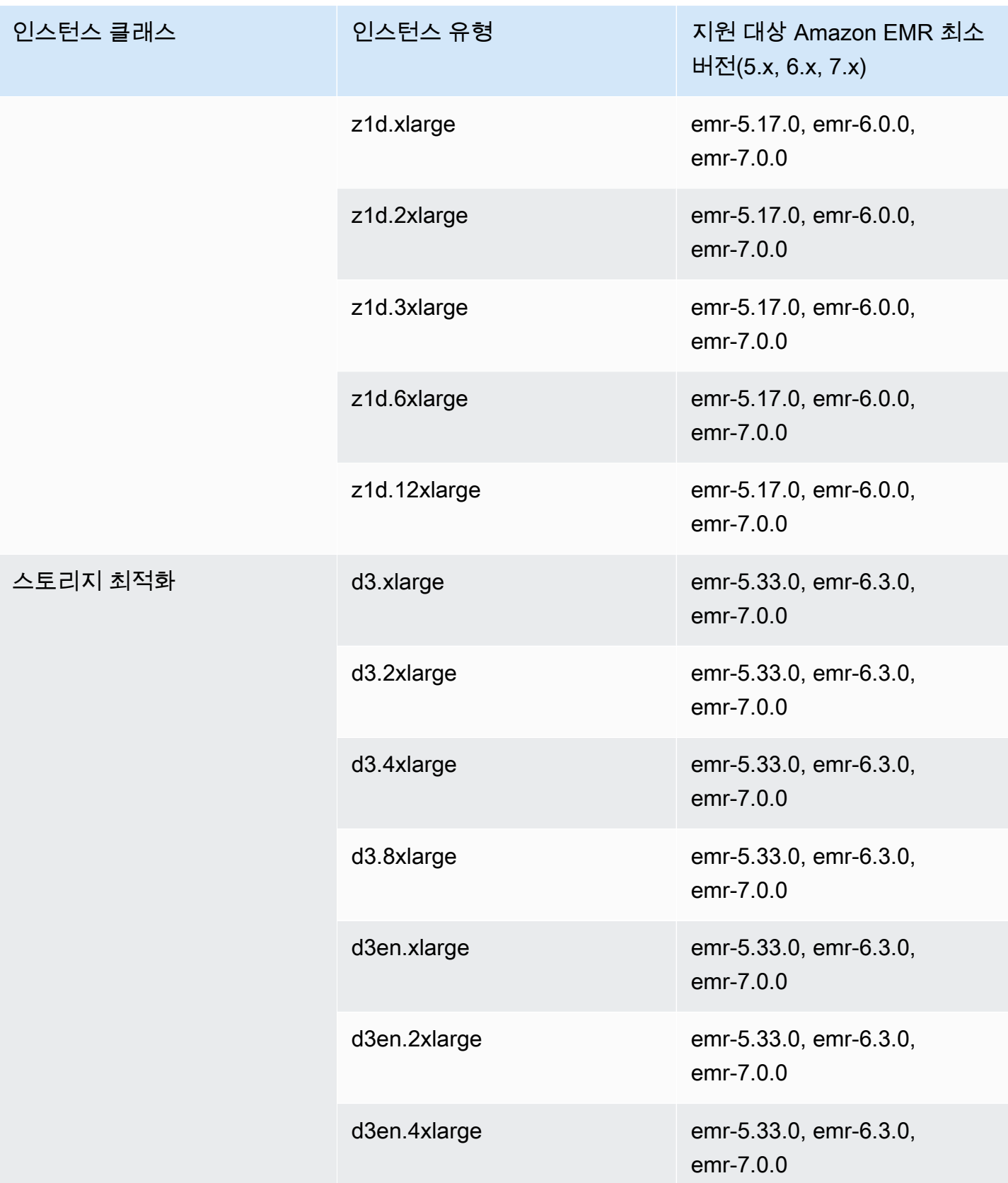

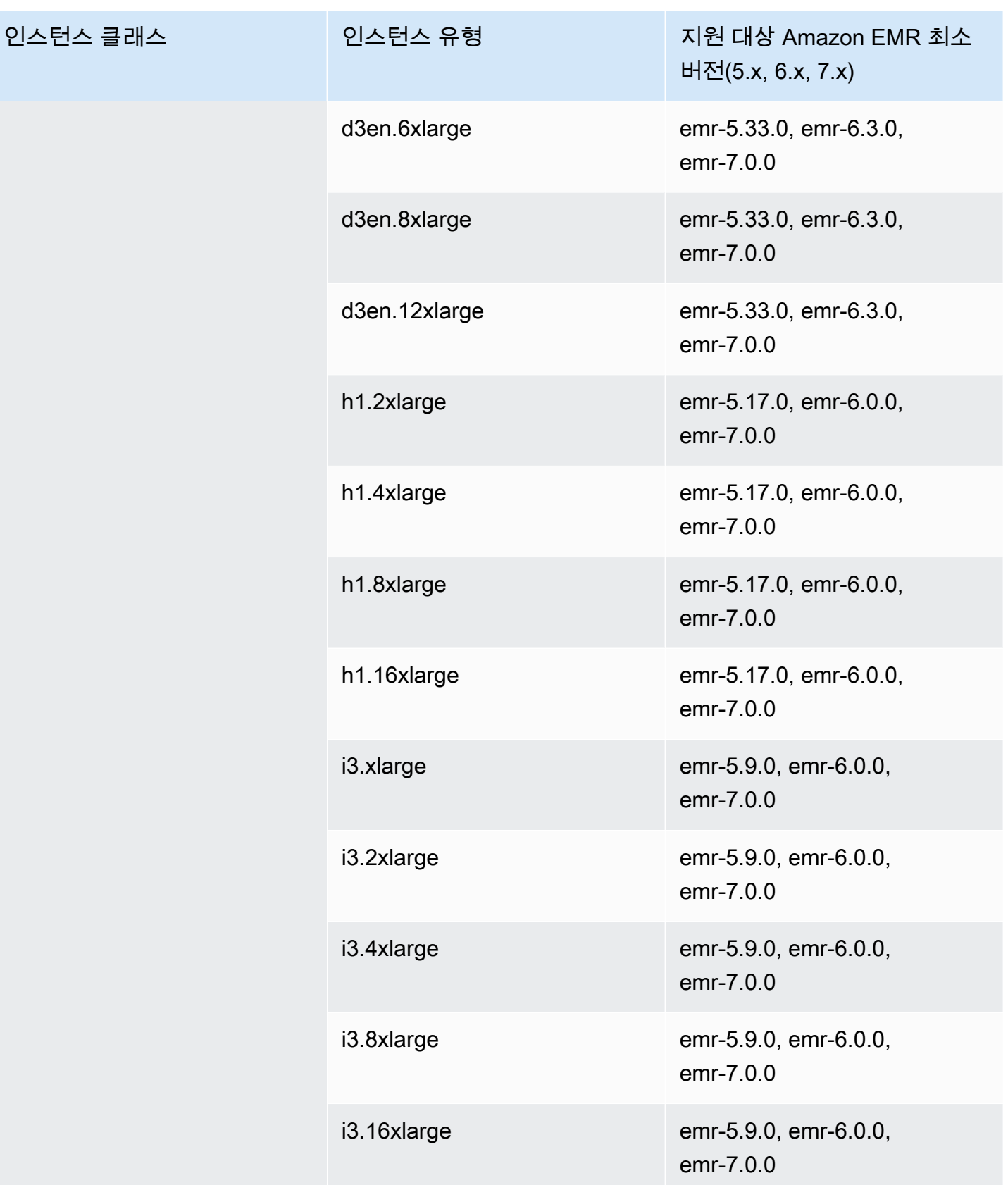

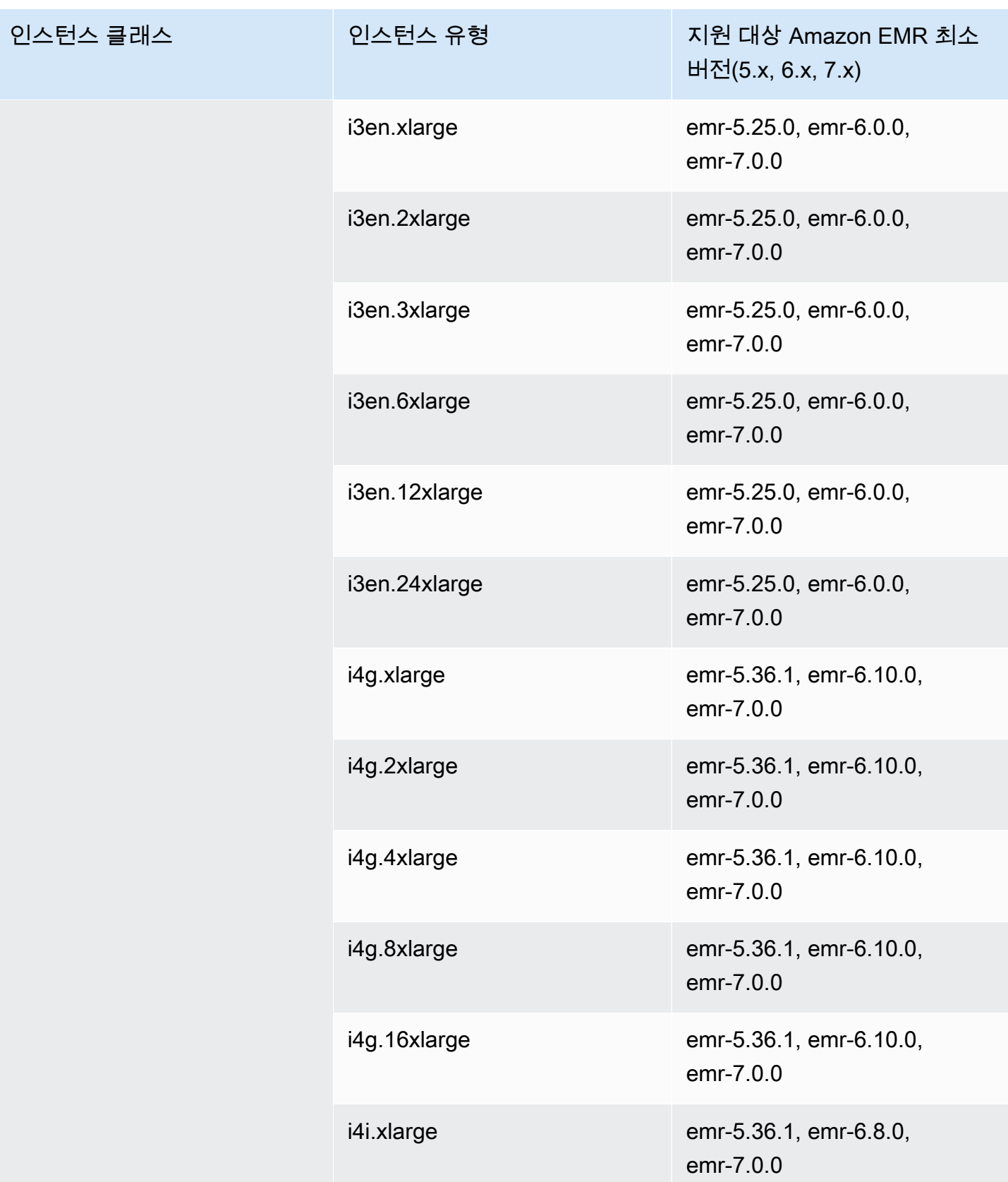

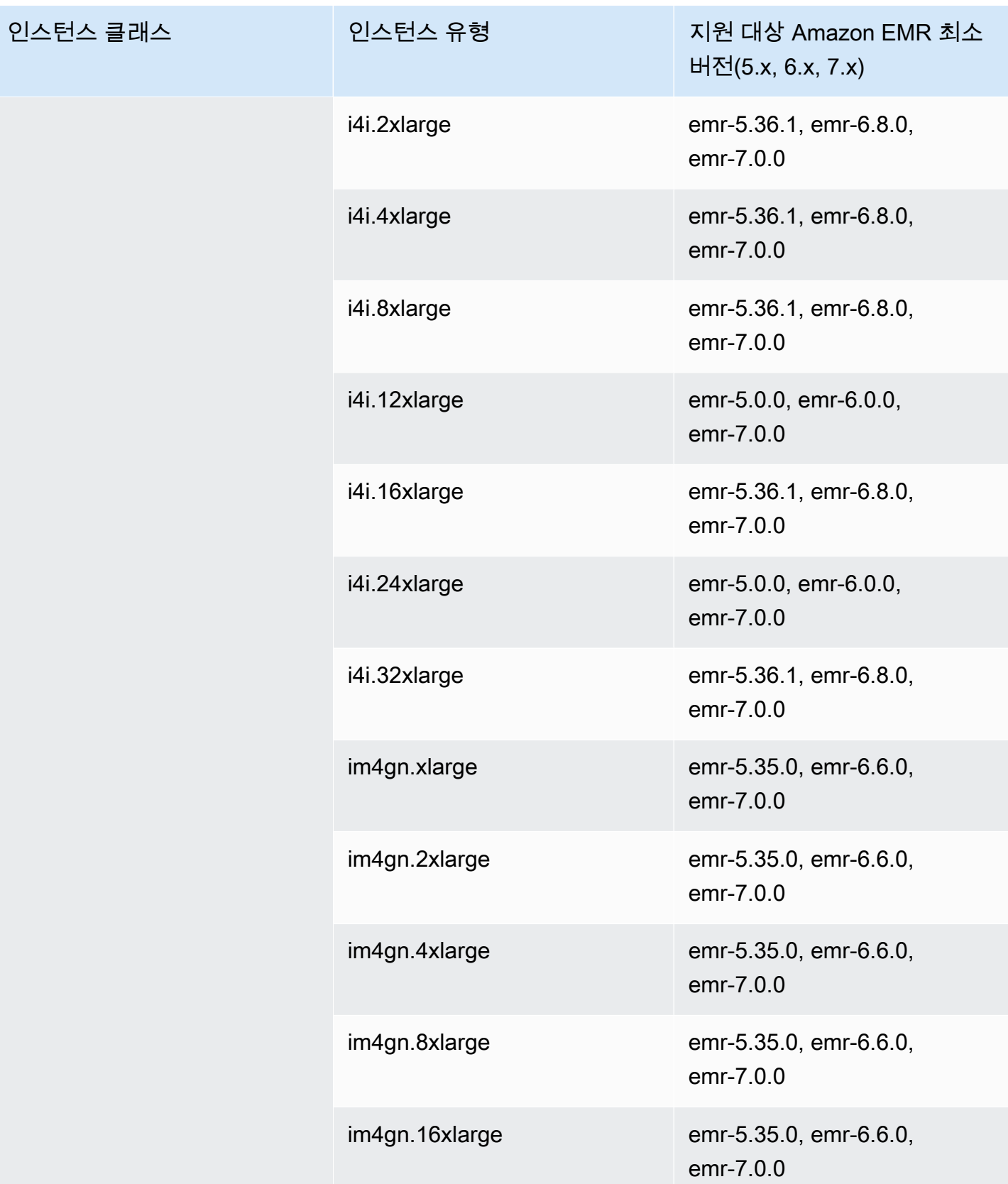

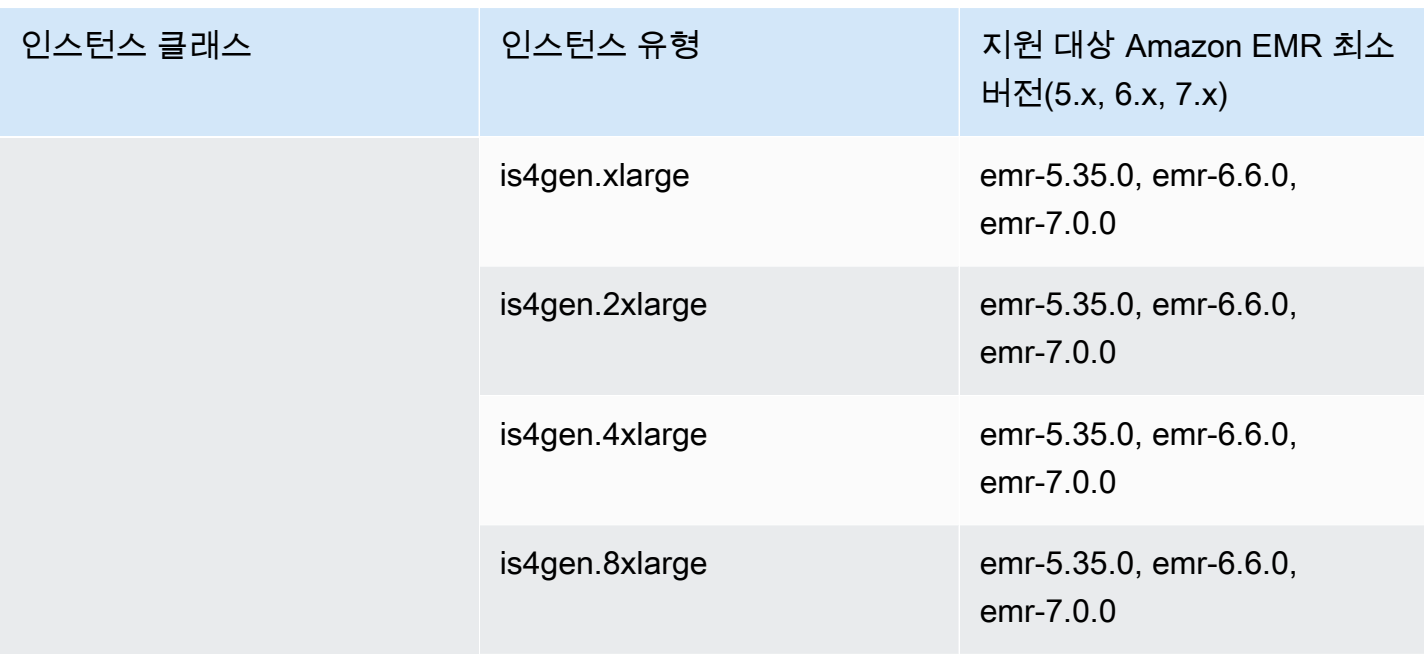

유럽(런던) eu-west-2

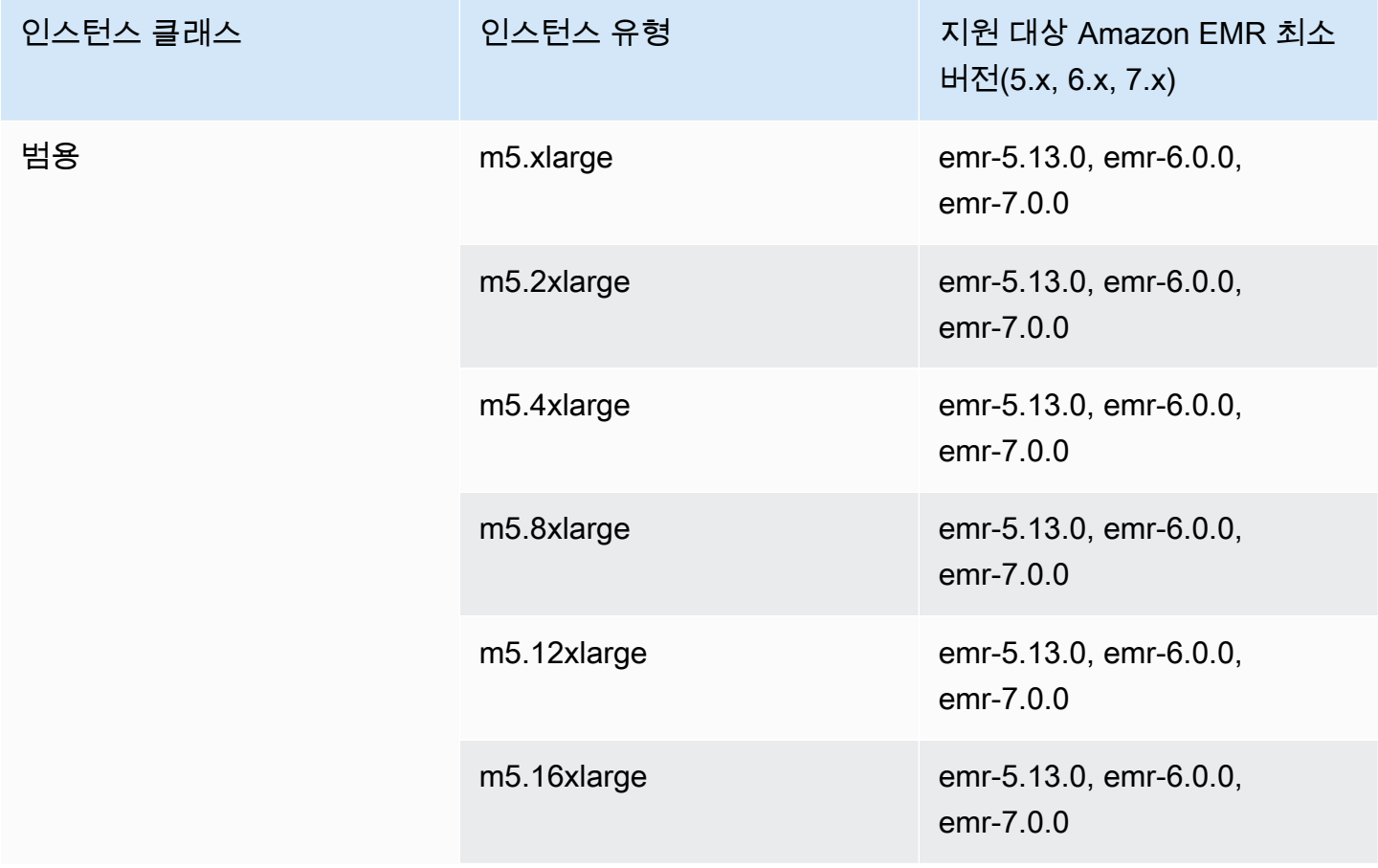

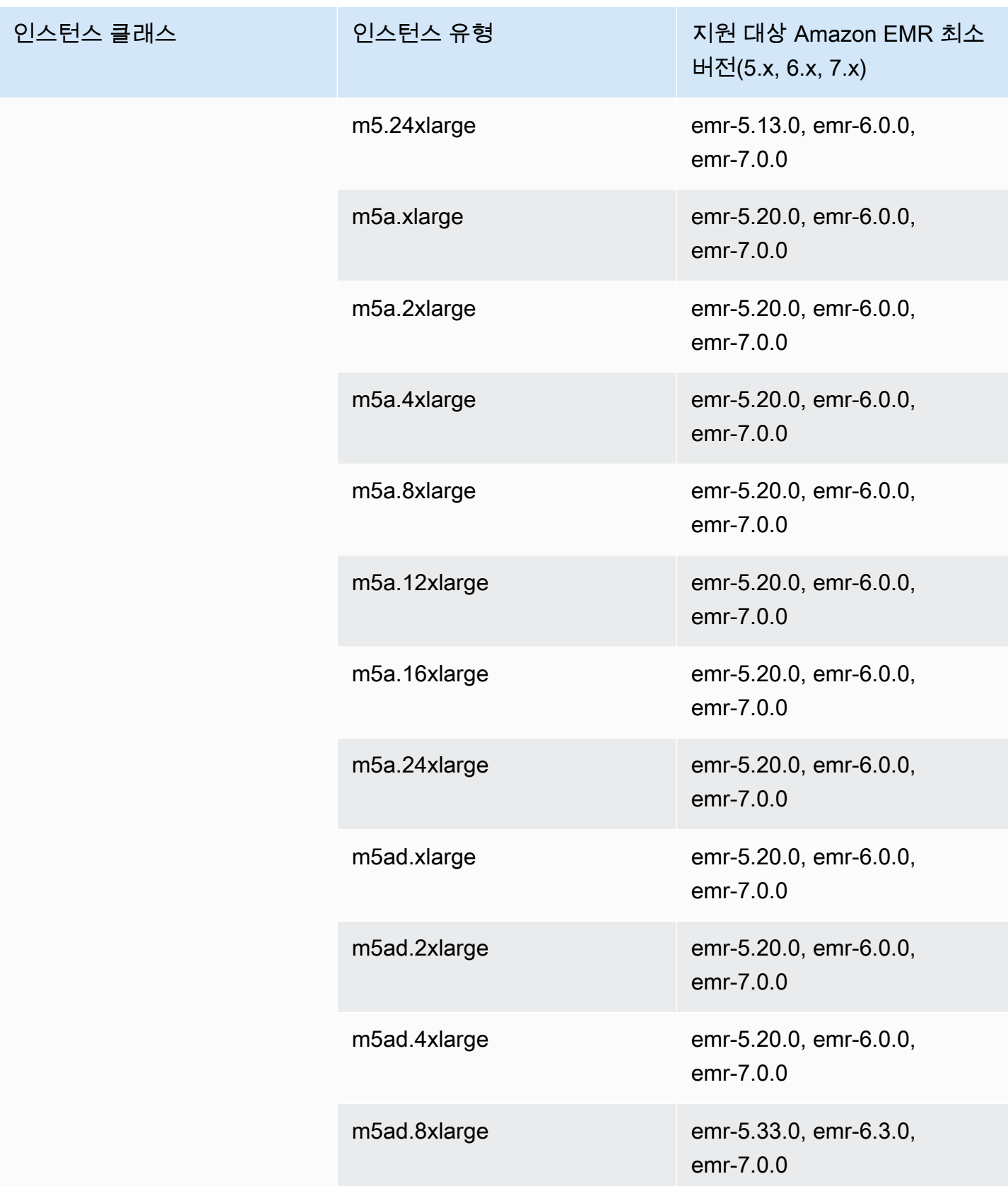

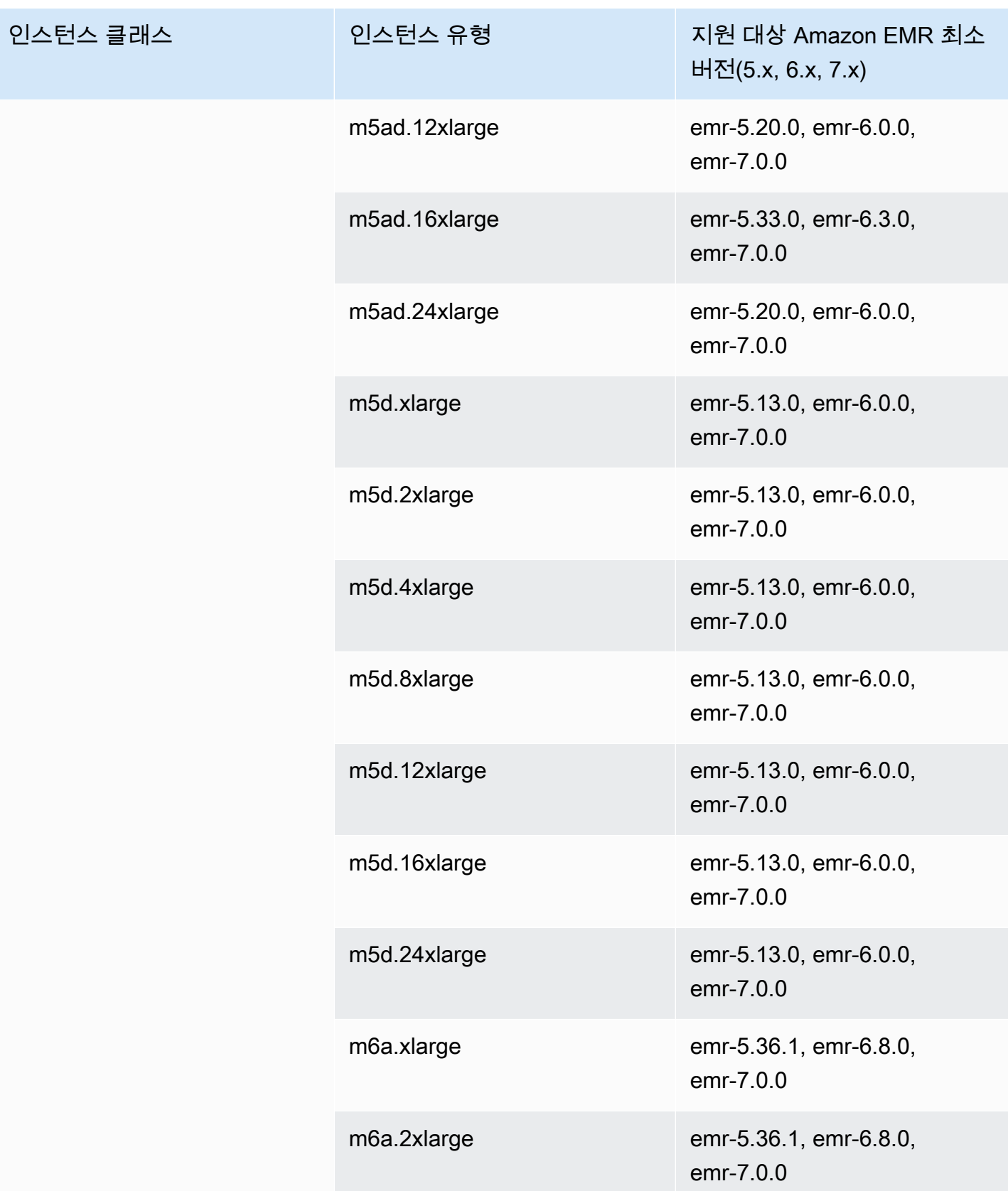

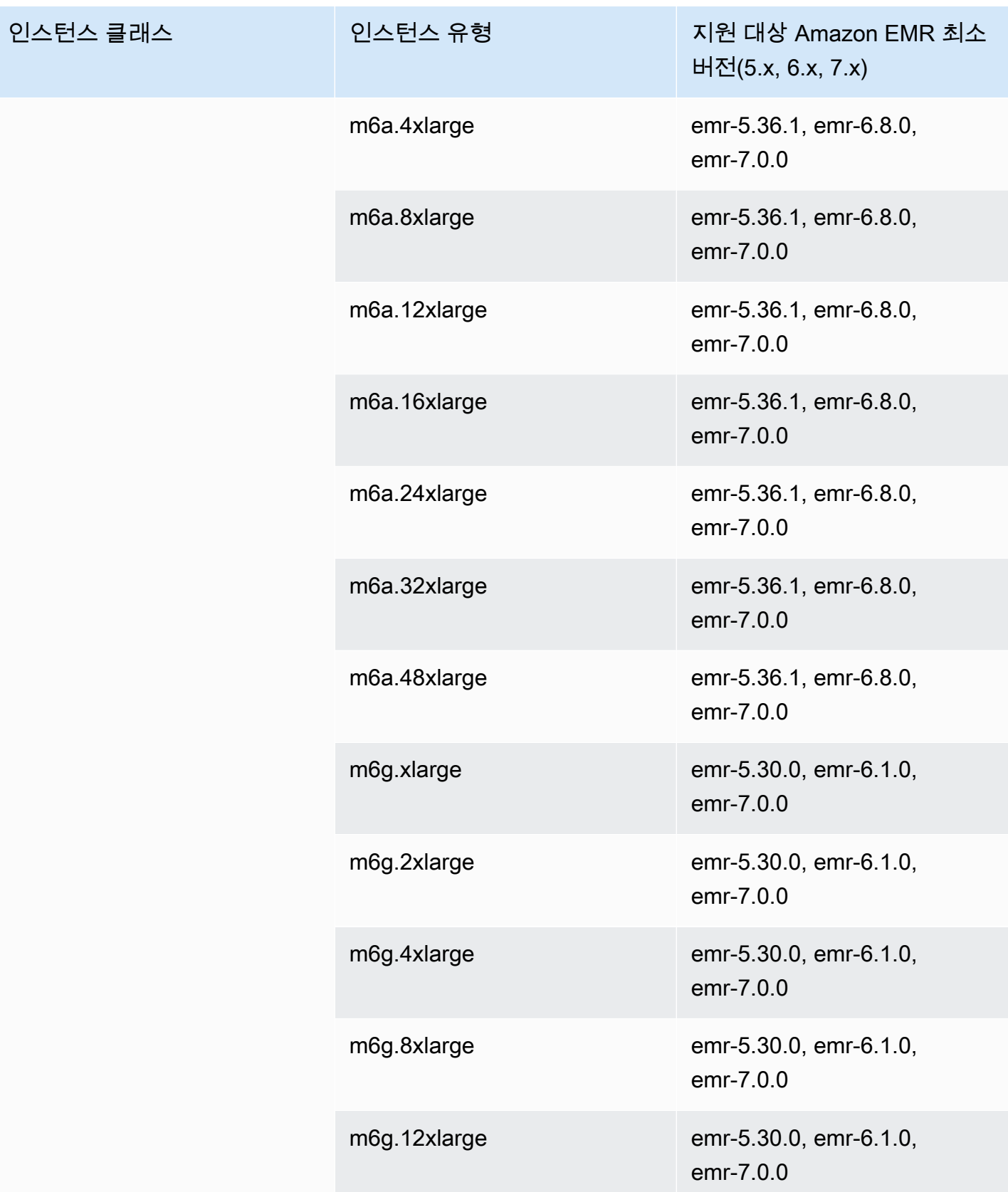

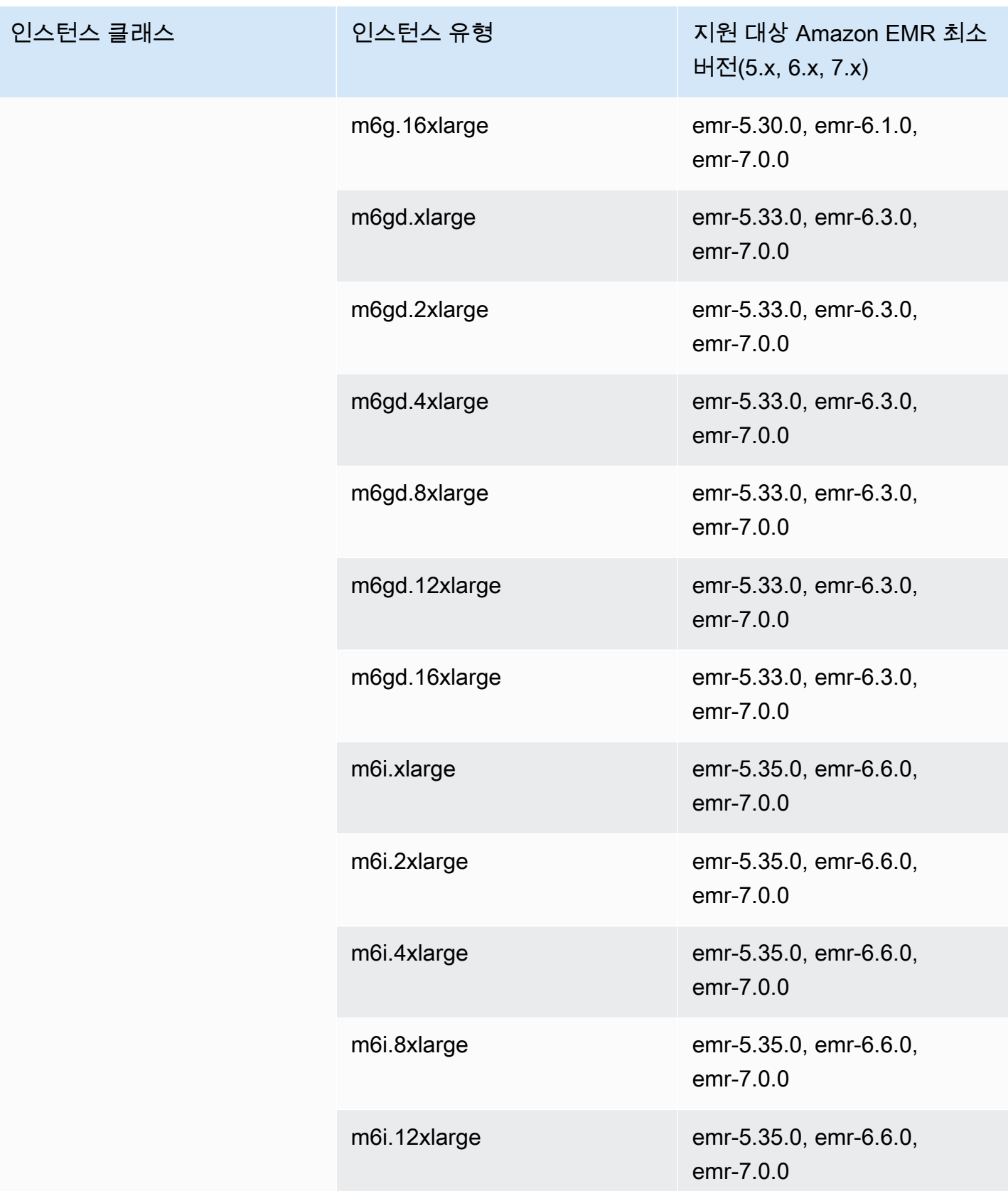

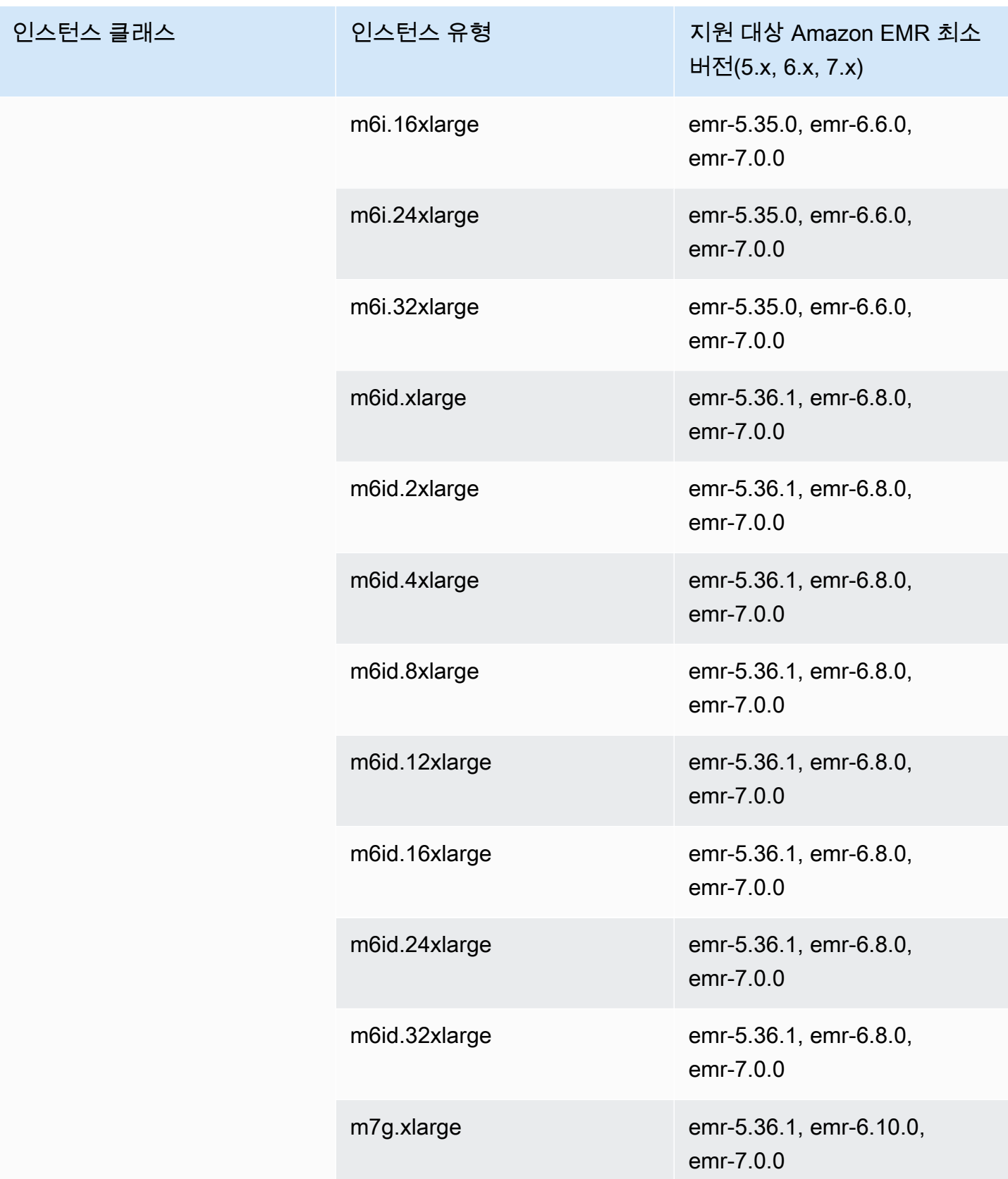

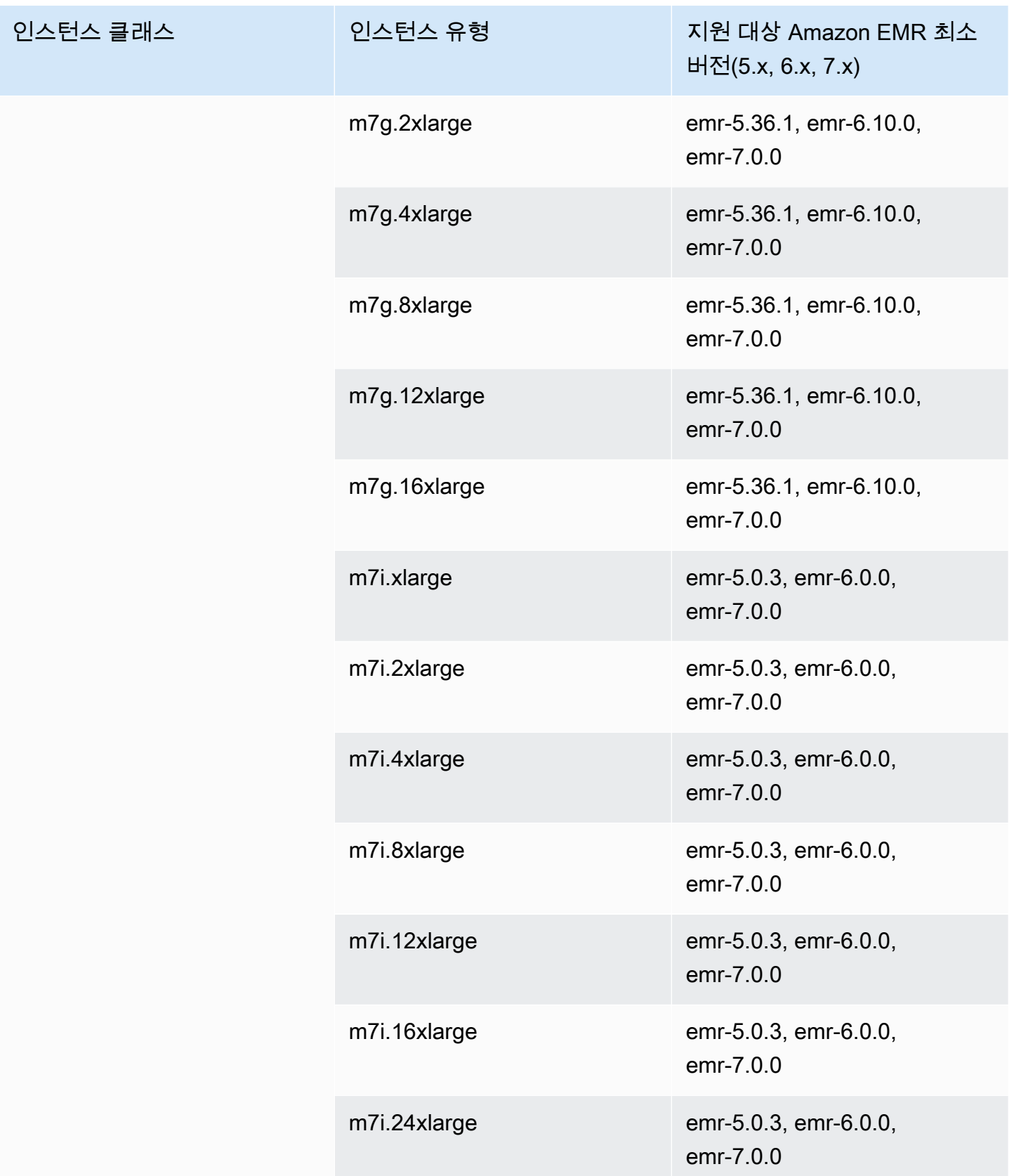

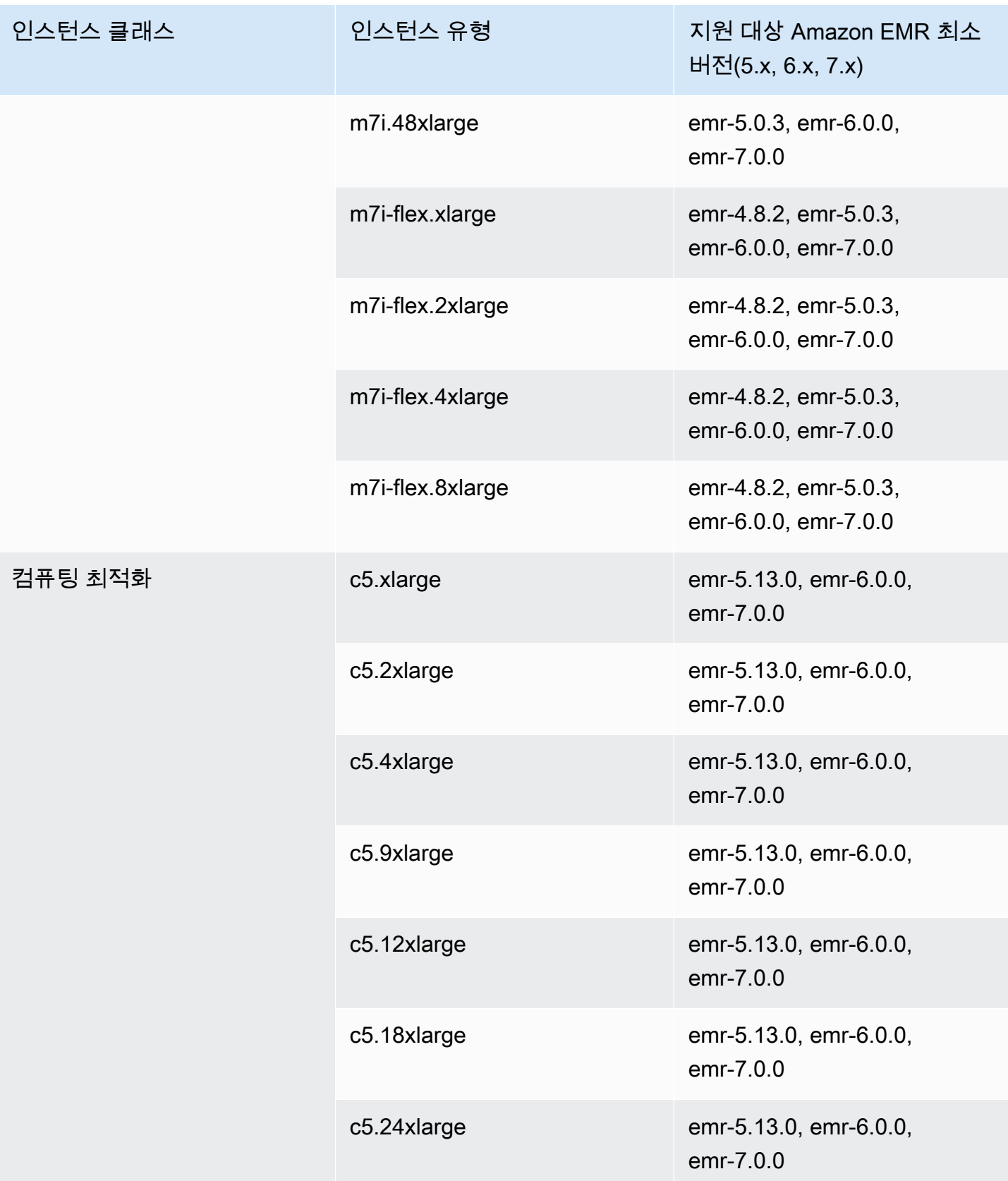

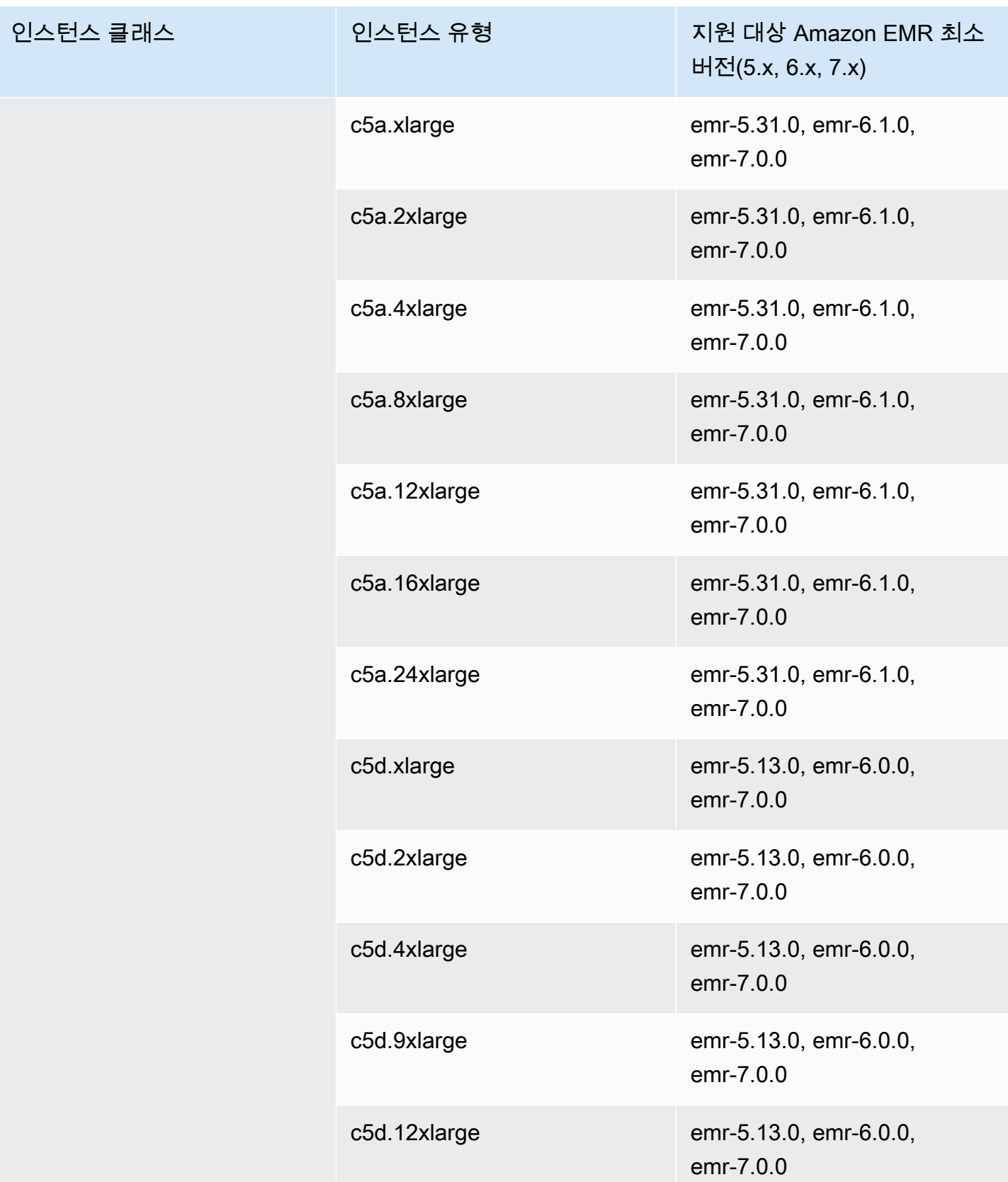

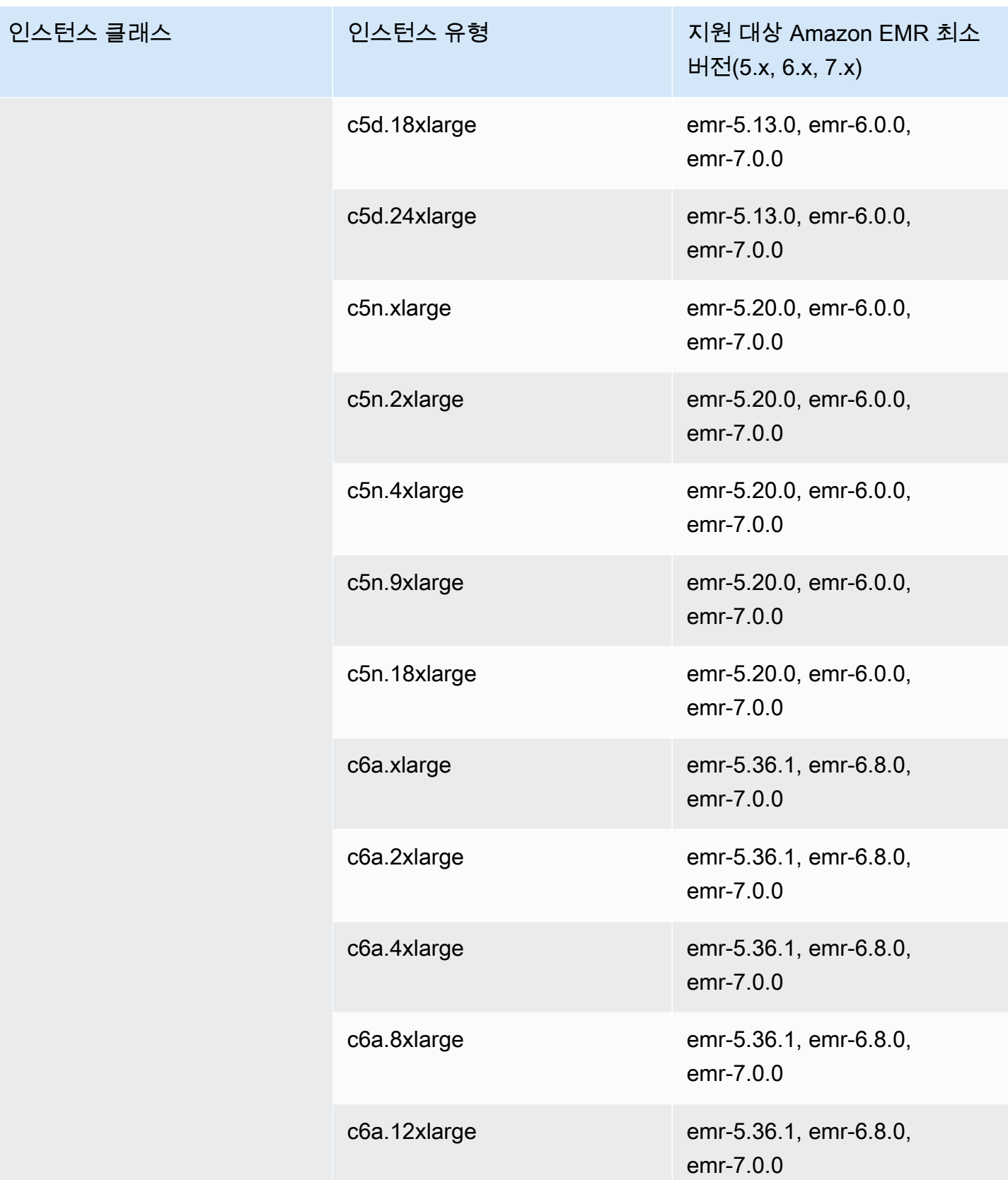

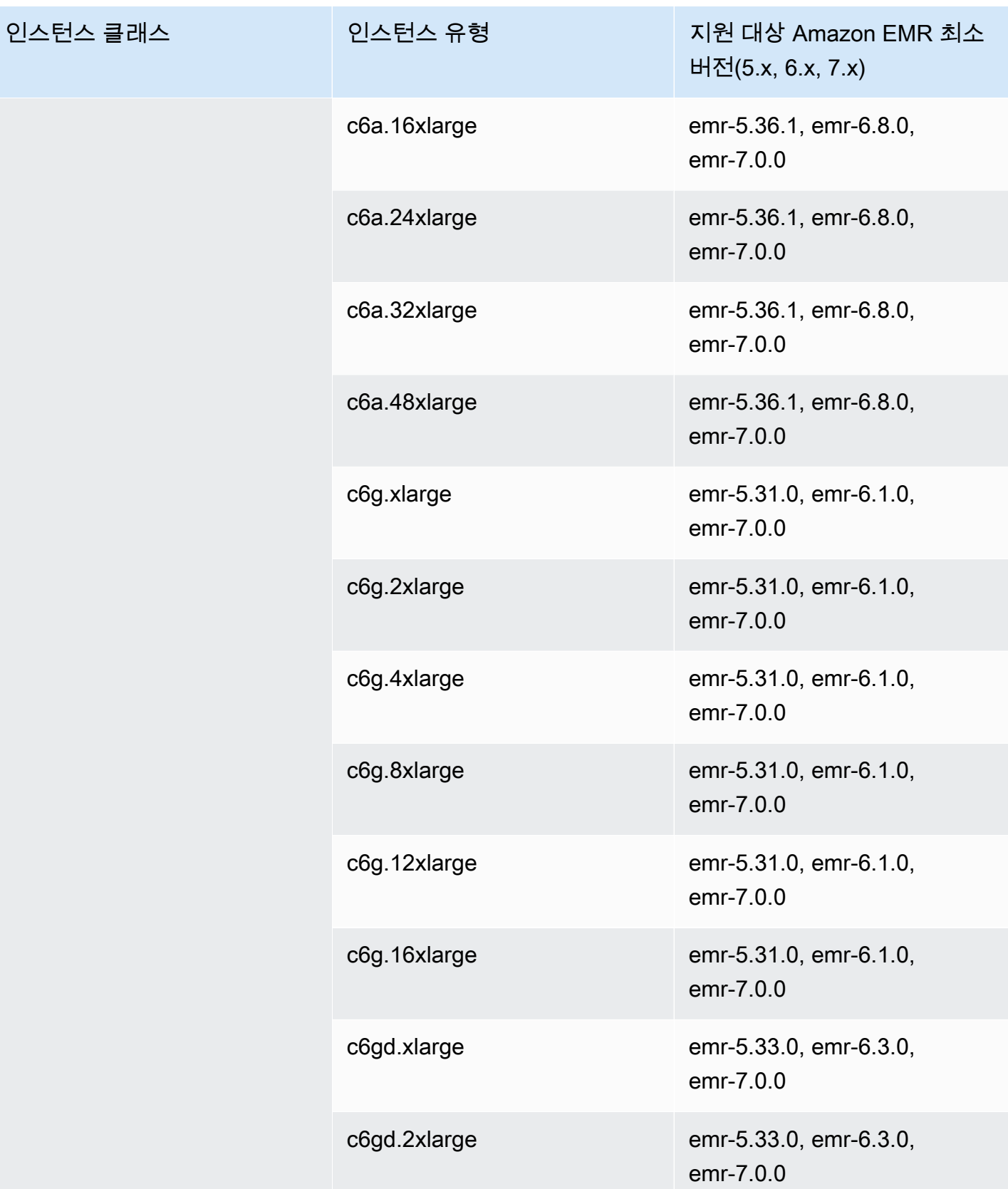

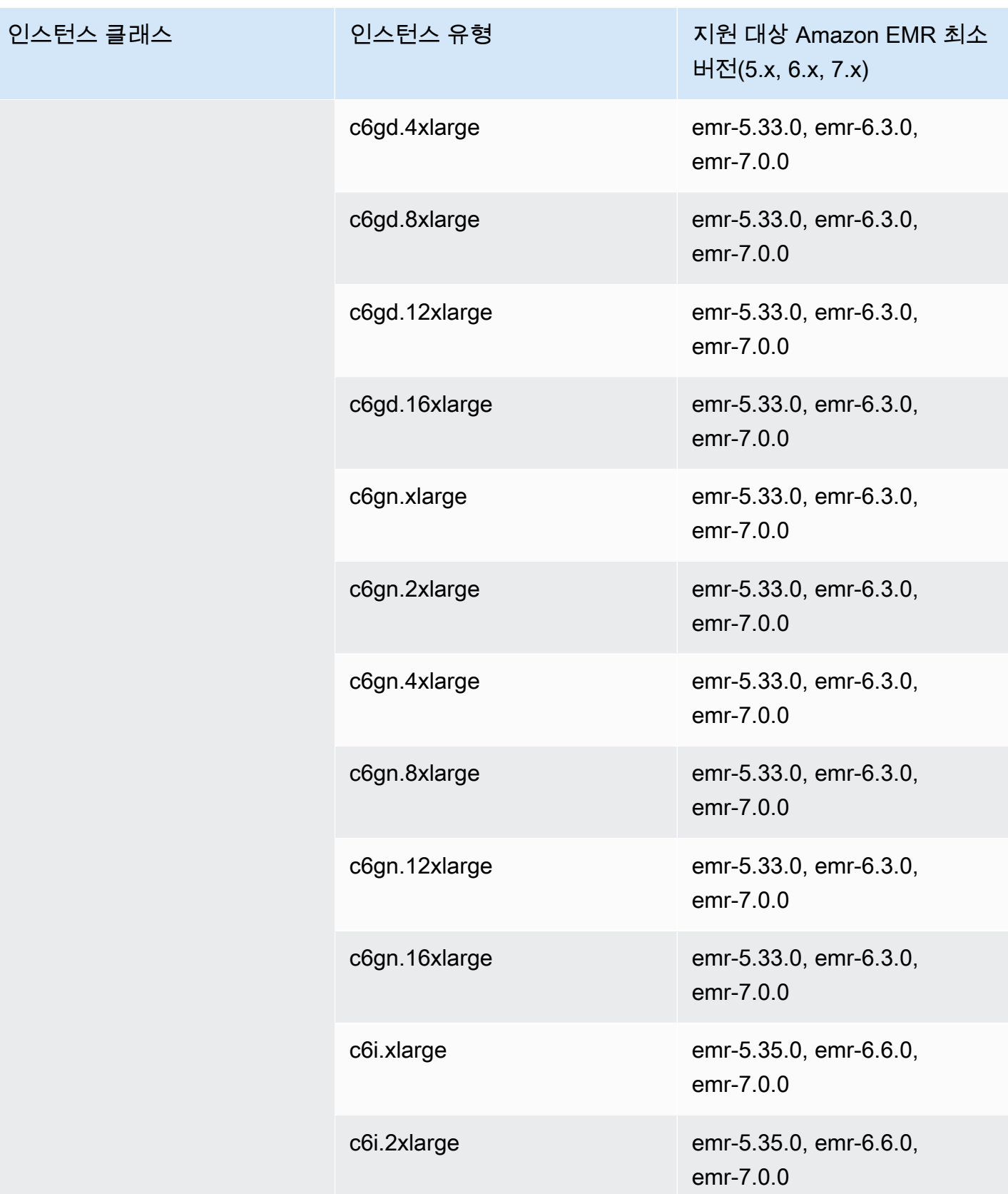

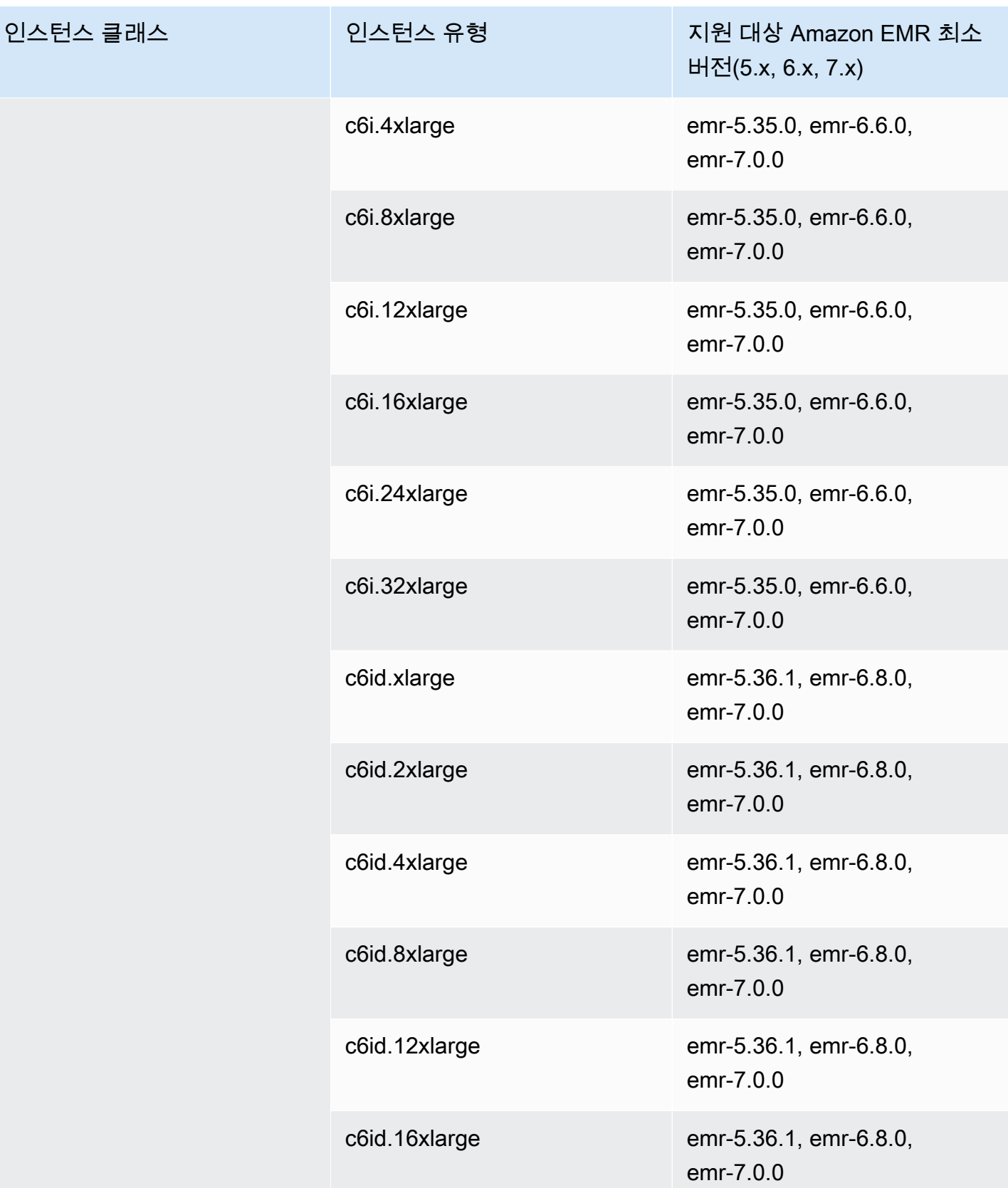
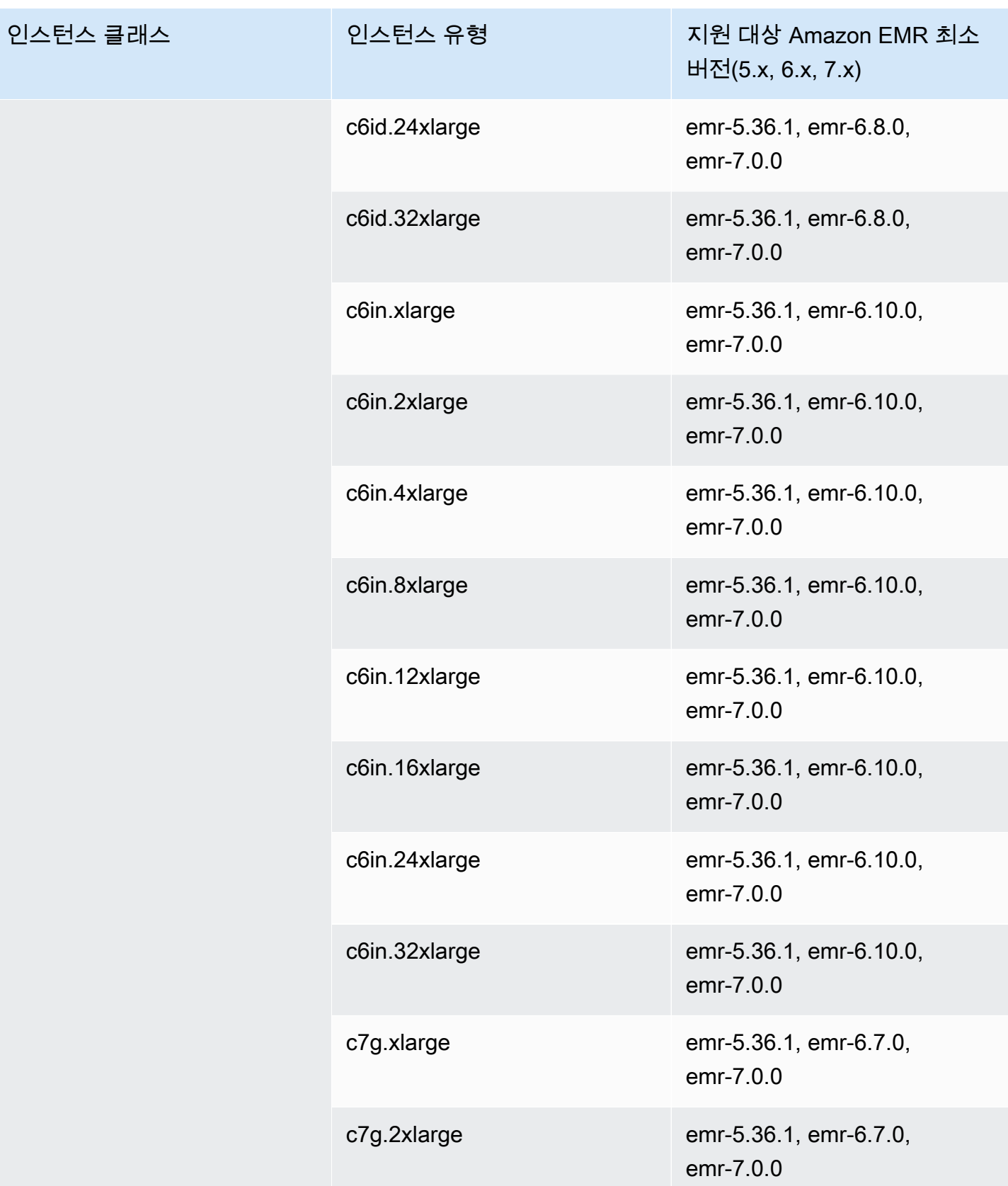

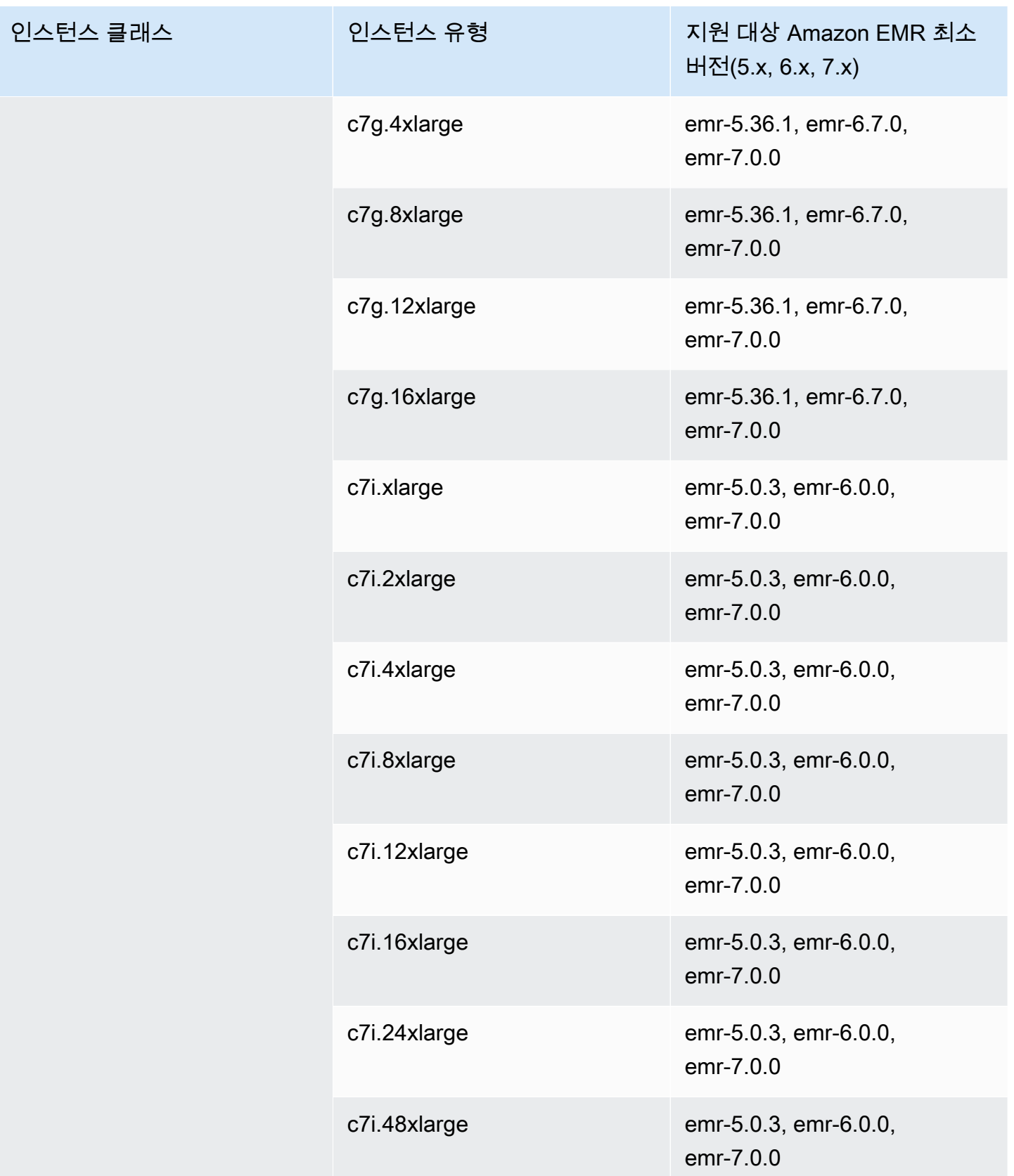

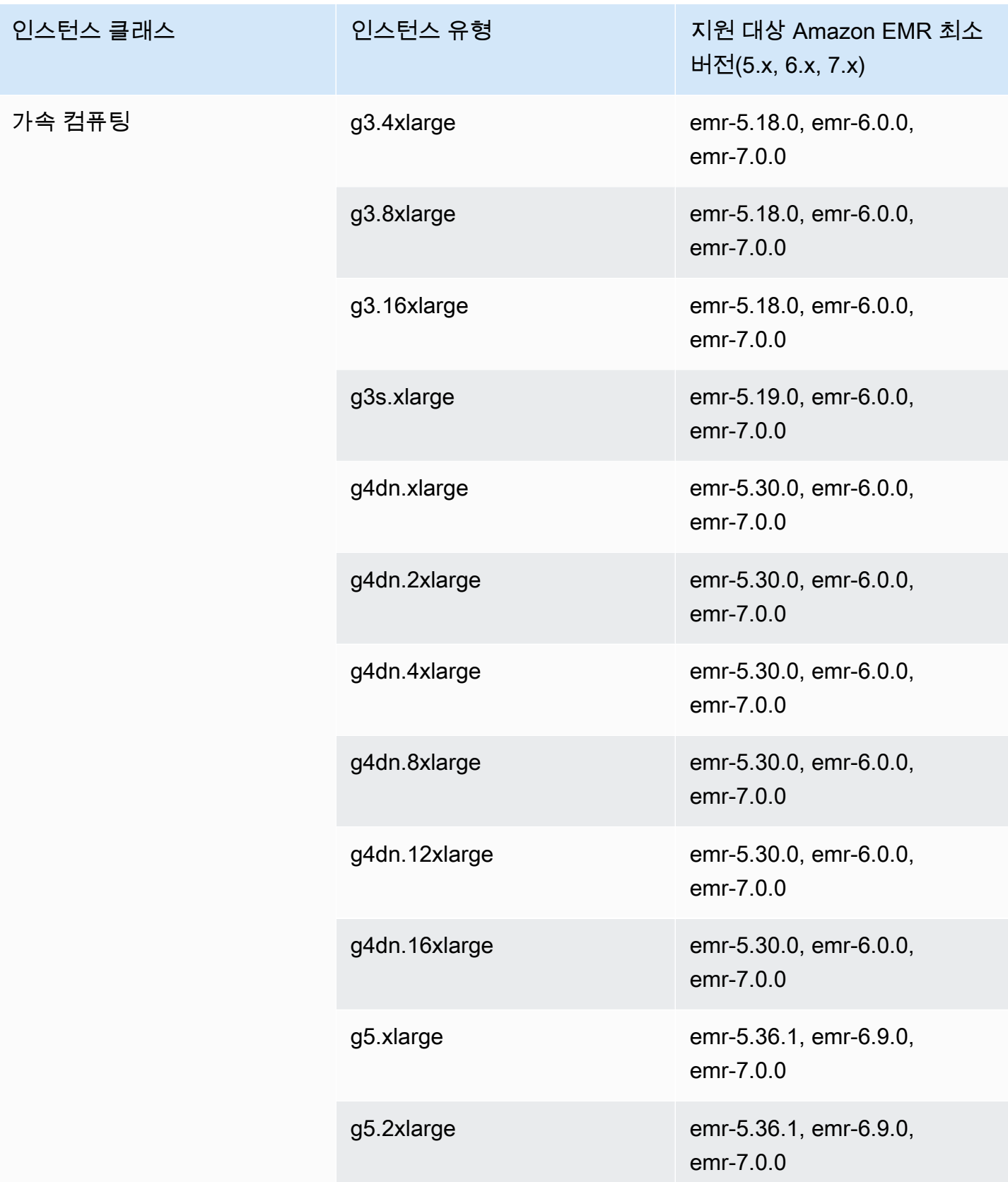

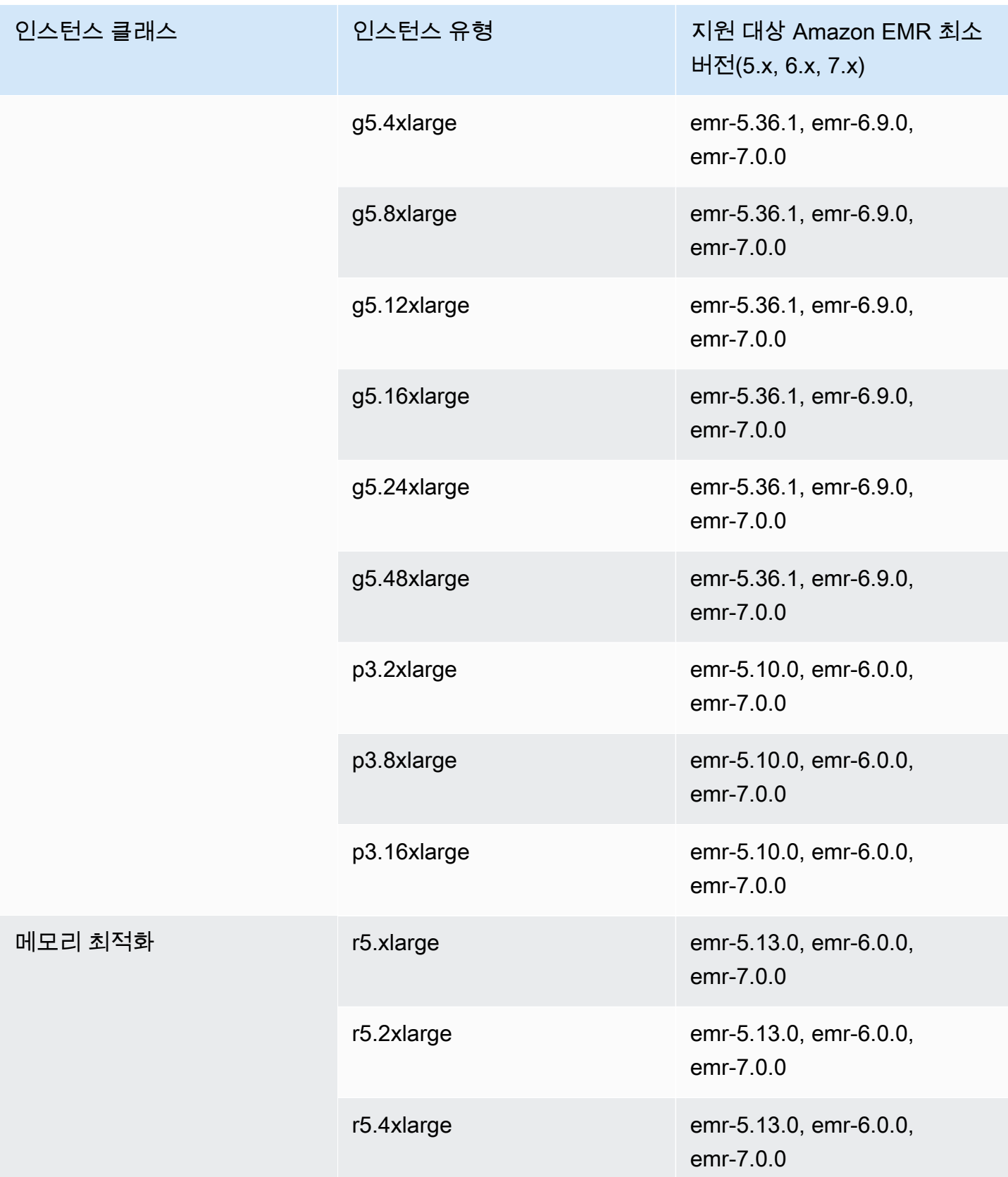

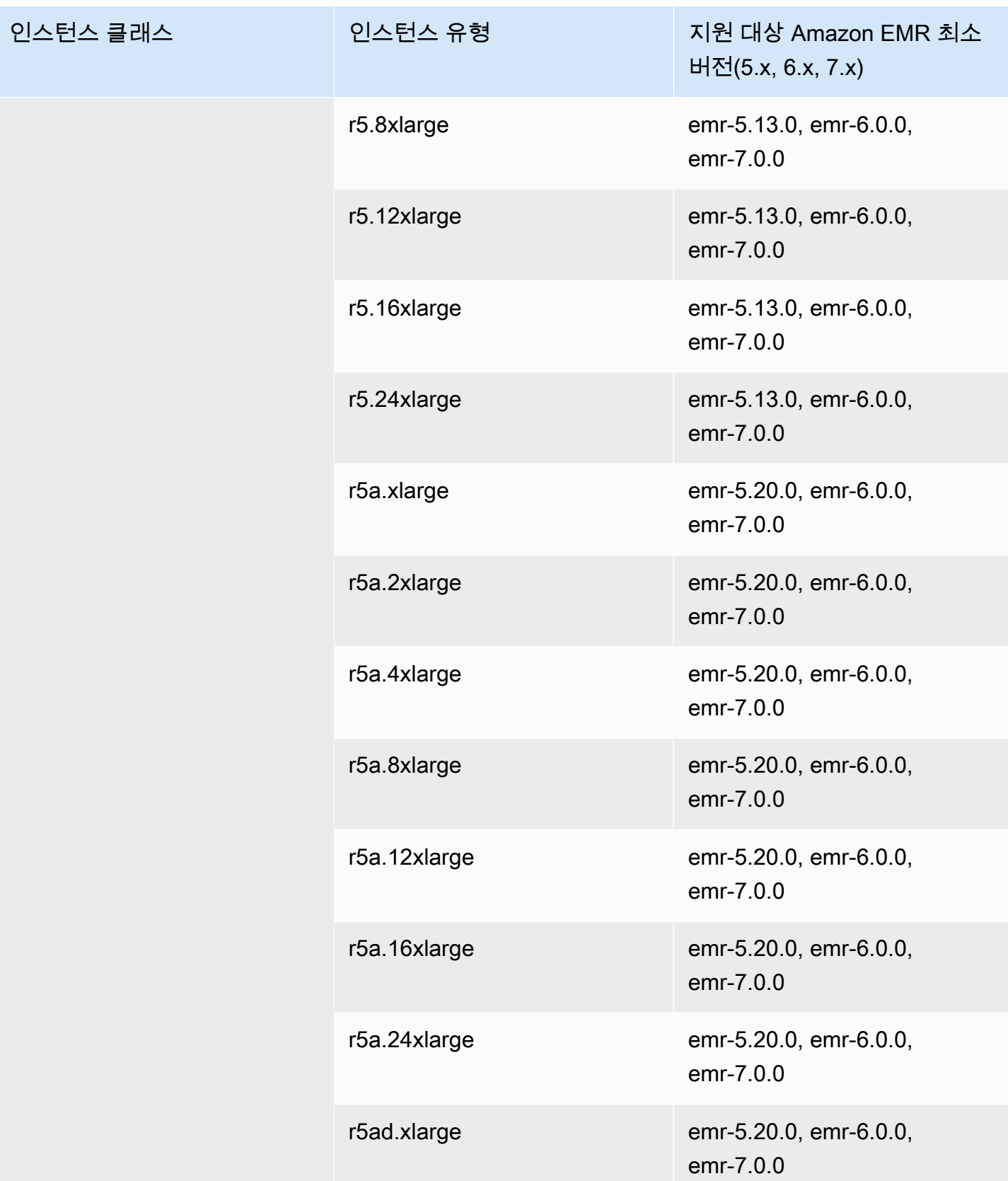

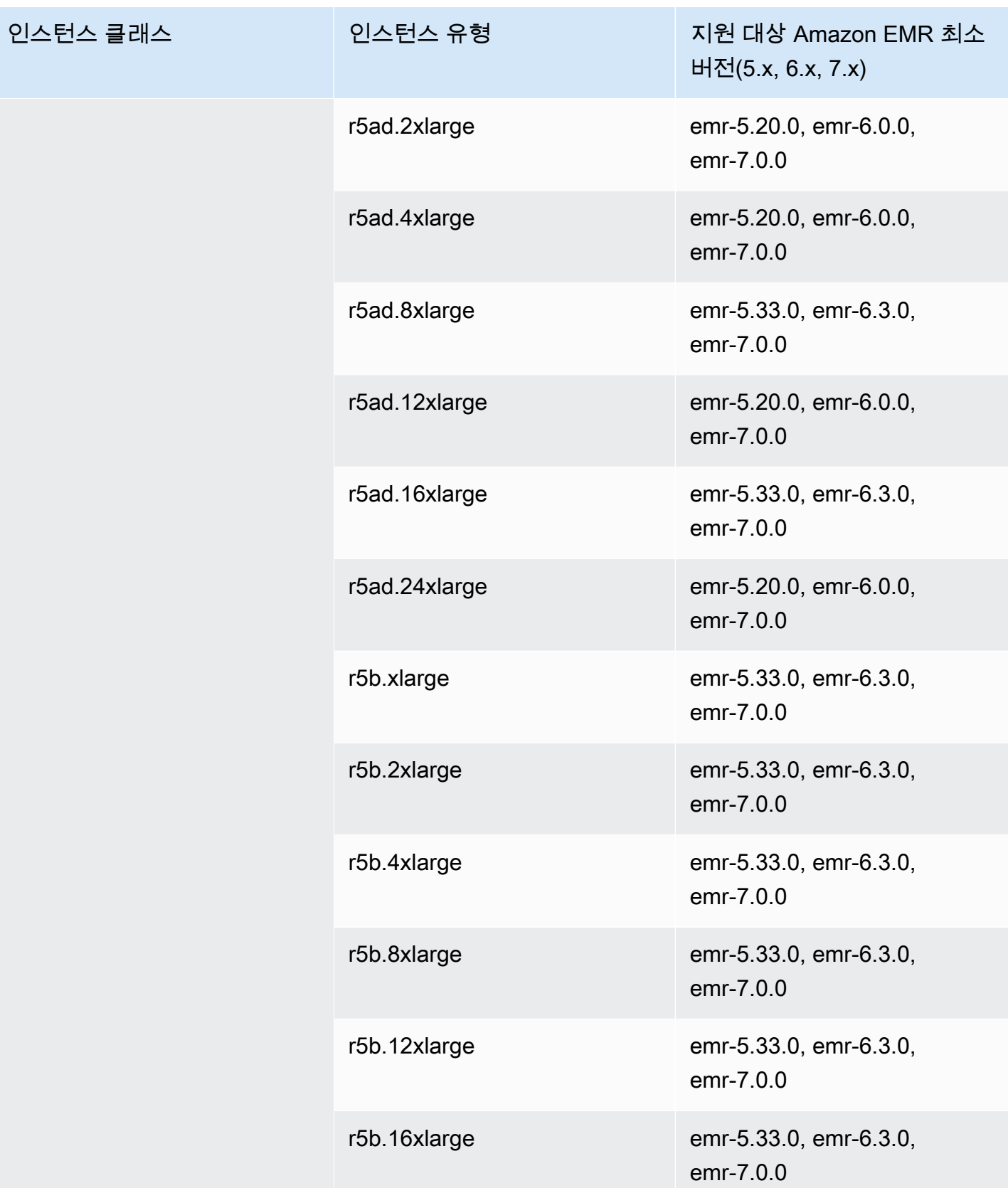

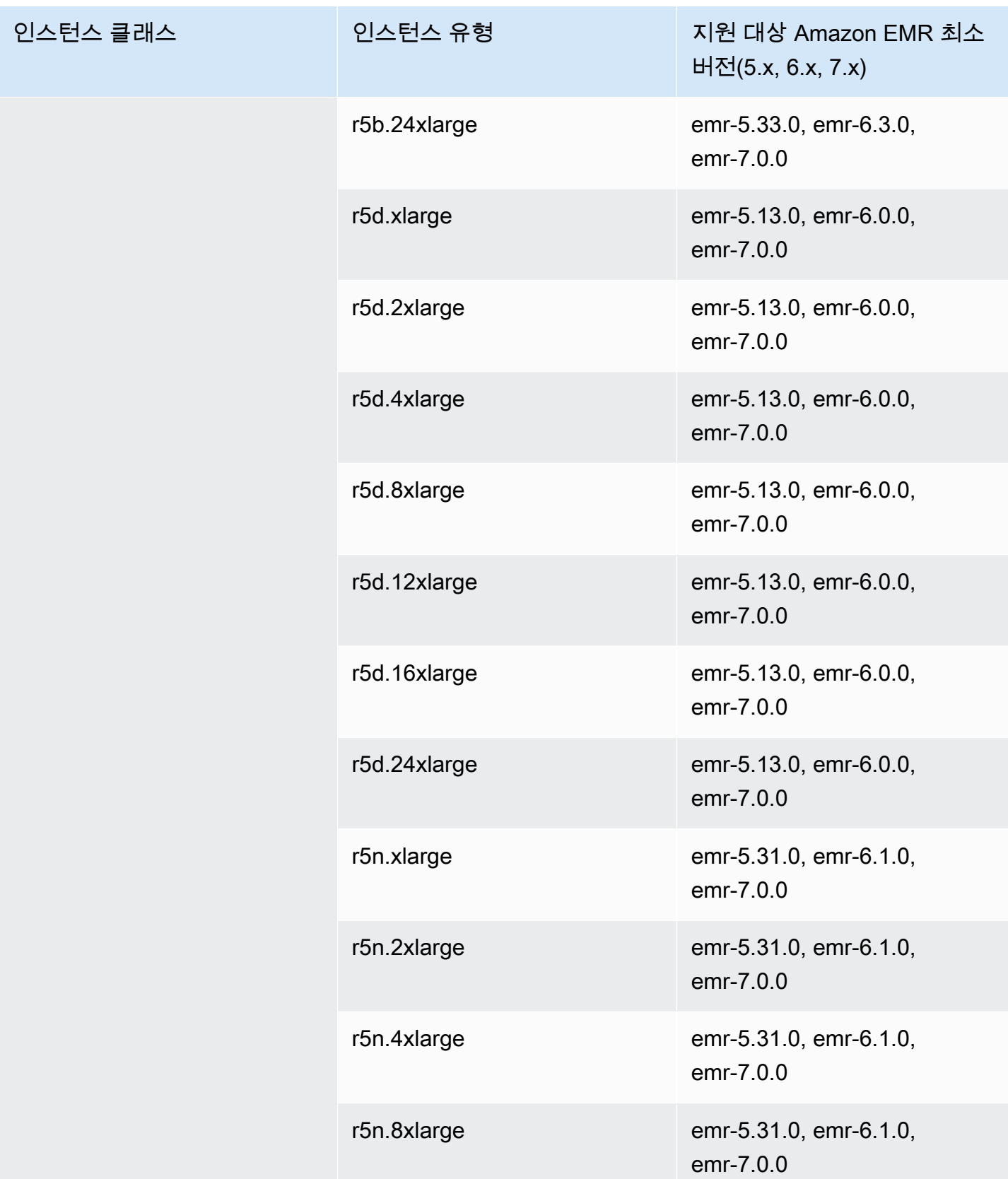

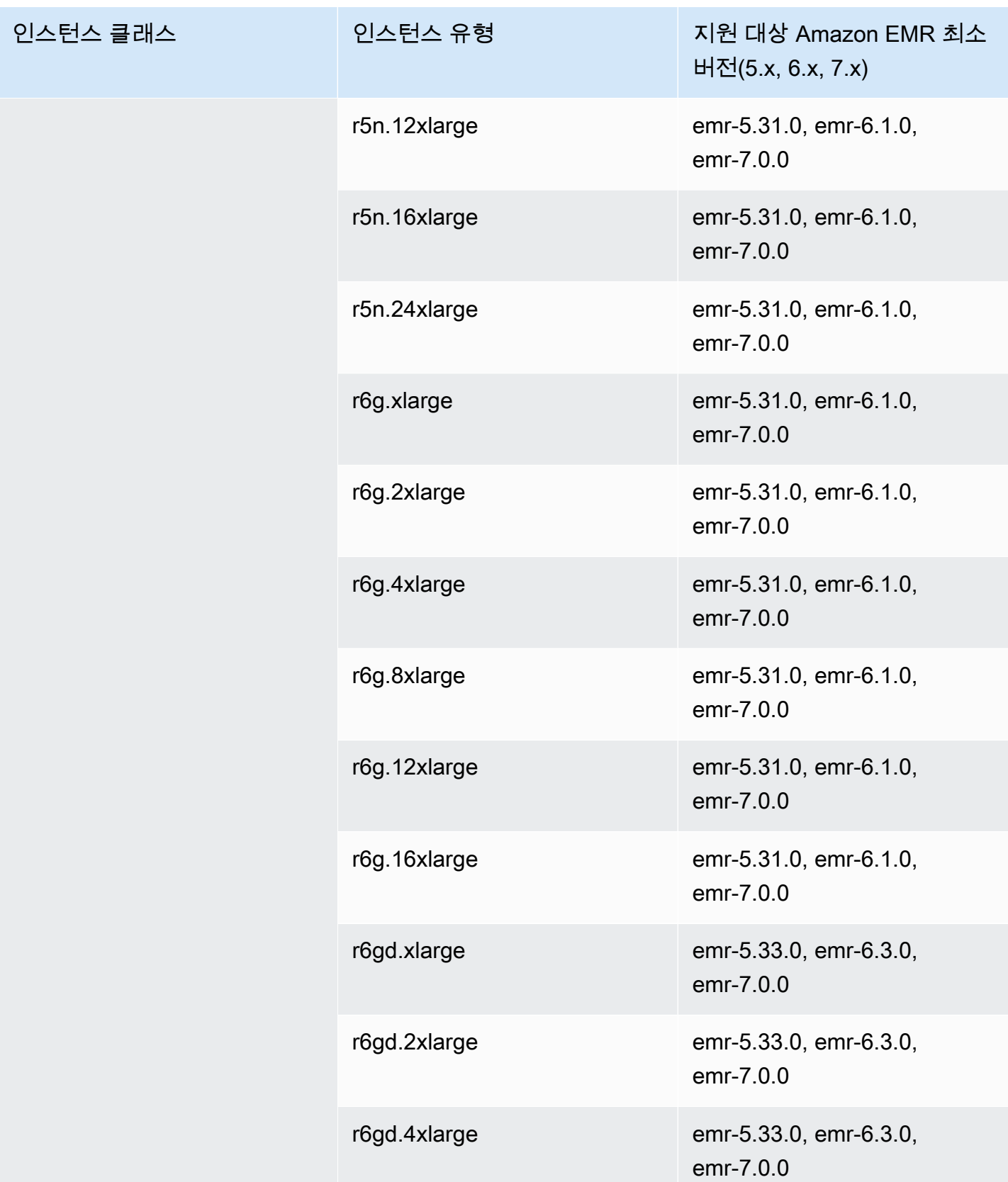

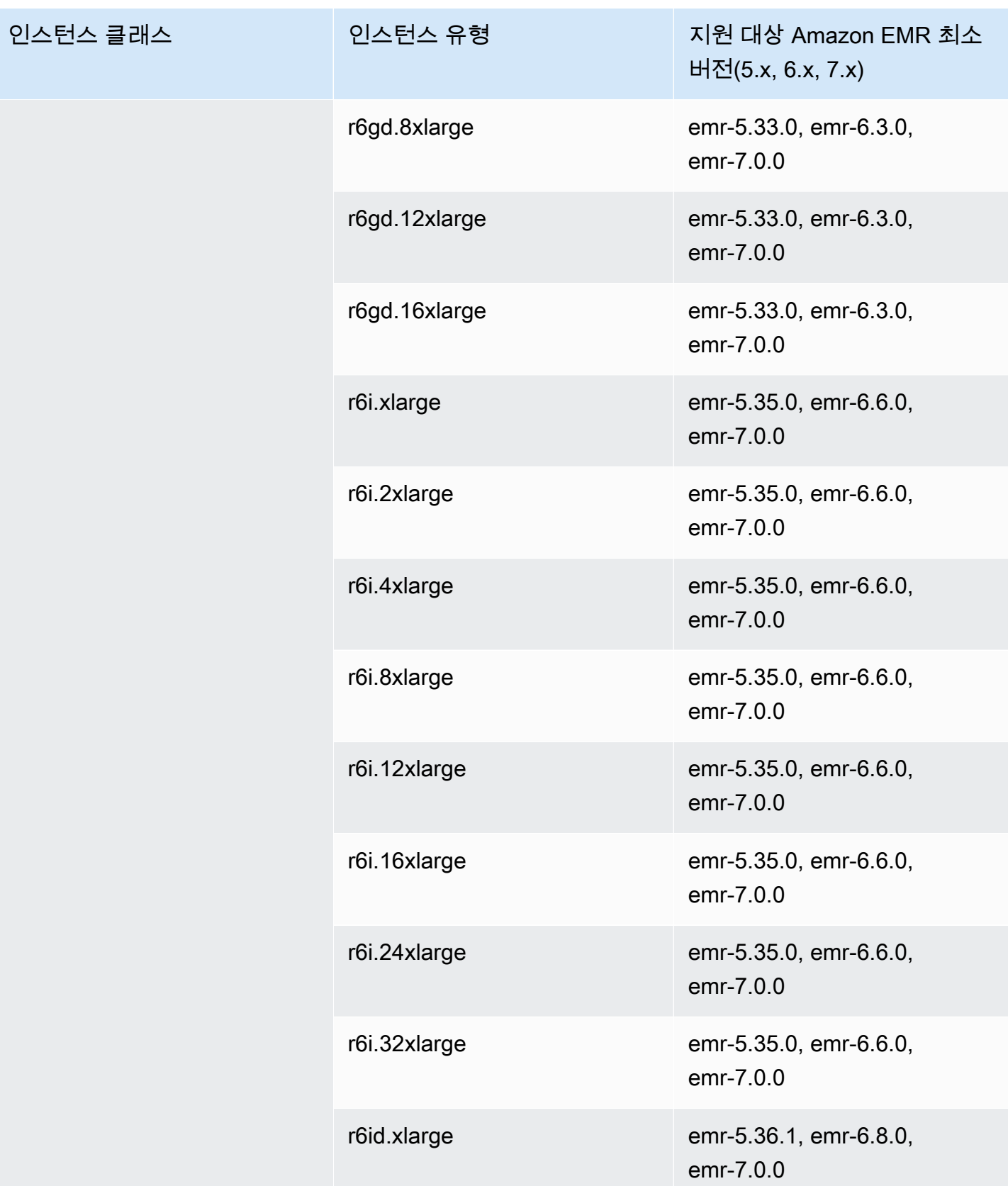

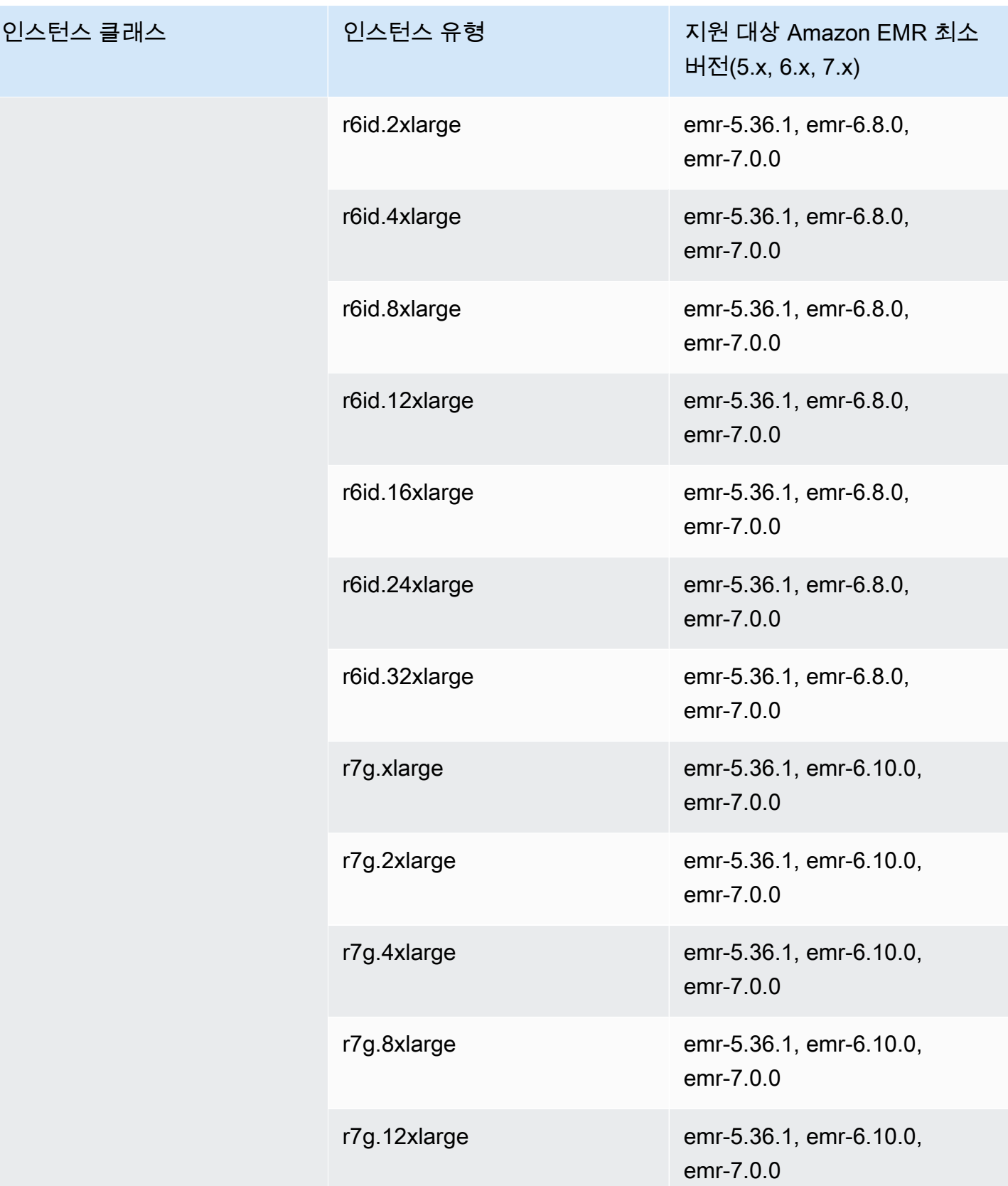

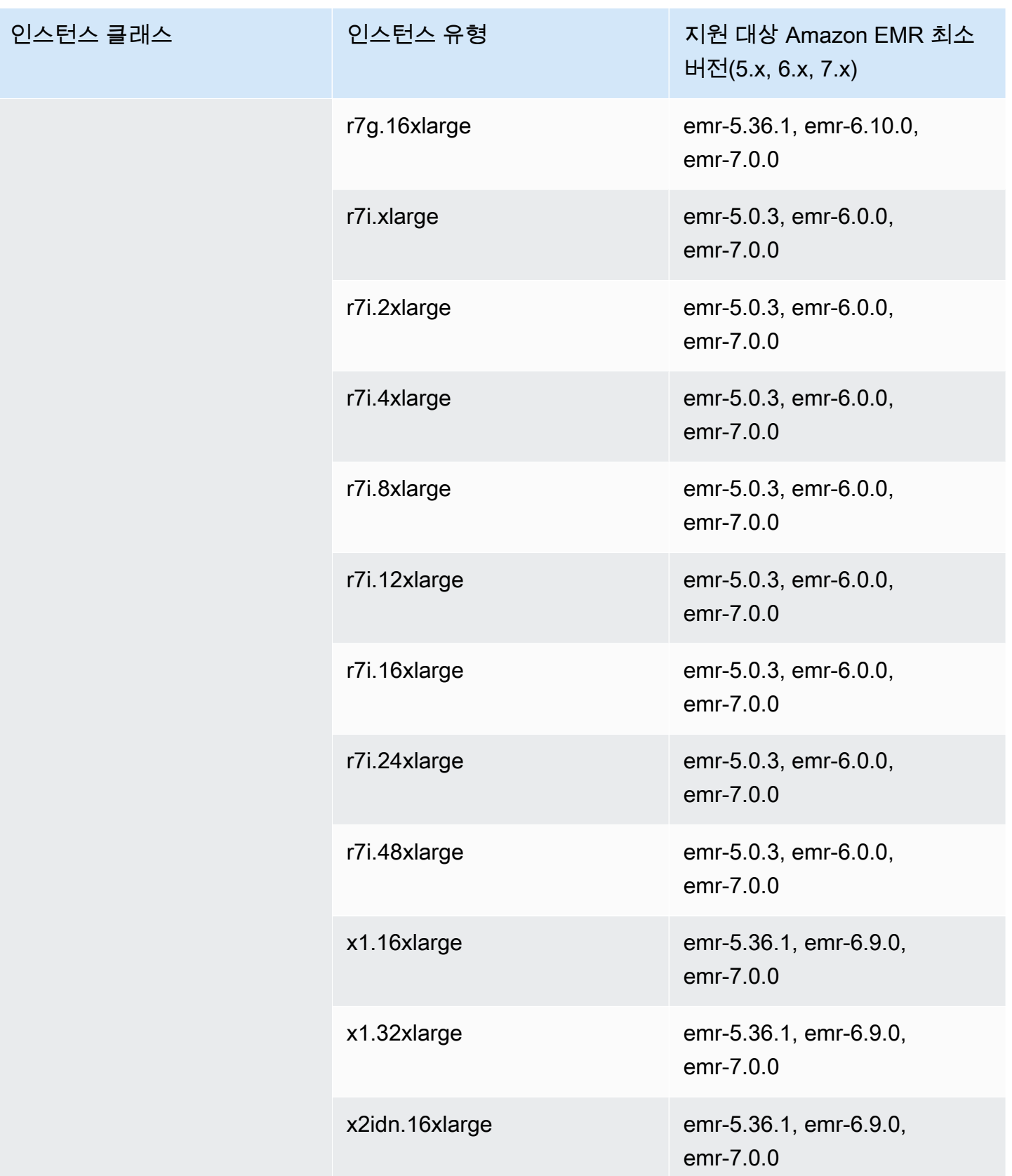

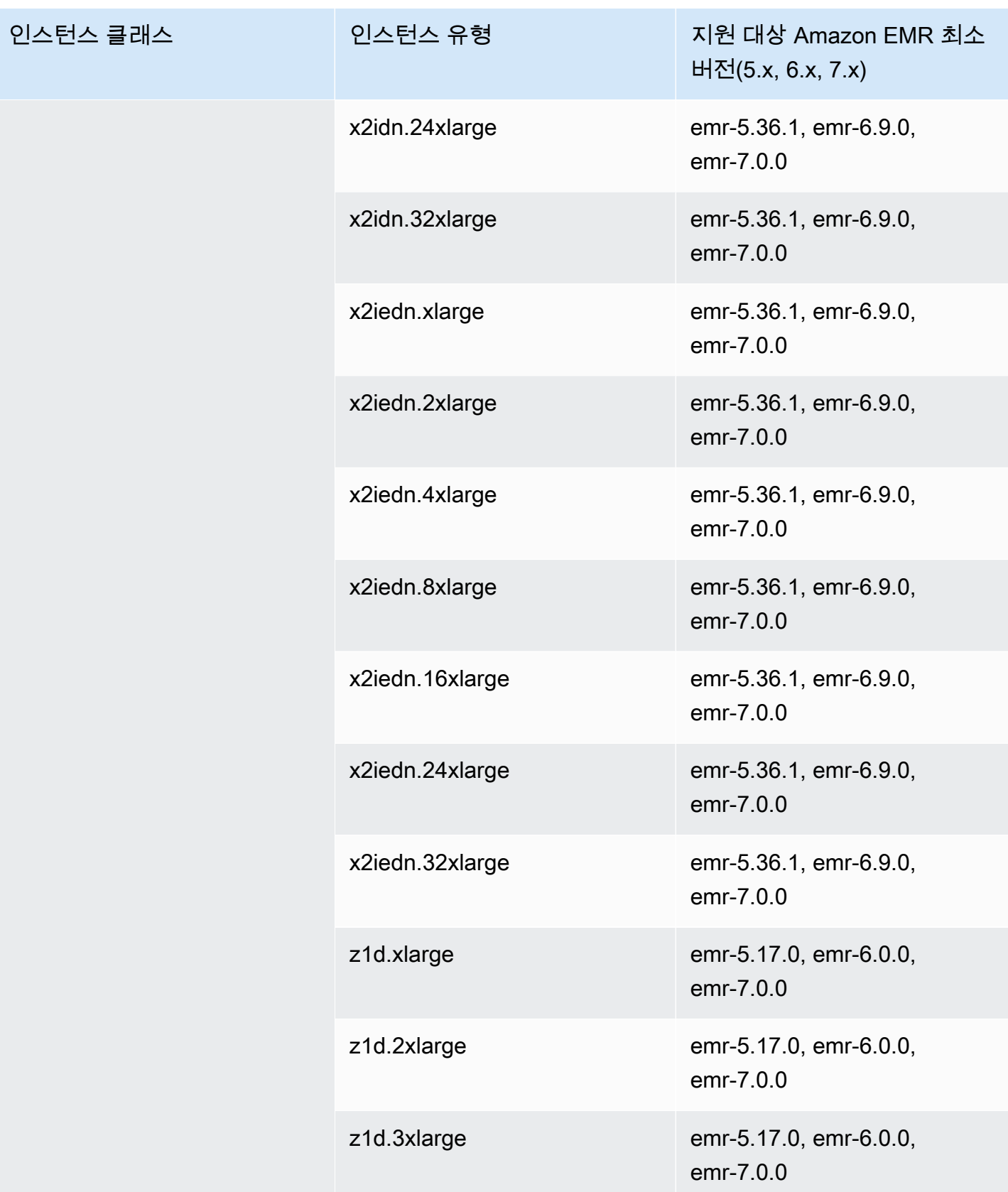

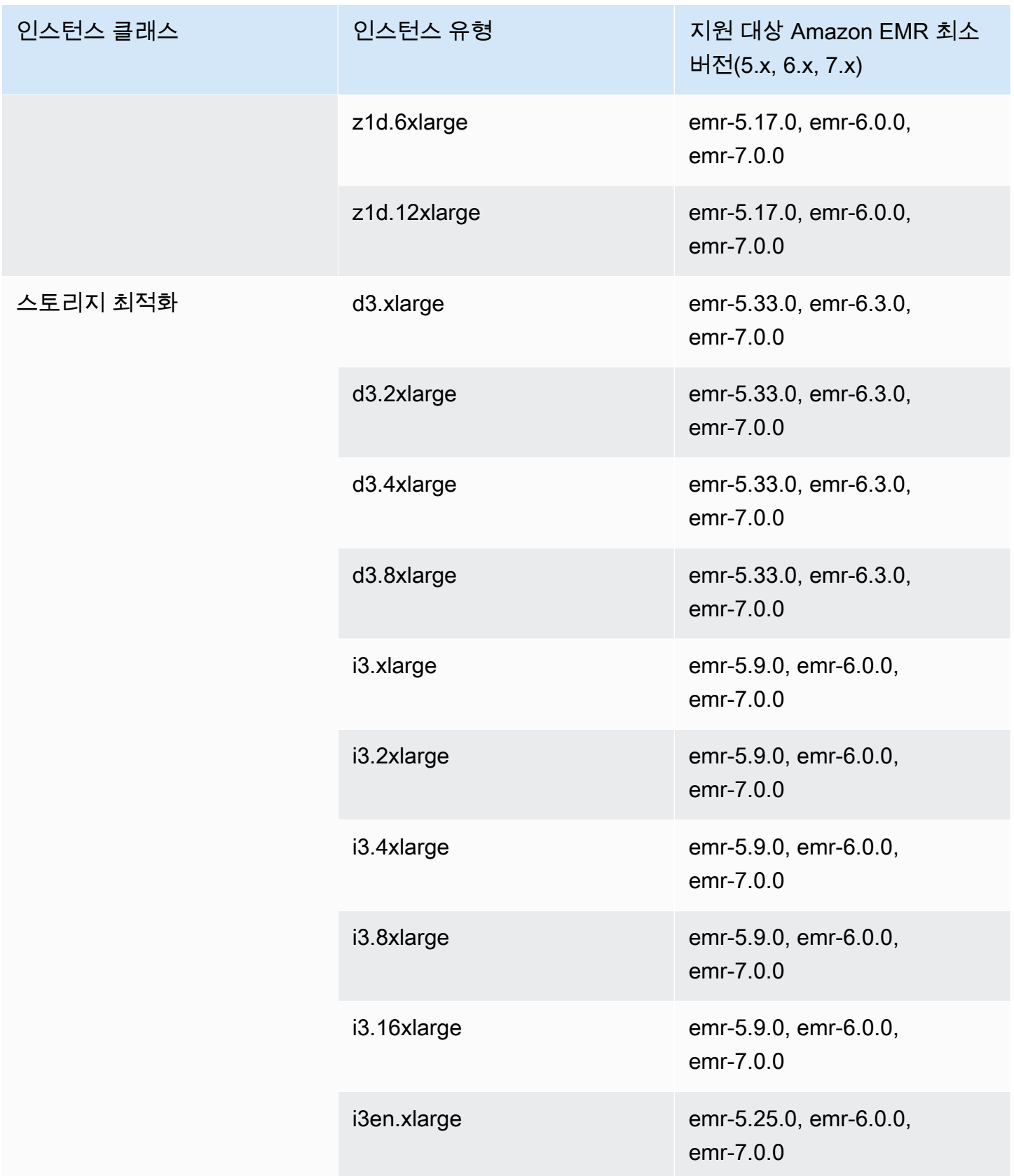

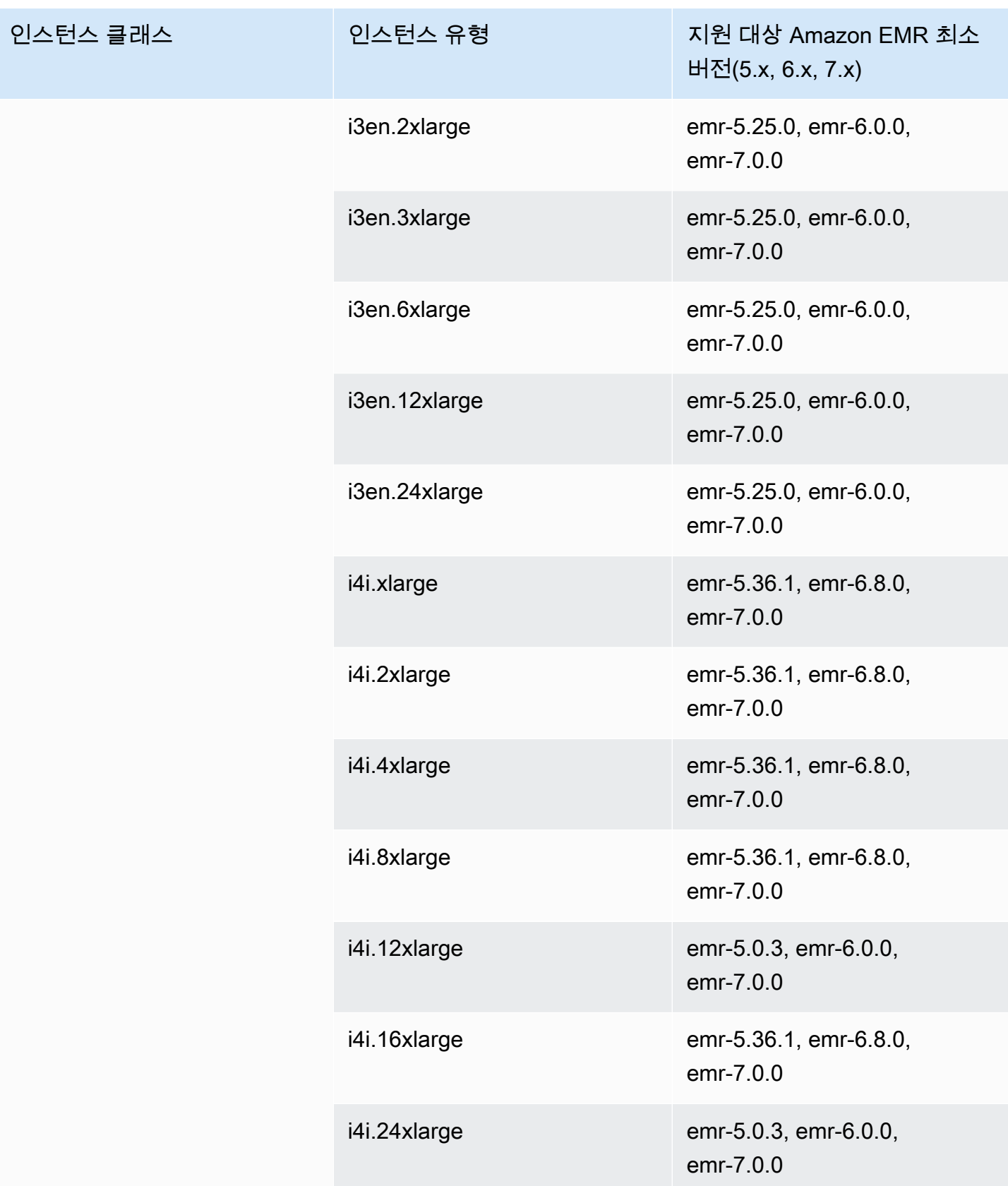

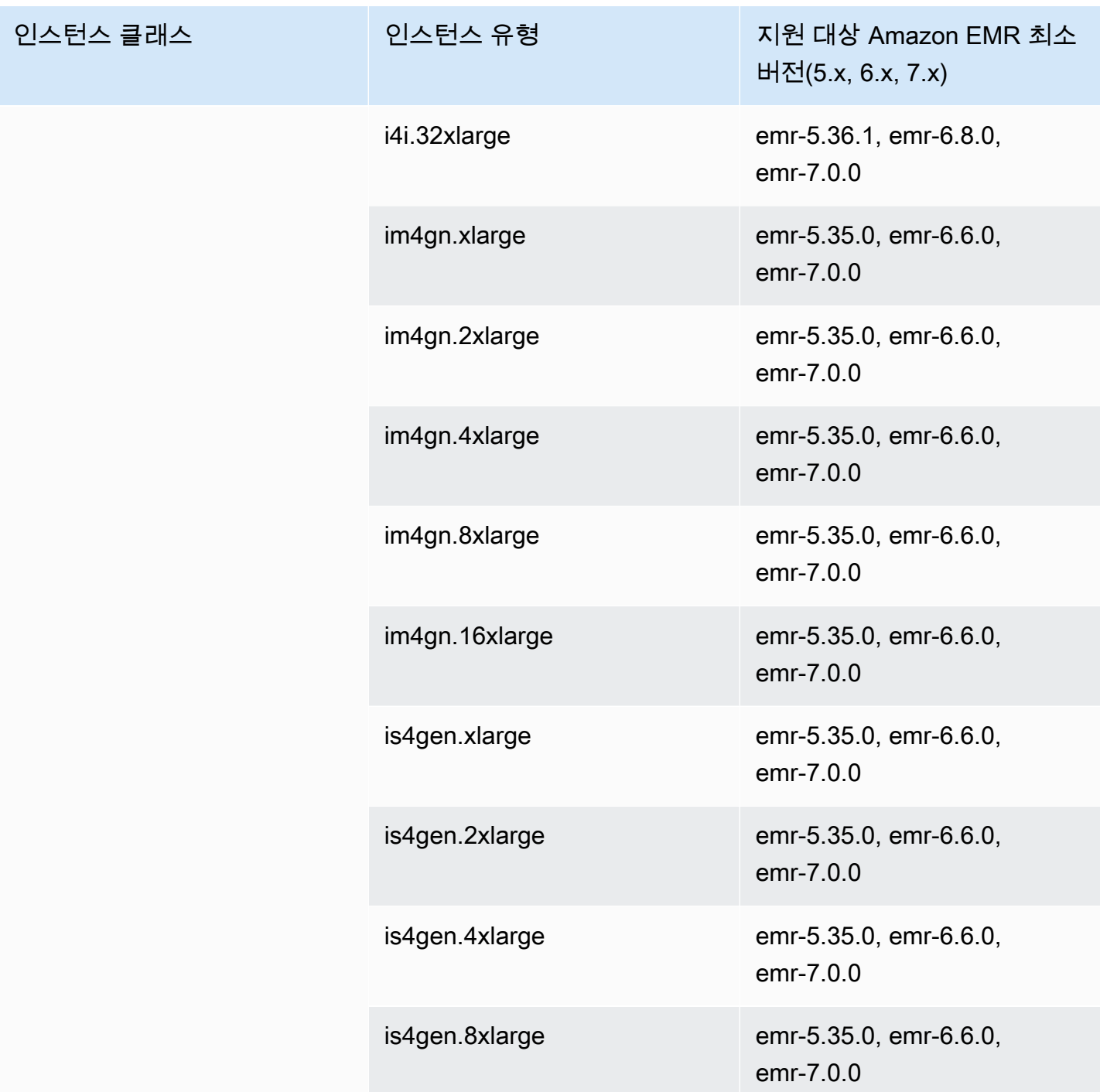

## 유럽(밀라노) – eu-south-1

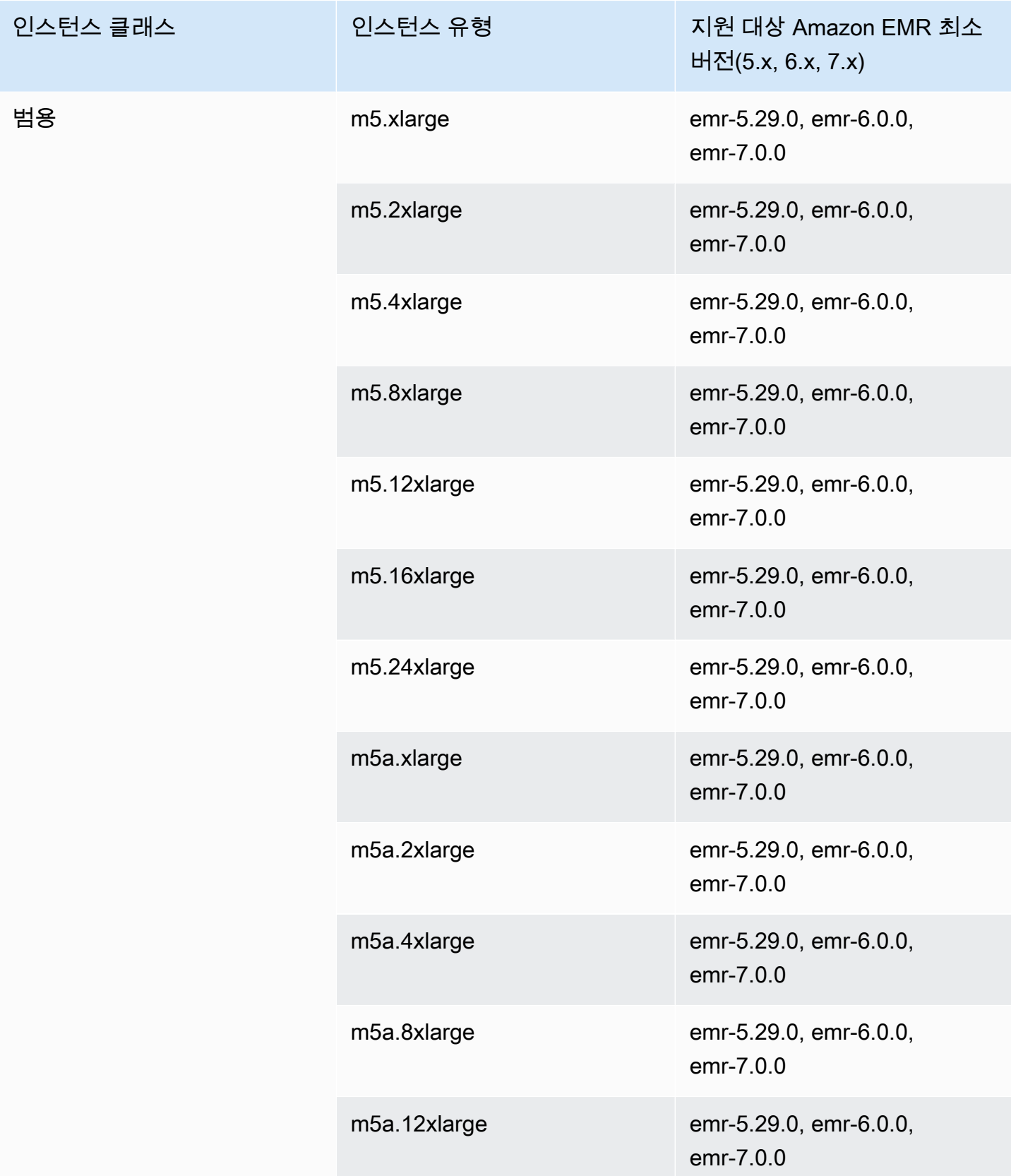

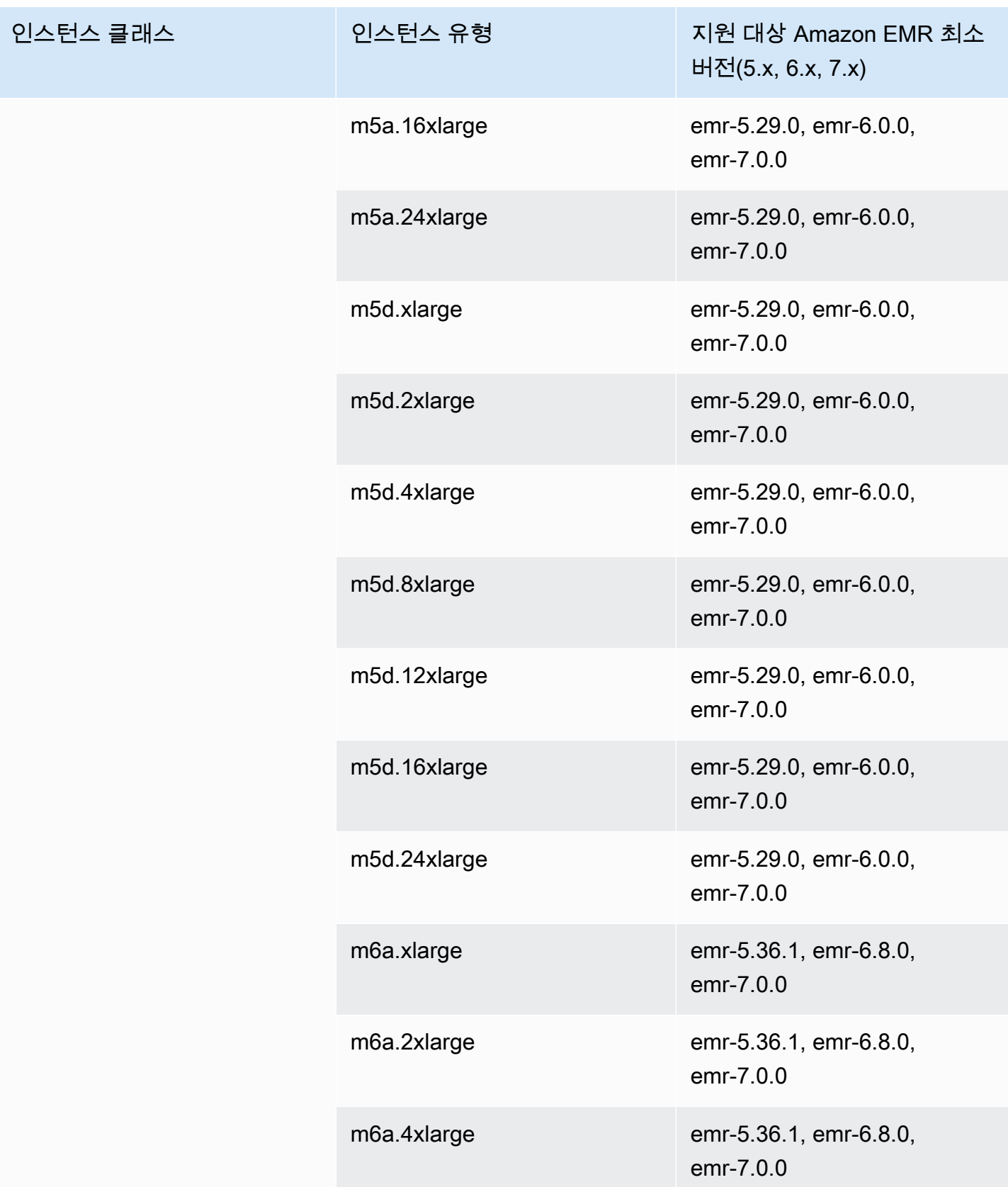

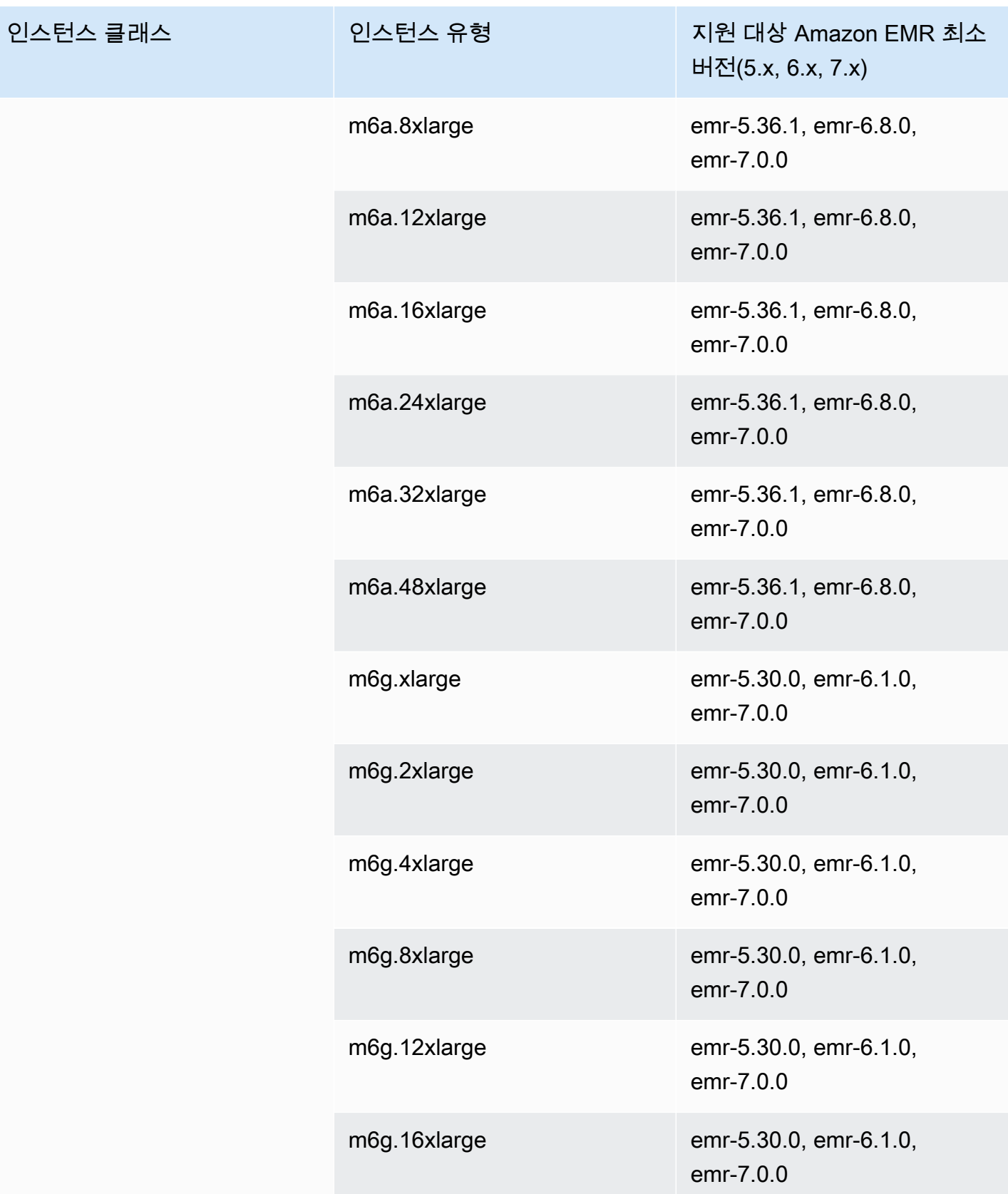

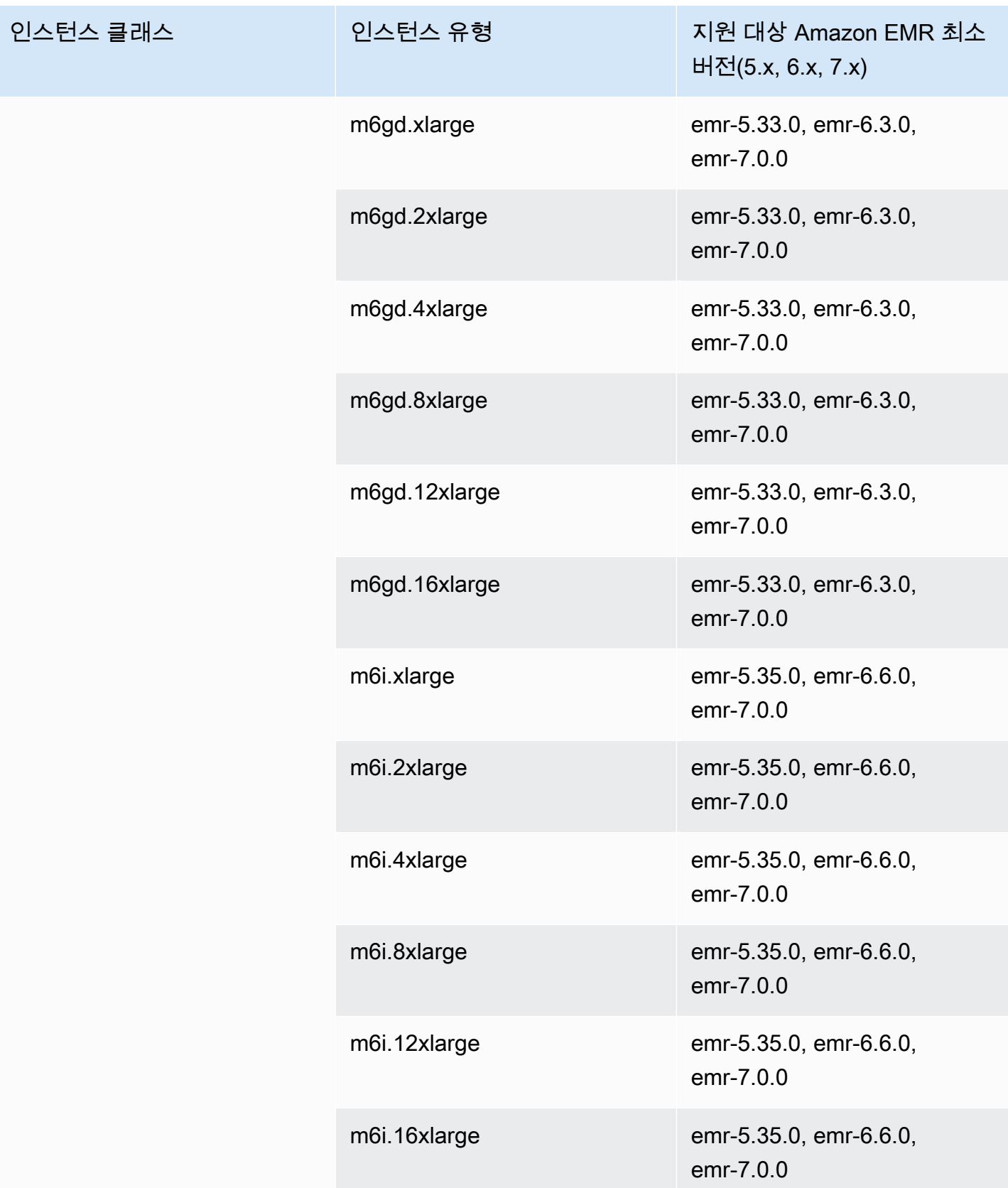

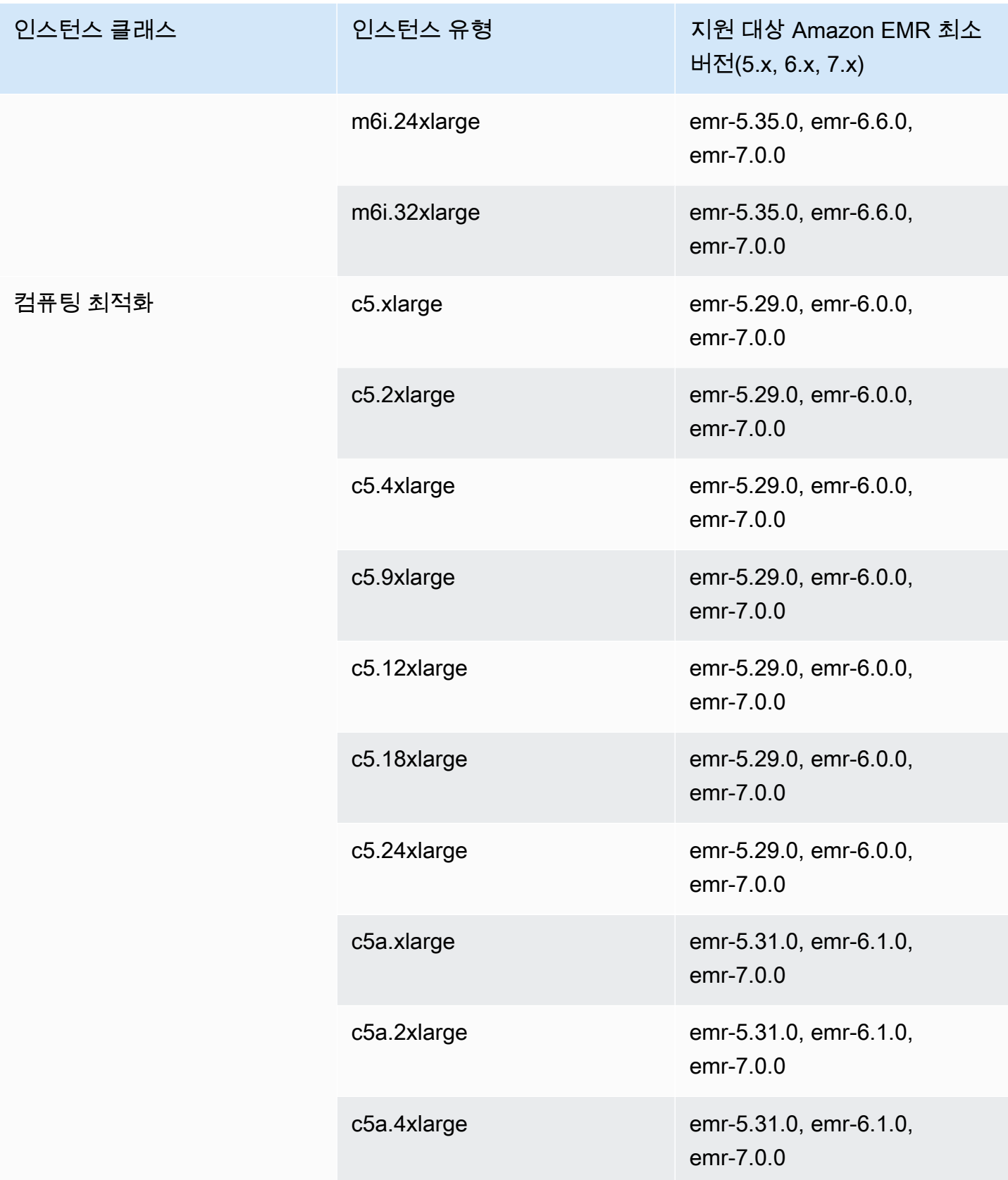

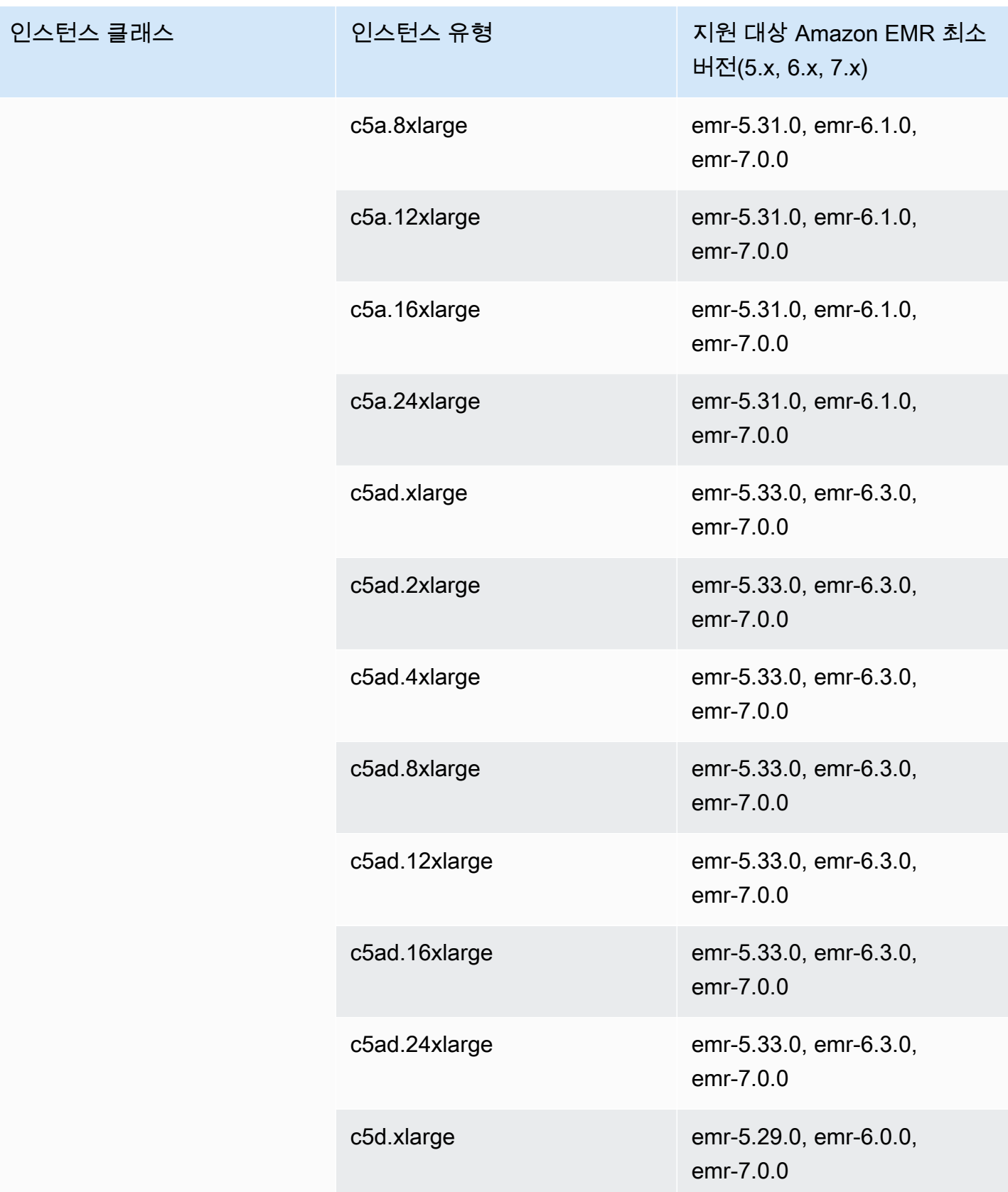

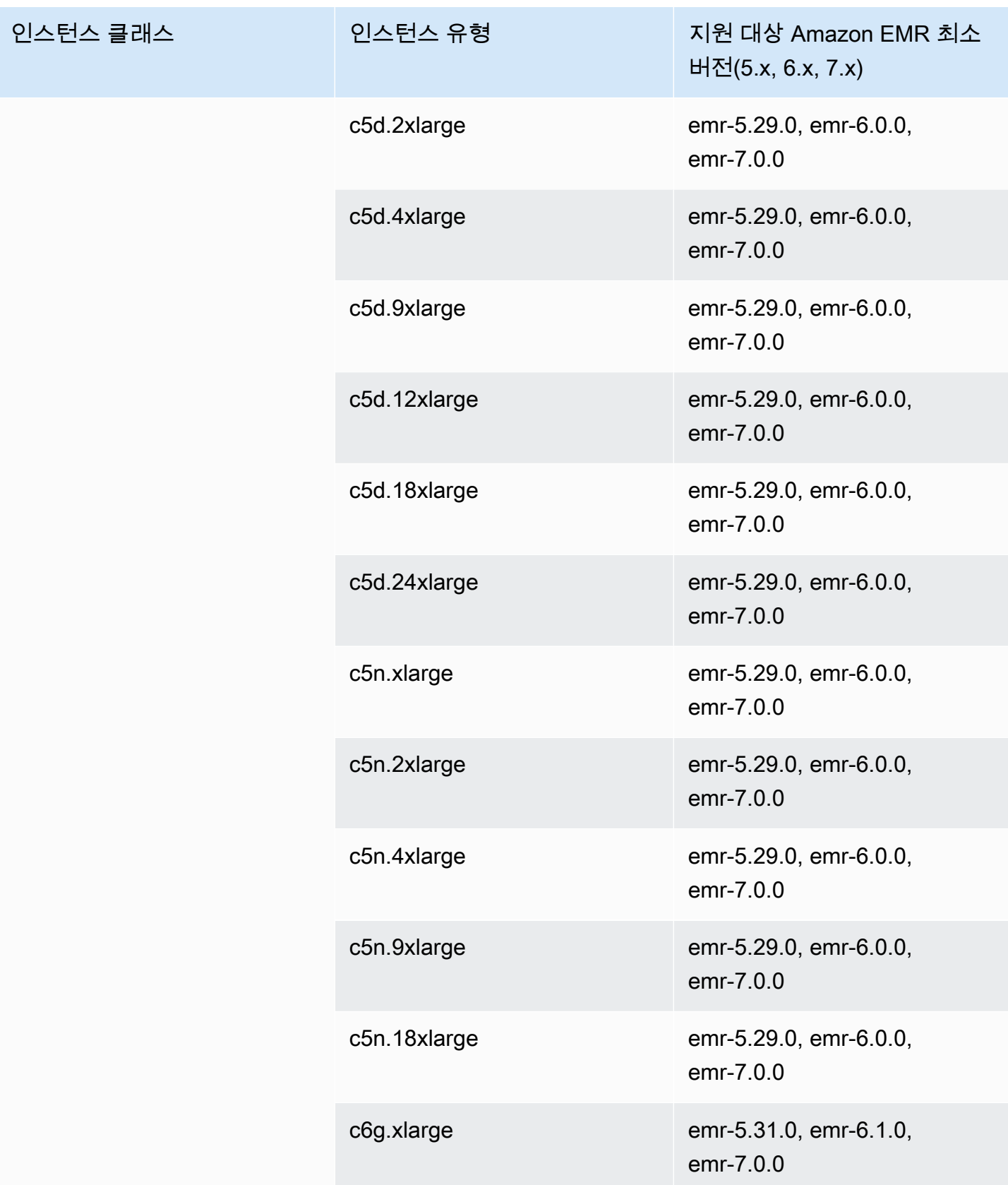

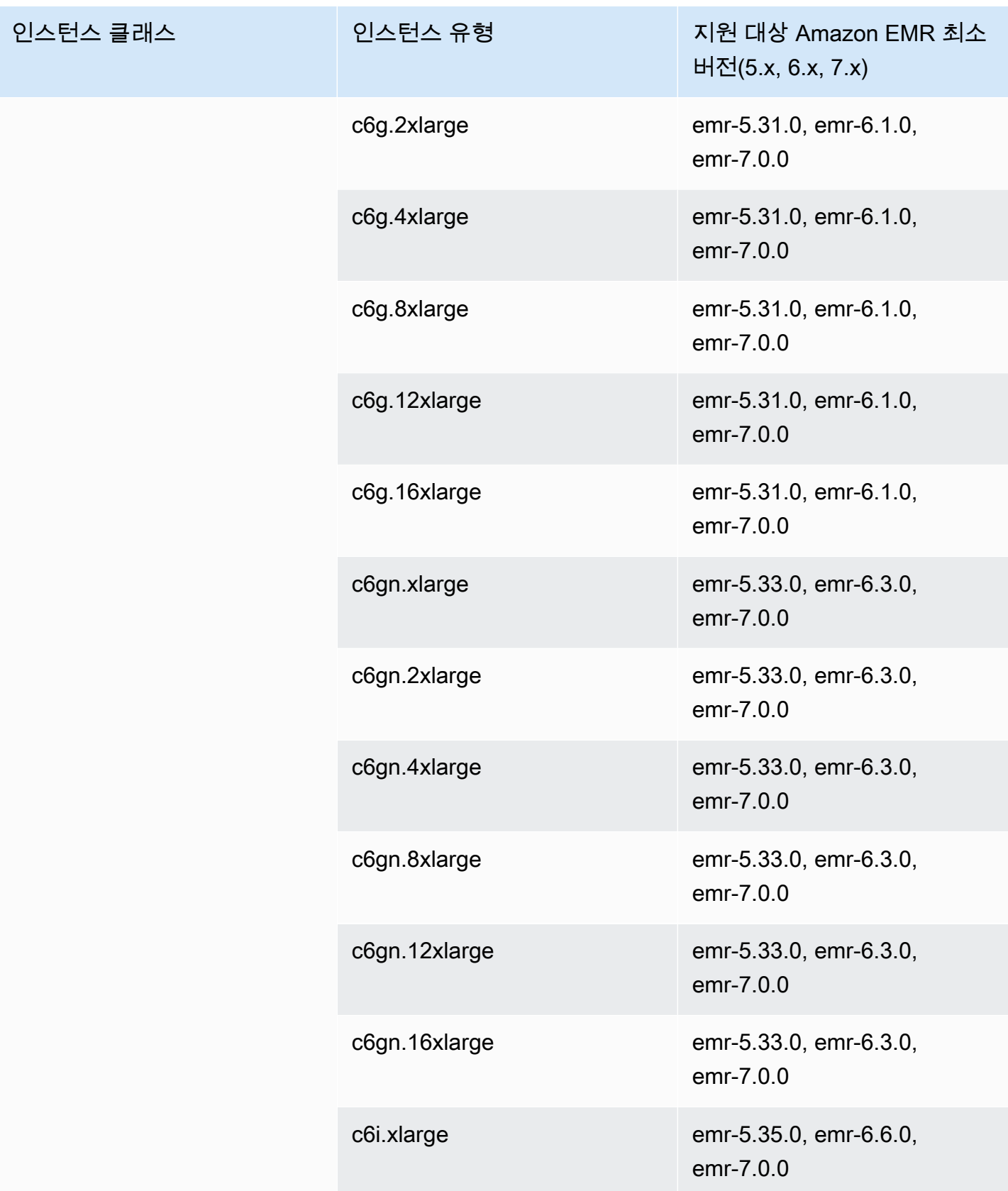

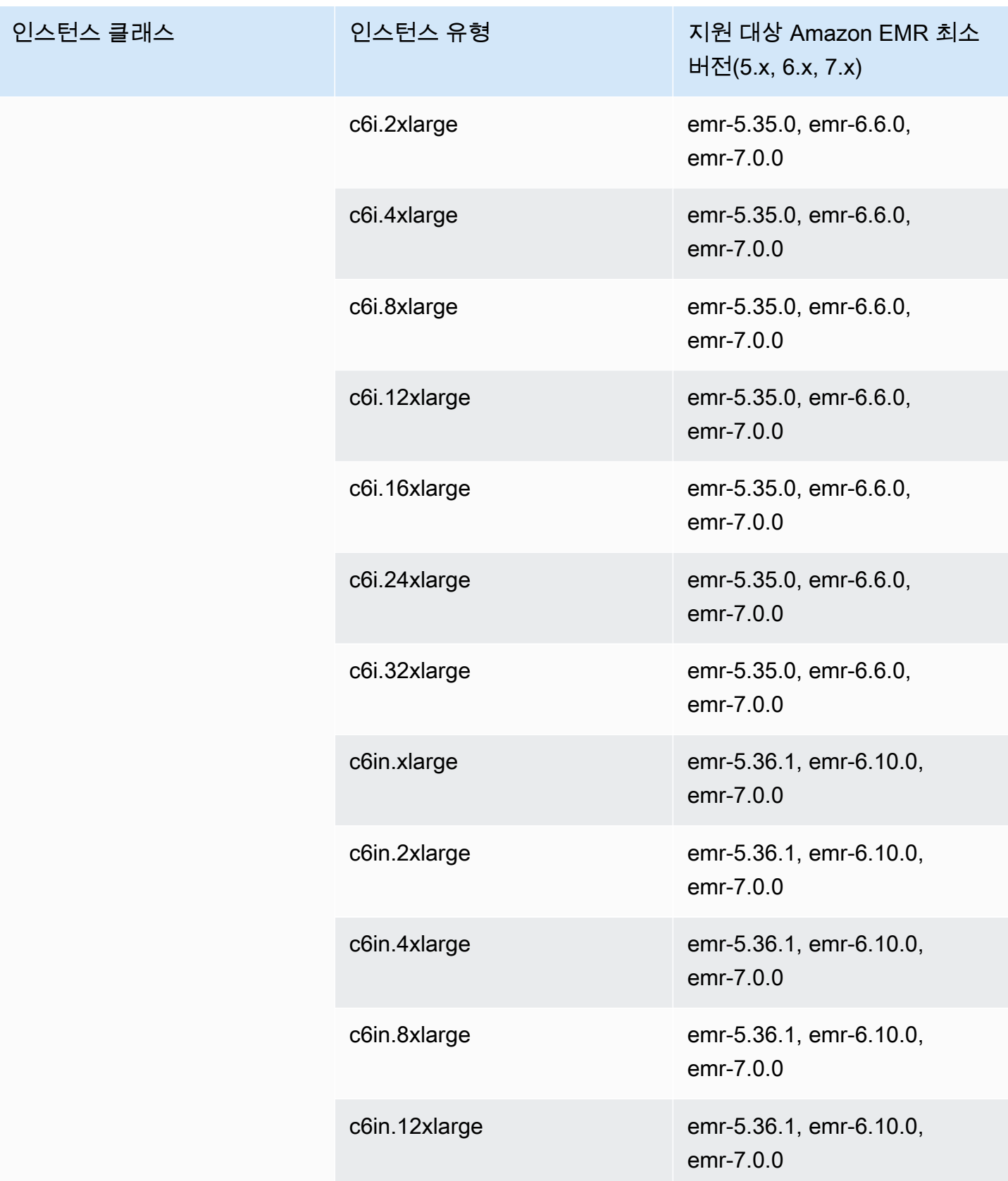

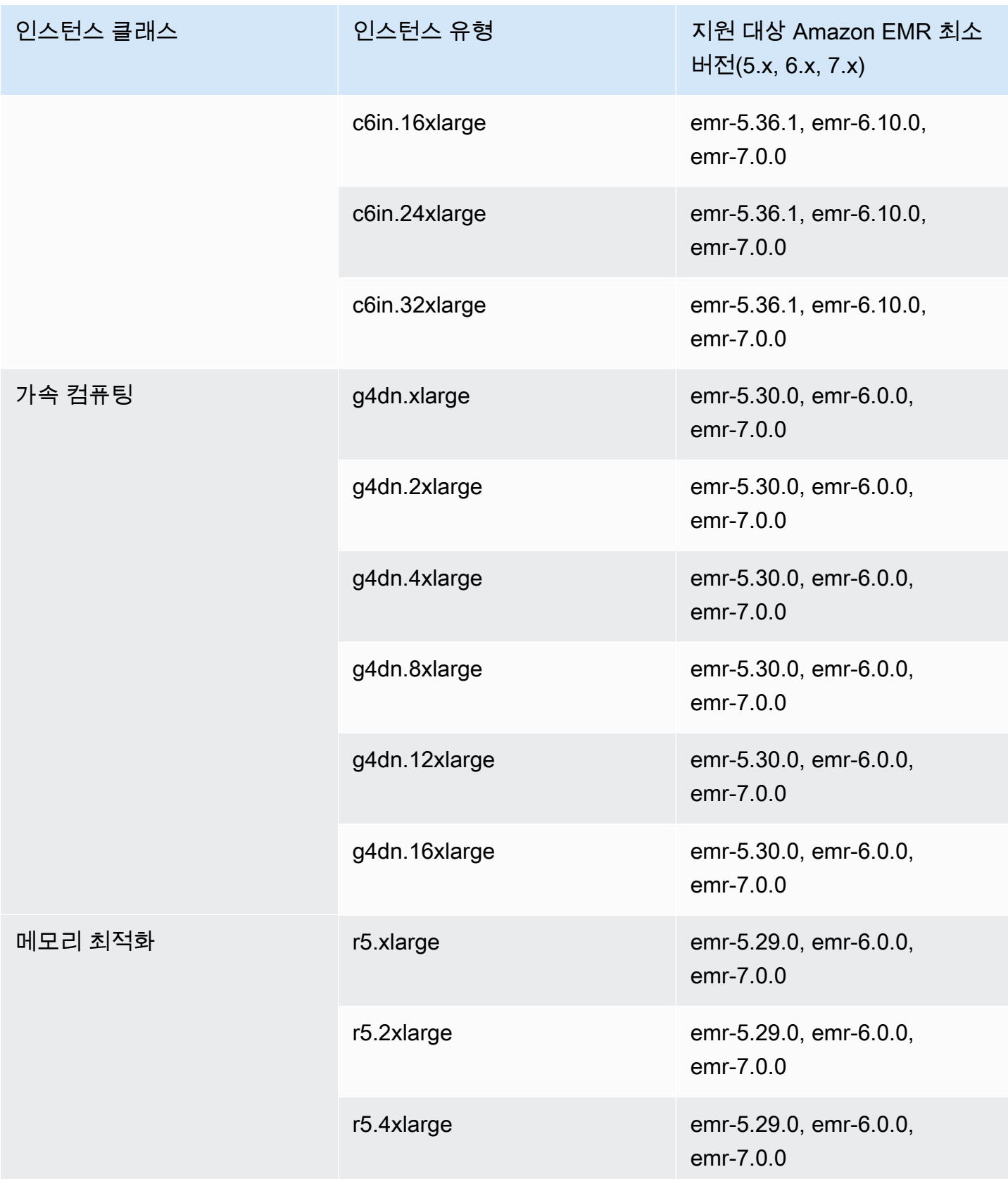

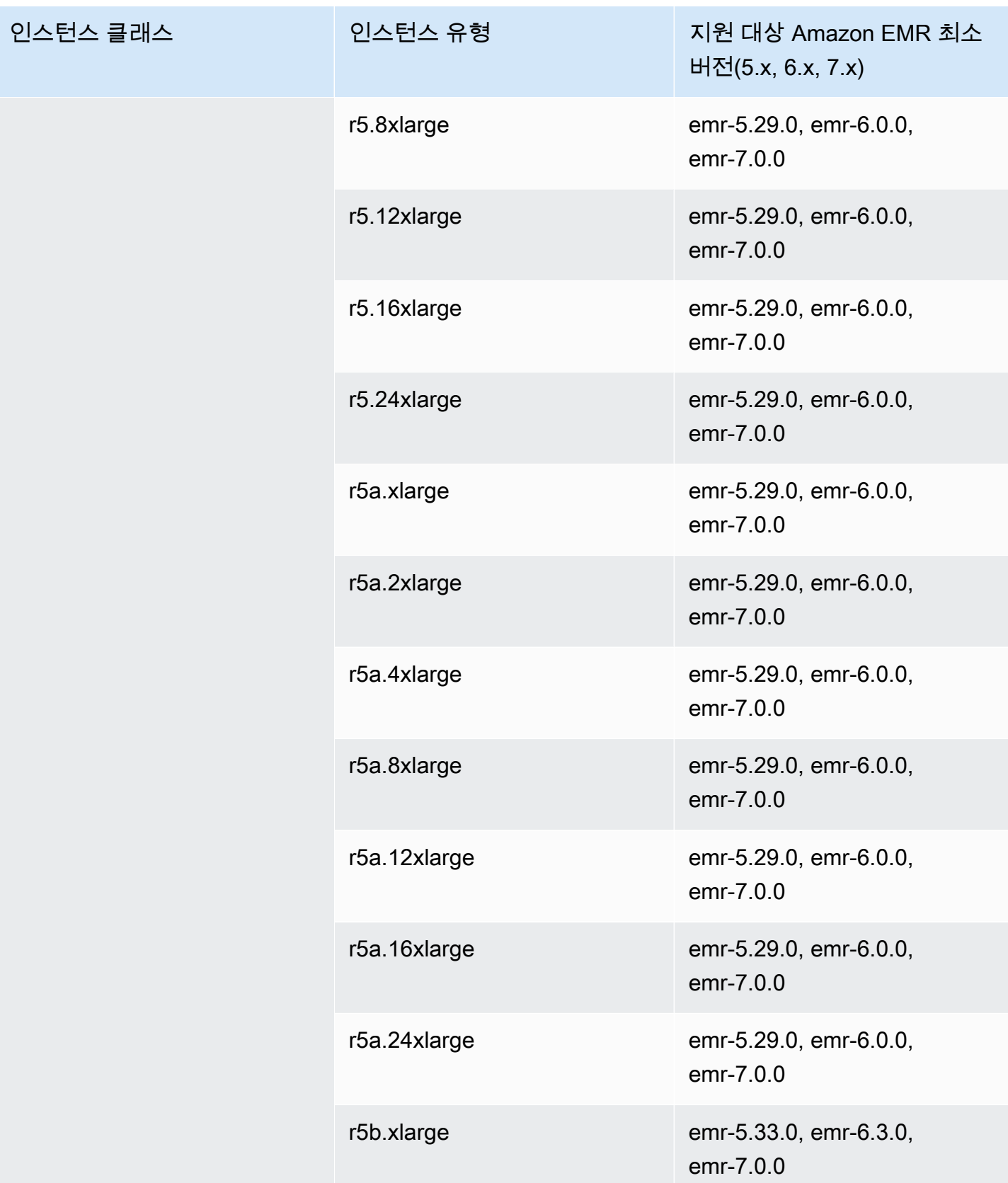

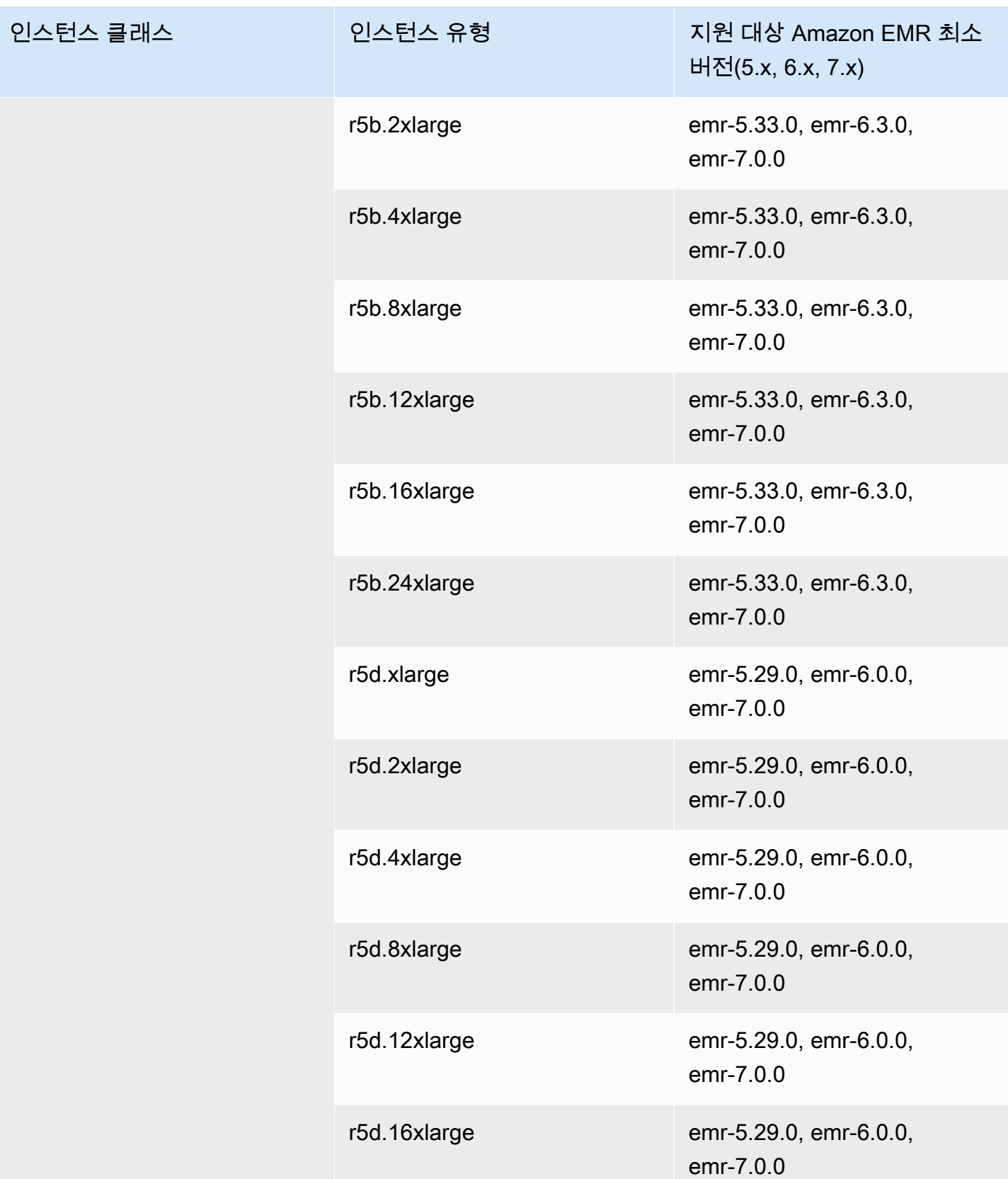

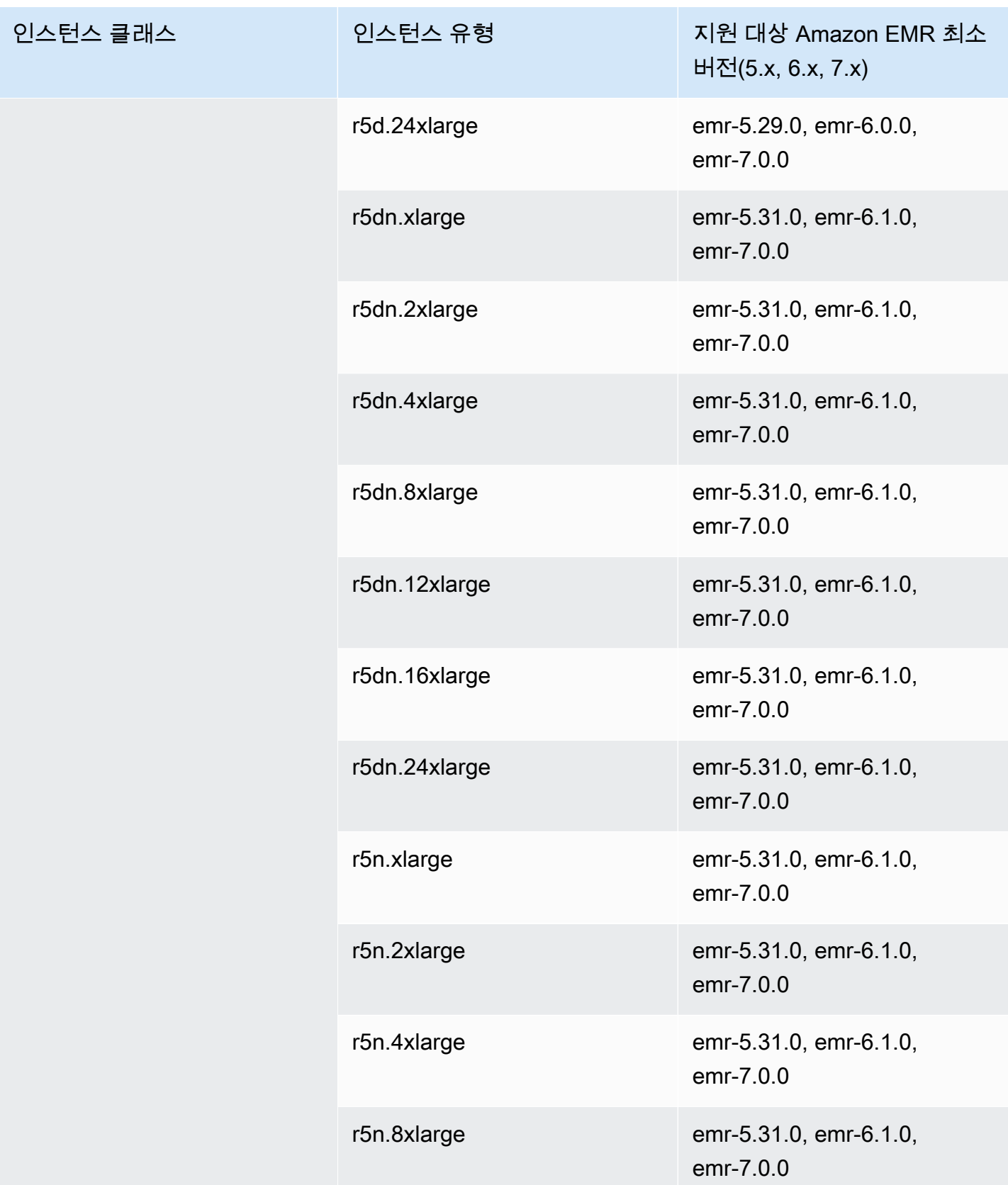

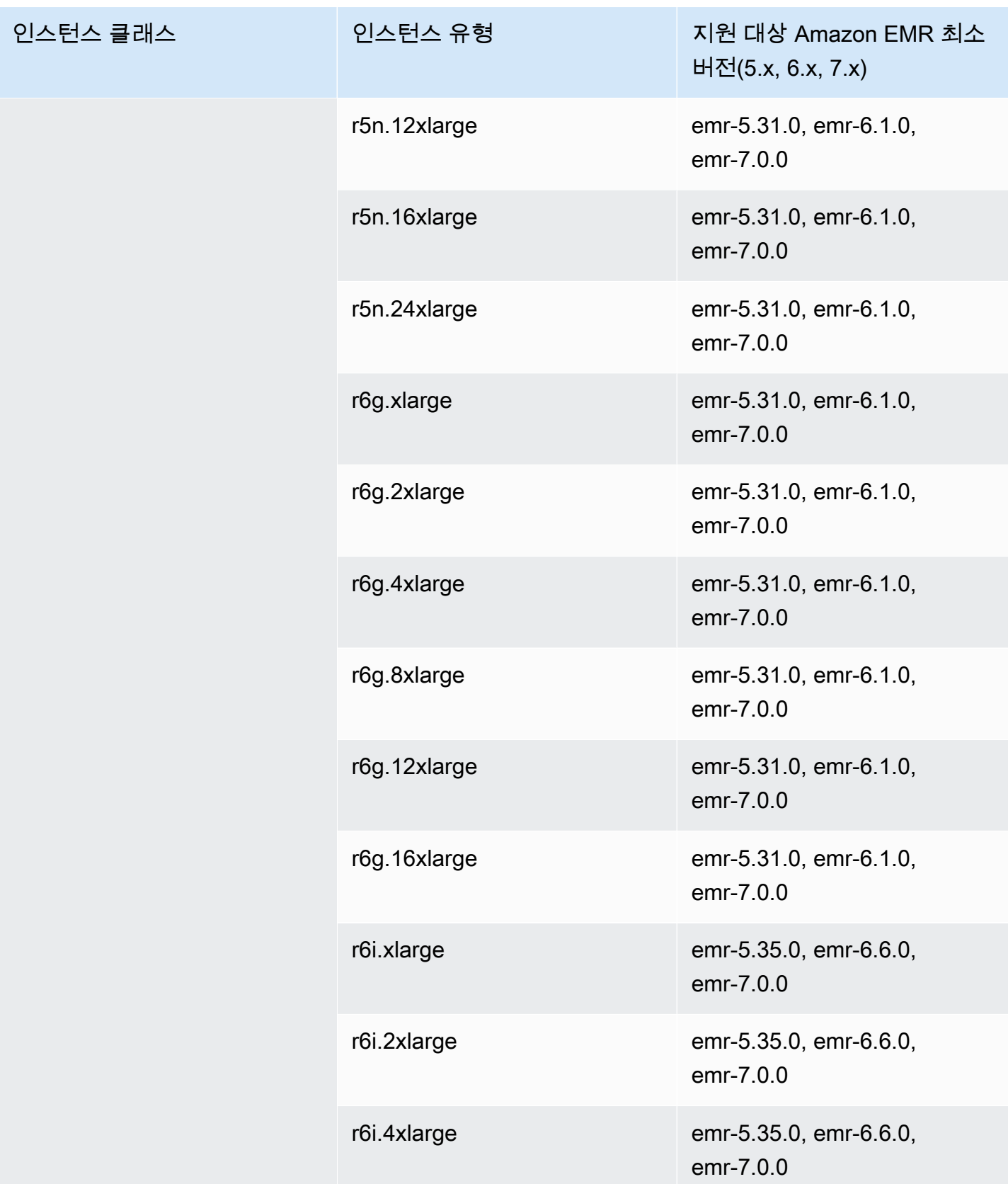

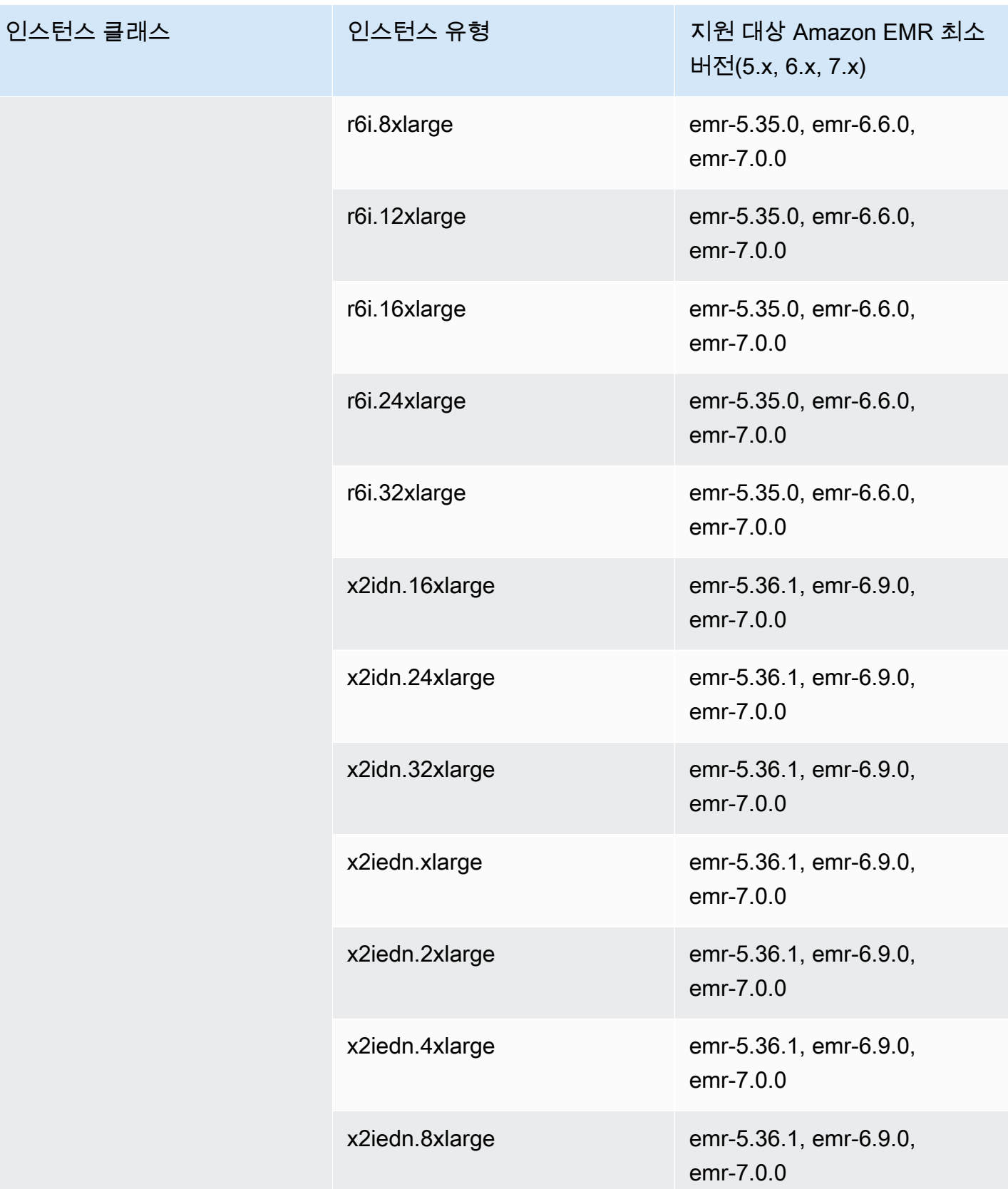

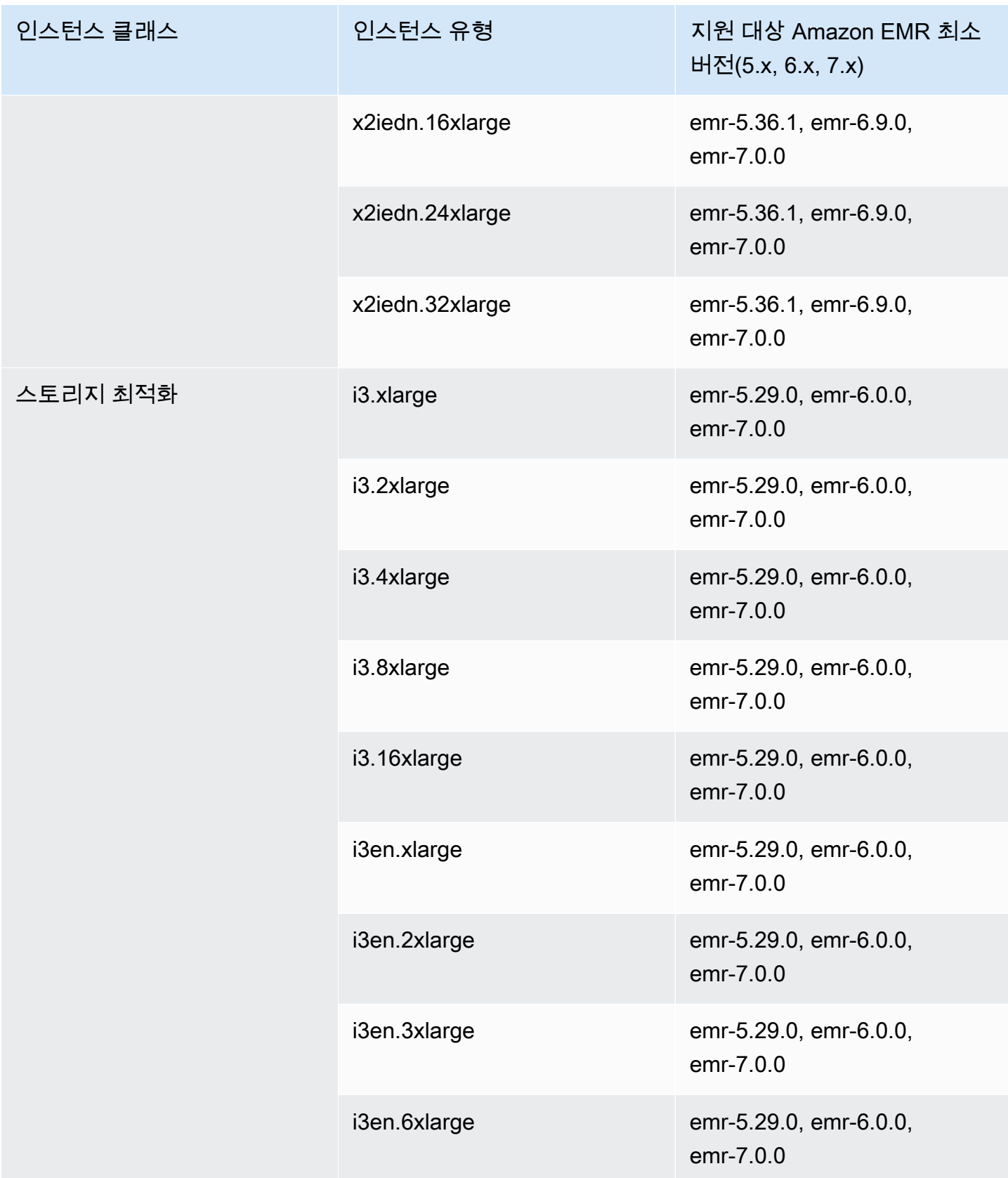

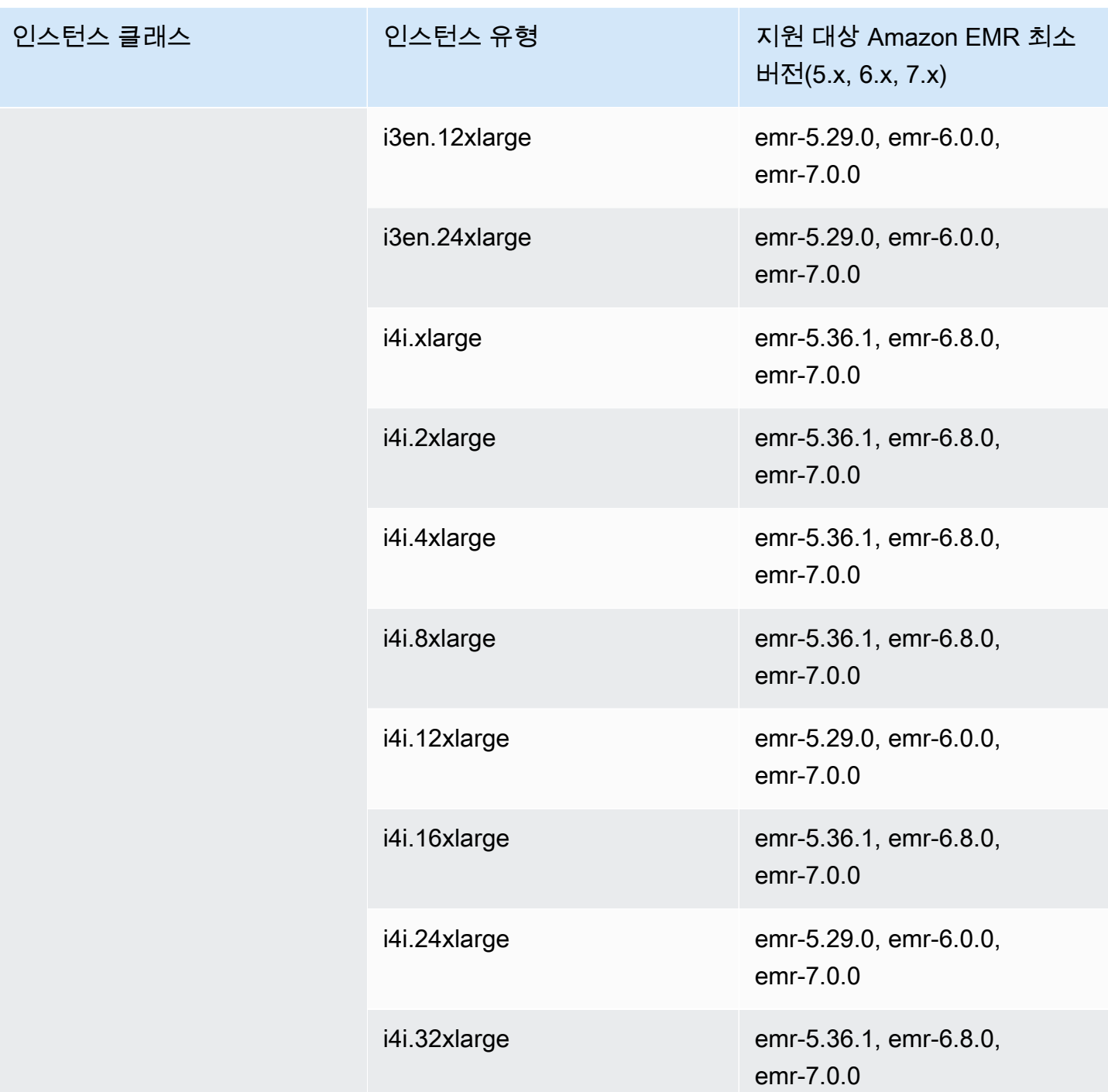

## 유럽(스페인) - eu-south-2

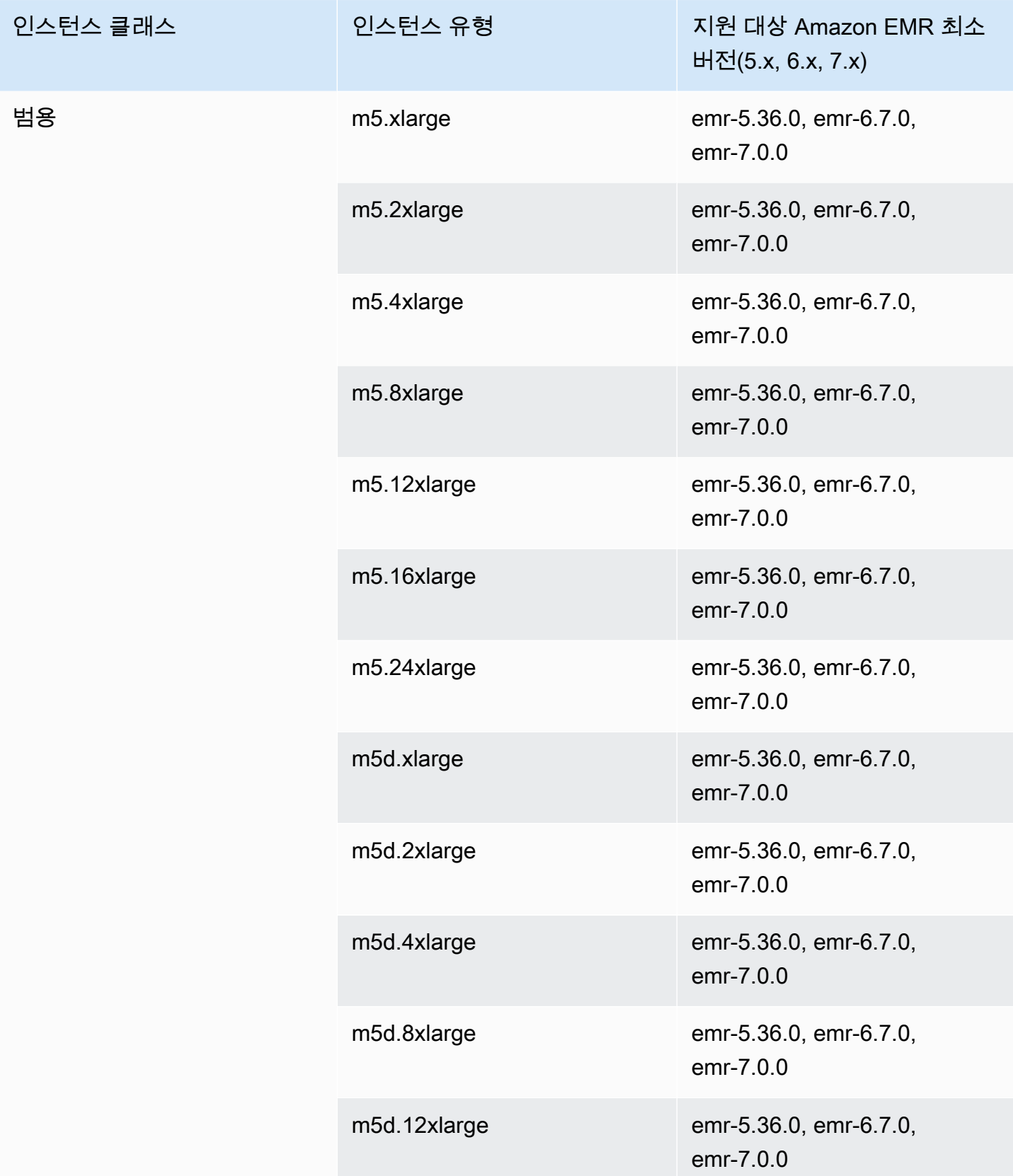

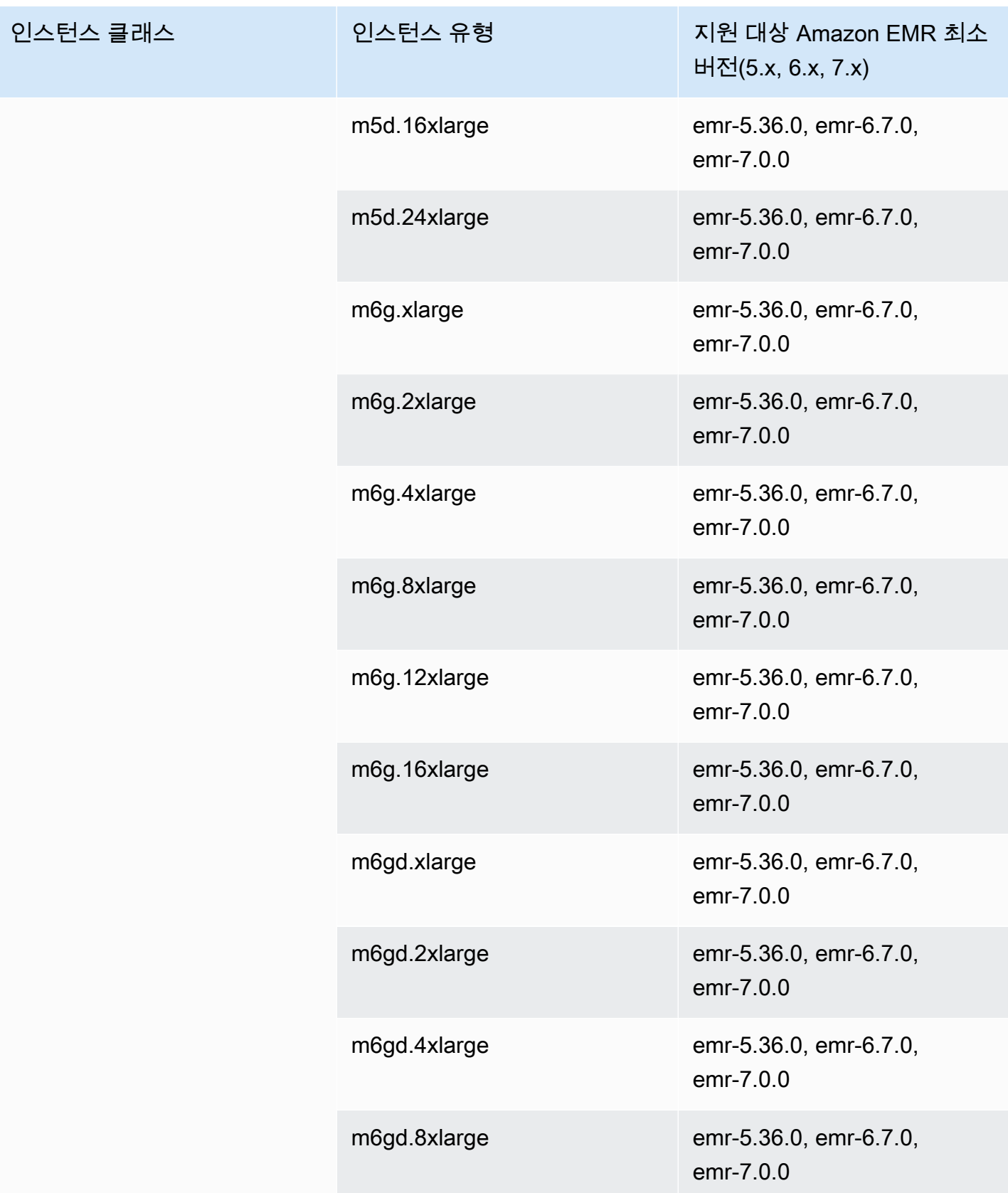

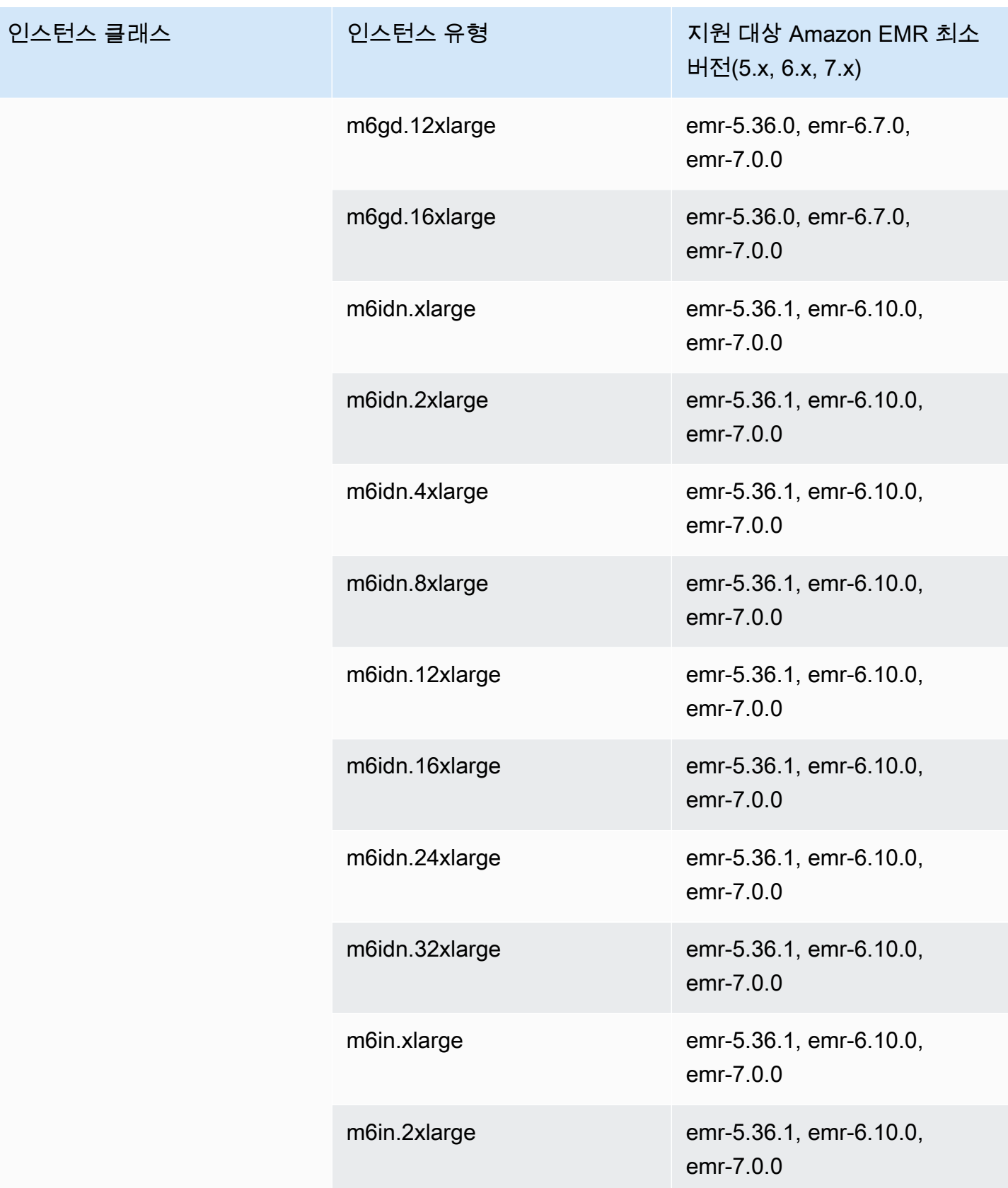

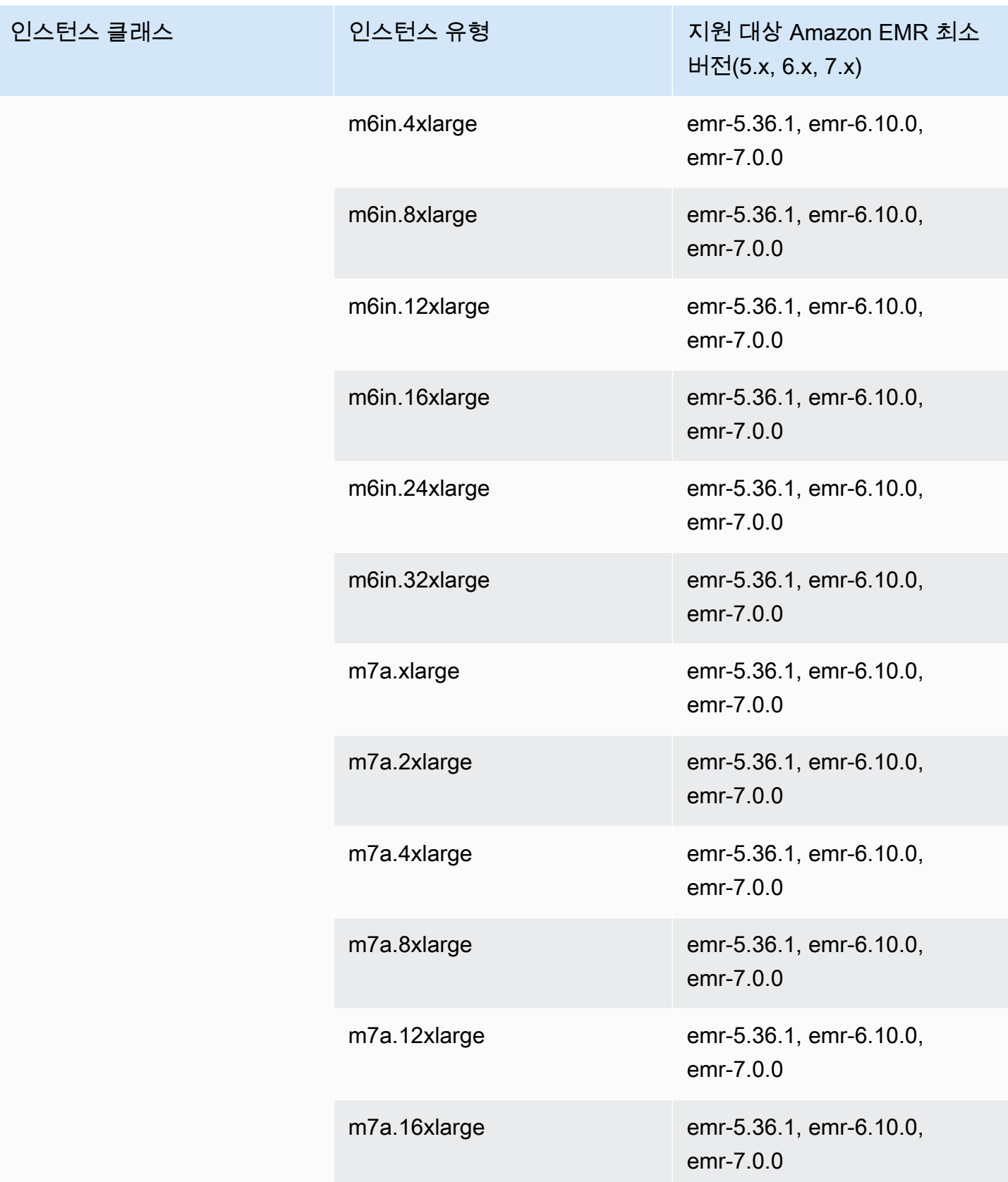
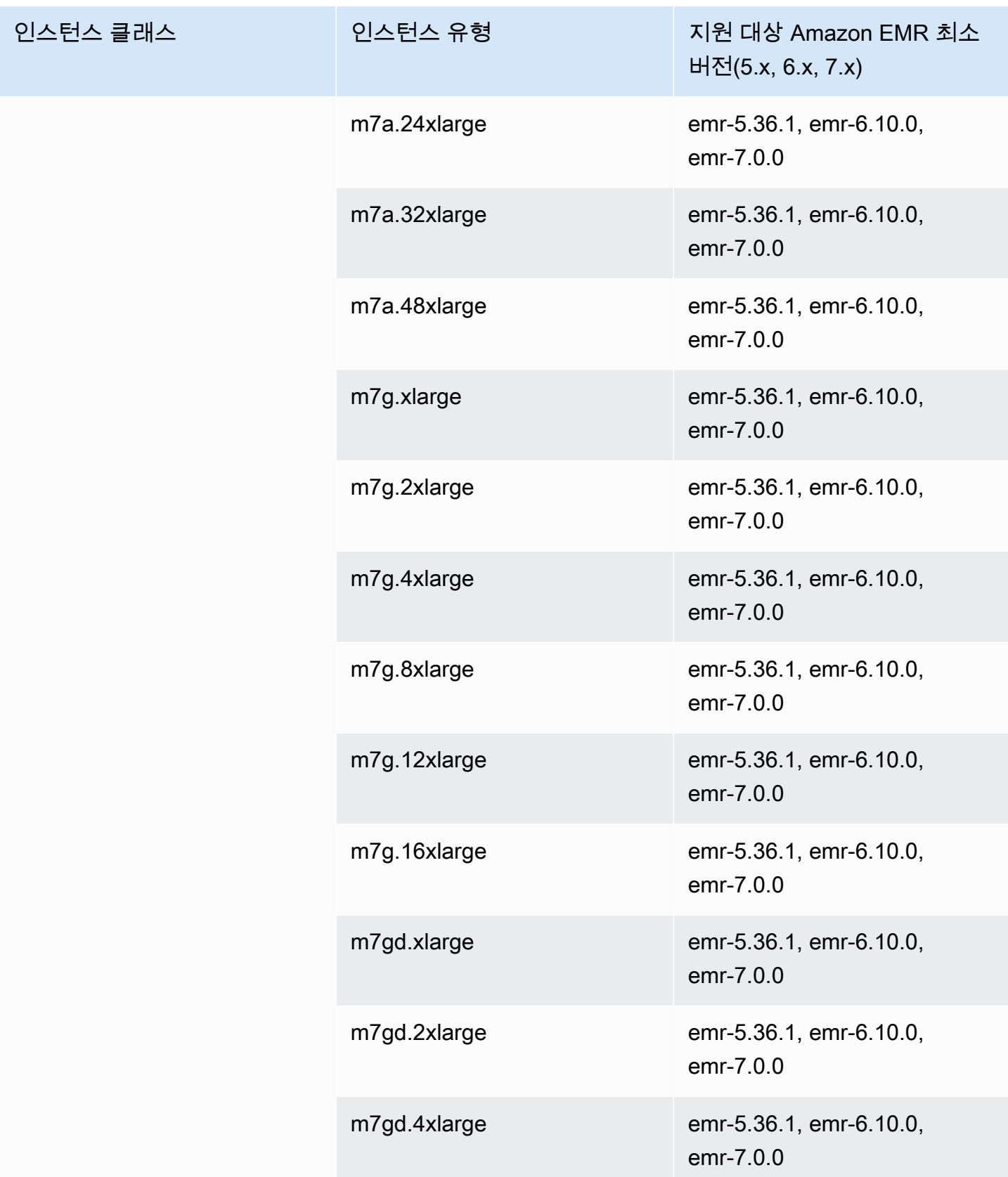

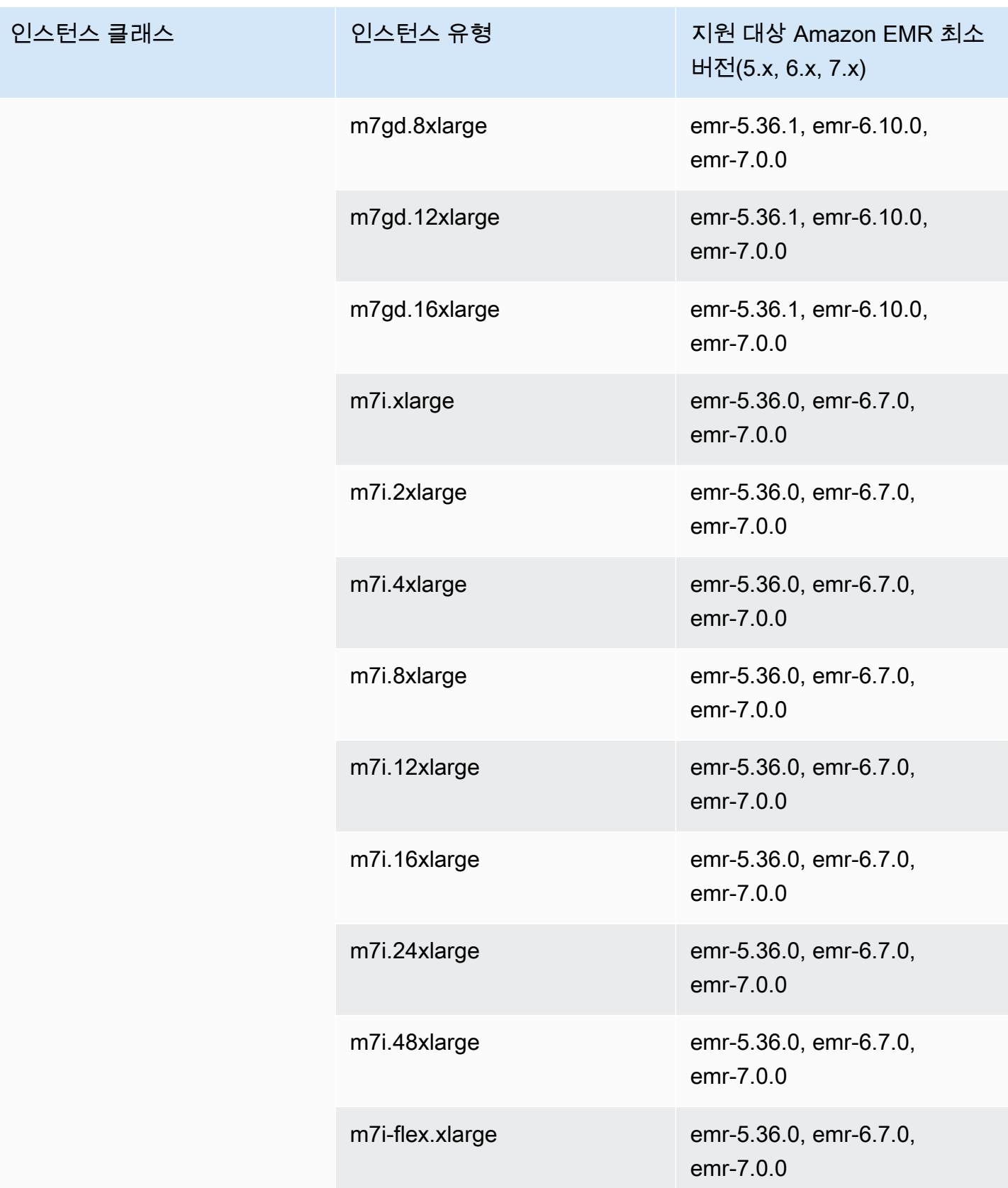

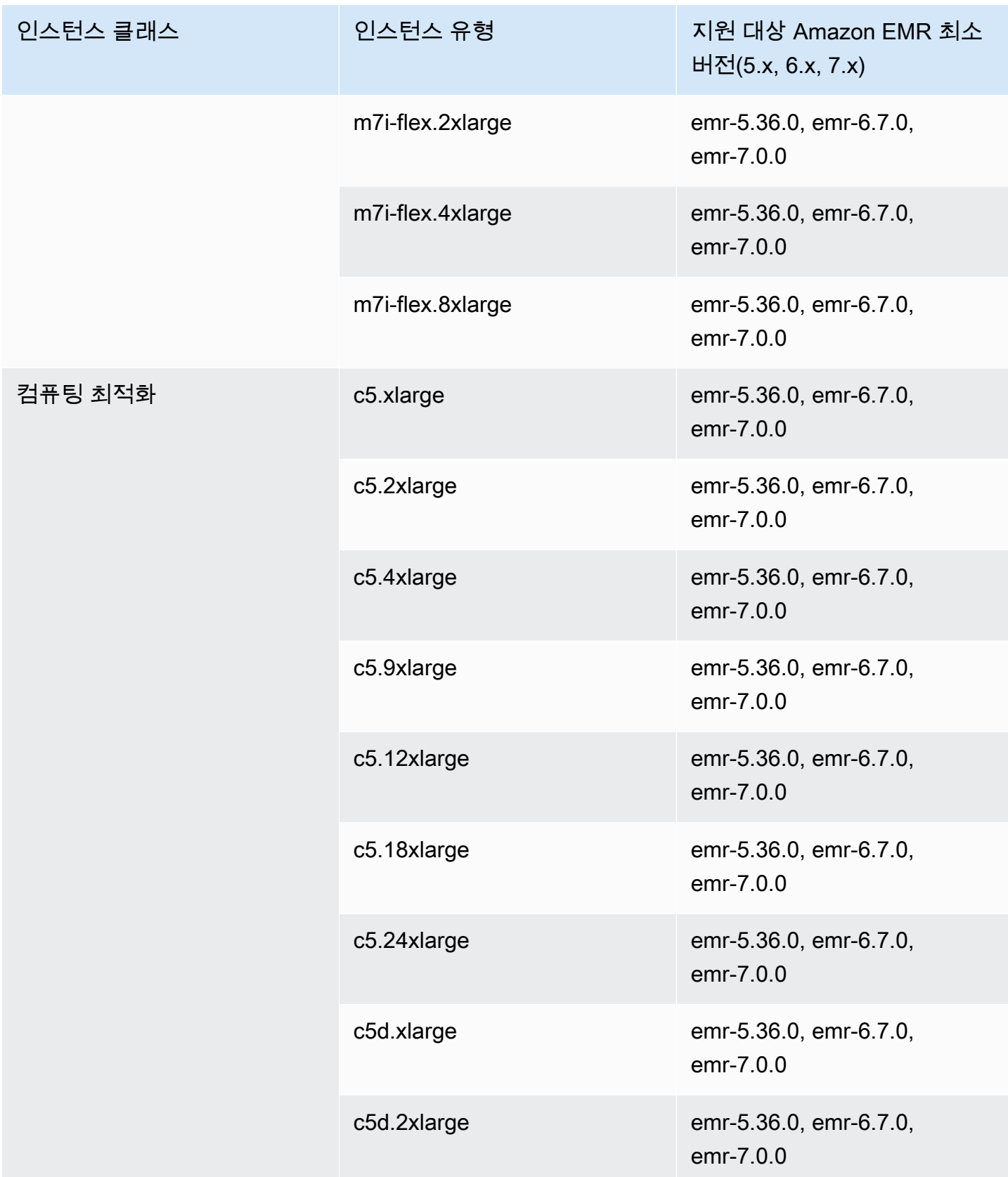

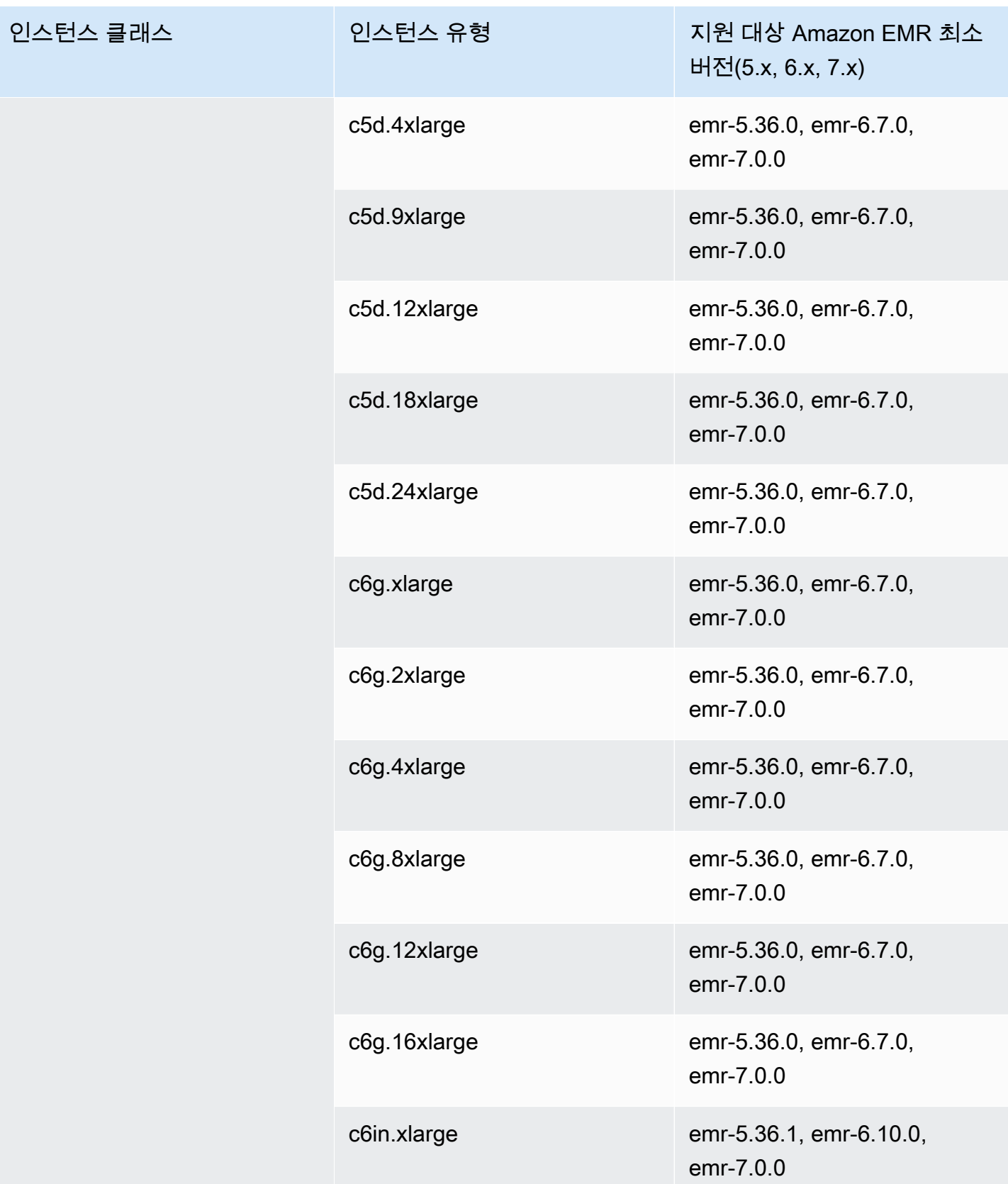

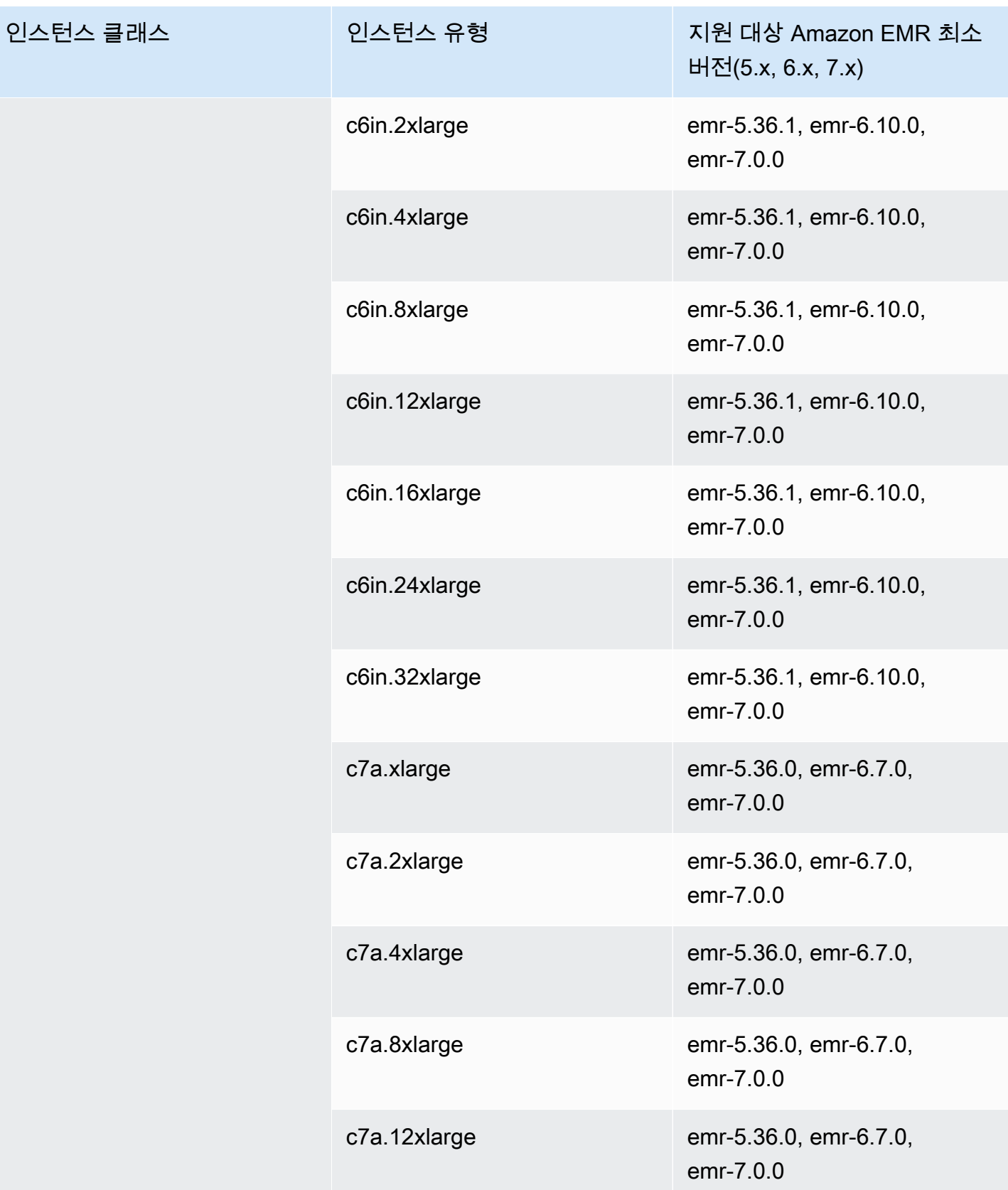

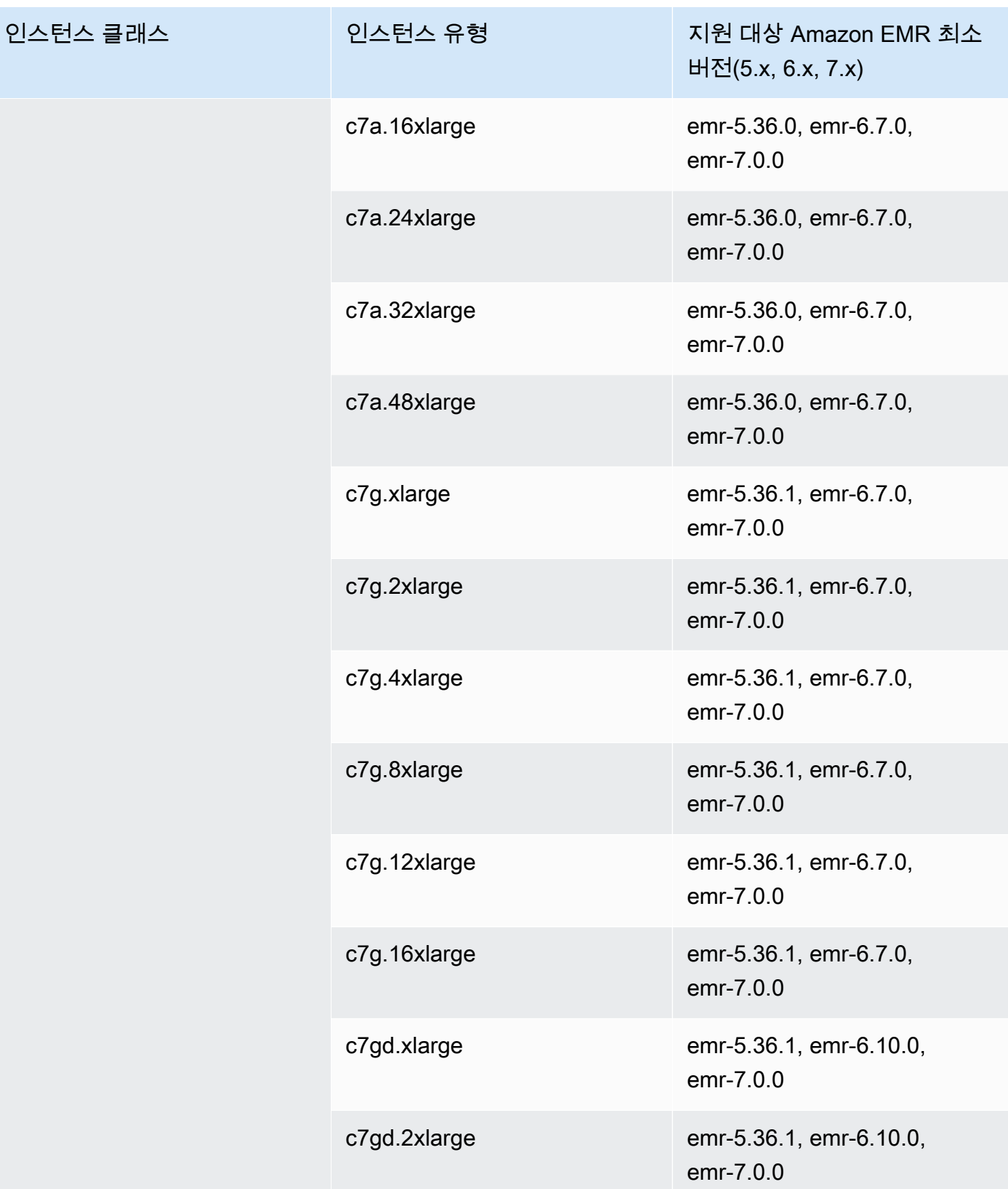

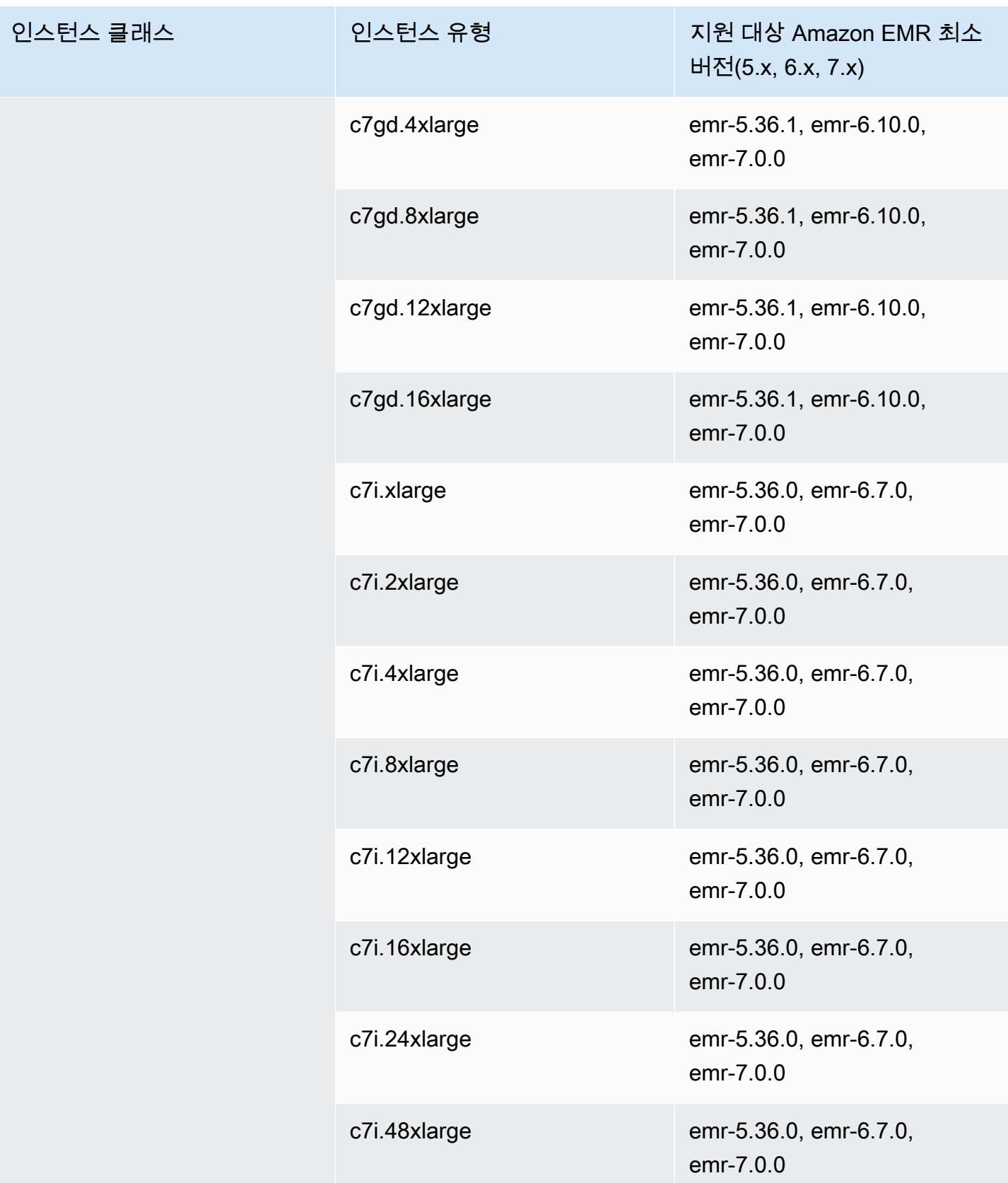

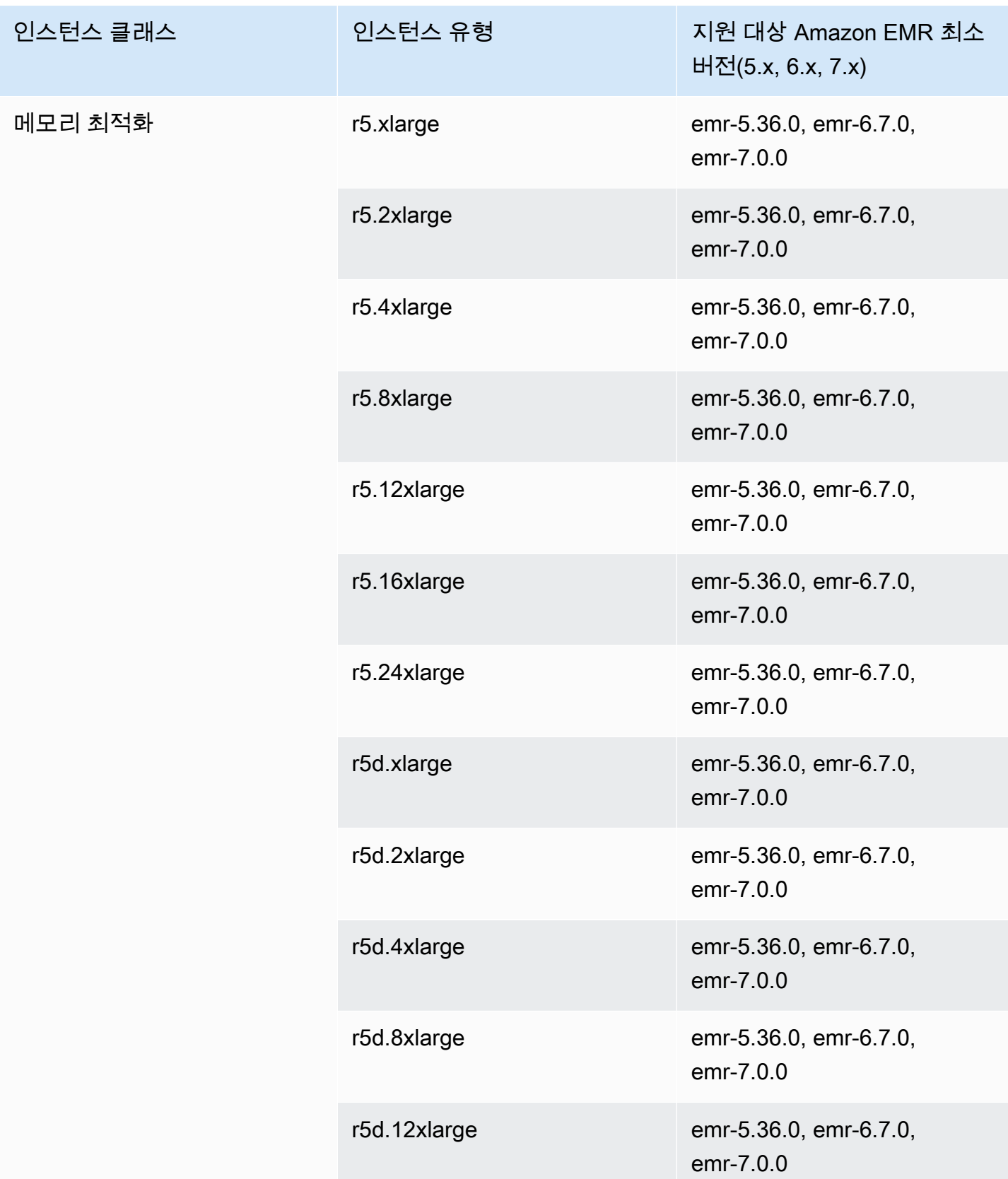

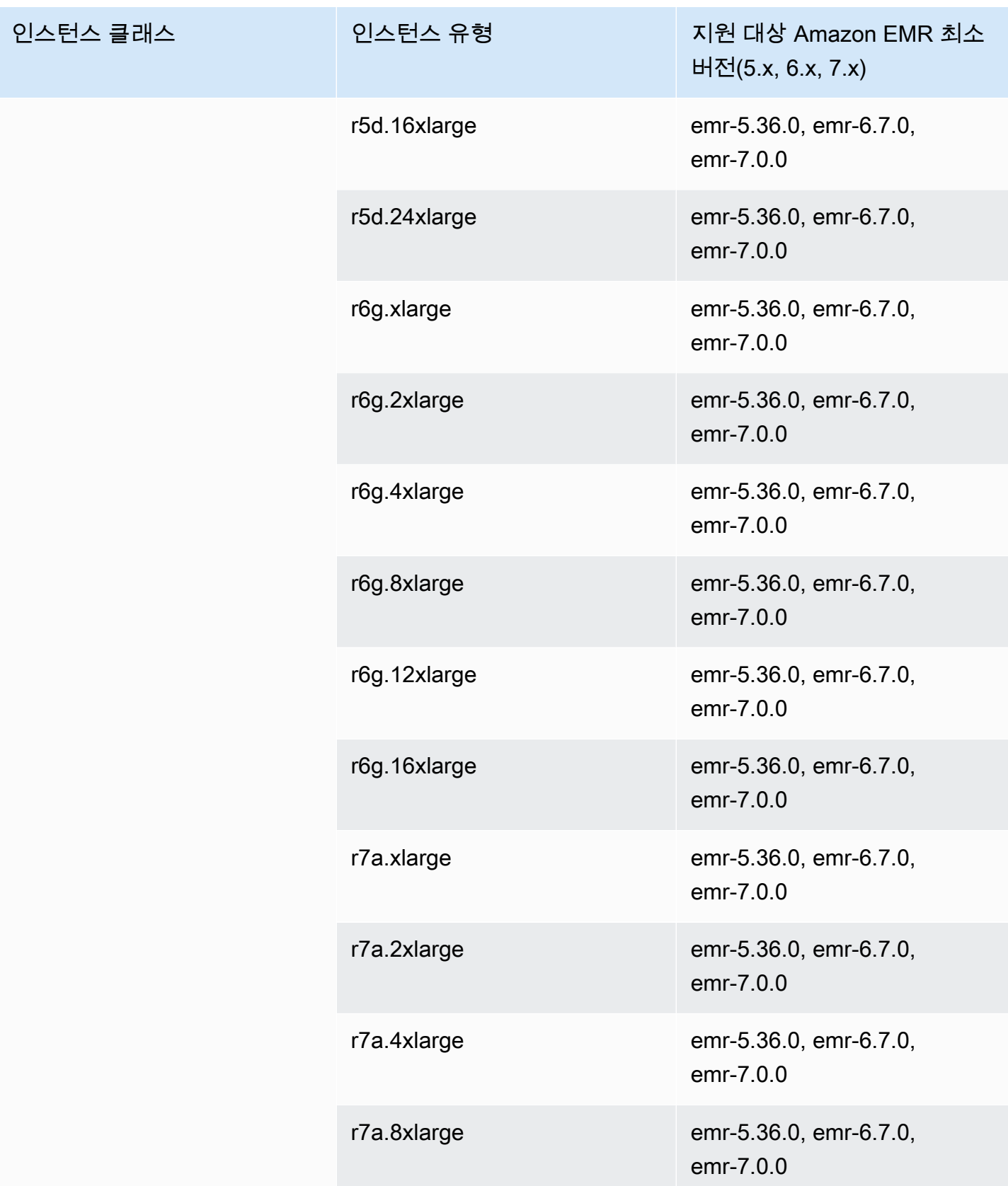

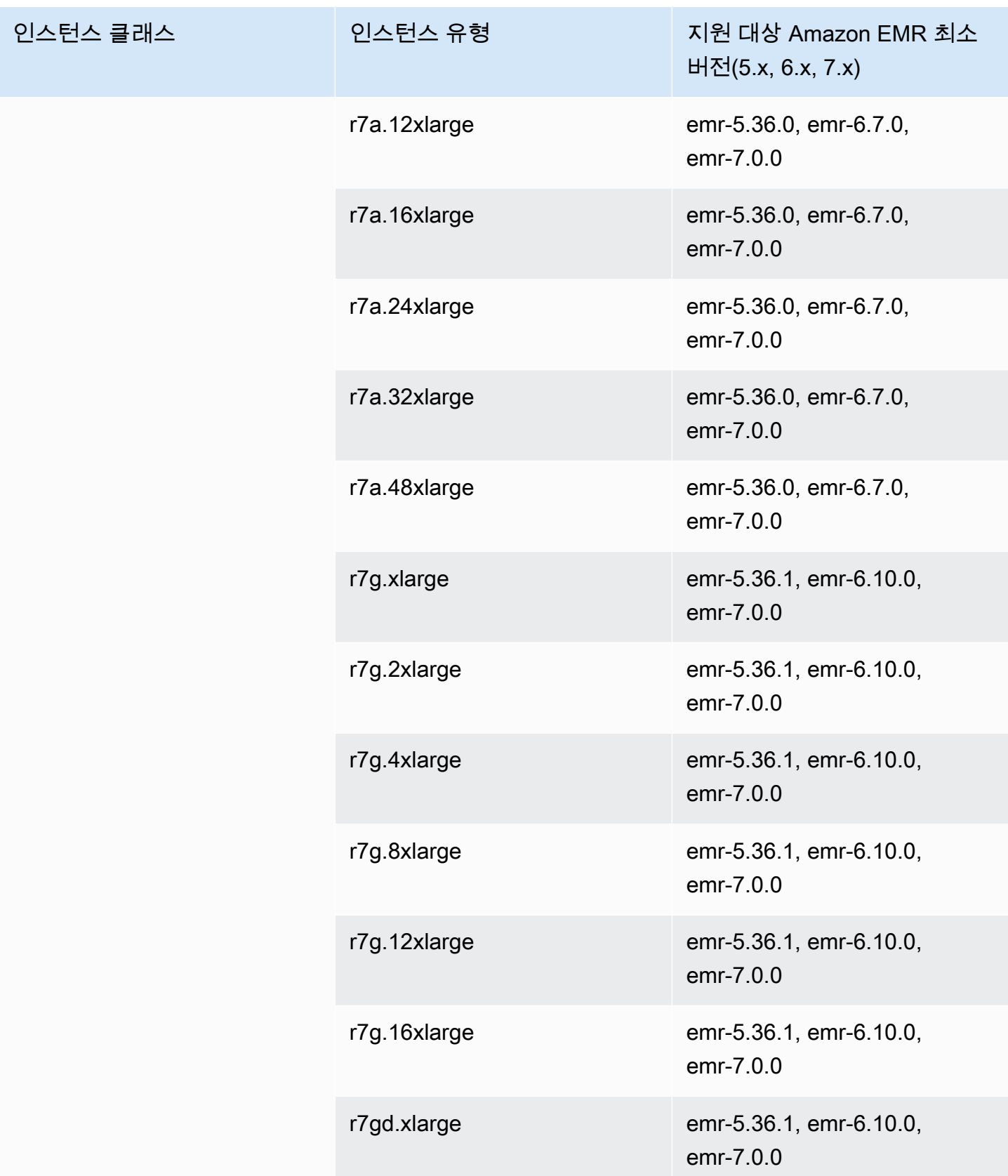

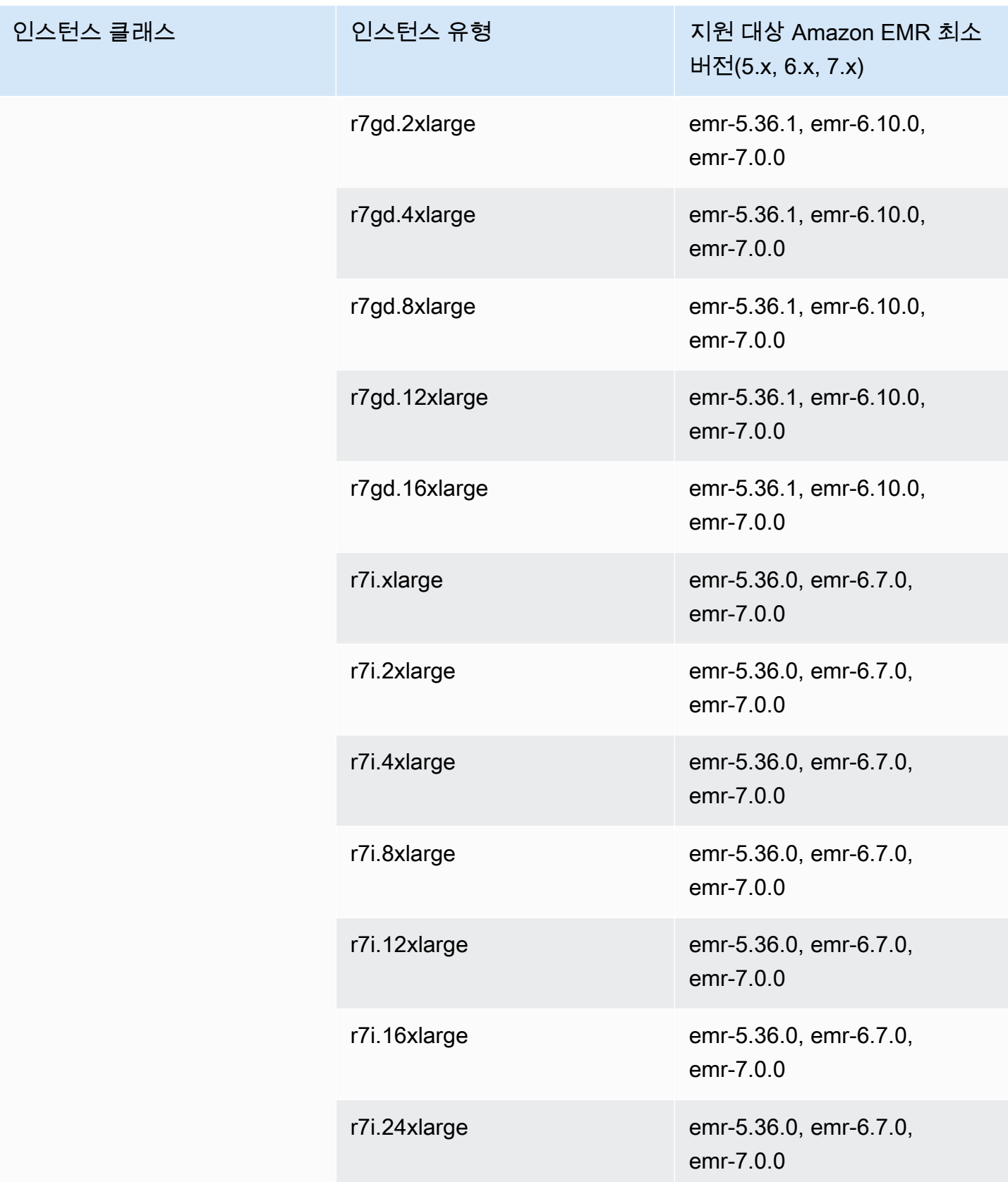

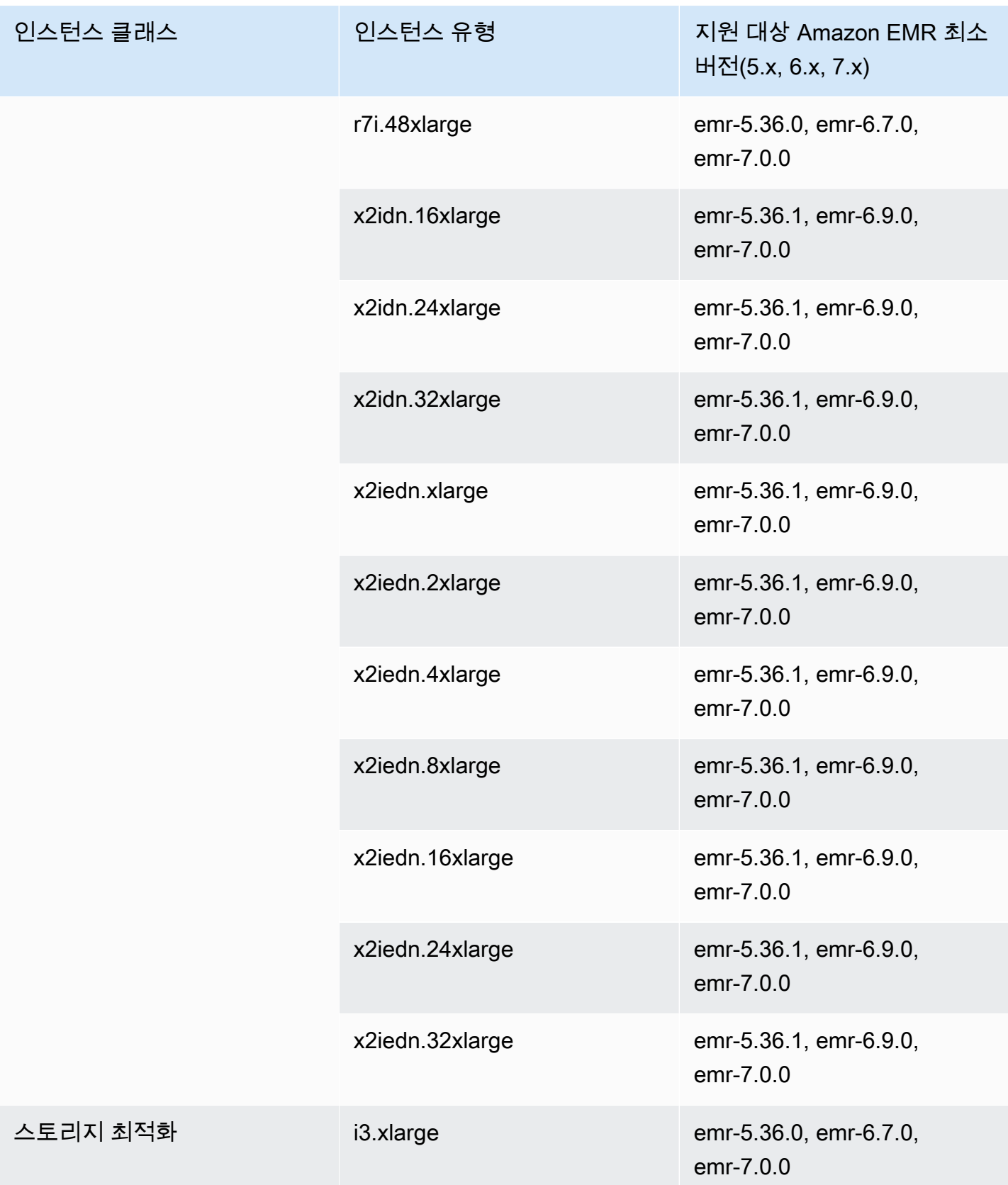

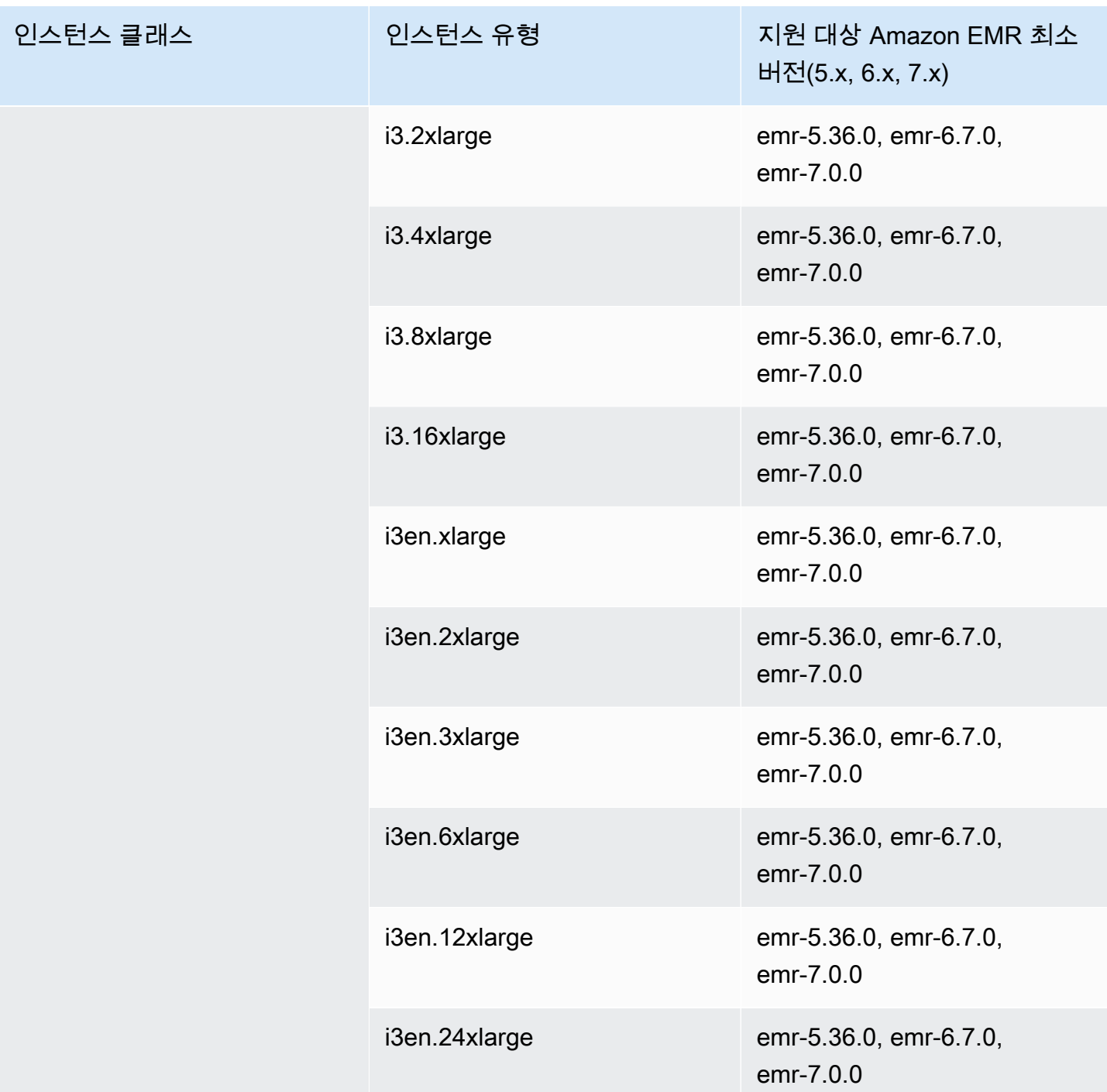

## 유럽(파리) - eu-west-3

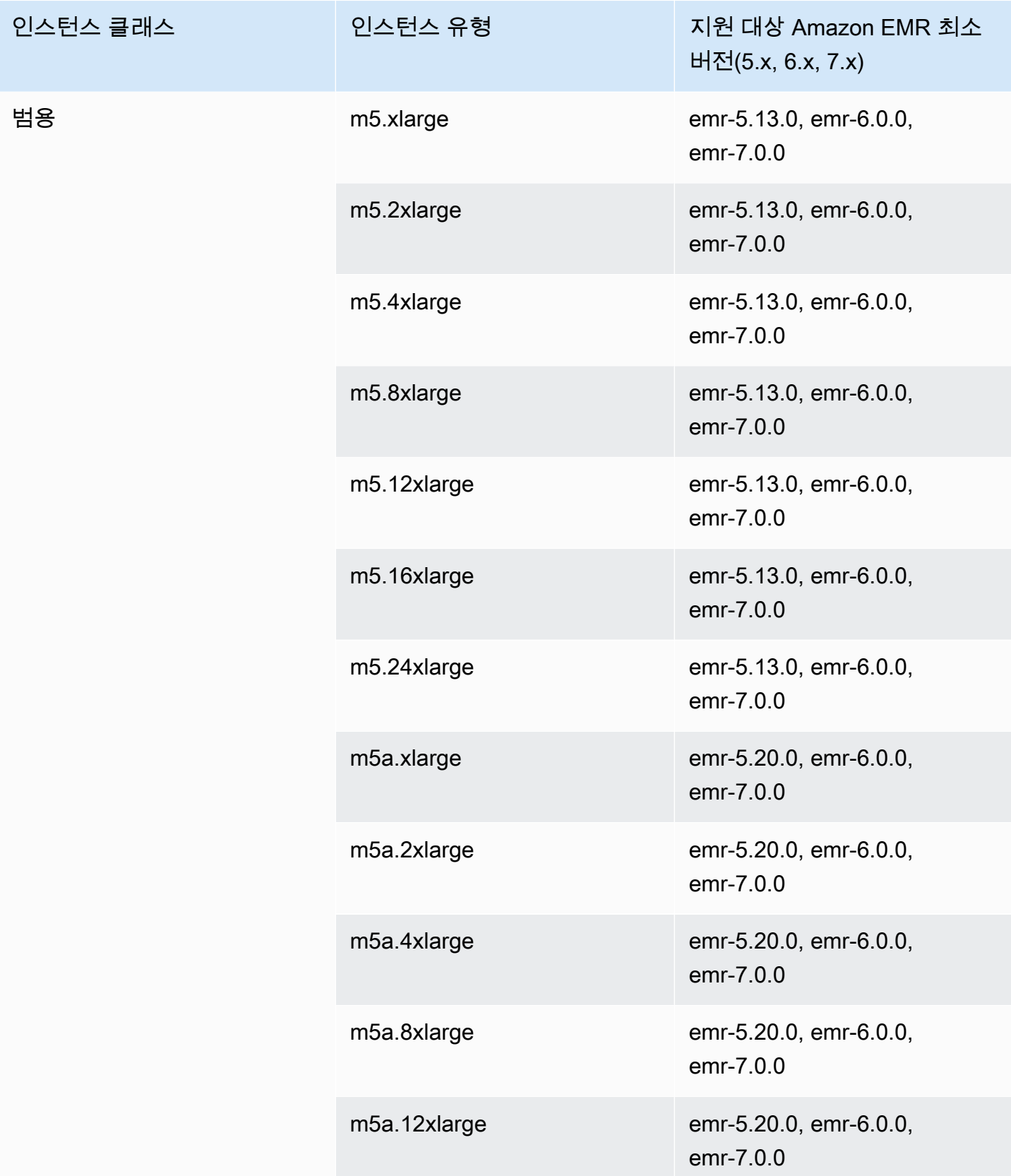

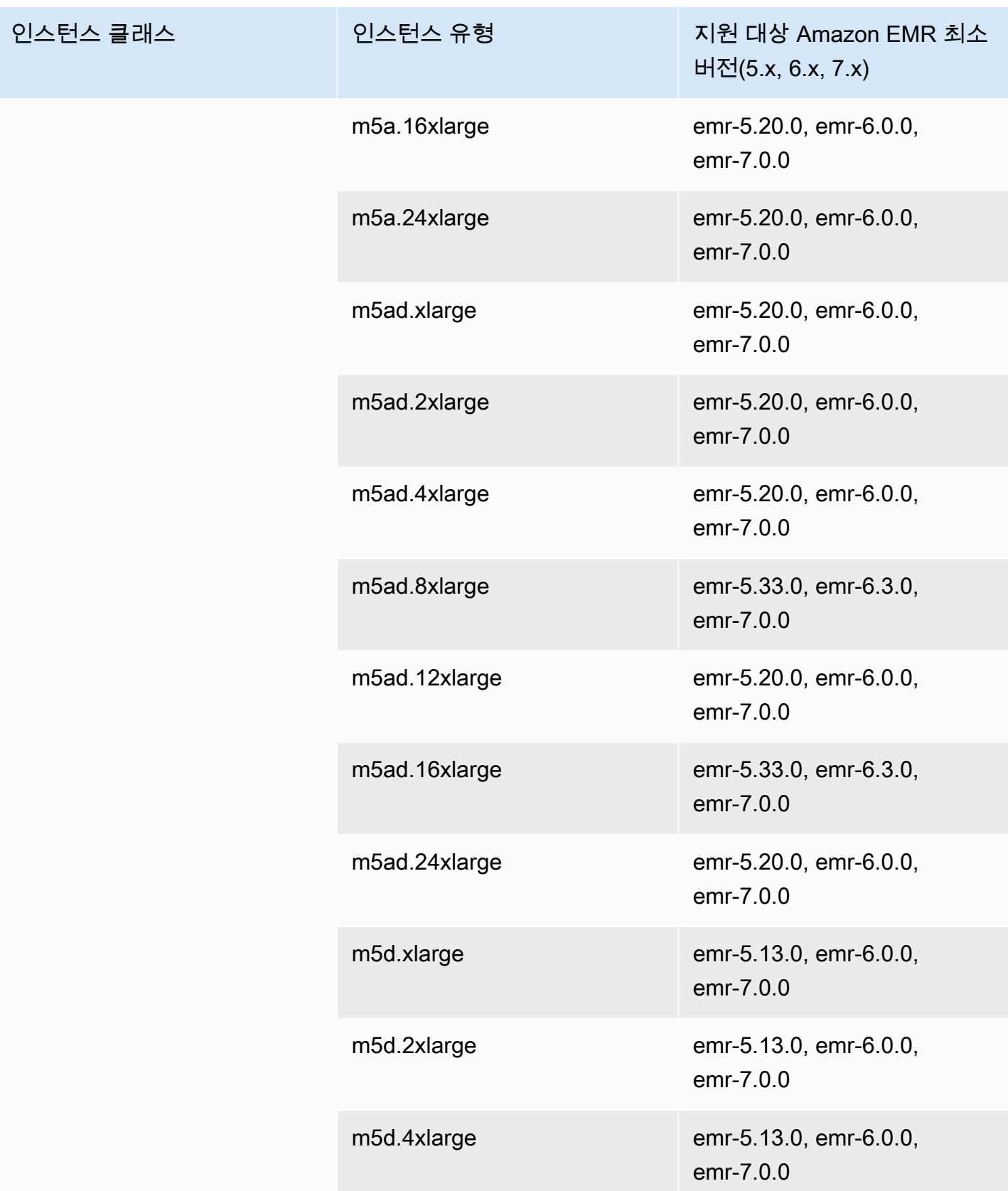

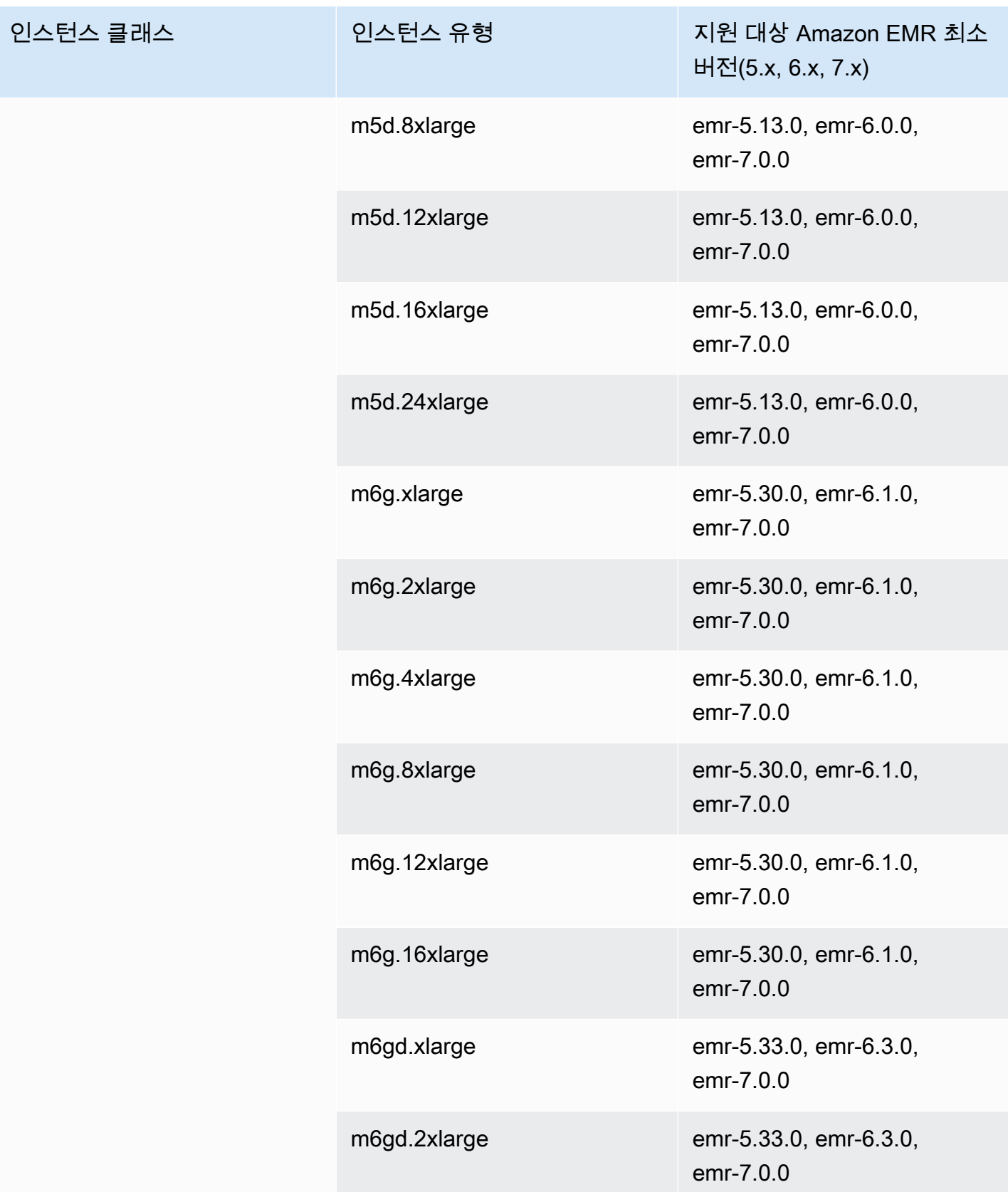

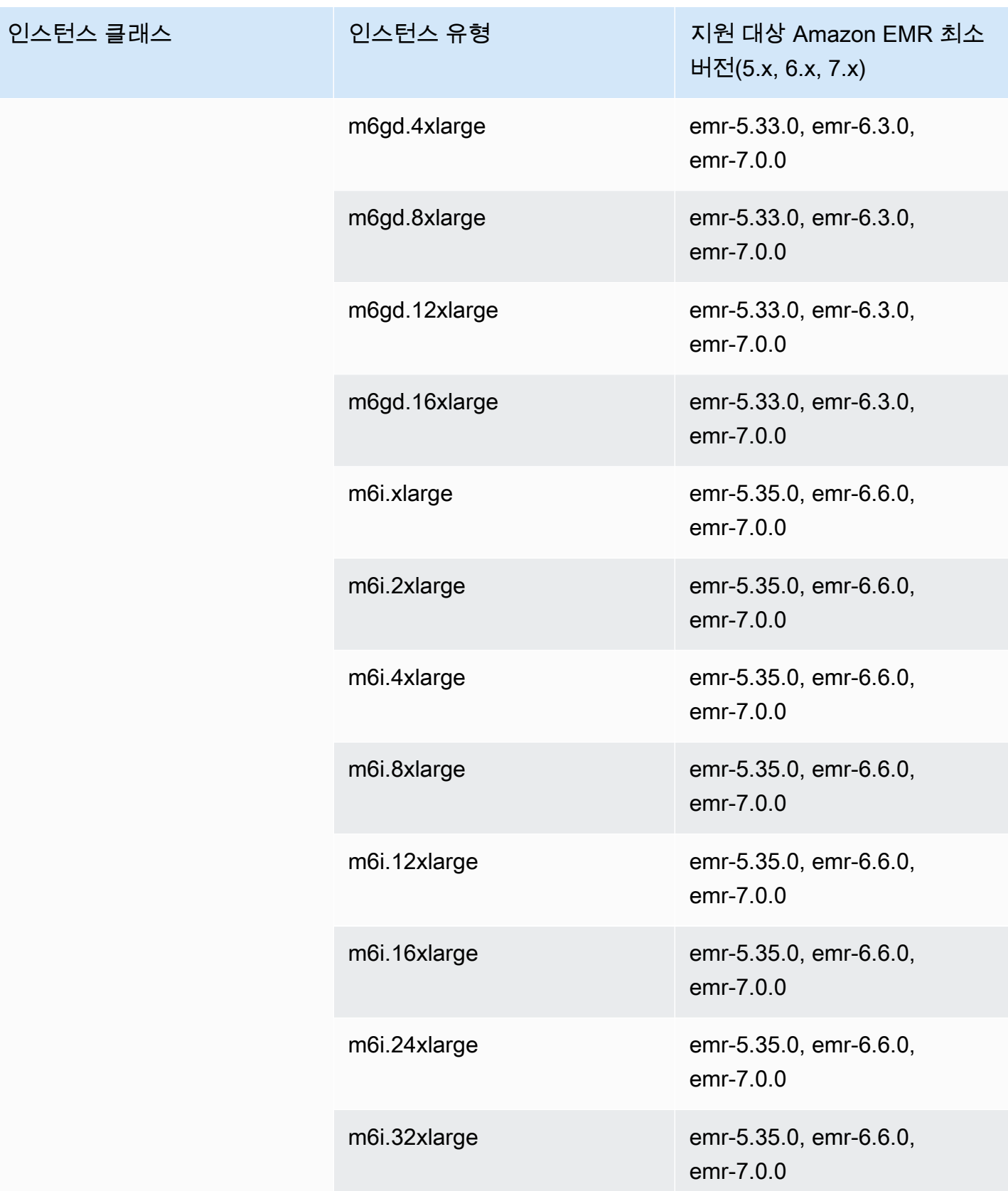

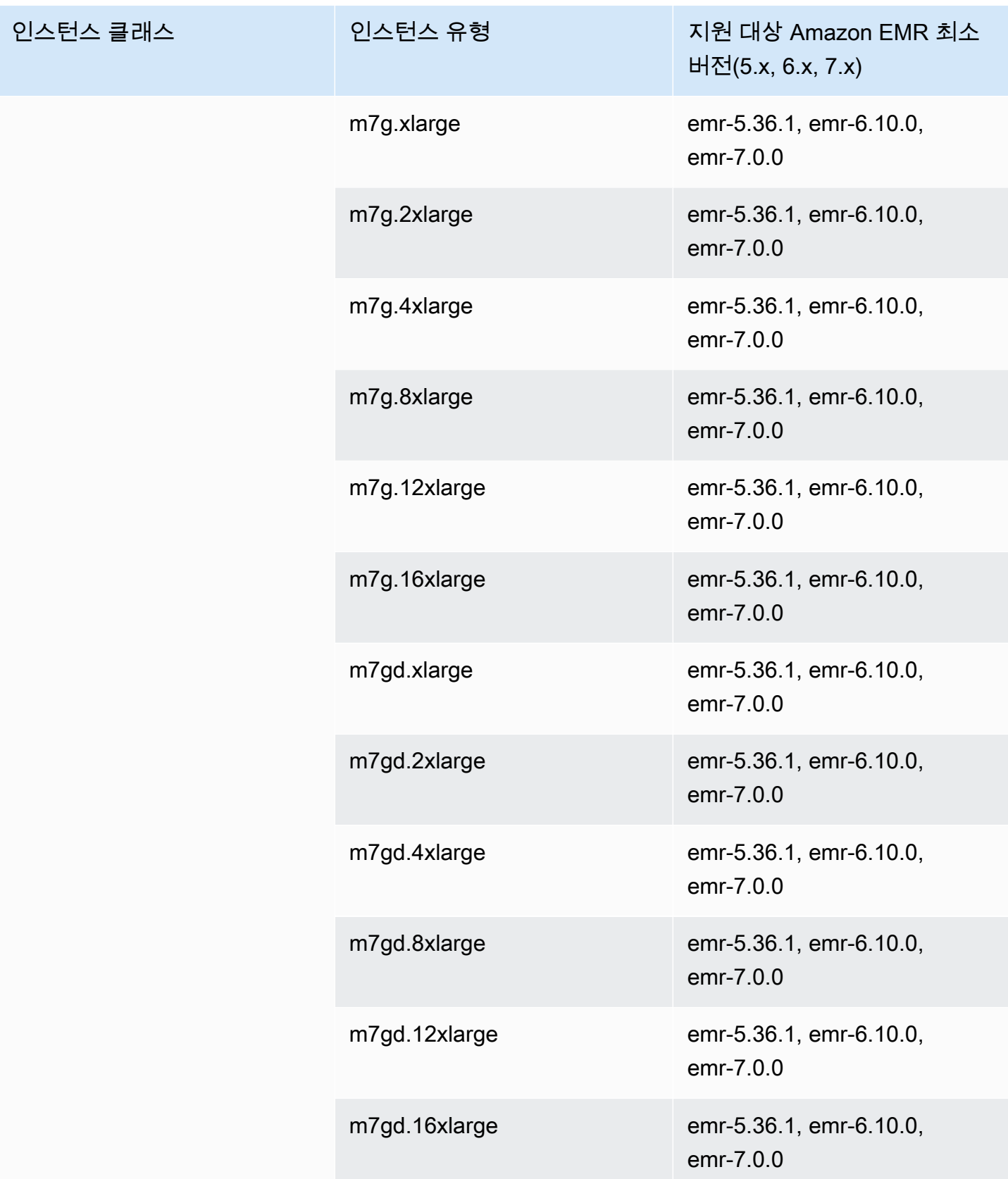

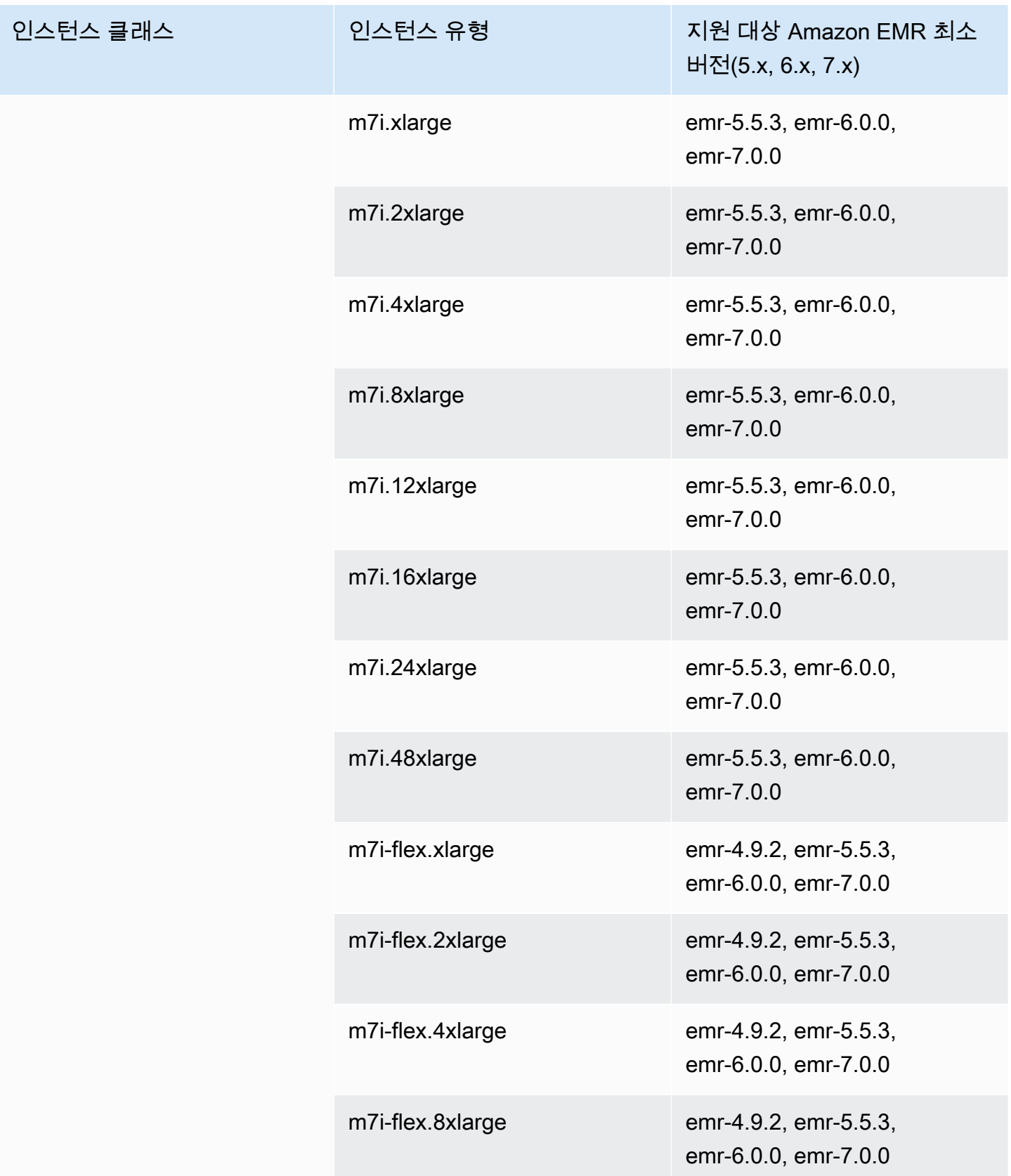

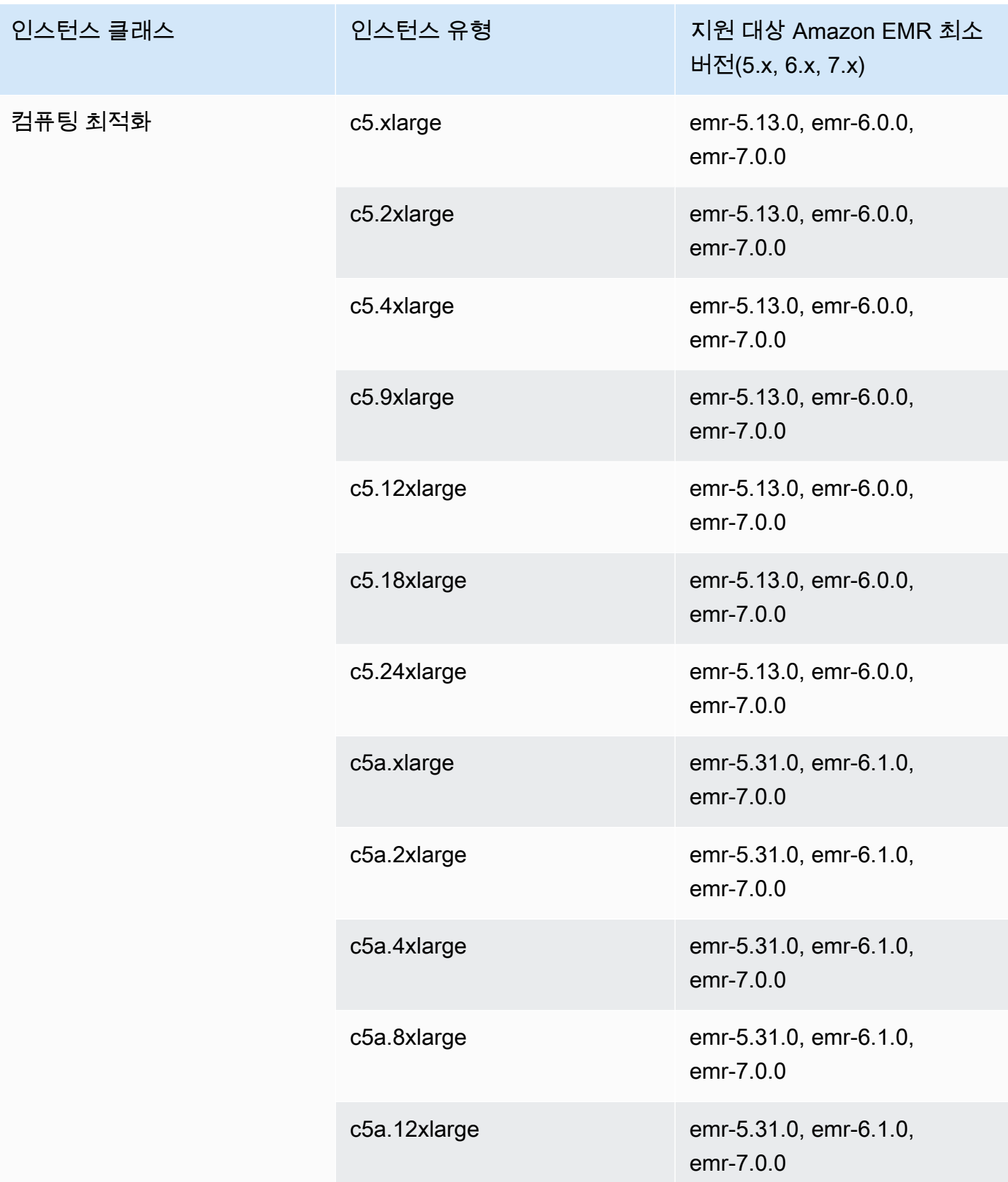

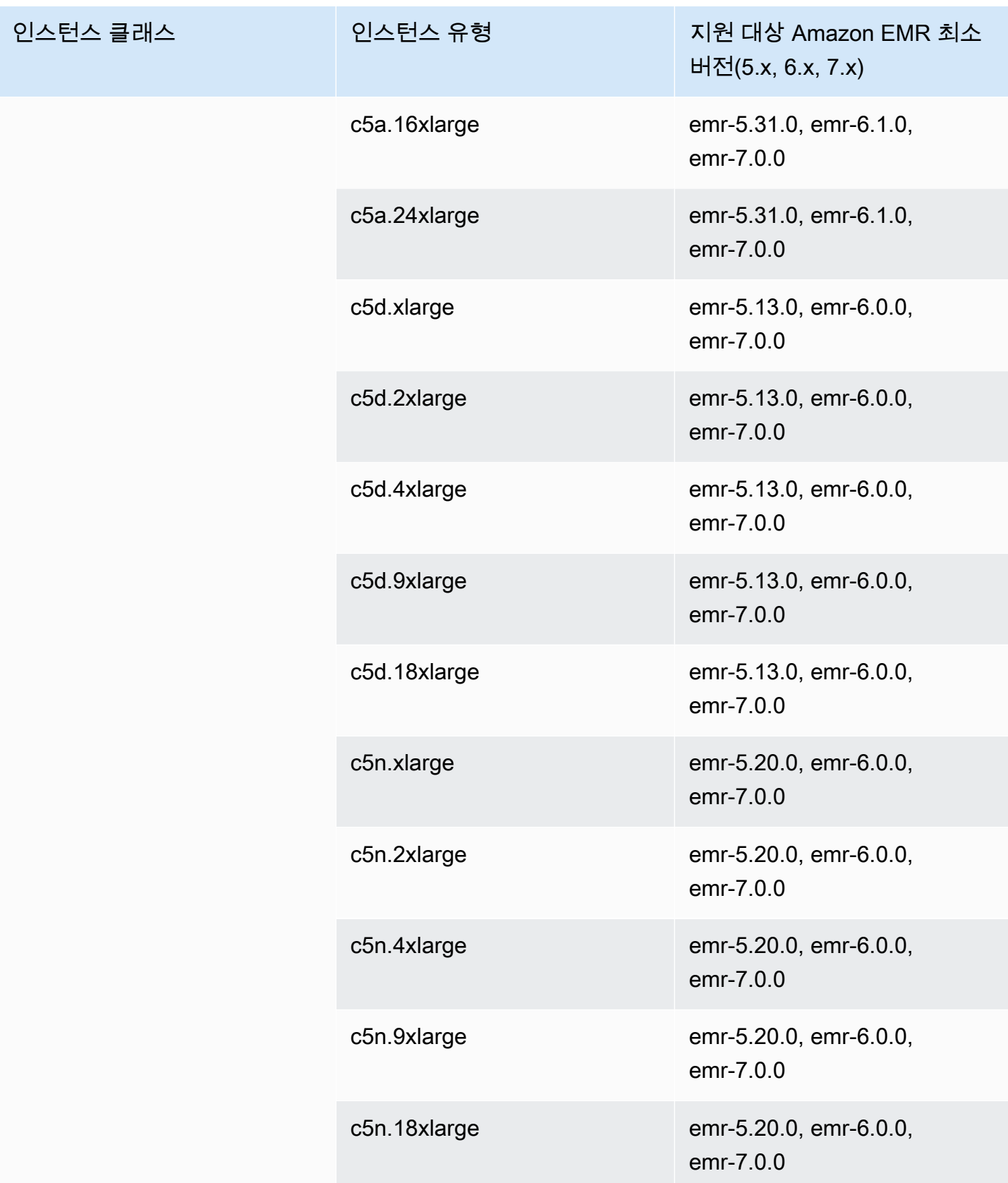

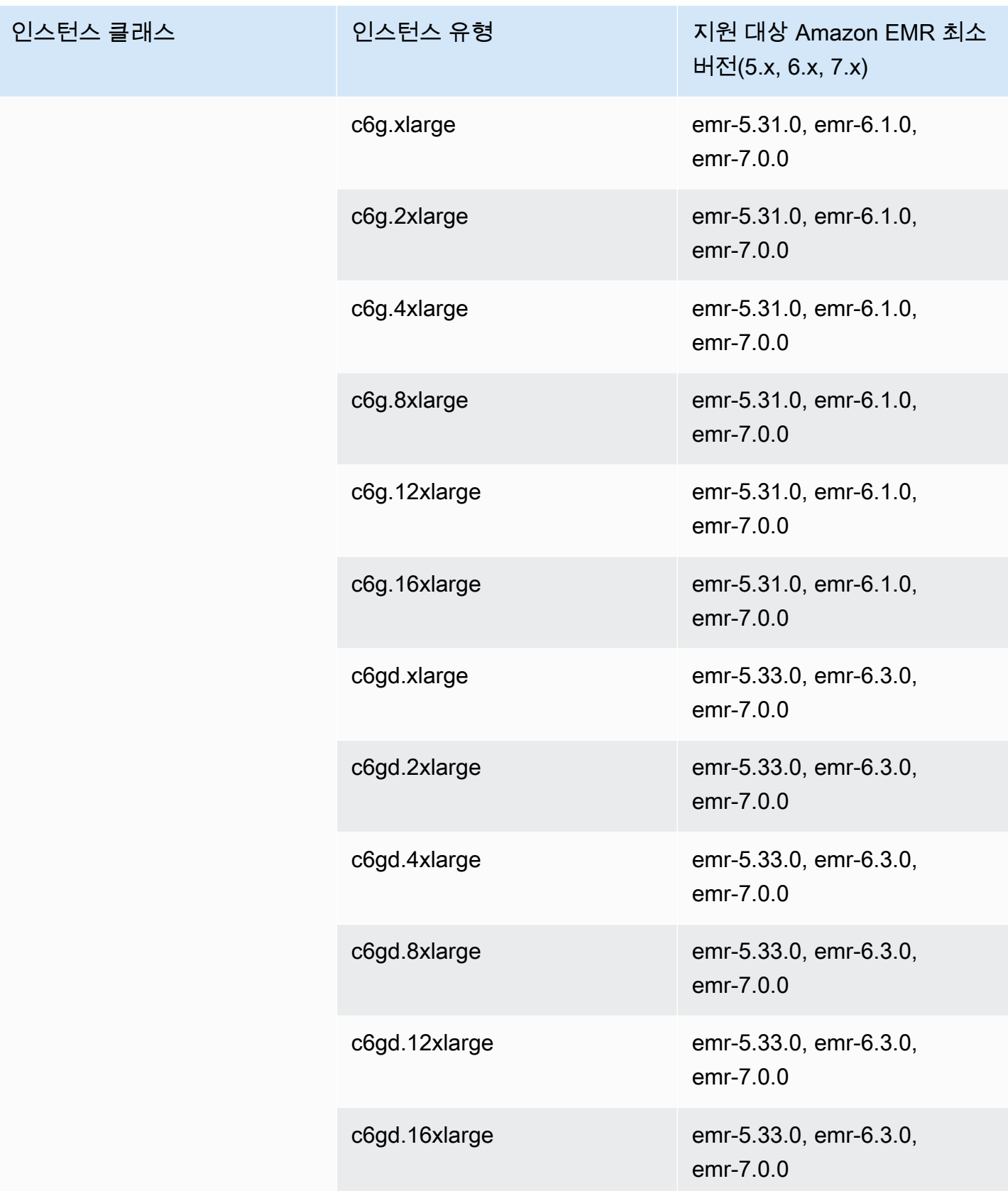

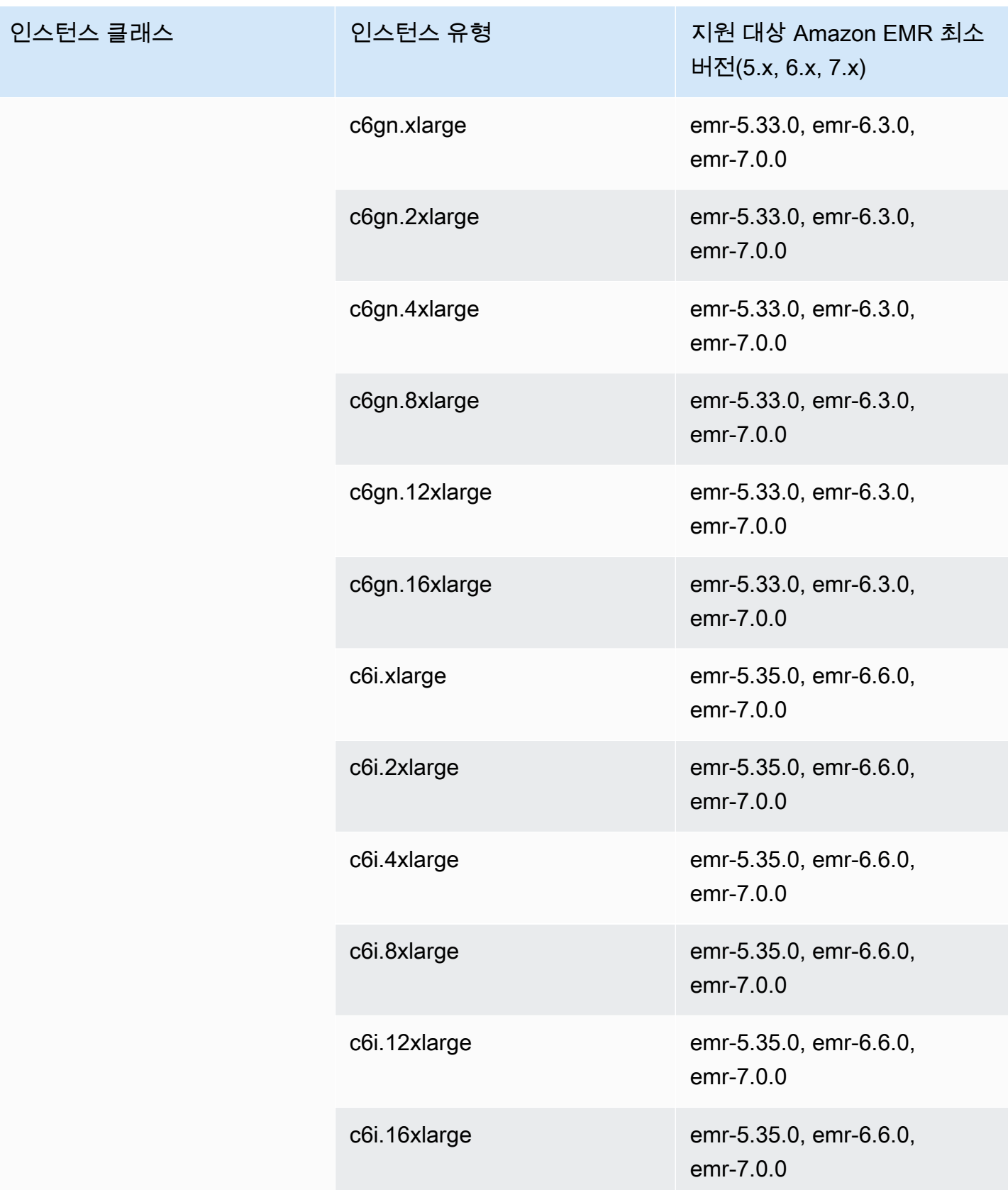

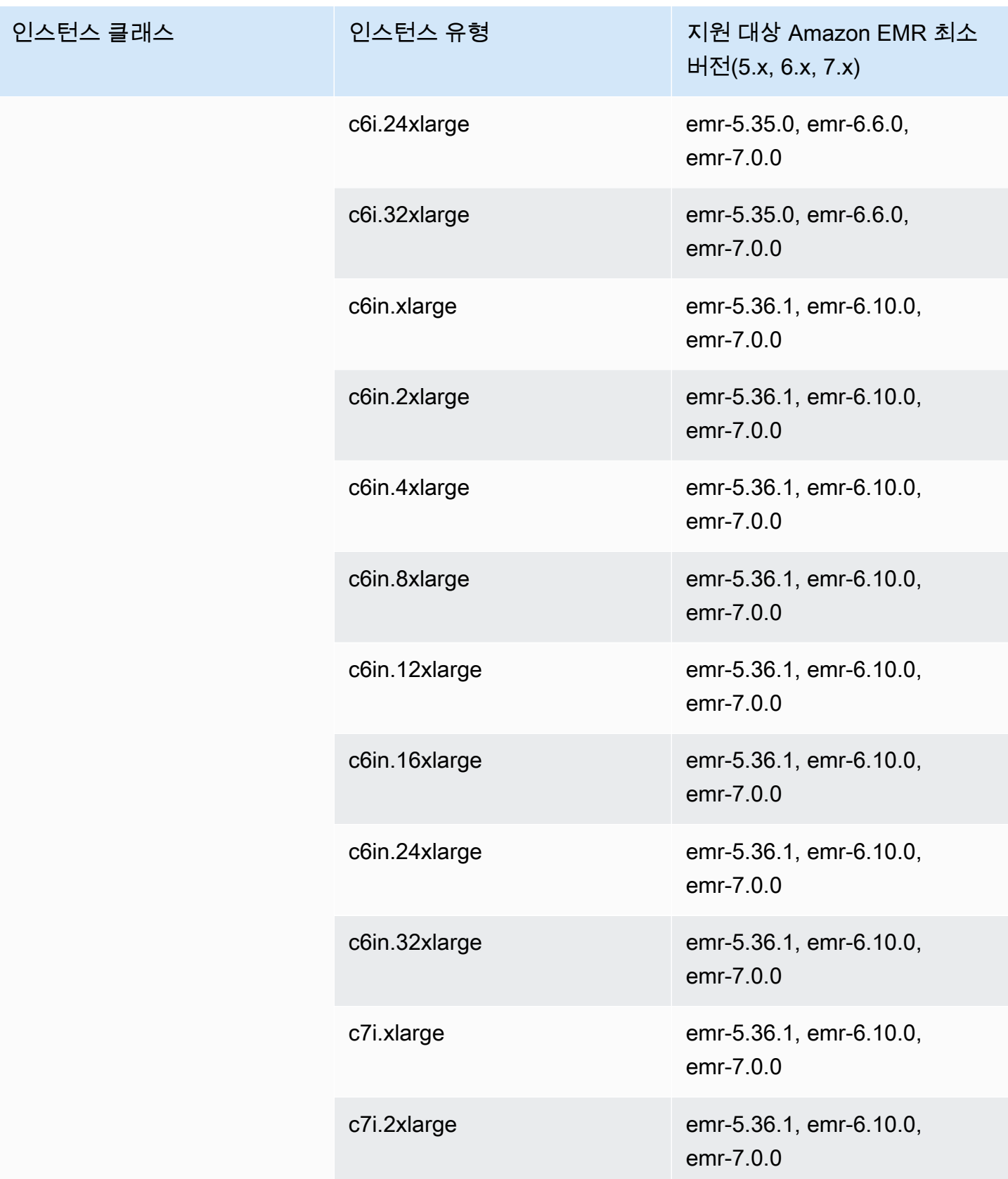

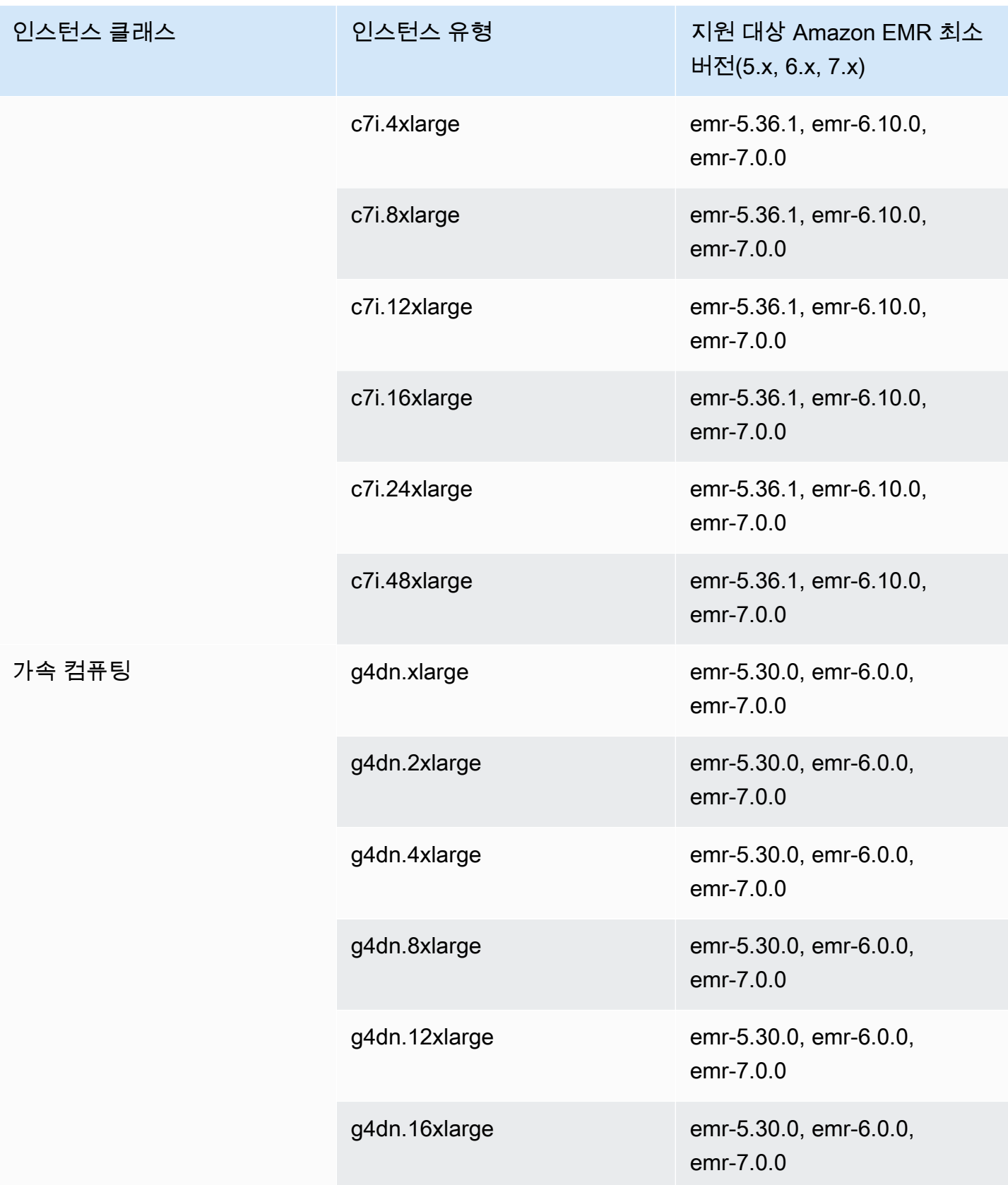

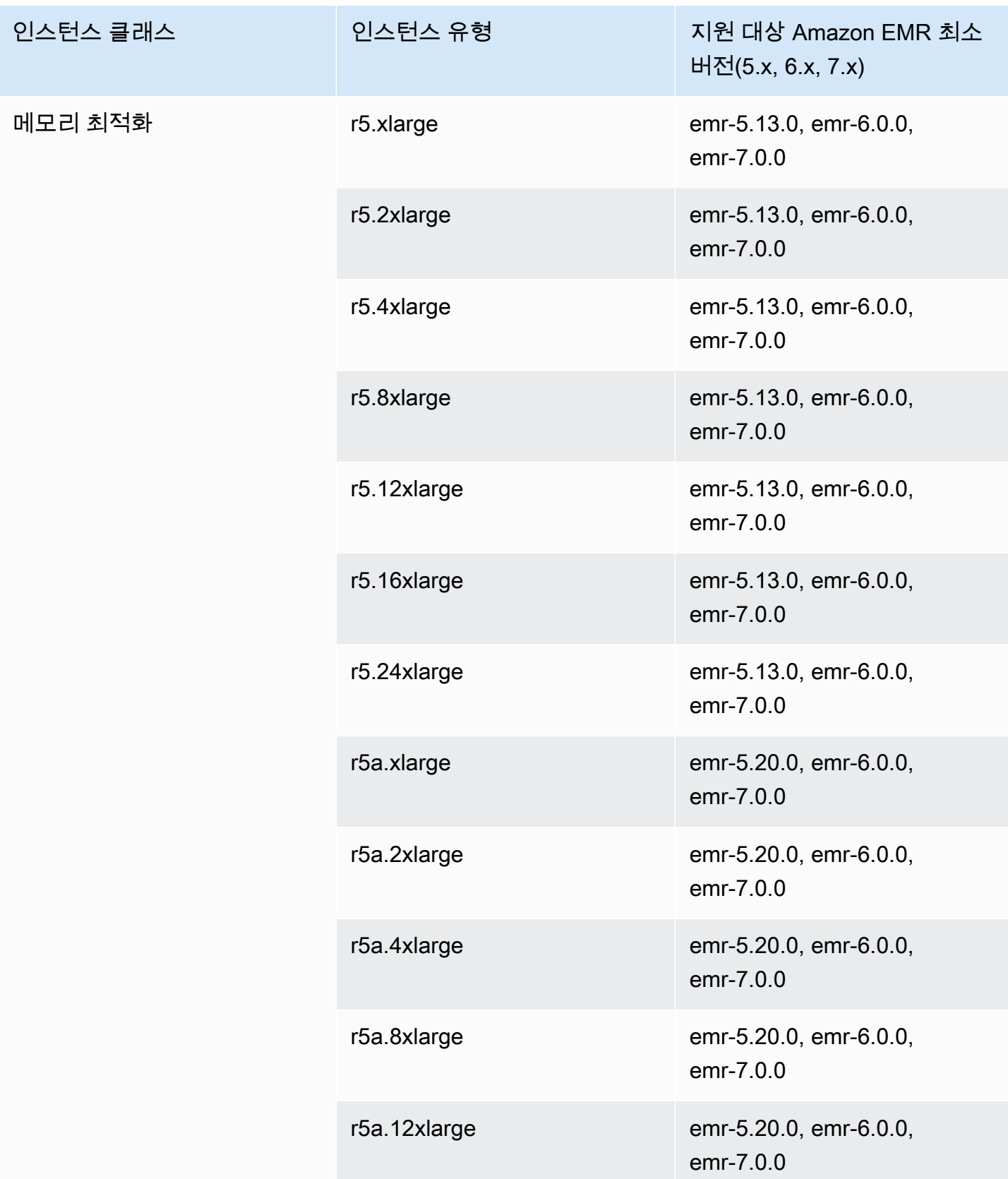

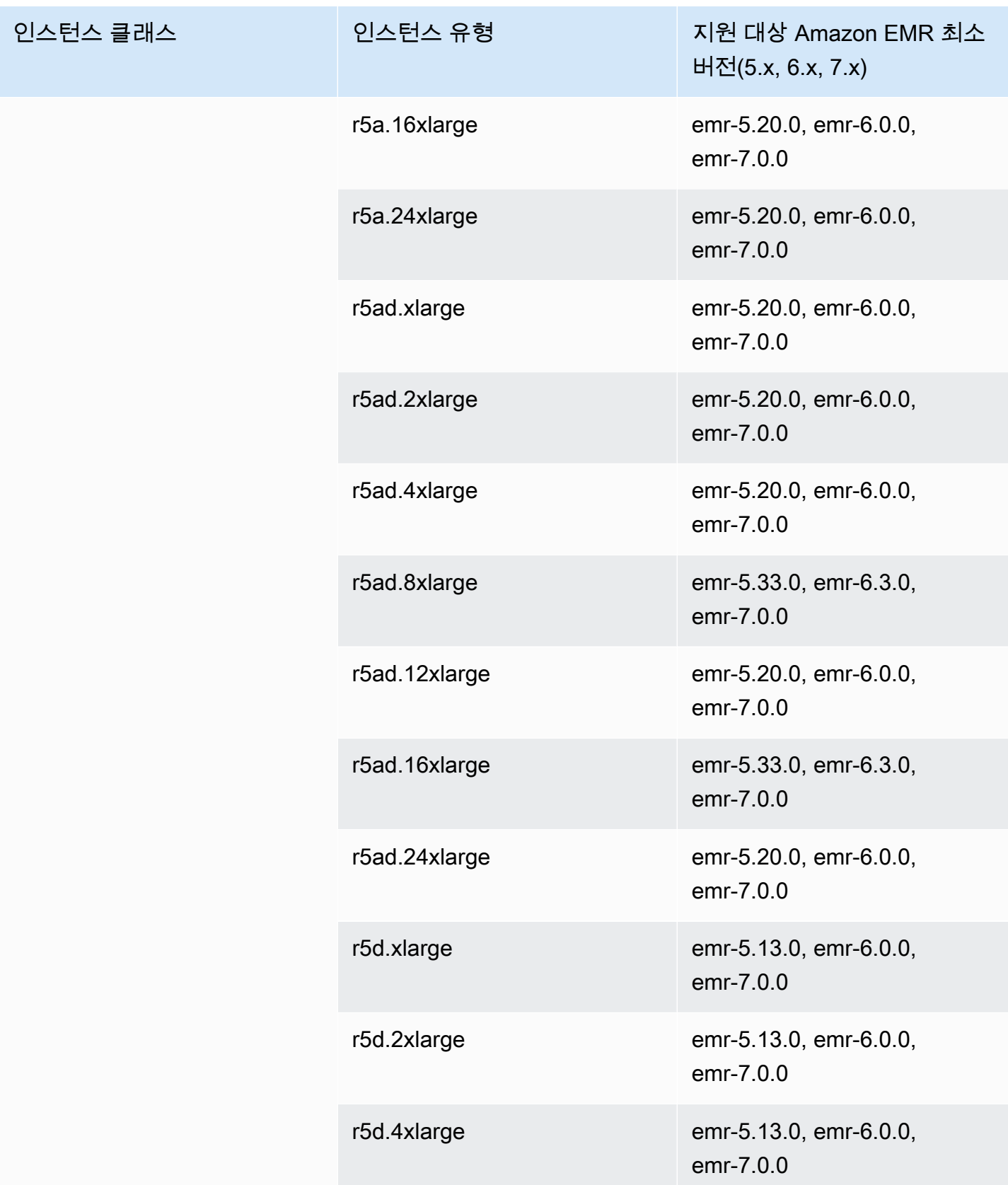

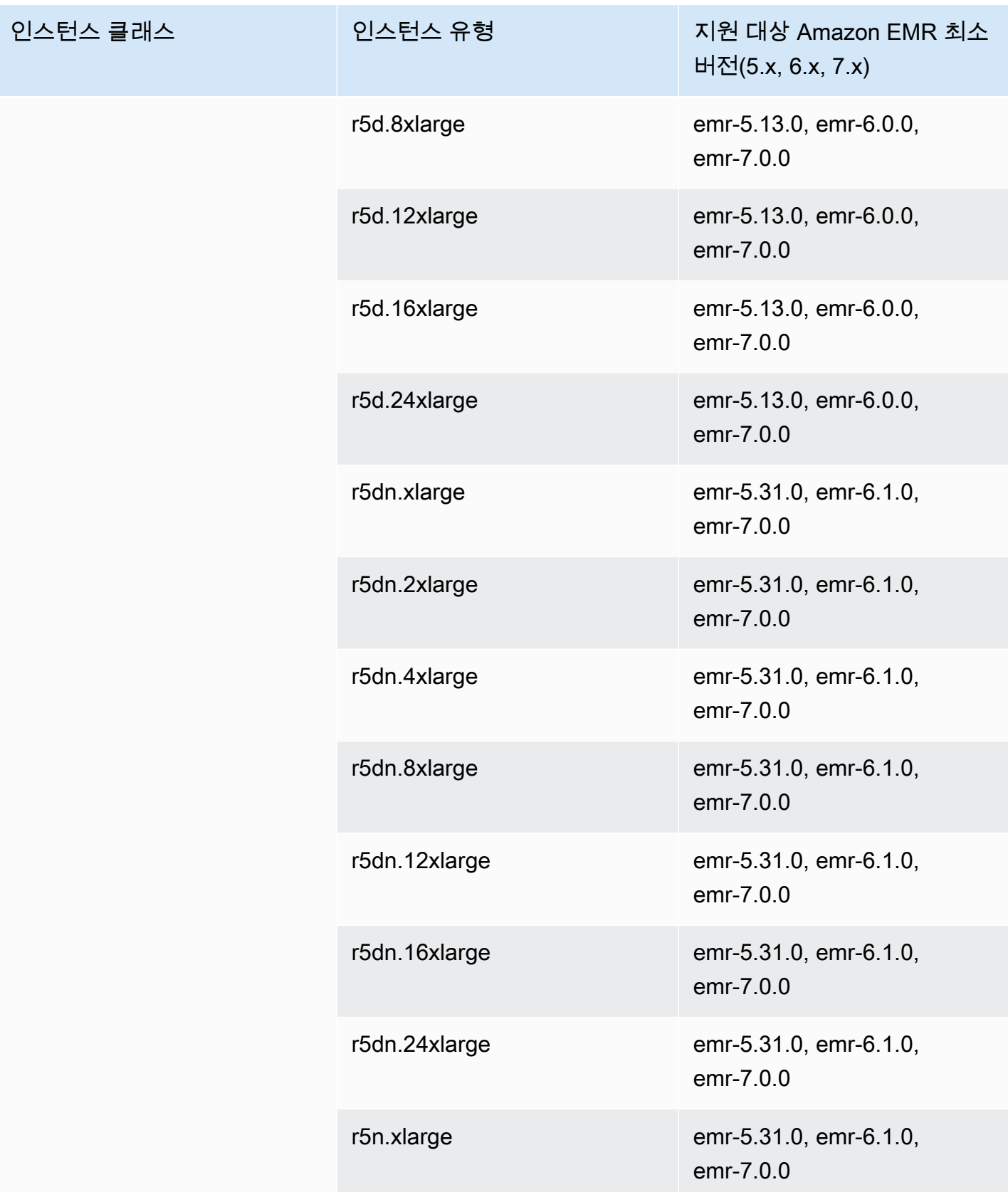

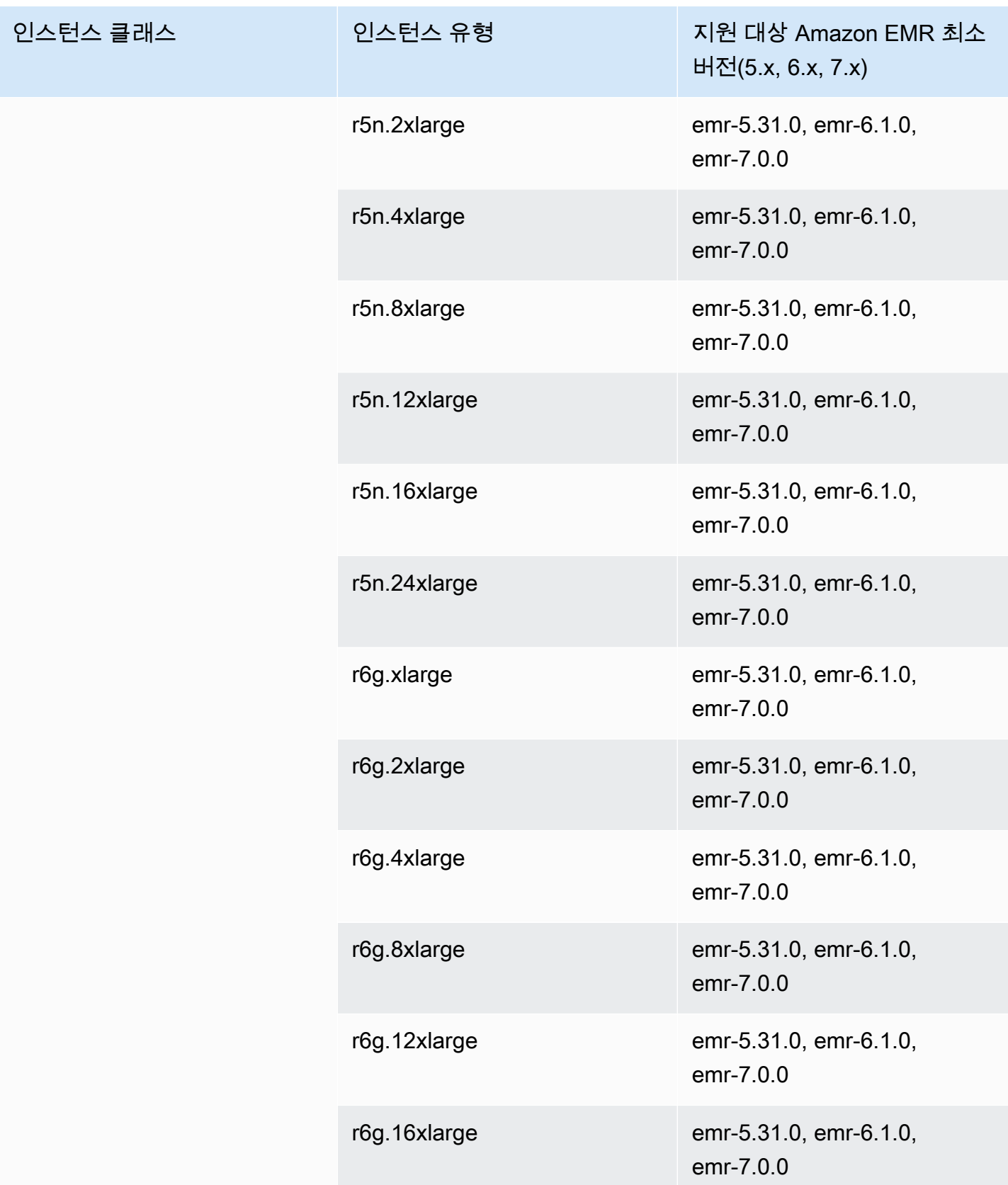

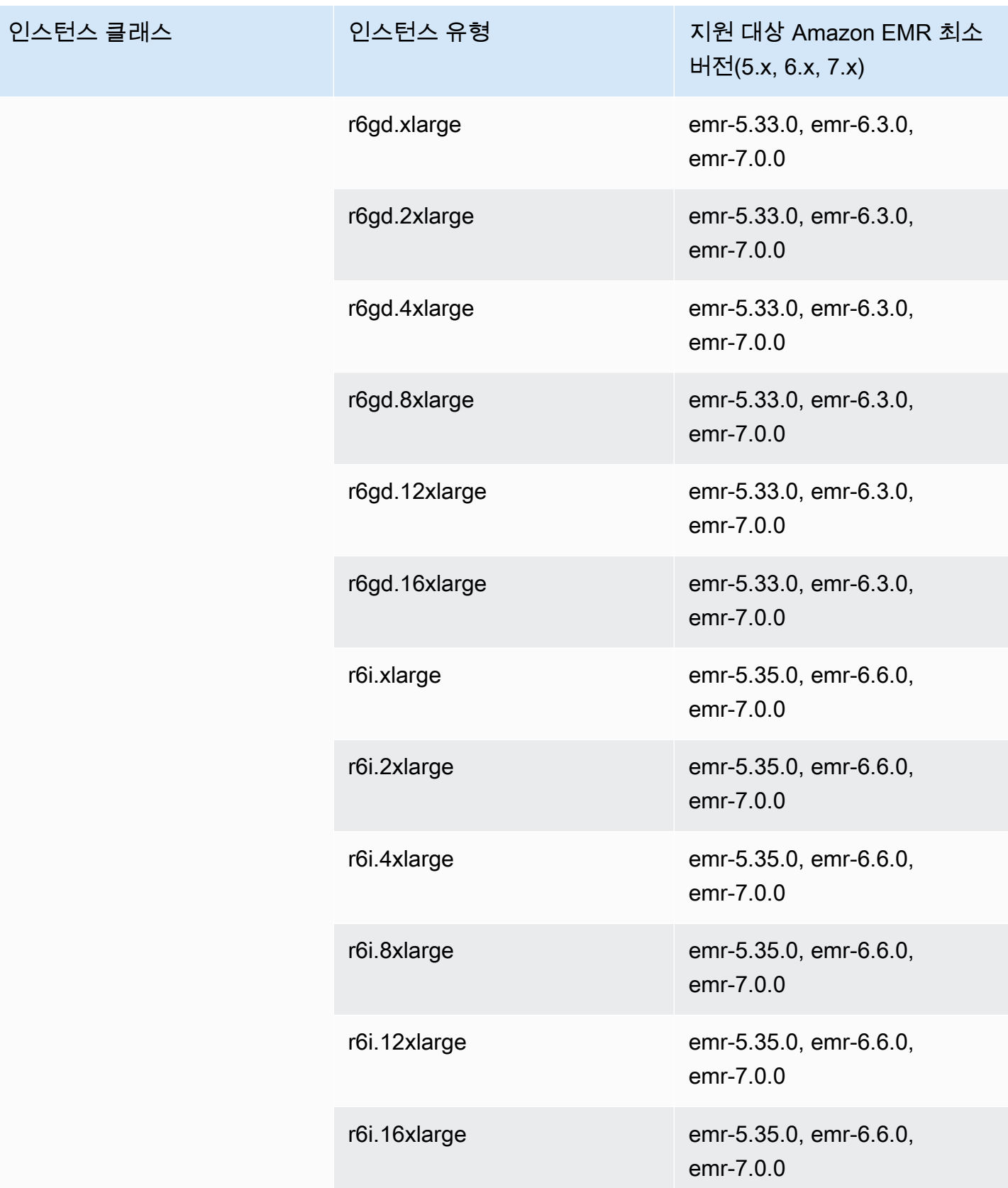

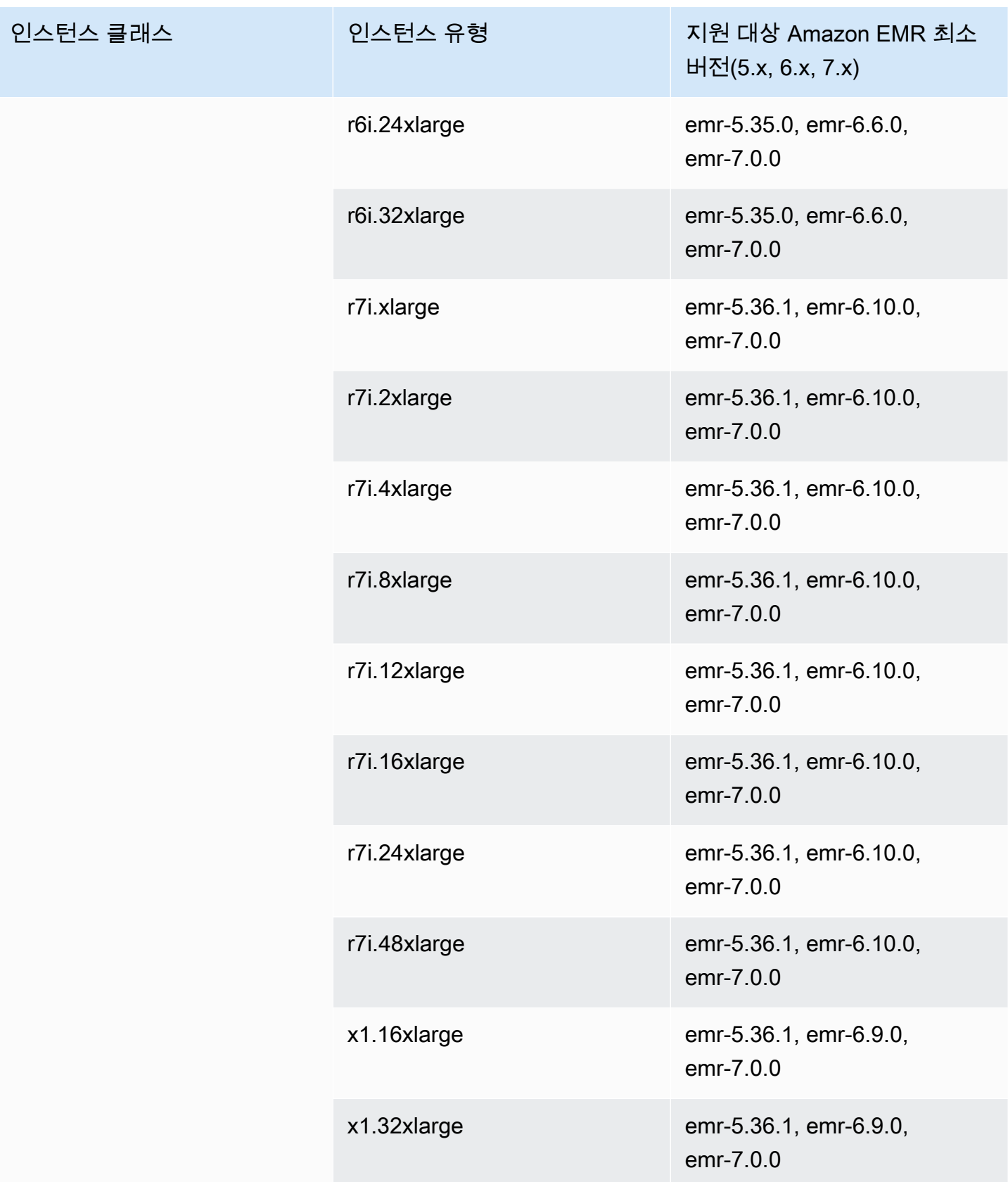

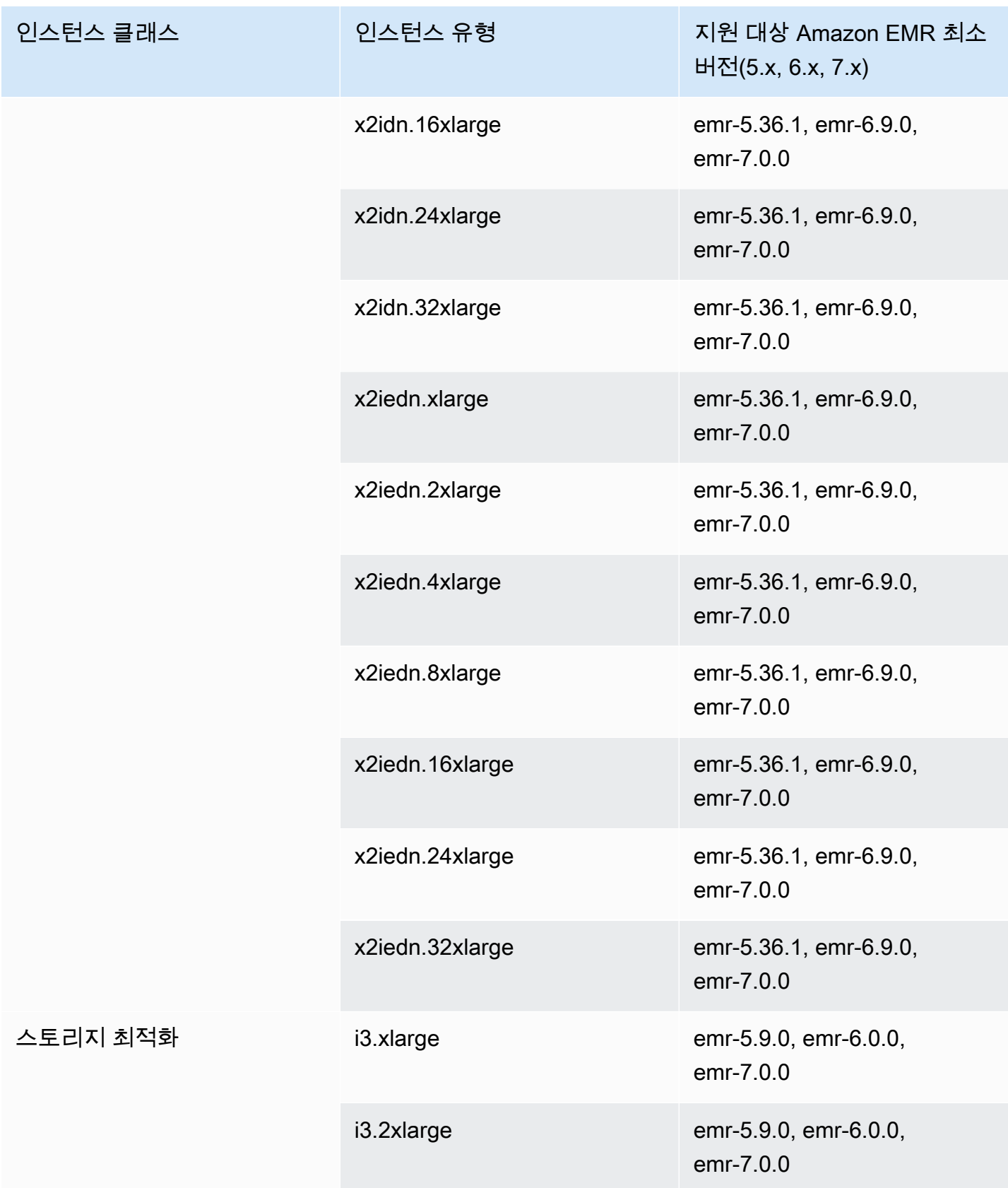

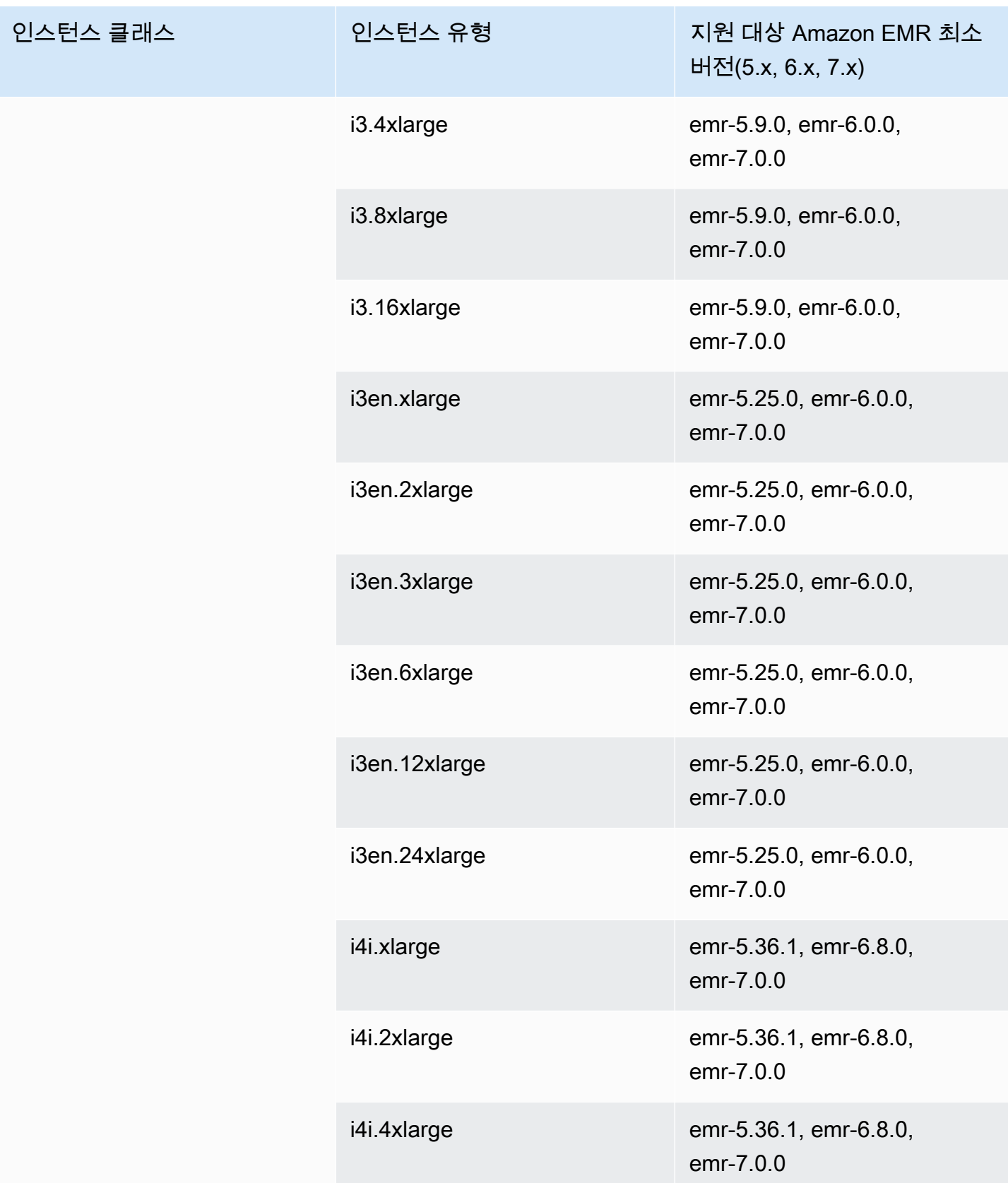

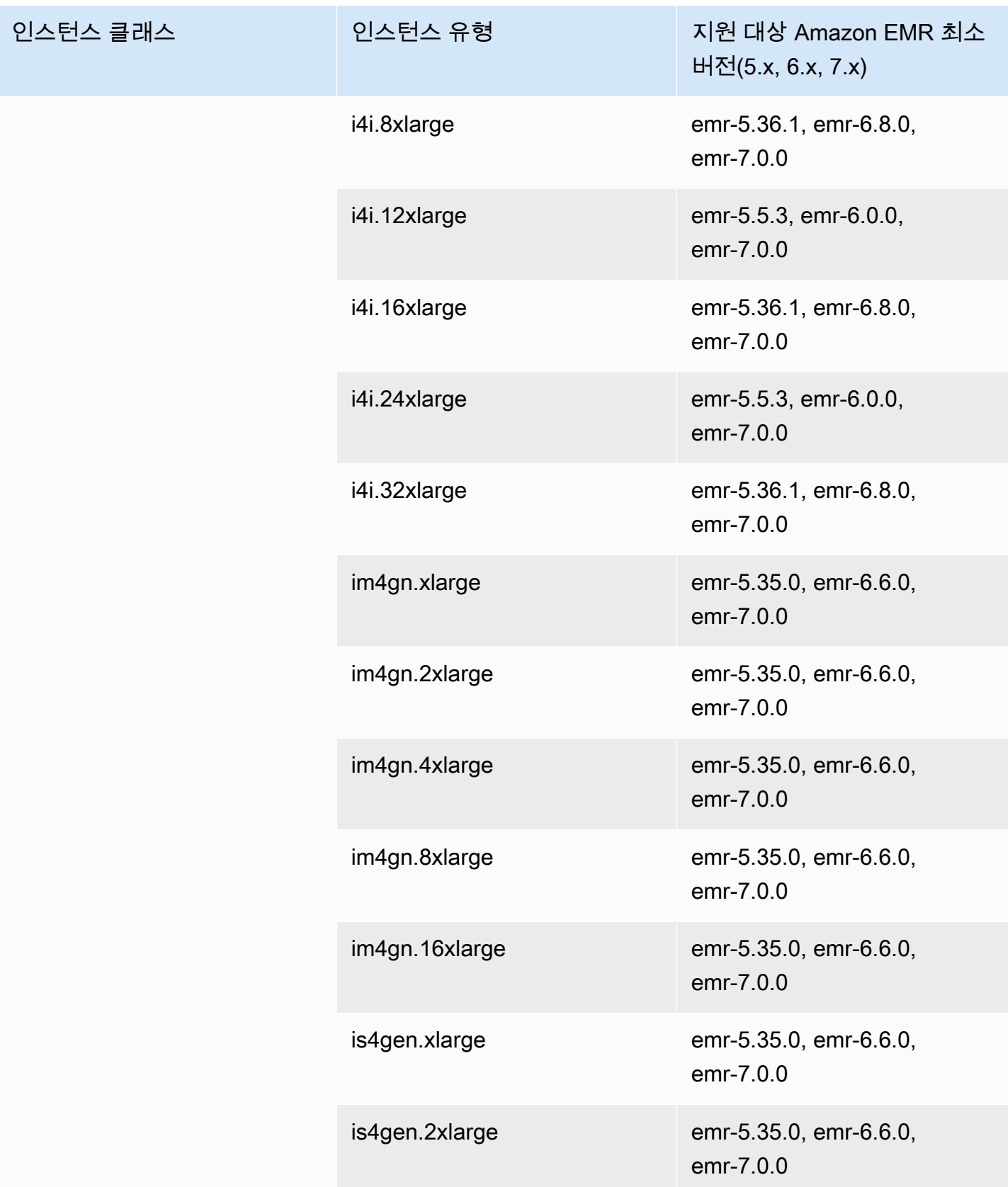

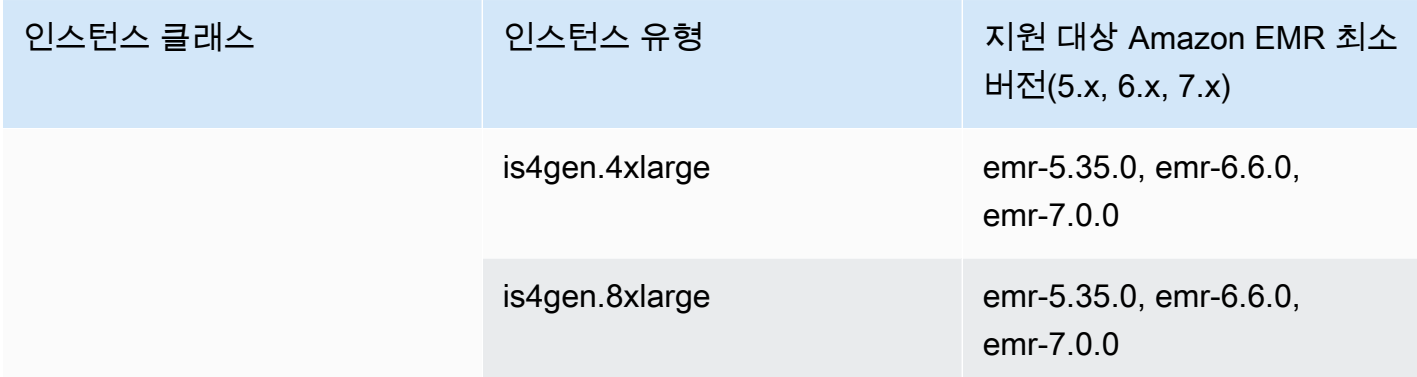

## 유럽(스톡홀름) - eu-north-1

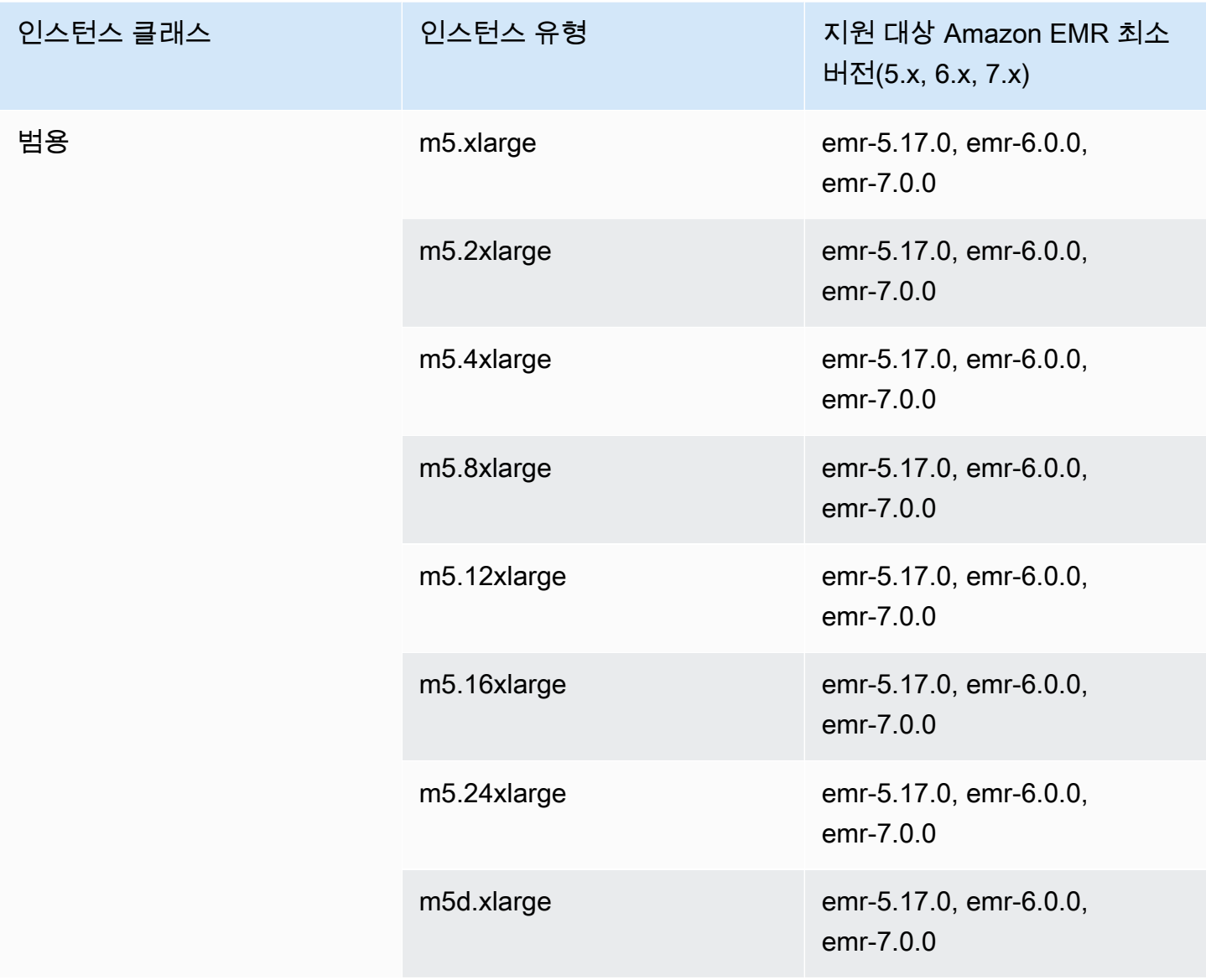

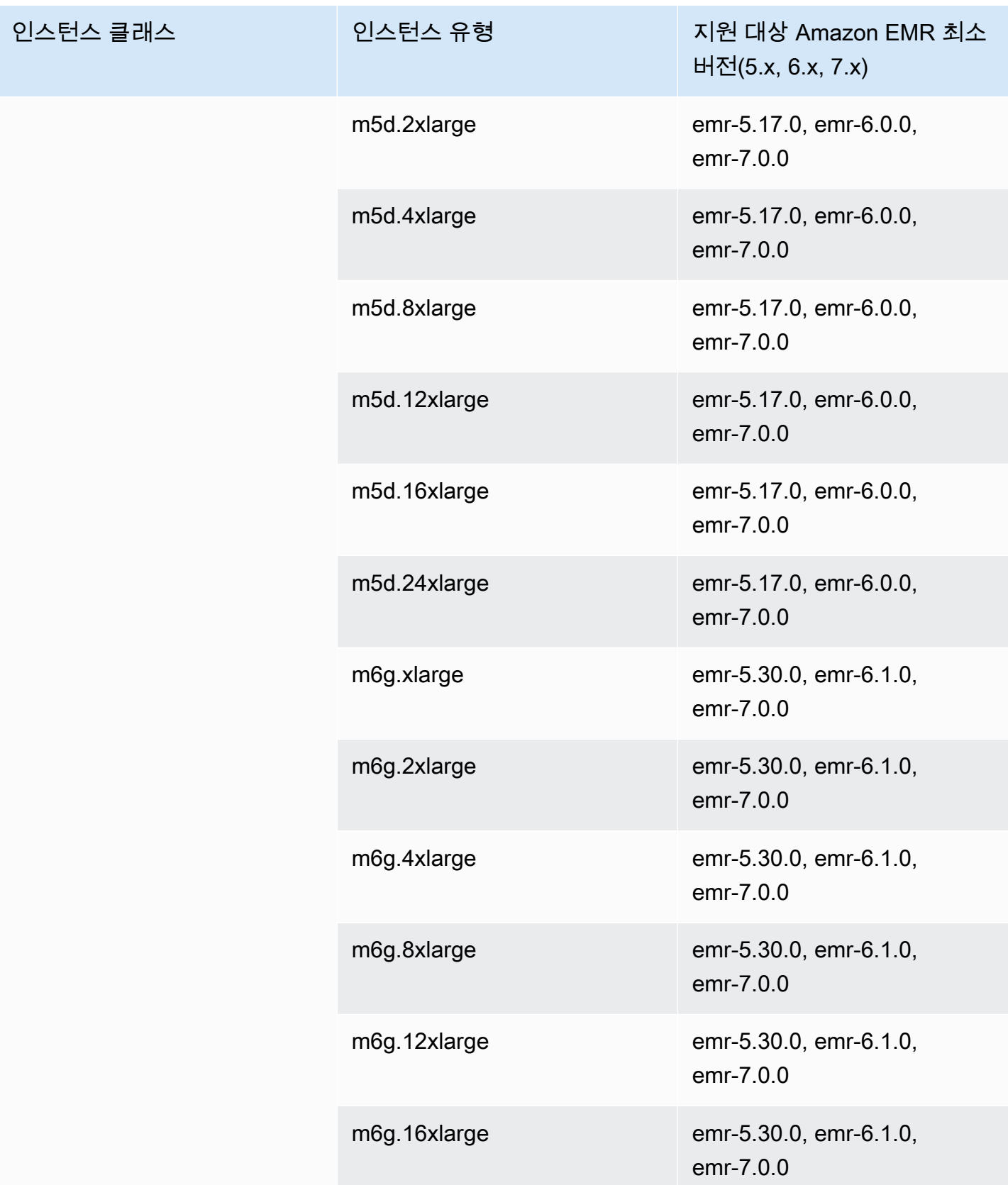
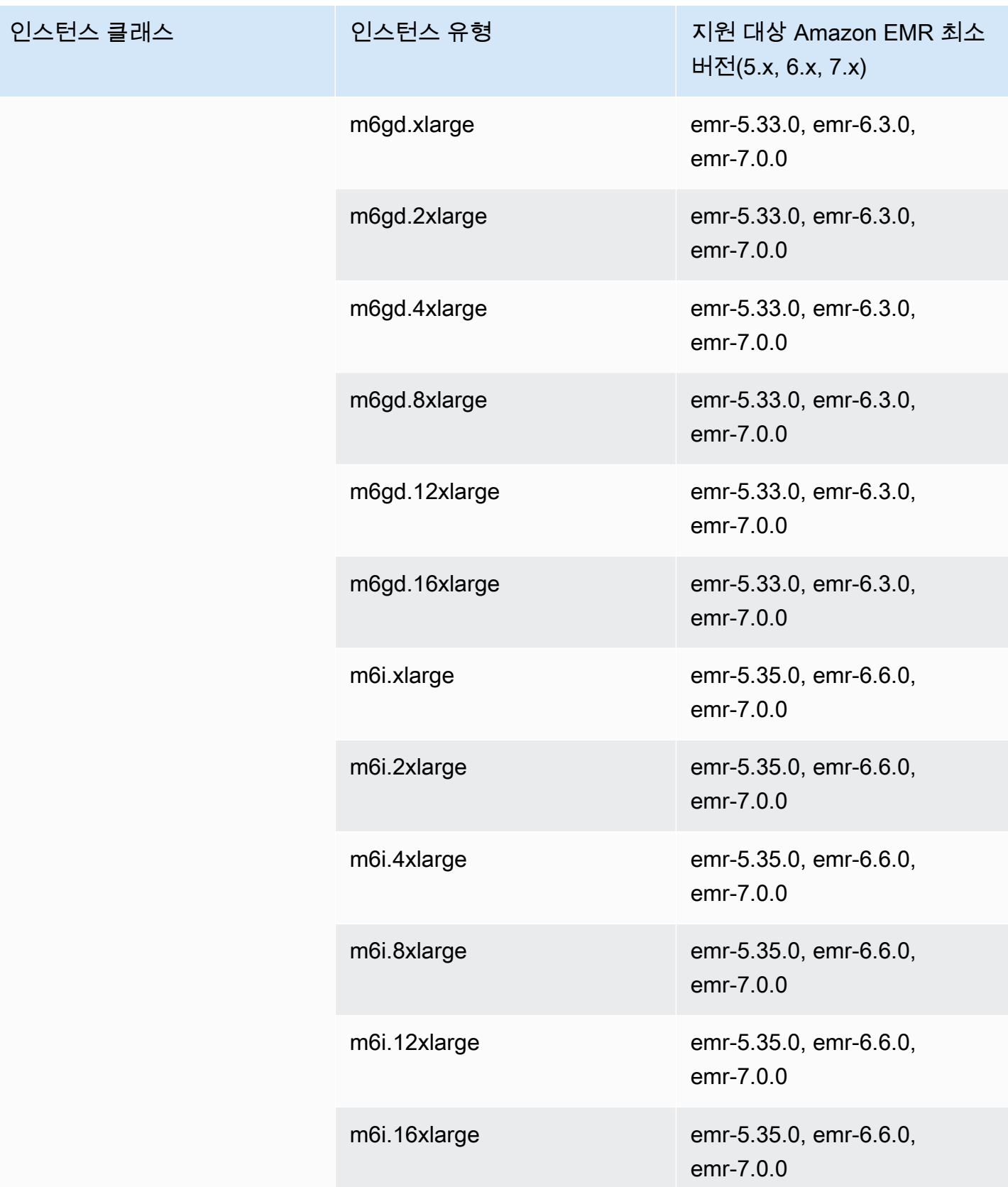

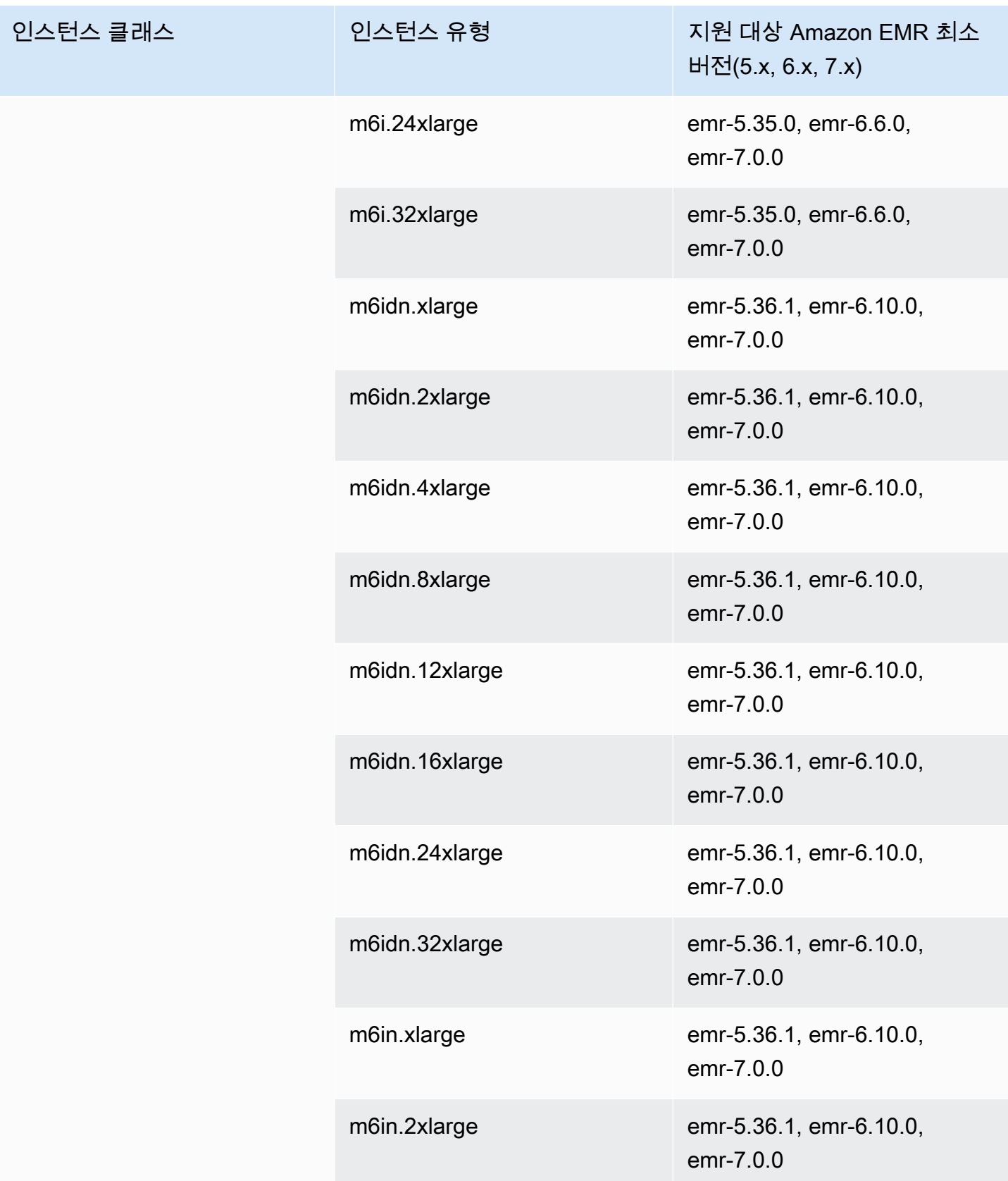

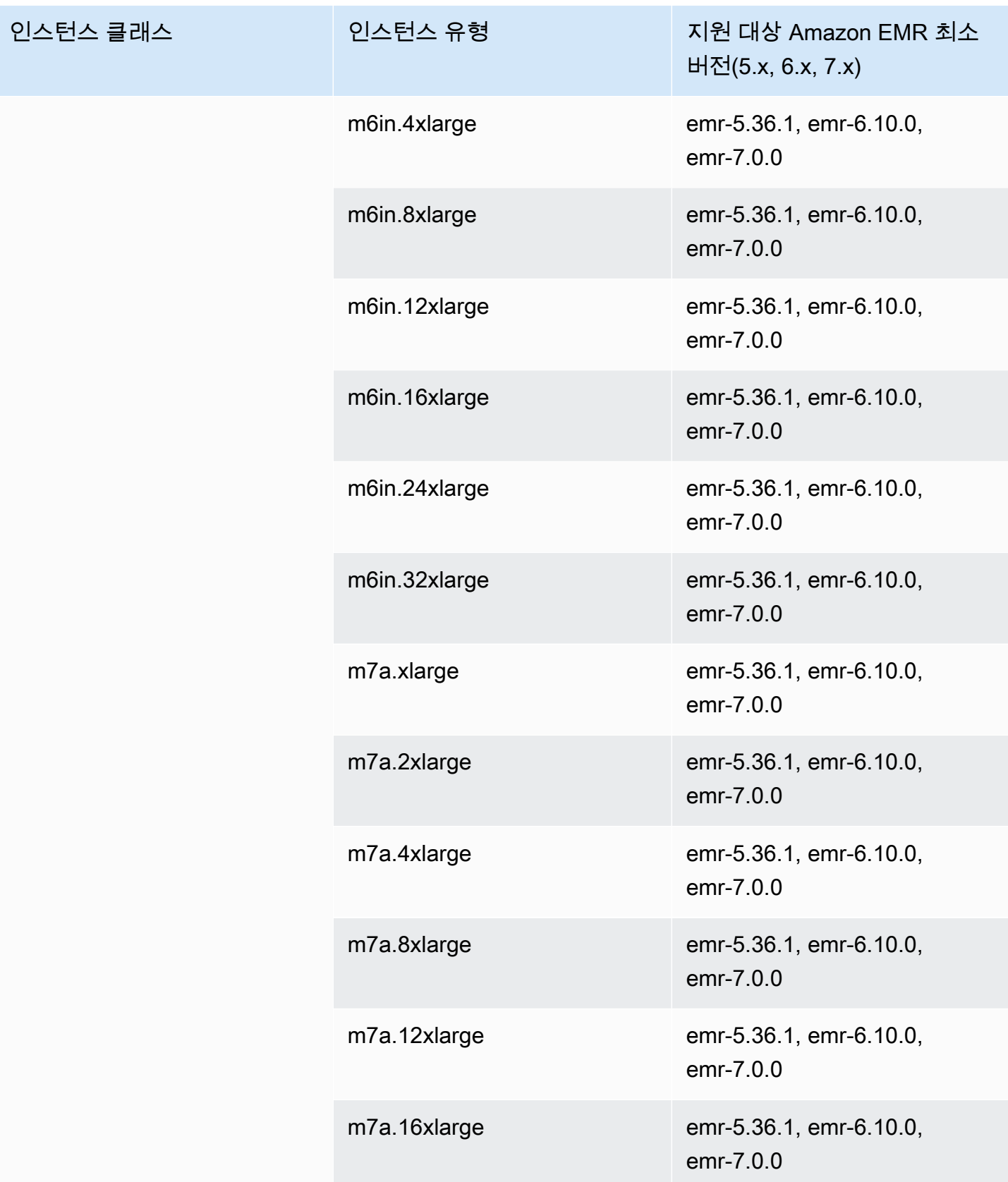

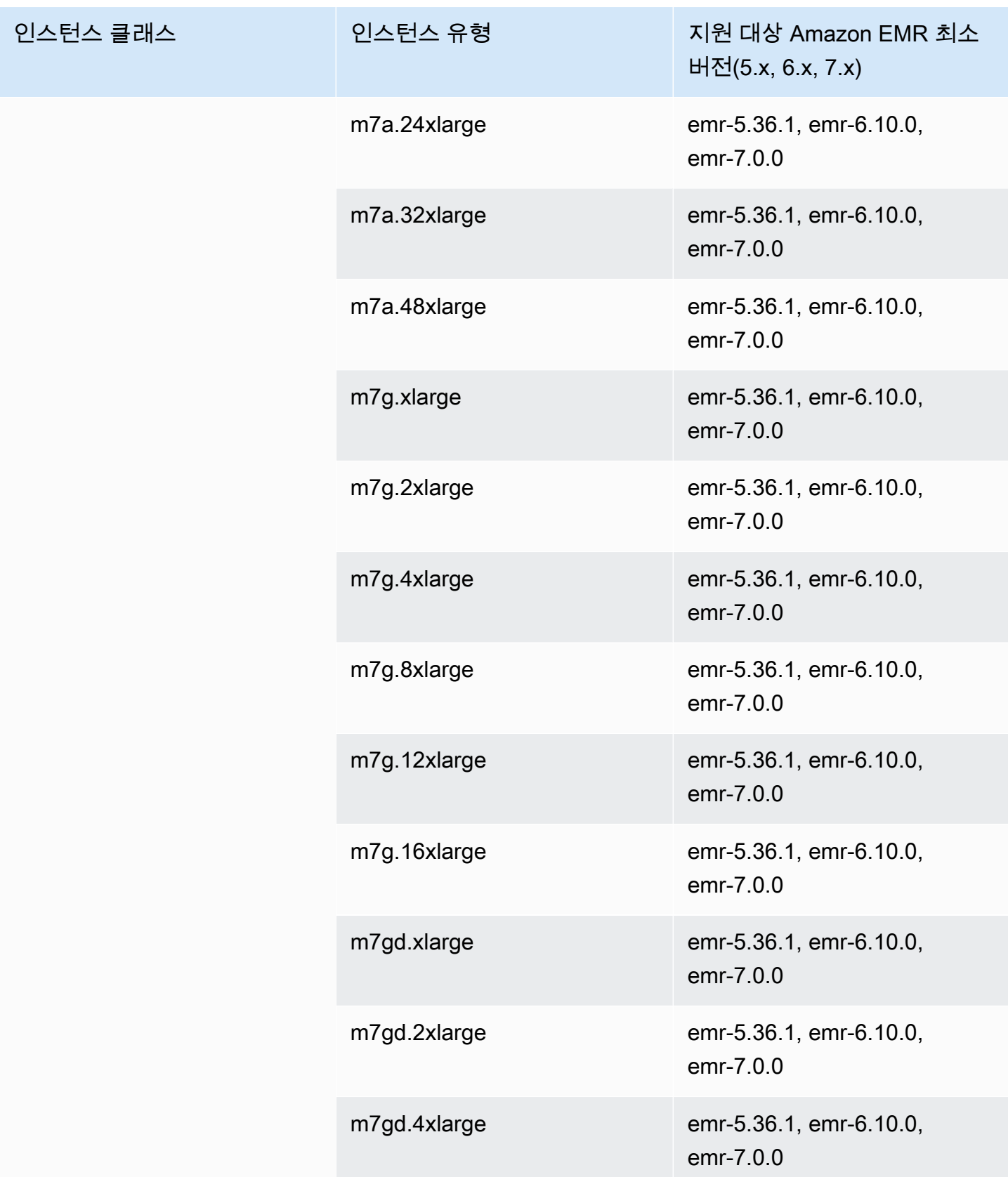

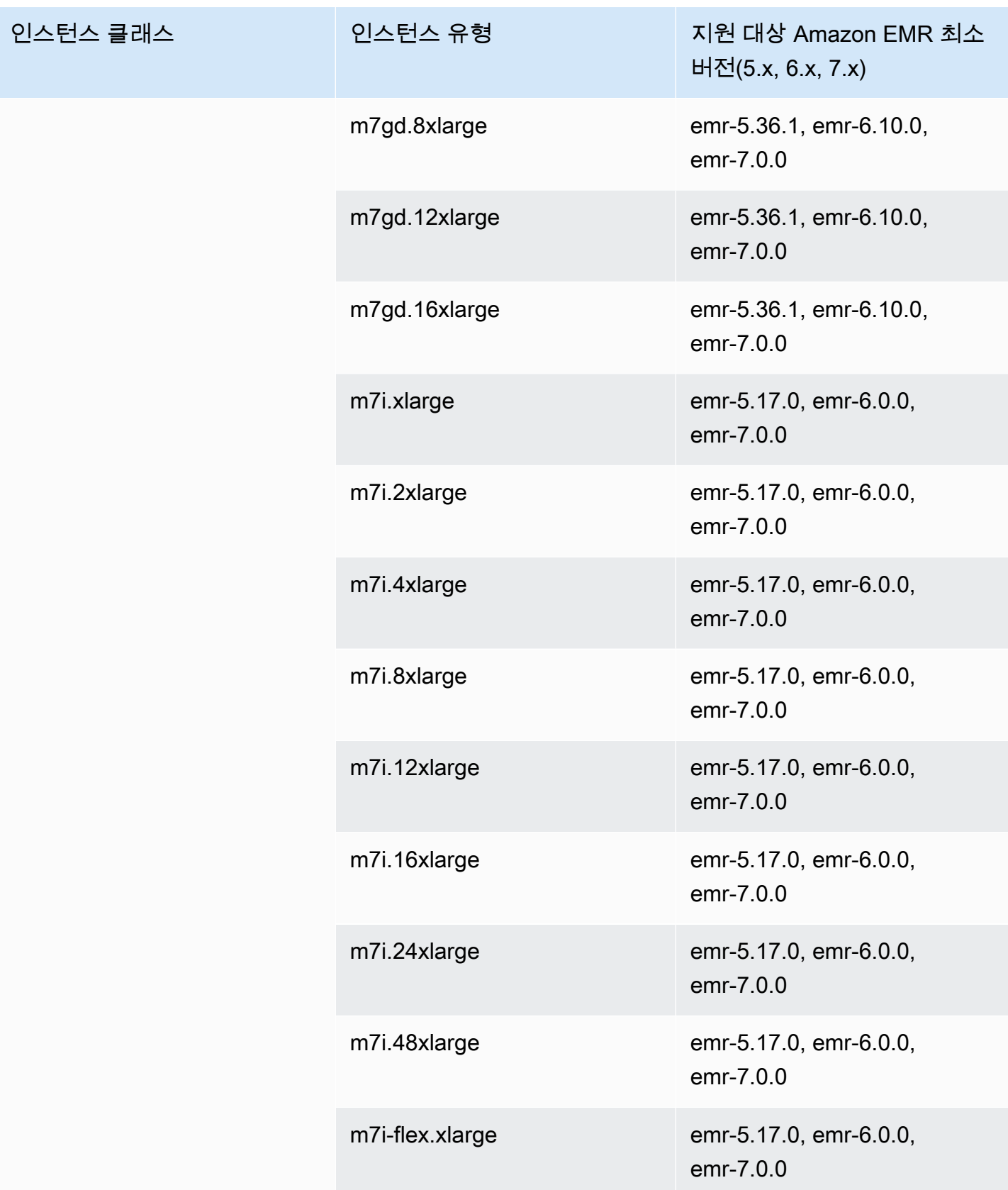

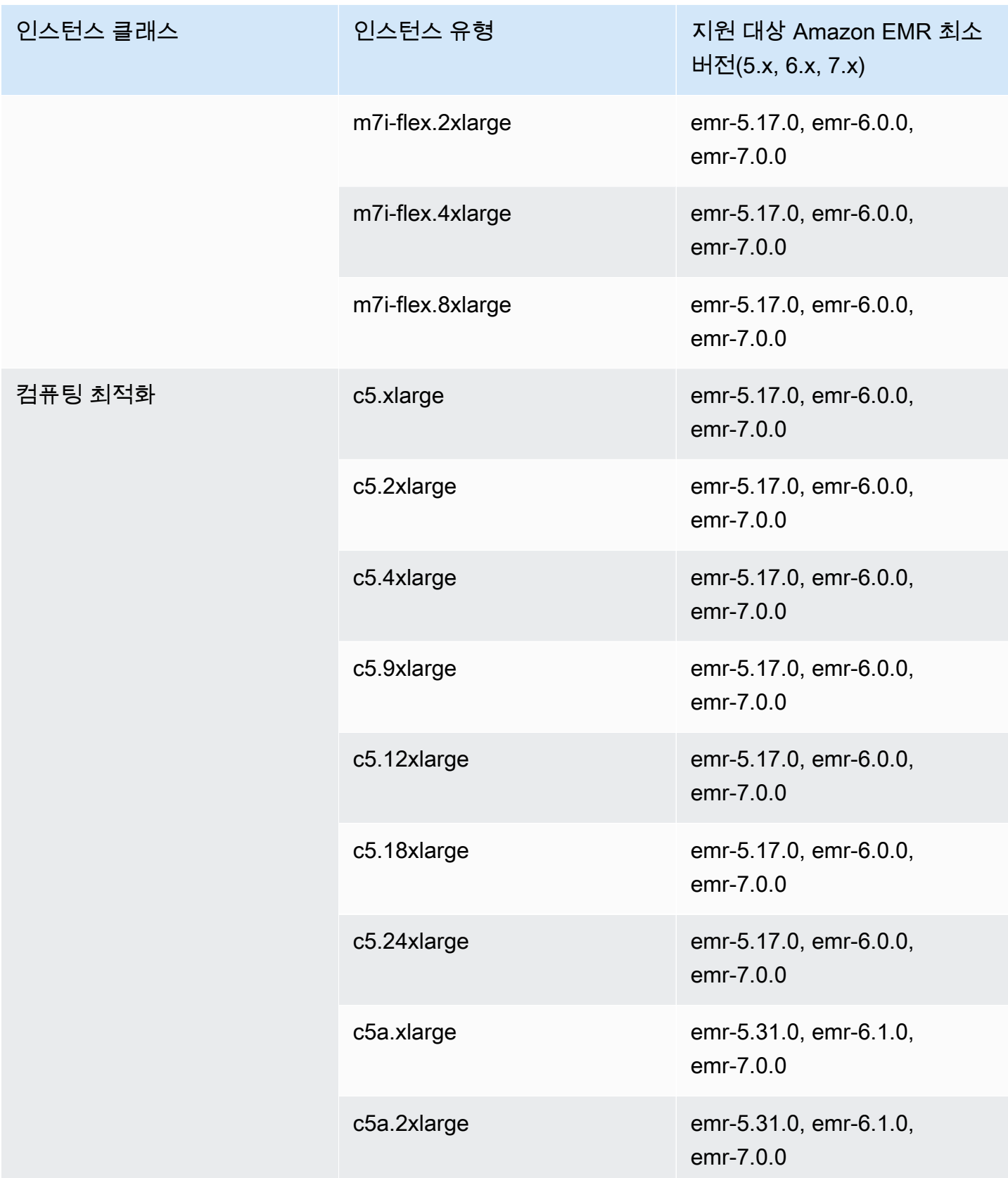

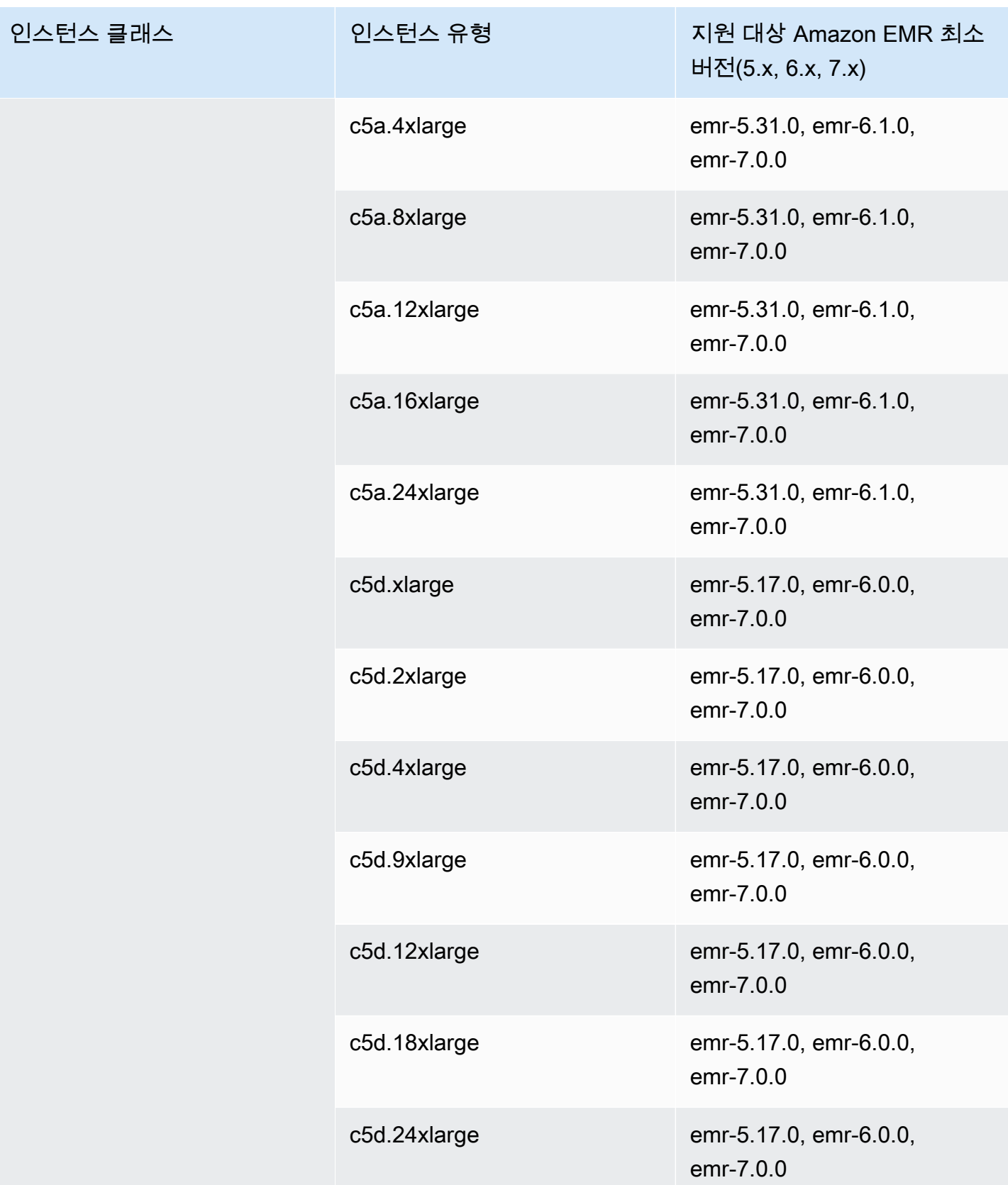

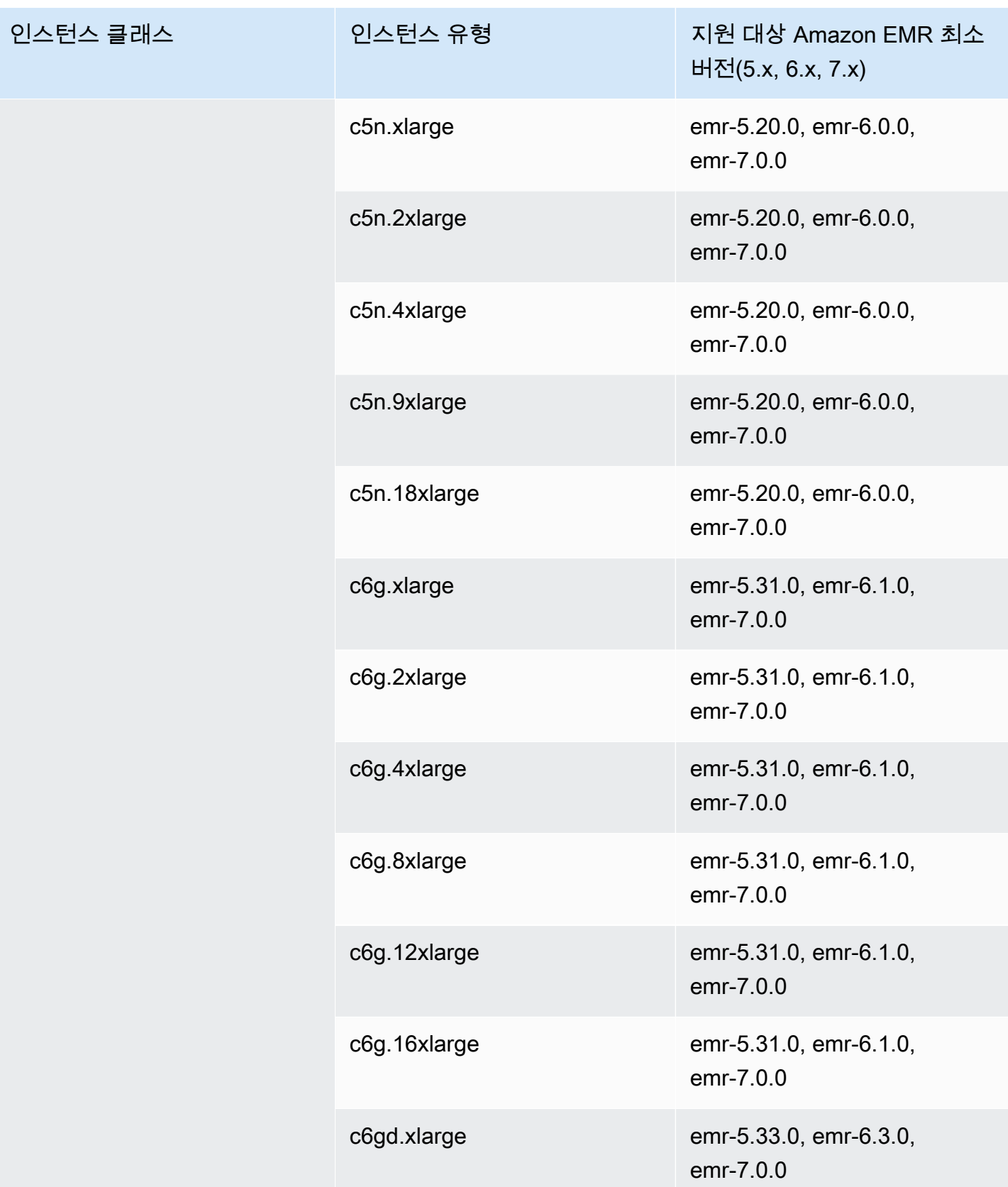

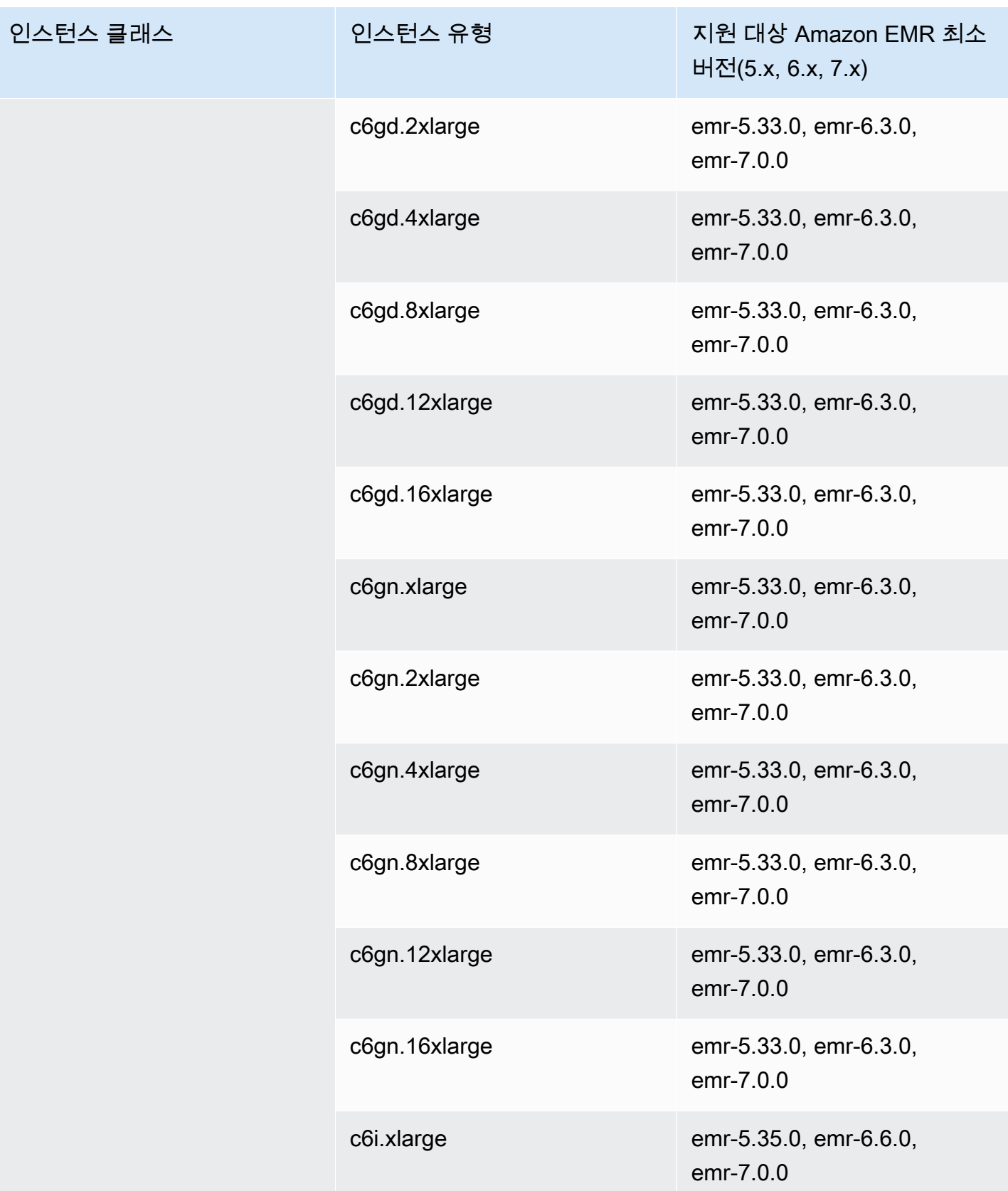

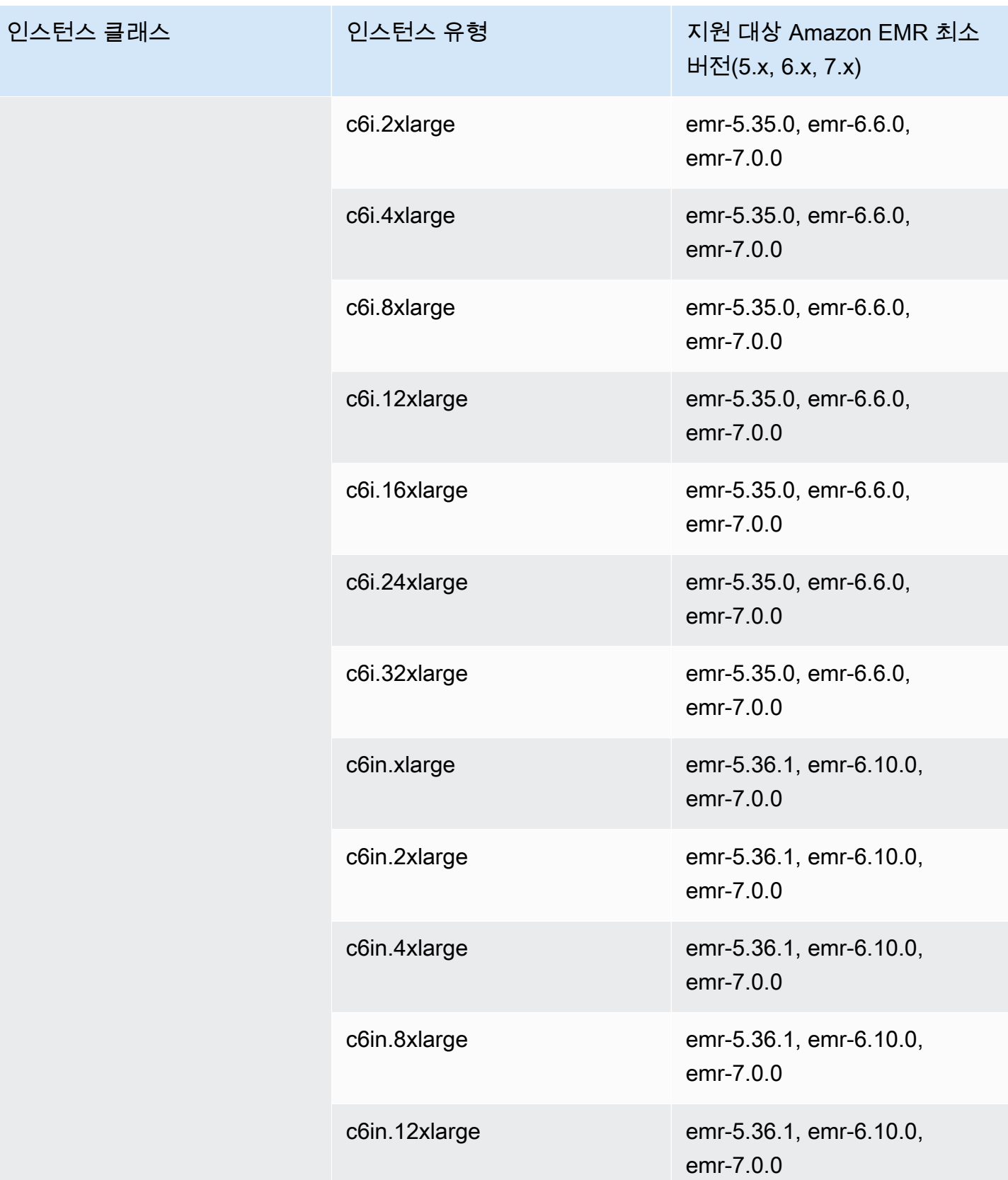

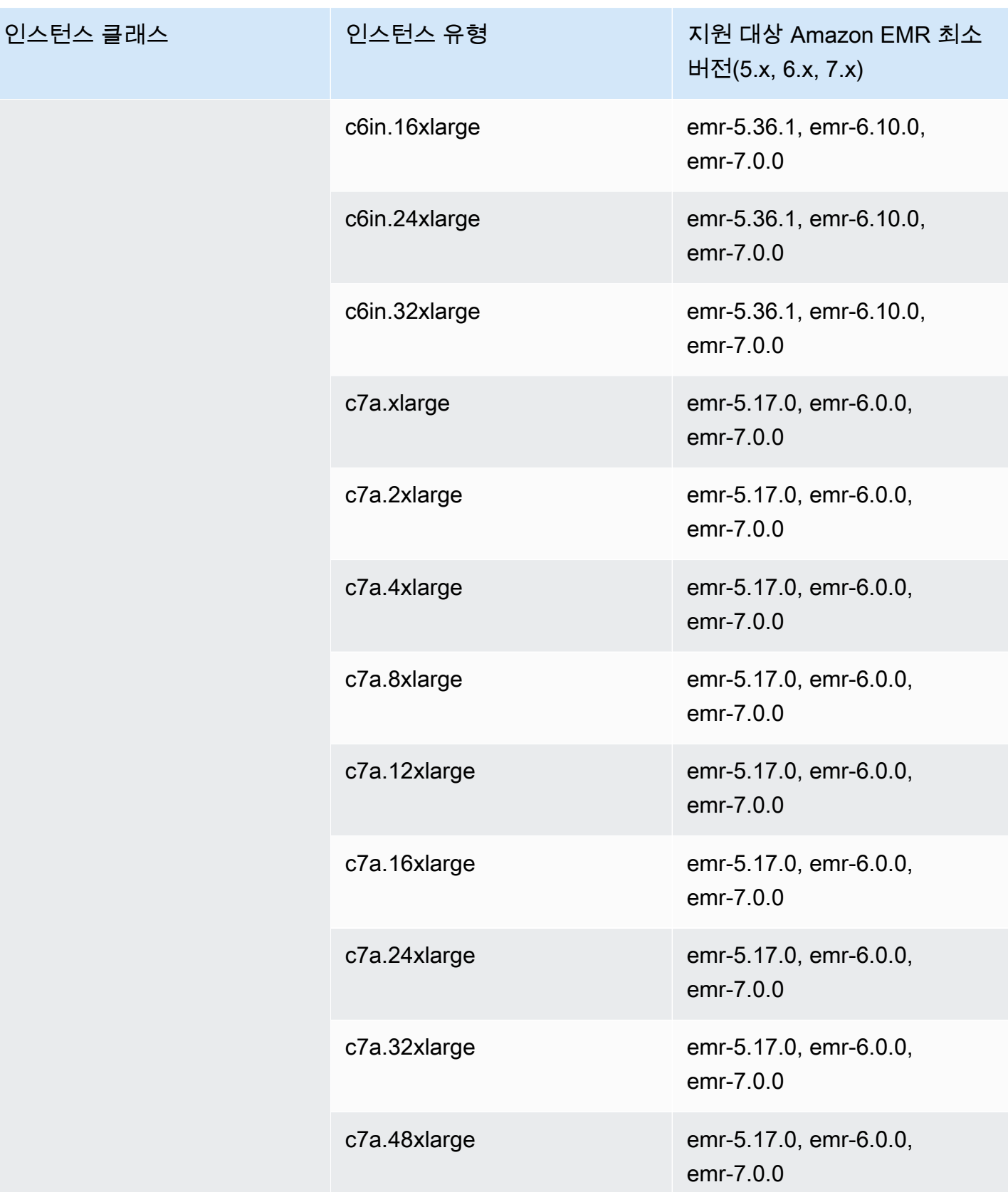

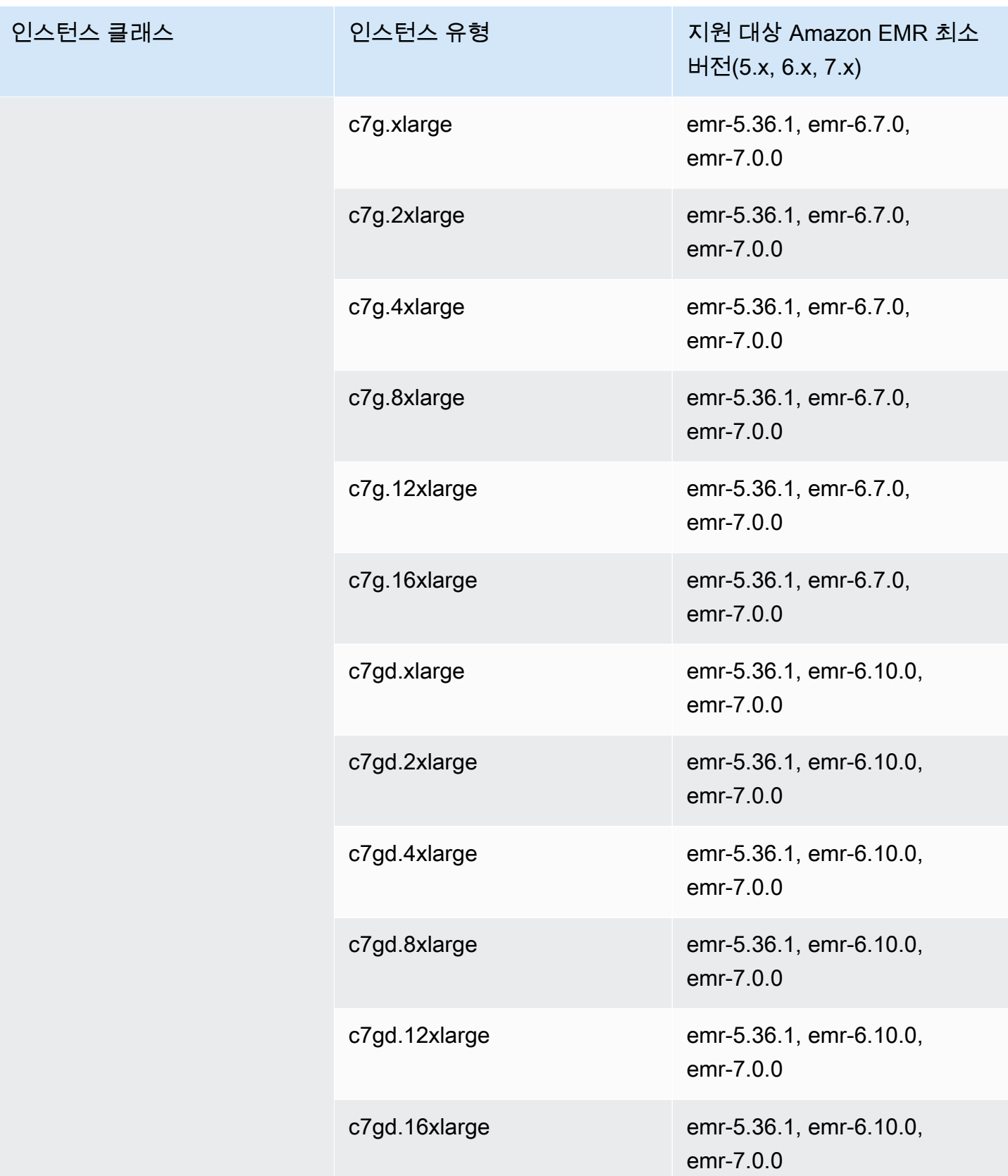

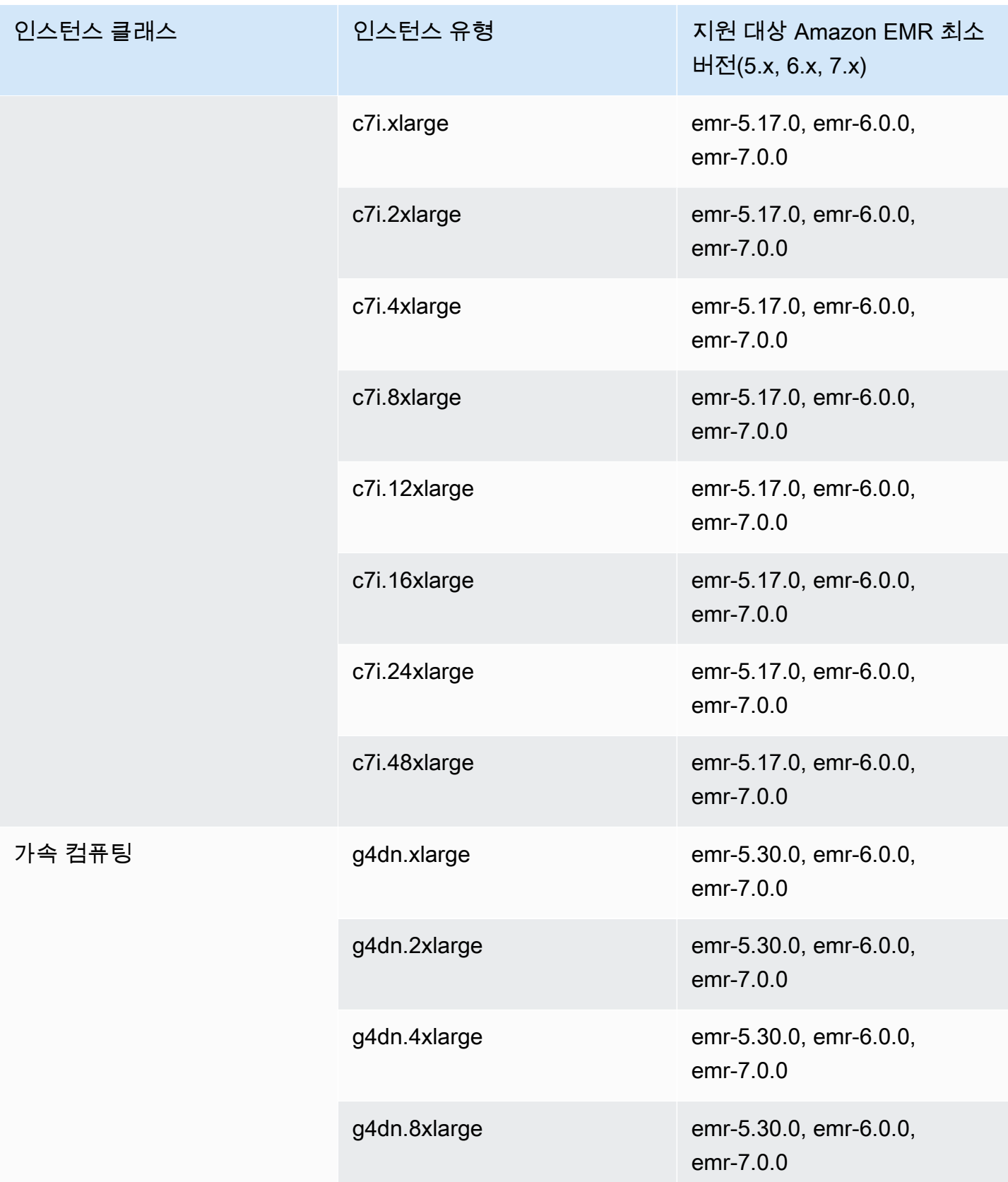

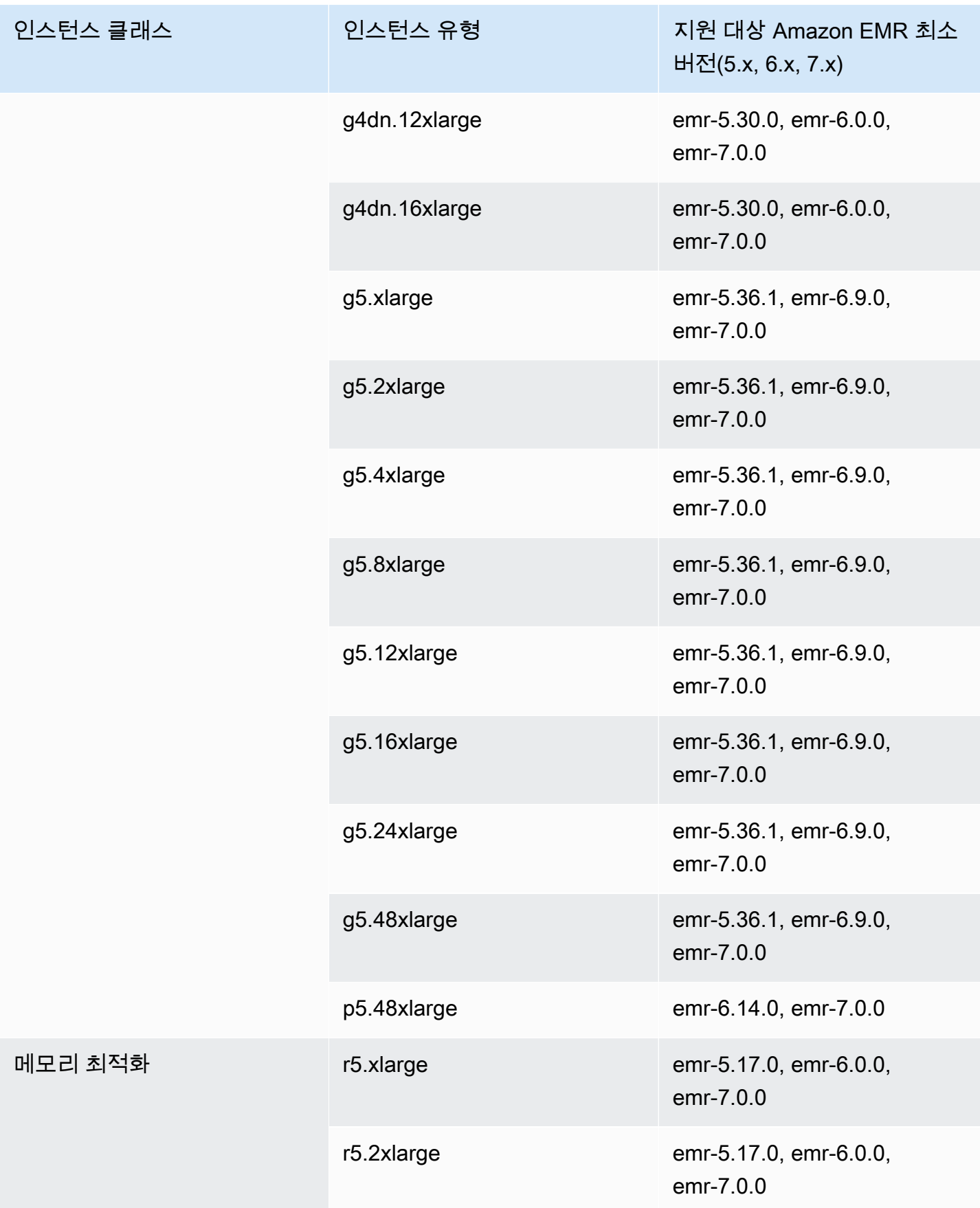

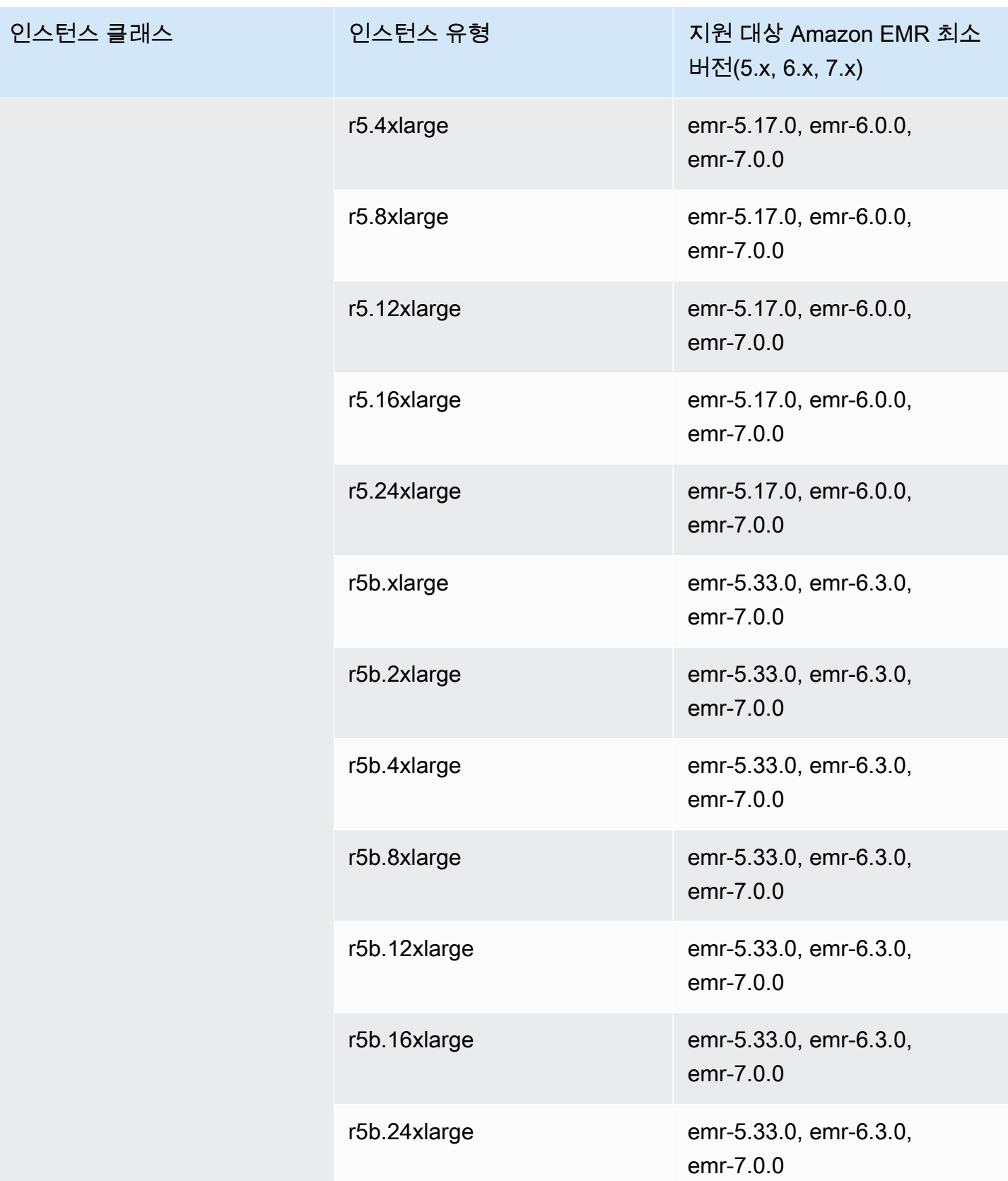

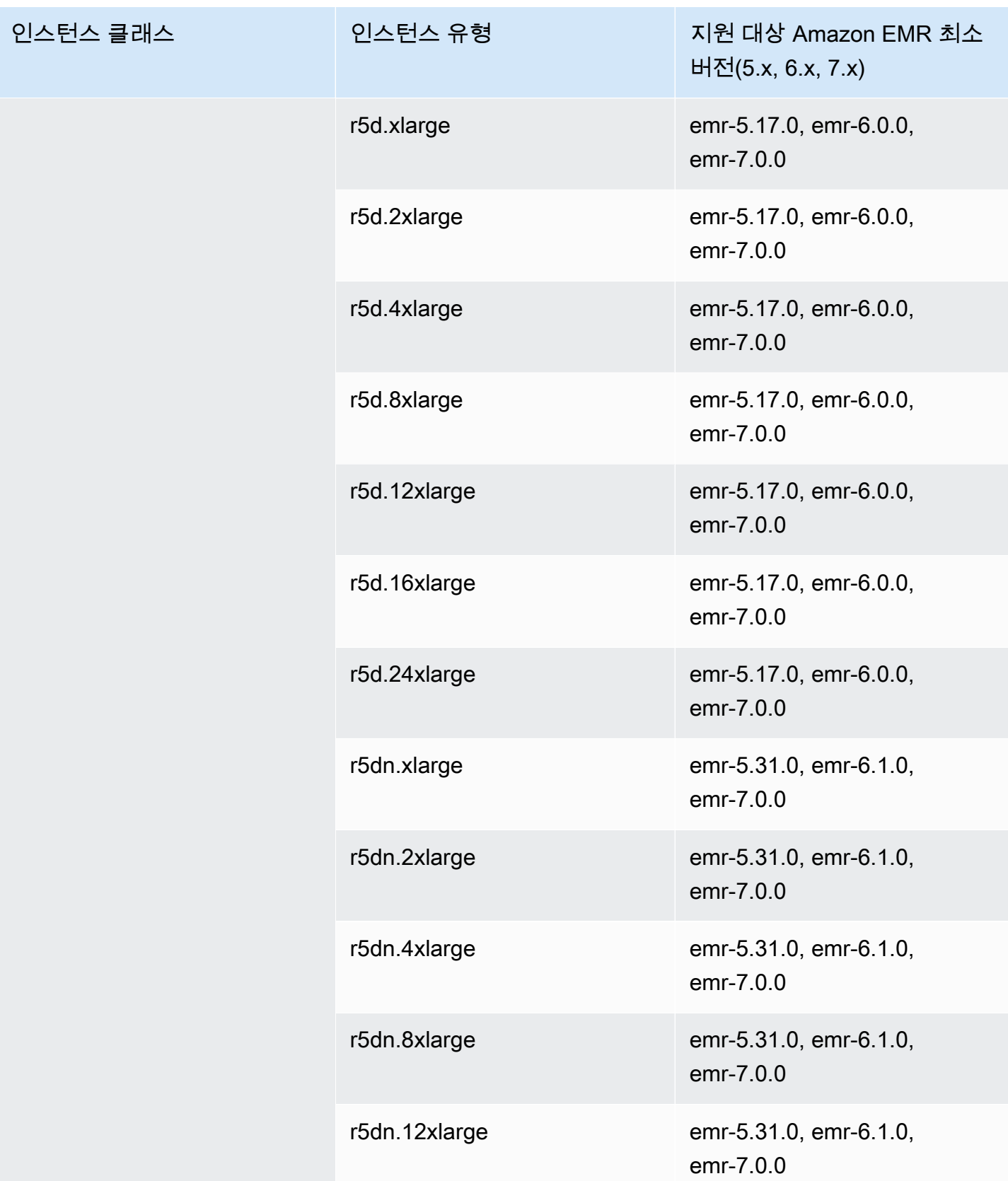

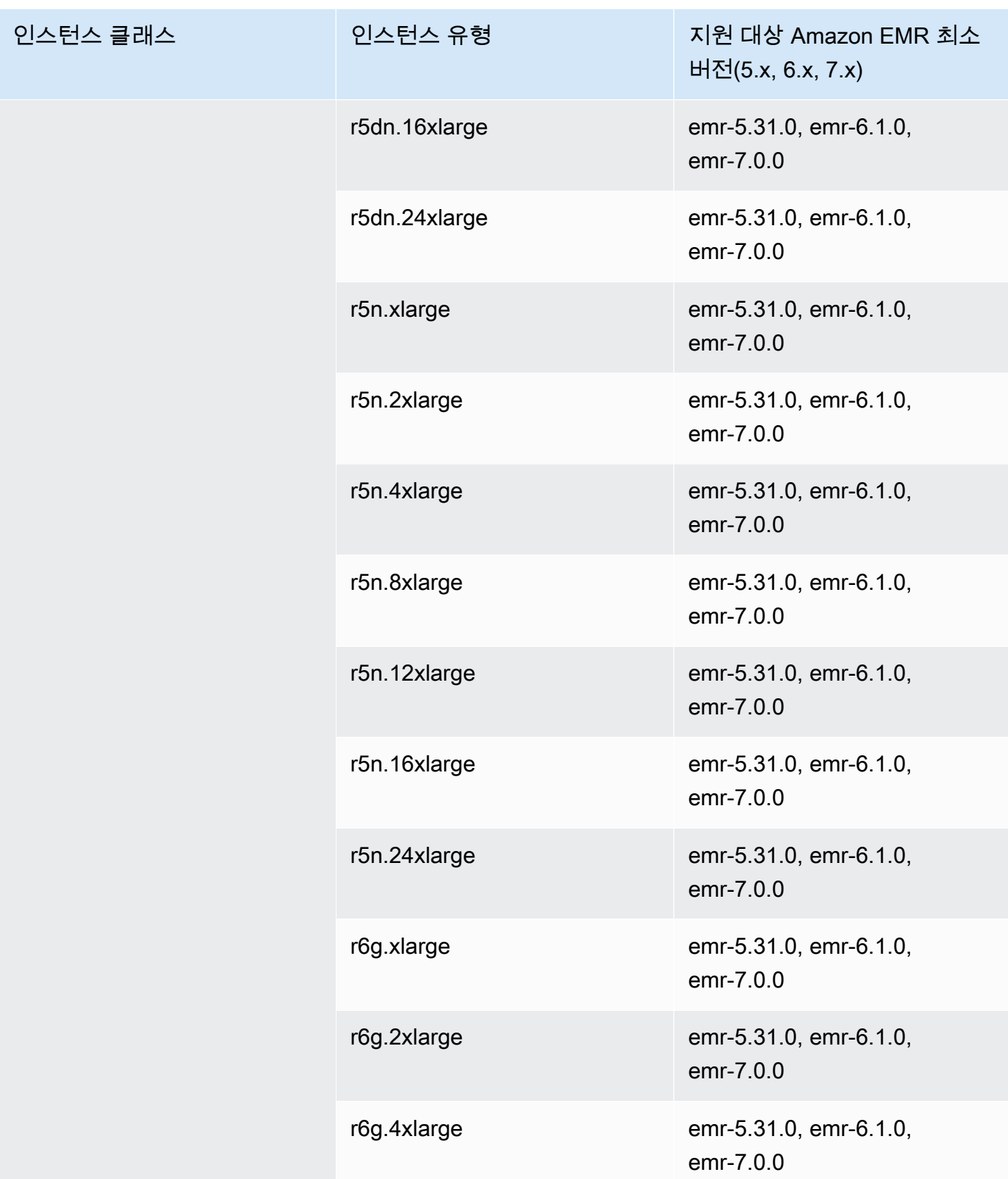

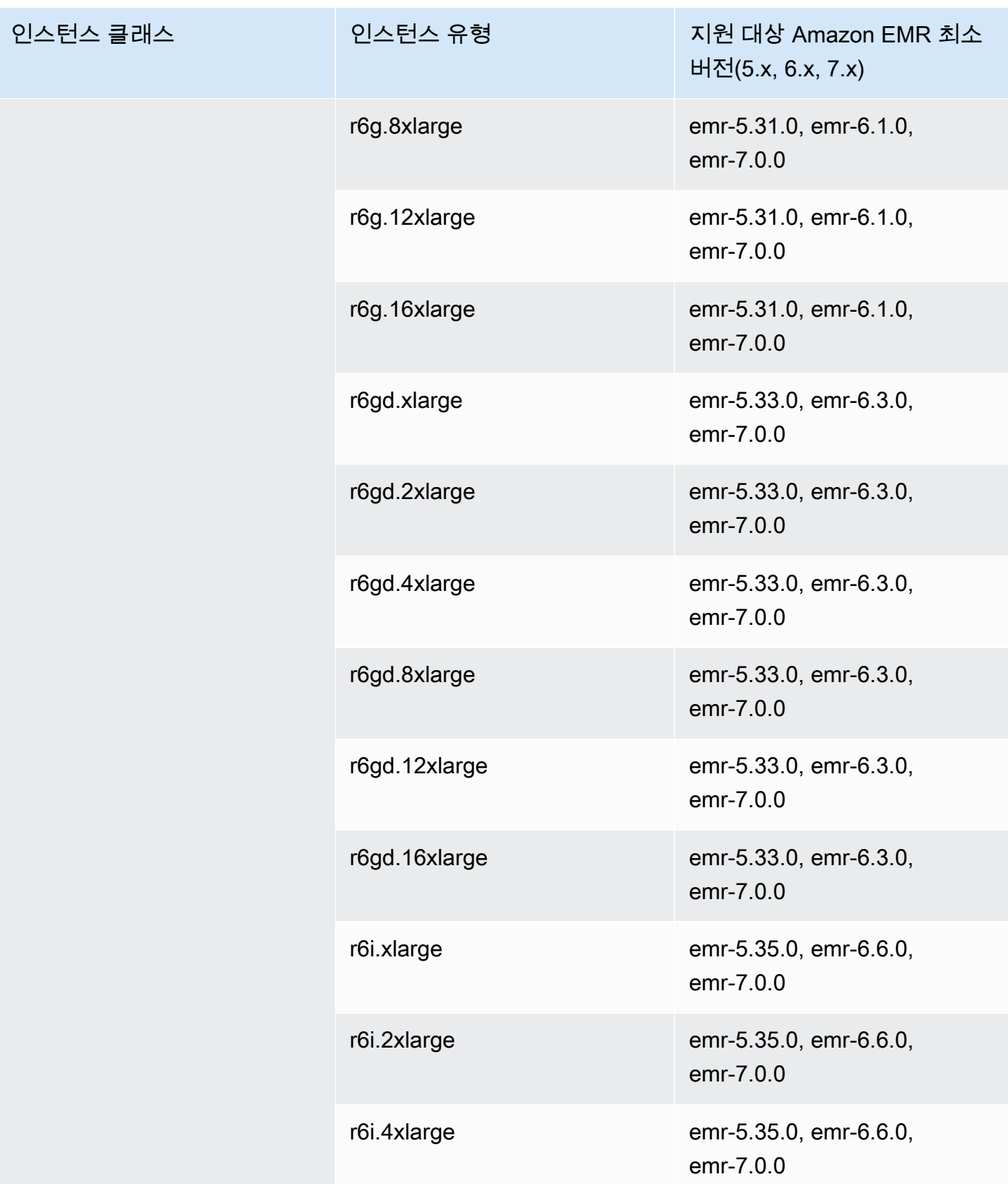

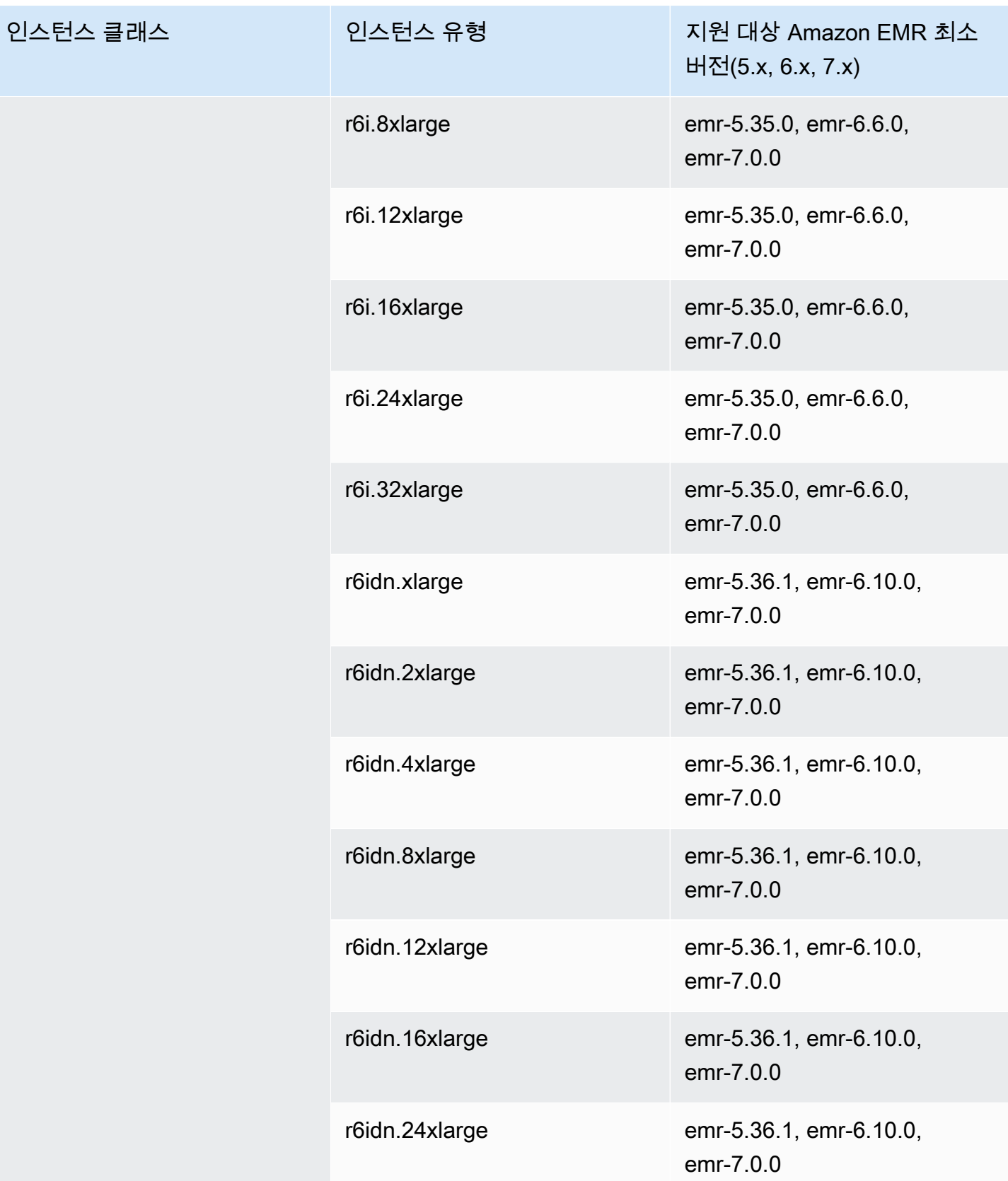

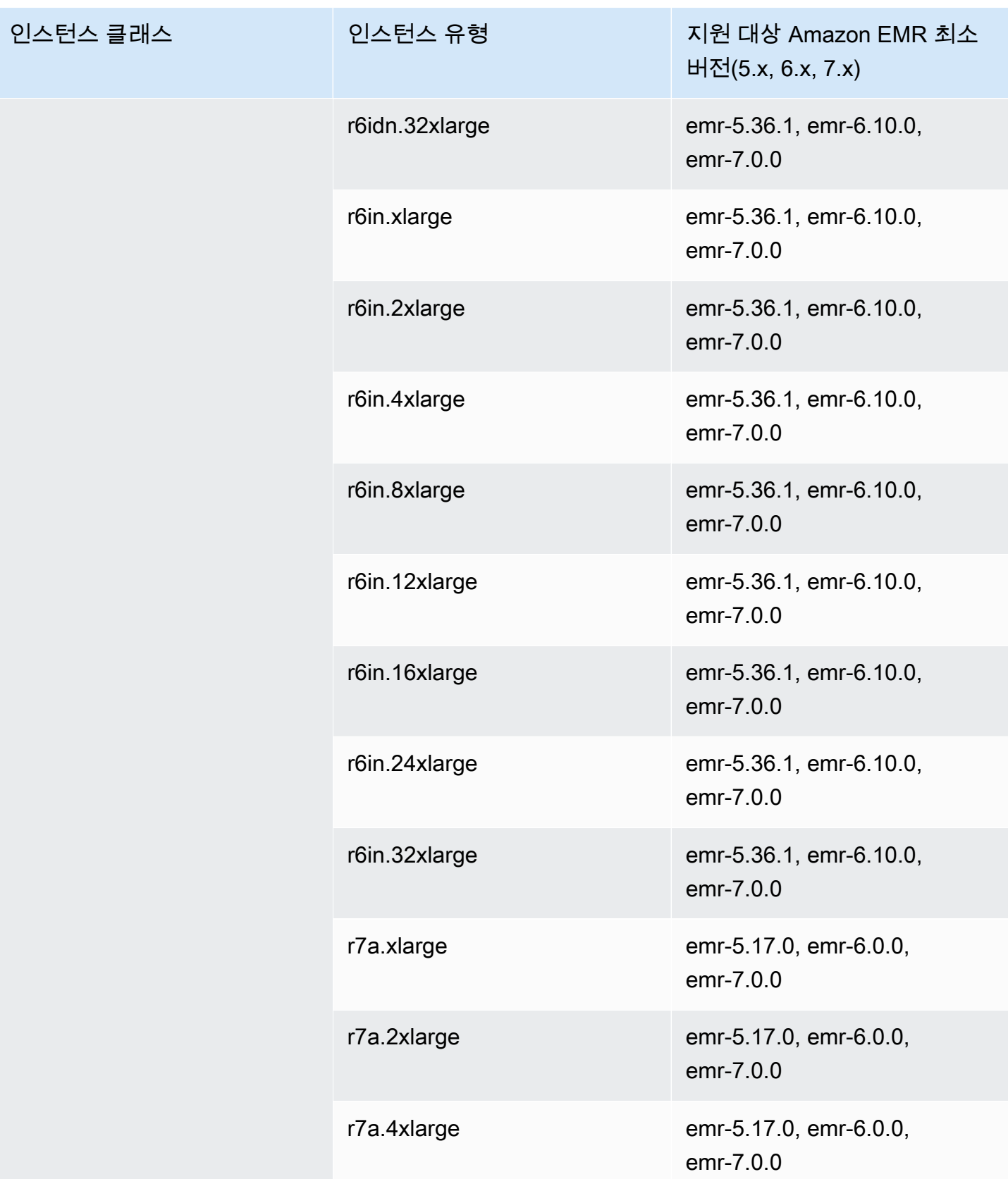

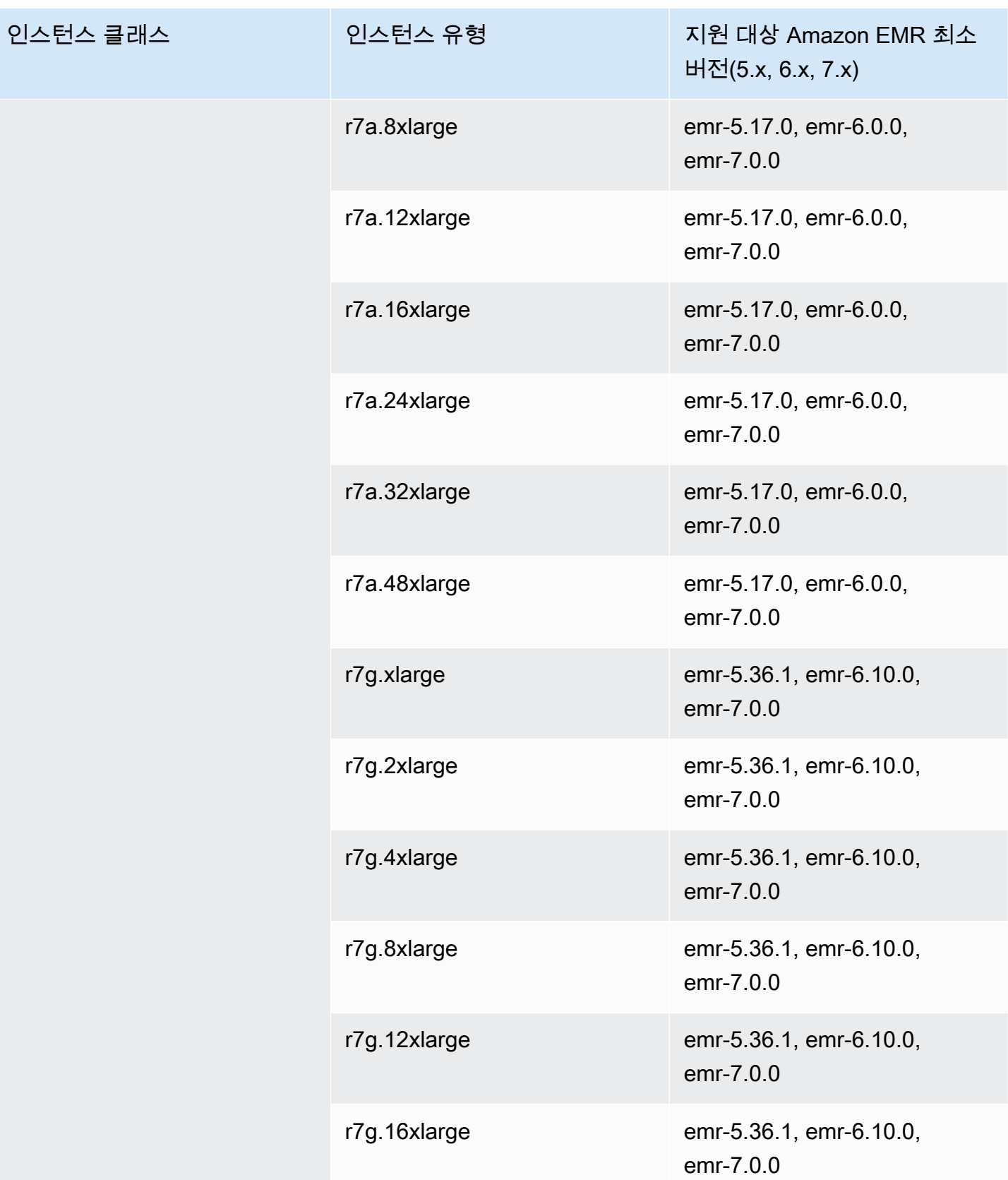

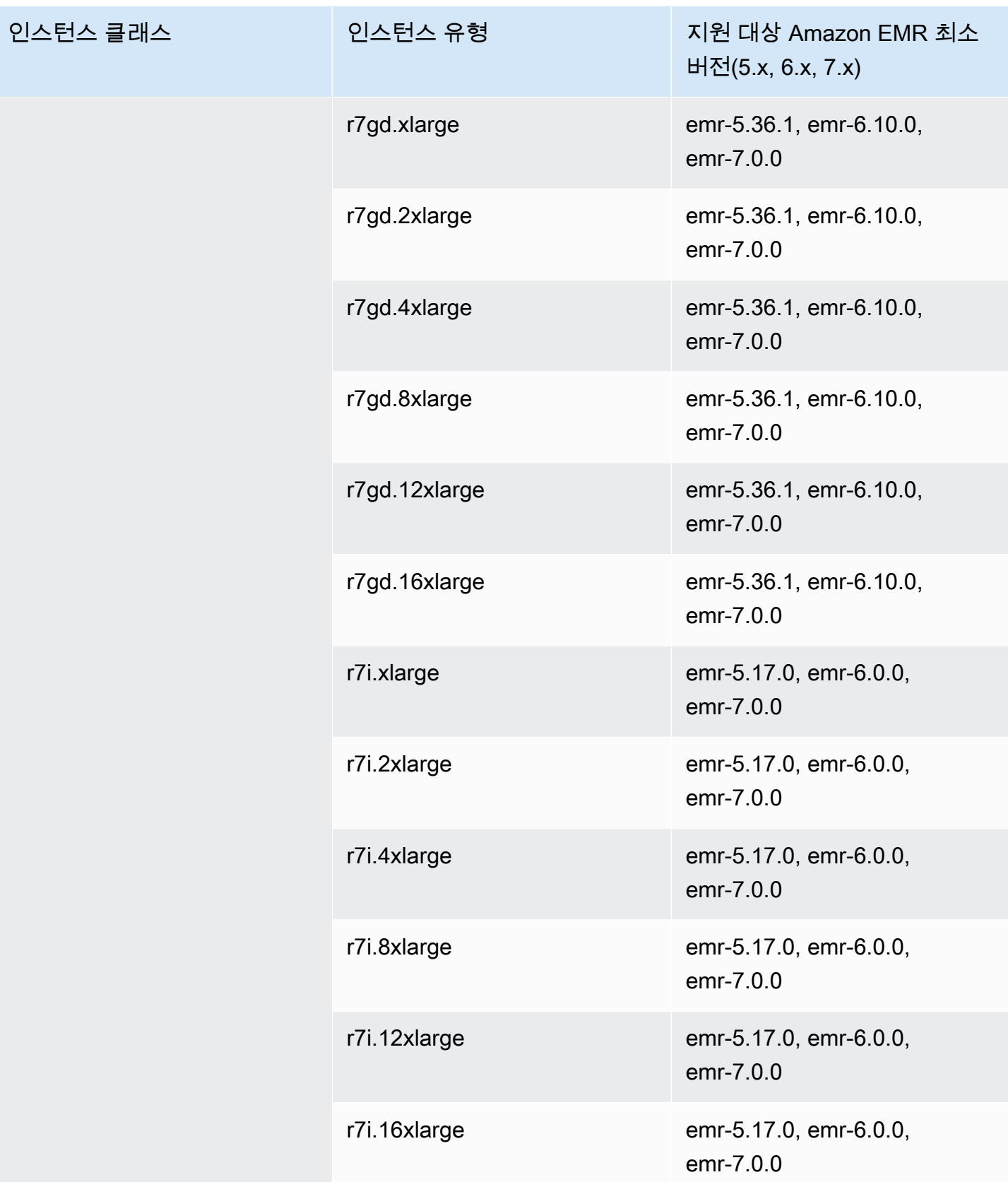

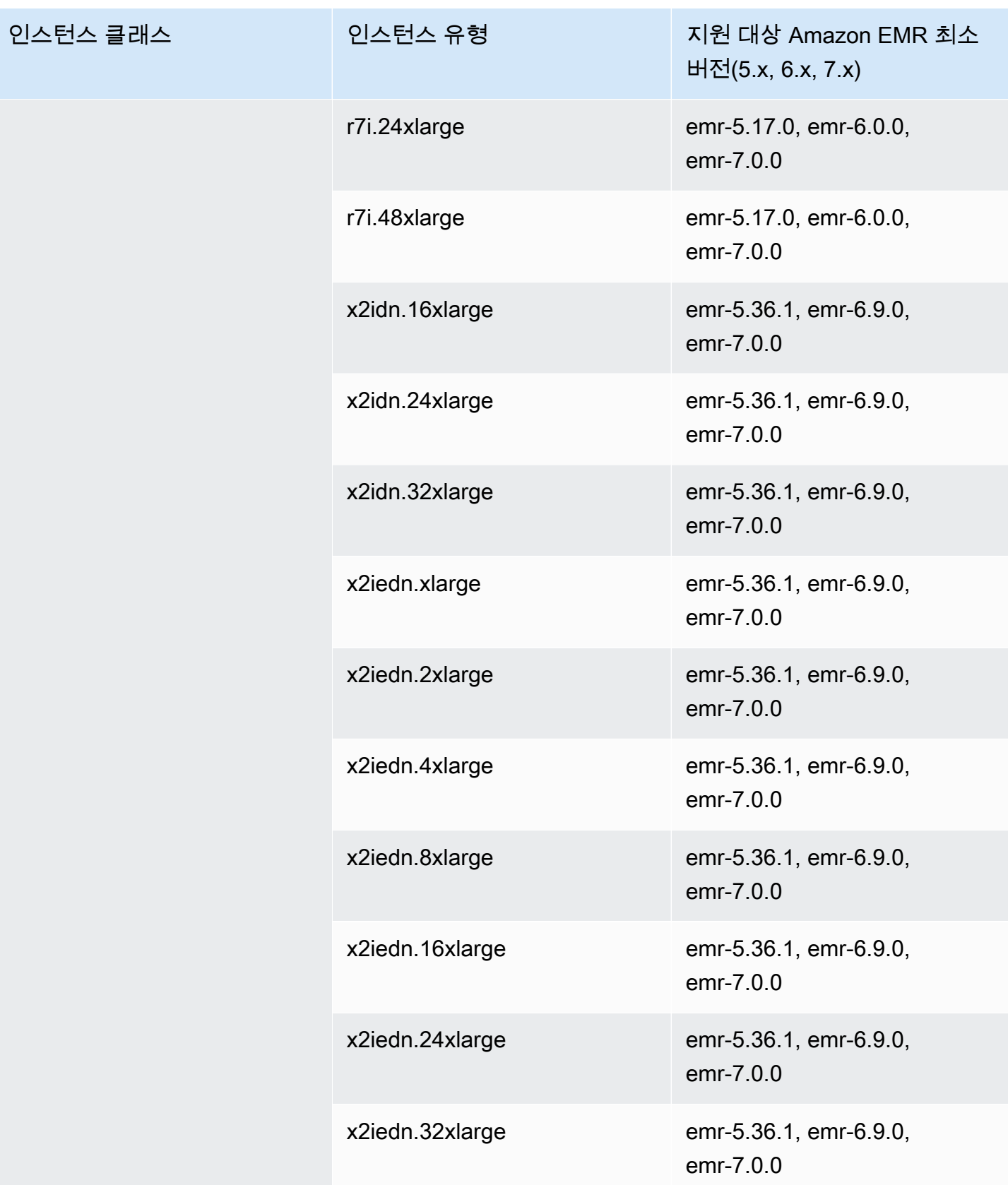

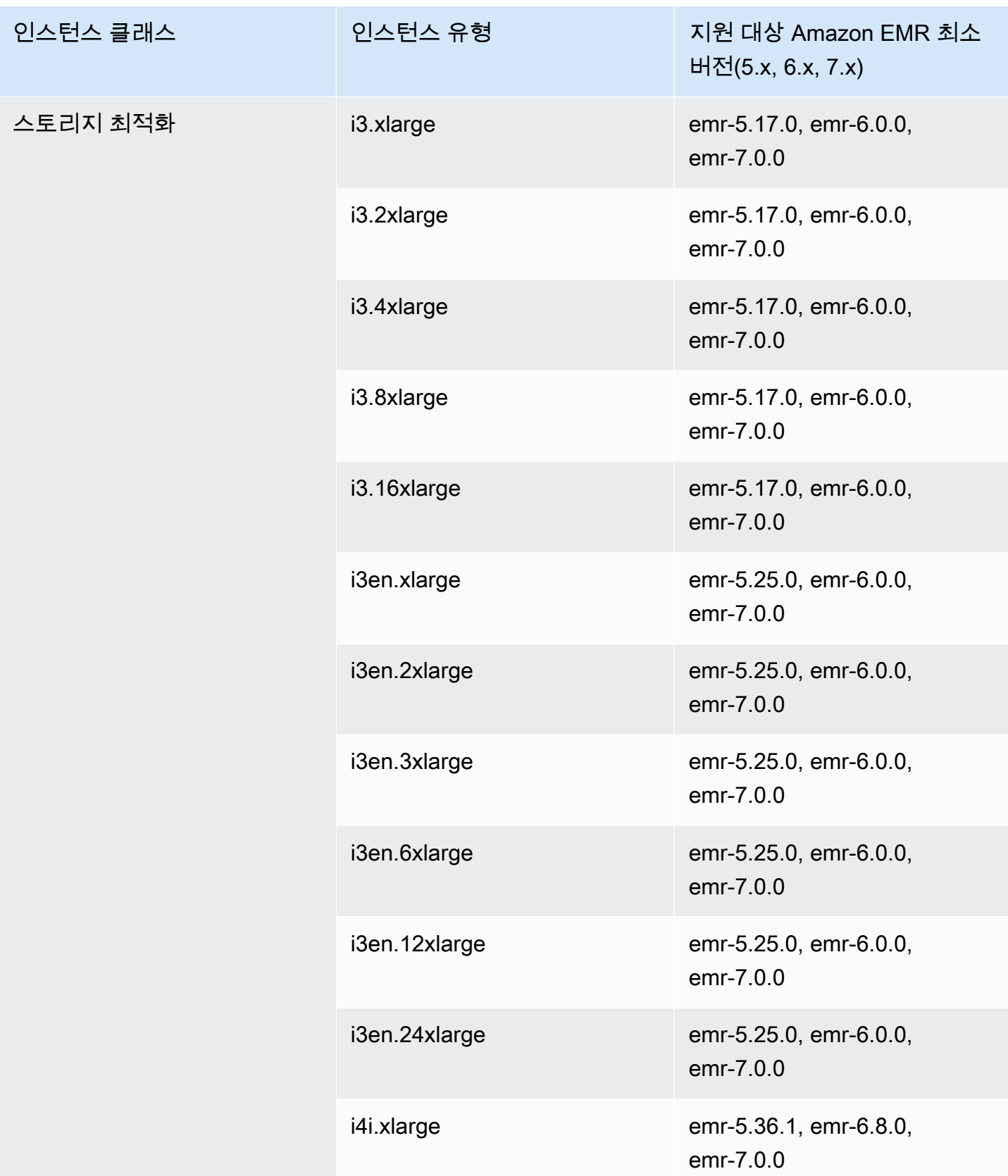

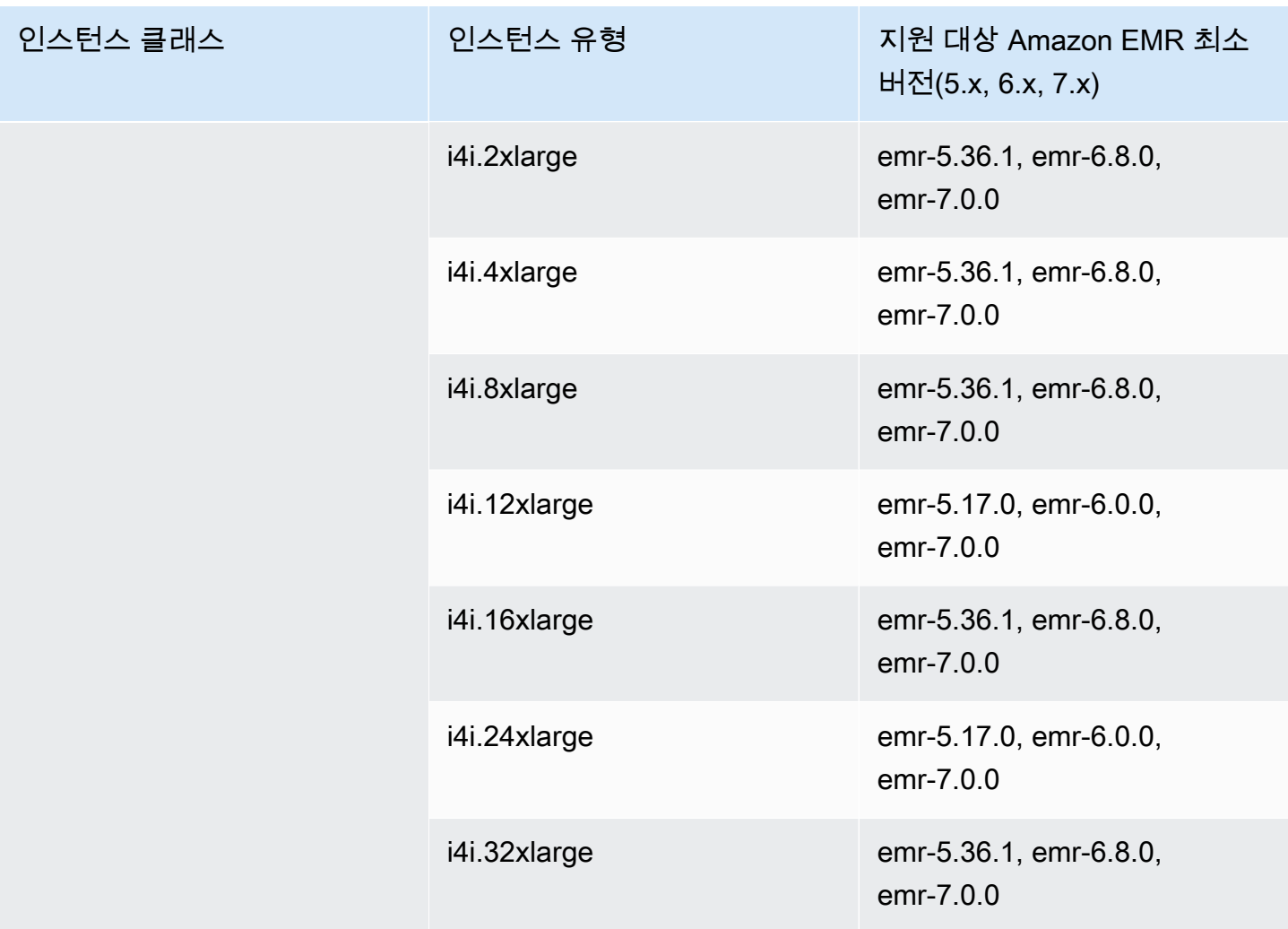

## 중동(바레인) – me-south-1

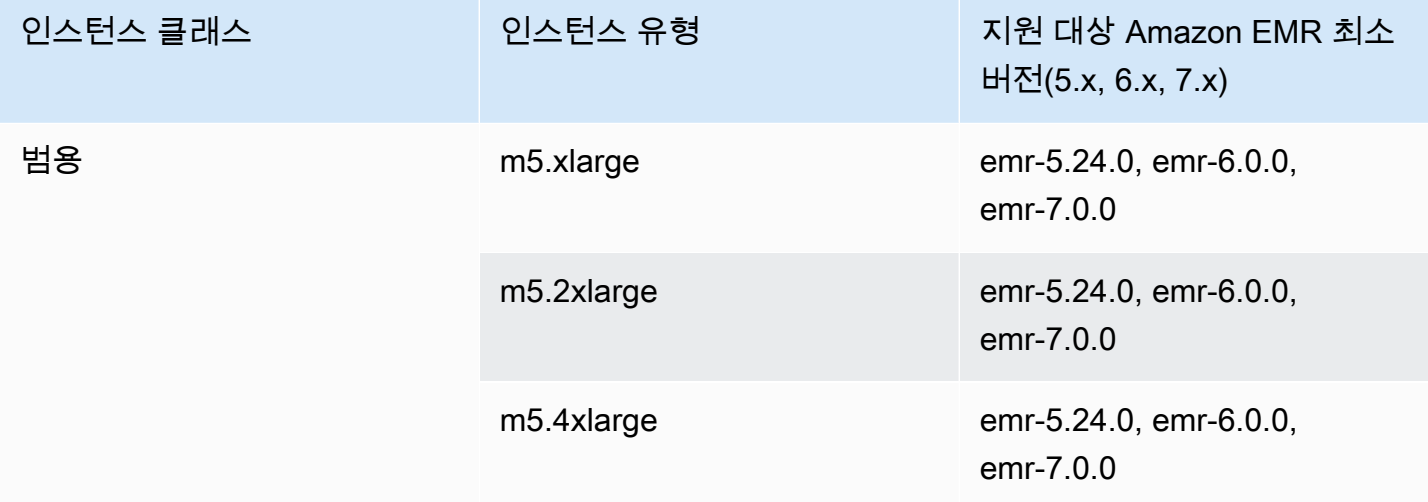

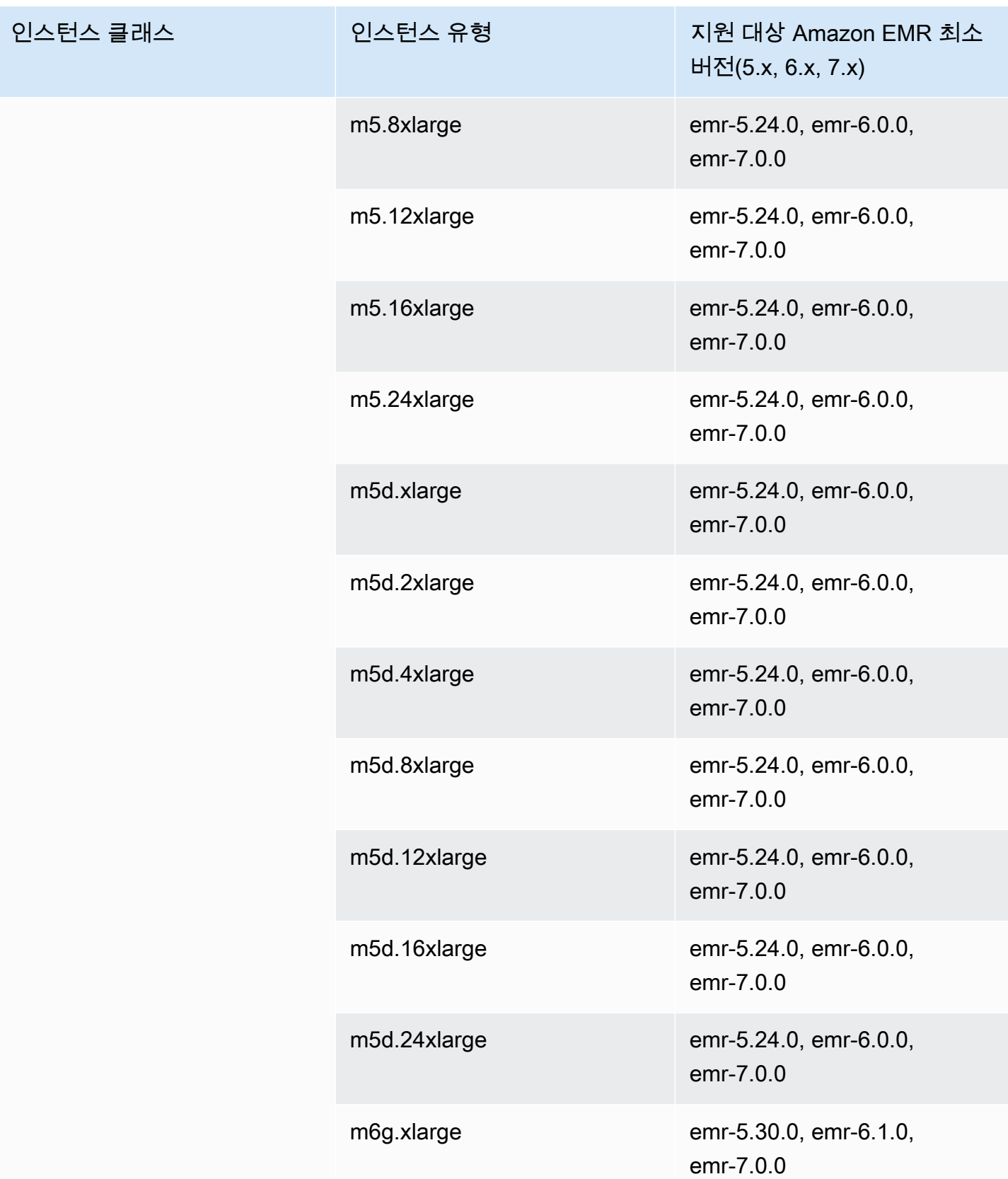

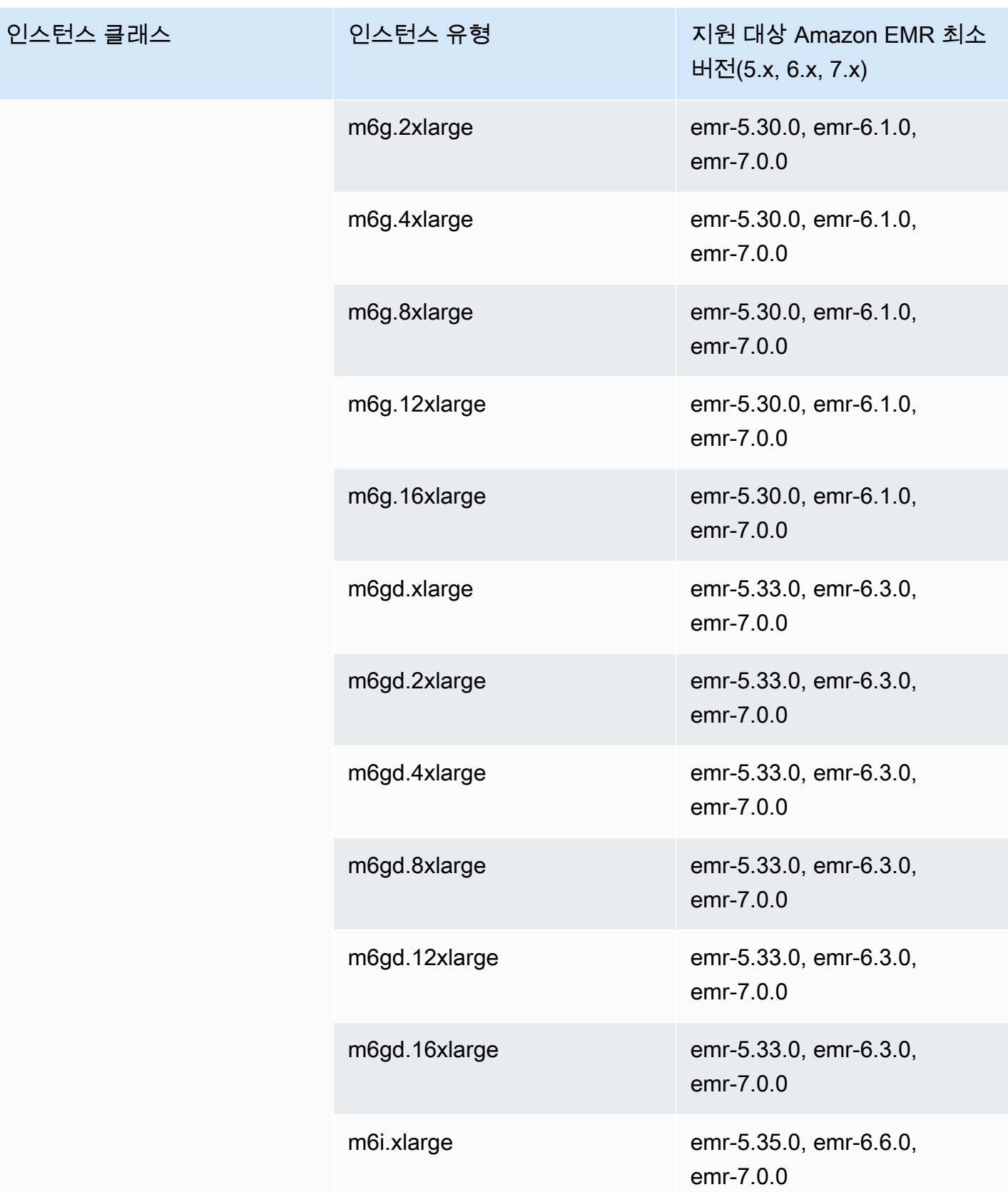

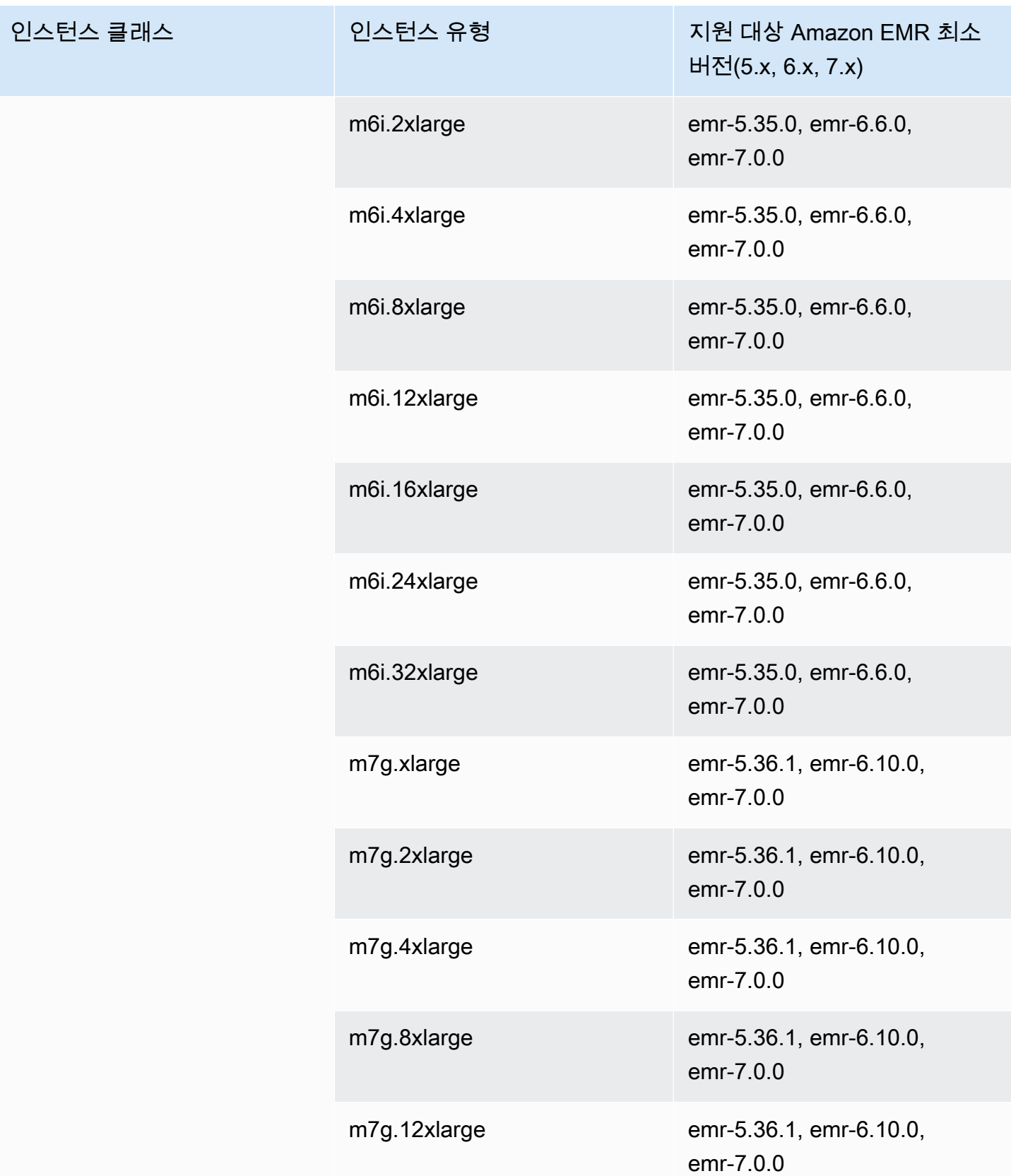

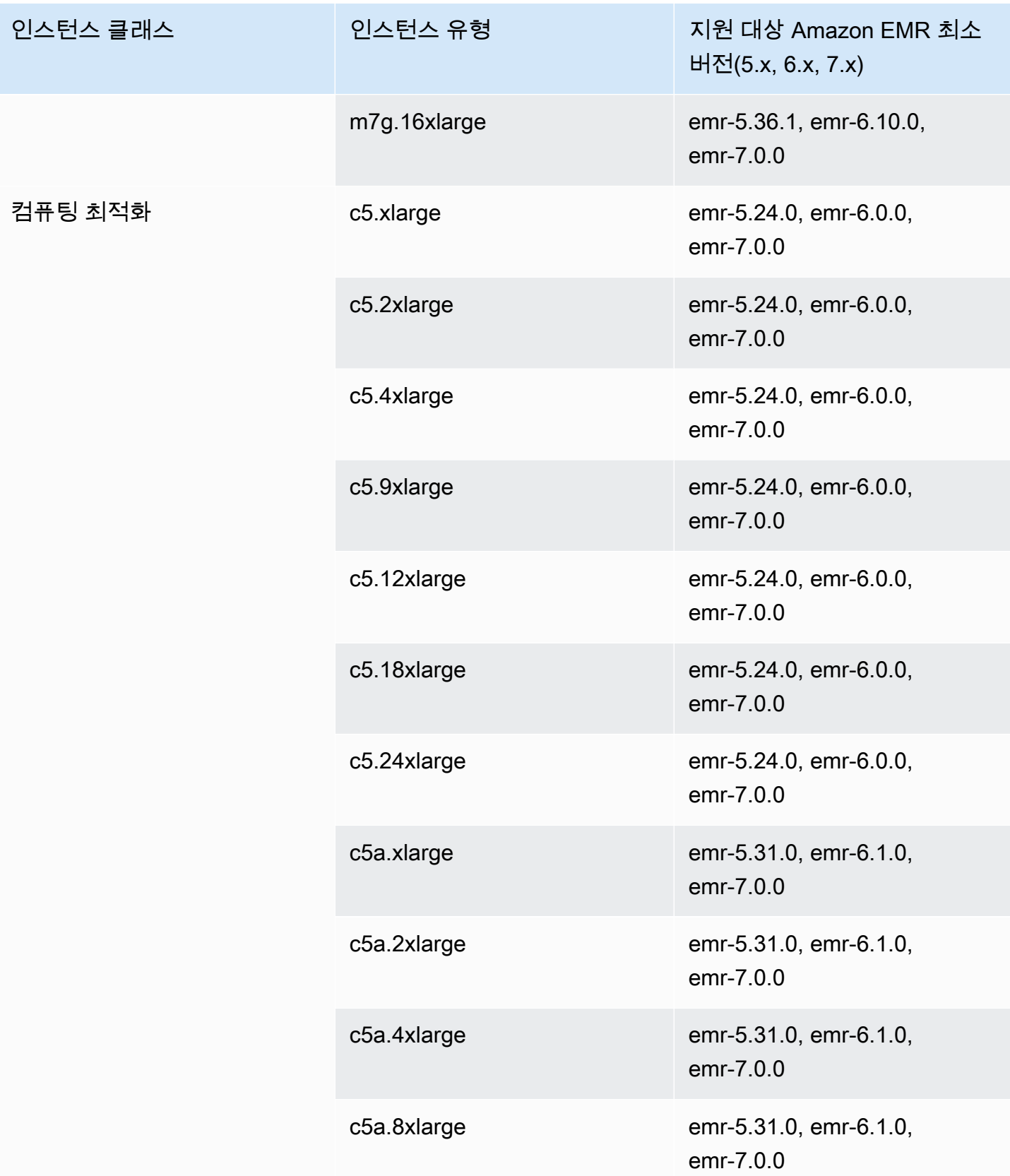

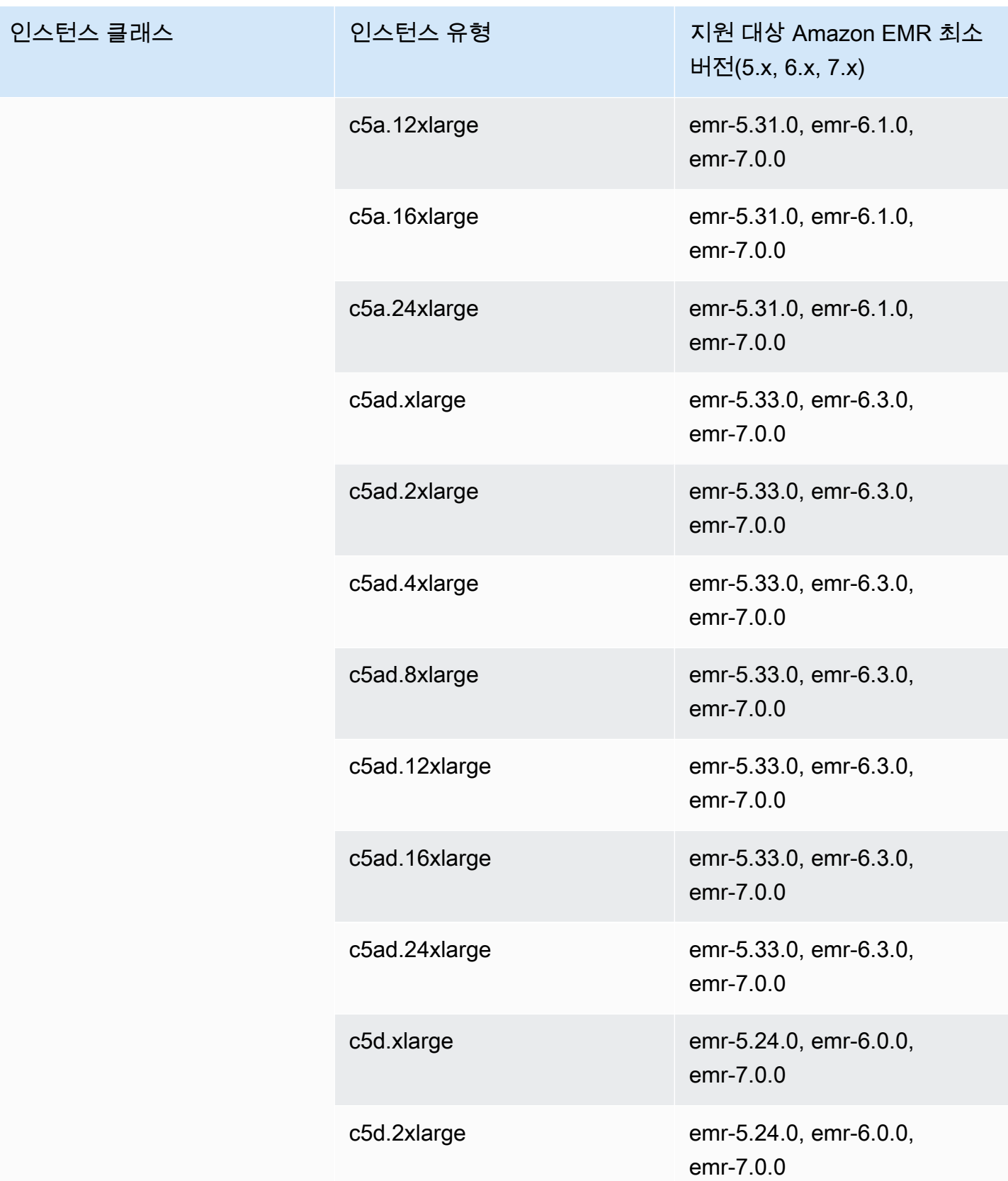

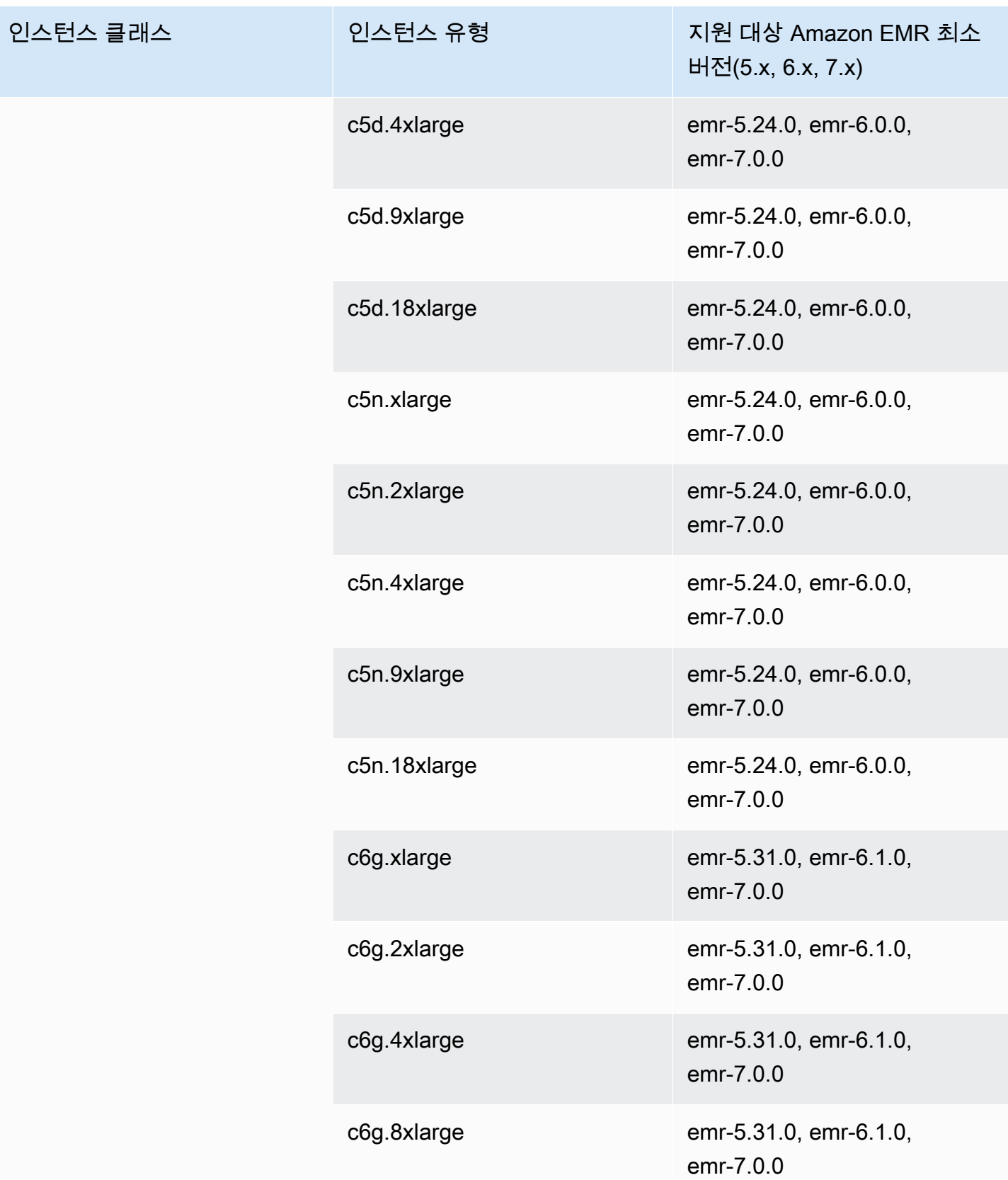

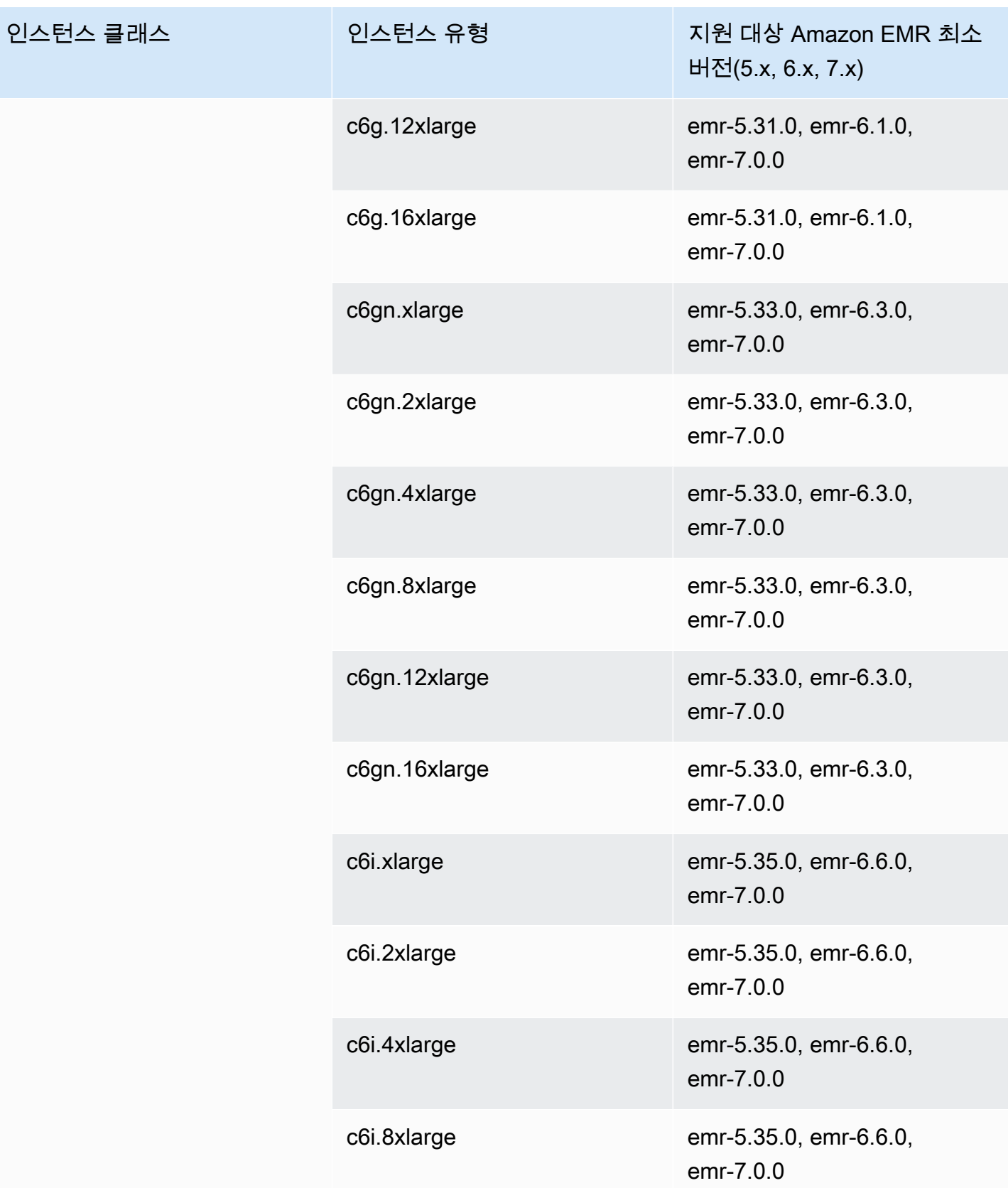

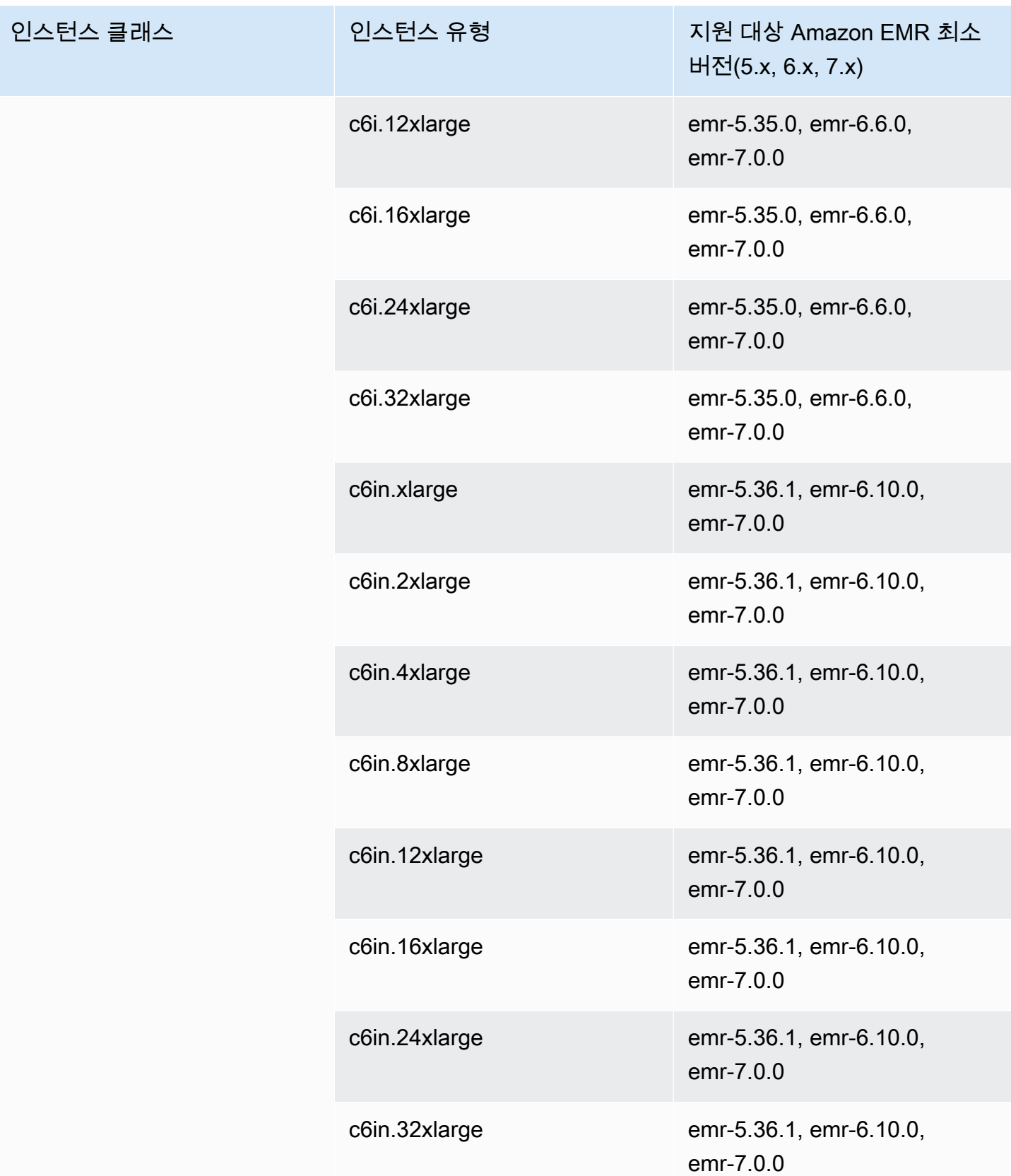

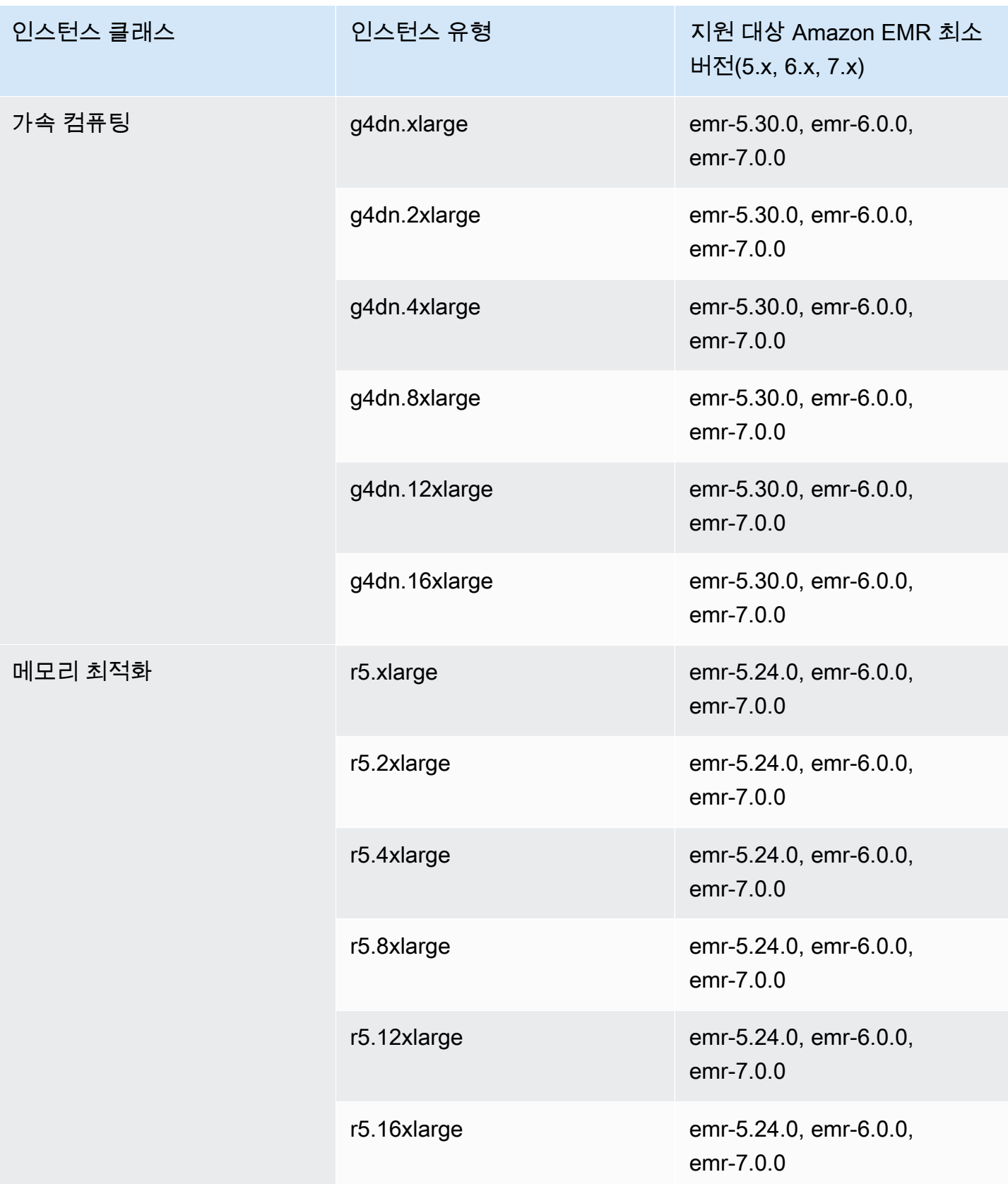

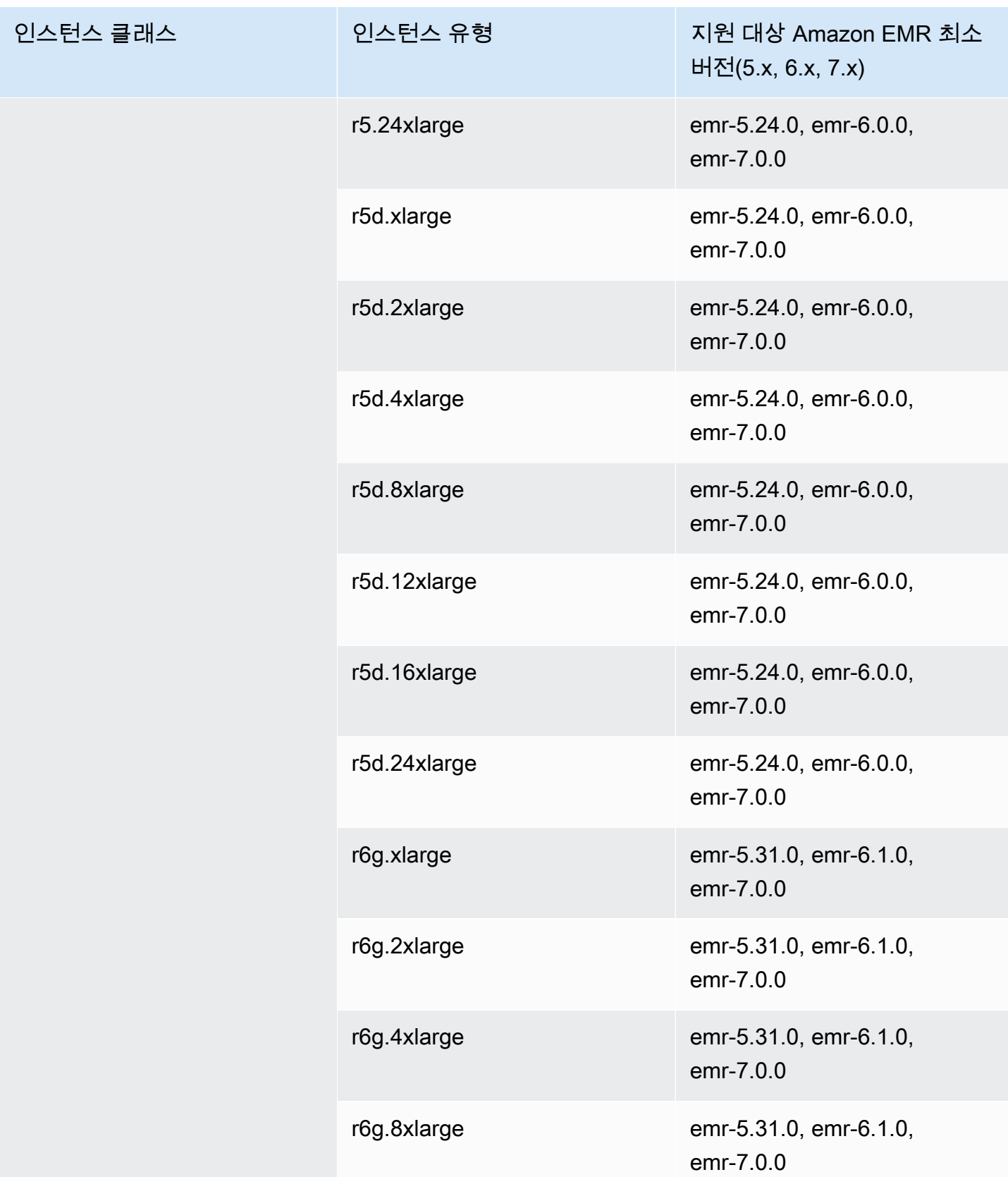

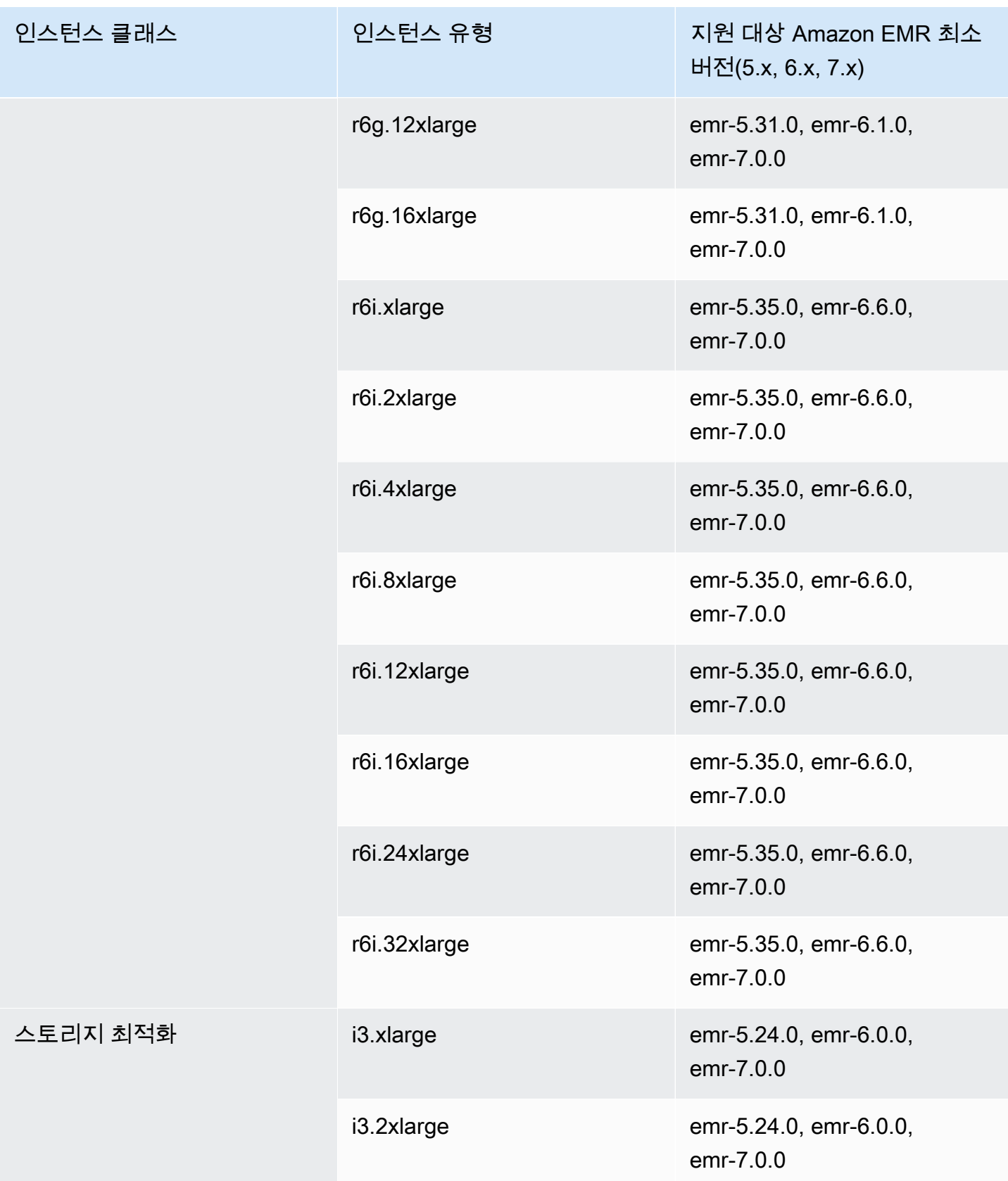
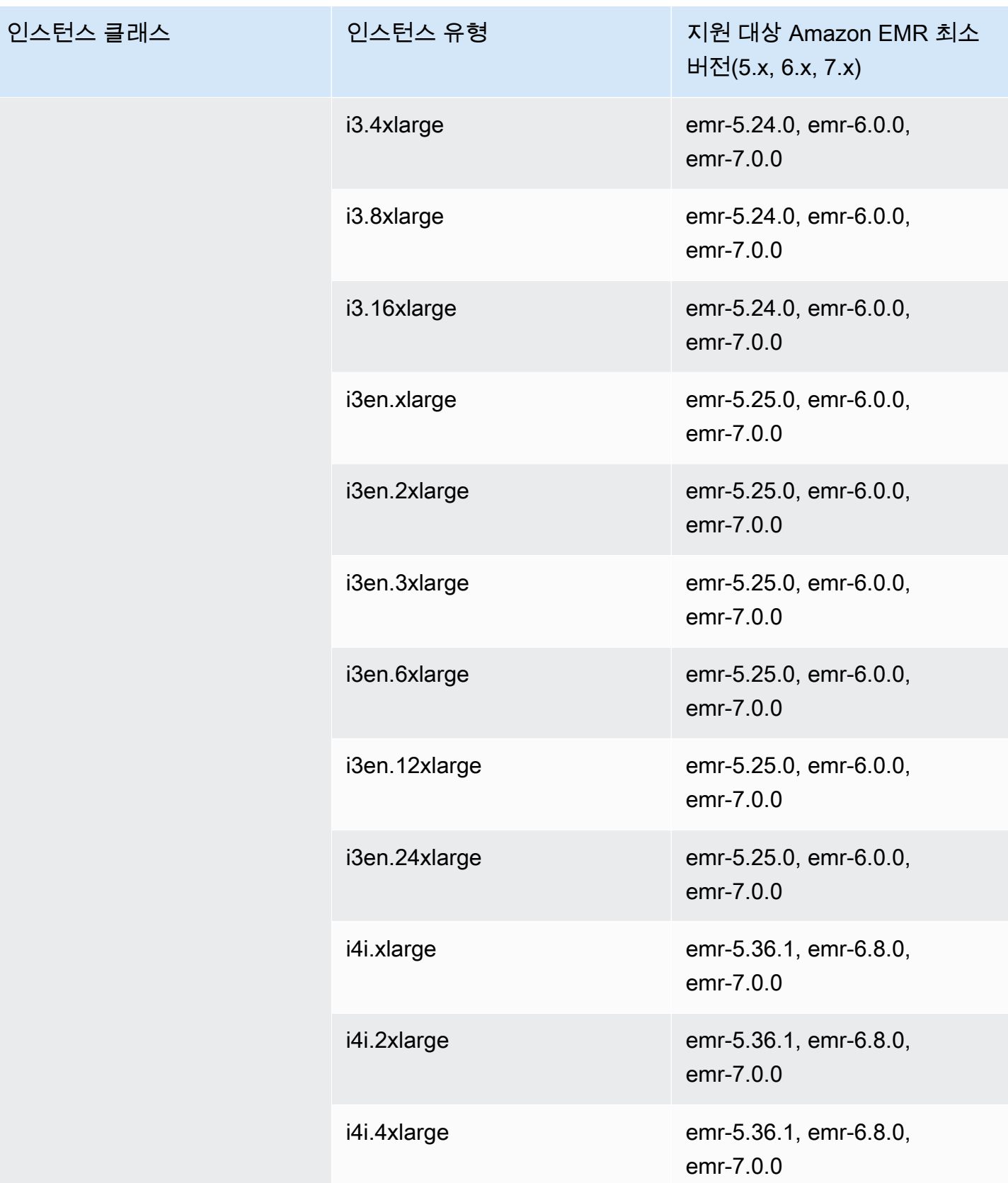

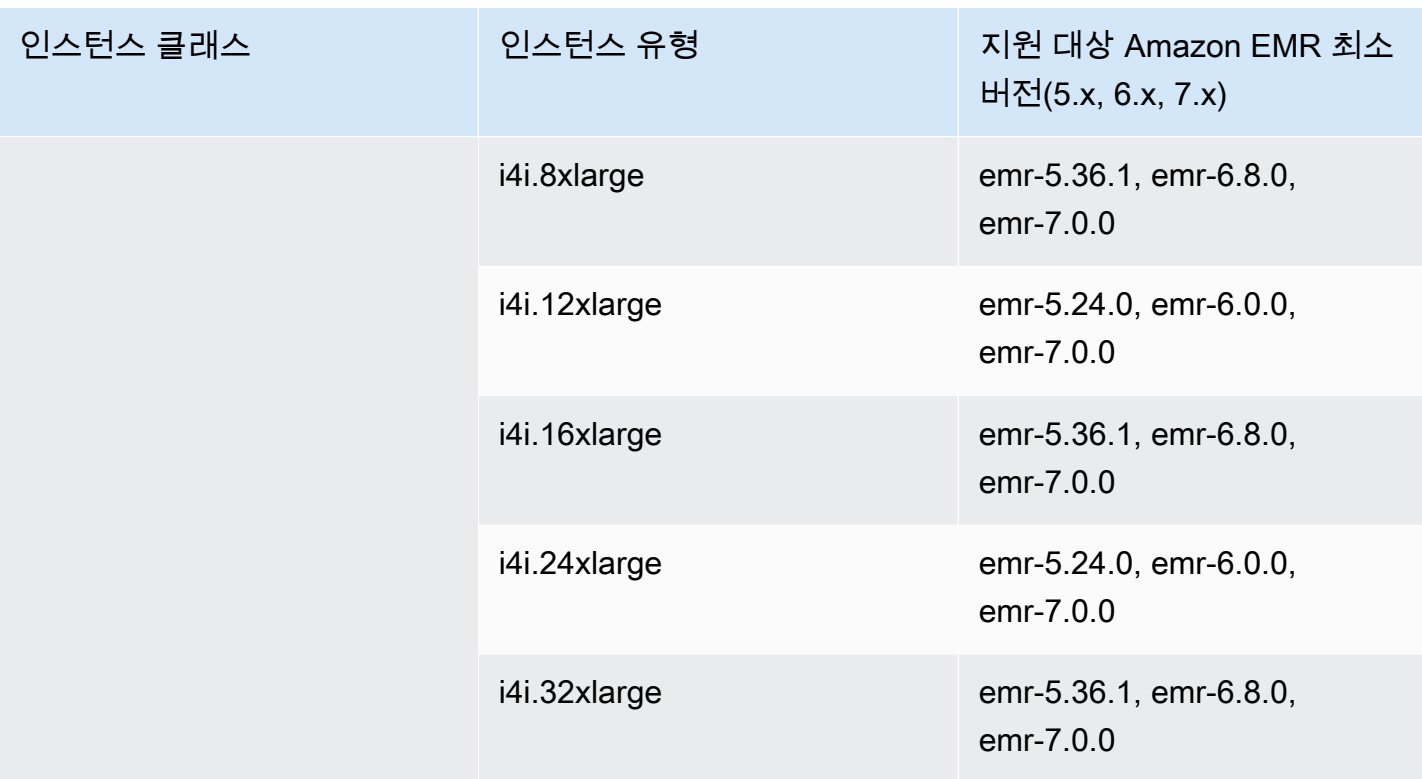

## 중동(UAE) - me-central-1

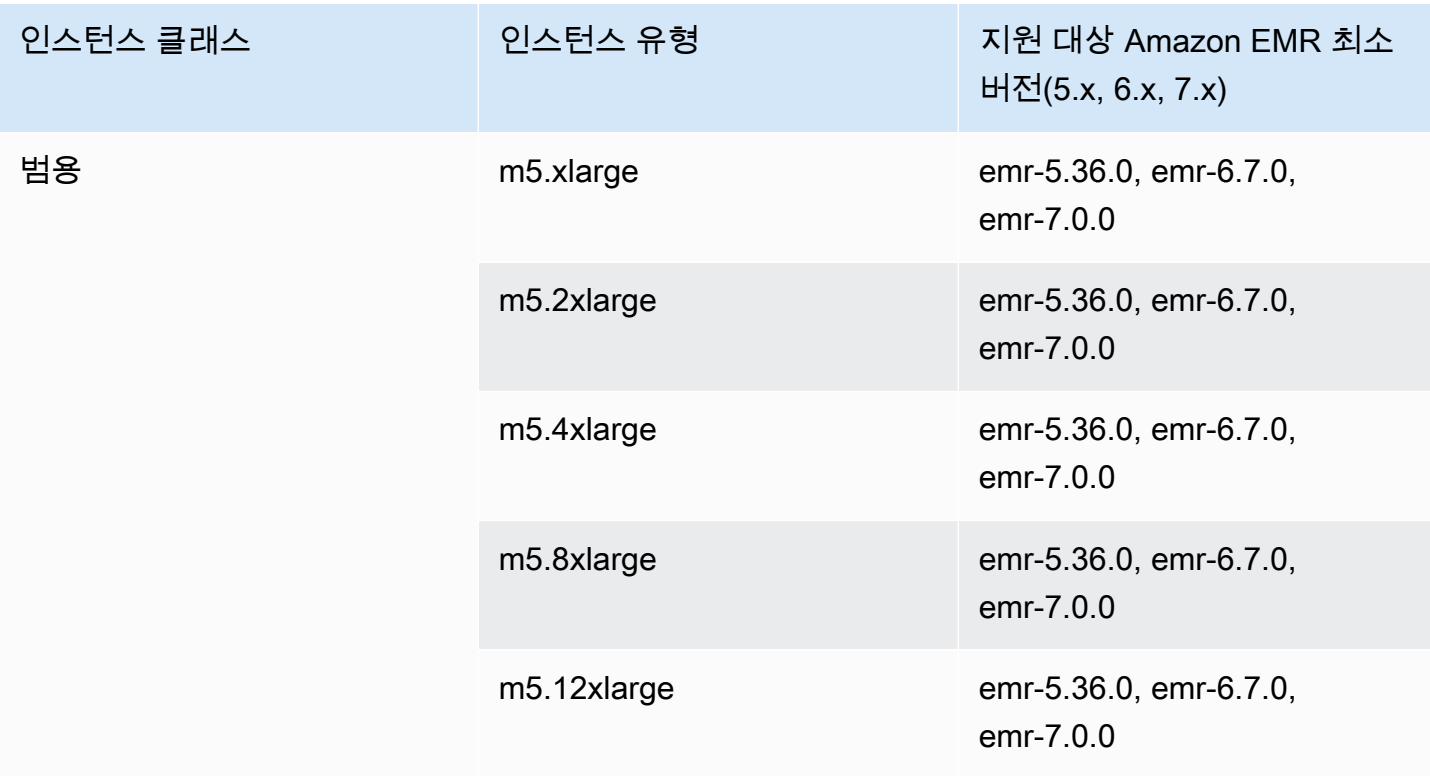

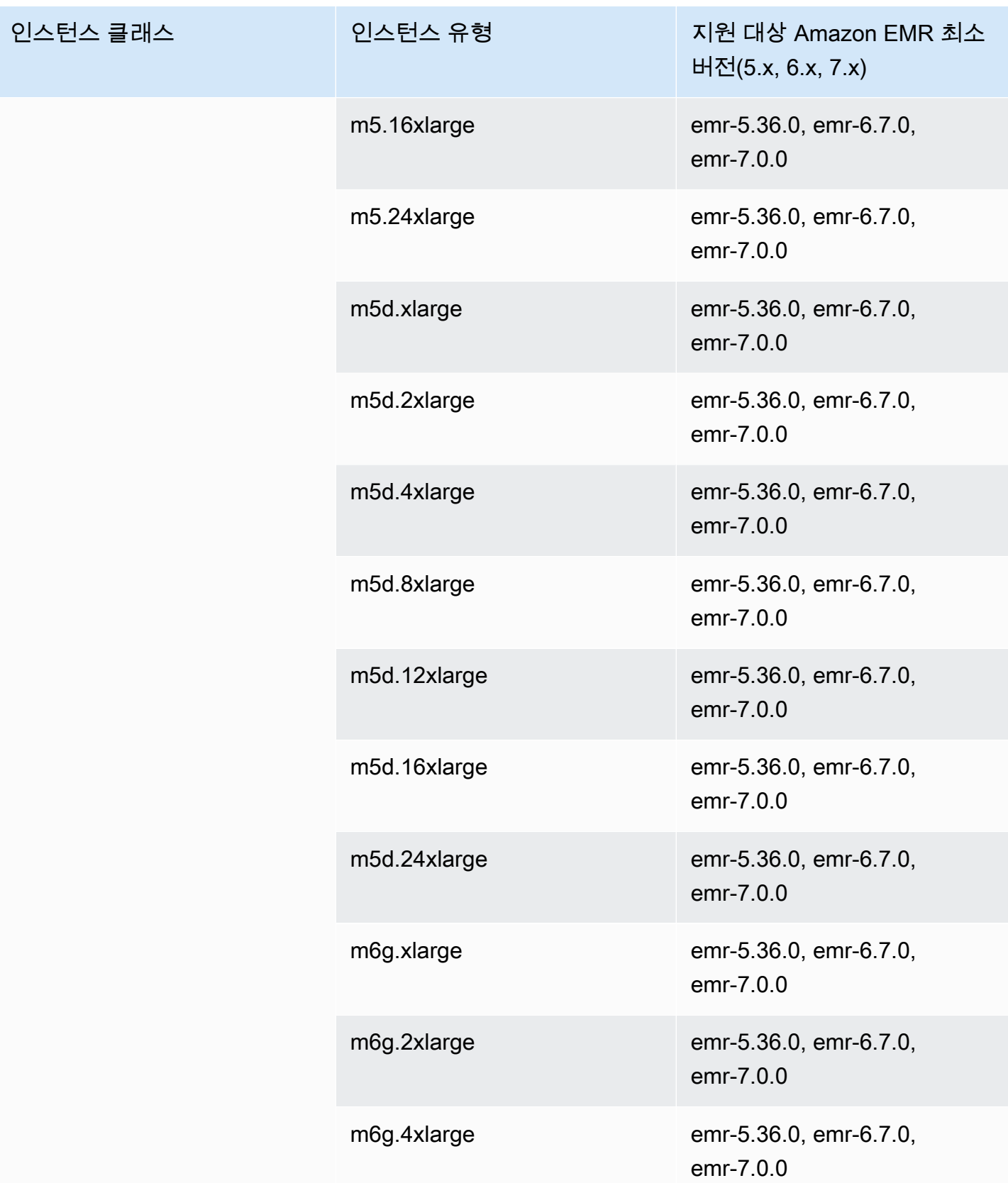

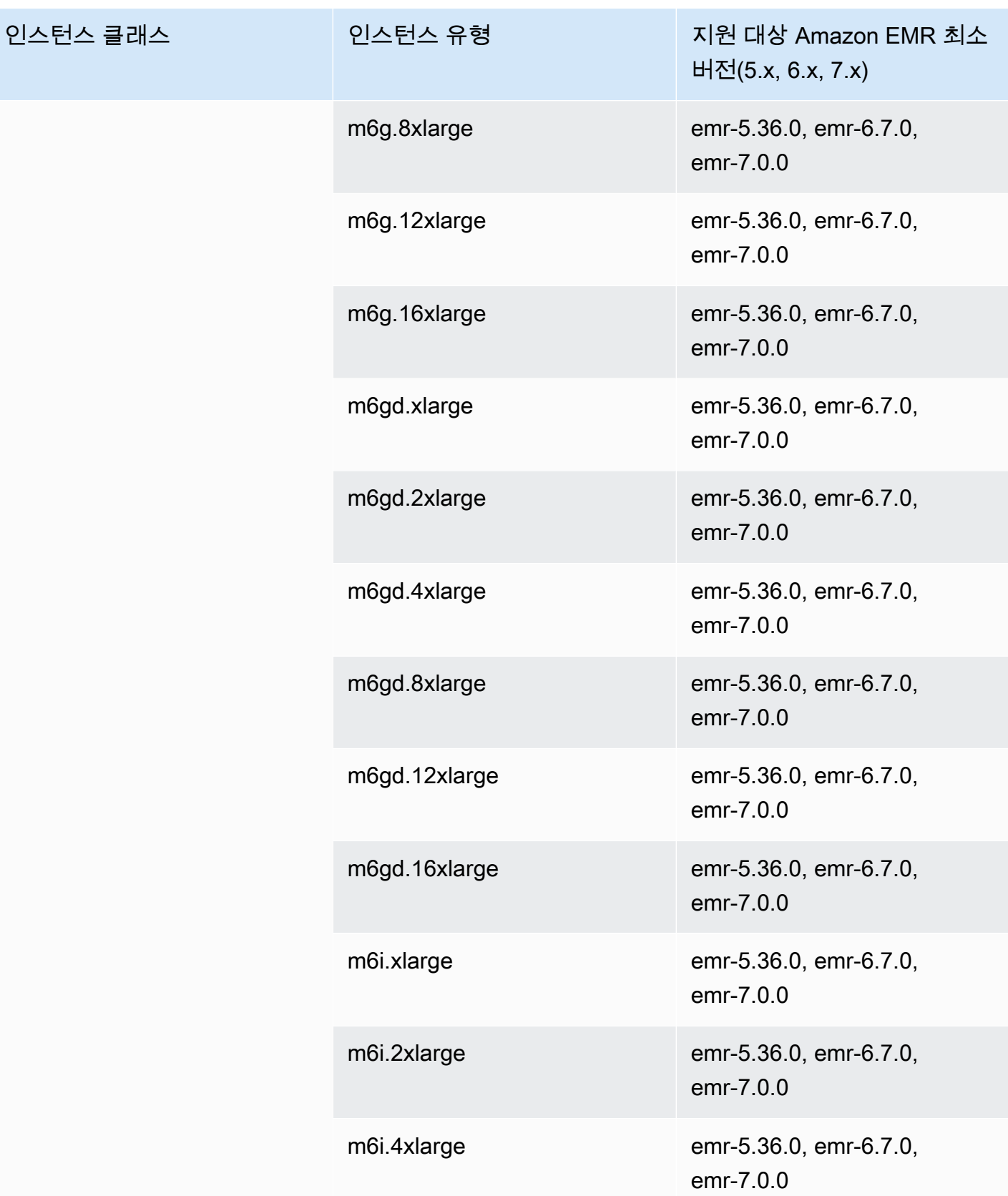

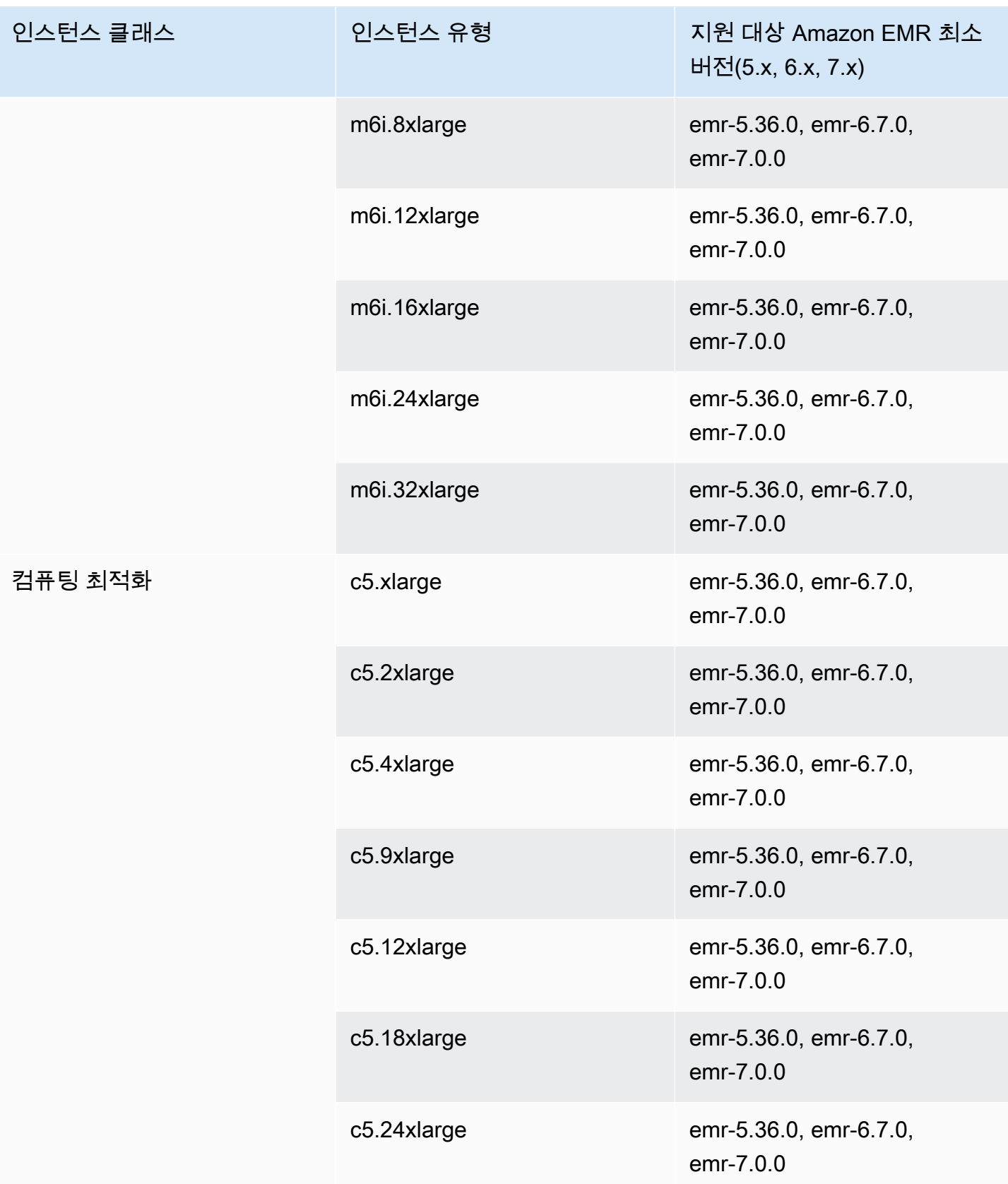

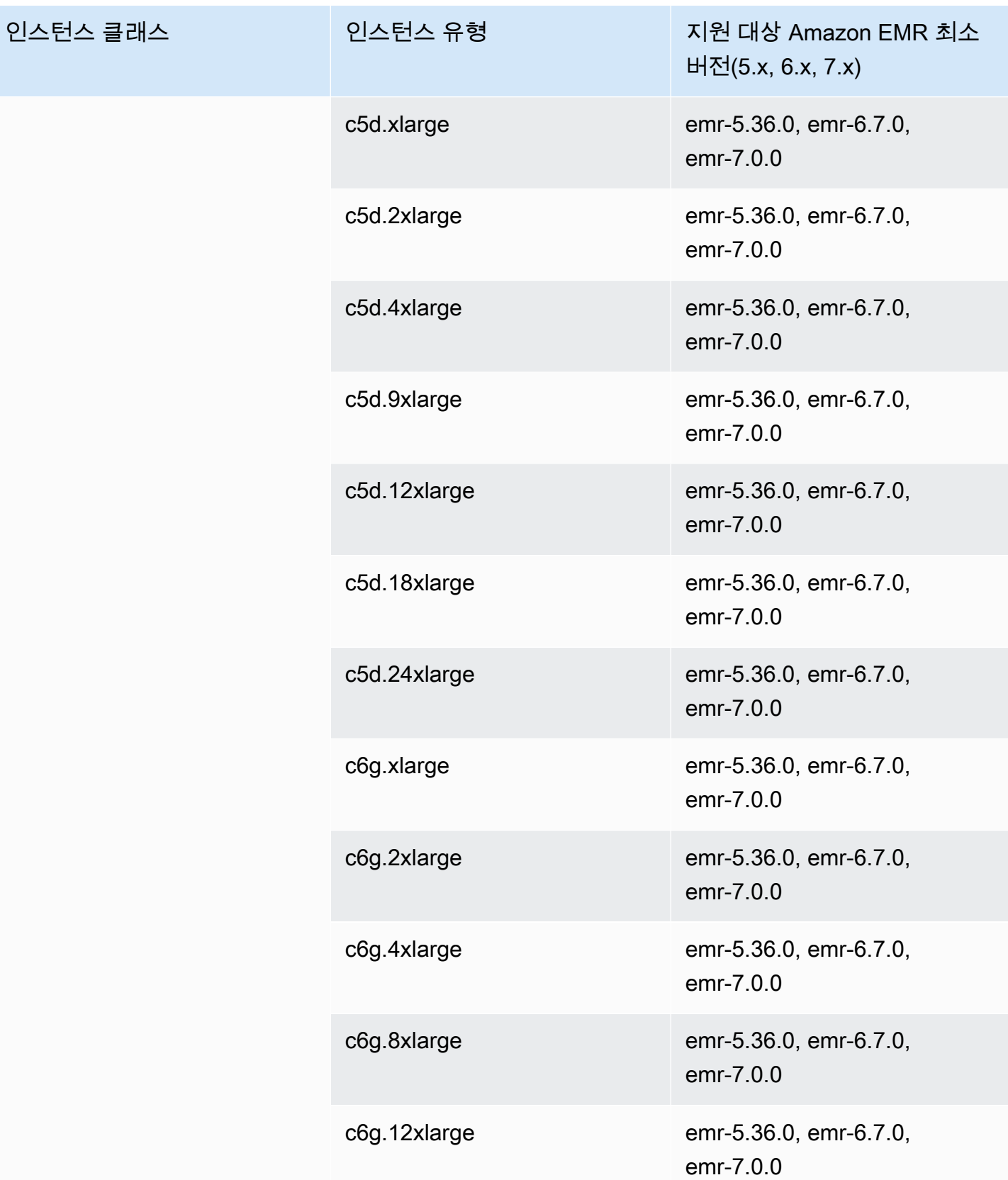

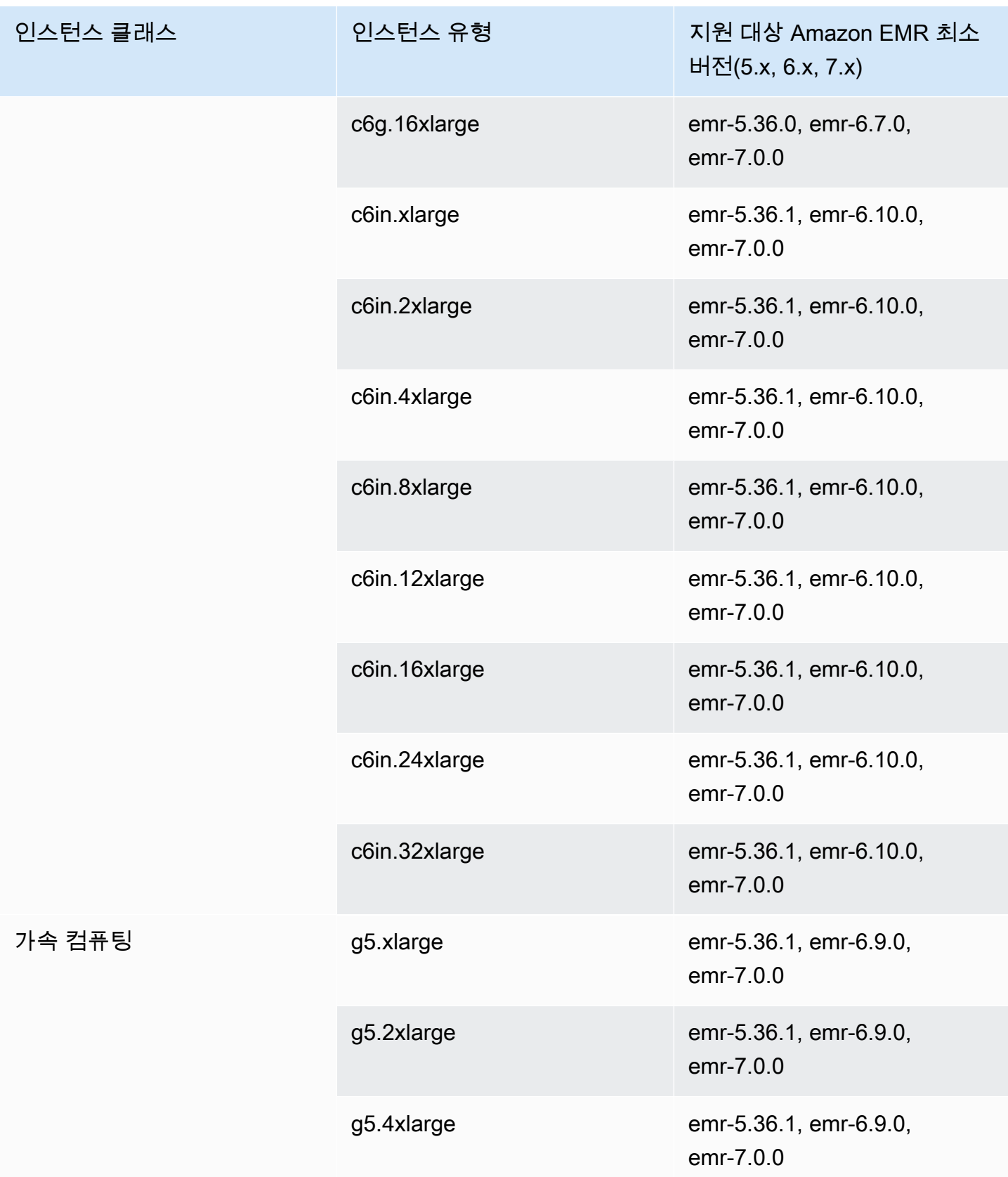

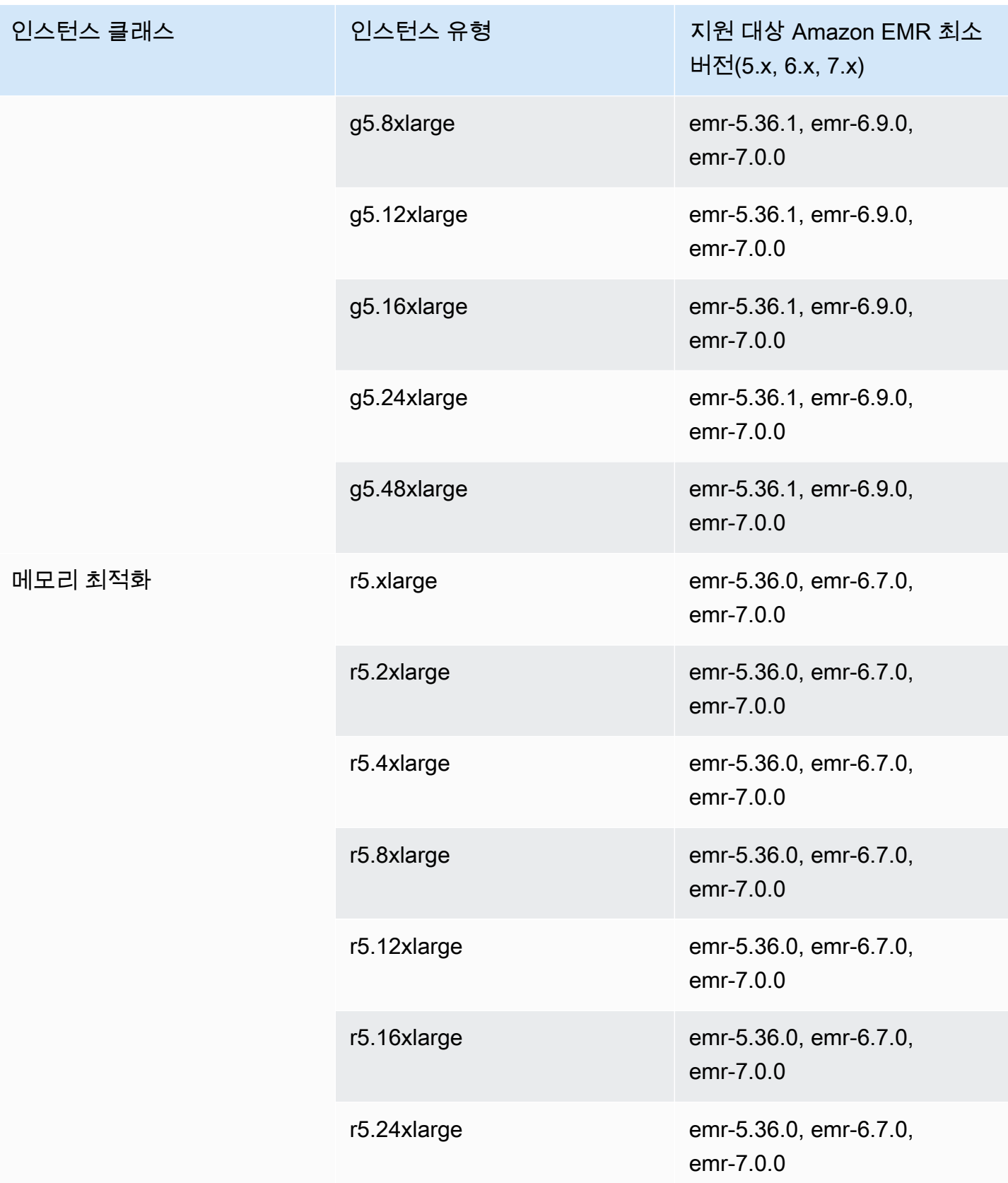

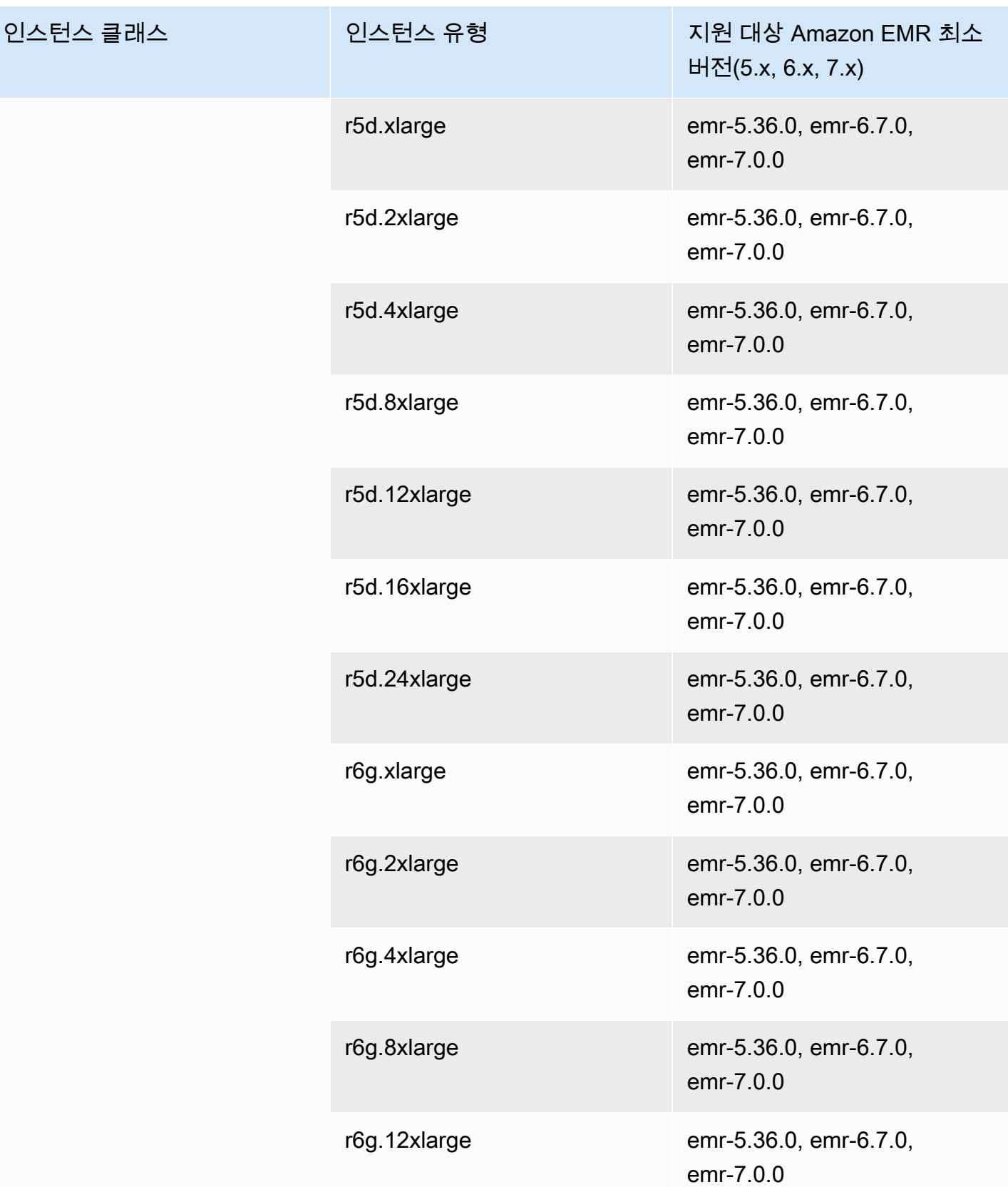

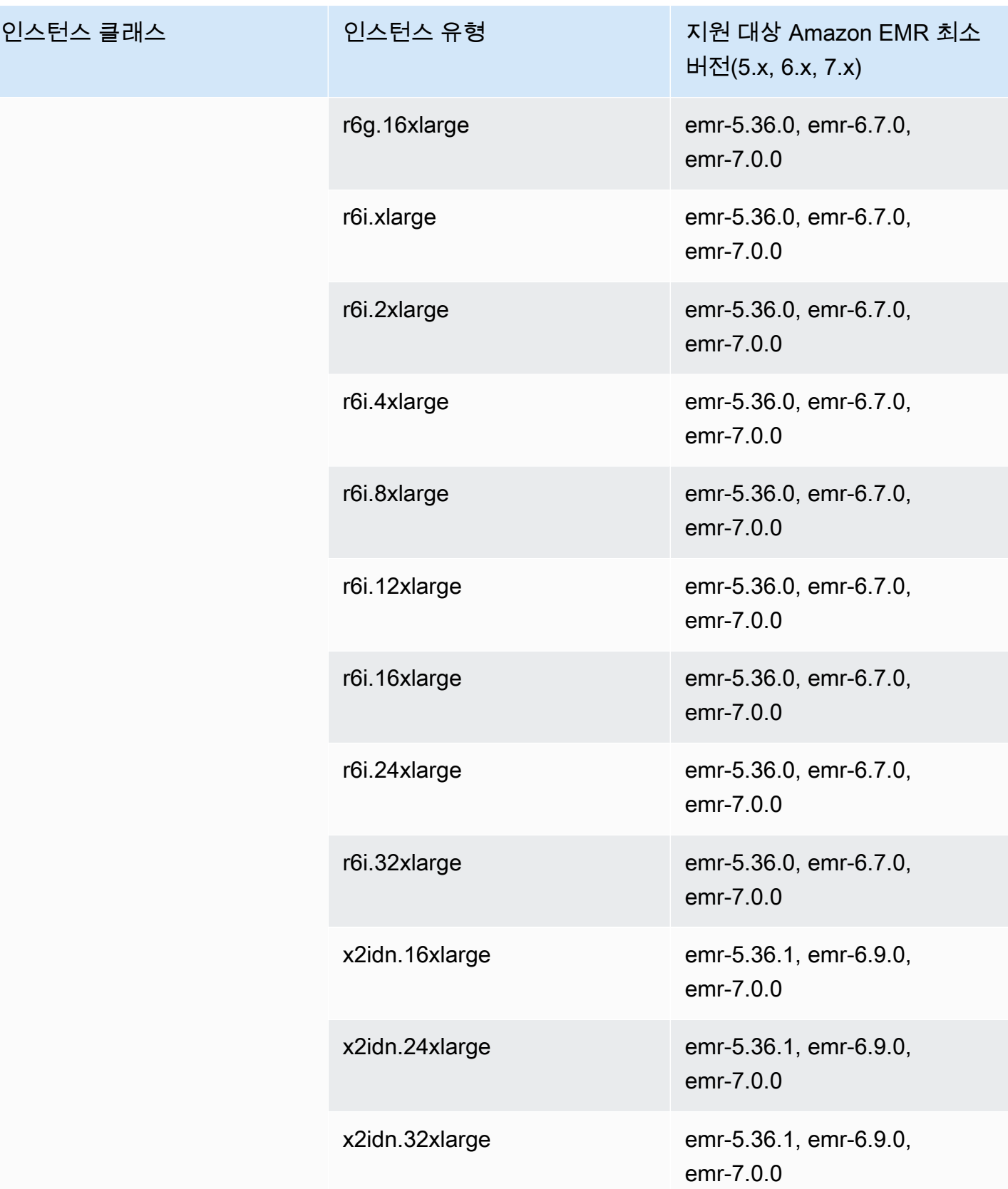

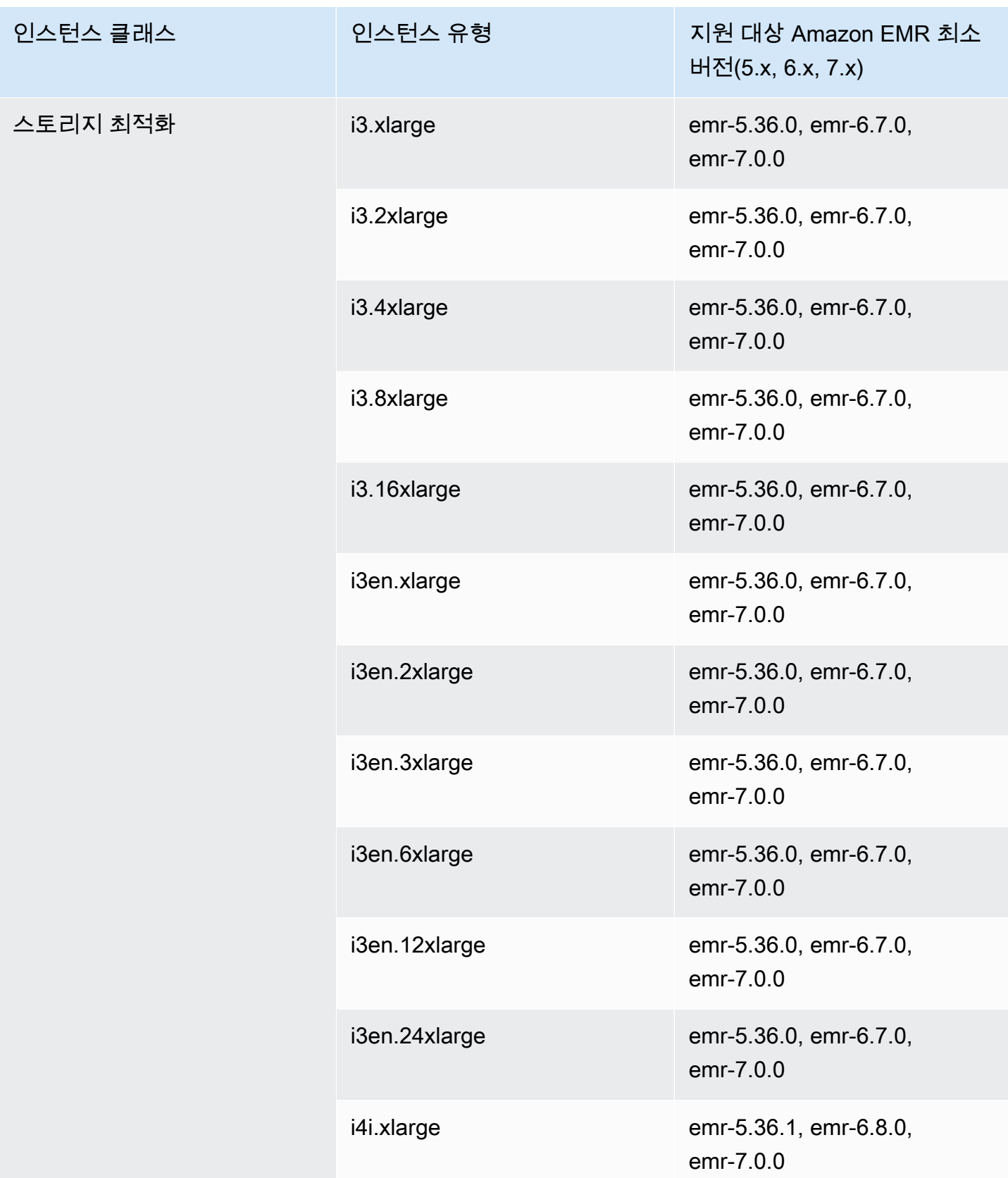

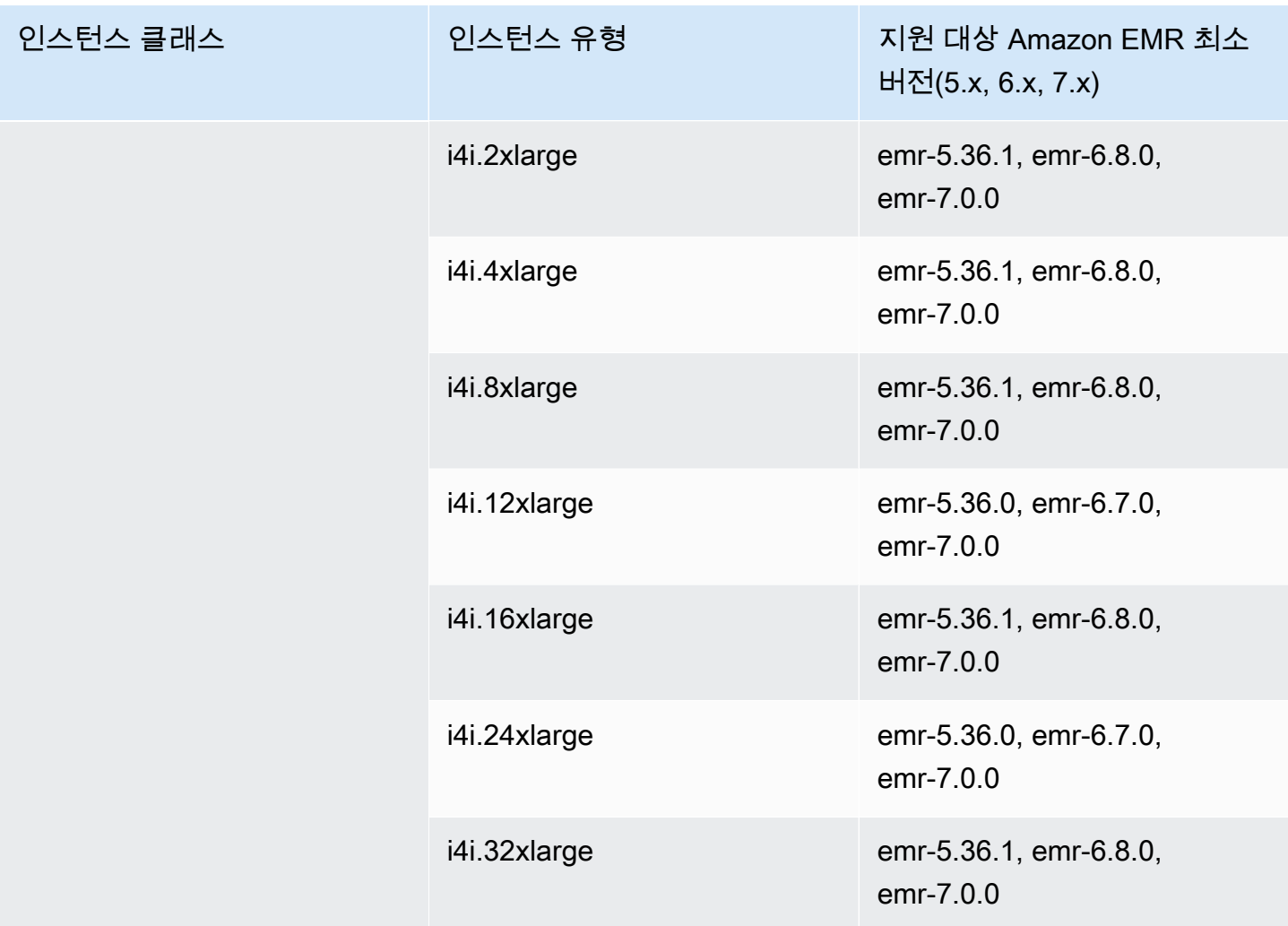

남아메리카(상파울루) - sa-east-1

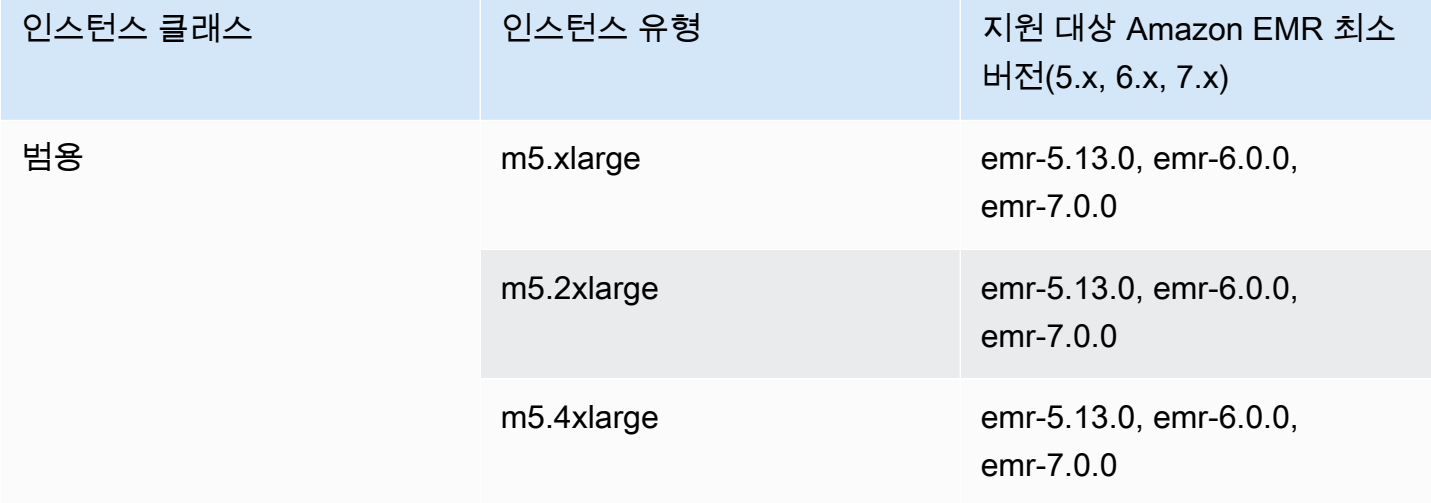

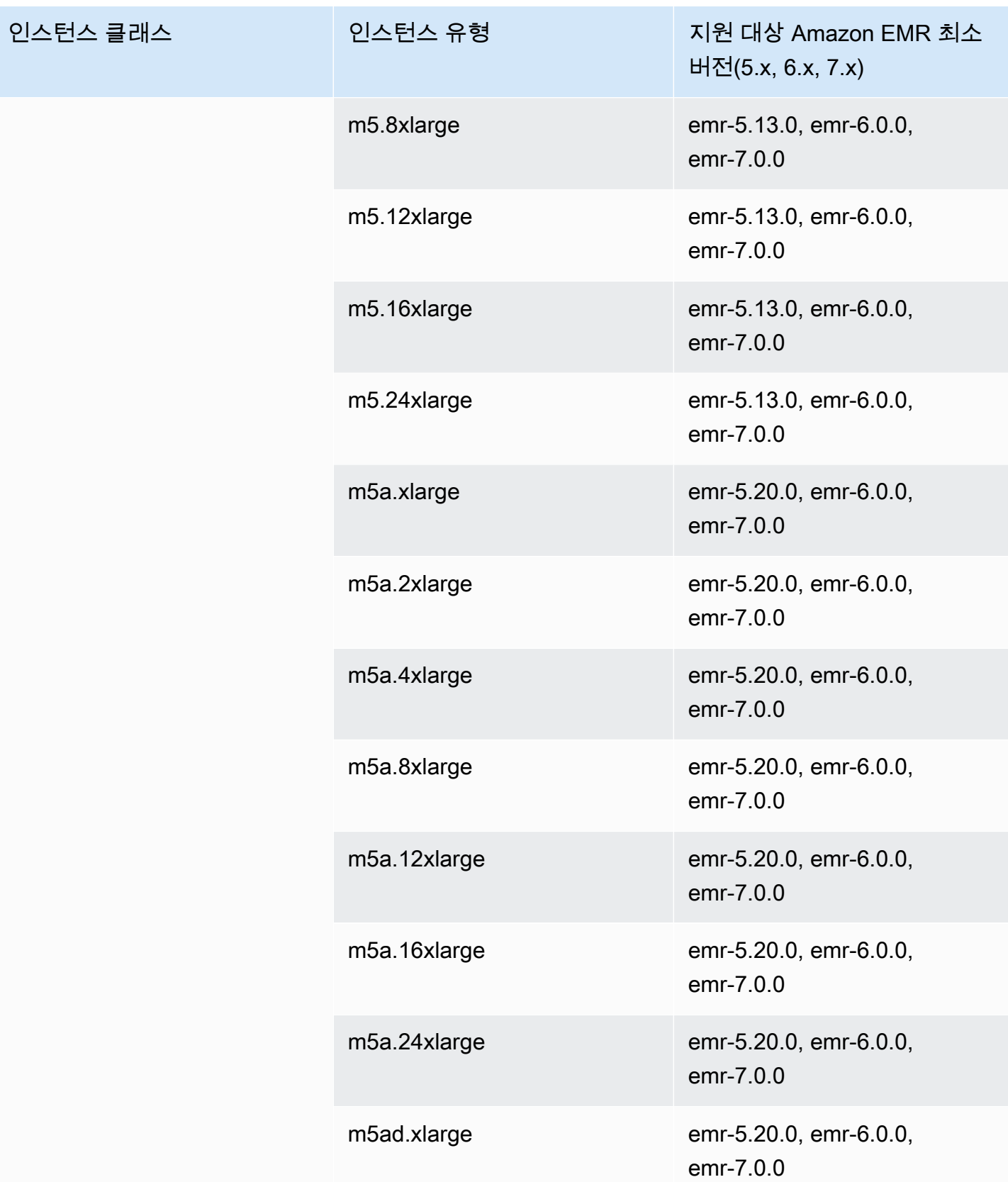

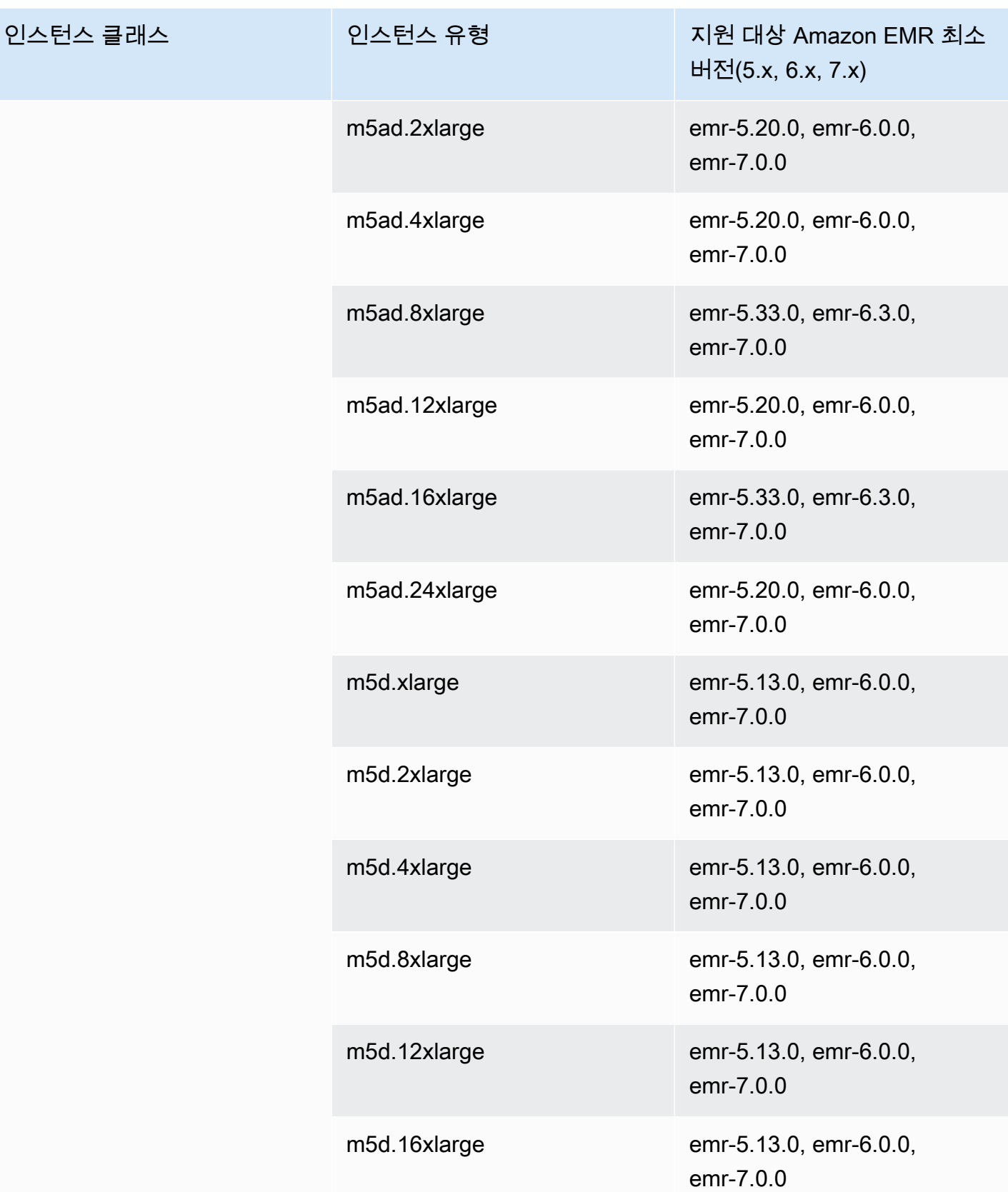

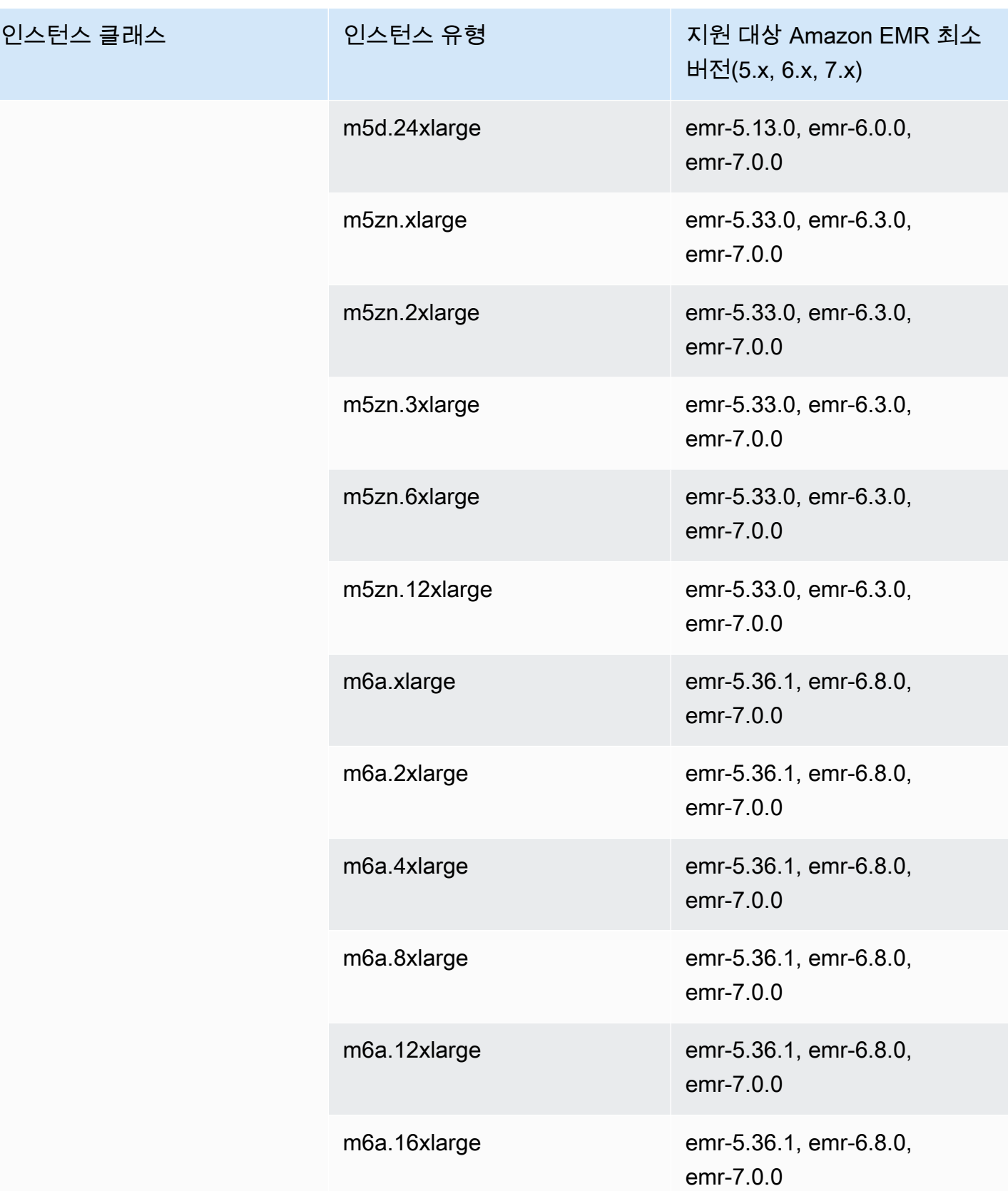

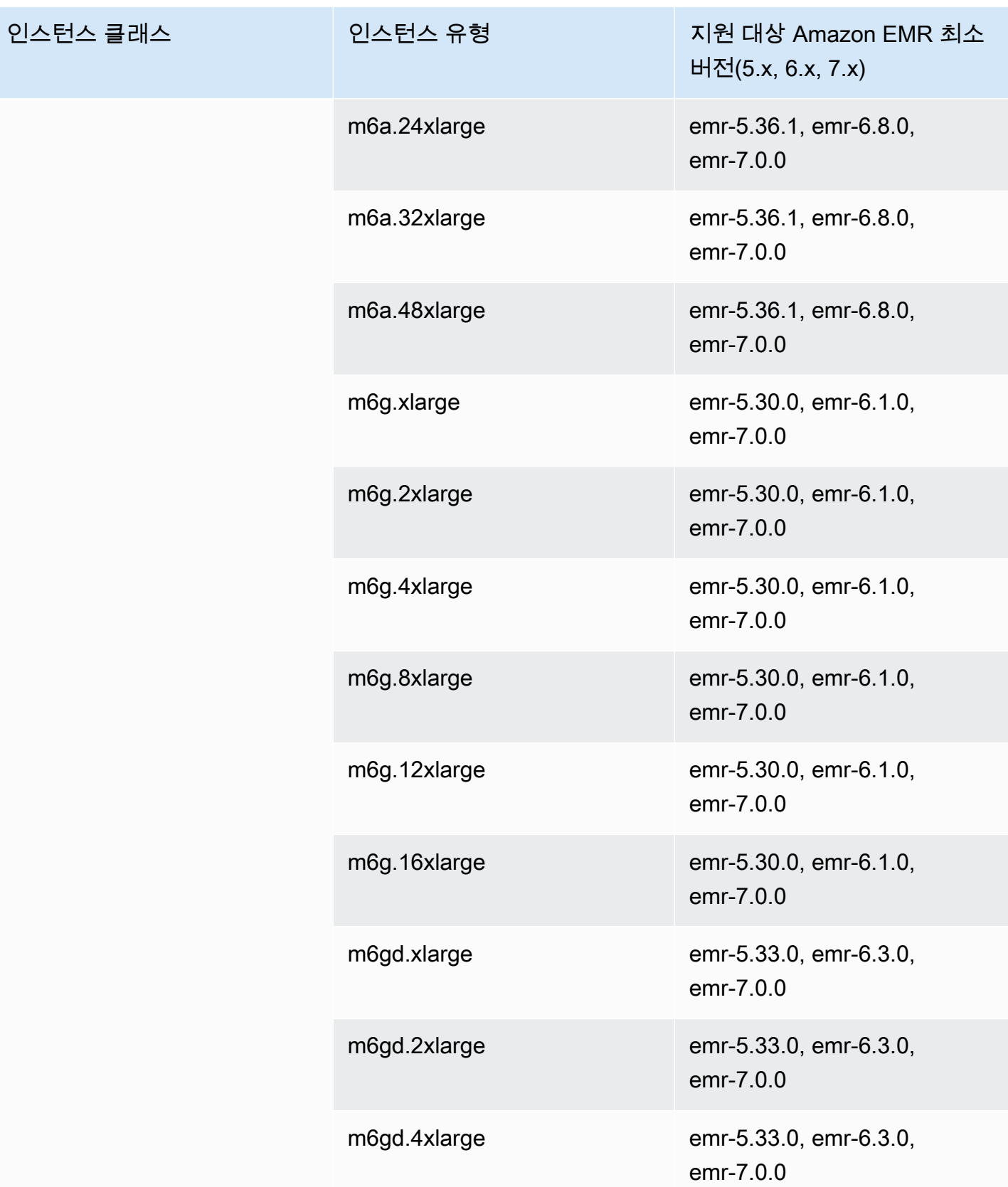

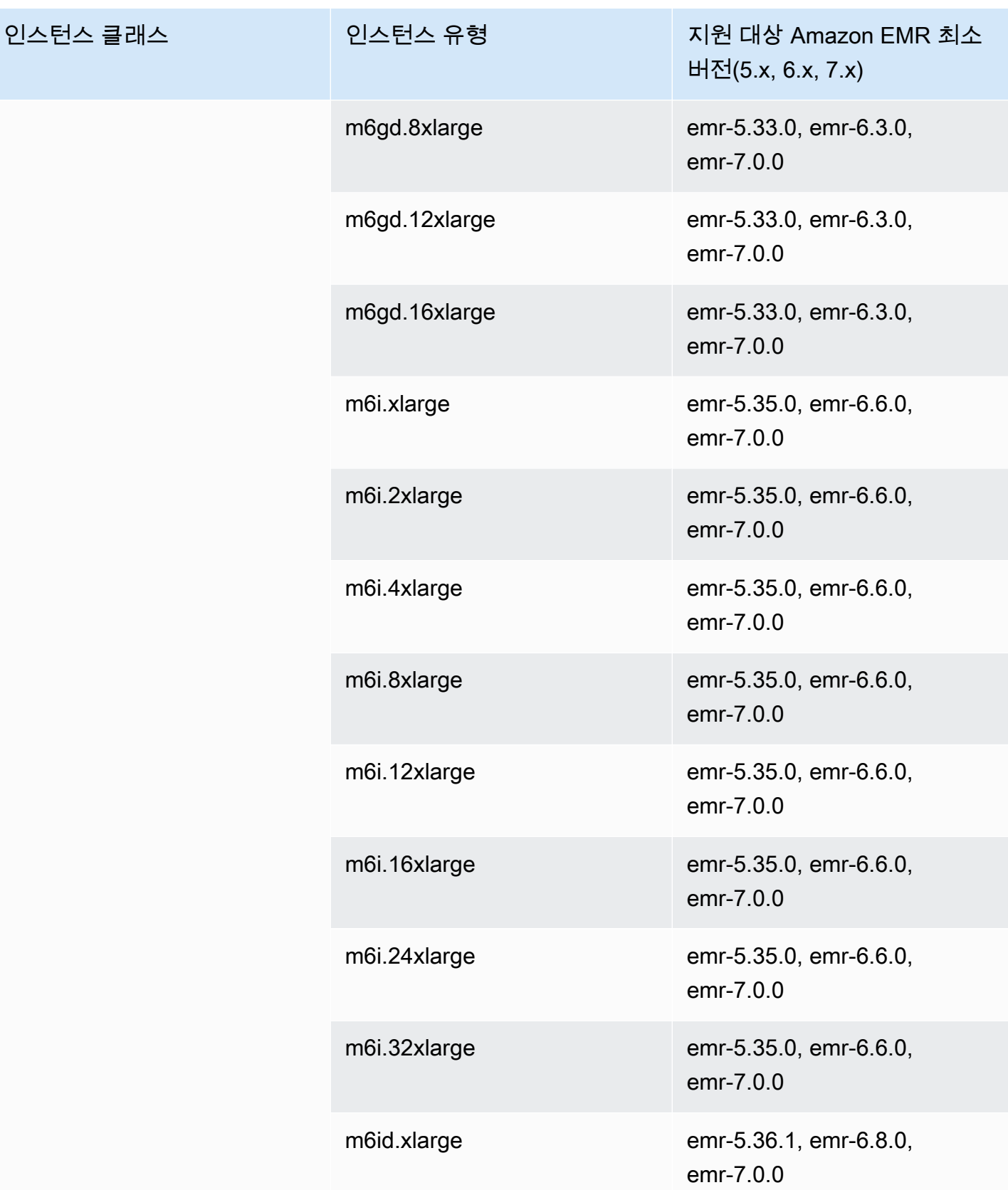

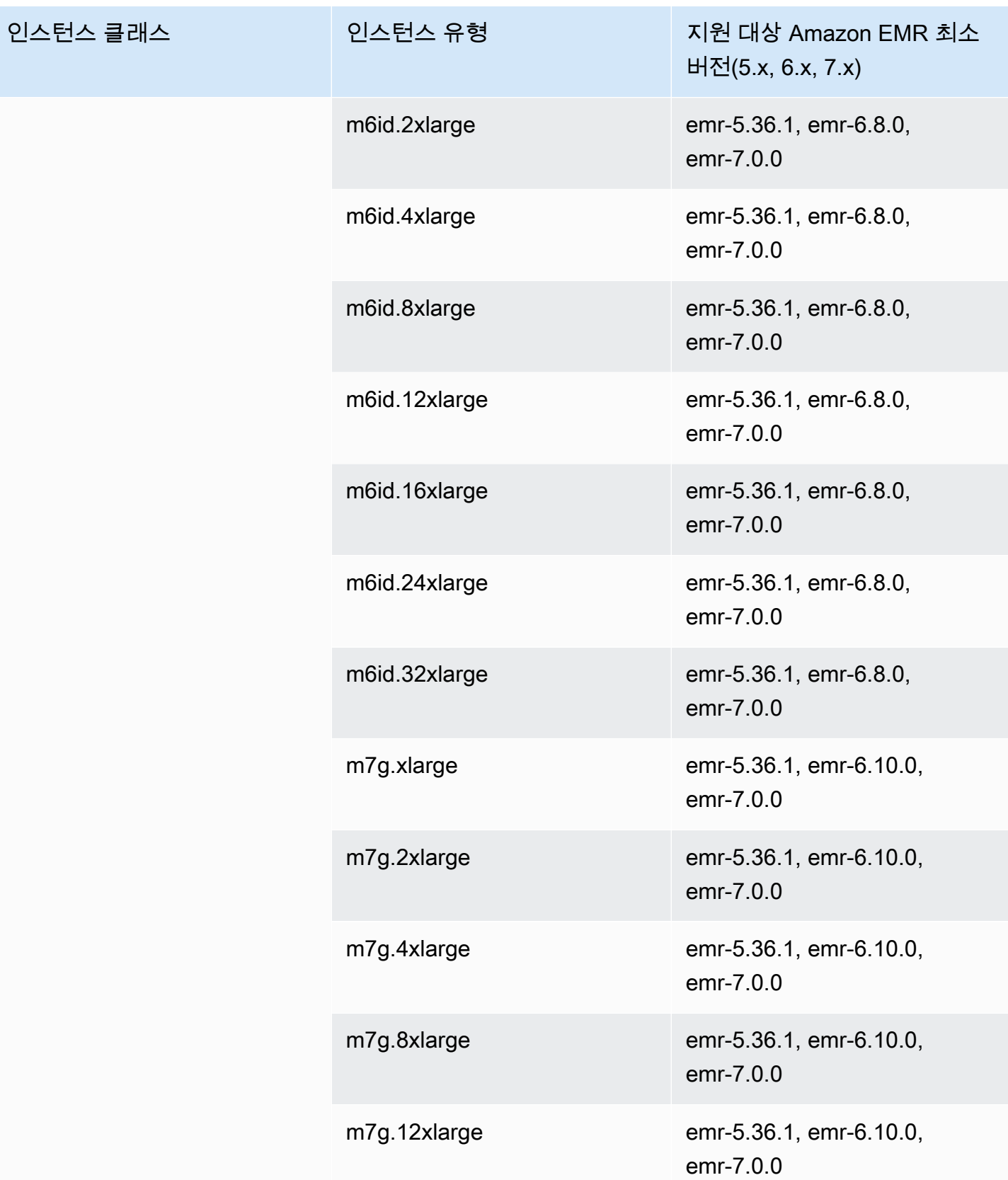

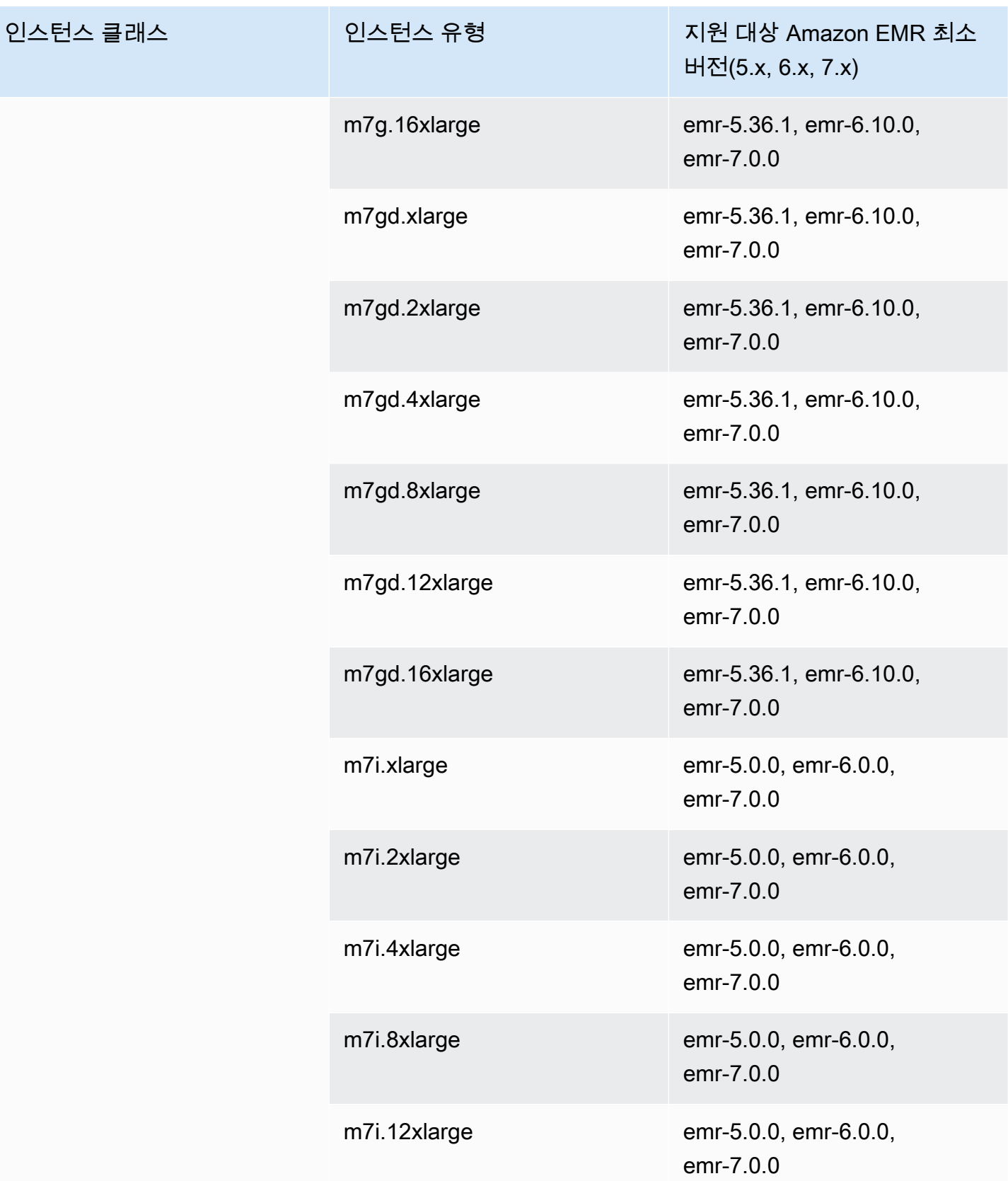

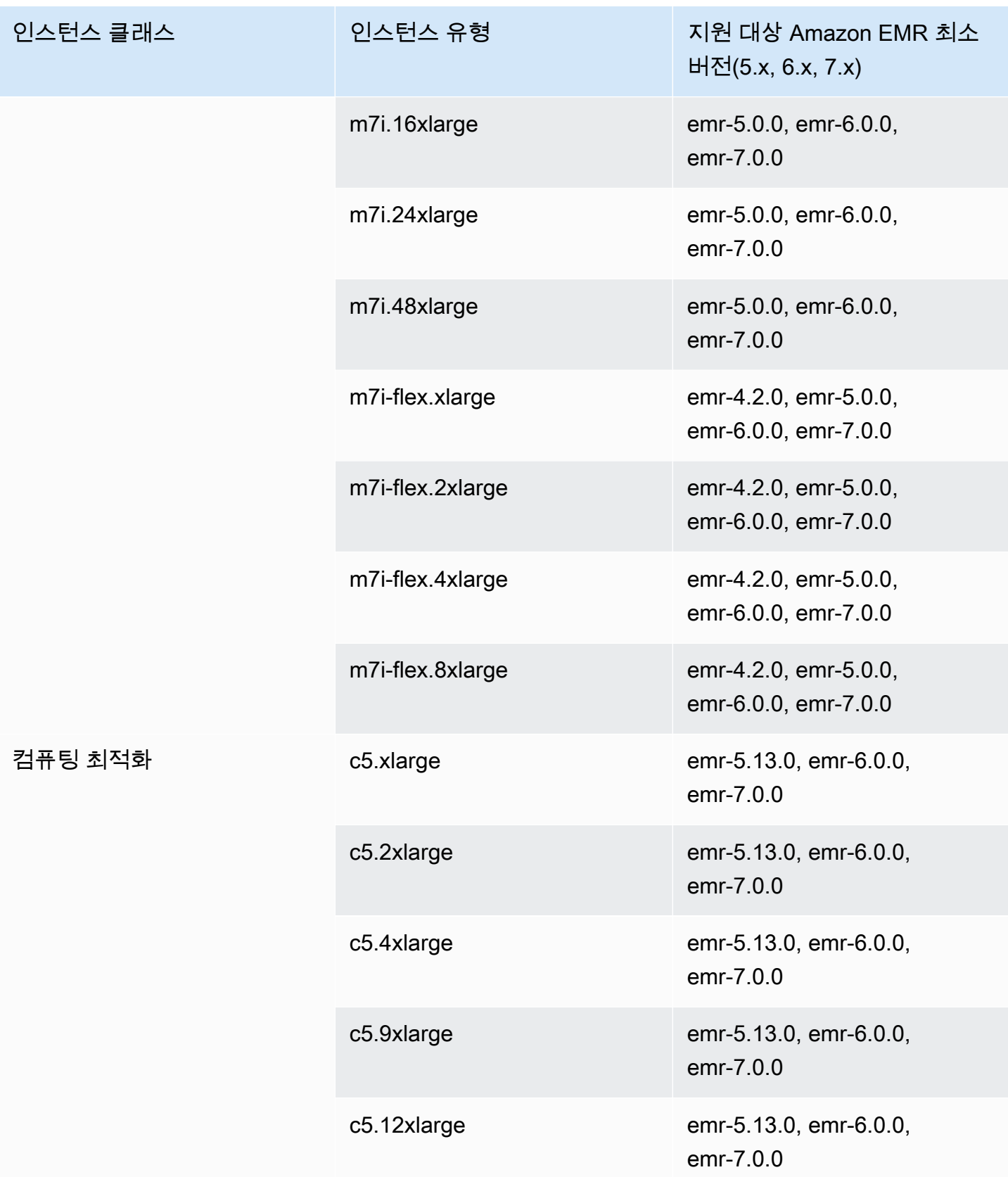

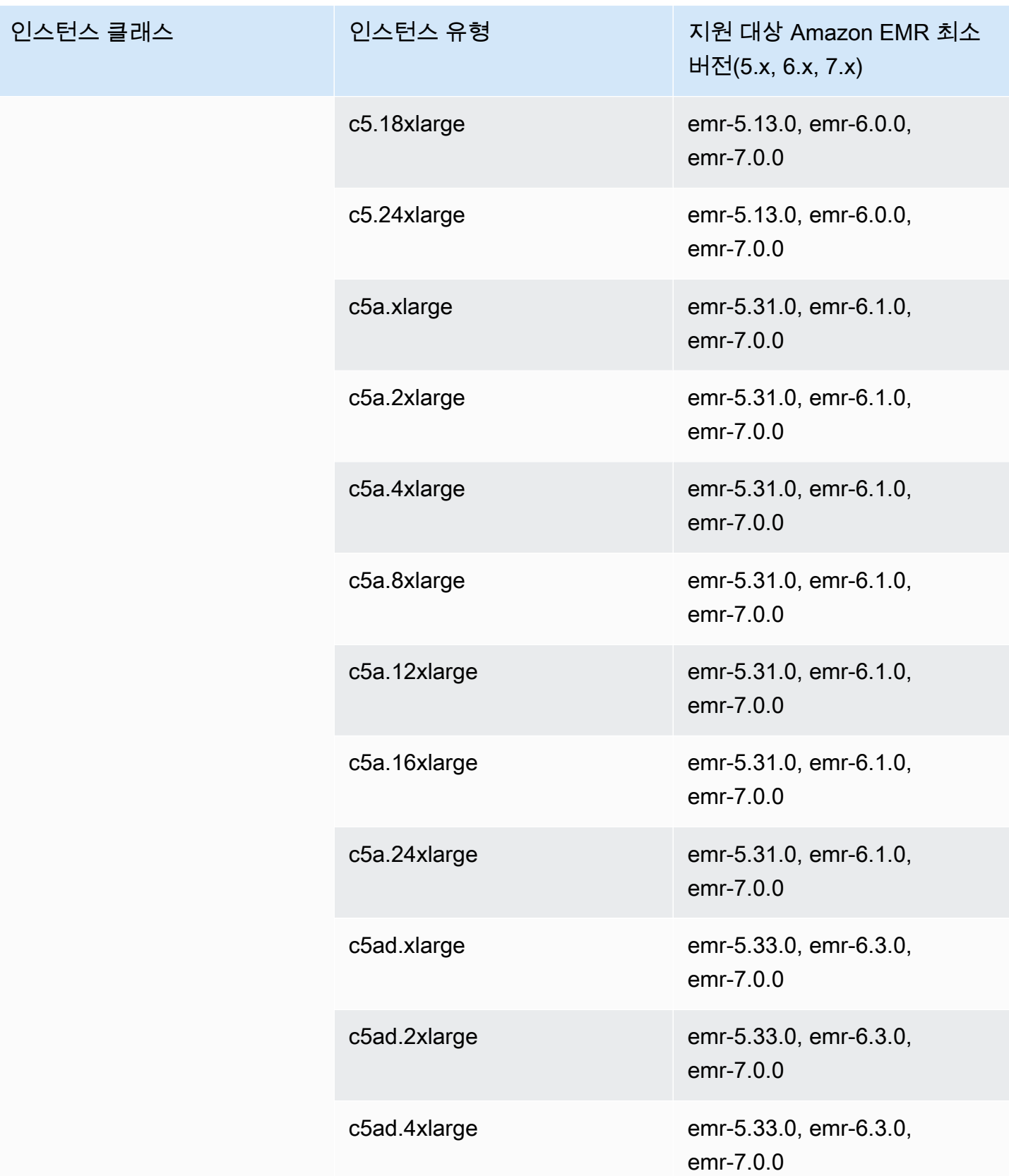

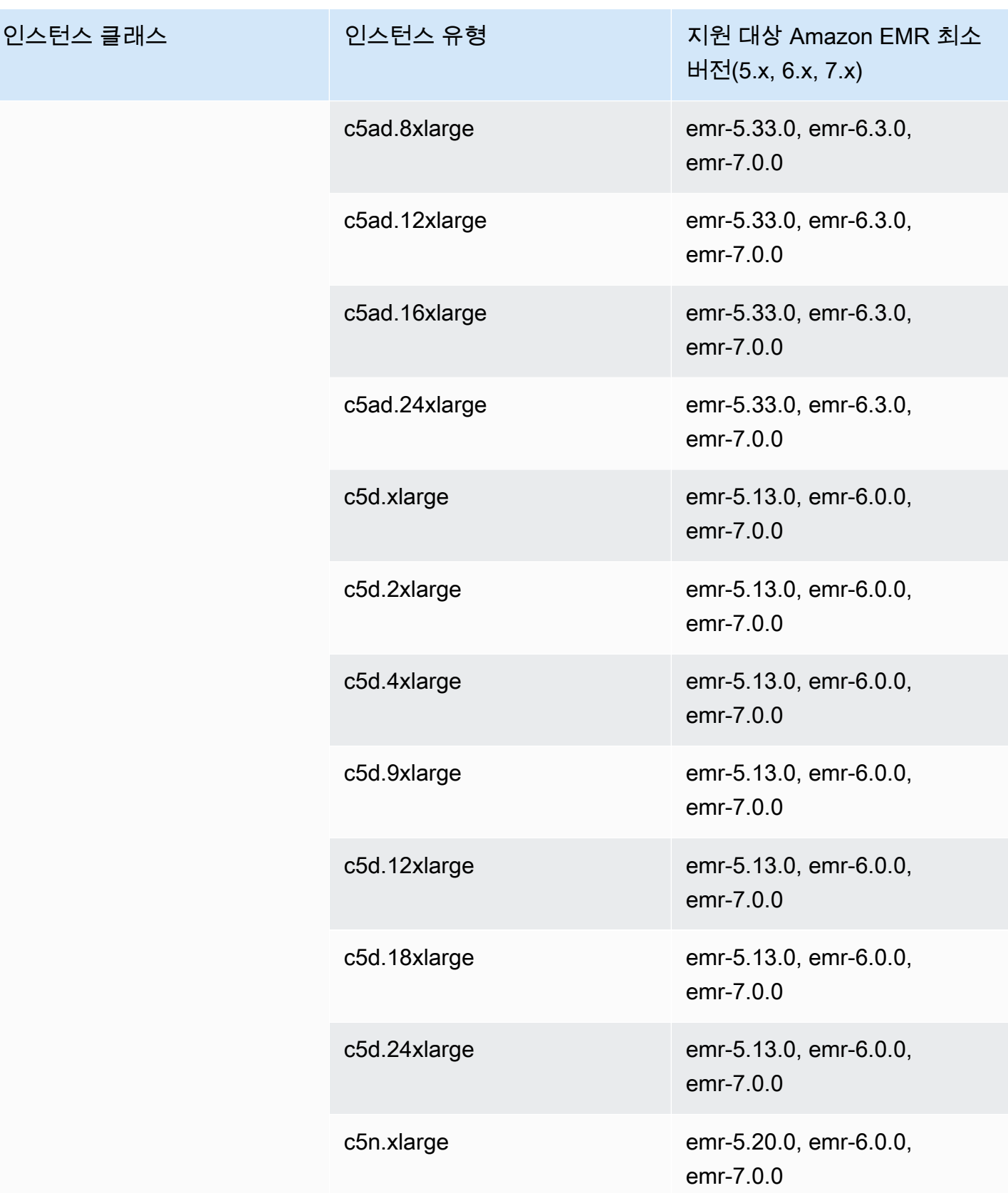

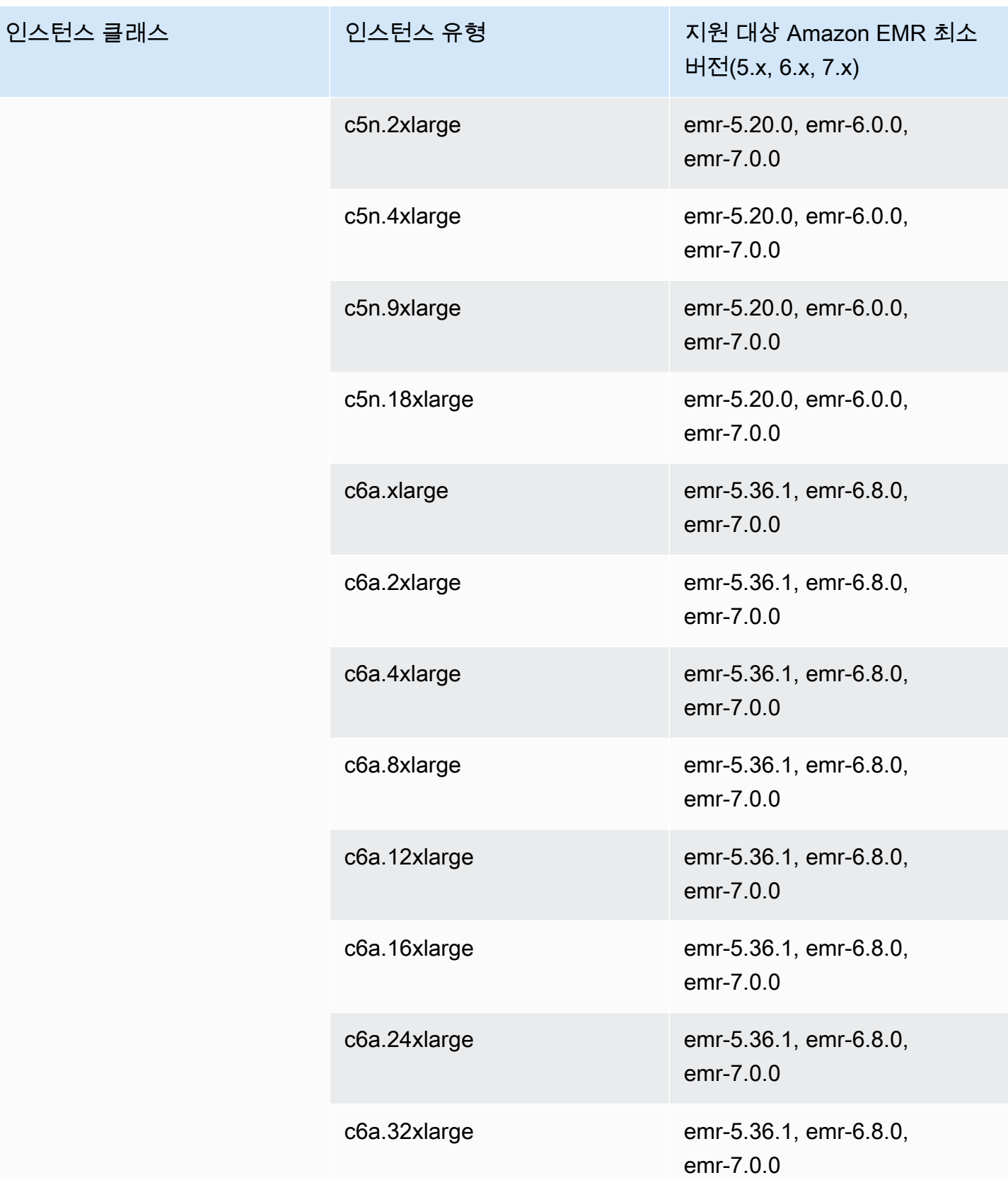

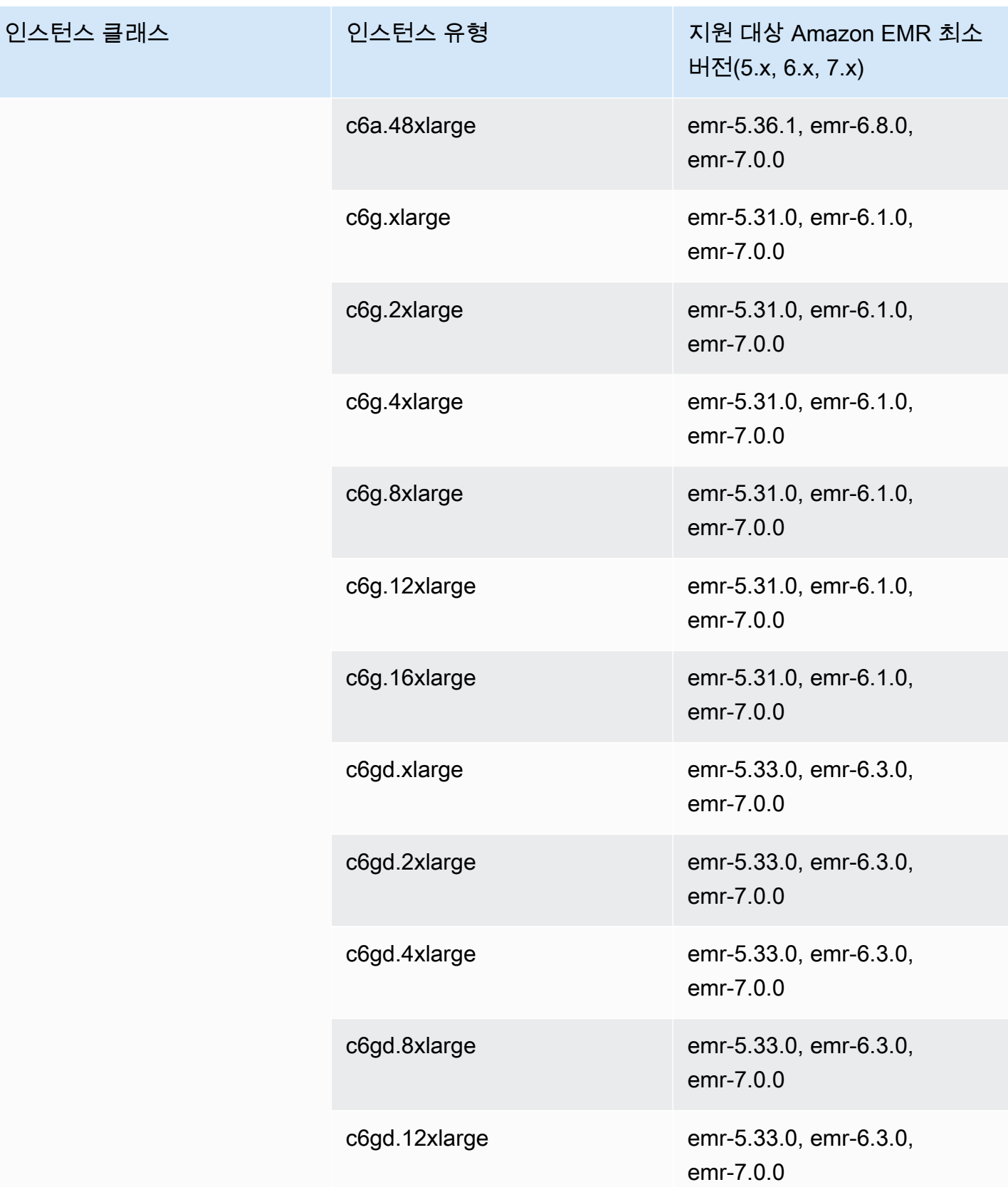

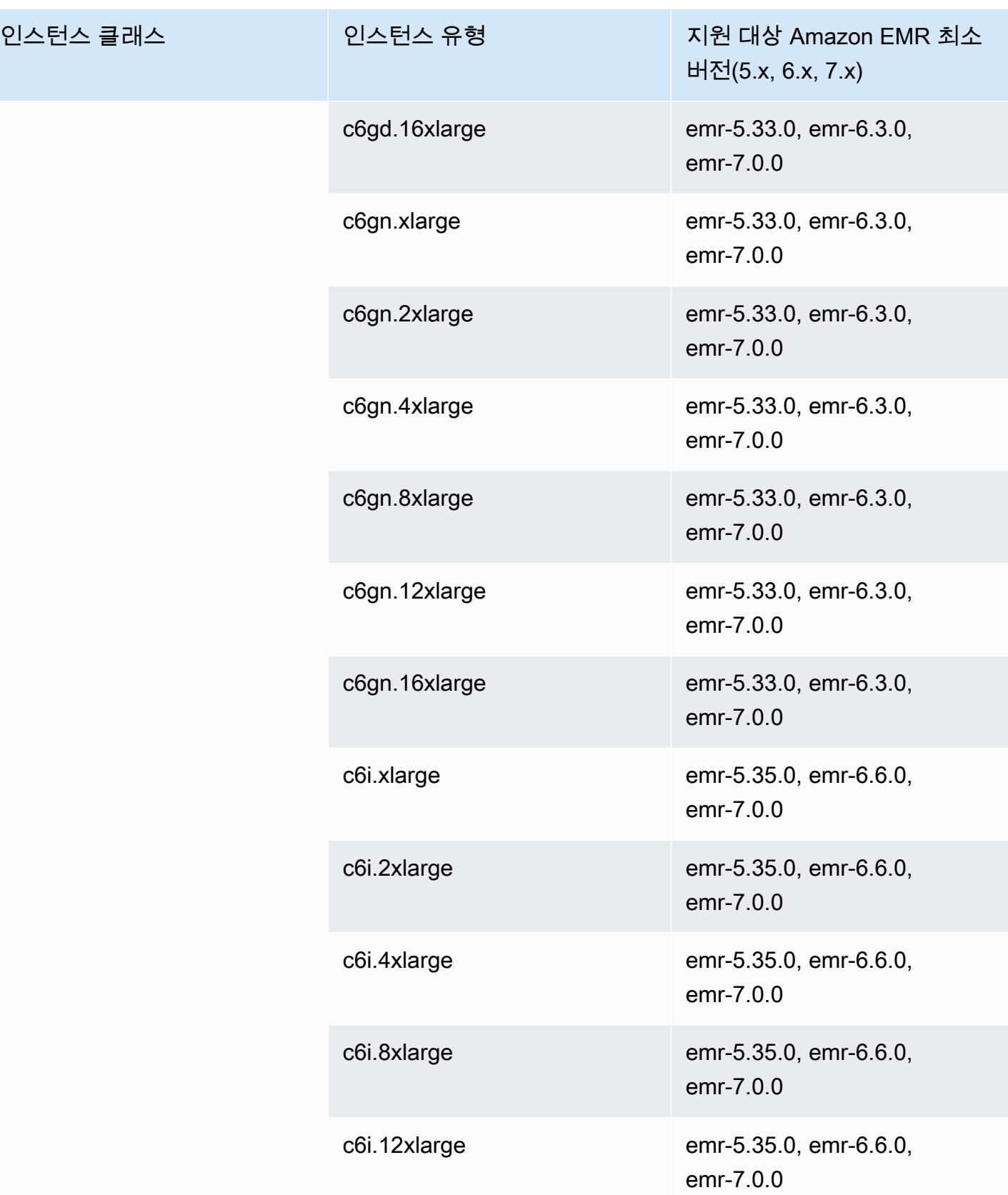

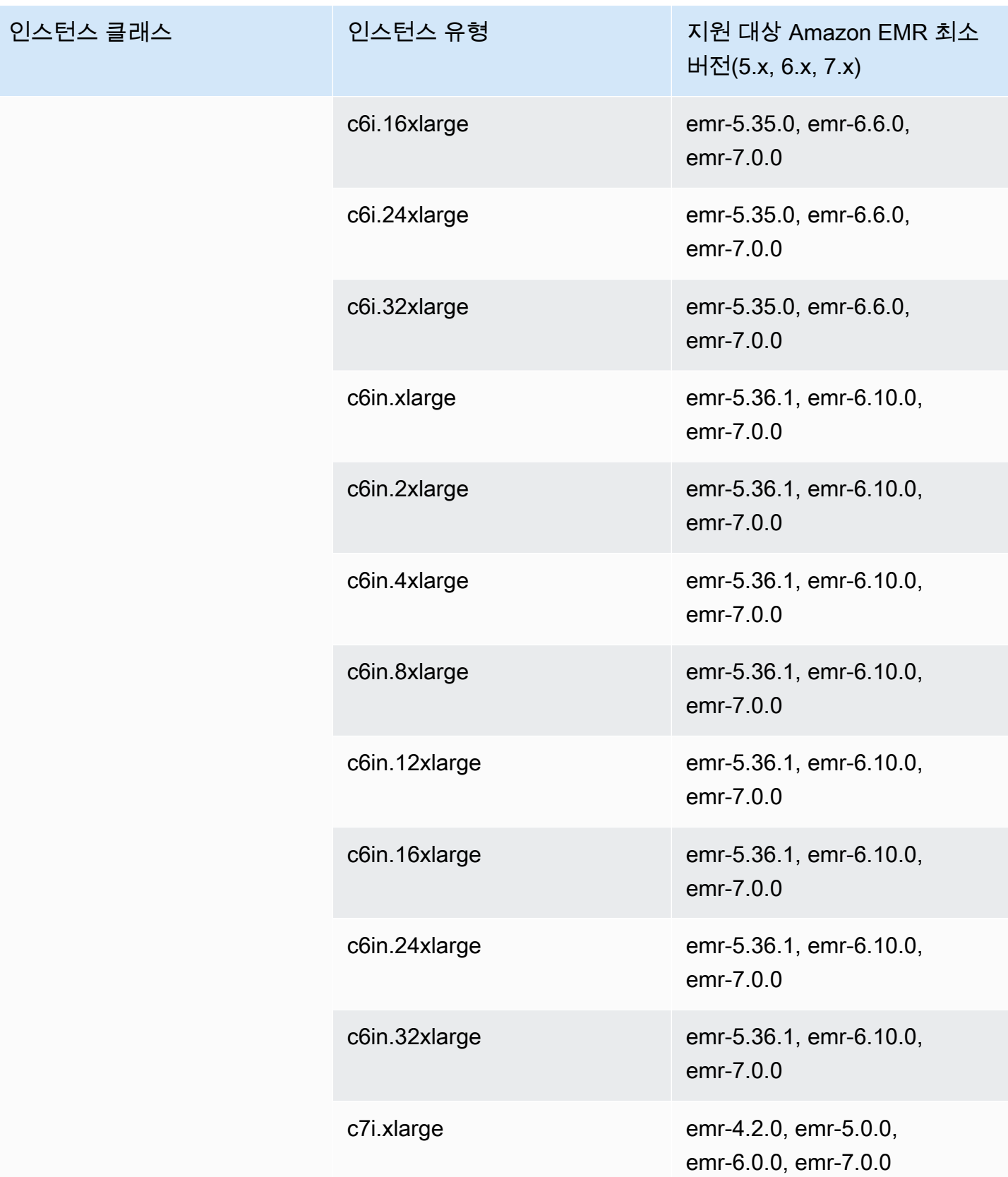

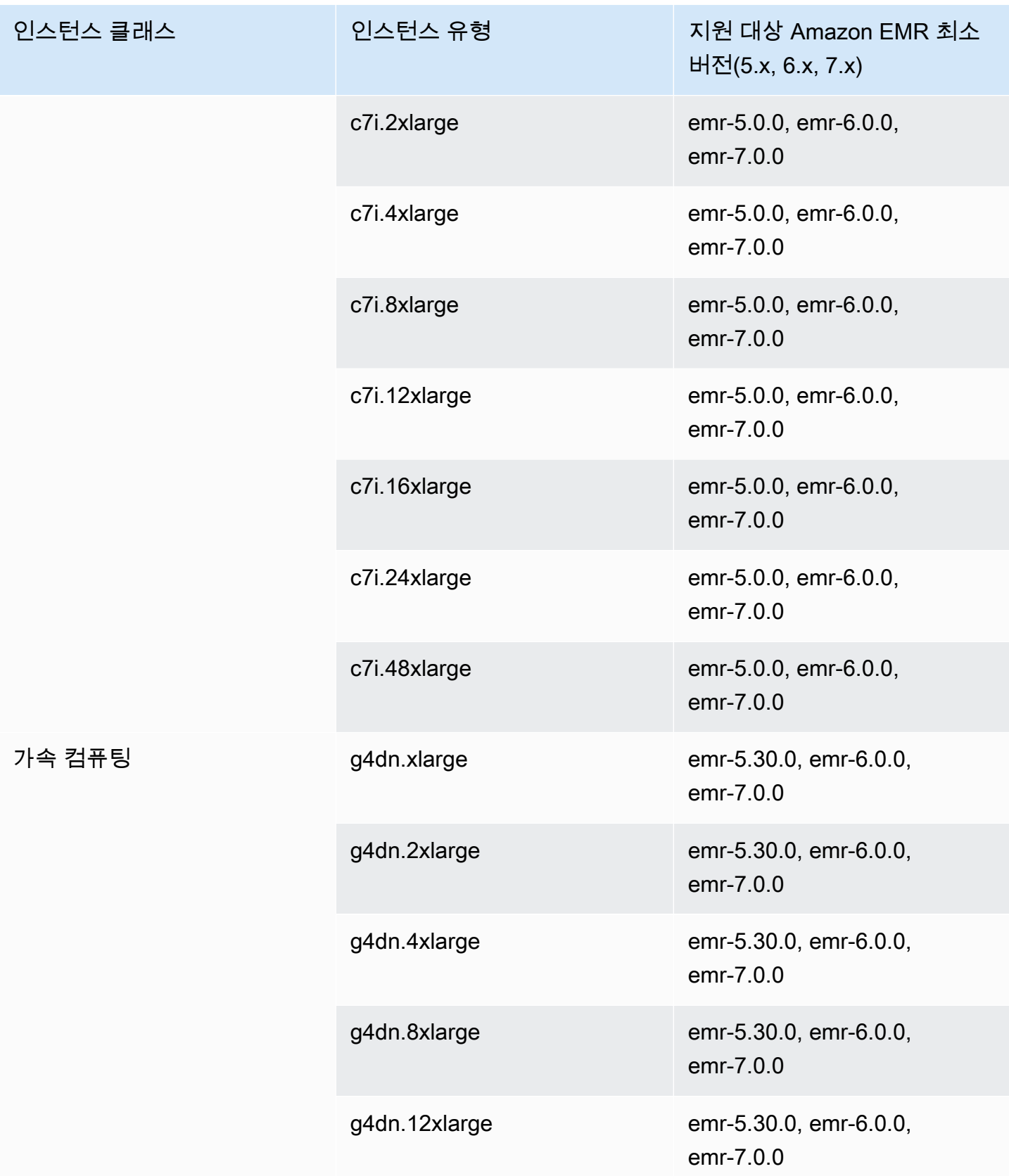

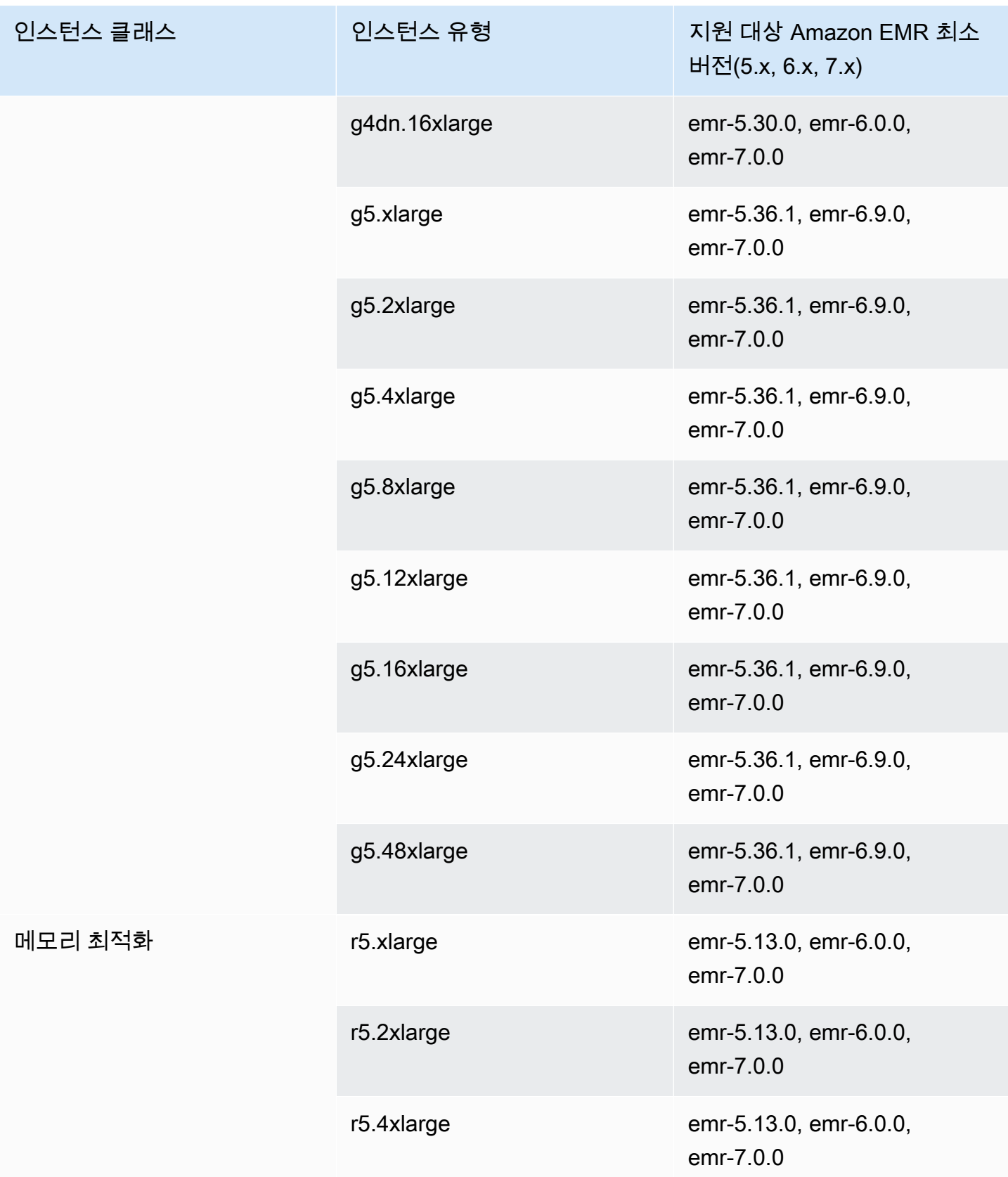

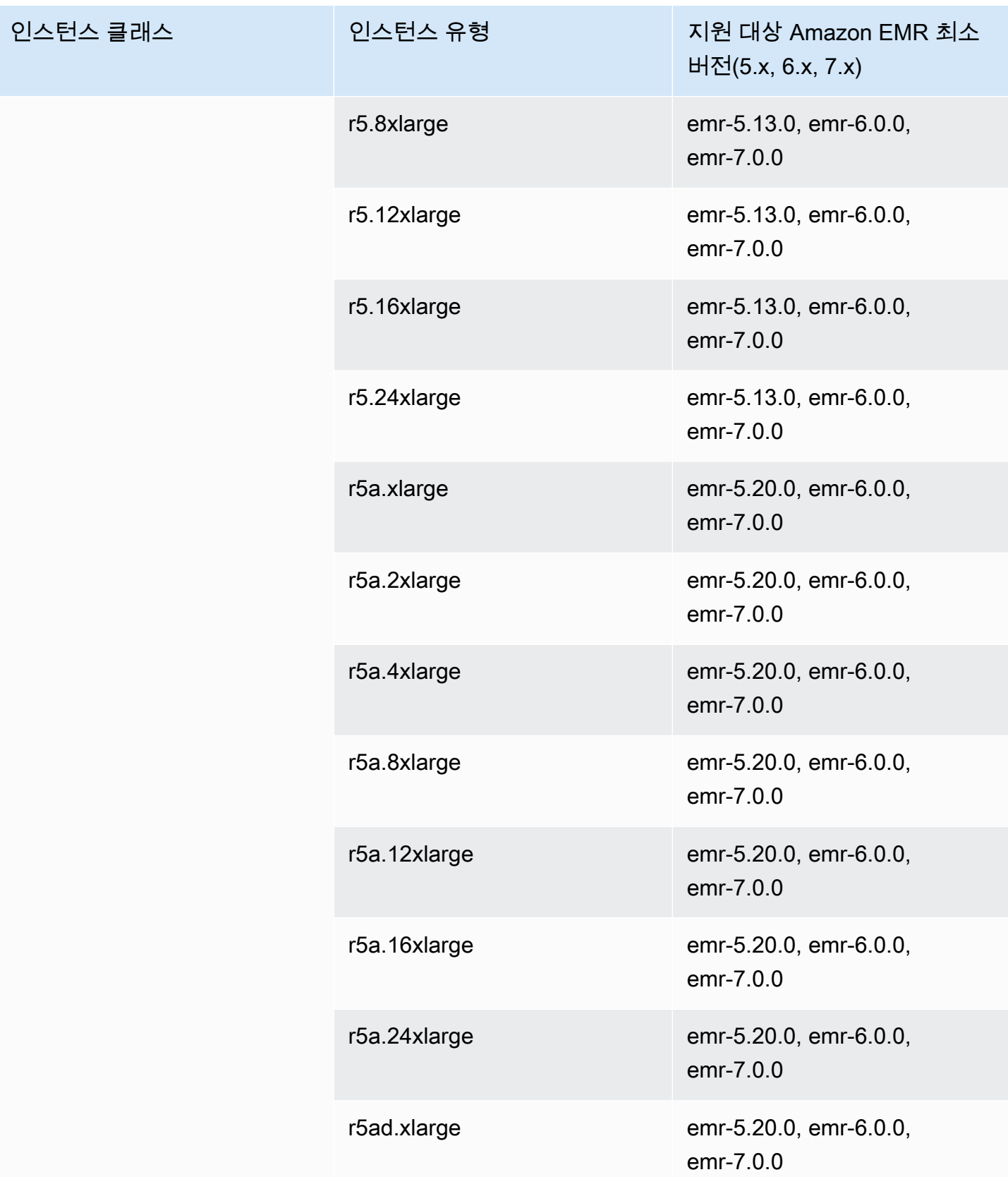

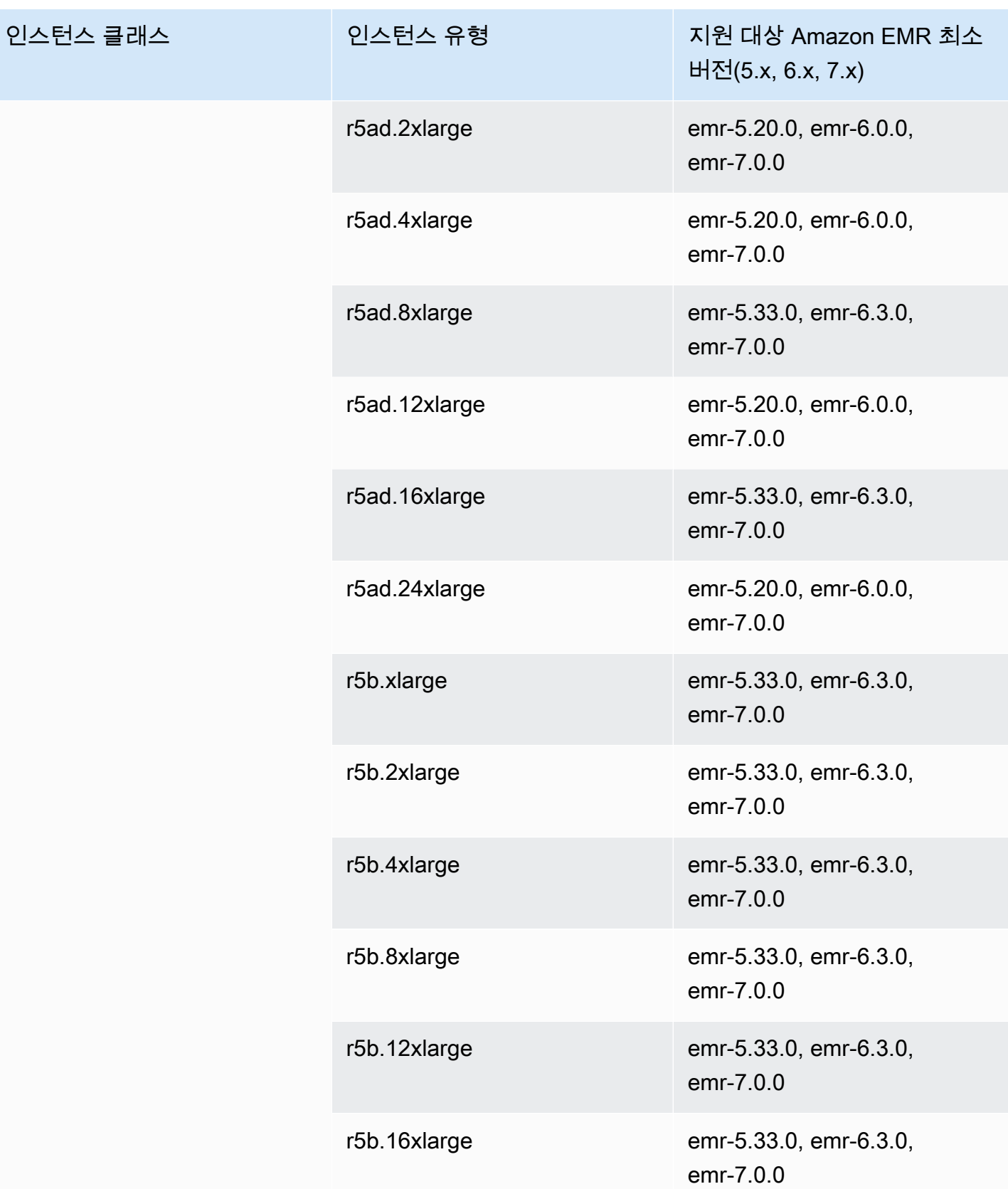

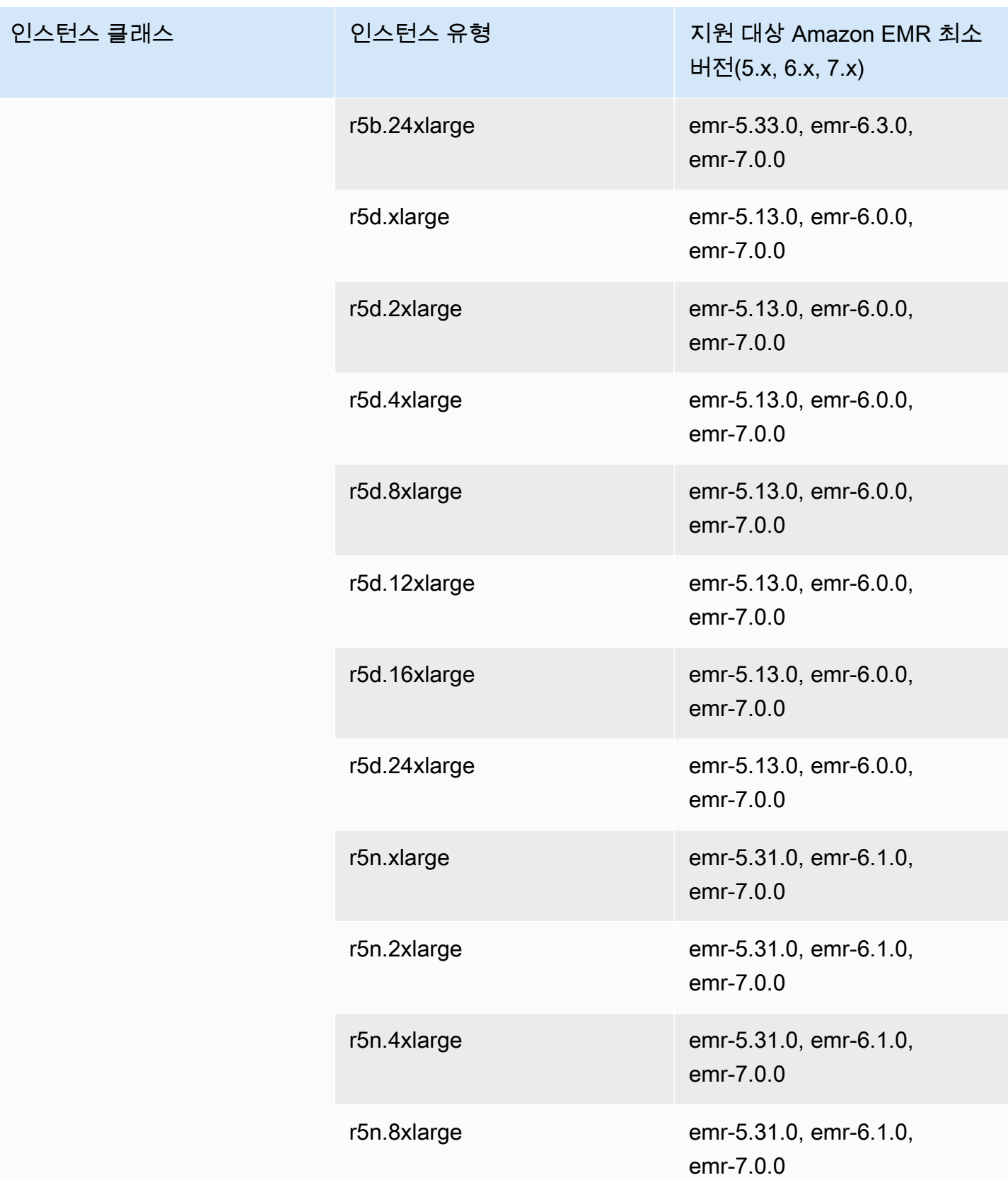

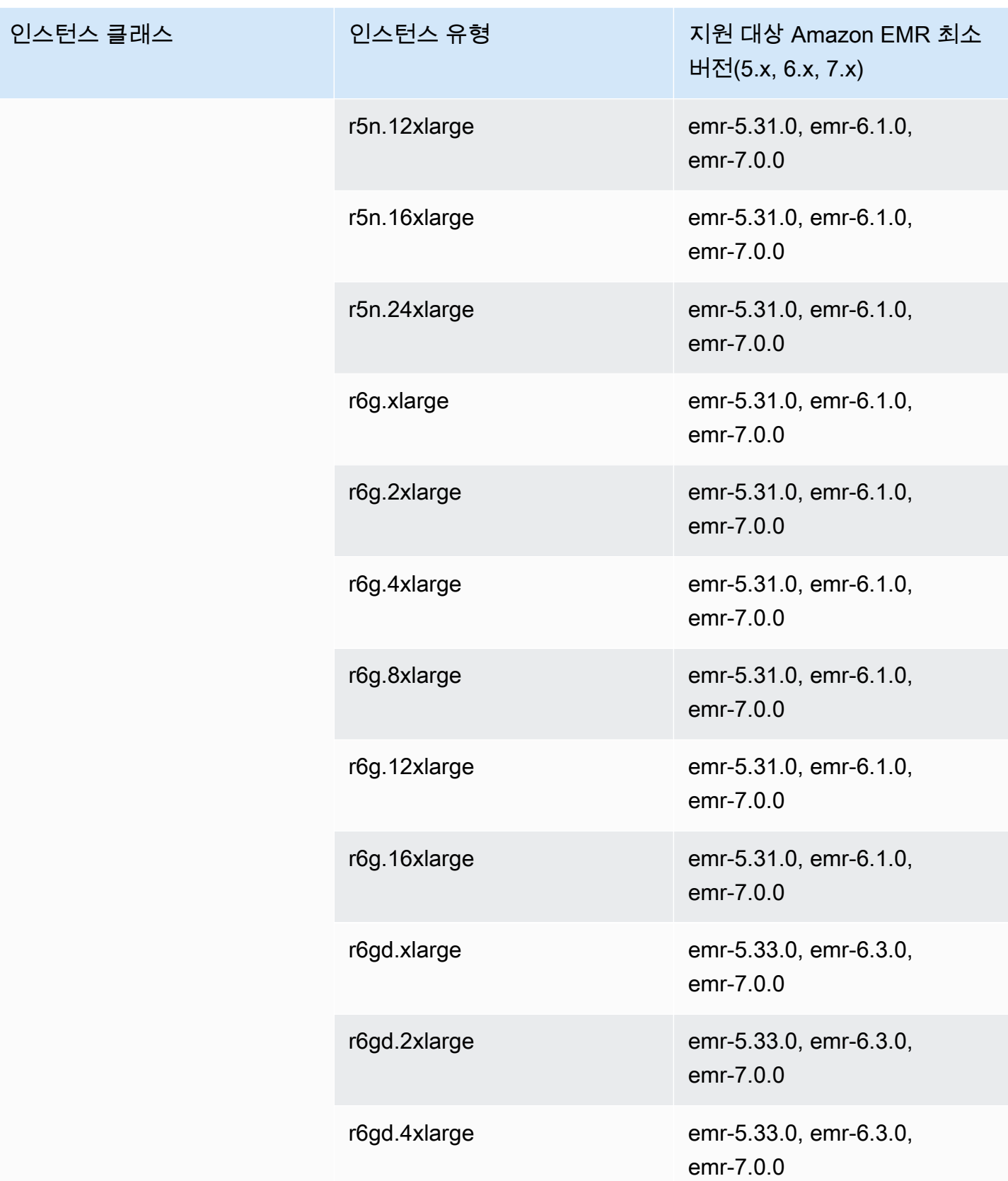

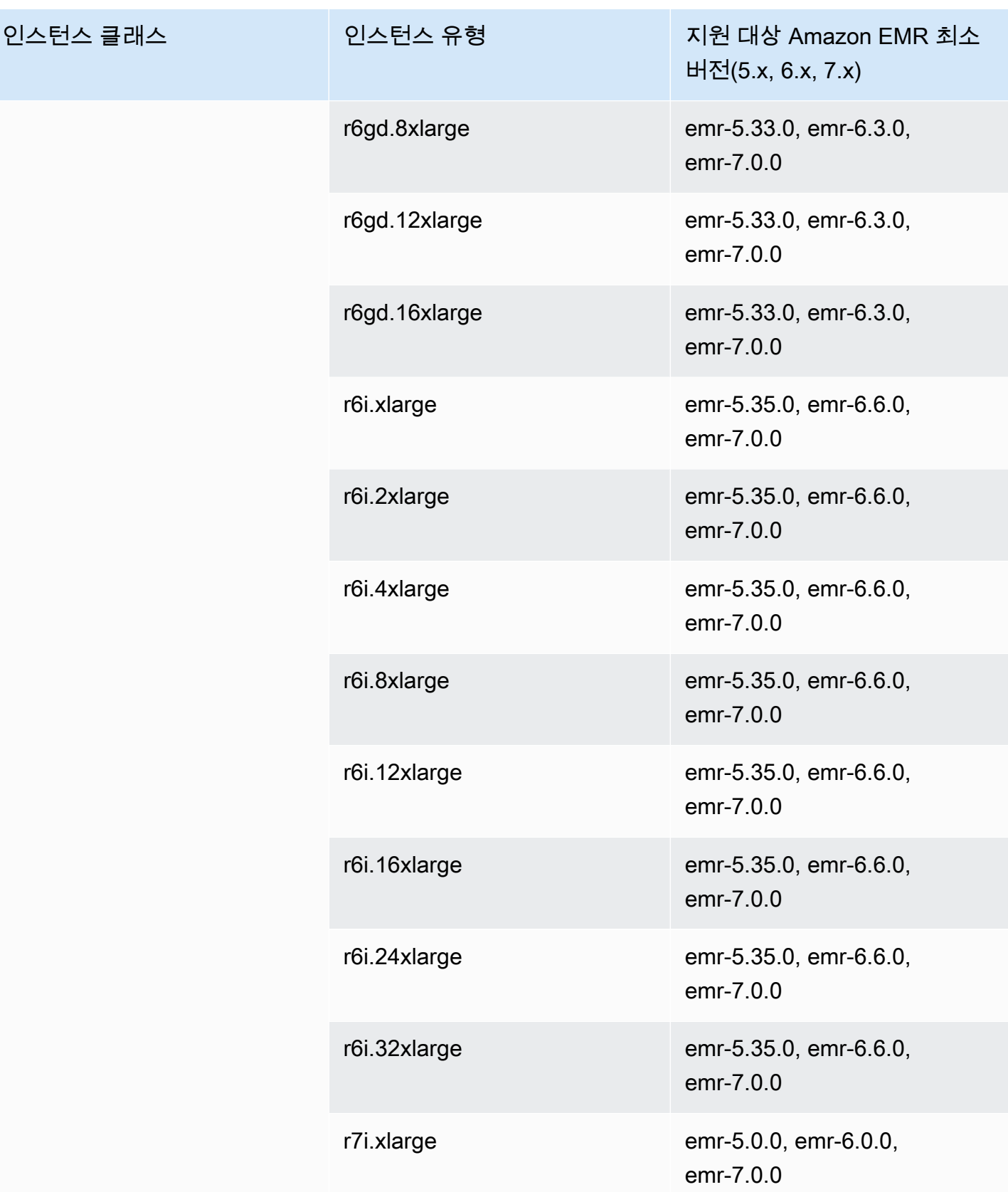

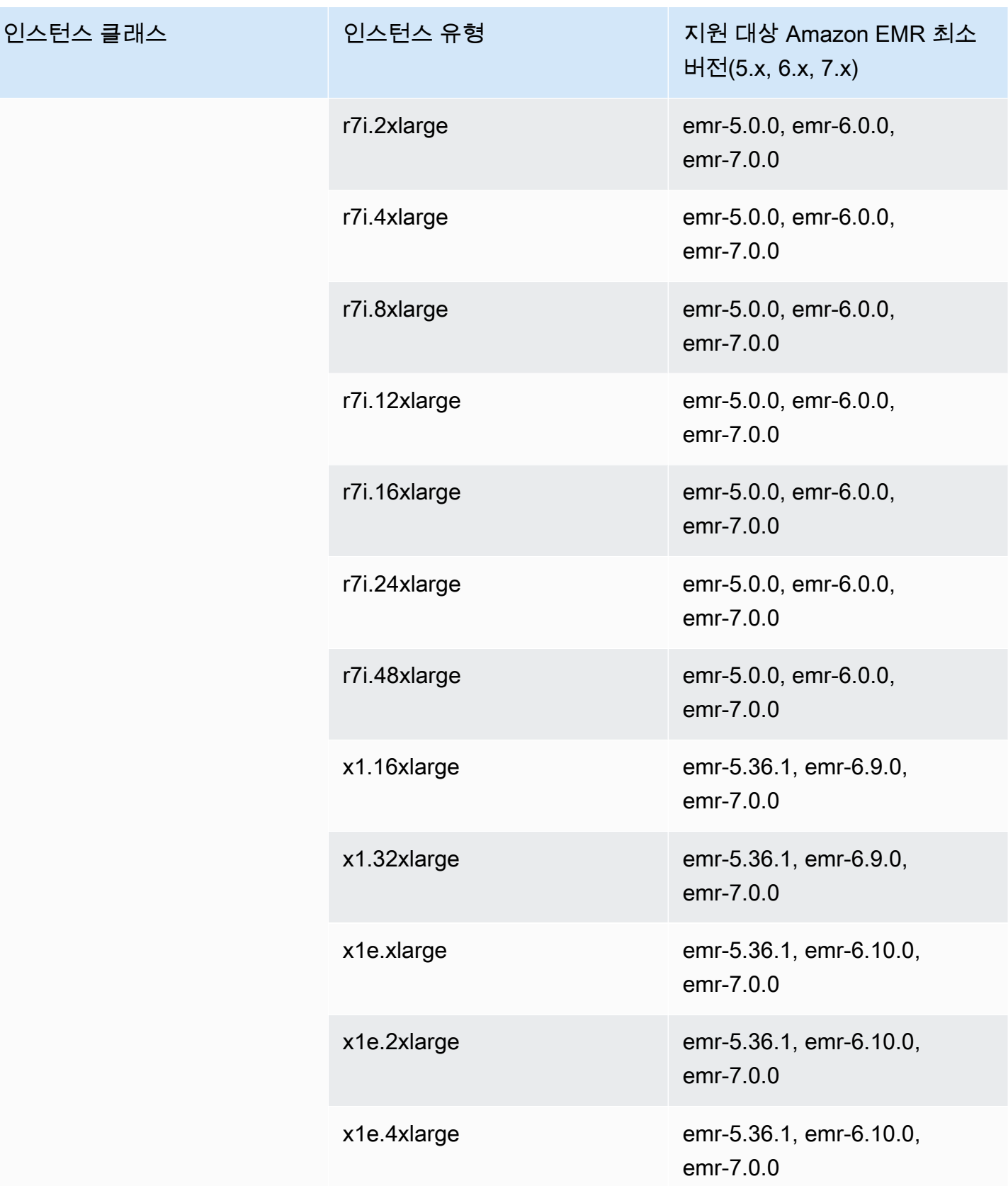

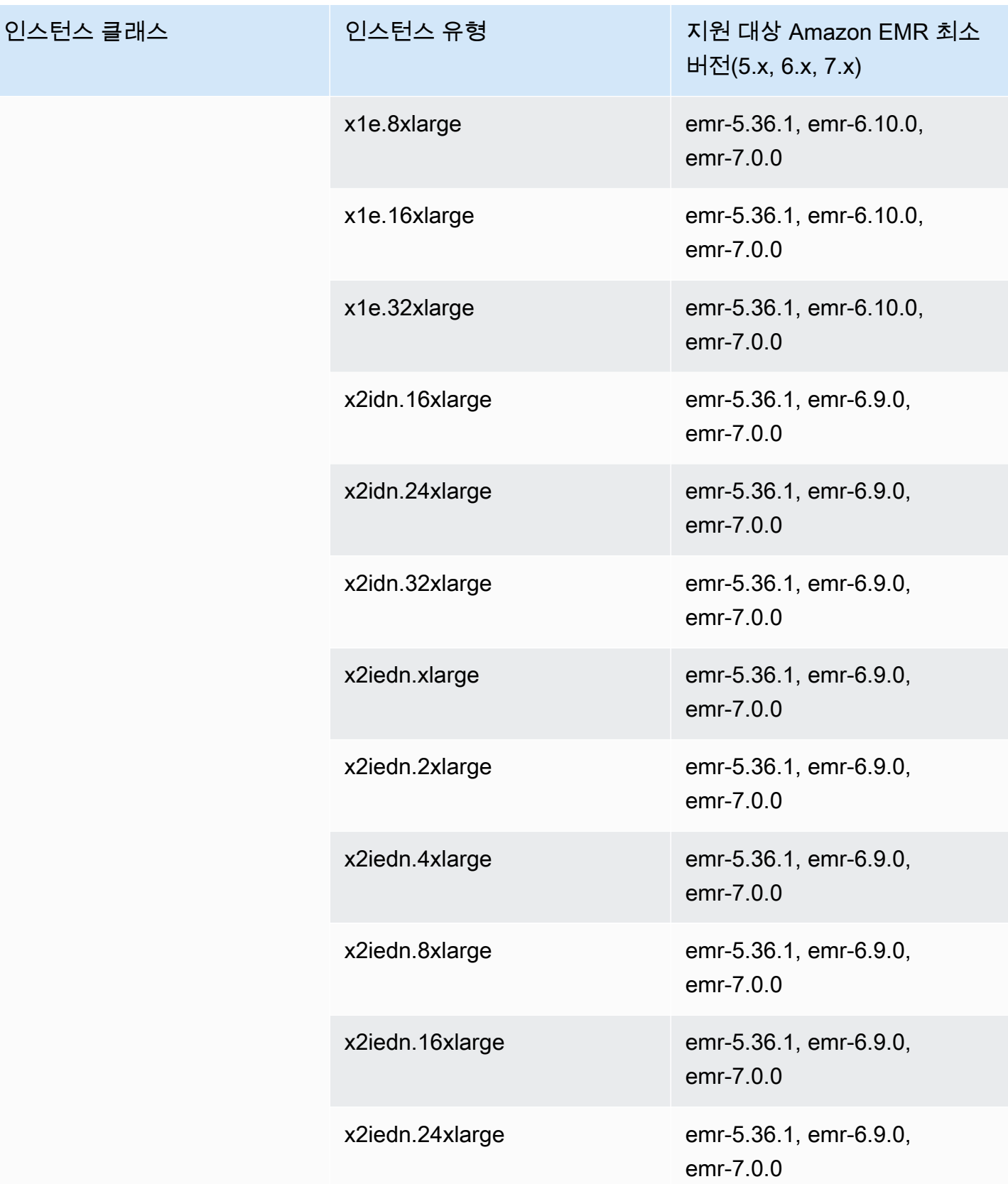

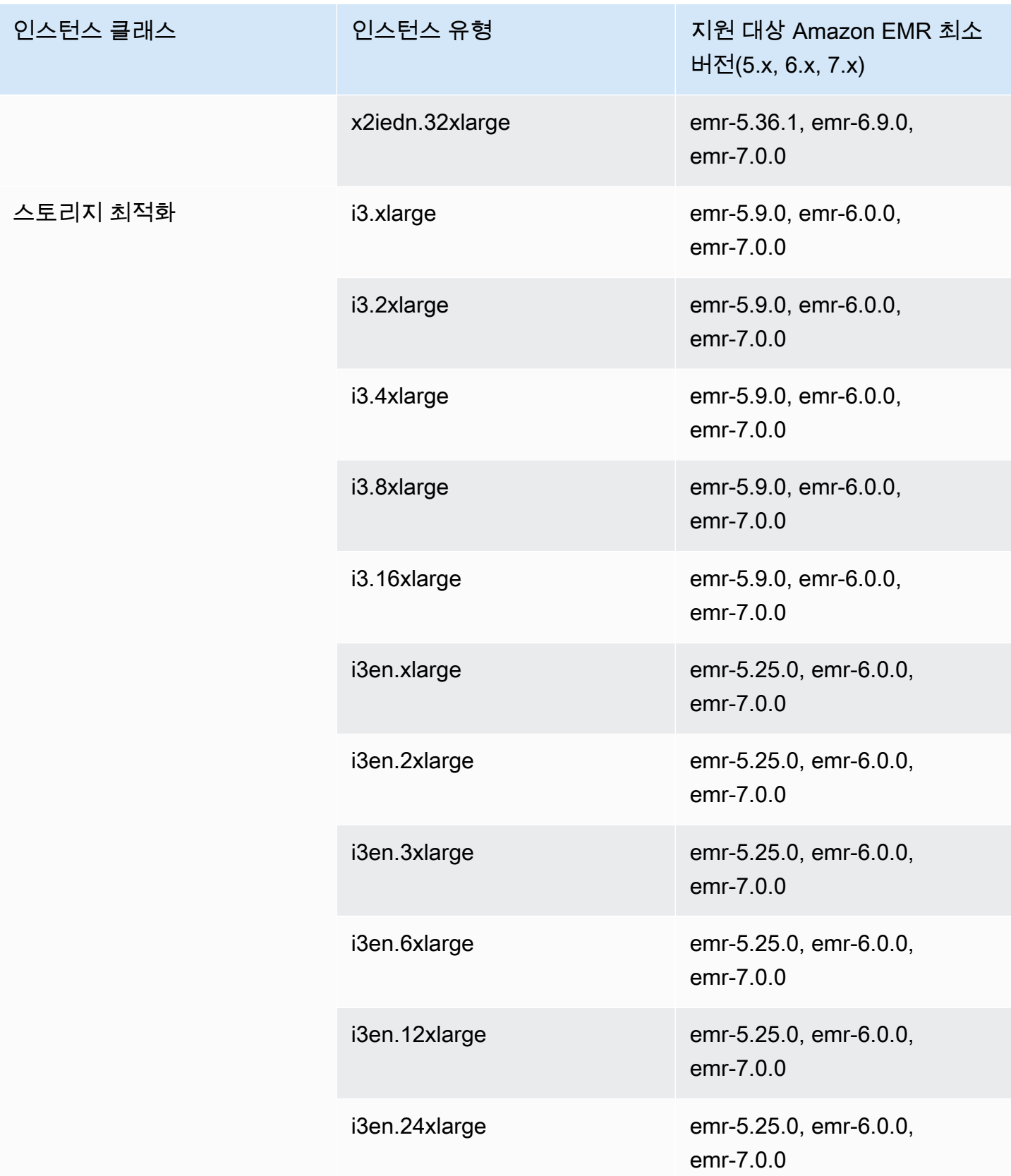
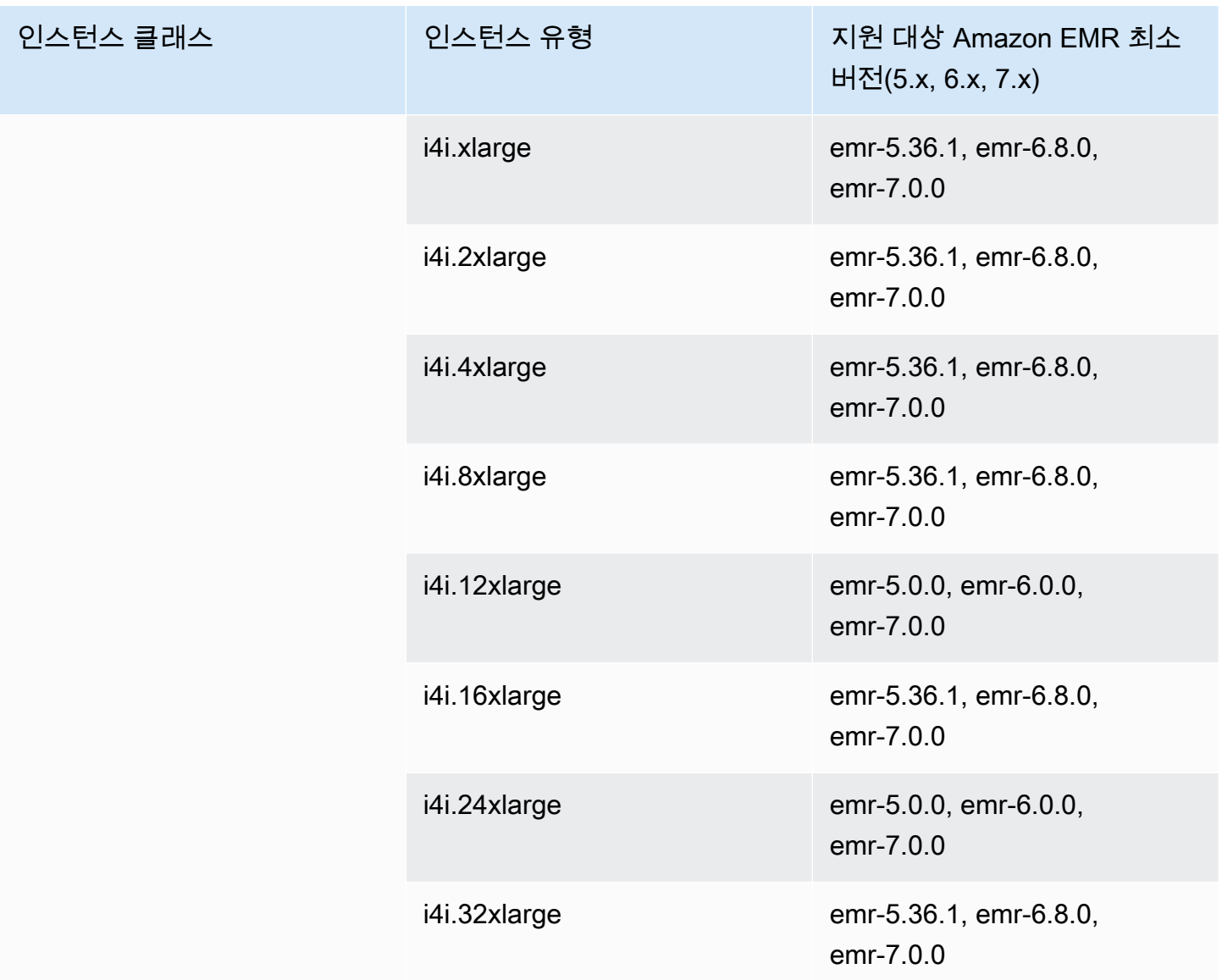

이전 세대 인스턴스

Amazon EMR은 이전 세대 인스턴스를 지원하여 이러한 인스턴스에 대해 최적화되어 있지만 아직 업 그레이드되지 않은 애플리케이션을 지원합니다. 이러한 인스턴스 유형 및 업그레이드 경로에 대한 자 세한 내용은 [이전 세대 인스턴스](https://aws.amazon.com/ec2/previous-generation)를 참조하십시오.

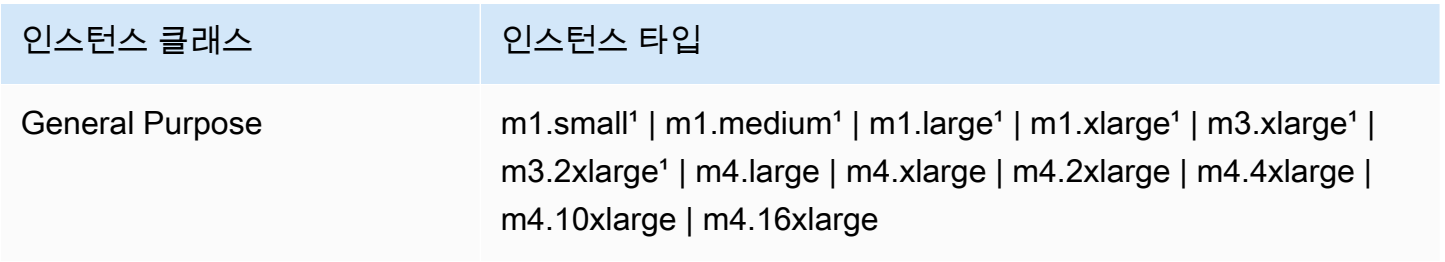

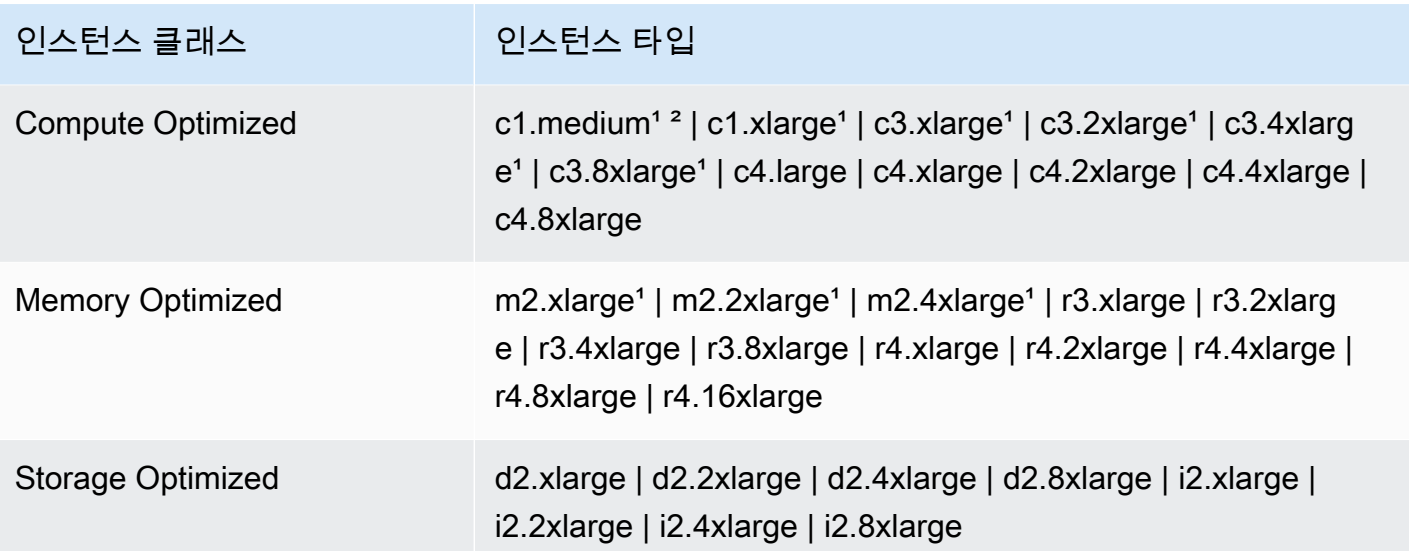

\*5.13.0 이전의 Amazon EMR 릴리스 버전과 함께 PVM 가상화 AMI를 사용합니다. 자세한 내용은 [Linux AMI 가상화 유형을](https://docs.aws.amazon.com/AWSEC2/latest/UserGuide/virtualization_types.html) 참조하세요.

² 릴리스 버전 5.15.0에서는 지원되지 않습니다.

인스턴스 구입 옵션

클러스터를 설정할 때 Amazon EC2 인스턴스의 구매 옵션을 선택합니다. 온디맨드 인스턴스, 스팟 인스턴스 또는 둘 다 선택할 수 있습니다. 가격은 인스턴스 유형과 리전에 따라 달라집니다. Amazon EMR 가격은 Amazon EC2 가격(기본 서버 가격) 및 Amazon EBS 가격(Amazon EBS 볼륨을 연결하는 경우)에 추가로 부과됩니다. 현재 요금은 [Amazon EMR 요금](https://aws.amazon.com/emr/pricing)을 참조하세요.

클러스터에서 인스턴스 그룹이나 인스턴스 플릿을 사용하도록 선택하면 클러스터 실행 도중에 인스턴 스 구매 옵션을 변경하는 방법이 결정됩니다. 균일한 인스턴스 그룹을 선택하는 경우, 인스턴스를 생성 할 때에만 인스턴스 그룹의 구매 옵션을 지정할 수 있고, 각 인스턴스 그룹의 모든 Amazon EC2 인스 턴스에 해당 인스턴스 유형 및 구매 옵션이 적용됩니다. 인스턴스 플릿을 선택하는 경우, 인스턴스 플 릿을 생성한 후 구매 옵션을 변경할 수 있으며 지정하는 대상 용량을 충족하기 위해 구매 옵션을 혼합 할 수도 있습니다. 이러한 구성에 대한 자세한 내용은 [인스턴스 플릿이나 균일한 인스턴스 그룹을 사용](#page-1210-0) [하여 클러스터 생성](#page-1210-0) 단원을 참조하십시오.

온디맨드 인스턴스

온디맨드 인스턴스를 사용하면 초 단위로 컴퓨팅 용량 비용을 지급합니다. 또는 이러한 온디맨드 인스 턴스에서 예약 인스턴스나 전용 인스턴스 구매 옵션을 사용하도록 설정할 수도 있습니다. 예약 인스턴 스를 사용하면 인스턴스에 대한 일회성 지불을 통해 용량을 예약할 수 있습니다. 전용 인스턴스는 호스 트 하드웨어 수준에서 다른 AWS 계정에 속한 인스턴스로부터 물리적으로 격리됩니다. 구매 옵션에 대 한 자세한 내용은 Amazon EC2 사용 설명서의 [인스턴스 구매 옵션을](https://docs.aws.amazon.com/AWSEC2/latest/UserGuide/instance-purchasing-options.html) 참조하십시오.

예약 인스턴스 사용

Amazon EMR에서 예약 인스턴스를 사용하려면 Amazon EC2를 사용하여 예약 인스턴스를 구매하고 리전이나 가용 영역에 적용할 때 예약 범위를 비롯하여 예약 파라미터를 지정할 수 있습니다. 자세한 내용은 [Amazon EC2 사용 설명서의 Amazon EC2 예약 인스턴스](https://aws.amazon.com/ec2/reserved-instances/) [및 예약 인스턴스 구매를](https://docs.aws.amazon.com/AWSEC2/latest/UserGuide/ri-market-concepts-buying.html) 참조하십시 오. 예약 인스턴스를 구매한 후 다음 조건이 모두 true이면 클러스터가 시작될 때 Amazon EMR에서 예 약 인스턴스가 사용됩니다.

- 온디맨드 인스턴스는 예약 인스턴스 사양과 일치하는 클러스터 구성에 지정됩니다.
- 클러스터가 인스턴스 예약 범위(가용 영역이나 리전) 내에서 시작됩니다.
- 예약 인스턴스 용량을 여전히 사용할 수 있습니다.

예를 들면 인스턴스 예약 범위가 미국 동부 리전으로 지정된 m5.xlarge 예약 인스턴스 하나를 구매 한다고 가정합니다. 다음에는 두 m5.xlarge 인스턴스를 사용하는 미국 동부에서 Amazon EMR 클러 스터를 시작할 수 있습니다. 첫 번째 인스턴스에는 예약 인스턴스 요금이 청구되고 다른 하나에는 온디 맨드 요금이 청구됩니다. 예약 인스턴스 용량은 온디맨드 인스턴스를 생성하기 전에 사용됩니다.

### 전용 인스턴스 사용

전용 인스턴스를 사용하려면 Amazon EC2를 사용하여 전용 인스턴스를 구매한 다음, 전용 테넌시 속 성을 사용하여 VPC를 생성합니다. 그런 다음 Amazon EMR 내에서 클러스터가 이 VPC에서 시작되도 록 지정합니다. 클러스터에서 전용 인스턴스 사양과 일치하는 온디맨드 인스턴스에서는 클러스터 시 작 시 사용 가능한 전용 인스턴스가 사용됩니다.

### **a** Note

Amazon EMR에서는 개별 인스턴스에 대한 dedicated 속성 설정을 지원하지 않습니다.

스팟 인스턴스

Amazon EMR의 스팟 인스턴스는 온디맨드 구매에 비해 절감된 비용으로 Amazon EC2 인스턴스 용량 을 구매할 수 있는 옵션을 제공합니다. 스팟 인스턴스 사용의 단점은 실행 중인 인스턴스 유형에서 스 팟 용량을 사용할 수 없으면 인스턴스가 종료될 수 있다는 점입니다. 애플리케이션에 대해 스팟 인스턴 스를 사용하는 것이 적합한 경우에 대한 자세한 내용은 [스팟 인스턴스는 언제 사용해야 하나요?](#page-1252-0) 단원 을 참조하십시오.

Amazon EC2에 미사용 용량이 있는 경우 스팟 요금이라고 하는 절감된 가격으로 EC2 인스턴스를 제 공합니다. 이 가격은 가용성 및 수요에 따라 변동되며 리전 및 가용 영역별로 설정됩니다. 스팟 인스턴 스를 선택할 때 각 EC2 인스턴스 유형에 지불하고자 하는 최고 스팟 가격을 지정합니다. 클러스터의 가용 영역 내 스팟 가격이 해당 인스턴스 유형에 대해 지정된 최고 스팟 가격보다 낮으면 인스턴스가 시작됩니다. 인스턴스가 실행되는 동안 최고 스팟 가격이 아닌 현재 스팟 가격으로 요금으로 부과됩니 다.

### **a** Note

지속 시간이 정의된 스팟 인스턴스(스팟 블록이라고도 함)는 2021년 7월 1일부터 더 이상 신규 고객에게 제공되지 않습니다. 이전에 이 기능을 사용한 고객의 경우 2022년 12월 31일까지 지 속 시간이 정의된 스팟 인스턴스를 계속 지원합니다.

현재 요금은 [Amazon EC2 스팟 인스턴스 요금](https://aws.amazon.com/ec2/spot/pricing/)을 참조하세요. 자세한 내용은 Amazon EC2 사용 설명 서의 [스팟 인스턴스를](https://docs.aws.amazon.com/AWSEC2/latest/UserGuide/using-spot-instances.html) 참조하세요. 클러스터를 생성 및 구성하는 경우 궁극적으로 클러스터가 시작될 가용 영역을 결정하는 네트워크 옵션을 지정할 수 있습니다. 자세한 정보는 [네트워킹 구성을](#page-1197-0) 참조하세 요.

**G** Tip

고급 옵션을 사용하여 클러스터를 생성할 때 스팟 구매 옵션 옆에 있는 정보 도구 설명을 마우 스로 가리키면 콘솔에서 실시간 스팟 가격을 확인할 수 있습니다. 선택한 리전의 각 가용 영역 에 대한 요금이 표시됩니다. 최저 가격은 녹색 행에 있습니다. 가용 영역 간의 스팟 가격 변동 때문에 최저 초기 가격으로 가용 영역을 선택했을 때 클러스터 수명 동안 해당 가격이 최저 가 격이 아닐 수도 있습니다. 최상의 결과를 얻으려면 선택하기 전에 가용 영역 요금 기록을 살펴 보십시오. 자세한 내용은 Amazon EC2 사용 설명서의 [스팟 인스턴스 요금 기록을](https://docs.aws.amazon.com/AWSEC2/latest/UserGuide/using-spot-instances-history.html) 참조하십시 오.

스팟 인스턴스 옵션은 클러스터 구성에서 균일한 인스턴스 그룹을 사용하는지 인스턴스 집합을 사용 하는지에 따라 달라집니다.

균일한 인스턴스 그룹의 스팟 인스턴스

균일한 인스턴스 그룹에서 스팟 인스턴스를 사용하는 경우 인스턴스 그룹 내 모든 인스턴스가 스팟 인 스턴스여야 합니다. 클러스터에 대해 가용 영역의 단일 서브넷을 지정할 수 있습니다. 인스턴스 그룹마 다 단일 스팟 인스턴스 및 최고 스팟 가격을 지정합니다. 클러스터의 리전과 가용 영역 내 스팟 가격이

최고 스팟 가격보다 낮으면 해당 유형의 스팟 인스턴스가 시작됩니다. 스팟 가격이 최대 스팟 가격보다 높으면 인스턴스가 종료됩니다. 인스턴스 그룹을 구성할 때만 최대 스팟 가격을 설정할 수 있습니다. 나중에 변경할 수 없습니다. 자세한 정보는 [인스턴스 플릿이나 균일한 인스턴스 그룹을 사용하여 클러](#page-1210-0) [스터 생성](#page-1210-0)을 참조하세요.

인스턴스 플릿의 스팟 인스턴스

인스턴스 집합 구성을 사용하는 경우 추가 옵션을 통해 스팟 인스턴스 시작 및 종료 방식을 보다 세부 적으로 제어할 수 있습니다. 기본적으로 인스턴스 집합에서는 균일한 인스턴스 그룹과는 다른 방법을 사용하여 인스턴스를 시작합니다. 작동 방식은 스팟 인스턴스(및 온디맨드 인스턴스) 및 최대 다섯 개 의 인스턴스 유형에 대해 대상 용량을 설정하는 것입니다. 또한 각 인스턴스 유형마다 가중치 용량을 지정하거나 인스턴스 유형의 vCPU(YARN vcores)를 가중치 용량으로 사용할 수도 있습니다. 이 가중 치 기반 용량은 해당 유형의 인스턴스가 프로비저닝될 때 목표 용량에 포함됩니다. Amazon EMR은 각 대상의 목표 용량이 충족될 때까지 두 구매 옵션으로 인스턴스를 프로비저닝합니다. 또한, 인스턴스 시 작 시 선택할 Amazon EMR에 대한 가용 영역 범위도 정의할 수 있습니다. 프로비저닝 제한 시간을 비 롯하여 각 집합마다 추가 스팟 옵션도 제공할 수 있습니다. 자세한 정보는 [인스턴스 플릿 구성을](#page-1212-0) 참조 하세요.

인스턴스 스토리지

개요

인스턴스 스토어 및 Amazon EBS 볼륨 스토리지는 HDFS 데이터, 그리고 일부 애플리케이션에서 로컬 파일 시스템으로 '유출'할 수 있는 버퍼, 캐시, 스크래치 데이터 및 기타 임시 콘텐츠에 사용됩니다.

Amazon EBS는 Amazon EMR 내에서 일반 Amazon EC2 인스턴스와는 다르게 작동합니다. Amazon EMR 클러스터에 연결된 Amazon EBS 볼륨은 휘발성입니다. 따라서 클러스터 및 인스턴스 종료 시 볼 륨이 삭제되므로(예: 인스턴스 그룹 축소 시), 데이터 지속성을 기대할 수 없습니다. 데이터가 휘발성이 더라도, 클러스터 내 노드의 개수와 특수화에 따라 HDFS의 데이터를 복제할 수도 있습니다. Amazon EBS 스토리지 볼륨 추가 시 이들 볼륨이 추가 볼륨으로 마운트됩니다. 이는 부팅 볼륨에 속하지 않습 니다. YARN은 모든 추가 볼륨을 사용하도록 구성되어 있지만, 사용자가 추가 볼륨을 로컬 스토리지(예 를 들면 로컬 로그 파일용)로 직접 할당해야 합니다.

고려 사항

Amazon EBS를 EMR 클러스터와 함께 사용하는 경우에는 다음의 추가 고려 사항에 유의하세요.

• Amazon EBS 볼륨의 스냅샷을 생성한 후에 Amazon EMR에서 해당 볼륨을 복원할 수 없습니다. 재 사용 가능한 사용자 지정 구성을 생성하려면 사용자 지정 AMI(Amazon EMR 버전 5.7.0 이상에서 사 용 가능)를 사용합니다. 자세한 정보는 [사용자 지정 AMI 사용](#page-420-0)을 참조하세요.

- 암호화된 Amazon EBS 루트 디바이스 볼륨은 사용자 지정 AMI를 사용하는 경우에만 지원됩니다. 자세한 정보는 [암호화된 Amazon EBS 루트 디바이스 볼륨이 있는 사용자 지정 AMI 생성](#page-427-0)을 참조하 세요.
- Amazon EMR API를 사용하여 태그를 적용할 경우 해당 작업이 EBS 볼륨에 적용됩니다.
- 인스턴스당 25개 볼륨으로 제한됩니다.
- 코어 노드의 Amazon EBS 볼륨은 5GB 미만일 수 없습니다.

# 인스턴스의 기본 Amazon EBS 스토리지

EBS 전용 스토리지가 있는 EC2 인스턴스에서는 Amazon EMR이 Amazon EBS gp2 또는 gp3 스토리 지 볼륨을 인스턴스에 할당합니다. Amazon EMR 릴리스 5.22.0 이상을 사용하여 클러스터를 생성할 때 Amazon EBS 스토리지의 기본 크기가 인스턴스 크기에 따라 증가합니다.

증가된 스토리지는 복수의 볼륨에서 분할됩니다. 이로 인해 IOPS 성능이 향상되고, 결과적으로 일부 표준화된 워크로드의 성능이 높아집니다. 다른 Amazon EBS 인스턴스 스토리지 구성을 사용하려는 경우 EMR 클러스터를 생성하거나 기존 클러스터에 노드를 추가할 때 이 구성을 지정할 수 있습니다. Amazon EBS gp2 또는 gp3 볼륨을 루트 볼륨으로 사용하고 gp2 또는 gp3 볼륨을 추가 볼륨으로 추가 할 수 있습니다. 자세한 정보는 [추가 EBS 스토리지 볼륨 지정](#page-1194-0)을 참조하세요.

다음 테이블에는 Amazon EBS gp2 스토리지 볼륨의 기본 수, 크기 및 인스턴스 유형별 총 크기가 나와 있습니다. gp2 볼륨과 gp3의 볼륨 비교에 대한 자세한 내용을 확인하려면 [Amazon EBS 볼륨 유형 gp2](#page-1195-0)  [및 gp3 비교](#page-1195-0) 섹션을 참조하세요.

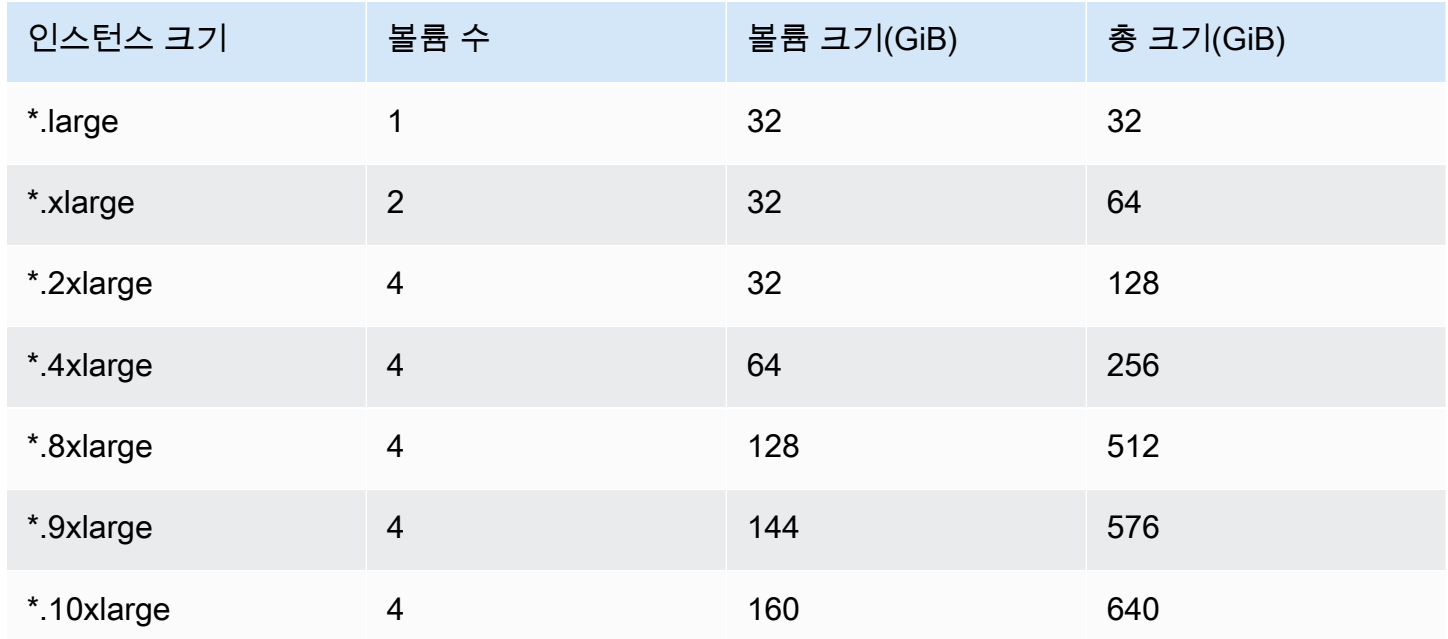

Amazon EMR 5.22.0 이상에서 인스턴스 유형별 기본 Amazon EBS gp2 스토리지 볼륨 및 크기

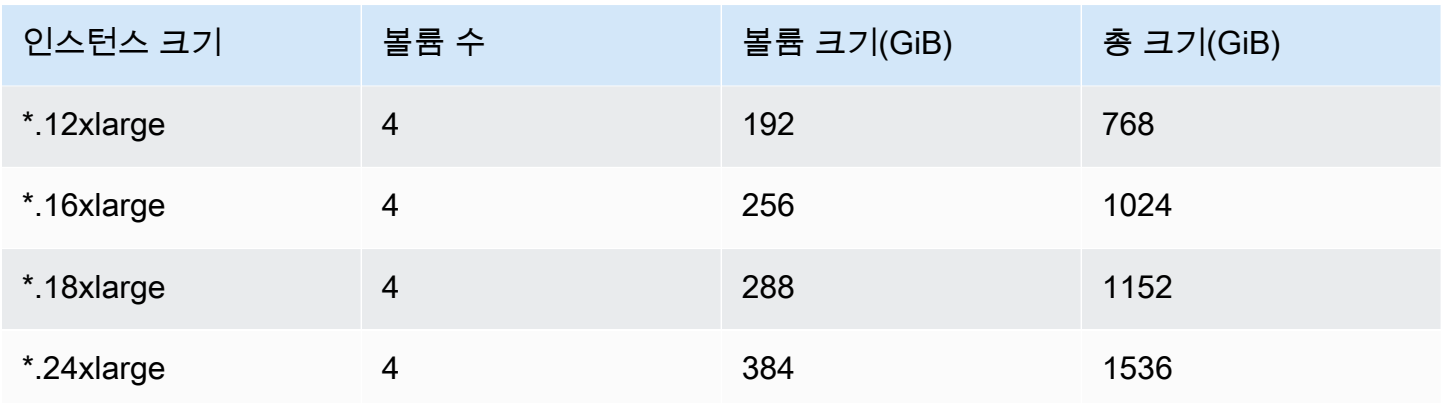

인스턴스에 대한 기본 Amazon EBS 루트 볼륨

Amazon EMR 릴리스 6.15 이상에서는 성능 향상을 위해 AMI용 루트 디바이스로 Amazon EBS 범용 SSD(gp3)를 자동으로 연결합니다. 이전 릴리스를 사용하는 경우에는 Amazon EMR에서 EBS 범용 SSD(gp2)를 루트 디바이스로 연결합니다.

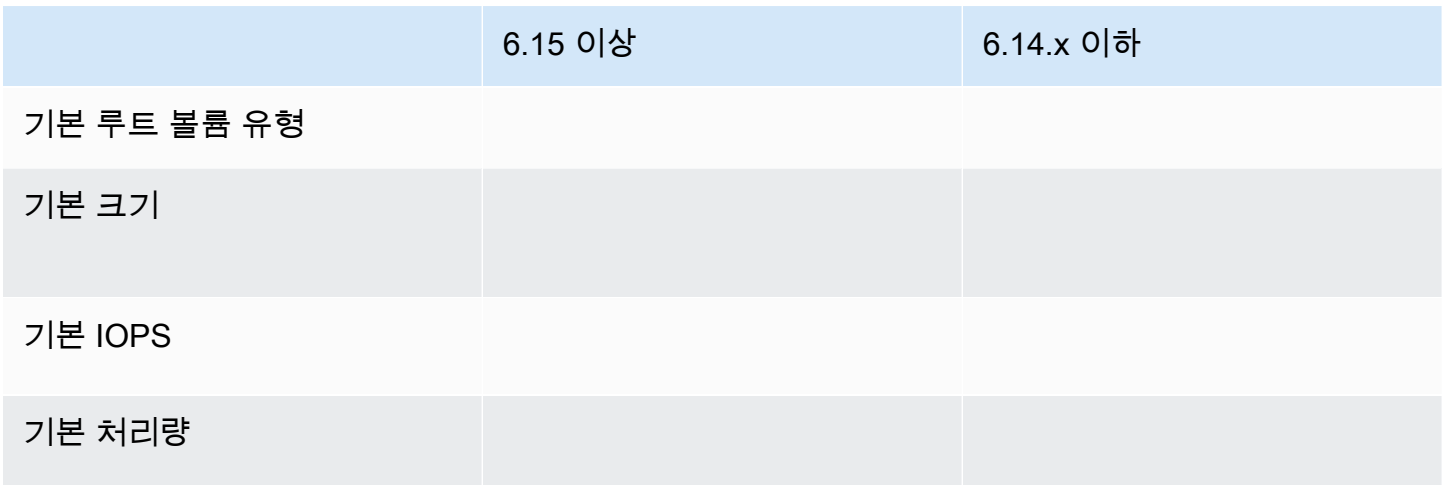

Amazon EBS 루트 디바이스 볼륨을 사용자 지정하는 방법에 대한 자세한 내용을 확인하려면 [추가](#page-1194-0)  [EBS 스토리지 볼륨 지정](#page-1194-0) 섹션을 참조하세요.

## <span id="page-1194-0"></span>추가 EBS 스토리지 볼륨 지정

Amazon EMR에서 인스턴스 유형을 구성할 때 추가 EBS 볼륨을 지정하여 인스턴스 스토어(있는 경 우) 및 기본 EBS 볼륨 외에 용량을 추가할 수 있습니다. Amazon EBS는 범용(SSD), 프로비저닝된 IOPS(SSD), 처리량 최적화(HDD), 콜드(HDD) 및 마그네틱 등의 볼륨 유형을 제공합니다. 이들 유형은 성능 특성과 가격이 다르므로 애플리케이션의 분석 및 비즈니스 필요에 맞게 스토리지를 조정할 수 있 습니다. 예를 들어, 일부 애플리케이션의 경우 디스크로 유출되어야 하는 반면, 다른 애플리케이션은 메모리 내에서 또는 Amazon S3를 사용하여 안전하게 작업할 수 있습니다.

클러스터를 시작할 때, 그리고 추가 태스크 노드 인스턴스 그룹을 추가할 때에만 클러스터의 인스턴스 에 Amazon EBS 볼륨을 추가할 수 있습니다. Amazon EMR 클러스터의 인스턴스가 작동하지 않는 경 우 해당 인스턴스와 연결된 Amazon EBS 볼륨이 모두 새 볼륨으로 대체됩니다. 따라서 Amazon EBS 볼륨을 수동으로 분리하는 경우 Amazon EMR에서는 해당 동작을 오류로 간주하여 두 인스턴스 스토 리지(해당하는 경우)와 볼륨 스토어를 모두 바꿉니다.

Amazon EMR에서는 기존 EMR 클러스터의 볼륨 유형을 gp2에서 gp3로 수정할 수 없습니다. 워크로 드에 gp3를 사용하려면 새 EMR 클러스터를 시작해야 합니다. 또한 Amazon EMR은 클러스터 스케일 업 중에 추가하는 모든 새 인스턴스에 대해 클러스터 시작 시 지정한 처리량과 IOPS 값을 사용하므로 사용 중이거나 프로비저닝 중인 클러스터의 처리량 및 IOPS는 업데이트하지 않는 것이 좋습니다. 자세 한 내용은 [Amazon EBS 볼륨 유형 gp2 및 gp3 비교](#page-1195-0) 및 [gp3로 마이그레이션할 때 IOPS 및 처리량 선택](#page-1196-0) 섹션을 참조하세요.

## **A** Important

EMR 클러스터에서 gp3 볼륨을 사용하려면 새 클러스터를 시작해야 합니다.

# <span id="page-1195-0"></span>Amazon EBS 볼륨 유형 gp2 및 gp3 비교

다음에서는 미국 동부(버지니아 북부) 리전의 gp2 및 gp3 볼륨 간 비용을 비교합니다. 최신 정보를 확 인하려면 [Amazon EBS 범용 볼륨](https://aws.amazon.com/ebs/general-purpose/) 제품 페이지와 [Amazon EBS 요금 페이지](https://aws.amazon.com/ebs/pricing/)를 참조하세요.

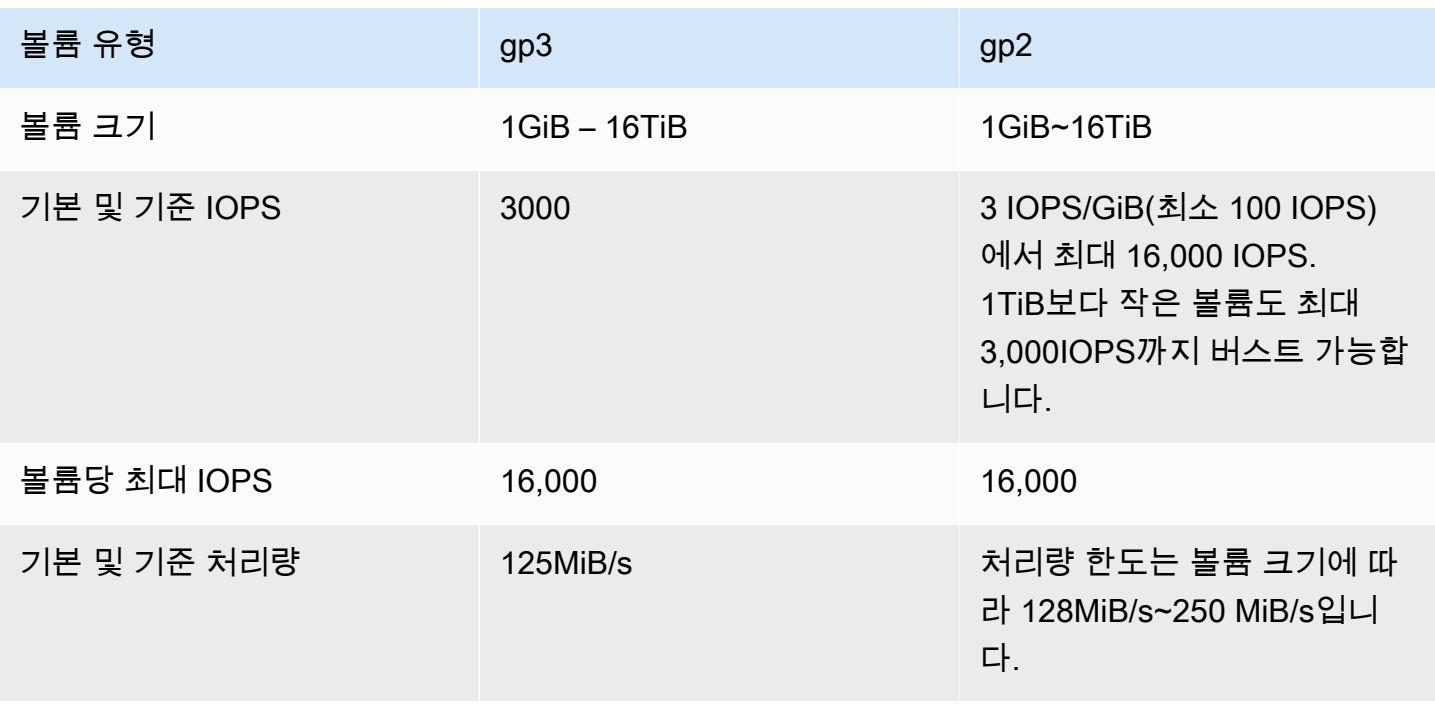

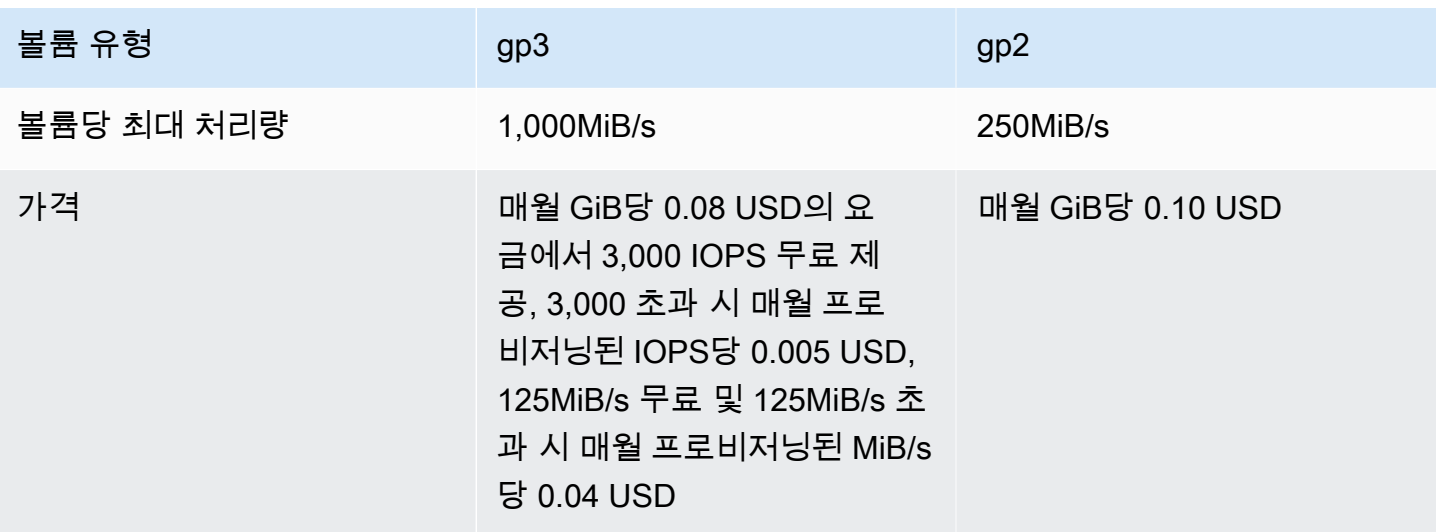

<span id="page-1196-0"></span>gp3로 마이그레이션할 때 IOPS 및 처리량 선택

gp2 볼륨을 프로비저닝할 때 비례적인 IOPS와 처리량을 지원하기 위해 볼륨 크기를 파악해야 합니다. gp3에서 더 높은 성능을 얻기 위해 더 큰 볼륨을 프로비저닝할 필요가 없습니다. 애플리케이션 요구 사 항에 따라 원하는 크기와 성능을 선택할 수 있습니다. 올바른 크기와 올바른 성능 파라미터(IOPS, 처리 량)를 선택하면 성능에 영향을 주지 않으면서 비용을 최대한 절감할 수 있습니다.

다음은 gp3 구성 옵션을 선택하는 데 도움이 되는 테이블입니다.

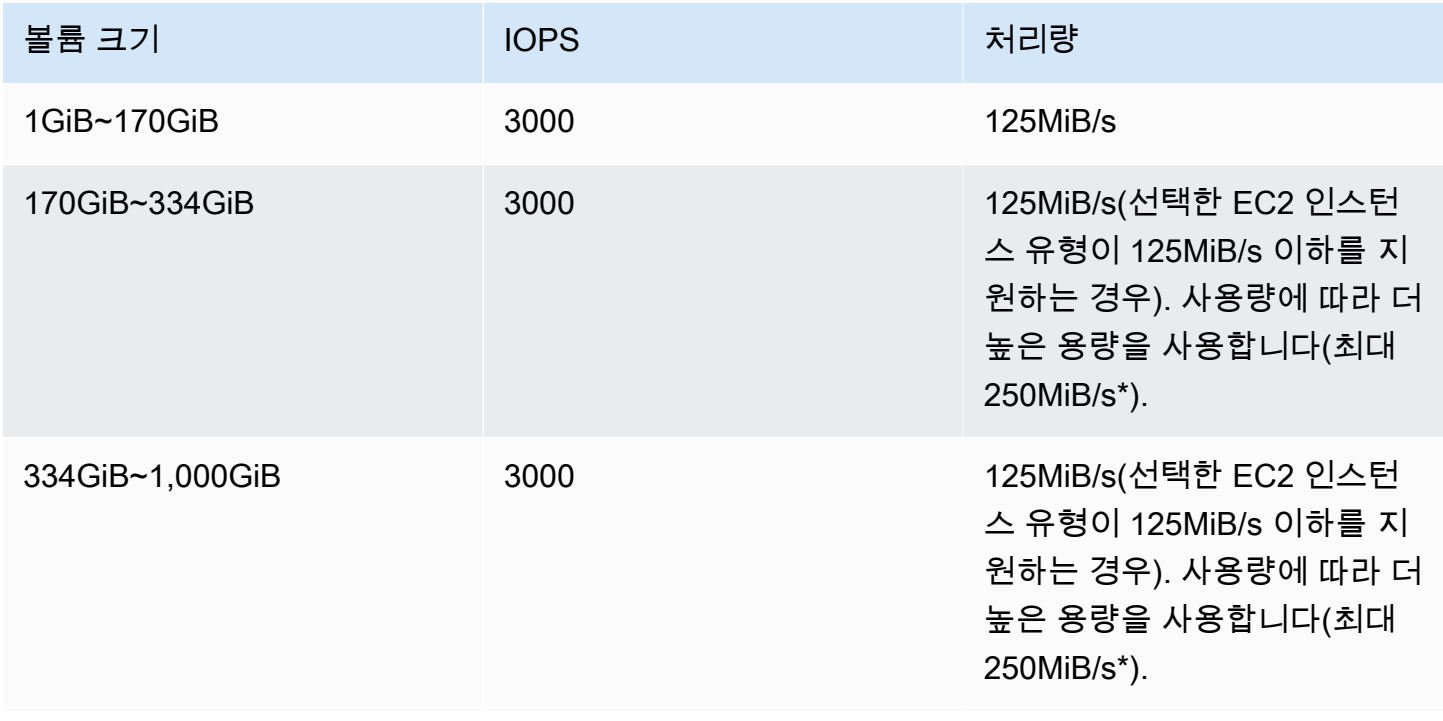

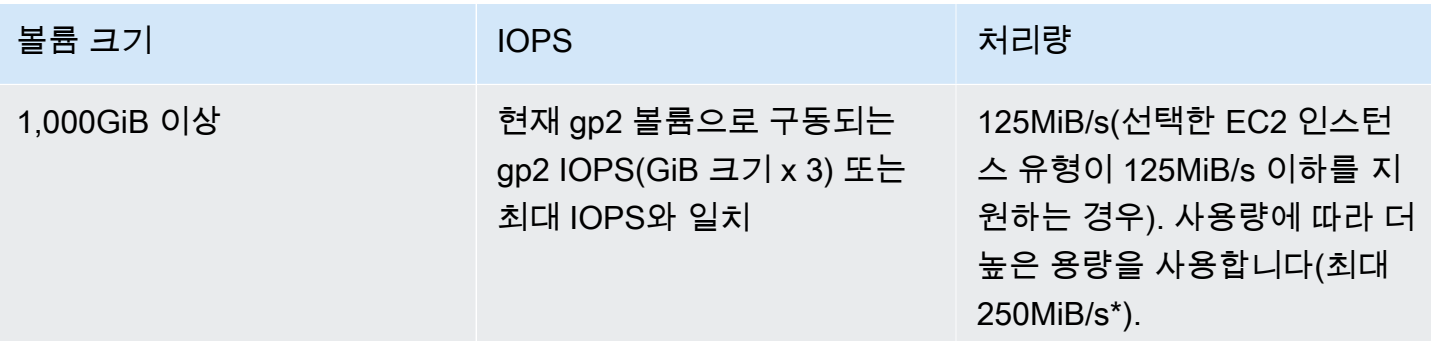

\*Gp3는 최대 1,000MiB/s의 처리량을 제공할 수 있습니다. gp2는 최대 250MiB/s의 처리량을 지원하므 로 gp3를 사용할 때는 이 한도를 초과하지 않아도 됩니다.

<span id="page-1197-0"></span>네트워킹 구성

대부분의 클러스터는 Amazon Virtual Private Cloud(VPC)를 사용해 가상 네트워크로 시작됩니다. VPC는 계정 내에서 AWS 논리적으로 격리된 격리된 가상 네트워크입니다. AWS 프라이빗 IP 주소 범위, 서브넷, 라우팅 테이블, 네트워크 게이트웨이 등의 요소를 구성할 수 있습니다. 자세한 내용은 [Amazon VPC 사용 설명서를](https://docs.aws.amazon.com/vpc/latest/userguide/) 참조하세요.

VPC는 다음과 같은 기능을 제공합니다.

• 중요 데이터 처리

클러스터를 VPC에서 시작하는 것은 네트워크에 대한 액세스 권한이 있는 사람을 정의하기 위해 라 우팅 테이블 및 네트워크 ACL 같은 추가 도구를 사용하여 클러스터를 프라이빗 네트워크에서 시작 하는 것과 비슷합니다. 클러스터에서 중요 데이터를 처리하려는 경우 VPC에서 클러스터 시작 시 얻 게 되는 추가 액세스 제어 기능이 필요할 수도 있습니다. 뿐만 아니라, 모든 리소스가 직접 인터넷에 연결할 수 없는 프라이빗 서브넷에서 리소스를 시작하도록 선택할 수도 있습니다.

• 내부 네트워크의 리소스에 액세스

데이터 소스가 사설 네트워크에 있는 경우 전송할 데이터의 양 또는 민감한 데이터 특성 때문에 Amazon EMR로 가져오기 AWS 위해 해당 데이터를 업로드하는 것은 비실용적이거나 바람직하지 않을 수 있습니다. 대신에, 클러스터를 VPC에서 시작하고 VPN 연결을 통해 데이터 센터를 VPC에 연결하면 클러스터에서 내부 네트워크의 리소스에 액세스할 수 있습니다. 예를 들어 데이터 센터에 Oracle 데이터베이스가 있는 경우 VPN에 의해 해당 네트워크에 연결된 VPC에서 클러스터를 시작 하면 클러스터에서 Oracle 데이터베이스에 액세스할 수 있습니다.

퍼블릭 및 프라이빗 서브넷

퍼블릭 및 프라이빗 VPC 서브넷 모두에서 Amazon EMR 클러스터를 시작할 수 있습니다. 즉, Amazon EMR 클러스터를 실행하는 데 인터넷 연결이 필요하지 않지만, VPC 외부 (예: 기업 인트라넷 또는 공 공 서비스 엔드포인트) 에 있는 서비스 또는 리소스에 액세스하려면 네트워크 주소 변환 (NAT) 및 VPN 게이트웨이를 구성해야 할 수 있습니다. AWS AWS Key Management Service

## A Important

Amazon EMR은 릴리스 4.2 이상에서만 프라이빗 서브넷에서 클러스터 시작 기능을 지원합니 다.

Amazon VPC에 대한 자세한 내용은 [Amazon VPC 사용 설명서를](https://docs.aws.amazon.com/vpc/latest/userguide/) 참조하세요.

주제

- [Amazon VPC 옵션](#page-1198-0)
- [클러스터를 호스팅하도록 VPC 설정](#page-1203-0)
- [클러스터를 VPC에서 시작](#page-1205-0)
- [프라이빗 서브넷에 대한 최소 Amazon S3 정책](#page-1208-0)
- [VPC에 대해 자세히 알 수 있는 추가 리소스](#page-1210-1)

<span id="page-1198-0"></span>Amazon VPC 옵션

VPC 내에서 Amazon EMR 클러스터를 시작하는 경우 퍼블릭, 프라이빗 또는 공유 서브넷 내에서 시작 할 수 있습니다. 클러스터에 대해 선택하는 서브넷 유형에 따라 구성이 약간 달라집니다.

퍼블릭 서브넷

퍼블릭 서브넷의 EMR 클러스터의 경우 인터넷 게이트웨이가 연결되어 있어야 합니다. 이는 Amazon EMR 클러스터가 AWS 서비스와 Amazon EMR에 액세스해야 하기 때문입니다. Amazon S3와 같은 서 비스에서 VPC 엔드포인트를 생성할 수 있는 기능을 제공하는 경우, 인터넷 게이트웨이를 통해 퍼블릭 엔드포인트를 액세스하는 대신에 엔드포인트를 사용하여 이러한 서비스에 액세스할 수 있습니다. 또 한, Amazon EMR은 Network Address Translation(NAT) 디바이스를 통해 퍼블릭 서브넷에 있는 클러 스터와 통신할 수 없습니다. 이 목적으로 인터넷 게이트웨이가 필요하지만 복잡한 시나리오에서 기타 트래픽에 대해 NAT 인스턴스나 게이트웨이를 여전히 사용할 수 있습니다.

VPC 엔드포인트 또는 인터넷 게이트웨이를 통해 클러스터의 모든 인스턴스가 Amazon S3에 연결됩니 다. 현재 VPC 엔드포인트를 지원하지 않는 다른 AWS 서비스는 인터넷 게이트웨이만 사용합니다.

인터넷 게이트웨이에 연결하지 않으려는 추가 AWS 리소스가 있는 경우 VPC 내에 만든 프라이빗 서브 넷에서 해당 구성 요소를 시작할 수 있습니다.

퍼블릭 서브넷에서 실행 중인 클러스터에는 프라이머리 노드에 대한 보안 그룹과 코어 및 태스크 노드 에 대한 보안 그룹의 두 가지 보안 그룹이 있습니다. 자세한 정보는 [보안 그룹에서 네트워크 트래픽 제](#page-1570-0) [어](#page-1570-0)을 참조하세요.

다음 다이어그램은 Amazon EMR 클러스터가 퍼블릭 서브넷을 사용하여 VPC에서 실행되는 방식을 보 여줍니다. 클러스터는 인터넷 게이트웨이를 통해 Amazon S3 버킷과 같은 다른 AWS 리소스에 연결할 수 있습니다.

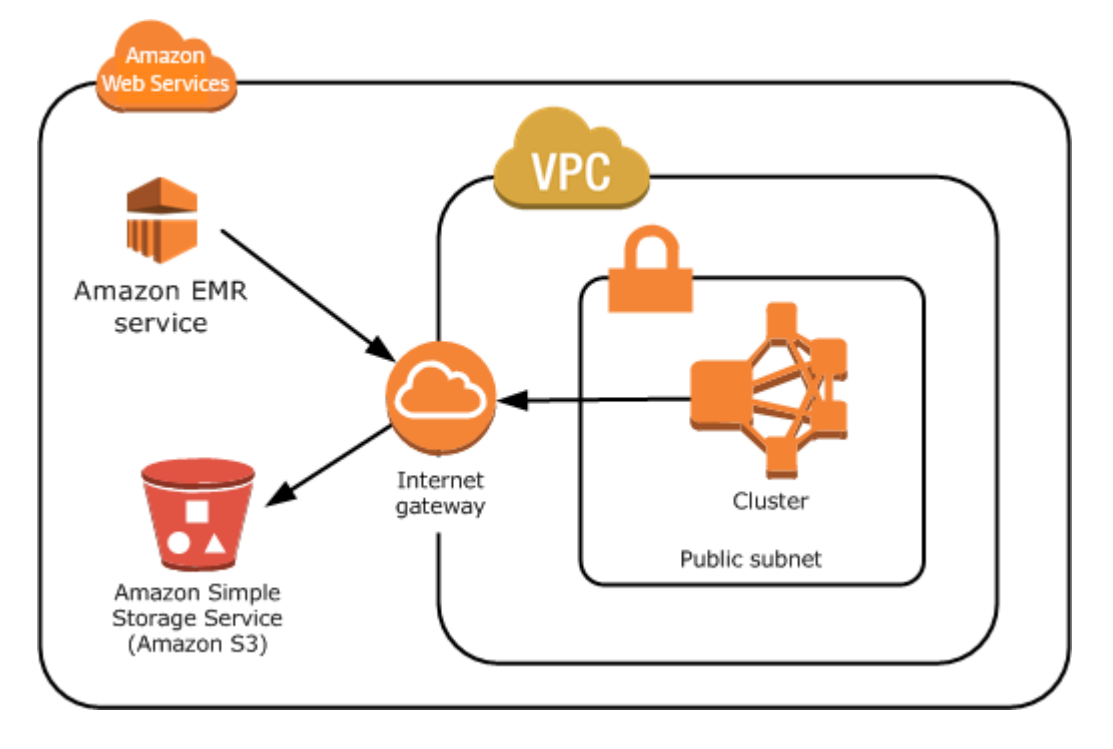

다음 다이어그램에는 Oracle 데이터베이스 등 자신의 고유 네트워크에서 VPC 내 클러스터가 리소스 에 액세스할 수 있도록 VPC를 설정하는 방법을 보여 줍니다.

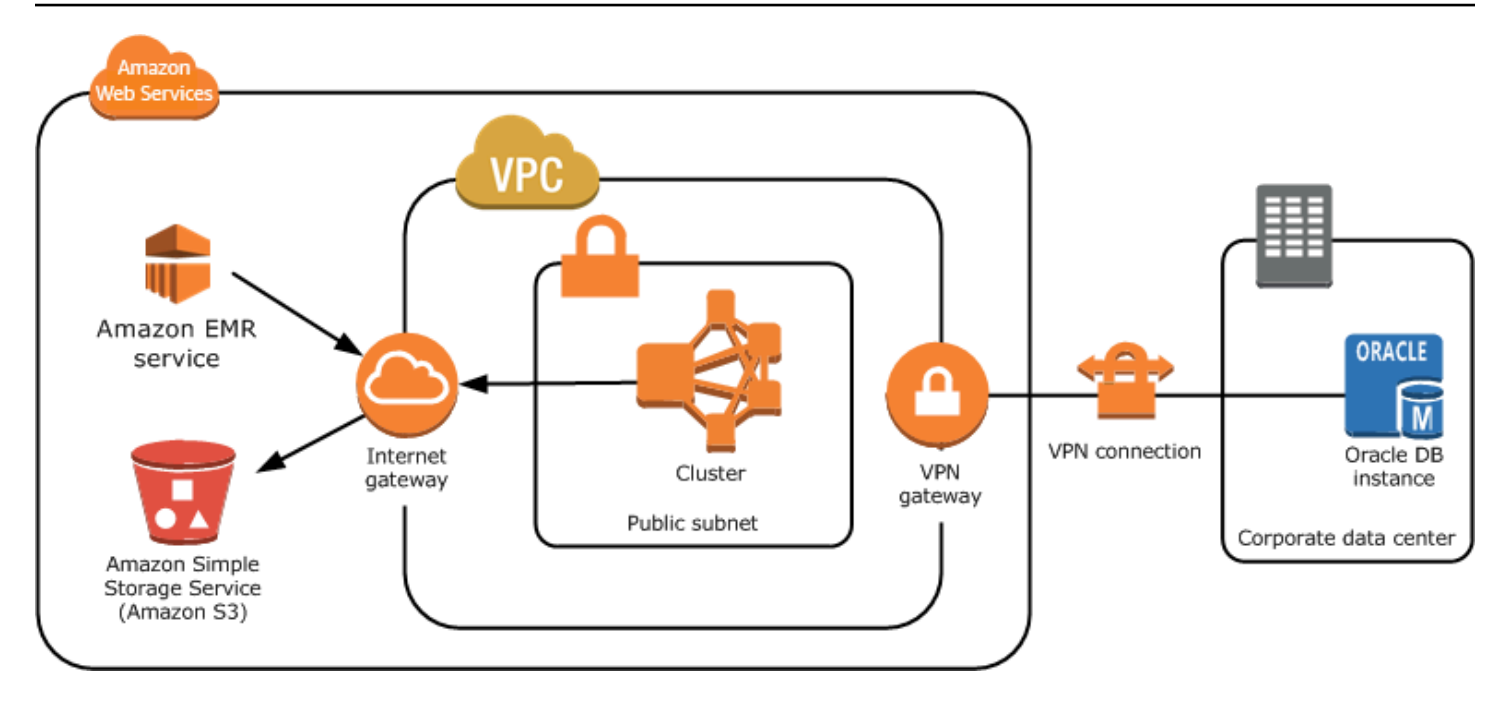

프라이빗 서브넷

프라이빗 서브넷을 사용하면 서브넷에 연결된 인터넷 게이트웨이가 없어도 AWS 리소스를 시작할 수 있습니다. Amazon EMR은 릴리스 버전 4.2.0 이상에서 프라이빗 서브넷에서의 클러스터 시작 기능을 지원합니다.

### **a** Note

프라이빗 서브넷에서 Amazon EMR 클러스터를 설정할 때는 [Amazon S3에 대한 VPC 엔드포](https://docs.aws.amazon.com/vpc/latest/privatelink/vpc-endpoints-s3.html) [인트](https://docs.aws.amazon.com/vpc/latest/privatelink/vpc-endpoints-s3.html)도 설정하는 것이 좋습니다. EMR 클러스터가 Amazon S3의 VPC 엔드포인트 없이 프라이 빗 서브넷에 있는 경우, EMR 클러스터와 S3 간 트래픽이 VPC 내에 머물지 않기 때문에 S3 트 래픽과 관련된 추가 NAT 게이트웨이 요금이 발생합니다.

프라이빗 서브넷은 다음과 같은 점에서 퍼블릿 서브넷과 다릅니다.

- VPC 엔드포인트를 제공하지 않는 AWS 서비스에 액세스하려면 여전히 NAT 인스턴스 또는 인터넷 게이트웨이를 사용해야 합니다.
- 최소한, Amazon S3에 Amazon Linux 리포지토리 및 Amazon EMR 서비스 로그 버킷에 대한 경로를 제공해야 합니다. 자세한 정보는 [프라이빗 서브넷에 대한 최소 Amazon S3 정책](#page-1208-0)섹션을 참조하십시 오.
- EMRFS 기능을 사용할 경우 프라이빗 서브넷에서 DynamoDB로 연결되는 경로와 Amazon S3 VPC 엔드포인트가 있어야 합니다.
- 프라이빗 서브넷에서 퍼블릭 Amazon SQS 엔드포인트로 연결되는 경로를 제공하는 경우에만 디버 깅이 작동합니다.
- 퍼블릭 서브넷에서 NAT 인스턴스 또는 게이트웨이로 프라이빗 서브넷 구성을 생성하는 작업은 AWS Management Console을 사용할 때만 지원됩니다. Amazon EMR 클러스터에 대한 NAT 인스턴 스 및 Amazon S3 VPC 엔드포인트를 추가하고 구성하는 가장 쉬운 방법은 Amazon EMR 콘솔에서 VPC 서브넷 목록 페이지를 사용하는 것입니다. NAT 게이트웨이를 생성하려면 Amazon VPC 사용 설명서에서 [NAT 게이트웨이를](https://docs.aws.amazon.com/vpc/latest/userguide/vpc-nat-gateway.html) 참조하세요.
- 기존 Amazon EMR 클러스터를 포함하는 서브넷을 퍼블릭에서 프라이빗으로 또는 그 반대로 변경할 수 있습니다. 프라이빗 서브넷 내에서 Amazon EMR 클러스터를 찾으려면 클러스터를 프라이빗 서 브넷에서 시작해야 합니다.

Amazon EMR은 프라이빗 서브넷의 클러스터에 대해 ElasticMapReduce -마스터-프라이빗, -슬 레이브-프라이빗, -와 같은 다양한 기본 보안 그룹을 생성하고 사용합니다. ElasticMapReduce ElasticMapReduce ServiceAccess 자세한 정보는 [보안 그룹에서 네트워크 트래픽 제어](#page-1570-0)을 참조하세요.

클러스터의 전체 NACL 목록을 보려면 Amazon EMR 콘솔 클러스터 세부 정보 페이지에서 프라이머리 에 대한 보안 그룹 및 코어 및 작업에 대한 보안 그룹을 선택합니다.

다음 이미지는 Amazon EMR 클러스터가 프라이빗 서브넷 내에서 구성되는 방식을 보여줍니다. 서브 넷 외부 통신만 Amazon EMR과 이루어집니다.

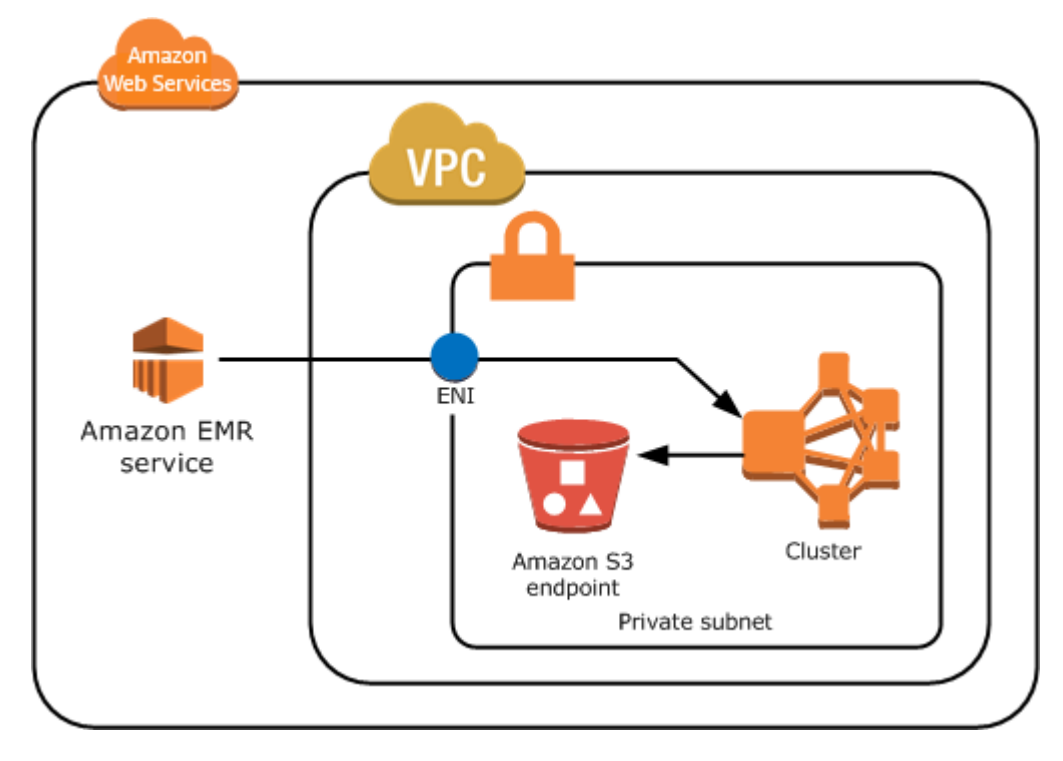

다음 이미지는 퍼블릭 서브넷에서 상주하는 NAT 인스턴스에 연결된 프라이빗 서브넷 내 Amazon EMR 클러스터에 대한 샘플 구성을 보여줍니다.

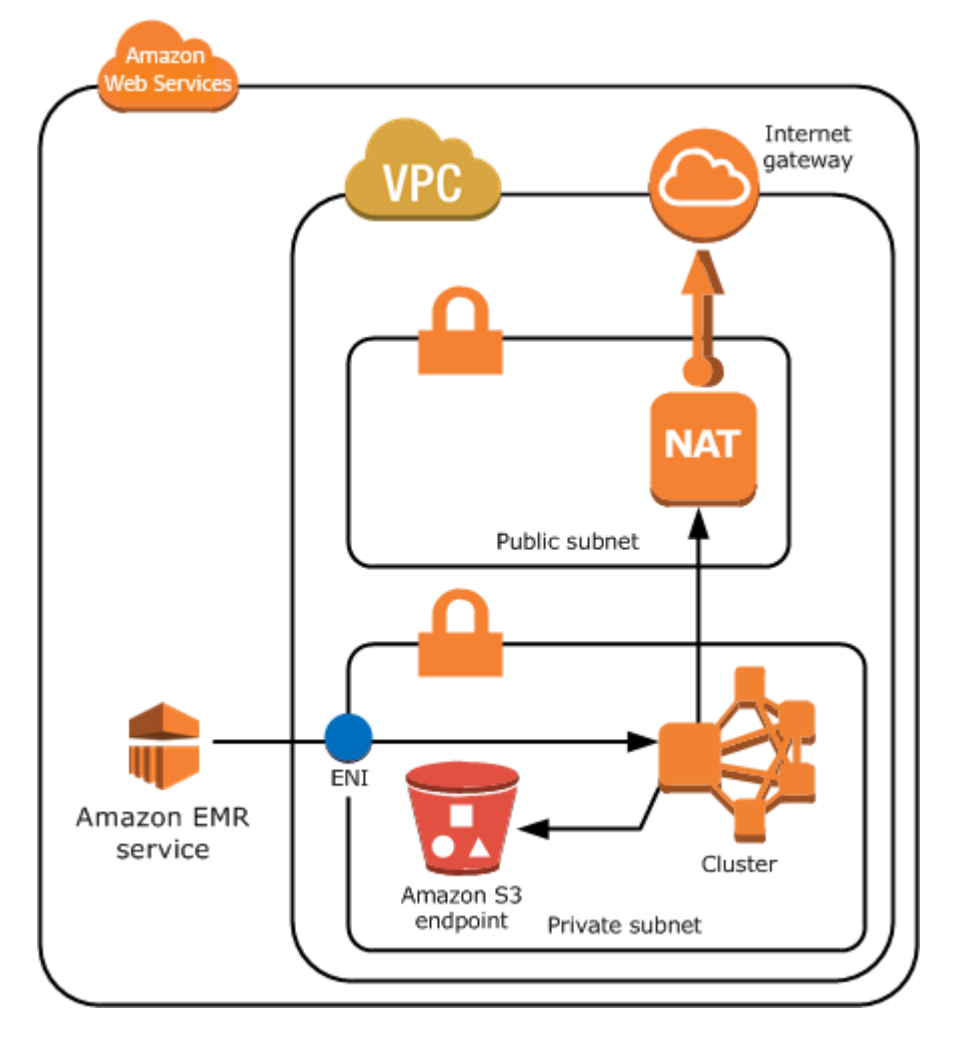

# 공유 서브넷

VPC 공유를 통해 고객은 동일한 조직 내의 다른 AWS 계정과 서브넷을 공유할 수 있습니다. AWS 다 음 주의 사항을 참고해 퍼블릭 공유 및 프라이빗 공유 서브넷으로 Amazon EMR 클러스터를 시작할 수 있습니다.

서브넷 소유자는 사용자가 해당 서브넷으로 Amazon EMR 클러스터를 시작하기 전에 사용자와 서브 넷을 공유해야 합니다. 그러나 공유된 서브넷은 나중에 공유 해제할 수 있습니다. 자세한 내용은 [공유](https://docs.aws.amazon.com/vpc/latest/userguide/vpc-sharing.html)  [VPC 작업을](https://docs.aws.amazon.com/vpc/latest/userguide/vpc-sharing.html) 참조하십시오. 클러스터가 공유된 서브넷으로 시작되고 나서 이 공유된 서브넷이 공유 해 제되는 경우 서브넷이 공유 해제되는 시점의 Amazon EMR 클러스터의 상태에 따른 특정 동작을 관찰 할 수 있습니다.

- 서브넷은 클러스터가 성공적으로 시작되기 전에 공유 해제됩니다. 참가자가 클러스터를 시작하는 중에 소유주가 Amazon VPC 또는 서브넷의 공유를 중단하면 요청된 모든 인스턴스를 프로비저닝하 지 않고는 클러스터를 시작할 수 없거나 부분적으로 초기화하지 못할 수 있습니다.
- 서브넷은 클러스터가 성공적으로 시작된 후에 공유 해제됩니다. 소유자가 서브넷 또는 Amazon VPC를 참가자와 공유하는 것을 중단하면 참가자의 클러스터는 새 인스턴스를 추가하거나 비정상 인스턴스를 교체할 수 있도록 크기 조정이 되지 않습니다.

Amazon EMR 클러스터를 시작하면 여러 개의 보안 그룹이 생성됩니다. 공유된 서브멧에서 서브넷 참 가자는 이 보안 그룹을 제어합니다. 서브넷 소유자는 이 보안 그룹을 볼 수 있지만 이 보안 그룹에 대해 작업을 수행할 수는 없습니다. 서브넷 소유자가 보안 그룹을 제거하거나 수정하고자 하는 경우 보안 그 룹을 생성한 참가자가 조치를 취해야 합니다.

IAM을 통해 VPC 권한 제어

기본적으로 모든 사용자가 해당 계정에 대한 모든 서브넷을 볼 수 있으며, 누구나 모든 서브넷에서 클 러스터를 시작할 수 있습니다.

VPC로 클러스터를 시작하면 Amazon EC2 Classic에서 시작된 클러스터와 마찬가지로 AWS Identity and Access Management (IAM) 을 사용하여 클러스터에 대한 액세스를 제어하고 정책을 사용하여 작 업을 제한할 수 있습니다. IAM에 대한 자세한 내용은 [IAM 사용 설명서](https://docs.aws.amazon.com/IAM/latest/UserGuide/)를 참조하세요.

IAM을 사용하여 서브넷을 생성하고 관리할 수 있는 사람을 제어할 수도 있습니다. 예를 들어 서브넷을 관리하는 하나의 계정, 그리고 클러스터를 시작할 수 있지만 Amazon VPC 설정을 수정할 수 없는 두 번째 계정을 생성할 수 있습니다. Amazon EC2 및 Amazon VPC에서의 정책 및 작업 관리에 대한 자세 한 내용은 Amazon [EC2 사용 설명서의 Amazon EC2용 IAM 정책을 참조하십시오](https://docs.aws.amazon.com/AWSEC2/latest/UserGuide/iam-policies-for-amazon-ec2.html).

### <span id="page-1203-0"></span>클러스터를 호스팅하도록 VPC 설정

VPC에서 클러스터를 시작하려면 먼저 VPC 및 서브넷을 생성해야 합니다. 퍼블릭 서브넷의 경우 인터 넷 게이트웨이를 생성하여 서브넷에 연결해야 합니다. 다음 지침에서는 Amazon EMR 클러스터를 호 스팅할 수 있는 VPC를 생성하는 방법을 설명합니다.

Amazon EMR 클러스터에 대한 서브넷이 포함된 VPC를 생성하는 방법

- 1. <https://console.aws.amazon.com/vpc/>에서 Amazon VPC 콘솔을 여세요.
- 2. 페이지 오른쪽 상단에서 VPC의 [AWS 리전을](https://docs.aws.amazon.com/AWSEC2/latest/UserGuide/using-regions-availability-zones.html) 선택합니다.
- 3. VPC 생성을 선택합니다.
- 4. VPC 설정 페이지에서 VPC 등을 선택합니다.
- 5. 이름 태그 자동 생성에서 자동 생성을 활성화하고 VPC의 이름을 입력합니다. 이렇게 하면 VPC와 서브넷을 만든 후 Amazon VPC 콘솔에서 쉽게 식별할 수 있습니다.
- 6. IPv4 CIDR 블록 필드에 VPC의 프라이빗 IP 주소 공간을 입력합니다. 이를 통해 올바른 DNS 호스 트 이름 확인을 보장합니다. 그렇지 않으면 Amazon EMR 클러스터 오류가 발생할 수 있습니다. 여기에는 다음 IP 주소 범위가 포함됩니다.
	- $\cdot$  10.0.0.0 10.255.255.255
	- $\cdot$  172.16.0.0 172.31.255.255
	- $\cdot$  192.168.0.0 192.168.255.255
- 7. 가용 영역(AZ) 수(Number of Availability Zones(AZs))에서 서브넷을 시작할 가용 영역 수를 선택합 니다.
- 8. 퍼블릭 서브넷 수에서 VPC에 추가할 퍼블릭 서브넷 수를 선택합니다. 클러스터에서 사용하는 데 이터를 인터넷에서 사용할 수 있는 경우(예: Amazon S3 또는 Amazon RDS), 퍼블릭 서브넷만 사 용하면 됩니다. 프라이빗 서브넷을 추가할 필요는 없습니다.
- 9. 프라이빗 서브넷 수(Number of private subnets)에서 VPC 추가할 프라이빗 서브넷 수를 선택합니 다. 애플리케이션 데이터가 자체 네트워크(예: Oracle 데이터베이스)에 저장된 경우 하나 이상을 선택합니다. 프라이빗 서브넷에 있는 VPC의 경우, 모든 Amazon EC2 인스턴스에 최소한 탄력적 네트워크 인터페이스를 통해 Amazon EMR로 연결되는 경로가 있어야 합니다. 콘솔에서는 이 설 정이 자동으로 구성됩니다.
- 10. 선택적으로 NAT 게이트웨이에서 NAT 게이트웨이를 추가하도록 선택합니다. 인터넷과 통신해야 하는 프라이빗 서브넷이 있는 경우에만 프라이빗 서브넷이 필요합니다.
- 11. VPC 엔드포인트 아래에서 선택적으로 Amazon S3의 엔드포인트를 서브넷에 추가하도록 선택합 니다.
- 12. DNS 호스트 이름 활성화 및 DNS 확인 활성화가 선택되어 있는지 확인합니다. 자세한 내용은 [VPC에서 DNS 사용하기](https://docs.aws.amazon.com/vpc/latest/userguide/vpc-dns.html) 단원을 참조하세요.
- 13. VPC 생성을 선택합니다.
- 14. 상태 창에 진행 중인 작업이 표시됩니다. 작업이 완료되면 VPC 보기를 선택하여 VPC 페이지로 이 동합니다. 이 페이지에 방금 생성한 VPC 및 기본 VPC가 표시됩니다. 생성했던 VPC는 기본이 아 닌 VPC이므로 기본 VPC(Default VPC) 열에 아니요(No)라고 표시됩니다.
- 15. VPC를 도메인 이름이 포함되지 않은 DNS 항목에 연결하려면 DHCP 옵션 세트로 이동하고 DHCP 옵션 세트 선택을 선택한 후 도메인 이름을 생략합니다. 옵션 세트를 생성한 후 새 VPC로 이동하여 작업 메뉴에서 DHCP 옵션 세트 편집을 선택하고 새 옵션 세트를 선택합니다. DNS 옵션 세트를 생성한 후에는 콘솔을 사용하여 도메인 이름을 편집할 수 없습니다.

하둡과 관련 애플리케이션을 사용하여 노드의 FQDN(정규화된 도메인 이름)이 확인되도록 하는 것이 좋습니다. DNS가 올바르게 확인되도록 하려면 파라미터가 다음 값으로 설정된 DHCP 옵션 세트를 포함하는 VPC를 구성합니다.

• domain-name = **ec2.internal**

리전이 미국 동부(버지니아 북부)인 경우 **ec2.internal**을 사용합니다. 다른 리전의 경우 *region-name***.compute.internal**을 사용합니다. 예를 들어, us-west-2에서는 **uswest-2.compute.internal**을 사용합니다. AWS GovCloud (미국 서부) 지역의 경우 를 사용 하십시오. **us-gov-west-1.compute.internal**

• domain-name-servers = **AmazonProvidedDNS**

자세한 내용은 Amazon VPC 사용 설명서에서 [DHCP 옵션 세트](https://docs.aws.amazon.com/vpc/latest/userguide/VPC_DHCP_Options.html)를 참조하세요.

16. VPC를 생성한 후에는 서브넷 페이지로 이동하고 VPC 서브넷 중 하나의 서브넷 ID를 기록합니다. Amazon EMR 클러스터를 VPC에서 시작할 때 이 정보를 사용할 수 있습니다.

<span id="page-1205-0"></span>클러스터를 VPC에서 시작

Amazon EMR 클러스터를 호스팅하도록 구성된 서브넷이 있으면 클러스터 생성 시 관련 서브넷 식별 자를 지정하여 해당 서브넷에서 클러스터를 시작합니다.

**a** Note

Amazon EMR 릴리스 버전 4.2 이상에서 프라이빗 서브넷이 지원됩니다.

클러스터 시작 시 Amazon EMR은 클러스터가 VPC 프라이빗에서 시작되는지, 아니면 퍼블릭 서브 넷에서 시작되는지 여부에 따라 보안 그룹을 추가합니다. 모든 보안 그룹은 포트 8443에서 수신하여 Amazon EMR 서비스와 통신할 수 있도록 허용하지만 IP 주소 범위는 퍼블릭 서브넷과 프라이빗 서브 넷에 따라 다릅니다. Amazon EMR은 이러한 보안 그룹을 모두 관리하므로 시간이 지남에 따라 AWS 범위에 IP 주소를 추가해야 할 수 있습니다. 자세한 정보는 [보안 그룹에서 네트워크 트래픽 제어을](#page-1570-0) 참 조하세요.

VPC에서 클러스터를 관리하기 위해 Amazon EMR은 프라이머리 노드에 네트워크 디바이스를 연결하 고 이 디바이스를 통해 클러스터를 관리합니다. Amazon EC2 API 작업 [DescribeInstances](https://docs.aws.amazon.com/AWSEC2/latest/APIReference/ApiReference-query-DescribeInstances.html)를 사용 하여 이 디바이스를 볼 수 있습니다. 어떤 방법으로든 이 디바이스를 수정할 경우 클러스터가 작동하지 않을 수도 있습니다.

# **a** Note

보다 사용하기 쉽도록 Amazon EMR 콘솔을 재설계했습니다. 이전 콘솔과 새 콘솔 간 차이점에 대해서는 [아마존 EMR 콘솔](#page-48-0) 섹션을 참조하세요.

# New console

새 콘솔을 사용하여 VPC에서 클러스터를 시작하는 방법

- 1. [에 로그인하고 AWS Management Console https://console.aws.amazon.com/emr 에서](https://console.aws.amazon.com/emr) [Amazon EMR 콘솔을 엽니다.](https://console.aws.amazon.com/emr)
- 2. 왼쪽 탐색 창의 EMR on EC2에서 클러스터를 선택하고 클러스터 생성을 선택합니다.
- 3. 네트워킹에서 Virtual Private Cloud(VPC) 필드로 이동합니다. VPC의 이름을 입력하거나 찾아 보기를 선택하여 VPC를 선택합니다. 또는 VPC 생성을 선택하여 클러스터에서 사용할 수 있는 VPC를 생성합니다.
- 4. 클러스터에 적용할 다른 옵션을 선택합니다.
- 5. 클러스터를 시작하려면 클러스터 생성을 선택합니다.

# Old console

이전 콘솔을 사용하여 VPC에서 클러스터를 시작하는 방법

- 1. 새 Amazon EMR 콘솔로 이동하고 측면 탐색에서 이전 콘솔로 전환을 선택합니다. 이전 콘솔로 전환할 때 예상되는 사항에 대한 자세한 내용은 [이전 콘솔 사용을](https://docs.aws.amazon.com/emr/latest/ManagementGuide/whats-new-in-console.html#console-opt-in) 참조하세요.
- 2. 클러스터 생성을 선택합니다.
- 3. Go to advanced options(고급 옵션으로 이동)를 선택합니다.
- 4. Hardware Configuration(하드웨어 구성) 섹션의 Network(네트워크)에서, 이전에 생성한 VPC 네트워크의 ID를 선택합니다.
- 5. EC2 Subnet(EC2 서브넷)에서 이전에 생성한 서브넷 ID를 선택합니다.
	- a. 프라이빗 서브넷을 NAT 인스턴스 및 S3 엔드포인트 옵션으로 올바르게 구성한 경우 서브 넷 이름 및 식별자 위에 (EMR Ready)(EMR 준비)가 표시됩니다.
	- b. 프라이빗 서브넷에 NAT 인스턴스 및/또는 S3 엔드포인트가 없는 경우 Add S3 endpoint and NAT instance(S3 엔드포인트 및 NAT 인스턴스 추가), Add S3 endpoint(S3 엔드포 인트 추가) 또는 Add NAT instance(NAT 인스턴스 추가)를 선택하여 구성할 수 있습니다.

NAT 인스턴스 및 S3 엔드포인트에 대해 원하는 옵션을 선택한 다음 Configure(구성)를 선 택합니다.

## A Important

Amazon EMR에서 NAT 인스턴스를 생성하려면 ec2CreateRoute:,, ec2:RevokeSecurityGroupEgress 및 ec2:AuthorizeSecurityGroupEgress 권한이 필 요합니다. cloudformation:DescribeStackEvents cloudformation:CreateStack

# **a** Note

NAT 디바이스에 대해 Amazon EC2 인스턴스를 시작하는 경우 추가 비용이 있습 니다.

6. 계속해서 클러스터 생성을 진행합니다.

AWS CLI

다음을 사용하여 VPC로 클러스터를 시작하려면 AWS CLI

**a** Note

에서는 NAT 인스턴스를 자동으로 생성하여 프라이빗 서브넷에 연결하는 방법을 제공하지 AWS CLI 않습니다. 하지만 서브넷에서 S3 엔드포인트를 생성하려면 Amazon VP CLI 명령 을 사용할 수 있습니다. 콘솔을 사용하여 NAT 인스턴스를 생성하고 프라이빗 서브넷에서 클러스터를 시작합니다.

VPC를 구성한 후에는 create-cluster 하위 명령을 --ec2-attributes 파라미터와 함께 사 용하여 VPC에서 Amazon EMR 클러스터를 시작할 수 있습니다. --ec2-attributes 파라미터를 사용하여 클러스터에 대해 VPC 서브넷을 지정합니다.

• 특정 서브넷에서 클러스터를 생성하려면 다음 명령을 입력하고 *myKey*를 Amazon EC2 키 페 어의 이름으로 바꾸고 *77XXXX03*을 서브넷 ID로 바꿉니다.

aws emr create-cluster --name *"Test cluster"* --release-label *emr-4.2.0* - applications Name=*Hadoop* Name=*Hive* Name=*Pig* --use-default-roles --ec2-attributes KeyName=*myKey*,SubnetId=subnet-*77XXXX03* --instance-type *m5.xlarge* --instancecount *3*

--instance-groups 파라미터를 사용하지 않고 인스턴스 수를 지정하면 단일 프라이머리 노드가 시작되고 나머지 인스턴스는 코어 노드로 시작됩니다. 모든 노드에는 이 명령에 지정된 인스턴스 유형이 사용됩니다.

### **a** Note

Amazon EMR 서비스 역할과 EC2 인스턴스 프로파일을 아직 생성하지 않았다면 aws emr create-default-roles 하위 명령을 입력하기 전에 create-cluster를 입 력하여 생성합니다.

<span id="page-1208-0"></span>프라이빗 서브넷에 대한 최소 Amazon S3 정책

프라이빗 서브넷의 경우 최소한 Amazon EMR에서 Amazon Linux 리포지토리에 액세스할 수 있는 기 능을 제공해야 합니다. 이 프라이빗 서브넷 정책은 Amazon S3에 액세스하기 위한 VPC 엔드포인트 정 책의 일부입니다. Amazon EMR 5.25.0 이상에서 영구 Spark 기록 서버에 대한 원클릭 액세스를 활성 화하려면 Amazon EMR에서 Spark 이벤트 로그를 수집하는 시스템 버킷에 액세스할 수 있도록 허용해 야 합니다. 로깅을 활성화하는 경우 aws157-logs-\* 버킷에 PUT 권한을 제공합니다. 자세한 내용은 [영구 Spark 기록 서버에 대한 원클릭 액세스](https://docs.aws.amazon.com/emr/latest/ManagementGuide/app-history-spark-UI.html)를 참조하세요.

비즈니스 요구를 충족하는 정책 제한은 사용자가 결정합니다. 예를 들어 모호한 Amazon S3 버킷 이 름을 피하기 위해 packages.us-east-1.amazonaws.com 리전을 지정할 수 있습니다. 다음 예제 정책은 Spark 이벤트 로그를 수집하기 위해 Amazon Linux 리포지토리 및 Amazon EMR 시스템 버킷 에 액세스할 수 있는 권한을 제공합니다. 예를 *MyRegion*들어 로그 버킷이 있는 지역으로 바꾸십시오. us-east-1

Amazon VPC 엔드포인트에서 IAM 정책 사용에 대한 자세한 내용은 [Amazon S3에 대한 엔드포인트 정](https://docs.aws.amazon.com/vpc/latest/privatelink/vpc-endpoints-s3.html#vpc-endpoints-policies-s3) [책](https://docs.aws.amazon.com/vpc/latest/privatelink/vpc-endpoints-s3.html#vpc-endpoints-policies-s3)을 참조하세요.

```
\{ "Version": "2008-10-17", 
    "Statement": [ 
         { 
             "Sid": "AmazonLinuxAMIRepositoryAccess",
```

```
 "Effect": "Allow", 
             "Principal": "*", 
             "Action": "s3:GetObject", 
             "Resource": [ 
              "arn:aws:s3:::packages.MyRegion.amazonaws.com/*", 
              "arn:aws:s3:::repo.MyRegion.amazonaws.com/*", 
              "arn:aws:s3:::repo.MyRegion.emr.amazonaws.com/*" 
 ] 
         }, 
         { 
             "Sid": "EnableApplicationHistory", 
             "Effect": "Allow", 
             "Principal": "*", 
             "Action": [ 
                  "s3:Put*", 
                  "s3:Get*", 
                  "s3:Create*", 
                  "s3:Abort*", 
                  "s3:List*" 
             ], 
             "Resource": [ 
              "arn:aws:s3:::prod.MyRegion.appinfo.src/*" 
             ] 
         } 
    ]
}
```
다음 예제 정책에서는 Amazon Linux 2 리포지토리에 액세스하는 데 필요한 권한을 제공합니다. Amazon Linux 2 AMI가 기본값입니다.

```
{ 
    "Statement": [ 
         { 
              "Sid": "AmazonLinux2AMIRepositoryAccess", 
              "Effect": "Allow", 
              "Principal": "*", 
              "Action": "s3:GetObject", 
              "Resource": [ 
               "arn:aws:s3:::amazonlinux.MyRegion.amazonaws.com/*", 
               "arn:aws:s3:::amazonlinux-2-repos-MyRegion/*" 
             \mathbf{1} } 
   \mathbf{I}
```
}

<span id="page-1210-1"></span>VPC에 대해 자세히 알 수 있는 추가 리소스

다음 주제를 확인하면 VPC 및 서브넷에 대해 자세히 알아볼 수 있습니다.

- VPC의 프라이빗 서브넷
	- [시나리오 2: 퍼블릭 서브넷과 프라이빗 서브넷이 있는 VPC\(NAT\)](https://docs.aws.amazon.com/vpc/latest/userguide/VPC_Scenario2.html)
	- [NAT 인스턴스](https://docs.aws.amazon.com/vpc/latest/userguide/VPC_NAT_Instance.html)
	- [Amazon VPC NAT 인스턴스의 고가용성: 예](https://aws.amazon.com/articles/2781451301784570)
- VPC의 퍼블릭 서브넷
	- [시나리오 1: 단일 퍼블릭 서브넷을 가진 VPC](https://docs.aws.amazon.com/vpc/latest/userguide/VPC_Scenario1.html)
- 일반 VPC 정보
	- [Amazon VPC User Guide](https://docs.aws.amazon.com/vpc/latest/userguide/)
	- [VPC 피어링](https://docs.aws.amazon.com/vpc/latest/userguide/vpc-peering.html)
	- [VPC에서 엘라스틱 네트워크 인터페이스 사용](https://docs.aws.amazon.com/vpc/latest/userguide/VPC_ElasticNetworkInterfaces.html)
	- [프라이빗 VPC에서 실행 중인 Linux 인스턴스에 안전하게 연결](https://blogs.aws.amazon.com/security/post/Tx3N8GFK85UN1G6/Securely-connect-to-Linux-instances-running-in-a-private-Amazon-VPC)

# <span id="page-1210-0"></span>인스턴스 플릿이나 균일한 인스턴스 그룹을 사용하여 클러스터 생성

클러스터를 생성하고 프라이머리 노드, 코어 노드 및 태스크 노드의 구성을 지정하는 경우 두 가지 구 성 옵션이 있습니다. 인스턴스 플릿 또는 균일한 인스턴스 그룹을 사용할 수 있습니다. 선택하는 구성 옵션은 모든 노드에 대해 클러스터의 수명 동안 적용되며, 인스턴스 집합과 인스턴스 그룹이 클러스터 하나에서 공존할 수는 없습니다. 인스턴스 플릿 구성은 5.0.x 버전을 제외한 Amazon EMR 버전 4.8.0 이상에서 제공됩니다.

Amazon EMR 콘솔 AWS CLI, 또는 Amazon EMR API를 사용하여 두 구성 중 하나로 클러스터를 생성 할 수 있습니다. AWS CLI의 create-cluster 명령을 사용하는 경우 --instance-fleets 파라미 터를 사용하여 인스턴스 플릿을 사용하는 클러스터를 생성하거나, --instance-groups 파라미터를 사용하여 균일한 인스턴스 그룹을 사용하는 클러스터를 생성할 수 있습니다.

Amazon EMR API를 사용할 때도 마찬가지입니다. InstanceGroups 구성을 사용하여 InstanceGroupConfig 개체 배열을 지정하거나, InstanceFleets 구성을 사용하여 InstanceFleetConfig 개체 배열을 지정할 수 있습니다.

새 Amazon EMR 콘솔에서는 클러스터를 생성할 때 인스턴스 그룹 또는 인스턴스 플릿을 사용하도록 선택할 수 있으며, 각각에서 스팟 인스턴스를 사용하는 옵션을 제공하니다. Amazon EMR 콘솔에서 클 러스터 생성 시 기본 빠른 옵션 설정을 사용하는 경우 Amazon EMR에서 균일한 인스턴스 그룹 구성을 클러스터에 적용하고 온디맨드 인스턴스를 사용합니다. 균일한 인스턴스 그룹과 함께 스팟 인스턴스 를 사용하거나 인스턴스 플릿 및 기타 사용자 지정을 구성하려면 Advanced Options(고급 옵션)를 선택 합니다.

인스턴스 플릿

인스턴스 플릿 구성은 Amazon EC2 인스턴스에 대한 다양한 프로비저닝 옵션을 제공합니다. 노드 유형마다 인스턴스 플릿 하나가 있으며, 태스크 인스턴스 플릿은 선택 사항입니다. 또는 AWS CLI Amazon EMR API와 온디맨드 및 스팟 인스턴스에 대한 [할당 전략을](#page-1216-0) 사용하여 클러스터를 생성할 때 플릿당 최대 5개의 EC2 인스턴스 유형 또는 플릿당 30개의 EC2 인스턴스 유형을 지정할 수 있습니다. 코어 및 태스크 인스턴스 플릿의 경우 온디맨드 인스턴스에 목표 용량을 할당하고 스팟 인스턴스에 다 른 목표 용량을 할당합니다. Amazon EMR은 목표 용량을 충족하기 위해 지정된 인스턴스 유형을 조합 하여 온디맨드 인스턴스와 스팟 인스턴스를 모두 프로비저닝합니다.

프라이머리 노드 유형의 경우 Amazon EMR이 인스턴스 목록에서 단일 인스턴스 유형을 선택하고 사 용자가 해당 인스턴스 유형을 온디맨드 또는 스팟 인스턴스로 프로비저닝할지 여부를 지정합니다. 인 스턴스 플릿은 스팟 인스턴스 및 온디맨드 구매를 위한 추가 옵션도 제공합니다. 스팟 인스턴스 옵션 에는 스팟 용량을 프로비저닝할 수 없는 경우 수행할 작업을 지정하는 제한 시간 및 스팟 인스턴스 플 릿을 시작할 때 기본 할당 전략(용량 최적화)이 포함됩니다. 할당 전략(최저 가격) 옵션을 사용하여 온 디맨드 인스턴스 플릿을 시작할 수도 있습니다. EMR 기본 서비스 역할이 아닌 서비스 역할을 사용하 거나 서비스 역할에서 EMR 관리형 정책을 사용하는 경우 사용자 지정 클러스터 서비스 역할에 추가 권한을 추가하여 할당 전략 옵션을 활성화해야 합니다. 자세한 정보는 [Amazon EMR의 서비스 역할](#page-1352-0) [\(EMR 역할\)을](#page-1352-0) 참조하세요.

인스턴스 플릿 구성에 대한 자세한 내용은 [인스턴스 플릿 구성](#page-1212-0) 섹션을 참조하세요.

균일한 인스턴스 그룹

균일한 인스턴스 그룹은 인스턴스 플릿보다 간단한 설정을 제공합니다. 각 Amazon EMR 클러스터에 최대 50개 인스턴스 그룹을 포함할 수 있으며, 이 인스턴스 그룹은 Amazon EC2 인스턴스 하나를 포 함하는 프라이머리 인스턴스 그룹 하나, 하나 이상의 EC2 인스턴스를 포함하는 코어 인스턴스 그룹 하 나, 그리고 최대 48개의 태스크 인스턴스 그룹(선택 사항)으로 이루어집니다. 각 코어 및 태스크 인스턴 스 그룹에는 임의 개수의 Amazon EC2 인스턴스가 포함될 수 있습니다. Amazon EC2 인스턴스를 수 동으로 추가 및 제거하여 각 인스턴스 그룹을 조정하거나 자동 조정을 설정할 수 있습니다. 인스턴스 추가 및 제거에 대한 자세한 내용은 [클러스터 조정 사용](#page-1727-0) 단원을 참조하십시오.

균일한 인스턴스 그룹 구성에 대한 자세한 내용은 [균일한 인스턴스 그룹 구성](#page-1241-0) 단원을 참조하십시오.

# 인스턴스 플릿 및 인스턴스 그룹 작업

# 주제

- [인스턴스 플릿 구성](#page-1212-0)
- [인스턴스 플릿에서 용량 예약 사용](#page-1231-0)
- [균일한 인스턴스 그룹 구성](#page-1241-0)
- [인스턴스 및 가용 영역 유연성에 대한 모범 사례](#page-1247-0)
- [클러스터 구성 모범 사례](#page-1250-0)

# <span id="page-1212-0"></span>인스턴스 플릿 구성

# **G** Note

인스턴스 플릿 구성은 5.0.0 및 5.0.3을 제외한 Amazon EMR 릴리스 4.8.0 이상에서만 제공됩 니다.

Amazon EMR 클러스터의 인스턴스 플릿 구성을 사용하면 Amazon EC2 인스턴스에 대한 다양한 프로 비저닝 옵션을 선택할 수 있으며, 클러스터의 각 노드 유형에 대해 유연하고 탄력적인 리소스 전략을 개발하는 데 도움이 됩니다.

각 인스턴스 플릿 구성에서 각 플릿 내 [온디맨드 인스턴스](https://docs.aws.amazon.com/AWSEC2/latest/UserGuide/ec2-on-demand-instances.html) 및 [스팟 인스턴스의](https://docs.aws.amazon.com/AWSEC2/latest/UserGuide/using-spot-instances.html) 목표 용량을 지정합니 다. 클러스터를 시작할 때 대상 용량이 채워질 때까지 Amazon EMR이 인스턴스를 프로비저닝합니다. 가격 증가나 인스턴스 장애로 인해 Amazon EC2에서 실행 중인 클러스터에서 스팟 인스턴스를 회수하 는 경우 Amazon EMR은 해당 인스턴스를 사용자가 지정한 인스턴스 유형으로 바꾸려고 합니다. 따라 서 스팟 가격이 급증하는 동안 용량을 더 쉽게 다시 획득할 수 있습니다.

[Amazon EMR이 목표를 달성할 때 사용할 Amazon EC2 인스턴스 유형을 플릿당 최대 5개 지정하거나,](#page-1216-0) [또는 Amazon EMR API와 온디맨드 및 스팟 인스턴스에 대한 할당 전략을 사용하여 클러스터를 생성](#page-1216-0) [할 경우 플릿당 최대 30개의 AWS CLI Amazon EC2 인스턴스 유형을 지정할 수 있습니다.](#page-1216-0)

다른 가용 영역에 다중 서브넷을 선택할 수도 있습니다. Amazon EMR이 클러스터를 시작할 때 서브넷 을 둘러보며 사용자가 지정한 인스턴스 및 구매 옵션을 찾습니다. Amazon EMR이 하나 이상의 가용 영역에서 AWS 대규모 이벤트를 감지하면 Amazon EMR은 영향을 받는 가용 영역에서 멀리 트래픽을 자동으로 라우팅하고 선택에 따라 대체 가용 영역에 생성한 새 클러스터를 시작하려고 합니다. 클러스 터 가용 영역 선택은 클러스터 생성 시에만 수행할 수 있습니다. 가용 영역이 중단되는 경우 기존 클러 스터 노드는 새 가용 영역에서 자동으로 다시 시작되지 않습니다.

고려 사항

Amazon EMR에서 인스턴스 플릿을 사용할 때 다음 항목을 고려합니다.

- 노드 유형(프라이머리, 코어, 태스크)당 하나의 인스턴스 플릿만 보유할 수 있습니다. 각 플릿에 대 해 최대 5개의 Amazon EC2 인스턴스 유형을 지정할 수 있습니다 AWS Management Console (또는 AWS CLI Amazon EMR API와 함께 클러스터를 생성하는 경우 인스턴스 플릿당 최대 30개 유형). [인](#page-1216-0) [스턴스 플릿에 대한 할당 전략](#page-1216-0)
- Amazon EMR은 스팟 및 온디맨드 구매 옵션을 둘 다 사용하여 프로비저닝하기 위해 지정된 Amazon EC2 인스턴스 유형 중 하나 또는 모두를 선택합니다.
- 코어 플릿 및 태스크 플릿에 대해 스팟 및 온디맨드 인스턴스의 대상 용량을 설정할 수 있습니다. 대 상 수에 포함되는 각 Amazon EC2 인스턴스에 할당된 vCPU 또는 일반 유닛을 사용합니다. Amazon EMR은 목표 용량이 완전히 충족될 때까지 인스턴스를 프로비저닝합니다. 프라이머리 플릿의 대상 은 항상 하나입니다.
- 1개의 서브넷(가용 영역) 또는 범위를 선택할 수 있습니다. 범위를 선택하면 Amazon EMR이 가장 적 합한 가용 영역에서 용량을 프로비저닝합니다.
- 스팟 인스턴스에 대한 대상 용량을 지정하는 경우:
	- 각 인스턴스 유형에 대해 최고 스팟 가격을 지정합니다. Amazon EMR은 스팟 가격이 최고 스팟 가격보다 낮은 경우 스팟 인스턴스를 프로비저닝합니다. 사용자는 스팟 가격을 지불합니다. 꼭 최 고 스팟 가격인 것은 아닙니다.
	- 각 플릿마다 스팟 인스턴스를 프로비저닝할 제한 시간을 정의합니다. Amazon EMR이 스팟 용량 을 프로비저닝할 수 없는 경우 클러스터를 종료하거나 프로비저닝 온디맨드 용량으로 대신 전환 할 수 있습니다. 이는 클러스터 프로비저닝에만 적용되며 크기 조정에는 적용되지 않습니다. 클러 스터 크기 조정 프로세스 중에 제한 시간이 종료되면 프로비저닝되지 않은 스팟 요청은 온디맨드 용량으로 전송되지 않고 무효화됩니다.
- 각 플릿에서 스팟 인스턴스에 대해 가격-용량 최적화, 용량 최적화, 최저 가격과 같은 할당 전략 중 하나를 지정하거나 모든 풀에서 다양한 옵션을 지정할 수 있습니다.
- 각 플릿에 대해 온디맨드 인스턴스에 최저 가격 할당 전략을 적용할 수 있지만 온디맨드 인스턴스의 할당 전략은 사용자 지정할 수 없습니다.
- 온디맨드 allocation strategy lowest-price를 사용하는 각 플릿의 경우 용량 예약 옵션 을 적용하도록 선택할 수 있습니다.
- 클러스터를 시작하기 전에 서브넷 크기를 확인합니다. 태스크 플릿으로 클러스터를 프로비저닝하고 해당 서브넷에서 사용할 수 있는 IP 주소가 충분하지 않은 경우 오류와 함께 클러스터가 종료되는 대 신 플릿이 일시 중지 상태로 전환됩니다. 이 문제를 방지하려면 서브넷의 IP 주소 수를 늘리는 것이 좋습니다.

# 인스턴스 플릿 옵션

아래 지침에 따라 인스턴스 플릿 옵션을 이해합니다.

주제

- [대상 용량 설정](#page-1214-0)
- [시작 옵션](#page-1215-0)
- [여러 서브넷\(가용 영역\) 옵션](#page-1215-1)
- [프라이머리 노드 구성](#page-1216-1)

# <span id="page-1214-0"></span>대상 용량 설정

코어 플릿 및 작업 플릿에 원하는 대상 용량을 지정합니다. 지정한 내용에 따라 Amazon EMR에서 프 로비저닝할 온디맨드 인스턴스와 스팟 인스턴스의 수가 결정됩니다. 인스턴스를 지정할 때 각 인스턴 스가 대상에 합산되는 수를 결정합니다. 온디맨드 인스턴스가 프로비저닝될 때는 온디맨드 대상으로 합산됩니다. 스팟 인스턴스도 마찬가지입니다. 코어 및 태스크 플릿과 달리, 프라이머리 플릿은 항상 하나의 인스턴스입니다. 그러므로 마스터 플릿의 대상 용량은 항상 하나입니다.

콘솔을 사용할 때는 기본적으로 대상 용량의 수로 Amazon EC2 인스턴스 유형의 vCPU를 사용합니다. 이것을 범용 단위로 변경한 후 각 EC2 인스턴스 유형의 수를 지정할 수 있습니다. 를 사용할 때는 각 인 스턴스 유형에 일반 단위를 수동으로 할당합니다. AWS CLI

**A** Important

를 사용하여 인스턴스 유형을 선택할 경우 각 인스턴스 유형에 표시되는 vCPU 수는 해당 인 스턴스 유형의 YARN vCore 수이며, 해당 인스턴스 유형의 EC2 vCPU 수는 아닙니다. AWS Management Console인스턴스 유형별 vCPU 수에 대한 자세한 내용은 [Amazon EC2 인스턴스](https://aws.amazon.com/ec2/instance-types/)  [유형](https://aws.amazon.com/ec2/instance-types/)을 참조하십시오.

플릿마다 최대 5개의 Amazon EC2 인스턴스 유형을 지정합니다. AWS CLI 또는 Amazon EMR API를 사용하여 클러스터를 [인스턴스 플릿에 대한 할당 전략](#page-1216-0) 생성하고 생성하는 경우, 인스턴스 플릿당 최대 30개의 EC2 인스턴스 유형을 지정할 수 있습니다. Amazon EMR은 목표 용량을 충족하기 위해 이러한 EC2 인스턴스 유형의 조합을 선택합니다. Amazon EMR은 목표 용량을 완전히 채우기를 원하므로 초 과 요금이 발생할 수 있습니다. 예를 들어 미충족 유닛이 2개이고 Amazon EMR에서 5개의 유닛 수로 만 인스턴스를 프로비저닝할 수 있는 경우, 그래도 해당 인스턴스가 프로비저닝되어 목표 용량이 3개 의 유닛을 초과합니다.

실행 클러스터의 크기를 조정하려고 목표 용량을 줄일 경우, Amazon EMR에서는 새 대상을 충족하기 위해 애플리케이션 작업을 종료하고 인스턴스를 종료하려고 시도합니다. 자세한 정보는 [작업 완료 시](#page-1779-0)  [종료](#page-1779-0)을 참조하세요.

<span id="page-1215-0"></span>시작 옵션

인스턴스 그룹마다 플릿의 각 인스턴스 유형에 대해 최고 스팟 가격을 지정합니다. 이 가격을 온디맨드 가격의 백분율로 설정하거나 구체적 금액(USD)으로 설정할 수 있습니다. Amazon EMR은 가용 영역의 현재 스팟 가격이 최고 스팟 가격보다 낮은 경우 스팟 인스턴스를 프로비저닝합니다. 사용자는 스팟 가 격을 지불합니다. 꼭 최고 스팟 가격인 것은 아닙니다.

**a** Note

지속 시간이 정의된 스팟 인스턴스(스팟 블록이라고도 함)는 2021년 7월 1일부터 더 이상 신규 고객에게 제공되지 않습니다. 이전에 이 기능을 사용한 고객의 경우 2022년 12월 31일까지 지 속 시간이 정의된 스팟 인스턴스를 계속 지원합니다.

Amazon EMR 5.12.1 이상에서 최적화된 용량 할당으로 스팟 및 온디맨드 인스턴스 플릿을 시작하는 옵션이 제공됩니다. 이 할당 전략 옵션은 이전 버전에서 AWS Management Console 설정하거나 API를 사용하여 설정할 수 있습니다. RunJobFlow 새 콘솔에서는 할당 전략을 사용자 지정할 수 없습니다. 할당 전략 옵션을 사용하려면 추가 서비스 역할 권한이 필요합니다. 클러스터의 기본 Amazon EMR 서 비스 역할과 관리형 정책([EMR\\_DefaultRole](#page-1352-0) 및AmazonEMRServicePolicy\_v2)을 사용하는 경우 할당 전략 옵션에 대한 권한이 이미 포함되어 있습니다. 기본 Amazon EMR 서비스 역할 및 관리형 정 책을 사용하지 않는 경우 이 옵션을 사용하도록 추가해야 합니다. [Amazon EMR의 서비스 역할\(EMR](#page-1352-0)  [역할\)](#page-1352-0) 섹션을 참조하십시오.

스팟 인스턴스에 대한 자세한 내용은 Amazon EC2 사용 설명서의 [스팟 인스턴스를](https://docs.aws.amazon.com/AWSEC2/latest/UserGuide/using-spot-instances.html) 참조하십시오. 온 디맨드 인스턴스에 대한 자세한 내용은 Amazon EC2 [사용 설명서의 온디맨드 인스턴스를](https://docs.aws.amazon.com/AWSEC2/latest/UserGuide/ec2-on-demand-instances.html) 참조하십시 오.

최저 가격 할당 전략으로 온디맨드 인스턴스 플릿을 시작하려는 경우 용량 예약을 사용할 수 있습니다. Amazon EMR API RunJobFlow를 사용하여 용량 예약 옵션을 설정할 수 있습니다. 용량 예약에는 추 가 서비스 역할 권한이 필요하며, 이 옵션을 사용하려면 해당 권한을 추가해야 합니다. [할당 전략 권한](#page-1218-0) 섹션을 참조하십시오. 새 콘솔에서는 용량 예약을 사용자 지정할 수 없습니다.

<span id="page-1215-1"></span>여러 서브넷(가용 영역) 옵션

인스턴스 플릿을 사용할 때는 VPC 내에 각각 서로 다른 가용 영역에 해당하는 Amazon EC2 서브넷 을 여러 개 지정할 수 있습니다 EC2-Classic을 사용하는 경우 가용 영역을 명시적으로 지정합니다.

Amazon EMR은 플릿 사양에 따라 인스턴스를 시작하는 데 가장 적합한 가용 영역을 식별합니다. 인스 턴스는 항상 단일 가용 영역에서만 프로비저닝됩니다. 프라이빗 서브넷 또는 퍼블릭 서브넷을 선택할 수 있지만 두 서브넷을 혼합할 수는 없으며, 지정된 서브넷이 동일한 VPC 안에 있어야 합니다.

### <span id="page-1216-1"></span>프라이머리 노드 구성

프라이머리 인스턴스 플릿은 단일 인스턴스이므로 이 인스턴스 플릿의 구성은 코어 및 태스크 인스 턴스 플릿과는 조금 다릅니다. 인스턴스 하나로만 구성되므로 프라이머리 인스턴스 플릿에 대해 온 디맨드 또는 스팟만 선택할 수 있습니다. 콘솔을 사용하여 인스턴스 집합을 생성하는 경우 선택하는 구매 옵션의 대상 용량이 1로 설정됩니다. 를 사용하는 AWS CLI경우 항상 필요에 따라 둘 중 하나 TargetSpotCapacity 또는 TargetOnDemandCapacity 1로 설정하십시오. 프라이머리 인스턴스 플릿에 대해 여전히 최대 5개의 인스턴스 유형을 선택할 수 있습니다(또는 온디맨드 또는 스팟 인스턴 스의 할당 전략 옵션을 사용할 경우 최대 30개). 하지만 Amazon EMR이 다양한 유형의 여러 인스턴스 를 프로비저닝할 수 있는 코어 및 태스크 인스턴스 플릿과는 달리, 프라이머리 인스턴스 플릿에 대해서 Amazon EMR은 프로비저닝할 단일 인스턴스 유형을 선택합니다.

<span id="page-1216-0"></span>인스턴스 플릿에 대한 할당 전략

Amazon EMR 버전 5.12.1 이상에서 각 클러스터 노드의 온디맨드 및 스팟 인스턴스에서 할당 전략 옵 션을 사용할 수 있습니다. AWS CLI, Amazon EMR API 또는 Amazon EMR 콘솔에서 할당 정략을 사 용하여 클러스터를 생성할 때 플릿당 최대 30개의 Amazon EC2 인스턴스 유형을 지정할 수 있습니다. 기본 Amazon EMR 클러스터 인스턴스 플릿 구성을 사용하면 플릿당 최대 5개의 인스턴스 유형을 보 유할 수 있습니다. 더 빠르게 클러스터를 프로비저닝하고, 더 정확하게 스팟 인스턴스를 할당하며 스팟 인스턴스 중단을 줄이려면 할당 전략 옵션을 사용하는 것이 좋습니다.

주제

- [온디맨드 인스턴스에서 할당 전략](#page-1216-2)
- [스팟 인스턴스에서 할당 전략](#page-1217-0)
- [할당 전략 권한](#page-1217-1)
- [할당 전략에 필요한 IAM 권한](#page-1218-0)

<span id="page-1216-2"></span>온디맨드 인스턴스에서 할당 전략

할당 전략을 사용하는 경우 온디맨드 인스턴스는 최저 가격 전략을 사용합니다. 그러면 가장 저렴한 인 스턴스가 먼저 시작됩니다. 온디맨드 인스턴스를 시작할 때 계정에서 열린 용량 예약 또는 목표 용량 예약을 사용할 수 있습니다. 프라이머리, 코어 및 태스크 노드에 대해 열린 용량 예약을 사용할 수 있습 니다. 인스턴스 플릿의 할당 전략을 사용하는 온디맨드 인스턴스를 사용하면 용량이 충분하지 않을 수

있습니다. 인스턴스 유형을 더 많이 지정하여 다각화하고 용량 부족이 발생할 가능성을 줄이는 것이 좋 습니다. 자세한 정보는 [인스턴스 플릿에서 용량 예약 사용을](#page-1231-0) 참조하세요.

<span id="page-1217-0"></span>스팟 인스턴스에서 할당 전략

스팟 인스턴스에서는 다음 할당 전략 중 하나를 선택할 수 있습니다.

#### **price-capacity-optimized**(권장)

가격-용량 최적화 할당 전략은 스팟 인스턴스 풀에서 시작되는 인스턴스 수 대비 가용 용량이 가장 크고 가격이 가장 낮은 스팟 인스턴스를 시작합니다. 따라서 가격-용량 최적화 전략은 일반적으로 스팟 용량을 확보할 가능성이 더 크고 중단률도 낮습니다.

#### **capacity-optimized**

용량 최적화 할당 전략은 가용성이 가장 높은 풀로 가까운 시일 내에 중단될 가능성이 가장 낮은 스 팟 인스턴스를 시작합니다. 다시 시작하는 작업과 관련된 중단 비용이 더 높을 수 있는 워크로드에 적합합니다. 이는 Amazon EMR 릴리스 6.9.0 이하에서 기본 전략입니다.

### **diversified**

Amazon EC2는 다양한 할당 전략을 사용하여 스팟 인스턴스를 모든 스팟 용량 풀에 분산합니다.

### **lowest-price**

최저 가격 할당 전략은 가용 용량이 있는 최저 가격 풀에서 스팟 인스턴스를 시작합니다. 가장 낮은 가격의 풀에 사용 가능한 용량이 없는 경우 스팟 인스턴스는 사용 가능한 용량이 있는 다음으로 가 장 낮은 가격의 풀에서 제공됩니다. 요청한 용량을 이행하기 전에 풀에 용량이 부족해지면 Amazon EC2 플릿은 다음으로 가격이 낮은 풀에서 끌어와 요청을 계속 이행합니다. 목표 용량이 충족되었 는지 확인하기 위해 여러 풀에서 스팟 인스턴스를 받을 수도 있습니다. 이 전략은 인스턴스 가격만 고려하고 용량 가용성은 고려하지 않기 때문에 중단률이 높아질 수 있습니다.

### <span id="page-1217-1"></span>할당 전략 권한

할당 전략 옵션에는 기본 Amazon EMR 서비스 역할 및 Amazon EMR 관리형 정책 (EMR\_DefaultRole 및 AmazonEMRServicePolicy\_v2)에 자동으로 포함되는 여러 IAM 권한이 필 요합니다. 클러스터에 사용자 지정 서비스 역할 또는 관리형 정책을 사용하는 경우 클러스터를 생성하 기 전에 이러한 권한을 추가해야 합니다. 자세한 정보는 [할당 전략 권한을](#page-1218-0) 참조하세요.

온디맨드 할당 전략 옵션을 사용하면 선택적 온디맨드 용량 예약(ODCR)을 사용할 수 있습니다. 용량 예약 옵션을 사용하면 Amazon EMR 클러스터에서 예약 용량을 먼저 사용하기 위한 기본 설정을 지정 할 수 있습니다. 이를 통해 열린 ODCR 또는 목표 ODCR을 사용하여 이미 예약한 용량을 중요한 워크

로드에 사용하도록 할 수 있습니다. 중요하지 않은 워크로드의 경우 용량 예약 기본 설정을 통해 예약 용량을 사용할지 여부를 지정할 수 있습니다.

용량 예약은 속성(인스턴스 유형, 플랫폼, 가용 영역)이 일치하는 인스턴스에서만 사용할 수 있습니다. 기본적으로 Amazon EMR은 인스턴스 속성과 일치하는 온디맨드 인스턴스를 프로비저닝할 때 자동으 로 열린 용량 예약을 사용합니다. 용량 예약의 속성과 일치하는 인스턴스를 실행하고 있지 않으면 속성 과 일치하는 인스턴스를 시작할 때까지 미사용 상태로 유지됩니다. 클러스터를 시작할 때 용량 예약을 사용하지 않으려면 시작 옵션에서 용량 예약 기본 설정을 없음으로 설정해야 합니다.

하지만 특정 워크로드에 용량 예약을 대상으로 지정할 수도 있습니다. 이렇게 하면 예약 용량으로 실행 할 수 있는 인스턴스를 명시적으로 제어할 수 있습니다. 온디맨드 용량 예약에 대한 자세한 내용은 [인](#page-1231-0) [스턴스 플릿에서 용량 예약 사용](#page-1231-0) 섹션을 참조하세요.

<span id="page-1218-0"></span>할당 전략에 필요한 IAM 권한

온디맨드 또는 스팟 인스턴스 플릿에 대한 할당 전략 옵션을 사용하는 클러스터를 생성하려면 [Amazon](#page-1352-0)  [EMR의 서비스 역할\(EMR 역할\)](#page-1352-0)에 추가 권한이 필요합니다.

이러한 권한을 기본 Amazon EMR 서비스 역할 [EMR\\_DefaultRole](#page-1352-0) 및 Amazon EMR 관리형 정책 [AmazonEMRServicePolicy\\_v2](#page-1404-0)에 자동으로 포함합니다.

클러스터에 사용자 지정 서비스 역할 또는 관리형 정책을 사용하는 경우 다음 권한을 추가해야 합니다.

```
{ 
  "Version": "2012-10-17", 
  "Statement": [ 
  \{ "Effect": "Allow", 
    "Action": [ 
     "ec2:DeleteLaunchTemplate", 
     "ec2:CreateLaunchTemplate", 
     "ec2:DescribeLaunchTemplates", 
     "ec2:CreateLaunchTemplateVersion", 
     "ec2:CreateFleet" 
    ], 
    "Resource": "*" 
   }
}
```
열린 용량 예약 또는 목표 용량 예약을 사용하는 클러스터를 생성하려면 다음과 같은 서비스 역할 권한 이 필요합니다. 할당 전략 옵션을 사용하는 데 필요한 권한과 함께 이러한 권한을 포함해야 합니다.

Example 서비스 역할 용량 예약에 대한 정책 문서

열린 용량 예약을 사용하려면 다음과 같은 추가 권한을 포함해야 합니다.

```
{ 
     "Version": "2012-10-17", 
     "Statement": [ 
          { 
               "Effect": "Allow", 
               "Action": [ 
                   "ec2:DescribeCapacityReservations", 
                   "ec2:DescribeLaunchTemplateVersions", 
                   "ec2:DeleteLaunchTemplateVersions" 
              ], 
               "Resource": "*" 
          } 
     ]
}
```
# Example

# 목표 용량 예약을 사용하려면 다음과 같은 추가 권한을 포함해야 합니다.

```
{ 
      "Version": "2012-10-17", 
      "Statement": [ 
          { 
               "Effect": "Allow", 
               "Action": [ 
                    "ec2:DescribeCapacityReservations", 
                    "ec2:DescribeLaunchTemplateVersions", 
                    "ec2:DeleteLaunchTemplateVersions", 
                    "resource-groups:ListGroupResources" 
               ], 
               "Resource": "*" 
          } 
    \mathbf{I}}
```
## 클러스터의 인스턴스 플릿 구성

# **a** Note

보다 사용하기 쉽도록 Amazon EMR 콘솔을 재설계했습니다. 이전 콘솔과 새 콘솔 간 차이점에 대해서는 [아마존 EMR 콘솔](#page-48-0) 섹션을 참조하세요.

### New console

새 콘솔을 사용하여 인스턴스 플릿을 포함하는 클러스터를 생성하는 방법

- 1. [에 로그인하고 AWS Management Console https://console.aws.amazon.com/emr 에서](https://console.aws.amazon.com/emr) [Amazon EMR 콘솔을 엽니다.](https://console.aws.amazon.com/emr)
- 2. 왼쪽 탐색 창의 EMR on EC2에서 클러스터를 선택하고 클러스터 생성을 선택합니다.
- 3. 클러스터 구성에서 인스턴스 플릿을 선택합니다.
- 4. 각 노드 그룹에 대해 인스턴스 유형 추가를 선택하고 프라이머리 및 코어 인스턴스 플릿의 경 우 최대 5개의 인스턴스 유형을 선택하고 태스크 인스턴스 플릿의 경우 최대 15개의 인스턴스 유형을 선택합니다. Amazon EMR은 클러스터를 시작할 때 이러한 인스턴스 유형을 원하는 대 로 조합하여 프로비저닝할 수 있습니다.
- 5. 각 노드 그룹 유형에서 각 인스턴스 옆에 있는 작업 드롭다운 메뉴를 선택하여 다음 설정을 변 경합니다.

EBS 볼륨 추가

Amazon EMR에서 프로비저닝한 후 인스턴스 유형에 연결할 EBS 볼륨을 지정합니다. 가중치 기반 용량 편집

코어 노드 그룹의 경우 이 값을 애플리케이션에 맞는 유닛 수로 변경합니다. 각 플릿 인스턴 스 유형의 YRAN vcore의 수는 기본 가중치 기반 용량 유닛으로 사용됩니다. 프라이미러 노 드의 가중치 기반 용량은 편집할 수 없습니다.

## 최고 스팟 가격 편집

플릿에서 인스턴스 유형에 대해 최고 스팟 가격을 지정합니다. 이 가격을 온디맨드 가격의 백분율로 설정하거나 구체적 금액(USD)으로 설정할 수 있습니다. 가용 영역의 현재 스팟 가격이 최고 스팟 가격 미만인 경우 Amazon EMR은 스팟 인스턴스를 프로비저닝합니다. 사용자는 스팟 가격을 지불합니다. 꼭 최고 스팟 가격인 것은 아닙니다.

- 6. 선택적으로 노드에 보안 그룹을 추가하려면 네트워킹 섹션에서 EC2 보안 그룹(방화벽)을 확장 하고 각 노드 유형에 맞는 보안 그룹을 선택합니다.
- 7. 선택적으로 할당 전략 옵션을 사용하려는 경우 할당 전략 적용 옆의 확인란을 선택하고 스팟 인스턴스에 지정하려는 할당 전략을 선택합니다. Amazon EMR 서비스 역할에 필요한 권한이 없는 경우에는 이 옵션을 선택하지 않아야 합니다. 자세한 정보는 [인스턴스 플릿에 대한 할당](#page-1216-0) [전략](#page-1216-0)을 참조하세요.
- 8. 클러스터에 적용할 다른 옵션을 선택합니다.
- 9. 클러스터를 시작하려면 클러스터 생성을 선택합니다.

Old console

이전 콘솔을 사용하여 인스턴스 플릿을 포함하는 클러스터를 생성하는 방법

- 1. 새 Amazon EMR 콘솔로 이동하고 측면 탐색에서 이전 콘솔로 전환을 선택합니다. 이전 콘솔로 전환할 때 예상되는 사항에 대한 자세한 내용은 [이전 콘솔 사용을](https://docs.aws.amazon.com/emr/latest/ManagementGuide/whats-new-in-console.html#console-opt-in) 참조하세요.
- 2. 클러스터 생성을 선택합니다.
- 3. 콘솔 창 상단에서 고급 옵션으로 이동을 선택하고 소프트웨어 구성 옵션을 입력한 후 다음을 선택합니다.
- 4. 클러스터 구성에서 인스턴스 플릿을 선택합니다. 인스턴스 플릿 옵션을 선택하면 클러스터 노 드 및 인스턴스 테이블에 온디맨드 및 스팟 인스턴스의 목표 용량을 지정하는 옵션이 나타납니 다.
- 5. Network(네트워크)에 값을 입력합니다. 네트워크에서 VPC를 선택하는 경우, 단일 EC2 서브 넷을 선택하거나 CTRL을 누른 채 클릭하여 여러 Amazon EC2 서브넷을 선택합니다. 선택한 서브넷은 모두 동일한 유형(퍼블릭 또는 프라이빗)이어야 합니다. 한 개만 선택하는 경우 클러 스터가 해당 서브넷에서 시작됩니다. 그룹을 선택하면 클러스터 시작 시 그룹에서 가장 적합한 서브넷이 선택됩니다.

**a** Note

계정 및 리전에서 네트워크에 대해 시작 위치: EC2-Classic을 선택할 수 있는 옵션을 제공할 수 있습니다. 이 옵션을 선택하는 경우 EC2 서브넷 대신 EC2 가용 영역 중에서 하나 이상을 선택합니다. 자세한 내용은 [Amazon EC2 사용 설명서의 Amazon EC2 및](https://docs.aws.amazon.com/AWSEC2/latest/UserGuide/using-vpc.html)  [Amazon VPC를](https://docs.aws.amazon.com/AWSEC2/latest/UserGuide/using-vpc.html) 참조하십시오.

6. 할당 전략 옵션을 사용하려는 경우 할당 전략 옵션에서 할당 옵션을 적용하도록 확인란을 선택 합니다. 자세한 정보는 [인스턴스 플릿에 대한 할당 전략을](#page-1216-0) 참조하세요.

- 7. 인스턴스 플릿의 기본 이름을 변경하려면 각 노드 유형에서 연필 아이콘을 선택하고 친숙한 이 름을 입력합니다. 태스크 인스턴스 플릿을 제거하려면 태스크 행 오른쪽에 있는 X 아이콘을 선 택합니다.
- 8. 플릿에 인스턴스 유형 추가 및 제거를 선택하고 프라이머리 및 코어 인스턴스 플릿 목록에서 최대 5개의 인스턴스 유형을 선택합니다. 태스크 인스턴스 플릿의 경우 최대 15개의 인스턴스 유형을 추가합니다. Amazon EMR은 클러스터를 시작할 때 이러한 인스턴스 유형을 원하는 대 로 조합하여 프로비저닝할 수 있습니다.
- 9. 각 코어 및 태스크 인스턴스 유형에 대해 해당 인스턴스의 가중치 기반 용량(각 인스턴스는 X 유닛으로 계산)을 정의하는 방법을 선택합니다. 각 플릿 인스턴스 유형의 YRAN vcore의 수는 기본 가중치 기반 용량 유닛으로 사용되지만, 애플리케이션에 맞게 값을 임의의 유닛으로 변경 할 수 있습니다.
- 10. 목표 용량에서 플릿당 원하는 온디맨드 및 스팟 인스턴스의 총 수를 정의합니다. EMR은 플릿 의 인스턴스가 온디맨드 및 스팟 목표 용량에 대해 요청된 유닛을 충족하도록 보장합니다. 플 릿에 온디맨드 또는 스팟 유닛이 지정되지 않은 경우 해당 플릿에 용량이 프로비저닝되지 않습 니다.
- 11. 스팟에 대해 목표 용량과 함께 플릿이 구성된 경우 온디맨드의 % 요금으로 최고 스팟 가격을 입력하거나 USD 단위로 달러(\$) 금액을 입력할 수 있습니다.
- 12. 프로비저닝 시 인스턴스 유형에 EBS 볼륨을 연결하려면 EBS 스토리지 옆에 있는 연필 아이콘 을 선택한 다음 EBS 구성 옵션을 입력합니다.
- 13. 스팟 유닛에 대한 즉각적인 카운트를 설정한 경우 다음 지침에 따라 고급 스팟 옵션을 설정합 니다.
	- 프로비저닝 제한 시간 이 설정을 사용하여 지정한 플릿 인스턴스 유형 중에서 스팟 인스턴 스를 프로비저닝할 수 없을 때 Amazon EMR이 수행하는 작업을 제어합니다. 분 단위로 제한 시간을 입력한 다음 Terminate the cluster(클러스터 종료) 또는 Switch to provisioning On-Demand Instances(프로비저닝 온디맨드 인스턴스로 전환)를 선택합니다. 온디맨드 인스턴 스로 전환하도록 선택하는 경우 온디맨드 인스턴스의 할당된 용량이 스팟 인스턴스의 목표 용량에 합산되며, 스팟 인스턴스 대상 용량이 충족될 때까지 Amazon EMR에서 온디맨드 인 스턴스를 프로비저닝합니다.
- 14. 다음을 선택하고 다른 클러스터 설정을 수정한 후 다음을 선택합니다.
- 15. 새 할당 전략 옵션을 적용하기로 선택한 경우 보안 옵션 설정에서 할당 전략 옵션에 필요한 권 한이 포함된 EMR 역할 및 EC2 인스턴스 프로파일을 선택합니다. 그렇지 않으면 클러스터 생 성에 실패합니다.
- 16. Create Cluster를 선택합니다.

### AWS CLI

를 사용하여 인스턴스 플릿을 사용하여 클러스터를 생성하고 시작하려면 다음 지침을 따르십시오 AWS CLI.

- 인스턴스 집합으로 클러스터를 구성하고 시작하려면 create-cluster 명령을 --instancefleet 파라미터와 함께 사용합니다.
- 클러스터에 내 인스턴스 플릿에 대한 구성 세부 정보를 가져오려면 list-instance-fleets 명령을 사용합니다.
- 생성 중인 클러스터에 사용자 지정 Amazon Linux AMI를 여러 개 추가하려면 각 InstanceType 사양과 함께 CustomAmiId 옵션을 사용합니다. 요구 사항에 맞게 여러 인스턴스 유형과 다중 사 용자 지정 AMI를 사용하여 인스턴스 플릿 노드를 구성할 수 있습니다. [예제: 인스턴스 플릿 구성](#page-1223-0) [을 포함하는 클러스터 생성](#page-1223-0) 섹션을 참조하십시오.
- 인스턴스 집합에 대한 대상 용량을 변경하려면 modify-instance-fleet 명령을 사용합니다.
- 작업 인스턴스 집합이 아직 없는 클러스터에 작업 인스턴스 집합을 추가하려면(아직 없는 경우) add-instance-fleet 명령을 사용합니다.
- 명령과 함께 CustomAmiId 인수를 사용하여 여러 개의 사용자 지정 AMI를 작업 인스턴스 플릿에 추가할 수 있습니다. add-instance-fleet [예제: 인스턴스 플릿 구성을 포함하는 클러스터 생성](#page-1223-0) 섹 션을 참조하십시오.
- 인스턴스 플릿을 생성할 때 할당 전략 옵션을 사용하려면 다음 섹션의 예제 정책 문서를 포함하 도록 서비스 역할을 업데이트합니다.
- 온디맨드 할당 전략을 포함하는 인스턴스 플릿을 생성할 때 용량 예약 옵션을 사용하려면 다음 섹션의 예제 정책 문서를 포함하도록 서비스 역할을 업데이트합니다.
- 인스턴스 플릿은 기본 EMR 서비스 역할 및 Amazon EMR 관리형 정책(EMR\_DefaultRole 및 AmazonEMRServicePolicy\_v2)에 자동으로 포함됩니다. 클러스터에 사용자 지정 서비스 역 할 또는 사용자 지정 관리형 정책을 사용하는 경우 다음 섹션에서 할당 전략에 대한 새 권한을 추 가해야 합니다.

<span id="page-1223-0"></span>예제: 인스턴스 플릿 구성을 포함하는 클러스터 생성

다음 예는 결합할 수 있는 다양한 옵션과 함께 사용되는 create-cluster 명령을 보여 줍니다.
# **a** Note

기본 Amazon EMR 서비스 역할 및 EC2 인스턴스 프로파일을 아직 생성하지 않은 경우 aws emr create-default-roles 명령을 사용하기 전에 create-cluster 명령을 사용하여 프로파일을 생성합니다.

Example 예제: 온디맨드 프라이머리, 온디맨드 코어(단일 인스턴스 유형 사용), 기본 VPC

```
aws emr create-cluster --release-label emr-5.3.1 --service-role EMR_DefaultRole \
  --ec2-attributes InstanceProfile=EMR_EC2_DefaultRole \ 
  --instance-fleets \ 
InstanceFleetType=MASTER,TargetOnDemandCapacity=1,InstanceTypeConfigs=['{InstanceType=m5.xlarg
\setminus
```
InstanceFleetType=CORE,TargetOnDemandCapacity=1,InstanceTypeConfigs=['{InstanceType=m5.xlarge}']

Example 예제: 스팟 프라이머리, 스팟 코어(단일 인스턴스 유형 사용), 기본 VPC

```
aws emr create-cluster --release-label emr-5.3.1 --service-role EMR_DefaultRole \ 
   --ec2-attributes InstanceProfile=EMR_EC2_DefaultRole \ 
   --instance-fleets \ 
     InstanceFleetType=MASTER,TargetSpotCapacity=1,\
InstanceTypeConfigs=['{InstanceType=m5.xlarge,BidPrice=0.5}'] \ 
     InstanceFleetType=CORE,TargetSpotCapacity=1,\
InstanceTypeConfigs=['{InstanceType=m5.xlarge,BidPrice=0.5}']
```
Example 예제: 온디맨드 프라이머리, 혼합 코어(단일 인스턴스 유형 사용), 단일 EC2 서브넷

```
aws emr create-cluster --release-label emr-5.3.1 --service-role EMR DefaultRole \
  --ec2-attributes InstanceProfile=EMR_EC2_DefaultRole,SubnetIds=['subnet-ab12345c'] \
   --instance-fleets \ 
     InstanceFleetType=MASTER,TargetOnDemandCapacity=1,\
InstanceTypeConfigs=['{InstanceType=m5.xlarge}'] \ 
     InstanceFleetType=CORE,TargetOnDemandCapacity=2,TargetSpotCapacity=6,\
InstanceTypeConfigs=['{InstanceType=m5.xlarge,BidPrice=0.5,WeightedCapacity=2}']
```
Example 예제: 온디맨드 프라이머리, 스팟 코어(여러 가중치 인스턴스 유형 사용), 스팟의 제한 시간, EC2 서브넷의 범위

```
aws emr create-cluster --release-label emr-5.3.1 --service-role EMR_DefaultRole \
  --ec2-attributes InstanceProfile=EMR_EC2_DefaultRole,SubnetIds=['subnet-
ab12345c','subnet-de67890f'] \ 
   --instance-fleets \ 
     InstanceFleetType=MASTER,TargetOnDemandCapacity=1,\
InstanceTypeConfigs=['{InstanceType=m5.xlarge}'] \ 
     InstanceFleetType=CORE,TargetSpotCapacity=11,\
InstanceTypeConfigs=['{InstanceType=m5.xlarge,BidPrice=0.5,WeightedCapacity=3}',\
'{InstanceType=m4.2xlarge,BidPrice=0.9,WeightedCapacity=5}'],\
LaunchSpecifications={SpotSpecification='{TimeoutDurationMinutes=120,TimeoutAction=SWITCH_TO_ON
```
Example 예제: 온디맨드 프라이머리, 혼합 코어 및 태스크(여러 가중치 인스턴스 유형 사용), 코어 스팟 인스턴스의 제한 시간, EC2 서브넷의 범위

```
aws emr create-cluster --release-label emr-5.3.1 --service-role EMR_DefaultRole \ 
  --ec2-attributes InstanceProfile=EMR_EC2_DefaultRole,SubnetIds=['subnet-
ab12345c','subnet-de67890f'] \ 
   --instance-fleets \ 
 InstanceFleetType=MASTER,TargetOnDemandCapacity=1,InstanceTypeConfigs=['{InstanceType=m5.xlarg
 \setminus InstanceFleetType=CORE,TargetOnDemandCapacity=8,TargetSpotCapacity=6,\
InstanceTypeConfigs=['{InstanceType=m5.xlarge,BidPrice=0.5,WeightedCapacity=3}',\
'{InstanceType=m4.2xlarge,BidPrice=0.9,WeightedCapacity=5}'],\
LaunchSpecifications={SpotSpecification='{TimeoutDurationMinutes=120,TimeoutAction=SWITCH_TO_ON
 \lambda InstanceFleetType=TASK,TargetOnDemandCapacity=3,TargetSpotCapacity=3,\
InstanceTypeConfigs=['{InstanceType=m5.xlarge,BidPrice=0.5,WeightedCapacity=3}']
```
Example 예: 스팟 프라이머리, 코어 또는 태스크 없음, Amazon EBS 구성, 기본 VPC

```
aws emr create-cluster --release-label Amazon EMR 5.3.1 --service-role EMR_DefaultRole 
 \setminus --ec2-attributes InstanceProfile=EMR_EC2_DefaultRole \ 
   --instance-fleets \ 
     InstanceFleetType=MASTER,TargetSpotCapacity=1,\
LaunchSpecifications={SpotSpecification='{TimeoutDurationMinutes=60,TimeoutAction=TERMINATE_CLU
\setminusInstanceTypeConfigs=['{InstanceType=m5.xlarge,BidPrice=0.5,\
```

```
EbsConfiguration={EbsOptimized=true,EbsBlockDeviceConfigs=[{VolumeSpecification={VolumeType=gp2,
\setminusSizeIn GB=100}},{VolumeSpecification={VolumeType=io1,SizeInGB=100,Iop 
  s=100},VolumesPerInstance=4}]}}']
```
Example 예제: 여러 사용자 지정 AMI, 여러 인스턴스 유형, 온디맨드 프라이머리, 온디맨드 코어

```
aws emr create-cluster --release-label Amazon EMR 5.3.1 --service-role EMR_DefaultRole 
\Delta --ec2-attributes InstanceProfile=EMR_EC2_DefaultRole \ 
   --instance-fleets \ 
     InstanceFleetType=MASTER,TargetOnDemandCapacity=1,\
InstanceTypeConfigs=['{InstanceType=m5.xlarge,CustomAmiId=ami-123456},
{InstanceType=m6g.xlarge, CustomAmiId=ami-234567}'] \ 
     InstanceFleetType=CORE,TargetOnDemandCapacity=1,\
InstanceTypeConfigs=['{InstanceType=m5.xlarge,CustomAmiId=ami-123456},
{InstanceType=m6g.xlarge, CustomAmiId=ami-234567}']
```
Example 예제: 여러 인스턴스 유형과 여러 사용자 지정 AMI가 있는 실행 중인 클러스터에 태스크 노드 추가

```
aws emr add-instance-fleet --cluster-id j-123456 --release-label Amazon EMR 5.3.1 \
   --service-role EMR_DefaultRole \ 
   --ec2-attributes InstanceProfile=EMR_EC2_DefaultRole \ 
   --instance-fleet \ 
     InstanceFleetType=Task,TargetSpotCapacity=1,\
InstanceTypeConfigs=['{InstanceType=m5.xlarge,CustomAmiId=ami-123456}',\
'{InstanceType=m6g.xlarge,CustomAmiId=ami-234567}']
```
Example 예제: JSON 구성 파일 사용

JSON 파일에서 인스턴스 집합 파라미터를 구성한 다음 JSON 파일을 인스턴스 집합의 유일한 파라미 터로 참조할 수 있습니다. 예를 들어 다음 명령은 JSON 구성 파일(*my-fleet-config.json*)을 참조 합니다.

```
aws emr create-cluster --release-label emr-5.30.0 --service-role EMR_DefaultRole \
--ec2-attributes InstanceProfile=EMR_EC2_DefaultRole \
--instance-fleets file://my-fleet-config.json
```
*my-fleet-config.json* 파일은 다음 예와 같이 기본, 코어 및 작업 인스턴스 플릿을 지정합니다. 코 어 인스턴스 플릿은 최고 스팟 가격 (BidPrice) 을 온디맨드의 백분율로 사용하는 반면, 작업 및 기본

인스턴스 플릿은 최대 스팟 가격 (BidPriceAsPercentageofOnDemandPrice) 을 USD 문자열로 사용합 니다.

```
\Gamma { 
         "Name": "Masterfleet", 
         "InstanceFleetType": "MASTER", 
         "TargetSpotCapacity": 1, 
         "LaunchSpecifications": { 
              "SpotSpecification": { 
                  "TimeoutDurationMinutes": 120, 
                  "TimeoutAction": "SWITCH_TO_ON_DEMAND" 
 } 
         }, 
         "InstanceTypeConfigs": [ 
\{\hspace{.1cm} \} "InstanceType": "m5.xlarge", 
                  "BidPrice": "0.89" 
             } 
         ] 
     }, 
     { 
         "Name": "Corefleet", 
         "InstanceFleetType": "CORE", 
         "TargetSpotCapacity": 1, 
         "TargetOnDemandCapacity": 1, 
         "LaunchSpecifications": { 
            "OnDemandSpecification": { 
              "AllocationStrategy": "lowest-price", 
              "CapacityReservationOptions": 
              { 
                  "UsageStrategy": "use-capacity-reservations-first", 
                  "CapacityReservationResourceGroupArn": "String" 
 } 
         }, 
              "SpotSpecification": { 
                  "AllocationStrategy": "capacity-optimized", 
                  "TimeoutDurationMinutes": 120, 
                  "TimeoutAction": "TERMINATE_CLUSTER" 
 } 
         }, 
         "InstanceTypeConfigs": [ 
\{\hspace{.1cm} \}
```

```
 "InstanceType": "m5.xlarge", 
                  "BidPriceAsPercentageOfOnDemandPrice": 100 
 } 
         ] 
     }, 
     { 
         "Name": "Taskfleet", 
         "InstanceFleetType": "TASK", 
         "TargetSpotCapacity": 1, 
         "LaunchSpecifications": { 
            "OnDemandSpecification": { 
              "AllocationStrategy": "lowest-price", 
              "CapacityReservationOptions": 
\{\hspace{.1cm} \} "CapacityReservationPreference": "none" 
             } 
         }, 
              "SpotSpecification": { 
                  "TimeoutDurationMinutes": 120, 
                  "TimeoutAction": "TERMINATE_CLUSTER" 
 } 
         }, 
         "InstanceTypeConfigs": [ 
\{\hspace{.1cm} \} "InstanceType": "m5.xlarge", 
                  "BidPrice": "0.89" 
 } 
         ] 
     }
]
```
인스턴스 플릿의 대상 용량 수정

modify-instance-fleet 명령을 사용하여 인스턴스 집합에 대해 새 대상 용량을 지정합니다. 클러 스터 ID와 인스턴스 집합 ID를 지정해야 합니다. list-instance-fleets 명령을 사용하여 인스턴 스 집합 ID를 검색합니다.

```
aws emr modify-instance-fleet --cluster-id <cluster-id> \ 
   --instance-fleet \ 
     InstanceFleetId='<instance-fleet-id>',TargetOnDemandCapacity=1,TargetSpotCapacity=1
```
클러스터에 태스크 인스턴스 플릿 추가

클러스터에 프라이머리 및 코어 인스턴스 플릿만 있는 경우 add-instance-fleet 명령을 사용하여 태스크 인스턴스 플릿을 추가할 수 있습니다. 이 방법으로만 작업 인스턴스 집합을 추가할 수 있습니 다.

```
aws emr add-instance-fleet --cluster-id <cluster-id>
   --instance-fleet \ 
     InstanceFleetType=TASK,TargetSpotCapacity=1,\
LaunchSpecifications={SpotSpecification='{TimeoutDurationMinutes=20,TimeoutAction=TERMINATE_CLU
\setminusInstanceTypeConfigs=['{InstanceType=m5.xlarge,BidPrice=0.5}']
```
클러스터 내 인스턴스 플릿의 구성 세부 정보 가져오기

list-instance-fleets 명령을 사용하여 클러스터 내 인스턴스 집합의 구성 세부 정보를 가져옵니 다. 이 명령은 클러스터 ID를 입력으로 사용합니다. 다음 예에제서는 프라이머리 태스크 인스턴스 그룹 및 코어 태스크 인스턴스 그룹을 포함하는 클러스터에 대한 이 명령과 관련 출력을 보여줍니다. 전체 응답 구문은 Amazon EMR API 참조를 참조하십시오 [ListInstanceFleets.](https://docs.aws.amazon.com/ElasticMapReduce/latest/API/API_ListInstanceFleets.html)

list-instance-fleets --cluster-id *<cluster-id>*

```
{ 
     "InstanceFleets": [ 
         { 
              "Status": { 
                  "Timeline": { 
                      "ReadyDateTime": 1488759094.637, 
                      "CreationDateTime": 1488758719.817 
                  }, 
                  "State": "RUNNING", 
                  "StateChangeReason": { 
                      "Message": "" 
 } 
              }, 
              "ProvisionedSpotCapacity": 6, 
              "Name": "CORE", 
              "InstanceFleetType": "CORE", 
              "LaunchSpecifications": { 
                  "SpotSpecification": { 
                       "TimeoutDurationMinutes": 60, 
                       "TimeoutAction": "TERMINATE_CLUSTER"
```

```
 } 
             }, 
             "ProvisionedOnDemandCapacity": 2, 
             "InstanceTypeSpecifications": [ 
\overline{a} "BidPrice": "0.5", 
                     "InstanceType": "m5.xlarge", 
                     "WeightedCapacity": 2 
 } 
             ], 
             "Id": "if-1ABC2DEFGHIJ3" 
         }, 
         { 
             "Status": { 
                 "Timeline": { 
                     "ReadyDateTime": 1488759058.598, 
                     "CreationDateTime": 1488758719.811 
                 }, 
                 "State": "RUNNING", 
                 "StateChangeReason": { 
                     "Message": "" 
 } 
             }, 
             "ProvisionedSpotCapacity": 0, 
             "Name": "MASTER", 
             "InstanceFleetType": "MASTER", 
             "ProvisionedOnDemandCapacity": 1, 
             "InstanceTypeSpecifications": [ 
\overline{a} "BidPriceAsPercentageOfOnDemandPrice": 100.0, 
                     "InstanceType": "m5.xlarge", 
                     "WeightedCapacity": 1 
 } 
             ], 
            "Id": "if-2ABC4DEFGHIJ4" 
         } 
     ]
}
```
<span id="page-1231-0"></span>인스턴스 플릿에서 용량 예약 사용

용량 예약 옵션을 포함하는 온디맨드 인스턴스 플릿을 시작하려면 용량 예약 옵션을 사용하는 데 필요 한 추가 서비스 역할 권한을 연결합니다. 용량 예약 옵션은 온디맨드 할당 전략과 함께 사용해야 하므 로 할당 전략에 필요한 권한도 서비스 역할 및 관리형 정책에 포함해야 합니다. 자세한 정보는 [할당 전](#page-1218-0) [략 권한](#page-1218-0)을 참조하세요.

Amazon EMR은 열린 용량 예약과 목표 용량 예약을 모두 지원합니다. 다음 주제에서는 RunJobFlow 작업 또는 create-cluster 명령과 함께 온디맨드 용량 예약을 사용하여 인스턴스 플릿을 시작할 수 있는 인스턴스 플릿 구성을 보여줍니다.

최대한 열린 용량 예약 사용

클러스터의 온디맨드 인스턴스가 계정에서 사용할 수 있는 열린 용량 예약 속성(인스턴스 유형, 플랫 폼, 테넌시 및 가용 영역)과 일치하면 용량 예약이 자동으로 적용됩니다. 하지만 용량 예약 사용은 보장 되지 않습니다. 클러스터를 프로비저닝하기 위해 Amazon EMR은 시작 요청에 지정된 모든 인스턴스 풀을 평가하여 요청된 모든 코어 노드를 시작하기에 충분한 용량을 갖춘 최저 가격의 풀을 사용합니다. 인스턴스 풀과 일치하는 사용 가능한 열린 용량 예약이 자동으로 적용됩니다. 사용 가능한 열린 용량 예약이 인스턴스 풀과 일치하지 않는 경우 미사용 상태로 남습니다.

코어 노드가 프로비저닝되면 가용 영역이 선택되고 수정됩니다. Amazon EMR은 선택한 가용 영역에 서 가장 저렴한 항목부터 시작해 모든 태스크 노드가 프로비저닝될 때까지 인스턴스 풀에 태스크 노드 를 프로비저닝합니다. 인스턴스 풀과 일치하는 사용 가능한 열린 용량 예약이 자동으로 적용됩니다.

다음은 최대한 열린 용량 예약을 사용하기 위한 Amazon EMR 용량 할당 로직의 사용 사례입니다.

예제 1: 시작 요청의 최저 가격 인스턴스 풀에 사용 가능한 열린 용량 예약이 있는 경우

이 경우 Amazon EMR은 온디맨드 인스턴스를 사용하여 최저 가격의 인스턴스 풀에서 용량을 시작합 니다. 해당 인스턴스 풀에서 사용 가능한 열린 용량 예약이 자동으로 사용됩니다.

- 온디맨드 전략 lowest-price
- 요청 용량 100

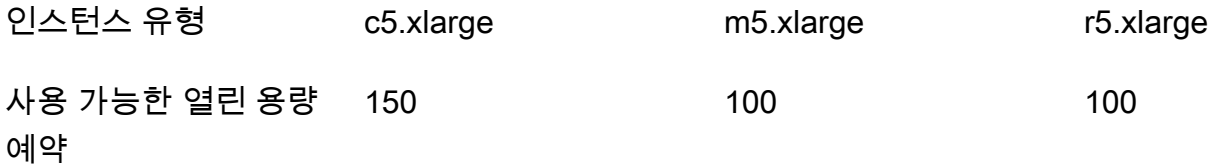

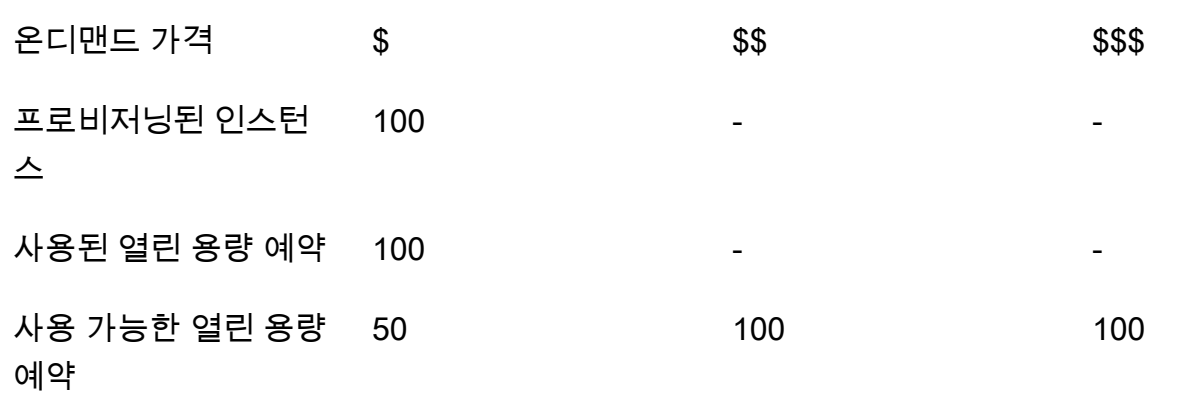

인스턴스 플릿이 시작된 후, [describe-capacity-reservations](https://docs.aws.amazon.com/cli/latest/reference/ec2/describe-capacity-reservations.html)를 실행하여 미사용 용량 예약이 얼마나 남았는지 확인할 수 있습니다.

예제 2: 시작 요청의 최저 가격 인스턴스 풀에 사용 가능한 열린 용량 예약이 없는 경우

이 경우 Amazon EMR은 온디맨드 인스턴스를 사용하여 최저 가격의 인스턴스 풀에서 용량을 시작합 니다. 하지만 열린 용량 예약은 미사용 상태로 남아 있습니다.

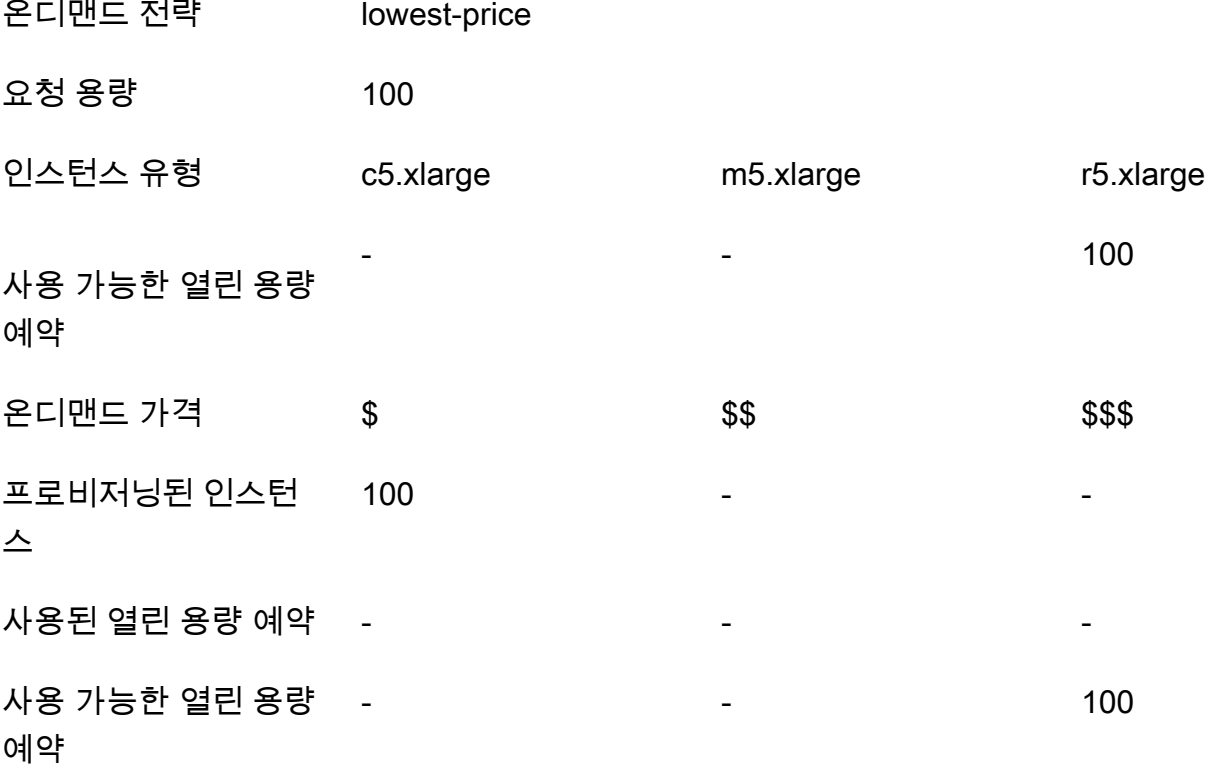

최대한 열린 용량 예약을 사용하도록 인스턴스 플릿 구성

RunJobFlow 작업을 사용하여 인스턴스 플릿 기반 클러스터를 생성하는 경우 온디맨드 할당 전략을 lowest-price로 설정하고 용량 예약 옵션에서 CapacityReservationPreference를 open으로 설정합니다. 또는 이 필드를 비워 두면 Amazon EMR이 온디맨드 인스턴스의 용량 예약 기본 설정을 open으로 기본 설정합니다.

```
"LaunchSpecifications": 
     {"OnDemandSpecification": { 
          "AllocationStrategy": "lowest-price", 
          "CapacityReservationOptions": 
           { 
              "CapacityReservationPreference": "open" 
           } 
          } 
     }
```
Amazon EMR CLI를 사용하여 열린 용량 예약을 사용하여 인스턴스 플릿 기반 클러스터를 생성할 수 도 있습니다.

```
aws emr create-cluster \ 
  --name 'open-ODCR-cluster' \ 
 --release-label emr-5.30.0 \ 
 --service-role EMR_DefaultRole \ 
--ec2-attributes SubnetId=subnet-22XXXX01, InstanceProfile=EMR_EC2_DefaultRole \
  --instance-fleets 
InstanceFleetType=MASTER,TargetOnDemandCapacity=1,InstanceTypeConfigs=['{InstanceType=c4.xlarg
\setminus InstanceFleetType=CORE,TargetOnDemandCapacity=100,InstanceTypeConfigs=['{InstanceType=c5.xlarge},
{InstanceType=m5.xlarge},{InstanceType=r5.xlarge}'],\ 
    LaunchSpecifications={OnDemandSpecification='{AllocationStrategy=lowest-
price,CapacityReservationOptions={CapacityReservationPreference=open}}'}
```
여기서

- open-ODCR-cluster는 열린 용량 예약을 사용하는 클러스터 이름으로 바뀝니다.
- subnet-22XXXX01은 서브넷 ID로 바뀝니다.

먼저 열린 용량 예약을 사용합니다.

최저 가격 할당 전략을 재정의하고 Amazon EMR 클러스터를 프로비저닝하는 동안 먼저 사용 가능한 열린 용량 예약을 사용하도록 우선순위를 정할 수 있습니다. 이 경우 Amazon EMR은 시작 요청에 지

정된 용량 예약을 포함하는 모든 인스턴스 풀을 재평가하여 요청된 모든 코어 노드를 시작하기에 충분 한 용량을 갖춘 최저 가격의 풀을 사용합니다. 용량 예약을 사용하는 인스턴스 풀 중 요청된 코어 노드 에 충분한 용량을갖춘 인스턴스 풀이 하나도 없는 경우 Amazon EMR은 이전 주제에서 설명한 최대한 의 원칙으로 돌아갑니다. 즉, Amazon EMR은 시작 요청에 지정된 모든 인스턴스 풀을 재평가하여 요 청된 모든 코어 노드를 시작하기에 충분한 용량을 갖춘 최저 가격의 풀을 사용합니다. 인스턴스 풀과 일치하는 사용 가능한 열린 용량 예약이 자동으로 적용됩니다. 사용 가능한 열린 용량 예약이 인스턴스 풀과 일치하지 않는 경우 미사용 상태로 남습니다.

코어 노드가 프로비저닝되면 가용 영역이 선택되고 수정됩니다. Amazon EMR은 선택한 가용 영역에 서 가장 저렴한 항목부터 시작해 모든 태스크 노드가 프로비저닝될 때까지 용량 예약이 있는 인스턴스 풀에 태스크 노드를 프로비저닝합니다. Amazon EMR은 선택한 가용 영역의 각 인스턴스 풀에서 사용 가능한 오픈 용량 예약을 먼저 사용하고, 필요한 경우에만 최저 가격 전략을 사용하여 나머지 태스크 노드를 프로비저닝합니다.

다음은 열린 용량 예약을 먼저 사용하기 위한 Amazon EMR 용량 할당 로직의 사용 사례입니다.

예제 1: 시작 요청에서 사용 가능한 열린 용량 예약이 있는 인스턴스 풀에 코어 노드를 위한 충분한 용 량이 있는 경우

이 경우 Amazon EMR은 인스턴스 풀 가격에 관계없이 사용 가능한 열린 용량 예약을 통해 인스턴스 풀의 용량을 시작합니다. 따라서 모든 코어 노드가 프로비저닝될 때까지 최대한 열린 용량 예약이 사용 됩니다.

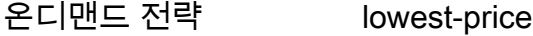

요청 용량 100

사용 전략 use-capacity-reservations-first

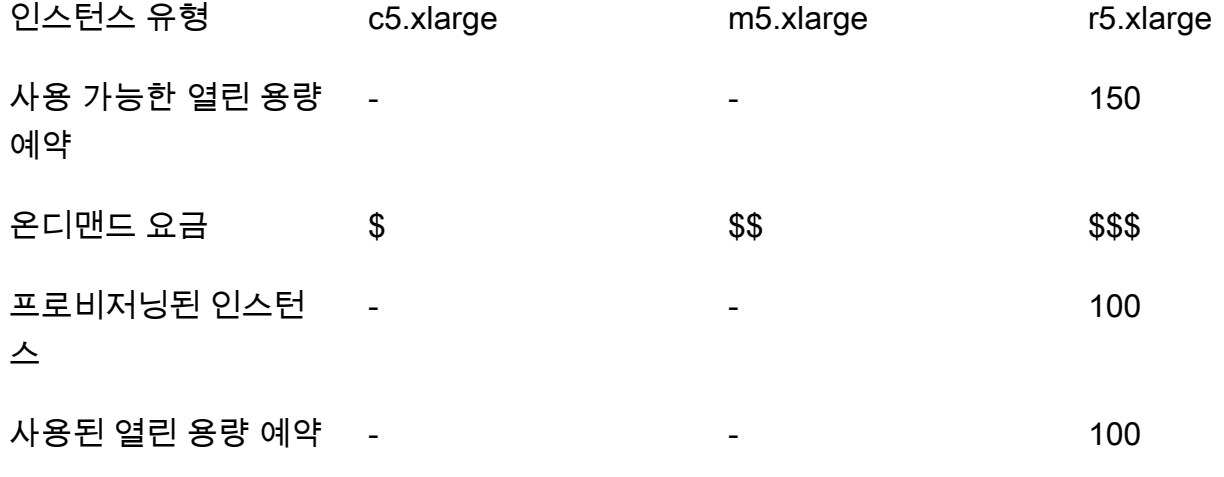

사용 가능한 열린 용량 예약 - 50

예제 2: 시작 요청에서 사용 가능한 열린 용량 예약이 있는 인스턴스 풀에 코어 노드를 위한 충분한 용 량이 없는 경우

이 경우 Amazon EMR은 용량 예약을 최대한 활용하면서 최저 가격 전략을 사용하여 코어 노드를 시작 하는 방법으로 돌아갑니다.

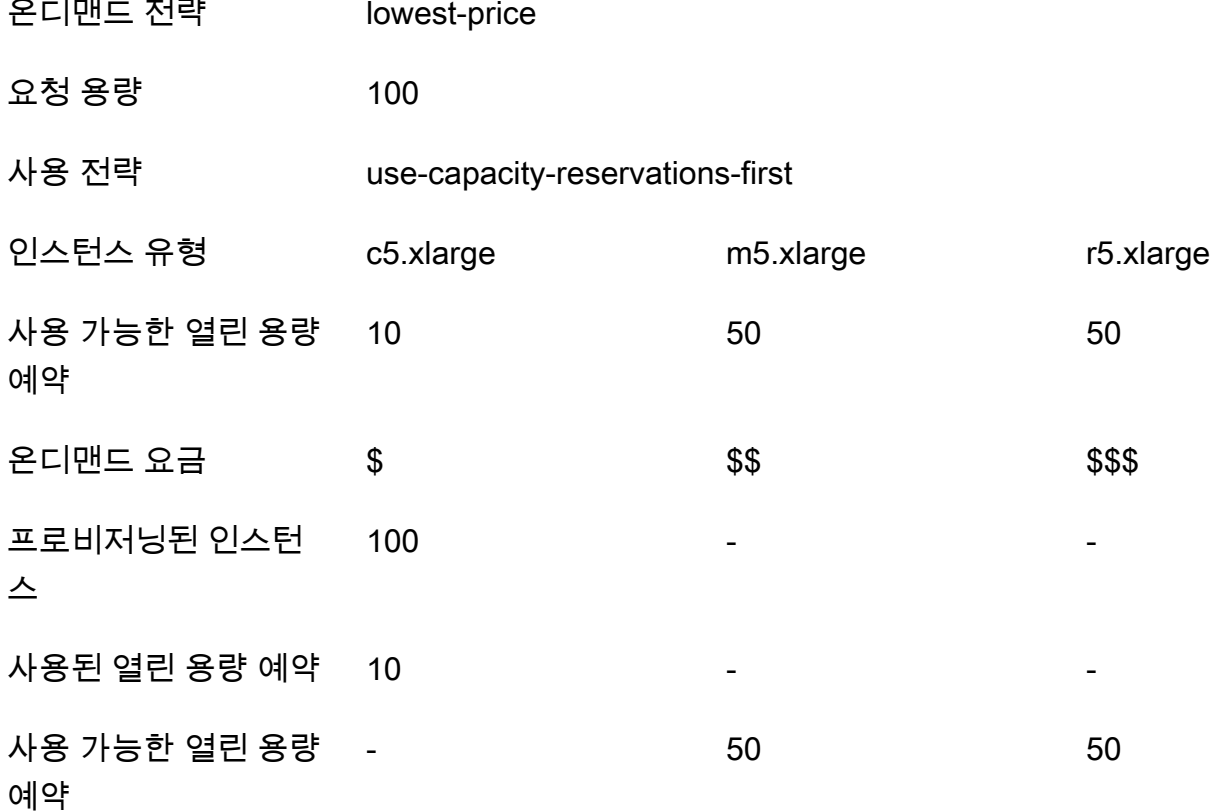

인스턴스 플릿이 시작된 후, [describe-capacity-reservations](https://docs.aws.amazon.com/cli/latest/reference/ec2/describe-capacity-reservations.html)를 실행하여 미사용 용량 예약이 얼마나 남았는지 확인할 수 있습니다.

먼저 열린 용량 예약을 사용하도록 인스턴스 플릿 구성

RunJobFlow 작업을 사용하여 인스턴스 플릿 기반 클러스터를 생성하는 경우 온디맨드 할당 전략 을 lowest-price로 설정하고 CapacityReservationOptions에서 UsageStrategy를 usecapacity-reservations-first로 설정합니다.

```
"LaunchSpecifications": 
     {"OnDemandSpecification": { 
          "AllocationStrategy": "lowest-price", 
          "CapacityReservationOptions": 
           { 
              "UsageStrategy": "use-capacity-reservations-first" 
           } 
        } 
     }
```
Amazon EMR CLI를 통해 먼저 용량 예약을 사용하여 인스턴스 플릿 기반 클러스터를 생성할 수도 있 습니다.

```
aws emr create-cluster \ 
   --name 'use-CR-first-cluster' \ 
   --release-label emr-5.30.0 \ 
   --service-role EMR_DefaultRole \ 
  --ec2-attributes SubnetId=subnet-22XXXX01, InstanceProfile=EMR_EC2_DefaultRole \
   --instance-fleets \ 
  InstanceFleetType=MASTER,TargetOnDemandCapacity=1,InstanceTypeConfigs=['{InstanceType=c4.xlarge}'] 
 \setminus InstanceFleetType=CORE,TargetOnDemandCapacity=100,InstanceTypeConfigs=['{InstanceType=c5.xlarge},
{InstanceType=m5.xlarge},{InstanceType=r5.xlarge}'],\
LaunchSpecifications={OnDemandSpecification='{AllocationStrategy=lowest-
price,CapacityReservationOptions={UsageStrategy=use-capacity-reservations-first}}'}
```
여기서

- use-CR-first-cluster는 열린 용량 예약을 사용하는 클러스터 이름으로 바뀝니다.
- subnet-22XXXX01은 서브넷 ID로 바뀝니다.

## 먼저 목표 용량 예약 사용

Amazon EMR 클러스터를 프로비저닝하는 경우 최저 가격 할당 전략을 재정의하고 먼저 사용 가능한 목표 용량 예약을 사용하도록 우선순위를 정할 수 있습니다. 이 경우 Amazon EMR은 시작 요청에 지 정된 목표 용량 예약을 포함하는 모든 인스턴스 풀을 재평가하여 요청된 모든 코어 노드를 시작하기에 충분한 용량을 갖춘 최저 가격의 풀을 선택합니다. 목표 용량 예약을 사용하는 인스턴스 풀 중 코어 노 드에 충분한 용량을갖춘 인스턴스 풀이 하나도 없는 경우 Amazon EMR은 앞서 설명한 최대한의 원칙

으로 돌아갑니다. 즉, Amazon EMR은 시작 요청에 지정된 모든 인스턴스 풀을 재평가하여 요청된 모 든 코어 노드를 시작하기에 충분한 용량을 갖춘 최저 가격의 풀을 선택합니다. 인스턴스 풀과 일치하는 사용 가능한 열린 용량 예약이 자동으로 적용됩니다. 하지만 목표 용량 예약은 미사용 상태로 남아 있 습니다.

코어 노드가 프로비저닝되면 가용 영역이 선택되고 수정됩니다. Amazon EMR은 선택한 가용 영역에 서 가장 저렴한 항목부터 시작해 모든 태스크 노드가 프로비저닝될 때까지 목표가 정해진 용량 예약이 있는 인스턴스 풀에 태스크 노드를 프로비저닝합니다. Amazon EMR은 선택한 가용 영역의 각 인스턴 스 풀에서 사용 가능한 목표가 정해진 용량 예약을 먼저 사용하려고 합니다. 그러면 Amazon EMR은 필요한 경우에만 최저 가격 전략을 사용하여 나머지 태스크 노드를 프로비저닝합니다.

다음은 목표 용량 예약을 먼저 사용하기 위한 Amazon EMR 용량 할당 로직의 사용 사례입니다.

예제 1: 시작 요청에서 사용 가능한 목표 용량 예약이 있는 인스턴스 풀에 코어 노드를 위한 충분한 용 량이 있는 경우

이 경우 Amazon EMR은 인스턴스 풀 가격에 관계없이 사용 가능한 목표 용량 예약을 통해 인스턴스 풀의 용량을 시작합니다. 따라서 모든 코어 노드가 프로비저닝될 때까지 최대한 목표 용량 예약이 사용 됩니다.

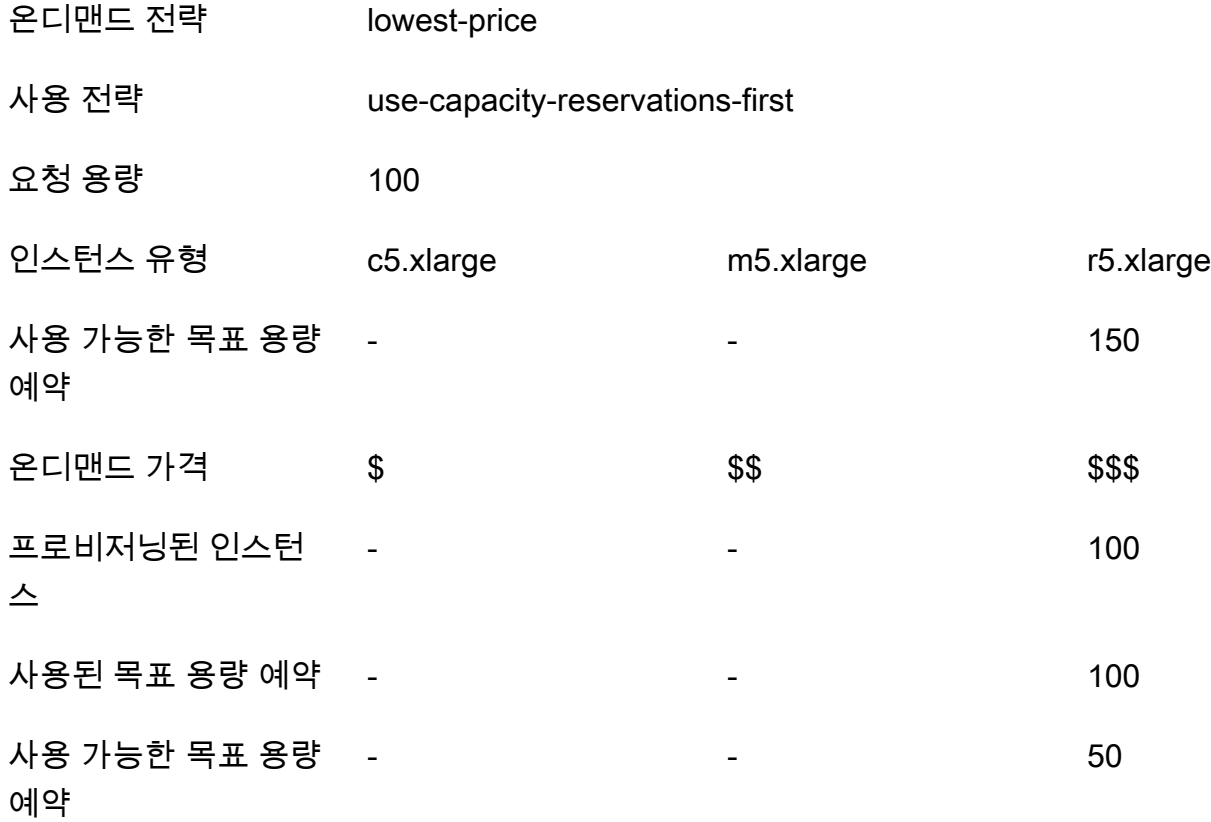

Example 예제 2: 시작 요청에서 사용 가능한 목표 용량 예약이 있는 인스턴스 풀에 코어 노드를 위한 충분한 용량이 없는 경우

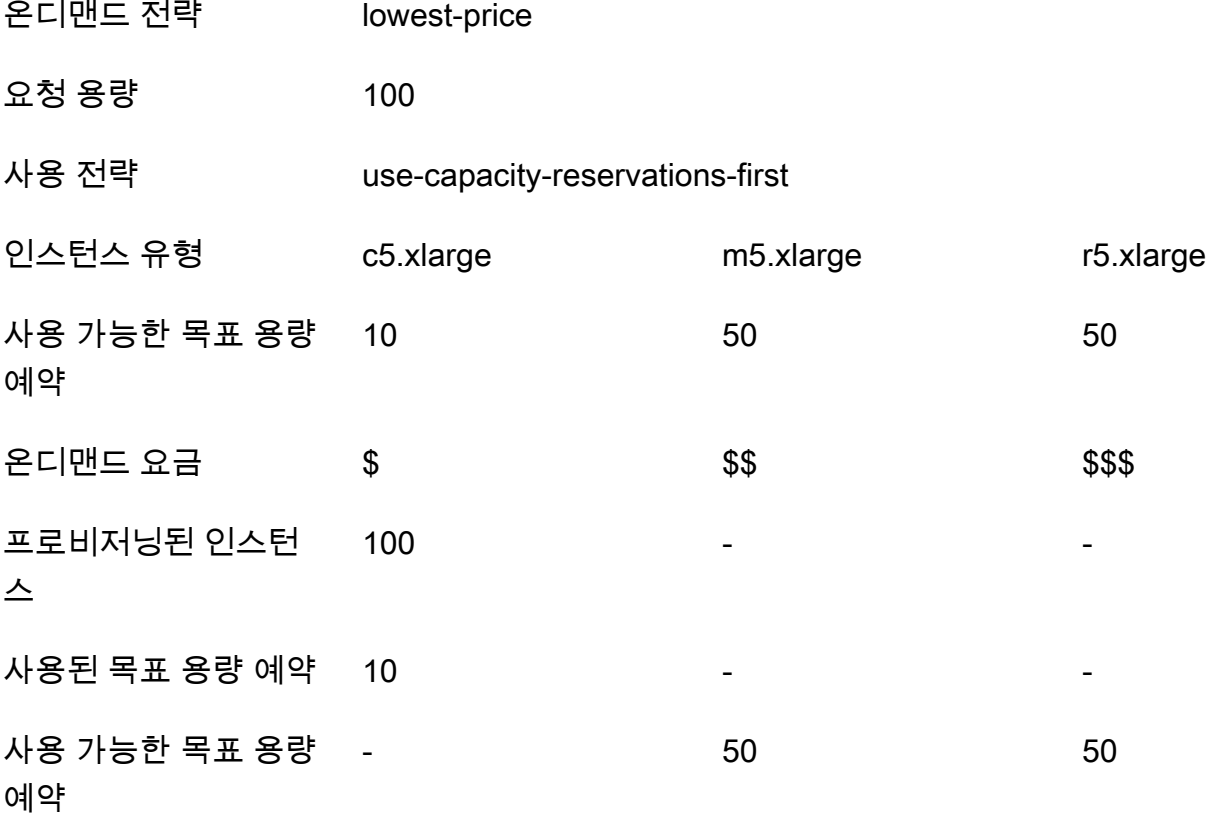

인스턴스 플릿이 시작된 후, [describe-capacity-reservations](https://docs.aws.amazon.com/cli/latest/reference/ec2/describe-capacity-reservations.html)를 실행하여 미사용 용량 예약이 얼마나 남았는지 확인할 수 있습니다.

먼저 목표 용량 예약을 사용하도록 인스턴스 플릿 구성

```
RunJobFlow 작업을 사용하여 인스턴스 플릿 기반 클러스터를 생성하는 경우 온디맨드 할당 전
략을 lowest-price로 설정하고 CapacityReservationOptions에서 UsageStrategy를
use-capacity-reservations-first로, CapacityReservationOptions에서
CapacityReservationResourceGroupArn을 <your resource group ARN>으로 설정합니다. 
자세한 내용은 Amazon EC2 사용 설명서의 용량 예약 사용을 참조하십시오.
```

```
"LaunchSpecifications": 
     {"OnDemandSpecification": { 
         "AllocationStrategy": "lowest-price", 
         "CapacityReservationOptions": 
          {
```

```
 "UsageStrategy": "use-capacity-reservations-first", 
             "CapacityReservationResourceGroupArn": "arn:aws:resource-groups:sa-
east-1:123456789012:group/MyCRGroup" 
 } 
        } 
     }
```
여기에서 arn:aws:resource-groups:sa-east-1:123456789012:group/MyCRGroup은 리소 스 그룹 ARN으로 바뀝니다.

Amazon EMR CLI를 사용하여 목표 용량 예약을 사용하여 인스턴스 플릿 기반 클러스터를 생성할 수 도 있습니다.

```
aws emr create-cluster \ 
   --name 'targeted-CR-cluster' \ 
   --release-label emr-5.30.0 \ 
   --service-role EMR_DefaultRole \ 
  --ec2-attributes SubnetId=subnet-22XXXX01, InstanceProfile=EMR_EC2_DefaultRole \
   --instance-fleets 
 InstanceFleetType=MASTER,TargetOnDemandCapacity=1,InstanceTypeConfigs=['{InstanceType=c4.xlarg
 \setminus InstanceFleetType=CORE,TargetOnDemandCapacity=100,\
InstanceTypeConfigs=['{InstanceType=c5.xlarge},{InstanceType=m5.xlarge},
{InstanceType=r5.xlarge}'],\
LaunchSpecifications={OnDemandSpecification='{AllocationStrategy=lowest-
price,CapacityReservationOptions={UsageStrategy=use-capacity-reservations-
first,CapacityReservationResourceGroupArn=arn:aws:resource-groups:sa-
east-1:123456789012:group/MyCRGroup}}'}
```
여기서

- targeted-CR-cluster는 목표 용량 예약을 사용하는 클러스터의 이름으로 바꿉니다.
- subnet-22XXXX01은 서브넷 ID로 바뀝니다.
- arn:aws:resource-groups:sa-east-1:123456789012:group/MyCRGroup은 리소스 그룹 ARN으로 바뀝니다.

사용 가능한 열린 용량 예약의 사용 방지

#### Example

Amazon EMR 클러스터를 시작할 때 열린 용량 예약이 예기치 않게 사용되는 것을 방지 하려면 온디맨드 할당 전략을 lowest-price로, CapacityReservationOptions의 CapacityReservationPreference는 none으로 설정합니다. 그렇지 않으면 Amazon EMR은 온디 맨드 인스턴스의 용량 예약 기본 설정을 open으로 기본 설정하고, 최대한 사용 가능한 오픈 용량 예약 을 사용하려고 합니다.

```
"LaunchSpecifications": 
     {"OnDemandSpecification": { 
          "AllocationStrategy": "lowest-price", 
          "CapacityReservationOptions": 
           { 
              "CapacityReservationPreference": "none" 
           } 
         } 
     }
```
Amazon EMR CLI를 사용하여 열린 용량 예약을 사용하지 않고 인스턴스 플릿 기반 클러스터를 생성 할 수도 있습니다.

```
aws emr create-cluster \ 
   --name 'none-CR-cluster' \ 
   --release-label emr-5.30.0 \ 
   --service-role EMR_DefaultRole \ 
  --ec2-attributes SubnetId=subnet-22XXXX01, InstanceProfile=EMR_EC2_DefaultRole \
   --instance-fleets \ 
 InstanceFleetType=MASTER,TargetOnDemandCapacity=1,InstanceTypeConfigs=['{InstanceType=c4.xlarge}'] 
\setminus InstanceFleetType=CORE,TargetOnDemandCapacity=100,InstanceTypeConfigs=['{InstanceType=c5.xlarge},
{InstanceType=m5.xlarge},{InstanceType=r5.xlarge}'],\
```
LaunchSpecifications={OnDemandSpecification='{AllocationStrategy=lowest-

price,CapacityReservationOptions={CapacityReservationPreference=none}}'}

여기서

- none-CR-cluster는 열린 용량 예약을 사용하지 않는 클러스터 이름으로 바뀝니다.
- subnet-22XXXX01은 서브넷 ID로 바뀝니다.

용량 예약 사용 시나리오

다음 시나리오에서 용량 예약을 사용하면 이점을 얻을 수 있습니다.

시나리오 1: 용량 예약을 사용하여 장기 실행 클러스터 로테이션

장기 실행 클러스터를 로테이션할 때 프로비저닝하는 새 인스턴스의 인스턴스 유형 및 가용 영역에 대 한 엄격한 요구 사항이 있을 수 있습니다. 용량 예약을 사용하면 용량 보장을 통해 중단 없이 클러스터 로테이션을 완료할 수 있습니다.

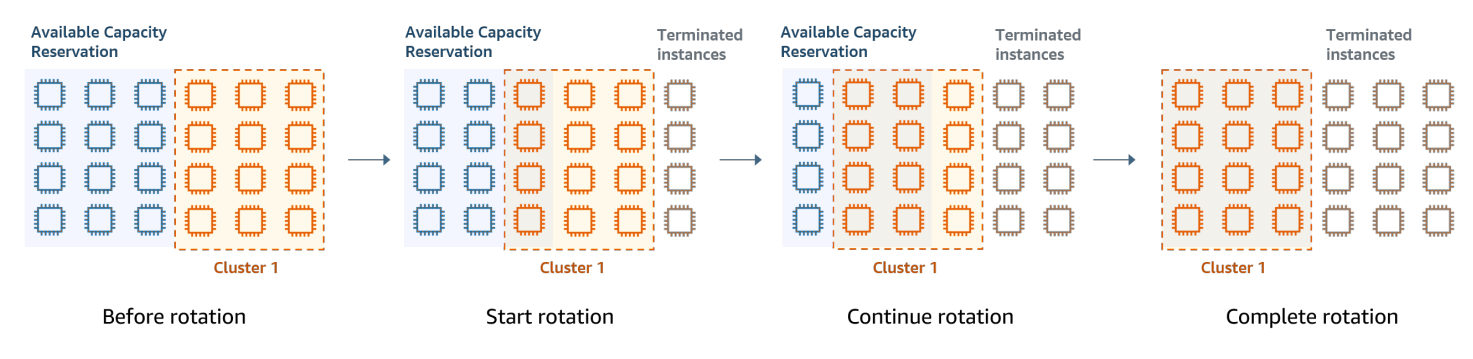

시나리오 2: 용량 예약을 사용하여 연속된 단기 클러스터 프로비저닝

용량 예약을 사용하여 개별 워크로드에 대해 연속 단기 클러스터 그룹을 프로비저닝함으로써 클러스 터를 종료할 때 다음 클러스터가 용량 예약을 사용할 수 있습니다. 목표 용량 예약을 사용하여 의도한 클러스터만 용량 예약을 사용하도록 할 수 있습니다.

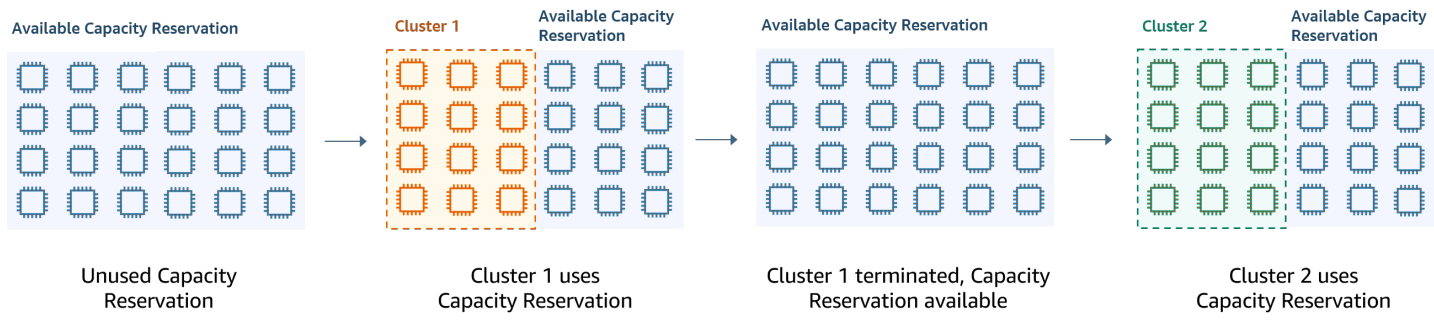

균일한 인스턴스 그룹 구성

인스턴스 그룹 구성을 사용하는 경우 각 노드 유형(마스터, 코어 또는 작업)은 인스턴스에 대해 동일한 인스턴스 유형 및 구매 옵션으로 구성됩니다(온디맨드 또는 스팟). 인스턴스 그룹 생성 시 이러한 설정 을 지정합니다. 나중에 변경할 수 없습니다. 하지만 동일한 유형 및 구매 옵션의 인스턴스를 코어 및 작 업 인스턴스 그룹에 추가할 수 있습니다. 또한 인스턴스를 제거할 수도 있습니다.

클러스터의 온디맨드 인스턴스가 계정에서 사용할 수 있는 열린 용량 예약 속성(인스턴스 유형, 플랫 폼, 테넌시 및 가용 영역)과 일치하면 용량 예약이 자동으로 적용됩니다. 프라이머리, 코어 및 태스크

노드에 대해 열린 용량 예약을 사용할 수 있습니다. 하지만 인스턴스 그룹을 사용하여 클러스터를 프로 비저닝할 때 목표 용량 예약을 사용할 수 없으며, 속성이 일치하는 열린 용량 예약으로 시작하지 않도 록 인스턴스를 막을 수도 없습니다. 목표 용량 예약을 사용하거나 인스턴스가 열린 용량 예약으로 시작 되지 않도록 하려면 대신 인스턴스 플릿을 사용합니다. 자세한 정보는 [인스턴스 플릿에서 용량 예약 사](#page-1231-0) [용](#page-1231-0)을 참조하세요.

클러스터를 생성한 후 다른 인스턴스 유형을 추가하려면 추가 작업 인스턴스 그룹을 추가하면 됩니다. 각 인스턴스 그룹에 대하여 다른 인스턴스 유형과 구매 옵션을 선택할 수 있습니다. 자세한 정보는 [클](#page-1727-0) [러스터 조정 사용을](#page-1727-0) 참조하세요.

인스턴스를 시작할 때 온디맨드 인스턴스의 용량 예약 기본 설정은 기본적으로 open으로 설정되며, 이를 통해 속성(인스턴스 유형, 플랫폼, 가용 영역)이 일치하는 모든 열린 용량 예약에서 실행됩니다. 온디맨드 용량 예약에 대한 자세한 내용은 [인스턴스 플릿에서 용량 예약 사용](#page-1231-0) 섹션을 참조하세요.

이 단원에서는 균일한 인스턴스 그룹으로 클러스터를 만드는 방법에 대해 설명합니다. 인스턴스 수동 추가/제거 또는 자동 조정을 통한 기존 인스턴스 그룹 수정에 대한 자세한 내용은 [클러스터 관리](#page-1600-0) 단원 을 참조하십시오.

콘솔을 사용하여 균일한 인스턴스 그룹 구성

**a** Note

보다 사용하기 쉽도록 Amazon EMR 콘솔을 재설계했습니다. 이전 콘솔과 새 콘솔 간 차이점에 대해서는 [아마존 EMR 콘솔](#page-48-0) 섹션을 참조하세요.

New console

새 콘솔을 사용하여 인스턴스 그룹을 포함하는 클러스터를 생성하는 방법

- 1. [에 로그인하고 AWS Management Console https://console.aws.amazon.com/emr 에서](https://console.aws.amazon.com/emr) [Amazon EMR 콘솔을 엽니다.](https://console.aws.amazon.com/emr)
- 2. 왼쪽 탐색 창의 EMR on EC2에서 클러스터를 선택하고 클러스터 생성을 선택합니다.
- 3. 클러스터 구성에서 인스턴스 그룹을 선택합니다.
- 4. 노드 그룹 아래에는 각 노드 그룹 유형에 대한 섹션이 있습니다. 프라이머리 노드 그룹의 경우 프라이머리 노드 3개를 사용하려는 경우 여러 프라이머리 노드 사용 확인란을 선택합니다. 스 팟 구매를 사용하려면 스팟 구매 옵션 사용 확인란을 선택합니다.
- 5. 프라이머리 및 코어 노드 그룹의 경우 인스턴스 유형 추가를 선택하고 최대 5개의 인스턴스 유 형을 선택합니다. 태스크 그룹의 경우 인스턴스 유형 추가를 선택하고 최대 15개의 인스턴스

유형을 선택합니다. Amazon EMR은 클러스터를 시작할 때 이러한 인스턴스 유형을 원하는 대 로 조합하여 프로비저닝할 수 있습니다.

6. 각 노드 그룹 유형에서 각 인스턴스 옆에 있는 작업 드롭다운 메뉴를 선택하여 다음 설정을 변 경합니다.

EBS 볼륨 추가

Amazon EMR에서 프로비저닝한 후 인스턴스 유형에 연결할 EBS 볼륨을 지정합니다.

최고 스팟 가격 편집

플릿에서 인스턴스 유형에 대해 최고 스팟 가격을 지정합니다. 이 가격을 온디맨드 가격의 백분율로 설정하거나 구체적 금액(USD)으로 설정할 수 있습니다. 가용 영역의 현재 스팟 가격이 최고 스팟 가격 미만인 경우 Amazon EMR은 스팟 인스턴스를 프로비저닝합니다. 사용자는 스팟 가격을 지불합니다. 꼭 최고 스팟 가격인 것은 아닙니다.

- 7. 선택적으로 노드 구성을 확장하여 JSON 구성을 입력하거나 Amazon S3에서 JSON을 로드합 니다.
- 8. 클러스터에 적용할 다른 옵션을 선택합니다.
- 9. 클러스터를 시작하려면 클러스터 생성을 선택합니다.

#### Old console

다음 절차에서는 클러스터 생성 시 고급 옵션에 대해 살펴봅니다. 빠른 옵션을 사용해도 인스턴스 그룹 구성으로 클러스터가 생성됩니다.

이전 콘솔을 사용하여 균일한 인스턴스 그룹을 포함하는 클러스터를 생성하는 방법

- 1. 새 Amazon EMR 콘솔로 이동하고 측면 탐색에서 이전 콘솔로 전환을 선택합니다. 이전 콘솔로 전환할 때 예상되는 사항에 대한 자세한 내용은 [이전 콘솔 사용을](https://docs.aws.amazon.com/emr/latest/ManagementGuide/whats-new-in-console.html#console-opt-in) 참조하세요.
- 2. 클러스터 생성을 선택합니다.
- 3. Go to advanced options(고급 옵션으로 이동)를 선택한 다음 Software Configuration(소프트웨 어 구성) 옵션을 입력하고 Next(다음)를 선택합니다.
- 4. Hardware Configuration(하드웨어 구성) 화면에서 Uniform instance groups(균일한 인스턴스 그룹)를 선택된 상태로 유지합니다.
- 5. Network(네트워크)를 선택한 다음 클러스터에 대한 EC2 Subnet(EC2 서브넷)을 선택합니다. 선택한 서브넷은 각 서브넷에 나열되는 가용 영역에 연결됩니다. 자세한 정보는 [네트워킹 구](#page-1197-0) [성](#page-1197-0)을 참조하세요.

# **a** Note

계정 및 리전에서 네트워크에 대해 시작 위치: EC2-Classic을 선택할 수 있는 옵션을 제공할 수 있습니다. 이 옵션을 선택하는 경우 EC2 서브넷 대신 EC2 가용 영역을 선택 합니다. 자세한 내용은 [Amazon EC2 사용 설명서의 Amazon EC2 및 Amazon VPC를](https://docs.aws.amazon.com/AWSEC2/latest/UserGuide/using-vpc.html) 참조하십시오.

- 6. 각 Node type(노드 유형) 행에서 다음을 수행합니다.
	- 인스턴스 그룹의 기본 이름을 변경하려면 노드 유형에서 연필 아이콘을 선택하고 친숙한 이 름을 입력합니다. 태스크 인스턴스 그룹을 제거하려면 X 아이콘을 클릭합니다. 태스크 인스 턴스 그룹 추가를 선택하여 태스크 인스턴스 그룹을 더 추가합니다.
	- 인스턴스 유형에서 연필 모양 아이콘을 선택한 다음 해당 노드 유형에 대해 사용할 인스턴스 유형을 선택합니다.

**A** Important

를 사용하여 인스턴스 유형을 선택할 경우 각 인스턴스 유형에 표시되는 vCPU 수는 해당 인스턴스 유형의 YARN vCore 수이며, 해당 인스턴스 유형의 EC2 vCPU 수는 아닙니다. AWS Management Console인스턴스 유형별 vCPU 수에 대한 자세한 내 용은 [Amazon EC2 인스턴스 유형을](https://aws.amazon.com/ec2/instance-types/) 참조하십시오.

- 인스턴스 유형에서 구성의 연필 모양 아이콘을 선택한 후 각 인스턴스 그룹의 애플리케이션 에 대한 구성을 편집합니다.
- 인스턴스 수에 각 노드 유형에 사용할 인스턴스의 수를 입력합니다.
- 구매 옵션에서 온디맨드 또는 스팟을 선택합니다. Spot(스팟)을 선택하는 경우, 스팟 인스턴 스의 최고 가격에 대한 옵션을 선택합니다. 온디맨드를 최고 가격으로 사용이 기본적으로 선 택됩니다. Set max \$/hr(최고 가격(시간당 \$) 설정)을 선택한 다음 최고 가격을 입력합니다. 선택한 EC2 Subnet(EC2 서브넷)의 가용 영역이 Maximum Spot price(최고 스팟 가격)보다 낮습니다.

**G** Tip

스팟에 대한 정보 도구 설명에 커서를 놓으면 현재 리전 내 현재 가용 영역에 대한 스 팟 가격이 표시됩니다. 최저 스팟 가격은 녹색으로 표시됩니다. 이 정보를 사용하여 EC2 Subnet(EC2 서브넷) 선택을 변경할 수 있습니다.

- Auto Scaling for Core and Task node types(코어 및 작업 노드 유형에 대한 Auto Scaling)에 서 연필 아이콘을 선택하고 자동 조정 옵션을 구성합니다. 자세한 정보는 [인스턴스 그룹에서](#page-1755-0)  [사용자 지정 정책과 함께 자동 조정 사용을](#page-1755-0) 참조하세요.
- 7. 원하는 Add task instance group(작업 인스턴스 그룹 추가)을 선택하고 이전 단계에 설명한 대 로 설정을 구성합니다.
- 8. Next(다음)를 선택하고 다른 클러스터 설정을 수정한 다음, 클러스터를 시작합니다.

를 사용하여 균일한 인스턴스 그룹이 있는 AWS CLI 클러스터를 생성할 수 있습니다.

AWS CLI를 사용하여 클러스터의 인스턴스 그룹 구성을 지정하려면 --instance-groups 파라미터 와 함께 create-cluster 명령을 사용합니다. 인스턴스 그룹에 BidPrice 인수를 지정하지 않은 경 우 Amazon EMR은 온디맨드 인스턴스 옵션을 가정합니다. 온디맨드 인스턴스 및 다양한 클러스터 옵 션을 사용하여 균일한 인스턴스 그룹을 시작하는 create-cluster 명령의 예제를 보려면 명령줄에 aws emr create-cluster help 를 입력하거나 AWS CLI 명령 참조에서 [create-cluster](https://docs.aws.amazon.com/cli/latest/reference/emr/create-cluster.html)를 참조하 세요.

를 AWS CLI 사용하여 스팟 인스턴스를 사용하는 클러스터에 균일한 인스턴스 그룹을 생성할 수 있 습니다. 제공된 스팟 가격은 가용 영역에 따라 달라집니다. CLI 또는 API를 사용하는 경우 --ec2 attributes 파라미터의 SubnetID 인수 또는 AvailabilityZone 인수(EC2-classic 네트워크 를 사용하는 경우)를 사용하여 가용 영역을 지정할 수 있습니다. 선택한 가용 영역이나 서브넷이 클러 스터에 적용되므로 모든 인스턴스 그룹에 사용됩니다. 가용 영역이나 서브넷을 명시적으로 지정하지 않는 경우 Amazon EMR이 클러스터를 시작할 때 최저 스팟 가격으로 가용 영역을 선택합니다.

다음 예제에서는 모두 스팟 인스턴스를 사용하는 프라이머리, 코어 및 두 태스크 인스턴스 그룹을 생성 하는 create-cluster 명령을 보여줍니다. *myKey*를 Amazon EC2 키 페어 이름으로 바꿉니다.

**a** Note

가독성을 위해 Linux 줄 연속 문자(\)가 포함됩니다. Linux 명령에 사용하거나 제외할 수 있습니 다. Windows에서는 제외시키거나 캐럿(^)으로 바꿉니다.

```
aws emr create-cluster --name "MySpotCluster" \ 
   --release-label emr-7.1.0 \ 
   --use-default-roles \ 
   --ec2-attributes KeyName=myKey \ 
   --instance-groups \
```

```
InstanceGroupType=MASTER, InstanceType=m5.xlarge, InstanceCount=1, BidPrice=0.25 \
 InstanceGroupType=CORE,InstanceType=m5.xlarge,InstanceCount=2,BidPrice=0.03 \ 
 InstanceGroupType=TASK,InstanceType=m5.xlarge,InstanceCount=4,BidPrice=0.03 \ 
 InstanceGroupType=TASK,InstanceType=m5.xlarge,InstanceCount=2,BidPrice=0.04
```
CLI를 사용하여 인스턴스 그룹의 각 인스턴스 유형에 대해 고유한 사용자 지정 AMI를 지정하는 균일한 인스턴스 그룹 클러스터를 생성할 수 있습니다. 이렇게 하면 동일한 인스턴스 그룹에서 서로 다른 인스 턴스 아키텍처를 사용할 수 있습니다. 각 인스턴스 유형은 아키텍처가 일치하는 사용자 지정 AMI를 사 용해야 합니다. 예를 들어 x86\_64 아키텍처 사용자 지정 AMI를 사용하여 m5.xlarge 인스턴스 유형을 구성하고, 대응하는 AWS AARCH64(ARM) 아키텍처 사용자 지정 AMI를 사용하여 m6g.xlarge 인스턴스 유형을 구성할 수 있습니다.

다음 예제에서는 각각 고유한 사용자 지정 AMI를 사용하여 두 개의 인스턴스 유형으로 생성된 균일한 인스턴스 그룹 클러스터를 보여줍니다. 사용자 지정 AMI는 클러스터 수준이 아닌 인스턴스 유형 수준 에서만 지정됩니다. 인스턴스 유형 AMI와 클러스터 수준의 AMI 간 충돌(이 충돌로 인해 클러스터가 시 작되지 않음)을 방지하기 위해서입니다.

aws emr create-cluster --release-label emr-5.30.0 \ --service-role EMR\_DefaultRole \ --ec2-attributes SubnetId=subnet-22XXXX01, InstanceProfile=EMR\_EC2\_DefaultRole \ --instance-groups \ InstanceGroupType=MASTER,InstanceType=m5.xlarge,InstanceCount=1,CustomAmiId=ami-123456

InstanceGroupType=CORE,InstanceType=m6g.xlarge,InstanceCount=1,CustomAmiId=ami-234567

실행 중인 클러스터에 추가하는 인스턴스 그룹에 다중 사용자 지정 AMI를 추가할 수 있습니다. 다음 예 제와 같이 add-instance-groups 명령과 함께 CustomAmiId 인수를 사용할 수 있습니다.

aws emr add-instance-groups --cluster-id j-123456 \ --instance-groups \

InstanceGroupType=Task,InstanceType=m5.xlarge,InstanceCount=1,CustomAmiId=ami-123456

Java SDK를 사용하여 인스턴스 그룹 생성

클러스터에 대해 인스턴스 그룹의 구성을 지정하는 InstanceGroupConfig 개체를 인스턴스 화할 수 있습니다. 스팟 인스턴스를 사용하려면 withBidPrice 개체에 대해 withMarket 및

 $\setminus$ 

InstanceGroupConfig 속성을 설정합니다. 다음 코드는 스팟 인스턴스를 실행하는 프라이머리, 코 어 및 태스크 인스턴스 그룹을 정의하는 방법을 보여줍니다.

```
InstanceGroupConfig instanceGroupConfigMaster = new InstanceGroupConfig() 
  .withInstanceCount(1) 
  .withInstanceRole("MASTER") 
  .withInstanceType("m4.large") 
  .withMarket("SPOT") 
  .withBidPrice("0.25"); 
InstanceGroupConfig instanceGroupConfigCore = new InstanceGroupConfig() 
  .withInstanceCount(4) 
  .withInstanceRole("CORE") 
  .withInstanceType("m4.large") 
  .withMarket("SPOT") 
  .withBidPrice("0.03"); 
InstanceGroupConfig instanceGroupConfigTask = new InstanceGroupConfig() 
  .withInstanceCount(2) 
  .withInstanceRole("TASK") 
  .withInstanceType("m4.large") 
  .withMarket("SPOT") 
  .withBidPrice("0.10");
```
인스턴스 및 가용 영역 유연성에 대한 모범 사례

각 AWS 리전 위치에는 가용 영역이라고 하는 격리된 위치가 여러 개 있습니다. 인스턴스를 시작할 때 선택적으로 사용하는 AWS 리전 에서 가용 영역(AZ)을 지정할 수 있습니다. [가용 영역 유연성이](#page-1248-0)란 여 러 AZ에 인스턴스를 배포하는 것을 말합니다. 하나의 인스턴스에 장애가 발생하면 다른 AZ에 있는 인스턴스에서 요청을 처리할 수 있도록 애플리케이션을 설계할 수 있습니다. 자세한 내용은 Amazon EC2 사용 설명서에서 [리전 및 영역](https://docs.aws.amazon.com/AWSEC2/latest/UserGuide/using-regions-availability-zones.html#concepts-availability-zones) 설명서를 참조하세요.

[인스턴스 유연성](#page-1248-1)이란 용량 요구 사항을 충족하기 위해 여러 인스턴스 유형을 사용하는 것을 말합니다. 인스턴스에 유연성을 적용하면 인스턴스 크기, 패밀리, 세대 전반에 걸쳐 총 용량을 사용할 수 있습니 다. 유연성이 높으면 단일 인스턴스 유형을 사용하는 클러스터와 비교했을 때 필요한 컴퓨팅 크기를 찾 아 할당할 가능성이 커집니다.

인스턴스 및 가용 영역의 유연성은 단일 인스턴스 유형 또는 AZ를 사용하는 클러스터와 비교했을 때 [용량 부족 오류\(ICE\)](#page-1714-0) 및 스팟 중단을 줄여줍니다. 여기에 설명된 모범 사례를 사용하여 초기 인스턴스 패밀리와 크기를 파악한 후 다양화할 인스턴스를 결정합니다. 이 접근 방식은 성능과 비용 편차를 최소 화하면서 Amazon EC2 용량 풀의 가용성을 극대화합니다.

#### <span id="page-1248-0"></span>가용 영역에 대한 유연성 지원

모든 가용 영역을 Virtual Private Cloud(VPC)에서 사용할 수 있도록 구성하고 EMR 클러스터용으로 선 택하는 것이 좋습니다. 클러스터는 하나의 가용 영역에만 존재해야 하지만 Amazon EMR 인스턴스 플 릿을 사용하면 여러 가용 영역에 대해 여러 서브넷을 선택할 수 있습니다. Amazon EMR이 클러스터 를 시작할 때 서브넷을 둘러보며 사용자가 지정한 인스턴스 및 구매 옵션을 찾습니다. 여러 서브넷에서 EMR 클러스터를 프로비저닝하면 클러스터는 단일 서브넷의 클러스터에 비해 더 깊은 Amazon EC2 용량 풀에 액세스할 수 있습니다.

EMR 클러스터의 Virtual Private Cloud(VPC)에서 사용할 특정 수의 가용 영역에 우선순위를 지정해야 하는 경우 Amazon EC2에서 스팟 배치 점수 기능을 활용할 수 있습니다. 스팟 배치 점수를 사용하여 스팟 인스턴스의 컴퓨팅 요구 사항을 지정하면 EC2가 상위 10개 AWS 리전 또는 1에서 10까지의 척도 로 점수를 매긴 가용 영역을 반환합니다. 10점은 스팟 요청이 성공할 가능성이 높음을 나타내고 1은 스 팟 요청이 성공할 가능성이 낮음을 나타냅니다. 스팟 배치 점수를 사용하는 방법에 대한 자세한 내용은 Amazon EC2 사용 설명서의 [스팟 배치 점수를](https://docs.aws.amazon.com/AWSEC2/latest/UserGuide/spot-placement-score.html) 참조하십시오.

<span id="page-1248-1"></span>인스턴스 유형에 대한 유연성 지원

인스턴스 유연성이란 용량 요구 사항을 충족하기 위해 여러 인스턴스 유형을 사용하는 것을 말합니다. 인스턴스 유연성은 Amazon EC2 스팟 및 온디맨드 인스턴스 사용에 모두 도움이 됩니다. 스팟 인스턴 스의 경우 Amazon EC2는 인스턴스 유연성을 통해 실시간 용량 데이터를 사용하여 더 깊은 용량 풀에 서 인스턴스를 시작할 수 있습니다. 또한 가장 가용성이 높은 인스턴스를 예측합니다. 이렇게 하면 중 단이 줄어들고 전체 워크로드 비용을 줄일 수 있습니다. 온디맨드 인스턴스를 사용하면 인스턴스 유연 성을 통해 더 많은 인스턴스 풀에서 전체 용량을 프로비저닝할 때 용량 부족 오류(ICE)를 줄일 수 있습 니다.

인스턴스 그룹 클러스터의 경우 최대 50개의 EC2 인스턴스 유형을 지정할 수 있습니다. 할당 전략을 사용하는 인스턴스 플릿의 경우 각 프라이머리, 코어 및 태스크 노드 그룹에 대해 최대 30개의 EC2 인 스턴스 유형을 지정할 수 있습니다. 인스턴스 범위가 넓어지면 인스턴스 유연성의 이점이 향상됩니다.

인스턴스 유연성 표현

애플리케이션의 인스턴스 유연성을 표현하려면 다음 모범 사례를 고려합니다.

주제

- [인스턴스 패밀리와 크기 결정](#page-1249-0)
- [추가 인스턴스 포함](#page-1249-1)

# <span id="page-1249-0"></span>인스턴스 패밀리와 크기 결정

Amazon EMR은 여러 사용 사례를 위한 여러 인스턴스 유형을 지원합니다. 이러한 인스턴스 유형은 [지](#page-446-0) [원되는 인스턴스 유형](#page-446-0) 설명서에 나열되어 있습니다. 각 인스턴스 유형은 인스턴스 패밀리에 속합니다. 이 패밀리에서는 어떤 유형이 어떤 애플리케이션에 최적화되는지를 설명합니다.

새 워크로드의 경우 범용 패밀리의 인스턴스 유형(예: m5 또는 c5)으로 벤치마킹해야 합니다. 그런 다 음 Amazon CloudWatch 및 Ganglia에서 OS 및 YARN 지표를 모니터링하고 피크 로드에서 시스템 병 목 현상을 파악합니다. 병목 현상에는 CPU, 메모리, 스토리지 및 I/O 작업이 포함됩니다. 병목 현상을 식별한 후에는 컴퓨팅 최적화, 메모리 최적화, 스토리지 최적화 또는 인스턴스 유형에 적합한 다른 인 스턴스 패밀리를 선택합니다. 자세한 내용은 Amazon EMR 모범 사례 [안내서의 Spark 워크로드에 적](https://github.com/aws/aws-emr-best-practices/blob/main/website/docs/bestpractices/5%20-%20Applications/Spark/best_practices.md#bp-512-----determine-right-infrastructure-for-your-spark-workloads) [합한 인프라 결정](https://github.com/aws/aws-emr-best-practices/blob/main/website/docs/bestpractices/5%20-%20Applications/Spark/best_practices.md#bp-512-----determine-right-infrastructure-for-your-spark-workloads) 페이지를 참조하십시오. GitHub

다음으로, 애플리케이션에 필요한 가장 작은 YARN 컨테이너 또는 Spark 실행기를 식별합니다. 이는 컨테이너에 맞는 가장 작은 인스턴스 크기이자, 클러스터의 최소 인스턴스 크기입니다. 이 지표를 사용 하여 더 다양화할 수 있는 인스턴스를 결정합니다. 인스턴스가 작을수록 인스턴스 유연성이 높아집니 다.

인스턴스 유연성을 극대화하려면 가능한 한 많은 인스턴스를 활용해야 합니다. 하드웨어 사양이 비슷 한 인스턴스로 다각화하는 것이 좋습니다. 이렇게 하면 비용 및 성능 편차를 최소화하면서 EC2 용량 풀에 대한 액세스를 극대화합니다. 규모를 다양화합니다. 그러려면 먼저 AWS Graviton과 이전 세대를 우선합니다. 일반적으로 각 워크로드에 대해 최소 15개의 인스턴스 유형을 유연하게 사용할 수 있도록 합니다. 범용, 컴퓨팅 최적화 또는 메모리 최적화 인스턴스로 시작하는 것이 좋습니다. 이러한 인스턴 스 유형은 최고의 유연성을 제공합니다.

<span id="page-1249-1"></span>추가 인스턴스 포함

다양성을 극대화하려면 추가 인스턴스 유형을 포함합니다. 먼저 인스턴스 크기, Graviton 및 생성 유연 성을 우선합니다. 이를 통해 비용 및 성능 프로파일이 비슷한 추가 EC2 용량 풀에 액세스할 수 있습니 다. ICE 또는 스팟 중단으로 인해 유연성이 더 필요한 경우 변형 및 패밀리 유연성을 고려합니다. 각 접 근 방식에는 사용 사례와 요구 사항에 따라 단점이 있습니다.

- 크기 유연성 먼저 동일한 패밀리 내에서 크기가 다른 인스턴스로 다양한 옵션을 지원합니다. 동 일한 패밀리 내 인스턴스는 동일한 비용 및 성능을 제공하지만 각 호스트에서 다른 수의 컨테이너 를 시작할 수 있습니다. 예를 들어 필요한 최소 실행기 크기가 2 vCPU 및 8Gb 메모리인 경우 최소 인스턴스 크기는 m5.xlarge입니다. 크기를 유연하게 조정하기 위해 m5.xlarge, m5.2xlarge, m5.4xlarge, m5.8xlarge, m5.12xlarge, m5.16xlarge, m5.24xlarge를 포함합니다.
- Graviton 유연성 크기 외에도 Graviton 인스턴스를 사용하여 다각화할 수 있습니다. Graviton 인스턴스는 Amazon EC2의 클라우드 워크로드에 대해 최고의 가격 대비 성능을 제공하는 AWS

Graviton2 프로세서를 기반으로 합니다. 예를 들어, 최소 인스턴스 크기가 m5.xlarge인 경 우 Graviton의 유연성을 위해 m6g.xlarge, m6g.2xlarge, m6g.4xlarge, m6g.8xlarge, m6g.16xlarge를 포함할 수 있습니다.

- 세대 유연성 Graviton 및 크기 유연성과 마찬가지로 이전 세대 패밀리의 인스턴스도 동일한 하 드웨어 사양을 공유합니다. 그 결과 액세스 가능한 전체 Amazon EC2 풀이 증가하면서 비용 및 성능 프로파일이 비슷해집니다. 생성 유연성을 위해 m4.xlarge, m4.2xlarge, m4.10xlarge, m4.16xlarge를 포함합니다.
- 패밀리 및 변형 유연성
	- 용량 용량을 최적화하려면 인스턴스 패밀리에서 인스턴스 유연성을 적용하는 것이 좋습니다. 다 양한 인스턴스 패밀리의 일반 인스턴스에는 용량 요구 사항을 충족하는 데 도움이 되는 더 깊은 인 스턴스 풀이 있습니다. 하지만 다른 패밀리의 인스턴스는 vCPU 대 메모리 비율도 다릅니다. 따라 서 예상되는 애플리케이션 컨테이너의 크기가 인스턴스에 맞게 조정되면 사용률이 낮아집니다. 예를 들어, m5.xlarge를 사용하는 경우 인스턴스 패밀리 유연성을 위해 컴퓨팅 최적화 인스턴스 (예: c5)를 포함하거나 메모리 최적화 인스턴스(예: r5)를 포함합니다.
	- 비용 비용을 최적화하려면 여러 변형에서 인스턴스를 유연하게 사용하는 것이 좋습니다. 이러한 인스턴스는 초기 인스턴스와 메모리 및 vCPU 비율이 동일합니다. 변형 유연성의 단점은 이러한 인스턴스의 용량 풀이 작아 추가 용량이 제한되거나 스팟 중단이 심해질 수 있다는 점입니다. 예를 들어 m5.xlarge를 사용하는 경우 인스턴스 변형에 대한 유연성을 지원하기 위해 AMD 기반 인스 턴스(m5a), SSD 기반 인스턴스(m5d) 또는 네트워크 최적화 인스턴스(m5n)를 포함합니다.

#### 클러스터 구성 모범 사례

이 단원의 지침은 EMR 클러스터의 각 노드 유형에 대해 프로비저닝하기 위한 인스턴스 유형, 구매 옵 션 및 스토리지 양을 결정하는 데 도움이 됩니다.

어떤 인스턴스 유형을 사용해야 하나요?

클러스터에 Amazon EC2 인스턴스를 추가하는 여러 가지 방법이 있습니다. 선택해야 하는 방법은 클 러스터의 인스턴스 그룹 구성을 사용하는지 아니면 인스턴스 플릿 구성을 사용하는지에 따라 달라집 니다.

- 인스턴스 그룹
	- 동일한 유형의 인스턴스는 수동으로 코어 및 작업 인스턴스 그룹에 추가합니다.
	- 다른 인스턴스 유형을 사용할 수 있는 작업 인스턴스 그룹을 수동으로 추가합니다.
- Amazon EMR에서 인스턴스 그룹의 자동 크기 조정을 설정하여 지정한 Amazon CloudWatch 지 표의 값에 따라 자동으로 인스턴스를 추가 및 제거합니다. 자세한 정보는 [클러스터 조정 사용](#page-1727-0)을 참 조하세요.
- 인스턴스 플릿
	- 단일 작업 인스턴스 집합을 추가합니다.
	- 기존 코어 및 작업 인스턴스 플릿에 대한 온디맨드 및 스팟 인스턴스의 대상 용량을 변경합니다. 자세한 정보는 [인스턴스 플릿 구성](#page-1212-0)을 참조하세요.

클러스터의 인스턴스를 계획하는 한 가지 방법은 대표 샘플 데이터 세트를 사용하여 테스트 클러스터 를 실행하고 클러스터 내 노드의 사용률을 모니터링하는 것입니다. 자세한 정보는 [클러스터 보기 및 모](#page-1638-0) [니터링](#page-1638-0)을 참조하세요. 또 한 가지 방법은 고려 중인 인스턴스의 용량을 계산하여 이 값을 데이터의 크 기와 비교하는 것입니다.

일반적으로 작업을 할당하는 프라이머리 노드 유형에는 높은 처리 기능을 갖춘 Amazon EC2 인스턴스 가 필요하지 않지만, 작업을 처리하고 데이터를 HDFS에 저장하는 코어 노드 유형의 Amazon EC2 인 스턴스에는 높은 처리 기능 및 스토리지 용량이 모두 필요합니다. 한편, 데이터를 저장하지 않는 태스 크 노드 유형의 Amazon EC2 인스턴스에는 처리 기능만 필요합니다. 사용 가능한 Amazon EC2 인스 턴스 및 관련 구성에 대한 지침은 [Amazon EC2 인스턴스 구성](#page-445-0) 섹션을 참조하세요.

다음 지침은 대부분의 Amazon EMR 클러스터에 적용됩니다.

- 계정당 실행하는 온디맨드 Amazon EC2 인스턴스의 총 수에는 vCPU 한도가 있습니다. AWS AWS 리전 vCPU 한도 및 계정에 대한 한도 증가를 요청하는 방법에 대한 자세한 내용은 Amazon EC2 Linux 인스턴스용 사용 설명서에서 [온디맨드 인스턴스](https://docs.aws.amazon.com/AWSEC2/latest/UserGuide/ec2-on-demand-instances.html)를 참조하세요.
- 프라이머리 노드에는 일반적으로 대규모 컴퓨팅 요구 사항이 수반되지 않습니다. 노드 수가 많은 클 러스터 또는 기본 노드 (JupyterHub, Hue 등) 에 특별히 배포된 애플리케이션이 있는 클러스터의 경 우 더 큰 기본 노드가 필요할 수 있으며 이는 클러스터 성능을 개선하는 데 도움이 될 수 있습니다. 예 를 들어 소규모 클러스터(50개 이하 노드)에는 m5.xlarge 인스턴스를 사용하고 더 큰 클러스터에는 더 큰 인스턴스 유형으로 늘리는 방법을 고려합니다.
- 코어 및 작업 노드의 컴퓨팅 요구는 애플리케이션에서 수행하는 처리 유형에 따라 달라집니다. 대부 분의 작업은 범용 인스턴스 유형에서 실행할 수 있습니다. 이 인스턴스 유형은 CPU, 디스크 공간 및 입출력 면에서 균형된 성능을 제공합니다. 컴퓨팅 집약적인 클러스터는 RAM보다 비례적으로 더 많 은 CPU를 사용할 수 있는 고성능 CPU 인스턴스의 실행에서 이점을 얻을 수 있습니다. 데이터베이 스 및 메모리 캐싱 애플리케이션은 고용량 메모리 인스턴스의 실행에서 이점을 얻을 수 있습니다. 네 트워크 집약적인 애플리케이션과 CPU 집약적인 애플리케이션(예: 구문 분석, NLP 및 기계 학습)은

비례적으로 높은 CPU 리소스와 향상된 네트워크 성능을 제공하는 클러스터 컴퓨팅 인스턴스의 실 행에서 이점을 얻을 수 있습니다.

- 클러스터의 각 단계마다 필요한 용량이 다른 경우 적은 코어 노드 수로 시작하여 작업 흐름의 가변 용량 요구 사항에 맞춰 작업 노드 수를 늘리거나 줄일 수 있습니다.
- 처리할 수 있는 데이터 양은 입력 및 출력되거나 처리 중인 데이터의 크기와 코어 노드의 용량에 따 라 달라집니다. 입력, 중간 및 출력 데이터 세트는 모두 처리 중에 클러스터에 상주합니다.

스팟 인스턴스는 언제 사용해야 하나요?

Amazon EMR에서 클러스터를 시작하는 경우 스팟 인스턴스에서 프라이머리, 코어 또는 태스크 인스 턴스를 시작하도록 선택할 수 있습니다. 각 인스턴스 그룹 유형이 클러스터에서 서로 다른 역할을 수행 하므로 스팟 인스턴스에서 각 노드 유형이 시작됩니다. 클러스터 실행 도중에는 인스턴스 구매 옵션을 변경할 수 없습니다. 프라이머리 및 코어 노드의 경우 온디맨드에서 스팟 인스턴스로 변경하거나 그 반 대로 변경하려면 클러스터를 종료하고 새 클러스터를 시작해야 합니다. 작업 노드의 경우 새 작업 인스 턴스 그룹 또는 인스턴스 플릿을 시작하고 이전 그룹이나 플릿을 제거할 수 있습니다.

주제

- [태스크 노드 스팟 인스턴스가 종료되어 작업이 실패하지 않도록 하기 위한 Amazon EMR 설정](#page-1252-0)
- [스팟 인스턴스의 프라이머리 노드](#page-1253-0)
- [스팟 인스턴스의 코어 노드](#page-1254-0)
- [스팟 인스턴스의 태스크 노드](#page-1254-1)
- [애플리케이션 시나리오에 대한 인스턴스 구성](#page-1255-0)

<span id="page-1252-0"></span>태스크 노드 스팟 인스턴스가 종료되어 작업이 실패하지 않도록 하기 위한 Amazon EMR 설정

태스크 노드를 실행하는 데 종종 스팟 인스턴스가 사용되기 때문에, Amazon EMR은 YARN 작업을 예 약하는 기본 기능을 제공하며 이를 통해 스팟 인스턴스에서 실행 중인 태스크 노드가 종료되어도 실행 중이던 작업이 실패하지 않습니다. Amazon EMR은 애플리케이션 마스터 프로세스가 코어 노드에서만 실행되게 함으로써 이를 지원합니다. 애플리케이션 마스터 프로세스는 실행 중인 작업을 제어하며, 작 업 수명 동안 유지되어야 합니다.

Amazon EMR 릴리스 5.19.0 이상에서는 기본 제공되는 [YARN 노드 레이블](https://hadoop.apache.org/docs/current/hadoop-yarn/hadoop-yarn-site/NodeLabel.html) 기능을 사용하여 이를 지 원합니다. (이전 버전에서는 코드 패치를 사용했습니다.) yarn-site 및 capacity-scheduler 구 성 분류의 속성은 기본적으로 구성되어 있으므로 YARN capacity-scheduler 및 fair-scheduler에서 노 드 레이블을 활용할 수 있습니다. Amazon EMR은 자동으로 코어 노드에 CORE 레이블을 지정하고, CORE 레이블이 있는 노드에서만 애플리케이션 마스터가 예약되도록 속성을 설정합니다. yarn-site 및 capacity-scheduler 구성 분류에서 해당 속성을 수동으로 수정하거나, 연결된 XML 파일에서 직접 수정 하면 이 기능이 작동하지 않거나 변경됩니다.

Amazon EMR에는 다음 속성과 값이 기본적으로 구성되어 있습니다. 이러한 속성을 구성할 때 각별히 주의하십시오.

**a** Note

Amazon EMR 6.x 릴리스 시리즈부터 YARN 노드 레이블 기능은 기본적으로 비활성화되어 있 습니다. 애플리케이션 기본 프로세스는 기본적으로 코어 및 태스크 노드 모두에서 실행할 수 있습니다. 다음과 같은 속성을 구성하여 YARN 노드 레이블 기능을 활성화할 수 있습니다.

- yarn.node-labels.enabled: true
- yarn.node-labels.am.default-node-label-expression: 'CORE'
- 모든 노드에 대한 yarn-site(yarn-site.xml)
	- yarn.node-labels.enabled: true
	- yarn.node-labels.am.default-node-label-expression: 'CORE'
	- yarn.node-labels.fs-store.root-dir: '/apps/yarn/nodelabels'
	- yarn.node-labels.configuration-type: 'distributed'
- 프라이머리 및 코어 노드의 yarn-site(yarn-site.xml)
	- yarn.nodemanager.node-labels.provider: 'config'
	- yarn.nodemanager.node-labels.provider.configured-node-partition: 'CORE'
- 모든 노드에 대한 capacity-scheduler(capacity-scheduler.xml)
	- yarn.scheduler.capacity.root.accessible-node-labels: '\*'
	- yarn.scheduler.capacity.root.accessible-node-labels.CORE.capacity: 100
	- yarn.scheduler.capacity.root.default.accessible-node-labels: '\*'
	- yarn.scheduler.capacity.root.default.accessible-nodelabels.CORE.capacity: 100

# <span id="page-1253-0"></span>스팟 인스턴스의 프라이머리 노드

프라이머리 노드는 클러스터를 제어하고 지시합니다. 프라이머리 노드가 종료되면 클러스터가 종료 되므로 갑작스런 종료를 허용할 수 있는 클러스터를 실행 중인 경우에만 프라이머리 노드를 스팟 인스

턴스로 시작해야 합니다. 이는 새 애플리케이션을 테스트 중이거나, 데이터가 Amazon S3와 같은 외부 스토어에서 정기적으로 유지되는 클러스터가 있거나, 클러스터 완료보다 비용이 더 중요시되는 클러 스터를 실행 중인 경우일 수 있습니다.

프라이머리 인스턴스 그룹을 스팟 인스턴스로 시작할 경우 스팟 인스턴스 요청이 충족될 때까지 클러 스터가 시작되지 않습니다. 최대 스팟 가격을 선택할 때 이 점을 고려해야 합니다.

클러스터를 시작할 때 스팟 인스턴스 프라이머리 노드만 추가할 수 있습니다. 실행 중인 클러스터에서 프라이머리 노드를 추가하거나 제거할 수 없습니다.

일반적으로 전체 클러스터(모든 인스턴스 그룹)를 스팟 인스턴스로 실행 중이면 프라이머리 노드가 스 팟 인스턴스로만 실행됩니다.

<span id="page-1254-0"></span>스팟 인스턴스의 코어 노드

코어 노드는 HDFS를 사용하여 데이터를 처리하고 정보를 저장합니다. 코어 인스턴스를 종료하면 데 이터 손실의 위험이 있습니다. 따라서 일부 HDFS 데이터 손실이 허용되는 경우에만 스팟 인스턴스에 서 코어 노드를 실행하십시오.

코어 인스턴스 그룹을 스팟 인스턴스로 시작할 경우 Amazon EMR에서는 인스턴스 그룹을 시작하기 전에 요청한 코어 인스턴스를 모두 프로비저닝할 수 있을 때까지 기다립니다. 즉, Amazon EC2 인스턴 스 6개를 요청했는데 최고 스팟 가격 이하로 사용할 수 있는 인스턴스가 5개뿐이면 인스턴스 그룹이 시 작되지 않습니다. Amazon EMR은 Amazon EC2 인스턴스 6개를 모두 사용할 수 있을 때까지 또는 사 용자가 클러스터를 종료할 때까지 계속 기다립니다. 실행 중인 클러스터에 용량을 추가하기 위해 코어 인스턴스 그룹의 스팟 인스턴스 수를 변경할 수 있습니다. 인스턴스 그룹 작업 및 인스턴스 플릿에서의 스팟 인스턴스를 통한 작업 방법에 대한 자세한 내용은 [the section called "인스턴스 플릿 또는 인스턴](#page-1210-0) [스 그룹 구성"](#page-1210-0) 단원을 참조하십시오.

<span id="page-1254-1"></span>스팟 인스턴스의 태스크 노드

작업 노드는 데이터를 처리하지만 HDFS에 영구 데이터를 보관하지 않습니다. 스팟 가격이 최대 스팟 가격보다 높아져서 작업 노드가 종료되는 경우 데이터가 손실되지 않으며 클러스터에 미치는 영향이 최소 수준입니다.

하나 이상의 태스크 인스턴스 그룹을 스팟 인스턴스로 시작할 경우 Amazon EMR에서는 최고 스팟 가 격을 사용하여 최대한 많은 태스크 노드를 프로비저닝합니다. 즉, 여섯 개 노드로 된 태스크 인스턴스 그룹을 요청했으며 최고 스팟 가격 이하에서 스팟 인스턴스 다섯 개만 사용할 수 있는 경우, Amazon EMR에서는 다섯 개 노드로 인스턴스 그룹을 시작하고 가능할 경우 나중에 여섯 번째 노드를 추가합니 다.

작업 인스턴스 그룹을 스팟 인스턴스로 시작하는 방법은 비용을 최소화하면서 클러스터의 용량을 확 장하는 전략적인 방법입니다. 온디맨드 인스턴스로 프라이머리 및 코어 인스턴스 그룹을 시작하는 경 우에는 클러스터 실행 시 용량이 보장됩니다. 작업 인스턴스 그룹에 필요한 만큼 작업 인스턴스를 추가 하여 피크 트래픽을 처리하거나 데이터 처리를 가속화할 수 있습니다.

콘솔 또는 API를 사용하여 태스크 노드를 추가하거나 제거할 수 있습니다. AWS CLI또한 다른 작업 그 룹을 추가할 수도 있지만, 작업 그룹은 일단 생성되고 나면 제거가 불가능합니다.

<span id="page-1255-0"></span>애플리케이션 시나리오에 대한 인스턴스 구성

다음 표에는 일반적으로 다양한 애플리케이션 시나리오에 적합한 노드 유형 구매 옵션 및 구성에 대한 빠른 참조가 나와 있습니다. 각 시나리오 유형에 대한 추가 정보를 보려면 링크를 선택하십시오.

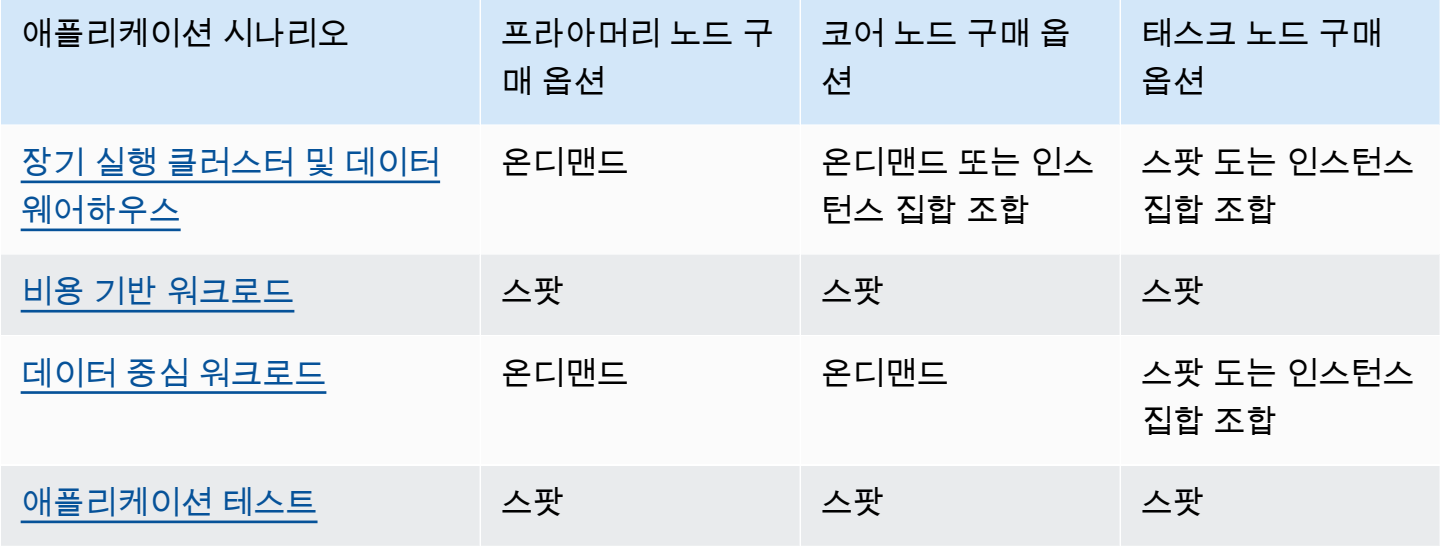

Amazon EMR 클러스터를 실행할 때 스팟 인스턴스가 유용한 몇 가지 시나리오가 있습니다.

<span id="page-1255-1"></span>장기 실행 클러스터 및 데이터 웨어하우스

데이터 웨어하우스와 같이 컴퓨팅 용량이 예측 가능하게 변동되는 영구 Amazon EMR 클러스터를 실 행 중인 경우 스팟 인스턴스를 사용하여 최저 비용으로 피크 수요를 처리할 수 있습니다. 프라이머리 및 코어 인스턴스 그룹을 온디맨드 인스턴스로 시작하여 일반 용량을 처리하고 태스크 인스턴스 그룹 을 스팟 인스턴스로 시작하여 피크 로드 요구 사항을 처리할 수 있습니다.

<span id="page-1255-2"></span>비용 기반 워크로드

완료 시간보다 비용을 낮추는 것이 더 중요한 일시적 클러스터를 실행 중이며 부분 작업 손실을 허용할 수 있는 경우, 전체 클러스터(프라이머리, 코어 및 태스크 인스턴스 그룹)을 스팟 인스턴스로 실행하면 최대 비용 절감의 혜택을 얻을 수 있습니다.

#### <span id="page-1256-0"></span>데이터 중심 워크로드

완료 시간보다 비용을 낮추는 것이 더 중요한 클러스터를 실행 중이지만 부분 작업 손실을 허용할 수 없는 경우, 프라이머리 및 코어 인스턴스 그룹을 온디맨드 인스턴스로 시작하고 스팟 인스턴스로 된 하 나 이상의 태스크 인스턴스 그룹으로 보충합니다. 프라이머리 및 코어 인스턴스 그룹을 온디맨드 인스 턴스로 실행하면 데이터가 HDFS에서 유지되며 스팟 시장 변동으로 인한 종료로부터 클러스터가 보호 되는 한편, 태스크 인스턴스 그룹을 스팟 인스턴스로 실행함으로써 누적되는 비용 절감의 혜택을 얻을 수 있습니다.

<span id="page-1256-1"></span>애플리케이션 테스트

프로덕션 환경 내 시작을 준비하기 위해 새 애플리케이션을 테스트하려는 경우 전체 클러스터(프라이 머리, 코어 및 태스크 인스턴스 그룹)를 스팟 인스턴스로 실행하면 테스트 비용을 낮출 수 있습니다.

클러스터의 필요한 HDFS 용량 계산

클러스터에 사용할 수 있는 HDFS 스토리지 양은 다음 인수에 따라 달라집니다.

- 코어 노드에 사용할 Amazon EC2 인스턴스의 수입니다.
- 사용되는 인스턴스 유형에 대한 Amazon EC2 인스턴스 스토어의 용량입니다. 인스턴스 스토리지 볼 륨에 대한 자세한 내용은 [Amazon EC2 사용 설명서의 Amazon Amazon EC2 인스턴스 스토어를](https://docs.aws.amazon.com/AWSEC2/latest/UserGuide/InstanceStorage.html) 참 조하십시오.
- 코어 노드에 연결된 Amazon EBS 볼륨의 개수와 크기
- RAID형 중복성을 제공하기 위해 각 데이터 블록이 HDFS에 저장되는 방식을 의미하는 복제 인수. 기 본적으로 복제 인수는 10개 이상의 코어 노드로 이루어진 클러스터의 경우 3이고, 4-9개 코어 노드로 구성된 클러스터의 경우 2이며, 3개 이하 노드로 구성된 클러스터의 경우 1입니다.

클러스터의 HDFS 용량을 계산하려면 코어 노드마다 인스턴스 스토어 볼륨 용량을 Amazon EBS 스 토리지 용량(사용되는 경우)에 더합니다. 이 결과에 코어 노드 수를 곱한 합계를 코어 노드 수에 따른 복제 인수로 나눕니다. 예를 들어 연결된 Amazon EBS 볼륨이 없고 인스턴스 스토리지가 800GB인 i2.xlarge 유형의 코어 노드가 10개인 클러스터는 HDFS에 약 2,666GB를 사용할 수 있습니다(10개 노 드 x 800GB ÷ 3의 복제 인수).

계산된 HDFS 용량 값이 데이터보다 작으면 다음 방법으로 HDFS 스토리지의 양을 늘릴 수 있습니다.

- 추가 Amazon EBS 볼륨으로 클러스터 생성 또는 Amazon EBS 볼륨이 연결된 인스턴스 그룹을 기존 클러스터에 추가
- 다른 코어 노드 추가
- 스토리지 용량이 더 큰 Amazon EC2 인스턴스 유형 선택
- 데이터 압축 사용
- 하둡 구성 설정을 변경하여 복제 인수 낮추기

복제 인수를 낮추면 HDFS 데이터의 중복성과 손실/손상된 HDFS 블록으로부터의 클러스터 복구 기능 이 감소되므로 이 기능은 각별히 주의해서 사용해야 합니다.

# 클러스터 로깅 및 디버깅 구성

클러스터를 계획할 때 결정할 것 중 하나는 디버깅 지원 수준입니다. 데이터 처리 애플리케이션을 처음 개발하는 경우, 대표적인 데이터 집합을 소규모로 처리하는 클러스터에서 애플리케이션을 테스트하는 것이 좋습니다. 이때 Amazon S3에 로그 파일을 아카이브하는 등 Amazon EMR에서 제공하는 모든 디 버깅 도구를 활용할 수 있습니다.

개발을 끝내고 데이터 처리 애플리케이션을 실제로 운영할 때에는, 디버깅을 축소하도록 선택할 수 있 습니다. 이렇게 하면 Amazon S3에 상태를 쓰지 않기 때문에 Amazon S3에 로그 파일 아카이브를 저장 하는 비용이 절약되고, 클러스터의 처리 로드가 감소합니다. 물론 문제가 발생할 경우 이를 검토할 도 구가 충분하지 않다는 단점은 따릅니다.

# 기본 로그 파일

기본적으로 각 클러스터는 프라이머리 노드에 로그 파일을 기록합니다. 로그 파일은 /mnt/var/log/ 디렉터리에 저장됩니다. 이러한 로그 파일을 보려면 [SSH를 사용하여 프라이머리 노드에 연결](#page-1604-0)에서 설 명한 대로 SSH를 사용하여 프라이머리 노드에 연결합니다.

**a** Note

Amazon EMR 릴리스 6.8.0 이하를 사용하는 경우 클러스터 종료 중에 로그 파일이 Amazon S3에 저장되므로 프라이머리 노드가 종료되면 로그 파일에 액세스할 수 없습니다. Amazon EMR 릴리스 6.9.0 이상에서는 클러스터 스케일 다운 중에 Amazon S3에 로그를 아카이브하므 로 클러스터에서 생성된 로그 파일은 노드가 종료된 후에도 유지됩니다.

프라이머리 노드에 로그 파일을 기록하기 위해 따로 설정해야 할 작업은 없습니다. 이는 Amazon EMR 과 Hadoop의 기본 동작입니다.

클러스터는 다음과 같은 여러 유형의 로그 파일을 생성합니다.

- 단계 로그 Amazon EMR 서비스에서 생성하는 로그로, 클러스터 및 각 단계의 결과에 대한 정보 를 포함합니다. 이 로그 파일은 프라이머리 노드의 /mnt/var/log/hadoop/steps/ 디렉터리에 저장됩니다. 각 단계마다 별도로 번호가 매겨진 하위 디렉터리에 결과를 기록합니다. 즉 첫 번째 단 계는 /mnt/var/log/hadoop/steps/s-*stepId1*/에, 그리고 두 번째 단계는 /mnt/var/log/ hadoop/steps/s-*stepId2*/에 기록하는 방식입니다. 13자의 단계 식별자(예: stepId1, stepId2)는 한 클러스터에서 고유합니다.
- 하둡 및 YARN 구성 요소 로그 예를 들어 Apache YARN과 관련된 구성 요소에 대한 로그는 별도 의 폴더에 포함되어 있습니다. MapReduce /mnt/var/log /mnt/var/log에서 하둡 구성 요소 에 대한 로그 파일 위치는 hadoop-hdfs, hadoop-mapreduce, hadoop-httpfs, hadoop-yarn입니다. 이 hadoop-state-pusher 디렉토리는 Hadoop 상태 푸셔 프로세스의 출력을 위한 디렉토리입니다.
- 부트스트랩 작업 로그 부트스트랩 작업을 사용하는 경우 해당 작업의 결과가 로깅됩니다. 이 로그 파일은 프라이머리 노드의 /mnt/var/log/bootstrap-actions/에 저장됩니다. 각 단계마다 별도로 번호 가 매겨진 하위 디렉터리에 결과를 기록합니다. 즉 첫 번째 단계는 /mnt/var/log/bootstrapactions/1/에, 그리고 두 번째 단계는 /mnt/var/log/bootstrap-actions/2/에 기록하는 방식입니다.
- 인스턴스 상태 로그 이 로그는 CPU, 메모리 상태, 노드의 가비지 수집기 스레드에 대한 정보를 제 공합니다. 이 로그 파일은 프라이머리 노드의 /mnt/var/log/instance-state/에 저장됩니다.

# Amazon S3에 로그 파일 아카이브

**a** Note

아직은 yarn logs 유틸리티를 사용하여 Amazon S3에 대한 로그 집계를 사용할 수 없습니 다.

Amazon EMR 릴리스 6.9.0 이상에서는 클러스터 스케일 다운 중에 Amazon S3에 로그를 아카이브하 므로 클러스터에서 생성된 로그 파일은 노드가 종료된 후에도 유지됩니다. 이 동작은 자동으로 활성화 되므로 활성화하기 위한 사용자 조치는 필요하지 않습니다. Amazon EMR 릴리스 6.8.0 이하 버전의 경 우 프라이머리 노드에 저장된 로그 파일을 Amazon S3에 정기적으로 아카이브하도록 클러스터를 구성 할 수 있습니다. 이렇게 하면 클러스터가 정상적으로 종료되거나 오류로 종료된 후에도 로그 파일을 사 용할 수 있습니다. Amazon EMR은 5분 간격으로 Amazon S3에 로그 파일을 아카이브합니다.

Amazon EMR 릴리스 6.8.0 이하 버전에서 Amazon S3에 로그 파일을 아카이브하려면 클러스터를 시 작할 때 이 기능을 활성화해야 합니다. 이 작업은 콘솔, CLI 또는 API를 사용하여 수행할 수 있습니다.

기본적으로 콘솔을 사용하여 클러스터를 시작하면 로그 보관이 활성화됩니다. CLI 또는 API를 사용하 여 시작된 클러스터의 경우 Amazon S3로의 로깅을 수동으로 활성화해야 합니다.

## **a** Note

보다 사용하기 쉽도록 Amazon EMR 콘솔을 재설계했습니다. 이전 콘솔과 새 콘솔 간 차이점에 대해서는 [아마존 EMR 콘솔](#page-48-0) 섹션을 참조하세요.

#### New console

새 콘솔을 사용하여 Amazon S3에 로그 파일을 아카이브하는 방법

- 1. [에 로그인하고 AWS Management Console https://console.aws.amazon.com/emr 에서](https://console.aws.amazon.com/emr) [Amazon EMR 콘솔을 엽니다.](https://console.aws.amazon.com/emr)
- 2. 왼쪽 탐색 창의 EMR on EC2에서 클러스터를 선택하고 클러스터 생성을 선택합니다.
- 3. 클러스터 로그에서 Amazon S3에 클러스터별 로그 게시 확인란을 선택합니다.
- 4. Amazon S3 위치 필드에 로그를 저장할 Amazon S3 경로를 입력하거나 찾습니다. 버킷에 존재 하지 않는 폴더 이름을 입력하면 Amazon S3에서 해당 폴더를 생성합니다.

이 값을 설정하면 Amazon EMR은 클러스터에 있는 EC2 인스턴스의 로그 파일을 Amazon S3 에 복사합니다. 이를 통해 클러스터가 종료되고 EC2가 해당 클러스터를 호스팅하는 인스턴스 를 종료할 때 로그 파일 손실을 방지합니다. 이러한 로그는 문제 해결에 유용합니다. 자세한 내 용은 [로그 파일 보기를](https://docs.aws.amazon.com/emr/latest/ManagementGuide/emr-manage-view-web-log-files.html) 참조하세요.

- 5. 선택적으로 클러스터별 로그 암호화 확인란을 선택합니다. 그런 다음 목록에서 AWS KMS 키 를 선택하거나 키 ARN을 입력하거나 새 키를 생성합니다. 이 옵션은 버전 6.0.0을 제외하고 Amazon EMR 버전 5.30.0 이상에서만 사용할 수 있습니다. 이 옵션을 사용하려면 EC2 인스턴 스 프로필 및 Amazon EMR 역할에 AWS KMS 대한 권한을 추가하십시오. 자세한 정보는 [AWS](#page-1261-0)  [KMS 고객 관리형 키를 사용하여 Amazon S3에 저장된 로그 파일을 암호화하는 방법](#page-1261-0)을 참조하 세요.
- 6. 클러스터에 적용할 다른 옵션을 선택합니다.
- 7. 클러스터를 시작하려면 클러스터 생성을 선택합니다.
Old console

이전 콘솔을 사용하여 Amazon S3에 로그 파일을 아카이브하는 방법

- 1. 새 Amazon EMR 콘솔로 이동하고 측면 탐색에서 이전 콘솔로 전환을 선택합니다. 이전 콘솔로 전환할 때 예상되는 사항에 대한 자세한 내용은 [이전 콘솔 사용을](https://docs.aws.amazon.com/emr/latest/ManagementGuide/whats-new-in-console.html#console-opt-in) 참조하세요.
- 2. 클러스터 생성을 선택합니다.
- 3. Go to advanced options(고급 옵션으로 이동)를 선택합니다.
- 4. 일반 옵션 섹션의 로깅 필드에서 기본 옵션인 활성을 수락합니다.

이를 통해 Amazon EMR에서 Amazon S3로 세부 로그 데이터를 캡처할지 여부를 결정합니다. 클러스터를 만든 경우에만 이를 설정할 수 있습니다. 자세한 정보는 [로그 파일 보기](#page-1658-0)을 참조하 세요.

5. S3 폴더 필드에서 로그를 저장할 Amazon S3 경로를 입력하거나 찾습니다. 콘솔에서 Amazon S3 경로를 직접 생성하게 할 수도 있습니다. 버킷에 존재하지 않는 폴더 이름을 입력하면 그 폴 더가 생성됩니다.

이 값을 설정하면 Amazon EMR은 클러스터에 있는 EC2 인스턴스의 로그 파일을 Amazon S3 에 복사합니다. 이는 클러스터 및 해당 클러스터를 호스팅하는 EC2 인스턴스가 종료될 때 로 그 파일이 손실되는 일을 방지합니다. 이러한 로그는 문제 해결에 유용합니다.

자세한 내용은 [로그 파일 보기](https://docs.aws.amazon.com/emr/latest/ManagementGuide/emr-manage-view-web-log-files.html)를 참조하세요.

6. 로그 암호화 필드에서 AWS KMS 고객 관리 키를 사용하여 S3에 저장된 로그 암호화를 선택 합니다. 그런 다음 목록에서 AWS KMS 키를 선택하거나 키 ARN을 입력합니다. 새 AWS KMS 키를 생성할 수도 있습니다.

이 옵션은 버전 6.0.0을 제외하고 Amazon EMR 버전 5.30.0 이상에서만 사용할 수 있습니다. 이 옵션을 사용하려면 EC2 인스턴스 프로파일 및 Amazon EMR 역할에 대한 AWS KMS 에 권 한을 추가합니다. 자세한 정보는 [AWS KMS 고객 관리형 키를 사용하여 Amazon S3에 저장된](#page-1261-0) [로그 파일을 암호화하는 방법을](#page-1261-0) 참조하세요.

7. [클러스터 계획 및 구성에](#page-257-0)서 설명한 대로 클러스터 생성 작업을 계속합니다.

CLI

를 사용하여 Amazon S3에 로그 파일을 보관하려면 AWS CLI

를 사용하여 Amazon S3에 로그 파일을 보관하려면 create-cluster 명령을 입력하고 --loguri 파라미터를 사용하여 Amazon S3 로그 경로를 지정합니다. AWS CLI

1. Amazon S3에 파일을 기록하려면 다음 명령을 입력하고 *myKey*를 해당 EC2 키 페어의 이름으 로 바꿉니다.

```
aws emr create-cluster --name "Test cluster" --release-label emr-7.1.0 --log-
uri s3://DOC-EXAMPLE-BUCKET/logs --applications Name=Hadoop Name=Hive Name=Pig
  --use-default-roles --ec2-attributes KeyName=myKey --instance-type m5.xlarge --
instance-count 3
```
2. --instance-groups 파라미터를 사용하지 않고 인스턴스 수를 지정하면 단일 프라이머리 노드가 시작되고 나머지 인스턴스는 코어 노드로 시작됩니다. 모든 노드는 이 명령에 지정된 인스턴스 유형을 사용합니다.

#### **a** Note

Amazon EMR 서비스 역할과 EC2 인스턴스 프로파일을 아직 생성하지 않았다면 aws emr create-default-roles 하위 명령을 입력하기 전에 create-cluster를 입 력하여 생성합니다.

<span id="page-1261-0"></span>AWS KMS 고객 관리형 키를 사용하여 Amazon S3에 저장된 로그 파일을 암호화하는 방법

Amazon EMR 버전 5.30.0 이상 (Amazon EMR 6.0.0 제외) 에서는 KMS 고객 관리 키를 사용하여 Amazon S3에 저장된 로그 파일을 암호화할 수 있습니다. AWS 콘솔에서 이 옵션을 활성화하려면 [Amazon S3에 로그 파일 아카이브의](#page-1258-0) 단계를 따릅니다. Amazon EC2 인스턴스 프로파일과 Amazon EMR 역할은 다음 필수 조건을 충족해야 합니다.

- 클러스터에 사용되는 Amazon EC2 인스턴스 프로파일에는 kms:GenerateDataKey를 사용할 수 있는 권한이 있어야 합니다.
- 클러스터에 사용되는 Amazon EMR 역할에는 kms:DescribeKey를 사용할 수 있는 권한이 있어야 합니다.
- 다음 단계에서 알 수 있듯이 Amazon EC2 인스턴스 프로필 및 Amazon EMR 역할을 지정된 AWS KMS 고객 관리 키의 주요 사용자 목록에 추가해야 합니다.
	- 1. [https://console.aws.amazon.com/kms 에서 AWS Key Management Service \(AWS KMS\) 콘솔을](https://console.aws.amazon.com/kms)  [엽니다.](https://console.aws.amazon.com/kms)
	- 2. AWS 지역을 변경하려면 페이지 오른쪽 상단의 지역 선택기를 사용합니다.
	- 3. 수정할 KMS 키의 별칭을 선택합니다.
- 4. 키 세부 정보 페이지의 Key Users(키 사용자)에서 Add(추가)를 선택합니다.
- 5. 키 사용자 추가 대화 상자에서 Amazon EC2 인스턴스 프로파일과 Amazon EMR 역할을 선택합 니다.
- 6. 추가를 선택합니다.

자세한 내용은 [Amazon EMR에서 AWS 사용하는 IAM 서비스 역할](https://docs.aws.amazon.com/emr/latest/ManagementGuide/emr-iam-service-roles.html) [및 키 관리 서비스 개발자 안내서의](https://docs.aws.amazon.com/kms/latest/developerguide/key-policies.html#key-policy-default-allow-users)  [키 정책 사용을](https://docs.aws.amazon.com/kms/latest/developerguide/key-policies.html#key-policy-default-allow-users) 참조하십시오.

AWS CLI를 사용하여 Amazon S3에서 로그를 집계하는 방법

**a** Note

현재로서는 yarn logs 유틸리티로 로그 집계를 사용할 수 없습니다. 이 절차에서 지원하는 집계만 사용할 수 있습니다.

로그 집계(하둡 2.x)는 개별 애플리케이션에 대한 모든 컨테이너의 로그를 하나의 파일로 종합합니다. 를 사용하여 Amazon S3에 대한 로그 집계를 활성화하려면 클러스터 시작 시 부트스트랩 작업을 사용 하여 로그 집계를 활성화하고 로그를 저장할 버킷을 지정합니다. AWS CLI

• 로그 집계를 활성화하려면 다음을 포함하는 myConfig.json 구성 파일을 생성합니다.

 $\Gamma$  { "Classification": "yarn-site", "Properties": { "yarn.log-aggregation-enable": "true", "yarn.log-aggregation.retain-seconds": "-1", "yarn.nodemanager.remote-app-log-dir": "s3:\/\/*DOC-EXAMPLE-BUCKET*\/logs" } } ]

다음 명령을 입력하고 *myKey*를 EC2 키 페어 이름으로 바꿉니다. 추가적으로 빨간색 텍스트를 자 체 구성으로 바꿀 수 있습니다.

```
aws emr create-cluster --name "Test cluster" \
--release-label emr-7.1.0 \
--applications Name=Hadoop \
```

```
--use-default-roles \
--ec2-attributes KeyName=myKey \
--instance-type m5.xlarge \
--instance-count 3 \
--configurations file://./myConfig.json
```
--instance-groups 파라미터를 사용하지 않고 인스턴스 수를 지정하면 단일 프라이머리 노드 가 시작되고 나머지 인스턴스는 코어 노드로 시작됩니다. 모든 노드는 이 명령에 지정된 인스턴스 유형을 사용합니다.

#### **a** Note

기본 EMR 서비스 역할과 EC2 인스턴스 프로파일을 아직 생성하지 않았다면 createcluster 하위 명령을 입력하기 전에 aws emr create-default-roles를 입력하여 생성합니다.

[에서 Amazon EMR 명령을 사용하는 방법에 대한 자세한 내용은 명령 참조를 AWS CLI참조하십시오](https://docs.aws.amazon.com/cli/latest/reference/emr) [AWS CLI .](https://docs.aws.amazon.com/cli/latest/reference/emr)

### 로그 위치

다음 목록에는 Amazon S3의 모든 로그 유형과 해당 위치가 포함되어 있습니다. 이를 사용하여 Amazon EMR 문제를 해결할 수 있습니다.

#### 단계 로그

s3://*DOC-EXAMPLE-LOG-BUCKET*/*<cluster-id>*/steps/*<step-id>*/

애플리케이션 로그

s3://*DOC-EXAMPLE-LOG-BUCKET*/*<cluster-id>*/containers/

이 위치에는 컨테이너 stderr 및 stdout, directory.info, prelaunch.out 및 launch\_container.sh 로그가 포함됩니다.

리소스 관리자 로그

s3://*DOC-EXAMPLE-LOG-BUCKET*/*<cluster-id>*/node/*<leader-instance-id>*/ applications/hadoop-yarn/

#### Hadoop HDFS

```
s3://DOC-EXAMPLE-LOG-BUCKET/<cluster-id>/node/<all-instance-id>/
applications/hadoop-hdfs/
```
이 위치에는 NameNode, DataNode, YARN TimelineServer 로그가 포함됩니다.

#### 노드 관리자 로그

s3://*DOC-EXAMPLE-LOG-BUCKET*/*<cluster-id>*/node/*<all-instance-id>*/

applications/hadoop-yarn/

#### 인스턴스 상태 로그

```
s3://DOC-EXAMPLE-LOG-BUCKET/<cluster-id>/node/<all-instance-id>/daemons/
instance-state/
```
Amazon EMR 프로비저닝 로그

s3://*DOC-EXAMPLE-LOG-BUCKET*/*<cluster-id>*/node/*<leader-instance-id>*/ provision-node/\*

#### Hive 로그

s3://*DOC-EXAMPLE-LOG-BUCKET*/*<cluster-id>*/node/*<leader-instance-id>*/ applications/hive/\*

- 클러스터에서 Hive 로그를 찾으려면 별표(\*)를 제거하고 위 링크에 /var/log/hive/를 추가합 니다.
- HiveServer2개의 로그를 찾으려면 별표 (\*) 를 제거하고 위 var/log/hive/ hiveserver2.log 링크에 추가하십시오.
- HiveCLI 로그를 찾으려면 별표(\*)를 제거하고 위 링크에 /var/log/hive/user/hadoop/ hive.log를 추가합니다.
- Hive Metastore Server 로그를 찾으려면 별표(\*)를 제거하고 위 링크에 /var/log/hive/ user/hive/hive.log를 추가합니다.

Tez 애플리케이션의 프라이머리 또는 태스크 노드에서 오류가 발생한 경우 적절한 Hadoop 컨테이 너의 로그를 제공합니다.

# 디버깅 도구 활성화

디버깅 도구를 사용하면 Amazon EMR 콘솔에서 로그 파일을 더 쉽게 찾아볼 수 있습니다. 자세한 정 보는 [디버깅 도구에서 로그 파일 보기을](#page-1662-0) 참조하세요. 클러스터에 대한 디버깅을 활성화하면 Amazon EMR이 Amazon S3에 로그 파일을 아카이브한 후 해당 파일에 대해 인덱스를 생성합니다. 그러면 콘솔 을 사용하여 직관적인 방식으로 클러스터에 대한 단계, 작업, 작업 시도 로그를 찾아볼 수 있습니다.

Amazon EMR 콘솔에서 디버깅 도구를 사용하려면 콘솔, CLI 또는 API를 사용하여 클러스터를 시작할 때 디버깅을 활성화해야 합니다. 새 Amazon EMR 콘솔은 디버깅 도구를 제공하지 않습니다.

Old console

이전 콘솔에서 디버깅 도구를 켜는 방법

- 1. 새 Amazon EMR 콘솔로 이동하고 측면 탐색에서 이전 콘솔로 전환을 선택합니다. 이전 콘솔로 전환할 때 예상되는 사항에 대한 자세한 내용은 [이전 콘솔 사용을](https://docs.aws.amazon.com/emr/latest/ManagementGuide/whats-new-in-console.html#console-opt-in) 참조하세요.
- 2. 클러스터 생성을 선택합니다.
- 3. Go to advanced options(고급 옵션으로 이동)를 선택합니다.
- 4. Cluster Configuration(클러스터 구성) 섹션의 Logging(로깅) 필드에서 Enabled(활성)를 선택합 니다. 로깅을 활성화해야 디버깅을 활성화할 수 있습니다.
- 5. 로그 폴더 S3 위치 필드에 로그를 저장할 Amazon S3 경로를 입력합니다.
- 6. Debugging(디버깅) 필드에서 Enabled(활성)를 선택합니다. 디버깅 옵션은 Amazon SQS 교환 을 생성하여 Amazon EMR 서비스 백엔드에 디버깅 메시지를 게시합니다. exchange에 메시지 를 게시하는 데 요금이 부과될 수 있습니다. 자세한 내용은 [Amazon SQS 제품 페이지를](https://aws.amazon.com/sqs) 참조 하세요.
- 7. [클러스터 계획 및 구성에](#page-257-0)서 설명한 대로 클러스터 생성 작업을 계속합니다.

AWS CLI

를 사용하여 디버깅 도구를 켜려면 AWS CLI

를 사용하여 디버깅을 활성화하려면 매개 AWS CLI변수와 함께 create-cluster 하위 명령을 입 력합니다. --enable-debugging 또한 디버깅을 활성화할 때 --log-uri 파라미터를 지정해야 합니다.

• 를 사용하여 디버깅을 활성화하려면 다음 명령을 입력하고 *MyKey#* EC2 키 쌍의 이름으로 대 체합니다. AWS CLI

```
aws emr create-cluster --name "Test cluster" \
--release-label emr-7.1.0 \
--log-uri s3://DOC-EXAMPLE-BUCKET/logs \
--enable-debugging \
```

```
--applications Name=Hadoop Name=Hive Name=Pig \
--use-default-roles \
--ec2-attributes KeyName=myKey \
--instance-type m5.xlarge \
--instance-count 3
```
--instance-groups 파라미터를 사용하지 않고 인스턴스 수를 지정하면 단일 프라이머리 노드가 시작되고 나머지 인스턴스는 코어 노드로 시작됩니다. 모든 노드는 이 명령에 지정된 인스턴스 유형을 사용합니다.

#### **G** Note

EMR 서비스 역할과 EC2 인스턴스 프로파일을 아직 생성하지 않았다면 emr create-default-roles 하위 명령을 입력하기 전에 aws create-cluster를 입 력하여 생성합니다.

#### API

Amazon EMR API를 사용하여 디버깅 도구를 켜는 방법

• 다음 Java SDK 구성을 사용하여 디버깅을 활성화합니다.

```
 StepFactory stepFactory = new StepFactory(); 
 StepConfig enabledebugging = new StepConfig() 
     .withName("Enable debugging") 
     .withActionOnFailure("TERMINATE_JOB_FLOW") 
     .withHadoopJarStep(stepFactory.newEnableDebuggingStep());
```
이 예에서는 new StepFactory()는 us-east-1을 기본 리전 으로 사용합니다. 클러스터가 다른 리전에서 시작되는 경우 new StepFactory("ap-northeast-2.elasticmapreduce") 등의 new StepFactory("*region*.elasticmapreduce")를 사용하여 리전을 지정해야 합니다.

# 디버깅 옵션 정보

Amazon EMR 릴리스 4.1.0~5.27.0은 모든 리전에서 디버깅을 지원합니다. 다른 Amazon EMR 버전은 디버깅 옵션을 지원하지 않습니다. 2023년 1월 23일부터 Amazon EMR은 모든 버전의 디버깅 도구를 지원 중단합니다.

Amazon EMR은 Amazon SQS 대기열을 생성하여 디버깅 데이터를 처리합니다. 메시지 요금이 적용될 수 있습니다. 그러나 Amazon SQS에는 최대 1,000,000번의 요청이 가능한 프리 티어가 있습니다. 자 세한 정보는 [https://aws.amazon.com/sqs을](https://aws.amazon.com/sqs) 참조하세요.

디버깅은 역할을 사용해야 합니다. 따라서 서비스 역할 및 인스턴스 프로파일에서는 사용자가 모든 Amazon SQS API 작업을 사용할 수 있도록 허용해야 합니다. 역할이 Amazon EMR 관리형 정책에 연 결된 경우, 역할을 수정하기 위해 아무것도 할 필요가 없습니다. 사용자 지정 역할이 있는 경우, sqs:\* 권한을 추가해야 합니다. 자세한 정보는 [AWS 서비스 및 리소스의 Amazon EMR 권한에 대한 IAM 서](#page-1346-0) [비스 역할 구성을](#page-1346-0) 참조하세요.

# 클러스터에 태그 지정

AWS 리소스를 다양한 방식 (예: 목적, 소유자 또는 환경) 으로 분류하는 것이 편리할 수 있습니다. Amazon EMR에서 이 작업을 수행하려면 태그를 사용하여 사용자 지정 메타데이터를 Amazon EMR 클러스터에 할당하면 됩니다. 각 태그는 사용자가 정의하는 키와 값으로 구성됩니다. Amazon EMR의 경우 클러스터는 태그를 지정할 수 있는 리소스 수준에 있습니다. 예를 들어 각 클러스터 소유자를 추 적하고 프로덕션 클러스터와 테스트 클러스터 간에 식별하는 데 도움이 되는 계정의 클러스터에 대한 태그 집합을 정의할 수 있습니다. 조직 요구 사항에 맞는 일관된 태그 집합을 생성하는 것이 좋습니다.

또한 태그를 Amazon EMR 클러스터에 추가하면 태그가 클러스터와 연결된 각각의 활성 Amazon EC2 인스턴스로 전파됩니다. 마찬가지로, 태그를 Amazon EMR에서 제거할 경우 해당 태그가 각각의 연결 된 활성 Amazon EC2 인스턴스에서도 제거됩니다.

**A** Important

Amazon EC2에서 수행된 변경 사항은 Amazon EMR 태그 지정 시스템으로 동기화되지 않으 므로 Amazon EMR 콘솔이나 CLI를 사용하여 Amazon EC2 콘솔 또는 CLI 대신에 클러스터의 일부로 포함된 Amazon EC2 인스턴스에서 태그를 관리할 수 있습니다.

다음 시스템 태그를 찾아서 Amazon EMR 클러스터의 일부로 포함된 Amazon EC2 인스턴스를 식별할 수 있습니다. 이 예에서 *CORE*는 인스턴스 그룹 역할의 값이며 *j-12345678*이 예제 작업 흐름(클러스 터) 식별자 값입니다.

- *AWS: ########: = ## instance-group-role*
- *AWS: #### # ###: job-flow-id = j-12345678*

#### **a** Note

Amazon EMR 및 Amazon EC2는 태그를 의미 체계가 없는 문자열로 해석합니다.

AWS Management Console, CLI 및 API를 사용하여 태그를 사용할 수 있습니다.

새 Amazon EMR 클러스터 생성 시 태그를 추가하고 실행 중인 Amazon EMR 클러스터에서 태그를 추가, 편집 또는 제거할 수 있습니다. 태그 편집은 Amazon EMR 콘솔에 적용되는 개념이지만, CLI 및 API를 사용하여 태그를 편집함으로써 이전 태그를 제거하고 새 태그를 추가할 수 있습니다. 태그 키와 값을 편집할 수 있으며 언제든지 클러스터가 실행 중일 때 리소스에서 태그를 제거할 수 있습니다. 하 지만 여전히 활성화되어 있는 클러스터와 이전에 연결되었던 종료된 클러스터나 인스턴스에(서) 태그 를 추가, 편집 또는 제거할 수는 없습니다. 또한, 태그의 값을 빈 문자열로 설정할 수 있지만, 태그의 값 을 Null로 설정할 수는 없습니다.

태그별 리소스 기반 권한을 위해 Amazon EC2 인스턴스와 함께 AWS Identity and Access Management (IAM) 을 사용하는 경우 Amazon EMR이 클러스터의 Amazon EC2 인스턴스로 전파 하는 태그에 IAM 정책이 적용됩니다. Amazon EMR 태그를 Amazon EC2 인스턴스로 전파하려면 Amazon EC2에 대한 IAM 정책에서 Amazon EC2와 API를 호출할 수 있는 권한을 허용해야 합니다. CreateTags DeleteTags 또한 전파된 태그는 Amazon EC2의 리소스 기반 권한에 영향을 미칠 수 있습 니다. Amazon EC2로 전파된 태그는 다른 Amazon EC2 태그와는 달리 IAM 정책에서 조건으로 읽을 수 있습니다. 사용자에게 클러스터에 대한 잘못된 권한을 부여하지 않으려면 Amazon EMR 클러스터 에 태그를 추가할 때 IAM 정책에 유의해야 합니다. 문제를 방지하려면 Amazon EMR 클러스터에 사용 하려는 태그에 대한 조건을 IAM 정책에 포함되지 않도록 해야 합니다. 자세한 내용은 [Amazon EC2 리](https://docs.aws.amazon.com/AWSEC2/latest/UserGuide/UsingIAM.html) [소스에 대한 액세스 제어를](https://docs.aws.amazon.com/AWSEC2/latest/UserGuide/UsingIAM.html) 참조하세요.

### 태그 제한

태그에 적용되는 기본 제한은 다음과 같습니다.

- Amazon EC2 리소스에 적용되는 제한 사항이 Amazon EMR에도 적용됩니다. 자세한 정보는 [https://](https://docs.aws.amazon.com/AWSEC2/latest/UserGuide/Using_Tags.html#tag-restrictions)  [docs.aws.amazon.com/AWSEC2/latest/UserGuide/Using\\_Tags.html#tag-restrictions을](https://docs.aws.amazon.com/AWSEC2/latest/UserGuide/Using_Tags.html#tag-restrictions) 참조하세요.
- aws:접두사는 사용하도록 예약되어 있으므로 태그 이름과 값에 사용하지 마십시오. AWS 또한 이 접두사가 지정된 태그 이름이나 값은 편집하거나 삭제할 수 없습니다.
- 종료된 클러스터에 대해 태그를 변경하거나 편집할 수 없습니다.
- 태그 값에 빈 문자열은 지정할 수 있지만, null은 지정할 수 없습니다. 또한 태그 키에도 빈 문자열을 지정할 수 없습니다.

• 키와 값에는 모든 언어의 알파벳 문자를 비롯해 숫자 문자, 공백, 숨겨진 구분자, 기호(\_ . : / = + - @) 등이 포함될 수 있습니다.

를 사용한 태그 지정에 대한 자세한 내용은 Amazon EC2 사용 [설명서의 콘솔에서 태그](https://docs.aws.amazon.com/AWSEC2/latest/UserGuide/Using_Tags.html#Using_Tags_Console) 사용을 참조하 십시오. AWS Management Console Amazon EC2API 또는 명령줄을 사용한 태깅에 대한 자세한 내용 은 Amazon EC2 사용 [설명서의 API 및 CLI](https://docs.aws.amazon.com/AWSEC2/latest/UserGuide/Using_Tags.html#Using_Tags_CLI) 개요를 참조하십시오.

### 리소스에 결제용 태그 지정

태그를 사용하여 비용 구조를 반영하도록 AWS 청구서를 구성할 수 있습니다. 이렇게 하려면 가입하여 태그 키 값이 포함된 AWS 계정 청구서를 받으십시오. 결합된 리소스의 비용을 확인하려는 경우 태그 키 값별로 결제 정보를 구성할 수 있습니다. Amazon EMR 및 Amazon EC2의 요금 청구서가 서로 다 르더라도 각 클러스터의 태그가 각각의 연결된 인스턴스에 추가되므로 태그를 사용하여 관련 Amazon EMR 및 Amazon EC2 비용을 연결할 수 있습니다.

예를 들어, 특정 애플리케이션 이름으로 여러 리소스에 태그를 지정한 다음 결제 정보를 구성하여 여러 서비스에 걸친 해당 애플리케이션의 총 비용을 볼 수 있습니다. 자세한 내용은 AWS Billing 사용 설명 서에서 [비용 할당 및 태그 지정을](https://docs.aws.amazon.com/awsaccountbilling/latest/aboutv2/allocation.html) 참조하세요.

### 클러스터에 태그 추가

생성 시 클러스터에 태그를 추가할 수 있습니다.

#### **a** Note

보다 사용하기 쉽도록 Amazon EMR 콘솔을 재설계했습니다. 이전 콘솔과 새 콘솔 간 차이점에 대해서는 [아마존 EMR 콘솔](#page-48-0) 섹션을 참조하세요.

New console

새 콘솔을 사용하여 클러스터를 생성할 때 태그를 추가하는 방법

- 1. [에 로그인하고 AWS Management Console https://console.aws.amazon.com/emr 에서](https://console.aws.amazon.com/emr) [Amazon EMR 콘솔을 엽니다.](https://console.aws.amazon.com/emr)
- 2. 왼쪽 탐색 창의 EMR on EC2에서 클러스터를 선택하고 클러스터 생성을 선택합니다.
- 3. 태그 아래에서 새 태그 추가를 선택합니다. 키 필드에서 태그를 지정합니다. 선택적으로 값 필 드에서 태그를 지정합니다.
- 4. 클러스터에 적용할 다른 옵션을 선택합니다.
- 5. 클러스터를 시작하려면 클러스터 생성을 선택합니다.

Old console

이전 콘솔을 사용하여 클러스터를 생성할 때 태그를 추가하는 방법

- 1. 새 Amazon EMR 콘솔로 이동하고 측면 탐색에서 이전 콘솔로 전환을 선택합니다. 이전 콘솔로 전환할 때 예상되는 사항에 대한 자세한 내용은 [이전 콘솔 사용을](https://docs.aws.amazon.com/emr/latest/ManagementGuide/whats-new-in-console.html#console-opt-in) 참조하세요.
- 2. 클러스터 생성 및 Go to advanced options(고급 옵션으로 이동)를 선택합니다.
- 3. Step 3: General Cluster Settings(3단계: 일반 클러스터 설정) 페이지의 Tags(태그) 섹션에 태 그에 대한 Key(키)를 입력합니다.

새 Key(키)를 입력하기 시작하면 새로운 행이 자동으로 표시되어 다음 번 새 태그를 위한 공간 을 제공합니다.

- 4. 선택적으로 태그의 Value(값)를 입력합니다.
- 5. 클러스터에 추가할 각 태그 키/값 쌍에 대해 이전 단계를 반복합니다. 클러스터가 시작되면 입 력하는 태그가 모두 클러스터와 자동으로 연결됩니다.

AWS CLI

를 사용하여 클러스터를 생성할 때 태그를 추가하려면 AWS CLI

다음 예제에서는 AWS CLI를 사용하여 태그를 새 클러스터에 추가하는 방법을 보여 줍니다. 클러스 터 생성 시 태그를 추가하려면 create-cluster 하위 명령을 --tags 파라미터와 함께 입력합니 다.

• 클러스터 생성 시 *costCenter* 태그를 키 값*marketing*과 함께 추가하려면 다음 명령을 입력 하고 *myKey*를 EC2 키 페어의 이름으로 바꿉니다.

aws emr create-cluster --name *"Test cluster"* --release-label *emr-4.0.0* - applications Name=*Hadoop* Name=*Hive* Name=*Pig* --tags *"costCenter=marketing"* - use-default-roles --ec2-attributes KeyName=*myKey* --instance-type *m5.xlarge* - instance-count *3*

--instance-groups 파라미터를 사용하지 않고 인스턴스 수를 지정하면 단일 마스터 노드 가 시작되고 나머지 인스턴스는 코어 노드로 시작됩니다. 모든 노드는 이 명령에 지정된 인스 턴스 유형을 사용합니다.

#### **a** Note

EMR 서비스 역할과 EC2 인스턴스 프로파일을 아직 생성하지 않았다면 emr create-default-roles 하위 명령을 입력하기 전에 aws create-cluster를 입 력하여 생성합니다.

에서 Amazon EMR 명령을 사용하는 방법에 대한 자세한 내용은 을 AWS CLI참조하십시오. <https://docs.aws.amazon.com/cli/latest/reference/emr>

기존 클러스터에도 태그를 추가할 수 있습니다.

#### New console

새 콘솔을 사용하여 기존 클러스터에 태그를 추가하는 방법

- 1. [에 로그인하고 AWS Management Console https://console.aws.amazon.com/emr 에서](https://console.aws.amazon.com/emr) [Amazon EMR 콘솔을 엽니다.](https://console.aws.amazon.com/emr)
- 2. 왼쪽 탐색 창의 EMR on EC2에서 클러스터를 선택하고 업데이트할 클러스터를 선택합니다.
- 3. 클러스터 세부 정보 페이지의 태그 탭에서 태그 관리를 선택합니다. 키 필드에서 태그를 지정 합니다. 선택적으로 값 필드에서 태그를 지정합니다.
- 4. 변경 사항 저장(Save changes)을 선택합니다. 태그 탭은 클러스터에 있는 새 태그 번호로 업데 이트됩니다. 예를 들어 이제 두 개의 태그가 있는 경우 탭의 레이블은 태그 (2)입니다.

Old console

이전 콘솔을 사용하여 기존 클러스터에 태그를 추가하는 방법

- 1. Amazon EMR 콘솔에서 클러스터 목록 페이지를 선택하고 태그를 추가할 클러스터를 클릭합 니다.
- 2. 클러스터 세부 정보 페이지의 태그 필드에서 모두 보기/편집을 클릭합니다.
- 3. 모두 보기/편집 페이지에서 추가를 클릭합니다.
- 4. 키 열에서 빈 필드를 클릭하고 키의 이름을 입력합니다.
- 5. 또는 값 열에서 빈 필드를 클릭하고 값의 이름을 입력합니다.
- 6. 시작하는 각각의 새 태그와 함께, 현재 편집 중인 태그 아래에 또 다른 빈 태그 행이 나타납니 다. 추가할 각 태그에 대한 새 태그 행에서 이전 태그를 반복합니다.

AWS CLI

를 사용하여 실행 중인 클러스터에 태그를 추가하려면 AWS CLI

• add-tags 하위 명령을 --tag 파라미터와 함께 입력하여 태그를 클러스터 ID에 할당합니다. 콘솔이나 list-clusters 명령을 사용하여 클러스터 ID를 찾을 수 있습니다. add-tags 하 위 명령에는 현재 리소스 ID 하나만 허용됩니다.

예를 들어 값이 *marketing*인 *costCenter*라는 키를 가진 태그, 그리고 값이 *accounting*이 고 이름이 *other*인 태그와 같이 두 개의 태그를 실행 중인 클러스터에 추가하려면 다음 명령 을 입력하고 *j-KT4XXXXXXXX1NM*을 클러스터 ID로 바꿉니다.

```
aws emr add-tags --resource-id j-KT4XXXXXXXX1NM --tag "costCenter=marketing" --
tag "other=accounting"
```
AWS CLI를 사용하여 태그를 추가할 때는 명령이 출력되지 않는다는 점에 유의하십시오. 에서 Amazon EMR 명령을 사용하는 방법에 대한 자세한 내용은 을 AWS CLI참조하십시오. [https://](https://docs.aws.amazon.com/cli/latest/reference/emr) [docs.aws.amazon.com/cli/latest/reference/emr](https://docs.aws.amazon.com/cli/latest/reference/emr)

# 클러스터에서 태그 보기

클러스터와 연결된 모든 태그를 보려는 경우 콘솔이나 AWS CLI에서 볼 수 있습니다.

**a** Note

보다 사용하기 쉽도록 Amazon EMR 콘솔을 재설계했습니다. 이전 콘솔과 새 콘솔 간 차이점에 대해서는 [아마존 EMR 콘솔](#page-48-0) 섹션을 참조하세요.

New console

새 콘솔을 사용하여 클러스터의 태그를 보는 방법

- 1. [에 로그인하고 AWS Management Console https://console.aws.amazon.com/emr 에서](https://console.aws.amazon.com/emr) [Amazon EMR 콘솔을 엽니다.](https://console.aws.amazon.com/emr)
- 2. 왼쪽 탐색 창의 EMR on EC2에서 클러스터를 선택하고 업데이트할 클러스터를 선택합니다.
- 3. 모든 태그를 보려면 클러스터 세부 정보 페이지에서 태그 탭을 선택합니다.

Old console

이전 콘솔을 사용하여 클러스터의 태그를 보는 방법

- 1. Amazon EMR 콘솔에서 클러스터 목록 페이지를 선택하고 태그를 확인할 클러스터를 클릭합 니다.
- 2. 클러스터 세부 정보 페이지의 태그 필드에 일부 태그가 표시됩니다. 모두 보기/편집을 클릭하 여 클러스터에서 사용할 수 있는 모든 태그를 표시합니다.

AWS CLI

를 사용하여 클러스터의 태그를 보려면 AWS CLI

를 사용하여 클러스터의 태그를 보려면 --query 매개 변수와 함께 describe-cluster 하위 명 령을 입력합니다. AWS CLI

• 클러스터의 태그를 보려면 다음 명령을 입력하고 *j-KT4XXXXXXXX1NM*을 클러스터 ID로 바꿉 니다.

```
aws emr describe-cluster --cluster-id j-KT4XXXXXX1NM --query Cluster.Tags
```
출력에는 다음과 비슷한 클러스터에 대한 모든 태그 정보가 표시됩니다.

Value: accounting Value: marketing Key: other Key: costCenter

에서 Amazon EMR 명령을 사용하는 방법에 대한 자세한 내용은 을 AWS CLI참조하십시오. <https://docs.aws.amazon.com/cli/latest/reference/emr>

### 클러스터에서 태그 제거

더 이상 태그를 필요하지 않으면 클러스터에서 제거할 수 있습니다.

### **a** Note

보다 사용하기 쉽도록 Amazon EMR 콘솔을 재설계했습니다. 이전 콘솔과 새 콘솔 간 차이점에 대해서는 [아마존 EMR 콘솔](#page-48-0) 섹션을 참조하세요.

#### New console

#### 새 콘솔을 사용하여 클러스터에서 태그를 제거하는 방법

- 1. [에 로그인하고 AWS Management Console https://console.aws.amazon.com/emr 에서](https://console.aws.amazon.com/emr) [Amazon EMR 콘솔을 엽니다.](https://console.aws.amazon.com/emr)
- 2. 왼쪽 탐색 창의 EMR on EC2에서 클러스터를 선택하고 업데이트할 클러스터를 선택합니다.
- 3. 클러스터 세부 정보 페이지의 태그 탭에서 태그 관리를 선택합니다.
- 4. 제거하려는 각 키 값 페어에 대해 제거를 선택합니다.
- 5. 변경 사항 저장을 선택합니다.

#### Old console

이전 콘솔을 사용하여 클러스터에서 태그를 제거하는 방법

- 1. Amazon EMR 콘솔에서 클러스터 목록 페이지를 선택하고 태그를 제거할 클러스터를 클릭합 니다.
- 2. 클러스터 세부 정보 페이지의 태그 필드에서 모두 보기/편집을 클릭합니다.
- 3. 모두 보기/편집 대화 상자에서 삭제할 태그 옆에 있는 X 아이콘을 클릭하고 저장을 클릭합니 다.
- 4. (선택 사항) 클러스터에서 제거할 각 태그 키 값 페어에 대해 이전 단계를 반복합니다.

AWS CLI

를 사용하여 클러스터에서 태그를 제거하려면 AWS CLI

--tag-keys 파라미터와 함께 remove-tags 하위 명령을 입력합니다. 태그를 제거할 때는 키 이 름만 필요합니다.

• 클러스터에서 태그를 제거하려면 다음 명령을 입력하고 *j-KT4XXXXXXXX1NM*을 클러스터 ID 로 바꿉니다.

aws emr remove-tags --resource-id *j-KT4XXXXXX1NM* --tag-keys *"costCenter"*

**a** Note

현재는 단일 명령을 사용하여 여러 태그를 제거할 수 없습니다.

에서 Amazon EMR 명령을 사용하는 방법에 대한 자세한 내용은 을 AWS CLI참조하십시오. <https://docs.aws.amazon.com/cli/latest/reference/emr>

# 드라이버 및 타사 애플리케이션 통합

유틸리티 요금으로 Amazon EMR에서 인기 있는 여러 빅 데이터 애플리케이션을 실행할 수 있습니다. 다시 말해서 클러스터가 실행 중인 동안 타사 애플리케이션에 대해 일반 추가 시간당 요금을 지불합니 다. 이렇게 하면 연간 라이선스를 구매할 필요 없이 애플리케이션을 사용할 수 있습니다. 다음 단원에 서는 EMR에서 사용할 수 있는 몇 가지 도구에 대해 설명합니다.

주제

• [Amazon EMR에서 비즈니스 인텔리전스 도구 사용](#page-1275-0)

### <span id="page-1275-0"></span>Amazon EMR에서 비즈니스 인텔리전스 도구 사용

Microsoft Excel MicroStrategyQlikView, Tableau와 같은 인기 있는 비즈니스 인텔리전스 도구를 Amazon EMR과 함께 사용하여 데이터를 탐색하고 시각화할 수 있습니다. 이러한 도구에는 대부분 ODBC(Open Database Connectivity) 또는 JDBC(Java Database Connectivity) 드라이버가 필요합 니다. 최신 드라이버를 다운로드하고 설치하려면 [http://awssupportdatasvcs.com/bootstrap-actions/](http://awssupportdatasvcs.com/bootstrap-actions/Simba/latest/) [Simba/latest/](http://awssupportdatasvcs.com/bootstrap-actions/Simba/latest/) 섹션을 참조하세요.

이전 버전의 드라이버를 찾으려면<http://awssupportdatasvcs.com/bootstrap-actions/Simba/>섹션을 참 조하세요.

# Amazon EMR의 보안

보안 및 규정 준수는 귀사의 책임입니다. AWS이 공동 책임 모델은 호스트 운영 체제 및 가상화 계층부 터 EMR 클러스터가 AWS 운영되는 시설의 물리적 보안에 이르기까지 구성 요소를 운영, 관리 및 제어 할 때 운영 부담을 줄이는 데 도움이 될 수 있습니다. Amazon EMR 클러스터를 관리하고 업데이트하 는 것은 물론 애플리케이션 소프트웨어와 AWS 제공된 보안 제어를 구성하는 일도 책임집니다. 이러한 책임 차별화를 일반적으로 클라우드의 보안과 클라우드에서의 보안이라고 합니다.

- 클라우드 보안 AWS 실행되는 AWS 서비스 인프라를 보호하는 역할을 합니다. AWS AWS 또한 안전하게 사용할 수 있는 서비스를 제공합니다. 서드 파티 감사원은 정기적으로 [AWS 규정 준수 프](https://aws.amazon.com/compliance/programs/) [로그램](https://aws.amazon.com/compliance/programs/)의 일환으로 보안 효과를 테스트하고 검증합니다. Amazon EMR에 적용되는 규정 준수 프로 그램에 대해 자세히 알아보려면 [규정 준수 프로그램 범위AWS 서비스 내를](https://aws.amazon.com/compliance/services-in-scope/) 참조하십시오.
- 클라우드에서의 보안 Amazon EMR 클러스터를 보호하는 데 필요한 모든 보안 구성 및 관리 작업 을 수행할 책임도 있습니다. Amazon EMR 클러스터를 배포하는 고객은 인스턴스에 설치된 애플리 케이션 소프트웨어를 관리하고, 요구 사항, 관련 법률 및 규정에 따른 보안 그룹, 암호화 및 액세스 제 어와 같이 AWS제공된 기능을 구성할 책임이 있습니다.

이 설명서는 Amazon EMR을 사용할 때 공동 책임 모델을 적용하는 방법을 이해하는 데 도움이 됩니 다. 이 장의 주제에서는 Amazon EMR을 구성하고 다른 AWS 서비스 항목을 사용하여 보안 및 규정 준 수 목표를 달성하는 방법을 보여줍니다.

# 네트워크 및 인프라 보안

관리형 서비스인 Amazon EMR은 [Amazon Web Services: 보안 프로세스 개요 백서에 설명된 AWS 글](https://d0.awsstatic.com/whitepapers/Security/AWS_Security_Whitepaper.pdf) [로벌 네트워크 보안](https://d0.awsstatic.com/whitepapers/Security/AWS_Security_Whitepaper.pdf) 절차에 따라 보호됩니다. AWS 네트워크 및 인프라 보호 서비스는 호스트와 네트 워크 수준의 경계 모두에서 세밀한 보호를 제공합니다. Amazon EMR은 네트워크 보호 AWS 서비스 및 규정 준수 요구 사항을 해결하는 애플리케이션 기능을 지원합니다.

- Amazon EC2 보안 그룹은 Amazon EMR 클러스터 인스턴스의 가상 방화벽 역할을 하여 인바운드 및 아웃바운드 네트워크 트래픽을 제한합니다. 자세한 내용은 보안 그룹을 [통한 네트워크 트래픽 제](https://docs.aws.amazon.com/emr/latest/ManagementGuide/emr-security-groups.html) [어를](https://docs.aws.amazon.com/emr/latest/ManagementGuide/emr-security-groups.html) 참조하십시오.
- Amazon EMR BPA (Block Public Access) 를 사용하면 클러스터에 포트의 퍼블릭 IP 주소로부터 들 어오는 인바운드 트래픽을 허용하는 보안 구성이 있는 경우 퍼블릭 서브넷에서 클러스터를 시작할 수 없습니다. 자세한 내용은 [Amazon EMR 퍼블릭 액세스 차단 사용을](https://docs.aws.amazon.com/emr/latest/ManagementGuide/emr-block-public-access.html) 참조하십시오.
- SSH (Secure Shell) 는 사용자가 클러스터 인스턴스의 명령줄에 안전하게 연결할 수 있는 방법을 제 공합니다. 또한 SSH를 사용하여 애플리케이션이 클러스터의 마스터 노드에서 호스팅하는 웹 인터

페이스를 볼 수 있습니다. 자세한 [내용은 SSH 자격 증명에 EC2 키 쌍 사용](https://docs.aws.amazon.com/emr/latest/ManagementGuide/emr-plan-access-ssh.html) 및 [클러스터에 연결을](https://docs.aws.amazon.com/emr/latest/ManagementGuide/emr-connect-master-node.html) 참 조하십시오.

# Amazon EMR의 기본 Amazon Linux AMI에 대한 업데이트

#### **A** Important

Amazon Linux 또는 Amazon Linux 2 Amazon Machine Image(AMI)를 실행하는 EMR 클러스 터는 기본 Amazon Linux 동작을 사용하며, 재부팅이 필요한 중요한 핵심 커널 업데이트를 자 동으로 다운로드하여 설치하지는 않습니다. 이는 기본 Amazon Linux AMI를 실행하는 다른 Amazon EC2 인스턴스와 동일한 동작입니다. Amazon EMR 릴리스가 출시된 후 재부팅이 필 요한 새로운 Amazon Linux 소프트웨어 업데이트(예: 커널, NVIDIA, CUDA 업데이트)를 사용할 수 있게 되면 기본 AMI를 실행하는 EMR 클러스터 인스턴스는 해당 업데이트를 자동으로 다운 로드하여 설치하지 않습니다. 커널 업데이트를 받으려면 [최신 Amazon Linux AMI를 사용하](https://docs.aws.amazon.com/AWSEC2/latest/UserGuide/finding-an-ami.html)도 록 [Amazon EMR AMI를 사용자 지정할](https://docs.aws.amazon.com/emr/latest/ManagementGuide/emr-custom-ami.html) 수 있습니다.

애플리케이션의 보안 상태 및 클러스터가 실행되는 기간에 따라 클러스터를 주기적으로 다시 부팅하 여 보안 업데이트를 적용하거나 패키지 설치 및 업데이트를 사용자 지정하기 위한 부트스트랩 작업을 만들 수 있습니다. 실행 중인 클러스터 인스턴스에서 선택 보안 업데이트를 테스트하고 설치하도록 선 택할 수도 있습니다. 자세한 정보는 [Amazon EMR용 기본 Amazon Linux AMI 사용을](#page-343-0) 참조하세요. 단, 네트워킹 구성은 Amazon S3의 Linux 리포지토리로의 HTTP 및 HTTPS 송신을 허용해야 합니다. 그렇 지 않으면 보안 업데이트가 성공하지 못합니다.

# AWS Identity and Access Management 아마존 EMR과 함께

AWS Identity and Access Management (IAM) 은 관리자가 리소스에 대한 액세스를 안전하게 제어 할 수 있도록 지원하는 AWS 서비스입니다. AWS IAM 관리자는 어떤 사용자가 Amazon EMR 리소 스를 사용할 수 있도록 인증(로그인)되고 권한이 부여(권한 있음)될 수 있는지 제어합니다. IAM 자 격 증명에 사용자, 그룹 및 역할이 포함됩니다. IAM 역할은 IAM 사용자와 비슷하지만 특정인과 관련 이 없으며 권한이 필요한 모든 사용자가 맡을 수 있도록 고안되었습니다. 자세한 [AWS Identity and](https://docs.aws.amazon.com/emr/latest/ManagementGuide/emr-plan-access-iam.html)  [Access Management 내용은 Amazon EMR을](https://docs.aws.amazon.com/emr/latest/ManagementGuide/emr-plan-access-iam.html) 참조하십시오. Amazon EMR은 여러 IAM 역할을 사용하 여 Amazon EMR 클러스터에 대한 액세스 제어를 구현하는 데 도움을 줍니다. IAM은 추가 비용 AWS 없이 사용할 수 있는 서비스입니다.

• Amazon EMR용 IAM 역할 (EMR 역할) — Amazon EMR 서비스가 사용자를 대신하여 AWS 서비스 다른 사용자에 액세스할 수 있는 방법을 제어합니다. 예를 들어, Amazon EMR 클러스터가 시작될

때 Amazon EC2 인스턴스를 프로비저닝할 수 있습니다. 자세한 내용은 [Amazon EMR 권한 AWS 서](https://docs.aws.amazon.com/emr/latest/ManagementGuide/emr-iam-roles.html) [비스 및 리소스에 대한 IAM 서비스 역할 구성을](https://docs.aws.amazon.com/emr/latest/ManagementGuide/emr-iam-roles.html) 참조하십시오.

- 클러스터 EC2 인스턴스용 IAM 역할 (EC2 인스턴스 프로필) 인스턴스 시작 시 Amazon EMR 클 러스터의 모든 EC2 인스턴스에 할당되는 역할입니다. 클러스터에서 실행되는 애플리케이션 프로세 스는 이 역할을 사용하여 Amazon S3와 같은 다른 AWS 서비스프로세스와 상호 작용합니다. 자세한 [내용은 클러스터 EC2 인스턴스의 IAM 역할을](https://docs.aws.amazon.com/emr/latest/ManagementGuide/emr-iam-role-for-ec2.html) 참조하십시오.
- 애플리케이션용 IAM 역할 (런타임 역할) Amazon EMR 클러스터에 작업 또는 쿼리를 제출할 때 지정할 수 있는 IAM 역할입니다. Amazon EMR 클러스터에 제출하는 작업 또는 쿼리는 런타임 역 할을 사용하여 Amazon S3의 객체와 같은 AWS 리소스에 액세스합니다. Spark 및 Hive용 Amazon EMR 작업에서 런타임 역할을 지정할 수 있습니다. 하지만 런타임 역할을 사용하면 다른 IAM 역할을 사용하여 동일한 클러스터에서 실행되는 작업을 격리할 수 있습니다. 자세한 내용은 [Amazon EMR](https://docs.aws.amazon.com/emr/latest/ManagementGuide/emr-steps-runtime-roles.html) [에서 IAM 역할을 런타임 역할로 사용을](https://docs.aws.amazon.com/emr/latest/ManagementGuide/emr-steps-runtime-roles.html) 참조하십시오.

워크포스 ID는 워크로드를 구축하거나 운영하는 사용자를 말합니다. AWS Amazon EMR은 다음과 같 은 직원 ID를 지원합니다.

• AWS AWS 서비스 리소스에 대한 사용자 액세스를 관리하려면 IAM ID 센터 (Idc) 를 사용하는 것이 좋습니다. AWS 한 곳에서 직원 ID를 할당하고 여러 AWS 계정 및 애플리케이션에 일관되게 액세스 할 수 있습니다. Amazon EMR은 신뢰할 수 있는 ID 전파를 통해 직원 ID를 지원합니다. 신뢰할 수 있 는 ID 전파 기능을 통해 사용자는 애플리케이션에 로그인할 수 있으며, 애플리케이션은 데이터 또는 리소스에 대한 액세스를 승인하기 AWS 서비스 위해 사용자의 ID를 다른 사람에게 전달할 수 있습니 다. 자세한 내용은 [Amazon EMR을 통한AWS IAM 자격 증명 센터](https://docs.aws.amazon.com/emr/latest/ManagementGuide/emr-idc.html) 지원 활성화를 참조하십시오.

경량 디렉터리 액세스 프로토콜 (LDAP) 은 네트워크를 통해 사용자, 시스템, 서비스 및 애플리케이 션에 대한 정보에 액세스하고 유지 관리하기 위한 벤더 중립적인 개방형 업계 표준 애플리케이션 프 로토콜입니다. LDAP는 일반적으로 액티브 디렉터리 (AD) 및 OpenLDAP와 같은 기업 ID 서버에 대 한 사용자 인증에 사용됩니다. EMR 클러스터에서 LDAP를 활성화하면 사용자가 기존 자격 증명을 사용하여 클러스터를 인증하고 액세스할 수 있습니다. 자세한 내용은 [Amazon EMR을 통한 LDAP](https://docs.aws.amazon.com/emr/latest/ManagementGuide/ldap.html)  [지원 활성화를](https://docs.aws.amazon.com/emr/latest/ManagementGuide/ldap.html) 참조하십시오.

Kerberos는 비밀 키 암호화를 사용하여 클라이언트/서버 애플리케이션에 강력한 인증을 제공하도 록 설계된 네트워크 인증 프로토콜입니다. Kerberos를 사용하는 경우 Amazon EMR은 클러스터에 설치하는 애플리케이션, 구성 요소 및 하위 시스템에 대해 Kerberos를 구성하여 서로 인증합니다. Kerberos가 구성된 클러스터에 액세스하려면 Kerberos 도메인 컨트롤러 (KDC) 에 Kerberos 보안 주 체가 있어야 합니다. 자세한 [내용은 Amazon EMR을 통한 Kerberos 지원 활성화를](https://docs.aws.amazon.com/emr/latest/ManagementGuide/emr-kerberos.html) 참조하십시오.

### 단일 테넌트 및 다중 테넌트 클러스터

클러스터는 기본적으로 EC2 인스턴스 프로필을 IAM ID로 사용하는 단일 테넌시에 맞게 구성됩니다. 단일 테넌트 클러스터에서는 모든 작업이 클러스터에 대한 완전하고 완전한 액세스 권한을 가지며 EC2 인스턴스 프로필을 기반으로 모든 AWS 서비스 리소스에 대한 액세스가 이루어집니다. 멀티테넌 트 클러스터에서는 테넌트가 서로 격리되므로 테넌트는 클러스터의 클러스터와 EC2 인스턴스에 대한 완전한 액세스 권한을 갖지 못합니다. 멀티테넌트 클러스터의 ID는 런타임 역할 또는 인력이 식별하는 ID입니다. 멀티테넌트 클러스터에서는 Apache Ranger를 통해 세분화된 액세스 제어 (FGAC) 지원을 활성화할 수도 있습니다. AWS Lake Formation 런타임 역할 또는 FGAC가 활성화된 클러스터에서는 iptables를 통해 EC2 인스턴스 프로필에 대한 액세스도 비활성화됩니다.

#### **A** Important

단일 테넌트 클러스터에 액세스할 수 있는 모든 사용자는 Linux 운영 체제 (OS) 에 소프트웨어 를 설치하고, Amazon EMR에서 설치한 소프트웨어 구성 요소를 변경 또는 제거하고, 클러스 터에 속한 EC2 인스턴스에 영향을 미칠 수 있습니다. 사용자가 Amazon EMR 클러스터를 설치 하거나 구성을 변경할 수 없도록 하려면 클러스터에 멀티 테넌시를 활성화하는 것이 좋습니다. 런타임 역할, AWS IAM ID 센터, Kerberos 또는 LDAP에 대한 지원을 활성화하여 클러스터에 서 멀티 테넌시를 활성화할 수 있습니다.

# 데이터 보호

를 사용하면 데이터를 보호하는 방법과 데이터에 액세스할 수 있는 AWS 서비스 사용자를 결정하는 도구를 사용하여 데이터를 제어할 수 있습니다. AWS AWS Identity and Access Management (IAM) 과 같은 서비스를 사용하면 리소스에 대한 액세스 AWS 서비스 및 리소스를 안전하게 관리할 수 있습 니다. AWS CloudTrail 탐지 및 감사를 활성화합니다. Amazon EMR을 사용하면 사용자가 AWS 관리 하거나 완전히 관리하는 키를 사용하여 Amazon S3에 저장된 데이터를 쉽게 암호화할 수 있습니다. Amazon EMR은 전송 중인 데이터에 대한 암호화 활성화도 지원합니다. 자세한 내용은 저장된 데이터 [및 전송 중 데이터 암호화를 참조하십시오.](https://docs.aws.amazon.com/emr/latest/ManagementGuide/emr-data-encryption.html)

### 데이터 액세스 제어

데이터 액세스 제어를 사용하면 IAM ID 또는 직원 ID가 액세스할 수 있는 데이터를 제어할 수 있습니 다. Amazon EMR은 다음과 같은 액세스 제어를 지원합니다.

- IAM 자격 증명 기반 정책 Amazon EMR에서 사용하는 IAM 역할에 대한 권한을 관리합니다. IAM 정책을 태깅과 결합하여 액세스를 기반으로 제어할 수 있습니다. cluster-by-cluster 자세한 [AWS](https://docs.aws.amazon.com/emr/latest/ManagementGuide/emr-plan-access-iam.html) [Identity and Access Management 내용은 Amazon EMR을](https://docs.aws.amazon.com/emr/latest/ManagementGuide/emr-plan-access-iam.html) 참조하십시오.
- AWS Lake Formation데이터의 권한 관리를 중앙 집중화하고 조직 전체와 외부에서 쉽게 공유할 수 있도록 합니다. Lake Formation을 사용하면 Glue Data Catalog의 데이터베이스와 테이블에 열 단위 로 세밀하게 액세스할 수 있습니다. AWS 자세한 내용은 [Amazon AWS Lake Formation EMR과 함께](https://docs.aws.amazon.com/emr/latest/ManagementGuide/emr-lake-formation.html)  [사용을](https://docs.aws.amazon.com/emr/latest/ManagementGuide/emr-lake-formation.html) 참조하십시오.
- Amazon S3 액세스는 Active Directory 또는 AWS Identity and Access Management (IAM) 보안 주 체와 같은 디렉터리의 맵 ID를 S3의 데이터 세트에 맵 ID를 부여합니다. 또한 S3 액세스는 로그 최 종 사용자 ID와 S3 데이터에 액세스하는 데 사용되는 애플리케이션에 권한을 부여합니다. AWS CloudTrail자세한 내용은 Amazon [EMR에서 Amazon S3 액세스 권한 사용을](https://docs.aws.amazon.com/emr/latest/ManagementGuide/emr-access-grants.html) 참조하십시오.
- Apache Ranger는 하둡 플랫폼 전반에서 포괄적인 데이터 보안을 지원, 모니터링 및 관리하는 프레 임워크입니다. Amazon EMR은 아파치 하이브 메타스토어 및 Amazon S3에 대한 아파치 레인저 기 반의 세분화된 액세스 제어를 지원합니다. 자세한 내용은 [아파치 레인저와 Amazon EMR 통합을](https://docs.aws.amazon.com/emr/latest/ManagementGuide/emr-ranger.html) 참 조하십시오.

# 보안 구성을 사용하여 클러스터 보안 설정

Amazon EMR 보안 구성을 생성하여 클러스터의 EMRFS에 대한 데이터 암호화, Kerberos 인증 및 Amazon S3 인증을 구성할 수 있습니다. 먼저 보안 구성을 생성합니다. 그러면 클러스터를 생성할 경 우 해당 보안 구성을 사용 및 재사용할 수 있습니다.

AWS Management Console, AWS Command Line Interface (AWS CLI) 또는 AWS SDK를 사용하 여 보안 구성을 생성할 수 있습니다. AWS CloudFormation 템플릿을 사용하여 보안 구성을 만들 수도 있습니다. 자세한 내용은 [AWS CloudFormation 사용 설명서](https://docs.aws.amazon.com/AWSCloudFormation/latest/UserGuide/) 및 템플릿 참조를 참조하십시오 [AWS::EMR::SecurityConfiguration.](https://docs.aws.amazon.com/AWSCloudFormation/latest/UserGuide/aws-resource-emr-securityconfiguration.html#cfn-emr-securityconfiguration-securityconfiguration)

#### 주제

- [보안 구성 생성](#page-1281-0)
- [클러스터에 대한 보안 구성 지정](#page-1309-0)

### <span id="page-1281-0"></span>보안 구성 생성

이 주제에서는 Amazon EMR 콘솔을 사용하여 보안 구성을 생성하는 일반적인 절차를 다루고 AWS CLI, 이어서 EMRFS의 암호화, 인증 및 IAM 역할을 구성하는 파라미터에 대한 참조를 다룹니다. 이 기 능에 대한 자세한 내용은 다음 주제를 참조하세요.

- [저장 및 전송 중 데이터 암호화](#page-1311-0)
- [Amazon EMR을 통한 인증에 Kerberos 사용](#page-1444-0)
- [Amazon S3에 대한 EMRFS 요청의 IAM 역할 구성](#page-1393-0)

콘솔을 사용하여 보안 구성을 생성하려면

- 1. [https://console.aws.amazon.com/emr 에서 아마존 EMR 콘솔을 엽니다.](https://console.aws.amazon.com/emr/)
- 2. 탐색 창에서 보안 구성을 선택한 다음 보안 구성 생성을 선택합니다.
- 3. 보안 구성의 이름을 입력합니다.
- 4. 아래 섹션에서 설명한 대로, 암호화 및 인증을 선택하고 생성을 선택합니다.

를 사용하여 보안 구성을 만들려면 AWS CLI

- 다음 예와 같이 create-security-configuration 명령을 사용합니다.
	- 의 *SecConfigName*경우 보안 구성의 이름을 지정합니다. 이 이름은 이 보안 구성을 사용하는 클러스터를 생성할 때 지정합니다.
	- *SecConfigDef*에서 인라인 JSON 구조 또는 로컬 JSON 파일에 대한 경로(예: *file:// MySecConfig.json*)를 지정합니다. JSON 파라미터는 아래 섹션에서 설명한 대로, 암호화, Amazon S3에 대한 EMRFS 액세스를 위한 IAM 역할 및 인증에 대한 옵션을 정의합니다.

aws emr create-security-configuration --name "*SecConfigName*" --securityconfiguration *SecConfigDef*

데이터 암호화 구성

보안 구성에서 암호화를 구성하기 전에 암호화에 사용되는 키와 자격 증명을 생성합니다. 자세한 정보 는 [Amazon EMR에서 저장 데이터 암호화를 위한 키 제공](#page-1318-0) 및 [Amazon EMR 암호화를 사용하여 전송 중](#page-1322-0) [데이터 암호화에 대한 인증서 제공](#page-1322-0) 섹션을 참조하세요.

보안 구성을 생성할 때 미사용 데이터 암호화 및 전송 중 데이터 암호화라는 두 가지 암호화 옵션 세트 를 지정합니다. 미사용 데이터 암호화 옵션에는 EMRFS를 포함하는 Amazon S3와 로컬 디스크 암호 화가 모두 포함됩니다. 전송 중 암호화 옵션에서는 TLS(전송 계층 보안)를 지원하는 특정 애플리케이 션에 오픈 소스 암호화 기능을 사용할 수 있습니다. 미사용 데이터 암호화 옵션과 전송 중 데이터 암호 화 옵션을 함께 활성화하거나 개별적으로 활성화할 수 있습니다. 자세한 정보는 [저장 및 전송 중 데이](#page-1311-0) [터 암호화](#page-1311-0)을 참조하세요.

#### **a** Note

사용 AWS KMS시 암호화 키의 저장 및 사용에 대한 요금이 부과됩니다. 자세한 내용은 [AWS](https://aws.amazon.com/kms/pricing/) [KMS 요금](https://aws.amazon.com/kms/pricing/)을 참조하세요.

#### 콘솔을 사용하여 암호화 옵션 지정

아래 지침에 따라 암호화에서 옵션을 선택합니다.

• 미사용 데이터 암호화 아래에서 옵션을 선택하여 파일 시스템 내에 저장된 데이터를 암호화합니다.

Amazon S3, 로컬 디스크 또는 둘 다에서 데이터를 암호화하도록 선택할 수 있습니다.

• S3 데이터 암호화 아래의 암호화 모드에서 Amazon EMR이 EMRFS를 포함하는 Amazon S3 데이터 를 암호화하는 방식을 결정하기 위해 값을 선택합니다.

다음에 수행할 적업은 선택한 암호화 모드에 따라 다릅니다.

• SSE-S3

[Amazon S3 관리형 암호화 키를 사용하여 서버 측 암호화](https://docs.aws.amazon.com/AmazonS3/latest/dev/UsingServerSideEncryption.html)를 지정합니다. Amazon S3에서는 키가 자동으로 처리되기 때문에 아무 작업도 수행할 필요 없습니다.

• SSE-KMS 또는 CSE-KMS

[-관리 키를 사용한 서버 측 암호화 \(SSE-KMS\) 또는 AWS KMS-관리 키를 사용한](https://docs.aws.amazon.com/AmazonS3/latest/dev/UsingKMSEncryption.html) [클라이언트 측](https://docs.aws.amazon.com/AmazonS3/latest/dev/UsingClientSideEncryption.html) [암호화 \(CSE-KMS\)](https://docs.aws.amazon.com/AmazonS3/latest/dev/UsingKMSEncryption.html) 를 지정합니다. AWS KMSAWS KMS key에서 키를 선택합니다. 키는 EMR 클 러스터와 같은 리전에 있어야 합니다. 키 요구 사항은 [AWS KMS keys 암호화에 사용](#page-1318-1) 단원을 참조 하세요.

• CSE-Custom

[사용자 지정 클라이언트 측 루트 키를 사용한 클라이언트 측 암호화\(CSE-custom\)](https://docs.aws.amazon.com/AmazonS3/latest/userguide/UsingClientSideEncryption.html#client-side-encryption-client-side-master-key-intro)를 지정합니다. S3 객체에 사용자 지정 키 공급자 JAR 파일의 Amazon S3 내 위치 또는 Amazon S3 ARN을 입력 합니다. 그런 다음, 키 제공자 클래스의 경우 인터페이스를 구현하는 애플리케이션에 선언된 클래 스의 전체 클래스 이름을 입력합니다. EncryptionMaterialsProvider

- 로컬 디스크 암호화에서 키 공급자 유형의 값을 선택합니다.
	- AWS KMS key

이 옵션을 선택하여 AWS KMS key를 지정합니다. AWS KMS key에서 키를 선택합니다. 키는 EMR 클러스터와 같은 리전에 있어야 합니다. 키 요구 사항에 대한 자세한 내용은 [AWS KMS keys](#page-1318-1) [암호화에 사용](#page-1318-1) 단원을 참조하세요.

EBS 암호화

키 AWS KMS 제공자로 지정하면 EBS 암호화를 활성화하여 EBS 루트 디바이스 및 스토리지 볼 륨을 암호화할 수 있습니다. 이 옵션을 활성화하려면 사용자가 지정한 AWS KMS key 를 사용할 권한을 Amazon EMR 서비스 역할 EMR\_DefaultRole에 부여해야 합니다. 키 요구 사항에 대한 자세한 내용은 [KMS 키에 대한 추가 권한을 제공하여 EBS 암호화 활성화](#page-1319-0) 단원을 참조하세요.

• 사용자 지정

이 옵션을 선택하여 사용자 지정 키 공급자를 지정합니다. S3 객체에 사용자 지정 키 공급자 JAR 파일의 Amazon S3 내 위치 또는 Amazon S3 ARN을 입력합니다. 키 제공자 클래스의 경 우 인터페이스를 구현하는 애플리케이션에 선언된 클래스의 전체 클래스 이름을 입력합니다. EncryptionMaterialsProvider 여기에 제공하는 클래스 이름은 CSE-Custom에 제공된 클래스 이름 과 달라야 합니다.

- 전송 중 데이터 암호화를 선택하여 전송 중 데이터에 대한 오픈 소스 TLS 암호화 기능을 활성화합니 다. 다음 지침에 따라 인증서 공급자 유형을 선택합니다.
	- PEM

이 옵션을 선택하여 zip 파일 내에 제공하는 PEM 파일을 사용합니다. zip 파일 내에는 privateKey.pem 및 certificateChain.pem이라는 두 개의 아티팩트가 필요합니다. 세 번째 파일인 trustedCertificates.pem은 선택 사항입니다. 세부 정보는 [Amazon EMR 암호화를 사용하여 전송](#page-1322-0) [중 데이터 암호화에 대한 인증서 제공를](#page-1322-0) 참조하세요. S3 객체에서 Amazon S3 내 위치 또는 zip 파 일 필드의 Amazon S3 ARN을 지정합니다.

• 사용자 지정

이 옵션을 선택하여 사용자 지정 인증서 제공업체를 지정하고 S3 객체에 사용자 지정 인증서 제공 업체 JAR 파일의 Amazon S3 내 위치 또는 Amazon S3 ARN을 입력합니다. 키 제공자 클래스의 경우 ArtifactsProvider TLS 인터페이스를 구현하는 애플리케이션에 선언된 클래스의 전체 클래스 이름을 입력합니다.

를 사용하여 암호화 옵션을 지정합니다. AWS CLI

다음 단원에서는 샘플 시나리오를 사용하여 다른 구성 및 키 공급자에 대해 잘 구성된 --securityconfiguration JSON과 JSON 파라미터 및 해당 값에 대한 참조를 설명합니다.

전송 중 데이터 암호화 옵션 예제

아래 예제에서는 다음 시나리오를 설명합니다.

- 전송 중 데이터 암호화가 활성화되고 미사용 데이터 암호화가 비활성화됩니다.
- Amazon S3에 인증서가 있는 zip 파일이 키 공급자로 사용됩니다(인증서 요구 사항은 [Amazon EMR](#page-1322-0)  [암호화를 사용하여 전송 중 데이터 암호화에 대한 인증서 제공](#page-1322-0) 참조).

```
aws emr create-security-configuration --name "MySecConfig" --security-configuration '{ 
  "EncryptionConfiguration": { 
   "EnableInTransitEncryption": true, 
   "EnableAtRestEncryption": false, 
   "InTransitEncryptionConfiguration": { 
    "TLSCertificateConfiguration": { 
     "CertificateProviderType": "PEM", 
     "S3Object": "s3://MyConfigStore/artifacts/MyCerts.zip" 
    } 
  } 
  }
}'
```
- 전송 중 데이터 암호화가 활성화되고 미사용 데이터 암호화가 비활성화됩니다.
- 사용자 지정 키 공급자가 사용됩니다(인증서 요구 사항은 [Amazon EMR 암호화를 사용하여 전송 중](#page-1322-0)  [데이터 암호화에 대한 인증서 제공](#page-1322-0) 단원 참조).

```
aws emr create-security-configuration --name "MySecConfig" --security-configuration '{ 
  "EncryptionConfiguration": { 
   "EnableInTransitEncryption": true, 
   "EnableAtRestEncryption": false, 
   "InTransitEncryptionConfiguration": { 
    "TLSCertificateConfiguration": { 
     "CertificateProviderType": "Custom", 
     "S3Object": "s3://MyConfig/artifacts/MyCerts.jar", 
     "CertificateProviderClass": "com.mycompany.MyCertProvider" 
    }
```
 } } }'

저장 데이터 암호화 옵션 예제

아래 예제에서는 다음 시나리오를 설명합니다.

- 전송 중 데이터 암호화가 비활성화되고 미사용 데이터 암호화가 활성화됩니다.
- SSE-S3가 Amazon S3 암호화에 사용됩니다.
- 로컬 디스크 암호화는 키 AWS KMS 제공자로 사용됩니다.

```
aws emr create-security-configuration --name "MySecConfig" --security-configuration '{ 
  "EncryptionConfiguration": { 
   "EnableInTransitEncryption": false, 
   "EnableAtRestEncryption": true, 
   "AtRestEncryptionConfiguration": { 
    "S3EncryptionConfiguration": { 
     "EncryptionMode": "SSE-S3" 
    }, 
    "LocalDiskEncryptionConfiguration": { 
     "EncryptionKeyProviderType": "AwsKms", 
     "AwsKmsKey": "arn:aws:kms:us-
east-1:123456789012:key/12345678-1234-1234-1234-123456789012" 
    } 
   } 
   }
}'
```
- 전송 중 데이터 암호화가 활성화되고 ARN을 사용하여 Amazon S3에 PEM 인증서가 있는 zip 파일 을 참조합니다.
- SSE-KMS가 Amazon S3 암호화에 사용됩니다.
- 로컬 디스크 암호화는 키 AWS KMS 제공자로 사용됩니다.

```
aws emr create-security-configuration --name "MySecConfig" --security-configuration '{ 
  "EncryptionConfiguration": {
```

```
 "EnableInTransitEncryption": true, 
   "EnableAtRestEncryption": true, 
   "InTransitEncryptionConfiguration": { 
    "TLSCertificateConfiguration": { 
     "CertificateProviderType": "PEM", 
     "S3Object": "arn:aws:s3:::MyConfigStore/artifacts/MyCerts.zip" 
    } 
   }, 
   "AtRestEncryptionConfiguration": { 
    "S3EncryptionConfiguration": { 
     "EncryptionMode": "SSE-KMS", 
     "AwsKmsKey": "arn:aws:kms:us-
east-1:123456789012:key/12345678-1234-1234-1234-123456789012" 
    }, 
    "LocalDiskEncryptionConfiguration": { 
     "EncryptionKeyProviderType": "AwsKms", 
     "AwsKmsKey": "arn:aws:kms:us-
east-1:123456789012:key/12345678-1234-1234-1234-123456789012" 
    } 
   } 
 }
}'
```
- 전송 중 암호화가 활성화되고 Amazon S3에 PEM 인증서가 있는 zip 파일을 참조합니다.
- CSE-KMS가 Amazon S3 암호화에 사용됩니다.
- 로컬 디스크 암호화가 ARN으로 참조된 사용자 지정 키 공급자를 사용합니다.

```
aws emr create-security-configuration --name "MySecConfig" --security-configuration '{ 
  "EncryptionConfiguration": { 
   "EnableInTransitEncryption": true, 
   "EnableAtRestEncryption": true, 
   "InTransitEncryptionConfiguration": { 
    "TLSCertificateConfiguration": { 
     "CertificateProviderType": "PEM", 
     "S3Object": "s3://MyConfigStore/artifacts/MyCerts.zip" 
    } 
   }, 
   "AtRestEncryptionConfiguration": {
```

```
 "S3EncryptionConfiguration": { 
     "EncryptionMode": "CSE-KMS", 
     "AwsKmsKey": "arn:aws:kms:us-
east-1:123456789012:key/12345678-1234-1234-1234-123456789012" 
    }, 
    "LocalDiskEncryptionConfiguration": { 
     "EncryptionKeyProviderType": "Custom", 
     "S3Object": "arn:aws:s3:::artifacts/MyKeyProvider.jar", 
     "EncryptionKeyProviderClass": "com.mycompany.MyKeyProvider" 
    } 
   } 
 }
}'
```
- 사용자 지정 키 공급자를 사용하여 전송 중 데이터 암호화가 활성화됩니다.
- CSE-Custom이 Amazon S3 데이터에 사용됩니다.
- 로컬 디스크 암호화가 사용자 지정 키 공급자를 사용합니다.

```
aws emr create-security-configuration --name "MySecConfig" --security-configuration '{ 
  "EncryptionConfiguration": { 
   "EnableInTransitEncryption": "true", 
   "EnableAtRestEncryption": "true", 
   "InTransitEncryptionConfiguration": { 
    "TLSCertificateConfiguration": { 
     "CertificateProviderType": "Custom", 
     "S3Object": "s3://MyConfig/artifacts/MyCerts.jar", 
     "CertificateProviderClass": "com.mycompany.MyCertProvider" 
    } 
   }, 
   "AtRestEncryptionConfiguration": { 
    "S3EncryptionConfiguration": { 
     "EncryptionMode": "CSE-Custom", 
     "S3Object": "s3://MyConfig/artifacts/MyCerts.jar", 
     "EncryptionKeyProviderClass": "com.mycompany.MyKeyProvider" 
     }, 
    "LocalDiskEncryptionConfiguration": { 
     "EncryptionKeyProviderType": "Custom", 
     "S3Object": "s3://MyConfig/artifacts/MyCerts.jar",
```

```
 "EncryptionKeyProviderClass": "com.mycompany.MyKeyProvider" 
    } 
   } 
  }
}'
```
- 전송 중 데이터 암호화가 비활성화되고 미사용 데이터 암호화가 활성화됩니다.
- Amazon S3 암호화는 SSE-KMS를 통해 활성화됩니다.
- 각 S3 버킷당 하나씩 여러 AWS KMS 키가 사용되며 이러한 개별 S3 버킷에는 암호화 예외가 적용 됩니다.
- 로컬 디스크 암호화가 비활성화됩니다.

```
aws emr create-security-configuration --name "MySecConfig" --security-configuration '{ 
    "EncryptionConfiguration": { 
      "AtRestEncryptionConfiguration": { 
              "S3EncryptionConfiguration": { 
            "EncryptionMode": "SSE-KMS", 
            "AwsKmsKey": "arn:aws:kms:us-
east-1:123456789012:key/12345678-1234-1234-1234-123456789012", 
            "Overrides": [ 
\overline{a} "BucketName": "sse-s3-bucket-name", 
                 "EncryptionMode": "SSE-S3" 
               }, 
\overline{a} "BucketName": "cse-kms-bucket-name", 
                 "EncryptionMode": "CSE-KMS", 
                 "AwsKmsKey": "arn:aws:kms:us-
east-1:123456789012:key/12345678-1234-1234-1234-123456789012" 
               }, 
\overline{a} "BucketName": "sse-kms-bucket-name", 
                 "EncryptionMode": "SSE-KMS", 
                 "AwsKmsKey": "arn:aws:kms:us-
east-1:123456789012:key/12345678-1234-1234-1234-123456789012" 
 } 
\sim 100 \sim 100 \sim 100 \sim 100 \sim } 
            },
```

```
 "EnableInTransitEncryption": false, 
       "EnableAtRestEncryption": true 
   }
}'
```
- 전송 중 데이터 암호화가 비활성화되고 미사용 데이터 암호화가 활성화됩니다.
- Amazon S3 암호화가 SSE-S3로 활성화되고 로컬 디스크 암호화는 비활성화됩니다.

```
aws emr create-security-configuration --name "MyS3EncryptionConfig" --security-
configuration '{ 
     "EncryptionConfiguration": { 
         "EnableInTransitEncryption": false, 
         "EnableAtRestEncryption": true, 
         "AtRestEncryptionConfiguration": { 
             "S3EncryptionConfiguration": { 
                 "EncryptionMode": "SSE-S3" 
 } 
         } 
      }
}'
```
- 전송 중 데이터 암호화가 비활성화되고 미사용 데이터 암호화가 활성화됩니다.
- 로컬 디스크 암호화는 키 AWS KMS 제공자로 활성화되고 Amazon S3 암호화는 비활성화됩니다.

```
aws emr create-security-configuration --name "MyLocalDiskEncryptionConfig" --security-
configuration '{ 
     "EncryptionConfiguration": { 
         "EnableInTransitEncryption": false, 
         "EnableAtRestEncryption": true, 
         "AtRestEncryptionConfiguration": { 
             "LocalDiskEncryptionConfiguration": { 
                 "EncryptionKeyProviderType": "AwsKms", 
                 "AwsKmsKey": "arn:aws:kms:us-
east-1:123456789012:key/12345678-1234-1234-1234-123456789012" 
 } 
         }
```
}

}'

아래 예제에서는 다음 시나리오를 설명합니다.

- 전송 중 데이터 암호화가 비활성화되고 미사용 데이터 암호화가 활성화됩니다.
- 로컬 디스크 암호화는 키 AWS KMS 제공자로 활성화되고 Amazon S3 암호화는 비활성화됩니다.
- EBS 암호화가 활성화됩니다.

```
aws emr create-security-configuration --name "MyLocalDiskEncryptionConfig" --security-
configuration '{ 
     "EncryptionConfiguration": { 
         "EnableInTransitEncryption": false, 
         "EnableAtRestEncryption": true, 
         "AtRestEncryptionConfiguration": { 
             "LocalDiskEncryptionConfiguration": { 
                  "EnableEbsEncryption": true, 
                 "EncryptionKeyProviderType": "AwsKms", 
                 "AwsKmsKey": "arn:aws:kms:us-
east-1:123456789012:key/12345678-1234-1234-1234-123456789012" 
 } 
         } 
      }
}'
```
아래 예제에서는 다음 시나리오를 설명합니다.

SSE-EMR-WAL은 EMR WAL 암호화에 사용됩니다.

```
aws emr create-security-configuration --name "MySecConfig" \ 
     --security-configuration '{ 
         "EncryptionConfiguration": { 
              "EMRWALEncryptionConfiguration":{ }, 
              "EnableInTransitEncryption":false, "EnableAtRestEncryption":false 
         } 
     }'
```
EnableInTransitEncryption관련 암호화를 EnableAtRestEncryption 활성화하고 싶다면 여 전히 그럴 수 있습니다.

• SSE-KMS-WAL은 EMR WAL 암호화에 사용됩니다.

• 서버 측 암호화를 키 제공자로 사용 AWS Key Management Service

```
aws emr create-security-configuration --name "MySecConfig" \
     --security-configuration '{ 
         "EncryptionConfiguration": { 
             "EMRWALEncryptionConfiguration":{ 
                  "AwsKmsKey":"arn:aws:kms:us-
east-1:123456789012:key/12345678-1234-1234-1234-123456789012" 
\mathbb{R}, \mathbb{R} "EnableInTransitEncryption":false, "EnableAtRestEncryption":false 
         } 
     }'
```
EnableInTransitEncryption관련 암호화를 활성화하려는 경우에도 마찬가지일 수 있습니다. EnableAtRestEncryption

암호화 설정을 위한 JSON 참조

다음 표에서는 암호화 설정을 위한 JSON 파라미터를 나열하고 각 파라미터에 허용 가능한 값을 설명 합니다.

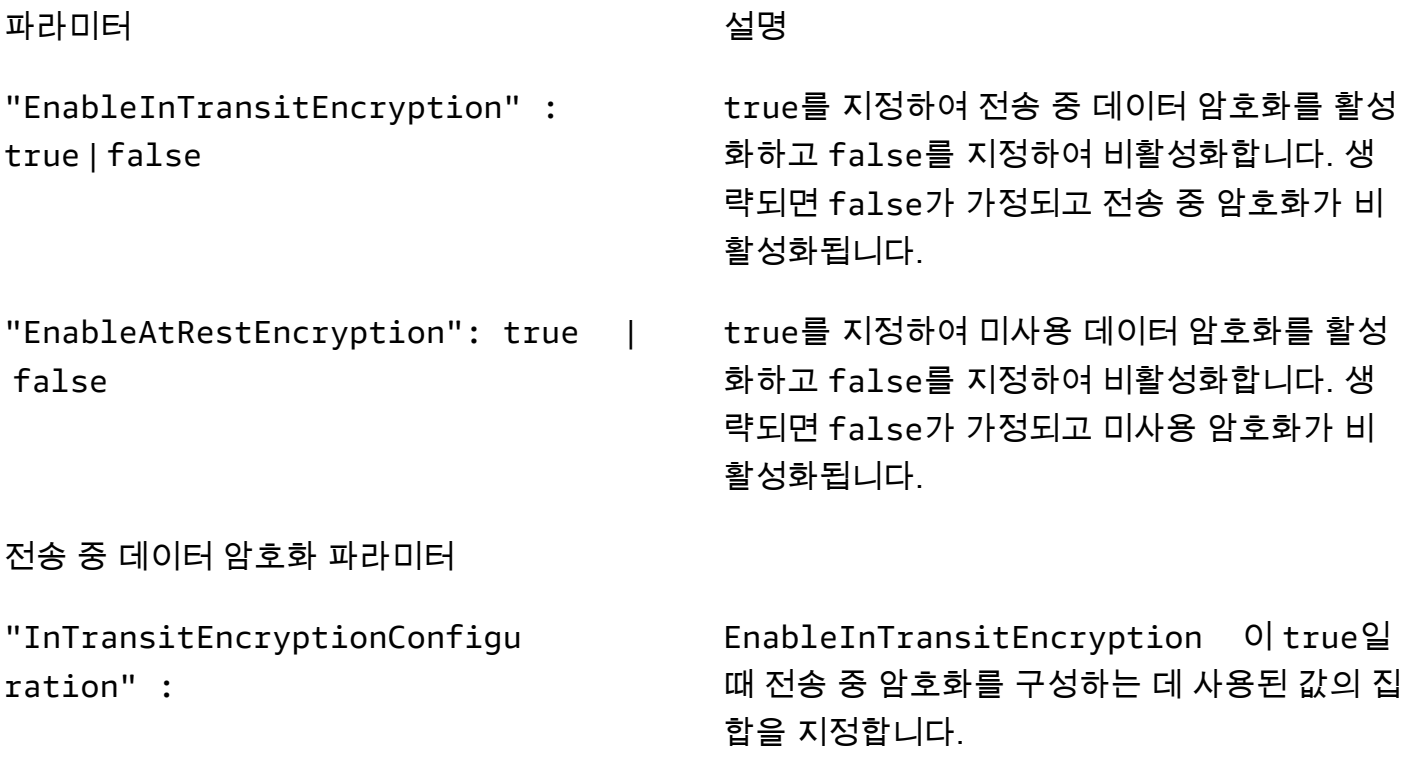

arn:aws:s3:::Code/

stom 경우에만 필요합

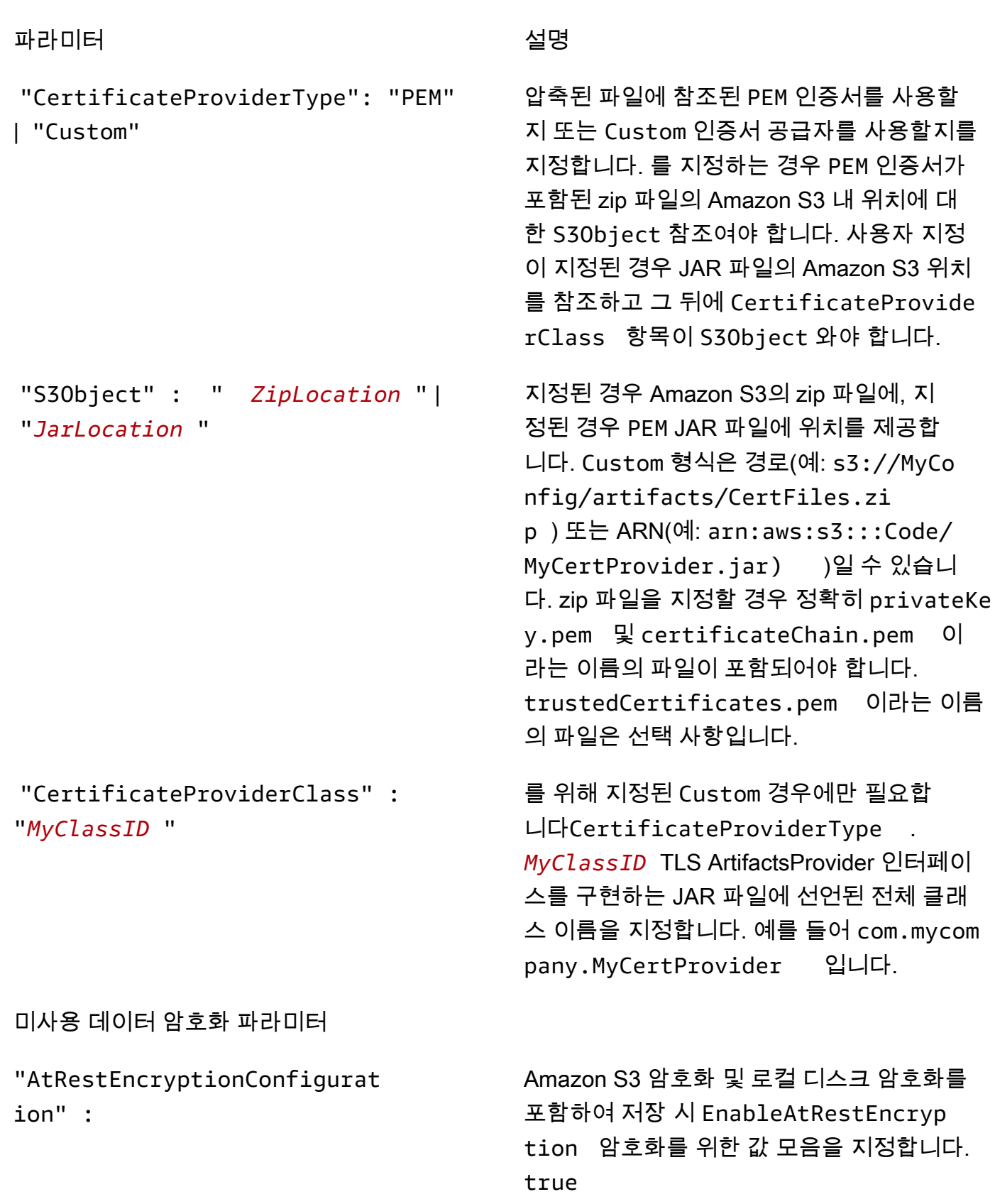

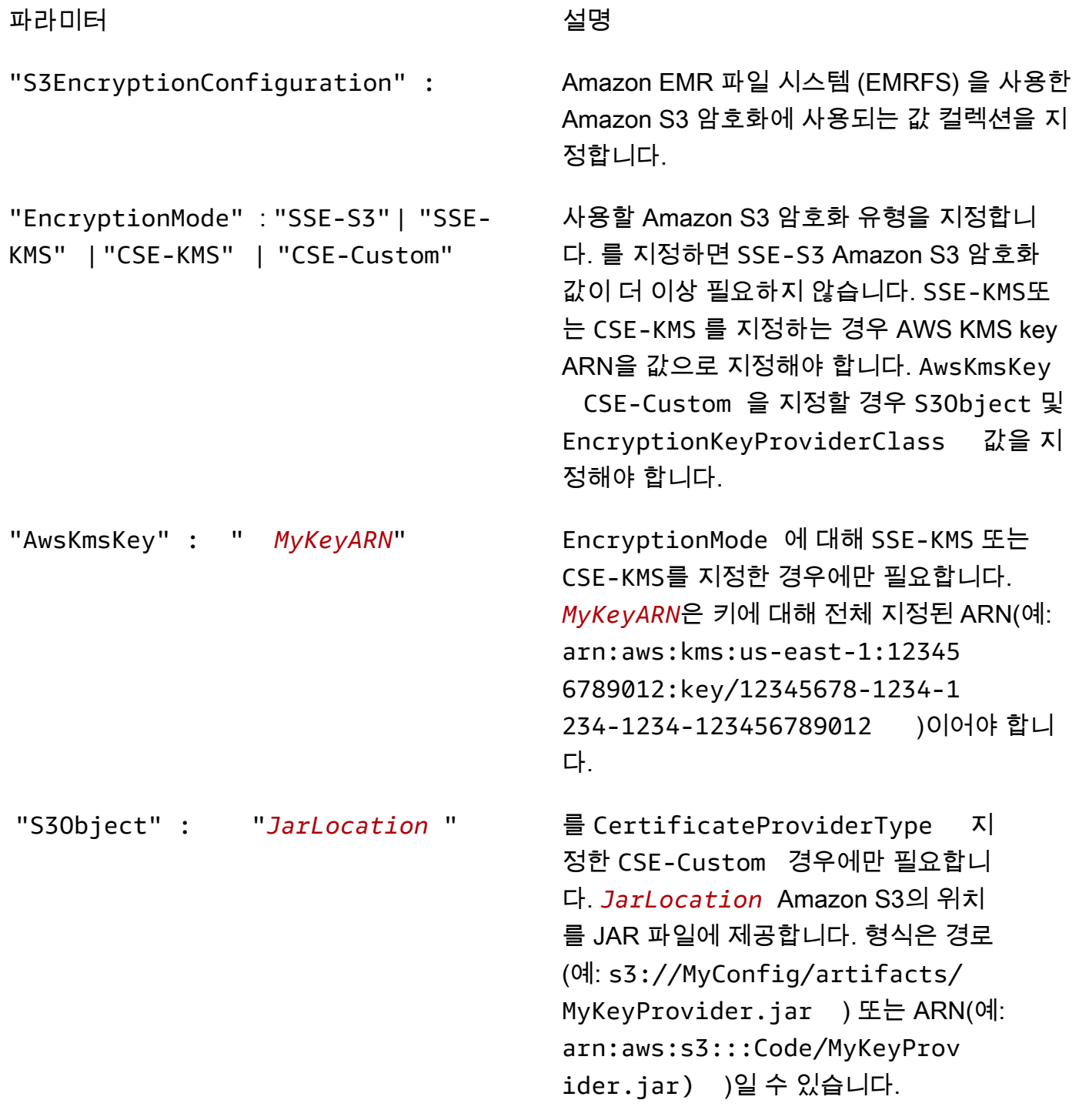

#### 파라미터 2008년 1월 20일 - 대한민국의 서비 설명

"EncryptionKeyProviderClass" : "*MyS3KeyClassID* "

CSE-Custom 가 지정된 경우에만 필요합니 다EncryptionMode . *MyS3KeyClassID* EncryptionMaterialsProvider인터페이스를 구 현하는 응용 프로그램에 선언된 클래스의 전체 클래스 이름을 지정합니다 (예:). *com.mycom pany.MyS3KeyProvider*

로컬 디스크 암호화 파라미터

"LocalDiskEncryptionConfigu ration"

"EnableEbsEncryption": true | false

"EncryptionKeyProviderType": "AwsKms" | "Custom"

로컬 디스크 암호화에 사용할 키 공급자 및 해당 값을 지정합니다.

EBS true 암호화를 활성화하도록 지정합니다. EBS 암호화는 EBS 루트 디바이스 볼륨과 연결 된 스토리지 볼륨을 암호화합니다. EBS 암호화 를 사용하려면 다음과 같이 지정해야 합니다. AwsKms EncryptionKeyProviderType

카 공급자를 지정합니다. 를 지정하는 AwsKms 경우 KMS 키 ARN을 값으로 AwsKmsKey 지정 해야 합니다. **Custom**을 지정할 경우 S3Object 및 EncryptionKeyProviderClass 값을 지정해야 합니다.

"AwsKmsKey : " *MyKeyARN*" 를 지정한 경우에만 AwsKms 필요합니다. Type *MyKeyARN*키에 완전히 지정된 ARN이어야 합니 다 (예:). arn:aws:kms:us-east-1:12345 6789012:key/12345678-1234-1 234-1234-456789012123
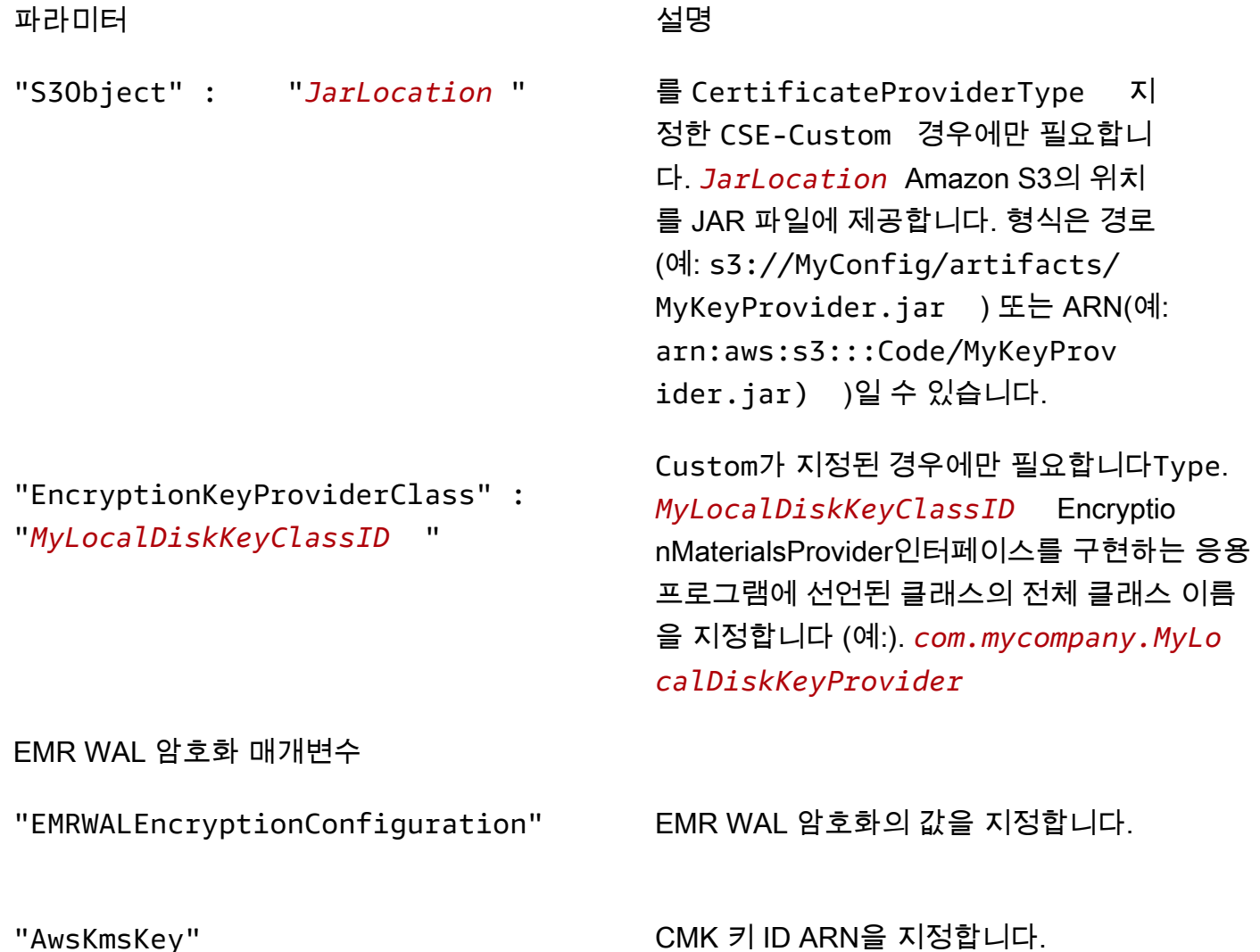

Kerberos 인증 구성

Kerberos 설정을 통한 보안 구성은 Kerberos 속성을 통해 생성된 클러스터에서만 사용할 수 있고, 그렇 지 않을 경우 오류가 발생합니다. 자세한 정보는 [Amazon EMR을 통한 인증에 Kerberos 사용을](#page-1444-0) 참조하 세요. Kerberos는 Amazon EMR 릴리스 버전 5.10.0 이상에서만 사용이 가능합니다.

콘솔을 사용하여 Kerberos 설정 지정

다음 지침에 따라 Kerberos 인증에서 옵션을 선택합니다.

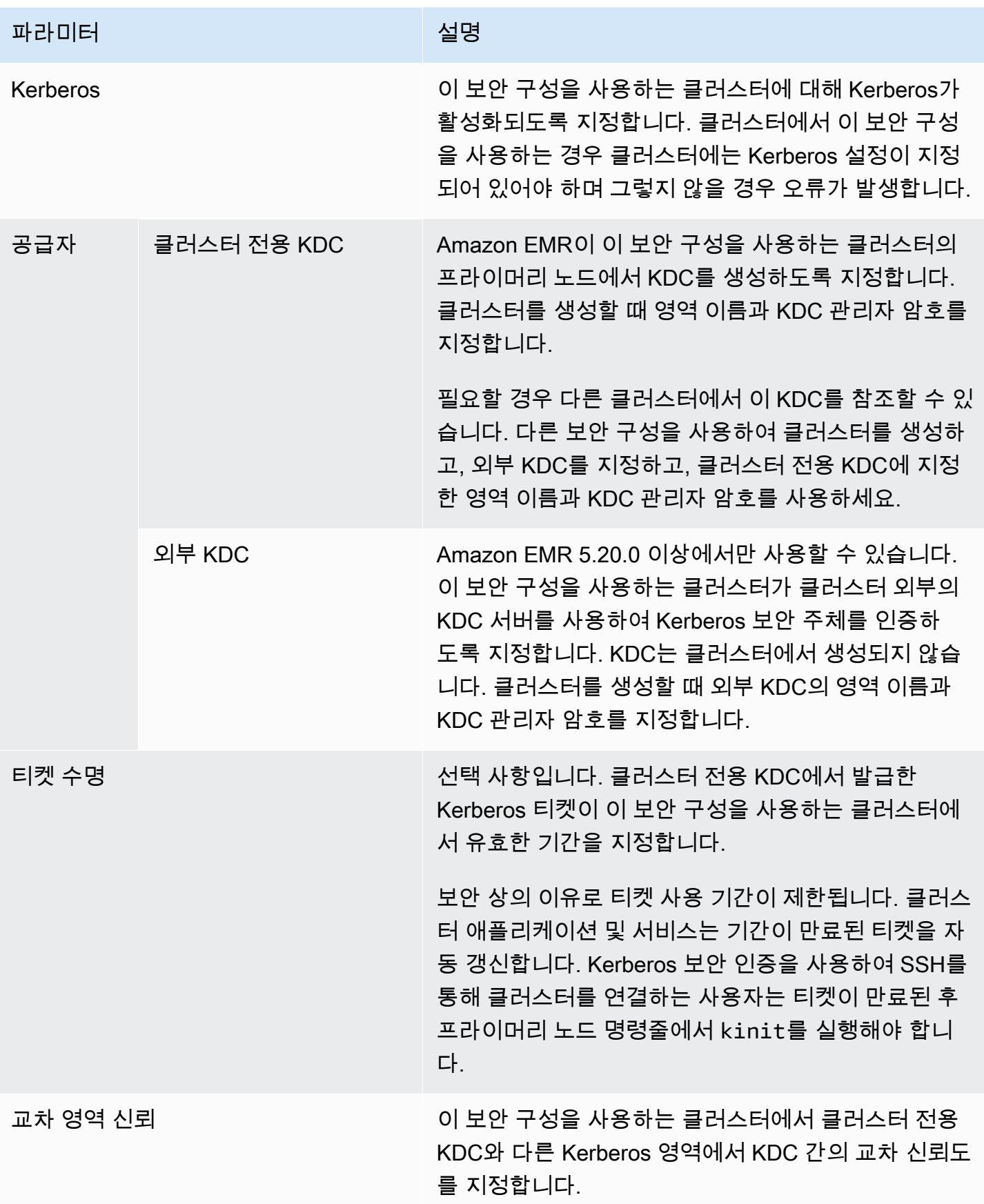

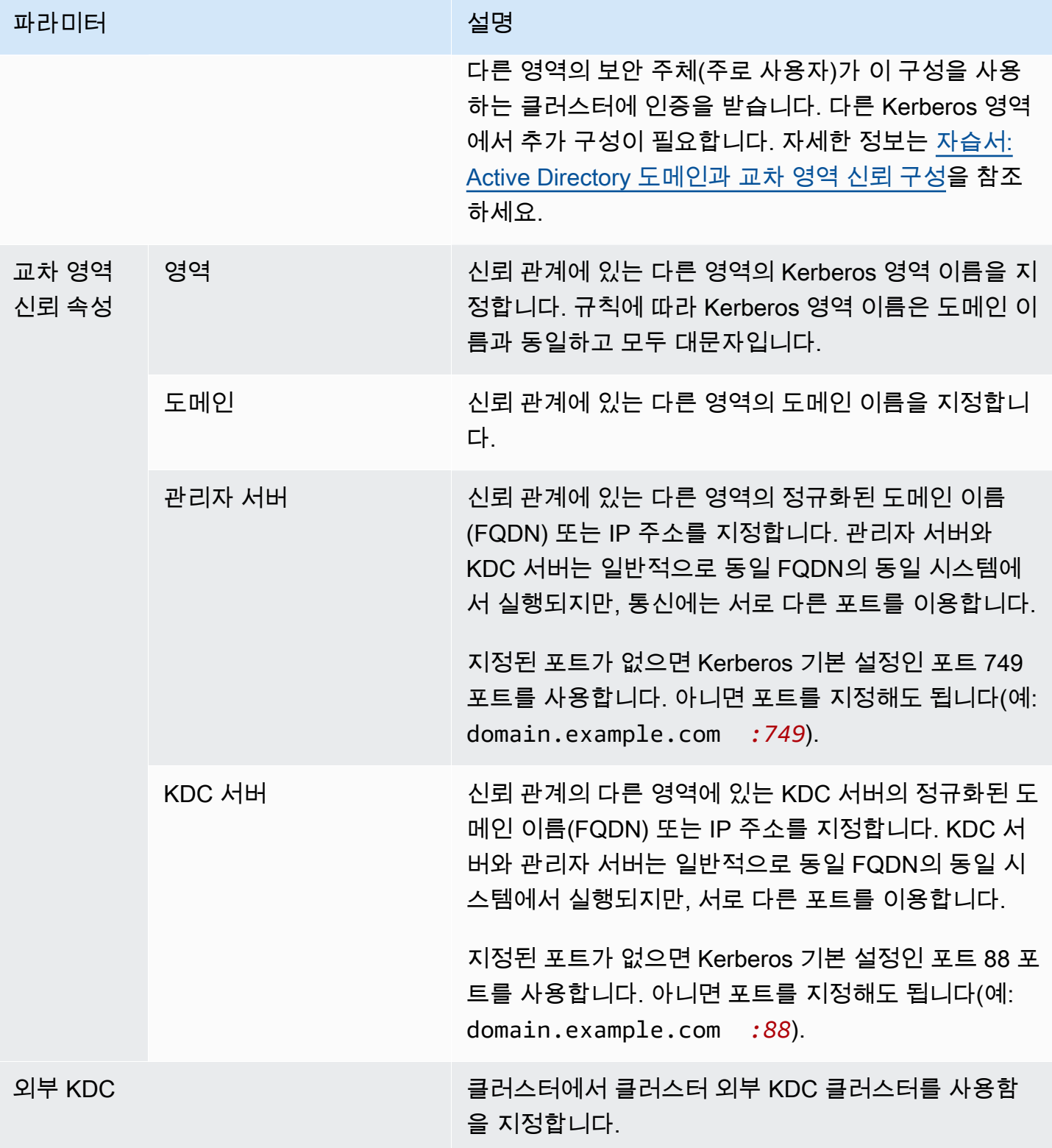

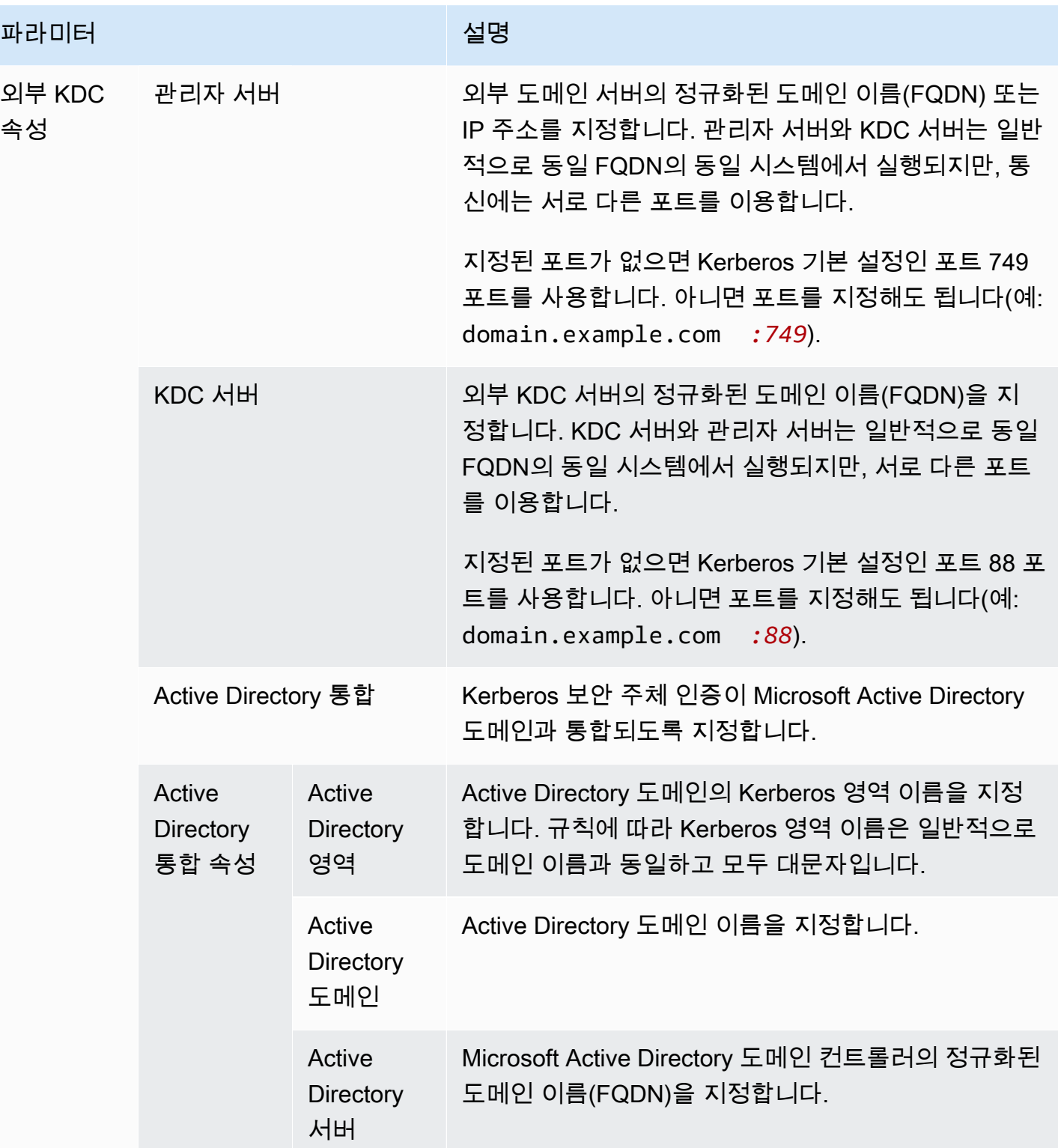

를 사용하여 Kerberos 설정을 지정합니다. AWS CLI

다음 참조 테이블은 보안 구성의 Kerberos 설정에 대한 JSON 파라미터를 보여 줍니다. 구성에 대한 예 시는 [구성 예제](#page-1462-0) 단원을 참조하세요.

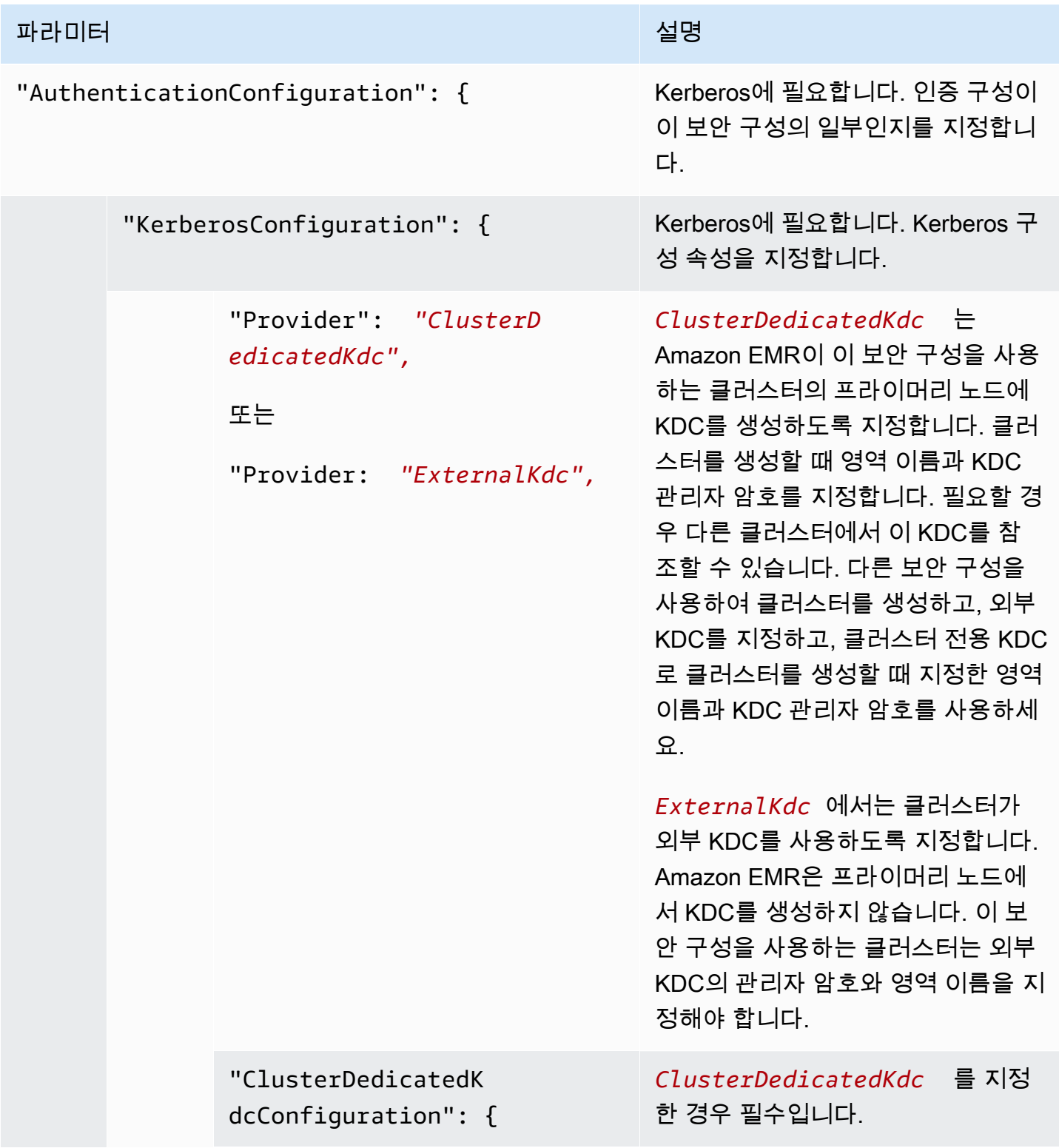

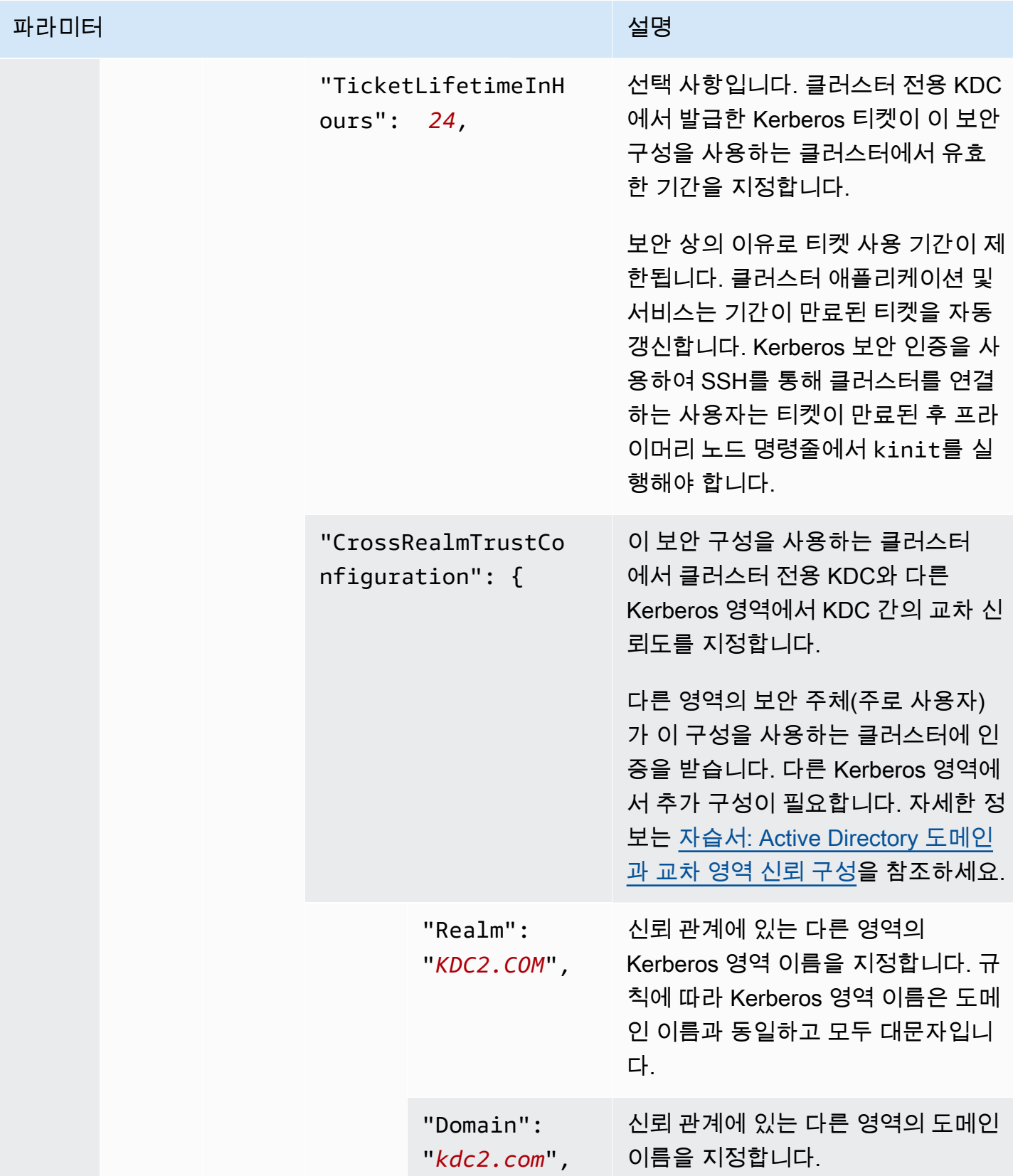

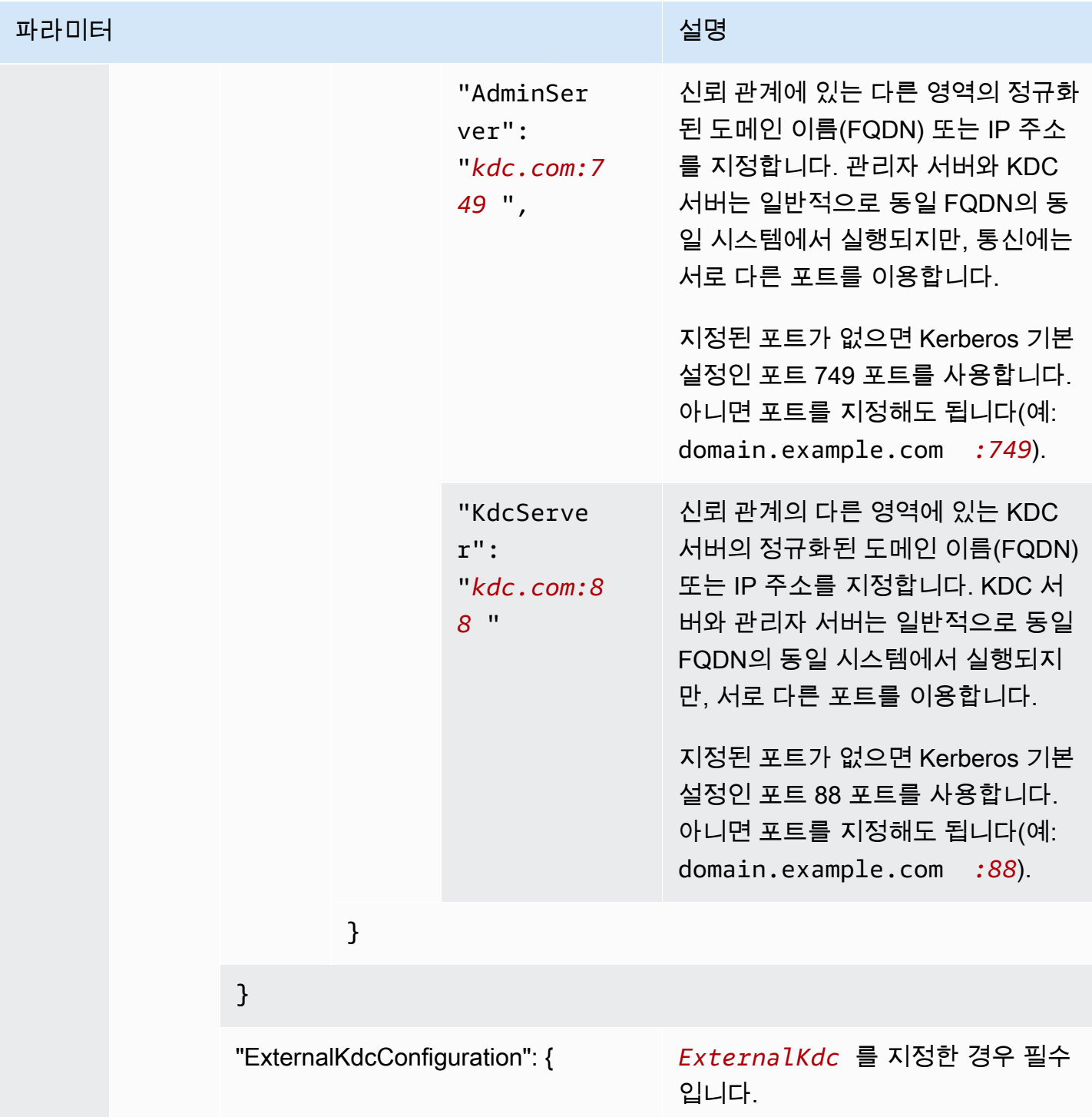

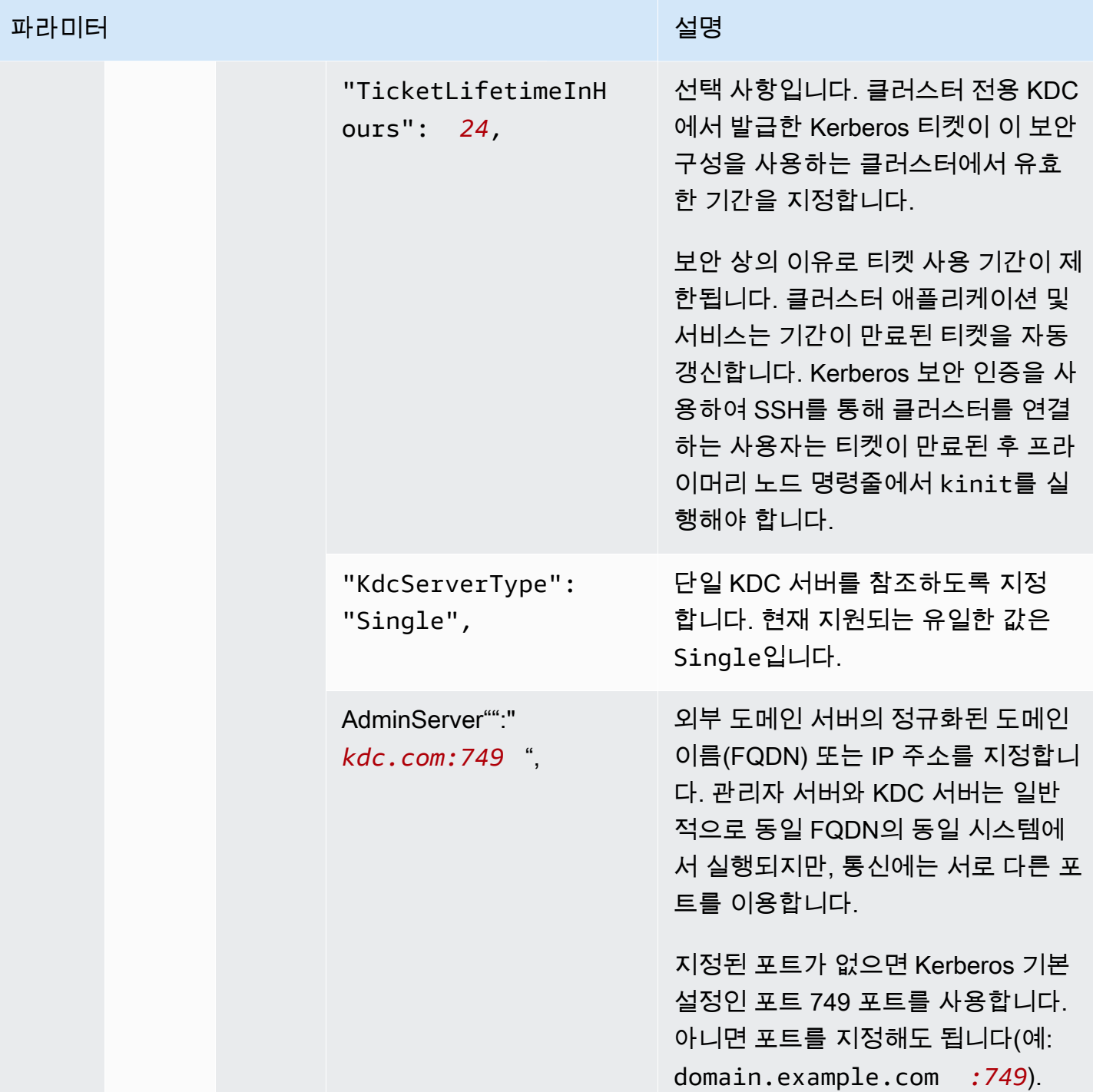

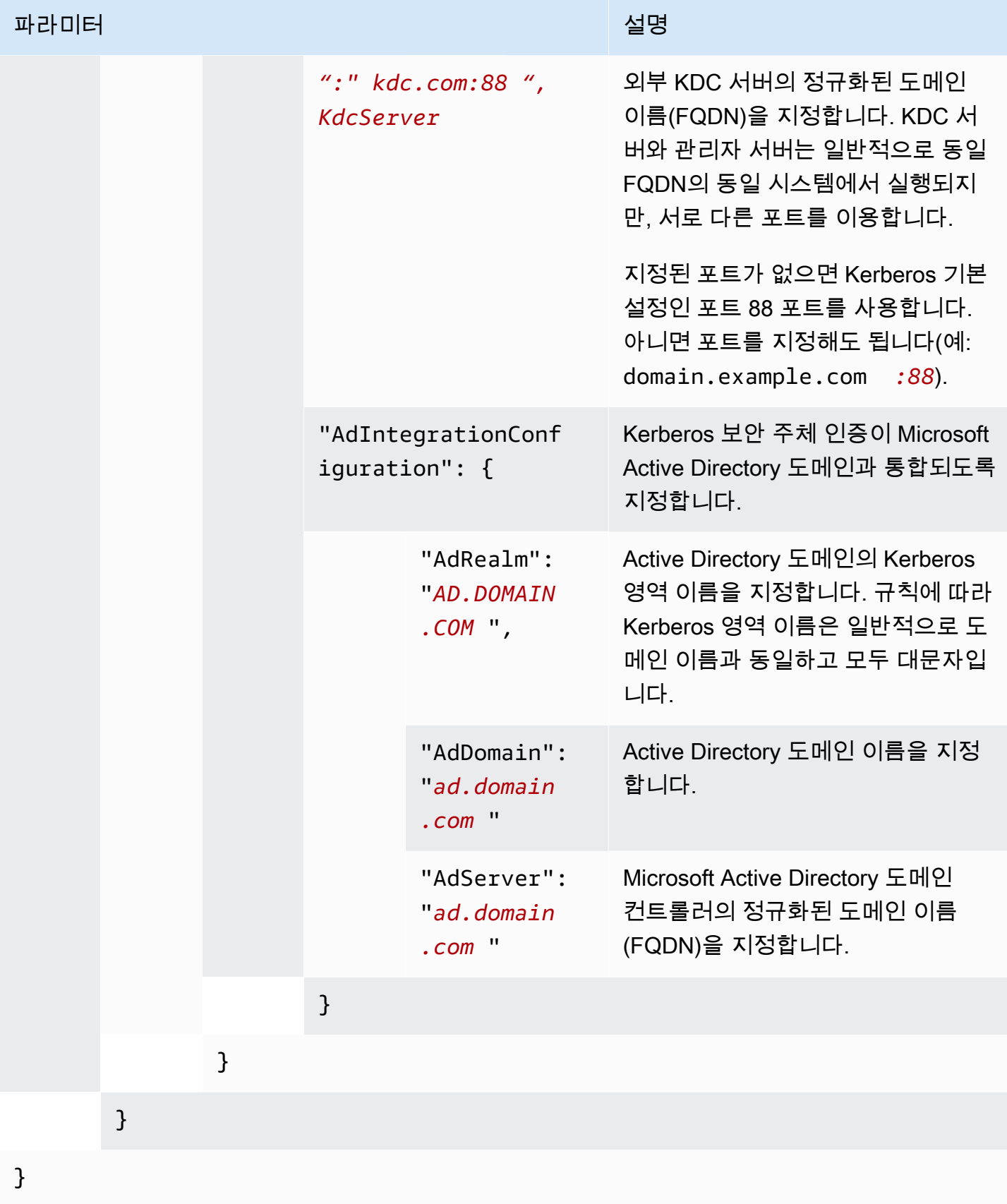

## Amazon S3에 대한 EMRFS 요청의 IAM 역할 구성

EMRFS의 IAM 역할을 사용하여 Amazon S3의 EMRFS 데이터에 대해 다른 권한을 제공할 수 있습니 다. 액세스 요청에 지정한 식별자가 포함될 때 권한 부여에 사용되는 IAM 역할을 지정하는 매핑을 생성 합니다. Hadoop 사용자, 역할 또는 Amazon S3 접두사가 식별자가 될 수 있습니다.

자세한 정보는 [Amazon S3에 대한 EMRFS 요청의 IAM 역할 구성을](#page-1393-0) 참조하세요.

를 사용하여 EMRFS의 IAM 역할을 지정합니다. AWS CLI

다음은 보안 구성에서 EMRFS에 대한 사용자 지정 IAM 역할을 지정하기 위한 예제 JSON 코드 조각입 니다. 이 예제에서는 세 가지 식별자 유형에 대한 역할 매핑을 보여줍니다. 뒤이어 파라미터 참조가 나 옵니다.

```
{ 
   "AuthorizationConfiguration": { 
     "EmrFsConfiguration": { 
       "RoleMappings": [{ 
         "Role": "arn:aws:iam::123456789101:role/allow_EMRFS_access_for_user1", 
         "IdentifierType": "User", 
         "Identifiers": [ "user1" ] 
       },{ 
         "Role": "arn:aws:iam::123456789101:role/allow_EMRFS_access_to_MyBuckets", 
         "IdentifierType": "Prefix", 
         "Identifiers": [ "s3://MyBucket/","s3://MyOtherBucket/" ] 
       },{ 
         "Role": "arn:aws:iam::123456789101:role/allow_EMRFS_access_for_AdminGroup", 
         "IdentifierType": "Group", 
         "Identifiers": [ "AdminGroup" ] 
       }] 
     } 
   }
}
```
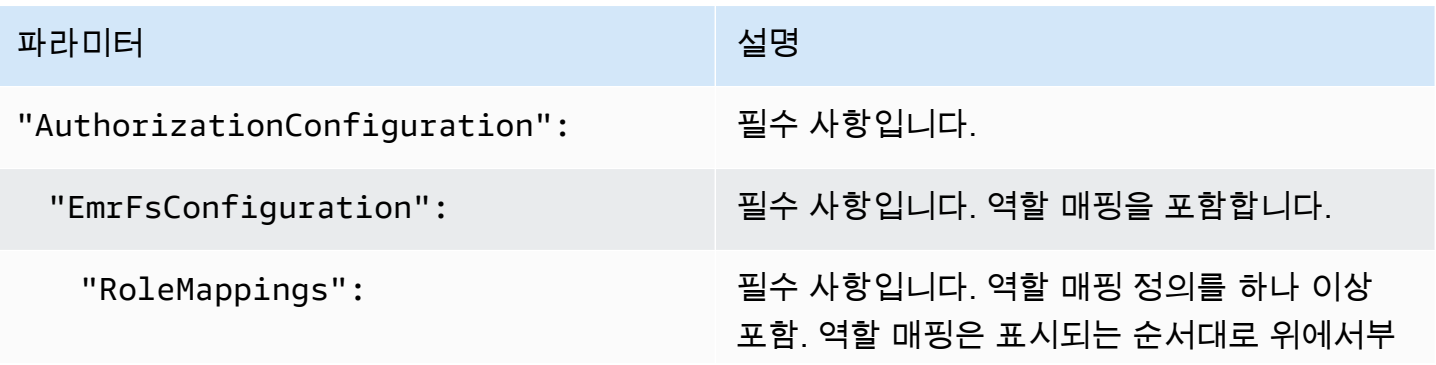

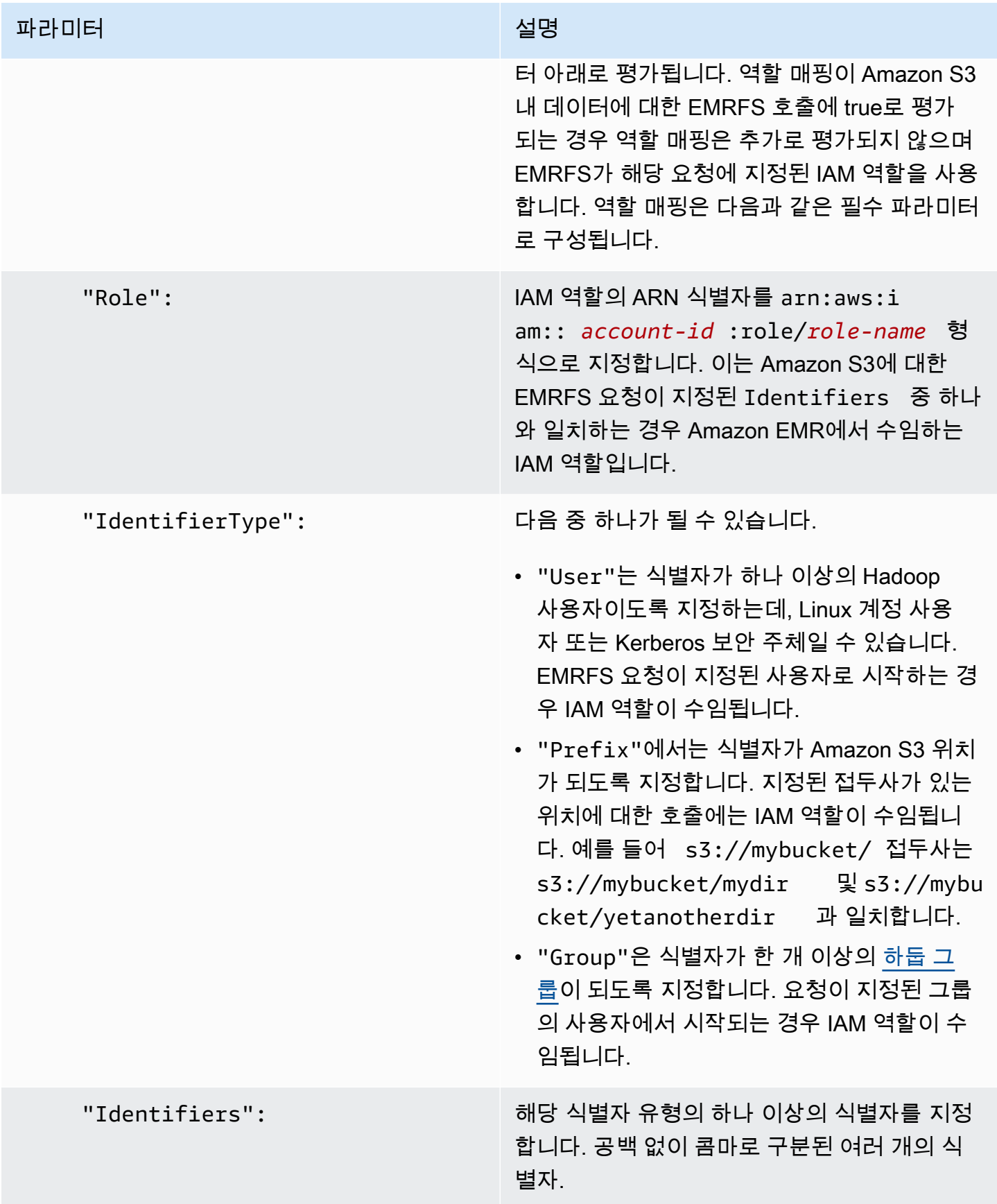

## Amazon EC2 인스턴스에 대한 메타데이터 서비스 요청 구성

인스턴스 메타데이터는 실행 중인 인스턴스를 구성 또는 관리하는 데 사용될 수 있는 인스턴스 관련 데 이터입니다. 다음 방법 중 하나를 사용하여 실행 중인 인스턴스에서 인스턴스 메타데이터에 액세스할 수 있습니다.

- 인스턴스 메타데이터 서비스 버전 1(IMDSv1) 요청 및 응답 방법
- 인스턴스 메타데이터 서비스 버전 2(IMDSv2) 세션 중심 방법

Amazon EC2는 IMDSv1 및 IMDSv2를 모두 지원하는 반면, Amazon EMR은 Amazon EMR 5.23.1, 5.27.1, 5.32 이상 및 6.2 이상에서 IMDSv2를 지원합니다. 이번 릴리스에서 Amazon EMR 구성 요소는 모든 IMDS 직접 호출에 IMDSv2를 사용합니다. 애플리케이션 코드에서 IMDS를 직접 호출하는 경우, IMDSv1 및 IMDSv2를 모두 사용하거나, 추가 보안을 위해 IMDSv2만 사용하도록 IMDS를 구성할 수 있습니다. IMDSv2를 사용해야 하도록 지정하면 IMDSv1는 더 이상 작동하지 않습니다.

자세한 내용은 Amazon EC2 사용 설명서의 [인스턴스 메타데이터 서비스 구성을](https://docs.aws.amazon.com/AWSEC2/latest/UserGuide/configuring-instance-metadata-service.html) 참조하십시오.

**a** Note

이전 Amazon EMR 5.x 또는 6.x 릴리스에서는 IMDSv1을 끄면 Amazon EMR 구성 요소가 모 든 IMDS 직접 호출에 IMDSv1을 사용하기 때문에 클러스터가 시작되지 않습니다. IMDSv1을 끄는 경우 IMDSv1을 활용하는 모든 사용자 지정 소프트웨어가 IMDSv2로 업데이트되었는지 확인하세요.

AWS CLI를 사용하여 인스턴스 메타데이터 서비스 구성 지정

다음은 보안 구성 내에서 Amazon EC2 인스턴스 메타데이터 서비스(IMDS)를 지정하는 JSON 스니펫 예제입니다. 사용자 지정 보안 구성 사용은 선택 사항입니다.

```
{ 
   "InstanceMetadataServiceConfiguration" : { 
       "MinimumInstanceMetadataServiceVersion": integer, 
       "HttpPutResponseHopLimit": integer 
    }
}
```
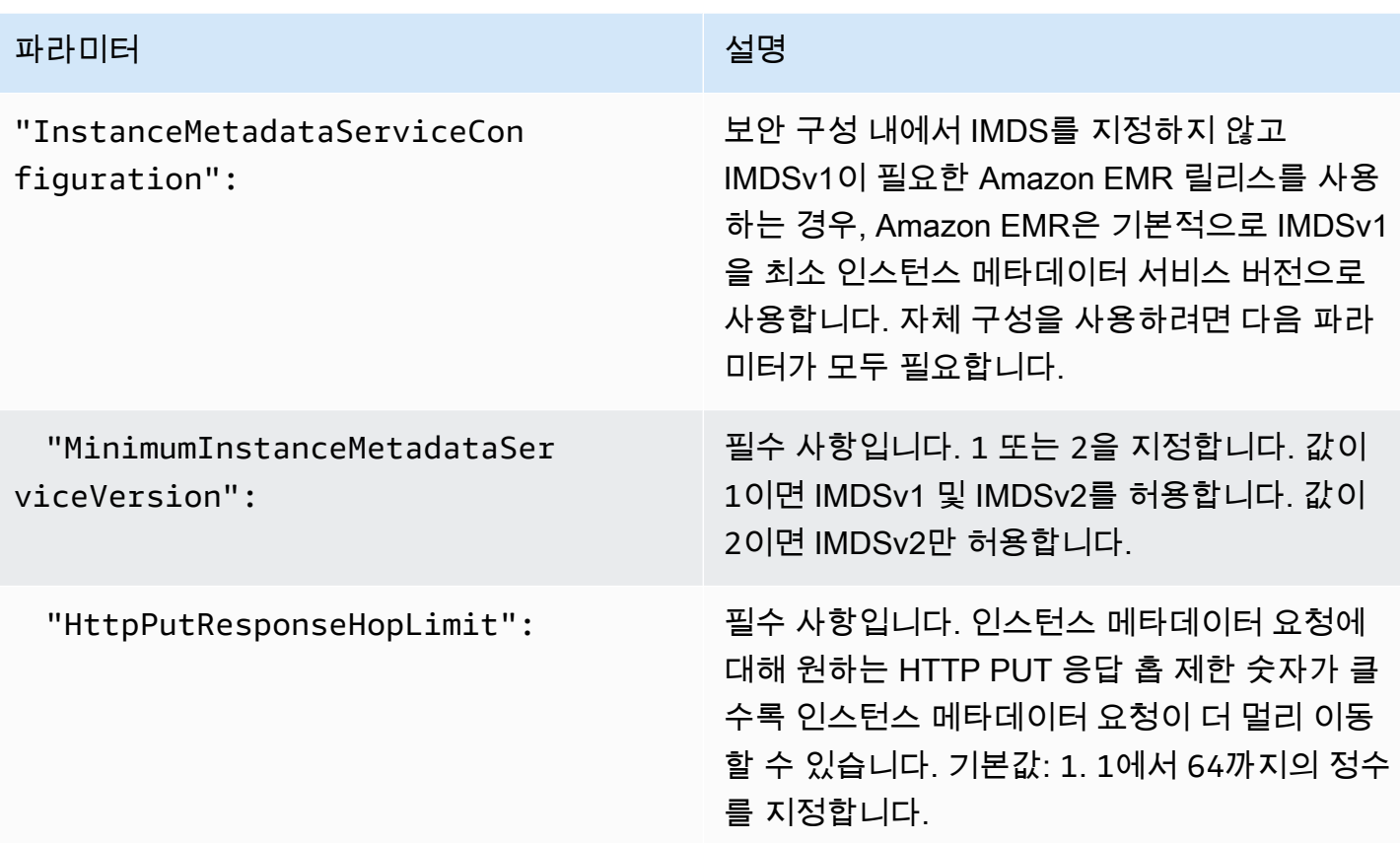

콘솔을 사용하여 인스턴스 메타데이터 서비스 구성 지정

Amazon EMR 콘솔에서 클러스터를 시작할 때 클러스터에서 IMDS를 사용하도록 구성할 수 있습니다. Amazon EMR 콘솔에서 IMDS 보안 구성 제어

콘솔을 사용하여 IMDS 사용을 구성하는 방법:

- 1. 보안 구성 페이지에서 새 보안 구성을 생성할 때 EC2 인스턴스 메타데이터 서비스 설정에서 EC2 인스턴스 메타데이터 서비스 구성을 선택합니다. 이 구성은 Amazon EMR 5.23.1, 5.27.1, 5.32 이 상 및 6.2 이상에서만 지원됩니다.
- 2. 최소 인스턴스 메타데이터 서비스 버전 옵션의 경우 다음 중 하나를 선택합니다.
	- 이 클러스터에서 IMDSv2만 허용하려면 IMDSv1을 끄고 IMDSv2만 허용합니다. Amazon EC2 사용 설명서의 [인스턴스 메타데이터 서비스 버전 2 사용으로 전환을](https://docs.aws.amazon.com/AWSEC2/latest/UserGuide/configuring-instance-metadata-service.html#instance-metadata-transition-to-version-2) 참조하십시오.
	- 이 클러스터에서 IMDSv1 및 세션 중심 IMDSv2를 허용하려면 클러스터에서 IMDSv1 및 IMDSv2를 모두 허용합니다.
- 3. IMDSv2의 경우 HTTP put 응답 홉 제한을 1에서 64 사이의 정수로 설정하여 메타데이터 토큰의 네트워크 홉에 대해 허용 가능한 수를 구성할 수 있습니다.

자세한 내용은 Amazon EC2 사용 설명서의 [인스턴스 메타데이터 서비스 구성을](https://docs.aws.amazon.com/AWSEC2/latest/UserGuide/configuring-instance-metadata-service.html) 참조하십시오.

Amazon EC2 사용 설명서의 [인스턴스 세부 정](https://docs.aws.amazon.com/AWSEC2/latest/UserGuide/launching-instance.html#configure_instance_details_step)[보 구성 및 인스턴스 메타데이터 서비스](https://docs.aws.amazon.com/AWSEC2/latest/UserGuide/configuring-instance-metadata-service.html) 구성을 참조하 십시오.

## 클러스터에 대한 보안 구성 지정

보안 구성을 지정하여 클러스터를 생성할 때 암호화 설정을 지정할 수 있습니다. AWS Management Console 또는 를 AWS CLI사용할 수 있습니다.

#### **a** Note

보다 사용하기 쉽도록 Amazon EMR 콘솔을 재설계했습니다. 이전 콘솔과 새 콘솔 간 차이점에 대해서는 [아마존 EMR 콘솔](#page-48-0) 섹션을 참조하세요.

#### New console

새 콘솔을 사용하여 보안 구성을 지정하는 방법

- 1. [에 로그인하고 AWS Management Console https://console.aws.amazon.com/emr 에서](https://console.aws.amazon.com/emr) [Amazon EMR 콘솔을 엽니다.](https://console.aws.amazon.com/emr)
- 2. 왼쪽 탐색 창의 EMR on EC2에서 클러스터를 선택하고 클러스터 생성을 선택합니다.
- 3. 보안 구성 및 권한에서 보안 구성 필드를 찾습니다. 드롭다운 메뉴를 선택하거나 찾아보기를 선택하여 이전에 생성한 보안 구성의 이름을 선택합니다. 또는 보안 구성 생성을 선택하여 클 러스터에 사용할 수 있는 구성을 생성합니다.
- 4. 클러스터에 적용할 다른 옵션을 선택합니다.
- 5. 클러스터를 시작하려면 클러스터 생성을 선택합니다.

#### Old console

이전 콘솔을 사용하여 보안 구성을 지정하는 방법

- 1. [https://console.aws.amazon.com/emr 에서 아마존 EMR 콘솔을 엽니다.](https://console.aws.amazon.com/emr/)
- 2. 클러스터 생성 및 Go to advanced options(고급 옵션으로 이동)를 선택합니다.
- 3. 1단계: 소프트웨어 및 단계 화면의 릴리스 목록에서 emr-4.8.0 또는 더 최신 릴리스를 선택합니 다. 원하는 설정을 선택하고 다음을 선택합니다.
- 4. 2단계: 하드웨어 화면에서 원하는 설정을 선택하고 다음을 선택합니다. 3단계: 일반 클러스터 설정에도 동일한 작업을 수행합니다.
- 5. 4단계: 보안 화면의 암호화 옵션에서 보안 구성을 선택합니다.
- 6. 기타 보안 옵션을 원하는 대로 구성하고 클러스터 생성을 선택합니다.

CLI

를 사용하여 보안 구성을 지정하려면 AWS CLI

• aws emr create-cluster를 사용하여 선택적으로 --security-configuration *MySecConfig*에서 보안 구성을 적용합니다. 여기서, *MySecConfig*는 다음 예제와 같이 보 안 구성의 이름입니다. 지정된 --release-label은 4.8.0 이상이어야 하며 --instancetype은 사용 가능한 어떤 값이든 될 수 있습니다.

aws emr create-cluster --instance-type *m5.xlarge* --release-label emr-5.0.0 - security-configuration *mySecConfig*

# Amazon EMR에서 데이터 보호

AWS [공동 책임 모델은](https://aws.amazon.com/compliance/shared-responsibility-model/) Amazon EMR의 데이터 보호에 적용됩니다. 이 모델에 설명된 대로, AWS 는 모든 AWS 클라우드를 실행하는 글로벌 인프라를 보호할 책임이 있습니다. 사용자는 인프라에서 호스 팅되는 콘텐츠를 관리해야 합니다. 이 콘텐츠에는 AWS 사용하는 보안 구성 및 관리 작업이 포함됩니 다. 데이터 프라이버시에 대한 자세한 내용은 [데이터 프라이버시 FAQ를](https://aws.amazon.com/compliance/data-privacy-faq/) 참조하세요. 유럽의 데이터 보 호에 대한 자세한 내용은 AWS 보안 블로그의 [Amazon 공동 책임 모델 및 GDPR](https://aws.amazon.com/blogs/security/the-aws-shared-responsibility-model-and-gdpr/) 블로그 게시물을 참조 하십시오.

데이터 보호를 위해 AWS 계정 자격 증명을 보호하고 를 사용하여 AWS Identity and Access Management개별 계정을 설정하는 것이 좋습니다. 이러한 방식에서는 각 사용자에게 자신의 직무를 충실히 이행하는 데 필요한 권한만 부여됩니다. 또한 다음과 같은 방법으로 데이터를 보호하는 것이 좋 습니다.

- 각 계정에 멀티 팩터 인증 설정(MFA)을 사용하세요.
- TLS를 사용하여 AWS 리소스와 통신하세요. TLS 1.2가 필요합니다.
- 를 사용하여 API 및 사용자 활동 로깅을 AWS CloudTrail설정합니다.
- AWS 서비스 내의 모든 기본 보안 제어와 함께 AWS 암호화 솔루션을 사용하십시오.
- Amazon S3에 저장된 개인 데이터를 검색하고 보호하는 데 도움이 되는 Amazon Macie와 같은 고급 관리형 보안 서비스를 사용합니다.
- 명령줄 인터페이스 또는 API를 통해 AWS 에 액세스할 때 FIPS 140-2 검증된 암호화 모듈이 필요한 경우 FIPS 엔드포인트를 사용합니다. 사용 가능한 FIPS 엔드포인트에 대한 자세한 내용은 [Federal](https://aws.amazon.com/compliance/fips/)  [Information Processing Standard\(FIPS\) 140-2](https://aws.amazon.com/compliance/fips/) 섹션을 참조하세요.

명칭 필드와 같은 자유 형식 필드에 고객 계정 번호와 같은 중요 식별 정보를 절대 입력하지 마세요. 여 기에는 콘솔 AWS CLI, API 또는 SDK를 사용하여 Amazon EMR 또는 기타 AWS 서비스를 사용하는 경우가 포함됩니다. AWS Amazon EMR 또는 기타 서비스에 입력하는 모든 데이터를 진단 로그에 포 함할 수 있습니다. 외부 서버에 URL을 제공할 때 해당 서버에 대한 요청을 검증하기 위해 자격 증명 정 보를 URL에 포함시키지 마세요.

## 저장 및 전송 중 데이터 암호화

데이터 암호화는 권한 없는 사용자가 클러스터 및 관련 데이터 스토리지 시스템에서 데이터를 읽는 것 을 방지하는 데 도움이 됩니다. 여기에는 영구 미디어에 저장된 데이터인 유휴 데이터와 네트워크를 이 동하는 동안 가로챌 수 있는 데이터인 전송 중 데이터가 포함됩니다.

Amazon EMR 버전 4.8.0부터 Amazon EMR 보안 구성을 사용하여 클러스터의 데이터 암호화 설 정을 더욱 쉽게 구성할 수 있습니다. 보안 구성은 Amazon S3의 EMRFS 및 Amazon Elastic Block Store(Amazon EBS) 볼륨의 전송 중 데이터와 저장 데이터에 대한 보안을 활성화하는 설정을 제공합 니다.

Amazon EMR 릴리스 버전 4.1.0 이상부터 HDFS에서 투명한 암호화의 구성 여부를 선택할 수 있습니 다. 투명한 암호화는 보안 구성을 사용하여 구성할 수 없습니다. 자세한 내용은 Amazon EMR 릴리스 안내서에서 [Amazon EMR에서 HDFS의 투명한 암호화를](https://docs.aws.amazon.com/emr/latest/ReleaseGuide/emr-encryption-tdehdfs.html) 참조하세요.

#### 주제

- [암호화 옵션](#page-1311-0)
- [데이터 암호화를 위해 키 및 보안 인증 생성](#page-1318-0)

### <span id="page-1311-0"></span>암호화 옵션

Amazon EMR 릴리스 4.8.0 이상에서는 보안 구성을 사용하여 저장된 데이터, 전송 중인 데이터 또는 둘 다를 암호화하기 위한 설정을 지정할 수 있습니다. 저장 데이터 암호화를 활성화할 때 Amazon S3 의 EMRFS 데이터, 로컬 디스크의 데이터 또는 양쪽 데이터 모두에 대한 암호화 여부를 선택할 수 있습 니다. 생성된 각 보안 구성은 클러스터 구성이 아니라 Amazon EMR에 저장되므로, 클러스터를 생성할

## 때마다 간편하게 구성을 재사용하여 데이터 암호화 설정을 지정할 수 있습니다. 자세한 정보는 [보안 구](#page-1281-0) [성 생성](#page-1281-0)을 참조하세요.

다음 다이어그램에서는 보안 구성에 사용할 수 있는 다양한 데이터 암호화 옵션을 보여 줍니다.

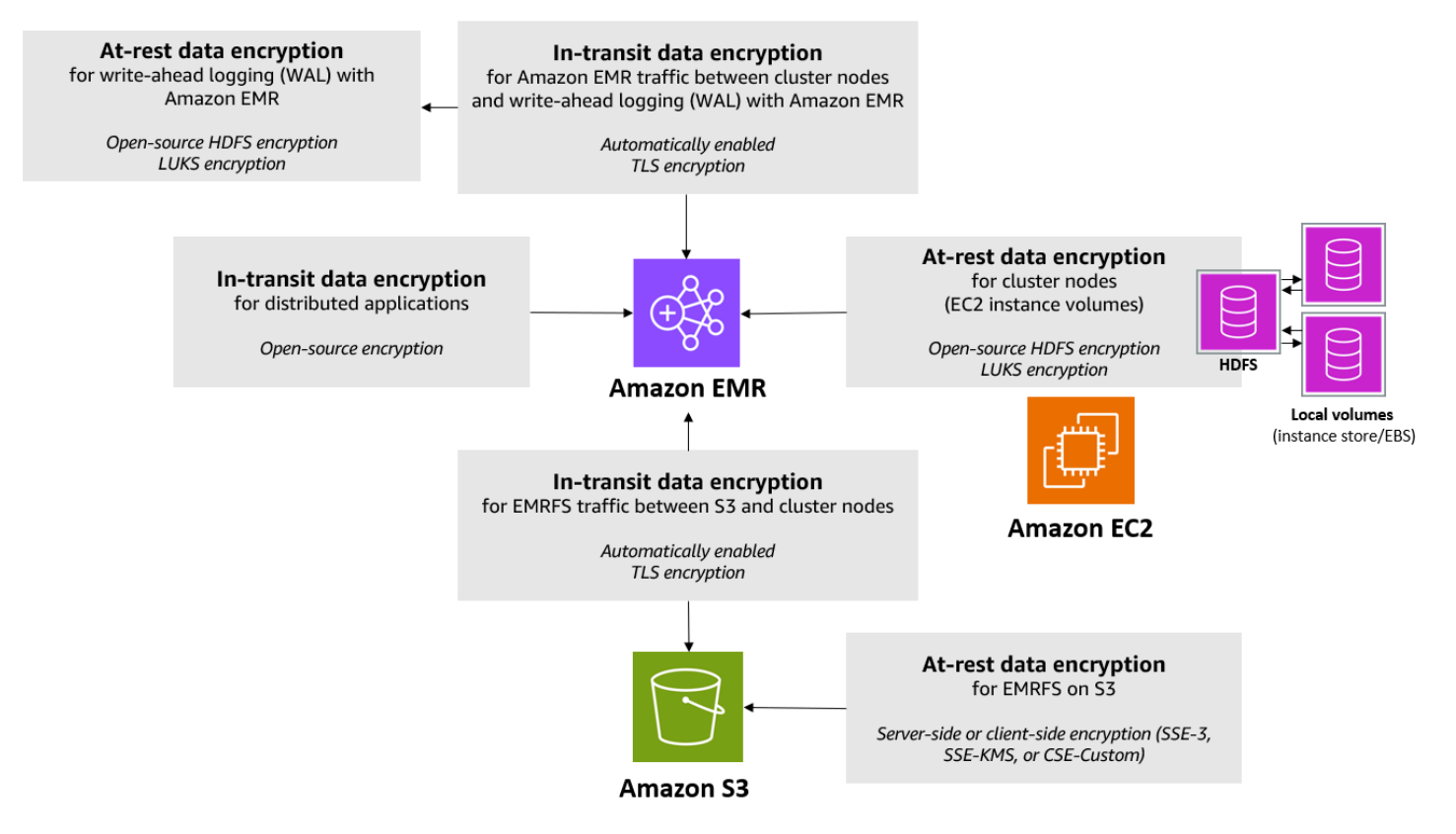

다음과 같은 암호화 옵션도 제공되지만, 보안 구성을 사용하여 구성할 수 없습니다.

- Amazon EMR 버전 4.1.0 이상부터 HDFS에서 투명한 암호화의 구성 여부를 선택할 수 있습니다. 자 세한 내용은 Amazon EMR 릴리스 안내서에서 [Amazon EMR에서 HDFS의 투명한 암호화](https://docs.aws.amazon.com/emr/latest/ReleaseGuide/emr-encryption-tdehdfs.html)를 참조하 세요.
- 보안 구성을 지원하지 않는 Amazon EMR 릴리스 버전을 사용하고 있는 경우에는 Amazon S3의 EMRFS 데이터에 대해 수동으로 보안을 구성할 수 있습니다. 자세한 내용은 [EMRFS 속성을 사용하](https://docs.aws.amazon.com/emr/latest/ReleaseGuide/emr-emrfs-encryption.html) [여 Amazon S3 암호화 지정을](https://docs.aws.amazon.com/emr/latest/ReleaseGuide/emr-emrfs-encryption.html) 참조하세요.
- Amazon EMR 5.24.0 이전 버전을 사용하는 경우, 암호화된 EBS 루트 디바이스 볼륨은 사용자 지 정 AMI를 사용하는 경우에만 지원됩니다. 자세한 내용은 Amazon EMR 관리 안내서에서 [암호화된](https://docs.aws.amazon.com/emr/latest/ManagementGuide/emr-custom-ami.html#emr-custom-ami-encrypted)  [Amazon EBS 루트 디바이스 볼륨을 사용하여 사용자 지정 AMI 생성](https://docs.aws.amazon.com/emr/latest/ManagementGuide/emr-custom-ami.html#emr-custom-ami-encrypted)을 참조하세요.

**a** Note

Amazon EMR 버전 5.24.0부터 키 제공자로 지정할 때 보안 구성 옵션을 사용하여 EBS 루트 디바이스 및 스토리지 볼륨을 암호화할 수 있습니다. AWS KMS 자세한 정보는 [로컬 디스크 암](#page-1315-0) [호화](#page-1315-0)을 참조하세요.

데이터 암호화에는 키와 인증서가 필요합니다. 보안 구성을 사용하면 관리되는 키, Amazon S3에서 관 리하는 키, 제공하는 사용자 지정 공급자의 키 및 인증서를 비롯한 여러 옵션 중에서 유연하게 선택할 수 있습니다. AWS Key Management Service키 AWS KMS 제공자로 사용하는 경우 암호화 키의 저장 및 사용에 대한 요금이 부과됩니다. 자세한 내용은 [AWS KMS 요금을](https://aws.amazon.com/kms/pricing/) 참조하세요.

암호화 옵션을 지정하기 전에 사용할 키 및 인증서 관리 시스템을 설정합니다. 그러면 암호화 설정의 일부로 지정하는 키 및 인증서 또는 사용자 지정 공급자를 먼저 생성할 수 있습니다.

Amazon S3에서 EMRFS 데이터에 대한 유휴 데이터 암호화

Amazon S3 암호화는 Amazon S3에서 읽고 쓰는 Amazon EMR 파일 시스템 (EMRFS) 객체와 함께 작 동합니다. 유휴 데이터 암호화를 활성화할 때 Amazon S3 서버 측 암호화(SSE) 또는 클라이언트 측 암 호화(CSE)를 기본 암호화 모드로 지정합니다. 선택적으로 버킷별 암호화 재정의를 사용하여 개별 버 킷에 서로 다른 암호화 방법을 지정할 수 있습니다. Amazon S3 암호화가 활성화되어 있는지 여부와 상관없이 전송 계층 보안(TLS)은 EMR 클러스터 노드 및 Amazon S3 간에 전송 중인 EMRFS 객체를 암호화합니다. Amazon S3 암호화에 대한 자세한 내용은 Amazon 심플 스토리지 서비스 사용 설명서 의 [암호화를 사용한 데이터 보호를](https://docs.aws.amazon.com/AmazonS3/latest/userguide/UsingEncryption.html) 참조하십시오.

**a** Note

사용 AWS KMS시 암호화 키의 저장 및 사용에 요금이 부과됩니다. 자세한 내용은 [AWS KMS](https://aws.amazon.com/kms/pricing/) [요금](https://aws.amazon.com/kms/pricing/)을 참조하세요.

Amazon S3 서버 측 암호화

Amazon S3 서버 측 암호화를 설정하면 Amazon S3에서 데이터를 디스크에 쓸 때 객체 수준에서 데 이터를 암호화하고 데이터에 액세스할 때 데이터의 암호를 해독합니다. SSE에 대한 자세한 내용은 Amazon Simple Storage Service 사용 설명서에서 [서버 측 암호화를 사용하여 데이터 보호](https://docs.aws.amazon.com/AmazonS3/latest/userguide/serv-side-encryption.html)를 참조하세 요.

Amazon EMR에서 SSE를 지정할 때 다음 두 가지 키 관리 시스템 중에서 선택할 수 있습니다.

- SSE-S3 Amazon S3에서 자동으로 키를 관리합니다.
- SSE-KMS Amazon EMR에 적합한 정책을 AWS KMS key 설정하려면 를 사용합니다. Amazon EMR의 주요 요구 사항에 대한 자세한 내용은 암호화에 [사용을 AWS KMS keys](https://docs.aws.amazon.com/emr/latest/ManagementGuide/emr-encryption-enable.html#emr-awskms-keys) 참조하십시오.

고객 제공 키를 사용하는 SSE(SSE-C)는 Amazon EMR에서 사용할 수 없습니다.

Amazon S3 클라이언트 측 암호화

Amazon S3 클라이언트 측 암호화를 사용하면 클러스터의 EMRFS 클라이언트에서 Amazon S3 암호 화 및 암호 해독이 수행됩니다. 객체는 Amazon S3에 업로드되기 전에 암호화되고 다운로드된 후 암호 해독됩니다. 지정하는 공급자는 클라이언트가 사용하는 암호화 키를 제공합니다. 클라이언트는 AWS KMS 에서 제공하는 키(CSE-KMS) 또는 클라이언트 측 루트 키(CSE-C)를 제공하는 사용자 지정 Java 클래스를 사용할 수 있습니다. 암호화 세부 사항은 지정된 공급자 및 암호 해독되거나 암호화되는 객 체의 메타데이터에 따라 CSE-KMS 및 CSE-C 간에 약간 다릅니다. 이러한 차이에 대한 자세한 내용은 Amazon Simple Storage Service 사용 설명서의 [클라이언트 측 암호화를 사용하여 데이터 보호](https://docs.aws.amazon.com/AmazonS3/latest/userguide/UsingClientSideEncryption.html)를 참조 하세요.

#### **a** Note

Amazon S3 CSE는 Amazon S3와 교환하는 EMRFS 데이터만 암호화하며, 클러스터 인스턴스 볼륨에 있는 모든 데이터를 암호화하지는 않습니다. 뿐만 아니라, Hue에서 EMRFS가 사용되 지 않으므로 Hue S3 파일 검색기를 사용하여 Amazon S3에 작성된 객체는 암호화되지 않습니 다.

Amazon EMR WAL 내 데이터를 위한 유휴 데이터 암호화

미리 쓰기 로깅 (WAL) 을 위한 서버 측 암호화 (SSE) 를 설정하면 Amazon EMR은 저장된 데이터를 암 호화합니다. Amazon EMR에서 SSE를 지정할 때 두 가지 키 관리 시스템 중에서 선택할 수 있습니다.

SSE-EMR-WAL

Amazon EMR은 사용자를 대신하여 키를 관리합니다. 기본적으로 Amazon EMR은 사용자가 Amazon EMR WAL에 저장한 데이터를 암호화합니다. SSE-EMR-WAL

#### SSE-KMS-WAL

AWS KMS 키를 사용하여 Amazon EMR WAL에 적용되는 정책을 설정합니다. Amazon EMR의 주 요 요구 사항에 대한 자세한 내용은 을 참조하십시오. [AWS KMS keys 암호화에 사용](#page-1318-1)

Amazon EMR에서 WAL을 활성화하면 SSE에서 자체 키를 사용할 수 없습니다. 자세한 내용은 [Amazon EMR의 미리 쓰기 로그 \(WAL\) 를](https://docs.aws.amazon.com/emr/latest/ReleaseGuide/emr-hbase-wal.html) 참조하십시오.

<span id="page-1315-0"></span>로컬 디스크 암호화

Amazon EMR 보안 구성을 사용하여 로컬 디스크 암호화를 활성화할 때 다음 메커니즘이 함께 작동하 여 로컬 디스크를 암호화합니다.

오픈 소스 HDFS 암호화

HDFS는 분산 처리 중에 클러스터 인스턴스 간에 데이터를 교환합니다. 또한 인스턴스 스토어 볼륨과 인스턴스에 연결된 EBS 볼륨에서 데이터를 읽고 씁니다. 로컬 디스크 암호화를 활성화하면 다음 오픈 소스 하둡 암호화 옵션이 활성화됩니다.

- [보안 Hadoop RPC는](https://hadoop.apache.org/docs/r2.7.2/hadoop-project-dist/hadoop-common/SecureMode.html#Data_Encryption_on_RPC) Privacy로 설정되며, 이를 통해 SASL(Simple Authentication Security Layer) 을 사용하게 됩니다.
- [HDFS 블록 데이터 전송의 데이터 암호화](https://hadoop.apache.org/docs/r2.7.2/hadoop-project-dist/hadoop-common/SecureMode.html#Data_Encryption_on_Block_data_transfer.)는 true로 설정되며 AES 256 암호화를 사용하도록 구성 됩니다.

**a** Note

전송 중 데이터 암호화를 활성화하여 추가 Apache Hadoop 암호화를 활성화할 수 있습니다. 자 세한 정보는 [전송 중 암호화](#page-1316-0)을 참조하세요. 이러한 암호화 설정은 HDFS 투명한 암호화를 활성 화하지 않으며, 이 암호화는 수동으로 구성할 수 있습니다. 자세한 내용은 Amazon EMR 릴리 스 안내서에서 [Amazon EMR에서 HDFS의 투명한 암호화](https://docs.aws.amazon.com/emr/latest/ReleaseGuide/emr-encryption-tdehdfs.html)를 참조하세요.

인스턴스 스토어 암호화

NVMe 기반 SSD를 인스턴스 스토어 볼륨으로 사용하는 EC2 인스턴스 유형의 경우, Amazon EMR 암 호화 설정과 관계없이 NVMe 암호화가 사용됩니다. 자세한 내용은 Amazon EC2 사용 설명서의 [NVMe](https://docs.aws.amazon.com/AWSEC2/latest/UserGuide/ssd-instance-store.html#nvme-ssd-volumes) [SSD 볼륨을](https://docs.aws.amazon.com/AWSEC2/latest/UserGuide/ssd-instance-store.html#nvme-ssd-volumes) 참조하십시오. 다른 인스턴스 스토어 볼륨의 경우, EBS 볼륨이 EBS 암호화를 사용하 여 암호화되는지 LUKS를 사용하여 암호화되는지와 관계없이 로컬 디스크 암호화가 활성화된 경우 Amazon EMR은 LUKS를 사용하여 인스턴스 스토어 볼륨을 암호화합니다.

EBS 볼륨 암호화

EBS 볼륨의 Amazon EC2 암호화가 계정에서 기본적으로 활성화된 리전에서 클러스터를 만들면, 로컬 디스크 암호화가 활성화되지 않은 경우에도 EBS 볼륨이 암호화됩니다. 자세한 내용은 Amazon EC2 사용 설명서에서 [기본적으로 암호화를](https://docs.aws.amazon.com/AWSEC2/latest/UserGuide/EBSEncryption.html#encryption-by-default) 참조하세요. 보안 구성에서 로컬 디스크 암호화를 활성화하면

Amazon EMR 설정이 클러스터 EC2 인스턴스의 Amazon EC2 encryption-by-default 설정보다 우선합 니다.

보안 구성을 사용하여 EBS 볼륨을 암호화하는 데 다음 옵션을 사용할 수 있습니다.

- EBS 암호화 Amazon EMR 버전 5.24.0부터 EBS 암호화를 활성화하도록 선택할 수 있습니다. EBS 암호화 옵션은 EBS 루트 디바이스 볼륨 및 연결된 스토리지 볼륨을 암호화합니다. EBS 암호화 옵션 은 키 제공자로 지정한 AWS Key Management Service 경우에만 사용할 수 있습니다. EBS 암호화 사용을 권장합니다.
- LUKS 암호화 Amazon EBS 볼륨에 LUKS 암호화를 사용하도록 선택하는 경우 LUKS 암호화는 연 결된 스토리지 볼륨에만 적용되고 루트 디바이스 볼륨에는 적용되지 않습니다. LUKS 암호화에 대한 자세한 내용은 [LUKS 온-디스크 사양](https://gitlab.com/cryptsetup/cryptsetup/wikis/Specification) 단원을 참조하세요.

키 제공자의 경우 Amazon EMR에 적합한 정책을 사용하거나 암호화 아티팩트를 제공하는 사용자 지정 Java 클래스를 설정할 수 있습니다. AWS KMS key 사용 시 암호화 AWS KMS키의 저장 및 사 용에 대한 요금이 부과됩니다. 자세한 내용은 [AWS KMS 요금](https://aws.amazon.com/kms/pricing/)을 참조하세요.

**a** Note

클러스터에 EBS 암호화가 활성화되어 있는지 확인하는 경우에는 DescribeVolumes API 호 출을 사용하는 것이 좋습니다. 자세한 내용은 [DescribeVolumes](https://docs.aws.amazon.com/AWSEC2/latest/APIReference/API_DescribeVolumes.html)를 참조하세요. 클러스터에서 lsblk를 실행하면 EBS 암호화 대신 LUKS 암호화 상태만 확인할 수 있습니다.

<span id="page-1316-0"></span>전송 중 암호화

전송 중 데이터 암호화와 함께 여러 가지 암호화 메커니즘이 활성화됩니다. 이러한 메커니즘은 오픈 소 스 기능이고, 애플리케이션에 특정하며, Amazon EMR 릴리스에 따라 다를 수 있습니다. 다음의 애플 리케이션별 암호화 기능은 Apache 애플리케이션 구성을 사용하여 활성화할 수 있습니다. 자세한 내용 은 [애플리케이션 구성을](https://docs.aws.amazon.com/emr/latest/ReleaseGuide/emr-configure-apps.html) 참조하세요.

Hadoop

- [하둡 MapReduce 암호화 셔플은](https://hadoop.apache.org/docs/r2.7.1/hadoop-mapreduce-client/hadoop-mapreduce-client-core/EncryptedShuffle.html) TLS를 사용합니다.
- [보안 Hadoop RPC는](https://hadoop.apache.org/docs/r2.7.2/hadoop-project-dist/hadoop-common/SecureMode.html#Data_Encryption_on_RPC) "Privacy"로 설정되며 SASL(저장 데이터 암호화를 활성화할 때 Amazon EMR에서 활성화됨)을 사용합니다.
- [HDFS 블록 데이터 전송의 데이터 암호화](https://hadoop.apache.org/docs/r2.7.2/hadoop-project-dist/hadoop-common/SecureMode.html#Data_Encryption_on_Block_data_transfer.)는 AES 256(보안 구성에서 저장 데이터 암호화를 활성 화할 때 Amazon EMR에서 활성화됨)를 사용합니다.

• 자세한 내용은 Apache Hadoop 설명서에서 [Hadoop in secure mode를](https://hadoop.apache.org/docs/r2.7.2/hadoop-project-dist/hadoop-common/SecureMode.html) 참조하세요.

#### **HBase**

- Kerberos가 활성화되면 hbase.rpc.protection 암호화된 커뮤니케이션에 맞게 privacy 속 성이 설정됩니다.
- 자세한 내용은 Apache HBase 문서에서 [Client-side configuration for secure operation을](http://hbase.apache.org/0.94/book/security.html#d1984e4501) 참조하 세요.
- Amazon EMR와 함께 Kerberos에 대한 자세한 내용은 [Amazon EMR을 통한 인증에 Kerberos 사](#page-1444-0) [용](#page-1444-0) 섹션을 참조하세요.

#### Hive

- HiveServer2 (HS2) 와의 JDBC/ODBC 클라이언트 통신은 Amazon EMR 릴리스 6.9.0 이상에서 SSL 구성을 사용하여 암호화됩니다.
- 자세한 내용은 Apache Hive 설명서에서 [SSL encryption](https://cwiki.apache.org/confluence/display/hive/setting+up+hiveserver2#SettingUpHiveServer2-SSLEncryption) 섹션을 참조하세요.

#### Spark

- Amazon EMR 버전 5.9.0 이상에서는 블록 전송 서비스, 외부 셔플 서비스 등 Spark 구성 요소 간 에 이루어지는 내부 RPC 통신을 AES-256 암호로 암호화합니다. 그 이전 릴리스에서는 SASL과 DIGEST-MD5 암호를 사용하여 내부 RPC 통신을 암호화합니다.
- Spark 기록 서버 및 HTTPS 지원 파일 서버 등 사용자 인터페이스와의 HTTP 프로토콜 통신은 Spark의 SSL 구성으로 암호화됩니다. 자세한 내용은 Spark 설명서에서 [SSL configuration을](https://spark.apache.org/docs/latest/security.html#ssl-configuration) 참 조하세요.
- 자세한 내용은 Apache Spark 설명서에서 [Spark security settings](http://spark.apache.org/docs/latest/security.html) 섹션을 참조하세요.

#### Tez

• [Tez 셔플 처리기는](https://tez.apache.org/releases/0.8.4/tez-runtime-library-javadocs/configs/TezRuntimeConfiguration.html) TLS(tez.runtime.ssl.enable)를 사용합니다.

#### Presto

• Presto 노드 간 내부 통신에서는 SSL/TLS를 사용합니다(Amazon EMR 버전 5.6.0 이상만 해당).

다음 두 가지 방법 중 하나로 전송 중 암호화에 사용되는 암호화 아티팩트를 지정합니다. 즉, Amazon S3에 업로드하는 인증서의 압축 파일을 제공하거나, 암호화 아티팩트를 제공하는 사용자 지정 Java 클 래스를 참조합니다. 자세한 정보는 [Amazon EMR 암호화를 사용하여 전송 중 데이터 암호화에 대한 인](#page-1322-0) [증서 제공](#page-1322-0)을 참조하세요.

<span id="page-1318-0"></span>데이터 암호화를 위해 키 및 보안 인증 생성

보안 구성을 사용해 암호화 옵션을 지정하기 전에 키 및 암호화 아티팩트에 사용하고 싶은 공급자를 결 정합니다. 예를 들어, 직접 생성하거나 사용자 지정 공급자를 사용할 AWS KMS 수 있습니다. 그런 다 음 이 단원에 설명된 대로 키 또는 키 공급자를 생성합니다.

Amazon EMR에서 저장 데이터 암호화를 위한 키 제공

Amazon EMR에서 유휴 데이터 암호화를 위해 AWS Key Management Service (AWS KMS) 또는 사용 자 지정 키 제공자를 사용할 수 있습니다. 사용 시 암호화 AWS KMS키의 저장 및 사용에 대한 요금이 부과됩니다. 자세한 내용은 [AWS KMS 요금](https://aws.amazon.com/kms/pricing/)을 참조하세요.

이 주제에서는 Amazon EMR에서 사용할 KMS 키의 키 정책 세부 정보를 제공하고, Amazon S3 암호 화에 대한 사용자 지정 키 제공업체 클래스를 작성하기 위한 지침과 코드 예제도 제공합니다. 키 생성 에 대한 자세한 내용은 AWS Key Management Service 개발자 안내서에서 [Creating keys를](https://docs.aws.amazon.com/kms/latest/developerguide/create-keys.html) 참조하세 요.

<span id="page-1318-1"></span>AWS KMS keys 암호화에 사용

AWS KMS 암호화 키는 Amazon EMR 클러스터 인스턴스 및 EMRFS와 함께 사용되는 Amazon S3 버 킷과 동일한 지역에 생성되어야 합니다. 지정하는 키가 클러스터를 구성하는 데 사용하는 계정이 아닌 다른 계정에 있는 경우 ARN을 사용하여 해당 키를 지정해야 합니다.

Amazon EC2 인스턴스 프로파일의 역할에는 사용자가 지정하는 CMK를 사용할 수 있는 권한이 있어 야 합니다. Amazon EMR에 있는 인스턴스 프로파일의 기본 역할은 EMR\_EC2\_DefaultRole입니다. 인스턴스 프로파일에 다른 역할을 사용하거나 Amazon S3에 대한 EMRFS 요청에 IAM 역할을 사용하 는 경우 각 역할이 키 사용자로 적절히 추가되도록 해야 합니다. 이렇게 하면 해당 역할에 KMS 키를 사 용할 수 있는 권한이 부여됩니다. 자세한 내용은 AWS Key Management Service 개발자 안내서에서 [Using Key Policies](https://docs.aws.amazon.com/kms/latest/developerguide/key-policies.html#key-policy-default-allow-users) 및 [Amazon S3에 대한 EMRFS 요청의 IAM 역할 구성](https://docs.aws.amazon.com/emr/latest/ManagementGuide/emr-emrfs-iam-roles.html)을 참조하세요.

를 사용하여 지정된 KMS 키의 주요 사용자 목록에 인스턴스 프로필 또는 EC2 인스턴스 프로필을 추가 하거나 또는 AWS SDK를 사용하여 적절한 키 정책을 추가할 수 있습니다. AWS Management Console AWS CLI

Amazon EMR은 [대칭 KMS 키만](https://docs.aws.amazon.com/kms/latest/developerguide/concepts.html#symmetric-cmks) 지원합니다. [비대칭 KMS 키를](https://docs.aws.amazon.com/kms/latest/developerguide/symmetric-asymmetric.html#asymmetric-cmks) 사용하여 Amazon EMR 클러스터의 저 장된 데이터를 암호화할 수 없습니다. KMS 키가 대칭인지 비대칭인지 확인하는 것과 관련된 도움말은 [Identifying symmetric and asymmetric KMS keys를](https://docs.aws.amazon.com/kms/latest/developerguide/find-symm-asymm.html) 참조하세요.

아래 절차에서는 AWS Management Console을 사용하여 기본 Amazon EMR 인스턴스 프로파일 (EMR\_EC2\_DefaultRole)을 키 사용자로 추가하는 방법을 설명합니다. 이때 KMS 키를 이미 생성 했다고 가정합니다. 새 KMS 키를 생성하려면 AWS Key Management Service 개발자 안내서에서 [Creating Keys](https://docs.aws.amazon.com/kms/latest/developerguide/create-keys.html)를 참조하세요.

Amazon EMR의 EC2 인스턴스 프로파일을 암호화 키 사용자 목록에 추가하는 방법

- 1. [https://console.aws.amazon.com/kms 에서 AWS Management Console 로그인하고 AWS Key](https://console.aws.amazon.com/kms)  [Management Service \(AWS KMS\) 콘솔을 엽니다.](https://console.aws.amazon.com/kms)
- 2. 를 변경하려면 AWS 리전페이지 오른쪽 상단에 있는 지역 선택기를 사용하십시오.
- 3. 수정할 KMS 키의 별칭을 선택합니다.
- 4. 키 세부 정보 페이지의 Key Users(키 사용자)에서 Add(추가)를 선택합니다.
- 5. Add key users(키 사용자 추가) 대화 상자에서 적절한 역할을 선택합니다. 기본 역할의 이름은 EMR\_EC2\_DefaultRole입니다.
- 6. 추가를 선택합니다.

KMS 키에 대한 추가 권한을 제공하여 EBS 암호화 활성화

Amazon EMR 버전 5.24.0부터 보안 구성 옵션을 사용하여 EBS 루트 디바이스 및 스토리지 볼륨을 암 호화할 수 있습니다. 이러한 옵션을 활성화하려면 키 AWS KMS 제공자로 지정해야 합니다. 또한 지정 한 사용 권한을 서비스 역할에 EMR\_DefaultRole 부여해야 합니다. AWS KMS key

를 사용하여 지정된 KMS 키의 주요 사용자 목록에 서비스 역할을 추가하거나 또는 AWS SDK를 사용 하여 적절한 키 정책을 연결할 수 있습니다. AWS Management Console AWS CLI

다음 절차는 를 사용하여 기본 Amazon EMR 서비스 역할을 주요 *EMR\_DefaultRole* 사용자로 AWS Management Console 추가하는 방법을 설명합니다. 이때 KMS 키를 이미 생성했다고 가정합니다. 새 KMS 키를 생성하려면 AWS Key Management Service 개발자 안내서에서 [키 생성](https://docs.aws.amazon.com/kms/latest/developerguide/create-keys.html)을 참조하세요.

Amazon EMR 서비스 역할을 암호화 키 사용자 목록에 추가하려면

- 1. <https://console.aws.amazon.com/kms> 에서 AWS Management Console 로그인하고 AWS Key Management Service (AWS KMS) 콘솔을 엽니다.
- 2. 를 변경하려면 AWS 리전페이지 오른쪽 상단에 있는 지역 선택기를 사용하십시오.
- 3. 왼쪽 사이드바에서 고객 관리형 키를 선택합니다.
- 4. 수정할 KMS 키의 별칭을 선택합니다.
- 5. 키 세부 정보 페이지의 Key Users(키 사용자)에서 Add(추가)를 선택합니다.
- 6. 키 사용자 추가 섹션에서 적절한 역할을 선택합니다. Amazon EMR의 기본 서비스 역할 이름은 입 니다. EMR\_DefaultRole
- 7. 추가를 선택합니다.

사용자 지정 키 공급자 생성

보안 구성을 사용할 때는 로컬 디스크 암호화와 Amazon S3 암호화에 서로 다른 공급자 클래스를 지정 해야 합니다. 사용자 지정 키 제공자에 대한 요구 사항은 로컬 디스크 암호화와 Amazon S3 암호화 사 용 여부와 Amazon EMR 릴리스 버전에 따라 달라집니다.

사용자 지정 키 제공자를 생성할 때 사용하는 암호화 유형에 따라 애플리케이션은 다른 EncryptionMaterialsProvider 인터페이스도 구현해야 합니다. 두 인터페이스 모두 Java 버전 AWS 1.11.0 이상용 SDK에서 사용할 수 있습니다.

- Amazon S3 암호화를 구현하려면 [com.amazonaws.services.s3.model을 사용하십시오.](https://docs.aws.amazon.com/AWSJavaSDK/latest/javadoc/com/amazonaws/services/s3/model/EncryptionMaterialsProvider.html)  [EncryptionMaterialsProvider 인터페이스.](https://docs.aws.amazon.com/AWSJavaSDK/latest/javadoc/com/amazonaws/services/s3/model/EncryptionMaterialsProvider.html)
- 로컬 디스크 암호화를 구현하려면 [com.amazonaws.services.elasticmapreduce.spi.security를 사용](https://docs.aws.amazon.com/AWSJavaSDK/latest/javadoc/com/amazonaws/services/elasticmapreduce/spi/security/EncryptionMaterialsProvider.html) [하십시오. EncryptionMaterialsProvider 인터페이스.](https://docs.aws.amazon.com/AWSJavaSDK/latest/javadoc/com/amazonaws/services/elasticmapreduce/spi/security/EncryptionMaterialsProvider.html)

모든 전략을 사용하여 구현을 위한 암호화 자료를 제공할 수 있습니다. 예를 들어 정적 암호화 자료를 제공하거나 더 복잡한 키 관리 시스템과 통합할 수 있습니다.

Amazon S3 암호화를 사용하는 경우 사용자 지정 암호화 자료에는 NoPaddingAES/GCM/암호화 알고 리즘을 사용해야 합니다.

로컬 디스크 암호화를 사용하는 경우 사용자 지정 암호화 자료에 사용할 암호화 알고리즘은 EMR 릴리 스에 따라 다릅니다. 아마존 EMR 7.0.0 이하에서는 AES/GCM/을 사용해야 합니다. NoPadding 아마존 EMR 7.1.0 이상의 경우 AES를 사용해야 합니다.

EncryptionMaterialsProvider 클래스는 암호화 컨텍스트별로 암호화 자료를 가져옵니다. Amazon EMR 은 직접 호출자가 반환할 올바른 암호화 자료를 결정하는 데 도움이 되도록 런타임에 암호화 컨텍스트 정보를 채웁니다.

Example 예: EMRFS에서 Amazon S3 암호화를 위해 사용자 지정 키 공급자 사용

Amazon EMR이 EncryptionMaterialsProvider 클래스에서 암호화 자료를 가져와 암호화를 수행하는 경 우 EMRFS는 선택적으로 MaterialsDescription 인수를 두 필드, 즉 JobFlowId 객체의 Amazon S3 URI 와 클러스터의 두 필드로 채웁니다. 이 필드는 클래스에서 암호화 자료를 선택적으로 반환하는 데 사용 할 수 있습니다. EncryptionMaterialsProvider

예를 들어, 공급자는 Amazon S3 URI 접두사마다 다른 키를 반환할 수 있습니다. Amazon S3 객체에 저장되는 것은 EMRFS에서 생성되어 공급자에게 전달되는 materialsDescription 값이 아니라 반환되 는 암호화 구성 요소에 대한 설명입니다. Amazon S3 객체를 해독하는 동안 암호화 자료 설명이 클래 스에 전달되므로 EncryptionMaterialsProvider 클래스는 다시 일치하는 키를 선택적으로 반환하여 객체 를 복호화할 수 있습니다.

참조 구현은 다음과 같습니다. EncryptionMaterialsProvider 다른 사용자 지정 공급자인 [EncryptionMaterialsProviderEMRFSRSA는](https://github.com/awslabs/emr-sample-apps/tree/master/emrfs-plugins/EMRFSRSAEncryptionMaterialsProvider) 에서 사용할 수 있습니다. GitHub

```
import com.amazonaws.services.s3.model.EncryptionMaterials;
import com.amazonaws.services.s3.model.EncryptionMaterialsProvider;
import com.amazonaws.services.s3.model.KMSEncryptionMaterials;
import org.apache.hadoop.conf.Configurable;
import org.apache.hadoop.conf.Configuration;
import java.util.Map;
/** 
  * Provides KMSEncryptionMaterials according to Configuration 
  */
public class MyEncryptionMaterialsProviders implements EncryptionMaterialsProvider, 
  Configurable{ 
   private Configuration conf; 
   private String kmsKeyId; 
   private EncryptionMaterials encryptionMaterials; 
   private void init() { 
     this.kmsKeyId = conf.get("my.kms.key.id"); 
     this.encryptionMaterials = new KMSEncryptionMaterials(kmsKeyId); 
   } 
   @Override 
   public void setConf(Configuration conf) { 
     this.conf = conf; 
     init();
```

```
 } 
   @Override 
   public Configuration getConf() { 
     return this.conf; 
   } 
   @Override 
   public void refresh() { 
   } 
   @Override 
   public EncryptionMaterials getEncryptionMaterials(Map<String, String> 
  materialsDescription) { 
     return this.encryptionMaterials; 
   } 
   @Override 
   public EncryptionMaterials getEncryptionMaterials() { 
     return this.encryptionMaterials; 
   }
}
```
<span id="page-1322-0"></span>Amazon EMR 암호화를 사용하여 전송 중 데이터 암호화에 대한 인증서 제공

Amazon EMR 릴리스 버전 4.8.0 이상에서 보안 구성을 사용한 전송 중 데이터 암호화를 위해 두 가지 옵션 중 하나를 선택하여 아티팩트를 지정할 수 있습니다.

- 수동으로 PEM 인증서를 생성하여 .zip 파일에 포함한 다음 Amazon S3에서 .zip 파일을 참조할 수 있습니다.
- 사용자 지정 인증서 공급자를 Java 클래스로 구현할 수 있습니다. Amazon S3에서 애플리케이션의 JAR 파일을 지정한 다음 애플리케이션에서 선언된 공급자의 전체 클래스 이름을 제공합니다. 클래 스는 버전 1.11.0부터 사용할 수 있는 [TLS ArtifactsProvider](https://docs.aws.amazon.com/AWSJavaSDK/latest/javadoc/com/amazonaws/services/elasticmapreduce/spi/security/TLSArtifactsProvider.html) 인터페이스를 구현해야 합니다. AWS SDK for Java

Amazon EMR은 아티팩트를 클러스터의 각 노드에 자동으로 다운로드하고 나중에 해당 아티팩트를 사 용하여 오픈 소스 전송 중 암호화 기능을 구현합니다. 사용 가능한 옵션에 대한 자세한 내용은 [전송 중](#page-1316-0) [암호화](#page-1316-0) 단원을 참조하세요.

#### PEM 인증서 사용

전송 중 데이터 암호화를 위해 .zip 파일을 지정할 때 보안 구성은 .zip 파일 내의 PEM 파일의 이름이 아 래 표시된 것과 똑같이 지정될 것으로 예상합니다.

#### 전송 중 데이터 암호화 인증서

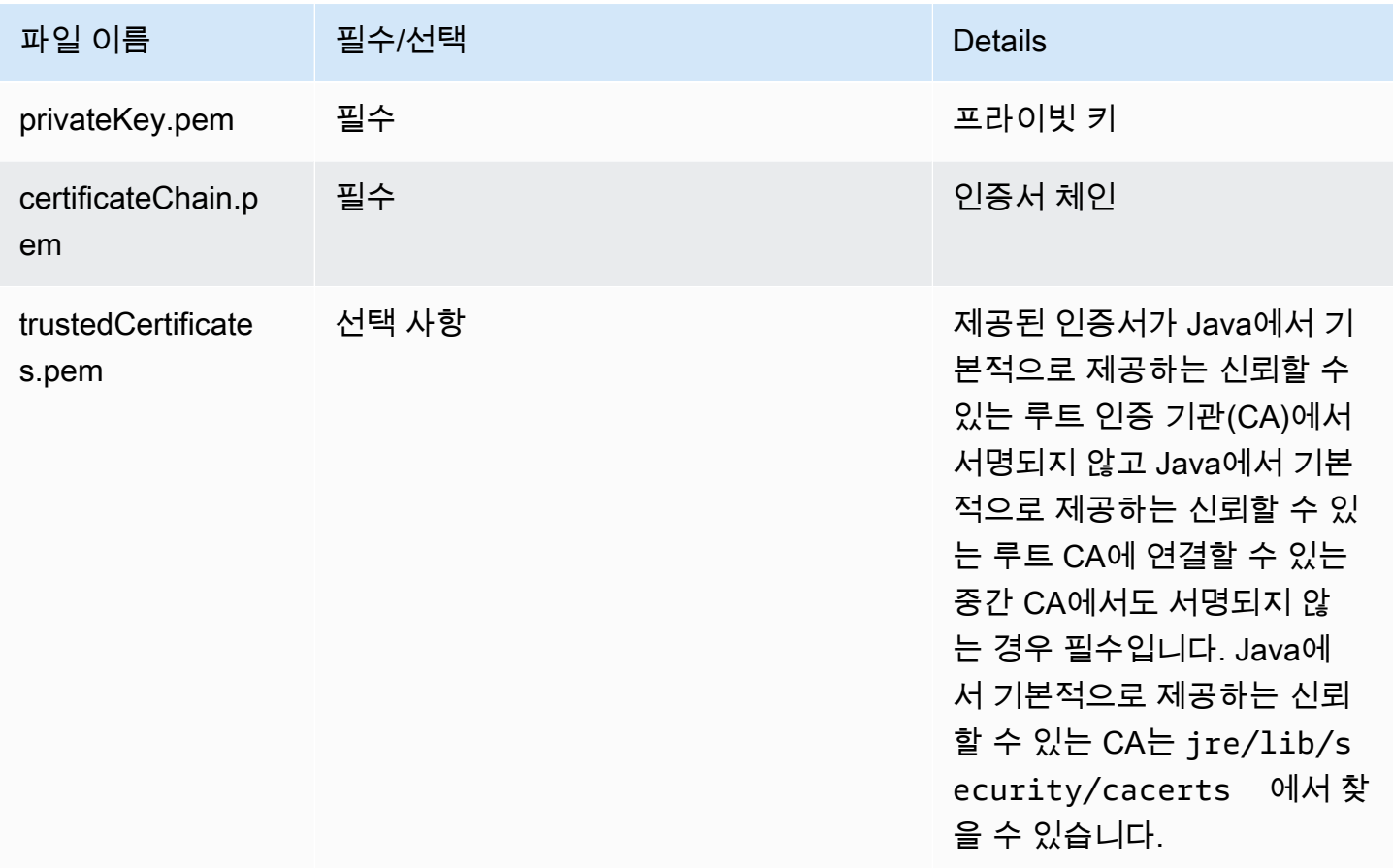

프라이빗 키 PEM 파일을 클러스터 인스턴스가 상주하는 Amazon VPC 도메인에 액세스하기 위한 와 일드카드 인증서로 구성해야 할 수 있습니다. 예를 들어, 클러스터가 us-east-1(북부 버지니아)에 상주 하는 경우 인증서 제목 정의에서 CN=\*.ec2.internal을 지정하여 클러스터에 대한 액세스를 허용하 는 인증서 구성에서 공통적인 이름을 지정하도록 선택할 수 있습니다. 클러스터가 us-west-2(오레곤) 에 있는 경우 CN=\*.us-west-2.compute.internal을 지정할 수 있습니다.

암호화 아티팩트에 제공된 PEM 파일의 CN에 도메인의 와일드카드 문자가 없는 경우 hadoop.ssl.hostname.verifier의 값을 ALLOW\_ALL로 변경해야 합니다. 이 작업은 구성을 클러 스터에 제출할 때 core-site 분류를 통해 수행되거나 core-site.xml 파일에서 이 값을 추가하여 수행됩니다. 기본 호스트 이름 검증자가 와일드카드가 없는 호스트 이름을 수락하지 않아 오류가 발생 하기 때문에 이 변경이 필요합니다. Amazon VPC의 EMR 클러스터 구성에 대한 자세한 내용은 [네트워](#page-1197-0) [킹 구성](#page-1197-0) 섹션을 참조하세요.

다음 예제는 [OpenSSL을](https://www.openssl.org/) 사용하여 1024비트 RSA 개인 키가 있는 자체 서명된 X.509 인증 서를 생성하는 방법을 보여줍니다. 이 키를 사용하면 us-west-2(오레곤) 리전에서 *\*.uswest-2.compute.internal* 도메인 이름에서 일반 이름으로 지정된 발급자의 Amazon EMR 클러 스터 인스턴스에 액세스할 수 있습니다.

그 밖에 국가(C), 주(S), 로캘(L)과 같은 다른 선택적 제목 항목도 지정됩니다. 자체 서명 된 인증서가 생성되기 때문에 예제의 두 번째 명령은 certificateChain.pem 파일을 trustedCertificates.pem 파일에 복사합니다. 세 번째 명령은 zip 명령을 사용하여 인증서가 포 함된 my-certs.zip 파일을 생성합니다.

**A** Important

이 예제는 데모용일 뿐입니다. proof-of-concept 자체 서명된 인증서는 사용하지 않는 것이 좋 으며 이러한 인증서를 사용하면 보안 위험이 발생할 수 있습니다. 프로덕션 시스템에서는 신뢰 할 수 잇는 인증 기관(CA)을 사용하여 인증서를 발행하세요.

\$ openssl req -x509 -newkey rsa:1024 -keyout privateKey.pem -out certificateChain.pem -days 365 -nodes -subj '/C=US/ST=Washington/L=Seattle/O=MyOrg/OU=MyDept/CN=\*.uswest-2.compute.internal' \$ cp certificateChain.pem trustedCertificates.pem \$ zip -r -X my-certs.zip certificateChain.pem privateKey.pem trustedCertificates.pem

# AWS Identity and Access Management 아마존 EMR용

AWS Identity and Access Management (IAM) 은 관리자가 리소스에 대한 액세스를 안전하게 제어할 수 AWS 서비스 있도록 AWS 도와줍니다. IAM 관리자는 어떤 사용자가 Amazon EMR 리소스를 사용 할 수 있도록 인증(로그인)되고 권한이 부여(권한 있음)될 수 있는지 제어합니다. IAM은 추가 AWS 서 비스 비용 없이 사용할 수 있습니다.

주제

- [고객](#page-1325-0)
- [ID를 통한 인증](#page-1325-1)
- [정책을 사용한 액세스 관리](#page-1328-0)
- [Amazon EMR과 IAM의 작동 방식](#page-1331-0)
- [Amazon EMR 단계의 런타임 역할](#page-1338-0)
- [AWS 서비스 및 리소스의 Amazon EMR 권한에 대한 IAM 서비스 역할 구성](#page-1346-0)
- [Amazon EMR 자격 증명 기반 정책 예제](#page-1402-0)

### <span id="page-1325-0"></span>고객

사용 방법 AWS Identity and Access Management (IAM) 은 Amazon EMR에서 수행하는 작업에 따라 다릅니다.

서비스 사용자 – Amazon EMR 서비스를 사용하여 작업을 수행하는 경우 필요한 보안 인증 및 권한 을 관리자가 제공합니다. 더 많은 Amazon EMR 기능을 사용하여 작업를 수행한다면 추가 권한이 필 요할 수 있습니다. 액세스 권한 관리 방식을 이해하면 적절한 권한을 관리자에게 요청할 수 있습니다. Amazon EMR의 기능에 액세스할 수 없다면 [Amazon EMR 자격 증명 및 액세스 문제 해결](#page-1436-0) 섹션을 참조 하세요.

서비스 관리자 - 회사에서 Amazon EMR 리소스를 책임지고 있는 경우 Amazon EMR에 대한 전체 액세 스 권한을 보유하고 있을 것입니다. 서비스 관리자는 서비스 사용자가 액세스해야 하는 Amazon EMR 기능과 리소스를 결정합니다. 그런 다음, IAM 관리자에게 요청을 제출하여 서비스 사용자의 권한을 변 경해야 합니다. 이 페이지의 정보를 검토하여 IAM의 기본 개념을 이해하십시오. 회사가 Amazon EMR 에서 IAM을 사용하는 방법에 대해 자세히 알아보려면 [Amazon EMR과 IAM의 작동 방식](#page-1331-0) 섹션을 참조 하세요.

IAM 관리자 - IAM 관리자라면 Amazon EMR에 대한 액세스 관리 정책 작성 방법을 자세히 알고 싶 을 수도 있습니다. IAM에서 사용할 수 있는 Amazon EMR 자격 증명 기반 정책 예제를 확인하려면 [Amazon EMR 자격 증명 기반 정책 예제](#page-1402-0) 섹션을 참조하세요.

# <span id="page-1325-1"></span>ID를 통한 인증

인증은 자격 증명을 AWS 사용하여 로그인하는 방법입니다. IAM 사용자로 인증 (로그인 AWS) 하거나 IAM 역할을 맡아 인증 (로그인) 해야 합니다. AWS 계정 루트 사용자

ID 소스를 통해 제공된 자격 증명을 사용하여 페더레이션 ID로 로그인할 수 있습니다. AWS AWS IAM Identity Center (IAM ID 센터) 사용자, 회사의 싱글 사인온 인증, Google 또는 Facebook 자격 증명이 페 더레이션 ID의 예입니다. 페더레이션 ID로 로그인할 때 관리자가 이전에 IAM 역할을 사용하여 ID 페더 레이션을 설정했습니다. 페더레이션을 사용하여 액세스하는 경우 AWS 간접적으로 역할을 맡게 됩니 다.

사용자 유형에 따라 AWS Management Console 또는 AWS 액세스 포털에 로그인할 수 있습니다. 로그 인에 대한 자세한 내용은 AWS 로그인 사용 설명서의 [내 로그인 방법을](https://docs.aws.amazon.com/signin/latest/userguide/how-to-sign-in.html) 참조하십시오. AWS AWS 계정

AWS 프로그래밍 방식으로 액세스하는 경우 자격 증명을 사용하여 요청에 암호화 방식으로 서명할 수 있는 소프트웨어 개발 키트 (SDK) 와 명령줄 인터페이스 (CLI) 를 AWS 제공합니다. AWS 도구를 사용 하지 않는 경우 요청에 직접 서명해야 합니다. 권장 방법을 사용하여 직접 요청에 서명하는 방법에 대 한 자세한 내용은 IAM 사용 설명서의 AWS [API 요청 서명을](https://docs.aws.amazon.com/IAM/latest/UserGuide/reference_aws-signing.html) 참조하십시오.

사용하는 인증 방법에 상관없이 추가 보안 정보를 제공해야 할 수도 있습니다. 예를 들어, AWS 계정 의 보안을 강화하기 위해 다단계 인증 (MFA) 을 사용할 것을 권장합니다. 자세한 내용은 AWS IAM Identity Center 사용 설명서의 [다중 인증](https://docs.aws.amazon.com/singlesignon/latest/userguide/enable-mfa.html) 및 IAM 사용 설명서의 [AWS에서 다중 인증\(MFA\) 사용을](https://docs.aws.amazon.com/IAM/latest/UserGuide/id_credentials_mfa.html) 참조 하십시오.

### AWS 계정 루트 사용자

계정을 AWS 계정만들 때는 먼저 계정의 모든 AWS 서비스 리소스에 대한 완전한 액세스 권한을 가진 하나의 로그인 ID로 시작합니다. 이 ID를 AWS 계정 루트 사용자라고 하며, 계정을 만들 때 사용한 이 메일 주소와 비밀번호로 로그인하여 액세스할 수 있습니다. 일상적인 태스크에 루트 사용자를 사용하 지 않을 것을 강력히 권장합니다. 루트 사용자 보안 인증 정보를 보호하고 루트 사용자만 수행할 수 있 는 태스크를 수행하는 데 사용하세요. 루트 사용자로 로그인해야 하는 전체 작업 목록은 IAM 사용 설명 서의 [루트 사용자 보안 인증이 필요한 작업을](https://docs.aws.amazon.com/IAM/latest/UserGuide/root-user-tasks.html) 참조하십시오.

### 페더레이션 자격 증명

가장 좋은 방법은 관리자 액세스가 필요한 사용자를 비롯한 수동 AWS 서비스 사용자가 ID 공급자와의 페더레이션을 사용하여 임시 자격 증명을 사용하여 액세스하도록 하는 것입니다.

페더레이션 ID는 기업 사용자 디렉토리, 웹 ID 공급자, Identity Center 디렉터리의 사용자 또는 ID 소스를 통해 제공된 자격 증명을 사용하여 액세스하는 AWS 서비스 모든 사용자를 말합니다. AWS Directory Service페더레이션 ID에 AWS 계정액세스하면 이들이 역할을 맡고 역할은 임시 자격 증명을 제공합니다.

중앙 집중식 액세스 관리를 위해 AWS IAM Identity Center(을)를 사용하는 것이 좋습니다. IAM Identity Center에서 사용자 및 그룹을 생성하거나 자체 ID 소스의 사용자 및 그룹 집합에 연결하고 동기화하여 모든 사용자 및 애플리케이션에서 사용할 수 있습니다. AWS 계정 IAM Identity Center에 대한 자세한 내용은 AWS IAM Identity Center 사용 설명서에서 [IAM Identity Center란 무엇입니까?](https://docs.aws.amazon.com/singlesignon/latest/userguide/what-is.html)를 참조하십시 오.

## IAM 사용자 및 그룹

[IAM 사용자는 단일 사용자](https://docs.aws.amazon.com/IAM/latest/UserGuide/id_users.html) 또는 애플리케이션에 대한 특정 권한을 AWS 계정 가진 사용자 내 자격 증 명입니다. 가능하면 암호 및 액세스 키와 같은 장기 보안 인증이 있는 IAM 사용자를 생성하는 대신 임 시 보안 인증을 사용하는 것이 좋습니다. 하지만 IAM 사용자의 장기 보안 인증이 필요한 특정 사용 사 례가 있는 경우, 액세스 키를 교체하는 것이 좋습니다. 자세한 내용은 IAM 사용 설명서의 [장기 보안 인](https://docs.aws.amazon.com/IAM/latest/UserGuide/best-practices.html#rotate-credentials) [증이 필요한 사용 사례의 경우 정기적으로 액세스 키 교체를](https://docs.aws.amazon.com/IAM/latest/UserGuide/best-practices.html#rotate-credentials) 참조하십시오.

[IAM 그룹은](https://docs.aws.amazon.com/IAM/latest/UserGuide/id_groups.html) IAM 사용자 컬렉션을 지정하는 자격 증명입니다. 사용자는 그룹으로 로그인할 수 없습니 다. 그룹을 사용하여 여러 사용자의 권한을 한 번에 지정할 수 있습니다. 그룹을 사용하면 대규모 사용 자 집합의 권한을 더 쉽게 관리할 수 있습니다. 예를 들어, IAMAdmins라는 그룹이 있고 이 그룹에 IAM 리소스를 관리할 권한을 부여할 수 있습니다.

사용자는 역할과 다릅니다. 사용자는 한 사람 또는 애플리케이션과 고유하게 연결되지만, 역할은 해당 역할이 필요한 사람이라면 누구나 수임할 수 있습니다. 사용자는 영구적인 장기 보안 인증 정보를 가지 고 있지만, 역할은 임시 보안 인증만 제공합니다. 자세한 내용은 IAM 사용 설명서의 [IAM 사용자를 만들](https://docs.aws.amazon.com/IAM/latest/UserGuide/id.html#id_which-to-choose) [어야 하는 경우\(역할이 아님\)를](https://docs.aws.amazon.com/IAM/latest/UserGuide/id.html#id_which-to-choose) 참조하십시오.

### IAM 역할

[IAM 역할은](https://docs.aws.amazon.com/IAM/latest/UserGuide/id_roles.html) 특정 권한을 가진 사용자 AWS 계정 내의 자격 증명입니다. IAM 사용자와 유사하지만, 특 정 개인과 연결되지 않습니다. 역할을 AWS Management Console [전환하여](https://docs.aws.amazon.com/IAM/latest/UserGuide/id_roles_use_switch-role-console.html) 에서 일시적으로 IAM 역 할을 맡을 수 있습니다. AWS CLI 또는 AWS API 작업을 호출하거나 사용자 지정 URL을 사용하여 역 할을 수임할 수 있습니다. 역할 사용 방법에 대한 자세한 내용은 IAM 사용 설명서의 [IAM 역할 사용을](https://docs.aws.amazon.com/IAM/latest/UserGuide/id_roles_use.html) 참조하십시오.

임시 보안 인증이 있는 IAM 역할은 다음과 같은 상황에서 유용합니다.

- 페더레이션 사용자 액세스 페더레이션 ID에 권한을 부여하려면 역할을 생성하고 해당 역할의 권한 을 정의합니다. 페더레이션 ID가 인증되면 역할이 연결되고 역할에 정의된 권한이 부여됩니다. 페더 레이션 역할에 대한 자세한 내용은 IAM 사용 설명서의 [서드 파티 ID 공급자의 역할 생성](https://docs.aws.amazon.com/IAM/latest/UserGuide/id_roles_create_for-idp.html) 단원을 참조 하십시오. IAM Identity Center를 사용하는 경우, 권한 집합을 구성합니다. 인증 후 ID가 액세스할 수 있는 항목을 제어하기 위해 IAM Identity Center는 권한 세트를 IAM의 역할과 연관짓습니다. 권한 세 트에 대한 자세한 내용은 AWS IAM Identity Center 사용 설명서의 [권한 세트를](https://docs.aws.amazon.com/singlesignon/latest/userguide/permissionsetsconcept.html) 참조하십시오.
- 임시 IAM 사용자 권한 IAM 사용자 또는 역할은 IAM 역할을 수임하여 특정 태스크에 대한 다양한 권한을 임시로 받을 수 있습니다.
- 크로스 계정 액세스 IAM 역할을 사용하여 다른 계정의 사용자(신뢰할 수 있는 보안 주체)가 내 계정 의 리소스에 액세스하도록 허용할 수 있습니다. 역할은 계정 간 액세스를 부여하는 기본적인 방법입 니다. 그러나 일부 AWS 서비스경우에는 역할을 프록시로 사용하는 대신 정책을 리소스에 직접 연결

할 수 있습니다. 크로스 계정 액세스에 대한 역할과 리소스 기반 정책의 차이점을 알아보려면 IAM 사 용 설명서의 [IAM의 크로스 계정 리소스 액세스](https://docs.aws.amazon.com/IAM/latest/UserGuide/access_policies-cross-account-resource-access.html)를 참조하세요.

- 서비스 간 액세스 일부는 다른 AWS 서비스서비스의 기능을 AWS 서비스 사용합니다. 예를 들어 서비스에서 직접적 호출을 수행하면 일반적으로 해당 서비스는 Amazon EC2에서 애플리케이션을 실행하거나 Amazon S3에 객체를 저장합니다. 서비스는 직접적으로 호출하는 보안 주체의 권한을 사용하거나, 서비스 역할을 사용하거나, 또는 서비스 연결 역할을 사용하여 이 태스크를 수행할 수 있습니다.
	- 순방향 액세스 세션 (FAS) IAM 사용자 또는 역할을 사용하여 작업을 수행하는 경우 보안 AWS 주체로 간주됩니다. 일부 서비스를 사용하는 경우 다른 서비스에서 다른 작업을 시작하는 작업을 수행할 수 있습니다. FAS는 전화를 거는 주체의 권한을 다운스트림 AWS 서비스서비스에 AWS 서비스 요청하기 위한 요청과 결합하여 사용합니다. FAS 요청은 다른 서비스 AWS 서비스 또는 리소스와의 상호 작용이 필요한 요청을 서비스가 수신한 경우에만 이루어집니다. 이 경우 두 작업 을 모두 수행할 수 있는 권한이 있어야 합니다. FAS 요청 시 정책 세부 정보는 [전달 액세스 세션을](https://docs.aws.amazon.com/IAM/latest/UserGuide/access_forward_access_sessions.html) 참조하세요.
	- 서비스 역할 서비스 역할은 서비스가 사용자를 대신하여 태스크를 수행하기 위해 맡는 [IAM 역](https://docs.aws.amazon.com/IAM/latest/UserGuide/id_roles.html) [할](https://docs.aws.amazon.com/IAM/latest/UserGuide/id_roles.html)입니다. IAM 관리자는 IAM 내에서 서비스 역할을 생성, 수정 및 삭제할 수 있습니다. 자세한 내 용은 IAM 사용 설명서의 [AWS 서비스에 대한 권한을 위임할 역할 생성을](https://docs.aws.amazon.com/IAM/latest/UserGuide/id_roles_create_for-service.html) 참조하십시오.
	- 서비스 연결 역할 서비스 연결 역할은 에 연결된 서비스 역할의 한 유형입니다. AWS 서비스서 비스는 사용자를 대신하여 작업을 수행하기 위해 역할을 수임할 수 있습니다. 서비스 연결 역할은 사용자에게 AWS 계정 표시되며 해당 서비스가 소유합니다. IAM 관리자는 서비스 링크 역할의 권 한을 볼 수 있지만 편집은 할 수 없습니다.
- Amazon EC2에서 실행되는 애플리케이션 IAM 역할을 사용하여 EC2 인스턴스에서 실행되고 API 요청을 AWS CLI 하는 애플리케이션의 임시 자격 증명을 관리할 수 있습니다. AWS 이는 EC2 인스 턴스 내에 액세스 키를 저장할 때 권장되는 방법입니다. EC2 인스턴스에 AWS 역할을 할당하고 모 든 애플리케이션에서 사용할 수 있게 하려면 인스턴스에 연결된 인스턴스 프로필을 생성합니다. 인 스턴스 프로파일에는 역할이 포함되어 있으며 EC2 인스턴스에서 실행되는 프로그램이 임시 보안 인 증을 얻을 수 있습니다. 자세한 내용은 IAM 사용 설명서의 [IAM 역할을 사용하여 Amazon EC2 인스](https://docs.aws.amazon.com/IAM/latest/UserGuide/id_roles_use_switch-role-ec2.html) [턴스에서 실행되는 애플리케이션에 권한 부여](https://docs.aws.amazon.com/IAM/latest/UserGuide/id_roles_use_switch-role-ec2.html)를 참조하십시오.

IAM 역할을 사용할지 또는 IAM 사용자를 사용할지를 알아보려면 [IAM 사용 설명서](https://docs.aws.amazon.com/IAM/latest/UserGuide/id.html#id_which-to-choose_role)의 IAM 역할(사용자 대신)을 생성하는 경우를 참조하십시오.

## <span id="page-1328-0"></span>정책을 사용한 액세스 관리

정책을 생성하고 이를 AWS ID 또는 리소스에 AWS 연결하여 액세스를 제어할 수 있습니다. 정책은 ID 또는 리소스와 연결될 때 AWS 해당 권한을 정의하는 객체입니다. AWS 주도자 (사용자, 루트 사용자

또는 역할 세션) 가 요청할 때 이러한 정책을 평가합니다. 정책에서 권한은 요청이 허용되거나 거부되 는 지를 결정합니다. 대부분의 정책은 JSON 문서로 AWS 저장됩니다. JSON 정책 문서의 구조와 콘텐 츠에 대한 자세한 내용은 IAM 사용 설명서의 [JSON 정책 개요](https://docs.aws.amazon.com/IAM/latest/UserGuide/access_policies.html#access_policies-json)를 참조하십시오.

관리자는 AWS JSON 정책을 사용하여 누가 무엇에 액세스할 수 있는지 지정할 수 있습니다. 즉, 어떤 보안 주체가 어떤 리소스와 어떤 조건에서 작업을 수행할 수 있는지를 지정할 수 있습니다.

기본적으로, 사용자와 역할에는 어떠한 권한도 없습니다. 사용자에게 사용자가 필요한 리소스에서 작 업을 수행할 권한을 부여하려면 IAM 관리자가 IAM 정책을 생성하면 됩니다. 그런 다음 관리자가 IAM 정책을 역할에 추가하고, 사용자가 역할을 수임할 수 있습니다.

IAM 정책은 작업을 수행하기 위해 사용하는 방법과 상관없이 작업에 대한 권한을 정의합니다. 예를 들 어, iam:GetRole 작업을 허용하는 정책이 있다고 가정합니다. 해당 정책을 사용하는 사용자는 AWS Management Console, AWS CLI, 또는 AWS API에서 역할 정보를 가져올 수 있습니다.

#### 보안 인증 기반 정책

ID 기반 정책은 IAM 사용자, 사용자 그룹 또는 역할과 같은 ID에 연결할 수 있는 JSON 권한 정책 문서 입니다. 이러한 정책은 사용자와 역할이 어떤 리소스와 어떤 조건에서 어떤 태스크를 수행할 수 있는지 를 제어합니다. ID 기반 정책을 생성하는 방법을 알아보려면 IAM 사용 설명서의 [IAM 정책 생성](https://docs.aws.amazon.com/IAM/latest/UserGuide/access_policies_create.html)을 참조 하십시오.

보안 인증 기반 정책은 인라인 정책 또는 관리형 정책으로 한층 더 분류할 수 있습니다. 인라인 정책은 단일 사용자, 그룹 또는 역할에 직접 포함됩니다. 관리형 정책은 내 여러 사용자, 그룹 및 역할에 연결할 수 있는 독립형 정책입니다. AWS 계정관리형 정책에는 AWS 관리형 정책과 고객 관리형 정책이 포함 됩니다. 관리형 정책 또는 인라인 정책을 선택하는 방법을 알아보려면 IAM 사용 설명서의 [관리형 정책](https://docs.aws.amazon.com/IAM/latest/UserGuide/access_policies_managed-vs-inline.html#choosing-managed-or-inline) [과 인라인 정책의 선택을](https://docs.aws.amazon.com/IAM/latest/UserGuide/access_policies_managed-vs-inline.html#choosing-managed-or-inline) 참조하십시오.

#### 리소스 기반 정책

리소스 기반 정책은 리소스에 연결하는 JSON 정책 설명서입니다. 리소스 기반 정책의 예는 IAM 역할 신뢰 정책과 Amazon S3 버킷 정책입니다. 리소스 기반 정책을 지원하는 서비스에서 서비스 관리자는 이러한 정책을 사용하여 특정 리소스에 대한 액세스를 통제할 수 있습니다. 정책이 연결된 리소스의 경 우, 정책은 지정된 보안 주체가 해당 리소스와 어떤 조건에서 어떤 태스크를 수행할 수 있는지를 정의 합니다. 리소스 기반 정책에서 [보안 주체를 지정](https://docs.aws.amazon.com/IAM/latest/UserGuide/reference_policies_elements_principal.html)해야 합니다. 보안 주체에는 계정, 사용자, 역할, 연동 사용자 등이 포함될 수 있습니다. AWS 서비스

리소스 기반 정책은 해당 서비스에 있는 인라인 정책입니다. IAM의 AWS 관리형 정책은 리소스 기반 정책에 사용할 수 없습니다.

## 액세스 제어 목록(ACL)

액세스 제어 목록(ACL)은 어떤 보안 주체(계정 멤버, 사용자 또는 역할)가 리소스에 액세스할 수 있는 권한을 가지고 있는지를 제어합니다. ACLs는 JSON 정책 문서 형식을 사용하지 않지만 리소스 기반 정 책과 유사합니다.

ACL을 지원하는 서비스의 예로는 아마존 S3와 아마존 VPC가 있습니다. AWS WAF ACL에 대해 자세 히 알아보려면 Amazon Simple Storage Service 개발자 가이드의 [ACL\(액세스 제어 목록\) 개요를](https://docs.aws.amazon.com/AmazonS3/latest/dev/acl-overview.html) 참조 하십시오.

기타 정책 타입

AWS 일반적이지 않은 추가 정책 유형을 지원합니다. 이러한 정책 타입은 더 일반적인 정책 타입에 따 라 사용자에게 부여되는 최대 권한을 설정할 수 있습니다.

- 권한 경계 권한 경계는 자격 증명 기반 정책에 따라 IAM 엔터티(IAM 사용자 또는 역할)에 부여할 수 있는 최대 권한을 설정하는 고급 기능입니다. 개체에 대한 권한 경계를 설정할 수 있습니다. 그 결 과로 얻는 권한은 개체의 보안 인증 기반 정책과 그 권한 경계의 교집합입니다. Principal 필드에 서 사용자나 역할을 지정하는 리소스 기반 정책은 권한 경계를 통해 제한되지 않습니다. 이러한 정책 중 하나에 포함된 명시적 거부는 허용을 재정의합니다. 권한 경계에 대한 자세한 내용은 IAM 사용 설 명서의 [IAM 엔터티에 대한 권한 경계를](https://docs.aws.amazon.com/IAM/latest/UserGuide/access_policies_boundaries.html) 참조하십시오.
- 서비스 제어 정책 (SCP) SCP는 조직 또는 조직 단위 (OU) 에 대한 최대 권한을 지정하는 JSON 정책입니다. AWS Organizations AWS Organizations 사업체가 소유한 여러 AWS 계정 개를 그룹 화하고 중앙에서 관리하는 서비스입니다. 조직에서 모든 기능을 활성화할 경우, 서비스 제어 정책 (SCP)을 임의의 또는 모든 계정에 적용할 수 있습니다. SCP는 구성원 계정의 엔티티 (각 엔티티 포 함) 에 대한 권한을 제한합니다. AWS 계정 루트 사용자조직 및 SCP에 대한 자세한 내용은 AWS Organizations 사용 설명서의 [SCP 작동 방식](https://docs.aws.amazon.com/organizations/latest/userguide/orgs_manage_policies_about-scps.html)을 참조하십시오.
- 세션 정책 세션 정책은 역할 또는 페더레이션 사용자에 대해 임시 세션을 프로그래밍 방식으로 생 성할 때 파라미터로 전달하는 고급 정책입니다. 결과적으로 얻는 세션의 권한은 사용자 또는 역할의 보안 인증 기반 정책의 교차와 세션 정책입니다. 또한 권한을 리소스 기반 정책에서 가져올 수도 있 습니다. 이러한 정책 중 하나에 포함된 명시적 거부는 허용을 재정의합니다. 자세한 내용은 IAM 사용 설명서의 [세션 정책을](https://docs.aws.amazon.com/IAM/latest/UserGuide/access_policies.html#policies_session) 참조하십시오.

여러 정책 타입

여러 정책 유형이 요청에 적용되는 경우, 결과 권한은 이해하기가 더 복잡합니다. 여러 정책 유형이 관 련된 경우 요청을 허용할지 여부를 AWS 결정하는 방법을 알아보려면 IAM 사용 설명서의 [정책 평가 로](https://docs.aws.amazon.com/IAM/latest/UserGuide/reference_policies_evaluation-logic.html) [직을](https://docs.aws.amazon.com/IAM/latest/UserGuide/reference_policies_evaluation-logic.html) 참조하십시오.

# <span id="page-1331-0"></span>Amazon EMR과 IAM의 작동 방식

IAM을 사용하여 Amazon EMR에 대한 액세스를 관리하기 전에 Amazon EMR에서 사용할 수 있는 IAM 기능을 알아봅니다.

Amazon EMR에서 사용할 수 있는 IAM 기능

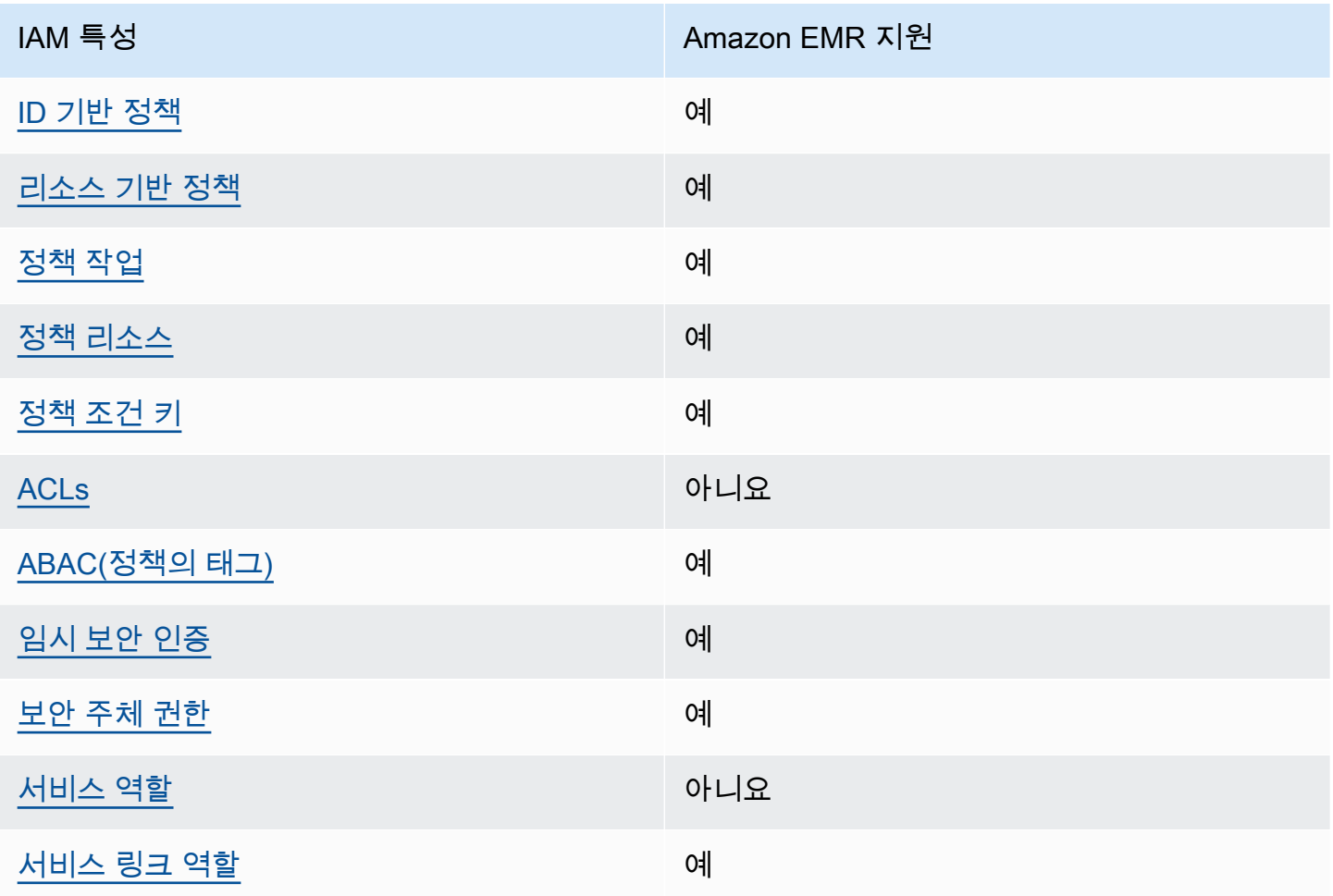

Amazon EMR 및 AWS 기타 서비스가 대부분의 IAM 기능과 어떻게 작동하는지 자세히 알아보려면 IAM 사용 설명서의 [IAM과 함께 작동하는 서비스를AWS 참조하십시오](https://docs.aws.amazon.com/IAM/latest/UserGuide/reference_aws-services-that-work-with-iam.html).

<span id="page-1331-1"></span>Amazon EMR의 자격 증명 기반 정책

보안 인증 기반 정책 지원 예

자격 증명 기반 정책은 IAM 사용자, 사용자 그룹 또는 역할과 같은 자격 증명에 연결할 수 있는 JSON 권한 정책 문서입니다. 이러한 정책은 사용자와 역할이 어떤 리소스와 어떤 조건에서 어떤 태스크를 수
행할 수 있는지를 제어합니다. ID 기반 정책을 생성하는 방법을 알아보려면 IAM 사용 설명서의 [IAM 정](https://docs.aws.amazon.com/IAM/latest/UserGuide/access_policies_create.html) [책 생성](https://docs.aws.amazon.com/IAM/latest/UserGuide/access_policies_create.html)을 참조하십시오.

IAM ID 기반 정책을 사용하면 허용되거나 거부되는 작업과 리소스뿐 아니라 작업이 허용되거나 거부 되는 조건을 지정할 수 있습니다. 보안 인증 기반 정책에서는 보안 주체가 연결된 사용자 또는 역할에 적용되므로 보안 주체를 지정할 수 없습니다. JSON 정책에서 사용하는 모든 요소에 대해 알아보려면 IAM 사용 설명서의 [IAM JSON 정책 요소 참조를](https://docs.aws.amazon.com/IAM/latest/UserGuide/reference_policies_elements.html) 참조하십시오.

Amazon EMR의 자격 증명 기반 정책 예제

Amazon EMR 자격 증명 기반 정책 예제를 보려면 [Amazon EMR 자격 증명 기반 정책 예제](#page-1402-0) 섹션을 참 조하세요.

Amazon EMR 내 리소스 기반 정책

리소스 기반 정책 지원 예

리소스 기반 정책은 리소스에 연결하는 JSON 정책 설명서입니다. 리소스 기반 정책의 예는 IAM 역할 신뢰 정책과 Amazon S3 버킷 정책입니다. 리소스 기반 정책을 지원하는 서비스에서 서비스 관리자는 이러한 정책을 사용하여 특정 리소스에 대한 액세스를 통제할 수 있습니다. 정책이 연결된 리소스의 경 우, 정책은 지정된 보안 주체가 해당 리소스와 어떤 조건에서 어떤 태스크를 수행할 수 있는지를 정의 합니다. 리소스 기반 정책에서 [보안 주체를 지정](https://docs.aws.amazon.com/IAM/latest/UserGuide/reference_policies_elements_principal.html)해야 합니다. 보안 주체에는 계정, 사용자, 역할, 연동 사용자 등이 포함될 수 있습니다. AWS 서비스

교차 계정 액세스를 활성화하려는 경우, 전체 계정이나 다른 계정의 IAM 개체를 리소스 기반 정책의 보 안 주체로 지정할 수 있습니다. 리소스 기반 정책에 크로스 계정 보안 주체를 추가하는 것은 트러스트 관계 설정의 절반밖에 되지 않는다는 것을 유념하십시오. 보안 주체와 리소스가 다른 AWS 계정경우 신뢰할 수 있는 계정의 IAM 관리자는 보안 주체 개체 (사용자 또는 역할) 에게 리소스에 액세스할 수 있 는 권한도 부여해야 합니다. 엔터티에 ID 기반 정책을 연결하여 권한을 부여합니다. 하지만 리소스 기 반 정책이 동일 계정의 보안 주체에 액세스를 부여하는 경우, 추가 자격 증명 기반 정책이 필요하지 않 습니다. 자세한 내용은 IAM 사용 설명서의 [IAM의 교차 계정 리소스 액세스를](https://docs.aws.amazon.com/IAM/latest/UserGuide/access_policies-cross-account-resource-access.html) 참조하십시오.

Amazon EMR에 대한 정책 작업

정책 작업 지원 예

관리자는 AWS JSON 정책을 사용하여 누가 무엇에 액세스할 수 있는지 지정할 수 있습니다. 즉, 어떤 보안 주체가 어떤 리소스와 어떤 조건에서 작업을 수행할 수 있는지를 지정할 수 있습니다.

JSON 정책의 Action요소는 정책에서 액세스를 허용하거나 거부하는 데 사용할 수 있는 태스크를 설 명합니다. 정책 작업은 일반적으로 관련 AWS API 작업과 이름이 같습니다. 일치하는 API 작업이 없는 권한 전용 작업 같은 몇 가지 예외도 있습니다. 정책에서 여러 작업이 필요한 몇 가지 작업도 있습니다. 이러한 추가 작업을 일컬어 종속 작업이라고 합니다.

연결된 작업을 수행할 수 있는 권한을 부여하기 위한 정책에 작업을 포함하십시오.

Amazon EMR 작업의 목록을 보려면 서비스 승인 참조에서 [Amazon EMR에 대한 작업, 리소스 및 조건](https://docs.aws.amazon.com/service-authorization/latest/reference/list_amazonemroneksemrcontainers.html) [키](https://docs.aws.amazon.com/service-authorization/latest/reference/list_amazonemroneksemrcontainers.html)를 참조하세요.

Amazon EMR에 대한 정책 작업은 작업 앞에 다음 접두사를 사용합니다.

EMR

단일 문에서 여러 작업을 지정하려면 다음과 같이 쉼표로 구분합니다.

```
"Action": [ 
       "EMR:action1", 
       "EMR:action2" 
 ]
```
Amazon EMR 자격 증명 기반 정책 예제를 보려면 [Amazon EMR 자격 증명 기반 정책 예제](#page-1402-0) 섹션을 참 조하세요.

Amazon EMR에 대한 정책 리소스

정책 리소스 지원 예

관리자는 AWS JSON 정책을 사용하여 누가 무엇에 액세스할 수 있는지 지정할 수 있습니다. 즉, 어떤 보안 주체가 어떤 리소스와 어떤 조건에서 작업을 수행할 수 있는지를 지정할 수 있습니다.

Resource JSON 정책 요소는 작업이 적용되는 하나 이상의 개체를 지정합니다. 문장에는 Resource또는 NotResource요소가 반드시 추가되어야 합니다. 모범 사례에 따라 [Amazon 리소스](https://docs.aws.amazon.com/general/latest/gr/aws-arns-and-namespaces.html) [이름\(ARN\)](https://docs.aws.amazon.com/general/latest/gr/aws-arns-and-namespaces.html)을 사용하여 리소스를 지정합니다. 리소스 수준 권한이라고 하는 특정 리소스 유형을 지원 하는 작업에 대해 이 태스크를 수행할 수 있습니다.

작업 나열과 같이 리소스 수준 권한을 지원하지 않는 작업의 경우, 와일드카드(\*)를 사용하여 해당 문이 모든 리소스에 적용됨을 나타냅니다.

"Resource": "\*"

Amazon EMR 리소스 유형 및 해당 ARN 목록을 보려면 서비스 승인 참조에서 [Amazon EMR에서 정의](https://docs.aws.amazon.com/service-authorization/latest/reference/list_amazonelasticmapreduce.html#amazonelasticmapreduce-resources-for-iam-policies) [한 리소스](https://docs.aws.amazon.com/service-authorization/latest/reference/list_amazonelasticmapreduce.html#amazonelasticmapreduce-resources-for-iam-policies)를 참조하세요. 각 리소스의 ARN을 지정할 수 있는 작업에 대해 알아보려면 [Amazon EMR에](https://docs.aws.amazon.com/service-authorization/latest/reference/list_amazonemroneksemrcontainers.html)  [대한 작업, 리소스 및 조건 키를](https://docs.aws.amazon.com/service-authorization/latest/reference/list_amazonemroneksemrcontainers.html) 참조하세요.

Amazon EMR 자격 증명 기반 정책 예제를 보려면 [Amazon EMR 자격 증명 기반 정책 예제](#page-1402-0) 섹션을 참 조하세요.

Amazon EMR에 대한 정책 조건 키

서비스별 정책 조건 키 지원 여기 기업 기업 예

관리자는 AWS JSON 정책을 사용하여 누가 무엇에 액세스할 수 있는지 지정할 수 있습니다. 즉, 어떤 보안 주체가 어떤 리소스와 어떤 조건에서 작업을 수행할 수 있는지를 지정할 수 있습니다.

Condition 요소(또는 Condition 블록)를 사용하면 정책이 발효되는 조건을 지정할 수 있습니다. Condition 요소는 옵션입니다. 같거나 작음과 같은 [조건 연산자](https://docs.aws.amazon.com/IAM/latest/UserGuide/reference_policies_elements_condition_operators.html)를 사용하여 정책의 조건을 요청의 값과 일치시키는 조건식을 생성할 수 있습니다.

한 문에서 여러 Condition 요소를 지정하거나 단일 Condition 요소에서 여러 키를 지정하는 경우, AWS 는 논리적 AND 태스크를 사용하여 평가합니다. 단일 조건 키에 여러 값을 지정하는 경우 는 논리 적 OR 연산을 사용하여 조건을 AWS 평가합니다. 명문의 권한을 부여하기 전에 모든 조건을 충족해야 합니다.

조건을 지정할 때 자리 표시자 변수를 사용할 수도 있습니다. 예컨대, IAM 사용자에게 IAM 사용자 이 름으로 태그가 지정된 경우에만 리소스에 액세스할 수 있는 권한을 부여할 수 있습니다. 자세한 내용은 IAM 사용 설명서의 [IAM 정책 요소: 변수 및 태그를](https://docs.aws.amazon.com/IAM/latest/UserGuide/reference_policies_variables.html) 참조하십시오.

AWS 글로벌 조건 키 및 서비스별 조건 키를 지원합니다. 모든 AWS 글로벌 조건 키를 보려면 IAM 사 용 [AWS 설명서의 글로벌 조건 컨텍스트 키를](https://docs.aws.amazon.com/IAM/latest/UserGuide/reference_policies_condition-keys.html) 참조하십시오.

Amazon EMR 조건 키 목록을 보고 조건 키를 사용할 수 있는 작업 및 리소스에 대해 알아보려면 서비 스 승인 참조에서 [Amazon EMR에 대한 작업, 리소스 및 조건 키](https://docs.aws.amazon.com/service-authorization/latest/reference/list_amazonemroneksemrcontainers.html)를 참조하세요.

Amazon EMR 자격 증명 기반 정책 예제를 보려면 [Amazon EMR 자격 증명 기반 정책 예제](#page-1402-0) 섹션을 참 조하세요.

Amazon EMR에서 액세스 제어 목록(ACL)

ACL 지원 아니요 아니요 아니요 아니요

ACL(액세스 통제 목록)은 어떤 보안 주체(계정 멤버, 사용자 또는 역할)가 리소스에 액세스할 수 있는 권한을 가지고 있는지를 제어합니다. ACLs는 JSON 정책 문서 형식을 사용하지 않지만 리소스 기반 정 책과 유사합니다.

Amazon EMR을 사용한 ABAC(속성 기반 액세스 제어)

ABAC 지원(정책의 태그) 예

ABAC(속성 기반 액세스 제어)는 속성을 기반으로 권한을 정의하는 권한 부여 전략입니다. AWS에서는 이러한 속성을 태그라고 합니다. IAM 엔티티 (사용자 또는 역할) 및 여러 AWS 리소스에 태그를 첨부할 수 있습니다. ABAC의 첫 번째 단계로 개체 및 리소스에 태그를 지정합니다. 그런 다음 보안 주체의 태 그가 액세스하려는 리소스의 태그와 일치할 때 작업을 허용하도록 ABAC 정책을 설계합니다.

ABAC는 빠르게 성장하는 환경에서 유용하며 정책 관리가 번거로운 상황에 도움이 됩니다.

태그에 근거하여 액세스를 제어하려면 aws:ResourceTag/*key-name*, aws:RequestTag/*keyname* 또는 aws:TagKeys 조건 키를 사용하여 정책의 [조건 요소에](https://docs.aws.amazon.com/IAM/latest/UserGuide/reference_policies_elements_condition.html) 태그 정보를 제공합니다.

서비스가 모든 리소스 유형에 대해 세 가지 조건 키를 모두 지원하는 경우, 값은 서비스에 대해 예입니 다. 서비스가 일부 리소스 유형에 대해서만 세 가지 조건 키를 모두 지원하는 경우, 값은 부분적입니다.

ABAC에 대한 자세한 정보는 IAM 사용 설명서의 [ABAC란 무엇입니까?를](https://docs.aws.amazon.com/IAM/latest/UserGuide/introduction_attribute-based-access-control.html) 참조하십시오. ABAC 설정 단계가 포함된 자습서를 보려면 IAM 사용 설명서의 [속성 기반 액세스 제어\(ABAC\) 사용을](https://docs.aws.amazon.com/IAM/latest/UserGuide/tutorial_attribute-based-access-control.html) 참조하십시 오.

Amazon EMR에서 임시 보안 인증 사용

임시 보안 인증 지원 예

임시 자격 증명을 사용하여 로그인하면 작동하지 AWS 서비스 않는 것도 있습니다. 임시 자격 증명을 사용하는 방법을 AWS 서비스 비롯한 추가 정보는 [IAM 사용 설명서의 IAM과AWS 서비스 연동되는](https://docs.aws.amazon.com/IAM/latest/UserGuide/reference_aws-services-that-work-with-iam.html) 내 용을 참조하십시오.

사용자 이름과 암호를 제외한 다른 방법을 AWS Management Console 사용하여 로그인하면 임시 자 격 증명을 사용하는 것입니다. 예를 들어 회사의 SSO (Single Sign-On) 링크를 AWS 사용하여 액세스 하는 경우 이 프로세스에서 자동으로 임시 자격 증명을 생성합니다. 또한 콘솔에 사용자로 로그인한 다 음 역할을 전환할 때 임시 보안 인증을 자동으로 생성합니다. 역할 전환에 대한 자세한 내용은 IAM 사 용 설명서의 [역할로 전환\(콘솔\)을](https://docs.aws.amazon.com/IAM/latest/UserGuide/id_roles_use_switch-role-console.html) 참조하십시오.

또는 API를 사용하여 임시 자격 증명을 수동으로 생성할 수 있습니다 AWS CLI . AWS 그런 다음 해당 임시 자격 증명을 사용하여 액세스할 수 AWS있습니다. AWS 장기 액세스 키를 사용하는 대신 임시 자 격 증명을 동적으로 생성할 것을 권장합니다. 자세한 정보는 [IAM의 임시 보안 자격 증명](https://docs.aws.amazon.com/IAM/latest/UserGuide/id_credentials_temp.html) 섹션을 참조하 십시오.

Amazon EMR에 대한 교차 서비스 보안 주체 권한

전달 액세스 세션(FAS) 지원 예

IAM 사용자 또는 역할을 사용하여 작업을 수행하는 AWS경우 보안 주체로 간주됩니다. 일부 서비스를 사용하는 경우 다른 서비스에서 다른 작업을 시작하는 작업을 수행할 수 있습니다. FAS는 전화를 거는 주체의 권한을 다운스트림 서비스에 AWS 서비스 요청하라는 요청과 결합하여 사용합니다. AWS 서비 스 FAS 요청은 다른 서비스 AWS 서비스 또는 리소스와의 상호 작용이 필요한 요청을 서비스가 수신 한 경우에만 이루어집니다. 이 경우 두 작업을 모두 수행할 수 있는 권한이 있어야 합니다. FAS 요청 시 정책 세부 정보는 [전달 액세스 세션을](https://docs.aws.amazon.com/IAM/latest/UserGuide/access_forward_access_sessions.html) 참조하세요.

### Amazon EMR의 서비스 역할

서비스 역할 지원 아니요

Amazon EMR의 서비스 연결 역할

서비스 링크 역할 지원 예

서비스 연결 역할 생성 또는 관리에 대한 자세한 내용은 [IAM으로 작동하는AWS 서비스](https://docs.aws.amazon.com/IAM/latest/UserGuide/reference_aws-services-that-work-with-iam.html) 섹션을 참조하 세요. 서비스 연결 역할 열에서 Yes(이)가 포함된 서비스를 테이블에서 찾습니다. 해당 서비스에 대한 서비스 연결 역할 설명서를 보려면 Yes(네) 링크를 선택합니다.

액세스 제어를 위한 IAM 정책에서 클러스터 및 노트북 태그 사용

EMR Notebooks 및 EMR 클러스터에 연결된 Amazon EMR 작업에 대한 권한은 자격 증명 기반 IAM 정책에서 태그 기반 액세스 제어를 사용해 미세 조정할 수 있습니다. Condition요소(Condition블 록이라고도 함) 내에서 조건 키를 사용하여 노트북, 클러스터 또는 둘 다에 특정 태그 키 또는 키 및 값 조합이 있는 경우에만 특정 작업을 허용할 수 있습니다. 또한 리소스 생성 시 태그에 대한 요청이 반드 시 제출되도록 CreateEditor 작업(EMR 노트북을 생성함)과 RunJobFlow 작업(클러스터를 생성함) 을 제한할 수 있습니다.

Amazon EMR에서 Condition 요소에서 사용할 수 있는 조건 키는 ClusterID 또는 NotebookID가 필수 요청 파라미터인 Amazon EMR API 작업에만 적용됩니다. 예를 들어 [ModifyInstanceGroups작](https://docs.aws.amazon.com/ElasticMapReduce/latest/API/API_ModifyInstanceGroups.html)업 은 선택적 ClusterID 매개변수이므로 컨텍스트 키를 지원하지 않습니다.

EMR 노트북 생성 시 노트북을 생성한 IAM 사용자 ID의 값으로 설정된 creatorUserId의 키 문자열 을 사용해 기본 태그가 적용됩니다. 허용된 노트북 작업을 생성자로만 제한하는 데 유용합니다.

다음 조건 키는 Amazon EMR에서 사용할 수 있습니다.

- elasticmapreduce:ResourceTag/*TagKeyString* 조건 컨텍스트 키를 사용하여 지정된 *TagKeyString*이 있는 태그로 클러스터 또는 노트북에 대한 사용자 작업을 허용하거나 거부합니 다. 작업이 ClusterID와 NotebookID를 모두 전달하는 경우 조건은 클러스터와 노트북 둘 다에 적용됩니다. 즉, 두 리소스 모두 지정된 태그 키 문자열이나 키-값 조합이 있어야 합니다. Resource 요소를 사용하여 필요에 따라 클러스터나 노트북에만 적용되도록 설명문을 제한할 수 있습니다. 자 세한 정보는 [Amazon EMR 자격 증명 기반 정책 예제](#page-1402-0)을 참조하세요.
- elasticmapreduce:RequestTag/*TagKeyString* 조건 컨텍스트 키를 사용하여 작업/API 호출 을 통해 특정 태그를 요구합니다. 이 조건 컨텍스트 키를 CreateEditor 작업과 함께 사용하여 노 트북이 생성될 때 *TagKeyString*이 포함된 키가 적용되게 할 수 있습니다.

예

Amazon EMR 작업의 목록을 보려면 IAM 사용 설명서에서 [Amazon MQ에서 정의한 작업을](https://docs.aws.amazon.com/IAM/latest/UserGuide/list_amazonelasticmapreduce.html#amazonelasticmapreduce-actions-as-permissions) 참조하세 요.

# Amazon EMR 단계의 런타임 역할

런타임 역할은 Amazon EMR 클러스터에 작업 또는 쿼리를 제출할 때 지정할 수 있는 AWS Identity and Access Management (IAM) 역할입니다. Amazon EMR 클러스터에 제출하는 작업 또는 쿼리는 런타임 역할을 사용하여 Amazon S3의 객체와 같은 AWS 리소스에 액세스합니다. Spark 및 Hive용 Amazon EMR 작업에서 런타임 역할을 지정할 수 있습니다.

또한 Amazon SageMaker 에서 Amazon EMR 클러스터에 연결할 때와 Amazon EMR Studio Workspace를 EMR 클러스터에 연결할 때 런타임 역할을 지정할 수 있습니다. 자세한 내용은 [Studio에](https://docs.aws.amazon.com/sagemaker/latest/dg/studio-notebooks-emr-cluster-connect.html) [서 Amazon EMR 클러스터에 연결](https://docs.aws.amazon.com/sagemaker/latest/dg/studio-notebooks-emr-cluster-connect.html) 및 [런타임 역할로 EMR Studio Workspace 실행](#page-171-0) 섹션을 참조하세요.

이전에는 Amazon EMR 클러스터가 클러스터를 시작하는 데 사용한 인스턴스 프로파일에 연결된 IAM 정책을 기반으로 한 권한으로 Amazon EMR 작업 또는 쿼리를 실행했습니다. 즉, 정책에는 Amazon EMR 클러스터에서 실행되는 모든 작업 및 쿼리에 대한 모든 권한의 통합이 포함되어야 했습니다. 런 타임 역할을 사용하면 이제 클러스터의 Amazon EMR 인스턴스 프로파일을 공유하는 대신, 각 작업 또 는 쿼리에 대한 액세스 제어를 개별적으로 관리할 수 있습니다.

런타임 역할이 있는 Amazon EMR 클러스터에서는 Spark, Hive, Presto 작업과 데이터 레이크에 대 한 쿼리에 AWS Lake Formation 기반 액세스 제어를 적용할 수도 있습니다. 통합 방법에 대한 자세 한 내용은 을 참조하십시오. AWS Lake Formation[Amazon EMR을 다음과 통합하십시오. AWS Lake](#page-1499-0) **[Formation](#page-1499-0)** 

#### **a** Note

Amazon EMR 단계의 런타임 역할을 지정하는 경우 제출하는 작업 또는 쿼리는 런타임 역할에 연결된 정책에서 허용하는 AWS 리소스에만 액세스할 수 있습니다. 이러한 작업 및 쿼리는 클 러스터의 EC2 인스턴스에 있는 인스턴스 메타데이터 서비스에 액세스하거나 클러스터의 EC2 인스턴스 프로파일을 사용하여 AWS 리소스에 액세스할 수 없습니다.

# 런타임 역할을 사용하여 Amazon EMR 클러스터를 시작하기 위한 필수 조건

주제

- [1단계: Amazon EMR에서 보안 구성 설정](#page-1339-0)
- [2단계: Amazon EMR 클러스터용 EC2 인스턴스 프로파일 설정](#page-1339-1)
- [3단계: 신뢰 정책 설정](#page-1340-0)

## <span id="page-1339-0"></span>1단계: Amazon EMR에서 보안 구성 설정

다음 JSON 구조를 사용하여 AWS Command Line Interface (AWS CLI) 에 보안 구성을 생성하고 로 설 정합니다EnableApplicationScopedIAMRole. true 보안 구성에 대한 자세한 내용은 [보안 구성을](#page-1281-0)  [사용하여 클러스터 보안 설정](#page-1281-0) 단원을 참조하세요.

```
{ 
     "AuthorizationConfiguration":{ 
          "IAMConfiguration":{ 
              "EnableApplicationScopedIAMRole":true 
          } 
     }
}
```
인터넷을 통해 전송되는 데이터가 일반 텍스트 형식이 아니라 암호화되도록 보안 구성에서 전송 중 암호화 옵션을 항상 활성화하는 것이 좋습니다. 런타임 스튜디오 또는 EMR Studio의 런타임 역할을 SageMaker 사용하여 Amazon EMR 클러스터에 연결하지 않으려면 이 옵션을 건너뛰어도 됩니다. 데 이터 암호화를 구성하려면 [데이터 암호화 구성을](https://docs.aws.amazon.com/emr/latest/ManagementGuide/emr-create-security-configuration.html#emr-security-configuration-encryption) 참조하세요.

또는 [AWS Management Console](https://console.aws.amazon.com/emr/home#/securityConfigs)을 사용하여 사용자 지정 설정을 통해 보안 구성을 생성할 수 있습니 다.

<span id="page-1339-1"></span>2단계: Amazon EMR 클러스터용 EC2 인스턴스 프로파일 설정

Amazon EMR 클러스터는 Amazon EC2 인스턴스 프로파일 역할을 사용하여 런타임 역할을 수임합니 다. Amazon EMR 단계에서 런타임 역할을 사용하려면 인스턴스 프로파일 역할로 사용하려는 IAM 역 할에 다음 정책을 추가합니다. IAM 역할에 정책을 추가하거나 기존 인라인 또는 관리형 정책을 편집하 려면 [IAM 자격 증명 권한 추가 및 제거를](https://docs.aws.amazon.com/IAM/latest/UserGuide/access_policies_manage-attach-detach.html) 참조하세요.

```
{ 
     "Version":"2012-10-17", 
     "Statement":[ 
          { 
               "Sid":"AllowRuntimeRoleUsage", 
               "Effect":"Allow", 
               "Action":[ 
                    "sts:AssumeRole", 
                    "sts:TagSession" 
               ], 
               "Resource":[ 
                    <runtime-role-ARN>
```
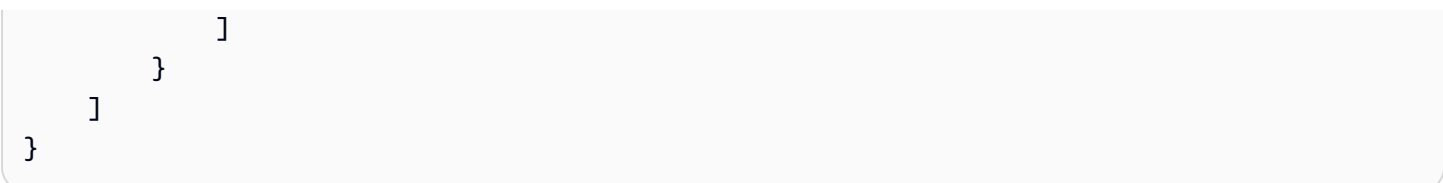

<span id="page-1340-0"></span>3단계: 신뢰 정책 설정

런타임 역할로 사용하려는 각 IAM 역할에 대해 인스턴스 프로파일을 EMR\_EC2\_DefaultRole로 대체 하여 다음과 같은 신뢰 정책을 설정합니다. IAM 역할의 신뢰 정책을 수정하려면 [역할 신뢰 정책 수정](https://docs.aws.amazon.com/IAM/latest/UserGuide/roles-managingrole-editing-console.html)을 참조하세요.

```
{ 
     "Sid":"AllowAssumeRole", 
     "Effect":"Allow", 
     "Principal":{ 
          "AWS":"arn:aws:iam::<AWS_ACCOUNT_ID>:role/EMR_EC2_DefaultRole" 
     }, 
     "Action":"sts:AssumeRole"
}
```
## 역할 기반 액세스 제어로 Amazon EMR 클러스터 시작

구성을 설정한 후 [1단계: Amazon EMR에서 보안 구성 설정](#page-1339-0)의 보안 구성을 사용하여 Amazon EMR 클러스터를 시작할 수 있습니다. Amazon EMR 단계에서 런타임 역할을 사용하려면 릴리스 레이블 emr-6.7.0 이상을 사용하고 Hive, Spark 또는 둘 다를 클러스터 애플리케이션으로 선택합니다. SageMaker 스튜디오에서 연결하려면 릴리스 emr-6.9.0 또는 이후 버전을 사용하고 Livy, Spark, Hive 또는 Presto를 클러스터 애플리케이션으로 선택합니다. 클러스터를 시작하는 방법에 대한 지침은 [클러스터에 대한 보안 구성 지정](#page-1309-0) 섹션을 참조하세요.

Amazon EMR 단계를 사용하여 Spark 작업 제출

다음은 Apache Spark에 포함된 예제를 실행하는 방법의 HdfsTest 예제입니다. 이 API 직접 호출은 제 공된 Amazon EMR 런타임 역할이 S3\_LOCATION에 액세스할 수 있는 경우에만 성공합니다.

```
RUNTIME_ROLE_ARN=<runtime-role-arn>
S3_LOCATION=<s3-path>
REGION=<aws-region>
CLUSTER_ID=<cluster-id>
```

```
aws emr add-steps --cluster-id $CLUSTER_ID \
```

```
--steps '[{ "Name": "Spark Example", "ActionOnFailure": "CONTINUE","HadoopJarStep": 
 { "Jar":"command-runner.jar","Args" : ["spark-example","HdfsTest", 
  "$S3_LOCATION"] } }]' \
--execution-role-arn $RUNTIME_ROLE_ARN \
--region $REGION
```
**a** Note

Amazon EMR 클러스터에 대한 SSH 액세스를 끄고 Amazon EMR AddJobFlowSteps API만 클러스터에 액세스하도록 허용하는 것이 좋습니다.

Amazon EMR 단계를 사용하여 Hive 작업 제출

다음 예제에서는 Amazon EMR 단계와 함께 Apache Hive를 사용하여 QUERY\_FILE.hql 파일을 실행 하기 위한 작업을 제출합니다. 이 쿼리는 제공된 런타임 역할이 쿼리 파일의 Amazon S3 경로에 액세 스할 수 있는 경우에만 성공합니다.

```
RUNTIME_ROLE_ARN=<runtime-role-arn>
REGION=<aws-region>
CLUSTER_ID=<cluster-id>
aws emr add-steps --cluster-id $CLUSTER_ID \
--steps '[{ "Name": "Run hive query using command-runner.jar - simple 
  select","ActionOnFailure":"CONTINUE","HadoopJarStep": { "Jar": "command-
runner.jar","Args" :["hive -
f","s3://DOC_EXAMPLE_BUCKET/QUERY_FILE.hql"] } }]' \
--execution-role-arn $RUNTIME_ROLE_ARN \
--region $REGION
```
스튜디오 노트북에서 런타임 역할을 사용하여 Amazon EMR 클러스터에 SageMaker 연결

Amazon EMR 런타임 역할을 스튜디오의 Amazon EMR 클러스터에서 실행하는 쿼리에 적용할 수 있 습니다. SageMaker 이를 수행하려면 다음 단계를 수행합니다.

- 1. Amazon SageMaker 스튜디오 시작의 지침에 따라 SageMaker 스튜디오를 생성하십시오.
- 2. SageMaker Studio UI에서 지원되는 커널이 포함된 노트북을 시작합니다. 예를 들어 PySpark 커 널로 SparkMagic 이미지를 시작하십시오.
- 3. SageMaker 스튜디오에서 Amazon EMR 클러스터를 선택한 다음 Connect를 선택합니다.

4. 런타임 역할을 선택하고 연결을 선택합니다.

그러면 선택한 Amazon EMR 런타임 역할을 사용하여 Amazon EMR 클러스터에 연결하는 매직 명령 이 포함된 SageMaker 노트북 셀이 생성됩니다. 노트북 셀에서 런타임 역할 및 Lake Formation 기반 액 세스 제어를 사용하여 쿼리를 입력하고 실행할 수 있습니다. 자세한 예는 Amazon Studio의 [AWS Lake](https://aws.amazon.com/blogs/machine-learning/apply-fine-grained-data-access-controls-with-aws-lake-formation-and-amazon-emr-from-amazon-sagemaker-studio)  [Formation Amazon EMR과 함께 세분화된 데이터 액세스 제어 적용을](https://aws.amazon.com/blogs/machine-learning/apply-fine-grained-data-access-controls-with-aws-lake-formation-and-amazon-emr-from-amazon-sagemaker-studio) 참조하십시오. SageMaker

Amazon EMR 런타임 역할에 대한 액세스 제어

elasticmapreduce:ExecutionRoleArn 조건 키를 사용하여 런타임 역할에 대한 액세스 를 제어할 수 있습니다. 다음 정책은 IAM 보안 주체가 런타임 역할로 Caller IAM 역할 또는 CallerTeamRole 문자열로 시작하는 모든 IAM 역할을 사용할 수 있도록 허용합니다.

**A** Important

다음 예제와 같이 직접 호출자에게 AddJobFlowSteps 또는 GetClusterSessionCredentials API를 직접 호출할 수 있는 액세스 권한을 부여하는 경 우 elasticmapreduce:ExecutionRoleArn 컨텍스트 키를 기반으로 조건을 생성해야 합 니다.

```
{ 
     "Sid":"AddStepsWithSpecificExecRoleArn", 
     "Effect":"Allow", 
     "Action":[ 
         "elasticmapreduce:AddJobFlowSteps" 
     ], 
     "Resource":"*", 
     "Condition":{ 
         "StringEquals":{ 
              "elasticmapreduce:ExecutionRoleArn":[ 
                  "arn:aws:iam::<AWS_ACCOUNT_ID>:role/Caller" 
 ] 
         }, 
         "StringLike":{ 
              "elasticmapreduce:ExecutionRoleArn":[ 
                  "arn:aws:iam::<AWS_ACCOUNT_ID>:role/CallerTeamRole*" 
              ] 
         } 
     }
```
}

런타임 역할과 Amazon EMR 클러스터 간 신뢰 구축

Amazon EMR은 활성화된 런타임 역할 인증을 통해 각 보안 구성의 고유한 ExternalId 식별자를 생 성합니다. 이 인증을 통해 모든 사용자는 자신에게 속한 클러스터에서 사용할 런타임 역할 세트를 소유 할 수 있습니다. 예를 들어 엔터프라이즈의 모든 부서가 외부 ID를 사용하여 자체 런타임 역할 세트에 대한 신뢰 정책을 업데이트할 수 있습니다.

외부 ID는 다음 예제와 같이 Amazon EMR DescribeSecurityConfiguration API에서 찾을 수 있 습니다.

```
aws emr describe-security-configuration --name 'iamconfig-with-lf'{"Name": "iamconfig-
with-lf", 
     "SecurityConfiguration": 
         "{\"AuthorizationConfiguration\":{\"IAMConfiguration\":
{\"EnableApplicationScopedIAMRole\ 
         ":true,\"ApplicationScopedIAMRoleConfiguration\":{\"PropagateSourceIdentity
\":true,\"Exter 
         nalId\":\"FXH5TSACFDWUCDSR3YQE2O7ETPUSM4OBCGLYWODSCUZDNZ4Y\"}},\"Lake 
         FormationConfiguration\":{\"AuthorizedSessionTagValue\":\"Amazon EMR\"}}}", 
     "CreationDateTime": "2022-06-03T12:52:35.308000-07:00"
}
```
외부 ID를 사용하는 방법에 대한 자세한 내용은 [제3자에게 AWS 리소스에 대한 액세스 권한을 부여할](https://docs.aws.amazon.com/IAM/latest/UserGuide/id_roles_create_for-user_externalid.html) [때 외부 ID를 사용하는 방법을](https://docs.aws.amazon.com/IAM/latest/UserGuide/id_roles_create_for-user_externalid.html) 참조하십시오.

감사

최종 사용자가 IAM 역할로 수행하는 작업을 모니터링하고 제어하기 위해 소스 ID 기능을 활성화할 수 있습니다. 소스 ID에 대해 자세히 알아보려면 [위임된 역할로 수행한 작업 모니터링 및 제어](https://docs.aws.amazon.com/IAM/latest/UserGuide/id_credentials_temp_control-access_monitor)를 참조하세 요.

소스 ID를 추적하려면 다음과 같이 보안 구성에서 ApplicationScopedIAMRoleConfiguration/ PropagateSourceIdentity를 true로 설정합니다.

{

```
 "AuthorizationConfiguration":{ 
     "IAMConfiguration":{ 
         "EnableApplicationScopedIAMRole":true, 
         "ApplicationScopedIAMRoleConfiguration":{
```
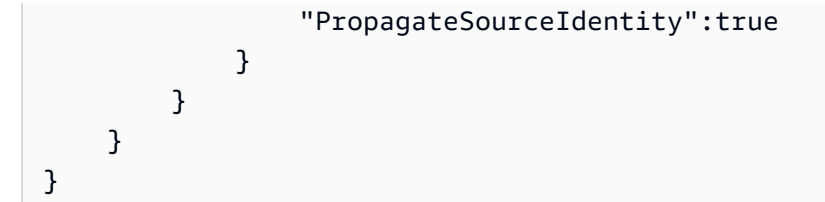

PropagateSourceIdentity를 true로 설정하면 Amazon EMR은 직접 호출 보안 인증의 소스 ID를 사용자가 런타임 역할로 생성한 작업 또는 쿼리 세션에 적용합니다. 직접 호출 보안 인증에 소스 ID가 없는 경우 Amazon EMR은 소스 ID를 설정하지 않습니다.

이 속성을 사용하려면 다음과 같이 인스턴스 프로파일에 sts:SetSourceIdentity 권한을 제공합 니다.

```
{ // PropagateSourceIdentity statement 
     "Sid":"PropagateSourceIdentity", 
     "Effect":"Allow", 
     "Action":"sts:SetSourceIdentity", 
     "Resource":[ 
          <runtime-role-ARN>
     ], 
     "Condition":{ 
          "StringEquals":{ 
              "sts:SourceIdentity":<source-identity>
          } 
     }
}
```
또한 런타임 역할의 신뢰 정책에 AllowSetSourceIdentity 문을 추가해야 합니다.

```
{ // AllowSetSourceIdentity statement 
     "Sid":"AllowSetSourceIdentity", 
     "Effect":"Allow", 
     "Principal":{ 
         "AWS":"arn:aws:iam::<AWS_ACCOUNT_ID>:role/EMR_EC2_DefaultRole" 
     }, 
     "Action":[ 
         "sts:SetSourceIdentity", 
         "sts:AssumeRole" 
     ], 
     "Condition":{ 
         "StringEquals":{ 
              "sts:SourceIdentity":<source-identity>
```
# 추가 고려 사항

## **a** Note

Amazon EMR이 릴리스되면 emr-6.9.0 스튜디오에서 Amazon EMR 클러스터에 연결할 때 간헐적으로 장애가 발생할 수 있습니다. SageMaker 이 문제를 해결하기 위해 클러스터를 시 작할 때 부트스트랩 작업으로 패치를 설치할 수 있습니다. 패치에 대한 자세한 내용은 [Amazon](https://docs.aws.amazon.com/emr/latest/ReleaseGuide/emr-690-release.html#emr-690-relnotes) [EMR 릴리스 6.9.0 알려진 문제를](https://docs.aws.amazon.com/emr/latest/ReleaseGuide/emr-690-release.html#emr-690-relnotes) 참조하세요.

또한 Amazon EMR의 런타임 역할을 구성하는 경우 다음 사항을 고려합니다.

- Amazon EMR은 모든 상용 AWS 리전에서 런타임 역할을 지원합니다.
- Amazon EMR 단계는 릴리스 emr-6.7.0 이상을 사용할 때 런타임 역할이 있는 Apache Spark 및 Apache Hive 작업을 지원합니다.
- SageMaker Studio는 릴리스 이상을 사용할 때 런타임 역할이 있는 Spark, Hive 및 Presto 쿼리를 지 원합니다. emr-6.9.0
- 런타임 역할을 지원하는 노트북 커널은 다음과 같습니다. SageMaker
	- DataScience 파이썬 3 커널
	- DataScience 2.0 파이썬 3 커널
	- DataScience 3.0 파이썬 3 커널
	- SparkAnalytics 1.0 SparkMagic 및 PySpark 커널
	- SparkAnalytics 2.0 SparkMagic 및 커널 PySpark
	- SparkMagic 커널 PySpark
- Amazon EMR은 클러스터 생성 시에만 RunJobFlow를 사용하는 단계를 지원합니다. 이 API는 런타 임 역할을 지원하지 않습니다.
- Amazon EMR은 고가용성으로 구성한 클러스터의 런타임 역할을 지원하지 않습니다.
- command-runner.jarJAR 파일로 명령을 실행할 때는 Bash 명령 인수를 이스케이프해야 합니다.

```
aws emr add-steps --cluster-id <cluster-id> --steps '[{"Name":"sample-
step","ActionOnFailure":"CONTINUE","Jar":"command-runner.jar","Properties":"","Args":
```

```
["bash","-c","\"aws s3 ls\""],"Type":"CUSTOM_JAR"}]' --execution-role-
arn <IAM_ROLE_ARN>
```
• 런타임 역할은 HDFS 및 HMS와 같은 클러스터 내 리소스에 대한 액세스 제어를 지원하지 않습니다.

# AWS 서비스 및 리소스의 Amazon EMR 권한에 대한 IAM 서비스 역할 구성

Amazon EMR과 애플리케이션(예: Hadoop 및 Spark)은 실행 시 다른 AWS 리소스에 액세스하여 작업 을 수행할 수 있는 권한이 필요합니다. Amazon EMR의 각 클러스터는 서비스 역할과 Amazon EC2 인 스턴스 프로파일에 대한 역할을 가지고 있어야 합니다. 자세한 내용은 IAM 사용 설명서에서 [IAM 역할](https://docs.aws.amazon.com/IAM/latest/UserGuide/id_roles.html) 및 [인스턴스 프로파일 사용을](https://docs.aws.amazon.com/IAM/latest/UserGuide/id_roles_use_switch-role-ec2_instance-profiles.html) 참조하세요. 이러한 역할에 연결된 IAM 정책은 클러스터가 사용자를 대 신하여 다른 AWS 서비스와 상호 작용할 수 있는 권한을 부여합니다.

Amazon EMR에서 클러스터가 자동 조정을 사용하는 경우 추가 역할인 Auto Scaling 역할이 필요합니 다. EMR 노트북을 사용하는 경우 EMR 노트북의 AWS 서비스 역할이 필요합니다.

Amazon EMR은 기본 역할 및 각 역할에 대한 권한을 결정하는 기본 관리형 정책을 제공합니다. 관리 형 정책은 에서 생성 및 유지 AWS관리하므로 서비스 요구 사항이 변경될 경우 자동으로 업데이트됩니 다. 자세한 내용은 IAM 사용 설명서에서 [AWS 관리형 정책을](https://docs.aws.amazon.com/IAM/latest/UserGuide/access_policies_managed-vs-inline.html#aws-managed-policies.html) 참조하세요.

계정에서 처음으로 클러스터 또는 노트북을 생성하려는 경우에는 Amazon EMR에 대한 역할 이 아직 존재하지 않습니다. 이를 생성한 후에는 역할, 역할에 연결된 정책, IAM 콘솔[\(https://](https://console.aws.amazon.com/iam/) [console.aws.amazon.com/iam/\)](https://console.aws.amazon.com/iam/)에서 정책에 의해 허용 또는 거부되는 권한을 볼 수 있습니다. 생성 및 사용할 Amazon EMR에 대한 기본 역할을 지정할 수 있고, 자체 역할을 생성하여 권한을 사용자 지정 하기 위해 클러스터를 생성할 때 해당 역할을 개별적으로 지정할 수 있으며, AWS CLI를 사용하여 클러 스터를 생성할 때 사용할 기본 역할을 지정할 수 있습니다. 자세한 정보는 [IAM 역할 사용자 지정](#page-1389-0)을 참 조하세요.

Amazon EMR에 대한 서비스 역할을 전달하도록 권한에 대한 자격 증명 기반 정책 수정

Amazon EMR 전체 권한 기본 관리형 정책에는 다음을 비롯한 iam:PassRole 보안 구성이 통합되어 있습니다.

- 특정 기본 Amazon EMR 역할 전용 iam:PassRole 권한.
- iam:PassedToServiceelasticmapreduce.amazonaws.com및 같은 지정된 AWS 서비스에만 정책을 사용할 수 있도록 허용하는 조건ec2.amazonaws.com.

IAM 콘솔에서 [AmazonEMR FullAccessPolicy \\_v2 및 S](https://console.aws.amazon.com/iam/home#policies/arn:aws:iam::aws:policy/service-role/AmazonEMRFullAccessPolicy_v2)[ervicePolicyAmazonEM](https://console.aws.amazon.com/iam/home#policies/arn:aws:iam::aws:policy/service-role/AmazonEMRServicePolicy_v2)[R \\_v2](https://console.aws.amazon.com/iam/home#policies/arn:aws:iam::aws:policy/service-role/AmazonEMRFullAccessPolicy_v2) 정책의 JSON 버 전을 볼 수 있습니다. v2 관리형 정책을 사용하여 새 클러스터를 생성하는 것이 좋습니다.

# 서비스 역할 요약

다음 테이블에는 빠른 참조를 위해 Amazon EMR과 연결된 IAM 서비스 역할이 나열되어 있습니다.

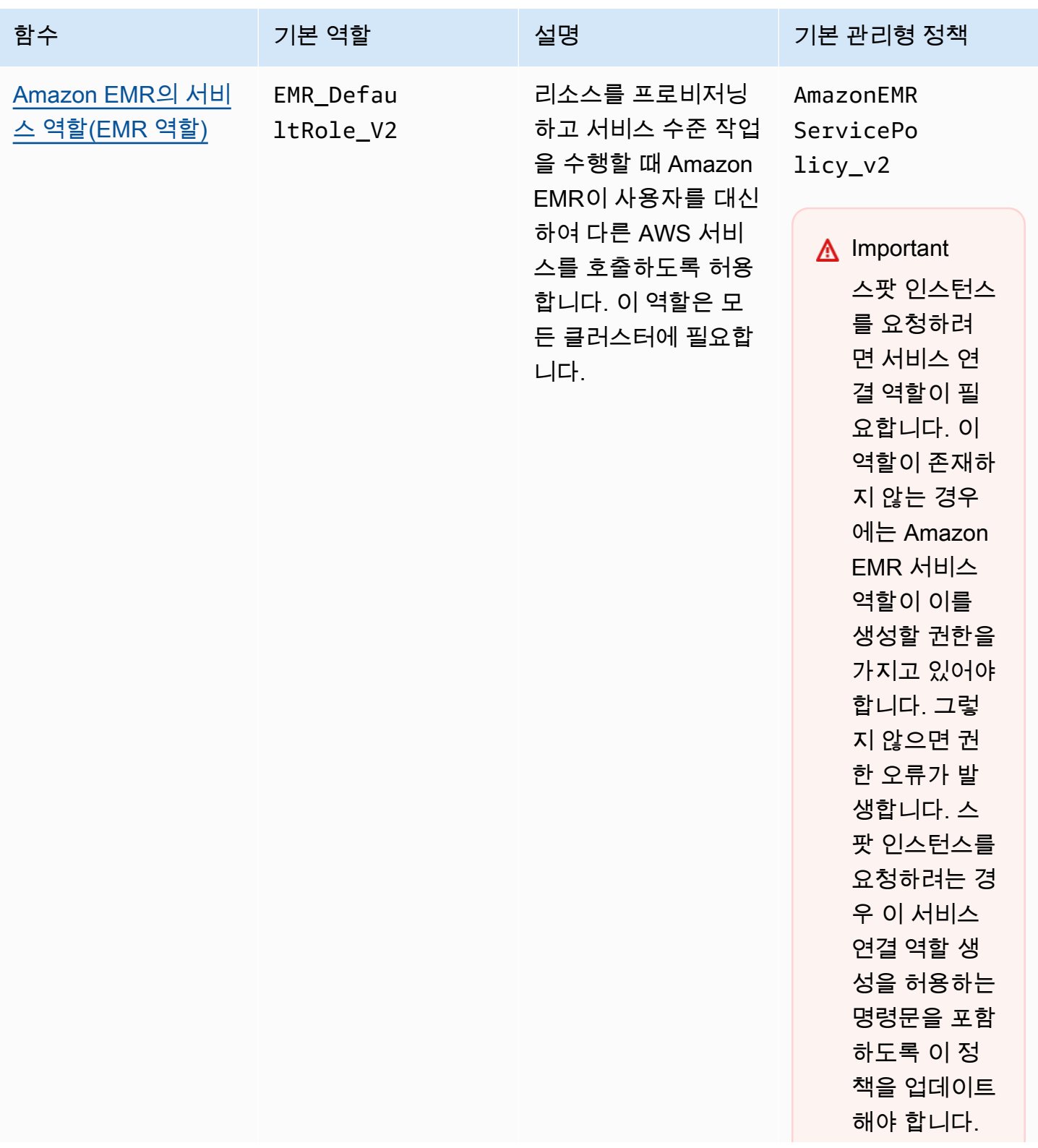

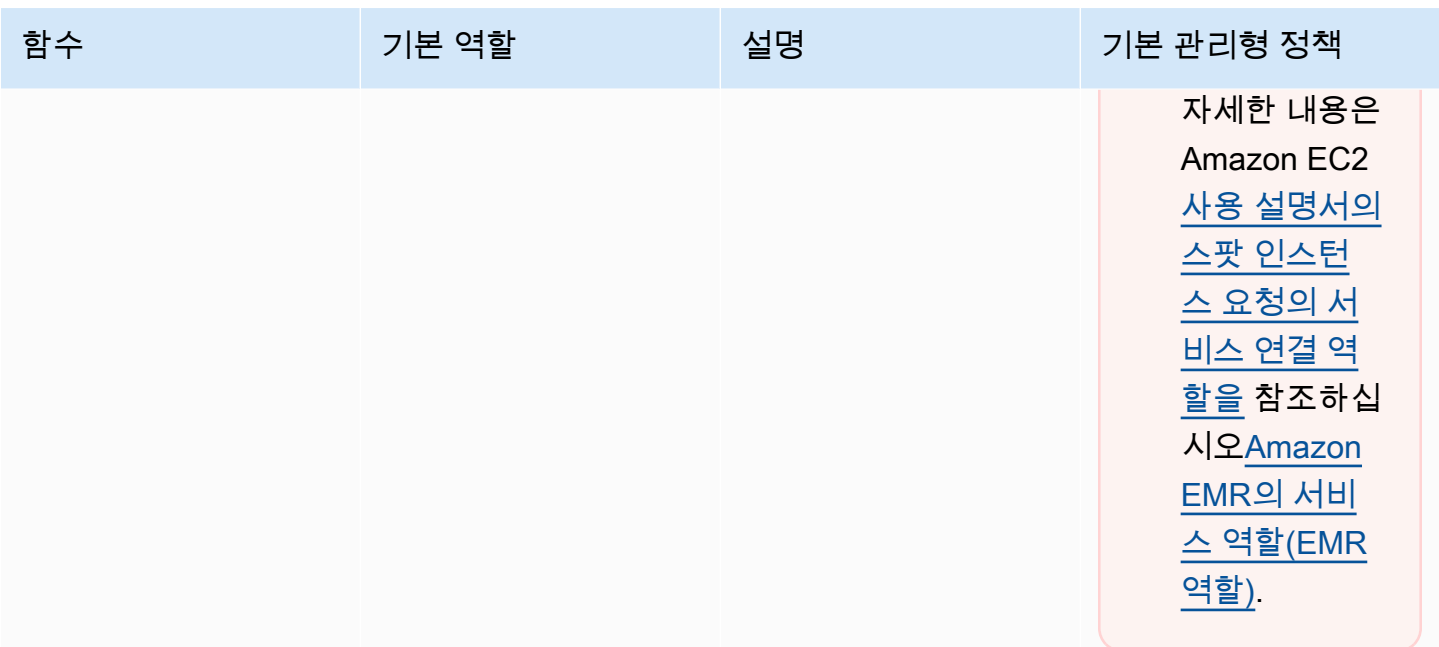

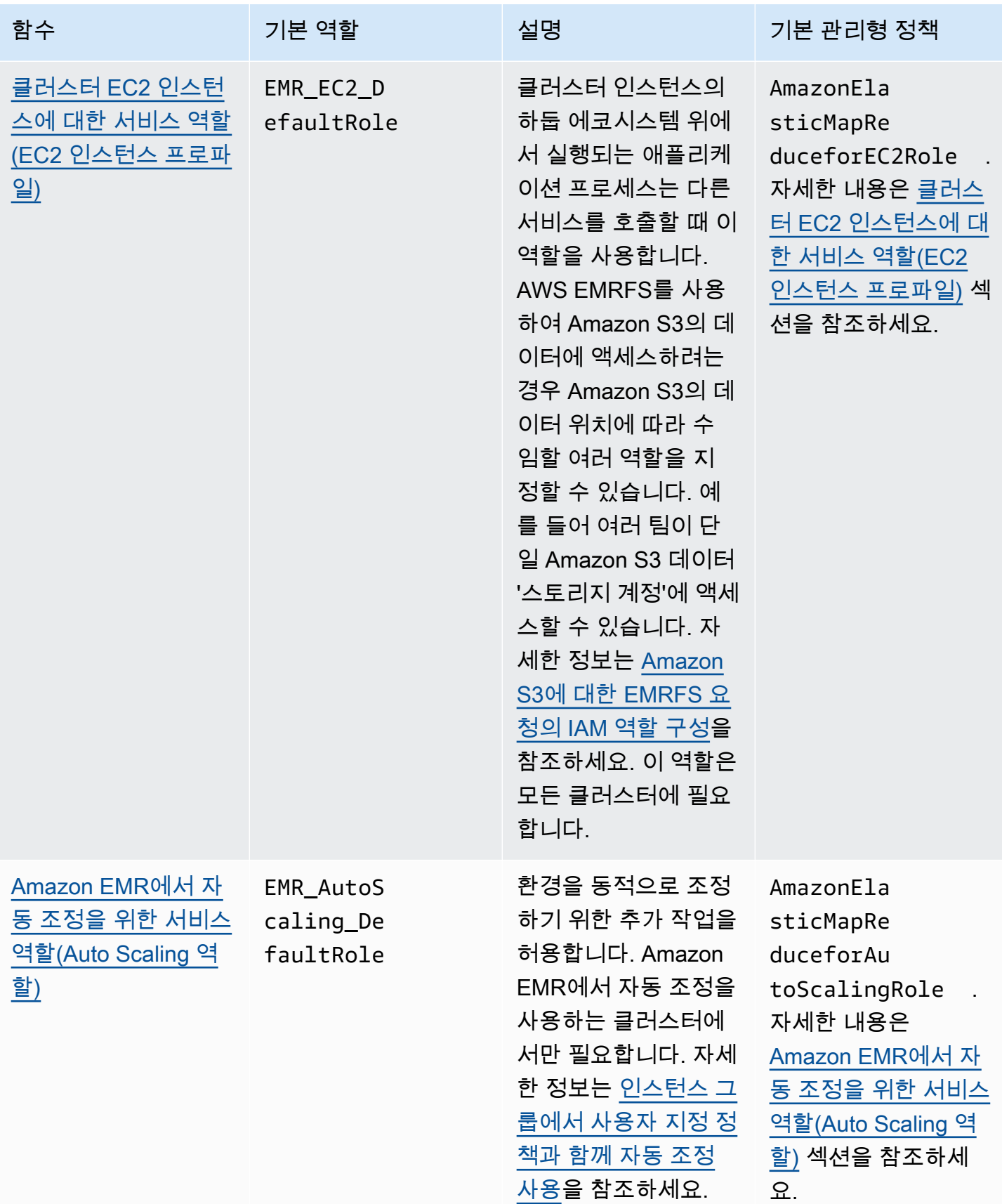

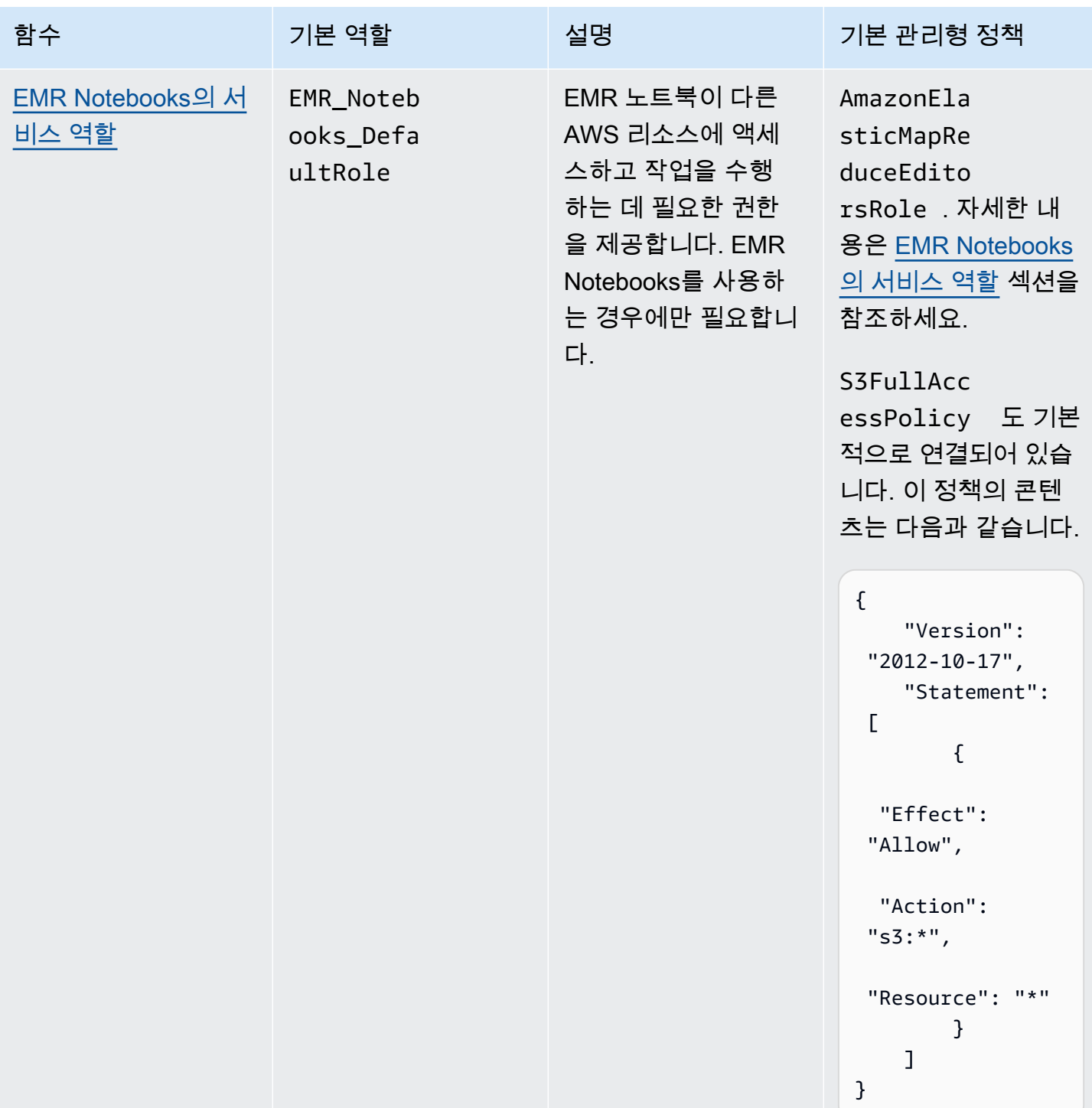

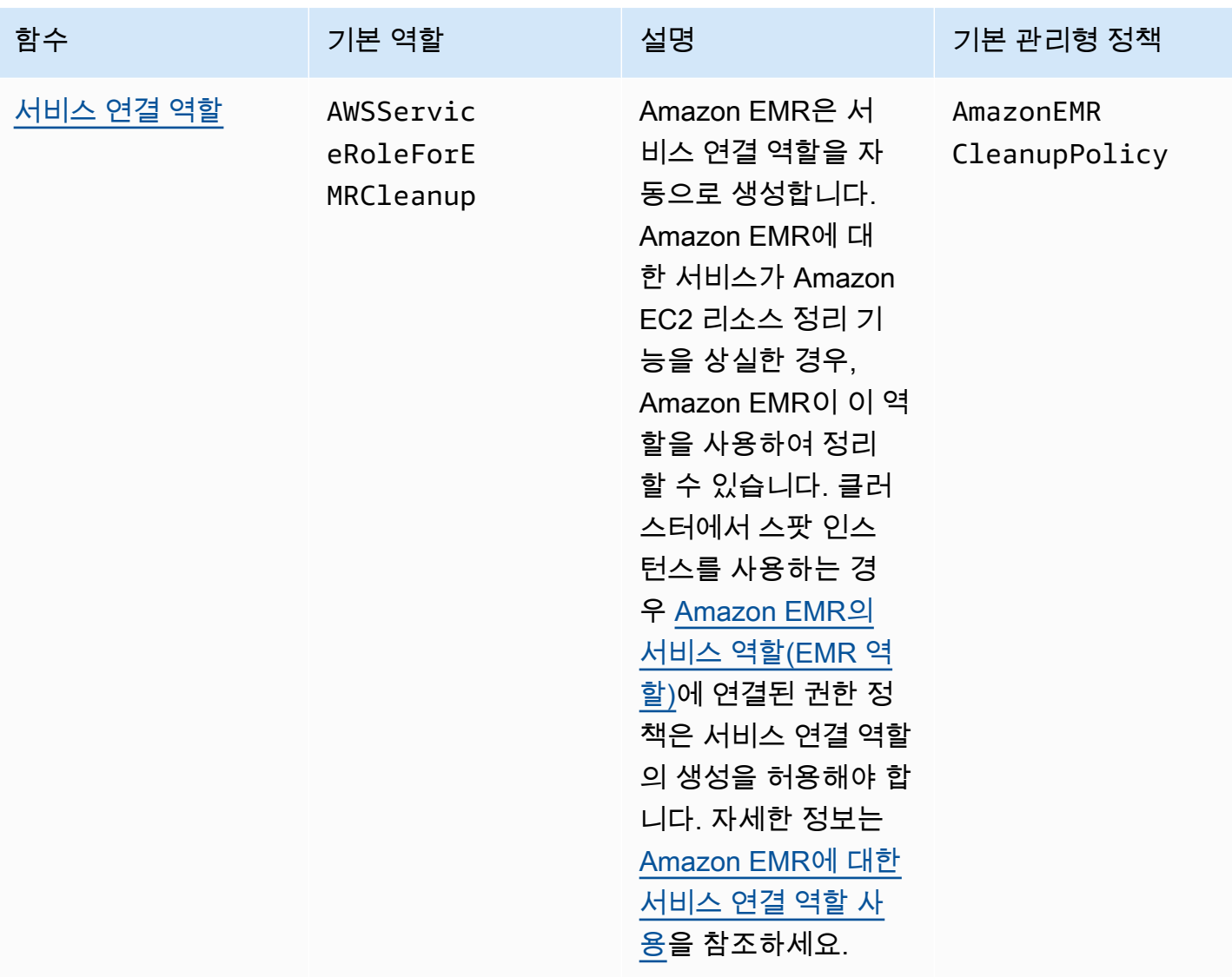

## 주제

- [Amazon EMR에서 사용하는 IAM 서비스 역할](#page-1352-1)
- [IAM 역할 사용자 지정](#page-1389-0)
- [Amazon S3에 대한 EMRFS 요청의 IAM 역할 구성](#page-1393-0)
- [AWS Glue 데이터 카탈로그에 대한 Amazon EMR 액세스에 리소스 기반 정책 사용](#page-1400-0)
- [AWS 서비스를 직접 호출하는 애플리케이션에 IAM 역할 사용](#page-1400-1)
- [사용자와 그룹이 역할을 생성 및 수정할 수 있도록 허용](#page-1401-0)

# <span id="page-1352-1"></span>Amazon EMR에서 사용하는 IAM 서비스 역할

클러스터 리소스를 프로비저닝하고, 애플리케이션을 실행하며, 리소스를 동적으로 조정하고, EMR Notebooks를 생성 및 실행하는 경우 Amazon EMR은 IAM 서비스 역할을 사용하여 사용자 대신 작업 을 수행합니다. Amazon EMR은 다른 AWS 서비스와 상호 작용할 때 다음 역할을 사용합니다. 각 역할 에는 Amazon EMR에서 고유한 기능이 있습니다. 이 단원의 주제는 역할 기능을 설명하고 기본 역할과 각 역할의 권한 정책을 제공합니다.

AWS 서비스를 직접 호출하는 애플리케이션 코드가 클러스터에 있는 경우 SDK를 사용하여 역할을 지 정해야 할 수 있습니다. 자세한 정보는 [AWS 서비스를 직접 호출하는 애플리케이션에 IAM 역할 사용](#page-1400-1)을 참조하세요.

주제

- [Amazon EMR의 서비스 역할\(EMR 역할\)](#page-1352-0)
- [클러스터 EC2 인스턴스에 대한 서비스 역할\(EC2 인스턴스 프로파일\)](#page-1361-0)
- [Amazon EMR에서 자동 조정을 위한 서비스 역할\(Auto Scaling 역할\)](#page-1368-0)
- [EMR Notebooks의 서비스 역할](#page-1370-0)
- [Amazon EMR에 대한 서비스 연결 역할 사용](#page-1375-0)

<span id="page-1352-0"></span>Amazon EMR의 서비스 역할(EMR 역할)

Amazon EMR 역할은 리소스를 프로비저닝하고 클러스터 내에서 실행 중인 Amazon EC2 인스턴스 컨 텍스트에서 수행되지 않는 서비스 수준 작업을 수행하는 경우 허용되는 작업을 정의합니다. 예를 들어, 서비스 역할은 클러스터를 시작할 때 EC2 인스턴스를 프로비저닝하는 데 사용됩니다.

- 기본 역할 이름은 EMR\_DefaultRole\_V2입니다.
- EMR\_Defau1tRo1e\_V2에 연결된 Amazon EMR의 범위 지정된 기본 관리형 정책은 AmazonEMRServicePolicy\_v2입니다. 이 v2 정책은 더 이상 사용되지 않는 기본 관리형 정책 (AmazonElasticMapReduceRole)을 대체합니다.

AmazonEMRServicePolicy\_v2는 Amazon EMR에서 프로비저닝하거나 사용하는 리소스에 대한 축 소된 액세스에 의존합니다. 이 정책을 사용하는 경우 클러스터를 프로비저닝할 때 사용자 태그(foruse-with-amazon-emr-managed-policies = true)를 전달해야 합니다. Amazon EMR은 이러 한 태그를 자동으로 전파합니다. 또한 Amazon EMR에서 생성하지 않은 EC2 보안 그룹과 같은 특정 유 형의 리소스에 사용자 태그를 수동으로 추가해야 할 수도 있습니다. [관리형 정책을 사용하기 위해 리소](#page-1408-0) [스에 태그 지정](#page-1408-0) 섹션을 참조하십시오.

### **A** Important

Amazon EMR은 이 Amazon EMR 서비스 역할 및 [AWSServiceRoleForEMRCleanup](#page-1376-0) 역할을 사용하여 계정에서 Amazon EC2 인스턴스와 같이 더 이상 사용하지 않는 클러스터 리소스를 정리합니다. 리소스를 삭제하거나 종료하려면 역할 정책에 대한 작업을 포함해야 합니다. 그렇 지 않으면 Amazon EMR에서 이러한 정리 작업을 수행할 수 없으며 클러스터에 남은 미사용 리 소스에 대한 비용이 발생할 수 있습니다.

다음은 현재 AmazonEMRServicePolicy\_v2 정책의 콘텐츠를 보여줍니다. IAM 콘솔에서 [AmazonEMRServicePolicy\\_v2](https://console.aws.amazon.com/iam/home#policies/arn:aws:iam::aws:policy/service-role/AmazonEMRServicePolicy_v2) 관리형 정책의 현재 콘텐츠를 볼 수도 있습니다.

```
{ 
  "Version": "2012-10-17", 
  "Statement": [ 
   { 
    "Sid": "CreateInTaggedNetwork", 
    "Effect": "Allow", 
    "Action": [ 
     "ec2:CreateNetworkInterface", 
     "ec2:RunInstances", 
     "ec2:CreateFleet", 
     "ec2:CreateLaunchTemplate", 
     "ec2:CreateLaunchTemplateVersion" 
    ], 
    "Resource": [ 
     "arn:aws:ec2:*:*:subnet/*", 
     "arn:aws:ec2:*:*:security-group/*" 
    ], 
    "Condition": { 
     "StringEquals": { 
      "aws:ResourceTag/for-use-with-amazon-emr-managed-policies": "true" 
     } 
    } 
   }, 
   { 
    "Sid": "CreateWithEMRTaggedLaunchTemplate", 
    "Effect": "Allow", 
    "Action": [ 
     "ec2:CreateFleet", 
     "ec2:RunInstances", 
     "ec2:CreateLaunchTemplateVersion"
```

```
 ], 
  "Resource": "arn:aws:ec2:*:*:launch-template/*", 
  "Condition": { 
   "StringEquals": { 
    "aws:ResourceTag/for-use-with-amazon-emr-managed-policies": "true" 
   } 
 } 
 }, 
 { 
  "Sid": "CreateEMRTaggedLaunchTemplate", 
  "Effect": "Allow", 
  "Action": "ec2:CreateLaunchTemplate", 
  "Resource": "arn:aws:ec2:*:*:launch-template/*", 
  "Condition": { 
   "StringEquals": { 
    "aws:RequestTag/for-use-with-amazon-emr-managed-policies": "true" 
   } 
 } 
 }, 
 { 
  "Sid": "CreateEMRTaggedInstancesAndVolumes", 
  "Effect": "Allow", 
  "Action": [ 
   "ec2:RunInstances", 
  "ec2:CreateFleet" 
  ], 
  "Resource": [ 
   "arn:aws:ec2:*:*:instance/*", 
  "arn:aws:ec2:*:*:volume/*" 
  ], 
  "Condition": { 
   "StringEquals": { 
    "aws:RequestTag/for-use-with-amazon-emr-managed-policies": "true" 
  } 
 } 
 }, 
 { 
  "Sid": "ResourcesToLaunchEC2", 
  "Effect": "Allow", 
  "Action": [ 
   "ec2:RunInstances", 
   "ec2:CreateFleet", 
   "ec2:CreateLaunchTemplate", 
   "ec2:CreateLaunchTemplateVersion"
```

```
 ], 
  "Resource": [ 
   "arn:aws:ec2:*:*:network-interface/*", 
   "arn:aws:ec2:*::image/ami-*", 
   "arn:aws:ec2:*:*:key-pair/*", 
   "arn:aws:ec2:*:*:capacity-reservation/*", 
   "arn:aws:ec2:*:*:placement-group/pg-*", 
   "arn:aws:ec2:*:*:fleet/*", 
   "arn:aws:ec2:*:*:dedicated-host/*", 
   "arn:aws:resource-groups:*:*:group/*" 
  ] 
 }, 
 { 
  "Sid": "ManageEMRTaggedResources", 
  "Effect": "Allow", 
  "Action": [ 
   "ec2:CreateLaunchTemplateVersion", 
   "ec2:DeleteLaunchTemplate", 
   "ec2:DeleteNetworkInterface", 
   "ec2:ModifyInstanceAttribute", 
   "ec2:TerminateInstances" 
  ], 
  "Resource": "*", 
  "Condition": { 
   "StringEquals": { 
    "aws:ResourceTag/for-use-with-amazon-emr-managed-policies": "true" 
  } 
 } 
 }, 
 { 
  "Sid": "ManageTagsOnEMRTaggedResources", 
  "Effect": "Allow", 
  "Action": [ 
   "ec2:CreateTags", 
   "ec2:DeleteTags" 
  ], 
  "Resource": [ 
   "arn:aws:ec2:*:*:instance/*", 
   "arn:aws:ec2:*:*:volume/*", 
   "arn:aws:ec2:*:*:network-interface/*", 
   "arn:aws:ec2:*:*:launch-template/*" 
  ], 
  "Condition": { 
   "StringEquals": {
```

```
 "aws:ResourceTag/for-use-with-amazon-emr-managed-policies": "true" 
   } 
 } 
 }, 
\mathcal{L} "Sid": "CreateNetworkInterfaceNeededForPrivateSubnet", 
  "Effect": "Allow", 
  "Action": [ 
   "ec2:CreateNetworkInterface" 
  ], 
  "Resource": [ 
   "arn:aws:ec2:*:*:network-interface/*" 
  ], 
  "Condition": { 
   "StringEquals": { 
    "aws:RequestTag/for-use-with-amazon-emr-managed-policies": "true" 
   } 
  } 
 }, 
 { 
  "Sid": "TagOnCreateTaggedEMRResources", 
  "Effect": "Allow", 
  "Action": [ 
   "ec2:CreateTags" 
  ], 
  "Resource": [ 
   "arn:aws:ec2:*:*:network-interface/*", 
   "arn:aws:ec2:*:*:instance/*", 
   "arn:aws:ec2:*:*:volume/*", 
   "arn:aws:ec2:*:*:launch-template/*" 
  ], 
  "Condition": { 
   "StringEquals": { 
    "ec2:CreateAction": [ 
     "RunInstances", 
     "CreateFleet", 
     "CreateLaunchTemplate", 
     "CreateNetworkInterface" 
    ] 
   } 
 } 
 }, 
 { 
  "Sid": "TagPlacementGroups",
```

```
 "Effect": "Allow", 
  "Action": [ 
   "ec2:CreateTags", 
   "ec2:DeleteTags" 
 ], 
  "Resource": [ 
   "arn:aws:ec2:*:*:placement-group/pg-*" 
 ] 
 }, 
 { 
  "Sid": "ListActionsForEC2Resources", 
  "Effect": "Allow", 
  "Action": [ 
   "ec2:DescribeAccountAttributes", 
   "ec2:DescribeCapacityReservations", 
   "ec2:DescribeDhcpOptions", 
   "ec2:DescribeImages", 
   "ec2:DescribeInstances", 
   "ec2:DescribeInstanceTypeOfferings", 
   "ec2:DescribeLaunchTemplates", 
   "ec2:DescribeNetworkAcls", 
   "ec2:DescribeNetworkInterfaces", 
   "ec2:DescribePlacementGroups", 
   "ec2:DescribeRouteTables", 
   "ec2:DescribeSecurityGroups", 
   "ec2:DescribeSubnets", 
   "ec2:DescribeVolumes", 
   "ec2:DescribeVolumeStatus", 
   "ec2:DescribeVpcAttribute", 
   "ec2:DescribeVpcEndpoints", 
   "ec2:DescribeVpcs" 
  ], 
  "Resource": "*" 
 }, 
 { 
  "Sid": "CreateDefaultSecurityGroupWithEMRTags", 
  "Effect": "Allow", 
  "Action": [ 
   "ec2:CreateSecurityGroup" 
  ], 
  "Resource": [ 
   "arn:aws:ec2:*:*:security-group/*" 
  ], 
  "Condition": {
```

```
 "StringEquals": { 
    "aws:RequestTag/for-use-with-amazon-emr-managed-policies": "true" 
   } 
  } 
 }, 
\{ "Sid": "CreateDefaultSecurityGroupInVPCWithEMRTags", 
  "Effect": "Allow", 
  "Action": [ 
   "ec2:CreateSecurityGroup" 
  ], 
  "Resource": [ 
  "arn:aws:ec2:*:*:vpc/*" 
  ], 
  "Condition": { 
   "StringEquals": { 
   "aws:ResourceTag/for-use-with-amazon-emr-managed-policies": "true" 
  } 
 } 
 }, 
 { 
  "Sid": "TagOnCreateDefaultSecurityGroupWithEMRTags", 
  "Effect": "Allow", 
  "Action": [ 
  "ec2:CreateTags" 
  ], 
  "Resource": "arn:aws:ec2:*:*:security-group/*", 
  "Condition": { 
   "StringEquals": { 
    "aws:RequestTag/for-use-with-amazon-emr-managed-policies": "true", 
    "ec2:CreateAction": "CreateSecurityGroup" 
   } 
 } 
 }, 
 { 
  "Sid": "ManageSecurityGroups", 
  "Effect": "Allow", 
  "Action": [ 
   "ec2:AuthorizeSecurityGroupEgress", 
   "ec2:AuthorizeSecurityGroupIngress", 
   "ec2:RevokeSecurityGroupEgress", 
   "ec2:RevokeSecurityGroupIngress" 
  ], 
  "Resource": "*",
```

```
 "Condition": { 
   "StringEquals": { 
    "aws:ResourceTag/for-use-with-amazon-emr-managed-policies": "true" 
   } 
 } 
 }, 
 { 
  "Sid": "CreateEMRPlacementGroups", 
  "Effect": "Allow", 
  "Action": [ 
   "ec2:CreatePlacementGroup" 
  ], 
  "Resource": "arn:aws:ec2:*:*:placement-group/pg-*" 
 }, 
 { 
  "Sid": "DeletePlacementGroups", 
  "Effect": "Allow", 
  "Action": [ 
   "ec2:DeletePlacementGroup" 
  ], 
  "Resource": "*" 
 }, 
 { 
  "Sid": "AutoScaling", 
  "Effect": "Allow", 
  "Action": [ 
   "application-autoscaling:DeleteScalingPolicy", 
   "application-autoscaling:DeregisterScalableTarget", 
   "application-autoscaling:DescribeScalableTargets", 
   "application-autoscaling:DescribeScalingPolicies", 
   "application-autoscaling:PutScalingPolicy", 
   "application-autoscaling:RegisterScalableTarget" 
  ], 
  "Resource": "*" 
 }, 
 { 
  "Sid": "ResourceGroupsForCapacityReservations", 
  "Effect": "Allow", 
  "Action": [ 
   "resource-groups:ListGroupResources" 
  ], 
  "Resource": "*" 
 }, 
 {
```

```
 "Sid": "AutoScalingCloudWatch", 
    "Effect": "Allow", 
    "Action": [ 
     "cloudwatch:PutMetricAlarm", 
     "cloudwatch:DeleteAlarms", 
     "cloudwatch:DescribeAlarms" 
    ], 
    "Resource": "arn:aws:cloudwatch:*:*:alarm:*_EMR_Auto_Scaling" 
   }, 
   { 
    "Sid": "PassRoleForAutoScaling", 
    "Effect": "Allow", 
    "Action": "iam:PassRole", 
    "Resource": "arn:aws:iam::*:role/EMR_AutoScaling_DefaultRole", 
    "Condition": { 
     "StringLike": { 
     "iam:PassedToService": "application-autoscaling.amazonaws.com*" 
     } 
    } 
   }, 
  \{ "Sid": "PassRoleForEC2", 
    "Effect": "Allow", 
    "Action": "iam:PassRole", 
    "Resource": "arn:aws:iam::*:role/EMR_EC2_DefaultRole", 
    "Condition": { 
     "StringLike": { 
      "iam:PassedToService": "ec2.amazonaws.com*" 
     } 
    } 
   } 
 ]
}
```
서비스 역할은 다음 신뢰 정책을 사용해야 합니다.

```
A Important
  다음 신뢰 정책에는 Amazon EMR에 부여하는 권한을 계정의 특정 리소스로 제한하는
  aws:SourceArn 및 aws:SourceAccount 글로벌 조건 키가 포함되어 있습니다. 이를 사용
  하면 혼동된 대리자 문제를 방지할 수 있습니다.
```

```
{ 
     "Version": "2008-10-17", 
     "Statement": [ 
         { 
              "Sid": "", 
              "Effect": "Allow", 
              "Principal": { 
                  "Service": "elasticmapreduce.amazonaws.com" 
              }, 
              "Action": "sts:AssumeRole", 
              "Condition": { 
                  "StringEquals": { 
                       "aws:SourceAccount": "<account-id>" 
                  }, 
                  "ArnLike": { 
                       "aws:SourceArn": "arn:aws:elasticmapreduce:<region>:<account-id>:*" 
 } 
             } 
         } 
     ]
}
```
<span id="page-1361-0"></span>클러스터 EC2 인스턴스에 대한 서비스 역할(EC2 인스턴스 프로파일)

클러스터 EC2 인스턴스의 서비스 역할(Amazon EMR에 대한 EC2 인스턴스 프로파일이라고도 함)은 인스턴스를 시작할 때 Amazon EMR 클러스터의 모든 EC2 인스턴스에 할당되는 특별한 유형의 서비 스 역할입니다. Hadoop 에코시스템의 상단에서 실행되는 애플리케이션 프로세스는 다른 AWS 제품과 상호 작용하기 위한 권한에 대해 이 역할을 수임합니다.

EC2 인스턴스의 서비스 역할에 대한 자세한 내용은 IAM 사용 설명서에서 [IAM 역할을 사용하여](https://docs.aws.amazon.com/IAM/latest/UserGuide/id_roles_use_switch-role-ec2.html)  [Amazon EC2 인스턴스에서 실행되는 애플리케이션에 권한 부여](https://docs.aws.amazon.com/IAM/latest/UserGuide/id_roles_use_switch-role-ec2.html)를 참조하세요.

### A Important

클러스터 EC2 인스턴스의 기본 서비스 역할 및 관련 AWS 기본 관리형 정 책은 지원 중단될 예정이며 대체 AWS 관리형 정책은 제공되지 않습니다. AmazonElasticMapReduceforEC2Role 더 이상 사용되지 않는 역할과 기본 정책을 대체할 인스턴스 프로파일을 생성하고 지정해야 합니다.

기본 역할 및 관리형 정책

- 기본 역할 이름은 EMR\_EC2\_DefaultRole입니다.
- EMR\_EC2\_DefaultRole 기본 관리형 정책(AmazonElasticMapReduceforEC2Role)은 곧 지원 이 종료될 예정입니다. EC2 인스턴스 프로파일의 기본 관리형 정책을 사용하는 대신, Amazon EMR 에 필요한 S3 버킷 및 기타 리소스에 리소스 기반 정책을 적용하거나 IAM 역할을 인스턴스 프로파일 로 사용하는 고객 관리형 정책을 사용합니다. 자세한 정보는 [최소 권한으로 클러스터 EC2 인스턴스](#page-1364-0) [에 대한 서비스 역할 생성](#page-1364-0)을 참조하세요.

다음은 AmazonElasticMapReduceforEC2Role의 버전 3 콘텐츠를 보여줍니다.

```
{ 
     "Version": "2012-10-17", 
     "Statement": [ 
          { 
              "Effect": "Allow", 
              "Resource": "*", 
              "Action": [ 
                   "cloudwatch:*", 
                   "dynamodb:*", 
                   "ec2:Describe*", 
                   "elasticmapreduce:Describe*", 
                   "elasticmapreduce:ListBootstrapActions", 
                   "elasticmapreduce:ListClusters", 
                   "elasticmapreduce:ListInstanceGroups", 
                   "elasticmapreduce:ListInstances", 
                   "elasticmapreduce:ListSteps", 
                   "kinesis:CreateStream", 
                   "kinesis:DeleteStream", 
                   "kinesis:DescribeStream", 
                   "kinesis:GetRecords", 
                   "kinesis:GetShardIterator", 
                   "kinesis:MergeShards", 
                   "kinesis:PutRecord", 
                   "kinesis:SplitShard", 
                   "rds:Describe*", 
                   "s3:*", 
                   "sdb:*", 
                   "sns:*", 
                   "sqs:*", 
                   "glue:CreateDatabase", 
                   "glue:UpdateDatabase",
```
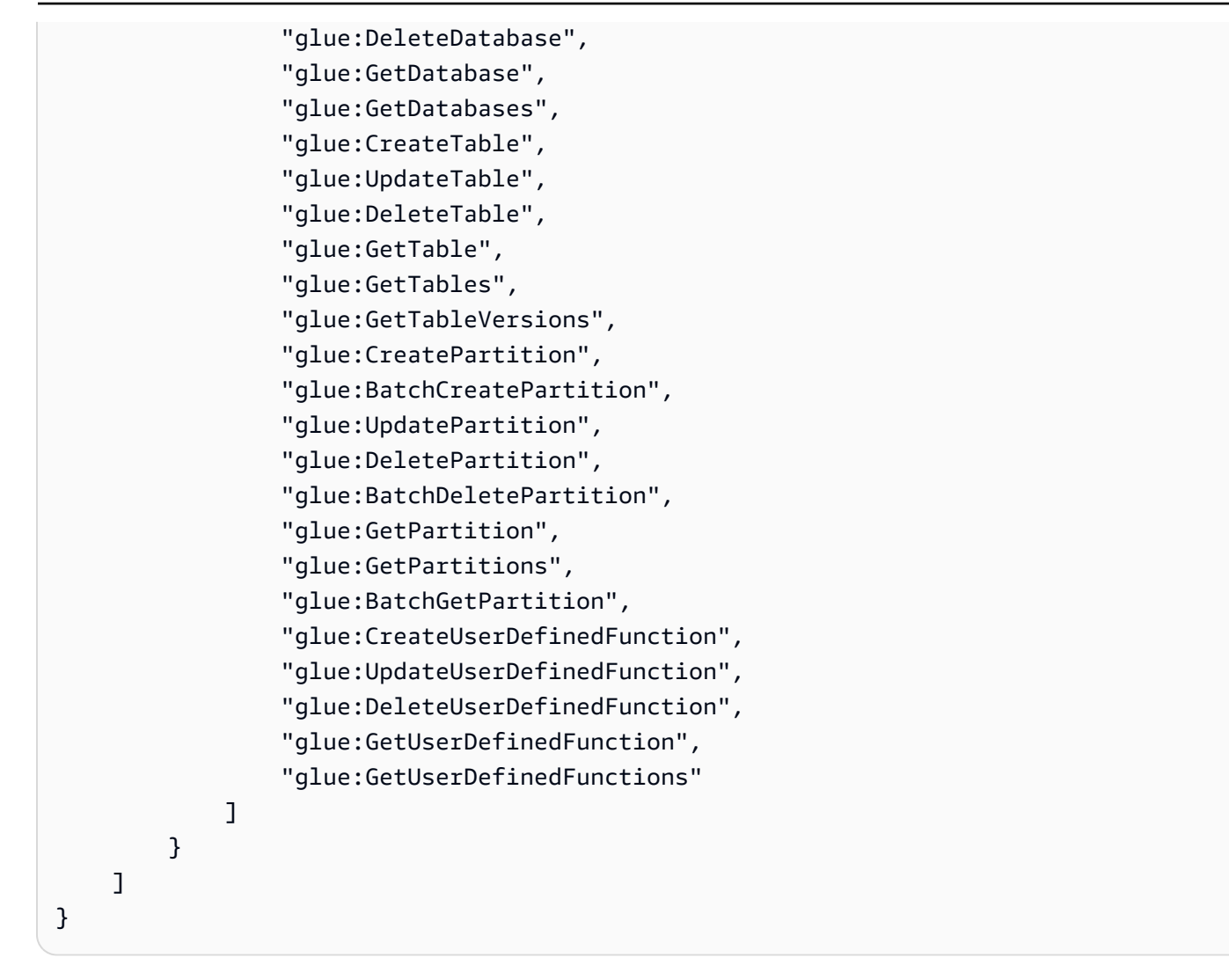

서비스 역할은 다음 신뢰 정책을 사용해야 합니다.

```
{ 
     "Version": "2008-10-17", 
     "Statement": [ 
          { 
               "Sid": "", 
               "Effect": "Allow", 
               "Principal": { 
                    "Service": "ec2.amazonaws.com" 
               }, 
               "Action": "sts:AssumeRole" 
          } 
     ]
}
```
#### <span id="page-1364-0"></span>최소 권한으로 클러스터 EC2 인스턴스에 대한 서비스 역할 생성

모범 사례로, 애플리케이션에 필요한 다른 서비스에 대한 최소 권한이 있는 클러스터 EC2 인스턴스 및 권한 정책에 대한 AWS 서비스 역할을 생성하는 것이 좋습니다.

기본 관리형 정책인 AmazonElasticMapReduceforEC2Role은 초기 클러스터를 쉽게 시작할 수 있 는 권한을 제공합니다. 하지만 AmazonElasticMapReduceforEC2Role 은 (는) 지원 중단될 예정이 며 Amazon EMR은 더 이상 사용되지 않는 역할에 대한 대체 AWS 관리형 기본 정책을 제공하지 않을 예정입니다. 초기 클러스터를 시작하려면 고객 관리형 리소스 기반 또는 ID 기반 정책을 제공해야 합니 다.

아래 정책 명령문은 Amazon EMR의 여러 기능에 필요한 권한의 예제를 제공합니다. 이러한 권한을 사 용하여 클러스터에 필요한 기능과 리소스에 대한 액세스만 제한하는 권한 정책을 생성하는 것이 좋습 니다. 모든 예제 정책 설명은 *us-west-2*지역 및 가상 계정 ID를 사용합니다. AWS *123456789012* 이를 클러스터에 해당하는 사항으로 바꾸세요.

사용자 지정 역할 생성 및 지정에 대한 자세한 내용은 [IAM 역할 사용자 지정](#page-1389-0) 단원을 참조하세요.

**a** Note

EC2에 대한 사용자 지정 EMR 역할을 생성하는 경우 동일한 이름의 인스턴스 프로파일이 자동 으로 생성되는 기본 워크플로를 따릅니다. Amazon EC2에서는 서로 다른 이름으로 인스턴스 프로파일과 역할을 생성할 수 있지만 Amazon EMR에서는 이 구성을 지원하지 않으므로 클러 스터를 생성할 때 '잘못된 인스턴스 프로파일' 오류가 발생합니다.

EMRFS를 사용하여 Amazon S3에서 데이터 읽기 및 쓰기

Amazon EMR 클러스터에서 실행되는 애플리케이션이 s3://*mydata* 형식을 사용하여 데이터를 참 조할 경우 Amazon EMR에서는 EC2 인스턴스 프로파일을 사용하여 요청합니다. 클러스터는 일반적으 로 이 방식으로 Amazon S3에서 데이터를 읽고 쓰며, Amazon EMR은 기본적으로 클러스터 EC2 인스 턴스의 서비스 역할에 연결된 권한을 사용합니다. 자세한 정보는 [Amazon S3에 대한 EMRFS 요청의](#page-1393-0)  [IAM 역할 구성을](#page-1393-0) 참조하세요.

EMRFS의 IAM 역할은 클러스터 EC2 인스턴스의 서비스 역할에 연결된 권한으로 돌아가므로 EMRFS 의 IAM 역할을 사용하고 클러스터 EC2 인스턴스의 서비스 역할에 연결된 EMRFS 및 Amazon S3 권한 으로 제한하는 것이 모범 사례입니다.

아래의 샘플 명령문은 Amazon S3에 대한 요청을 수행하기 위해 EMRFS에 필요한 권한을 보여줍니다.

- *my-data-bucket-in-s3-for-emrfs-reads-and-writes*에서는 클러스터가 */\**를 사용하여 데이터와 모든 하위 폴더를 읽고 쓰는 Amazon S3의 버킷을 지정합니다. 이러한 버킷과 애플리케이 션에 필요한 폴더만 추가하세요.
- EMRFS 일관된 보기가 활성화된 경우에만 dynamodb 작업을 허용하는 정책 명령문이 필요합니다. *EmrFSMetadata*에서는 EMRFS 일관된 보기의 기본 폴더를 지정합니다.

```
{ 
     "Version": "2012-10-17", 
     "Statement": [ 
         \left\{ \right. "Effect": "Allow", 
              "Action": [ 
                   "s3:AbortMultipartUpload", 
                   "s3:CreateBucket", 
                   "s3:DeleteObject", 
                   "s3:GetBucketVersioning", 
                   "s3:GetObject", 
                   "s3:GetObjectTagging", 
                   "s3:GetObjectVersion", 
                   "s3:ListBucket", 
                   "s3:ListBucketMultipartUploads", 
                   "s3:ListBucketVersions", 
                   "s3:ListMultipartUploadParts", 
                   "s3:PutBucketVersioning", 
                   "s3:PutObject", 
                   "s3:PutObjectTagging" 
              ], 
               "Resource": [ 
                   "arn:aws:s3:::my-data-bucket-in-s3-for-emrfs-reads-and-writes", 
                   "arn:aws:s3:::my-data-bucket-in-s3-for-emrfs-reads-and-writes/*" 
              ] 
          }, 
          { 
              "Effect": "Allow", 
               "Action": [ 
                   "dynamodb:CreateTable", 
                   "dynamodb:BatchGetItem", 
                   "dynamodb:BatchWriteItem", 
                   "dynamodb:PutItem", 
                   "dynamodb:DescribeTable", 
                   "dynamodb:DeleteItem",
```

```
 "dynamodb:GetItem", 
                   "dynamodb:Scan", 
                   "dynamodb:Query", 
                   "dynamodb:UpdateItem", 
                   "dynamodb:DeleteTable", 
                   "dynamodb:UpdateTable" 
               ], 
               "Resource": "arn:aws:dynamodb:us-west-2:123456789012:table/EmrFSMetadata" 
          }, 
          { 
               "Effect": "Allow", 
               "Action": [ 
                   "cloudwatch:PutMetricData", 
                   "dynamodb:ListTables", 
                   "s3:ListBucket" 
              ], 
               "Resource": "*" 
          }, 
          { 
               "Effect": "Allow", 
               "Action": [ 
                   "sqs:GetQueueUrl", 
                   "sqs:ReceiveMessage", 
                   "sqs:DeleteQueue", 
                   "sqs:SendMessage", 
                   "sqs:CreateQueue" 
             \mathbf{1},
               "Resource": "arn:aws:sqs:us-west-2:123456789012:EMRFS-Inconsistency-*" 
          } 
     ]
}
```
#### Amazon S3에 로그 파일 아카이브

다음 정책 명령문은 Amazon EMR 클러스터가 지정된 Amazon S3 위치에 로그 파일을 아카이브하는 것을 허용합니다. 아래 예에서는 클러스터를 생성할 때 콘솔의 로그 폴더 S3 위치를 사용하거나 의 - log-uri 옵션을 사용하거나 RunJobFlow 명령의 LogUri 파라미터를 사용하여 클러스터를 *s3:// MyLoggingBucket/MyEMRClusterLogs*지정했습니다. AWS CLI자세한 정보는 [Amazon S3에 로그](#page-1258-0) [파일 아카이브](#page-1258-0)을 참조하세요.

```
 "Version": "2012-10-17", 
 "Statement": [
```
{

```
 { 
               "Effect": "Allow", 
               "Action": "s3:PutObject", 
               "Resource": "arn:aws:s3:::MyLoggingBucket/MyEMRClusterLogs/*" 
          } 
     ]
}
```
디버깅 도구 사용

다음 정책 명령문에서는 Amazon EMR 디버깅 도구를 활성화한 경우에 필요한 작업을 허용합니다. Amazon S3에 로그 파일을 저장하면 위 예제에 표시된 연결된 권한이 디버깅하는 데 필요합니다. 자세 한 정보는 [디버깅 도구 활성화](#page-1264-0)을 참조하세요.

```
{ 
     "Version": "2012-10-17", 
     "Statement": [ 
         \{ "Effect": "Allow", 
               "Action": [ 
                    "sqs:GetQueueUrl", 
                    "sqs:SendMessage" 
               ], 
               "Resource": "arn:aws:sqs:us-west-2:123456789012:AWS-ElasticMapReduce-*" 
          } 
    \mathbf{I}}
```
AWS Glue 데이터 카탈로그 사용

다음 정책 설명에서는 AWS Glue Data Catalog를 애플리케이션의 메타스토어로 사용하는 경우 필요 한 작업을 허용합니다. 자세한 내용은 Amazon EMR 릴리스 안내서의 [AWS Glue 데이터 카탈로그를](https://docs.aws.amazon.com/emr/latest/ReleaseGuide/emr-spark-glue.html) [Spark SQL용 메타스토어로 사용](https://docs.aws.amazon.com/emr/latest/ReleaseGuide/emr-spark-glue.html), [AWS Glue 데이터 카탈로그를 Hive용 메타스토어로](https://docs.aws.amazon.com/emr/latest/ReleaseGuide/emr-hive-metastore-glue.html) 사용 및 [Glue 데](https://docs.aws.amazon.com/emr/latest/ReleaseGuide/emr-presto-glue.html) [이터 AWS 카탈로그와 함께 Presto를](https://docs.aws.amazon.com/emr/latest/ReleaseGuide/emr-presto-glue.html) 사용하기 섹션을 참조하십시오.

```
{ 
     "Version": "2012-10-17", 
     "Statement": [ 
          { 
               "Effect": "Allow", 
               "Action": [
```
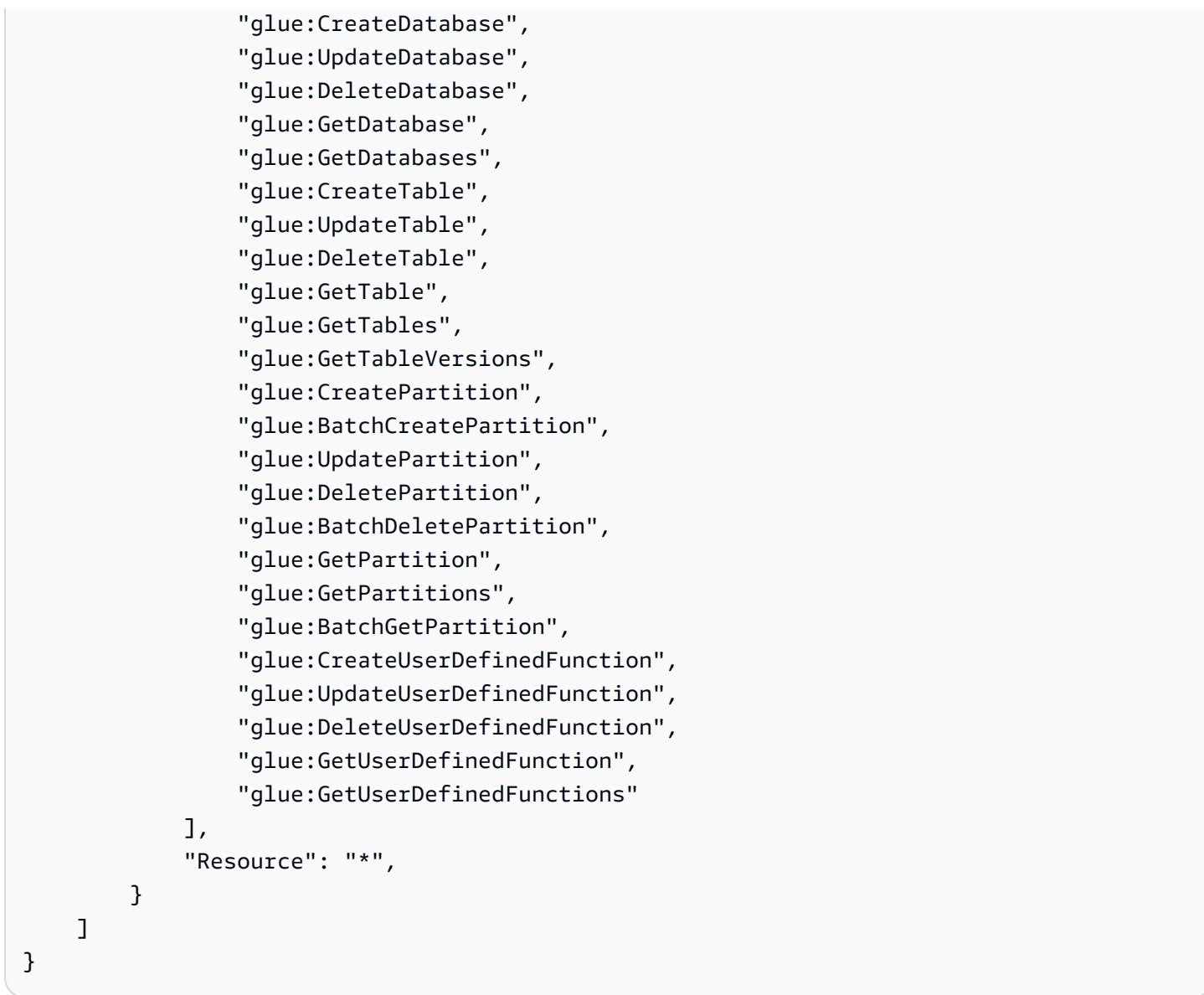

Amazon EMR에서 자동 조정을 위한 서비스 역할(Auto Scaling 역할)

Amazon EMR의 Auto Scaling 역할은 서비스 역할과 비슷한 기능을 수행하지만, 환경을 동적으로 조정 하기 위한 추가 작업을 허용합니다.

- 기본 역할 이름은 EMR\_AutoScaling\_DefaultRole입니다.
- EMR\_AutoScaling\_DefaultRole에 연결된 기본 관리형 정책은 AmazonElasticMapReduceforAutoScalingRole입니다.

AmazonElasticMapReduceforAutoScalingRole의 버전 1 내용은 아래와 같습니다.

{

```
 "Version": "2012-10-17", 
      "Statement": [ 
          { 
               "Action": [ 
                    "cloudwatch:DescribeAlarms", 
                    "elasticmapreduce:ListInstanceGroups", 
                    "elasticmapreduce:ModifyInstanceGroups" 
               ], 
               "Effect": "Allow", 
               "Resource": "*" 
          } 
    \mathbf{I}}
```
서비스 역할은 다음 신뢰 정책을 사용해야 합니다.

#### **A** Important

다음 신뢰 정책에는 Amazon EMR에 부여하는 권한을 계정의 특정 리소스로 제한하는 [aws:SourceArn](https://docs.aws.amazon.com/IAM/latest/UserGuide/reference_policies_condition-keys.html#condition-keys-sourcearn) 및 [aws:SourceAccount](https://docs.aws.amazon.com/IAM/latest/UserGuide/reference_policies_condition-keys.html#condition-keys-sourceaccount) 글로벌 조건 키가 포함되어 있습니다. 이를 사용 하면 [혼동된 대리자 문제를](https://docs.aws.amazon.com/IAM/latest/UserGuide/confused-deputy.html) 방지할 수 있습니다.

```
{ 
     "Version": "2012-10-17", 
     "Statement": [ 
         { 
             "Effect": "Allow", 
             "Principal": { 
                 "Service": "application-autoscaling.amazonaws.com" 
             }, 
             "Action": "sts:AssumeRole", 
             "Condition": { 
                 "StringEquals": { 
                      "aws:SourceAccount": "<account-id>" 
                 }, 
                 "ArnLike": { 
                      "aws:SourceArn": "arn:aws:application-
autoscaling:<region>:<account-id>:scalable-target/*" 
 } 
 } 
         }
```
 $\mathbf{I}$ 

}

EMR Notebooks의 서비스 역할

각 EMR 노트북에는 다른 AWS 리소스에 액세스하고 작업을 수행할 수 있는 권한이 필요합니다. 이 서비스 역할에 첨부된 IAM 정책은 노트북이 다른 서비스와 상호 운용할 수 있는 권한을 제공합니다. AWS 를 사용하여 노트북을 생성할 때는 AWS 서비스 역할을 지정합니다. AWS Management Console 기본 역할인 EMR\_Notebooks\_DefaultRole을 사용하거나 생성하는 역할을 지정할 수 있습니다. 이 전에 노트북을 생성하지 않은 경우 기본 역할을 생성하도록 선택할 수 있습니다.

- 기본 역할 이름은 EMR\_Notebooks\_DefaultRole입니다.
- EMR\_Notebooks\_DefaultRole에 연결된 기본 관리형 정책은 AmazonElasticMapReduceEditorsRole 및 S3FullAccessPolicy입니다.

서비스 역할은 다음 신뢰 정책을 사용해야 합니다.

```
A Important
```
다음 신뢰 정책에는 Amazon EMR에 부여하는 권한을 계정의 특정 리소스로 제한하는 [aws:SourceArn](https://docs.aws.amazon.com/IAM/latest/UserGuide/reference_policies_condition-keys.html#condition-keys-sourcearn) 및 [aws:SourceAccount](https://docs.aws.amazon.com/IAM/latest/UserGuide/reference_policies_condition-keys.html#condition-keys-sourceaccount) 글로벌 조건 키가 포함되어 있습니다. 이를 사용 하면 [혼동된 대리자 문제를](https://docs.aws.amazon.com/IAM/latest/UserGuide/confused-deputy.html) 방지할 수 있습니다.

```
{ 
     "Version": "2012-10-17", 
     "Statement": [ 
        \{ "Effect": "Allow", 
             "Principal": { 
                  "Service": "elasticmapreduce.amazonaws.com" 
             }, 
             "Action": "sts:AssumeRole", 
             "Condition": { 
                  "StringEquals": { 
                      "aws:SourceAccount": "<account-id>" 
                  }, 
                  "ArnLike": { 
                      "aws:SourceArn": "arn:aws:elasticmapreduce:<region>:<account-id>:*" 
 }
```
 } } ] }

AmazonElasticMapReduceEditorsRole 버전 1의 콘텐츠는 다음과 같습니다.

```
{ 
     "Version": "2012-10-17", 
     "Statement": [ 
         { 
              "Effect": "Allow", 
              "Action": [ 
                  "ec2:AuthorizeSecurityGroupEgress", 
                  "ec2:AuthorizeSecurityGroupIngress", 
                  "ec2:CreateSecurityGroup", 
                  "ec2:DescribeSecurityGroups", 
                  "ec2:RevokeSecurityGroupEgress", 
                  "ec2:CreateNetworkInterface", 
                  "ec2:CreateNetworkInterfacePermission", 
                  "ec2:DeleteNetworkInterface", 
                  "ec2:DeleteNetworkInterfacePermission", 
                  "ec2:DescribeNetworkInterfaces", 
                  "ec2:ModifyNetworkInterfaceAttribute", 
                  "ec2:DescribeTags", 
                  "ec2:DescribeInstances", 
                  "ec2:DescribeSubnets", 
                  "ec2:DescribeVpcs", 
                  "elasticmapreduce:ListInstances", 
                  "elasticmapreduce:DescribeCluster", 
                  "elasticmapreduce:ListSteps" 
              ], 
              "Resource": "*" 
         }, 
          { 
              "Effect": "Allow", 
              "Action": "ec2:CreateTags", 
              "Resource": "arn:aws:ec2:*:*:network-interface/*", 
              "Condition": { 
                  "ForAllValues:StringEquals": { 
                       "aws:TagKeys": [ 
                           "aws:elasticmapreduce:editor-id", 
                           "aws:elasticmapreduce:job-flow-id"
```
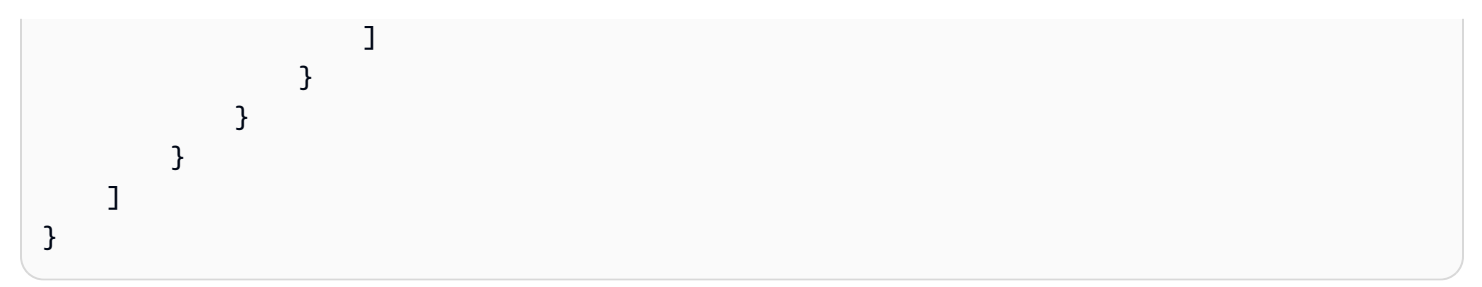

다음은 S3FullAccessPolicy의 콘텐츠입니다. S3FullAccessPolicy를 통해 EMR Notebooks의 서비스 역할이 AWS 계정내 객체에서 모든 Amazon S3 작업을 수행할 수 있습니다. EMR Notebooks 에 대한 사용자 지정 서비스 역할을 생성하는 경우 서비스 역할에 Amazon S3 권한을 부여해야 합니 다.

```
{ 
      "Version": "2012-10-17", 
      "Statement": [ 
           { 
                "Effect": "Allow", 
                "Action": "s3:*", 
                "Resource": "*" 
           } 
     \mathbf{I}}
```
노트북 파일을 저장하려는 Amazon S3 위치로 서비스 역할에 대한 읽기 및 쓰기 액세스 범위를 좁힐 수 있습니다. 다음과 같은 Amazon S3의 최소 권한 세트를 사용합니다.

```
"s3:PutObject",
"s3:GetObject",
"s3:GetEncryptionConfiguration",
"s3:ListBucket",
"s3:DeleteObject"
```
Amazon S3 버킷이 암호화된 경우에는 AWS Key Management Service에 대한 다음 권한을 포함해야 합니다.

```
"kms:Decrypt",
"kms:GenerateDataKey",
"kms:ReEncryptFrom",
"kms:ReEncryptTo",
"kms:DescribeKey"
```
Git 리포지토리를 노트북에 연결하면서 리포지토리에 보안 암호를 생성해야 하는 경우에는 Amazon EMR Notebooks의 서비스 역할에 연결되는 IAM 정책에서 secretsmanager:GetSecretValue 권 한을 추가해야 합니다. 정책 예제는 다음과 같습니다.

```
{ 
     "Version": "2012-10-17", 
     "Statement": [ 
          { 
               "Sid": "VisualEditor0", 
               "Effect": "Allow", 
               "Action": "secretsmanager:GetSecretValue", 
               "Resource": "*" 
          } 
     ]
}
```
EMR Notebooks 서비스 역할 권한

이 테이블에는 EMR Notebooks가 서비스 역할을 사용하여 수행하는 작업과 각 작업에 필요한 권한이 나열되어 있습니다.

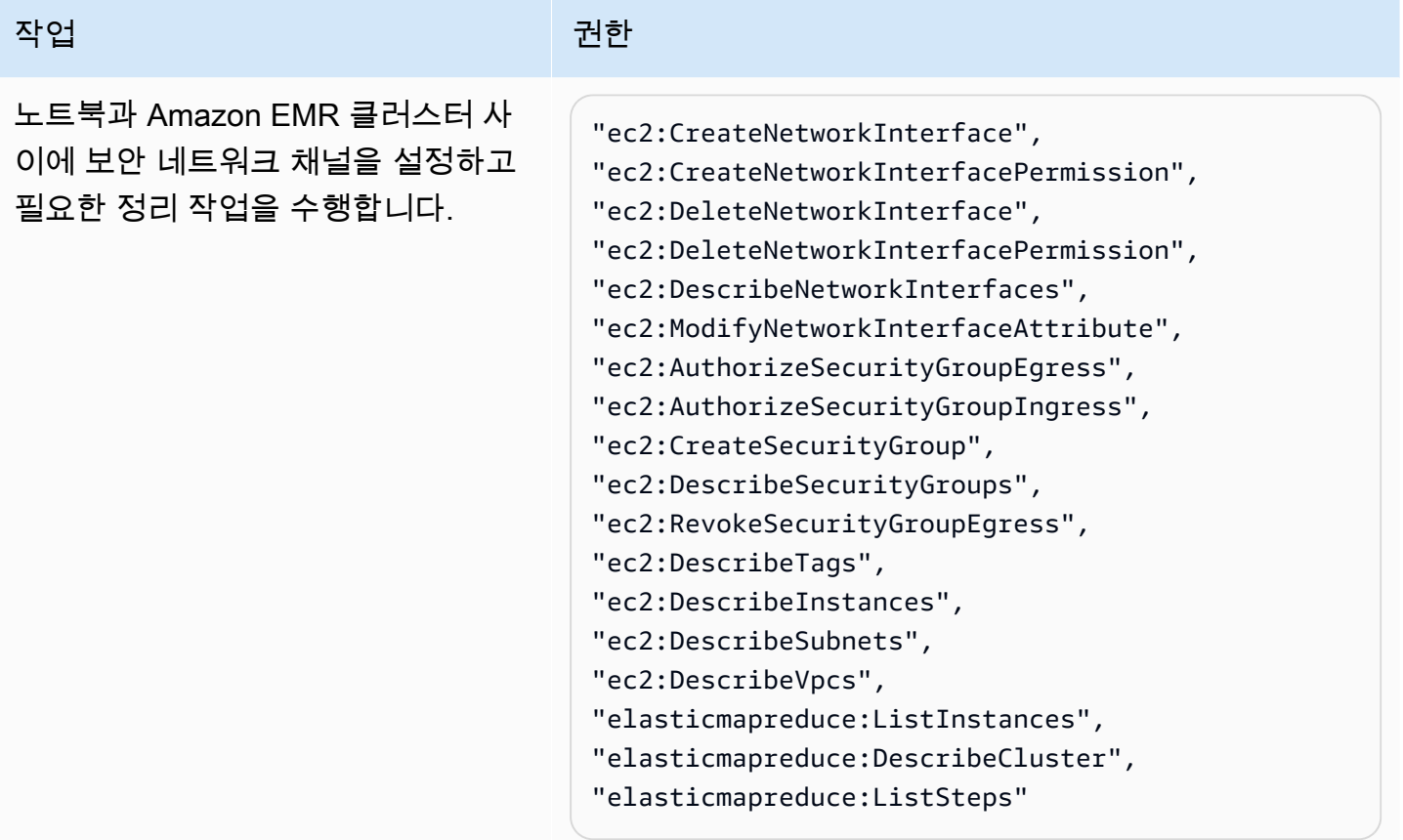

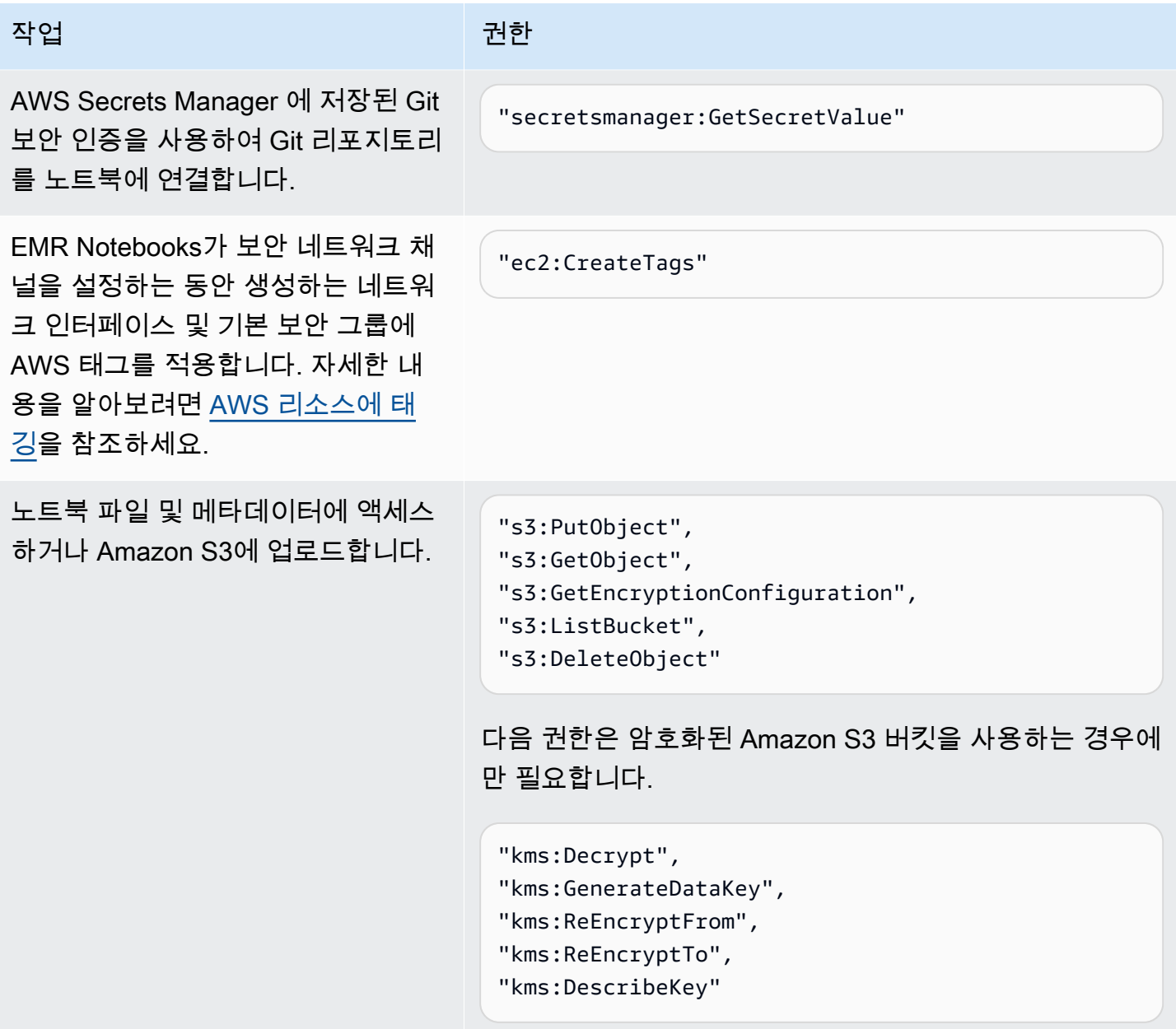

관리형 정책에 대한 EMR Notebooks 업데이트 AWS

2021년 3월 1일 이후 EMR Notebook의 AWS 관리형 정책 업데이트에 대한 세부 정보를 확인하십시오.

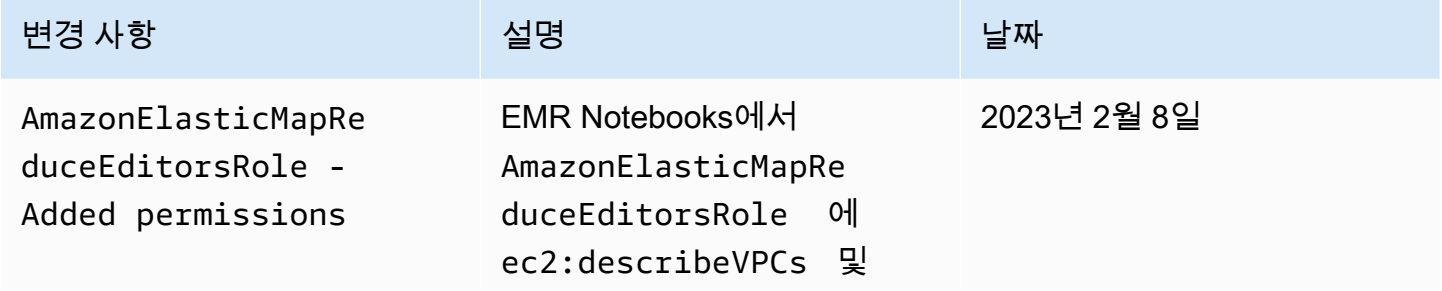

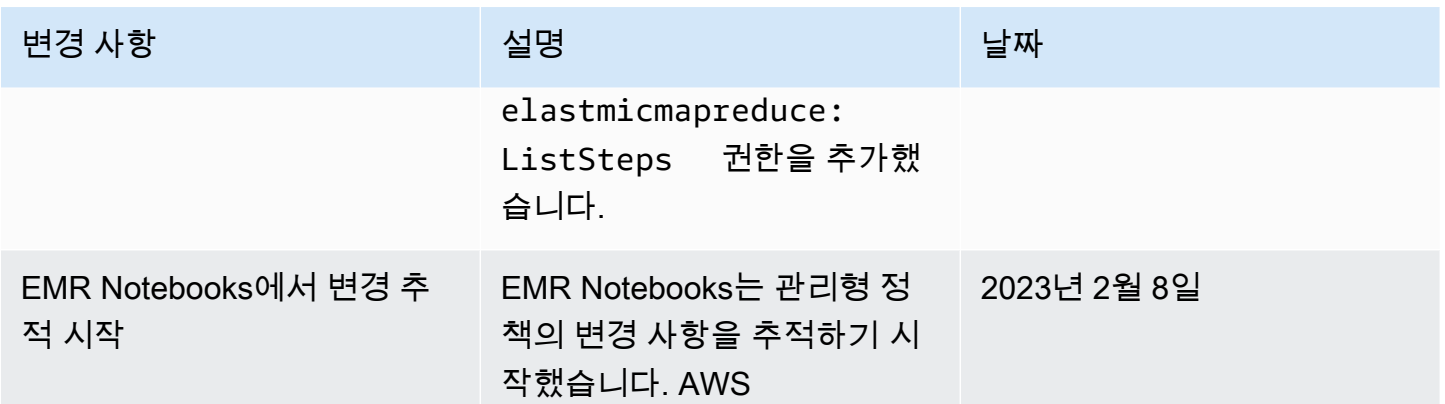

# Amazon EMR에 대한 서비스 연결 역할 사용

[Amazon EMR은 AWS Identity and Access Management \(IAM\) 서비스 연결 역할을 사용합니다.](https://docs.aws.amazon.com/IAM/latest/UserGuide/id_roles_terms-and-concepts.html#iam-term-service-linked-role) 서 비스 연결 역할은 Amazon EMR에 직접 연결된 고유한 유형의 IAM 역할입니다. 서비스 연결 역할은 Amazon EMR에서 사전 정의하며, 서비스에서 사용자를 대신하여 다른 AWS 서비스를 호출하는 데 필 요한 모든 권한을 포함합니다.

#### 주제

- [정리를 위한 서비스 연결 역할 사용](#page-1375-0)
- [미리 쓰기 로깅을 위한 서비스 연결 역할 사용](#page-1382-0)

서비스 연결 역할을 지원하는 기타 서비스에 대한 자세한 내용은 [IAM으로 작업하는AWS 서비스](https://docs.aws.amazon.com/IAM/latest/UserGuide/reference_aws-services-that-work-with-iam.html)를 참 조하고 서비스 연결 역할(Service-linked roles) 열에 예(Yes)가 있는 서비스를 찾으십시오. 해당 서비스 에 대한 서비스 연결 역할 설명서를 보려면 예 링크를 선택합니다.

<span id="page-1375-0"></span>정리를 위한 서비스 연결 역할 사용

[Amazon EMR은 AWS Identity and Access Management \(IAM\) 서비스 연결 역할을 사용합니다.](https://docs.aws.amazon.com/IAM/latest/UserGuide/id_roles_terms-and-concepts.html#iam-term-service-linked-role) 서 비스 연결 역할은 Amazon EMR에 직접 연결된 고유한 유형의 IAM 역할입니다. 서비스 연결 역할은 Amazon EMR에서 사전 정의하며, 서비스에서 사용자를 대신하여 다른 AWS 서비스를 호출하는 데 필 요한 모든 권한을 포함합니다.

서비스 연결 역할은 Amazon EMR 서비스 역할 및 Amazon EMR용 Amazon EC2 인스턴스 프로필과 함께 작동합니다. 서비스 역할 및 인스턴스 프로파일에 대한 자세한 내용은 [AWS 서비스 및 리소스의](#page-1346-0)  [Amazon EMR 권한에 대한 IAM 서비스 역할 구성](#page-1346-0) 단원을 참조하세요.

서비스 연결 역할을 사용하면 필요한 권한을 수동으로 추가할 필요가 없으므로 Amazon EMR을 더 쉽 게 설정할 수 있습니다. Amazon EMR은 서비스 연결 역할의 권한을 정의하며, 달리 정의되지 않는 한

Amazon EMR만 역할을 맡을 수 있습니다. 정의된 권한에는 신뢰 정책과 권한 정책이 포함되며 이 권 한 정책은 다른 IAM 엔터티에 연결할 수 없습니다.

Amazon EMR에 대한 이 서비스 연결 역할은 관련 리소스를 삭제하고 계정의 모든 EMR 클러스터를 종 료한 후에만 삭제할 수 있습니다. 이렇게 하면 Amazon EMR 리소스가 보호되므로 리소스 액세스 권한 을 실수로 제거하는 일이 방지됩니다.

정리를 위한 서비스 연결 역할 사용

Amazon EMR은 Amazon EMR 서비스 연결 역할이 해당 기능을 AWSServiceRoleForEMRCleanup상 실하는 경우, Amazon EMR에 Amazon EC2 리소스를 종료 및 삭제할 권한을 부여하는 서비스 기반 역 할을 사용하여 Amazon EMR에 사용자 대신 Amazon EC2 리소스를 종료하고 삭제할 수 있는 권한을 부여합니다. Amazon EMR은 클러스터 생성 중에 서비스 연결 역할이 아직 없는 경우 자동으로 서비스 연결 역할을 생성합니다.

AWSServiceRoleForEMRCleanup 서비스 연결 역할은 다음 서비스를 신뢰하여 역할을 수임합니다.

• elasticmapreduce.amazonaws.com

AWSServiceRoleForEMRCleanup 서비스 연결 역할 권한 정책을 통해 Amazon EMR은 지정된 리소스 에서 다음 작업을 완료할 수 있습니다.

- 작업: ec2에 대한 DescribeInstances
- 작업: ec2에 대한 DescribeSpotInstanceRequests
- 작업: ec2에 대한 ModifyInstanceAttribute
- 작업: ec2에 대한 TerminateInstances
- 작업: ec2에 대한 CancelSpotInstanceRequests
- 작업: ec2에 대한 DeleteNetworkInterface
- 작업: ec2에 대한 DescribeInstanceAttribute
- 작업: ec2에 대한 DescribeVolumeStatus
- 작업: ec2에 대한 DescribeVolumes
- 작업: ec2에 대한 DetachVolume
- 작업: ec2에 대한 DeleteVolume

IAM 엔터티(사용자, 그룹, 역할 등)가 서비스 링크 역할을 생성하고 편집하거나 삭제할 수 있도록 권한 을 구성할 수 있습니다.

#### Amazon EMR에 대한 서비스 연결 역할 생성

역할을 수동으로 생성할 필요는 없습니다. AWSServiceRoleForEMRCleanup 클러스터를 처음 시작하 거나 AWSServiceRoleForEMRCleanup 서비스 연결 역할이 없을 때 Amazon EMR이 서비스 연결 역 할을 대신 생성합니다. AWSServiceRoleForEMRCleanup 서비스 연결 역할을 생성할 권한이 있어야 합니다. 이 기능을 IAM 엔터티(예: 사용자, 그룹 또는 역할)의 권한 정책에 추가하는 예제 명령문은 [정](#page-1375-0) [리를 위한 서비스 연결 역할 사용](#page-1375-0) 섹션을 참조하세요.

**A** Important

서비스 연결 역할이 지원되지 않는 2017년 10월 24일 이전에 Amazon EMR을 사 용한 경우 Amazon EMR이 사용자 계정에 서비스 연결 역할을 생성한 것입니다. AWSServiceRoleForEMRCleanup 자세한 내용은 [내 IAM 계정에 표시되는 새 역할](https://docs.aws.amazon.com/IAM/latest/UserGuide/troubleshoot_roles.html#troubleshoot_roles_new-role-appeared)을 참조하세 요.

Amazon EMR에 대한 서비스 연결 역할 편집

Amazon EMR에서는 AWSServiceRoleForEMRCleanup 서비스 연결 역할을 편집할 수 없습니다. 서비 스 연결 역할을 생성한 후에는 다양한 엔티티가 서비스 연결 역할을 참조할 수 있으므로 서비스 연결 역할의 이름을 변경할 수 없습니다. 하지만 IAM을 사용하여 서비스 연결 역할의 설명을 편집할 수 있습 니다.

서비스 연결 역할 설명 편집(IAM 콘솔)

IAM 콘솔을 사용하여 서비스 연결 역할의 설명을 편집할 수 있습니다.

서비스 연결 역할의 설명을 편집하려면(콘솔 사용)

- 1. IAM 콘솔의 탐색 창에서 역할을 선택합니다.
- 2. 변경할 역할 이름을 선택합니다.
- 3. Role description(역할 설명)의 오른쪽에서 편집을 선택합니다.
- 4. 상자에 새 설명을 입력하고 변경 사항 저장을 선택합니다.

서비스 연결 역할 설명 편집(IAM CLI)

의 IAM 명령을 사용하여 서비스 연결 역할의 설명을 편집할 수 있습니다. AWS Command Line Interface

서비스 연결 역할의 설명을 변경하려면(CLI 사용)

1. (옵션) 역할의 현재 설명을 보려면 다음 명령 중 하나를 사용합니다.

\$ **aws iam get-role --role-name** *role-name*

CLI 명령에서 역할을 참조하려면 ARN이 아니라 역할 이름을 사용해야 합니다. 예를 들어, 어떤 역 할의 ARN이 arn:aws:iam::123456789012:role/myrole인 경우 참조할 역할은 **myrole**입 니다.

2. 서비스 연결 역할의 설명을 업데이트하려면 다음 명령 중 하나를 사용합니다.

\$ **aws iam update-role-description --role-name** *role-name* **--description** *description*

서비스 연결 역할 설명 편집(IAM API)

IAM API를 사용하여 서비스 연결 역할의 설명을 편집할 수 있습니다.

서비스 연결 역할의 설명을 변경하려면(API 사용)

1. (선택 사항) 역할의 현재 설명을 보려면 다음 명령을 사용합니다.

IAM API: [GetRole](https://docs.aws.amazon.com/IAM/latest/APIReference/API_GetRole.html)

2. 역할 설명을 업데이트하려면 다음 명령을 사용합니다.

IAM API: [UpdateRoleDescription](https://docs.aws.amazon.com/IAM/latest/APIReference/API_UpdateRoleDescription.html)

Amazon EMR에 대한 서비스 연결 역할 삭제

서비스 연결 역할이 필요한 기능이나 서비스를 더 이상 사용할 필요가 없는 경우 해당 서비스 연결 역 할을 삭제하는 것이 좋습니다. 이렇게 하면 능동적으로 모니터링하거나 유지하지 않는 미사용 엔터티 가 존재하지 않습니다. 단, 삭제 전에 서비스 연결 역할을 정리해야 합니다.

서비스 연결 역할을 정리

IAM을 사용하여 서비스 연결 역할을 삭제하려면 먼저 서비스 연결 역할에 활성 세션이 없는지 확인하 고 서비스 연결 역할이 사용하는 모든 리소스를 제거해야 합니다.

IAM 콘솔에서 서비스 연결 역할에 활성 세션이 있는지 확인하려면

- 1. [https://console.aws.amazon.com/iam/에](https://console.aws.amazon.com/iam/)서 IAM 콘솔을 엽니다.
- 2. 탐색 창에서 역할을 선택합니다. 서비스 연결 역할의 이름 (확인란이 아님) 을 선택합니다. AWSServiceRoleForEMRCleanup
- 3. 선택한 서비스 연결 역할의 요약 페이지에서 Access Advisor를 선택합니다.
- 4. Access Advisor 탭에서 서비스 연결 역할의 최근 활동을 검토합니다.

# **a** Note

Amazon EMR이 서비스 연결 역할을 사용하고 AWSServiceRoleForEMRCleanup 있는지 확실하지 않은 경우 서비스 연결 역할을 삭제해 볼 수 있습니다. 서비스가 서비스 연결 역 할을 사용하는 경우 삭제에 실패하고 서비스 연결 역할이 사용되는 지역을 확인할 수 있습 니다. 서비스 연결 역할을 사용하는 경우 세션이 종료될 때까지 기다려야 서비스 연결 역 할을 삭제할 수 있습니다. 서비스 연결 역할에 대한 세션은 취소할 수 없습니다.

에서 사용하는 Amazon EMR 리소스를 제거하려면 AWSServiceRoleForEMRCleanup

• 계정에 속한 모든 클러스터를 종료합니다. 자세한 정보는 [클러스터 종료을](#page-1781-0) 참조하세요.

서비스 연결 역할 삭제(IAM 콘솔)

IAM 콘솔을 사용하여 서비스 연결 역할을 삭제할 수 있습니다.

서비스 연결 역할을 삭제하는 방법(콘솔)

- 1. [https://console.aws.amazon.com/iam/에](https://console.aws.amazon.com/iam/)서 IAM 콘솔을 엽니다.
- 2. 탐색 창에서 역할을 선택합니다. 이름이나 행 자체가 아닌 옆의 확인란을 선택합니다. AWSServiceRoleForEMRCleanup
- 3. 페이지 상단의 역할 작업에서 역할 삭제를 선택합니다.
- 4. 확인 대화 상자에서 서비스에 마지막으로 액세스한 데이터를 검토하십시오. 이 데이터에는 선택 한 각 역할이 AWS 서비스에 마지막으로 액세스한 시간이 표시됩니다. 이를 통해 역할이 현재 활 동 중인지를 확인할 수 있습니다. 계속하려면 예, 삭제를 선택합니다.
- 5. IAM 콘솔 알림을 보고 서비스 연결 역할 삭제 진행 상황을 모니터링합니다. IAM 서비스 연결 역할 삭제는 비동기적으로 이루어지므로 서비스 연결 역할을 삭제하도록 제출한 후에는 삭제 작업이 성공하거나 실패할 수 있습니다. 태스크에 실패할 경우 알림의 세부 정보 보기 또는 리소스 보기를

선택하면 삭제 실패 이유를 확인할 수 있습니다. 역할에서 사용 중인 리소스가 서비스에 있기 때문 에 삭제에 실패하는 경우, 실패 원인에 리소스 목록이 포함됩니다.

서비스 연결 역할 삭제(IAM CLI)

에서 IAM 명령을 사용하여 서비스 연결 역할을 삭제할 수 있습니다. AWS Command Line Interface 서 비스 연결 역할이 사용되지 않거나 연결된 리소스가 없는 경우에는 서비스 연결 역할을 삭제할 수 없으 므로 삭제 요청을 제출해야 합니다. 이러한 조건이 충족되지 않으면 요청이 거부될 수 있습니다.

서비스 연결 역할을 삭제하는 방법(CLI)

1. 삭제 작업 상태를 확인하려면 응답에서 deletion-task-id를 캡처해야 합니다. 다음 명령을 입 력하여 서비스 연결 역할 삭제 요청을 제출합니다.

\$ **aws iam [delete-service-linked-role](https://docs.aws.amazon.com/cli/latest/reference/iam/delete-service-linked-role.html) --role-name AWSServiceRoleForEMRCleanup**

2. 다음 명령을 입력하여 삭제 작업의 상태를 확인합니다.

\$ **aws iam [get-service-linked-role-deletion-status](https://docs.aws.amazon.com/cli/latest/reference/iam/get-service-linked-role-deletion-status.html) --deletion-task-id** *deletion-taskid*

삭제 태스크는 NOT\_STARTED, IN\_PROGRESS, SUCCEEDED 또는 FAILED 상태일 수 있습니다. 삭 제에 실패할 경우 문제를 해결할 수 있도록 실패 이유가 호출에 반환됩니다.

서비스 연결 역할 삭제(IAM API)

IAM API를 사용하여 서비스 연결 역할을 삭제할 수 있습니다. 서비스 연결 역할이 사용되지 않거나 연 결된 리소스가 없는 경우에는 서비스 연결 역할을 삭제할 수 없으므로 삭제 요청을 제출해야 합니다. 이러한 조건이 충족되지 않으면 요청이 거부될 수 있습니다.

서비스 연결 역할(API)을 삭제하는 방법

1. 서비스 연결 역할에 대한 삭제 요청을 제출하려면 를 호출하십시오. [DeleteServiceLinkedRole](https://docs.aws.amazon.com/IAM/latest/APIReference/API_DeleteServiceLinkedRole.html) 요 청에서 AWSServiceRoleForEMRCleanup 역할 이름을 지정합니다.

삭제 작업 상태를 확인하려면 응답에서 DeletionTaskId를 캡처해야 합니다.

2. 삭제 상태를 확인하려면 를 호출하십시오 [GetServiceLinkedRoleDeletionStatus.](https://docs.aws.amazon.com/IAM/latest/APIReference/API_GetServiceLinkedRoleDeletionStatus.html) 요청에 DeletionTaskId(을)를 지정합니다.

삭제 태스크는 NOT\_STARTED, IN\_PROGRESS, SUCCEEDED 또는 FAILED 상태일 수 있습니다. 삭 제에 실패할 경우 문제를 해결할 수 있도록 실패 이유가 호출에 반환됩니다.

지원 지역: AWSServiceRoleForEMRCleanup

Amazon EMR은 다음 지역에서 AWSServiceRoleForEMRCleanup 서비스 연결 역할 사용을 지원합니 다.

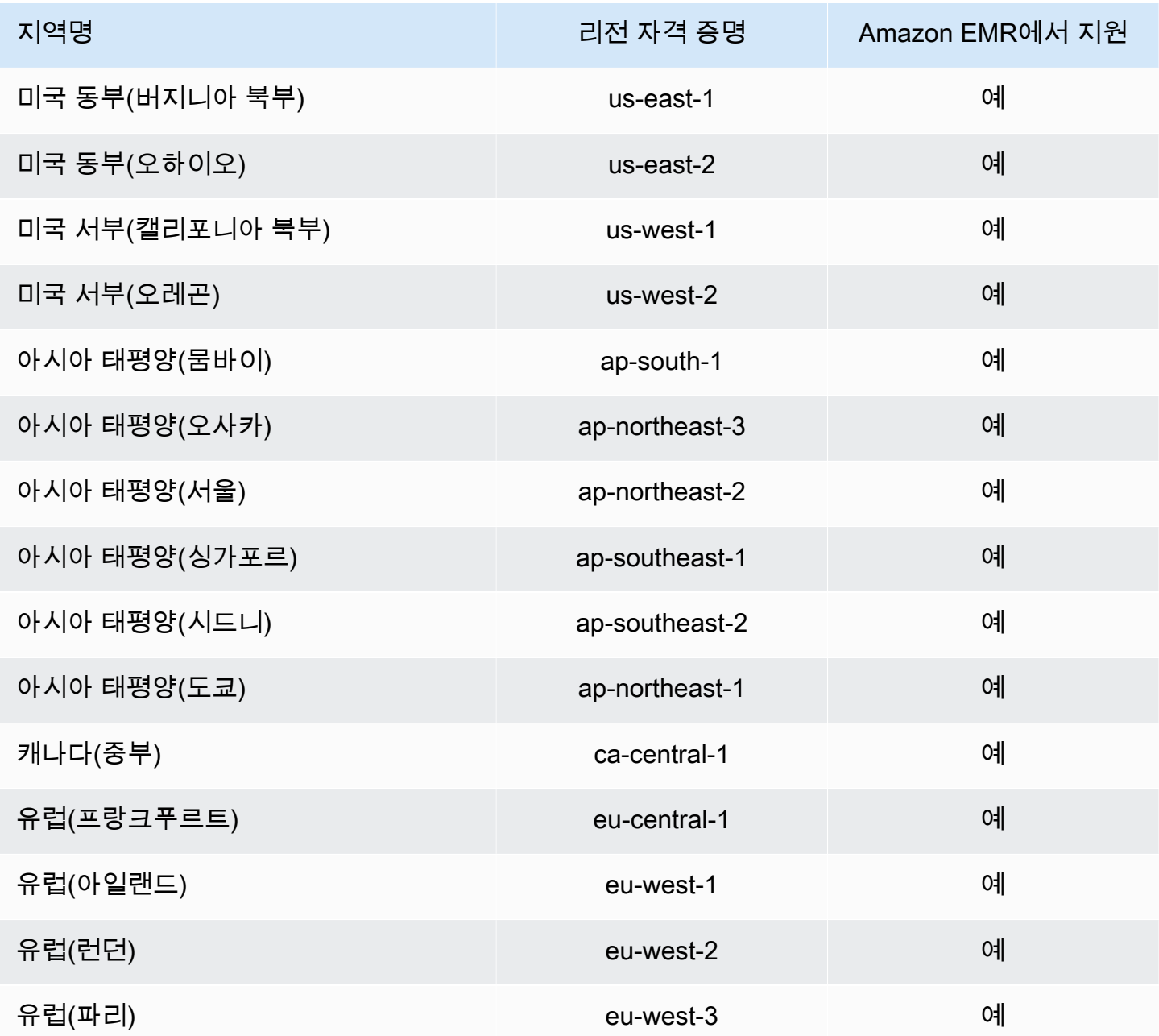

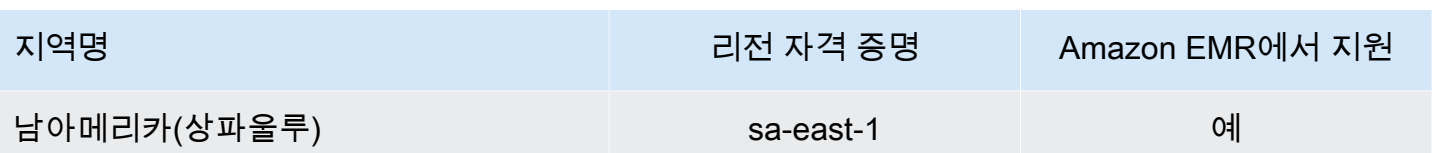

<span id="page-1382-0"></span>미리 쓰기 로깅을 위한 서비스 연결 역할 사용

[Amazon EMR은 AWS Identity and Access Management \(IAM\) 서비스 연결 역할을 사용합니다.](https://docs.aws.amazon.com/IAM/latest/UserGuide/id_roles_terms-and-concepts.html#iam-term-service-linked-role) 서 비스 연결 역할은 Amazon EMR에 직접 연결된 고유한 유형의 IAM 역할입니다. 서비스 연결 역할은 Amazon EMR에서 사전 정의하며, 서비스에서 사용자를 대신하여 다른 AWS 서비스를 호출하는 데 필 요한 모든 권한을 포함합니다.

서비스 연결 역할은 Amazon EMR 서비스 역할 및 Amazon EMR용 Amazon EC2 인스턴스 프로필과 함께 작동합니다. 서비스 역할 및 인스턴스 프로파일에 대한 자세한 내용은 [AWS 서비스 및 리소스의](#page-1346-0)  [Amazon EMR 권한에 대한 IAM 서비스 역할 구성](#page-1346-0) 단원을 참조하세요.

서비스 연결 역할을 사용하면 필요한 권한을 수동으로 추가할 필요가 없으므로 Amazon EMR을 더 쉽 게 설정할 수 있습니다. Amazon EMR은 서비스 연결 역할의 권한을 정의하며, 달리 정의되지 않는 한 Amazon EMR만 역할을 맡을 수 있습니다. 정의된 권한에는 신뢰 정책과 권한 정책이 포함되며 이 권 한 정책은 다른 IAM 엔터티에 연결할 수 없습니다.

Amazon EMR에 대한 이 서비스 연결 역할은 관련 리소스를 삭제하고 계정의 모든 EMR 클러스터를 종 료한 후에만 삭제할 수 있습니다. 이렇게 하면 Amazon EMR 리소스가 보호되므로 리소스 액세스 권한 을 실수로 제거하는 일이 방지됩니다.

<span id="page-1382-1"></span>미리 쓰기 로깅 (WAL) 을 위한 서비스 연결 역할 권한

Amazon EMR은 서비스 연결 역할을 AWSServiceRoleForEMRWAL사용하여 클러스터 상태를 검색합 니다.

AWSServiceRoleForEMRWAL 서비스 연결 역할은 역할을 맡을 수 있는 다음 서비스를 신뢰합니다.

• emrwal.amazonaws.com

서비스 연결 역할에 대한 [EMRDescribeClusterPolicyForEMRWAL](#page-1418-0)권한 정책에 따라 Amazon EMR 은 지정된 리소스에서 다음 작업을 완료할 수 있습니다.

• 작업: \*에 대한 DescribeCluster

IAM 개체 (이 경우 Amazon EMR WAL) 가 서비스 연결 역할을 생성, 편집 또는 삭제할 수 있도록 권한 을 구성해야 합니다. 필요에 따라 인스턴스 프로필의 권한 정책에 다음 설명을 추가합니다.

CreateServiceLinkedRole

IAM 엔티티가 AWSServiceRoleForEMRWAL 서비스 연결 역할을 생성하도록 허용하려면

서비스 연결 역할을 생성해야 하는 IAM 개체의 권한 정책에 다음 명령문을 추가합니다.

```
{ 
     "Effect": "Allow", 
     "Action": [ 
         "iam:CreateServiceLinkedRole", 
         "iam:PutRolePolicy" 
     ], 
     "Resource": "arn:aws:iam::*:role/aws-service-role/emrwal.amazonaws.com*/
AWSServiceRoleForEMRWAL*", 
     "Condition": { 
         "StringLike": { 
              "iam:AWSServiceName": [ 
                  "emrwal.amazonaws.com", 
                  "elasticmapreduce.amazonaws.com.cn" 
 ] 
         } 
     }
}
```
UpdateRoleDescription

IAM 개체가 서비스 연결 역할의 설명을 편집할 수 있도록 하려면 AWSServiceRoleForEMRWAL

서비스 연결 역할의 설명을 편집해야 하는 IAM 개체의 권한 정책에 다음 명령문을 추가합니다.

```
{ 
     "Effect": "Allow", 
     "Action": [ 
          "iam:UpdateRoleDescription" 
     ], 
     "Resource": "arn:aws:iam::*:role/aws-service-role/emrwal.amazonaws.com*/
AWSServiceRoleForEMRWAL*", 
     "Condition": { 
         "StringLike": { 
              "iam:AWSServiceName": [ 
                  "emrwal.amazonaws.com",
```

```
 "elasticmapreduce.amazonaws.com.cn" 
 ] 
        } 
    }
}
```
DeleteServiceLinkedRole

IAM 엔티티가 서비스 연결 역할을 삭제하도록 허용하려면 AWSServiceRoleForEMRWAL

서비스 연결 역할을 삭제해야 하는 IAM 개체의 권한 정책에 다음 문장을 추가합니다.

```
{ 
     "Effect": "Allow", 
     "Action": [ 
          "iam:DeleteServiceLinkedRole", 
          "iam:GetServiceLinkedRoleDeletionStatus" 
     ], 
     "Resource": "arn:aws:iam::*:role/aws-service-role/elasticmapreduce.amazonaws.com*/
AWSServiceRoleForEMRCleanup*", 
     "Condition": { 
          "StringLike": { 
              "iam:AWSServiceName": [ 
                   "emrwal.amazonaws.com", 
                  "elasticmapreduce.amazonaws.com.cn" 
              ] 
          } 
     }
}
```
Amazon EMR에 대한 서비스 연결 역할 생성

역할을 수동으로 생성할 필요는 없습니다. AWSServiceRoleForEMRWAL Amazon EMR은 사용자가 EMRWAL CLI를 사용하거나 에서 WAL 작업 영역을 생성할 때 이 서비스 연결 역할을 자동으로 생성합 니다. 또는 Amazon EMR WAL용 작업 영역을 구성하고 서비스 연결 역할이 아직 존재하지 않는 경우 HBase에서 AWS CloudFormation서비스 연결 역할을 생성합니다. 서비스 연결 역할을 생성할 권한이 있어야 합니다. IAM 개체 (예: 사용자, 그룹 또는 역할) 의 권한 정책에 이 기능을 추가하는 설명의 예는 이전 섹션, 을 참조하십시오. [미리 쓰기 로깅 \(WAL\) 을 위한 서비스 연결 역할 권한](#page-1382-1)

Amazon EMR에 대한 서비스 연결 역할 편집

Amazon EMR에서는 AWSServiceRoleForEMRWAL 서비스 연결 역할을 편집할 수 없습니다. 서비스 연결 역할을 생성한 후에는 다양한 엔티티가 서비스 연결 역할을 참조할 수 있으므로 서비스 연결 역할

의 이름을 변경할 수 없습니다. 하지만 IAM을 사용하여 서비스 연결 역할의 설명을 편집할 수 있습니 다.

서비스 연결 역할 설명 편집(IAM 콘솔)

IAM 콘솔을 사용하여 서비스 연결 역할의 설명을 편집할 수 있습니다.

서비스 연결 역할의 설명을 편집하려면(콘솔 사용)

- 1. IAM 콘솔의 탐색 창에서 역할을 선택합니다.
- 2. 변경할 역할 이름을 선택합니다.
- 3. Role description(역할 설명)의 오른쪽에서 편집을 선택합니다.
- 4. 상자에 새 설명을 입력하고 변경 사항 저장을 선택합니다.

서비스 연결 역할 설명 편집(IAM CLI)

의 IAM 명령을 사용하여 서비스 연결 역할의 설명을 편집할 수 있습니다. AWS Command Line Interface

서비스 연결 역할의 설명을 변경하려면(CLI 사용)

1. (옵션) 역할의 현재 설명을 보려면 다음 명령 중 하나를 사용합니다.

\$ **aws iam get-role --role-name** *role-name*

CLI 명령에서 역할을 참조하려면 ARN이 아니라 역할 이름을 사용해야 합니다. 예를 들어, 어떤 역 할의 ARN이 arn:aws:iam::123456789012:role/myrole인 경우 참조할 역할은 **myrole**입 니다.

2. 서비스 연결 역할의 설명을 업데이트하려면 다음 명령 중 하나를 사용합니다.

\$ **aws iam update-role-description --role-name** *role-name* **--description** *description*

서비스 연결 역할 설명 편집(IAM API)

IAM API를 사용하여 서비스 연결 역할의 설명을 편집할 수 있습니다.

서비스 연결 역할의 설명을 변경하려면(API 사용)

1. (선택 사항) 역할의 현재 설명을 보려면 다음 명령을 사용합니다.

IAM API: [GetRole](https://docs.aws.amazon.com/IAM/latest/APIReference/API_GetRole.html)

#### 2. 역할 설명을 업데이트하려면 다음 명령을 사용합니다.

IAM API: [UpdateRoleDescription](https://docs.aws.amazon.com/IAM/latest/APIReference/API_UpdateRoleDescription.html)

Amazon EMR에 대한 서비스 연결 역할 삭제

서비스 연결 역할이 필요한 기능이나 서비스를 더 이상 사용할 필요가 없는 경우 해당 서비스 연결 역 할을 삭제하는 것이 좋습니다. 이렇게 하면 능동적으로 모니터링하거나 유지하지 않는 미사용 엔터티 가 존재하지 않습니다. 단, 삭제 전에 서비스 연결 역할을 정리해야 합니다.

#### **a** Note

AWSServiceRoleForEMRWAL 역할을 삭제해도 미리 쓰기 로깅 작업은 영향을 받지 않지만 Amazon EMR은 EMR 클러스터가 종료되면 생성한 로그를 자동 삭제하지 않습니다. 따라서 서 비스 연결 역할을 삭제하는 경우 Amazon EMR WAL 로그를 수동으로 삭제해야 합니다.

서비스 연결 역할 정리

IAM을 사용하여 서비스 연결 역할을 삭제하기 전에 먼저 역할에 활성 세션이 없는지 확인하고 역할에 서 사용되는 리소스를 모두 제거해야 합니다.

IAM 콘솔에서 서비스 연결 역할에 활성 세션이 있는지 확인하려면

- 1. [https://console.aws.amazon.com/iam/에](https://console.aws.amazon.com/iam/)서 IAM 콘솔을 엽니다.
- 2. 탐색 창에서 역할을 선택합니다. 역할의 이름 (확인란이 아님) 을 선택합니다. AWSServiceRoleForEMRWAL
- 3. 선택한 역할의 요약 페이지에서 액세스 관리자를 선택합니다.
- 4. Access Advisor 탭에서 서비스 연결 역할의 최근 활동을 검토합니다.

#### **a** Note

Amazon EMR이 역할을 사용하고 있는지 확실하지 않은 경우 서비스 AWSServiceRoleForEMRWAL 연결 역할을 삭제해 볼 수 있습니다. 서비스가 역할을 사용 하는 경우 삭제에 실패하고 서비스 연결 역할이 사용되는 지역을 확인할 수 있습니다. 서

비스 연결 역할을 사용하는 경우 세션이 종료될 때까지 기다려야 서비스 연결 역할을 삭제 할 수 있습니다. 서비스 연결 역할에 대한 세션은 취소할 수 없습니다.

에서 사용하는 Amazon EMR 리소스를 제거하려면 AWSServiceRoleForEMRWAL

• 계정에 속한 모든 클러스터를 종료합니다. 자세한 정보는 [클러스터 종료을](#page-1781-0) 참조하세요.

서비스 연결 역할 삭제(IAM 콘솔)

IAM 콘솔을 사용하여 서비스 연결 역할을 삭제할 수 있습니다.

서비스 연결 역할을 삭제하는 방법(콘솔)

- 1. [https://console.aws.amazon.com/iam/에](https://console.aws.amazon.com/iam/)서 IAM 콘솔을 엽니다.
- 2. 탐색 창에서 역할을 선택합니다. 이름이나 행 자체가 아닌 옆의 확인란을 선택합니다. AWSServiceRoleForEMRWAL
- 3. 페이지 상단의 역할 작업에서 역할 삭제를 선택합니다.
- 4. 확인 대화 상자에서 서비스에 마지막으로 액세스한 데이터를 검토하십시오. 이 데이터에는 선택 한 각 역할이 AWS 서비스에 마지막으로 액세스한 시간이 표시됩니다. 이를 통해 역할이 현재 활 동 중인지를 확인할 수 있습니다. 계속하려면 예, 삭제를 선택합니다.
- 5. IAM 콘솔 알림을 보고 서비스 연결 역할 삭제 진행 상황을 모니터링합니다. IAM 서비스 연결 역할 삭제는 비동기이므로 삭제할 역할을 제출한 후에 삭제 태스크가 성공하거나 실패할 수 있습니다. 태스크에 실패할 경우 알림의 세부 정보 보기 또는 리소스 보기를 선택하면 삭제 실패 이유를 확인 할 수 있습니다. 역할에서 사용 중인 리소스가 서비스에 있기 때문에 삭제에 실패하는 경우, 실패 원인에 리소스 목록이 포함됩니다.

서비스 연결 역할 삭제(IAM CLI)

의 IAM 명령을 사용하여 서비스 연결 AWS Command Line Interface 역할을 삭제할 수 있습니다. 서비 스 연결 역할이 사용되지 않거나 연결된 리소스가 없는 경우에는 서비스 연결 역할을 삭제할 수 없으므 로 삭제 요청을 제출해야 합니다. 이러한 조건이 충족되지 않으면 요청이 거부될 수 있습니다.

서비스 연결 역할을 삭제하는 방법(CLI)

1. 삭제 작업 상태를 확인하려면 응답에서 deletion-task-id를 캡처해야 합니다. 다음 명령을 입 력하여 서비스 연결 역할 삭제 요청을 제출합니다.

\$ **aws iam [delete-service-linked-role](https://docs.aws.amazon.com/cli/latest/reference/iam/delete-service-linked-role.html) --role-name AWSServiceRoleForEMRWAL**

2. 다음 명령을 입력하여 삭제 작업의 상태를 확인합니다.

\$ **aws iam [get-service-linked-role-deletion-status](https://docs.aws.amazon.com/cli/latest/reference/iam/get-service-linked-role-deletion-status.html) --deletion-task-id** *deletion-taskid*

삭제 태스크는 NOT\_STARTED, IN\_PROGRESS, SUCCEEDED 또는 FAILED 상태일 수 있습니다. 삭 제에 실패할 경우 문제를 해결할 수 있도록 실패 이유가 호출에 반환됩니다.

서비스 연결 역할 삭제(IAM API)

IAM API를 사용하여 서비스 연결 역할을 삭제할 수 있습니다. 서비스 연결 역할이 사용되지 않거나 연 결된 리소스가 없는 경우에는 서비스 연결 역할을 삭제할 수 없으므로 삭제 요청을 제출해야 합니다. 이러한 조건이 충족되지 않으면 요청이 거부될 수 있습니다.

서비스 연결 역할(API)을 삭제하는 방법

1. 서비스 연결 역할에 대한 삭제 요청을 제출하려면 를 호출하십시오. [DeleteServiceLinkedRole](https://docs.aws.amazon.com/IAM/latest/APIReference/API_DeleteServiceLinkedRole.html) 요 청에서 AWSServiceRoleForEMRWAL 역할 이름을 지정합니다.

삭제 작업 상태를 확인하려면 응답에서 DeletionTaskId를 캡처해야 합니다.

2. 삭제 상태를 확인하려면 를 호출하십시오 [GetServiceLinkedRoleDeletionStatus.](https://docs.aws.amazon.com/IAM/latest/APIReference/API_GetServiceLinkedRoleDeletionStatus.html) 요청에 DeletionTaskId(을)를 지정합니다.

삭제 태스크는 NOT\_STARTED, IN\_PROGRESS, SUCCEEDED 또는 FAILED 상태일 수 있습니다. 삭 제에 실패할 경우 문제를 해결할 수 있도록 실패 이유가 호출에 반환됩니다.

지원 지역: AWSServiceRoleForEMRWAL

Amazon EMR은 다음 지역에서 AWSServiceRoleForEMRWAL 서비스 연결 역할 사용을 지원합니다.

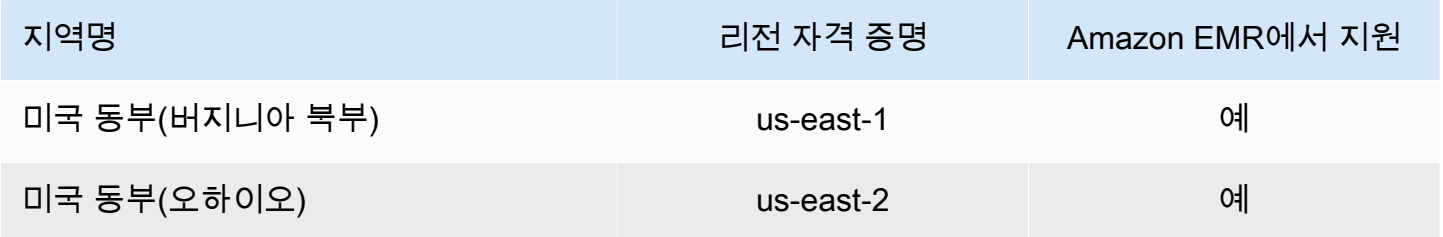

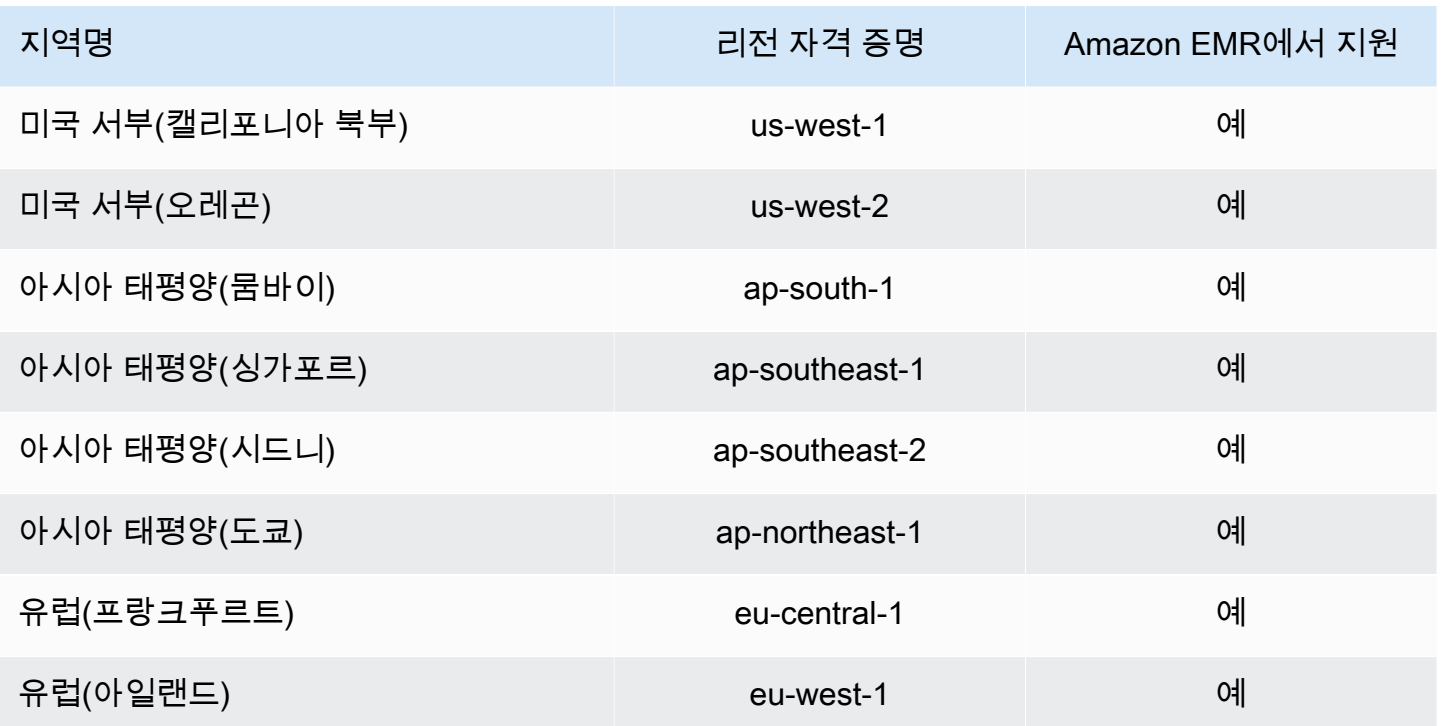

# <span id="page-1389-0"></span>IAM 역할 사용자 지정

보안 요구 사항에 따라 권한을 제한하도록 IAM 서비스 역할 및 권한을 사용자 지정할 수 있습니 다. 권한을 사용자가 지정하려면 새로운 역할과 정책을 생성하는 것이 좋습니다. 기본 역할(예: AmazonElasticMapReduceforEC2Role 및 AmazonElasticMapReduceRole)에 대한 관리형 정 책의 권한부터 시작합니다. 그런 다음 내용을 복사하여 새로운 정책 문에 붙여 넣고 권한을 적절하게 수정하고, 이렇게 수정한 권한 정책을 생성한 역할에 연결합니다. 이를 위해서는 역할 및 정책에 대해 작업을 수행할 수 있는 적절한 IAM 권한이 있어야 합니다. 자세한 정보는 [사용자와 그룹이 역할을 생성](#page-1401-0) [및 수정할 수 있도록 허용](#page-1401-0)을 참조하세요.

EC2에 대한 사용자 지정 EMR 역할을 생성하는 경우 동일한 이름의 인스턴스 프로파일이 자동으로 생 성되는 기본 워크플로를 따릅니다. Amazon EC2에서는 서로 다른 이름으로 인스턴스 프로파일과 역할 을 생성할 수 있지만 Amazon EMR에서는 이 구성을 지원하지 않으므로 클러스터를 생성할 때 '잘못된 인스턴스 프로파일' 오류가 발생합니다.

#### **A** Important

인라인 정책은 서비스 요구 사항이 변경될 때 자동으로 업데이트되지 않습니다. 인라인 정책을 생성 및 연결하는 경우 서비스 업데이트가 발생하여 갑작스럽게 권한 오류가 발생할 수도 있음 을 염두에 두어야 합니다. 자세한 내용은 IAM 사용 설명서에서 [관리형 정책 및 인라인 정책](https://docs.aws.amazon.com/IAM/latest/UserGuide/policies_managed-vs-inline.html) 및 [클러스터를 생성할 때 사용자 지정 IAM 역할 지정](#page-1390-0) 섹션을 참조하세요.

IAM 역할 작업에 대한 자세한 내용은 IAM 사용 설명서에서 다음 주제를 참조하세요.

- [서비스에 권한을 위임하기 위한 역할 생성 AWS](https://docs.aws.amazon.com/IAM/latest/UserGuide/id_roles_create_for-service.html)
- [역할 변경](https://docs.aws.amazon.com/IAM/latest/UserGuide/modifying-role.html)
- [역할 삭제](https://docs.aws.amazon.com/IAM/latest/UserGuide/deleting-roles.html)

<span id="page-1390-0"></span>클러스터를 생성할 때 사용자 지정 IAM 역할 지정

사용자는 클러스터 생성 시 Amazon EMR에 대한 서비스 역할과 Amazon EC2 인스턴스 프로파일에 대한 역할을 지정할 수 있습니다. 클러스터를 생성하는 사용자는 역할을 검색하고 Amazon EMR 및 EC2 인스턴스에 할당할 수 있는 권한이 있어야 합니다. 그렇지 않으면 account is not authorized to call EC2 오류가 발생합니다. 자세한 정보는 [사용자와 그룹이 역할을 생성 및 수정할 수 있도록 허용을](#page-1401-0) 참 조하세요.

콘솔을 사용하여 사용자 지정 역할 지정

클러스터를 생성할 때 Amazon EMR의 사용자 지정 서비스 역할, EC2 인스턴스 프로파일의 사용자 지 정 역할 및 고급 옵션을 사용하는 사용자 지정 Auto Scaling 역할을 지정할 수 있습니다. 빠른 옵션을 사용하면 기본 서비스 역할과 EC2 인스턴스 프로필에 대한 기본 역할이 지정됩니다. 자세한 정보는 [Amazon EMR에서 사용하는 IAM 서비스 역할을](#page-1352-0) 참조하세요.

#### **a** Note

보다 사용하기 쉽도록 Amazon EMR 콘솔을 재설계했습니다. 이전 콘솔과 새 콘솔 간 차이점에 대해서는 [아마존 EMR 콘솔](#page-48-0) 섹션을 참조하세요.

New console

새 콘솔을 사용하여 사용자 지정 IAM 역할을 지정하는 방법

새 콘솔로 클러스터를 생성하는 경우 Amazon EMR에 대한 사용자 지정 서비스 역할과 EC2 인스턴 스 프로파일에 대한 사용자 지정 역할을 지정해야 합니다. 자세한 정보는 [Amazon EMR에서 사용하](#page-1352-0) [는 IAM 서비스 역할](#page-1352-0)을 참조하세요.

- 1. [에 로그인하고 AWS Management Console https://console.aws.amazon.com/emr 에서](https://console.aws.amazon.com/emr) [Amazon EMR 콘솔을 엽니다.](https://console.aws.amazon.com/emr)
- 2. 왼쪽 탐색 창의 EMR on EC2에서 클러스터를 선택하고 클러스터 생성을 선택합니다.
- 3. 보안 구성 및 권한에서 인스턴스 프로파일에 대한 IAM 역할 및 Amazon EMR에 대한 서비스 역할 필드를 찾습니다. 각 역할 유형에 대해 목록에서 역할을 선택합니다. 해당 역할 유형에 대 해 적절한 신뢰 정책을 가지고 있는 계정 내 역할만이 목록에 나열됩니다.
- 4. 클러스터에 적용할 다른 옵션을 선택합니다.
- 5. 클러스터를 시작하려면 클러스터 생성을 선택합니다.

Old console

이전 콘솔을 사용하여 사용자 지정 IAM 역할을 지정하는 방법

이전 콘솔로 클러스터를 생성할 때 Amazon EMR의 사용자 지정 서비스 역할, EC2 인스턴스 프로 파일의 사용자 지정 역할 및 고급 옵션을 사용하는 사용자 지정 Auto Scaling 역할을 지정할 수 있습 니다. 빠른 옵션을 사용하면 기본 서비스 역할과 EC2 인스턴스 프로필에 대한 기본 역할이 지정됩 니다. 자세한 정보는 [Amazon EMR에서 사용하는 IAM 서비스 역할을](#page-1352-0) 참조하세요.

- 1. 새 Amazon EMR 콘솔로 이동하고 측면 탐색에서 이전 콘솔로 전환을 선택합니다. 이전 콘솔로 전환할 때 예상되는 사항에 대한 자세한 내용은 [이전 콘솔 사용을](https://docs.aws.amazon.com/emr/latest/ManagementGuide/whats-new-in-console.html#console-opt-in) 참조하세요.
- 2. 클러스터 생성 및 Go to advanced options(고급 옵션으로 이동)를 선택합니다.
- 3. 서비스 옵션이 나올 때까지 애플리케이션에 적절한 클러스터 설정을 선택합니다. 권한에서 Amazon EMR의 기본 역할이 선택됩니다.
- 4. 사용자 지정을 선택합니다.
- 5. 각 역할 유형에 대해 목록에서 역할을 선택합니다. 해당 역할 유형에 대해 적절한 신뢰 정책을 가지고 있는 계정 내 역할만이 목록에 나열됩니다.

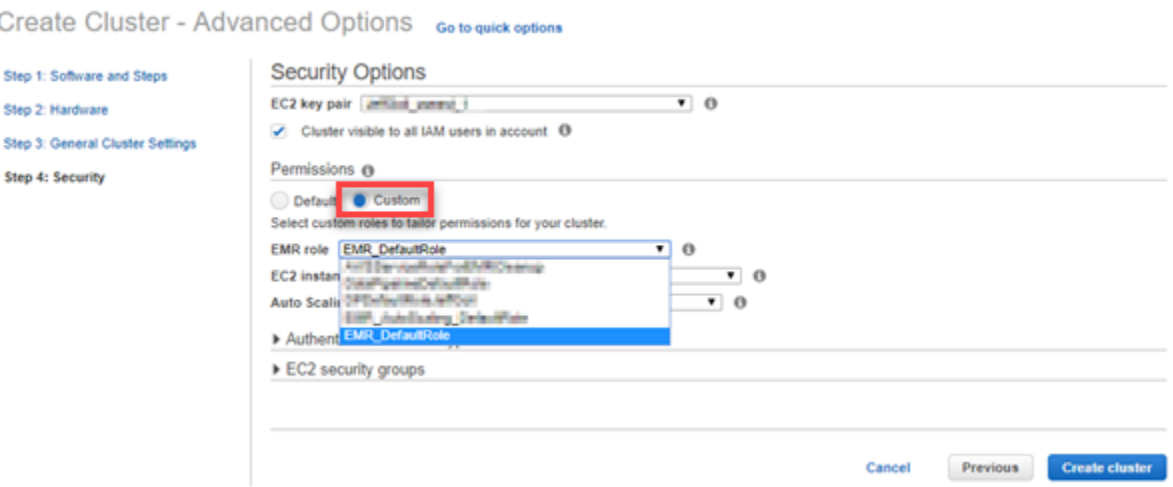

#### 6. 클러스터에 적절한 다른 옵션들을 선택하고 클러스터 생성을 선택합니다.

를 AWS CLI 사용하여 사용자 지정 역할을 지정할 수 있습니다.

AWS CLI의 create-cluster 명령과 함께 옵션을 사용하여 Amazon EMR에 대한 서비스 역할과 클 러스터 EC2 인스턴스에 대한 서비스 역할을 명시적으로 지정할 수 있습니다. --service-role 옵션 을 사용하여 서비스 역할을 지정합니다. InstanceProfile 옵션의 --ec2-attributes 인수를 사 용하여 EC2 인스턴스 프로파일에 대한 역할을 지정합니다.

Auto Scaling 역할은 별도의 옵션(--auto-scaling-role)을 사용하여 지정됩니다. 자세한 정보는 [인스턴스 그룹에서 사용자 지정 정책과 함께 자동 조정 사용을](#page-1755-0) 참조하세요.

를 사용하여 사용자 지정 IAM 역할을 지정하려면 AWS CLI

• 다음 명령을 통해 서비스 역할인 *MyCustomServiceRoleForEMR*과 클러스터 시작 시 EC2 인스 턴스 프로파일에 대한 역할인 *MyCustomServiceRoleForClusterEC2Instances*을 사용자가 지정할 수 있습니다. 이 예제에서는 기본 Amazon EMR 역할을 사용합니다.

**a** Note 가독성을 위해 Linux 줄 연속 문자(\)가 포함됩니다. Linux 명령에 사용하거나 제외할 수 있 습니다. Windows에서는 제외시키거나 캐럿(^)으로 바꿉니다.

```
aws emr create-cluster --name "Test cluster" --release-label emr-7.1.0 \
--applications Name=Hive Name=Pig --service-role MyCustomServiceRoleForEMR \
--ec2-attributes InstanceProfile=MyCustomServiceRoleForClusterEC2Instances,\
```
KeyName=myKey --instance-type m5.xlarge --instance-count 3

--use-default-roles 옵션을 사용하기 보다 이들 옵션을 사용하여 기존 역할을 명시적으로 지정 할 수 있습니다. --use-default-roles 옵션은 AWS CLI의 config 파일에 정의된 EC2 인스턴스 프로파일에 대한 역할과 서비스 역할을 지정합니다.

다음 예제는 Amazon AWS CLI EMR의 지정된 사용자 지정 역할에 대한 config 파일 내용을 보여줍 니다. 이 구성 파일에서 --use-default-roles 옵션을 지정하면 *MyCustomServiceRoleForEMR* 및 *MyCustomServiceRoleForClusterEC2Instances*를 사용하여 클러스터가 생성됩니다. 기본적으로 config 파일은 기본 service\_role을 AmazonElasticMapReduceRole로, 기본 instance\_profile을 EMR\_EC2\_DefaultRole로 지정합니다.

```
[default]
output = jsonregion = us-west-1aws_access_key_id = myAccessKeyID
aws_secret_access_key = mySecretAccessKey
emr = 
      service_role = MyCustomServiceRoleForEMR
      instance_profile = MyCustomServiceRoleForClusterEC2Instances
```
Amazon S3에 대한 EMRFS 요청의 IAM 역할 구성

**a** Note

이 페이지에서 설명하는 EMRFS 역할 매핑 기능은 Amazon EMR 6.15.0에 Amazon S3 Access Grants가 도입된 후 개선되었습니다. Amazon S3의 데이터에 대한 확장 가능한 액세스 제어 솔루션의 경우 [Amazon EMR과 함께 S3 Access Grants를](#page-1438-0) 사용하는 것이 좋습니다.

클러스터에서 실행되는 애플리케이션이 s3://*mydata* 형식을 사용하여 데이터를 참조할 경우 Amazon EMR에서는 EMRFS를 사용하여 요청합니다. Amazon S3와 상호 작용하기 위해 EMRFS는 [Amazon EC2 인스턴스 프로파일](#page-1361-0)에 연결된 권한 정책을 가정합니다. 애플리케이션을 사용하는 사용자 나 그룹 또는 Amazon S3에서 데이터의 위치에 관계없이 동일한 Amazon EC2 인스턴스 프로파일이 사용됩니다.

Amazon S3에서 EMRFS를 통해 다양한 수준으로 데이터에 액세스해야 하는 여러 명의 사용자가 클러 스터에 있는 경우 EMRFS에 대한 IAM 역할로 보안 구성을 설정할 수 있습니다. EMRFS는 요청하는 사 용자나 그룹에 따라 또는 Amazon S3에서 데이터의 위치에 따라 클러스터 EC2 인스턴스의 다른 서비 스 역할을 수임할 수 있습니다. EMRFS에 대한 각 IAM 역할은 Amazon S3에서 다양한 데이터 액세스 권한을 가질 수 있습니다. 클러스터 EC2 인스턴스의 서비스 역할에 대한 자세한 내용은 [클러스터 EC2](#page-1361-0) [인스턴스에 대한 서비스 역할\(EC2 인스턴스 프로파일\)](#page-1361-0) 섹션을 참조하세요.

EMRFS에 대한 사용자 지정 IAM 역할 사용은 Amazon EMR 버전 5.10.0 이상에서 지원됩니다. 이전 릴리스 버전을 사용하고 있거나 EMRFS의 IAM 역할이 제공하는 것 이상의 요구 사항이 있는 경우에는 대신 사용자 지정 보안 인증 제공업체를 생성할 수 있습니다. 자세한 내용은 [Amazon S3에서 EMRFS](https://docs.aws.amazon.com/emr/latest/ReleaseGuide/emr-plan-credentialsprovider) [데이터에 대한 액세스 권한 부여](https://docs.aws.amazon.com/emr/latest/ReleaseGuide/emr-plan-credentialsprovider)를 참조하세요.

보안 구성을 사용하여 EMRFS의 IAM 역할을 지정할 경우 역할 매핑을 설정합니다. 각 역할 매핑은 식 별자에 해당하는 IAM 역할을 지정합니다. 이러한 식별자는 EMRFS를 통해 Amazon S3에 액세스하기 위한 기준을 결정합니다. 사용자, 그룹 또는 Amazon S3 접두사가 데이터 위치를 나타내는 식별자가 될 수 있습니다. EMRFS가 Amazon S3에 요청할 때 요청이 액세스 기준과 일치하는 경우 EMRFS는 클러스터 EC2 인스턴스가 요청에 해당하는 IAM 역할을 맡도록 합니다. 클러스터 EC2 인스턴스의 서 비스 역할에 연결된 IAM 권한 대신, 해당 역할에 연결된 IAM 권한이 적용됩니다.

역할 매핑의 사용자와 그룹은 클러스터에 정의된 하둡 사용자와 그룹입니다. 역할 매핑을 사용하여 애 플리케이션 맥락에서 EMRFS로 사용자와 그룹이 전달됩니다(예: YARN 사용자 구체화). Amazon S3 접두사는 버킷 지정자(깊이에 상관없음)일 수 있습니다(예: s3://mybucket 또는 s3://mybucket/ myproject/mydata). 단일 역할 매핑 내에서 여러 식별자를 지정할 수 있지만, 모두 같은 유형이어야 합니다.

**A** Important

EMRFS의 IAM 역할은 애플리케이션 사용자 간에 애플리케이션 수준 격리를 제공합니다. 호스 트 상의 사용자 간에 호스트 수준 격리를 제공하지는 않습니다. 클러스터에 대한 액세스 권한 이 있는 모든 사용자는 격리를 우회하여 이러한 역할을 맡을 수 있습니다.

클러스터 애플리케이션이 EMRFS를 통해 Amazon S3에 요청을 하면 EMRFS는 역할 매핑을 위에서 아래로 평가하여 보안 구성에 표시합니다. EMRFS를 통해 생성된 요청이 식별자와 일치하지 않는 경 우 EMRFS는 클러스터 EC2 인스턴스의 서비스 역할을 사용하여 돌아갑니다. 이러한 이유에서 이 역 할에 연결된 정책의 권한을 Amazon S3로 제한하는 것이 좋습니다. 자세한 정보는 [클러스터 EC2 인스](#page-1361-0) [턴스에 대한 서비스 역할\(EC2 인스턴스 프로파일\)을](#page-1361-0) 참조하세요.

#### 역할 구성

EMRFS의 IAM 역할을 사용하여 보안 구성을 설정하기 전에 역할과 해당 역할에 연결하 려는 권한 정책을 계획하고 생성합니다. 자세한 내용은 IAM 사용 설명서에서 [EC2 인스](https://docs.aws.amazon.com/IAM/latest/UserGuide/id_roles_use_switch-role-ec2.html) [턴스의 역할은 어떻게 작동하나요?를](https://docs.aws.amazon.com/IAM/latest/UserGuide/id_roles_use_switch-role-ec2.html) 참조하세요. 권한 정책을 생성할 때는 EC2의 기본 Amazon EMR 역할에 연결된 관리형 정책부터 시작해서 요구사항에 따라 이 정책을 편집하 는 것이 좋습니다. 기본 역할은 EMR\_EC2\_DefaultRole이고, 편집할 기본 관리형 정책은 AmazonElasticMapReduceforEC2Role입니다. 자세한 정보는 [클러스터 EC2 인스턴스에 대한 서](#page-1361-0) [비스 역할\(EC2 인스턴스 프로파일\)](#page-1361-0)을 참조하세요.

역할 권한을 수임하기 위해 신뢰 정책 업데이트

EMRFS가 사용하는 각 역할에는 EC2에 대한 클러스터의 Amazon EMR 역할이 이를 수임하도록 허용 하는 신뢰 정책이 있어야 합니다. 마찬가지로 EC2에 대한 클러스터의 Amazon EMR 역할에는 EMRFS 역할이 이를 수임하도록 허용하는 신뢰 정책이 있어야 합니다.

다음 예제 신뢰 정책은 EMRFS의 역할에 연결됩니다. 이 명령문에서는 EC2에 대한 기본 Amazon EMR 역할이 역할을 수임하도록 허용합니다. 예를 들어 EMRFSRole\_First 및 EMRFSRole\_Second와 같은 두 개의 가상 EMRFS 역할이 있는 경우 이 정책 구문은 각각의 신뢰 정책 에 추가됩니다.

```
{ 
    "Version":"2012-10-17", 
    "Statement":[ 
        { 
           "Effect":"Allow", 
           "Principal":{ 
               "AWS":"arn:aws:iam::AWSAcctID:role/EMR_EC2_DefaultRole" 
           }, 
           "Action":"sts:AssumeRole" 
        } 
    ]
}
```
또한 다음 예제 신뢰 정책 구문이 EMR\_EC2\_DefaultRole에 추가되어 두 개의 가상 EMRFS 역할이 이를 수임하도록 허용합니다.

```
{ 
    "Version":"2012-10-17", 
    "Statement":[ 
        {
```

```
 "Effect":"Allow", 
           "Principal":{ 
              "AWS": ["arn:aws:iam::AWSAcctID:role/EMRFSRole_First", 
  "arn:aws:iam::AWSAcctID:role/EMRFSRole_Second"] 
           }, 
           "Action":"sts:AssumeRole" 
       } 
    ]
}
```
IAM 역할의 신뢰 정책을 업데이트하는 방법

[https://console.aws.amazon.com/iam/에](https://console.aws.amazon.com/iam/)서 IAM 콘솔을 엽니다.

- 1. Roles(역할)를 선택하고 Search(검색)에서 이름을 입력한 다음 Role name(역할 이름)을 선택합니 다.
- 2. 신뢰 관계(Trust relationships), 신뢰 관계 편집(Edit trust relationship)을 차례대로 선택합니다.
- 3. 위 지침에 따라 정책 문서를 기준으로 신뢰 명령문을 추가하고 신뢰 정책 업데이트를 선택합니다.

#### 역할을 키 사용자로 지정

역할이 AWS KMS key를 사용하여 암호화된 Amazon S3 위치에 대한 액세스를 허용하는 경우에는 해 당 역할이 키 사용자로 지정되어 있는지 확인합니다. 이렇게 하면 해당 역할에 KMS 키를 사용할 수 있 는 권한이 부여됩니다. 자세한 내용은AWS Key Management Service 개발자 안내서의 [AWS KMS의](https://docs.aws.amazon.com/kms/latest/developerguide/key-policies.html#key-policy-default-allow-users) [키 정책](https://docs.aws.amazon.com/kms/latest/developerguide/key-policies.html#key-policy-default-allow-users)을 참조하세요.

EMRFS의 IAM 역할을 사용하여 보안 구성 설정

#### **A** Important

지정된 EMRFS의 IAM 역할이 적용되지 않는 경우 EMRFS는 EC2의 Amazon EMR 역할로 돌 아갑니다. 애플리케이션에서 Amazon S3에 대한 권한을 적절하게 제한하도록 이 역할을 사용 자 지정한 다음, 클러스터를 생성할 때 EMR\_EC2\_DefaultRole 대신 이 사용자 지정 역할을 지정하는 것이 좋습니다. 자세한 정보는 [IAM 역할 사용자 지정](#page-1389-0) 및 [클러스터를 생성할 때 사용](#page-1390-0) [자 지정 IAM 역할 지정](#page-1390-0) 섹션을 참조하세요.

콘솔을 사용하여 Amazon S3에 대한 EMRFS 요청의 IAM 역할을 지정하는 방법

1. 역할 매핑을 지정하는 보안 구성을 생성합니다.

- a. Amazon EMR 콘솔에서 보안 구성, 생성을 선택합니다.
- b. 보안 구성의 이름을 입력합니다. 클러스터를 생성할 때 이 이름을 사용하여 보안 구성을 지정 합니다.
- c. Amazon S3에 대한 EMRFS 요청의 IAM 역할 사용을 선택합니다.
- d. 적용할 IAM 역할을 선택하고 액세스의 기준 아래에 있는 목록에서 식별자 유형(사용자, 그 룹 또는 S3 접두사)을 선택한 후 해당 식별자를 입력합니다. 여러 식별자를 사용할 경우 공 백 없이 쉼표로 구분합니다. 각 식별자 유형에 대한 자세한 내용은 아래 [JSON configuration](#page-1397-0)  [reference를](#page-1397-0) 참조하세요.
- e. 역할 추가를 선택하여 이전 단계에서 설명한 추가 역할 매핑을 설정합니다.
- f. 다른 보안 구성 옵션을 적절히 설정하고 생성을 선택합니다. 자세한 정보는 [보안 구성 생성](#page-1281-0)을 참조하세요.
- 2. 클러스터를 생성할 때 위에서 생성한 보안 구성을 지정합니다. 자세한 정보는 [클러스터에 대한 보](#page-1309-0) [안 구성 지정을](#page-1309-0) 참조하세요.

다음을 사용하여 Amazon S3에 대한 EMRFS 요청에 대한 IAM 역할을 지정하려면 AWS CLI

1. 보안 구성의 이름과 보안 구성 세부 정보를 JSON 형식으로 지정하여 aws emr createsecurity-configuration 명령을 사용합니다.

아래 표시된 예시 명령에서는 이름이 EMRFS\_Roles\_Security\_Configuration인 보안 구성 을 생성합니다. 보안 구성은 MyEmrfsSecConfig.json 파일의 JSON 구조를 기반으로 하며, 명 령이 실행되는 위치와 동일한 디렉터리에 저장됩니다.

aws emr create-security-configuration --name *EMRFS\_Roles\_Security\_Configuration* - security-configuration *file://MyEmrFsSecConfig.json*.

<span id="page-1397-0"></span>MyEmrFsSecConfig.json 파일의 구조에 대해 다음 지침을 사용합니다. 이 구조를 다른 보안 구 성 옵션에 대한 구조와 함께 지정할 수 있습니다. 자세한 정보는 [보안 구성 생성](#page-1281-0)을 참조하세요.

다음은 보안 구성에서 EMRFS에 대한 사용자 지정 IAM 역할을 지정하기 위한 예제 JSON 코드 조 각입니다. 이 예제에서는 세 가지 식별자 유형에 대한 역할 매핑을 보여줍니다. 뒤이어 파라미터 참조가 나옵니다.

```
 "AuthorizationConfiguration": { 
   "EmrFsConfiguration": {
```
{

}

```
 "RoleMappings": [{ 
       "Role": "arn:aws:iam::123456789101:role/allow_EMRFS_access_for_user1", 
       "IdentifierType": "User", 
       "Identifiers": [ "user1" ] 
     },{ 
       "Role": "arn:aws:iam::123456789101:role/allow_EMRFS_access_to_MyBuckets", 
       "IdentifierType": "Prefix", 
       "Identifiers": [ "s3://MyBucket/","s3://MyOtherBucket/" ] 
     },{ 
       "Role": "arn:aws:iam::123456789101:role/allow_EMRFS_access_for_AdminGroup", 
       "IdentifierType": "Group", 
       "Identifiers": [ "AdminGroup" ] 
     }] 
   } 
 }
```
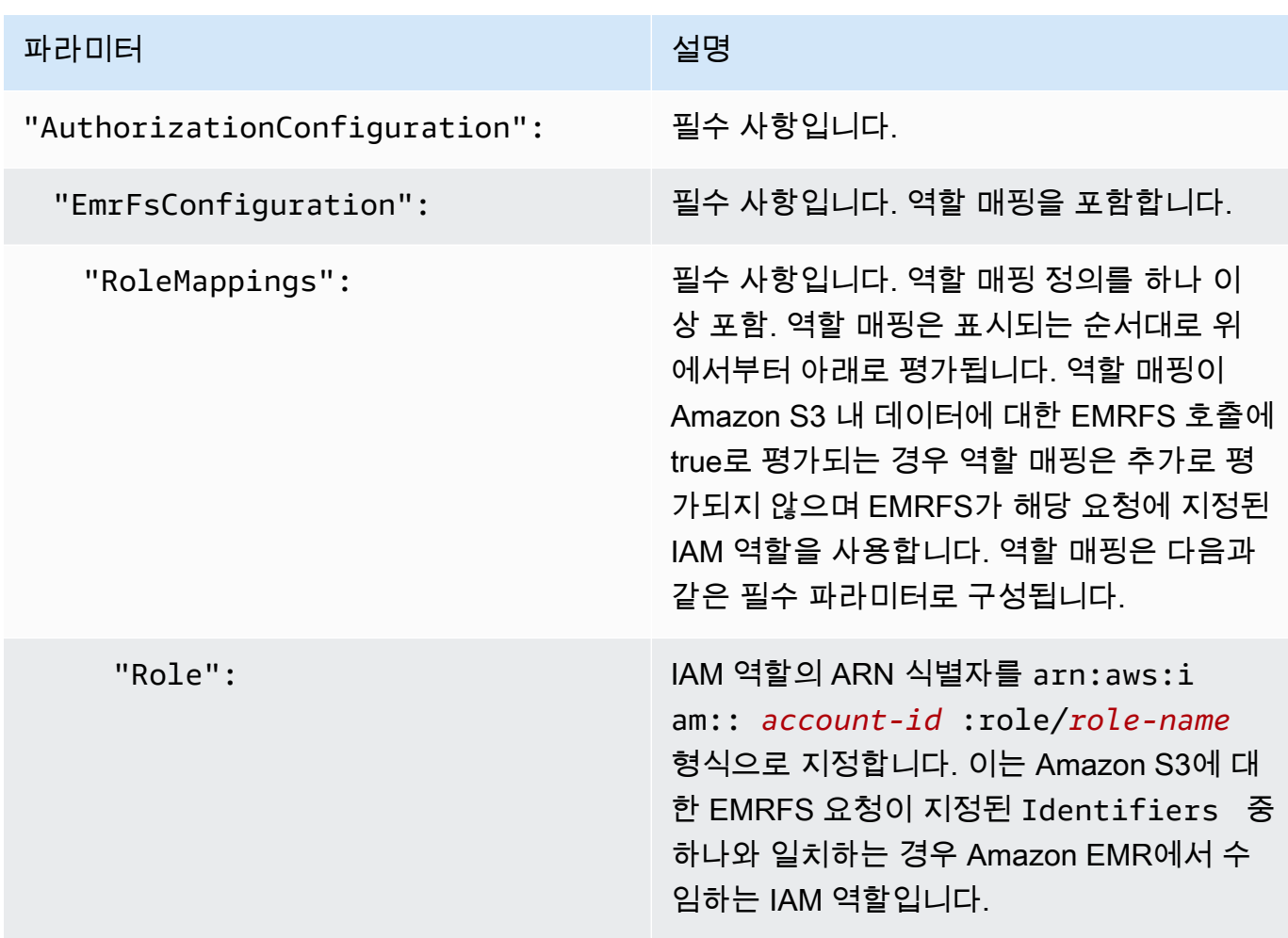

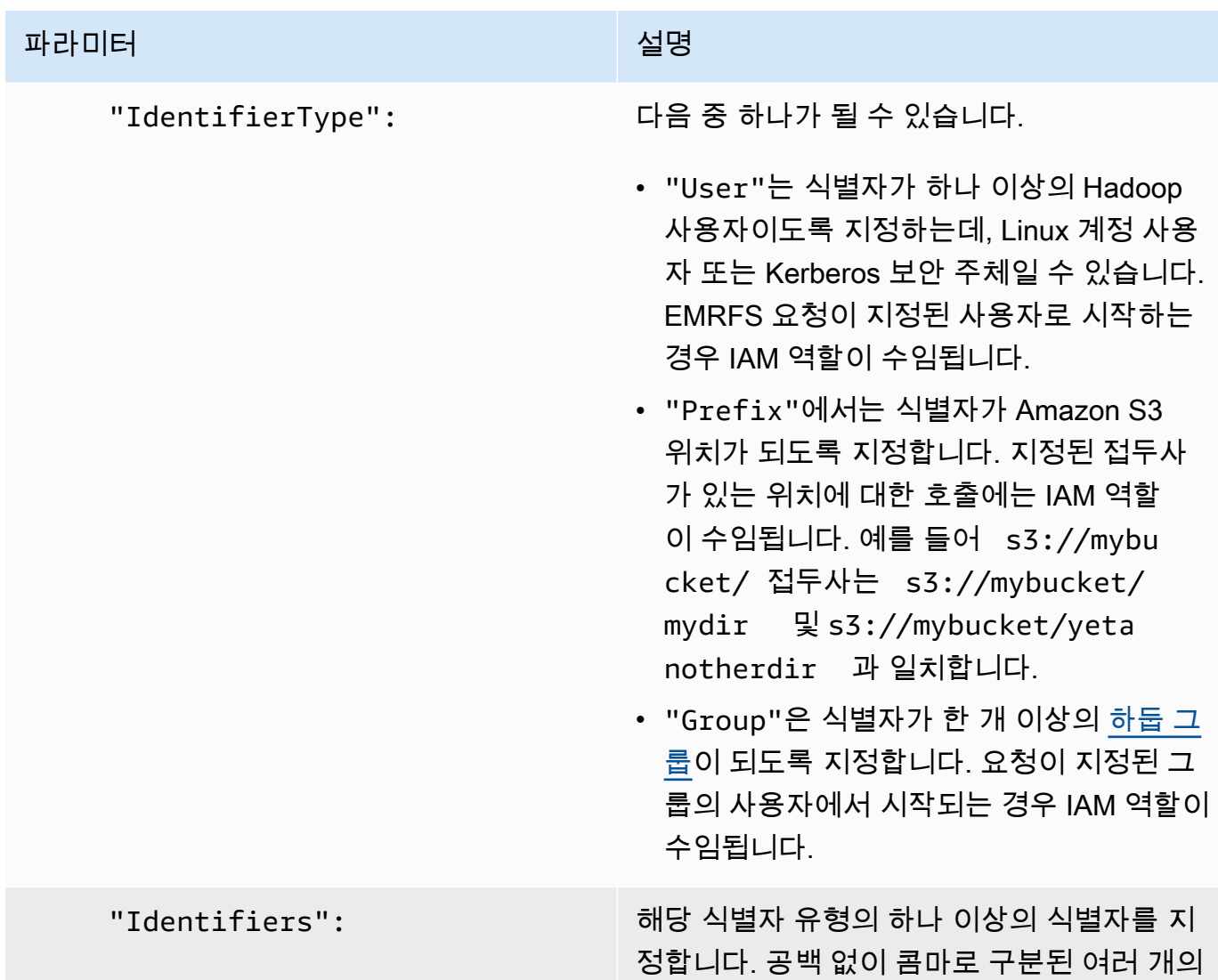

2. aws emr create-cluster 명령을 사용하여 클러스터를 생성하고 이전 단계에서 생성한 보안 구성을 지정합니다.

식별자.

다음 예제에서는 기본 코어 하둡 애플리케이션이 설치된 상태로 클러스터를 생성합니다. 클러스 터에서는 위에서 생성한 보안 구성을 EMRFS\_Roles\_Security\_Configuration으로 사용하 며, EC2\_Role\_EMR\_Restrict\_S3 파라미터의 InstanceProfile 인수를 사용하여 지정되는 EC2의 사용자 지정 Amazon EMR 역할(--ec2-attributes)을 사용합니다.

#### **a** Note

가독성을 위해 Linux 줄 연속 문자(\)가 포함됩니다. Linux 명령에 사용하거나 제외할 수 있 습니다. Windows에서는 제외시키거나 캐럿(^)으로 바꿉니다.

```
aws emr create-cluster --name MyEmrFsS3RolesCluster \
--release-label emr-7.1.0 --ec2-attributes 
 InstanceProfile=EC2_Role_EMR_Restrict_S3,KeyName=MyKey \
--instance-type m5.xlarge --instance-count 3 \
--security-configuration EMRFS_Roles_Security_Configuration
```
# AWS Glue 데이터 카탈로그에 대한 Amazon EMR 액세스에 리소스 기반 정책 사용

Amazon EMR에서 AWS Glue를 Hive, Spark 또는 Presto와 함께 사용하는 경우 AWS Glue는 데이터 카탈로그 리소스에 대한 액세스를 제어하는 리소스 기반 정책을 지원합니다. 이러한 리소스에는 데이 터베이스, 테이블, 연결 및 사용자 정의 기능이 포함됩니다. 자세한 내용은 AWS Glue 개발자 안내서에 서 [AWS Glue 리소스 정책을](https://docs.aws.amazon.com/glue/latest/dg/glue-resource-policies.html) 참조하세요.

리소스 기반 정책을 사용하여 Amazon EMR 내에서 AWS Glue에 대한 액세스를 제한하는 경우, 권한 정책에 지정하는 보안 주체는 클러스터 생성 시 지정된 EC2 인스턴스 프로필과 연결된 역할 ARN이어 야 합니다. 예를 들어 카탈로그에 연결된 리소스 기반 정책의 경우 다음 예제에 표시된 형식을 사용하 여 클러스터 EC2 인스턴스의 기본 서비스 역할인 *EMR\_EC2\_#* 대한 역할 ARN을 DefaultRole 로 지정 할 수 있습니다. Principal

arn:aws:iam::*acct-id*:role/*EMR\_EC2\_DefaultRole*

*## ID#* AWS Glue 계정 ID와 다를 수 있습니다. 그러면 다른 계정의 EMR 클러스터에서 액세스할 수 있습니다. 각각 다른 계정에서 여러 보안 주체를 지정할 수 있습니다.

# AWS 서비스를 직접 호출하는 애플리케이션에 IAM 역할 사용

클러스터의 EC2 인스턴스에서 실행되는 애플리케이션은 서비스를 호출할 때 EC2 인스턴스 프로필을 사용하여 임시 보안 자격 증명을 얻을 수 있습니다. AWS

Amazon EMR 릴리스 2.3.0 이상에서 사용할 수 있는 Hadoop의 버전은 IAM 역할을 사용하도록 이미 업데이트되었습니다. 애플리케이션이 하둡 아키텍처에서만 실행되고 서비스를 직접 호출하지 않는 경 우 수정 없이 IAM 역할과 함께 작동해야 합니다. AWS

애플리케이션이 서비스를 AWS 직접 호출하는 경우 IAM 역할을 활용하도록 애플리케이션을 업데이트 해야 합니다. 즉, 클러스터의 EC2 인스턴스에서 /etc/hadoop/conf/core-site.xml의 계정 보안 인증을 얻는 대신에 애플리케이션이 SDK를 사용하여 IAM 역할로 리소스에 액세스하거나 EC2 인스턴 스 메타데이터를 직접 호출하여 임시 보안 인증을 얻습니다.

SDK를 사용하여 IAM 역할로 AWS 리소스에 액세스하려면

- 다음 주제에서는 여러 AWS SDK를 사용하여 IAM 역할을 사용하여 임시 자격 증명에 액세스하 는 방법을 보여줍니다. 각 주제는 IAM 역할을 사용하지 않는 애플리케이션 버전으로 시작한 다음 IAM 역할을 사용하도록 해당 애플리케이션을 변환하는 프로세스를 안내합니다.
	- AWS SDK for Java 개발자 안내서의 [SDK for Java를 포함하는 Amazon EC2인스턴스에서 IAM](https://docs.aws.amazon.com/sdk-for-java/latest/developer-guide/java-dg-roles.html)  [역할 사용](https://docs.aws.amazon.com/sdk-for-java/latest/developer-guide/java-dg-roles.html)
	- AWS SDK for .NET 개발자 안내서의 [SDK for .NET을 포함하는 Amazon EC2인스턴스에서 IAM](https://docs.aws.amazon.com/sdk-for-net/latest/developer-guide/net-dg-roles.html)  [역할 사용](https://docs.aws.amazon.com/sdk-for-net/latest/developer-guide/net-dg-roles.html)
	- AWS SDK for PHP 개발자 안내서의 [SDK for PHP를 포함하는 Amazon EC2인스턴스에서 IAM](https://docs.aws.amazon.com/sdk-for-php/latest/developer-guide/php-dg-roles.html) [역할 사용](https://docs.aws.amazon.com/sdk-for-php/latest/developer-guide/php-dg-roles.html)
	- AWS SDK for Ruby 개발자 안내서의 [SDK for Ruby를 포함하는 Amazon EC2인스턴스에서](https://docs.aws.amazon.com/sdk-for-ruby/latest/developer-guide/ruby-dg-roles.html) [IAM 역할 사용](https://docs.aws.amazon.com/sdk-for-ruby/latest/developer-guide/ruby-dg-roles.html)

EC2 인스턴스 메타데이터에서 임시 자격 증명을 가져오려면

• 지정된 IAM 역할로 실행 중인 EC2 인스턴스에서 다음 URL을 호출하면 연결된 임시 보안 자격 증명 (AccessKeyId,, 및 만료) 이 반환됩니다. SecretAccessKey SessionToken 다음 예제에서는 Amazon EMR에 대한 기본 인스턴스 프로파일(EMR\_EC2\_DefaultRole)을 사용합니다.

GET http://169.254.169.254/latest/meta-data/iam/securitycredentials/*EMR\_EC2\_DefaultRole*

IAM 역할을 사용하는 애플리케이션을 작성하는 방법에 대한 자세한 내용은 [Amazon EC2 인스턴스에](https://docs.aws.amazon.com/IAM/latest/UserGuide/role-usecase-ec2app.html) [서 실행되는 애플리케이션에 리소스에 대한 액세스 권한 부여를](https://docs.aws.amazon.com/IAM/latest/UserGuide/role-usecase-ec2app.html) 참조하십시오. AWS

임시 보안 인증 생성에 대한 자세한 내용은 임시 보안 인증 사용에서 [임시 보안 인증 사용을](https://docs.aws.amazon.com/STS/latest/UsingSTS/using-temp-creds.html) 참조하세 요.

<span id="page-1401-0"></span>사용자와 그룹이 역할을 생성 및 수정할 수 있도록 허용

기본 역할을 포함하여 클러스터에 대한 역할을 생성, 수정 및 지정하는 IAM 보안 주체(사용자 및 그룹) 는 아래 작업을 수행할 수 있어야 합니다. 각 작업에 대한 자세한 내용은 IAM API 참조에서 [작업을](https://docs.aws.amazon.com/IAM/latest/APIReference/API_Operations.html) 참 조하세요.

- iam:CreateRole
- iam:PutRolePolicy
- iam:CreateInstanceProfile
- iam:AddRoleToInstanceProfile
- iam:ListRoles
- iam:GetPolicy
- iam:GetInstanceProfile
- iam:GetPolicyVersion
- iam:AttachRolePolicy
- iam:PassRole

iam:PassRole 권한은 클러스터 생성을 허용합니다. 나머지 권한은 기본 역할의 생성을 허용합니다.

사용자에게 권한을 할당하는 방법에 대한 자세한 내용은 IAM 사용 설명서에서 [사용자의 권한 변경](https://docs.aws.amazon.com/IAM/latest/UserGuide/id_users_change-permissions.html)을 참조하세요.

# Amazon EMR 자격 증명 기반 정책 예제

기본적으로 사용자 및 역할에는 Amazon EMR 리소스를 생성하거나 수정할 수 있는 권한이 없습니다. 또한 AWS Management Console AWS CLI, 또는 API를 사용하여 작업을 수행할 수 없습니다. AWS IAM 관리자는 지정된 리소스에서 특정 API 작업을 수행할 수 있는 권한을 사용자와 역할에게 부여하는 IAM 정책을 생성해야 합니다. 그런 다음, 관리자는 해당 권한이 필요한 사용자 또는 그룹에 이러한 정 책을 연결해야 합니다.

이러한 예제 JSON 정책 문서를 사용하여 IAM 자격 증명 기반 정책을 생성하는 방법을 알아보려면 IAM 사용 설명서의 [JSON 탭에서 정책 생성](https://docs.aws.amazon.com/IAM/latest/UserGuide/access_policies_create.html#access_policies_create-json-editor)을 참조하세요.

#### 주제

- [Amazon EMR에 대한 정책 모범 사례](#page-1403-0)
- [사용자가 자신의 고유한 권한을 볼 수 있도록 허용](#page-1403-1)
- [Amazon EMR 관리형 정책](#page-1404-0)
- [클러스터 및 EMR Notebooks에 대한 태그 기반 액세스를 위한 IAM 정책](#page-1422-0)
- [작업 거부 ModifyInstanceGroup](#page-1433-0)

#### • [Amazon EMR 자격 증명 및 액세스 문제 해결](#page-1436-0)

### <span id="page-1403-0"></span>Amazon EMR에 대한 정책 모범 사례

자격 증명 기반 정책은 매우 강력합니다. 이를 통해 계정에서 사용자가 Amazon EMR 리소스를 생성, 액세스 또는 삭제할 수 있는지를 결정합니다. 이러한 조치로 인해 AWS 계정에 비용이 발생할 수 있습 니다. ID 기반 정책을 생성하거나 편집할 때는 다음 지침과 권장 사항을 따릅니다.

- AWS 관리형 정책 사용 시작하기 Amazon EMR을 빠르게 사용하려면 AWS 관리형 정책을 사용 하여 직원에게 필요한 권한을 부여하십시오. 이 정책은 이미 계정에서 사용할 수 있으며 AWS에 의 해 유지 관리 및 업데이트됩니다. 자세한 내용은 IAM 사용 설명서의 AWS [관리형 정책으로 권한 사](https://docs.aws.amazon.com/IAM/latest/UserGuide/best-practices.html#bp-use-aws-defined-policies) [용 시작하기를](https://docs.aws.amazon.com/IAM/latest/UserGuide/best-practices.html#bp-use-aws-defined-policies) 참조하십시오. [Amazon EMR 관리형 정책](#page-1404-0)
- 최소 권한 부여 사용자 지정 정책을 생성할 때는 작업을 수행하는 데 필요한 권한만 부여합니다. 최 소한의 권한 조합으로 시작하여 필요에 따라 추가 권한을 부여합니다. 처음부터 권한을 많이 부여한 후 나중에 줄이는 방법보다 이 방법이 안전합니다. 자세한 정보는 IAM 사용 설명서의 [최소 권한 부](https://docs.aws.amazon.com/IAM/latest/UserGuide/best-practices.html#grant-least-privilege) [여](https://docs.aws.amazon.com/IAM/latest/UserGuide/best-practices.html#grant-least-privilege)를 참조하십시오.
- 민감한 작업에 대해 MFA 활성화 보안을 강화하기 위해 사용자가 중요한 리소스 또는 API 작업에 액세스하려면 다중 인증(MFA)을 사용해야 합니다. 자세한 정보는 [IAM 사용 설명서의](https://docs.aws.amazon.com/IAM/latest/UserGuide/id_credentials_mfa.html) AWS에서 다 중 인증(MFA) 사용을 참조하십시오.
- 보안 강화를 위해 정책 조건 사용 실제로 가능한 경우, 자격 증명 기반 정책이 리소스에 대한 액세 스를 허용하는 조건을 정의합니다. 예를 들어 요청을 할 수 있는 IP 주소의 범위를 지정하도록 조건 을 작성할 수 있습니다. 지정된 날짜 또는 시간 범위 내에서만 요청을 허용하거나, SSL 또는 MFA를 사용해야 하는 조건을 작성할 수도 있습니다. 자세한 정보는 IAM 사용 설명서의 [IAM JSON 정책 요](https://docs.aws.amazon.com/IAM/latest/UserGuide/reference_policies_elements_condition.html) [소: 조건을](https://docs.aws.amazon.com/IAM/latest/UserGuide/reference_policies_elements_condition.html) 참조하세요.

# <span id="page-1403-1"></span>사용자가 자신의 고유한 권한을 볼 수 있도록 허용

이 예제는 IAM 사용자가 자신의 사용자 자격 증명에 연결된 인라인 및 관리형 정책을 볼 수 있도록 허 용하는 정책을 생성하는 방법을 보여줍니다. 이 정책에는 콘솔에서 또는 API를 사용하여 프로그래밍 방식으로 이 작업을 완료할 수 있는 AWS CLI 권한이 포함됩니다. AWS

```
{ 
    "Version":"2012-10-17", 
    "Statement":[ 
        { 
           "Sid":"ViewOwnUserInfo", 
           "Effect":"Allow",
```
```
 "Action":[ 
               "iam:GetUser", 
               "iam:GetUserPolicy", 
               "iam:ListAttachedUserPolicies", 
               "iam:ListGroupsForUser", 
               "iam:ListUserPolicies" 
           ], 
           "Resource":[ 
               "arn:aws:iam::*:user/${aws:username}" 
           ] 
        }, 
        { 
           "Sid":"NavigateInConsole", 
           "Effect":"Allow", 
           "Action":[ 
               "iam:GetGroupPolicy", 
               "iam:GetPolicy", 
               "iam:GetPolicyVersion", 
               "iam:ListAttachedGroupPolicies", 
               "iam:ListGroupPolicies", 
               "iam:ListGroups", 
               "iam:ListPolicies", 
               "iam:ListPolicyVersions", 
               "iam:ListUsers" 
           ], 
           "Resource":"*" 
        } 
    ]
}
```
### <span id="page-1404-0"></span>Amazon EMR 관리형 정책

필수 Amazon EMR 작업에 대한 전체 액세스 또는 읽기 전용 액세스 권한을 부여하는 가장 쉬운 방법 은 Amazon EMR에 대한 IAM 관리형 정책을 사용하는 것입니다. 관리형 정책은 권한 요구 사항이 변경 될 경우 자동으로 업데이트하는 이점을 제공합니다. 인라인 정책을 사용하는 경우, 권한 오류를 일으키 는 서비스 변경이 발생할 수 있습니다.

Amazon EMR에서는 새로운 관리형 정책(v2 정책)을 위해, 기존 관리형 정책(v1 정책)이 지원 중단될 예정입니다. 새 관리형 정책은 모범 사례에 맞게 범위가 축소되었습니다. AWS 기존 v1 관리형 정책이 지원 중단된 후에는 새 IAM 역할 또는 사용자에게 이러한 정책을 연결할 수 없습니다. 지원 중단된 정 책을 사용하는 기존 역할 및 사용자는 해당 역할을 계속 사용할 수 있습니다. v2 관리형 정책은 태그를 사용하여 액세스를 제한합니다. 지정된 Amazon EMR 작업만 허용되며 EMR 특정 키로 태그가 지정된

클러스터 리소스가 필요합니다. 새 v2 정책을 사용하기 전에 설명서를 주의 깊게 검토하는 것이 좋습니 다.

v1 정책은 IAM 콘솔의 정책 목록에서 사용 중단된 항목으로 나타나며, 옆에 경고 아이콘이 표시됩니다. 다음은 지원 중단된 정책의 특징입니다.

- 현재 연결된 모든 사용자, 그룹 및 역할에서는 계속 사용할 수 있습니다. 연결이 해제되지 않습니다.
- 새로운 사용자, 그룹 또는 역할에는 연결할 수 없습니다. 현재 엔터티에서 정책을 분리하면 다시 연 결할 수 없습니다.
- 모든 현재 엔터티에서 v1 정책을 분리한 후에 정책은 더 이상 표시되지 않으며 더 이상 사용할 수 없 습니다.

다음 테이블에는 현재 정책(v1)과 v2 정책 간 변경 사항이 요약되어 있습니다.

Amazon EMR 관리형 정책 변경

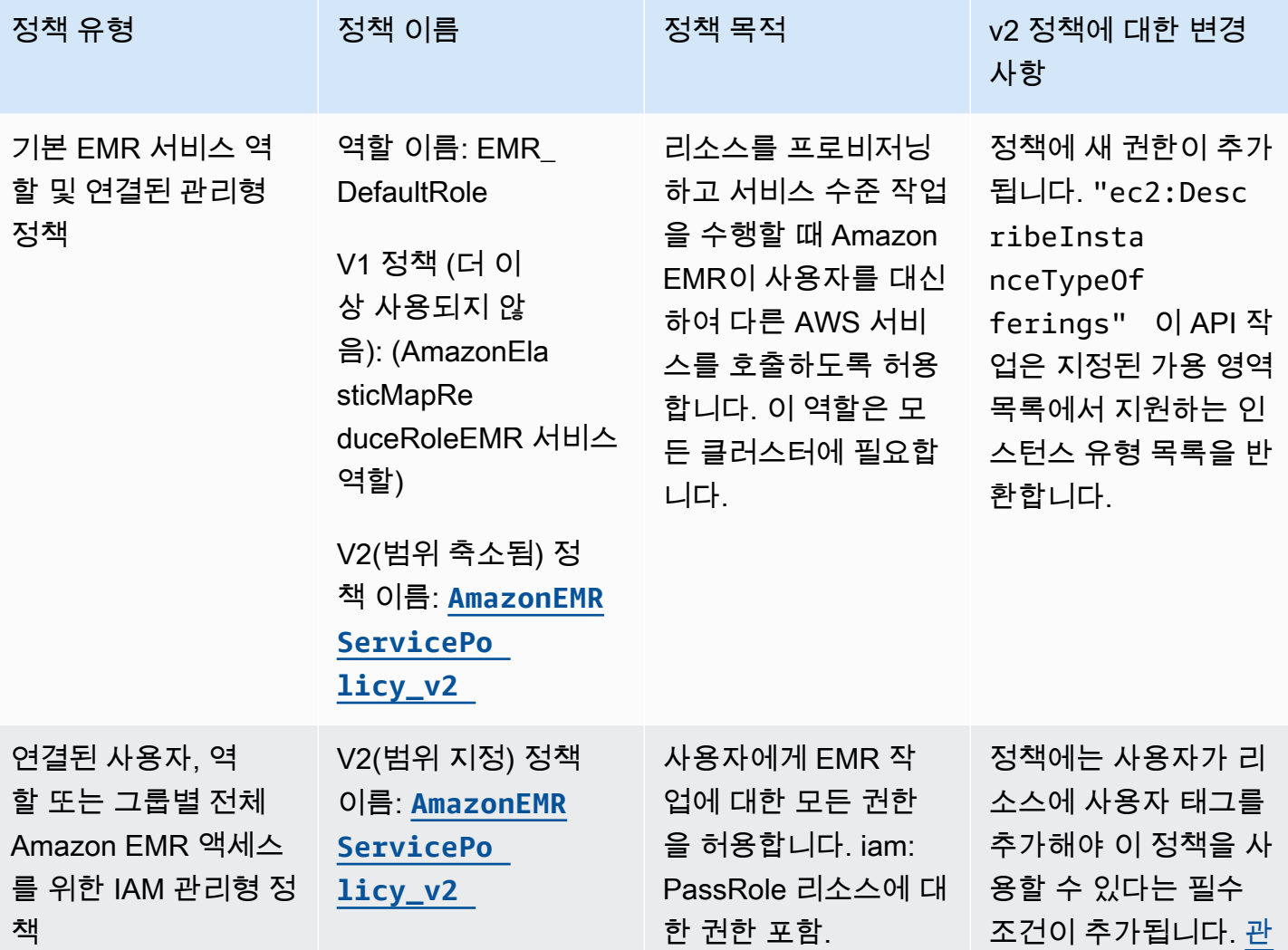

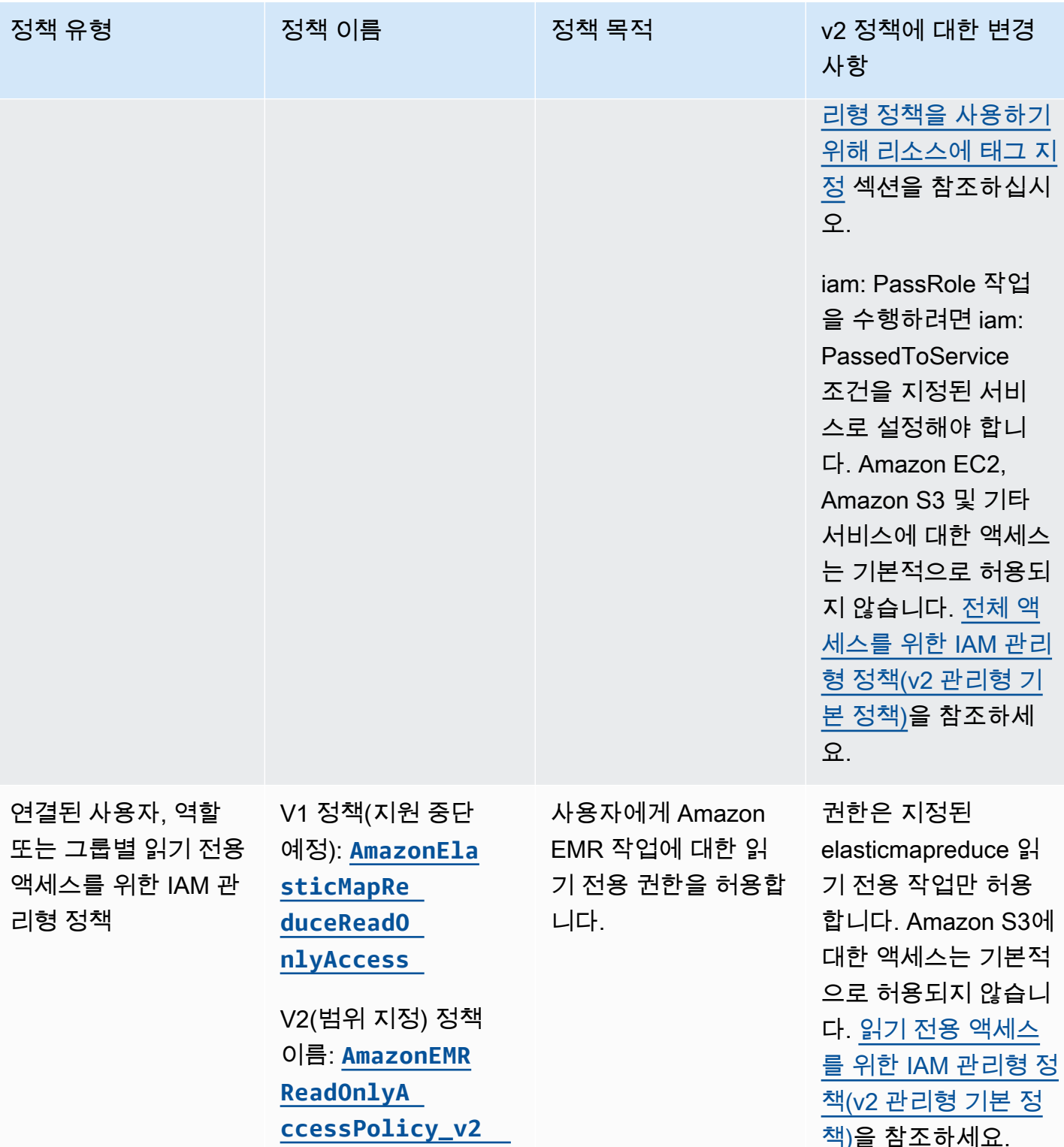

[책\)을](#page-1416-0) 참조하세요.

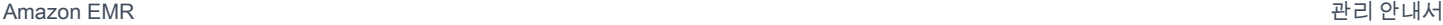

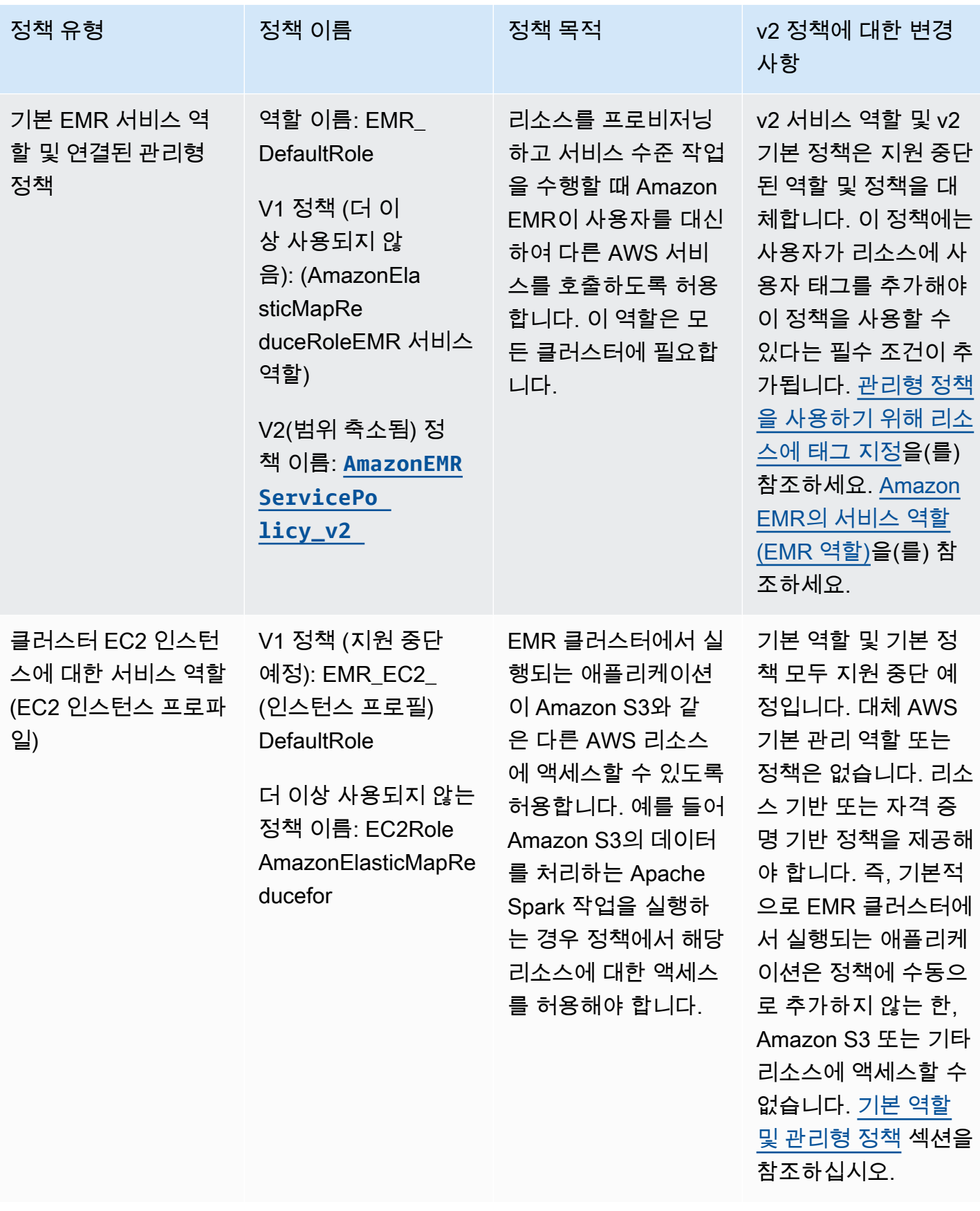

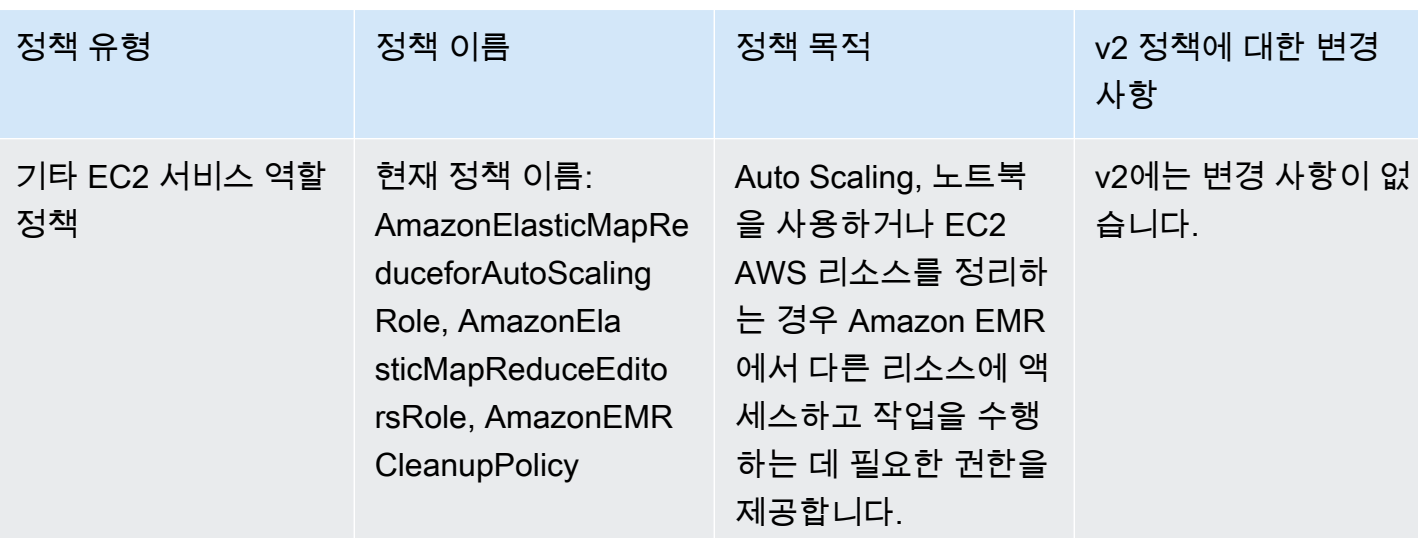

보안 IAM: PassRole

Amazon EMR 전체 권한 기본 관리형 정책에는 다음을 비롯한 iam:PassRole 보안 구성이 통합되어 있습니다.

- 특정 기본 Amazon EMR 역할 전용 iam:PassRole 권한.
- iam:PassedToServiceelasticmapreduce.amazonaws.com및 ec2.amazonaws.com 와 같 은 지정된 AWS 서비스에만 정책을 사용할 수 있도록 허용하는 조건.

IAM 콘솔에서 [AmazonEMR FullAccessPolicy \\_v2 및 S](https://console.aws.amazon.com/iam/home#policies/arn:aws:iam::aws:policy/service-role/AmazonEMRFullAccessPolicy_v2)[ervicePolicyAmazonEM](https://console.aws.amazon.com/iam/home#policies/arn:aws:iam::aws:policy/service-role/AmazonEMRServicePolicy_v2)[R \\_v2](https://console.aws.amazon.com/iam/home#policies/arn:aws:iam::aws:policy/service-role/AmazonEMRFullAccessPolicy_v2) 정책의 JSON 버 전을 볼 수 있습니다. v2 관리형 정책을 사용하여 새 클러스터를 생성하는 것이 좋습니다.

사용자 지정 정책을 생성하려면 관리형 정책으로 시작한 다음 요구 사항에 따라 정책을 편집하는 것이 좋습니다.

사용자(보안 주체)에 정책을 연결하는 방법에 대한 자세한 내용은 IAM 사용 설명서에서 [AWS](https://docs.aws.amazon.com/IAM/latest/UserGuide/access_policies_managed-using.html#policies_using-managed-console) [Management Console을 사용하여 관리형 정책 작업을](https://docs.aws.amazon.com/IAM/latest/UserGuide/access_policies_managed-using.html#policies_using-managed-console) 참조하세요.

<span id="page-1408-0"></span>관리형 정책을 사용하기 위해 리소스에 태그 지정

AmazonEMR ServicePolicy v2 및 AmazonEMR v2는 Amazon EMR이 FullAccessPolicy 프로비저 닝하거나 사용하는 리소스에 대한 제한된 액세스 범위에 따라 달라집니다. 사전 정의된 사용자 태그 가 연결된 리소스로만 액세스를 제한함으로써 범위를 축소할 수 있습니다. 이 두 정책 중 하나를 사 용하는 경우 클러스터를 프로비저닝할 때 사전 정의된 사용자 태그(for-use-with-amazon-emrmanaged-policies = true)를 전달해야 합니다. 그러면 Amazon EMR이 해당 태그를 자동으로 전 파합니다. 또한 다음 섹션에 나열된 리소스에 사용자 태그를 추가해야 합니다. Amazon EMR 콘솔을

사용하여 클러스터를 시작하는 경우 [Amazon EMR 콘솔을 사용하여 v2 관리형 정책으로 클러스터를](#page-1410-0)  [시작할 때 고려 사항](#page-1410-0) 섹션을 참조하세요.

관리형 정책을 사용하려면 CLI, SDK 또는 다른 방법으로 클러스터를 프로비저닝할 때 사용자 태그 (for-use-with-amazon-emr-managed-policies = true)를 전달합니다.

태그를 전달하면 Amazon EMR이 생성한 프라이빗 서브넷 ENI, EC2 인스턴스 및 EBS 볼륨에 태그를 전파합니다. 또한 Amazon EMR은 생성한 보안 그룹에 자동으로 태그를 지정합니다. 하지만 Amazon EMR이 특정 보안 그룹과 함께 시작되도록 하려면 태그를 지정해야 합니다. Amazon EMR에서 생성하 지 않은 리소스의 경우 해당 리소스에 태그를 추가해야 합니다. 예를 들어 Amazon EC2 서브넷, EC2 보안 그룹(Amazon EMR에서 생성하지 않은 경우) 및 VPC(Amazon EMR에서 보안 그룹을 생성하려 는 경우)에 태그를 지정해야 합니다. VPC에서 v2 관리형 정책을 사용하여 클러스터를 시작하려면 사 전 정의된 사용자 태그로 해당 VPC에 태그를 지정해야 합니다. [Amazon EMR 콘솔을 사용하여 v2 관](#page-1410-0) [리형 정책으로 클러스터를 시작할 때 고려 사항](#page-1410-0) 단원을 참조하세요.

### 전파된 사용자 지정 태그 지정

Amazon EMR은 클러스터를 생성할 때 지정한 Amazon EMR 태그를 사용하여 생성한 리소스에 태그 를 지정합니다. Amazon EMR은 클러스터 수명 주기 동안 생성하는 리소스에 태그를 적용합니다.

Amazon EMR은 다음 리소스에 대해 사용자 태그를 전파합니다.

- 프라이빗 서브넷 ENI(서비스 액세스 탄력적 네트워크 인터페이스)
- EC2 인스턴스
- EBS 볼륨
- EC2 시작 템플릿

자동으로 태그가 지정된 보안 그룹

Amazon EMR은 클러스터 생성 명령에서 지정하는 태그와 상관없이 Amazon EMR의 v2 관리형 정 책(for-use-with-amazon-emr-managed-policies)에 필요한 태그를 사용하여 생성하는 EC2 보안 그룹에 태그를 지정합니다. v2 관리형 정책을 도입하기 전에 생성된 보안 그룹의 경우 Amazon EMR은 보안 그룹에 자동으로 태그를 지정하지 않습니다. 계정에 이미 있는 기본 보안 그룹과 함께 v2 관리형 정책을 사용하려면 for-use-with-amazon-emr-managed-policies = true를 사용하 여 보안 그룹에 수동으로 태그를 지정해야 합니다.

수동으로 태그가 지정된 클러스터 리소스

Amazon EMR 기본 역할로 액세스할 수 있도록 일부 클러스터 리소스에 수동으로 태그를 지정해야 합 니다.

- Amazon EMR 관리형 정책 태그(for-use-with-amazon-emr-managed-policies)로 EC2 보 안 그룹과 EC2 서브넷에 수동으로 태그를 지정해야 합니다.
- Amazon EMR에서 기본 보안 그룹을 생성하려면 VPC에 수동으로 태그를 지정해야 합니다. 기본 보 안 그룹이 아직 없는 경우 EMR은 특정 태그를 사용하여 보안 그룹을 생성하려고 시도합니다.

Amazon EMR은 다음 리소스에 자동으로 태그를 지정합니다.

• EMR에서 생성한 EC2 보안 그룹

다음 리소스에 수동으로 태그를 지정해야 합니다.

- EC2 서브넷
- EC2 보안 그룹

선택적으로 다음 리소스에 수동으로 태그를 지정해야 합니다.

• VPC - Amazon EMR에서 보안 그룹을 생성하려는 경우에만

<span id="page-1410-0"></span>Amazon EMR 콘솔을 사용하여 v2 관리형 정책으로 클러스터를 시작할 때 고려 사항

Amazon EMR 콘솔을 사용하여 v2 관리형 정책으로 클러스터를 프로비저닝할 수 있습니다. 다음은 콘 솔을 사용하여 Amazon EMR 클러스터를 시작할 때 몇 가지 고려 사항입니다.

#### **a** Note

Amazon EMR 콘솔을 재설계했습니다. 새 콘솔에서는 자동 태그 지정 기능을 아직 사용할 수 없으며 새 콘솔에는 태그를 지정해야 하는 리소스(VPC 및 서브넷)도 표시되지 않습니다. 이전 콘솔과 새 콘솔 간 차이점에 대해서는 [아마존 EMR 콘솔](#page-48-0) 섹션을 참조하세요.

- 사전 정의된 태그는 전달하지 않아도 됩니다. Amazon EMR은 태그를 자동으로 추가하고 적절한 구 성 요소에 전파합니다.
- 수동으로 태그를 지정해야 하는 구성 요소의 경우 리소스에 태그를 지정하는 데 필요한 권한이 있으 면 이전 Amazon EMR 콘솔에서 자동으로 태그를 지정하려고 합니다. 리소스에 태그를 지정할 권한 이 없거나 새 콘솔을 사용하려는 경우 관리자에게 해당 리소스에 대한 태그 지정을 요청합니다.
- 모든 필수 조건을 충족해야만 v2 관리형 정책을 사용하여 클러스터를 시작할 수 있습니다.

• 이전 Amazon EMR 콘솔은 태그를 지정해야 하는 리소스(VPC 및 서브넷)를 보여줍니다.

<span id="page-1411-0"></span>전체 액세스를 위한 IAM 관리형 정책(v2 관리형 기본 정책)

v2 범위 EMR 기본 관리형 정책은 사용자에게 특정 액세스 권한을 부여합니다. 여기에는 Amazon EMR에서 사용하는 리소스에 대해 사전 정의된 Amazon EMR 리소스 태그와 iam:PassRole 조건 키 (예: 클러스터를 시작하는 데 사용하는 Subnet 및 SecurityGroup)가 필요합니다.

Amazon EMR 범위에 포함된 모든 필수 작업을 허용하려면 AmazonEMRFullAccessPolicy\_v2 관 리형 정책을 연결합니다. 이 업데이트된 기본 관리형 정책은 [AmazonElasticMapReduceFullAccess](#page-1415-0) 관리형 정책을 대체합니다.

AmazonEMRFullAccessPolicy\_v2는 Amazon EMR에서 프로비저닝하거나 사용하는 리소스에 대 한 축소된 액세스에 의존합니다. 이 정책을 사용하는 경우 클러스터를 프로비저닝할 때 사용자 태그 (for-use-with-amazon-emr-managed-policies = true)를 전달해야 합니다. Amazon EMR 은 태그를 자동으로 전파합니다. 또한 Amazon EMR에서 생성하지 않은 EC2 보안 그룹과 같은 특정 유 형의 리소스에 사용자 태그를 수동으로 추가해야 할 수도 있습니다. 자세한 정보는 [관리형 정책을 사용](#page-1408-0) [하기 위해 리소스에 태그 지정](#page-1408-0)을 참조하세요.

이 [AmazonEMRFullAccessPolicy\\_v2](https://console.aws.amazon.com/iam/home#policies/arn:aws:iam::aws:policy/AmazonEMRFullAccessPolicy_v2) 정책은 다음을 수행하여 리소스를 보호합니다.

- 클러스터 생성 및 Amazon EMR 액세스를 위해 사전 정의된 Amazon EMR 관리형 정책 태그(foruse-with-amazon-emr-managed-policies)로 리소스에 태그를 지정해야 합니다.
- iam:PassRole 작업을 특정 기본 역할 및 특정 서비스에 대한 iam:PassedToService 액세스로 제한합니다.
- 더 이상 기본적으로 Amazon EC2, Amazon S3 및 기타 서비스에 대한 액세스를 제공하지 않습니다.

이 정책의 콘텐츠는 다음과 같습니다.

**a** Note

[AmazonEMRFullAccessPolicy\\_v2](https://console.aws.amazon.com/iam/home#policies/arn:aws:iam::aws:policy/AmazonEMRFullAccessPolicy_v2) 콘솔 링크를 사용하여 정책을 확인할 수도 있습니다.

```
{ 
      "Version": "2012-10-17", 
      "Statement": [ 
           {
```

```
 "Sid": "RunJobFlowExplicitlyWithEMRManagedTag", 
             "Effect": "Allow", 
             "Action": [ 
                 "elasticmapreduce:RunJobFlow" 
             ], 
             "Resource": "*", 
             "Condition": { 
                 "StringEquals": { 
                      "aws:RequestTag/for-use-with-amazon-emr-managed-policies": "true" 
 } 
 } 
         }, 
         { 
             "Sid": "ElasticMapReduceActions", 
             "Effect": "Allow", 
             "Action": [ 
                 "elasticmapreduce:AddInstanceFleet", 
                 "elasticmapreduce:AddInstanceGroups", 
                 "elasticmapreduce:AddJobFlowSteps", 
                 "elasticmapreduce:AddTags", 
                 "elasticmapreduce:CancelSteps", 
                 "elasticmapreduce:CreateEditor", 
                 "elasticmapreduce:CreateSecurityConfiguration", 
                 "elasticmapreduce:DeleteEditor", 
                 "elasticmapreduce:DeleteSecurityConfiguration", 
                 "elasticmapreduce:DescribeCluster", 
                 "elasticmapreduce:DescribeEditor", 
                 "elasticmapreduce:DescribeJobFlows", 
                 "elasticmapreduce:DescribeSecurityConfiguration", 
                 "elasticmapreduce:DescribeStep", 
                 "elasticmapreduce:DescribeReleaseLabel", 
                 "elasticmapreduce:GetBlockPublicAccessConfiguration", 
                 "elasticmapreduce:GetManagedScalingPolicy", 
                 "elasticmapreduce:GetAutoTerminationPolicy", 
                 "elasticmapreduce:ListBootstrapActions", 
                 "elasticmapreduce:ListClusters", 
                 "elasticmapreduce:ListEditors", 
                 "elasticmapreduce:ListInstanceFleets", 
                 "elasticmapreduce:ListInstanceGroups", 
                 "elasticmapreduce:ListInstances", 
                 "elasticmapreduce:ListSecurityConfigurations", 
                 "elasticmapreduce:ListSteps", 
                 "elasticmapreduce:ListSupportedInstanceTypes", 
                 "elasticmapreduce:ModifyCluster",
```

```
 "elasticmapreduce:ModifyInstanceFleet", 
                  "elasticmapreduce:ModifyInstanceGroups", 
                  "elasticmapreduce:OpenEditorInConsole", 
                  "elasticmapreduce:PutAutoScalingPolicy", 
                  "elasticmapreduce:PutBlockPublicAccessConfiguration", 
                  "elasticmapreduce:PutManagedScalingPolicy", 
                  "elasticmapreduce:RemoveAutoScalingPolicy", 
                  "elasticmapreduce:RemoveManagedScalingPolicy", 
                  "elasticmapreduce:RemoveTags", 
                  "elasticmapreduce:SetTerminationProtection", 
                  "elasticmapreduce:StartEditor", 
                  "elasticmapreduce:StopEditor", 
                  "elasticmapreduce:TerminateJobFlows", 
                  "elasticmapreduce:ViewEventsFromAllClustersInConsole" 
             ], 
             "Resource": "*" 
         }, 
         { 
             "Sid": "ViewMetricsInEMRConsole", 
             "Effect": "Allow", 
             "Action": [ 
                  "cloudwatch:GetMetricStatistics" 
             ], 
             "Resource": "*" 
         }, 
         { 
             "Sid": "PassRoleForElasticMapReduce", 
             "Effect": "Allow", 
             "Action": "iam:PassRole", 
             "Resource": [ 
                  "arn:aws:iam::*:role/EMR_DefaultRole", 
                  "arn:aws:iam::*:role/EMR_DefaultRole_V2" 
             ], 
             "Condition": { 
                  "StringLike": { 
                      "iam:PassedToService": "elasticmapreduce.amazonaws.com*" 
 } 
             } 
         }, 
         { 
             "Sid": "PassRoleForEC2", 
             "Effect": "Allow", 
             "Action": "iam:PassRole", 
             "Resource": "arn:aws:iam::*:role/EMR_EC2_DefaultRole",
```

```
 "Condition": { 
                     "StringLike": { 
                         "iam:PassedToService": "ec2.amazonaws.com*" 
 } 
 } 
          }, 
           { 
               "Sid": "PassRoleForAutoScaling", 
               "Effect": "Allow", 
               "Action": "iam:PassRole", 
               "Resource": "arn:aws:iam::*:role/EMR_AutoScaling_DefaultRole", 
               "Condition": { 
                    "StringLike": { 
                         "iam:PassedToService": "application-autoscaling.amazonaws.com*" 
 } 
               } 
          }, 
           { 
               "Sid": "ElasticMapReduceServiceLinkedRole", 
               "Effect": "Allow", 
               "Action": "iam:CreateServiceLinkedRole", 
               "Resource": "arn:aws:iam::*:role/aws-service-role/
elasticmapreduce.amazonaws.com*/AWSServiceRoleForEMRCleanup*", 
               "Condition": { 
                    "StringEquals": { 
                         "iam:AWSServiceName": [ 
                              "elasticmapreduce.amazonaws.com", 
                              "elasticmapreduce.amazonaws.com.cn" 
\sim 100 \sim 100 \sim 100 \sim 100 \sim 100 \sim 100 \sim 100 \sim 100 \sim 100 \sim 100 \sim 100 \sim 100 \sim 100 \sim 100 \sim 100 \sim 100 \sim 100 \sim 100 \sim 100 \sim 100 \sim 100 \sim 100 \sim 100 \sim 100 \sim 
 } 
 } 
          }, 
           { 
               "Sid": "ConsoleUIActions", 
               "Effect": "Allow", 
               "Action": [ 
                    "ec2:DescribeAccountAttributes", 
                    "ec2:DescribeAvailabilityZones", 
                    "ec2:DescribeImages", 
                    "ec2:DescribeKeyPairs", 
                    "ec2:DescribeNatGateways", 
                    "ec2:DescribeRouteTables", 
                    "ec2:DescribeSecurityGroups", 
                    "ec2:DescribeSubnets",
```

```
 "ec2:DescribeVpcs", 
                    "ec2:DescribeVpcEndpoints", 
                    "s3:ListAllMyBuckets", 
                    "iam:ListRoles" 
               ], 
               "Resource": "*" 
          } 
     ]
}
```
<span id="page-1415-0"></span>전체 액세스를 위한 IAM 관리형 정책(지원 중단 예정)

AmazonElasticMapReduceFullAccess및 AmazonEMRFullAccessPolicy\_v2 AWS Identity and Access Management (IAM) 관리형 정책은 Amazon EMR 및 기타 서비스에 필요한 모든 조치를 부 여합니다.

### **A** Important

AmazonElasticMapReduceFullAccess 관리형 정책은 지원 중단될 예정이며 더 이상 Amazon EMR에서 사용하지 않는 것이 좋습니다. 대신 [AmazonEMRFullAccessPolicy\\_v2](#page-1411-0)를 사용합니다. IAM 서비스에서 결국 v1 정책을 더 이상 사용하지 않게 되면 해당 정책을 역할에 연결할 수 없습니다. 하지만 기존 역할에서 지원 중단 된 정책을 사용해도 클러스터에 해당 역할을 연결할 수 있습니다.

Amazon EMR 전체 권한 기본 관리형 정책에는 다음을 비롯한 iam:PassRole 보안 구성이 통합되어 있습니다.

- 특정 기본 Amazon EMR 역할 전용 iam:PassRole 권한.
- iam:PassedToService및 같은 elasticmapreduce.amazonaws.com 지정된 AWS 서비스에 만 정책을 사용할 수 있도록 허용하는 조건. ec2.amazonaws.com

IAM 콘솔에서 [AmazonEMR FullAccessPolicy \\_v2 및 S](https://console.aws.amazon.com/iam/home#policies/arn:aws:iam::aws:policy/service-role/AmazonEMRFullAccessPolicy_v2)[ervicePolicyAmazonEM](https://console.aws.amazon.com/iam/home#policies/arn:aws:iam::aws:policy/service-role/AmazonEMRServicePolicy_v2)[R \\_v2](https://console.aws.amazon.com/iam/home#policies/arn:aws:iam::aws:policy/service-role/AmazonEMRFullAccessPolicy_v2) 정책의 JSON 버 전을 볼 수 있습니다. v2 관리형 정책을 사용하여 새 클러스터를 생성하는 것이 좋습니다.

에서 더 이상 사용되지 않는 v1 정책의 내용을 볼 수 있습니다. AWS Management Console [AmazonElasticMapReduceFullAccess](https://console.aws.amazon.com/iam/home#policies/arn:aws:iam::aws:policy/AmazonElasticMapReduceFullAccess) 정책의 ec2:TerminateInstances 조치는 사용자 또 는 역할에 IAM 계정과 연결된 Amazon EC2 인스턴스를 종료할 수 있는 권한을 부여합니다. 여기에는 EMR 클러스터에 속하지 않은 인스턴스도 포함됩니다.

<span id="page-1416-0"></span>읽기 전용 액세스를 위한 IAM 관리형 정책(v2 관리형 기본 정책)

Amazon EMR에 읽기 전용 권한을 부여하려면 ReadOnlyAccessPolicyAmazonEMR \_v2 관리형 정책을 연결하십시오. 이 기본 관리형 정책은 [AmazonElasticMapReduceReadOnlyAccess](#page-1417-0) 관리형 정책을 대체합니다. 이 정책 명령문의 콘텐츠는 다음 코드 조각에 나 와 있습니다. AmazonElasticMapReduceReadOnlyAccess 정책에 비해, AmazonEMRReadOnlyAccessPolicy\_v2 정책은 elasticmapreduce 요소에 와일드카드 문자를 사용하지 않습니다. 대신 기본 v2 정책은 허용 가능한 elasticmapreduce 작업의 범위를 지정합니 다.

**a** Note 링크를 사용하여 정책을 볼 수도 있습니다. AWS Management Console [AmazonEMRReadOnlyAccessPolicy\\_v2](https://console.aws.amazon.com/iam/home#policies/arn:aws:iam::aws:policy/AmazonEMRReadOnlyAccessPolicy_v2)

```
{ 
     "Version": "2012-10-17", 
     "Statement": [ 
         { 
              "Sid": "ElasticMapReduceActions", 
              "Effect": "Allow", 
              "Action": [ 
                  "elasticmapreduce:DescribeCluster", 
                  "elasticmapreduce:DescribeEditor", 
                  "elasticmapreduce:DescribeJobFlows", 
                  "elasticmapreduce:DescribeSecurityConfiguration", 
                  "elasticmapreduce:DescribeStep", 
                  "elasticmapreduce:DescribeReleaseLabel", 
                  "elasticmapreduce:GetBlockPublicAccessConfiguration", 
                  "elasticmapreduce:GetManagedScalingPolicy", 
                  "elasticmapreduce:GetAutoTerminationPolicy", 
                  "elasticmapreduce:ListBootstrapActions", 
                  "elasticmapreduce:ListClusters", 
                  "elasticmapreduce:ListEditors", 
                  "elasticmapreduce:ListInstanceFleets", 
                  "elasticmapreduce:ListInstanceGroups", 
                  "elasticmapreduce:ListInstances", 
                  "elasticmapreduce:ListSecurityConfigurations", 
                  "elasticmapreduce:ListSteps", 
                  "elasticmapreduce:ListSupportedInstanceTypes",
```

```
 "elasticmapreduce:ViewEventsFromAllClustersInConsole" 
                ], 
                "Resource": "*" 
           }, 
          \mathcal{L} "Sid": "ViewMetricsInEMRConsole", 
                "Effect": "Allow", 
                "Action": [ 
                     "cloudwatch:GetMetricStatistics" 
                ], 
                "Resource": "*" 
          } 
     \mathbf{I}}
```
<span id="page-1417-0"></span>읽기 전용 액세스를 위한 IAM 관리형 정책(지원 중단 예정)

AmazonElasticMapReduceReadOnlyAccess 관리형 정책은 지원 중단될 예정입니다. 새 클러스 터를 시작할 때는 이 정책을 연결할 수 없습니다. AmazonElasticMapReduceReadOnlyAccess는 Amazon EMR 기본 관리형 정책으로 [AmazonEMRReadOnlyAccessPolicy\\_v2](#page-1416-0)로 바뀝니다. 이 정책 명령문의 콘텐츠는 다음 코드 조각에 나와 있습니다. elasticmapreduce 요소에 대한 와일드카드 문 자는 지정된 문자열로 시작되는 작업만 허용되도록 지정합니다. 이 정책은 작업을 명시적으로 거부하 지 않기 때문에 다른 정책 설명을 사용하더라도 지정된 작업에 대한 액세스를 허용할 수 있습니다.

```
a Note
  를 AWS Management Console 사용하여 정책을 볼 수도 있습니다.
```

```
{ 
   "Version": "2012-10-17", 
   "Statement": [ 
     { 
       "Effect": "Allow", 
       "Action": [ 
          "elasticmapreduce:Describe*", 
          "elasticmapreduce:List*", 
          "elasticmapreduce:ViewEventsFromAllClustersInConsole", 
          "s3:GetObject", 
          "s3:ListAllMyBuckets", 
          "s3:ListBucket",
```

```
 "sdb:Select", 
           "cloudwatch:GetMetricStatistics" 
        ], 
        "Resource": "*" 
      } 
   ]
}
```
<span id="page-1418-0"></span>AWS 관리형 정책: EMR DescribeClusterPolicyFor EMRWAL

EMRDescribeClusterPolicyForEMRWAL를 IAM 엔터티에 연결할 수 없습니다. 이 정책은 Amazon EMR이 사용자를 대신하여 작업을 수행하도록 허용하는 서비스 연결 역할에 연결됩니다. 이 서비스 연 결 역할에 대한 자세한 내용은 을 참조하십시오. [미리 쓰기 로깅을 위한 서비스 연결 역할 사용](#page-1382-0)

이 정책은 Amazon EMR용 WAL 서비스가 클러스터의 상태를 찾고 반환할 수 있는 읽기 전용 권한을 부여합니다. Amazon EMR WAL에 대한 자세한 내용은 Amazon EMR용 [미리 쓰기 로그 \(WAL\)](https://docs.aws.amazon.com/emr/latest/ReleaseGuide/emr-hbase-wal.html) 를 참조 하십시오.

권한 세부 정보

이 정책에는 다음 권한이 포함되어 있습니다.

• emr— 보안 주체가 Amazon EMR의 클러스터 상태를 설명할 수 있습니다. 이는 Amazon EMR이 클 러스터가 종료된 시점을 확인하고 30일 후에 클러스터에 남아 있는 WAL 로그를 정리할 수 있도록 하기 위해 필요합니다.

```
{ 
   "Version": "2012-10-17", 
   "Statement": [ 
     { 
        "Effect": "Allow", 
        "Action": [ 
          "elasticmapreduce:DescribeCluster" 
        ], 
        "Resource": "*" 
     } 
   ]
}
```
AWS Amazon EMR에 대한 관리형 정책

AWS 관리형 정책은 에서 생성하고 관리하는 독립 실행형 정책입니다. AWS AWS 관리형 정책은 많은 일반 사용 사례에 대한 권한을 제공하도록 설계되었으므로 사용자, 그룹 및 역할에 권한을 할당하기 시 작할 수 있습니다.

AWS 관리형 정책은 모든 AWS 고객이 사용할 수 있으므로 특정 사용 사례에 대해 최소 권한 권한을 부 여하지 않을 수도 있다는 점에 유의하세요. 사용 사례에 고유한 [고객 관리형 정책을](https://docs.aws.amazon.com/IAM/latest/UserGuide/access_policies_managed-vs-inline.html#customer-managed-policies) 정의하여 권한을 줄이는 것이 좋습니다.

관리형 정책에 정의된 권한은 변경할 수 없습니다. AWS AWS 관리형 정책에 정의된 권한을 업데이트 하는 경우 AWS 해당 업데이트는 정책이 연결된 모든 주체 ID (사용자, 그룹, 역할) 에 영향을 미칩니다. AWS 새 API 작업이 시작되거나 기존 서비스에 새 AWS 서비스 API 작업을 사용할 수 있게 되면 AWS 관리형 정책을 업데이트할 가능성이 가장 높습니다.

자세한 내용은 IAM 사용 설명서의 [AWS 관리형 정책을](https://docs.aws.amazon.com/IAM/latest/UserGuide/access_policies_managed-vs-inline.html#aws-managed-policies) 참조하십시오.

관리형 정책에 대한 AWS Amazon EMR 업데이트

이 서비스가 변경 사항을 추적하기 시작한 이후 Amazon EMR의 AWS 관리형 정책 업데이트에 대한 세부 정보를 확인하십시오.

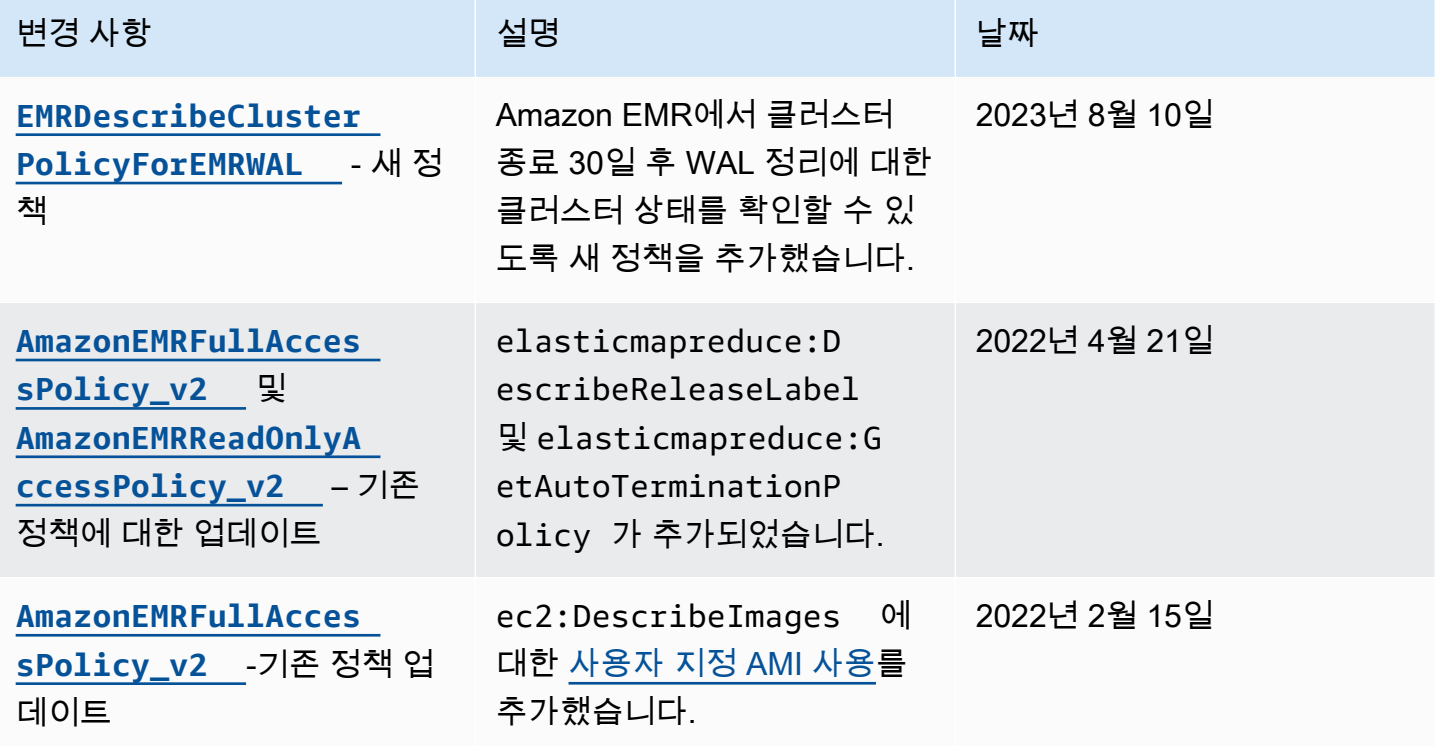

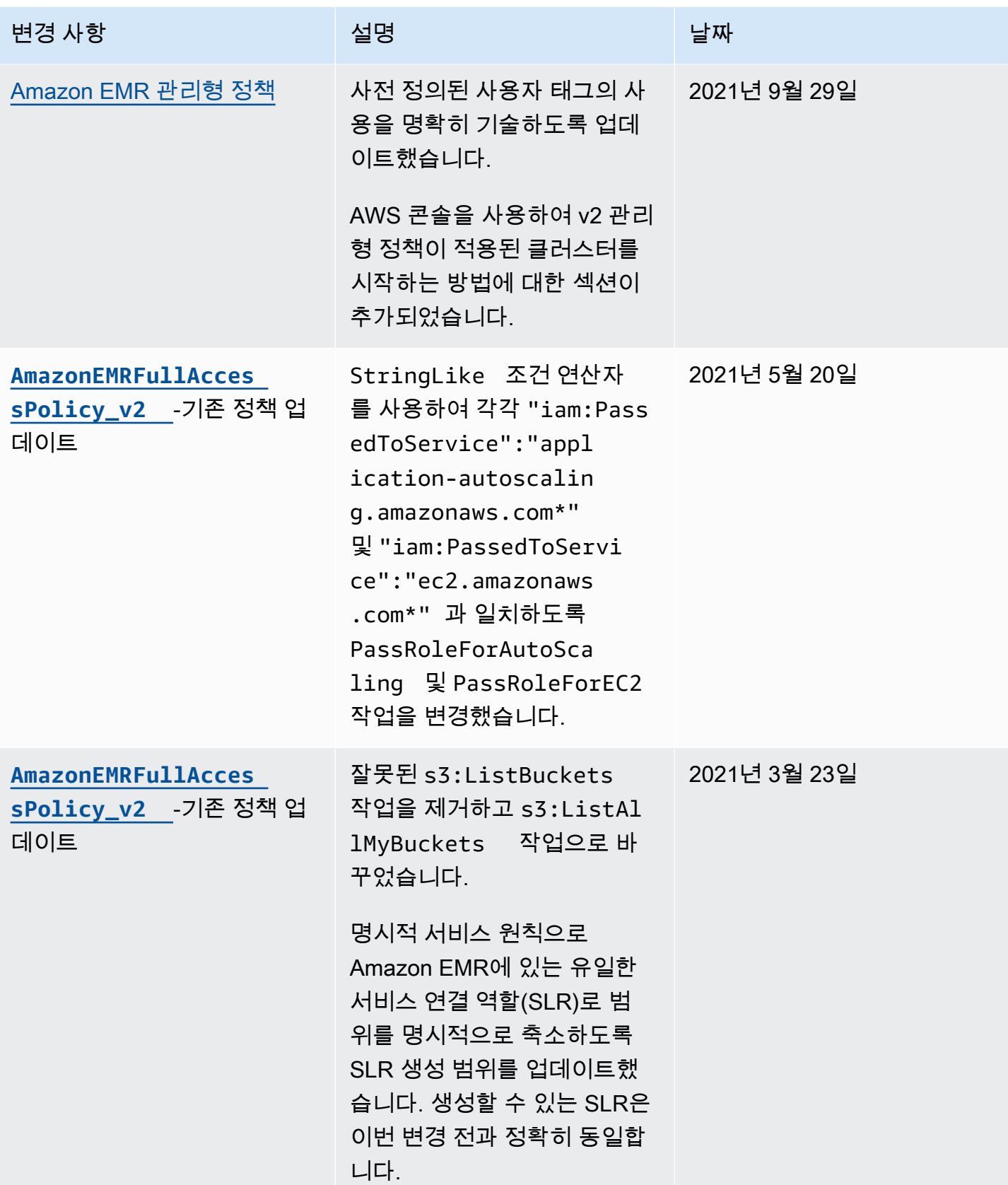

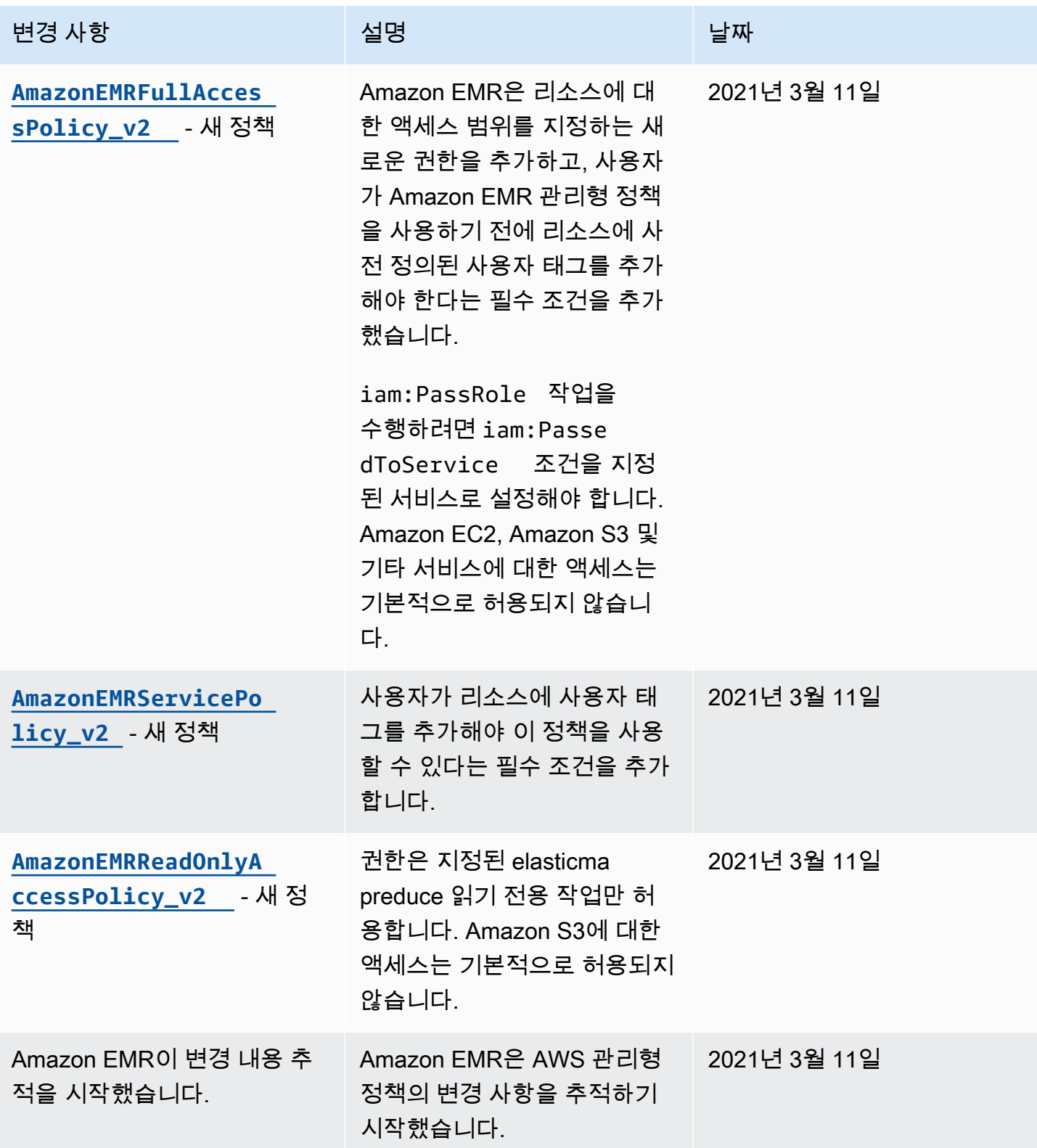

### 클러스터 및 EMR Notebooks에 대한 태그 기반 액세스를 위한 IAM 정책

자격 증명 기반 정책에서 조건을 사용하여 태그를 기반으로 클러스터 및 EMR 리소스에 대한 액세스를 제어할 수 있습니다.

클러스터에 태그를 추가하는 방법에 대한 자세한 내용은 [EMR 클러스터에 태깅](https://docs.aws.amazon.com/emr/latest/ManagementGuide/emr-plan-tags.html) 단원을 참조하세요.

다음 예제에서는 Amazon EMR 조건 키와 함께 조건 연산자를 사용할 수 있는 다양한 시나리오와 방 법을 보여줍니다. 이러한 IAM 정책 명령문은 데모용일 뿐이며 프로덕션 환경에서 사용해서는 안 됩니 다. 다양한 방법으로 정책 명령문을 결합하여 요구 사항에 따라 권한을 부여하거나 거부할 수 있습니 다. IAM 정책 계획 및 테스트에 대한 자세한 내용은 [IAM 사용 설명서를](https://docs.aws.amazon.com/IAM/latest/UserGuide/) 참조하세요.

#### **A** Important

태깅 작업에 대한 권한을 명시적으로 거부하는 것은 중요한 고려 사항입니다. 이렇게 하면 사 용자가 리소스에 태그를 지정하지 못하므로, 부여할 의도가 없는 권한이 부여되지 않도록 방지 할 수 있습니다. 리소스에 대한 태그 지정 작업을 거부하지 않는 경우 사용자는 태그를 수정하 여 태그 기반 정책의 의도를 우회할 수 있습니다.

클러스터에 대한 자격 증명 기반 정책 명령문 예제

아래의 예제에서는 Amazon EMR 가상 클러스터에서 허용되는 작업의 제어에 사용되는 자격 증명 기 반 권한 정책을 보여줍니다.

#### **A** Important

Amazon EMR에서 ModifyInstanceGroup 작업에서는 클러스터 ID를 지정할 필요가 없습 니다. 따라서 클러스터 태그를 기반으로 이 작업을 거부하려면 추가 고려 사항이 필요합니다. 자세한 정보는 [작업 거부 ModifyInstanceGroup 을](#page-1433-0) 참조하세요.

주제

- [특정 태그 값이 있는 클러스터에서만 작업 허용](#page-1423-0)
- [클러스터 생성 시 클러스터 태그 지정 필요](#page-1424-0)
- [태그 값과 상관없이 특정 태그가 있는 클러스터에서 작업 허용](#page-1425-0)

### <span id="page-1423-0"></span>특정 태그 값이 있는 클러스터에서만 작업 허용

다음 예제에서는 사용자가 *dev* 값이 있는 클러스터 태그 *department*를 기반으로 작업을 수행할 수 있도록 허용하고 사용자가 동일한 해당 태그를 사용하여 클러스터에 태그를 지정할 수 있도록 허용하 는 정책을 보여줍니다. 마지막 정책 예제에서는 동일한 해당 태그가 아닌 경우 EMR 클러스터에 태그 를 지정할 수 있는 권한을 거부하는 방법을 보여 줍니다.

다음 정책 예제에서 StringEquals 조건 연산자는 *dev*를 *department* 태그의 값과 일치시키려고 시도합니다. *department* 태그가 클러스터에 추가되지 않았거나 이 태그에 *dev* 값이 포함되지 않은 경우 정책이 적용되지 않으며 이 정책에 따라 작업이 허용되지 않습니다. 작업을 허용하는 다른 정책 명령문이 없는 경우 사용자는 이 값과 함께 이 태그가 있는 클러스터만 작업할 수 있습니다.

```
{ 
   "Version": "2012-10-17", 
   "Statement": [ 
     { 
        "Sid": "Stmt12345678901234", 
        "Effect": "Allow", 
        "Action": [ 
          "elasticmapreduce:DescribeCluster", 
          "elasticmapreduce:ListSteps", 
          "elasticmapreduce:TerminateJobFlows", 
          "elasticmapreduce:SetTerminationProtection", 
          "elasticmapreduce:ListInstances", 
          "elasticmapreduce:ListInstanceGroups", 
          "elasticmapreduce:ListBootstrapActions", 
          "elasticmapreduce:DescribeStep" 
        ], 
        "Resource": [ 
\mathbf{u} \star \mathbf{u} ], 
        "Condition": { 
          "StringEquals": { 
            "elasticmapreduce:ResourceTag/department": "dev" 
          } 
       } 
     } 
   ]
}
```
또한 조건 연산자를 사용하여 여러 태그 값을 지정할 수 있습니다. 예를 들어, *department* 태그에 *dev* 또는 *test* 값이 포함된 클러스터에서 모든 작업을 허용하려면 이전 예제의 조건 블록을 다음으로 대체할 수 있습니다.

```
 "Condition": { 
             "StringEquals": { 
              "elasticmapreduce:ResourceTag/department":["dev", "test"] 
 } 
 }
```
<span id="page-1424-0"></span>클러스터 생성 시 클러스터 태그 지정 필요

이전 예제와 마찬가지로, 다음 정책 예제에서는 일치하는 동일한 태그, 즉 *dev* 태그의 *department* 값 을 찾습니다. 하지만 이 예제에서 RequestTag 조건 키는 태그 생성 중에 정책이 적용되도록 지정합니 다. 따라서 지정된 값과 일치하는 태그를 사용하여 클러스터를 생성해야 합니다.

태그가 있는 클러스터를 생성하려면 elasticmapredue:AddTags 작업에 대한 권한도 있어야 합니 다. 이 명령문에서 elasticmapreduce:ResourceTag 조건 키를 통해 IAM에서 *department* 태그 의 값이 *dev*인 리소스에만 태그를 지정하도록 액세스 권한을 부여합니다. Resource 요소는 이 권한 을 클러스터 리소스로 제한하는 데 사용됩니다.

PassRole리소스의 경우 AWS 계정 ID 또는 별칭, 명세서에는 서비스 역할 이름, PassRoleForEMR 명세서에는 인스턴스 프로필 이름을 제공해야 합니다. PassRoleForEC2 IAM ARN 형식에 대한 자세 한 내용은 IAM 사용 설명서에서 [IAM ARN을](https://docs.aws.amazon.com/IAM/latest/UserGuide/reference_identifiers.html#identifiers-arns) 참조하세요.

태그 키 값 일치에 대한 자세한 내용은 IAM 사용 설명서에서 [aws:RequestTag/tag-key](https://docs.aws.amazon.com/IAM/latest/UserGuide/reference_policies_condition-keys.html#condition-keys-requesttag)를 참조하 세요.

```
{ 
     "Version": "2012-10-17", 
     "Statement": [ 
\overline{\mathcal{L}} "Sid": "RunJobFlowExplicitlyWithTag", 
          "Effect": "Allow", 
          "Action": [ 
             "elasticmapreduce:RunJobFlow" 
          ], 
          "Resource": "*", 
          "Condition": { 
             "StringEquals": { 
               "aws:RequestTag/department": "dev"
```

```
 } 
          } 
        }, 
        { 
          "Sid": "AddTagsForDevClusters", 
          "Effect": "Allow", 
          "Action": "elasticmapreduce:AddTags", 
          "Resource": "arn:aws:elasticmapreduce:*:*:cluster/*", 
          "Condition": { 
            "StringEquals": { 
               "elasticmapreduce:ResourceTag/department": "dev" 
            } 
          } 
        }, 
        { 
          "Sid": "PassRoleForEMR", 
          "Effect": "Allow", 
          "Action": "iam:PassRole", 
          "Resource": "arn:aws:iam::AccountId:role/Role-Name-With-Path", 
          "Condition": { 
            "StringLike": { 
              "iam:PassedToService": "elasticmapreduce.amazonaws.com*" 
            } 
          } 
        }, 
        { 
          "Sid": "PassRoleForEC2", 
          "Effect": "Allow", 
          "Action": "iam:PassRole", 
          "Resource": "arn:aws:iam::AccountId:role/Role-Name-With-Path", 
          "Condition": { 
            "StringLike": { 
               "iam:PassedToService": "ec2.amazonaws.com*" 
            } 
          } 
        } 
     ]
}
```
### <span id="page-1425-0"></span>태그 값과 상관없이 특정 태그가 있는 클러스터에서 작업 허용

## 태그 값과 상관없이 특정 태그가 있는 클러스터에서만 작업을 허용할 수도 있습니다. 이렇게 하려면 Null 연산자를 사용할 수 있습니다. 자세한 내용은 IAM 사용 설명서에서 [조건 키 존재 여부를 확인](https://docs.aws.amazon.com/IAM/latest/UserGuide/reference_policies_elements.html#Conditions_Null)

[하는 조건 연산자를](https://docs.aws.amazon.com/IAM/latest/UserGuide/reference_policies_elements.html#Conditions_Null) 참조하세요. 예를 들어, 태그에 포함된 값과 상관없이 *department* 태그가 있 는 EMR 클러스터에서만 작업을 허용하려면 이전 예제의 조건 블록을 다음으로 대체할 수 있습니다. Null 연산자는 EMR 클러스터에서 *department* 태그의 존재를 찾습니다. 태그가 존재하면 이 정책 설명에 지정된 조건에 따라 Null 문은 false로 평가되고 적절한 작업이 허용됩니다.

```
"Condition": { 
   "Null": { 
     "elasticmapreduce:ResourceTag/department":"false" 
   }
}
```
다음 정책 설명은 클러스터에 *department* 태그가 있는 경우에만 사용자가 EMR 클러스터를 생성할 수 있도록 허용합니다. 이 태그에는 어떤 값이든 포함될 수 있습니다. PassRole리소스의 경우 AWS 계정 ID 또는 별칭과 서비스 역할 이름을 제공해야 합니다. IAM ARN 형식에 대한 자세한 내용은 IAM 사용 설명서에서 [IAM ARN을](https://docs.aws.amazon.com/IAM/latest/UserGuide/reference_identifiers.html#identifiers-arns) 참조하세요.

null("false") 조건 연산자를 지정하는 방법에 대한 자세한 내용은 IAM 사용 설명서에서 [조건 키 존재 여](https://docs.aws.amazon.com/IAM/latest/UserGuide/reference_policies_elements_condition_operators.html#Conditions_Null) [부를 확인하는 조건 연산자를](https://docs.aws.amazon.com/IAM/latest/UserGuide/reference_policies_elements_condition_operators.html#Conditions_Null) 참조하세요.

```
{ 
     "Version": "2012-10-17", 
     "Statement": [ 
         { 
             "Sid": "CreateClusterTagNullCondition", 
             "Effect": "Allow", 
             "Action": [ 
                  "elasticmapreduce:RunJobFlow" 
             ], 
             "Resource": [ 
 "*" 
             ], 
             "Condition": { 
                  "Null": { 
                      "aws:RequestTag/department": "false" 
 } 
             } 
         }, 
         { 
             "Sid": "AddTagsNullCondition", 
             "Effect": "Allow",
```

```
 "Action": "elasticmapreduce:AddTags", 
             "Resource": "arn:aws:elasticmapreduce:*:*:cluster/*", 
             "Condition": { 
                 "Null": { 
                     "elasticmapreduce:ResourceTag/department": "false" 
 } 
             } 
         }, 
        \mathcal{L} "Sid": "PassRoleForElasticMapReduce", 
             "Effect": "Allow", 
             "Action": "iam:PassRole", 
             "Resource": "arn:aws:iam::AccountId:role/Role-Name-With-Path", 
             "Condition": { 
                 "StringLike": { 
                     "iam:PassedToService": "elasticmapreduce.amazonaws.com*" 
 } 
 } 
         }, 
         { 
             "Sid": "PassRoleForEC2", 
             "Effect": "Allow", 
             "Action": "iam:PassRole", 
             "Resource": "arn:aws:iam::AccountId:role/Role-Name-With-Path", 
             "Condition": { 
                 "StringLike": { 
                     "iam:PassedToService": "ec2.amazonaws.com*" 
 } 
             } 
         } 
   \mathbf{I}
```
EMR Notebooks에 대한 자격 증명 기반 정책 명령문 예제

이 섹션의 IAM 정책 명령문 예제에서는 키를 사용하여 EMR Notebooks를 이용해 허용된 작업을 제한 하는 일반적인 시나리오를 보여줍니다. 보안 주체(사용자)에 연결된 다른 정책이 작업을 허용하는 한 조건 컨텍스트 키는 지정된 대로 허용된 작업을 제한합니다.

Example - 사용자가 태그 지정을 기반으로 생성한 EMR Notebooks에만 액세스 허용

다음의 정책 명령문 예제는 역할이나 사용자에게 연결된 경우 사용자가 생성한 노트북에서만 작업하 도록 허용합니다. 이 정책 설명에서는 노트북이 생성될 때 적용된 기본 태그를 사용합니다.

}

예제에서 StringEquals 조건 연산자가 현재 사용자의 사용자 ID({aws:userId})를 나타내는 변수 를 creatorUserID 태그의 값과 일치시키려고 시도합니다. creatorUserID 태그가 노트북에 추가 되지 않았거나 현재 사용자의 ID 값을 포함하지 않은 경우 정책이 적용되지 않으며 이 정책에서 작업을 허용하지 않습니다. 작업을 허용하는 다른 정책 설명이 없는 경우 사용자는 이 값과 함께 이 태그가 있 는 노트북만 사용하여 작업할 수 있습니다.

```
{ 
     "Version": "2012-10-17", 
     "Statement": [ 
         { 
             "Action": [ 
                 "elasticmapreduce:DescribeEditor", 
                 "elasticmapreduce:StartEditor", 
                 "elasticmapreduce:StopEditor", 
                 "elasticmapreduce:DeleteEditor", 
                 "elasticmapreduce:OpenEditorInConsole" 
             ], 
             "Effect": "Allow", 
             "Resource": "*", 
             "Condition": { 
                 "StringEquals": { 
                      "elasticmapreduce:ResourceTag/creatorUserId": "${aws:userId}" 
 } 
 } 
         } 
     ]
}
```
Example - 노트북이 생성될 때 노트북 태그 지정 요구

이 예제에서는 RequestTag 컨텍스트 키가 사용됩니다. 사용자가 기본적으로 추가되는 creatorUserID 태그를 변경하거나 삭제하지 않은 경우에만 CreateEditor 작업이 허용됩니다. \${aws:userId} 변수는 태그의 기본값인 현재 활성 사용자의 사용자 ID를 지정합니다.

사용자가 createUserId 태그를 제거하거나 그 값을 변경하지 않도록 정책 설명을 사용할 수 있습니 다.

```
{ 
      "Version": "2012-10-17", 
      "Statement": [ 
           { 
                "Action": [
```

```
 "elasticmapreduce:CreateEditor" 
             ], 
             "Effect": "Allow", 
             "Resource": "*", 
             "Condition": { 
                 "StringEquals": { 
                     "elasticmapreduce:RequestTag/creatorUserId": "${aws:userid}" 
 } 
 } 
        } 
     ]
}
```
이 예제에서는 사용자가 키 문자열 dept 및 datascience, analytics, operations 중 하나로 설 정된 값을 가진 태그를 사용하여 클러스터를 생성하도록 요구합니다.

```
{ 
        "Version": "2012-10-17", 
        "Statement": [ 
                { 
                       "Action": [ 
                              "elasticmapreduce:CreateEditor" 
                       ], 
                       "Effect": "Allow", 
                       "Resource": "*", 
                       "Condition": { 
                              "StringEquals": { 
                                      "elasticmapreduce:RequestTag/dept": [ 
                                             "datascience", 
                                             "analytics", 
                                             "operations" 
\sim 100 \sim 100 \sim 100 \sim 100 \sim 100 \sim 100 \sim 100 \sim 100 \sim 100 \sim 100 \sim 100 \sim 100 \sim 100 \sim 100 \sim 100 \sim 100 \sim 100 \sim 100 \sim 100 \sim 100 \sim 100 \sim 100 \sim 100 \sim 100 \sim 
 } 
                      } 
               } 
        ]
}
```
Example - 태그가 지정된 클러스터로 노트북 생성을 제한하고 노트북 태그 요구

이 예제에서는 키 문자열 owner가 지정된 값 중 하나로 설정된 태그를 사용하여 노트북이 생성될 경우 에만 노트북 생성을 허용합니다. 또한 키 문자열 department가 지정된 값 중 하나로 설정된 태그가 클러스터에 있을 경우에만 노트북을 생성할 수 있습니다.

```
{ 
       "Version": "2012-10-17", 
       "Statement": [ 
              { 
                     "Action": [ 
                           "elasticmapreduce:CreateEditor" 
                    ], 
                     "Effect": "Allow", 
                     "Resource": "*", 
                     "Condition": { 
                           "StringEquals": { 
                                  "elasticmapreduce:RequestTag/owner": [ 
                                        "owner1", 
                                        "owner2", 
                                        "owner3" 
 ], 
                                  "elasticmapreduce:ResourceTag/department": [ 
                                        "dep1", 
                                        "dep3" 
\sim 100 \sim 100 \sim 100 \sim 100 \sim 100 \sim 100 \sim 100 \sim 100 \sim 100 \sim 100 \sim 100 \sim 100 \sim 100 \sim 100 \sim 100 \sim 100 \sim 100 \sim 100 \sim 100 \sim 100 \sim 100 \sim 100 \sim 100 \sim 100 \sim 
 } 
                    } 
              } 
       ]
}
```
Example - 태그를 기반으로 노트북을 시작할 수 있는 기능 제한

이 예제는 키 문자열 owner가 지정된 값 중 하나로 설정된 태그가 있는 노트북만 시작할 수 있도록 제 한합니다. editor만 지정하는 데 Resource 요소가 사용되므로 조건이 클러스터에 적용되지 않으며 조건에 태그를 지정할 필요가 없습니다.

```
{ 
     "Version": "2012-10-17", 
     "Statement": [ 
          { 
              "Action": [ 
                   "elasticmapreduce:StartEditor" 
              ], 
              "Effect": "Allow", 
              "Resource": "arn:aws:elasticmapreduce:*:123456789012:editor/*", 
              "Condition": { 
                   "StringEquals": {
```

```
 "elasticmapreduce:ResourceTag/owner": [ 
                                                                        "owner1", 
                                                                        "owner2" 
\sim 100 \sim 100 \sim 100 \sim 100 \sim 100 \sim 100 \sim 100 \sim 100 \sim 100 \sim 100 \sim 100 \sim 100 \sim 100 \sim 100 \sim 100 \sim 100 \sim 100 \sim 100 \sim 100 \sim 100 \sim 100 \sim 100 \sim 100 \sim 100 \sim 
 } 
                                    } 
                        } 
            ]
}
```
이 예제는 위의 예제와 비슷하지만 태그가 지정된 클러스터에만 제한이 적용되며 노트북에는 적용되 지 않습니다.

```
{ 
        "Version": "2012-10-17", 
        "Statement": [ 
               { 
                      "Action": [ 
                             "elasticmapreduce:StartEditor" 
                      ], 
                      "Effect": "Allow", 
                      "Resource": "arn:aws:elasticmapreduce:*:123456789012:cluster/*", 
                      "Condition": { 
                             "StringEquals": { 
                                    "elasticmapreduce:ResourceTag/department": [ 
                                           "dep1", 
                                           "dep3" 
\sim 100 \sim 100 \sim 100 \sim 100 \sim 100 \sim 100 \sim 100 \sim 100 \sim 100 \sim 100 \sim 100 \sim 100 \sim 100 \sim 100 \sim 100 \sim 100 \sim 100 \sim 100 \sim 100 \sim 100 \sim 100 \sim 100 \sim 100 \sim 100 \sim 
 } 
                      } 
               } 
        ]
}
```
이 예제는 다른 노트북 및 클러스터 태그 세트를 사용하며, 다음 경우에만 노트북을 시작하도록 허용합 니다.

• 노트북에 키 문자열 owner가 지정된 값으로 설정된 태그가 있습니다.

및

• 클러스터에 키 문자열 department가 지정된 값으로 설정된 태그가 있습니다.

{

```
 "Version": "2012-10-17", 
        "Statement": [ 
               { 
                      "Action": [ 
                             "elasticmapreduce:StartEditor" 
                     ], 
                      "Effect": "Allow", 
                      "Resource": "arn:aws:elasticmapreduce:*:123456789012:editor/*", 
                      "Condition": { 
                             "StringEquals": { 
                                    "elasticmapreduce:ResourceTag/owner": [ 
                                           "user1", 
                                           "user2" 
\sim 100 \sim 100 \sim 100 \sim 100 \sim 100 \sim 100 \sim 100 \sim 100 \sim 100 \sim 100 \sim 100 \sim 100 \sim 100 \sim 100 \sim 100 \sim 100 \sim 100 \sim 100 \sim 100 \sim 100 \sim 100 \sim 100 \sim 100 \sim 100 \sim 
 } 
 } 
              }, 
               { 
                      "Action": [ 
                             "elasticmapreduce:StartEditor" 
                     ], 
                      "Effect": "Allow", 
                      "Resource": "arn:aws:elasticmapreduce:*:123456789012:cluster/*", 
                      "Condition": { 
                             "StringEquals": { 
                                    "elasticmapreduce:ResourceTag/department": [ 
                                           "datascience", 
                                           "analytics" 
\sim 100 \sim 100 \sim 100 \sim 100 \sim 100 \sim 100 \sim 100 \sim 100 \sim 100 \sim 100 \sim 100 \sim 100 \sim 100 \sim 100 \sim 100 \sim 100 \sim 100 \sim 100 \sim 100 \sim 100 \sim 100 \sim 100 \sim 100 \sim 100 \sim 
 } 
                     } 
               } 
        ]
}
```
Example - 태그를 기반으로 노트북 편집기를 열 수 있는 기능 제한

이 예제에서는 다음 경우에만 노트북 편집기가 열리도록 허용합니다.

• 노트북에 키 문자열 owner가 지정된 값으로 설정된 태그가 있습니다.

및

```
{ 
        "Version": "2012-10-17", 
        "Statement": [ 
               { 
                      "Action": [ 
                              "elasticmapreduce:OpenEditorInConsole" 
                      ], 
                      "Effect": "Allow", 
                      "Resource": "arn:aws:elasticmapreduce:*:123456789012:editor/*", 
                      "Condition": { 
                             "StringEquals": { 
                                     "elasticmapreduce:ResourceTag/owner": [ 
                                            "user1", 
                                            "user2" 
\sim 100 \sim 100 \sim 100 \sim 100 \sim 100 \sim 100 \sim 100 \sim 100 \sim 100 \sim 100 \sim 100 \sim 100 \sim 100 \sim 100 \sim 100 \sim 100 \sim 100 \sim 100 \sim 100 \sim 100 \sim 100 \sim 100 \sim 100 \sim 100 \sim 
 } 
                      } 
               }, 
               { 
                      "Action": [ 
                             "elasticmapreduce:OpenEditorInConsole" 
                      ], 
                      "Effect": "Allow", 
                      "Resource": "arn:aws:elasticmapreduce:*:123456789012:cluster/*", 
                      "Condition": { 
                             "StringEquals": { 
                                    "elasticmapreduce:ResourceTag/department": [ 
                                            "datascience", 
                                           "analytics" 
\sim 100 \sim 100 \sim 100 \sim 100 \sim 100 \sim 100 \sim 100 \sim 100 \sim 100 \sim 100 \sim 100 \sim 100 \sim 100 \sim 100 \sim 100 \sim 100 \sim 100 \sim 100 \sim 100 \sim 100 \sim 100 \sim 100 \sim 100 \sim 100 \sim 
 } 
                      } 
               } 
       \mathbf{I}}
```
## <span id="page-1433-0"></span>작업 거부 ModifyInstanceGroup

Amazon EMR에서의 [ModifyInstanceGroups](https://docs.aws.amazon.com/emr/latest/APIReference/API_ModifyInstanceGroups.html)작업에는 작업과 함께 클러스터 ID를 제공할 필요가 없습 니다. 대신 인스턴스 그룹 ID만 지정할 수 있습니다. 이러한 이유로 클러스터 ID 또는 클러스터 태그를

기반으로 하는 이 작업에 대한 너무 단순한 거부 정책으로는 의도한 효과가 적용되지 않을 수 있습니 다. 다음 예시 정책을 고려하세요.

```
{ 
  "Version": "2012-10-17", 
     "Statement": [ 
          { 
               "Action": [ 
                   "elasticmapreduce:ModifyInstanceGroups" 
               ], 
               "Effect": "Allow", 
               "Resource": "*" 
          }, 
          { 
               "Action": [ 
                   "elasticmapreduce:ModifyInstanceGroups" 
               ], 
               "Effect": "Deny", 
               "Resource": "arn:aws:elasticmapreduce:us-east-1:123456789012:cluster/
j-12345ABCDEFG67" 
          } 
     ] 
}
```
이 정책이 연결된 사용자가 ModifyInstanceGroup 작업을 수행하고 인스턴스 그룹 ID만 지정하면 정책이 적용되지 않습니다. 다른 모든 리소스에서 작업이 허용되므로 작업에 성공합니다.

```
이 문제의 해결 방법은 NotResource요소를 사용하여 클러스터 ID 없이 실행된 모든
ModifyInstanceGroup 작업을 거부하는 정책 설명을 ID에 첨부하는 것입니다. 다음 예제 정책은 이
러한 거부 명령문을 추가하여 클러스터 ID를 지정하지 않는 한 모든 ModifyInstanceGroups 요청
이 실패하도록 합니다. 자격 증명은 작업과 함께 클러스터 ID를 지정해야 하므로 클러스터 ID를 기반으
로 하는 거부 명령문이 유효합니다.
```

```
{ 
  "Version": "2012-10-17", 
     "Statement": [ 
          { 
               "Action": [ 
                   "elasticmapreduce:ModifyInstanceGroups" 
               ], 
               "Effect": "Allow",
```

```
 "Resource": "*" 
          }, 
          { 
               "Action": [ 
                   "elasticmapreduce:ModifyInstanceGroups" 
              ], 
               "Effect": "Deny", 
               "Resource": "arn:aws:elasticmapreduce:us-east-1:123456789012:cluster/
j-12345ABCDEFG67" 
          }, 
          { 
               "Action": [ 
                   "elasticmapreduce:ModifyInstanceGroups" 
              ], 
               "Effect": "Deny", 
               "NotResource": "arn:*:elasticmapreduce:*:*:cluster/*" 
          } 
     ] 
}
```
클러스터 태그와 관련된 값을 기반으로 ModifyInstanceGroups 작업을 거부하려는 경우에도 비슷 한 문제가 존재합니다. 해결 방법도 비슷합니다. 태그 값을 지정하는 거부 명령문 외에도 지정한 태그 가 없는 경우 값에 관계없이 ModifyInstanceGroup 작업을 거부하는 정책 명령문을 추가할 수 있습 니다.

다음 예제는 자격 증명에 연결된 경우 department 태그가 dev로 설정된 모든 클러스터에서 자격 증 명의 ModifyInstanceGroups 작업을 거부하는 정책을 보여줍니다. StringNotLike 조건을 사용 하여 department 태그가 없는 한 작업을 거부하는 거부 명령문 때문에 이 명령문만 유효합니다.

```
{ 
      "Version": "2012-10-17", 
      "Statement": [ 
          { 
               "Action": [ 
                    "elasticmapreduce:ModifyInstanceGroups" 
               ], 
               "Effect": "Allow", 
               "Resource": "*" 
          }, 
          { 
               "Action": [
```

```
 "elasticmapreduce:ModifyInstanceGroups" 
              ], 
              "Condition": { 
                  "StringEquals": { 
                      "aws:ResourceTag/department": "dev" 
 } 
              }, 
              "Effect": "Deny", 
              "Resource": "*" 
         }, 
         { 
              "Action": [ 
                  "elasticmapreduce:ModifyInstanceGroups" 
              ], 
              "Condition": { 
                  "StringNotLike": { 
                      "aws:ResourceTag/department": "?*" 
 } 
             }, 
              "Effect": "Deny", 
              "Resource": "*" 
         } 
     ],
}
```
## Amazon EMR 자격 증명 및 액세스 문제 해결

다음 정보를 사용하여 Amazon EMR 및 IAM으로 작업할 때 발생할 수 있는 일반적인 문제를 진단하고 수정할 수 있습니다.

### 주제

- [Amazon EMR에서 작업을 수행할 권한이 없음](#page-1436-0)
- [저는 IAM을 수행할 권한이 없습니다. PassRole](#page-1437-0)
- [내 AWS 계정 외부의 사용자가 내 Amazon EMR 리소스에 액세스할 수 있도록 허용하고 싶습니다.](#page-1437-1)

<span id="page-1436-0"></span>Amazon EMR에서 작업을 수행할 권한이 없음

작업을 수행할 권한이 없다는 AWS Management Console 메시지가 표시되면 관리자에게 도움을 요청 해야 합니다. 관리자는 사용자 이름과 비밀번호를 제공한 사람입니다.

다음 예제 오류는 mateojackson 사용자가 콘솔을 사용하여 가상 *my-example-widget* 리소스에 대한 세부 정보를 보려고 하지만 가상 EMR:*GetWidget* 권한이 없을 때 발생합니다.

User: arn:aws:iam::123456789012:user/mateojackson is not authorized to perform: EMR:*GetWidget* on resource: *my-example-widget*

이 경우 Mateo는 *my-example-widget* 작업을 사용하여 EMR:*GetWidget* 리소스에 액세스하도록 허용하는 정책을 업데이트하라고 관리자에게 요청합니다.

<span id="page-1437-0"></span>저는 IAM을 수행할 권한이 없습니다. PassRole

iam:PassRole 작업을 수행할 수 있는 권한이 없다는 오류가 수신되면 Amazon EMR에 역할을 전달 할 수 있도록 정책을 업데이트해야 합니다.

새 서비스 역할 또는 서비스 연결 역할을 만드는 대신 기존 역할을 해당 서비스에 전달할 AWS 서비스 수 있는 기능도 있습니다. 이렇게 하려면 사용자가 서비스에 역할을 전달할 수 있는 권한을 가지고 있 어야 합니다.

다음 예제 오류는 marymajor라는 IAM 사용자가 콘솔을 사용하여 Amazon EMR에서 작업을 수행하 려고 하는 경우에 발생합니다. 하지만 작업을 수행하려면 서비스 역할이 부여한 권한이 서비스에 있어 야 합니다. Mary는 서비스에 역할을 전달할 수 있는 권한을 가지고 있지 않습니다.

```
User: arn:aws:iam::123456789012:user/marymajor is not authorized to perform: 
  iam:PassRole
```
이 경우, Mary가 iam:PassRole 작업을 수행할 수 있도록 Mary의 정책을 업데이트해야 합니다.

도움이 필요하면 관리자에게 문의하세요. AWS 관리자는 로그인 자격 증명을 제공한 사람입니다.

<span id="page-1437-1"></span>내 AWS 계정 외부의 사용자가 내 Amazon EMR 리소스에 액세스할 수 있도록 허용하고 싶습니다.

다른 계정의 사용자 또는 조직 외부의 사람이 리소스에 액세스할 때 사용할 수 있는 역할을 생성할 수 있습니다. 역할을 수임할 신뢰할 수 있는 사람을 지정할 수 있습니다. 리소스 기반 정책 또는 액세스 제 어 목록(ACL)을 지원하는 서비스의 경우 이러한 정책을 사용하여 다른 사람에게 리소스에 대한 액세스 권한을 부여할 수 있습니다.

자세히 알아보려면 다음을 참조하십시오.

• Amazon EMR에서 이러한 기능을 지원하는지 여부를 알아보려면 [Amazon EMR과 IAM의 작동 방식](#page-1331-0) 섹션을 참조하세요.

- 소유한 리소스에 대한 액세스 권한을 AWS 계정 부여하는 방법을 알아보려면 IAM 사용 설명서의 [다](https://docs.aws.amazon.com/IAM/latest/UserGuide/id_roles_common-scenarios_aws-accounts.html) [른 AWS 계정 IAM 사용자에게 액세스 권한 제공을](https://docs.aws.amazon.com/IAM/latest/UserGuide/id_roles_common-scenarios_aws-accounts.html) 참조하십시오.
- [제3자에게 리소스에 대한 액세스 권한을 제공하는 방법을 알아보려면 IAM 사용 설명서의 타사 AWS](https://docs.aws.amazon.com/IAM/latest/UserGuide/id_roles_common-scenarios_third-party.html) [계정AWS 계정 소유에 대한 액세스 제공을](https://docs.aws.amazon.com/IAM/latest/UserGuide/id_roles_common-scenarios_third-party.html) 참조하십시오.
- ID 페더레이션을 통해 액세스 권한을 제공하는 방법을 알아보려면 IAM 사용 설명서의 [외부에서 인](https://docs.aws.amazon.com/IAM/latest/UserGuide/id_roles_common-scenarios_federated-users.html) [증된 사용자에게 액세스 권한 제공\(자격 증명 페더레이션\)을](https://docs.aws.amazon.com/IAM/latest/UserGuide/id_roles_common-scenarios_federated-users.html) 참조하십시오.
- 교차 계정 액세스에 대한 역할 사용과 리소스 기반 정책의 차이점을 알아보려면 [IAM 사용 설명서의](https://docs.aws.amazon.com/IAM/latest/UserGuide/access_policies-cross-account-resource-access.html)  [IAM의 교차 계정 리소스 액세스를](https://docs.aws.amazon.com/IAM/latest/UserGuide/access_policies-cross-account-resource-access.html) 참조하십시오.

# Amazon EMR과 함께 Amazon S3 Access Grants 사용

# Amazon EMR에 대한 S3 Access Grants 개요

Amazon EMR 릴리스 6.15.0 이상을 사용하면 Amazon S3 Access Grants에서 Amazon EMR의 Amazon S3 데이터에 대한 액세스를 강화하기 위해 사용 가능한 확장 가능한 액세스 제어 솔루션이 제 공됩니다. S3 데이터에 대한 권한 구성이 복잡하거나 대규모인 경우 Access Grants를 사용하여 클러 스터의 사용자, 역할 및 애플리케이션을 위한 S3 데이터 권한 규모를 조정할 수 있습니다.

S3 Access Grants를 사용하여 Amazon S3 데이터에 대한 액세스를 EMR 클러스터에 액세스할 수 있 는 자격 증명에 연결된 런타임 역할 또는 IAM 역할에 의해 부여된 권한 이상으로 강화할 수 있습니다. 자세한 내용은 Amazon S3 사용 설명서에서 [Amazon S3 Access Grants로 액세스 관리를](https://docs.aws.amazon.com/AmazonS3/latest/userguide/access-grants.html) 참조하세요.

기타 Amazon EMR 배포를 이용하여 S3 Access Grants을 사용하는 단계를 확인하려면 다음 설명서를 참조하세요.

- [Amazon EMR on EKS에서 S3 Access Grants 사용](https://docs.aws.amazon.com/emr/latest/EMR-on-EKS-DevelopmentGuide/access-grants.html)
- [Amazon EMR Serverless를 통해 S3 Access Grants 사용](https://docs.aws.amazon.com/emr/latest/EMR-Serverless-UserGuide/access-grants.html)

# Amazon EMR이 S3 Access Grants에서 작동하는 방법

Amazon EMR 릴리스 6.15.0 이상은 S3 Access Grants와의 네이티브 통합을 제공합니다. Amazon EMR에서 S3 Access Grants를 활성화하고 Spark 작업을 실행할 수 있습니다. Spark 작업에서 S3 데이 터에 대한 요청이 발생할 경우 Amazon S3에서는 특정 버킷, 접두사 또는 객체로 범위가 지정된 임시 보안 인증을 제공합니다.

다음은 Amazon EMR이 S3 Access Grants로 보호되는 데이터에 액세스하는 방법에 대한 높은 수준의 개요입니다.

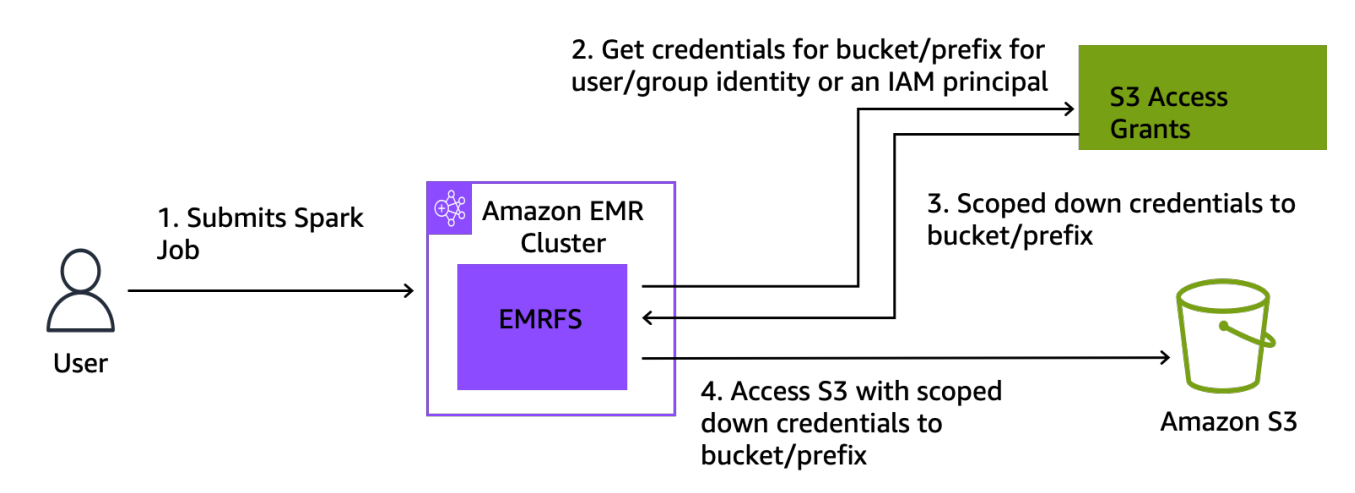

- 1. 사용자는 Amazon S3에 저장된 데이터를 사용하는 Amazon EMR Spark 작업을 제출합니다.
- 2. Amazon EMR에서는 S3 Access Grants에 해당 사용자를 대신하여 버킷, 접두사 또는 객체에 대한 액세스를 허용하도록 요청합니다.
- 3. Amazon S3는 사용자에게 AWS Security Token Service (STS) 토큰 형태로 임시 자격 증명을 반 환합니다. 토큰의 범위는 S3 버킷, 접두사 또는 객체에 액세스할 수 있도록 지정됩니다.
- 4. Amazon EMR은 STS 토큰을 사용하여 S3에서 데이터를 검색합니다.
- 5. Amazon EMR은 S3로부터 데이터를 수신하고 사용자에게 결과를 반환합니다.

# Amazon EMR에서의 S3 Access Grants 고려 사항

Amazon EMR과 함께 S3 Access Grants를 사용하는 경우에는 다음 동작 및 제한 사항을 참고하세요.

## 기능 지원

- S3 Access Grants는 Amazon EMR 릴리스 6.15.0 이상에서 지원됩니다.
- Spark는 Amazon EMR과 함께 S3 Access Grants를 사용하는 경우에 지원되는 유일한 쿼리 엔진입 니다.
- Delta Lake 및 Hudi는 Amazon EMR에서 S3 Access Grants를 사용하는 경우에 지원되는 유일한 오 픈 테이블 형식입니다.
- 다음 Amazon EMR 기능은 S3 Access Grants와 함께 사용할 수 없습니다.
	- Apache Iceberg 테이블
	- LDAP 네이티브 인증
	- Apache Ranger 네이티브 인증
	- AWS CLI IAM 역할을 사용하는 Amazon S3에 대한 요청
- 오픈 소스 S3A 프로토콜을 통한 S3 액세스
- IAM Identity Center를 통한 신뢰할 수 있는 자격 증명 전파를 사용하는 EMR 클러스터에서는 fallbackToIAM 옵션이 지원되지 않습니다.
- [AWS Lake Formation가 포함된 S3 Access Grants는](#page-1441-0) Amazon EC2에서 실행되는 Amazon EMR 클 러스터에서만 지원됩니다.

## 동작 고려 사항

- Amazon EMR과 Apache Ranger의 기본 통합에는 EMRFS S3 Apache Ranger 플러그인의 일부인 S3 Access Grants와 일치하는 기능이 포함되어 있습니다. 세분화된 액세스 제어(FGAC)에 Apache Ranger를 사용하는 경우 S3 Access Grants 대신 해당 플러그인을 사용하는 것을 권장합니다.
- Amazon EMR은 EMRFS에 보안 인증 캐시를 제공하여 사용자가 Spark 작업 내에서 동일한 보안 인 증을 반복적으로 요청할 필요가 없도록 합니다. 따라서 Amazon EMR은 보안 인증을 요청할 때 항상 기본 수준 권한을 요청합니다. 자세한 정보는 Amazon S3 사용 설명서의 [S3 데이터에 대한 액세스](https://docs.aws.amazon.com/AmazonS3/latest/userguide/access-grants-credentials.html)  [요청](https://docs.aws.amazon.com/AmazonS3/latest/userguide/access-grants-credentials.html)을 참조하세요.
- 사용자가 S3 Access Grants에서 지원하지 않는 작업을 수행하는 경우 Amazon EMR은 작업 실행을 위해 지정된 IAM 역할을 사용하도록 설정됩니다. 자세한 정보는 [IAM 역할로 폴백](#page-1442-0)을 참조하세요.

## S3 Access Grants를 사용하여 Amazon EMR 클러스터 시작

이 섹션에서는 Amazon EC2에서 실행되는 EMR 클러스터를 시작하고 S3 Access Grants를 사용하여 Amazon S3의 데이터에 대한 액세스를 관리하는 방법을 설명합니다. 기타 Amazon EMR 배포를 이용 하여 S3 Access Grants을 사용하는 단계를 확인하려면 다음 설명서를 참조하세요.

- [Amazon EMR on EKS에서 S3 Access Grants 사용](https://docs.aws.amazon.com/emr/latest/EMR-on-EKS-DevelopmentGuide/access-grants.html)
- [EMR Serverless를 통해 S3 Access Grants 사용](https://docs.aws.amazon.com/emr/latest/EMR-Serverless-UserGuide/access-grants.html)

다음 단계를 사용하여 Amazon EC2에서 실행되는 EMR 클러스터를 시작하고 S3 Access Grants를 사 용하여 Amazon S3의 데이터에 대한 액세스를 관리합니다.

1. EMR 클러스터의 작업 실행 역할을 설정합니다. Spark 작업 s3:GetDataAccess 및 s3:GetAccessGrantsInstanceForPrefix를 실행하는 데 필요한 필수 IAM 권한을 포함합니 다.

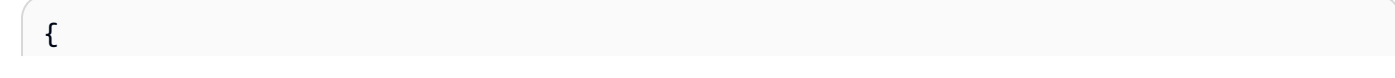

```
 "Effect": "Allow", 
     "Action": [ 
     "s3:GetDataAccess", 
     "s3:GetAccessGrantsInstanceForPrefix" 
     ], 
     "Resource": [ //LIST ALL INSTANCE ARNS THAT THE ROLE IS ALLOWED TO QUERY 
           "arn:aws_partition:s3:Region:account-id1:access-grants/default", 
          "arn:aws_partition:s3:Region:account-id2:access-grants/default" 
    \mathbf{I}}
```

```
a Note
```
Amazon EMR을 사용하면 S3 Access Grants가 IAM 역할에 설정된 권한을 보강합니다. 작 업 실행을 위해 지정하는 IAM 역할에 S3에 직접 액세스할 수 있는 권한이 포함되어 있는 경우 사용자는 S3 Access Grants에서 정의한 데이터보다 더 많은 데이터에 액세스할 수 있습니다.

2. 그런 다음, AWS CLI 를 사용하여 Amazon EMR 6.15 이상이 포함된 클러스터를 생성하고 emrfs-site 분류를 통해 S3 Access Grants를 활성화합니다. 이는 다음 예와 유사합니다.

```
aws emr create-cluster 
   --release-label emr-6.15.0 \ 
  --instance-count 3 \ \ \ \ \ \ --instance-type m5.xlarge \ 
   --configurations '[{"Classification":"emrfs-site", 
  "Properties":{"fs.s3.s3AccessGrants.enabled":"true", 
  "fs.s3.s3AccessGrants.fallbackToIAM":"false"}}]'
```
# <span id="page-1441-0"></span>S3 액세스 권한 부여: AWS Lake Formation

Amazon EMR을 [AWS Lake Formation 통합과](#page-1499-0) 함께 사용하는 경우 Amazon S3 Access Grants를 사용 하여 Amazon S3의 데이터에 직접 또는 표 형식으로 액세스할 수 있습니다.

#### **a** Note

S3 액세스 권한 AWS Lake Formation 부여는 Amazon EC2에서 실행되는 Amazon EMR 클러 스터에서만 지원됩니다.

직접 액세스

직접 액세스에는 Lake Formation이 Amazon EMR을 통해 메타스토어로 사용하는 AWS Glue 서비 스에 대한 API를 호출하지 않는 S3 데이터에 액세스하기 위한 모든 호출이 포함됩니다. 예를 들어, 다음을 호출하기 위해서입니다. spark.read

```
spark.read.csv("s3://...")
```
Amazon AWS Lake Formation EMR에서 S3 액세스 허가를 사용하는 경우 모든 직접 액세스 패턴 은 S3 액세스 허가를 거쳐 임시 S3 자격 증명을 얻습니다.

#### 테이블 형식 액세스

테이블 형식 액세스는 Lake Formation이 메타스토어 API를 호출하여 S3 위치(예: 테이블 데이터 쿼 리)에 액세스할 때 발생합니다.

spark.sql("select \* from test\_tbl")

Amazon AWS Lake Formation EMR에서 S3 액세스 그랜트를 사용하는 경우 테이블 형식의 모든 액세스 패턴은 Lake Formation을 거칩니다.

## <span id="page-1442-0"></span>IAM 역할로 폴백

사용자가 S3 Access Grants에서 지원하지 않는 작업을 수행하려고 시도하는 경우 Amazon EMR은 fallbackToIAM 구성이 true일 때 작업 실행을 위해 지정된 IAM 역할을 기본값으로 사용합니다. 이 를 통해 사용자는 S3 Access Grants에서 다루지 않는 시나리오에서 작업 실행 역할을 대신하여 S3 액 세스에 대한 보안 인증을 제공할 수 있습니다.

fallbackToIAM이 활성화된 상태에서 사용자는 Access Grant가 허용하는 데이터에 액세스할 수 있 습니다. 대상 데이터에 대한 S3 Access Grants 토큰이 없는 경우, Amazon EMR은 해당 작업 실행 역 할에 대한 권한을 확인합니다.

**a** Note

프로덕션 워크로드에 대한 옵션을 비활성화하려는 경우에도 fallbackToIAM 구성을 활성화 한 상태에서 액세스 권한을 테스트하는 것이 좋습니다. Spark 작업을 사용하면 사용자가 IAM 보안 인증으로 모든 권한 집합에 액세스할 수 있는 다른 방법이 있습니다. EMR 클러스터에 서 활성화된 경우 S3의 권한 부여는 Spark 작업에 S3 위치에 대한 액세스 권한을 부여합니다. EMRFS 외부의 액세스로부터 이러한 S3 위치를 보호해야 합니다. 예를 들어 노트북에 사용되 는 S3 클라이언트 또는 Hive 또는 Presto와 같이 S3 Access Grants가 지원하지 않는 애플리케 이션의 액세스로부터 S3 위치를 보호해야 합니다.

# Amazon EMR 클러스터 노드에 대한 인증

SSH 클라이언트는 Amazon EC2 키 페어를 사용해 클러스터 인스턴스에 대한 인증을 수행할 수 있습 니다. 또는 Amazon EMR 릴리스 버전 5.10.0 이상에서는 프라이머리 노드에 대한 사용자 및 SSH 연결 을 인증하도록 Kerberos를 구성할 수 있습니다. 또한 Amazon EMR 릴리스 5.12.0 이상에서는 LDAP로 인증할 수 있습니다.

주제

- [SSH 보안 인증에 대해 EC2 키 페어 사용](#page-1443-0)
- [Amazon EMR을 통한 인증에 Kerberos 사용](#page-1444-0)
- [Amazon EMR을 통한 인증에 Active Directory 또는 LDAP 서버 사용](#page-1479-0)

## <span id="page-1443-0"></span>SSH 보안 인증에 대해 EC2 키 페어 사용

Amazon EMR 클러스터 노드는 Amazon EC2 인스턴스에서 실행됩니다. Amazon EC2 인스턴스에 연 결할 때와 동일한 방식으로 클러스터 노드에 연결할 수 있습니다. Amazon EC2를 사용하여 키 페어를 생성하거나 키 페어를 가져올 수 있습니다. 클러스터 생성 시 모든 클러스터 인스턴스에 대한 SSH 연 결에 사용할 Amazon EC2 키 페어를 지정할 수 있습니다. 키 페어 없이 클러스터를 생성할 수도 있습 니다. 대개 이 작업은 시작한 후 단계를 실행하고, 이어서 자동으로 종료되는 임시 클러스터를 이용해 이루어집니다.

클러스터에 연결할 때 사용하는 SSH 클라이언트의 경우, 이 키 페어와 연결된 프라이빗 키 파일을 사 용해야 합니다. 이 파일은 Linux, Unix 및 macOS를 사용하는 SSH 클라이언트를 위한 .pem 파일입니 다. 키 소유자만 파일에 액세스할 수 있는 권한이 있도록 권한을 설정해야 합니다. 이것은 Windows를 사용하는 SSH 클라이언트에 대한 .ppk 파일이며, .ppk 파일은 보통 .pem 파일에서 생성됩니다.

- Amazon EC2 키 페어를 생성하는 방법에 대한 자세한 내용은 Amazon [EC2 사용 설명서의 Amazon](https://docs.aws.amazon.com/AWSEC2/latest/UserGuide/ec2-key-pairs.html)  [EC2 키](https://docs.aws.amazon.com/AWSEC2/latest/UserGuide/ec2-key-pairs.html) 페어를 참조하십시오.
- PuttyGen을 사용하여.pem 파일에서.ppk 파일을 생성하는 방법에 대한 지침은 Amazon EC2 사용 설 명서의 [PuTTTYGen을 사용한 프라이빗 키 변환을](https://docs.aws.amazon.com/AWSEC2/latest/UserGuide/putty.html#putty-private-key) 참조하십시오.

• .pem 파일 권한 설정 및 ssh Linux 또는 macOS, Windows의 PuTTY 또는 지원되는 운영 체제 등 다 양한 방법을 사용하여 EMR 클러스터의 기본 노드에 연결하는 방법에 대한 자세한 내용은 을 참조하 십시오. AWS CLI [SSH를 사용하여 프라이머리 노드에 연결](#page-1604-0)

## <span id="page-1444-0"></span>Amazon EMR을 통한 인증에 Kerberos 사용

Amazon EMR 릴리스 5.10.0 이상에서는 Kerberos를 지원합니다. Kerberos는 네트워크에서 암호화되 지 않은 형식으로 암호나 다른 보안 인증이 전송되지 않도록 비밀 키 암호화를 사용하여 강력한 인증을 제공하는 네트워크 인증 프로토콜입니다.

Kerberos에서는 인증이 필요한 서비스 및 사용자를 보안 주체라고 합니다. 보안 주체는 Kerberos 영역 내에 존재합니다. 영역 내에서 KDC(키 배포 센터)라는 Kerberos 서버는 보안 주체가 인증을 수행할 수 있는 수단을 제공합니다. KDC는 보안 주체 인증을 위해 티켓을 발급합니다. KDC는 영역 내의 보안 주 체, 그들의 암호 및 각 보안 주체에 대한 기타 관리자 정보가 저장된 데이터베이스를 유지합니다. 또한 KDC는 다른 영역의 보안 주체로부터 인증 자격 증명을 수락할 수 있는데, 이를 교차 영역 신뢰라고 합 니다. 또한 EMR 클러스터는 외부 KDC를 사용하여 보안 주체를 인증할 수 있습니다.

교차 영역 신뢰를 구축하거나 외부 KDC를 사용하는 일반적인 시나리오는 Active Directory 도메인에서 사용자를 인증하는 것입니다. 이를 통해 사용자는 SSH를 사용하여 클러스터에 연결하거나 빅 데이터 애플리케이션으로 작업할 때 도메인 계정으로 EMR 클러스터에 액세스할 수 있습니다.

Kerberos 인증을 사용할 때 Amazon EMR은 상호 인증이 가능하도록 클러스터의 애플리케이션, 구성 요소 및 서브시스템에 대해 Kerberos를 구성합니다.

**A** Important

Amazon EMR은 영역 간 트러스트 또는 외부 KDC를 지원하지 AWS Directory Service for Microsoft Active Directory 않습니다.

Amazon EMR을 사용해 Kerberos를 구성하기 앞서 Kerberos 개념과 KDC에서 실행되는 서비스 및 Kerberos 서비스를 관리하는 도구에 대해 숙지하는 것이 좋습니다. 자세한 내용은 [Kerberos 컨소시](http://kerberos.org/) [엄](http://kerberos.org/)에 게시된 [MIT Kerberos 설명서를](http://web.mit.edu/kerberos/krb5-latest/doc/) 참조하세요.

#### 주제

- [지원되는 애플리케이션](#page-1445-0)
- [Kerberos 아키텍처 옵션](#page-1446-0)
- [Amazon EMR에서 Kerberos 구성](#page-1456-0)
- [SSH를 사용하여 Kerberos 인증을 사용하는 클러스터에 연결](#page-1468-0)
- [자습서: 클러스터 전용 KDC 구성](#page-1470-0)
- [자습서: Active Directory 도메인과 교차 영역 신뢰 구성](#page-1473-0)

## <span id="page-1445-0"></span>지원되는 애플리케이션

EMR 클러스터 내에서 Kerberos 보안 주체는 모든 클러스터 노드에서 실행되는 빅 데이터 애플리케이 션 서비스 및 서브시스템입니다. Amazon EMR은 Kerberos를 사용하도록 아래 나열된 애플리케이션 및 구성 요소를 구성할 수 있습니다. 각 애플리케이션에 Kerberos 사용자 보안 주체가 연결이 됩니다.

Amazon EMR은 AWS Directory Service for Microsoft Active Directory를 사용하는 교차 영역 신뢰를 지원하지 않습니다.

Amazon EMR은 아래 나열된 애플리케이션 및 구성 요소에 대해 오픈 소스 Kerberos 인증 기능만 구성 합니다. 설치된 다른 애플리케이션들은 Kerberos 인증을 사용하지 않기 때문에 Kerberos 인증을 사용 하는 구성 요소와 통신을 할 수 없으며 애플리케이션 오류를 유발할 수 있습니다. Kerberos 인증을 사 용하지 않는 애플리케이션 및 구성 요소는 인증을 활성화하지 않습니다. 지원되는 애플리케이션 및 구 성 요소는 Amazon EMR 릴리스에 따라 다를 수 있습니다.

Livy 사용자 인터페이스는 클러스터에 호스팅되는 유일한 Kerberos 지원 웹 사용자 인터페이스입니다.

- 하둡 MapReduce
- Hbase
- HCatalog
- HDFS
- Hive
	- LDAP 인증에서 Hive를 활성화하지 마세요. 활성화를 할 경우 Kerberos 인증을 사용하는 YARN과 의 통신에 문제가 발생할 수 있기 때문입니다.
- Hue
	- Hue 사용자 인증은 자동으로 설정되지 않으며 구성 API를 사용하여 구성할 수 있습니다.
	- Hue 서버는 Kerberos 인증을 사용합니다. Hue 프런트 엔드(UI)는 인증을 위해 구성되지 않습니다. LDAP 인증은 Hue UI에서 구성할 수 있습니다.
- Livy
- Kerberos 지원 클러스터를 사용한 Livy 위장 기능은 Amazon EMR 릴리스 5.22.0 이상에서 지원됩 니다.
- Oozie
- 피닉스
- Presto
	- Presto는 Amazon EMR 릴리스 6.9.0 이상에서 Kerberos 인증을 지원합니다.
	- Presto에 Kerberos 인증을 사용하려면 [전송 중 암호화](#page-1316-0)를 활성화해야 합니다.
- Spark
- Tez
- Trino
	- Trino는 Amazon EMR 릴리스 6.11.0 이상에서 Kerberos 인증을 지원합니다.
	- Trino에 Kerberos 인증을 사용하려면 [전송 중 암호화를](#page-1316-0) 활성화해야 합니다.
- YARN
- Zeppelin
	- Zeppelin은 오직 Spark 인터프리터에서만 Kerberos를 사용하도록 구성됩니다. 다른 인터프리터에 대해서는 구성되지 않습니다.
	- Spark 이외의 Kerberized Zeppelin 인터프리터에서는 사용자 위장이 지원되지 않습니다.
- Zookeeper
	- Zookeeper 클라이언트는 지원되지 않습니다.

<span id="page-1446-0"></span>Kerberos 아키텍처 옵션

Amazon EMR과 함께 Kerberos를 사용할 때 이 섹션에 나열된 아키텍처 중에서 선택할 수 있습니다. 선택하는 아키텍처에 관계없이 동일한 단계를 사용하여 Kerberos를 구성합니다. 보안 구성을 생성하 고, 클러스터를 생성할 때 보안 구성 및 호환 가능한 클러스터별 Kerberos 옵션을 지정하며, KDC의 사 용자 보안 주체와 일치하는 클러스터의 Linux 사용자를 위한 HDFS 디렉터리를 생성합니다. 각 아키텍 처의 구성 옵션 및 예제 구성에 대한 설명은 [Amazon EMR에서 Kerberos 구성](#page-1456-0) 단원을 참조하세요.

<span id="page-1446-1"></span>클러스터 전용 KDC(프라이머리 노드의 KDC)

이 구성은 Amazon EMR 릴리스 5.10.0 이상에서 사용할 수 있습니다.

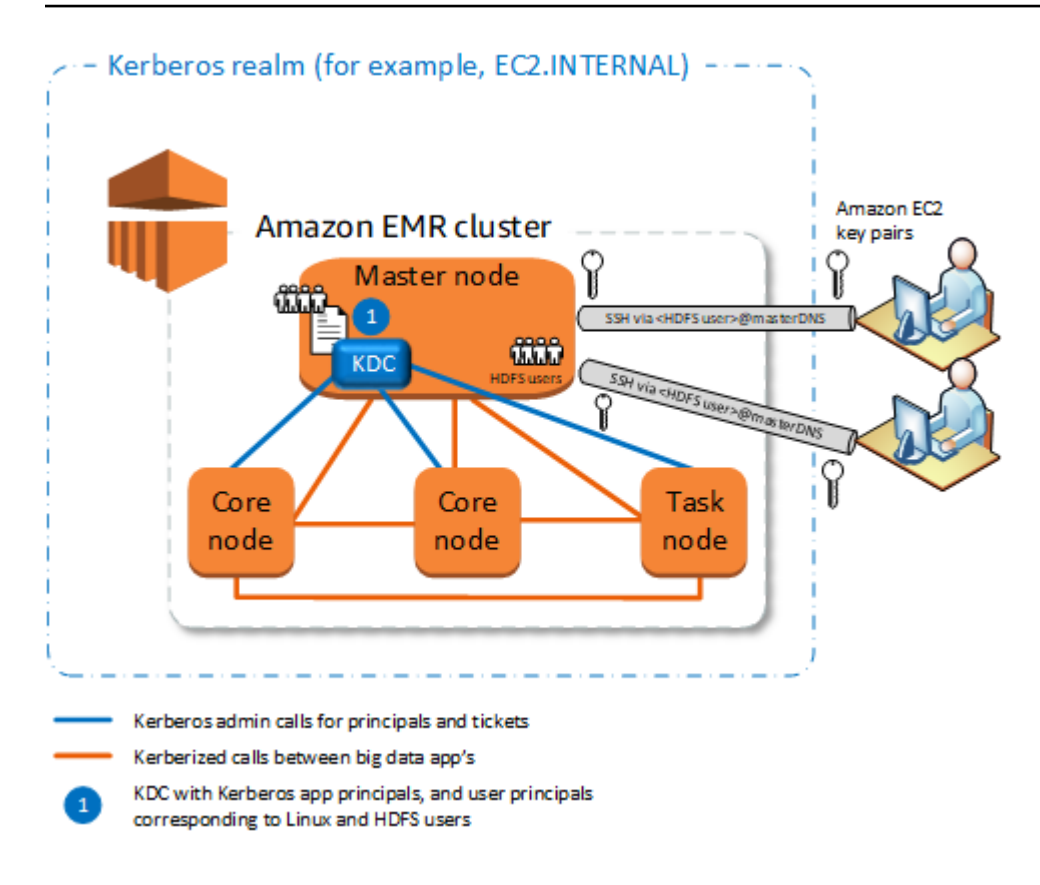

## 장점

- Amazon EMR은 KDC의 완전한 소유권을 가집니다.
- EMR 클러스터의 KDC는 Microsoft Active Directory 또는 AWS Managed Microsoft AD와 같은 중앙 집중식 KDC 구현으로부터 독립적입니다.
- KDC는 클러스터 내의 로컬 노드에 대해서만 인증을 관리하기 때문에 성능에 미치는 영향은 최소화 됩니다.
- 선택적으로 다른 Kerberos 인증을 사용하는 클러스터는 KDC를 외부 KDC로 참조할 수 있습니다. 자 세한 정보는 [외부 KDC - 서로 다른 클러스터의 프라이머리 노드](#page-1452-0)을 참조하세요.

### 고려 사항 및 제한

- Kerberos 인증을 사용하는 클러스터는 서로 인증할 수 없으므로 애플리케이션은 상호 작용할 수 없 습니다. 클러스터 애플리케이션이 상호 작용해야 하는 경우 클러스터 간에 교차 영역 신뢰를 구축하 거나 하나의 클러스터를 다른 클러스터의 외부 KDC로 구축해야 합니다. 교차 영역 신뢰가 구축된 경 우 KDC에는 다른 Kerberos 영역이 있어야 합니다.
- 각 사용자에 대한 HDFS 디렉터리와 함께 KDC 사용자 보안 주체에 해당하는 프라이머리 노드의 EC2 인스턴스에서 Linux 사용자를 생성해야 합니다.

• 사용자 보안 주체는 EC2 프라이빗 키 파일 및 kinit 자격 증명을 사용하여 SSH를 사용하는 클러스 터에 연결해야 합니다.

<span id="page-1448-0"></span>교차 영역 신뢰

교차 영역 신뢰에서 다른 Kerberos 영역의 보안 주체(주로 사용자들)는 자체 KDC를 소유한 Kerberos 기반 EMR 클러스터의 애플리케이션 구성 요소를 인증합니다. 프라이머리 노드의 KDC는 두 KDC에 모두 존재하는 교차 영역 보안 주체를 사용하여 다른 KDC와 신뢰 관계를 구축합니다. 보안 주체의 이름과 암호가 각 KDC에서 정확하게 일치합니다. 다음 다이어그램과 같이 교차 영역 신뢰는 Active Directory 구현에 가장 일반적입니다. 외부 MIT KDC 또는 다른 Amazon EMR 클러스터의 KDC에 대한 교차 영역 신뢰도 지원됩니다.

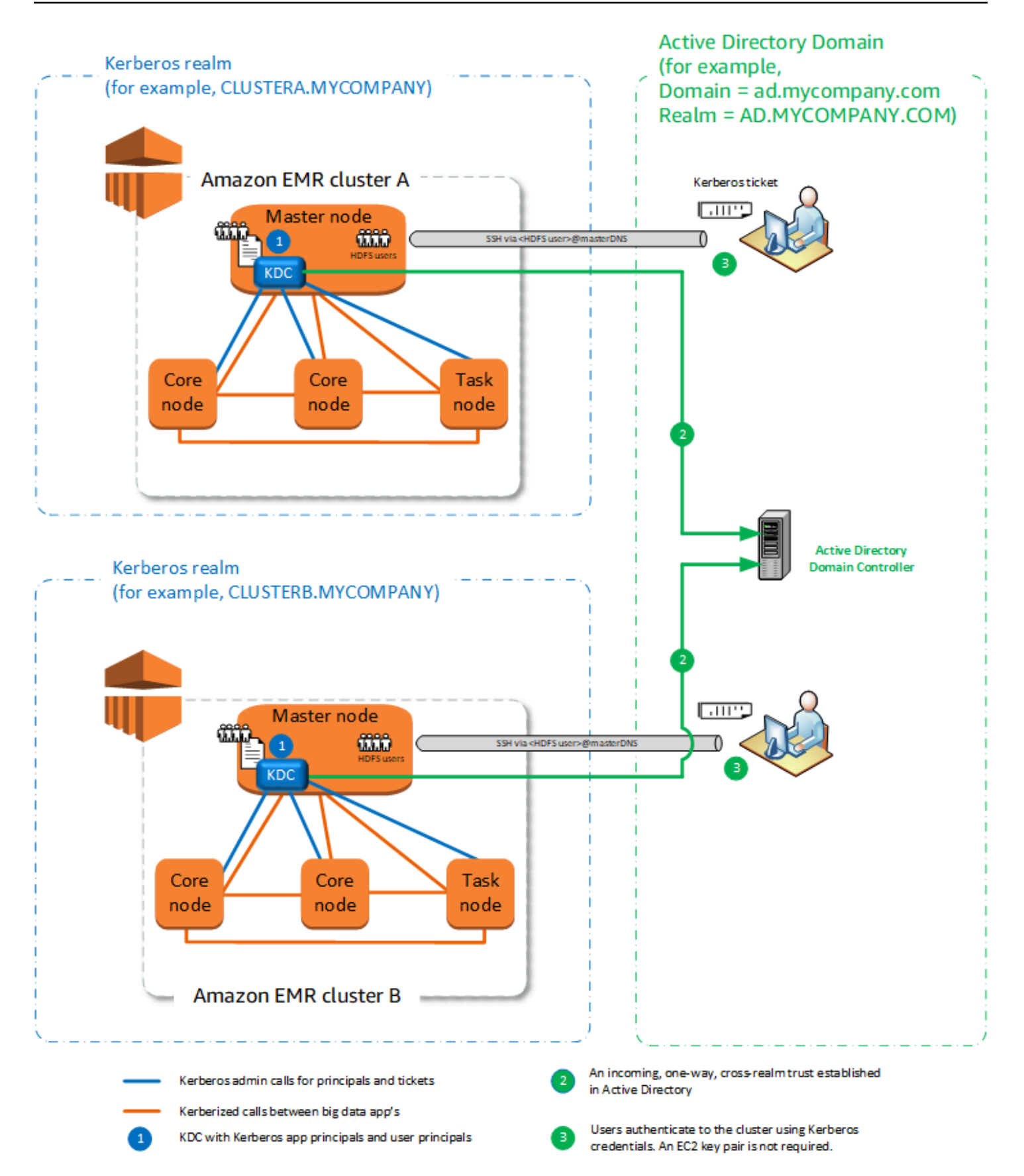

장점

- KDC가 설치된 EMR 클러스터는 KDC의 완전한 소유권을 유지합니다.
- Active Directory를 통해 Amazon EMR은 KDC의 사용자 보안 주체에 해당하는 Linux 사용자를 자동으로 생성합니다. 각 사용자에 대해 HDFS 디렉터리를 여전히 생성해야 합니다. 또한 Active Directory 도메인의 사용자 보안 주체는 EC2 프라이빗 키 파일 없이 kinit 자격 증명을 사용하여 Kerberos 인증을 사용하는 클러스터에 액세스할 수 있습니다. 따라서 클러스터 사용자 간에 프라이 빗 키 파일을 공유할 필요가 없습니다.
- 각 클러스터 KDC는 클러스터의 노드에 대한 인증을 관리하기 때문에 클러스터 전반에서 많은 수의 노드에 대한 네트워크 지연 시간 및 처리 오버헤드의 영향이 최소화됩니다.

### 고려 사항 및 제한

- Active Directory 영역을 통해 신뢰를 구축하는 경우 클러스터를 생성할 때 도메인에 보안 주체를 조 인할 수 있는 권한이 있는 Active Directory 사용자 이름과 암호를 제공해야 합니다.
- 동일한 이름의 Kerberos 영역 간에는 교차 영역 신뢰를 구축할 수 없습니다.
- 교차 영역 신뢰는 명시적으로 구축되어야 합니다. 예를 들어 클러스터 A와 클러스터 B가 모두 KDC 와의 교차 영역 신뢰를 구축하는 경우 본질적으로는 서로를 신뢰하지 않으며 각자의 애플리케이션 이 서로 인증하여 상호 작용할 수 없습니다.
- 사용자 보안 주체의 자격 증명이 정확하게 일치하도록 KDC를 독립적으로 유지 관리하고 조정해야 합니다.

### 외부 KDC

외부 KDC가 있는 구성은 Amazon EMR 5.20.0 이상에서 지원됩니다.

- [외부 KDC MIT KDC](#page-1450-0)
- [외부 KDC 서로 다른 클러스터의 프라이머리 노드](#page-1452-0)
- [외부 KDC 클러스터 Active Directory 교차 영역 신뢰가 있는 다른 클러스터의 KDC](#page-1454-0)

<span id="page-1450-0"></span>외부 KDC - MIT KDC

이 구성은 하나 이상의 EMR 클러스터가 MIT KDC 서버에서 정의되고 유지 관리되는 보안 주체를 사용 할 수 있도록 허용합니다.

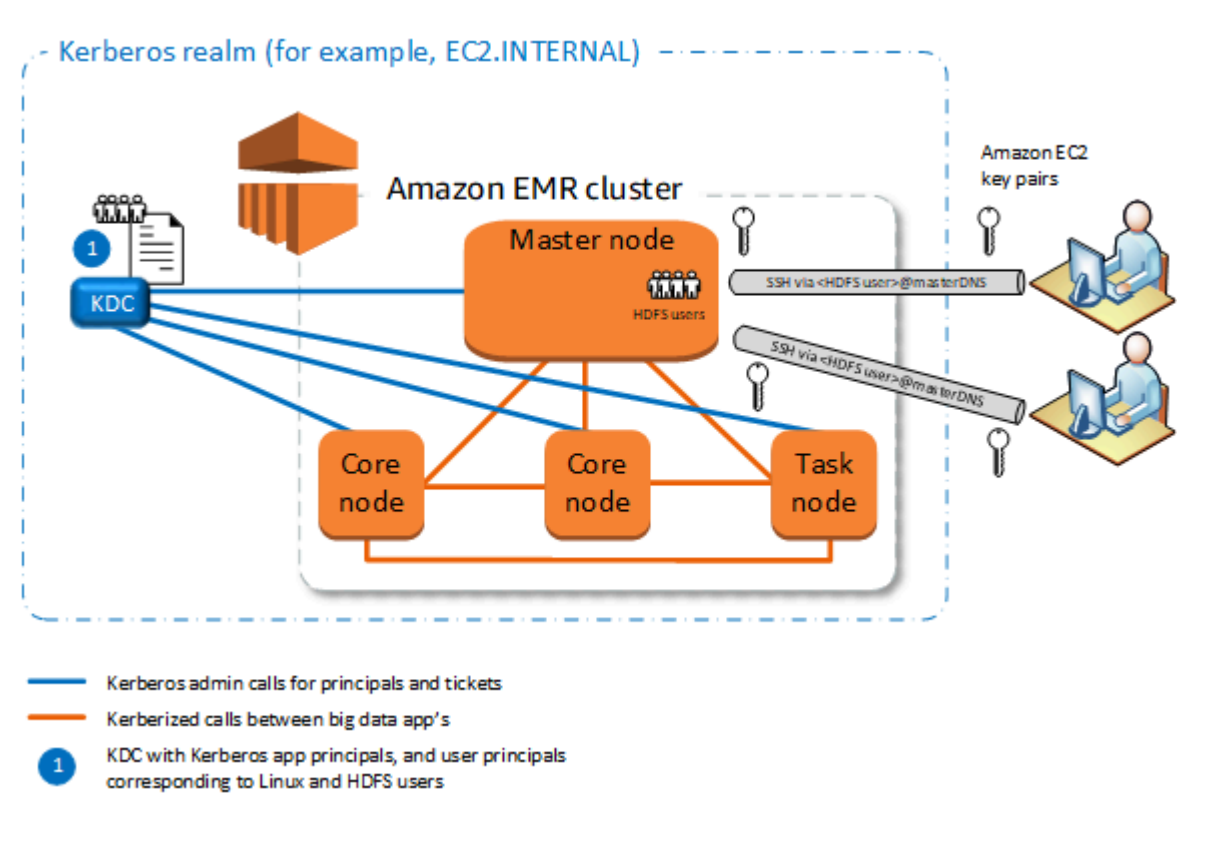

## 장점

- 보안 주체 관리는 단일 KDC로 통합됩니다.
- 여러 클러스터가 동일한 Kerberos 영역에서 동일한 KDC를 사용할 수 있습니다. 자세한 정보는 [동일](#page-1456-1) [한 KDC에서 여러 클러스터를 사용하기 위한 요구 사항을](#page-1456-1) 참조하세요.
- Kerberos 인증을 사용하는 클러스터의 프라이머리 노드에는 KDC 유지 관리와 관련된 성능 부담이 없습니다.

#### 고려 사항 및 제한

- 각 사용자에 대한 HDFS 디렉터리와 함께 KDC 사용자 보안 주체에 해당하는 Kerberos 인증을 사용 하는 클러스터 프라이머리 노드의 EC2 인스턴스에서 Linux 사용자를 생성해야 합니다.
- 사용자 보안 주체는 EC2 프라이빗 키 파일 및 kinit 자격 증명을 사용하여 SSH를 사용하는 Kerberos 인증을 사용하는 클러스터에 연결해야 합니다.
- Kerberos 기반 EMR 클러스터의 각 노드에는 KDC에 대한 네트워크 경로가 있어야 합니다.
- Kerberos 인증을 사용하는 클러스터의 각 노드는 외부 KDC에게 인증에 대한 책임을 부여하므로 KDC 구성은 클러스터 성능에 영향을 미칩니다. KDC 서버의 하드웨어를 구성할 때 동시에 지원할 최대 Amazon EMR 노드 수를 고려합니다.

• 클러스터 성능은 Kerberos 클러스터의 노드와 KDC 간의 네트워크 지연 시간에 따라 다릅니다.

• 상호 의존성으로 인해 문제 해결이 더 어려울 수 있습니다.

<span id="page-1452-0"></span>외부 KDC - 서로 다른 클러스터의 프라이머리 노드

이 구성은 KDC가 EMR 클러스터의 프라이머리 노드에 있다는 점을 제외하고는 위의 외부 MIT KDC 구현과 거의 동일합니다. 자세한 내용은 [클러스터 전용 KDC\(프라이머리 노드의 KDC\)](#page-1446-1) 및 [자습서:](#page-1473-0)  [Active Directory 도메인과 교차 영역 신뢰 구성](#page-1473-0) 섹션을 참조하세요.

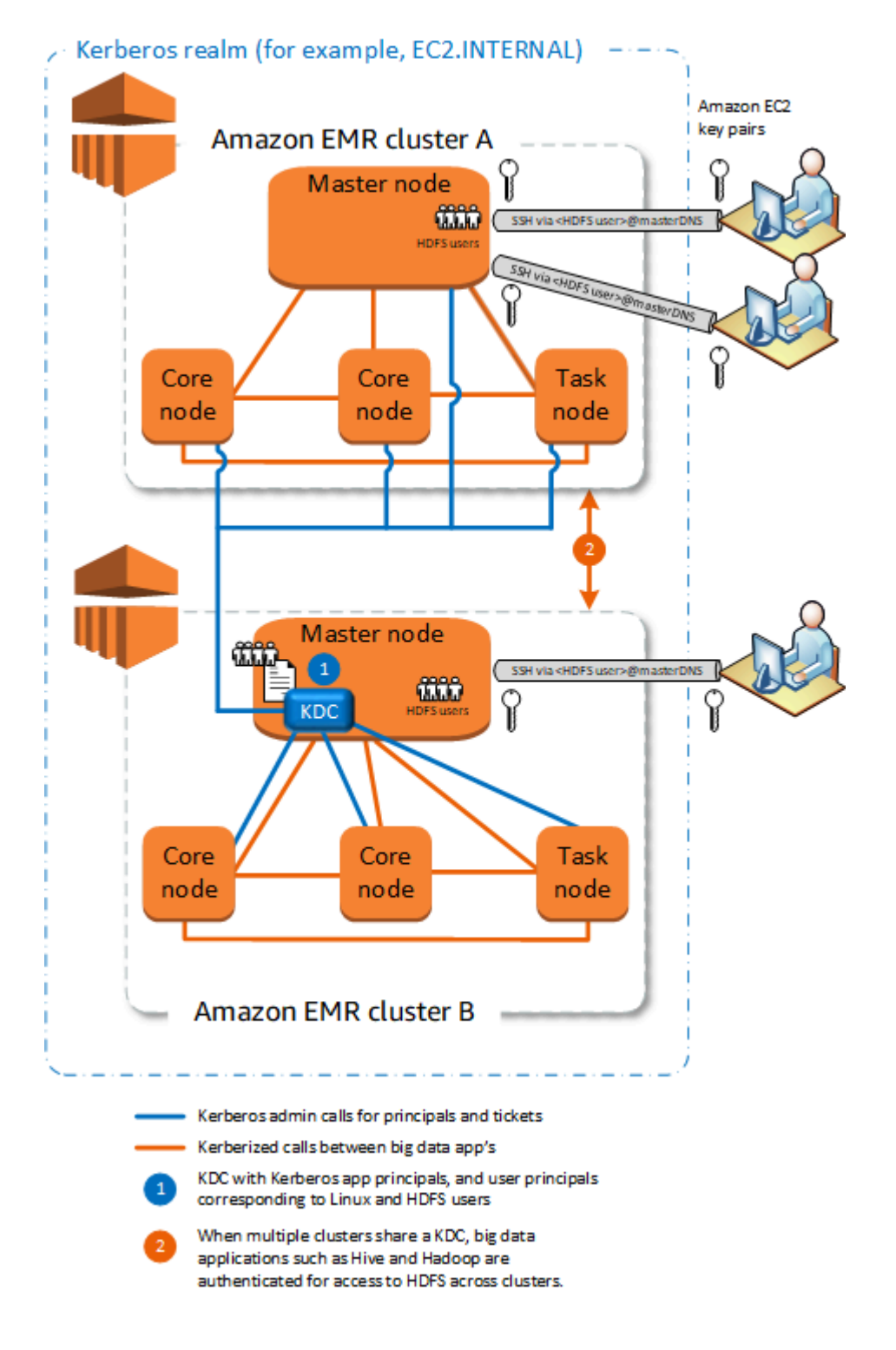

## 장점

- 보안 주체 관리는 단일 KDC로 통합됩니다.
- 여러 클러스터가 동일한 Kerberos 영역에서 동일한 KDC를 사용할 수 있습니다. 자세한 정보는 [동일](#page-1456-1) [한 KDC에서 여러 클러스터를 사용하기 위한 요구 사항을](#page-1456-1) 참조하세요.

고려 사항 및 제한

- 각 사용자에 대한 HDFS 디렉터리와 함께 KDC 사용자 보안 주체에 해당하는 Kerberos 인증을 사용 하는 클러스터 프라이머리 노드의 EC2 인스턴스에서 Linux 사용자를 생성해야 합니다.
- 사용자 보안 주체는 EC2 프라이빗 키 파일 및 kinit 자격 증명을 사용하여 SSH를 사용하는 Kerberos 인증을 사용하는 클러스터에 연결해야 합니다.
- 각 EMR 클러스터의 각 노드에는 KDC에 대한 네트워크 경로가 있어야 합니다.
- Kerberos 인증을 사용하는 클러스터의 각 Amazon EMR 노드는 외부 KDC에게 인증에 대한 책임을 부여하므로 KDC 구성은 클러스터 성능에 영향을 미칩니다. KDC 서버의 하드웨어를 구성할 때 동시 에 지원할 최대 Amazon EMR 노드 수를 고려합니다.
- 클러스터 성능은 클러스터의 노드와 KDC 간의 네트워크 지연 시간에 따라 다릅니다.
- 상호 의존성으로 인해 문제 해결이 더 어려울 수 있습니다.

<span id="page-1454-0"></span>외부 KDC 클러스터 - Active Directory 교차 영역 신뢰가 있는 다른 클러스터의 KDC

이 구성에서는 먼저 Active Directory와의 단방향 교차 영역 신뢰가 있는 클러스터 전용 KDC를 통해 클 러스터를 생성합니다. 자세한 자습서는 [자습서: Active Directory 도메인과 교차 영역 신뢰 구성를](#page-1473-0) 참조 하세요. 그런 다음 추가 클러스터를 시작하고 외부 KDC의 신뢰를 가진 클러스터 KDC를 참조합니다. 예시는 [Active Directory 교차 영역 신뢰가 있는 외부 클러스터 KDC단](#page-1464-0)원을 참조하세요. 이를 통해 외부 KDC를 사용하는 각 Amazon EMR 클러스터가 Microsoft Active Directory 도메인에서 정의되고 유지 관리되는 보안 주체를 인증할 수 있습니다.

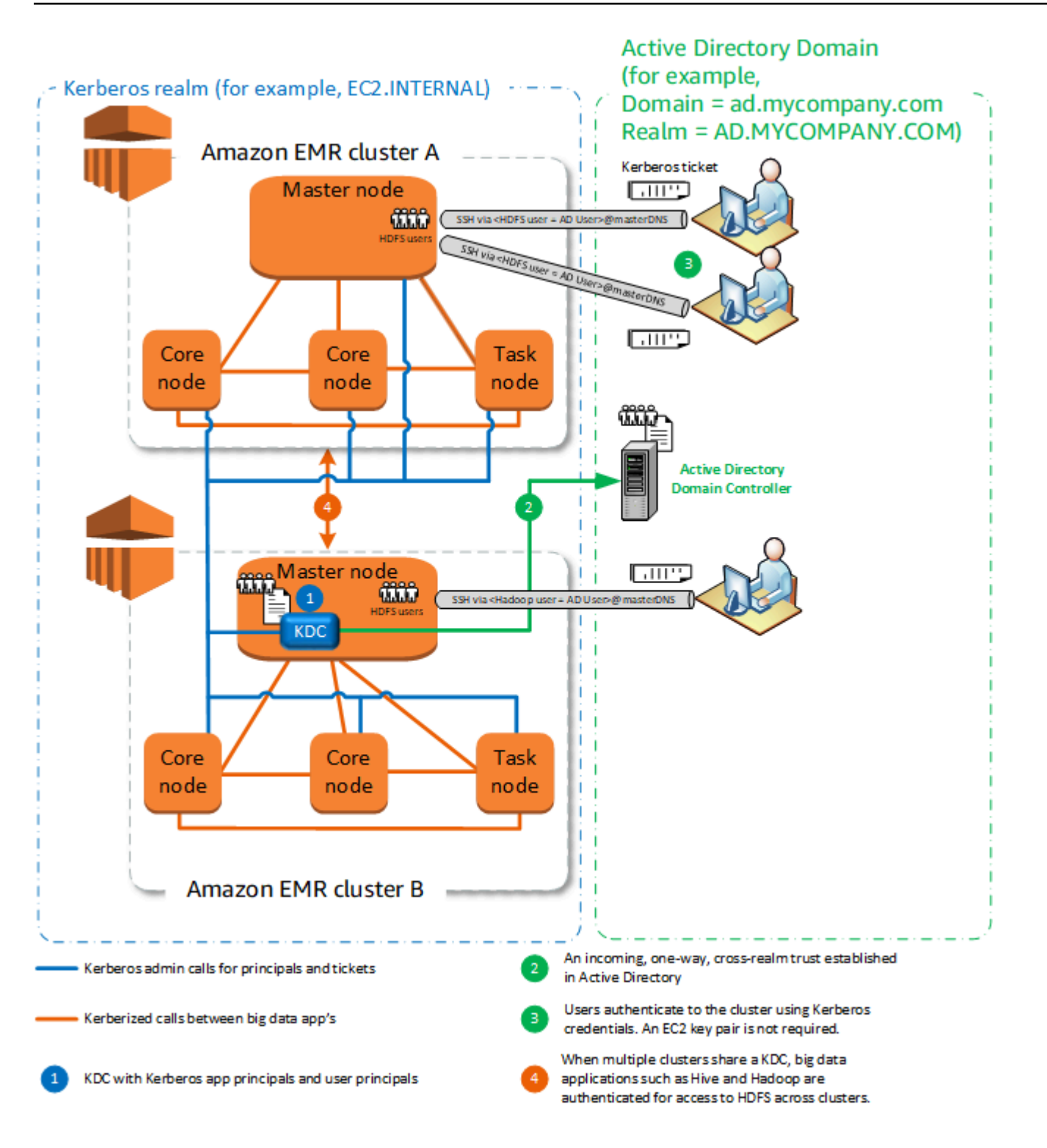

## 장점

- 보안 주체 관리는 Active Directory 도메인에 통합됩니다.
- Amazon EMR은 Active Directory 영역에 조인하므로 Active Directory 사용자에 해당하는 Linux 사용 자를 생성할 필요가 없습니다. 각 사용자에 대해 HDFS 디렉터리를 여전히 생성해야 합니다.
- 여러 클러스터가 동일한 Kerberos 영역에서 동일한 KDC를 사용할 수 있습니다. 자세한 정보는 [동일](#page-1456-1) [한 KDC에서 여러 클러스터를 사용하기 위한 요구 사항을](#page-1456-1) 참조하세요.
- Active Directory 도메인의 사용자 보안 주체는 EC2 프라이빗 키 파일 없이 kinit 자격 증명을 사용 하여 Kerberos 인증을 사용하는 클러스터에 액세스할 수 있습니다. 따라서 클러스터 사용자 간에 프 라이빗 키 파일을 공유할 필요가 없습니다.
- 하나의 Amazon EMR 프라이머리 노드만 KDC를 유지 관리할 책임이 있으므로 KDC와 Acitve Directory 간의 교차 영역 신뢰에 대한 Active Directory 보안 인증을 통해 해당 클러스터만 생성해야 합니다.

고려 사항 및 제한

- 각 EMR 클러스터의 각 노드에는 KDC 및 Active Directory 도메인 컨트롤러에 대한 네트워크 경로가 있어야 합니다.
- 각 Amazon EMR 노드는 외부 KDC에게 인증에 대한 책임을 부여하므로 KDC 구성은 클러스터 성능 에 영향을 미칩니다. KDC 서버의 하드웨어를 구성할 때 동시에 지원할 최대 Amazon EMR 노드 수 를 고려합니다.
- 클러스터 성능은 클러스터의 노드와 KDC 서버 간의 네트워크 지연 시간에 따라 다릅니다.
- 상호 의존성으로 인해 문제 해결이 더 어려울 수 있습니다.

<span id="page-1456-1"></span>동일한 KDC에서 여러 클러스터를 사용하기 위한 요구 사항

여러 클러스터가 동일한 Kerberos 영역에서 동일한 KDC를 사용할 수 있습니다. 하지만 클러스터가 동 시에 실행되는 경우 충돌하는 Kerberos ServicePrincipal 이름을 사용하면 클러스터가 실패할 수 있습 니다.

동일한 외부 KDC를 사용하는 동시 클러스터가 여러 개 있는 경우 클러스터가 서로 다른 Kerberos 영 역을 사용하는지 확인합니다. 클러스터가 동일한 Kerberos 영역을 사용해야 하는 경우 클러스터가 서 로 다른 서브넷에 있고 CIDR 범위가 겹치지 않는지 확인합니다.

<span id="page-1456-0"></span>Amazon EMR에서 Kerberos 구성

이 단원에서는 일반적인 아키텍처로 Kerberos를 설정하기 위한 구성 세부 정보와 예제를 제공합니다. 선택하는 아키텍처에 관계없이 구성 기본 사항은 동일하며 3단계로 수행됩니다. 외부 KDC를 사용하거 나 교차 영역 신뢰를 설정하는 경우 인바운드 및 아웃바운드 Kerberos 트래픽을 허용하는 관련 보안 그 룹의 구성을 포함하여 클러스터의 모든 노드에 외부 KDC에 대한 네트워크 경로가 있는지 확인해야 합 니다.

#### 1단계: Kerberos 속성을 통한 보안 구성 생성

보안 구성에서는 Kerberos KDC에 대한 세부 정보를 지정하며, 클러스터를 생성할 때마다 Kerberos 구 성을 다시 사용하도록 허용합니다. Amazon EMR 콘솔 AWS CLI, 또는 EMR API를 사용하여 보안 구성 을 생성할 수 있습니다. 보안 구성에는 암호화 같은 기타 보안 옵션들도 포함될 수 있습니다. 클러스터 를 생성할 때 보안 구성을 생성하고 지정하는 방법에 대한 자세한 내용은 [보안 구성을 사용하여 클러스](#page-1281-0) [터 보안 설정](#page-1281-0) 단원을 참조하십시오. 보안 구성의 Kerberos 속성에 대한 자세한 내용은 [보안 구성에 대](#page-1458-0) [한 Kerberos 설정](#page-1458-0) 단원을 참조하십시오.

2단계: 클러스터 생성 및 클러스터별 Kerberos 속성 지정

클러스터를 생성할 때 클러스터별 Kerberos 옵션과 함께 Kerberos 보안 구성을 지정합니다. Amazon EMR 콘솔을 사용할 때 지정된 보안 구성과 호환되는 Kerberos 옵션만 사용할 수 있습니다. AWS CLI 또는 Amazon EMR API를 사용할 때는 지정된 보안 구성과 호환되는 Kerberos 옵션을 지정해야 합니 다. 예를 들어 CLI를 사용하여 클러스터를 생성할 때 교차 영역 신뢰에 대한 보안 주체 암호를 지정하고 지정된 보안 구성이 교차 영역 신뢰 파라미터로 구성되지 않은 경우, 오류가 발생합니다. 자세한 정보 는 [클러스터에 대한 Kerberos 설정을](#page-1461-0) 참조하세요.

3단계: 클러스터 프라이머리 노드 구성

아키텍처 및 구현 요구 사항에 따라 클러스터에 추가적인 설정이 필요할 수 있습니다. 생성 후 또는 생 성 프로세스 중에 단계 또는 부트스트랩 작업을 통해 설정할 수 있습니다.

SSH를 사용하여 클러스터에 연결하는 각 Kerberos 인증 사용자의 경우 해당 Kerberos 사용자에 해당 하는 Linux 계정이 생성되어 있는지 확인해야 합니다. 사용자 보안 주체가 외부 KDC 또는 교차 영역 신 뢰를 통해 Active Directory 도메인 컨트롤러에서 제공되면 Amazon EMR은 Linux 계정을 자동으로 생 성합니다. Active Directory를 사용하지 않는 경우 Linux 사용자에 해당하는 각 사용자의 보안 주체를 생 성해야 합니다. 자세한 정보는 [Kerberos 인증 HDFS 사용자 및 SSH 연결을 위한 클러스터 구성](#page-1465-0)을 참조 하세요.

또한 각 사용자에게는 자체적으로 소유한 HDFS 사용자 디렉터리가 있어야 합니다. 또한 Kerberos 인 증 사용자의 연결을 허용하려면 GSSAPI를 통해 SSH를 구성해야 합니다. GSSAPI는 프라이머리 노드 에서 활성화되어야 하며 클라이언트 SSH 애플리케이션은 GSSAPI를 사용하도록 구성되어야 합니다. 자세한 정보는 [Kerberos 인증 HDFS 사용자 및 SSH 연결을 위한 클러스터 구성을](#page-1465-0) 참조하세요.

Amazon EMR에서 Kerberos 보안 구성 및 클러스터 설정

Kerberos 인증을 사용하는 클러스터를 생성할 때 클러스터 고유의 Kerberos 속성과 함께 보안 구성을 지정합니다. 반드시 둘을 함께 구성해야 하며, 그렇지 않을 경우 오류가 발생합니다.

이 주제에서는 보안 구성 및 클러스터를 생성할 때 Kerberos에 사용할 수 있는 구성 파라미터의 개요를 제공합니다. 또한 범용 아키텍처에 호환 가능한 보안 구성 및 클러스터를 생성하기 위한 CLI 예제가 제 공됩니다.

<span id="page-1458-0"></span>보안 구성에 대한 Kerberos 설정

Amazon EMR 콘솔, AWS CLI또는 EMR API를 사용하여 Kerberos 속성을 지정하는 보안 구성을 생성 할 수 있습니다. 보안 구성에는 암호화 같은 기타 보안 옵션들도 포함될 수 있습니다. 자세한 정보는 [보](#page-1281-1) [안 구성 생성을](#page-1281-1) 참조하세요.

다음 참조를 사용하여 선택하는 Kerberos 아키텍처의 사용 가능한 보안 구성 설정을 파악합니다. Amazon EMR 콘솔 설정이 표시됩니다. 해당되는 CLI 옵션은 [를 사용하여 Kerberos 설정을 지정합니](#page-1300-0) [다. AWS CLI](#page-1300-0) 또는 [구성 예제](#page-1462-0) 단원을 참조하십시오.

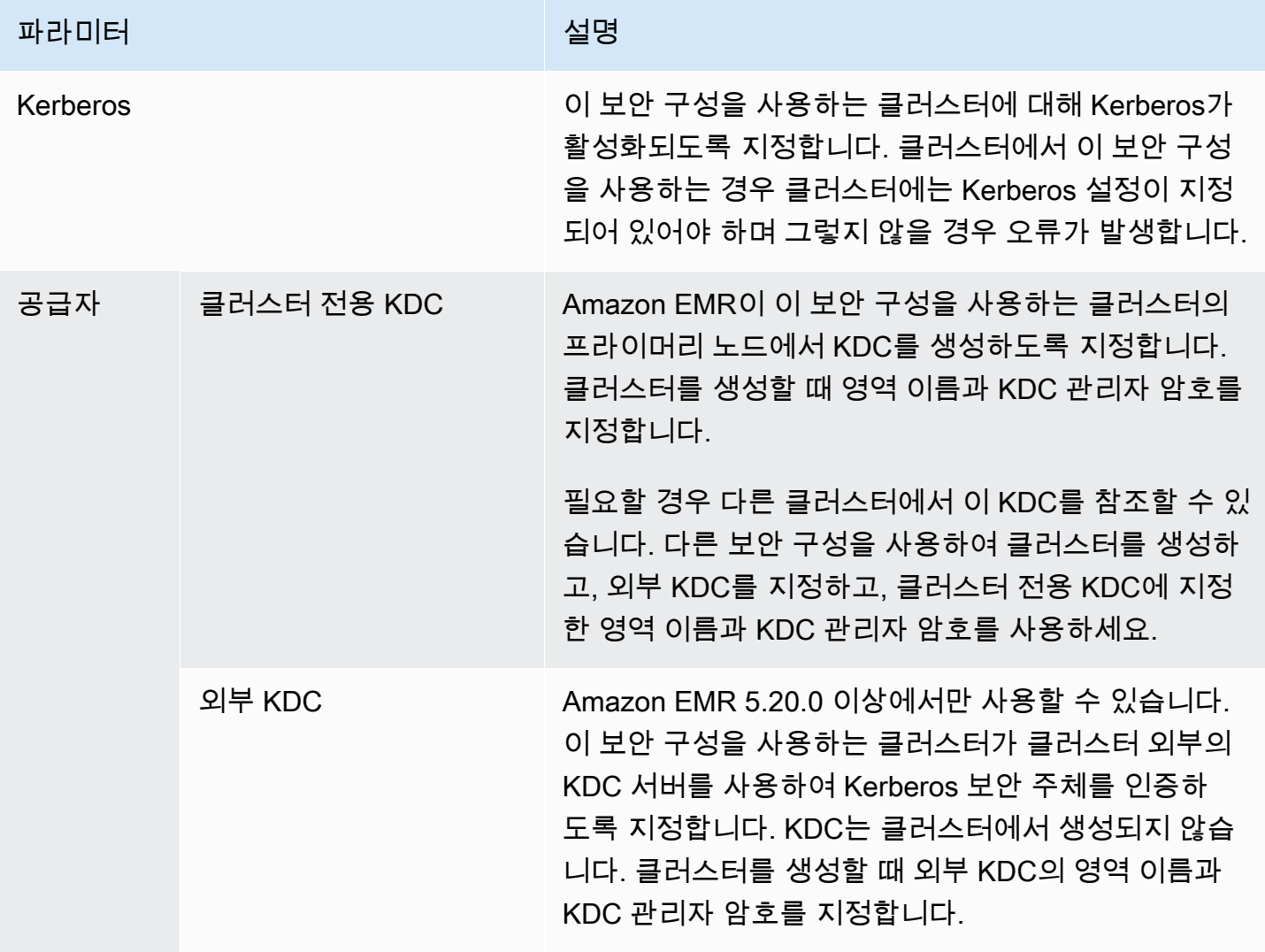

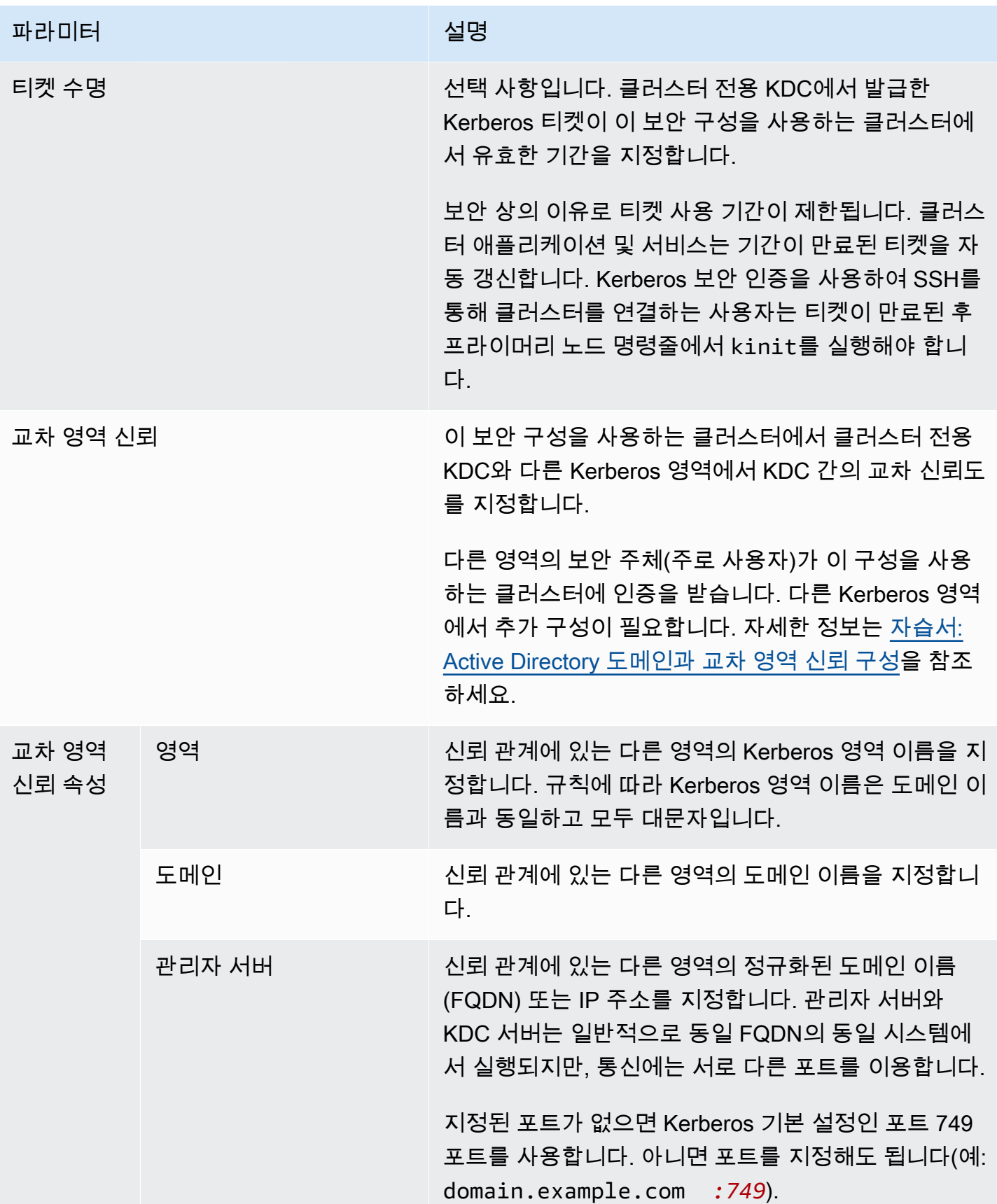

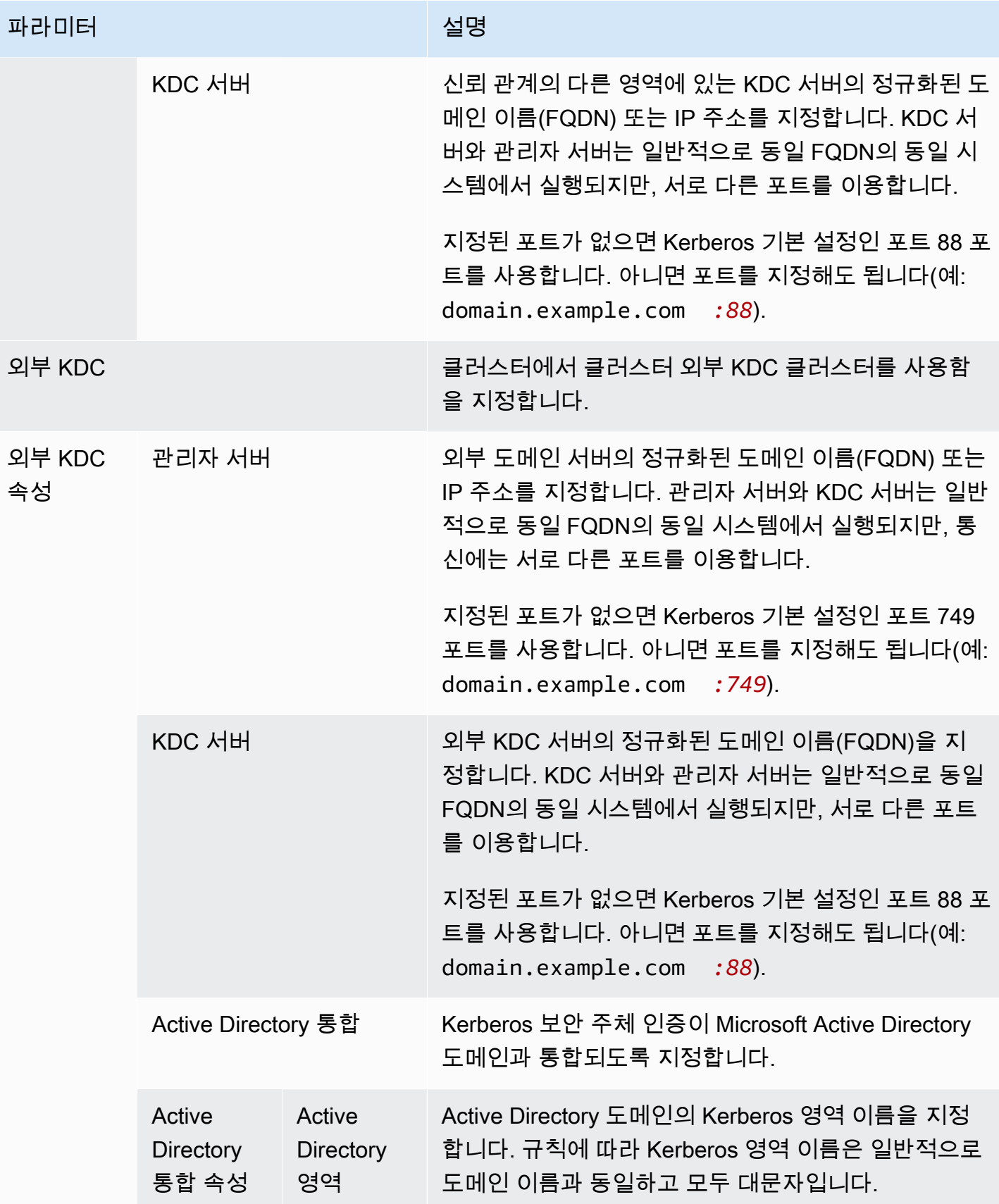

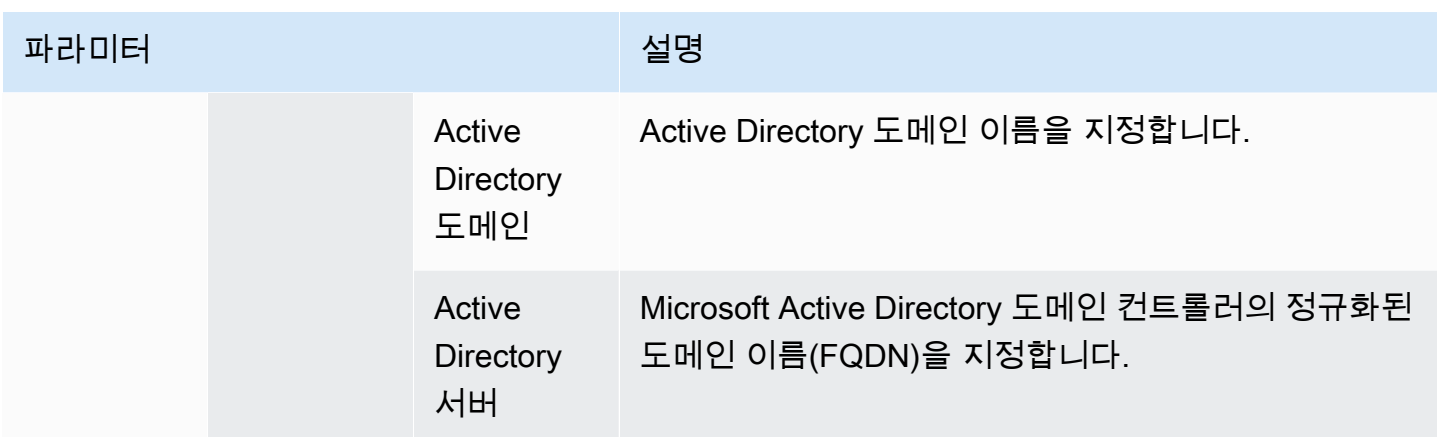

<span id="page-1461-0"></span>클러스터에 대한 Kerberos 설정

Amazon EMR 콘솔, AWS CLI또는 EMR API를 사용하여 클러스터를 생성할 때 Kerberos 설정을 지정 할 수 있습니다.

다음 참조를 사용하여 선택하는 Kerberos 아키텍처의 사용 가능한 클러스터 구성 설정을 파악합니다. Amazon EMR 콘솔 설정이 표시됩니다. 해당되는 CLI 옵션은 [구성 예제](#page-1462-0) 단원을 참조하십시오.

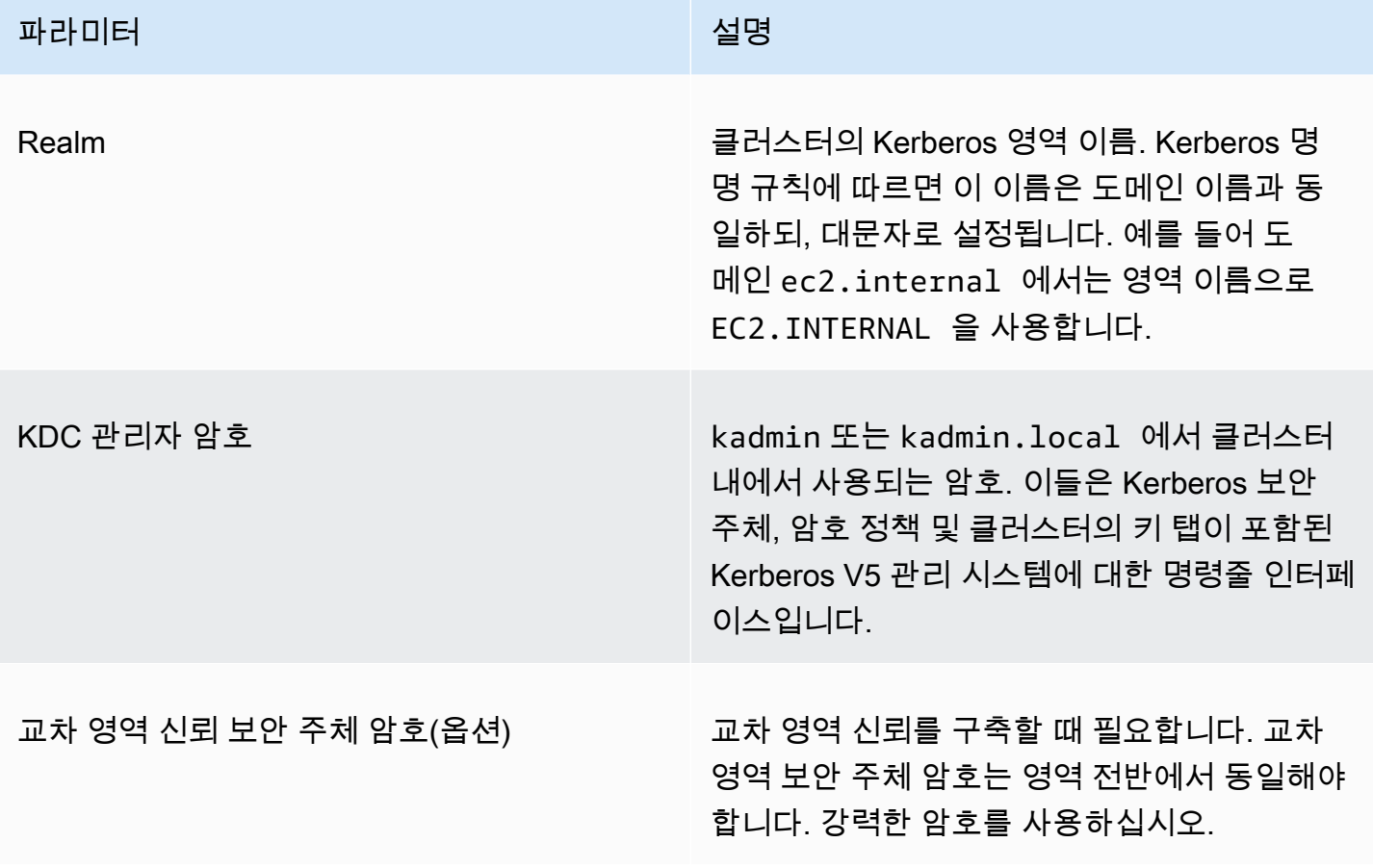

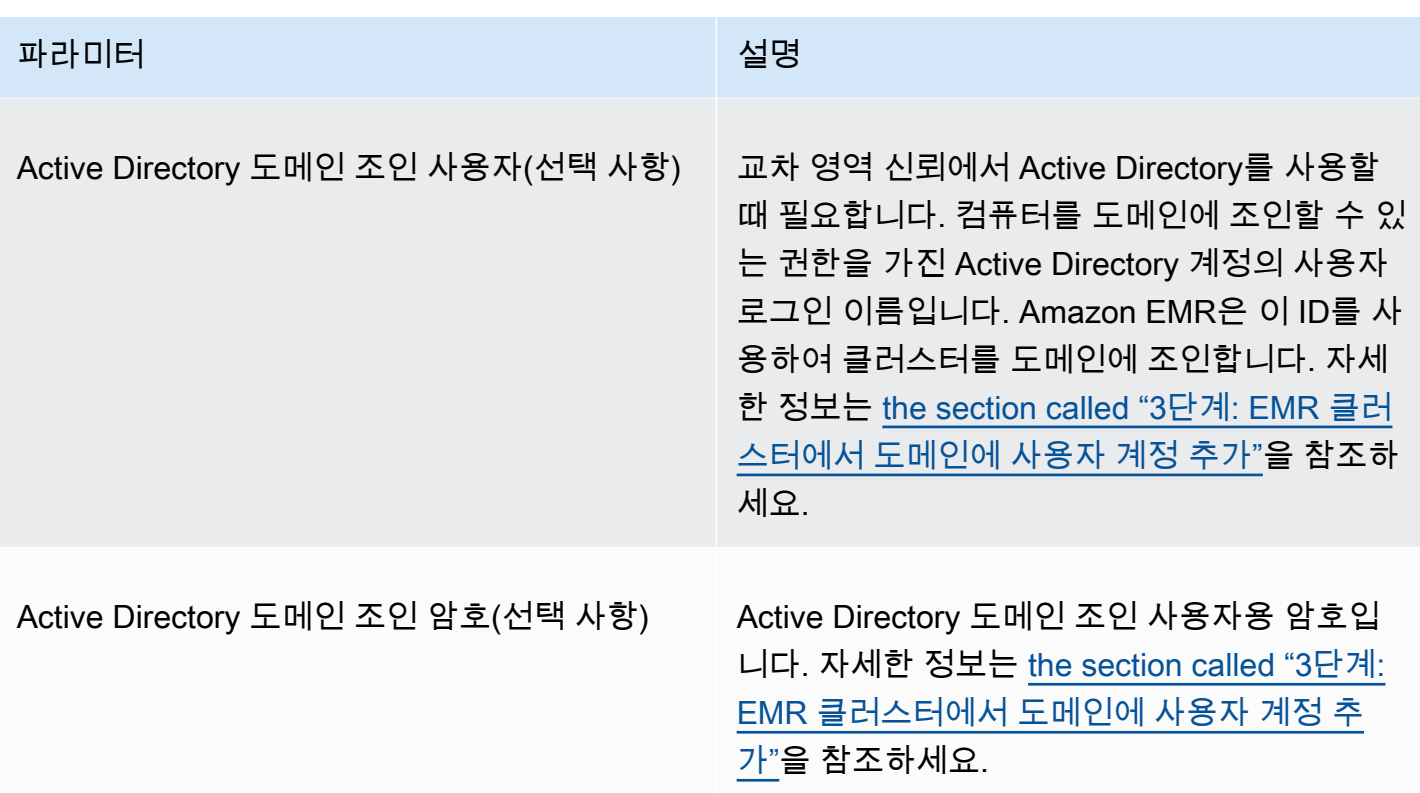

<span id="page-1462-0"></span>구성 예제

다음 예는 일반적인 시나리오의 보안 구성 및 클러스터 구성을 보여줍니다. AWS CLI 간단한 설명을 위 해 명령이 표시됩니다.

로컬 KDC

다음 명령은 프라이머리 노드에서 실행 중인 클러스터 전용 KDC를 통해 클러스터를 생성합니다. 클러 스터의 추가 구성이 필요합니다. 자세한 정보는 [Kerberos 인증 HDFS 사용자 및 SSH 연결을 위한 클러](#page-1465-0) [스터 구성](#page-1465-0)을 참조하세요.

#### 보안 구성 생성

```
aws emr create-security-configuration --name LocalKDCSecurityConfig \
--security-configuration '{"AuthenticationConfiguration": \
{"KerberosConfiguration": {"Provider": "ClusterDedicatedKdc",\
"ClusterDedicatedKdcConfiguration": {"TicketLifetimeInHours": 24 }}}}'
```
### 클러스터 생성

```
aws emr create-cluster --release-label emr-7.1.0 \
--instance-count 3 --instance-type m5.xlarge \
```

```
--applications Name=Hadoop Name=Hive --ec2-attributes 
 InstanceProfile=EMR_EC2_DefaultRole,KeyName=MyEC2Key \
--service-role EMR_DefaultRole \
--security-configuration LocalKDCSecurityConfig \
--kerberos-attributes Realm=EC2.INTERNAL,KdcAdminPassword=MyPassword
```
Active Directory 교차 영역 신뢰가 있는 클러스터 전용 KDC

다음 명령은 Active Directory 도메인에 대한 교차 영역 신뢰를 포함한 프라이머리 노드에서 실행 중인 클러스터 전용 KDC를 통해 클러스터를 생성합니다. 클러스터 및 Active Directory의 추가 구성이 필요 합니다. 자세한 정보는 [자습서: Active Directory 도메인과 교차 영역 신뢰 구성을](#page-1473-0) 참조하세요.

보안 구성 생성

```
aws emr create-security-configuration --name LocalKDCWithADTrustSecurityConfig \
--security-configuration '{"AuthenticationConfiguration": \
{"KerberosConfiguration": {"Provider": "ClusterDedicatedKdc", \
"ClusterDedicatedKdcConfiguration": {"TicketLifetimeInHours": 24, \
"CrossRealmTrustConfiguration": {"Realm":"AD.DOMAIN.COM", \
"Domain":"ad.domain.com", "AdminServer":"ad.domain.com", \
"KdcServer":"ad.domain.com"}}}}}'
```
클러스터 생성

```
aws emr create-cluster --release-label emr-7.1.0 \
--instance-count 3 --instance-type m5.xlarge --applications Name=Hadoop Name=Hive \
--ec2-attributes InstanceProfile=EMR_EC2_DefaultRole,KeyName=MyEC2Key \
--service-role EMR_DefaultRole --security-configuration KDCWithADTrustSecurityConfig \
--kerberos-attributes Realm=EC2.INTERNAL,KdcAdminPassword=MyClusterKDCAdminPassword,\
ADDomainJoinUser=ADUserLogonName,ADDomainJoinPassword=ADUserPassword,\
CrossRealmTrustPrincipalPassword=MatchADTrustPassword
```
### 다른 클러스터의 외부 KDC

다음 명령은 다른 클러스터의 프라이머리 노드에 있는 클러스터 전용 KDC를 참조하여 보안 주체를 인증하는 클러스터를 생성합니다. 클러스터의 추가 구성이 필요합니다. 자세한 정보는 [Kerberos 인증](#page-1465-0)  [HDFS 사용자 및 SSH 연결을 위한 클러스터 구성을](#page-1465-0) 참조하세요.

보안 구성 생성

```
aws emr create-security-configuration --name ExtKDCOnDifferentCluster \
--security-configuration '{"AuthenticationConfiguration": \
```

```
{"KerberosConfiguration": {"Provider": "ExternalKdc", \
"ExternalKdcConfiguration": {"KdcServerType": "Single", \
"AdminServer": "MasterDNSOfKDCMaster:749", \
"KdcServer": "MasterDNSOfKDCMaster:88"}}}}'
```
## 클러스터 생성

```
aws emr create-cluster --release-label emr-7.1.0 \
--instance-count 3 --instance-type m5.xlarge \
--applications Name=Hadoop Name=Hive \
--ec2-attributes InstanceProfile=EMR_EC2_DefaultRole,KeyName=MyEC2Key \
--service-role EMR_DefaultRole --security-configuration ExtKDCOnDifferentCluster \
--kerberos-attributes Realm=EC2.INTERNAL,KdcAdminPassword=KDCOnMasterPassword
```
<span id="page-1464-0"></span>Active Directory 교차 영역 신뢰가 있는 외부 클러스터 KDC

다음 명령은 KDC가 없는 클러스터를 생성합니다. 해당 클러스터는 다른 클러스터의 프라이머리 노 드에서 실행 중인 클러스터 전용 KDC를 참조하여 보안 주체를 인증합니다. 해당 KDC에는 Active Directory 도메인 컨트롤러와의 교차 영역 신뢰가 있습니다. KDC가 있는 프라이머리 노드에 추가 구성 이 필요합니다. 자세한 정보는 [자습서: Active Directory 도메인과 교차 영역 신뢰 구성을](#page-1473-0) 참조하세요.

보안 구성 생성

```
aws emr create-security-configuration --name ExtKDCWithADIntegration \
--security-configuration '{"AuthenticationConfiguration": \
{"KerberosConfiguration": {"Provider": "ExternalKdc", \
"ExternalKdcConfiguration": {"KdcServerType": "Single", \
"AdminServer": "MasterDNSofClusterKDC:749", \
"KdcServer": "MasterDNSofClusterKDC.com:88", \
"AdIntegrationConfiguration": {"AdRealm":"AD.DOMAIN.COM", \
"AdDomain":"ad.domain.com", \
"AdServer":"ad.domain.com"}}}}}'
```
#### 클러스터 생성

```
aws emr create-cluster --release-label emr-7.1.0 \
--instance-count 3 --instance-type m5.xlarge --applications Name=Hadoop Name=Hive \
--ec2-attributes InstanceProfile=EMR_EC2_DefaultRole,KeyName=MyEC2Key \
--service-role EMR_DefaultRole --security-configuration ExtKDCWithADIntegration \
--kerberos-attributes Realm=EC2.INTERNAL,KdcAdminPassword=KDCOnMasterPassword,\
ADDomainJoinUser=MyPrivilegedADUserName,ADDomainJoinPassword=PasswordForADDomainJoinUser
```
### <span id="page-1465-0"></span>Kerberos 인증 HDFS 사용자 및 SSH 연결을 위한 클러스터 구성

Amazon EMR은 클러스터에서 실행되는 애플리케이션에 대해 Kerberos 인증 클라이언트를 생성합니 다(예: hadoop 사용자, spark 사용자 등). Kerberos를 사용하여 클러스터 프로세스에 대해 인증을 받 은 사용자를 추가할 수도 있습니다. 인증된 사용자는 Kerberos 자격 증명을 사용하여 클러스터를 연결 한 다음 애플리케이션으로 작업할 수 있습니다. 사용자가 클러스터에 대해 인증하려면 다음 구성이 필 요합니다.

- KDC의 Kerberos 보안 주체와 일치하는 Linux 계정이 클러스터에 있어야 합니다. Amazon EMR은 Active Directory와 통합되는 아키텍처에서 이 작업을 자동으로 수행합니다.
- 각 사용자에 대해 프라이머리 노드에 HDFS 사용자 디렉터리를 생성하고 사용자에게 디렉터리에 대 한 권한을 부여해야 합니다.
- 프라이머리 노드에서 GSSAPI가 활성화되도록 SSH 서비스를 구성해야 합니다. 또한 사용자에게 GSSAPI가 활성화된 SSH 클라이언트가 있어야 합니다.

프라이머리 노드에 Linux 사용자 및 Kerberos 보안 주체 추가

Active Directory를 사용하지 않는 경우 클러스터 프라이머리 노드에서 Linux 계정을 만들고 이러한 Linux 사용자의 보안 주체를 KDC에 추가해야 합니다. 여기에는 프라이머리 노드의 KDC에 보안 주체 가 포함되어 있습니다. 사용자 보안 주체 외에도 프라이머리 노드에서 실행 중인 KDC에는 로컬 호스트 에 대한 보안 주체가 있어야 합니다.

아키텍처에 Active Directory 통합이 포함되어 있으면 로컬 KDC의 Linux 사용자 및 보안 주체(해당되 는 경우)가 자동으로 생성됩니다. 이 단계를 건너뛸 수 있습니다. 자세한 내용은 [교차 영역 신뢰](#page-1448-0) 및 [외](#page-1454-0) [부 KDC 클러스터 - Active Directory 교차 영역 신뢰가 있는 다른 클러스터의 KDC](#page-1454-0) 섹션을 참조하세요.

### **A** Important

KDC는 프라이머리 노드가 종료되면 보안 주체 데이터베이스와 함께 손실되는데, 이는 프라 이머리 노드에서 휘발성 스토리지를 사용하기 때문입니다. SSH 연결을 위해 사용자를 생성하 는 경우 고가용성을 위해 구성된 외부 KDC로 교차 영역 신뢰를 구축하는 것이 좋습니다. 또는 SSH 연결을 위해 Linux 계정을 사용하여 사용자를 생성하는 경우 부트스트랩 작업 및 스크립 트를 사용하여 계정 생성 과정을 자동화함으로써 새 클러스터 생성 시 이 과정이 반복될 수 있 게 합니다.

클러스터를 생성한 후 또는 클러스터를 생성할 때 클러스터에 대한 단계를 제출하는 것이 사용자와 KDC 보안 주체를 추가할 수 있는 가장 쉬운 방법입니다. 또는 기본 hadoop 사용자로 EC2 키 페어를 사용하여 프라이머리 노드를 연결하고 명령을 실행할 수 있습니다. 자세한 정보는 [SSH를 사용하여 프](#page-1604-0) [라이머리 노드에 연결을](#page-1604-0) 참조하세요.

다음 예제는 이미 존재하는 클러스터에 bash 스크립트 configureCluster.sh를 제출하여 클러스 터 ID를 참조합니다. 스크립트는 Amazon S3에 저장됩니다.

aws emr add-steps --cluster-id *<j-2AL4XXXXXX5T9>* \ --steps Type=CUSTOM\_JAR,Name=CustomJAR,ActionOnFailure=CONTINUE,\ Jar=s3://*region*.elasticmapreduce/libs/script-runner/script-runner.jar,\ Args=["s3://*DOC-EXAMPLE-BUCKET*/configureCluster.sh"]

다음 예제는 configureCluster.sh 스크립트의 내용을 보여줍니다. 또한 이 스크립트는 다음 단원 에서 설명하는 HDFS 사용자 디렉터리 생성 및 SSH용 GSSAPI 활성화를 처리합니다.

```
#!/bin/bash
#Add a principal to the KDC for the primary node, using the primary node's returned 
  host name
sudo kadmin.local -q "ktadd -k /etc/krb5.keytab host/`hostname -f`"
#Declare an associative array of user names and passwords to add
declare -A arr
arr=([lijuan]=pwd1 [marymajor]=pwd2 [richardroe]=pwd3)
for i in ${!arr[@]}; do 
     #Assign plain language variables for clarity 
      name=${i} 
      password=${arr[${i}]} 
      # Create a principal for each user in the primary node and require a new password 
  on first logon 
      sudo kadmin.local -q "addprinc -pw $password +needchange $name" 
      #Add hdfs directory for each user 
      hdfs dfs -mkdir /user/$name 
      #Change owner of each user's hdfs directory to that user 
      hdfs dfs -chown $name:$name /user/$name
done
# Enable GSSAPI authentication for SSH and restart SSH service
sudo sed -i 's/^.*GSSAPIAuthentication.*$/GSSAPIAuthentication yes/' /etc/ssh/
sshd_config
sudo sed -i 's/^.*GSSAPICleanupCredentials.*$/GSSAPICleanupCredentials yes/' /etc/ssh/
sshd_config
```
사용자 HDFS 디렉터리 추가

사용자가 클러스터에 로그인하여 Hadoop 작업을 실행할 수 있도록 하려면 Linux 계정에서 HDFS 사용 자 디렉터리를 추가하고 각 사용자에게 디렉터리에 대한 소유권을 부여해야 합니다.

클러스터를 생성한 후 또는 클러스터를 생성할 때 클러스터에 대한 단계를 제출하는 것이 HDFS 디렉 터리를 생성할 수 있는 가장 쉬운 방법입니다. 또는 기본 hadoop 사용자로 EC2 키 페어를 사용하여 프 라이머리 노드를 연결하고 명령을 실행할 수 있습니다. 자세한 정보는 [SSH를 사용하여 프라이머리 노](#page-1604-0) [드에 연결](#page-1604-0)을 참조하세요.

다음 예제는 이미 존재하는 클러스터에 bash 스크립트 AddHDFSUsers.sh를 제출하여 클러스터 ID를 참조합니다. 스크립트는 Amazon S3에 저장됩니다.

aws emr add-steps --cluster-id *<j-2AL4XXXXXX5T9>* \ --steps Type=CUSTOM\_JAR,Name=CustomJAR,ActionOnFailure=CONTINUE,\ Jar=s3://*region*.elasticmapreduce/libs/script-runner/script-runner.jar,Args=["s3://*DOC-EXAMPLE-BUCKET*/AddHDFSUsers.sh"]

다음 예제는 AddHDFSUsers.sh 스크립트의 내용을 보여줍니다.

```
#!/bin/bash
# AddHDFSUsers.sh script
# Initialize an array of user names from AD, or Linux users created manually on the 
  cluster
ADUSERS=("lijuan" "marymajor" "richardroe" "myusername")
# For each user listed, create an HDFS user directory
# and change ownership to the user
for username in ${ADUSERS[@]}; do 
      hdfs dfs -mkdir /user/$username 
      hdfs dfs -chown $username:$username /user/$username
done
```
#### <span id="page-1467-0"></span>SSH용 GSSAPI 활성화

Kerberos 인증 사용자가 SSH를 사용하여 프라이머리 노드에 연결하려면 SSH 서비스에 활성화된 GSSAPI 인증이 있어야 합니다. GSSAPI를 활성화하려면 프라이머리 노드 명령줄에서 다음 명령을 실 행하거나 단계를 사용하여 스크립트로 실행합니다. SSH를 재구성한 후에는 서비스를 다시 시작해야 합니다.

```
sudo sed -i 's/^.*GSSAPIAuthentication.*$/GSSAPIAuthentication yes/' /etc/ssh/
sshd_config
sudo sed -i 's/^.*GSSAPICleanupCredentials.*$/GSSAPICleanupCredentials yes/' /etc/ssh/
sshd_config
sudo systemctl restart sshd
```
## <span id="page-1468-0"></span>SSH를 사용하여 Kerberos 인증을 사용하는 클러스터에 연결

이 섹션에서는 Kerberos 인증 사용자가 EMR 클러스터의 프라이머리 노드에 연결하는 단계를 보여줍 니다.

SSH 연결에 사용되는 각 컴퓨터에는 SSH 클라이언트 및 Kerberos 클라이언트 애플리케이션이 설 치되어 있어야 합니다. Linux 컴퓨터에는 기본적으로 포함되어 있을 가능성이 높습니다. 예를 들어 OpenSSH는 대부분의 Linux, Unix 및 macOS 운영 체제에 설치되어 있습니다. 명령줄에 ssh를 입력하 여 SSH 클라이언트가 있는지 확인할 수 있습니다. 컴퓨터가 명령을 인식하지 못하는 경우 SSH 클라이 언트를 설치하여 프라이머리 노드에 연결합니다. OpenSSH 프로젝트는 전체 SSH 도구 스위트의 무료 구현을 제공합니다. 자세한 내용은 [OpenSSH](http://www.openssh.org/) 웹 사이트를 참조하십시오. Windows 사용자는 [PuTTY와](http://www.chiark.greenend.org.uk/~sgtatham/putty/) 같은 SSH 애플리케이션을 사용할 수 있습니다.

SSH 연결에 대한 자세한 내용은 [클러스터에 연결](#page-1600-0) 단원을 참조하십시오.

SSH는 Kerberos 클라이언트 인증에 GSSAPI를 사용하며, 클러스터 프라이머리 노드에서 SSH 서비스 에 대해 GSSAPI 인증을 활성화해야 합니다. 자세한 정보는 [SSH용 GSSAPI 활성화](#page-1467-0)을 참조하세요. 또 한 SSH 클라이언트는 GSSAPI도 사용해야 합니다.

*## #### DNS# ## #### ## ## ## ## ## ## ### ### MasterPublicDNS# #### ## ### ## (#: ec2-11-222-33-44.compute-1.amazonaws.com).*

krb5.conf의 필수 조건(Active Directory 외)

Active Directory 통합 없이 구성을 사용할 때 SSH 클라이언트 및 Kerberos 클라이언트 애플리케이션 외에도 각 클라이언트 컴퓨터에는 클러스터 프라이머리 노드의 /etc/krb5.conf 파일과 일치하는 / etc/krb5.conf 파일의 복사본이 있어야 합니다.

krb5.conf 파일을 복사하려면

1. SSH를 사용하여 EC2 키 페어와 기본 hadoop 사용자(예:hadoop@*MasterPublicDNS*)를 사용하 여 프라이머리 노드에 연결합니다. 자세한 지침은 [클러스터에 연결](#page-1600-0) 섹션을 참조하십시오.

- 2. 프라이머리 노드에서 /etc/krb5.conf 파일의 콘텐츠를 복사합니다. 자세한 정보는 [클러스터에](#page-1600-0)  [연결](#page-1600-0)을 참조하세요.
- 3. 클러스터에 연결하는 각 클라이언트 컴퓨터에서 이전 단계에서 만든 사본을 기반으로 동일한 / etc/krb5.conf 파일을 생성합니다.

#### Kinit 및 SSH 사용

사용자가 Kerberos 자격 증명을 사용하여 클라이언트 컴퓨터에서 연결할 때마다 먼저 사용자가 클라 이언트 컴퓨터에서 사용자용 Kerberos 티켓을 갱신해야 합니다. 또한 SSH 클라이언트는 GSSAPI 인 증을 사용하도록 구성되어야 합니다.

SSH를 사용하여 Kerberos 기반 EMR 클러스터에 연결하려면

1. 다음 예와 같이 kinit를 사용하여 Kerberos 티켓을 갱신합니다.

#### kinit *user1*

2. 클러스터 전용 KDC 또는 Active Directory 사용자 이름으로 생성한 보안 주체와 함께 ssh 클라이 언트를 사용합니다. 다음 예와 같이 GSSAPI 인증이 활성화되어 있는지 확인합니다.

예: Linux 사용자

-K 옵션은 GSSAPI 인증을 지정합니다.

ssh -K *user1*@*MasterPublicDNS*

예: Windows 사용자(PuTTY)

다음과 같이 세션에 대한 GSSAPI 인증 옵션이 활성화되어 있는지 확인합니다.

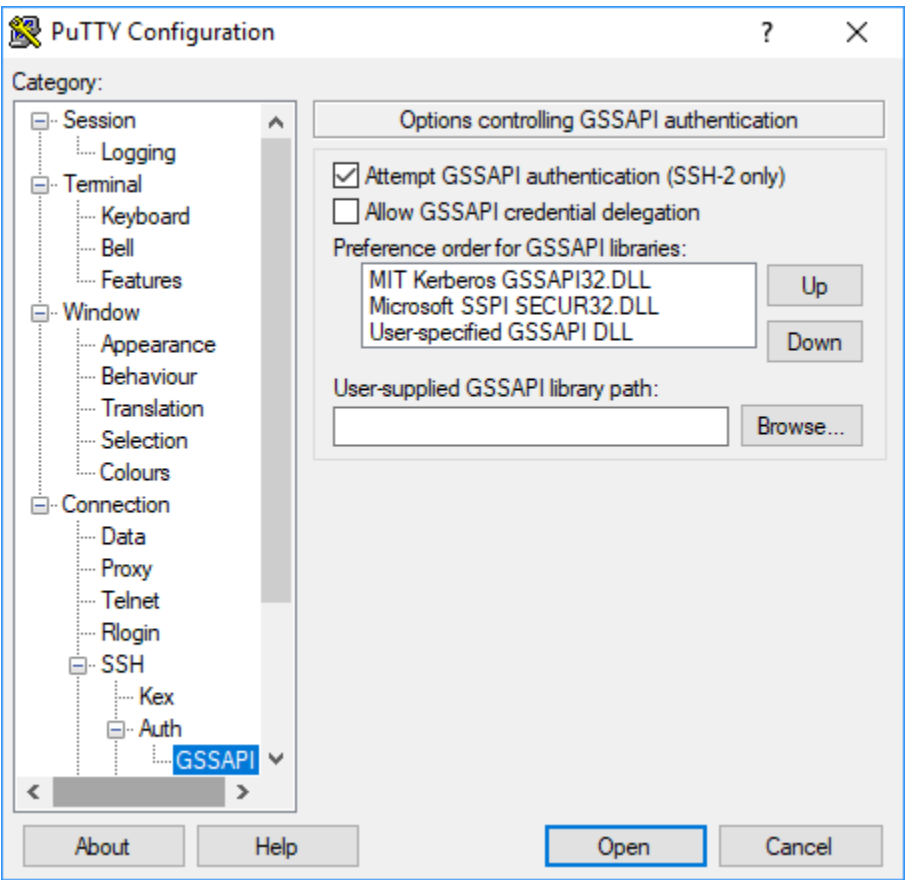

## <span id="page-1470-0"></span>자습서: 클러스터 전용 KDC 구성

이 주제에서는 클러스터 전용 키 배포 센터(KDC)를 사용하여 클러스터를 생성하고, 모든 클러스터 노 드에서 수동으로 Linux 사용자 계정을 추가하며, 프라이머리 노드의 KDC에 Kerberos 보안 주체를 추 가하고, 클라이언트 컴퓨터에 Kerberos 클라이언트를 설치하도록 보장하는 과정을 안내합니다.

Kerberos 및 KDC에 대한 Amazon EMR 지원에 대한 자세한 내용과 MIT Kerberos 설명서 링크는 [Amazon EMR을 통한 인증에 Kerberos 사용](#page-1444-0) 섹션을 참조하세요.

1단계: Kerberos 인증을 사용하는 클러스터 생성

1. Kerberos 인증을 사용하는 보안 구성을 생성합니다. 다음 예제는 를 사용하여 보안 구성을 인라인 JSON 구조로 지정하는 명령을 보여줍니다. create-security-configuration AWS CLI 또한 로컬에 저장된 파일을 참조할 수 있습니다.

```
aws emr create-security-configuration --name MyKerberosConfig \
--security-configuration '{"AuthenticationConfiguration": {"KerberosConfiguration":
```

```
{"Provider": "ClusterDedicatedKdc", "ClusterDedicatedKdcConfiguration": 
  {"TicketLifetimeInHours": 24}}}}'
```
2. 보안 구성을 참조하고 클러스터에 대해 Kerberos 속성을 설정하며 부트스트랩 작업을 사용하 여 Linux 계정을 추가하는 클러스터를 생성합니다. 다음 예제는 AWS CLI를 사용하는 createcluster 명령을 보여줍니다. 이 명령은 위에서 생성한 보안 구성인 MyKerberosConfig를 참조 합니다. 또한 부트스트랩 작업으로 간단한 스크립트 createlinuxusers.sh를 참조합니다. 클러 스터 생성 전에 만들어 Amazon S3에 업로드합니다.

```
aws emr create-cluster --name "MyKerberosCluster" \
--release-label emr-7.1.0 \
--instance-type m5.xlarge \
--instance-count 3 \
--ec2-attributes InstanceProfile=EMR_EC2_DefaultRole,KeyName=MyEC2KeyPair \
--service-role EMR_DefaultRole \
--security-configuration MyKerberosConfig \
--applications Name=Hadoop Name=Hive Name=Oozie Name=Hue Name=HCatalog Name=Spark \
--kerberos-attributes Realm=EC2.INTERNAL,\
KdcAdminPassword=MyClusterKDCAdminPwd \
--bootstrap-actions Path=s3://DOC-EXAMPLE-BUCKET/createlinuxusers.sh
```
다음 코드는 createlinuxusers.sh 스크립트의 내용을 보여줍니다(클러스터의 각 노드에 user1, user2 및 user3 추가). 다음 단계에서는 이들 사용자를 KDC 보안 주체로 추가합니다.

```
#!/bin/bash
sudo adduser user1
sudo adduser user2
sudo adduser user3
```
2단계: KDC에 보안 주체 추가, HDFS 사용자 디렉터리 생성 및 SSH 구성

프라이머리 노드에서 실행 중인 KDC는 로컬 호스트와 클러스터에서 생성한 각 사용자에 대해 보안 주 체를 추가해야 합니다. 또한 클러스터를 연결하고 하둡 작업을 실행하기 위해 필요할 경우 각 사용자에 대해 HDFS 디렉터리를 생성할 수도 있습니다. 마찬가지로 Kerberos에서 필요한 GSSAPI 인증을 활성 화하도록 SSH 서비스를 구성합니다. GSSAPI를 활성화한 후에는 SSH 서비스를 다시 시작합니다.

이러한 작업을 가장 간단하게 수행할 수 있는 방법은 클러스터에 하나의 단계를 제출하는 것입니다. 다 음 예제는 이전 단계에서 생성한 클러스터에 bash 스크립트 configurekdc.sh를 제출하여 클러스터 ID를 참조합니다. 스크립트는 Amazon S3에 저장됩니다. 또는 EC2 키 페어를 사용해 프라이머리 노드 를 연결하여 명령을 실행하거나 클러스터가 생성되는 동안 단계를 제출할 수도 있습니다.

```
aws emr add-steps --cluster-id <j-2AL4XXXXXX5T9> --steps 
  Type=CUSTOM_JAR,Name=CustomJAR,ActionOnFailure=CONTINUE,Jar=s3://
myregion.elasticmapreduce/libs/script-runner/script-runner.jar,Args=["s3://DOC-EXAMPLE-
BUCKET/configurekdc.sh"]
```
다음 코드는 configurekdc.sh 스크립트의 내용을 보여줍니다.

```
#!/bin/bash
#Add a principal to the KDC for the primary node, using the primary node's returned 
  host name
sudo kadmin.local -q "ktadd -k /etc/krb5.keytab host/`hostname -f`"
#Declare an associative array of user names and passwords to add
declare -A arr
arr=([user1]=pwd1 [user2]=pwd2 [user3]=pwd3)
for i in ${!arr[@]}; do 
     #Assign plain language variables for clarity 
      name=${i} 
      password=${arr[${i}]} 
      # Create principal for sshuser in the primary node and require a new password on 
  first logon 
      sudo kadmin.local -q "addprinc -pw $password +needchange $name" 
      #Add user hdfs directory 
      hdfs dfs -mkdir /user/$name 
      #Change owner of user's hdfs directory to user 
      hdfs dfs -chown $name:$name /user/$name
done
# Enable GSSAPI authentication for SSH and restart SSH service
sudo sed -i 's/^.*GSSAPIAuthentication.*$/GSSAPIAuthentication yes/' /etc/ssh/
sshd_config
sudo sed -i 's/^.*GSSAPICleanupCredentials.*$/GSSAPICleanupCredentials yes/' /etc/ssh/
sshd_config
sudo systemctl restart sshd
```
추가한 사용자는 이제 SSH를 사용하여 클러스터에 연결할 수 있습니다. 자세한 정보는 [SSH를 사용하](#page-1468-0) [여 Kerberos 인증을 사용하는 클러스터에 연결](#page-1468-0)을 참조하세요.

## <span id="page-1473-0"></span>자습서: Active Directory 도메인과 교차 영역 신뢰 구성

교차 영역 신뢰를 설정할 때 다른 Kerberos 영역의 보안 주체들(주로 사용자들)이 EMR 클러스터의 애 플리케이션 구성 요소에 대해 인증을 할 수 있도록 허용합니다. 클러스터 전용 키 배포 센터(KDC)는 두 KDC에 모두 존재하는 교차 영역 보안 주체를 사용하여 다른 KDC와 신뢰 관계를 구축합니다. 보안 주 체의 이름과 암호가 정확하게 일치합니다.

교차 영역 신뢰를 위해서는 두 KDC가 네트워크를 통해 상호 연결되고 상대의 도메인 이름을 확인할 수 있어야 합니다. 아래에는 EC2 인스턴스로 실행 중인 Microsoft AD 도메인 컨트롤러와 교차 영역 신뢰 관계를 구축하기 위한 단계와 함께 필요한 연결 및 도메인 이름 확인을 제공하는 네트워크 설정의 예가 나와 있습니다. KDC 간에 필요한 네트워크 트래픽을 허용하는 모든 네트워크 설정이 허용됩니다.

선택적으로, 한 클러스터에서 KDC를 사용하여 Active Directory와의 교차 영역 신뢰를 구축한 후 다른 보안 구성을 사용하여 첫 번째 클러스터의 KDC를 외부 KDC로 참조하는 다른 클러스터를 생성할 수 있습니다. 보안 그룹 및 클러스터 설정의 예는 [Active Directory 교차 영역 신뢰가 있는 외부 클러스터](#page-1464-0) [KDC](#page-1464-0) 단원을 참조하십시오.

Kerberos 및 KDC에 대한 Amazon EMR 지원에 대한 자세한 내용과 MIT Kerberos 설명서 링크는 [Amazon EMR을 통한 인증에 Kerberos 사용](#page-1444-0) 섹션을 참조하세요.

**A** Important

Amazon EMR은 영역 간 트러스트를 지원하지 않습니다. AWS Directory Service for Microsoft Active Directory

[1단계: VPC 및 서브넷 설정](#page-1474-0)

[2단계: Active Directory 도메인 컨트롤러 시작 및 설치](#page-1475-0)

[3단계: EMR 클러스터에서 도메인에 사용자 계정 추가](#page-1476-0)

[4단계: Active Directory 도메인 컨트롤러에서 인바운드 신뢰 구성](#page-1476-1)

[5단계: DHCP 옵션 세트를 사용하여 Active Directory 도메인 컨트롤러를 VPC DNS 서버로 지정](#page-1476-2)

[6단계: Kerberos 인증을 사용하는 EMR 클러스터 시작](#page-1477-0)

[7단계: Active Directory 계정에 대해 HDFS 사용자 생성 및 클러스터에서 설정](#page-1478-0)

#### <span id="page-1474-0"></span>1단계: VPC 및 서브넷 설정

다음 단계는 클러스터 전용 KDC가 Active Directory 도메인 컨트롤러에 연결되고 도메인 이름을 확인 할 수 있도록 VPC 및 서브넷을 생성하는 방법을 보여줍니다. 이러한 단계에서는 DHCP 옵션 세트의 도메인 이름 서버로 Active Directory 도메인 컨트롤러를 참조하여 도메인 이름을 확인합니다. 자세한 정보는 [5단계: DHCP 옵션 세트를 사용하여 Active Directory 도메인 컨트롤러를 VPC DNS 서버로 지](#page-1476-2) [정](#page-1476-2)을 참조하세요.

KDC와 Active Directory 도메인 컨트롤러는 서로의 도메인 이름을 확인할 수 있어야 합니다. 그래야만 Amazon EMR이 컴퓨터를 도메인에 조인하고 클러스터 인스턴스에서 해당되는 Linux 계정 및 SSH 파 라미터를 자동으로 구성할 수 있습니다.

Amazon EMR이 도메인 이름을 확인할 수 없으면 Active Directory 도메인 컨트롤러의 IP 주소를 사용 하여 신뢰 관계를 참조할 수 있습니다. 한편, Linux 계정을 수동으로 추가하고 클러스터 전용 KDC에 해 당되는 보안 주체를 추가하고 SSH를 구성해야 합니다.

#### VPC 및 서브넷을 설정하려면

1. 단일 퍼블릭 서브넷이 포함된 Amazon VPC를 생성합니다. 자세한 내용은 Amazon VPC 시작하기 안내서에서 [1단계: VPC 생성을](https://docs.aws.amazon.com/AmazonVPC/latest/GettingStartedGuide/getting-started-ipv4.html#getting-started-create-vpc) 참조하세요.

#### **A** Important

Microsoft Active Directory 도메인 컨트롤러를 사용할 때는 모든 IPv4 주소의 길이가 9 자 미만이 되도록(예: 10.0.0.0/16) EMR 클러스터용 CIDR 블록을 선택합니다. 컴퓨터가 Active Directory 디렉터리에 가입할 때 클러스터 컴퓨터의 DNS 이름이 사용되기 때문입 니다. AWS IP 주소가 길면 [DNS 이름이 15자보다 길 수 있는 방식으로 IPv4 주소를 기반](https://docs.aws.amazon.com/vpc/latest/userguide/vpc-dns.html#vpc-dns-hostnames) [으로 DNS 호스트](https://docs.aws.amazon.com/vpc/latest/userguide/vpc-dns.html#vpc-dns-hostnames) 이름을 할당합니다. Active Directory는 조인된 컴퓨터 이름을 15자로 제 한하고 예상하지 못한 오류가 발생하지 않도록 긴 이름은 끝을 자릅니다.

- 2. VPC에 할당된 기본 DHCP 옵션 세트를 제거합니다. 자세한 내용은 [VPC가 아무런 DHCP 옵션도](https://docs.aws.amazon.com/vpc/latest/userguide/VPC_DHCP_Options.html#DHCP_Use_No_Options) [사용하지 못하도록 변경을](https://docs.aws.amazon.com/vpc/latest/userguide/VPC_DHCP_Options.html#DHCP_Use_No_Options) 참조하세요. 그런 다음, DNS 서버로 Active Directory 도메인 컨트롤러 를 지정하는 이름을 새로 추가합니다.
- 3. VPC에서 DNS 지원이 활성화되었는지, 즉 DNS 호스트 이름과 DNS 확인이 모두 활성화되었는지 확인합니다. 전환은 기본적으로 활성화되어 있습니다. 자세한 내용은 [VPC에 대한 DNS 지원 업데](https://docs.aws.amazon.com/vpc/latest/userguide/vpc-dns.html#vpc-dns-updating) [이트](https://docs.aws.amazon.com/vpc/latest/userguide/vpc-dns.html#vpc-dns-updating)를 참조하세요.
- 4. 기본 설정대로 VPC에 인터넷 게이트웨이가 연결되어 있는지 확인합니다. 자세한 내용은 [인터넷](https://docs.aws.amazon.com/vpc/latest/userguide/VPC_Internet_Gateway.html#Add_IGW_Attach_Gateway) [게이트웨이 생성 및 연결을](https://docs.aws.amazon.com/vpc/latest/userguide/VPC_Internet_Gateway.html#Add_IGW_Attach_Gateway) 참조하십시오.

#### **a** Note

이 예제에서는 VPC에 대해 새로운 도메인 컨트롤러를 설정하고 있기 때문에 인터넷 게이 트웨이가 사용됩니다. 인터넷 게이트웨이가 애플리케이션에서 필요하지 않을 수 있습니 다. 유일한 조건은 클러스터 전용 KDC가 Active Directory 도메인 컨트롤러에 액세스할 수 있어야 한다는 것입니다.

- 5. 사용자 지정 라우팅 테이블을 생성하고 인터넷 게이트웨이를 목표로 하는 루트를 추가한 다음, 서 브넷에 이를 연결합니다. 자세한 내용은 [사용자 지정 라우팅 테이블 생성](https://docs.aws.amazon.com/vpc/latest/userguide/VPC_Internet_Gateway.html#Add_IGW_Routing)을 참조하세요.
- 6. 도메인 컨트롤러에서 EC2 인스턴스를 시작할 때는 RDP를 사용하여 연결할 수 있도록 정적 퍼블 릭 IPv4 주소가 있어야 합니다. 가장 간단한 방법은 퍼블릭 IPv4 주소를 자동 할당하도록 서브넷을 구성하는 것입니다. 이는 서브넷이 생성될 때 기본 설정이 아닙니다. 자세한 내용은 [서브넷의 퍼블](https://docs.aws.amazon.com/vpc/latest/userguide/vpc-ip-addressing.html#subnet-public-ip) [릭 IP 주소 지정 속성 수정을](https://docs.aws.amazon.com/vpc/latest/userguide/vpc-ip-addressing.html#subnet-public-ip) 참조하세요. 선택에 따라 인스턴스를 시작할 때 이 주소를 할당할 수 있습니다. 자세한 내용은 [인스턴스 시작 중 퍼블릭 IPv4 주소 할당](https://docs.aws.amazon.com/vpc/latest/userguide/using-instance-addressing.html#public-ip-addresses)을 참조하세요.
- 7. 할당을 완료하면 VPC 및 서브넷 ID를 기록해뒀다가 나중에 Active Directory 도메인 컨트롤러와 클러스터를 시작할 때 사용합니다.

<span id="page-1475-0"></span>2단계: Active Directory 도메인 컨트롤러 시작 및 설치

- 1. Microsoft Windows Server 2016 기반 AMI를 토대로 EC2 인스턴스를 시작합니다. m4.xlarge나 더 나은 인스턴스 유형을 사용하는 것이 좋습니다. 자세한 내용은 Amazon EC2 사용 설명서의 AWS Marketplace [인스턴스 시작을](https://docs.aws.amazon.com/AWSEC2/latest/WindowsGuide/launch-marketplace-console.html) 참조하십시오.
- 2. EC2 인스턴스와 연관된 보안 그룹의 그룹 ID를 기록해 두십시오. 나중에 [6단계: Kerberos 인증을 사](#page-1477-0) [용하는 EMR 클러스터 시작](#page-1477-0)에서 필요합니다. 여기서는 *sg-012xrlmdomain345*를 사용합니다. 또 는 EMR 클러스터와, 이들 간에 트래픽을 허용하는 이 인스턴스에 대해 서로 다른 보안 그룹을 지정 할 수 있습니다. 자세한 내용은 Amazon EC2 사용 설명서의 [Linux 인스턴스용 Amazon EC2 보안 그](https://docs.aws.amazon.com/AWSEC2/latest/UserGuide/using-network-security.html) [룹](https://docs.aws.amazon.com/AWSEC2/latest/UserGuide/using-network-security.html)을 참조하세요.
- 3. RDP를 사용해 EC2 인스턴스에 연결합니다. 자세한 내용은 Amazon EC2 사용 설명서의 [Windows](https://docs.aws.amazon.com/AWSEC2/latest/WindowsGuide/connecting_to_windows_instance.html)  [인스턴스에 연결을](https://docs.aws.amazon.com/AWSEC2/latest/WindowsGuide/connecting_to_windows_instance.html) 참조하십시오.
- 4. 서버 관리자를 열고 해당 서버에서 Active Directory 도메인 서비스 역할을 설치 및 구성합니다. 서 버를 도메인 컨트롤러로 승격하고 도메인 이름(이 예제에서는 *ad.domain.com*)을 할당합니다. 나 중에 EMR 보안 구성 및 클러스터를 생성할 때 필요하기 때문에 도메인 이름을 적어둡니다. Active Directory를 처음 설정하는 경우 [Windows Server 2016에서 Active Directory\(AD\)를 설정하는 방법의](https://ittutorials.net/microsoft/windows-server-2016/setting-up-active-directory-ad-in-windows-server-2016/) 지침을 따를 수 있습니다.
설정이 완료되면 인스턴스가 다시 시작됩니다.

<span id="page-1476-1"></span>3단계: EMR 클러스터에서 도메인에 사용자 계정 추가

각 클러스터 사용자에 대해 Active Directory 사용자 및 컴퓨터에서 계정을 생성할 수 있도록 RDP를 Active Directory 도메인 컨트롤러에 추가합니다. 자세한 내용은 Microsoft Learn 사이트에서 [Create a](https://technet.microsoft.com/en-us/library/dd894463(v=ws.10).aspx)  [User Account in Active Directory Users and Computers를](https://technet.microsoft.com/en-us/library/dd894463(v=ws.10).aspx) 참조하세요. 각 사용자의 사용자 로그온 이 름을 적어둡니다. 나중에 클러스터를 구성할 때 필요하기 때문입니다.

뿐만 아니라, 컴퓨터를 도메인에 조인할 수 있는 충분한 권한을 가진 계정을 생성해야 합니다. 이 계정 은 클러스터를 생성할 때 지정합니다. Amazon EMR은 이를 사용하여 클러스터 인스턴스를 도메인에 조인합니다. [6단계: Kerberos 인증을 사용하는 EMR 클러스터 시작에](#page-1477-0)서 이 계정과 암호를 지정합니다. 컴퓨터 조인 권한을 이 계정에 위임하려면 조인 권한을 가진 그룹을 생성한 다음, 이 그룹에 사용자를 할당하는 것이 좋습니다. 관련 지침은 AWS Directory Service 관리 안내서에서 [디렉터리 조인 권한 위](https://docs.aws.amazon.com/directoryservice/latest/admin-guide/directory_join_privileges.html) [임](https://docs.aws.amazon.com/directoryservice/latest/admin-guide/directory_join_privileges.html)을 참조하세요.

<span id="page-1476-0"></span>4단계: Active Directory 도메인 컨트롤러에서 인바운드 신뢰 구성

아래의 명령 예제는 Active Directory에서 클러스터 전용 KDC와 단방향 및 비-전이 인바운드 영역 신뢰 를 구축합니다. 이 예제에서는 클러스터의 영역은 *EC2.INTERNAL*입니다. *KDC-FQDN*을 KDC를 호스 팅하는 Amazon EMR 프라이머리 노드에 대해 나열된 퍼블릭 DNS 이름으로 바꿉니다. passwordt 파 라미터는 클러스터를 생성할 때 클러스터 영역과 함께 지정하는 교차 영역 보안 주체 암호를 지정합니 다. 영역 이름은 해당 클러스터에 대한 us-east-1의 기본 도메인 이름에서 파생됩니다. Domain은 신 뢰를 생성하고 있는 Active Directory 도메인으로, 일반적으로 소문자를 많이 사용합니다. 이 예에서는 *ad.domain.com*을 사용합니다.

관리자 권한으로 Windows 명령 프롬프트를 열고 다음 명령을 입력하여 Active Directory 도메인 컨트 롤러에서 신뢰 관계를 생성합니다.

C:\Users\Administrator> ksetup /addkdc *EC2.INTERNAL KDC-FQDN* C:\Users\Administrator> netdom trust *EC2.INTERNAL* /Domain:*ad.domain.com* /add /realm / passwordt:*MyVeryStrongPassword* C:\Users\Administrator> ksetup /SetEncTypeAttr EC2.INTERNAL AES256-CTS-HMAC-SHA1-96

5단계: DHCP 옵션 세트를 사용하여 Active Directory 도메인 컨트롤러를 VPC DNS 서버로 지정

Active Directory 도메인 컨트롤러가 구성되면 VPC 내에서 이름 확인 시 도메인 이름 서버로 사용할 수 있도록 VPC를 구성해야 합니다. 이를 위해서 DHCP 옵션 세트를 연결합니다. 도메인 이름을 클러스터

의 도메인 이름으로 지정합니다. 예를 들어 클러스터가 us-east-1에 있는 경우에는 ec2.internal, 다 른 리전의 경우에는 *region*.compute.internal입니다. 도메인 이름 서버의 경우 Active Directory 도메인 컨트롤러의 IP 주소 (클러스터에서 연결할 수 있어야 함) 를 첫 번째 항목으로 지정하고 AmazonProvidedDNS (예: *xx.xx.xx.xx*, DNS) 를 차례로 지정해야 합니다. AmazonProvided 자세 한 내용은 [DHCP 옵션 세트 변경을](https://docs.aws.amazon.com/vpc/latest/userguide/VPC_DHCP_Options.html#DHCPOptions) 참조하세요.

<span id="page-1477-0"></span>6단계: Kerberos 인증을 사용하는 EMR 클러스터 시작

1. Amazon EMR에서 이전 단계에서 생성한 Active Directory 도메인 컨트롤러를 지정하는 보안 구성을 생성합니다. 아래에 명령 예제가 나와 있습니다. 도메인 *ad.domain.com*을 [2단계: Active Directory](#page-1475-0)  [도메인 컨트롤러 시작 및 설치에](#page-1475-0)서 지정한 도메인 이름으로 대체합니다.

```
aws emr create-security-configuration --name MyKerberosConfig \setminus--security-configuration '{ 
   "AuthenticationConfiguration": { 
     "KerberosConfiguration": { 
       "Provider": "ClusterDedicatedKdc", 
       "ClusterDedicatedKdcConfiguration": { 
          "TicketLifetimeInHours": 24, 
          "CrossRealmTrustConfiguration": { 
            "Realm": "AD.DOMAIN.COM", 
            "Domain": "ad.domain.com", 
            "AdminServer": "ad.domain.com", 
            "KdcServer": "ad.domain.com" 
         } 
       } 
     } 
   }
}'
```
- 2. 다음 속성을 사용하여 클러스터를 생성합니다.
	- --security-configuration 옵션을 사용하여 생성한 보안 구성을 지정합니다. 이 예제에서 는 다음을 사용합니다. *MyKerberosConfig*
	- --ec2-attributes option의 SubnetId 속성을 사용하여 [1단계: VPC 및 서브넷 설정에](#page-1474-0)서 생성한 서브넷을 지정합니다. 이 예제에서는 *step1-subnet*을 사용합니다.
	- --ec2-attributes 옵션의 AdditionalMasterSecurityGroups 및 AdditionalSlaveSecurityGroups를 사용하여 [2단계: Active Directory 도메인 컨트롤러 시](#page-1475-0) [작 및 설치](#page-1475-0)의 AD 도메인 컨트롤러와 연결된 보안 그룹이 코어 및 태스크 노드뿐만 아니라 클러스 터 프라이머리 노드와 연결되도록 지정합니다. 이 예제에서는 *sg-012xrlmdomain345*를 사용 합니다.

또한 --kerberos-attributes를 사용하여 다음과 같은 클러스터 고유의 Kerberos 속성을 지정 합니다.

- Active Directory 도메인 컨트롤러를 설정할 때 지정한 클러스터 영역
- passwordt에서 [4단계: Active Directory 도메인 컨트롤러에서 인바운드 신뢰 구성](#page-1476-0)로 지정한 교차 영역 신뢰 보안 주체의 암호.
- KdcAdminPassword는 클러스터 전용 KDC를 관리하는 데 사용할 수 있습니다.
- [3단계: EMR 클러스터에서 도메인에 사용자 계정 추가에](#page-1476-1)서 생성한 컴퓨터 조인 권한을 가진 Active Directory 계정의 사용자 로그인 이름 및 암호.

다음 예제는 Kerberos 인증을 사용하는 클러스터를 시작합니다.

```
aws emr create-cluster --name "MyKerberosCluster" \
--release-label emr-5.10.0 \
--instance-type m5.xlarge \
--instance-count 3 \
--ec2-attributes InstanceProfile=EMR_EC2_DefaultRole,KeyName=MyEC2KeyPair,\
SubnetId=step1-subnet, AdditionalMasterSecurityGroups=sg-012xrlmdomain345,
AdditionalSlaveSecurityGroups=sg-012xrlmdomain345\
--service-role EMR_DefaultRole \
--security-configuration MyKerberosConfig \
--applications Name=Hadoop Name=Hive Name=Oozie Name=Hue Name=HCatalog Name=Spark \
--kerberos-attributes Realm=EC2.INTERNAL,\
KdcAdminPassword=MyClusterKDCAdminPwd,\
ADDomainJoinUser=ADUserLogonName,ADDomainJoinPassword=ADUserPassword,\
CrossRealmTrustPrincipalPassword=MatchADTrustPwd
```
7단계: Active Directory 계정에 대해 HDFS 사용자 생성 및 클러스터에서 설정

Active Directory와 신뢰 관계를 설정할 때 Amazon EMR은 각 Active Directory 계정에 대해 클러스터에 서 Linux 사용자를 생성합니다. 예를 들어 Active Directory의 사용자 로그인 이름 LiJuan은 lijuan이 라는 Linux 계정을 갖습니다. Active Directory 사용자 이름에는 대문자가 포함될 수 있지만 Linux는 Active Directory 대소문자를 인식하지 못합니다.

사용자가 클러스터에 로그인하여 Hadoop 작업을 실행할 수 있도록 하려면 Linux 계정에서 HDFS 사용 자 디렉터리를 추가하고 각 사용자에게 디렉터리에 대한 소유권을 부여해야 합니다. 이를 위해서는 클 러스터 단계로 Amazon S3에 저장된 스크립트를 실행하는 것이 좋습니다. 또는 프라이머리 노드의 명 령줄에서 아래 스크립트의 명령을 실행할 수도 있습니다. 클러스터를 생성할 때 지정했던 EC2 키 페어 를 사용하여 Hadoop 사용자로 SSH를 통해 프라이머리 노드를 연결합니다. 자세한 정보는 [SSH 보안](#page-1443-0)  [인증에 대해 EC2 키 페어 사용을](#page-1443-0) 참조하세요.

다음 명령을 실행하여 스크립트 *AddHDFSUsers.sh*를 실행하는 클러스터에 단계를 하나 추가합니다.

```
aws emr add-steps --cluster-id <j-2AL4XXXXXX5T9> \
--steps Type=CUSTOM_JAR,Name=CustomJAR,ActionOnFailure=CONTINUE,\
Jar=s3://region.elasticmapreduce/libs/script-runner/script-runner.jar,Args=["s3://DOC-
EXAMPLE-BUCKET/AddHDFSUsers.sh"]
```
파일 *AddHDFSUsers.sh*의 내용은 다음과 같습니다.

```
#!/bin/bash
# AddHDFSUsers.sh script
# Initialize an array of user names from AD or Linux users and KDC principals created 
 manually on the cluster
ADUSERS=("lijuan" "marymajor" "richardroe" "myusername")
# For each user listed, create an HDFS user directory
# and change ownership to the user
for username in ${ADUSERS[@]}; do 
      hdfs dfs -mkdir /user/$username 
      hdfs dfs -chown $username:$username /user/$username
done
```
Hadoop 그룹에 매핑된 Active Directory 그룹

Amazon EMR은 시스템 보안 서비스 대몬(daemon)(SSD)을 사용하여 Hadoop 그룹에 Active Directory 그룹을 매핑합니다. [SSH를 사용하여 Kerberos 인증을 사용하는 클러스터에 연결](#page-1468-0)에 설명된 대로 프라 이머리 노드에 로그인한 후에 그룹 매핑을 확인하기 위해 hdfs groups 명령을 사용하여 클러스터 에서 해당 Hadoop 사용자의 Hadoop 그룹에 Active Directory 계정이 속한 Active Directory 그룹이 매 핑되었는지 확인할 수 있습니다. 또한 명령(예를 들면 hdfs groups *lijuan*)을 사용하여 하나 이상 의 사용자 이름을 지정하는 방법으로 다른 사용자의 그룹 매핑을 확인할 수도 있습니다. 자세한 내용은 [Apache HDFS Commands Guide의](https://hadoop.apache.org/docs/r2.7.1/hadoop-project-dist/hadoop-hdfs/HDFSCommands.html#groups) [groups를](https://hadoop.apache.org/docs/r2.7.1/hadoop-project-dist/hadoop-hdfs/HDFSCommands.html) 참조하십시오.

# Amazon EMR을 통한 인증에 Active Directory 또는 LDAP 서버 사용

Amazon EMR 릴리스 6.12.0 이상에서는 LDAP over SSL(LDAPS) 프로토콜을 사용하여 엔터프라 이즈 ID 서버와 기본적으로 통합되는 클러스터를 시작할 수 있습니다. Lightweight Directory Access Protocol(LDAP)은 데이터에 액세스하고 데이터를 유지 관리하는 벤더 중립적인 개방형 애플리케이션 프로토콜입니다. LDAP는 일반적으로 Active Directory(AD) 및 OpenLDAP와 같은 애플리케이션에 호 스팅되는 기업 자격 증명 서버에 대한 사용자 인증에 사용됩니다. 이 기본 통합을 통해 LDAP 서버를 사용하여 Amazon EMR에서 사용자를 인증할 수 있습니다.

Amazon EMR LDAP 통합의 주요 내용은 다음과 같습니다.

- Amazon EMR은 지원되는 애플리케이션이 사용자를 대신하여 LDAP 인증을 통해 인증하도록 구성 합니다.
- Amazon EMR은 Kerberos 프로토콜을 사용하여 지원되는 애플리케이션의 보안을 구성하고 유지합 니다. 명령이나 스크립트를 입력할 필요가 없습니다.
- Hive 메타스토어 데이터베이스 및 테이블에 대한 Apache Ranger 인증을 통해 세분화된 액세스 제어 (FGAC)가 지원됩니다. 자세한 정보는 [Amazon EMR과 Apache Ranger 통합을](#page-1511-0) 참조하세요.
- 클러스터에 액세스하는 데 LDAP 보안 인증이 필요한 경우 SSH를 통해 EMR 클러스터에 액세스할 수 있는 사용자에 대한 세분화된 액세스 제어(FGAC)가 지원됩니다.

다음 페이지에서는 Amazon EMR LDAP 통합을 사용하여 EMR 클러스터를 시작하기 위한 개념적 개 요, 필수 조건 및 해당 단계를 제공합니다.

주제

- [Amazon EMR에서 LDAP 개요](#page-1480-0)
- [Amazon EMR의 LDAP 구성 요소](#page-1481-0)
- [Amazon EMR용 LDAP의 애플리케이션 지원 및 고려 사항](#page-1482-0)
- [LDAP를 사용하여 EMR 클러스터 구성 및 시작](#page-1483-0)
- [Amazon EMR과 함께 LDAP를 사용하는 예제](#page-1488-0)

## <span id="page-1480-0"></span>Amazon EMR에서 LDAP 개요

Lightweight Directory Access Protocol(LDAP)은 네트워크 관리자가 회사 네트워크 내에서 사용자를 인증하여 데이터에 대한 액세스를 관리하고 제어하는 데 사용하는 소프트웨어 프로토콜입니다. LDAP 프로토콜은 정보를 계층적 트리 디렉터리 구조로 저장합니다. 자세한 내용은 LDAP.com에서 [Basic](https://ldap.com/basic-ldap-concepts/) [LDAP Concepts](https://ldap.com/basic-ldap-concepts/)를 참조하세요.

회사 네트워크 내에서 많은 애플리케이션이 LDAP 프로토콜을 사용하여 사용자를 인증할 수 있습니다. Amazon EMR LDAP 통합을 통해 EMR 클러스터는 기본적으로 보안 구성이 추가된 동일한 LDAP 프로 토콜을 사용할 수 있습니다.

Amazon EMR이 지원하는 LDAP 프로토콜에는 Active Directory 및 OpenLDAP라는 두 가지 주요 구현 이 있습니다. 다른 구현도 가능하지만 대부분은 Active Directory 또는 OpenLDAP와 동일한 인증 프로 토콜에 적합합니다.

Active Directory(AD)

Active Directory(AD)는 Windows 도메인 네트워크를 위한 Microsoft의 디렉터리 서비스입니다. AD는 대부분의 Windows Server 운영 체제에 포함되어 있으며 LDAP 및 LDAPS 프로토콜을 통해 클라이언트와 통신할 수 있습니다. 인증을 위해 Amazon EMR은 고유 이름 및 암호로 사용자 보 안 주체 이름(UPN)을 사용하여 AD 인스턴스와의 사용자 바인드를 시도합니다. UPN은 표준 형식 username@domain\_name을 사용합니다.

### OpenLDAP

OpenLDAP는 LDAP 프로토콜의 무료 오픈 소스 구현입니다. 인증을 위해 Amazon EMR은 정규화된 도메인 이름(FQDN)을 고유 이름 및 암호로 사용하여 OpenLDAP 인스턴스에 대한 사용자 바인드를 시 도합니다. FQDN은 표준 형식 username\_attribute=username,LDAP\_user\_search\_base를 사 용합니다. 일반적으로 username\_attribute 값은uid이며, LDAP\_user\_search\_base 값에는 사 용자에게 연결되는 트리의 속성이 포함됩니다. 예를 들어 ou=People,dc=example,dc=com입니다.

LDAP 프로토콜의 다른 무료 및 오픈 소스 구현은 일반적으로 사용자의 고유 이름에 대해 OpenLDAP 와 유사한 FQDN을 따릅니다.

<span id="page-1481-0"></span>Amazon EMR의 LDAP 구성 요소

LDAP 서버를 사용하여 Amazon EMR 및 사용자가 다음 구성 요소를 통해 EMR 클러스터에서 직접 사 용하는 모든 애플리케이션을 인증할 수 있습니다.

## Secret Agent

Secret Agent는 모든 사용자 요청을 인증하는 클러스터 내 프로세스입니다. Secret Agent는 EMR 클러스터에서 지원되는 애플리케이션을 대신하여 LDAP 서버에 대한 사용자 바인드를 생성합니다. Secret Agent는 emrsecretagent 사용자로 실행되고 /emr/secretagent/log 디렉터리에 로 그를 씁니다. 이러한 로그는 각 사용자의 인증 요청 상태와 사용자 인증 중에 나타날 수 있는 오류에 대한 세부 정보를 제공합니다.

시스템 보안 서비스 대몬(daemon)(SSSD)

SSSD는 LDAP 지원 EMR 클러스터의 각 노드에서 실행되는 대몬(daemon)입니다. SSSD는 UNIX 사용자를 생성하고 관리하여 원격 기업 자격 증명을 각 노드에 동기화합니다. Hive 및 Spark와 같은 YARN 기반 애플리케이션에서는 사용자에 대한 쿼리를 실행하는 모든 노드에 로컬 UNIX 사용자가 있어야 합니다.

## <span id="page-1482-0"></span>Amazon EMR용 LDAP의 애플리케이션 지원 및 고려 사항

<span id="page-1482-1"></span>Amazon EMR용 LDAP에서 지원되는 애플리케이션

## **A** Important

이 페이지에 나열된 애플리케이션은 Amazon EMR에서 LDAP에 대해 지원하는 유일한 애플리 케이션입니다. 클러스터 보안을 위해 LDAP가 활성화된 EMR 클러스터를 생성할 때 LDAP 호 환 애플리케이션만 포함할 수 있습니다. 지원되지 않는 다른 애플리케이션을 설치하려고 하면 Amazon EMR은 새 클러스터에 대한 요청을 거부합니다.

Amazon EMR 릴리스 6.12 이상에서는 다음 애플리케이션과의 LDAP 통합을 지원합니다.

- Apache Livy
- 아파치 하이브부터 HiveServer 2까지 (HS2)
- Trino
- Presto
- Hue

EMR 클러스터에 다음 애플리케이션을 설치하고 보안 요구 사항에 맞게 구성할 수도 있습니다.

- Apache Spark
- Apache 하둡

Amazon EMR용 LDAP에서 지원되는 기능

다음 Amazon EMR 기능을 LDAP 통합과 함께 사용할 수 있습니다.

**a** Note

LDAP 보안 인증을 보안하려면 전송 중 암호화를 사용하여 클러스터 내외부의 데이터 흐름을 보호해야 합니다. 전송 중 암호화에 대한 자세한 내용은 [저장 및 전송 중 데이터 암호화](#page-1311-0) 섹션을 참조하세요.

• 전송 중 데이터 암호화(필수) 및 저장 데이터 암호화

- 인스턴스 그룹, 인스턴스 플릿, 스팟 인스턴스
- 실행 중인 클러스터에서 애플리케이션 재구성
- EMRFS 서버 측 암호화(SSE)

## 지원되지 않는 기능

Amazon EMR LDAP 통합을 사용할 경우 다음과 같은 제한 사항을 고려합니다.

- Amazon EMR은 LDAP가 활성화된 클러스터에 대해 단계를 비활성화합니다.
- Amazon EMR은 LDAP가 활성화된 클러스터의 런타임 역할 및 AWS Lake Formation 통합을 지원하 지 않습니다.
- Amazon EMR은 StartTLS를 통한 LDAP를 지원하지 않습니다.
- Amazon EMR은 LDAP가 활성화된 클러스터에서 고가용성 모드(여러 프라이머리 노드가 있는 클러 스터)를 지원하지 않습니다.
- LDAP가 활성화된 클러스터의 바인드 보안 인증 또는 인증서를 로테이션할 수 없습니다. 이러한 필 드 중 하나라도 로테이션된 경우 업데이트된 바인드 보안 인증 또는 인증서를 사용하여 새 클러스터 를 시작하는 것이 좋습니다.
- LDAP에서는 정확한 검색 기반을 사용해야 합니다. LDAP 사용자 및 그룹 검색 기반은 LDAP 검색 필 터를 지원하지 않습니다.

## <span id="page-1483-0"></span>LDAP를 사용하여 EMR 클러스터 구성 및 시작

이 섹션에서는 LDAP 인증에 사용할 수 있도록 Amazon EMR을 구성하는 방법을 설명합니다.

## 주제

- [Amazon EMR 인스턴스 역할에 AWS Secrets Manager 권한 추가](#page-1483-1)
- [LDAP 통합을 위한 Amazon EMR 보안 구성 생성](#page-1484-0)
- [LDAP로 인증하는 EMR 클러스터 시작](#page-1487-0)

<span id="page-1483-1"></span>Amazon EMR 인스턴스 역할에 AWS Secrets Manager 권한 추가

Amazon EMR은 IAM 서비스 역할을 사용하여 클러스터 프로비저닝 및 관리하는 작업을 자동으로 수행 합니다. 클러스터 EC2 인스턴스의 서비스 역할(Amazon EMR에 대한 EC2 인스턴스 프로파일이라고 도 함)은 시작할 때 Amazon EMR에서 클러스터의 모든 EC2 인스턴스에 할당하는 특별한 유형의 서비 스 역할입니다.

EMR 클러스터가 Amazon S3 데이터 및 기타 AWS 서비스와 상호 작용할 수 있는 권한을 정의하려면 클러스터를 시작할 때 EMR\_EC2\_DefaultRole 대신, 사용자 지정 Amazon EC2 인스턴스 프로파일 을 정의합니다. 자세한 내용은 [클러스터 EC2 인스턴스에 대한 서비스 역할\(EC2 인스턴스 프로파일\)](#page-1361-0) 및 [IAM 역할 사용자 지정](#page-1389-0) 섹션을 참조하세요.

Amazon EMR이 세션에 태그를 지정하고 LDAP 인증서를 저장하는 서버에 액세스할 AWS Secrets Manager 수 있도록 하려면 기본 EC2 인스턴스 프로필에 다음 명령문을 추가합니다.

```
 { 
       "Sid": "AllowAssumeOfRolesAndTagging", 
       "Effect": "Allow", 
       "Action": ["sts:TagSession", "sts:AssumeRole"], 
       "Resource": [ 
         "arn:aws:iam::111122223333:role/LDAP_DATA_ACCESS_ROLE_NAME", 
         "arn:aws:iam::111122223333:role/LDAP_USER_ACCESS_ROLE_NAME" 
       ] 
     }, 
     { 
         "Sid": "AllowSecretsRetrieval", 
         "Effect": "Allow", 
         "Action": "secretsmanager:GetSecretValue", 
         "Resource": [ 
              "arn:aws:secretsmanager:us-east-1:111122223333:secret:LDAP_SECRET_NAME*", 
              "arn:aws:secretsmanager:us-
east-1:111122223333:secret:ADMIN_LDAP_SECRET_NAME*" 
         ] 
     }
```
**a** Note

Secrets Manager 권한을 설정할 때 보안 암호 이름 끝에 있는 와일드카드 \* 문자를 입력하지 않으면 클러스터 요청이 실패합니다. 와일드카드는 보안 암호 버전을 나타냅니다. 또한 클러스터가 인스턴스를 프로비저닝하는 데 필요한 인증서로만 AWS Secrets Manager 정 책 범위를 제한해야 합니다.

<span id="page-1484-0"></span>LDAP 통합을 위한 Amazon EMR 보안 구성 생성

LDAP 통합을 사용하여 EMR 클러스터를 시작하기 전에 [보안 구성 생성의](#page-1281-0) 단계를 사용하여 클 러스터에 대한 Amazon EMR 보안 구성을 생성합니다. Amazon EMR 콘솔 보안 구성 섹션의

AuthenticationConfiguration 아래 LDAPConfiguration 블록 또는 해당 필드에서 다음 구성 을 완료합니다.

## **EnableLDAPAuthentication**

콘솔 옵션: 인증 프로토콜: LDAP

LDAP 통합을 사용하려면 콘솔에서 클러스터를 생성할 때 이 옵션을 true로 설정하거나 인증 프로토콜로 선택합니다. 기본적으로 Amazon EMR 콘솔에서 보안 구성을 생성할 때 EnableLDAPAuthentication은 true입니다.

### **LDAPServerURL**

콘솔 옵션: LDAP 서버 위치

접두사 ldaps://*location\_of\_server*를 포함한 LDAP 서버의 위치.

### **BindCertificateARN**

콘솔 옵션: LDAP SSL 인증서

LDAP 서버가 사용하는 SSL 인증서에 서명하기 위한 인증서가 들어 있는 AWS Secrets Manager ARN입니다. 공개 CA (인증 기관) 에서 LDAP 서버를 서명한 경우 AWS Secrets Manager ARN에 빈 파일을 제공할 수 있습니다. Secrets Manager에서 인증서를 저장하는 방법에 대한 자세한 내용 은 [AWS Secrets Manager에 TLS 인증서 저장](#page-1528-0) 섹션을 참조하세요.

## **BindCredentialsARN**

콘솔 옵션: LDAP 서버 바인드 보안 인증

LDAP 관리자 사용자 바인드 자격 증명이 포함된 AWS Secrets Manager ARN입니다. 보안 인증 은 JSON 객체로 저장됩니다. 이 보안 암호에는 하나의 키-값 페어만 있으며, 이 페어에서 키는 사 용자 이름, 값은 암호입니다. 예를 들어 {"uid=admin,cn=People,dc=example,dc=com": "AdminPassword1"}입니다. EMR 클러스터에 SSH 로그인을 활성화하지 않은 경우 이 필드는 선택 사항입니다. 많은 구성에서 Active Directory 인스턴스에는 SSSD가 사용자를 동기화할 수 있 도록 바인드 보안 인증이 필요합니다.

## **LDAPAccessFilter**

콘솔 옵션: LDAP 액세스 필터

LDAP 서버 내에서 인증할 수 있는 객체의 하위 세트를 지정합니다. 예를 들어, LDAP 서버의 posixAccount 객체 클래스를 사용하는 모든 사용자에게 액세스 권한을 부여하려는 경우 액세스 필터를 (objectClass=posixAccount)로 정의합니다.

### **LDAPUserSearchBase**

콘솔 옵션: LDAP 사용자 검색 기반

LDAP 서버 내에서 사용자가 속해 있는 검색 기반. 예를 들어 cn=People,dc=example,dc=com입니다.

### **LDAPGroupSearchBase**

콘솔 옵션: LDAP 그룹 검색 기반

LDAP 서버 내에서 그룹이 속하는 검색 기반. 예를 들어 cn=Groups,dc=example,dc=com입니 다.

### **EnableSSHLogin**

콘솔 옵션: SSH 로그인

LDAP 보안 인증에서 암호 인증의 허용 여부를 지정합니다. 이 옵션을 활성화하지 않는 것이 좋습 니다. 키 페어가 EMR 클러스터에 대한 액세스를 허용하는 보다 안전한 경로입니다. 이 필드는 선택 사항으로, 기본값은 false입니다.

#### **LDAPServerType**

콘솔 옵션: LDAP 서버 유형

Amazon EMR이 연결하는 LDAP 서버의 유형을 지정합니다. 지원되는 옵션은 Active Directory 및 OpenLDAP입니다. 다른 LDAP 서버 유형도 작동할 수 있지만 Amazon EMR은 다른 서버 유형을 공 식적으로 지원하지 않습니다. 자세한 정보는 [Amazon EMR의 LDAP 구성 요소](#page-1481-0)을 참조하세요.

## **ActiveDirectoryConfigurations**

Active Directory 서버 유형을 사용하는 보안 구성에 필요한 하위 블록.

### **ADDomain**

콘솔 옵션: Active Directory 도메인

Active Directory 서버 유형을 사용하는 보안 구성의 사용자 인증을 위한 사용자 보안 주체 이름 (UPN)을 생성하는 데 사용되는 도메인 이름.

LDAP 및 Amazon EMR에서 보안 구성에 대한 고려 사항

• Amazon EMR LDAP 통합을 사용하여 보안 구성을 생성하려면 전송 중 암호화를 사용해야 합니다. 전송 중 암호화에 대한 자세한 내용은 [저장 및 전송 중 데이터 암호화](#page-1311-0) 섹션을 참조하세요.

- 동일한 보안 구성에서 Kerberos 구성을 정의할 수 없습니다. Amazon EMR은 자동으로 전용 KDC를 프로비저닝하고 이 KDC에 대한 관리 암호를 관리합니다. 사용자는 이 관리 암호에 액세스할 수 없습 니다.
- IAM 런타임 역할을 동일한 보안 AWS Lake Formation 구성에서 정의할 수 없습니다.
- LDAPServerURL의 값에 ldaps:// 프로토콜이 있어야 합니다.
- LDAPAccessFilter는 비워둘 수 없습니다.

Amazon EMR용 Apache Ranger 통합을 통해 LDAP 사용

Amazon EMR용 LDAP 통합을 통해 Apache Ranger와 추가로 통합할 수 있습니다. LDAP 사용자 를 Ranger로 가져오면 해당 사용자를 Apache Ranger 정책 서버와 연결하여 Amazon EMR 및 기타 애플리케이션과 통합할 수 있습니다. 이렇게 하려면 LDAP 클러스터와 함께 사용하는 보안 구성의 AuthorizationConfiguration 내에서 RangerConfiguration 필드를 정의합니다. 보안 구성을 설정하는 방법에 대한 자세한 내용은 [EMR 보안 구성 생성](#page-1525-0) 섹션을 참조하세요.

Amazon EMR과 함께 LDAP를 사용하는 경우, Apache Ranger에 대한 Amazon EMR 통합에 KerberosConfiguration을 제공할 필요가 없습니다.

<span id="page-1487-0"></span>LDAP로 인증하는 EMR 클러스터 시작

다음 단계에 따라 LDAP 또는 Active Directory를 사용하여 EMR 클러스터를 시작합니다.

- 1. 환경을 설정합니다.
	- EMR 클러스터의 노드가 Amazon S3 및 와 통신할 수 있는지 확인하십시오. AWS Secrets Manager이러한 서비스와 통신하도록 EC2 인스턴스 프로파일 역할을 수정하는 방법에 대한 자 세한 내용은 [Amazon EMR 인스턴스 역할에 AWS Secrets Manager 권한 추가](#page-1483-1) 섹션을 참조하세 요.
	- 프라이빗 서브넷에서 EMR 클러스터를 실행하려는 경우, AWS PrivateLink Amazon VPC 엔드 포인트를 사용하거나, 네트워크 주소 변환 (NAT) 을 사용하여 VPC가 S3 및 Secrets Manager와 통신하도록 구성해야 합니다. 자세한 내용은 Amazon VPC 시작 안내서에서 [AWS PrivateLink](https://docs.aws.amazon.com/vpc/latest/userguide/endpoint-services-overview.html)  [및 VPC 엔드포인트](https://docs.aws.amazon.com/vpc/latest/userguide/endpoint-services-overview.html) 및 [NAT 인스턴스](https://docs.aws.amazon.com/vpc/latest/userguide/VPC_NAT_Instance.html)를 참조하세요.
	- EMR 클러스터와 LDAP 서버 사이에 네트워크 연결이 있는지 확인합니다. EMR 클러스터는 네 트워크를 통해 LDAP 서버에 액세스해야 합니다. 클러스터의 프라이머리, 코어 및 태스크 노드 는 LDAP 서버와 통신하여 사용자 데이터를 동기화합니다. LDAP 서버가 Amazon EC2에서 실 행되는 경우 EMR 클러스터의 트래픽을 수락하도록 EC2 보안 그룹을 업데이트합니다. 자세한 정보는 [Amazon EMR 인스턴스 역할에 AWS Secrets Manager 권한 추가을](#page-1483-1) 참조하세요.
- 2. LDAP 통합을 위한 Amazon EMR 보안 구성을 생성합니다. 자세한 정보는 [LDAP 통합을 위한](#page-1484-0)  [Amazon EMR 보안 구성 생성을](#page-1484-0) 참조하세요.
- 3. 설정이 완료되었으니, [Amazon EMR 클러스터 시작의](#page-33-0) 단계를 사용하여 다음 구성으로 클러스터를 시작합니다.
	- Amazon EMR 릴리스 6.12 이상을 선택합니다. 최신 Amazon EMR 릴리스를 사용하는 것이 좋 습니다.
	- LDAP를 지원하는 클러스터 애플리케이션만 지정하거나 선택합니다. Amazon EMR을 사용하는 LDAP 지원 애플리케이션 목록은 [Amazon EMR용 LDAP의 애플리케이션 지원 및 고려 사항](#page-1482-0) 섹 션을 참조하세요.
	- 이전 단계에서 생성한 보안 구성을 적용합니다.

<span id="page-1488-0"></span>Amazon EMR과 함께 LDAP를 사용하는 예제

[LDAP 통합을 사용하는 EMR 클러스터를 프로비저닝한](#page-1487-0) 후에는 기본 제공 사용자 이름 및 암호 인증 메 커니즘을 통해 [지원되는 애플리케이션에](#page-1482-1) LDAP 보안 인증을 제공할 수 있습니다. 이 페이지에는 몇 가 지 예제가 나와 있습니다.

Apache Hive에서 LDAP 인증 사용

Example - Apache Hive

다음 예제 명령은 2번과 Beeline까지 Apache Hive 세션을 시작합니다. HiveServer

```
beeline -u "jdbc:hive2://$HOSTNAME:10000/default;ssl=true;sslTrustStore=
$TRUSTSTORE_PATH;trustStorePassword=$TRUSTSTORE_PASS" -n LDAP_USERNAME -
p LDAP_PASSWORD
```
Apache Livy에서 LDAP 인증 사용

Example - Apache Livy

다음 예제 명령은 cURL을 통해 Livy 세션을 시작합니다. *ENCODED-KEYPAIR*를 username:password의 Base64로 인코딩된 문자열로 바꿉니다.

```
curl -X POST --data '{"proxyUser":"LDAP_USERNAME","kind": "pyspark"}' -H "Content-Type: 
  application/json" -H "Authorization: Basic ENCODED-KEYPAIR" DNS_OF_PRIMARY_NODE:8998/
sessions
```
Presto에서 LDAP 인증을 Presto에 사용

Example - Presto

다음 예제 명령은 Presto CLI를 통해 Presto 세션을 시작합니다.

presto-cli --user "*LDAP\_USERNAME*" --password --catalog hive

이 명령을 실행한 후 프롬프트에 LDAP 암호를 입력합니다.

Trino에서 LDAP 인증 사용

Example - Trino

다음 예제 명령은 Trino CLI를 통해 Trino 세션을 시작합니다.

trino-cli --user "*LDAP\_USERNAME*" --password --catalog hive

이 명령을 실행한 후 프롬프트에 LDAP 암호를 입력합니다.

Hue에서 LDAP 인증 사용

클러스터에서 생성한 SSH 터널을 통해 Hue UI에 액세스하거나 Hue에 대한 연결을 퍼블릭 브로드캐 스트하도록 프록시 서버를 설정할 수 있습니다. Hue는 기본적으로 HTTPS 모드에서 실행되지 않으므 로 추가 암호화 계층을 사용하여 클라이언트와 Hue UI 간 통신이 HTTPS로 암호화되도록 하는 것이 좋 습니다. 이렇게 하면 실수로 사용자 보안 인증이 일반 텍스트로 노출될 가능성이 줄어듭니다.

Hue UI를 사용하려면 브라우저에서 Hue UI를 열고 LDAP 사용자 이름 암호를 입력하여 로그인합니다. 보안 인증이 올바르면 Hue는 사용자를 로그인하고 사용자 자격 증명을 사용하여 지원되는 모든 애플 리케이션에서 사용자를 인증합니다.

다른 애플리케이션의 경우 Kerberos 티켓 및 암호 인증에 SSH 사용

**A** Important

암호 인증을 사용하여 EMR 클러스터에 SSH로 연결하는 것은 권장되지 않습니다.

LDAP 보안 인증을 사용하여 EMR 클러스터에 SSH로 연결할 수 있습니다. 이렇게 하려면 클러스터를 시작하는 데 사용하는 Amazon EMR 보안 구성에서 EnableSSHLogin 구성을 true로 설정합니다. 그런 다음 클러스터가 시작된 후 다음 명령을 사용하여 클러스터에 SSH로 연결합니다.

#### ssh *username*@*EMR\_PRIMARY\_DNS\_NAME*

## 이 명령을 실행한 후 프롬프트에 LDAP 암호를 입력합니다.

Amazon EMR에는 사용자가 Kerberos keytab 파일 및 티켓을 생성하여 LDAP 보안 인증을 직접 수락 하지 않는 지원되는 애플리케이션에 사용할 수 있는 클러스터 내 스크립트가 포함되어 있습니다. 이러 한 응용 프로그램 중 일부에는 Spark spark-submit SQL 및 등이 포함됩니다. PySpark

ldap-kinit를 실행하고 프롬프트를 따릅니다. 인증에 성공하면 Kerberos keytab 파일이 유효한 Kerberos 티켓과 함께 홈 디렉터리에 나타납니다. Kerberos 티켓을 사용하면 다른 Kerberos 지원 환경 에서처럼 애플리케이션을 실행할 수 있습니다.

# Amazon EMR을 다음과 통합하십시오. AWS IAM Identity Center

Amazon EMR 릴리스 6.15.0 이상에서는 의 자격 증명을 사용하여 Amazon EMR 클러스터를 AWS IAM Identity Center 인증할 수 있습니다. 다음 섹션에서는 Identity Center 통합을 통해 EMR 클러스터 를 시작하는 데 필요한 개념적 개요, 사전 요구 사항 및 단계를 제공합니다.

### 주제

- [개요](#page-1490-0)
- [기능 및 이점](#page-1491-0)
- [Amazon EMR을 위한 AWS IAM Identity Center 통합 시작하기](#page-1491-1)
- [Amazon EMR에 대한 Identity Center 통합 고려 사항 및 제한 사항](#page-1498-0)

## <span id="page-1490-0"></span>개요

IAM Identity Center를 통한 신뢰할 수 있는 ID 전파는 직원 ID를 안전하게 생성 또는 연결하고 계정 및 애플리케이션 전반의 액세스를 중앙에서 관리하는 데 도움이 될 수 있습니다. AWS 이 기능을 통해 사 용자는 신뢰할 수 있는 ID 전파를 사용하는 애플리케이션에 로그인할 수 있으며, 해당 애플리케이션은 신뢰할 수 있는 ID 전파를 사용하는 AWS 서비스의 데이터에 액세스하기 위해 요청하는 사용자의 ID를 전달할 수 있습니다. 액세스는 사용자 ID를 기반으로 관리되므로 사용자는 데이터 액세스를 위해 데이 터베이스 로컬 사용자 보안 인증 정보를 사용하거나 IAM 역할을 맡지 않아도 됩니다.

Identity Center는 규모와 유형에 관계없이 모든 조직의 인력 인증 및 권한 AWS 부여에 권장되는 접 근 방식입니다. ID 센터를 사용하면 사용자 ID를 생성 및 관리하거나 Microsoft Active Directory AWS, Okta, Ping Identity JumpCloud, Google Workspace 및 Microsoft Entra ID (구 Azure AD) 를 비롯한 기 존 ID 소스를 연결할 수 있습니다.

[자세한 내용은 무엇입니까를 참조하십시오. AWS IAM Identity Center](https://docs.aws.amazon.com/singlesignon/latest/userguide/what-is.html) 및 [애플리케이션 간 신뢰할 수](https://docs.aws.amazon.com/singlesignon/latest/userguide/trustedidentitypropagation.html) [있는 ID 전파는AWS IAM Identity Center](https://docs.aws.amazon.com/singlesignon/latest/userguide/trustedidentitypropagation.html) 사용 설명서에 나와 있습니다.

# <span id="page-1491-0"></span>기능 및 이점

IAM Identity Center 와 Amazon EMR 통합은 다음과 같은 이점을 제공합니다.

- Amazon EMR은 Identity Center 자격 증명을 EMR 클러스터에 전달하기 위한 보안 인증을 제공합니 다.
- Amazon EMR은 지원되는 모든 애플리케이션이 클러스터 보안 인증을 사용하여 인증하도록 구성합 니다.
- Amazon EMR은 사용자에게 필요한 명령이나 스크립트 없이 Kerberos 프로토콜을 사용하여 지원되 는 애플리케이션 보안을 구성하고 유지합니다.
- S3 Access Grants 관리 S3 접두사에 대해 Identity Center 자격 증명을 사용하여 Amazon S3 접두사 수준 인증을 적용하는 기능입니다.
- AWS Lake Formation 관리되는 Glue 테이블에서 Identity Center ID를 사용하여 테이블 수준 인증을 적용할 수 있습니다. AWS

# <span id="page-1491-1"></span>Amazon EMR을 위한 AWS IAM Identity Center 통합 시작하기

이 섹션에서는 Amazon EMR과 통합되도록 구성하는 데 도움이 됩니다. AWS IAM Identity Center

## 주제

- [Identity Center 인스턴스 생성](#page-1491-2)
- [Identity Center를 위한 IAM 역할 생성](#page-1492-0)
- [Identity Center를 지원하는 보안 구성 생성](#page-1493-0)
- [Identity Center 지원 클러스터 생성 및 시작](#page-1494-0)
- [Lake Formation 구성 IAM Identity Center 지원 EMR 클러스터에 Lake Formation 구성](#page-1494-1)
- [IAM Identity Center가 활성화된 EMR 클러스터에서 S3 Access Grants 사용](#page-1496-0)

## <span id="page-1491-2"></span>Identity Center 인스턴스 생성

아직 없는 경우 EMR 클러스터를 시작하려는 AWS 리전 위치에 Identity Center 인스턴스를 생성하세 요. Identity Center 인스턴스는 AWS 계정의 단일 리전에만 존재할 수 있습니다.

다음 AWS CLI 명령을 사용하여 이름이 지정된 *MyInstance* 새 인스턴스를 생성합니다.

```
aws sso-admin create-instance --name MyInstance
```
<span id="page-1492-0"></span>Identity Center를 위한 IAM 역할 생성

Amazon EMR을 통합하려면 EMR 클러스터에서 ID 센터를 통해 인증하는 IAM 역할을 생성하십시오. AWS IAM Identity Center내부적으로 Amazon EMR은 SigV4 보안 인증을 사용하여 Identity Center 자 격 증명을 AWS Lake Formation과 같은 다운스트림 서비스에 전달합니다. 또한 역할에는 다운스트림 서비스를 간접적으로 호출할 수 있는 해당 권한이 있어야 합니다.

역할을 생성할 때 다음 권한 정책을 사용합니다.

```
{ 
   "Statement": [ 
     { 
        "Sid": "IdCPermissions", 
        "Effect": "Allow", 
        "Action": [ 
          "sso-oauth:*" 
        ], 
        "Resource": "*" 
     }, 
     { 
        "Sid": "GlueandLakePermissions", 
        "Effect": "Allow", 
        "Action": [ 
          "glue:*", 
          "lakeformation:GetDataAccess" 
        ], 
        "Resource": "*" 
     }, 
     { 
        "Sid": "AccessGrantsPermissions", 
        "Effect": "Allow", 
        "Action": [ 
          "s3:GetDataAccess", 
          "s3:GetAccessGrantsInstanceForPrefix" 
        ], 
        "Resource": "*" 
     } 
  \mathbf{I}
```
}

이 역할에 대한 신뢰 정책은 InstanceProfile 역할이 역할을 맡도록 허용합니다.

```
{ 
    "Sid": "AssumeRole", 
    "Effect": "Allow", 
    "Principal": { 
          "AWS": "arn:aws:iam::12345678912:role/EMR_EC2_DefaultRole" 
     }, 
      "Action": [ 
                   "sts:AssumeRole", 
                   "sts:SetContext" 
    \mathbf{I} }
```
## <span id="page-1493-0"></span>Identity Center를 지원하는 보안 구성 생성

IAM IIdentity Center 통합을 통해 EMR 클러스터를 시작하려면 다음 예제 명령을 사용하여 Identity Center가 활성화된 Amazon EMR 보안 구성을 생성합니다. 각 구성은 아래에 설명되어 있습니다.

```
aws emr create-security-configuration --name "IdentityCenterConfiguration-with-lf-
accessgrants" --region "us-west-2" --security-configuration '{ 
  "AuthenticationConfiguration":{ 
   "IdentityCenterConfiguration":{ 
    "EnableIdentityCenter":true, 
    "IdentityCenterApplicationAssigmentRequired":false, 
    "IdentityCenterInstanceARN": "arn:aws:sso:::instance/ssoins-123xxxxxxxxxx789", 
    "IAMRoleForEMRIdentityCenterApplicationARN": "arn:aws:iam::123456789012:role/tip-
role" 
      } 
  }, 
  "AuthorizationConfiguration": { 
   "LakeFormationConfiguration": { 
    "EnableLakeFormation": true 
   } 
  }, 
  "EncryptionConfiguration": { 
   "EnableInTransitEncryption": true, 
   "EnableAtRestEncryption": false, 
   "InTransitEncryptionConfiguration": { 
    "TLSCertificateConfiguration": {
```

```
 "CertificateProviderType": "PEM", 
     "S3Object": "s3://my-bucket/cert/my-certs.zip" 
    } 
   } 
  }
}'
```
- **EnableIdentityCenter** (필수) Identity Center 통합을 활성화합니다.
- **IdentityCenterApplicationARN** (필수) Identity Center 인스턴스 ARN입니다.
- **IAMRoleForEMRIdentityCenterApplicationARN** (필수) 클러스터에서 Identity Center 토큰 을 조달하는 IAM 역할입니다.
- **IdentityCenterApplicationAssignmentRequired**  (부울) Identity Center 애플리케이션 을 사용하기 위해 할당이 필요한지 여부를 결정합니다. 기본 값은 true입니다.
- **AuthorizationConfiguration**/**LakeFormationConfiguration** 선택적으로 권한 부여를 구성합니다.
	- **EnableLakeFormation** 클러스터에서 Lake Formation 인증을 활성화합니다.

Amazon EMR과의 Identity Center 통합을 활성화하려면 EncryptionConfiguration 및 IntransitEncryptionConfiguration을 지정해야 합니다.

<span id="page-1494-0"></span>Identity Center 지원 클러스터 생성 및 시작

Identity Center를 통해 인증하는 IAM 역할을 설정하고 Identity Center가 활성화된 Amazon EMR 보안 구성을 생성했으므로 이제 자격 증명 인식 클러스터를 생성하고 시작할 수 있습니다. 필요한 보안 구성 으로 클러스터를 시작하는 단계는 [클러스터에 대한 보안 구성 지정](#page-1309-0) 섹션을 참조하세요.

Amazon EMR이 지원하는 다른 보안 옵션과 함께 Identity Center 지원 클러스터를 사용하려면 다음 섹 션을 참조하세요(선택 사항).

- [IAM Identity Center가 활성화된 EMR 클러스터에서 S3 Access Grants 사용](#page-1496-0)
- [Lake Formation 구성 IAM Identity Center 지원 EMR 클러스터에 Lake Formation 구성](#page-1494-1)

<span id="page-1494-1"></span>Lake Formation 구성 - IAM Identity Center 지원 EMR 클러스터에 Lake Formation 구성

AWS IAM Identity Center 활성화된 EMR [AWS Lake Formation클](https://docs.aws.amazon.com/lake-formation/latest/dg/)러스터와 통합할 수 있습니다.

먼저 클러스터와 동일한 리전에 Identity Center 인스턴스가 설정되어 있는지 확인하세요. 자세한 정보 는 [Identity Center 인스턴스 생성을](#page-1491-2) 참조하세요. 인스턴스 세부 정보를 볼 때 IAM Identity Center 콘솔

에서 인스턴스 ARN을 찾거나 다음 명령을 사용하여 CLI에서 모든 인스턴스의 세부 정보를 볼 수 있습 니다.

aws sso-admin list-instances

그런 다음 다음 명령과 함께 ARN과 AWS 계정 ID를 사용하여 IAM ID 센터와 호환되도록 Lake Formation을 구성하십시오.

```
aws lakeformation create-lake-formation-identity-center-configuration --cli-input-json 
 file://create-lake-fromation-idc-config.json 
json input:
{ 
     "CatalogId": "account-id/org-account-id", 
     "InstanceArn": "identity-center-instance-arn"
}
```
이제 Lake Formation을 이용하여 put-data-lake-settings을 간접적으로 호출하고 AllowFullTableExternalDataAccess를 활성화하세요.

```
aws lakeformation put-data-lake-settings --cli-input-json file://put-data-lake-
settings.json 
json input:
{ 
     "DataLakeSettings": { 
         "DataLakeAdmins": [ 
\{\hspace{.1cm} \} "DataLakePrincipalIdentifier": "admin-ARN" 
 } 
         ], 
         "CreateDatabaseDefaultPermissions": [...], 
         "CreateTableDefaultPermissions": [...], 
         "AllowExternalDataFiltering": true, 
         "AllowFullTableExternalDataAccess": true 
     }
}
```
마지막으로 EMR 클러스터에 액세스하는 사용자의 자격 증명 ARN에 전체 테이블 권한을 부여합니다. ARN에는 Identity Center의 사용자 ID가 포함되어 있습니다. 콘솔에서 Identity Center로 이동하여 사용 자를 선택한 다음 일반 정보 설정을 볼 사용자를 선택합니다.

사용자 ID를 복사하여 다음 *user-id*의 ARN에 붙여 넣습니다.

## **a** Note

EMR 클러스터에 대한 쿼리는 IAM Identity Center 자격 증명에 Lake Formation 보호 테이블에 대한 전체 테이블 액세스 권한이 있는 경우에만 작동합니다. 자격 증명에 전체 테이블 액세스 권한이 없는 경우 쿼리가 실패합니다.

다음 명령을 사용하여 사용자에게 전체 테이블 액세스 권한을 부여합니다.

```
aws lakeformation grant-permissions --cli-input-json file://grantpermissions.json
json input:
{ 
     "Principal": { 
          "DataLakePrincipalIdentifier": "arn:aws:identitystore:::user/user-id" 
     }, 
     "Resource": { 
          "Table": { 
              "DatabaseName": "tip_db", 
              "Name": "tip_table" 
          } 
     }, 
     "Permissions": [ 
          "ALL" 
     ], 
     "PermissionsWithGrantOption": [ 
          "ALL" 
     ]
}
```
<span id="page-1496-0"></span>IAM Identity Center가 활성화된 EMR 클러스터에서 S3 Access Grants 사용

[S3 액세스 그랜트를](https://docs.aws.amazon.com/AmazonS3/latest/userguide/access-grants.html) AWS IAM Identity Center 활성화된 EMR 클러스터와 통합할 수 있습니다.

S3 Access Grants를 사용하면 Identity Center를 사용하는 클러스터의 데이터 세트에 대한 액세스를 승 인할 수 있습니다. IAM 사용자, 그룹, 역할 또는 기업 디렉터리에 대해 설정한 권한을 보강하려면 권한 부여를 생성하세요. 자세한 내용은 [Amazon EMR에서 S3 Access Grants 사용](https://docs.aws.amazon.com/emr/latest/ManagementGuide/emr-access-grants.html)을 참조하세요.

주제

- [S3 Access Grants 인스턴스 및 위치 생성](#page-1497-0)
- [Identity Center 자격 증명에 대한 권한 부여 생성](#page-1497-1)

<span id="page-1497-0"></span>S3 Access Grants 인스턴스 및 위치 생성

아직 없는 경우 EMR 클러스터를 시작하려는 AWS 리전 위치에 S3 Access Grants 인스턴스를 생성하 세요.

다음 AWS CLI 명령을 사용하여 이름이 지정된 *MyInstance* 새 인스턴스를 생성합니다.

```
aws s3control-access-grants create-access-grants-instance \
--account-id 12345678912 \
--identity-center-arn "identity-center-instance-arn" \
```
그런 다음 S3 Access Grants 위치를 생성하고 빨간색 값을 해당 값으로 바꿉니다.

```
aws s3control-access-grants create-access-grants-location \
--account-id 12345678912 \
--location-scope s3:// \
--iam-role-arn "access-grant-role-arn" \
--region aa-example-1
```
**a** Note

iam-role-arn 파라미터를 accessGrantRole ARN으로 정의합니다.

<span id="page-1497-1"></span>Identity Center 자격 증명에 대한 권한 부여 생성

마지막으로 클러스터에 액세스할 수 있는 자격 증명에 대한 권한 부여를 생성합니다.

```
aws s3control-access-grants create-access-grant \
--account-id 12345678912 \
--access-grants-location-id "default" \
--access-grants-location-configuration S3SubPrefix="s3-bucket-prefix"
--permission READ \
--grantee GranteeType=DIRECTORY_USER,GranteeIdentifier="your-identity-center-user-id"
```
출력 예제:

{ "CreatedAt": "2023-09-21T23:47:24.870000+00:00", "AccessGrantId": "1234-12345-1234-1234567", "AccessGrantArn": "arn:aws:s3:aa-example-1-1:123456789012:access-grants/default/grant/ xxxx1234-1234-5678-1234-1234567890", "Grantee": { "GranteeType": "DIRECTORY\_USER", "GranteeIdentifier": "5678-56789-5678-567890" }, "AccessGrantsLocationId": "default", "AccessGrantsLocationConfiguration": { "S3SubPrefix": "myprefix/\*" }, "Permission": "READ", "GrantScope": "s3://myprefix/\*" }

# <span id="page-1498-0"></span>Amazon EMR에 대한 Identity Center 통합 고려 사항 및 제한 사항

Amazon EMR과 함께 IAM Identity Center를 사용할 때는 다음 사항을 고려하세요.

- Identity Center를 통한 신뢰할 수 있는 자격 증명 전파는 Amazon EMR 6.15.0 이상에서 지원되며 Apache Spark에서만 지원됩니다.
- 신뢰할 수 있는 ID 전파가 있는 EMR 클러스터를 활성화하려면 를 사용하여 신뢰할 수 있는 ID 전파 가 활성화된 보안 구성을 생성하고 클러스터를 시작할 때 해당 보안 구성을 사용해야 합니다. AWS CLI 자세한 정보는 [Identity Center를 지원하는 보안 구성 생성을](#page-1493-0) 참조하세요.
- 신뢰할 수 있는 자격 증명 전파를 사용하는 EMR 클러스터는 신뢰할 수 있는 자격 증명 전파를 사용 하는 서비스만 간접적으로 호출할 수 있습니다.
- 신뢰할 수 있는 ID 전파를 사용하는 EMR AWS Lake Formation 클러스터에는 을 기반으로 하는 테 이블 수준 액세스 제어만 사용할 수 있습니다.
- 신뢰할 수 있는 자격 증명 전파를 사용하는 EMR 클러스터의 경우 Apache Spark의 Lake Formation 기반 액세스 제어를 지원하는 작업에는 SELECT, ALTER TABLE 및 DROP TABLE이 포함됩니다.
- 신뢰할 수 있는 자격 증명 전파를 사용하는 EMR 클러스터의 경우 Apache Spark에서 지원되지 않는 Lake Formation 기반 액세스 제어에는 INSERT 명령문이 포함됩니다.
- Amazon EMR을 통한 신뢰할 수 있는 ID 전파는 다음에서 지원됩니다. AWS 리전
	- ap-east-1 아시아 태평양(홍콩)
	- ap-northeast-1 아시아 태평양(도쿄)
- ap-northeast-2 아시아 태평양(서울)
- ap-south-1 아시아 태평양(뭄바이)
- ap-southeast-1 아시아 태평양(싱가포르)
- ap-southeast-2 아시아 태평양(시드니)
- ca-central-1 캐나다(중부)
- eu-central-1 유럽(프랑크푸르트)
- eu-north-1 유럽(스톡홀름)
- eu-west-1 유럽(아일랜드)
- eu-west-2 유럽(런던)
- eu-west-3 유럽(파리)
- me-south-1 중동(바레인)
- sa-east-1 남아메리카(상파울루)
- us-east-1 미국 동부(버지니아 북부)
- us-east-2 미국 동부(오하이오)
- us-west-1 미국 서부(캘리포니아 북부)
- us-west-2 미국 서부(오레곤)

# Amazon EMR을 다음과 통합하십시오. AWS Lake Formation

AWS Lake Formation Amazon Simple Storage Service (S3) 데이터 레이크에서 데이터를 검색, 분류, 정리 및 보호하는 데 도움이 되는 관리형 서비스입니다. Lake Formation은 Glue 데이터 카탈로그의 데 이터베이스 및 테이블에 대한 세밀한 열 수준의 액세스를 제공합니다. AWS 자세한 내용은 [AWS Lake](https://docs.aws.amazon.com/lake-formation/latest/dg/what-is-lake-formation.html) [Formation란 무엇입니까?를](https://docs.aws.amazon.com/lake-formation/latest/dg/what-is-lake-formation.html) 참조하십시오.

Amazon EMR 릴리스 6.7.0 이상에서는 Amazon EMR 클러스터에 제출하는 Spark, Hive 및 Presto 작 업에 Lake Formation 기반 액세스 제어를 적용할 수 있습니다. Lake Formation과 통합하려면 런타임 역할이 있는 EMR 클러스터를 생성해야 합니다. 런타임 역할은 Amazon EMR 작업 또는 쿼리에 연결하 는 AWS Identity and Access Management (IAM) 역할입니다. 그러면 Amazon EMR은 이 역할을 사용 하여 리소스에 AWS 액세스합니다. 자세한 정보는 [Amazon EMR 단계의 런타임 역할을](#page-1338-0) 참조하세요.

# Amazon EMR이 Lake Formation과 함께 작동하는 방식

Amazon EMR을 Lake Formation과 통합한 후에는 [Step](https://docs.aws.amazon.com/emr/latest/APIReference/API_Step.html)API 또는 스튜디오를 사용하여 Amazon EMR 클러스터에 쿼리를 실행할 수 있습니다. SageMaker 그런 다음 Lake Formation은 Amazon EMR의 임

시 보안 인증을 통해 데이터에 대한 액세스를 제공합니다. 이 프로세스를 보안 인증 벤딩이라고 합니 다. 자세한 내용은 [AWS Lake Formation란 무엇입니까?](https://docs.aws.amazon.com/lake-formation/latest/dg/what-is-lake-formation.html)를 참조하십시오.

다음 개요에서는 Amazon EMR이 Lake Formation 보안 정책에 따라 보호되는 데이터에 액세스하는 방 법을 설명합니다.

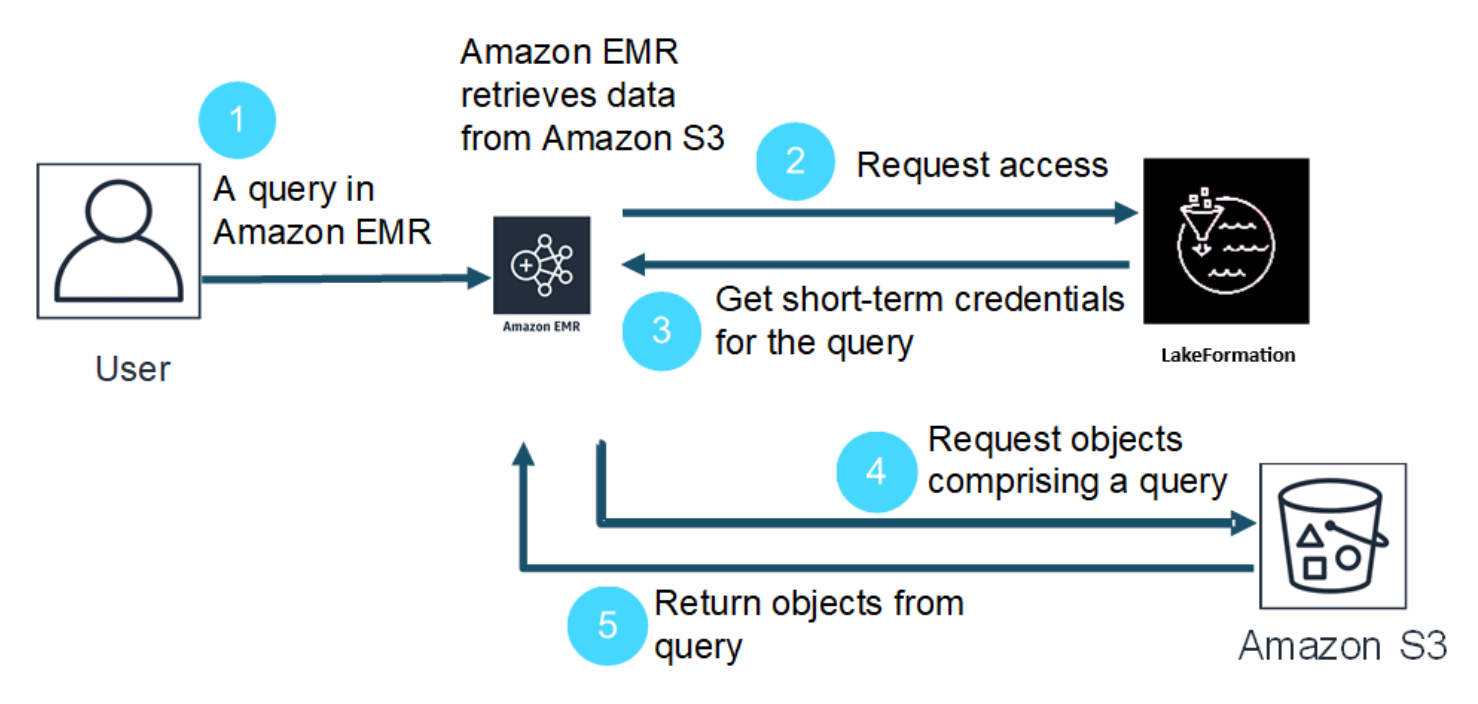

- 1. 사용자가 Lake Formation의 데이터에 대한 Amazon EMR 쿼리를 제출합니다.
- 2. Amazon EMR은 사용자에게 데이터 액세스 권한을 부여하기 위해 Lake Formation에 임시 보안 인 증을 요청합니다.
- 3. Lake Formation은 임시 보안 인증을 반환합니다.
- 4. Amazon EMR은 Amazon S3에서 데이터를 검색하기 위한 쿼리 요청을 보냅니다.
- 5. Amazon EMR은 Amazon S3에서 데이터를 수신하여 필터링하고 Lake Formation에서 사용자가 정의한 사용자 권한을 기반으로 결과를 반환합니다.

Lake Formation 정책에 사용자 및 그룹을 추가하는 방법에 대한 자세한 내용은 [Granting Data Catalog](https://docs.aws.amazon.com/lake-formation/latest/dg/granting-catalog-permissions.html)  [permissions](https://docs.aws.amazon.com/lake-formation/latest/dg/granting-catalog-permissions.html)를 참조하세요.

# 사전 조건

Amazon EMR과 Lake Formation을 통합하기 전에 다음 요구 사항을 충족해야 합니다.

• Amazon EMR 클러스터에서 런타임 역할 인증을 켭니다.

- AWS Glue 데이터 카탈로그를 메타데이터 저장소로 사용합니다.
- Lake Formation에서 AWS Glue Data Catalog의 데이터베이스, 테이블 및 열에 액세스할 수 있는 권 한을 정의하고 관리합니다. 자세한 내용은 [AWS Lake Formation란 무엇입니까?를](https://docs.aws.amazon.com/lake-formation/latest/dg/what-is-lake-formation.html) 참조하십시오.

주제

- [Amazon EMR에서 Lake Formation 활성화](#page-1501-0)
- [Apache Hudi 및 Lake Formation](#page-1505-0)
- [Apache Iceberg 및 Lake Formation](#page-1507-0)
- [Delta Lake 및 Lake Formation](#page-1509-0)
- [Lake Formation을 사용하는 Amazon EMR에 대한 고려 사항](#page-1511-1)

# <span id="page-1501-0"></span>Amazon EMR에서 Lake Formation 활성화

Amazon EMR 6.15.0 이상에서는 AWS Glue Data Catalog의 데이터에 액세스하는 EC2 클러스터의 Amazon EMR에서 Spark 작업을 실행할 때 Hudi, Iceberg 또는 Delta Lake 기반 테이블에 테이블, 행, 열 및 셀 수준 권한을 적용하는 데 AWS Lake Formation 사용할 수 있습니다.

이 섹션에서는 보안 구성을 생성하고 Amazon EMR과 함께 작동하도록 Lake Formation을 설정하는 방 법을 다룹니다. 또한 Lake Formation용으로 생성한 보안 구성으로 클러스터를 시작하는 방법도 살펴봅 니다.

1단계: EMR 클러스터의 런타임 역할 설정

EMR 클러스터에 대한 런타임 역할을 사용하려면 보안 구성을 생성해야 합니다. 보안 구성을 사용하면 클러스터 전체에 일관된 보안, 권한 부여 및 인증 옵션을 적용할 수 있습니다.

1. 다음 보안 콘텐츠를 포함하는 lf-runtime-roles-sec-cfg.json 파일을 생성합니다.

```
{ 
     "AuthorizationConfiguration": { 
         "IAMConfiguration": { 
             "EnableApplicationScopedIAMRole": true, 
             "ApplicationScopedIAMRoleConfiguration": { 
                 "PropagateSourceIdentity": true 
 } 
         }, 
         "LakeFormationConfiguration": {
```

```
 "AuthorizedSessionTagValue": "Amazon EMR" 
         } 
     }, 
     "EncryptionConfiguration": { 
              "EnableInTransitEncryption": true, 
              "InTransitEncryptionConfiguration": { 
              "TLSCertificateConfiguration": {<certificate-configuration>} 
         } 
     }
}
```
- 2. 다음으로 세션 태그가 Lake Formation을 승인할 수 있도록 LakeFormationConfiguration/ AuthorizedSessionTagValue 속성을 Amazon EMR로 설정합니다.
- 3. 다음 명령을 사용하여 Amazon EMR 보안 구성을 생성합니다.

```
aws emr create-security-configuration \
--name 'iamconfig-with-iam-lf' \
--security-configuration file://lf-runtime-roles-sec-cfg.json
```
또는 [Amazon EMR 콘솔을](https://console.aws.amazon.com/emr) 사용하여 사용자 지정 설정이 포함된 보안 구성을 생성할 수 있습니다.

2단계: Amazon EMR 클러스터 시작

이제 이전 단계에서 생성한 보안 구성을 사용하여 EMR 클러스터를 시작할 준비가 되었습니다. 보안 구성 생성에 대한 자세한 내용은 [보안 구성을 사용하여 클러스터 보안 설정](#page-1281-1) 및 [Amazon EMR 단계의](#page-1338-0) [런타임 역할](#page-1338-0) 섹션을 참조하세요.

<span id="page-1502-0"></span>3a단계: Amazon EMR 런타임 역할을 사용하여 Lake Formation 기반 테이블 수준 권한 설정

열, 행 또는 셀 수준에서 세분화된 액세스 제어가 필요하지 않은 경우 Glue 데이터 카탈로그를 사 용하여 테이블 수준의 권한을 설정할 수 있습니다. 테이블 수준 액세스를 활성화하려면 AWS Lake Formation 콘솔로 이동하여 사이드바의 관리 섹션에서 애플리케이션 통합 설정 옵션을 선택합니다. 그 리고 나서 다음 옵션을 활성화하고 저장을 선택합니다.

외부 엔진이 전체 테이블 액세스 권한으로 Amazon S3 위치의 데이터에 액세스하도록 허용

# AWS Lake Formation > Application integration settings

# Application integration settings Learn more [2]

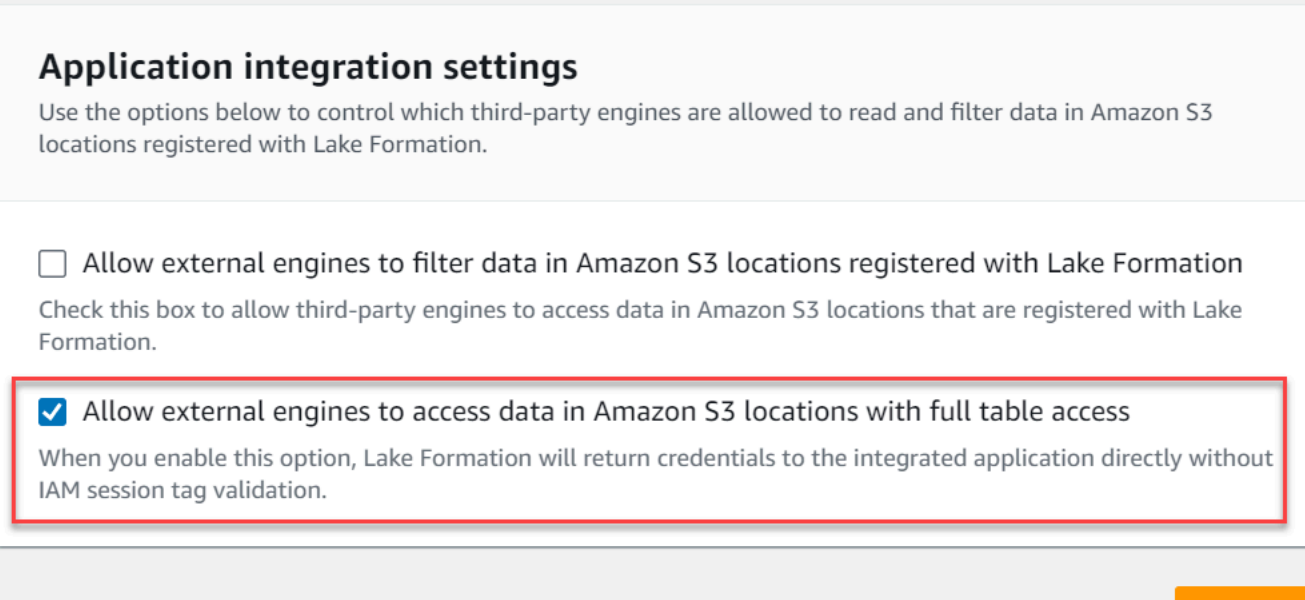

# <span id="page-1503-0"></span>3b단계: Amazon EMR 런타임 역할을 사용하여 Lake Formation 기반 열, 행 또는 셀 수 준 권한 설정

Cancel

**Save** 

Lake Formation에서 테이블 및 열 수준 권한을 적용하려면 Lake Formation의 데이터 레이크 관리자가 세션 태그 구성 Amazon EMR의 값으로 AuthorizedSessionTagValue를 설정해야 합니다. Lake Formation은 이 세션 태그를 사용하여 직접 호출자에게 권한을 부여하고 데이터 레이크에 대한 액세스 를 제공합니다. Lake Formation 콘솔의 외부 데이터 필터링 섹션에서 이 세션 태그를 설정할 수 있습니 다. *123456789012*를 자체 AWS 계정 ID로 바꿉니다.

Lake Formation > External data filtering

# **External data filtering**

## **External data filtering settings**

Use the options below to control which third-party engines are allowed to read and filter data in Amazon S3 locations registered with Lake Formation.

#### Allow external engines to filter data in Amazon S3 locations registered with Lake Formation

Check this box to allow third-party engines to access data in Amazon S3 locations that are registered with Lake Formation.

#### Session tag values

Enter one or more strings that match the LakeFormationAuthorizedCaller session tag defined for third-party engines.

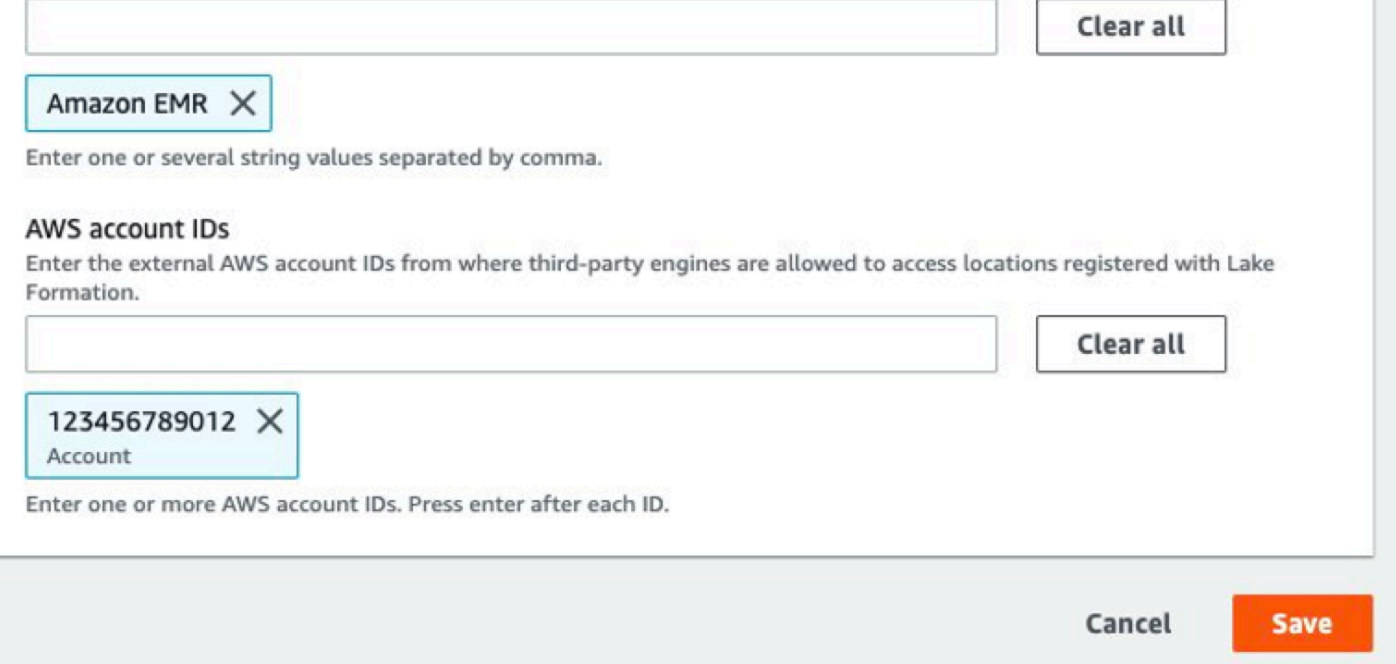

## 4단계: Amazon EMR 런타임 역할에 대한 AWS Glue 및 Lake Formation 권한 구성

Amazon EMR 런타임 역할을 사용하여 Lake Formation 기반 액세스 제어를 계속 설정하려면 Amazon EMR 런타임 역할에 대한 AWS Glue 및 Lake Formation 부여를 구성해야 합니다. IAM 런타임 역할이 Lake Formation과 상호 작용할 수 있도록 하려면 해당 역할에 lakeformation:GetDataAccess 및 glue:Get\*을 사용하여 액세스 권한을 부여합니다.

Lake Formation 권한은 AWS Glue 데이터 카탈로그 리소스, Amazon S3 위치 및 해당 위치의 기본 데 이터에 대한 액세스를 제어합니다. IAM 권한은 Lake Formation 및 AWS Glue API와 리소스에 대한 액

세스를 제어합니다. 데이터 카탈로그의 테이블에 액세스할 수 있는 Lake Formation 권한이 있더라도 (SELECT) glue:Get\* API에 IAM 권한이 없으면 작업이 실패합니다. Lake Formation 액세스 제어에 대한 자세한 내용은 [Lake Formation access control overview를](https://docs.aws.amazon.com/lake-formation/latest/dg/access-control-overview.html) 참조하세요.

1. 다음 콘텐츠가 포함된 emr-runtime-roles-lake-formation-policy.json 파일을 생성합 니다.

```
{ 
     "Version": "2012-10-17", 
     "Statement": { 
          "Sid": "LakeFormationManagedAccess", 
          "Effect": "Allow", 
          "Action": [ 
               "lakeformation:GetDataAccess", 
               "glue:Get*", 
               "glue:Create*", 
               "glue:Update*" 
          ], 
          "Resource": "*" 
     }
}
```
2. 관련 IAM 정책을 생성합니다.

```
aws iam create-policy \
--policy-name emr-runtime-roles-lake-formation-policy \
--policy-document file://emr-runtime-roles-lake-formation-policy.json
```
3. 이 정책을 IAM 런타임 역할에 할당하려면 [AWS Lake Formation 권한 관리의](https://docs.aws.amazon.com/lake-formation/latest/dg/lake-formation-permissions.html) 단계를 수행합니다.

이제 런타임 역할과 Lake Formation을 사용하여 테이블 및 열 수준 권한을 적용할 수 있습니다. 또한 소스 ID를 사용하여 작업을 제어하고 작업을 모니터링할 수 AWS CloudTrail있습니다. 자세한 end-toend 예제는 [Amazon EMR 단계의 런타임 역할 소개를](https://aws.amazon.com/blogs/big-data/introducing-runtime-roles-for-amazon-emr-steps-use-iam-roles-and-aws-lake-formation-for-access-control-with-amazon-emr/) 참조하십시오.

## <span id="page-1505-0"></span>Apache Hudi 및 Lake Formation

Amazon EMR 릴리스 6.15.0 이상에는 Spark AWS Lake Formation SQL로 데이터를 읽고 쓸 때 Apache Hudi를 기반으로 하는 세분화된 액세스 제어에 대한 지원이 포함되어 있습니다. Amazon EMR 은 Apache Hudi를 통해 테이블, 행, 열 및 셀 수준 액세스 제어를 지원합니다. 이 기능을 사용하면 테이 블에서 스냅샷 쿼리를 실행하여 지정된 커밋 또는 압축 copy-on-write 순간에 테이블의 최신 스냅샷을 쿼리할 수 있습니다.

현재 Lake Formation을 지원하는 Amazon EMR 클러스터는 Hudi의 커밋 시간 열을 검색하여 증분 쿼리 및 시간 여행 쿼리를 수행해야 합니다. Spark의 구문과 함수는 지원되지 않습니다. timestamp as of Spark.read() 올바른 구문은 입니다. select \* from table where \_hoodie\_commit\_time <= point\_in\_time 자세한 내용은 [Hudi 테이블의 특정 시점 시간-여행](https://cwiki.apache.org/confluence/display/HUDI/RFC+-+07+%3A+Point+in+time+Time-Travel+queries+on+Hudi+table) [쿼리를](https://cwiki.apache.org/confluence/display/HUDI/RFC+-+07+%3A+Point+in+time+Time-Travel+queries+on+Hudi+table) 참조하십시오.

다음 지원 매트릭스에는 Lake Formation을 포함하는 Apache Hudi의 몇 가지 핵심 기능이 나열되어 있 습니다.

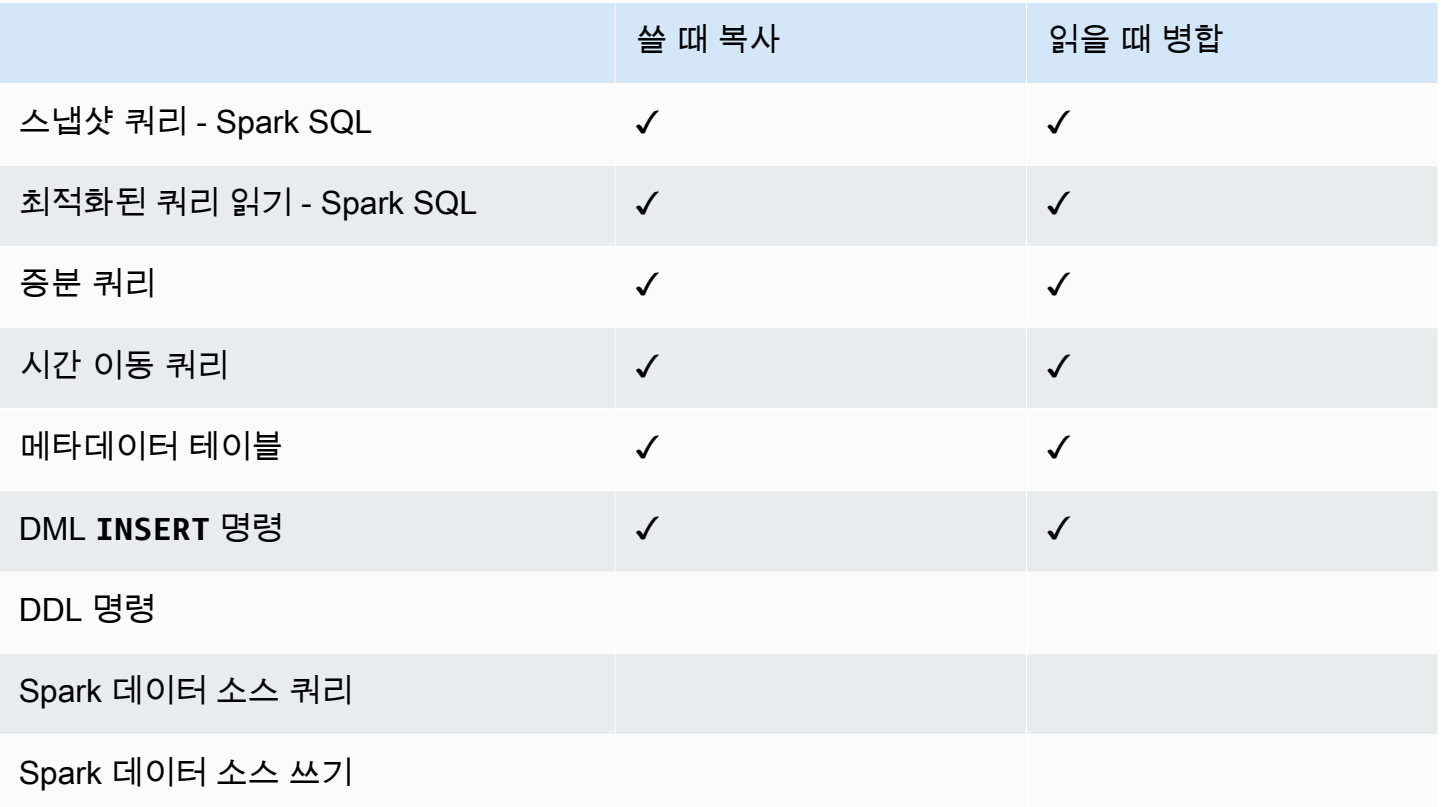

## Hudi 테이블 쿼리

이 섹션에서는 Lake Formation 지원 클러스터에서 앞서 설명한 지원되는 쿼리를 실행하는 방법을 보여 줍니다. 테이블은 등록된 카탈로그 테이블이어야 합니다.

1. Spark 쉘을 시작하려면 다음 명령을 사용합니다.

```
 spark-sql 
 --jars /usr/lib/hudi/hudi-spark-bundle.jar \ 
--conf spark.serializer=org.apache.spark.serializer.KryoSerializer \
```

```
 --conf 
spark.sql.catalog.spark catalog=org.apache.spark.sql.hudi.catalog.HoodieCatalog \
 --conf 
spark.sql.extensions=org.apache.spark.sql.hudi.HoodieSparkSessionExtension,com.amazonaws.em
\lambda --conf spark.sql.catalog.spark_catalog.lf.managed=true
```
Lake Formation이 레코드 서버를 사용하여 Spark 카탈로그를 관리하도록 spark.sql.catalog.<managed\_catalog\_name>.lf.managed 하려면 true로 설정하십시오.

- 
- 2. copy-on-write 테이블의 최신 스냅샷을 쿼리하려면 다음 명령을 사용하십시오.

SELECT \* FROM *my\_hudi\_cow\_table*

spark.read.table("*my\_hudi\_cow\_table*")

3. 압축된 최신 MOR 테이블 데이터를 쿼리하려면 \_ro 접미사가 붙은 읽기 최적화 테이블을 쿼리하면 됩니다.

SELECT \* FROM *my\_hudi\_mor\_table*\_ro

spark.read.table("*my\_hudi\_mor\_table*\_ro")

**a** Note

지원되지 않는 최적화로 인해 Lake Formation 클러스터의 읽기 성능이 느려질 수 있습니다. 이 러한 기능에는 Hudi 메타데이터를 기반으로 하는 파일 목록 및 데이터 건너뛰기가 포함됩니다. 애플리케이션 성능을 테스트하여 요구 사항을 충족하는지 확인하는 것이 좋습니다.

## <span id="page-1507-0"></span>Apache Iceberg 및 Lake Formation

Amazon EMR 릴리스 6.15.0 이상에는 Spark AWS Lake Formation SQL로 데이터를 읽고 쓸 때 Apache Iceberg를 기반으로 하는 세분화된 액세스 제어에 대한 지원이 포함되어 있습니다. Amazon EMR은 Apache Iceberg와의 테이블, 행, 열 및 셀 수준 액세스 제어를 지원합니다. 이 기능을 사용하면 테이블에서 스냅샷 쿼리를 실행하여 지정된 커밋 또는 압축 copy-on-write 순간에 테이블의 최신 스냅 샷을 쿼리할 수 있습니다.

Iceberg 형식을 사용하려면 다음 구성을 설정하세요. *DB\_LOCATION*을 Iceberg 테이블이 있는 Amazon S3 경로로 바꾸고 리전 및 계정 ID 자리 표시자를 자체 값으로 바꾸세요.

```
spark-sql \setminus--conf 
spark.sql.extensions=org.apache.iceberg.spark.extensions.IcebergSparkSessionExtensions,dom.ama
--conf spark.sql.catalog.iceberg_catalog=org.apache.iceberg.spark.SparkCatalog 
--conf spark.sql.catalog.iceberg_catalog.warehouse=s3://DB_LOCATION
--conf spark.sql.catalog.iceberg_catalog.catalog-
impl=org.apache.iceberg.aws.glue.GlueCatalog 
--conf spark.sql.catalog.iceberg_catalog.io-impl=org.apache.iceberg.aws.s3.S3FileIO 
--conf spark.sql.catalog.iceberg_catalog.glue.account-id=ACCOUNT_ID
--conf spark.sql.catalog.iceberg_catalog.glue.id=ACCOUNT_ID
--conf spark.sql.catalog.iceberg_catalog.client.assume-role.region=AWS_REGION
--conf spark.sql.secureCatalog=iceberg_catalog
```
Lake Formation이 레코드 서버를 사용하여 Spark 카탈로그를 관리하도록 spark.sql.catalog.<managed\_catalog\_name>.lf.managed 하려면 true로 설정하십시오.

또한 다음과 같은 역할 수임 설정을 전달하지 않도록 주의해야 합니다.

```
--conf spark.sql.catalog.my_catalog.client.assume-role.region 
--conf spark.sql.catalog.my_catalog.client.assume-role.arn 
--conf spark.sql.catalog.my_catalog.client.assume-
role.tags.LakeFormationAuthorizedCaller
```
다음 지원 매트릭스에는 Lake Formation을 포함하는 Apache Iceberg 몇 가지 핵심 기능이 나열되어 있 습니다.

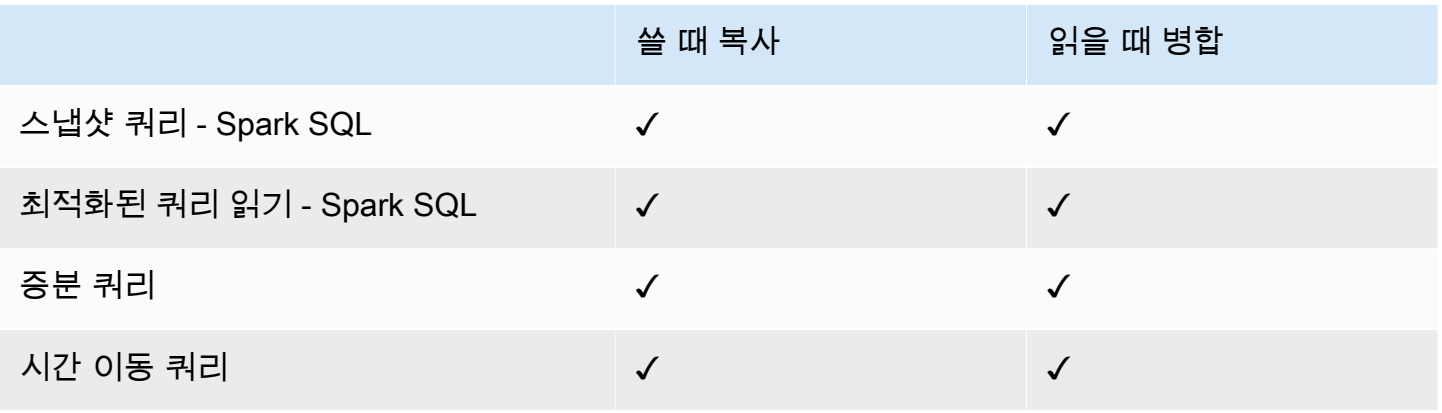

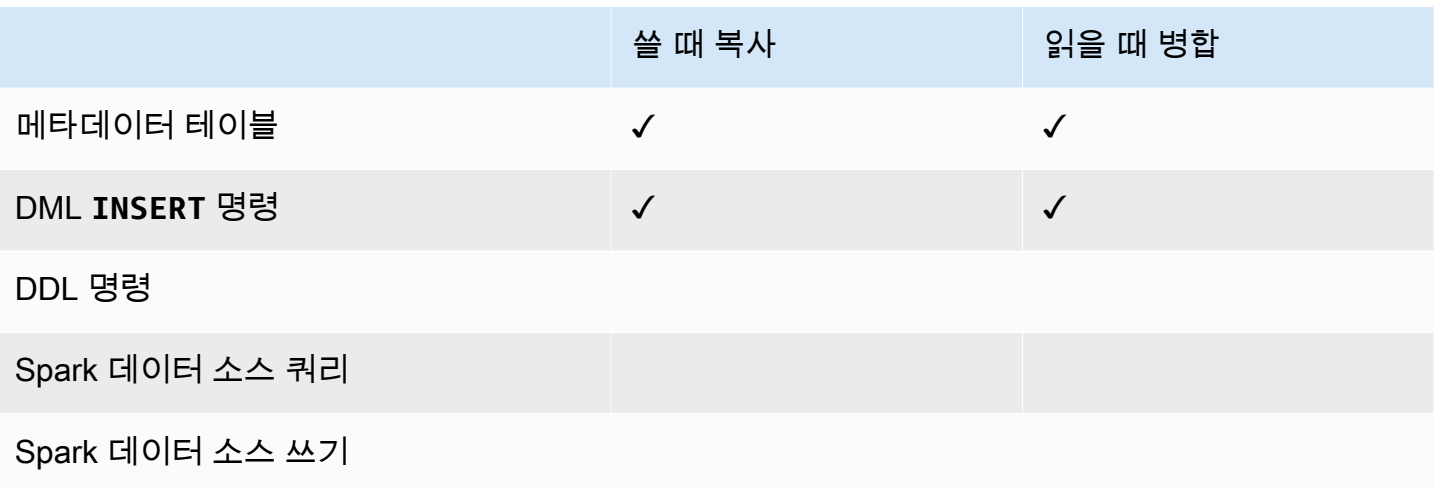

# <span id="page-1509-0"></span>Delta Lake 및 Lake Formation

Amazon EMR 릴리스 6.15.0 이상에는 Spark SQL을 AWS Lake Formation 사용하여 데이터를 읽고 쓸 때 델타 레이크를 기반으로 세분화된 액세스 제어를 지원하는 기능이 포함되어 있습니다. Amazon EMR은 Delta Lake를 통해 테이블, 행, 열 및 셀 수준 액세스 제어를 지원합니다. 이 기능을 사용하면 테 이블에서 스냅샷 쿼리를 실행하여 지정된 커밋 또는 copy-on-write 압축 순간에 테이블의 최신 스냅샷 을 쿼리할 수 있습니다.

델타 레이크와 Lake Formation을 함께 사용하려면 다음 명령을 실행합니다.

```
spark-sql \setminus--conf 
spark.sql.extensions=io.delta.sql.DeltaSparkSessionExtension,com.amazonaws.emr.recordserver.co
\setminus--conf spark.sql.catalog.spark_catalog=org.apache.spark.sql.delta.catalog.DeltaCatalog 
\setminus--conf spark.sql.catalog.spark_catalog.lf.managed=true
```
Lake Formation이 레코드 서버를 사용하여 Spark 카탈로그를 관리하도록 spark.sql.catalog.<managed\_catalog\_name>.lf.managed 하려면 true로 설정하십시오.

다음 지원 매트릭스에는 Lake Formation을 포함하는 Delta Lake의 몇 가지 핵심 기능이 나열되어 있습 니다.

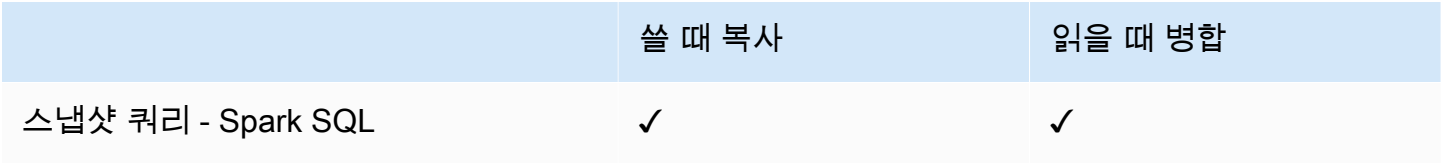

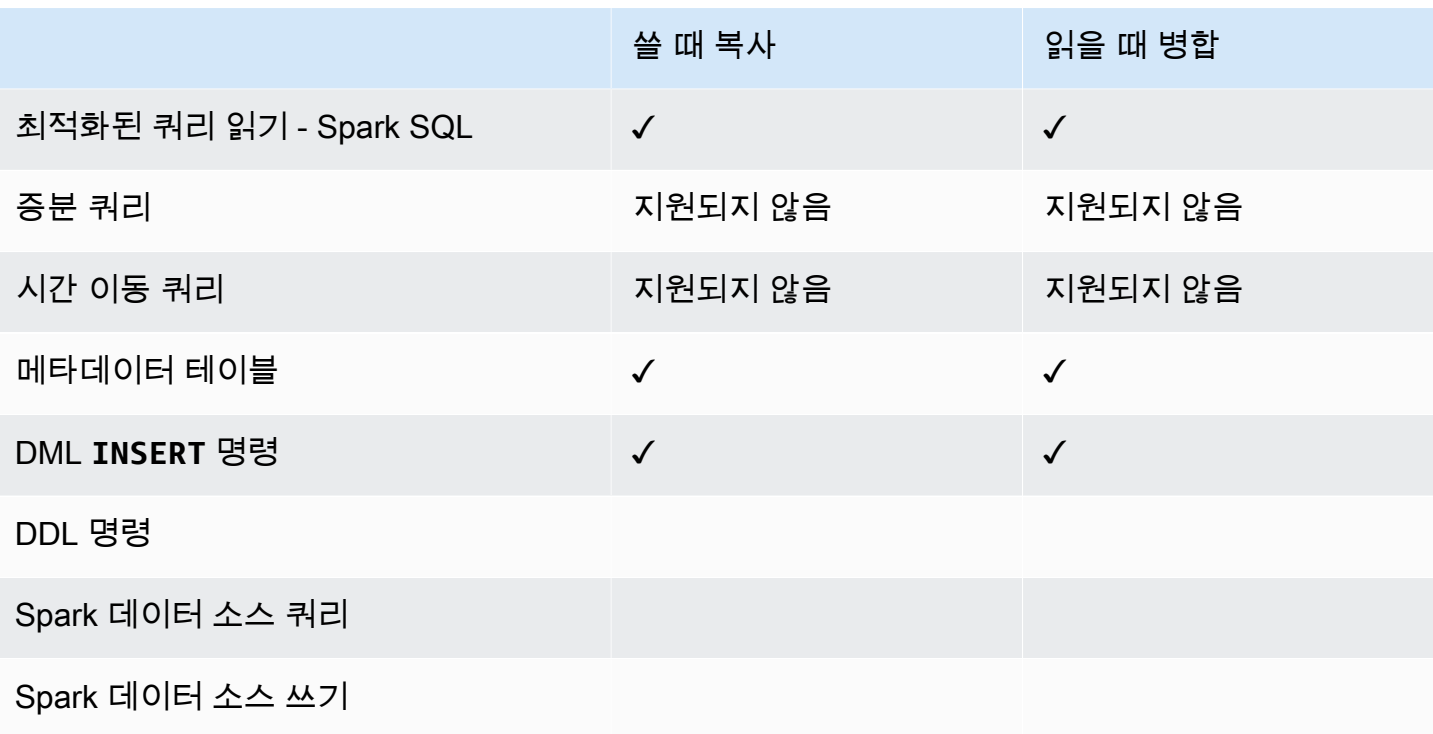

AWS Glue 데이터 카탈로그에서 델타 레이크 테이블 생성

Lake Formation이 포함된 Amazon EMR은 DDL 명령 및 델타 테이블 생성을 지원하지 않습니다. 다음 단계에 따라 AWS Glue 데이터 카탈로그에 테이블을 생성하십시오.

1. 다음 예제를 사용하여 델타 테이블을 생성합니다. S3 위치가 존재하는지 확인하세요.

```
spark-sql \setminus--conf "spark.sql.extensions=io.delta.sql.DeltaSparkSessionExtension" \
--conf 
 "spark.sql.catalog.spark_catalog=org.apache.spark.sql.delta.catalog.DeltaCatalog"
> CREATE DATABASE if not exists <DATABASE_NAME> LOCATION 's3://<S3_LOCATION>/
transactionaldata/native-delta/<DATABASE_NAME>/';
> CREATE TABLE <TABLE_NAME> (x INT, y STRING, z STRING) USING delta;
> INSERT INTO <TABLE_NAME> VALUES (1, 'a1', 'b1');
```
- 2. 테이블의 세부 정보를 보려면 [https://console.aws.amazon.com/glue/ 을 참조하십시오](https://console.aws.amazon.com/glue/).
- 3. 왼쪽 탐색창에서 데이터 카탈로그를 펼치고 테이블을 선택한 다음, 생성한 테이블을 선택합니다. 스키마에서 Spark로 만든 델타 테이블이 모든 열을 AWS InGlue의 array<string> 데이터 유형 으로 저장하는 것을 볼 수 있습니다.

4. Lake Formation에서 열 및 셀 수준 필터를 정의하려면 스키마에서 col 열을 제거한 다음 테이블 스키마에 있는 열을 추가합니다. 이 예제에서는, 및 열을 x 추가합니다. y z

# <span id="page-1511-1"></span>Lake Formation을 사용하는 Amazon EMR에 대한 고려 사항

Amazon EMR을 함께 사용할 때는 다음 사항을 고려하십시오. AWS Lake Formation

- Amazon EMR 릴리스 6.13 이상이 설치된 클러스터에서는 [테이블 수준의 액세스 제어](#page-1502-0)를 사용할 수 있습니다.
- 행, 열 및 셀 수준의 [세분화된 액세스 제어는](#page-1503-0) Amazon EMR 릴리스 6.15 이상이 설치된 클러스터에서 사용할 수 있습니다.
- 테이블에 액세스할 수 있는 사용자는 해당 테이블의 모든 속성에 액세스할 수 있습니다. 테이블에 Lake Formation 기반 액세스 제어를 사용하는 경우 테이블을 검토하여 속성에 민감한 데이터나 정보 가 포함되어 있지 않은지 확인합니다.
- Lake Formation을 포함하는 Amazon EMR 클러스터는 Spark가 테이블 통계를 수집할 때 Spark가 HDFS로 폴백하는 기능을 지원하지 않습니다. 이 기능은 일반적으로 쿼리 성능을 최적화하는 데 도 움이 됩니다.
- 관리되지 않는 Apache Spark 테이블을 사용하는 Lake Formation 기반 액세스 제어를 지원하는 작업 에는 INSERT INTO 및 INSERT OVERWRITE가 포함됩니다.
- Apache Spark 및 Apache Hive에서 Lake Formation 기반 액세스 제어를 지원하는 작업에는 SELECT, DESCRIBE, SHOW DATABASE, SHOW TABLE, SHOW COLUMN, SHOW PARTITION이 있습 니다.
- Amazon EMR은 다음과 같은 Lake Formation 기반 작업에 대한 액세스 제어를 지원하지 않습니다.
	- 관리 테이블에 쓰기
	- Amazon EMR에서는 CREATE TABLE을 지원하지 않습니다. Amazon EMR 6.10.0 이상에서는 ALTER TABLE을 지원합니다.
	- INSERT 명령 이외의 DML 명령문
- 동일한 쿼리지만 Lake Formation 기반 액세스 제어 사용 여부에 따라 성능 차이가 있습니다.

# <span id="page-1511-0"></span>Amazon EMR과 Apache Ranger 통합

Amazon EMR 5.32.0부터 Apache Ranger와 기본적으로 통합되는 클러스터를 시작할 수 있습니다. Apache Ranger는 Hadoop 플랫폼 전반에서 포괄적인 데이터 보안을 지원, 모니터링 및 관리할 수 있
는 오픈 소스 프레임워크입니다. 자세한 내용은 [Apache Ranger를](https://ranger.apache.org/) 참조하세요. 기본 통합을 통해 자체 Apache Ranger를 이용해 Amazon EMR에서 세분화된 데이터 액세스 제어를 적용할 수 있습니다.

이 섹션에서는 Amazon EMR과 Apache Ranger의 통합에 대한 개념적 개요를 제공합니다. 또한 Apache Ranger와 통합된 Amazon EMR 클러스터를 시작하는 데 필요한 필수 조건과 단계도 포함합니 다.

Amazon EMR을 Apache Ranger와 기본적으로 통합하면 다음과 같은 주요 이점을 얻을 수 있습니다.

- Hive Metastore 데이터베이스 및 테이블에 대한 세분화된 액세스 제어를 통해 Apache Spark 및 Apache Hive 애플리케이션에 대한 데이터베이스, 테이블 및 열 수준에서 데이터 필터링 정책을 정의 할 수 있습니다. 행 수준 필터링 및 데이터 마스킹은 Hive 애플리케이션에서 지원됩니다.
- Hive 애플리케이션용 Amazon EMR에서 기존 Hive 정책을 직접 사용할 수 있습니다.
- 접두사 및 객체 수준에서 Amazon S3 데이터에 대한 액세스를 제어합니다. 이를 통해 EMR 파일 시 스템을 사용하여 S3 데이터에 액세스할 때 데이터 필터링 정책을 정의할 수 있습니다.
- CloudWatch 로그를 사용하여 중앙 집중식 감사를 수행할 수 있습니다.
- Amazon EMR은 사용자를 대신하여 Apache Ranger 플러그인을 설치하고 관리합니다.

# Apache Ranger

Apache Ranger는 Hadoop 플랫폼 전반에서 포괄적인 데이터 보안을 지원, 모니터링 및 관리할 수 있 는 프레임워크입니다.

Apache Ranger는 다음과 같은 기능을 제공합니다.

- 중앙 UI에서 또는 REST API를 사용하여 모든 보안 관련 작업을 관리하기 위한 중앙 집중식 보안 관 리.
- Hadoop 구성 요소 또는 도구를 사용하여 특정 작업을 수행할 수 있는 세분화된 권한 부여. 이는 중앙 관리 도구를 통해 관리됩니다.
- 모든 Hadoop 구성 요소에 대한 표준화된 권한 부여 방법.
- 다양한 권한 부여 방법에 대한 개선된 지원.
- Hadoop의 모든 구성 요소 내에서 사용자 액세스 및 관리 작업(보안 관련)에 대한 중앙 집중식 감사.

Apache Ranger는 권한 부여를 위해 두 가지 주요 구성 요소를 사용합니다.

• Apache Ranger 정책 관리 서버 - 이 서버를 사용하여 Hadoop 애플리케이션에 대한 권한 부여 정책 을 정의할 수 있습니다. Amazon EMR과 통합하면 Apache Spark 및 Hive에서 Hive 메타스토어에 액 세스할 때, 그리고 Amazon S3 데이터 [EMR 파일 시스템\(EMRFS\)](https://docs.aws.amazon.com/emr/latest/ReleaseGuide/emr-fs)에 액세스할 때 정책을 정의하고 적용할 수 있습니다. 새 Apache Ranger 정책 관리 서버를 설정하거나 기존 Apache Ranger 정책 관 리 서버를 사용하여 Amazon EMR과 통합할 수 있습니다.

• Apache Ranger 플러그인 - 이 플러그인은 Apache Ranger 정책 관리 서버에 정의된 권한 부여 정책 을 기준으로 사용자의 액세스를 검증합니다. Amazon EMR은 Apache Ranger 구성에서 선택한 각 Hadoop 애플리케이션에 대해 Apache Ranger 플러그인을 자동으로 설치하고 구성합니다.

주제

- [Amazon EMR과 Apache Ranger의 통합 아키텍처](#page-1514-0)
- [Amazon EMR 구성 요소](#page-1514-1)

# <span id="page-1514-0"></span>Amazon EMR과 Apache Ranger의 통합 아키텍처

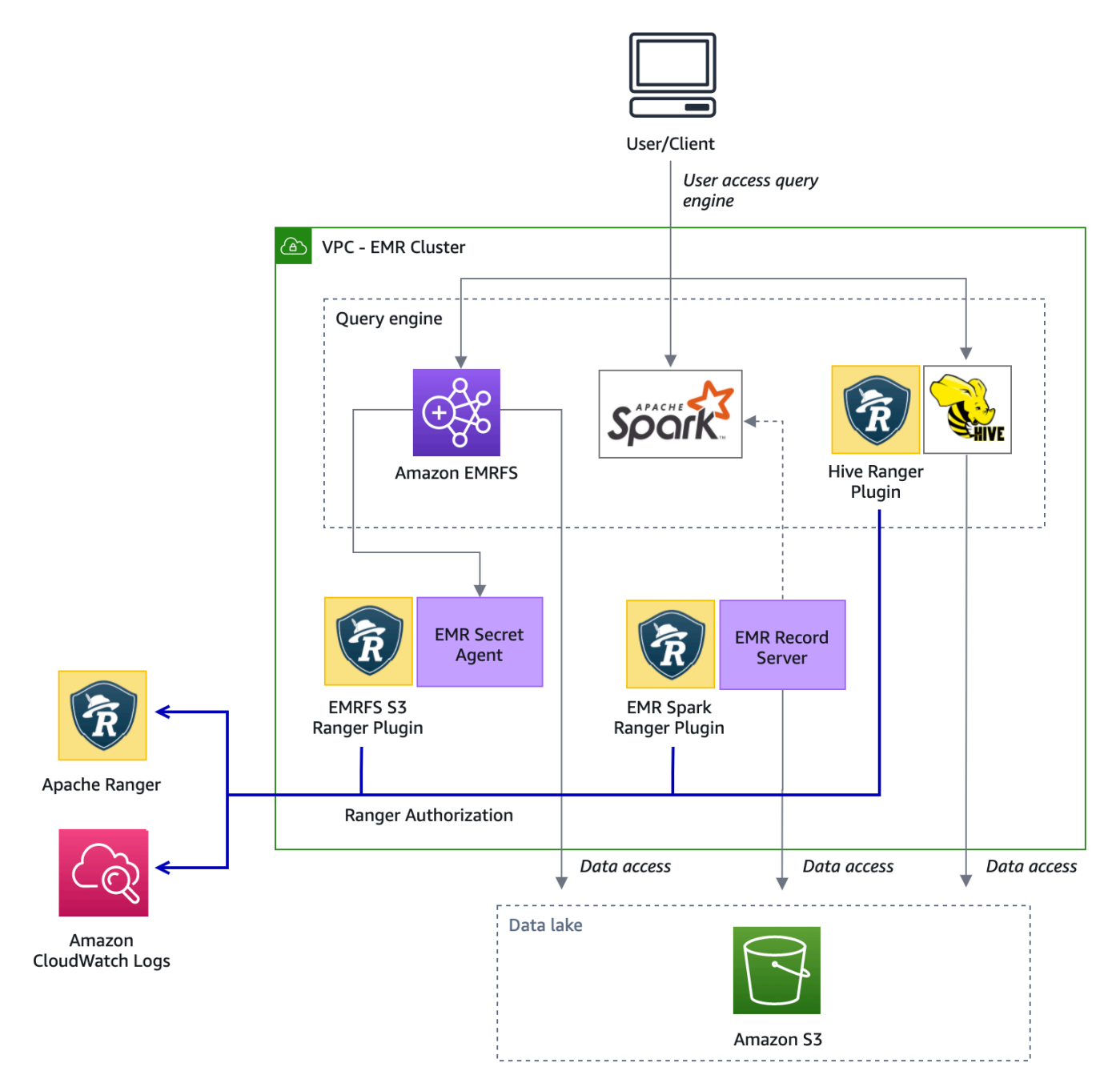

# <span id="page-1514-1"></span>Amazon EMR 구성 요소

Amazon EMR을 사용하면 다음 구성 요소를 통해 Apache Ranger에서 세분화된 액세스 제어를 지원합 니다. Apache Ranger 플러그인을 사용한 이러한 Amazon EMR 구성 요소의 시각적 표현은 [아키텍처](#page-1514-0)  [다이어그램](#page-1514-0)을 참조하세요.

Secret Agent - Secret Agent는 암호를 안전하게 저장하고 다른 Amazon EMR 구성 요소 또는 애플리 케이션에 암호를 배포합니다. 암호에는 임시 사용자 자격 증명, 암호화 키 또는 Kerberos 티켓이 포함 될 수 있습니다. Secret Agent는 클러스터의 모든 노드에서 실행되며 인스턴스 메타데이터 서비스에 대한 직접 호출을 가로채습니다. 인스턴스 프로파일 역할 보안 인증에 대한 요청과 관련하여 Secret Agent는 EMRFS S3 Ranger 플러그인으로 요청을 승인한 후 요청하는 사용자 및 요청된 리소스에 따 라 보안 인증을 제공합니다. Secret Agent는 *emrsecretagent* 사용자로 실행되고 /emr/secretagent/ log 디렉터리에 로그를 씁니다. 이 프로세스는 특정 iptables 규칙 세트를 사용하여 작동합니다. iptables를 비활성화하지 않는 것이 중요합니다. iptables 구성을 사용자 지정하는 경우 NAT 테이 블 규칙을 보존하고 변경하지 않아야 합니다.

EMR Record Server - Record Server는 Spark에서 데이터 액세스 요청을 수신합니다. 그런 다음 요 청된 리소스를 Amazon EMR용 Spark Ranger 플러그인으로 전달하여 요청을 승인합니다. Record Server는 Amazon S3에서 데이터를 읽고 Ranger 정책에 따라 사용자에게 액세스 권한이 부여된 필터 링된 데이터를 반환합니다. 레코드 서버는 emr\_record\_server 사용자로 클러스터의 모든 노드에서 실 행되며 /var/log/ 디렉터리에 로그를 기록합니다. emr-record-server

애플리케이션 지원 및 제한 사항

지원되는 애플리케이션

EMR이 Ranger 플러그인을 설치하는 Amazon EMR과 Apache Ranger 간 통합은 현재 다음과 같은 애 플리케이션을 지원합니다.

- Apache Spark(EMR 5.32 이상 및 EMR 6.3 이상에서 사용 가능)
- Apache Hive(EMR 5.32 이상 및 EMR 6.3 이상에서 사용 가능)
- EMRFS를 통한 S3 액세스(EMR 5.32 이상 및 EMR 6.3 이상에서 사용 가능)

다음 애플리케이션을 EMR 클러스터에 설치할 수 있으며 보안 요구 사항에 맞게 구성해야 할 수 있습 니다.

- Apache Hadoop(EMR 5.32 이상 및 EMR 6.3 이상에서 사용 가능, YARN 및 HDFS 포함)
- Apache Livy(EMR 5.32 이상 및 EMR 6.3 이상에서 사용 가능)
- Apache Zeppelin(EMR 5.32 이상 및 EMR 6.3 이상에서 사용 가능)
- Apache Hue(EMR 5.32 이상 및 EMR 6.3 이상에서 사용 가능)
- Ganglia(EMR 5.32 이상 및 EMR 6.3 이상에서 사용 가능)
- HCatalog(EMR 5.32 이상 및 EMR 6.3 이상에서 사용 가능)
- Mahout(EMR 5.32 이상 및 EMR 6.3 이상에서 사용 가능)
- MXNet(EMR 5.32 이상 및 EMR 6.3 이상에서 사용 가능)
- TensorFlow (EMR 5.32+ 및 EMR 6.3+와 함께 사용 가능)
- Tez(EMR 5.32 이상 및 EMR 6.3 이상에서 사용 가능)
- Trino(EMR 6.7 이상에서 사용 가능)
- ZooKeeper (EMR 5.32+ 및 EMR 6.3+와 함께 사용 가능)

#### **A** Important

위에 나열된 애플리케이션은 현재 지원되는 유일한 애플리케이션입니다. 클러스터 보안을 위 해 Apache Ranger가 활성화된 경우 위 목록에 있는 애플리케이션만 사용하여 EMR 클러스터 를 생성할 수 있습니다.

다른 애플리케이션은 현재 지원되지 않습니다. 다른 애플리케이션을 설치하려고 하면 클러스 터 보안을 위해 클러스터가 거부될 수 있습니다.

### 지원되는 기능

Amazon EMR 및 Apache Ranger와 함께 사용할 수 있는 Amazon EMR 기능은 다음과 같습니다.

- 저장 데이터 및 전송 데이터 암호화
- Kerberos 인증(필수)
- 인스턴스 그룹, 인스턴스 플릿, 스팟 인스턴스
- 실행 중인 클러스터에서 애플리케이션 재구성
- EMRFS 서버 측 암호화(SSE)

#### **a** Note

Amazon EMR 암호화 설정에서 SSE를 관리합니다. 자세한 내용은 [암호화 옵션을](#page-1311-0) 참조하세요.

# 애플리케이션 제한 사항

Amazon EMR과 Apache Ranger를 통합할 때는 다음과 같은 몇 가지 제한 사항을 염두에 두어야 합니 다.

- 현재는 콘솔을 사용하여 에서 Ranger 통합 옵션을 지정하는 보안 구성을 생성할 수 없습니다. AWS AWS GovCloud (US) Region보안 구성은 CLI를 사용하여 수행할 수 있습니다.
- Kerberos는 클러스터에 설치되어 있어야 합니다.
- YARN 리소스 관리자 UI, HDFS UI, Livy UI와 같은 애플리케이션 NameNode UI (사용자 인터페이 스) 는 기본적으로 인증으로 설정되어 있지 않습니다.
- HDFS 기본 권한 umask는 생성된 객체가 기본적으로 world wide readable로 설정되도록 구성 됩니다.
- Amazon EMR은 Apache Ranger에서 고가용성(다중 기본) 모드를 지원하지 않습니다.
- 추가 제한 사항은 각 애플리케이션의 제한 사항을 참조하세요.

#### **a** Note

Amazon EMR 암호화 설정에서 SSE를 관리합니다. 자세한 내용은 [암호화 옵션을](#page-1311-0) 참조하세요.

### 플러그인 제한 사항

각 플러그인에는 특정 제한 사항이 있습니다. Apache Hive 플러그인의 제한 사항은 [Apache Hive 플러](https://docs.aws.amazon.com/emr/latest/ManagementGuide/emr-ranger-hive.html#emr-ranger-hive-limitations) [그인 제한 사항을](https://docs.aws.amazon.com/emr/latest/ManagementGuide/emr-ranger-hive.html#emr-ranger-hive-limitations) 참조하세요. Apache Spark 플러그인의 제한 사항은 [Apache Spark 플러그인 제한 사](https://docs.aws.amazon.com/emr/latest/ManagementGuide/emr-ranger-spark.html#emr-ranger-spark-limitations) [항](https://docs.aws.amazon.com/emr/latest/ManagementGuide/emr-ranger-spark.html#emr-ranger-spark-limitations)을 참조하세요. EMRFS S3 플러그인의 제한 사항은 [EMRFS S3 플러그인 제한 사항](https://docs.aws.amazon.com/emr/latest/ManagementGuide/emr-ranger-emrfs.html#emr-ranger-emrfs-limitations)을 참조하세요.

# Apache Ranger에 대한 Amazon EMR 설정

Apache Ranger를 설치하기 전에 이 섹션의 정보를 검토하여 Amazon EMR이 제대로 구성되어 있는지 확인합니다.

#### 주제

- [Ranger Admin 서버 설정](#page-1518-0)
- [Apache Ranger와의 네이티브 통합을 위한 IAM 역할](#page-1521-0)
- [EMR 보안 구성 생성](#page-1525-0)
- [AWS Secrets Manager에 TLS 인증서 저장](#page-1528-0)
- [EMR 클러스터 시작](#page-1530-0)
- [Apache Ranger를 지원하는 Amazon EMR 클러스터를 위한 Zeppelin 구성](#page-1531-0)
- [알려진 문제](#page-1533-0)

Apache Ranger에 대한 Amazon EMR 설정 1506

# <span id="page-1518-0"></span>Ranger Admin 서버 설정

Amazon EMR 통합의 경우 Apache Ranger 애플리케이션 플러그인은 TLS 및 SSL을 사용하여 관리 서 버와 통신해야 합니다.

필수 조건: Ranger Admin 서버 SSL 지원

Amazon EMR의 Apache Ranger에는 플러그인과 Ranger Admin 서버 간 양방향 SSL 통신이 필요합니 다. 플러그인이 SSL을 통해 Apache Ranger 서버와 통신하도록 하려면 Ranger 관리 ranger-admin-site 서버의.xml 내에서 다음 속성을 활성화하십시오.

```
<property> 
     <name>ranger.service.https.attrib.ssl.enabled</name> 
     <value>true</value>
</property>
```
또한 다음 구성도 필요합니다.

```
<property> 
     <name>ranger.https.attrib.keystore.file</name> 
     <value>_<PATH_TO_KEYSTORE>_</value>
</property>
<property> 
     <name>ranger.service.https.attrib.keystore.file</name> 
     <value>_<PATH_TO_KEYSTORE>_</value>
</property>
<property> 
     <name>ranger.service.https.attrib.keystore.pass</name> 
     <value>_<KEYSTORE_PASSWORD>_</value>
</property>
<property> 
     <name>ranger.service.https.attrib.keystore.keyalias</name> 
     <value><PRIVATE_CERTIFICATE_KEY_ALIAS></value>
</property>
<property> 
     <name>ranger.service.https.attrib.clientAuth</name> 
     <value>want</value>
</property>
```

```
<property> 
     <name>ranger.service.https.port</name> 
     <value>6182</value>
</property>
```
<span id="page-1519-0"></span>TLS 인증서

Apache Ranger를 Amazon EMR과 통합하려면 Amazon EMR 노드에서 Ranger Admin 서버로의 트래 픽을 TLS로 암호화하고 Ranger 플러그인이 양방향 상호 TLS 인증을 사용해 Apache Ranger 서버에 인증되어야 합니다. Amazon EMR 서비스에는 Ranger Admin 서버의 퍼블릭 인증서(이전 예제에서 지 정함) 및 프라이빗 인증서가 필요합니다.

Apache Ranger 플러그인 인증서

Apache Ranger 플러그인 퍼블릭 TLS 인증서는 Apache Ranger Admin 서버에서 액세스할 수 있어야 플러그인 연결 시점을 검증할 수 있습니다. 이를 수행하는 세 가지 방법이 있습니다.

방법 1: Apache Ranger Admin 서버에서 트러스트 스토어 구성

ranger-admin-site.xml에 다음 구성을 입력하여 신뢰 저장소를 구성하십시오.

```
<property> 
     <name>ranger.truststore.file</name> 
     <value><LOCATION TO TRUSTSTORE></value>
</property>
<property> 
     <name>ranger.truststore.password</name> 
     <value><PASSWORD FOR TRUSTSTORE></value>
</property>
```
방법 2: Java cacerts 트러스트 스토어에 인증서 로드

Ranger Admin 서버의 JVM 옵션에 트러스트 스토어를 지정하지 않는 경우 플러그인 퍼블릭 인증서를 기본 cacerts 스토어에 넣을 수 있습니다.

방법 3: 트러스트 스토어 생성 및 JVM 옵션의 일부로 지정

```
{RANGER_HOME_DIRECTORY}/ews/ranger-admin-services.sh 내에
서 "-Djavax.net.ssl.trustStore=<TRUSTSTORE_LOCATION>" 및 "-
```
Djavax.net.ssl.trustStorePassword=*<TRUSTSTORE\_PASSWORD>*"를 포함하도록 JAVA\_OPTS를 수정합니다. 예를 들어, 기존 JAVA\_OPTS 뒤에 다음 줄을 추가합니다.

JAVA\_OPTS=" \${JAVA\_OPTS} -Djavax.net.ssl.trustStore=\${RANGER\_HOME}/truststore/ truststore.jck -Djavax.net.ssl.trustStorePassword=changeit"

#### **a** Note

사용자가 Apache Ranger Admin 서버에 로그인하여 실행 중인 프로세스를 확인할 수 있는 경 우(예: ps 명령 사용) 이 사양은 트러스트 스토어 암호를 노출할 수 있습니다.

자체 서명된 인증서 사용

자체 서명 인증서는 인증서로 권장되지 않습니다. 자체 서명 인증서는 취소할 수 없으며 자체 서명 인 증서는 내부 보안 요구 사항을 준수하지 않을 수 있습니다.

서비스 정의 설치

서비스 정의는 Ranger Admin 서버에서 애플리케이션의 정책 속성을 설명하는 데 사용됩니다. 그런 다 음 클라이언트가 다운로드할 수 있도록 정책을 정책 리포지토리에 저장합니다.

서비스 정의를 구성하려면 Ranger Admin 서버로 REST를 직접 호출해야 합니다. 다음 섹션에 필요한 API에 대해서는 [Apache Ranger PublicAPIsv2](https://ranger.apache.org/apidocs/resource_PublicAPIsv2.html#resource_PublicAPIsv2_createServiceDef_POST)를 참조하세요.

Apache Spark의 서비스 정의 설치

Apache Spark의 서비스 정의를 설치하려면 [Apache Spark 플러그인](#page-1539-0) 섹션을 참조하세요.

EMRFS 서비스 정의 설치

Amazon EMR용 S3 서비스 정의를 설치하려면 [EMRFS S3 플러그인](#page-1546-0) 섹션을 참조하세요.

Hive 서비스 정의 사용

Apache Hive는 Apache Ranger 2.0 이상과 함께 제공되는 기존 Ranger 서비스 정의를 사용할 수 있습 니다. 자세한 정보는 [Apache Hive 플러그인을](#page-1535-0) 참조하세요.

네트워크 트래픽 규칙

Apache Ranger가 EMR 클러스터와 통합되면 클러스터는 추가 서버 및 AWS와 통신해야 합니다.

코어 및 태스크 노드를 포함한 모든 Amazon EMR 노드는 Apache Ranger Admin 서버와 통신해야 만 정책을 다운로드할 수 있어야 합니다. Apache Ranger Admin이 Amazon EC2에서 실행 중인 경우 EMR 클러스터에서 트래픽을 가져올 수 있도록 보안 그룹을 업데이트해야 합니다.

Ranger Admin 서버와 통신하는 것 외에도 모든 노드는 다음 서비스와 통신할 수 있어야 합니다. AWS

- Amazon S3
- AWS KMS (EMRFS SSE-KMS를 사용하는 경우)
- Amazon CloudWatch
- AWS STS

프라이빗 서브넷 내에서 EMR 클러스터를 실행하려는 경우, Amazon VPC 사용 설명서에서 [AWS PrivateLink 및 VPC 엔드포인트](https://docs.aws.amazon.com/vpc/latest/userguide/endpoint-services-overview.html) 또는 Amazon VPC 사용 설명서에서 [Network Address](https://docs.aws.amazon.com/vpc/latest/userguide/VPC_NAT_Instance.html) [Translation\(NAT\) 인스턴스를](https://docs.aws.amazon.com/vpc/latest/userguide/VPC_NAT_Instance.html) 사용하여 이러한 서비스와 통신할 수 있도록 VPC를 구성합니다.

### <span id="page-1521-0"></span>Apache Ranger와의 네이티브 통합을 위한 IAM 역할

Amazon EMR과 Apache Ranger 간 통합은 클러스터를 시작하기 전에 생성해야 하는 세 가지 주요 역 할을 기반으로 합니다.

- Amazon EMR에 대한 사용자 지정 Amazon EC2 인스턴스 프로파일
- Apache Ranger 엔진의 IAM 역할
- 다른 서비스를 위한 IAM 역할 AWS

이 섹션에서는 이러한 역할을 간단히 설명하고 각 IAM 역할에 포함해야 하는 정책을 살펴봅니다. 이러 한 역할 생성에 대한 자세한 내용은 [Ranger Admin 서버 설정](#page-1518-0) 섹션을 참조하세요.

EC2 인스턴스 프로파일

Amazon EMR은 IAM 서비스 역할을 사용하여 클러스터 프로비저닝 및 관리하는 작업을 자동으로 수행 합니다. 클러스터 EC2 인스턴스의 서비스 역할(Amazon EMR에 대한 EC2 인스턴스 프로파일이라고 도 함)은 시작할 때 클러스터의 모든 EC2 인스턴스에 할당되는 특별한 유형의 서비스 역할입니다.

Amazon S3 데이터 및 Apache Ranger 및 기타 AWS 서비스로 보호되는 Hive 메타스토어와의 EMR 클 러스터 상호 작용에 대한 권한을 정의하려면 클러스터를 시작할 때 대신 사용할 사용자 지정 EC2 인스 턴스 프로필을 정의하십시오. EMR\_EC2\_DefaultRole

자세한 내용은 [클러스터 EC2 인스턴스에 대한 서비스 역할\(EC2 인스턴스 프로파일\)](#page-1361-0) 및 [IAM 역할 사용](#page-1389-0) [자 지정](#page-1389-0) 섹션을 참조하세요.

세션에 태그를 지정하고 TLS 인증서를 저장하는 세션에 액세스할 AWS Secrets Manager 수 있으려면 Amazon EMR용 기본 EC2 인스턴스 프로필에 다음 명령문을 추가해야 합니다.

```
\{ "Sid": "AllowAssumeOfRolesAndTagging", 
       "Effect": "Allow", 
       "Action": ["sts:TagSession", "sts:AssumeRole"], 
       "Resource": [ 
         "arn:aws:iam::<AWS_ACCOUNT_ID>:role/<RANGER_ENGINE-
PLUGIN_DATA_ACCESS_ROLE_NAME>", 
         "arn:aws:iam::<AWS_ACCOUNT_ID>:role/<RANGER_USER_ACCESS_ROLE_NAME>" 
       ] 
     }, 
     { 
         "Sid": "AllowSecretsRetrieval", 
         "Effect": "Allow", 
         "Action": "secretsmanager:GetSecretValue", 
         "Resource": [ 
  "arn:aws:secretsmanager:<REGION>:<AWS_ACCOUNT_ID>:secret:<PLUGIN_TLS_SECRET_NAME>*", 
  "arn:aws:secretsmanager:<REGION>:<AWS_ACCOUNT_ID>:secret:<ADMIN_RANGER_SERVER_TLS_SECRET_NAME>*" 
        \mathbb{I} }
```
#### **a** Note

Secrets Manager 권한의 경우, 보안 암호 이름 끝에 있는 와일드카드('\*')를 잊지 마십시오. 그 렇지 않으면 요청이 실패합니다. 와일드카드는 보안 암호 버전을 나타냅니다.

**a** Note

AWS Secrets Manager 정책 범위를 프로비저닝에 필요한 인증서로만 제한하십시오.

Apache Ranger의 IAM 역할

이 역할은 Apache Hive 및 Amazon EMR Record Server와 같은 신뢰할 수 있는 실행 엔진이 Amazon S3 데이터에 액세스할 수 있도록 보안 인증을 제공합니다. S3 SSE-KMS를 사용하는 경우 KMS 키를 포함하여 Amazon S3 데이터에 액세스하는 데에만 이 역할을 사용합니다.

### 이 역할은 다음 예제에 명시된 최소 정책으로 생성되어야 합니다.

```
{ 
   "Version": "2012-10-17", 
   "Statement": [ 
    \{ "Sid": "CloudwatchLogsPermissions", 
        "Action": [ 
          "logs:CreateLogGroup", 
          "logs:CreateLogStream", 
          "logs:PutLogEvents" 
        ], 
        "Effect": "Allow", 
        "Resource": [ 
  "arn:aws:logs:<REGION>:<AWS_ACCOUNT_ID>:<CLOUDWATCH_LOG_GROUP_NAME_IN_SECURITY_CONFIGURATION>:*" 
        ] 
     }, 
     { 
        "Sid": "BucketPermissionsInS3Buckets", 
        "Action": [ 
          "s3:CreateBucket", 
          "s3:DeleteBucket", 
          "s3:ListAllMyBuckets", 
          "s3:ListBucket" 
        ], 
        "Effect": "Allow", 
        "Resource": [ 
  *"arn:aws:s3:::bucket1", 
          "arn:aws:s3:::bucket2"* 
         \mathbb{I} }, 
     { 
        "Sid": "ObjectPermissionsInS3Objects", 
        "Action": [ 
          "s3:GetObject", 
          "s3:DeleteObject", 
          "s3:PutObject" 
       \perp,
        "Effect": "Allow", 
        "Resource": [ 
  *"arn:aws:s3:::bucket1/*", 
            "arn:aws:s3:::bucket2/*"
          \mathbf l
```
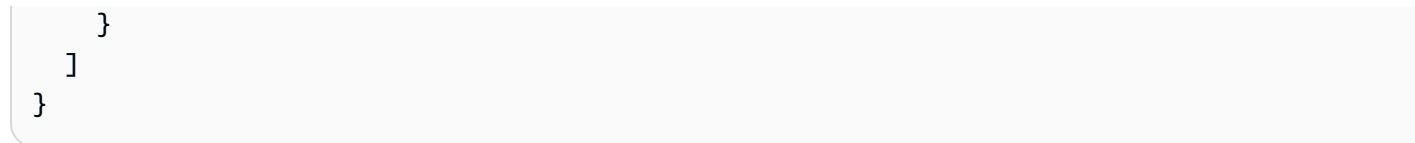

# **A** Important

로그 스트림에 쓸 수 있는 권한을 제공하려면 CloudWatch 로그 리소스 끝에 별표 "\*"를 포함해 야 합니다.

### **a** Note

EMRFS 일관된 보기 또는 S3-SSE 암호화를 사용하는 경우 DynamoDB 테이블 및 KMS 키에 권한을 추가하여 실행 엔진이 해당 엔진과 상호 작용할 수 있도록 합니다.

Apache Ranger의 IAM 역할은 EC2 인스턴스 프로파일 역할에서 수임합니다. 다음 예제를 사용하여 Apache Ranger에 대한 IAM 역할을 EC2 인스턴스 프로파일 역할에서 수임하도록 허용하는 신뢰 정책 을 생성할 수 있습니다.

```
 { 
      "Sid": "", 
      "Effect": "Allow", 
      "Principal": { 
        "AWS": "arn:aws:iam::<AWS_ACCOUNT_ID>:role/<EC2 INSTANCE PROFILE ROLE NAME eg. 
 EMR_EC2_DefaultRole>" 
      }, 
      "Action": ["sts:AssumeRole", "sts:TagSession"] 
    }
```
#### AWS 서비스의 IAM 역할

이 역할은 신뢰할 수 있는 실행 엔진을 사용하지 않는 사용자에게 필요한 경우 AWS 서비스와 상호 작 용할 수 있는 자격 증명을 제공합니다. 모든 사용자가 액세스할 수 있어야 하는 데이터가 아니라면 이 IAM 역할을 사용하여 Amazon S3 데이터에 대한 액세스를 허용하지 않습니다.

이 역할은 EC2 인스턴스 프로파일 역할에서 수임합니다. 다음 예제를 사용하여 Apache Ranger에 대 한 IAM 역할을 EC2 인스턴스 프로파일 역할에서 수임하도록 허용하는 신뢰 정책을 생성할 수 있습니 다.

```
 { 
      "Sid": "", 
      "Effect": "Allow", 
      "Principal": { 
        "AWS": "arn:aws:iam::<AWS_ACCOUNT_ID>:role/<EC2 INSTANCE PROFILE ROLE NAME eg. 
 EMR_EC2_DefaultRole>" 
      }, 
      "Action": ["sts:AssumeRole", "sts:TagSession"] 
    }
```
권한 검증

권한 검증에 대한 지침은 [Apache Ranger 문제 해결](#page-1561-0) 섹션을 참조하세요.

<span id="page-1525-0"></span>EMR 보안 구성 생성

Apache Ranger용 Amazon EMR 보안 구성 생성

Apache Ranger와 통합된 Amazon EMR 클러스터를 시작하기 전에 보안 구성을 생성합니다.

**Console** 

AWS Ranger 통합 옵션을 지정하는 보안 구성을 생성하는 방법

- 1. Amazon EMR 콘솔에서 보안 구성, 생성을 선택합니다.
- 2. 보안 구성의 이름을 입력합니다. 클러스터를 생성할 때 이 이름을 사용하여 보안 구성을 지정 합니다.
- 3. AWS Ranger 통합 아래에서 Apache Ranger에서 관리하는 세분화된 액세스 제어 활성화를 선 택합니다.
- 4. 적용할 Apache Ranger의 IAM 역할을 선택합니다. 자세한 정보는 [Apache Ranger와의 네이티](#page-1521-0) [브 통합을 위한 IAM 역할을](#page-1521-0) 참조하세요.
- 5. 적용할 다른 AWS 서비스의 IAM 역할을 선택합니다.
- 6. 관리 서버의 Secret Manager ARN과 주소를 입력하여 Ranger Admin 서버에 연결하도록 플러 그인을 구성합니다.
- 7. Ranger 플러그인을 구성할 애플리케이션을 선택합니다. 플러그인의 프라이빗 TLS 인증서가 들어 있는 Secret Manager ARN을 입력합니다.

Apache Spark 또는 Apache Hive를 구성하지 않고 클러스터용 애플리케이션으로 선택한 경우 요청이 실패합니다.

8. 다른 보안 구성 옵션을 적절히 설정하고 생성을 선택합니다. 클러스터 전용 또는 외부 KDC를 사용하여 Kerberos 인증을 활성화해야 합니다.

#### **a** Note

현재는 콘솔을 사용하여 에서 AWS Ranger 통합 옵션을 지정하는 보안 구성을 만들 수 없 습니다. AWS GovCloud (US) Region보안 구성은 CLI를 사용하여 수행할 수 있습니다.

### CLI

Apache Ranger 통합을 위한 보안 구성을 생성하는 방법

- 1. AWS 계정 *<ACCOUNT ID>* ID로 바꾸십시오.
- 2. *<REGION>*을 리소스가 있는 리전으로 바꿉니다.
- 3. TicketLifetimeInHours의 값을 지정하여 KDC에서 발급한 Kerberos 티켓이 유효한 기간 을 결정합니다.
- 4. AdminServerURL에 대한 Ranger Admin 서버 주소를 지정합니다.

```
{ 
     "AuthenticationConfiguration": { 
         "KerberosConfiguration": { 
             "Provider": "ClusterDedicatedKdc", 
             "ClusterDedicatedKdcConfiguration": { 
                  "TicketLifetimeInHours": 24 
 } 
         } 
     }, 
     "AuthorizationConfiguration":{ 
       "RangerConfiguration":{ 
          "AdminServerURL":"https://_<RANGER ADMIN SERVER IP>_:6182", 
          "RoleForRangerPluginsARN":"arn:aws:iam::_<ACCOUNT ID>_:role/_<RANGER PLUGIN 
  DATA ACCESS ROLE NAME>_", 
          "RoleForOtherAWSServicesARN":"arn:aws:iam::_<ACCOUNT ID>_:role/_<USER 
  ACCESS ROLE NAME>_", 
          "AdminServerSecretARN":"arn:aws:secretsmanager:_<REGION>_:_<ACCOUNT 
  ID>_:secret:_<SECRET NAME THAT PROVIDES ADMIN SERVERS PUBLIC TLS CERTIFICATE 
  WITHOUT VERSION>_", 
          "RangerPluginConfigurations":[
```

```
 { 
                "App":"Spark", 
                "ClientSecretARN":"arn:aws:secretsmanager:_<REGION>_:_<ACCOUNT 
  ID>_:secret:_<SECRET NAME THAT PROVIDES SPARK PLUGIN PRIVATE TLS CERTIFICATE 
  WITHOUT VERSION>_", 
                "PolicyRepositoryName":"<SPARK SERVICE NAME eg. amazon-emr-spark>" 
             }, 
\{\hspace{.1cm} \} "App":"Hive", 
                "ClientSecretARN":"arn:aws:secretsmanager:_<REGION>_:_<ACCOUNT 
  ID>_:secret:_<SECRET NAME THAT PROVIDES Hive PLUGIN PRIVATE TLS CERTIFICATE WITHOUT 
  VERSION>_", 
                "PolicyRepositoryName":"<HIVE SERVICE NAME eg. Hivedev>" 
             }, 
\{\hspace{.1cm} \} "App":"EMRFS-S3", 
                "ClientSecretARN":"arn:aws:secretsmanager:_<REGION>_:_<ACCOUNT 
  ID>_:secret:_<SECRET NAME THAT PROVIDES EMRFS S3 PLUGIN PRIVATE TLS CERTIFICATE 
  WITHOUT VERSION>_", 
                "PolicyRepositoryName":"<EMRFS S3 SERVICE NAME eg amazon-emr-emrfs>" 
             }, 
        { 
                "App":"Trino", 
                "ClientSecretARN":"arn:aws:secretsmanager:_<REGION>_:_<ACCOUNT 
  ID>_:secret:_<SECRET NAME THAT PROVIDES TRINO PLUGIN PRIVATE TLS CERTIFICATE 
  WITHOUT VERSION>_", 
                "PolicyRepositoryName":"<TRINO SERVICE NAME eg amazon-emr-trino>" 
 } 
          ], 
          "AuditConfiguration":{ 
             "Destinations":{ 
                "AmazonCloudWatchLogs":{ 
                    "CloudWatchLogGroup":"arn:aws:logs:<REGION>:_<ACCOUNT ID>_:log-
group:_<LOG GROUP NAME FOR AUDIT EVENTS>_" 
 } 
 } 
          } 
       } 
    }
}
```
Apache Ranger 관리자에 지정된 서비스 이름입니다. PolicyRespositoryNames

다음 명령으로 Amazon EMR 보안 구성을 생성합니다. security-configuration을 원하는 이름으로 바 꿉니다. 클러스터를 생성할 때 이 구성을 이름으로 선택합니다.

```
aws emr create-security-configuration \
--security-configuration file://./security-configuration.json \
--name security-configuration
```
추가 보안 기능 구성

Amazon EMR을 Apache Ranger와 안전하게 통합하려면 다음 EMR 보안 기능을 구성합니다.

- 클러스터 전용 또는 외부 KDC를 사용하여 Kerberos 인증을 활성화합니다. 지침은 [Amazon EMR을](#page-1444-0)  [통한 인증에 Kerberos 사용](#page-1444-0) 섹션을 참조하세요.
- (선택 사항) 전송 및 저장 데이터 암호화를 활성화합니다. 자세한 정보는 [암호화 옵션을](#page-1311-0) 참조하세요.

<span id="page-1528-0"></span>자세한 정보는 [Amazon EMR의 보안을](#page-1277-0) 참조하세요.

### AWS Secrets Manager에 TLS 인증서 저장

Amazon EMR 클러스터에 설치된 Ranger 플러그인과 Ranger Admin 서버는 TLS를 통해 통신하여 전 송된 정책 데이터 및 기타 정보를 가로채더라도 읽을 수 없도록 해야 합니다. 또한 EMR은 플러그인이 자체 TLS 인증서를 제공하여 Ranger Admin 서버에 인증하고 양방향 TLS 인증을 수행하도록 요구합 니다. 이 설정에서는 네 개의 인증서(프라이빗 및 퍼블릭 TLS 인증서의 2개 페어)를 생성해야 합닌다. Ranger Admin 서버에 인증서를 설치하는 방법에 대한 지침은 [Ranger Admin 서버 설정](#page-1518-0) 섹션을 참조하 세요. 설정을 완료하려면 EMR 클러스터에 설치된 Ranger 플러그인에 두 개의 인증서, 즉 관리 서버의 퍼블릭 TLS 인증서와 플러그인이 Ranger Admin 서버에 대해 인증하는 데 사용할 프라이빗 인증서가 필요합니다. 이러한 TLS 인증서를 제공하려면 해당 인증서가 EMR 보안 AWS Secrets Manager 구성 에 포함되고 제공되어야 합니다.

**a** Note

플러그인 인증서 중 하나가 손상된 경우 피해를 제한하려면 각 애플리케이션에 대해 인증서 페 어를 생성하는 것이 좋지만 필수는 아닙니다.

만료일 이전에 인증서를 추적하고 로테이션해야 합니다.

인증서 형식

인증서를 로 가져오는 AWS Secrets Manager 방법은 사설 플러그인 인증서인지 공개 Ranger 관리자 인증서인지에 관계없이 동일합니다. TLS 인증서를 가져오기 전에 인증서는 509x PEM 형식이어야 합 니다.

퍼블릭 인증서 예제는 다음 형식을 사용합니다.

-----BEGIN CERTIFICATE----- ...Certificate Body... -----END CERTIFICATE-----

프라이빗 인증서 예제는 다음 형식을 사용합니다.

-----BEGIN PRIVATE KEY----- ...Private Certificate Body... -----END PRIVATE KEY----- -----BEGIN CERTIFICATE----- ...Trust Certificate Body... -----END CERTIFICATE-----

프라이빗 인증서는 신뢰 인증서도 포함해야 합니다.

다음 명령을 실행하여 인증서 형식이 올바른지 검증할 수 있습니다.

openssl x509 -in <**PEM FILE**> -text

AWS Secrets Manager로 인증서 가져오기

Secrets Manager에서 보안 암호를 생성할 때, 보안 암호 유형에서 다른 유형의 보안 암호를 선택하고 PEM으로 인코딩된 인증서를 일반 텍스트 필드에 붙여넣습니다.

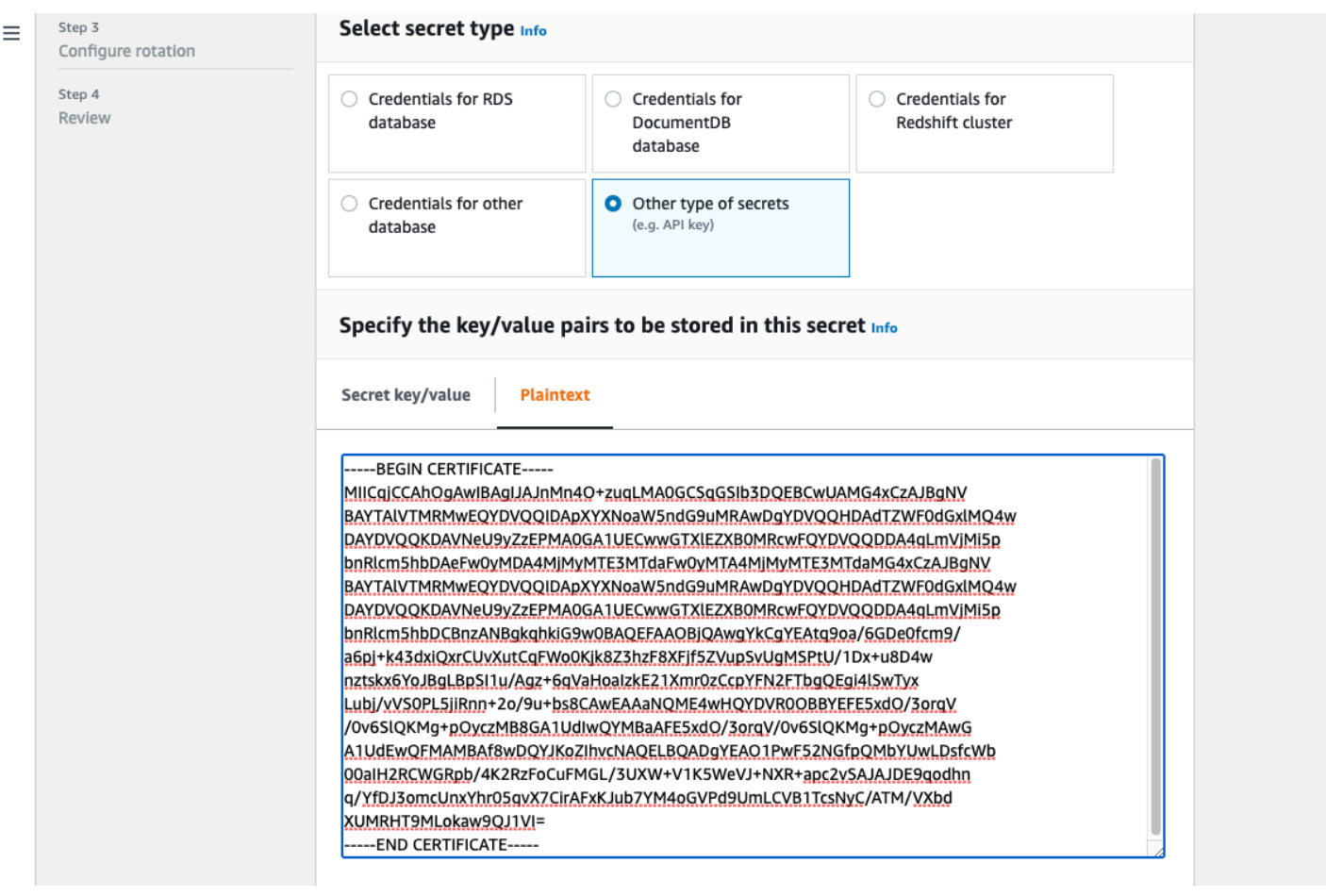

# <span id="page-1530-0"></span>EMR 클러스터 시작

Apache Ranger에서 Amazon EMR 클러스터를 시작하기 전에 각 구성 요소가 다음과 같은 최소 버전 요구 사항을 충족하는지 확인합니다.

- Amazon EMR 5.32.0 이상 또는 6.3.0 이상. 최신 Amazon EMR 릴리스 버전을 사용하는 것이 좋습니 다.
- Apache Ranger Admin 서버 2.x.

#### 다음 단계를 완료합니다.

- Apache Ranger를 아직 설치하지 않았다면 설치합니다. 자세한 내용은 [Apache Ranger 0.5.0](https://cwiki.apache.org/confluence/display/RANGER/Apache+Ranger+0.5.0+Installation) [installation을](https://cwiki.apache.org/confluence/display/RANGER/Apache+Ranger+0.5.0+Installation) 참조하세요.
- Amazon EMR 클러스터와 Apache Ranger Admin 서버 사이에 네트워크 연결이 있는지 확인합니다. [Ranger Admin 서버 설정](#page-1518-0) 섹션 참조
- 필요한 IAM 역할을 생성합니다. [Apache Ranger와의 네이티브 통합을 위한 IAM 역할](#page-1521-0) 섹션을 참조하 십시오.
- Apache Ranger 설치를 위한 EMR 보안 구성을 생성합니다. 자세한 내용은 [EMR 보안 구성 생성](#page-1525-0) 섹 션을 참조하세요.

<span id="page-1531-0"></span>Apache Ranger를 지원하는 Amazon EMR 클러스터를 위한 Zeppelin 구성

이 주제에서는 Zeppelin을 사용한 대화형 데이터 탐색을 위해 Apache Ranger 지원 Amazon EMR 클 러스터에 대해 [Apache Zeppelin을](https://zeppelin.apache.org/) 구성하는 방법을 다룹니다. Zeppelin은 Amazon EMR 릴리스 버전 5.0.0 이상에 포함되어 있습니다. 이전 릴리스 버전에는 Zeppelin이 샌드박스 애플리케이션으로 포함 되었습니다. 자세한 내용은 Amazon EMR 릴리스 안내서에서 [Amazon EMR 4.x 릴리스를](https://docs.aws.amazon.com/emr/latest/ReleaseGuide/emr-release-4x.html) 참조하세요.

기본적으로 Zeppelin은 기본 로그인 및 암호로 구성되어 있으며, 이는 멀티 테넌트 환경에서는 안전하 지 않습니다.

Zeppelin을 구성하려면 다음 단계를 수행합니다.

1. 인증 메커니즘을 수정합니다.

shiro.ini 파일을 수정하여 원하는 인증 메커니즘을 구현합니다. Zeppelin은 Active Directory, LDAP, PAM, Knox SSO를 지원합니다. 자세한 내용은 [Apache Shiro authentication for Apache](https://zeppelin.apache.org/docs/0.8.2/setup/security/shiro_authentication.html)  [Zeppelin](https://zeppelin.apache.org/docs/0.8.2/setup/security/shiro_authentication.html)을 참조하세요.

2. 최종 사용자를 위장하도록 Zeppelin 구성

Zeppelin이 최종 사용자를 위장하도록 허용하면 Zeppelin에서 제출한 작업을 해당 최종 사용자로 실행할 수 있습니다. core-site.xml에 구성 파일을 추가합니다.

```
\Gamma { 
     "Classification": "core-site", 
     "Properties": { 
        "hadoop.proxyuser.zeppelin.hosts": "*", 
        "hadoop.proxyuser.zeppelin.groups": "*" 
     }, 
     "Configurations": [ 
     ] 
   }
]
```
그런 다음 /etc/hadoop/conf의 hadoop-kms-site.xml에 다음 구성을 추가합니다.

```
\Gamma { 
     "Classification": "hadoop-kms-site", 
     "Properties": { 
        "hadoop.kms.proxyuser.zeppelin.hosts": "*", 
        "hadoop.kms.proxyuser.zeppelin.groups": "*" 
     }, 
     "Configurations": [ 
     ] 
   }
]
```
[콘솔에서 인스턴스 그룹 재구성의](https://docs.aws.amazon.com/emr/latest/ReleaseGuide/emr-configure-apps-running-cluster.html#emr-configure-apps-running-cluster-console) 단계에 따라 콘솔을 사용하여 Amazon EMR 클러스터에 이러한 구성을 추가할 수도 있습니다.

3. 최종 사용자로 Zeppelin에서 sudo 허용

다음이 포함된 /etc/sudoers.d/90-zeppelin-user 파일을 생성합니다.

zeppelin ALL=(ALL) NOPASSWD:ALL

4. 사용자 작업을 자체 프로세스에서 실행하도록 인터프리터 설정을 수정합니다.

모든 인터프리터에 대해 '격리된' 프로세스에서 '사용자별' 인터프리터를 인스턴스화하도록 구성합 니다.

```
Spark %spark, %spark.sql, %spark.dep, %spark.pyspark, %spark.ipyspark, %spark.r .
Option
The interpreter will be instantiated Per User \frac{}{\mathbf{r}} in solated \frac{}{\mathbf{r}} process \begin{bmatrix} \frac{}{\mathbf{r}} & \frac{}{\mathbf{r}} & \frac{}{\mathbf{r}} & \frac{}{\mathbf{r}} & \frac{}{\mathbf{r}} & \frac{}{\mathbf{r}} & \frac{}{\mathbf{r}} & \frac{}{\mathbf{r}} & \frac{}{\mathbf{r}} & \frac{}{\mathbf{r}} & \frac{}{\mathbf{r}} & \frac{}{\mathbf{r}} & \frac{}{\mathV User Impersonate
Connect to existing process
Set permission
```
5. **zeppelin-env.sh** 수정

Zeppelin이 최종 사용자로 인터프리터를 시작할 수 있도록 zeppelin-env.sh에 다음을 추가합 니다.

```
ZEPPELIN_IMPERSONATE_USER=`echo ${ZEPPELIN_IMPERSONATE_USER} | cut -d @ -f1`
export ZEPPELIN_IMPERSONATE_CMD='sudo -H -u ${ZEPPELIN_IMPERSONATE_USER} bash -c'
```
기본 노트북 권한을 작성자의 읽기 전용으로 변경하도록 zeppelin-env.sh에 다음을 추가합니 다.

export ZEPPELIN\_NOTEBOOK\_PUBLIC="false"

마지막으로 다음을 zeppelin-env.sh 추가하여 첫 CLASSPATH 번째 명령문 뒤에 EMR RecordServer 클래스 경로를 포함하십시오.

export CLASSPATH="\$CLASSPATH:/usr/share/aws/emr/record-server/lib/aws-emr-recordserver-connector-common.jar:/usr/share/aws/emr/record-server/lib/aws-emr-recordserver-spark-connector.jar:/usr/share/aws/emr/record-server/lib/aws-emr-recordserver-client.jar:/usr/share/aws/emr/record-server/lib/aws-emr-record-servercommon.jar:/usr/share/aws/emr/record-server/lib/jars/secret-agent-interface.jar"

6. Zeppelin 다시 시작합니다.

Zeppelin을 다시 시작하려면 다음 명령을 실행합니다.

sudo systemctl restart zeppelin

<span id="page-1533-0"></span>알려진 문제

알려진 문제

Amazon EMR 릴리스 5.32에는 보안 인증이 저장되어 있을 수 있으므로 권한이 있는 사용자만 읽 을 수 있도록 hive-site.xml의 권한이 변경된 알려진 문제가 있습니다. 이로 인해 Hue가 hivesite.xml을 읽을 수 없고 웹 페이지가 계속 다시 로드될 수 있습니다. 이 문제가 발생하면 다음 구성 을 추가하여 문제를 해결합니다.

```
\Gamma { 
     "Classification": "hue-ini", 
     "Properties": {}, 
     "Configurations": [ 
        { 
          "Classification": "desktop", 
          "Properties": { 
             "server_group":"hive_site_reader" 
           },
```

```
 "Configurations":[ 
 ] 
       } 
     ] 
   }
]
```
Apache Ranger용 EMRFS S3 플러그인이 현재 Apache Ranger의 보안 영역 기능을 지원하지 않는다 는 알려진 문제가 있습니다. 보안 영역 기능을 사용하여 정의된 액세스 제어 제한은 Amazon EMR 클 러스터에 적용되지 않습니다.

애플리케이션 UI

기본적으로 애플리케이션 UI는 인증을 수행하지 않습니다. 여기에는 ResourceManager UI, NodeManager UI, Livy UI 등이 포함됩니다. 또한 UI에 액세스할 수 있는 모든 사용자는 다른 모든 사용 자의 작업에 대한 정보를 볼 수 있습니다.

이 동작을 원하지 않는 경우 보안 그룹을 사용하여 사용자의 애플리케이션 UI 액세스를 제한해야 합니 다.

HDFS 기본 권한

기본적으로 사용자가 HDFS에서 생성하는 객체에는 누구나 읽을 수 있는 권한이 부여됩니다. 이로 인 해 데이터에 액세스할 수 없어야 하는 사용자가 데이터를 읽을 수 있습니다. 기본 파일 권한이 작업 작 성자만 읽고 쓸 수 있도록 설정되도록 이 동작을 변경하려면 다음 단계를 수행합니다.

EMR 클러스터를 생성할 때 다음 구성을 제공합니다.

```
\Gamma { 
     "Classification": "hdfs-site", 
     "Properties": { 
        "dfs.namenode.acls.enabled": "true", 
       "fs.permissions.umask-mode": "077", 
        "dfs.permissions.superusergroup": "hdfsadmingroup" 
     } 
   }
]
```

```
또한 다음 부트스트랩 작업을 실행합니다.
```
--bootstrap-actions Name='HDFS UMask Setup',Path=s3://elasticmapreduce/hdfs/umask/ umask-main.sh

# Apache Ranger 플러그인

Apache Ranger 플러그인은 Apache Ranger 정책 관리 서버에 정의된 권한 부여 정책을 기준으로 사용 자 액세스를 검증합니다.

주제

- [Apache Hive 플러그인](#page-1535-0)
- [Apache Spark 플러그인](#page-1539-0)
- [EMRFS S3 플러그인](#page-1546-0)
- [Trino 플러그인](#page-1556-0)

# <span id="page-1535-0"></span>Apache Hive 플러그인

Apache Hive는 Hadoop 에코시스템에서 널리 사용되는 실행 엔진입니다. Amazon EMR은 Hive에 대 한 세분화된 액세스 제어를 제공할 수 있는 Apache Ranger 플러그인을 제공합니다. 플러그인은 오픈 소스 Apache Ranger Admin 서버 버전 2.0 이상과 호환됩니다.

주제

- [지원되는 기능](#page-1535-1)
- [서비스 구성 설치](#page-1535-2)
- [고려 사항](#page-1538-0)
- [제한 사항](#page-1538-1)

<span id="page-1535-1"></span>지원되는 기능

EMR의 Hive용 Apache Ranger 플러그인은 데이터베이스, 테이블, 열 수준 액세스 제어, 행 필터링 및 데이터 마스킹을 포함한 오픈 소스 플러그인의 모든 기능을 지원합니다. Hive 명령 및 관련 Ranger 권 한 테이블은 [Hive commands to Ranger permission mapping](https://cwiki.apache.org/confluence/display/RANGER/Hive+Commands+to+Ranger+Permission+Mapping)을 참조하세요.

# <span id="page-1535-2"></span>서비스 구성 설치

Apache Hive 플러그인은 Apache Hive Hadoop SQL 내 기존 Hive 서비스 정의와 호환됩니다.

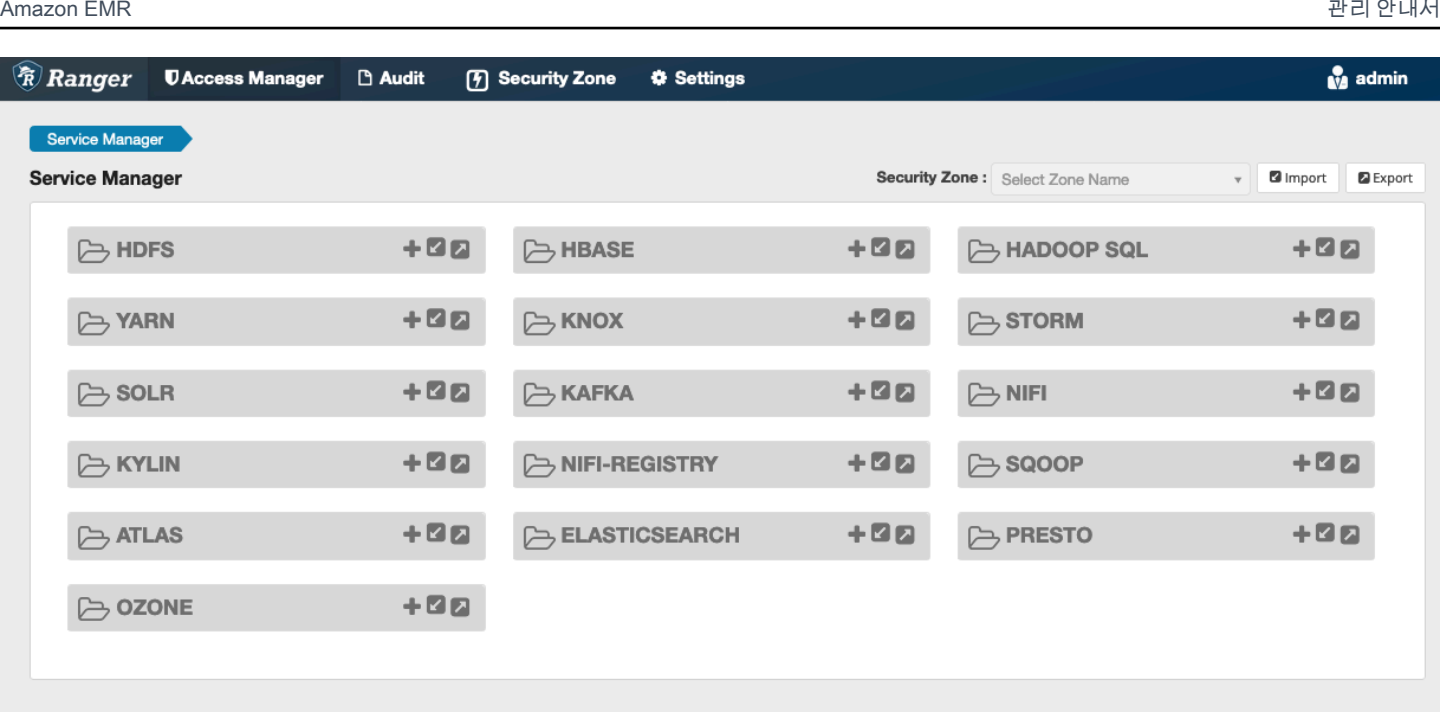

위에 표시된 것처럼 Hadoop SQL에 서비스 인스턴스가 없는 경우 새로 생성할 수 있습니다. Hadoop SQL 옆의 +를 클릭합니다.

- 1. 서비스 이름(표시된 경우): 서비스 이름을 입력합니다. 제안된 값은 **amazonemrhive**입니다. 이 서 비스 이름을 기록합니다. 이 이름은 EMR 보안 구성을 생성할 때 필요합니다.
- 2. 표시 이름: 서비스에 표시할 이름을 입력합니다. 제안된 값은 **amazonemrhive**입니다.

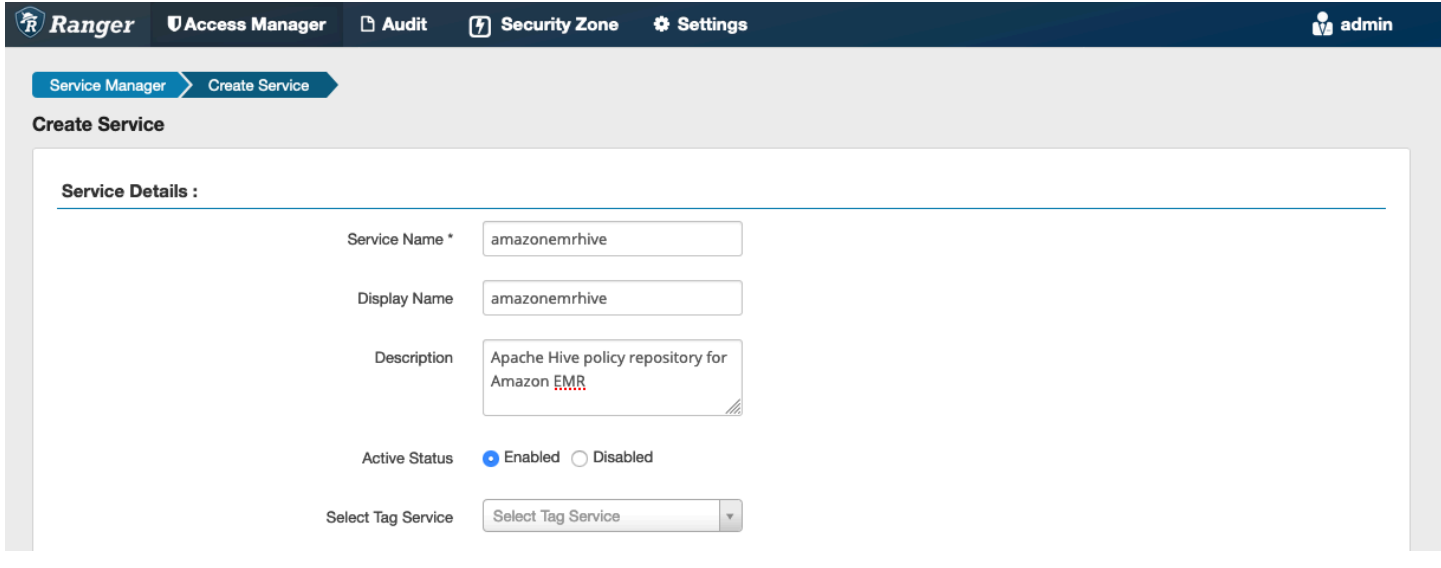

Apache Hive Config 속성은 정책을 생성할 때 자동 완성을 구현하기 위해 2를 HiveServer 사용하여 Apache Ranger 관리 서버에 연결하는 데 사용됩니다. 영구 HiveServer 2 프로세스가 없고 모든 정보 로 채울 수 있는 경우 아래 속성이 정확할 필요는 없습니다.

- 사용자 이름: HiveServer 2 인스턴스의 인스턴스에 대한 JDBC 연결에 사용할 사용자 이름을 입력합 니다.
- 암호: 위의 사용자 이름에 대한 암호를 입력합니다.
- jdbc.driver. ClassName: 아파치 하이브 연결을 위한 JDBC 클래스의 클래스 이름을 입력합니다. 기 본값을 사용할 수 있습니다.
- jdbc.url: 2에 연결할 때 사용할 JDBC 연결 문자열을 입력합니다. HiveServer
- 인증서의 일반 이름: 클라이언트 플러그인에서 관리 서버에 연결하는 데 사용되는 인증서 내 CN 필 드. 이 값은 플러그인용으로 생성된 TLS 인증서의 CN 필드와 일치해야 합니다.

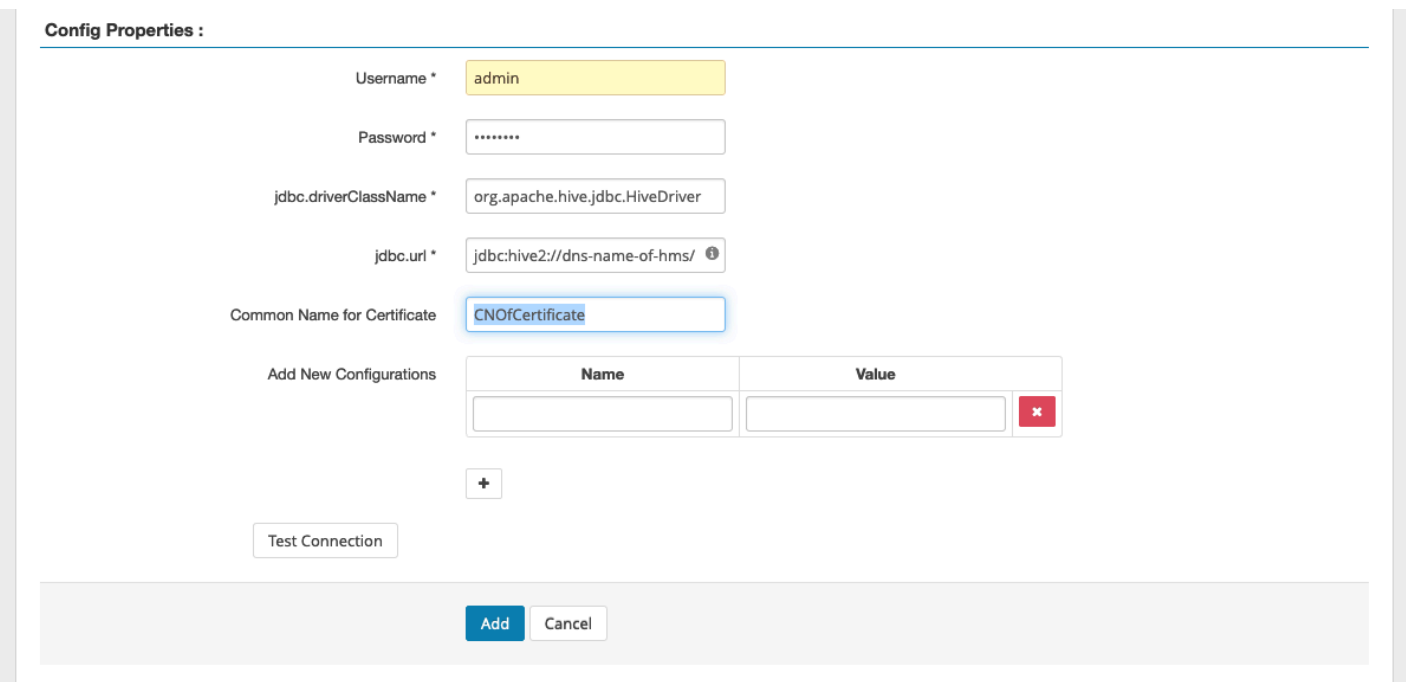

연결 테스트 버튼은 위의 값을 사용하여 2 인스턴스에 성공적으로 연결할 수 있는지 테스트합니다. HiveServer 서비스가 성공적으로 생성되면 Service Manager는 다음과 같이 표시됩니다.

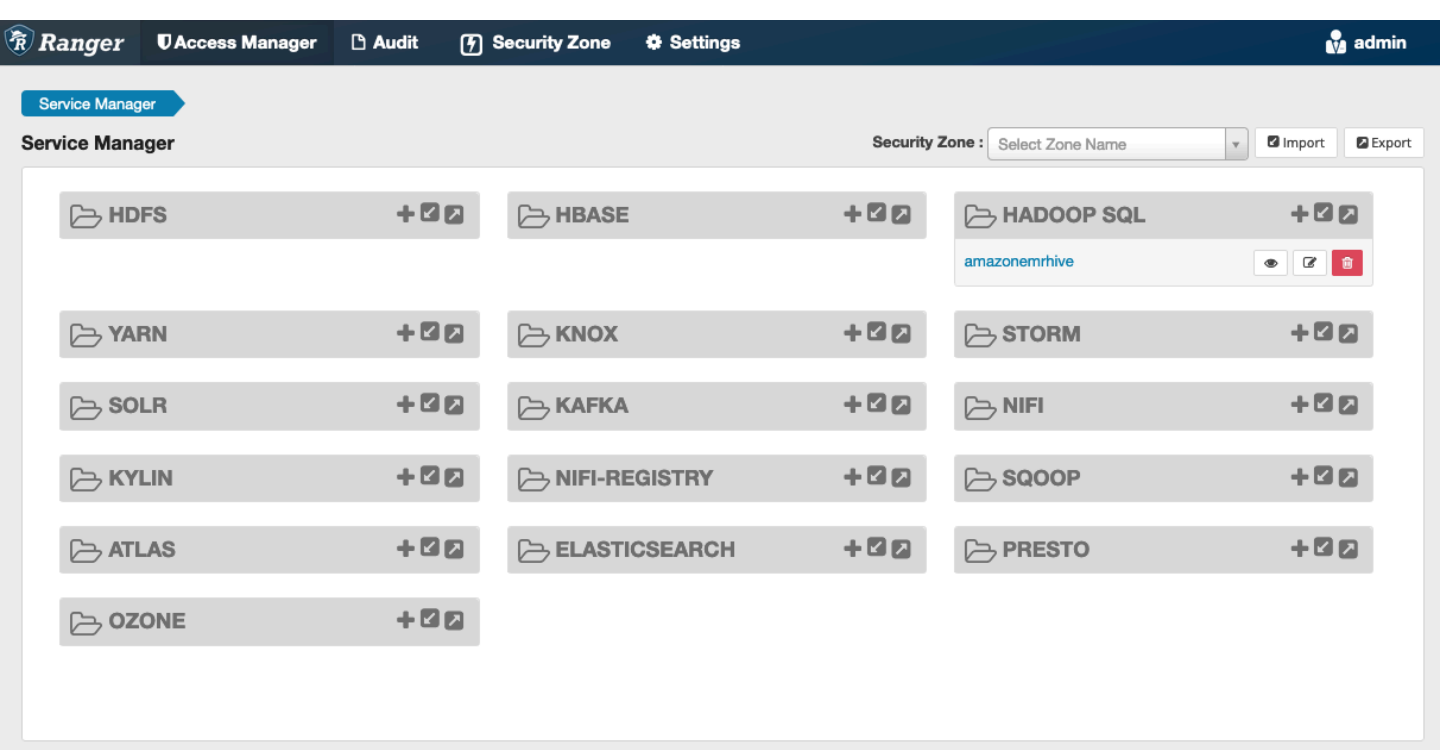

#### <span id="page-1538-0"></span>고려 사항

Hive 메타데이터 서버

Hive 메타데이터 서버는 무단 액세스로부터 보호하기 위해 신뢰할 수 있는 엔진, 특히 Hive 및 emr\_record\_server를 통해서만 액세스할 수 있습니다. 클러스터의 모든 노드는 Hive 메타데이터 서버에도 액세스할 수 있습니다. 필수 포트 9083은 기본 노드에 대한 액세스 권한을 모든 노드에 제공 합니다.

#### 인증

기본적으로 Apache Hive는 EMR 보안 구성에 구성된 대로 Kerberos를 사용하여 인증하도록 구성됩 니다. HiveServerLDAP를 사용하여 사용자를 인증하도록 2를 구성할 수도 있습니다. 자세한 내용은 [Implementing LDAP authentication for Hive on a multi-tenant Amazon EMR cluster를](https://aws.amazon.com/blogs/big-data/implementing-ldap-authentication-for-hive-on-a-multi-tenant-amazon-emr-cluster/) 참조하세요.

<span id="page-1538-1"></span>제한 사항

Amazon EMR 5.x의 Apache Hive 플러그인에 대한 현재 제한 사항은 다음과 같습니다.

- Hive 역할은 현재 지원되지 않습니다. 승인, 취소 명령문은 지원되지 않습니다.
- Hive CLI는 지원되지 않습니다. JDBC 및 Beeline은 Hive를 연결할 수 있는 유일한 승인된 방법입니 다.

• 안전하지 않다고 판단되는 UDF로 hive.server2.builtin.udf.blacklist 구성을 채워야 합 니다.

# <span id="page-1539-0"></span>Apache Spark 플러그인

Amazon EMR은 EMR을 통합하여 RecordServer SparkSQL에 대한 세밀한 액세스 제어를 제공합니 다. RecordServer EMR은 Apache Ranger 지원 클러스터의 모든 노드에서 실행되는 권한 있는 프로 세스입니다. Spark 드라이버 또는 실행기가 SparkSQL 문을 실행하면 모든 메타데이터 및 데이터 요 청이 를 거칩니다. RecordServer EMR에 대한 자세한 내용은 RecordServer 페이지를 참조하십시오. [Amazon EMR 구성 요소](#page-1514-1)

주제

- [지원되는 기능](#page-1539-1)
- [INSERT, ALTER 또는 DDL 문을 사용하도록 서비스 정의 재배포](#page-1541-0)
- [서비스 정의 설치](#page-1541-1)
- [SparkSQL 정책 생성](#page-1544-0)
- [고려 사항](#page-1546-1)
- [제한 사항](#page-1546-2)

#### <span id="page-1539-1"></span>지원되는 기능

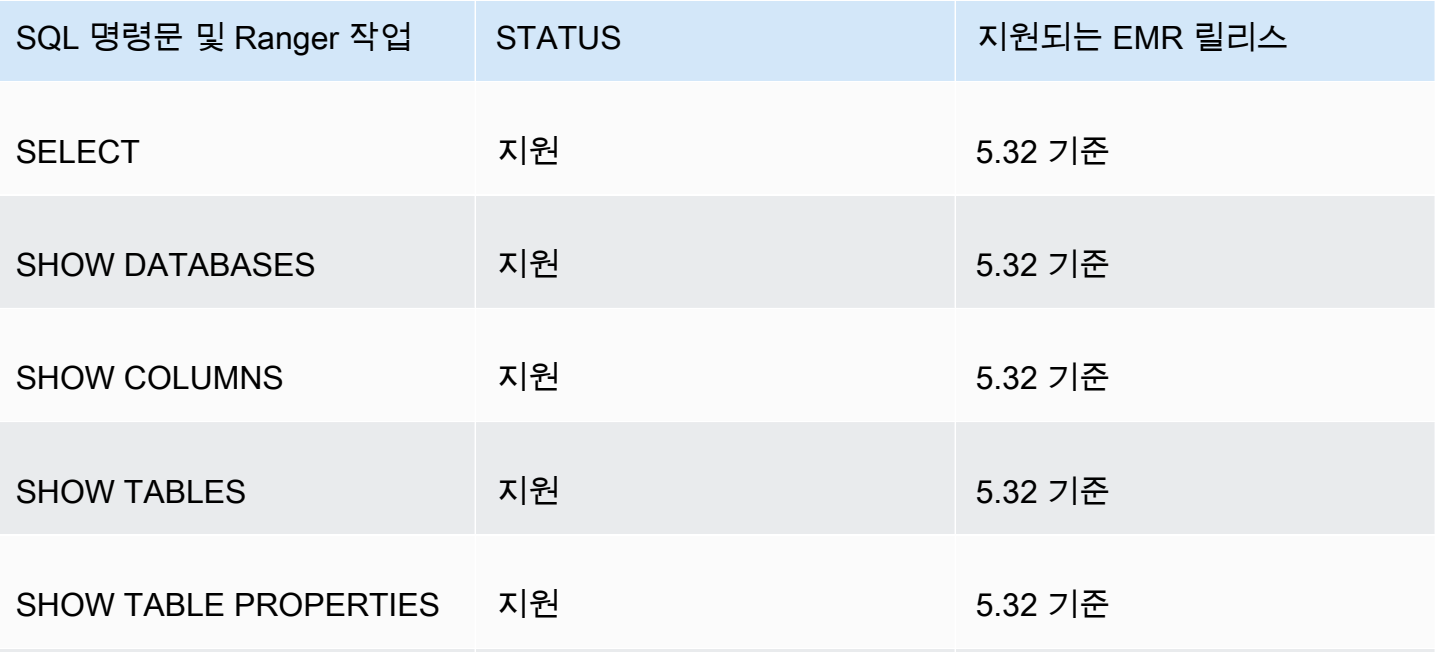

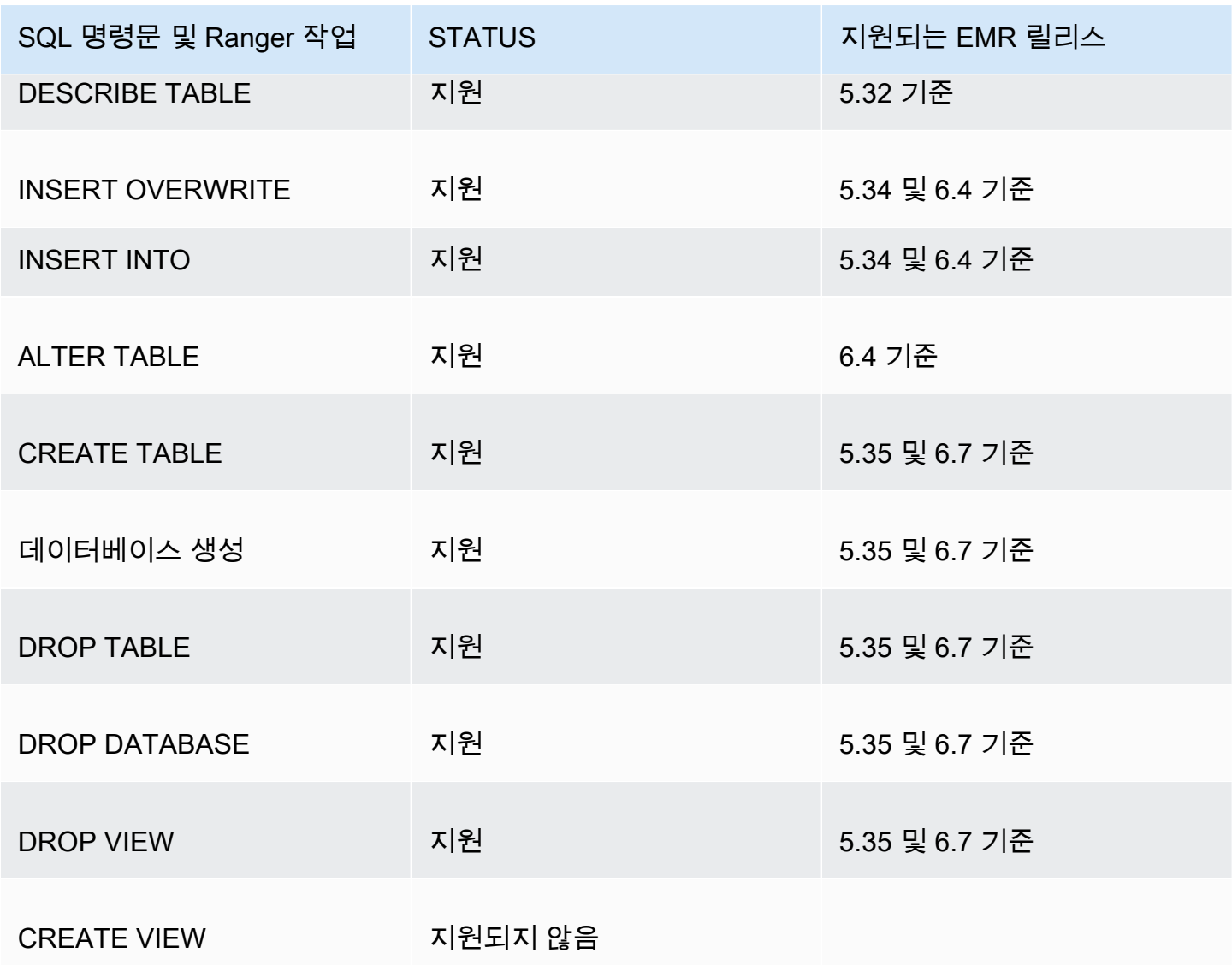

SparkSQL을 사용할 때 지원되는 기능은 다음과 같습니다.

- Hive 메타스토어 내 테이블에 대한 세분화된 액세스 제어 및 정책을 데이터베이스, 테이블 및 열 수 준에서 생성할 수 있습니다.
- Apache Ranger 정책에는 사용자 및 그룹에 대한 권한 부여 정책과 거부 정책이 포함될 수 있습니다.
- 감사 이벤트는 CloudWatch Logs에 제출됩니다.

### <span id="page-1541-0"></span>INSERT, ALTER 또는 DDL 문을 사용하도록 서비스 정의 재배포

#### **a** Note

Amazon EMR 6.4부터 INSERT INTO, INSERT OVERWRITE 또는 ALTER TABLE과 함께 Spark SQL을 사용할 수 있습니다. Amazon EMR 6.7부터 Spark SQL을 사용하여 데이터베이 스 및 테이블을 생성하거나 삭제할 수 있습니다. Apache Ranger 서버에 Apache Spark 서비스 정의가 배포된 기존 설치가 있는 경우 다음 코드를 사용하여 서비스 정의를 재배포합니다.

```
# Get existing Spark service definition id calling Ranger REST API and JSON 
  processor
curl --silent -f -u <admin_user_login>:<password_for_ranger_admin_user> \
-H "Accept: application/json" \
-H "Content-Type: application/json" \
-k 'https://*<RANGER SERVER ADDRESS>*:6182/service/public/v2/api/servicedef/
name/amazon-emr-spark' | jq .id
# Download the latest Service definition
wget https://s3.amazonaws.com/elasticmapreduce/ranger/service-definitions/
version-2.0/ranger-servicedef-amazon-emr-spark.json
# Update the service definition using the Ranger REST API
curl -u <admin_user_login>:<password_for_ranger_admin_user> -X PUT -d @ranger-
servicedef-amazon-emr-spark.json \
-H "Accept: application/json" \
-H "Content-Type: application/json" \
-k 'https://*<RANGER SERVER ADDRESS>*:6182/service/public/v2/api/
servicedef/<Spark service definition id from step 1>'
```
### <span id="page-1541-1"></span>서비스 정의 설치

EMR의 Apache Spark 서비스 정의를 설치하려면 Ranger Admin 서버를 설정해야 합니다. [Ranger](#page-1518-0) [Admin 서버 설정](#page-1518-0) 섹션을 참조하십시오.

다음 단계에 따라 Apache Spark 서비스 정의를 설치합니다.

1단계: Apache Ranger Admin 서버에 SSH로 연결

예:

```
ssh ec2-user@ip-xxx-xxx-xxx-xxx.ec2.internal
```
2단계: 서비스 정의 및 Apache Ranger Admin 서버 플러그인 다운로드

임시 디렉터리에서 서비스 정의를 다운로드합니다. 이 서비스 정의는 Ranger 2.x 버전에서 지원됩니 다.

```
mkdir /tmp/emr-spark-plugin/
cd /tmp/emr-spark-plugin/
wget https://s3.amazonaws.com/elasticmapreduce/ranger/service-definitions/version-2.0/
ranger-spark-plugin-2.x.jar
wget https://s3.amazonaws.com/elasticmapreduce/ranger/service-definitions/version-2.0/
ranger-servicedef-amazon-emr-spark.json
```
3단계: Amazon EMR용 Apache Spark 플러그인 설치

```
export RANGER_HOME=.. # Replace this Ranger Admin's home directory eg /usr/lib/ranger/
ranger-2.0.0-admin
mkdir $RANGER_HOME/ews/webapp/WEB-INF/classes/ranger-plugins/amazon-emr-spark
mv ranger-spark-plugin-2.x.jar $RANGER_HOME/ews/webapp/WEB-INF/classes/ranger-plugins/
amazon-emr-spark
```
4단계: Amazon EMR용 Apache Spark 서비스 정의 등록

```
curl -u *<admin users login>*:*_<_**_password_ **_for_** _ranger admin user_**_>_* -X
  POST -d @ranger-servicedef-amazon-emr-spark.json \
-H "Accept: application/json" \
-H "Content-Type: application/json" \
-k 'https://*<RANGER SERVER ADDRESS>*:6182/service/public/v2/api/servicedef'
```
이 명령이 성공적으로 실행되면 다음 이미지와 같이 Ranger Admin UI에 'AMAZON-EMR-SPARK'라는 새 서비스가 표시됩니다(Ranger 버전 2.0이 표시됨).

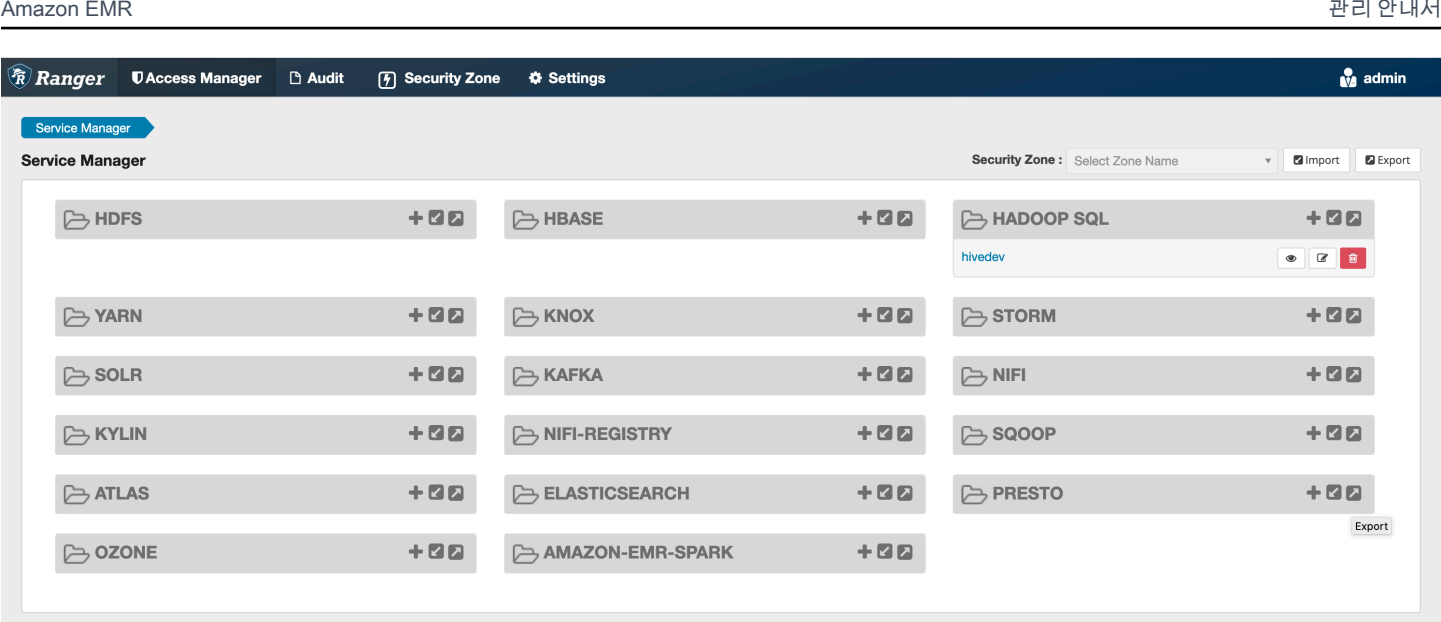

5단계: AMAZON-EMR-SPARK 애플리케이션의 인스턴스 생성

서비스 이름(표시된 경우): 사용할 서비스 이름. 제안된 값은 **amazonemrspark**입니다. EMR 보안 구 성을 생성할 때 필요하므로 이 서비스 이름을 기록해 둡니다.

표시 이름: 이 인스턴스에 표시될 이름. 제안된 값은 **amazonemrspark**입니다.

인증서의 일반 이름: 클라이언트 플러그인에서 관리 서버에 연결하는 데 사용되는 인증서 내 CN 필드. 이 값은 플러그인용으로 생성된 TLS 인증서의 CN 필드와 일치해야 합니다.

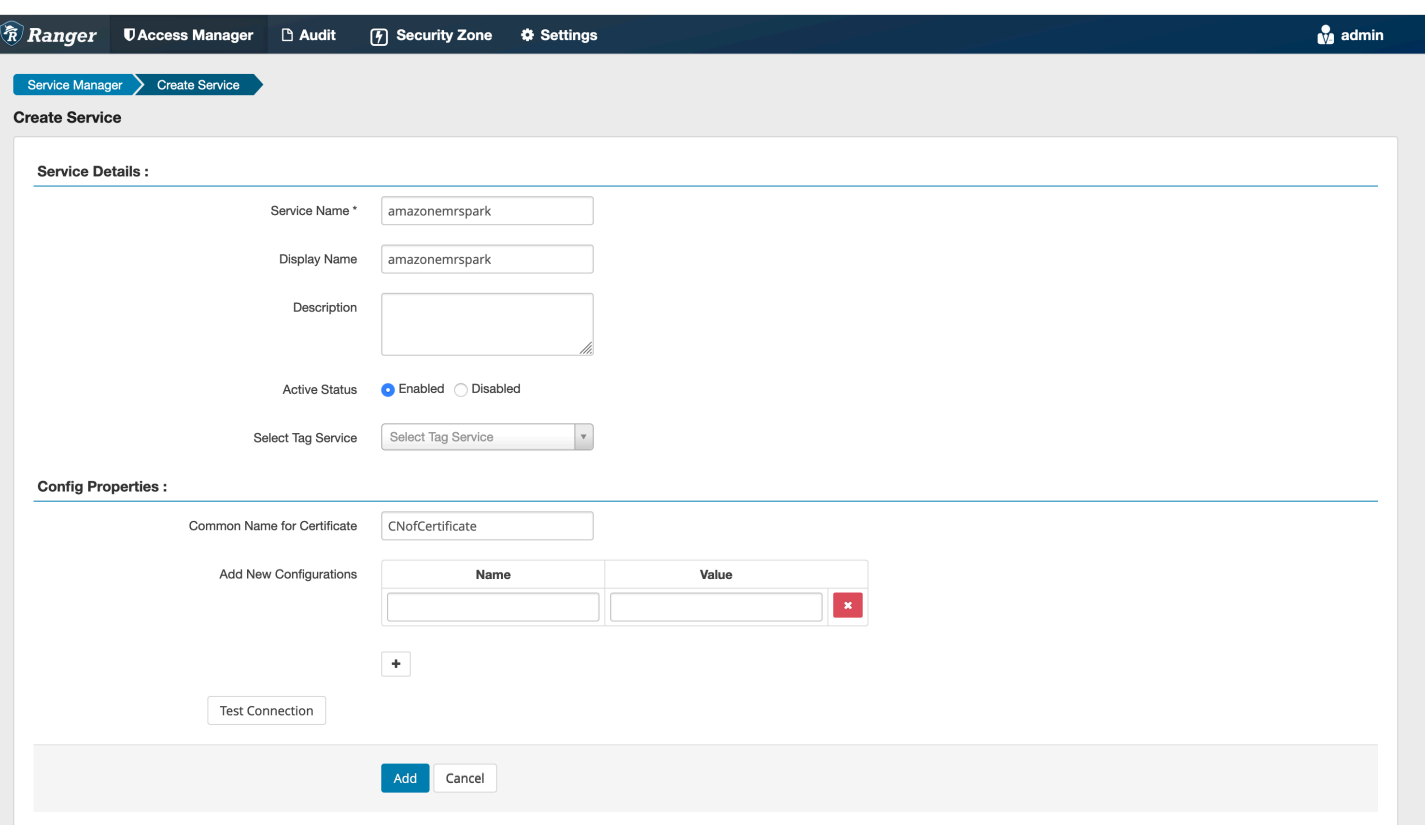

#### a Note

이 플러그인의 TLS 인증서는 Ranger Admin 서버의 트러스트 스토어에 등록되어 있어야 합니 다. 자세한 내용은 [TLS 인증서](#page-1519-0) 섹션을 참조하세요.

<span id="page-1544-0"></span>SparkSQL 정책 생성

새 정책을 생성할 때 입력할 필드는 다음과 같습니다.

정책 이름: 이 정책의 이름입니다.

정책 레이블: 이 정책에 적용할 수 있는 레이블입니다.

데이터베이스: 이 정책이 적용되는 데이터베이스. 와일드카드 '\*'는 모든 데이터베이스를 나타냅니다.

테이블: 이 정책이 적용되는 테이블입니다. 와일드카드 '\*'는 모든 테이블을 나타냅니다.

EMR Spark 열: 이 정책이 적용되는 열입니다. 와일드카드 '\*'는 모든 열을 나타냅니다.

설명: 이 정책에 대한 설명입니다.

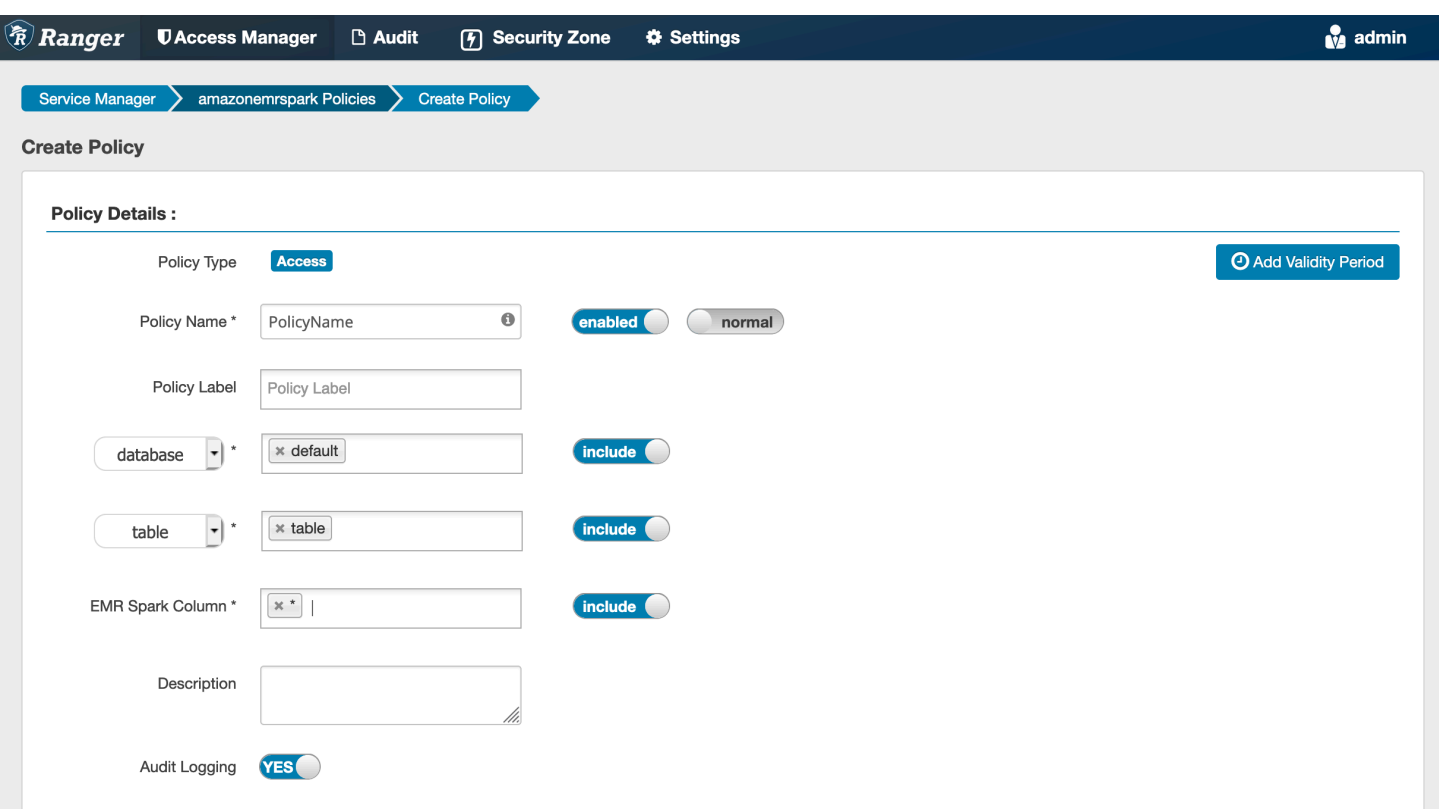

사용자 및 그룹을 지정하려면 권한을 부여할 사용자 및 그룹을 아래에 입력합니다. 허용 조건 및 거부 조건에 대한 제외 항목을 지정할 수도 있습니다.

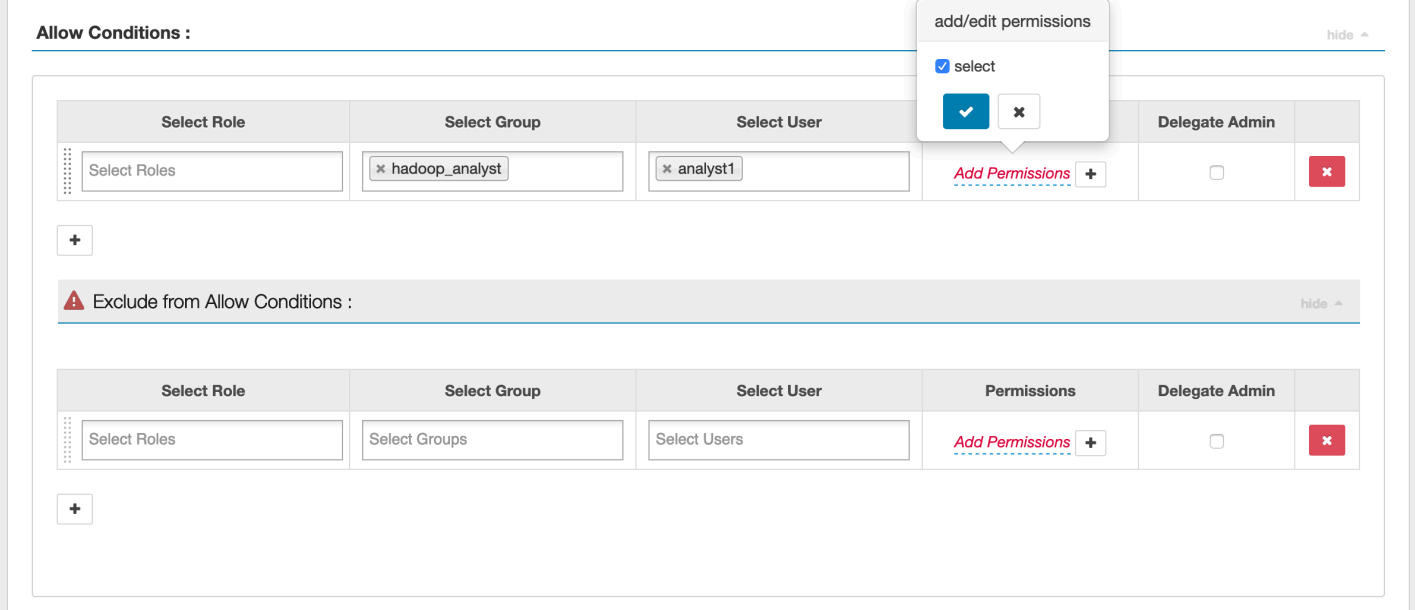

허용 및 거부 조건을 지정한 후 저장을 클릭합니다.

#### <span id="page-1546-1"></span>고려 사항

EMR 클러스터 내 각 노드는 포트 9083에서 프라이머리 노드에 연결할 수 있어야 합니다.

<span id="page-1546-2"></span>제한 사항

Apache Spark 플러그인의 현재 제한 사항은 다음과 같습니다.

- Record Server는 항상 Amazon EMR 클러스터에서 실행되는 HMS에 연결됩니다. 필요한 경우 원격 모드에 연결하도록 HMS를 구성합니다. Apache Spark Hive-site.xml 구성 파일에 구성 값을 넣으면 안 됩니다.
- CSV 또는 Avro에서 Spark 데이터 소스를 사용하여 만든 테이블은 EMR을 사용하여 읽을 수 없습니 다. RecordServer Hive를 사용하여 레코드를 통해 데이터를 생성하고 작성하며 읽습니다.
- Delta Lake 및 Hudi 테이블은 지원되지 않습니다.
- 사용자는 기본 데이터베이스에 대한 액세스 권한이 있어야 합니다. Apache Spark의 요구 사항입니 다.
- Ranger Admin 서버는 자동 완성 기능을 지원하지 않습니다.
- Amazon EMR용 SparkSQL 플러그인은 행 필터 또는 데이터 마스킹을 지원하지 않습니다.
- Spark SQL에서 ALTER TABLE을 사용하는 경우 파티션 위치는 테이블 위치의 하위 디렉터리여야 합니다. 파티션 위치가 테이블 위치와 다른 파티션에 데이터를 삽입할 수 없습니다.

# <span id="page-1546-0"></span>EMRFS S3 플러그인

멀티 테넌트 클러스터의 S3 객체에 대한 액세스 제어를 보다 쉽게 제공할 수 있도록 EMRFS S3 플러 그인은 EMRFS를 통해 데이터에 액세스할 때 S3 내 데이터에 대한 액세스 제어를 제공합니다. 사용자 및 그룹 수준에서 S3 리소스에 대한 액세스를 허용할 수 있습니다.

이를 위해 애플리케이션이 S3 내 데이터에 액세스하려고 하면 EMRFS는 Secret Agent 프로세스에 보 안 인증 요청을 보냅니다. 여기서 Apache Ranger 플러그인에 대해 요청이 인증되고 승인됩니다. 요청 이 승인되면 Secret Agent는 제한된 정책이 적용되는 Apache Ranger Engine의 IAM 역할을 수임하여 액세스를 허용한 Ranger 정책에만 액세스할 수 있는 보안 인증을 생성합니다. 그러면 S3에 액세스하 도록 보안 인증이 EMRFS로 다시 전달됩니다.

주제

- [지원되는 기능](#page-1547-0)
- [서비스 구성 설치](#page-1547-1)
- [EMRFS S3 정책 생성](#page-1550-0)
- [EMRFS S3 정책 사용 시 참고 사항](#page-1552-0)
- [제한 사항](#page-1555-0)

<span id="page-1547-0"></span>지원되는 기능

EMRFS S3 플러그인은 스토리지 수준 인증을 제공합니다. 정책을 생성하여 사용자 및 그룹에 S3 버킷 및 접두사에 대한 액세스를 제공할 수 있습니다. 권한 부여는 EMRFS에 대해서만 수행됩니다.

<span id="page-1547-1"></span>서비스 구성 설치

EMRFS 서비스 정의를 설치하려면 Ranger 관리 서버를 설정해야 합니다. 서버를 설정하려면 을 참조 하십시오. [Ranger Admin 서버 설정](#page-1518-0)

다음 단계에 따라 EMRFS 서비스 정의를 설치합니다.

1단계: Apache Ranger Admin 서버에 SSH로 연결.

예:

ssh ec2-user@ip-xxx-xxx-xxx-xxx.ec2.internal

2단계: EMRFS 서비스 정의를 다운로드합니다.

임시 디렉터리에서 Amazon EMR 서비스 정의를 다운로드합니다. 이 서비스 정의는 Ranger 2.x 버전 에서 지원됩니다.

```
wget https://s3.amazonaws.com/elasticmapreduce/ranger/service-definitions/version-2.0/
ranger-servicedef-amazon-emr-emrfs.json
```
3단계: EMRFS S3 서비스 정의를 등록합니다.

```
curl -u *<admin users login>*:*_<_**_password_ **_for_** _ranger admin user_**_>_* -X
 POST -d @ranger-servicedef-amazon-emr-emrfs.json \
-H "Accept: application/json" \
-H "Content-Type: application/json" \
-k 'https://*<RANGER SERVER ADDRESS>*:6182/service/public/v2/api/servicedef'
```
이 명령이 성공적으로 실행되면 다음 이미지와 같이 Ranger Admin UI에 'AMAZON-EMR-S3'라는 새 서비스가 표시됩니다(Ranger 버전 2.0이 표시됨).
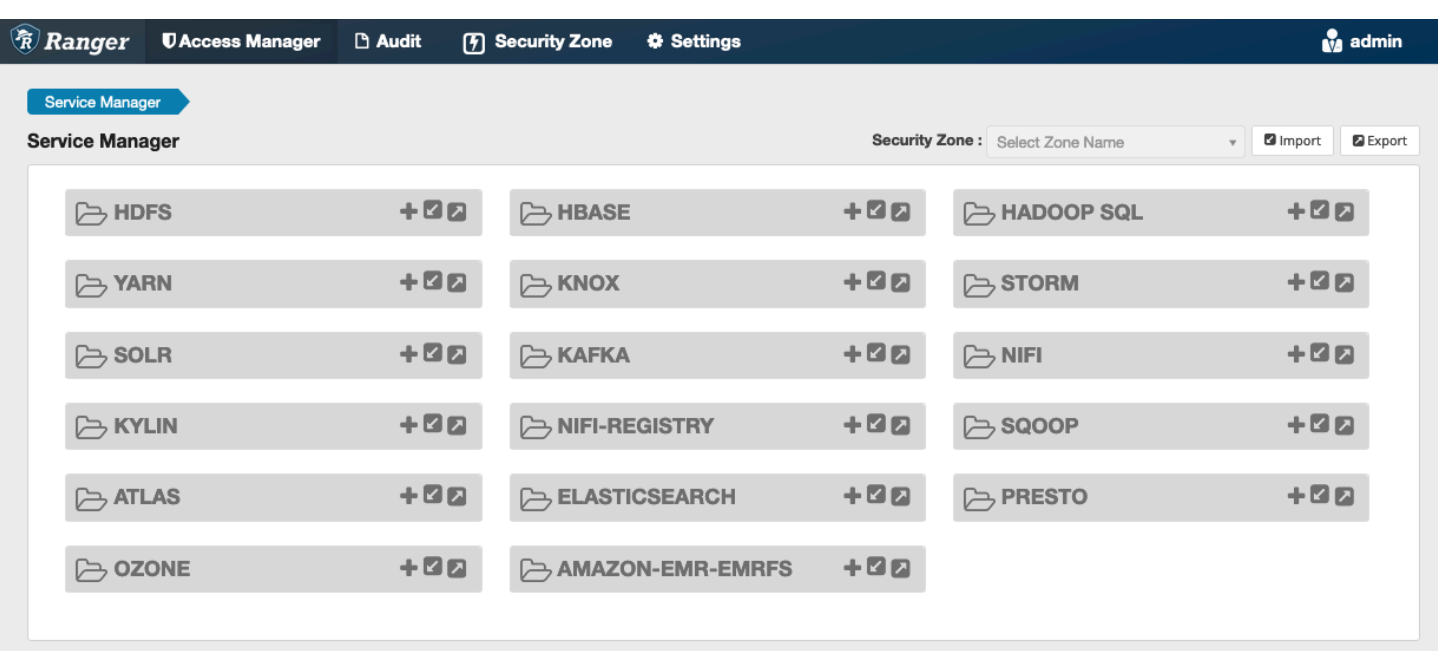

4단계: 아마존-EMR-EMRFS 애플리케이션의 인스턴스를 생성합니다.

서비스 정의 인스턴스를 생성합니다.

• Amazon-EMR-EMRFS 옆의 +를 클릭합니다.

다음 필드를 입력합니다.

서비스 이름(표시된 경우): 제안되는 값은 **amazonemrspark**입니다. EMR 보안 구성을 생성할 때 필요 하므로 이 서비스 이름을 기록해 둡니다.

표시 이름: 이 서비스에 대해 표시되는 이름. 제안된 값은 **amazonemrspark**입니다.

인증서의 일반 이름: 클라이언트 플러그인에서 관리 서버로 연결하는 데 사용되는 인증서 내 CN 필드 입니다. 이 값은 플러그인용으로 생성된 TLS 인증서의 CN 필드와 일치해야 합니다.

Sen

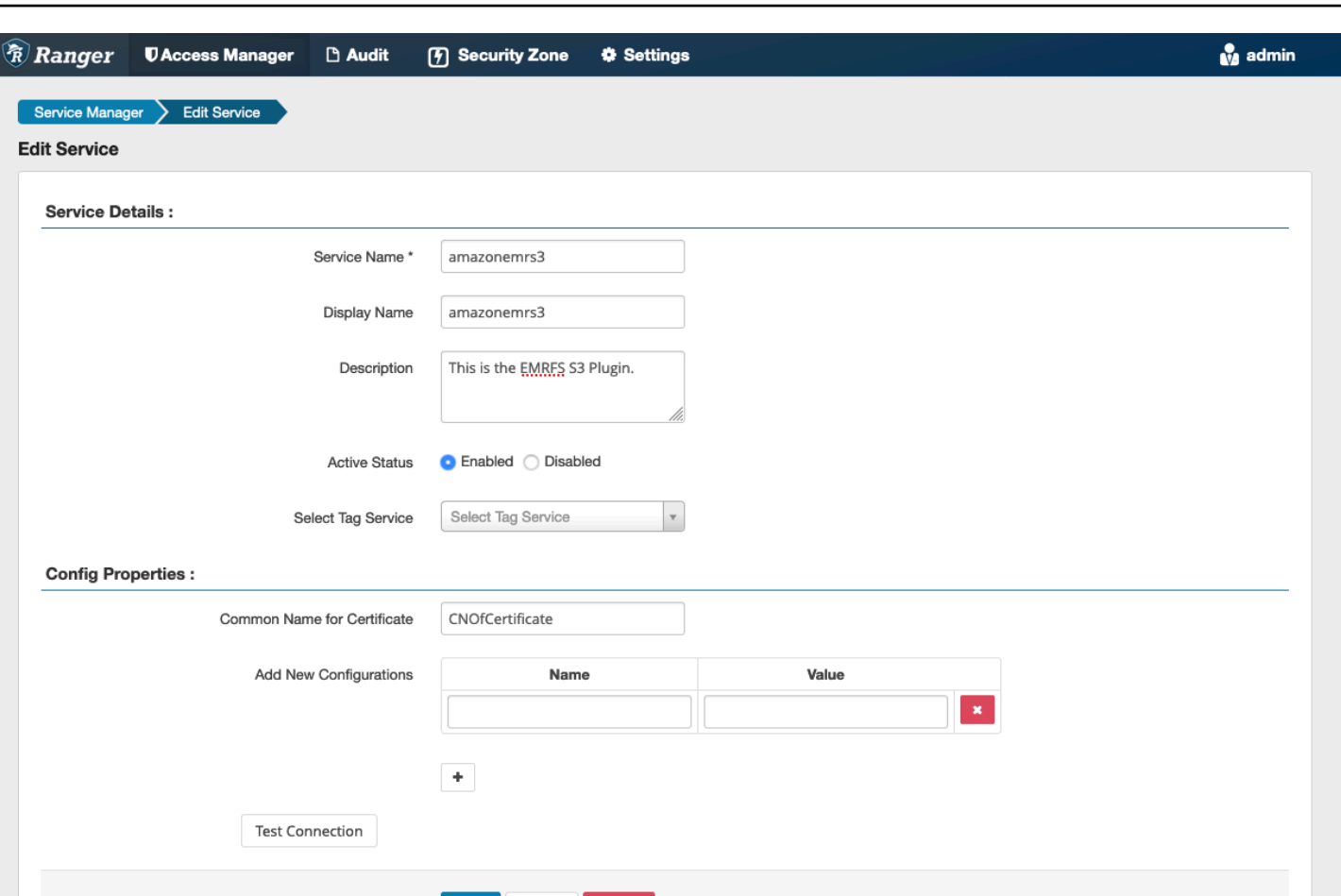

### **a** Note

이 플러그인의 TLS 인증서는 Ranger Admin 서버의 트러스트 스토어에 등록되어 있어야 합니 다. 자세한 내용은 [TLS 인증서](#page-1519-0) 섹션을 참조하세요.

Save Cancel Delete

서비스가 생성되면 Service Manager에는 다음 이미지와 같이 'AMAZON-EMR-EMRFS'가 포함됩니다.

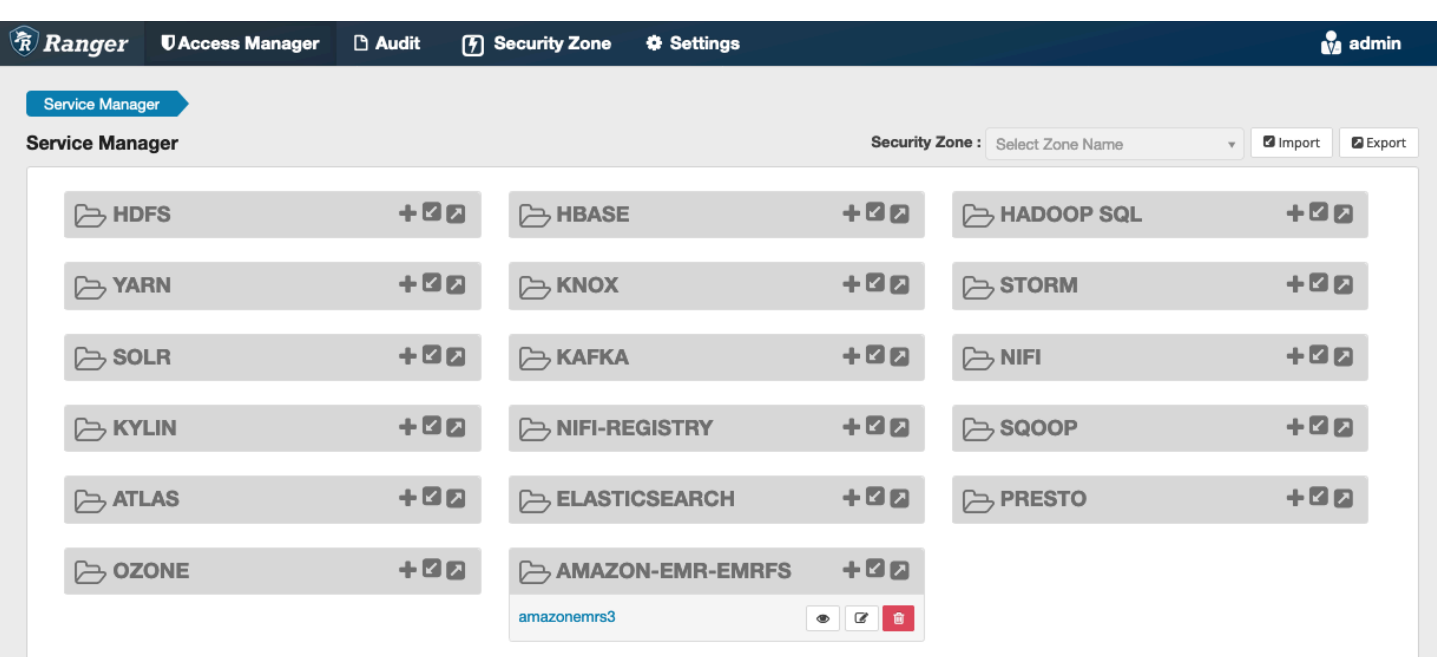

EMRFS S3 정책 생성

Service Manager의 정책 생성 페이지에서 새 정책을 생성하려면 다음 필드를 채웁니다.

정책 이름: 이 정책의 이름입니다.

정책 레이블: 이 정책에 적용할 수 있는 레이블입니다.

S3 리소스: 버킷과 선택적 접두사로 시작하는 리소스입니다. 모범 사례에 대한 자세한 내용은 [EMRFS](#page-1552-0) [S3 정책 사용 시 참고 사항](#page-1552-0) 섹션을 참조하세요. Ranger Admin 서버의 리소스에는 **s3://**, **s3a://** 또 는 **s3n://**이 포함되어서는 안 됩니다.

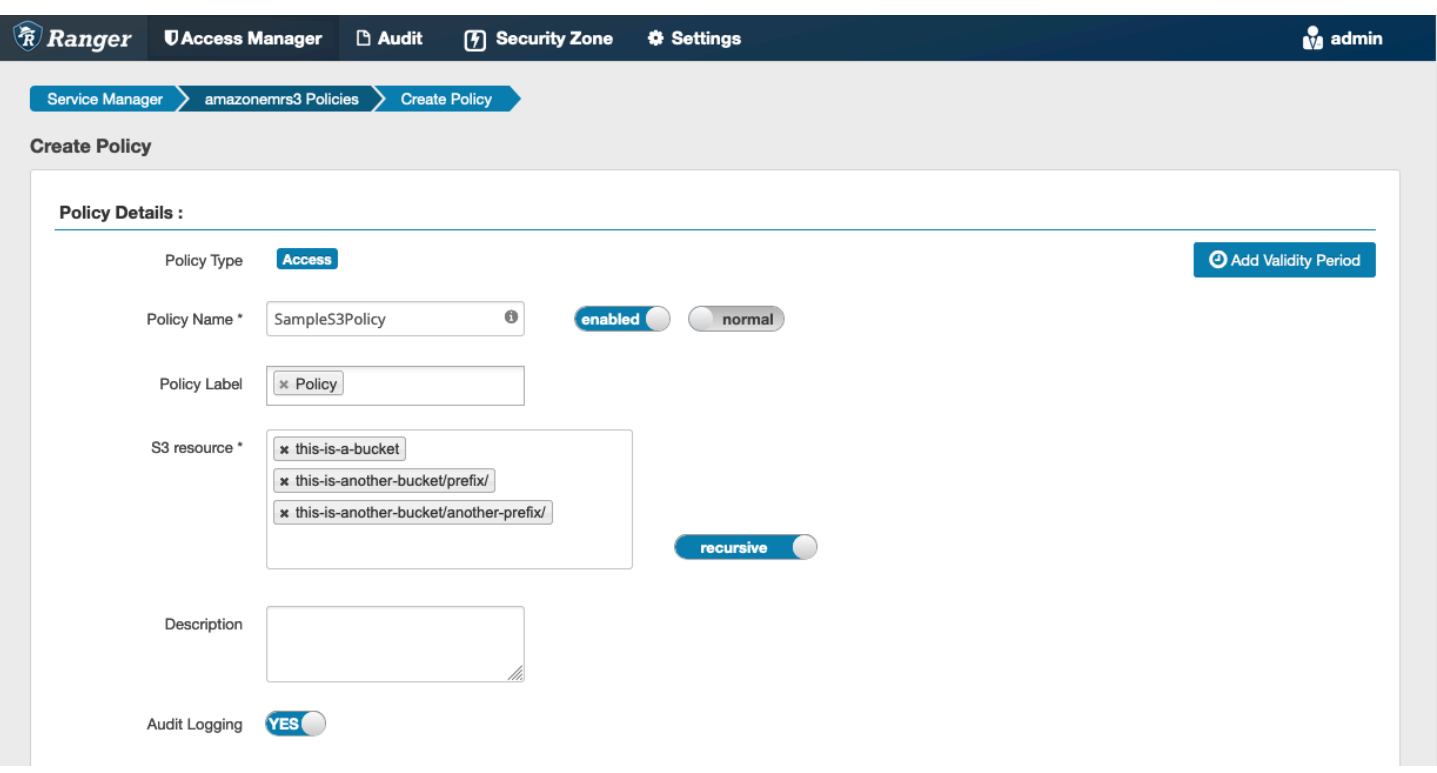

권한을 부여할 사용자 및 그룹을 지정할 수 있습니다. 허용 조건 및 거부 조건에 대한 제외 항목을 지정 할 수도 있습니다.

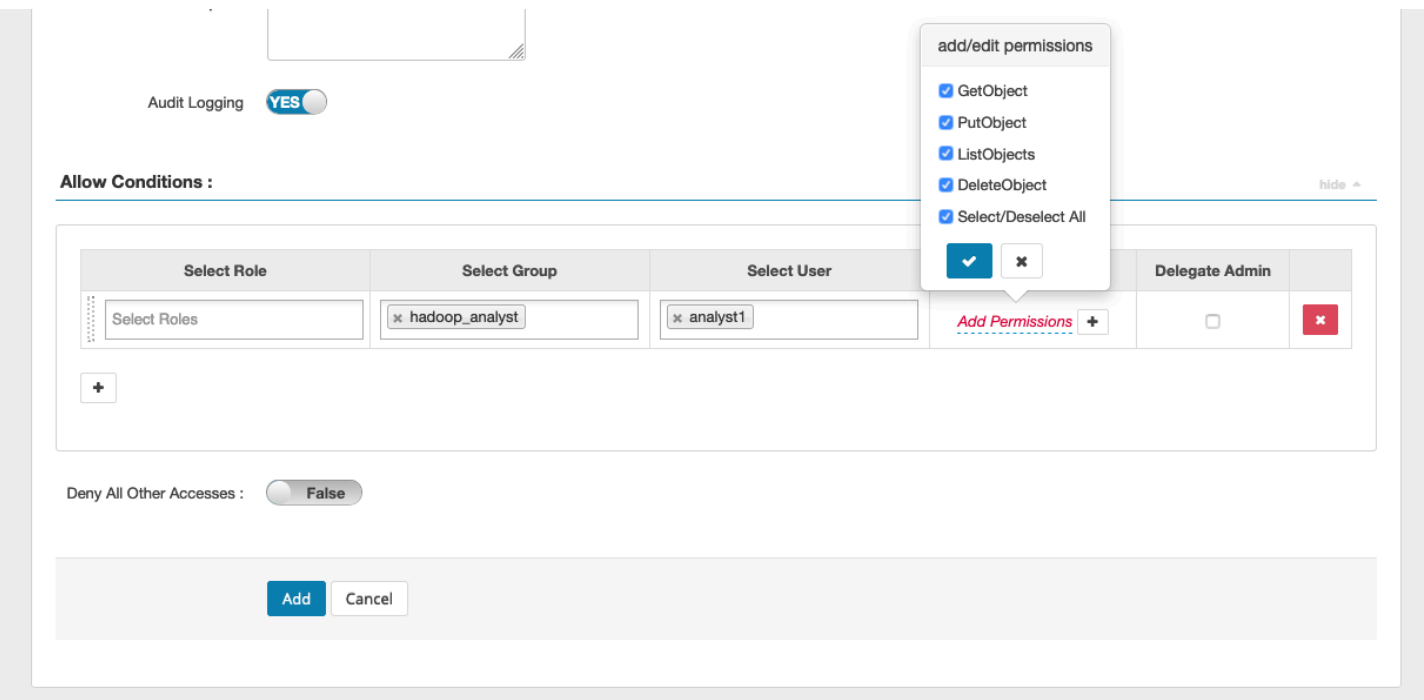

**a** Note

각 정책에는 최대 3개의 리소스가 허용됩니다. EMR 클러스터에서 이 정책을 사용하는 경우 리 소스를 3개 넘게 추가하면 오류가 발생할 수 있습니다. 정책을 3개 넘게 추가하면 정책 한도에 대한 알림이 표시됩니다.

<span id="page-1552-0"></span>EMRFS S3 정책 사용 시 참고 사항

Apache Ranger 내에서 S3 정책을 생성할 때 알아두어야 할 몇 가지 사용 고려 사항이 있습니다.

여러 S3 객체에 대한 권한

재귀 정책과 와일드카드 표현식을 사용하여 공통 접두사가 있는 여러 S3 객체에 권한을 부여할 수 있 습니다. 재귀 정책은 공통 접두사가 있는 모든 객체에 권한을 부여합니다. 와일드카드 표현식은 여러 접두사를 선택합니다. 이 두 방법을 함께 사용하면 다음 예제와 같이 여러 개의 공통 접두사가 있는 모 든 객체에 권한을 부여합니다.

Example 재귀 정책 사용

다음과 같이 구성된 S3 버킷의 모든 parquet 파일을 나열할 수 있는 권한을 원한다고 가정합니다.

```
s3://sales-reports/americas/ 
     +- year=2000 
     | +- data-q1.parquet 
             | +- data-q2.parquet 
     +- year=2019 
            | +- data-q1.json 
             | +- data-q2.json 
             | +- data-q3.json 
             | +- data-q4.json 
 | 
     +- year=2020 
             | +- data-q1.parquet 
     | +- data-q2.parquet 
     | +- data-q3.parquet 
             | +- data-q4.parquet 
             | +- annual-summary.parquet 
     +- year=2021
```
먼저 s3://sales-reports/americas/year=2000 접두사의 parquet 파일을 고려합니다. 다음 두 가지 방법으로 모든 인스턴스에 GetObject 권한을 부여할 수 있습니다.

비재귀 정책 사용: 한 가지 옵션은 두 개의 개별 비재귀 정책을 사용하는 것입니다. 하나는 디렉터리용 이고 다른 하나는 파일용입니다.

첫 번째 정책은 s3://sales-reports/americas/year=2020 접두사에 권한을 부여합니다(후행 / 없음).

```
- S3 resource = "sales-reports/americas/year=2000"
- permission = "GetObject"
- user = "analyst"
```
두 번째 정책은 와일드카드 표현식을 사용하여 sales-reports/americas/year=2020/ 접두사가 있는 모든 파일에 권한을 부여합니다(후행 / 기록).

```
- S3 resource = "sales-reports/americas/year=2020/*"
- permission = "GetObject"
- user = "analyst"
```
재귀 정책 사용: 보다 편리한 대안은 단일 재귀 정책을 사용하고 접두사에 재귀 권한을 부여하는 것입 니다.

```
 - S3 resource = "sales-reports/americas/year=2020"
```
- permission = "GetObject"
- user = "analyst"
- is recursive = "True"

지금까지는 s3://sales-reports/americas/year=2000 접두사의 parquet 파일만 포함되었습 니다. 이제 다음과 같이 와일드카드 표현식을 도입하여 다른 s3://sales-reports/americas/ year=2020 접두사의 parquet 파일을 동일한 재귀 정책에 포함할 수도 있습니다.

```
 - S3 resource = "sales-reports/americas/year=20?0" 
 - permission = "GetObject" 
 - user = "analyst" 
 - is recursive = "True"
```
정책 PutObject 및 DeleteObject 권한

EMRFS의 파일에 대한 정책 작성 PutObject 및 DeleteObject 권한은 GetObject 권한과 달리 접두 사에 부여된 추가 재귀 권한이 필요하기 때문에 특별한 주의가 필요합니다.

#### Example 정책 및 권한 PutObject DeleteObject

예를 들어, 파일을 annual-summary.parquet 삭제하려면 실제 파일에 대한 DeleteObject 권한만 필요한 것은 아닙니다.

```
- S3 resource = "sales-reports/americas/year=2020/annual-summary.parquet"
- permission = "DeleteObject"
```
- user = "analyst"

접두사에 재귀 GetObject 및 PutObject 권한을 부여하는 정책도 필요합니다.

마찬가지로 annual-summary.parquet 파일을 수정하려면 실제 파일에 대한 PutObject 권한만 필요한 것이 아닙니다.

```
- S3 resource = "sales-reports/americas/year=2020/annual-summary.parquet"
- permission = "PutObject"
- user = "analyst"
```
접두사에 재귀 GetObject 권한을 부여하는 정책도 필요합니다.

```
- S3 resource = "sales-reports/americas/year=2020"
```
- permission = "GetObject"
- user = "analyst"
- is recursive = "True"

정책의 와일드카드

와일드카드를 지정할 수 있는 영역은 두 가지입니다. S3 리소스를 지정할 때는 '\*'와 '?'를 사용할 수 있 습니다. '\*'는 S3 경로와의 일치 기능을 제공하고 접두사 뒤의 모든 항목을 일치시킵니다. 예를 들어 다 음 정책과 같습니다.

S3 resource = "sales-reports/americas/\*"

이는 다음 S3 경로와 일치합니다.

```
sales-reports/americas/year=2020/
sales-reports/americas/year=2019/
sales-reports/americas/year=2019/month=12/day=1/afile.parquet 
sales-reports/americas/year=2018/month=6/day=1/afile.parquet
```
sales-reports/americas/year=2017/afile.parquet

'?' 와일드카드 문자는 모든 단일 문자와 일치합니다. 예를 들어 다음 정책과 같습니다.

S3 resource = "sales-reports/americas/year=201?/"

이는 다음 S3 경로와 일치합니다.

```
sales-reports/americas/year=2019/
sales-reports/americas/year=2018/
sales-reports/americas/year=2017/
```
사용자의 와일드카드

사용자에게 액세스 권한을 제공하기 위해 사용자를 할당할 때 두 가지 기본 제공 와일드카드가 있습니 다. 첫 번째는 모든 사용자에게 액세스 권한을 제공하는 '{USER}' 와일드카드입니다. 두 번째 와일드카 드는 '{OWNER}'입니다. 이 와일드카드는 특정 객체의 소유자에게 또는 직접 액세스 권한을 제공합니 다. 그러나 '{USER}' 와일드카드는 현재 지원되지 않습니다.

제한 사항

EMRFS S3 플러그인의 현재 제한 사항은 다음과 같습니다.

- Apache Ranger 정책에는 최대 세 개의 정책이 있을 수 있습니다.
- S3에 대한 액세스는 EMRFS를 통해 이루어져야 하며 Hadoop 관련 애플리케이션과 함께 사용할 수 있습니다. 다음은 지원되지 않습니다.
	- Boto3 라이브러리
	- AWS SDK 및 AWK CLI
	- S3A 오픈 소스 커넥터
- Apache Ranger 거부 정책은 지원되지 않습니다.
- CSE-KMS 암호화가 적용된 키를 사용하는 S3에서의 작업은 현재 지원되지 않습니다.
- 교차 리전 지원은 지원되지 않습니다.
- Apache Ranger의 보안 영역 기능은 지원되지 않습니다. 보안 영역 기능을 사용하여 정의된 액세스 제어 제한은 Amazon EMR 클러스터에 적용되지 않습니다.
- Hadoop은 항상 EC2 인스턴스 프로파일에 액세스하므로 Hadoop 사용자는 감사 이벤트를 생성하지 않습니다.
- Amazon EMR 일관된 보기를 비활성화하는 것이 좋습니다. S3는 매우 일관되므로 더 이상 필요하지 않습니다. 자세한 내용은 [Amazon S3 강력한 일관성을](https://aws.amazon.com/s3/consistency/) 참조하세요.
- EMRFS S3 플러그인은 많은 STS 직접 호출을 수행합니다. 개발 계정에서 로드 테스트를 수행하 고 STS 직접 호출량을 모니터링하는 것이 좋습니다. 또한 서비스 한도를 높이기 AssumeRole 위해 STS를 요청하는 것이 좋습니다.
- Ranger 관리 서버는 자동 완성을 지원하지 않습니다.

### Trino 플러그인

Trino(이전의 PrestoSQL)는 HDFS, 오브젝트 스토리지, 관계형 데이터베이스 및 NoSQL 데이터베이 스와 같은 데이터 소스에서 쿼리를 실행하는 데 사용할 수 있는 SQL 쿼리 엔진입니다. 따라서 데이터 를 중앙 위치로 마이그레이션할 필요가 없으며 언제 어디서나 데이터를 쿼리할 수 있습니다. Amazon EMR은 Trino에 대한 세분화된 액세스 제어를 제공할 수 있는 Apache Ranger 플러그인을 제공합니다. 플러그인은 오픈 소스 Apache Ranger Admin 서버 버전 2.0 이상과 호환됩니다.

#### 주제

- [지원되는 기능](#page-1556-0)
- [서비스 구성 설치](#page-1556-1)
- [IAM 정책 생성](#page-1559-0)
- [고려 사항](#page-1561-0)
- [제한 사항](#page-1561-1)

<span id="page-1556-0"></span>지원되는 기능

Amazon EMR의 Trino용 Apache Ranger 플러그인은 세분화된 액세스 제어로 보호되는 Trino 쿼리 엔 진의 모든 기능을 지원합니다. 여기에는 데이터베이스, 테이블, 열 수준 액세스 제어, 행 필터링 및 데이 터 마스킹이 포함됩니다. Apache Ranger 정책에는 사용자 및 그룹에 대한 권한 부여 정책과 거부 정책 이 포함될 수 있습니다. 감사 이벤트도 로그에 CloudWatch 제출됩니다.

<span id="page-1556-1"></span>서비스 구성 설치

Trino 서비스 정의를 설치하려면 Ranger Admin 서버를 설정해야 합니다. Ranger Admin 서버를 설정 하려면 [Ranger Admin 서버 설정](#page-1518-0) 섹션을 참조하세요.

다음 단계에 따라 Trino 서비스 정의를 설치합니다.

1. Apache Ranger Admin 서버에 SSH로 연결합니다.

ssh ec2-user@ip-xxx-xxx-xxx-xxx.ec2.internal

2. Presto 서버 플러그인(있는 경우)을 제거합니다. 다음 명령을 실행합니다. '서비스를 찾을 수 없음' 오류와 함께 오류가 발생하면 Presto 서버 플러그인이 서버에 설치되지 않은 것입니다. 다음 단계 를 진행합니다.

```
curl -f -u *<admin users login>*:*_<_**_password_ **_for_** _ranger admin
 user_**_>_* -X DELETE -k 'https://*<RANGER SERVER ADDRESS>*:6182/service/public/
v2/api/servicedef/name/presto'
```
3. 서비스 정의와 Apache Ranger Admin 서버 플러그인을 다운로드합니다. 임시 디렉터리에서 서비 스 정의를 다운로드합니다. 이 서비스 정의는 Ranger 2.x 버전에서 지원됩니다.

```
wget https://s3.amazonaws.com/elasticmapreduce/ranger/service-definitions/
version-2.0/ranger-servicedef-amazon-emr-trino.json
```
4. Amazon EMR에 대한 Apache Trino 서비스 정의를 등록합니다.

```
curl -u *<admin users login>*:*_<_**_password_ **_for_** _ranger admin user_**_>_* 
 -X POST -d @ranger-servicedef-amazon-emr-trino.json \
-H "Accept: application/json" \
-H "Content-Type: application/json" \
-k 'https://*<RANGER SERVER ADDRESS>*:6182/service/public/v2/api/servicedef'
```
이 명령이 성공적으로 실행되면 다음 이미지와 같이 Ranger Admin UI에 TRINO라는 새 서비스가 표시됩니다.

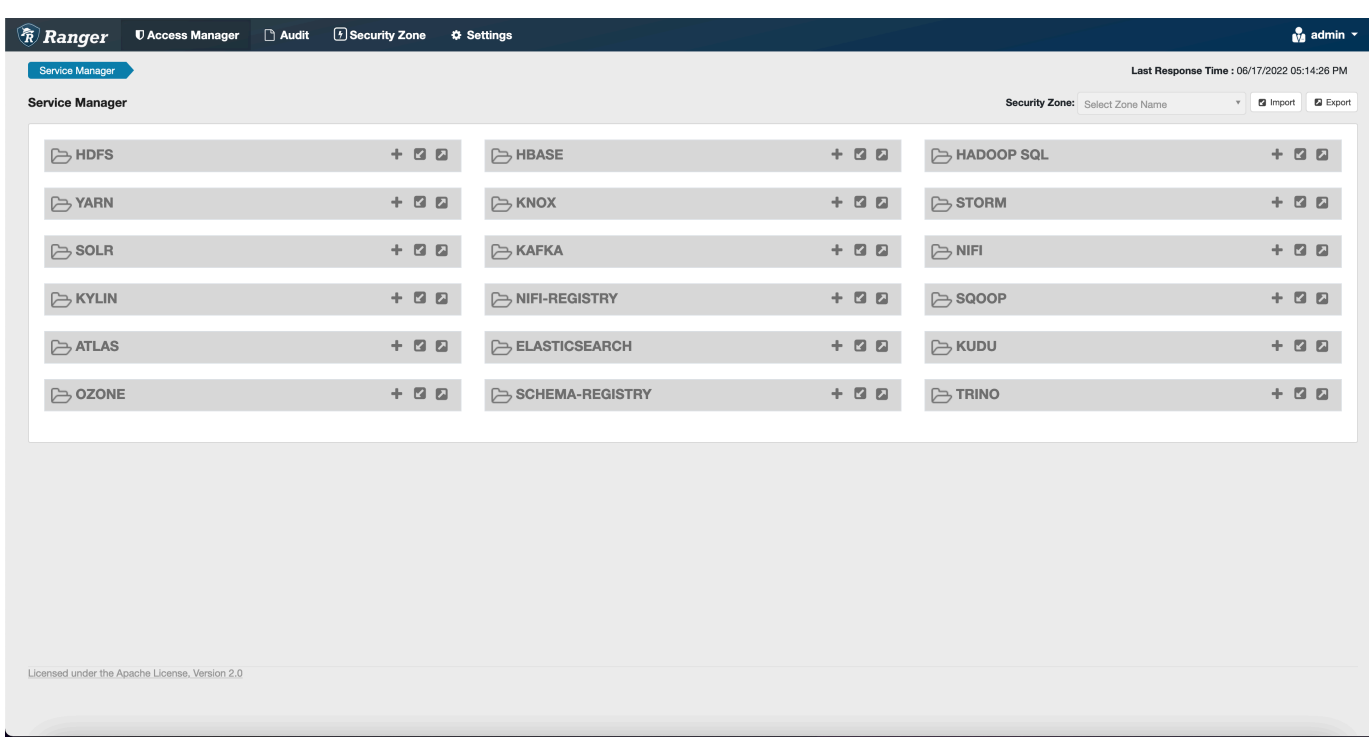

5. 다음 정보를 입력하여 TRINO 애플리케이션 인스턴스를 생성합니다.

서비스 이름: 사용할 서비스 이름. 제안된 값은 amazonemrtrino입니다. Amazon EMR 보안 구 성을 생성할 때 필요하므로 이 서비스 이름을 기록해 둡니다.

표시 이름: 이 인스턴스에 표시될 이름. 제안된 값은 amazonemrtrino입니다.

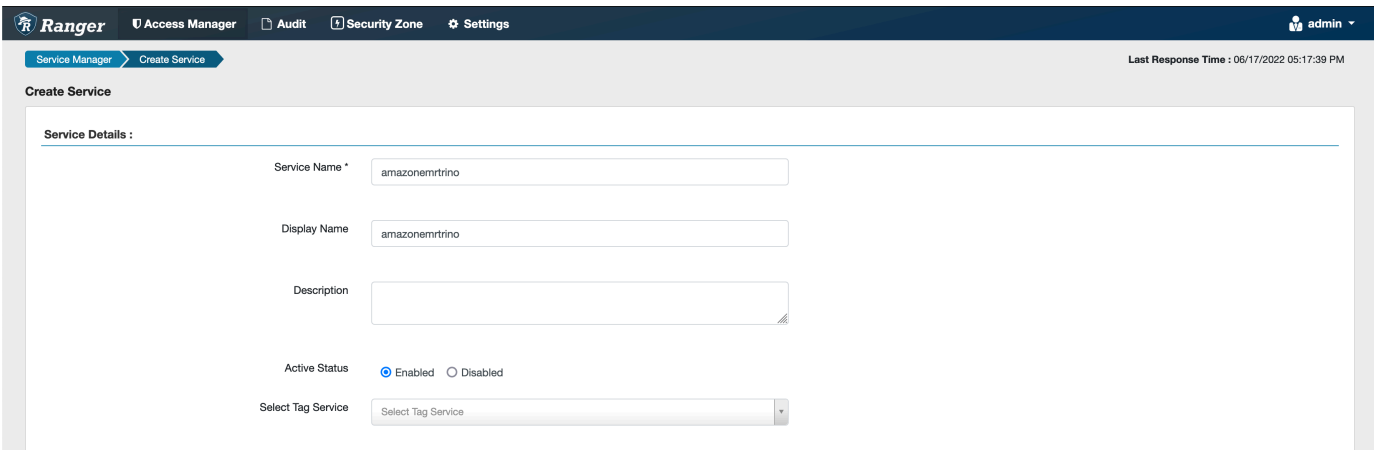

jdbc.driver. ClassName: 트리노 연결을 위한 JDBC 클래스의 클래스 이름입니다. 기본 값을 사용 할 수 있습니다.

jdbc.url: Trino 코디네이터에 연결할 때 사용할 JDBC 연결 문자열.

인증서의 일반 이름: 클라이언트 플러그인에서 관리 서버로 연결하는 데 사용되는 인증서 내 CN 필드입니다. 이 값은 플러그인용으로 생성된 TLS 인증서의 CN 필드와 일치해야 합니다.

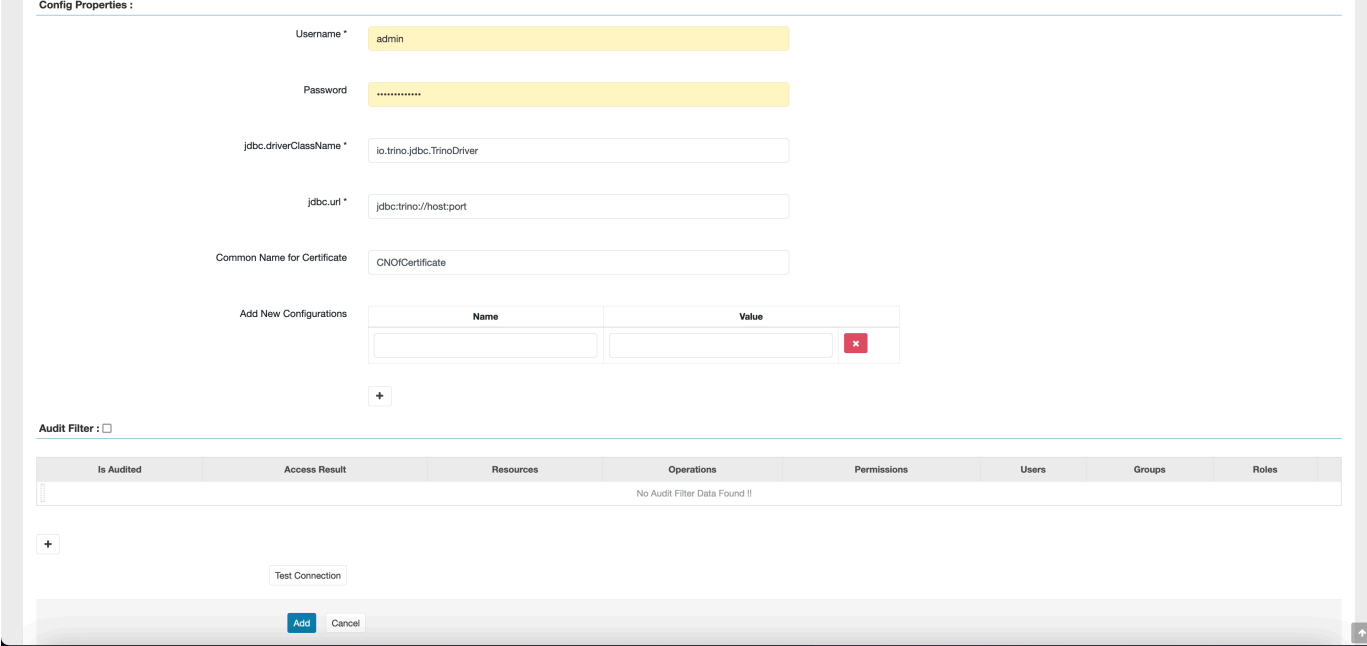

이 플러그인의 TLS 인증서는 Ranger Admin 서버의 트러스트 스토어에 등록되어 있어야 합니다. 자세한 내용은 [TLS 인증서를](https://docs.aws.amazon.com/emr/latest/ManagementGuide/emr-ranger-admin-tls.html) 참조하세요.

<span id="page-1559-0"></span>IAM 정책 생성

새 정책을 생성할 때 다음 필드를 입력합니다.

정책 이름: 이 정책의 이름입니다.

정책 레이블: 이 정책에 적용할 수 있는 레이블입니다.

카탈로그: 이 정책이 적용되는 카탈로그. 와일드카드 '\*'는 모든 카탈로그를 나타냅니다.

스키마: 이 정책이 적용되는 스키마. 와일드카드 '\*'는 모든 스키마를 나타냅니다.

테이블: 이 정책이 적용되는 테이블입니다. 와일드카드 '\*'는 모든 테이블을 나타냅니다.

열: 이 정책이 적용되는 열. 와일드카드 '\*'는 모든 열을 나타냅니다.

설명: 이 정책에 대한 설명입니다.

Trino 사용자(사용자 위장 액세스용), Trino 시스템 및 세션 속성(엔진 시스템 또는 세션 속성 교체용), 함수 및 프로시저(함수 또는 프로시저 직접 호출용), URL(데이터 위치에서 엔진에 대한 읽기 및 쓰기 액세스 권한 부여용)에 대해 다른 유형의 정책이 존재합니다.

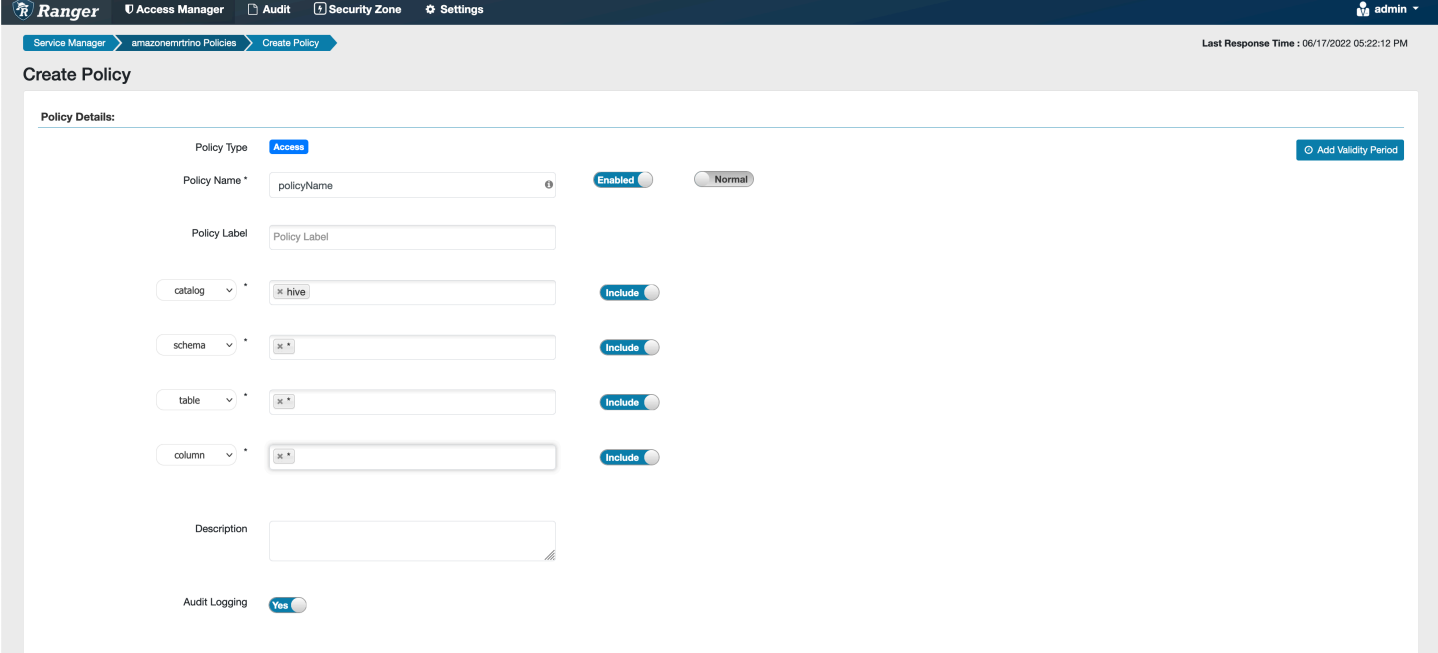

특정 사용자 및 그룹에 권한을 부여하려면 사용자 및 그룹을 입력합니다. 허용 조건 및 거부 조건에 대 한 제외 항목을 지정할 수도 있습니다.

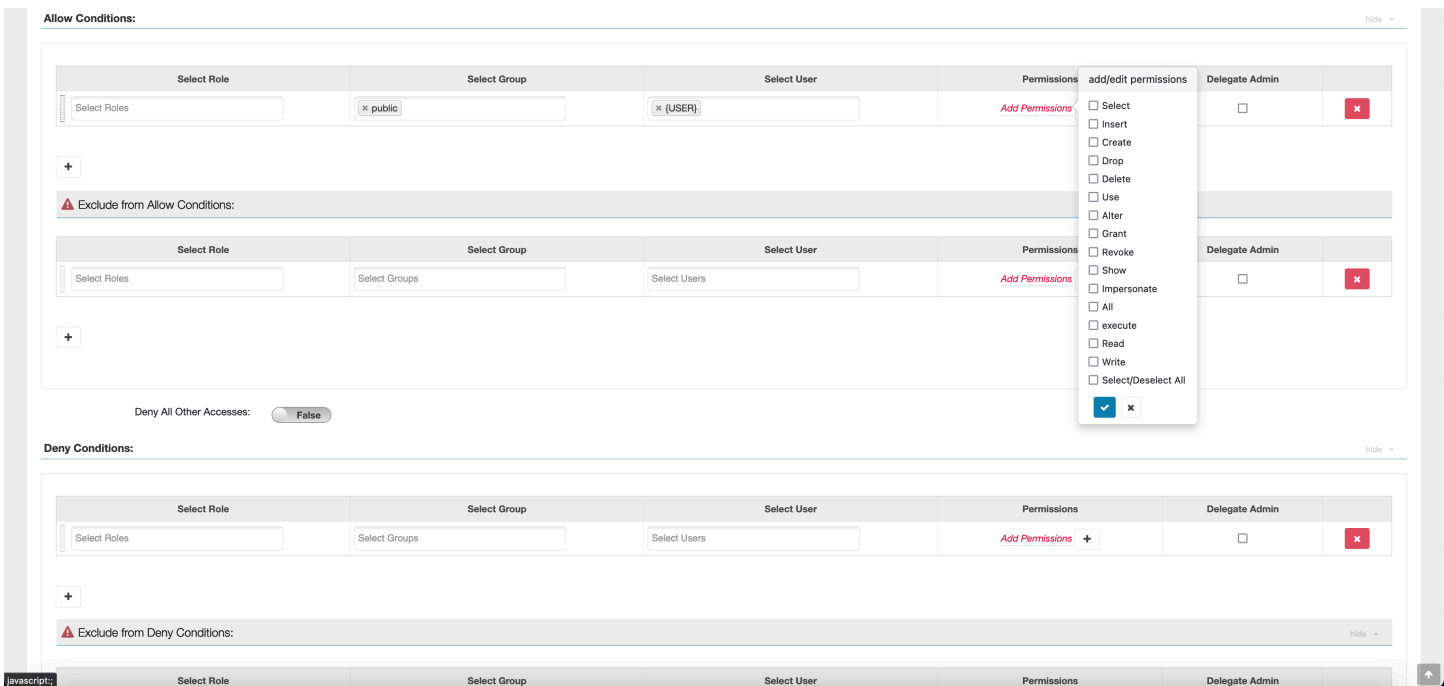

허용 및 거부 조건을 지정한 후 저장을 선택합니다.

 $h$ ide  $\sim$ 

#### <span id="page-1561-0"></span>고려 사항

Apache Ranger 내에서 Trino 정책을 생성할 때 알아두어야 할 몇 가지 사용 고려 사항이 있습니다.

Hive 메타데이터 서버

Hive 메타데이터 서버는 무단 액세스로부터 보호하기 위해 신뢰할 수 있는 엔진, 특히 Trino 엔진을 통 해서만 액세스할 수 있습니다. 클러스터의 모든 노드는 Hive 메타데이터 서버에도 액세스할 수 있습니 다. 필수 포트 9083은 기본 노드에 대한 액세스 권한을 모든 노드에 제공합니다.

#### 인증

기본적으로 Trino는 Amazon EMR 보안 구성에 구성된 대로 Kerberos를 사용하여 인증하도록 구성됩 니다.

#### 전송 중 암호화가 필요함

Trino 플러그인을 사용하려면 Amazon EMR 보안 구성에서 전송 중 암호화를 활성화해야 합니다. 암호 화를 활성화하려면 [전송 중 암호화](#page-1316-0) 섹션을 참조하세요.

<span id="page-1561-1"></span>제한 사항

Trino 플러그인의 현재 제한 사항은 다음과 같습니다.

• Ranger Admin 서버는 자동 완성 기능을 지원하지 않습니다.

## Apache Ranger 문제 해결

다음은 Apache Ranger 사용과 관련하여 일반적으로 진단되는 몇 가지 문제입니다.

#### 추천

- 단일 기본 노드 클러스터를 사용한 테스트: 단일 노드 마스터 클러스터는 다중 노드 클러스터보다 빠 르게 프로비저닝되므로 각 테스트 반복에 소요되는 시간을 줄일 수 있습니다.
- 클러스터에서 개발 모드를 설정합니다. EMR 클러스터를 시작할 때 --additional-info" 파라미 터를 다음과 같이 설정합니다.

'{"clusterType":"development"}'

이 파라미터는 AWS CLI 또는 AWS SDK를 통해서만 설정할 수 있으며 Amazon EMR 콘솔에서는 사 용할 수 없습니다. 이 플래그가 설정된 경우 마스터에서 프로비저닝에 실패하면 Amazon EMR 서비

스는 클러스터를 서비스 해제하기 전에 일정 기간 클러스터를 활성 상태로 유지합니다. 이 시간은 클 러스터가 종료되기 전에 다양한 로그 파일을 탐색하는 데 매우 유용합니다.

### EMR 클러스터를 프로비저닝하지 못함

Amazon EMR 클러스터 시작에 실패하는 몇 가지 이유가 있습니다. 다음은 문제를 진단할 수 있는 몇 가지 방법입니다.

EMR 프로비저닝 로그 확인

Amazon EMR은 Puppet을 사용하여 클러스터에 애플리케이션을 설치하고 구성합니다. 로그를 보면 클러스터의 프로비저닝 단계에서 오류 발생 여부에 관한 세부 정보를 확인할 수 있습니다. 로그가 S3 로 푸시되도록 구성된 경우 클러스터 또는 S3에서 로그에 액세스할 수 있습니다.

로그는 s3://<LOG LOCATION>/<CLUSTER ID>/node/<EC2 INSTANCE ID>/provisionnode/apps-phase/0/{UUID}/puppet.log.gz. 및 디스크의 /var/log/provision-node/ apps-phase/0/{UUID}/puppet.log에 저장됩니다.

일반 오류 메시지

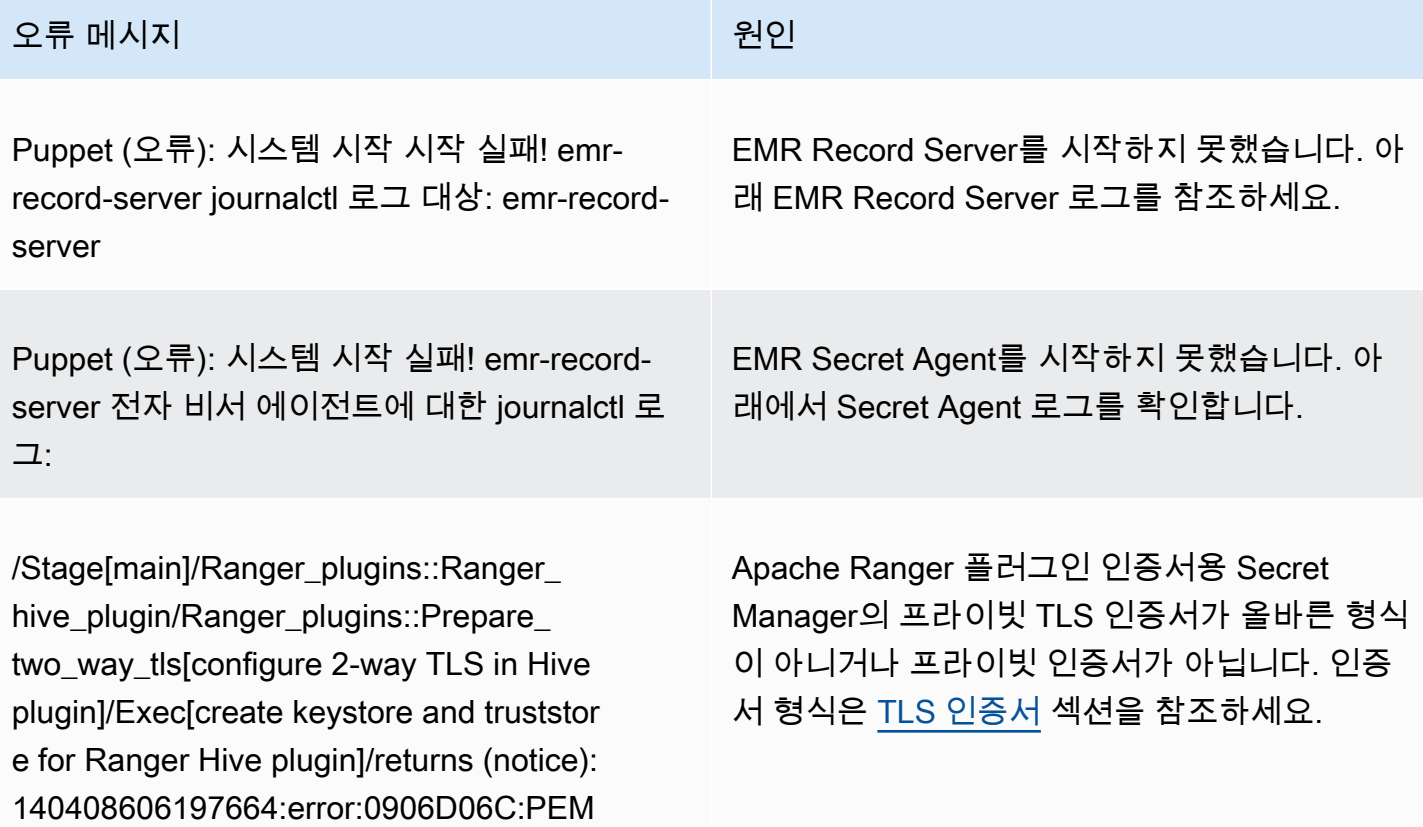

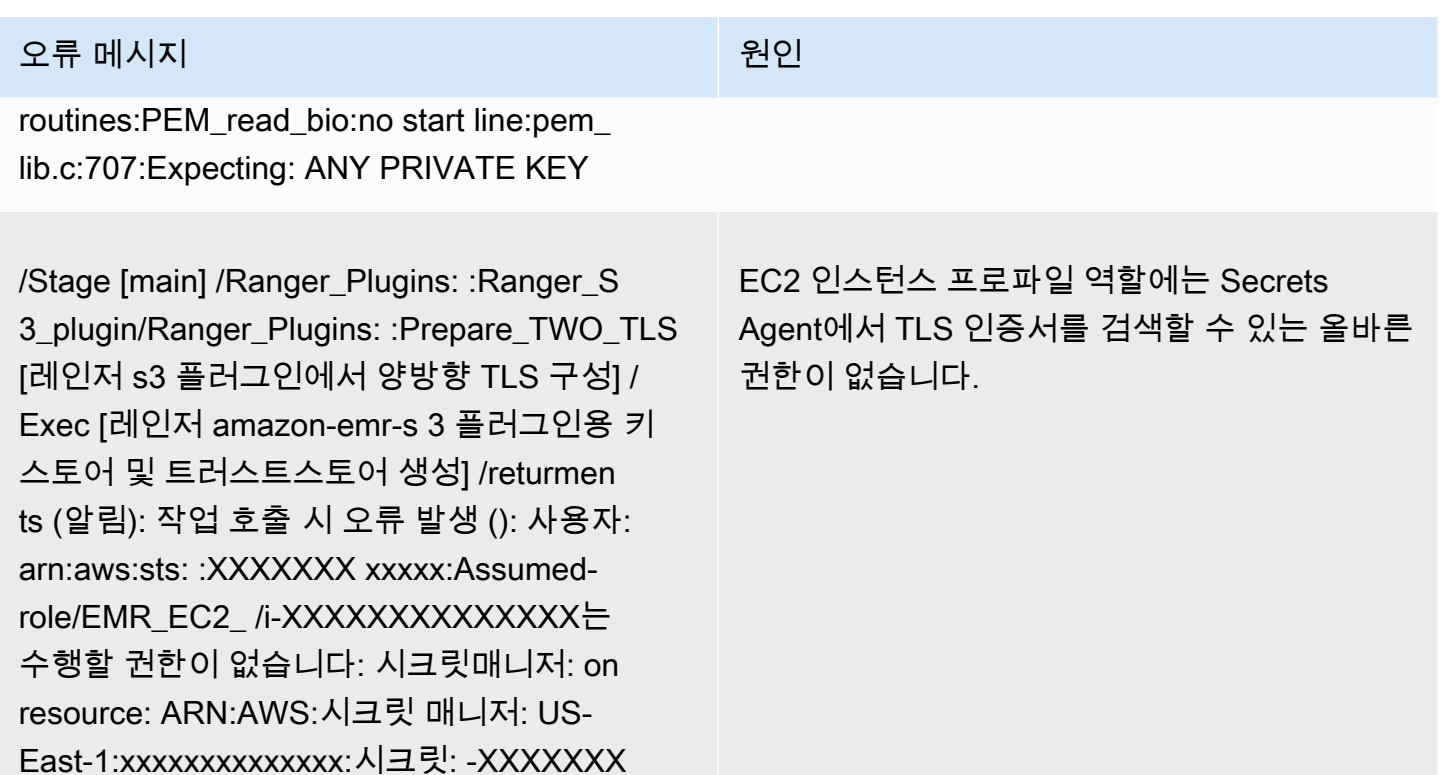

SecretAgent 로그 확인

AccessDeniedException GetSecretValue DefaultRole GetSecretValue AdminServer

Secret Agent 로그는 EMR 노드의 /emr/secretagent/log/ 또는 S3의 s3://<LOG LOCATION>/ <CLUSTER ID>/node/<EC2 INSTANCE ID>/daemons/secretagent/ 디렉터리에 있습니다.

일반 오류 메시지

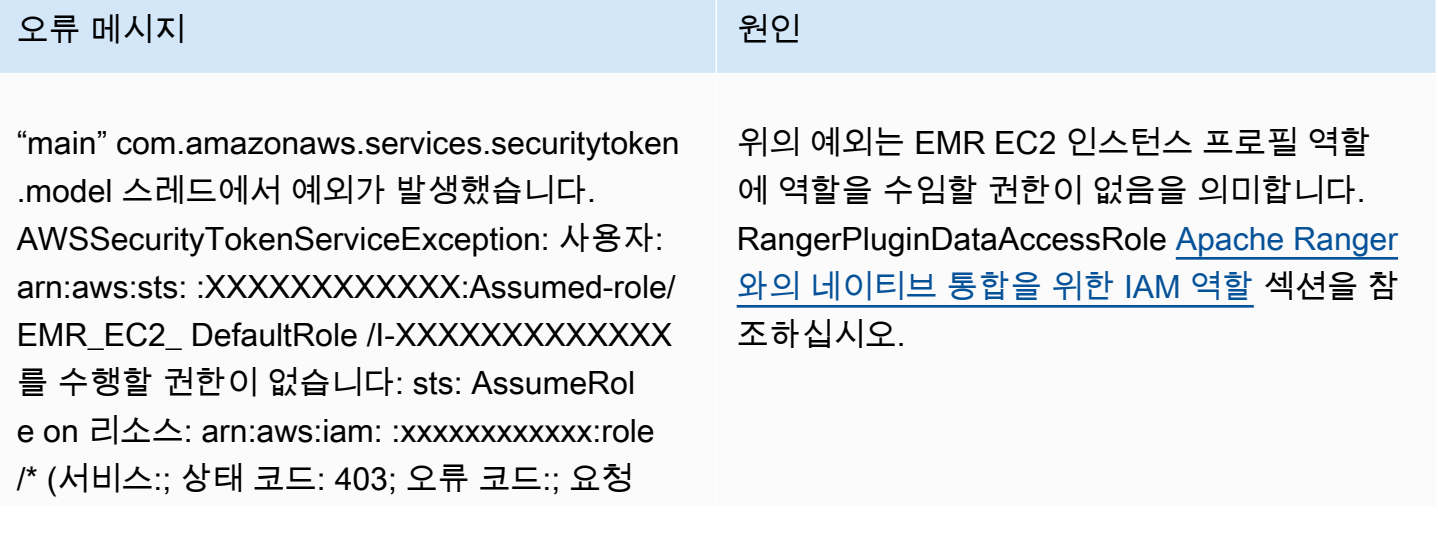

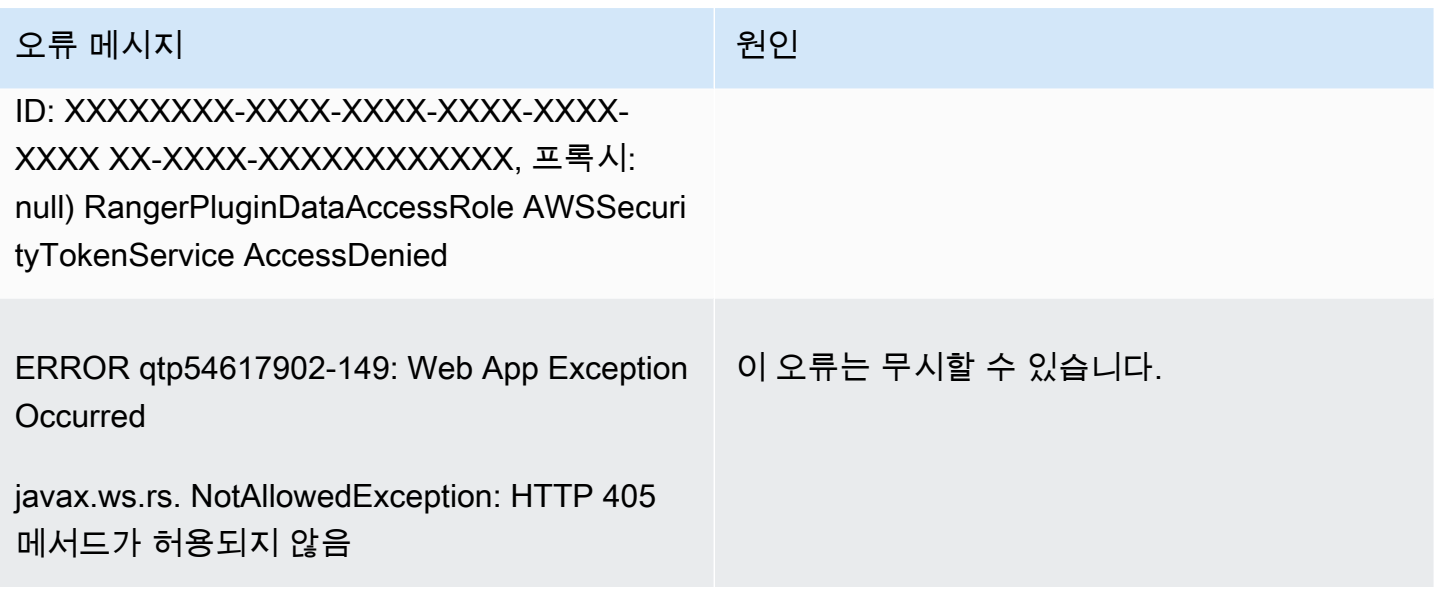

Record Server 로그 확인(SparkSQL용)

<CLUSTER ID><EC2 INSTANCE ID>EMR 레코드 서버 로그는 EMR 노드의 /var/log//에서 확인하거 나 S3의 s3: emr-record-server<LOG LOCATION>////node/ /daemons//디렉터리에서 찾을 수 있습니다. emr-record-server

일반 오류 메시지

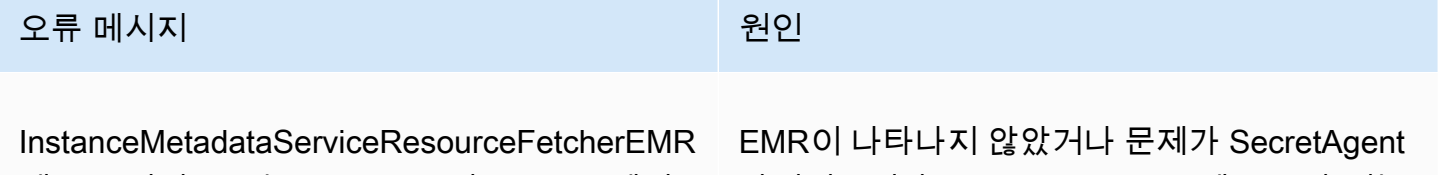

레코드 서버 로그는 EMR 노드의 /var/log//에서 확인하거나 S3의 s3:////node/ /daemons//디렉 터리에서 찾을 수 있습니다. ----sep----:105 - [] com.amazonaws 토큰을 검색하지 못했습니다. SdkClientException: 서비스 엔드포인트에 연결

발생했습니다. SecretAgent 로그에 오류가 있는 지 확인하고 퍼펫 스크립트를 검토하여 프로비 저닝 오류가 있는지 확인합니다.

쿼리가 예기치 않게 실패함

아파치 레인저 플러그인 로그 확인 (아파치 하이브, RecordServer EMR, EMR 등, SecretAgent 로그)

이 섹션은 Apache Hive, EMR 레코드 서버 및 EMR과 같이 Ranger 플러그인과 통합되는 모든 애플리 케이션에서 공통적으로 사용됩니다. SecretAgent

하지 못했습니다.

### 일반 오류 메시지

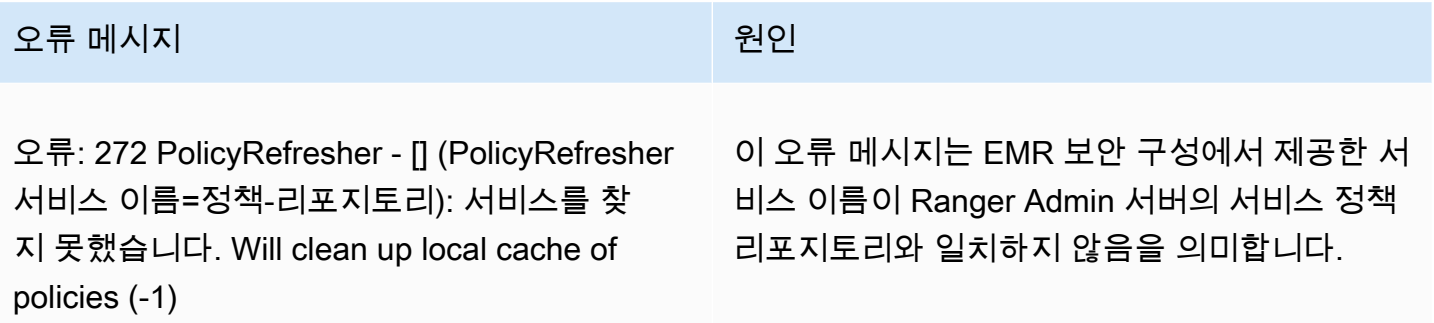

Ranger Admin 서버 내에서 AMAZON-EMR-SPARK 서비스가 다음과 같은 경우 서비스 이름으로 **amazonemrspark**를 입력해야 합니다.

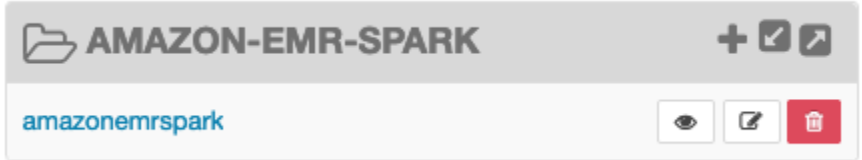

# AWS Glue 데이터 카탈로그 뷰로 작업하기 (미리 보기)

**a** Note

AWS Amazon EMR의 Glue 데이터 카탈로그 뷰는 프리뷰 릴리즈 중이며 변경될 수 있습니다. 이 기능은 [AWS 서비스 약관에](https://aws.amazon.com/service-terms/#2._Betas_and_Previews) 정의된 대로 평가판 서비스로 제공됩니다.

AWS Glue 데이터 카탈로그에서 단일 공통 뷰를 생성하고 관리할 수 있습니다. 단일 공통 뷰는 여러 SQL 쿼리 엔진을 지원하므로 Amazon EMR, Amazon Athena 및 Amazon Redshift와 같은 다양한 AWS 서비스사이트에서 동일한 뷰에 액세스할 수 있기 때문에 유용합니다.

데이터 카탈로그에서 뷰를 생성하면 에서 리소스 부여 및 태그 기반 액세스 제어를 사용하여 데이터 카 탈로그 뷰에 대한 액세스 권한을 AWS Lake Formation 부여할 수 있습니다. 이 액세스 제어 방법을 사 용하면 뷰를 만들 때 참조한 테이블에 대한 추가 액세스를 구성할 필요가 없습니다. 이러한 권한 부여 방법을 정의자 시맨틱스라고 하며 이러한 뷰를 정의자 뷰라고 합니다. Lake Formation의 액세스 제어 에 대한 자세한 내용은 [Data Catalog 리소스에 대한 권한 부여 및 취소를](https://docs.aws.amazon.com/lake-formation/latest/dg/granting-catalog-permissions.html) 참조하십시오. 개발자 안내서 에서 AWS Lake Formation

데이터 카탈로그 뷰는 다음과 같은 사용 사례에 유용합니다.

- 세분화된 액세스 제어 사용자에게 필요한 권한에 따라 데이터 액세스를 제한하는 뷰를 만들 수 있 습니다. 예를 들어 데이터 카탈로그의 뷰를 사용하여 인사 관리(HR) 부서 소속이 아닌 직원은 개인 식별 정보(PII)를 보지 못하게 할 수 있습니다.
- 전체 뷰 정의 데이터 카탈로그의 뷰에 특정 필터를 적용하여 데이터 카탈로그의 뷰 내 데이터 레 코드가 항상 완전한지 확인할 수 있습니다.
- 보안 강화 뷰를 만드는 데 사용되는 쿼리 정의가 완전해야 합니다. 이러한 이점은 데이터 카탈로 그의 뷰가 악의적인 플레이어의 SQL 명령에 덜 취약하다는 것을 의미합니다.
- 간단한 데이터 공유 데이터를 AWS 계정 이동하지 않고도 다른 사람과 데이터를 공유할 수 있습 니다. 자세한 내용은 [Lake Formation의 계정 간 데이터 공유를](https://docs.aws.amazon.com/lake-formation/latest/dg/cross-account-permissions.html) 참조하십시오.

# Data Catalog 뷰 생성

**A** Important

이번 프리뷰 릴리스에서 Amazon EMR은 뷰를 생성할 때 사용하는 Spark-SQL을 검증하지 않 습니다. 위험을 줄이려면 뷰 생성 권한을 부여할 사용자를 제한하는 것이 좋습니다.

데이터 카탈로그 뷰를 만들려면 뷰를 만들 때 참조하려는 모든 테이블에 대한 Grantable 옵션이 포 함된 전체 SELECT 권한이 있는 IAM 역할을 사용해야 합니다. 이 역할을 정의자 역할이라고 합니다. 데이터 카탈로그 뷰를 만드는 데 필요한 권한 및 사전 요구 사항의 전체 목록은 개발자 가이드의 AWS Lake Formation 뷰 [사용을](https://docs.aws.amazon.com/lake-formation/latest/dg/working-with-views.html#views-prereqs) 참조하십시오. IAM 역할을 AWS CLI 구성하려면 를 사용해야 합니다. 자세 한 내용은 [의 IAM 역할 사용을](https://docs.aws.amazon.com/cli/latest/userguide/cli-configure-role.html) 참조하십시오. AWS CLI

다음 단계에 따라 데이터 카탈로그 보기를 생성하십시오.

#### **a** Note

Amazon EMR의 Apache Spark에서 데이터 카탈로그 보기에 액세스하려면 방언을 ~로 설정해 야 합니다. SPARK DialectVersion 3.4.1-amzn-2

1. 먼저 미리 보기 모델을 다운로드합니다.

```
aws s3 cp s3://emr-data-access-control-us-east-1/beta/glue-views/model/
service-2.json
```
2. 미리 보기 모델을 AWS CLI 사용하도록 구성합니다.

```
aws configure add-model --service-model file:///<path-to-preview-model>/
service-2.json --service-name glue-views
```
3. 뷰를 생성합니다.

```
aws glue-views create-table --cli-input-json '{ 
   "DatabaseName": "<database>", 
   "TableInput": { 
     "Name": "<view>", 
     "StorageDescriptor": { 
        "Columns": [ 
         \sqrt{ } "Name": "<col1>", 
            "Type": "<data-type>" 
         }, 
          ... 
          { 
            "Name": "<colN>", 
            "Type": "<data-type>" 
         } 
       ] 
     }, 
     "ViewDefinition": { 
       "SubObjects": [ 
          "arn:aws:glue:<aws-region;>:<aws-account-id>:table/<database>/<referenced-
table1>", 
          ... 
          "arn:aws:glue:<aws-region>:<aws-account-id>:table/<database>/<referenced-
tableN>", 
         ], 
         "IsProtected": true, 
        "Representations": [ 
          { 
            "Dialect": "SPARK", 
            "DialectVersion": "3.4.1-amzn-2", 
            "ViewOriginalText": "<Spark-SQL>", 
            "ViewExpandedText": "<Spark-SQL>"
```
 } ] } } }'

# 데이터 카탈로그 뷰에 대한 액세스 활성화

#### **A** Important

프로덕션 환경이 아닌 테스트 환경에서 EMR 클러스터를 통해서만 Data Catalog 뷰에 액세스 할 수 있도록 설정하는 것이 좋습니다.

Amazon EMR의 Apache Spark에서 데이터 카탈로그 보기에 액세스하려면 먼저 Lake Formation에 대 한 지원을 활성화하고 아래 스크립트를 사용하여 Amazon EMR에서 Spark를 통한 뷰에 대한 지원을 활성화해야 합니다. 지원 활성화에 대한 자세한 내용은 [Amazon EMR을 통한 Lake Formation 활성화](https://docs.aws.amazon.com/emr/latest/ManagementGuide/emr-lf-enable.html) 및 [사용자 지정 부트스트랩 작업 사용을](https://docs.aws.amazon.com/emr/latest/ManagementGuide/emr-plan-bootstrap.html#bootstrapCustom) 참조하십시오.

```
# Download the script and upload it to Amazon S3
wget https://emr-data-access-control-us-east-1.s3.amazonaws.com/beta/glue-views/ba/
enable-mdv.sh /Users/$USER/enable-mdv.sh
aws s3 cp /Users/$USER/enable-views.sh s3://<bucket>/<prefix>/enable-views.sh
# EMR Security Configuration
cat <<EOT > /Users/$USER/lakeformation-protection.json 
{ 
     "AuthorizationConfiguration":{ 
         "IAMConfiguration":{ 
             "EnableApplicationScopedIAMRole":true 
         }, 
         "LakeFormationConfiguration":{ 
             "AuthorizedSessionTagValue":"Amazon EMR" 
         } 
     }, 
      "EncryptionConfiguration": { 
             "EnableInTransitEncryption": true, 
             "InTransitEncryptionConfiguration": { 
             "TLSCertificateConfiguration": {
```

```
 "CertificateProviderType": "PEM", 
                  "S3Object": "s3://<BUCKET>/<PREFIX>/certificates.zip" 
 } 
         } 
     }
}
EOT
SECURITY_CONFIG="RuntimeRolesWithAWSLakeFormation"
aws emr create-security-configuration \
--name $SECURITY CONFIG \
--security-configuration file:///Users/$USER/lakeformation-protection.json
# EMR Cluster version
RELEASE_LABEL="emr-6.15.0"
```
그런 다음 부트스트랩 작업을 사용하는 다음 AWS CLI 명령을 사용하여 데이터 카탈로그 보기를 지원 하는 EMR 클러스터를 생성합니다.

```
aws emr create-cluster \
...
--release-label $RELEASE_LABEL \
--security-configuration $SECURITY_CONFIG \
--bootstrap-actions \ 
 Name='Enable Views',Path="s3://<bucket>/<prefix>/enable-views.sh"
```
Data Catalog 뷰 쿼리

#### **A** Important

이번 평가판 릴리스에서는 신뢰할 수 있는 출처의 뷰에만 액세스하는 것이 좋습니다. 평가판에 서 Amazon EMR은 EMR 클러스터를 보호하는 검증 횟수가 제한되어 있습니다.

데이터 카탈로그 뷰를 생성한 후 이제 IAM 역할을 사용하여 뷰를 쿼리할 수 있습니다. IAM 역할에는 데이터 카탈로그 보기에 대한 SELECT 권한이 있어야 합니다. 뷰에 참조된 기본 테이블에 대한 액세스 권한을 부여할 필요는 없습니다. 이 IAM 역할을 런타임 역할로 사용해야 합니다. Amazon EMR 단계, EMR 스튜디오 및 스튜디오의 런타임 역할을 사용하여 EMR 클러스터에서 뷰에 액세스할 수 있습니 다. SageMaker 런타임 역할에 대한 자세한 내용은 [Amazon EMR 단계의 런타임 역할을](https://docs.aws.amazon.com/emr/latest/ManagementGuide/emr-steps-runtime-roles.html) 참조하십시오. 모든 설정이 완료되면 뷰를 쿼리할 수 있습니다. 예를 들어 EMR Studio의 작업 공간에 EMR 클러스터 를 연결한 후 다음 쿼리를 실행하여 뷰에 액세스할 수 있습니다.

SELECT \* from <database>.<glue-data-catalog-view> LIMIT 10

# 제한 사항

데이터 카탈로그 보기를 사용할 때는 다음 제한 사항을 고려하십시오.

- Amazon EMR 6.15.0에서는 데이터 카탈로그 뷰만 생성할 수 있습니다.
- 뷰 정의에서 최대 10개의 테이블만 참조할 수 있습니다.
- PROTECTED데이터 카탈로그 뷰만 만들 수 있습니다. UNPROTECTED뷰는 지원되지 않습니다.
- 데이터 카탈로그 AWS 계정 보기에서는 다른 테이블에 있는 테이블을 참조할 수 없습니다.
- 사용자 정의 함수 (UDF) 는 지원되지 않습니다.
- 데이터 카탈로그 보기에서 Apache Hudi 또는 Apache Iceberg와 같은 오픈 테이블 형식을 참조할 수 없습니다.
- 데이터 카탈로그 보기에서 다른 뷰를 참조할 수 없습니다.

# 보안 그룹에서 네트워크 트래픽 제어

보안 그룹은 클러스터의 EC2 인스턴스에 대한 가상 방화벽 역할을 하여 인바운드 및 아웃바운드 트래 픽을 제어합니다. 각 보안 그룹에는 인바운드 트래픽을 제어하는 일련의 규칙과 아웃바운드 트래픽을 제어하는 별도의 규칙 집합이 있습니다. 자세한 내용은 Amazon EC2 사용 설명서의 [Linux 인스턴스용](https://docs.aws.amazon.com/AWSEC2/latest/UserGuide/using-network-security.html) [Amazon EC2 보안 그룹](https://docs.aws.amazon.com/AWSEC2/latest/UserGuide/using-network-security.html)을 참조하세요.

Amazon EMR에서는 두 가지 보안 그룹 클래스(Amazon EMR 관리형 보안 그룹 및 추가 보안 그룹)를 사용합니다.

모든 클러스터에는 연관된 보안 그룹이 있습니다. Amazon EMR에서 생성하는 기본 관리형 보안 그룹 을 사용하거나 사용자 지정 관리형 보안 그룹을 지정할 수 있습니다. 어느 쪽이든 Amazon EMR은 클 러스터가 클러스터 인스턴스와 AWS 서비스 간에 통신하는 데 필요한 규칙을 관리형 보안 그룹에 자동 으로 추가합니다.

추가 보안 그룹은 선택 사항입니다. 클러스터 인스턴스에 대한 액세스를 조정하기 위해 관리형 보안 그 룹 외에 추가 보안 그룹을 지정할 수 있습니다. 추가 보안 그룹에는 사용자가 정의한 규칙만 포함됩니 다. Amazon EMR은 이를 수정하지 않습니다.

Amazon EMR이 관리형 보안 그룹에서 작성한 규칙은 클러스터가 내부 구성 요소 간에 통신할 수 있도 록 허용합니다. 사용자와 애플리케이션이 클러스터 외부의 클러스터에 액세스할 수 있게 하려면 관리 형 보안 그룹의 규칙을 편집하거나 추가 규칙을 사용하여 추가 보안 그룹을 생성하거나 둘 다 수행할 수 있습니다.

#### **A** Important

관리형 보안 그룹의 규칙을 편집할 경우 의도하지 않은 결과를 초래할 수 있습니다. 노드에 연 결할 수 없어 클러스터가 제대로 작동하는 데 필요한 트래픽을 차단하여 오류를 일으킬 수 있 습니다. 구현 전에 보안 그룹 구성을 신중하게 계획하고 테스트하십시오.

클러스터를 생성할 때만 보안 그룹을 지정할 수 있습니다. 클러스터 실행 중에는 클러스터 또는 클러스 터 인스턴스에 추가할 수 없지만 기존 보안 그룹에서 규칙을 편집, 추가 및 제거할 수는 있습니다. 규칙 은 저장하는 즉시 적용됩니다.

보안 그룹은 기본적으로 제한적입니다. 트래픽을 허용하는 규칙이 추가되지 않으면 트래픽이 거부됩 니다. 동일한 트래픽 및 동일한 소스에 적용되는 규칙이 둘 이상인 경우 가장 엄격한 규칙이 적용됩니 다. 예를 들어 IP 주소 192.0.2.12/32에서 SSH를 허용하는 규칙과 192.0.2.0/24 범위의 모든 TCP 트래 픽에 대한 액세스를 허용하는 규칙이 있는 경우 192.0.2.12를 포함하는 범위의 모든 TCP 트래픽을 허 용하는 규칙이 우선합니다. 이 경우 192.0.2.12의 클라이언트가 의도한 것보다 더 많은 액세스 권한을 가질 수 있습니다.

**A** Important

보안 그룹 규칙을 편집하여 포트를 열 때 주의해야 합니다. 워크로드를 실행하는 데 필요한 프 로토콜 및 포트에 대해 신뢰할 수 있는 인증된 클라이언트의 트래픽만 허용하는 규칙을 추가해 야 합니다.

규칙이 예외 목록에 추가하지 않은 포트에서의 퍼블릭 액세스를 허용하는 경우, 사용 중인 각 리전에서 Amazon EMR 퍼블릭 액세스 차단을 구성하여 클러스터 생성을 방지할 수 있습니다. 2019년 7월 이후 에 생성된 AWS 계정의 경우 Amazon EMR 퍼블릭 액세스 차단이 기본적으로 켜져 있습니다. 2019년 7월 이전에 클러스터를 생성한 AWS 계정의 경우 Amazon EMR 퍼블릭 액세스 차단은 기본적으로 사 용 중지되어 있습니다. 자세한 정보는 [Amazon EMR 퍼블릭 액세스 차단 사용](#page-1587-0)을 참조하세요.

주제

• [Amazon EMR 관리형 보안 그룹 작업](#page-1572-0)

- [추가 보안 그룹 작업](#page-1582-0)
- [Amazon EMR 관리형 및 추가 보안 그룹 지정](#page-1582-1)
- [EMR Notebooks에 EC2 보안 그룹 지정](#page-1586-0)
- [Amazon EMR 퍼블릭 액세스 차단 사용](#page-1587-0)

#### **a** Note

Amazon EMR은 '마스터' 및 '슬레이브'와 같이 잠재적으로 불쾌감을 주거나 포괄적이지 않은 업계 용어에 대해 포괄적인 대안을 사용하는 것을 목표로 합니다. 보다 포괄적인 경험을 제공 하고 서비스 구성 요소에 대한 이해를 돕기 위해 새로운 용어로 바꾸었습니다. 이제 '노드'를 인스턴스로 기술하고 Amazon EMR 인스턴스 유형을 프라이머리, 코어 및 태스 크 인스턴스로 기술합니다. 전환 중에도 Amazon EMR의 보안 그룹과 관련된 용어와 같이 오래 된 용어에 대한 레거시 참조를 계속 찾을 수 있습니다.

# <span id="page-1572-0"></span>Amazon EMR 관리형 보안 그룹 작업

**a** Note

Amazon EMR은 '마스터' 및 '슬레이브'와 같이 잠재적으로 불쾌감을 주거나 포괄적이지 않은 업계 용어에 대해 포괄적인 대안을 사용하는 것을 목표로 합니다. 보다 포괄적인 경험을 제공 하고 서비스 구성 요소에 대한 이해를 돕기 위해 새로운 용어로 바꾸었습니다. 이제 '노드'를 인스턴스로 기술하고 Amazon EMR 인스턴스 유형을 프라이머리, 코어 및 태스 크 인스턴스로 기술합니다. 전환 중에도 Amazon EMR의 보안 그룹과 관련된 용어와 같이 오래 된 용어에 대한 레거시 참조를 계속 찾을 수 있습니다.

다른 관리형 보안 그룹은 프라이머리 인스턴스 및 클러스터의 코어 및 태스크 인스턴스와 연관됩니다. 개인 서브넷에 클러스터를 만들 때 서비스 액세스를 위한 추가 관리형 보안 그룹이 필요합니다. 네트워 크 구성과 관련된 관리형 보안 그룹의 역할에 대한 자세한 내용은 [Amazon VPC 옵션](#page-1198-0) 단원을 참조하십 시오.

클러스터에 대해 관리형 보안 그룹을 지정하는 경우 모든 관리형 보안 그룹에 대해 동일한 유형의 보안 그룹(기본값 또는 사용자 지정)을 사용해야 합니다. 예를 들어 프라이머리 인스턴스에 대해 사용자 지 정 보안 그룹을 지정한 다음 코어 및 태스크 인스턴스에 대해 사용자 지정 보안 그룹을 지정할 수 없습 니다.

기본 관리형 보안 그룹을 사용하는 경우 클러스터를 만들 때 지정할 필요가 없습니다. Amazon EMR은 자동으로 기본값을 사용합니다. 또한 클러스터의 VPC에 기본값이 아직 없는 경우 Amazon EMR에서 생성합니다. 사용자가 명시적으로 지정했지만 아직 없는 경우에도 Amazon EMR에서 생성합니다.

클러스터를 생성한 후에는 관리형 보안 그룹의 규칙을 편집할 수 있습니다. 새 클러스터를 생성한 경우 Amazon EMR은 지정한 관리형 보안 그룹의 규칙을 확인한 다음 이전에 추가된 규칙 외에 새 클러스 터에 필요한 누락된 인바운드 규칙을 생성합니다. 달리 구체적으로 언급되지 않은 경우 기본 Amazon EMR 관리형 보안 그룹에 대한 각 규칙은 사용자 지정 Amazon EMR 관리형 보안 그룹에도 추가됩니 다.

기본 관리형 보안 그룹은 다음과 같습니다.

• ElasticMapReduce-기본

이 보안 그룹의 규칙에 대해서는 [프라이머리 인스턴스에 대한 Amazon EMR 관리형 보안 그룹\(퍼블](#page-1573-0) [릭 서브넷\)](#page-1573-0) 단원을 참조하십시오.

• ElasticMapReduce-코어

이 보안 그룹의 규칙에 대해서는 [코어 및 태스크 인스턴스에 대한 Amazon EMR 관리형 보안 그룹](#page-1576-0) [\(퍼블릭 서브넷\)](#page-1576-0) 단원을 참조하십시오.

• ElasticMapReduce-프라이머리-프라이빗

이 보안 그룹의 규칙에 대해서는 [프라이머리 인스턴스에 대한 Amazon EMR 관리형 보안 그룹\(프라](#page-1576-1) [이빗 서브넷\)](#page-1576-1) 단원을 참조하십시오.

• ElasticMapReduce-코어-프라이빗

이 보안 그룹의 규칙에 대해서는 [코어 및 태스크 인스턴스에 대한 Amazon EMR 관리형 보안 그룹](#page-1578-0) [\(프라이빗 서브넷\)](#page-1578-0) 단원을 참조하십시오.

• ElasticMapReduce-ServiceAccess

이 보안 그룹의 규칙에 대해서는 [서비스 액세스에 대한 Amazon EMR 관리형 보안 그룹\(프라이빗 서](#page-1581-0) [브넷\)](#page-1581-0) 단원을 참조하십시오.

<span id="page-1573-0"></span>프라이머리 인스턴스에 대한 Amazon EMR 관리형 보안 그룹(퍼블릭 서브넷)

퍼블릭 서브넷의 기본 인스턴스에 대한 기본 관리형 보안 그룹의 그룹 이름은 -primary 입니다 ElasticMapReduce. 다음 규칙을 포함합니다. 사용자 지정 관리형 보안 그룹을 지정하는 경우 Amazon EMR은 사용자 지정 보안 그룹에 동일한 규칙을 모두 추가합니다.

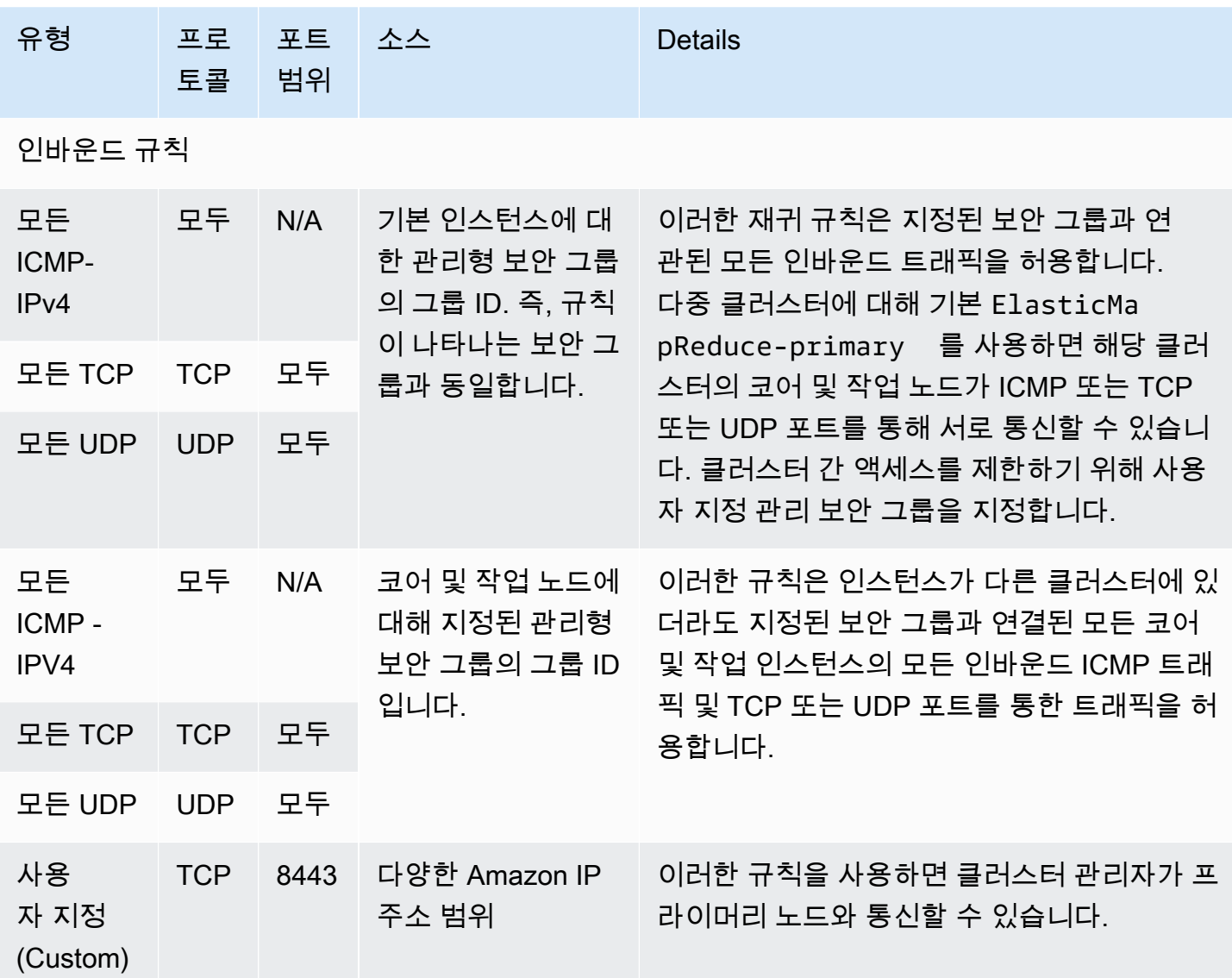

콘솔을 사용하여 신뢰할 수 있는 소스에 SSH 액세스 권한을 기본 보안 그룹에 부여하려면

보안 그룹을 편집하려면 클러스터가 속한 VPC의 보안 그룹을 관리할 권한이 있어야 합니다. 자세한 내 용은 [사용자의 권한 변경](https://docs.aws.amazon.com/IAM/latest/UserGuide/id_users_change-permissions.html) 및 IAM 사용 설명서에서 EC2 보안 그룹을 관리할 수 있는 [예제 정책](https://docs.aws.amazon.com/IAM/latest/UserGuide/reference_policies_examples_ec2_securitygroups-vpc.html)을 참조 하세요.

- 1. [에 로그인하고 AWS Management Console https://console.aws.amazon.com/emr 에서 Amazon](https://console.aws.amazon.com/emr)  [EMR 콘솔을 엽니다.](https://console.aws.amazon.com/emr)
- 2. 클러스터를 선택하십시오. 수정하려는 클러스터의 ID를 선택합니다.
- 3. 네트워크 및 보안 패널에서 EC2 보안 그룹 (방화벽) 드롭다운을 확장합니다.
- 4. 기본 노드에서 보안 그룹을 선택합니다.
- 5. 인바운드 규칙 편집을 선택합니다.
- 6. 다음 설정으로 퍼블릭 액세스를 허용하는 인바운드 규칙이 있는지 확인합니다. 존재하는 경우 삭 제를 선택하여 제거합니다.
	- Type

**SSH** 

• 포트

22

• 소스

사용자 지정 0.0.0.0/0

#### **A** Warning

2020년 12월 이전에는 포트 22에서 모든 소스의 인바운드 트래픽을 허용하도록 미리 구 성된 규칙이 있었습니다. 이 규칙은 프라이머리 노드에 대한 초기 SSH 연결을 단순화하기 위해 생성되었습니다. 이 인바운드 규칙을 제거하고 신뢰할 수 있는 소스로 이동하는 트래 픽을 제한하는 것이 좋습니다.

- 7. 규칙 목록의 하단으로 스크롤하고 규칙 추가를 선택합니다.
- 8. 유형에서 SSH를 선택합니다.

SSH를 선택하면 프로토콜에는 TCP가 자동으로 입력되고 포트 범위에는 22가 입력됩니다.

- 9. 소스의 경우 내 IP를 선택하면 IP 주소가 소스 주소로 자동 추가됩니다. 신뢰할 수 있는 사용자 지 정 클라이언트 IP 주소 범위를 추가하거나 다른 클라이언트에 대한 추가 규칙을 생성할 수도 있습 니다. 많은 네트워크 환경에서 IP 주소를 동적으로 할당하므로 향후에 신뢰할 수 있는 클라이언트 의 IP 주소를 업데이트해야 할 수 있습니다.
- 10. 저장을 선택합니다.
- 11. 선택적으로 네트워크 및 보안 패널의 코어 및 태스크 노드에서 다른 보안 그룹을 선택하고 위 단계 를 반복하여 SSH 클라이언트가 코어 및 태스크 노드에 액세스할 수 있도록 허용하십시오.

## <span id="page-1576-0"></span>코어 및 태스크 인스턴스에 대한 Amazon EMR 관리형 보안 그룹(퍼블릭 서브넷)

퍼블릭 서브넷의 코어 및 작업 인스턴스에 대한 기본 관리형 보안 그룹의 그룹 이름은 -core입니다 ElasticMapReduce. 기본 관리형 보안 그룹에는 다음과 같은 규칙이 있고, 사용자 지정 관리형 보안 그 룹을 지정하면 Amazon EMR에서 동일한 규칙을 추가합니다.

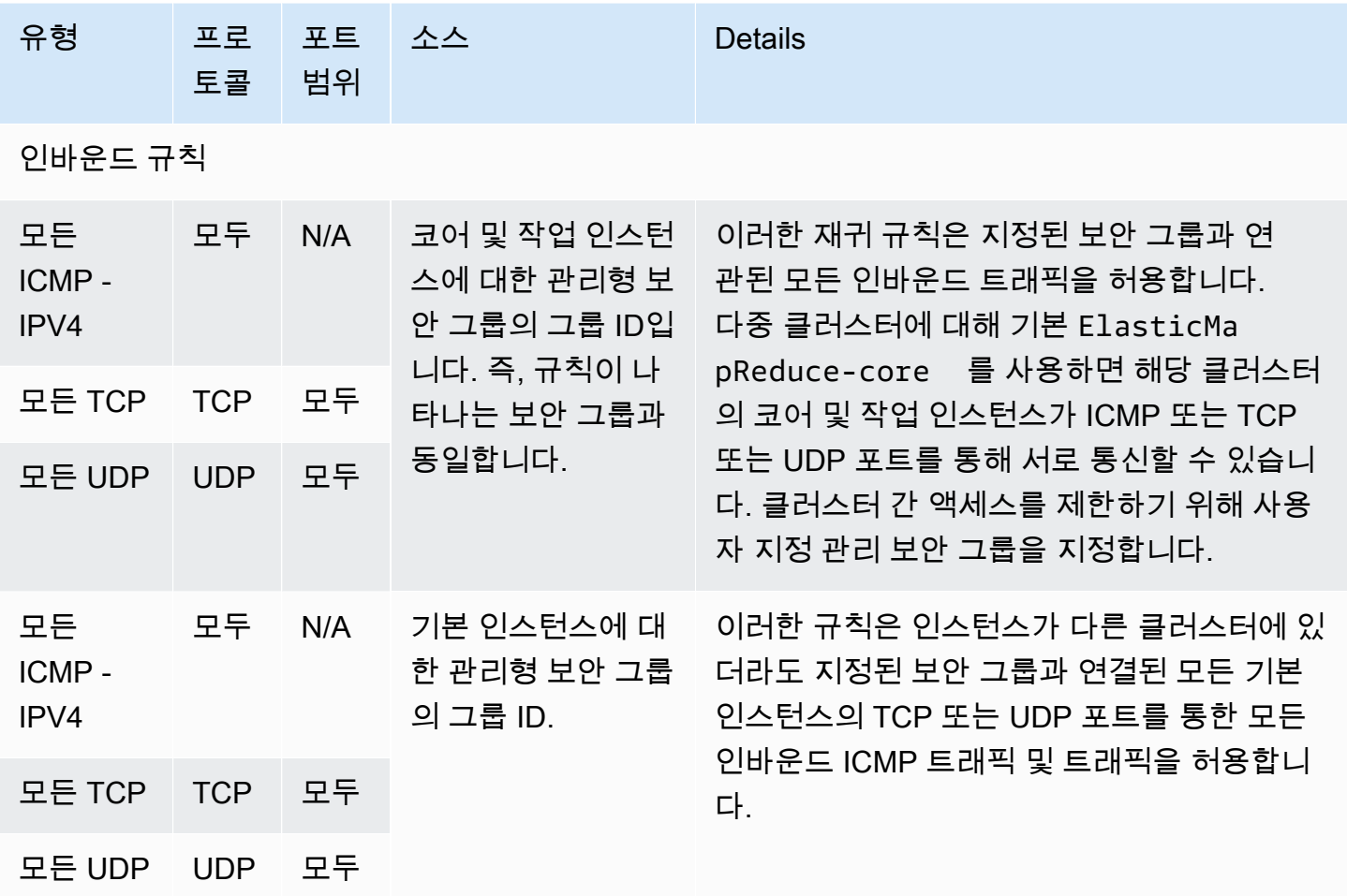

<span id="page-1576-1"></span>프라이머리 인스턴스에 대한 Amazon EMR 관리형 보안 그룹(프라이빗 서브넷)

프라이빗 서브넷의 기본 인스턴스에 대한 기본 관리형 보안 그룹의 그룹 이름은 -Primary-Private입니 다. ElasticMapReduce 기본 관리형 보안 그룹에는 다음과 같은 규칙이 있고, 사용자 지정 관리형 보안 그룹을 지정하면 Amazon EMR에서 동일한 규칙을 추가합니다.

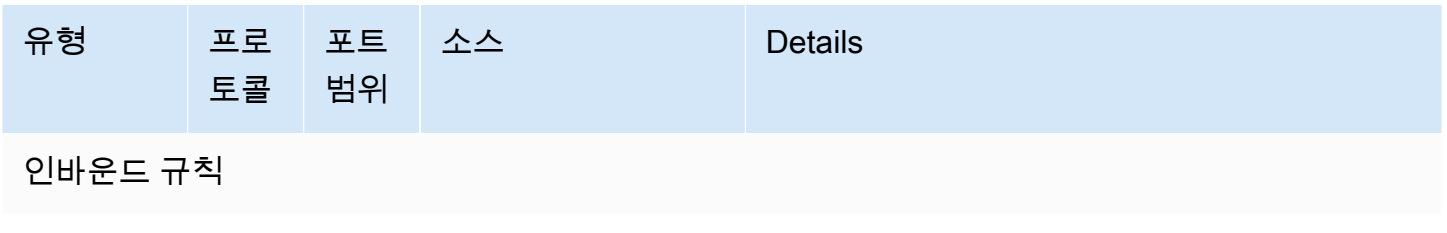

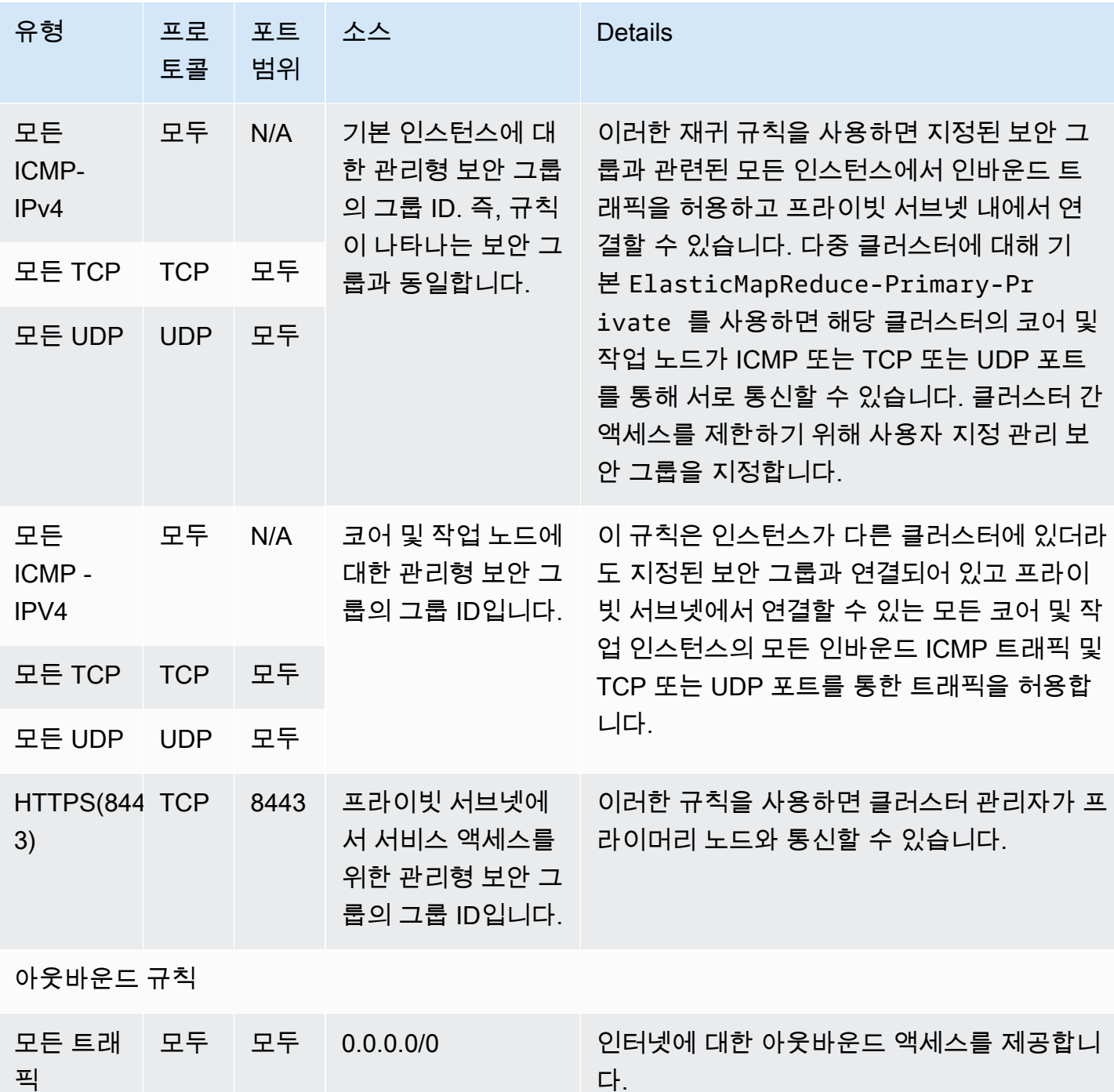

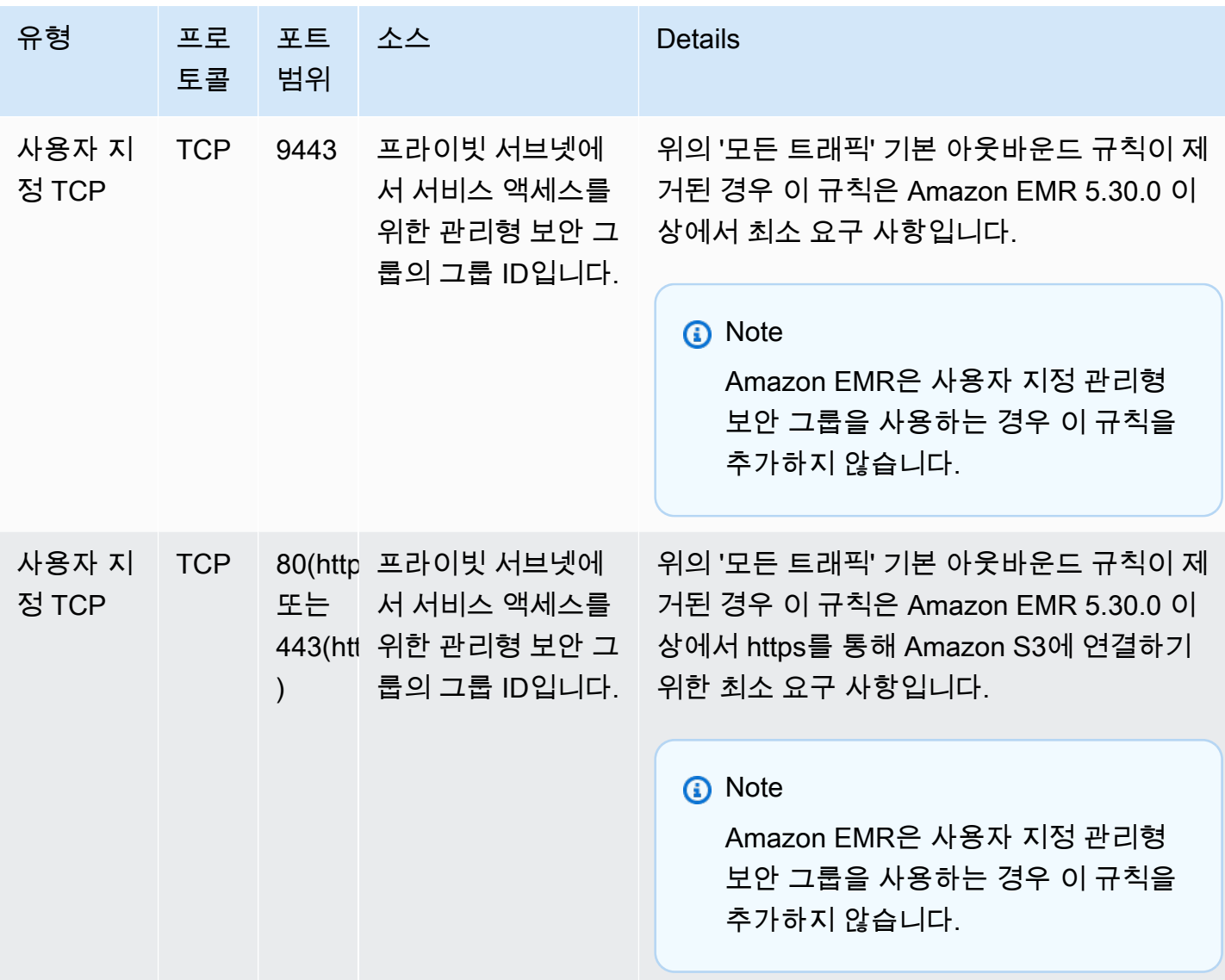

<span id="page-1578-0"></span>코어 및 태스크 인스턴스에 대한 Amazon EMR 관리형 보안 그룹(프라이빗 서브넷)

프라이빗 서브넷의 코어 및 태스크 인스턴스에 대한 기본 관리형 보안 그룹의 그룹 이름은 -Core-Private입니다. ElasticMapReduce 기본 관리형 보안 그룹에는 다음과 같은 규칙이 있고, 사용자 지정 관리형 보안 그룹을 지정하면 Amazon EMR에서 동일한 규칙을 추가합니다.

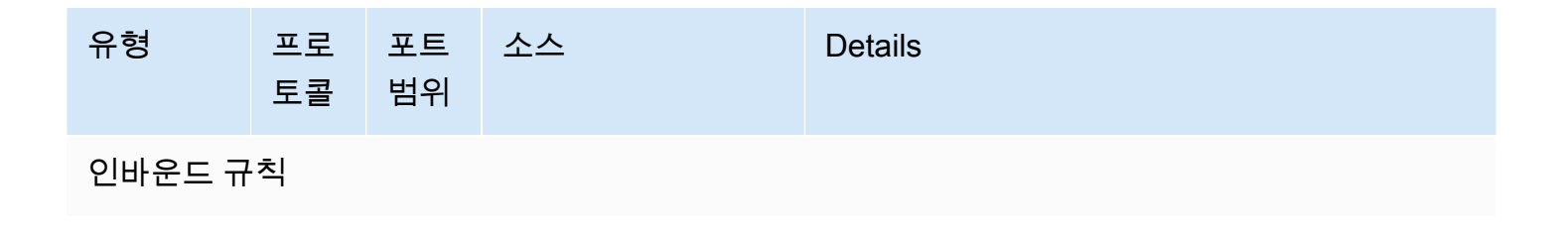

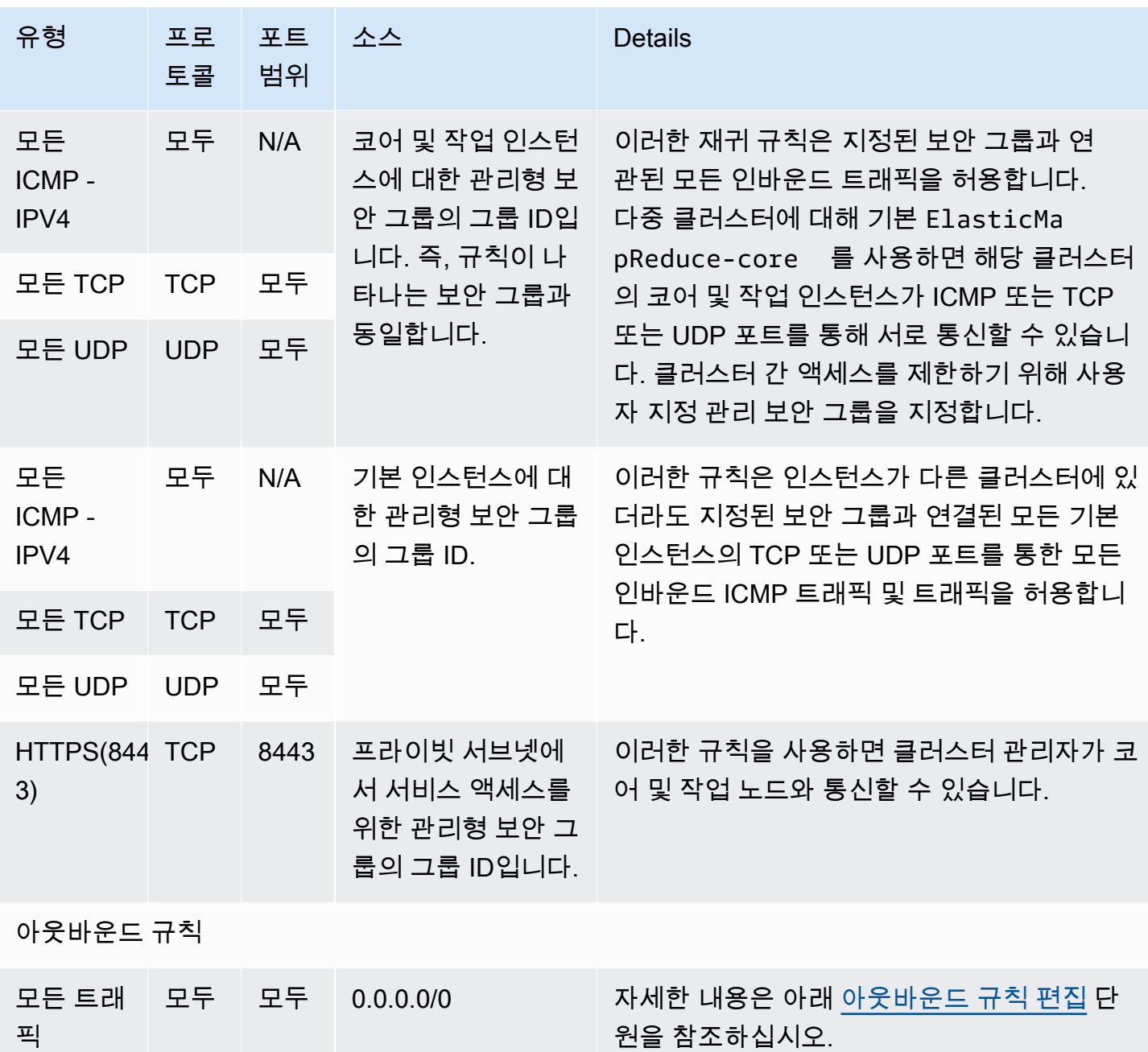

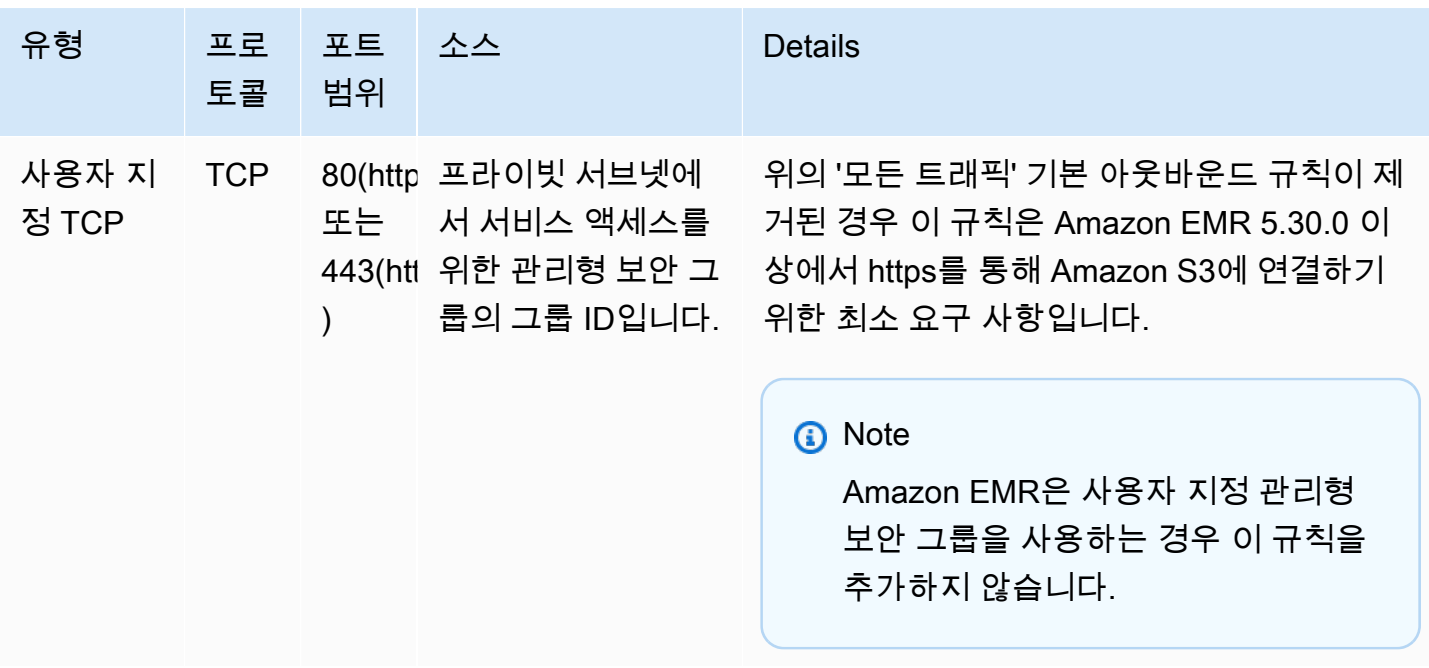

<span id="page-1580-0"></span>아웃바운드 규칙 편집

Amazon EMR은 기본적으로 모든 프로토콜과 포트의 모든 아웃바운드 트래픽을 허용하는 아웃바운 드 규칙을 사용하여 이 보안 그룹을 생성합니다. 모든 아웃바운드 트래픽을 허용하도록 선택한 이유는 Amazon EMR 클러스터에서 실행할 수 있는 다양한 Amazon EMR 및 고객 애플리케이션에 서로 다른 송신 규칙이 필요할 수 있기 때문입니다. Amazon EMR은 기본 보안 그룹을 생성할 때 이러한 특정 설 정을 예상할 수 없습니다. 사용 사례 및 보안 정책에 적합한 규칙만 포함하도록 보안 그룹에서 송신 범 위를 축소할 수 있습니다. 이 보안 그룹에는 최소한 다음과 같은 아웃바운드 규칙이 필요하지만 일부 애플리케이션에는 추가 송신이 필요할 수 있습니다.

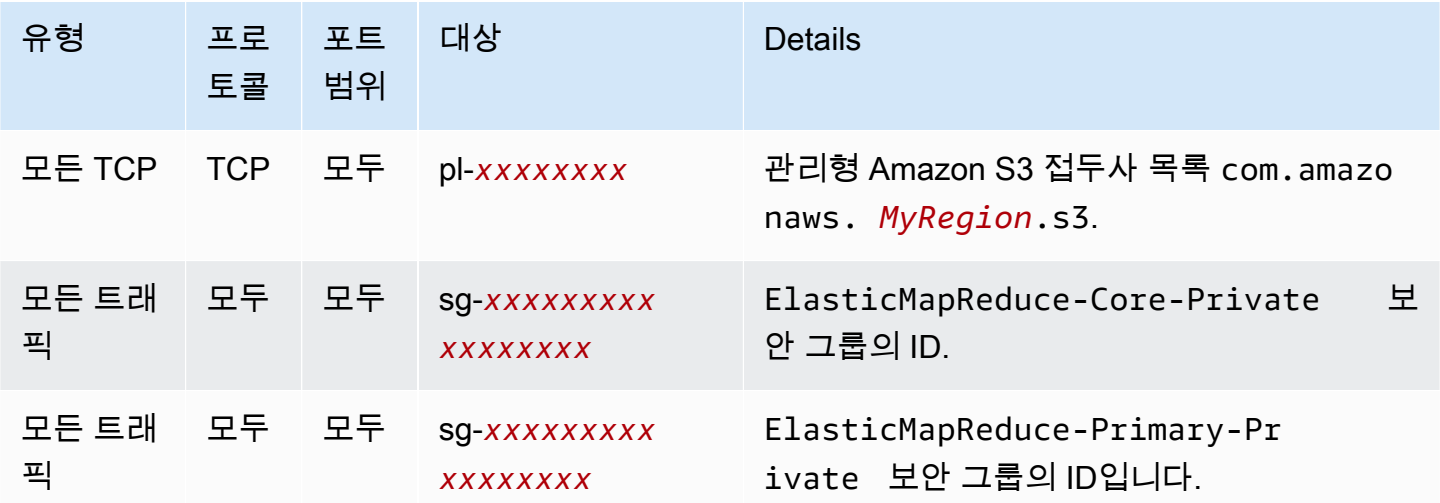

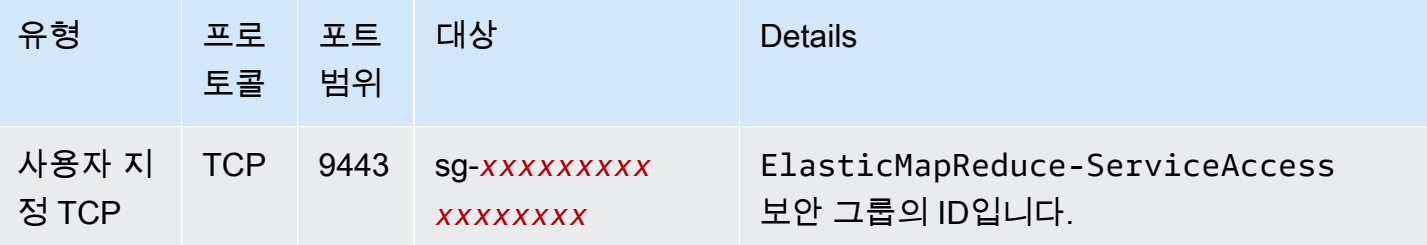

### <span id="page-1581-0"></span>서비스 액세스에 대한 Amazon EMR 관리형 보안 그룹(프라이빗 서브넷)

프라이빗 서브넷의 서비스 액세스를 위한 기본 관리형 보안 그룹의 그룹 이름은 -입니다. ElasticMapReduce ServiceAccess HTTPS(포트 8443, 포트 9443)를 통한 트래픽을 프라이빗 서브넷 의 다른 관리형 보안 그룹에 허용하는 아웃바운드 규칙과 인바운드 규칙이 있습니다. 이러한 규칙을 사 용하여 클러스터 관리자는 프라이머리 노드, 그리고 코어 노드 및 태스크 노드와 통신할 수 있습니다. 사용자 지정 보안 그룹을 사용하는 경우 동일한 규칙이 필요합니다.

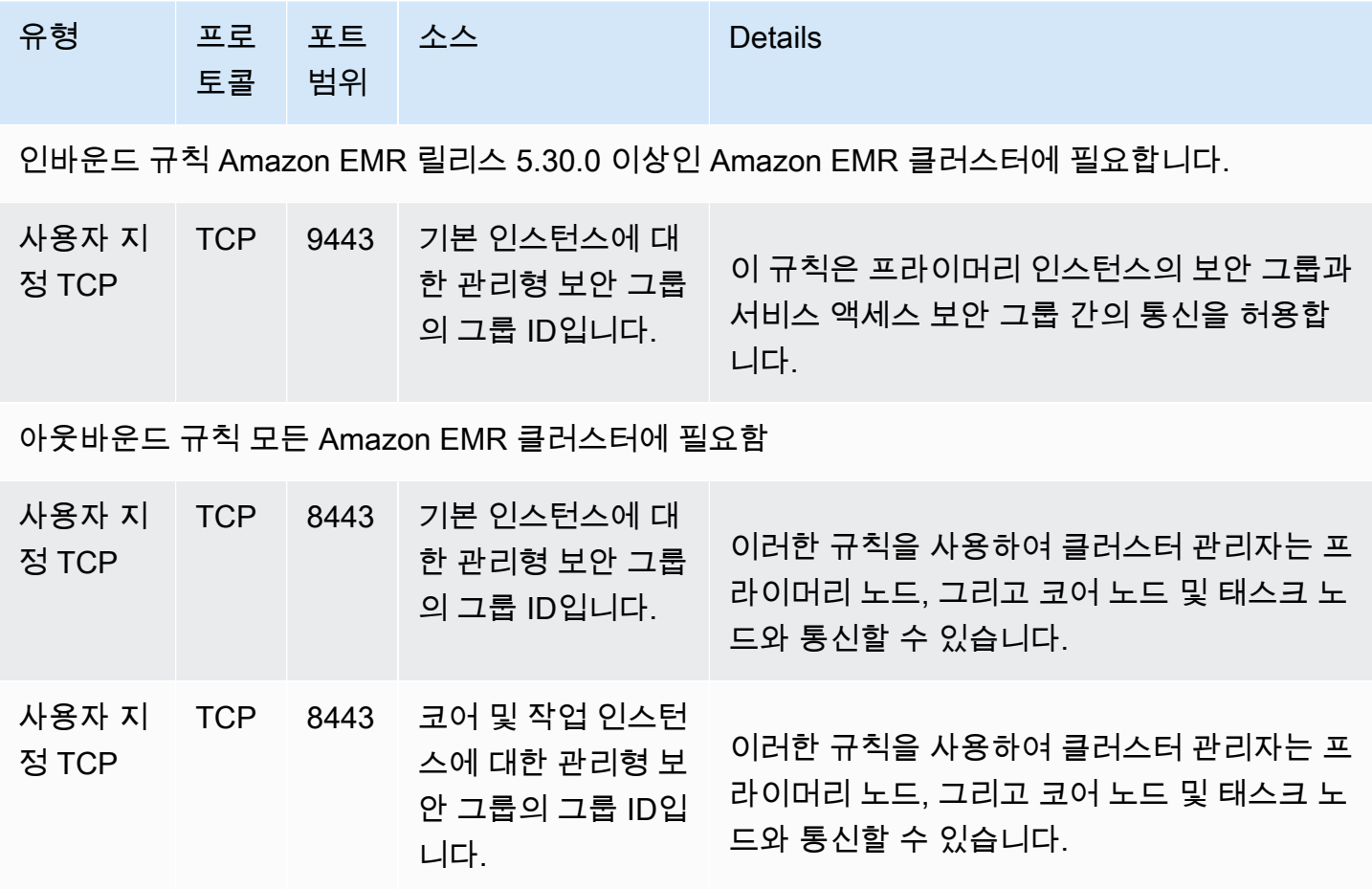

# <span id="page-1582-0"></span>추가 보안 그룹 작업

기본 관리형 보안 그룹을 사용하든 사용자 지정 관리형 보안 그룹을 지정하든 추가 보안 그룹을 사용할 수 있습니다. 추가 보안 그룹은 다른 클러스터와 외부 클라이언트, 리소스 및 애플리케이션 간의 액세 스를 조정할 수 있는 유연성을 제공합니다.

다음 시나리오를 예로 들어 보겠습니다. 서로 통신해야 하는 여러 클러스터가 있지만 클러스터의 특정 하위 세트에 대해서만 프라이머리 인스턴스에 대한 인바운드 SSH 액세스를 허용하려고 합니다. 이렇 게 하려면 클러스터에 대해 동일한 관리형 보안 그룹 집합을 사용할 수 있습니다. 그런 다음 신뢰할 수 있는 클라이언트의 인바운드 SSH 액세스를 허용하는 추가 보안 그룹을 생성하고 서브넷의 각 클러스 터에 대한 프라이머리 인스턴스에 대해 추가 보안 그룹을 지정합니다.

기본 인스턴스에는 최대 15개, 코어 및 작업 인스턴스에는 15개, 서비스 액세스 (프라이빗 서브넷) 에 는 15개까지 추가 보안 그룹을 적용할 수 있습니다. 필요한 경우 프라이머리 인스턴스, 코어 및 태스크 인스턴스, 서비스 액세스에 대해 동일한 추가 보안 그룹을 지정할 수 있습니다. 계정의 보안 그룹 및 규 칙의 최대 수는 계정 제한의 적용을 받습니다. 자세한 내용은 Amazon VPC 사용 설명서에서 [보안 그룹](https://docs.aws.amazon.com/vpc/latest/userguide/amazon-vpc-limits.html#vpc-limits-security-groups)  [한도](https://docs.aws.amazon.com/vpc/latest/userguide/amazon-vpc-limits.html#vpc-limits-security-groups)를 참조하세요.

# <span id="page-1582-1"></span>Amazon EMR 관리형 및 추가 보안 그룹 지정

AWS Management Console AWS CLI, 또는 Amazon EMR API를 사용하여 보안 그룹을 지정할 수 있 습니다. 보안 그룹을 지정하지 않은 경우 Amazon EMR은 기본 보안 그룹을 생성합니다. 추가 보안 그 룹 지정은 선택 사항입니다. 프라이머리 인스턴스, 코어 및 태스크 인스턴스, 서비스 액세스(프라이빗 서브넷만)에 대해 추가 보안 그룹을 할당할 수 있습니다.

New console

**a** Note

보다 사용하기 쉽도록 Amazon EMR 콘솔을 재설계했습니다. 이전 콘솔과 새 콘솔 간 차이 점에 대해서는 [아마존 EMR 콘솔](#page-48-0) 섹션을 참조하세요.

새 콘솔을 사용하여 보안 그룹을 지정하는 방법

- 1. [에 로그인하고 AWS Management Console https://console.aws.amazon.com/emr 에서](https://console.aws.amazon.com/emr) [Amazon EMR 콘솔을 엽니다.](https://console.aws.amazon.com/emr)
- 2. 왼쪽 탐색 창의 EMR on EC2에서 클러스터를 선택하고 클러스터 생성을 선택합니다.
- 3. 네트워킹에서 EC2 보안 그룹(방화벽) 옆의 화살표를 선택하여 이 섹션을 확장합니다. 프라이 머리 노드와 코어 및 태스크 노드에서 기본 Amazon EMR 관리 보안 그룹이 기본적으로 선택됩 니다. 프라이빗 서브넷을 사용하는 경우 서비스 액세스를 위한 보안 그룹을 선택할 수도 있습 니다.
- 4. Amazon EMR 관리형 보안 그룹을 변경하려면 보안 그룹 선택 드롭다운 메뉴를 사용하여 Amazon EMR 관리형 보안 그룹 옵션 목록에서 다른 옵션을 선택합니다. 프라이머리 노드와 코 어 및 태스크 노드 모두에 대한 Amazon EMR 관리형 보안 그룹이 하나 있습니다.
- 5. 사용자 지정 보안 그룹을 추가하려면 동일한 보안 그룹 선택 드롭다운 메뉴를 사용하여 사용자 지정 보안 그룹 옵션 목록에서 사용자 지정 보안 그룹을 최대 4개 선택합니다. 프라이머리 노 드와 코어 및 태스크 노드 모두에 대해 최대 4개의 사용자 지정 보안 그룹을 보유할 수 있습니 다.
- 6. 클러스터에 적용할 다른 옵션을 선택합니다.
- 7. 클러스터를 시작하려면 클러스터 생성을 선택합니다.

#### Old console

이전 콘솔을 사용하여 보안 그룹을 지정하는 방법

- 1. 새 Amazon EMR 콘솔로 이동하고 측면 탐색에서 이전 콘솔로 전환을 선택합니다. 이전 콘솔로 전환할 때 예상되는 사항에 대한 자세한 내용은 [이전 콘솔 사용을](https://docs.aws.amazon.com/emr/latest/ManagementGuide/whats-new-in-console.html#console-opt-in) 참조하세요.
- 2. 클러스터 생성 및 Go to advanced options(고급 옵션으로 이동)를 선택합니다.
- 3. 4단계: 보안이 나올 때까지 클러스터에 대한 옵션을 선택합니다.
- 4. EC2 보안 그룹을 선택하여 선택을 확장합니다.

EMR 관리형 보안 그룹에서 기본 관리형 보안 그룹이 기본적으로 선택됩니다. 마스터, 코어 및 작업, 서비스 액세스(프라이빗 서브넷만 해당)의 VPC에 기본값이 없으면 연관된 보안 그룹 이 름 앞에 생성이 나타납니다.

5. 사용자 지정 관리형 보안 그룹을 사용하는 경우 EMR 관리형 보안 그룹 목록에서 선택합니다.

사용자 지정 관리형 보안 그룹을 선택하면 다른 인스턴스에 대한 사용자 지정 보안 그룹을 선 택하라는 메시지가 표시됩니다. 클러스터에 대해서는 사용자 지정 보안 그룹이나 기본 관리형 보안 그룹만 사용할 수 있습니다.

6. 선택적으로 추가 보안 그룹에서 연필 아이콘을 선택하고 목록에서 최대 4개의 보안 그룹을 선 택한 다음 보안 그룹 할당을 선택합니다. 각 마스터, 코어 및 작업, 서비스 액세스에 대해 원하 는 대로 반복합니다.
7. Create Cluster를 선택합니다.

# AWS CLI를 사용하여 보안 그룹 지정

를 사용하여 보안 그룹을 지정하려면 --ec2-attributes 옵션의 다음 파라미터와 함께 createcluster 명령을 사용합니다. AWS CLI

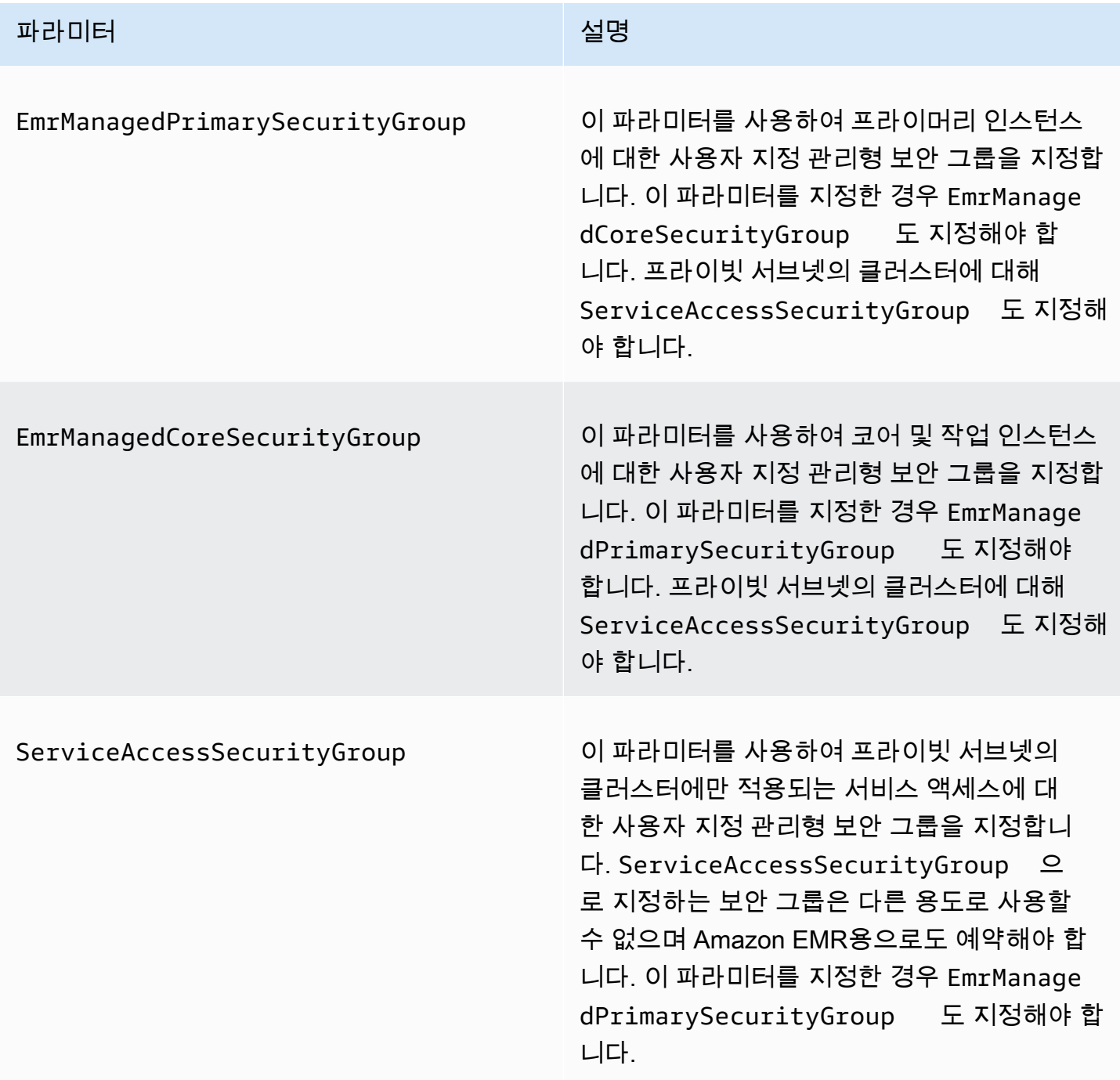

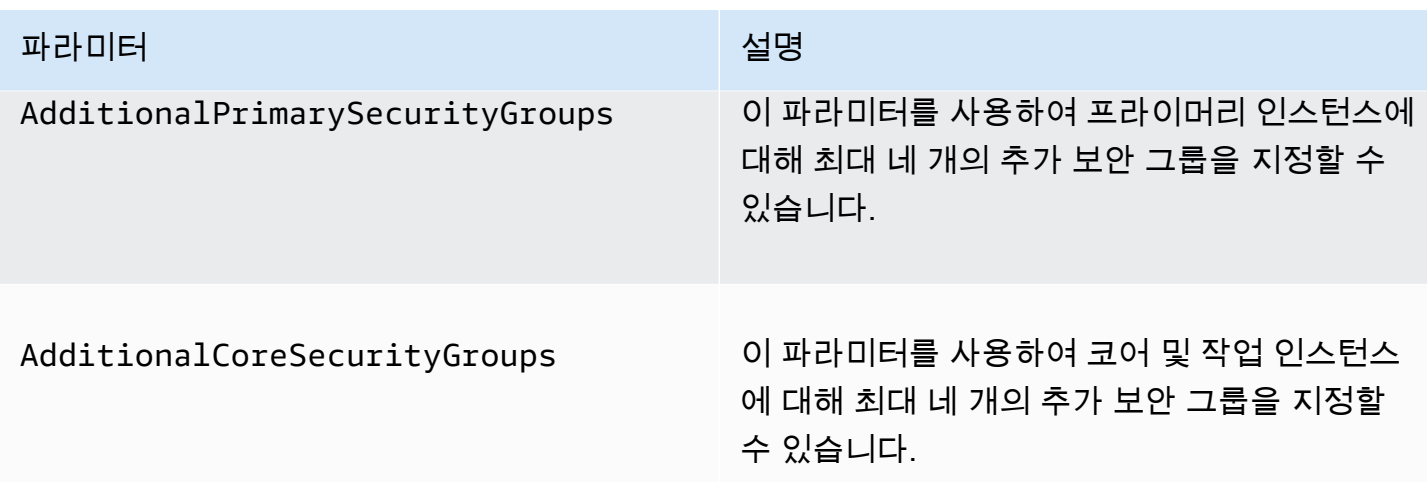

Example - 사용자 지정 Amazon EMR 관리형 보안 그룹 및 추가 보안 그룹 지정

다음 예제에서는 프라이빗 서브넷의 클러스터에 대한 사용자 지정 Amazon EMR 관리형 보안 그룹, 프 라이머리 인스턴스에 대한 여러 추가 보안 그룹, 코어 및 태스크 인스턴스에 대한 단일 보안 그룹을 지 정합니다.

### **a** Note

가독성을 위해 Linux 줄 연속 문자(\)가 포함됩니다. Linux 명령에 사용하거나 제외할 수 있습니 다. Windows에서는 제외시키거나 캐럿(^)으로 바꿉니다.

```
aws emr create-cluster --name "ClusterCustomManagedAndAdditionalSGs" \
--release-label emr-emr-7.1.0 --applications Name=Hue Name=Hive \
Name=Pig --use-default-roles --ec2-attributes \
SubnetIds=subnet-xxxxxxxxxxxx,KeyName=myKey,\
ServiceAccessSecurityGroup=sg-xxxxxxxxxxxx,\
EmrManagedPrimarySecurityGroup=sg-xxxxxxxxxxxx,\
EmrManagedCoreSecurityGroup=sg-xxxxxxxxxxx,\
AdditionalPrimarySecurityGroups=['sg-xxxxxxxxxxx',\
'sg-xxxxxxxxxxx','sg-xxxxxxxxxx'],\
AdditionalCoreSecurityGroups=sg-xxxxxxxxxxx \
--instance-type m5.xlarge
```
자세한 내용은 AWS CLI 명령 참조에서 [create-cluster를](https://docs.aws.amazon.com/cli/latest/reference/emr/create-cluster.html) 참조하세요.

# <span id="page-1586-0"></span>EMR Notebooks에 EC2 보안 그룹 지정

EMR 노트북을 생성할 때 노트북 편집기를 사용하는 경우 EMR 노트북과 Amazon EMR 클러스터 사 이의 네트워크 트래픽을 제어하기 위해 두 개의 보안 그룹이 사용됩니다. 기본 보안 그룹에는 노트북이 연결된 클러스터와 EMR Notebooks 서비스 사이의 네트워크 트래픽만 허용하는 최소한의 규칙이 있 습니다.

EMR 노트북은 [Apache Livy를](https://livy.incubator.apache.org/) 사용하여 TCP 포트 18888을 통해 프록시를 통해 클러스터와 통신합 니다. 환경에 맞는 규칙을 포함한 사용자 지정 보안 그룹을 생성하면 노트북의 하위 세트만 노트북 편 집기 내에서 또는 특정 클러스터에서 코드를 실행할 수 있도록 네트워크 트래픽을 제한할 수 있습니 다. 클러스터는 클러스터의 기본 보안 그룹 외에도 사용자 지정 보안을 사용합니다. 자세한 내용은 Amazon EMR 관리 안내서에서 [보안 그룹을 통해 네트워크 트래픽 제어](https://docs.aws.amazon.com/emr/latest/ManagementGuide/emr-security-groups.html) 및 [EMR Notebooks에 EC2 보](#page-1586-0) [안 그룹 지정](#page-1586-0) 섹션을 참조하세요.

## 프라이머리 인스턴스의 기본 EC2 보안 그룹

프라이머리 인스턴스의 기본 EC2 보안 그룹은 클러스터의 프라이머리 인스턴스용 보안 그룹과 함께 프라이머리 인스턴스와 연결됩니다.

그룹 이름: ElasticMapReduceEditors-Livy

규칙

• 인바운드

EMR Notebooks의 기본 EC2 보안 그룹에서 모든 리소스에서 TCP 포트 18888 허용

• 아웃바운드

None

EMR Notebooks용 기본 EC2 보안 그룹

EMR 노트북용 기본 EC2 보안 그룹은 할당된 모든 EMR 노트북의 노트북 편집기에 연결됩니다.

그룹 이름: -에디터 ElasticMapReduceEditors

규칙

• 인바운드

None

• 아웃바운드

EMR Notebooks의 기본 EC2 보안 그룹에서 모든 리소스에 TCP 포트 18888을 허용합니다.

노트북과 Git 리포지토리 연결 시 EMR Notebooks용 사용자 지정 EC2 보안 그룹

Git 리포지토리를 노트북에 연결하려면 노트북이 트래픽을 인터넷으로 라우팅하도록 EMR 노트북용 보안 그룹에 아웃바운드 규칙을 포함해야 합니다. 이러한 이유로 새로운 보안 그룹을 생성하는 것이 좋 습니다. 기본 ElasticMapReduceEditors-Editor 보안 그룹을 업데이트하면 이 보안 그룹에 연결된 다른 노트북에도 동일한 아웃바운드 규칙이 제공될 수 있습니다.

규칙

• 인바운드

None

• 아웃바운드

다음 예제와 같이 노트북이 클러스터를 통해 트래픽을 인터넷을 전송하도록 허용합니다. 0.0.0.0/0 값은 예제용으로 사용됩니다. Git 기반 리포지토리의 IP 주소를 지정하도록 이 규칙을 수정할 수 있 습니다.

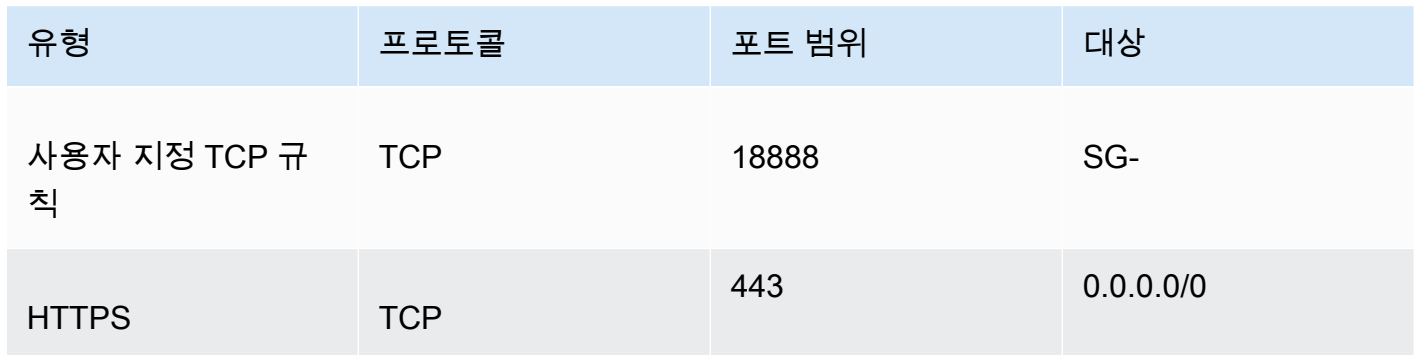

# Amazon EMR 퍼블릭 액세스 차단 사용

Amazon EMR 퍼블릭 액세스 차단(BPA)을 사용하면 클러스터에 포트의 퍼블릭 IP 주소로부터 들어오 는 인바운드 트래픽을 허용하는 보안 구성이 있는 경우 퍼블릭 서브넷에서 클러스터를 시작할 수 없습 니다.

#### A Important

퍼블릭 액세스 차단은 기본적으로 활성화되어 있습니다. 계정 보호를 강화하려면 이 기능을 활 성화된 상태로 유지하는 것이 좋습니다.

### 퍼블릭 액세스 차단 이해

퍼블릭 액세스 차단 계정 수준 구성을 사용하여 Amazon EMR 클러스터에 대한 퍼블릭 네트워크 액세 스를 중앙에서 관리할 수 있습니다.

사용자가 클러스터를 AWS 계정 시작하면 Amazon EMR은 클러스터의 보안 그룹에서 포트 규칙을 확인하고 이를 인바운드 트래픽 규칙과 비교합니다. 보안 그룹에 퍼블릭 IP 주소 IPv4 0.0.0.0/0 또는 IPv6: :/0에 대해 포트를 여는 인바운드 규칙이 있고 해당 포트가 계정에 대한 예외로 지정되지 않은 경 우 Amazon EMR은 사용자의 클러스터 생성을 허용하지 않습니다.

사용자가 계정의 BPA 구성을 위반하는 퍼블릭 액세스 규칙을 포함하도록 퍼블릭 서브넷에서 실행 중 인 클러스터의 보안 그룹 규칙을 수정하는 경우 Amazon EMR은 해당 권한이 있는 경우 새 규칙을 취 소합니다. Amazon EMR이 규칙을 취소할 권한이 없는 경우 위반을 설명하는 이벤트를 AWS Health 대 시보드에서 생성합니다. Amazon EMR에 규칙 취소 권한을 부여하려면 [보안 그룹 규칙을 철회하도록](#page-1592-0)  [Amazon EMR 구성](#page-1592-0) 섹션을 참조하세요.

AWS 계정의 모든 AWS 리전 에 있는 모든 클러스터에 대해 퍼블릭 액세스 차단은 기본적으로 활성화 되어 있습니다. BPA는 클러스터의 전체 수명 주기에 적용되지만 프라이빗 서브넷에서 생성하는 클러 스터에는 적용되지 않습니다. BPA 규칙에 예외를 구성할 수 있습니다. 포트 22는 기본적으로 예외입니 다. 예외 설정에 대한 자세한 내용은 [퍼블릭 액세스 차단 구성](#page-1588-0) 섹션을 참조하세요.

<span id="page-1588-0"></span>퍼블릭 액세스 차단 구성

언제든지 계정의 보안 그룹 및 퍼블릭 액세스 차단 구성을 업데이트할 수 있습니다.

AWS Management Console, () 및 Amazon EMR API를 사용하여 퍼블릭 액세스 차단 AWS Command Line Interface (BPA AWS CLI) 설정을 켜거나 끌 수 있습니다. 설정은 리전별로 계정에 적용됩니다. 클 러스터 보안을 유지하려면 BPA를 사용하는 것이 좋습니다.

#### New console

#### **a** Note

보다 사용하기 쉽도록 Amazon EMR 콘솔을 재설계했습니다. 이전 콘솔과 새 콘솔 간 차이 점에 대해서는 [아마존 EMR 콘솔](#page-48-0) 섹션을 참조하세요.

새 콘솔을 사용하여 퍼블릭 액세스 차단 기능을 구성하는 방법

- 1. [에 로그인한 다음 AWS Management Console https://console.aws.amazon.com/emr 에서](https://console.aws.amazon.com/emr)  [Amazon EMR 콘솔을 엽니다.](https://console.aws.amazon.com/emr)
- 2. 구성하려는 리전이 아직 선택되지 않은 경우 상단 탐색 모음에서 리전이 선택되어 있는지 확인 합니다.
- 3. 왼쪽 탐색 창의 EMR on EC2에서 퍼블릭 액세스 차단을 선택합니다.
- 4. Block public access settings(퍼블릭 액세스 차단 설정)에서 다음 단계를 완료합니다.

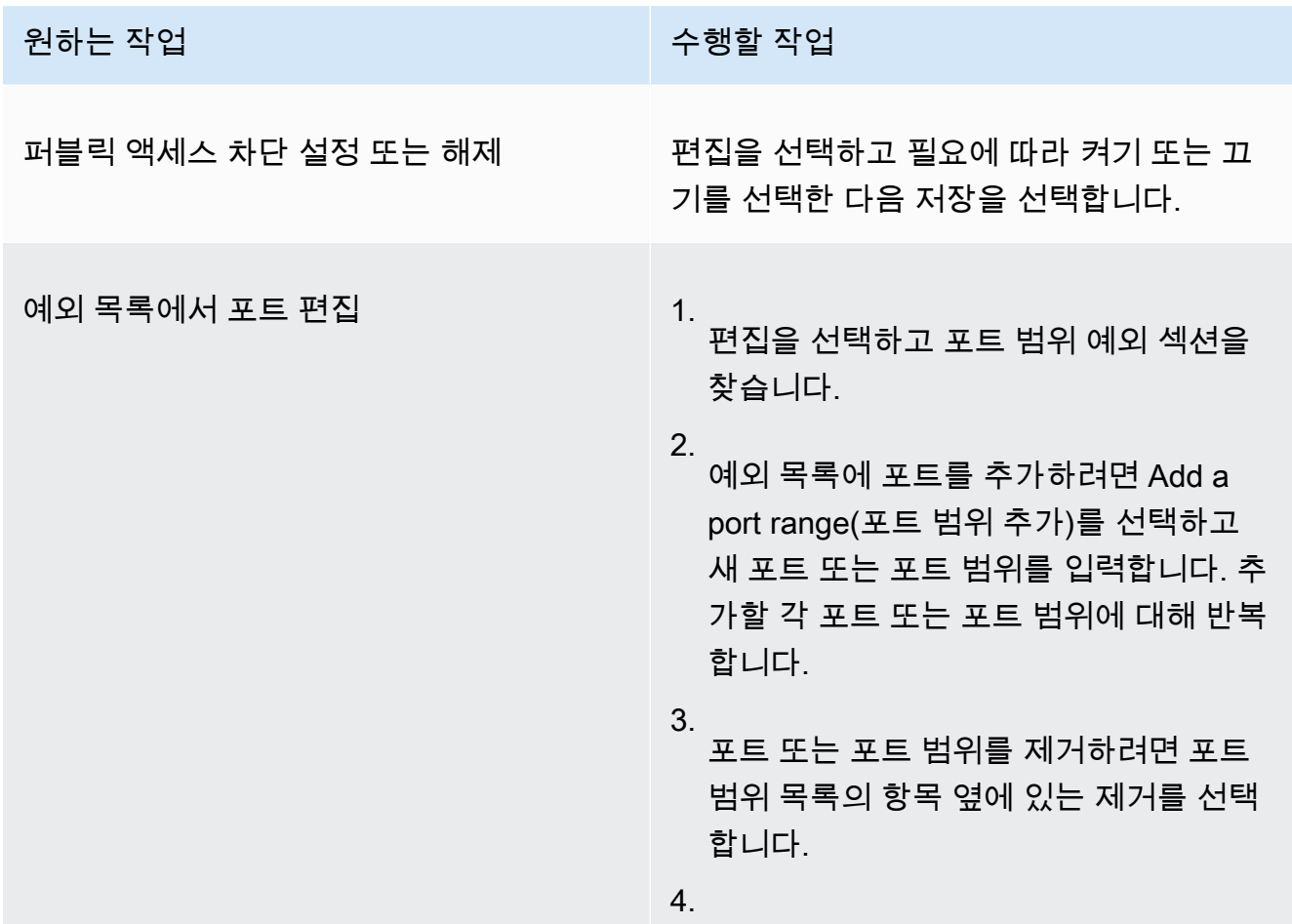

원하는 작업 기업 기업 기업 기업 기업 수행할 작업

저장을 선택합니다.

Old console

이전 콘솔을 사용하여 퍼블릭 액세스 차단 기능 구성을 보는 방법

- 1. [https://console.aws.amazon.com/emr 에서 아마존 EMR 콘솔을 엽니다.](https://console.aws.amazon.com/emr/)
- 2. 상단 탐색 모음에서 구성하려는 리전이 선택되어 있는지 확인합니다.
- 3. Block public access(퍼블릭 액세스 차단)를 선택합니다.
- 4. Block public access settings(퍼블릭 액세스 차단 설정)에서 다음 단계를 완료합니다.

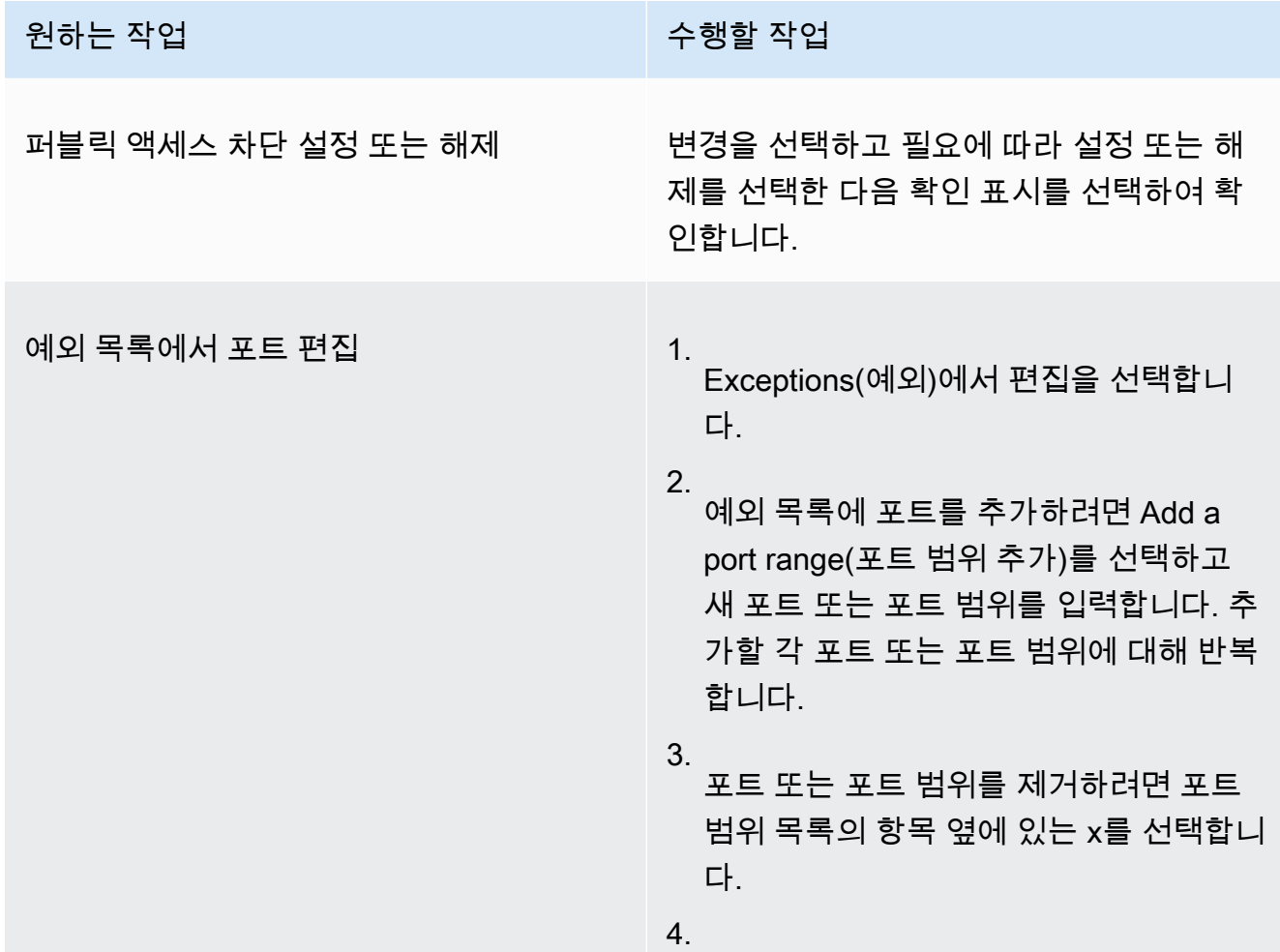

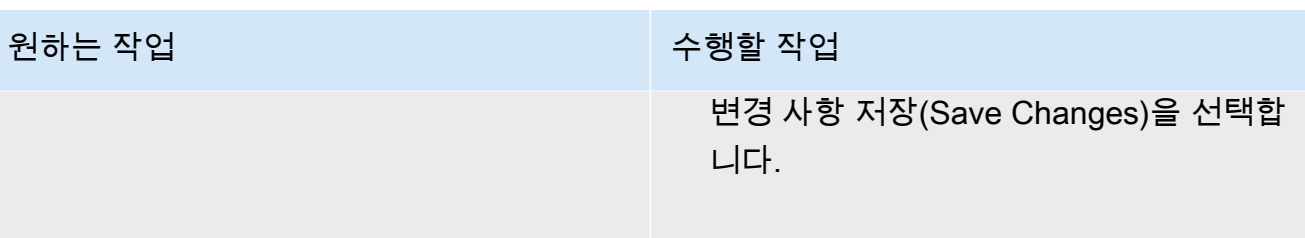

### AWS CLI

를 사용하여 퍼블릭 액세스 차단을 구성하려면 AWS CLI

• 다음 예제와 같이 aws emr put-block-public-access-configuration 명령을 사용하 여 퍼블릭 액세스 차단을 구성합니다.

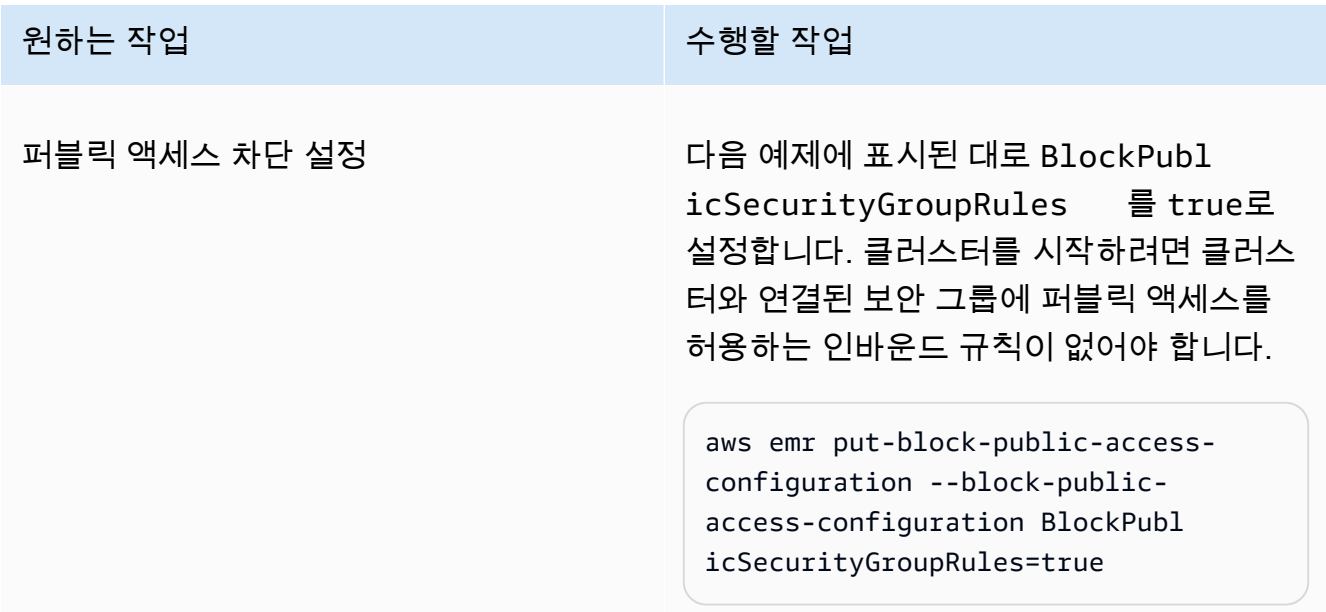

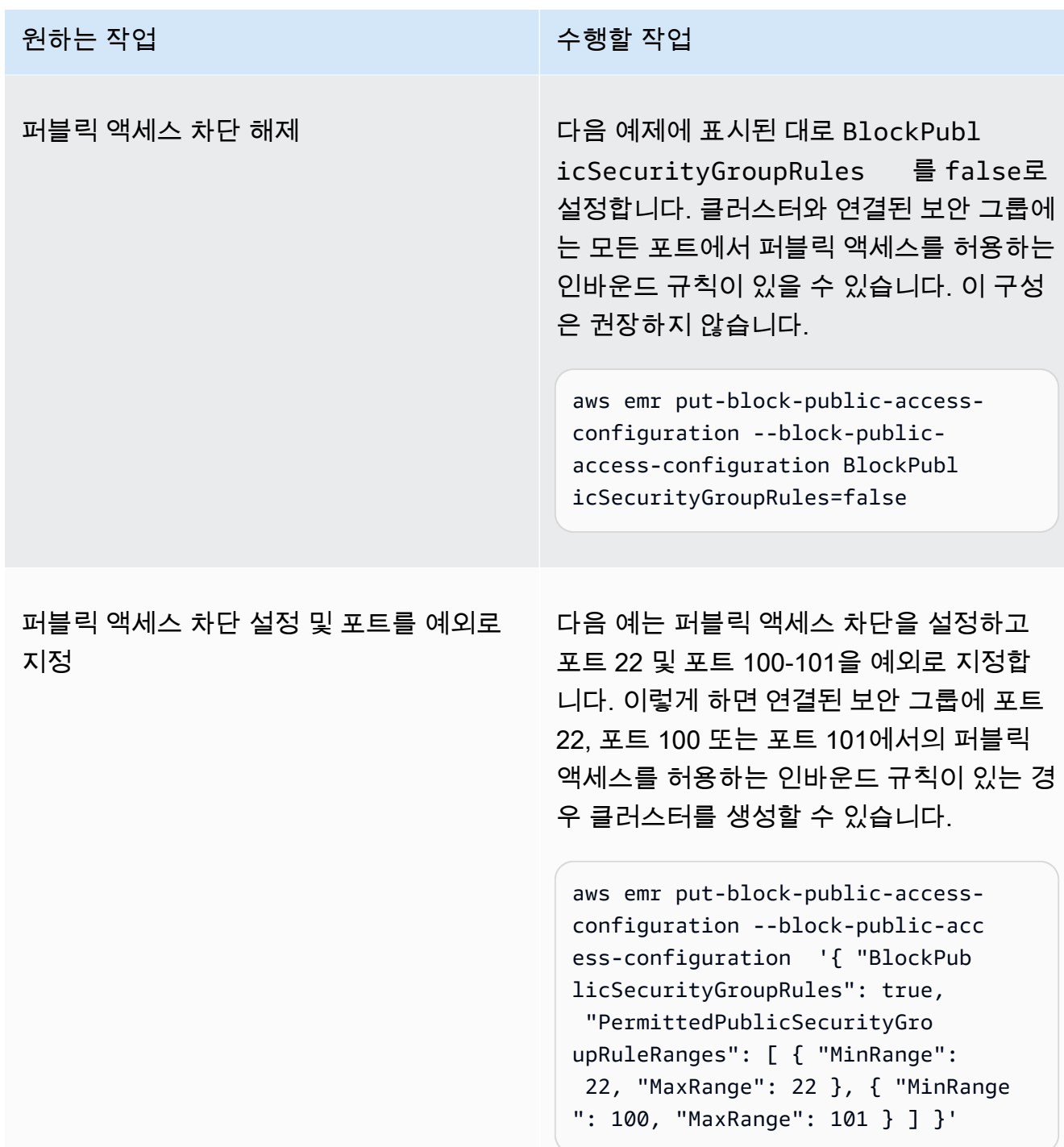

## <span id="page-1592-0"></span>보안 그룹 규칙을 철회하도록 Amazon EMR 구성

Amazon EMR에는 보안 그룹 규칙을 취소하고 퍼블릭 액세스 차단 구성을 준수할 수 있는 권한이 필요 합니다. 다음 접근 방식 중 하나를 사용하여 Amazon EMR에 필요한 권한을 부여할 수 있습니다.

- (권장) AmazonEMRServicePolicy\_v2 관리형 정책을 서비스 역할에 연결합니다. 자세한 정보는 [Amazon EMR의 서비스 역할\(EMR 역할\)을](#page-1352-0) 참조하세요.
- 보안 그룹에서 ec2:RevokeSecurityGroupIngress 작업을 허용하는 새 인라인 정책을 생성합 니다. 역할 권한 정책을 수정하는 방법에 대한 자세한 내용은 IAM 사용 설명서에서 [IAM 콘솔](https://docs.aws.amazon.com/IAM/latest/UserGuide/roles-managingrole-editing-console.html#roles-modify_permissions-policy), [AWS](https://docs.aws.amazon.com/IAM/latest/UserGuide/roles-managingrole-editing-api.html#roles-modify_permissions-policy-api) [API](https://docs.aws.amazon.com/IAM/latest/UserGuide/roles-managingrole-editing-api.html#roles-modify_permissions-policy-api) 및 [AWS CLI](https://docs.aws.amazon.com/IAM/latest/UserGuide/roles-managingrole-editing-cli.html#roles-modify_permissions-policy-cli)의 역할 권한 정책 수정을 참조하세요.

퍼블릭 액세스 차단 위반 해결

퍼블릭 액세스 차단 위반이 발생하는 경우 다음 작업 중 하나로 위반을 완화할 수 있습니다.

- 클러스터의 웹 인터페이스에 액세스하려면 [Amazon EMR 클러스터에 호스팅된 웹 인터페이스 보](#page-1615-0) [기](#page-1615-0)에 설명된 옵션 중 하나를 사용하여 SSH(포트 22)를 통해 인터페이스에 액세스합니다.
- 퍼블릭 IP 주소 대신 특정 IP 주소에서 클러스터로 들어오는 트래픽을 허용하려면 보안 그룹 규칙을 추가합니다. 자세한 내용은 Amazon EC2 시작하기 설명서에서 [보안 그룹에 규칙 추가를](https://docs.aws.amazon.com/AWSEC2/latest/UserGuide/working-with-security-groups.html#adding-security-group-rule) 참조하세 요.
- (권장되지 않음) 원하는 포트 또는 포트 범위를 포함하도록 Amazon EMR BPA 예외를 구성할 수 있 습니다. BPA 예외를 지정하면 보호되지 않는 포트로 인한 위험이 발생합니다. 예외를 지정하려는 경 우 더 이상 필요하지 않은 예외는 즉시 제거해야 합니다. 자세한 정보는 [퍼블릭 액세스 차단 구성을](#page-1588-0) 참조하세요.

보안 그룹 규칙과 연결된 클러스터 식별

지정된 보안 그룹 규칙과 연결된 모든 클러스터를 식별하거나 지정된 클러스터의 보안 그룹 규칙을 찾 아야 할 수 있습니다.

- 보안 그룹을 알고 있는 경우 보안 그룹의 네트워크 인터페이스를 찾으면 관련 클러스터를 식별할 수 있습니다. 자세한 내용은 AWS re:Post에서 [How can I find the resources associated with an](https://forums.aws.amazon.com/knowledge-center/ec2-find-security-group-resources)  [Amazon EC2 security group?을](https://forums.aws.amazon.com/knowledge-center/ec2-find-security-group-resources) 참조하세요. 이러한 네트워크 인터페이스에 연결된 Amazon EC2 인스턴스에는 해당 인스턴스가 속한 클러스터의 ID 태그가 지정됩니다.
- 알려진 클러스터의 보안 그룹을 찾으려면 [클러스터 상태 및 세부 정보 보기](#page-1639-0)의 단계를 수행합니다. 클 러스터의 보안 그룹은 콘솔의 네트워크 및 보안 패널 또는 AWS CLI의 Ec2InstanceAttributes 필드에서 찾을 수 있습니다.

# Amazon EMR에 대한 규정 준수 확인

타사 감사자는 AWS 여러 규정 준수 프로그램의 일환으로 Amazon EMR의 보안 및 규정 준수를 평가 합니다. 여기에는 SOC, PCI, FedRAMP, HIPAA 등이 포함됩니다.

특정 규정 준수 프로그램 범위 내 AWS 서비스 목록은 규정 준수 [프로그램별 범위 내AWS 서비스를](https://aws.amazon.com/compliance/services-in-scope/) 참 조하십시오. 일반 정보는 [AWS 규정 준수 프로그램을](https://aws.amazon.com/compliance/programs/) 참조하세요.

를 사용하여 타사 감사 보고서를 다운로드할 수 AWS Artifact있습니다. 자세한 내용은 [에서 보고서 다](https://docs.aws.amazon.com/artifact/latest/ug/downloading-documents.html) [운로드를](https://docs.aws.amazon.com/artifact/latest/ug/downloading-documents.html) 참조하십시오 AWS Artifact.

Amazon EMR 사용 시 규정 준수 책임은 데이터의 민감도, 회사의 규정 준수 목표 및 관련 법률 및 규정 에 따라 결정됩니다. Amazon EMR 사용이 HIPAA, PCI 또는 FedRAMP와 같은 표준을 준수해야 하는 경우 다음을 지원하는 리소스를 제공합니다. AWS

- [보안 및 규정 준수 퀵 스타트 가이드](https://aws.amazon.com/quickstart/?awsf.quickstart-homepage-filter=categories%23security-identity-compliance)  이 배포 안내서는 아키텍처 고려 사항을 설명하고 보안 및 규 정 준수에 중점을 둔 기본 환경을 배포하기 위한 단계를 제공합니다. AWS
- [HIPAA 보안 및 규정 준수를 위한 설계 백서 이 백서는 기업이 HIPAA 준수](https://docs.aws.amazon.com/whitepapers/latest/architecting-hipaa-security-and-compliance-on-aws/architecting-hipaa-security-and-compliance-on-aws.html) 애플리케이션을 개발 하는 데 사용할 수 있는 방법을 설명합니다. AWS
- [AWS 규정 준수 리소스](https://aws.amazon.com/compliance/resources/) 이 워크북 및 가이드 모음은 해당 산업 및 지역에 적용될 수 있습니다.
- [AWS Config](https://docs.aws.amazon.com/config/latest/developerguide/evaluate-config.html) 이 AWS 서비스는 리소스 구성이 내부 관행, 업계 지침 및 규정을 얼마나 잘 준수하는 지 평가합니다.
- [AWS Security Hub](https://docs.aws.amazon.com/securityhub/latest/userguide/what-is-securityhub.html) 이 AWS 서비스는 보안 업계 표준 및 모범 사례를 준수하는지 확인하는 데 도 움이 AWS 되는 보안 상태를 종합적으로 보여줍니다.

# Amazon EMR의 복원성

AWS 글로벌 인프라는 지역 및 가용 AWS 영역을 중심으로 구축됩니다. AWS 지역은 물리적으로 분리 되고 격리된 여러 가용 영역을 제공하며, 이러한 가용 영역은 지연 시간이 짧고 처리량이 높으며 중복 성이 높은 네트워킹으로 연결됩니다. 가용 영역을 사용하면 중단 없이 가용 영역 간에 자동으로 장애 조치가 이루어지는 애플리케이션 및 데이터베이스를 설계하고 운영할 수 있습니다. 가용 영역은 기존 의 단일 또는 복수 데이터 센터 인프라보다 가용성, 내결함성, 확장성이 뛰어납니다.

AWS [지역 및 가용 영역에 대한 자세한 내용은 글로벌 인프라를 참조하십시오AWS .](https://aws.amazon.com/about-aws/global-infrastructure/)

Amazon EMR은 AWS 글로벌 인프라 외에도 데이터 복원력 및 백업 요구 사항을 지원하는 데 도움이 되는 여러 기능을 제공합니다.

- EMRFS를 통한 Amazon S3와의 통합
- 여러 개의 마스터 노드에 대한 지원

# Amazon EMR의 인프라 보안

관리형 서비스인 Amazon EMR은 AWS 글로벌 네트워크 보안으로 보호됩니다. AWS 보안 서비스 및 인프라 AWS 보호 방법에 대한 자세한 내용은 [AWS 클라우드 보안을](https://aws.amazon.com/security/) 참조하십시오. 인프라 보안 모범 사례를 사용하여 AWS 환경을 설계하려면 Security Pillar AWS Well‐Architected Framework의 [인프라](https://docs.aws.amazon.com/wellarchitected/latest/security-pillar/infrastructure-protection.html) [보호를](https://docs.aws.amazon.com/wellarchitected/latest/security-pillar/infrastructure-protection.html) 참조하십시오.

AWS 게시된 API 호출을 사용하여 네트워크를 통해 Amazon EMR에 액세스합니다. 고객은 다음을 지 원해야 합니다.

- 전송 계층 보안(TLS) TLS 1.2는 필수이며 TLS 1.3을 권장합니다.
- DHE(Ephemeral Diffie-Hellman) 또는 ECDHE(Elliptic Curve Ephemeral Diffie-Hellman)와 같은 완전 전송 보안(PFS)이 포함된 암호 제품군 Java 7 이상의 최신 시스템은 대부분 이러한 모드를 지원합니 다.

또한 요청은 액세스 키 ID 및 IAM 주체와 관련된 비밀 액세스 키를 사용하여 서명해야 합니다. 또는 [AWS Security Token Service\(](https://docs.aws.amazon.com/STS/latest/APIReference/Welcome.html)AWS STS)를 사용하여 임시 보안 인증을 생성하여 요청에 서명할 수 있 습니다.

### 주제

• [인터페이스 VPC 엔드포인트를 사용하여 Amazon EMR에 연결](#page-1595-0)

## <span id="page-1595-0"></span>인터페이스 VPC 엔드포인트를 사용하여 Amazon EMR에 연결

인터넷을 통해 연결하는 대신 VPC (가상 사설 클라우드) 의 인터페이스 [VPC 엔드포인트 \(AWS](https://docs.aws.amazon.com/AmazonVPC/latest/UserGuide/vpce-interface.html) [PrivateLink\)](https://docs.aws.amazon.com/AmazonVPC/latest/UserGuide/vpce-interface.html) 를 사용하여 Amazon EMR에 직접 연결할 수 있습니다. 인터페이스 VPC 엔드포인트를 사 용하는 경우 VPC와 Amazon EMR 간의 통신은 전적으로 네트워크 내에서 수행됩니다. AWS 각 VPC 엔드포인트는 하나 이상의 [탄력적 네트워크 인터페이스\(](https://docs.aws.amazon.com/AWSEC2/latest/UserGuide/using-eni.html)ENI) 및 VPC 서브넷의 프라이빗 IP 주소로 표 현됩니다.

인터페이스 VPC 엔드포인트는 인터넷 게이트웨이, NAT 디바이스, VPN 연결 또는 연결 없이 VPC를 Amazon EMR에 직접 연결합니다. AWS Direct Connect VPC에 있는 인스턴스는 퍼블릭 IP 주소가 없 어도 Amazon EMR API와 통신할 수 있습니다.

VPC를 통해 Amazon EMR을 사용하려면 VPC 내부에 있는 인스턴스에서 연결하거나 Amazon Virtual Private Network(VPN) 또는 AWS Direct Connect를 사용하여 프라이빗 네트워크를 VPC에 연결해야 합니다. Amazon VPN에 대한 내용은 Amazon Virtual Private Cloud 사용 설명서의 [VPN 연결](https://docs.aws.amazon.com/vpc/latest/userguide/vpn-connections.html)을 참조 하세요. 에 대한 AWS Direct Connect자세한 내용은 사용 설명서의 [연결 생성을](https://docs.aws.amazon.com/directconnect/latest/UserGuide/create-connection.html) 참조하십시오.AWS Direct Connect

AWS 콘솔 또는 AWS Command Line Interface () 명령을 사용하여 Amazon EMR에 연결할 인터페이 스 VPC 엔드포인트를 생성할 수 있습니다.AWS CLI자세한 내용은 [인터페이스 엔드포인트 생성](https://docs.aws.amazon.com/AmazonVPC/latest/UserGuide/vpce-interface.html#create-interface-endpoint)을 참 조하세요.

인터페이스 VPC 엔드포인트를 생성한 후 엔드포인트에 대해 프라이빗 DNS 호스트 이름을 활성화하 는 경우 기본 Amazon EMR 엔드포인트는 VPC 엔드포인트로 확인됩니다. Amazon EMR에 대한 기본 서비스 이름 엔드포인트의 형식은 다음과 같습니다.

elasticmapreduce.*Region*.amazonaws.com

프라이빗 DNS 호스트 이름을 활성화하지 않은 경우, Amazon VPC는 다음 형식으로 사용할 수 있는 DNS 엔드포인트를 제공합니다.

*VPC\_Endpoint\_ID*.elasticmapreduce.*Region*.vpce.amazonaws.com

자세한 내용은 Amazon VPC 사용 설명서의 [인터페이스 VPC 엔드포인트 \(AWS PrivateLink\)](https://docs.aws.amazon.com/vpc/latest/userguide/vpce-interface.html) 를 참조하 십시오.

Amazon EMR은 VPC 내부에 있는 모든 [API 작업에](https://docs.aws.amazon.com/emr/latest/APIReference/API_Operations.html) 대한 직접 호출을 지원합니다.

VPC 엔드포인트 정책을 VPC 엔드포인트에 연결하여 IAM 보안 주체에 대한 액세스를 제어할 수 있습 니다. 보안 그룹을 VPC 엔드포인트와 연결하여 IP 주소 범위와 같은 네트워크 트래픽의 소스와 대상을 기반으로 인바운드 및 아웃바운드 액세스를 제어할 수도 있습니다. 자세한 내용은 [VPC 엔드포인트를](https://docs.aws.amazon.com/vpc/latest/userguide/vpc-endpoints-access.html)  [사용하여 서비스에 대한 액세스 제어](https://docs.aws.amazon.com/vpc/latest/userguide/vpc-endpoints-access.html)를 참조하세요.

Amazon EMR에 대한 VPC 엔드포인트 정책 생성

Amazon EMR에 대한 Amazon VPC 엔드포인트 정책을 생성하여 다음을 지정할 수 있습니다.

- 작업을 수행할 수 있거나 수행할 수 없는 보안 주체
- 수행할 수 있는 작업
- 작업을 수행할 수 있는 리소스

자세한 내용은 Amazon VPC 사용 설명서의 [VPC 엔드포인트를 통해 서비스에 대한 액세스 제어](https://docs.aws.amazon.com/vpc/latest/userguide/vpc-endpoints-access.html)를 참 조하세요.

Example — 지정된 계정의 모든 액세스를 거부하는 VPC 엔드포인트 정책 AWS

다음 VPC 엔드포인트 정책은 AWS 계정 *123456789012##* 엔드포인트를 사용하는 리소스에 대한 모 든 액세스를 거부합니다.

```
{ 
     "Statement": [ 
          { 
              "Action": "*", 
              "Effect": "Allow", 
              "Resource": "*", 
               "Principal": "*" 
          }, 
          { 
              "Action": "*", 
              "Effect": "Deny", 
               "Resource": "*", 
               "Principal": { 
                   "AWS": [ 
                       "123456789012" 
 ] 
              } 
          } 
     ]
}
```
Example – 지정된 보안 주체(사용자)에 대해서만 VPC 액세스를 허용하는 VPC 엔드포인트 정책

*## VPC ##### ### ## 123456789012# ## ###### ## #### #####. AWS* 다른 모든 IAM 보안 주체는 엔드포인트를 사용하는 액세스가 거부됩니다.

```
{ 
      "Statement": [ 
          { 
               "Action": "*", 
               "Effect": "Allow", 
               "Resource": "*", 
               "Principal": { 
                    "AWS": [
```
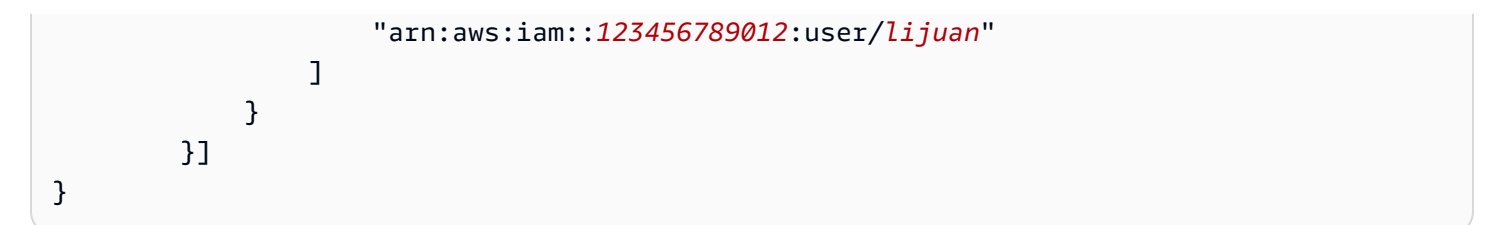

Example - 읽기 전용 EMR 작업을 허용하는 VPC 엔드포인트 정책

다음 VPC 엔드포인트 정책은 *123456789012 AWS ### ### Amazon EMR ### #####* 허용합니 다.

지정된 작업은 Amazon EMR에 대한 읽기 전용 액세스 권한을 제공합니다. VPC의 다른 모든 작업은 지정된 계정에 대해 거부됩니다. 다른 모든 계정의 액세스는 거부됩니다. Amazon EMR 작업 목록을 보려면 [Amazon EMR에 대한 작업, 리소스 및 조건 키를](https://docs.aws.amazon.com/IAM/latest/UserGuide/list_amazonelasticmapreduce.html) 참조하세요.

```
{ 
     "Statement": [ 
         { 
              "Action": [ 
                  "elasticmapreduce:DescribeSecurityConfiguration", 
                  "elasticmapreduce:GetBlockPublicAccessConfiguration", 
                  "elasticmapreduce:ListBootstrapActions", 
                  "elasticmapreduce:ViewEventsFromAllClustersInConsole", 
                  "elasticmapreduce:ListSteps", 
                  "elasticmapreduce:ListInstanceFleets", 
                  "elasticmapreduce:DescribeCluster", 
                  "elasticmapreduce:ListInstanceGroups", 
                  "elasticmapreduce:DescribeStep", 
                  "elasticmapreduce:ListInstances", 
                  "elasticmapreduce:ListSecurityConfigurations", 
                  "elasticmapreduce:DescribeEditor", 
                  "elasticmapreduce:ListClusters", 
                  "elasticmapreduce:ListEditors" 
              ], 
              "Effect": "Allow", 
              "Resource": "*", 
              "Principal": { 
                  "AWS": [ 
                      "123456789012" 
 ] 
             } 
         } 
     ]
```
}

Example - 지정된 클러스터에 대한 액세스를 거부하는 VPC 엔드포인트 정책

*## VPC ##### ### ## ### ## ### ## ## #### #####, #### ID J-a1B2CD34EF5G# # ### Amazon EMR ###### ### ### ## AWS ## 123456789012 #### #####.* 클러스터에 대 한 리소스 수준 권한을 지원하지 않는 다른 Amazon EMR 작업은 여전히 허용됩니다. Amazon EMR 작 업 및 해당 리소스 유형에 대한 목록은 [Amazon EMR에 대한 작업, 리소스 및 조건 키를](https://docs.aws.amazon.com/IAM/latest/UserGuide/list_amazonelasticmapreduce.html) 참조하세요.

```
{ 
     "Statement": [ 
          { 
              "Action": "*", 
              "Effect": "Allow", 
              "Resource": "*", 
              "Principal": "*" 
         }, 
          { 
              "Action": "*", 
              "Effect": "Deny", 
              "Resource": "arn:aws:elasticmapreduce:us-west-2:123456789012:cluster/j-
A1B2CD34EF5G", 
              "Principal": { 
                  "AWS": [ 
                       "123456789012" 
 ] 
              } 
          } 
     ]
}
```
# 클러스터 관리

클러스터를 시작한 후에 클러스터를 모니터링하고 관리할 수 있습니다. Amazon EMR은 클러스터에 연결하고 클러스터를 제어하는 데 사용할 수 있는 여러 도구를 제공합니다.

주제

- [클러스터에 연결](#page-1600-0)
- [클러스터에 작업 제출](#page-1628-0)
- [클러스터 보기 및 모니터링](#page-1638-0)
- [클러스터 조정 사용](#page-1727-0)
- [클러스터 종료](#page-1781-0)
- [콘솔을 사용하여 클러스터 복제](#page-1785-0)
- [AWS Data Pipeline을 사용하여 반복 클러스터 자동화](#page-1787-0)

# <span id="page-1600-0"></span>클러스터에 연결

Amazon EMR 클러스터를 실행할 때 데이터를 분석하는 애플리케이션을 실행하고 Amazon S3 버킷의 출력을 수집하는 작업만 수행하면 되는 경우가 종종 있습니다. 다른 경우에는 클러스터가 실행되는 동 안 프라이머리 노드와 상호 작용할 수도 있습니다. 예를 들어, 프라이머리 노드에 연결하여 대화형 쿼 리를 실행하고, 로그 파일을 검사하며, 클러스터의 문제를 디버깅하고, 프라이머리 노드에서 실행되는 Ganglia 같은 애플리케이션을 사용하여 성능을 모니터링하는 등 다양한 작업을 수행할 수 있습니다. 다음 섹션에서는 프라이머리 노드에 연결하는 데 사용할 수 있는 기술을 설명합니다.

EMR 클러스터에서 프라이머리 노드는 태스크 및 코어 노드로 실행 중인 EC2 인스턴스를 조정하는 Amazon EC2 인스턴스입니다. 프라이머리 노드는 연결에 사용할 수 있는 퍼블릭 DNS 이름을 제공합 니다. 기본적으로 Amazon EMR은 프라이머리 노드, 코어 노드 및 태스크 노드에 대한 보안 그룹 규칙 을 생성하며 그러한 규칙에 따라 노드에 액세스하는 방법이 결정됩니다.

**a** Note

클러스터가 실행 중일 때만 프라이머리 노드에 연결할 수 있습니다. 클러스터가 종료되면 프 라이머리 노드 역할을 하는 EC2 인스턴스가 종료되고 더 이상 사용할 수 없습니다. 프라이머 리 노드를 연결하려면 클러스터에 대한 인증을 수행해야 합니다. 이를 위해 인증용 Kerberos 를 사용하거나 클러스터를 시작할 때 Amazon EC2 키 페어 프라이빗 키를 지정할 수 있습니다. Kerberos의 구성 및 연결에 대한 자세한 내용은 [Amazon EMR을 통한 인증에 Kerberos 사용을](#page-1444-0) 참조하십시오. 콘솔에서 클러스터를 시작할 때 Amazon EC2 키 페어 프라이빗 키는 클러스터 생성 페이지의 보안 및 액세스 섹션에 지정됩니다.

기본적으로 ElasticMapReduce -master 보안 그룹은 인바운드 SSH 액세스를 허용하지 않습니다. 따라 서 액세스를 원하는 소스에서 SSH 액세스(TCP 포트 22)를 허용하는 인바운드 규칙을 추가해야 합니 다. 보안 그룹 규칙 수정에 대한 자세한 내용은 Amazon EC2 사용 [설명서의 보안 그룹에 규칙 추가를](https://docs.aws.amazon.com/AWSEC2/latest/UserGuide/using-network-security.html) 참조하십시오.

#### **A** Important

ElasticMapReduce-master 보안 그룹의 나머지 규칙은 수정하지 마십시오. 이러한 규칙을 수정 하면 클러스터 작업이 방해받을 수 있습니다.

### 주제

- [연결 전: 인바운드 트래픽 승인](#page-1601-0)
- [SSH를 사용하여 프라이머리 노드에 연결](#page-1604-0)

# <span id="page-1601-0"></span>연결 전: 인바운드 트래픽 승인

Amazon EMR 클러스터에 연결하기 전에 컴퓨터의 IP 주소와 같은 신뢰할 수 있는 클라이언트로부 터의 인바운드 SSH 트래픽(포트 22)을 승인해야 합니다. 이렇게 하려면 연결하려는 노드의 관리형 보안 그룹 규칙을 편집합니다. 예를 들어, 다음 지침은 SSH 액세스를 위한 인바운드 규칙을 기본 ElasticMapReduce -master 보안 그룹에 추가하는 방법을 보여줍니다.

Amazon EMR에서 보안 그룹 사용에 대한 자세한 내용은 [보안 그룹에서 네트워크 트래픽 제어](#page-1570-0) 섹션을 참조하세요.

New console

새 콘솔을 사용하여 신뢰할 수 있는 소스에 기본 보안 그룹에 대한 SSH 액세스 권한을 부여하는 방 법

보안 그룹을 편집하려면 클러스터가 속한 VPC의 보안 그룹을 관리할 권한이 있어야 합니다. 자세 한 내용은 [사용자의 권한 변경](https://docs.aws.amazon.com/IAM/latest/UserGuide/id_users_change-permissions.html) 및 IAM 사용 설명서에서 EC2 보안 그룹을 관리할 수 있는 [예제 정](https://docs.aws.amazon.com/IAM/latest/UserGuide/reference_policies_examples_ec2_securitygroups-vpc.html) [책](https://docs.aws.amazon.com/IAM/latest/UserGuide/reference_policies_examples_ec2_securitygroups-vpc.html)을 참조하세요.

- 1. [에 로그인하고 AWS Management Console https://console.aws.amazon.com/emr 에서](https://console.aws.amazon.com/emr) [Amazon EMR 콘솔을 엽니다.](https://console.aws.amazon.com/emr)
- 2. 왼쪽 탐색 창의 EMR on EC2에서 클러스터를 선택하고 업데이트할 클러스터를 선택합니다. 그러면 클러스터 세부 정보 페이지가 열립니다. 이 페이지의 속성 탭은 미리 선택됩니다.
- 3. 속성 탭의 네트워킹에서 EC2 보안 그룹(방화벽) 옆의 화살표를 선택하여 이 섹션을 확장합니 다. 프라이머리 노드에서 보안 그룹 링크를 선택합니다. EC2 콘솔이 열립니다.
- 4. 인바운드 규칙 탭을 선택한 후 인바운드 규칙 편집을 선택합니다.
- 5. 다음 설정으로 퍼블릭 액세스를 허용하는 인바운드 규칙이 있는지 확인합니다. 존재하는 경우 삭제를 선택하여 제거합니다.
	- Type

**SSH** 

• 포트

22

• 소스

사용자 지정 0.0.0.0/0

**A** Warning

2020년 12월 이전에 ElasticMapReduce -master 보안 그룹에는 모든 소스의 포트 22 로 들어오는 인바운드 트래픽을 허용하도록 미리 구성된 규칙이 있었습니다. 이 규칙 은 프라이머리 노드에 대한 초기 SSH 연결을 단순화하기 위해 생성되었습니다. 이 인 바운드 규칙을 제거하고 신뢰할 수 있는 소스로 이동하는 트래픽을 제한하는 것이 좋 습니다.

- 6. 규칙 목록의 하단으로 스크롤하고 규칙 추가를 선택합니다.
- 7. 유형에서 SSH를 선택합니다. 이렇게 선택하면 프로토콜에는 TCP가 자동으로 입력되고 포트 범위에는 22가 입력됩니다.
- 8. 소스의 경우 내 IP를 선택하면 IP 주소가 소스 주소로 자동 추가됩니다. 신뢰할 수 있는 사용자 지정 클라이언트 IP 주소 범위를 추가하거나 다른 클라이언트에 대한 추가 규칙을 생성할 수도 있습니다. 많은 네트워크 환경에서 IP 주소를 동적으로 할당하므로 향후에 신뢰할 수 있는 클 라이언트의 IP 주소를 업데이트해야 할 수 있습니다.
- 9. 저장을 선택합니다.

10. 선택적으로 3단계로 돌아가서 코어 및 태스크 노드를 선택하고 4단계~8단계를 반복합니다. 이 렇게 하면 코어 및 태스크 노드에 SSH 클라이언트 액세스 권한이 부여됩니다.

Old console

신뢰할 수 있는 소스에 콘솔을 통해 기본 보안 그룹에 SSH 액세스 권한을 부여하려면

보안 그룹을 편집하려면 클러스터가 속한 VPC의 보안 그룹을 관리할 권한이 있어야 합니다. 자세 한 내용은 [사용자의 권한 변경](https://docs.aws.amazon.com/IAM/latest/UserGuide/id_users_change-permissions.html) 및 IAM 사용 설명서에서 EC2 보안 그룹을 관리할 수 있는 [예제 정](https://docs.aws.amazon.com/IAM/latest/UserGuide/reference_policies_examples_ec2_securitygroups-vpc.html) [책](https://docs.aws.amazon.com/IAM/latest/UserGuide/reference_policies_examples_ec2_securitygroups-vpc.html)을 참조하세요.

- 1. [에 로그인하고 AWS Management Console https://console.aws.amazon.com/emr 에서](https://console.aws.amazon.com/emr) [Amazon EMR 콘솔을 엽니다.](https://console.aws.amazon.com/emr)
- 2. 클러스터를 선택하십시오. 수정하려는 클러스터의 ID를 선택합니다.
- 3. 네트워크 및 보안 패널에서 EC2 보안 그룹 (방화벽) 드롭다운을 확장합니다.
- 4. 기본 노드에서 보안 그룹을 선택합니다.
- 5. 인바운드 규칙 편집을 선택합니다.
- 6. 다음 설정으로 퍼블릭 액세스를 허용하는 인바운드 규칙이 있는지 확인합니다. 존재하는 경우 삭제를 선택하여 제거합니다.
	- Type

**SSH** 

• 포트

22

• 소스

사용자 지정 0.0.0.0/0

#### **A** Warning

2020년 12월 이전에는 포트 22에서 모든 소스의 인바운드 트래픽을 허용하도록 미리 구성된 규칙이 있었습니다. 이 규칙은 프라이머리 노드에 대한 초기 SSH 연결을 단순 화하기 위해 생성되었습니다. 이 인바운드 규칙을 제거하고 신뢰할 수 있는 소스로 이 동하는 트래픽을 제한하는 것이 좋습니다.

- 7. 규칙 목록의 하단으로 스크롤하고 규칙 추가를 선택합니다.
- 8. 유형에서 SSH를 선택합니다.

SSH를 선택하면 프로토콜에는 TCP가 자동으로 입력되고 포트 범위에는 22가 입력됩니다.

- 9. 소스의 경우 내 IP를 선택하면 IP 주소가 소스 주소로 자동 추가됩니다. 신뢰할 수 있는 사용자 지정 클라이언트 IP 주소 범위를 추가하거나 다른 클라이언트에 대한 추가 규칙을 생성할 수도 있습니다. 많은 네트워크 환경에서 IP 주소를 동적으로 할당하므로 향후에 신뢰할 수 있는 클 라이언트의 IP 주소를 업데이트해야 할 수 있습니다.
- 10. 저장을 선택합니다.
- 11. 선택적으로 네트워크 및 보안 패널의 코어 및 태스크 노드에서 다른 보안 그룹을 선택하고 위 단계를 반복하여 SSH 클라이언트가 코어 및 태스크 노드에 액세스할 수 있도록 허용하십시오.

## <span id="page-1604-0"></span>SSH를 사용하여 프라이머리 노드에 연결

SSH(Secure Shell)는 원격 컴퓨터에 대한 보안 연결을 만드는 데 사용할 수 있는 네트워크 프로토콜입 니다. 연결을 하면 로컬 컴퓨터의 터미널이 마치 원격 컴퓨터에서 실행 중인 것처럼 작동합니다. 로컬 로 실행하는 명령은 원격 컴퓨터에서 실행되고 원격 컴퓨터의 명령 출력은 터미널 창에 나타납니다.

SSH를 함께 AWS사용하면 클라우드에서 실행되는 가상 서버인 EC2 인스턴스에 연결됩니다. Amazon EMR로 작업할 때 SSH를 사용하는 가장 일반적인 방법은 클러스터의 프라이머리 노드 역할을 하는 EC2 인스턴스에 연결하는 것입니다.

SSH를 사용하여 프라이머리 노드에 연결하면 클러스터를 모니터링하고 클러스터와 상호 작용할 수 있습니다. 프라이머리 노드에 Linux 명령을 사용하고 Hive 및 Pig 같은 애플리케이션을 대화형으로 실 행하며 디렉터리를 검색하고 로그 파일을 읽을 수 있습니다. 또한 SSH 연결에 터널을 만들어 프라이머 리 노드에서 호스팅되는 웹 인터페이스를 볼 수도 있습니다. 자세한 정보는 [Amazon EMR 클러스터에](#page-1615-0)  [호스팅된 웹 인터페이스 보기을](#page-1615-0) 참조하세요.

SSH를 사용하여 프라이머리 노드에 연결하려면 프라이머리 노드의 퍼블릭 DNS 이름이 필요합니다. 또한 프라이머리 노드와 연결된 보안 그룹에는 SSH 연결이 시작된 클라이언트를 포함하는 소스로부 터 SSH(TCP 포트 22) 트래픽을 허용하는 인바운드 규칙이 있어야 합니다. 클라이언트에서 SSH 연결 을 할 수 있도록 허용하는 규칙을 추가해야 할 수도 있습니다. 보안 그룹 규칙 수정에 대한 자세한 내용 은 Amazon EC2 사용 [설명서의 보안 그룹에 규칙 추가를](https://docs.aws.amazon.com/AWSEC2/latest/UserGuide/using-network-security.html) 참조하십시[오보안 그룹에서 네트워크 트래픽](#page-1570-0) [제어](#page-1570-0).

프라이머리 노드의 퍼블릭 DNS 이름 검색

Amazon EMR 콘솔 및 AWS CLI를 사용하여 기본 퍼블릭 DNS 이름을 검색할 수 있습니다.

### **a** Note

보다 사용하기 쉽도록 Amazon EMR 콘솔을 재설계했습니다. 이전 콘솔과 새 콘솔 간 차이점에 대해서는 [아마존 EMR 콘솔](#page-48-0) 섹션을 참조하세요.

### New console

새 콘솔을 사용하여 프라이머리 노드의 퍼블릭 DNS 이름을 검색하는 방법

- 1. [에 로그인하고 AWS Management Console https://console.aws.amazon.com/emr 에서](https://console.aws.amazon.com/emr) [Amazon EMR 콘솔을 엽니다.](https://console.aws.amazon.com/emr)
- 2. 왼쪽 탐색 창의 EMR on EC2에서 클러스터를 선택하고 퍼블릭 DNS 이름을 검색할 클러스터 를 선택합니다.
- 3. 클러스터 세부 정보 페이지의 요약 섹션에 있는 프라이머리 노드 퍼블릭 DNS 값을 기록합니 다.

### <span id="page-1605-0"></span>Old console

이전 콘솔을 사용하여 프라이머리 노드의 퍼블릭 DNS 이름을 검색하는 방법

- 1. 새 Amazon EMR 콘솔로 이동하고 측면 탐색에서 이전 콘솔로 전환을 선택합니다. 이전 콘솔로 전환할 때 예상되는 사항에 대한 자세한 내용은 [이전 콘솔 사용을](https://docs.aws.amazon.com/emr/latest/ManagementGuide/whats-new-in-console.html#console-opt-in) 참조하세요.
- 2. Cluster List(클러스터 목록) 페이지에서 클러스터에 대한 링크를 선택합니다.
- 3. 클러스터 세부 정보 페이지의 요약 섹션에 나타나는 마스터 퍼블릭 DNS 값을 기록합니다.

### **a** Note

프라이머리 노드와의 SSH 연결을 생성하기 위한 지침은 SSH 링크를 선택하여 확인할 수도 있습니다.

### CLI

다음을 사용하여 기본 노드의 퍼블릭 DNS 이름을 검색하려면 AWS CLI

1. 클러스터 식별자를 검색하려면 다음 명령을 입력합니다.

aws emr list-clusters

출력에는 클러스터 ID를 포함하여 클러스터가 나열됩니다. 연결할 클러스터의 클러스터 ID를 기록해 둡니다.

```
"Status": { 
     "Timeline": { 
         "ReadyDateTime": 1408040782.374, 
         "CreationDateTime": 1408040501.213 
     }, 
     "State": "WAITING", 
     "StateChangeReason": { 
         "Message": "Waiting after step completed" 
     }
},
"NormalizedInstanceHours": 4,
"Id": "j-2AL4XXXXXX5T9",
"Name": "My cluster"
```
2. 클러스터의 퍼블릭 DNS 이름을 포함하여 클러스터 인스턴스를 나열하려면 다음 명령 중 하나 를 입력합니다. *j-2AL4XXXXXX5T9*를 이전 명령에서 반환된 클러스터 ID로 바꿉니다.

aws emr list-instances --cluster-id *j-2AL4XXXXXX5T9*

또는 다음과 같습니다.

aws emr describe-cluster --cluster-id *j-2AL4XXXXXX5T9*

출력에는 DNS 이름과 IP 주소를 포함한 클러스터 인스턴스가 나열됩니다. PublicDnsName의 값을 기록해 둡니다.

```
"Status": { 
     "Timeline": { 
         "ReadyDateTime": 1408040779.263, 
         "CreationDateTime": 1408040515.535 
     }, 
     "State": "RUNNING", 
     "StateChangeReason": {}
},
"Ec2InstanceId": "i-e89b45e7",
```

```
"PublicDnsName": "ec2-###-##-##-###.us-west-2.compute.amazonaws.com"
"PrivateDnsName": "ip-###-##-##-###.us-west-2.compute.internal",
"PublicIpAddress": "##.###.###.##",
"Id": "ci-12XXXXXXXXFMH",
"PrivateIpAddress": "###.##.#.###"
```
자세한 내용은 [AWS CLI에서 Amazon EMR 명령을](https://docs.aws.amazon.com/cli/latest/reference/emr) 참조하세요.

Linux, Unix 및 Mac OS X에서 SSH 및 Amazon EC2 프라이빗 키를 사용하여 프라이머 리 노드에 연결

프라이빗 키 파일을 통해 인증된 SSH 연결을 생성하려면 클러스터를 시작할 때 Amazon EC2 키 페어 프라이빗 키를 지정해야 합니다. 키 페어에 액세스하는 방법에 대한 자세한 내용은 [Amazon EC2 사용](https://docs.aws.amazon.com/AWSEC2/latest/UserGuide/ec2-key-pairs.html)  [설명서의 Amazon EC2 키 페어를](https://docs.aws.amazon.com/AWSEC2/latest/UserGuide/ec2-key-pairs.html) 참조하십시오.

Linux 컴퓨터에는 기본적으로 SSH 클라이언트가 포함되어 있을 가능성이 높습니다. 예를 들어 OpenSSH는 대부분의 Linux, Unix 및 macOS 운영 체제에 설치되어 있습니다. 명령줄에 ssh를 입력하 여 SSH 클라이언트가 있는지 확인할 수 있습니다. 컴퓨터가 명령을 인식하지 못하는 경우 SSH 클라이 언트를 설치하여 프라이머리 노드에 연결합니다. OpenSSH 프로젝트는 전체 SSH 도구 스위트의 무료 구현을 제공합니다. 자세한 내용은 [OpenSSH](http://www.openssh.org/) 웹 사이트를 참조하십시오.

다음 지침에서는 Linux, Unix 및 Mac OS X의 Amazon EMR 프라이머리 노드에 대한 SSH 연결을 여는 것을 보여줍니다.

<span id="page-1607-0"></span>키 페어 프라이빗 키 파일 권한을 구성하려면

Amazon EC2 키 페어 프라이빗 키를 사용하여 SSH 연결을 생성하려면 먼저 키 소유자만 .pem 파일에 액세스할 수 있는 권한을 갖도록 해당 파일에 대한 권한을 설정해야 합니다. 이는 터미널 또는 를 사용 하여 SSH 연결을 생성하는 데 필요합니다. AWS CLI

- 1. 인바운드 SSH 트래픽을 허용했는지 확인합니다. 지침은 [연결 전: 인바운드 트래픽 승인](#page-1601-0) 섹션을 참 조하세요.
- 2. .pem 파일을 찾습니다. 이 지침에서는 파일 이름이 mykeypair.pem이고 현재 사용자의 홈 디렉 터리에 저장되어 있다고 가정합니다.
- 3. 다음 명령을 입력하여 권한을 설정합니다. *~/mykeypair.pem*을 키 페어 프라이빗 키 파 일의 전체 경로 및 파일 이름으로 바꿉니다. 예를 들어 C:/Users/<username>/.ssh/ mykeypair.pem입니다.

chmod 400 *~/mykeypair.pem*

.pem 파일에 대한 권한을 설정하지 않으면 키 파일이 보호되지 않고 키가 거부된다는 오류가 표 시됩니다. 연결하려면 키 페어 프라이빗 키 파일을 처음 사용할 때만 해당 파일에 대한 권한을 설 정하면 됩니다.

터미널을 사용하여 프라이머리 노드에 연결하는 방법

- 1. 터미널 창을 엽니다. Mac OS X에서 애플리케이션 > 유틸리티 > 터미널을 선택합니다. 다른 Linux 배포에서는 일반적으로 Applications > Accessories > Terminal(애플리케이션 > 보조프로그램 > 터미널)에서 터미널을 찾을 수 있습니다.
- 2. 프라이머리 노드에 대한 연결을 설정하려면 다음 명령을 입력합니다. *ec2-###-##-##- ###.compute-1.*을 클러스터의 마스터 퍼블릭 DNS 이름으로 바꾸고, *~/mykeypair.pem*을 .pem 파일의 위치 및 파일 이름으로 바꿉니다. 예를 들어 C:/Users/<username>/.ssh/ mykeypair.pem입니다.

ssh hadoop@*ec2-###-##-##-###.compute-1.amazonaws.com* -i *~/mykeypair.pem*

**A** Important

Amazon EMR 프라이머리 노드에 연결할 때 hadoop 로그인 이름을 사용해야 합니다. 그 렇지 않으면 Server refused our key와 유사한 오류가 표시될 수 있습니다.

- 3. 경고에 연결 중인 호스트의 신뢰성은 확인할 수 없다고 표시됩니다. yes를 입력하여 계속 진행합 니다.
- 4. 프라이머리 노드에서 작업을 마쳤으면 다음 명령을 입력하여 SSH 연결을 닫습니다.

exit

SSH를 사용하여 프라이머리 노드에 연결하는 데 문제가 있는 경우 [인스턴스 연결 문제 해결을](https://docs.aws.amazon.com/AWSEC2/latest/UserGuide/TroubleshootingInstancesConnecting.html) 참조하 세요.

## Windows에서 SSH를 사용하여 프라이머리 노드에 연결

Windows 사용자는 PuTTY와 같은 SSH 클라이언트를 사용하여 프라이머리 노드에 연결할 수 있습니 다. Amazon EMR 프라이머리 노드에 연결하기 전에 PuTTY 및 PuTTYgen을 다운로드하여 설치해야 합니다. [PuTTY 다운로드 페이지에](http://www.chiark.greenend.org.uk/~sgtatham/putty/)서 이러한 도구를 다운로드할 수 있습니다.

PuTTY에서는 기본적으로 Amazon EC2에서 생성된 키 페어 프라이빗 키 파일 형식(.pem)을 지원하지 않습니다. PuTTYgen을 사용하여 키 파일을 필수 PuTTY 형식(.ppk)으로 변환합니다. PuTTY를 사용 하여 프라이머리 노드에 연결하기 전에 키를 이 형식(.ppk)으로 변환해야 합니다.

키 변환에 대한 자세한 내용은 Amazon EC2 사용 [설명서의 PuttyGen을 사용한 프라이빗 키 변환을](https://docs.aws.amazon.com/AWSEC2/latest/UserGuide/putty.html) 참 조하십시오.

PuTTY를 사용하여 프라이머리 노드에 연결하는 방법

- 1. 인바운드 SSH 트래픽을 허용했는지 확인합니다. 지침은 [연결 전: 인바운드 트래픽 승인](#page-1601-0) 섹션을 참 조하세요.
- 2. putty.exe를 엽니다. Windows 프로그램 목록에서도 PuTTY를 시작할 수 있습니다.
- 3. 필요한 경우 Category(범주) 목록에서 Session(세션)을 선택합니다.
- 4. 호스트 이름 (또는 IP 주소) *## DNS# #####. hadoop@ MasterPublic* 예: hadoop@*ec2- ###-##-##-###.compute-1.amazonaws.com*.
- 5. Category(범주) 목록에서 Connection > SSH(연결 > SSH), Auth(인증)를 선택합니다.
- 6. Private key file for authentication(인증을 위한 프라이빗 키 파일)에서 Browse(찾아보기)를 선택하 고 생성한 .ppk 파일을 선택합니다.
- 7. 열기를 선택하고 예를 선택하여 PuTTY 보안 알림을 해제합니다.

**A** Important

프라이머리 노드에 로그인할 때 사용자 이름을 묻는 메시지가 표시되면 hadoop을 입력합 니다.

8. 프라이머리 노드에서 작업을 완료하면 PuTTY를 닫아 SSH 연결을 닫을 수 있습니다.

#### **a** Note

SSH 연결 제한 시간이 초과되는 것을 방지하려면 카테고리 목록에서 연결을 선택하고 TCP\_KeepAlives 활성화 옵션을 선택하면 됩니다. PuTTY에 활성 SSH 세션이 있는 경우 PuTTY 제목 표시줄에 대한 컨텍스트 메뉴를 열고(마우스 오른쪽 버튼 클릭) 설정 변경을 선택하여 설정을 변경할 수 있습니다.

SSH를 사용하여 프라이머리 노드에 연결하는 데 문제가 있는 경우 [인스턴스 연결 문제 해결을](https://docs.aws.amazon.com/AWSEC2/latest/UserGuide/TroubleshootingInstancesConnecting.html) 참조하 세요.

AWS CLI를 사용하여 프라이머리 노드에 연결

Windows와 Linux, Unix 및 Mac OS AWS CLI X에서 를 사용하여 기본 노드와의 SSH 연결을 생성 할 수 있습니다. 플랫폼에 관계없이 기본 노드의 퍼블릭 DNS 이름과 Amazon EC2 키 쌍 개인 키가 필요합니다. AWS CLI Linux, Unix 또는 Mac OS X에서 사용하는 경우 와 같이 프라이빗 키 (.pem또 는.ppk) 파일에 대한 권한도 설정해야 합니다. [키 페어 프라이빗 키 파일 권한을 구성하려면](#page-1607-0)

를 사용하여 기본 노드에 연결하려면 AWS CLI

- 1. 인바운드 SSH 트래픽을 허용했는지 확인합니다. 지침은 [연결 전: 인바운드 트래픽 승인](#page-1601-0) 섹션을 참 조하세요.
- 2. 클러스터 식별자를 검색하려면 다음을 입력합니다.

```
aws emr list-clusters
```
출력에는 클러스터 ID를 포함하여 클러스터가 나열됩니다. 연결할 클러스터의 클러스터 ID를 기 록해 둡니다.

```
"Status": { 
     "Timeline": { 
         "ReadyDateTime": 1408040782.374, 
         "CreationDateTime": 1408040501.213 
     }, 
     "State": "WAITING", 
     "StateChangeReason": { 
         "Message": "Waiting after step completed" 
     }
},
"NormalizedInstanceHours": 4,
"Id": "j-2AL4XXXXXX5T9",
"Name": "AWS CLI cluster"
```
3. 다음 명령을 입력하여 프라이머리 노드에 대한 SSH 연결을 엽니다. 다음 예제에서 *j-2AL4XXXXXX5T9*를 클러스터 ID로 바꾸고 *~/mykeypair.key*를 .pem 파일(Linux, Unix 및 Mac OS X의 경우) 또는 .ppk 파일(Windows의 경우)의 전체 경로 및 파일 이름으로 바꿉니다. 예 를 들어 C:\Users\<username>\.ssh\mykeypair.pem입니다.

aws emr ssh --cluster-id *j-2AL4XXXXXX5T9* --key-pair-file *~/mykeypair.key*

4. 기본 노드에서 작업을 마치면 AWS CLI 창을 닫습니다.

자세한 내용은 [AWS CLI에서 Amazon EMR 명령을](https://docs.aws.amazon.com/cli/latest/reference/emr) 참조하세요. SSH를 사용하여 프라이머리 노 드에 연결하는 데 문제가 있는 경우 [인스턴스 연결 문제 해결을](https://docs.aws.amazon.com/AWSEC2/latest/UserGuide/TroubleshootingInstancesConnecting.html) 참조하세요.

## Amazon EMR 서비스 포트

#### **a** Note

다음은 Amazon EMR의 구성 요소에 대한 인터페이스 및 서비스 포트입니다. 이 목록은 서비스 포트의 전체 목록이 아닙니다. SSL 포트 및 다양한 유형의 프로토콜과 같은 기본이 아닌 서비 스는 나열되지 않습니다.

### **A** Important

보안 그룹 규칙을 편집하여 포트를 열 때 주의해야 합니다. 워크로드를 실행하는 데 필요한 프 로토콜 및 포트에 대해 신뢰할 수 있는 인증된 클라이언트의 트래픽만 허용하는 규칙을 추가해 야 합니다.

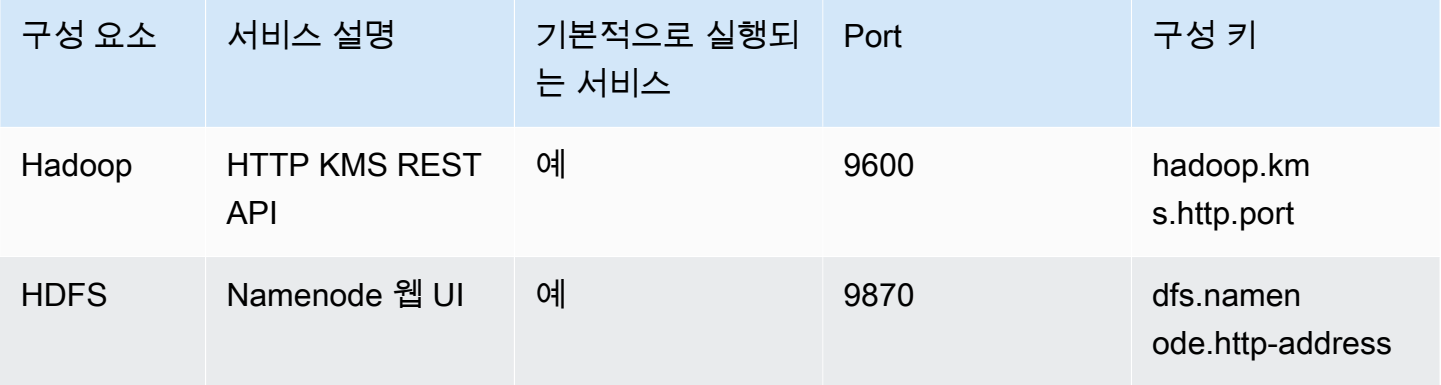

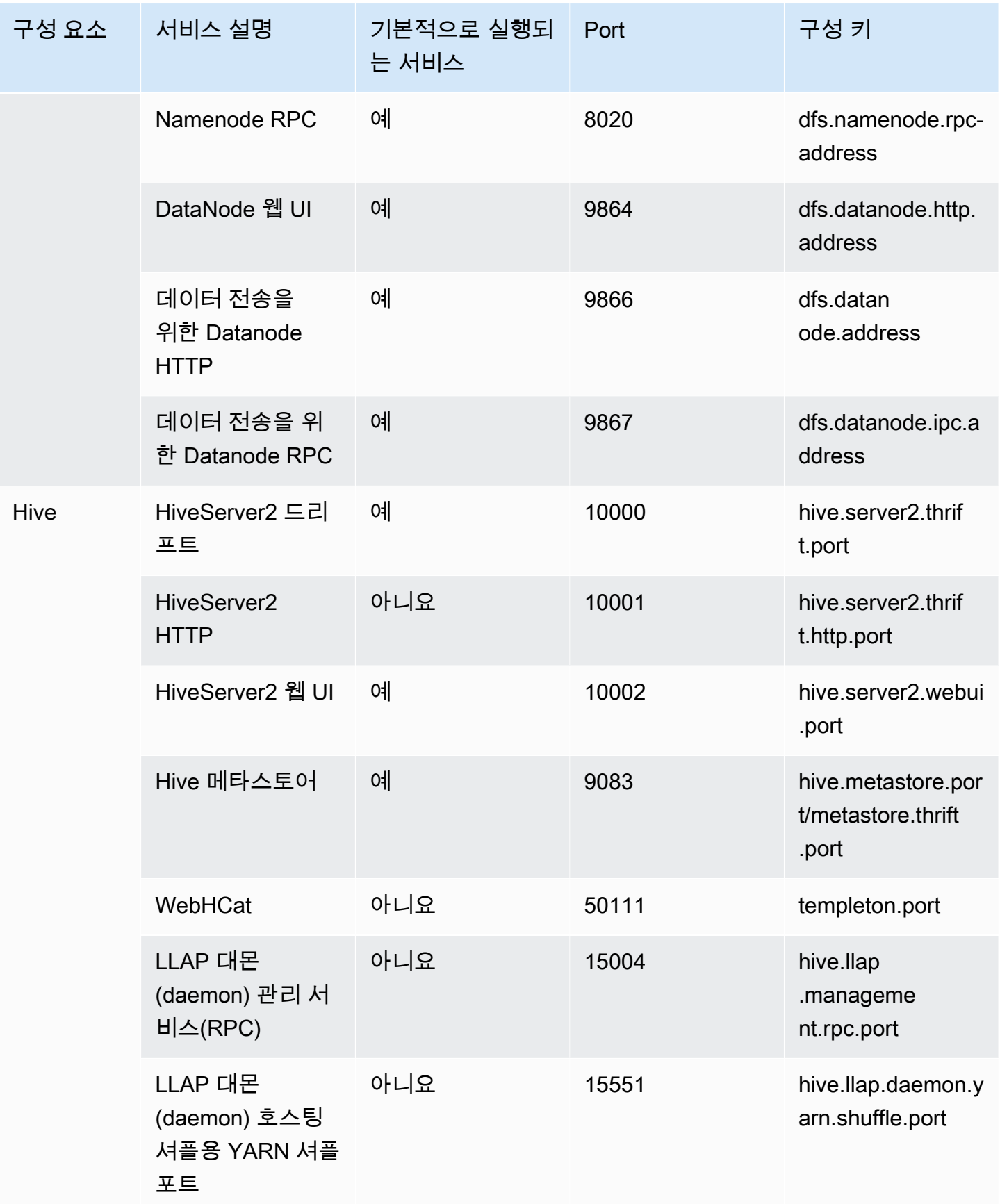

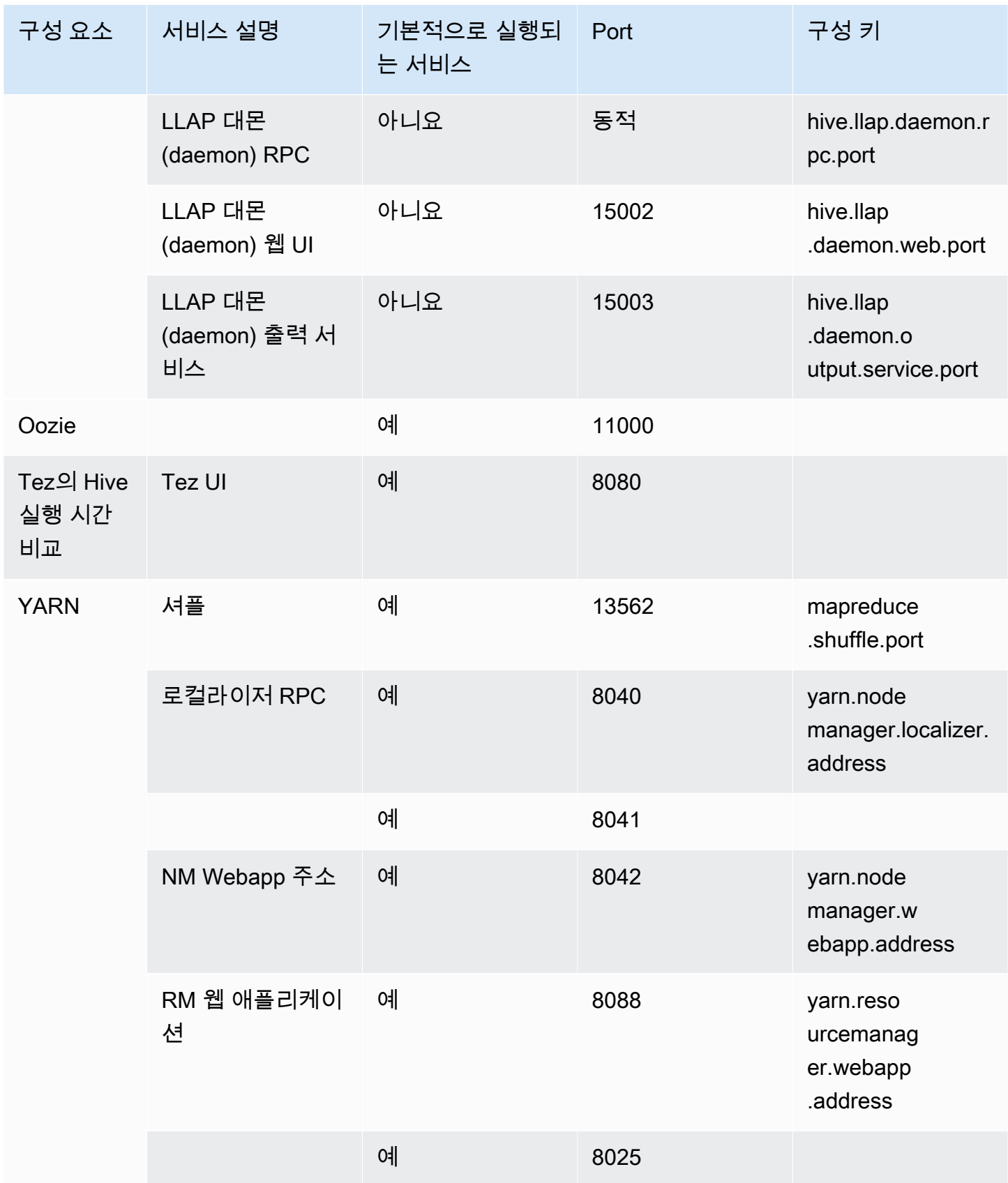

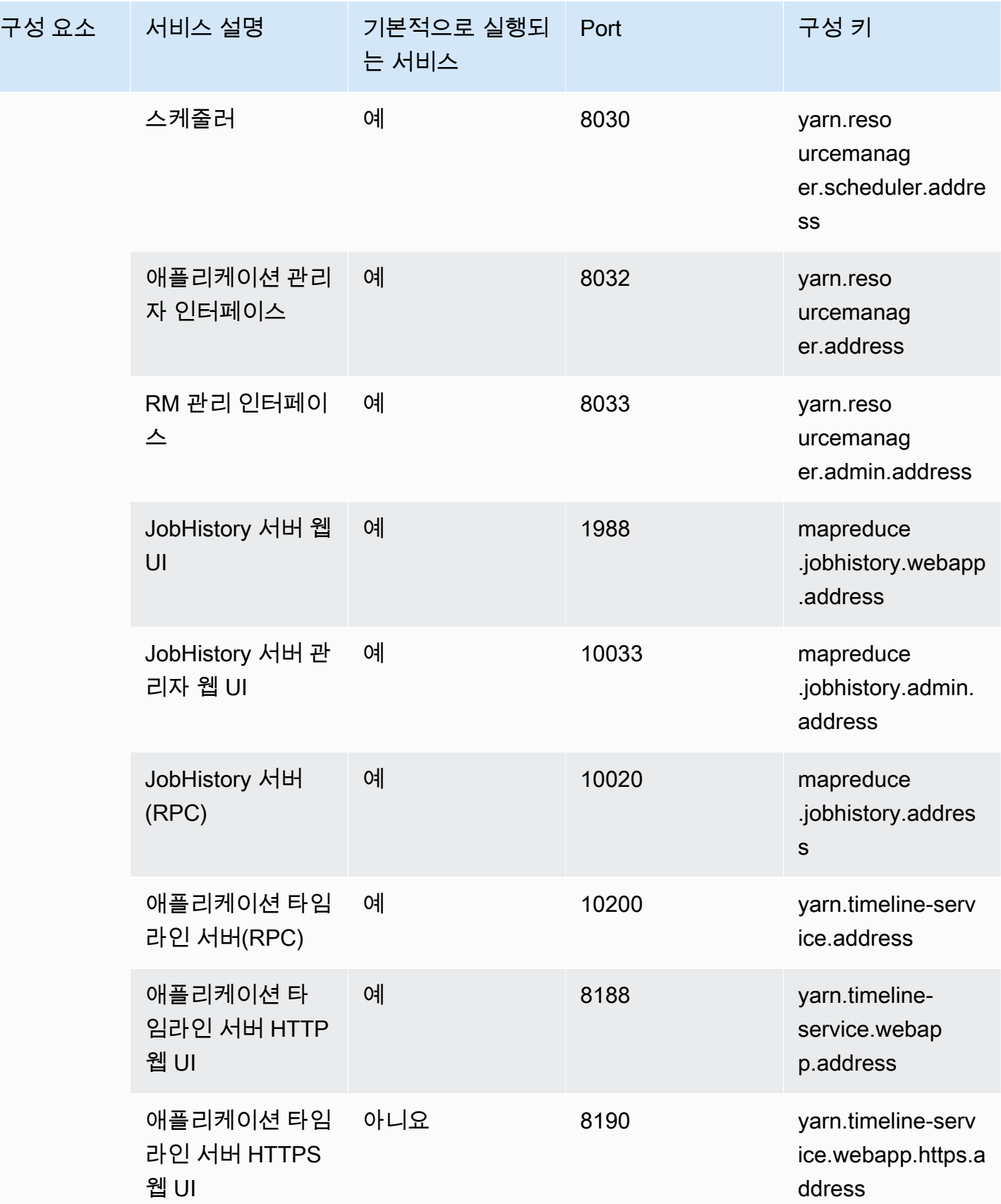

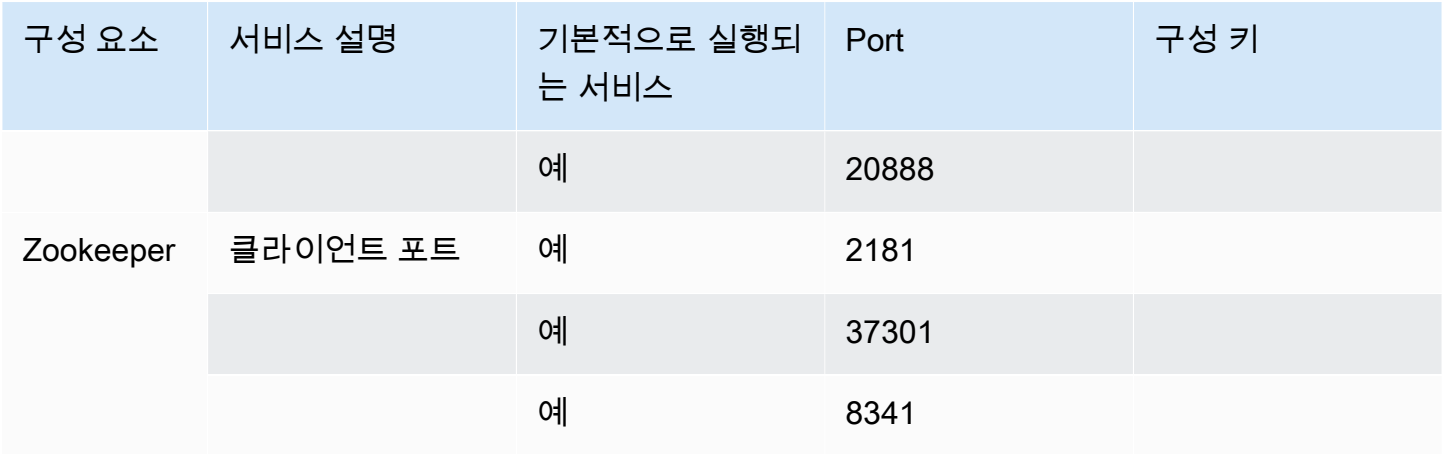

<span id="page-1615-0"></span>Amazon EMR 클러스터에 호스팅된 웹 인터페이스 보기

#### **A** Important

이러한 웹 인터페이스에 대한 인바운드 액세스를 허용하도록 사용자 지정 보안 그룹을 구성할 수 있습니다. 인바운드 트래픽을 허용하는 모든 포트는 잠재적인 보안 취약성을 나타낸다는 점 에 유의하세요. 취약점들을 최소한으로 줄일 수 있도록 사용자 지정 보안 그룹을 신중하게 검 토하세요. 자세한 정보는 [보안 그룹에서 네트워크 트래픽 제어을](#page-1570-0) 참조하세요.

EMR 클러스터에 설치되는 Hadoop 및 기타 애플리케이션은 프라이머리 노드에 호스팅된 웹 사이트로 사용자 인터페이스를 게시합니다. 보안상의 이유로 Amazon EMR 관리형 보안 그룹을 사용하는 경우 이러한 웹 사이트는 프라이머리 노드의 로컬 웹 서버에서만 사용할 수 있습니다. 따라서 웹 인터페이스 를 보려면 프라이머리 노드에 연결해야 합니다. 자세한 정보는 [SSH를 사용하여 프라이머리 노드에 연](#page-1604-0) [결](#page-1604-0)을 참조하세요. 또한 하둡은 코어 및 작업 노드에 호스팅되는 웹 사이트로 사용자 인터페이스를 게시 합니다. 이 웹 사이트는 노드의 로컬 웹 서버에서만 사용할 수도 있습니다.

다음 표에는 클러스터 인스턴스에서 볼 수 있는 웹 인터페이스가 나열되어 있습니다. 이 Hadoop 인터 페이스는 모든 클러스터에서 사용할 수 있습니다. 마스터 인스턴스 인터페이스의 경우 Amazon EMR 콘솔의 클러스터 요약 탭에 나열된 마스터 퍼블릭 *master-public-dns-name*DNS로 대체하십시 오. 코어 및 태스크 인스턴스 인터페이스의 경우 인스턴스에 대해 나열된 퍼블릭 DNS *coretaskpublic-dns-name*이름으로 바꾸십시오. 인스턴스의 퍼블릭 DNS 이름을 찾으려면 Amazon EMR 콘 솔의 목록에서 클러스터를 선택하고, 하드웨어 탭을 선택한 후, 연결할 인스턴스가 포함되어 있는 인스 턴스 그룹의 ID를 선택하고, 인스턴스에 대해 나열된 퍼블릭 DNS 이름을 기록합니다.

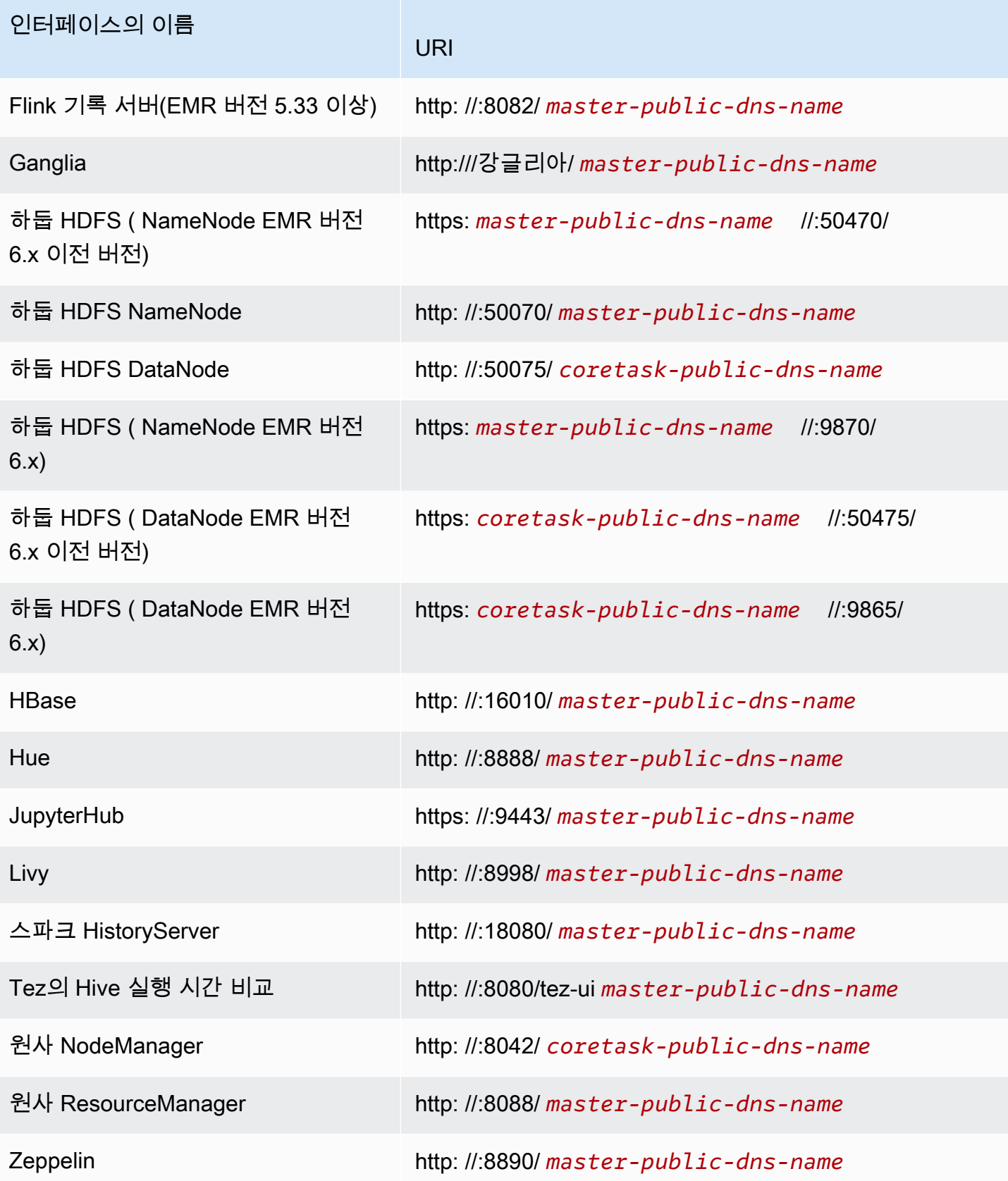

코어 및 태스크 노드에서 사용할 수 없는 일부 애플리케이션별 인터페이스가 프라이머리 노드에서 사 용 가능하므로 이 문서의 지침은 Amazon EMR 프라이머리 노드에만 해당됩니다. 코어 및 태스크 노드 의 웹 인터페이스에 액세스하는 방법은 프라이머리 노드의 웹 인터페이스에 액세스하는 방법과 동일 합니다.

프라이머리 노드의 웹 인터페이스에 액세스할 수 있는 몇 가지 방법이 있습니다. 가장 쉽고 빠른 방법 은 SSH를 사용하여 프라이머리 노드에 연결하고 텍스트 기반 브라우저인 Lynx를 사용하여 SSH 클라 이언트의 웹 사이트를 보는 것입니다. 그러나 Lynx는 그래픽을 표시할 수 없는 제한된 사용자 인터페이 스가 포함된 텍스트 기반 브라우저입니다. 다음 예제는 Lynx를 사용하여 하둡 ResourceManager 인터 페이스를 여는 방법을 보여줍니다 (SSH를 사용하여 기본 노드에 로그인할 때도 Lynx URL이 제공됨).

lynx http://ip-###-##-##-###.us-west-2.compute.internal:8088/

전체 브라우저 기능을 제공하는 프라이머리 노드의 웹 인터페이스에 액세스하기 위한 나머지 두 가지 옵션이 있습니다. 다음 중 하나를 선택합니다.

- 옵션 1(기술 관련 사용자에게 권장): SSH 클라이언트를 사용하여 프라이머리 노드에 연결하고, 로컬 포트 전달을 사용하여 SSH 터널링을 구성하고, 인터넷 브라우저를 사용하여 프라이머리 노드에서 호스팅되는 웹 인터페이스를 엽니다. 이 방법을 사용하면 SOCKS 프록시를 사용하지 않고도 웹 인 터페이스 액세스를 구성할 수 있습니다.
- 옵션 2 (신규 사용자에게 권장): SSH 클라이언트를 사용하여 기본 노드에 연결하고, 동적 포트 전달 로 SSH 터널링을 구성하고, Firefox 또는 SwitchyOmega Chrome과 같은 FoxyProxy 애드온을 사용 하여 SOCKS 프록시 설정을 관리하도록 인터넷 브라우저를 구성합니다. 이 방법을 사용하면 텍스트 패턴을 기반으로 URL을 자동으로 필터링하고 프록시 설정을 프라이머리 노드의 DNS 이름 형식과 일치하는 도메인으로 제한할 수 있습니다. Firefox 및 Google FoxyProxy Chrome용으로 구성하는 방 법에 대한 자세한 내용은 을 참조하십시오. [옵션 2, 파트 2: 프라이머리 노드에 호스팅된 웹 사이트를](#page-1623-0)  [표시하도록 프록시 설정 구성](#page-1623-0)

#### **a** Note

클러스터 구성을 통해 애플리케이션이 실행되는 포트를 수정하는 경우 Amazon EMR 콘솔에 서 포트에 대한 하이퍼링크가 업데이트되지 않습니다. 콘솔에 server.port 구성을 읽을 수 있는 기능이 없기 때문입니다.

Amazon EMR 버전 5.25.0 이상에서는 SSH 연결을 통해 웹 프록시를 설정하지 않고도 콘솔에서 Spark 기록 서버 UI에 액세스할 수 있습니다. 자세한 내용은 [영구 Spark 기록 서버에 대한 원클릭 액세스](https://docs.aws.amazon.com/emr/latest/ManagementGuide/app-history-spark-UI.html)를 참조하세요.

주제

- [옵션 1: 로컬 포트 전달을 사용하여 프라이머리 노드에 SSH 터널 설정](#page-1618-0)
- [옵션 2, 파트 1: 동적 포트 전달을 사용하여 프라이머리 노드에 SSH 터널 설정](#page-1619-0)
- [옵션 2, 파트 2: 프라이머리 노드에 호스팅된 웹 사이트를 표시하도록 프록시 설정 구성](#page-1623-0)

<span id="page-1618-0"></span>옵션 1: 로컬 포트 전달을 사용하여 프라이머리 노드에 SSH 터널 설정

프라이머리 노드의 로컬 웹 서버에 연결하려면 컴퓨터와 프라이머리 노드 사이에 SSH 터널을 생성합 니다. 이를 포트 전달이라고도 합니다. SOCKS 프록시를 사용하지 않을 경우 로컬 포트 전달을 사용하 여 프라이머리 노드에 SSH 터널을 설정할 수 있습니다. 로컬 포트 전달을 사용하여 프라이머리 노드 의 로컬 웹 서버에 있는 특정 원격 포트로 트래픽을 전달하는 데 사용되는 미사용 로컬 포트를 지정합 니다.

로컬 포트 전달을 사용하여 SSH 터널을 설정하려면 프라이머리 노드의 퍼블릭 DNS 이름과 키 페어 프라이빗 키 파일이 필요합니다. 마스터 퍼블릭 DNS 이름을 찾는 방법에 대한 자세한 내용은 [이전 콘](#page-1605-0) [솔을 사용하여 프라이머리 노드의 퍼블릭 DNS 이름을 검색하는 방법를](#page-1605-0) 참조하십시오. 키 페어에 액세 스하는 방법에 대한 자세한 내용은 [Amazon EC2 사용 설명서의 Amazon EC2 키 페어를](https://docs.aws.amazon.com/AWSEC2/latest/UserGuide/ec2-key-pairs.html) 참조하십시 오. 프라이머리 노드에서 볼 수 있는 사이트에 대한 자세한 내용은 [Amazon EMR 클러스터에 호스팅된](#page-1615-0) [웹 인터페이스 보기](#page-1615-0) 섹션을 참조하세요.

OpenSSH에서 로컬 포트 전달을 사용하여 프라이머리 노드에 대해 SSH 터널 설정

터미널에서 로컬 포트 전달을 사용하여 SSH 터널을 설정하려면

- 1. 인바운드 SSH 트래픽을 허용했는지 확인합니다. 지침은 [연결 전: 인바운드 트래픽 승인](#page-1601-0) 섹션을 참 조하세요.
- 2. 터미널 창을 엽니다. Mac OS X에서 애플리케이션 > 유틸리티 > 터미널을 선택합니다. 다른 Linux 배포에서는 일반적으로 Applications > Accessories > Terminal(애플리케이션 > 보조프로그램 > 터미널)에서 터미널을 찾을 수 있습니다.
- 3. 다음 명령을 입력하여 로컬 시스템에서 SSH 터널을 엽니다. 이 예제 명령은 로컬 포트 8157 (임의 로 선택된 사용되지 않는 로컬 포트) 의 트래픽을 마스터 노드의 로컬 ResourceManager 웹 서버 의 포트 8088로 전달하여 웹 인터페이스에 액세스합니다.

명령에서 *~/mykeypair.pem*을 .pem 파일의 위치 및 파일 이름으로 바꾸고 *ec2-###-##-##- ###.compute-1.amazonaws.com*을 클러스터의 마스터 퍼블릭 DNS 이름으로 바꿉니다. 다른 웹 인터페이스에 액세스하려면 8088을 적절한 포트 번호로 바꿉니다. 예를 들어 Zeppelin 인터페 이스의 경우 8088을 8890으로 바꿉니다.

ssh -i *~/mykeypair.pem* -N -L *8157:ec2-###-##-##- ###.compute-1.amazonaws.com*:*8088* hadoop@*ec2-###-##-##-###.compute-1.amazonaws.com*

-L은 로컬 포트 전송의 사용을 나타내며, 이를 통해 프라이머리 노드의 로컬 웹 서버에서 식별된 원격 포트에 데이터를 전송하는 데 사용되는 로컬 포트를 지정할 수 있습니다.

이 명령을 실행한 후 터미널은 그대로 열려 있으며 응답을 반환하지 않습니다.

- 4. 브라우저에서 ResourceManager 웹 인터페이스를 열려면 주소 표시줄에 입력하십시오. http:// localhost:*8157*/
- 5. 프라이머리 노드에서 웹 인터페이스 작업을 마쳤으면 터미널 창을 닫습니다.

<span id="page-1619-0"></span>옵션 2, 파트 1: 동적 포트 전달을 사용하여 프라이머리 노드에 SSH 터널 설정

프라이머리 노드의 로컬 웹 서버에 연결하려면 컴퓨터와 프라이머리 노드 사이에 SSH 터널을 생성 합니다. 이를 포트 전달이라고도 합니다. 동적 포트 전달을 사용하여 SSH 터널을 생성하면 지정된 미사용 로컬 포트로 라우팅된 모든 트래픽이 프라이머리 노드의 로컬 웹 서버로 전달됩니다. 이 경우 SOCKS 프록시가 생성됩니다. 그런 다음 다음과 같은 FoxyProxy 애드온을 사용하거나 SOCKS 프록 시 설정을 SwitchyOmega 관리하도록 인터넷 브라우저를 구성할 수 있습니다.

프록시 관리 추가 기능을 사용하면 텍스트 패턴을 기반으로 URL을 자동으로 필터링하고 프록시 설정 을 프라이머리 노드의 퍼블릭 DNS 이름 형식과 일치하는 도메인으로 제한할 수 있습니다. 브라우저 추 가 기능은 프라이머리 노드에서 호스팅되는 웹 사이트와 인터넷상의 웹 사이트 보기를 전환할 때 프록 시를 켜고 끄는 작업을 자동으로 처리합니다.

시작하기 전에 프라이머리 노드의 퍼블릭 DNS 이름과 키 페어 프라이빗 키 파일이 필요합니다. 프라이 머리 퍼블릭 DNS 이름을 찾는 방법에 대한 자세한 내용은 [이전 콘솔을 사용하여 프라이머리 노드의 퍼](#page-1605-0) [블릭 DNS 이름을 검색하는 방법](#page-1605-0) 섹션을 참조하세요. 키 페어에 액세스하는 방법에 대한 자세한 내용은 [Amazon EC2 사용 설명서의 Amazon EC2 키 페어를](https://docs.aws.amazon.com/AWSEC2/latest/UserGuide/ec2-key-pairs.html) 참조하십시오. 프라이머리 노드에서 볼 수 있는 사이트에 대한 자세한 내용은 [Amazon EMR 클러스터에 호스팅된 웹 인터페이스 보기](#page-1615-0) 섹션을 참조하 세요.
OpenSSH에서 동적 포트 전달을 사용하여 프라이머리 노드에 대해 SSH 터널 설정

OpenSSH에서 동적 포트 전달을 사용하여 SSH 터널을 설정하는 방법

- 1. 인바운드 SSH 트래픽을 허용했는지 확인합니다. 지침은 [연결 전: 인바운드 트래픽 승인](#page-1601-0) 섹션을 참 조하세요.
- 2. 터미널 창을 엽니다. Mac OS X에서 애플리케이션 > 유틸리티 > 터미널을 선택합니다. 다른 Linux 배포에서는 일반적으로 Applications > Accessories > Terminal(애플리케이션 > 보조프로그램 > 터미널)에서 터미널을 찾을 수 있습니다.
- 3. 다음 명령을 입력하여 로컬 시스템에서 SSH 터널을 엽니다. *~/mykeypair.pem# # # ## # ## #### ###, 8157# #### ## ## ## ### ###, ec2-###-#-#- #########.compute-1.amazonaws.com# ##### ## ### DNS #### #####.pem.*

ssh -i *~/mykeypair.pem* -N -D *8157* hadoop@*ec2-###-##-##-###.compute-1.amazonaws.com*

이 명령을 실행한 후 터미널은 그대로 열려 있으며 응답을 반환하지 않습니다.

**a** Note

-D는 동적 포트 전달을 사용하여 프라이머리 노드의 로컬 웹 서버에 있는 모든 원격 포트 로 데이터를 전달하는 데 사용되는 로컬 포트를 지정할 수 있게 합니다. 동적 포트 전달은 명령에 지정된 포트에서 수신하는 로컬 SOCKS 프록시를 생성합니다.

- 4. 터널이 활성화된 후 브라우저에 대한 SOCKS 프록시를 구성합니다. 자세한 정보는 [옵션 2, 파트](#page-1623-0) [2: 프라이머리 노드에 호스팅된 웹 사이트를 표시하도록 프록시 설정 구성을](#page-1623-0) 참조하세요.
- 5. 프라이머리 노드에서 웹 인터페이스 작업을 마쳤으면 터미널 창을 닫습니다.

다음과 같은 동적 포트 포워딩을 사용하여 SSH 터널을 설정합니다. AWS CLI

Windows 및 Linux, Unix 및 Mac OS AWS CLI X에서 를 사용하여 기본 노드와의 SSH 연결을 생성할 수 있습니다. Linux, Unix 또는 Mac OS AWS CLI X에서 를 사용하는 경우 다음과 같이 파일에 대한 권 한을 설정해야 합니다. .pem [키 페어 프라이빗 키 파일 권한을 구성하려면](#page-1607-0) AWS CLI Windows에서 를 사용하는 경우 경로 환경 변수에 PuTTY가 나타나야 합니다. 그렇지 않으면 OpenSSH 또는 PuTTY를 사용할 수 없음과 같은 오류가 발생할 수 있습니다.

동적 포트 포워딩을 사용하여 SSH 터널을 설정하려면 AWS CLI

- 1. 인바운드 SSH 트래픽을 허용했는지 확인합니다. 지침은 [연결 전: 인바운드 트래픽 승인](#page-1601-0) 섹션을 참 조하세요.
- 2. [AWS CLI를 사용하여 프라이머리 노드에 연결에](#page-1610-0) 표시된 것처럼 프라이머리 노드와 SSH 연결을 생성합니다.
- 3. 클러스터 식별자를 검색하려면 다음을 입력합니다.

```
aws emr list-clusters
```
출력에는 클러스터 ID를 포함하여 클러스터가 나열됩니다. 연결할 클러스터의 클러스터 ID를 기 록해 둡니다.

```
"Status": { 
     "Timeline": { 
         "ReadyDateTime": 1408040782.374, 
         "CreationDateTime": 1408040501.213 
     }, 
     "State": "WAITING", 
     "StateChangeReason": { 
         "Message": "Waiting after step completed" 
     }
},
"NormalizedInstanceHours": 4,
"Id": "j-2AL4XXXXXX5T9",
"Name": "AWS CLI cluster"
```
4. 동적 포트 전달을 사용하여 프라이머리 노드에 SSH 터널을 열려면 다음 명령을 입력합니다. 다음 예제에서 *j-2AL4XXXXXX5T9*를 클러스터 ID로 바꾸고 *~/mykeypair.key*를 .pem 파일(Linux, Unix 및 Mac OS X의 경우) 또는 .ppk 파일(Windows의 경우)의 위치 및 파일 이름으로 바꿉니다.

aws emr socks --cluster-id *j-2AL4XXXXXX5T9* --key-pair-file *~/mykeypair.key*

**a** Note

socks 명령은 로컬 포트 8157에서 동적 포트 전달을 자동으로 구성합니다. 현재 이 설정은 수정할 수 없습니다.

- 5. 터널이 활성화된 후 브라우저에 대한 SOCKS 프록시를 구성합니다. 자세한 정보는 [옵션 2, 파트](#page-1623-0) [2: 프라이머리 노드에 호스팅된 웹 사이트를 표시하도록 프록시 설정 구성을](#page-1623-0) 참조하세요.
- 6. 기본 노드의 웹 인터페이스 작업을 마치면 창을 닫습니다. AWS CLI

에서 Amazon EMR 명령을 사용하는 방법에 대한 자세한 내용은 을 AWS CLI참조하십시오. <https://docs.aws.amazon.com/cli/latest/reference/emr>

PuTTY를 사용하여 프라이머리 노드에 SSH 터널 설정

Windows 사용자는 PuTTY와 같은 SSH 클라이언트를 사용하여 프라이머리 노드에 대한 SSH 터널을 생성할 수 있습니다. Amazon EMR 프라이머리 노드에 연결하기 전에 PuTTY 및 PuTTYgen을 다운로 드하여 설치해야 합니다. [PuTTY 다운로드 페이지](http://www.chiark.greenend.org.uk/~sgtatham/putty/)에서 이러한 도구를 다운로드할 수 있습니다.

PuTTY에서는 기본적으로 Amazon EC2에서 생성된 키 페어 프라이빗 키 파일 형식(.pem)을 지원하지 않습니다. PuTTYgen을 사용하여 키 파일을 필수 PuTTY 형식(.ppk)으로 변환합니다. PuTTY를 사용 하여 프라이머리 노드에 연결하기 전에 키를 이 형식(.ppk)으로 변환해야 합니다.

키 변환에 대한 자세한 내용은 Amazon EC2 사용 [설명서의 PuttyGen을 사용한 프라이빗 키 변환을](https://docs.aws.amazon.com/AWSEC2/latest/UserGuide/putty.html) 참 조하십시오.

PuTTY를 사용하여 동적 포트 전달로 SSH 터널을 설정하는 방법

- 1. 인바운드 SSH 트래픽을 허용했는지 확인합니다. 지침은 [연결 전: 인바운드 트래픽 승인](#page-1601-0) 섹션을 참 조하세요.
- 2. putty.exe를 두 번 클릭하여 PuTTY를 시작합니다. Windows 프로그램 목록에서도 PuTTY를 시 작할 수 있습니다.

**a** Note

프라이머리 노드와의 활성 SSH 세션이 이미 있는 경우 PuTTY 제목 표시줄을 마우스 오른 쪽 버튼으로 클릭하고 설정 변경을 선택하여 터널을 추가할 수 있습니다.

- 3. 필요한 경우 Category(범주) 목록에서 Session(세션)을 선택합니다.
- 4. 호스트 이름 *### DNS# #####. hadoop@ MasterPublic* 예: **hadoop@***ec2-###-##-##- ###.compute-1.amazonaws.com*.
- 5. Category(범주) 목록에서 Connection > SSH(연결 > SSH)를 확장한 후 Auth(인증)를 선택합니다.
- 6. Private key file for authentication(인증을 위한 프라이빗 키 파일)에서 Browse(찾아보기)를 선택하 고 생성한 .ppk 파일을 선택합니다.

#### **a** Note

PuTTY에서는 기본적으로 Amazon EC2에서 생성된 키 페어 프라이빗 키 파일 형식 (.pem)을 지원하지 않습니다. PuTTYgen을 사용하여 키 파일을 필수 PuTTY 형식(.ppk) 으로 변환합니다. PuTTY를 사용하여 프라이머리 노드에 연결하기 전에 키를 이 형식 (.ppk)으로 변환해야 합니다.

- 7. Category(범주) 목록에서 Connection > SSH(연결 > SSH)를 확장한 후 Tunnels(터널)를 선택합니 다.
- 8. 소스 포트 필드에 8157(미사용 로컬 포트)을 입력하고 추가를 선택합니다.
- 9. Destination(대상) 필드는 비워둡니다.
- 10. Dynamic(동적) 및 Auto(자동) 옵션을 선택합니다.
- 11. Open을 선택합니다.
- 12. Yes(예)를 선택하여 PuTTY 보안 알림을 해제합니다.

#### **A** Important

프라이머리 노드에 로그인할 때 사용자 이름을 묻는 메시지가 표시되면 hadoop을 입력합 니다.

- 13. 터널이 활성화된 후 브라우저에 대한 SOCKS 프록시를 구성합니다. 자세한 정보는 [옵션 2, 파트](#page-1623-0) [2: 프라이머리 노드에 호스팅된 웹 사이트를 표시하도록 프록시 설정 구성을](#page-1623-0) 참조하세요.
- 14. 프라이머리 노드에서 웹 인터페이스 작업을 마쳤으면 PuTTY 창을 닫습니다.

<span id="page-1623-0"></span>옵션 2, 파트 2: 프라이머리 노드에 호스팅된 웹 사이트를 표시하도록 프록시 설정 구성

동적 포트 전달과 함께 SSH 터널을 사용하는 경우 SOCKS 프록시 관리 추가 기능을 사용하여 브라우 저의 프록시 설정을 제어해야 합니다. SOCKS 프록시 관리 도구를 사용하면 텍스트 패턴을 기반으로 URL을 자동으로 필터링하고 프록시 설정을 프라이머리 노드의 퍼블릭 DNS 이름 형식과 일치하는 도 메인으로 제한할 수 있습니다. 브라우저 추가 기능은 프라이머리 노드에서 호스팅되는 웹 사이트와 인 터넷상의 웹 사이트 보기를 전환할 때 프록시를 켜고 끄는 작업을 자동으로 처리합니다. 프록시 설정을 관리하려면 FoxyProxy 또는 SwitchyOmega 와 같은 추가 기능을 사용하도록 브라우저를 구성하십시 오.

SSH 터널 생성에 대한 자세한 내용은 [옵션 2, 파트 1: 동적 포트 전달을 사용하여 프라이머리 노드에](#page-1619-0) [SSH 터널 설정](#page-1619-0) 단원을 참조하십시오. 사용 가능한 웹 인터페이스에 대한 자세한 내용은 [Amazon EMR](#page-1615-0)  [클러스터에 호스팅된 웹 인터페이스 보기](#page-1615-0)를 참조하십시오.

프록시 추가 기능을 설정할 때 다음 설정을 포함합니다.

- localhost를 호스트 주소로 사용합니다.
- [옵션 2, 파트 1: 동적 포트 전달을 사용하여 프라이머리 노드에 SSH 터널 설정에](#page-1619-0)서 프라이머리 노드 를 포함하는 SSH 터널을 설정할 때 선택한 것과 동일한 로컬 포트 번호를 사용합니다. 예를 들어 포 트 *8157*과 같습니다. 또한 이 포트는 PuTTY에서 사용하는 포트 번호 또는 연결하는 데 사용하는 다 른 터미널 에뮬레이터와 일치해야 합니다.
- SOCKS v5 프로토콜을 지정합니다. SOCKS v5에서는 사용자 권한 부여를 선택적으로 설정할 수 있 습니다.
- URL 패턴

다음 URL 패턴은 허용 목록에 등록되며, 와일드카드 패턴 유형을 사용하여 지정됩니다.

- 미국 리전에서 클러스터의 퍼블릭 DNS 이름과 일치하는 \*ec2\*.\*compute\*.amazonaws.com\* 및 \*10\*.amazonaws.com\* 패턴.
- \*ec2\*.compute\* 및 \*10\*.compute\* 패턴은 기타 모든 리전에서 클러스터의 퍼블릭 DNS 이름과 일 치합니다.
- A 10. \* 패턴은 하둡의 JobTracker 로그 파일에 대한 액세스를 제공합니다. 네트워크 액세스 계획 과 충돌하는 경우 이 필터를 변경하십시오.
- 각각 us-east-1 리전 및 기타 모든 리전에 있는 클러스터의 프라이빗(내부) DNS 이름과 일치하 는 \*.ec2.internal\* 및 \*.compute.internal\* 패턴.

예: Firefox용으로 구성 FoxyProxy

다음 예제는 모질라 파이어폭스의 FoxyProxy 표준 (버전 7.5.1) 구성을 보여줍니다.

FoxyProxy 프록시 관리 도구 세트를 제공합니다. 이를 통해 Amazon EMR 클러스터의 Amazon EC2 인스턴스에서 사용하는 도메인에 해당하는 패턴과 일치하는 URL용 프록시 서버를 사용할 수 있습니 다.

모질라 FoxyProxy 파이어폭스를 사용하여 설치하고 구성하려면

1. 파이어폭스에서는<https://addons.mozilla.org/> 으로 이동하여 FoxyProxy 스탠다드를 검색하고 지 침에 따라 파이어폭스에 FoxyProxy 추가하세요.

2. 텍스트 편집기를 사용하여 다음 예제 구성에서 JSON 파일 foxyproxy-settings.json을 생성 합니다.

```
{ 
   "k20d21508277536715": { 
     "active": true, 
     "address": "localhost", 
     "port": 8157, 
     "username": "", 
     "password": "", 
     "type": 3, 
     "proxyDNS": true, 
     "title": "emr-socks-proxy", 
     "color": "#0055E5", 
     "index": 9007199254740991, 
     "whitePatterns": [ 
       { 
          "title": "*ec2*.*compute*.amazonaws.com*", 
          "active": true, 
          "pattern": "*ec2*.*compute*.amazonaws.com*", 
          "importedPattern": "*ec2*.*compute*.amazonaws.com*", 
          "type": 1, 
          "protocols": 1 
       }, 
      \{ "title": "*ec2*.compute*", 
         "active": true, 
          "pattern": "*ec2*.compute*", 
          "importedPattern": "*ec2*.compute*", 
          "type": 1, 
          "protocols": 1 
       }, 
       { 
          "title": "10.*", 
          "active": true, 
          "pattern": "10.*", 
          "importedPattern": "http://10.*", 
          "type": 1, 
         "protocols": 2 
       }, 
       { 
          "title": "*10*.amazonaws.com*", 
          "active": true,
```

```
 "pattern": "*10*.amazonaws.com*", 
          "importedPattern": "*10*.amazonaws.com*", 
          "type": 1, 
          "protocols": 1 
       }, 
       { 
          "title": "*10*.compute*", 
          "active": true, 
          "pattern": "*10*.compute*", 
          "importedPattern": "*10*.compute*", 
          "type": 1, 
          "protocols": 1 
       }, 
       { 
          "title": "*.compute.internal*", 
          "active": true, 
          "pattern": "*.compute.internal*", 
          "importedPattern": "*.compute.internal*", 
          "type": 1, 
          "protocols": 1 
       }, 
       { 
          "title": "*.ec2.internal* ", 
          "active": true, 
          "pattern": "*.ec2.internal*", 
          "importedPattern": "*.ec2.internal*", 
          "type": 1, 
          "protocols": 1 
       } 
     ], 
     "blackPatterns": [] 
   }, 
   "logging": { 
     "size": 100, 
     "active": false 
   }, 
   "mode": "patterns", 
   "browserVersion": "68.12.0", 
   "foxyProxyVersion": "7.5.1", 
   "foxyProxyEdition": "standard"
}
```
3. Firefox Manage Your Extensions 페이지를 엽니다(about:addons으로 이동하고 Extensions 선택).

- 4. FoxyProxy 표준을 선택한 다음 추가 옵션 버튼 (줄임표 모양의 버튼) 을 선택합니다.
- 5. 드롭다운에서 옵션을 선택합니다.
- 6. 왼쪽 메뉴에서 설정 가져오기를 선택합니다.
- 7. [가져오기 설정] 페이지의 [ FoxyProxy 6.0 이상에서 가져오기 설정] 에서 [설정 가져오기] 를 선택 하고, 만든 파일의 위치를 찾아 **foxyproxy-settings.json** 파일을 선택한 다음 [열기] 를 선택 합니다.
- 8. 기존 설정을 덮어쓰고 새 구성을 저장하라는 메시지가 표시되면 OK를 선택합니다.
- 예: Chrome용으로 구성 SwitchyOmega

다음 예시는 Google Chrome용 SwitchyOmega 확장 프로그램을 설정하는 방법을 보여줍니다. SwitchyOmega 여러 프록시를 구성, 관리하고, 전환할 수 있습니다.

Google 크롬을 SwitchyOmega 사용하여 설치 및 구성하려면

- 1. <https://chrome.google.com/webstore/category/extensions> 으로 이동하여 프록시를 SwitchyOmega 검색한 다음 크롬에 추가하세요.
- 2. New profile을 선택하고 프로파일 이름으로 emr-socks-proxy를 입력합니다.
- 3. PAC profile을 선택하고 Create를 선택합니다. [Proxy Auto-Configuration\(PAC\)](https://developer.mozilla.org/en-US/docs/Web/HTTP/Proxy_servers_and_tunneling/Proxy_Auto-Configuration_(PAC)_file) 파일을 사용하면 웹 프록시 서버로 전달해야 하는 브라우저 요청에 대한 허용 목록을 정의할 수 있습니다.
- 4. PAC Script 필드의 내용을 웹 프록시 서버를 통해 전달해야 하는 URL을 정의하는 다음 스크립트 로 바꿉니다. SSH 터널을 설정할 때 다른 포트 번호를 지정한 경우 *8157*을 포트 번호로 바꿉니다.

```
function FindProxyForURL(url, host) { 
     if (shExpMatch(url, "*ec2*.*compute*.amazonaws.com*")) return 'SOCKS5 
  localhost:8157'; 
     if (shExpMatch(url, "*ec2*.compute*")) return 'SOCKS5 localhost:8157'; 
     if (shExpMatch(url, "http://10.*")) return 'SOCKS5 localhost:8157'; 
     if (shExpMatch(url, "*10*.compute*")) return 'SOCKS5 localhost:8157'; 
     if (shExpMatch(url, "*10*.amazonaws.com*")) return 'SOCKS5 localhost:8157'; 
     if (shExpMatch(url, "*.compute.internal*")) return 'SOCKS5 localhost:8157'; 
     if (shExpMatch(url, "*ec2.internal*")) return 'SOCKS5 localhost:8157'; 
     return 'DIRECT';
}
```
- 5. Actions에 Apply changes를 선택하고 프록시 설정을 저장합니다.
- 6. Chrome 툴바에서 emr-socks-proxy 프로필을 SwitchyOmega 선택하고 선택합니다.

브라우저에서 웹 인터페이스에 액세스

웹 인터페이스를 열려면 브라우저 주소 표시줄에 프라이머리 또는 코어 노드의 퍼블릭 DNS 이름을 입 력한 다음 선택한 인터페이스의 포트 번호를 입력합니다. 다음 예시는 HistoryServer Spark에 연결하기 위해 입력하는 URL을 보여줍니다.

http://*master-public-dns-name*:18080/

노드의 퍼블릭 DNS 이름을 검색하는 방법에 대한 지침은 [프라이머리 노드의 퍼블릭 DNS 이름 검색](#page-1604-0) 섹션을 참조하세요. 웹 인터페이스 URL의 전체 목록은 [Amazon EMR 클러스터에 호스팅된 웹 인터페](#page-1615-0) [이스 보기](#page-1615-0) 섹션을 참조하세요.

# <span id="page-1628-0"></span>클러스터에 작업 제출

이 섹션에서는 Amazon EMR 클러스터에 작업을 제출하는 데 사용할 수 있는 방법을 설명합니다. 작업 을 제출하려면 단계를 추가하거나 대화식으로 Hadoop 작업을 프라이머리 노드에 제출할 수 있습니다.

클러스터에 단계를 제출할 때는 다음과 같은 단계 동작 규칙을 고려합니다.

- 단계 ID는 최대 256자를 포함할 수 있습니다.
- 클러스터에서는 보류 중 및 실행 중 상태의 단계를 256개까지 보유할 수 있습니다.
- 클러스터에서 실행 중인 256개의 활성 단계가 있더라도 작업을 프라이머리 노드에 대화형으로 제출 할 수 있습니다. 장기 실행 클러스터의 수명 동안 무제한 수의 단계를 제출할 수 있지만, 지정된 시간 에 256개의 단계만 실행 중 또는 보류 중일 수 있습니다.
- Amazon EMR 버전 4.8.0 이상(버전 5.0.0 제외)에서는 보류 중인 단계를 취소할 수 있습니다. 자세한 정보는 [단계 취소을](#page-1636-0) 참조하세요.
- Amazon EMR 버전 5.28.0 이상에서는 보류 중인 단계와 실행 중인 단계를 모두 취소할 수 있습니다. 또한 여러 단계를 병렬로 실행하여 클러스터 사용률을 향상하고 비용을 절감할 수 있습니다. 자세한 정보는 [여러 단계를 병렬로 실행하기 위한 고려 사항](#page-1635-0)을 참조하세요.

**a** Note

최상의 성능을 위해 Amazon EMR에서 사용하려는 사용자 지정 부트스트랩 작업, 스크립트 및 기타 파일을 클러스터와 AWS 리전 동일한 Amazon S3 버킷에 저장하는 것이 좋습니다.

주제

- [Amazon EMR 관리 콘솔을 사용하여 클러스터에 단계 추가](#page-1629-0)
- [를 사용하여 클러스터에 단계 추가 AWS CLI](#page-1633-0)
- [여러 단계를 병렬로 실행하기 위한 고려 사항](#page-1635-0)
- [단계 보기](#page-1636-1)
- [단계 취소](#page-1636-0)

## <span id="page-1629-0"></span>Amazon EMR 관리 콘솔을 사용하여 클러스터에 단계 추가

다음 절차를 사용하여 AWS Management Console에서 클러스터에 단계를 추가합니다. 특정 빅 데이 터 애플리케이션에서 단계를 제출하는 방법에 대한 자세한 내용은 [Amazon EMR 릴리스 안내서](https://docs.aws.amazon.com/emr/latest/ReleaseGuide/emr-release-components.html)에서 다음 섹션을 참조하세요.

- [사용자 지정 JAR 단계 제출](https://docs.aws.amazon.com/emr/latest/ReleaseGuide/emr-launch-custom-jar-cli.html)
- [Hadoop 스트리밍 단계 제출](https://docs.aws.amazon.com/emr/latest/ReleaseGuide/CLI_CreateStreaming.html)
- [Spark 단계 제출](https://docs.aws.amazon.com/emr/latest/ReleaseGuide/emr-spark-submit-step.html)
- [Pig 단계 제출](https://docs.aws.amazon.com/emr/latest/ReleaseGuide/emr-pig-launch.html#ConsoleCreatingaPigJob)
- [명령 또는 스크립트를 단계로 실행](https://docs.aws.amazon.com/emr/latest/ReleaseGuide/emr-launch-custom-jar-cli.html)
- [값을 단계에 전달하여 Hive 스크립트 실행](https://docs.aws.amazon.com/emr/latest/ReleaseGuide/emr-hive-differences.html#emr-hive-additional-features)

### 클러스터 생성 중 단계 추가

에서 AWS Management Console클러스터를 생성할 때 단계를 추가할 수 있습니다.

#### **a** Note

보다 사용하기 쉽도록 Amazon EMR 콘솔을 재설계했습니다. 이전 콘솔과 새 콘솔 간 차이점에 대해서는 [아마존 EMR 콘솔](#page-48-0) 섹션을 참조하세요.

New console

새 콘솔을 사용하여 클러스터를 생성할 때 단계를 추가하는 방법

1. [에 로그인하고 AWS Management Console https://console.aws.amazon.com/emr 에서](https://console.aws.amazon.com/emr) [Amazon EMR 콘솔을 엽니다.](https://console.aws.amazon.com/emr)

- 2. 왼쪽 탐색 창의 EMR on EC2에서 클러스터를 선택하고 클러스터 생성을 선택합니다.
- 3. 단계에서 단계 추가를 선택합니다. 단계 추가 대화 상자의 필드에 적절한 값을 입력합니다. 단 계 인수 서식 지정에 대한 자세한 내용은 [단계 인수 추가](#page-1632-0) 섹션을 참조하세요. 옵션은 단계 유형 에 따라 다릅니다. 단계를 추가하고 대화 상자를 종료하려면 단계 추가를 선택합니다.
- 4. 클러스터에 적용할 다른 옵션을 선택합니다.
- 5. 클러스터를 시작하려면 클러스터 생성을 선택합니다.

Old console

이전 콘솔을 사용하여 클러스터를 생성할 때 단계를 추가하는 방법

- 1. [https://console.aws.amazon.com/elasticmapreduce/home 에서 아마존 EMR 콘솔을 엽니다.](https://console.aws.amazon.com/elasticmapreduce/home) 클러스터 생성 및 고급 옵션을 선택합니다.
- 2. Step 1: Software and Steps(1단계: 소프트웨어 및 단계) 페이지의 Steps (optional)(단계(선택 사항))에서 Run multiple steps in parallel to improve cluster utilization and save cost(클러스터 사용률을 향상하고 비용을 절감하기 위해 여러 단계를 병렬로 실행)를 선택합니다. 동시성 레 벨의 기본값은 10입니다. 병렬로 실행할 수 있는 2 - 256단계 범위에서 선택할 수 있습니다.

**a** Note 여러 단계를 병렬로 실행하는 기능은 Amazon EMR 버전 5.28.0 이상에서만 지원됩니 다.

- 3. After last step completes(마지막 단계 완료 후)에서 Cluster enters waiting state(클러스터를 대 기 중 상태로 전환) 또는 Auto-terminate the cluster(클러스터 자동 종료)를 선택합니다.
- 4. Step type(단계 유형)을 선택한 다음, Add step(단계 추가)을 선택합니다.
- 5. Add Step(단계 추가) 대화 상자의 필드에 적절한 값을 입력합니다. 단계 인수 서식 지정에 대 한 자세한 내용은 [단계 인수 추가](#page-1632-0) 섹션을 참조하세요. 옵션은 단계 유형에 따라 다릅니다. 클러 스터 사용률을 향상하고 비용을 절약하기 위해 여러 단계를 병렬로 실행을 활성화한 경우 실패 시 작업에 사용할 수 있는 유일한 옵션은 계속입니다. 그런 다음 Add(추가)를 선택합니다.

실행 중인 클러스터에 단계 추가

를 AWS Management Console사용하면 자동 종료 옵션이 비활성화된 상태로 클러스터에 단계를 추가 할 수 있습니다.

New console

새 콘솔을 사용하여 실행 중인 클러스터에 단계를 추가하는 방법

- 1. [에 로그인하고 AWS Management Console https://console.aws.amazon.com/emr 에서](https://console.aws.amazon.com/emr) [Amazon EMR 콘솔을 엽니다.](https://console.aws.amazon.com/emr)
- 2. 왼쪽 탐색 창의 EMR on EC2에서 클러스터를 선택하고 업데이트할 클러스터를 선택합니다.
- 3. 클러스터 세부 정보 페이지에서 단계 탭을 열고 단계 추가를 선택합니다. 기존 단계를 복제하 려면 작업 드롭다운 메뉴를 선택하고 단계 복제를 선택합니다.
- 4. 단계 추가 대화 상자의 필드에 적절한 값을 입력합니다. 옵션은 단계 유형에 따라 다릅니다. 단 계를 추가하고 대화 상자를 종료하려면 단계 추가를 선택합니다.

Old console

이전 콘솔을 사용하여 실행 중인 클러스터에 단계를 추가하는 방법

- 1. [https://console.aws.amazon.com/elasticmapreduce/home 에서 아마존 EMR 콘솔을 엽니다.](https://console.aws.amazon.com/elasticmapreduce/home) Cluster List(클러스터 목록) 페이지에서 클러스터에 대한 링크를 선택합니다.
- 2. Cluster Details(클러스터 세부 정보) 페이지에서 Steps(단계) 탭을 선택합니다.
- 3. Steps(단계) 탭에서 Add step(단계 추가)을 선택합니다.
- 4. Add Step(단계 추가) 대화 상자의 필드에 적절한 값을 입력한 다음 Add(추가)를 선택합니다. 옵션은 단계 유형에 따라 다릅니다.

실행 중인 클러스터에서 단계 동시성 레벨 수정

를 AWS Management Console사용하여 실행 중인 클러스터의 단계 동시성 수준을 수정할 수 있습니 다.

**a** Note

Amazon EMR 버전 5.28.0 이상에서만 여러 단계를 병렬로 실행하는 기능을 사용할 수 있습니 다.

New console

새 콘솔을 사용하여 실행 중인 클러스터에서 단계 동시성을 수정하는 방법

- 1. [에 로그인하고 AWS Management Console https://console.aws.amazon.com/emr 에서](https://console.aws.amazon.com/emr) [Amazon EMR 콘솔을 엽니다.](https://console.aws.amazon.com/emr)
- 2. 왼쪽 탐색 창의 EMR on EC2에서 클러스터를 선택하고 업데이트할 클러스터를 선택합니다. 동시성 속성을 변경하려면 클러스터가 실행 중이어야 합니다.
- 3. 클러스터 세부 정보 페이지의 단계 탭에서 속성 섹션을 찾습니다. 편집을 선택하여 동시성을 변경합니다. 1에서 256 사이의 값을 입력합니다.

Old console

이전 콘솔을 사용하여 실행 중인 클러스터에서 단계 동시성을 수정하는 방법

- 1. [https://console.aws.amazon.com/elasticmapreduce/home 에서 아마존 EMR 콘솔을 엽니다.](https://console.aws.amazon.com/elasticmapreduce/home) Cluster List(클러스터 목록) 페이지에서 클러스터에 대한 링크를 선택합니다.
- 2. Cluster Details(클러스터 세부 정보) 페이지에서 Steps(단계) 탭을 선택합니다.
- 3. Concurrency(동시성)에서 Change(변경)를 선택합니다. 단계 동시성 레벨의 새 값을 선택한 다 음 저장합니다.

<span id="page-1632-0"></span>단계 인수 추가

를 사용하여 클러스터에 단계를 AWS Management Console 추가할 때 Arguments 필드에 해당 단계의 인수를 지정할 수 있습니다. 인수는 공백으로 구분하고 문자 및 공백으로 구성된 문자열 인수는 따옴표 로 묶어야 합니다.

Example : 올바른 인수

다음 예제 인수는 에 대해 올바른 형식으로 지정되어 있으며 마지막 문자열 인수 앞에는 따옴표가 붙어 있습니다. AWS Management Console

bash -c "aws s3 cp s3://DOC-EXAMPLE-BUCKET/my-script.sh ."

다음 예제와 같이 읽기 쉽도록 각 인수를 별도의 줄에 배치할 수도 있습니다.

bash

 $-$ c

"aws s3 cp s3://DOC-EXAMPLE-BUCKET/my-script.sh ."

#### Example : 잘못된 인수

다음 예제 인수는 AWS Management Console에 대해 올바른 형식이 아닙니다. 마지막 문자열 인수 (aws s3 cp s3://DOC-EXAMPLE-BUCKET/my-script.sh .)에는 공백이 포함되어 있으며 따옴 표로 묶지 않았습니다.

```
bash -c aws s3 cp s3://DOC-EXAMPLE-BUCKET/my-script.sh .
```
## <span id="page-1633-0"></span>를 사용하여 클러스터에 단계 추가 AWS CLI

다음 절차에서는 AWS CLI를 사용하여 새로 생성된 클러스터 및 실행 중인 클러스터에 단계를 추가하 는 방법을 보여줍니다. 두 예제에서 모두 --steps 하위 명령을 사용하여 클러스터에 단계를 추가합니 다.

클러스터 생성 중에 단계를 추가하려면

• 다음 명령을 입력하여 클러스터를 생성하고 Apache Pig 단계를 추가합니다. *myKey*를 Amazon EC2 키 페어 이름으로 바꿉니다.

```
aws emr create-cluster --name "Test cluster" \
--applications Name=Spark \
--use-default-roles \
--ec2-attributes KeyName=myKey \
--instance-groups InstanceGroupType=PRIMARY,InstanceCount=1,InstanceType=m5.xlarge
 InstanceGroupType=CORE,InstanceCount=2,InstanceType=m5.xlarge \
--steps '[{"Args":["spark-submit","--deploy-mode","cluster","--
class","org.apache.spark.examples.SparkPi","/usr/lib/spark/examples/jars/spark-
examples.jar","5"],"Type":"CUSTOM_JAR","ActionOnFailure":"CONTINUE","Jar":"command-
runner.jar","Properties":"","Name":"Spark application"}]'
```
**a** Note

인수 목록은 단계 유형에 따라 변경됩니다.

기본적으로 단계 동시성 레벨은 1입니다. 클러스터를 생성할 때 StepConcurrencyLevel 파라 미터를 사용하여 단계 동시성 수준을 설정할 수 있습니다.

다음과 비슷한 클러스터 식별자가 출력됩니다.

```
{ 
     "ClusterId": "j-2AXXXXXXGAPLF"
}
```
실행 중인 클러스터에 단계를 추가하려면

• 다음 명령을 입력하여 실행 중인 클러스터에 단계를 추가합니다. *j-2AXXXXXXGAPLF*를 자체 클 러스터 ID으로 바꿉니다.

```
aws emr add-steps --cluster-id j-2AXXXXXXGAPLF \
--steps '[{"Args":["spark-submit","--deploy-mode","cluster","--
class","org.apache.spark.examples.SparkPi","/usr/lib/spark/examples/jars/spark-
examples.jar","5"],"Type":"CUSTOM_JAR","ActionOnFailure":"CONTINUE","Jar":"command-
runner.jar","Properties":"","Name":"Spark application"}]'
```
다음과 비슷한 단계 식별자가 출력됩니다.

```
{ 
       "StepIds": [ 
  "s-Y9XXXXXXAPMD" 
      \mathbf 1}
```
실행 중인 StepConcurrencyLevel 클러스터에서 를 수정하려면

1. 실행 중인 클러스터에서 ModifyCluster API를 사용하여 StepConcurrencyLevel을 수정 할 수 있습니다. 예를 들어 다음 명령을 입력하여 StepConcurrencyLevel을 10으로 높입니다. *j-2AXXXXXXGAPLF*를 클러스터 ID로 바꿉니다.

aws emr modify-cluster --cluster-id  $j$ -2AXXXXXXGAPLF --step-concurrency-level 10

2. 출력 결과는 다음과 비슷합니다.

```
{
"StepConcurrencyLevel": 10
```
}

### [에서 Amazon EMR 명령을 사용하는 방법에 대한 자세한 내용은 명령 참조를AWS CLI 참조하십시오.](https://docs.aws.amazon.com/cli/latest/reference/emr)  [AWS CLI](https://docs.aws.amazon.com/cli/latest/reference/emr)

### <span id="page-1635-0"></span>여러 단계를 병렬로 실행하기 위한 고려 사항

- 병렬로 실행 중인 단계는 어떤 순서로든 완료될 수 있지만 대기열에 있는 보류 중인 단계는 제출된 순서대로 실행 중 상태로 전환됩니다.
- 클러스터의 단계 동시성 레벨을 선택할 때는 프라이머리 노드 인스턴스 유형이 사용자 워크로드의 메모리 요구 사항을 충족하는지 여부를 고려해야 합니다. 기본 단계 실행기 프로세스는 각 단계의 프 라이머리 노드에서 실행됩니다. 여러 단계를 병렬로 실행하려면 한 번에 한 단계씩 실행할 때보다 프 라이머리 노드에서 더 많은 메모리와 CPU 사용률이 필요합니다.
- 동시 단계의 복잡한 일정 예약 및 리소스 관리를 달성하기 위해 FairScheduler 또는 CapacityScheduler와 같은 YARN의 일정 예약 기능을 사용할 수 있습니다. 예를 들어 queueMaxAppsDefault가 설정된 FairScheduler를 사용하여 특정 수의 작업이 한 번에 실행되 지 않도록 할 수 있습니다.
- 단계 동시성 레벨은 리소스 관리자가 구성합니다. 예를 들어 YARN이 5의 병렬 처리만으로 구성된 경우 StepConcurrencyLevel을 10으로 설정하더라도 5개의 YARN 응용 프로그램만 병렬로 실 행할 수 있습니다. 리소스 관리자 구성에 대한 자세한 내용은 Amazon EMR 릴리스 안내서에서 [애플](https://docs.aws.amazon.com/emr/latest/ReleaseGuide/emr-configure-apps.html) [리케이션 구성](https://docs.aws.amazon.com/emr/latest/ReleaseGuide/emr-configure-apps.html)을 참조하세요.
- 클러스터의 단계 동시성 수준이 1보다 큰 경우 계속 이외의 ActionOnFailure 상태인 단계를 추가 할 수 없습니다.
- 클러스터의 단계 동시성 수준이 1보다 큰 경우 단계 ActionOnFailure 기능이 활성화되지 않습니 다.
- 클러스터의 단계 동시성 수준이 1이지만 실행 중인 단계가 여러 개 있는 경우 TERMINATE\_CLUSTER ActionOnFailure는 활성화될 수 있지만 CANCEL\_AND\_WAIT ActionOnFailure는 활성화되지 않습니다. 이 엣지 사례는 클러스터 단계 동시성 수준이 1보다 크 지만 여러 단계가 실행 중일 때 해당 수준이 낮아지는 경우에 나타납니다.
- YARN 리소스를 기반으로 확장하거나 축소하는 EMR 자동 조정을 사용하여 리소스 경합을 방지할 수 있습니다. 자세한 내용은 Amazon EMR 관리 안내서에서 [인스턴스 그룹에 대한 사용자 지정 정책](https://docs.aws.amazon.com/emr/latest/ManagementGuide/emr-automatic-scaling.html) [을 통해 자동 조정 사용](https://docs.aws.amazon.com/emr/latest/ManagementGuide/emr-automatic-scaling.html)을 참조하세요.
- 단계 동시 작업 레벨을 낮추면 EMR에서 단계 수를 줄이기 전에 실행 중인 모든 단계를 완료할 수 있 습니다. 클러스터가 너무 많은 동시 단계를 실행하고 있기 떄문에 리소스가 소진되는 경우, 실행 중 인 단계를 수동으로 취소하여 리소스를 확보하는 것이 좋습니다.

# <span id="page-1636-1"></span>단계 보기

Amazon EMR이 지난 7일 이내에 완료한 단계를 최대 10,000개까지 확인할 수 있습니다. 또한 Amazon EMR이 완료한 1,000개의 단계를 언제든지 볼 수 있습니다. 이 총 수에는 사용자 제출 단계와 시스템 단계가 모두 포함됩니다.

클러스터가 1,000단계 레코드 한도에 도달한 후 새 단계를 제출하면 Amazon EMR은 완료, 취소 또는 실패 상태가 7일 이상 지속된 비활성 사용자 제출 단계를 삭제합니다. 10,000단계 레코드 한도를 초 과하여 단계를 제출하는 경우 Amazon EMR은 비활성 기간에 관계없이 사용자가 제출한 비활성 단계 레코드를 삭제합니다. Amazon EMR은 로그 파일에서 이러한 레코드를 제거하지 않습니다. Amazon EMR은 AWS 콘솔에서 이를 제거하며, AWS CLI 또는 API를 사용하여 클러스터 정보를 검색할 때는 반환되지 않습니다. 시스템 단계 레코드는 절대 제거되지 않습니다.

볼 수 있는 단계 정보는 클러스터 정보를 검색하는 데 사용되는 메커니즘에 따라 다릅니다. 다음 표는 사용 가능한 각 옵션에서 반환되는 단계 정보를 나타냅니다.

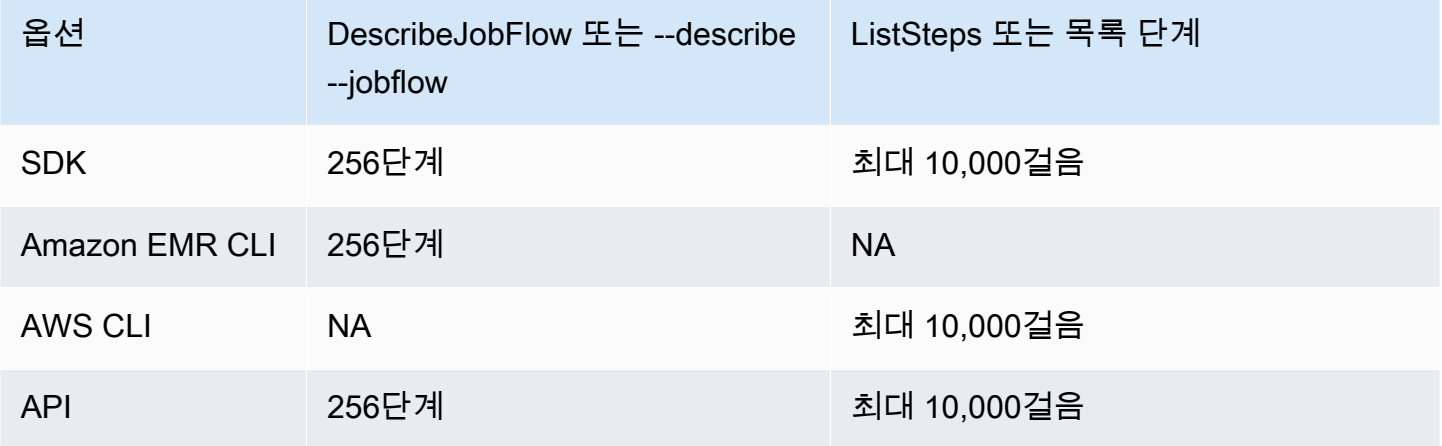

# <span id="page-1636-0"></span>단계 취소

AWS Management Console AWS CLI, 또는 Amazon EMR API에서 보류 중인 단계와 실행 중인 단계 를 취소할 수 있습니다.

#### **a** Note

보다 사용하기 쉽도록 Amazon EMR 콘솔을 재설계했습니다. 이전 콘솔과 새 콘솔 간 차이점에 대해서는 [아마존 EMR 콘솔](#page-48-0) 섹션을 참조하세요.

#### New console

새 콘솔을 사용하여 단계를 취소하는 방법

- 1. [에 로그인하고 AWS Management Console https://console.aws.amazon.com/emr 에서](https://console.aws.amazon.com/emr) [Amazon EMR 콘솔을 엽니다.](https://console.aws.amazon.com/emr)
- 2. 왼쪽 탐색 창의 EMR on EC2에서 클러스터를 선택하고 업데이트할 클러스터를 선택합니다.
- 3. 클러스터 세부 정보 페이지의 단계 탭에서 취소하려는 단계 옆의 확인란을 선택합니다. 작업 드롭다운 메뉴를 선택한 다음 단계 취소를 선택합니다.
- 4. 단계 취소 대화 상자에서 단계를 취소하고 종료될 때까지 기다리거나 단계를 취소하고 강제로 종료하도록 선택합니다. 그 다음 확인을 선택합니다.
- 5. 단계 테이블의 단계 상태가 CANCELLED로 변경됩니다.

Old console

이전 콘솔을 사용하여 단계를 취소하는 방법

- 1. 새 Amazon EMR 콘솔로 이동하고 측면 탐색에서 이전 콘솔로 전환을 선택합니다. 이전 콘솔로 전환할 때 예상되는 사항에 대한 자세한 내용은 [이전 콘솔 사용을](https://docs.aws.amazon.com/emr/latest/ManagementGuide/whats-new-in-console.html#console-opt-in) 참조하세요.
- 2. Cluster Details(클러스터 세부 정보) 페이지에서 Steps(단계) 섹션을 확장합니다.
- 3. 취소할 각 단계에 대해 Steps(단계) 목록에서 단계를 선택합니다. 그런 다음 Cancel step(단계 취소)를 선택합니다.
- 4. Cancel step(단계 취소) 대화 상자에서 기본 옵션인 Cancel the step and wait for it to exit(단계 취소 후 종료 대기)를 그대로 둡니다. 프로세스가 완료될 때까지 기다리지 않고 즉시 단계를 종 료하려면 Cancel the step and force it to exit(단계 취소 후 강제 종료)를 선택합니다.
- 5. Cancel step(단계 취소)을 선택합니다.

#### CLI

를 사용하여 취소하려면 AWS CLI

• 클러스터와 취소할 단계를 지정하여 [aws emr cancel-steps] 명령을 사용합니다. 다음 예 제에서는 두 개의 단계를 취소하는 AWS CLI 명령을 보여줍니다.

```
aws emr cancel-steps --cluster-id j-2QUAXXXXXXXXX \
--step-ids s-3M8DXXXXXXXXX s-3M8DXXXXXXXXX \
```
--step-cancellation-option SEND\_INTERRUPT

Amazon EMR 버전 5.28.0에서는 단계를 취소할 때 StepCancellationOption 파라미터에 대해 다음 두 가지 취소 옵션 중 하나를 선택할 수 있습니다.

- SEND\_INTERRUPT 기본 옵션입니다. 단계 취소 요청이 수신되면 EMR은 단계에 SIGTERM 신호 를 보냅니다. SIGTERM 신호 처리기를 단계 로직에 추가하여 이 신호를 포착하고 하위 단계 프로 세스를 종료하거나 완료될 때까지 기다립니다.
- TERMINATE\_PROCESS 이 옵션을 선택하면 EMR은 해당 단계 및 모든 위 프로세스에 SIGKILL 신호를 보내고, 이 신호는 단계를 즉시 종료합니다.

단계 취소 고려 사항

- 실행 중 또는 보류 중인 단계를 취소하면 활성 단계 계산에서 해당 단계가 제거됩니다.
- 실행 중인 단계를 취소해도 보류 중인 단계는 실행을 시작할 수 없습니다. 이때 stepConcurrencyLevel에 대한 변경 사항이 없다고 가정합니다.
- 실행 중인 단계를 취소해도 단계 ActionOnFailure가 트리거되지 않습니다.
- EMR 5.32.0 이상에서 SEND\_INTERRUPT StepCancellationOption은 단계 하위 프로세스에 SIGTERM 신호를 보냅니다. 이 신호에 주의하여 정리 작업을 수행하고 단계적으로 종료해야 합니다. TERMINATE\_PROCESS StepCancellationOption은 단계 하위 프로세스 및 모든 하위 프로세스 에 SIGKILL 신호를 보내지만 비동기 프로세스는 영향을 받지 않습니다.

# 클러스터 보기 및 모니터링

Amazon EMR은 클러스터에 대한 정보를 수집하는 데 사용할 수 있는 몇 가지 도구를 제공합니다. 콘 솔, CLI 또는 프로그래밍 방식으로 클러스터에 대한 정보에 액세스할 수 있습니다. 표준 Hadoop 웹 인 터페이스 및 로그 파일은 프라이머리 노드에서 사용할 수 있습니다. CloudWatch 및 Ganglia와 같은 모 니터링 서비스를 사용하여 클러스터의 성능을 추적할 수도 있습니다.

Amazon EMR 5.25.0부터 Spark 기록 서버용 "영구" 애플리케이션 UI를 사용하는 콘솔에서 애플리케 이션 이력을 사용할 수도 있습니다. Amazon EMR 6.x에서는 영구 YARN 타임라인 서버 및 Tez 사용자 인터페이스를 사용할 수도 있습니다. 이러한 서비스는 클러스터 외부에서 호스팅되므로 SSH 연결이 나 웹 프록시 없이도 클러스터가 종료된 후 30일 동안 애플리케이션 이력에 액세스할 수 있습니다. [애](https://docs.aws.amazon.com/emr/latest/ManagementGuide/emr-cluster-application-history.html) [플리케이션 기록 보기를](https://docs.aws.amazon.com/emr/latest/ManagementGuide/emr-cluster-application-history.html) 참조하세요.

#### 주제

- [클러스터 상태 및 세부 정보 보기](#page-1639-0)
- [개선된 단계 디버깅](#page-1646-0)
- [애플리케이션 기록 보기](#page-1648-0)
- [로그 파일 보기](#page-1658-0)
- [Amazon EC2에서 클러스터 인스턴스 보기](#page-1663-0)
- [CloudWatch 이벤트 및 지표](#page-1664-0)
- [Ganglia를 사용하여 클러스터 애플리케이션 지표 보기](#page-1724-0)
- [Amazon EMR API 호출 로깅 AWS CloudTrail](#page-1724-1)

## <span id="page-1639-0"></span>클러스터 상태 및 세부 정보 보기

클러스터를 생성한 후에는 상태를 모니터링하고 실행이 종료된 후에도 발생할 수 있는 실행 및 오류에 대한 자세한 정보를 얻을 수 있습니다. Amazon EMR은 종료된 클러스터에 대한 메타데이터를 참조용 으로 2개월 동안 저장하며, 그 이후에는 메타데이터가 삭제됩니다. 클러스터 내역에서 클러스터를 삭 제할 수는 없지만 AWS Management Console을 사용하면 필터를 사용할 수 있고, AWS CLI를 사용하 면 list-clusters 명령으로 옵션을 사용하여 관리하는 클러스터에 중점을 둘 수 있습니다.

클러스터가 실행 중이거나 종료되었는지 여부에 관계없이 기록된 시간으로부터 1주일 동안 클러스터 에 저장된 애플리케이션 이력에 액세스할 수 있습니다. 또한 영구 애플리케이션 사용자 인터페이스는 클러스터가 종료된 후 30일 동안 애플리케이션 이력을 클러스터 외부에 저장합니다. [애플리케이션 기](https://docs.aws.amazon.com/emr/latest/ManagementGuide/emr-cluster-application-history.html) [록 보기](https://docs.aws.amazon.com/emr/latest/ManagementGuide/emr-cluster-application-history.html)를 참조하세요.

대기 중 및 실행 중과 같은 클러스터 상태에 대한 자세한 내용은 [클러스터 수명 주기 이해](#page-15-0) 섹션을 참조 하세요.

AWS Management Console을 사용하여 클러스터 세부 정보 보기

<https://console.aws.amazon.com/emr> 클러스터 목록에는 종료된 클러스터를 포함하여 계정 및 AWS 지역의 모든 클러스터가 나열됩니다. 다음 목록에는 각 클러스터에 대한 이름 및 ID, 상태 및 상태 세부 정보, 생성 시간, 클러스터가 실행 중인 경과 시간, 클러스터의 모든 EC2 인스턴스에서 누적된 정규화 된 인스턴스 시간이 나와 있습니다. 이 목록은 클러스터 상태의 모니터링을 위한 출발점입니다. 이 목 록은 분석 및 문제 해결을 위해 각 클러스터의 세부 정보로 드릴다운할 수 있도록 설계되었습니다.

#### **a** Note

보다 사용하기 쉽도록 Amazon EMR 콘솔을 재설계했습니다. 이전 콘솔과 새 콘솔 간 차이점에 대해서는 [아마존 EMR 콘솔](#page-48-0) 섹션을 참조하세요.

#### New console

새 콘솔을 사용하여 클러스터 정보를 보는 방법

- 1. [에 로그인하고 AWS Management Console https://console.aws.amazon.com/emr 에서](https://console.aws.amazon.com/emr) [Amazon EMR 콘솔을 엽니다.](https://console.aws.amazon.com/emr)
- 2. 왼쪽 탐색 창의 EMR on EC2에서 클러스터를 선택하고 보려는 클러스터를 선택합니다.
- 3. 요약 패널을 사용하여 클러스터 상태, Amazon EMR이 클러스터에 설치한 오픈 소스 애플리케 이션, 클러스터를 생성하는 데 사용한 Amazon EMR 버전 등 클러스터 구성의 기본 사항을 확 인합니다. 다음 테이블에서 설명하는 바와 같이 요약 아래 각 탭을 사용하여 정보를 봅니다.

#### Old console

이전 콘솔을 사용하여 클러스터 정보를 보는 방법

- 1. 새 Amazon EMR 콘솔로 이동하고 측면 탐색에서 이전 콘솔로 전환을 선택합니다. 이전 콘솔로 전환할 때 예상되는 사항에 대한 자세한 내용은 [이전 콘솔 사용을](https://docs.aws.amazon.com/emr/latest/ManagementGuide/whats-new-in-console.html#console-opt-in) 참조하세요.
- 2. 클러스터 정보의 요약 정보를 보려면 이름에서 이름 아래 클러스터 링크 옆에 있는 아래쪽 화 살표를 선택합니다. 클러스터의 행이 클러스터, 하드웨어, 단계 및 부트스트랩 작업에 대한 자 세한 정보를 제공하도록 확장됩니다. 이 단원의 링크를 사용하여 특정 정보를 자세히 확인합니 다. 예를 들어, Steps(단계)의 링크를 클릭하여 단계 로그 파일에 액세스하고, 해당 단계와 연결 된 JAR을 확인하고, 해당 단계의 작업을 자세히 살펴보고, 로그 파일에 액세스합니다.
- 3. 자세한 클러스터 정보를 보려면 이름 아래 클러스터 링크를 선택하여 클러스터 세부 정보 페이 지를 엽니다. 이전 콘솔의 클러스터 세부 정보 페이지에서 다음 정보를 확인할 수 있습니다.

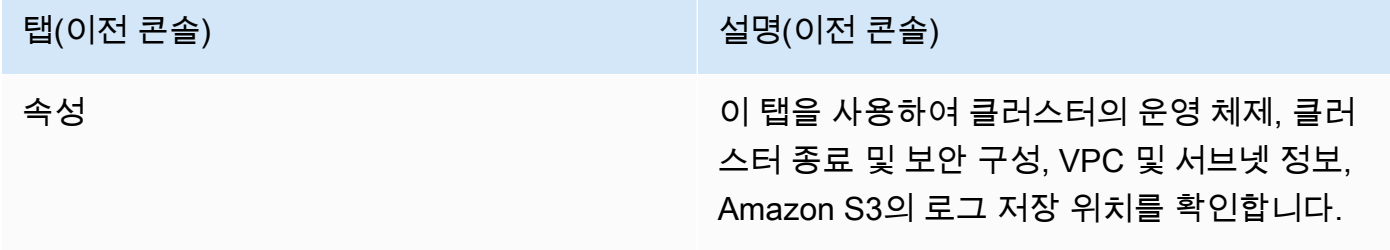

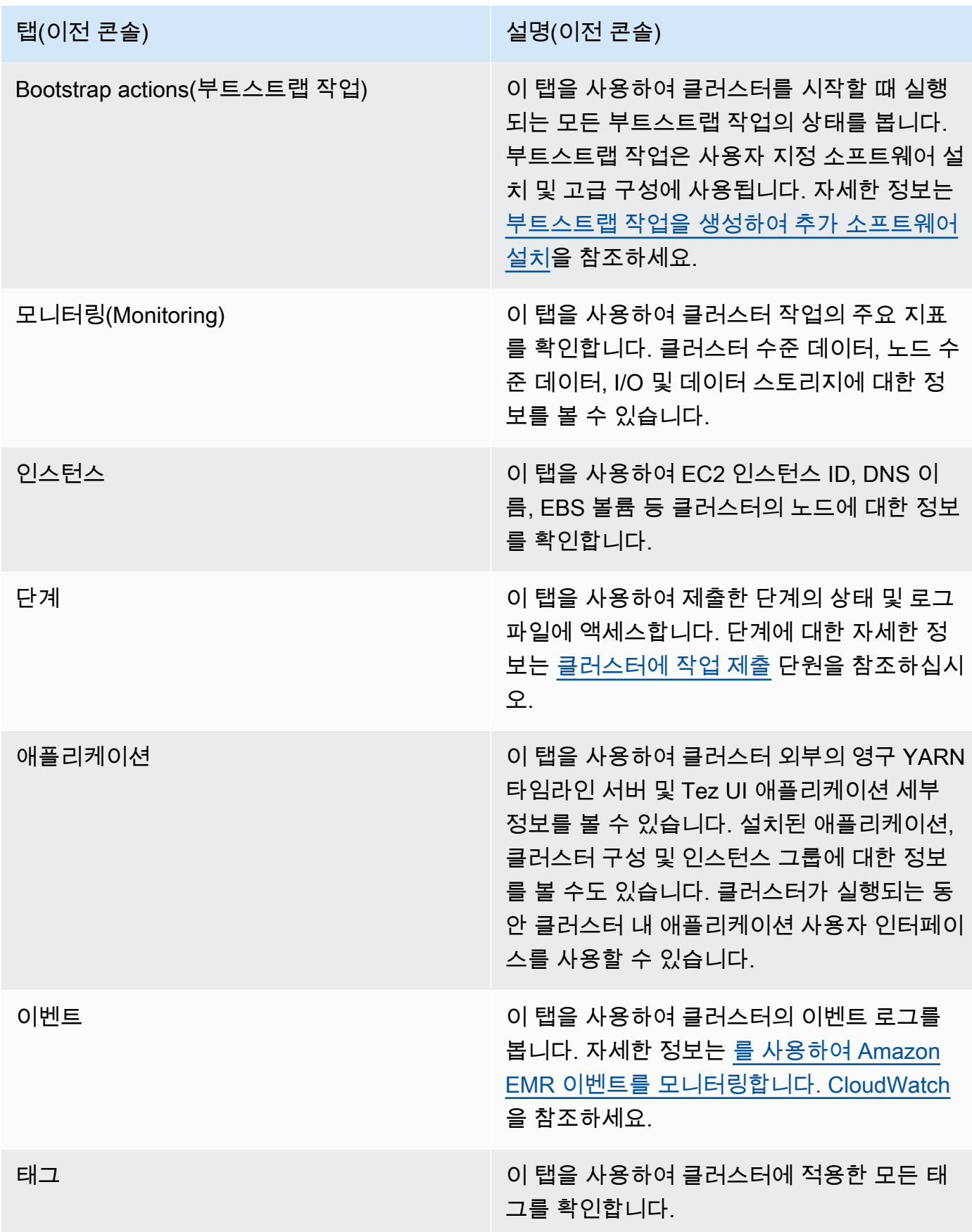

## 를 사용하여 클러스터 세부 정보를 볼 수 있습니다. AWS CLI

다음 예제에서는 AWS CLI를 사용하여 클러스터 세부 정보를 가져오는 방법을 보여줍니다. 사용 가 능한 명령에 대한 자세한 내용은 [Amazon EMR에 대한AWS CLI 명령 참조를](https://docs.aws.amazon.com/cli/latest/reference/emr) 참조하세요. [describe](https://docs.aws.amazon.com/cli/latest/reference/emr/describe-cluster.html)[cluster](https://docs.aws.amazon.com/cli/latest/reference/emr/describe-cluster.html) 명령을 사용하여 상태, 하드웨어 및 소프트웨어 구성, VPC 설정, 부트스트랩 작업, 인스턴스 그룹 등을 비롯한 클러스터 수준의 세부 정보를 볼 수 있습니다. 클러스터 상태에 대한 자세한 내용은 [클러스터 수명 주기 이해](#page-15-0) 섹션을 참조하세요. 다음 예제는 describe-cluster 명령의 사용과 [list](https://docs.aws.amazon.com/cli/latest/reference/emr/describe-cluster.html)[clusters](https://docs.aws.amazon.com/cli/latest/reference/emr/describe-cluster.html) 명령의 예를 보여줍니다.

Example 클러스터 상태 보기

describe-cluster 명령을 사용하려면 클러스터 ID가 필요합니다. 이 예제는 특정 날짜 범위 내에서 생성된 클러스터 목록을 가져온 다음, 반환된 클러스터 ID 중 하나를 사용하여 개별 클러스터의 상태에 대한 자세한 정보를 나열하는 데 사용하는 방법을 보여 줍니다.

다음 명령은 클러스터 ID로 바뀌는 클러스터 *j-1K48XXXXXXHCB*를 설명합니다.

```
aws emr describe-cluster --cluster-id j-1K48XXXXXXHCB
```
명령의 출력은 다음과 유사합니다.

```
{ 
     "Cluster": { 
          "Status": { 
              "Timeline": { 
                  "ReadyDateTime": 1438281058.061, 
                   "CreationDateTime": 1438280702.498 
              }, 
              "State": "WAITING", 
              "StateChangeReason": { 
                  "Message": "Waiting for steps to run" 
              } 
          }, 
          "Ec2InstanceAttributes": { 
              "EmrManagedMasterSecurityGroup": "sg-cXXXXX0", 
              "IamInstanceProfile": "EMR_EC2_DefaultRole", 
              "Ec2KeyName": "myKey", 
              "Ec2AvailabilityZone": "us-east-1c", 
              "EmrManagedSlaveSecurityGroup": "sg-example" 
         }, 
          "Name": "Development Cluster", 
          "ServiceRole": "EMR_DefaultRole",
```

```
 "Tags": [], 
         "TerminationProtected": false, 
         "ReleaseLabel": "emr-4.0.0", 
         "NormalizedInstanceHours": 16, 
         "InstanceGroups": [ 
\{\hspace{.1cm} \} "RequestedInstanceCount": 1, 
                 "Status": { 
                      "Timeline": { 
                          "ReadyDateTime": 1438281058.101, 
                          "CreationDateTime": 1438280702.499 
\}, \{ "State": "RUNNING", 
                     "StateChangeReason": { 
                          "Message": "" 
1 1 1 1 1 1 1
                 }, 
                 "Name": "CORE", 
                 "InstanceGroupType": "CORE", 
                 "Id": "ig-2EEXAMPLEXXP", 
                 "Configurations": [], 
                 "InstanceType": "m5.xlarge", 
                 "Market": "ON_DEMAND", 
                 "RunningInstanceCount": 1 
             }, 
             { 
                 "RequestedInstanceCount": 1, 
                 "Status": { 
                     "Timeline": { 
                          "ReadyDateTime": 1438281023.879, 
                          "CreationDateTime": 1438280702.499 
\}, \{ "State": "RUNNING", 
                     "StateChangeReason": { 
                          "Message": "" 
1 1 1 1 1 1 1
\qquad \qquad \text{ } "Name": "MASTER", 
                 "InstanceGroupType": "MASTER", 
                 "Id": "ig-2A1234567XP", 
                 "Configurations": [], 
                 "InstanceType": "m5.xlarge", 
                 "Market": "ON_DEMAND", 
                 "RunningInstanceCount": 1
```

```
 } 
         ], 
         "Applications": [ 
              { 
                  "Version": "1.0.0", 
                  "Name": "Hive" 
              }, 
\{\hspace{.1cm} \} "Version": "2.6.0", 
                  "Name": "Hadoop" 
              }, 
              { 
                  "Version": "0.14.0", 
                  "Name": "Pig" 
              }, 
              { 
                  "Version": "1.4.1", 
                  "Name": "Spark" 
              } 
         ], 
         "BootstrapActions": [], 
         "MasterPublicDnsName": "ec2-X-X-X-X.compute-1.amazonaws.com", 
         "AutoTerminate": false, 
         "Id": "j-jobFlowID", 
         "Configurations": [ 
              { 
                  "Properties": { 
                       "hadoop.security.groups.cache.secs": "250" 
                  }, 
                  "Classification": "core-site" 
              }, 
\{\hspace{.1cm} \} "Properties": { 
                       "mapreduce.tasktracker.reduce.tasks.maximum": "5", 
                       "mapred.tasktracker.map.tasks.maximum": "2", 
                       "mapreduce.map.sort.spill.percent": "90" 
                  }, 
                  "Classification": "mapred-site" 
              }, 
\{\hspace{.1cm} \} "Properties": { 
                       "hive.join.emit.interval": "1000", 
                       "hive.merge.mapfiles": "true" 
\qquad \qquad \text{ }
```

```
 "Classification": "hive-site" 
 } 
        ] 
    }
}
```
Example 생성 날짜별로 클러스터 나열

특정 데이터 범위 내에서 생성된 클러스터를 검색하려면 list-clusters 명령을 --createdafter 및 --created-before 파라미터와 함께 사용합니다.

다음 명령은 2019년 10월 9일에서 2019년 10월 12일 사이에 생성된 모든 클러스터를 나열합니다.

```
aws emr list-clusters --created-after 2019-10-09T00:12:00 --created-
before 2019-10-12T00:12:00
```
Example 상태별로 클러스터 나열

상태별로 클러스터를 나열하려면 list-clusters 명령을 --cluster-states 파라미터와 함 께 사용합니다. 유효한 클러스터 상태에는 STARTING, BOOTSTRAPPING, RUNNING, WAITING, TERMINATING, TERMINATED 및 TERMINATED\_WITH\_ERRORS가 있습니다.

aws emr list-clusters --cluster-states *TERMINATED*

다음 바로 가기 파라미터를 사용하여 지정된 상태의 모든 클러스터를 나열할 수도 있습니다.

- --active는 STARTING, BOOTSTRAPPING, RUNNING, WAITING 또는 TERMINATING 상태의 클러스터를 필터링합니다.
- --terminated는 TERMINATED 상태의 클러스터를 필터링합니다.
- --failed는 TERMINATED\_WITH\_ERRORS 상태의 클러스터를 필터링합니다.

다음은 동일한 결과를 반환하는 명령입니다.

aws emr list-clusters --cluster-states TERMINATED

aws emr list-clusters --terminated

클러스터 상태에 대한 자세한 내용은 [클러스터 수명 주기 이해](#page-15-0) 섹션을 참조하세요.

# <span id="page-1646-0"></span>개선된 단계 디버깅

Amazon EMR 단계가 실패하고 API 버전 5.x 이상의 단계 API 작업을 사용하여 작업을 제출한 경우 Amazon EMR은 경우에 따라 단계 실패의 근본 원인을 식별하고 관련 로그 파일의 이름 및 애플리케이 션 스택 추적의 일부와 함께 해당 원인을 API를 통해 반환할 수 있습니다. 예를 들어, 다음 실패를 식별 할 수 있습니다.

- 출력 디렉터리와 같은 일반적인 Hadoop 오류가 있거나, 입력 디렉터리가 없거나, 애플리케이션의 메모리가 부족합니다.
- 호환되지 않는 Java 버전으로 컴파일된 애플리케이션과 같은 Java 오류가 있거나 찾을 수 없는 기본 클래스로 실행됩니다.
- Amazon S3에 저장된 객체에 액세스하는 중 문제가 발생했습니다.

이 정보는 [DescribeStep및](https://docs.aws.amazon.com/ElasticMapReduce/latest/API/API_DescribeStep.html) [ListSteps](https://docs.aws.amazon.com/ElasticMapReduce/latest/API/API_ListSteps.html)API 작업을 통해 확인할 수 있습니다. 해당 작업에서 [StepSummary반](https://docs.aws.amazon.com/ElasticMapReduce/latest/API/API_StepSummary.html)환되는 [FailureDetails필](https://docs.aws.amazon.com/ElasticMapReduce/latest/API/API_FailureDetails.html)드입니다. FailureDetails 정보에 액세스하려면 AWS CLI, 콘솔 또는 AWS SDK를 사용합니다.

### **a** Note

보다 사용하기 쉽도록 Amazon EMR 콘솔을 재설계했습니다. 이전 콘솔과 새 콘솔 간 차이점에 대해서는 [아마존 EMR 콘솔](#page-48-0) 섹션을 참조하세요.

#### New console

새 Amazon EMR 콘솔은 단계 디버깅을 제공하지 않습니다. 하지만 다음 단계를 통해 클러스터 종 료 세부 정보를 볼 수 있습니다.

새 콘솔을 사용하여 실패 세부 정보를 보는 방법

- 1. [에 로그인하고 AWS Management Console https://console.aws.amazon.com/emr 에서](https://console.aws.amazon.com/emr) [Amazon EMR 콘솔을 엽니다.](https://console.aws.amazon.com/emr)
- 2. 왼쪽 탐색 창의 EMR on EC2에서 클러스터를 선택하고 보려는 클러스터를 선택합니다.
- 3. 클러스터 세부 정보 페이지의 요약 섹션에 있는 상태 값을 기록합니다. 오류로 종료 상태인 경 우 텍스트 위에 마우스를 올려 놓으면 클러스터 실패 세부 정보를 볼 수 있습니다.

#### Old console

이전 콘솔을 사용하여 실패 세부 정보를 보는 방법

- 1. 새 Amazon EMR 콘솔로 이동하고 측면 탐색에서 이전 콘솔로 전환을 선택합니다. 이전 콘솔로 전환할 때 예상되는 사항에 대한 자세한 내용은 [이전 콘솔 사용을](https://docs.aws.amazon.com/emr/latest/ManagementGuide/whats-new-in-console.html#console-opt-in) 참조하세요.
- 2. 클러스터 목록을 선택한 다음 클러스터를 선택합니다.
- 3. 세부 정보를 볼 단계 옆에 있는 화살표 아이콘을 선택합니다. 단계에 실패하고 Amazon EMR에 서 근본 원인을 식별할 수 있는 경우 실패 세부 정보가 표시됩니다.

CLI

다음을 사용하여 장애 세부 정보를 보려면 AWS CLI

• 를 사용한 단계의 실패 세부 정보를 가져오려면 describe-step 명령을 사용합니다. AWS CLI

aws emr describe-step --cluster-id j-1K48XXXXXHCB --step-id s-3QM0XXXXXM1W

다음과 비슷한 출력이 표시될 것입니다.

```
{ 
   "Step": { 
     "Status": { 
       "FailureDetails": { 
         "LogFile": "s3://myBucket/logs/j-1K48XXXXXHCB/steps/s-3QM0XXXXXM1W/
stderr.gz", 
          "Message": "org.apache.hadoop.mapred.FileAlreadyExistsException: Output 
 directory s3://myBucket/logs/beta already exists", 
         "Reason": "Output directory already exists." 
       }, 
       "Timeline": { 
         "EndDateTime": 1469034209.143, 
         "CreationDateTime": 1469033847.105, 
         "StartDateTime": 1469034202.881 
       }, 
       "State": "FAILED", 
       "StateChangeReason": {} 
     }, 
     "Config": {
```
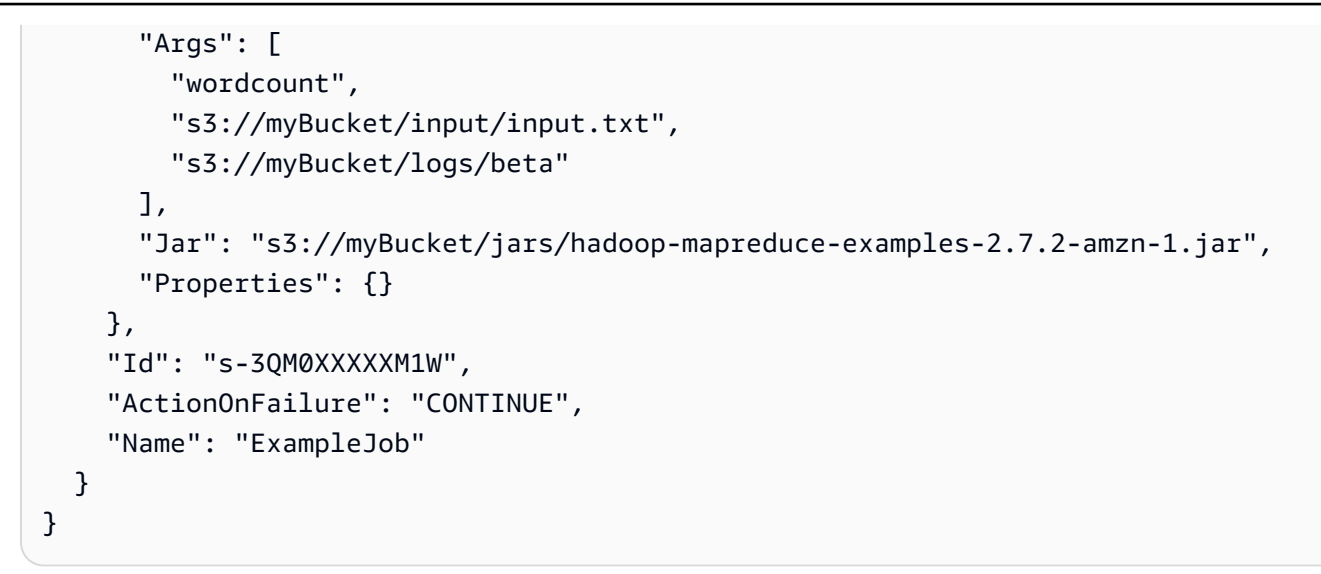

# <span id="page-1648-0"></span>애플리케이션 기록 보기

콘솔의 클러스터 세부 정보 페이지에서 Spark 기록 서버 및 YARN 타임라인 서비스 애플리케이션 세부 정보를 볼 수 있습니다. Amazon EMR 애플리케이션 기록을 사용하면 활성 작업 및 작업 기록을 쉽게 문제 해결하고 분석할 수 있습니다.

**a** Note

Amazon EMR에서 사용할 수 있는 콘솔 외부 애플리케이션에 대한 보안을 강화하기 위해 애 플리케이션 호스팅 도메인이 PSL(Public Suffix List)에 등록됩니다. 이러한 호스팅 도메인의 예에는 emrstudio-prod.us-east-1.amazonaws.com, emrnotebooks-prod.useast-1.amazonaws.com, emrappui-prod.us-east-1.amazonaws.com이 포함됩니다. 보안 강화를 위해 기본 도메인 이름에 민감한 쿠키를 설정해야 하는 경우 \_\_Host - 접두사가 있는 쿠키를 사용하는 것이 좋습니다. 이렇게 하면 교차 사이트 요청 위조 시도(CSRF) 로부터 도메인을 보호하는 데 도움이 됩니다. 자세한 내용은 Mozilla 개발자 네트워크의 [Set-Cookie](https://developer.mozilla.org/en-US/docs/Web/HTTP/Headers/Set-Cookie#cookie_prefixes) 페 이지를 참조하세요.

애플리케이션 탭의 애플리케이션 사용자 인터페이스 섹션에서는 클러스터 상태 및 클러스터에 설치한 애플리케이션에 따라 여러 보기 옵션을 제공합니다.

• [클러스터 외부에서 영구 애플리케이션 사용자 인터페이스에 액세스](https://docs.aws.amazon.com/emr/latest/ManagementGuide/app-history-spark-UI.html) - Amazon EMR 버전 5.25.0부 터 Spark UI 및 Spark History Service에서 영구 애플리케이션 사용자 인터페이스 링크를 사용할 수 있습니다. Amazon EMR 버전 5.30.1 이상에서는 Tez UI 및 YARN 타임라인 서버에도 영구 애플리케 이션 사용자 인터페이스가 있습니다. YARN 타임라인 서버 및 Tez UI는 활성 및 종료된 클러스터에

대한 지표를 제공하는 오픈 소스 애플리케이션입니다. Spark 사용자 인터페이스는 스케줄러 단계 및 작업, RDD 크기 및 메모리 사용량, 환경 정보, 실행 중인 실행기에 대한 정보 등 다양한 세부 정보를 제공합니다. 영구 애플리케이션 UI는 클러스터 외부에서 실행되므로 애플리케이션이 종료된 후 30 일 동안 클러스터 정보와 로그를 사용할 수 있습니다. 클러스터 내 애플리케이션 사용자 인터페이스 와 달리 영구 애플리케이션 UI에서는 SSH 연결을 통해 웹 프록시를 설정할 필요가 없습니다.

• [클러스터 내 애플리케이션 사용자 인터페이스](https://docs.aws.amazon.com/emr/latest/ManagementGuide/emr-web-interfaces.html) - 클러스터에서 실행할 수 있는 다양한 애플리케이션 기록 사용자 인터페이스가 있습니다. 클러스터 내 사용자 인터페이스는 마스터 노드에서 호스팅되 며 웹 서버에 대한 SSH 연결을 설정해야 합니다. 클러스터 내 애플리케이션 사용자 인터페이스는 애 플리케이션이 종료된 후 1주일 동안 애플리케이션 기록을 보관합니다. SSH 터널 설정에 대한 지침 과 자세한 내용은 [Amazon EMR 클러스터에 호스팅된 웹 인터페이스 보기](#page-1615-0) 섹션을 참조하세요.

Spark 기록 서버, YARN 타임라인 서버 및 Hive 애플리케이션을 제외하고 클러스터 내 애플리케이션 기록은 클러스터가 실행되는 동안에만 볼 수 있습니다.

### <span id="page-1649-0"></span>영구 애플리케이션 사용자 인터페이스 보기

Amazon EMR 버전 5.25.0부터 콘솔의 클러스터 요약 페이지 또는 애플리케이션 사용자 인터페이스 탭 을 사용하여 클러스터 외부에 호스팅된 영구 Spark 기록 서버 애플리케이션 세부 정보에 연결할 수 있 습니다. Tez UI 및 YARN 타임라인 서버 영구 애플리케이션 인터페이스는 Amazon EMR 버전 5.30.1부 터 사용할 수 있습니다. 영구 애플리케이션 이력에 대한 원클릭 링크 액세스는 다음과 같은 이점을 제 공합니다.

- SSH 연결을 통해 웹 프록시를 설정하지 않고도 활성 작업 및 작업 기록을 신속하게 분석하고 문제를 해결할 수 있습니다.
- 활성 클러스터와 종료된 클러스터에 대한 애플리케이션 이력 및 관련 로그 파일에 액세스할 수 있습 니다. 로그는 애플리케이션이 종료된 후 30일 동안 사용할 수 있습니다.

콘솔의 클러스터 세부 정보로 이동한 다음 애플리케이션 탭을 선택합니다. 클러스터가 시작되고 나면 원하는 애플리케이션 UI를 선택합니다. 애플리케이션 UI가 새 브라우저 탭에서 열립니다. 자세한 내용 은 [Monitoring and instrumentation을](https://spark.apache.org/docs/latest/monitoring.html) 참조하세요.

Spark 기록 서버, YARN 타임라인 서버 및 Tez UI의 링크를 통해 YARN 컨테이너 로그를 확인할 있습 니다.

### **a** Note

Spark 기록 서버, YARN 타임라인 서버 및 Tez UI에서 YARN 컨테이너 로그에 액세스하려 면 클러스터에서 Amazon S3에 대한 로깅을 활성화해야 합니다. 로깅을 활성화하지 않으면 YARN 컨테이너 로그에 대한 링크가 작동하지 않습니다.

### 로그 수집

영구 애플리케이션 사용자 인터페이스에 대한 원클릭 액세스를 활성화하기 위해 Amazon EMR은 다음 두 가지 유형의 로그를 수집합니다.

- 애플리케이션 이벤트 로그는 EMR 시스템 버킷으로 수집됩니다. 저장된 이벤트 로그는 Amazon S3 관리형 키를 사용한 서버 측 암호화(SSE-S3)를 사용해 암호화됩니다. 클러스터에 프라 이빗 서브넷을 사용하는 경우 프라이빗 서브넷에 대한 Amazon S3 정책의 리소스 목록에 "arn:aws:s3:::prod.MyRegion.appinfo.src/\*"를 포함시켜야 합니다. 자세한 내용은 [프라](https://docs.aws.amazon.com/emr/latest/ManagementGuide/private-subnet-iampolicy.html) [이빗 서브넷에 대한 최소 Amazon S3 정책을](https://docs.aws.amazon.com/emr/latest/ManagementGuide/private-subnet-iampolicy.html) 참조하세요.
- YARS 컨테이너 로그는 사용자가 소유한 Amazon S3 버킷으로 수집됩니다. YARS 컨테이너 로그에 액세스하려면 클러스터에 대한 로깅을 활성화해야 합니다. 자세한 내용은 [클러스터 로깅 및 디버깅](https://docs.aws.amazon.com/emr/latest/ManagementGuide/emr-plan-debugging.html)  [구성](https://docs.aws.amazon.com/emr/latest/ManagementGuide/emr-plan-debugging.html)을 참조하세요.

개인적인 이유로 로그 수집 기능을 비활성화해야 한다면 클러스터를 생성할 때 다음 예제와 같이 부트 스트랩 스크립트를 사용해 데몬을 중지할 수 있습니다.

aws emr create-cluster --name "Stop Application UI Support" --release-label emr-7.1.0  $\setminus$ --applications Name=Hadoop Name=Spark --ec2-attributes KeyName=*<myEMRKeyPairName>* \ --instance-groups InstanceGroupType=MASTER,InstanceCount=1,InstanceType=m3.xlarge InstanceGroupType=CORE,InstanceCount=1,InstanceType=m3.xlarge InstanceGroupType=TASK, InstanceCount=1, InstanceType=m3.xlarge \ --use-default-roles --bootstrap-actions Path=s3://*region*.elasticmapreduce/bootstrapactions/run-if,Args=["instance.isMaster=true","echo Stop Application UI | sudo tee / etc/apppusher/run-apppusher; sudo systemctl stop apppusher || exit 0"]

이 부트스트랩 스크립트를 실행하면 Amazon EMR이 Spark 기록 서버 또는 YARN 타임라인 서버 이벤 트 로그를 EMR 시스템 버킷으로 수집하지 않습니다. 따라서 Application user interfaces(애플리케이션 사용자 인터페이스) 탭에서 애플리케이션 이력 정보를 확인할 수 없으며 콘솔에서 모든 애플리케이션 사용자 인터페이스에 액세스할 수 없습니다.

#### 대형 Spark 이벤트 로그 파일

경우에 따라 Spark 스트리밍과 같이 장기 실행 Spark 작업 및 Spark SQL 쿼리와 같은 대형 작업 은 큰 이벤트 로그를 생성할 수 있습니다. 이벤트 로그가 크면 컴퓨팅 인스턴스의 디스크 공간이 빠 르게 소진되고 영구 UI를 로드할 때 OutOfMemory 오류가 발생할 수 있습니다. 이러한 문제를 방 지하려면 Spark 이벤트 로그 롤링 및 압축 기능을 켜는 것이 좋습니다. 이 기능은 Amazon EMR 버 전 emr-6.1.0 이상에서 사용할 수 있습니다. 롤링 및 압축에 대한 자세한 내용은 Spark 설명서에서 [Applying compaction on rolling event log files](https://spark.apache.org/docs/latest/monitoring.html#applying-compaction-on-rolling-event-log-files)를 참조하세요.

Spark 이벤트 로그 롤링 및 압축 기능을 활성화하려면 다음 Spark 구성 설정을 켭니다.

- spark.eventLog.rolling.enabled 크기에 따른 이벤트 로그 롤링을 켭니다. 이 설정은 기본 적으로 비활성화되어 있습니다.
- spark.eventLog.rolling.maxFileSize 롤링이 활성화된 경우 롤오버하기 전 이벤트 로그 파일의 최대 크기를 지정합니다. 기본값은 128MB입니다.
- spark.history.fs.eventLog.rolling.maxFilesToRetain 유지할 압축되지 않은 이벤트 로그 파일의 최대 수를 지정합니다. 기본적으로 모든 이벤트 로그 파일이 유지됩니다. 이전 이벤트 로그를 압축하려면 더 낮은 숫자로 설정합니다. 가장 낮은 값은 1입니다.

압축 시 다음과 같이 오래된 이벤트 로그 파일이 있는 이벤트를 제외하려고 합니다. 이벤트를 버리면 Spark 기록 서버 UI에 해당 이벤트가 더 이상 표시되지 않습니다.

- 완료된 작업에 대한 이벤트 및 관련 단계 또는 작업 이벤트.
- 종료된 실행기에 대한 이벤트.
- 완료된 SQL 쿼리에 대한 이벤트 및 관련 작업, 단계, 작업 이벤트.

롤링 및 압축이 활성화된 상태로 클러스터를 시작하는 방법

1. 다음 구성을 사용하여 spark-configuration.json 파일을 생성합니다.

```
\Gamma { 
      "Classification": "spark-defaults", 
          "Properties": { 
             "spark.eventLog.rolling.enabled": true, 
             "spark.history.fs.eventLog.rolling.maxFilesToRetain": 1 
          } 
    }
```
 $\mathbf{I}$ 

2. 다음과 같이 Spark 롤링 압축 구성을 사용하여 클러스터를 생성합니다.

```
aws emr create-cluster \
--release-label emr-6.6.0 \
--instance-type m4.large \
--instance-count 2 \
--use-default-roles \
--configurations file://spark-configuration.json
```
고려 사항 및 제한

영구 애플리케이션 사용자 인터페이스에 대한 원클릭 액세스는 현재 다음과 같은 제한 사항이 있습니 다.

- Spark 기록 서버 UI에 애플리케이션 세부 정보가 표시될 때까지 최소 2분 정도 지연될 수 있습니다.
- 이 기능은 애플리케이션의 이벤트 로그 디렉터리가 HDFS에 있는 경우에만 작동합니다. 기본적으로 Amazon EMR은 HDFS의 디렉터리에 이벤트 로그를 저장합니다. 기본 디렉터리를 다른 파일 시스템 (예: Amazon S3)으로 변경하면 이 기능이 작동하지 않습니다.
- 여러 개의 마스터 노드가 있는 EMR 클러스터 또는 AWS Lake Formation과 통합된 EMR 클러스터에 는 현재 이 기능을 사용할 수 없습니다.
- 영구 애플리케이션 사용자 인터페이스에 대한 원클릭 액세스를 활성화하려면 Amazon EMR에 대한 DescribeCluster 작업의 권한이 있어야 합니다. 이러한 작업에 대한 IAM 보안 주체의 권한을 거 부하면 권한 변경을 전파하는 데 약 5분 정도 걸립니다.
- 실행 중인 클러스터에서 애플리케이션을 다시 구성하면 애플리케이션 UI를 통해서는 애플리케이션 이력을 사용할 수 없습니다.
- 각 AWS 계정 UI의 활성 애플리케이션 UI에 대한 기본 제한은 200입니다.
- AWS 리전다음에서는 Amazon EMR 6.14.0 이상이 설치된 콘솔에서 애플리케이션 UI에 액세스할 수 있습니다.
	- 아시아 태평양(자카르타) (ap-southeast-3)
	- 유럽(스페인)(eu-south-2)
	- 아시아 태평양(멜버른)(ap-southeast-4)
	- 이스라엘(텔아비브) (il-central-1)
	- 중동(UAE)(me-central-1)
- AWS 리전다음에서는 Amazon EMR 5.25.0 이상이 설치된 콘솔에서 애플리케이션 UI에 액세스할 수 있습니다.
	- 미국 동부(버지니아 북부)(us-east-1)
	- 미국 서부(오레곤)(us-west-2)
	- 아시아 태평양(뭄바이)(ap-south-1)
	- 아시아 태평양(서울)(ap-northeast-2)
	- 아시아 태평양(싱가포르)(ap-southeast-1)
	- 아시아 태평양(시드니)(ap-southeast-2)
	- 아시아 태평양(도쿄)(ap-northeast-1)
	- 캐나다(중부)(ca-central-1)
	- 남아메리카(상파울루)(sa-east-1)
	- 유럽(프랑크푸르트)(eu-central-1)
	- 유럽(아일랜드)(eu-west-1)
	- 유럽(런던) (eu-west-2)
	- 유럽(파리) (eu-west-3)
	- 유럽(스톡홀름) (eu-north-1)
	- 중국(베이징) (cn-north-1)
	- 중국(닝샤) (cn-northwest-1)

개요 수준의 애플리케이션 기록 보기

#### **a** Note

앱 기록을 최대 30일 동안 유지하는 향상된 사용자 경험을 위해 영구 애플리케이션 인터페이 스를 사용하는 것이 좋습니다. 이 페이지에 설명된 개요 수준 애플리케이션 기록은 새 Amazon EMR 콘솔([https://console.aws.amazon.com/emr\)](https://console.aws.amazon.com/emr)에서 사용할 수 없습니다. 자세한 정보는 [영](#page-1649-0) [구 애플리케이션 사용자 인터페이스 보기](#page-1649-0)을 참조하세요.

Amazon EMR 릴리스 5.8.0~5.36.0 및 6.x 릴리스(최대 6.8.0)에서는 이전 Amazon EMR 콘솔의 애플리 케이션 사용자 인터페이스 탭에서 개요 수준 애플리케이션 기록을 볼 수 있습니다. Amazon EMR 애플 리케이션 사용자 인터페이스는 애플리케이션 완료 후 7일 동안 애플리케이션 기록 요약을 보관합니다.

#### 고려 사항 및 제한

이전 Amazon EMR 콘솔의 애플리케이션 사용자 인터페이스 탭을 사용할 경우 다음과 같은 제한 사항 을 고려합니다.

- Amazon EMR 릴리스 5.8.0~5.36.0 및 6.x 릴리스(최대 6.8.0)를 사용할 때만 개요 수준 애플리케이 션 기록기능에 액세스할 수 있습니다. 2023년 1월 23일부터 Amazon EMR은 모든 버전에서 상위 수 준의 애플리케이션 기록을 중단합니다. Amazon EMR 버전 5.25.0 이상을 사용하는 경우 영구 애플 리케이션 사용자 인터페이스를 대신 사용하는 것이 좋습니다.
- 개요 수준의 애플리케이션 기록 기능은 Spark Streaming 애플리케이션을 지원하지 않습니다.
- 여러 프라이머리 노드가 있는 Amazon EMR 클러스터 또는 AWS Lake Formation과 통합된 Amazon EMR 클러스터에서는 현재 영국 애플리케이션 사용자 인터페이스에 원클릭 액세스를 사용할 수 없 습니다.

예제: 개요 수준의 애플리케이션 기록 보기

다음 과정에서는 이전 콘솔의 클러스터 세부 정보 페이지에서 애플리케이션 사용자 인터페이스를 사 용해 Spark 또는 YARN 애플리케이션에서 작업 세부 정보 드릴다운을 보여줍니다.

클러스터 세부 정보를 보려면 클러스터 목록에서 클러스터 이름을 선택합니다. YARN 컨테이너 로그 에 대한 정보를 보려면 클러스터에서 로깅을 활성화해야 합니다. 자세한 내용은 [클러스터 로깅 및 디버](https://docs.aws.amazon.com/emr/latest/ManagementGuide/emr-plan-debugging.html) [깅 구성](https://docs.aws.amazon.com/emr/latest/ManagementGuide/emr-plan-debugging.html)을 참조하세요. Spark 애플리케이션 기록의 경우, Spark 기록 서버 UI를 통해 확인할 수 있는 정 보의 하위 집합만 요약 표에 표시됩니다.

개요 수준 애플리케이션 기록 아래의 애플리케이션 사용자 인터페이스 탭에서 행을 확장하여 Spark 애 플리케이션에 대한 진단 요약을 표시하거나 애플리케이션 ID 링크를 선택하여 다른 애플리케이션에 대한 세부 정보를 볼 수 있습니다.

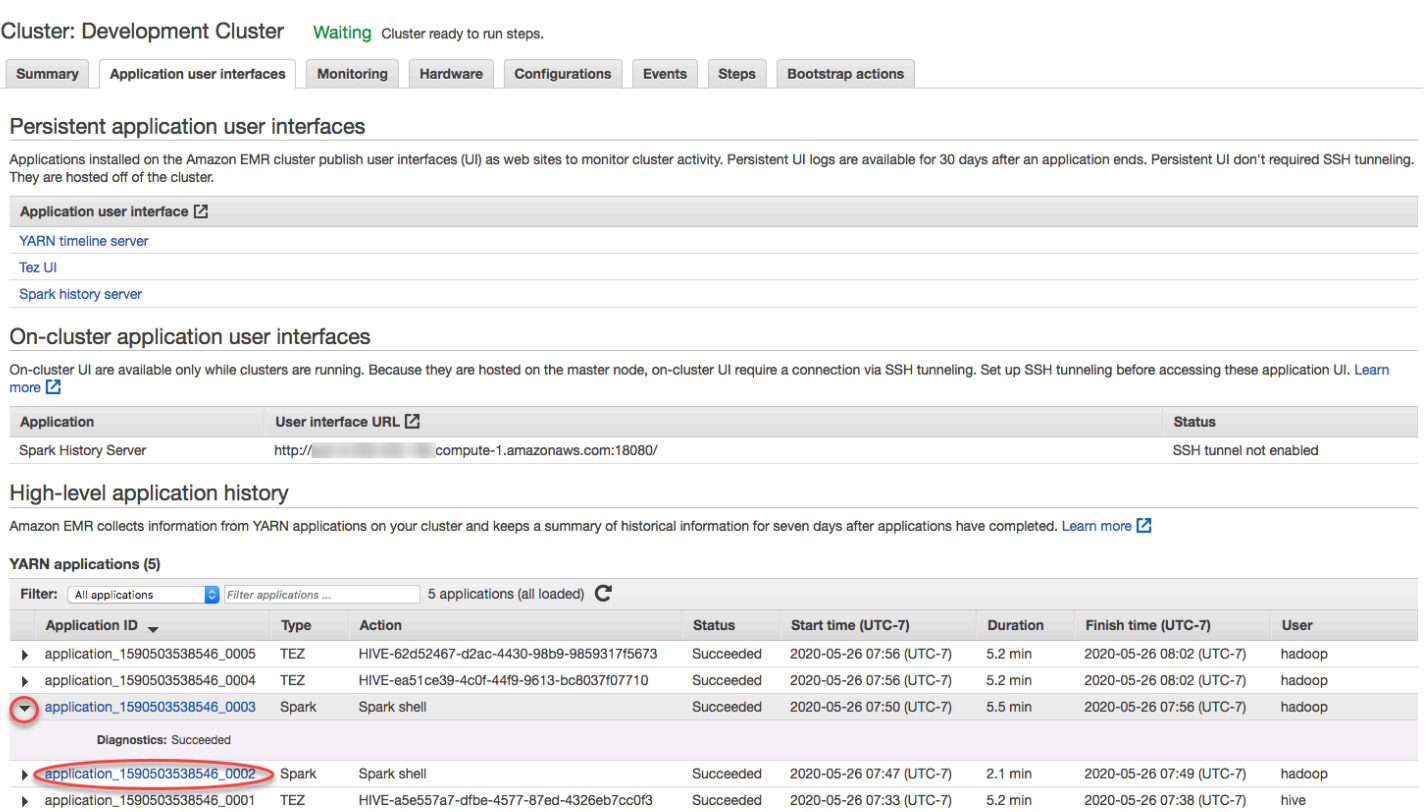

애플리케이션 ID 링크를 선택하면 해당 애플리케이션에 대한 YARN 애플리케이션 세부 정보를 표시하 도록 UI가 변경됩니다. YARN 애플리케이션 세부 정보의 작업 탭에서 작업에 대한 설명 링크를 선택하 여 해당 작업의 세부 정보를 표시할 수 있습니다.
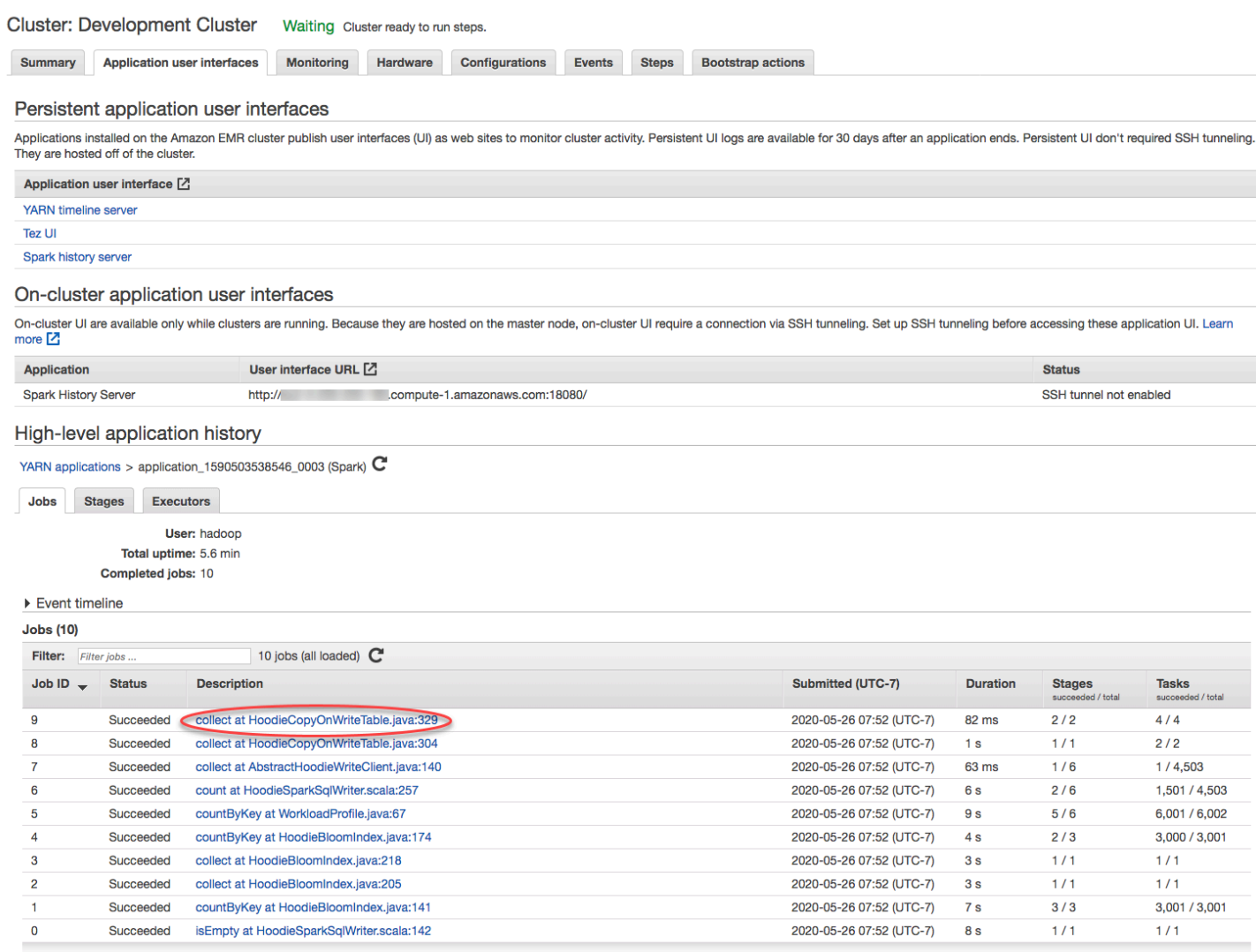

작업 세부 정보 페이지에서 개별 작업 스테이지에 대한 정보를 확장한 다음 설명을 선택하여 스테이지 세부 정보를 확인할 수 있습니다.

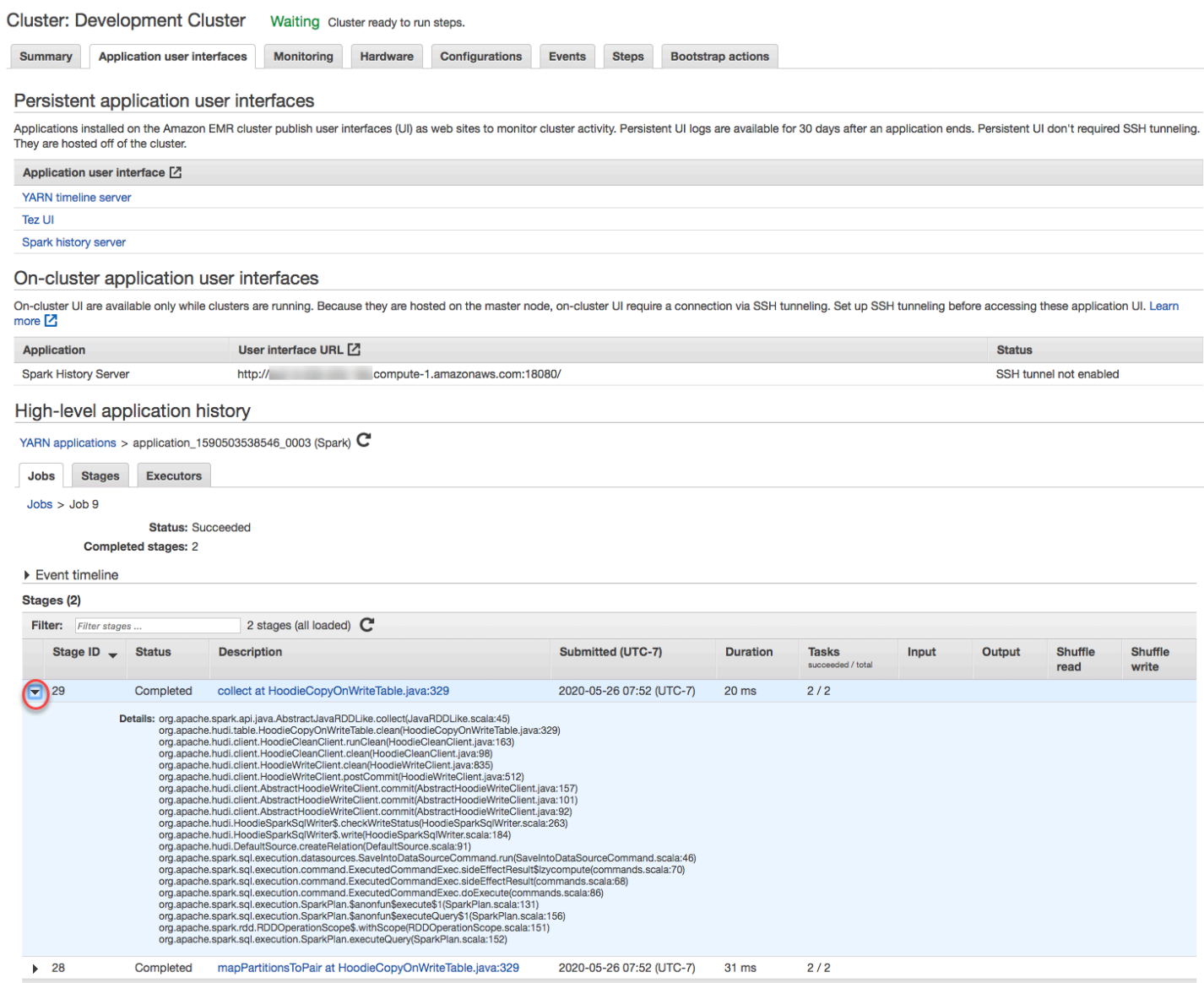

스테이지 세부 정보 페이지에서 스테이지 작업 및 실행기에 대한 주요 지표를 볼 수 있습니다. 로그 보 기 링크를 사용하여 작업 및 실행기 로그를 볼 수도 있습니다.

#### High-level application history

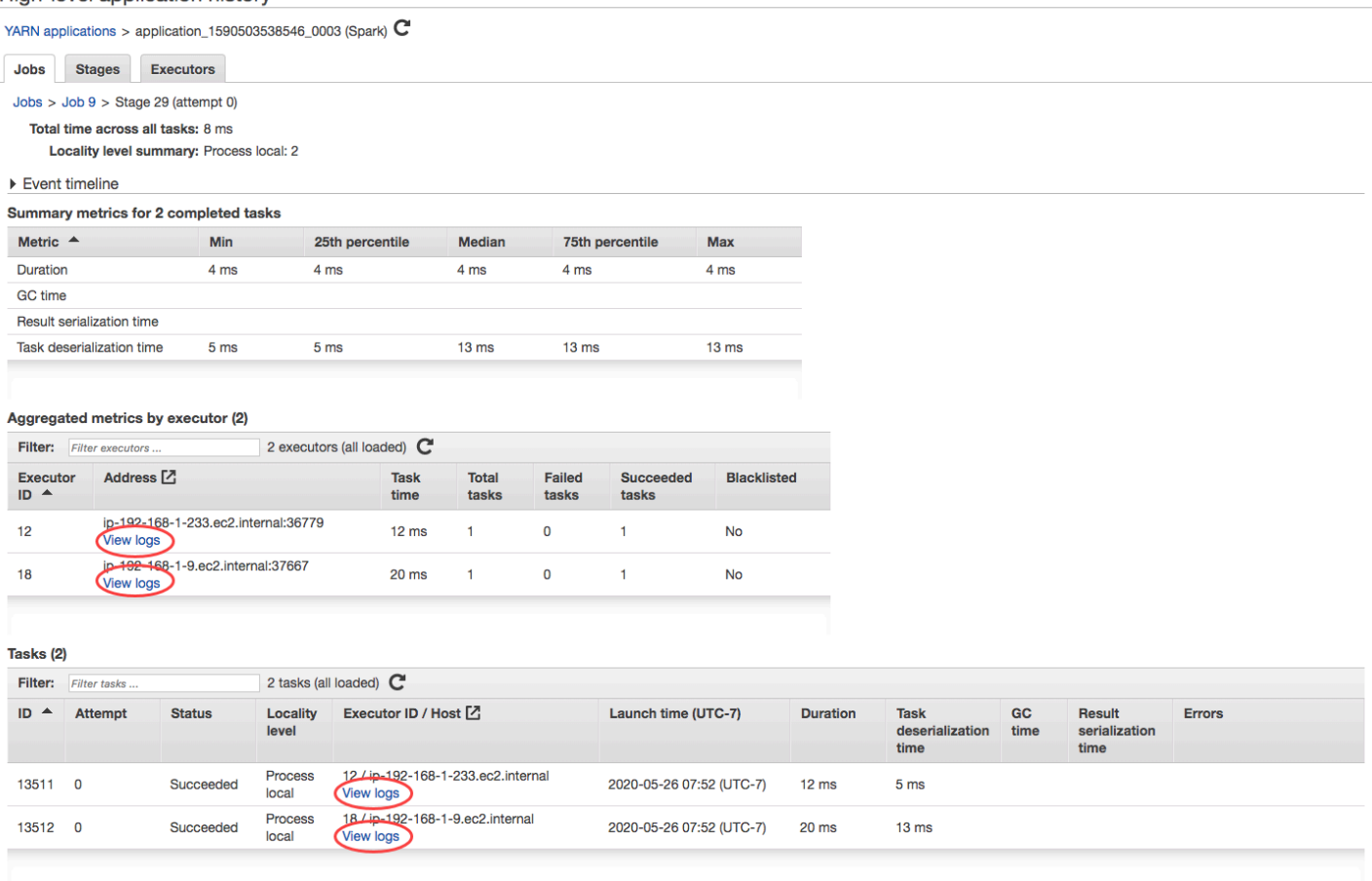

# 로그 파일 보기

Amazon EMR 및 Hadoop은 모두 클러스터에서 상태를 보고하는 로그 파일을 생성합니다. 기본적으로 이러한 파일은 /mnt/var/log/ 디렉터리의 프라이머리 노드에 기록됩니다. 클러스터를 시작할 때 구 성한 방법에 따라 이러한 로그를 Amazon S3에도 아카이브할 수 있으며 그래픽 디버깅 도구를 통해 볼 수 있습니다.

프라이머리 노드에는 여러 유형의 로그가 기록됩니다. Amazon EMR은 단계, 부트스트랩 작업 및 인스턴스 상태 로그를 작성합니다. Apache 하둡은 작업 및 작업 시도의 처리를 보고하기 위해 로 그를 작성합니다. 하둡도 데몬의 로그를 기록합니다. [하둡으로 작성한 로그에 대한 자세한 내용은](http://hadoop.apache.org/docs/stable/hadoop-project-dist/hadoop-common/ClusterSetup.html) [http://hadoop.apache.org/docs/stable/ /hadoop-common/ .html을 참조하십시오. hadoop-project-dist](http://hadoop.apache.org/docs/stable/hadoop-project-dist/hadoop-common/ClusterSetup.html)  **[ClusterSetup](http://hadoop.apache.org/docs/stable/hadoop-project-dist/hadoop-common/ClusterSetup.html)** 

프라이머리 노드에서 로그 파일 보기

다음 테이블에는 프라이머리 노드에 있는 몇 가지 로그 파일이 나열되어 있습니다.

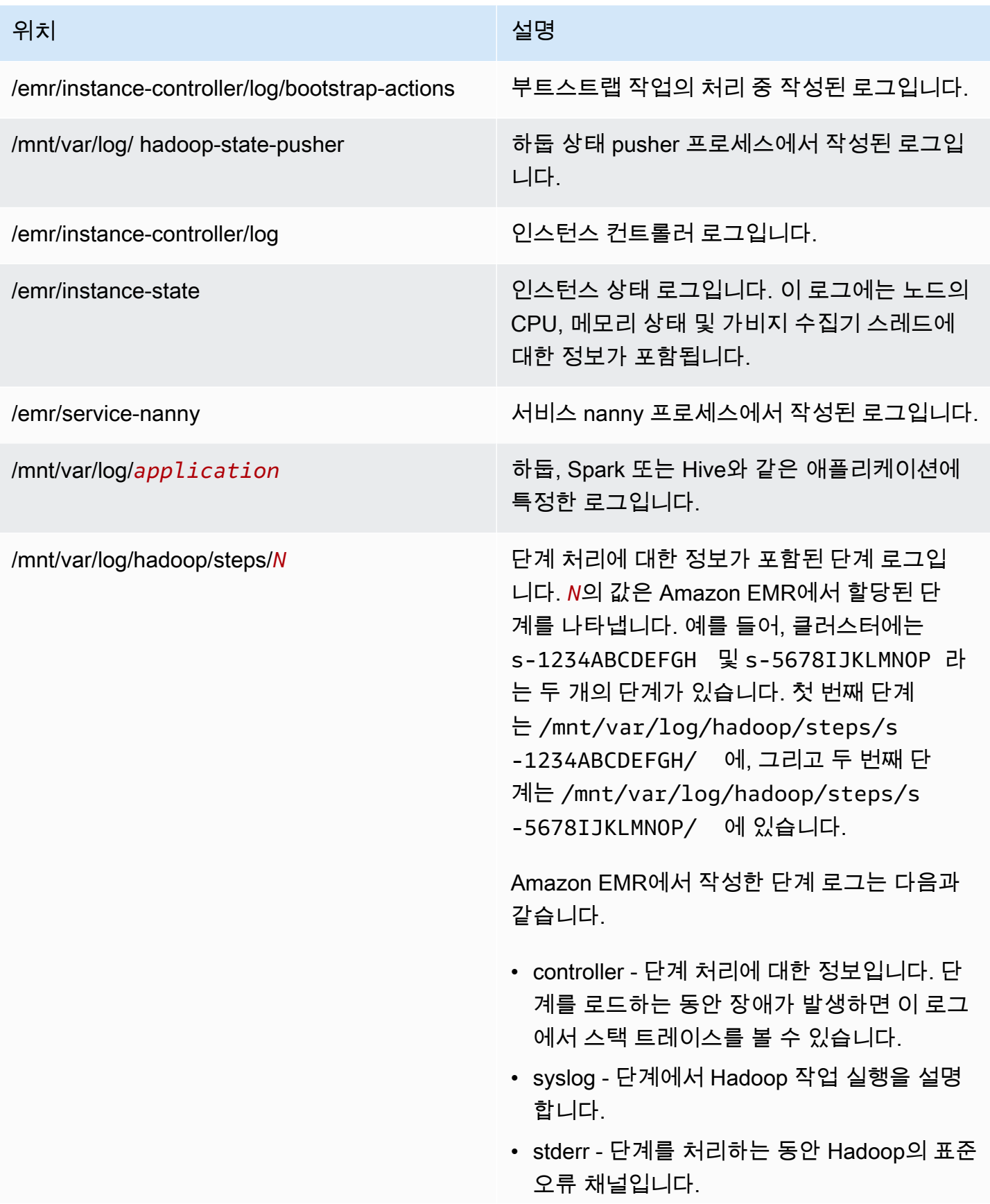

위치 설명

• stdout - 단계를 처리하는 동안 Hadoop의 표 준 출력 채널입니다.

AWS CLI를 사용하여 프라이머리 노드의 로그 파일을 보는 방법.

- 1. [SSH를 사용하여 프라이머리 노드에 연결에](#page-1604-0)서 설명한 대로, SSH를 사용하여 프라이머리 노드에 연결합니다.
- 2. 보려는 로그 파일 정보가 포함된 디렉터리로 이동합니다. 이전의 표는 사용 가능한 로그 파일 유형 및 파일이 있는 위치의 목록을 제공합니다. 다음 예제에서는 s-1234ABCDEFGH라는 ID의 단계 로 그로 이동하기 위한 명령을 보여 줍니다.

cd /mnt/var/log/hadoop/steps/s-1234ABCDEFGH/

3. 원하는 파일 뷰어를 사용하여 로그 파일을 볼 수 있습니다. 다음 예제에서는 Linux less 명령을 사 용하여 controller 로그 파일을 봅니다.

less controller

Amazon S3에 아카이브된 로그 파일 보기

기본적으로 콘솔을 사용하여 시작된 Amazon EMR 클러스터는 로그 파일을 Amazon S3에 자동으로 아카이브합니다. 고유의 로그 경로를 지정하거나 콘솔에서 로그 경로를 자동으로 생성할 수 있습니다. CLI 또는 API를 사용하여 시작된 클러스터의 경우 Amazon S3 로그 아카이브를 수동으로 구성해야 합 니다.

Amazon EMR이 로그 파일을 Amazon S3에 아카이브하도록 구성된 경우 지정한 S3 위치(/*clusterid*/ 폴더)에 파일을 저장합니다. 여기서 *cluster-id*는 클러스터 ID입니다.

다음 테이블에는 Amazon S3에 있는 몇 가지 로그 파일이 나열되어 있습니다.

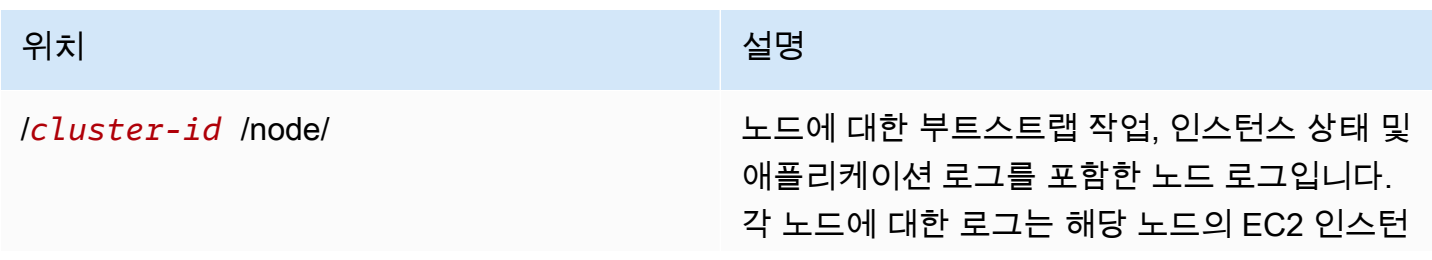

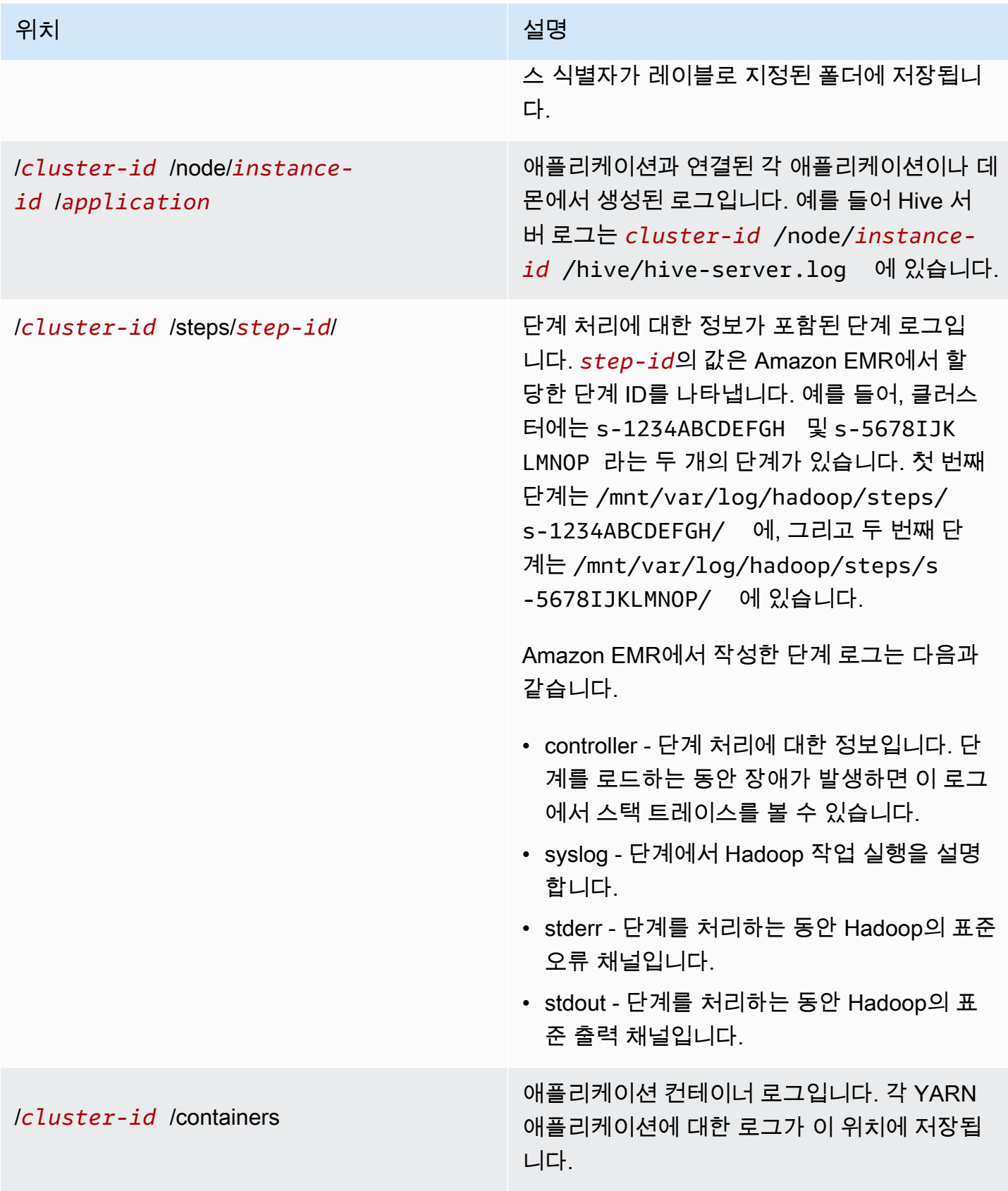

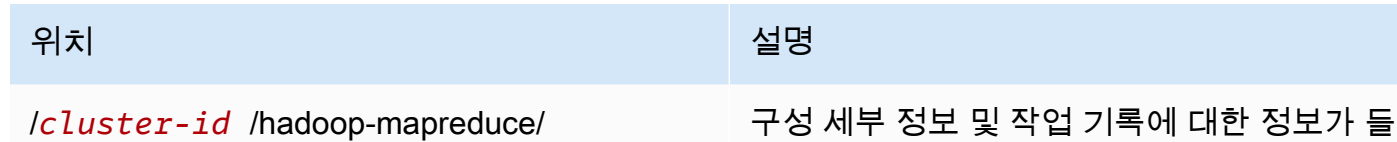

Amazon S3 콘솔을 사용하여 Amazon S3에 아카이브된 로그 파일을 보는 방법

1. AWS Management Console 로그인하고 <https://console.aws.amazon.com/s3/>에서 Amazon S3 콘 솔을 엽니다.

어 있는 로그입니다. MapReduce

- 2. Amazon S3에 로그 파일을 아카이브하도록 클러스터를 구성할 때 지정한 S3 버킷을 엽니다.
- 3. 표시할 정보가 포함된 로그 파일로 이동합니다. 이전의 표는 사용 가능한 로그 파일 유형 및 파일 이 있는 위치의 목록을 제공합니다.
- 4. 로그 파일 객체를 다운로드하여 확인합니다. 관련 지침은 [객체 다운로드를](https://docs.aws.amazon.com/AmazonS3/latest/userguide/download-objects.html) 참조하세요.

디버깅 도구에서 로그 파일 보기

Amazon EMR은 디버깅 도구를 자동으로 활성화하지 않습니다. 클러스터를 시작할 때 이 설정을 구성 해야 합니다. 새 Amazon EMR 콘솔은 디버깅 도구를 제공하지 않습니다.

이전 콘솔을 사용하여 클러스터 로그를 보는 방법

- 1. 새 Amazon EMR 콘솔로 이동하고 측면 탐색에서 이전 콘솔로 전환을 선택합니다. 이전 콘솔로 전 환할 때 예상되는 사항에 대한 자세한 내용은 [이전 콘솔 사용을](https://docs.aws.amazon.com/emr/latest/ManagementGuide/whats-new-in-console.html#console-opt-in) 참조하세요.
- 2. Cluster List(클러스터 목록) 페이지에서 확인할 클러스터 옆에 있는 세부 정보 아이콘을 선택합니 다.

그러면 클러스터 세부 정보 페이지가 열립니다. 단계 섹션에서 각 단계 오른쪽의 링크는 해당 단계 에 제공된 다양한 유형의 로그를 보여줍니다. 이러한 로그는 Amazon EMR에서 생성됩니다.

- 3. 특정 단계에 연결된 하둡 작업의 목록을 보려면 해당 단계 오른쪽의 View Jobs(작업 보기) 링크를 선택합니다.
- 4. 특정 작업에 연결된 하둡 작업의 목록을 보려면 해당 작업 오른쪽의 View Tasks(작업 보기) 링크 를 선택합니다.
- 5. 완료를 시도하는 동안 특정 작업이 실행을 시도한 항목의 목록을 보려면 작업 오른쪽의 View Attempts(시도 보기) 링크를 선택합니다.
- 6. 작업 시도로 생성된 로그를 보려면 작업 시도 오른쪽의 stderr, stdout, syslog 링크를 선택합니다.

디버깅 도구는 Amazon EMR에서 로그 파일을 Amazon S3의 버킷에 업로드한 후 로그 파일에 대한 링 크를 표시합니다. 로그 파일은 5분마다 Amazon S3에 업로드되기 때문에 단계가 완료된 후 로그 파일 업로드를 완료하려면 몇 분 정도 걸릴 수 있습니다.

Amazon EMR은 디버깅 도구에서 Hadoop 작업, 작업 및 작업 시도의 상태를 주기적으로 업데이트합니 다. 디버깅 창에서 목록 새로 고침을 클릭하여 이러한 항목의 up-to-date 상태를 최대한 확인할 수 있습 니다.

## Amazon EC2에서 클러스터 인스턴스 보기

Amazon EC2에서는 태그 형태로 리소스에 메타데이터를 배정하여 리소스를 쉽게 관리할 수 있습니다. 각 Amazon EC2 태그는 키와 값으로 구성됩니다. 태그를 사용하면 용도, 소유자 또는 환경 등을 기준 으로 하여 Amazon EC2 리소스를 다양한 방식으로 분류할 수 있습니다.

태그에 따라 리소스를 검색하고 필터링할 수 있습니다. AWS 계정을 통해 리소스에 할당한 태그는 본 인만 사용할 수 있습니다. 동일한 리소스를 공유하는 다른 계정에서는 태그를 볼 수 없습니다.

Amazon EMR은 키-값 페어로 시작하는 각 EC2 인스턴스에 자동으로 태그를 지정합니다. 키는 인스턴 스가 속한 클러스터 및 인스턴스 그룹을 식별합니다. 따라서 표시할 EC2 인스턴스를 쉽게 필터링할 수 있습니다. 예를 들어 특정 클러스터에 속하는 인스턴스만 표시하거나 작업의 인스턴스 그룹에서 현재 실행 중인 인스턴스를 모두 표시할 수 있습니다. 이 기능은 많은 EC2 인스턴스를 관리하거나 여러 클 러스터를 동시에 실행 중인 경우에 특히 유용합니다.

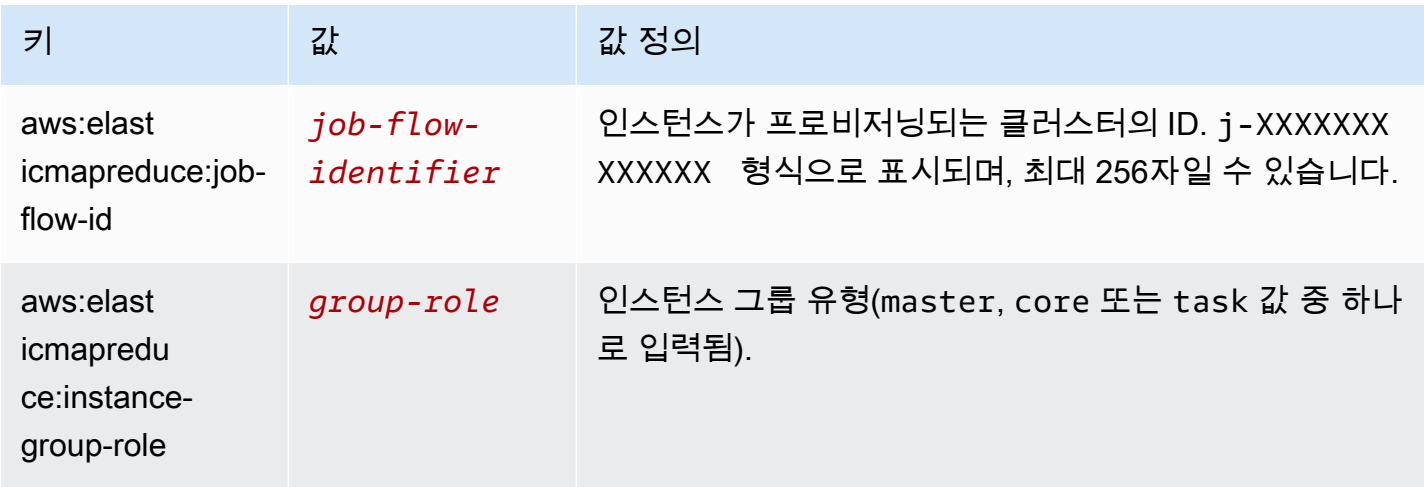

다음은 Amazon EMR에서 할당하는 사전 정의된 키-값 페어입니다.

Amazon EMR에서 추가하는 태그를 보고 필터링할 수 있습니다. 자세한 내용은 Amazon EC2 사용 설 명서의 [태그 사용을](https://docs.aws.amazon.com/AWSEC2/latest/UserGuide/Using_Tags.html) 참조하십시오. Amazon EMR에서 설정한 태그는 시스템 태그여서 편집하거나 삭 제할 수 없으므로 가장 관련성이 높은 섹션은 태그 표시 및 필터링에 대한 섹션입니다.

### **a** Note

Amazon EMR은 상태가 실행 중으로 업데이트될 때 EC2 인스턴스에 태그를 추가합니다. EC2 인스턴스가 프로비저닝되는 시간과 상태가 실행 중으로 설정된 시간 사이에 지연이 발생하는 경우 인스턴스가 시작되면 Amazon EMR이 설정하는 태그가 나타납니다. 태그가 표시되지 않 으면 몇 분 기다렸다가 보기를 새로 고칩니다.

## CloudWatch 이벤트 및 지표

이벤트와 지표를 사용하여 Amazon EMR 클러스터의 활동 및 상태를 추적합니다. 이벤트는 클러스터 내에서 특정 발생을 모니터링하는 데 유용합니다. 예를 들어, 클러스터가 시작 중에서 실행 중으로 상 태가 변경되는 경우입니다. 지표는 특정 값(예: 클러스터 내에서 HDFS가 사용하는 사용 가능한 디스크 공간의 비율)을 모니터링하는 데 유용합니다.

CloudWatch 이벤트에 대한 자세한 내용은 [Amazon CloudWatch Events 사용 설명서를 참조하십시](https://docs.aws.amazon.com/AmazonCloudWatch/latest/events/) [오](https://docs.aws.amazon.com/AmazonCloudWatch/latest/events/). CloudWatch지표에 대한 자세한 내용은 [Amazon 사용 설명서의 Amazon CloudWatch 지표](https://docs.aws.amazon.com/AmazonCloudWatch/latest/monitoring/working_with_metrics.html) [사용 및](https://docs.aws.amazon.com/AmazonCloudWatch/latest/monitoring/AlarmThatSendsEmail.html)  [Amazon CloudWatch CloudWatch 경보 생성을](https://docs.aws.amazon.com/AmazonCloudWatch/latest/monitoring/AlarmThatSendsEmail.html) 참조하십시오.

주제

- [를 사용하여 Amazon EMR 메트릭을 모니터링합니다. CloudWatch](#page-1664-0)
- [를 사용하여 Amazon EMR 이벤트를 모니터링합니다. CloudWatch](#page-1683-0)
- [이벤트에 CloudWatch 응답](#page-1714-0)

<span id="page-1664-0"></span>를 사용하여 Amazon EMR 메트릭을 모니터링합니다. CloudWatch

지표는 5분마다 업데이트되며 자동으로 수집되어 모든 Amazon EMR CloudWatch 클러스터에 푸시됩 니다. 이 간격은 구성할 수 없습니다. 에서 보고된 Amazon EMR 지표에는 요금이 부과되지 않습니다. CloudWatch 이 5분의 데이터 포인트 지표는 63일 동안 아카이브되며, 그 이후에는 데이터가 삭제됩니 다.

Amazon EMR 지표를 사용하려면 어떻게 해야 하나요?

다음 테이블에는 Amazon EMR이 보고하는 지표의 일반적인 용도가 나와 있습니다. 모든 사용 사례를 망라한 것은 아니지만 시작하는 데 참고가 될 것입니다. Amazon EMR에서 보고하는 전체 지표 목록은 [Amazon EMR에서 보고한 지표 CloudWatch](#page-1667-0) 섹션을 참조하세요.

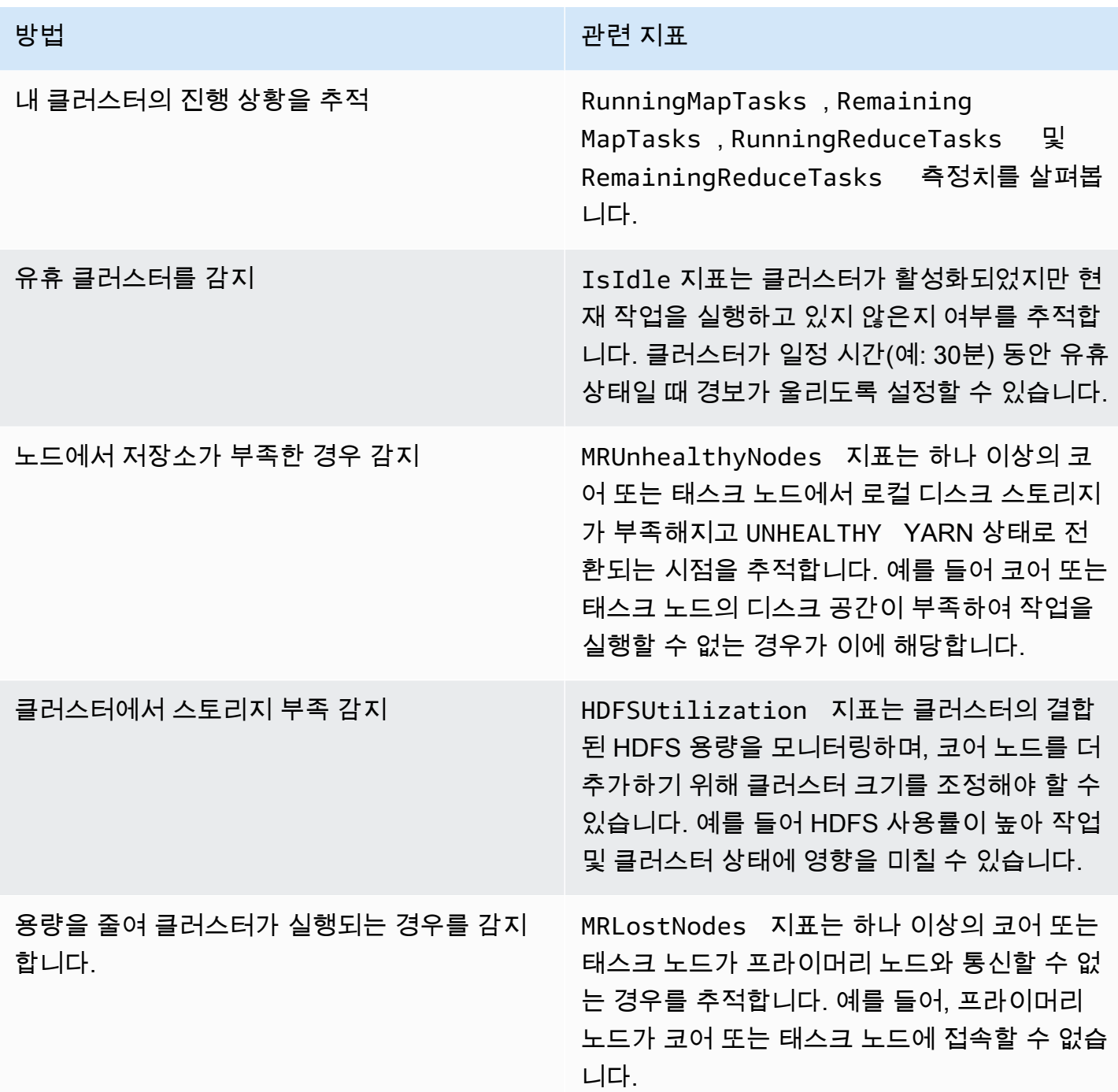

자세한 내용은 [AWSSupportEMR](https://docs.aws.amazon.com/systems-manager-automation-runbooks/latest/userguide/automation-awssupport-analyzeemrlogs.html) 로그 [NO\\_SLAVE\\_LEFT로 클러스터 종료 및 코어 노드](#page-1811-0)  [FAILED\\_BY\\_MASTER](#page-1811-0) 및 분석을 참조하십시오.

Amazon EMR에 대한 액세스 CloudWatch 메트릭

Amazon EMR 콘솔 또는 콘솔을 CloudWatch 사용하여 Amazon EMR이 보고하는 지표를 볼 수 있습 니다. CloudWatch CloudWatch CLI 명령 [mon-get-stats](https://docs.aws.amazon.com/AmazonCloudWatch/latest/cli/cli-mon-get-stats.html) 또는 API를 사용하여 메트릭을 검색할 수

도 있습니다. CloudWatch [GetMetricStatistics](https://docs.aws.amazon.com/AmazonCloudWatch/latest/APIReference/API_GetMetricStatistics.html) Amazon EMR을 CloudWatch 사용하여 Amazon EMR에 대한 지표를 보거나 검색하는 방법에 대한 자세한 내용은 [CloudWatch Amazon](https://docs.aws.amazon.com/AmazonCloudWatch/latest/DeveloperGuide/) 사용 설명서를 참조하십시오.

### **a** Note

보다 사용하기 쉽도록 Amazon EMR 콘솔을 재설계했습니다. 이전 콘솔과 새 콘솔 간 차이점에 대해서는 [아마존 EMR 콘솔](#page-48-0) 섹션을 참조하세요.

#### New console

#### 새 콘솔을 사용하여 지표를 보는 방법

- 1. [에 로그인하고 AWS Management Console https://console.aws.amazon.com/emr 에서](https://console.aws.amazon.com/emr) [Amazon EMR 콘솔을 엽니다.](https://console.aws.amazon.com/emr)
- 2. 왼쪽 탐색 창의 EMR on EC2에서 클러스터를 선택하고 지표를 볼 클러스터를 선택합니다. 그 러면 클러스터 세부 정보 페이지가 열립니다.
- 3. 클러스터 세부 정보 페이지에서 모니터링 탭을 선택합니다. 클러스터의 진행 상황 및 상태에 대한 보고서를 로드하려면 클러스터 상태, 노드 상태 또는 입력 및 출력 옵션 중 하나를 선택합 니다.
- 4. 확인할 지표를 선택한 후 각 그래프를 확대할 수 있습니다. 그래프의 기간을 필터링하려면 미 리 채워진 옵션을 선택하거나 사용자 지정을 선택합니다.

Old console

이전 콘솔을 사용하여 지표를 보는 방법

- 1. [https://console.aws.amazon.com/elasticmapreduce/에](https://console.aws.amazon.com/elasticmapreduce/)서 Amazon EMR 콘솔을 엽니다.
- 2. 클러스터에 대한 지표를 보려면 클러스터를 선택하여 Summary(요약) 창을 표시합니다.
- 3. 클러스터에 대한 정보를 보려면 Monitoring(모니터링)을 선택합니다. 클러스터의 진행 상황 및 상태에 대한 보고서를 로드하려면 클러스터 상태, Map/Reduce, 노드 상태 또는 IO 탭 중 하나 를 선택합니다.
- 4. 확인할 측정치를 선택한 후 그래프 크기를 선택할 수 있습니다. Start(시작) 및 End(종료) 필드 를 편집하여 지표를 특정 기간으로 필터링합니다.

<span id="page-1667-0"></span>Amazon EMR에서 보고한 지표 CloudWatch

다음 표에는 Amazon EMR이 콘솔에서 보고하고 푸시하는 지표가 나와 있습니다. CloudWatch

Amazon EMR 지표

Amazon EMR은 여러 지표에 대한 데이터를 로 전송합니다. CloudWatch 모든 Amazon EMR 클러스터 가 5분 간격으로 지표를 자동으로 전송합니다. 측정치는 2주 간 보관되고 그 후에는 삭제됩니다.

AWS/ElasticMapReduce 네임스페이스에 포함된 지표는 다음과 같습니다.

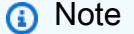

Amazon EMR은 클러스터에서 지표를 가져옵니다. 이때 클러스터에 도달할 수 없는 경우에는 클러스터를 다시 사용할 수 있을 때까지 아무런 지표도 보고되지 않습니다.

Hadoop 2.x 버전을 실행하는 클러스터에 대해 사용할 수 있는 지표는 다음과 같습니다.

지표 서로 나는 아이들은 아이들이 설명

클러스터 상태

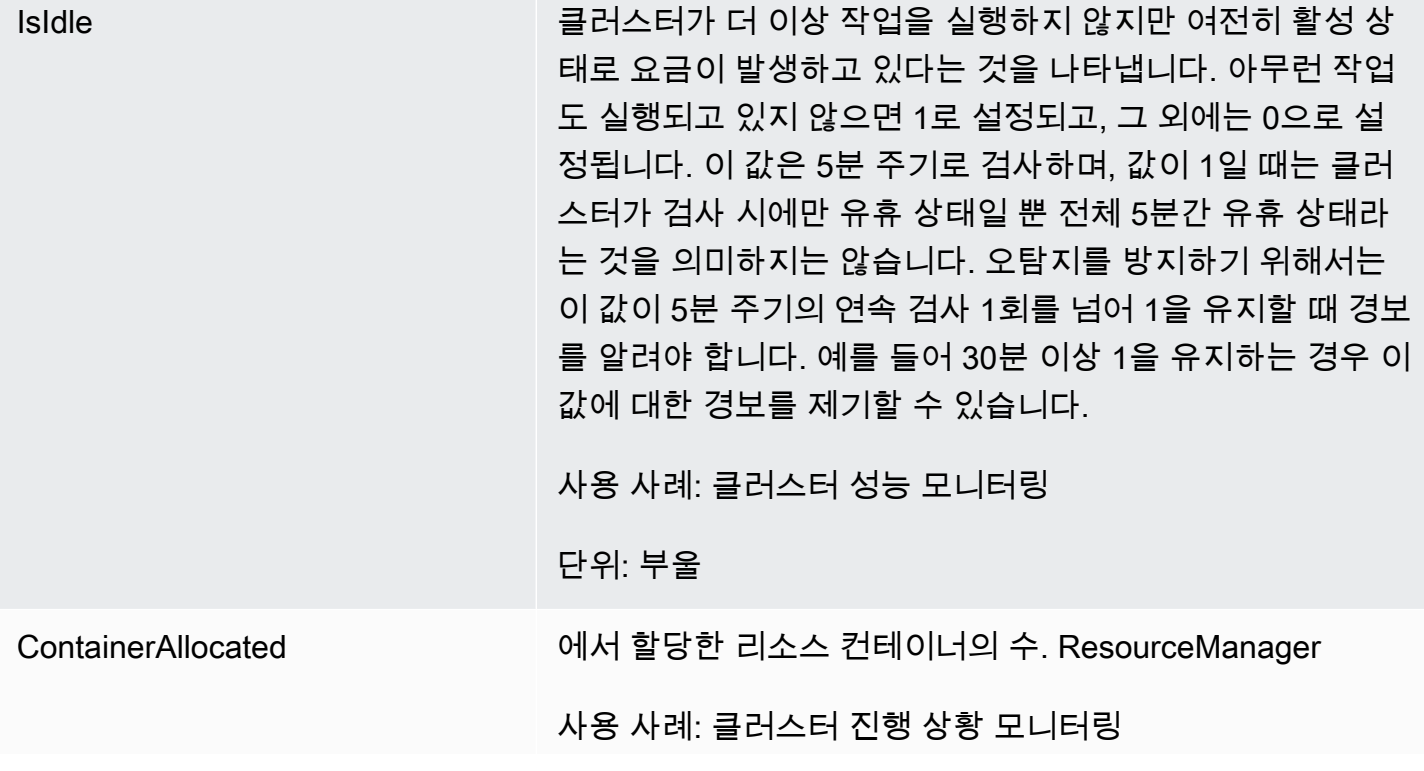

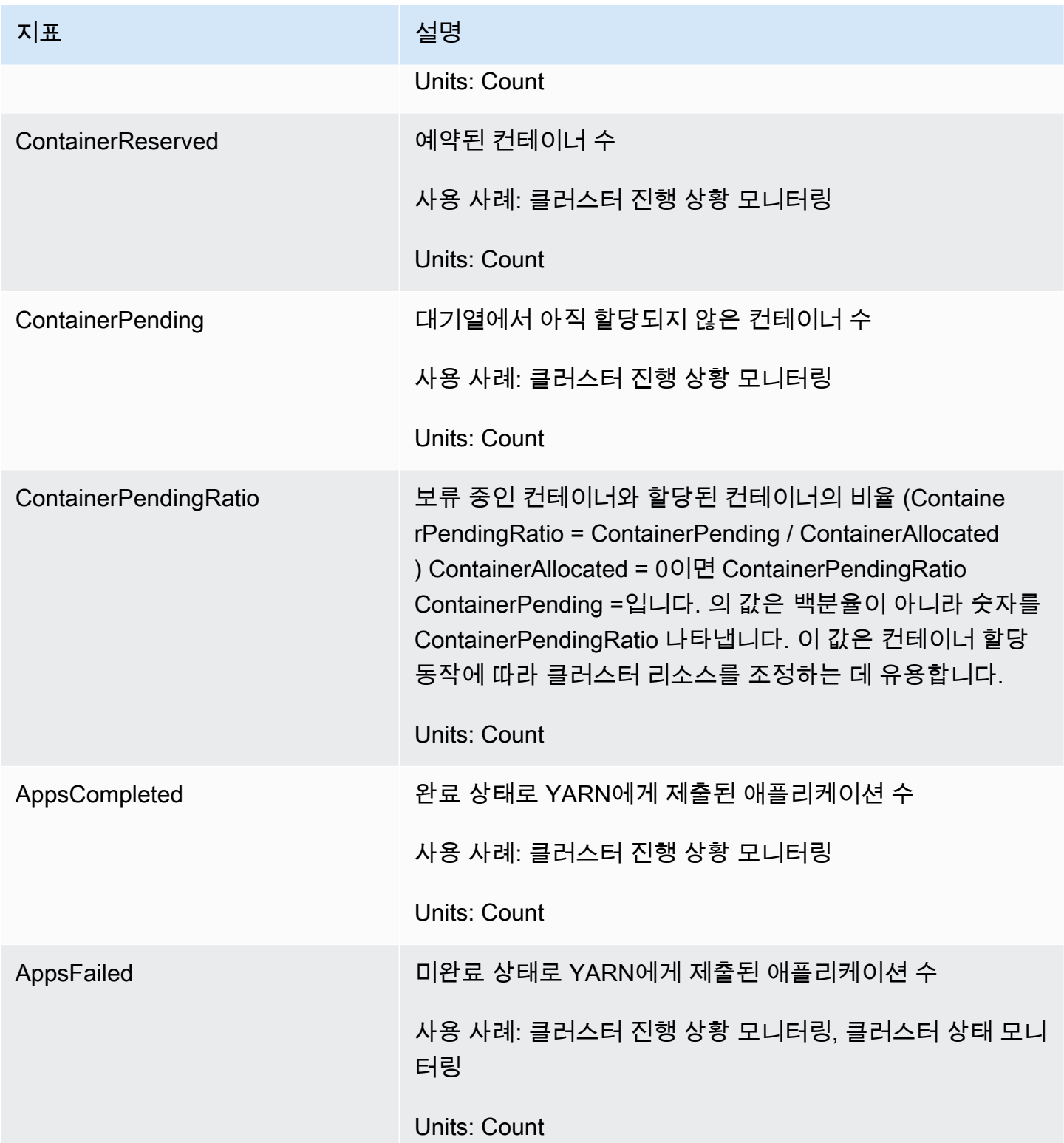

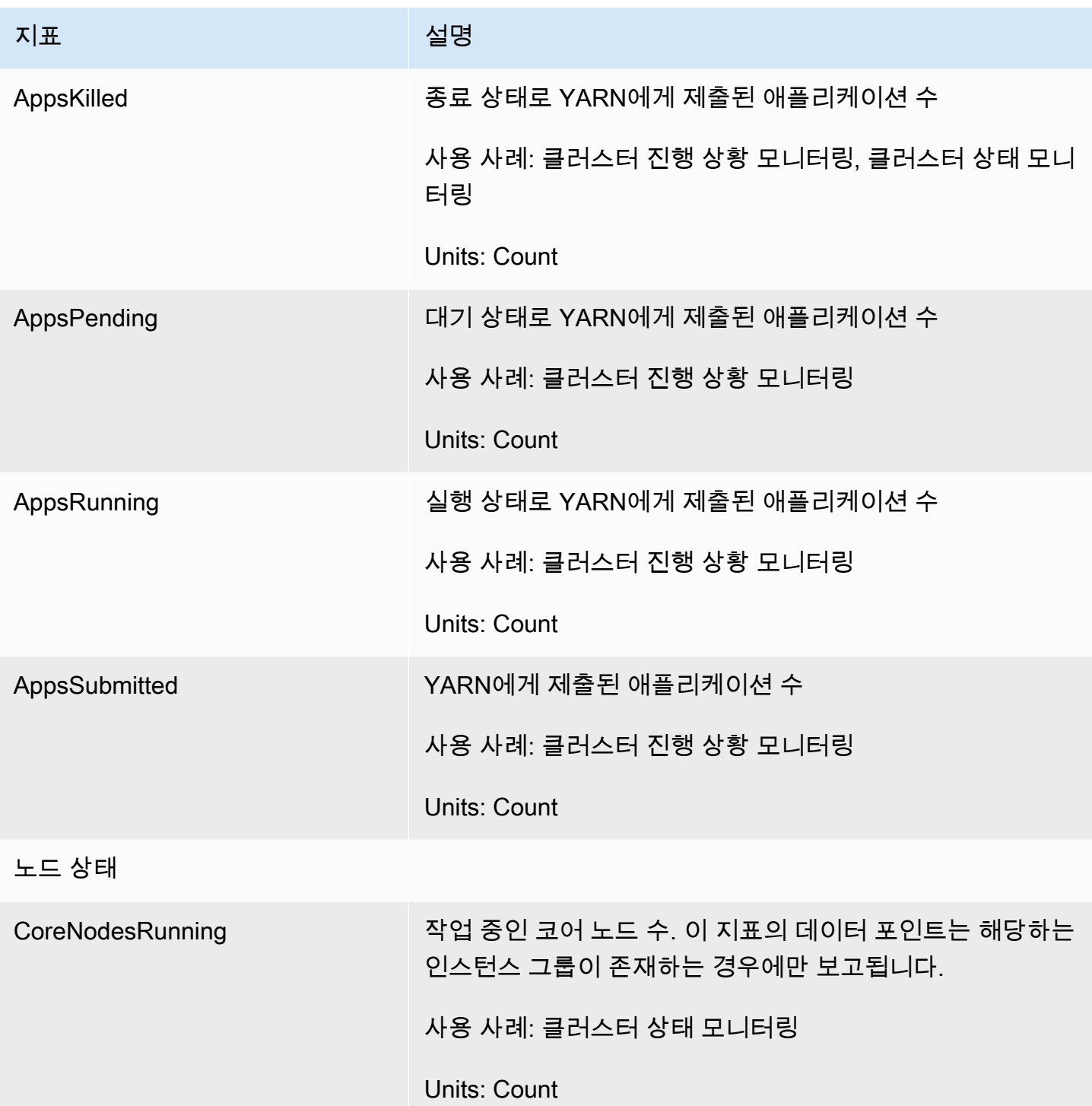

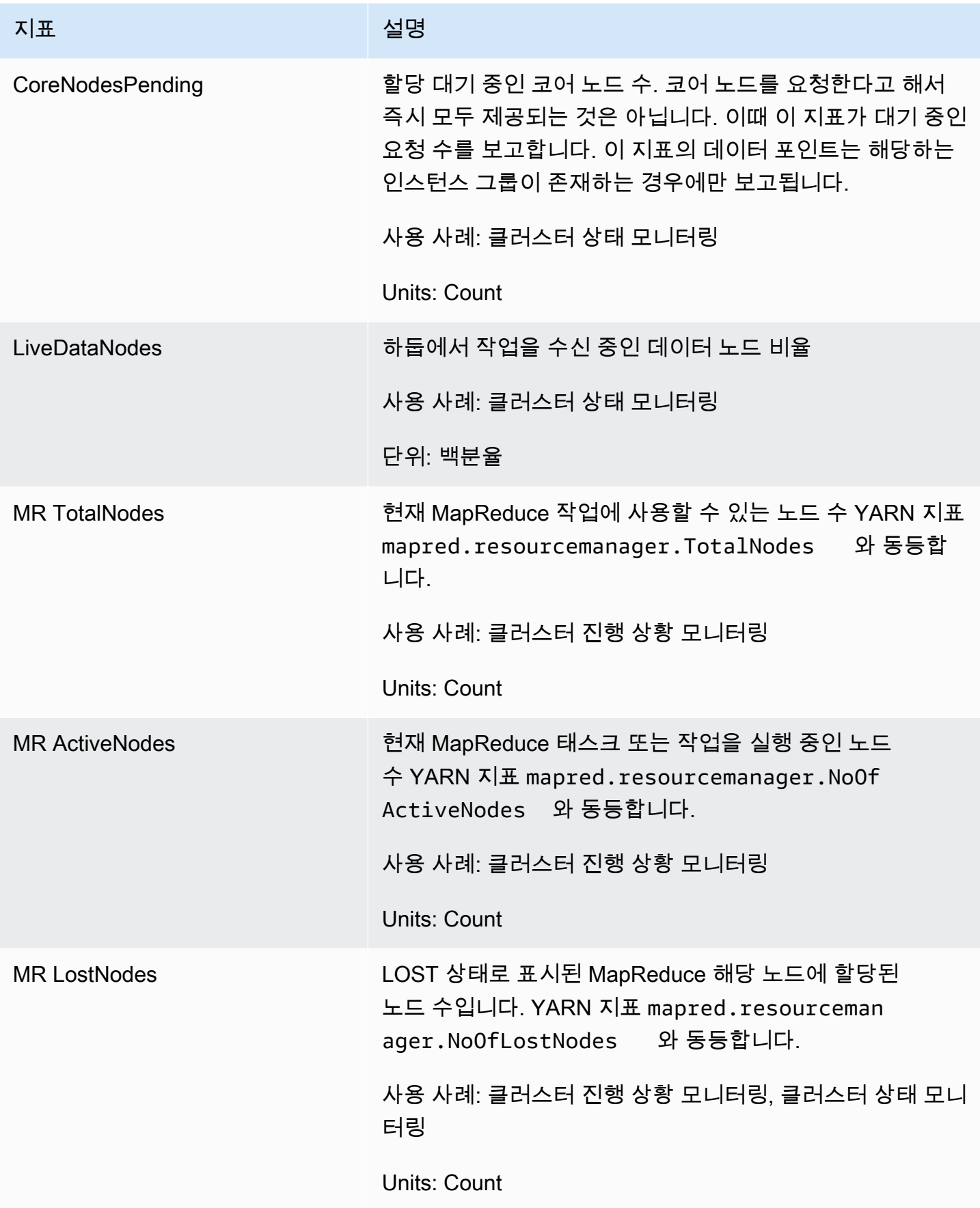

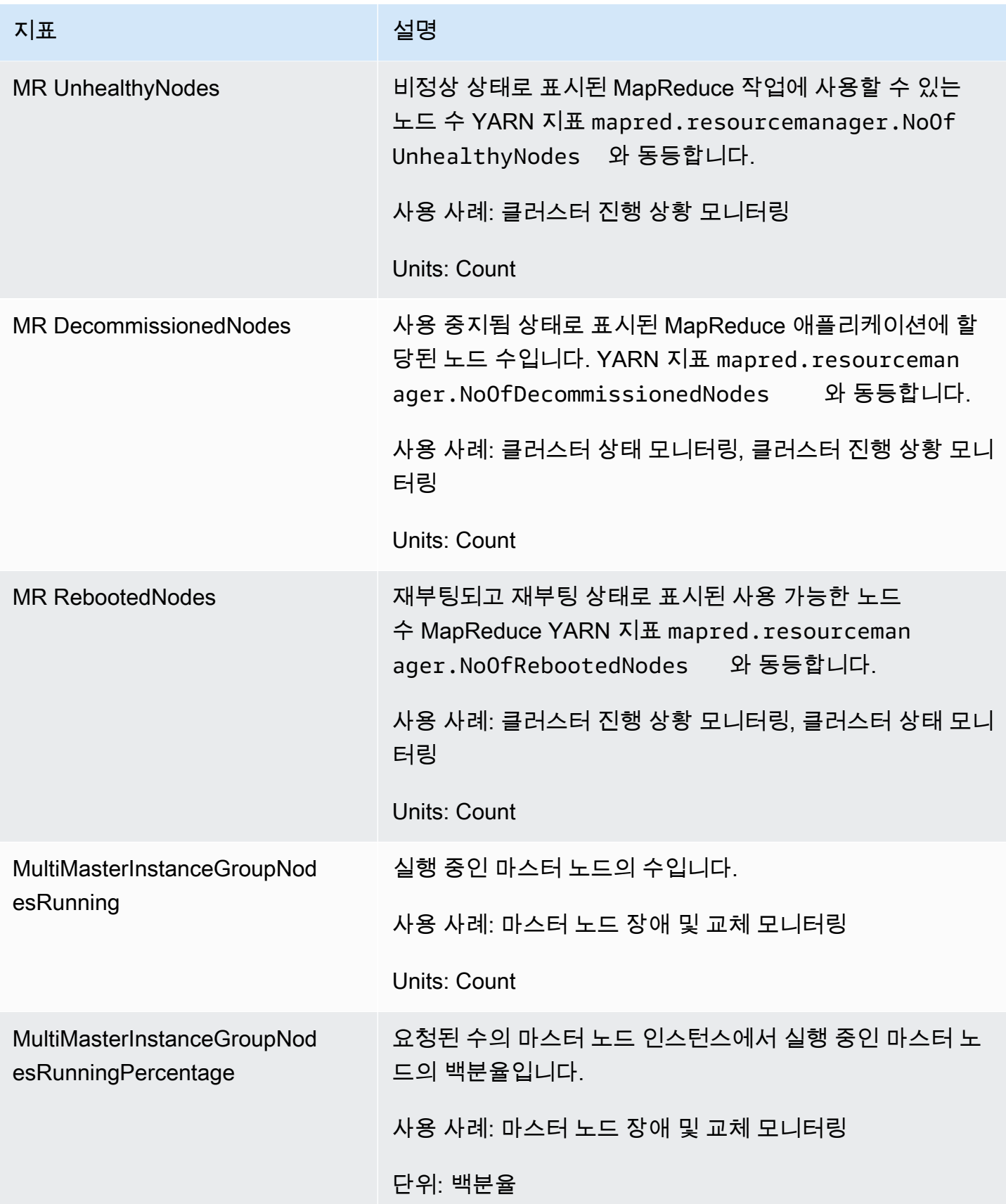

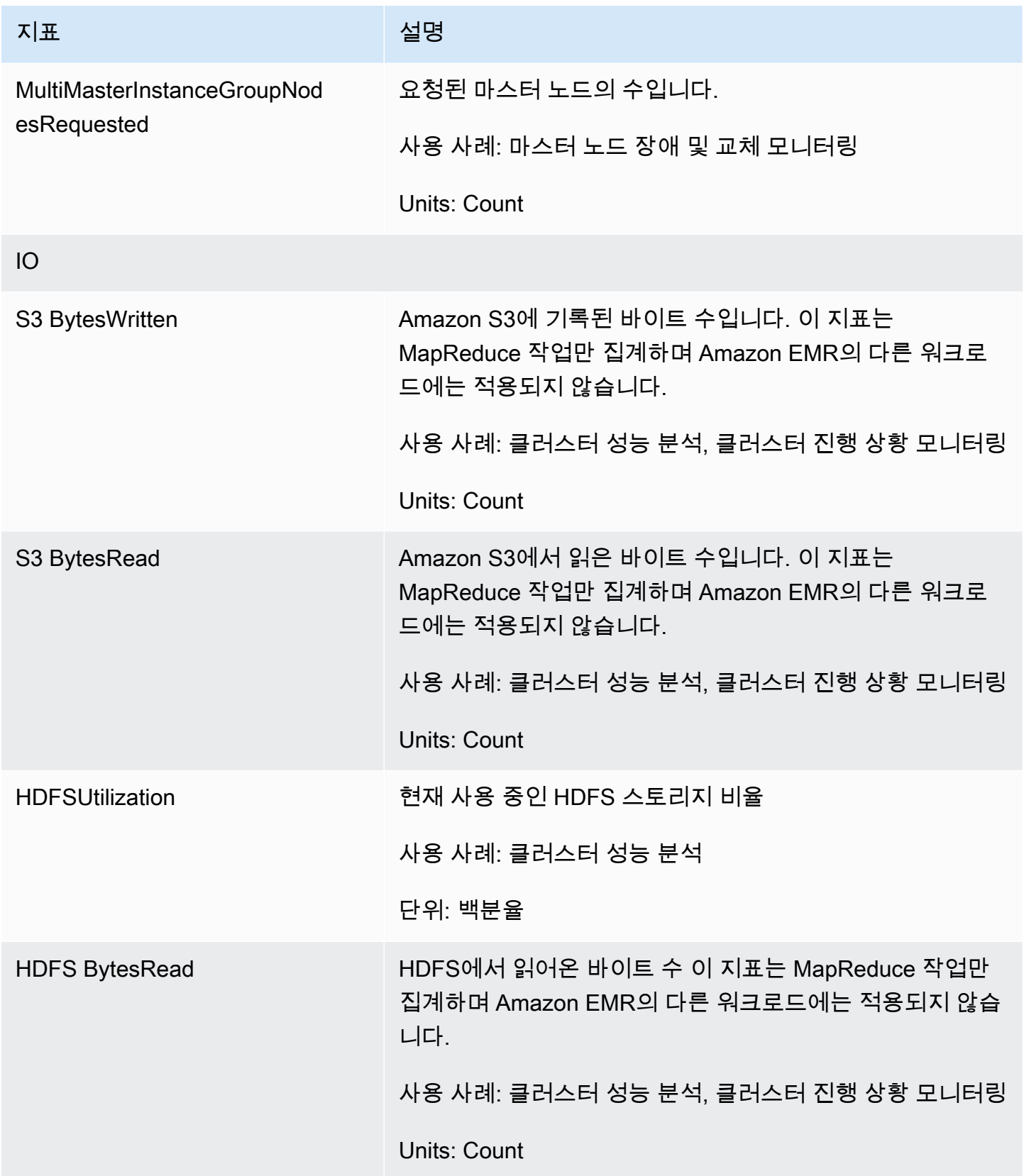

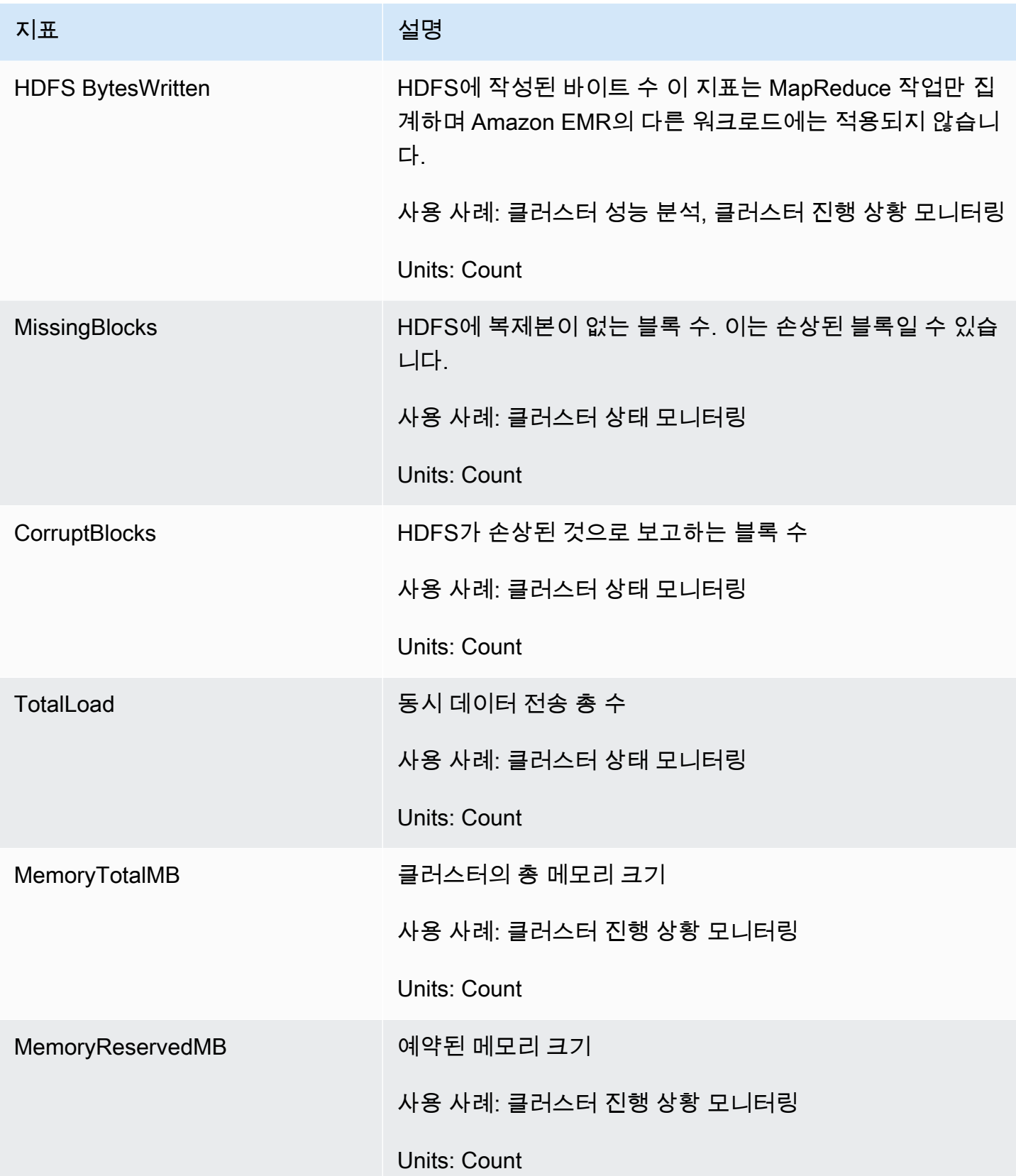

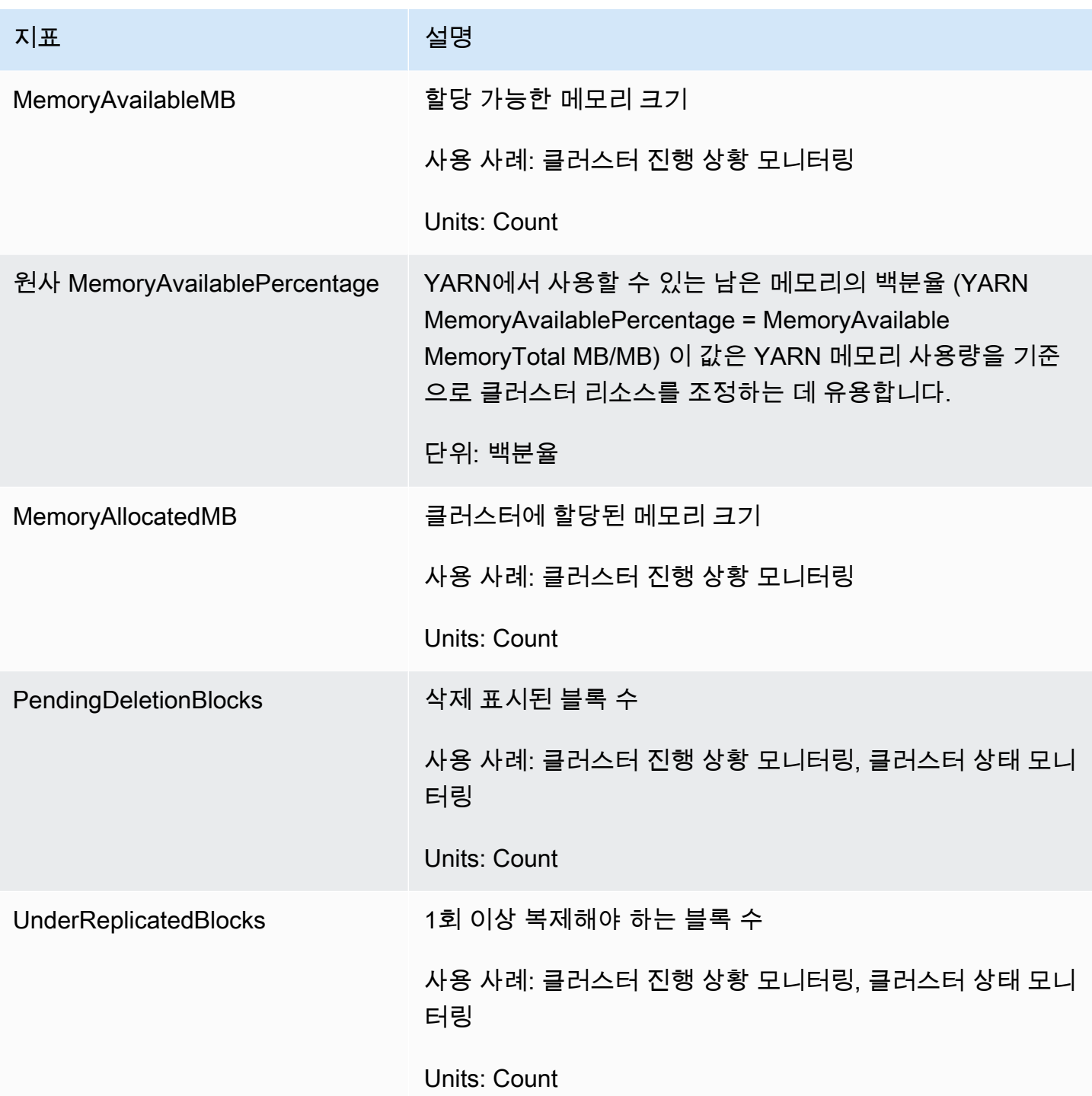

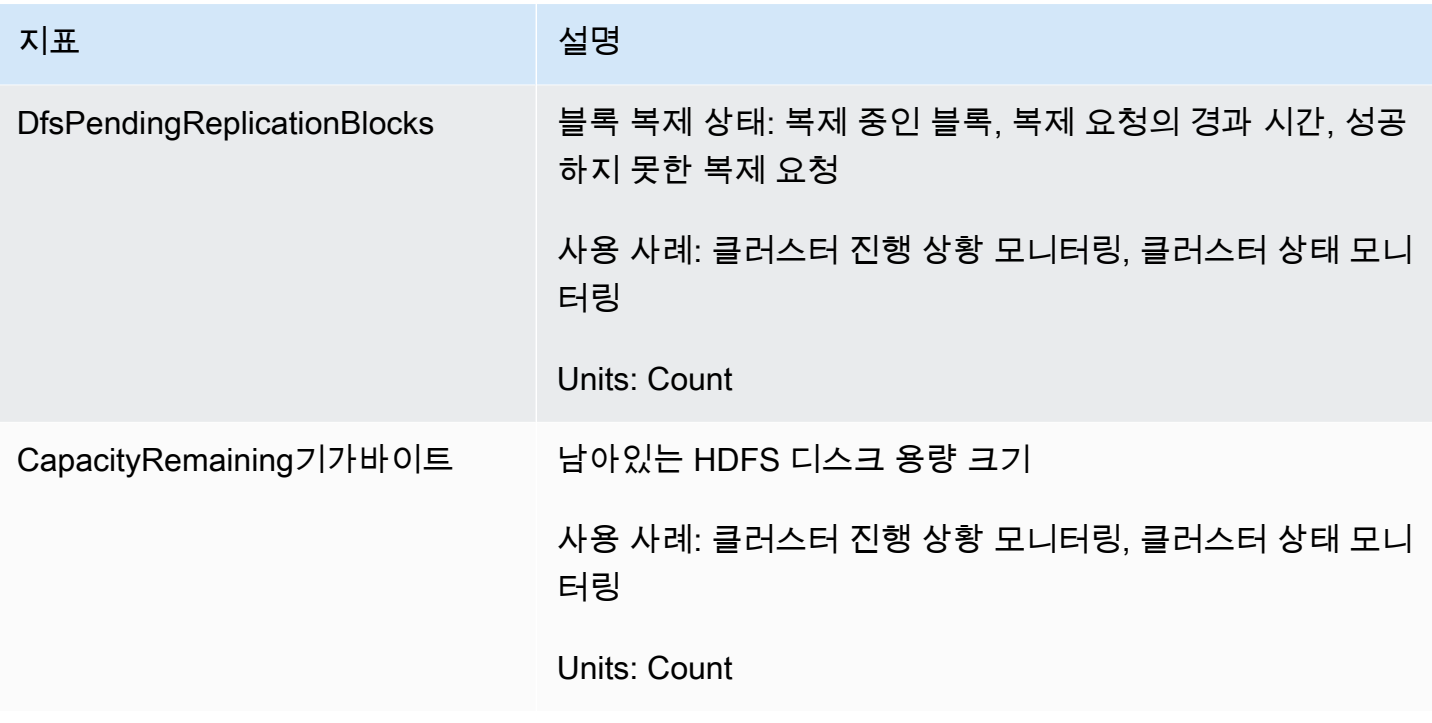

다음은 하둡 1 지표입니다.

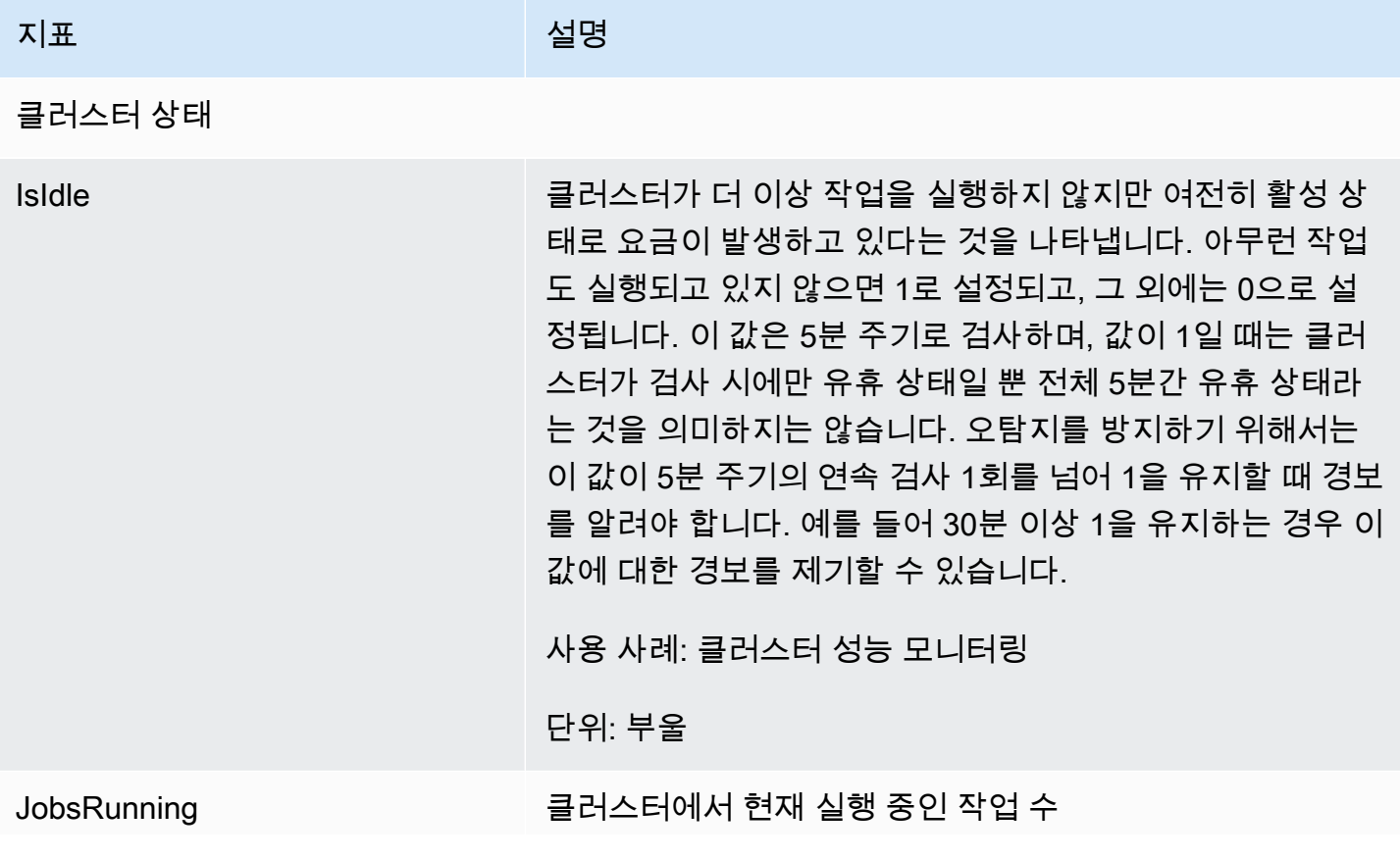

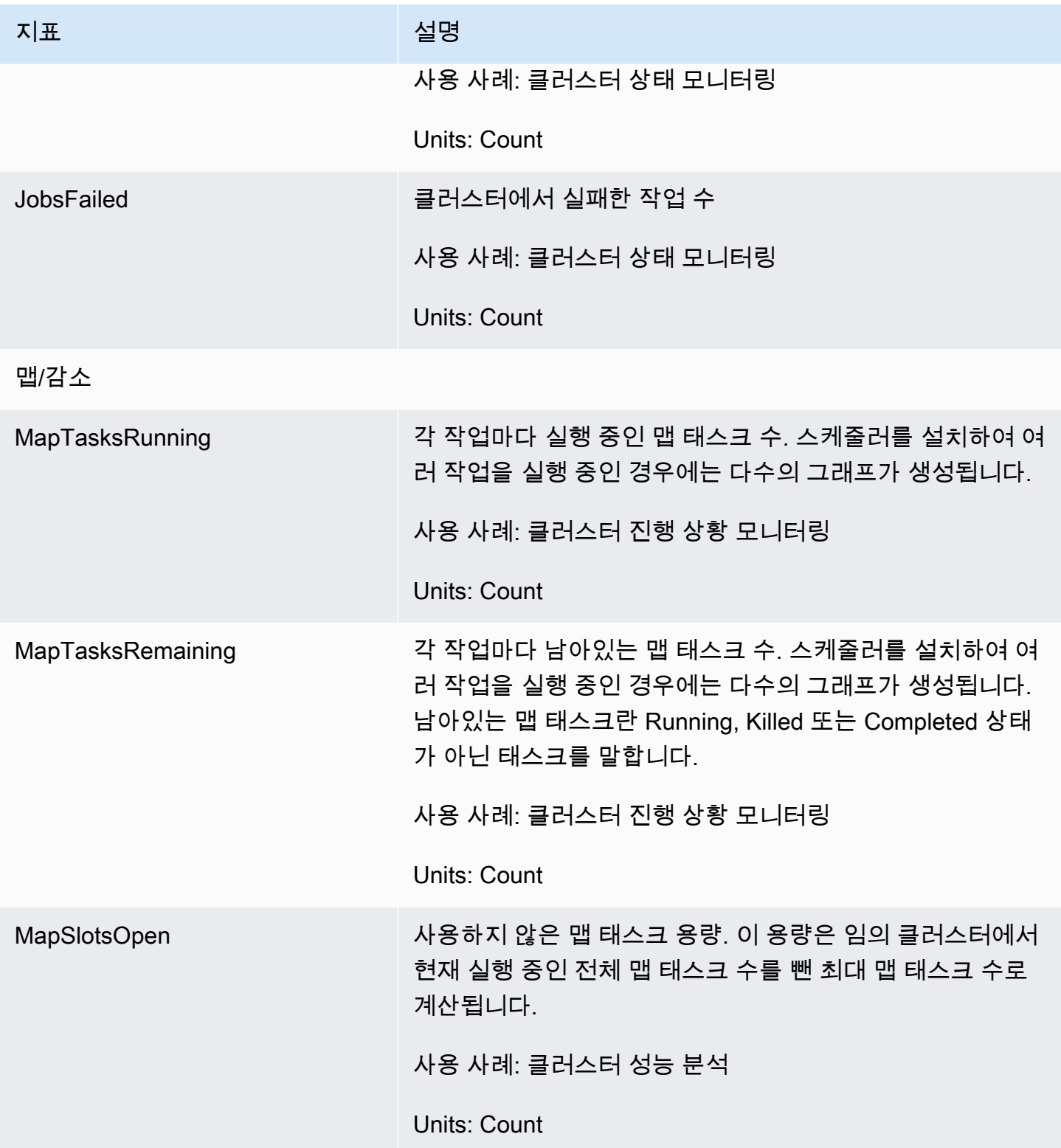

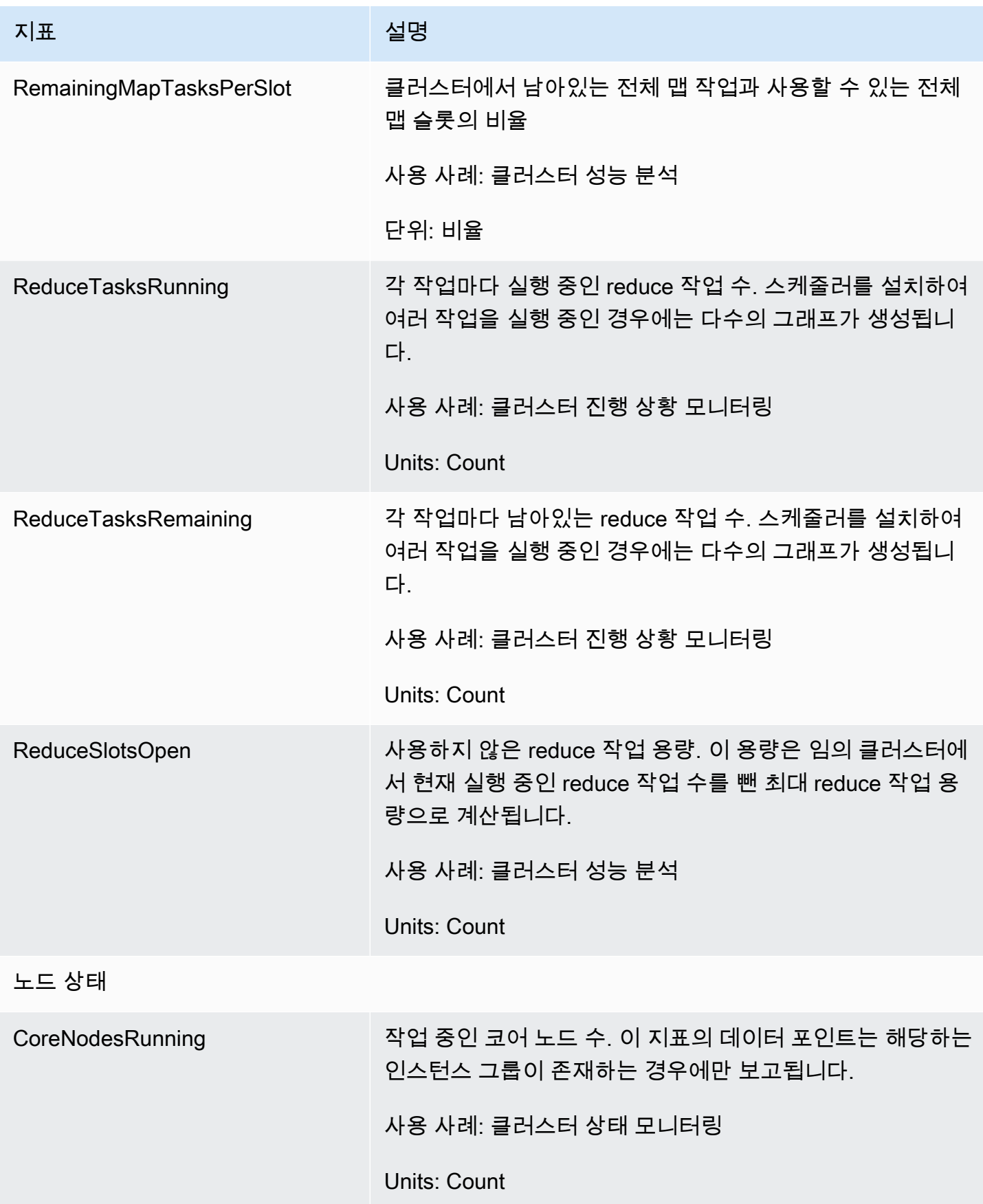

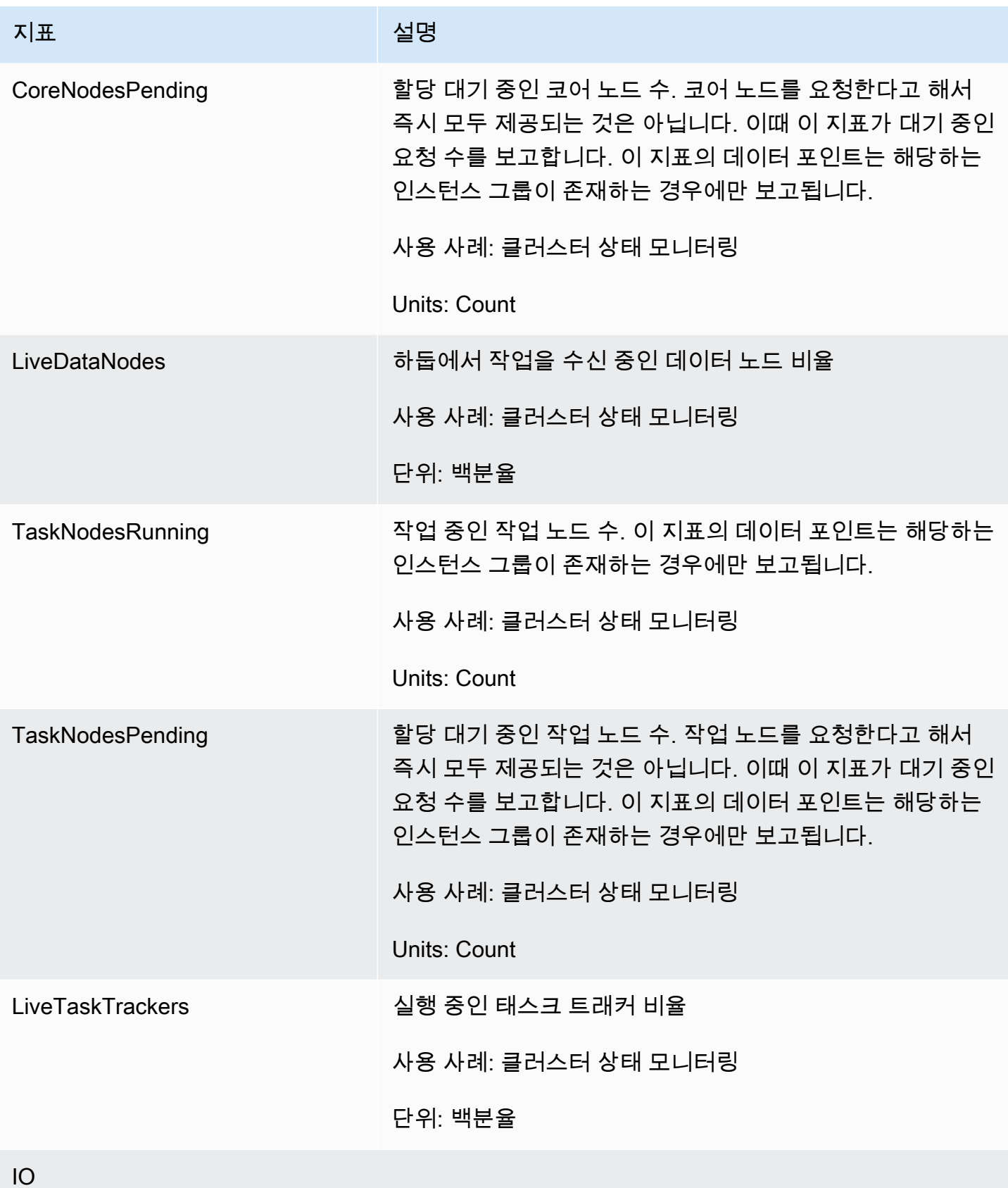

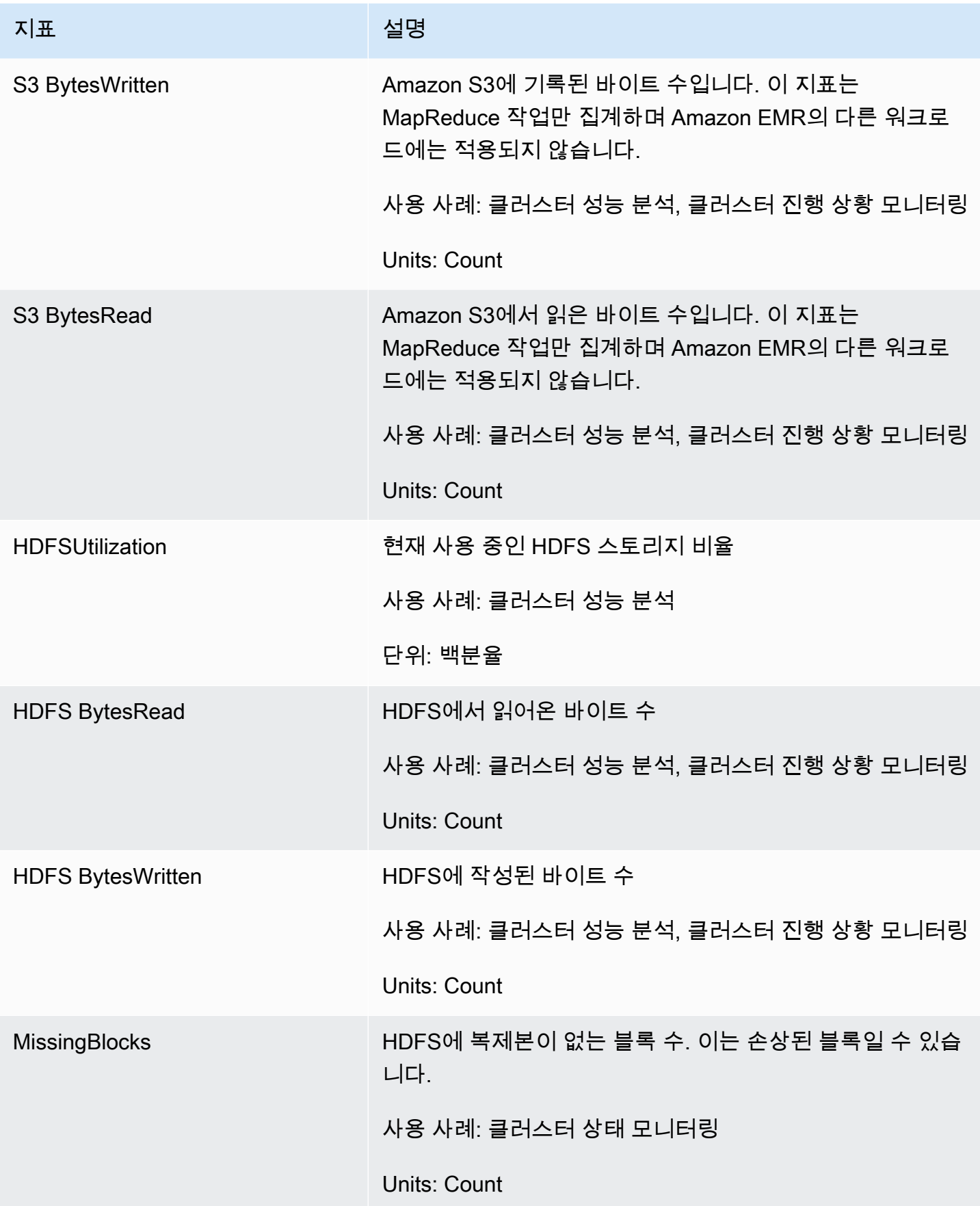

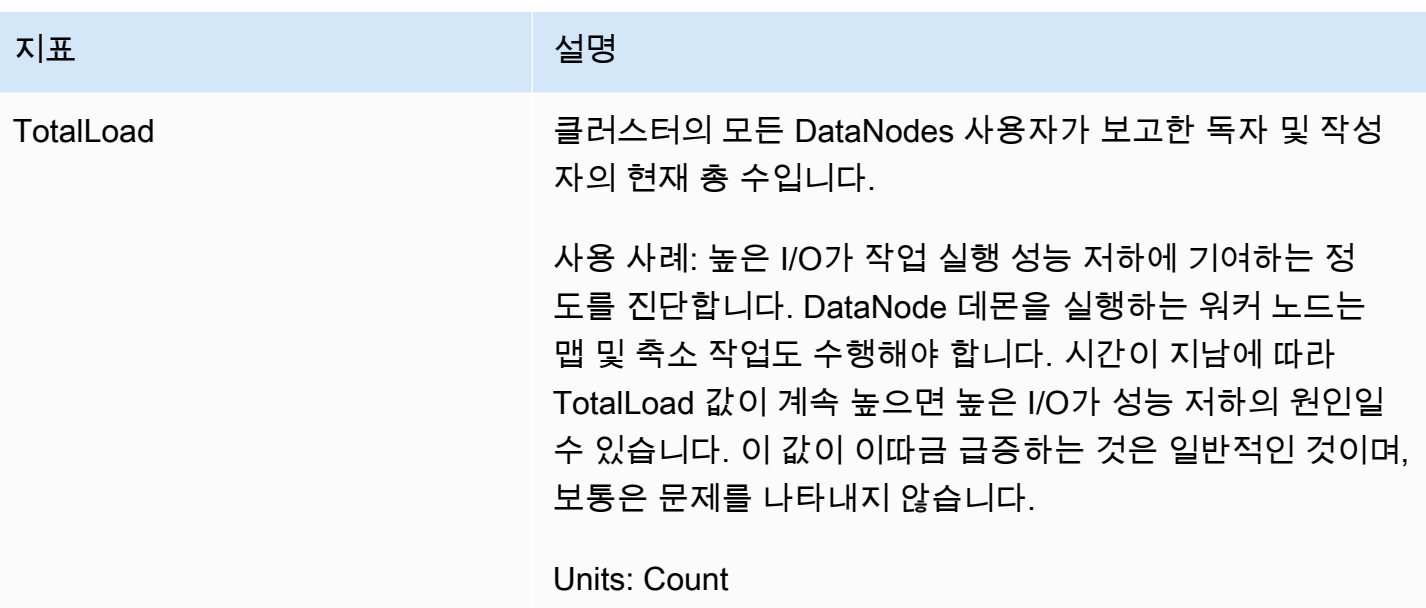

클러스터 용량 지표

다음 지표는 클러스터의 현재 또는 대상 용량을 나타냅니다. 이러한 지표는 Managed Scaling 또는 자 동 종료가 활성화된 경우에만 사용할 수 있습니다.

인스턴스 플릿으로 구성된 클러스터의 경우, 클러스터 용량 지표는 Units에서 측정됩니다. 인스턴스 그룹으로 구성된 클러스터의 경우, 클러스터 용량 지표는 관리형 조정 정책에 사용된 단위 유형을 기반 으로 하는 VCPU에서 또는 Nodes에서 측정됩니다. 자세한 내용은 Amazon EMR 관리 안내서의 [EMR](https://docs.aws.amazon.com/emr/latest/ManagementGuide/emr-managed-scaling.html) [Managed Scaling 사용](https://docs.aws.amazon.com/emr/latest/ManagementGuide/emr-managed-scaling.html)을 참조하세요.

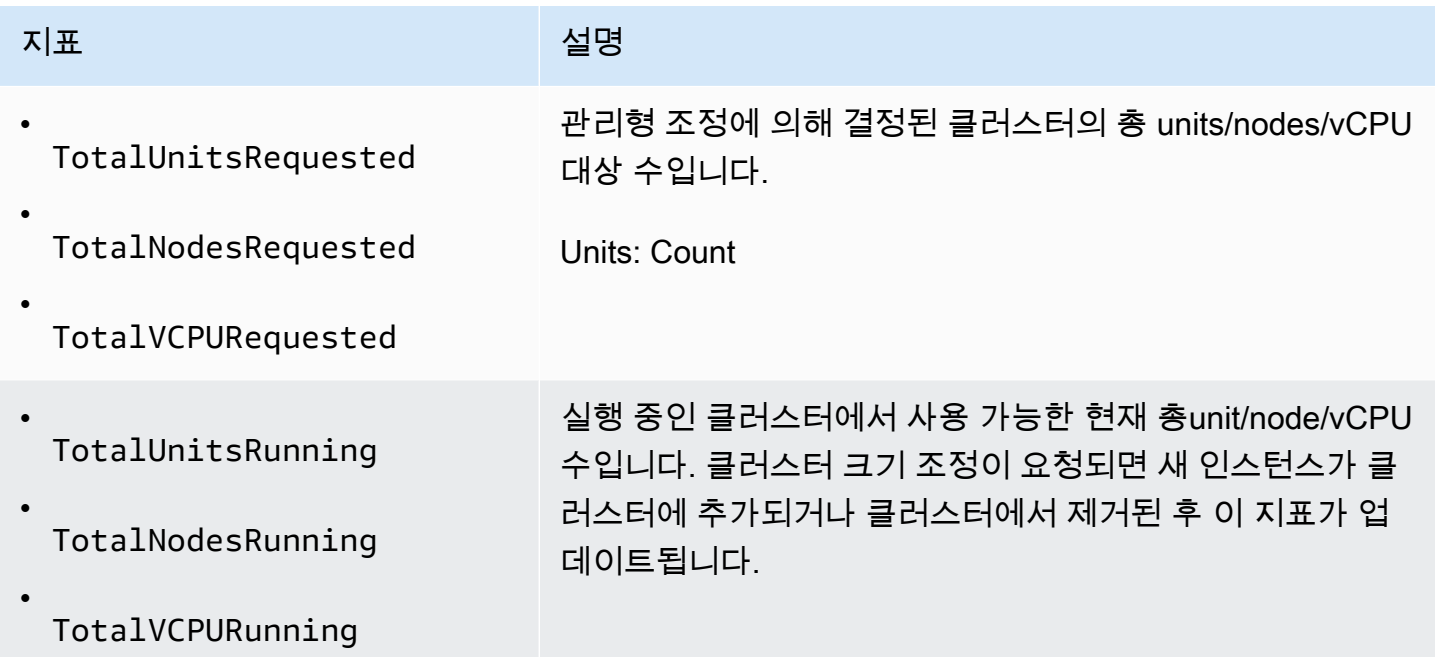

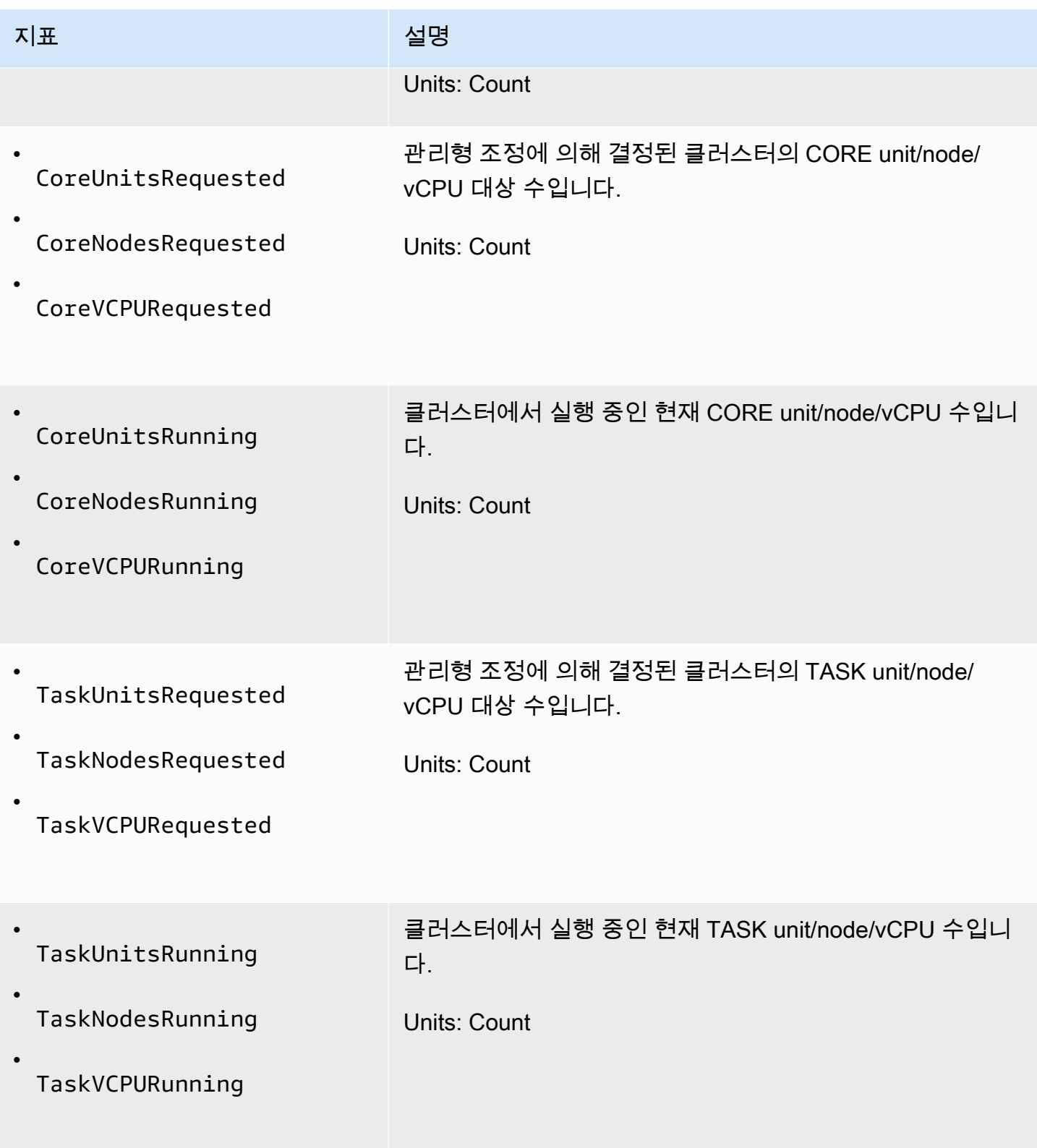

자동 종료 정책을 사용하여 자동 종료를 활성화하면 Amazon EMR은 1분 단위로 다음 지표를 생성합 니다. 일부 지표는 Amazon EMR 버전 6.4.0 이상에만 사용할 수 있습니다. 자동 종료에 대한 자세한 내 용은 [자동 종료 정책 사용](#page-327-0) 섹션을 참조하세요.

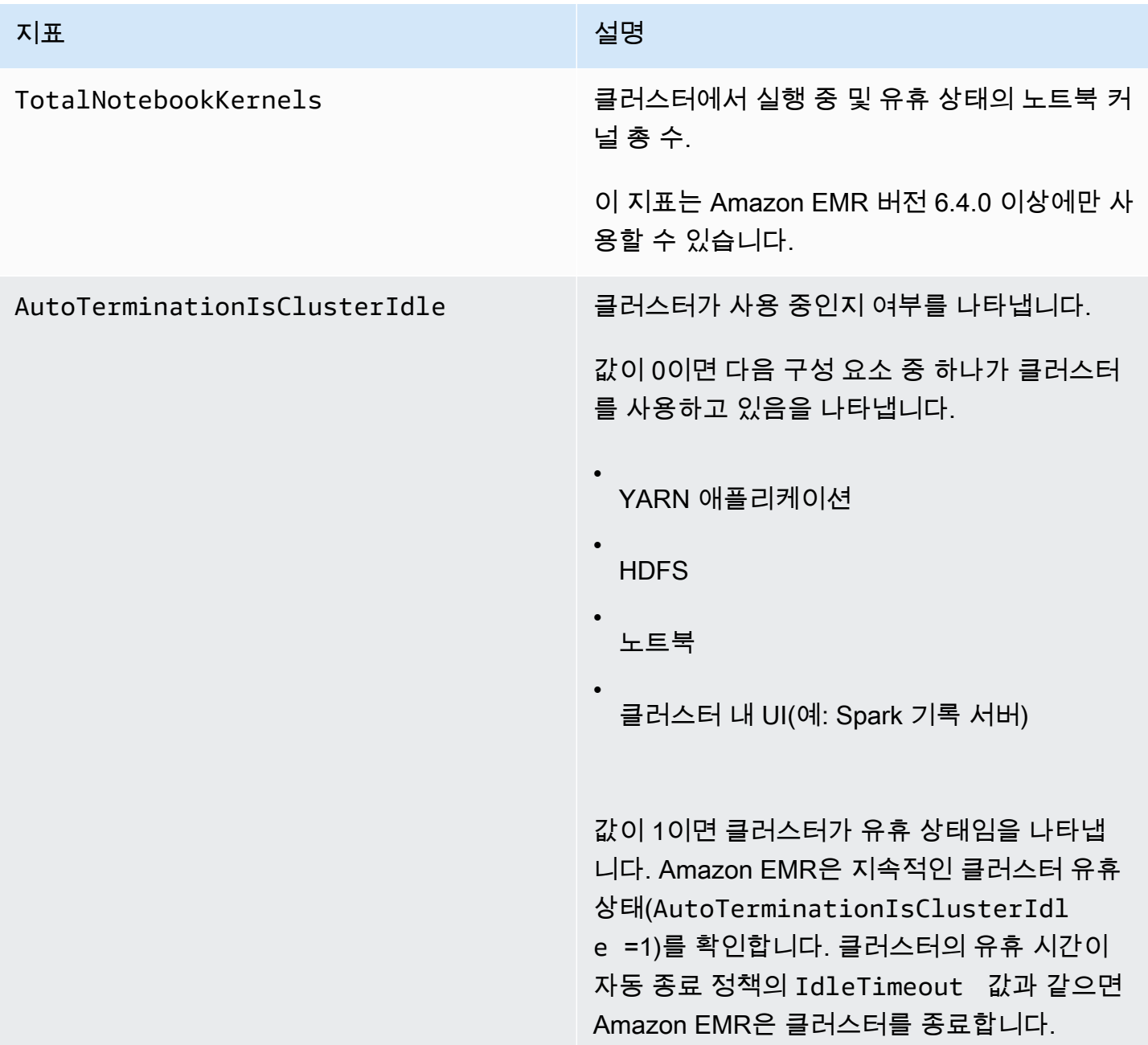

Amazon EMR 지표 차원

다음 테이블의 차원을 사용하여 Amazon EMR 데이터를 필터링할 수 있습니다.

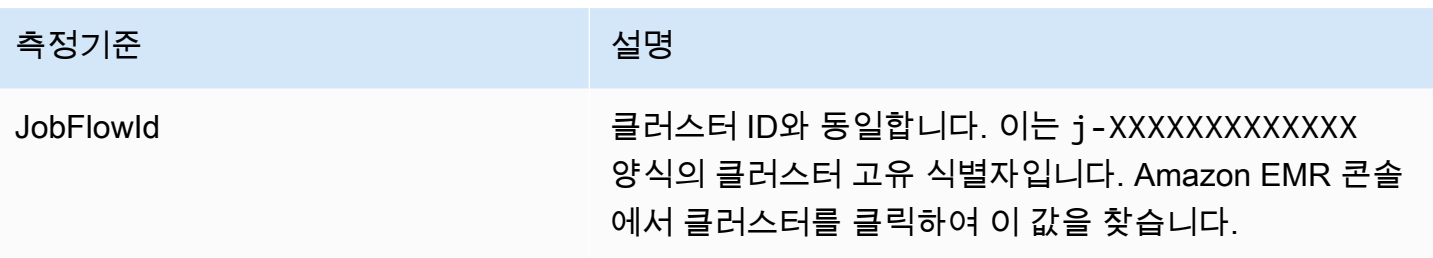

### <span id="page-1683-0"></span>를 사용하여 Amazon EMR 이벤트를 모니터링합니다. CloudWatch

Amazon EMR은 Amazon EMR 콘솔에서 이벤트를 추적하고 이벤트 관련 정보를 최대 7일 동안 보관합 니다. Amazon EMR은 클러스터, 인스턴스 그룹, 인스턴스 플릿, 자동 조정 정책 또는 단계의 상태가 변 경될 때 이벤트를 기록합니다. 이벤트는 이벤트가 발생한 날짜 및 시간, 영향을 받는 요소에 대한 세부 정보 및 기타 중요한 데이터 포인트를 캡처합니다.

다음 테이블에는 Amazon EMR 이벤트와 함께 이벤트가 나타내는 상태 또는 상태 변경, 이벤트의 심각 도, 이벤트 유형, 이벤트 코드 및 이벤트 메시지가 나와 있습니다. Amazon EMR은 이벤트를 JSON 객 체로 표현하고 자동으로 이벤트 스트림으로 전송합니다. 규칙은 JSON 객체의 패턴과 일치하도록 하기 때문에 CloudWatch 이벤트를 사용하여 이벤트 처리 규칙을 설정할 때는 JSON 객체가 중요합니다. 자 세한 내용은 Amazon [이벤트 사용 설명서의 이벤트 및 이벤트 패턴과](https://docs.aws.amazon.com/AmazonCloudWatch/latest/events/CloudWatchEventsandEventPatterns.html) [Amazon EMR CloudWatch 이벤](https://docs.aws.amazon.com/AmazonCloudWatch/latest/events/EventTypes.html#emr_event_type) [트를](https://docs.aws.amazon.com/AmazonCloudWatch/latest/events/EventTypes.html#emr_event_type) 참조하십시오.

#### **a** Note

가장 적절한 정보를 받을 수 있도록 오류 메시지를 지속적으로 구체화하고 있습니다. 이러한 이유로 워크플로의 다음 작업을 시작하기 위해 메시지의 텍스트를 구문 분석하지 않는 것이 좋 습니다.

클러스터 시작 이벤트

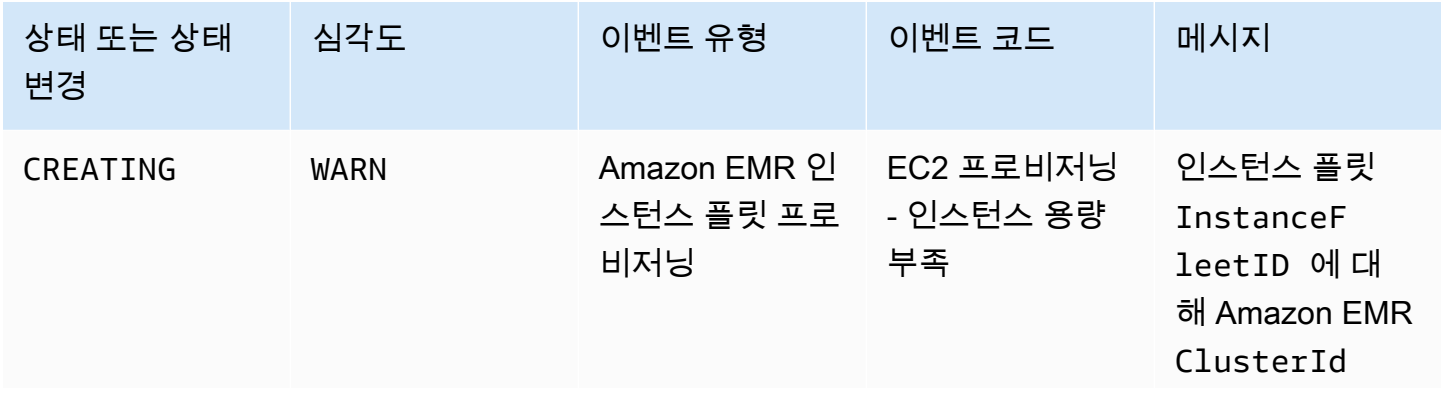

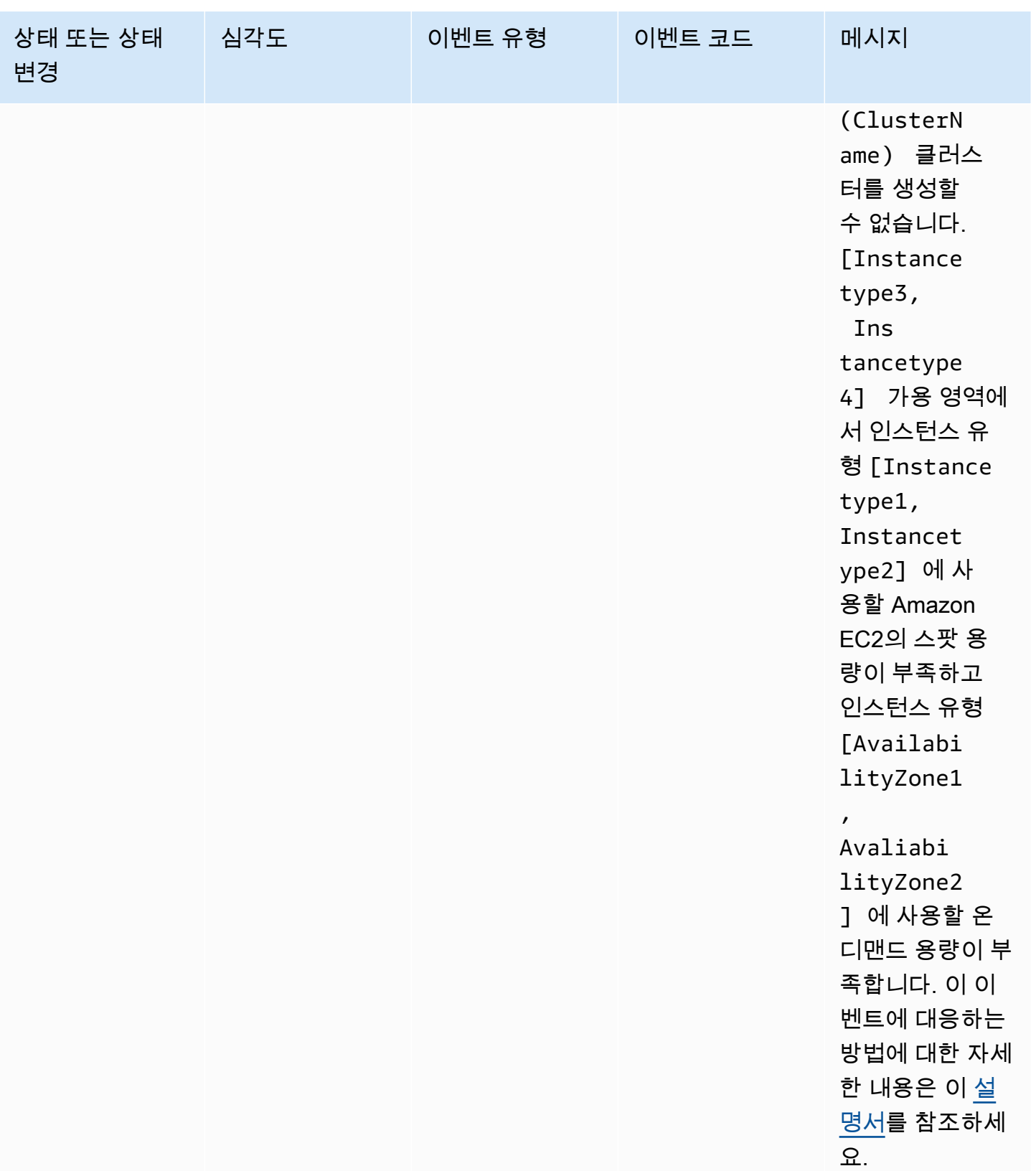

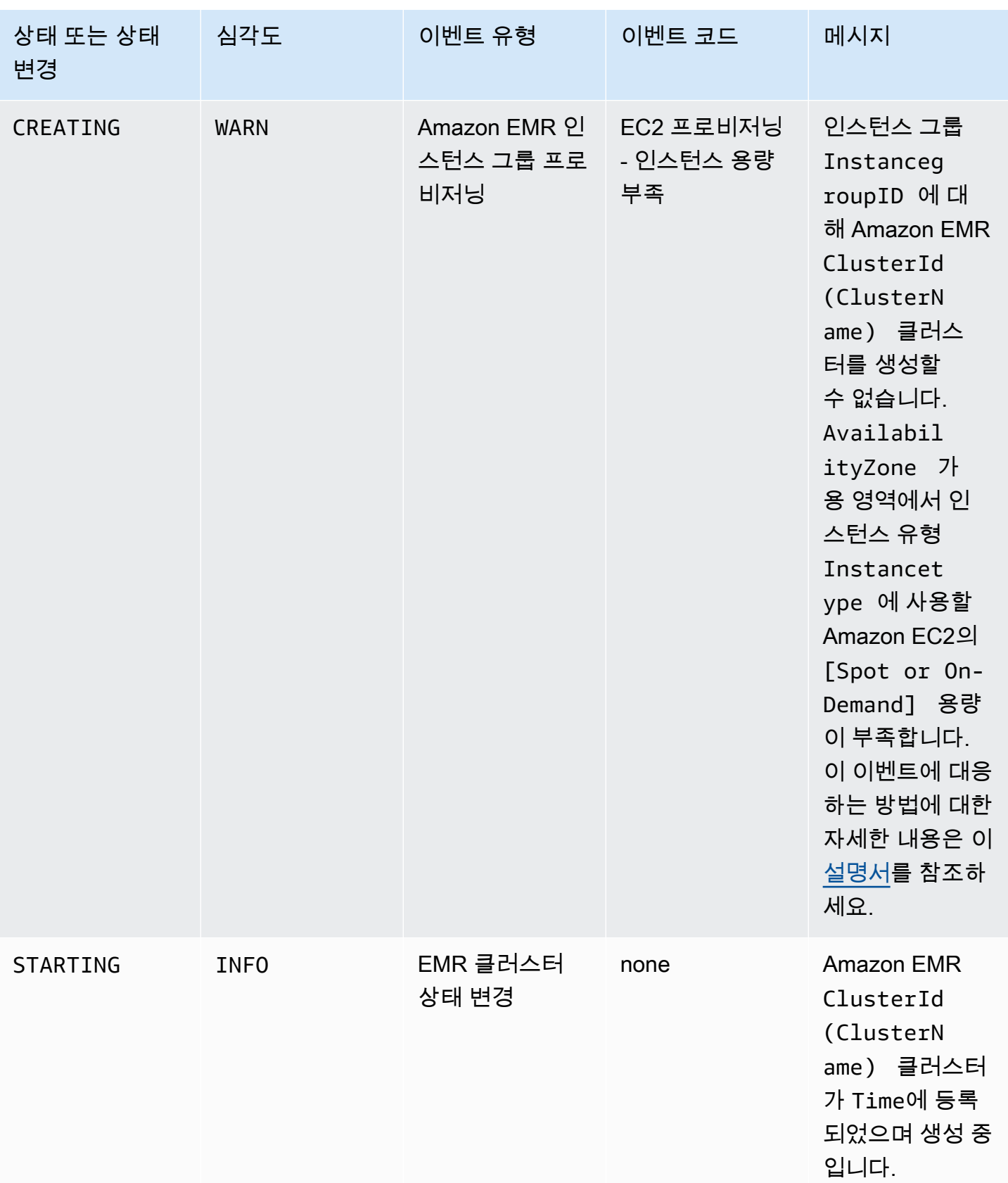

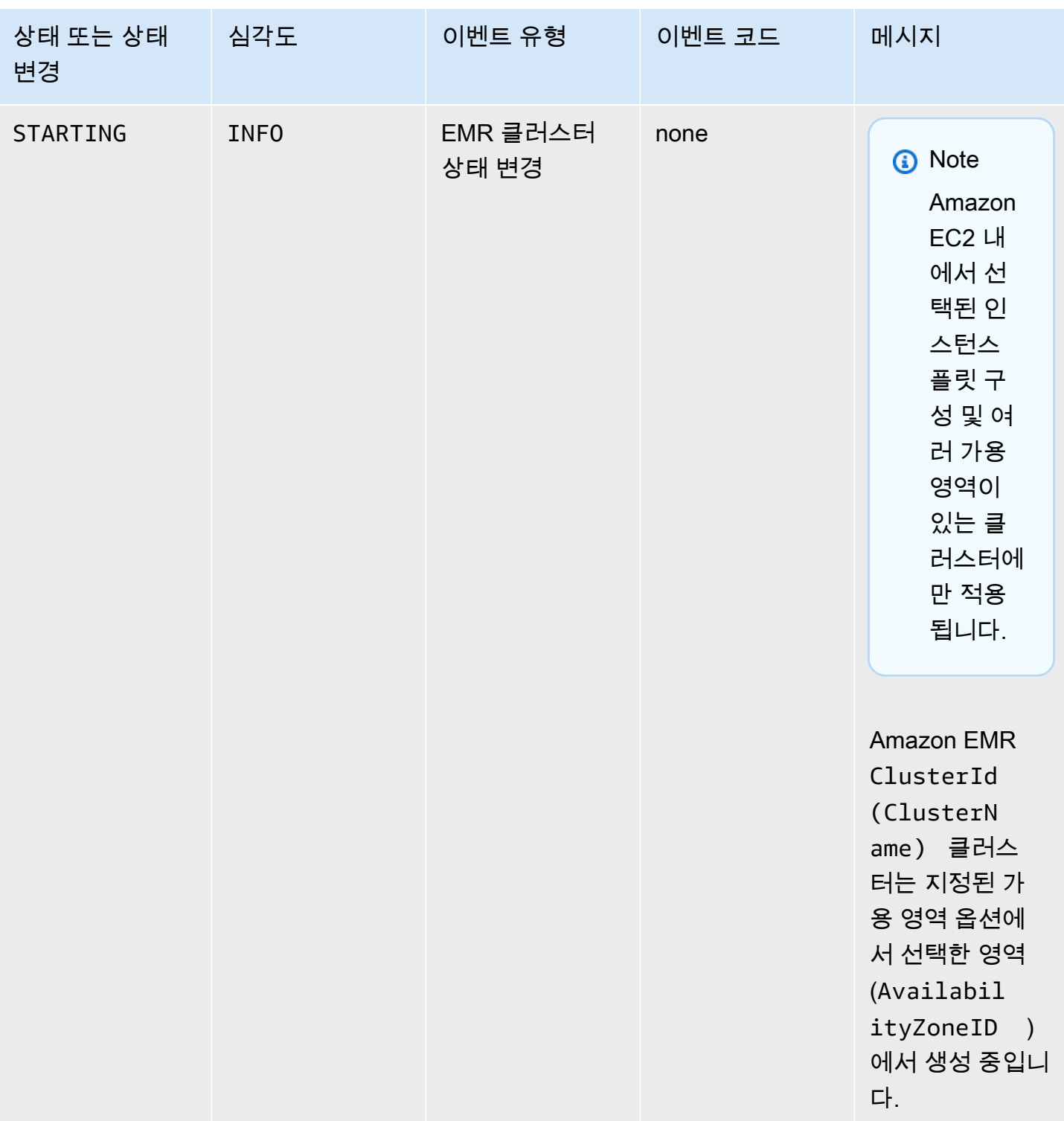

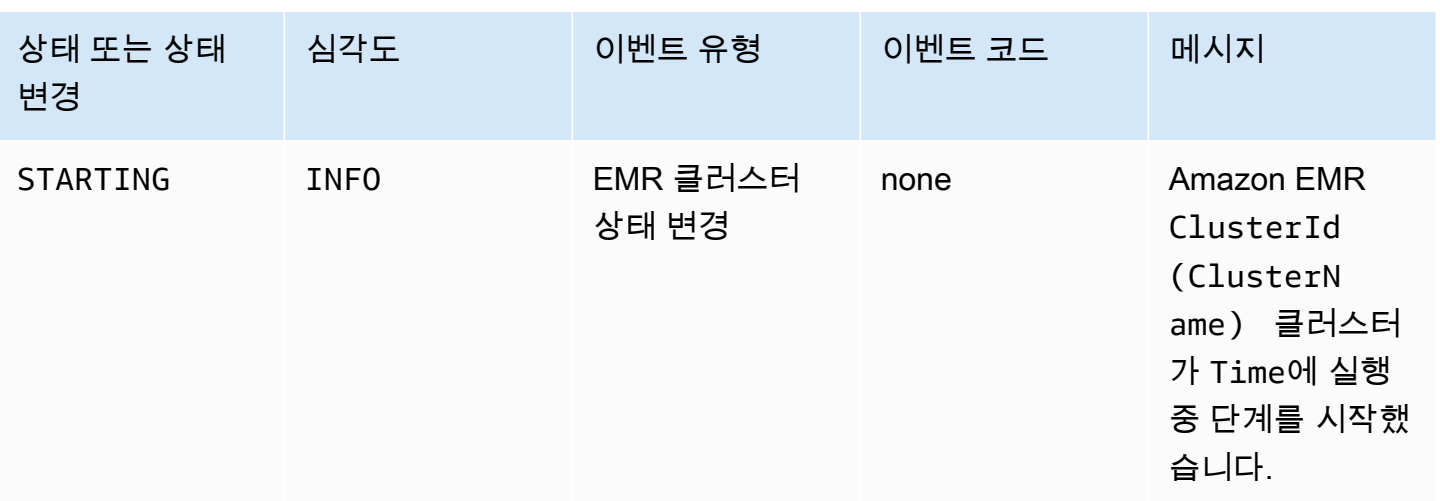

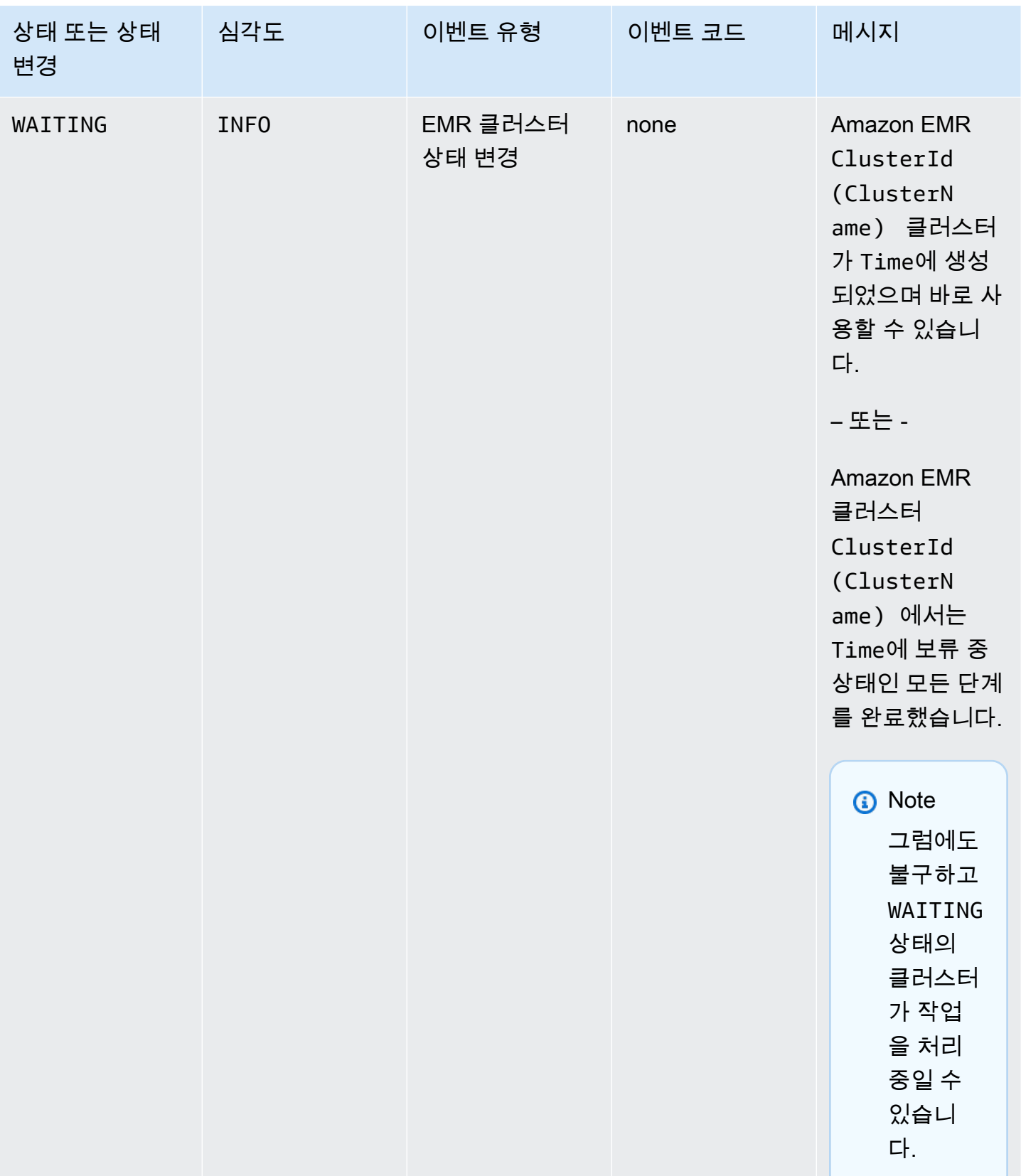

### **a** Note

클러스터 생성 또는 크기 조정 작업 중에 EMR 클러스터에서 Amazon EC2의 인스턴스 플릿 또는 인스턴스 그룹에 대한 용량 부족 오류가 발생하면 EC2 provisioning - Insufficient Instance Capacity 이벤트 코드의 이벤트가 주기적으로 발생합니다. 이 러한 이벤트에 대응하는 방법에 대한 자세한 내용은 [Amazon EMR 클러스터 인스턴스 용량 부](#page-1714-1) [족 이벤트에 대한 대응](#page-1714-1) 섹션을 참조하세요.

### 클러스터 종료 이벤트

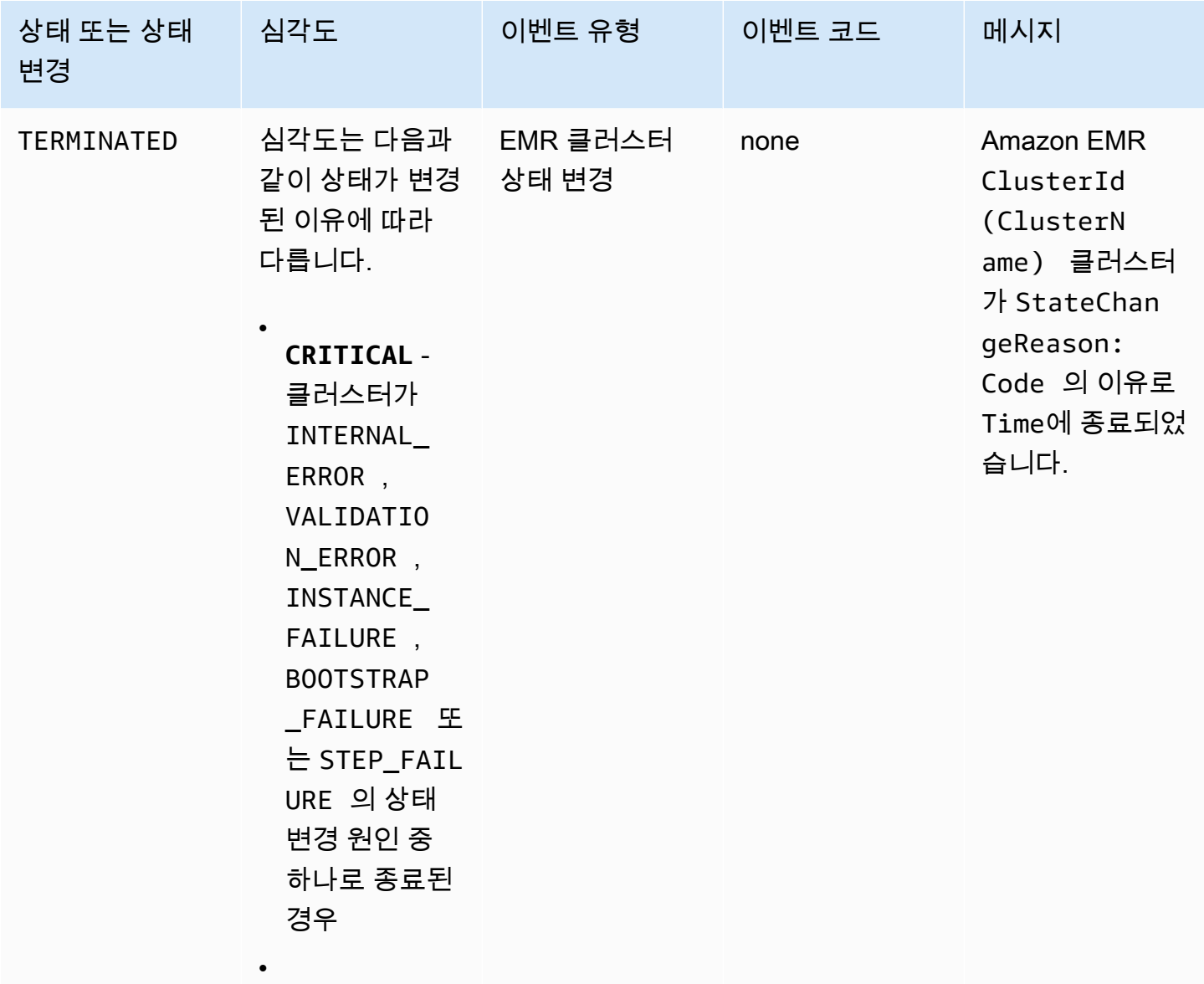

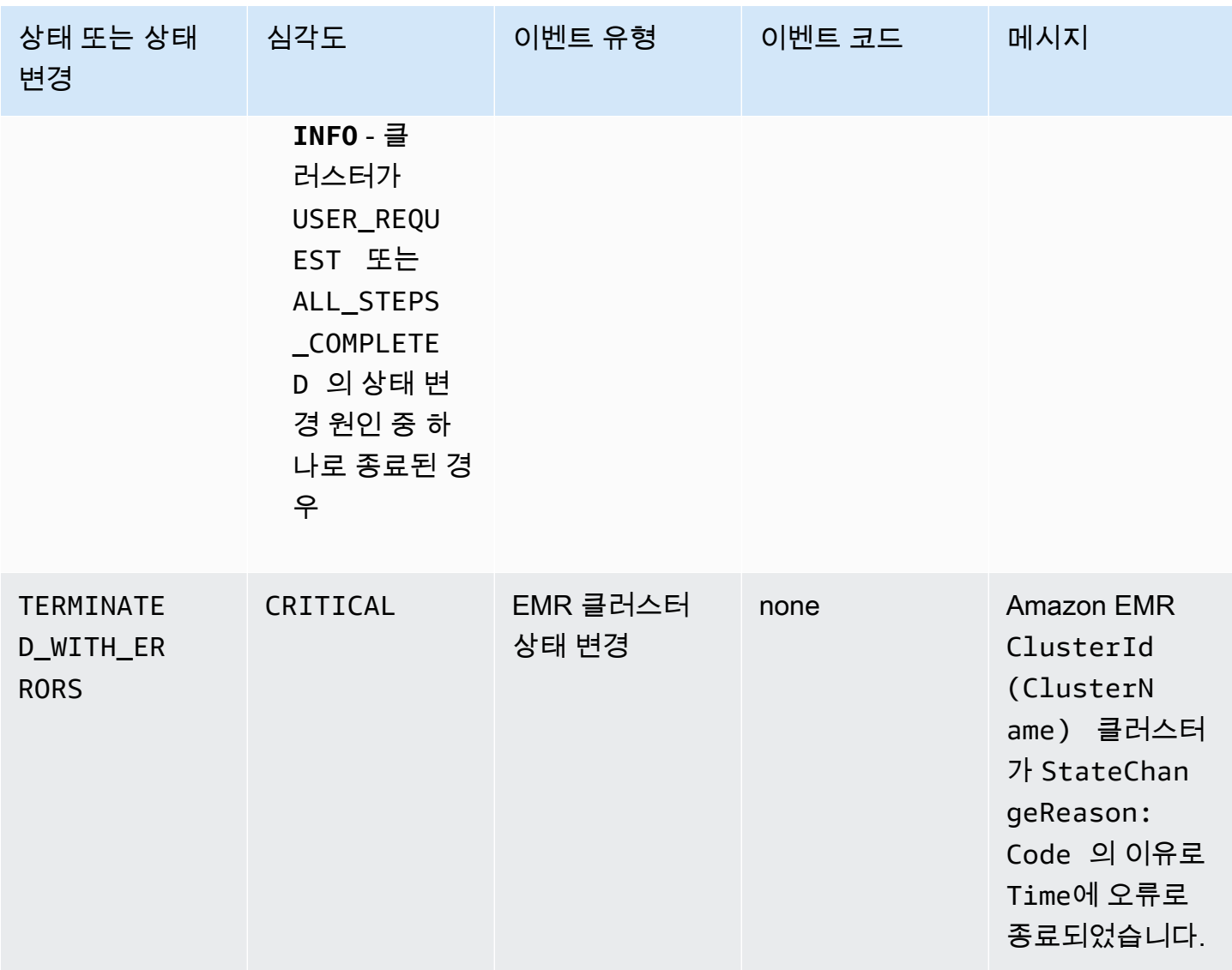

### 인스턴스 플릿 상태 변경 이벤트

### **a** Note

인스턴스 플릿 구성은 5.0.0 및 5.0.3을 제외한 Amazon EMR 릴리스 4.8.0 이상에서만 제공됩 니다.

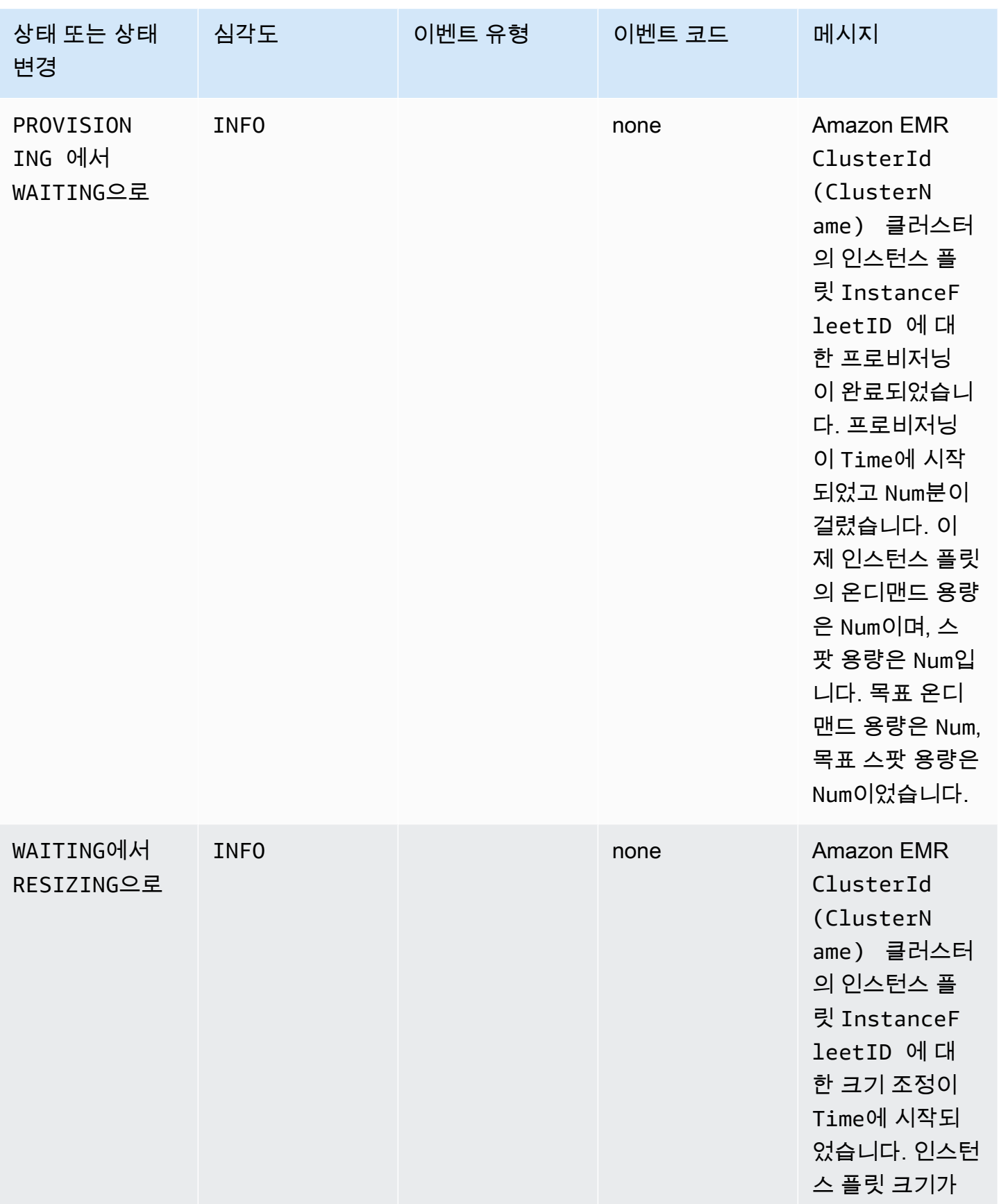
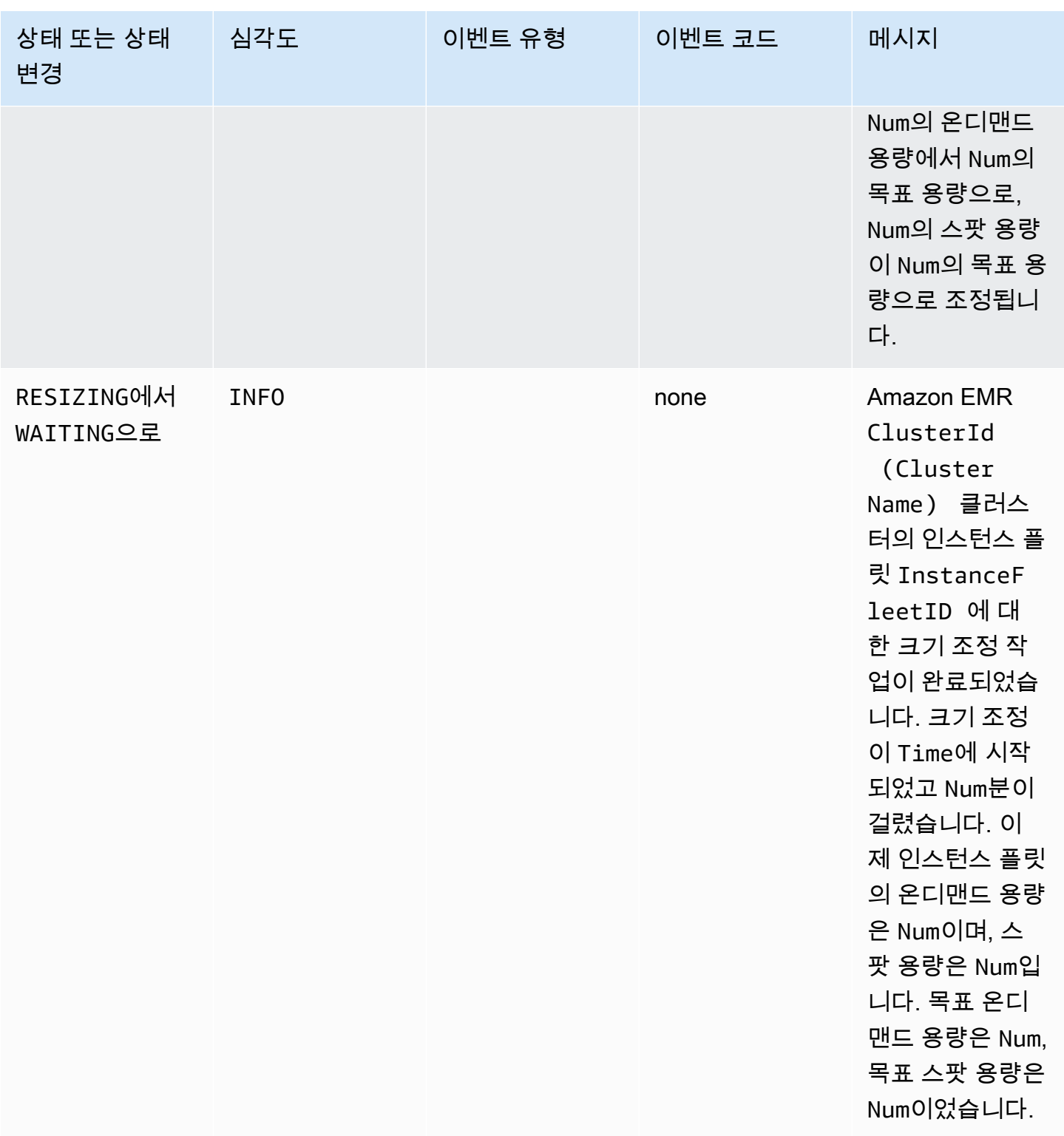

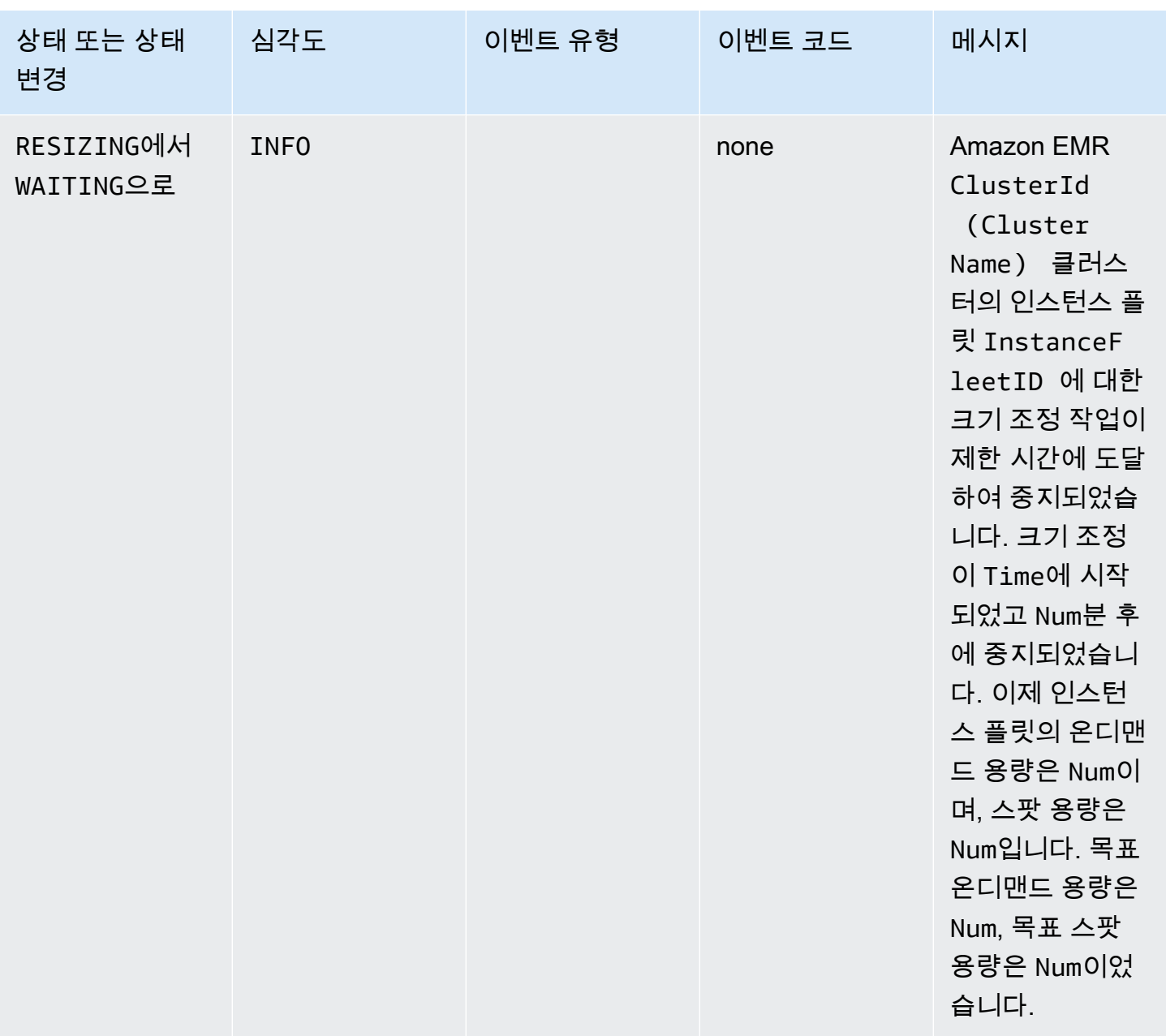

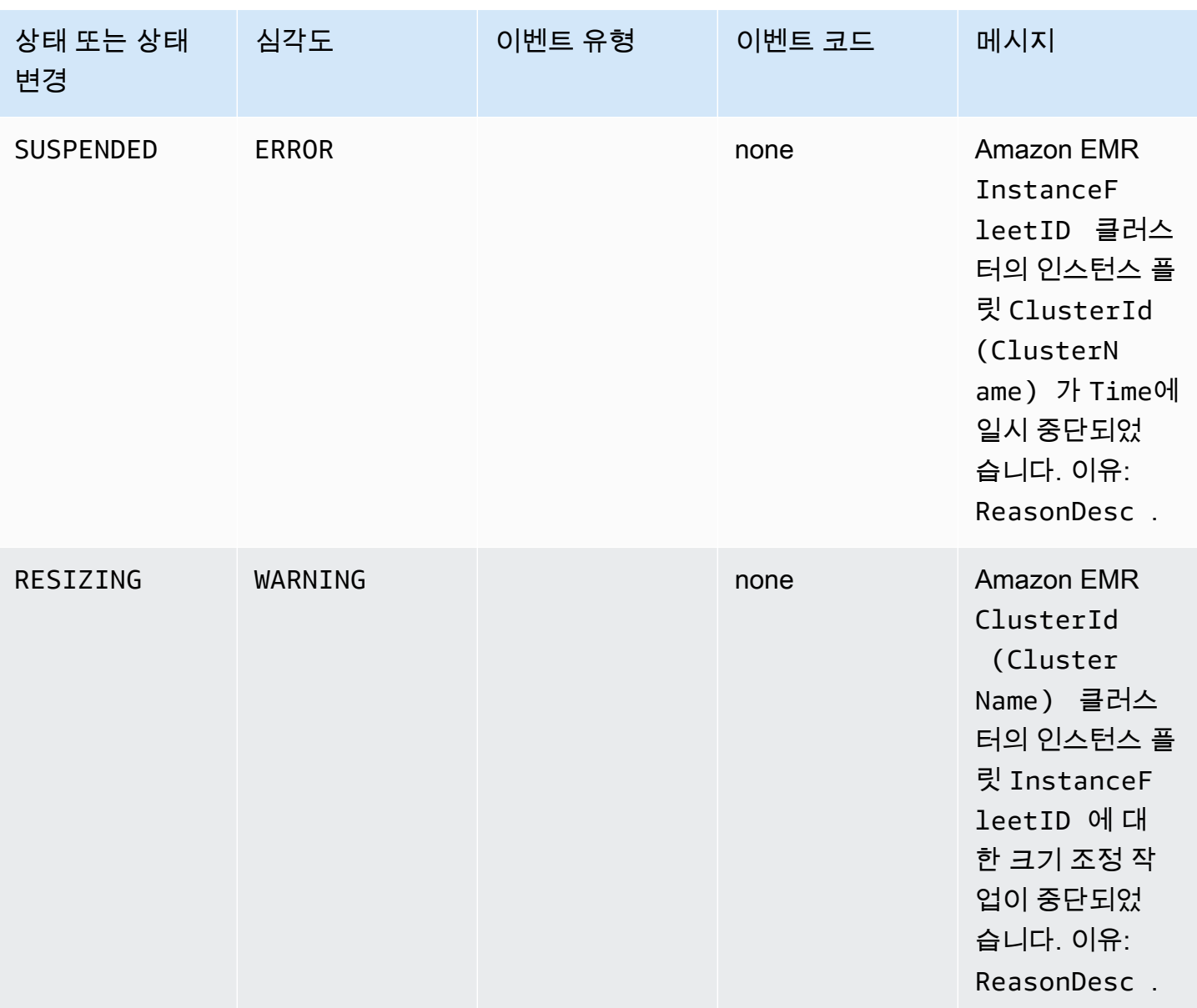

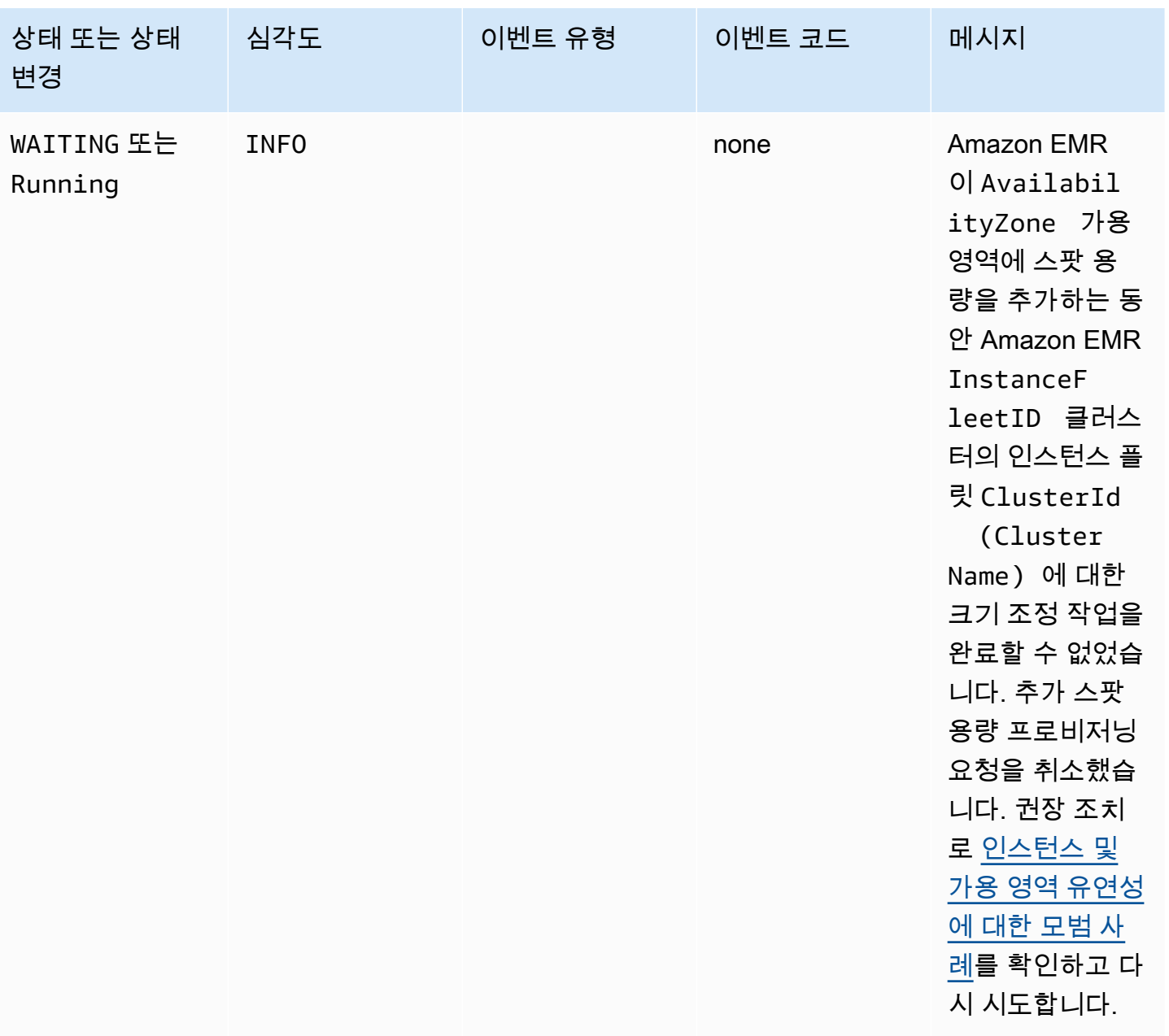

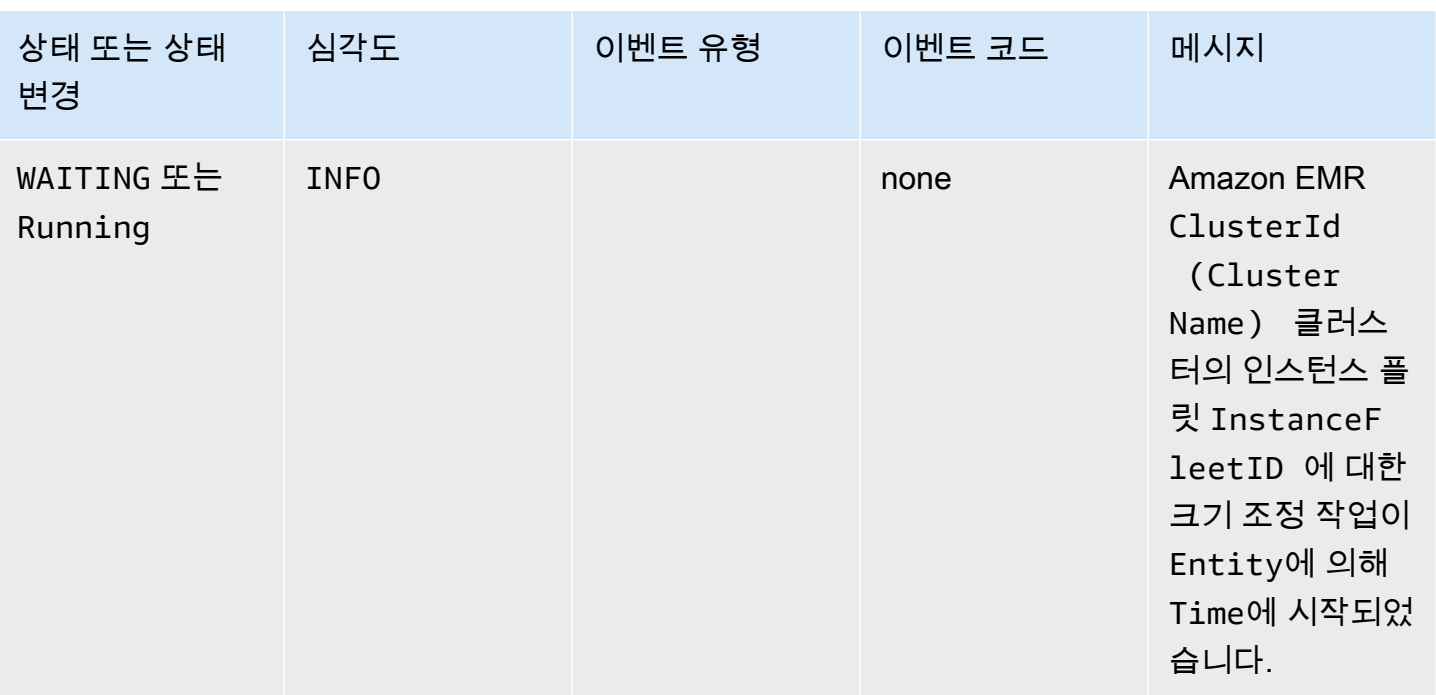

## <span id="page-1696-0"></span>인스턴스 플릿 크기 조정 이벤트

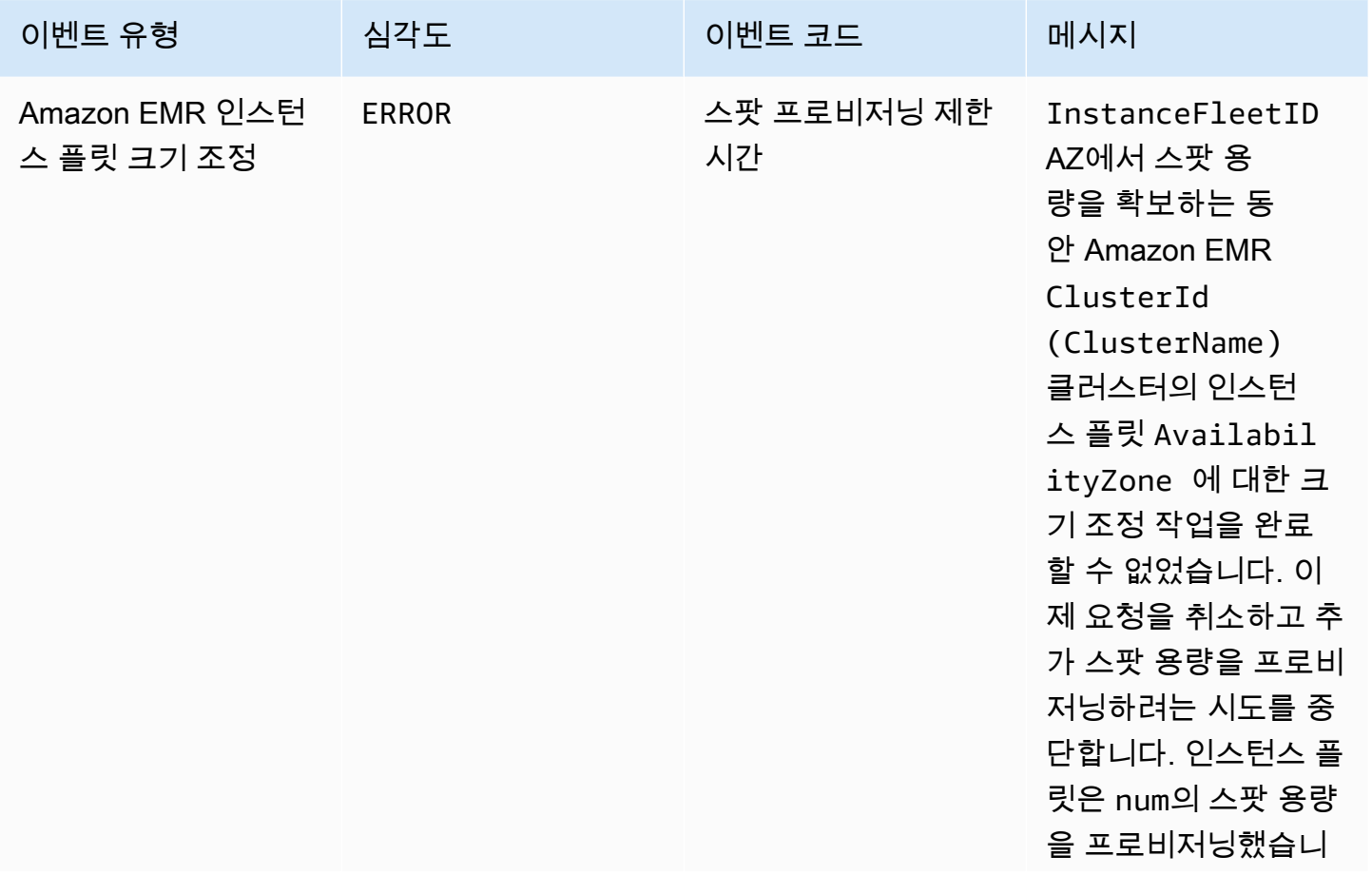

Amazon EMR 관리 안내서

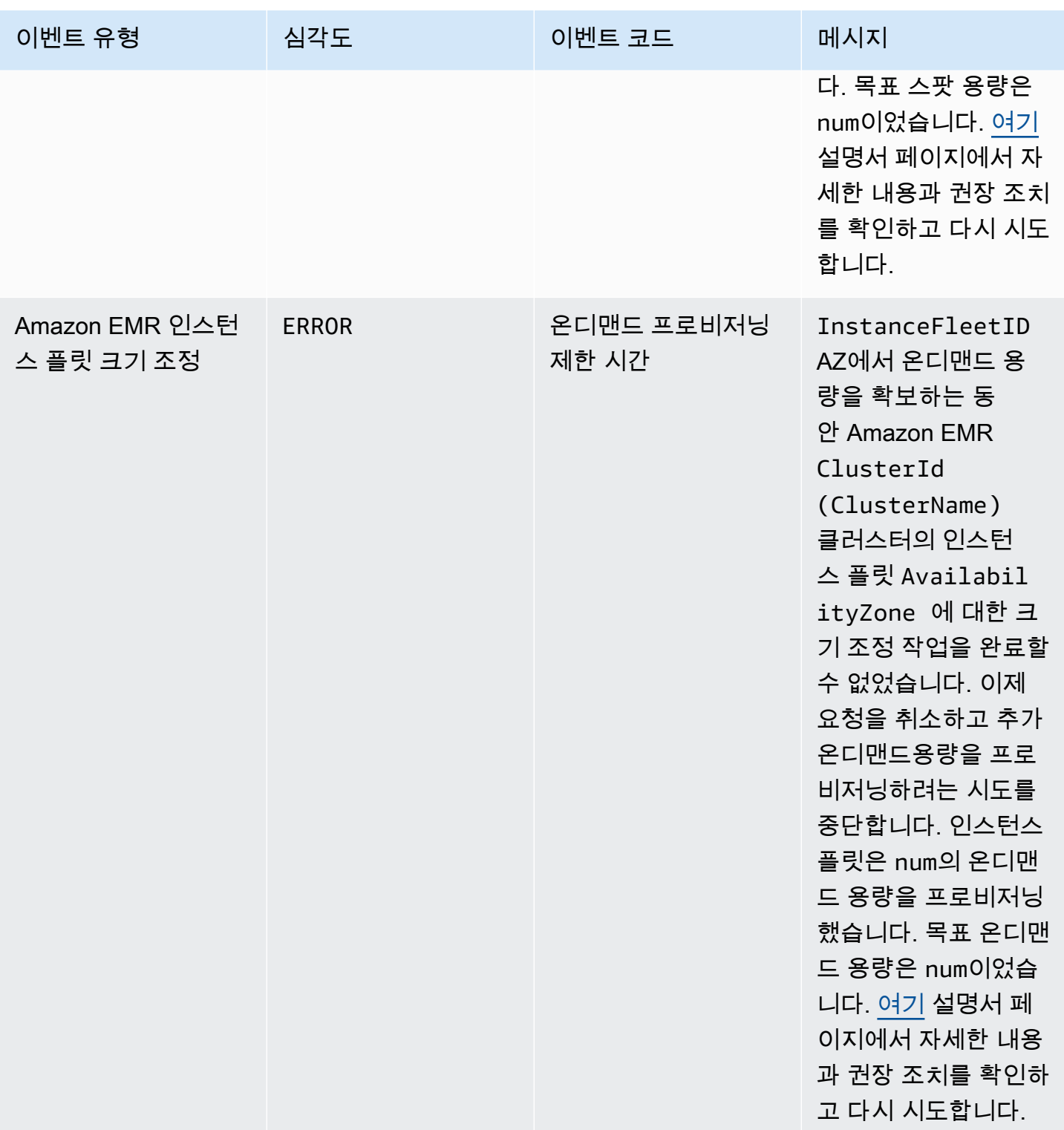

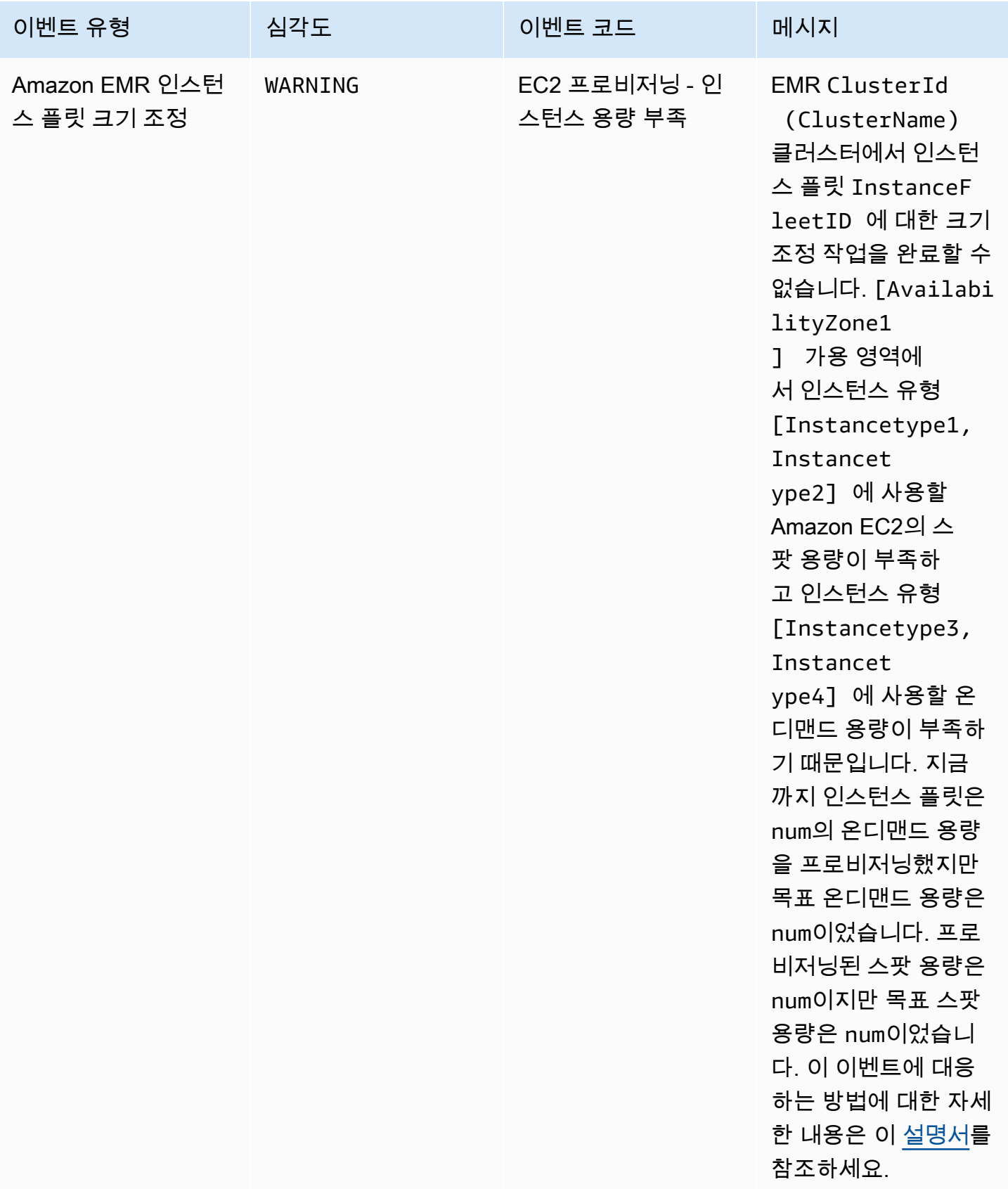

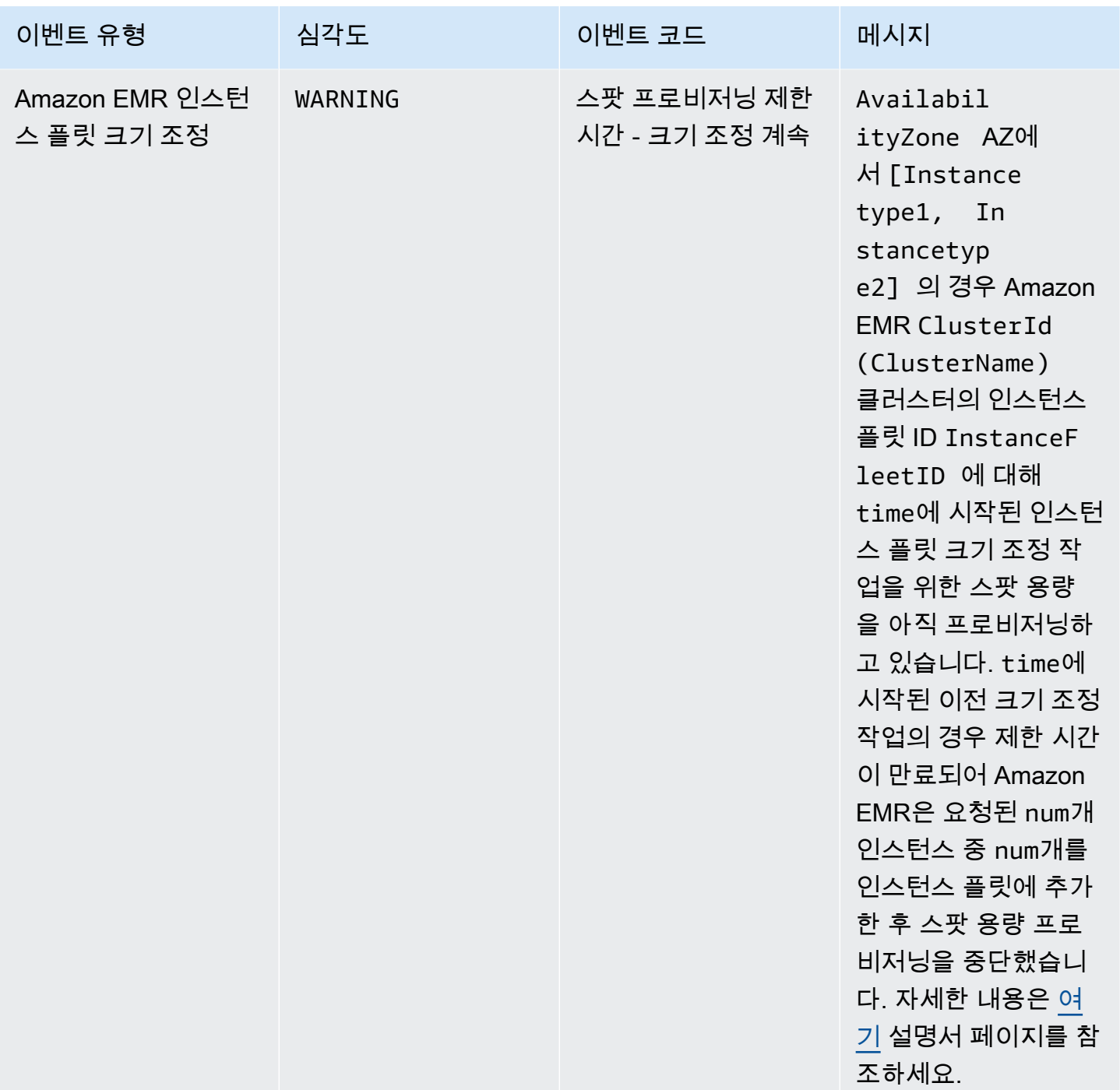

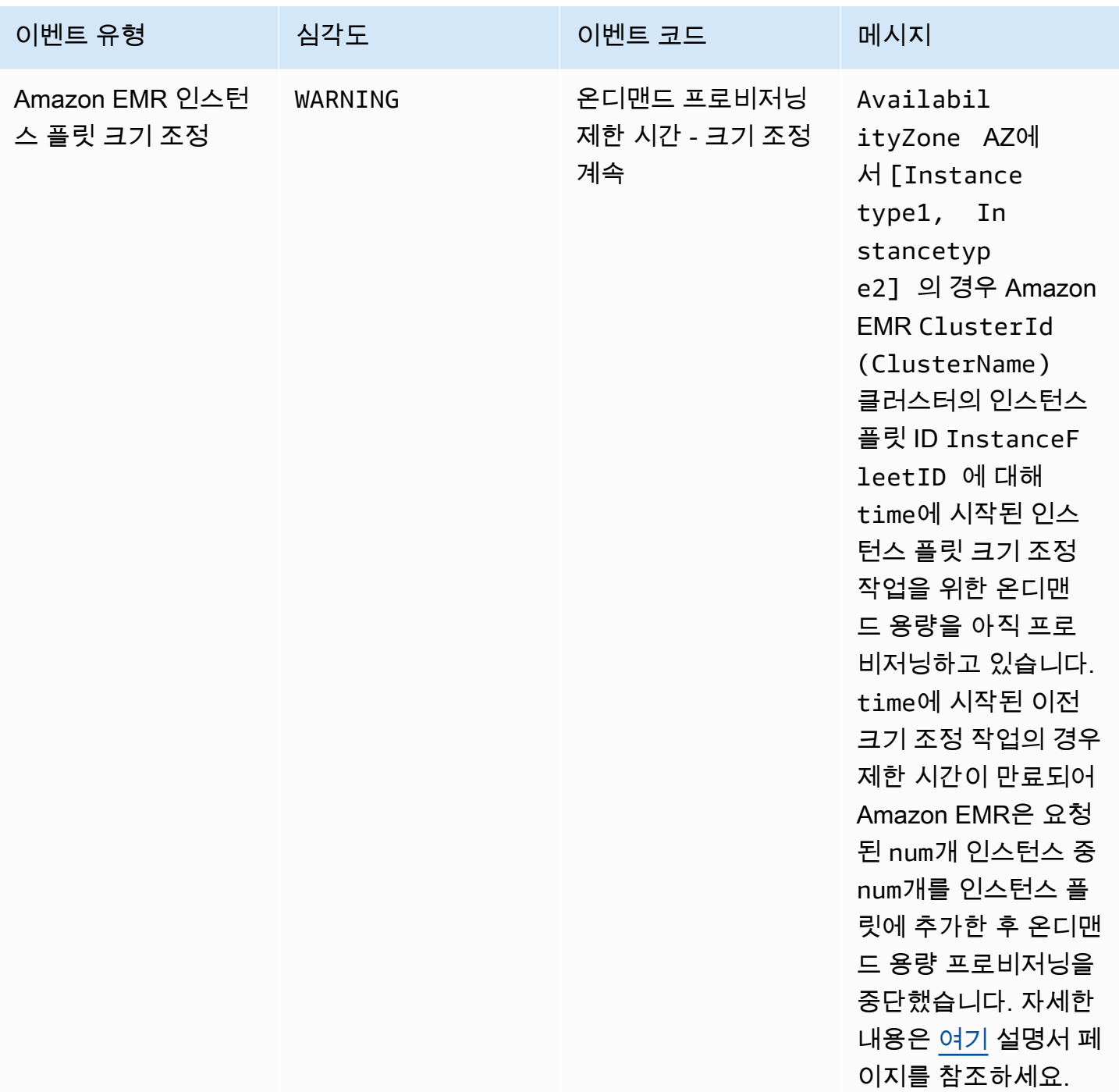

**a** Note

프로비저닝 제한 시간 이벤트는 제한 시간이 만료된 후 Amazon EMR이 플릿에 대한 스팟 또는 온디맨드 용량 프로비저닝을 중지할 때 발생합니다. 이러한 이벤트에 대응하는 방법에 대한 자

## 세한 내용은 [Amazon EMR 클러스터 인스턴스 플릿 크기 조정 제한 시간 이벤트에 대한 대응](#page-1719-0) 섹션을 참조하세요.

## 인스턴스 그룹 이벤트

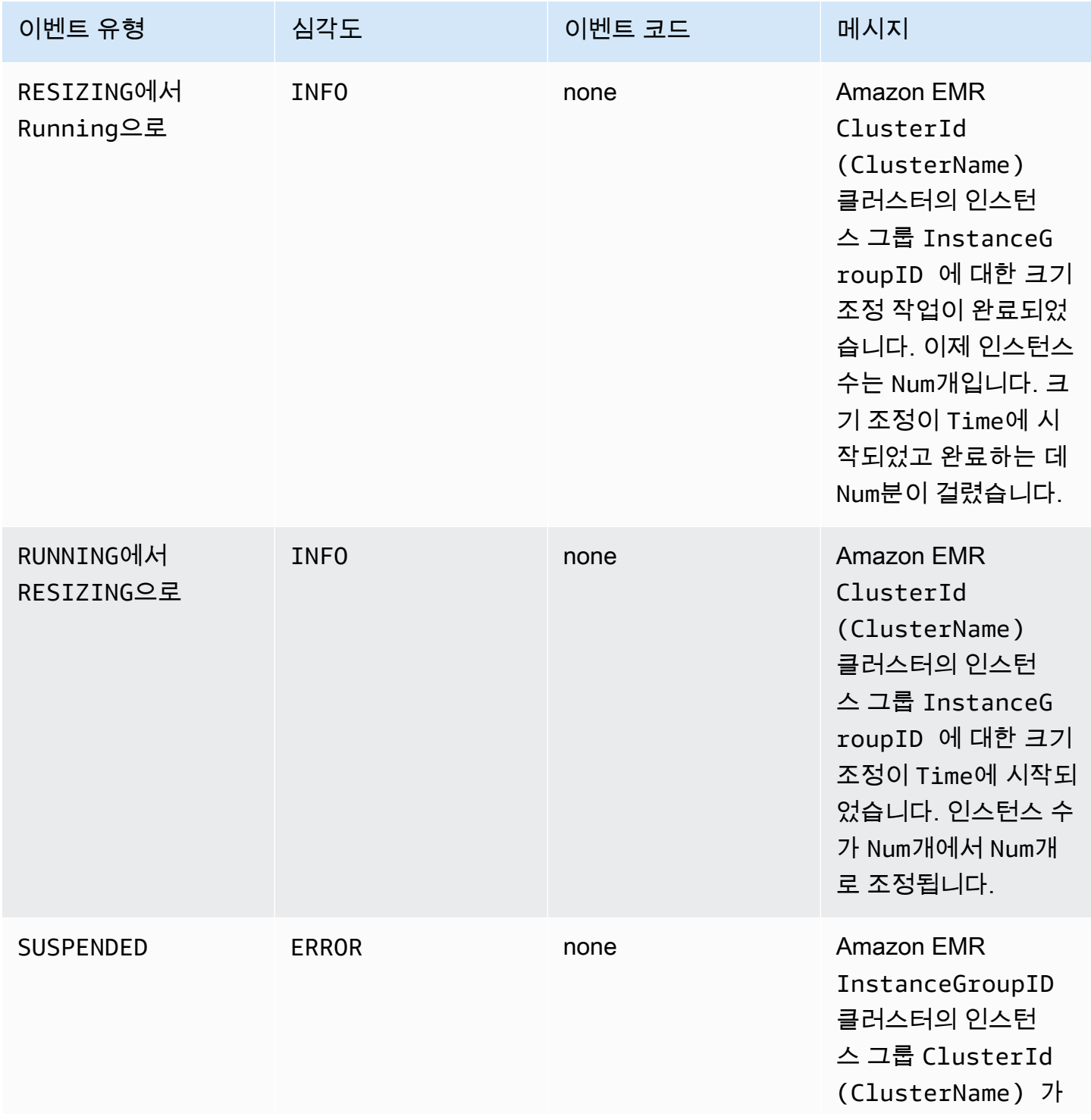

Amazon EMR 관리 안내서

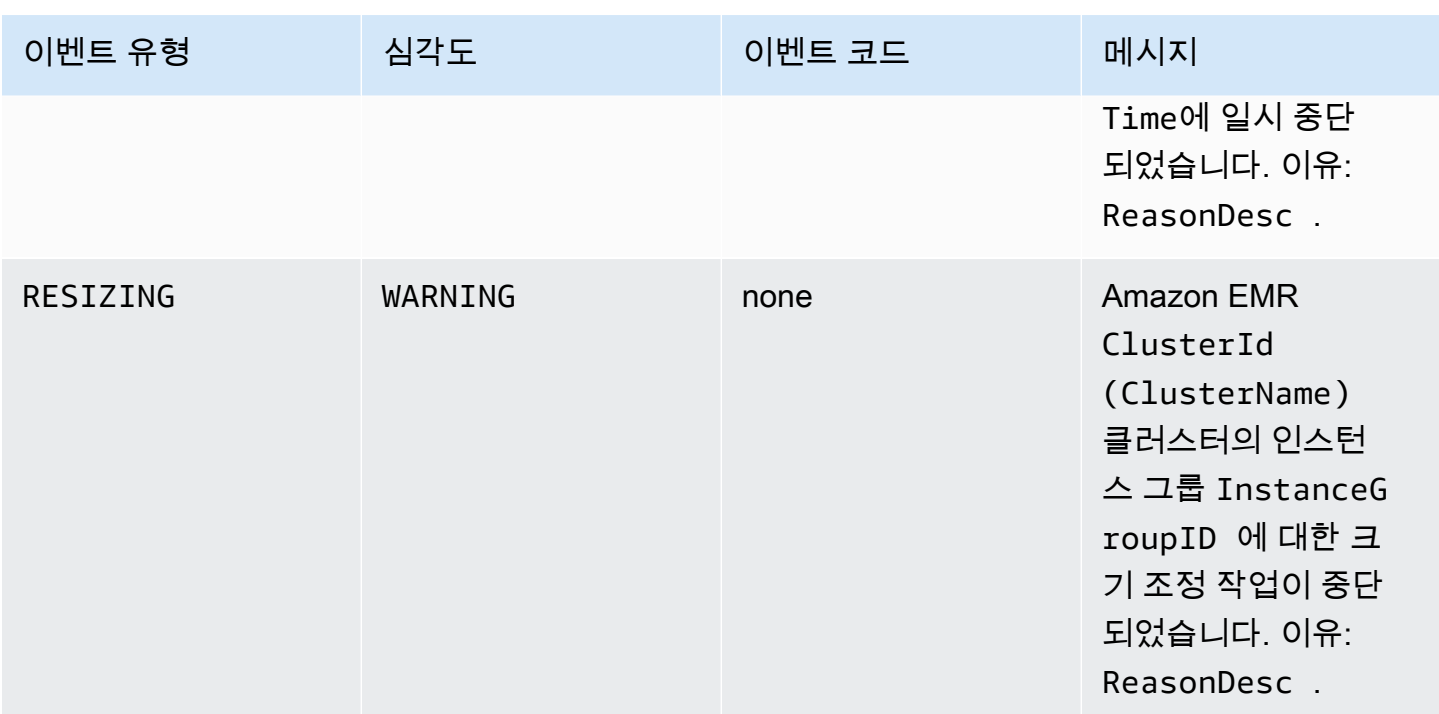

Amazon EMR 관리 안내서

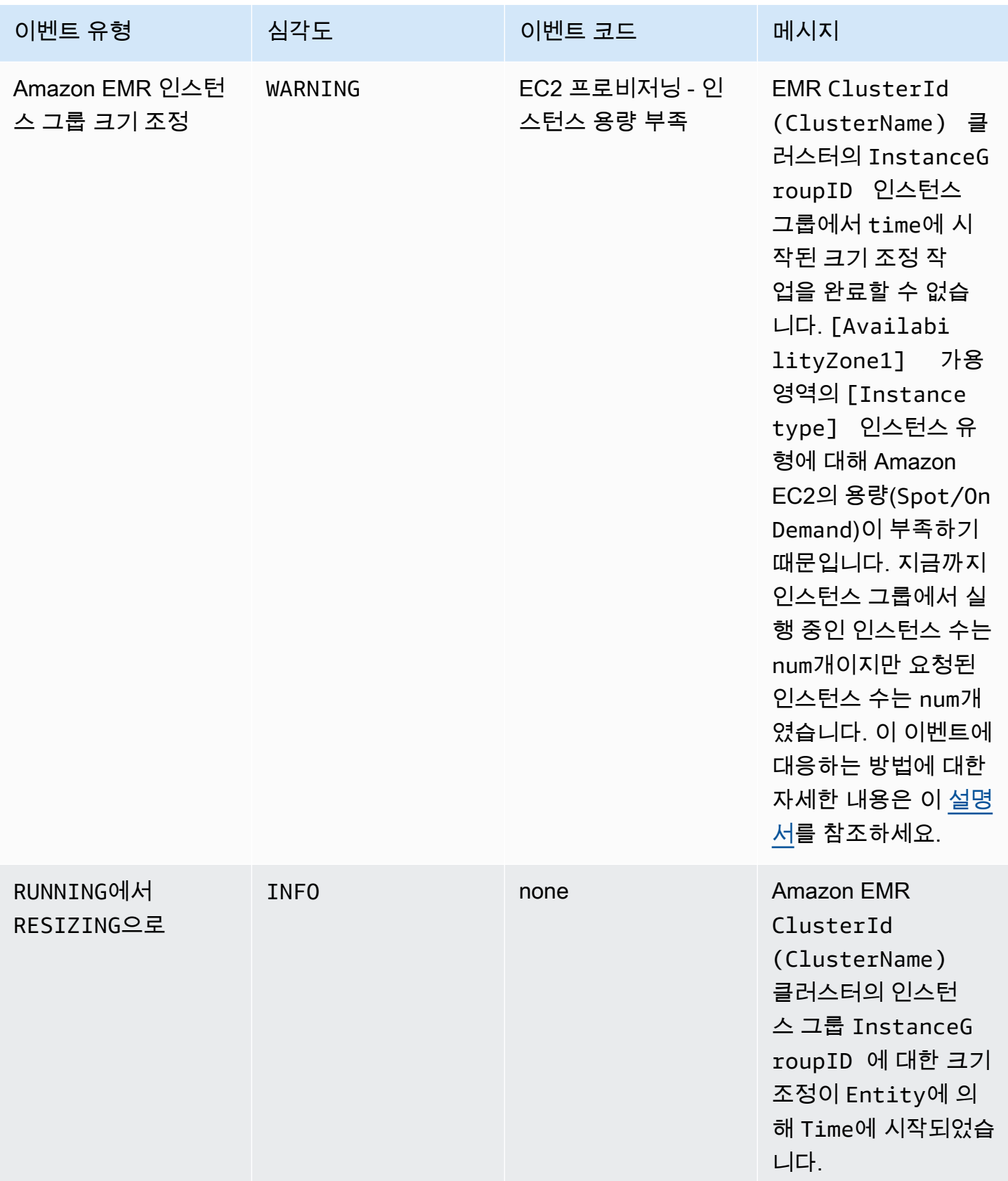

### **a** Note

Amazon EMR 버전 5.21.0 이상에서는 클러스터 구성을 재정의할 수 있으며, 실행 중인 클러 스터의 각 인스턴스 그룹에 대해 추가 구성 분류를 지정할 수 있습니다. Amazon EMR 콘솔, AWS Command Line Interface (AWS CLI) 또는 SDK를 사용하여 이 작업을 수행할 수 있습니 다. AWS 자세한 내용은 [실행 중 클러스터의 인스턴스 그룹에 대해 구성 제공](https://docs.aws.amazon.com/emr/latest/ReleaseGuide/emr-configure-apps-running-cluster.html)을 참조하십시오.

다음 테이블에는 재구성 작업의 Amazon EMR 이벤트, 이벤트가 나타내는 상태 또는 상태 변경, 이벤 트의 심각도 및 이벤트 메시지가 나와 있습니다.

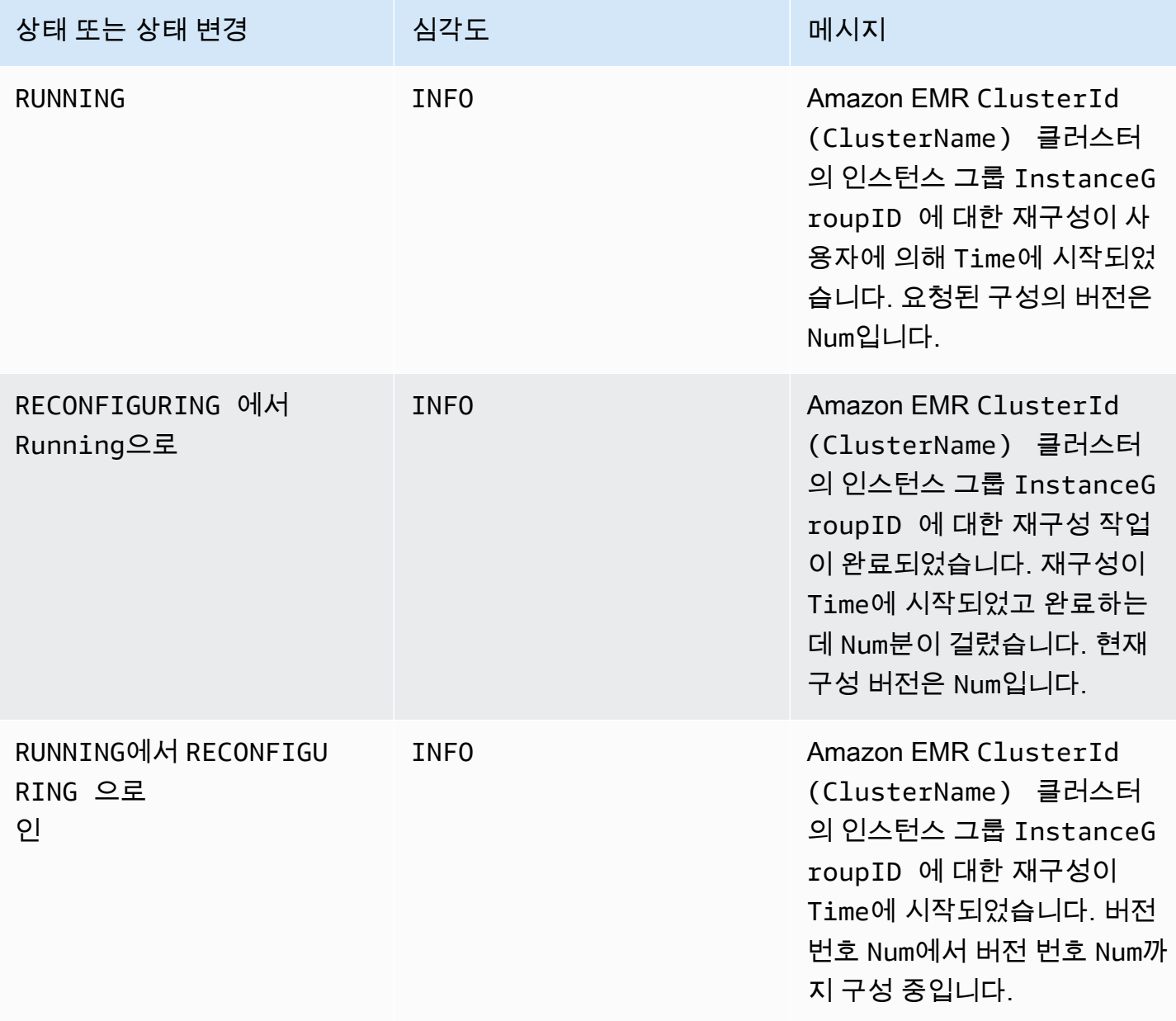

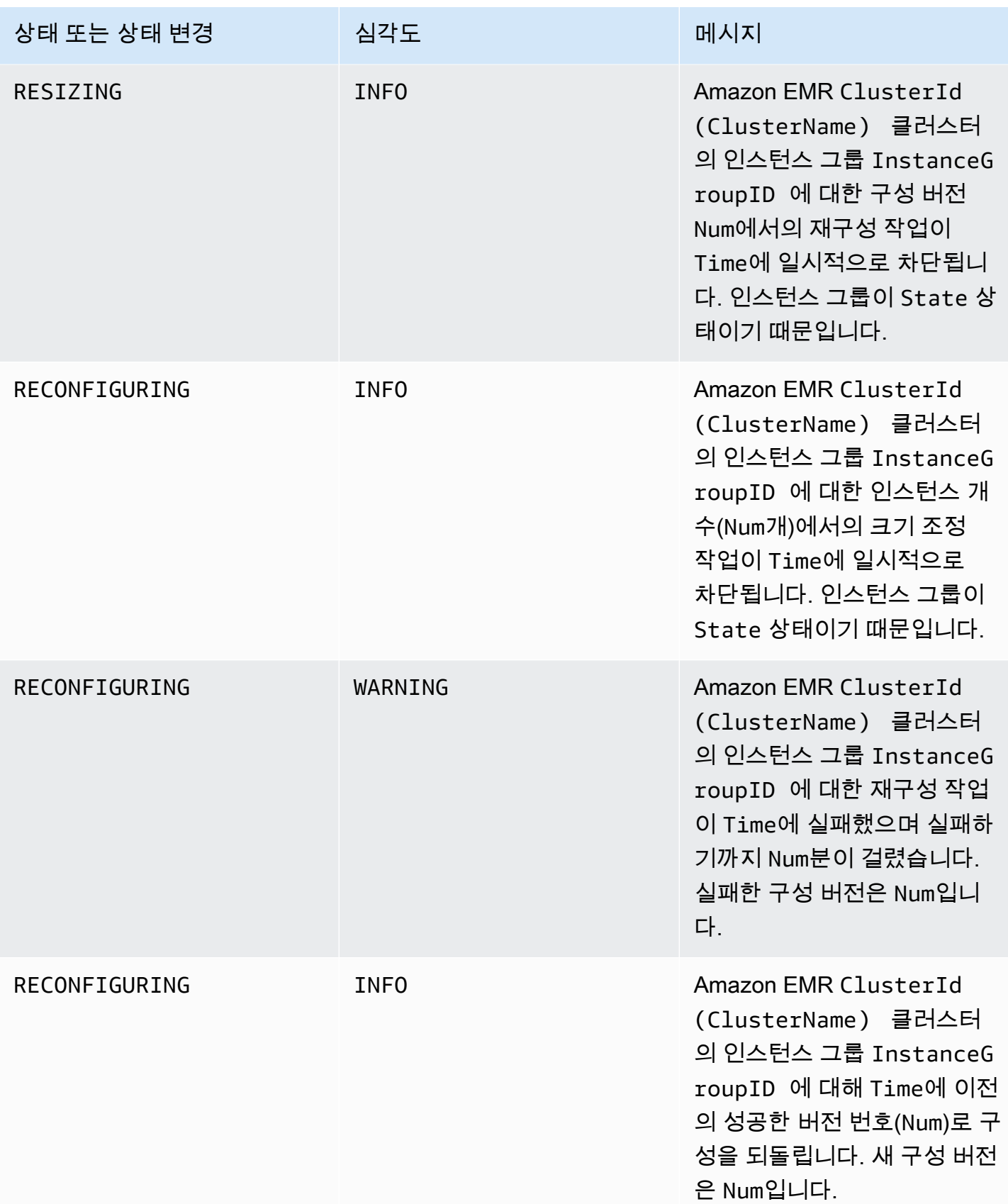

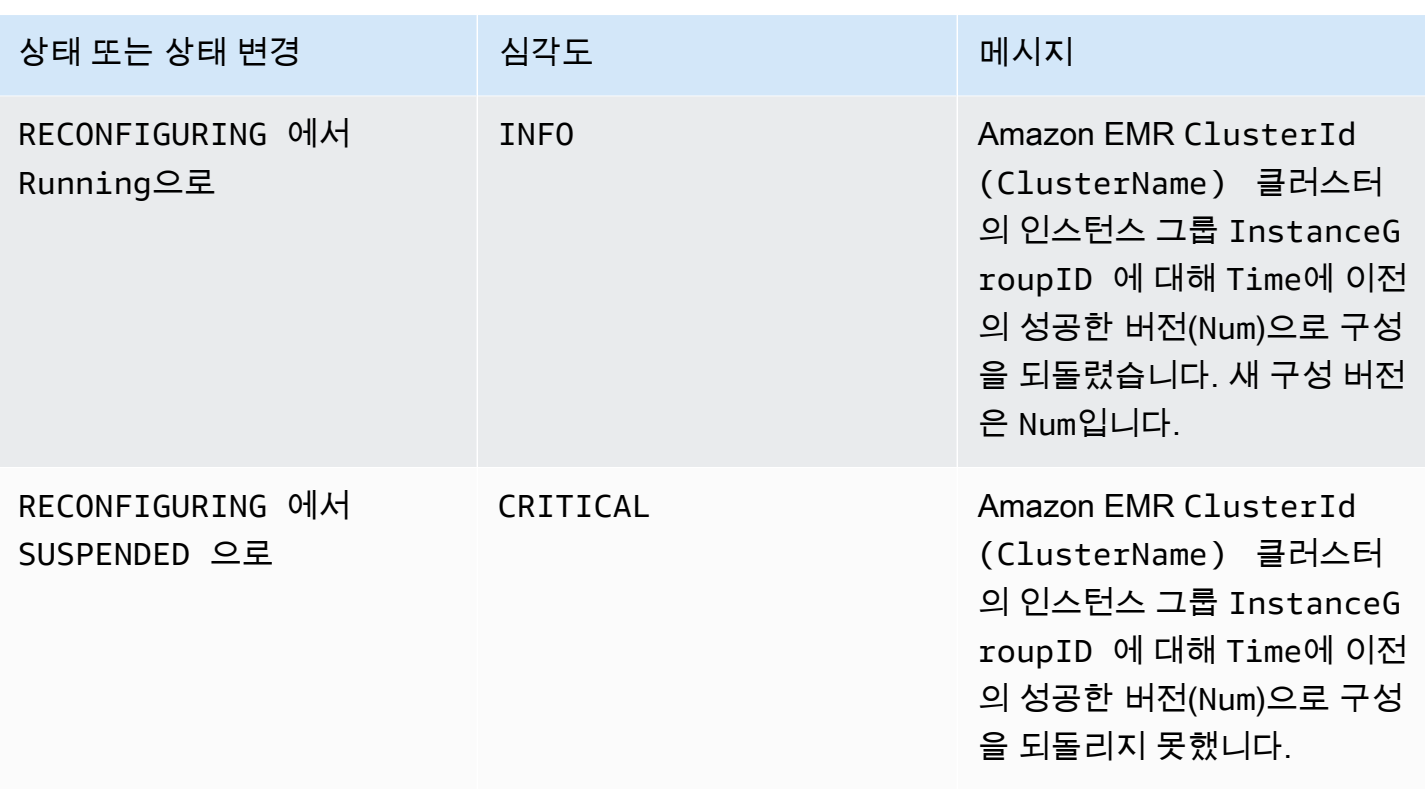

### 자동 조정 정책 이벤트

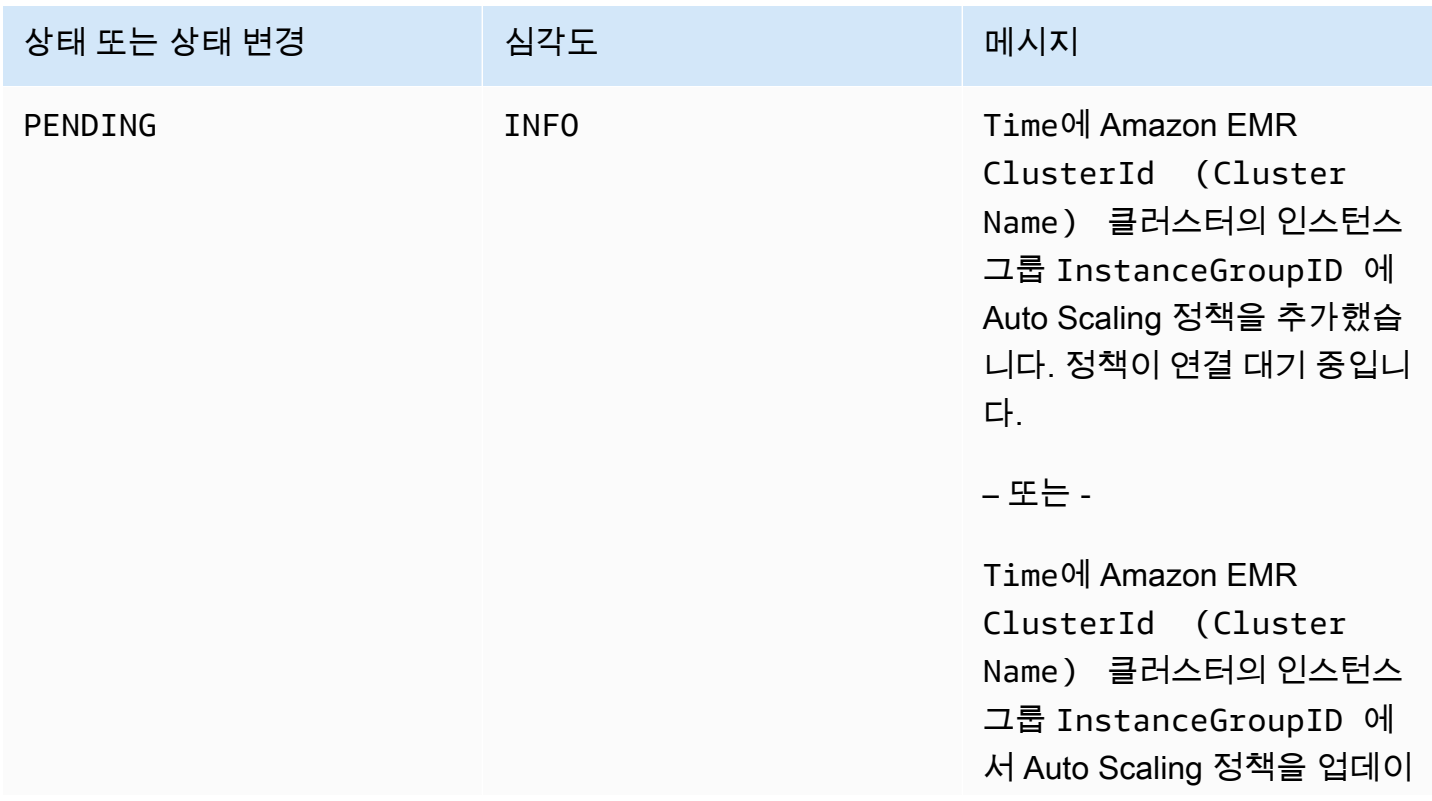

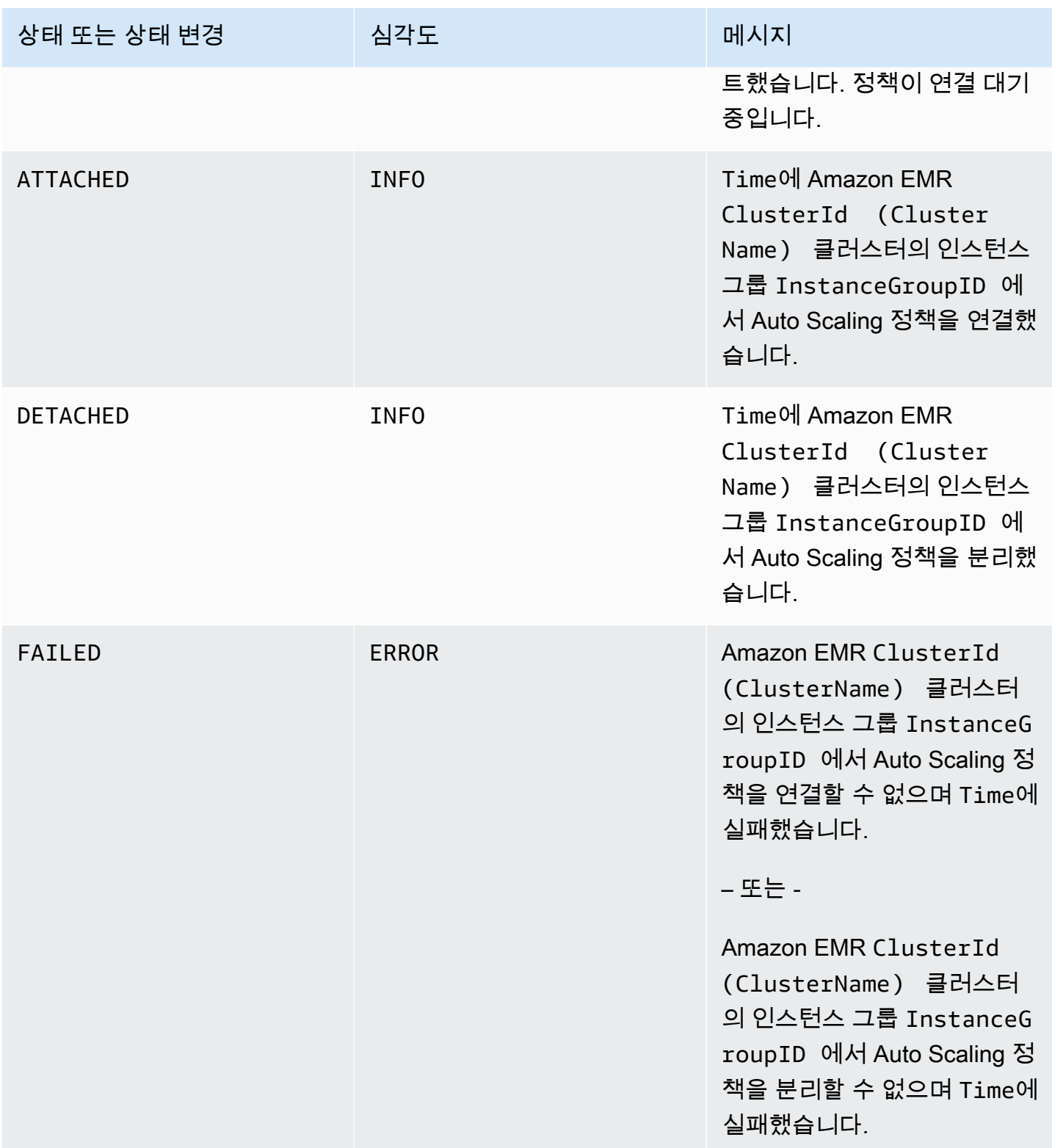

## 단계 이벤트

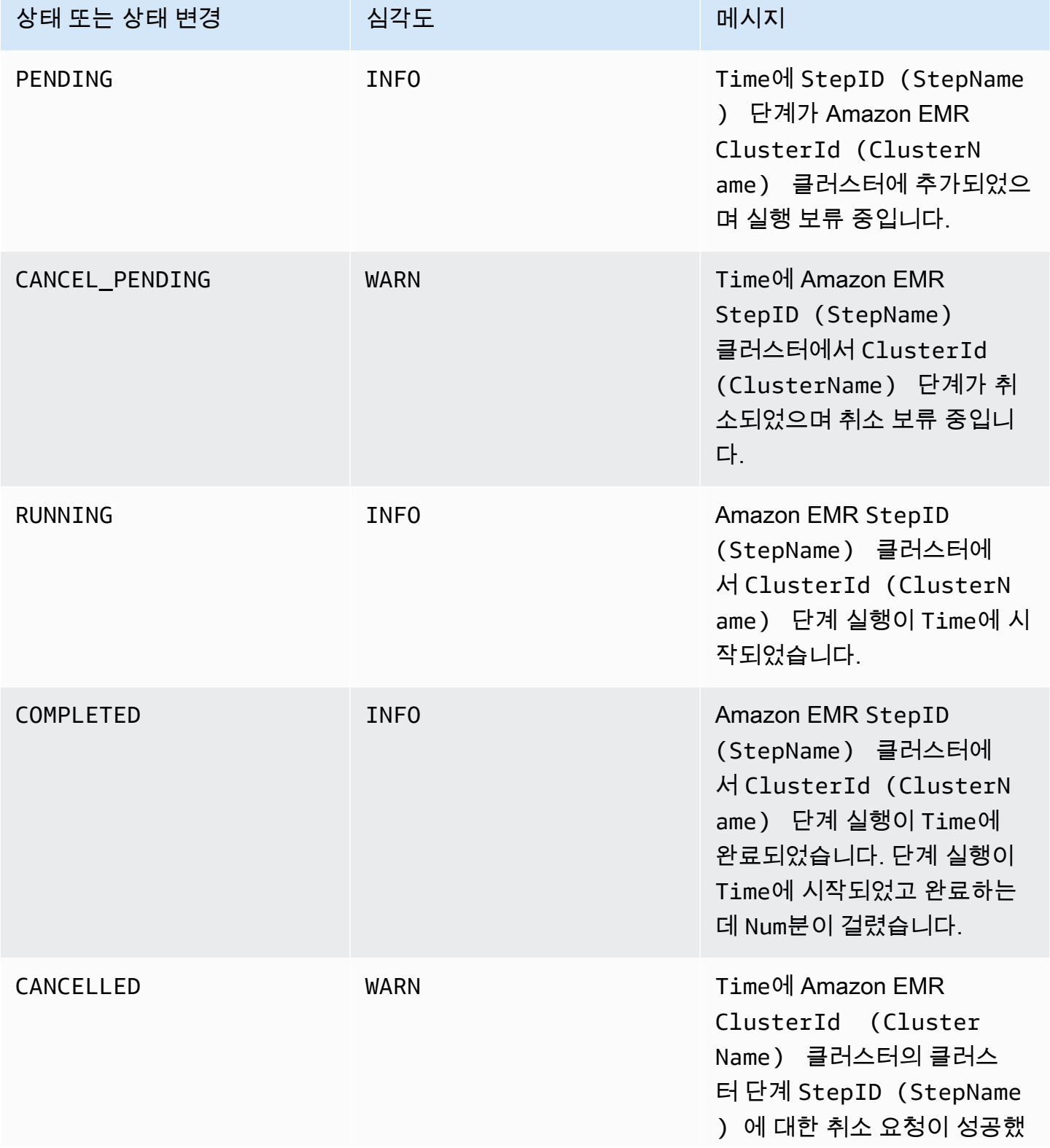

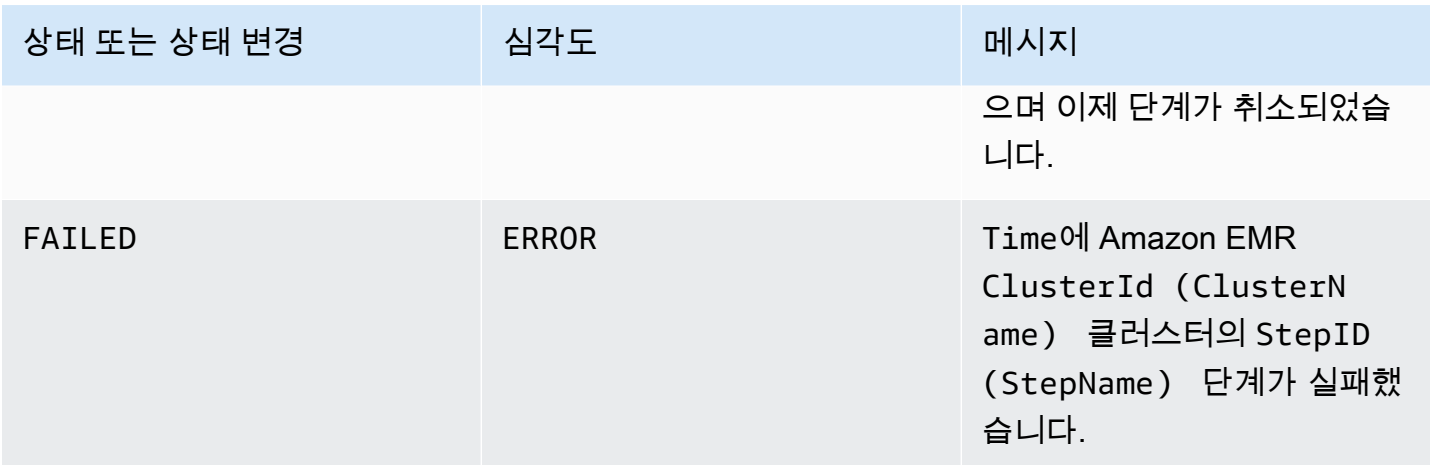

## 비정상 노드 교체 이벤트

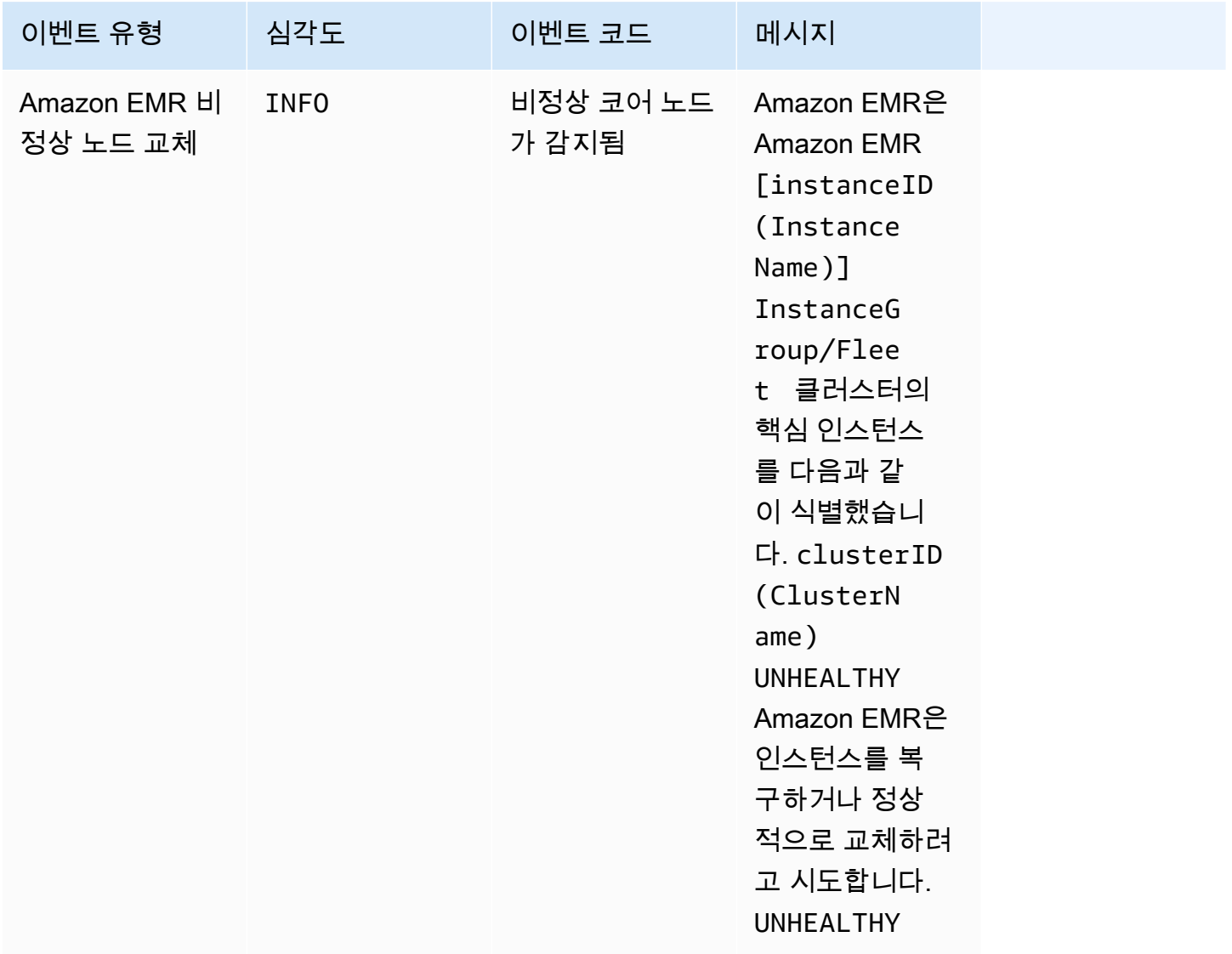

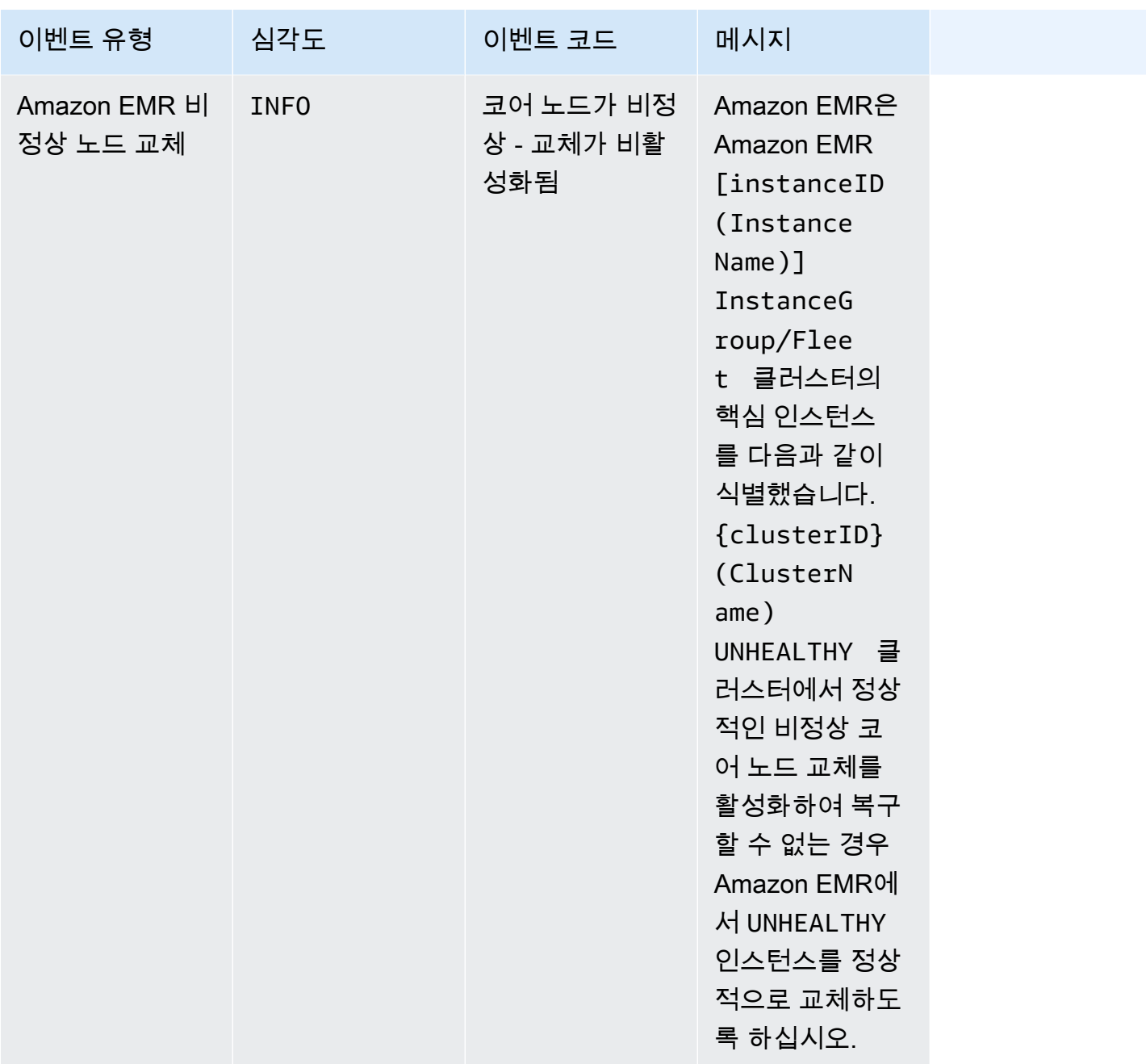

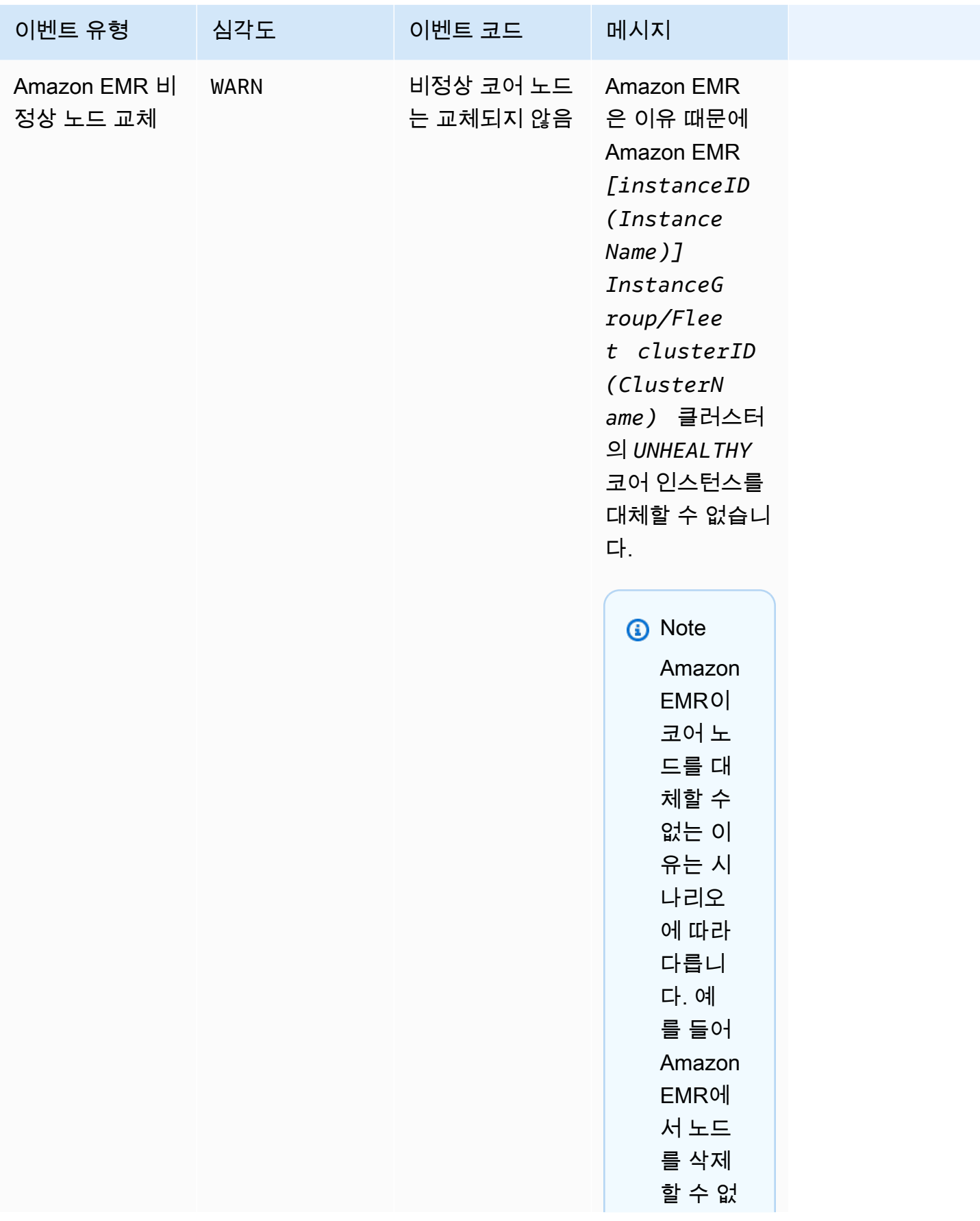

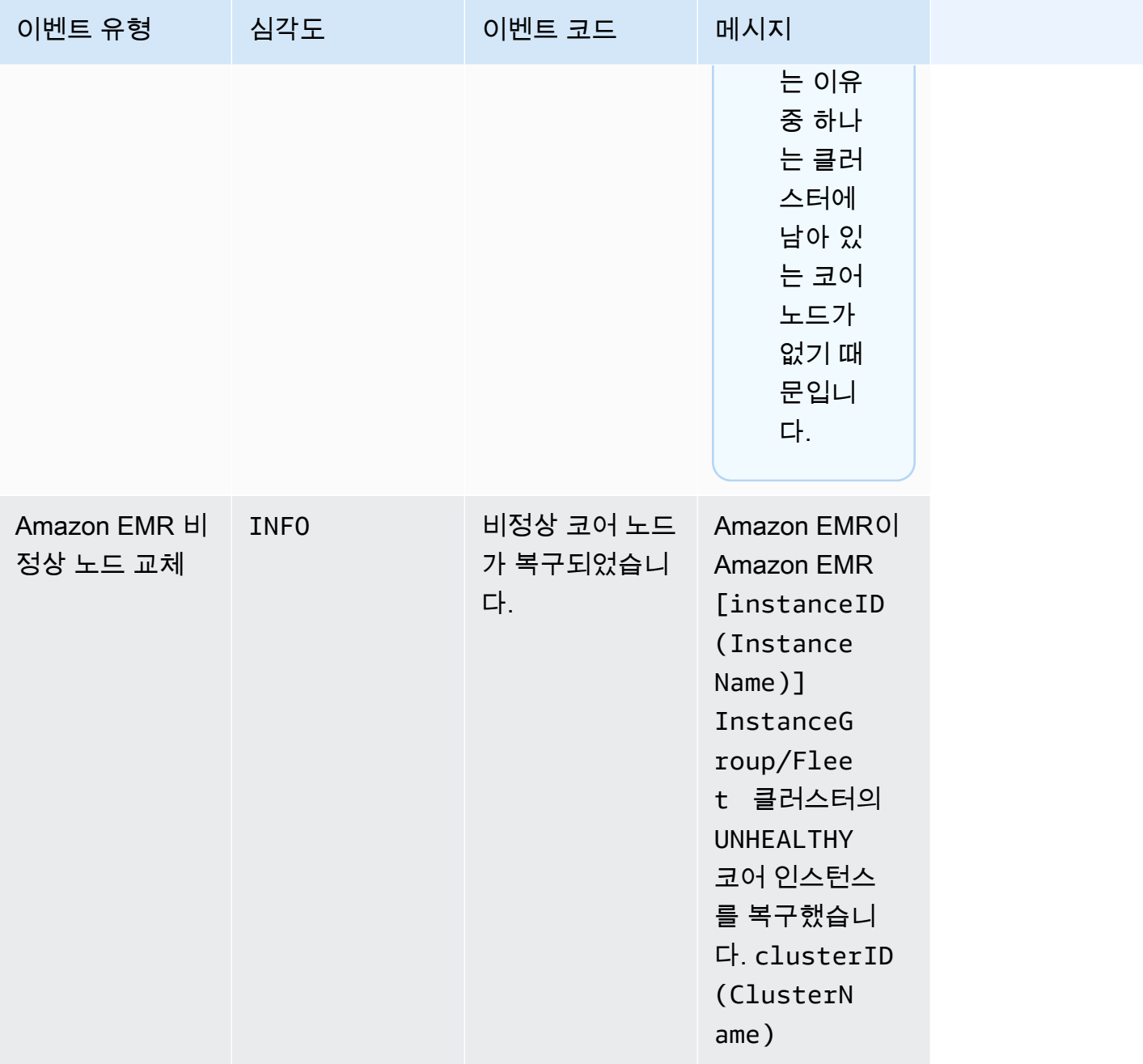

비정상 노드 교체에 대한 자세한 내용은 비정상 노드 [교체를](https://docs.aws.amazon.com/emr/latest/ManagementGuide/emr-plan-node-replacement.html) 참조하십시오.

Amazon EMR 콘솔을 사용하여 이벤트 보기

각 클러스터마다 이벤트가 내림차순으로 나열되어 있는 세부 정보 창에서 간단한 이벤트 목록을 확인 할 수 있습니다. 또한 리전에 속한 모든 클러스터의 이벤트까지 모두 내림차순으로 표시됩니다.

리전의 모든 클러스터 이벤트가 특정 사용자에게 노출되지 않도록 하려면 "Effect": "Deny" 작업 권한을 거부하는 문(elasticmapreduce:ViewEventsFromAllClustersInConsole)을 해당 사 용자와 연결된 정책에 추가합니다.

#### **a** Note

보다 사용하기 쉽도록 Amazon EMR 콘솔을 재설계했습니다. 이전 콘솔과 새 콘솔 간 차이점에 대해서는 [아마존 EMR 콘솔](#page-48-0) 섹션을 참조하세요.

New console

새 콘솔을 사용하여 리전의 모든 클러스터 이벤트를 보는 방법

- 1. [에 로그인하고 AWS Management Console https://console.aws.amazon.com/emr 에서](https://console.aws.amazon.com/emr) [Amazon EMR 콘솔을 엽니다.](https://console.aws.amazon.com/emr)
- 2. 왼쪽 탐색 창의 EMR on EC2에서 이벤트를 선택합니다.

새 콘솔을 사용하여 특정 클러스터 이벤트를 보는 방법

- 1. [에 로그인하고 AWS Management Console https://console.aws.amazon.com/emr 에서](https://console.aws.amazon.com/emr) [Amazon EMR 콘솔을 엽니다.](https://console.aws.amazon.com/emr)
- 2. 왼쪽 탐색 창의 EMR on EC2에서 클러스터를 선택하고 클러스터를 선택합니다.
- 3. 모든 이벤트를 보려면 클러스터 세부 정보 페이지에서 이벤트 탭을 선택합니다.

Old console

이전 콘솔을 사용하여 리전의 모든 클러스터 이벤트를 보는 방법

- 1. [https://console.aws.amazon.com/elasticmapreduce/에](https://console.aws.amazon.com/elasticmapreduce/)서 Amazon EMR 콘솔을 엽니다.
- 2. Events(이벤트)를 선택합니다.

이전 콘솔을 사용하여 특정 클러스터 이벤트를 보는 방법

- 1. [https://console.aws.amazon.com/elasticmapreduce/에](https://console.aws.amazon.com/elasticmapreduce/)서 Amazon EMR 콘솔을 엽니다.
- 2. Cluster List(클러스터 목록)를 선택하고, 클러스터를 선택한 다음 View details(세부 정보 보 기)를 선택합니다.

3. 클러스터 세부 정보 창에서 Events(이벤트)를 선택합니다.

## 이벤트에 CloudWatch 응답

[이 섹션에서는 Amazon EMR이 이벤트 메시지로 내보내는 실행 가능한 이벤트에 응답할 수 있는 다양](#page-1683-0) [한 방법을 설명합니다. CloudWatch](#page-1683-0)

주제

- [를 사용하여 Amazon EMR 이벤트에 대한 규칙 생성 CloudWatch](#page-1714-0)
- [지표에 대한 경보 설정 CloudWatch](#page-1714-1)
- [Amazon EMR 클러스터 인스턴스 용량 부족 이벤트에 대한 대응](#page-1714-2)
- [Amazon EMR 클러스터 인스턴스 플릿 크기 조정 제한 시간 이벤트에 대한 대응](#page-1719-0)

<span id="page-1714-0"></span>를 사용하여 Amazon EMR 이벤트에 대한 규칙 생성 CloudWatch

Amazon EMR은 자동으로 이벤트를 이벤트 스트림으로 CloudWatch 전송합니다. 지정된 패턴에 따라 이벤트를 일치시키는 규칙을 생성하고 이벤트를 대상으로 라우트하여 조치를 취할 수 있습니다(예: 이 메일 알림 전송). 패턴은 이벤트 JSON 객체와 비교됩니다. Amazon EMR 이벤트 세부 정보에 대한 자 세한 내용은 Amazon 이벤트 사용 설명서의 Amazon [EMR](https://docs.aws.amazon.com/AmazonCloudWatch/latest/events/EventTypes.html#emr_event_type) 이벤트를 참조하십시오. CloudWatch

CloudWatch 이벤트 규칙 설정에 대한 자세한 내용은 이벤트를 [트리거하는 CloudWatch 규칙 생성을](https://docs.aws.amazon.com/AmazonCloudWatch/latest/events/Create-CloudWatch-Events-Rule.html) 참조하십시오.

<span id="page-1714-1"></span>지표에 대한 경보 설정 CloudWatch

Amazon EMR은 지표를 아마존으로 푸시합니다. CloudWatch 이에 대한 응답으로 Amazon EMR 지표 에 경보를 설정하는 CloudWatch 데 사용할 수 있습니다. 예를 들어 HDFS 사용률이 80% 이상으로 증 가할 때마다 이메일을 CloudWatch 보내도록 경보를 구성할 수 있습니다. 자세한 지침은 Amazon 사용 CloudWatch 설명서의 [CloudWatch 경보 생성 또는 편집을](https://docs.aws.amazon.com/AmazonCloudWatch/latest/monitoring/ConsoleAlarms.html) 참조하십시오.

<span id="page-1714-2"></span>Amazon EMR 클러스터 인스턴스 용량 부족 이벤트에 대한 대응

개요

Amazon EMR 클러스터는 선택한 가용 영역에서 클러스터 시작 또는 크기 조정 요청을 처리할 용량이 부족한 경우 이벤트 코드 EC2 provisioning - Insufficient Instance Capacity를 반환합 니다. Amazon EMR에서 용량 부족 예외가 반복적으로 발생하여 클러스터 시작 또는 클러스터 크기 조 정 작업에 대한 프로비저닝 요청을 이행할 수 없는 경우, 이 이벤트는 인스턴스 그룹과 인스턴스 플릿 모두에서 주기적으로 발생합니다.

이 페이지에서는 EMR 클러스터에서 이 이벤트가 발생할 때 이 이벤트 유형에 가장 잘 대응하는 방법 을 설명합니다.

용량 부족 이벤트에 대한 권장 대응

부족한 용량 이벤트에 다음 방법 중 하나를 사용하여 대응하는 것이 좋습니다.

- 용량이 복구될 때까지 기다립니다. 용량이 자주 바뀌므로 용량 부족 예외는 저절로 복구될 수 있습니 다. Amazon EC2 용량이 확보되는 즉시 클러스터의 크기 조정이 시작되거나 완료됩니다.
- 또는 클러스터를 종료하고, 인스턴스 유형 구성을 수정하며, 업데이트된 클러스터 구성 요청으로 새 클러스터를 생성할 수 있습니다. 자세한 정보는 [인스턴스 및 가용 영역 유연성에 대한 모범 사례을](#page-1247-0) 참조하세요.

다음 섹션에 설명된 대로 용량 부족 이벤트에 대한 규칙 또는 자동 대응을 설정할 수도 있습니다.

용량 부족 이벤트 발생 시 자동 복구

Amazon EMR 이벤트(예: EC2 provisioning - Insufficient Instance Capacity 이벤트 코드의 이벤트)에 대한 대응으로 자동화를 구축할 수 있습니다. 예를 들어 다음 AWS Lambda 함수는 온디맨드 인스턴스를 사용하는 인스턴스 그룹이 있는 EMR 클러스터를 종료한 다음 원래 요청과 다른 인스턴스 유형을 포함하는 인스턴스 그룹으로 새 EMR 클러스터를 생성합니다.

다음과 같은 조건에 따라 자동 프로세스가 트리거됩니다.

- 프라이머리 또는 코어 노드에서 20분 넘게 용량 부족 이벤트가 생성되었습니다.
- 클러스터가 준비 또는 대기 중 상태가 아닙니다. EMR 클러스터 상태에 대한 자세한 내용은 [클러스](#page-15-0) [터 수명 주기 이해](#page-15-0) 섹션을 참조하세요.

**a** Note

용량 부족 예외에 대한 자동 프로세스를 구축할 때 용량 부족 이벤트는 복구 가능하다는 점을 고려해야 합니다. 용량은 자주 변경되며 Amazon EC2 용량이 확보되는 즉시 클러스터는 크기 조정 또는 시작 작업을 재개합니다.

Example 용량 부족 이벤트에 대응하는 함수

// Lambda code with Python 3.10 and handler is lambda\_function.lambda\_handler // Note: related IAM role requires permission to use Amazon EMR

```
import json
import boto3
import datetime
from datetime import timezone
INSUFFICIENT_CAPACITY_EXCEPTION_DETAIL_TYPE = "EMR Instance Group Provisioning"
INSUFFICIENT_CAPACITY_EXCEPTION_EVENT_CODE = ( 
     "EC2 provisioning - Insufficient Instance Capacity"
)
ALLOWED_INSTANCE_TYPES_TO_USE = [ 
     "m5.xlarge", 
     "c5.xlarge", 
     "m5.4xlarge", 
     "m5.2xlarge", 
     "t3.xlarge",
]
CLUSTER_START_ACCEPTABLE_STATES = ["WAITING", "RUNNING"]
CLUSTER_START_SLA = 20
CLIENT = boto3.client("emr", region_name="us-east-1")
# checks if the incoming event is 'EMR Instance Fleet Provisioning' with eventCode 'EC2 
  provisioning - Insufficient Instance Capacity'
def is insufficient capacity event(event):
     if not event["detail"]: 
         return False 
     else: 
         return ( 
             event["detail-type"] == INSUFFICIENT_CAPACITY_EXCEPTION_DETAIL_TYPE 
             and event["detail"]["eventCode"] 
             == INSUFFICIENT_CAPACITY_EXCEPTION_EVENT_CODE 
         )
# checks if the cluster is eligible for termination
def is_cluster_eligible_for_termination(event, describeClusterResponse): 
     # instanceGroupType could be CORE, MASTER OR TASK 
     instanceGroupType = event["detail"]["instanceGroupType"] 
     clusterCreationTime = describeClusterResponse["Cluster"]["Status"]["Timeline"][ 
         "CreationDateTime" 
    \mathbb{I} clusterState = describeClusterResponse["Cluster"]["Status"]["State"]
```

```
 now = datetime.datetime.now() 
     now = now.replace(tzinfo=timezone.utc) 
     isClusterStartSlaBreached = clusterCreationTime < now - datetime.timedelta( 
         minutes=CLUSTER_START_SLA 
    \lambda # Check if instance group receiving Insufficient capacity exception is CORE or 
  PRIMARY (MASTER), 
     # and it's been more than 20 minutes since cluster was created but the cluster 
  state and the cluster state is not updated to RUNNING or WAITING 
     if ( 
         (instanceGroupType == "CORE" or instanceGroupType == "MASTER") 
         and isClusterStartSlaBreached 
        and clusterState not in CLUSTER START ACCEPTABLE STATES
    ):
         return True 
     else: 
         return False
# Choose item from the list except the exempt value
def choice_excluding(exempt): 
     for i in ALLOWED_INSTANCE_TYPES_TO_USE: 
        if i != exempt:
             return i
# Create a new cluster by choosing different InstanceType.
def create cluster(event):
     # instanceGroupType cloud be CORE, MASTER OR TASK 
     instanceGroupType = event["detail"]["instanceGroupType"] 
     # Following two lines assumes that the customer that created the cluster already 
  knows which instance types they use in original request 
     instanceTypesFromOriginalRequestMaster = "m5.xlarge" 
     instanceTypesFromOriginalRequestCore = "m5.xlarge" 
     # Select new instance types to include in the new createCluster request 
     instanceTypeForMaster = ( 
         instanceTypesFromOriginalRequestMaster 
         if instanceGroupType != "MASTER" 
         else choice_excluding(instanceTypesFromOriginalRequestMaster) 
     ) 
     instanceTypeForCore = (
```

```
 instanceTypesFromOriginalRequestCore 
         if instanceGroupType != "CORE" 
         else choice_excluding(instanceTypesFromOriginalRequestCore) 
     ) 
     print("Starting to create cluster...") 
    instances = { "InstanceGroups": [ 
\{\hspace{.1cm} \} "InstanceRole": "MASTER", 
                  "InstanceCount": 1, 
                  "InstanceType": instanceTypeForMaster, 
                  "Market": "ON_DEMAND", 
                  "Name": "Master", 
              }, 
              { 
                  "InstanceRole": "CORE", 
                  "InstanceCount": 1, 
                  "InstanceType": instanceTypeForCore, 
                  "Market": "ON_DEMAND", 
                  "Name": "Core", 
              }, 
         ] 
     } 
     response = CLIENT.run_job_flow( 
         Name="Test Cluster", 
         Instances=instances, 
         VisibleToAllUsers=True, 
         JobFlowRole="EMR_EC2_DefaultRole", 
         ServiceRole="EMR_DefaultRole", 
         ReleaseLabel="emr-6.10.0", 
     ) 
     return response["JobFlowId"]
# Terminated the cluster using clusterId received in an event
def terminate_cluster(event): 
     print("Trying to terminate cluster, clusterId: " + event["detail"]["clusterId"]) 
     response = CLIENT.terminate_job_flows(JobFlowIds=[event["detail"]["clusterId"]]) 
     print(f"Terminate cluster response: {response}")
```

```
def describe_cluster(event):
```

```
 response = CLIENT.describe_cluster(ClusterId=event["detail"]["clusterId"]) 
     return response
def lambda_handler(event, context): 
    if is insufficient capacity event(event):
         print( 
             "Received insufficient capacity event for instanceGroup, clusterId: " 
             + event["detail"]["clusterId"] 
        \lambda describeClusterResponse = describe_cluster(event) 
         shouldTerminateCluster = is_cluster_eligible_for_termination( 
             event, describeClusterResponse 
        \lambda if shouldTerminateCluster: 
             terminate_cluster(event) 
             clusterId = create_cluster(event) 
             print("Created a new cluster, clusterId: " + clusterId) 
         else: 
             print( 
                  "Cluster is not eligible for termination, clusterId: " 
                  + event["detail"]["clusterId"] 
) else: 
         print("Received event is not insufficient capacity event, skipping")
```
#### <span id="page-1719-0"></span>Amazon EMR 클러스터 인스턴스 플릿 크기 조정 제한 시간 이벤트에 대한 대응

개요

Amazon EMR 클러스터는 인스턴스 플릿 클러스터의 크기 조정 작업을 실행하는 동안 [이벤트](#page-1696-0)를 생성 합니다. 프로비저닝 제한 시간 이벤트는 제한 시간이 만료된 후 Amazon EMR이 플릿에 대한 스팟 또 는 온디맨드 용량 프로비저닝을 중지할 때 발생합니다. 제한 시간은 인스턴스 플릿의 [크기 조정 사양의](https://docs.aws.amazon.com/emr/latest/APIReference/API_InstanceFleetResizingSpecifications.html) 일부로 사용자가 구성할 수 있습니다. 동일한 인스턴스 플릿의 크기가 연속적으로 조정되는 시나리오 에서 Amazon EMR은 현재 크기 조정 작업의 제한 시간이 만료되면 Spot provisioning timeout - continuing resize 또는 On-Demand provisioning timeout - continuing resize 이벤트를 생성합니다. 그런 다음 플릿의 다음 크기 조정 작업을 위한 용량 프로비저닝을 시작합니다.

인스턴스 플릿 크기 조정 제한 시간 이벤트에 대한 대응

프로비저닝 제한 시간 이벤트에 대한 다음 방법 중 하나를 사용하여 대응하는 것이 좋습니다.

- [크기 조정 사양을](https://docs.aws.amazon.com/emr/latest/APIReference/API_InstanceFleetResizingSpecifications.html) 다시 확인하고 크기 조정 작업을 다시 시도합니다. 용량이 자주 변경되므로 Amazon EC2 용량이 확보되면 즉시 클러스터의 크기가 성공적으로 조정됩니다. 더 엄격한 SLA가 필요한 작업의 경우 제한 시간을 더 낮은 값으로 구성하는 것이 좋습니다.
- 또는 다음 중 하나를 수행할 수 있습니다.
	- [인스턴스 및 가용 영역 유연성에 대한 모범 사례](#page-1248-0)를 기반으로 다양한 인스턴스 유형으로 새 클러스 터 시작 또는
	- 온디맨드 용량으로 클러스터 시작
- 프로비저닝 제한 시간 크기 조정 계속 이벤트의 경우 크기 조정 작업이 처리될 때까지 더 기다릴 수 있습니다. Amazon EMR은 구성된 크기 조정 사양에 따라 플릿에 대해 트리거된 크기 조정 작업을 계속 순차적으로 처리합니다.

다음 섹션의 설명에 따라 이 이벤트에 대한 규칙이나 자동 대응을 설정할 수도 있습니다.

프로비저닝 제한 시간 이벤트에서 자동 복구

Spot Provisioning timeout 이벤트 코드의 Amazon EMR 이벤트에 대한 대응으로 자동화를 구 축할 수 있습니다. 예를 들어 다음 AWS Lambda 함수는 태스크 노드에 대해 스팟 인스턴스를 사용하 는 인스턴스 플릿이 있는 EMR 클러스터를 종료한 다음, 원래 요청과 다른 인스턴스 유형을 포함하는 인스턴스 플릿으로 새 EMR 클러스터를 생성합니다. 이 예제에서 태스크 노드에 대해 생성된 Spot Provisioning timeout 이벤트는 Lambda 함수의 실행을 트리거합니다.

Example **Spot Provisioning timeout** 이벤트에 대응하는 예제 함수

// Lambda code with Python 3.10 and handler is lambda\_function.lambda\_handler // Note: related IAM role requires permission to use Amazon EMR

```
import json
import boto3
import datetime
from datetime import timezone 
SPOT_PROVISIONING_TIMEOUT_EXCEPTION_DETAIL_TYPE = "EMR Instance Fleet Resize"
SPOT_PROVISIONING_TIMEOUT_EXCEPTION_EVENT_CODE = ( 
     "Spot Provisioning timeout"
)
```

```
CLIENT = boto3.client("emr", region_name="us-east-1") 
# checks if the incoming event is 'EMR Instance Fleet Resize' with eventCode 'Spot 
  provisioning timeout'
def is_spot_provisioning_timeout_event(event): 
     if not event["detail"]: 
         return False 
     else: 
         return ( 
             event["detail-type"] == SPOT_PROVISIONING_TIMEOUT_EXCEPTION_DETAIL_TYPE 
             and event["detail"]["eventCode"] 
             == SPOT_PROVISIONING_TIMEOUT_EXCEPTION_EVENT_CODE 
         ) 
# checks if the cluster is eligible for termination
def is_cluster_eligible_for_termination(event, describeClusterResponse): 
     # instanceFleetType could be CORE, MASTER OR TASK 
     instanceFleetType = event["detail"]["instanceFleetType"] 
     # Check if instance fleet receiving Spot provisioning timeout event is TASK 
     if (instanceFleetType == "TASK"): 
         return True 
     else: 
         return False 
# create a new cluster by choosing different InstanceType.
def create_cluster(event): 
     # instanceFleetType cloud be CORE, MASTER OR TASK 
     instanceFleetType = event["detail"]["instanceFleetType"] 
     # the following two lines assumes that the customer that created the cluster 
  already knows which instance types they use in original request 
     instanceTypesFromOriginalRequestMaster = "m5.xlarge" 
     instanceTypesFromOriginalRequestCore = "m5.xlarge" 
     # select new instance types to include in the new createCluster request 
     instanceTypesForTask = [ 
         "m5.xlarge", 
         "m5.2xlarge", 
         "m5.4xlarge", 
         "m5.8xlarge", 
         "m5.12xlarge"
```

```
\mathbf{I} print("Starting to create cluster...") 
   instances = \{ "InstanceFleets": [ 
\{\hspace{.1cm} \} "InstanceFleetType":"MASTER", 
               "TargetOnDemandCapacity":1, 
               "TargetSpotCapacity":0, 
               "InstanceTypeConfigs":[ 
\{ 'InstanceType': instanceTypesFromOriginalRequestMaster, 
                      "WeightedCapacity":1, 
1 1 1 1 1 1 1
 ] 
           }, 
\{\hspace{.1cm} \} "InstanceFleetType":"CORE", 
               "TargetOnDemandCapacity":1, 
               "TargetSpotCapacity":0, 
               "InstanceTypeConfigs":[ 
\{ 'InstanceType': instanceTypesFromOriginalRequestCore, 
                      "WeightedCapacity":1, 
1 1 1 1 1 1 1
 ] 
           }, 
\{\hspace{.1cm} \} "InstanceFleetType":"TASK", 
               "TargetOnDemandCapacity":0, 
               "TargetSpotCapacity":100, 
               "LaunchSpecifications":{}, 
               "InstanceTypeConfigs":[ 
\{ 'InstanceType': instanceTypesForTask[0], 
                      "WeightedCapacity":1, 
\}, \{\{ 'InstanceType': instanceTypesForTask[1], 
                      "WeightedCapacity":2, 
\}, \{\{ 'InstanceType': instanceTypesForTask[2], 
                      "WeightedCapacity":4,
```

```
\}, \{\{ 'InstanceType': instanceTypesForTask[3], 
                       "WeightedCapacity":8, 
\}, \{\{ 'InstanceType': instanceTypesForTask[4], 
                       "WeightedCapacity":12, 
1 1 1 1 1 1 1
 ], 
                "ResizeSpecifications": { 
                   "SpotResizeSpecification": { 
                       "TimeoutDurationMinutes": 30 
1 1 1 1 1 1 1
 } 
 } 
        ] 
    } 
    response = CLIENT.run_job_flow( 
        Name="Test Cluster", 
        Instances=instances, 
        VisibleToAllUsers=True, 
        JobFlowRole="EMR_EC2_DefaultRole", 
        ServiceRole="EMR_DefaultRole", 
        ReleaseLabel="emr-6.10.0", 
    ) 
    return response["JobFlowId"] 
# terminated the cluster using clusterId received in an event
def terminate cluster(event):
    print("Trying to terminate cluster, clusterId: " + event["detail"]["clusterId"]) 
    response = CLIENT.terminate_job_flows(JobFlowIds=[event["detail"]["clusterId"]]) 
    print(f"Terminate cluster response: {response}") 
def describe_cluster(event): 
    response = CLIENT.describe_cluster(ClusterId=event["detail"]["clusterId"]) 
    return response 
def lambda_handler(event, context): 
    if is_spot_provisioning_timeout_event(event):
```

```
 print( 
             "Received spot provisioning timeout event for instanceFleet, clusterId: " 
             + event["detail"]["clusterId"] 
         ) 
         describeClusterResponse = describe_cluster(event) 
         shouldTerminateCluster = is_cluster_eligible_for_termination( 
             event, describeClusterResponse 
\overline{\phantom{a}} if shouldTerminateCluster: 
             terminate_cluster(event) 
             clusterId = create_cluster(event) 
             print("Created a new cluster, clusterId: " + clusterId) 
         else: 
             print( 
                 "Cluster is not eligible for termination, clusterId: " 
                 + event["detail"]["clusterId"] 
) else: 
         print("Received event is not spot provisioning timeout event, skipping")
```
# Ganglia를 사용하여 클러스터 애플리케이션 지표 보기

갱글리아는 아마존 EMR 4.2에서 6.15 사이의 릴리스에서 사용할 수 있습니다. Ganglia는 성능에 미치 는 영향을 최소화하면서 클러스터 및 그리드를 모니터링하도록 설계된 확장 가능한 분산 시스템인 오 픈 소스 프로젝트입니다. 클러스터에서 Ganglia를 활성화하면 보고서를 생성하고 전체 클러스터의 성 능을 볼 수 있으며 개별 노드 인스턴스의 성능을 검사할 수 있습니다. 또한 Ganglia는 Hadoop 및 Spark 지표를 수집하고 시각화하도록 구성되어 있습니다. 자세한 내용은 Amazon EMR 릴리스 안내서에서 [Ganglia](https://docs.aws.amazon.com/emr/latest/ReleaseGuide/emr-ganglia.html)를 참조하세요.

## Amazon EMR API 호출 로깅 AWS CloudTrail

Amazon EMR은 Amazon EMR에서 사용자 AWS CloudTrail, 역할 또는 서비스가 수행한 작업의 기 록을 제공하는 AWS 서비스와 통합됩니다. CloudTrail Amazon EMR에 대한 모든 API 호출을 이벤트 로 캡처합니다. 캡처되는 직접 호출에는 Amazon EMR 콘솔로부터의 호출과 Amazon EMR API 작업 에 대한 코드 직접 호출이 포함됩니다. 트레일을 생성하면 Amazon EMR에 대한 CloudTrail 이벤트를 포함하여 Amazon S3 버킷으로 이벤트를 지속적으로 전송할 수 있습니다. 트레일을 구성하지 않아도 CloudTrail 콘솔의 이벤트 기록에서 가장 최근 이벤트를 계속 볼 수 있습니다. 에서 수집한 CloudTrail

정보를 사용하여 Amazon EMR에 이루어진 요청, 요청이 이루어진 IP 주소, 요청한 사람, 요청 시기 및 추가 세부 정보를 확인할 수 있습니다.

자세한 CloudTrail 내용은 [AWS CloudTrail 사용 설명서를](https://docs.aws.amazon.com/awscloudtrail/latest/userguide/) 참조하십시오.

## 아마존 EMR 정보는 CloudTrail

CloudTrail 계정을 생성하면 AWS 계정에서 활성화됩니다. Amazon EMR에서 활동이 발생하면 해당 활동이 이벤트 기록의 다른 AWS 서비스 CloudTrail 이벤트와 함께 이벤트에 기록됩니다. AWS 계정에 서 최근 이벤트를 보고, 검색하고, 다운로드할 수 있습니다. 자세한 내용은 이벤트 [기록으로 CloudTrail](https://docs.aws.amazon.com/awscloudtrail/latest/userguide/view-cloudtrail-events.html)  [이벤트 보기를](https://docs.aws.amazon.com/awscloudtrail/latest/userguide/view-cloudtrail-events.html) 참조하십시오.

Amazon EMR 이벤트를 포함하여 AWS 계정의 지속적인 이벤트 기록을 보려면 트레일을 생성하십 시오. 트레일을 사용하면 CloudTrail Amazon S3 버킷으로 로그 파일을 전송할 수 있습니다. 기본적 으로 콘솔에서 트레일을 생성하면 트레일이 모든 AWS 지역에 적용됩니다. 트레일은 AWS 파티션 에 있는 모든 지역의 이벤트를 기록하고 지정한 Amazon S3 버킷으로 로그 파일을 전송합니다. 또한 CloudTrail 로그에서 수집된 이벤트 데이터를 추가로 분석하고 이에 따라 조치를 취하도록 다른 AWS 서비스를 구성할 수 있습니다. 자세한 내용은 다음 자료를 참조하십시오.

- [추적 생성 개요](https://docs.aws.amazon.com/awscloudtrail/latest/userguide/cloudtrail-create-and-update-a-trail.html)
- [CloudTrail 지원되는 서비스 및 통합](https://docs.aws.amazon.com/awscloudtrail/latest/userguide/cloudtrail-aws-service-specific-topics.html#cloudtrail-aws-service-specific-topics-integrations)
- [에 대한 Amazon SNS 알림 구성 CloudTrail](https://docs.aws.amazon.com/awscloudtrail/latest/userguide/getting_notifications_top_level.html)
- [여러 지역에서 CloudTrail 로그 파일 수신 및 여러](https://docs.aws.amazon.com/awscloudtrail/latest/userguide/receive-cloudtrail-log-files-from-multiple-regions.html) [계정으로부터 CloudTrail 로그 파일](https://docs.aws.amazon.com/awscloudtrail/latest/userguide/cloudtrail-receive-logs-from-multiple-accounts.html) 수신

모든 Amazon EMR 작업은 Amazon [EMR](https://docs.aws.amazon.com/ElasticMapReduce/latest/API/) API CloudTrail 참조에 의해 기록되고 문서화됩니다. 예를 들 어RunJobFlow, 에 대한 호출 ListCluster 및 DescribeCluster 작업은 로그 파일에 항목을 생성 합니다. CloudTrail

모든 이벤트 및 로그 항목에는 요청을 생성한 사용자에 대한 정보가 들어 있습니다. 보안 인증 정보를 이용하면 다음을 쉽게 판단할 수 있습니다.

- 요청이 루트 또는 AWS Identity and Access Management (IAM) 사용자 자격 증명으로 이루어졌는지 여부
- 역할 또는 페더레이션 사용자에 대한 임시 보안 보안 인증을 사용하여 요청이 생성되었는지 여부.
- 다른 AWS 서비스에서 요청했는지 여부.

사용자가 아닌 프로세스가 클러스터를 생성하는 경우 principalId 식별자를 사용하여 클러스터 생 성과 관련된 사용자를 확인할 수 있습니다. 자세한 내용은 [CloudTrail UserIdentity](https://docs.aws.amazon.com/awscloudtrail/latest/userguide/cloudtrail-event-reference-user-identity.html) 요소를 참조하십시 오.

예: Amazon EMR 로그 파일 항목

트레일은 지정한 Amazon S3 버킷에 이벤트를 로그 파일로 전송할 수 있는 구성입니다. CloudTrail 로 그 파일에는 하나 이상의 로그 항목이 포함되어 있습니다. 이벤트는 모든 소스의 단일 요청을 나타내며 요청된 작업, 작업 날짜 및 시간, 요청 매개 변수 등에 대한 정보를 포함합니다. CloudTrail 로그 파일은 공개 API 호출의 정렬된 스택 트레이스가 아니므로 특정 순서로 표시되지 않습니다.

다음 예제는 RunJobFlow작업을 보여주는 CloudTrail 로그 항목을 보여줍니다.

```
{ 
  "Records": [ 
  { 
          "eventVersion":"1.01", 
          "userIdentity":{ 
              "type":"IAMUser", 
              "principalId":"EX_PRINCIPAL_ID", 
              "arn":"arn:aws:iam::123456789012:user/temporary-user-xx-7M", 
              "accountId":"123456789012", 
              "userName":"temporary-user-xx-7M" 
          }, 
          "eventTime":"2018-03-31T17:59:21Z", 
          "eventSource":"elasticmapreduce.amazonaws.com", 
          "eventName":"RunJobFlow", 
          "awsRegion":"us-west-2", 
          "sourceIPAddress":"192.0.2.1", 
          "userAgent":"aws-sdk-java/unknown-version Linux/xx Java_HotSpot(TM)_64-
Bit_Server_VM/xx", 
          "requestParameters":{ 
              "tags":[ 
\overline{a} "value":"prod", 
                    "key":"domain" 
                 }, 
\overline{a} "value":"us-west-2", 
                    "key":"realm" 
                 }, 
\overline{a}
```

```
 "value":"VERIFICATION", 
                    "key":"executionType" 
 } 
              ], 
              "instances":{ 
                 "slaveInstanceType":"m5.xlarge", 
                 "ec2KeyName":"emr-integtest", 
                 "instanceCount":1, 
                 "masterInstanceType":"m5.xlarge", 
                 "keepJobFlowAliveWhenNoSteps":true, 
                 "terminationProtected":false 
              }, 
              "visibleToAllUsers":false, 
              "name":"MyCluster", 
              "ReleaseLabel":"emr-5.16.0" 
           }, 
           "responseElements":{ 
              "jobFlowId":"j-2WDJCGEG4E6AJ" 
          }, 
           "requestID":"2f482daf-b8fe-11e3-89e7-75a3d0e071c5", 
           "eventID":"b348a38d-f744-4097-8b2a-e68c9b424698" 
       }, 
  ...additional entries 
   ]
}
```
# 클러스터 조정 사용

다양한 요구 사항이 있는 워크로드에 대한 대응으로 Amazon EMR 클러스터에서 사용 가능한 Amazon EC2 인스턴스 수를 자동 또는 수동으로 조정할 수 있습니다. 자동 조정을 수행할 경우 두 가지 옵션을 사용할 수 있습니다. Amazon EMR Managed Scaling을 활성화하거나 사용자 지정 조정 정책을 생성할 수 있습니다. 다음 표에 두 옵션의 차이점이 나와 있습니다.

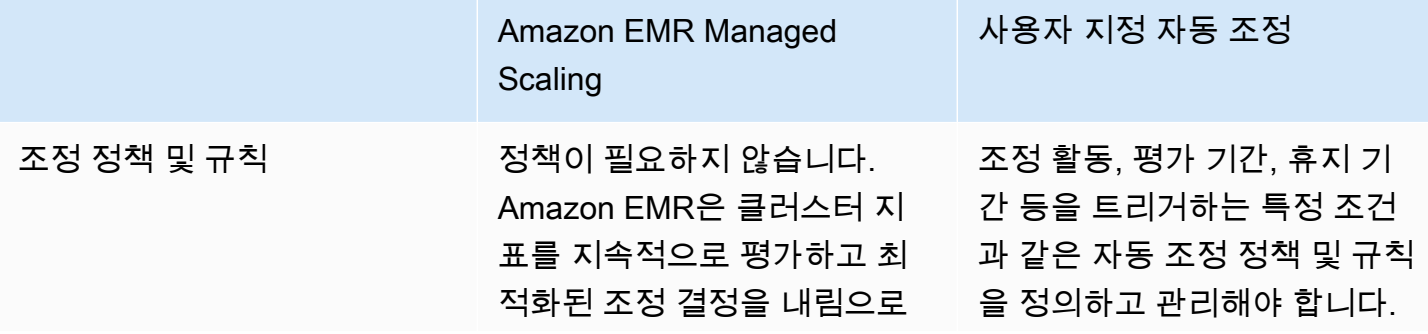
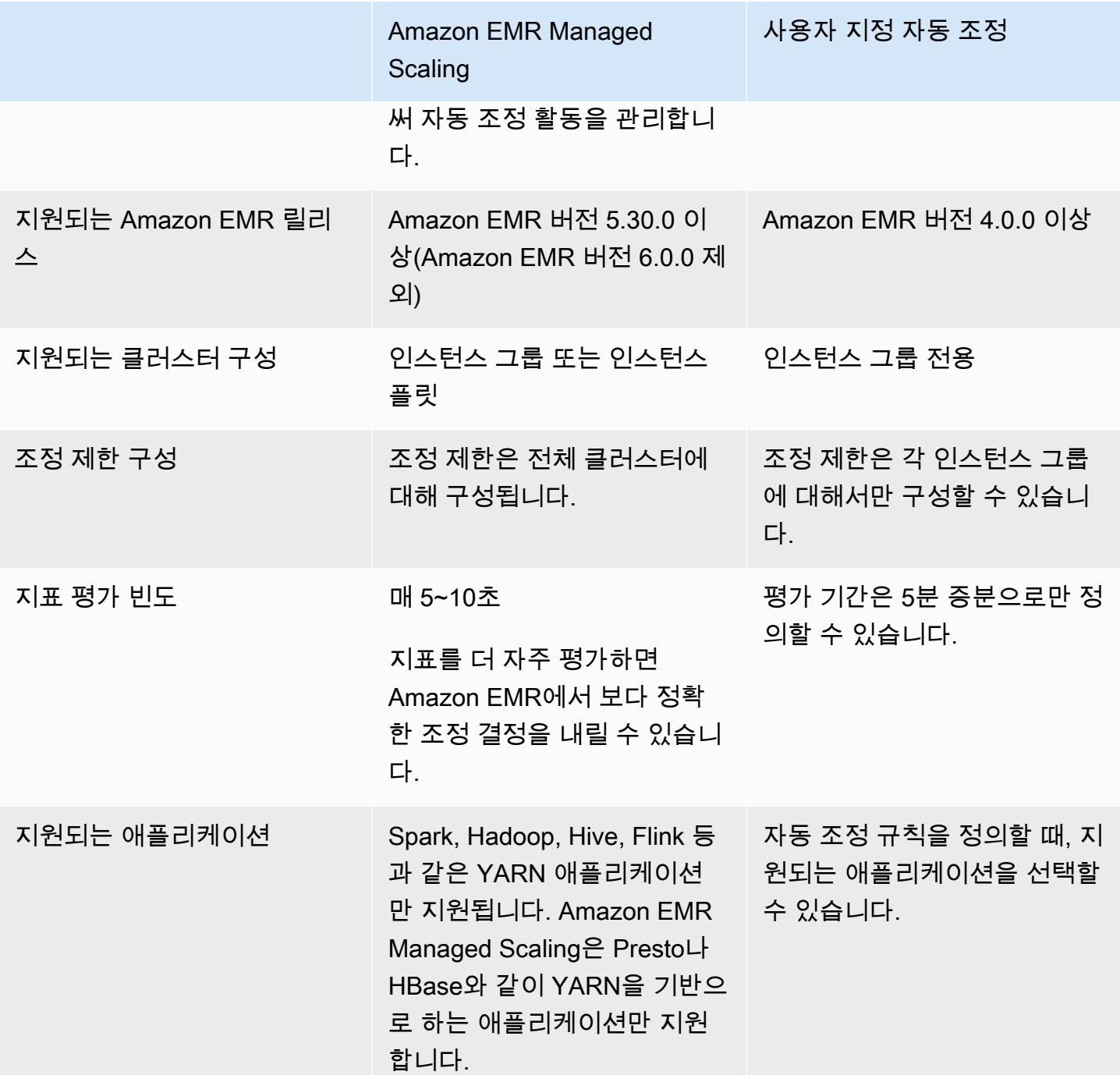

# 고려 사항

• Amazon EMR 클러스터는 항상 하나 또는 세 개의 프라이머리 노드로 구성됩니다. 클러스터를 처음 구성한 후에는 코어 및 태스크 노드만 확장할 수 있습니다. 클러스터의 프라이머리 노드 수는 조정할 수 없습니다.

• 인스턴스 그룹의 경우 재구성 작업과 크기 조정 작업이 동시에 발생하지 않고 연속적으로 발생합니 다. 인스턴스 그룹 크기 조정 중에 재구성을 시작하면 인스턴스 그룹이 진행 중인 크기 조정을 완료 한 후 재구성이 시작됩니다. 반대로, 인스턴스가 재구성을 수행하는 동안 크기 조정 작업을 시작하는 경우에도 마찬가지입니다.

# Amazon EMR에서 Managed Scaling 사용

### **A** Important

스케일링 관리에는 최신 Amazon EMR 릴리스 (Amazon EMR 7.1.0) 를 사용하는 것이 좋습니 다. 일부 초기 릴리스에서는 애플리케이션 장애가 간헐적으로 발생하거나 규모 조정이 지연될 수 있습니다. Amazon EMR은 5.x 릴리스 5.30.2, 5.31.1, 5.32.1, 5.33.1 이상 버전과 6.x 릴리스 6.1.1, 6.2.1, 6.3.1 이상에서 이 문제를 해결했습니다. 리전 및 릴리스 가용성에 대한 자세한 내 용은 [Managed Scaling 가용성](#page-1729-0) 섹션을 참조하세요.

# 개요

Amazon EMR 버전 5.30.0 이상(Amazon EMR 6.0.0 제외)에서는 Amazon EMR Managed Scaling을 활성화할 수 있습니다. Managed Scaling을 활성화하면 워크로드에 따라 클러스터에서 인스턴스 또는 유닛 수를 자동으로 늘리거나 줄일 수 있습니다. Amazon EMR은 클러스터 지표를 지속적으로 평가하 여 비용과 속도 측면에서 클러스터를 최적화하는 조정 결정을 내립니다. Managed Scaling은 인스턴스 그룹 또는 인스턴스 플릿으로 구성된 클러스터에 사용할 수 있습니다.

## <span id="page-1729-0"></span>Managed Scaling 가용성

- Amazon EMR 6.14.0 AWS 리전이상에서는 다음과 같이 Amazon EMR 관리형 규모 조정을 사용할 수 있습니다.
	- 아시아 태평양(하이데라바드)(ap-south-2)
	- 아시아 태평양(자카르타) (ap-southeast-3)
	- 유럽(스페인)(eu-south-2)
- 다음은 Amazon EMR 5.30.0 AWS 리전및 6.1.0 이상에서 Amazon EMR 관리형 크기 조정을 사용할 수 있습니다.
	- 미국 동부(버지니아 북부)(us-east-1)
	- 미국 동부(오하이오)(us-east-2)
	- 미국 서부(오레곤)(us-west-2)
- 미국 서부(캘리포니아 북부)(us-west-1)
- 아프리카(케이프타운)(af-south-1)
- 아시아 태평양(홍콩)(ap-east-1)
- 아시아 태평양(뭄바이)(ap-south-1)
- 아시아 태평양(서울)(ap-northeast-2)
- 아시아 태평양(싱가포르)(ap-southeast-1)
- 아시아 태평양(시드니)(ap-southeast-2)
- 아시아 태평양(도쿄)(ap-northeast-1)
- 캐나다(중부)(ca-central-1)
- 남아메리카(상파울루)(sa-east-1)
- 유럽(프랑크푸르트)(eu-central-1)
- 유럽(아일랜드)(eu-west-1)
- 유럽(런던) (eu-west-2)
- 유럽(밀라노) (eu-south-1)
- 유럽(파리) (eu-west-3)
- 유럽(스톡홀름) (eu-north-1)
- 중국(베이징) (cn-north-1)
- 중국(닝샤) (cn-northwest-1)
- AWS GovCloud (미국 동부) (-1) us-gov-east
- AWS GovCloud (미국 서부) (us-gov-west-1)
- Amazon EMR Managed Scaling은 Spark, Hadoop, Hive, Flink 등과 같은 YARN 애플리케이션에서 만 작동합니다. 현재, Presto 및 HBase와 같은 YARN 기반이 아닌 애플리케이션에서는 지원되지 않 습니다.

<span id="page-1730-0"></span>Managed Scaling 파라미터

Managed Scaling을 위해 다음 파라미터를 구성해야 합니다. 제한은 코어 및 작업 노드에만 적용됩니 다. 초기 구성 후에는 프라이머리 노드를 조정할 수 없습니다.

• 최소(MinimumCapacityUnits) - 클러스터에서 허용되는 EC2 용량의 하한. 인스턴스 그룹의 가상 중앙 처리 장치(vCPU) 코어 또는 인스턴스를 통해 측정됩니다. 인스턴스 플릿에 대한 장치를 통해 ╶<del>╴ 초 저ᄐᆊ▕▕</del>┌╂<br>ᢂanab.<del>@</del>?<del>Sea</del>ling ← ↑

- 최대(MaximumCapacityUnits) 클러스터에서 허용되는 EC2 용량의 상한. 인스턴스 그룹의 가상 중앙 처리 장치(vCPU) 코어 또는 인스턴스를 통해 측정됩니다. 인스턴스 플릿에 대한 장치를 통해 측정됩니다.
- 온디맨드 제한(MaximumOnDemandCapacityUnits)(선택 사항) 클러스터의 온디맨드 시장 유형 에 허용되는 EC2 용량의 상한. 이 파라미터를 지정하지 않으면 MaximumCapacityUnits 값이 기 본값으로 사용됩니다.
	- 이 파라미터는 온디맨드 인스턴스와 스팟 인스턴스 간에 용량 할당을 분할하는 데 사용됩니다. 예 를 들어 최소 파라미터를 인스턴스 2개로, 최대 파라미터를 100개 인스턴스로, 온디맨드 제한을 인스턴스 10개로 설정하는 경우 Amazon EMR Managed Scaling은 최대 10개의 온디맨드 인스턴 스로 스케일 업하고 나머지 용량을 스팟 인스턴스에 할당합니다. 자세한 정보는 [노드 할당 시나리](#page-1744-0) [오](#page-1744-0)을 참조하세요.
- 최대 코어 노드(MaximumCoreCapacityUnits)(선택 사항) 클러스터의 코어 노드 유형에 허용되 는 EC2 용량의 상한. 이 파라미터를 지정하지 않으면 MaximumCapacityUnits 값이 기본값으로 사용됩니다.
	- 이 파라미터는 코어 노드와 태스크 노드 간에 용량 할당을 분할하는 데 사용됩니다. 예를 들어 최 소 파라미터를 인스턴스 2개, 최대 인스턴스 100개, 최대 코어 노드를 인스턴스 17개로 설정하는 경우 Amazon EMR Managed Scaling은 최대 17개의 코어 노드를 스케일 업하고 나머지 83개 인 스턴스를 태스크 노드에 할당합니다. 자세한 정보는 [노드 할당 시나리오을](#page-1744-0) 참조하세요.

Managed Scaling 파라미터에 대한 자세한 내용은 [ComputeLimits](https://docs.aws.amazon.com/emr/latest/APIReference/API_ComputeLimits.html) 섹션을 참조하세요.

Amazon EMR Managed Scaling에 대한 고려 사항

- 관리형 확장은 제한적 AWS 리전 및 Amazon EMR 릴리스에서 지원됩니다. 자세한 정보는 [Managed](#page-1729-0) [Scaling 가용성을](#page-1729-0) 참조하세요.
- Amazon EMR Managed Scaling에 필요한 파라미터를 구성해야 합니다. 자세한 정보는 [Managed](#page-1730-0)  [Scaling 파라미터을](#page-1730-0) 참조하세요.
- Managed Scaling을 사용하려면 metrics-collector 프로세스를 API Gateway에서 Managed Scaling 에 대한 퍼블릭 API 엔드포인트에 연결할 수 있어야 합니다. 와 함께 프라이빗 DNS 이름을 사용하는 Amazon Virtual Private Cloud경우 관리형 스케일링이 제대로 작동하지 않습니다. Managed Scaling 이 올바르게 작동하려면 다음 작업 중 하나를 수행하는 것이 좋습니다.
	- Amazon VPC에서 API Gateway 인터페이스 VPC 엔드포인트를 제거합니다.
	- [VPC에서 API Gateway API에 연결할 때 HTTP 403 Forbidden 오류가 발생하는 이유는 무엇입니](https://aws.amazon.com/premiumsupport/knowledge-center/api-gateway-vpc-connections/) [까?의](https://aws.amazon.com/premiumsupport/knowledge-center/api-gateway-vpc-connections/) 지침에 따라 프라이빗 DNS 이름 설정을 비활성화합니다.
- 대신 프라이빗 서브넷에서 인스턴스를 시작합니다. 자세한 내용은 [프라이빗 서브넷의](#page-1200-0) 주제를 참 조하세요.
- 스케일 다운 중에 YARN 작업이 간헐적으로 느려지고 YARN Resource Manager 로그에 해당 기간 대부분의 노드가 거부 목록에 추가된 것으로 표시되는 경우 서비스 해제 제한 시간 임계값을 조정할 수 있습니다.

작업 처리를 계속하기 위해 보류 중인 다른 컨테이너가 노드를 사용할 수 있도록 하려면 spark.blacklist.decommissioning.timeout을 1시간에서 1분으로 줄입니다.

또한 가장 긴 'Spark 작업'이 여전히 노드에서 실행 중인 동안 Amazon EMR이 노드를 강제로 종료 하지 않도록 하려면 YARN.resourcemanager.nodemanager-graceful-decommissiontimeout-secs를 더 큰 값으로 설정해야 합니다. 현재 기본값은 60분입니다. 즉, 노드가 서비스 해 제 상태가 되면 60분 후에 YARN에서 컨테이너를 강제 종료합니다.

다음 예제의 YARN Resource Manager 로그 줄에서는 서비스 해제 상태에 추가된 노드를 보여줍니 다.

2021-10-20 15:55:26,994 INFO org.apache.hadoop.YARN.server.resourcemanager.DefaultAMSProcessor (IPC Server handler 37 on default port 8030): blacklist are updated in Scheduler.blacklistAdditions: [ip-10-10-27-207.us-west-2.compute.internal, ip-10-10-29-216.us-west-2.compute.internal, ip-10-10-31-13.uswest-2.compute.internal, ... , ip-10-10-30-77.us-west-2.compute.internal], blacklistRemovals: []

[노드를 서비스 해제하는 동안 Amazon EMR이 YARN 거부 목록과 통합되는 방법에 대한 세부 정보](https://aws.amazon.com/blogs/big-data/spark-enhancements-for-elasticity-and-resiliency-on-amazon-emr/), [Amazon EMR에서 노드를 거부 목록에 추가할 수 있는 경우](https://docs.aws.amazon.com/emr/latest/ManagementGuide/emr-troubleshoot-error-resource-3.html), [Spark 노드 서비스 해제 동작을 구성하](https://docs.aws.amazon.com/emr/latest/ReleaseGuide/emr-spark-configure.html#spark-decommissioning) [는 방법](https://docs.aws.amazon.com/emr/latest/ReleaseGuide/emr-spark-configure.html#spark-decommissioning)을 참조하세요.

- EBS 볼륨을 과도하게 사용하면 Managed Scaling 문제가 발생할 수 있습니다. EBS 볼륨 사용률을 90% 미만으로 유지하는 것이 좋습니다. 자세한 정보는 [인스턴스 스토리지을](#page-1192-0) 참조하세요.
- Amazon CloudWatch 지표는 Amazon EMR 관리형 규모 조정이 운영되는 데 매우 중요합니다. Amazon CloudWatch 지표를 면밀히 모니터링하여 데이터가 누락되지 않았는지 확인하는 것이 좋습 니다. 누락된 지표를 탐지하도록 CloudWatch 경보를 구성하는 방법에 대한 자세한 내용은 [Amazon](https://docs.aws.amazon.com/AmazonCloudWatch/latest/monitoring/AlarmThatSendsEmail.html) [CloudWatch 경보 사용을](https://docs.aws.amazon.com/AmazonCloudWatch/latest/monitoring/AlarmThatSendsEmail.html) 참조하십시오.
- Presto가 설치되지 않은 5.30.0 및 5.30.1 클러스터에서 Managed Scaling을 수행하면 애플리케이션 장애가 발생하거나 균일한 인스턴스 그룹 또는 인스턴스 플릿이 ARRESTED 상태로 유지될 수 있습 니다. 특히 스케일 다운 작업 이후 바로 스케일 업 작업이 수행되는 경우가 이에 해당합니다.

해결 방법으로 작업에 Presto가 필요하지 않더라도 Amazon EMR 릴리스 5.30.0 및 5.30.1에서 클러 스터를 생성할 때 설치할 애플리케이션으로 Presto를 선택합니다.

- Amazon EMR Managed Scaling에 대해 최대 코어 노드 및 온디맨드 제한을 설정할 때 인스턴스 그 룹과 인스턴스 플릿 간 차이를 고려합니다. 각 인스턴스 그룹은 온디맨드 및 스팟과 같이 동일한 인 스턴스 유형 및 동일한 인스턴스 구매 옵션으로 구성됩니다. 인스턴스 플릿마다, 최대 5개 인스턴스 유형을 지정할 수 있으며, 각 인스턴스 유형을 온디맨드 및 스팟 인스턴스로 프로비저닝할 수 있습니 다. 자세한 내용은 [인스턴스 플릿 또는 균일한 인스턴스 그룹으로 클러스터 생성,](https://docs.aws.amazon.com/emr/latest/ManagementGuide/emr-instance-group-configuration.html) [인스턴스 플릿 옵](https://docs.aws.amazon.com/emr/latest/ManagementGuide/emr-instance-fleet.html#emr-instance-fleet-options) [션](https://docs.aws.amazon.com/emr/latest/ManagementGuide/emr-instance-fleet.html#emr-instance-fleet-options) 및 [노드 할당 시나리오](#page-1744-0) 섹션을 참조하세요.
- Amazon EMR 5.30.0 이상에서 마스터 보안 그룹의 기본 모두 허용 아웃바운드 규칙(0.0.0.0/)을 제거 하는 경우 포트 9443에서 서비스에 액세스할 수 있도록 보안 그룹에 아웃바운드 TCP 연결을 허용하 는 규칙을 추가해야 합니다. 또한 서비스 액세스를 위한 보안 그룹은 마스터 보안 그룹의 포트 9443 을 통한 인바운드 TCP 트래픽을 허용해야 합니다. 보안 그룹 구성에 대한 자세한 내용은 [기본 인스](https://docs.aws.amazon.com/emr/latest/ManagementGuide/emr-man-sec-groups.html#emr-sg-elasticmapreduce-master-private) [턴스\(프라이빗 서브넷\)에 대한 Amazon EMR 관리형 보안 그룹을](https://docs.aws.amazon.com/emr/latest/ManagementGuide/emr-man-sec-groups.html#emr-sg-elasticmapreduce-master-private) 참조하세요.
- Managed Scaling은 [YARN 노드 레이블](https://hadoop.apache.org/docs/stable/hadoop-yarn/hadoop-yarn-site/NodeLabel.html) 기능을 지원하지 않습니다. Managed Scaling을 사용하는 클 러스터에서는 노드 레이블을 사용하지 마세요. 예를 들어 실행기가 태스트 노드에서만 실행되도록 허용하지 마세요. Amazon EMR 클러스터에서 노드 레이블을 사용하면 클러스터가 스케일 업되지 않아 애플리케이션 속도가 느려질 수 있습니다.
- 를 AWS CloudFormation 사용하여 Amazon EMR 관리형 조정을 구성할 수 있습니다. 자세한 내용은 AWS CloudFormation 사용 설명서를 참조하십시오 [AWS::EMR::Cluster](https://docs.aws.amazon.com/AWSCloudFormation/latest/UserGuide/aws-resource-elasticmapreduce-cluster.html).

# 기능 기록

이 테이블에는 Amazon EMR Managed Scaling 기능에 대한 업데이트가 나열되어 있습니다.

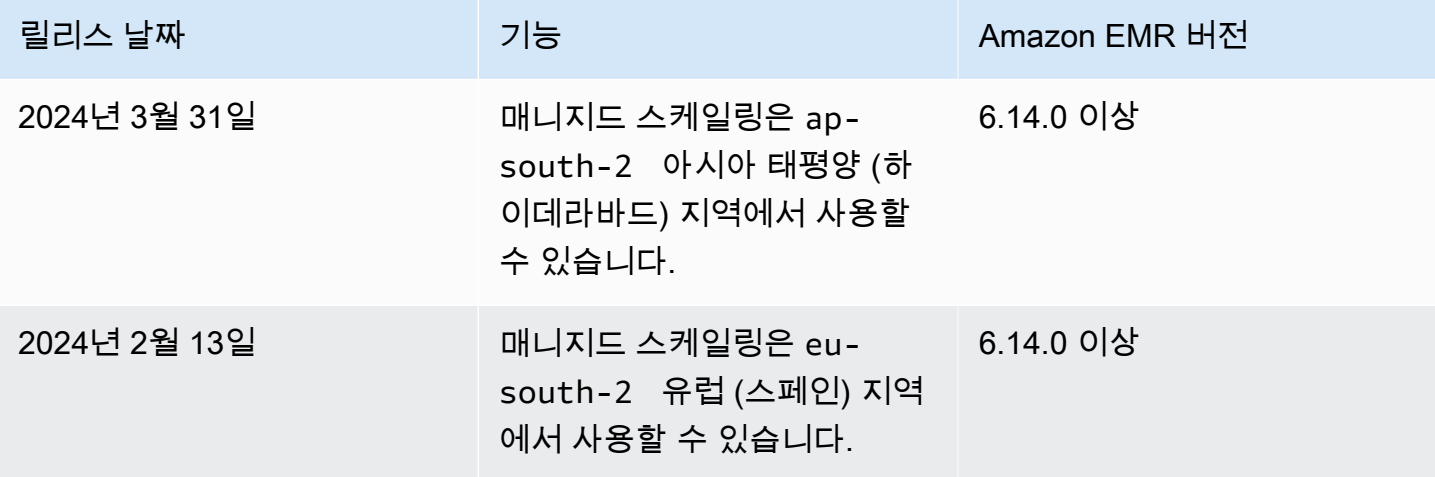

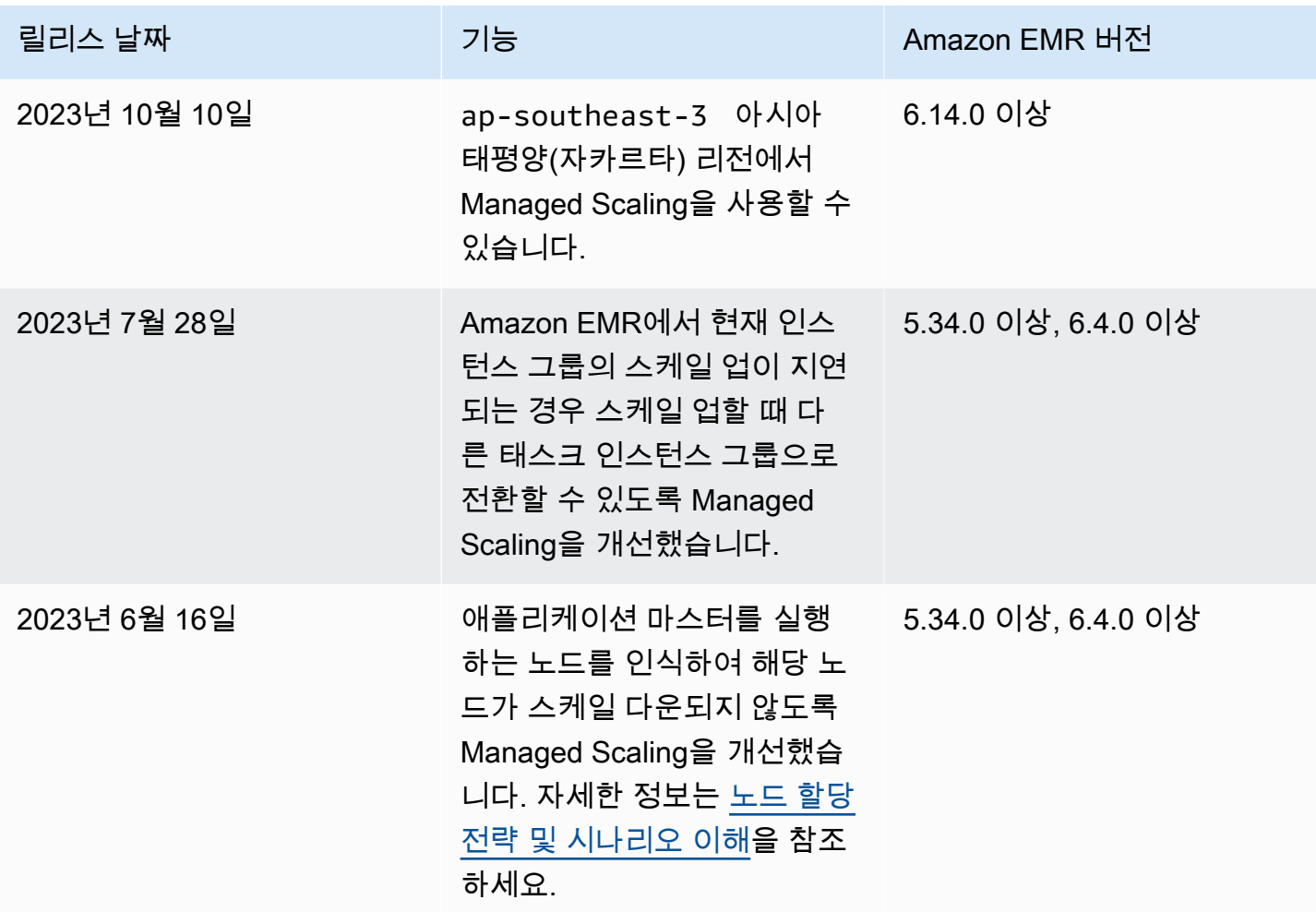

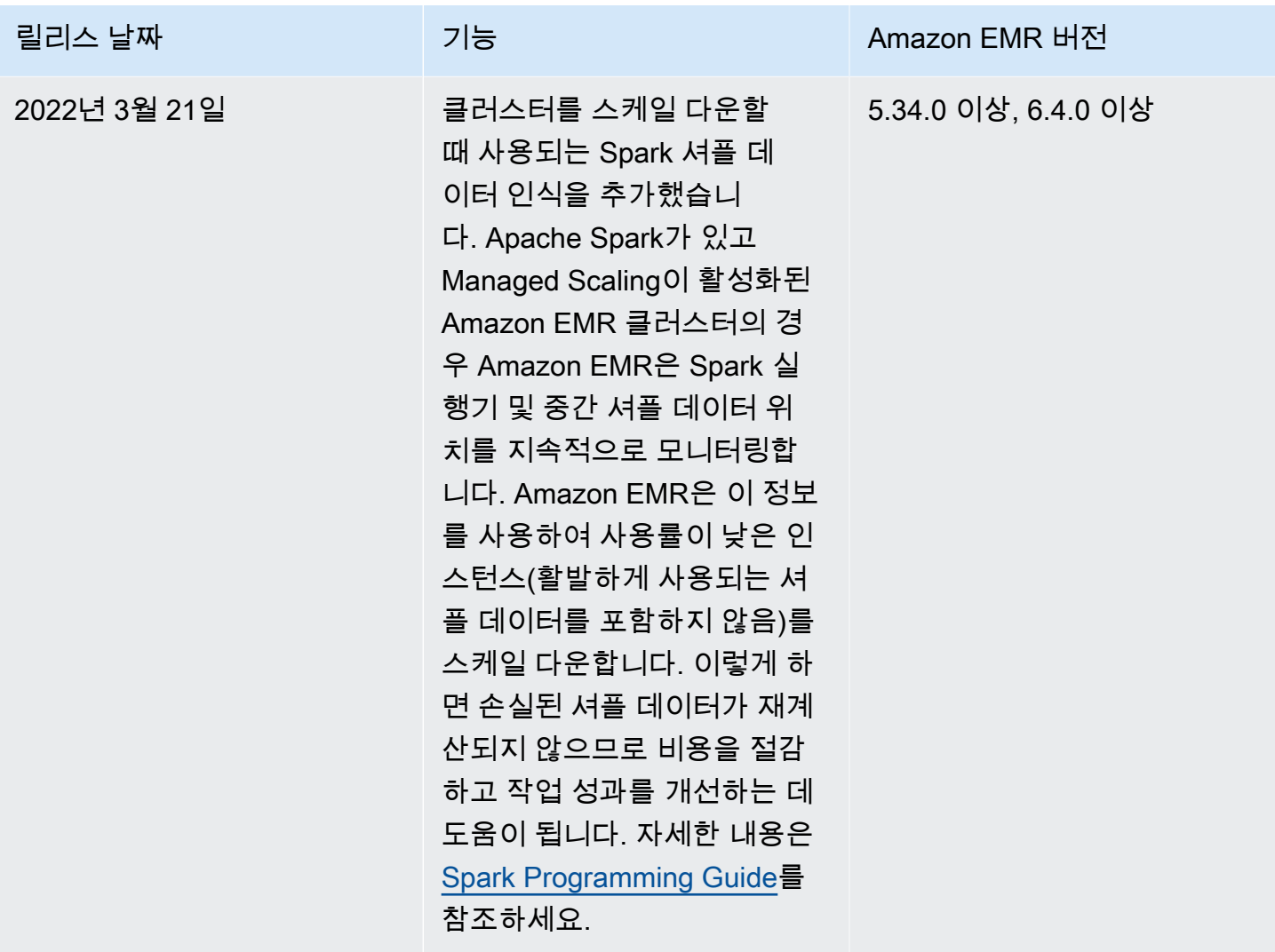

Amazon EMR에 대한 Managed Scaling 구성

다음 섹션에서는 AWS Management Console AWS SDK for Java, 또는 를 사용하여 관리형 스케일링 을 사용하는 EMR 클러스터를 시작하는 방법을 설명합니다. AWS Command Line Interface

주제

- [를 AWS Management Console 사용하여 관리형 조정을 구성할 수 있습니다.](#page-1736-0)
- [를 AWS CLI 사용하여 관리형 확장을 구성할 수 있습니다.](#page-1737-0)
- [관리형 AWS SDK for Java 스케일링을 구성하는 데 사용합니다.](#page-1739-0)

<span id="page-1736-0"></span>를 AWS Management Console 사용하여 관리형 조정을 구성할 수 있습니다.

Amazon EMR 콘솔을 사용하여 클러스터를 생성할 때 Managed Scaling을 구성하거나 실행 중인 클러 스터의 Managed Scaling 정책을 변경할 수 있습니다.

New console

새 콘솔을 사용하여 클러스터를 생성할 때 Managed Scaling을 구성하는 방법

- 1. [에 로그인하고 AWS Management Console https://console.aws.amazon.com/emr 에서](https://console.aws.amazon.com/emr) [Amazon EMR 콘솔을 엽니다.](https://console.aws.amazon.com/emr)
- 2. 왼쪽 탐색 창의 EMR on EC2에서 클러스터를 선택하고 클러스터 생성을 선택합니다.
- 3. Amazon EMR 릴리스 emr-5.30.0 이상(emr-6.0.0 버전 제외)을 선택합니다.
- 4. 클러스터 크기 조정 및 프로비저닝 옵션에서 EMR 관리형 조정 사용을 선택합니다. 인스턴스 의 최소 및 최대 수, 최대 코어 노드 인스턴스 및 최대 온디맨드 인스턴스를 지정합니다.
- 5. 클러스터에 적용할 다른 옵션을 선택합니다.
- 6. 클러스터를 시작하려면 클러스터 생성을 선택합니다.

새 콘솔을 사용하여 기존 클러스터에서 Managed Scaling을 구성하는 방법

- 1. [에 로그인하고 AWS Management Console https://console.aws.amazon.com/emr 에서](https://console.aws.amazon.com/emr) [Amazon EMR 콘솔을 엽니다.](https://console.aws.amazon.com/emr)
- 2. 왼쪽 탐색 창의 EMR on EC2에서 클러스터를 선택하고 업데이트할 클러스터를 선택합니다.
- 3. 클러스터 세부 정보 페이지의 인스턴스 탭에서 인스턴스 그룹 설정 섹션을 찾습니다. 클러스터 크기 조정 편집을 선택하고 인스턴스의 최소 및 최대 수와 온디맨드 제한에 새 값을 지정합니 다.

Old console

이전 콘솔에서 클러스터를 생성할 때 빠른 옵션이나 고급 클러스터 구성 옵션을 사용하여 Managed Scaling을 구성할 수 있습니다. 요약 또는 하드웨어 페이지에서 관리형 조정 설정을 수정하여 실행 중인 클러스터에 대한 Managed Scaling 정책을 생성하거나 변경할 수도 있습니다.

이전 콘솔에서 클러스터를 생성할 때 빠른 옵션을 사용하여 Managed Scaling을 구성하는 방법

1. Amazon EMR 콘솔을 열고 클러스터 생성을 선택하고 클러스터 생성 - 빠른 옵션을 엽니다.

- 2. 클러스터 크기 조정 및 프로비저닝 옵션 옆의 하드웨어 구성 섹션에서 워크로드에 따라 클러스 터 노드 크기 조정을 활성화하는 확인란을 선택합니다.
- 3. 코어 및 태스크 단위에서 코어 및 태스크 인스턴스의 최소 및 최대 수를 지정합니다.

이전 콘솔에서 클러스터를 생성할 때 고급 옵션을 사용하여 Managed Scaling을 구성하는 방법

- 1. Amazon EMR 콘솔에서 클러스터 생성를 선택하고 고급 옵션으로 이동을 선택한 후 1단계: 소 프트웨어 및 단계에 대한 옵션을 선택하고 2단계: 하드웨어 구성으로 이동합니다.
- 2. Cluster composition(클러스터 구성) 섹션에서 Instance fleets(인스턴스 플릿) 또는 Uniform instance groups(균일한 인스턴스 그룹)을 선택합니다.
- 3. 클러스터 크기 조정 및 프로비저닝 옵션에서 클러스터 크기 조정 활성화를 선택합니다. 그런 다음 EMR 관리형 조정 사용을 선택합니다. 코어 및 태스크 단위에서 인스턴스 또는 인스턴스 플릿 유닛의 최소 및 최대 수, 온디맨드 제한, 최대 코어 노드 수를 지정합니다.

인스턴스 그룹으로 구성된 클러스터의 경우, 사용자 지정 자동 조정 정책 생성을 선택하여 각 인스턴스 그룹에 사용자 지정 자동 조정 정책을 정의할 수도 있습니다. 자세한 정보는 [인스턴](#page-1755-0) [스 그룹에서 사용자 지정 정책과 함께 자동 조정 사용을](#page-1755-0) 참조하세요.

기존 콘솔을 사용하여 기존 클러스터의 Managed Scaling을 수정하는 방법

- 1. Amazon EMR 콘솔을 열고 클러스터 목록에서 클러스터를 선택하고 하드웨어 탭을 선택합니 다.
- 2. 클러스터 조정 및 프로비저닝 옵션 섹션에서 Amazon EMR Managed Scaling에 대해 편집을 선택합니다.
- 3. 클러스터 크기 조정 및 프로비저닝 옵션 섹션에서 인스턴스의 최소 및 최대 수와 온디맨드 제 한에 새 값을 지정합니다.

<span id="page-1737-0"></span>를 AWS CLI 사용하여 관리형 확장을 구성할 수 있습니다.

클러스터를 생성할 때 Amazon EMR용 AWS CLI 명령을 사용하여 관리형 조정을 구성할 수 있습니다. 관련 명령 내에서 JSON 구성 인라인을 지정하는 간편 구문을 사용하거나 구성 JSON을 포함하는 파일 을 참조할 수 있습니다. 관리형 조정 정책을 기존 클러스터에 적용하고 이전에 적용된 관리형 조정 정 책을 제거할 수도 있습니다. 또한 실행 중인 클러스터에서 확장 정책 구성의 세부 정보를 검색할 수 있 습니다.

클러스터 시작 중에 관리형 조정 활성화

다음 예제에서 보여주듯이 클러스터 시작 중에 관리형 조정을 활성화할 수 있습니다.

```
aws emr create-cluster \ 
  --service-role EMR_DefaultRole \ 
  --release-label emr-7.1.0 \ 
 --name EMR_Managed_Scaling_Enabled_Cluster \ 
  --applications Name=Spark Name=Hbase \ 
 --ec2-attributes KeyName=keyName, InstanceProfile=EMR_EC2_DefaultRole \
  --instance-groups InstanceType=m4.xlarge,InstanceGroupType=MASTER,InstanceCount=1 
 InstanceType=m4.xlarge,InstanceGroupType=CORE,InstanceCount=2 \ 
 --region us-east-1 \ 
  --managed-scaling-policy 
 ComputeLimits='{MinimumCapacityUnits=2,MaximumCapacityUnits=4,UnitType=Instances}'
```
사용할 때 -- managed-scaling-policy 옵션을 사용하여 관리형 정책 구성을 지정할 수도 있습니다. create-cluster

기존 클러스터에 관리형 조정 정책 적용

다음 예제에서 보여주듯이 관리형 조정 정책을 기존 클러스터에 적용할 수 있습니다.

```
aws emr put-managed-scaling-policy 
--cluster-id j-123456 
--managed-scaling-policy ComputeLimits='{MinimumCapacityUnits=1,
MaximumCapacityUnits=10, MaximumOnDemandCapacityUnits=10, UnitType=Instances}'
```
aws emr put-managed-scaling-policy 명령을 사용하여 기존 클러스터에 관리형 조정 정책을 적용할 수도 있습니다. 다음 예제에서는 관리형 조정 정책 구성을 지정하는 JSON 파일 managedscaleconfig.json에 대한 참조를 사용합니다.

```
aws emr put-managed-scaling-policy --cluster-id j-123456 --managed-scaling-policy 
  file://./managedscaleconfig.json
```
다음 예제는 관리형 조정 정책을 정의하는 managedscaleconfig.json 파일의 내용을 보여줍니다.

```
{ 
     "ComputeLimits": { 
          "UnitType": "Instances", 
          "MinimumCapacityUnits": 1, 
          "MaximumCapacityUnits": 10, 
          "MaximumOnDemandCapacityUnits": 10
     }
```
}

#### 관리형 조정 정책 구성 검색

GetManagedScalingPolicy 명령은 정책 구성을 검색합니다. 예를 들어, 다음 명령은 클러스터 ID j-123456의 클러스터에 대한 구성을 검색합니다.

```
aws emr get-managed-scaling-policy --cluster-id j-123456
```
다음과 같은 예제 출력이 생성됩니다.

```
{ 
    "ManagedScalingPolicy": { 
        "ComputeLimits": { 
           "MinimumCapacityUnits": 1, 
           "MaximumOnDemandCapacityUnits": 10, 
           "MaximumCapacityUnits": 10, 
           "UnitType": "Instances" 
        } 
    }
}
```
에서 Amazon EMR 명령을 사용하는 방법에 대한 자세한 내용은 을 AWS CLI참조하십시오. [https://](https://docs.aws.amazon.com/cli/latest/reference/emr)  [docs.aws.amazon.com/cli/latest/reference/emr](https://docs.aws.amazon.com/cli/latest/reference/emr)

관리형 조정 정책 제거

RemoveManagedScalingPolicy 명령은 정책 구성을 제거합니다. 예를 들어 다음 명령은 클러스터 ID j-123456의 클러스터에 대한 구성을 제거합니다.

aws emr remove-managed-scaling-policy --cluster-id *j-123456*

<span id="page-1739-0"></span>관리형 AWS SDK for Java 스케일링을 구성하는 데 사용합니다.

다음 프로그램 발췌에서는 AWS SDK for Java를 사용하여 관리형 조정을 구성하는 방법을 보여줍니 다.

package com.amazonaws.emr.sample;

```
import java.util.ArrayList;
import java.util.List;
```

```
import com.amazonaws.AmazonClientException;
import com.amazonaws.auth.AWSCredentials;
import com.amazonaws.auth.AWSStaticCredentialsProvider;
import com.amazonaws.auth.profile.ProfileCredentialsProvider;
import com.amazonaws.regions.Regions;
import com.amazonaws.services.elasticmapreduce.AmazonElasticMapReduce;
import com.amazonaws.services.elasticmapreduce.AmazonElasticMapReduceClientBuilder;
import com.amazonaws.services.elasticmapreduce.model.Application;
import com.amazonaws.services.elasticmapreduce.model.ComputeLimits;
import com.amazonaws.services.elasticmapreduce.model.ComputeLimitsUnitType;
import com.amazonaws.services.elasticmapreduce.model.InstanceGroupConfig;
import com.amazonaws.services.elasticmapreduce.model.JobFlowInstancesConfig;
import com.amazonaws.services.elasticmapreduce.model.ManagedScalingPolicy;
import com.amazonaws.services.elasticmapreduce.model.RunJobFlowRequest;
import com.amazonaws.services.elasticmapreduce.model.RunJobFlowResult;
public class CreateClusterWithManagedScalingWithIG { 
  public static void main(String[] args) { 
   AWSCredentials credentialsFromProfile = getCreadentials("AWS-Profile-Name-Here"); 
   /** 
    * Create an Amazon EMR client with the credentials and region specified in order to 
  create the cluster 
    */ 
   AmazonElasticMapReduce emr = AmazonElasticMapReduceClientBuilder.standard() 
    .withCredentials(new AWSStaticCredentialsProvider(credentialsFromProfile)) 
    .withRegion(Regions.US_EAST_1) 
    .build(); 
   /** 
    * Create Instance Groups - Primary, Core, Task 
    */ 
   InstanceGroupConfig instanceGroupConfigMaster = new InstanceGroupConfig() 
     .withInstanceCount(1) 
     .withInstanceRole("MASTER") 
     .withInstanceType("m4.large") 
     .withMarket("ON_DEMAND"); 
   InstanceGroupConfig instanceGroupConfigCore = new InstanceGroupConfig() 
    .withInstanceCount(4) 
    .withInstanceRole("CORE") 
    .withInstanceType("m4.large") 
    .withMarket("ON_DEMAND");
```

```
 InstanceGroupConfig instanceGroupConfigTask = new InstanceGroupConfig() 
    .withInstanceCount(5) 
    .withInstanceRole("TASK") 
    .withInstanceType("m4.large") 
    .withMarket("ON_DEMAND"); 
  List<InstanceGroupConfig> igConfigs = new ArrayList<>(); 
  igConfigs.add(instanceGroupConfigMaster); 
  igConfigs.add(instanceGroupConfigCore); 
  igConfigs.add(instanceGroupConfigTask); 
         /** 
          * specify applications to be installed and configured when Amazon EMR creates 
 the cluster 
          */ 
  Application hive = new Application().withName("Hive"); 
  Application spark = new Application().withName("Spark"); 
  Application ganglia = new Application().withName("Ganglia"); 
  Application zeppelin = new Application().withName("Zeppelin"); 
  /** 
    * Managed Scaling Configuration - 
          * Using UnitType=Instances for clusters composed of instance groups 
\star * Other options are: 
          * UnitType = VCPU ( for clusters composed of instance groups) 
          * UnitType = InstanceFleetUnits ( for clusters composed of instance fleets) 
          **/ 
  ComputeLimits computeLimits = new ComputeLimits() 
     .withMinimumCapacityUnits(1) 
     .withMaximumCapacityUnits(20) 
     .withUnitType(ComputeLimitsUnitType.Instances); 
 ManagedScalingPolicy managedScalingPolicy = new ManagedScalingPolicy();
  managedScalingPolicy.setComputeLimits(computeLimits); 
  // create the cluster with a managed scaling policy 
  RunJobFlowRequest request = new RunJobFlowRequest() 
           .withName("EMR_Managed_Scaling_TestCluster") 
           .withReleaseLabel("emr-7.1.0") // Specifies the version label for 
 the Amazon EMR release; we recommend the latest release 
           .withApplications(hive,spark,ganglia,zeppelin)
```

```
 .withLogUri("s3://path/to/my/emr/logs") // A URI in S3 for log files is 
  required when debugging is enabled. 
           .withServiceRole("EMR_DefaultRole") // If you use a custom IAM service 
  role, replace the default role with the custom role. 
           .withJobFlowRole("EMR_EC2_DefaultRole") // If you use a custom Amazon EMR 
  role for EC2 instance profile, replace the default role with the custom Amazon EMR 
  role. 
           .withInstances(new JobFlowInstancesConfig().withInstanceGroups(igConfigs) 
                .withEc2SubnetId("subnet-123456789012345") 
                .withEc2KeyName("my-ec2-key-name") 
                .withKeepJobFlowAliveWhenNoSteps(true)) 
           .withManagedScalingPolicy(managedScalingPolicy); 
     RunJobFlowResult result = emr.runJobFlow(request); 
     System.out.println("The cluster ID is " + result.toString()); 
  } 
  public static AWSCredentials getCredentials(String profileName) { 
   // specifies any named profile in .aws/credentials as the credentials provider 
  try { 
    return new ProfileCredentialsProvider("AWS-Profile-Name-Here") 
      .getCredentials(); 
         } catch (Exception e) { 
             throw new AmazonClientException( 
                      "Cannot load credentials from .aws/credentials file. " + 
                      "Make sure that the credentials file exists and that the profile 
  name is defined within it.", 
                      e); 
         } 
  } 
  public CreateClusterWithManagedScalingWithIG() { }
}
```
## <span id="page-1742-0"></span>노드 할당 전략 및 시나리오 이해

이 섹션에서는 Amazon EMR Managed Scaling과 함께 사용할 수 있는 노드 할당 전략 및 일반적인 조 정 시나리오에 대한 개요를 제공합니다.

#### 노드 할당 전략

Amazon EMR Managed Scaling은 다음과 같은 스케일 업 및 스케일 다운 전략을 기반으로 코어 및 태 스크 노드를 할당합니다.

스케일 업 전략

- Amazon EMR Managed Scaling은 먼저 코어 노드에 용량을 추가한 다음, 최대 허용 용량에 도달하 거나 원하는 스케일 업 목표 용량에 도달할 때까지 태스크 노드에 용량을 추가합니다.
- Amazon EMR에서 현재 인스턴스 그룹의 스케일 업이 지연되는 경우 Managed Scaling을 사용하는 클러스터는 다른 태스크 인스턴스 그룹으로 전환합니다.
- MaximumCoreCapacityUnits 파라미터가 설정된 경우 Amazon EMR은 코어 유닛이 최대 허용 한도에 도달할 때까지 코어 노드를 확장합니다. 남은 용량이 모두 태스크 노드에 추가됩니다.
- MaximumOnDemandCapacityUnits 파라미터가 설정된 경우 Amazon EMR은 온디맨드 단위가 최 대 허용 한도에 도달할 때까지 온디맨드 인스턴스를 사용하여 클러스터를 조정합니다. 나머지 용량 은 모두 스팟 인스턴스를 사용하여 추가됩니다.
- MaximumCoreCapacityUnits 및 MaximumOnDemandCapacityUnits 파라미터가 모두 설정된 경우 Amazon EMR은 조정 중에 두 한도를 모두 고려합니다.

예를 들어 MaximumCoreCapacityUnits이 MaximumOnDemandCapacityUnits 미만인 경우 Amazon EMR은 먼저 코어 용량 한도에 도달할 때까지 코어 노드를 조정합니다. 남은 용량에 대해 Amazon EMR은 먼저 온디맨드 인스턴스를 사용하여 온디맨드 제한에 도달할 때까지 태스크 노드를 확장한 다음 스팟 인스턴스를 태스크 노드로 사용합니다.

## 스케일 다운 전략

- Amazon EMR 버전 5.34.0 이상 및 Amazon EMR 버전 6.4.0 이상에서는 Spark 셔플 데이터(Spark 가 특정 작업을 수행하기 위해 파티션 전체에 재분배하는 데이터)를 인식하는 Managed Scaling을 지원합니다. 셔플 작업에 대한 자세한 내용은 [Spark Programming Guide](https://spark.apache.org/docs/latest/rdd-programming-guide.html#shuffle-operations)를 참조하세요. Managed Scaling은 사용률이 낮고 활발하게 사용되는 셔플 데이터를 포함하지 않는 인스턴스만 스케일 다운 합니다. 이러한 지능형 조정을 통해 의도하지 않은 셔플 데이터 손실을 방지할 수 있으며 이를 통해 작업을 다시 시도하거나 중간 데이터를 재계산할 필요가 없습니다.
- Amazon EMR Managed Scaling은 먼저 태스크 노드를 제거한 다음 원하는 스케일 다운 목표 용량에 도달할 때까지 코어 노드를 제거합니다. 클러스터는 Managed Scaling 정책의 최소 제약 조건 이하 로 조정되지 않습니다.
- 각 노드 유형(코어 노드 또는 태스크 노드) 내에서 Amazon EMR Managed Scaling은 스팟 인스턴스 를 먼저 제거한 다음 온디맨드 인스턴스를 제거합니다.
- Amazon EMR 5.x 릴리스 5.34.0 이상 및 6.x 릴리스 6.4.0 이상으로 시작된 클러스터의 경우 Amazon EMR Managed Scaling은 Apache Spark가 실행 중인 ApplicationMaster를 포함하는 노드를 스케일 다운하지 않습니다. 이렇게 하면 작업 실패 및 재시도가 최소화되어 작업 성능을 개선 하고 비용을 절감하는 데 도움이 됩니다. 클러스터에서 ApplicationMaster를 실행하는 노드를

확인하려면 Spark 기록 서버로 이동하여 Spark 애플리케이션 ID의 실행기 탭에서 드라이버를 필터 링합니다.

클러스터에 로드가 없는 경우 Amazon EMR은 이전 평가에서 새 인스턴스 추가를 취소하고 스케일 다 운 작업을 수행합니다. 클러스터에 로드가 많은 경우 Amazon EMR은 인스턴스 제거를 취소하고 스케 일 업 작업을 수행합니다.

노드 할당 고려 사항

스팟 재확보 시 HDFS 데이터 손실을 방지하려면 코어 노드에 대한 온디맨드 구매 옵션을 사용하는 것 이 좋습니다. 태스크 노드에 대한 스팟 구매 옵션을 사용하면 태스크 노드에 스팟 인스턴스가 더 추가 될 때 비용을 절감하고 작업 실행 속도를 높일 수 있습니다.

<span id="page-1744-0"></span>노드 할당 시나리오

최대, 최소, 온디맨드 제한 및 최대 코어 노드 파라미터를 다양한 조합으로 설정하여 필요에 따라 다양 한 조정 시나리오를 만들 수 있습니다.

시나리오 1: 코어 노드만 조정

코어 노드만 조정하려면 Managed Scaling 파라미터가 다음 요구 사항을 충족해야 합니다.

• 온디맨드 제한은 최대 경계와 같습니다.

• 최대 코어 노드는 최대 경계와 같습니다.

온디맨드 제한과 최대 코어 노드 파라미터를 지정하지 않은 경우 두 파라미터 모두 기본적으로 최대 경 계로 설정됩니다.

다음 예제에서는 코어 노드만 조정하는 시나리오를 보여줍니다.

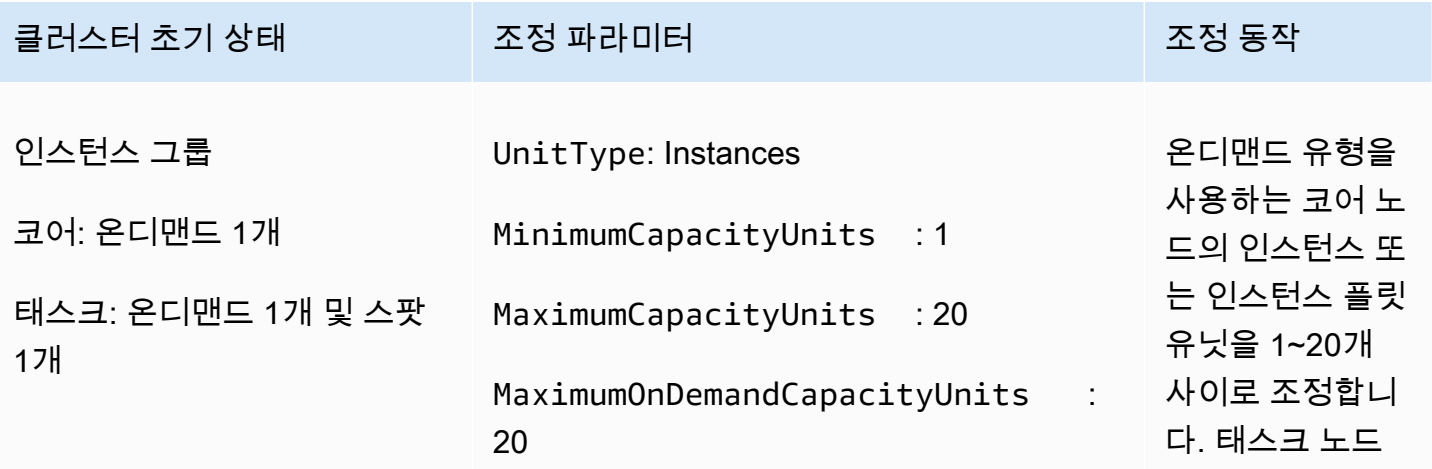

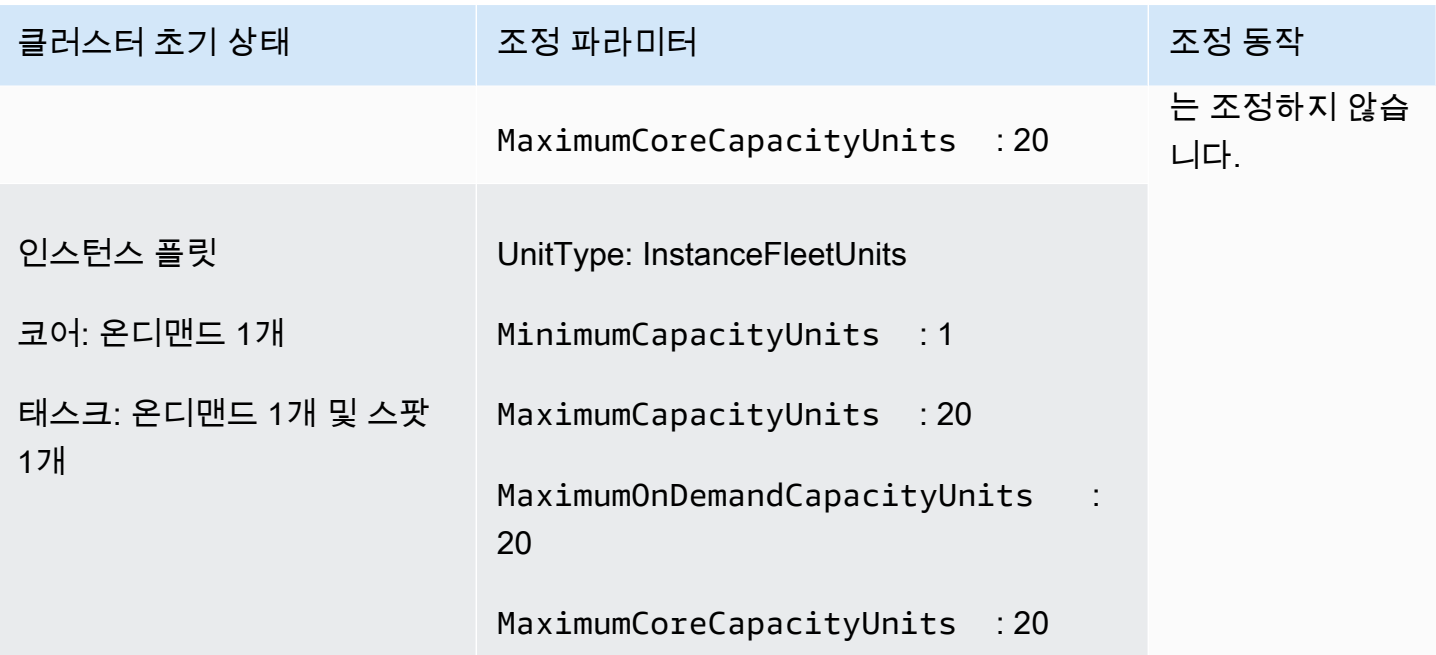

시나리오 2: 태스크 노드만 조정

태스크 노드만 조정하려면 Managed Scaling 파라미터가 다음 요구 사항을 충족해야 합니다.

• 최대 코어 노드는 최소 경계와 같아야 합니다.

다음 예제에서는 태스크 노드만 조정하는 시나리오를 보여줍니다.

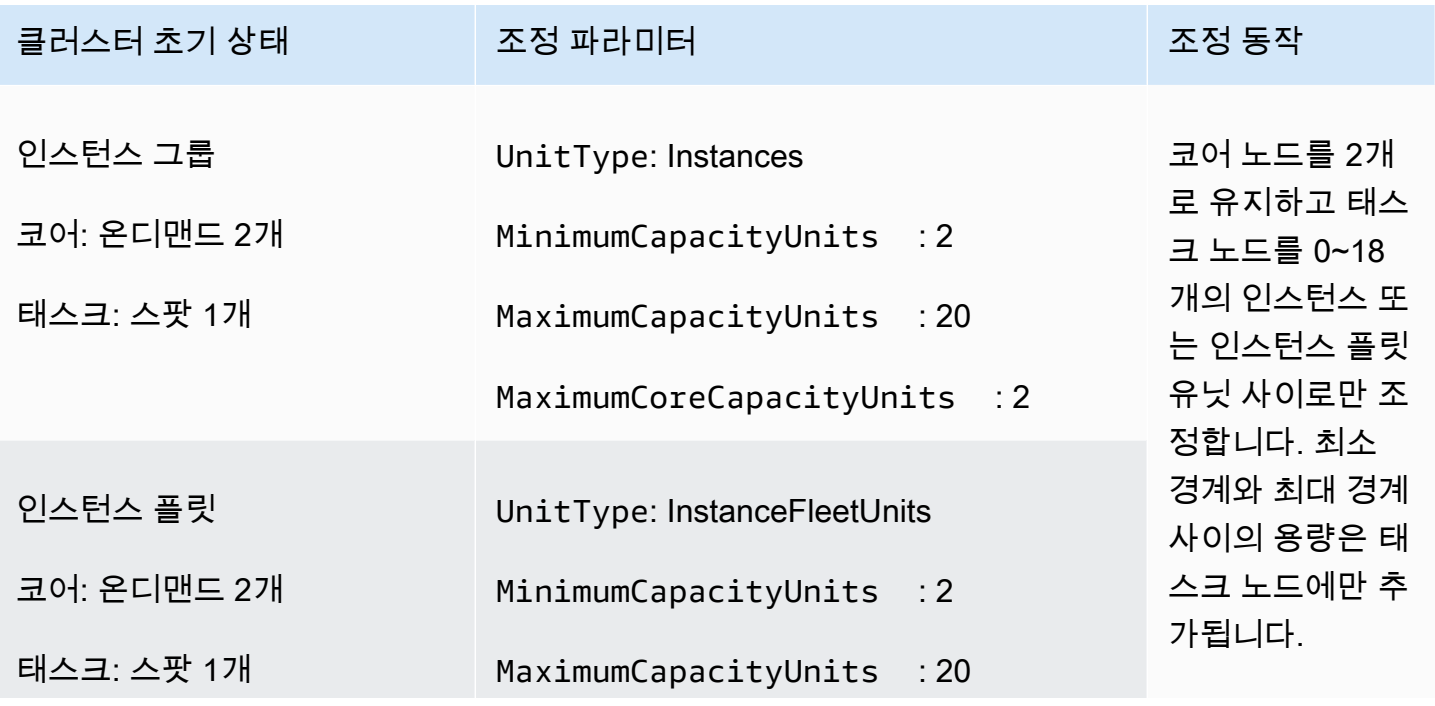

#### 클러스터 초기 상태 조정 파라미터 조정 동작

MaximumCoreCapacityUnits : 2

시나리오 3: 클러스터의 온디맨드 인스턴스만

온디맨드 인스턴스만 보유하려면 클러스터 및 Managed Scaling 파라미터가 다음 요구 사항을 충족해 야 합니다.

• 온디맨드 제한은 최대 경계와 같습니다.

온디맨드 제한이 지정되지 않은 경우 파라미터 값의 기본값은 최대 경계입니다. 기본값은 Amazon EMR이 온디맨드 인스턴스만 확장함을 나타냅니다.

최대 코어 노드가 최대 한도보다 작으면 최대 코어 노드 파라미터를 사용하여 코어 노드와 태스크 노드 사이에서 용량 할당을 분할할 수 있습니다.

인스턴스 그룹으로 구성된 클러스터에서 이 시나리오를 활성화하려면 클러스터의 모든 노드 그룹이 초기 구성 시 온디맨드 시장 유형을 사용해야 합니다.

다음 예제에서는 전체 클러스터에 온디맨드 인스턴스가 있는 시나리오를 보여줍니다.

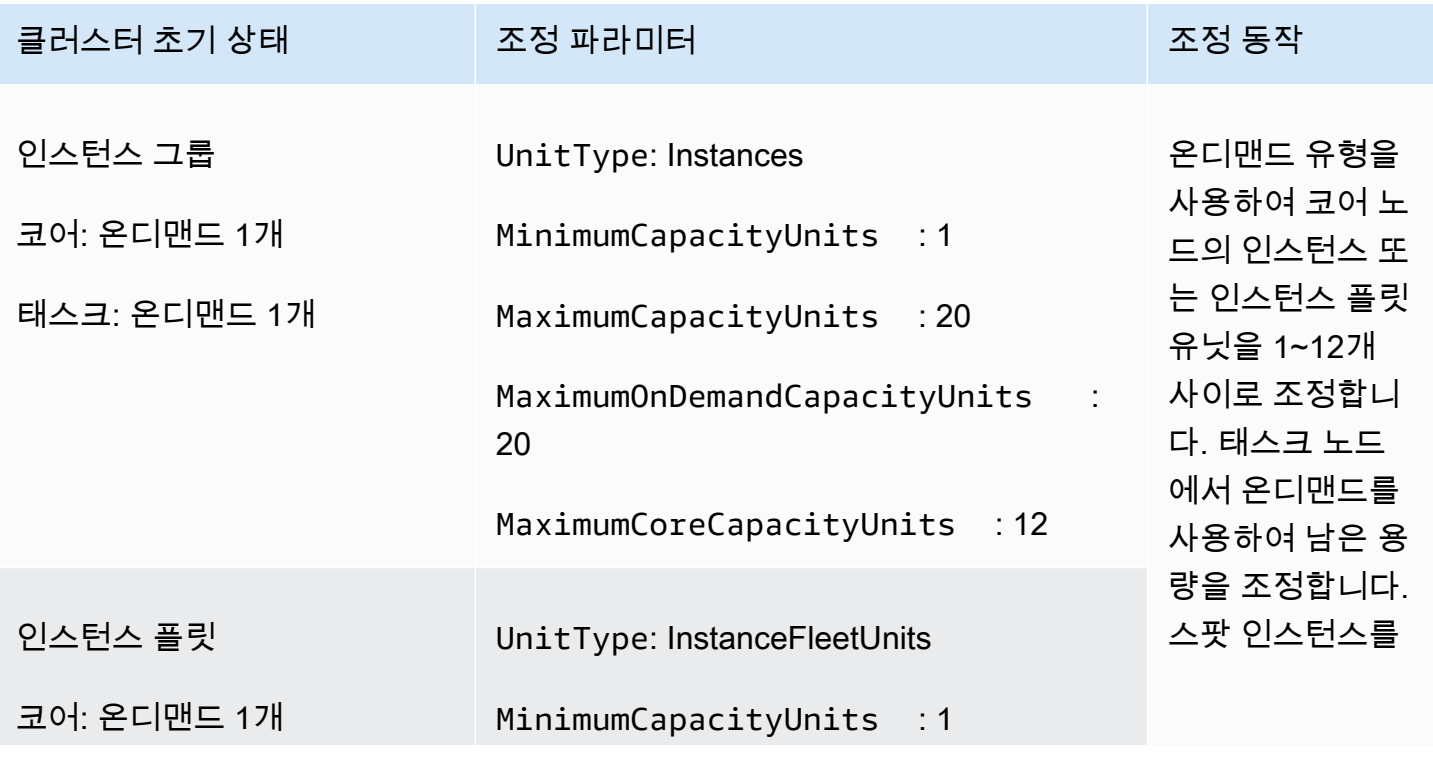

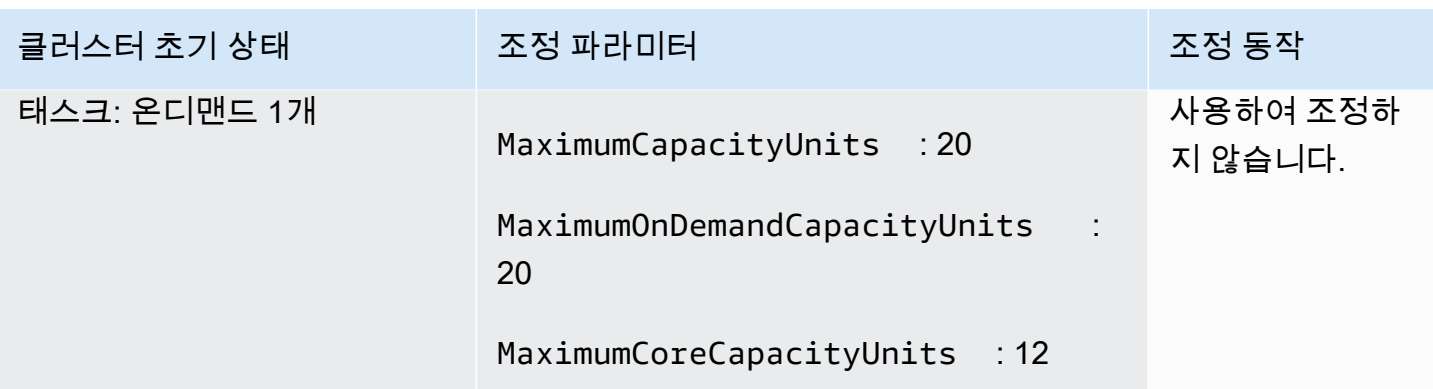

시나리오 4: 클러스터의 스팟 인스턴스만

스팟 인스턴스만 보유하려면 Managed Scaling 파라미터가 다음 요구 사항을 충족해야 합니다.

• 온디맨드 제한은 0으로 설정됩니다.

최대 코어 노드가 최대 한도보다 작으면 최대 코어 노드 파라미터를 사용하여 코어 노드와 태스크 노드 사이에서 용량 할당을 분할할 수 있습니다.

인스턴스 그룹으로 구성된 클러스터에서 이 시나리오를 활성화하려면 코어 인스턴스 그룹이 초기 구성 중에 스팟 구매 옵션을 사용해야 합니다. 태스크 인스턴스 그룹에 스팟 인스턴스가 없는 경우 Amazon EMR Managed Scaling은 필요할 때 스팟 인스턴스를 사용하여 태스크 그룹을 생성합니다.

다음 예제에서는 전체 클러스터에 스팟 인스턴스가 있는 시나리오를 보여줍니다.

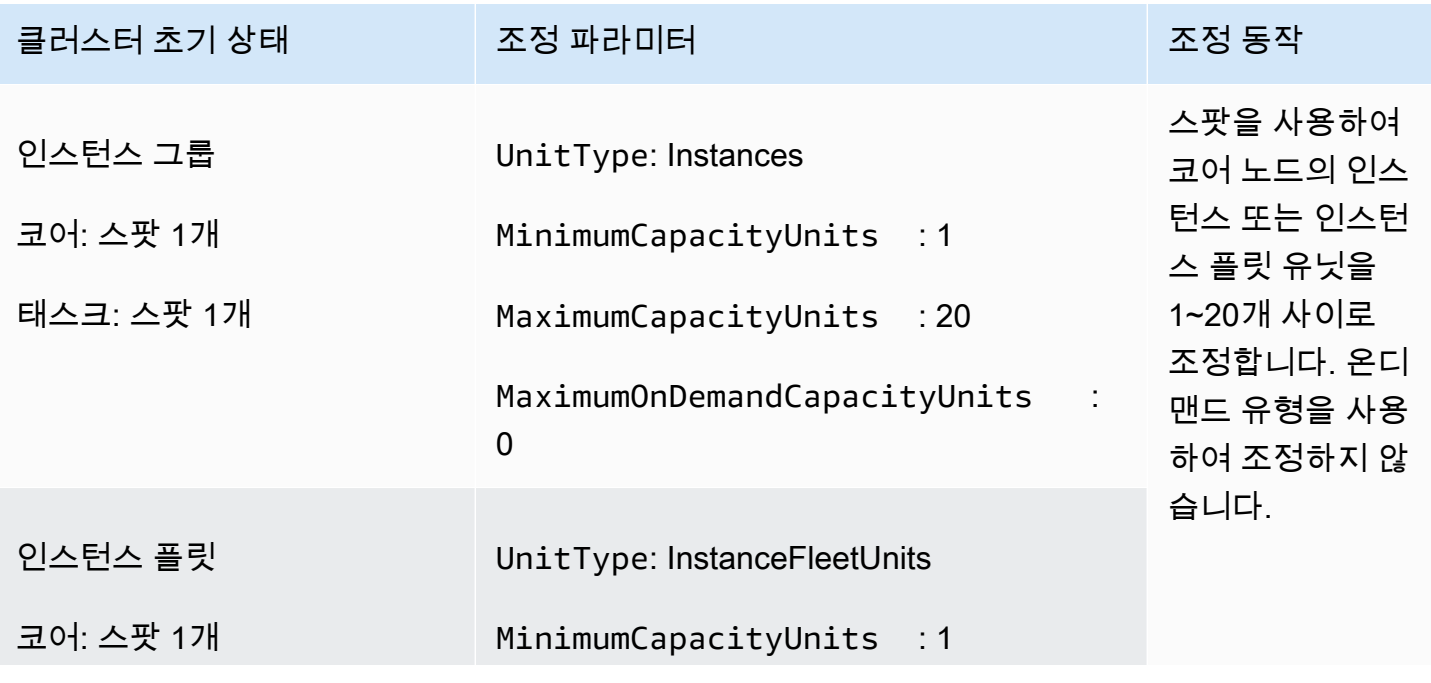

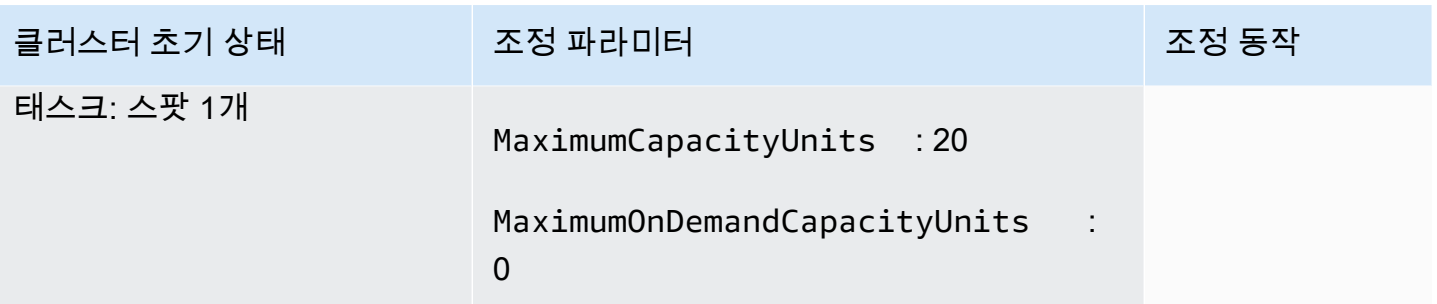

시나리오 5: 코어 노드의 온디맨드 인스턴스 및 태스크 노드의 스팟 인스턴스 조정

코어 노드의 온디맨드 인스턴스와 태스크 노드의 스팟 인스턴스를 조정하려면 Managed Scaling 파라 미터가 다음 요구 사항을 충족해야 합니다.

- 온디맨드 제한은 최대 코어 노드와 같아야 합니다.
- 온디맨드 제한과 최대 코어 노드 모두 최대 경계보다 작아야 합니다.

인스턴스 그룹으로 구성된 클러스터에서 이 시나리오를 활성화하려면 코어 노드 그룹에서 온디맨드 구매 옵션을 사용해야 합니다.

다음 예제에서는 코어 노드에서 온디맨드 인스턴스를 조정하고 태스크 노드에서 스팟 인스턴스를 조 정하는 시나리오를 보여줍니다.

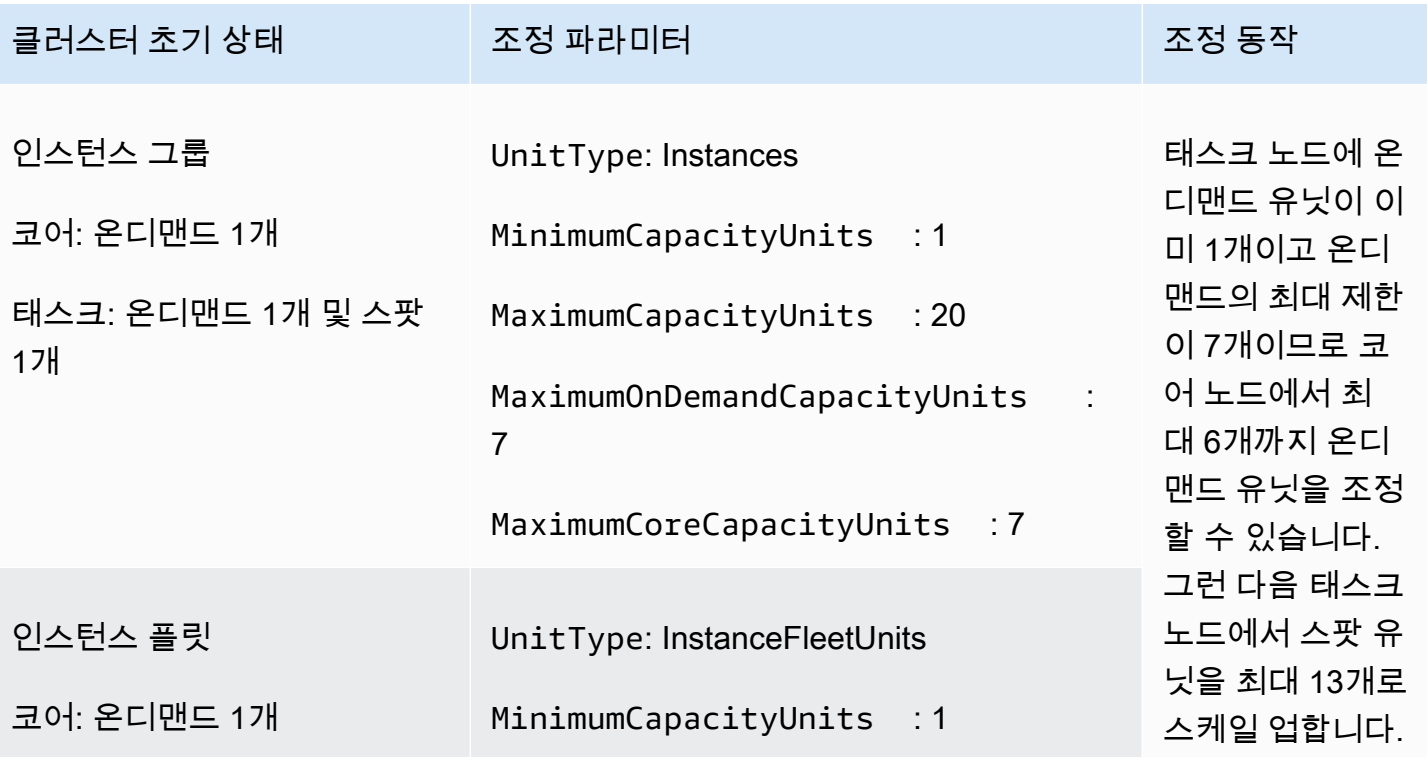

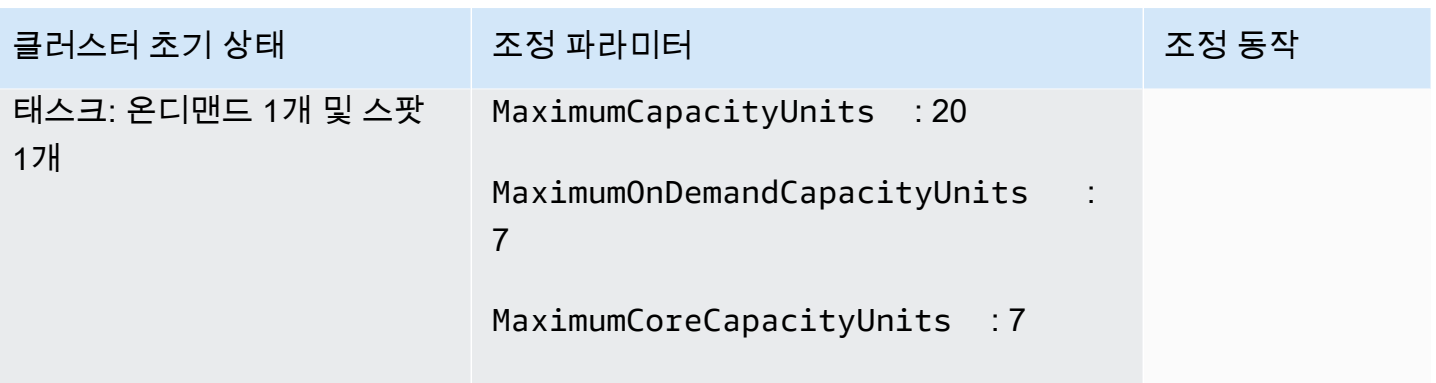

## Managed Scaling 지표 이해

클러스터에 Managed Scaling이 활성화된 경우 Amazon EMR은 1분 시간 단위로 데이터와 함께 고 해상도 지표를 게시합니다. Amazon EMR 콘솔 또는 Amazon 콘솔을 통한 관리형 조정을 통해 제어 되는 모든 크기 조정 시작 및 완료에 대한 이벤트를 볼 수 있습니다. CloudWatch CloudWatch 지표는 Amazon EMR 관리형 규모 조정이 운영되는 데 매우 중요합니다. CloudWatch 지표를 면밀히 모니터링 하여 데이터가 누락되지 않았는지 확인하는 것이 좋습니다. 누락된 지표를 탐지하도록 CloudWatch 경 보를 구성하는 방법에 대한 자세한 내용은 [Amazon CloudWatch 경보 사용을](https://docs.aws.amazon.com/AmazonCloudWatch/latest/monitoring/AlarmThatSendsEmail.html) 참조하십시오. Amazon EMR에서 CloudWatch 이벤트를 사용하는 방법에 대한 자세한 내용은 이벤트 [CloudWatch모니터링을](https://docs.aws.amazon.com/emr/latest/ManagementGuide/emr-manage-cloudwatch-events.html) 참조하십시오.

다음 지표는 클러스터의 현재 또는 대상 용량을 나타냅니다. 이러한 지표는 관리형 조정이 활성화 된 경우에만 사용할 수 있습니다. 인스턴스 플릿으로 구성된 클러스터의 경우, 클러스터 용량 지표는 Units에서 측정됩니다. 인스턴스 그룹으로 구성된 클러스터의 경우, 클러스터 용량 지표는 관리형 조 정 정책에 사용된 단위 유형을 기반으로 하는 vCPU에서 또는 Nodes에서 측정됩니다.

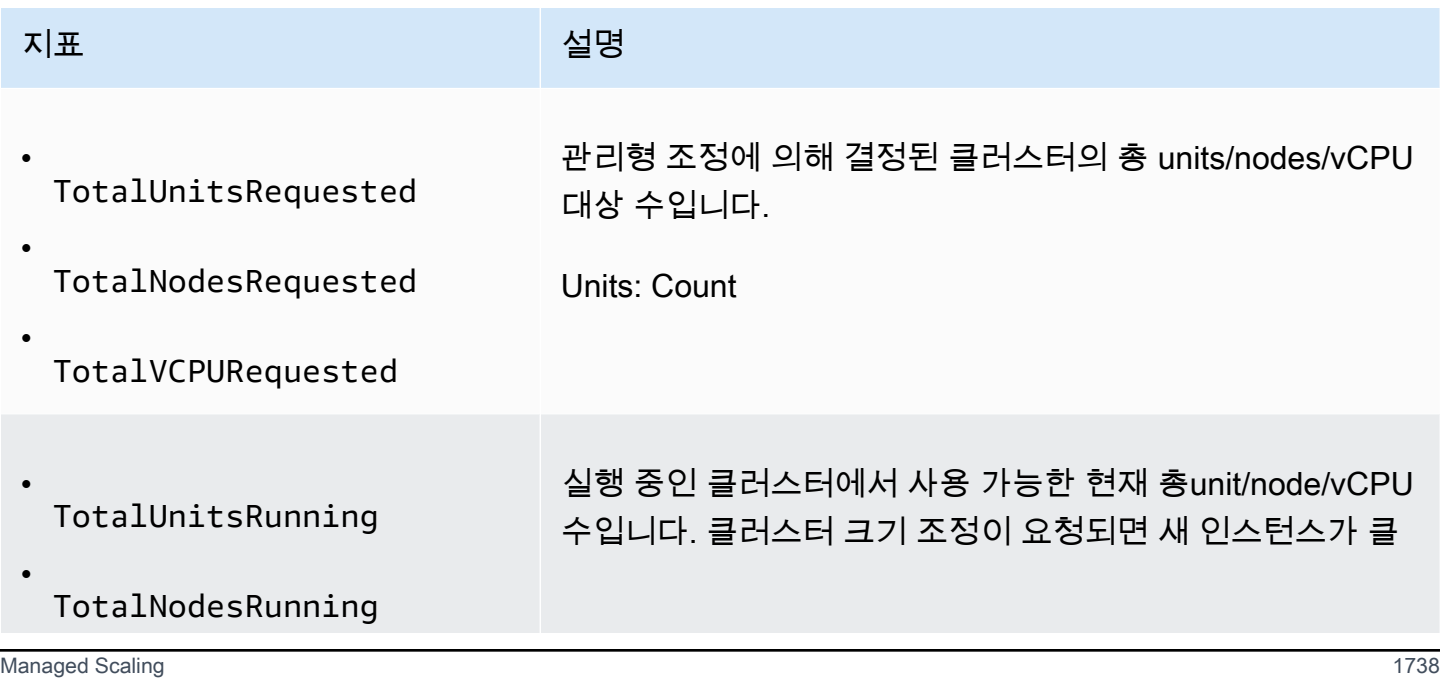

Amazon EMR 관리 안내서

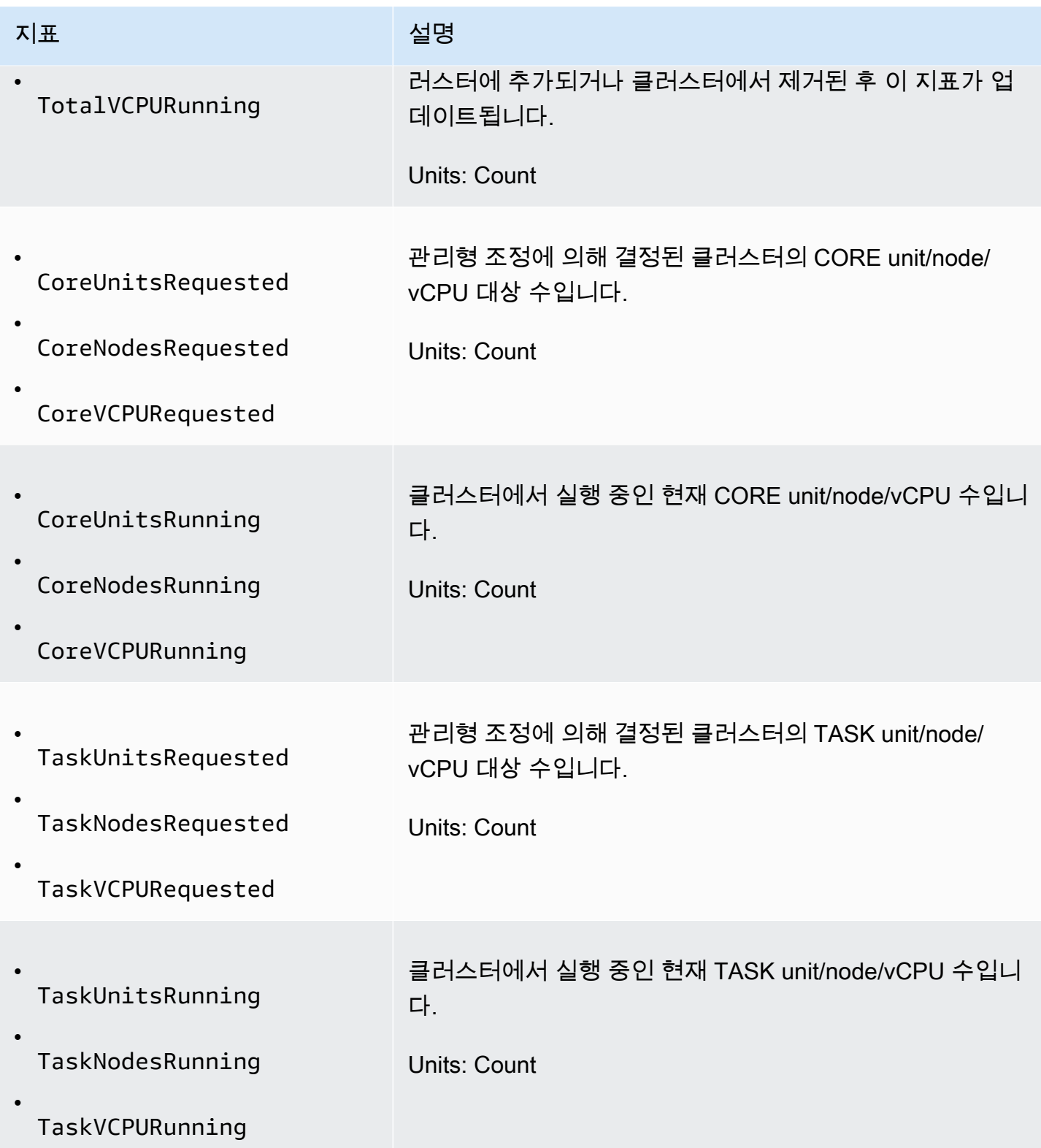

다음 지표는 클러스터 및 애플리케이션의 사용 상태를 나타냅니다. 이러한 지표는 모든 Amazon EMR 기능에 사용할 수 있으며 클러스터에 관리형 조정이 활성화된 경우 1분 시간 단위로 데이터와 함께 고

해상도로 게시됩니다. 다음 지표를 이전 표의 클러스터 용량 지표와 상호 연관시켜 관리형 조정 결정을 파악할 수 있습니다.

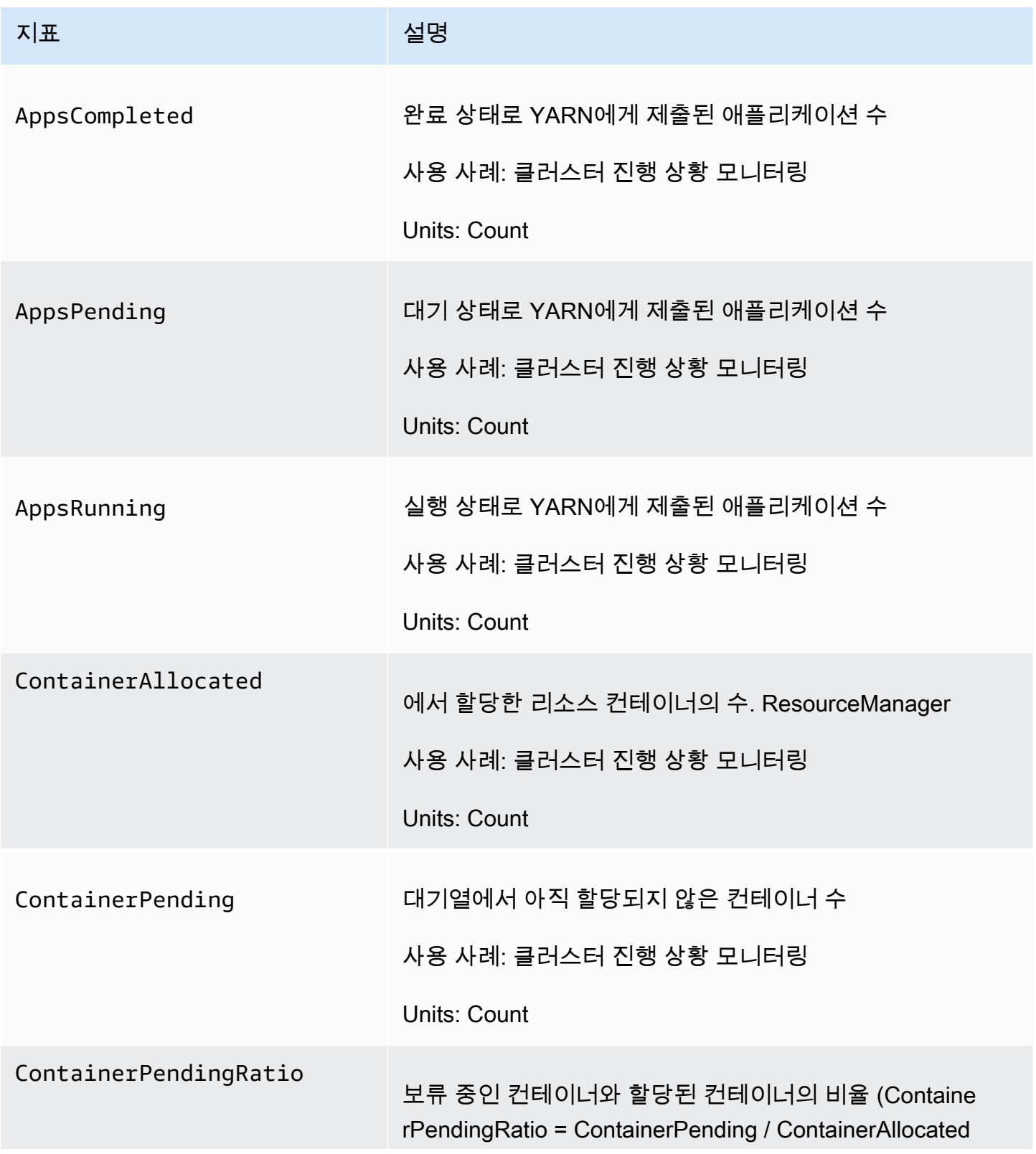

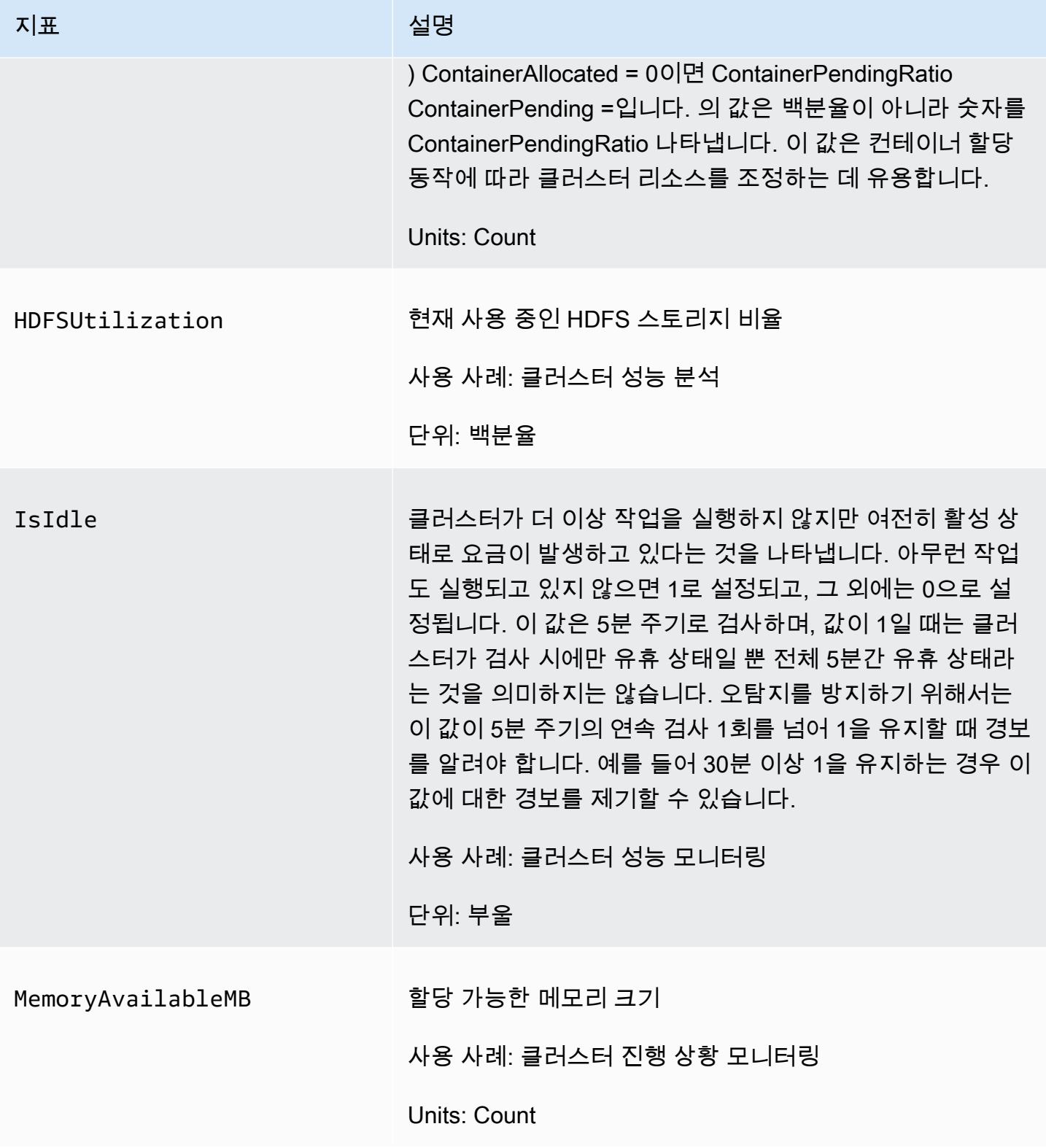

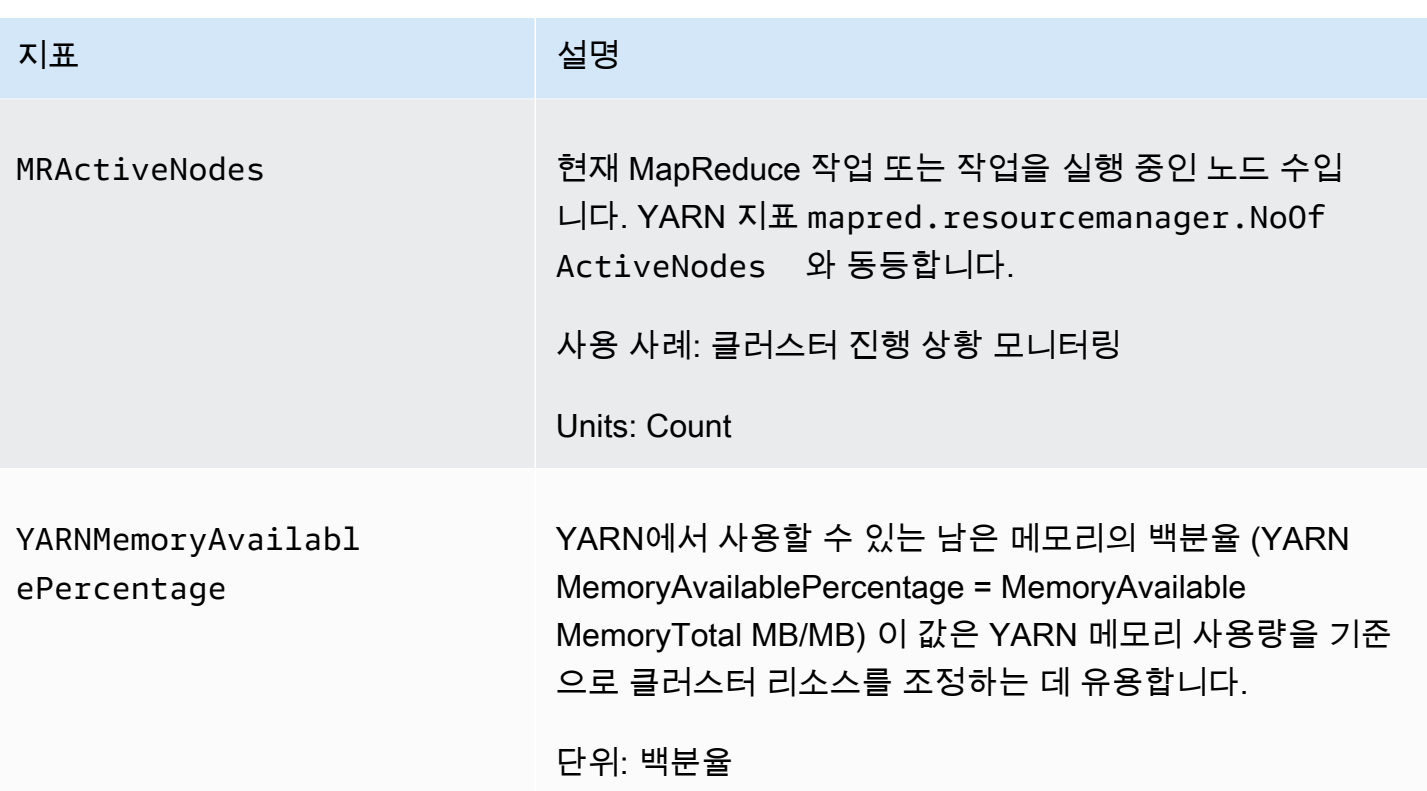

Managed Scaling 지표 그래프 작성

다음 단계에서 보여주듯이, 지표를 그래프로 작성하여 클러스터의 워크로드 패턴과 Amazon EMR Managed Scaling에 의해 수행된 해당 조정 결정을 시각화할 수 있습니다.

CloudWatch 콘솔에서 관리형 스케일링 메트릭을 그래프로 표시하려면

- 1. [CloudWatch 콘솔을](https://console.aws.amazon.com/cloudwatch/) 엽니다.
- 2. 탐색 창에서 Amazon EMR을 선택합니다. 모니터링할 클러스터의 클러스터 ID를 검색할 수 있습 니다.
- 3. 그래프 처리할 지표로 스크롤합니다. 그래프를 표시할 측정치를 엽니다.
- 4. 하나 이상의 지표를 그래프 처리하려면 각 지표 옆에 있는 확인란을 선택합니다.

다음 예제는 클러스터의 Amazon EMR Managed Scaling 활동을 보여줍니다. 그래프는 3개의 자동 축 소 기간을 보여줍니다. 여기서 활성 워크로드가 적은 경우 비용을 절감할 수 있습니다.

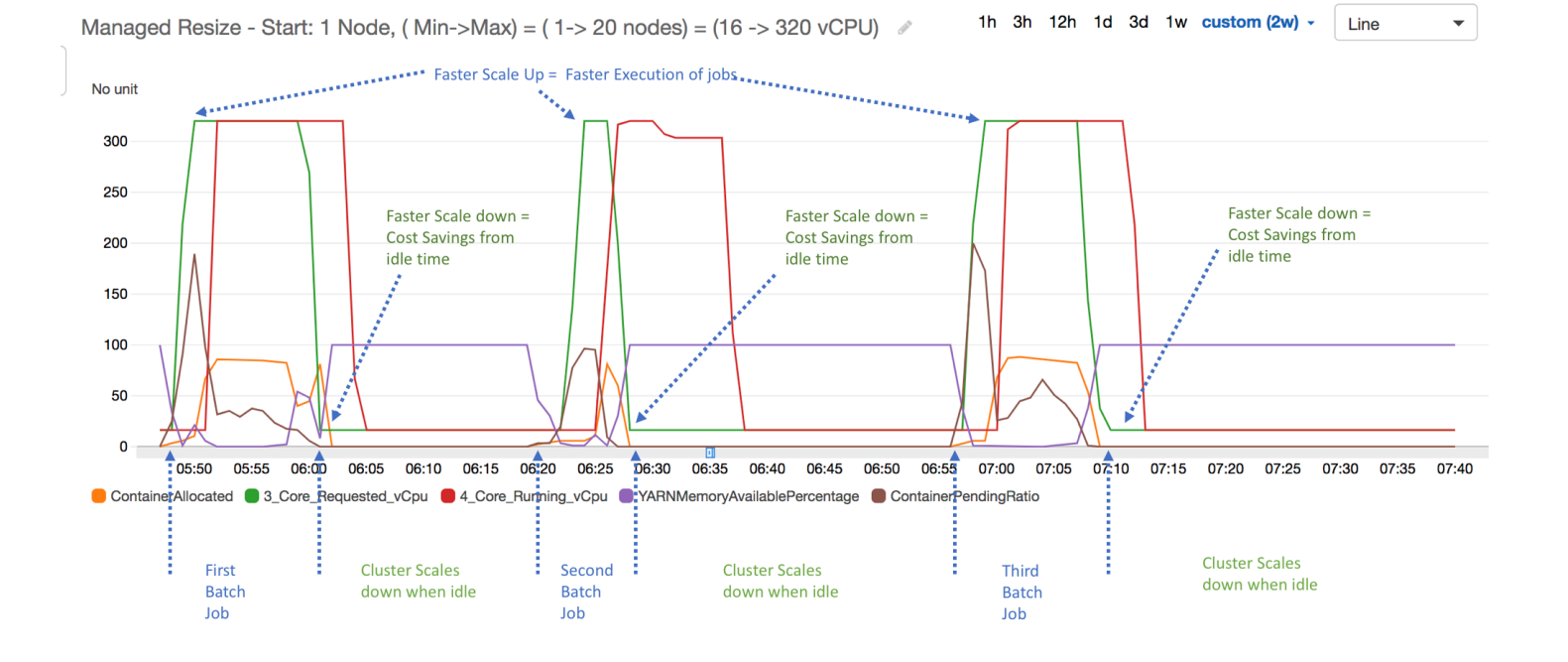

모든 클러스터 용량 및 사용량 지표는 1분 간격으로 게시됩니다. 또한 추가 통계 정보는 각 1분 데이터 와 연관되어 Percentiles, Min, Max, Sum, Average, SampleCount 등의 다양한 함수를 표시할 수 있습니다.

예를 들어 다음 그래프는 Sum, Average, Min, SampleCount와 함께 서로 다른 백분위수 P10, P50, P90, P99에서 동일한 YARNMemoryAvailablePercentage 지표를 표시합니다.

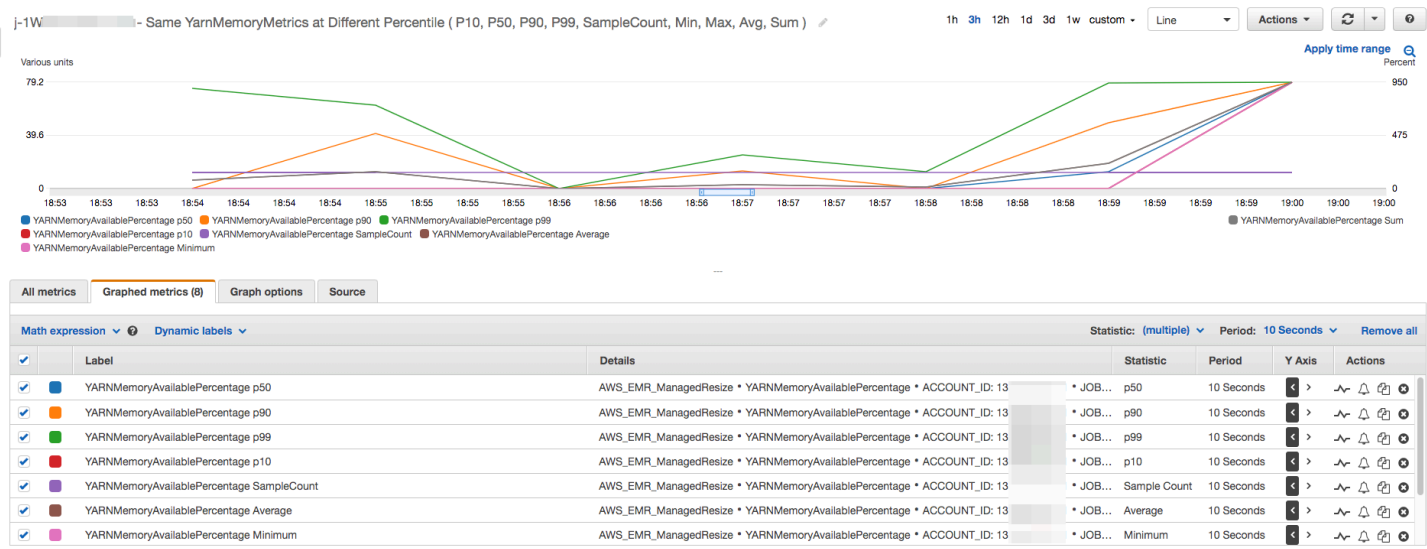

# <span id="page-1755-0"></span>인스턴스 그룹에서 사용자 지정 정책과 함께 자동 조정 사용

Amazon EMR 릴리스 4.0 이상에서 사용자 지정 정책을 사용한 자동 크기 조정을 사용하면 조정 정책 에서 지정한 CloudWatch 지표 및 기타 파라미터를 기반으로 코어 노드와 작업 노드를 프로그래밍 방 식으로 확장하고 확장할 수 있습니다. 사용자 지정 정책이 포함된 자동 조정은 인스턴스 그룹 구성에서 사용 가능하며, 인스턴스 플릿에는 사용할 수 없습니다. 인스턴스 그룹과 인스턴스 플릿에 대한 자세한 내용은 [인스턴스 플릿이나 균일한 인스턴스 그룹을 사용하여 클러스터 생성](#page-1210-0) 단원을 참조하십시오.

#### **a** Note

Amazon EMR에서 사용자 지정 정책 기능과 함께 자동 조정을 사용하려면 클러스터를 생성할 때 VisibleToAllUsers 파라미터에 true를 설정해야 합니다. 자세한 내용은 [SetVisibleToAllUsers를](https://docs.aws.amazon.com/emr/latest/APIReference/API_SetVisibleToAllUsers.html) 참조하세요.

확장 정책은 인스턴스 그룹 구성의 일부입니다. 인스턴스 그룹의 초기 구성 중에 또는 해당 인스턴스 그룹이 활성화되어 있어도 기존 클러스터의 인스턴스 그룹을 수정하여 정책을 지정할 수 있습니다. 프 라이머리 인스턴스 그룹을 제외하고 클러스터의 각 인스턴스 그룹에는 스케일 아웃 및 스케일 인 규칙 으로 구성된 자체 조정 정책이 있을 수 있습니다. 확장 및 축소 규칙은 각 규칙마다 다른 파라미터를 사 용하여 개별적으로 구성할 수 있습니다.

AWS Management Console AWS CLI, 또는 Amazon EMR API를 사용하여 조정 정책을 구성할 수 있 습니다. AWS CLI 또는 Amazon EMR API를 사용할 때는 조정 정책을 JSON 형식으로 지정합니다. 또 한 AWS CLI 또는 Amazon EMR API를 사용하는 경우 사용자 지정 CloudWatch 지표를 지정할 수 있습 니다. AWS Management Console을 사용하여 선택하는 경우에는 사용자 지정 지표를 사용할 수 없습 니다. 처음 콘솔을 사용하여 확장 정책을 만들면 많은 애플리케이션에 적합한 기본 정책이 미리 구성되 어 있어서 시작하는 데 도움이 됩니다. 기본 규칙을 삭제 또는 수정할 수 있습니다.

자동 크기 조정을 통해 EMR 클러스터 용량을 on-the-fly 조정할 수 있지만 여전히 기본 워크로드 요구 사항을 고려하고 노드 및 인스턴스 그룹 구성을 계획해야 합니다. 자세한 내용은 [클러스터 구성 지침을](https://docs.aws.amazon.com/emr/latest/ManagementGuide/emr-plan-instances-guidelines.html) 참조하세요.

**a** Note

대부분의 워크로드에서 리소스 활용을 최적화하려면 확장 및 축소 규칙을 모두 설정하는 것이 바람직합니다. 다른 규칙 없이 어느 한 규칙만 설정하면 조정 활동 후에 인스턴스 수를 수동으 로 조정해야 합니다. 즉, 이 경우 수동 재설정을 사용하여 "단방향" 자동 확장 또는 축소 정책을 설정합니다.

# 자동 조정에 대한 IAM 역할 생성

Amazon EMR의 자동 조정에서는 조정 활동이 트리거될 때 인스턴스를 추가 및 종료할 수 있는 권한을 가진 IAM 역할이 필요합니다. 적절한 역할 정책 및 신뢰 정책으로 구성된 기본 역할인 EMR\_AutoScaling\_DefaultRole을 이 용도로 사용할 수 있습니다. 를 사용하여 처음으로 조정 정 책으로 클러스터를 생성하면 Amazon EMR에서 기본 역할을 생성하고 권한에 대한 기본 관리형 정책 을 연결합니다. AWS Management ConsoleAmazonElasticMapReduceforAutoScalingRole

를 사용하여 자동 조정 정책을 사용하여 클러스터를 생성할 때는 먼저 기본 IAM 역할이 존재 하는지 또는 적절한 권한을 제공하는 정책이 첨부된 사용자 지정 IAM 역할이 있는지 확인해야 합니다. AWS CLI기본 역할을 생성하기 위해 클러스터를 생성하기 전에 create-defaultroles 명령을 실행할 수 있습니다. 그런 다음, 클러스터를 생성할 때 --auto-scaling-role EMR\_AutoScaling\_DefaultRole 옵션을 지정할 수 있습니다. 또는 사용자 지정 자동 조정 역할 을 생성한 다음, 클러스터를 생성할 때 이를 지정할 수 있습니다(예를 들면 --auto-scaling-role *MyEMRAutoScalingRole*). Amazon EMR의 사용자 지정 자동 조정 역할을 생성하는 경우에는 관리 형 정책을 토대로 사용자 지정 역할에 대한 권한 정책을 수립하는 것이 좋습니다. 자세한 정보는 [AWS](#page-1346-0) [서비스 및 리소스의 Amazon EMR 권한에 대한 IAM 서비스 역할 구성](#page-1346-0)을 참조하세요.

## 자동 조정 규칙 이해

확장 규칙에서 인스턴스 그룹에 대한 조정 활동을 트리거할 경우 규칙에 따라 Amazon EC2 인스턴 스가 인스턴스 그룹에 추가됩니다. Amazon EC2 인스턴스가 InService 상태가 되자마자 Apache Spark, Apache Hive 및 Presto 같은 애플리케이션에서 새 노드를 사용할 수 있습니다. 인스턴스를 종료하고 노드를 제거하는 축소 규칙도 설정할 수 있습니다. 자동으로 조정되는 Amazon EC2 인스 턴스의 수명 주기에 대한 자세한 내용은 Amazon EC2 Auto Scaling 사용 설명서에서 [Auto Scaling](https://docs.aws.amazon.com/autoscaling/ec2/userguide/AutoScalingGroupLifecycle.html)  [lifecycle을](https://docs.aws.amazon.com/autoscaling/ec2/userguide/AutoScalingGroupLifecycle.html) 참조하세요.

클러스터가 Amazon EC2 인스턴스를 종료하는 방법을 구성할 수 있습니다. 결제를 위해 또는 작업 완 료 시 Amazon EC2 인스턴스 시간 경계에서 종료하도록 선택할 수 있습니다. 이 설정은 자동 조정 및 수동 크기 조정 조작에 모두 적용됩니다. 이 구성에 대한 자세한 정보는 [클러스터 스케일 다운](#page-1778-0) 섹션을 참조하세요.

정책의 각 규칙에 대한 다음 파라미터가 Auto Scaling 동작을 결정합니다.

**a** Note

여기에 나열된 파라미터는 Amazon AWS Management Console EMR용 파라미터를 기반 으로 합니다. AWS CLI 또는 Amazon EMR API를 사용하는 경우 추가 고급 구성 옵션을 사 용할 수 있습니다. 고급 옵션에 대한 자세한 내용은 Amazon EMR API 참조를 참조하십시오 [SimpleScalingPolicyConfiguration](https://docs.aws.amazon.com/ElasticMapReduce/latest/API/API_PutAutoScalingPolicy.html).

- Maximum instances 및 Minimum instances. 최대 인스턴스 제약은 인스턴스 그룹에 있을 수 있는 Amazon EC2 인스턴스의 최대 수를 지정하며 모든 스케일 아웃 규칙에 적용됩니다. 마찬가지로, 최 소 인스턴스 제약은 인스턴스 그룹에 있을 수 있는 Amazon EC2 인스턴스의 최소 수를 지정하며 모 든 스케일 인 규칙에 적용됩니다.
- 규칙 이름은 정책 내에서 고유해야 합니다.
- scaling adjustment(조정 조절)는 규칙에서 트리거한 조정 활동 중에 추가(확장 규칙의 경우) 또는 종 료(축소 규칙의 경우)할 EC2 인스턴스 수를 결정합니다.
- CloudWatch 측정치는 알람 상태를 확인하기 위해 모니터링됩니다.
- CloudWatch 지표를 임계값과 비교하고 트리거 조건을 결정하는 데 사용되는 비교 연산자입니다.
- 스케일링 활동이 트리거되기 전에 CloudWatch 지표가 트리거 조건에 있어야 하는 평가 기간 (5분 증 분).
- [Cooldown period]는 조정 활동을 트리거하는 규칙에 상관없이 규칙에서 시작한 조정 활동과 다 음 조정 활동 시작 사이에 경과해야 할 기간(초 단위)을 결정합니다. 인스턴스 그룹이 조정 활동 을 완료하고 규모 조정 후 상태에 도달하면 휴지 기간을 통해 후속 조정 활동을 트리거할 수 있는 CloudWatch 지표가 안정화될 수 있습니다. 자세한 내용은 Amazon EC2 Auto Scaling 사용 설명서에 서 [Auto Scaling cooldowns를](https://docs.aws.amazon.com/autoscaling/ec2/userguide/Cooldown.html) 참조하세요.

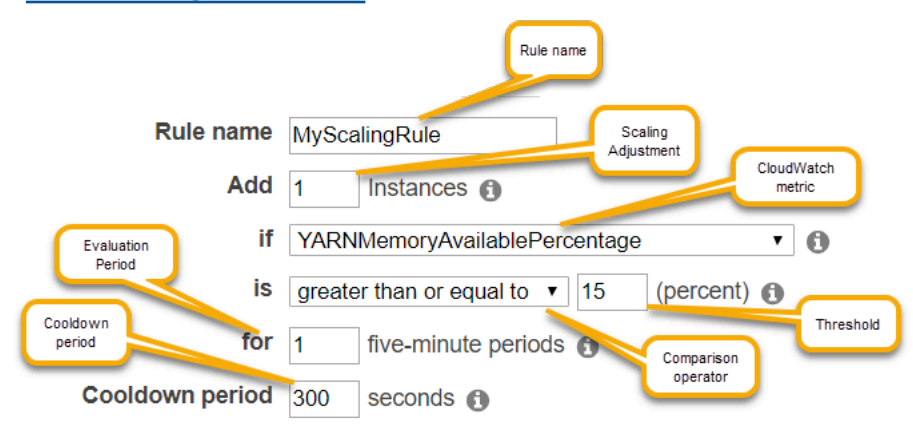

# 고려 사항 및 제한

• Amazon CloudWatch 지표는 Amazon EMR 자동 크기 조정이 작동하는 데 매우 중요합니다. Amazon CloudWatch 지표를 면밀히 모니터링하여 데이터가 누락되지 않았는지 확인하는 것이 좋 습니다. 누락된 지표를 탐지하도록 Amazon 경보를 구성하는 방법에 대한 자세한 내용은 [Amazon](https://docs.aws.amazon.com/AmazonCloudWatch/latest/monitoring/AlarmThatSendsEmail.html)  [CloudWatch CloudWatch 경보 사용을](https://docs.aws.amazon.com/AmazonCloudWatch/latest/monitoring/AlarmThatSendsEmail.html) 참조하십시오.

- EBS 볼륨을 과도하게 사용하면 Managed Scaling 문제가 발생할 수 있습니다. EBS 볼륨 사용량을 자세히 모니터링하여 EBS 볼륨 사용률이 90% 미만인지 확인하는 것이 좋습니다. 추가 EBS 볼륨 지 정에 대한 자세한 내용은 [인스턴스 스토리지를](https://docs.aws.amazon.com/emr/latest/ManagementGuide/emr-plan-storage.html) 참조하세요.
- Amazon EMR 릴리스 5.18 ~ 5.28에서 사용자 지정 정책을 사용한 자동 크기 조정은 Amazon 지표에 서 간헐적으로 누락된 데이터로 인해 조정 실패가 발생할 수 있습니다. CloudWatch 자동 조정을 개 선하려면 최신 Amazon EMR 버전을 사용하는 것이 좋습니다. 5.18~5.28 사이의 Amazon EMR 릴리 스를 사용해야 하는 경우에도 [AWS Support에](https://aws.amazon.com/premiumsupport/) 문의하여 패치를 요청할 수 있습니다.

## 를 사용하여 자동 크기 조정을 구성합니다. AWS Management Console

클러스터를 생성할 때 고급 클러스터 구성 옵션을 사용하여 인스턴스 그룹에 대한 조정 정책을 구성합 니다. 또한 기존 클러스터의 Hardware(하드웨어) 설정에서 인스턴스 그룹을 수정하여 서비스 중인 인 스턴스 그룹에 대한 조정 정책을 생성하거나 수정할 수 있습니다.

- 1. 새 Amazon EMR 콘솔로 이동하고 측면 탐색에서 이전 콘솔로 전환을 선택합니다. 이전 콘솔로 전 환할 때 예상되는 사항에 대한 자세한 내용은 [이전 콘솔 사용을](https://docs.aws.amazon.com/emr/latest/ManagementGuide/whats-new-in-console.html#console-opt-in) 참조하세요.
- 2. Amazon EMR 콘솔에서 클러스터를 생성하는 경우 클러스터 생성를 선택하고 고급 옵션으로 이 동을 선택한 후 1단계: 소프트웨어 및 단계에 대한 옵션을 선택하고 2단계: 하드웨어 구성으로 이 동합니다.

또는

실행 중인 클러스터의 인스턴스 그룹을 수정할 경우 클러스터 목록에서 클러스터를 선택한 다음 Hardware(하드웨어) 섹션을 확장합니다.

3. 클러스터 크기 조정 및 프로비저닝 옵션 섹션에서 클러스터 크기 조정 활성화를 선택합니다. 그런 다음 Create a custom automatic scaling policy(사용자 지정 자동 조정 정책 생성)를 선택합니다.

Custom automatic scaling policies(사용자 지정 자동 조정 정책) 표에서, 구성할 인스턴스 그룹의 행에 나타나는 연필 아이콘을 클릭합니다. Auto Scaling 규칙 화면이 열립니다.

- 4. 확장 후 인스턴스 그룹에 포함할 최대 인스턴스를 입력하고, 축소 후 인스턴스 그룹에 포함할 최소 인스턴스를 입력합니다.
- 5. 규칙 파라미터를 편집하려면 연필을 클릭하고, 정책에서 규칙을 제거하려면 X를 클릭하며, 규칙을 추가하려면 Add rule(규칙 추가)을 클릭합니다.

6. 이 주제의 앞부분에서 설명한 대로 규칙 파라미터를 선택합니다. Amazon EMR에 사용할 수 있는 CloudWatch 지표에 대한 설명은 Amazon 사용 설명서의 Amazon [EMR 지표 및 차원을](https://docs.aws.amazon.com/AmazonCloudWatch/latest/monitoring/emr-metricscollected.html) 참조하십 시오. CloudWatch

를 AWS CLI 사용하여 자동 크기 조정을 구성합니다.

클러스터를 생성할 때와 인스턴스 그룹을 생성할 때 Amazon EMR용 AWS CLI 명령을 사용하여 자동 조정을 구성할 수 있습니다. 관련 명령 내에서 JSON 구성 인라인을 지정하는 간편 구문을 사용하거나 구성 JSON을 포함하는 파일을 참조할 수 있습니다. 기존 인스턴스 그룹에 자동 조정 정책을 적용하고 이전에 적용한 자동 조정 정책을 제거할 수도 있습니다. 또한 실행 중인 클러스터에서 확장 정책 구성 의 세부 정보를 검색할 수 있습니다.

#### **A** Important

자동 조정 정책을 가진 클러스터를 생성할 때는 --auto-scaling-role *MyAutoScalingRole* 명령을 사용하여 자동 조정을 위한 IAM 역할을 지정해야 합니다. 기본 역할은 *EMR\_AutoScaling\_DefaultRole*이고 create-default-roles 명령을 통해 생 성이 가능합니다. 이 역할은 클러스터를 만들 때만 추가할 수 있으며 기존 클러스터에 추가할 수 없습니다.

자동 조정 정책을 구성할 때 사용할 수 있는 파라미터에 대한 자세한 설명은 Amazon EMR API 참조를 참조하십시오 [PutAutoScalingPolicy](https://docs.aws.amazon.com/ElasticMapReduce/latest/API/API_PutAutoScalingPolicy.html).

인스턴스 그룹에 적용된 자동 조정 정책을 사용하여 클러스터 생성

aws emr create-cluster 명령의 --instance-groups 옵션 내에서 자동 조정 구성을 지정할 수 있습니다. 다음 예제에서는 코어 인스턴스 그룹에 대한 자동 조정 정책이 인라인으로 제공되는 createcluster 명령을 보여줍니다. 이 명령은 AWS Management Console Amazon EMR용 자동 조정 정책을 생성할 때 나타나는 기본 확장 정책과 동일한 규모 조정 구성을 생성합니다. 간략하게 하기 위해 축소 정책은 표시되지 않습니다. 축소 규칙 없이 확장 규칙을 생성하는 것은 권장되지 않습니다.

```
aws emr create-cluster --release-label emr-5.2.0 --service-role 
  EMR_DefaultRole --ec2-attributes InstanceProfile=EMR_EC2_DefaultRole 
  --auto-scaling-role EMR_AutoScaling_DefaultRole --instance-groups 
  Name=MyMasterIG,InstanceGroupType=MASTER,InstanceType=m5.xlarge,InstanceCount=1 
 'Name=MyCoreIG,InstanceGroupType=CORE,InstanceType=m5.xlarge,InstanceCount=2,AutoScalingPolicy
scale-out,Description=Replicates the default scale-out rule in the 
 console., Action={SimpleScalingPolicyConfiguration={AdjustmentType=CHANGE_IN_CAPACITY, ScalingAc
```
ElasticMapReduce,Period=300,Statistic=AVERAGE,Threshold=15,Unit=PERCENT,Dimensions=[{Key=JobFlo

다음 명령은 명령줄을 사용하여 인스턴스 그룹 구성 파일(*instancegroupconfig.json*)의 일부로 자동 조정 정책 정의를 제공하는 방법을 보여줍니다.

```
aws emr create-cluster --release-label emr-5.2.0 --service-role EMR_DefaultRole --ec2-
attributes InstanceProfile=EMR_EC2_DefaultRole --instance-groups file://your/path/to/
instancegroupconfig.json --auto-scaling-role EMR_AutoScaling_DefaultRole
```
구성 파일의 내용은 다음과 같습니다.

```
\Gamma{ 
   "InstanceCount": 1, 
   "Name": "MyMasterIG", 
   "InstanceGroupType": "MASTER", 
   "InstanceType": "m5.xlarge"
},
{ 
   "InstanceCount": 2, 
   "Name": "MyCoreIG", 
   "InstanceGroupType": "CORE", 
   "InstanceType": "m5.xlarge", 
   "AutoScalingPolicy": 
    \{ "Constraints": 
        { 
         "MinCapacity": 2, 
         "MaxCapacity": 10 
       }, 
      "Rules": 
     \Gamma { 
         "Name": "Default-scale-out", 
         "Description": "Replicates the default scale-out rule in the console for YARN 
  memory.", 
         "Action":{ 
          "SimpleScalingPolicyConfiguration":{ 
            "AdjustmentType": "CHANGE_IN_CAPACITY", 
            "ScalingAdjustment": 1, 
            "CoolDown": 300
```
 } }, "Trigger":{ "CloudWatchAlarmDefinition":{ "ComparisonOperator": "LESS\_THAN", "EvaluationPeriods": 1, "MetricName": "YARNMemoryAvailablePercentage", "Namespace": "AWS/ElasticMapReduce", "Period": 300, "Threshold": 15, "Statistic": "AVERAGE", "Unit": "PERCENT", "Dimensions":[ { "Key" : "JobFlowId", "Value" : "\${emr.clusterId}" } ] } } } ] } } ]

자동 조정 정책이 있는 인스턴스 그룹을 클러스터에 추가

--instance-groups를 사용할 때와 같은 방법으로 add-instance-groups 명령과 함께 create-cluster 옵션을 사용하여 조정 정책 구성을 지정할 수 있습니다. 다음 예제에서는 JSON 파 일 *instancegroupconfig.json*에 대한 참조를 인스턴스 그룹 구성과 함께 사용합니다.

```
aws emr add-instance-groups --cluster-id j-1EKZ3TYEVF1S2 --instance-groups file://your/
path/to/instancegroupconfig.json
```
기존 인스턴스 그룹에 자동 조정 정책 적용 또는 적용된 정책 수정

aws emr put-auto-scaling-policy 명령을 사용하여 자동 조정 정책을 기존 인스턴스 그룹에 적용합니다. 인스턴스 그룹은 자동 조정 IAM 역할을 사용하는 클러스터의 일부여야 합니다. 다음 예제 에서는 자동 조정 정책 구성을 지정하는 JSON 파일 *autoscaleconfig.json*에 대한 참조를 사용합 니다.

```
aws emr put-auto-scaling-policy --cluster-id j-1EKZ3TYEVF1S2 --instance-group-
id ig-3PLUZBA6WLS07 --auto-scaling-policy file://your/path/to/autoscaleconfig.json
```
이전 예제에 표시된 것과 동일한 확장 규칙을 정의하는 autoscaleconfig.json 파일의 내용이 아 래에 표시됩니다.

```
{ 
             "Constraints": { 
                       "MaxCapacity": 10, 
                       "MinCapacity": 2 
             }, 
             "Rules": [{ 
                       "Action": { 
                                 "SimpleScalingPolicyConfiguration": { 
                                           "AdjustmentType": "CHANGE_IN_CAPACITY", 
                                           "CoolDown": 300, 
                                           "ScalingAdjustment": 1 
 } 
                       }, 
                       "Description": "Replicates the default scale-out rule in the console 
  for YARN memory", 
                       "Name": "Default-scale-out", 
                       "Trigger": { 
                                 "CloudWatchAlarmDefinition": { 
                                           "ComparisonOperator": "LESS_THAN", 
                                           "Dimensions": [{ 
                                                    "Key": "JobFlowId", 
                                                    "Value": "${emr.clusterID}" 
\{\}, \{\}, \{\}, \{\}, \{\}, \{\}, \{\}, \{\}, \{\}, \{\}, \{\}, \{\}, \{\}, \{\}, \{\}, \{\}, \{\}, \{\}, \{\}, \{\}, \{\}, \{\}, \{\}, \{\}, \{\}, \{\}, \{\}, \{\}, \{\}, \{\}, \{\}, \{\} "EvaluationPeriods": 1, 
                                           "MetricName": "YARNMemoryAvailablePercentage", 
                                           "Namespace": "AWS/ElasticMapReduce", 
                                           "Period": 300, 
                                           "Statistic": "AVERAGE", 
                                           "Threshold": 15, 
                                           "Unit": "PERCENT" 
 } 
 } 
             }] 
   }
```
#### 인스턴스 그룹에서 자동 조정 정책 제거

aws emr remove-auto-scaling-policy --cluster-id *j-1EKZ3TYEVF1S2* --instance-groupid *ig-3PLUZBA6WLS07*

### 자동 조정 정책 구성 검색

이 describe-cluster 명령은 블록에서 정책 구성을 검색합니다. InstanceGroup 예를 들어, 다음 명 령은 클러스터 ID j-1CWOHP4PI30VJ의 클러스터에 대한 구성을 검색합니다.

aws emr describe-cluster --cluster-id j-1CWOHP4PI30VJ

다음과 같은 예제 출력이 생성됩니다.

```
{ 
     "Cluster": { 
         "Configurations": [], 
         "Id": "j-1CWOHP4PI30VJ", 
         "NormalizedInstanceHours": 48, 
         "Name": "Auto Scaling Cluster", 
         "ReleaseLabel": "emr-5.2.0", 
         "ServiceRole": "EMR_DefaultRole", 
         "AutoTerminate": false, 
         "TerminationProtected": true, 
         "MasterPublicDnsName": "ec2-54-167-31-38.compute-1.amazonaws.com", 
         "LogUri": "s3n://aws-logs-232939870606-us-east-1/elasticmapreduce/", 
         "Ec2InstanceAttributes": { 
              "Ec2KeyName": "performance", 
              "AdditionalMasterSecurityGroups": [], 
              "AdditionalSlaveSecurityGroups": [], 
              "EmrManagedSlaveSecurityGroup": "sg-09fc9362", 
              "Ec2AvailabilityZone": "us-east-1d", 
              "EmrManagedMasterSecurityGroup": "sg-0bfc9360", 
              "IamInstanceProfile": "EMR_EC2_DefaultRole" 
         }, 
         "Applications": [ 
\{\hspace{.1cm} \} "Name": "Hadoop", 
                  "Version": "2.7.3" 
 }
```
```
 ], 
       "InstanceGroups": [ 
\{\hspace{.1cm} \} "AutoScalingPolicy": { 
                "Status": { 
                    "State": "ATTACHED", 
                   "StateChangeReason": { 
                       "Message": "" 
 } 
\}, \{ "Constraints": { 
                   "MaxCapacity": 10, 
                   "MinCapacity": 2 
                }, 
                "Rules": [ 
 { 
                       "Name": "Default-scale-out", 
                       "Trigger": { 
                          "CloudWatchAlarmDefinition": { 
                             "MetricName": "YARNMemoryAvailablePercentage", 
                             "Unit": "PERCENT", 
                             "Namespace": "AWS/ElasticMapReduce", 
                             "Threshold": 15, 
                             "Dimensions": [ 
\{ "Key": "JobFlowId", 
                                   "Value": "j-1CWOHP4PI30VJ" 
 } 
\mathbf{1},
                             "EvaluationPeriods": 1, 
                             "Period": 300, 
                             "ComparisonOperator": "LESS_THAN", 
                             "Statistic": "AVERAGE" 
 } 
 }, 
                       "Description": "", 
                       "Action": { 
                          "SimpleScalingPolicyConfiguration": { 
                             "CoolDown": 300, 
                             "AdjustmentType": "CHANGE_IN_CAPACITY", 
                             "ScalingAdjustment": 1 
 } 
 } 
\}, \{
```

```
 { 
                             "Name": "Default-scale-in", 
                             "Trigger": { 
                                 "CloudWatchAlarmDefinition": { 
                                     "MetricName": "YARNMemoryAvailablePercentage", 
                                     "Unit": "PERCENT", 
                                     "Namespace": "AWS/ElasticMapReduce", 
                                     "Threshold": 75, 
                                     "Dimensions": [ 
\{ "Key": "JobFlowId", 
                                             "Value": "j-1CWOHP4PI30VJ" 
 } 
\mathbf{1},
                                     "EvaluationPeriods": 1, 
                                     "Period": 300, 
                                     "ComparisonOperator": "GREATER_THAN", 
                                     "Statistic": "AVERAGE" 
 } 
 }, 
                             "Description": "", 
                             "Action": { 
                                 "SimpleScalingPolicyConfiguration": { 
                                     "CoolDown": 300, 
                                     "AdjustmentType": "CHANGE_IN_CAPACITY", 
                                     "ScalingAdjustment": -1 
 } 
 } 
 } 
\sim 100 \sim 100 \sim 100 \sim 100 \sim 100 \sim 100 \sim 100 \sim 100 \sim 100 \sim 100 \sim 100 \sim 100 \sim 100 \sim 100 \sim 100 \sim 100 \sim 100 \sim 100 \sim 100 \sim 100 \sim 100 \sim 100 \sim 100 \sim 100 \sim 
\qquad \qquad \text{ } "Configurations": [], 
                "InstanceType": "m5.xlarge", 
                "Market": "ON_DEMAND", 
                "Name": "Core - 2", 
                 "ShrinkPolicy": {}, 
                "Status": { 
                    "Timeline": { 
                         "CreationDateTime": 1479413437.342, 
                         "ReadyDateTime": 1479413864.615 
\}, \{ "State": "RUNNING", 
                    "StateChangeReason": { 
                         "Message": ""
```

```
1 1 1 1 1 1 1
                  }, 
                  "RunningInstanceCount": 2, 
                  "Id": "ig-3M16XBE8C3PH1", 
                  "InstanceGroupType": "CORE", 
                  "RequestedInstanceCount": 2, 
                  "EbsBlockDevices": [] 
             }, 
\{\hspace{.1cm} \} "Configurations": [], 
                  "Id": "ig-OP62I28NSE8M", 
                  "InstanceGroupType": "MASTER", 
                  "InstanceType": "m5.xlarge", 
                  "Market": "ON_DEMAND", 
                  "Name": "Master - 1", 
                  "ShrinkPolicy": {}, 
                  "EbsBlockDevices": [], 
                  "RequestedInstanceCount": 1, 
                  "Status": { 
                      "Timeline": { 
                          "CreationDateTime": 1479413437.342, 
                          "ReadyDateTime": 1479413752.088 
\}, \{ "State": "RUNNING", 
                      "StateChangeReason": { 
                          "Message": "" 
1 1 1 1 1 1 1
\qquad \qquad \text{ } "RunningInstanceCount": 1 
             } 
         ], 
         "AutoScalingRole": "EMR_AutoScaling_DefaultRole", 
         "Tags": [], 
         "BootstrapActions": [], 
         "Status": { 
             "Timeline": { 
                  "CreationDateTime": 1479413437.339, 
                  "ReadyDateTime": 1479413863.666 
             }, 
             "State": "WAITING", 
             "StateChangeReason": { 
                  "Message": "Cluster ready after last step completed." 
             } 
         }
```
}

}

# 실행 중인 클러스터의 크기를 수동으로 조정

AWS Management Console AWS CLI, 또는 Amazon EMR API를 사용하여 실행 중인 클러스터의 코어 및 작업 인스턴스 그룹과 인스턴스 플릿에서 인스턴스를 추가하고 제거할 수 있습니다. 클러스터에서 인스턴스 그룹을 사용하는 경우, 인스턴스 개수를 명시적으로 변경해 줍니다. 인스턴스 플릿을 사용하 는 클러스터라면 온디맨드 인스턴스 및 스팟 인스턴스의 대상 유닛을 변경할 수 있습니다. 그러면 인스 턴스 플릿이 새 대상에 맞춰 인스턴스를 추가하거나 제거합니다. 자세한 정보는 [인스턴스 플릿 옵션](#page-1214-0)을 참조하세요. 애플리케이션은 새로 프로비저닝된 Amazon EC2 인스턴스가 사용 가능해지는 즉시 해당 인스턴스로 노드를 호스팅할 수 있습니다. 인스턴스가 제거되면 Amazon EMR은 작업이 중단되지 않 고 데이터 손실이 방지되는 방식으로 작업을 종료합니다. 자세한 정보는 [작업 완료 시 종료](#page-1779-0)을 참조하세 요.

콘솔을 사용하여 클러스터 크기 조정

Amazon EMR 콘솔을 사용하여 실행 중인 클러스터의 크기를 조정할 수 있습니다.

**Console** 

새 콘솔을 사용하여 기존 클러스터의 인스턴스 개수를 변경하는 방법

- 1. [에 로그인하고 AWS Management Console https://console.aws.amazon.com/emr 에서](https://console.aws.amazon.com/emr) [Amazon EMR 콘솔을 엽니다.](https://console.aws.amazon.com/emr)
- 2. 왼쪽 탐색 창의 EMR on EC2에서 클러스터를 선택하고 업데이트할 클러스터를 선택합니다. 클러스터가 실행 중이어야 합니다. 프로비저닝 또는 종료된 클러스터의 크기는 조정할 수 없습 니다.
- 3. 클러스터 세부 정보 페이지의 인스턴스 탭에서 인스턴스 그룹 패널을 확인합니다.
- 4. 기존 인스턴스 그룹의 크기를 조정하려면 크기를 조정하려는 코어 또는 태스크 인스턴스 그룹 옆의 라디오 버튼을 선택한 다음, 인스턴스 그룹 크기 조정을 선택합니다. 인스턴스 그룹의 새 인스턴스 수를 지정하고 크기 조정을 선택합니다.

**a** Note

실행 중인 인스턴스 그룹의 크기를 줄이는 경우 Amazon EMR은 데이터 손실을 최소화 하기 위해 그룹에서 제거할 인스턴스를 지능적으로 선택합니다. 크기 조정 작업을 보

다 세밀하게 제어하기 위해 인스턴스 그룹의 ID를 선택하고 제거하려는 인스턴스를 선 택한 다음, 종료 옵션을 사용할 수 있습니다. 지능형 스케일 다운 동작에 대한 자세한 내용은 [클러스터 스케일 다운](#page-1778-0) 섹션을 참조하세요.

- 5. 크기 조정 작업을 취소하려면 크기 조정 중 상태인 인스턴스 그룹의 라디오 버튼을 선택한 다 음, 목록의 작업에서 크기 조정 중지를 선택하면 됩니다.
- 6. 워크로드 증가에 대응하여 클러스터에 하나 이상의 태스크 인스턴스 그룹을 추가하려면 목록 의 작업에서 태스크 인스턴스 그룹 추가를 선택합니다. Amazon EC2 인스턴스 유형을 선택하 고 태스크 그룹의 인스턴스 수를 입력한 다음, 태스크 인스턴스 그룹 추가를 선택하여 클러스 터의 인스턴스 그룹 패널로 돌아갑니다.

노드 수를 변경하면 인스턴스 그룹의 상태가 업데이트됩니다. 요청한 변경이 완료되면 상태가 실행 중이 됩니다.

다음을 사용하여 클러스터 크기를 조정합니다. AWS CLI

를 사용하여 실행 중인 클러스터의 AWS CLI 크기를 조정할 수 있습니다. 작업 노드 수를 늘리거나 줄 일 수 있고, 실행 중인 클러스터의 코어 노드 수를 늘릴 수 있습니다. AWS CLI 또는 API를 사용하여 코 어 인스턴스 그룹의 인스턴스를 종료할 수도 있습니다. 이 작업은 각별히 주의하여 수행해야 합니다. 코어 인스턴스 그룹에서 인스턴스를 종료하면 데이터가 손실될 위험이 있으며, 인스턴스가 자동으로 대체되지 않기 때문입니다.

코어 및 태스크 그룹의 크기를 조정하는 것 외에도 AWS CLI를 사용하여 하나 이상의 태스크 인스턴스 그룹을 실행 중인 클러스터에 추가할 수도 있습니다.

를 사용하여 인스턴스 수를 변경하여 클러스터 크기를 조정하려면 AWS CLI

코어 그룹이나 작업 그룹에 인스턴스를 추가할 수 있으며 파라미터가 포함된 AWS CLI modifyinstance-groups 하위 명령을 사용하여 작업 그룹에서 인스턴스를 제거할 수 있습니다. InstanceCount 코어 또는 작업 그룹에 인스턴스를 추가하려면 InstanceCount를 늘리십시오. 작 업 그룹에서 인스턴스 수를 줄이려면 InstanceCount를 줄이십시오. 작업 그룹의 인스턴스 수를 0으 로 변경하면 모든 인스턴스를 제거하지만 인스턴스 그룹은 제거하지 않습니다.

• 작업 인스턴스 그룹의 인스턴스 수를 3에서 4로 늘리려면 다음 명령을 입력하고 *ig-31JXXXXXXBTO*를 인스턴스 그룹 ID로 바꿉니다.

aws emr modify-instance-groups --instance-groups InstanceGroupId=*ig-31JXXXXXXBTO*,InstanceCount=*4* InstanceGroupId를 검색하려면 describe-cluster 하위 명령을 사용하십시오. 출력은 각 인스턴스 그룹의 ID를 포함하는 Cluster라는 JSON 객체입니다. 이 명령을 사용하려면 클러스 터 ID(aws emr list-clusters 명령 또는 콘솔을 사용하여 검색할 수 있음)가 필요합니다. 인 스턴스 그룹 ID를 검색하려면 다음 명령을 입력하고 *j-2AXXXXXXGAPLF*를 클러스터 ID로 바꿉니 다.

aws emr describe-cluster --cluster-id *j-2AXXXXXXGAPLF*

를 AWS CLI사용하면 --modify-instance-groups 하위 명령을 사용하여 코어 인스턴스 그룹 의 인스턴스를 종료할 수도 있습니다.

### **A** Warning

EC2InstanceIdsToTerminate는 주의해서 지정해야 합니다. 인스턴스는 실행 중인 애 플리케이션의 상태에 관계없이 즉시 종료되며 인스턴스는 자동으로 대체되지 않습니다. 이는 클러스터의 축소 동작 구성에 관계없이 적용됩니다. 이 방법으로 인스턴스를 종료하 면 데이터 손실과 예기치 않은 클러스터 동작이 발생할 위험이 있습니다.

특정 인스턴스를 종료하려면 인스턴스 그룹 ID(aws emr describe-cluster --cluster-id 하위 명령에 의해 반환됨) 및 인스턴스 ID(aws emr list-instances --cluster-id 하위 명 령에 의해 반환됨)가 있어야 하며, 다음 명령을 입력해야 합니다. 그리고 *ig-6RXXXXXX07SA*를 인 스턴스 그룹 ID로 바꾸고 *i-f9XXXXf2*를 인스턴스 ID로 바꾸어야 합니다.

aws emr modify-instance-groups --instance-groups InstanceGroupId=*ig-6RXXXXXX07SA*,EC2InstanceIdsToTerminate=*i-f9XXXXf2*

에서 Amazon EMR 명령을 사용하는 방법에 대한 자세한 내용은 을 AWS CLI참조하십시오. <https://docs.aws.amazon.com/cli/latest/reference/emr>

를 사용하여 작업 인스턴스 그룹을 추가하여 클러스터 크기를 조정하려면 AWS CLI

를 사용하면 AWS CLI하위 명령을 사용하여 1~48개의 작업 인스턴스 그룹을 클러스터에 추가할 수 있 습니다. --add-instance-groups 태스크 인스턴스 그룹은 프라이머리 인스턴스 그룹 및 코어 인스 턴스 그룹을 포함하는 클러스터에만 추가할 수 있습니다. 를 사용하면 하위 명령을 AWS CLI사용할 때 마다 작업 인스턴스 그룹을 최대 5개까지 추가할 수 있습니다. --add-instance-groups

1. 단일 작업 인스턴스 그룹을 클러스터에 추가하려면 다음 명령을 입력하고 *j-JXBXXXXXX37R*을 클러스터 ID로 바꿉니다.

```
aws emr add-instance-groups --cluster-id j-JXBXXXXXX37R --instance-groups 
  InstanceCount=6,InstanceGroupType=task,InstanceType=m5.xlarge
```
2. 여러 작업 인스턴스 그룹을 클러스터에 추가하려면 다음 명령을 입력하고 *j-JXBXXXXXX37R*을 클러스터 ID로 바꿉니다. 단일 명령으로 최대 5개의 작업 인스턴스 그룹을 추가할 수 있습니다.

```
aws emr add-instance-groups --cluster-id j-JXBXXXXXX37R --instance-
groups InstanceCount=6,InstanceGroupType=task,InstanceType=m5.xlarge
 InstanceCount=10,InstanceGroupType=task,InstanceType=m5.xlarge
```
에서 Amazon EMR 명령을 사용하는 방법에 대한 자세한 내용은 을 AWS CLI참조하십시오. <https://docs.aws.amazon.com/cli/latest/reference/emr>

## 크기 조정 중단

Amazon EMR 4.1.0 이상 버전을 사용하면 기존 크기 조정 작업 중에 크기 조정을 실행할 수 있습 니다. 또한 이전에 제출한 크기 조정 요청을 중지하거나 이전 요청이 완료될 때까지 기다리지 않 고 이전 요청을 재정의하는 새 요청을 제출할 수 있습니다. 콘솔의 기존 크기 조정을 중지하거나 ModifyInstanceGroups API 직접 호출을 사용하여 현재 개수를 클러스터의 대상 개수로 사용할 수 도 있습니다.

다음 스크린샷은 크기 조정 중이지만 Stop(중지)을 선택하여 중지할 수 있는 작업 인스턴스 그룹을 보 여줍니다.

**TASK** 

m3.xlarge

1 Resize | Stop

Resizing (2 Requested)

Task instance group

를 사용하여 크기 조정을 중단하려면 AWS CLI

를 사용하여 하위 명령으로 크기 조정을 AWS CLI 중지할 수 있습니다. modify-instance-groups 인스턴스 그룹에 6개의 인스턴스가 있고 이 수를 10개로 늘리려 한다고 가정해 보십시오. 나중에 이 요 청을 취소하기로 결정했습니다.

• 최초 요청:

```
aws emr modify-instance-groups --instance-groups 
  InstanceGroupId=ig-myInstanceGroupId,InstanceCount=10
```
**View EC2 instances** 

첫 번째 요청을 중지하는 두 번째 요청:

aws emr modify-instance-groups --instance-groups InstanceGroupId=ig-*myInstanceGroupId*,InstanceCount=6

### **a** Note

이 프로세스는 비동기식이므로 이후 요청이 처리되기 전에 인스턴스 수가 이전 API 요청과 관 련하여 변경되는 것을 볼 수 있습니다. 축소되는 경우 노드에서 실행 중인 작업이 있으면 노드 가 해당 작업을 완료할 때까지 인스턴스 그룹이 축소되지 않을 수도 있습니다.

일시 중단됨 상태

인스턴스 그룹은 새 클러스터 노드를 시작하는 동안 너무 많은 오류가 발생하면 일시 중단됨 상태가 됩 니다. 예를 들어, 부트스트랩 작업을 수행하는 동안 새 노드에 장애가 발생하면 인스턴스 그룹은 새 노 드를 계속 프로비저닝하지 않고 일시 중단됨 상태가 됩니다. 기본 문제를 해결한 후 클러스터 인스턴스 그룹에서 원하는 노드 수를 다시 설정하면 인스턴스 그룹이 노드 할당을 다시 시작합니다. 인스턴스 그 룹을 수정하면 노드를 다시 프로비저닝하도록 Amazon EMR에 지시합니다. 실행 중인 노드는 다시 시 작되거나 종료되지 않습니다.

에서 AWS CLIlist-instances 하위 명령은 하위 명령과 마찬가지로 모든 인스턴스와 해당 상태를 반환합니다. describe-cluster Amazon EMR이 인스턴스 그룹에 대한 오류를 감지하면 그룹의 상 태를 SUSPENDED로 변경합니다.

를 사용하여 클러스터를 SUSPUSEND 상태로 재설정하려면 AWS CLI

describe-cluster 파라미터와 함께 --cluster-id 하위 명령을 입력하여 클러스터의 인스턴스 상태를 봅니다.

• 클러스터의 모든 인스턴스 및 인스턴스 그룹에 대한 정보를 보려면 다음 명령을 입력하고 *j-3KVXXXXXXY7UG*를 클러스터 ID로 바꿉니다.

aws emr describe-cluster --cluster-id *j-3KVXXXXXXY7UG*

출력에는 인스턴스 그룹 및 인스턴스 상태에 대한 정보가 표시됩니다.

{

```
 "Cluster": { 
         "Status": { 
              "Timeline": { 
                  "ReadyDateTime": 1413187781.245, 
                  "CreationDateTime": 1413187405.356 
              }, 
              "State": "WAITING", 
              "StateChangeReason": { 
                  "Message": "Waiting after step completed" 
              } 
         }, 
         "Ec2InstanceAttributes": { 
              "Ec2AvailabilityZone": "us-west-2b" 
         }, 
         "Name": "Development Cluster", 
         "Tags": [], 
         "TerminationProtected": false, 
         "RunningAmiVersion": "3.2.1", 
         "NormalizedInstanceHours": 16, 
         "InstanceGroups": [ 
\{\hspace{.1cm} \} "RequestedInstanceCount": 1, 
                  "Status": { 
                       "Timeline": { 
                           "ReadyDateTime": 1413187775.749, 
                           "CreationDateTime": 1413187405.357 
                       }, 
                       "State": "RUNNING",
                       "StateChangeReason": { 
                           "Message": "" 
1 1 1 1 1 1 1
                  }, 
                  "Name": "MASTER", 
                  "InstanceGroupType": "MASTER", 
                  "InstanceType": "m5.xlarge", 
                  "Id": "ig-3ETXXXXXXFYV8",
                  "Market": "ON_DEMAND", 
                  "RunningInstanceCount": 1 
              }, 
\{\hspace{.1cm} \} "RequestedInstanceCount": 1, 
                  "Status": { 
                       "Timeline": { 
                           "ReadyDateTime": 1413187781.301,
```

```
 "CreationDateTime": 1413187405.357 
\}, \{ "State": "RUNNING",
                    "StateChangeReason": { 
                        "Message": "" 
1 1 1 1 1 1 1
                }, 
                "Name": "CORE", 
                "InstanceGroupType": "CORE", 
                "InstanceType": "m5.xlarge", 
                "Id": "ig-3SUXXXXXXQ9ZM",
                "Market": "ON_DEMAND", 
                "RunningInstanceCount": 1 
 }
...
}
```
특정 인스턴스 그룹에 대한 정보를 보려면 list-instances 및 --cluster-id 파라미터와 함 께 --instance-group-types 하위 명령을 입력합니다. 프라이머리, 코어 또는 태스크 그룹에 대한 정보를 볼 수 있습니다.

```
aws emr list-instances --cluster-id j-3KVXXXXXXY7UG --instance-group-types "CORE"
```
클러스터를 modify-instance-groups 상태로 재설정하려면 --instance-groups 파라미터 와 함께 SUSPENDED 하위 명령을 사용합니다. describe-cluster 하위 명령에서 인스턴스 그 룹 ID를 반환합니다.

```
aws emr modify-instance-groups --instance-groups 
  InstanceGroupId=ig-3SUXXXXXXQ9ZM,InstanceCount=3
```
## 클러스터 크기를 줄일 때 고려 사항

실행 중인 클러스터의 크기를 줄이려면 다음 Amazon EMR 동작 및 모범 사례를 고려합니다.

• 진행 중인 작업에 미치는 영향을 줄이기 위해 Amazon EMR은 제거할 인스턴스를 지능적으로 선택 합니다. 클러스터 스케일 다운 동작에 대한 자세한 내용은 Amazon EMR 관리 안내서에서 [작업 완료](#page-1779-0) [시 종료](#page-1779-0) 섹션을 참조하세요.

- 클러스터 크기를 스케일 다운하면 Amazon EMR은 제거하는 인스턴스의 데이터를 남아 있는 인스턴 스로 복사합니다. 그룹에 남아 있는 인스턴스에 이 데이터를 저장할 충분한 스토리지 용량이 있는지 확인합니다.
- Amazon EMR은 그룹 내 인스턴스에서 HDFS의 서비스를 해제하려고 시도합니다. 클러스터 크기를 줄이기 전에 HDFS 쓰기 I/O를 최소화하는 것이 좋습니다.
- 클러스터의 크기를 줄일 때 가장 세밀하게 제어하기 위해 콘솔에서 클러스터를 보고 인스턴스 탭으 로 이동할 수 있습니다. 크기를 조정하려는 인스턴스 그룹의 ID를 선택합니다. 그런 다음 제거하려는 특정 인스턴스에 대해 종료 옵션을 사용합니다.

# 프로비저닝 용량에 대한 제한 시간 구성

인스턴스 플릿을 사용하는 경우 프로비저닝 제한 시간을 구성할 수 있습니다. 프로비저닝 제한 시간 은 클러스터 시작 또는 클러스터 조정 작업 중에 클러스터가 지정된 시간 임계값을 초과하는 경우 Amazon EMR에서 인스턴스 용량 프로비저닝을 중단하도록 지시합니다. 다음 주제에서는 클러스터 시 작 및 클러스터 스케일 업 작업에 대한 프로비저닝 제한 시간을 구성하는 방법을 다룹니다.

주제

- [Amazon EMR에서 클러스터 시작에 대한 프로비저닝 제한 시간 구성](#page-1774-0)
- [Amazon EMR에서 클러스터 크기 조정에 대한 프로비저닝 제한 시간 사용자 지정](#page-1776-0)

## <span id="page-1774-0"></span>Amazon EMR에서 클러스터 시작에 대한 프로비저닝 제한 시간 구성

클러스터의 각 플릿에 스팟 인스턴스를 프로비저닝하는 제한 시간을 정의할 수 있습니다. Amazon EMR이 스팟 용량을 프로비저닝할 수 없는 경우 클러스터를 종료하거나 대신 온디맨드 용량을 프로비 저닝하도록 선택할 수 있습니다. 클러스터 크기 조정 프로세스 중에 제한 시간이 끝나면 Amazon EMR 은 프로비저닝되지 않은 스팟 요청을 취소합니다. 프로비저닝되지 않은 스팟 인스턴스는 온디맨드 용 량으로 전환되지 않습니다.

**a** Note

이전 콘솔에서는 프로비저닝 제한 시간을 사용자 지정할 수 없습니다. 이전 콘솔과 새 콘솔 간 차이점에 대해서는 [아마존 EMR 콘솔](#page-48-0) 섹션을 참조하세요.

Amazon EMR 콘솔에서 다음 단계를 수행하여 클러스터 시작에 대한 프로비저닝 제한 시간을 사용자 지정합니다.

New console

새 콘솔을 사용하여 클러스터를 생성할 때 프로비저닝 제한 시간을 구성하는 방법

- 1. [에 로그인하고 AWS Management Console https://console.aws.amazon.com/emr 에서](https://console.aws.amazon.com/emr) [Amazon EMR 콘솔을 엽니다.](https://console.aws.amazon.com/emr)
- 2. 왼쪽 탐색 창의 EMR on EC2에서 클러스터를 선택하고 클러스터 생성을 선택합니다.
- 3. 클러스터 생성 페이지에서 클러스터 구성으로 이동한 인스턴스 플릿을 선택합니다.
- 4. 클러스터 조정 및 프로비저닝 옵션에서 코어 및 태스크 플릿의 스팟 크기를 지정합니다.
- 5. 스팟 제한 시간 구성에서 스팟 제한 시간 후 클러스터 종료 또는 스팟 제한 시간 후 온디맨드로 전환을 선택합니다. 그런 다음 스팟 인스턴스를 프로비저닝하기 위한 제한 시간을 지정합니다. 기본값은 1시간입니다.
- 6. 클러스터에 적용되는 다른 옵션을 선택합니다.
- 7. 구성된 제한 시간으로 클러스터를 시작하려면 클러스터 생성을 선택합니다.

AWS CLI

### **create-cluster** 명령으로 프로비저닝 제한 시간을 지정하는 방법

```
aws emr create-cluster \
--release-label emr-5.35.0 \
--service-role EMR_DefaultRole \
--ec2-attributes '{"InstanceProfile":"EMR_EC2_DefaultRole","SubnetIds":["subnet-
XXXX']}' \
--instance-fleets 
 '[{"InstanceFleetType":"MASTER","TargetOnDemandCapacity":1,"TargetSpotCapacity":0,"LaunchSp
{"OnDemandSpecification":{"AllocationStrategy":"lowest-
price"}},"InstanceTypeConfigs":[{"WeightedCapacity":1,"EbsConfiguration":
{"EbsBlockDeviceConfigs":[{"VolumeSpecification":
{"SizeInGB":32,"VolumeType":"gp2"},"VolumesPerInstance":2}]},"BidPriceAsPercentageOfOnDemandPrice":100,"InstanceType":"m5.xlarge"}],"Name":"Master 
 - 1"},
{"InstanceFleetType":"CORE","TargetOnDemandCapacity":1,"TargetSpotCapacity":1,"LaunchSpecifications":
{"SpotSpecification":
{"TimeoutDurationMinutes":120,"TimeoutAction":"SWITCH_TO_ON_DEMAND"},"OnDemandSpecification":
{"AllocationStrategy":"lowest-price"}},"InstanceTypeConfigs":
[{"WeightedCapacity":1,"EbsConfiguration":{"EbsBlockDeviceConfigs":
[{"VolumeSpecification":
{"SizeInGB":32,"VolumeType":"gp2"},"VolumesPerInstance":2}]},"BidPriceAsPercentageOfOnDemanc
  - 2"}]'
```
<span id="page-1776-0"></span>Amazon EMR에서 클러스터 크기 조정에 대한 프로비저닝 제한 시간 사용자 지정

클러스터의 각 플릿에 스팟 인스턴스를 프로비저닝하는 제한 시간을 정의할 수 있습니다. Amazon EMR이 스팟 용량을 프로비저닝할 수 없는 경우 크기 조정 요청을 취소하고 추가 스팟 용량을 프로비 저닝하려는 시도를 중지합니다. 클러스터를 생성할 때 제한 시간을 구성할 수 있습니다. 실행 중인 클 러스터의 경우 제한 시간을 추가하거나 업데이트할 수 있습니다.

제한 시간이 만료되면 Amazon EMR은 Amazon 이벤트 스트림으로 이벤트를 자동으로 전송합니다. CloudWatch 를 사용하면 지정된 패턴에 따라 이벤트와 일치하는 규칙을 생성한 다음 이벤트를 대상으 로 라우팅하여 조치를 취할 수 있습니다. CloudWatch 예를 들어 이메일 알림을 보내는 규칙을 구성할 수 있습니다. 규칙을 생성하는 방법에 대한 자세한 내용은 [를 사용하여 Amazon EMR 이벤트에 대한](#page-1714-0) [규칙 생성 CloudWatch](#page-1714-0) 섹션을 참조하세요. 여러 이벤트 세부 정보에 대한 자세한 내용은 [인스턴스 플](#page-1690-0) [릿 상태 변경 이벤트](#page-1690-0) 섹션을 참조하세요.

클러스터 크기 조정에 대한 프로비저닝 제한 시간 예제

AWS CLI를 사용하여 크기 조정에 대한 프로비저닝 제한 시간 지정

다음 예제에서는 create-cluster 명령을 사용하여 크기 조정에 대한 프로비저닝 제한 시간을 추가 합니다.

```
aws emr create-cluster \
--release-label emr-5.35.0 \
--service-role EMR_DefaultRole \
--ec2-attributes '{"InstanceProfile":"EMR_EC2_DefaultRole","SubnetIds":["subnet-
XXXX']}' \
--instance-fleets 
 '[{"InstanceFleetType":"MASTER","TargetOnDemandCapacity":1,"TargetSpotCapacity":0,"InstanceTyp
[{"WeightedCapacity":1,"EbsConfiguration":{"EbsBlockDeviceConfigs":
[{"VolumeSpecification":
{"SizeInGB":32,"VolumeType":"gp2"},"VolumesPerInstance":2}]},"BidPriceAsPercentageOfOnDemandPrice":100,"InstanceType":"m5.xlarge"}],"Name":"Master 
 - 1"},
{"InstanceFleetType":"CORE","TargetOnDemandCapacity":1,"TargetSpotCapacity":1,"LaunchSpecifications":
{"SpotSpecification":
{"TimeoutDurationMinutes":120,"TimeoutAction":"SWITCH_TO_ON_DEMAND"},"OnDemandSpecification":
{"AllocationStrategy":"lowest-price"}},"ResizeSpecifications":
{"SpotResizeSpecification":{"TimeoutDurationMinutes":20},"OnDemandResizeSpecification":
{"TimeoutDurationMinutes":25}},"InstanceTypeConfigs":
[{"WeightedCapacity":1,"EbsConfiguration":{"EbsBlockDeviceConfigs":
[{"VolumeSpecification":
{"SizeInGB":32,"VolumeType":"gp2"},"VolumesPerInstance":2}]},"BidPriceAsPercentageOfOnDemandPrice":1,"InstanceType":"m5.xlarge"}],"Name":"Core 
  - 2"}]'
```

```
다음 예제에서는 modify-instance-fleet 명령을 사용하여 크기 조정에 대한 프로비저닝 제한 시
간을 추가합니다.
```

```
aws emr modify-instance-fleet \
--cluster-id j-XXXXXXXXXXXXX \
--instance-fleet '{"InstanceFleetId":"if-XXXXXXXXXXXXX","ResizeSpecifications":
{"SpotResizeSpecification":{"TimeoutDurationMinutes":30},"OnDemandResizeSpecification":
{"TimeoutDurationMinutes":60}}}' \
--region us-east-1
```
다음 예제에서는 add-instance-fleet-command를 사용하여 크기 조정에 대한 프로비저닝 제한 시간을 추가합니다.

```
aws emr add-instance-fleet \
--cluster-id j-XXXXXXXXXXXX \
--instance-fleet 
 '{"InstanceFleetType":"TASK","TargetOnDemandCapacity":1,"TargetSpotCapacity":0,"InstanceTypeCo
[{"WeightedCapacity":1,"EbsConfiguration":{"EbsBlockDeviceConfigs":
[{"VolumeSpecification":
{"SizeInGB":32,"VolumeType":"gp2"},"VolumesPerInstance":2}]},"BidPriceAsPercentageOfOnDemandPri
{"SpotResizeSpecification":{"TimeoutDurationMinutes":30},"OnDemandResizeSpecification":
{"TimeoutDurationMinutes":35}}}' \
--region us-east-1
```
다음을 사용하여 크기 조정 및 시작을 위한 프로비저닝 제한 시간을 지정합니다. AWS CLI

다음 예제에서는 create-cluster 명령을 사용하여 크기 조정 및 시작에 대한 프로비저닝 제한 시간 을 추가합니다.

```
aws emr create-cluster \
--release-label emr-5.35.0 \
--service-role EMR_DefaultRole \
--ec2-attributes '{"InstanceProfile":"EMR_EC2_DefaultRole","SubnetIds":["subnet-
XXXX']}' \
--instance-fleets 
 '[{"InstanceFleetType":"MASTER","TargetOnDemandCapacity":1,"TargetSpotCapacity":0,"LaunchSpeci
{"OnDemandSpecification":{"AllocationStrategy":"lowest-price"}},"InstanceTypeConfigs":
[{"WeightedCapacity":1,"EbsConfiguration":{"EbsBlockDeviceConfigs":
[{"VolumeSpecification":
{"SizeInGB":32,"VolumeType":"gp2"},"VolumesPerInstance":2}]},"BidPriceAsPercentageOfOnDemandPrice":100,"InstanceType":"m5.xlarge"}],"Name":"Master 
  - 1"},
```
{"InstanceFleetType":"CORE","TargetOnDemandCapacity":1,"TargetSpotCapacity":1,"LaunchSpecifications": {"SpotSpecification": {"TimeoutDurationMinutes":120,"TimeoutAction":"SWITCH\_TO\_ON\_DEMAND"},"OnDemandSpecification": {"AllocationStrategy":"lowest-price"}},"ResizeSpecifications": {"SpotResizeSpecification":{"TimeoutDurationMinutes":20},"OnDemandResizeSpecification": {"TimeoutDurationMinutes":25}},"InstanceTypeConfigs": [{"WeightedCapacity":1,"EbsConfiguration":{"EbsBlockDeviceConfigs": [{"VolumeSpecification": {"SizeInGB":32,"VolumeType":"gp2"},"VolumesPerInstance":2}]},"BidPriceAsPercentageOfOnDemandPrice":1,"InstanceType":"m5.xlarge"}],"Name":"Core - 2"}]'

크기 조정 프로비저닝 제한 시간에 대한 고려 사항

인스턴스 플릿의 클러스터 프로비저닝 제한 시간을 구성할 때 다음 동작을 고려합니다.

- 스팟 인스턴스와 온디맨드 인스턴스 모두에 대해 프로비저닝 제한 시간을 구성할 수 있습니다. 최소 프로비저닝 제한 시간은 5분입니다. 최대 프로비저닝 제한 시간은 7일입니다.
- 인스턴스 플릿을 사용하는 EMR 클러스터의 프로비저닝 제한 시간만 구성할 수 있습니다. 각 코어 및 태스크 플릿은 개별적으로 구성해야 합니다.
- 클러스터를 생성할 때 프로비저닝 제한 시간을 구성할 수 있습니다. 실행 중인 클러스터의 제한 시간 을 추가하거나 기존 제한 시간을 업데이트할 수 있습니다.
- 크기 조정 작업을 여러 번 제출하는 경우 Amazon EMR은 모든 크기 조정 작업에 대한 프로비저닝 제한 시간을 추적합니다. 예를 들어 클러스터의 프로비저닝 제한 시간을 *60*분으로 설정합니다. 그런 다음, 시간 *T1*에 크기 조정 작업 *R1*을 제출합니다. 시간 *T2*에 두 번째 크기 조정 작업 *R2*를 제출합니 다. R1의 프로비저닝 제한 시간은 *T1 ## 60#*이 지나면 만료됩니다. R2의 프로비저닝 제한 시간은 *T2 ## 60#*이 지나면 만료됩니다.
- 제한 시간이 만료되기 전에 새로운 스케일 업 크기 조정 작업을 제출하면 Amazon EMR은 EMR 클러 스터에 용량을 프로비저닝하기 위한 시도를 계속합니다.

# <span id="page-1778-0"></span>클러스터 스케일 다운

### **a** Note

Amazon EMR 릴리스 5.10.0 이후 스케일 다운 동작 옵션은 더 이상 지원되지 않습니다. Amazon EC2에 초당 요금이 도입됨에 따라 Amazon EMR 클러스터의 기본 스케일 다운 동작 은 이제 작업 완료 시 종료됩니다.

Amazon EMR 릴리스 버전 5.1.0~5.9.1에서는 스케일 다운 동작으로 두 가지 옵션, 즉 Amazon EC2 청 구의 인스턴스 시간 경계에서 종료하거나 작업 완료 시 종료하는 옵션이 제공됩니다. Amazon EMR 릴 리스 버전 5.10.0부터는 Amazon EC2에 초당 요금 부과가 도입되면서 인스턴스 시간 경계에서 종료하 는 설정은 더 이상 사용되지 않습니다. 이 옵션이 제공되는 버전에서는 인스턴스 시간 경계에서 종료를 지정하지 않는 것이 좋습니다.

### **A** Warning

를 사용하여 AWS CLI modify-instance-groups a를 발행하면 이러한 설정을 고려하지 않 고 인스턴스에서 실행 중인 애플리케이션의 상태에 관계없이 해당 인스턴스가 즉시 종료됩니 다. EC2InstanceIdsToTerminate 이 방법으로 인스턴스를 종료하면 데이터 손실과 예기치 않은 클러스터 동작이 발생할 위험이 있습니다.

작업 완료 시 종료가 지정되면 Amazon EMR은 Amazon EC2 인스턴스를 종료하기 전에 거부 목록을 생성하고 노드에서 작업을 빼냅니다. 어떤 동작이 지정되든 Amazon EMR은 HDFS 손상을 초래할 수 있는 경우 코어 인스턴스 그룹에서 Amazon EC2 인스턴스를 종료하지 않습니다.

## <span id="page-1779-0"></span>작업 완료 시 종료

Amazon EMR에서는 워크로드에 영향을 주지 않고 클러스터를 스케일 다운할 수 있습니다. Amazon EMR은 크기 조정 작업 중에 데이터 손실이나 작업 중단 없이 코어 및 태스크 노드의 YARN, HDFS 및 기타 대몬(daemon)을 정상적으로 서비스 해제합니다. Amazon EMR은 그룹에 할당된 작업이 완료되 고 유휴 상태인 경우에만 인스턴스 그룹 크기를 줄입니다. YARN NodeManager Graceful 서비스 해제 의 경우 노드가 서비스 해제를 기다리는 시간을 수동으로 조정할 수 있습니다.

이 시간은 YARN-site 구성 분류의 속성으로 설정합니다. Amazon EMR 릴리스 5.12.0 이상에서는 YARN.resourcemanager.nodemanager-graceful-decommissiontimeout-secs 속성을 지정합니다. 이전 Amazon EMR 릴리스를 사용할 경우 YARN.resourcemanager.decommissioning.timeout 속성을 지정합니다.

폐기 시간 제한이 지났을 때 컨테이너 또는 YARN 애플리케이션이 계속 실행 중이면 강제로 노드를 폐 기하고 YARN이 다른 노드에서 해당 컨테이너를 다시 예약합니다. 기본 값은 3,600초(1시간)입니다. 이 제한 시간을 임의로 높은 값으로 설정하면 단계적으로 축소될 때까지 더 오래 기다릴 수 있습니다. 자세한 내용은 Apache Hadoop 설명서에서 [Graceful Decommission of YARN nodes를](http://hadoop.apache.org/docs/stable/hadoop-yarn/hadoop-yarn-site/GracefulDecommission.html) 참조하세요.

### 태스크 노드 그룹

Amazon EMR은 모든 단계 또는 애플리케이션과 관련해 실행 중인 작업이 없는 인스턴스 를 지능적으로 선택하여 클러스터에서 해당 인스턴스를 먼저 제거합니다. 클러스터의 모

든 인스턴스가 사용 중이면 Amazon EMR은 인스턴스에서 작업이 완료될 때까지 기다린 후 클러스터에서 해당 인스턴스를 제거합니다. 기본 대기 시간은 1시간입니다. 이 값은 YARN.resourcemanager.decommissioning.timeout 설정을 사용하여 변경할 수 있습니다. Amazon EMR은 새 설정을 동적으로 사용합니다. 이 값을 임의로 큰 수로 설정하여 Amazon EMR이 클 러스터 크기를 줄이는 동안 작업을 종료하지 않도록 할 수 있습니다.

코어 노드 그룹

코어 노드에서는 인스턴스 그룹을 줄이려면 NodeManager YARN과 HDFS DataNode 데몬을 모두 해 제해야 합니다. YARN의 경우 단계적 축소를 사용하면 보류 중이거나 미완료 상태의 컨테이너 또는 애 플리케이션이 없는 경우 폐기용으로 표시된 노드만 DECOMMISSIONED 상태로 전환됩니다. 폐기가 시 작될 때 노드에 실행 중인 컨테이너가 없으면 폐기가 즉시 완료됩니다.

HDFS의 경우 단계적 축소를 사용하면 HDFS의 대상 용량이 기존의 모든 블록에 맞도록 충분히 큰지 확인합니다. 대상 용량이 충분히 크지 않으면 나머지 노드가 HDFS에 있는 현재 데이터를 처리할 수 있 도록 코어 인스턴스의 일부분만 폐기됩니다. 추가 폐기를 허용하려면 추가 HDFS 용량을 확보해야 합 니다. 또한 인스턴스 그룹을 줄이기 전에 쓰기 I/O를 최소화해야 합니다. 쓰기 I/O가 너무 과도하면 크 기 조정 작업 완료가 지연될 수 있습니다.

또 다른 한계로, dfs.replication 내부의 기본 복제 인수(/etc/hadoop/conf/hdfs-site)가 있 습니다. 클러스터를 생성할 대 Amazon EMR은 클러스터의 인스턴스 수를 기반으로 값을 구성합니다. 인스턴스가 1~3개 있는 클러스터의 경우 1, 4~9개가 있는 클러스터의 경우 2, 10개 이상이 있는 클러 스터의 경우 3입니다.

### **A** Warning

- 1. 노드 수가 4개 미만인 클러스터에서 dfs.replication을 1로 설정하면 단일 노드가 중단 된 경우 HDFS 데이터가 손실될 수 있습니다. 프로덕션 워크로드에는 코어 노드가 4개 이상 있는 클러스터를 사용하는 것이 좋습니다.
- 2. Amazon EMR은 클러스터에서 코어 노드를 dfs.replication 미만으로 조정하는 허용하 지 않습니다. 예를 들어, dfs.replication = 2인 경우 최소 코어 노드 수가 2개입니다.
- 3. Managed Scaling, Auto Scaling을 사용하거나 클러스터 크기를 수동으로 조정하는 경우 dfs.replication을 2 이상으로 설정하는 것이 좋습니다.

단계적 축소에서는 코어 노드를 HDFS 복제 인수 이하로 줄일 수 없습니다. 복제본이 충분하지 않으므 로 HDFS에서 파일을 닫을 수 있도록 하기 위해서입니다. 이 제한을 우회하려면 복제 인자를 낮추고 데 몬을 다시 시작하십시오. NameNode

## Amazon EMR 스케일 다운 동작 구성

### **a** Note

Amazon EMR 릴리스 5.10.0 이상에서는 인스턴스 시간에 종료 스케일 다운 동작 옵션이 더 이 상 지원되지 않습니다. 다음 스케일 다운 동작 옵션은 릴리스 5.1.0에서 5.9.1의 Amazon EMR 콘솔에만 나타납니다.

AWS Management Console AWS CLI, 또는 Amazon EMR API를 사용하여 클러스터를 생성할 때 축소 동작을 구성할 수 있습니다.

### Console

새 콘솔을 사용하여 스케일 다운 동작을 구성하는 방법

- 1. [에 로그인하고 AWS Management Console https://console.aws.amazon.com/emr 에서](https://console.aws.amazon.com/emr) [Amazon EMR 콘솔을 엽니다.](https://console.aws.amazon.com/emr)
- 2. 왼쪽 탐색 창의 EMR on EC2에서 클러스터를 선택하고 클러스터 생성을 선택합니다.
- 3. 클러스터 조정 및 프로비저닝 옵션 섹션에서 사용자 지정 자동 조정 사용을 선택합니다. 사용 자 지정 자동 조정 정책에서 플러스 작업 버튼을 선택하여 규모 조정 정책을 추가합니다. 스 케일 인 및 스케일 아웃 정책을 모두 추가하는 것이 좋습니다. 하나의 정책 세트만 추가하면 Amazon EMR이 단방향 조정만 수행하고 다른 작업은 사용자가 수동으로 수행해야 합니다.
- 4. 클러스터에 적용할 다른 옵션을 선택합니다.
- 5. 클러스터를 시작하려면 클러스터 생성을 선택합니다.

AWS CLI

를 사용하여 축소 동작을 구성하려면 AWS CLI

• --scale-down-behavior 옵션을 사용하여 TERMINATE\_AT\_INSTANCE\_HOUR 또는 TERMINATE\_AT\_TASK\_COMPLETION을 지정합니다.

# <span id="page-1781-0"></span>클러스터 종료

이 단원에서는 클러스터를 종료하는 방법을 설명합니다. 클러스터 종료 방지 및 자동 종료 활성화에 대 한 자세한 내용은 [클러스터 종료 제어](#page-324-0) 단원을 참조하십시오. STARTING, RUNNING 또는 WAITING 상

태의 클러스터를 종료할 수 있습니다. WAITING 상태의 클러스터는 종료해야 합니다. 그렇지 않으면 무제한 실행되므로 요금이 발생합니다. STARTING 상태를 벗어나지 못했거나 단계를 완료할 수 없는 클러스터를 종료할 수 있습니다.

종료 방지가 설정되어 있는 클러스터를 종료하려면 먼저 종료 방지를 비활성화해야 클러스터를 종료 할 수 있습니다. 클러스터는 콘솔이나 를 사용하거나 API를 사용하여 프로그래밍 방식으로 종료할 수 있습니다. AWS CLITerminateJobFlows

클러스터 구성에 따라, 클러스터를 완전히 종료하고 EC2 인스턴스와 같은 할당 리소스를 해제하는 데 5~20분 정도 걸릴 수 있습니다.

**a** Note

종료된 클러스터를 다시 시작할 수는 없지만 종료된 클러스터를 복제하여 해당 구성을 새 클러 스터에 재사용할 수 있습니다. 자세한 정보는 [콘솔을 사용하여 클러스터 복제](#page-1785-0)을 참조하세요.

#### **A** Important

Amazon EMR은 [Amazon EMR 서비스 역할](#page-1352-0) 및 [AWSServiceRoleForEMRCleanup](#page-1376-0) 역할을 사 용하여 계정에서 Amazon EC2 인스턴스와 같이 더 이상 사용하지 않는 클러스터 리소스를 정 리합니다. 리소스를 삭제하거나 종료하려면 역할 정책에 대한 작업을 포함해야 합니다. 그렇지 않으면 Amazon EMR에서 이러한 정리 작업을 수행할 수 없으며 클러스터에 남은 미사용 리소 스에 대한 비용이 발생할 수 있습니다.

# 콘솔을 사용하여 클러스터 종료

Amazon EMR 콘솔을 사용하여 한 개 또는 여러 개의 클러스터를 종료할 수 있습니다. 콘솔에서 클러 스터를 종료하는 절차는 종료 방지가 설정되어 있는지에 따라 다릅니다. 보호된 클러스터를 종료하려 면 먼저 종료 방지를 비활성화해야 합니다.

New console

새 콘솔을 사용하여 클러스터를 종료하는 방법

- 1. [에 로그인하고 AWS Management Console https://console.aws.amazon.com/emr 에서](https://console.aws.amazon.com/emr) [Amazon EMR 콘솔을 엽니다.](https://console.aws.amazon.com/emr)
- 2. 먼저 클러스터를 선택하고 종료할 클러스터를 선택합니다.
- 3. 작업 드롭다운 메뉴에서 클러스터 종료를 선택하여 클러스터 종료 프롬프트를 엽니다.
- 4. 프롬프트에서 종료를 선택합니다. 클러스터 구성에 따라 종료하는 데 5~10분이 소요될 수 있 습니다. Amazon EMR 클러스터 생성에 대한 자세한 내용은 [클러스터 종료](#page-1781-0) 섹션을 참조하세요.

Old console

이전 콘솔을 사용하여 종료 방지 기능이 꺼진 클러스터를 종료하는 방법

- 1. 새 Amazon EMR 콘솔로 이동하고 측면 탐색에서 이전 콘솔로 전환을 선택합니다. 이전 콘솔로 전환할 때 예상되는 사항에 대한 자세한 내용은 [이전 콘솔 사용을](https://docs.aws.amazon.com/emr/latest/ManagementGuide/whats-new-in-console.html#console-opt-in) 참조하세요.
- 2. 종료할 클러스터를 선택합니다. 여러 클러스터를 선택하여 동시에 종료할 수 있습니다.
- 3. 종료를 선택합니다.
- 4. 메시지가 나타나면 Terminate(종료)를 선택합니다.

Amazon EMR은 클러스터의 인스턴스를 종료하고 로그 데이터 저장을 중지합니다.

이전 콘솔을 사용하여 종료 방지 기능이 켜진 클러스터를 종료하는 방법

- 1. 새 Amazon EMR 콘솔로 이동하고 측면 탐색에서 이전 콘솔로 전환을 선택합니다. 이전 콘솔로 전환할 때 예상되는 사항에 대한 자세한 내용은 [이전 콘솔 사용을](https://docs.aws.amazon.com/emr/latest/ManagementGuide/whats-new-in-console.html#console-opt-in) 참조하세요.
- 2. Cluster List(클러스터 목록) 페이지에서 종료할 클러스터를 선택합니다. 여러 클러스터를 선택 하여 동시에 종료할 수 있습니다.
- 3. 종료를 선택합니다.
- 4. 메시지가 표시되면 Change(변경)를 선택하여 종료 방지를 해제합니다. 여러 클러스터를 선택 한 경우, Turn off all(모두 끄기)을 선택하여 모든 클러스터에 대해 종료 방지 기능을 한 번에 비 활성화합니다.
- 5. Terminate clusters(클러스터 종료) 대화 상자의 Termination Protection(종료 방지)에서 Off(끄 기)를 선택한 후 확인 표시를 클릭하여 확인합니다.
- 6. Terminate(종료)를 클릭합니다.

Amazon EMR은 클러스터의 인스턴스를 종료하고 로그 데이터 저장을 중지합니다.

# AWS CLI를 사용하여 클러스터 종료

다음을 사용하여 보호되지 않는 클러스터를 종료하려면 AWS CLI

를 사용하여 보호되지 않는 클러스터를 종료하려면 --cluster-ids 매개 변수와 함께 terminateclusters 하위 명령을 사용합니다. AWS CLI

• 다음 명령을 입력하여 단일 클러스터를 종료하고, *j-3KVXXXXXXX7UG*를 클러스터 ID로 바꿉니 다.

aws emr terminate-clusters --cluster-ids *j-3KVXXXXXXX7UG*

여러 클러스터를 종료하려면 다음 명령을 입력하고, *j-3KVXXXXXXX7UG* 및 *j-WJ2XXXXXX8EU*를 해당 클러스터 ID로 바꿉니다.

aws emr terminate-clusters --cluster-ids *j-3KVXXXXXXX7UG j-WJ2XXXXXX8EU*

에서 Amazon EMR 명령을 사용하는 방법에 대한 자세한 내용은 을 AWS CLI참조하십시오. <https://docs.aws.amazon.com/cli/latest/reference/emr>

를 사용하여 보호 클러스터를 종료하려면 AWS CLI

를 사용하여 보호된 클러스터를 종료하려면 먼저 --no-termination-protected 매개 변수와 함 께 modify-cluster-attributes 하위 명령을 사용하여 종료 보호를 비활성화합니다. AWS CLI그 런 다음 terminate-clusters 하위 명령과 --cluster-ids 파라미터를 사용하여 클러스터를 종 료합니다.

1. 다음 명령을 입력하여 종료 방지 기능을 비활성화하고 *j-3KVTXXXXXX7UG*를 해당 클러스터 ID로 바꿉니다.

```
aws emr modify-cluster-attributes --cluster-id j-3KVTXXXXXX7UG --no-termination-
protected
```
2. 클러스터를 종료하려면 다음 명령을 입력하고 *j-3KVXXXXXXX7UG*를 해당 클러스터 ID로 바꿉니 다.

aws emr terminate-clusters --cluster-ids *j-3KVXXXXXXX7UG*

여러 클러스터를 종료하려면 다음 명령을 입력하고, *j-3KVXXXXXXX7UG* 및 *j-WJ2XXXXXX8EU*를 해당 클러스터 ID로 바꿉니다.

aws emr terminate-clusters --cluster-ids *j-3KVXXXXXXX7UG j-WJ2XXXXXX8EU*

에서 Amazon EMR 명령을 사용하는 방법에 대한 자세한 내용은 을 AWS CLI참조하십시오. <https://docs.aws.amazon.com/cli/latest/reference/emr>

# API를 사용하여 클러스터 종료

TerminateJobFlows 작업은 단계 처리를 종료하고, Amazon EC2의 로그 데이터를 Amazon S3로 업로드한 후(구성한 경우), Hadoop 클러스터를 종료합니다. 또한 KeepJobAliveWhenNoSteps 요청 에서 False를 RunJobFlows로 설정한 경우 클러스터가 자동으로 종료됩니다.

이 작업을 사용하면 클러스터 ID로 단일 클러스터 또는 여러 클러스터를 종료할 수 있습니다.

고유한 입력 파라미터에 대한 자세한 내용은 TerminateJobFlows 을 참조하십시오 [TerminateJobFlows.](https://docs.aws.amazon.com/ElasticMapReduce/latest/API/API_TerminateJobFlows.html) 요청의 일반 파라미터에 대한 자세한 내용은 [Common request parameters](https://docs.aws.amazon.com/ElasticMapReduce/latest/API/CommonParameters.html)를 참 조하세요.

# <span id="page-1785-0"></span>콘솔을 사용하여 클러스터 복제

Amazon EMR 콘솔을 사용하여 클러스터를 복제할 수 있습니다. 이렇게 하면 새 클러스터의 기초로 사 용할 원래 클러스터의 구성 복사본을 만듭니다.

**a** Note

보다 사용하기 쉽도록 Amazon EMR 콘솔을 재설계했습니다. 새 콘솔에서 자동 조정을 사용하 는 클러스터를 복제할 수 있지만, 수동 조정을 수행하거나 Managed Scaling을 사용하려는 경 우 새 클러스터만 생성할 수 있습니다. 이전 콘솔과 새 콘솔 간 차이점에 대해서는 [아마존 EMR](#page-48-0)  [콘솔](#page-48-0) 섹션을 참조하세요.

#### New console

새 콘솔을 사용하여 클러스터를 복제하는 방법

- 1. [에 로그인하고 AWS Management Console https://console.aws.amazon.com/emr 에서](https://console.aws.amazon.com/emr) [Amazon EMR 콘솔을 엽니다.](https://console.aws.amazon.com/emr)
- 2. 왼쪽 탐색 창의 EMR on EC2에서 클러스터를 선택합니다.
- 3. 클러스터 목록에서 클러스터를 복제하는 방법
	- a. 검색 및 필터 옵션을 사용하여 목록 보기에서 복제하려는 클러스터를 찾습니다.
	- b. 복제할 클러스터의 행 왼쪽에 있는 확인란을 선택합니다.
	- c. 이제 목록 보기의 상단에서 복제 옵션을 사용할 수 있습니다. 복제를 선택하여 복제 프로 세스를 시작합니다. 클러스터에 단계가 구성된 경우 단계 포함을 선택하고 다른 클러스터 구성과 함께 단계를 복제하려면 계속을 선택합니다.
	- d. 복제된 클러스터에서 복사한 새 클러스터의 설정을 검토합니다. 필요한 경우 설정을 조정 합니다. 새 클러스터 구성에 만족하면 클러스터 생성을 선택하여 새 클러스터를 시작합니 다.
- 4. 클러스터 세부 정보 페이지에서 클러스터를 복제하는 방법
	- a. 복제하려는 클러스터의 세부 정보 페이지로 이동하려면 클러스터 목록 보기에서 클러스터 ID를 선택합니다.
	- b. 클러스터 세부 정보 페이지 상단의 작업 메뉴에서 클러스터 복제를 선택하여 복제 프로세 스를 시작합니다. 클러스터에 단계가 구성된 경우 단계 포함을 선택하고 다른 클러스터 구 성과 함께 단계를 복제하려면 계속을 선택합니다.
	- c. 복제된 클러스터에서 복사한 새 클러스터의 설정을 검토합니다. 필요한 경우 설정을 조정 합니다. 새 클러스터 구성에 만족하면 클러스터 생성을 선택하여 새 클러스터를 시작합니 다.

Old console

이전 콘솔을 사용하여 클러스터를 복제하는 방법

- 1. 새 Amazon EMR 콘솔로 이동하고 측면 탐색에서 이전 콘솔로 전환을 선택합니다. 이전 콘솔로 전환할 때 예상되는 사항에 대한 자세한 내용은 [이전 콘솔 사용을](https://docs.aws.amazon.com/emr/latest/ManagementGuide/whats-new-in-console.html#console-opt-in) 참조하세요.
- 2. 클러스터 생성을 선택합니다.
- 3. 클러스터 목록 페이지에서 복제할 클러스터를 클릭합니다.

### 4. 클러스터 세부 정보 페이지 위쪽에서 복제를 클릭합니다.

대화 상자에서 예를 선택하여 원래 클러스터의 단계를 복제된 클러스터에 포함합니다. 단계를 포함하지 않고 원래 클러스터의 구성을 복제하려면 아니요를 선택합니다.

### **a** Note

AMI 3.1.1 이상(Hadoop 2.x) 또는 AMI 2.4.8 이상(Hadoop 1.x)을 사용하여 만든 클러 스터의 경우 클러스터를 복제하고 단계를 포함시키면 Hive 구성과 같은 모든 시스템 단계가 사용자 제출 단계와 함께 최대 1,000개까지 복제됩니다. 콘솔의 단계 기록에 더 이상 표시되지 않는 이전 단계는 복제할 수 없습니다. 초기 AMI의 경우 시스템 단계를 포함하여 256개 단계만 복제할 수 있습니다. 자세한 정보는 [클러스터에 작업 제출을](#page-1628-0) 참 조하세요.

5. 원래 클러스터의 구성 복사본이 포함된 클러스터 생성 페이지가 나타납니다. 구성을 검토하고, 필요한 변경을 한 다음 클러스터 생성을 클릭합니다.

# AWS Data Pipeline을 사용하여 반복 클러스터 자동화

AWS Data Pipeline 데이터 이동 및 변환을 자동화하는 서비스입니다. 이를 사용하여 입력 데이터를 Amazon S3로 이동하도록 예약하고, 실행 중인 클러스터가 해당 데이터를 처리하도록 예약할 수 있습 니다. 예를 들어, 트래픽 로그를 기록하는 웹 서버가 있는 경우를 고려해보십시오. 주간 클러스터를 실 행하여 트래픽 데이터를 분석하려는 경우, 이를 사용하여 해당 클러스터를 AWS Data Pipeline 스케줄 링할 수 있습니다. AWS Data Pipeline 는 데이터 기반 워크플로이므로 한 작업 (클러스터 시작) 이 다 른 작업 (입력 데이터를 Amazon S3으로 이동) 에 종속될 수 있습니다. 또한 강력한 재시도 기능을 제공 합니다.

에 대한 AWS Data Pipeline자세한 내용은 [AWS Data Pipeline 개발자 안내서,](https://docs.aws.amazon.com/datapipeline/latest/DeveloperGuide/what-is-datapipeline.html) 특히 Amazon EMR 관련 자습서를 참조하십시오.

- [Tutorial: Launch an Amazon EMR job flow](https://docs.aws.amazon.com/datapipeline/latest/DeveloperGuide/dp-launch-emr-jobflow.html)
- [시작하기: Amazon EMR AWS Data Pipeline및 Hive를 사용하여 웹 로그를 처리합니다.](https://docs.aws.amazon.com/datapipeline/latest/DeveloperGuide/dp-process-logs.html)
- [자습서: Amazon DynamoDB 가져오기 및 내보내기를 사용하여 AWS Data Pipeline](https://docs.aws.amazon.com/datapipeline/latest/DeveloperGuide/dp-importexport-ddb.html)

# 클러스터 문제 해결

EMR 클러스터는 오픈 소스 소프트웨어, 사용자 지정 애플리케이션 코드 등으로 구성된 복잡한 에코시 스템에서 실행됩니다. AWS 서비스이러한 부분에서 문제가 발생하면 클러스터에 장애가 발생하거나 완료 시간이 예상보다 길어질 수 있습니다. 다음 주제는 클러스터 문제를 식별하고 해결 방법을 찾는 데 도움이 될 수 있습니다.

주제

- [문제 해결에 어떤 도구를 사용할 수 있나요?](#page-1788-0)
- [Amazon EMR 및 애플리케이션 프로세스\(대몬\(daemon\)\) 보기 및 다시 시작](#page-1791-0)
- [Amazon EMR의 일반적인 오류](#page-1796-0)
- [실패한 클러스터 문제 해결](#page-1834-0)
- [느린 클러스터 문제 해결](#page-1839-0)
- [Lake Formation 클러스터 문제 해결](#page-1847-0)

새 하둡 애플리케이션을 개발하는 경우, 디버깅을 활성화하고, 대표적인 소규모 데이터 하위 집합을 처 리하여 애플리케이션을 테스트하는 것이 좋습니다. 애플리케이션을 실행하여 각 단계를 개별적으로 step-by-step 테스트할 수도 있습니다. 자세한 내용은 [클러스터 로깅 및 디버깅 구성](#page-1257-0) 및 [5단계: 단계별](#page-1838-0)  [클러스터 테스트](#page-1838-0) 섹션을 참조하세요.

# <span id="page-1788-0"></span>문제 해결에 어떤 도구를 사용할 수 있나요?

클러스터 오류를 식별하고 수정하려면 이 페이지에서 설명하는 도구를 사용할 수 있습니다. 클러스터 를 시작할 때 일부 도구를 초기화해야 할 수도 있습니다. 이외 도구는 기본적으로 모든 클러스터에서 사용 가능합니다.

주제

- [EMR 클러스터 세부 정보 보기](#page-1789-0)
- [EMR 클러스터 오류 세부 정보 보기](#page-1789-1)
- [스크립트 실행 및 Amazon EMR 프로세스 구성](#page-1790-0)
- [로그 파일 보기](#page-1790-1)
- [EMR 클러스터 성능 모니터링](#page-1790-2)

# <span id="page-1789-0"></span>EMR 클러스터 세부 정보 보기

AWS Management Console AWS CLI, 또는 EMR API를 사용하여 EMR 클러스터 및 작업 실행에 대한 세부 정보를 검색할 수 있습니다. AWS Management Console 및 AWS CLI사용에 대한 자세한 내용은 을 참조하십시오. [클러스터 상태 및 세부 정보 보기](#page-1639-0)

## Amazon EMR 콘솔 세부 정보 창

Amazon EMR 콘솔의 클러스터 목록에서 계정 및 AWS 리전에 있는 각 클러스터 상태에 대한 개요 수 준의 정보를 볼 수 있습니다. 목록에는 지난 2개월 동안 시작한 모든 활성 클러스터 및 종료된 클러스 터가 표시됩니다. 클러스터 목록에서 클러스터 이름을 선택해서 클러스터 세부 정보를 볼 수 있습니다. 이 정보는 여러 카테고리로 구성되어 있어 쉽게 탐색할 수 있습니다.

클러스터 세부 정보 페이지에서 사용할 수 있는 애플리케이션 사용자 인터페이스는 클러스터 문제를 해결하는 데 유용할 수 있습니다. YARN 애플리케이션의 상태를 제공하며, Spark 애플리케이션과 같은 일부 애플리케이션의 경우 작업, 단계 및 실행기와 같은 다양한 지표 및 패싯으로 드릴다운할 수 있습 니다. 자세한 정보는 [애플리케이션 기록 보기을](#page-1648-0) 참조하세요. 이 기능은 Amazon EMR 릴리스 5.8.0 이 상에서만 사용할 수 있습니다.

## Amazon EMR 명령줄 인터페이스

--describe인수를 AWS CLI 사용하여 클러스터에 대한 세부 정보를 찾을 수 있습니다.

### Amazon EMR API

DescribeJobFlows 작업을 사용하여 API에서 클러스터에 대한 세부 정보를 찾을 수 있습니다.

# <span id="page-1789-1"></span>EMR 클러스터 오류 세부 정보 보기

EMR 클러스터가 오류와 함께 종료되면 DescribeCluster 및 ListClusters API는 오류 코드와 오류 메시지를 반환합니다. 일부 클러스터 오류의 경우 ErrorDetail 데이터 배열이 장애 문제를 해 결하는 데 도움이 될 수 있습니다.

ErrorDetail 데이터가 포함된 오류 코드 목록은 [정보가 포함된 오류 코드 ErrorDetail](#page-1796-1) 섹션을 참조하 세요.

#### **a** Note

가장 최근 관련 정보를 받을 수 있도록 오류 메시지를 지속적으로 구체화하고 있습니다. 이 텍 스트는 변경될 수 있으므로 ErrorMessage에서 텍스트를 구문 분석하지 않는 것이 좋습니다.

## <span id="page-1790-0"></span>스크립트 실행 및 Amazon EMR 프로세스 구성

문제 해결 프로세스의 일환으로 클러스터에서 사용자 지정 스크립트를 실행하거나 클러스터 프로세스 를 보고 구성하는 것이 유용할 수 있습니다.

### 애플리케이션 프로세스 보기 및 다시 시작

잠재적 문제를 진단하기 위해 클러스터에서 실행 중인 프로세스를 보는 것이 유용할 수 있습니다. 클러 스터의 프라이머리 노드에 연결하여 클러스터 프로세스를 중지하고 다시 시작할 수 있습니다. 자세한 정보는 [Amazon EMR 및 애플리케이션 프로세스\(대몬\(daemon\)\) 보기 및 다시 시작을](#page-1791-0) 참조하세요.

### SSH 연결 없이 명령 및 스크립트 실행

클러스터에서 명령 또는 스크립트를 단계로 실행하려면 프라이머리 노드에 대한 SSH 연결을 설정하 지 않고 command-runner.jar 또는 script-runner.jar 도구를 사용할 수 있습니다. 자세한 내 용은 [Amazon EMR 클러스터에서 명령 및 스크립트 실행을](https://docs.aws.amazon.com/emr/latest/ReleaseGuide/emr-commandrunner.html) 참조하세요.

## <span id="page-1790-1"></span>로그 파일 보기

Amazon EMR 및 Hadoop은 모두 클러스터가 실행될 때 로그 파일을 생성합니다. 클러스터를 시작할 때 지정한 구성에 따라 여러 다른 도구에서 이러한 로그 파일에 액세스할 수 있습니다. 자세한 정보는 [클러스터 로깅 및 디버깅 구성](#page-1257-0)을 참조하세요.

프라이머리 노드의 로그 파일

모든 클러스터는 로그 파일을 마스터 노드의 /mnt/var/log/ 디렉터리에 게시합니다. 이러한 로그 파일은 클러스터가 실행되는 동안에만 사용할 수 있습니다.

Amazon S3에 아카이브된 로그 파일

클러스터를 실행하고 Amazon S3 로그 경로를 지정한 경우 클러스터는 프라이머리 노드의 /mnt/var/ log/에 저장된 로그 파일을 Amazon S3에 5분 간격으로 복사합니다. 이렇게 하면 클러스터가 종료된 후 에도 로그 파일에 액세스할 수 있습니다. 파일이 5분 간격으로 보관되므로 갑자기 종료된 클러스터의 마지막 몇 분은 사용하지 못할 수 있습니다.

## <span id="page-1790-2"></span>EMR 클러스터 성능 모니터링

Amazon EMR은 클러스터 성능을 모니터링하는 여러 도구를 제공합니다.

## Hadoop 웹 인터페이스

모든 클러스터는 클러스터에 대한 정보를 포함하는 일련의 웹 인터페이스를 마스터 노드에 게시합니 다. SSH 터널을 사용하여 마스터 노드에 연결하면 이러한 웹 페이지에 액세스할 수 있습니다. 자세한 정보는 [Amazon EMR 클러스터에 호스팅된 웹 인터페이스 보기을](#page-1615-0) 참조하세요.

## CloudWatch 메트릭

모든 클러스터는 메트릭을 에 CloudWatch 보고합니다. CloudWatch 지표를 추적하고 해당 지표에 경 보를 설정하는 데 사용할 수 있는 웹 서비스입니다. 자세한 정보는 [를 사용하여 Amazon EMR 메트릭](#page-1664-0) [을 모니터링합니다. CloudWatch 을](#page-1664-0) 참조하세요.

# <span id="page-1791-0"></span>Amazon EMR 및 애플리케이션 프로세스(대몬(daemon)) 보기 및 다 시 시작

클러스터 문제를 해결할 때 필요하다면 실행 중인 프로세스를 나열할 수 있습니다. 프로세스를 중지하 거나 다시 시작할 수도 있습니다. 예를 들어, 구성을 변경한 후 프로세스를 다시 시작하거나 로그 파일 과 오류 메시지를 분석한 후 특정 프로세스의 문제를 확인할 수 있습니다.

클러스터에서 실행되는 프로세스에는 Amazon EMR 프로세스 (예: 인스턴스 컨트롤러 및 로그 푸 셔) 와 클러스터에 설치된 애플리케이션과 관련된 프로세스 (예:, 및) 라는 두 가지 유형이 있습니다. hadoop-hdfs-namenode hadoop-yarn-resourcemanager

클러스터에서 프로세스 작업을 직접 수행하려면 프라이머리 노드에 연결합니다. 자세한 정보는 [클러](#page-1600-0) [스터에 연결](#page-1600-0)을 참조하세요.

## 실행 중인 프로세스 보기

클러스터에서 실행 중인 프로세스를 보는 데 사용하는 방법은 사용하는 Amazon EMR 버전에 따라 다 릅니다.

EMR 5.30.0 and 6.0.0 and later

Example : 실행 중인 모든 프로세스 나열

다음 예제에서는 systemctl을 사용하고 --type을 지정하여 모든 프로세스를 봅니다.

```
systemctl --type=service
```
Example : 특정 프로세스 나열

다음 예제에서는 이름에 hadoop을 포함하는 모든 프로세스를 나열합니다.

systemctl --type=service | grep -i *hadoop*

#### 출력 예제:

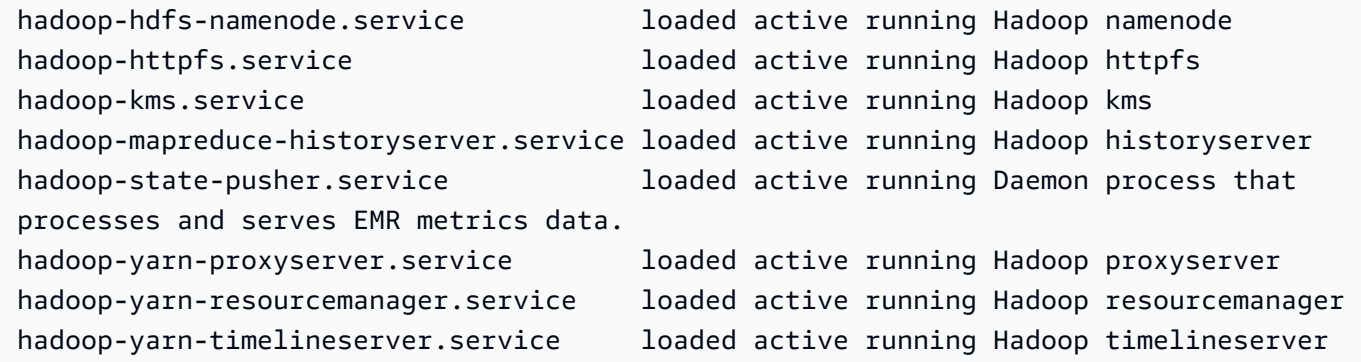

Example : 특정 프로세스에 대한 자세한 상태 보고서 확인

다음 예제에서는 hadoop-hdfs-namenode 서비스에 대한 자세한 상태 보고서를 표시합니다.

sudo systemctl status *hadoop-hdfs-namenode*

#### 출력 예제:

```
hadoop-hdfs-namenode.service - Hadoop namenode 
    Loaded: loaded (/etc/systemd/system/hadoop-hdfs-namenode.service; enabled; vendor 
  preset: disabled) 
    Active: active (running) since Wed 2021-08-18 21:01:46 UTC; 26min ago 
 Main PID: 9733 (java) 
     Tasks: 0 
    Memory: 1.1M 
    CGroup: /system.slice/hadoop-hdfs-namenode.service 
            # 9733 /etc/alternatives/jre/bin/java -Dproc_namenode -Xmx1843m -server -
XX:OnOutOfMemoryError=kill -9 %p ...
Aug 18 21:01:37 ip-172-31-20-123 systemd[1]: Starting Hadoop namenode...
Aug 18 21:01:37 ip-172-31-20-123 su[9715]: (to hdfs) root on none
Aug 18 21:01:37 ip-172-31-20-123 hadoop-hdfs-namenode[9683]: starting namenode, 
  logging to /var/log/hadoop-hdfs/ha...out
```

```
Aug 18 21:01:46 ip-172-31-20-123 hadoop-hdfs-namenode[9683]: Started Hadoop 
  namenode:[ OK ]
Aug 18 21:01:46 ip-172-31-20-123 systemd[1]: Started Hadoop namenode.
Hint: Some lines were ellipsized, use -l to show in full.
```
EMR 4.x - 5.29.0

Example : 실행 중인 모든 프로세스 나열

다음 예제에서는 실행 중인 모든 프로세스를 나열합니다.

initctl list

### EMR 2.x - 3.x

Example : 실행 중인 모든 프로세스 나열

다음 예제에서는 실행 중인 모든 프로세스를 나열합니다.

ls /etc/init.d/

# 프로세스 중지 및 다시 시작

어떤 프로세스가 실행 중인지를 확인한 후 필요하다면 해당 프로세스를 중지했다가 다시 시작할 수 있 습니다.

EMR 5.30.0 and 6.0.0 and later

Example : 프로세스 중지

다음 예제에서는 hadoop-hdfs-namenode 프로세스를 중지합니다.

sudo systemctl stop *hadoop-hdfs-namenode*

status를 쿼리하여 프로세스가 중지되었는지 확인할 수 있습니다.

sudo systemctl status *hadoop-hdfs-namenode*

출력 예제:

```
hadoop-hdfs-namenode.service - Hadoop namenode 
  Loaded: loaded (/etc/systemd/system/hadoop-hdfs-namenode.service; enabled; vendor
  preset: disabled) 
  Active: failed (Result: exit-code) since Wed 2021-08-18 21:37:50 UTC; 8s ago
Main PID: 9733 (code=exited, status=143)
```

```
Example : 프로세스 시작
```
다음 예제에서는 hadoop-hdfs-namenode 프로세스를 시작합니다.

sudo systemctl start *hadoop-hdfs-namenode*

상태를 쿼리하여 프로세스가 실행 중인지 확인할 수 있습니다.

sudo systemctl status *hadoop-hdfs-namenode*

출력 예제:

```
hadoop-hdfs-namenode.service - Hadoop namenode 
    Loaded: loaded (/etc/systemd/system/hadoop-hdfs-namenode.service; enabled; vendor 
  preset: disabled) 
    Active: active (running) since Wed 2021-08-18 21:38:24 UTC; 2s ago 
   Process: 13748 ExecStart=/etc/init.d/hadoop-hdfs-namenode start (code=exited, 
  status=0/SUCCESS) 
  Main PID: 13800 (java) 
     Tasks: 0 
    Memory: 1.1M 
    CGroup: /system.slice/hadoop-hdfs-namenode.service 
            # 13800 /etc/alternatives/jre/bin/java -Dproc_namenode -Xmx1843m -server 
  -XX:OnOutOfMemoryError=kill -9 %p...
```
 $FMR 4x - 5.290$ 

Example : 실행 중인 프로세스 중지

다음 예제에서는 hadoop-hdfs-namenode 서비스를 중지합니다.

sudo stop *hadoop-hdfs-namenode*

Example : 중지된 프로세스 다시 시작

다음 예제에서는 hadoop-hdfs-namenode 서비스를 다시 시작합니다. restart가 아닌 start 명령을 사용해야 합니다.

sudo start *hadoop-hdfs-namenode*

Example : 프로세스 상태 확인

다음에서는 hadoop-hdfs-namenode에 대한 상태를 가져옵니다. status 명령을 사용하여 프로 세스가 중지 또는 시작되었는지 확인할 수 있습니다.

sudo status *hadoop-hdfs-namenode*

EMR 2.x - 3.x

Example : 애플리케이션 프로세스 중지

다음 예제에서는 클러스터에 설치된 Amazon EMR 버전과 연결된 hadoop-hdfs-namenode 서비 스를 중지합니다.

sudo /etc/init.d/*hadoop-hdfs-namenode* stop

Example : 애플리케이션 프로세스 다시 시작

다음 예제 명령은 hadoop-hdfs-namenode 프로세스를 다시 시작합니다.

sudo /etc/init.d/*hadoop-hdfs-namenode* start

Example : Amazon EMR 프로세스 중지

다음 예제에서는 클러스터의 Amazon EMR 버전과 연결되지 않은 프로세스(예: instance-controller) 를 중지합니다.

sudo /sbin/stop *instance-controller*

Example : Amazon EMR 프로세스 다시 시작

다음 예제에서는 클러스터의 Amazon EMR 버전과 연결되지 않은 프로세스(예: instance-controller) 를 다시 시작합니다.

sudo /sbin/start *instance-controller*

#### **a** Note

/sbin/start, stop 및 restart 명령은 /sbin/intictl에 대한 symlinks입니다. initctl에 대한 자세한 내용은 명령 프롬프트에서 man initctl을 입력해 initctl man 페 이지를 참조하십시오.

# <span id="page-1796-0"></span>Amazon EMR의 일반적인 오류

클러스터가 실패하거나 데이터 처리 속도가 느린 때가 있습니다. 다음 섹션에는 몇 가지 일반적인 클러 스터 문제와 해결 방법에 대한 제안이 나와 있습니다.

### 주제

- [정보가 포함된 오류 코드 ErrorDetail](#page-1796-1)
- [리소스 오류](#page-1810-0)
- [입출력 오류](#page-1822-0)
- [권한 오류](#page-1824-0)
- [Hive 클러스터 오류](#page-1826-0)
- [VPC 오류](#page-1827-0)
- [스트리밍 클러스터 오류](#page-1831-0)
- [사용자 지정 JAR 클러스터 오류](#page-1832-0)
- [AWS GovCloud \(미국 서부\) 오류](#page-1833-0)
- [누락된 클러스터 찾기](#page-1833-1)

# <span id="page-1796-1"></span>정보가 포함된 오류 코드 ErrorDetail

EMR 클러스터가 오류와 함께 종료되면 DescribeCluster 및 ListClusters API는 오류 코드와 오류 메시지를 반환합니다. 일부 클러스터 오류의 경우 ErrorDetail 데이터 배열이 장애 문제를 해 결하는 데 도움이 될 수 있습니다.

ErrorDetail 배열이 포함된 오류는 다음과 같은 세부 정보를 제공합니다.

#### **ErrorCode**

프로그래밍 방식의 액세스에 사용할 수 있는 고유한 오류 코드.

#### **ErrorData**

프로그래밍 방식의 검색 또는 수동 검색에 사용할 수 있는 키-값 페어의 식별자 목록. 오류 코드에 포함된 ErrorData 값에 대한 설명은 오류 코드의 문제 해결 페이지를 참조하세요.

#### **ErrorMessage**

오류에 대한 설명과 Amazon EMR 설명서의 추가 정보 링크.

**a** Note 이 텍스트는 변경될 수 있으므로 ErrorMessage에서 텍스트를 구문 분석하지 않는 것이 좋습니다.

### 카테고리별 오류 코드

- [부트스트랩 실패 오류 코드](#page-1797-0)
- [내부 오류 코드](#page-1802-0)
- [검증 실패 오류 코드](#page-1805-0)

<span id="page-1797-0"></span>부트스트랩 실패 오류 코드

다음 섹션에서는 부트스트랩 실패 오류 코드에 대한 문제 해결 정보를 제공합니다.

주제

- [BOOTSTRAP\\_FAILURE\\_PRIMARY\\_WITH\\_NON\\_ZERO\\_CODE](#page-1797-1)
- [BOOTSTRAP\\_FAILURE\\_BA\\_DOWNLOAD\\_FAILED\\_PRIMARY](#page-1799-0)
- [BOOTSTRAP\\_FAILURE\\_FILE\\_NOT\\_FOUND\\_PRIMARY](#page-1800-0)

## <span id="page-1797-1"></span>BOOTSTRAP\_FAILURE\_PRIMARY\_WITH\_NON\_ZERO\_CODE

개요

클러스터가 BOOTSTRAP\_FAILURE\_PRIMARY\_WITH\_NON\_ZERO\_CODE 오류로 종료되면 기본 인스턴 스에서 부트스트랩 작업이 실패한 것입니다. 부트스트랩 작업에 대한 자세한 내용은 [부트스트랩 작업](#page-436-0) [을 생성하여 추가 소프트웨어 설치](#page-436-0) 섹션을 참조하세요.

#### 해결 방법

이 오류를 해결하려면 API 오류에 반환된 세부 정보를 검토하고, 부트스트랩 작업 스크립트를 수정하 며, 업데이트된 부트스트랩 작업으로 새 클러스터를 생성합니다.

실패한 EMR 클러스터의 문제를 해결하려면 DescribeCluster 및 ListClusters API에서 반환된 ErrorDetail 정보를 참조하세요. 자세한 정보는 [정보가 포함된 오류 코드 ErrorDetail을](#page-1796-1) 참조하세요. ErrorDetail 내 ErrorData 배열은 이 오류 코드에 대한 다음 정보를 반환합니다.

#### **primary-instance-id**

부트스트랩 작업이 실패한 기본 인스턴스의 ID.

#### **bootstrap-action**

실패한 부트스트랩 작업의 서수. bootstrap-action 값이 1인 스크립트가 인스턴스에서 실행하 는 첫 번째 부트스트랩 작업입니다.

#### **return-code**

실패한 부트스트랩 작업의 반환 코드.

#### **amazon-s3-path**

실패한 부트스트랩 작업의 Amazon S3 위치.

#### **public-doc**

오류 코드에 대한 설명서의 퍼블릭 URL.

#### 완료할 단계

다음 단계를 수행하여 부트스트랩 작업 오류의 근본 원인을 식별하고 수정합니다. 그런 다음, 새 클러 스터를 시작합니다.

- 1. Amazon S3의 부트스트랩 작업 로그 파일을 검토하여 실패의 근본 원인을 식별합니다. Amazon EMR 로그를 보는 방법에 대한 자세한 내용은 [로그 파일 보기](#page-1658-0) 섹션을 참조하세요.
- 2. 인스턴스를 생성할 때 클러스터 로그를 활성화한 경우 자세한 내용은 stdout 로그를 참조하세요. 부트스트랩 작업에 대한 stdout 로그는 다음 Amazon S3 위치에서 찾을 수 있습니다.

s3://*EXAMPLE-BUCKET*/logs/Your\_Cluster\_Id/node/Primary\_Instance\_Id/bootstrapactions/Failed\_Bootstrap\_Action\_Number/stdout.gz

클러스터 로그에 대한 자세한 내용은 [클러스터 로깅 및 디버깅 구성](#page-1257-0) 섹션을 참조하세요.

- 3. 부트스트랩 작업 실패를 확인하려면 stdout 로그의 예외와 ErrorData의 return-code 값을 검토합니다.
- 4. 이전 단계에서 찾은 조사 결과를 사용하여 예외를 방지하거나 예외 발생 시 적절하게 처리할 수 있 도록 부트스트랩 작업을 수정합니다.
- 5. 업데이트된 부트스트랩 작업으로 새 클러스터를 시작합니다.

<span id="page-1799-0"></span>BOOTSTRAP\_FAILURE\_BA\_DOWNLOAD\_FAILED\_PRIMARY

#### 개요

기본 인스턴스가 지정한 Amazon S3 위치에서 부트스트랩 작업 스크립트를 다운로드할 수 없는 경우 클러스터는 BOOTSTRAP\_FAILURE\_BA\_DOWNLOAD\_FAILED\_PRIMARY 오류로 종료됩니다. 잠재적 원인은 다음과 같습니다.

- 부트스트랩 작업 스크립트 파일이 지정된 Amazon S3 위치에 없습니다.
- 클러스터의 Amazon EC2 인스턴스에 대한 서비스 역할(Amazon EMR의 EC2 인스턴스 프로파일이 라고도 함)에 부트스트랩 작업 스크립트가 있는 Amazon S3 버킷에 액세스할 권한이 없습니다. 서 비스 역할에 대한 자세한 내용은 [클러스터 EC2 인스턴스에 대한 서비스 역할\(EC2 인스턴스 프로파](#page-1361-0) [일\)을](#page-1361-0) 참조하십시오.

부트스트랩 작업에 대한 자세한 내용은 [부트스트랩 작업을 생성하여 추가 소프트웨어 설치](#page-436-0) 섹션을 참 조하세요.

#### 해결 방법

이 오류를 해결하려면 기본 인스턴스에 부트스트랩 작업 스크립트에 대한 적절한 액세스 권한이 있어 야 합니다.

실패한 EMR 클러스터의 문제를 해결하려면 DescribeCluster 및 ListClusters API에서 반환된 ErrorDetail 정보를 참조하세요. 자세한 정보는 [정보가 포함된 오류 코드 ErrorDetail을](#page-1796-1) 참조하세요. ErrorDetail 내 ErrorData 배열은 이 오류 코드에 대한 다음 정보를 반환합니다.

#### **primary-instance-id**

부트스트랩 작업이 실패한 기본 인스턴스의 ID.

#### **bootstrap-action**

실패한 부트스트랩 작업의 서수. bootstrap-action 값이 1인 스크립트가 인스턴스에서 실행하 는 첫 번째 부트스트랩 작업입니다.
#### **amazon-s3-path**

실패한 부트스트랩 작업의 Amazon S3 위치.

### **public-doc**

오류 코드에 대한 설명서의 퍼블릭 URL.

완료할 단계

다음 단계를 수행하여 부트스트랩 작업 오류의 근본 원인을 식별하고 수정합니다. 그런 다음, 새 클러 스터를 시작합니다.

### 문제 해결 단계

- 1. ErrorData 배열의 amazon-s3-path 값을 사용하여 Amazon S3에서 관련 부트스트랩 작업 스 크립트를 찾습니다.
- 2. 인스턴스를 생성할 때 클러스터 로그를 활성화한 경우 자세한 내용은 stdout 로그를 참조하세요. 부트스트랩 작업에 대한 stdout 로그는 다음 Amazon S3 위치에서 찾을 수 있습니다.

s3://*EXAMPLE-BUCKET*/logs/Your\_Cluster\_Id/node/Primary\_Instance\_Id/bootstrapactions/Failed\_Bootstrap\_Action\_Number/stdout.gz

클러스터 로그에 대한 자세한 내용은 [클러스터 로깅 및 디버깅 구성](#page-1257-0) 섹션을 참조하세요.

- 3. 부트스트랩 작업 실패를 확인하려면 stdout 로그의 예외와 ErrorData의 return-code 값을 검토합니다.
- 4. 이전 단계에서 찾은 조사 결과를 사용하여 예외를 방지하거나 예외 발생 시 적절하게 처리할 수 있 도록 부트스트랩 작업을 수정합니다.
- 5. 업데이트된 부트스트랩 작업으로 새 클러스터를 시작합니다.

BOOTSTRAP\_FAILURE\_FILE\_NOT\_FOUND\_PRIMARY

개요

이 BOOTSTRAP\_FAILURE\_FILE\_NOT\_FOUND\_PRIMARY 오류는 인스턴스가 지정된 Amazon S3 버킷 에서 방금 다운로드한 부트스트랩 작업 스크립트를 기본 인스턴스에서 찾을 수 없음을 나타냅니다.

### 해결 방법

이 오류를 해결하려면 기본 인스턴스에 부트스트랩 작업 스크립트에 대한 적절한 액세스 권한이 있는 지 확인합니다.

실패한 EMR 클러스터의 문제를 해결하려면 DescribeCluster 및 ListClusters API에서 반환된 ErrorDetail 정보를 참조하세요. 자세한 정보는 [정보가 포함된 오류 코드 ErrorDetail을](#page-1796-0) 참조하세요. ErrorDetail 내 ErrorData 배열은 이 오류 코드에 대한 다음 정보를 반환합니다.

### **primary-instance-id**

부트스트랩 작업이 실패한 기본 인스턴스의 ID.

#### **bootstrap-action**

실패한 부트스트랩 작업의 서수. bootstrap-action 값이 1인 스크립트가 인스턴스에서 실행하 는 첫 번째 부트스트랩 작업입니다.

## **amazon-s3-path**

실패한 부트스트랩 작업의 Amazon S3 위치.

#### **public-doc**

오류 코드에 대한 설명서의 퍼블릭 URL.

### 완료할 단계

다음 단계를 수행하여 부트스트랩 작업 오류의 근본 원인을 식별하고 수정합니다. 그런 다음, 새 클러 스터를 시작합니다.

- 1. Amazon S3에서 관련 부트스트랩 작업 스크립트를 찾으려면 ErrorData 배열의 amazon-s3 path 값을 사용합니다.
- 2. Amazon S3의 부트스트랩 작업 로그 파일을 검토하여 실패의 근본 원인을 식별합니다. Amazon EMR 로그를 보는 방법에 대한 자세한 내용은 [로그 파일 보기](#page-1658-0) 섹션을 참조하세요.

**a** Note

클러스터의 로그를 켜지 않은 경우 동일한 구성과 부트스트랩 작업을 사용하여 새 클러스 터를 생성해야 합니다. 클러스터 로그가 켜져 있는지 확인하려면 [클러스터 로깅 및 디버깅](#page-1257-0)  [구성](#page-1257-0) 섹션을 참조하세요.

3. stdout 로그에서 부트스트랩 작업을 검토하고 기본 인스턴스의 /emr/instancecontroller/lib/bootstrap-actions 폴더에 있는 파일을 삭제하는 사용자 지정 프로세스 가 없는지 확인합니다. 부트스트랩 작업에 대한 stdout 로그는 다음 Amazon S3 위치에서 찾을 수 있습니다.

s3://*EXAMPLE-BUCKET*/logs/Your\_Cluster\_Id/node/Primary\_Instance\_Id/bootstrapactions/Failed\_Bootstrap\_Action\_Number/stdout.gz

4. 업데이트된 부트스트랩 작업으로 새 클러스터를 시작합니다.

# 내부 오류 코드

다음 섹션에서는 내부 오류 코드에 대한 문제 해결 정보를 제공합니다.

주제

- INTERNAL ERROR EC2 INSUFFICIENT CAPACITY AZ
- INTERNAL ERROR SPOT PRICE INCREASE PRIMARY
- [INTERNAL\\_ERROR\\_SPOT\\_NO\\_CAPACITY\\_PRIMARY](#page-1804-0)

<span id="page-1802-0"></span>INTERNAL\_ERROR\_EC2\_INSUFFICIENT\_CAPACITY\_AZ

개요

선택한 가용 영역에 Amazon EC2 인스턴스 유형 요청을 처리할 충분한 용량이 없을 경우 클러스터가 INTERNAL\_ERROR\_EC2\_INSUFFICIENT\_CAPACITY\_AZ 오류로 종료됩니다. 클러스터에 대해 선택 한 서브넷에 따라 가용 영역이 결정됩니다. Amazon EMR의 서브넷에 대한 자세한 내용은 [네트워킹 구](#page-1197-0) [성](#page-1197-0) 섹션을 참조하세요.

## 해결 방법

이 오류를 해결하려면 인스턴스 유형 구성을 수정하고 업데이트된 요청으로 새 클러스터를 생성합니 다.

실패한 EMR 클러스터의 문제를 해결하려면 DescribeCluster 및 ListClusters API에서 반환된 ErrorDetail 정보를 참조하세요. 자세한 정보는 [정보가 포함된 오류 코드 ErrorDetail을](#page-1796-0) 참조하세요. ErrorDetail 내 ErrorData 배열은 이 오류 코드에 대한 다음 정보를 반환합니다.

### **instance-type**

용량이 부족한 인스턴스 유형.

### **availability-zone**

서브넷이 확인하는 가용 영역.

#### **public-doc**

오류 코드에 대한 설명서의 퍼블릭 URL.

### 완료할 단계

다음 단계를 수행하여 클러스터 구성 오류의 근본 원인을 식별하고 수정합니다.

- 클러스터 구성에 대한 모범 사례를 검토합니다. Amazon EMR 관리 안내서에서 [클러스터 구성 모범](#page-1250-0)  [사례](#page-1250-0) 섹션을 참조하세요.
- 시작 문제를 해결하고 구성을 검토합니다. Amazon EC2 사용 설명서의 [인스턴스 시작 문제 해결을](https://docs.aws.amazon.com/AWSEC2/latest/UserGuide/troubleshooting-launch.html) 참조하십시오.
- 업데이트된 클러스터 구성으로 새 클러스터를 시작합니다.

#### <span id="page-1803-0"></span>INTERNAL\_ERROR\_SPOT\_PRICE\_INCREASE\_PRIMARY

개요

인스턴스를 최고 스팟 가격 이하로 사용할 수 없으므로 Amazon EMR이 프라이머 리 노드에 대한 스팟 인스턴스 요청을 이행할 수 없는 경우 클러스터가 종료되고 INTERNAL\_ERROR\_SPOT\_PRICE\_INCREASE\_PRIMARY 오류가 발생합니다. 자세한 내용은 Amazon EC2 사용 설명서의 [스팟 인스턴스를](https://docs.aws.amazon.com/AWSEC2/latest/UserGuide/using-spot-instances.html) 참조하세요.

### 해결 방법

이 오류를 해결하려면 가격 목표 범위 내에 있는 클러스터의 인스턴스 유형을 지정하거나 동일한 인스 턴스 유형에 대한 가격 한도를 높입니다.

실패한 EMR 클러스터의 문제를 해결하려면 DescribeCluster 및 ListClusters API에서 반환된 ErrorDetail 정보를 참조하세요. 자세한 정보는 [정보가 포함된 오류 코드 ErrorDetail을](#page-1796-0) 참조하세요. ErrorDetail 내 ErrorData 배열은 이 오류 코드에 대한 다음 정보를 반환합니다.

### **primary-instance-id**

실패한 클러스터의 기본 인스턴스 ID.

#### **instance-type**

용량이 부족한 인스턴스 유형.

#### **availability-zone**

서브넷이 있는 가용 영역.

#### **public-doc**

오류 코드에 대한 설명서의 퍼블릭 URL.

완료할 단계

다음 단계를 수행하여 클러스터 구성 전략의 문제를 해결한 후 새 클러스터를 시작합니다.

- 1. Amazon EC2 스팟 인스턴스의 모범 사례를 검토하고 클러스터 구성 전략을 검토합니다. 자세한 내용은 Amazon EC2 사용 설명서 [및 의 EC2 스팟 모범 사례를](https://docs.aws.amazon.com/AWSEC2/latest/UserGuide/spot-best-practices.html) 참조하십시오. [클러스터 구성 모범](#page-1250-0)  [사례](#page-1250-0)
- 2. 인스턴스 유형 구성 또는 가용 영역을 수정하고 업데이트된 요청으로 새 클러스터를 생성합니다.
- 3. 문제가 지속되면 기본 인스턴스의 온디맨드 용량을 사용합니다.

<span id="page-1804-0"></span>INTERNAL\_ERROR\_SPOT\_NO\_CAPACITY\_PRIMARY

### 개요

프라이머리 노드에 대한 스팟 인스턴스 요청을 처리할 용량이 충분하지 않으면 클러스터가 INTERNAL\_ERROR\_SPOT\_NO\_CAPACITY\_PRIMARY 오류와 함께 종료됩니다. 자세한 내용은 Amazon EC2 사용 설명서의 [스팟 인스턴스를](https://docs.aws.amazon.com/AWSEC2/latest/UserGuide/using-spot-instances.html) 참조하세요.

### 해결 방법

이 오류를 해결하려면 가격 목표 범위 내에 있는 클러스터의 인스턴스 유형을 지정하거나 동일한 인스 턴스 유형에 대한 가격 한도를 높입니다.

실패한 EMR 클러스터의 문제를 해결하려면 DescribeCluster 및 ListClusters API에서 반환된 ErrorDetail 정보를 참조하세요. 자세한 정보는 [정보가 포함된 오류 코드 ErrorDetail을](#page-1796-0) 참조하세요. ErrorDetail 내 ErrorData 배열은 이 오류 코드에 대한 다음 정보를 반환합니다.

#### **primary-instance-id**

실패한 클러스터의 기본 인스턴스 ID.

#### **instance-type**

용량이 부족한 인스턴스 유형.

### **availability-zone**

서브넷이 확인하는 가용 영역.

### **public-doc**

오류 코드에 대한 설명서의 퍼블릭 URL.

완료할 단계

다음 단계를 수행하여 클러스터 구성 전략의 문제를 해결한 후 새 클러스터를 시작합니다.

- 1. Amazon EC2 스팟 인스턴스의 모범 사례를 검토하고 클러스터 구성 전략을 검토합니다. 자세한 내용은 Amazon EC2 사용 설명서 [및 의 EC2 스팟 모범 사례를](https://docs.aws.amazon.com/AWSEC2/latest/UserGuide/spot-best-practices.html) 참조하십시오. [클러스터 구성 모범](#page-1250-0)  [사례](#page-1250-0)
- 2. 인스턴스 유형 구성을 수정하고 업데이트된 요청으로 새 클러스터를 생성합니다.
- 3. 문제가 지속되면 기본 인스턴스의 온디맨드 용량을 사용합니다.

### 검증 실패 오류 코드

다음 섹션에서는 검증 실패 오류 코드에 대한 문제 해결 정보를 제공합니다.

주제

- [VALIDATION\\_ERROR\\_SUBNET\\_NOT\\_FROM\\_ONE\\_VPC](#page-1805-0)
- [VALIDATION\\_ERROR\\_SECURITY\\_GROUP\\_NOT\\_FROM\\_ONE\\_VPC](#page-1807-0)
- [VALIDATION\\_ERROR\\_INVALID\\_SSH\\_KEY\\_NAME](#page-1808-0)
- VALIDATION ERROR INSTANCE TYPE NOT SUPPORTED

### <span id="page-1805-0"></span>VALIDATION\_ERROR\_SUBNET\_NOT\_FROM\_ONE\_VPC

개요

클러스터 및 클러스터에서 참조하는 서브넷이 서로 다른 Virtual Private Cloud(VPC)에 속하는 경우 클 러스터는 VALIDATION\_ERROR\_SUBNET\_NOT\_FROM\_ONE\_VPC 오류로 종료됩니다. VPC의 서브넷에 서 인스턴스 플릿 구성을 포함하는 Amazon EMR에서 클러스터를 시작할 수 있습니다. 인스턴스 플릿 에 대한 자세한 내용은 Amazon EMR 관리 안내서에서 [인스턴스 플릿 구성](#page-1212-0) 섹션을 참조하세요.

해결 방법

이 오류를 해결하려면 클러스터와 동일한 VPC에 속한 서브넷을 사용합니다.

실패한 EMR 클러스터의 문제를 해결하려면 DescribeCluster 및 ListClusters API에서 반환된 ErrorDetail 정보를 참조하세요. 자세한 정보는 [정보가 포함된 오류 코드 ErrorDetail을](#page-1796-0) 참조하세요. ErrorDetail 내 ErrorData 배열은 이 오류 코드에 대한 다음 정보를 반환합니다.

#### **vpc**

각 subnet:VPC 페어에서 서브넷이 속한 VPC의 ID.

### **subnet**

각 subnet:VPC 페어에서 서브넷의 ID.

### **public-doc**

오류 코드에 대한 설명서의 퍼블릭 URL.

### 완료할 단계

오류를 식별하고 수정하려면 다음 단계를 수행합니다.

- 1. ErrorData 배열에 나열된 서브넷 ID를 검토하고 EMR 클러스터를 시작하려는 VPC에 속해 있는 지 확인합니다.
- 2. 서브넷 구성을 수정합니다. 다음 방법 중 하나를 사용하여 VPC에서 사용 가능한 모든 퍼블릭 및 프라이빗 서브넷을 찾을 수 있습니다.
	- Amazon VPC 콘솔로 이동합니다. 서브넷을 선택하고 클러스터 내에 있는 모든 서브넷을 나열 하십시오. AWS 리전 퍼블릭 또는 프라이빗 서브넷만 찾으려면 퍼블릭 IPv4 주소 자동 할당 필 터를 적용합니다. 클러스터가 사용하는 VPC에서 서브넷을 찾아 선택하려면 VPC별 필터링 옵 션을 사용합니다. 서브넷을 생성하는 방법에 대한 자세한 내용은 Amazon Virtual Private Cloud 사용 설명서에서 [서브넷 생성을](https://docs.aws.amazon.com/vpc/latest/userguide/create-subnets.html) 참조하세요.
	- AWS CLI 를 사용하여 클러스터가 사용하는 VPC에서 사용 가능한 모든 퍼블릭 및 프라이빗 서 브넷을 찾을 수 있습니다. 자세한 내용은 [describe-subnets](https://amazonaws.com/ec2/describe-subnets.html) API를 참조하세요. VPC에서 새 서브 넷을 생성하려면 [create-subnet](https://amazonaws.com/ec2/create-subnet.html) API를 참조하세요.

3. 클러스터와 동일한 VPC의 서브넷을 사용하여 새 클러스터를 시작합니다.

## <span id="page-1807-0"></span>VALIDATION\_ERROR\_SECURITY\_GROUP\_NOT\_FROM\_ONE\_VPC

개요

클러스터 및 클러스터에 할당하는 보안 그룹이 서로 다른 Virtual Private Cloud(VPC)에 속하는 경우 클 러스터는 VALIDATION\_ERROR\_SECURITY\_GROUP\_NOT\_FROM\_ONE\_VPC 오류로 종료됩니다. 보안 그룹에 대한 자세한 내용은 [Amazon EMR 관리형 및 추가 보안 그룹 지정](#page-1582-0) 및 [보안 그룹에서 네트워크](#page-1570-0)  [트래픽 제어](#page-1570-0) 섹션을 참조하세요.

### 해결 방법

이 오류를 해결하려면 클러스터와 동일한 VPC에 속한 보안 그룹을 사용합니다.

실패한 EMR 클러스터의 문제를 해결하려면 DescribeCluster 및 ListClusters API에서 반환된 ErrorDetail 정보를 참조하세요. 자세한 정보는 [정보가 포함된 오류 코드 ErrorDetail을](#page-1796-0) 참조하세요. ErrorDetail 내 ErrorData 배열은 이 오류 코드에 대한 다음 정보를 반환합니다.

#### **vpc**

각 security-group:VPC 페어에서 보안 그룹이 속한 VPC의 ID.

### **security-group**

각 security-group:VPC 페어에서 보안 그룹 ID.

### **public-doc**

오류 코드에 대한 설명서의 퍼블릭 URL.

완료할 단계

오류를 식별하고 수정하려면 다음 단계를 수행합니다.

- 1. ErrorData 배열에 나열된 보안 그룹 ID를 검토하고 EMR 클러스터를 시작하려는 VPC에 속해 있 는지 확인합니다.
- 2. Amazon VPC 콘솔로 이동합니다. 보안 그룹을 선택하면 선택한 리전 내 모든 보안 그룹이 나열됩 니다. 클러스터와 동일한 VPC에서 보안 그룹을 찾고 보안 그룹 구성을 수정합니다.
- 3. 클러스터와 동일한 VPC의 보안 그룹을 사용하여 새 클러스터를 시작합니다.

### <span id="page-1808-0"></span>VALIDATION\_ERROR\_INVALID\_SSH\_KEY\_NAME

## 개요

기본 인스턴스로의 SSH 연결에 유효하지 않은 Amazon EC2 키 페어를 사용하면 클러스터가 VALIDATION\_ERROR\_INVALID\_SSH\_KEY\_NAME 오류로 종료됩니다. 키 페어 이름이 잘못되었거나 요청된 키 페어가 없을 수 AWS 리전있습니다. 키 페어에 대한 자세한 내용은 [Amazon EC2 사용 설명](https://docs.aws.amazon.com/AWSEC2/latest/UserGuide/ec2-key-pairs.html) [서의 Amazon EC2 키 페어 및 Linux 인스턴스를](https://docs.aws.amazon.com/AWSEC2/latest/UserGuide/ec2-key-pairs.html) 참조하십시오.

## 해결 방법

이 오류를 해결하려면 유효한 SSH 키 페어 이름을 사용하여 새 클러스터를 생성합니다.

실패한 EMR 클러스터의 문제를 해결하려면 DescribeCluster 및 ListClusters API에서 반환된 ErrorDetail 정보를 참조하세요. 자세한 정보는 [정보가 포함된 오류 코드 ErrorDetail을](#page-1796-0) 참조하세요. ErrorDetail 내 ErrorData 배열은 이 오류 코드에 대한 다음 정보를 반환합니다.

### **ssh-key**

클러스터를 생성할 때 제공한 SSH 키 페어 이름.

### **public-doc**

오류 코드에 대한 설명서의 퍼블릭 URL.

### 완료할 단계

오류를 식별하고 수정하려면 다음 단계를 수행합니다.

- 1. *keypair*.pem 파일을 확인하고 Amazon EMR 콘솔에 표시되는 SSH 키의 이름과 일치하는지 확 인합니다.
- 2. Amazon EC2 콘솔로 이동합니다. 사용한 SSH 키 이름을 클러스터에서 사용하는 SSH 키 이름을 사용할 수 AWS 리전 있는지 확인하십시오. 상단에서 계정 ID AWS 리전 옆에 있는 ID를 찾을 수 있습니다. AWS Management Console
- 3. 유효한 SSH 키 이름으로 새 클러스터를 시작합니다.

### <span id="page-1809-0"></span>VALIDATION\_ERROR\_INSTANCE\_TYPE\_NOT\_SUPPORTED

### 개요

클러스터의 AWS 리전 및 가용 영역이 하나 이상의 인스턴스 그룹에 지정된 인스턴스 유형을 지원하 지 않으면 클러스터가 VALIDATION\_ERROR\_INSTANCE\_TYPE\_NOT\_SUPPORTED 오류로 종료됩니 다. Amazon EMR은 리전 내 한 가용 영역에서 인스턴스 유형을 지원하지만 다른 가용 영역에서는 지 원하지 않을 수 있습니다. 클러스터에 대해 선택한 서브넷에 따라 리전 내 가용 영역이 결정됩니다. Amazon EMR에서 지원하는 인스턴스 유형 및 리전 목록은 [지원되는 인스턴스 유형](#page-446-0) 섹션을 참조하세 요.

### 해결 방법

이 오류를 해결하려면 클러스터를 요청한 리전 및 가용 영역에서 Amazon EMR이 지원하는 클러스터 의 인스턴스 유형을 지정합니다.

실패한 EMR 클러스터의 문제를 해결하려면 DescribeCluster 및 ListClusters API에서 반환된 ErrorDetail 정보를 참조하세요. 자세한 정보는 [정보가 포함된 오류 코드 ErrorDetail을](#page-1796-0) 참조하세요. ErrorDetail 내 ErrorData 배열은 이 오류 코드에 대한 다음 정보를 반환합니다.

## **instance-types**

지원되지 않는 인스턴스 유형의 목록.

### **availability-zones**

서브넷이 확인하는 가용 영역 목록.

### **public-doc**

오류 코드에 대한 설명서의 퍼블릭 URL.

완료할 단계

오류를 식별하고 수정하려면 다음 단계를 수행합니다.

1. AWS CLI 를 사용하여 가용 영역에서 사용 가능한 인스턴스 유형을 검색할 수 있습니다. 이렇게 하 려면 [ec2 describe-instance-type-offerings](https://docs.aws.amazon.com/cli/latest/reference/ec2/describe-instance-type-offerings.html) 명령을 사용하여 위치 (AWS 리전 또는 가 용 영역) 별로 사용 가능한 인스턴스 유형을 필터링할 수 있습니다. 예를 들어, 다음 명령은 지정된 AZ, *us-east-2a*에서 제공되는 인스턴스 유형을 반환합니다.

aws ec2 describe-instance-type-offerings --location-type "availabilityzone" --filters Name=location,Values=*us-east-2a* --region *us-east-2* --query "InstanceTypeOfferings[\*].[InstanceType]" --output text | sort

사용 가능한 인스턴스 유형을 찾는 방법에 대한 자세한 내용은 [Amazon EC2 인스턴스 유형 찾](https://docs.aws.amazon.com/AWSEC2/latest/UserGuide/instance-discovery.html) [기](https://docs.aws.amazon.com/AWSEC2/latest/UserGuide/instance-discovery.html)를 참조하세요.

- 2. 클러스터와 동일한 리전 및 가용 영역에서 사용할 수 있는 인스턴스 유형을 결정한 후 다음 해결 방법 중 하나를 선택하여 계속합니다.
	- a. 새 클러스터를 생성하고, 선택한 인스턴스 유형이 Amazon EMR에서 지원하고 사용 가능한 가용 영역에서 클러스터의 서브넷을 선택합니다.
	- b. 실패한 클러스터와 동일한 리전 및 Amazon EC2 서브넷에서 Amazon EMR이 해당 위치에서 지원하는 인스턴스 유형으로 새 클러스터를 생성합니다.

Amazon EMR에서 지원하는 인스턴스 유형 및 리전 목록은 [지원되는 인스턴스 유형](#page-446-0) 섹션을 참조하세 요. 인스턴스 유형의 기능을 비교하려면 [Amazon EC2 인스턴스 유형](https://aws.amazon.com/ec2/instance-types)을 참조하세요.

# 리소스 오류

다음 오류는 일반적으로 클러스터의 리소스 제약으로 인해 발생합니다.

주제

- [NO\\_SLAVE\\_LEFT로 클러스터 종료 및 코어 노드 FAILED\\_BY\\_MASTER](#page-1811-0)
- [블록을 복제할 수 없음, 0개 노드로만 복제할 수 있음.](#page-1813-0)
- [EC2 할당량 초과](#page-1814-0)
- [가져오기 실패가 너무 많음](#page-1815-0)
- [파일을 1개 노드가 아니라 0개 노드로만 복제할 수 있습니다.](#page-1816-0)
- [거부 목록에 있는 노드](#page-1817-0)
- [제한 오류](#page-1817-1)
- [지원되지 않는 인스턴스 유형](#page-1819-0)
- [EC2 용량 부족](#page-1820-0)
- [HDFS 복제 요소 오류](#page-1820-1)
- [HDFS 공간 부족 오류.](#page-1821-0)

# <span id="page-1811-0"></span>NO\_SLAVE\_LEFT로 클러스터 종료 및 코어 노드 FAILED\_BY\_MASTER

일반적으로 이는 종료 방지 기능이 비활성화되고 모든 코어 노드가 yarn-site.xml 파일에 해당 하는 yarn-site 구성 분류의 최대 사용률 임계값에 지정된 디스크 저장 용량을 초과하기 때문에 발생합니다. 기본값은 90%입니다. 코어 노드의 디스크 사용률이 사용률 임계값을 초과하면 YARN NodeManager 상태 서비스는 노드를 다음과 같이 UNHEALTHY 보고합니다. 이 상태에 있는 동안 은Amazon EMR 노드를 거부 목록에 등록하고 YARN 컨테이너를 할당하지 않습니다. 노드가 45 분 동안 비정상 상태로 유지되면 Amazon EMR은 종료를 위해 연관된 Amazon EC2 인스턴스를 FAILED\_BY\_MASTER로 표시합니다. 코어 노드와 관련된 모든 Amazon EC2 인스턴스가 종료로 표시 되면 작업을 실행할 리소스가 없기 때문에 클러스터는 NO\_SLAVE\_LEFT 상태로 종료됩니다.

하나의 코어 노드에서 디스크 사용률을 초과하면 연쇄 반응이 발생할 수 있습니다. HDFS로 인해 단일 노드가 디스크 사용률 임계값을 초과하는 경우 다른 노드도 임계값 근처에 있을 수 있습니다. 첫 번째 노드는 디스크 사용률 임계값을 초과하므로 Amazon EMR은 이를 거부 목록에 등록합니다. 이렇게 하 면 거부 목록 노드에서 손실된 HDFS 데이터를 복제하기 시작하기 때문에 나머지 노드의 디스크 사용 량이 증가합니다. 각 노드는 이후 같은 방식으로 UNHEALTHY로 이동하고 결국 클러스터가 종료됩니 다.

모범 사례 및 권장 사항

적절한 스토리지가 있는 클러스터 하드웨어 구성

클러스터를 생성할 때 코어 노드가 충분하고 각각에 적절한 인스턴스 스토어 및 HDFS용 EBS 스토리 지 볼륨이 있는지 확인하십시오. 자세한 정보는 [클러스터의 필요한 HDFS 용량 계산](#page-1256-0)을 참조하세요. 기 존 인스턴스 그룹에 수동으로 또는 자동 크기 조정을 통해 코어 인스턴스를 추가할 수도 있습니다. 새 인스턴스는 인스턴스 그룹의 다른 인스턴스와 동일한 스토리지 구성을 갖습니다. 자세한 정보는 [클러](#page-1727-0) [스터 조정 사용을](#page-1727-0) 참조하세요.

종료 방지 기능 활성화

종료 방지 기능을 활성화합니다. 이렇게 하면 코어 노드가 거부 목록에 등록된 경우 SSH를 사용하여 관련된 Amazon EC2 인스턴스에 연결하여 데이터 문제를 해결하고 복구할 수 있습니다. 종료 방지 기 능을 활성화하면 Amazon EMR이 Amazon EC2 인스턴스를 새 인스턴스로 대체하지 않는다는 점에 유 의하세요. 자세한 정보는 [종료 방지 사용을](#page-333-0) 참조하세요.

MR UnhealthyNodes CloudWatch 메트릭에 대한 경보를 생성합니다.

이 측정치는 UNHEALTHY 상태를 보고하는 노드의 수를 보고합니다. 이는 YARN 측정치 mapred.resourcemanager.NoOfUnhealthyNodes와 동등합니다. 45분 제한 시간에 도달하기 전 에 비정상 노드를 경고하기 위해 이 경고에 대한 알림을 설정할 수 있습니다. 자세한 정보는 [를 사용하](#page-1664-0) [여 Amazon EMR 메트릭을 모니터링합니다. CloudWatch](#page-1664-0) 을 참조하세요.

### yarn-site를 사용하여 설정 수정

아래의 설정은 애플리케이션 요구 사항에 따라 조정할 수 있습니다. 예를 들어, yarn.nodemanager.disk-health-checker.max-disk-utilization-per-diskpercentage 값을 증가시켜 노드가 UNHEALTHY를 보고하는 디스크 사용률 임계값을 늘릴 수 있습니 다.

yarn-site 구성 분류를 사용하여 클러스터를 생성할 때 이러한 값을 설정할 수 있습니다. 자세한 내용은 Amazon EMR 릴리스 안내서에서 [애플리케이션 구성을](https://docs.aws.amazon.com/emr/latest/ReleaseGuide/emr-configure-apps.html) 참조하세요. SSH를 사용하여 코어 노드와 연관된 Amazon EC2 인스턴스에 연결한 다음, 텍스트 편집기를 사용하여 /etc/hadoop/ conf.empty/yarn-site.xml에 값을 추가할 수도 있습니다. 변경한 후에는 아래와 hadoop-yarnnodemanager 같이 다시 시작해야 합니다.

**A** Important

클러스터를 생성할 때 yarn-site 구성 분류를 true 사용하도록 설정하지 않는 한 NodeManager yarn.nodemanager.recovery.enabled 서비스를 다시 시작하면 활성 YARN 컨테이너가 종료됩니다. yarn.nodemanager.recovery.dir 속성을 사용하여 컨테 이너 상태를 저장할 디렉터리를 지정해야 합니다.

sudo /sbin/stop hadoop-yarn-nodemanager sudo /sbin/start hadoop-yarn-nodemanager

현재 yarn-site 속성 및 기본값에 대한 자세한 내용은 Apache Hadoop 설명서의 [YARN 기본 설정](http://hadoop.apache.org/docs/current/hadoop-yarn/hadoop-yarn-common/yarn-default.xml)을 참조하십시오.

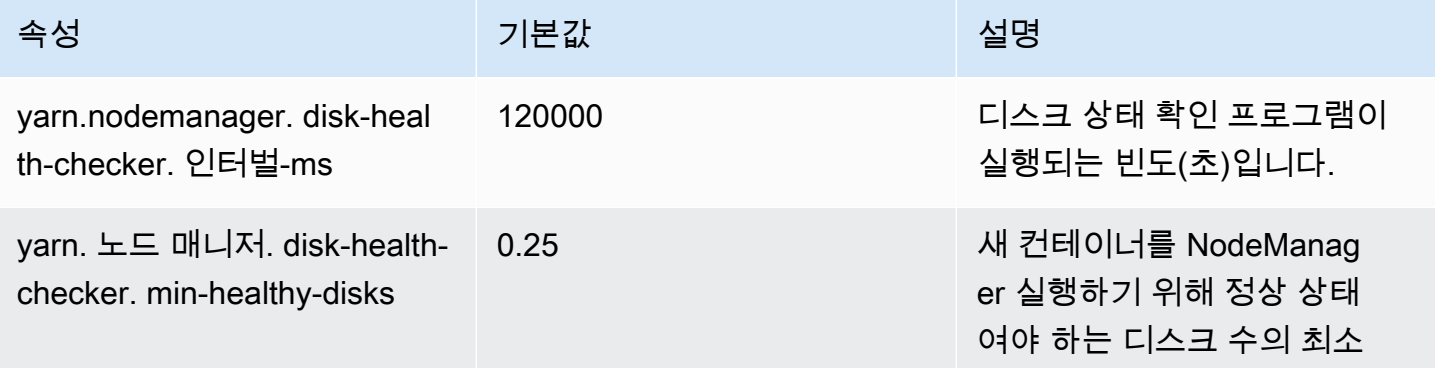

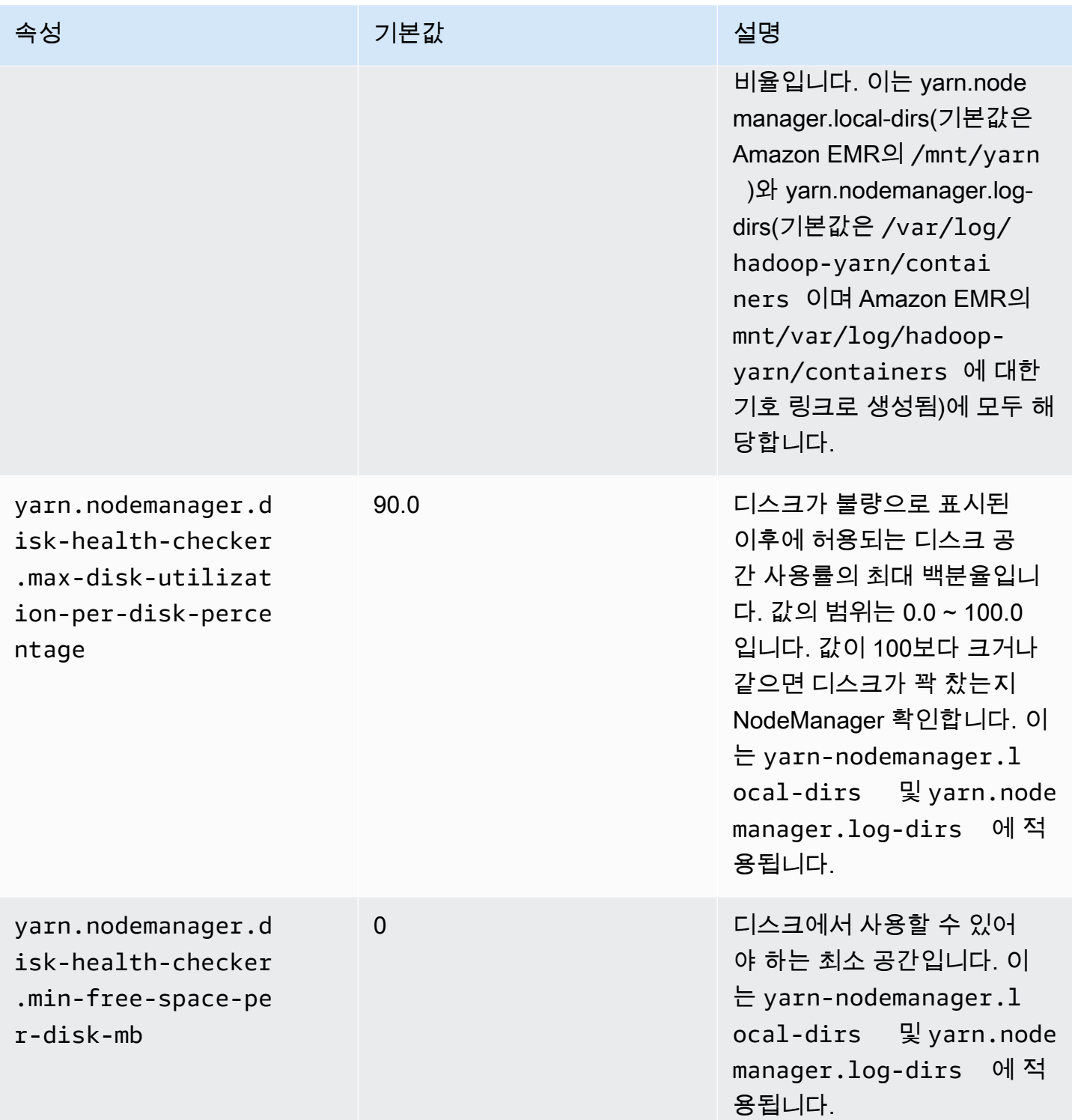

# <span id="page-1813-0"></span>블록을 복제할 수 없음, 0개 노드로만 복제할 수 있음.

'Cannot replicate block, only managed to replicate to zero nodes.' 오류는 일반적으로 클러스터에 HDFS 스토리지가 부족할 때 발생합니다. 이 오류는 HDFS에 저장할 수 있는 것보다 더 많은 데이터를 클러스터에서 생성할 때 발생합니다. 작업이 종료될 때 사용 중이었던 HDFS 공간이 해제되므로 이 오 류는 클러스터가 실행 중인 동안에만 표시됩니다.

클러스터에 사용할 수 있는 HDFS 공간의 양은 코어 노드로 사용되는 Amazon EC2 인스턴스의 개수 및 유형에 따라 달라집니다. 작업 노드는 HDFS 스토리지에 사용되지 않습니다. 연결된 EBS 스토리지 볼륨을 포함하여 각 Amazon EC2 인스턴스의 모든 디스크 공간을 HDFS에서 사용할 수 있습니다. 각 EC2 인스턴스 [유형의 로컬 스토리지 용량에 대한 자세한 내용은 Amazon EC2 사용 설명서의 인스턴](https://docs.aws.amazon.com/AWSEC2/latest/UserGuide/instance-types.html) [스 유형 및 패밀리를](https://docs.aws.amazon.com/AWSEC2/latest/UserGuide/instance-types.html) 참조하십시오.

사용할 수 있는 HDFS 공간의 양에 영향을 미칠 수 있는 기타 요인으로는 복제 인수가 있습니다. 복제 인수는 중복성을 위해 HDFS에 저장되는 각 데이터 블록의 복사본 수입니다. 복제 인수는 클러스터의 노드 수에 따라 증가합니다. 즉, 10개 이상의 노드로 구성된 클러스터에는 각 데이터 블록의 3개 복사 본이 있으며, 4-9개 노드로 구성된 클러스터의 경우에는 각 블록의 2개 복사본이 있고, 3개 이하의 노 드로 구성된 클러스터의 경우에는 1개 복사본(중복성 지원 안 함)이 있습니다. 사용 가능한 총 HDFS는 복제 인수로 나눠집니다. 경우에 따라, 노드 수를 9에서 10으로 늘리는 등 복제 인수를 높이는 경우 사 실상 사용 가능한 HDFS 공간의 양이 감소될 수 있습니다.

예를 들어 m1.large 유형의 10개 코어 노드로 구성된 클러스터는 HDFS에 사용할 수 있는 2833GB((10 개 노드 x 노드당 850GB) / 복제 인수 3)입니다.

클러스터가 HDFS에 사용할 수 있는 공간의 양을 초과할 경우 클러스터에 코어 노드를 더 추가하거나 데이터 압축을 사용하여 더 많은 HDFS 공간을 확보할 수 있습니다. 클러스터가 정지했다가 다시 시작 할 수 있는 클러스터인 경우 더 큰 Amazon EC2 인스턴스 유형의 코어 노드를 사용하는 것을 고려해 볼 수 있습니다. 또한 복제 인수를 조정하는 것도 고려해 볼 수 있습니다. 하지만, 복제 인수를 낮추면 HDFS 데이터의 중복성과 클러스터에서 손실되었거나 손상된 HDFS 블록에서 복구할 수 있는 기능이 축소된다는 점을 기억해야 합니다.

### <span id="page-1814-0"></span>EC2 할당량 초과

EC2 QUOTA EXCEEDED(할당량 초과) 메시지가 표시되는 이유는 몇 가지가 있습니다. 구성 차이에 따 라 이전 클러스터를 종료하고 할당된 리소스를 해제하는 데 5-20분이 걸릴 수도 있습니다. 클러스터를 시작하려 할 때 EC2 QUOTA EXCEEDED 오류가 발생하는 경우 최근에 종료된 클러스터의 리소스가 아 직 해제되지 않았기 때문일 수 있습니다. 또한 이 메시지는 인스턴스 그룹 또는 인스턴스 집합의 크기 가 계정에 대한 현재 인스턴스 할당량보다 큰 목표 크기로 조정될 경우 발생할 수 있습니다. 이는 수동 또는 Auto Scaling을 통해 자동으로 발생할 수 있습니다.

문제를 해결하려면 다음 옵션을 고려하십시오.

- Amazon Web Services 일반 참조에서 [AWS 서비스 할당량](https://docs.aws.amazon.com/general/latest/gr/aws_service_limits.html)의 지침에 따라 서비스 한도 증가를 요청 합니다. 일부 API의 경우 한도를 높이는 것보다 CloudWatch 이벤트를 설정하는 것이 더 나을 수 있 습니다. 자세한 내용은 [EMR 이벤트 설정 시기 CloudWatch를](#page-1861-0) 참조하세요.
- 하나 이상의 실행 중인 클러스터가 완전 가동되지 않을 경우 인스턴스 그룹 크기를 변경하거나, 실행 중인 클러스터에 대한 인스턴스 집합의 목표 용량을 줄이십시오.
- EC2 인스턴스 수를 줄이거나 목표 용량을 줄여 클러스터를 생성합니다.

# <span id="page-1815-0"></span>가져오기 실패가 너무 많음

"Too many fetch-failures(가져오기 실패 횟수가 너무 많습니다.)" 또는 "Error reading task output(작업 출력을 읽는 중 오류가 발생했습니다.)" 오류 메시지가 단계 또는 작업 시도 로그에 있는 경우 이는 실 행 중인 작업이 다른 작업의 출력에 따라 좌우됨을 의미합니다. 대체로 이 상황은 감소 작업이 실행 대 기 중이며 하나 이상의 map 작업 출력이 필요하지만 출력을 아직 사용할 수 없는 경우에 발생합니다.

출력을 사용할 수 없는 이유는 몇 가지가 있을 수 있습니다.

- 필수 선행 작업이 여전히 처리 중입니다. 이 작업은 대체로 map 작업입니다.
- 데이터가 다른 인스턴스에 있는 경우 네트워크 연결 상태가 좋지 않아서 데이터를 사용하지 못할 수 도 있습니다.
- HDFS가 출력을 불러오는 데 사용되는 경우 HDFS 관련 문제가 있을 수 있습니다.

이 오류의 가장 일반적인 원인은 이전 작업이 여전히 처리 중이라는 점입니다. 특히 reduce 작업을 먼 저 실행하려 할 때 오류가 발생하는 경우는 아마도 이 상황에 해당될 것입니다. 오류를 반환하는 클러 스터 단계에 대해 syslog 로그를 검토하여 이 경우에 해당하는지 여부를 확인할 수 있습니다. syslog에 map 작업과 reduce 작업이 둘 다 진행 중인 것으로 표시되면 이는 아직 완료되지 않은 map 작업이 있 는 상태에서 reduce 단계가 시작되었음을 나타냅니다.

로그에서 찾아볼 사항 중 하나는 100%에 도달하고 나서 그보다 낮은 값으로 내려가는 map 진행률입 니다. map 백분율이 100%에 도달하는 경우 이것이 모든 map 작업이 완료되었음을 의미하지는 않습 니다. 단순히 하둡이 모든 map 작업을 실행 중임을 의미할 뿐입니다. 이 값이 100% 미만으로 내려가면 map 작업이 실패했음을 의미하며 구성에 따라 하둡에서 해당 작업을 다시 예약하려 할 수도 있습니다. 로그에서 맵 백분율이 100% 로 유지되는 경우 CloudWatch 지표RunningMapTasks, 특히 맵 작업이 아직 처리 중인지 확인하기 위해 지표를 살펴보세요. 마스터 노드의 하둡 웹 인터페이스를 사용하여 이 정보를 찾아볼 수도 있습니다.

이 문제를 발생한 경우 몇 가지를 시도해 볼 수 있습니다.

- reduce 단계의 시작 전 대기 시간을 늘립니다. 이렇게 하려면 하둡 구성 설정인 mapred.reduce.slowstart.completed.maps를 더 긴 시간으로 변경하면 됩니다. 자세한 정보는 [부트](#page-436-0) [스트랩 작업을 생성하여 추가 소프트웨어 설치을](#page-436-0) 참조하세요.
- reducer 수를 클러스터의 총 reducer 용량에 맞춥니다. 이렇게 하려면 해당 작업에 대한 하둡 구성 설 정인 mapred.reduce.tasks를 조정하면 됩니다.
- combiner 클래스 코드를 사용하여 가져와야 하는 출력 수를 최소화합니다.
- 클러스터의 네트워크 성능에 영향을 미치는 Amazon EC2 서비스 관련 문제가 없는지 확인합니다. 이렇게 하려면 [서비스 상태 대시보드](https://status.aws.amazon.com/)를 사용합니다.
- 클러스터 내 인스턴스의 CPU 및 메모리 리소스를 검토하여 노드의 리소스 중 너무 많은 부분이 데 이터 처리에 사용되고 있지는 않은지 확인합니다. 자세한 정보는 [클러스터 하드웨어 및 네트워킹 구](#page-442-0) [성](#page-442-0)을 참조하세요.
- Amazon EMR 클러스터에 사용된 Amazon Machine Image(AMI)의 버전을 확인합니다. 버전이 2.3.0 ~ 2.4.4이면 더 최신 버전으로 업데이트합니다. 위에 지정된 범위에 속하는 AMI 버전에는 map 단계 에서 출력을 제공하지 못할 수도 있는 Jetty 버전이 사용됩니다. reducer가 map 단계에서 출력을 가 져올 수 없는 경우 가져오기 오류가 발생합니다.

Jetty는 하둡 클러스터 내에서 시스템 간 통신에 사용되는 오픈 소스 HTTP 서버입니다.

# <span id="page-1816-0"></span>파일을 1개 노드가 아니라 0개 노드로만 복제할 수 있습니다.

파일을 HDFS에 쓰면 파일이 여러 코어 노드로 복제됩니다. 이 오류가 표시되면 해당 NameNode 데몬 에 HDFS에서 데이터를 쓸 수 있는 DataNode 인스턴스가 없다는 의미입니다. 다시 말해서, 블록 복제 가 발생하지 않는 것입니다. 이 오류는 여러 문제로 인해 발생할 수 있습니다.

- HDFS 파일 시스템에 공간이 부족할 수 있습니다. 이 문제는 가장 큰 원인입니다.
- DataNode 작업이 실행되었을 때 인스턴스를 사용할 수 없었을 수 있습니다.
- DataNode 인스턴스가 마스터 노드와의 통신이 차단되었을 수 있습니다.
- 코어 인스턴스 그룹 내 인스턴스의 사용이 불가능할 수도 있습니다.
- 권한이 없을 수도 있습니다. 예를 들어, JobTracker 데몬은 작업 추적기 정보를 생성할 권한이 없을 수 있습니다.
- DataNode 인스턴스의 예약 공간 설정이 충분하지 않을 수 있습니다. dfs.datanode.du.reserved 구성 설정을 확인하여 이 경우에 해당하는지 확인합니다.

HDFS의 디스크 공간 부족 때문에 이 문제가 발생하는지 확인하려면 에서 HDFSUtilization CloudWatch 지표를 살펴보십시오. 이 값이 너무 높은 경우 코어 노드를 클러스터에 더 추가할

수 있습니다. 클러스터에 HDFS 디스크 공간이 부족할 것으로 생각되는 경우 값이 특정 수준 HDFSUtilization 이상으로 상승할 때 CloudWatch 경고하도록 경보를 설정할 수 있습니다. 자세한 내용은 [실행 중인 클러스터의 크기를 수동으로 조정](#page-1767-0) 및 [를 사용하여 Amazon EMR 메트릭을 모니터링](#page-1664-0) [합니다. CloudWatch](#page-1664-0) 섹션을 참조하세요.

HDFS 공간 부족 문제가 아닌 경우 DataNode 로그, NameNode 로그 및 네트워크 연결에서 HDFS로 인한 데이터 복제를 방해할 수 있는 다른 문제가 없는지 확인하십시오. 자세한 정보는 [로그 파일 보](#page-1658-0) [기](#page-1658-0)을 참조하세요.

# <span id="page-1817-0"></span>거부 목록에 있는 노드

NodeManager 데몬은 코어 및 태스크 노드에서 컨테이너를 시작하고 관리하는 역할을 합니다. 컨테이 너는 마스터 노드에서 실행되는 NodeManager 데몬에 의해 ResourceManager 데몬에 할당됩니다. 는 ResourceManager 하트비트를 통해 NodeManager 노드를 모니터링합니다.

ResourceManager 데몬 거부가 a를 나열하여 작업을 처리하는 데 사용할 수 있는 NodeManager 노드 풀에서 제거하는 경우가 몇 가지 있습니다.

- NodeManager 가 지난 10분 (600,000밀리초) 동안 ResourceManager 데몬에 하트비트를 전송하지 않은 경우 이 시간은 yarn.nm.liveness-monitor.expiry-interval-ms 구성 설정을 사용하 여 구성할 수 있습니다. Yarn 구성 설정 변경에 대한 자세한 내용은 Amazon EMR 릴리스 안내서에 서 [애플리케이션 구성을](https://docs.aws.amazon.com/emr/latest/ReleaseGuide/emr-configure-apps.html) 참조하세요.
- NodeManager 및 에 의해 결정된 디스크의 상태를 확인합니다. yarn.nodemanager.localdirs yarn.nodemanager.log-dirs 이때 권한 및 사용 가능한 디스크 공간(90% 미만)에 대한 검사도 이루어집니다. 디스크 검사에 실패하면 는 해당 특정 디스크 사용을 NodeManager 중지하 지만 노드 상태는 여전히 정상으로 보고합니다. 여러 디스크가 검사에 실패하면 노드가 비정상으로 ResourceManager 보고되고 새 컨테이너는 노드에 할당되지 않습니다.

또한 애플리케이션 마스터는 실패한 작업이 세 개 이상인 경우 NodeManager 노드 목록을 거부할 수 있습니다. mapreduce.job.maxtaskfailures.per.tracker 구성 파라미터를 사용하여 이 값을 더 높은 값으로 변경할 수 있습니다. 변경할 수 있는 그 밖의 구성 설정으로는 실패로 표시되 기 전 작업 시도 횟수(map 작업의 경우 mapreduce.map.max.attempts와 reduce 작업의 경우 mapreduce.reduce.maxattempts)가 있습니다. 구성 설정 변경에 대한 자세한 내용은 Amazon EMR 릴리스 안내서에서 [애플리케이션 구성을](https://docs.aws.amazon.com/emr/latest/ReleaseGuide/emr-configure-apps.html) 참조하세요.

# <span id="page-1817-1"></span>제한 오류

다른 서비스가 활동을 제한하기 때문에 Amazon EMR에서 요청을 완료할 수 없는 경우 'Throttled from *Amazon EC2* while launching cluster' 및 'Failed to provision instances due to throttling from *Amazon* 

*EC2*' 오류가 발생합니다. Amazon EC2가 제한 오류의 가장 일반적인 원인이지만 다른 서비스가 제한 오류의 원인일 수도 있습니다. [AWS 서비스 한도는](https://docs.aws.amazon.com/general/latest/gr/aws_service_limits.html) 성능 개선을 위해 리전별로 적용되며, 제한 오류는 해당 리전에서 계정의 서비스 한도를 초과했음을 나타냅니다.

가능한 원인

Amazon EC2 제한 오류의 가장 일반적인 원인은 너무 많은 클러스터 인스턴스가 시작되어 EC2 인스 턴스의 서비스 한도가 초과되었기 때문입니다. 클러스터 인스턴스는 다음과 같은 이유로 시작될 수 있 습니다.

- 새 클러스터가 생성됩니다.
- 클러스터 크기를 수동으로 변경합니다. 자세한 정보는 [실행 중인 클러스터의 크기를 수동으로 조](#page-1767-0) [정](#page-1767-0)을 참조하세요.
- 클러스터의 인스턴스 그룹은 자동 Automatic Scaling 규칙의 결과로 인스턴스를 추가합니다(확장). 자세한 정보는 [자동 조정 규칙 이해을](#page-1756-0) 참조하세요.
- 클러스터의 인스턴스 집합은 증가된 목표 용량을 충족하기 위해 인스턴스를 추가합니다. 자세한 정 보는 [인스턴스 플릿 구성을](#page-1212-0) 참조하세요.

또한 Amazon EC2에 대한 API 요청의 빈도나 유형에서 제한 오류가 발생할 수도 있습니다. Amazon EC2에서 API 요청을 제한하는 방법에 대한 자세한 내용은 Amazon EC2 API 참조에서 [Query API](https://docs.aws.amazon.com/AWSEC2/latest/APIReference/query-api-troubleshooting.html#api-request-rate) [request rate를](https://docs.aws.amazon.com/AWSEC2/latest/APIReference/query-api-troubleshooting.html#api-request-rate) 참조하세요.

### 솔루션

다음과 같이 해결해 보십시오.

- Amazon Web Services 일반 참조에서 [AWS 서비스 할당량](https://docs.aws.amazon.com/general/latest/gr/aws_service_limits.html)의 지침에 따라 서비스 한도 증가를 요청 합니다. 일부 API의 경우 제한을 늘리는 것보다 CloudWatch 이벤트를 설정하는 것이 더 나을 수 있 습니다. 자세한 내용은 [EMR 이벤트 설정 시기 CloudWatch를](#page-1861-0) 참조하세요.
- 클러스터가 동일한 일정(예: 시간 상한에 시작)으로 시작되는 경우 시작 시간에 시차를 두는 것이 좋 습니다.
- 최고 수요에 맞게 크기가 조정된 클러스터가 있고 인스턴스 용량이 주기적으로 제공되는 경우, 온디 맨드 방식으로 인스턴스를 추가하고 제거하기 위한 자동 확장을 지정해 보십시오. 이러한 방법으로, 인스턴스를 보다 효율적으로 사용하고 수요 프로파일에 따라 계정 전체에서 지정된 시간에 요청되 는 인스턴스가 더 적을 수 있습니다. 자세한 정보는 [인스턴스 그룹에서 사용자 지정 정책과 함께 자](#page-1755-0) [동 조정 사용을](#page-1755-0) 참조하세요.

# <span id="page-1819-0"></span>지원되지 않는 인스턴스 유형

클러스터를 생성할 때 실패하고 "요청된 인스턴스 유형이 *InstanceType*요청된 가용 영역에서 지원 되지 않습니다." 라는 오류 메시지가 표시되면 클러스터를 생성하고 클러스터가 생성된 지역 및 가용 영역에서 Amazon EMR이 지원하지 않는 하나 이상의 인스턴스 그룹에 대한 인스턴스 유형을 지정했 음을 의미합니다. Amazon EMR은 리전 내 한 가용 영역에서 인스턴스 유형을 지원하지만 다른 가용 영역에서는 지원하지 않을 수 있습니다. 클러스터에 대해 선택한 서브넷에 따라 리전 내 가용 영역이 결정됩니다.

**Solution** 

다음을 사용하여 가용 영역에서 사용 가능한 인스턴스 유형을 결정합니다. AWS CLI

• --dry-run 옵션과 함께 ec2 run-instances 명령을 사용합니다. 아래 예제에서 *m5.xlarge*를 사용하려는 인스턴스 유형으로, *ami-035be7bafff33b6b6*을 해당 인스턴스 유 형에 연결된 AMI로, *subnet-12ab3c45*를 쿼리하려는 가용 영역으로 바꿉니다.

aws ec2 run-instances --instance-type *m5.xlarge* --dry-run --imageid *ami-035be7bafff33b6b6* --subnet-id *subnet-12ab3c45*

AMI ID를 찾는 방법에 대한 지침은 [Linux AMI 찾기를](https://docs.aws.amazon.com/AWSEC2/latest/UserGuide/finding-an-ami.html) 참조하세요. 서브넷 ID를 찾기 위해 [describe-subnets](https://awscli.amazonaws.com/v2/documentation/api/latest/reference/ec2/describe-subnets.html) 명령을 사용할 수 있습니다.

사용 가능한 인스턴스 유형을 찾는 방법에 대한 자세한 내용은 [Amazon EC2 인스턴스 유형 찾기를](https://docs.aws.amazon.com/AWSEC2/latest/UserGuide/instance-discovery.html) 참 조하세요.

사용 가능한 인스턴스 유형을 확인한 후 다음 작업을 수행할 수 있습니다.

- 동일한 리전 및 EC2 서브넷에 클러스터를 생성하고 처음 선택과 유사한 기능을 가진 다른 인스턴스 유형을 선택하십시오. 지원되는 인스턴스 유형의 목록은 [지원되는 인스턴스 유형](#page-446-0) 섹션을 참조하세 요. EC2 인스턴스 유형의 기능을 비교하려면 [Amazon EC2 인스턴스 유형을](https://aws.amazon.com/ec2/instance-types/) 참조하세요.
- Amazon EMR이 지원하고 사용 가능한 인스턴스 유형이 있는 가용 영역에서 클러스터의 서브넷을 선택합니다.

# <span id="page-1820-0"></span>EC2 용량 부족

지정된 EC2 인스턴스 유형이 더 이상 없는 가용 영역에서 클러스터를 만들거나 클러스터에 인스턴스 를 추가하려고 하면 "EC2의 용량이 부족합니다. *InstanceType*" 오류가 발생합니다. 클러스터에 대 해 선택한 서브넷에 따라 가용 영역이 결정됩니다.

클러스터를 생성하려면 다음 중 하나를 수행합니다.

- 기능이 비슷한 다른 인스턴스 유형 지정
- 다른 리전에서 클러스터 생성
- 원하는 인스턴스 유형을 사용할 수 있는 가용 영역에서 서브넷을 선택합니다.

실행 중인 클러스터에 인스턴스를 추가하려면 다음 중 하나를 수행합니다.

- 인스턴스 그룹 구성 또는 인스턴스 플릿 구성을 수정하여 유사한 기능을 가진 사용 가능한 인스턴스 유형을 추가합니다. 지원되는 인스턴스 유형의 목록은 [지원되는 인스턴스 유형](#page-446-0) 섹션을 참조하세요. EC2 인스턴스 유형의 기능을 비교하려면 [Amazon EC2 인스턴스 유형](https://aws.amazon.com/ec2/instance-types/)을 참조하세요.
- 인스턴스 유형을 사용할 수 있는 리전 및 가용 영역에서 클러스터를 종료하고 다시 생성합니다.

## <span id="page-1820-1"></span>HDFS 복제 요소 오류

코어 [인스턴스 그룹 또는 인스턴스](https://docs.aws.amazon.com/emr/latest/ManagementGuide/emr-uniform-instance-group.html) [플릿에서](https://docs.aws.amazon.com/emr/latest/ManagementGuide/emr-instance-fleet.html) 코어 노드를 제거하면 Amazon EMR에서 HDFS 복제 오 류가 발생할 수 있습니다. 이 오류는 코어 노드를 제거했는데 코어 노드 수가 하둡 분산 파일 시스템 (HDFS) 에 대해 구성된 [dfs.replication 계수](https://docs.aws.amazon.com/emr/latest/ReleaseGuide/emr-hdfs-config.html) 아래로 떨어질 때 발생합니다. 따라서 Amazon EMR은 작 업을 안전하게 수행할 수 없습니다. dfs.replication구성의 기본값을 결정하려면 [HDFS](https://docs.aws.amazon.com/emr/latest/ReleaseGuide/emr-hdfs-config.html) 구성을 사 용하십시오.

가능한 원인

HDFS 복제 요소 오류의 가능한 원인은 다음을 참조하십시오.

- 코어 인스턴스 그룹 또는 인스턴스 플릿의 크기를 구성된 [dfs.replication](https://docs.aws.amazon.com/emr/latest/ManagementGuide/emr-manage-resize.html) 팩터 이하로 수동으 [로 조정하는](https://docs.aws.amazon.com/emr/latest/ManagementGuide/emr-manage-resize.html) 경우.
- [관리형 규모 조정](https://docs.aws.amazon.com/emr/latest/ManagementGuide/emr-managed-scaling.html) 또는 [자동 크기 조정](https://docs.aws.amazon.com/emr/latest/ManagementGuide/emr-automatic-scaling.html) 정책에서 코어 노드 수를 임계값 이하로 줄이는 확장을 허용 할 수 있습니다. dfs.replication
- 이 오류는 클러스터에 정의된 최소 수의 코어 노드가 있는 경우 Amazon EMR이 비정상 코어 노드를 [교체하려고](https://docs.aws.amazon.com/emr/latest/ManagementGuide/emr-plan-node-replacement.html) 하는 경우에도 발생할 수 있습니다. dfs.replication

### 솔루션 및 모범 사례

솔루션 및 모범 사례는 다음을 참조하십시오.

- Amazon EMR에서 크기 조정을 안전하게 완료할 수 없으므로 Amazon EMR 클러스터의 크기를 수 동으로 조정할 때는 그 dfs.replication 이하로 축소하지 마십시오.
- 관리형 규모 조정 또는 자동 크기 조정을 사용할 때는 클러스터의 최소 용량이 기준보다 낮지 않은지 확인하십시오. dfs.replication
- 코어 인스턴스 수는 최소 dfs.replication 1개 이상이어야 합니다. 이렇게 하면 비정상 코어 교 체를 활성화한 경우 Amazon EMR에서 비정상 코어 노드를 성공적으로 교체할 수 있습니다.

### A Important

1로 설정하면 단일 코어 노드에 장애가 발생하여 HDFS 데이터가 손실될 수 있습니다. dfs.replication 클러스터에 HDFS 스토리지가 있는 경우 데이터 손실을 방지하기 위해 프 로덕션 워크로드용 코어 노드를 4개 이상 포함하는 클러스터를 구성하고 dfs.replication 요소를 2 이상으로 설정하는 것이 좋습니다.

# <span id="page-1821-0"></span>HDFS 공간 부족 오류.

코어 노드를 제거하려고 하면 하둡 분산 파일 시스템 (HDFS) 공간 부족 오류가 발생할 수 있지만, HDFS에 남은 공간이 부족하여 Amazon EMR에서 작업을 안전하게 완료할 수 없습니다. Amazon EMR에서 코어 노드를 제거하기 전에 데이터 중복성을 보장하기 위해 해당 노드의 모든 HDFS 데이터 를 다른 코어 노드로 전송해야 합니다. 하지만 다른 코어 노드에 복제를 위한 공간이 충분하지 않은 경 우 Amazon EMR은 노드를 정상적으로 서비스 해제할 수 없습니다.

가능한 원인

HDFS 공간 부족 오류의 가능한 원인 목록은 다음을 참조하십시오.

- 축소 전에 나머지 노드에 데이터 복제를 위한 HDFS 공간이 충분하지 않을 때 코어 인스턴스 그룹 또 는 인스턴스 플릿을 수동으로 축소하는 경우.
- 관리형 크기 조정 또는 자동 크기 조정은 데이터 복제를 위한 HDFS 공간이 충분하지 않을 때 코어 인스턴스 그룹 또는 인스턴스 플릿을 축소합니다.
- Amazon EMR은 비정상 코어 노드를 교체하려고 시도하지만 HDFS 공간이 부족하여 노드를 안전하 게 교체할 수 없습니다.

## 솔루션 및 모범 사례

솔루션 및 모범 사례는 다음을 참조하십시오.

- Amazon EMR 클러스터의 코어 노드 수를 확장하십시오. 관리형 크기 조정 또는 자동 크기 조정을 사용하는 경우 코어 노드의 최소 용량을 늘리십시오.
- EMR 클러스터를 생성할 때 코어 노드에 더 큰 EBS 볼륨을 사용하십시오.
- EMR 클러스터에서 불필요한 HDFS 데이터를 삭제합니다. EMR 클러스터의 공간이 부족한지 확인 하기 위해 클러스터의 HDFSUtilization 메트릭을 모니터링하도록 CloudWatch 경보를 설정하는 것이 좋습니다.

# 입출력 오류

다음 오류는 클러스터 입력 및 출력 작업에서 일반적으로 발생합니다.

주제

- [Amazon Simple Storage Service\(Amazon S3\)에 대한 경로에 3개 이상의 슬래시가 있나요?](#page-1822-0)
- [입력 디렉터리를 재귀적으로 통과하려고 합니까?](#page-1822-1)
- [출력 디렉터리가 이미 있습니까?](#page-1823-0)
- [HTTP URL을 사용하여 리소스를 지정하려고 합니까?](#page-1823-1)
- [잘못된 이름 형식을 사용하여 Amazon S3 버킷을 참조하고 있나요?](#page-1823-2)
- [Amazon S3에서 또는 Amazon S3로 데이터를 로드하는 데 문제가 있나요?](#page-1823-3)

<span id="page-1822-0"></span>Amazon Simple Storage Service(Amazon S3)에 대한 경로에 3개 이상의 슬래시가 있나 요?

Amazon S3 버킷을 지정할 때 URL 끝에 후행 슬래시를 포함해야 합니다. 예를 들어 버킷을 's3n:// DOC-EXAMPLE-BUCKET1'로 참조하는 대신에, 's3n://DOC-EXAMPLE-BUCKET1/'을 사용해야 합니 다. 그렇지 않으면 대부분의 경우 Hadoop에서 클러스터가 실패합니다.

<span id="page-1822-1"></span>입력 디렉터리를 재귀적으로 통과하려고 합니까?

하둡에서는 입력 디렉터리를 재귀적으로 검색하여 파일을 찾을 수 없습니다. /corpus/01/01.txt, / corpus/01/02.txt, /corpus/02/01.txt 등의 디렉터리 구조가 있으며 /corpus/를 클러스터의 입력 파라미터 로 지정하는 경우, /corpus/ 디렉터리가 비어 있고 Hadoop에서는 하위 디렉터리의 콘텐츠가 확인되지

않으므로 어떠한 입력 파일도 찾을 수 없습니다. 마찬가지로, Hadoop에서는 Amazon S3 버킷의 하위 디렉터리를 재귀적으로 확인하지 않습니다.

입력 파일을 하위 디렉터리가 아니라 입력 디렉터리 또는 지정하는 Amazon S3 버킷 자체에 들어 있어 야 합니다.

<span id="page-1823-0"></span>출력 디렉터리가 이미 있습니까?

이미 존재하는 출력 경로를 지정하는 경우 대부분의 경우 하둡에서 클러스터가 실패합니다. 즉, 클러스 터를 일회성으로 실행하고 나서 동일한 파라미터를 사용하여 해당 클러스터를 다시 실행하는 경우 처 음에는 작동하지만 그 이후에는 작동하지 않을 것입니다. 첫 번째 실행 후 출력 경로가 존재하므로 모 든 이후 실행이 실패합니다.

<span id="page-1823-1"></span>HTTP URL을 사용하여 리소스를 지정하려고 합니까?

하둡에서는 http:// 접두사를 사용하여 지정한 리소스 위치를 허용하지 않습니다. HTTP URL을 사용하 여 리소스를 참조할 수 없습니다. 예를 들어 http://mysite/myjar.jar를 JAR 파라미터로 전달하면 클러스 터가 실패합니다.

<span id="page-1823-2"></span>잘못된 이름 형식을 사용하여 Amazon S3 버킷을 참조하고 있나요?

'DOC-EXAMPLE-BUCKET1.1'과 같은 버킷 이름을 Amazon EMR에서 사용하려는 경우 Amazon EMR 에서는 버킷 이름이 유효한 RFC 2396 호스트 이름이어야 하므로 클러스터에 실패합니다. 이름은 숫자 로 끝날 수 없습니다. 또한, Hadoop 요구 사항으로 인해 Amazon EMR에 사용되는 Amazon S3 버킷 이 름에는 소문자, 숫자, 마침표(.) 및 하이픈(-)만 포함되어야 합니다. Amazon S3 버킷 이름 형식 지정 방 법에 대한 자세한 내용은 Amazon Simple Storage Service 사용 설명서에서 [버킷 규제 및 제한을](https://docs.aws.amazon.com/AmazonS3/latest/dev/index.html?BucketRestrictions.html) 참조 하세요.

<span id="page-1823-3"></span>Amazon S3에서 또는 Amazon S3로 데이터를 로드하는 데 문제가 있나요?

Amazon S3는 가장 널리 사용되는 Amazon EMR의 입출력 소스입니다. 흔하게 하는 실수 중 하나는 Amazon S3를 일반적인 파일 시스템처럼 다루는 것입니다. 클러스터 실행 시 파일 시스템과 Amazon S3 간의 차이를 고려해야 합니다.

- Amazon S3에서 내부 오류가 발생하는 경우 애플리케이션은 이를 적절하게 처리하고 해당 작업을 다시 시도해야 합니다.
- Amazon S3의 직접호출에 따른 결과가 반환되는 데 너무 오래 걸리는 경우 애플리케이션에서 Amazon S3를 직접 호출하는 빈도를 줄여야 할 수도 있습니다.
- Amazon S3 버킷 내 모든 객체를 나열하는 작업은 상당한 비용이 드는 직접 호출입니다. 애플리케이 션에서 이 작업을 수행하는 횟수를 최소화해야 합니다.

클러스터와 Amazon S3 간의 상호 작용 방식을 개선할 수 있는 몇 가지 방법이 있습니다.

- Amazon EMR의 최신 릴리스 버전을 사용하여 클러스터를 시작합니다.
- DistCp S3를 사용하여 Amazon S3에서 객체를 가져오거나 Amazon S3에서 외부로 이동할 수 있습 니다. DistCp S3는 Amazon S3의 요구 사항에 맞게 오류 처리, 재시도 및 백오프를 구현합니다. [자세](https://docs.aws.amazon.com/emr/latest/ReleaseGuide/UsingEMR_s3distcp.html) [한 내용은 S3를 사용한 분산 복사를 참조하십시오. DistCp](https://docs.aws.amazon.com/emr/latest/ReleaseGuide/UsingEMR_s3distcp.html)
- 최종 일관성을 염두에 두고 애플리케이션을 설계합니다. 클러스터를 실행 중인 동안 중간 데이터 스 토리지용으로 HDFS를 사용하고 Amazon S3는 초기 데이터를 입력하고 최종 결과를 출력하는 용도 로만 사용합니다.
- 클러스터에서 초당 200개 이상의 트랜잭션을 Amazon S3로 커밋하는 경우 [지원 센터에](https://aws.amazon.com/contact-us/) 문의하여 초 당 대량 트랜잭션을 처리할 수 있도록 버킷을 준비하고 [Amazon S3 성능 팁 및 요령에](https://aws.amazon.com/blogs/aws/amazon-s3-performance-tips-tricks-seattle-hiring-event/) 설명된 주요 파티션 전략을 사용하는 방안을 고려합니다.
- 하둡 구성 설정 io.file.buffer.size를 65536로 설정합니다. 이렇게 하면 Hadoop에서 Amazon S3 객체 를 탐색하는 데 드는 시간이 단축됩니다.
- 클러스터에서 Amazon S3 동시성 문제가 발생하는 경우 Hadoop의 추론적 실행 기능을 비 활성화하는 것을 고려합니다. 이 기능은 느린 클러스터 문제를 해결할 때도 유용합니다. mapreduce.map.speculative 및 mapreduce.reduce.speculative 속성을 false로 설정 하여 이 작업을 수행할 수 있습니다. 클러스터를 시작할 때 mapred-env 구성 분류를 사용하여 이 러한 값을 설정할 수 있습니다. 자세한 내용을 알아보려면 Amazon EMR Release Guide(Amazon EMR 릴리스 안내서)의 [Configuring Applications\(](https://docs.aws.amazon.com/emr/latest/ReleaseGuide/emr-configure-apps.html)애플리케이션 구성)를 참조하세요.
- Hive 클러스터를 실행 중인 경우 [Amazon S3와 Hive 간에 데이터를 로드하는 데 문제가 있나요?](#page-1826-0) 단 원을 참조하십시오.

자세한 내용은 Amazon Simple Storage Service 사용 설명서에서 [Amazon S3 오류 모범 사례](https://docs.aws.amazon.com/AmazonS3/latest/dev/ErrorBestPractices.html)를 참조 하세요.

# 권한 오류

권한 또는 자격 증명을 사용할 때 발생하는 일반적인 오류는 다음과 같습니다.

## 주제

- [SSH에 올바른 자격 증명을 전달하고 있습니까?](#page-1825-0)
- [IAM를 사용하는 경우 올바로 설정된 Amazon EC2 정책이 있습니까?](#page-1825-1)

# <span id="page-1825-0"></span>SSH에 올바른 자격 증명을 전달하고 있습니까?

SSH를 사용하여 마스터 노드에 연결할 수 없는 경우 보안 자격 증명의 문제일 가능성이 가장 높습니 다.

먼저 SSH 키를 포함하는 .pem 파일에 올바른 권한이 있는지 확인하십시오. 다음 예제와 같이 chmod 를 사용하여 .pem 파일의 사용 권한을 변경할 수 있습니다. 이 예제에서 mykey.pem을 자신의 .pem 파 일 이름으로 바꿉니다.

chmod og-rwx mykey.pem

두 번째 가능성은 클러스터를 만들 때 지정한 키 페어를 사용하고 있지 않을 수 있다는 것입니다. 여러 키 페어를 작성한 경우 이렇게 하는 것이 쉽습니다. Amazon EMR 콘솔의 클러스터 세부 정보를 사용 하거나 CLI의 --describe 옵션을 사용하여 클러스터를 만들 때 지정된 키 페어 이름을 확인합니다.

올바른 키 페어를 사용하고 있고 .pem 파일에 권한을 올바로 설정했음을 확인한 후에는 SSH를 사용하 는 다음 명령을 통해 프라이머리 노드에 연결할 수 있습니다. 여기서 mykey.pem을 .pem 파일 이름으 로 바꾸고 hadoop@ec2-01-001-001-1.compute-1.amazonaws.com을 프라이머리 노드의 퍼블 릭 DNS 이름으로 바꿉니다(CLI의 --describe 옵션 또는 Amazon EMR 콘솔을 통해 사용 가능).

#### **A** Important

Amazon EMR 클러스터 노드에 연결할 때 hadoop 로그인 이름을 사용해야 합니다. 그렇지 않 으면 Server refused our key와 유사한 오류가 발생할 수 있습니다.

ssh -i mykey.pem hadoop@ec2-01-001-001-1.compute-1.amazonaws.com

자세한 정보는 [SSH를 사용하여 프라이머리 노드에 연결을](#page-1604-0) 참조하세요.

## <span id="page-1825-1"></span>IAM를 사용하는 경우 올바로 설정된 Amazon EC2 정책이 있습니까?

Amazon EMR에서는 EC2 인스턴스를 노드로 사용하기 때문에 Amazon EMR의 사용자에게는 Amazon EMR이 사용자를 대신하여 그러한 인스턴스를 관리할 수 있도록 설정된 특정 Amazon EC2 정책도 필요합니다. 필요한 권한 세트가 없으면 Amazon EMR은 'User account is not authorized to call EC2.' 오류를 반환합니다.

Amazon EMR을 실행하기 위해 IAM 계정에서 설정해야 하는 Amazon EC2 정책에 대한 자세한 내용은 [Amazon EMR과 IAM의 작동 방식](#page-1331-0) 섹션을 참조하세요.

# Hive 클러스터 오류

일반적으로 단계 창에서 링크한 syslog 파일에서 Hive 오류의 원인을 찾을 수 있습니다. 문제를 확인 할 수 없다면 하둡 작업 시도 오류 메시지를 확인하십시오. 작업 시도 창에서 링크하십시오.

다음은 Hive 클러스터의 공통 오류입니다.

주제

- [Hive의 최신 버전을 사용하고 있습니까?](#page-1826-1)
- [Hive 스크립트에서 구문 오류가 발생했습니까?](#page-1826-2)
- [대화식으로 실행할 때 작업이 실패했습니까?](#page-1826-3)
- [Amazon S3와 Hive 간에 데이터를 로드하는 데 문제가 있나요?](#page-1826-0)

<span id="page-1826-1"></span>Hive의 최신 버전을 사용하고 있습니까?

Hive의 최신 버전은 모든 최신 패치와 버그 수정을 제공하며 문제를 해결할 수 있습니다.

<span id="page-1826-2"></span>Hive 스크립트에서 구문 오류가 발생했습니까?

단계가 실패한 경우 Hive 스크립트를 실행한 단계는 로그의 stdout 파일을 확인하십시오. 오류가 없 으면 실패한 작업 시도에 대한 작업 시도 로그의 syslog 파일을 확인하십시오. 자세한 정보는 [로그](#page-1658-0) [파일 보기](#page-1658-0)을 참조하세요.

<span id="page-1826-3"></span>대화식으로 실행할 때 작업이 실패했습니까?

마스터 노드에서 Hive를 대화식으로 실행 중이며 클러스터가 실패한 경우 실패한 작업 시도에 대한 작 업 시도 로그의 syslog 항목을 확인하십시오. 자세한 정보는 [로그 파일 보기](#page-1658-0)을 참조하세요.

<span id="page-1826-0"></span>Amazon S3와 Hive 간에 데이터를 로드하는 데 문제가 있나요?

Amazon S3에서 데이터에 액세스하는 데 문제가 있는 경우 먼저 [Amazon S3에서 또는 Amazon S3로](#page-1823-3) [데이터를 로드하는 데 문제가 있나요?에](#page-1823-3) 나열된 가능한 원인을 확인합니다. 이러한 문제가 원인이 아 니면 Hive와 관련된 다음 옵션을 고려하십시오.

• 사용 중인 Hive가 문제를 해결할 수 있는 최신 패치와 버그 수정이 모두 적용된 최신 버전인지 확인 합니다. 자세한 내용은 [Apache Hive](https://docs.aws.amazon.com/emr/latest/ReleaseGuide/emr-hive.html) 단원을 참조하십시오.

- INSERT OVERWRITE를 사용하려면 Amazon S3 버킷 또는 폴더의 콘텐츠를 나열해야 합니다. 이 작 업은 리소스를 많이 사용하는 작업입니다. 가능한 경우 Hive 목록을 보유하는 대신 경로를 수동으로 제거하고 기존 객체를 삭제하십시오.
- 5.0보다 이전 버전의 Amazon EMR 릴리스를 사용하는 경우 HiveQL에서 다음 명령을 사용하여 클러 스터에서 로컬로 Amazon S3 나열 작업의 결과를 사전 캐시할 수 있습니다.

set hive.optimize.s3.query=true;

- 가능한 경우 정적 파티션을 사용하십시오.
- Hive 및 Amazon EMR의 일부 버전에서는 테이블이 Hive가 예상한 것과 다른 위치에 저장되어 있 기 때문에 ALTER TABLES 사용이 실패할 수 있습니다. 이때는 /home/hadoop/conf/coresite.xml에서 다음과 같이 추가하거나 업데이트하여 문제를 해결할 수 있습니다.

```
<property> 
     <name>fs.s3n.endpoint</name> 
     <value>s3.amazonaws.com</value>
</property>
```
# <span id="page-1827-1"></span>VPC 오류

다음은 Amazon EMR에서 VPC 구성과 관련하여 일반적으로 발생하는 오류입니다.

### 주제

- [잘못된 서브넷 구성](#page-1827-0)
- [DHCP 옵션 세트 누락](#page-1828-0)
- [권한 오류](#page-1829-0)
- [START\\_FAILED를 발생시키는 오류](#page-1829-1)
- [클러스터 Terminated with errors 및 NameNode 시작 실패](#page-1830-0)

## <span id="page-1827-0"></span>잘못된 서브넷 구성

클러스터 세부 정보 페이지의 상태 필드에는 다음과 비슷한 오류가 표시됩니다.

The subnet configuration was invalid: Cannot find route to InternetGateway in main RouteTable *rtb-id* for vpc *vpc-id*.

이 문제를 해결하려면 인터넷 게이트웨이를 생성하여 VPC에 연결해야 합니다. 자세한 내용은 [VPC에](https://docs.aws.amazon.com/AmazonVPC/latest/UserGuide/VPC_Internet_Gateway.html) [인터넷 게이트웨이 추가](https://docs.aws.amazon.com/AmazonVPC/latest/UserGuide/VPC_Internet_Gateway.html) 단원을 참조하세요.

또는 Enable DNS resolution(DNS 확인 활성화) 및 Enable DNS hostname support(DNS 호스트 이름 지원 활성화)가 활성화된 상태로 VPC를 구성했는지 확인합니다. 자세한 내용은 [VPC에서 DNS 사용하](https://docs.aws.amazon.com/AmazonVPC/latest/UserGuide/vpc-dns.html) [기](https://docs.aws.amazon.com/AmazonVPC/latest/UserGuide/vpc-dns.html) 단원을 참조하세요.

<span id="page-1828-0"></span>DHCP 옵션 세트 누락

클러스터 시스템 로그(syslog)에 다음과 유사한 오류와 함께 단계 실패가 표시됩니다.

ERROR org.apache.hadoop.security.UserGroupInformation (main): PriviledgedActionException as:hadoop (auth:SIMPLE) cause:java.io.IOException: org.apache.hadoop.yarn.exceptions.ApplicationNotFoundException: Application with id '*application\_id*' doesn't exist in RM.

## 또는

ERROR org.apache.hadoop.streaming.StreamJob (main): Error Launching job : org.apache.hadoop.yarn.exceptions.ApplicationNotFoundException: Application with id '*application\_id*' doesn't exist in RM.

이 문제를 해결하려면 파라미터가 다음 값으로 설정된 DHCP 옵션 세트를 포함하는 VPC를 구성해야 합니다.

## **a** Note

AWS GovCloud (미국 서부) 지역을 사용하는 경우 다음 예제에 사용된 값 **us-govwest-1.compute.internal** 대신 도메인 이름을 로 설정하십시오.

• domain-name = **ec2.internal**

리전이 미국 동부(버지니아 북부)인 경우 **ec2.internal**을 사용합니다. 다른 리전의 경우 *region-name***.compute.internal**을 사용합니다. 예를 들어 us-west-2에서 domain-name=**uswest-2.compute.internal**을 사용합니다.

• domain-name-servers = **AmazonProvidedDNS**

자세한 내용은 [DHCP 옵션 세트](https://docs.aws.amazon.com/AmazonVPC/latest/UserGuide/VPC_DHCP_Options.html) 단원을 참조하십시오.

# <span id="page-1829-0"></span>권한 오류

stderr 로그에 표시되는 단계 오류는 Amazon S3 리소스에 적절한 권한이 없음을 의미합니다. 이 오 류는 403 오류로, 다음과 비슷합니다.

Exception in thread "main" com.amazonaws.services.s3.model.AmazonS3Exception: Access Denied (Service: Amazon S3; Status Code: 403; Error Code: AccessDenied; Request ID: *REQUEST\_ID*

를 로 설정하면 ActionOnFailure 클러스터가 상태TERMINATE\_JOB\_FLOW, 와 함께 종료됩니다. SHUTDOWN\_COMPLETED\_WITH\_ERRORS

이 문제를 해결하는 몇 가지 방법은 다음과 같습니다.

- VPC 내에서 Amazon S3 버킷 정책을 사용하려는 경우 VPC 엔드포인트를 생성하고 엔드포인트 생 성 시 정책 옵션에서 모두 허용을 선택하여 모든 버킷에 액세스 권한을 부여해야 합니다.
- S3 리소스와 연결된 모든 정책에 클러스터를 시작할 VPC를 포함해야 합니다.
- 클러스터에서 다음 명령을 실행하여 버킷에 액세스할 수 있는 확인합니다.

hadoop fs -copyToLocal s3://*path-to-bucket* /tmp/

• 클러스터의 log4j.logger.org.apache.http.wire 파일에서 DEBUG 파라미터를 /home/ hadoop/conf/log4j.properties로 설정하여 자세한 디버깅 정보를 가져올 수 있습니다. 클러 스터에서 버킷에 대한 액세스를 시도한 후 stderr 로그 파일을 확인할 수 있습니다. 로그 파일은 자 세한 정보를 제공합니다.

Access denied for getting the prefix for bucket - us-west-2.elasticmapreduce with path samples/wordcount/input/ 15/03/25 23:46:20 DEBUG http.wire: >> "GET /?prefix=samples%2Fwordcount%2Finput %2F&delimiter=%2F&max-keys=1 HTTP/1.1[\r][\n]" 15/03/25 23:46:20 DEBUG http.wire: >> "Host: uswest-2.elasticmapreduce.s3.amazonaws.com[\r][\n]"

# <span id="page-1829-1"></span>**START\_FAILED**를 발생시키는 오류

AMI 3.7.0 이전에는 호스트 이름에 지정되어 있는 VPC의 경우, Amazon EMR이 서브넷의 내부 호 스트 이름을 사용자 지정 도메인 주소와 매핑합니다(예: ip-*X.X.X.X.customdomain.com*.tld). 예를 들어, 호스트 이름이 ip-10.0.0.10이고 VPC에 customdomain.com으로 설정

된 도메인 이름 옵션이 있는 경우 Amazon EMR에 의해 매핑되는 결과 호스트 이름은 ip-10.0.1.0.customdomain.com입니다. 호스트 이름을 10.0.0.10으로 확인하는 항목이 /etc/ hosts에 추가됩니다. 이 동작은 AMI 3.7.0에서 변경되었으며 이제는 Amazon EMR이 VPC의 DHCP 구성 전체를 인식합니다. 이전에는 고객이 부트스트랩 작업을 사용하여 호스트 이름 매핑을 지정할 수 도 있었습니다.

이 동작을 유지하려면 DNS를 제공하고 사용자 지정 도메인에 필요한 확인 설정을 전달해야 합니다.

# <span id="page-1830-0"></span>클러스터 **Terminated with errors** 및 NameNode 시작 실패

사용자 지정 DNS 도메인 이름을 사용하는 EMR 클러스터를 VPC에서 시작하려는 경우 해당 클러스터 가 실패하고 콘솔에 다음과 같은 오류 메시지가 표시될 수 있습니다.

Terminated with errors On the master instance(*instance-id*), bootstrap action 1 returned a non-zero return code

이 오류는 시작할 수 NameNode 없기 때문에 발생합니다. 그러면 Amazon S3 URI의 형식이 다음 과 같은 NameNode 로그에 다음과 같은 오류가 나타납니다s3://*mybucket*/*logs*/*clusterid*/daemons/*master instance-id*/hadoop-hadoop-namenode-*master node hostname*.log.gz.

```
2015-07-23 20:17:06,266 WARN 
       org.apache.hadoop.hdfs.server.namenode.FSNamesystem (main): Encountered 
 exception 
       loading fsimage java.io.IOException: NameNode is not formatted. 
       at 
 org.apache.hadoop.hdfs.server.namenode.FSImage.recoverTransitionRead(FSImage.java:212) 
            at 
 org.apache.hadoop.hdfs.server.namenode.FSNamesystem.loadFSImage(FSNamesystem.java:1020) 
            at 
 org.apache.hadoop.hdfs.server.namenode.FSNamesystem.loadFromDisk(FSNamesystem.java:739) 
            at 
       org.apache.hadoop.hdfs.server.namenode.NameNode.loadNamesystem(NameNode.java:537) 
            at 
       org.apache.hadoop.hdfs.server.namenode.NameNode.initialize(NameNode.java:596) 
       at org.apache.hadoop.hdfs.server.namenode.NameNode.<init>(NameNode.java:765) 
            at
```
 org.apache.hadoop.hdfs.server.namenode.NameNode.<init>(NameNode.java:749) at

 org.apache.hadoop.hdfs.server.namenode.NameNode.createNameNode(NameNode.java:1441) at

org.apache.hadoop.hdfs.server.namenode.NameNode.main(NameNode.java:1507)

이 오류는 VPC에서 EMR 클러스터 시작 시 EC2 인스턴스 하나에 정규화된 도메인 이름의 여러 세트 가 사용되는 경우에 발생할 수 있는 잠재적인 문제로, 이 경우 AWS제공 DNS 서버와 사용자 지정 사용 자 제공 DNS 서버가 둘 다 사용됩니다. EMR 클러스터에서 노드를 지정하는 데 사용되는 A 레코드에 대한 포인터(PTR) 레코드를 사용자 제공 DNS 서버에서 제공하지 않는 경우, 이 방식으로 구성하면 클 러스터가 시작되지 않습니다. 해결 방법은 EC2 인스턴스가 VPC의 서브넷에서 시작될 때 생성되는 모 든 A 레코드에 대해 PTR 레코드 1개를 추가해야 합니다.

# 스트리밍 클러스터 오류

일반적으로 syslog 파일에서 스트리밍 오류의 원인을 찾을 수 있습니다. 단계 창에서 이 파일에 연결 합니다.

다음은 스트리밍 클러스터에 일반적인 오류입니다.

주제

- [데이터가 잘못된 형식으로 매퍼에 전송되고 있습니까?](#page-1831-0)
- [스크립트가 시간 초과되고 있습니까?](#page-1831-1)
- [잘못된 스트리밍 인수를 전달하고 있습니까?](#page-1832-0)
- [스크립트가 오류로 종료되었습니까?](#page-1832-1)

<span id="page-1831-0"></span>데이터가 잘못된 형식으로 매퍼에 전송되고 있습니까?

이 경우에 해당하는지 확인하려면 작업 시도 로그에 있는 실패한 작업 시도의 syslog 파일에서 오류 메시지를 찾습니다. 자세한 정보는 [로그 파일 보기을](#page-1658-0) 참조하세요.

<span id="page-1831-1"></span>스크립트가 시간 초과되고 있습니까?

매퍼 또는 reducer 스크립트의 기본 제한 시간은 600초입니다. 스크립트가 이 시간보다 오래 걸리면 작 업 시도가 실패합니다. 작업 시도 로그에 있는 실패한 작업 시도의 syslog 파일을 확인하여 이 경우에 해당하는지 확인할 수 있습니다. 자세한 정보는 [로그 파일 보기](#page-1658-0)을 참조하세요.

mapred.task.timeout 구성 설정에 대해 새 값을 설정하여 시간 제한을 변경할 수 있습니다. 이 설정은 해당 시간이 경과한 후 Amazon EMR에서 입력을 읽거나 출력을 쓰거나 상태 문자열 을 업데이트하지 않은 작업을 종료하는 밀리초 수를 지정합니다. 추가 스트리밍 인수 -jobconf mapred.task.timeout=800000를 전달하여 이 값을 업데이트할 수 있습니다.

# <span id="page-1832-0"></span>잘못된 스트리밍 인수를 전달하고 있습니까?

하둡 스트리밍은 다음 인수만 지원합니다. 아래 나열된 인수 이외의 다른 인수를 전달하면 클러스터가 실패합니다.

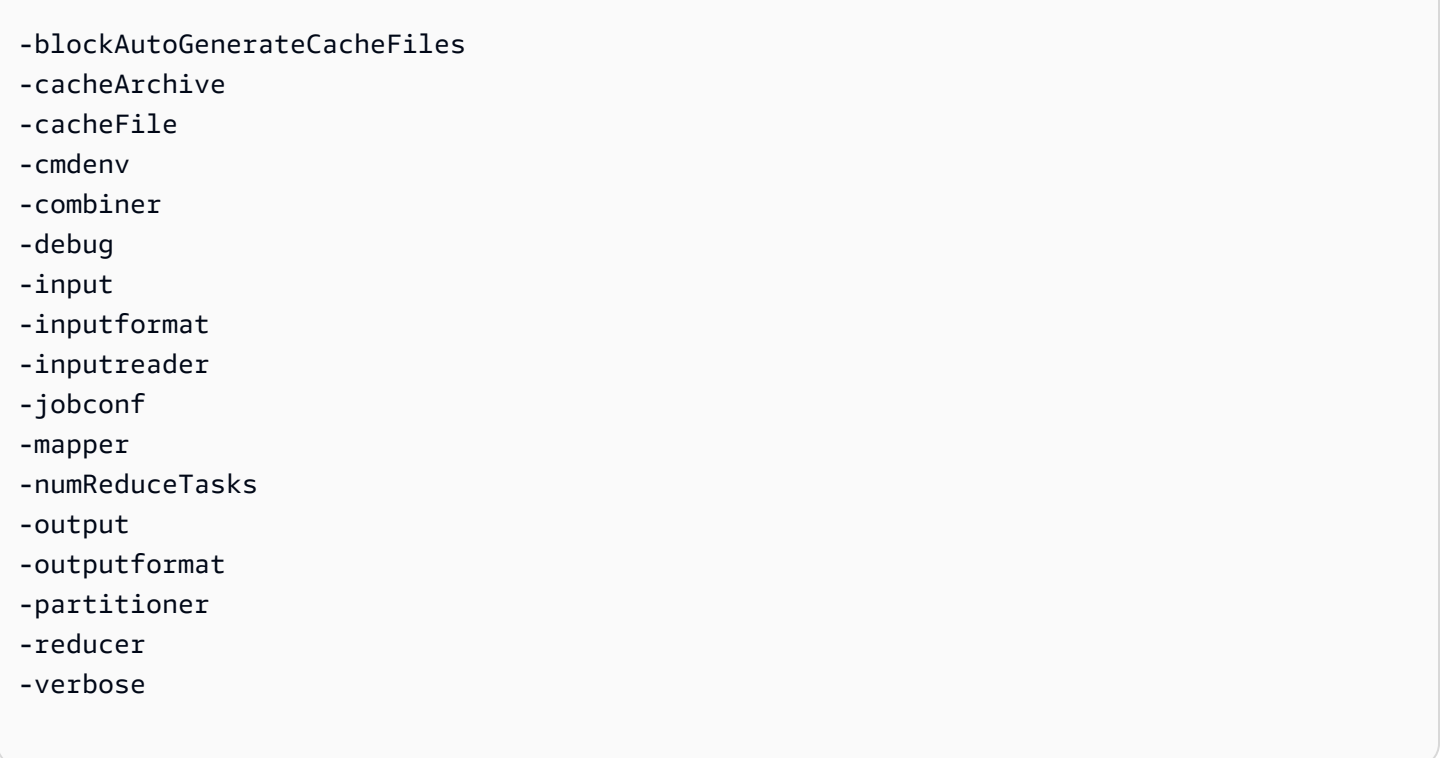

또한 하둡 스트리밍은 Java 구문을 사용하여 전달된 인수, 즉 앞에 단일 하이픈이 있는 인수만 인식합 니다. 앞에 이중 하이픈이 있는 인수를 전달하면 클러스터가 실패합니다.

# <span id="page-1832-1"></span>스크립트가 오류로 종료되었습니까?

매퍼 또는 reducer 스크립트가 오류로 종료될 경우 실패한 작업 시도에 대한 작업 시도 로그의 stderr 파일에서 오류를 찾을 수 있습니다. 자세한 정보는 [로그 파일 보기을](#page-1658-0) 참조하세요.

# 사용자 지정 JAR 클러스터 오류

다음은 사용자 지정 JAR 클러스터에 일반적인 오류입니다.

### 주제

- [작업을 생성하기 전에 JAR에서 예외가 발생합니까?](#page-1833-0)
- [JAR이 맵 작업 내에서 오류를 발생합니까?](#page-1833-1)

<span id="page-1833-0"></span>작업을 생성하기 전에 JAR에서 예외가 발생합니까?

Hadoop 작업을 생성하는 동안 사용자 지정 JAR의 기본 프로그램에서 예외가 발생할 경우, 이 예외를 볼 수 있는 가장 좋은 위치는 단계 로그의 syslog 파일입니다. 자세한 정보는 [로그 파일 보기](#page-1658-0)을 참조 하세요.

<span id="page-1833-1"></span>JAR이 맵 작업 내에서 오류를 발생합니까?

입력 데이터를 처리하는 중에 사용자 지정 JAR 및 매퍼가 예외를 발생할 경우, 이를 볼 수 있는 가장 좋 은 위치는 작업 시도 로그의 syslog 파일입니다. 자세한 정보는 [로그 파일 보기](#page-1658-0)을 참조하세요.

# AWS GovCloud (미국 서부) 오류

AWS GovCloud (미국 서부) 지역은 보안, 구성 및 기본 설정 측면에서 다른 지역과 다릅니다. 따라서 보다 일반적인 문제 해결 권장 사항을 사용하기 전에 다음 체크리스트를 사용하여 AWS GovCloud (미 국 서부) 지역별 Amazon EMR 오류를 해결하십시오.

- IAM 역할이 올바르게 구성되었는지 확인합니다. 자세한 정보는 [AWS 서비스 및 리소스의 Amazon](#page-1346-0)  [EMR 권한에 대한 IAM 서비스 역할 구성을](#page-1346-0) 참조하세요.
- VPC 구성에 올바르게 구성된 DNS 확인/호스트 이름 지원, 인터넷 게이트웨이 및 DHCP 옵션 설정 파라미터가 있는지 확인합니다. 자세한 정보는 [VPC 오류을](#page-1827-1) 참조하세요.

이러한 단계를 통해 문제가 해결되지 않으면 일반적인 Amazon EMR 오류를 해결하기 위한 단계로 계 속합니다. 자세한 정보는 [Amazon EMR의 일반적인 오류을](#page-1796-1) 참조하세요.

# 누락된 클러스터 찾기

콘솔 목록 또는 ListClusters API에서 클러스터가 누락된 경우 다음을 확인합니다.

- 완료 시점으로부터 클러스터 수명이 2개월 미만인지 확인합니다. Amazon EMR은 2개월 동안 무료 로 완료된 클러스터에 대한 메타데이터 정보를 보존합니다. 완료된 클러스터는 콘솔에서 삭제할 수 없습니다. 대신 Amazon EMR은 2개월 후에 완료된 클러스터를 자동으로 삭제합니다.
- 클러스터를 볼 수 있는 역할 권한이 있는지 확인합니다.

• 클러스터가 있는 AWS 리전 곳에서 동일한 화면을 보고 있는지 확인하십시오.

# 실패한 클러스터 문제 해결

이 단원에서는 클러스터 실패 문제를 해결하는 과정을 안내합니다. 여기서 클러스터 실패란 클러스터 가 오류 코드로 종료되는 경우를 의미합니다.

#### **a** Note

EMR 클러스터가 오류와 함께 종료되면 DescribeCluster 및 ListClusters API는 오류 코드와 오류 메시지를 반환합니다. 일부 클러스터 오류의 경우 ErrorDetail 데이터 배열 도 장애 문제를 해결하는 데 도움이 될 수 있습니다. 자세한 정보는 [정보가 포함된 오류 코드](#page-1796-0)  [ErrorDetail](#page-1796-0)을 참조하세요.

클러스터가 실행되지만 결과를 반환하는 데 시간이 오래 걸리는 경우 [느린 클러스터 문제 해결](#page-1839-0) 섹션을 참조하세요.

#### 주제

- [1단계: 문제에 대한 데이터 수집](#page-1834-0)
- [2단계: 환경 점검](#page-1835-0)
- [3단계: 최근 상태 변경 살펴보기](#page-1836-0)
- [4단계: 로그 파일 검사](#page-1837-0)
- [5단계: 단계별 클러스터 테스트](#page-1838-0)

<span id="page-1834-0"></span>1단계: 문제에 대한 데이터 수집

클러스터 문제를 해결하는 첫 번째 단계는 잘못된 부분에 대한 정보를 수집하고 클러스터의 현재 상태 및 구성을 가져오는 것입니다. 이 정보는 다음 단계에서 문제의 가능한 원인을 확인하거나 배제하는 데 사용됩니다.

문제 정의

문제를 명확하게 정의하는 것부터 시작해야 합니다. 다음과 같이 자문하십시오.

- 무엇을 기대했는가? 실제로는 어떤 일이 발생했는가?
- 이 문제는 언제 처음 발생했는가? 이후 얼마나 자주 발생했는가?

• 이로 인해 클러스터를 구성하거나 실행하는 방식이 바뀌었는가?

# 클러스터 세부 정보

다음 클러스터 세부 정보는 문제를 조사하는 데 유용합니다. 이 정보를 수집하는 방법에 대한 자세한 내용은 [클러스터 상태 및 세부 정보 보기](#page-1639-0) 단원을 참조하십시오.

- 클러스터 식별자. (작업 흐름 식별자라고도 함)
- AWS 리전 및 클러스터가 시작된 가용 영역
- 마지막 상태 변경의 세부 정보를 포함한 클러스터의 상태입니다.
- 마스터, 코어, 작업 노드에 지정된 EC2 인스턴스 유형 및 수입니다.

# <span id="page-1835-0"></span>2단계: 환경 점검

Amazon EMR은 웹 서비스 및 오픈 소스 소프트웨어로 이루어진 에코시스템에서 일부로 포함되어 작 동합니다. 이러한 종속성에 영향을 미치는 요인이 Amazon EMR의 성능에도 영향을 줄 수 있습니다.

주제

- [서비스 중단 확인](#page-1835-1)
- [사용 한도 확인](#page-1835-2)
- [릴리스 버전 확인](#page-1836-1)
- [Amazon VPC 서브넷 구성 확인](#page-1836-2)

<span id="page-1835-1"></span>서비스 중단 확인

Amazon EMR은 내부적으로 여러 Amazon Web Services를 사용합니다. Amazon EC2에서 가상 서 버를 실행하고, Amazon S3에 데이터와 스크립트를 저장하고, 지표를 Amazon S3에 보고합니다. CloudWatch 이러한 서비스를 중단시키는 이벤트는 드물지만, 발생할 경우 Amazon EMR에서 문제가 발생할 수 있습니다.

더 진행하기 전에 [서비스 상태 대시보드를](https://status.aws.amazon.com/) 확인하십시오. 클러스터를 시작한 리전을 점검하여 이러한 서비스에 중단 이벤트가 발생했는지 확인합니다.

<span id="page-1835-2"></span>사용 한도 확인

대규모 클러스터를 시작하거나 여러 클러스터를 동시에 시작했거나 다른 AWS 계정 사용자와 공유하 는 사용자인 경우 AWS 서비스 한도를 초과하여 클러스터에 장애가 발생했을 수 있습니다.
Amazon EC2는 단일 AWS 지역에서 실행되는 가상 서버 인스턴스의 수를 온디맨드 또는 예약 인스턴 스 20개로 제한합니다. 20개 이상의 노드가 있는 클러스터를 시작하거나 활성 EC2 인스턴스의 총 수 가 20개를 초과하는 클러스터를 시작하는 경우 클러스터는 필요한 모든 EC2 인스턴스를 시작하지 못 하고 실패할 수 AWS 계정 있습니다. 이 경우 Amazon EMR에서 EC2 QUOTA EXCEEDED 오류를 반환 합니다. [Amazon EC2 인스턴스 제한 AWS 증가 요청을 제출하여 계정에서 실행할 수 있는 EC2 인스턴](https://aws.amazon.com/contact-us/ec2-request/) [스의 수를 늘리도록 요청할](https://aws.amazon.com/contact-us/ec2-request/) 수 있습니다.

또 한 가지 사용량 한도를 초과하게 되는 상황으로는, 클러스터가 종료된 후 모든 리소스를 해제하기까 지 시간이 지연되는 경우를 들 수 있습니다. 구성에 따라 클러스터를 완전히 종료하고 할당된 리소스 를 해제하는 데 5-20분이 걸릴 수도 있습니다. 클러스터를 시작하려 할 때 EC2 QUOTA EXCEEDED 오 류가 발생하는 경우 최근에 종료된 클러스터의 리소스가 아직 해제되지 않았기 때문일 수 있습니다. 이 경우 [Amazon EC2 할당량 증가를 요청하](https://aws.amazon.com/contact-us/ec2-request/)거나 20분을 기다린 후 클러스터를 다시 시작할 수 있습니다.

Amazon S3에서는 한 계정에서 생성하는 버킷 수를 100개로 제한합니다. 클러스터가 이 한도를 초과 하는 새 버킷을 생성하면 버킷 생성에 실패하며, 클러스터에 장애가 발생할 수 있습니다.

### 릴리스 버전 확인

클러스터를 시작하는 데 사용된 릴리스 레이블과 최신 Amazon EMR 릴리스를 비교합니다. 각 Amazon EMR 릴리스에는 새 애플리케이션, 기능, 패치 및 버그 수정 사항 등 향상 기능이 포함되어 있 습니다. 최신 릴리스 버전에서는 클러스터에 영향을 미치는 문제가 이미 수정되었을 수도 있습니다. 가 능하면 최신 버전을 사용하여 클러스터를 다시 실행합니다.

### Amazon VPC 서브넷 구성 확인

클러스터를 Amazon VPC 서브넷에서 시작한 경우 [네트워킹 구성에](#page-1197-0)서 설명한 대로 서브넷을 구성해야 합니다. 또한 클러스터를 시작하는 서브넷에 탄력적 가용 IP 주소가 충분하여 클러스터의 각 노드에 하 나씩 할당할 수 있는지 확인합니다.

### 3단계: 최근 상태 변경 살펴보기

최근 상태 변경은 마지막으로 발생한 클러스터 상태 변경에 대한 정보를 제공합니다. 클러스터의 상태 가 FAILED로 변경되므로 이 정보를 통해 잘못된 부분이 무엇인지 파악할 수 있습니다. 예를 들어 스트 리밍 클러스터를 시작하고 Amazon S3에 이미 존재하는 출력 위치를 지정할 경우 클러스터의 마지막 상태는 'Streaming output directory already exists'로 설정되며 클러스터가 실패합니다.

클러스터 세부 정보 창을 통해 콘솔에서, list-steps 또는 describe-cluster 인수를 사용하여 CLI에서, 또는 DescribeCluster 및 ListSteps 작업을 사용하여 API에서 마지막 상태 변경 값을 찾아볼 수 있습니다. 자세한 정보는 [클러스터 상태 및 세부 정보 보기을](#page-1639-0) 참조하세요.

### <span id="page-1837-0"></span>4단계: 로그 파일 검사

다음 단계는 로그 파일을 살펴보면서 오류 코드 또는 그 외 클러스터에 문제가 발생했을 가능성을 찾아 내는 것입니다. 제공되는 로그 파일, 찾을 수 있는 위치, 확인하는 방법에 대한 내용은 [로그 파일 보기](#page-1658-0) 단원을 참조하십시오.

발생한 문제를 파악하려면 약간의 조사 작업이 필요할 수 있습니다. Hadoop은 클러스터에 있는 다양 한 노드에서 작업을 시도하며 작업을 실행합니다. Amazon EMR은 추론적 작업 시도를 시작하여 먼저 완료되지 않은 다른 작업 시도를 종료할 수 있습니다. 그러면 컨트롤러, stderr 및 syslog 로그 파일에 실시간으로 로깅되는 중요한 활동이 생성됩니다. 또한 여러 차례의 작업 시도가 동시에 실행되지만 로 그 파일은 결과를 선형으로만 표시할 수 있습니다.

부트스트랩 작업 로그에 오류가 있거나 클러스터 시작 중 예기치 못한 구성 변경이 발생하지 않았는지 검사하는 것으로 시작합니다. 이를 시작으로 단계 로그를 살펴보며 오류가 있는 단계의 일부로 시작된 하둡 작업을 찾아냅니다. 하둡 작업 로그를 살펴보며 장애가 발생한 작업 시도를 찾아냅니다. 작업 시 도 로그에는 작업 시도를 실패로 만든 요인에 대한 세부 정보가 포함됩니다.

다음 단원에서는 다양한 로그 파일을 이용해 클러스터에 발생한 오류를 찾아내는 방법을 설명합니다.

#### 부트스트랩 작업 로그 확인

부트스트랩 작업은 클러스터가 시작될 때 스크립트를 실행합니다. 이 작업은 흔히 클러스터에 추가 소 프트웨어를 설치하거나 구성 설정의 기본 값을 변경하는 용도로 사용됩니다. 이 로그를 보면 클러스터 설정 중에 발생한 오류뿐 아니라 성능에 영향을 미칠 수 있는 구성 설정 변경에 대한 통찰을 얻을 수 있 습니다.

#### 단계 로그 확인

네 가지 유형의 단계 로그가 있습니다.

- controller 단계 실행을 시도하는 동안 발생한 오류로 인해 생성된 Amazon EMR에서 생성된 파일을 포함합니다. 단계를 로드하는 동안 장애가 발생하면 이 로그에서 스택 트레이스를 볼 수 있습니다. 애플리케이션 로드 또는 액세스 중에 발생한 오류는 매퍼 파일 누락 오류와 마찬가지로 주로 여기에 수록됩니다.
- stderr 단계 처리 중에 발생한 오류 메시지를 포함합니다. 애플리케이션 로딩 오류는 주로 여기에 수록됩니다. 이 로그에 스택 트레이스가 포함되기도 합니다.
- stdout 매퍼 및 reducer 실행 파일이 생성한 상태를 포함합니다. 애플리케이션 로딩 오류는 주로 여 기에 수록됩니다. 이 로그에 애플리케이션 오류 메시지가 포함되기도 합니다.

• syslog - Apache 및 Hadoop과 같은 Amazon 이외 소프트웨어의 로그를 포함합니다. 스트리밍 오류 는 주로 여기에 수록됩니다.

stderr에서 명시적 오류 여부를 검사합니다. stderr에 짧은 오류 목록이 표시된 경우, 오류가 표시되며 단계가 갑자기 중지한 것입니다. 이 현상은 클러스터에서 매퍼와 reducer 애플리케이션 실행 중에 발생 한 오류로 인해 가장 자주 발생합니다.

syslog와 컨트롤러의 마지막 줄에 오류나 장애 발생 알림이 있는지 살펴봅니다. 실패한 작업에 대한 메 시지, 특히 "Job Failed"가 있는지 살펴봅니다.

#### 작업 시도 로그 확인

이전의 단계 로그 분석에 실패한 작업이 하나 이상 포함된 경우, 해당하는 작업 시도의 로그에 더 자세 한 오류 정보가 있는지 조사합니다.

### 5단계: 단계별 클러스터 테스트

오류 원인을 추적하려 할 때 유용한 기술은 클러스터를 다시 시작하고 단계를 하나씩 제출하는 것입니 다. 이렇게 하면 다음 단계를 처리하기 전에 각 단계의 결과를 확인할 수 있으므로 실패한 단계를 수정 하여 다시 실행할 수 있습니다. 또한 입력 데이터를 한 번만 로드하면 되다는 이점도 있습니다.

#### 단계별로 클러스터를 테스트하려면

- 1. 연결 유지 및 종료 방지 기능이 모두 활성화된 상태로 새 클러스터를 시작합니다. 연결 유지 기능 은 모든 보류 단계를 처리한 후에도 클러스터를 실행 중 상태로 유지합니다. 종료 방지는 오류 발 생 시 클러스터가 종료되지 않도록 합니다. 자세한 내용은 [단계 실행 후 계속 진행하거나 종료하도](#page-324-0) [록 클러스터 구성](#page-324-0) 및 [종료 방지 사용](#page-333-0) 섹션을 참조하세요.
- 2. 단계를 클러스터로 제출합니다. 자세한 정보는 [클러스터에 작업 제출을](#page-1628-0) 참조하세요.
- 3. 단계에서 처리가 완료되면 단계 로그 파일에서 오류가 있는지 확인합니다. 자세한 정보는 [4단계:](#page-1837-0)  [로그 파일 검사을](#page-1837-0) 참조하세요. 이러한 로그 파일을 찾아보는 가장 빠른 방법은 마스터 노드에 연결 하여 그곳에서 로그 파일을 보는 것입니다. 단계가 일정 시간 동안 실행되거나, 완료되거나, 실패 할 때까지 단계 로그 파일이 나타나지 않습니다.
- 4. 단계가 오류가 없이 성공한 경우 다음 단계를 실행합니다. 오류가 있는 경우에는 로그 파일에서 오 류를 찾아봅니다. 코드에 오류가 있는 경우 코드를 수정하여 단계를 다시 실행합니다. 모든 단계가 오류 없이 실행될 때까지 계속합니다.
- 5. 클러스터 디버깅이 완료되어 클러스터를 종료하려는 경우 수동으로 종료해야 합니다. 종료 방지 기능이 활성화된 상태로 클러스터를 시작했기 때문입니다. 자세한 정보는 [종료 방지 사용을](#page-333-0) 참조 하세요.

# 느린 클러스터 문제 해결

이 단원에서는 여전히 실행 중이지만 결과를 반환하는 데 오랜 시간이 걸리는 클러스터의 문제 해결 프 로세스를 연습합니다. 클러스터가 오류 코드로 종료된 경우 수행할 작업에 대한 자세한 내용은 [실패한](#page-1834-0) [클러스터 문제 해결](#page-1834-0) 단원을 참조하십시오.

Amazon EMR을 사용하면 클러스터에서 인스턴스의 수와 종류를 지정할 수 있습니다. 이러한 지정은 데이터 처리가 완료되는 속도에 영향을 주는 기본 수단입니다. 고려할 수 있는 한 가지 방법은 이번에 는 더 큰 리소스가 있는 EC2 인스턴스를 지정하거나 클러스터에 더 많은 수의 인스턴스를 지정하여 클 러스터를 다시 실행하는 것입니다. 자세한 정보는 [클러스터 하드웨어 및 네트워킹 구성을](#page-442-0) 참조하세요.

다음 주제에서는 느린 클러스터의 다른 원인을 식별하는 프로세스를 연습합니다.

주제

- [1단계: 문제에 대한 데이터 수집](#page-1839-0)
- [2단계: 환경 점검](#page-1840-0)
- [3단계: 로그 파일 검사](#page-1841-0)
- [4단계: 클러스터 및 인스턴스 상태 확인](#page-1843-0)
- [5단계: 일시 중단된 그룹 확인](#page-1844-0)
- [6단계: 구성 설정 검토](#page-1845-0)
- [7단계: 입력 데이터 검사](#page-1847-0)

<span id="page-1839-0"></span>1단계: 문제에 대한 데이터 수집

클러스터 문제를 해결하는 첫 번째 단계는 잘못된 부분에 대한 정보를 수집하고 클러스터의 현재 상태 및 구성을 가져오는 것입니다. 이 정보는 다음 단계에서 문제의 가능한 원인을 확인하거나 배제하는 데 사용됩니다.

문제 정의

문제를 명확하게 정의하는 것부터 시작해야 합니다. 다음과 같이 자문하십시오.

- 무엇을 기대했는가? 실제로는 어떤 일이 발생했는가?
- 이 문제는 언제 처음 발생했는가? 이후 얼마나 자주 발생했는가?
- 이로 인해 클러스터를 구성하거나 실행하는 방식이 바뀌었는가?

### 클러스터 세부 정보

다음 클러스터 세부 정보는 문제를 조사하는 데 유용합니다. 이 정보를 수집하는 방법에 대한 자세한 내용은 [클러스터 상태 및 세부 정보 보기](#page-1639-0) 단원을 참조하십시오.

- 클러스터 식별자. (작업 흐름 식별자라고도 함)
- AWS 리전 및 클러스터가 시작된 가용 영역.
- 마지막 상태 변경의 세부 정보를 포함한 클러스터의 상태입니다.
- 마스터, 코어, 작업 노드에 지정된 EC2 인스턴스 유형 및 수입니다.

# <span id="page-1840-0"></span>2단계: 환경 점검

주제

- [서비스 중단 확인](#page-1840-1)
- [사용 한도 확인](#page-1840-2)
- [Amazon VPC 서브넷 구성 확인](#page-1841-1)
- [클러스터 다시 시작](#page-1841-2)

### <span id="page-1840-1"></span>서비스 중단 확인

Amazon EMR은 내부적으로 여러 Amazon Web Services를 사용합니다. Amazon EC2에서 가상 서 버를 실행하고, Amazon S3에 데이터와 스크립트를 저장하고, 지표를 Amazon S3에 보고합니다. CloudWatch 이러한 서비스를 중단시키는 이벤트는 드물지만, 발생할 경우 Amazon EMR에서 문제가 발생할 수 있습니다.

더 진행하기 전에 [서비스 상태 대시보드를](https://status.aws.amazon.com/) 확인하십시오. 클러스터를 시작한 리전을 점검하여 이러한 서비스에 중단 이벤트가 발생했는지 확인합니다.

### <span id="page-1840-2"></span>사용 한도 확인

대규모 클러스터를 시작하거나 여러 클러스터를 동시에 시작했거나 다른 AWS 계정 사용자와 공유하 는 사용자인 경우 AWS 서비스 한도를 초과하여 클러스터에 장애가 발생했을 수 있습니다.

Amazon EC2는 단일 AWS 지역에서 실행되는 가상 서버 인스턴스의 수를 온디맨드 또는 예약 인스턴 스 20개로 제한합니다. 20개 이상의 노드가 있는 클러스터를 시작하거나 활성 EC2 인스턴스의 총 수 가 20개를 초과하는 클러스터를 시작하는 경우 클러스터는 필요한 모든 EC2 인스턴스를 시작하지 못 하고 실패할 수 AWS 계정 있습니다. 이 경우 Amazon EMR에서 EC2 QUOTA EXCEEDED 오류를 반환 합니다. [Amazon EC2 인스턴스 제한 AWS 증가 요청을 제출하여 계정에서 실행할 수 있는 EC2 인스턴](https://aws.amazon.com/contact-us/ec2-request/) [스의 수를 늘리도록 요청할](https://aws.amazon.com/contact-us/ec2-request/) 수 있습니다.

또 한 가지 사용량 한도를 초과하게 되는 상황으로는, 클러스터가 종료된 후 모든 리소스를 해제하기까 지 시간이 지연되는 경우를 들 수 있습니다. 구성에 따라 클러스터를 완전히 종료하고 할당된 리소스 를 해제하는 데 5-20분이 걸릴 수도 있습니다. 클러스터를 시작하려 할 때 EC2 QUOTA EXCEEDED 오 류가 발생하는 경우 최근에 종료된 클러스터의 리소스가 아직 해제되지 않았기 때문일 수 있습니다. 이 경우 [Amazon EC2 할당량 증가를 요청하](https://aws.amazon.com/contact-us/ec2-request/)거나 20분을 기다린 후 클러스터를 다시 시작할 수 있습니다.

Amazon S3에서는 한 계정에서 생성하는 버킷 수를 100개로 제한합니다. 클러스터가 이 한도를 초과 하는 새 버킷을 생성하면 버킷 생성에 실패하며, 클러스터에 장애가 발생할 수 있습니다.

<span id="page-1841-1"></span>Amazon VPC 서브넷 구성 확인

클러스터를 Amazon VPC 서브넷에서 시작한 경우 [네트워킹 구성에](#page-1197-0)서 설명한 대로 서브넷을 구성해야 합니다. 또한 클러스터를 시작하는 서브넷에 탄력적 가용 IP 주소가 충분하여 클러스터의 각 노드에 하 나씩 할당할 수 있는지 확인합니다.

<span id="page-1841-2"></span>클러스터 다시 시작

처리 속도 저하는 일시적인 조건으로 인해 발생할 수 있습니다. 클러스터를 종료한 다음 다시 시작하여 성능이 향상되는지 확인해 봅니다.

### <span id="page-1841-0"></span>3단계: 로그 파일 검사

다음 단계는 로그 파일을 살펴보면서 오류 코드 또는 그 외 클러스터에 문제가 발생했을 가능성을 찾아 내는 것입니다. 제공되는 로그 파일, 찾을 수 있는 위치, 확인하는 방법에 대한 내용은 [로그 파일 보기](#page-1658-0) 단원을 참조하십시오.

발생한 문제를 파악하려면 약간의 조사 작업이 필요할 수 있습니다. Hadoop은 클러스터에 있는 다양 한 노드에서 작업을 시도하며 작업을 실행합니다. Amazon EMR은 추론적 작업 시도를 시작하여 먼저 완료되지 않은 다른 작업 시도를 종료할 수 있습니다. 그러면 컨트롤러, stderr 및 syslog 로그 파일에 실시간으로 로깅되는 중요한 활동이 생성됩니다. 또한 여러 차례의 작업 시도가 동시에 실행되지만 로 그 파일은 결과를 선형으로만 표시할 수 있습니다.

부트스트랩 작업 로그에 오류가 있거나 클러스터 시작 중 예기치 못한 구성 변경이 발생하지 않았는지 검사하는 것으로 시작합니다. 이를 시작으로 단계 로그를 살펴보며 오류가 있는 단계의 일부로 시작된 하둡 작업을 찾아냅니다. 하둡 작업 로그를 살펴보며 장애가 발생한 작업 시도를 찾아냅니다. 작업 시 도 로그에는 작업 시도를 실패로 만든 요인에 대한 세부 정보가 포함됩니다.

다음 단원에서는 다양한 로그 파일을 이용해 클러스터에 발생한 오류를 찾아내는 방법을 설명합니다.

### 부트스트랩 작업 로그 확인

부트스트랩 작업은 클러스터가 시작될 때 스크립트를 실행합니다. 이 작업은 흔히 클러스터에 추가 소 프트웨어를 설치하거나 구성 설정의 기본 값을 변경하는 용도로 사용됩니다. 이 로그를 보면 클러스터 설정 중에 발생한 오류뿐 아니라 성능에 영향을 미칠 수 있는 구성 설정 변경에 대한 통찰을 얻을 수 있 습니다.

단계 로그 확인

네 가지 유형의 단계 로그가 있습니다.

- controller 단계 실행을 시도하는 동안 발생한 오류로 인해 생성된 Amazon EMR에서 생성된 파일을 포함합니다. 단계를 로드하는 동안 장애가 발생하면 이 로그에서 스택 트레이스를 볼 수 있습니다. 애플리케이션 로드 또는 액세스 중에 발생한 오류는 매퍼 파일 누락 오류와 마찬가지로 주로 여기에 수록됩니다.
- stderr 단계 처리 중에 발생한 오류 메시지를 포함합니다. 애플리케이션 로딩 오류는 주로 여기에 수록됩니다. 이 로그에 스택 트레이스가 포함되기도 합니다.
- stdout 매퍼 및 reducer 실행 파일이 생성한 상태를 포함합니다. 애플리케이션 로딩 오류는 주로 여 기에 수록됩니다. 이 로그에 애플리케이션 오류 메시지가 포함되기도 합니다.
- syslog Apache 및 Hadoop과 같은 Amazon 이외 소프트웨어의 로그를 포함합니다. 스트리밍 오류 는 주로 여기에 수록됩니다.

stderr에서 명시적 오류 여부를 검사합니다. stderr에 짧은 오류 목록이 표시된 경우, 오류가 표시되며 단계가 갑자기 중지한 것입니다. 이 현상은 클러스터에서 매퍼와 reducer 애플리케이션 실행 중에 발생 한 오류로 인해 가장 자주 발생합니다.

syslog와 컨트롤러의 마지막 줄에 오류나 장애 발생 알림이 있는지 살펴봅니다. 실패한 작업에 대한 메 시지, 특히 "Job Failed"가 있는지 살펴봅니다.

작업 시도 로그 확인

이전의 단계 로그 분석에 실패한 작업이 하나 이상 포함된 경우, 해당하는 작업 시도의 로그에 더 자세 한 오류 정보가 있는지 조사합니다.

Hadoop 대몬(daemon) 로그 확인

드물지만 하둡 자체에 장애가 발생하기도 합니다. 장애 발생 유무를 알아보려면 하둡 로그를 확인해야 합니다. 각 노드의 /var/log/hadoop/에 있습니다.

JobTracker 로그를 사용하여 실패한 작업 시도를 해당 작업이 실행된 노드에 매핑할 수 있습니다. 작업 시도에 연결된 노드를 파악하면 이 노드를 호스팅하는 EC2 인스턴스의 상태를 점검해 CPU나 메모리 를 초과하여 실행되는 등의 문제가 있는지 알아낼 수 있습니다.

### <span id="page-1843-0"></span>4단계: 클러스터 및 인스턴스 상태 확인

Amazon EMR 클러스터는 Amazon EC2 인스턴스에서 실행 중인 노드로 구성됩니다. 이러한 인스턴스 가 리소스 바인딩되거나(예: CPU 또는 메모리 부족) 인스턴스에 네트워크 연결 문제가 발생하거나 인 스턴스가 종료되면 클러스터 처리 속도가 느려집니다.

클러스터에는 최대 세 가지 유형의 노드가 있습니다.

- 프라이머리 노드 클러스터를 관리합니다. 이 노드에 성능 문제가 발생하면 전체 클러스터가 영향을 받습니다.
- 코어 노드 작업을 처리하고 Hadoop 분산 파일 시스템(HDFS)을 유지 관리합니다. 이러한 노드 중 하나에 성능 문제가 발생하면 HDFS 작업 및 map-reduce 처리 속도가 느려질 수 있습니다. 클러스터 에 코어 노드를 추가하여 성능을 향상할 수 있지만 코어 노드를 제거할 수 없습니다. 자세한 정보는 [실행 중인 클러스터의 크기를 수동으로 조정을](#page-1767-0) 참조하세요.
- 태스크 노드 map-reduce 작업을 처리합니다. 이 노드는 전적으로 컴퓨팅 리소스이며 데이터를 저 장하지 않습니다. 클러스터에 작업 노드를 추가하여 작업 수행 속도를 향상하거나 필요 없는 작업 노 드를 제거할 수 있습니다. 자세한 정보는 [실행 중인 클러스터의 크기를 수동으로 조정을](#page-1767-0) 참조하세요.

클러스터의 상태를 볼 때 전체 클러스터의 성능과 개별 인스턴스의 성능을 모두 살펴보아야 합니다. 다 음과 같은 여러 가지 도구를 사용할 수 있습니다.

### 다음을 통해 클러스터 상태를 확인하십시오. CloudWatch

모든 Amazon EMR 클러스터는 지표를 에 보고합니다. CloudWatch 이러한 지표는 총 로드, HDFS 사 용률, 실행 중인 작업, 남은 작업, 손상된 블록 등과 같은 클러스터에 대한 요약 성능 정보를 제공합니 다. CloudWatch 지표를 살펴보면 클러스터에서 어떤 일이 벌어지고 있는지 크게 파악할 수 있고 처리 속도 저하의 원인을 파악할 수 있습니다. 를 사용하여 CloudWatch 기존 성능 문제를 분석하는 것 외에 도 향후 성능 문제가 발생할 경우 알림을 CloudWatch 표시하도록 경보를 설정할 수 있습니다. 자세한 정보는 [를 사용하여 Amazon EMR 메트릭을 모니터링합니다. CloudWatch 을](#page-1664-0) 참조하세요.

### 작업 상태 및 HDFS 상태 확인

클러스터 세부 정보 페이지에서 Application user history(애플리케이션 사용자 이력)를 사용하여 YARN 애플리케이션 세부 정보를 봅니다. 특정 애플리케이션의 경우 세부 정보를 자세히 확인하고 로그에 직

접 액세스할 수 있습니다. 이는 Spark 애플리케이션에 특히 유용합니다. 자세한 정보는 [애플리케이션](#page-1648-0)  [기록 보기](#page-1648-0)을 참조하세요.

하둡은 정보를 보는 데 사용할 수 있는 일련의 웹 인터페이스를 제공합니다. 이러한 웹 인터페이스에 액세스하는 방법에 대한 자세한 내용은 [Amazon EMR 클러스터에 호스팅된 웹 인터페이스 보기](#page-1615-0) 단원 을 참조하십시오.

- JobTracker 클러스터에서 처리 중인 작업의 진행 상황에 대한 정보를 제공합니다. 이 인터페이스 를 사용하여 언제 작업이 정체되었는지를 확인할 수 있습니다.
- HDFS NameNode HDFS 사용률과 각 노드의 사용 가능한 공간에 대한 정보를 제공합니다. 이 인터 페이스를 사용하여 언제 HDFS가 리소스 바인딩되며 추가 용량이 필요한지를 확인할 수 있습니다.
- TaskTracker 클러스터에서 처리 중인 작업의 작업에 대한 정보를 제공합니다. 이 인터페이스를 사용하여 언제 작업이 정체되었는지를 확인할 수 있습니다.

Amazon EC2에서 인스턴스 상태 확인

클러스터에 있는 인스턴스의 상태에 대한 정보를 살펴보는 다른 방법은 Amazon EC2 콘솔을 사용하는 것입니다. 클러스터에 있는 각 노드는 EC2 인스턴스에서 실행되기 때문에 Amazon EC2에서 제공되는 도구를 사용하여 상태를 확인할 수 있습니다. 자세한 정보는 [Amazon EC2에서 클러스터 인스턴스 보](#page-1663-0) [기](#page-1663-0)을 참조하세요.

<span id="page-1844-0"></span>5단계: 일시 중단된 그룹 확인

노드를 시작하려고 시도하는 동안 인스턴스 그룹에 너무 많은 오류가 발생할 경우 인스턴스 그룹은 일 시 중단됩니다. 예를 들어 부트스트랩 작업을 수행하는 동안 새 노드에서 반복적으로 장애가 발생하면 새 노드 프로비저닝을 계속 시도하는 대신 일정 시간 이후 인스턴스 그룹이 SUSPENDED 상태가 됩니 다.

다음과 같은 경우에 노드가 실행에 실패할 수 있습니다.

- 하둡 또는 클러스터가 어떤 식으로든 손상되었거나 클러스터에 새 노드를 허용하지 않음
- 새 노드에서 부트스트랩 작업이 실패함
- 노드가 올바르게 작동하지 않고 하둡에 체크인되지 않음

인스턴스 그룹이 SUSPENDED 상태이고 클러스터가 WAITING 상태인 경우 클러스터 단계를 추가하여 원하는 수의 코어 및 작업 노드를 재설정할 수 있습니다. 단계를 추가하면 클러스터 처리가 재개되고 인스턴스 그룹이 RUNNING 상태로 돌아갑니다.

일시 중단된 상태의 클러스터를 재설정하는 방법에 대한 자세한 내용은 [일시 중단됨 상태](#page-1771-0) 섹션을 참조 하세요.

# <span id="page-1845-0"></span>6단계: 구성 설정 검토

구성 설정은 작업을 재시도할 횟수 및 정렬에 사용 가능한 메모리 양과 같은 클러스터 실행 방식에 대 한 세부 정보를 지정합니다. Amazon EMR을 사용하여 클러스터를 시작하는 경우 표준 Hadoop 구성 설정 외에도 Amazon EMR 특정 설정이 있습니다. 구성 설정은 클러스터의 마스터 노드에 저장됩니다. 구성 설정을 점검하여 클러스터를 효율적으로 실행하는 데 필요한 리소스가 있는지 확인할 수 있습니 다.

Amazon EMR은 클러스터를 시작하는 데 사용하는 기본 Hadoop 구성 설정을 정의합니다. 값은 AMI 및 클러스터에 지정하는 인스턴스 유형을 기반으로 결정됩니다. 부트스트랩 작업을 사용하거나 작업 실행 파라미터에 새 값을 지정하여 구성 설정을 기본값에서 수정할 수 있습니다. 자세한 정보는 [부트스](#page-436-0) [트랩 작업을 생성하여 추가 소프트웨어 설치을](#page-436-0) 참조하세요. 부트스트랩 작업에 따라 구성 설정이 변경 되었는지 여부를 확인하려면 부트스트랩 작업 로그를 확인합니다.

Amazon EMR은 각 작업을 실행하는 데 사용된 Hadoop 설정을 기록합니다. 로그 데이터는 마스터 노 드의 /mnt/var/log/hadoop/history/ 디렉터리에 job\_*job-id*\_conf.xml이라는 파일로 저 장됩니다. 여기서 *job-id*는 작업 식별자로 대체됩니다. 로그 아카이브를 활성화하면 이 데이터가 Amazon S3의 logs/*date*/*jobflow-id*/jobs 폴더에 복사됩니다. 여기서 *date*는 작업이 실행된 날짜이고 *jobflow-id*는 클러스터 식별자입니다.

다음 하둡 작업 구성 설정은 성능 문제를 조사하는 데 특히 유용합니다. 하둡 구성 설정 및 이 설정이 하 둡 동작에 미치는 영향에 대한 자세한 내용은 [http://hadoop.apache.org/docs/를](http://hadoop.apache.org/docs/) 참조하십시오.

#### **A** Warning

- 1. 노드 수가 4개 미만인 클러스터에서 dfs.replication을 1로 설정하면 단일 노드가 중단 된 경우 HDFS 데이터가 손실될 수 있습니다. 프로덕션 워크로드에는 코어 노드가 4개 이상 있는 클러스터를 사용하는 것이 좋습니다.
- 2. Amazon EMR은 클러스터에서 코어 노드를 dfs.replication 미만으로 조정하는 허용하 지 않습니다. 예를 들어, dfs.replication = 2인 경우 최소 코어 노드 수가 2개입니다.
- 3. Managed Scaling, Auto Scaling을 사용하거나 클러스터 크기를 수동으로 조정하는 경우 dfs.replication을 2 이상으로 설정하는 것이 좋습니다.

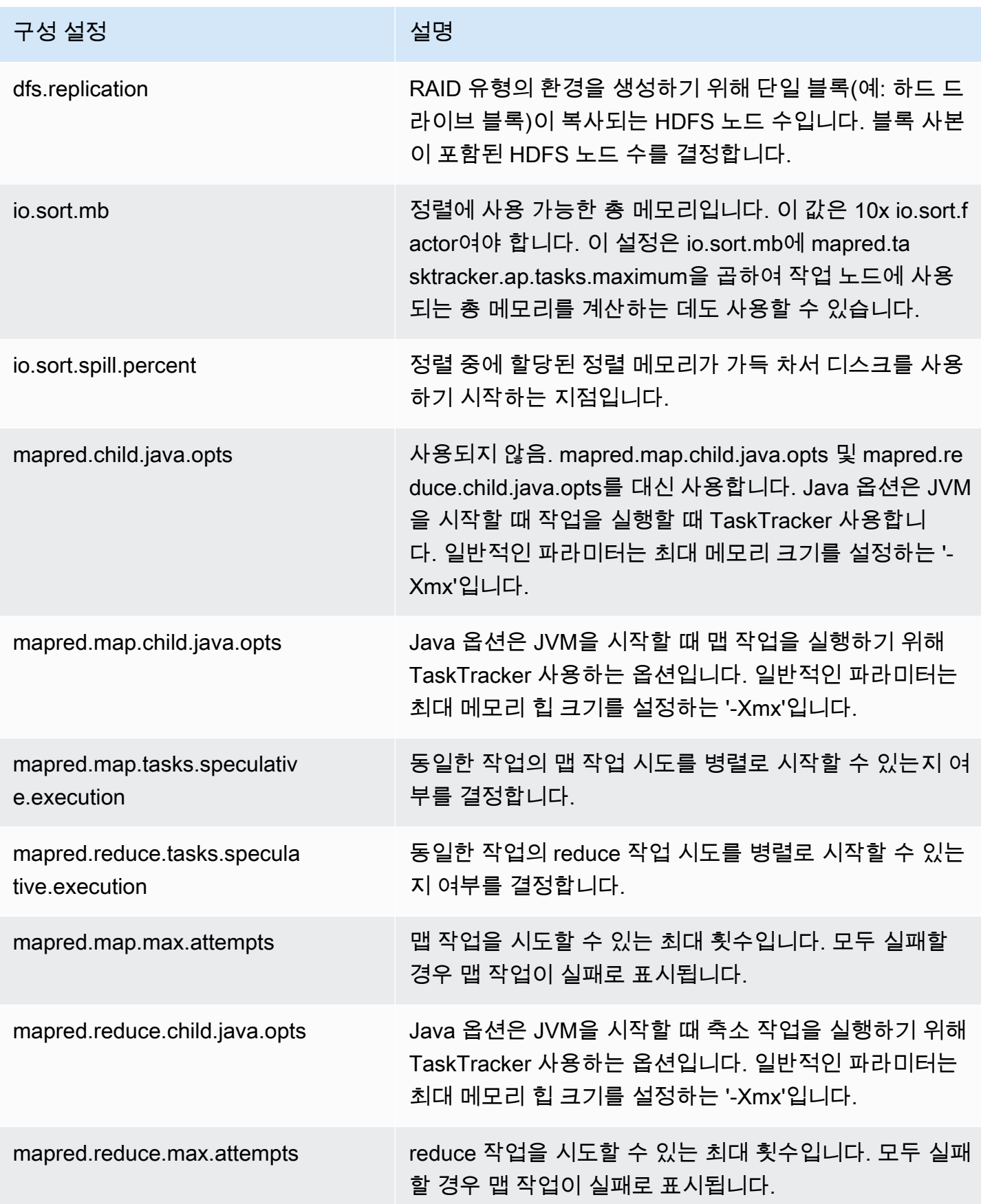

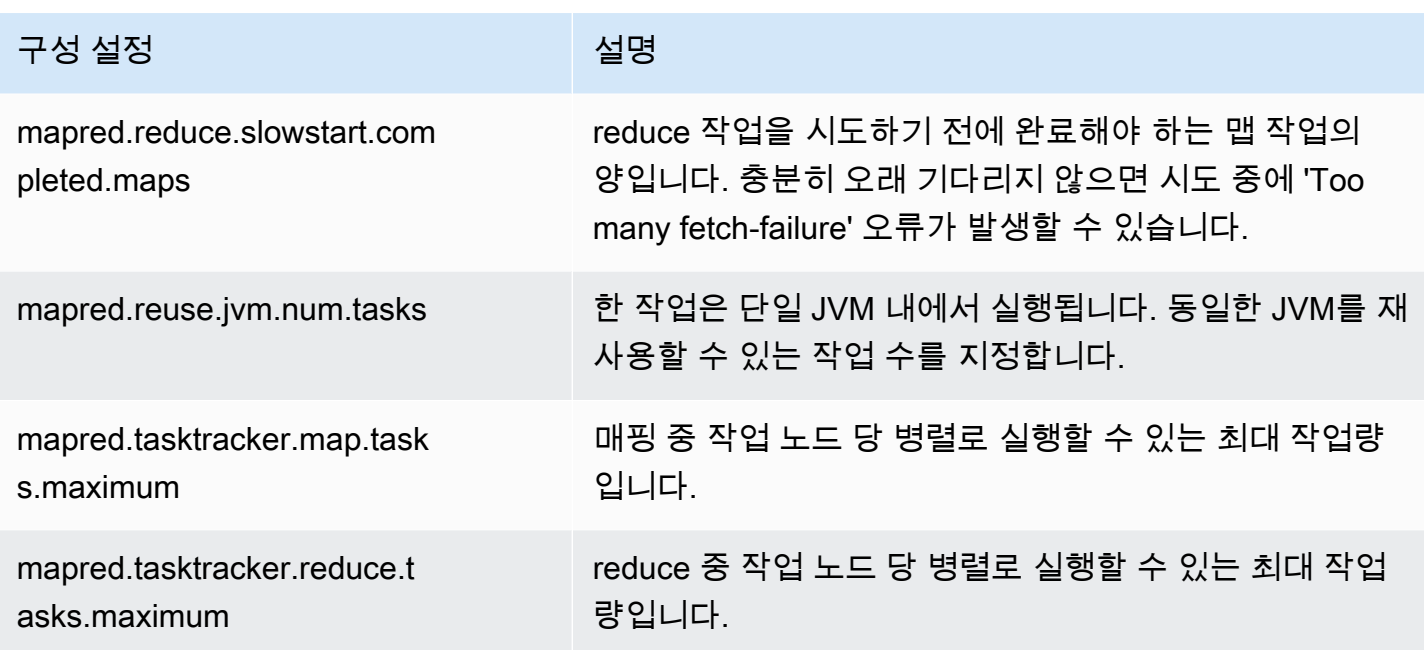

클러스터 작업이 메모리 집약적인 경우 코어 노드당 사용하는 작업량을 줄이고 작업 트래커 힙 크기를 축소하여 성능을 향상할 수 있습니다.

# <span id="page-1847-0"></span>7단계: 입력 데이터 검사

입력 데이터를 살펴봅니다. 데이터가 키 값 간에 고르게 배포되어 있습니까? 데이터가 하나 또는 소수 의 키 값에 심하게 편중되면 처리 로드가 소수의 노드에 매핑되고 다른 노드는 유휴 상태일 수 있습니 다. 작업 배포가 불균형하면 처리 속도가 느려질 수 있습니다.

불균형한 데이터 세트의 예는 단어를 알파벳순으로 정렬하기 위해 클러스터를 실행하지만 문자 "a"로 시작하는 단어만 포함된 데이터 세트가 있는 경우일 수 있습니다. 작업이 매핑될 때 "a"로 시작되는 값 을 처리하는 노드는 작업으로 압도되지만 다른 문자로 시작되는 단어를 처리하는 노드는 유휴 상태가 됩니다.

# Lake Formation 클러스터 문제 해결

이 섹션에서는 AWS Lake Formation과 함께 Amazon EMR을 사용할 때 일반적으로 발생하는 문제를 해결하는 과정을 안내합니다.

# 데이터 레이크 액세스는 허용되지 않음

데이터 레이크의 데이터를 분석하고 처리하려면 먼저 Amazon EMR 클러스터에서 데이터 필터링을 명시적으로 옵트인해야 합니다. 데이터 액세스에 실패하면 노트북 항목 출력에 일반적인 Access is not allowed 메시지가 표시됩니다.

Amazon EMR에서 데이터 필터링을 옵트인하는 방법에 대한 지침은 AWS Lake Formation 개발자 안 내서에서 [Allow data filtering on Amazon EMR을](https://docs.aws.amazon.com/lake-formation/latest/dg/getting-started-setup.html#emr-switch) 참조하세요.

# 세션 만료

EMR Notebooks 및 Zeppelin에 대한 세션 시간 제한은 IAM 역할의 Lake Formation Maximum CLI/ API session duration 설정으로 제어됩니다. 이 설정의 기본값은 1시간입니다. 세션 시간 제한이 발생했을 때 Spark SQL 명령을 실행하려고 하면 노트북 항목의 출력에 다음 메시지가 표시됩니다.

Error 401 HTTP ERROR: 401 Problem accessing /sessions/2/statements. Reason: JWT token included in request failed validation. Powered by Jetty:// 9.3.24.v20180605 org.springframework.web.client.HttpClientErrorException: 401 JWT token included in request failed validation…

세션을 검사하려면 페이지를 새로 고칩니다. IdP를 사용하여 다시 인증하라는 메시지가 표시되고 노트 북으로 다시 리디렉션됩니다. 다시 인증한 후 쿼리를 계속 실행할 수 있습니다.

# 요청된 테이블에서 사용자의 권한 없음

액세스 권한이 없는 테이블에 액세스하려고 시도할 때 Spark SQL 명령을 실행하려고 하면 노트북 항 목의 출력에 다음 예외가 표시됩니다.

org.apache.spark.sql.AnalysisException: org.apache.hadoop.hive.ql.metadata.HiveException: Unable to fetch table table. Resource does not exist or requester is not authorized to access requested permissions. (Service: AWSGlue; Status Code: 400; Error Code: AccessDeniedException; Request ID: …

테이블에 액세스하려면 Lake Formation에서 이 테이블과 관련된 권한을 업데이트하여 사용자에 대한 액세스 권한을 부여해야 합니다.

# Lake Formation과 공유한 교차 계정 데이터 쿼리

Amazon EMR을 사용하여 다른 계정에서 공유된 데이터에 액세스하는 경우 일부 Spark 라이브러리는 Glue:GetUserDefinedFunctions API 작업을 직접 호출하려고 시도합니다. AWS RAM 관리 권한 버전 1과 2는 이 작업을 지원하지 않으므로 다음과 같은 오류 메시지가 나타납니다.

"ERROR: User: arn:aws:sts::012345678901:assumed-role/myspark-role/i-06ab8c2b59299508a is not authorized to perform: glue:GetUserDefinedFunctions on resource: arn:exampleCatalogResource because no resource-based policy allows the glue:GetUserDefinedFunctions action"

이 오류를 해결하려면 리소스 공유를 생성한 데이터 레이크 관리자가 리소스 공유에 연결된 AWS RAM 관리 권한을 업데이트해야 합니다. AWS RAM 관리형 권한의 버전 3에서는 보안 주체의 glue:GetUserDefinedFunctions 작업 수행을 허용합니다.

새 리소스 공유를 생성하는 경우 Lake Formation은 기본적으로 최신 버전의 AWS RAM 관리 권한을 적용하므로 별도의 조치가 필요하지 않습니다. 기존 리소스 공유에 대한 계정 간 데이터 액세스를 활성 화하려면 AWS RAM 관리 권한을 버전 3으로 업데이트해야 합니다.

공유 리소스에 할당된 AWS RAM 권한은 에서 AWS RAM확인할 수 있습니다. 버전 3에는 다음과 같은 권한이 포함됩니다.

#### Databases

 AWSRAMPermissionGlueDatabaseReadWriteForCatalog AWSRAMPermissionGlueDatabaseReadWrite

Tables

 AWSRAMPermissionGlueTableReadWriteForCatalog AWSRAMPermissionGlueTableReadWriteForDatabase

#### AllTables

 AWSRAMPermissionGlueAllTablesReadWriteForCatalog AWSRAMPermissionGlueAllTablesReadWriteForDatabase

기존 리소스 공유의 AWS RAM 관리 권한 버전을 업데이트하려면

AWS RAM 사용자 (데이터 레이크 관리자) 는 사용 설명서의 지침에 따라 [AWS RAM 관리 권한을 최신](https://docs.aws.amazon.com/ram/latest/userguide/working-with-sharing-update-permissions.html)  [버전으로 업데이트하거나](https://docs.aws.amazon.com/ram/latest/userguide/working-with-sharing-update-permissions.html) 리소스 유형에 대한 기존 권한을 모두 취소하고 다시 부여할 수 있습니다. 권 한을 취소하면 리소스 유형과 관련된 AWS RAM 리소스 공유가 AWS RAM 삭제됩니다. 권한을 다시 부여하면 최신 버전의 관리 권한을 AWS RAM 첨부하여 새 리소스 공유를 생성합니다. AWS RAM

# 테이블에 삽입, 테이블 생성 및 테이블 변경

Lake Formation 정책으로 보호되는 데이터베이스의 테이블에 삽입, 테이블 생성 또는 테이블 변경은 지원되지 않습니다. 이러한 작업을 수행할 때 Spark SQL 명령을 실행하려고 하면 노트북 항목의 출력 에 다음 예외가 표시됩니다.

java.io.IOException: com.amazon.ws.emr.hadoop.fs.shaded.com.amazonaws.services.s3.model.AmazonS3Exception: Access Denied (Service: Amazon S3; Status Code: 403; Error Code: AccessDenied; Request ID: …

자세한 내용은 [Amazon EMR과의 통합 제한 사항을](https://docs.aws.amazon.com/emr/latest/ManagementGuide/emr-lf-scope.html#emr-lf-limitations) 참조하십시오. AWS Lake Formation

# 클러스터를 시작 및 관리하는 애플리케이션 쓰기

#### 주제

- [E nd-to-end 아마존 EMR 자바 소스 코드 샘플](#page-1851-0)
- [API 직접 호출에 대한 일반 개념](#page-1855-0)
- [SDK를 사용하여 Amazon EMR API 직접 호출](#page-1857-0)
- [Amazon EMR 서비스 할당량 관리](#page-1860-0)

SDK 중 하나에서 래퍼 함수를 호출하여 Amazon EMR API에서 제공하는 기능에 액세스할 수 있습니 다. AWS AWS SDK는 웹 서비스의 API를 래핑하고 웹 서비스 연결을 단순화하는 언어별 함수를 제공 하여 많은 연결 세부 정보를 자동으로 처리합니다. SDK 중 하나를 사용한 Amazon EMR 직접 호출에 대한 자세한 내용은 [SDK를 사용하여 Amazon EMR API 직접 호출](#page-1857-0) 섹션을 참조하세요.

#### **A** Important

Amazon EMR의 최대 요청률은 10초당 요청 한 개입니다.

# <span id="page-1851-0"></span>E nd-to-end 아마존 EMR 자바 소스 코드 샘플

개발자는 사용자 지정 Java 코드로 Amazon EMR API를 직접 호출하여 Amazon EMR 콘솔 또는 CLI 로 동일한 작업을 수행할 수 있습니다. 이 섹션에서는 Amazon EMR 클러스터에 end-to-end 단계를 추 가하는 모든 기능을 갖춘 Java 소스 코드 샘플을 AWS Toolkit for Eclipse 설치하고 실행하는 데 필요한 단계를 제공합니다.

### **a** Note

이 예제는 Java에 중점을 두지만, Amazon EMR에서는 Amazon EMR SDK 모음으로 여러 프 로그래밍 언어를 지원합니다. 자세한 정보는 [SDK를 사용하여 Amazon EMR API 직접 호출](#page-1857-0)을 참조하세요.

이 Java 소스 코드 예제는 Amazon EMR API를 사용하여 다음 작업을 수행하는 방법을 보여 줍니다.

- AWS 자격 증명을 검색하고 Amazon EMR로 전송하여 API 호출을 수행합니다.
- 새로운 사용자 지정 단계 및 미리 정의된 단계 구성
- 기존 Amazon EMR 클러스터에 새 단계 추가
- 실행 중인 클러스터에서 클러스터 단계 ID 검색

#### **a** Note

이 샘플은 기존 클러스터에 단계를 추가하는 방법을 보여 주며 계정에 활성 클러스터가 있어야 합니다.

시작하기 전에 컴퓨터 플랫폼과 일치하는 Eclipse IDE for Java EE Developers 버전을 설치합니다. 자 세한 내용은 [Eclipse Downloads를](http://www.eclipse.org/downloads/) 참조하세요.

다음으로, Eclipse용 Database Development 플러그인을 설치합니다.

Database Development Eclipse 플러그인을 설치하는 방법

- 1. Eclipse IDE를 엽니다.
- 2. Help(도움말와 [Install New Software(새 소프트웨어 설치)를 선택합니다.
- 3. Work with:(다음을 사용하여 작업:) 필드에 **http://download.eclipse.org/releases/ kepler** 또는 Eclipse IDE 버전 번호에 맞는 경로를 입력합니다.
- 4. 항목 목록에서 Database Development(데이터베이스 개발) 및 Finish(완료)를 선택합니다.
- 5. 메시지가 표시되면 Eclipse를 다시 시작합니다.

다음으로, Toolkit for Eclipse를 설치하여 미리 구성된 유용한 소스 코드 프로젝트 템플릿을 사용 가능 하도록 설정합니다.

Toolkit for Eclipse를 설치하는 방법

- 1. Eclipse IDE를 엽니다.
- 2. Help(도움말와 [Install New Software(새 소프트웨어 설치)를 선택합니다.
- 3. Work with:(다음을 사용하여 작업:) 필드에 **https://aws.amazon.com/eclipse**를 입력합니 다.
- 4. 항목 목록에서 AWS Toolkit for Eclipse를 선택하고 완료를 선택합니다.
- 5. 메시지가 표시되면 Eclipse를 다시 시작합니다.

다음으로, 새 AWS Java 프로젝트를 생성하고 샘플 Java 소스 코드를 실행합니다.

#### 새 AWS Java 프로젝트를 만들려면

- 1. Eclipse IDE를 엽니다.
- 2. [File], [New] 및 [Other]를 선택합니다.
- 3. 마법사 선택 대화 상자에서 AWS Java 프로젝트 및 다음을 선택합니다.
- 4. 새 AWS Java 프로젝트 대화 상자의 **Project name:** 필드에 새 프로젝트의 이름을 입력합니다 (예:)**EMR-sample-code**.
- 5. AWS 계정 구성... 을 선택하고 공개 및 개인 액세스 키를 입력한 다음 마침을 선택합니다. 액세 스 키 생성에 대한 자세한 내용은 Amazon Web Services 일반 참조에서 [How do I get security](https://docs.aws.amazon.com/general/latest/gr/getting-aws-sec-creds.html) [credentials?를](https://docs.aws.amazon.com/general/latest/gr/getting-aws-sec-creds.html) 참조하세요.

#### **a** Note

코드에 액세스 키를 직접 포함하면 안 됩니다. Amazon EMR SDK를 사용하면 코드에서 유지할 필요가 없도록 알려진 위치에 액세스 키를 추가할 수 있습니다.

- 6. 새 Java 프로젝트에서 [src] 폴더를 마우스 오른쪽 버튼으로 클릭한 다음 [New] 및 [Class]를 선택 합니다.
- 7. Java Class(Java 클래스) 대화 상자의 Name(이름) 필드에 새 클래스 이름을 입력합니다(예: **main**).
- 8. Which method stubs would you like to create?(어떤 메서드 스텁(Stub)을 생성하시겠습니까?) 섹 션에서 public static void main(String[] args) 및 Finish(완료)를 선택합니다.
- 9. 새 클래스 내부에 Java 소스 코드를 입력하고 샘플의 클래스 및 메서드에 대해 해당import 문을 추 가합니다. 편의를 위해 전체 소스 코드 내용이 아래에 나와 있습니다.

#### **a** Note

다음 샘플 코드에서 다음 AWS CLI 명령을 사용하여 예제 클러스터 ID (JobFlowId) 를 AWS Management Console 또는 에서 찾은 계정의 유효한 클러스터 ID로 바꾸십시오. *jxxxxxxxxxxxx*

aws emr list-clusters --active | grep "Id"

또한 예제 Amazon S3 경로(*s3://path/to/my/jarfolder*)를 JAR의 유효한 경로로 바꿉니다. 마지막으로 예제 클래스 이름 *com.my.Main1*를 JAR의 올바른 클래스 이름(해 당하는 경우)으로 바꿉니다.

```
import com.amazonaws.AmazonClientException;
import com.amazonaws.auth.AWSCredentials;
import com.amazonaws.auth.AWSStaticCredentialsProvider;
import com.amazonaws.auth.profile.ProfileCredentialsProvider;
import com.amazonaws.services.elasticmapreduce.AmazonElasticMapReduce;
import com.amazonaws.services.elasticmapreduce.AmazonElasticMapReduceClientBuilder;
import com.amazonaws.services.elasticmapreduce.model.*;
import com.amazonaws.services.elasticmapreduce.util.StepFactory;
public class Main { 
  public static void main(String[] args) { 
  AWSCredentials credentials_profile = null; 
  try { 
   credentials_profile = new 
  ProfileCredentialsProvider("default").getCredentials(); 
  } catch (Exception e) { 
    throw new AmazonClientException( 
      "Cannot load credentials from .aws/credentials file. " + 
        "Make sure that the credentials file exists and the profile name is 
  specified within it.", 
      e); 
  } 
  AmazonElasticMapReduce emr = AmazonElasticMapReduceClientBuilder.standard() 
     .withCredentials(new AWSStaticCredentialsProvider(credentials_profile)) 
     .withRegion(Regions.US_WEST_1) 
    .build();
  // Run a bash script using a predefined step in the StepFactory helper class 
  StepFactory stepFactory = new StepFactory(); 
  StepConfig runBashScript = new StepConfig() 
     .withName("Run a bash script") 
     .withHadoopJarStep(stepFactory.newScriptRunnerStep("s3://jeffgoll/emr-scripts/
create_users.sh")) 
     .withActionOnFailure("CONTINUE"); 
  // Run a custom jar file as a step 
  HadoopJarStepConfig hadoopConfig1 = new HadoopJarStepConfig() 
     .withJar("s3://path/to/my/jarfolder") // replace with the location of the jar 
  to run as a step
```

```
 .withMainClass("com.my.Main1") // optional main class, this can be omitted if 
  jar above has a manifest 
     .withArgs("--verbose"); // optional list of arguments to pass to the jar 
   StepConfig myCustomJarStep = new StepConfig("RunHadoopJar", hadoopConfig1); 
   AddJobFlowStepsResult result = emr.addJobFlowSteps(new AddJobFlowStepsRequest() 
    .withJobFlowId("j-xxxxxxxxxxxx") // replace with cluster id to run the steps
     .withSteps(runBashScript, myCustomJarStep)); 
   System.out.println(result.getStepIds()); 
 }
}
```
- 10. 실행, Run As(다음으로 실행) 및 Java Application(Java 애플리케이션)을 선택합니다.
- 11. 샘플이 올바르게 실행되는 경우 새 단계에 대한 ID 목록이 Eclipse IDE 콘솔 창에 나타납니다. 올 바른 출력은 다음과 같습니다.

[s-39BLQZRJB2E5E, s-1L6A4ZU2SAURC]

# <span id="page-1855-0"></span>API 직접 호출에 대한 일반 개념

주제

- [Amazon EMR에 대한 엔드포인트](#page-1855-1)
- [Amazon EMR에서 클러스터 파라미터 지정](#page-1856-0)
- [Amazon EMR의 가용 영역](#page-1856-1)
- [Amazon EMR 클러스터에서 추가 파일 및 라이브러리를 사용하는 방법](#page-1857-1)

Amazon EMR API를 호출하는 애플리케이션을 쓰는 경우 SDK의 래퍼 함수 중 하나를 호출할 때 적용 되는 몇 가지 개념이 있습니다.

### <span id="page-1855-1"></span>Amazon EMR에 대한 엔드포인트

엔드포인트는 웹 서비스의 진입점인 URL입니다. 모든 웹 서비스 요청에는 엔드포인트가 포함되어 야 합니다. 엔드포인트는 클러스터가 생성, 설명 또는 종료되는 AWS 지역을 지정합니다. 이 리전은 elasticmapreduce.*regionname*.amazonaws.com의 형태로 되어 있습니다. 일반 엔드포인트 (elasticmapreduce.amazonaws.com)를 지정하는 경우 Amazon EMR에서 기본 리전의 엔드포인 트에 요청을 전달합니다. 2013년 3월 8일 이후에 생성된 계정의 경우 기본 리전은 us-west-2이고, 이전 계정의 경우 기본 리전은 us-east-1입니다.

Amazon EMR의 리전과 엔드포인트에 대한 자세한 내용은 Amazon Web Services 일반 참조에서 [리전](https://docs.aws.amazon.com/general/latest/gr/rande.html#emr_region) [및 엔드포인트](https://docs.aws.amazon.com/general/latest/gr/rande.html#emr_region)를 참조하세요.

### <span id="page-1856-0"></span>Amazon EMR에서 클러스터 파라미터 지정

Instances 파라미터를 사용하면 데이터를 처리할 노드를 생성하기 위해 EC2 인스턴스의 유형 및 개 수를 구성할 수 있습니다. 하둡은 여러 클러스터 노드에 데이터 처리를 분산시킵니다. 마스터 노드는 코어 및 작업 노드의 상태를 추적하고 작업 결과 상태의 노드를 폴링해야 합니다. 코어 및 작업 노드는 데이터를 실제로 처리합니다. 단일 노드 클러스터가 있는 경우 노드는 마스터 및 코어 노드로 모두 사 용됩니다.

KeepJobAlive의 RunJobFlow 파라미터는 실행할 클러스터 단계를 벗어나서 실행될 때 클러스터를 종료할지 여부를 결정합니다. 클러스터가 예상대로 실행 중임을 알고 있는 경우 이 값을 False로 설정 합니다. 클러스터 실행이 일시 중지된 상태에서 작업 흐름에 대한 문제를 해결하고 단계를 추가할 때 이 값을 True로 설정합니다. 따라서 클러스터를 다시 시작하도록 단계를 수정한 프로세스를 반복할 목적으로 결과를 Amazon Simple Storage Service(S3)로 업로드할 때의 시간 및 비용이 절감됩니다.

그렇다면 KeepJobAlive 클러스터 작업을 성공적으로 완료한 후 TerminateJobFlows 요청을 보내 야 합니다. 그렇지 않으면 클러스터가 계속 실행되어 AWS 요금이 발생합니다. true

고유한 매개 변수에 대한 자세한 내용은 RunJobFlow 을 참조하십시오 [RunJobFlow.](https://docs.aws.amazon.com/ElasticMapReduce/latest/API/API_RunJobFlow.html) 요청의 일반 파 라미터에 대한 자세한 내용은 [Common request parameters](https://docs.aws.amazon.com/ElasticMapReduce/latest/API/CommonParameters.html)를 참조하세요.

### <span id="page-1856-1"></span>Amazon EMR의 가용 영역

Amazon EMR은 EC2 인스턴스를 노드로 사용하여 클러스터를 처리합니다. 이러한 EC2 인스턴스에 는 가용 영역 및 리전으로 구성된 위치가 있습니다. 리전은 개별 지리적 영역에 분산 배치되어 있습니 다. 가용 영역은 다른 가용 영역에서 발생한 장애가 차단되는 리전 내 별도 위치입니다. 각 가용 영역 은 같은 리전에 있는 다른 가용 영역에 대해 저렴하고 지연 시간이 짧은 네트워크 연결을 제공합니다. Amazon EMR의 리전 및 엔드포인트 목록은 Amazon Web Services 일반 참조에서 [리전 및 엔드포인](https://docs.aws.amazon.com/general/latest/gr/rande.html#emr_region) [트](https://docs.aws.amazon.com/general/latest/gr/rande.html#emr_region)를 참조하세요.

AvailabilityZone 파라미터는 클러스터의 일반 위치를 지정합니다. 이 파라미터는 선택 사항이지 만, 일반적으로 사용을 권장합니다. AvailabilityZone을 지정하지 않은 경우 Amazon EMR에서 클 러스터에 가장 적합한 AvailabilityZone 값을 자동으로 선택합니다. 이 파라미터는 다른 기존의 실 행 중인 인스턴스와 같은 위치에 인스턴스를 추가하려는 경우에 유용할 수 있으며, 클러스터는 이러한

인스턴스의 데이터에서 데이터를 읽거나 써야 합니다. 자세한 내용은 [Amazon EC2 사용 설명서를](https://docs.aws.amazon.com/AWSEC2/latest/UserGuide/) 참 조하십시오.

## <span id="page-1857-1"></span>Amazon EMR 클러스터에서 추가 파일 및 라이브러리를 사용하는 방법

매퍼 및 reducer 애플리케이션과 함께 추가 파일이나 사용자 지정 라이브러리를 사용해야 하는 경우가 있습니다. 예를 들면 PDF 파일을 일반 텍스트로 변환하는 라이브러리를 사용해야 할 때가 있습니다.

하둡 스트리밍 사용 시 사용할 매퍼나 reducer용으로 파일을 캐시하려면

• JAR args 필드에 다음 인수를 추가합니다.

-cacheFile s3://bucket/path\_to\_executable#local\_path

local\_path 파일은 해당 파일을 참조할 수 있는 매퍼의 작업 디렉터리에 있습니다.

# <span id="page-1857-0"></span>SDK를 사용하여 Amazon EMR API 직접 호출

주제

• [를 AWS SDK for Java 사용하여 Amazon EMR 클러스터를 생성합니다.](#page-1857-2)

AWS SDK는 API를 래핑하고 서명 계산, 요청 재시도 처리, 오류 처리와 같은 많은 연결 세부 정보를 처 리하는 함수를 제공합니다. 또한 SDK에는 호출하는 애플리케이션 작성을 시작하는 데 도움이 되는 샘 플 코드, 자습서 및 기타 리소스가 포함되어 있습니다. AWS SDK에서 래퍼 함수를 호출하면 애플리케 이션 작성 프로세스를 크게 단순화할 수 있습니다. AWS

AWS SDK를 다운로드하고 사용하는 방법에 대한 자세한 내용은 [Amazon Web Services용 도구에서](https://aws.amazon.com/tools/) SDK를 참조하십시오.

### <span id="page-1857-2"></span>를 AWS SDK for Java 사용하여 Amazon EMR 클러스터를 생성합니다.

는 Amazon EMR 기능이 포함된 세 가지 패키지를 AWS SDK for Java 제공합니다.

- [com.amazonaws.services.elasticmapreduce](https://docs.aws.amazon.com/AWSJavaSDK/latest/javadoc/com/amazonaws/services/elasticmapreduce/package-summary.html)
- [com.amazonaws.services.elasticmapreduce.model](https://docs.aws.amazon.com/AWSJavaSDK/latest/javadoc/com/amazonaws/services/elasticmapreduce/model/package-summary.html)
- [com.amazonaws.services.elasticmapreduce.util](https://docs.aws.amazon.com/AWSJavaSDK/latest/javadoc/com/amazonaws/services/elasticmapreduce/util/package-summary.html)

이 패키지에 대한 자세한 내용은 [AWS SDK for Java API 참조를](https://docs.aws.amazon.com/sdk-for-java/latest/reference/) 참조하세요.

다음 예제에서는 SDK가 Amazon EMR로 프로그래밍을 간소화할 수 있는 방법을 보여줍니다. 아래 코 드 샘플에서는 일반 Amazon EMR 단계 유형을 생성하기 위한 헬퍼 클래스인 StepFactory 객체를 사용하여 디버깅이 활성화된 상태에서 대화형 Hive 클러스터를 생성합니다.

```
import com.amazonaws.AmazonClientException;
import com.amazonaws.auth.AWSCredentials;
import com.amazonaws.auth.AWSStaticCredentialsProvider;
import com.amazonaws.auth.profile.ProfileCredentialsProvider;
import com.amazonaws.services.elasticmapreduce.AmazonElasticMapReduce;
import com.amazonaws.services.elasticmapreduce.AmazonElasticMapReduceClientBuilder;
import com.amazonaws.services.elasticmapreduce.model.*;
import com.amazonaws.services.elasticmapreduce.util.StepFactory;
public class Main { 
  public static void main(String[] args) { 
   AWSCredentialsProvider profile = null; 
   try { 
    credentials_profile = new ProfileCredentialsProvider("default"); // specifies any 
  named profile in 
                                      // .aws/credentials as the credentials provider 
   } catch (Exception e) { 
    throw new AmazonClientException( 
      "Cannot load credentials from .aws/credentials file. " + 
        "Make sure that the credentials file exists and that the profile name is defined 
  within it.", 
      e); 
   } 
  // create an EMR client using the credentials and region specified in order to 
   // create the cluster 
   AmazonElasticMapReduce emr = AmazonElasticMapReduceClientBuilder.standard() 
     .withCredentials(credentials_profile) 
     .withRegion(Regions.US_WEST_1) 
     .build(); 
   // create a step to enable debugging in the AWS Management Console 
   StepFactory stepFactory = new StepFactory(); 
   StepConfig enabledebugging = new StepConfig() 
     .withName("Enable debugging") 
     .withActionOnFailure("TERMINATE_JOB_FLOW")
```

```
 .withHadoopJarStep(stepFactory.newEnableDebuggingStep()); 
   // specify applications to be installed and configured when EMR creates the 
   // cluster 
   Application hive = new Application().withName("Hive"); 
   Application spark = new Application().withName("Spark"); 
   Application ganglia = new Application().withName("Ganglia"); 
   Application zeppelin = new Application().withName("Zeppelin"); 
   // create the cluster 
   RunJobFlowRequest request = new RunJobFlowRequest() 
     .withName("MyClusterCreatedFromJava") 
     .withReleaseLabel("emr-5.20.0") // specifies the EMR release version label, we 
  recommend the latest release 
     .withSteps(enabledebugging) 
     .withApplications(hive, spark, ganglia, zeppelin) 
     .withLogUri("s3://path/to/my/emr/logs") // a URI in S3 for log files is required 
  when debugging is enabled 
     .withServiceRole("EMR_DefaultRole") // replace the default with a custom IAM 
  service role if one is used 
     .withJobFlowRole("EMR_EC2_DefaultRole") // replace the default with a custom EMR 
  role for the EC2 instance 
                          // profile if one is used 
     .withInstances(new JobFlowInstancesConfig() 
       .withEc2SubnetId("subnet-12ab34c56") 
       .withEc2KeyName("myEc2Key") 
       .withInstanceCount(3) 
       .withKeepJobFlowAliveWhenNoSteps(true) 
       .withMasterInstanceType("m4.large") 
       .withSlaveInstanceType("m4.large")); 
   RunJobFlowResult result = emr.runJobFlow(request); 
   System.out.println("The cluster ID is " + result.toString()); 
  }
}
```
최소한 각각 EMR\_ 및 DefaultRole EMR\_EC2\_에 해당하는 서비스 역할과 작업 흐름 역할을 전달해야 합니다. DefaultRole 동일한 계정에 대해 이 명령을 호출하여 이 작업을 수행할 수 있습니다. AWS CLI 먼저 이러한 역할이 이미 존재하는지 알아봅니다.

aws iam list-roles | grep EMR

인스턴스 프로필 (EMR\_EC2\_DefaultRole) 과 서비스 역할 (EMR\_DefaultRole) 이 모두 있는 경우 표시 됩니다.

```
"RoleName": "EMR_DefaultRole", 
             "Arn": "arn:aws:iam::AccountID:role/EMR_DefaultRole" 
             "RoleName": "EMR_EC2_DefaultRole", 
             "Arn": "arn:aws:iam::AccountID:role/EMR_EC2_DefaultRole"
```
#### 기본 역할이 존재하지 않는 경우 다음 명령을 사용하여 이러한 역할을 생성할 수 있습니다.

<span id="page-1860-0"></span>aws emr create-default-roles

# Amazon EMR 서비스 할당량 관리

#### 주제

- [Amazon EMR 서비스 할당량이란 무엇인가요?](#page-1860-1)
- [Amazon EMR 서비스 할당량을 관리하는 방법](#page-1861-0)
- [EMR 이벤트 설정 시기 CloudWatch](#page-1861-1)

이 섹션의 항목에서는 EMR 서비스 할당량 (이전에는 서비스 제한이라고 함), 에서 이를 관리하는 방 법, 서비스 할당량 대신 CloudWatch 이벤트를 사용하여 클러스터를 모니터링하고 작업을 트리거하는 것이 유리한 경우에 대해 설명합니다. AWS Management Console

### <span id="page-1860-1"></span>Amazon EMR 서비스 할당량이란 무엇인가요?

AWS 계정에는 각 서비스에 대한 기본 서비스 할당량 (한도라고도 함) 이 있습니다. AWS EMR 서비스 에는 두 가지 유형의 제한이 있습니다.

- 리소스 제한 EMR을 사용하여 EC2 리소스를 생성할 수 있습니다. 하지만 이러한 EC2 리소스에는 서비스 할당량이 적용됩니다. 이 카테고리의 리소스 제한 사항은 다음과 같습니다.
	- 동시에 실행할 수 있는 최대 활성 클러스터 수.
	- 인스턴스 그룹당 최대 활성 인스턴스 수.
- API 제한 EMR API를 사용하는 경우 다음과 같은 두 가지 유형의 제한이 있습니다.
- 버스트 제한 한 번에 실행할 수 있는 최대 API 직접 호출 수입니다. 예를 들어 초당 만들 수 있는 최대 AddInstanceFleet API 요청 수는 기본적으로 초당 호출 5회로 설정됩니다. 즉, AddInstanceFleet API의 버스트 한도는 초당 호출 5회이거나 언제든지 최대 5건의 API 호출을 할 수 있다는 의미입니다. AddInstanceFleet 하지만 버스트 제한을 사용한 후에는 속도 제한에 따라 후속 직접 호출이 제한됩니다.
- 비율 제한 API 버스트 용량의 보충 비율입니다. 예를 들어, 통화 보충 속도는 기본적으로 초당 AddInstanceFleet 0.5호출로 설정됩니다. 즉, 버스트 제한에 도달한 후 API 직접 호출을 하려면 최 소 2초(초당 0.5회 직접 호출 X 2초 = 1회 직접 호출)를 기다려야 합니다. 그 전에 직접 호출하면 EMR 웹 서비스에 의해 제한됩니다. 어느 시점에서든 제한되지 않고 버스트 용량만큼만 직접 호출 할 수 있습니다. 1초씩 더 기다릴 때마다 버스트 용량은 최대 제한인 5번에 도달할 때까지 직접 호 출 0.5회씩 증가합니다.

# <span id="page-1861-0"></span>Amazon EMR 서비스 할당량을 관리하는 방법

서비스 할당량은 중앙 위치에서 API 또는 CLI를 사용하여 Amazon EMR 서비스 할당량 또는 한도를 보 고 관리하는 데 사용할 수 있는 AWS 기능입니다. AWS Management Console서비스 할당량 및 증가 요청에 대한 자세한 내용은 Amazon Web Services 일반 참조에서 [AWS service quotas를](https://docs.aws.amazon.com/general/latest/gr/aws_service_limits.html) 참조하세요.

일부 API의 경우 서비스 할당량을 늘리는 것보다 CloudWatch 이벤트를 설정하는 것이 더 나을 수 있습 니다. 또한 를 사용하여 서비스 할당량에 CloudWatch 도달하기 전에 미리 경보를 설정하고 증가 요청 을 트리거하여 시간을 절약할 수 있습니다. 자세한 내용은 [EMR 이벤트 설정 시기 CloudWatch](#page-1861-1)를 참조 하세요.

# <span id="page-1861-1"></span>EMR 이벤트 설정 시기 CloudWatch

DescribeCluster DescribeStep ListClusters, 및 같은 일부 폴링 API의 경우 CloudWatch 이벤트를 설정 하면 변경에 대한 응답 시간을 줄이고 서비스 할당량을 확보할 수 있습니다. 예를 들어, 단계가 완료되 거나 클러스터가 종료되는 등 클러스터 상태가 변경될 때 실행하도록 Lambda 함수를 설정한 경우, 다 음 폴링을 기다리는 대신 해당 트리거를 사용하여 워크플로의 다음 작업을 시작할 수 있습니다. 그렇 지 않으면 변경 사항을 찾기 위해 EMR API를 지속적으로 폴링하는 전용 Amazon EC2 인스턴스 또는 Lambda 함수가 있는 경우 컴퓨팅 리소스를 낭비할 뿐만 아니라 서비스 할당량에 도달할 수도 있습니 다.

다음은 이벤트 기반 아키텍처로 전환하여 이점을 얻을 수 있는 몇 가지 사례입니다.

### 사례 1: 단계 완료를 위한 API 호출을 DescribeCluster 사용한 EMR 폴링

Example 단계 완료를 위한 API 호출을 DescribeCluster 사용한 EMR 폴링

일반적인 패턴은 실행 중인 클러스터에 단계를 제출하고 일반적으로 DescribeCluster 또는 DescribeStep API를 사용하여 Amazon EMR에서 단계 상태를 폴링하는 것입니다. Amazon EMR 단계 상태 변경 이벤트에 연결하여 지연 시간을 최소화하면서 이 작업을 수행할 수도 있습니다.

이 이벤트의 페이로드는 다음 정보를 포함합니다.

```
{ 
   "version": "0", 
   "id": "999cccaa-eaaa-0000-1111-123456789012", 
   "detail-type": "EMR Step Status Change", 
   "source": "aws.emr", 
   "account": "123456789012", 
   "time": "2016-12-16T20:53:09Z", 
   "region": "us-east-1", 
   "resources": [], 
   "detail": { 
     "severity": "ERROR", 
     "actionOnFailure": "CONTINUE", 
     "stepId": "s-ZYXWVUTSRQPON", 
     "name": "CustomJAR", 
     "clusterId": "j-123456789ABCD", 
     "state": "FAILED", 
     "message": "Step s-ZYXWVUTSRQPON (CustomJAR) in Amazon EMR cluster j-123456789ABCD 
  (Development Cluster) failed at 2016-12-16 20:53 UTC." 
   }
}
```
세부 정보 맵에서 Lambda 함수는 'state', 'stepId' 또는 'clusterId'를 구문 분석하여 관련 정보를 찾을 수 있습니다.

사례 2: 워크플로를 실행할 수 있는 클러스터에 대한 EMR 폴링

Example 워크플로를 실행할 수 있는 클러스터에 대한 EMR 폴링

여러 클러스터를 실행하는 고객의 패턴은 클러스터가 제공되는 즉시 클러스터에서 워크플로를 실행하 는 것입니다. 실행 중인 클러스터가 많고 대기 중인 클러스터에서 워크플로를 수행해야 하는 경우 사용 가능한 클러스터에 대한 DescribeCluster 또는 ListClusters API 호출을 사용하여 EMR을 폴링하는 것

이 패턴일 수 있습니다. 클러스터가 단계를 수행할 준비가 된 시점을 확인하는 데 걸리는 지연을 줄이 는 또 다른 방법은 Amazon EMR 클러스터 상태 변경 이벤트를 처리하는 것입니다.

이 이벤트의 페이로드는 다음 정보를 포함합니다.

```
{ 
   "version": "0", 
   "id": "999cccaa-eaaa-0000-1111-123456789012", 
   "detail-type": "EMR Cluster State Change", 
   "source": "aws.emr", 
   "account": "123456789012", 
   "time": "2016-12-16T20:43:05Z", 
   "region": "us-east-1", 
   "resources": [], 
   "detail": { 
     "severity": "INFO", 
     "stateChangeReason": "{\"code\":\"\"}", 
     "name": "Development Cluster", 
     "clusterId": "j-123456789ABCD", 
     "state": "WAITING", 
     "message": "Amazon EMR cluster j-123456789ABCD ..." 
   }
}
```
이 이벤트의 경우 상태가 대기 중으로 변경되는 즉시 대기 중인 워크플로를 클러스터로 즉시 보내도록 Lambda 함수를 설정할 수 있습니다.

사례 3: 클러스터 종료를 위해 EMR 폴링

Example 클러스터 종료를 위해 EMR 폴링

여러 EMR 클러스터를 실행하는 고객의 일반적인 패턴은 종료된 클러스터에 대해 Amazon EMR을 폴 링하여 더 이상 작업이 전송되지 않도록 하는 것입니다. DescribeCluster 및 ListClusters API 호출을 사 용하거나 에서 Amazon EMR 클러스터 상태 변경 이벤트를 사용하여 이 패턴을 구현할 수 있습니다.

클러스터 종료 시 생성되는 이벤트는 다음 예제와 같습니다.

```
{ 
   "version": "0", 
   "id": "1234abb0-f87e-1234-b7b6-000000123456", 
   "detail-type": "EMR Cluster State Change", 
   "source": "aws.emr",
```

```
 "account": "123456789012", 
   "time": "2016-12-16T21:00:23Z", 
   "region": "us-east-1", 
   "resources": [], 
   "detail": { 
     "severity": "INFO", 
     "stateChangeReason": "{\"code\":\"USER_REQUEST\",\"message\":\"Terminated by user 
  request\"}", 
     "name": "Development Cluster", 
     "clusterId": "j-123456789ABCD", 
     "state": "TERMINATED", 
     "message": "Amazon EMR Cluster jj-123456789ABCD (Development Cluster) has 
  terminated at 2016-12-16 21:00 UTC with a reason of USER_REQUEST." 
   }
}
```
페이로드의 'detail' 섹션에는 조치를 취할 수 있는 클러스터 ID 및 상태가 포함됩니다.

# AWS 용어집

최신 AWS 용어는 [AWS 용어집](https://docs.aws.amazon.com/glossary/latest/reference/glos-chap.html) 참조서의 AWS 용어집을 참조하세요.

기계 번역으로 제공되는 번역입니다. 제공된 번역과 원본 영어의 내용이 상충하는 경우에는 영어 버전 이 우선합니다.